## Release 12.1.2301

Linha Datasul

Exported on 12/18/2022

## Table of Contents

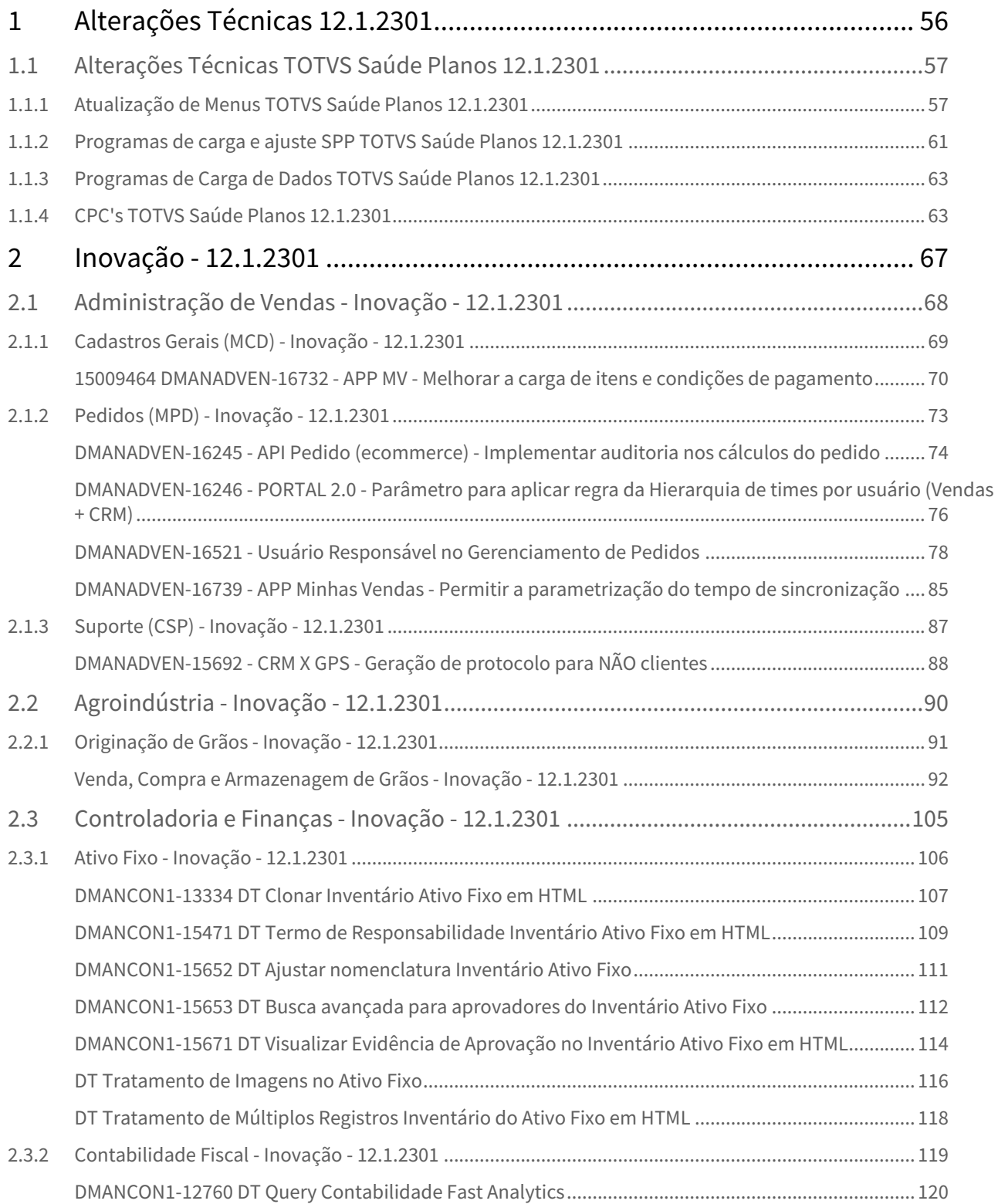

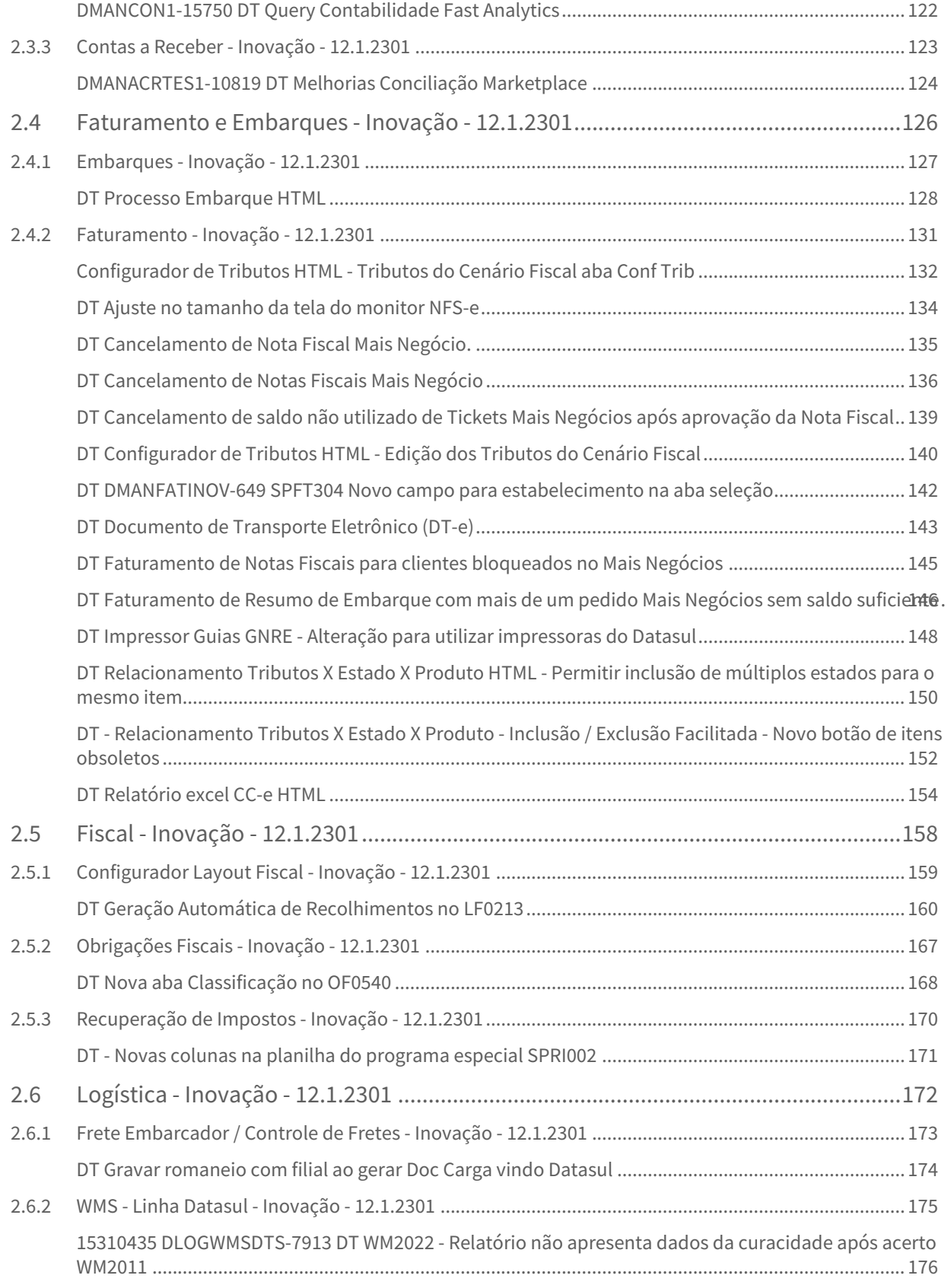

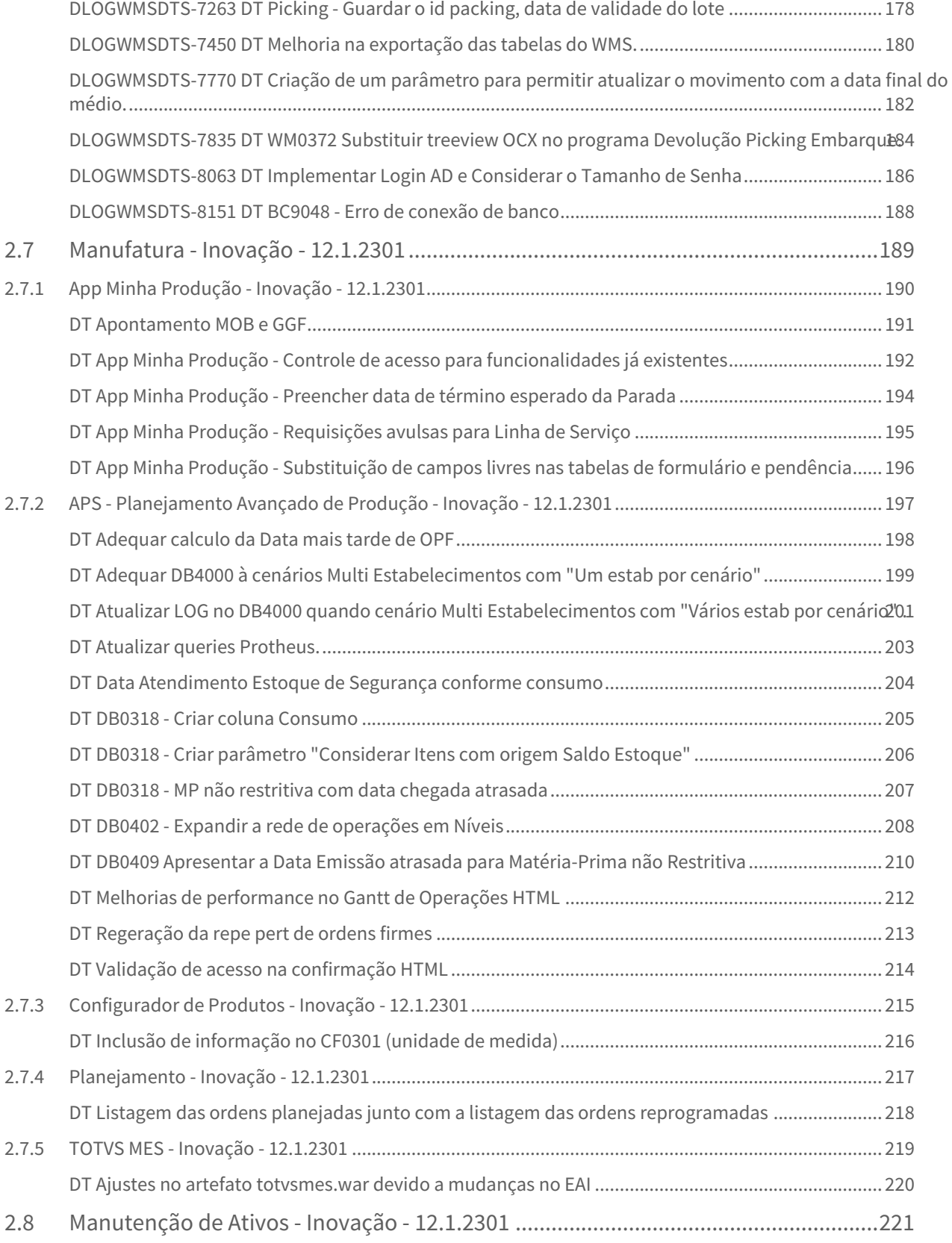

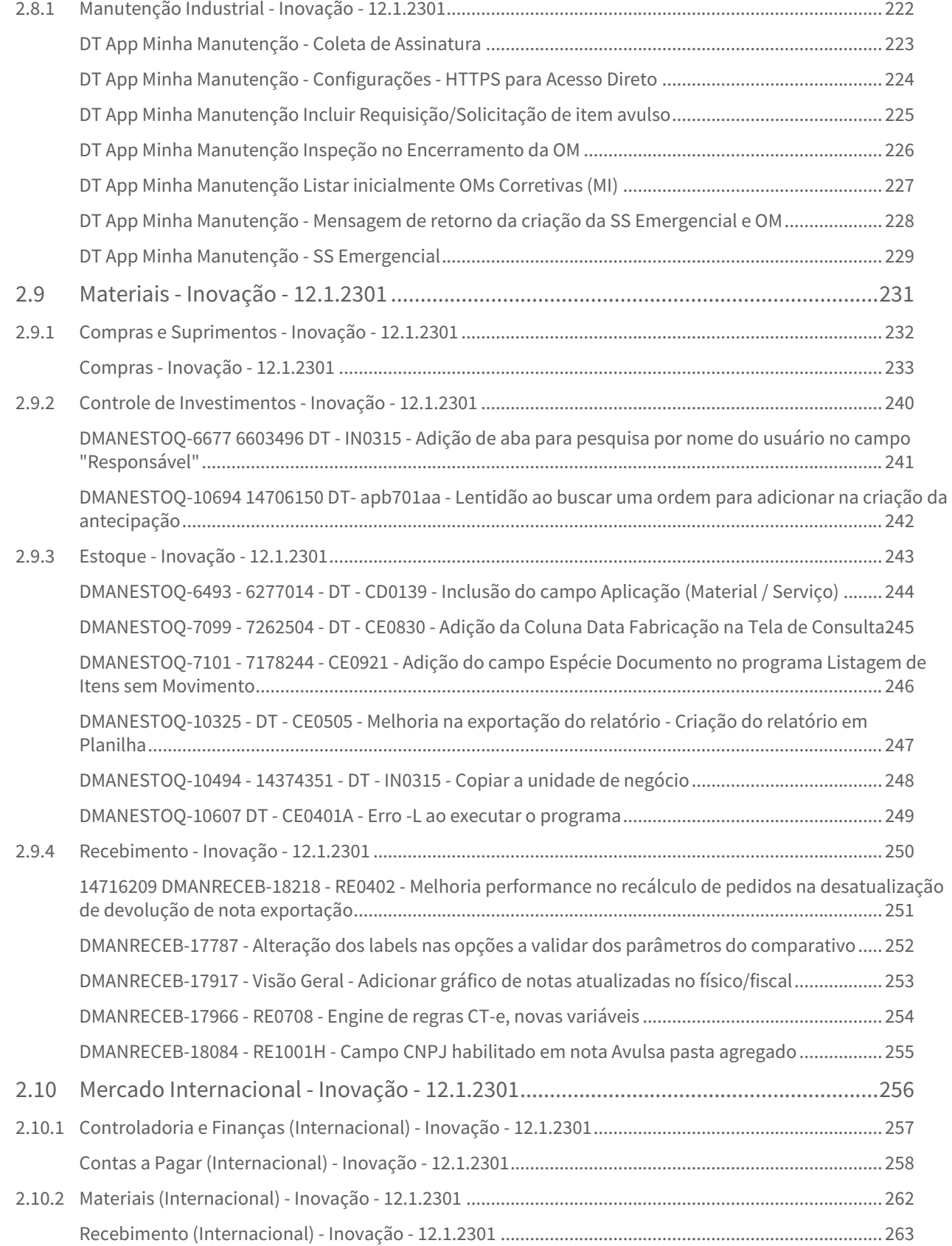

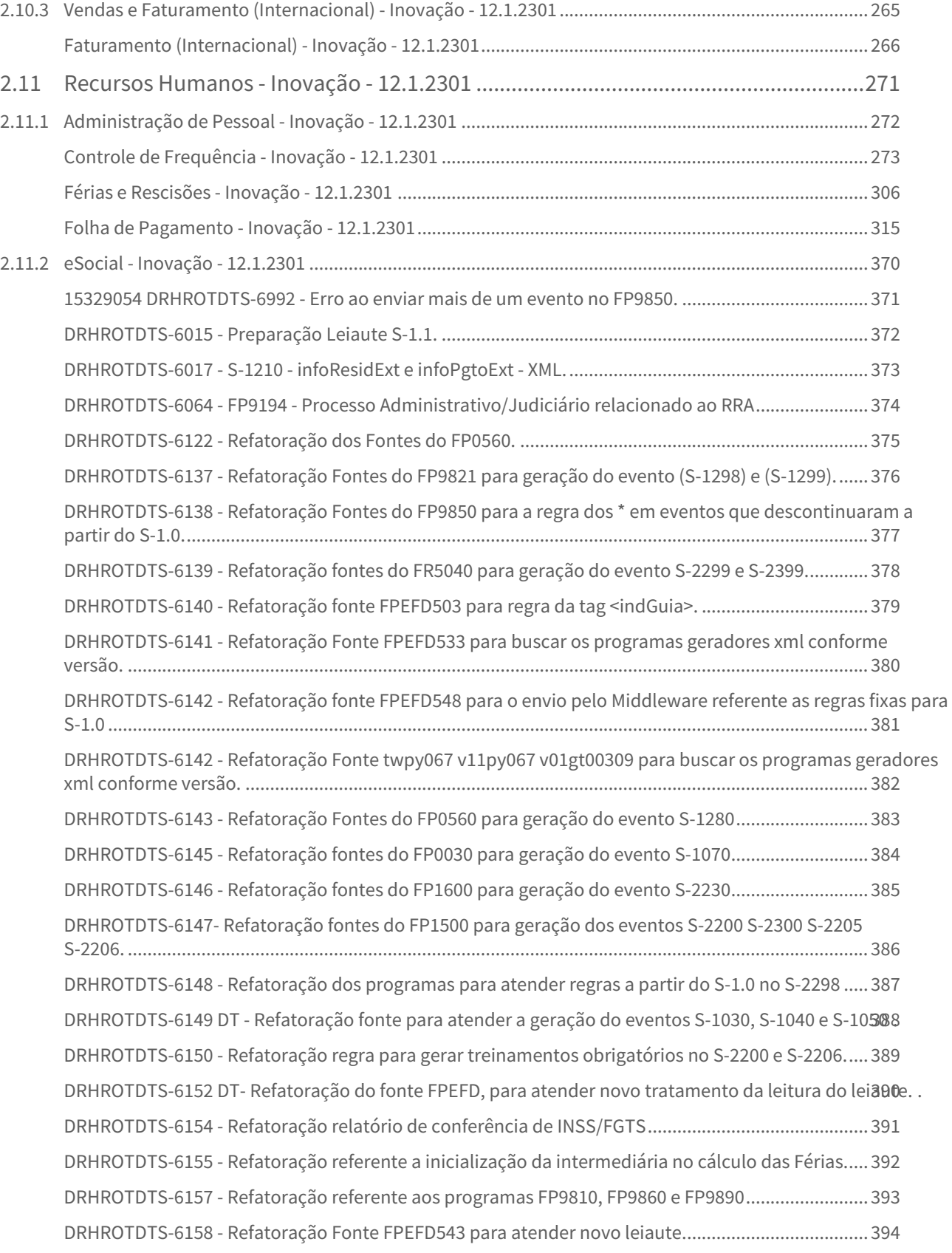

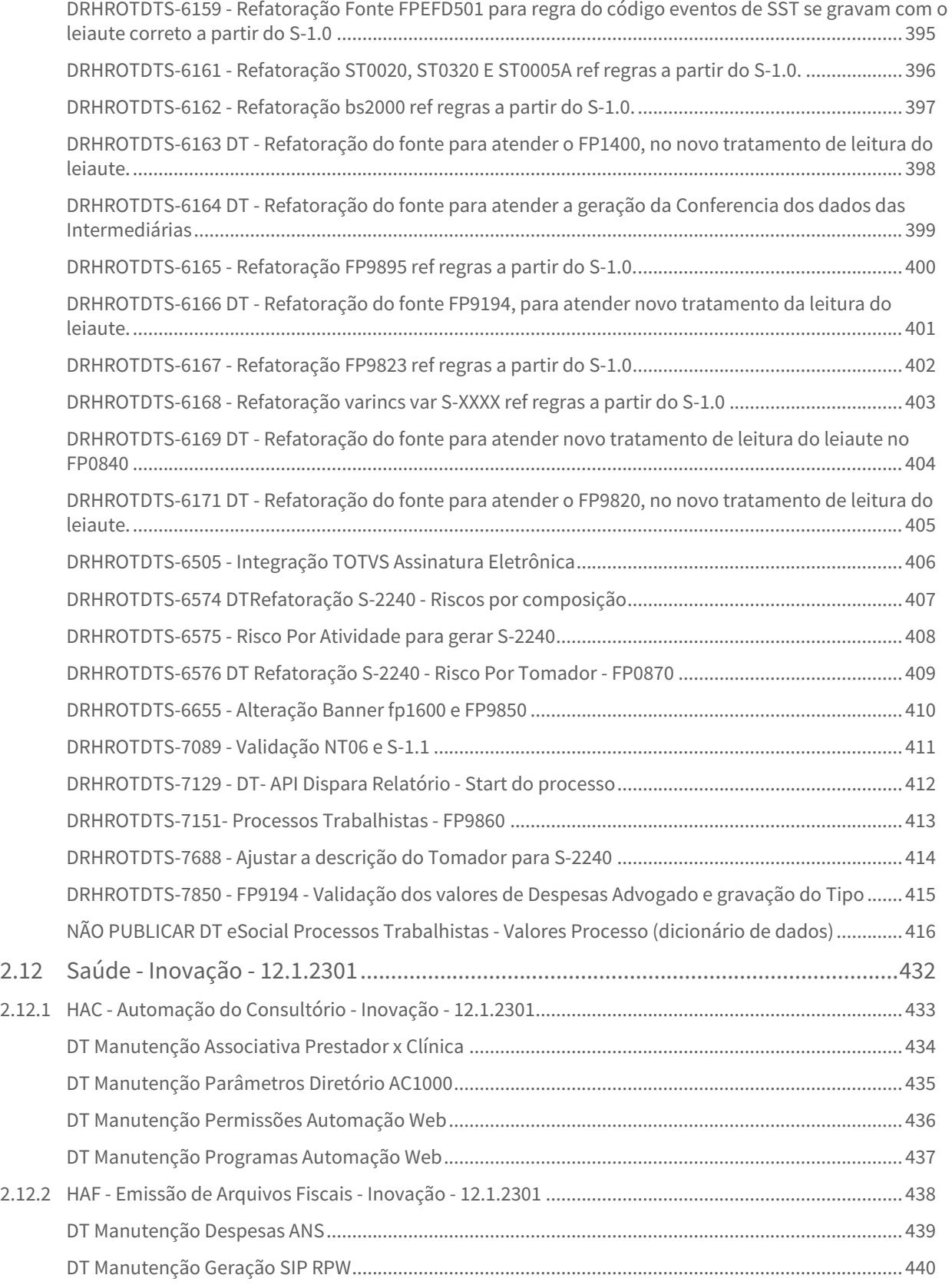

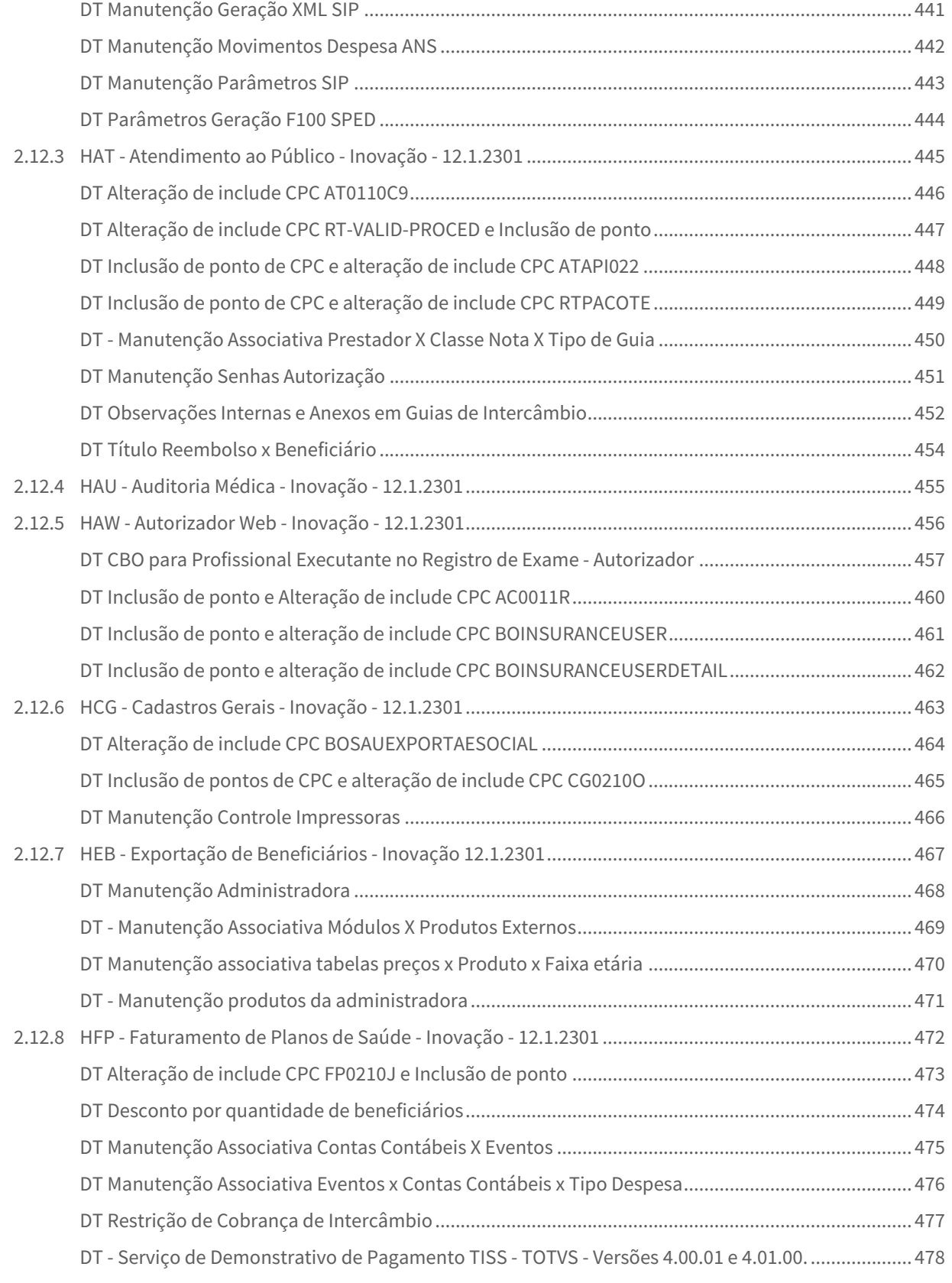

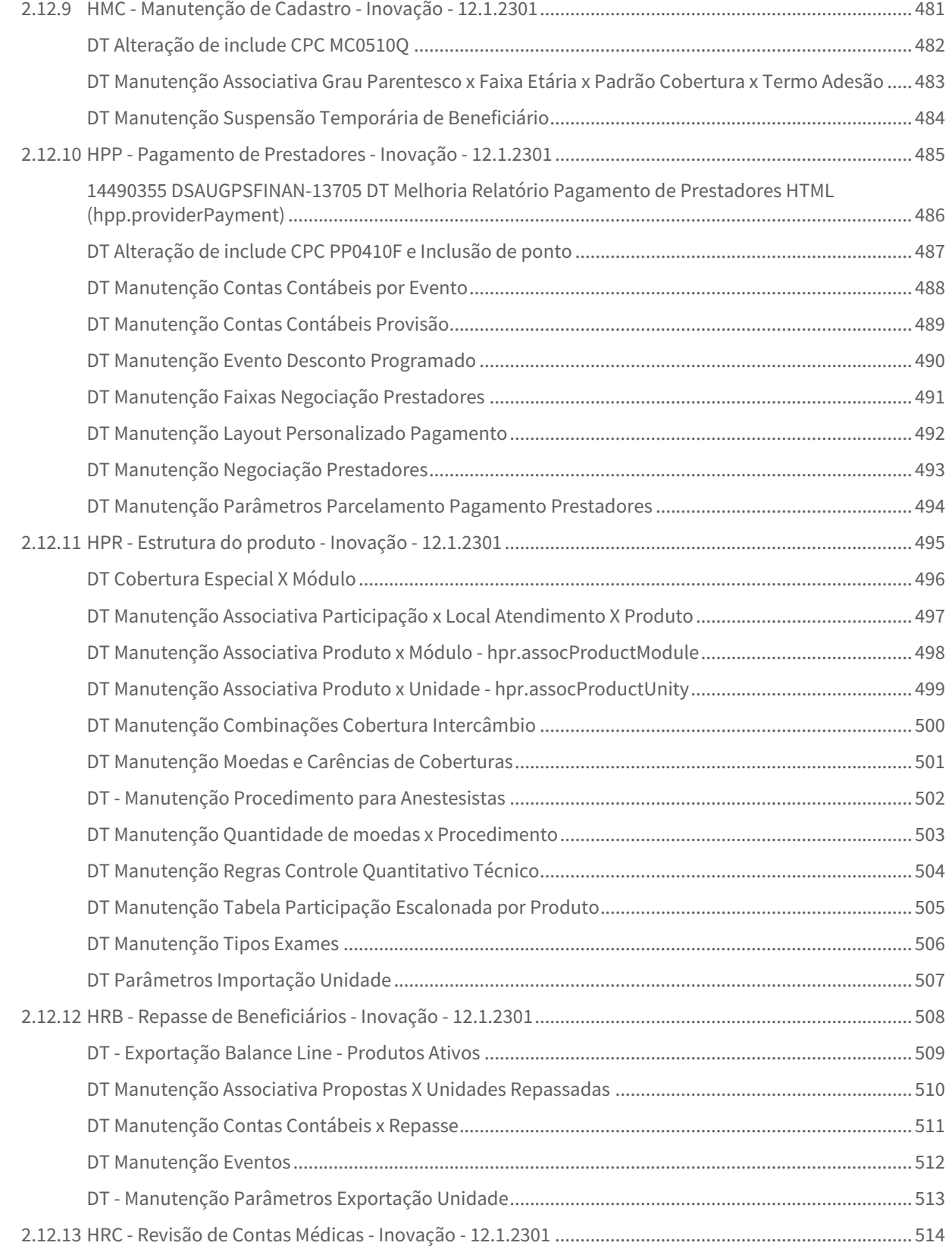

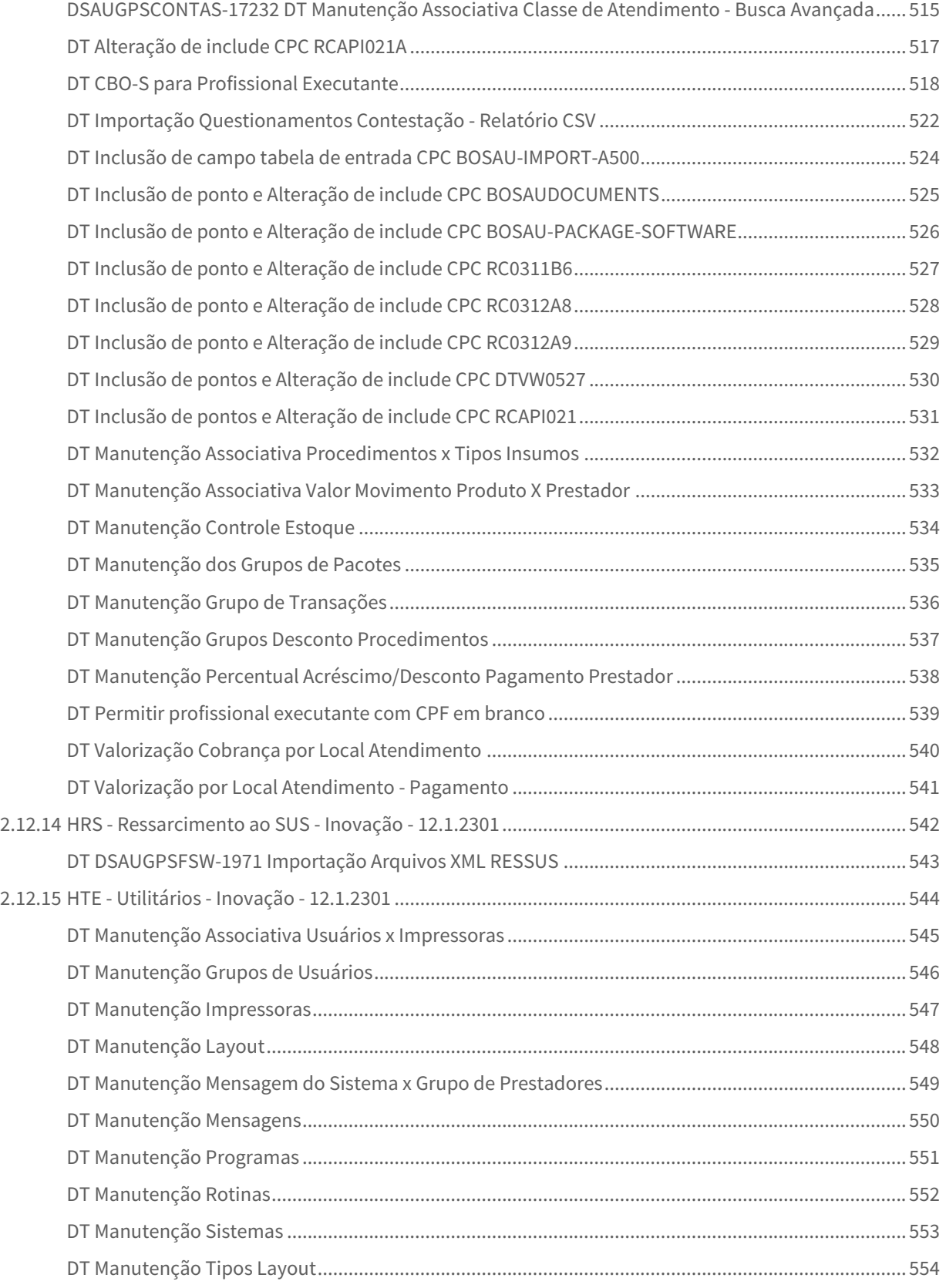

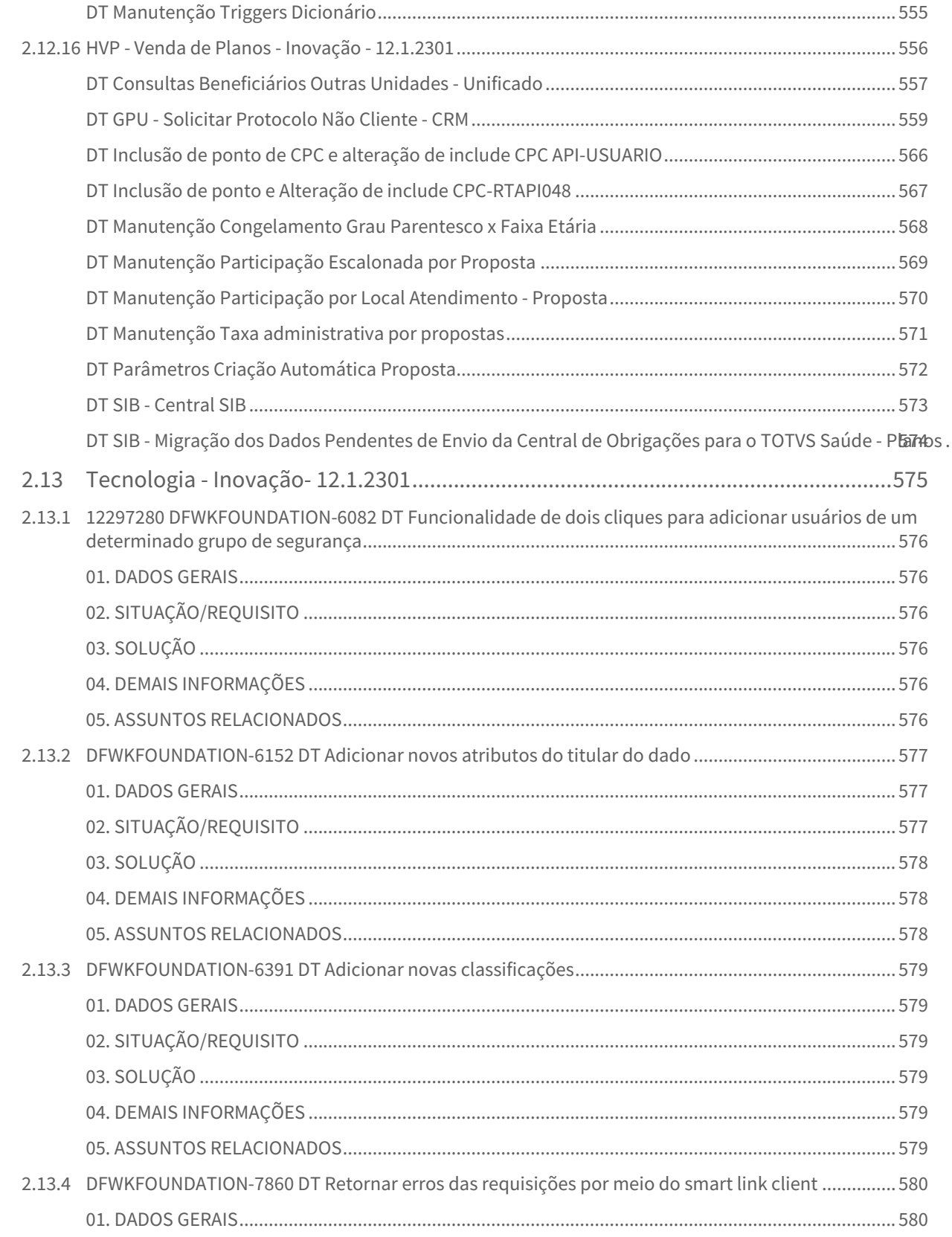

– 11

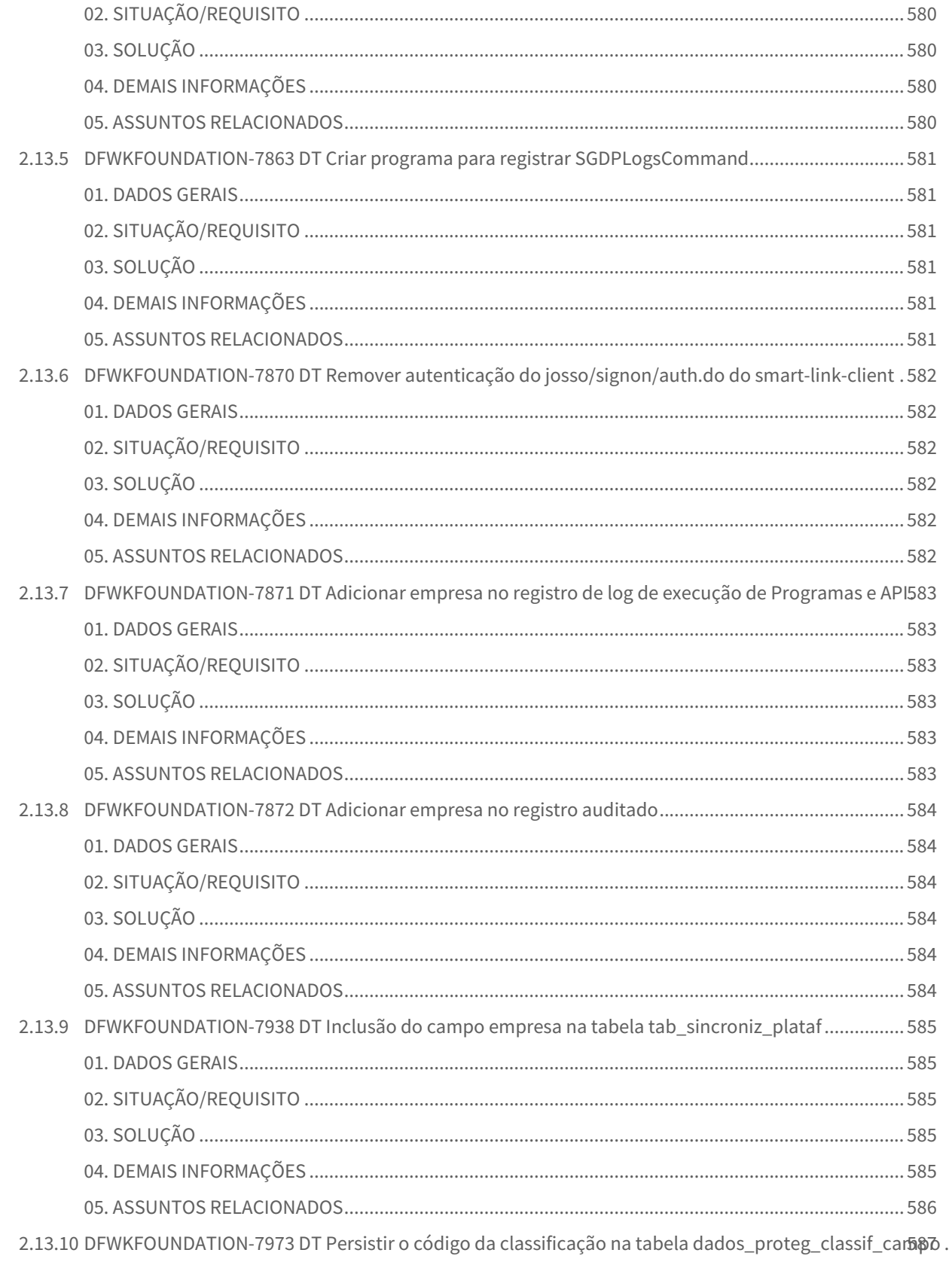

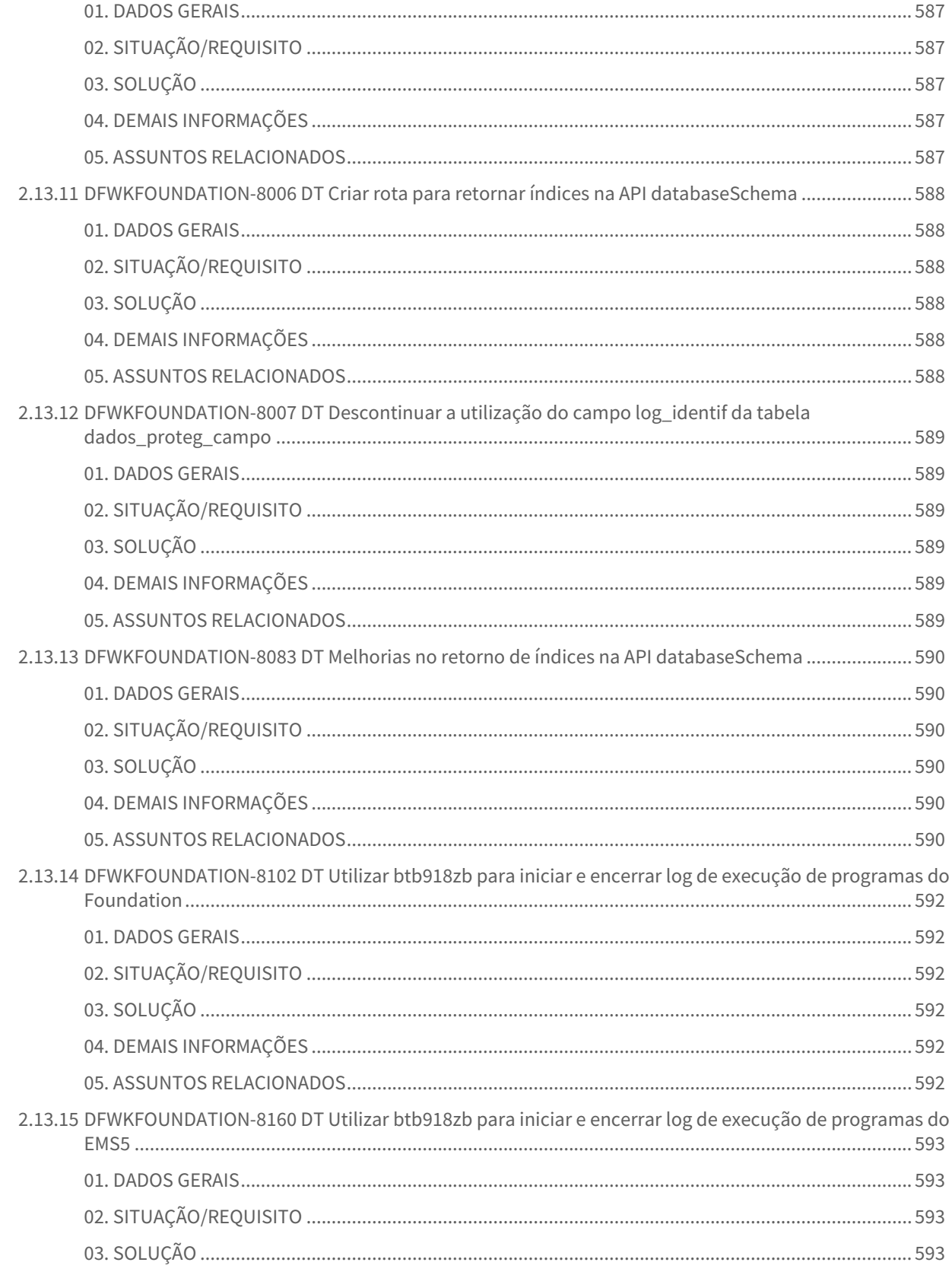

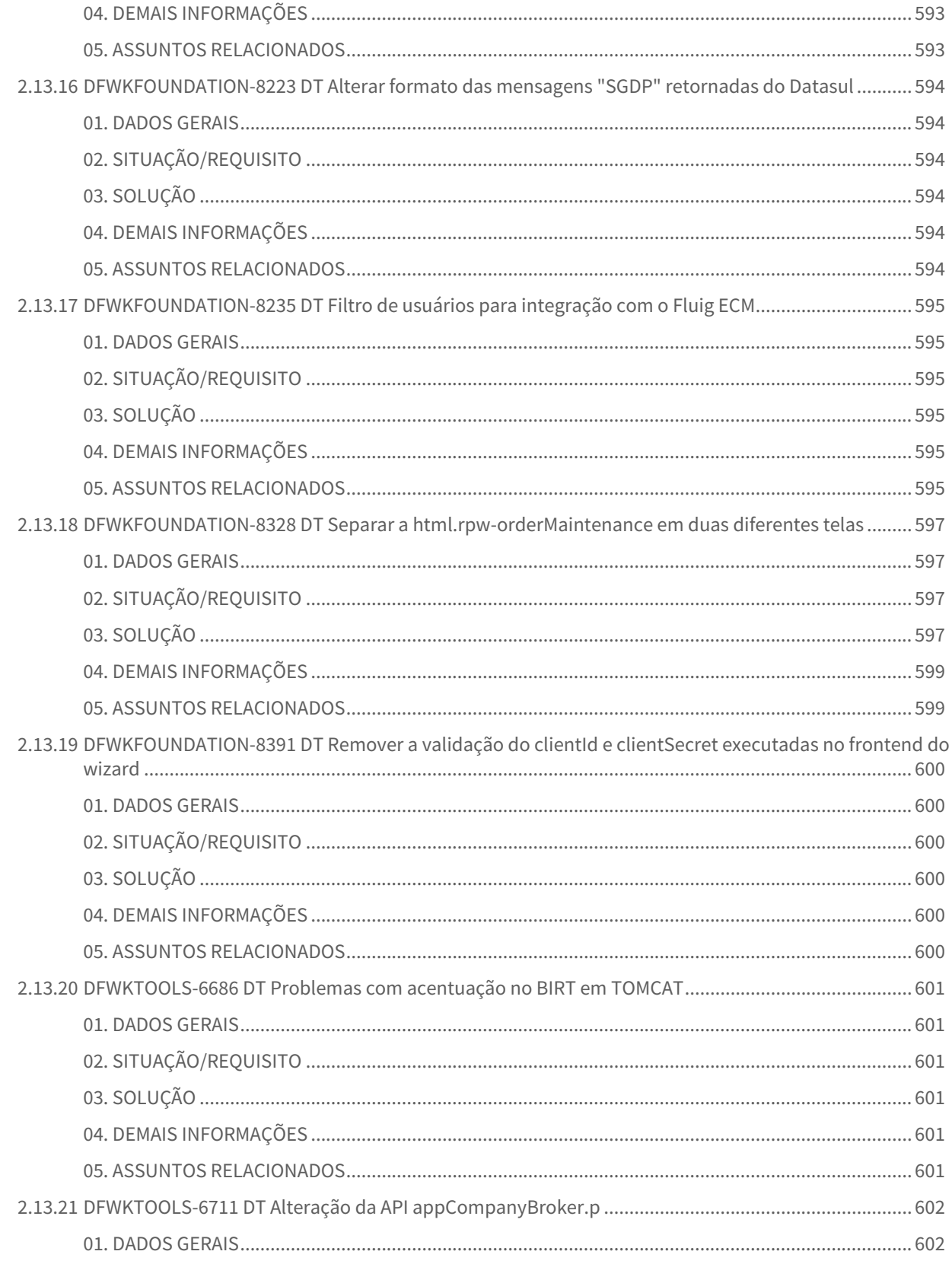

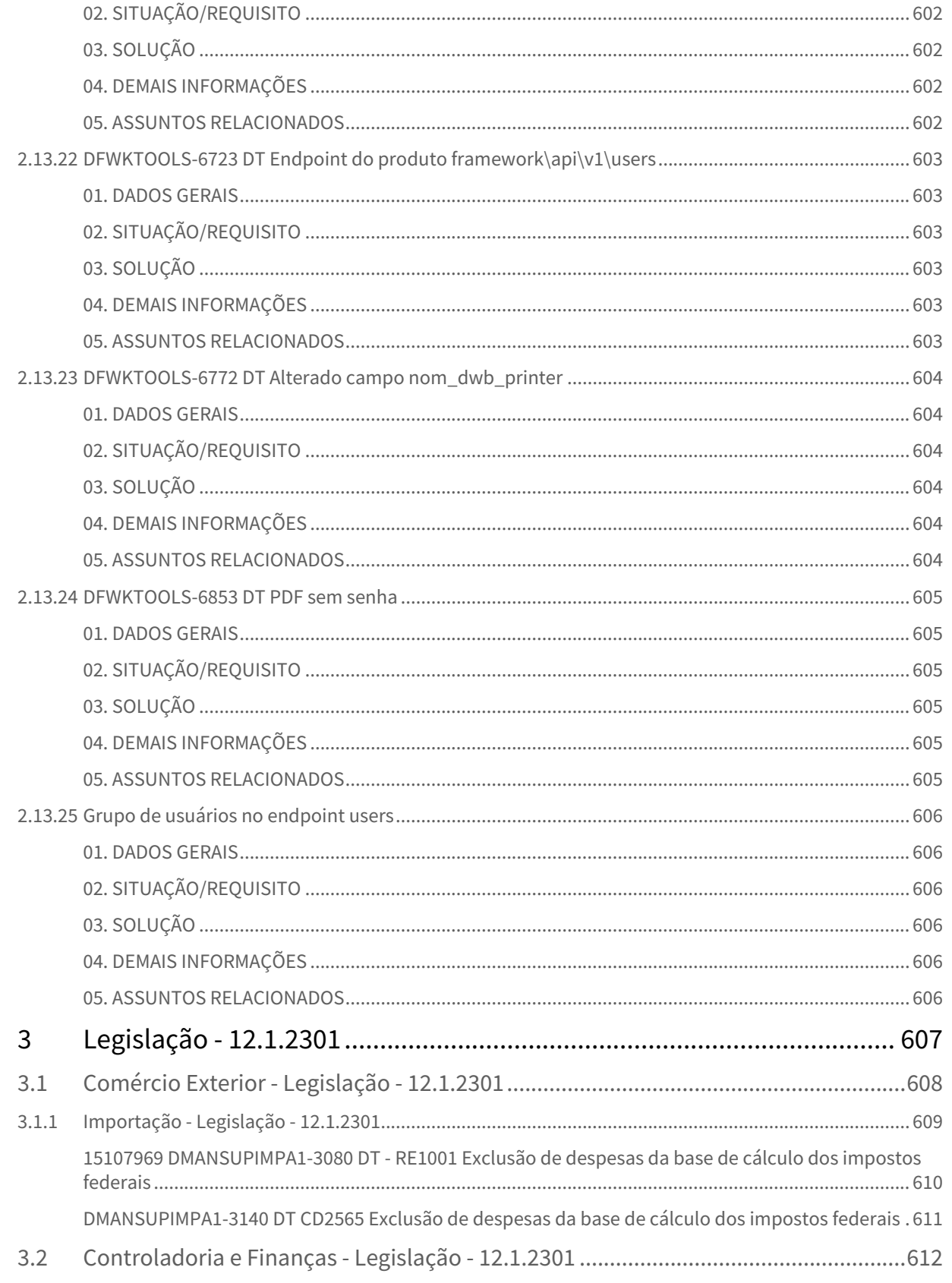

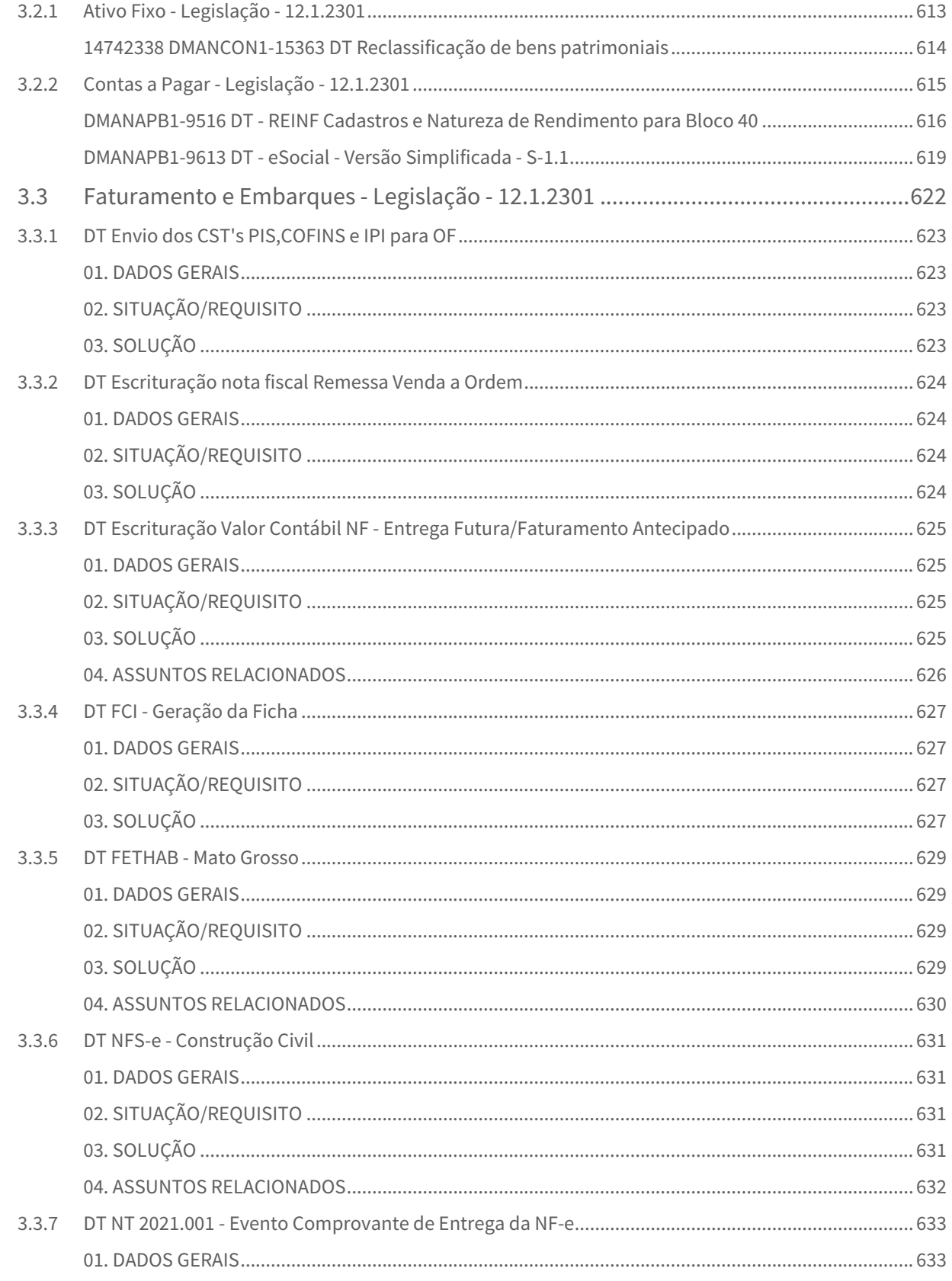

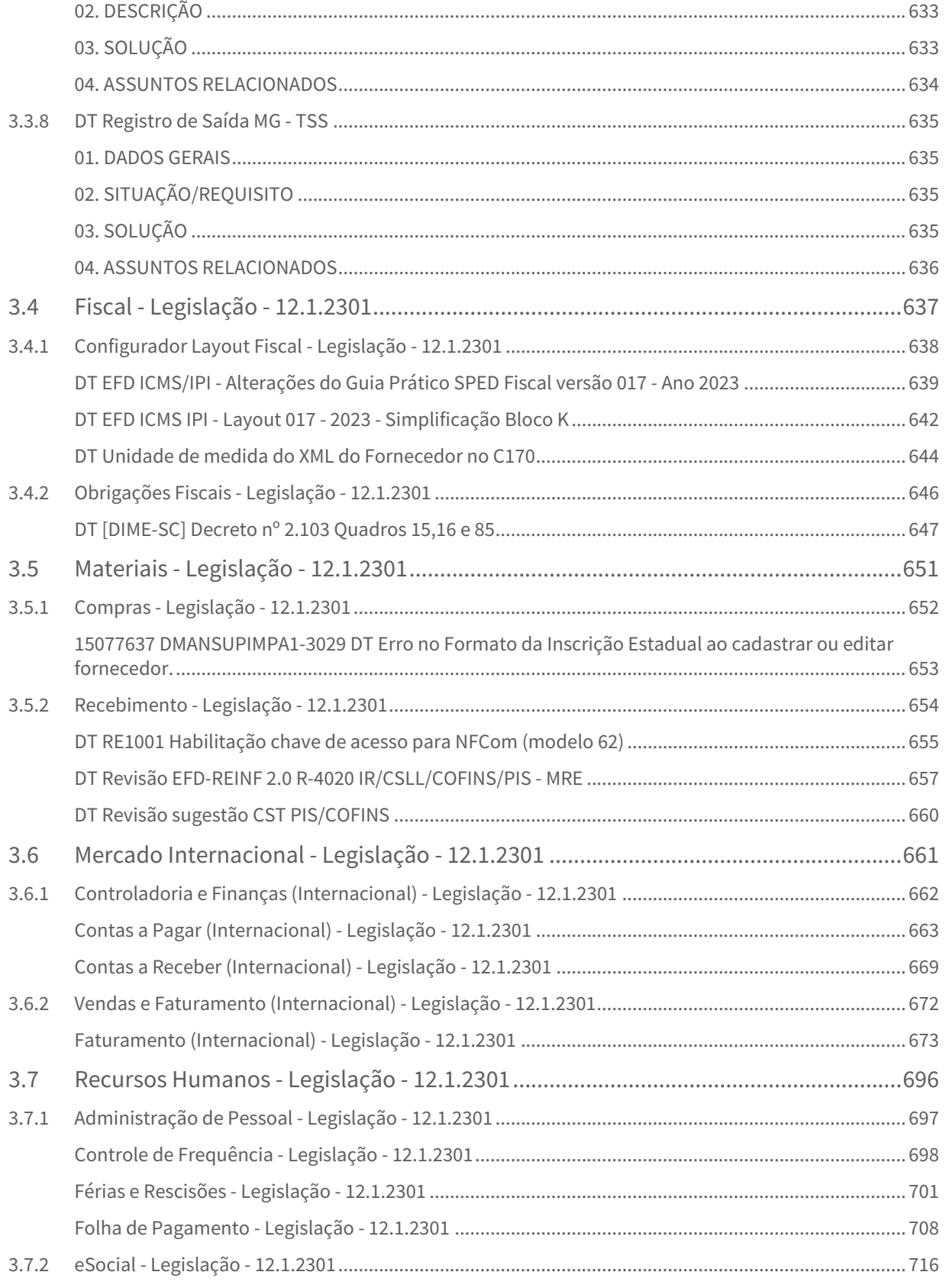

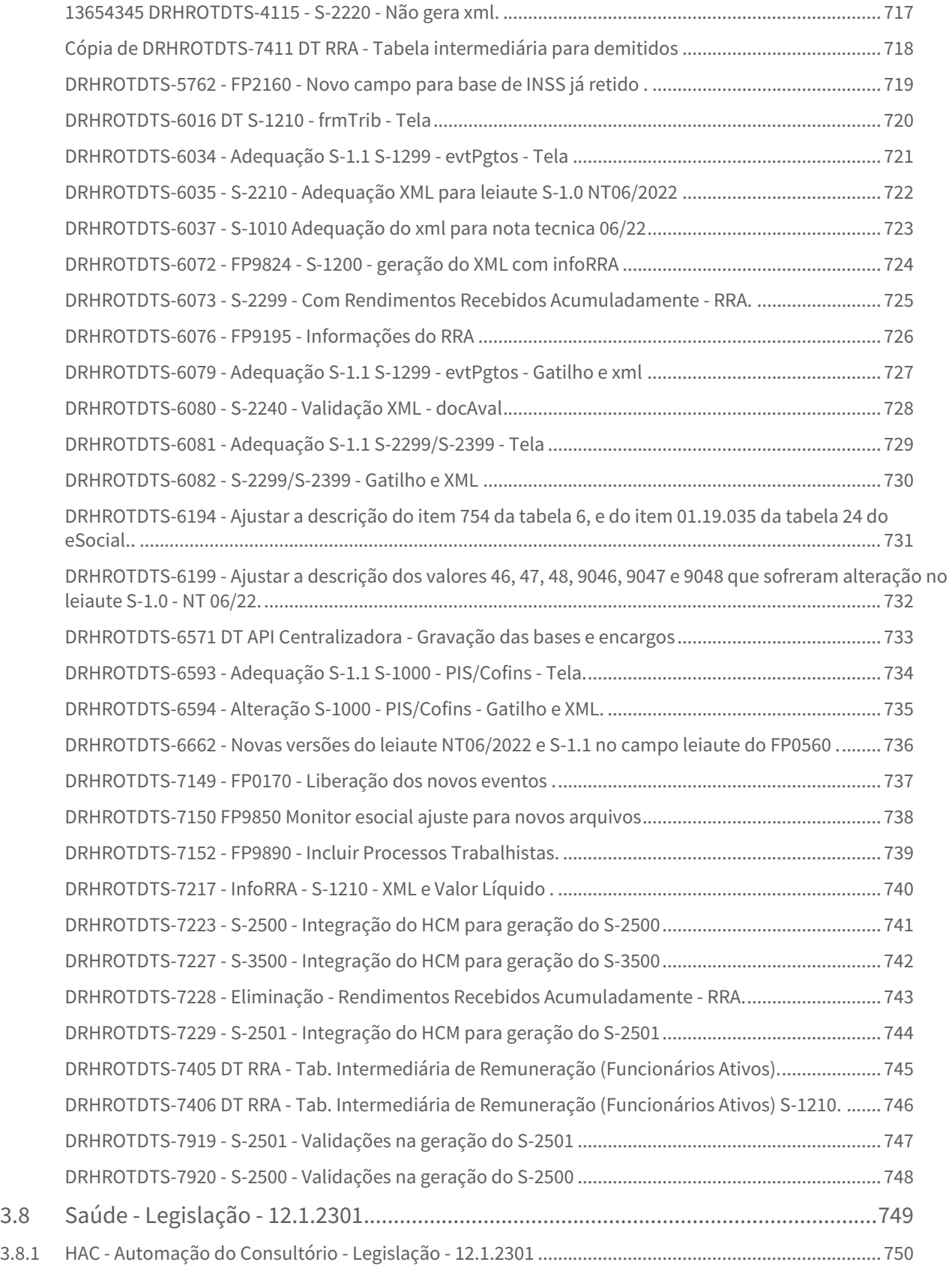

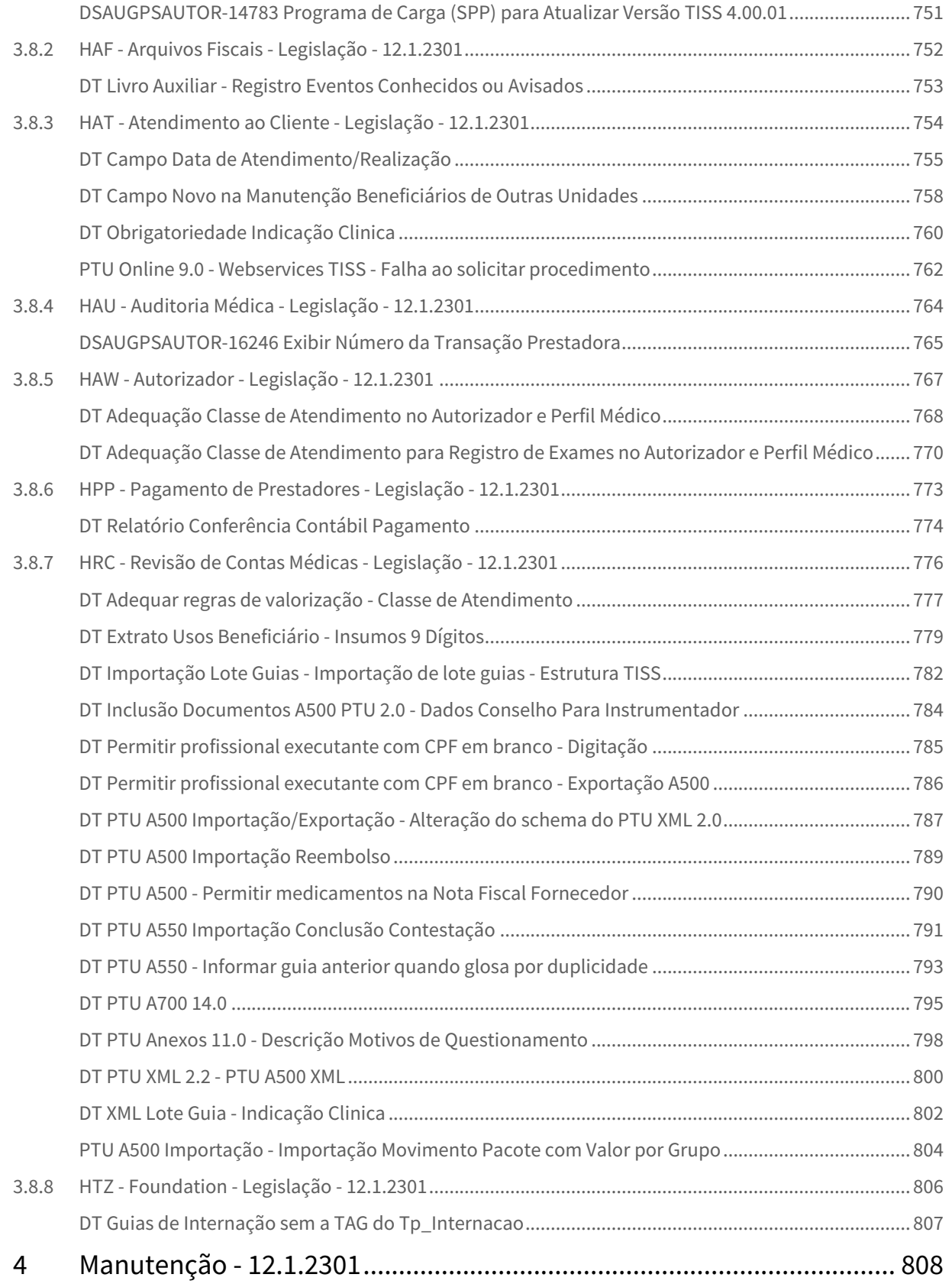

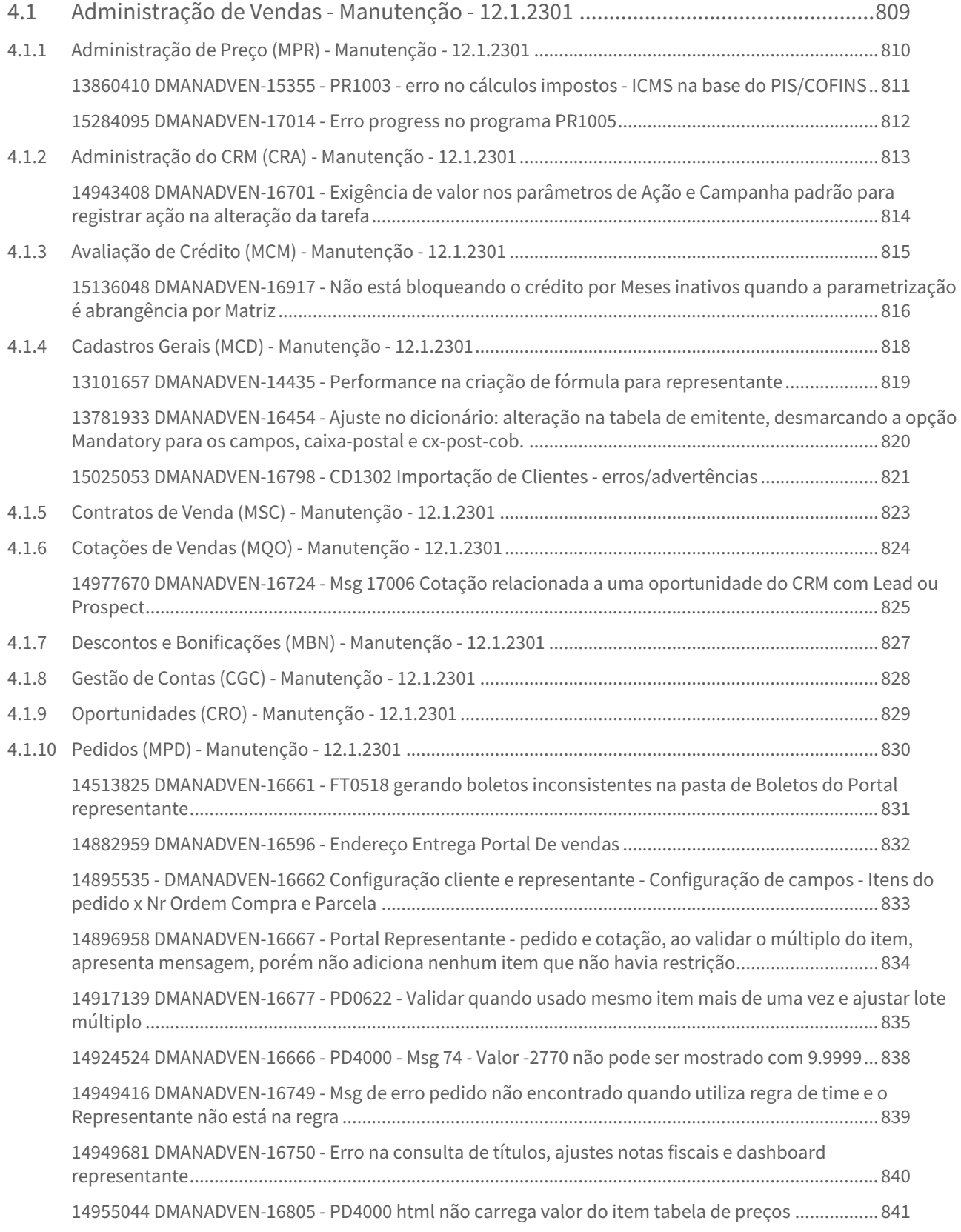

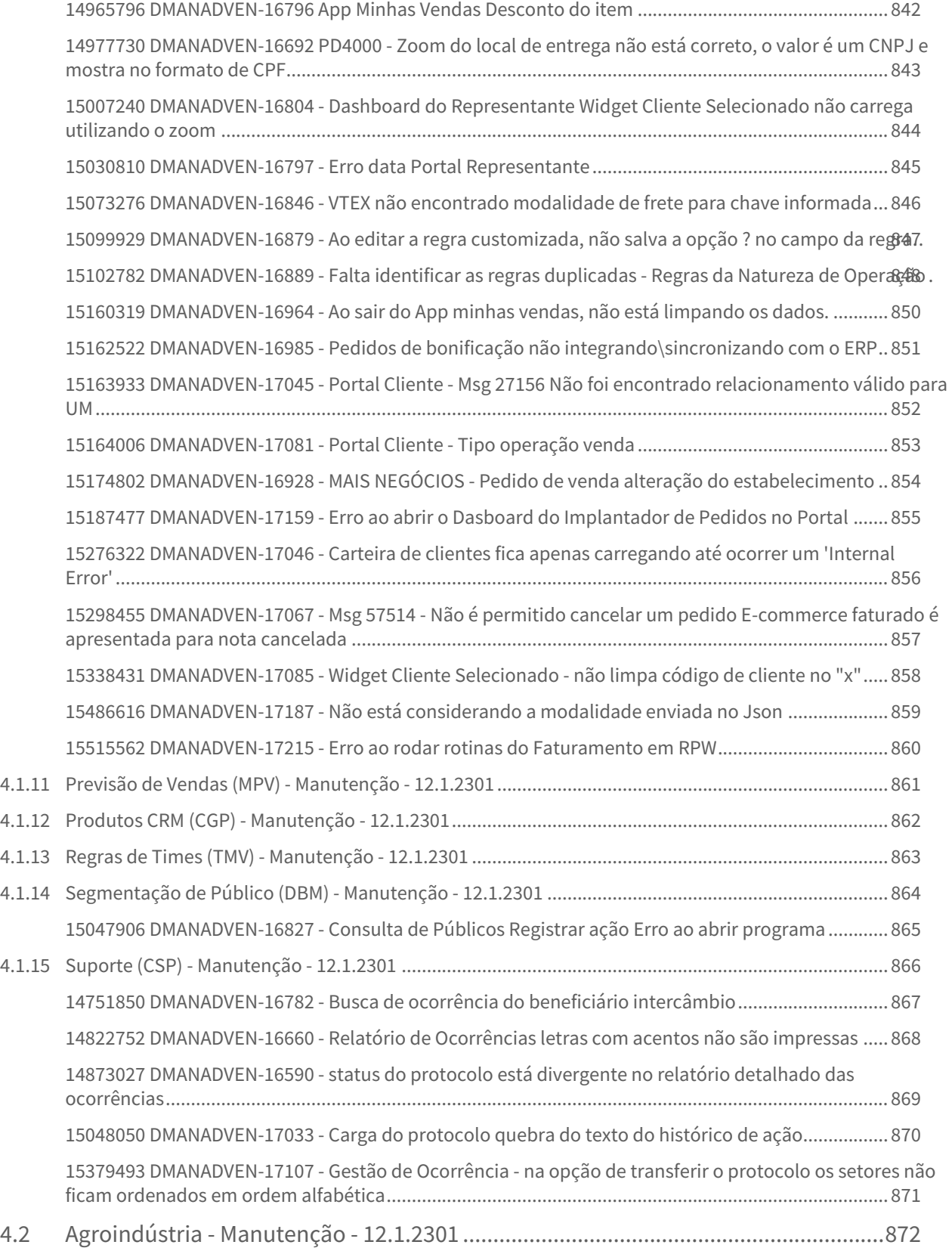

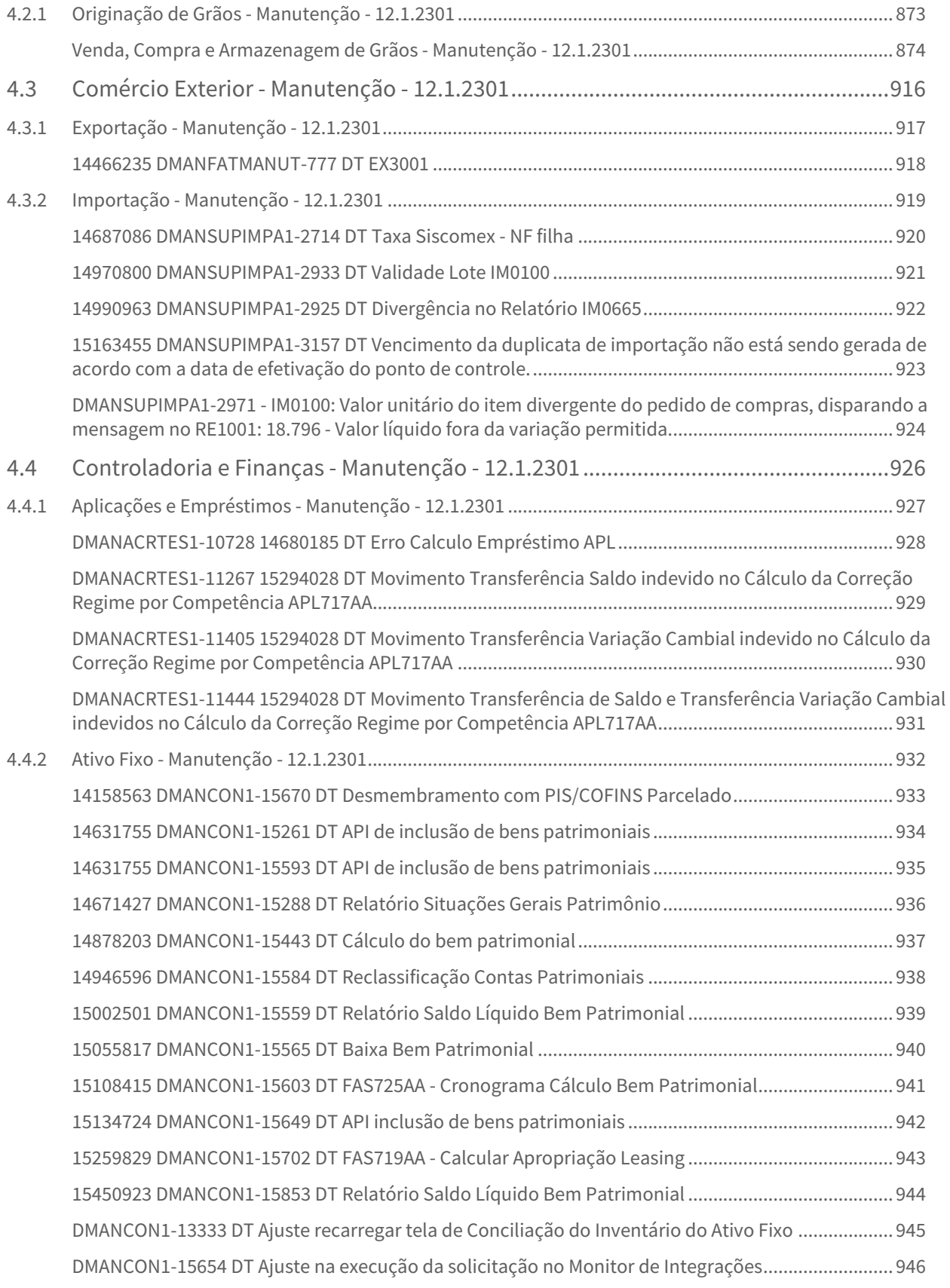

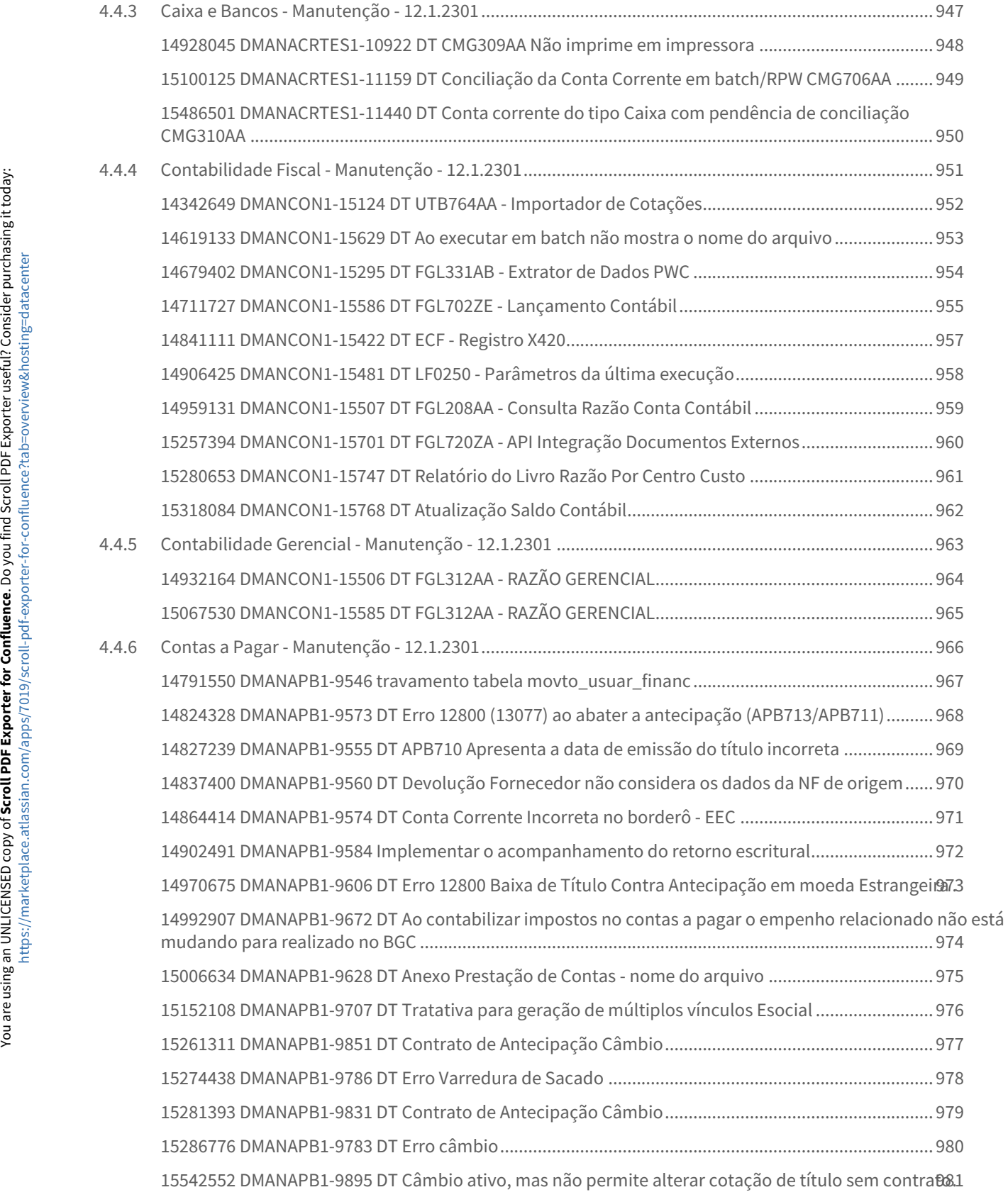

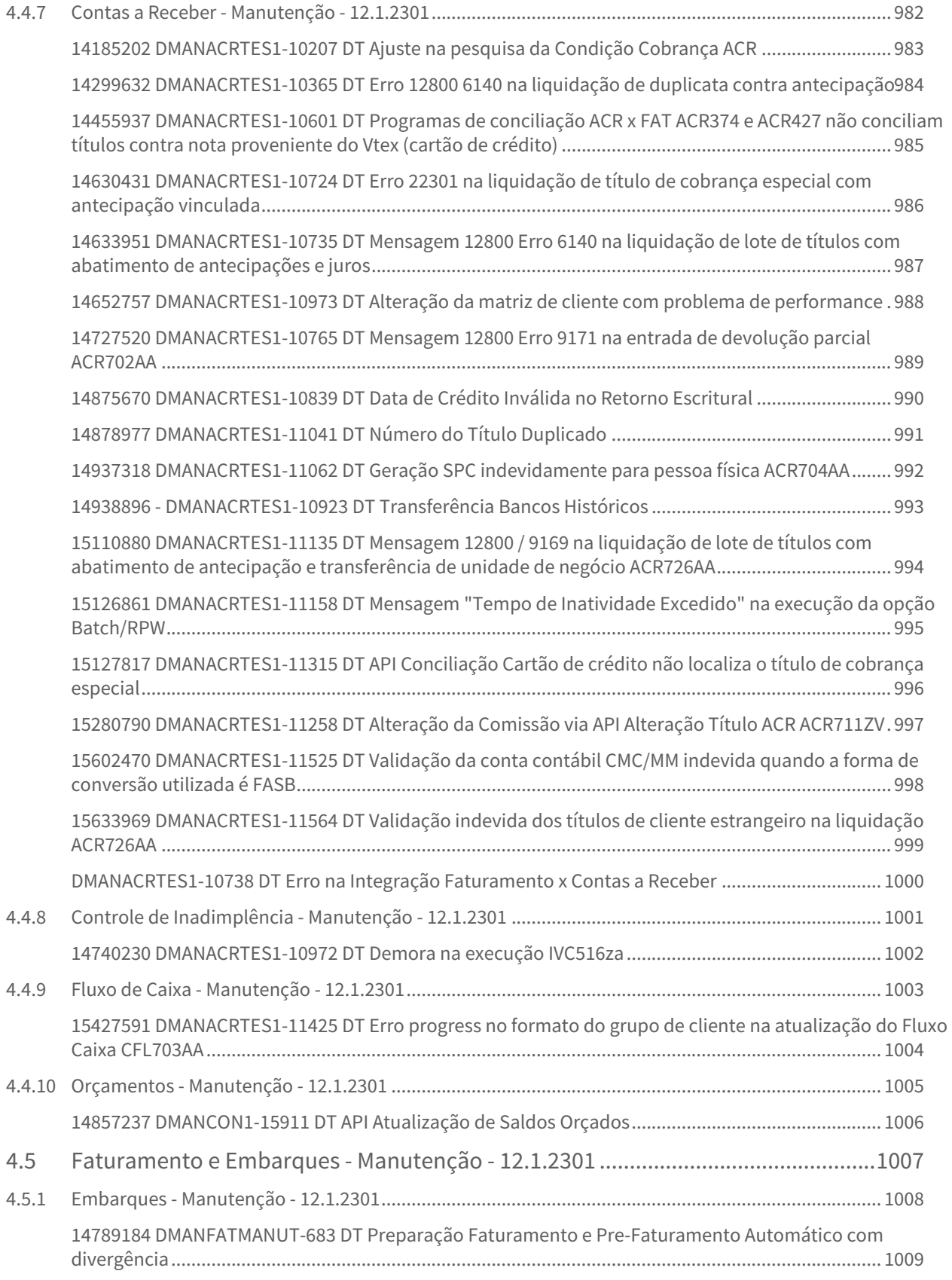

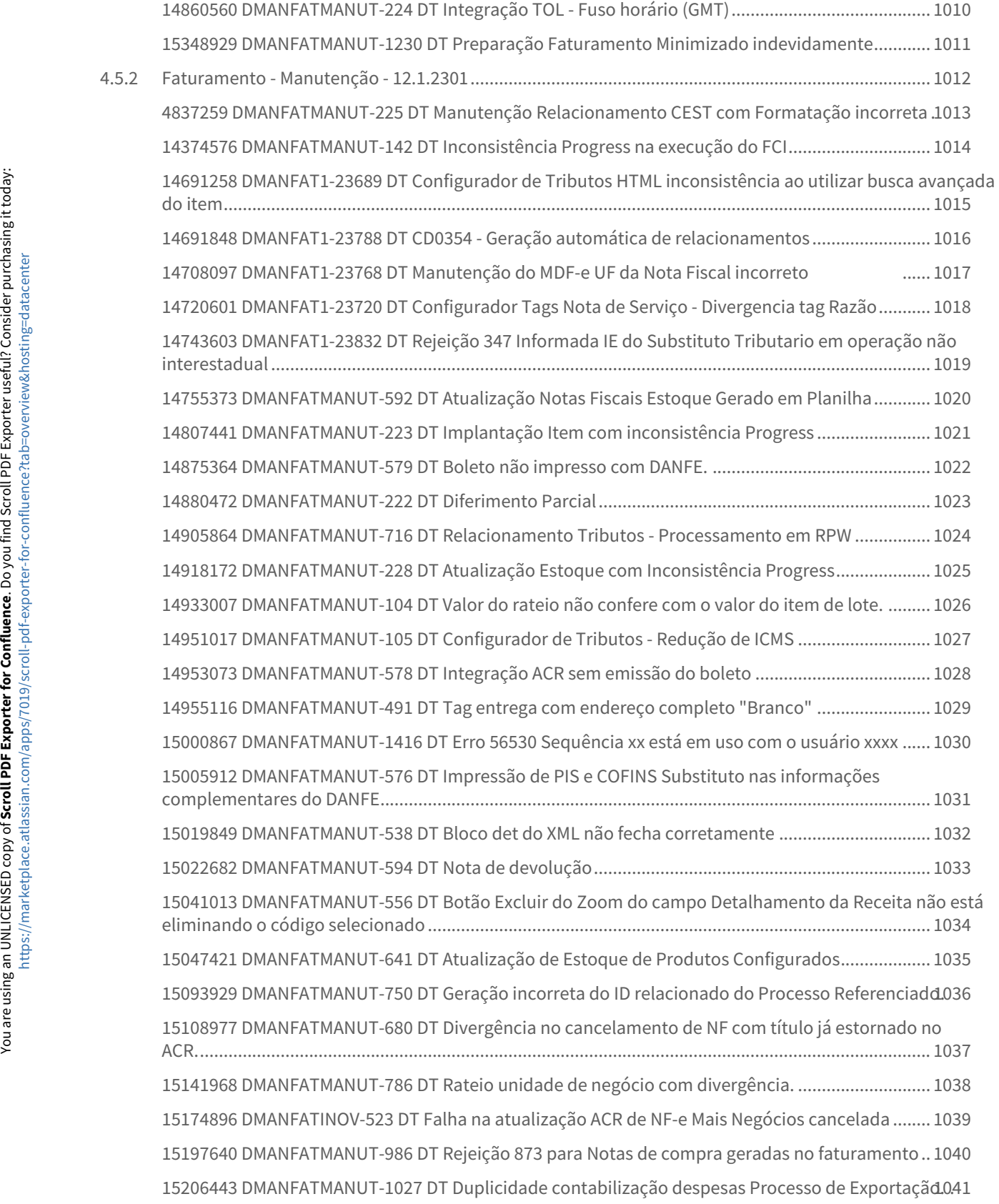

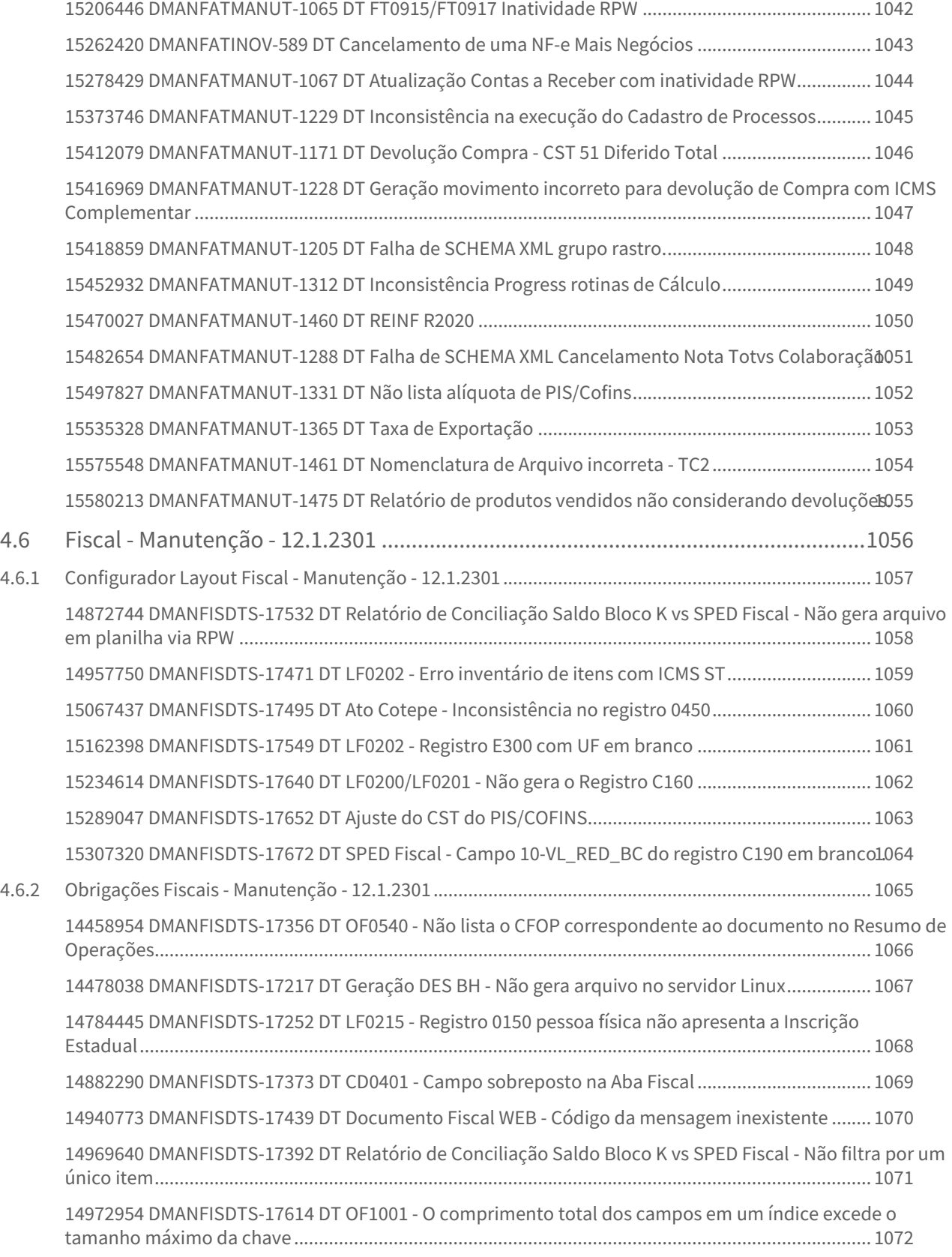

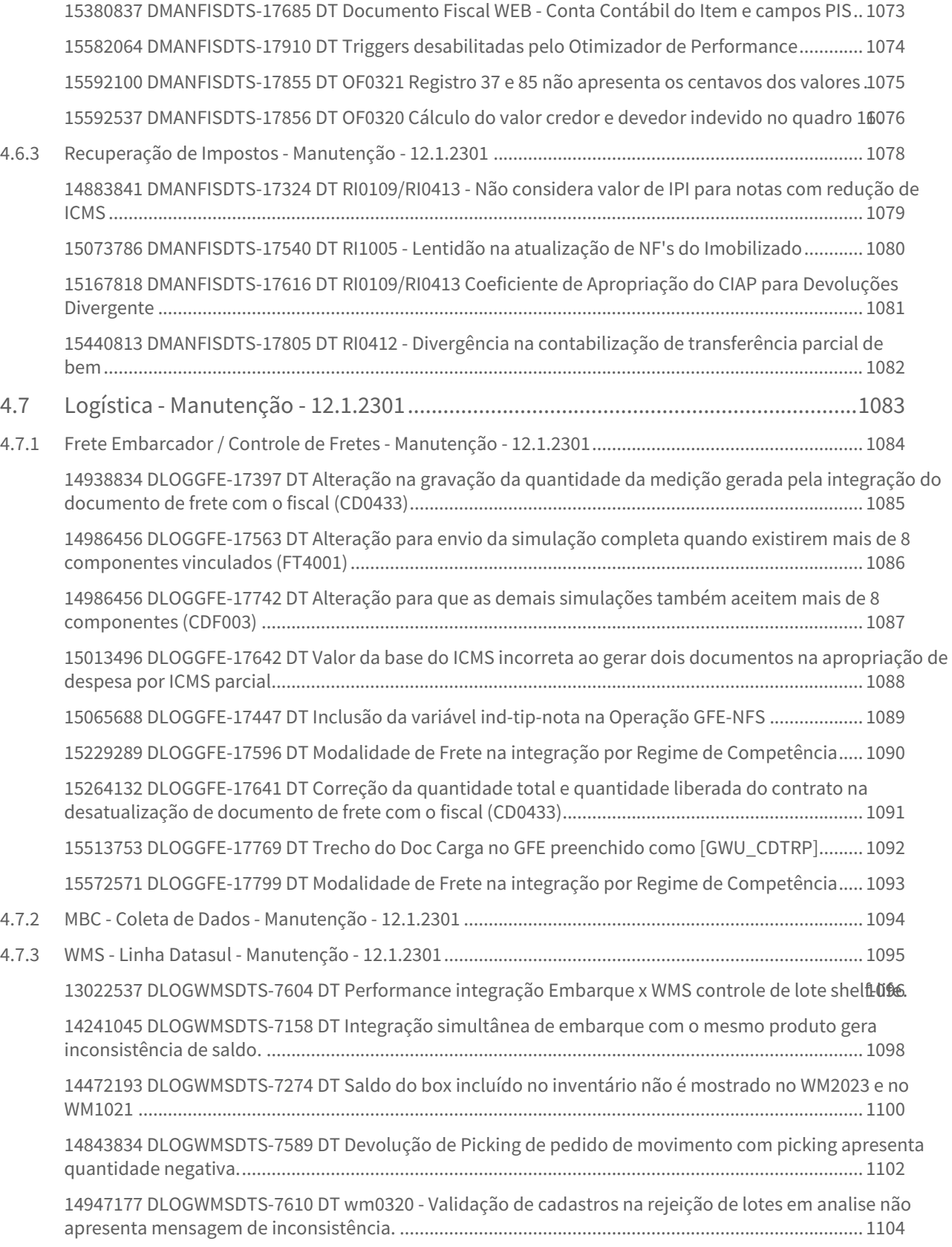

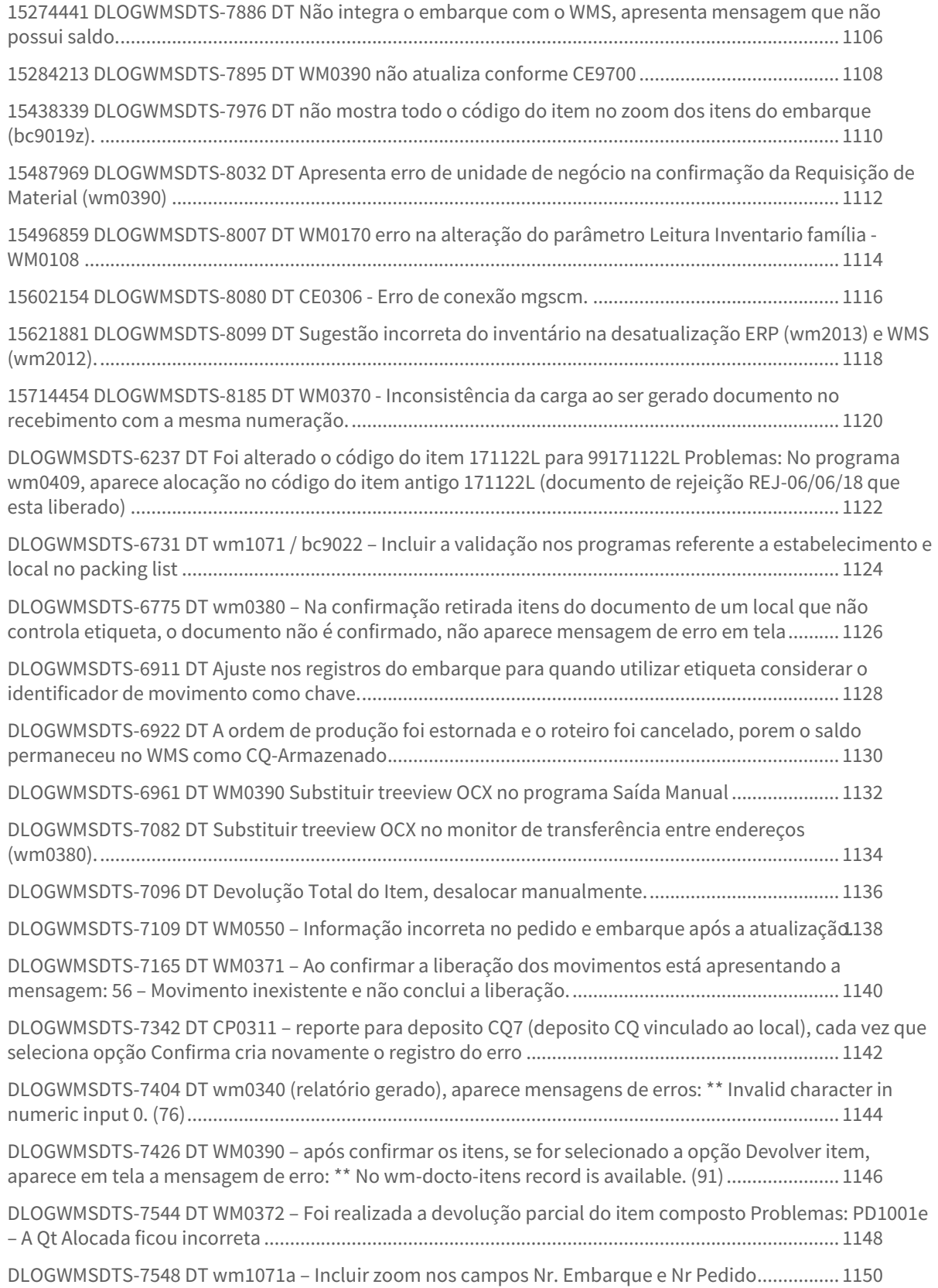

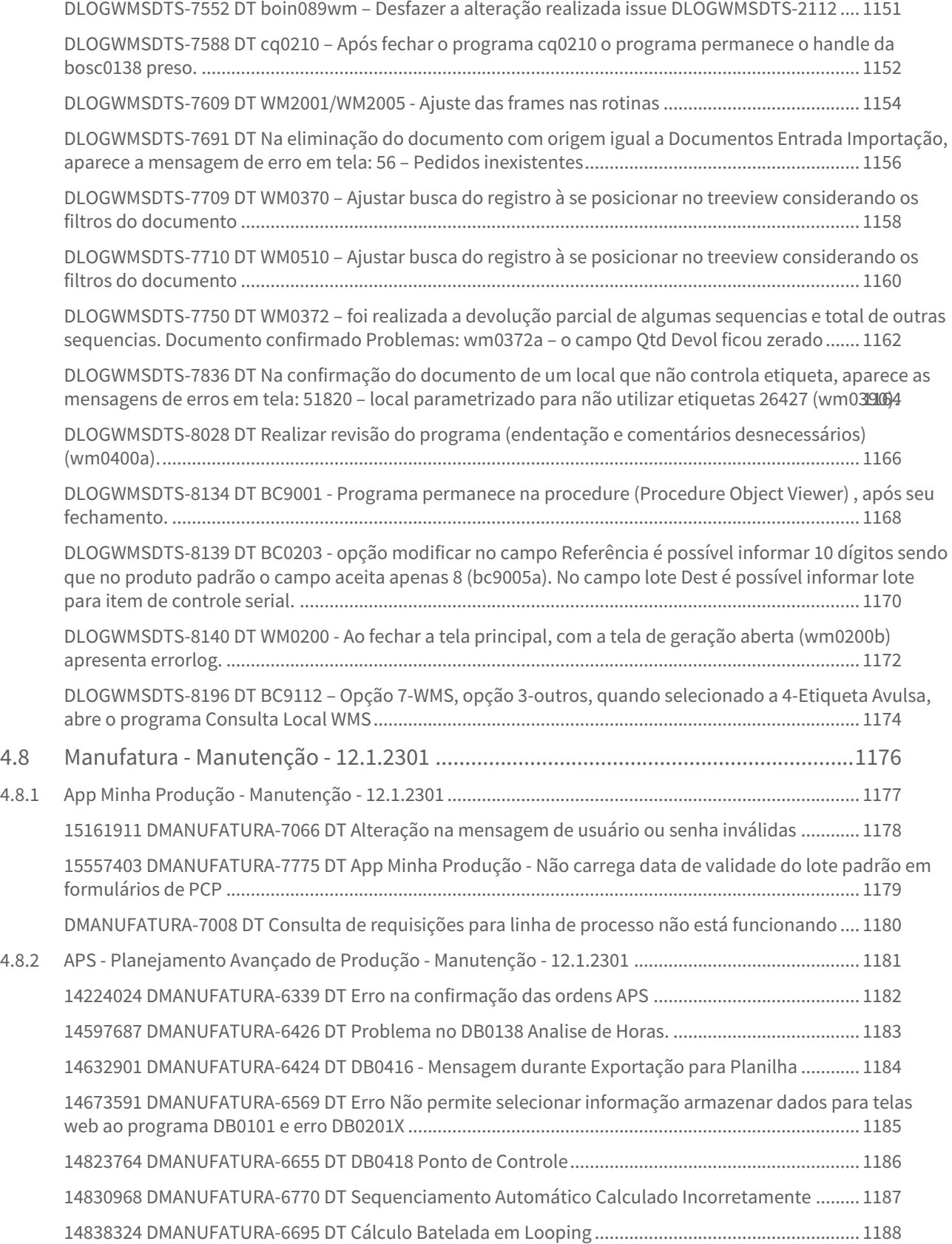

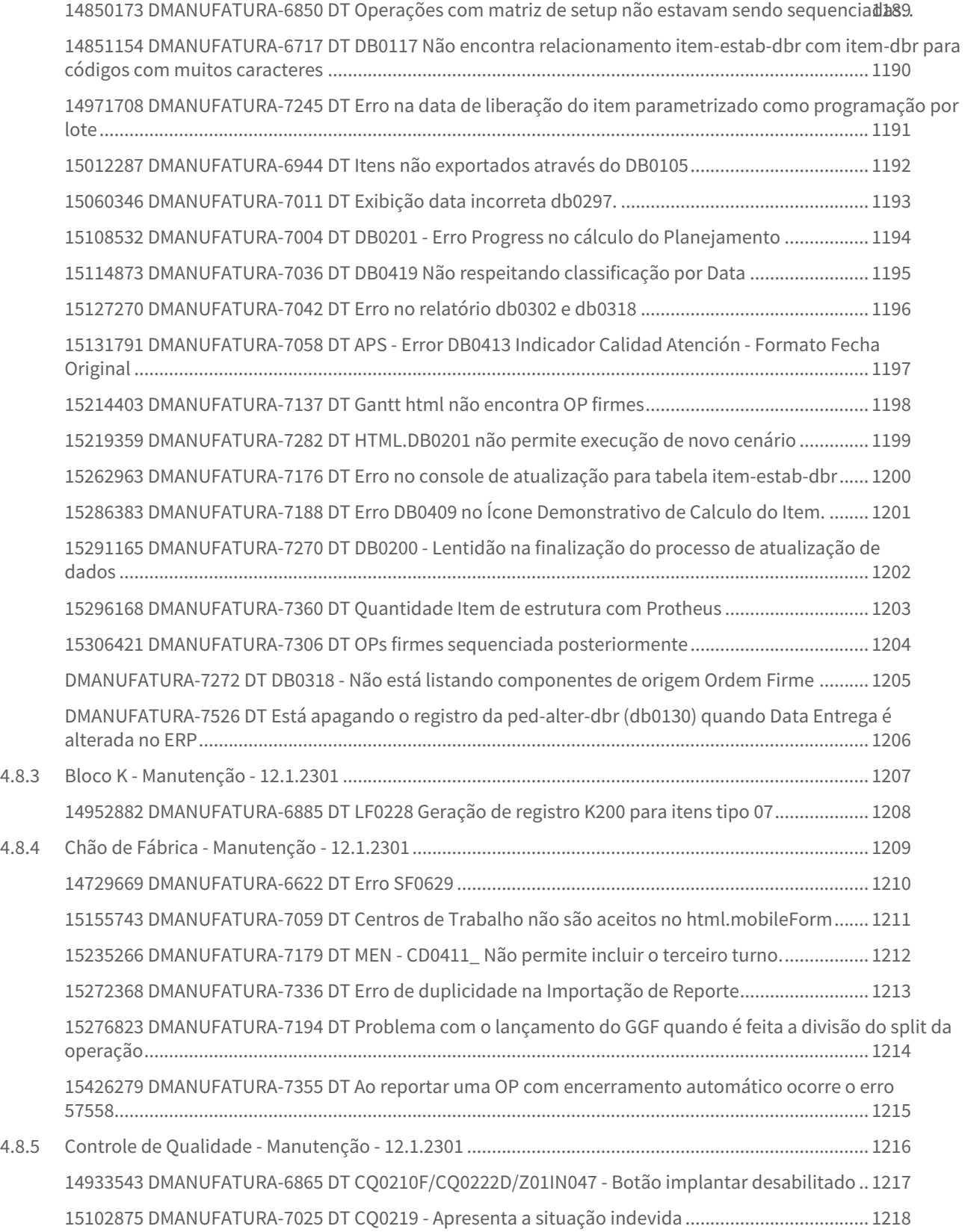

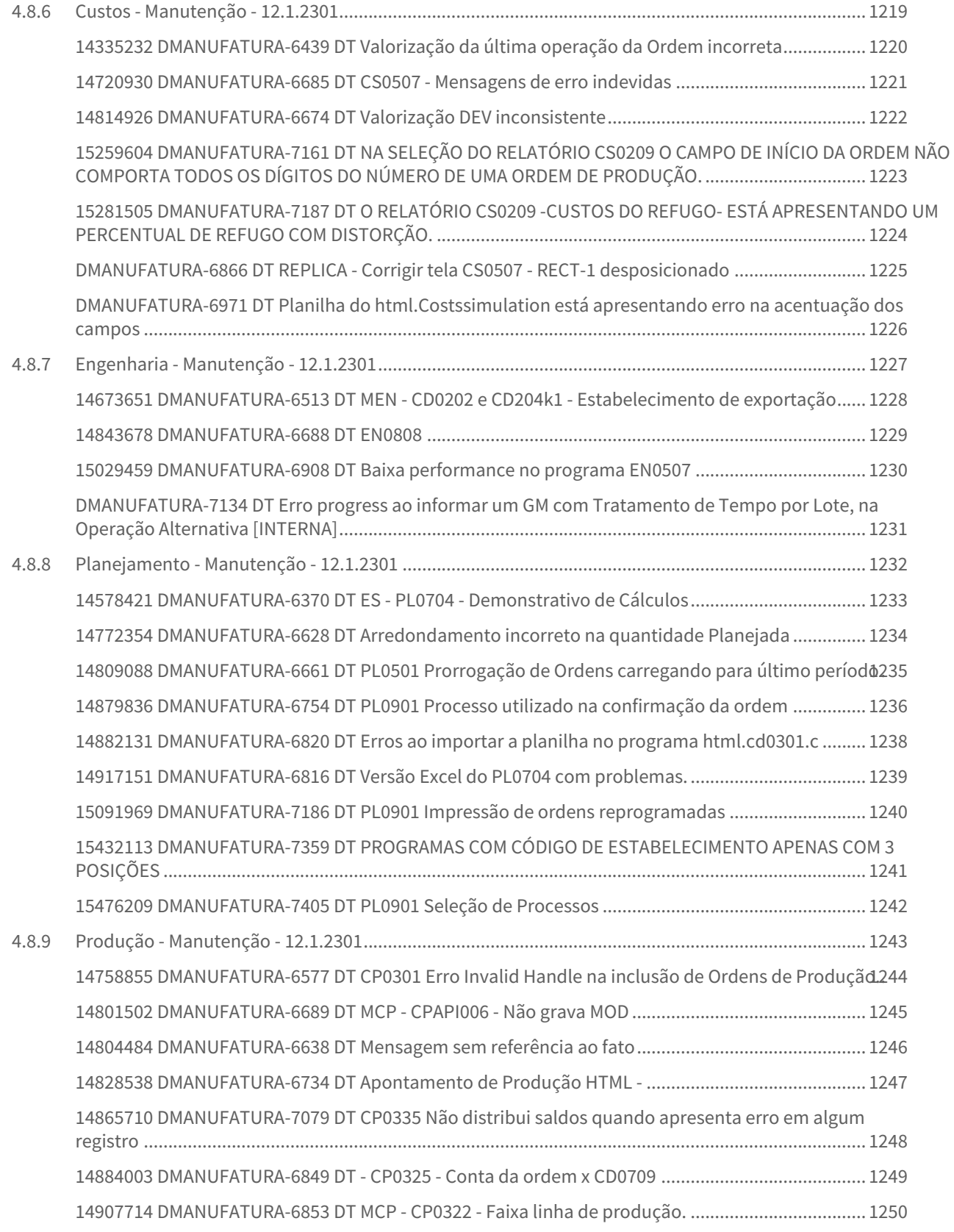

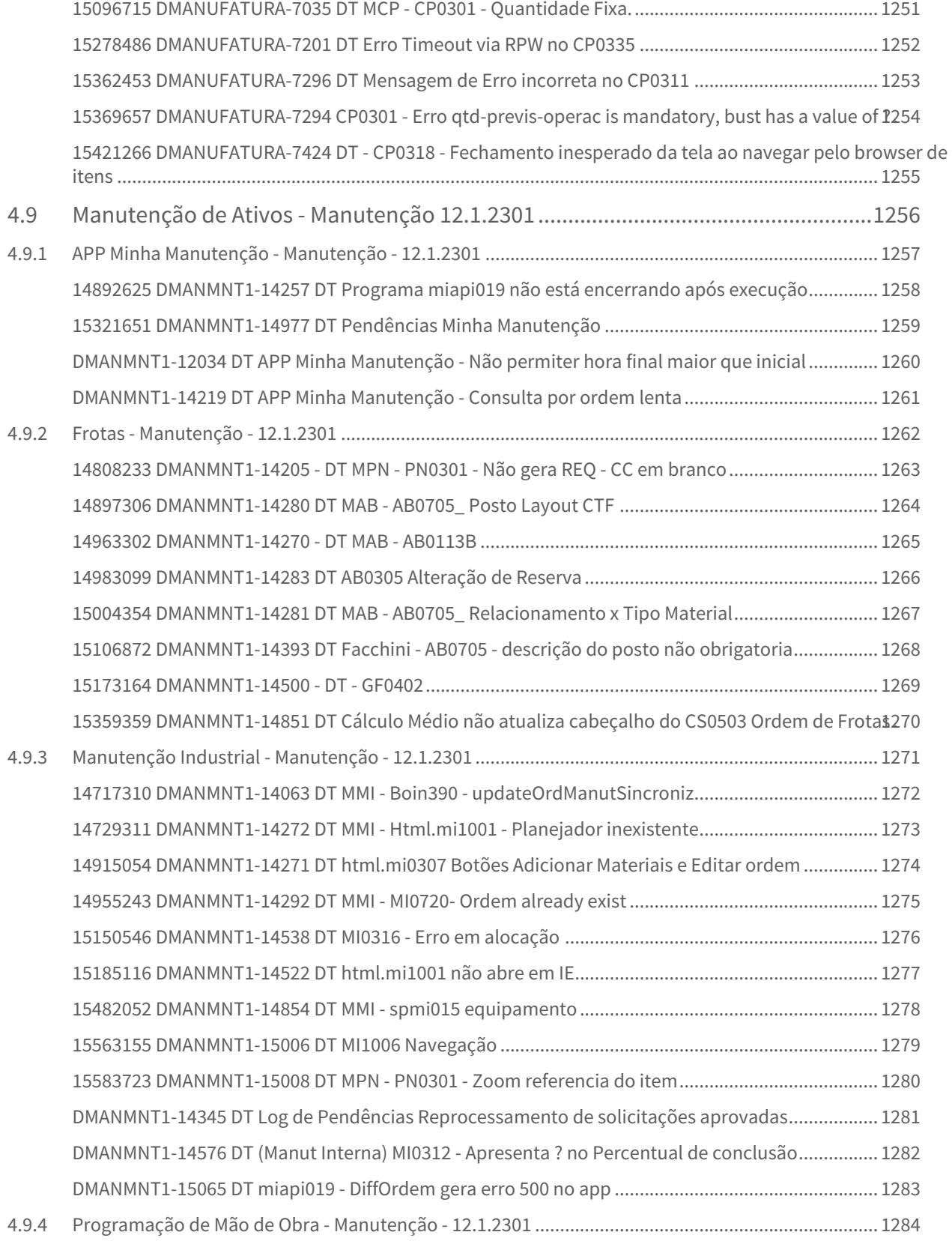

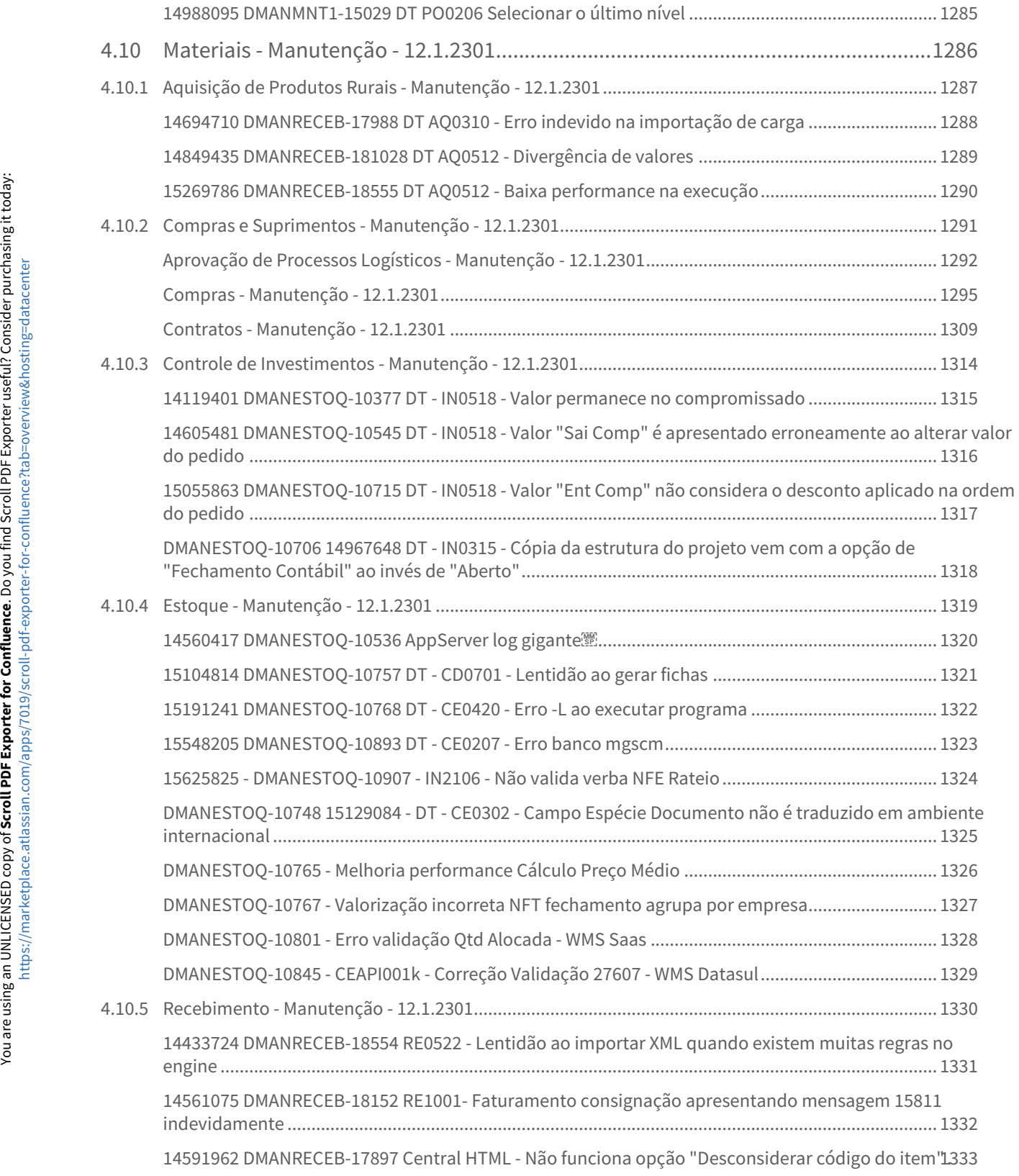

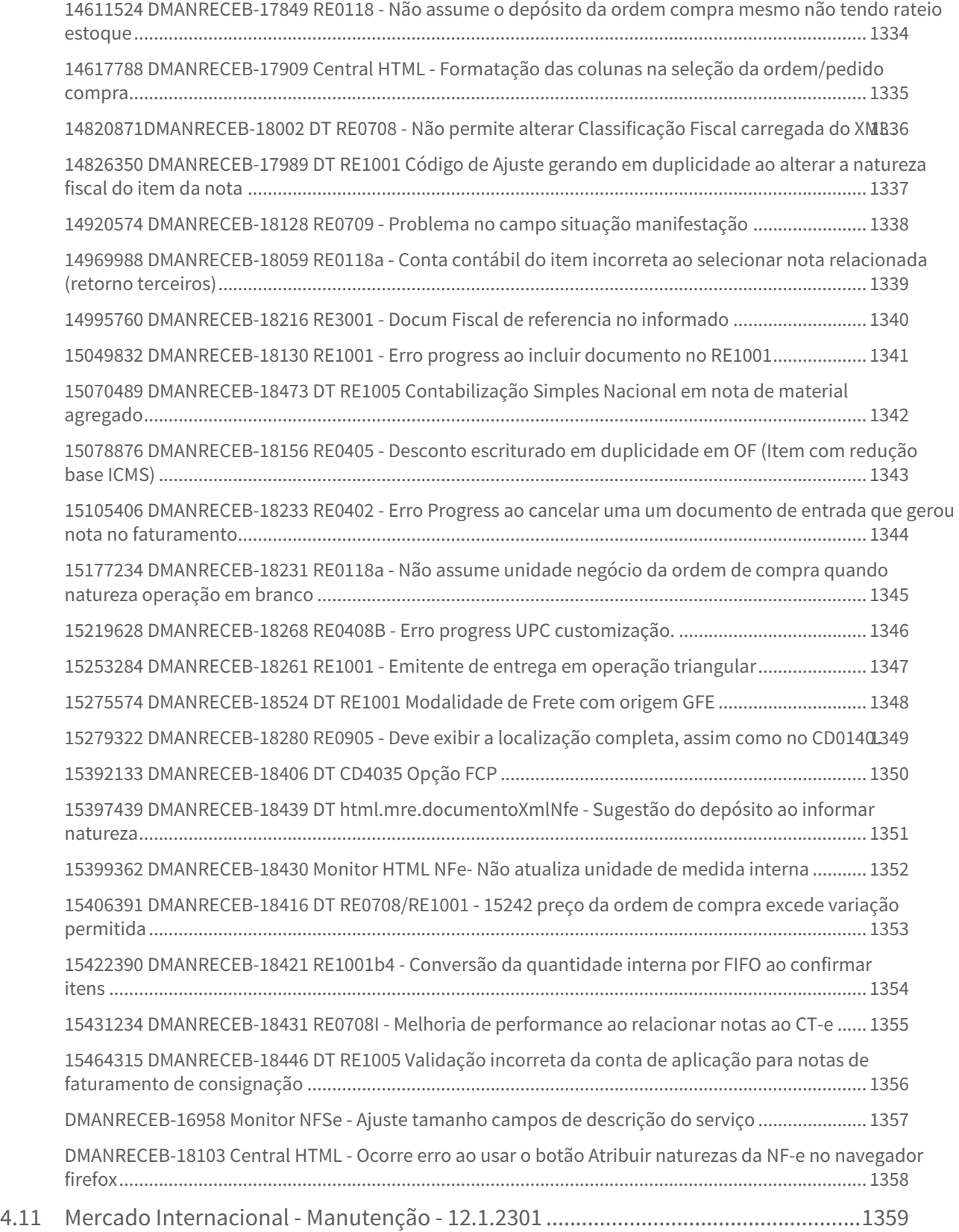

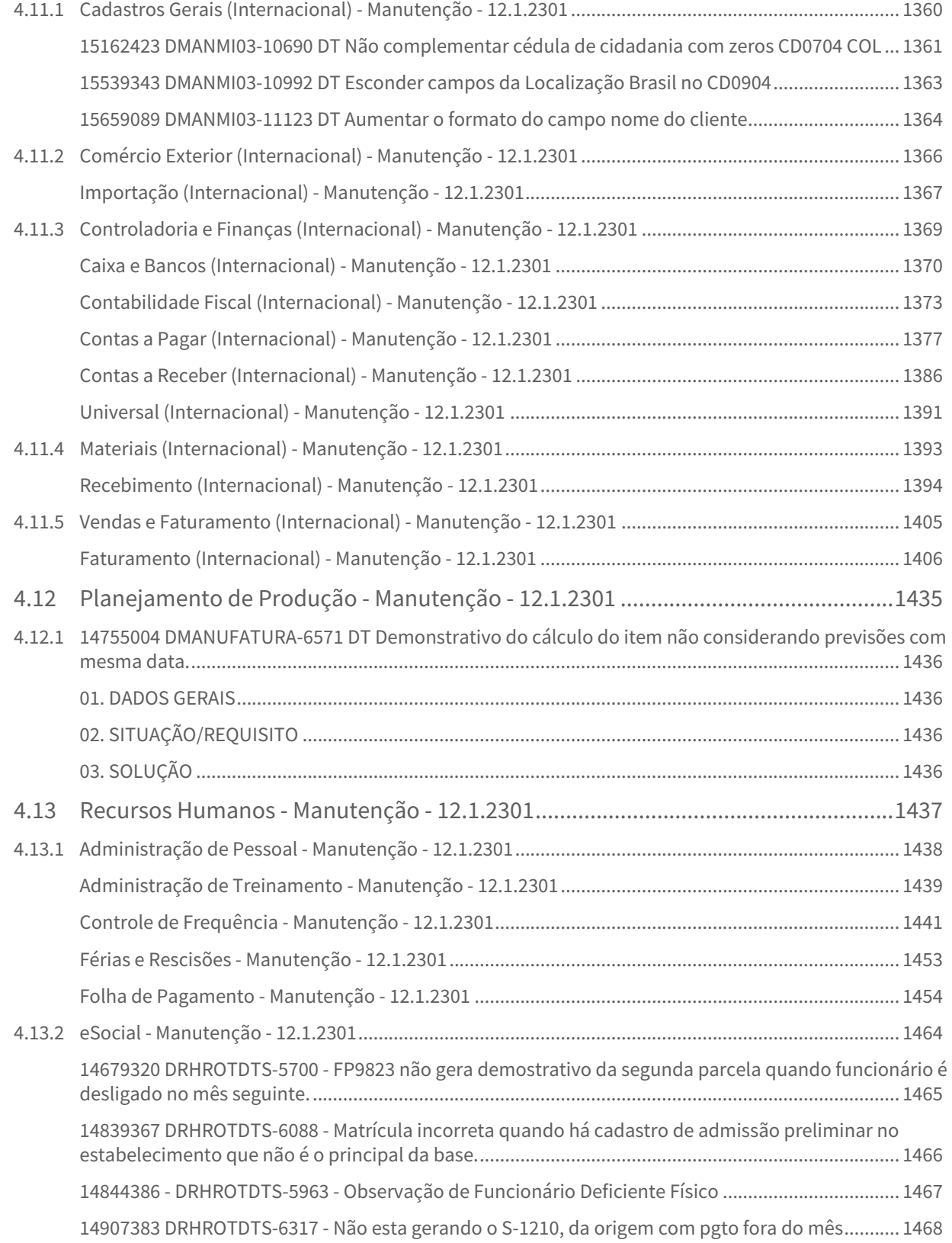

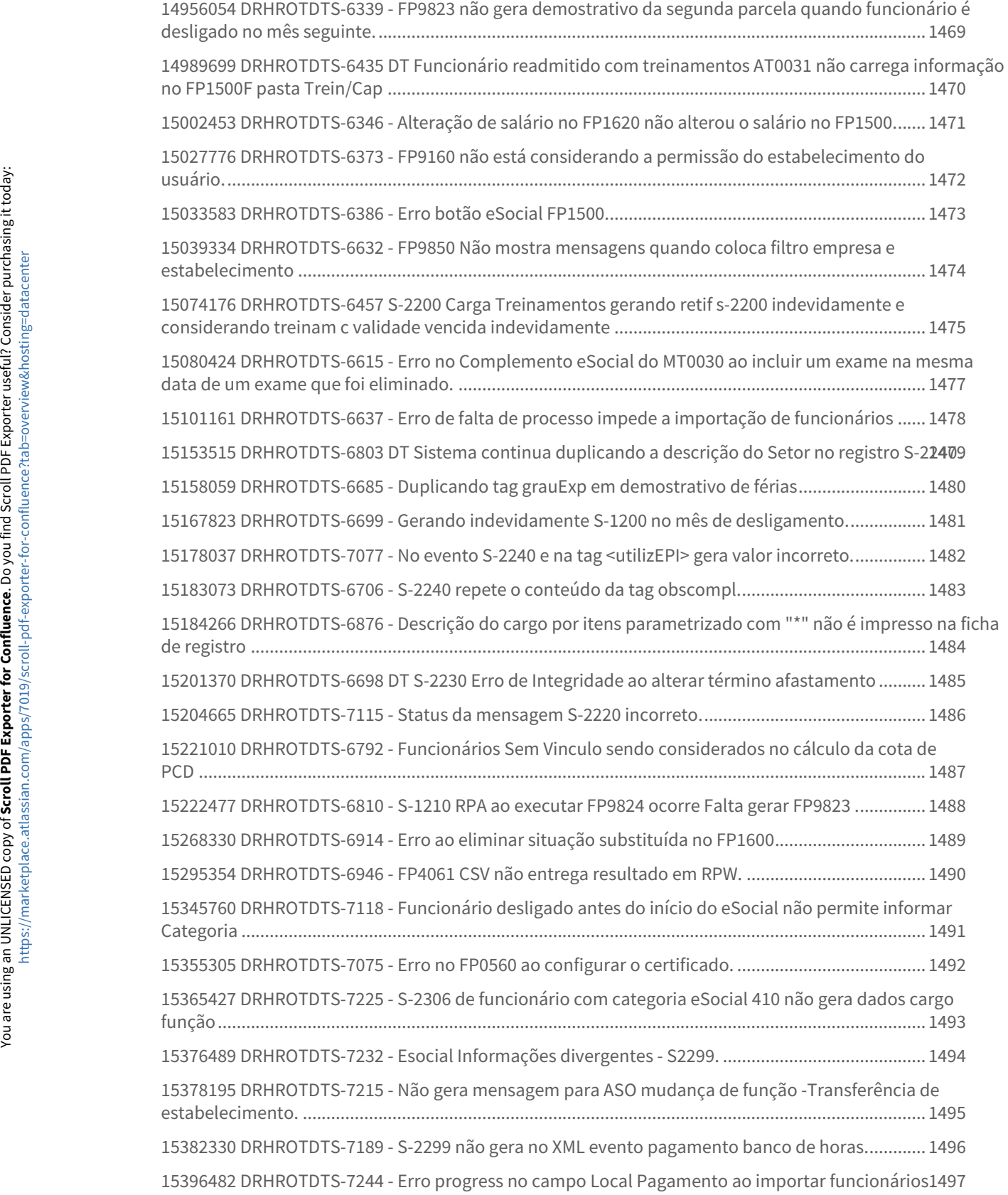
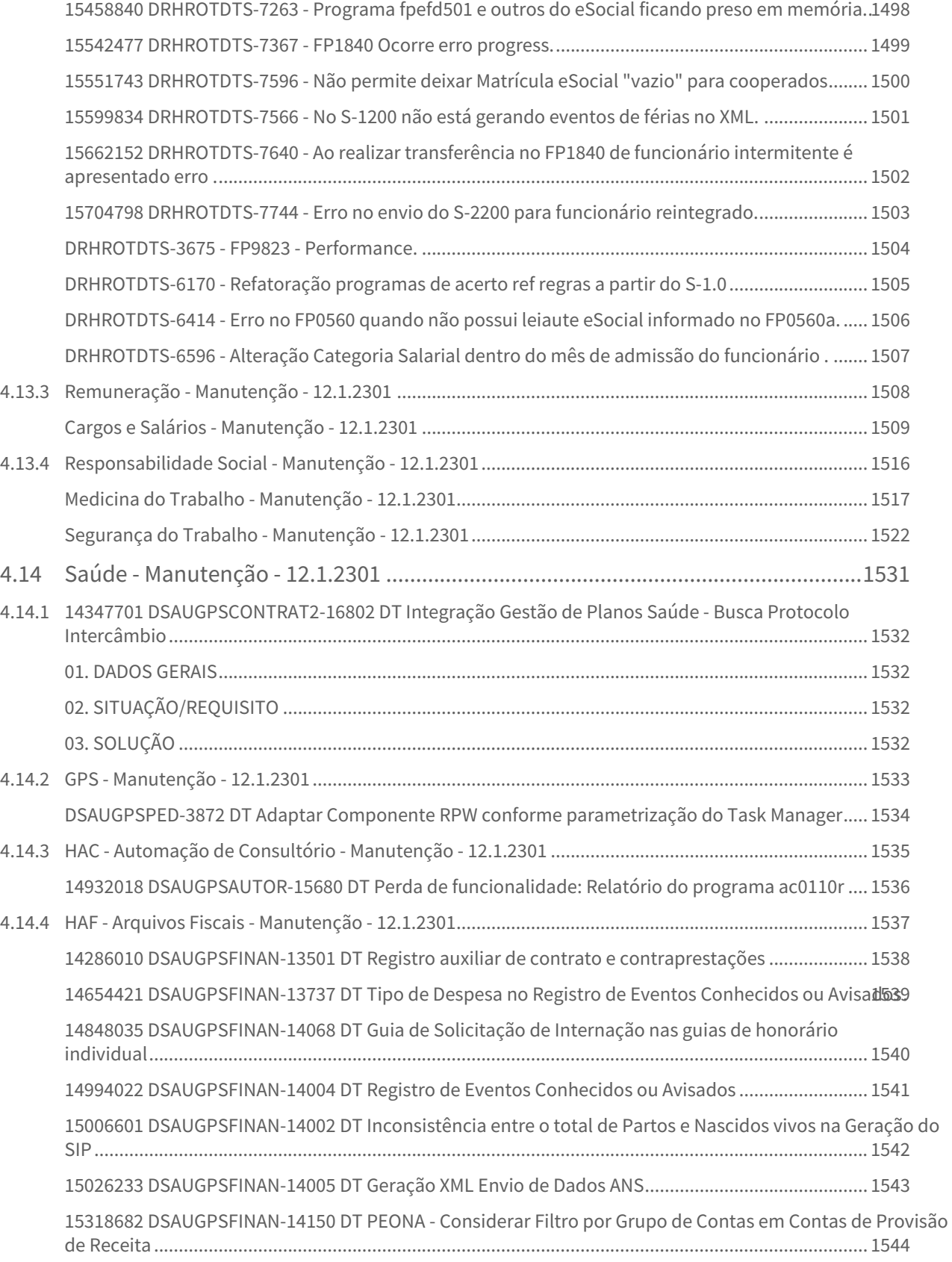

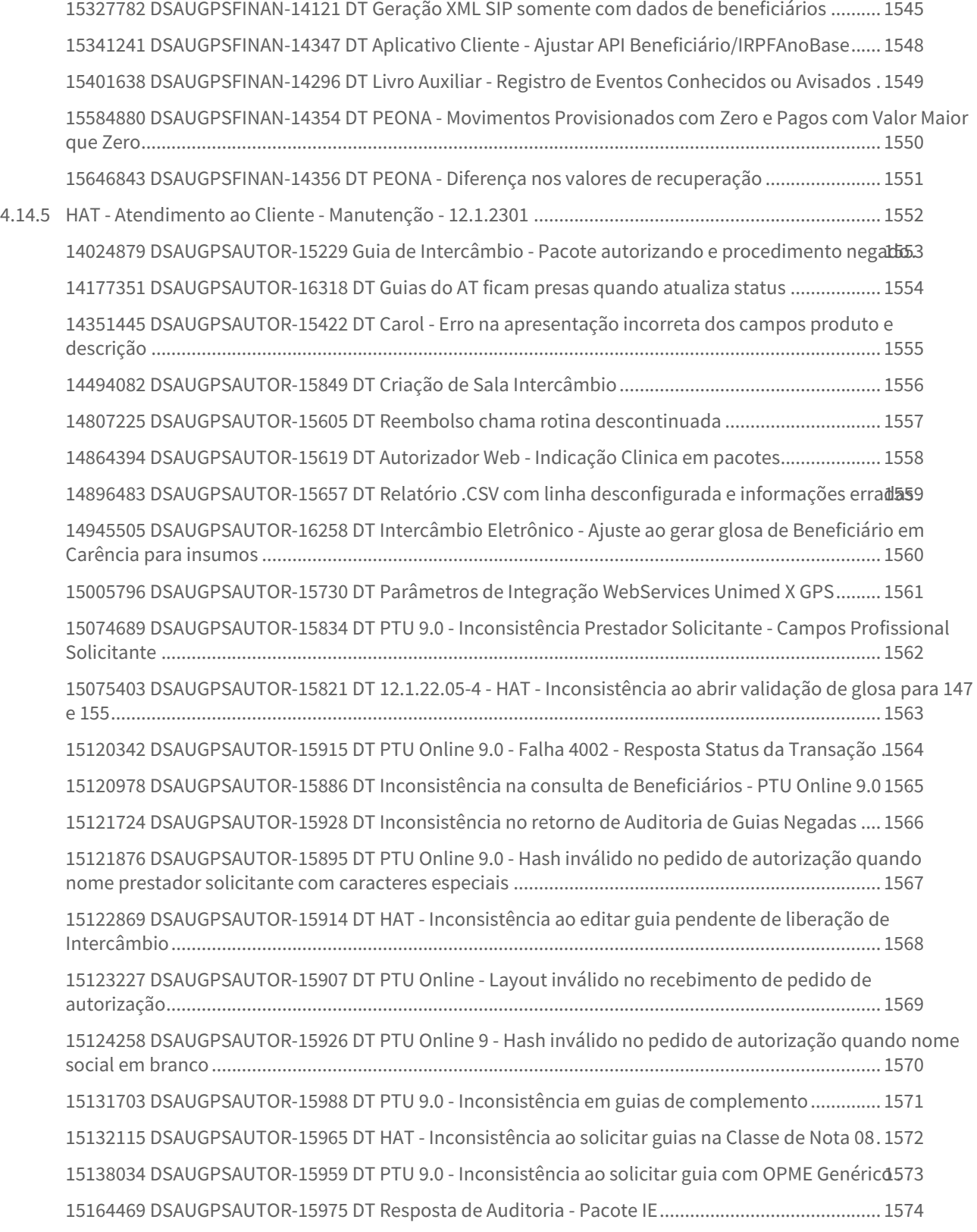

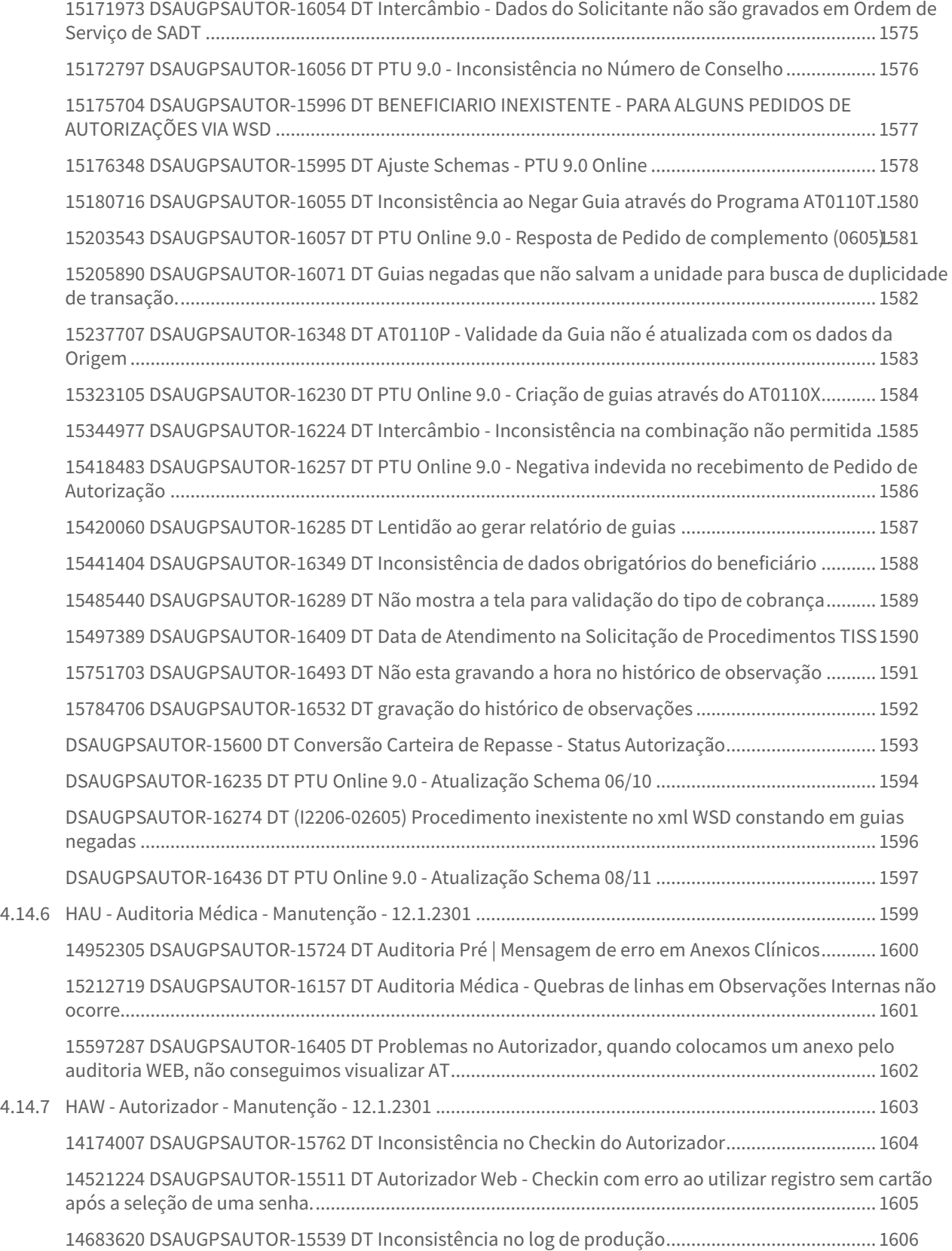

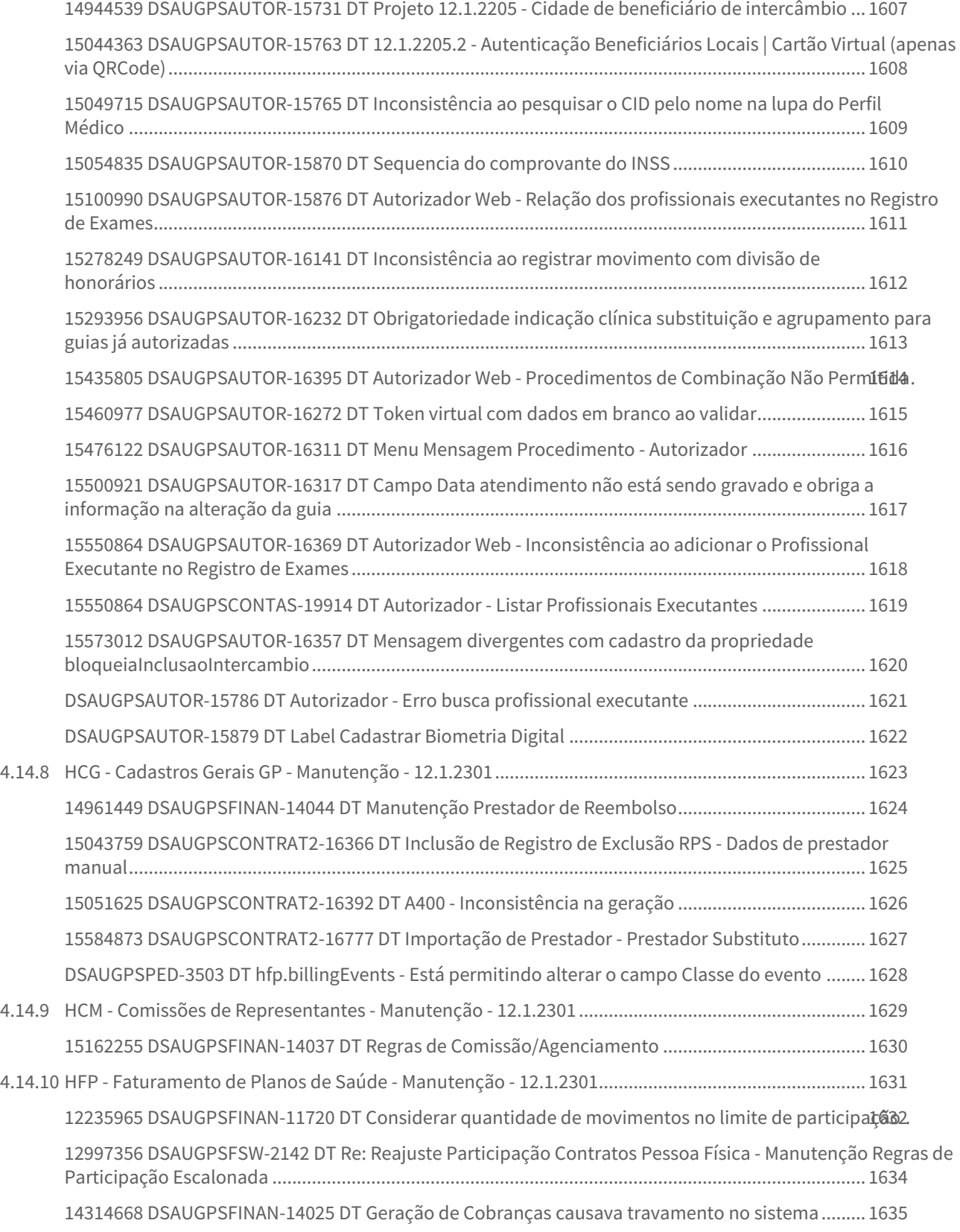

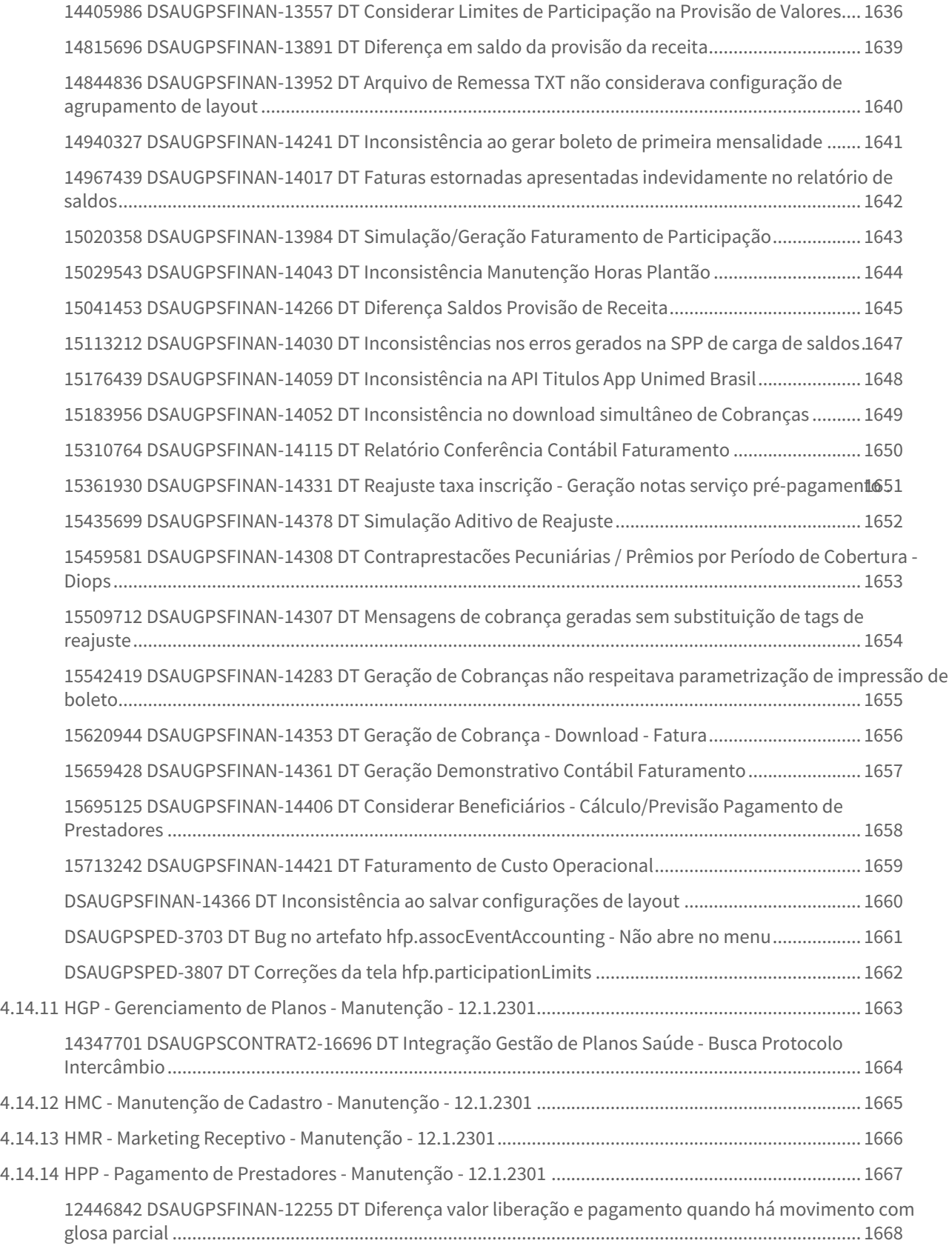

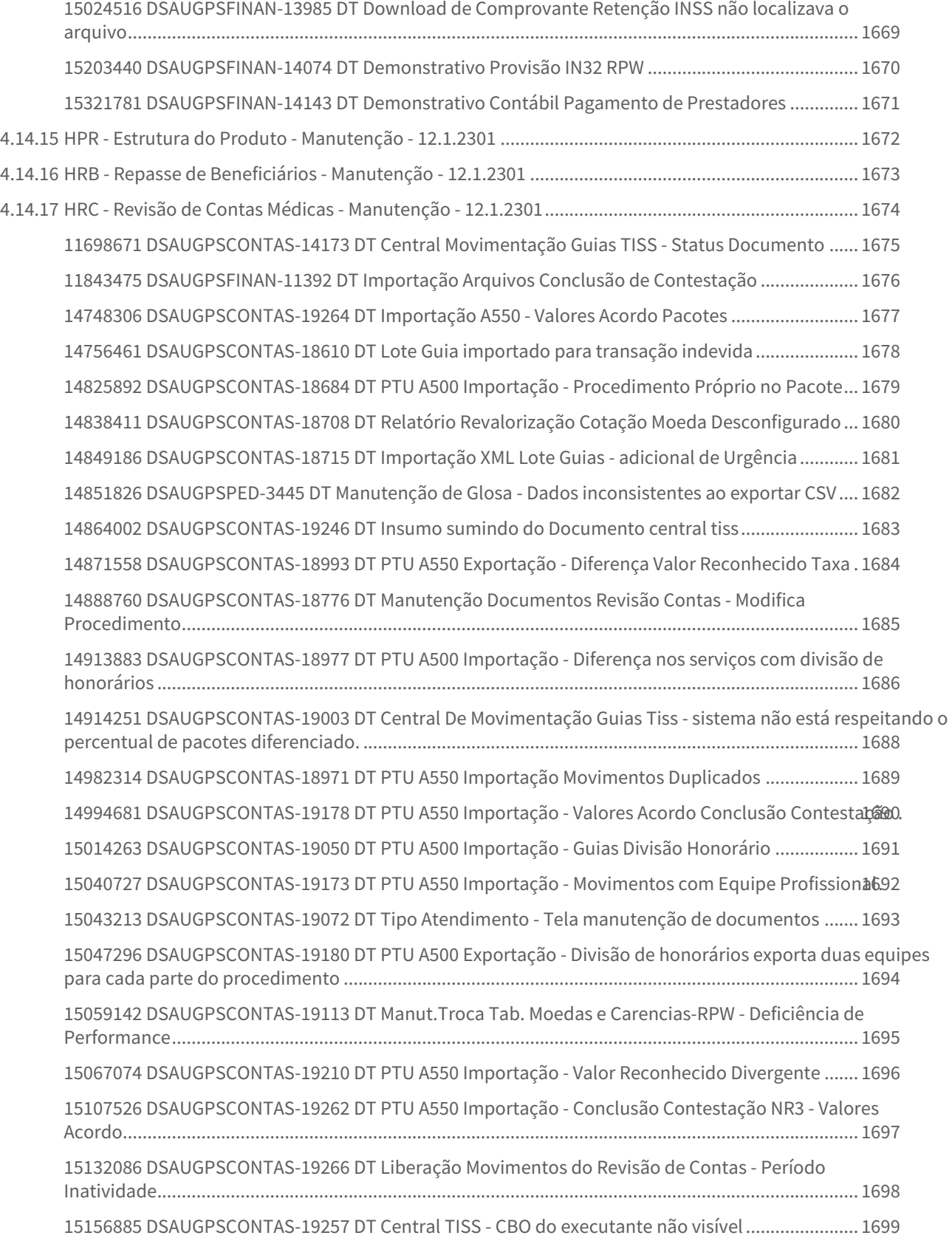

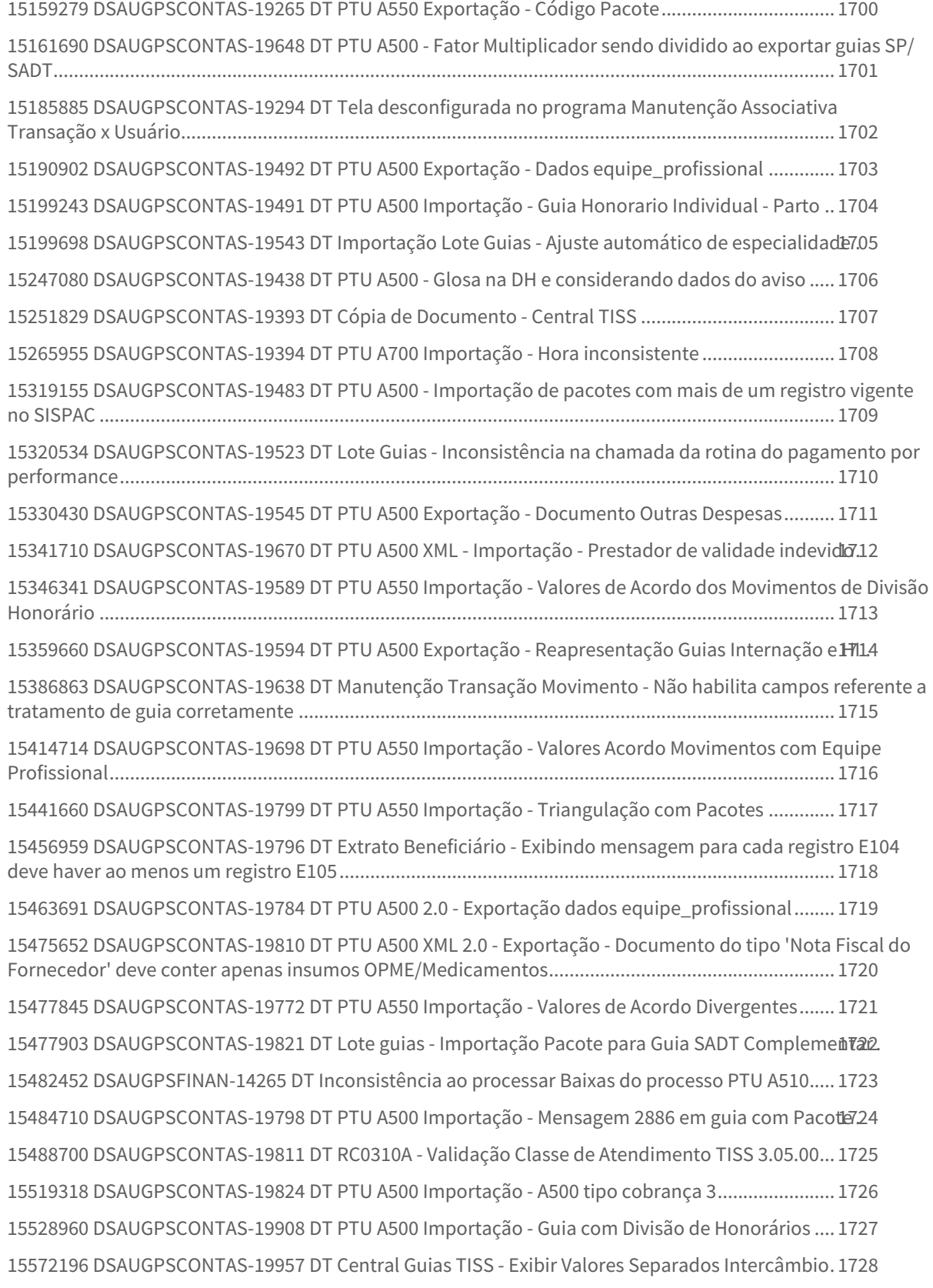

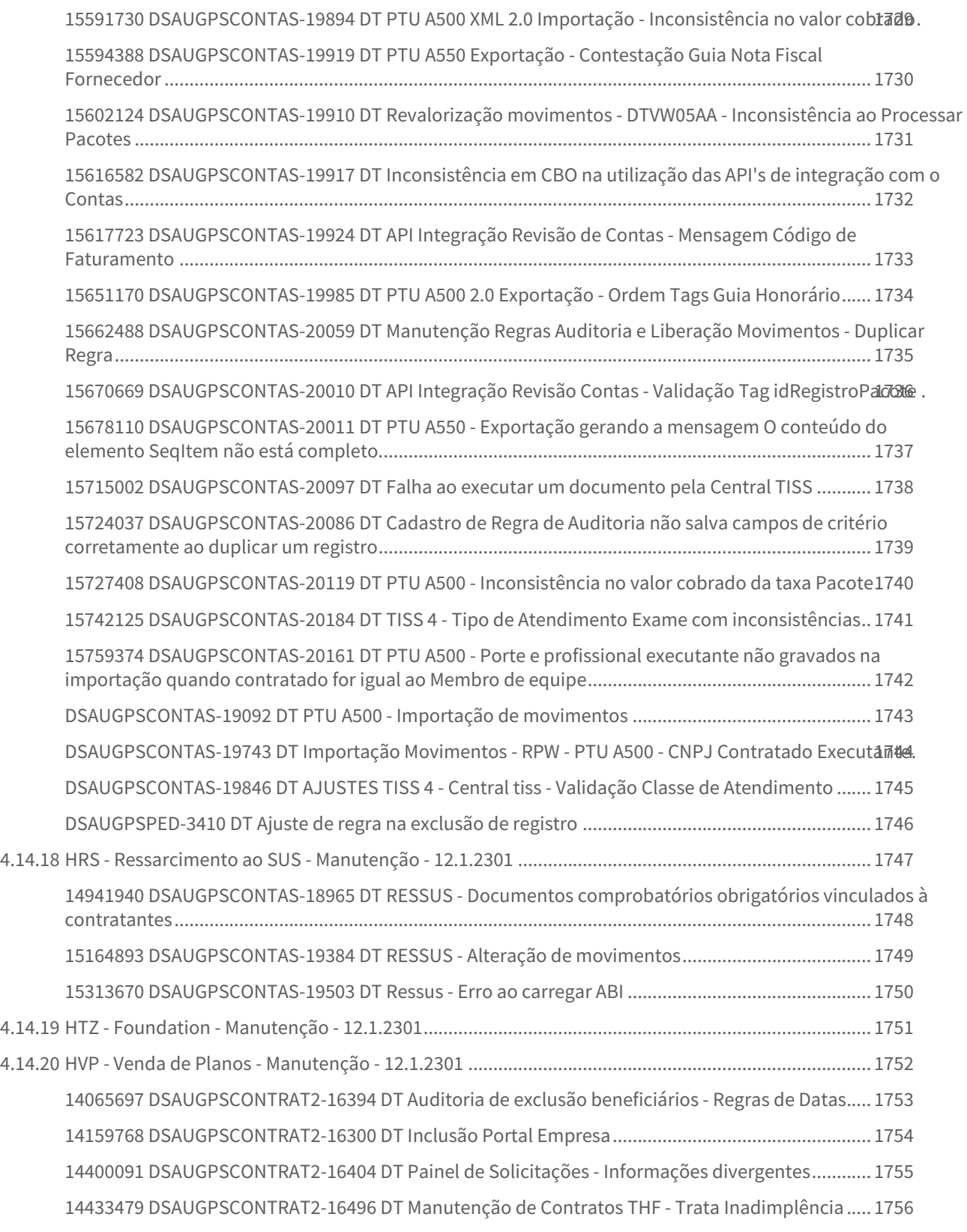

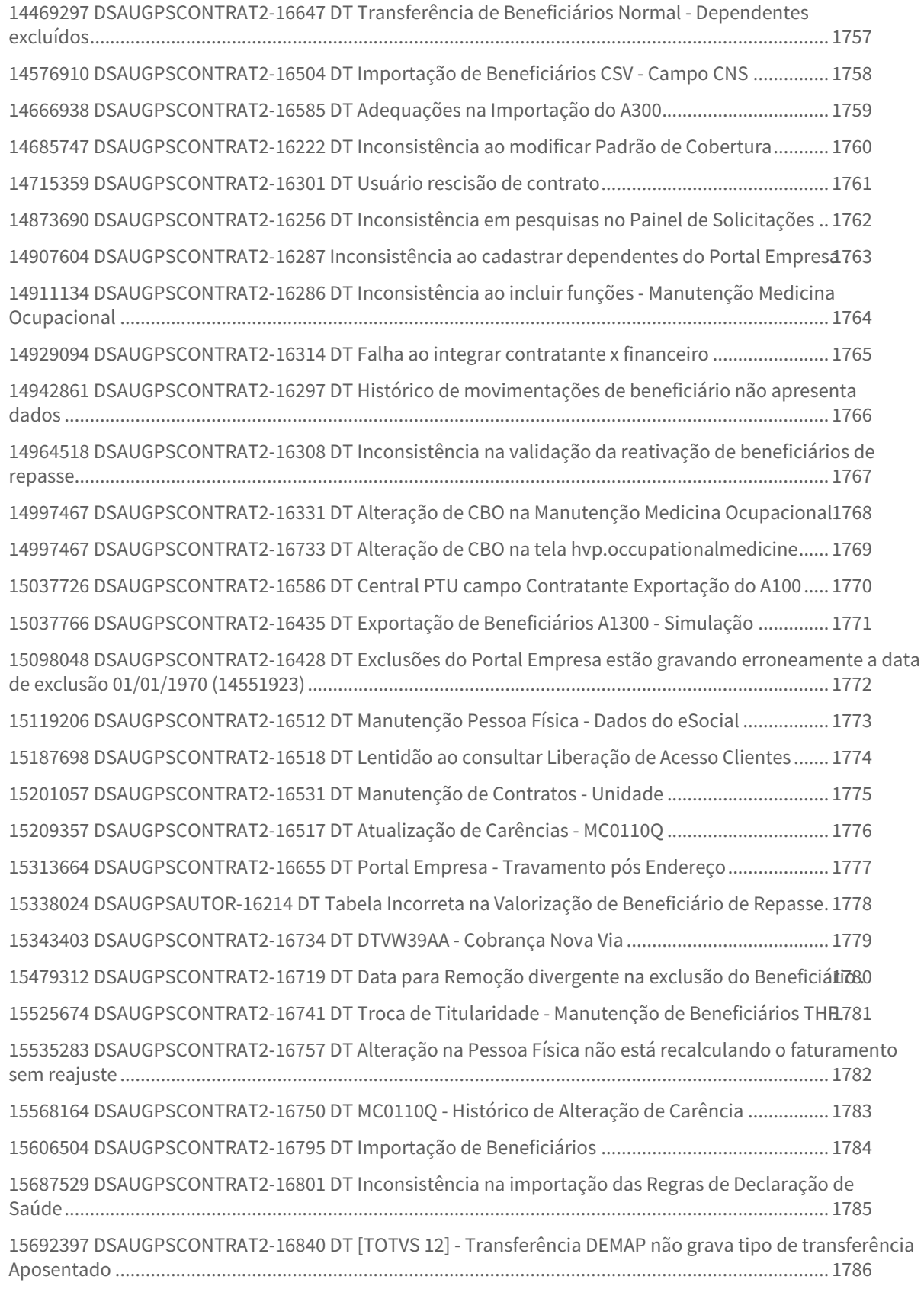

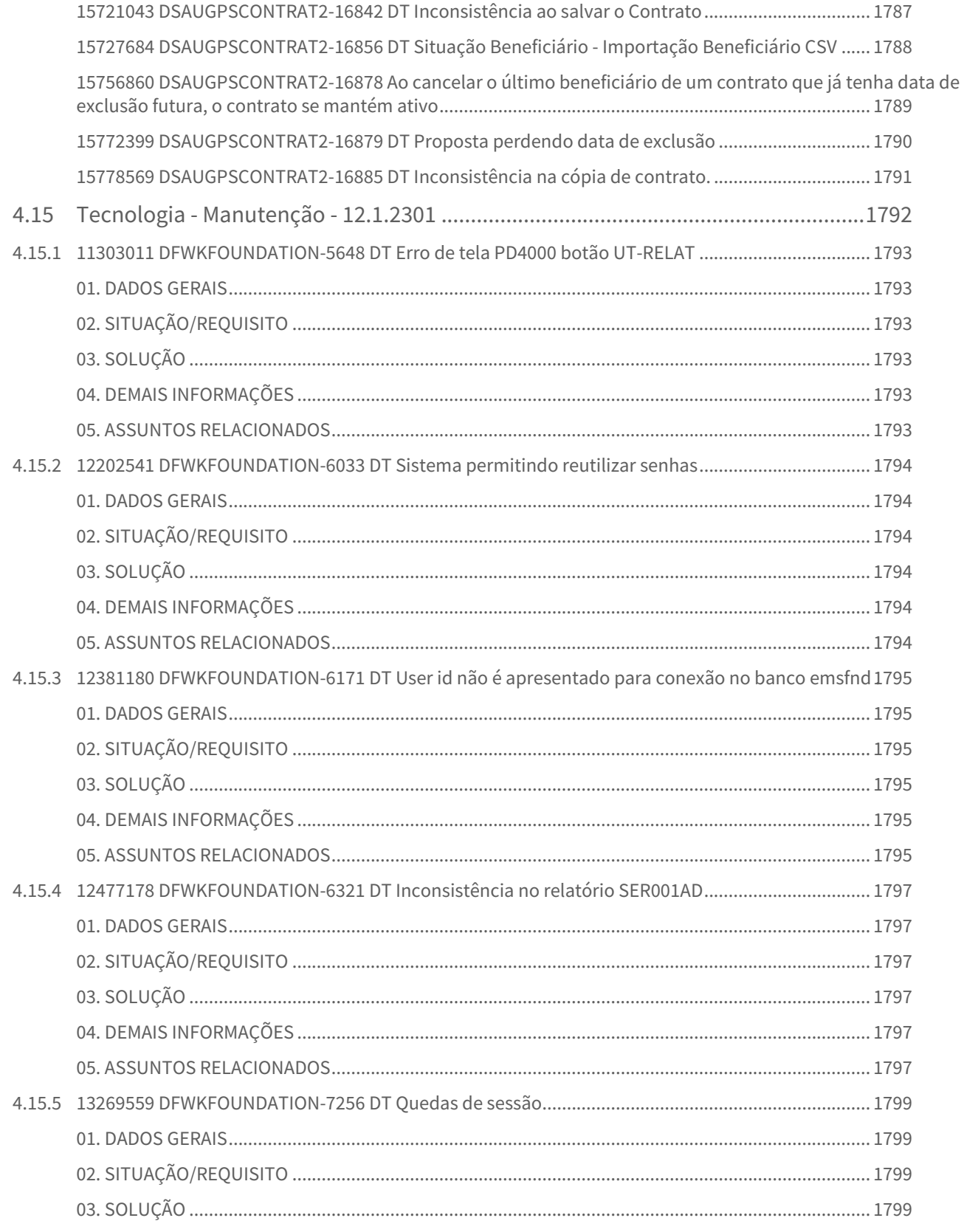

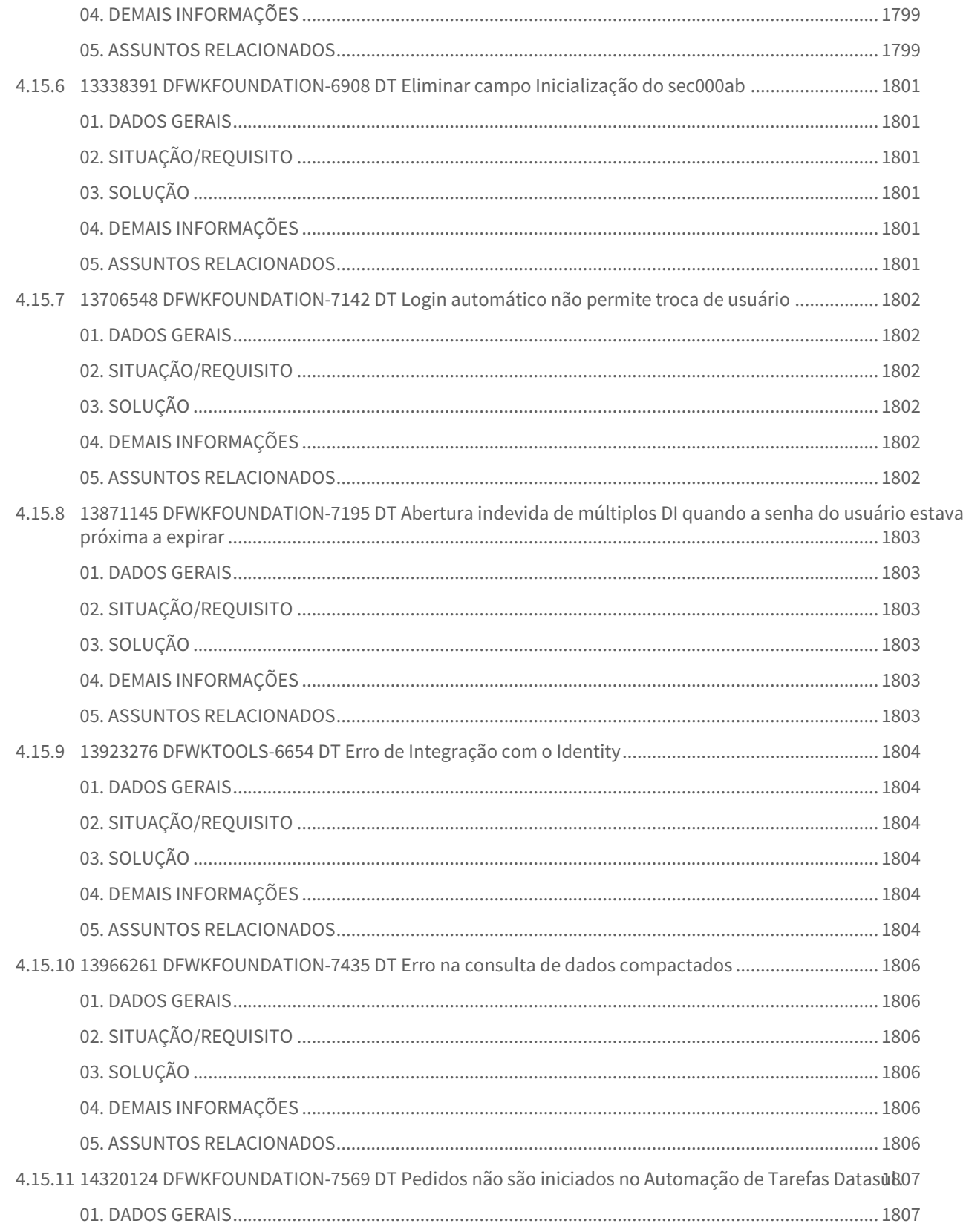

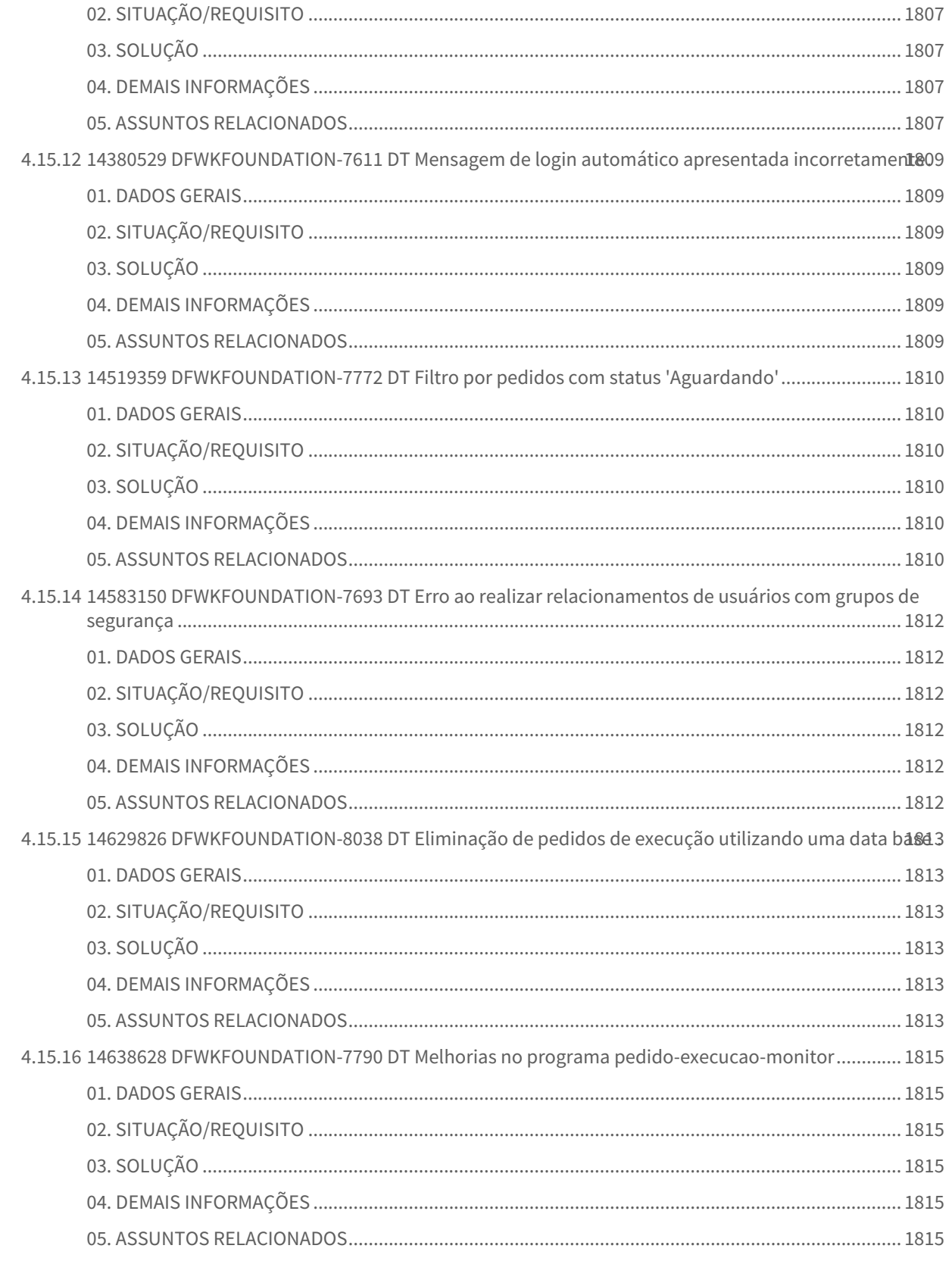

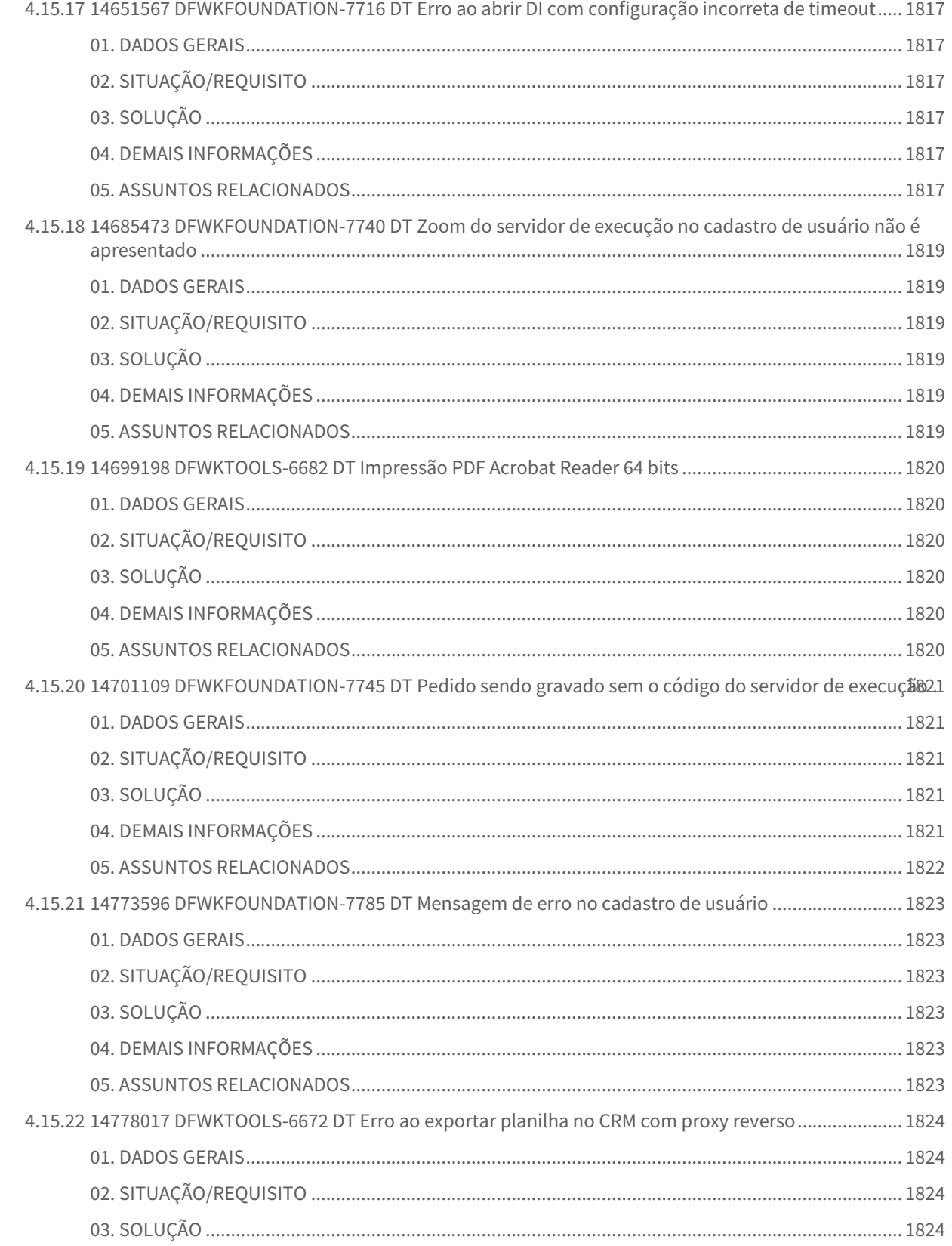

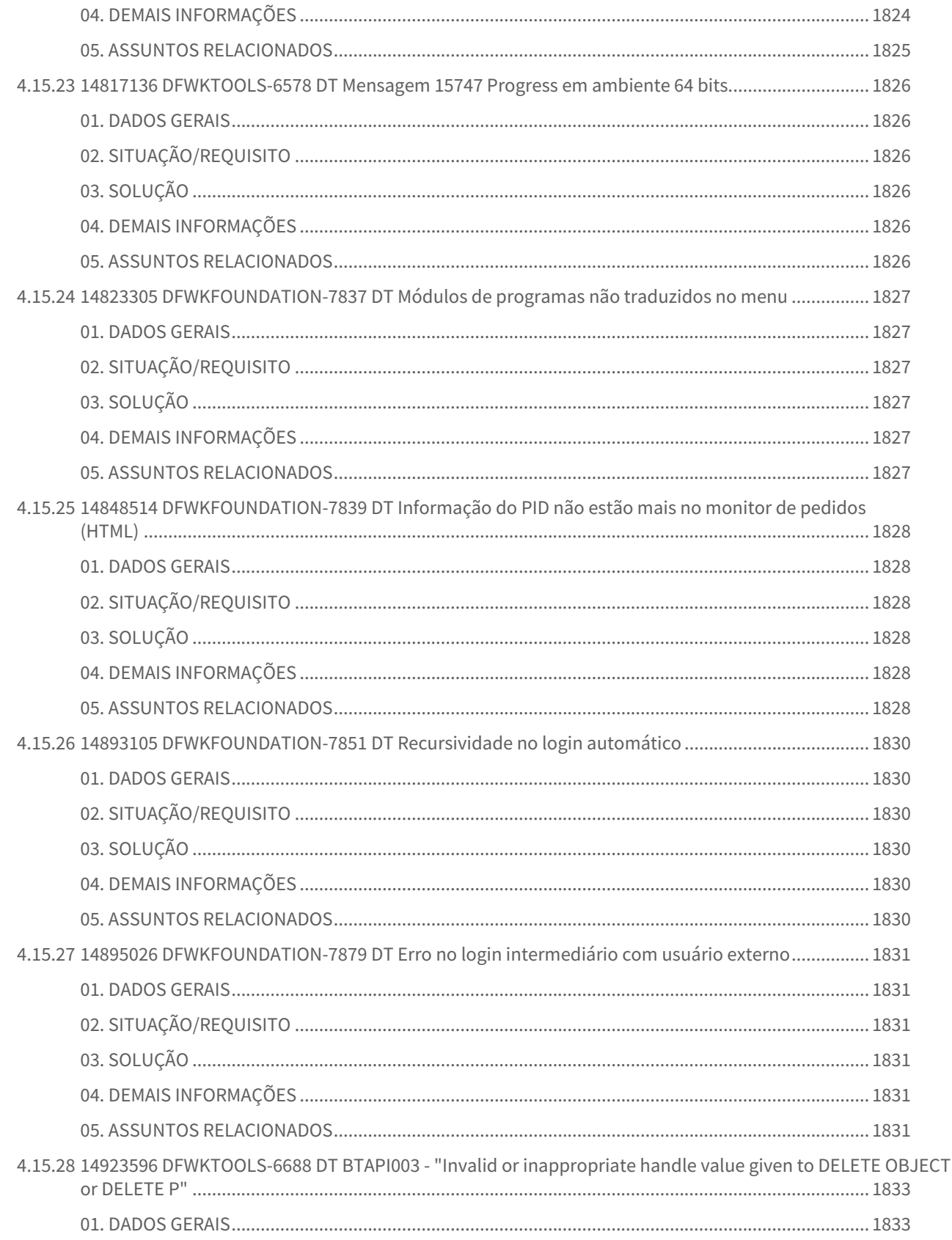

 $-50$ 

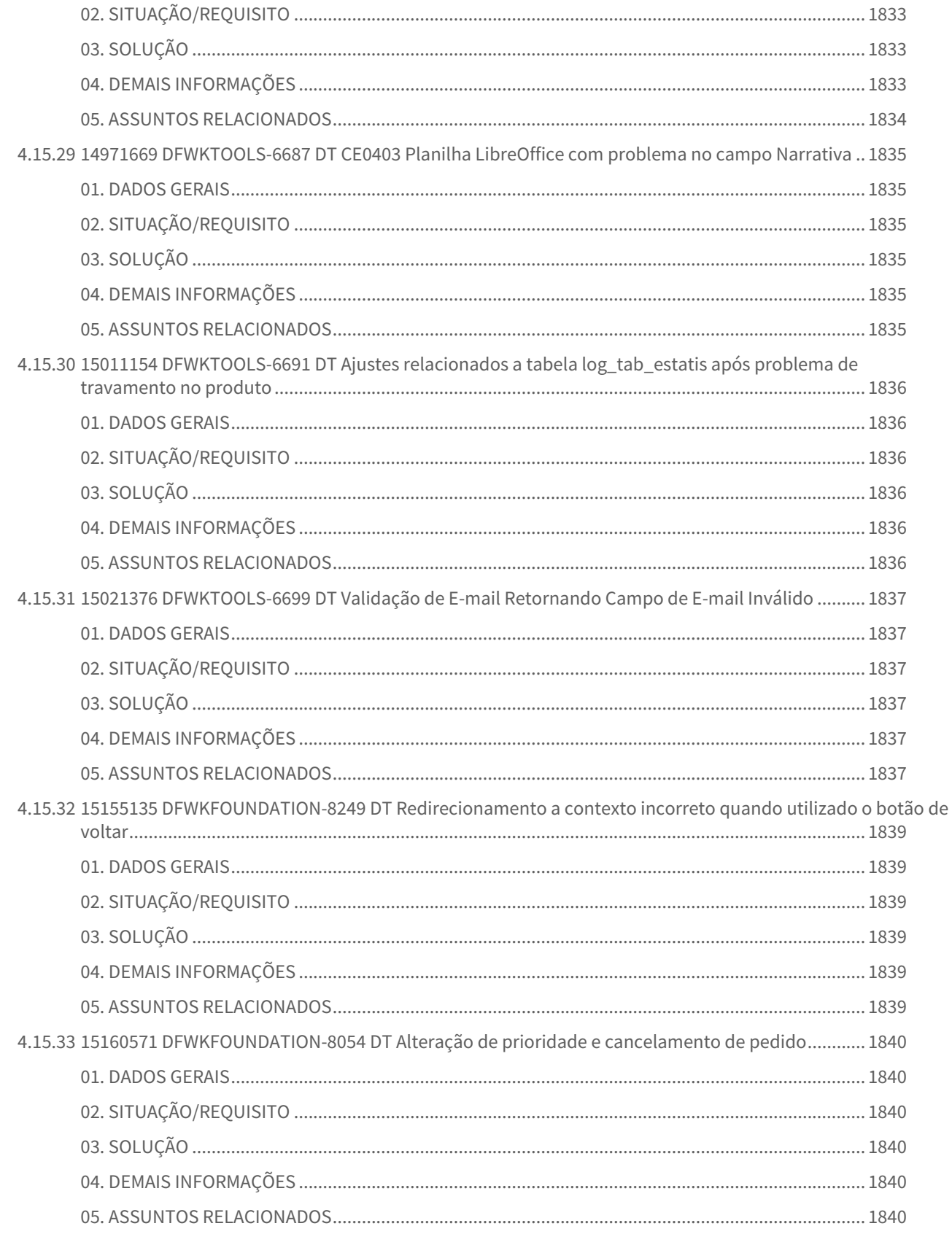

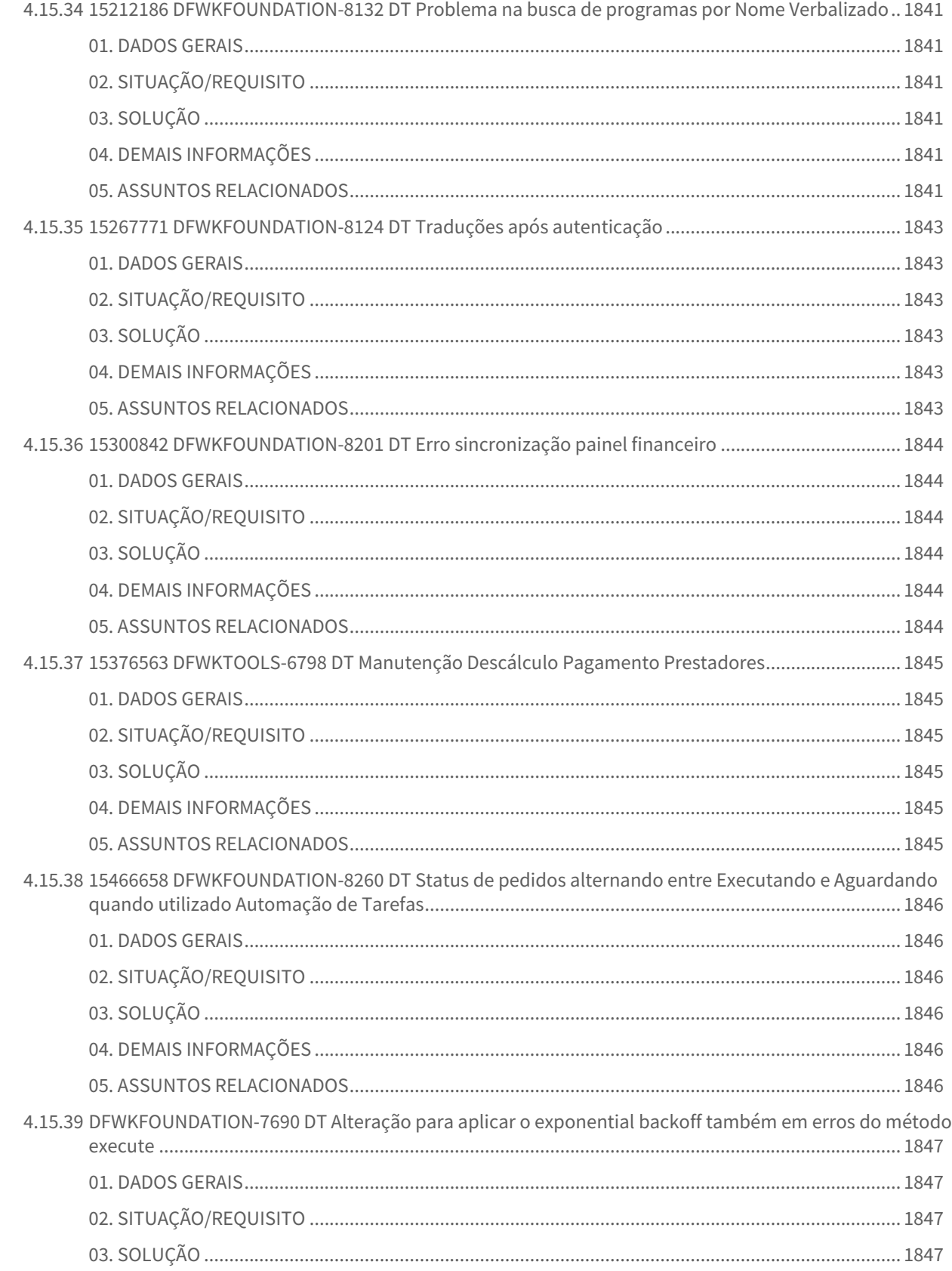

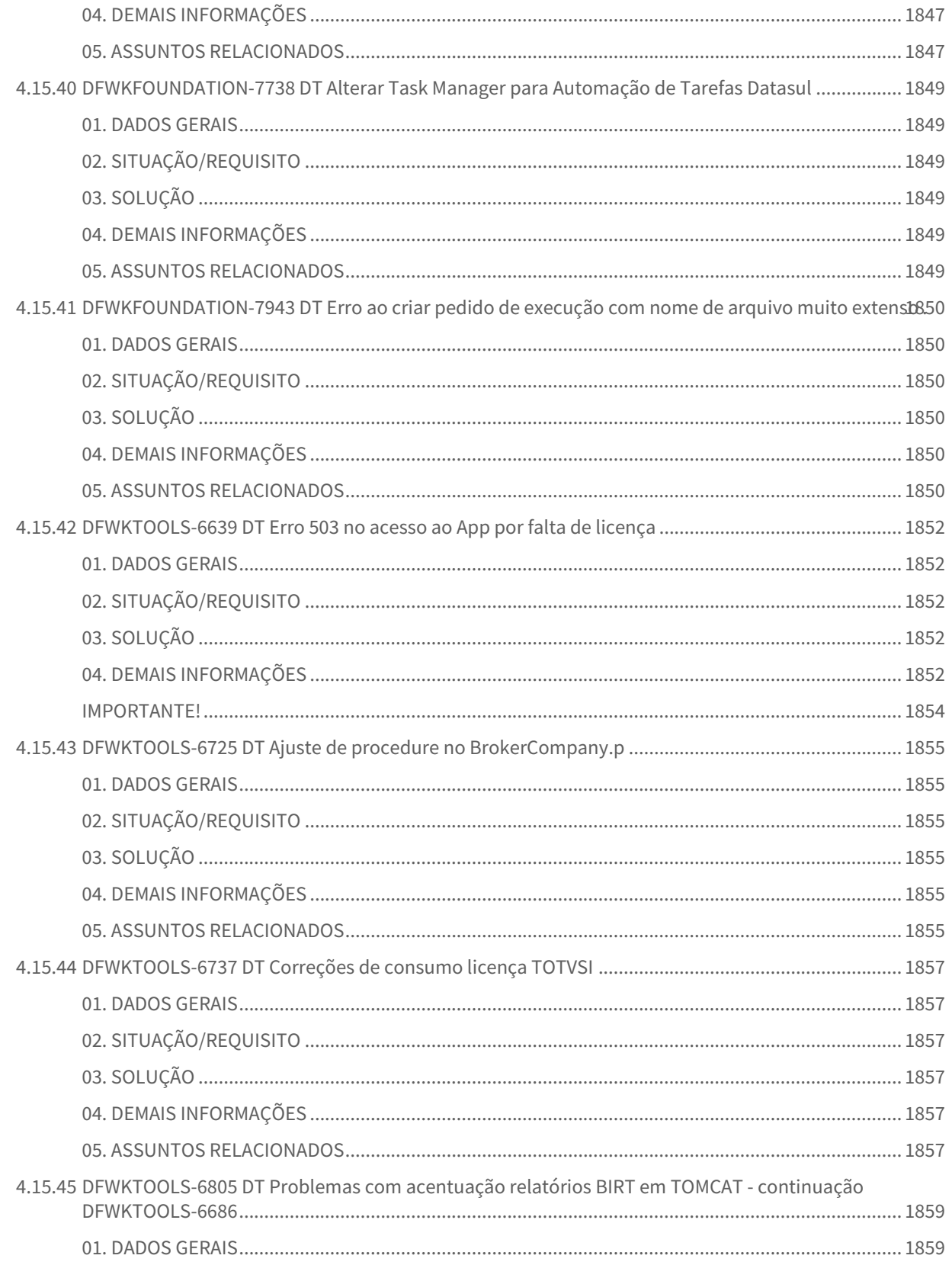

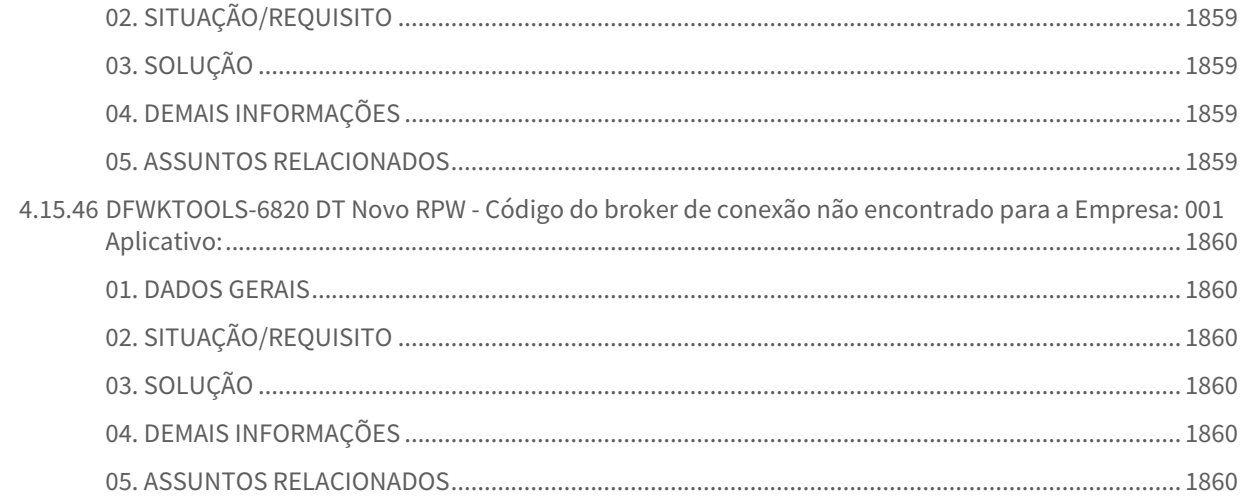

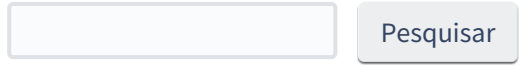

# 1 Alterações Técnicas 12.1.2301

## 1.1 Alterações Técnicas TOTVS Saúde Planos 12.1.2301

### 1.1.1

П

## Atualização de Menus TOTVS Saúde Planos 12.1.2301

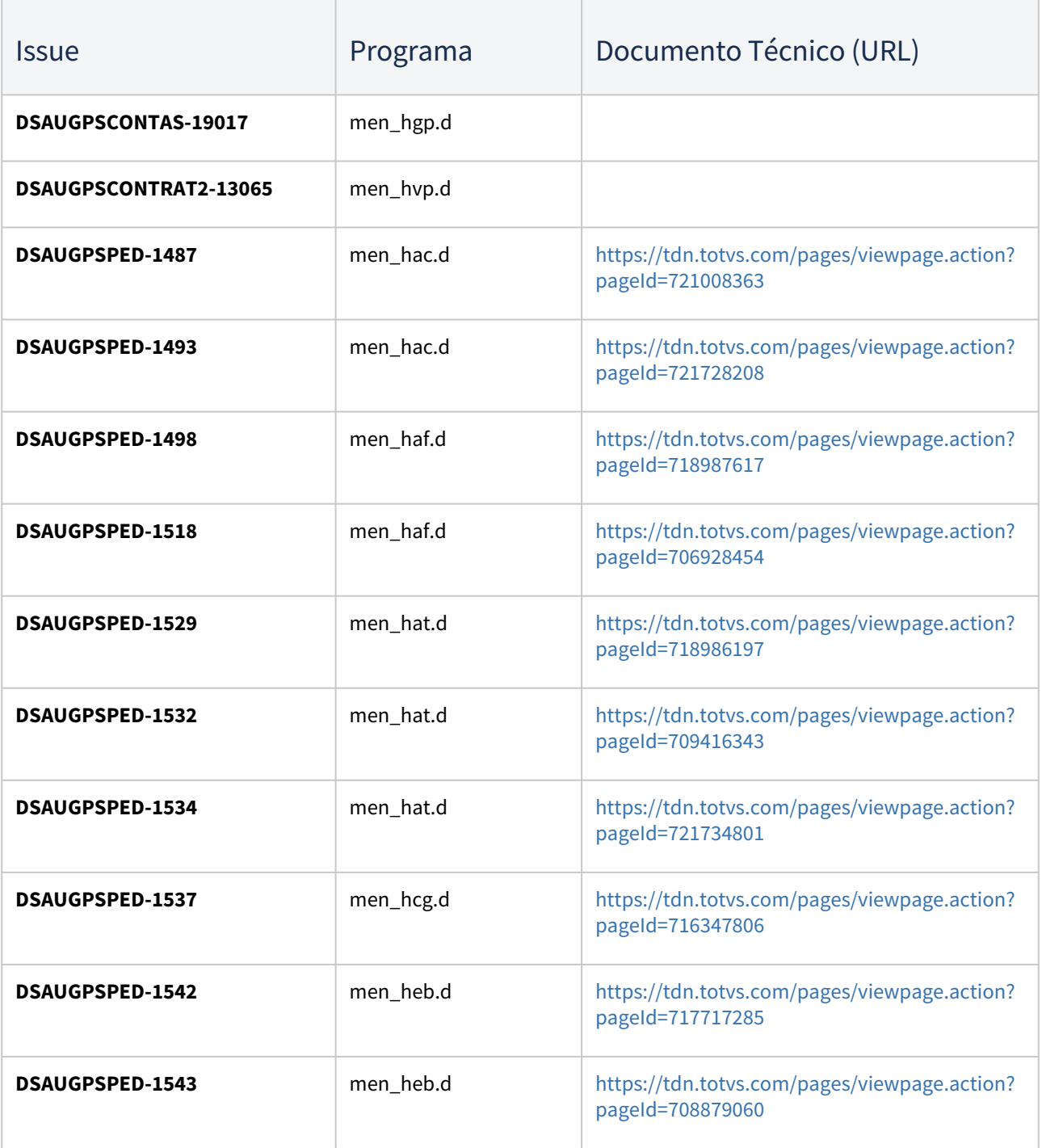

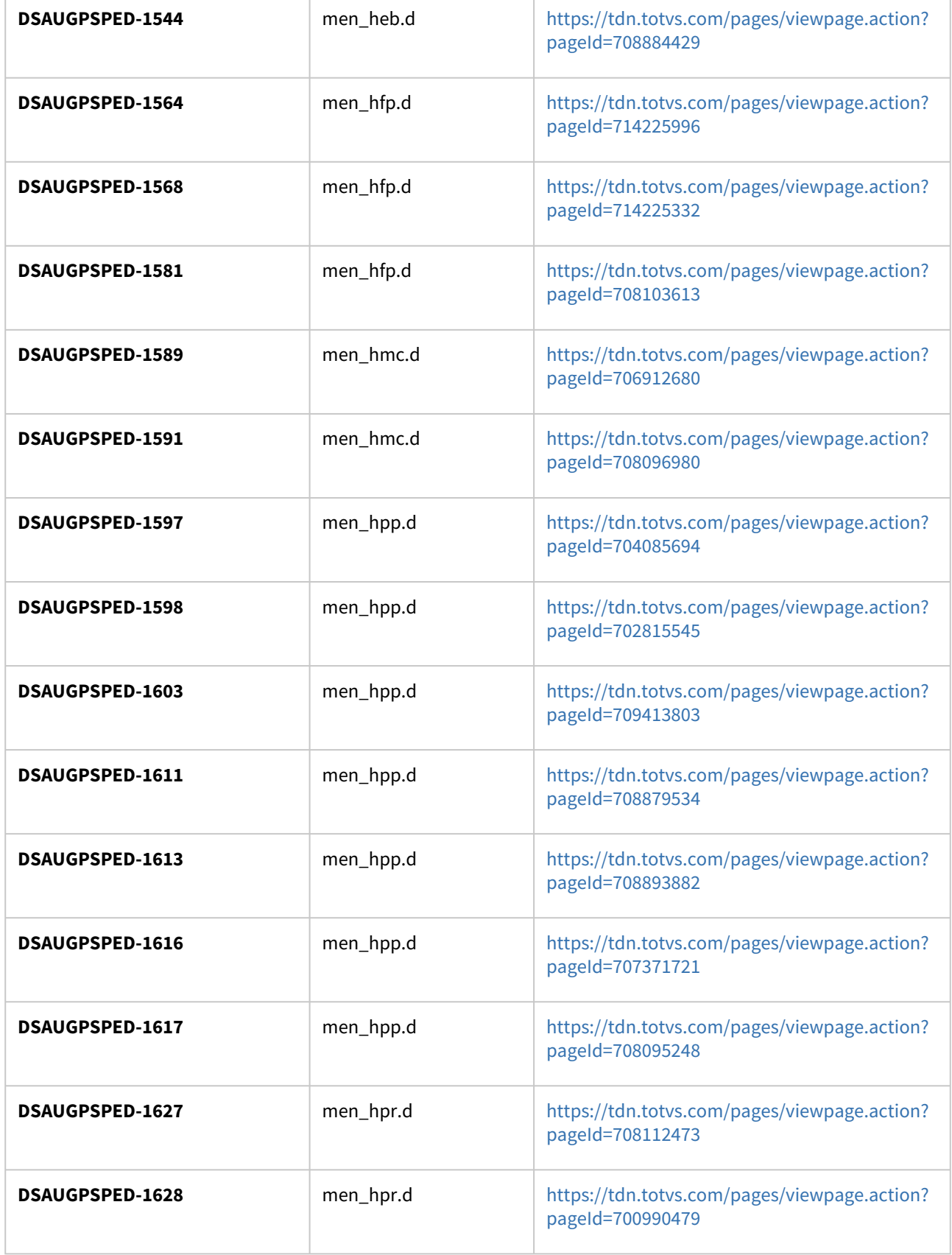

 $\overline{\phantom{0}}$ 

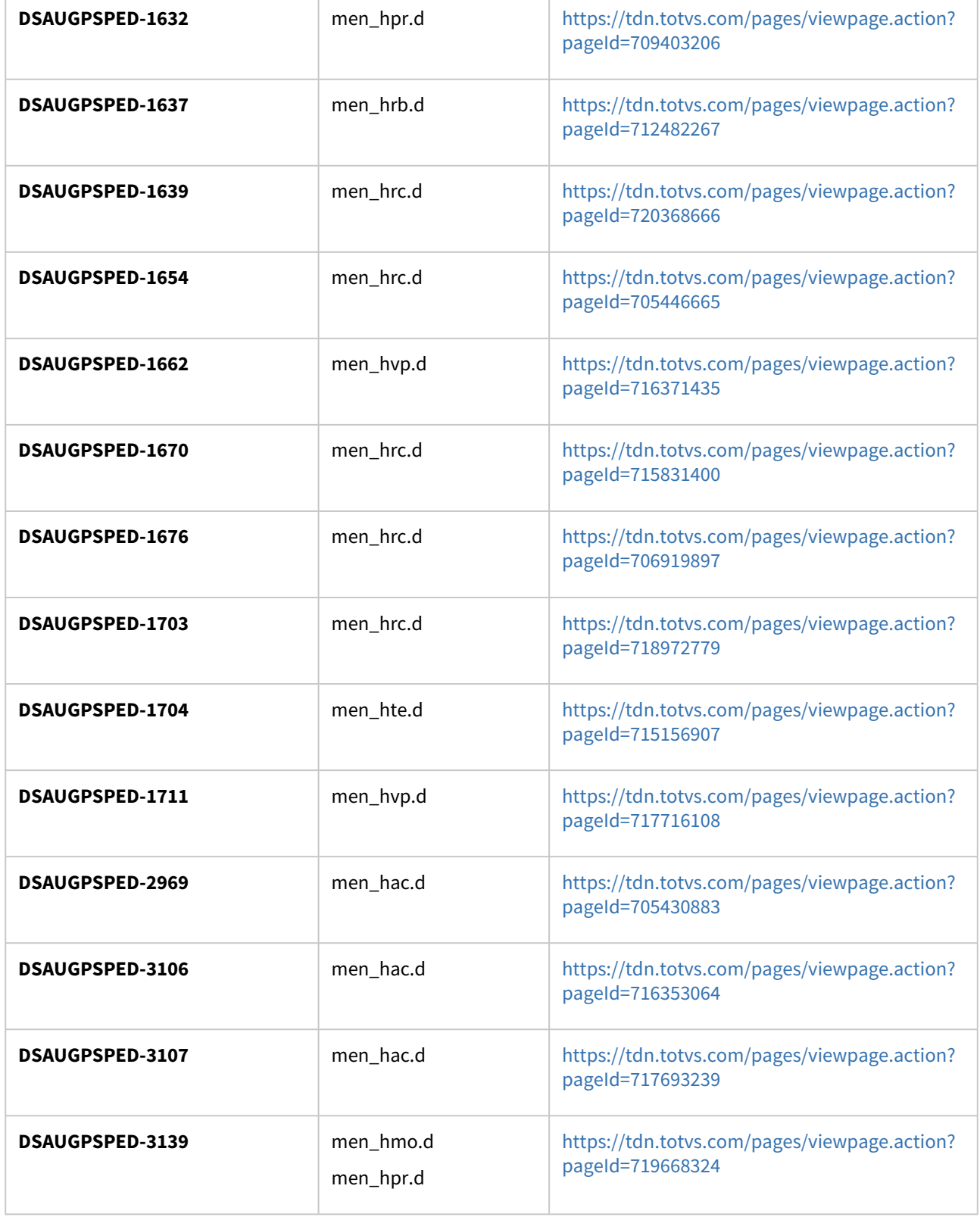

 $\overline{\phantom{0}}$ 

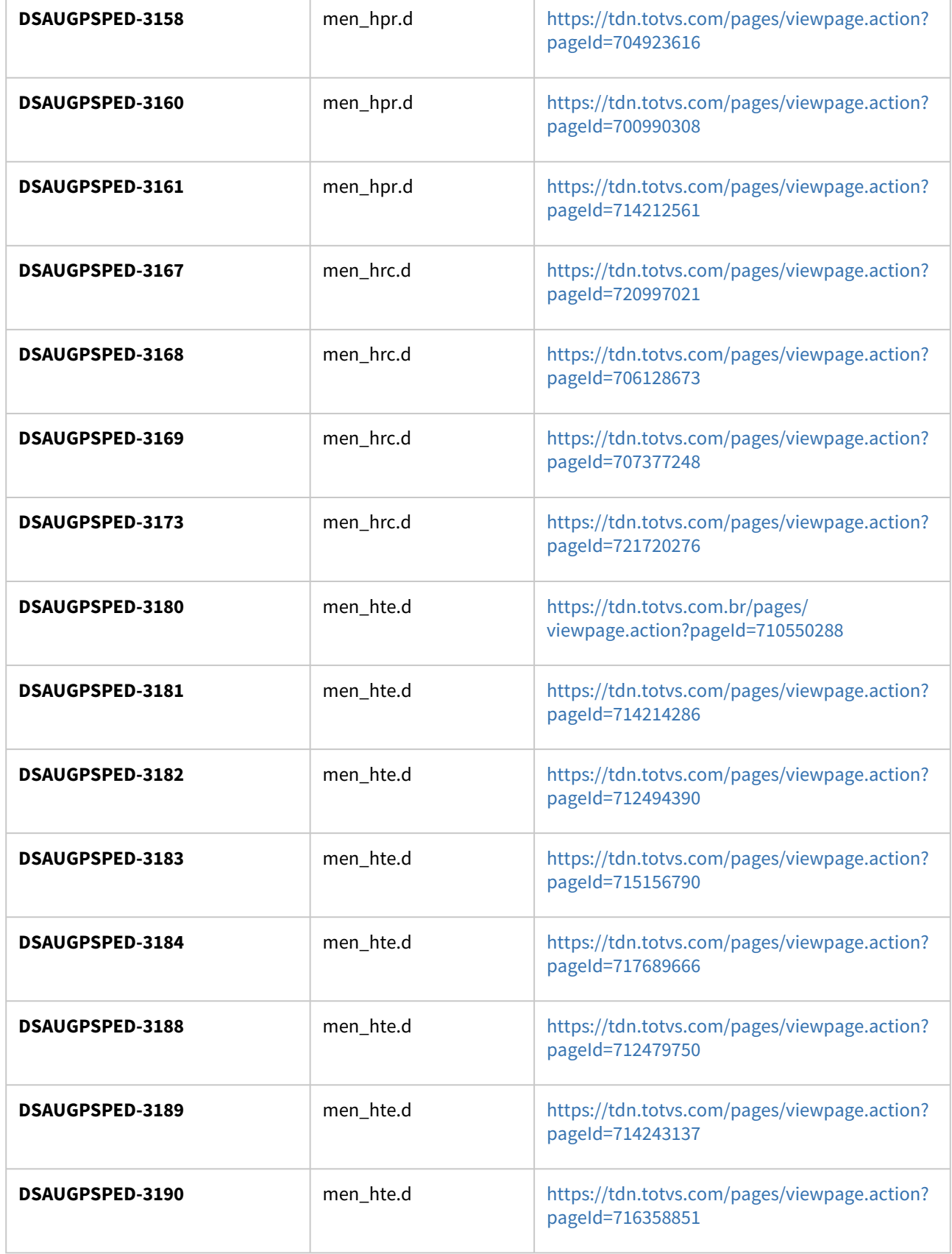

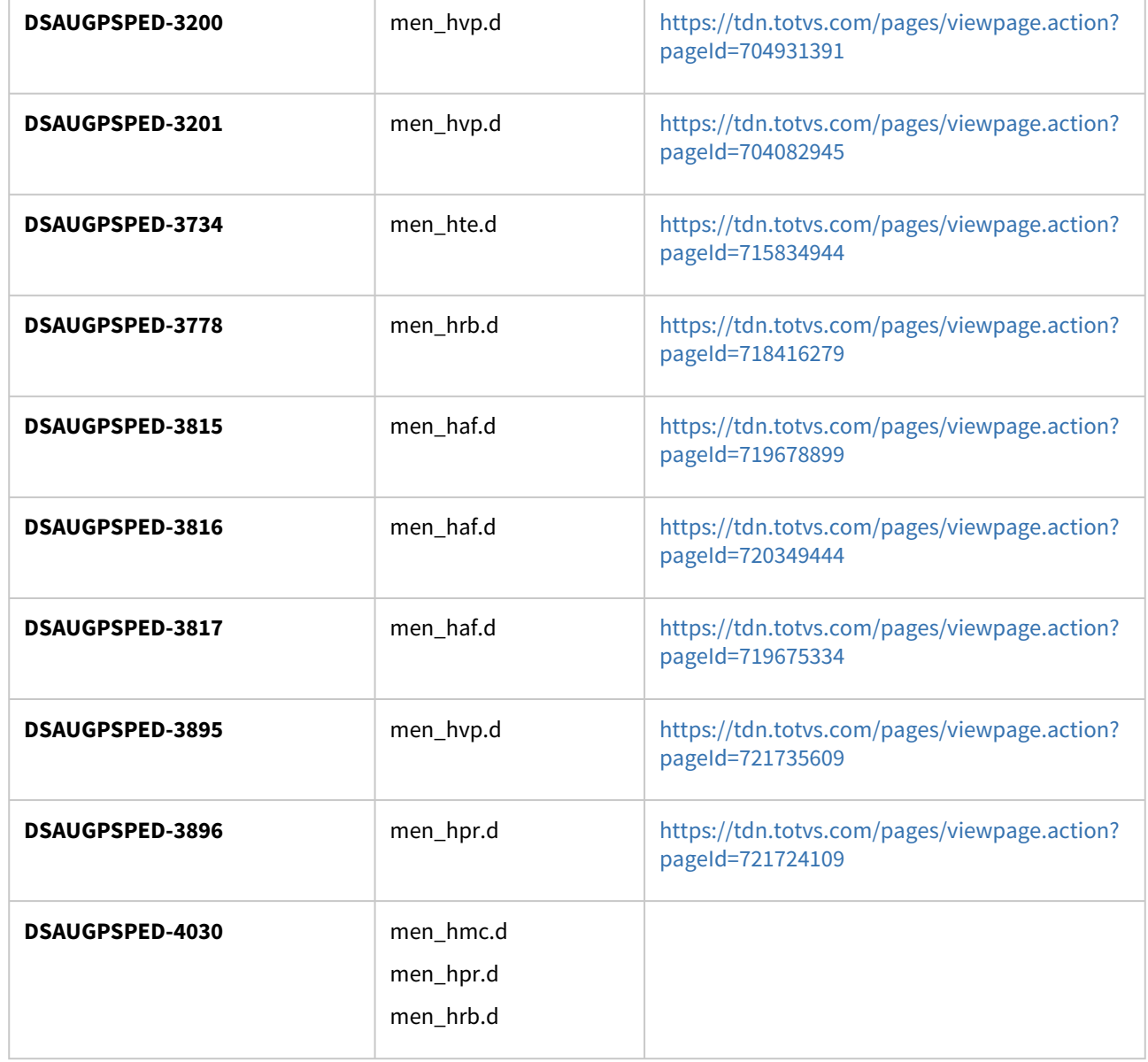

## 1.1.2 Programas de carga e ajuste SPP TOTVS Saúde Planos 12.1.2301

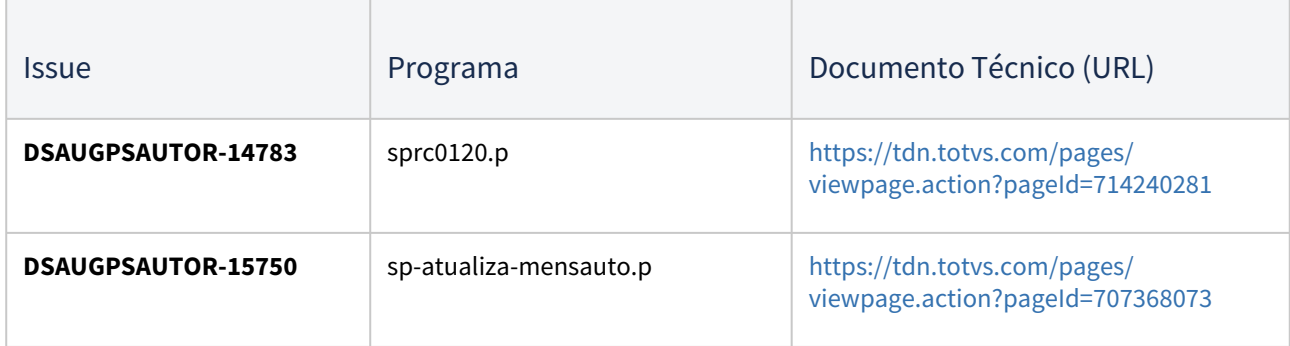

 $\sim$ 

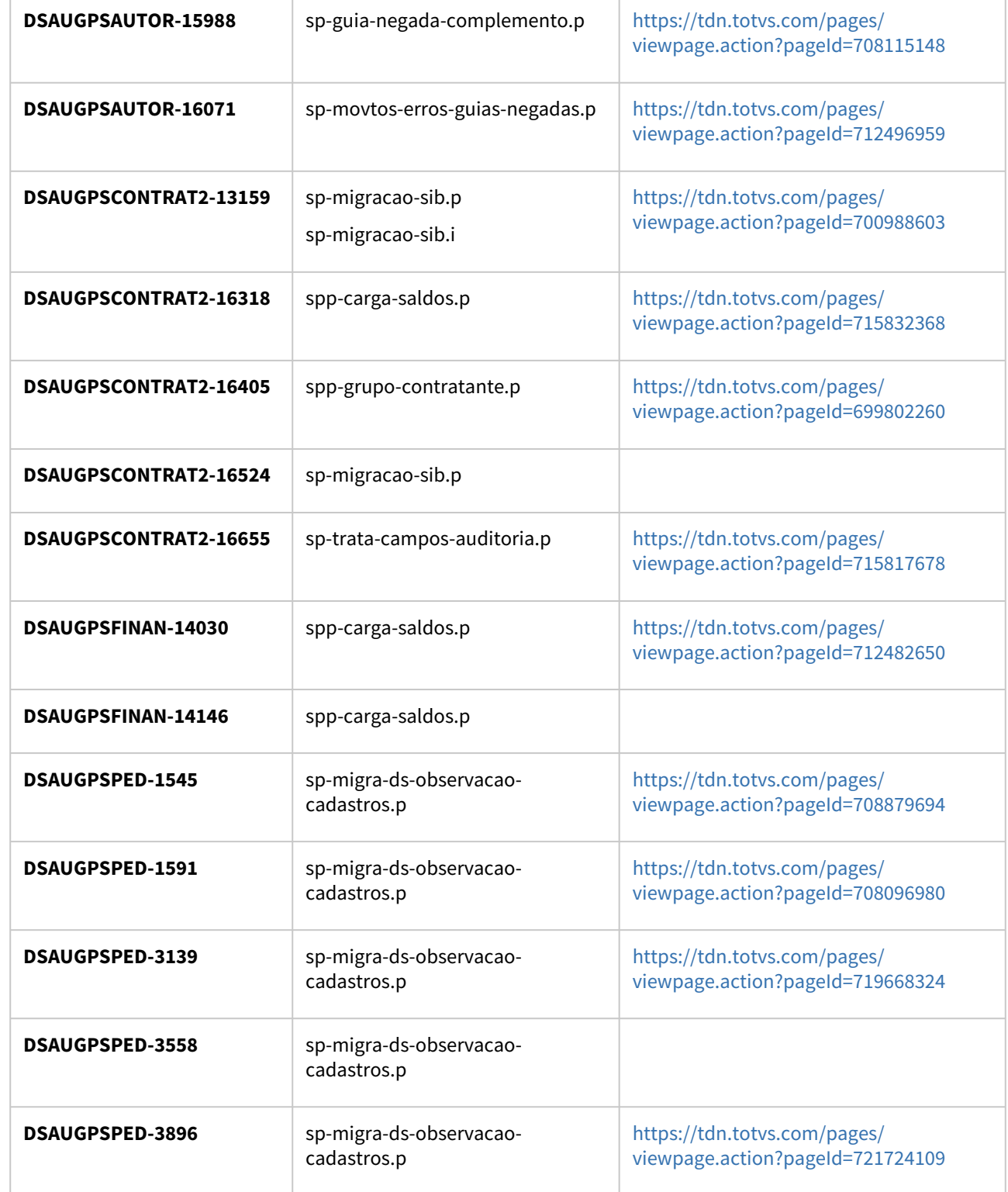

**Contract Contract** 

### 1.1.3

Л

## Programas de Carga de Dados TOTVS Saúde Planos 12.1.2301

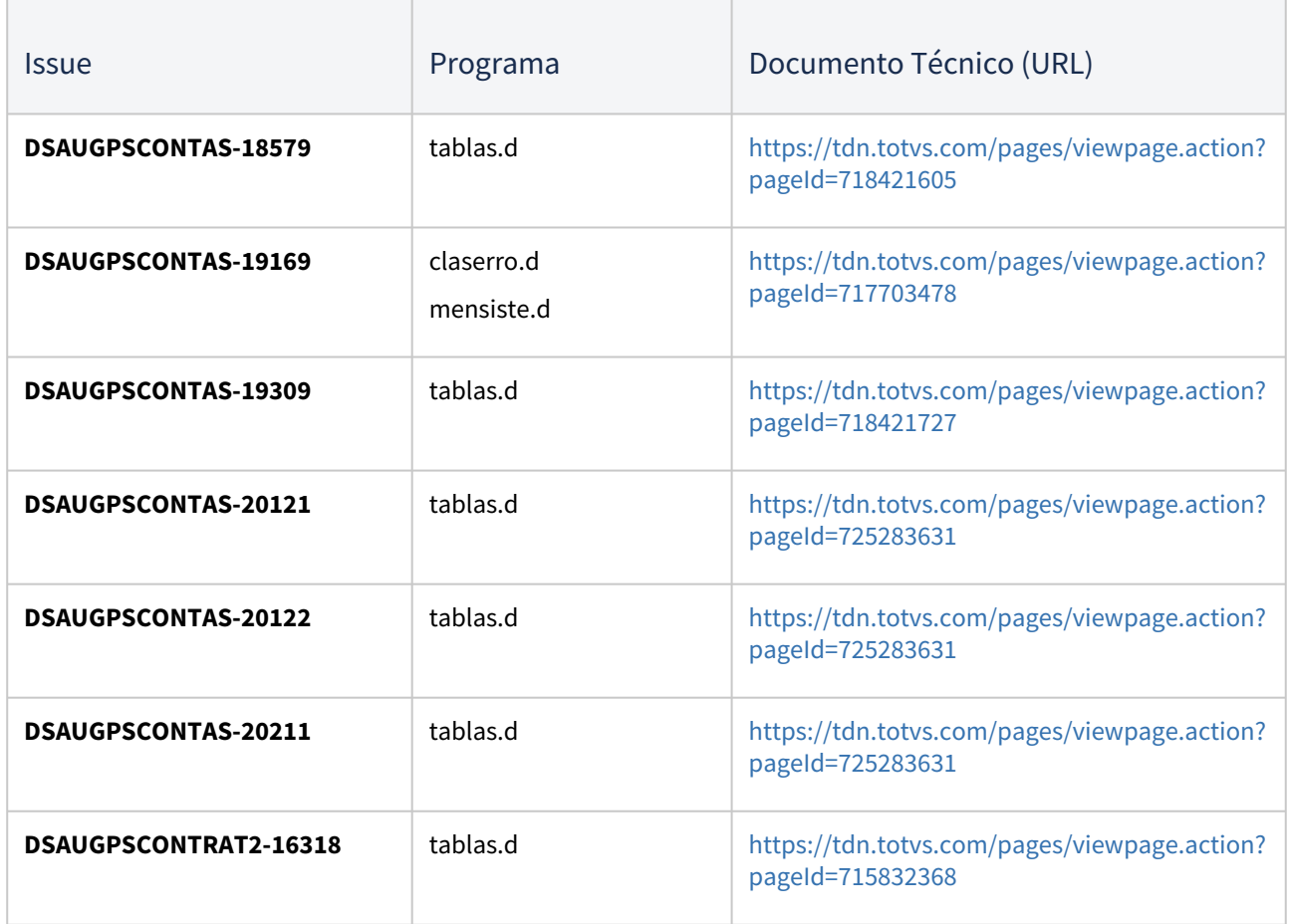

## 1.1.4 CPC's TOTVS Saúde Planos 12.1.2301

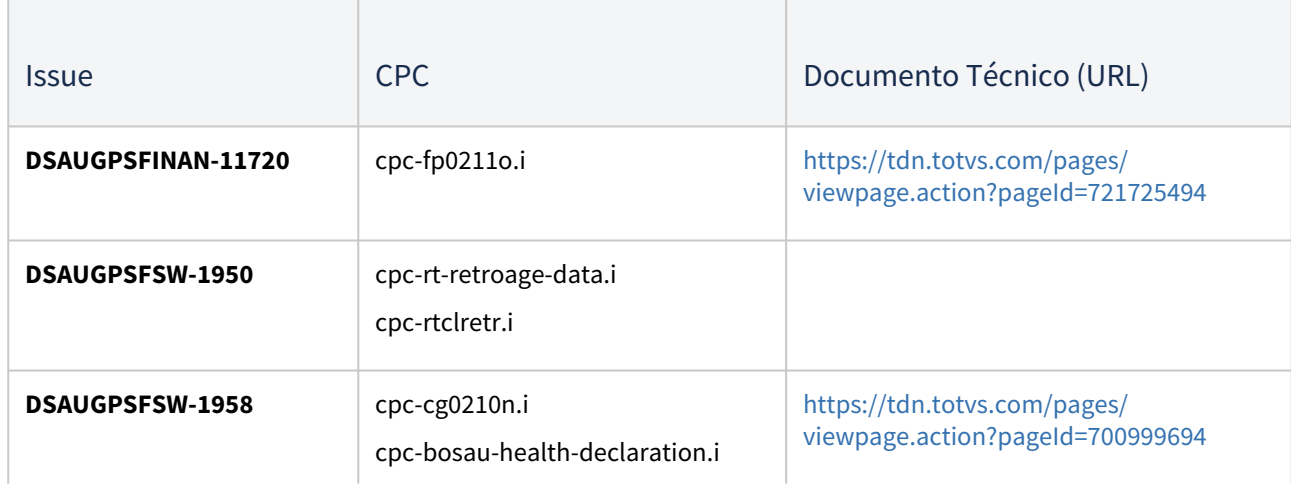

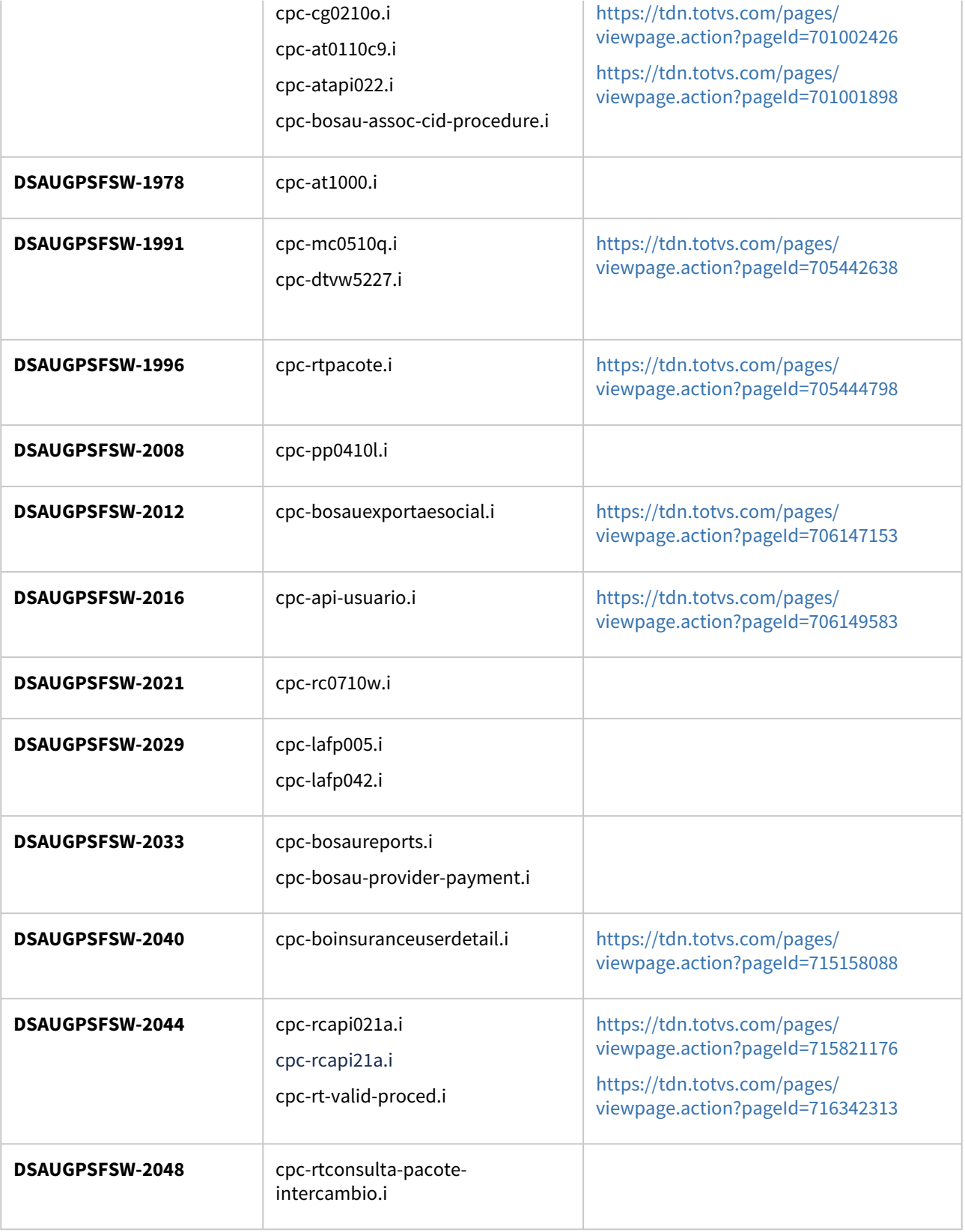

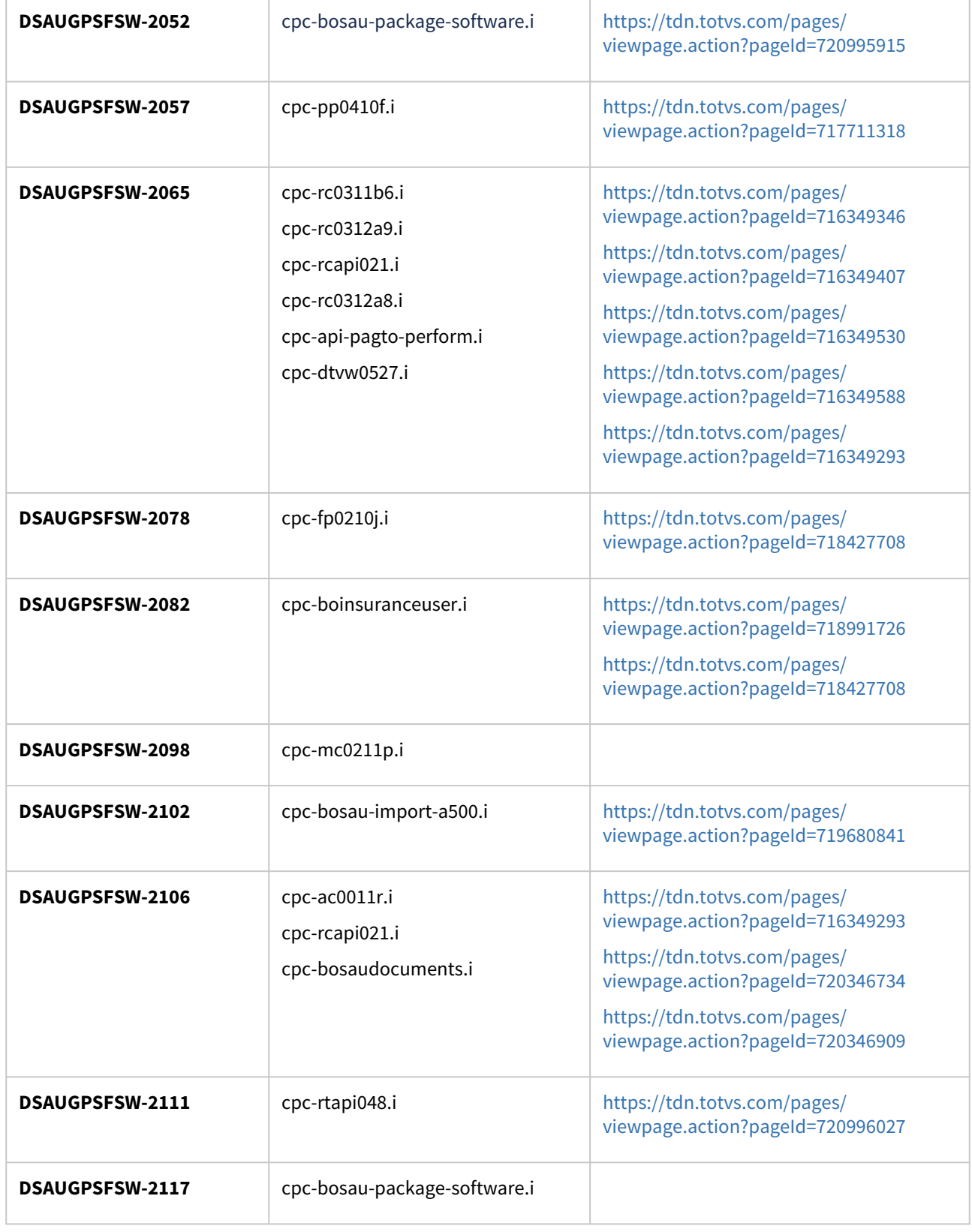

**IMPORTANTE:** [verificar e executar os procedimentos conforme Instruções Pós Atualização de Versão do Gestão de](https://tdn.totvs.com/pages/viewpage.action?pageId=239024000)  Planos de Saúde.

# 2 Inovação - 12.1.2301

## 2.1 Administração de Vendas - Inovação - 12.1.2301

## 2.1.1 Cadastros Gerais (MCD) - Inovação - 12.1.2301

### 15009464 DMANADVEN-16732 - APP MV - Melhorar a carga de itens e condições de pagamento

### **01. DADOS GERAIS**

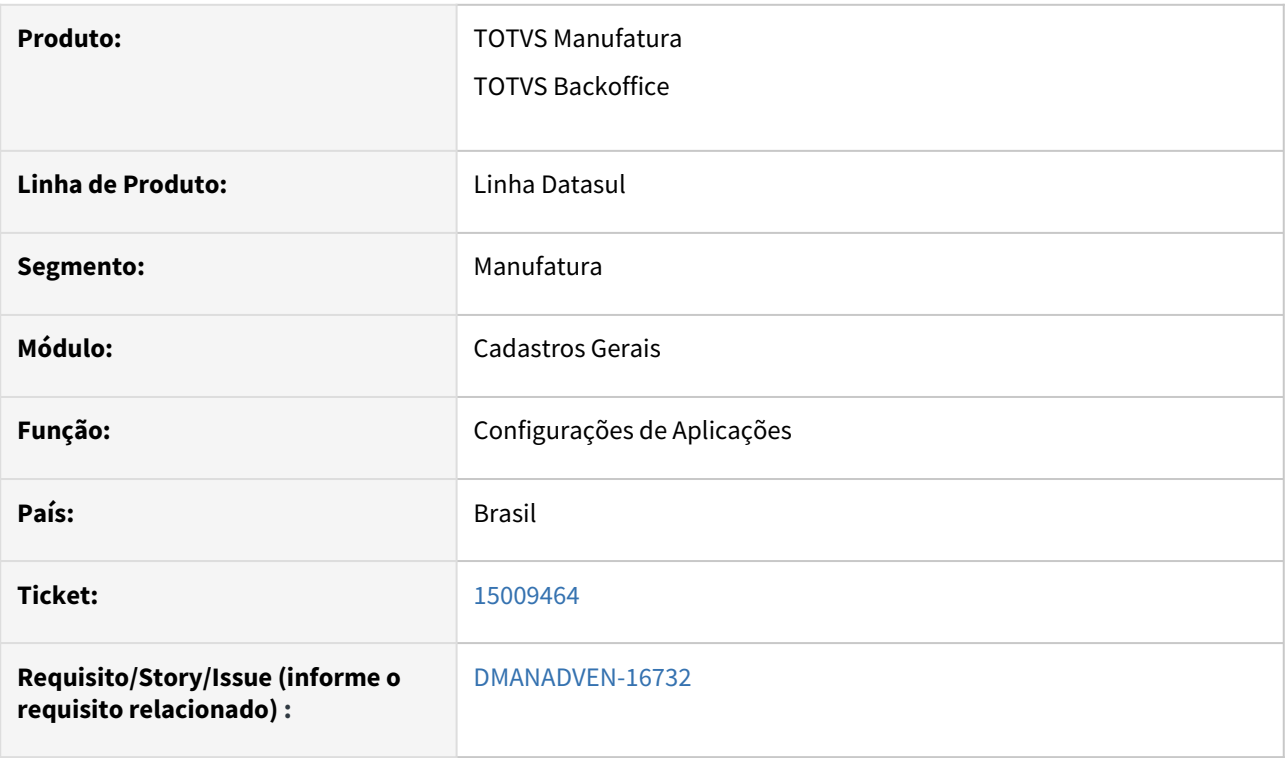

#### **02. SITUAÇÃO/REQUISITO**

A carga de itens e condições de pagamento do Datasul para o APP foi melhorada, temos alguns clientes com a necessidade de incluir mais de 3.000 itens.

#### **03. SOLUÇÃO**

Alterada a rotina para solucionar a questão da paginação e botão "Salvar todos".

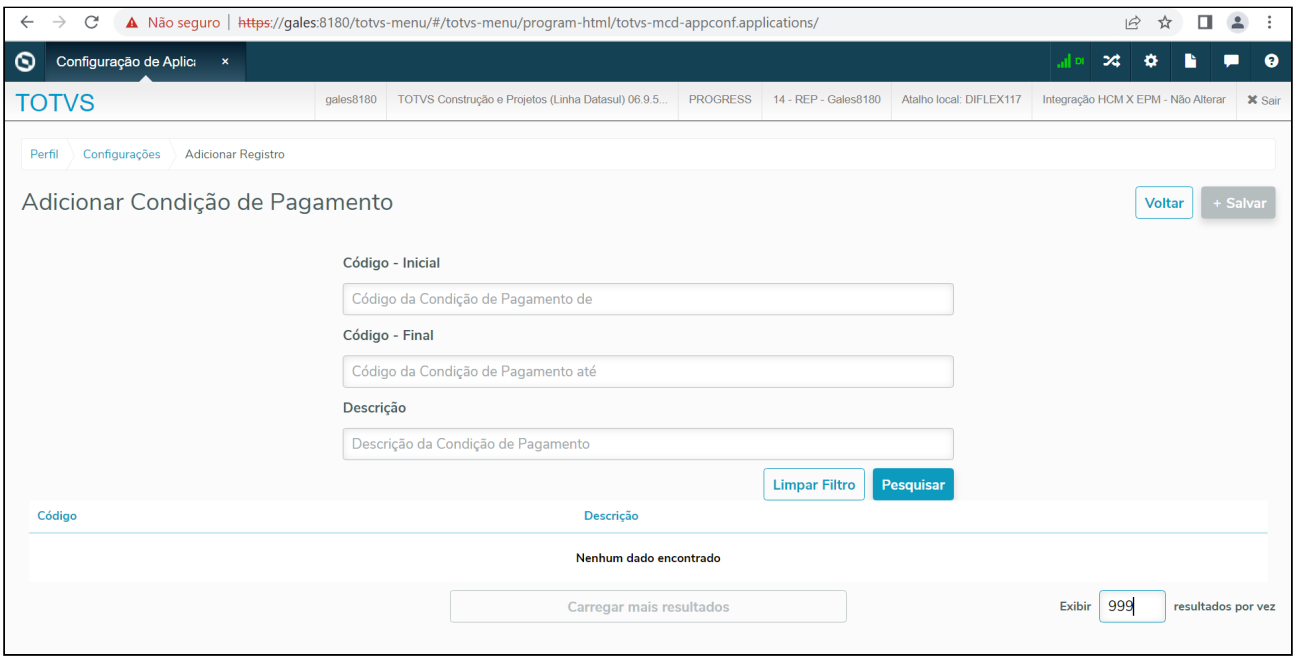

Obs: Conforme solicitado, agora é possível exibir 999 registros em tela.

Adicionado botão "Salvar Todos" e foi trocado o botão "Salvar" para "Salvar Selecionados"

1 - Imagem "Salvar Todos"

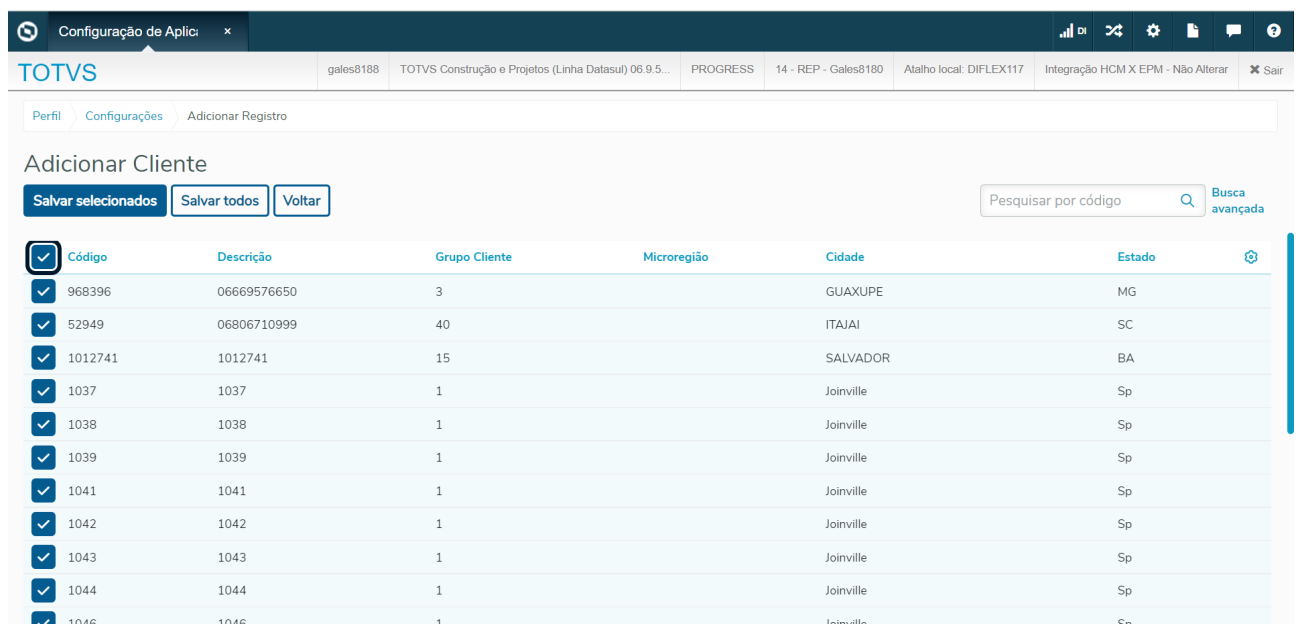

2 - Imagem "Salvar Selecionados"

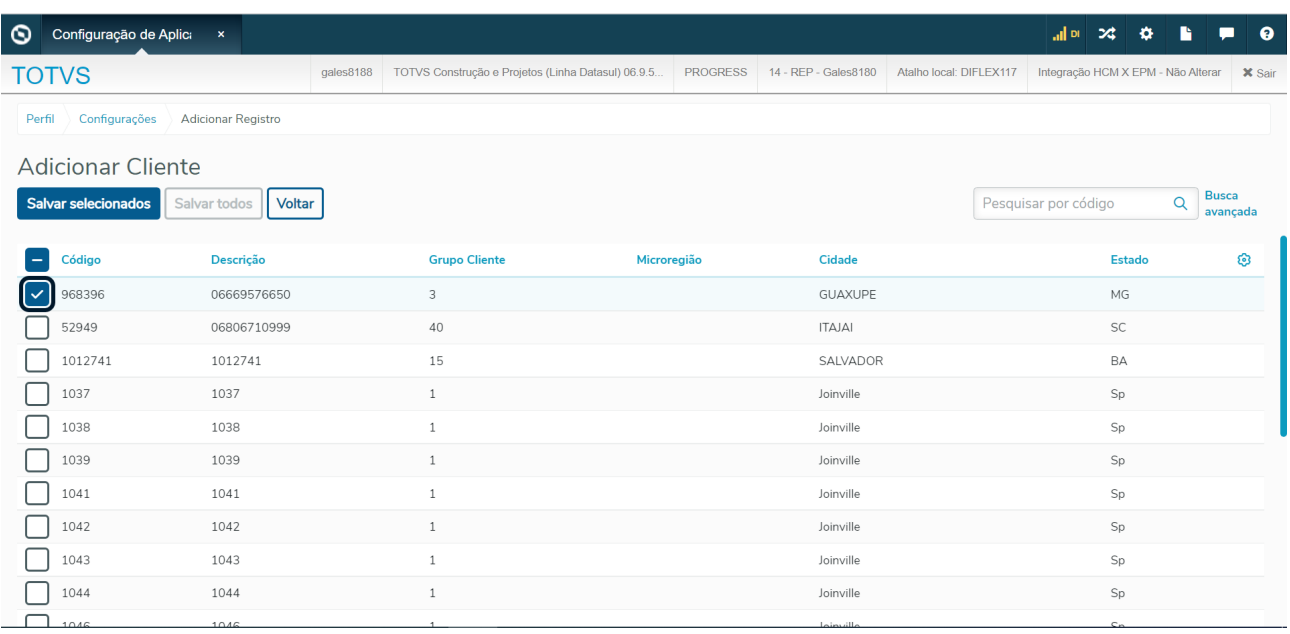

Obs: o botão "Salvar Todos" só irá ficar habilitado quando todos os registros em tela estiverem selecionados, diferente do "Salvar Selecionados" que após selecionar um ou mais itens o mesmo já ficará habilitado.
# 2.1.2 Pedidos (MPD) - Inovação - 12.1.2301

Pesquisar

## DMANADVEN-16245 - API Pedido (ecommerce) - Implementar auditoria nos cálculos do pedido

#### **01. DADOS GERAIS**

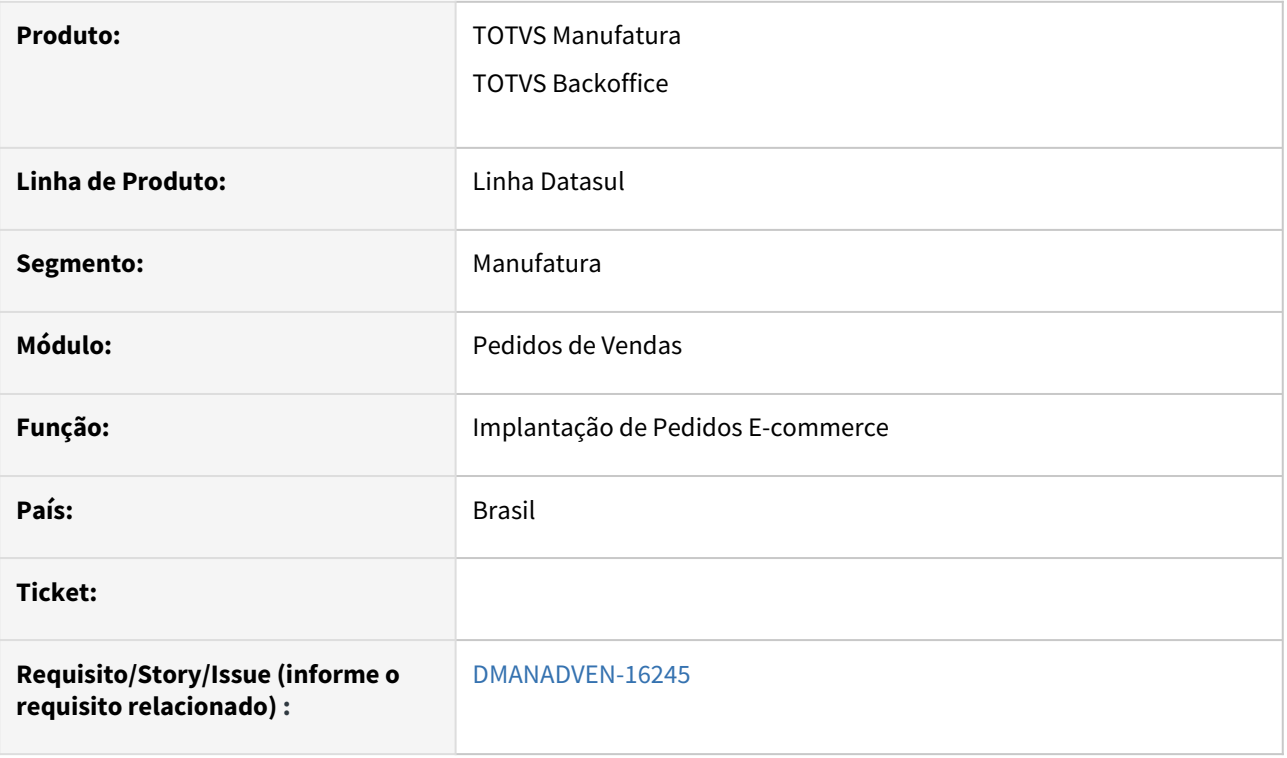

## **02. SITUAÇÃO/REQUISITO**

Não tínhamos nenhuma auditoria ou registro dos cálculos realizados na criação do pedido e-Commerce, principalmente no rateio de frete, descontos e cálculo do preço unitário líquido.

#### **03. SOLUÇÃO**

 Adicionada nova função (TOTVS E-Commerce Debugger) na tela do programa Parâmetros Funções do Produto (html.paramfncproduct) para garantir que para todas as requisições da API sejam registradas as auditorias no LOG do appserver, quando ativada a função.

No menu pesquisar por "funções do produto":

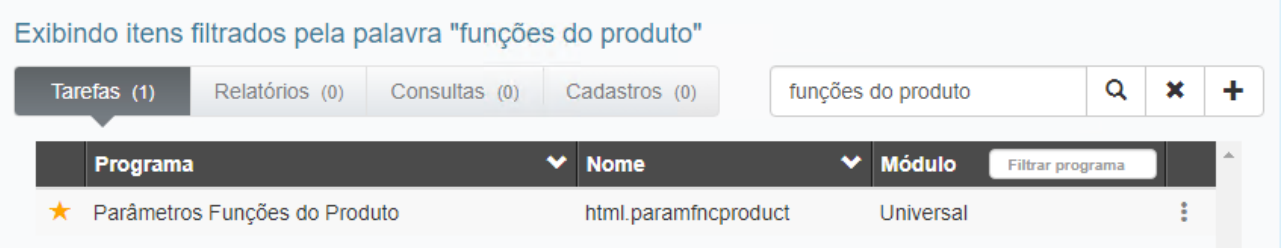

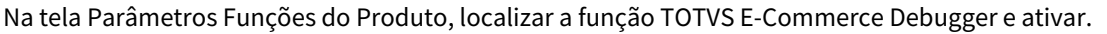

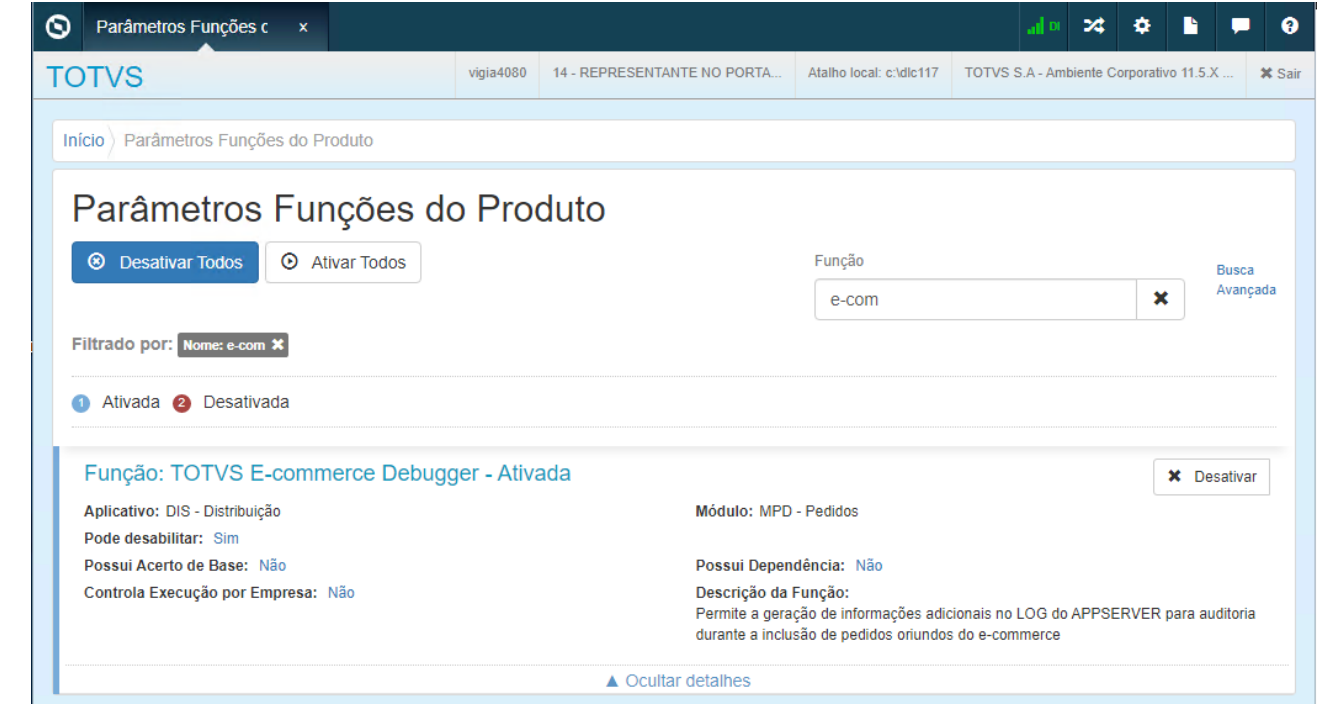

# DMANADVEN-16246 - PORTAL 2.0 - Parâmetro para aplicar regra da Hierarquia de times por usuário (Vendas + CRM)

#### **01. DADOS GERAIS**

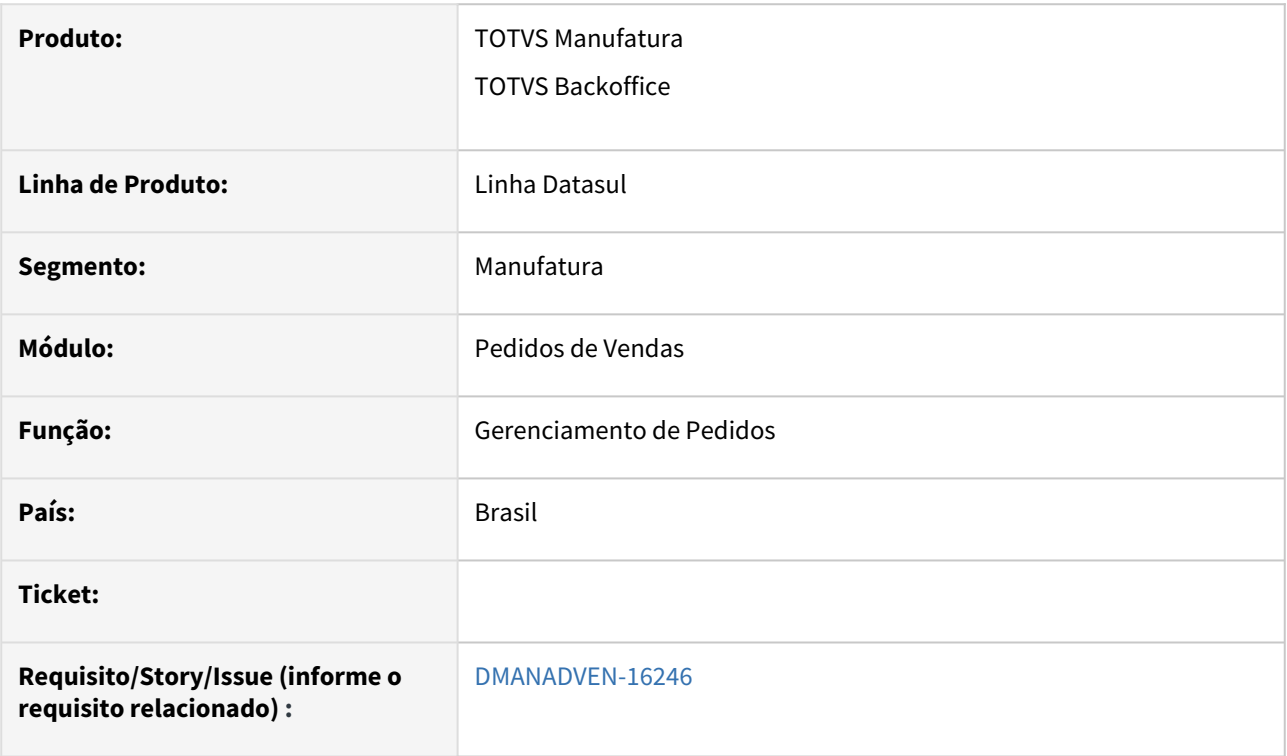

## **02. SITUAÇÃO/REQUISITO**

Necessidade de habilitar a Hierarquia de Times por usuário para a tela de Gerenciamento de Pedidos.

## **03. SOLUÇÃO**

 Inclusão de um parâmetro para habilitar o uso da Hierarquia de Times por usuário no Gerenciamento de Pedidos.

Foi incluído um novo campo no programa Manutenção Parâmetros da Regra de Times para indicar o status habilitado ou não (Sim ou Não), indicando se a Regra por Usuário da hierarquia de times está ativa no portal de vendas.

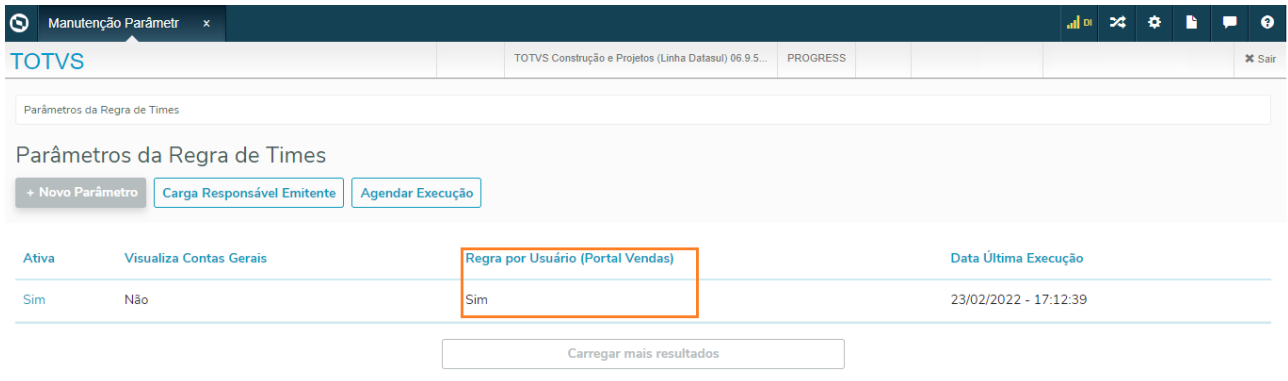

## DMANADVEN-16521 - Usuário Responsável no Gerenciamento de Pedidos

#### **01. DADOS GERAIS**

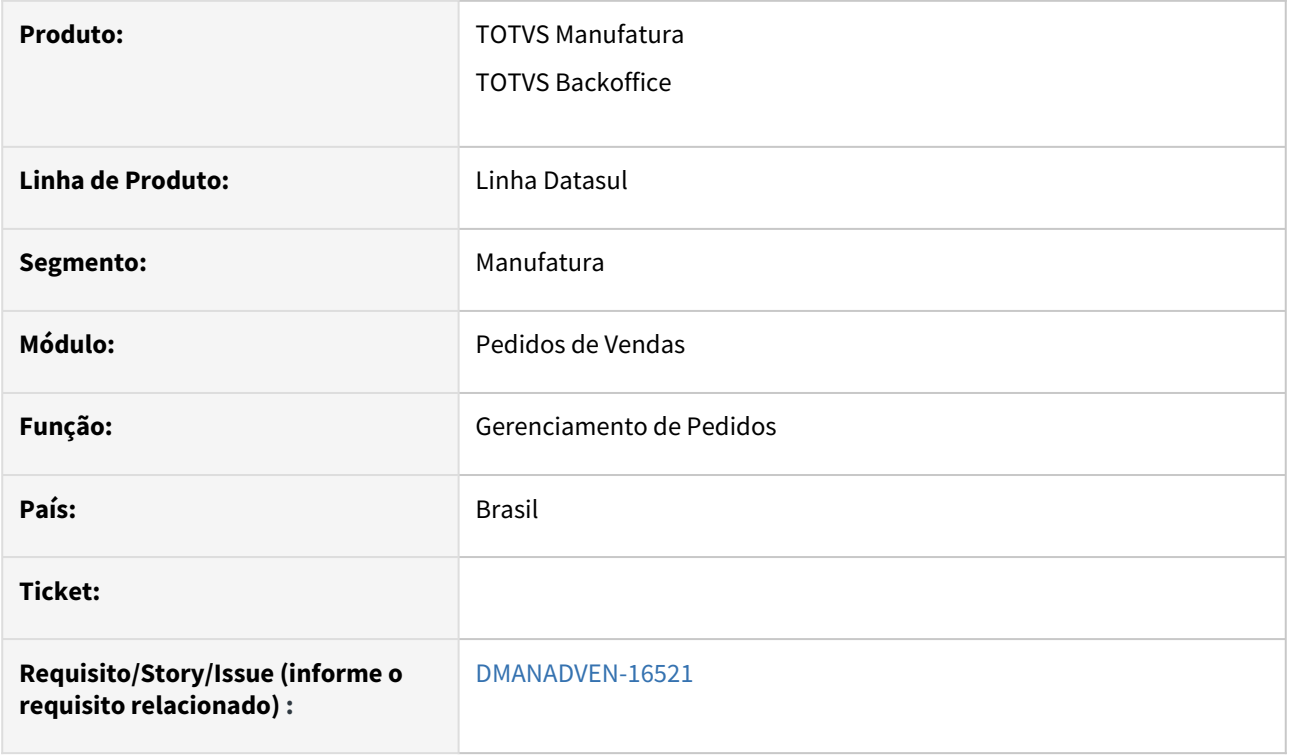

## **02. SITUAÇÃO/REQUISITO**

Necessidade de Controle de usuário responsável pelas aprovações de pedidos diretamente pela tela de Gerenciamento de Pedidos.

## **03. SOLUÇÃO**

 Inclusão de um processo de atribuição de Usuário Responsável pela análise e aprovação dos pedidos diretamente no Gerenciamento de Pedidos.

Foram incluídos novos campos em tela para indicar o status do Gerenciamento do Pedido (pendente de atribuição, pendente de aprovação, etc) e o respectivo Usuário Responsável pela análise do pedido.

Incluído um novo botão na tela Gerenciamento de Pedidos que terá por finalidade para o usuário logado assumir ou liberar a responsabilidade no pedido selecionado.

Ao entrar na tela o gerenciamento irá demonstrar todos os pedidos de todos os analistas.

Incluídos dois novos filtros rápido:

- "Em Análise" que terá por função filtrar todos os pedidos que estão assumidos por algum analista.
- "Meus Pedidos" com a finalidade filtrar apenas os pedidos que estão em análise pelo usuário logado no momento.

O processo de aprovação não foi alterado, pois o mesmo já trata a aprovação/reprovação sendo o status retornado para Digitação e Efetivação dependendo da ação realizada pelo usuário responsável pela avaliação. A única alteração neste processo foi a desvinculação do usuário responsável caso o mesmo seja reprovado.

O processo de assumir o pedido também irá gravar um log de registro que poderá ser visualizado junto com os demais logs de movimentação do pedido, demonstrado no campo ações/histórico.

**IMPORTANTE:** A funcionalidade de Usuário Responsável estará habilitada no sistema independente do parâmetro "Integra com Workflow" do Parâmetros do Portal de Vendas estar habilitado.

#### **Usuário Responsável**

Para visualização do Usuário Responsável foi inclusa a coluna na listagem de Pedidos de Venda do Gerenciamento de Pedidos, com objetivo de apresentar o nome do usuário responsável pela análise e aprovação do Pedido. Caso o Pedido não tenha sido atribuído a um usuário, este campo estará em branco.

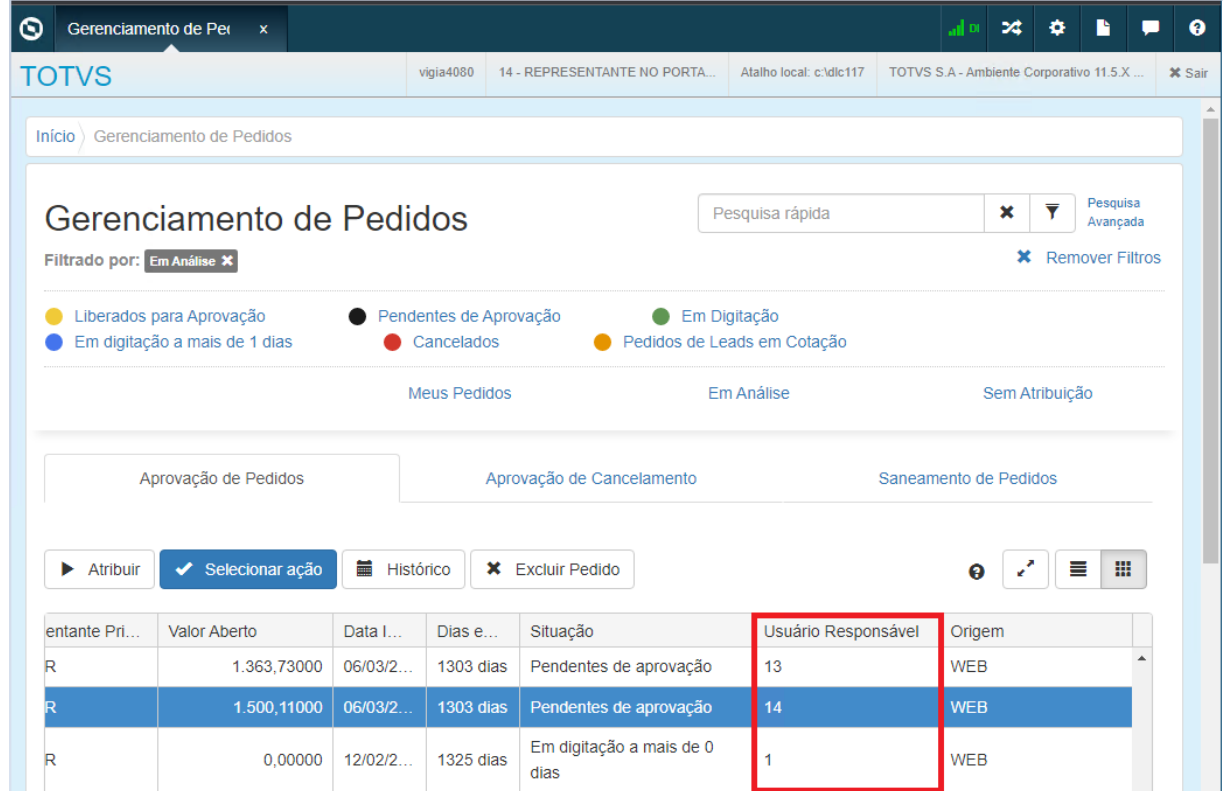

#### **Filtro Avançado**

Na busca avançada do Pedido de Venda foi implementada a busca pelo campo Usuário Responsável. Caso o sistema não esteja parametrizado para integração com Workflow, o responsável será identificado no Pedido de Venda conforme campo ped-venda.user-resp.

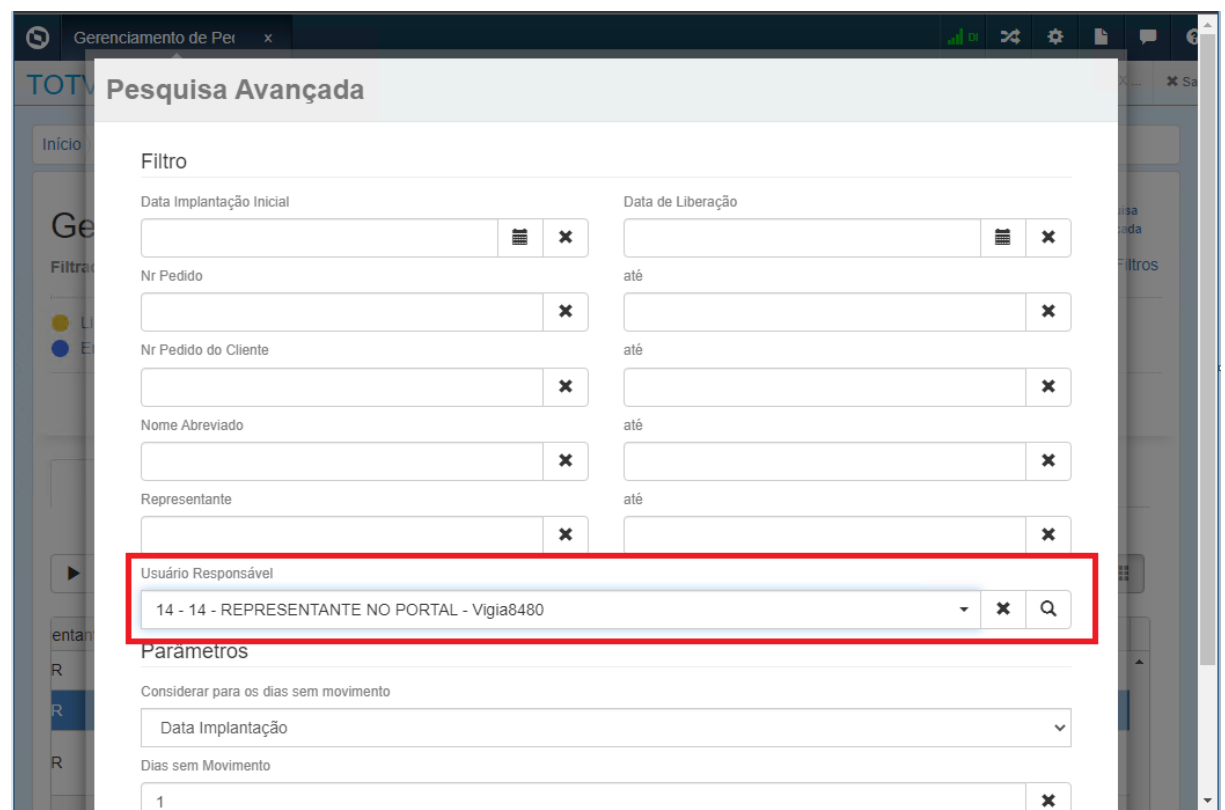

## **Atribuição Usuário Responsável**

Para atribuição do Usuário Responsável foram inclusas as opções detalhadas abaixo que poderão ser acessadas pela tela de Atribuição que será executada a partir da opção "Atribuir".

A opção de atribuição estará disponível apenas para Pedidos com status "Liberados para Aprovação" quando a opção "Integra com Workflow" estiver desabilitada. A tela de atribuição apresenta as seguintes opções:

- Usuário Responsável: Campo para informar o Usuário Responsável pelo Pedido. Caso o pedido esteja sem atribuição deverá trazer automaticamente o usuário logado no sistema. Implementado zoom para o campo Usuário Responsável.
- Confirmar: O Pedido de Venda será atribuído ao usuário selecionado. Caso o campo Usuário Responsável esteja em branco, o Pedido de Venda ficará sem atribuição.

O usuário deverá confirmar a atribuição do Pedido e posteriormente será gravado o usuário informado no Pedido de Venda.

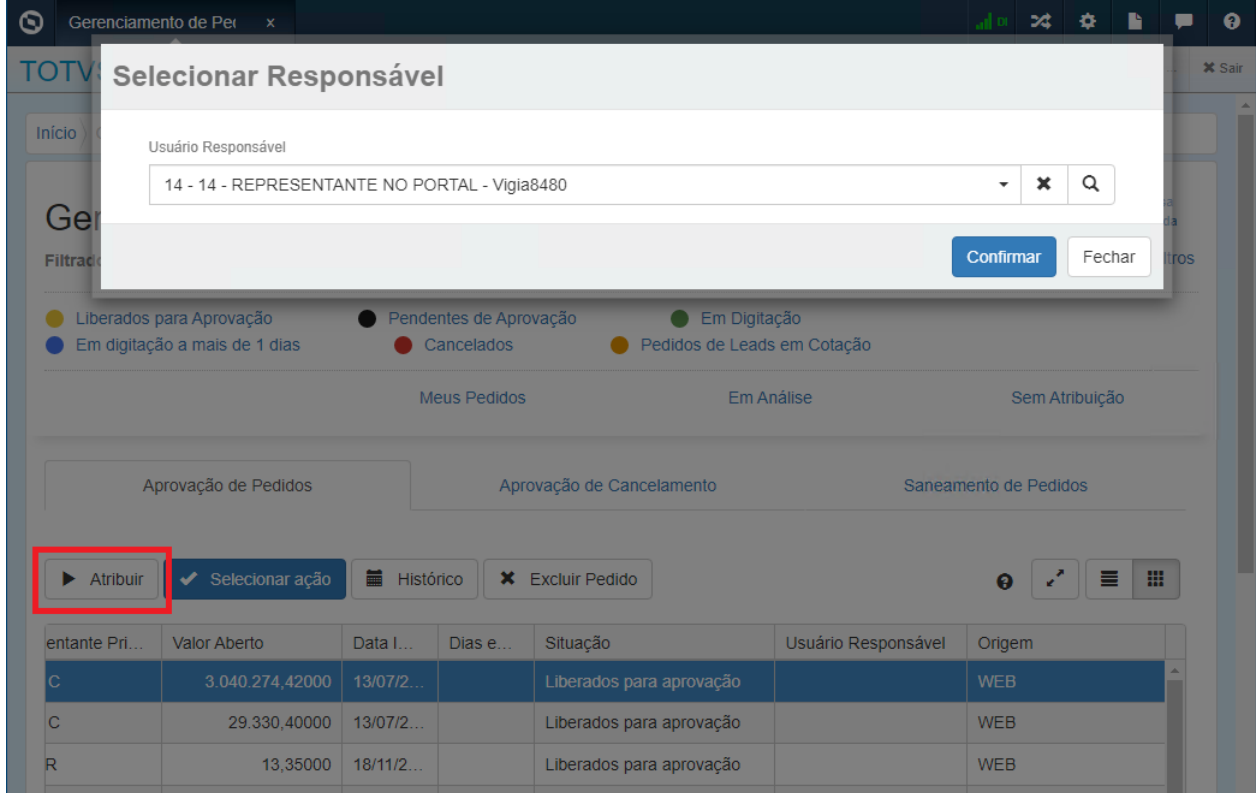

#### **Histórico de Pedidos**

O processo de atribuição do Pedido de Venda registra log no Histórico de Pedidos indicando no campo "Descrição" o Usuário Responsável atribuído. O Histórico de Pedido será registrado na tabela padrão "histor-pdven".

Exemplo:

- Histórico:05/04/2021 12:00:00 Usuário Responsável (user Usuário)
- Data: 05/04/2021
- Hora: 12:00:00
- Usuário: user Usuário
- Tipo de Histórico: Usuário Responsável
- Operação: Atribuição Usuário Responsável
- Complemento:
- Descrição: Usuário Responsável user Usuário

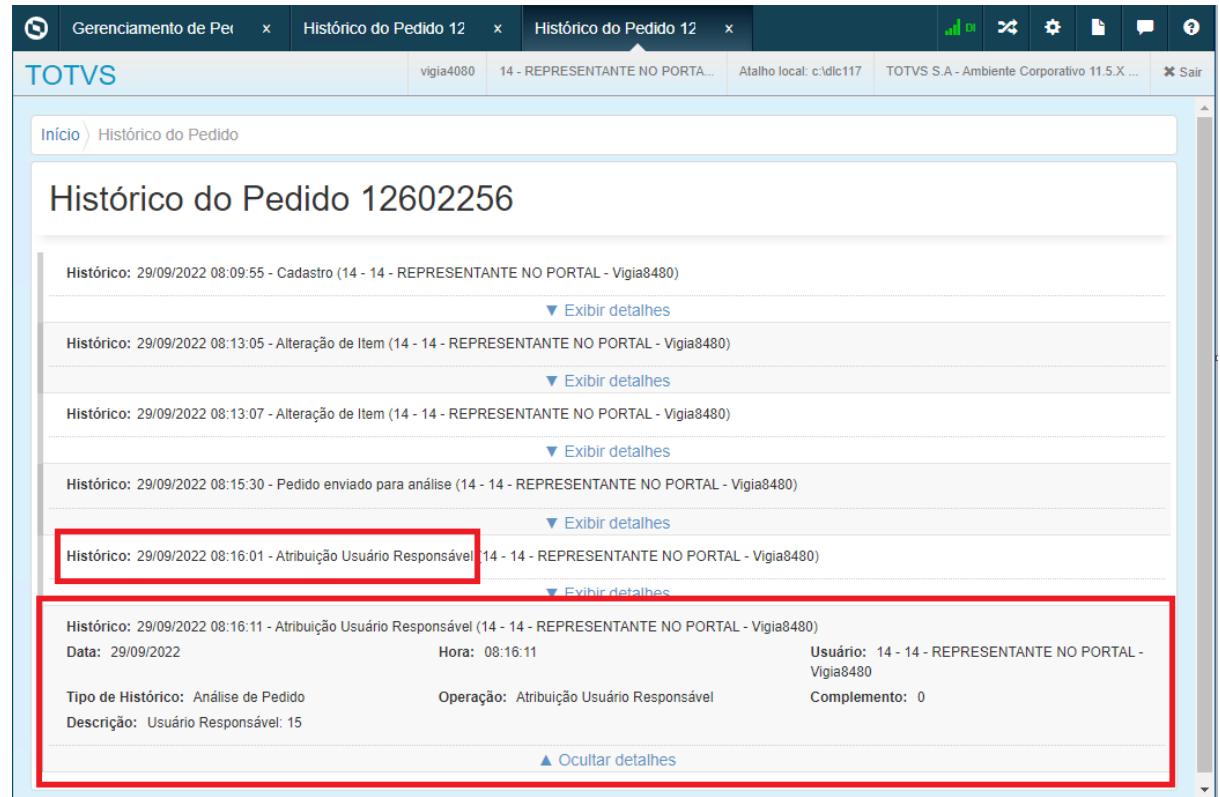

#### **Filtros Rápidos de Pedidos**

Para permitir o filtro dos Pedidos de Venda a partir da informação do Usuário Responsável, além da alteração da busca avançada, foi implementado o filtro rápido pela atribuição do usuário responsável

Inclusos os 3 filtros rápidos descritos abaixo que tem funcionalidade padrão em conjunto com os demais filtros do Gerenciamento de Pedidos.

- **Meus Pedidos**: Serão filtrados os Pedidos de Venda com Usuário Responsável conforme usuário logado no sistema.
- **Em Análise**: Serão filtrados os Pedidos de Venda que estão atribuídos para algum analista.
- **Sem Atribuição**: Serão filtrados os Pedidos de Venda sem Usuário Responsável atribuído.

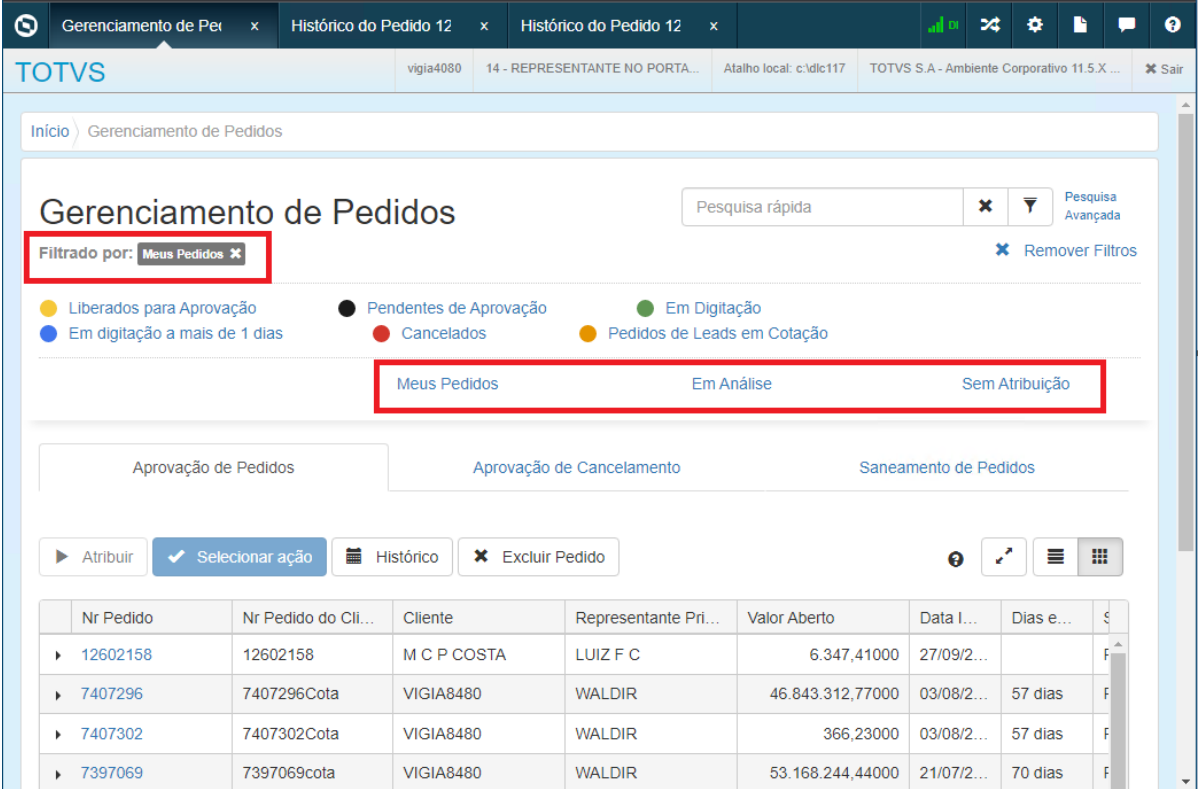

**Pendentes de Aprovação:** A opção "Pendentes de Aprovação" possuía limitação para apresentar os Pedidos de Venda quando a opção "Integra com Workflow" estiver desabilitada.

O sistema foi alterado para a opção "Pendentes de Aprovação" apresentar os Pedidos liberados para aprovação com Usuário Responsável logado no sistema.

## **Aprovação de Pedidos**

O botão "Aprovar" será controlado conforme o respectivo status do pedido e controles padrão já realizados e também deverá realizar o controle do Usuário Responsável.

O processo de aprovação não foi alterado, pois o mesmo já trata a aprovação/reprovação sendo o status retornado para Digitação e Efetivação dependendo da ação realizada pelo usuário responsável pela avaliação.

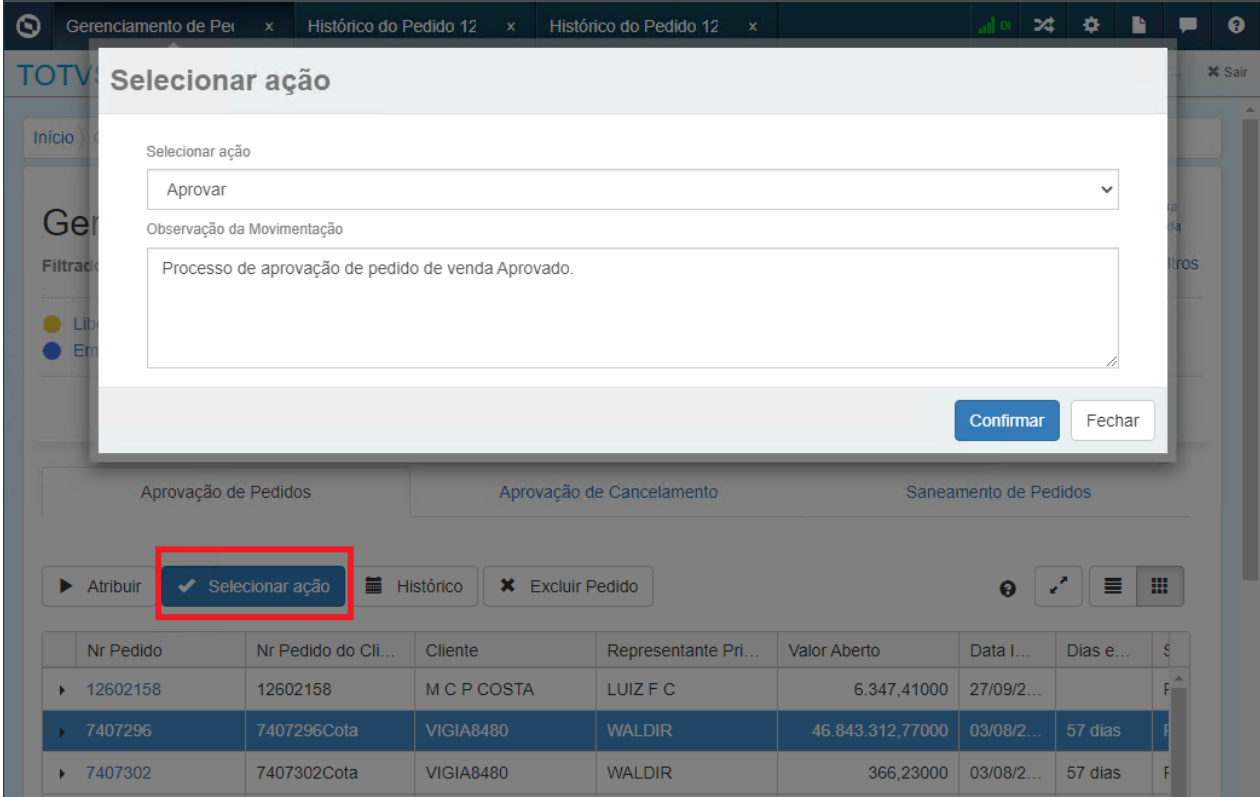

## DMANADVEN-16739 - APP Minhas Vendas - Permitir a parametrização do tempo de sincronização

#### **01. DADOS GERAIS**

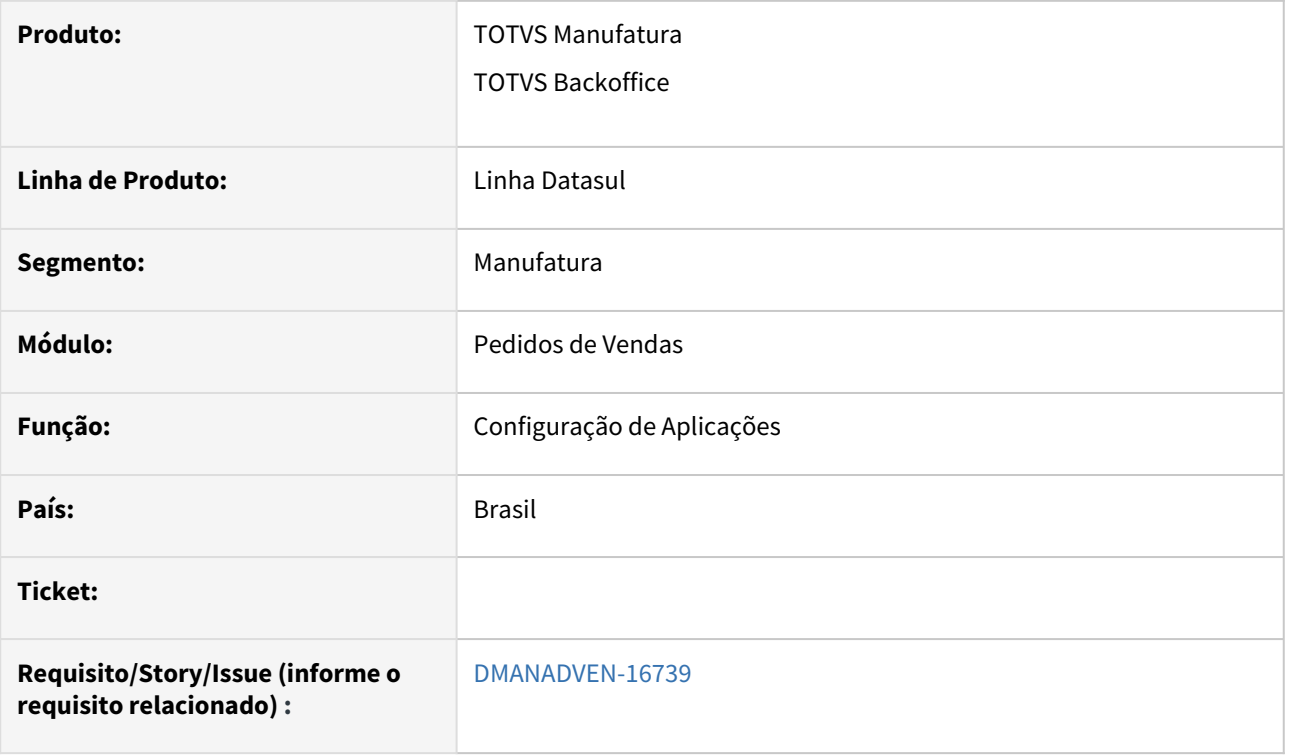

## **02. SITUAÇÃO/REQUISITO**

A sincronização do APP Minhas Vendas com o ERP ocorria automaticamente a cada 5 minutos, para a atualização dos registros e pedidos. Em determinados clientes onde o volume de informações trafegadas é muito grande, isto poderá impactar na performance do aplicativo e ambiente.

#### **03. SOLUÇÃO**

 Foi adicionado na tela de Configurações de Aplicações um campo para informar o tempo de sincronização, para permitir que seja possível parametrizar no sistema (Datasul) o tempo de sincronização do APP com o ERP.

 Tempo de sincronização entre o Aplicativo e o ERP (mínimo 5 máximo 1440 minutos). Entidades sincronizadas (Clientes, Condições de Pagamentos, Itens, Tipo de Operação, Tabelas de Preço e Preço).

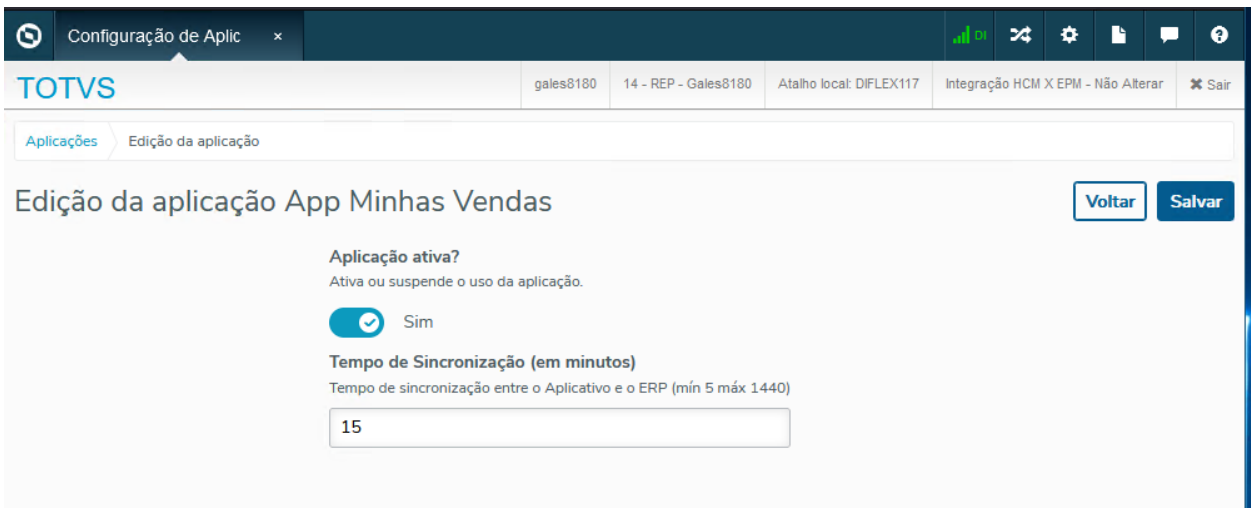

# 2.1.3 Suporte (CSP) - Inovação - 12.1.2301

Pesquisar

# DMANADVEN-15692 - CRM X GPS - Geração de protocolo para NÃO clientes

#### **01. DADOS GERAIS**

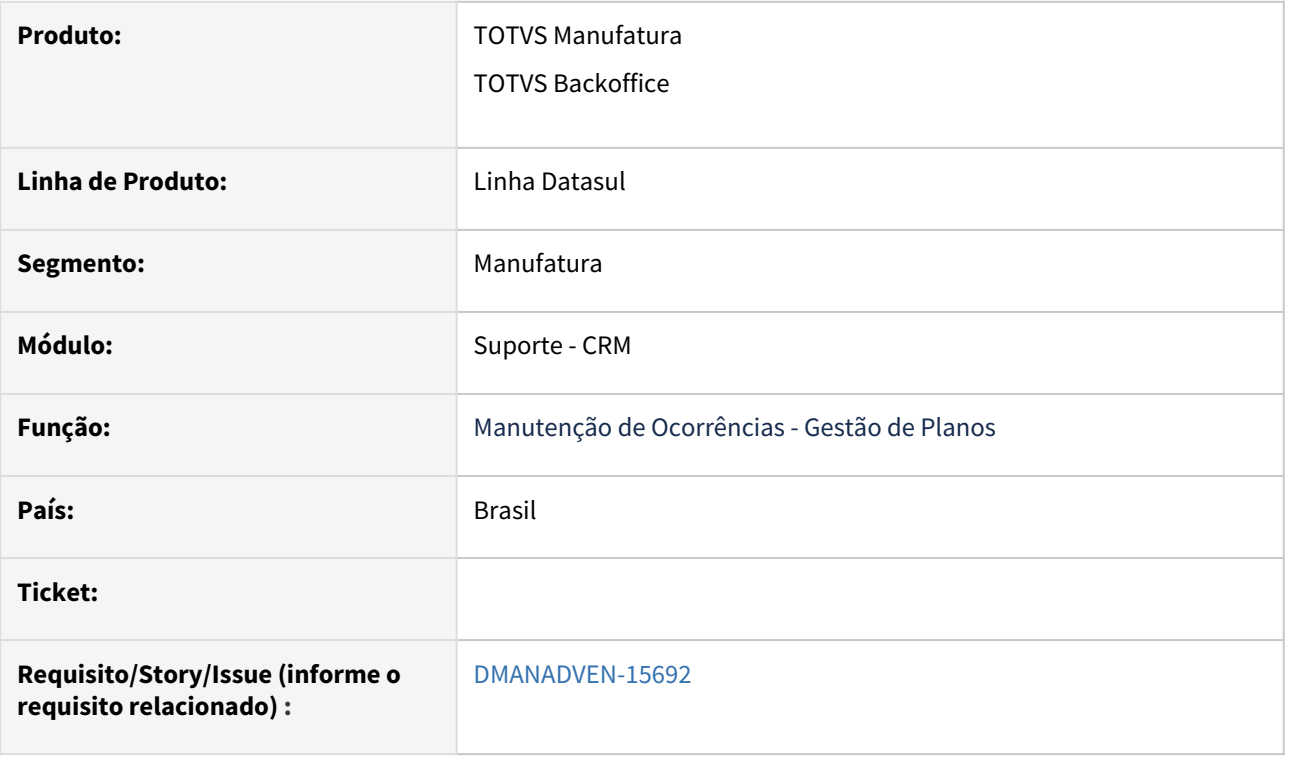

## **02. SITUAÇÃO/REQUISITO**

 Qualquer pessoa que não seja um beneficiário do plano de saúde pode solicitar um orçamento de um plano de saúde. Este serviço de recebimento da solicitação e resposta do orçamento passam pela UNIMED BR (GPU) e são direcionados para a unidade solicitada, via sistema (GPS).

Para atender este cenário, o Gestão de Planos criará uma ocorrência automática no CRM para análise e retorno ao solicitante.

## **03. SOLUÇÃO**

A tela de Busca Avançada foi alterada, foram adicionadas duas novas opções de pesquisa (Contato realizado por e E-mail do contato).

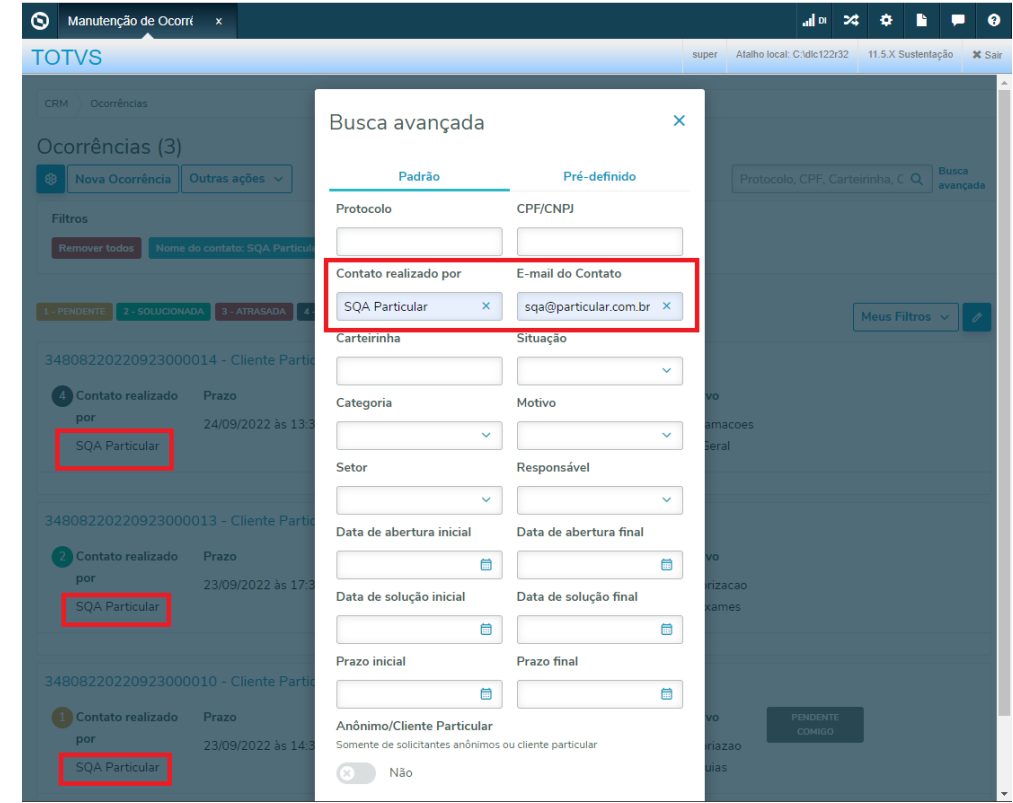

# 2.2 Agroindústria - Inovação - 12.1.2301

Pesquisar

# 2.2.1 Originação de Grãos - Inovação - 12.1.2301

Pesquisar

# Venda, Compra e Armazenagem de Grãos - Inovação - 12.1.2301

Pesquisar

#### 6800359 DAGROOGD-7697 DT Permitir vincular warrant no adiantamento em valor

#### **01. DADOS GERAIS**

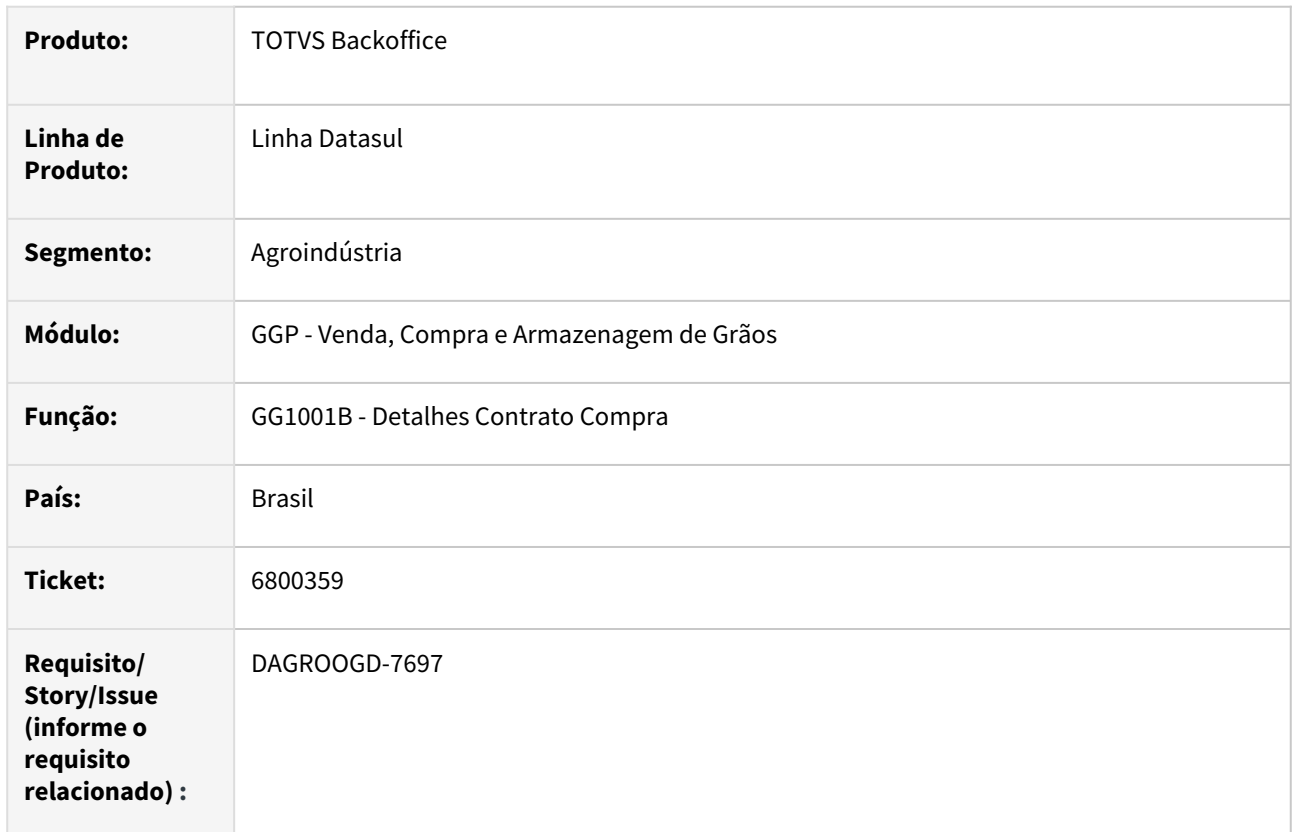

## **02. SITUAÇÃO/REQUISITO**

Atualmente ao realizar um adiantamento em valor pela rotina detalhes contrato compra (GG1001B) não é possível vincular Warrant. Somente no fechamento financeiro (GG8000) é possível realizar esta vinculação.

## **03. SOLUÇÃO**

Implementada melhoria no produto permitindo a vinculação do warrant no adiantamento em valor assim como é feito no fechamento financeiro.

Quando houver warrant ativo para o fornecedor e produto, e conforme a permissão do usuário será obrigatório informar a quantidade correspondente ao pagamento adiantado e vincular ao warrant. A informação do warrant estará sendo demonstrada no contrato, extrato e relatórios de adiantamentos do contrato.

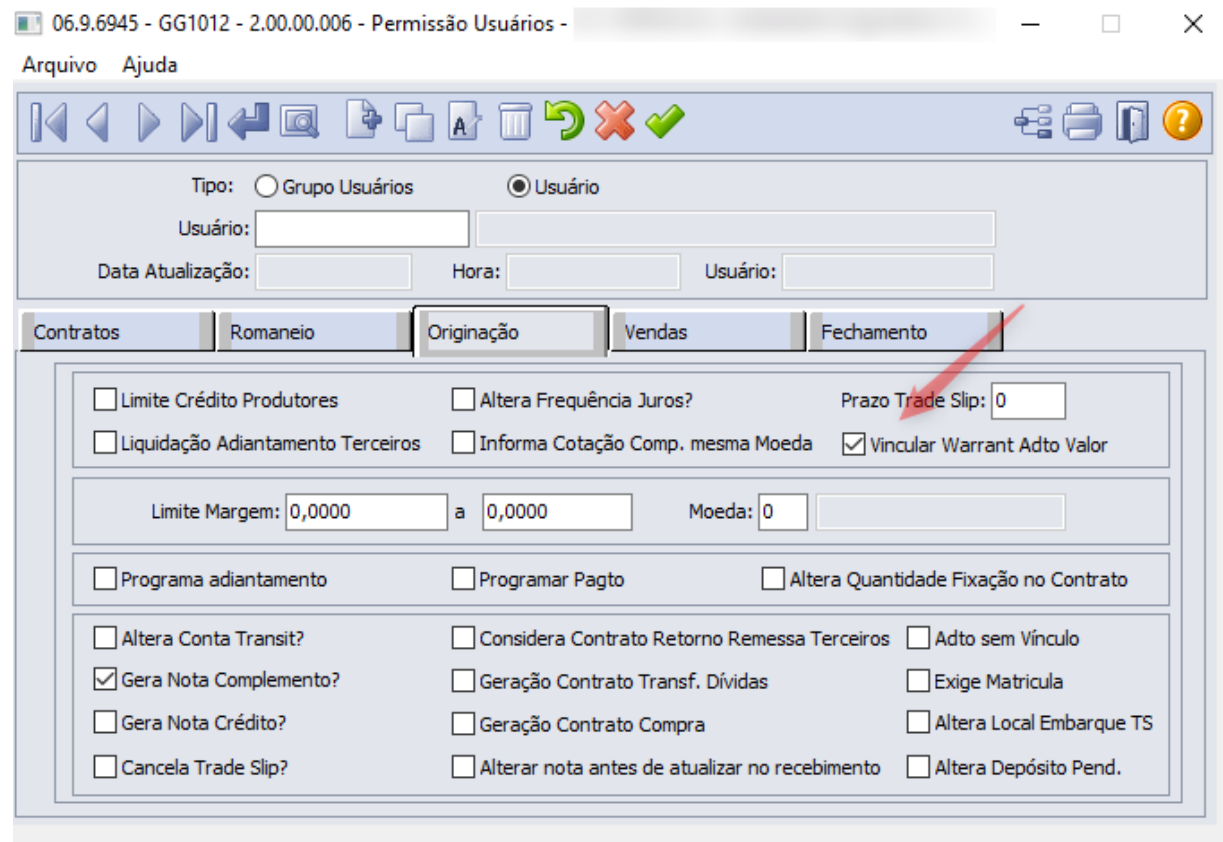

Permite vincular warrant ao adiantamento em valor

## **04. DEMAIS INFORMAÇÕES**

Não se aplica

#### **05. ASSUNTOS RELACIONADOS**

• Não se aplica

#### DAGROOGD-16583 DT Considerar movimentos TRA e DIV nos lotes do Originação

#### **01. DADOS GERAIS**

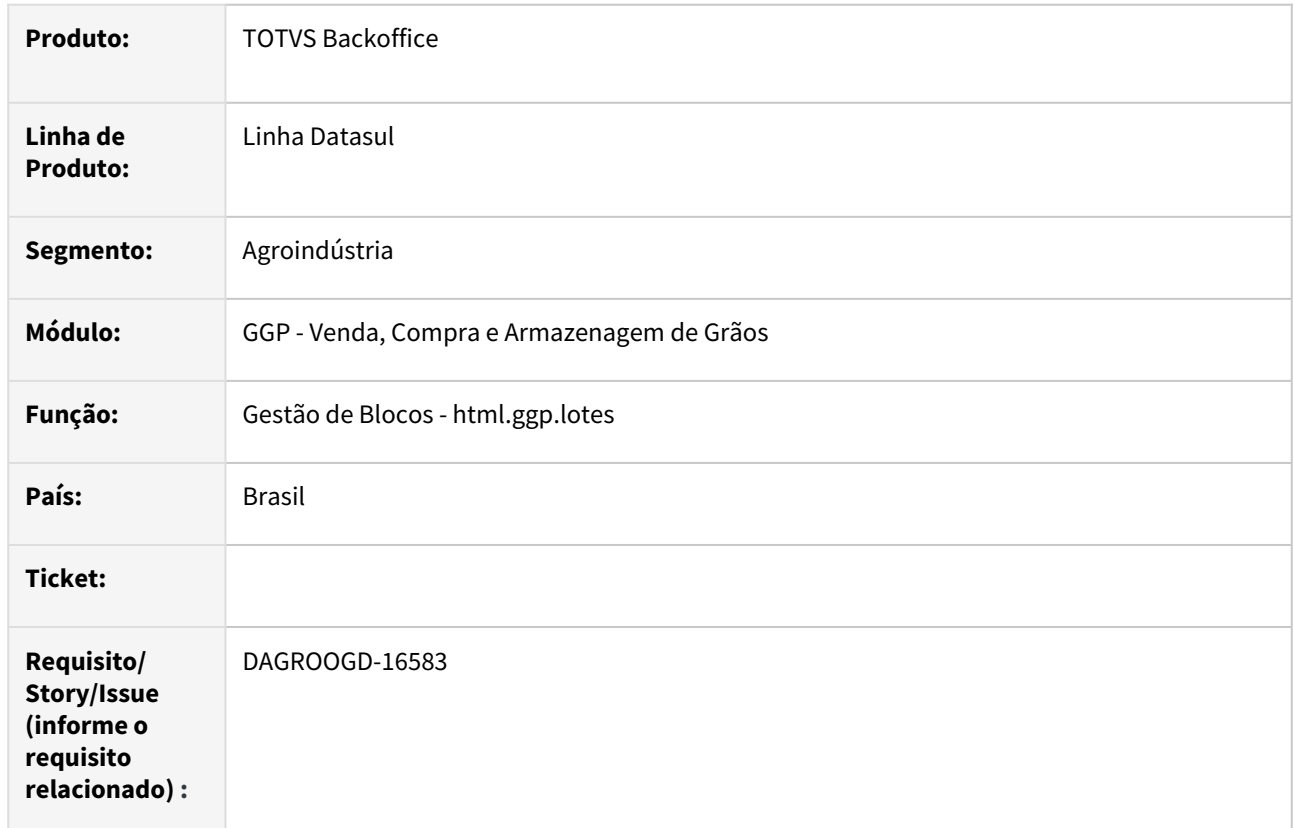

#### **02. SITUAÇÃO/REQUISITO**

Ao realizar movimentação no estoque de transferência (33 - TRA Transferência Estoque) ou movimentação diversas (6 - DIV Diversas) para um item que esteja parametrizado no originação de grãos como **utiliza característica do lote**, conforme definido na rotina GG1005B, estas informações devem ser replicadas nos lotes contidos no originação.

## **03. SOLUÇÃO**

Foram realizadas melhorias nas rotinas permitindo que as movimentações de estoque referente a transferência (*TRA*) e movimentações diversas (*DIV*) sejam replicadas nos lotes do originação de grãos dos itens parametrizado no originação como **utiliza característica do lote.**

## **04. DEMAIS INFORMAÇÕES**

Não se aplica

## **05. ASSUNTOS RELACIONADOS**

• Não se aplica

#### DAGROOGD-16595 DT Permitir transferir entregas em contrato quando múltiplos produtos

#### **01. DADOS GERAIS**

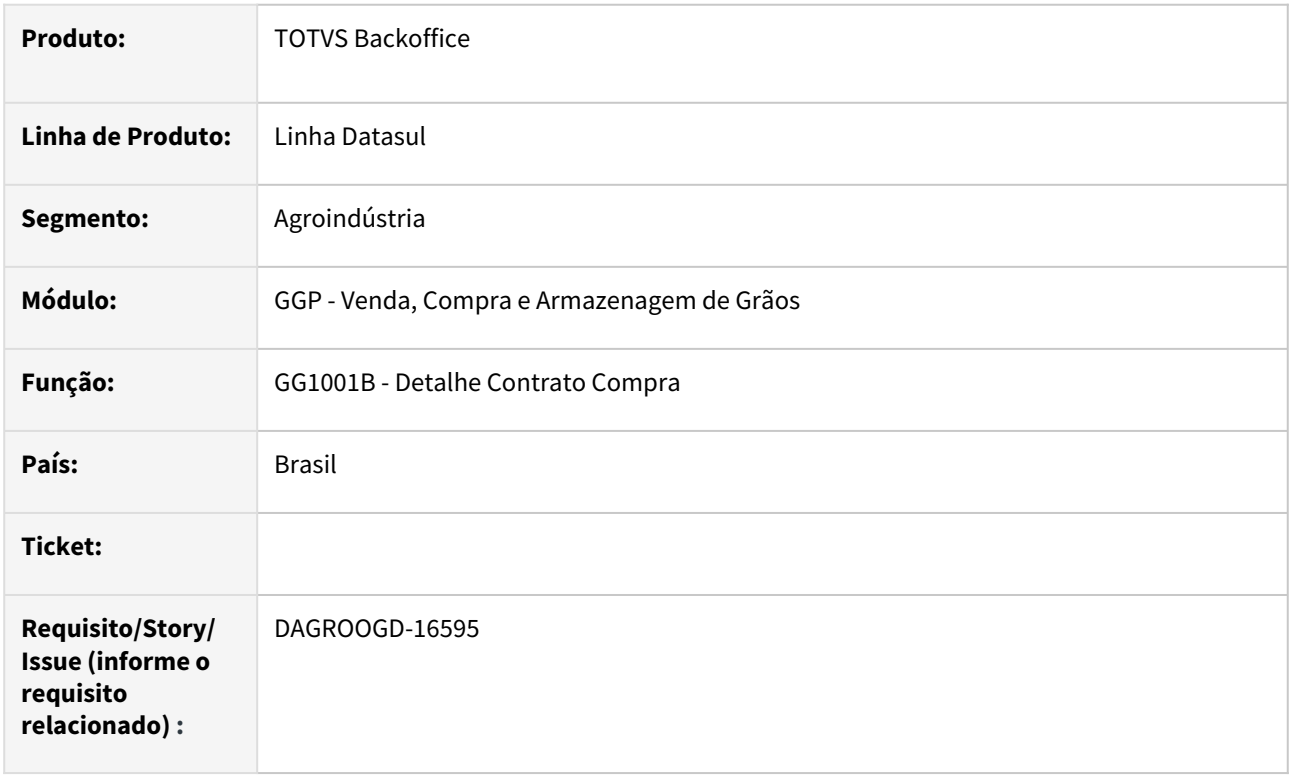

#### **02. SITUAÇÃO/REQUISITO**

Permitir realizar uma transferência de entregas entre contratos do mesmo fornecedor de um item fertilizante.

#### **03. SOLUÇÃO**

Implementada melhoria na rotina permitindo transferir entrega de item fertilizante entre contratos do mesmo fornecedor. Porém, para que a transferência seja possível ambos contratos (origem e destino) devem ter o mesmo item de fertilizante, ter o mesmo preço (Valor unitário) fixado e contrato destino tenha quantidade fixada suficiente que comporte a quantidade da entrega do contrato origem.

#### **04. DEMAIS INFORMAÇÕES**

Não se aplica

#### **05. ASSUNTOS RELACIONADOS**

• Não se aplica

## DAGROOGD-16762 DT Listar Bonificação dos descontos classificação nos relatórios

#### **01. DADOS GERAIS**

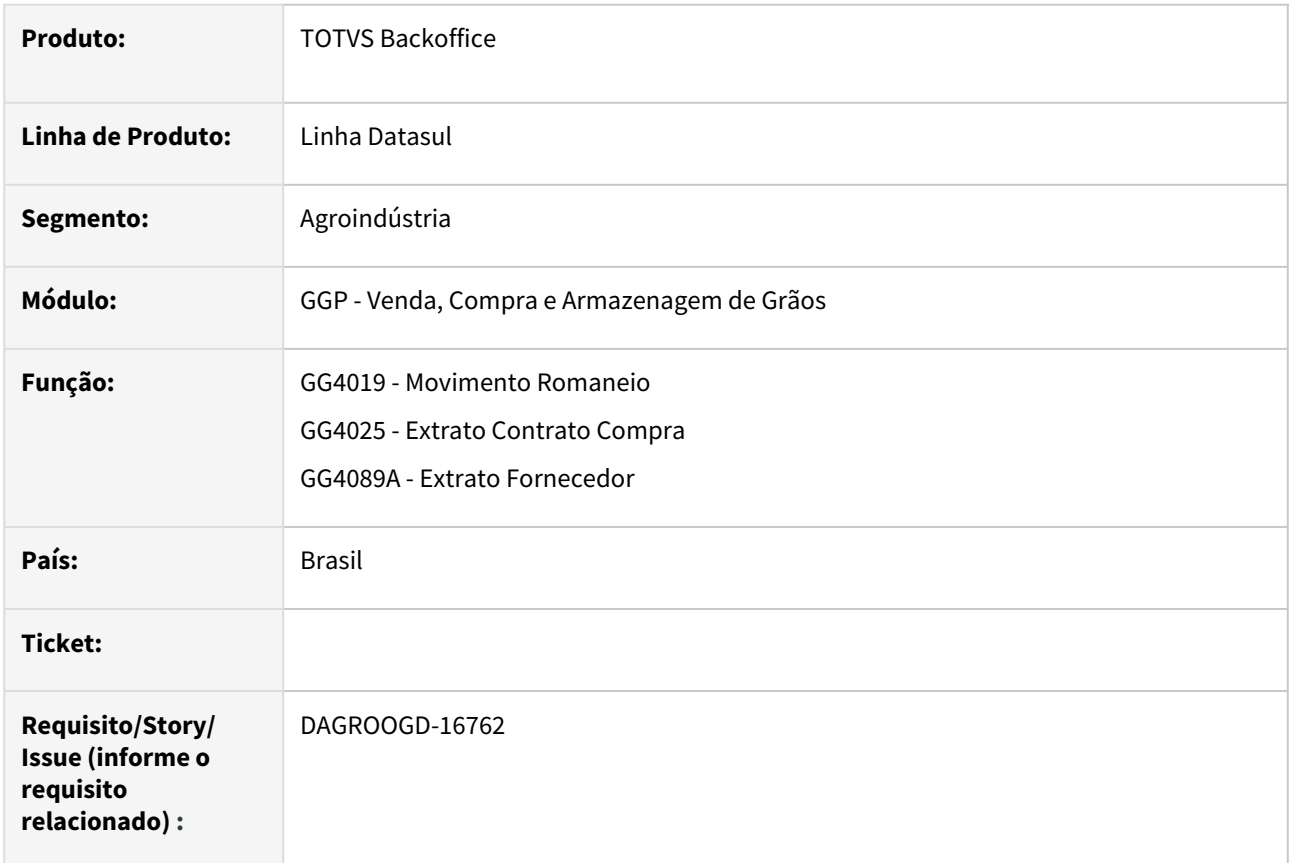

#### **02. SITUAÇÃO/REQUISITO**

Atualmente a bonificação aplicada no contrato de compra não é listada em nenhum relatório e também não mostra nos relatórios de Extrato do Contrato

#### **03. SOLUÇÃO**

Implementado nos relatórios (GG4019, GG4025 e GG4089a) novo campo para listar bonificação aplicada nos contratos de compra realizada através da rotina Manutenção Classificação (GG2012).

## **04. DEMAIS INFORMAÇÕES**

Não se aplica

## **05. ASSUNTOS RELACIONADOS**

• Não se aplica

#### DAGROOGD-16992 DT Romaneios Relacionados - Troca Notas Versus Entrada/Transferência

#### **01. DADOS GERAIS**

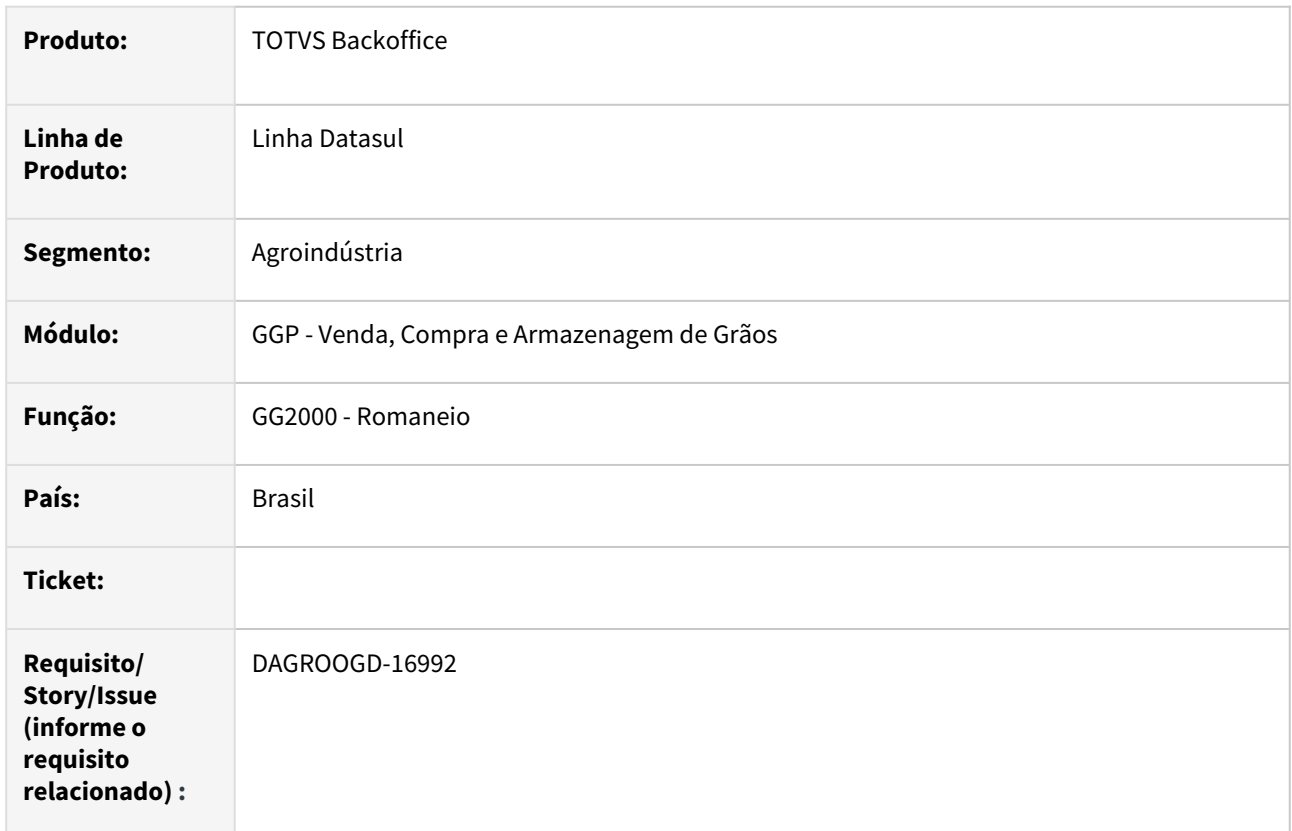

#### **02. SITUAÇÃO/REQUISITO**

Ao gerar o romaneio de entrada de compra em um deposito "Troca de Nota" o sistema gera o romaneio de saída relacionada a entrada. Porém, se alterarmos o tipo do romaneio de **Saída** para **Saída Transferência** e darmos entrada dessa transferência pelo GG2000, o sistema acaba sobrepondo o romaneio relacionado do romaneio de transferência e dessa forma o romaneio de saída transferência ao invés de apontar o romaneio de entrada (Compra) aponta para o romaneio de entrada (Transferência) indevidamente.

## **03. SOLUÇÃO**

Implementada melhoria no romaneio de entrada por transferência ao gerar relacionamento com romaneio saída por transferência e caso este romaneio (*saída por transferência*) já esteja relacionado com outro romaneio, gravar o relacionamento em novo campo. Assim, o romaneio de saída por transferência terá relacionamento com antecessor entrada por compra com depósito troca e seu sucessor com romaneio entrada por transferência.

#### **04. DEMAIS INFORMAÇÕES**

Não se aplica

## **05. ASSUNTOS RELACIONADOS**

• Não se aplica

## DAGROOGD-17033 DT Permitir listar datas válidas futuras no relatório tabela origem/porto

#### **01. DADOS GERAIS**

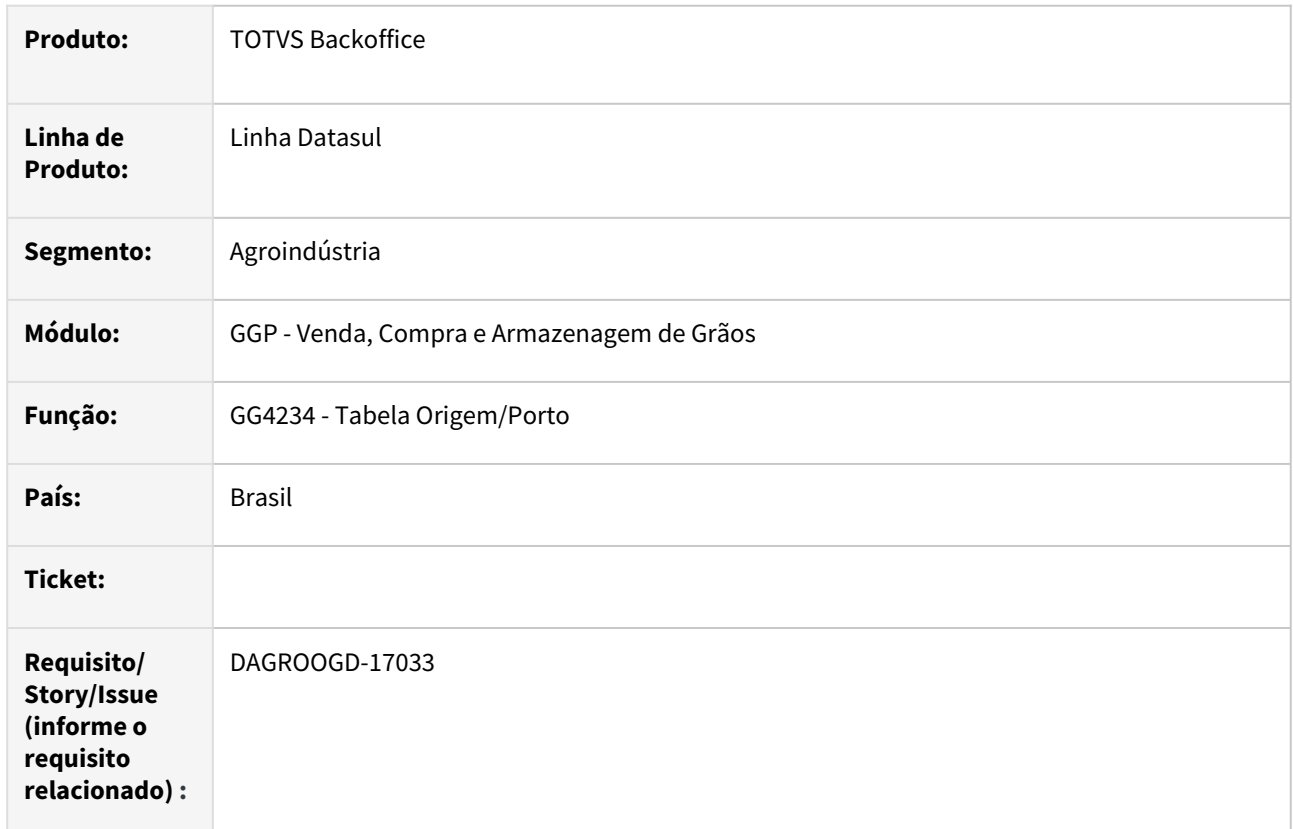

#### **02. SITUAÇÃO/REQUISITO**

Este relatório lista os valores válidos das tabelas de preço componentes por cidade, e há uma opção nos parâmetros para listar apenas tabelas válidas, porém está considerando como válida apenas para a data de hoje (today).

Como podem ser cadastradas tabelas e valores para contratos futuros, elas também podem ser consideradas válidas.

## **03. SOLUÇÃO**

Implementada melhoria no relatório inserindo novos campos na faixa de seleção tais como data de validade, cidade e estado, flexibilizando a emissão do relatório. Desta forma, será possível emitir relatório das tabelas atuais e futuras assim como filtrar por determinada cidade/estado.

#### **04. DEMAIS INFORMAÇÕES**

Não se aplica

## **05. ASSUNTOS RELACIONADOS**

• Não se aplica

# 2.3 Controladoria e Finanças - Inovação - 12.1.2301

Pesquisar

# 2.3.1 Ativo Fixo - Inovação - 12.1.2301

Pesquisar

## DMANCON1-13334 DT Clonar Inventário Ativo Fixo em HTML

#### **01. DADOS GERAIS**

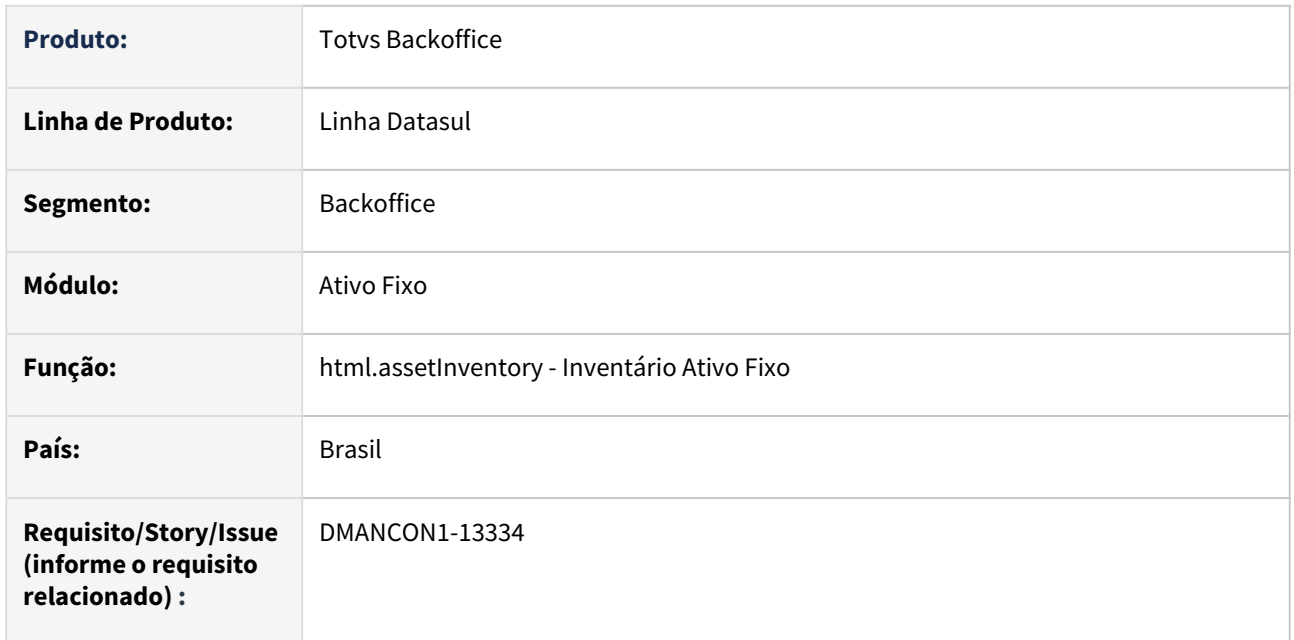

## **02. SITUAÇÃO/REQUISITO**

Incluir um facilitador de clonar inventário no programa de Inventário do Ativo Fixo (html.assetInventory).

## **03. SOLUÇÃO**

Incluído um facilitador de clonar inventário no programa de Inventário do Ativo Fixo (html.assetInventory), permitindo criar um novo inventário com a mesma parametrização de um inventário já existente.

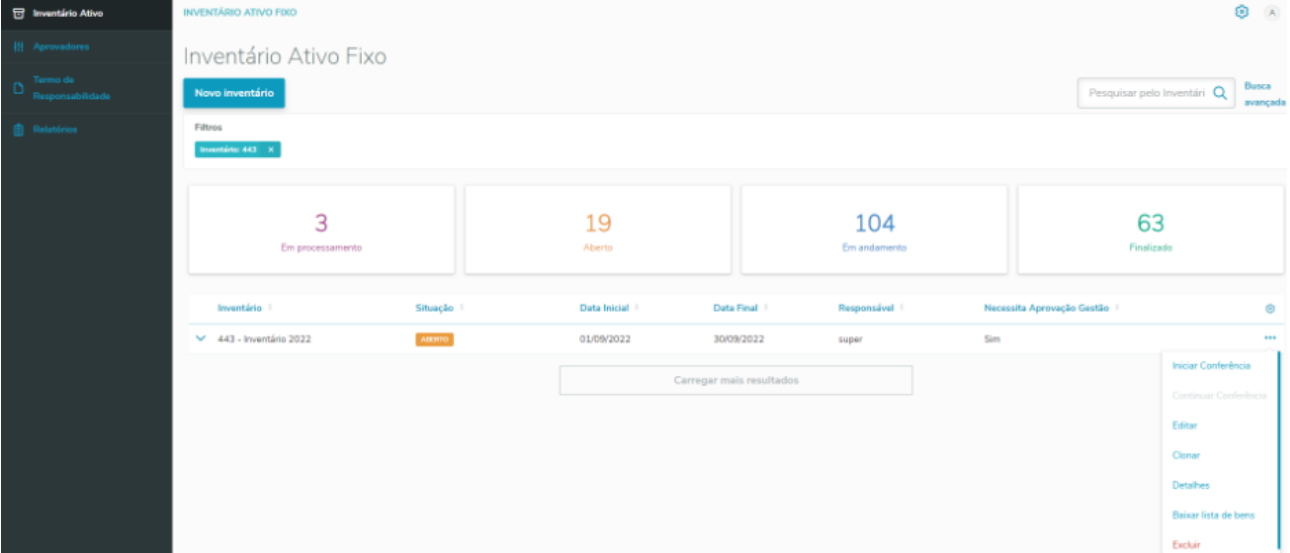

## **04. DEMAIS INFORMAÇÕES**

[Tutorial - Inventário Ativo Fixo \(html.assetInventory\)](https://tdn.totvs.com/pages/viewpage.action?pageId=702351756)
## DMANCON1-15471 DT Termo de Responsabilidade Inventário Ativo Fixo em HTML

#### **01. DADOS GERAIS**

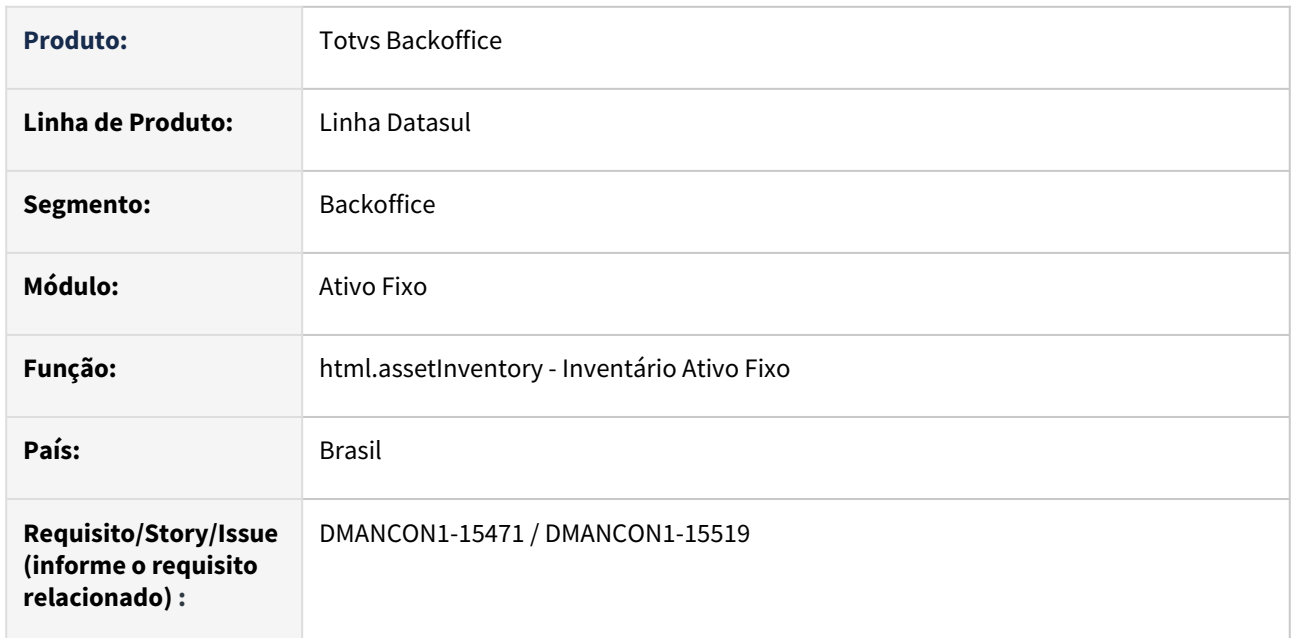

## **02. SITUAÇÃO/REQUISITO**

Migrar o cadastro do Termo de Responsabilidade(prgfin/fas/fas002aa.r) em tela Progress para o menu em HTML do Inventário do Ativo Fixo (html.assetInventory).

## **03. SOLUÇÃO**

Migrado o cadastro do Termo de Responsabilidade(prgfin/fas/fas002aa.r) em tela Progress para o menu em HTML do Inventário do Ativo Fixo (html.assetInventory), permitindo consultar, criar, editar, detalhar e excluir um item do termo de responsabilidade.

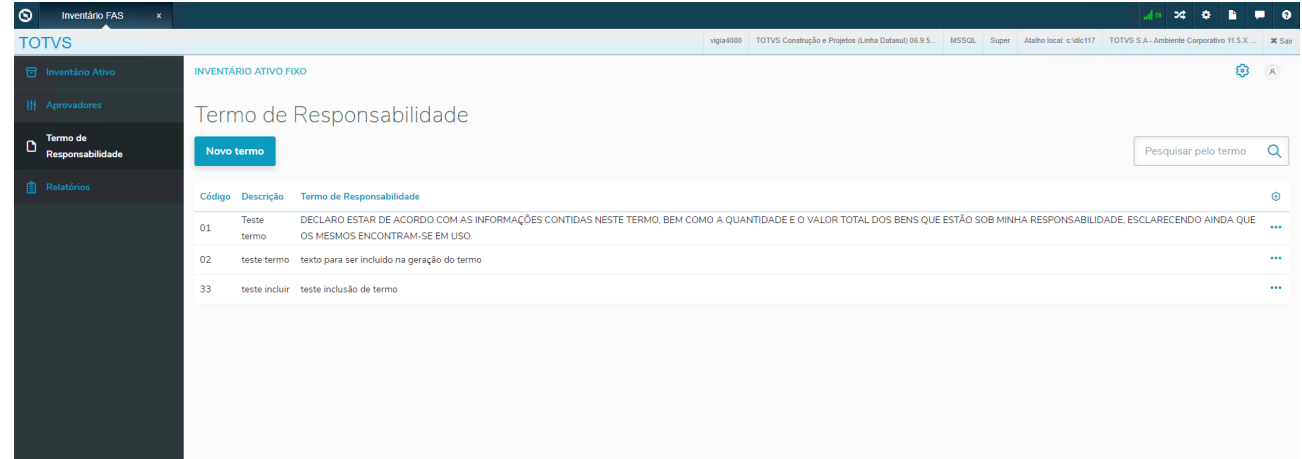

## **04. DEMAIS INFORMAÇÕES**

[Tutorial - Inventário Ativo Fixo \(html.assetInventory\)](https://tdn.totvs.com/pages/viewpage.action?pageId=702351756)

[Manutenção Termo Responsabilidade Inventário Ativo Fixo - html.assetInventory](https://tdn.totvs.com/pages/viewpage.action?pageId=709396082)

## DMANCON1-15652 DT Ajustar nomenclatura Inventário Ativo Fixo

### **01. DADOS GERAIS**

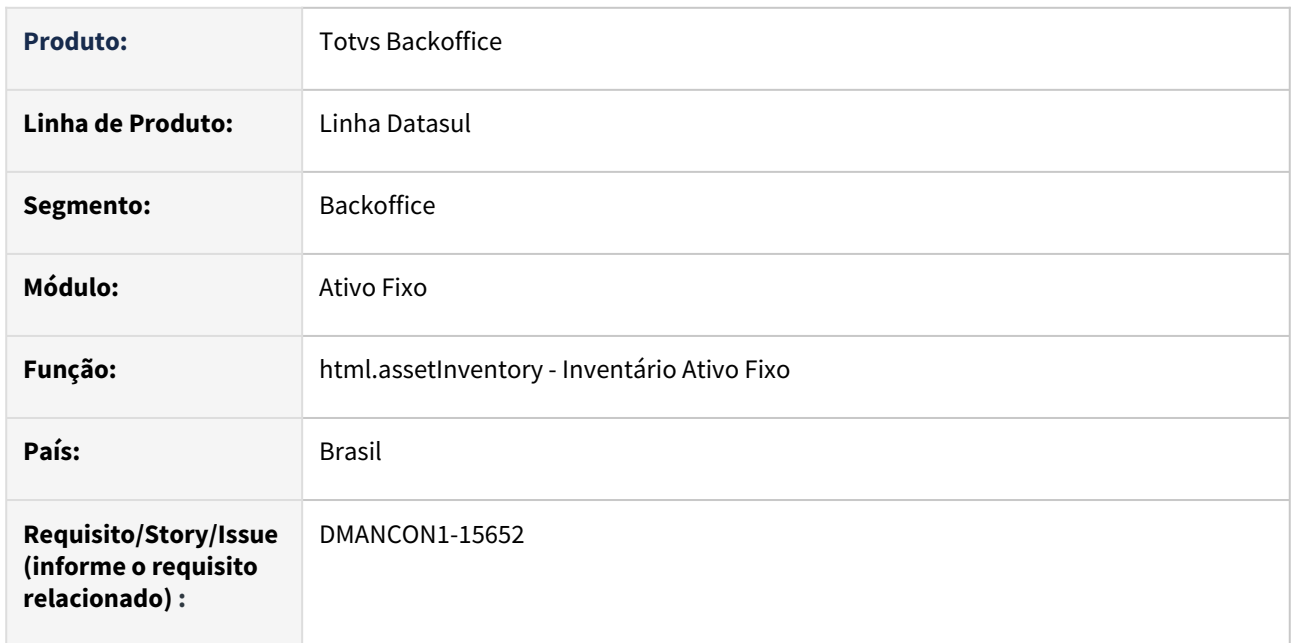

## **02. SITUAÇÃO/REQUISITO**

Alterar a nomenclatura da tela de "Conferência" para "Conciliação" no programa do Inventário do Ativo Fixo (html.assetInventory).

## **03. SOLUÇÃO**

Alterada a nomenclatura da tela de "Conferência" para "Conciliação" no programa do Inventário do Ativo Fixo (html.assetInventory).

## **04. DEMAIS INFORMAÇÕES**

[Tutorial - Inventário Ativo Fixo \(html.assetInventory\)](https://tdn.totvs.com/pages/viewpage.action?pageId=702351756)

## DMANCON1-15653 DT Busca avançada para aprovadores do Inventário Ativo Fixo

#### **01. DADOS GERAIS**

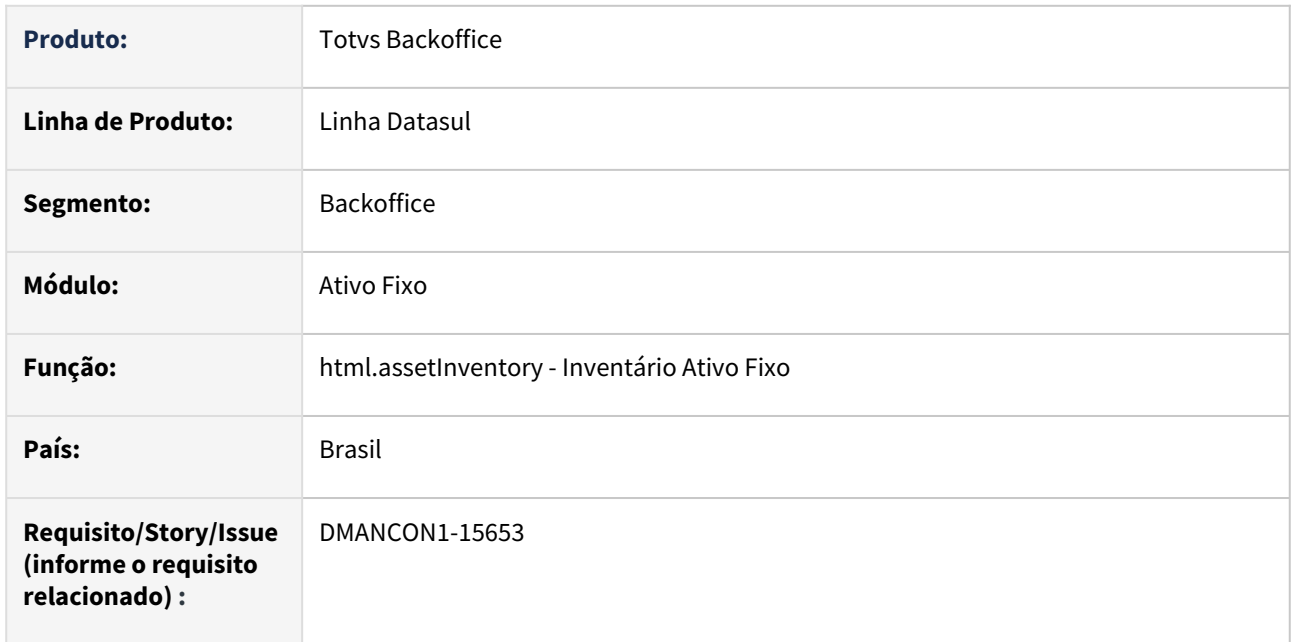

## **02. SITUAÇÃO/REQUISITO**

Permitir realizar uma filtragem dos aprovadores do inventário mais detalhada informando mais campos além de "Estabelecimento" e "Aprovador".

## **03. SOLUÇÃO**

Incluir os campos "Unidade de Negócio", "Plano Centro de Custo" e "Centro de Custo" na busca avançada dos Aprovadores.

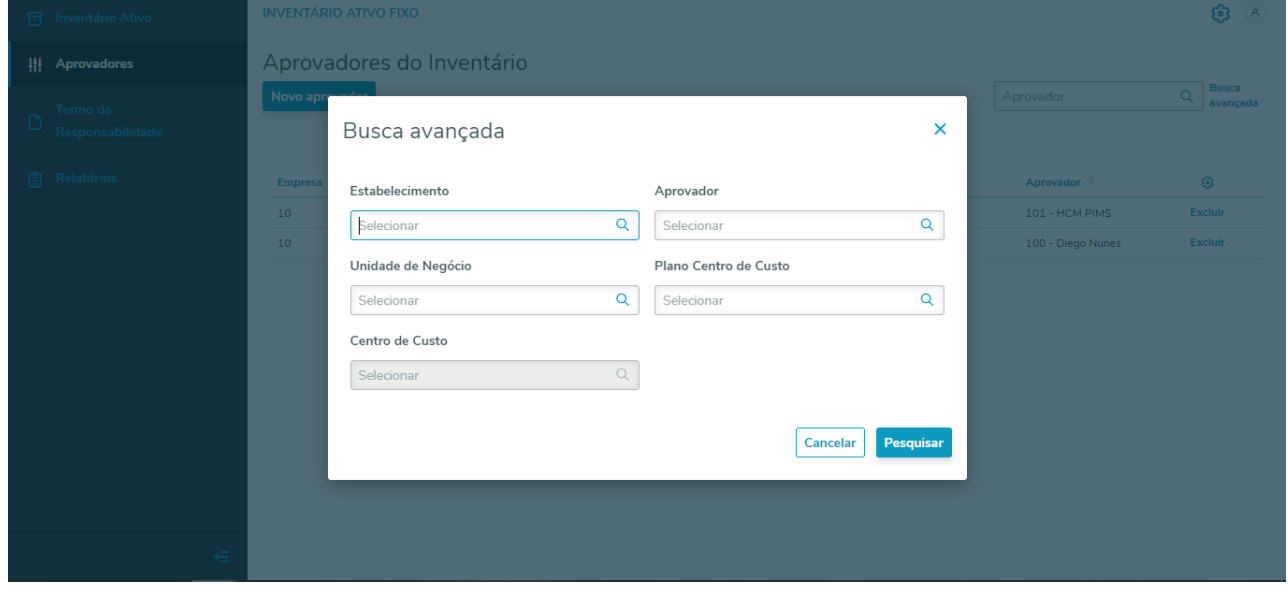

## **04. DEMAIS INFORMAÇÕES**

[Tutorial - Inventário Ativo Fixo \(html.assetInventory\)](https://tdn.totvs.com/pages/viewpage.action?pageId=702351756)

## DMANCON1-15671 DT Visualizar Evidência de Aprovação no Inventário Ativo Fixo em HTML

#### **01. DADOS GERAIS**

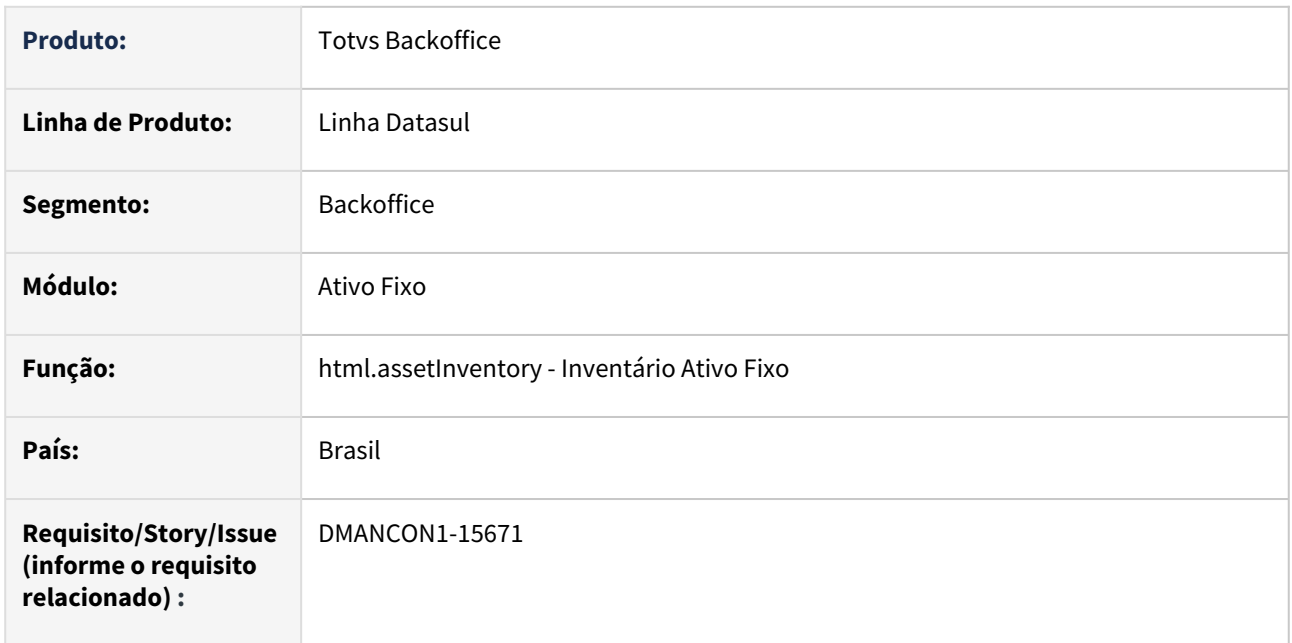

## **02. SITUAÇÃO/REQUISITO**

Visualizar o anexo da evidência do bem e demais informações referente a aprovação, quando um inventário estiver com a situação "Finalizado".

## **03. SOLUÇÃO**

Exibir as mesmas informações na tela de Detalhes do Inventário, em Informações Complementares do Bem, onde é possível visualizar o anexo com o conjunto de dados e sendo capaz de baixar o arquivo.

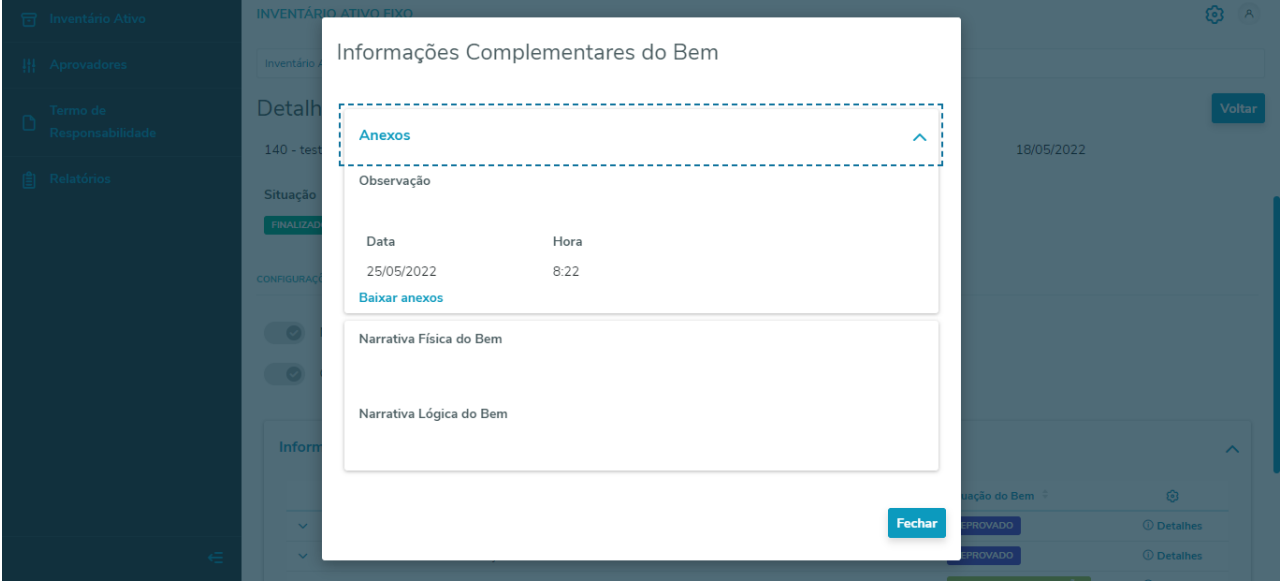

## **04. DEMAIS INFORMAÇÕES**

[Tutorial - Inventário Ativo Fixo \(html.assetInventory\)](https://tdn.totvs.com/pages/viewpage.action?pageId=702351756)

## DT Tratamento de Imagens no Ativo Fixo

## **01. DADOS GERAIS**

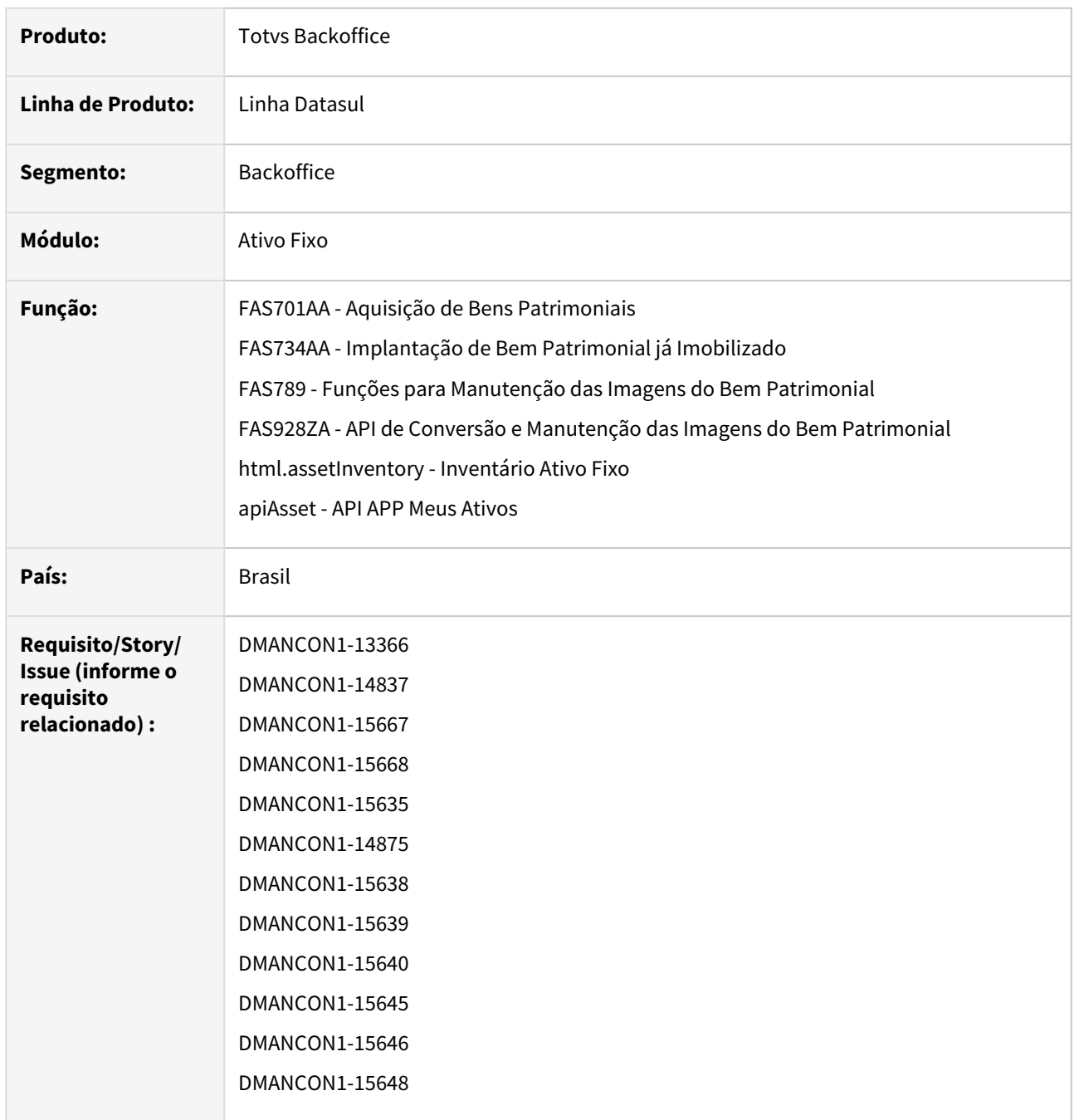

## **02. SITUAÇÃO/REQUISITO**

Criar tabela nova de imagens para o modulo Ativo Fixo e alterar os fontes do Cadastro de Bens e o Inventário do Ativo Fixo em HTML.

## **03. SOLUÇÃO**

Foi alterada a rotina do módulo do Ativo Fixo para prever que o bem patrimonial possa ter mais que uma imagem associada ao mesmo e que essa imagem seja gravada no banco de dados, em vez de ter a necessidade de armazenamento em um diretório da rede com acesso a todos usuários do Patrimônio.

- Foi criada a tabela bem\_pat\_img para gravar as imagens associadas ao bem patrimonial.
- Os programas de inclusão de Bens de Aquisição (FAS701aa) e Bens Imobilizados (FAS734aa) passam a chamar uma nova rotina de Imagens através do botão de Imagens incluso nas telas de Inclusão, Modificação e Detalhe.
- O programa de Inventário do Ativo Fixo (html.assetInventory) passará a mostrar as imagens do bens patrimoniais e permitira realizar alterações nessa tabela também, no Editar do bem na opção de conferência.
- A API do APP Meus Ativos (apiAsset) foi alterada para mostrar a primeira imagem encontrada e permitir adicionar somente uma única foto por bem patrimonial.

**Importante:** Quando já existir alguma imagem relacionada ao bem patrimonial, será chamada a API de conversão para efetuar a migração da imagem salva no diretório da rede para o banco de dados.

## **04. DEMAIS INFORMAÇÕES**

- [Tutorial Inventário Ativo Fixo \(html.assetInventory\)](https://tdn.totvs.com/pages/viewpage.action?pageId=702351756)
- [Aquisição de Bens FAS701AA](https://tdn.totvs.com/pages/viewpage.action?pageId=249267623)
- [Implantação Bem já Imobilizado FAS734AA](https://tdn.totvs.com/pages/viewpage.action?pageId=249954931)
- [Tutorial Monitor de Integração FAS](https://tdn.totvs.com/pages/viewpage.action?pageId=589527290)
- Página Centralizadora: [TOTVS MEUS ATIVOS FIXOS](https://tdn.totvs.com/display/MOBILE/TOTVS+Meus+Ativos+Fixos)
- Guia de Uso: [Guia de uso Datasul Meus Ativos Fixos](https://tdn.totvs.com/display/MOBILE/Guia+de+uso+-+Datasul+-+Meus+Ativos+Fixos)
- FAQ: [Orientações de parametrização e acesso ao App Meus Ativos Fixos](https://centraldeatendimento.totvs.com/hc/pt-br/articles/4411620813079)

## DT Tratamento de Múltiplos Registros Inventário do Ativo Fixo em HTML

#### **01. DADOS GERAIS**

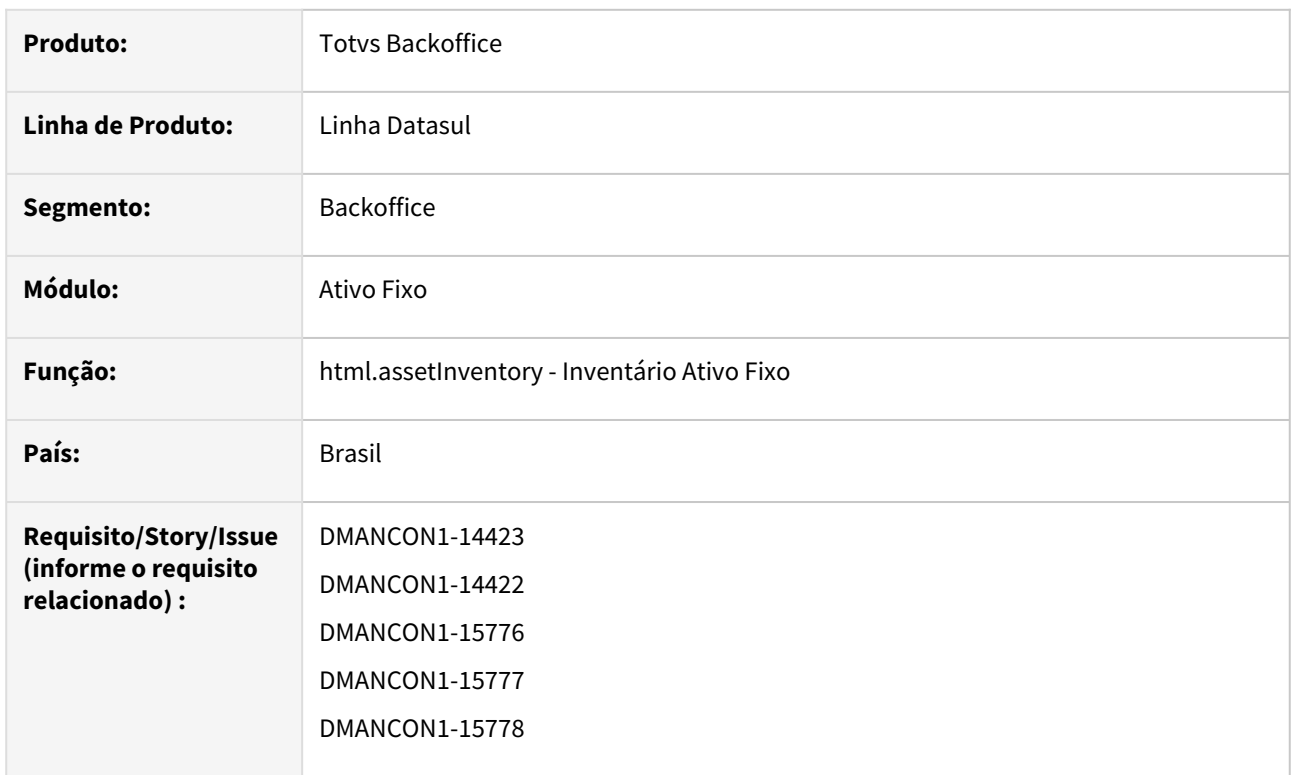

## **02. SITUAÇÃO/REQUISITO**

Possibilitar que sejam realizadas as solicitações de baixas ou transferências ou aprovações ou reprovações de vários bens patrimoniais do inventário de uma única vez, pelo programa de Inventário do Ativo Fixo (html.assetInventory).

## **03. SOLUÇÃO**

Incluído um facilitador de Múltiplos Registros para Baixar/Transferir/Aprovar/Reprovar no programa de Inventário do Ativo Fixo (html.assetInventory).

## **04. DEMAIS INFORMAÇÕES**

[Tutorial - Inventário Ativo Fixo \(html.assetInventory\)](https://tdn.totvs.com/pages/viewpage.action?pageId=702351756)

## 2.3.2 Contabilidade Fiscal - Inovação - 12.1.2301

Pesquisar

Inovação - 12.1.2301 – 119

## DMANCON1-12760 DT Query Contabilidade Fast Analytics

#### **01. DADOS GERAIS**

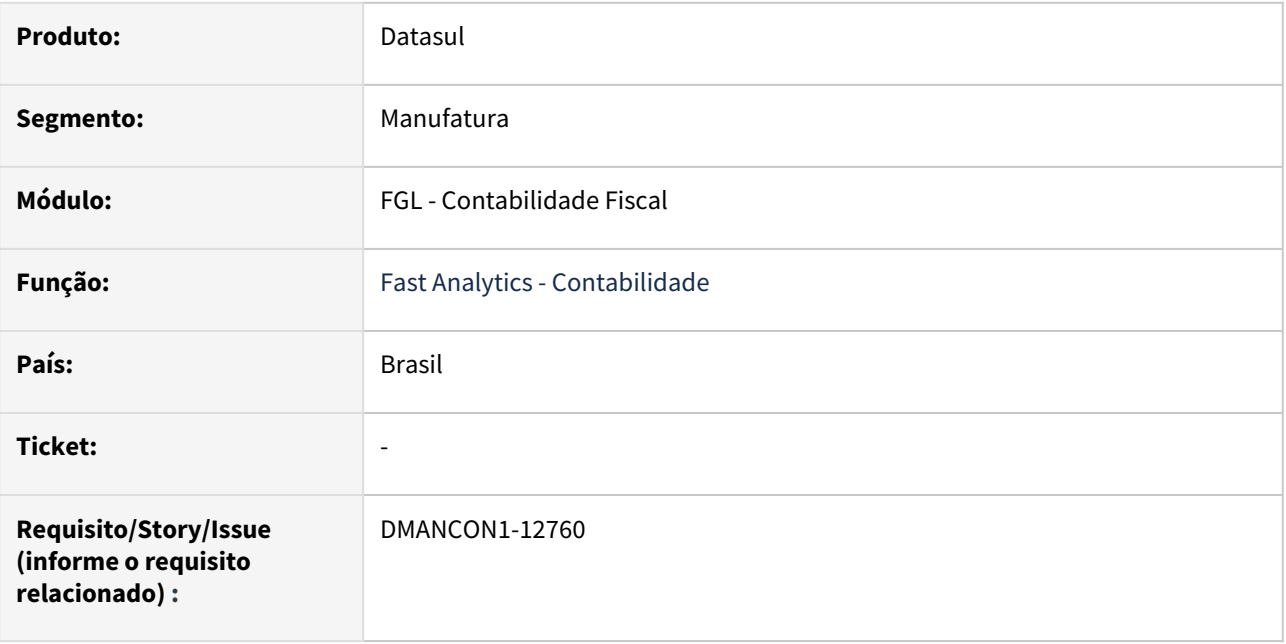

### **02. SITUAÇÃO/REQUISITO**

Desenvolver uma query que retorne todos os lançamentos de cada conta contábil, para cada dia extraído da base do cliente e visualizado no produto Fast Analytics. Esta query irá seguir as mesmas regras da query **SaldosContabeis.txt e SaldosContabeisApurac.txt** com as colunas de Instancia: empresa, estabelecimento, cenário contábil, unidade de negócio, plano de contas contábeis, conta contábil, plano de centro de custo, centro de custo, projeto financeiro e filtro por finalidade contábil.

## **03. SOLUÇÃO**

Foi criada a **query LancamentosContabeis.txt** para a extração dos dados no produto Fast Analytics, com origem no modulo de controladoria do ERP Datasul, referente aos lançamentos contábeis.

## **04. DEMAIS INFORMAÇÕES**

• [TOTVS Fast Analytics - Controladoria - Contabilidade - Fatos Lançamentos Contábeis](https://tdn.totvs.com/pages/viewpage.action?pageId=707387540)

#### **05. ASSUNTOS RELACIONADOS**

- [Lançamento Contábil FGL702AA](https://tdn.totvs.com/pages/viewpage.action?pageId=267806432)
- [Consulta Lançamento Contábil - FGL205AA](https://tdn.totvs.com/pages/viewpage.action?pageId=268570813)
- [Consulta Item Lançamento Contábil FGL206AA](https://tdn.totvs.com/pages/viewpage.action?pageId=268570882)
- [Consulta Apropriação Lançamento Contábil FGL207AA](https://tdn.totvs.com/pages/viewpage.action?pageId=268570937)
- [Relatório Lotes Contábeis FGL308AA](https://tdn.totvs.com/pages/viewpage.action?pageId=268579286)
- [DS FGL Regras e exceções nas emissões de relatórios e execução de tarefas](https://centraldeatendimento.totvs.com/hc/pt-br/articles/360033433874)
- [DS FGL Lançamentos diretos na Contabilidade](https://centraldeatendimento.totvs.com/hc/pt-br/articles/360062100194)
- [TOTVS Fast Analytics Controladoria Contabilidade Dimensão Cenário Contábil](https://tdn.totvs.com/pages/viewpage.action?pageId=666799507)
- [TOTVS Fast Analytics Controladoria Contabilidade Dimensão Planos de Centros de Custo](https://tdn.totvs.com/pages/viewpage.action?pageId=666823109)
- [TOTVS Fast Analytics Controladoria Contabilidade Dimensão Centro de Custo](https://tdn.totvs.com/pages/viewpage.action?pageId=667370521)
- [TOTVS Fast Analytics Controladoria Contabilidade Dimensão Planos de Contas Contábeis](https://tdn.totvs.com/pages/viewpage.action?pageId=667353259)
- [TOTVS Fast Analytics Controladoria Contabilidade Dimensão Conta Contábil](https://tdn.totvs.com/pages/viewpage.action?pageId=667382177)
- [TOTVS Fast Analytics Controladoria Contabilidade Fatos Saldos Contábeis](https://tdn.totvs.com/pages/viewpage.action?pageId=669609141)
- [TOTVS Fast Analytics Controladoria Contabilidade Fatos Saldos Contábeis Apuração de Resultados](https://tdn.totvs.com/pages/viewpage.action?pageId=669612320)

## DMANCON1-15750 DT Query Contabilidade Fast Analytics

#### **01. DADOS GERAIS**

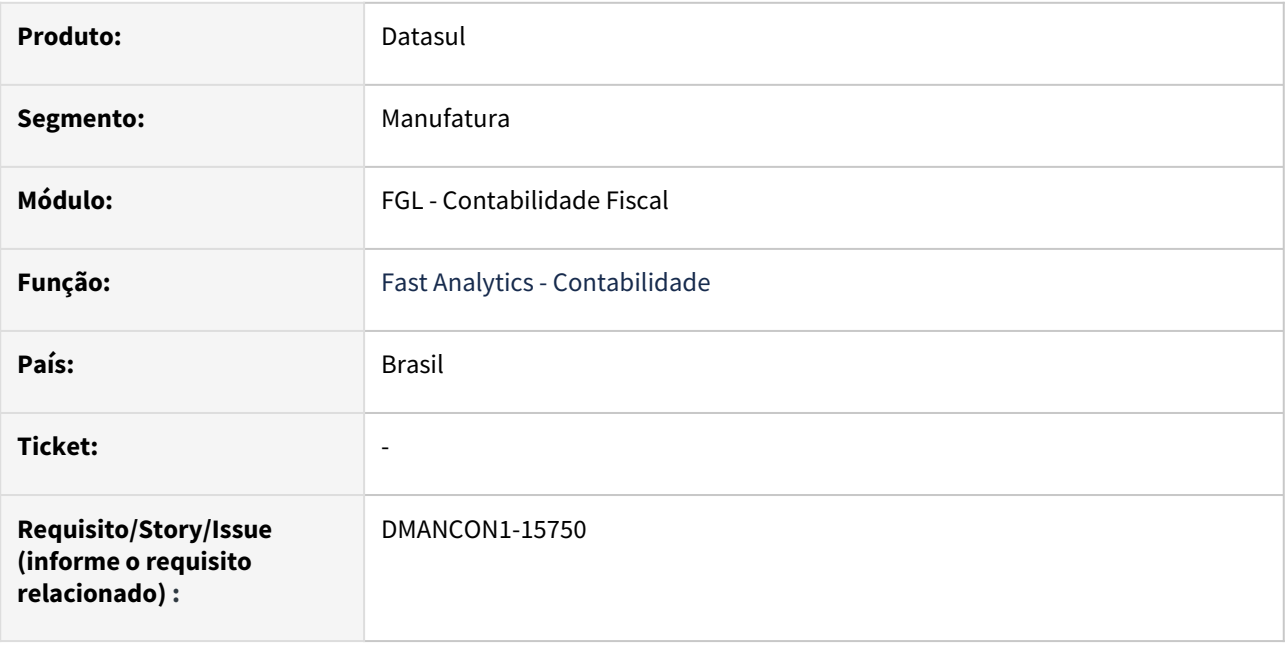

#### **02. SITUAÇÃO/REQUISITO**

Necessidade de melhor identificar a funcionalidade das querys **Contabilidade.txt** e **ContabilidadeApurac.txt** do produto Fast Analytics.

#### **03. SOLUÇÃO**

Foram alterados os nome das querys **Contabilidade.txt** e **ContabilidadeApurac.txt** para **SaldosContabeis.txt** e **SaldosContabeisApuracao.txt** para a extração dos dados no produto Fast Analytics, com origem no modulo de controladoria do ERP Datasul, referente aos saldos contábeis.

### **04. DEMAIS INFORMAÇÕES**

- [TOTVS Fast Analytics Controladoria Contabilidade Fatos Saldos Contábeis](https://tdn.totvs.com/pages/viewpage.action?pageId=669609141)
- [TOTVS Fast Analytics Controladoria Contabilidade Fatos Saldos Contábeis Apuração de Resultados](https://tdn.totvs.com/pages/viewpage.action?pageId=669612320)

#### **05. ASSUNTOS RELACIONADOS**

• [TOTVS Fast Analytics - Validação Controladoria](https://tdn.totvs.com/pages/viewpage.action?pageId=606837934)

## 2.3.3 Contas a Receber - Inovação - 12.1.2301

• [DMANACRTES1-10819 DT Melhorias Conciliação Marketplace](#page-123-0)

## <span id="page-123-0"></span>DMANACRTES1-10819 DT Melhorias Conciliação Marketplace

#### **01. DADOS GERAIS**

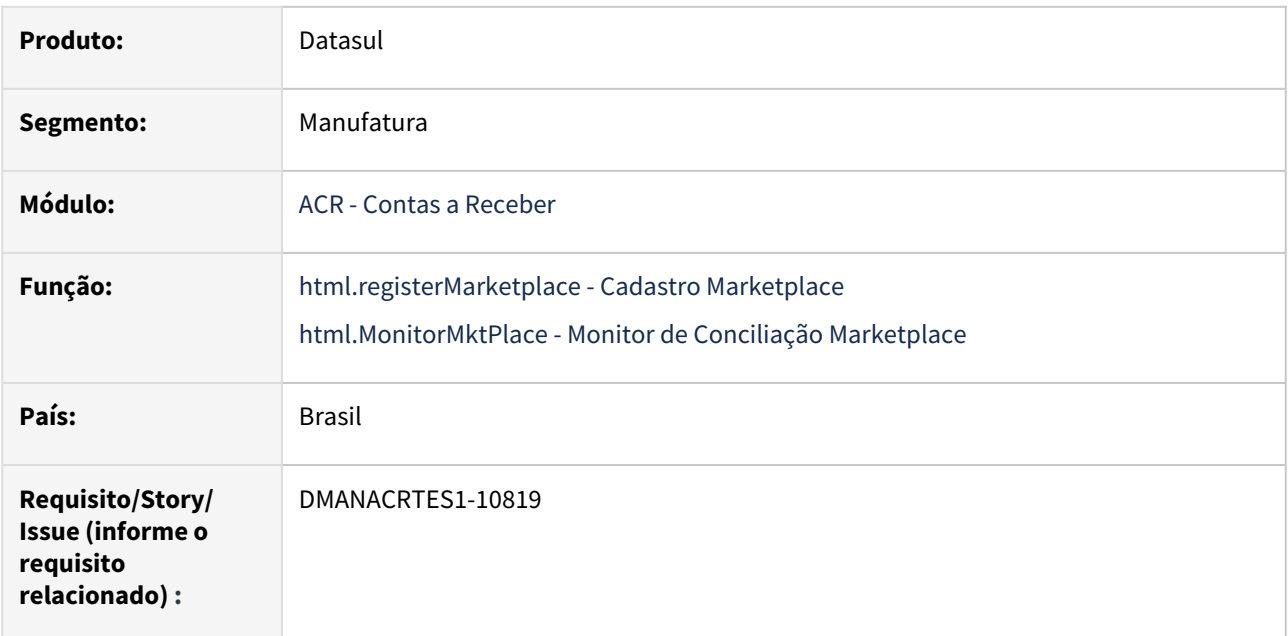

## **02. SITUAÇÃO/REQUISITO**

Implementar melhorias na conciliação dos repasses recebidos dos Marketplaces, como:

- Tratamento da cobrança do frete que ocorre quando a empresa vendedora usa os serviços de logística do Marketplace para entregar seus produtos.
- Tratamento de lançamento avulsos como taxas e ajustes.
- Estorno dos movimentos gerados pela conciliação diretamente no Monitor de Conciliação Marketplace.

## **03. SOLUÇÃO**

Foi desenvolvimento o Cadastro Marketplace (html.registerMarketplace) que permite parametrizar as informações básicas do Marketplace bem como as transações enviadas por cada um deles com tratamento para Liquidação (repasse líquido, comissão retido e frete), lançamentos avulsos efetuados nos títulos a receber, lançamentos avulsos efetuados diretamente no Caixa e Bancos. Com o desenvolvimento deste cadastro, o programa Parâmetros Marketplace (acr067aa) foi descontinuado.

Foram adicionados novos campos na transação "Pagto Marketplace" do cadastro da layout genérico (UTB060AA) como valor frete e dados do título a receber. Desta forma, é possível vincular opcionalmente o movimento diretamente a um título a receber específico. Continua sendo possível vincular o movimento Marketplace a um pedido de venda para localização dos títulos a receber no processamento da conciliação/ movimentos no Monitor Conciliação Marketplace.

Foram feitas melhorias no Monitor de Conciliação Marketplace para processar os novos campos e as novas transações cadastradas no Cadastro Marketplace. Também foi implementado o estorno das conciliações e movimentos.

### **04. DEMAIS INFORMAÇÕES**

É necessário importar o menu atualizado do Contas a Receber (univdata/men\_acr.d) para utilizar as funcionalidades.

### **05. ASSUNTOS RELACIONADOS**

### • **Manuais de referência**

- [Cadastro de Marketplace](https://tdn.totvs.com/display/LDT/Cadastro+de+Marketplace)
- [Manutenção Layout Genérico UTB060AA](https://tdn.totvs.com/pages/viewpage.action?pageId=655864610)
- [Monitor Conciliação Marketplace](https://tdn.totvs.com/pages/viewpage.action?pageId=655864626)
- [Lote Marketplace ACR068AA](https://tdn.totvs.com/display/LDT/Lote+Marketplace+-+ACR068AA)
- [Relatório Lote Marketplace ACR399AA](https://tdn.totvs.com/pages/viewpage.action?pageId=281982350)
- **API**
	- [ACR563ZA Importar conciliação Marketplace](https://tdn.totvs.com/pages/viewpage.action?pageId=655864810)
- **Tutoriais**
	- [Tutoriais Conciliação Marketplace](https://tdn.totvs.com/pages/viewpage.action?pageId=656049798)

# 2.4 Faturamento e Embarques - Inovação - 12.1.2301

Pesquisar

Inovação - 12.1.2301 – 126

## 2.4.1 Embarques - Inovação - 12.1.2301

Pesquisar

Inovação - 12.1.2301 – 127

## DT Processo Embarque HTML

#### **01. DADOS GERAIS**

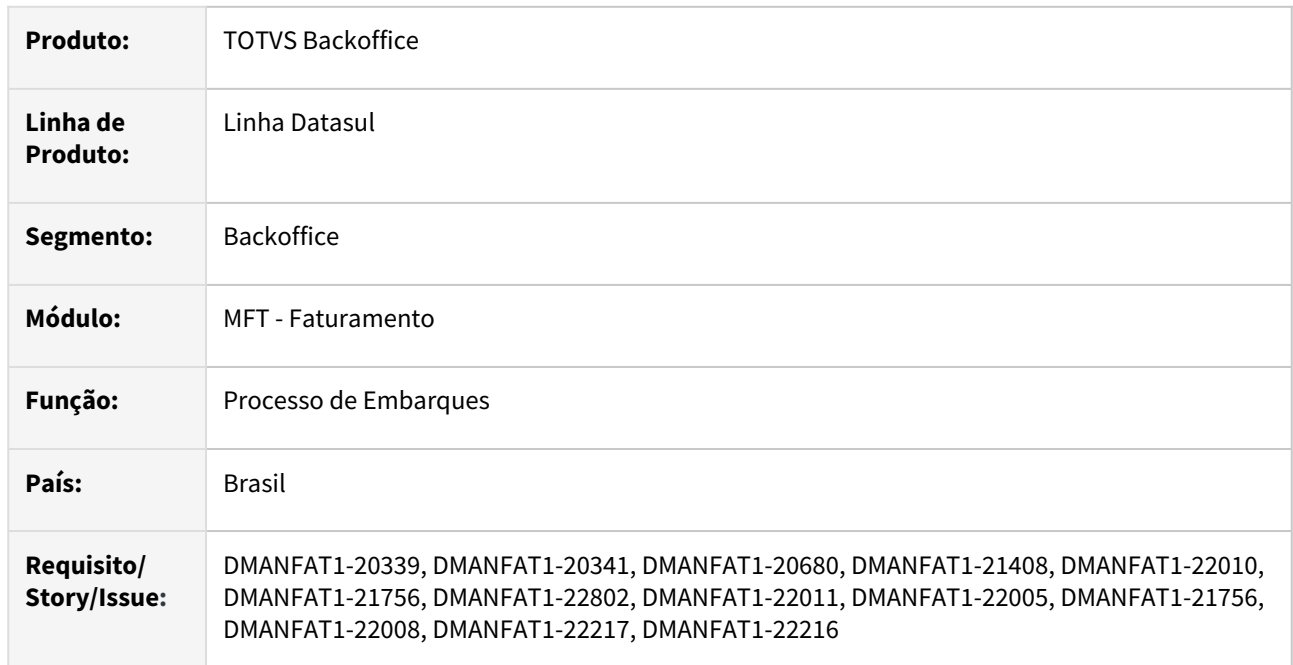

## **02. SITUAÇÃO/REQUISITO**

Modernização do processo de geração, consulta e manutenção de embarques.

### **03. SOLUÇÃO**

Programa em HTML com possibilidade de customização pelo usuário final, onde é possível editar quais informações aparecem em tabelas, quais campos podem ser editados, quais ações cada tela possui entre outros, para mais informações acesso:

[LINK CONTENDO MAIS INFORMAÇÕES SOBRE CUSTOMIZAÇÃO]

#### Embarques X

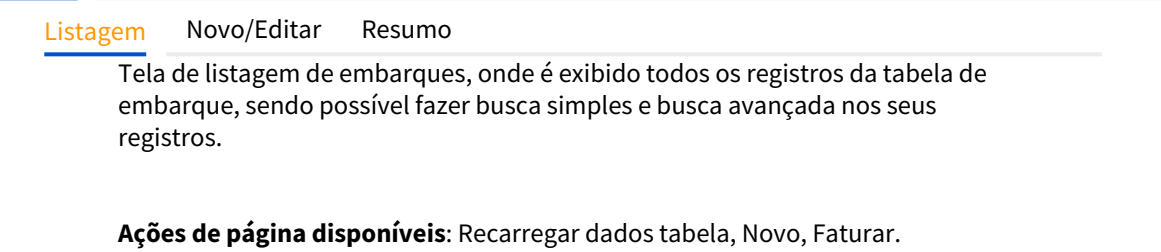

**Ações de tabela disponíveis**: Editar, Duplicar, Resumo/Detalhes, Faturar, Dados GFE, Integração WMS e Excluir

Na busca avançada, ao utilizar o filtro de "Ordenar listagem por" o valor selecionado é salvo nas preferencias do usuário, com isso ao entrar novamente na tela de listagem o valor selecionado anteriormente é automaticamente aplicado.  $\bigcap$ 

#### Em relação aos botões de "Faturar":  $\bigcirc$

**Ação da página**: para que o botão fique habilitado pelo menos um registro deve ser selecionado, podendo ser selecionado múltiplos, quando clicado o FT4100 é aberto com os embarques que estão com situação igual a "Alocado" e liberado para faturamento já digitados na aba de digitação. Caso nenhum embarque selecionado possa ser faturado uma mensagem de aviso é apresentada em tela e o programa FT4100 não abrirá.

**Ação de tabela**: para que o botão fique habilitado a linha em questão deve possuir situação igual a "Alocado" e liberado para faturamento.

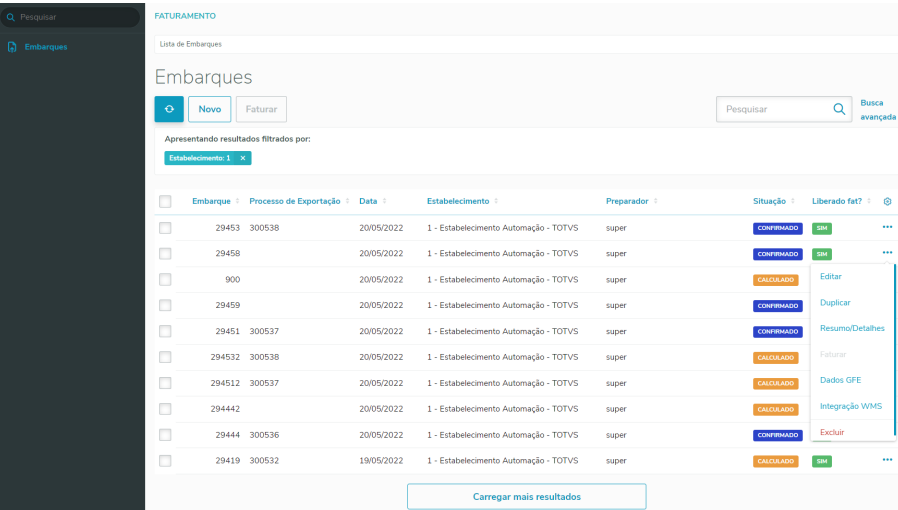

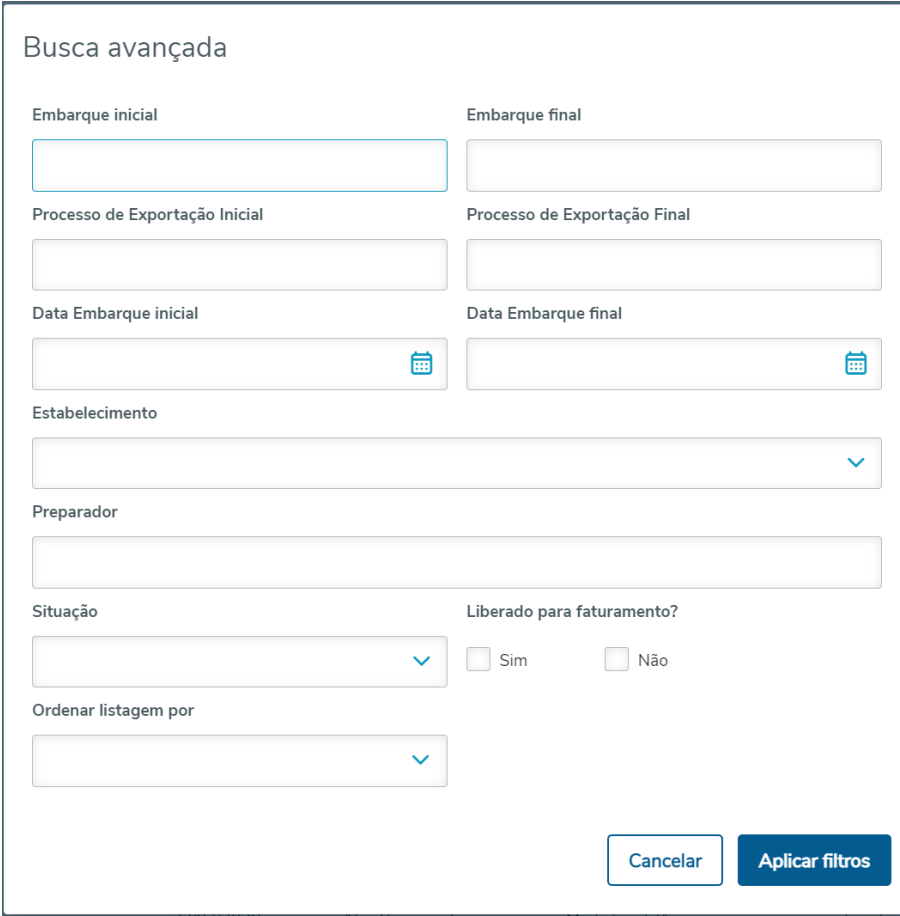

## **04. ASSUNTOS RELACIONADOS**

## 2.4.2 Faturamento - Inovação - 12.1.2301

Pesquisar

## Configurador de Tributos HTML - Tributos do Cenário Fiscal aba Conf Trib

### **01. DADOS GERAIS**

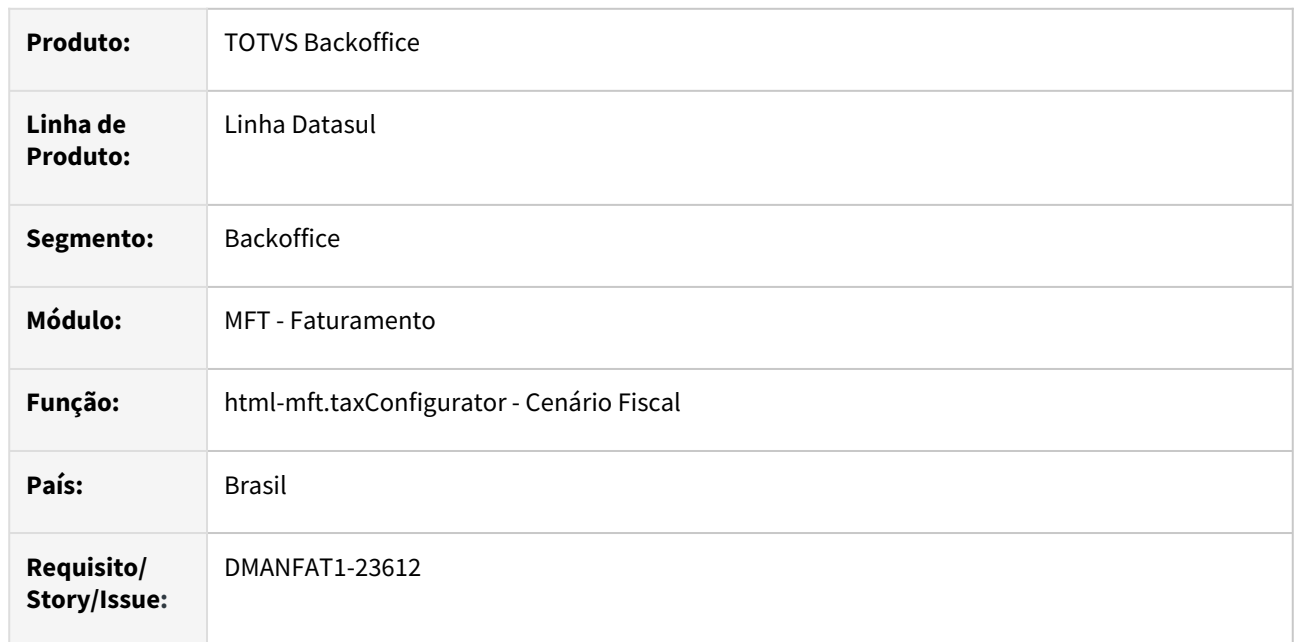

## **02. SITUAÇÃO/REQUISITO**

O configurador de tributos no modelo Progress (CD0759) possui na inclusão de um tributo a um cenário fiscal a aba Conf Trib, onde é possível incluir Imposto e Classificação do Imposto, porem o configurador de tributos em HTML possui apenas a aba geral e opções.

## **03. SOLUÇÃO**

Incluído aba de Conf Trib ao configurador HTML, onde é possível incluir Imposto e Classificação do Imposto

- Os campos de País e Unidade Federação são apenas para exibir os dados de País e UF do Imposto selecionado e não podem ser alterados.  $\odot$ 
	- O campo Classif. Imposto só é habilitado caso um Imposto valido tenha sido selecionado e ao abrir já vem filtrado por: País, UF e Imposto.
	- A chave para pesquisa direta do lookup de Imposto é: **país;uf;imposto** (Ex: 6;EX;22).

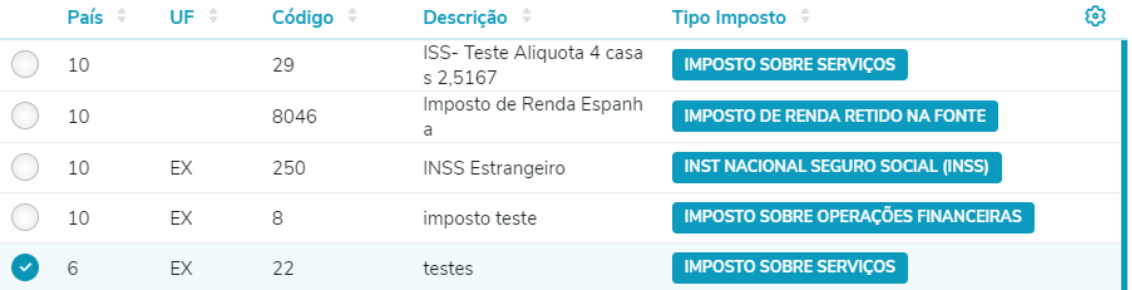

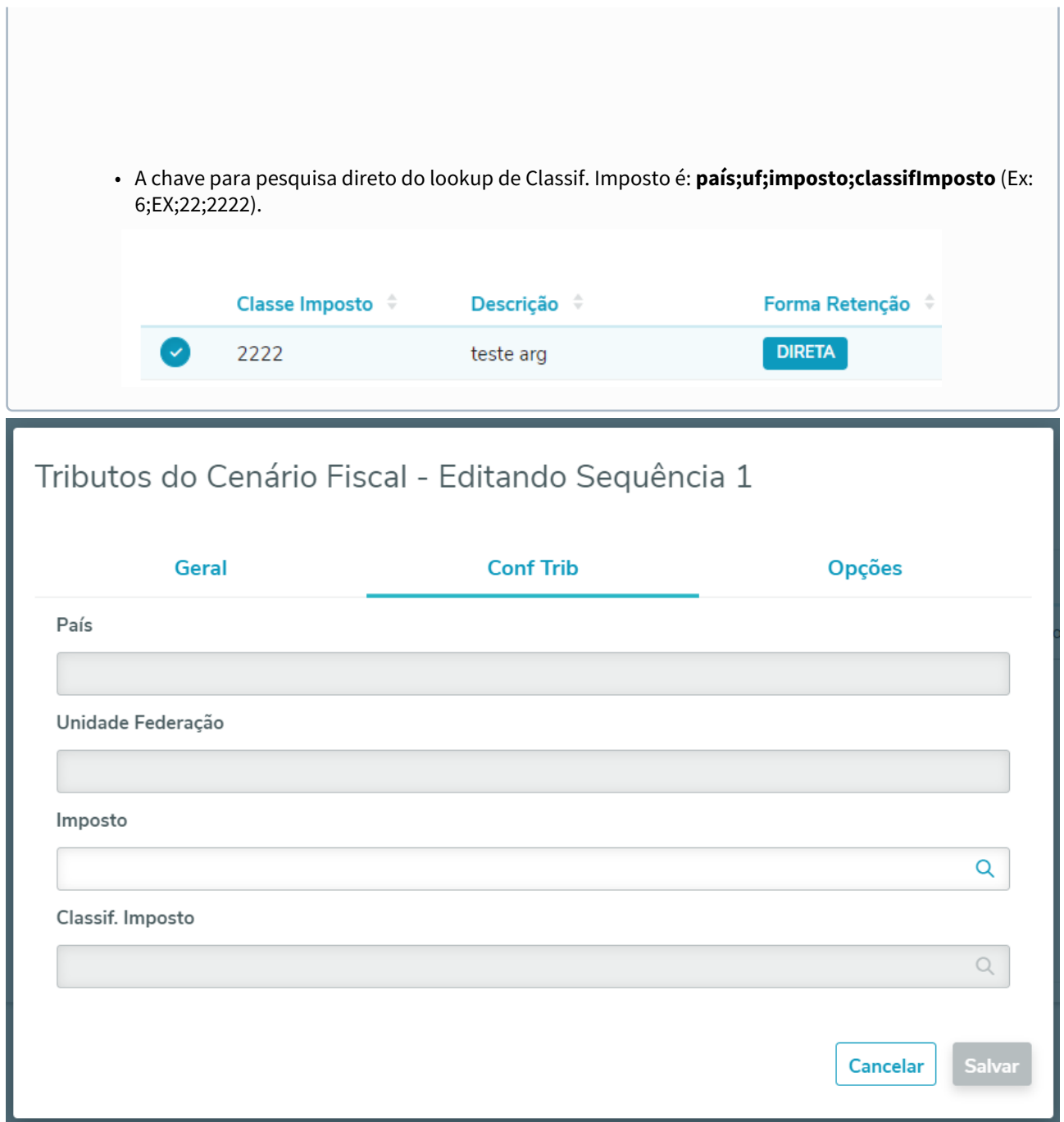

## DT Ajuste no tamanho da tela do monitor NFS-e

### **01. DADOS GERAIS**

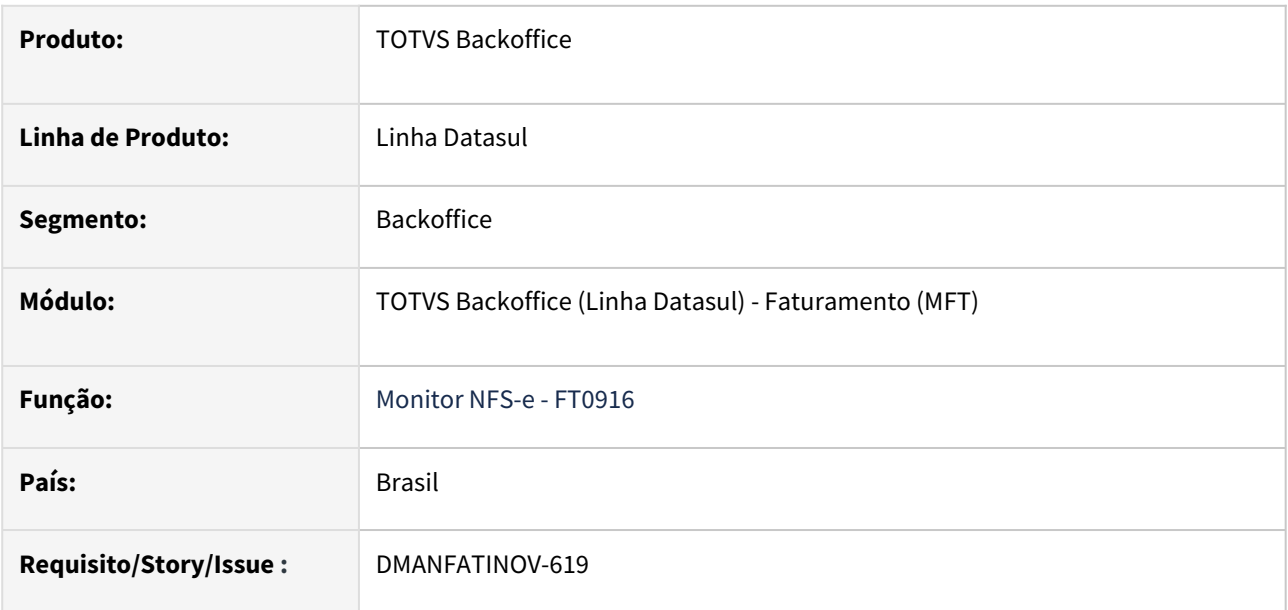

## **02. SITUAÇÃO/REQUISITO**

Ao abrir o programa FT0916 - Monitor NFS-e, não são apresentadas todas as colunas da tabela, dificultando a visualização das informações

## **03. SOLUÇÃO**

O programa foi redimensionado para apresentar todas as colunas em tela sem a necessidade da barra de rolagem horizontal.

### **04. ASSUNTOS RELACIONADOS**

• [Documentação de Referência - FT0916](https://tdn.totvs.com/x/FqdSDg)

## DT Cancelamento de Nota Fiscal Mais Negócio.

## **01. DADOS GERAIS**

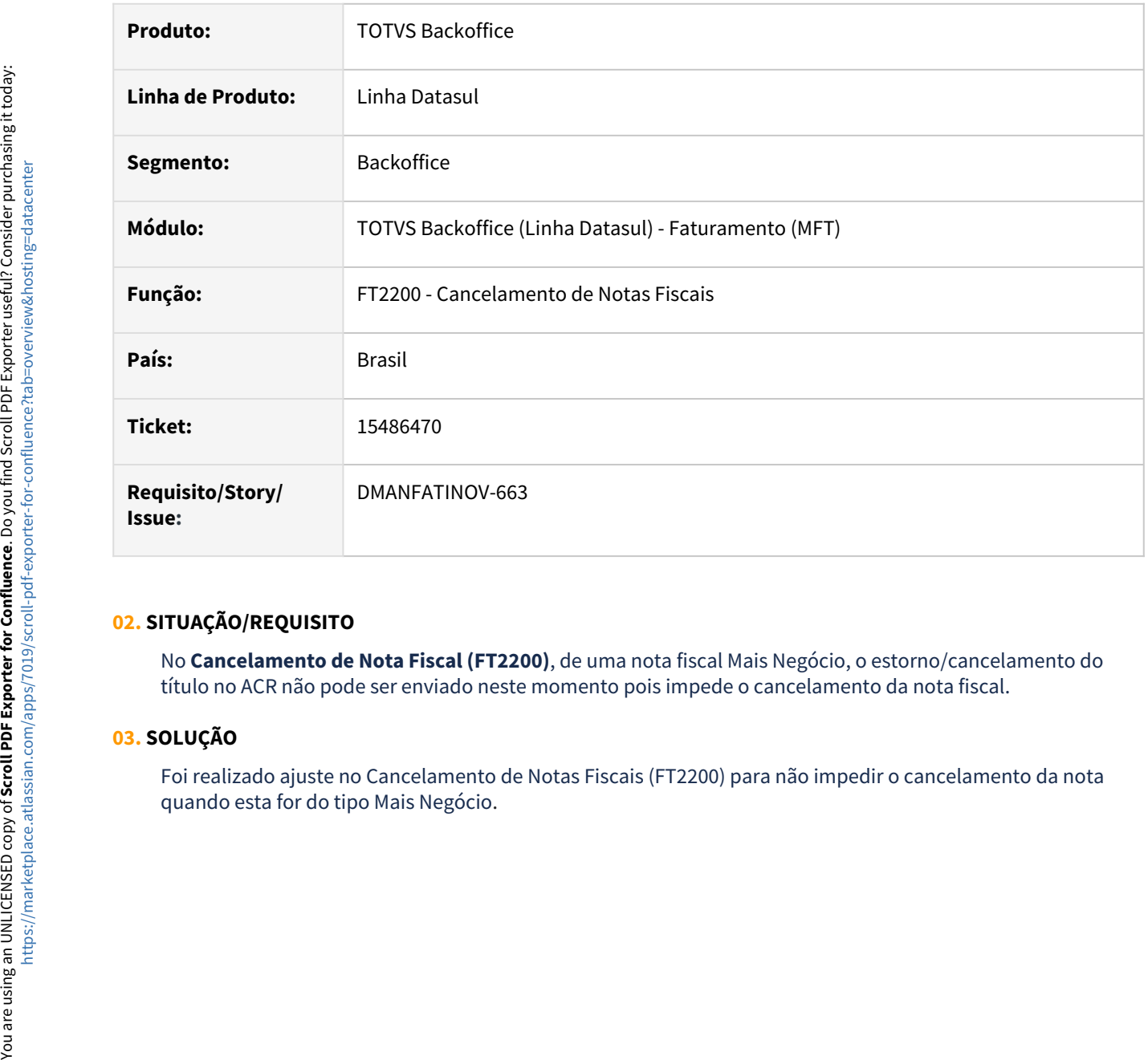

## **02. SITUAÇÃO/REQUISITO**

No **Cancelamento de Nota Fiscal (FT2200)**, de uma nota fiscal Mais Negócio, o estorno/cancelamento do título no ACR não pode ser enviado neste momento pois impede o cancelamento da nota fiscal.

## **03. SOLUÇÃO**

Foi realizado ajuste no Cancelamento de Notas Fiscais (FT2200) para não impedir o cancelamento da nota

## DT Cancelamento de Notas Fiscais Mais Negócio

#### **01. DADOS GERAIS**

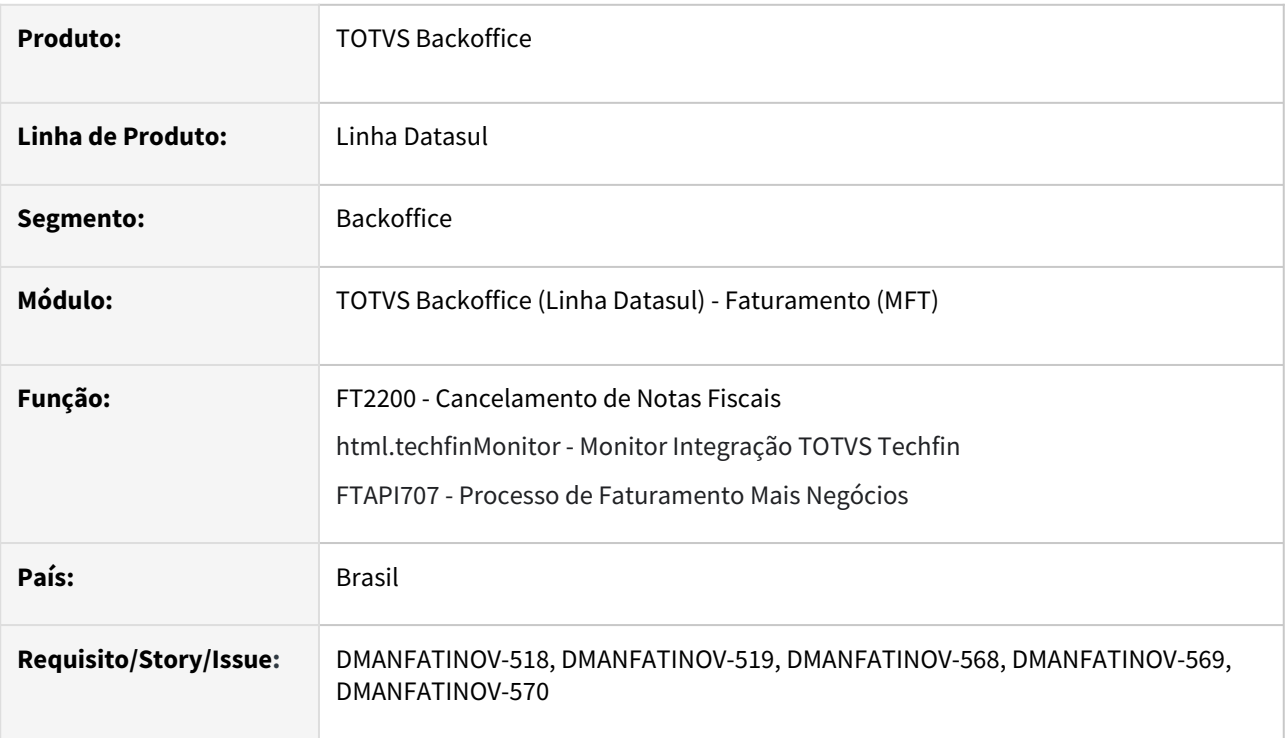

## **02. SITUAÇÃO/REQUISITO**

O cancelamento de uma nota fiscal Mais Negócio ocorre de forma manual na Plataforma e no módulo de Contas a Receber do Datasul.

## **03. SOLUÇÃO**

Para que seja possível realizar a integração do cancelamento de notas junto à Plataforma Mais Negócios, o módulo de Faturamento do Datasul precisa ser alterado para que o processo de Cancelamento de Notas Fiscais de Pedidos ocorra junto à TOTVS Mais Negócios de forma automática.

## Cancelamento de Notas Fiscais (FT2200) Monitor Integração Notas Fiscais

O processo de cancelamento de uma nota fiscal na Plataforma Mais Negócio será de forma batch, onde a partir de novos status relacionados a Nota Fiscal Mais Negócio, que poderão ser visualizados no Monitor Techfin, a integração ocorrerá através do agendamento RPW.

Os programas abaixo foram alterados para contemplar a solução:

• O programa de Cancelamento de Notas Fiscais foi alterado para que no momento do retorno do cancelamento da nota fiscal da SEFAZ e após a nota fiscal estar cancelada no Faturamento Datasul, alterarmos o status de processamento da Nota Fiscal Mais Negócio para "Pendente Envio Cancelamento". Uma mensagem será apresentada no programa Monitor de Notas Fiscais Eletrônicas (FT0909).

*Mensagem: 31.396 Nota Fiscal Mais Negócios encontra-se Cancelada na Faturamento Datasul e Aprovada na Plataforma.* 

*Ajuda: A situação da Nota Fiscal Mais Negócios foi alterada para posterior envio do cancelamento dos títulos para a Plataforma Mais Negócios.*

• A partir da API RPW as integrações do cancelamento da nota fiscal serão efetuadas na da seguinte forma: enviaremos a solicitação de cancelamento para a Plataforma. Assim que ela nos devolver as parcelas que poderão ser canceladas, enviaremos estas parcelas para o módulo de Contas a Receber Datasul, para que o processo de estorno/devolução seja realizado. Quando retornar OK do módulo de Contas a Receber, confirmaremos o cancelamento na plataforma Mais Negócio.

O processo de cancelamento de notas fiscais Mais Negócios pode ser acompanhado através da tela Monitor de Notas Fiscais, no programa Monitor Integração TOTVS Techfin (html.techfinMonitor).

Foi adicionada a coluna de "Cancela ACR", para solicitar a integração do cancelamento de títulos da nota fiscal no módulo de ACR (Contas a Receber) em notas fiscais Pendente Cancelamento Datasul e com duplicatas ainda não canceladas no módulo de Contas a Receber.

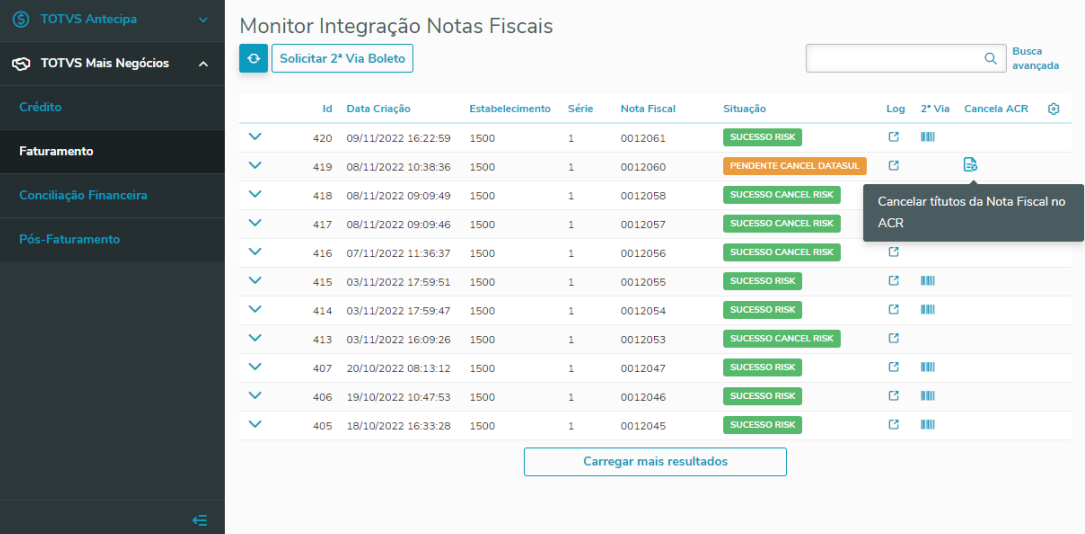

Também foram adicionados novos status, atualizados durante a execução do cancelamento no servidor RPW. Situações possíveis no cancelamento de notas fiscais:

- **PENDENTE ENVIO CANCEL RISK:** Status inicial quando a Nota Fiscal Mais Negócios foi cancelada no sistema e ficará aguardando a execução da Solicitação de Cancelamento junto à Plataforma;
- **PENDENTE RECEB CANCEL RISK:** Status atualizado após realizada a Solicitação de Cancelamento da Nota Fiscal Mais Negócios quando a mesma retornar da Plataforma "Enviada para Processamento" e estiver aguardando próxima execução referente à Consulta do Cancelamento;
- **PROCESSANDO CANCEL RISK:** Status indicando que está sendo executada a Solicitação de Cancelamento da Nota Fiscal Mais Negócios junto à Plataforma;
- **ERRO CANCEL RISK:** Status de indicando que ocorreu algum tipo de Erro/Validação retornado pela Plataforma quando realizada a Solicitação de Cancelamento para a Nota Fiscal Mais Negócios;
- **PENDENTE CANCEL DTSUL:** Status indicando que a Plataforma devolver as parcelas que podem ser cancelas e estas estão aguardando a integração com o módulo de Contas a Receber Datasul;
- **SUCESSO CANCEL DTSUL:** Status indicando que a o cancelamento das parcelas no módulo de Contas a Receber Datasul foi realizado com sucesso, tendo como próximo passo a confirmação do cancelamento na Plataforma Mais Negócio;
- **SUCESSO CANCEL RISK:** Status indicando que a Nota Fiscal Mais Negócios foi efetivamente cancelada na Plataforma e no Datasul;

O processo de Cancelamento de Notas Fiscais Mais Negócios de forma automática será liberado nos patches abaixo, em 09/12/2022;  $\bullet$ 

- 12.1.2209.5
- 12.1.2205.10
- 12.1.34.15

### **04. ASSUNTOS RELACIONADOS**

- Para maiores informações sobre a solução TOTVS Mais Negócios, acesso o conteúdo disponível clicando [aqui.](https://produtos.totvs.com/ficha-tecnica/tudo-sobre-o-totvs-mais-negocios/)
- Página centralizadora do desenvolvimento [TOTVS Mais Negócios linha Datasul](https://tdn.totvs.com/pages/releaseview.action?pageId=551446399)

## DT Cancelamento de saldo não utilizado de Tickets Mais Negócios após aprovação da Nota Fiscal

### **01. DADOS GERAIS**

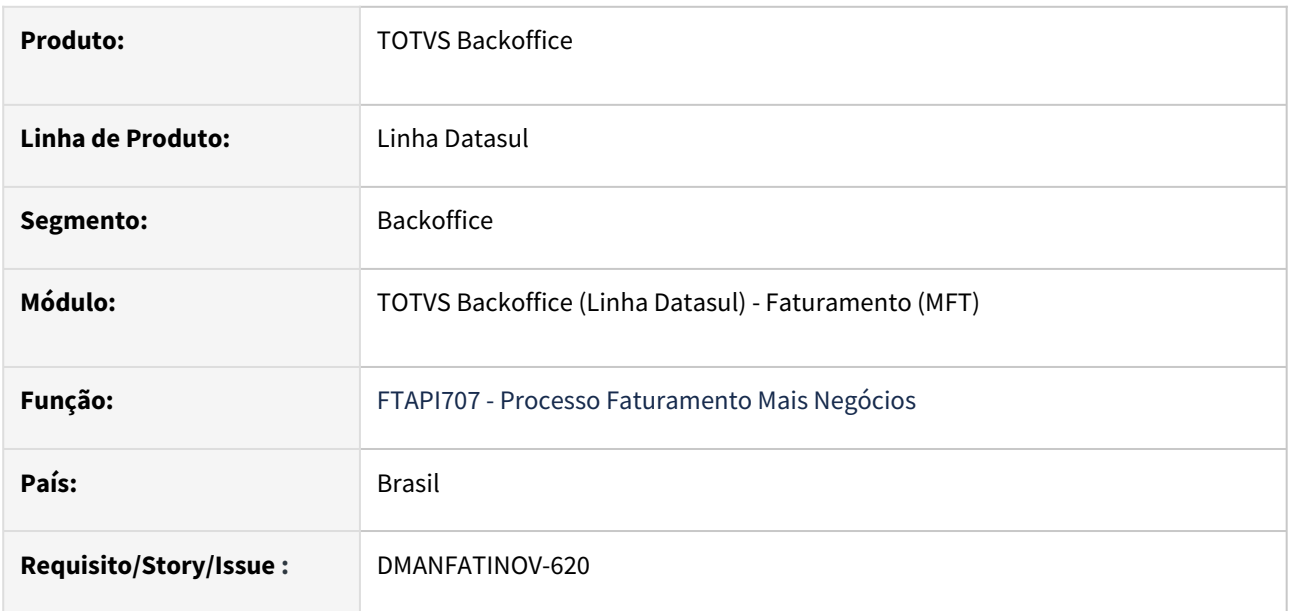

## **02. SITUAÇÃO/REQUISITO**

Após o Faturamento de uma Nota Fiscal com condição de pagamento Mais Negócios, uma parte do valor do ticket não utilizada no Faturamento permanece, ocupando assim saldo do limite de crédito do cliente na Plataforma Mais Negócios.

## **03. SOLUÇÃO**

O programa foi alterado para que após o faturamento total do pedido, o saldo remanescente não utilizado no Faturamento seja cancelado, liberando o valor para reintegrar o limite de crédito do cliente na Plataforma Mais Negócios.

## **04. ASSUNTOS RELACIONADOS**

• [DT Integração TOTVS Mais Negócios - Faturamento](https://tdn.totvs.com/pages/viewpage.action?pageId=603479317)

## DT Configurador de Tributos HTML - Edição dos Tributos do Cenário Fiscal

#### **01. DADOS GERAIS**

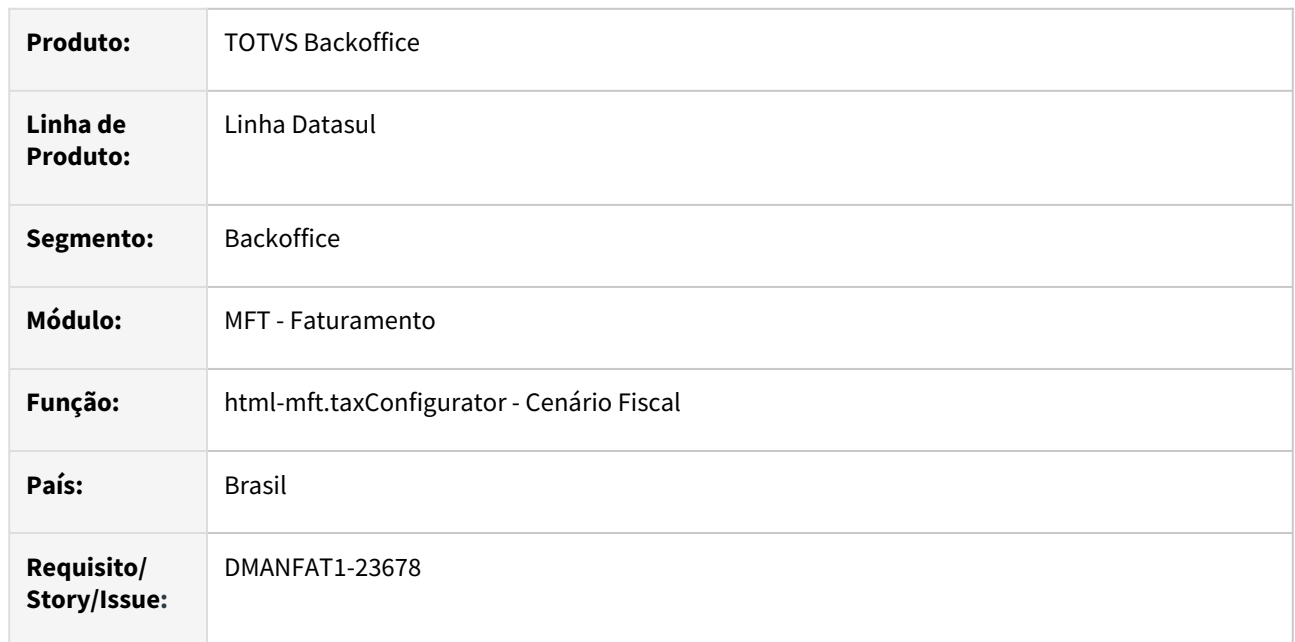

## **02. SITUAÇÃO/REQUISITO**

O configurador de tributos no modelo Progress (CD0759) permite a edição dos tributos do cenário fiscal, permitindo alterar todas as informações (exceto o Tipo Tributo), porém o configurador de tributos em HTML possui apenas a inclusão e exclusão.

## **03. SOLUÇÃO**

Incluído a ação de editar um tributo do cenário fiscal (ação de "lápis" indicado na imagem abaixo), onde é possível alterar o "Busca Tributo por" e todas as informações da aba "Opções".

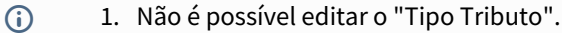

2. Caso alterado o "Busca Tributo por" para "informado" o botão de buscar tributo informado é habilitado, permitindo a sua alteração.

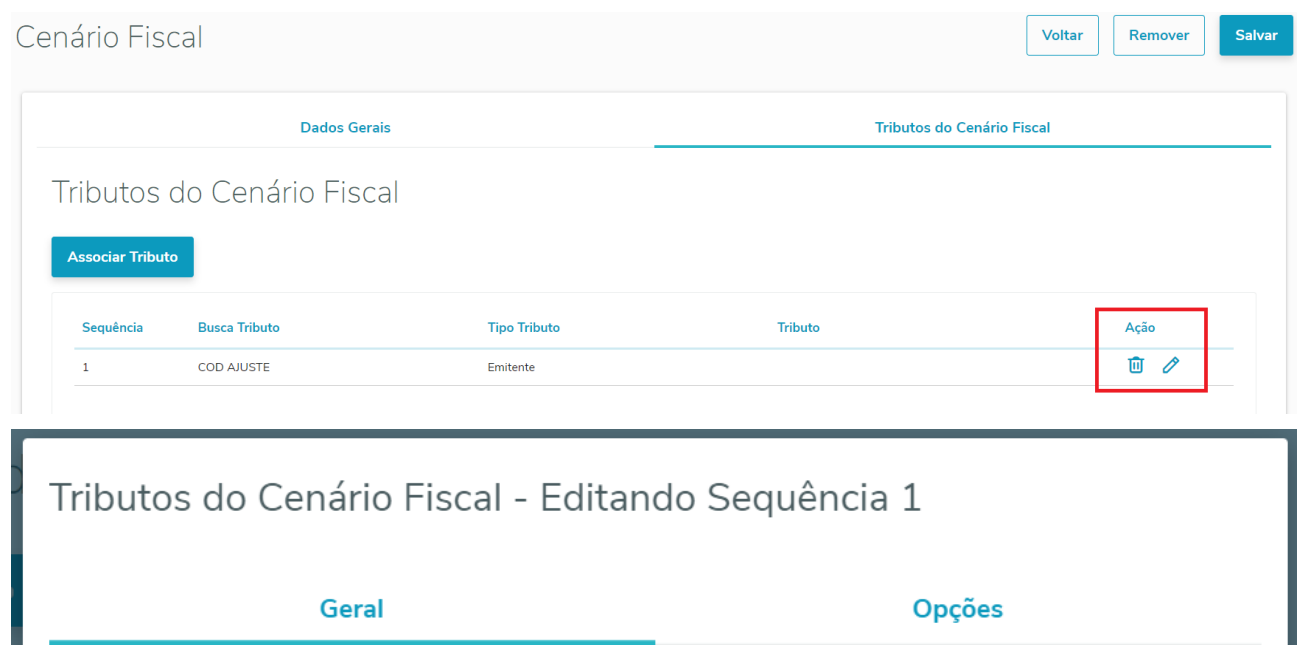

# **Tipo Tributo**  $\alpha$ COD AJUSTE - Código de Ajuste de ICMS Busca Tributo por Emitente  $\checkmark$ **Buscar Tributo Informado Salvar Cancelar**

## DT DMANFATINOV-649 SPFT304 Novo campo para estabelecimento na aba seleção

## **01. DADOS GERAIS**

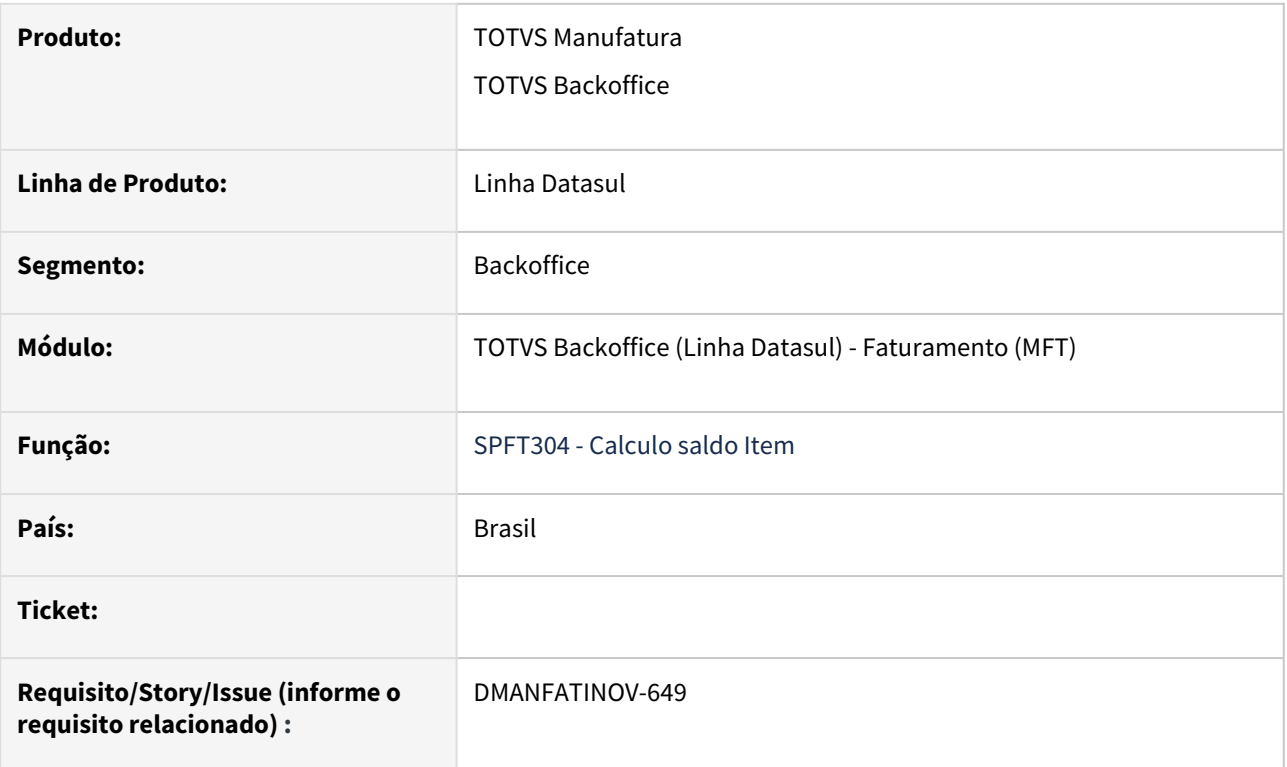

## **02. SITUAÇÃO/REQUISITO**

Alterar o programa SPFT304 para permitir executar por estabelecimento e item.

## **03. SOLUÇÃO**

•

O programa foi alterado para para permitir informar o estabelecimento.

## **05. ASSUNTOS RELACIONADOS**

## DT Documento de Transporte Eletrônico (DT-e)

#### **01. DADOS GERAIS**

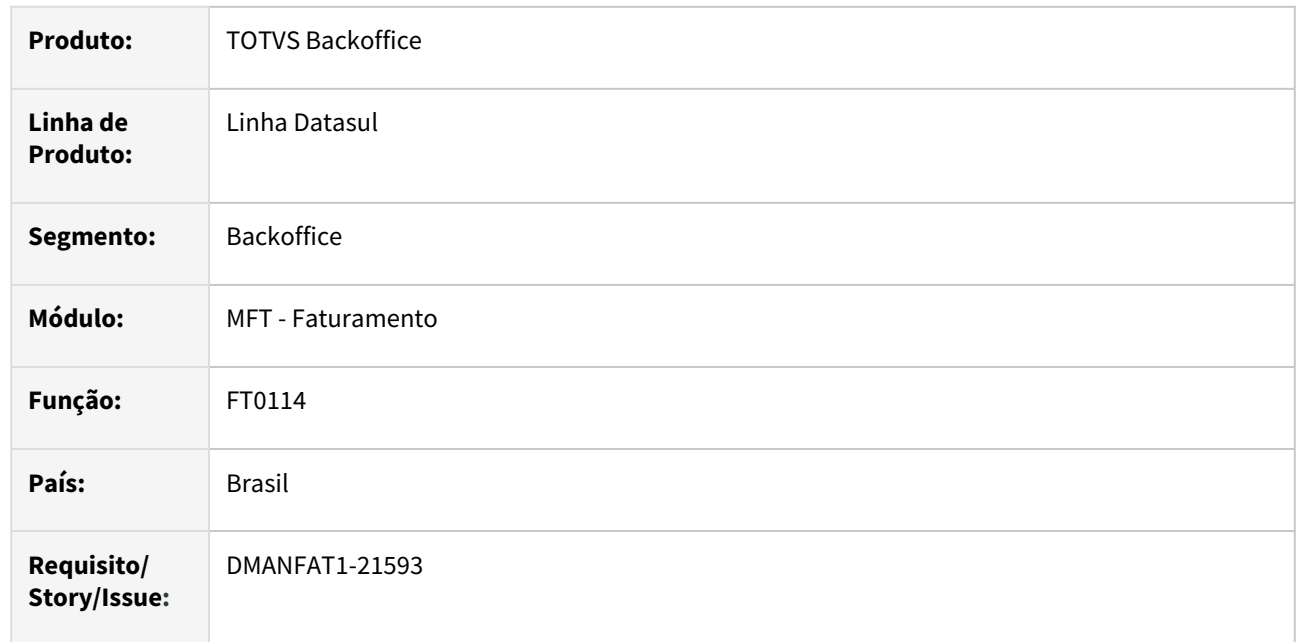

## **02. SITUAÇÃO/REQUISITO**

## **03. SOLUÇÃO**

FT0114 - Consulta Série x Estabelecimento CD0360 - Parâmetros de Integração do Estabelecimento

#### CD0171 - Parâmetros do DT-e CD0153 - Cadastro de Mensagens de Retorno

Adicionado novo campo na tela de Consulta Série x Estabelecimento onde permite marcar a série para emitir o documento eletrônico de transporte. Por padrão esse campo virá desmarcado.

Só é permitido marcar um dos seguintes campos: Emite Nota Fiscal Eletrônica, Emite Nota Fiscal de Serviço Eletrônica, Emite Manifesto Documentos Fiscais e **Emite Documento Eletrônico de Transporte**, quando um desses campos já estiver marcado e outro for marcado o campo que estava anteriormente marcado é desmarcado automaticamente.

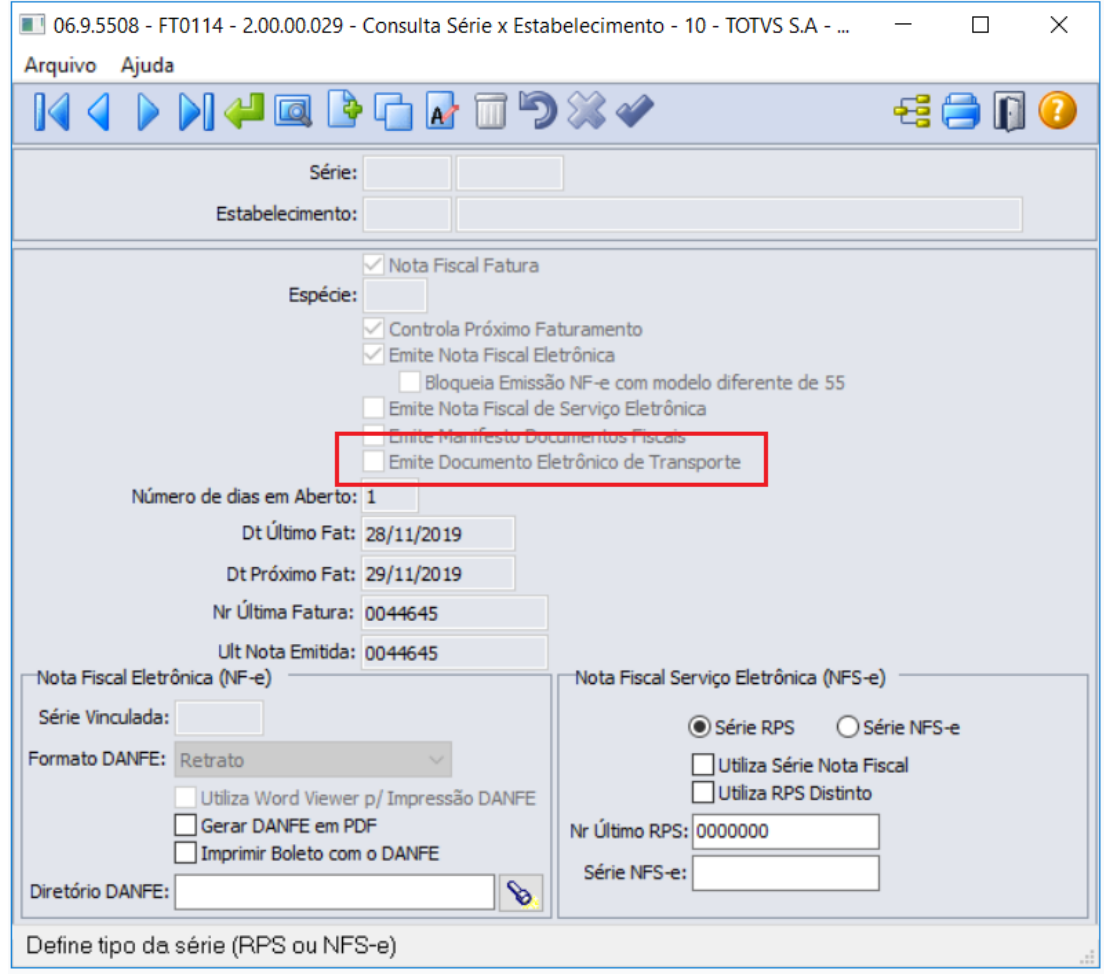
# DT Faturamento de Notas Fiscais para clientes bloqueados no Mais Negócios

### **01. DADOS GERAIS**

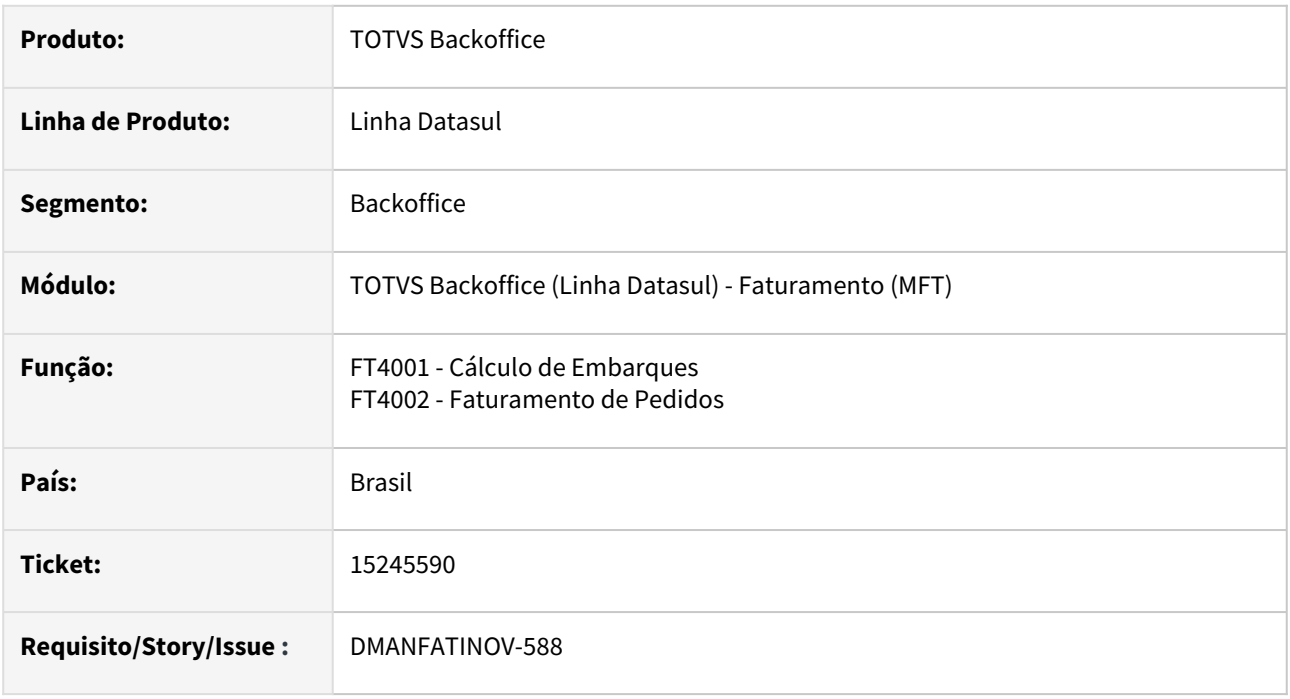

# **02. SITUAÇÃO/REQUISITO**

Quando utilizado o Techfin Mais Negócios, os programas de Cálculo de Embarques e de Faturamento de Pedidos estão permitindo faturamento de Notas Fiscais com condição de pagamento a prazo quando o cliente da nota está bloqueado pela Plataforma (Supplier).

# **03. SOLUÇÃO**

Foi adicionada uma validação para impedir faturamento de Notas Fiscais com pagamento a prazo quando o cliente estiver bloqueado pela Plataforma (Supplier).

DT Faturamento de Resumo de Embarque com mais de um pedido Mais Negócios sem saldo suficiente

### **01. DADOS GERAIS**

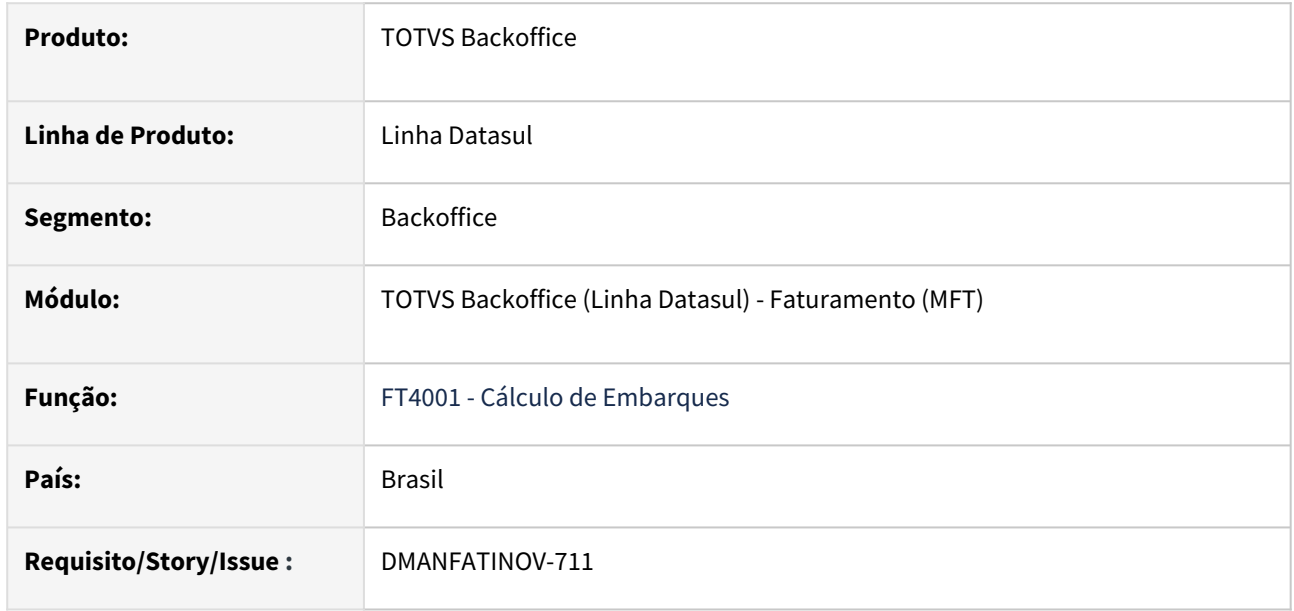

# **02. SITUAÇÃO/REQUISITO**

Ao realizar o faturamento de um Embarque com mais de um pedido Mais Negócios em um Resumo, a Nota Fiscal gerada é rejeitada pela Plataforma Mais Negócios caso o valor total da Nota Fiscal seja maior que o saldo disponível nos tickets, ainda que o parâmetro "Permite Faturamento Maior que a Pré-Autorização" esteja ativado.

# **03. SOLUÇÃO**

O programa FT4001 - Cálculo de Embarques foi alterado para que impeça o faturamento de Resumos de Embarque com mais de um ticket relacionado (pedido) sem saldo suficiente para faturar no valor da nota fiscal, evitando com que a NFe seja rejeitada pela Plataforma Mais Negócios.

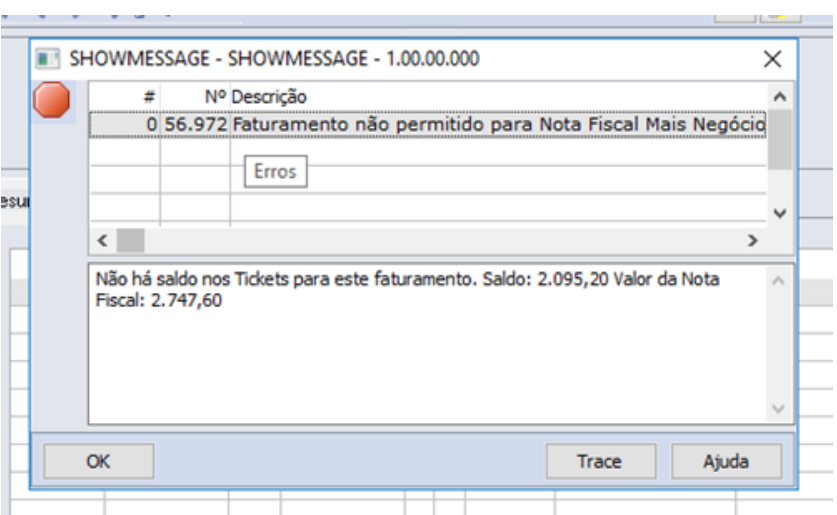

Como alternativa, há a possibilidade de aumentar o percentual definido no campo "Percentual de Tolerância" do programa "html.wizardTechfin" > "TOTVS Mais Negócios" > "Parâmetros de Vendas" de acordo com a necessidade identificada.

Após alterado, o ticket gerado no valor antigo deve ser cancelado no programa "Carteira de Pedidos" > clicar no número do pedido > aba "Ticket Mais Negócios" > "Cancelar Ticket". Após cancelado, deverá ser gerado um novo ticket que considera o percentual de tolerância redefinido, através da opção "Gerar Ticket", que será enviado para aprovação na próxima execução via RPW do programa API MPD Mais Negócios.

Caso o percentual de tolerância não seja utilizado na Nota Fiscal, logo após a aprovação das Notas Fiscais que faturaram as sequências do pedido, o saldo remanescente do ticket será cancelado - conforme indicado no documento de [Cancelamento de saldo não utilizado de Tickets Mais Negócios após aprovação da Nota Fiscal.](#page-138-0)

# **04. ASSUNTOS RELACIONADOS**

- [DT Integração TOTVS Mais Negócios Faturamento](https://tdn.totvs.com/pages/viewpage.action?pageId=603479317)
- [DT Cancelamento de saldo não utilizado de Tickets Mais Negócios após aprovação da Nota Fiscal](#page-138-0)

# DT Impressor Guias GNRE - Alteração para utilizar impressoras do Datasul

### **01. DADOS GERAIS**

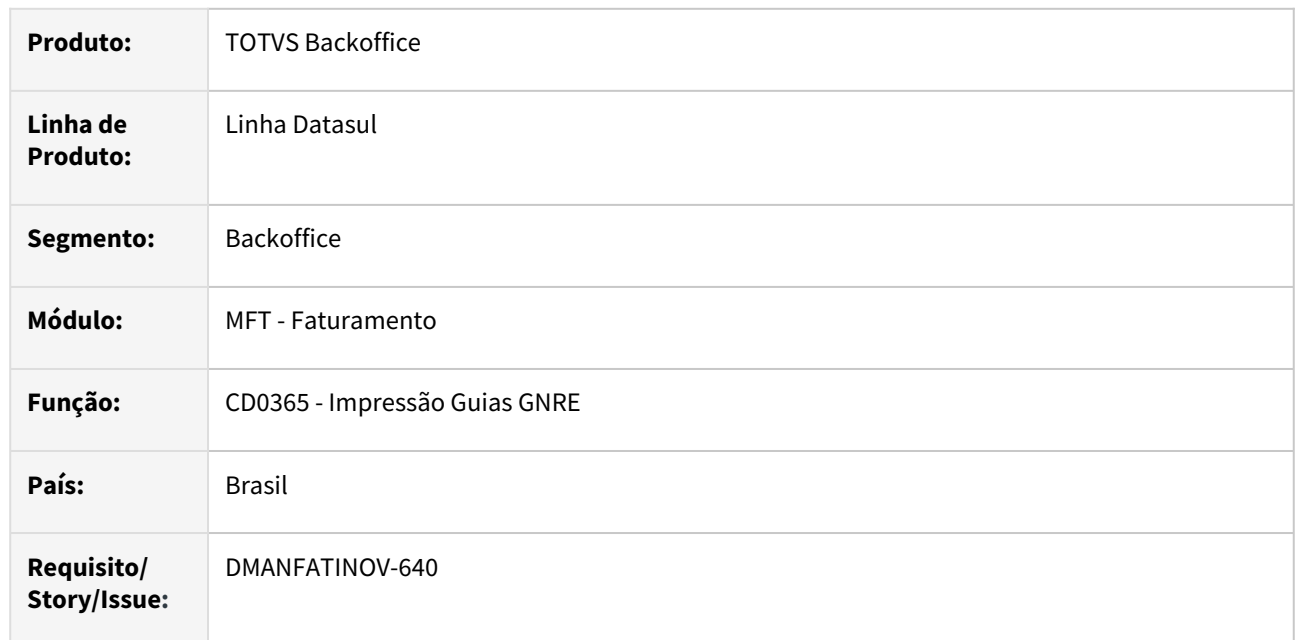

# **02. SITUAÇÃO/REQUISITO**

O programa de impressão das guias do GNRE (CD0365) utiliza as impressoras do Windows em vez das impressoras do Datasul. Dependendo da versão do Windows do computador que está executando a impressão, o programa não consegue fazer o envio automático para a impressora (aba: Impressão, Destino: Impressora), fato que não ocorre em programas onde é possível selecionar as impressoras cadastradas no Datasul.

# **03. SOLUÇÃO**

Alterado programa para apresentar as impressoras cadastradas no Datasul.

• O programa não depende de ter Java e Adobe instalado.

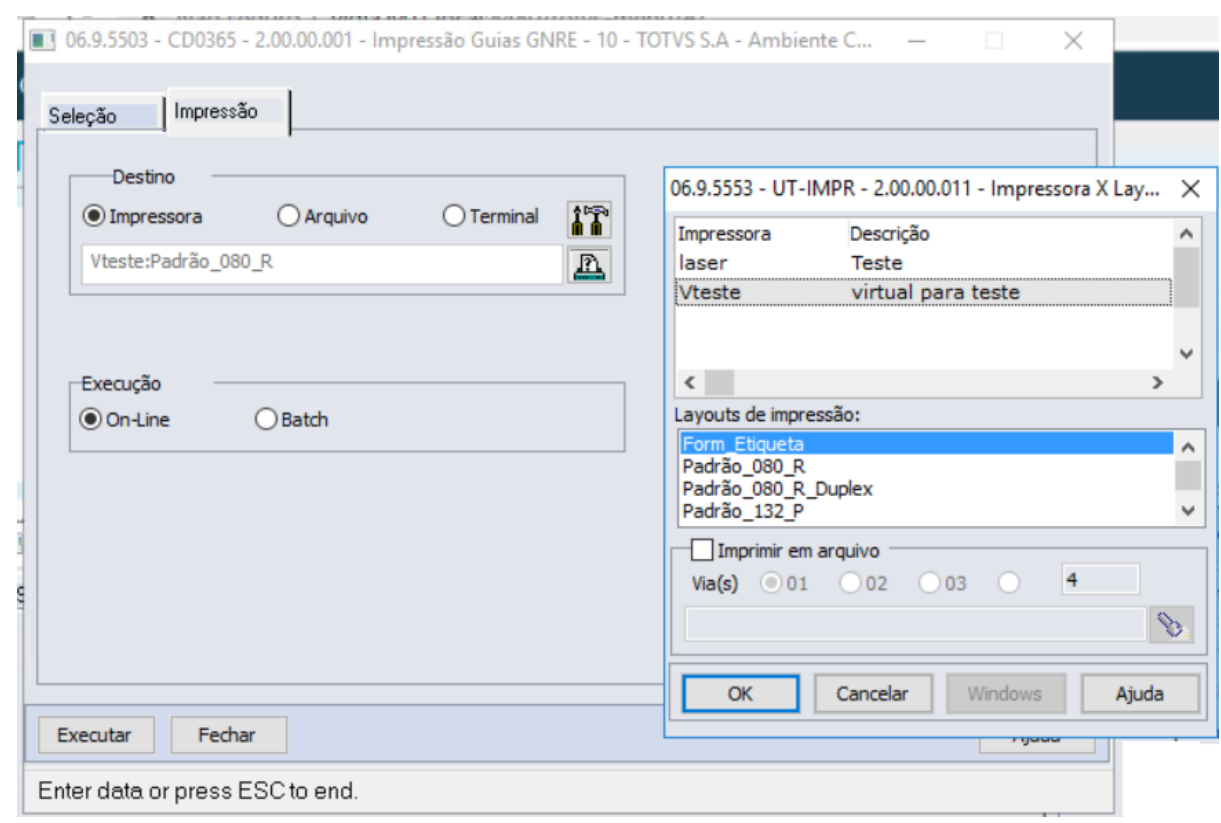

DT Relacionamento Tributos X Estado X Produto HTML - Permitir inclusão de múltiplos estados para o mesmo item

### **01. DADOS GERAIS**

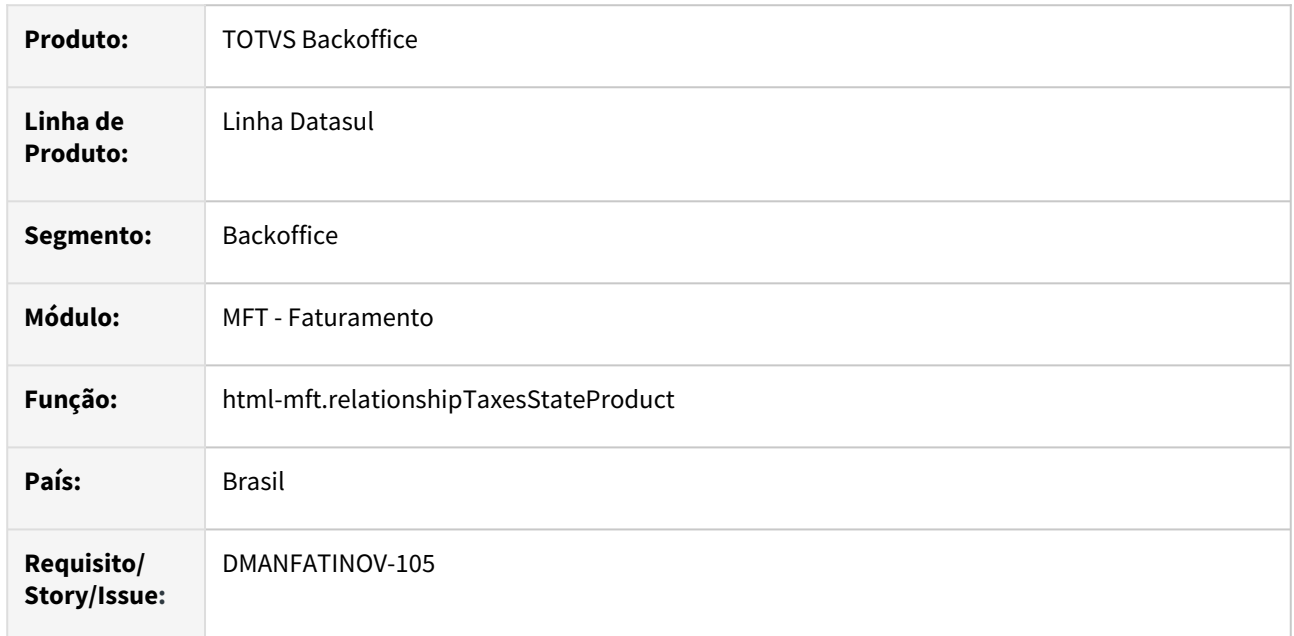

# **02. SITUAÇÃO/REQUISITO**

Permitir cadastrar mais de uma UF Origem/UF Destino para apenas um item, através do botão de "Novo Relacionamento", sem necessidade de execução remota (RPW).

# **03. SOLUÇÃO**

Programa alterado para permitir selecionar mais de um estado nos campos de "UF Origem" e "UF Destino", podendo agora selecionar qualquer quantidade de estados.

# **Pontos Importantes**

- Em tela é possível marcar o mesmo estado de origem e destino, mas isso **NÃO** será cadastrado em banco.
- Ao incluir um novo registro, caso seja selecionado um estado origem e destino que já existam na base, será feita a **EDIÇÃO** desse registro, sem apresentar nenhum erro ou aviso em tela.

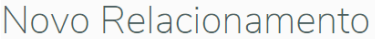

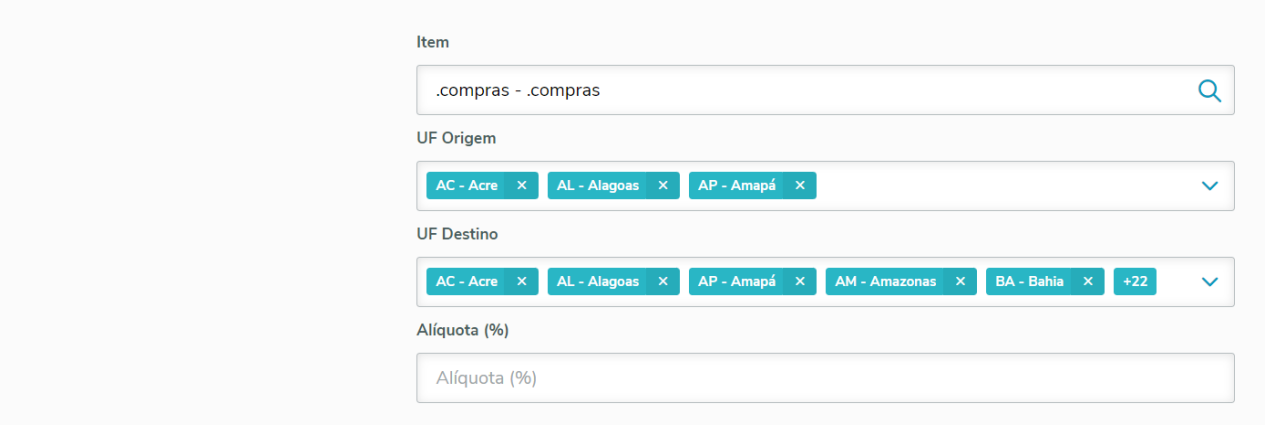

DT - Relacionamento Tributos X Estado X Produto - Inclusão / Exclusão Facilitada - Novo botão de itens obsoletos

## **01. DADOS GERAIS**

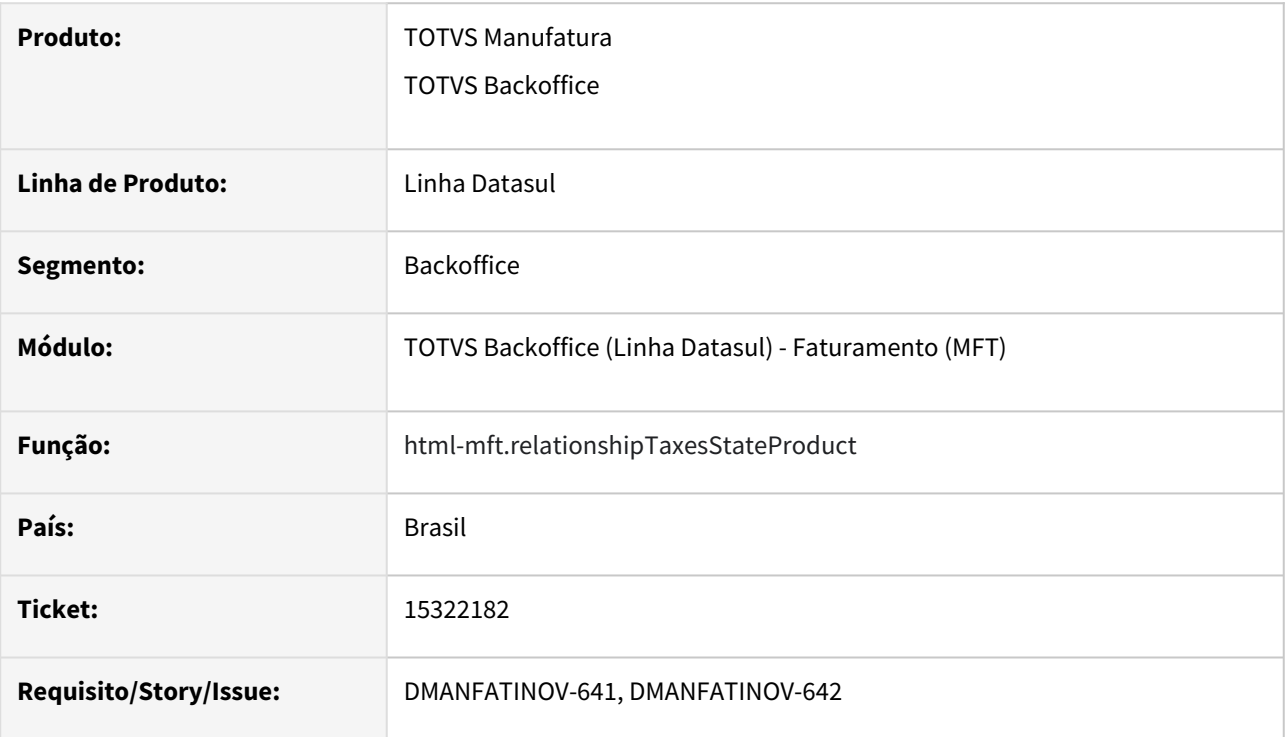

# **02. SITUAÇÃO/REQUISITO**

Permitir filtrar itens obsoletos na exclusão / inclusão facilitada.

# **03. SOLUÇÃO**

O programa foi alterado para que seja possível fazer a inclusão ou alteração filtrando por itens obsoletos ou ativos através do novo campo "Considera Itens Obsoletos?".

 $\bigcirc$ 

• **Adicionar**: O botão sempre será marcado como "**Não**" por padrão, podendo ser alterado. • **Eliminar**: O botão sempre será marcado como "**Sim**" por padrão, podendo ser alterado.

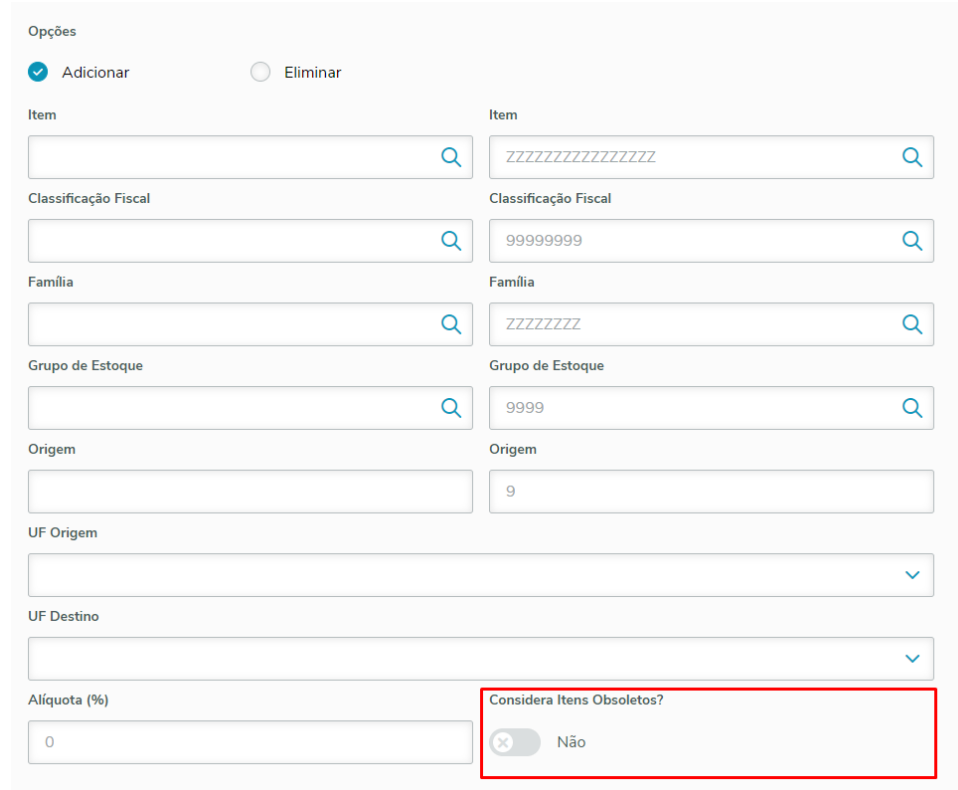

Quando o campo "Considera Itens Obsoletos" estiver igual a "**Sim**" no momento da execução do RPW serão considerados todos os itens,

sendo ele obsoleto ou ativo, porém sempre respeitando os filtros informados em tela.

Já quando o o campo "Considera Itens Obsoletos" estiver em "**Não**" serão considerados apenas os itens ativos.

# DT Relatório excel CC-e HTML

#### **01. DADOS GERAIS**

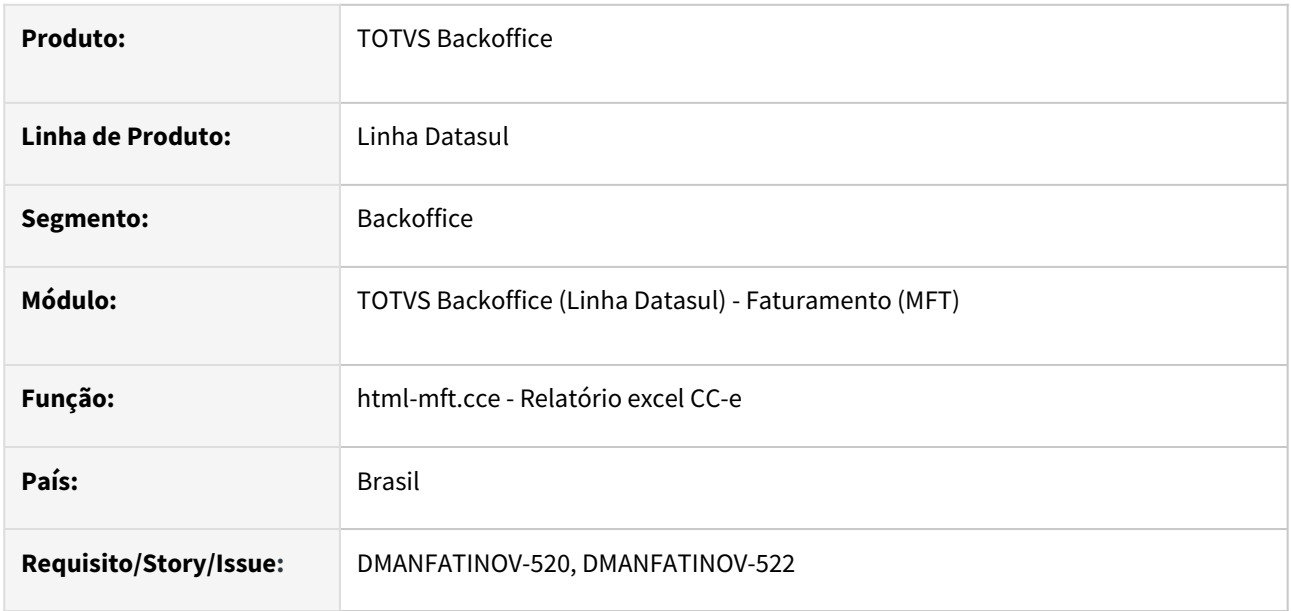

# **02. SITUAÇÃO/REQUISITO**

O produto não possui um relatório onde é possível visualizar quais notas fiscais possuem carta de correção vinculada a elas, com isso a visualização das cartas de correção só podem ser feitas acessando cada nota fiscal individualmente.

# **03. SOLUÇÃO**

Criado novo programa HTML (Relatório excel Carta de Correção Eletrônica) onde é possível visualizar todas as cartas de correções geradas, assim como realizar a aplicação de filtros e o download dos dados em excel.

- Ao clicar em "Gerar Excel" é exibida a informação de que caso não tenha sido aplicado nenhum filtro a geração do relatório pode demorar.  $\bigcirc$ 
	- O relatório é gerado com todos os dados encontrados com base nos filtros, mas ignora numero da página e tamanho da página.
	- Caso o AppServer que ira processar a requisição seja Windows o arquivo retornado é um .XLSX, caso seja UNIX o arquivo será .XML, em ambos os casos o arquivo pode ser aberto utilizando o excel.

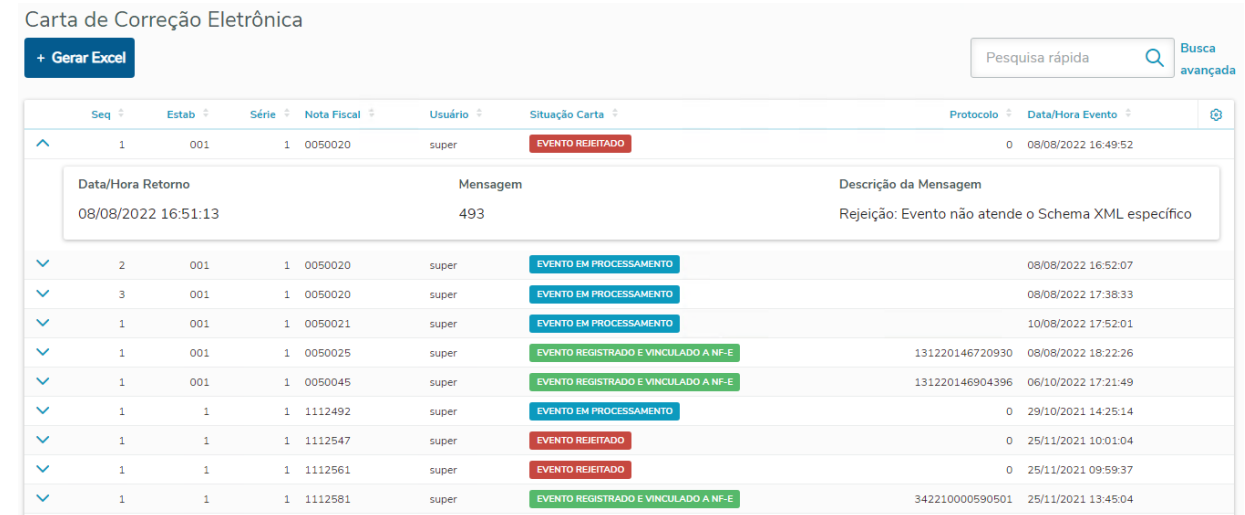

Os filtros avançados disponíveis são:

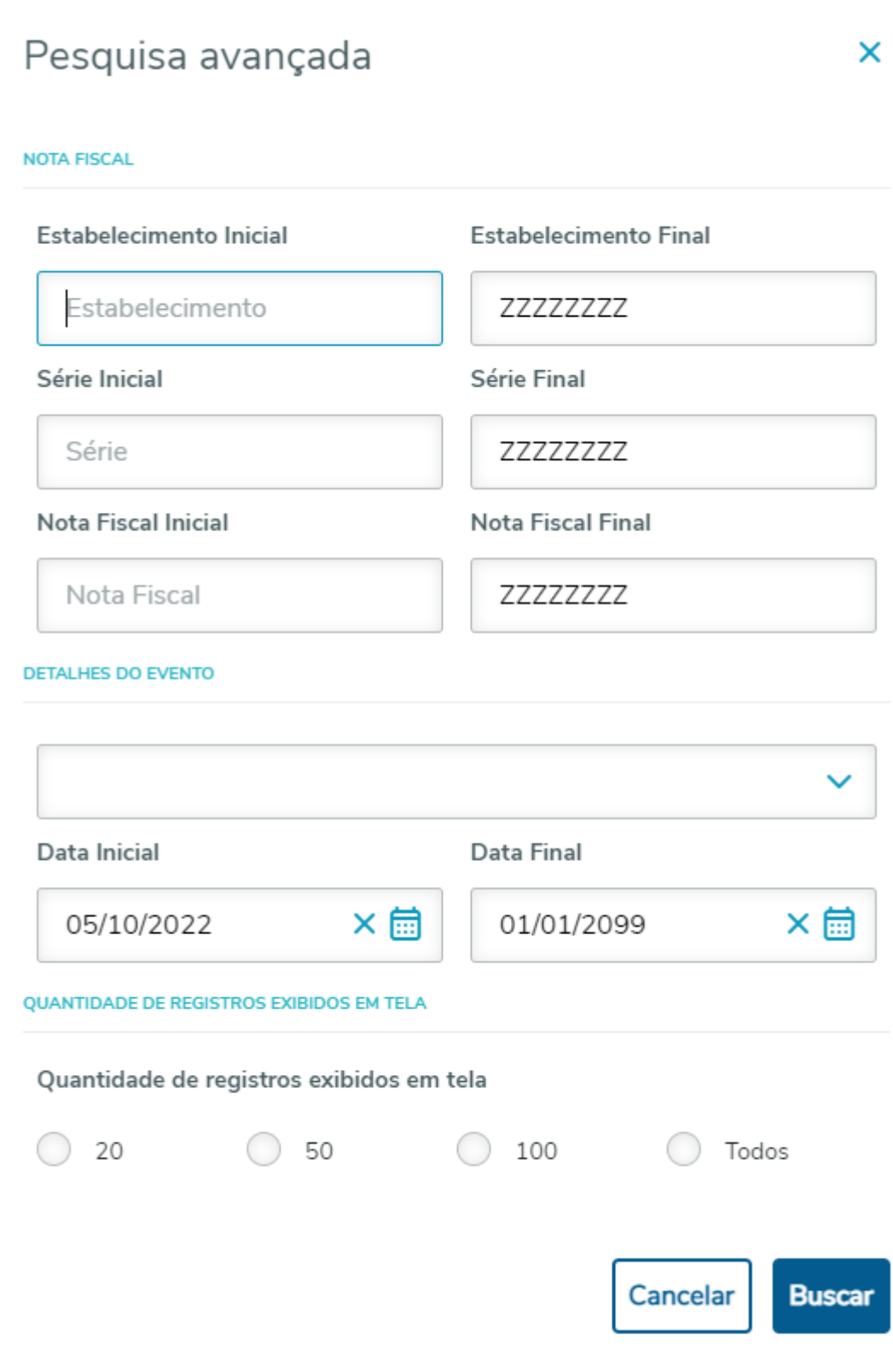

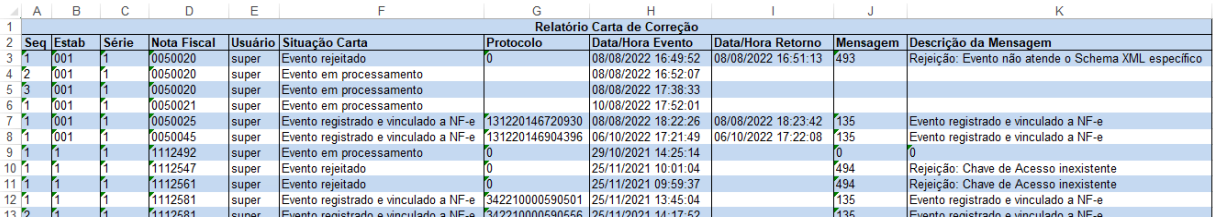

# **04. DEMAIS INFORMAÇÕES**

[Documento de referência - Relatório CC-e](https://tdn.totvs.com/x/vMJ3Kg)

2.5 Fiscal - Inovação - 12.1.2301

Pesquisar

# 2.5.1 Configurador Layout Fiscal - Inovação - 12.1.2301

Pesquisar

# DT Geração Automática de Recolhimentos no LF0213

# **01. DADOS GERAIS**

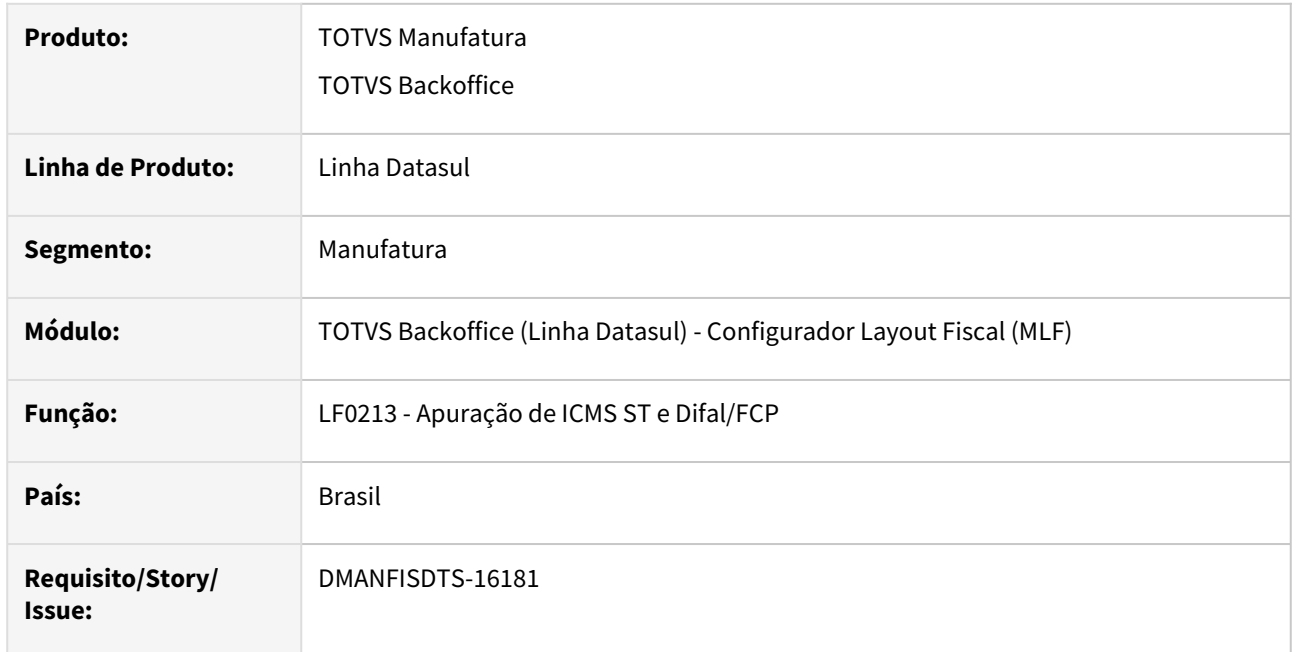

# **02. SITUAÇÃO/REQUISITO**

Automatizar a entrada de informações no programa LF0213 - Apuração de ICMS ST e Difal/FCP, será automatizado o preenchimento da aba "Recolhimento", informações estas que serão utilizadas na geração do EFD-ICMS/IPI.

# **03. SOLUÇÃO**

No programa Apuração de ICMS ST e Difal/FCP, foi incluído um novo botão que permitirá gerar registros na aba "Recolhimento", conforme tela abaixo:

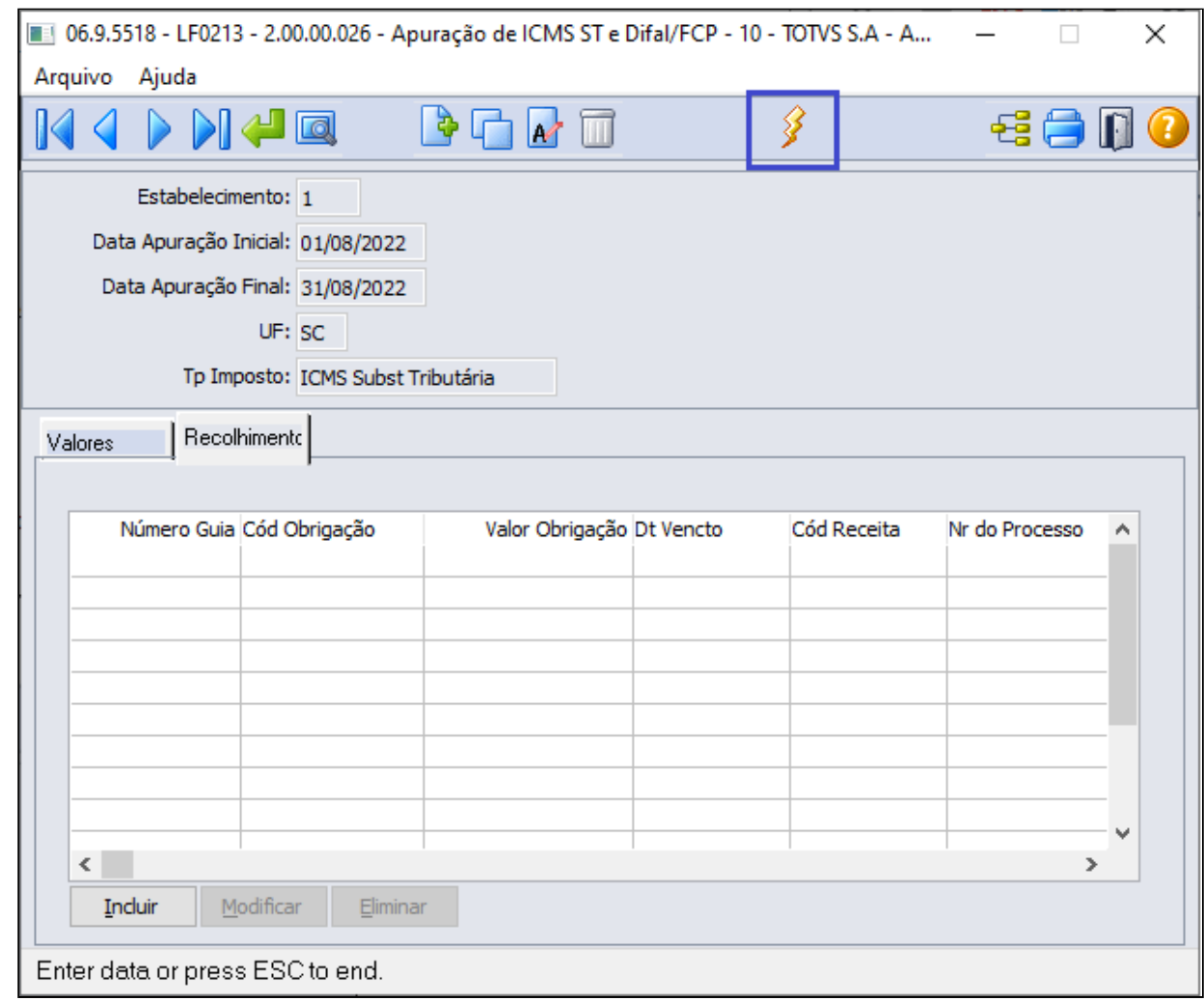

Ao clicar no botão mencionado acima, será aberta a nova tela para que seja informada os parâmetros que servirão como seleção para a geração e também as informações para o preenchimento automático das informações de recolhimento, conforme tela abaixo:

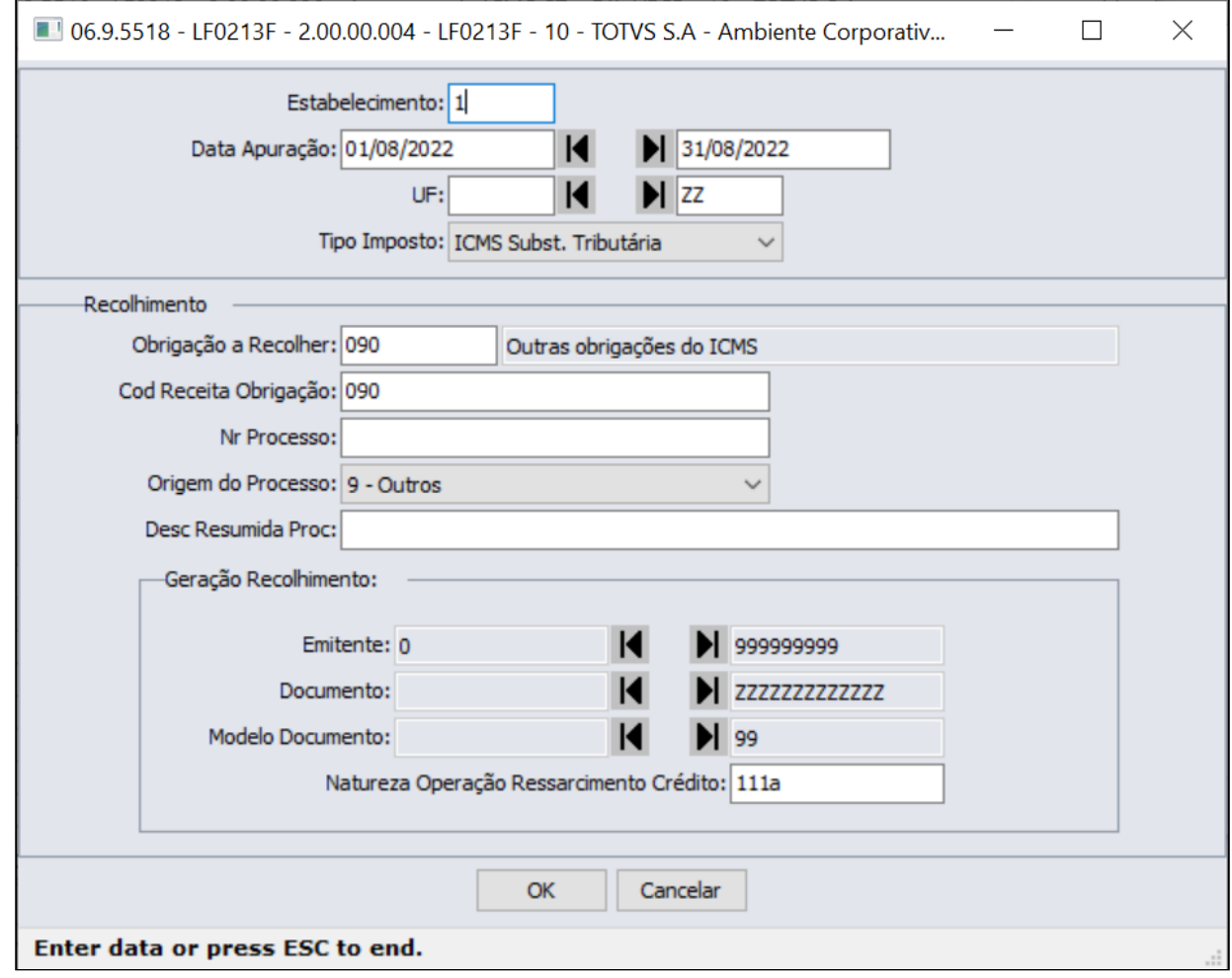

Segue abaixo a descrição dos campos da tela:

- **Estabelecimento:** Código do estabelecimento da apuração. Esta informação será mostrada no campo "Estabelecimento" do programa LF0213.
- **Data Apuração:** Data inicial e final do período a ser apurado. Estas informações serão salvas nos campos "Data Apuração Inicial" e "Data Apuração Final" do programa LF0213.
- **UF:** Unidade de Federação da apuração. Esta informação será salva no campo "UF" do programa LF0213.
- **Tipo Imposto:** Tipo do imposto a ser apurado. Esta informação será salva no campo "Tp Imposto" do programa LF0213.
- **Obrigação a Recolher:** Código de ajuste de apuração. Esta informação será mostrada na coluna "Cód Obrigação" do browse existente na aba "Recolhimento" do programa LF0213.
- **Cód Receita Obrigação:** Código da receita da obrigação. Esta informação será mostrada na coluna "Cód Receita" do browse existente na aba "Recolhimento" do programa LF0213.
- **Nr Processo:** Número do processo vinculado. Esta informação será mostrada na coluna "Nr do Processo" do browse existente na aba "Recolhimento" do programa LF0213.
- **Origem do Processo:** Indicador de origem do processo. Esta informação será mostrada na coluna "Origem do Processo".
- **Desc Resumida Proc:** Descrição resumida do processo informado. Esta informação será mostrada na coluna "Descrição Processo" do browse existente na aba "Recolhimento" do programa LF0213.

**Quando a geração for para o tipo de imposto "ICMS Subst. Tributária":** serão gerados os registros na aba de Recolhimento, utilizando as mesmas regras existentes no programa OF0631 - Informações Apuração ICMS Substituto. Será considerado o campo **Natureza de Operação de Ressarcimento Crédito**.

Com as informações fornecidas, o sistema selecionará os documentos fiscais e fará o cálculo total do valor do ICMS ST, do período por Unidade de Federação. Após a apuração dos valores serão gerados os registros para a Apuração de ICMS ST para as Unidades de Federação e as informações do Recolhimento para cada UF que retornou valor apurados.

Os seguintes campos serão preenchidos automaticamente pelo sistema:

- Sequência: Número sequencia atribuído automaticamente pelo sistema.
- Valor da Obrigação: Será o conteúdo do campo "ICMS Retido da UF" constante no programa OF0631.
- Dt Vencimento: Data do documento constante no módulo de Obrigações Fiscais.
- Mês Referência (MMAAAA): Será o mês/ano da data inicial da apuração que foi informada no programa LF0213.

• Observação: Será a informação "ICMS ST UF XX" onde XX será substituído pela UF destino dos dados de Recolhimento.

**Quando a geração for para o tipo de imposto "ICMS Difal/FCP"**, serão gerados os registros na aba de Recolhimento, utilizando a mesmas regras existentes no programa OF0410 - Demonstrativo ICMS DIFAL/FCP, sendo considerados como parâmetros para geração das informações, os conteúdo dos campos:

**a) Emitente:** Faixa de emitente que foi informada na nova tela.

**b) Documento:** Faixa de documento que foi informada na nova tela.

**c) Modelo Documento:** Faixa de modelo do documento que foi informada na nova tela.

Com as informações fornecidas, o sistema selecionará automaticamente os documentos que possuam DIFAL ou FCP, no período por Unidade de Federação. Após a apuração dos documentos pelo sistema, serão gerados os registros para a Apuração ICMS Difal/FCP, sendo que, quando o mesmo documento possuir VL Difal e FCP, será gerado um registro para cada um destes impostos. Os seguintes campos não estão em tela e serão preenchidos automaticamente pelo sistema:

Sequência: Número sequencial atribuído automaticamente pelo sistema.

• Valor da Obrigação: No caso de DIFAL será o conteúdo do campo "VL DIFAL Dest" constante no

- programa OF0410. No caso de FCP será o conteúdo do campo "Vl FCP" constante no programa OF0410.
- Dt Vencimento: Data do documento constante no módulo de Obrigações Fiscais.

• Mês Referência (MMAAAA): Será o mês/ano da data inicial da apuração que foi informada no programa LF0213.

• Observação: Será a informação "XXXXX - NF 9999999 / Serie YY", onde XXXXX será substituído pelo tipo do imposto ("DIFAL" ou "FCP"), 9999999 será substituído pelo número da nota e YY será substituído pela série da nota.

Ao clicar em OK e todos os campos estiverem informados corretamente, o programa irá verificar se já existem recolhimentos criados automaticamente, caso encontre, será emitida a seguinte mensagem do tipo pergunta:

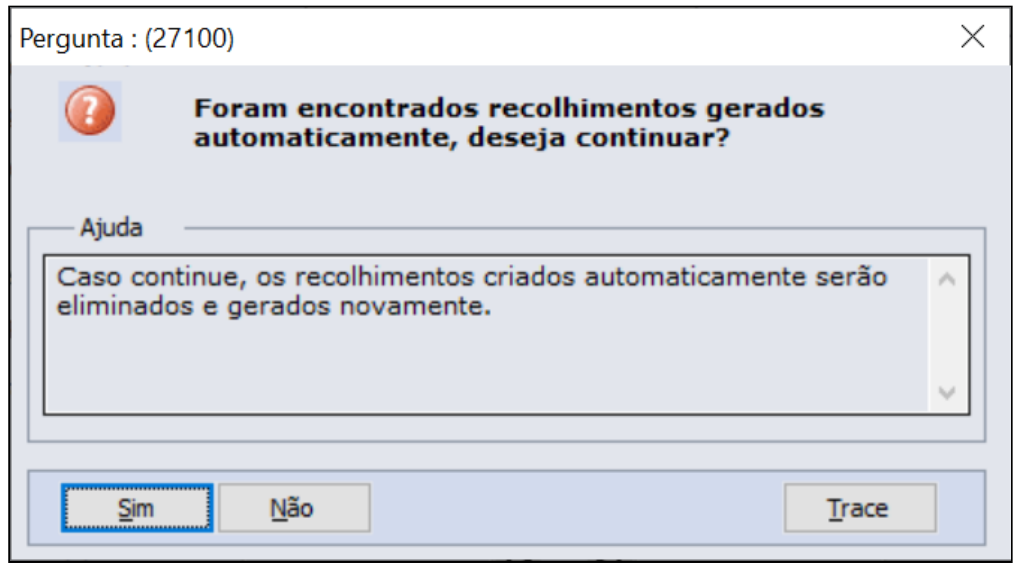

Ao clicar em Sim, o programa irá eliminar os recolhimentos gerados automaticamente anteriores e irá gerar novamente.

Será criada a capa da apuração (dwf-apurac-impto) somente se já não existir e os recolhimentos da apuração (dwf-apurac-impto-recolh) serão gerados mesmo que já exista a capa da apuração.

Ao término da geração será apresentada a seguinte mensagem após realizar a geração dos recolhimentos:

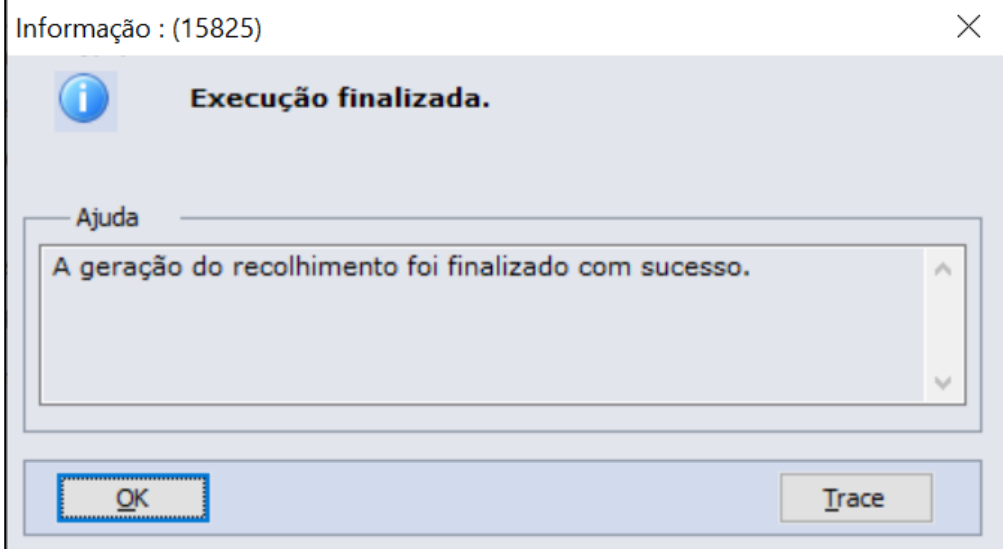

Caso nenhum recolhimento seja gerado, será apresentada a seguinte mensagem:

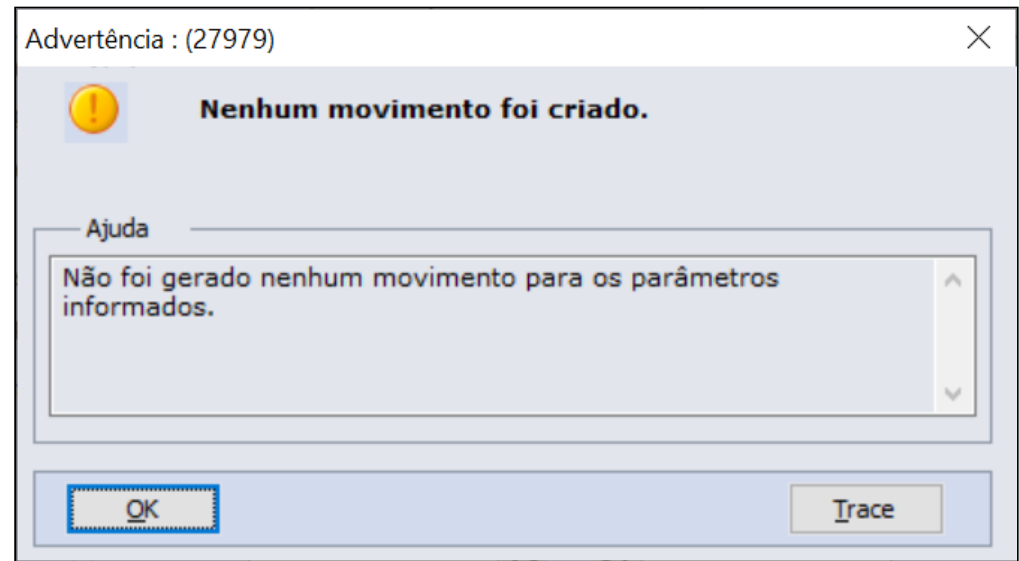

Incluído nova coluna "Gerado Automaticamente" no grid do Recolhimento, podendo ver quais recolhimentos foram gerados de forma automática:

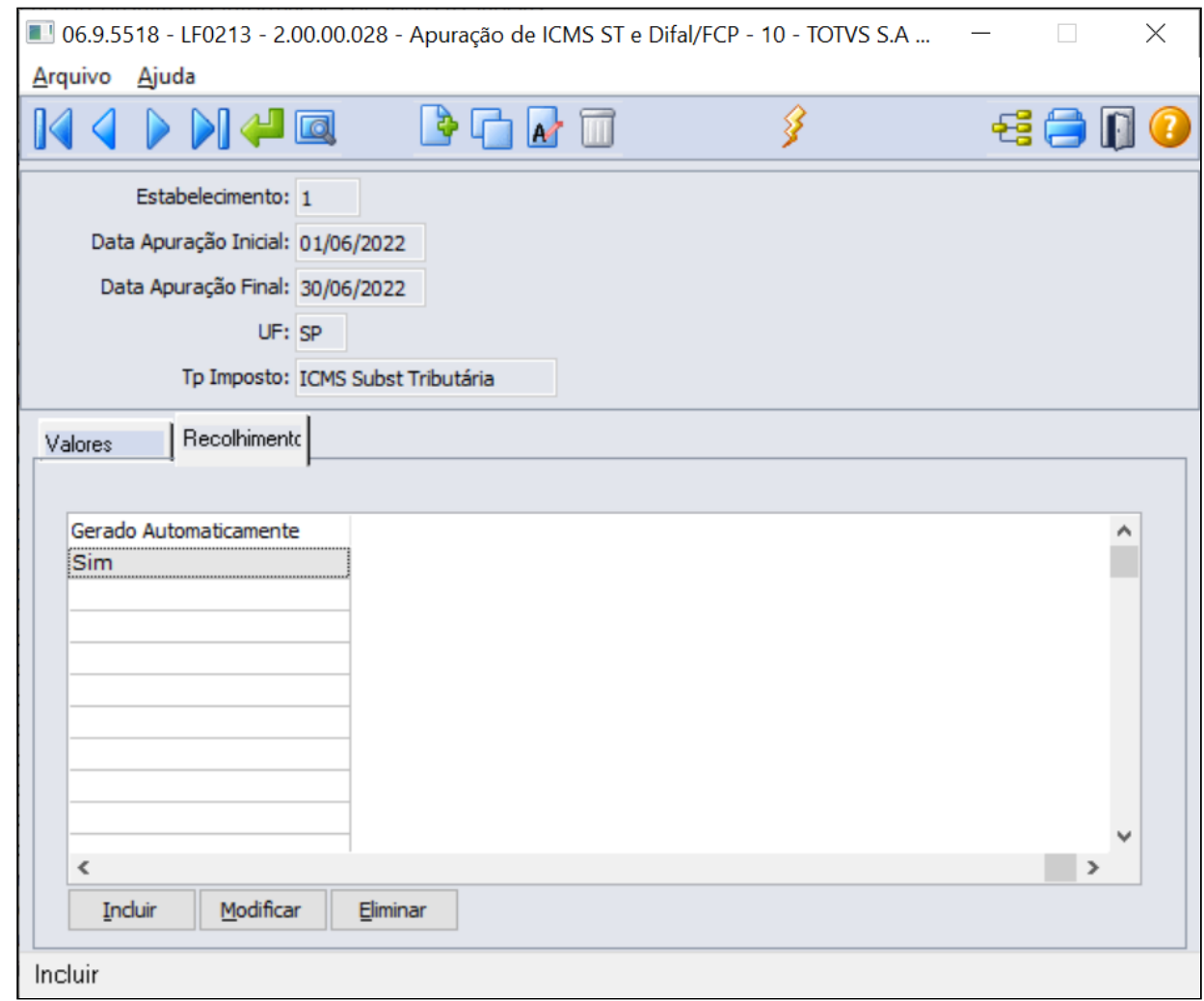

Este desenvolvimento não tratará o preenchimento automático da aba "Valores".

Após o preenchimento automático das informações na aba "Recolhimento", quando necessário, o usuário poderá realizar as manutenções.

Uma vez que os dados estejam no programa LF0213, aba recolhimento, os mesmos serão escriturados no EFD ICMS/IPI como já é realizado atualmente quando existe a inclusão manual das informações.

# **04. ASSUNTOS RELACIONADOS**

• [Apuração de ICMS Substituto - LF0213](https://tdn.totvs.com/pages/viewpage.action?pageId=248580161)

# 2.5.2 Obrigações Fiscais - Inovação - 12.1.2301

Pesquisar

# DT Nova aba Classificação no OF0540

# **01. DADOS GERAIS**

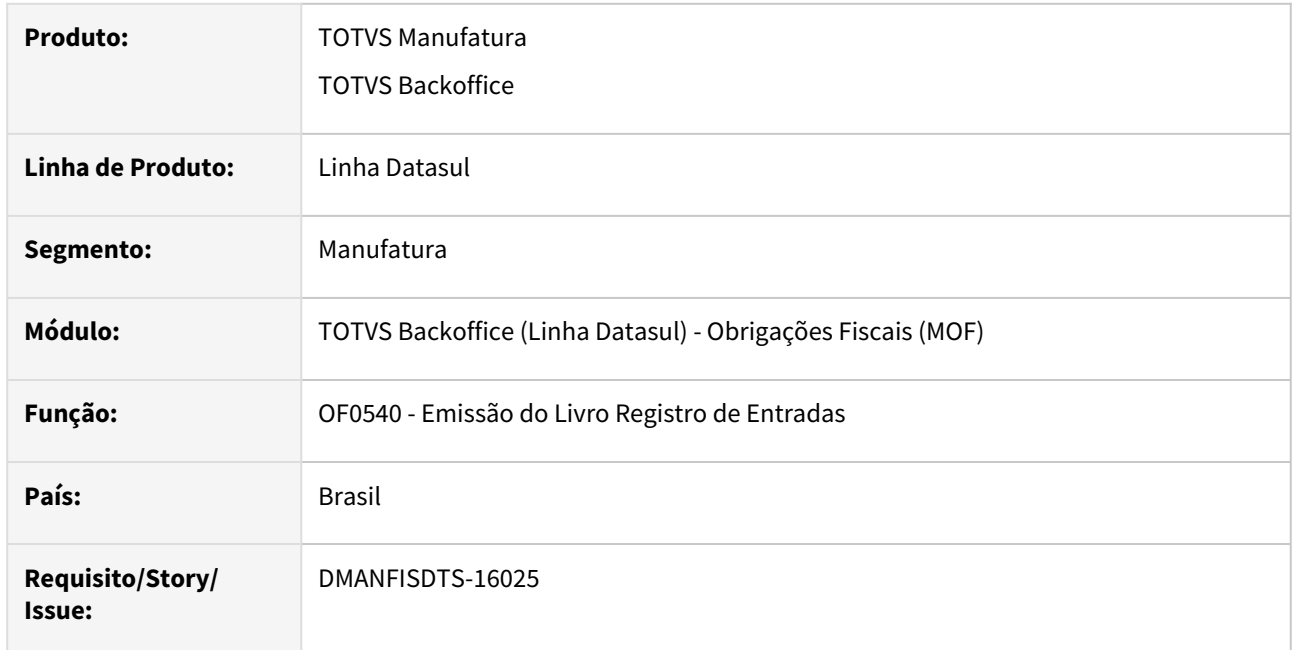

# **02. SITUAÇÃO/REQUISITO**

Não é possível selecionar a forma em que é classificado a geração do Livro de Registro de Entradas.

# **03. SOLUÇÃO**

Alterado o programa OF0540 - Emissão do Livro Registro de Entradas, para incluir a aba "Classificação", para que possa ser selecionado a forma em que os registros são classificados, conforme as opções:

- Por Data/Estabelecimento/Série/Número/Emitente/Nat.Operação
- Por Data/Estabelecimento/Número/Série/Emitente/Nat.Operação

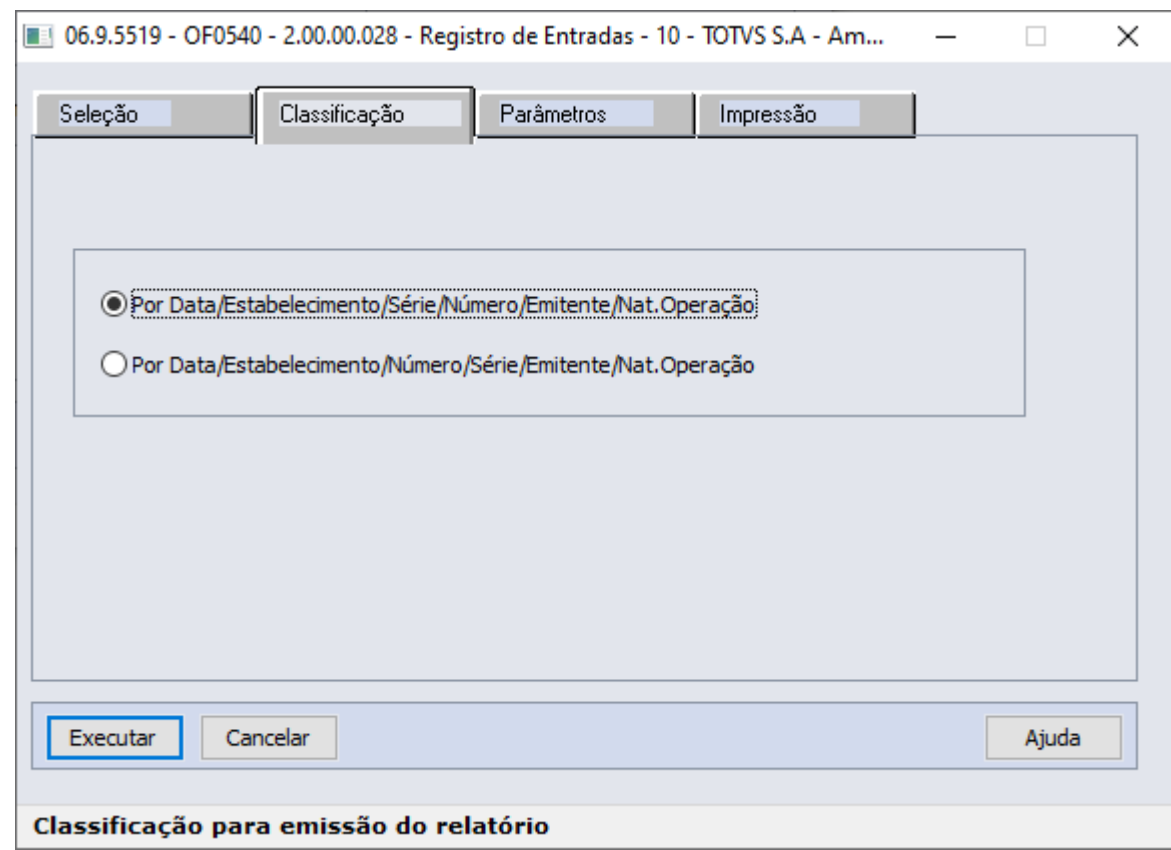

### **04. ASSUNTOS RELACIONADOS**

• [Emissão do Livro Registro de Entradas – Modelo para Comércio equiparado a Indústria – P1A - OF0540](https://tdn.totvs.com/pages/viewpage.action?pageId=244715633)

# 2.5.3 Recuperação de Impostos - Inovação - 12.1.2301

Pesquisar

Inovação - 12.1.2301 – 170

# DT - Novas colunas na planilha do programa especial SPRI002

## **01. DADOS GERAIS**

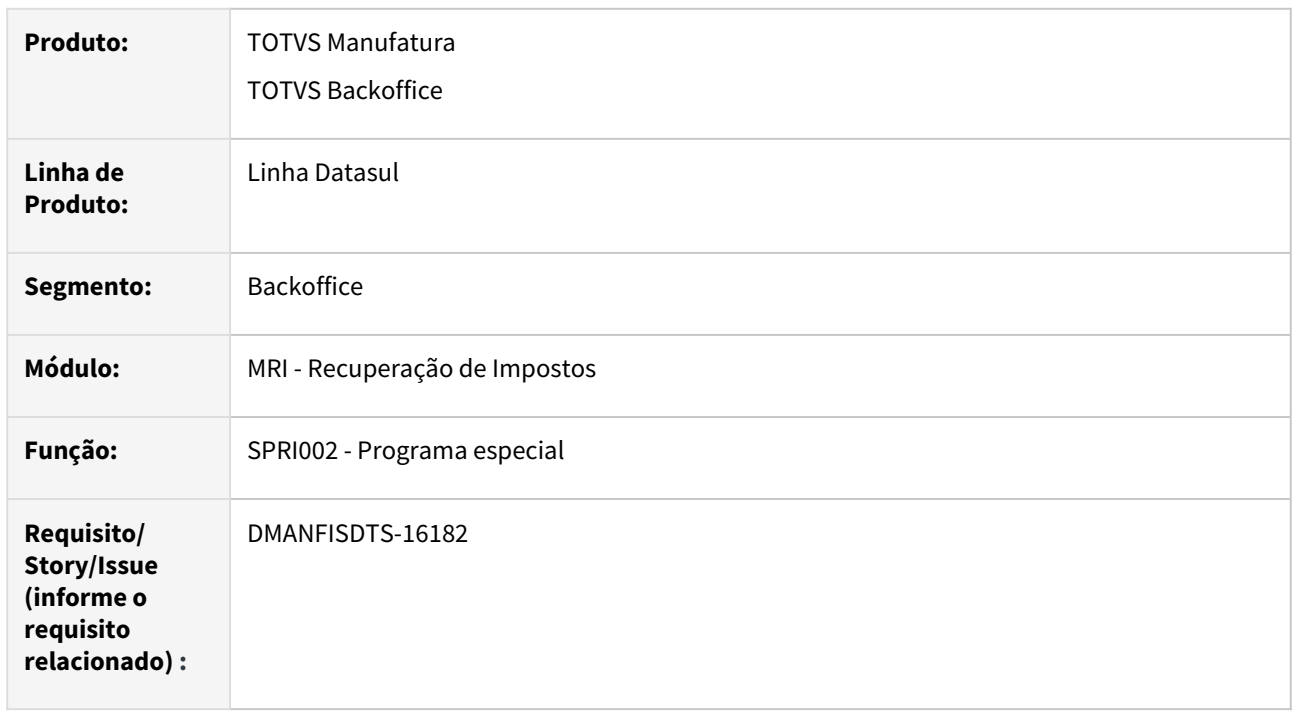

# **02. SITUAÇÃO/REQUISITO**

Não é possível exportar e importar os campos 'Descrição do bem' e 'Vida útil do bem' no programa especial SPRI002.

# **03. SOLUÇÃO**

Foi alterado o programa especial SPRI002 para exportar e importar os campos 'Descrição do bem' e 'Vida útil do bem'.

Foi adicionado a coluna "Descrição do bem" e "Vida útil do Bem" na planilha gerada ao exportar os dados e também é utilizada para importar os dados:

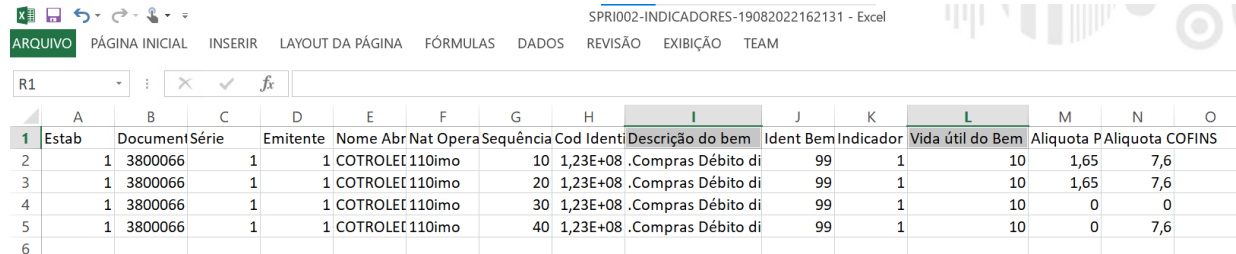

# 2.6 Logística - Inovação - 12.1.2301

Pesquisar

# 2.6.1 Frete Embarcador / Controle de Fretes - Inovação - 12.1.2301

Pesquisar

# DT Gravar romaneio com filial ao gerar Doc Carga vindo Datasul

### **01. DADOS GERAIS**

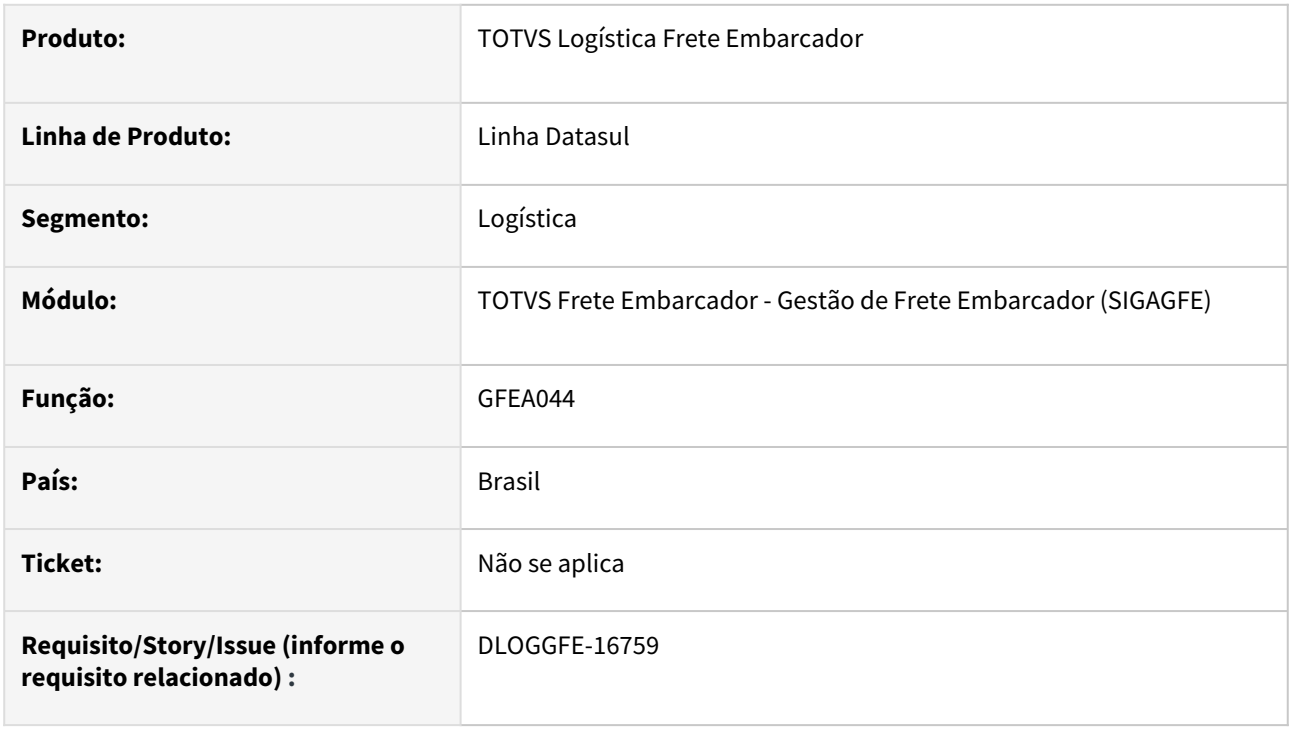

# **02. SITUAÇÃO/REQUISITO**

Quando a nota fiscal do Datasul vem com número de romaneio gravado e ele existe na base, o documento de carga é gerado como Embarcado e com o número do romaneio. Passar a gravar o campo novo GW1\_FILROM no documento de carga.

#### **03. SOLUÇÃO**

Implementado para gravar a filial do romaneio considerando a filial do documento de carga, bem como limpar essas informações quando determinado pelo monitor de liberação de documentos de carga.

#### **04. DEMAIS INFORMAÇÕES**

Não se aplica

### **05. ASSUNTOS RELACIONADOS**

- [Documentos de Carga \(GFEA044 SIGAGFE\)](https://tdn.totvs.com/pages/viewpage.action?pageId=506147341)
- [Monitor de Liberação de Documentos de Carga \(GFEX101 SIGAGFE\)](https://tdn.totvs.com/pages/viewpage.action?pageId=566469982)

# 2.6.2 WMS - Linha Datasul - Inovação - 12.1.2301

Pesquisar

# 15310435 DLOGWMSDTS-7913 DT WM2022 - Relatório não apresenta dados da curacidade após acerto WM2011

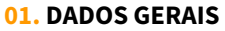

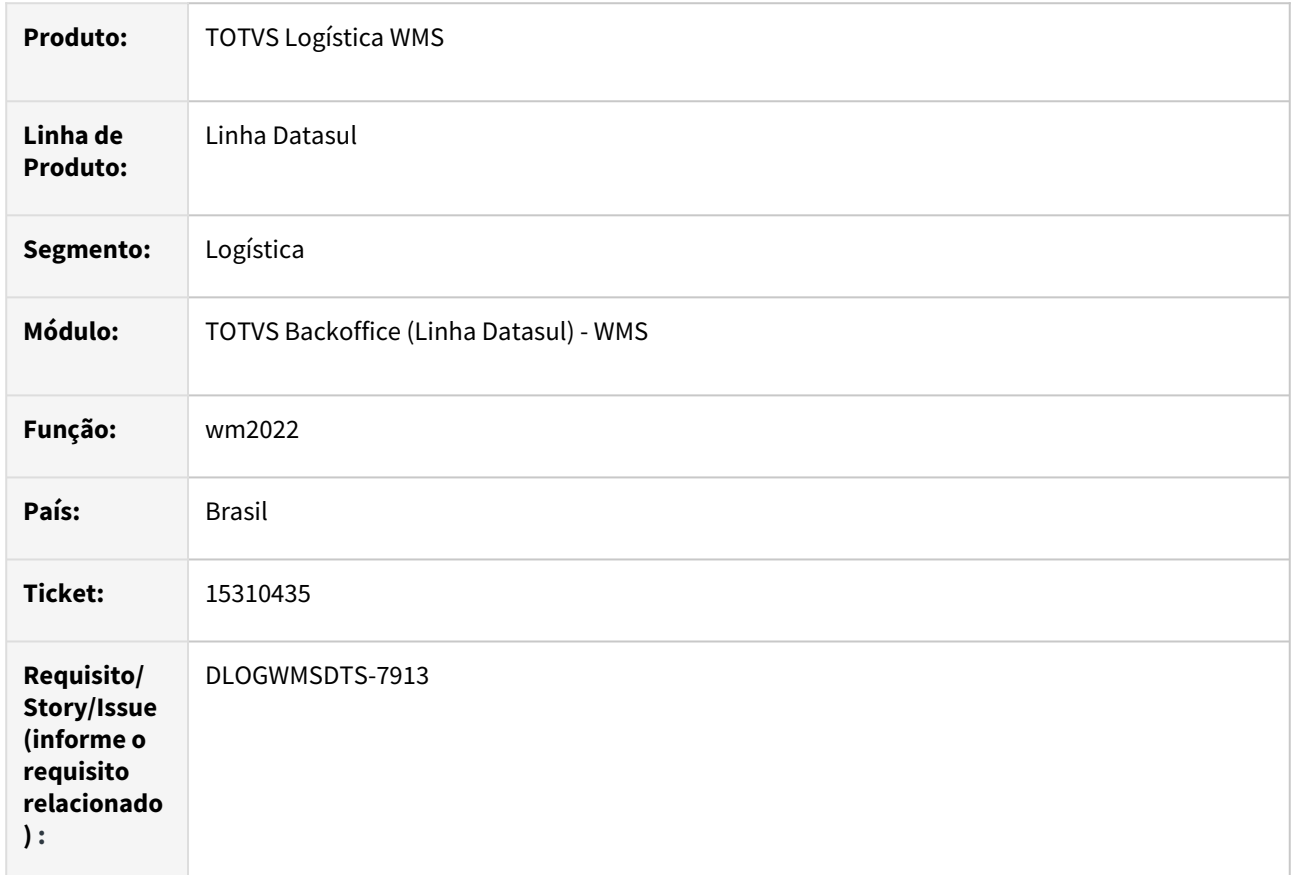

# **02. SITUAÇÃO/REQUISITO**

O relatório WM2022 não apresenta os dados da curacidade após acerto pelo WM2011

# **03. SOLUÇÃO**

Implementar novo parâmetro (Mostrar - Inventário Acerto ERP), para permitir mostrar as informações de inventário que teve o acerto de inventário realizado.

# **04. DEMAIS INFORMAÇÕES**

Não se aplica.

# **05. ASSUNTOS RELACIONADOS**

• [Conferência WMS x Estoque - WM2022](https://tdn.totvs.com/pages/viewpage.action?pageId=267805859)

# DLOGWMSDTS-7263 DT Picking - Guardar o id packing, data de validade do lote

#### **01. DADOS GERAIS**

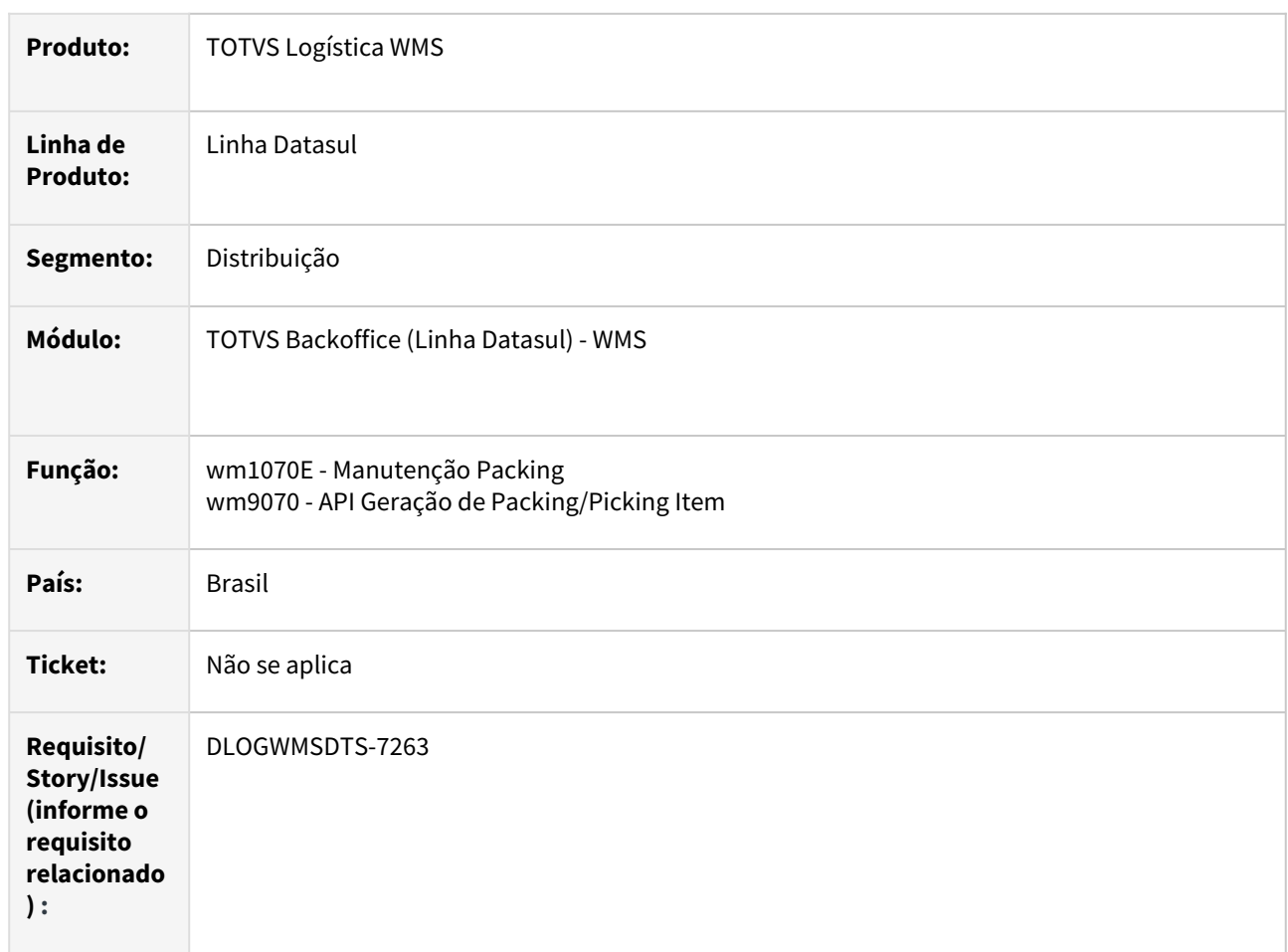

# **02. SITUAÇÃO/REQUISITO**

O programa wm1070e.w não permite rastreabilidade de etiqueta Picking pois não solicita o número da Etiqueta Picking.

# **03. SOLUÇÃO**

No programa wm0101 Parâmetros do Sistema quando marcado o campo Controla Etiqueta Picking, será possível informar a Etiqueta Picking no programa wm1070e.

Permite ajuste caso necessário nos documentos que foram confirmados através do programa BC9033 - Picking/Packing WMS

# **04. DEMAIS INFORMAÇÕES**

Não se aplica.

#### **05. ASSUNTOS RELACIONADOS**

- Manutenção Packing wm1070E
- API Geração de Packing/Picking Item wm9070

# DLOGWMSDTS-7450 DT Melhoria na exportação das tabelas do WMS.

## **01. DADOS GERAIS**

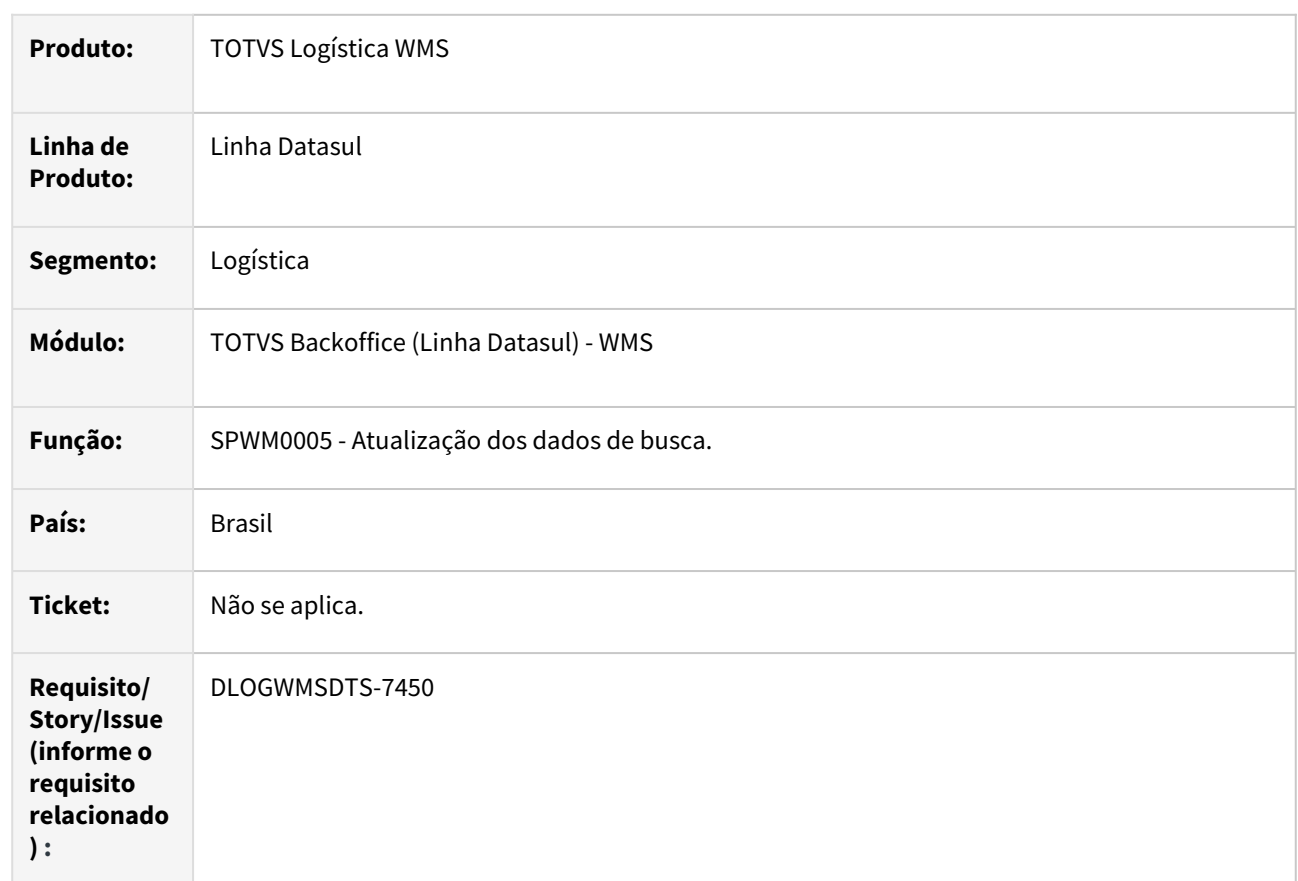

# **02. SITUAÇÃO/REQUISITO**

*Programa SPWM0005 está preparado para extrair somente as informações dos documentos WMS.*

# **03. SOLUÇÃO**

Criada a opção para extrair as informações do item ou documento do WMS.

# **04. DEMAIS INFORMAÇÕES**

Não se aplica.

# **05. ASSUNTOS RELACIONADOS**

• [SPWM0005 - Atualização dos dados de busca.](https://tdn.totvs.com/pages/viewpage.action?pageId=698640768)
## DLOGWMSDTS-7770 DT Criação de um parâmetro para permitir atualizar o movimento com a data final do médio.

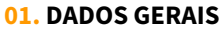

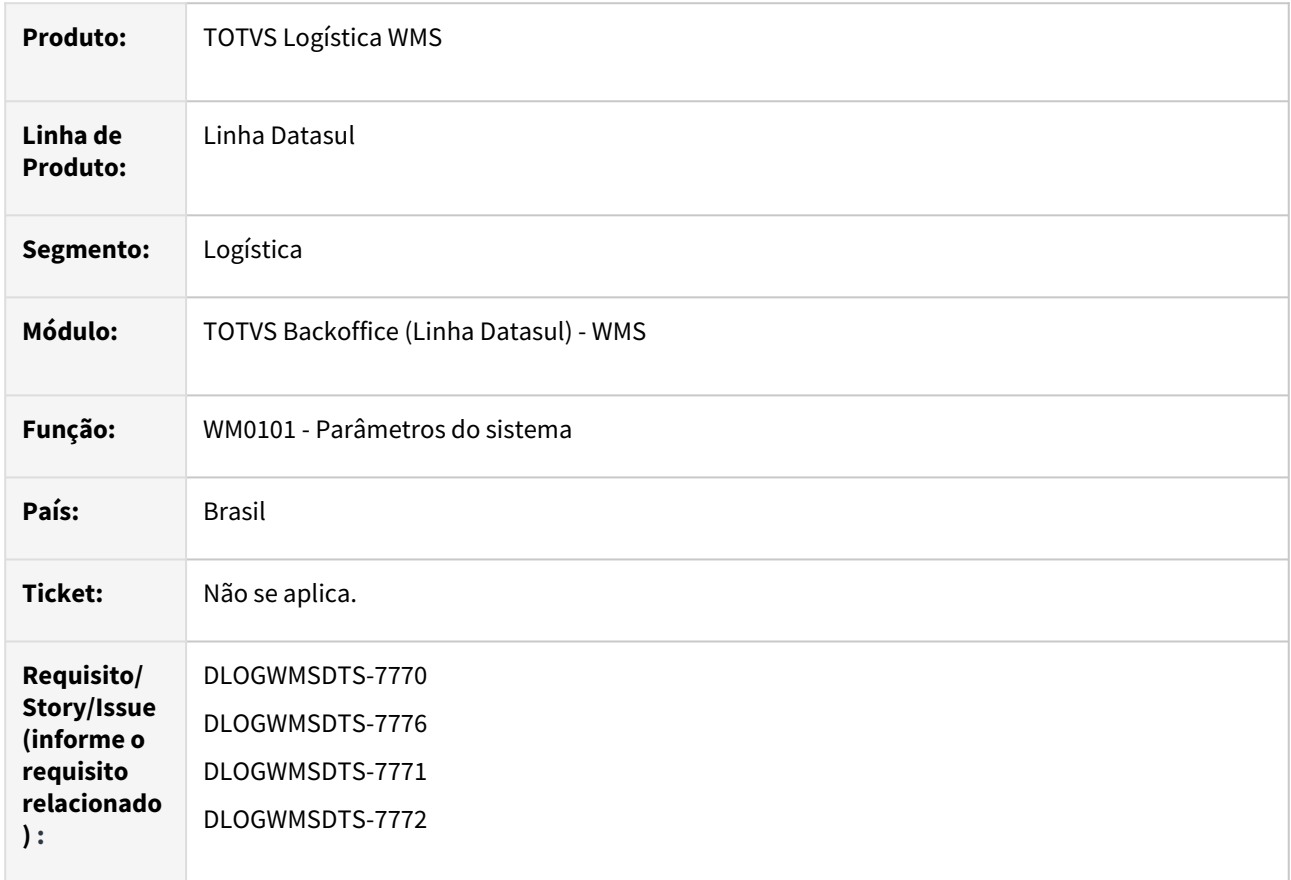

#### **02. SITUAÇÃO/REQUISITO**

*A confirmação da transferência manual CE9700 entre depósitos usa a data da criação do documento para gerar a transferência do saldo no ERP quando esta transferência está automática no WM0101. Quando um documento é gerado no último dia do mês e é atendido depois de rodado o cálculo do médio ocorre o erro '2 2598 Transação para período com Medio calculado EMS Transação para período com Medio calculado (Estoque) ERROR'*

#### **03. SOLUÇÃO**

Antecipar estas situações e fazer a gestão dos documentos WMS pendentes de confirmação ainda antes de rodar o custo médio. Quando o parâmetro para usar a data de criação do documento estiver habilitado e ainda não foi rodado o médio, usar a data fim do médio no documento para registrar o movimento. E, quando o médio já foi gerado, ao confirmar a transferência de um documento criado anteriormente, utiliza-se a data corrente. Estes dois cenários considerando que não está habilitada a função "dat-atz-movto-est-wms" no CD7070.

#### **04. DEMAIS INFORMAÇÕES**

Não se aplica.

#### **05. ASSUNTOS RELACIONADOS**

- [Parâmetros do Sistema WM0101](https://tdn.totvs.com/pages/viewpage.action?pageId=263783472)
- •••••• [Listagem de Notas Pendentes - CE0306](https://tdn.totvs.com/display/LDT/Listagem_de_Notas_Pendentes_-_CE0306)
- [Transferencia entre Depositos CE9700](https://tdn.totvs.com/display/LDT/Transferencia_entre_Depositos_-_CE9700)
- [Documento de Transferência WM0551](https://tdn.totvs.com/pages/viewpage.action?pageId=267794762)
- [Entrada Manual WM0370](https://tdn.totvs.com/display/LDT/Entrada+Manual+-+WM0370)
- [Saída Manual WM0390](https://tdn.totvs.com/pages/viewpage.action?pageId=266982141)

## DLOGWMSDTS-7835 DT WM0372 Substituir treeview OCX no programa Devolução Picking Embarque

#### **01. DADOS GERAIS**

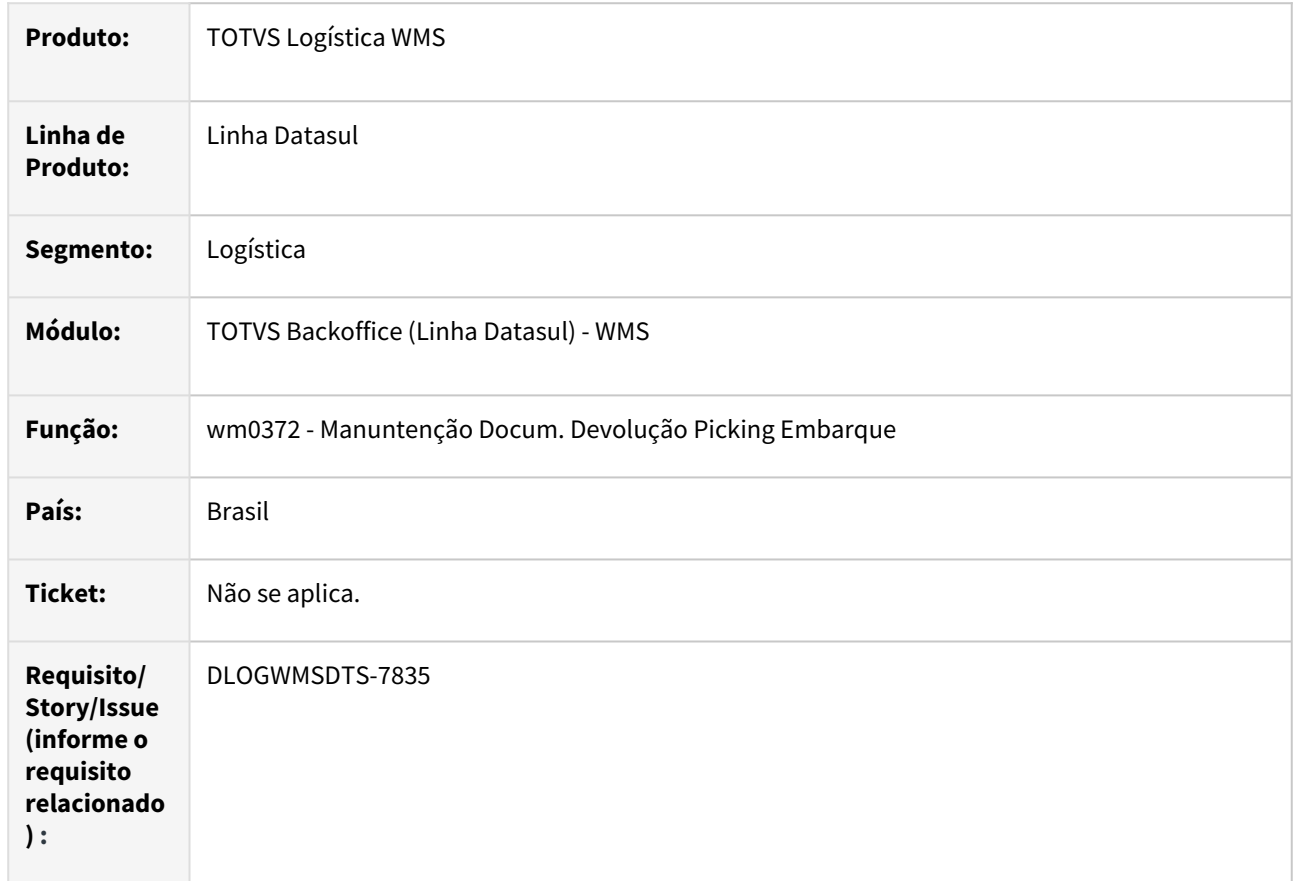

## **02. SITUAÇÃO/REQUISITO**

Atualmente no programa de Devolução Picking Embarque - WM0372 é apresentando os itens e movimentos do documento, utilizando um componente de uma empresa parceira da Progress e esse componente não será disponibilizado nos ambientes 64bits.

#### **03. SOLUÇÃO**

Substitui o treeview OCX no programa Manuntenção Docum. Devolução Picking Embarquel (WM0372 ).

#### **04. DEMAIS INFORMAÇÕES**

Não se aplica.

#### **05. ASSUNTOS RELACIONADOS**

• [Manutenção Docum. Devol. Picking Embarque - WM0372](https://tdn.totvs.com/pages/viewpage.action?pageId=266979886)

## DLOGWMSDTS-8063 DT Implementar Login AD e Considerar o Tamanho de Senha

#### **01. DADOS GERAIS**

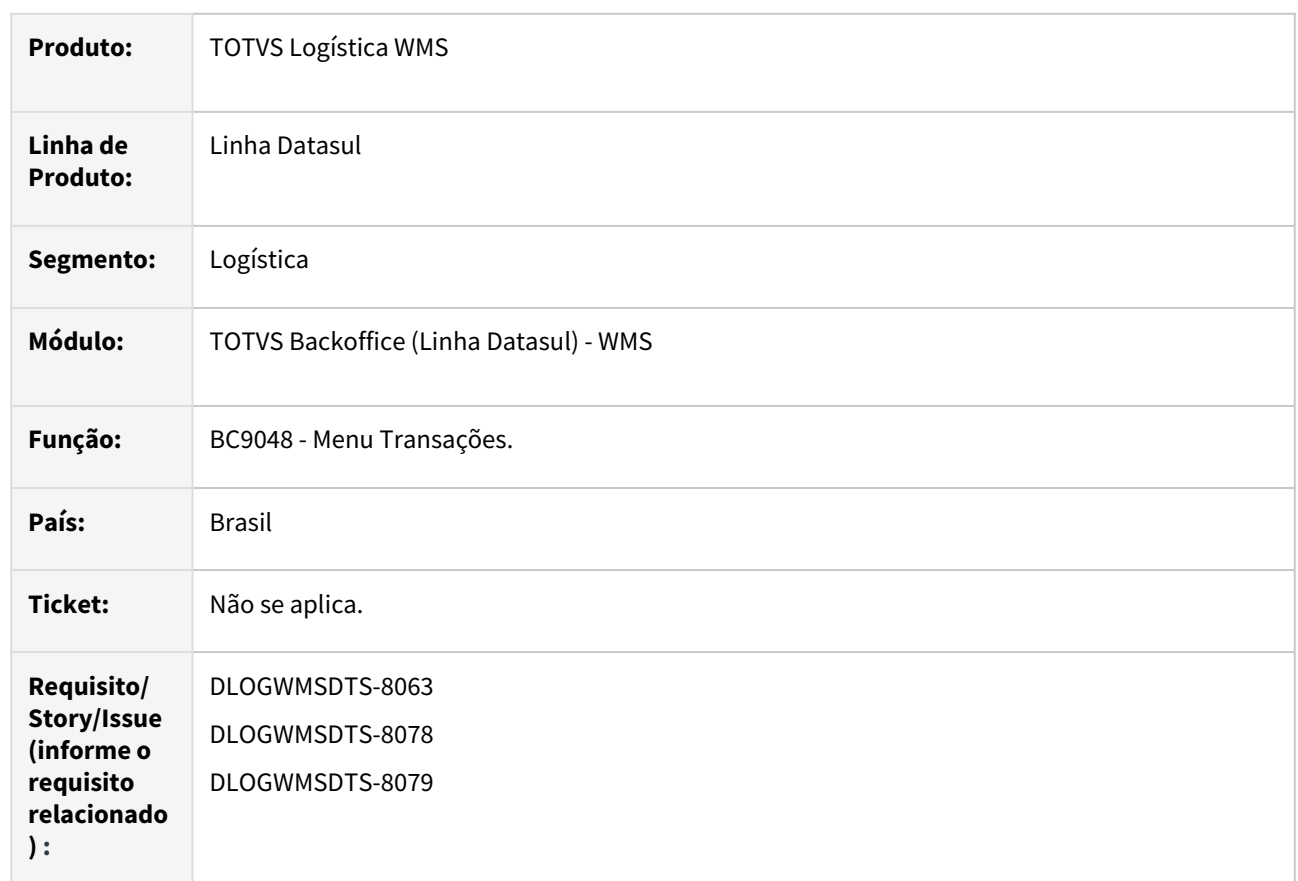

#### **02. SITUAÇÃO/REQUISITO**

Atualmente os programas do coletor não estão considerando o login via AD(Active Directory) e a senha pemite somente 12 caracteres.

#### **03. SOLUÇÃO**

Incluído uma nova função para considerar o login via AD(Active Directory) e alterado o tamanho da senha para 18 caracteres.

#### **04. DEMAIS INFORMAÇÕES**

Não se aplica.

#### **05. ASSUNTOS RELACIONADOS**

- [WMS Entrada de Carga BC9015](https://tdn.totvs.com/display/LDT/WMS+-+Entrada+de+Carga+-+BC9015)
- [WMS Conferência Carga BC9016](https://tdn.totvs.com/pages/viewpage.action?pageId=267780242)
- ••••••••••••••••••••••• [WMS - Transação de Armazenamento - BC9017](https://tdn.totvs.com/pages/viewpage.action?pageId=266982044)
- [WMS Picking BC9018](https://tdn.totvs.com/display/LDT/WMS+-+Picking+-+BC9018)
- [WMS Transação Packing BC9019](https://tdn.totvs.com/pages/viewpage.action?pageId=266981259)
- [WMS Transação Ressuprimento BC9020](https://tdn.totvs.com/pages/viewpage.action?pageId=266980350)
- [WMS Devolução de Picking BC9021](https://tdn.totvs.com/pages/viewpage.action?pageId=267781337)
- [Menu Transações BC9048](https://tdn.totvs.com/pages/viewpage.action?pageId=267794606)
- [WMS Packing List BC9022](https://tdn.totvs.com/pages/viewpage.action?pageId=266981551)
- [WMS Consulta Endereço Etiqueta BC9023](https://tdn.totvs.com/pages/viewpage.action?pageId=266979502)
- [WMS Inventário BC9024](https://tdn.totvs.com/pages/viewpage.action?pageId=266979247)
- [Transferência entre Endereços WMS BC9025](https://tdn.totvs.com/pages/viewpage.action?pageId=267780963)
- [WMS Picking/Packing Simultâneos BC9033](https://tdn.totvs.com/pages/viewpage.action?pageId=267783073)
- [WMS Conferência de Embarque BC9036](https://tdn.totvs.com/pages/viewpage.action?pageId=267783405)
- [WMS Despalletização BC9037](https://tdn.totvs.com/pages/viewpage.action?pageId=267783218)
- [WMS Picking BC9038](https://tdn.totvs.com/display/LDT/WMS+-+Picking+-+BC9038)
- [WMS Consulta Local BC9039](https://tdn.totvs.com/pages/viewpage.action?pageId=267783748)
- [Transação Armazenamento Packing BC9042](https://tdn.totvs.com/pages/viewpage.action?pageId=267793116)
- [Transação Separação Packing BC9043](https://tdn.totvs.com/pages/viewpage.action?pageId=267794106)
- [WMS Convocação Ativa BC9044](https://tdn.totvs.com/pages/viewpage.action?pageId=267794169)
- [Conferência Recebimento WMS BC9045](https://tdn.totvs.com/pages/viewpage.action?pageId=267794341)
- [Confirmação Transferência Depósitos BC9046](https://tdn.totvs.com/pages/viewpage.action?pageId=267794459)
- [WMS Picking / Documento WMS BC9049](https://tdn.totvs.com/pages/viewpage.action?pageId=267795057)

## DLOGWMSDTS-8151 DT BC9048 - Erro de conexão de banco

#### **01. DADOS GERAIS**

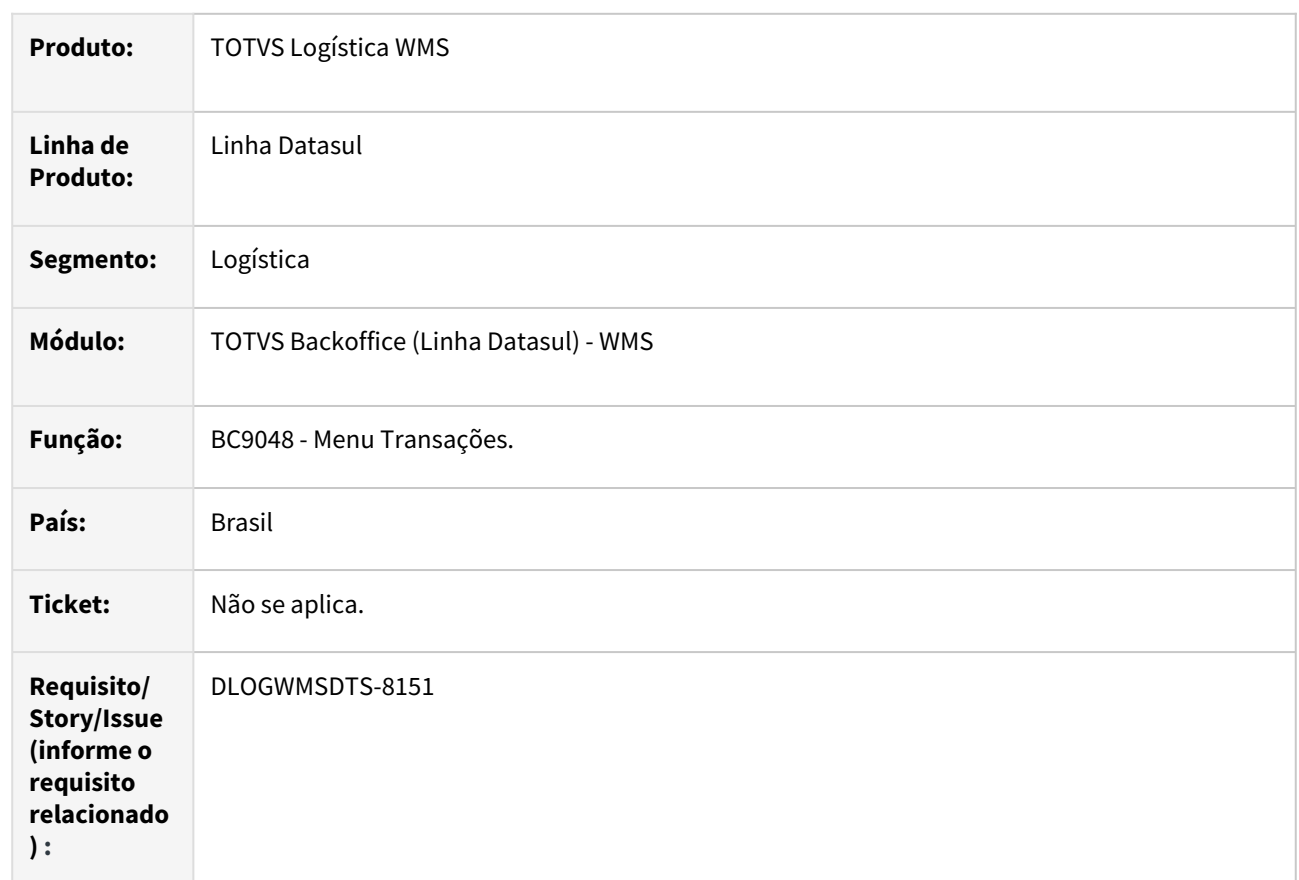

#### **02. SITUAÇÃO/REQUISITO**

BC9048 – Erro de conexão de banco ao acessar o programa.

#### **03. SOLUÇÃO**

Ajustado o programa para que a leitura do banco seja realizada após o login.

#### **04. DEMAIS INFORMAÇÕES**

Não se aplica.

#### **05. ASSUNTOS RELACIONADOS**

• [Menu Transações - BC9048](https://tdn.totvs.com/pages/viewpage.action?pageId=267794606)

# 2.7 Manufatura - Inovação - 12.1.2301

Pesquisar

## 2.7.1 App Minha Produção - Inovação - 12.1.2301

Pesquisar

[Novidades da Release - Minha Produção](https://tdn.totvs.com/pages/viewpage.action?pageId=606095197)

## DT Apontamento MOB e GGF

#### **01. DADOS GERAIS**

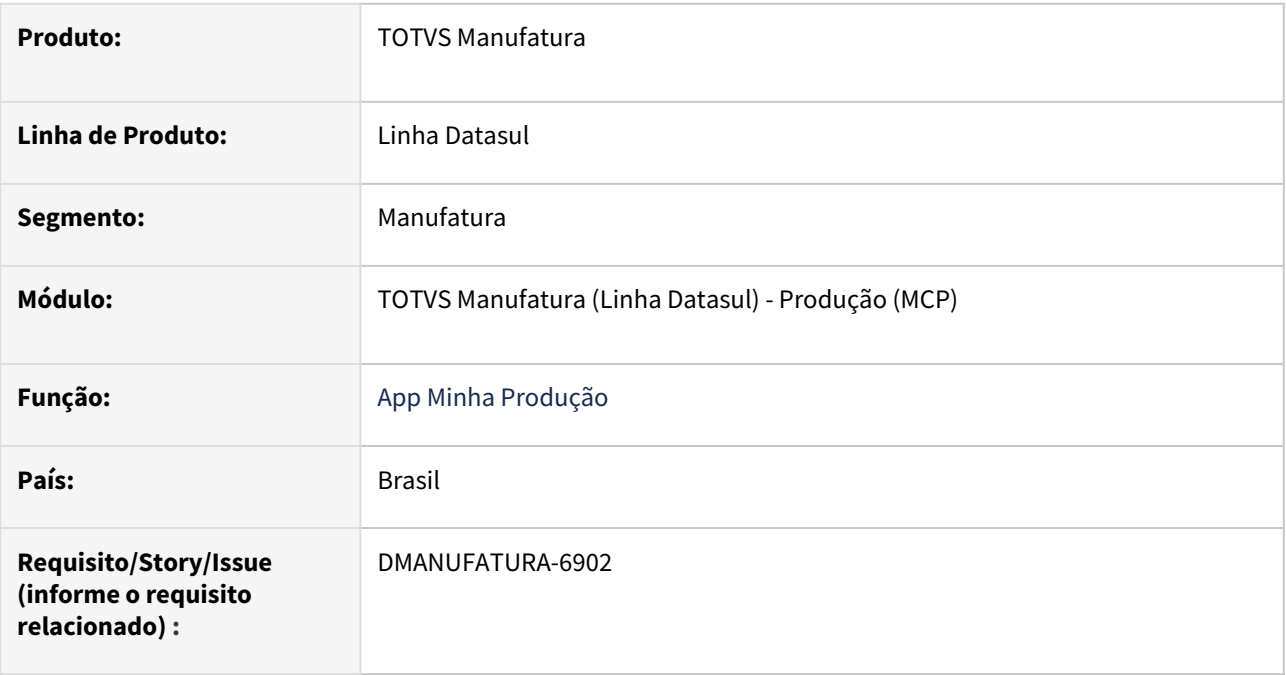

#### **02. SITUAÇÃO/REQUISITO**

Necessidade de realizar apontamento de mão de obra e gastos gerais de fabricação via app Minha Produção.

#### **03. SOLUÇÃO**

Adicionada função de Reporte de GGF e MOB avulso.

#### **04. DEMAIS INFORMAÇÕES**

[Minha Produção](https://tdn.totvs.com/pages/viewpage.action?pageId=606094997)

## DT App Minha Produção - Controle de acesso para funcionalidades já existentes

#### **01. DADOS GERAIS**

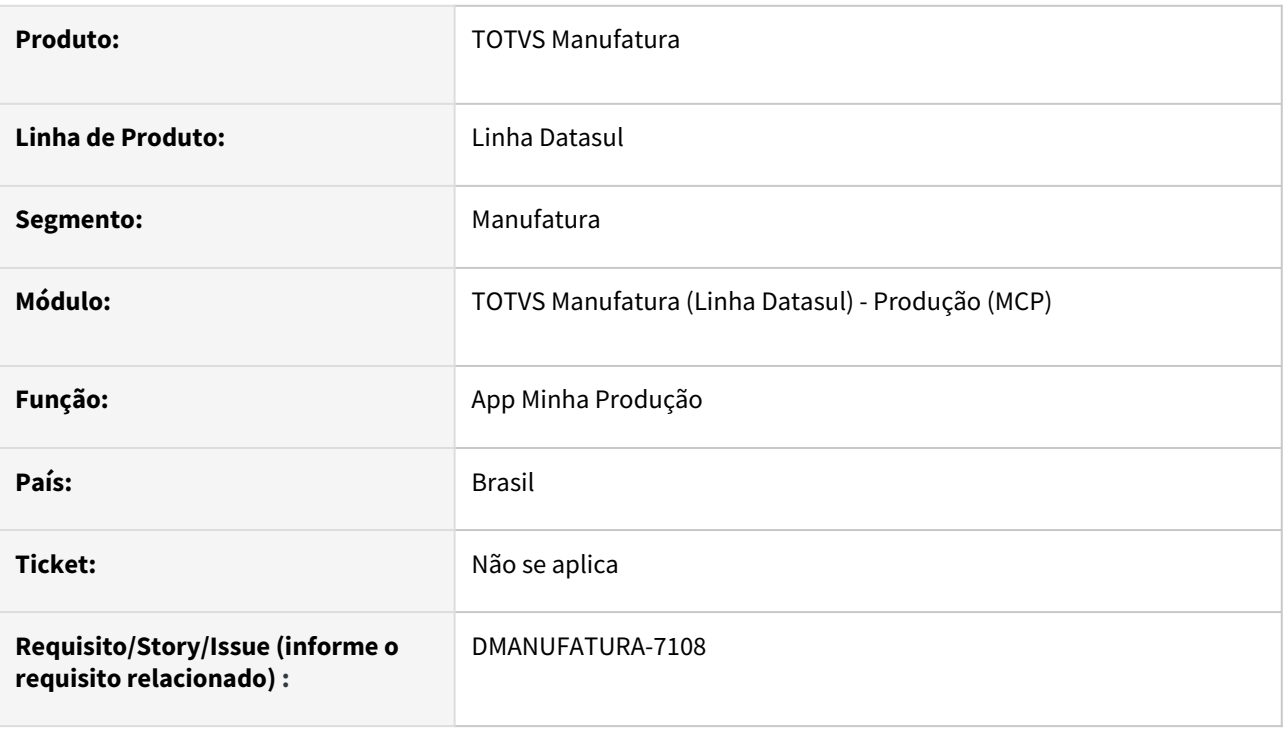

#### **02. SITUAÇÃO/REQUISITO**

Foi identificado que algumas funcionalidades chaves no app estavam sem controle de acesso, permitindo que todos os usuários as utilizassem . Como diversos clientes aplicam controle de segurança na versão Progress dessas rotinas, foi necessário realizar a mesma tratativa no aplicativo.

#### **03. SOLUÇÃO**

Adicionamos controle de acesso nas funções de Reporte de GGF avulso, Edição de Material e Reporte de Paradas. O aplicativo irá respeitar a parametrização de permissões conforme grupos de usuário válidos para os programas equivalentes em Progress, conforme relação abaixo:

- Manutenção de reservas CP0301;
- reporte avulso de GGF/MOB CS0306 e CS0301;
- Reporte de parada SF0301;

 Portanto, se o usuário possuir acesso ao programa CP0301 por exemplo, conseguirá realizar modificações nas reservas da ordem via app.

#### **04. DEMAIS INFORMAÇÕES**

Não se aplica.

#### **05. ASSUNTOS RELACIONADOS**

• Não se aplica.

## DT App Minha Produção - Preencher data de término esperado da Parada

#### **01. DADOS GERAIS**

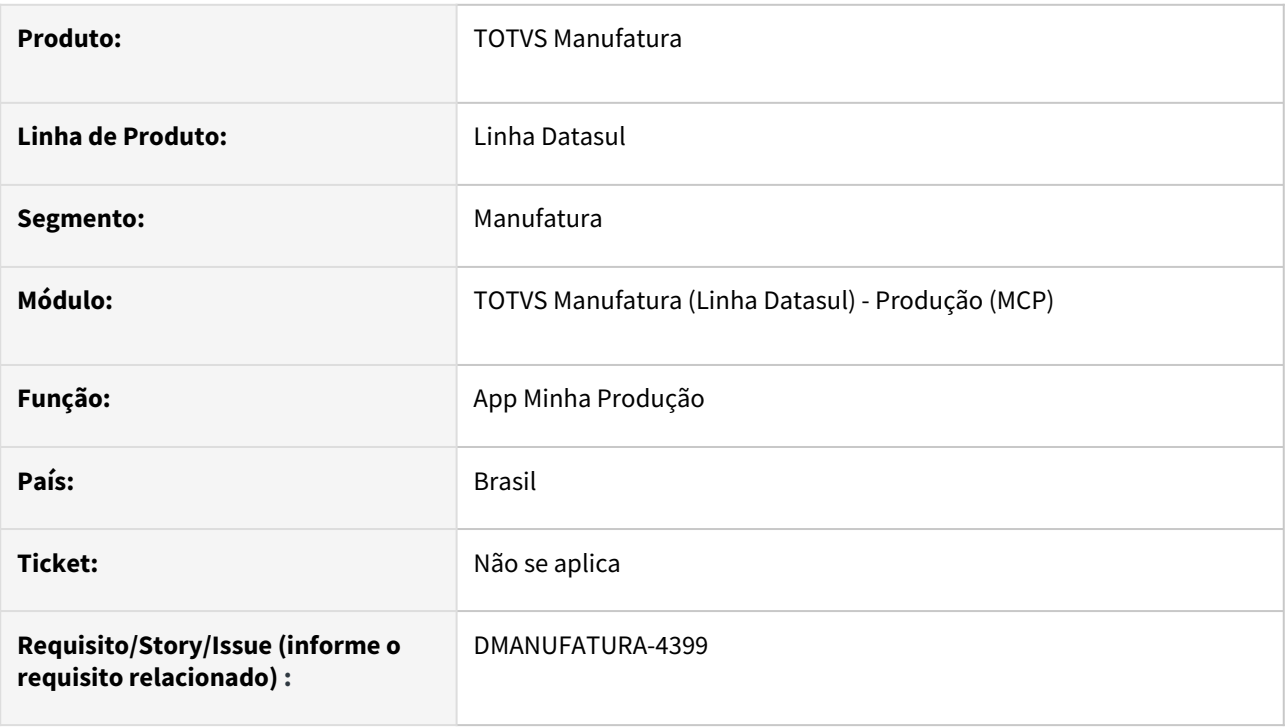

#### **02. SITUAÇÃO/REQUISITO**

Ao iniciar uma parada através do App Minha Produção, a data de término esperado não é preenchida, nas telas do SF0308 e SF0301, ficando apenas o horário.

#### **03. SOLUÇÃO**

A rotina foi alterada para que a data de término seja preenchida conforme o padrão utilizado no SF0308 e SF0301, que é 31/12/9999 às 23:59.

#### **04. DEMAIS INFORMAÇÕES**

Não se aplica.

#### **05. ASSUNTOS RELACIONADOS**

• Não se aplica.

## DT App Minha Produção - Requisições avulsas para Linha de Serviço

#### **01. DADOS GERAIS**

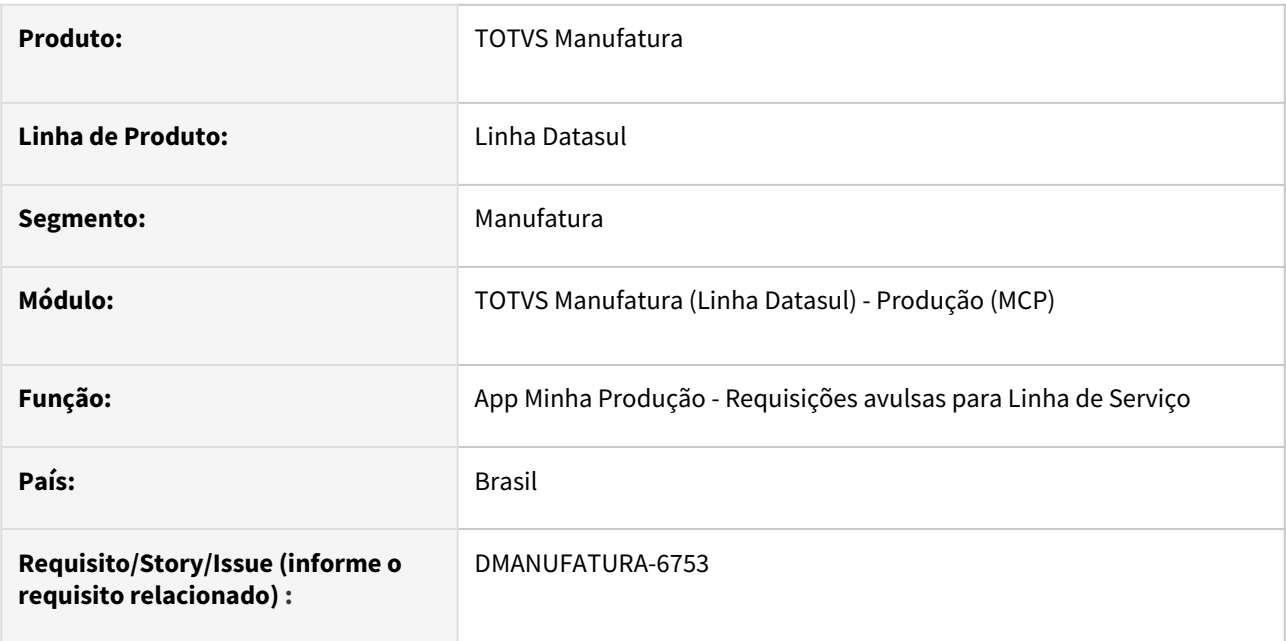

#### **02. SITUAÇÃO/REQUISITO**

Permitir a requisição de material para ordens de linha de serviço.

#### **03. SOLUÇÃO**

Implementado uma nova entrada no menu para "Requisições da O.P." aonde é possível consultar as requisições realizadas para ordens de linha de processo e também realizar requisições avulsas para ordens de linha de serviço. Para as novas funcionalidades ficarem disponíveis é necessário atualizar o aplicativo na Google Play Store.

#### **04. DEMAIS INFORMAÇÕES**

[Guia de Uso - Minha Produção\\_#sobre-funcionalidades-interfaces-Linha-Datasul](https://tdn.totvs.com/pages/viewpage.action?pageId=606095034#GuiadeUsoMinhaProdu%C3%A7%C3%A3o.-sobre-funcionalidades-interfaces-Linha-Datasul)

## DT App Minha Produção - Substituição de campos livres nas tabelas de formulário e pendência

#### **01. DADOS GERAIS**

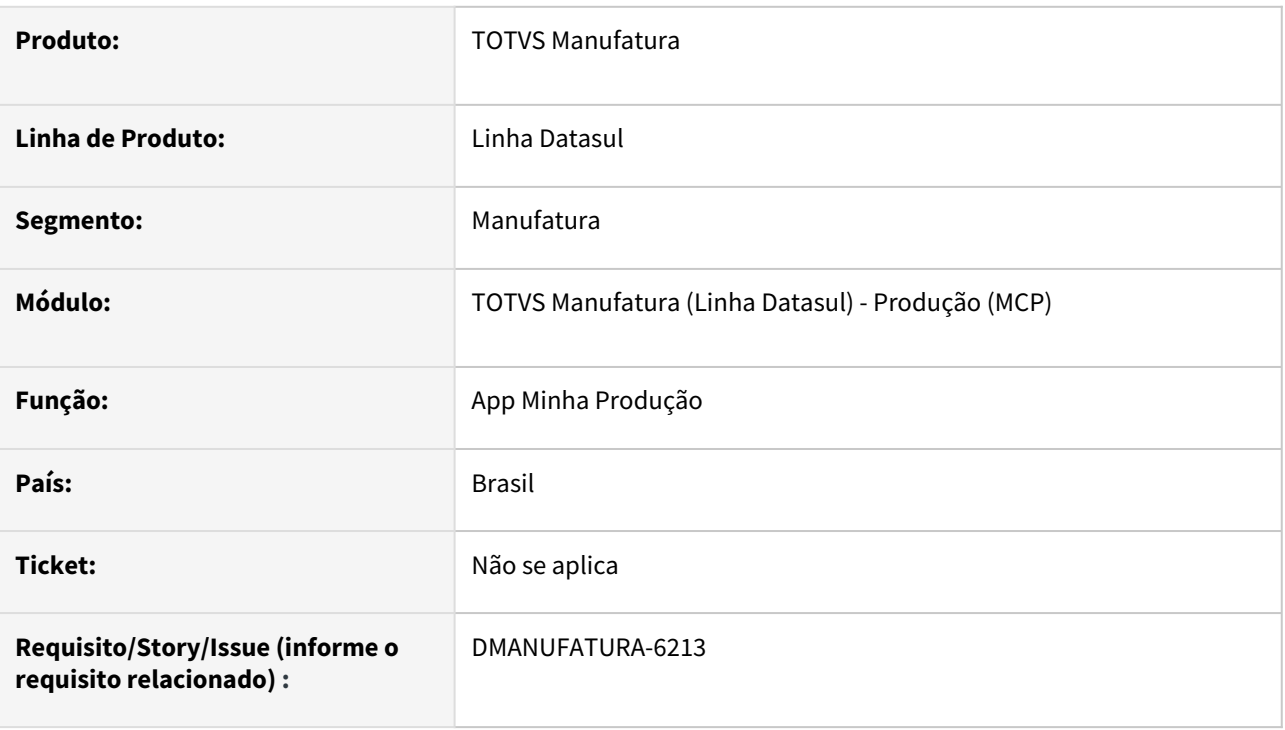

#### **02. SITUAÇÃO/REQUISITO**

Em algumas rotinas do aplicativo, estavam sendo utilizados campos genéricos das tabelas de pendência de apontamento e do formulário mobile para tratar regras de negócio.

#### **03. SOLUÇÃO**

Foram criados campos específicos para cada dado das tabelas afetadas, a fim de facilitar a identificação e manutenção das informações. Salientamos que essa mudança é transparente ao usuário, porém é necessário executar a etapa de conversão no Console de Atualização para garantir que os dados que estão salvos nos campos antigos sejam repassados para os campos novos.

#### **04. DEMAIS INFORMAÇÕES**

Não se aplica.

#### **05. ASSUNTOS RELACIONADOS**

• Não se aplica.

## 2.7.2 APS - Planejamento Avançado de Produção - Inovação - 12.1.2301

Pesquisar

## DT Adequar calculo da Data mais tarde de OPF

#### **01. DADOS GERAIS**

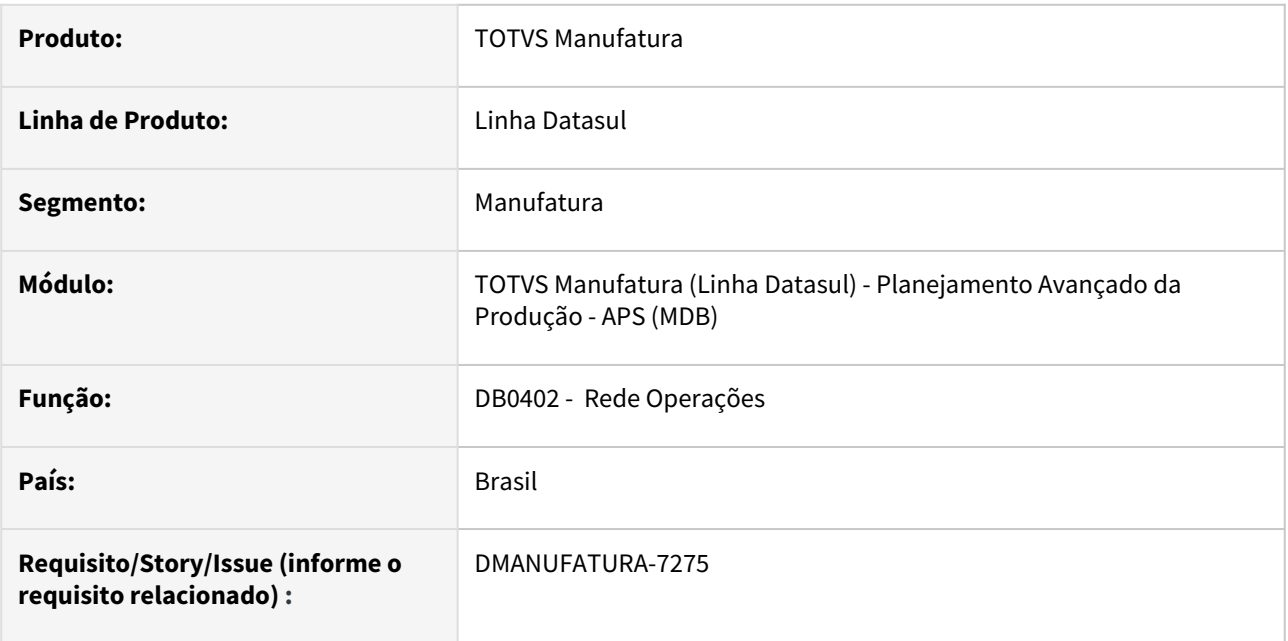

#### **02. SITUAÇÃO/REQUISITO**

Atualmente a Data Mais Tarde das operações de Ordens de Produção Firme (OPF) são calculadas baseadas na Data de Entrega Original, quando essa data é menor que a Data de Referência do Cenário.

Nesse caso, não devemos considerar essa data, mas sim a menor data entre as redes em que o item da ordem é consumido

#### **03. SOLUÇÃO**

O programa foi alterado para que a data mais tarde da operação de OPF seja calculada de acordo com a rede que o consome.

## DT Adequar DB4000 à cenários Multi Estabelecimentos com "Um estab por cenário"

#### **01. DADOS GERAIS**

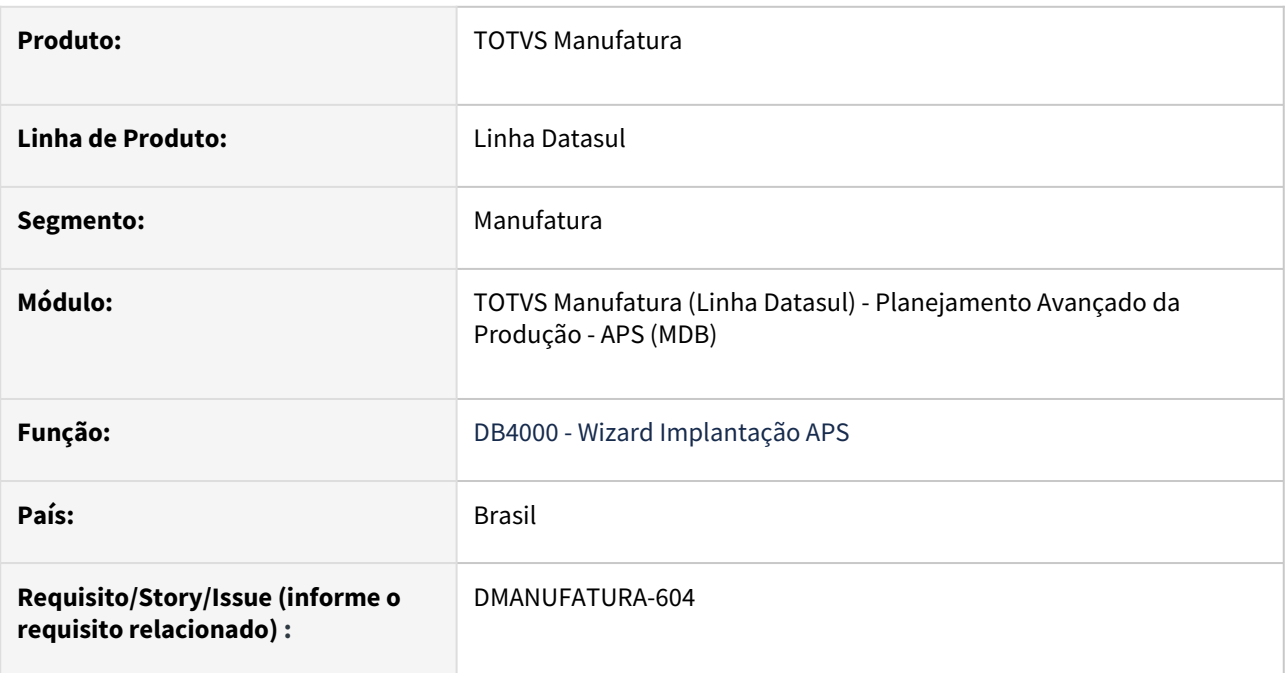

#### **02. SITUAÇÃO/REQUISITO**

Adequar o wizard de implantação para cenários com Multi Estabelecimento igual a "Um estab por cenário" e exibir quais itens foram atualizados.

#### **03. SOLUÇÃO**

Durante a atualização dos itens, será verificado se existe relação dos itens selecionados com o estabelecimento da malha do cenário. Por exemplo:

Cenário CEN001, possui malha 001. A malha 001 possui estabelecimento 010.

Os itens devem possuir relacionamento com o estabelecimento 010.

Se este relacionamento não existir, então apresentará mensagem de erro no log final da execução do wizard.

Quando o relacionamento existir, as seguintes informações serão atualizadas: malha, pulmão, considera planejamento de demanda e tempo significativo. Estas informações também serão atualizadas para os itens da estrutura.

#### **04. DEMAIS INFORMAÇÕES**

[Wizard Implantação APS - DB4000](https://tdn.totvs.com/pages/viewpage.action?pageId=244719219)

## DT Atualizar LOG no DB4000 quando cenário Multi Estabelecimentos com "Vários estab por cenário"

#### **01. DADOS GERAIS**

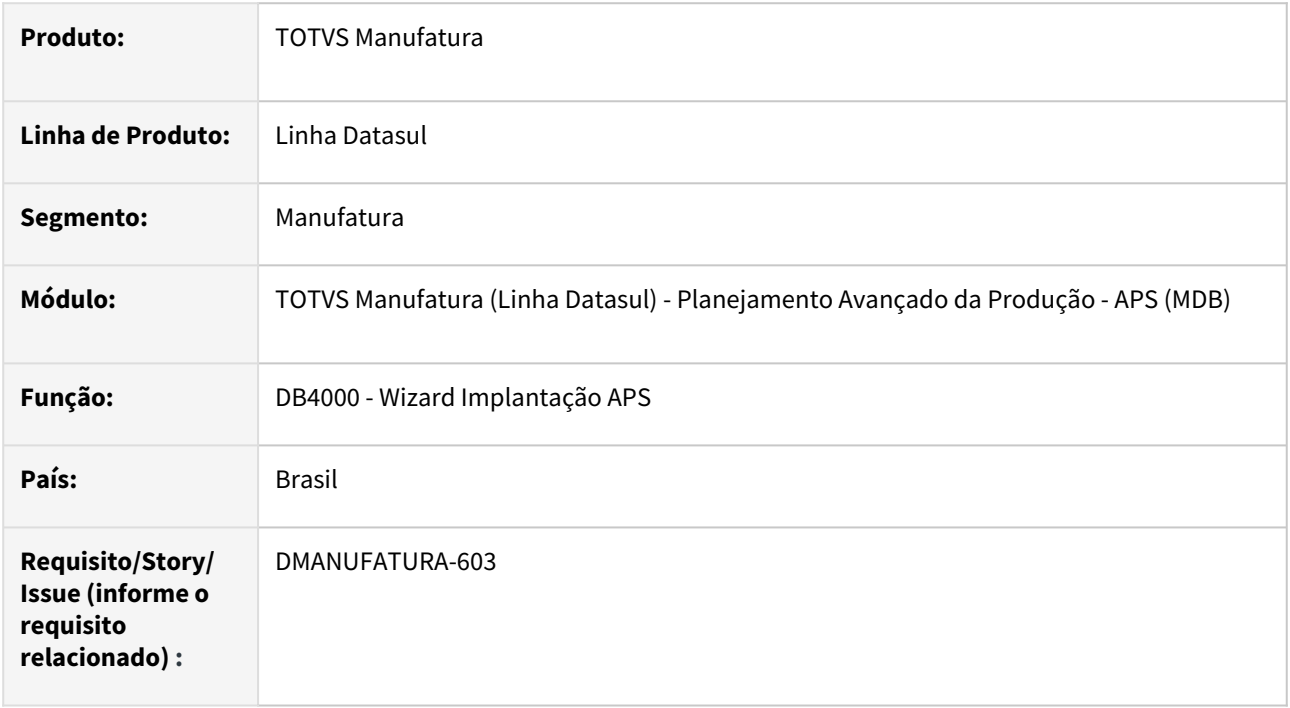

#### **02. SITUAÇÃO/REQUISITO**

Necessidade de exibir no relatório final, informações relacionadas à atualização dos itens, quando o cenário for Multi Estabelecimento do tipo Vários Estabelecimentos por Cenário.

#### **03. SOLUÇÃO**

Inclusão da opção "Incluir relação Estabelecimento x Cenário caso não exista" na atualização de Itens.

Durante o processo de atualização de itens, serão feitas algumas validações, que ao final da execução do DB4000, na impressão do relatório, poderão ser exibidas algumas mensagens.

- Caso não exista a relação Item x Estabelecimento Produtor, será exibida mensagem de erro;
- Quando o estabelecimento produtor do item não existir e o parâmetro "Incluir relação Estabelecimento x Cenário caso não exista" estiver marcado, então irá criar o registro e apresentar mensagem informando da criação do registro. Caso parâmetro desmarcado, será apresentada mensagem de erro no relatório.
- Caso não encontre uma malha para o estabelecimento produtor do item e o parâmetro do cenário "Considera itens sem malha" estiver desmarcado, então irá apresentar mensagem de erro

#### **04. DEMAIS INFORMAÇÕES**

[Wizard Implantação APS - DB4000](https://tdn.totvs.com/pages/viewpage.action?pageId=244719219)

#### DT Atualizar queries Protheus.

#### **01. DADOS GERAIS**

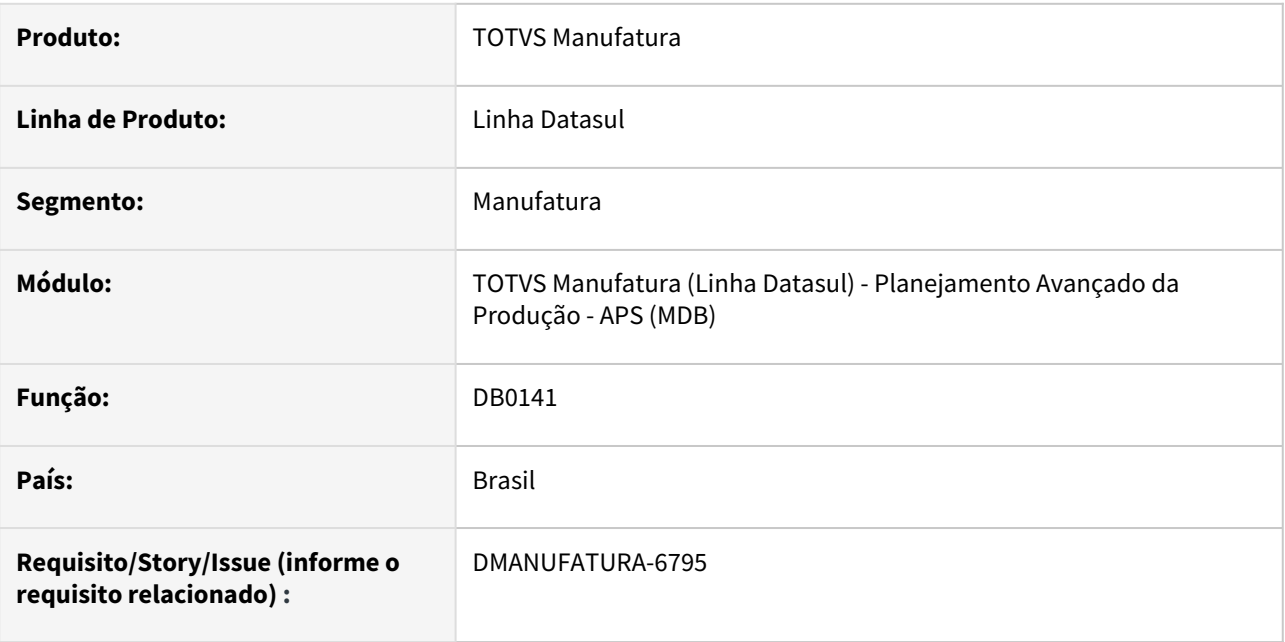

#### **02. SITUAÇÃO/REQUISITO**

A query de importação na integração do APS com Protheus não permite adicionar os campos Tempo Significativo e Redutor de Preparação nas operações.

#### **03. SOLUÇÃO**

Foram adicionados os campos tempo-sig e cod-reduc-prepar para que o cliente Protheus possa personalizar as queries sdo-estoq-dbr e sdo-terc-dbr no programa DB0141.

## DT Data Atendimento Estoque de Segurança conforme consumo

#### **01. DADOS GERAIS**

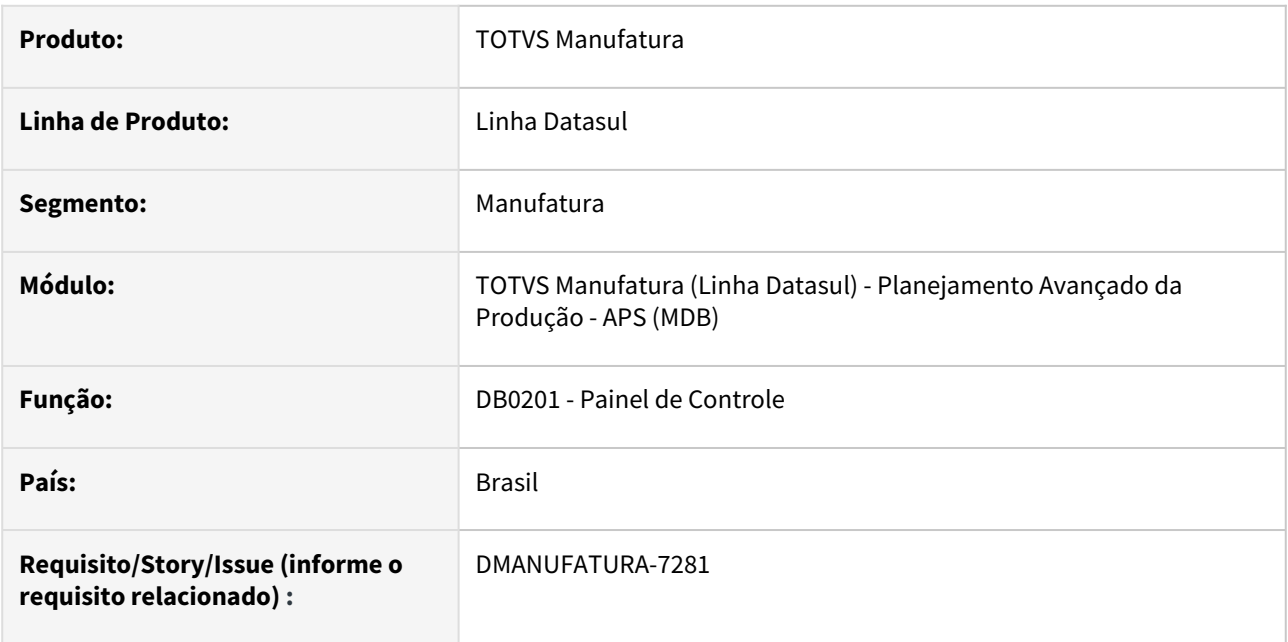

#### **02. SITUAÇÃO/REQUISITO**

Permitir que a data da ordem planejada para atender o estoque de segurança seja gerada com data que o estoque de segurança será consumido.

#### **03. SOLUÇÃO**

Foi disponibilizado a opção "Data Consumo E.S." no parâmetro "Data OC ES" do programa de Cadastro Cenário Planejamento (DB0101).

Quando esta opção estiver selecionada, a ordem de compra planejada para atendimento do Estoque de Segurança será gerada para a Data em que o Saldo projetado ficar abaixo do Estoque de Segurança.

#### **04. DEMAIS INFORMAÇÕES**

Não há.

#### **05. ASSUNTOS RELACIONADOS**

[Manutenção de Cenários - DB0101](https://tdn.totvs.com/pages/viewpage.action?pageId=244736224)

#### DT DB0318 - Criar coluna Consumo

#### **01. DADOS GERAIS**

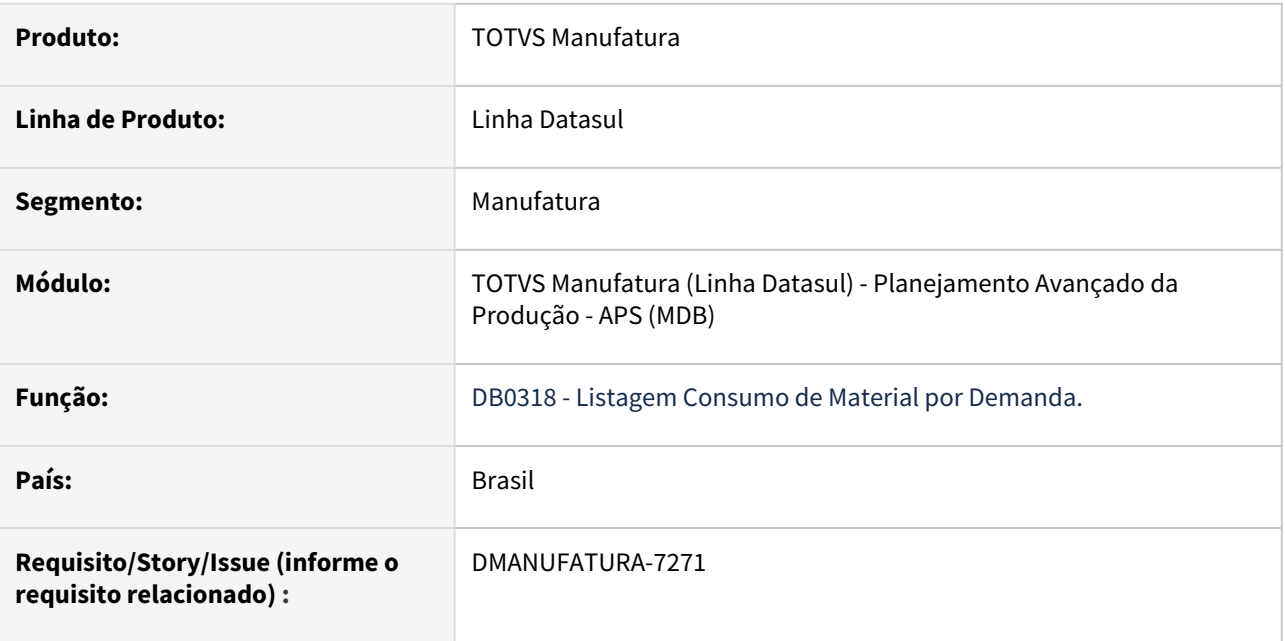

#### **02. SITUAÇÃO/REQUISITO**

 Na listagem de materiais consumidos por demanda (db0318) incluir coluna chamada Consumo com a data em que o material é consumido. Hoje esta data está sendo apresentada na coluna Disponibilidade.

Na coluna Disponibilidade, passar a apresentar a data em que o material estará disponível para consumo.

#### **03. SOLUÇÃO**

Para a coluna Disponibilidade, as datas serão apresentadas da seguinte forma, de acordo com a origem:

- **Estoque** então será a Data de Referência do cenário.
- **Ordem Compra Firme** então Data de Entrega Original, mas se data está no passado então considerar referência do cenário.
- **Ordem Compra Planejada** então Data mais cedo.
- **Outras** então será igual a Data Início.

## DT DB0318 - Criar parâmetro "Considerar Itens com origem Saldo Estoque"

#### **01. DADOS GERAIS**

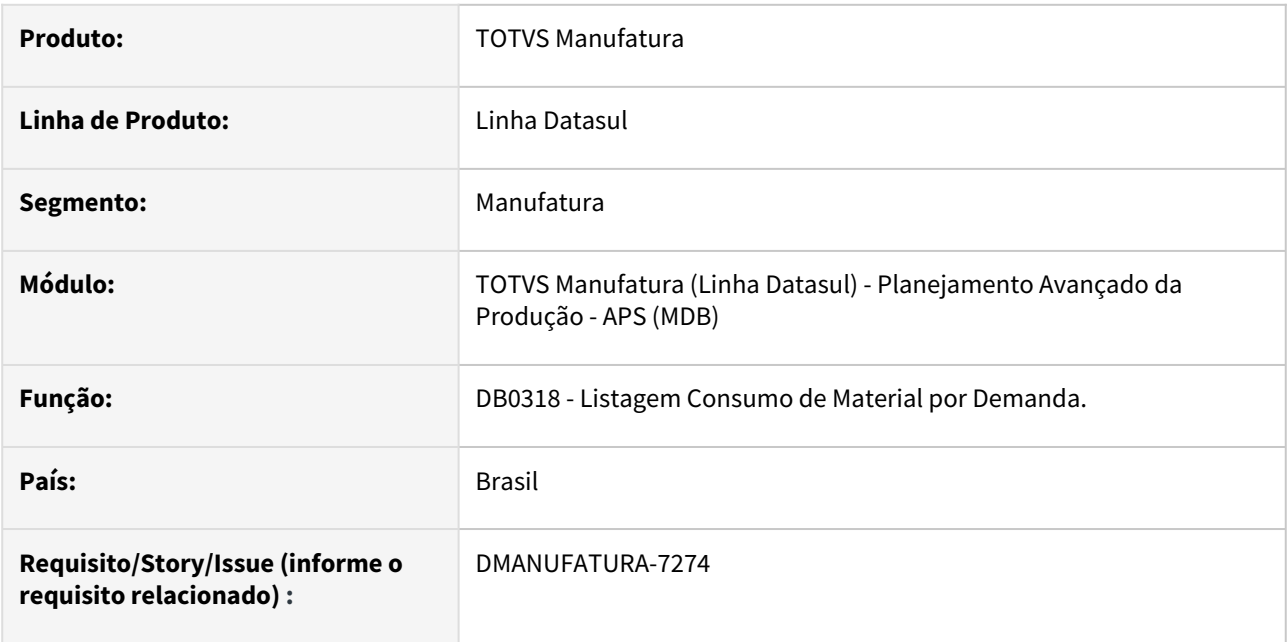

#### **02. SITUAÇÃO/REQUISITO**

 Criar opção de "Considerar itens com origem Saldo Estoque". Esse parâmetro irá facilitar a análise de atrasos, pois tende a diminuir o volume de registro na listagem.

#### **03. SOLUÇÃO**

Foi adicionado o parâmetro "Considerar itens com origem Saldo Estoque" no programa, sendo possível controlar a listagem de materiais. Quando selecionado, a lista de materiais deve ser a mesma da versão atual, mas quando não selecionado, deve ignorar os materiais com origem Saldo Estoque.

#### **04. DEMAIS INFORMAÇÕES**

[Relatório Listagem consumo de material por demanda - DB0318](https://tdn.totvs.com/pages/viewpage.action?pageId=654103454)

## DT DB0318 - MP não restritiva com data chegada atrasada

#### **01. DADOS GERAIS**

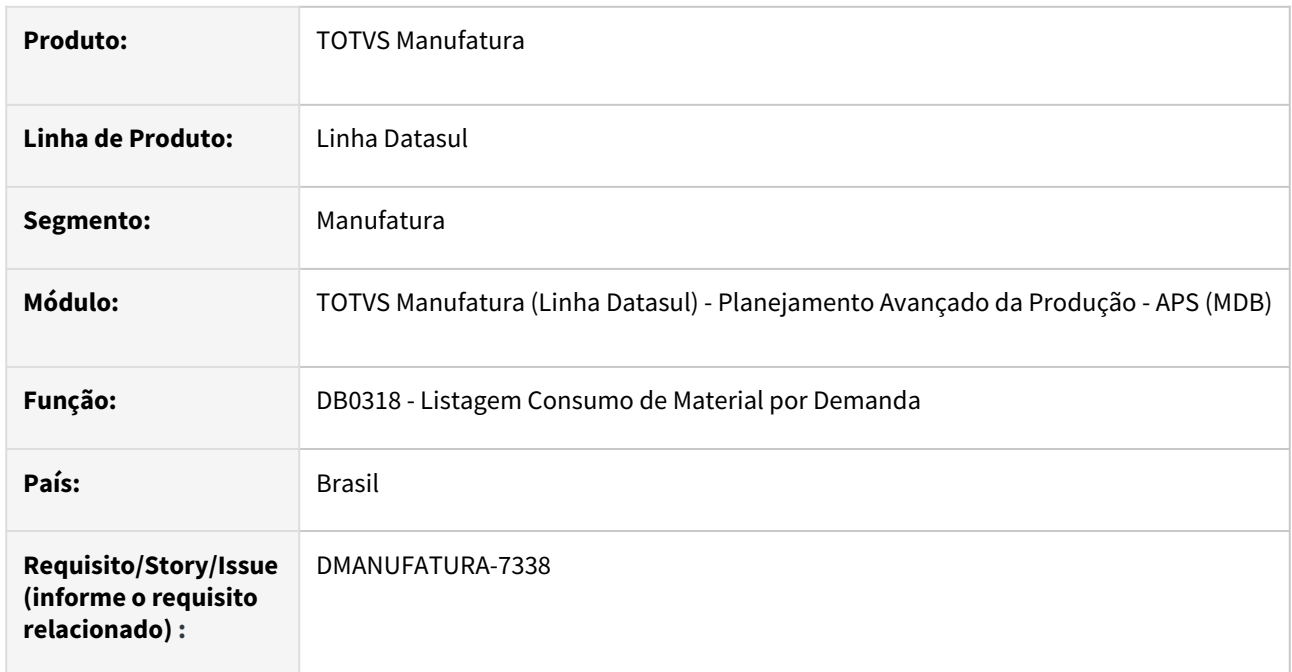

#### **02. SITUAÇÃO/REQUISITO**

Facilitar a análise se matérias-primas não restritivas.

#### **03. SOLUÇÃO**

Na planilha, foi criada a coluna "Emissão Prevista Atrasada" que irá exibir a data prevista da Ordem de Compra Planejada. Esta data é calculada com base no ressuprimento de compras e disponibilidade.

#### **04. DEMAIS INFORMAÇÕES**

[Relatório Listagem consumo de material por demanda - DB0318](https://tdn.totvs.com/pages/viewpage.action?pageId=654103454)

## DT DB0402 - Expandir a rede de operações em Níveis

#### **01. DADOS GERAIS**

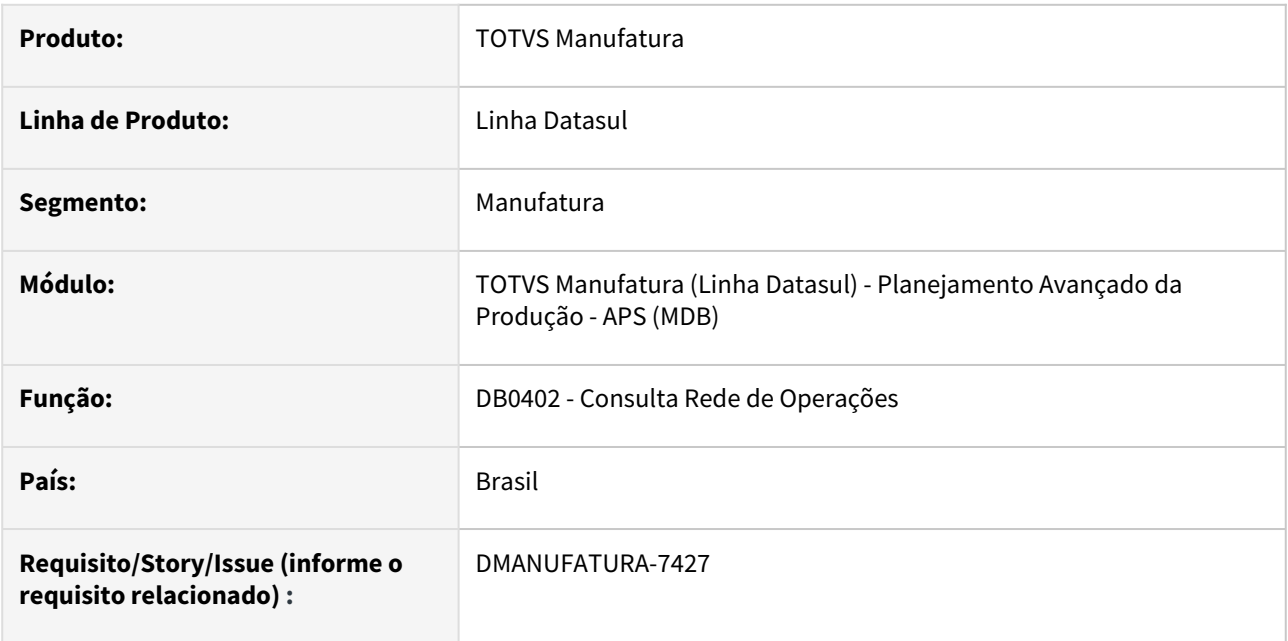

#### **02. SITUAÇÃO/REQUISITO**

Permitir que o Programa de consulta da Rede de Operações possa ser exibida em níveis, ou seja, somente carregar as redes ao clicar em um determinado Nó.

#### **03. SOLUÇÃO**

O programa foi alterado para que a tela carregue os primeiros níveis de uma rede de Operações. Os demais níveis são carregados após clicar em operações que consomem outros materiais.

Além disso, foi disponibilizado um parâmetro que permite realizar a abertura da rede de uma única vez.

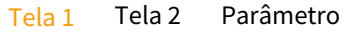

Abertura da Tela em níveis:

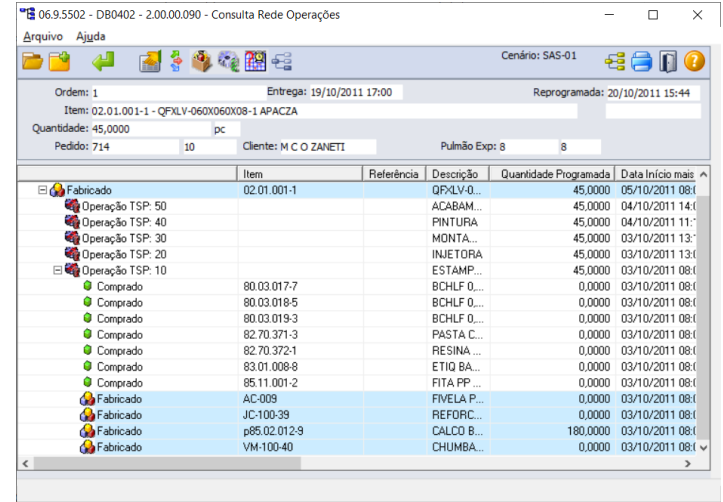

[Obs: Quando o parâmetro está marcado, a opção de Pesquisa de item é desabilitada.](http://localhost/scripts/cgiip.exe/WService=wsFinanceiro/wpf/wpf05005.html)

## **04. DEMAIS INFORMAÇÕES**

Não há.

#### **05. ASSUNTOS RELACIONADOS**

• [Consulta Rede de Operações - DB0402](https://tdn.totvs.com/pages/viewpage.action?pageId=273294316)

## DT DB0409 Apresentar a Data Emissão atrasada para Matéria-Prima não Restritiva

#### **01. DADOS GERAIS**

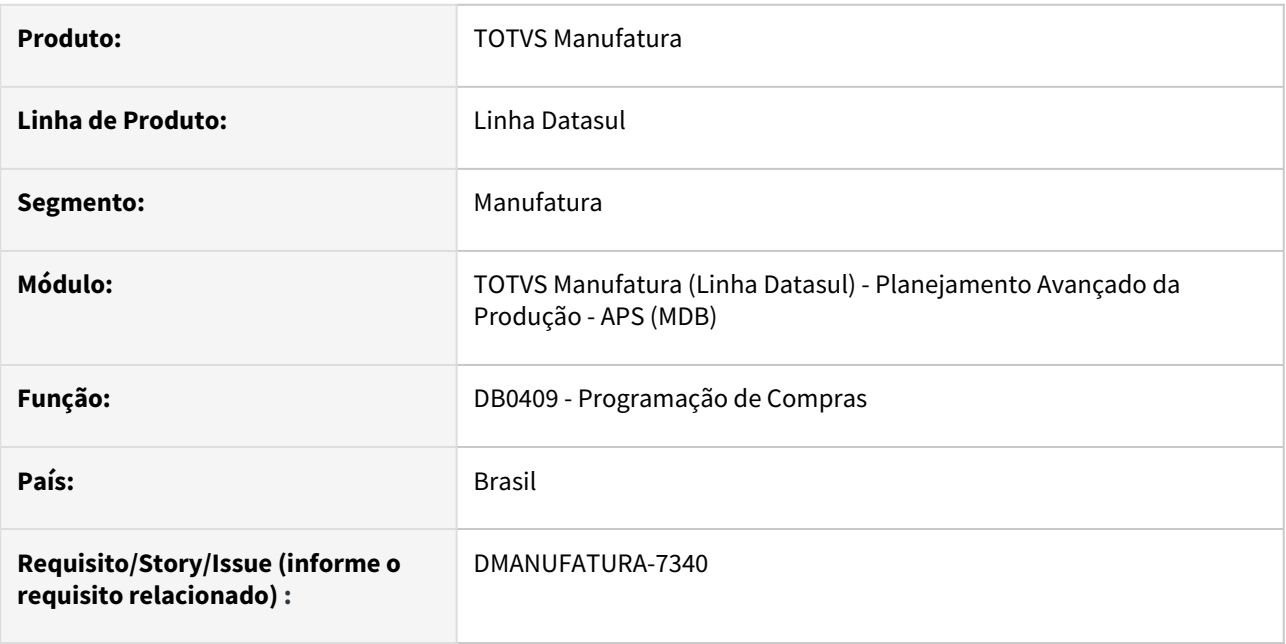

#### **02. SITUAÇÃO/REQUISITO**

O programa de Programação de compras (DB0409) apresenta a data de início de **Ordens de Compras Planejadas** igual a Data de referência do cenário para matéria-prima não restritivas, quando o cálculo de ressuprimento é inferior a esta Data.

#### **03. SOLUÇÃO**

Foi incluída a coluna "Emissão Prevista Atrasada" para matéria-prima não restritiva. O mesmo será apresentado quando a Data de Entrega menos o tempo de ressuprimento de compras for inferior a Data de Referência do cenário.

#### Exemplo

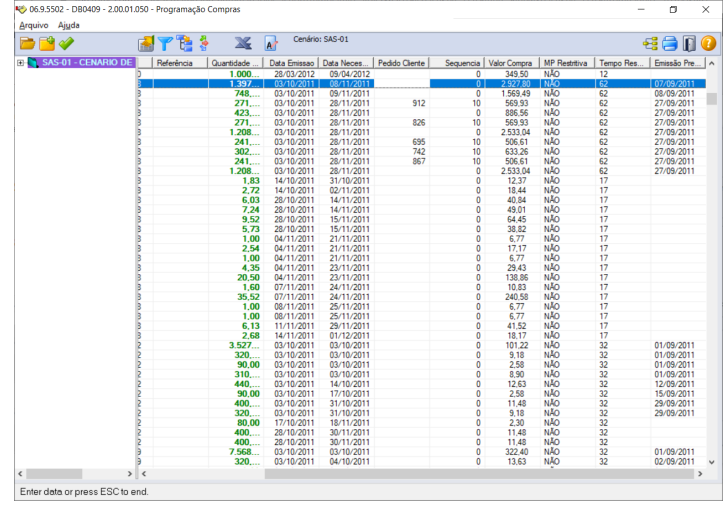

#### **04. DEMAIS INFORMAÇÕES**

[Consulta Programação de Compras - DB0409](https://tdn.totvs.com/pages/viewpage.action?pageId=273298534)

## DT Melhorias de performance no Gantt de Operações HTML

#### **01. DADOS GERAIS**

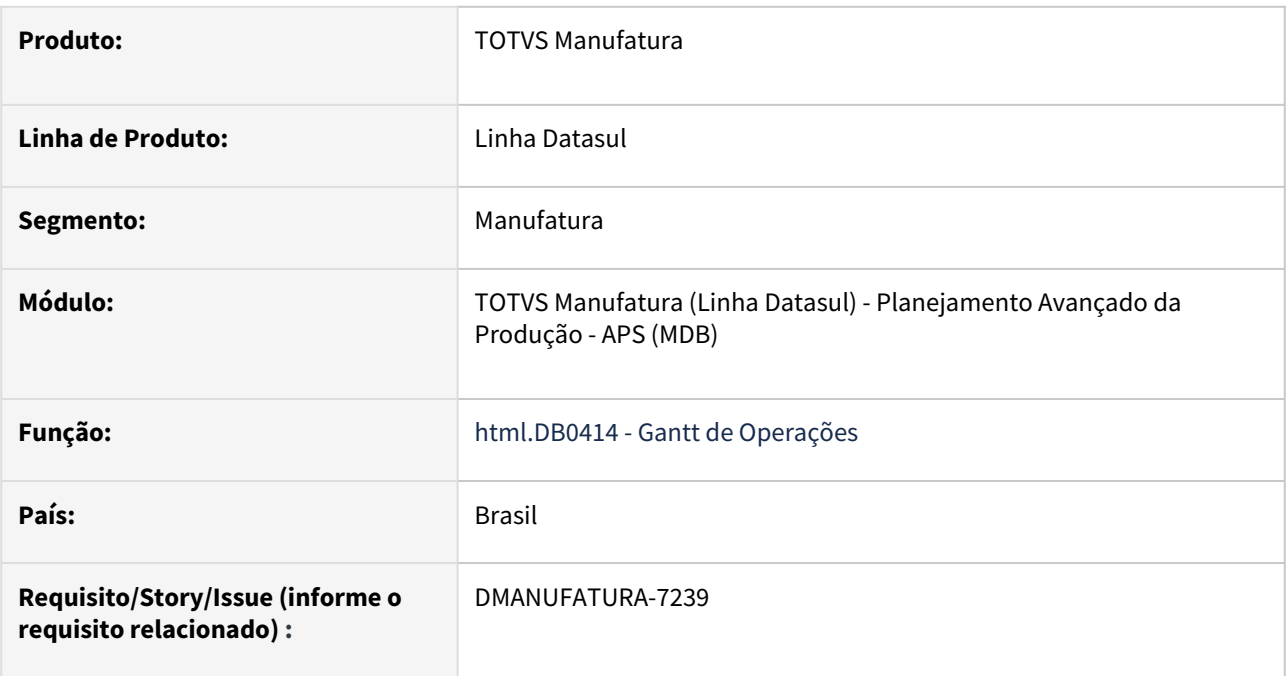

#### **02. SITUAÇÃO/REQUISITO**

Ao selecionar um cenário e simulação a carga de dados é feita automaticamente e não permite uma configuração prévia de filtro para melhorar a performance de consulta.

#### **03. SOLUÇÃO**

Implementado um novo comportamento na tela, aonde ao selecionar o Cenário e Simulação é aberta a tela de filtro, permitindo ajustes de datas e parâmetros antes de carregar os dados desejados. Também foram realizadas melhorias de performance na função de "Realçar Atrasadas"

## DT Regeração da repe pert de ordens firmes

#### **01. DADOS GERAIS**

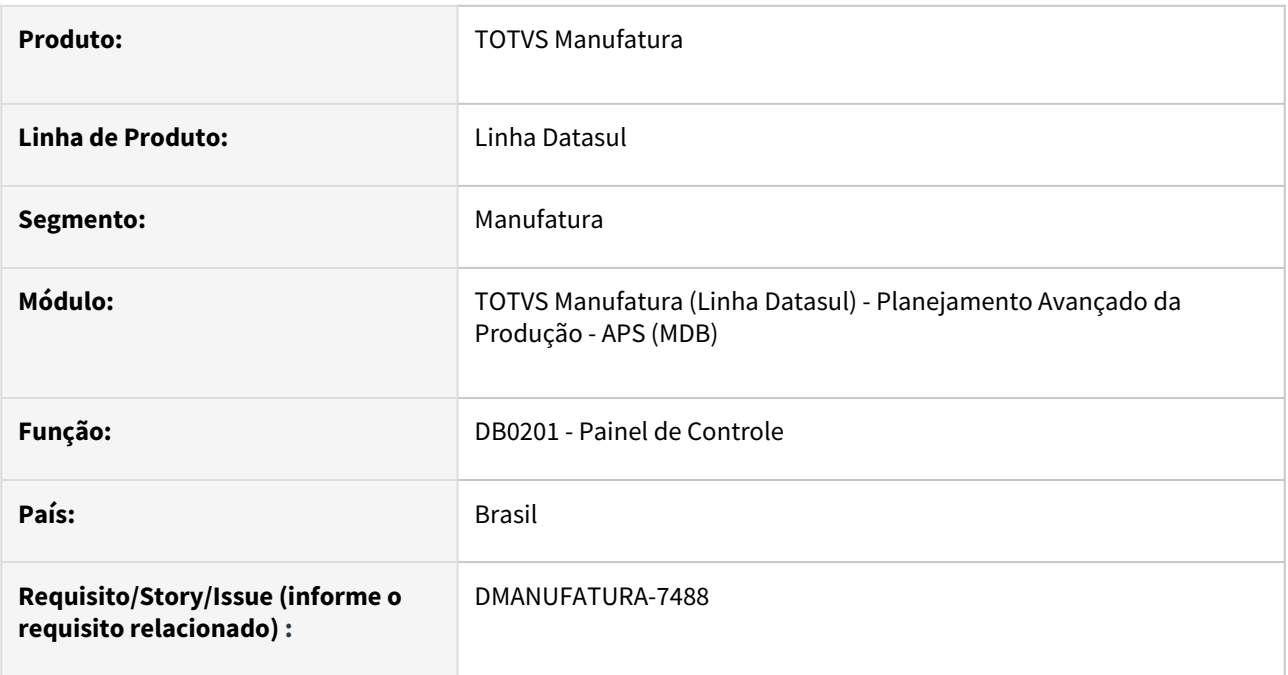

#### **02. SITUAÇÃO/REQUISITO**

Atualmente na etapa de explosão quando a *rede pert* de uma Ordem de Produção firme é regerada (mensagem 36091), as informações *overlap*, tempo de transporte e lote de transferência são ignoradas.

#### **03. SOLUÇÃO**

Alterada a rotina que refaz a *rede pert* para que, quando existir a relação entre operações em seu roteiro, buscar o *overlap*, tempo de transporte e lote de transferência do roteiro e incluir na ordem firme.

## DT Validação de acesso na confirmação HTML

#### **01. DADOS GERAIS**

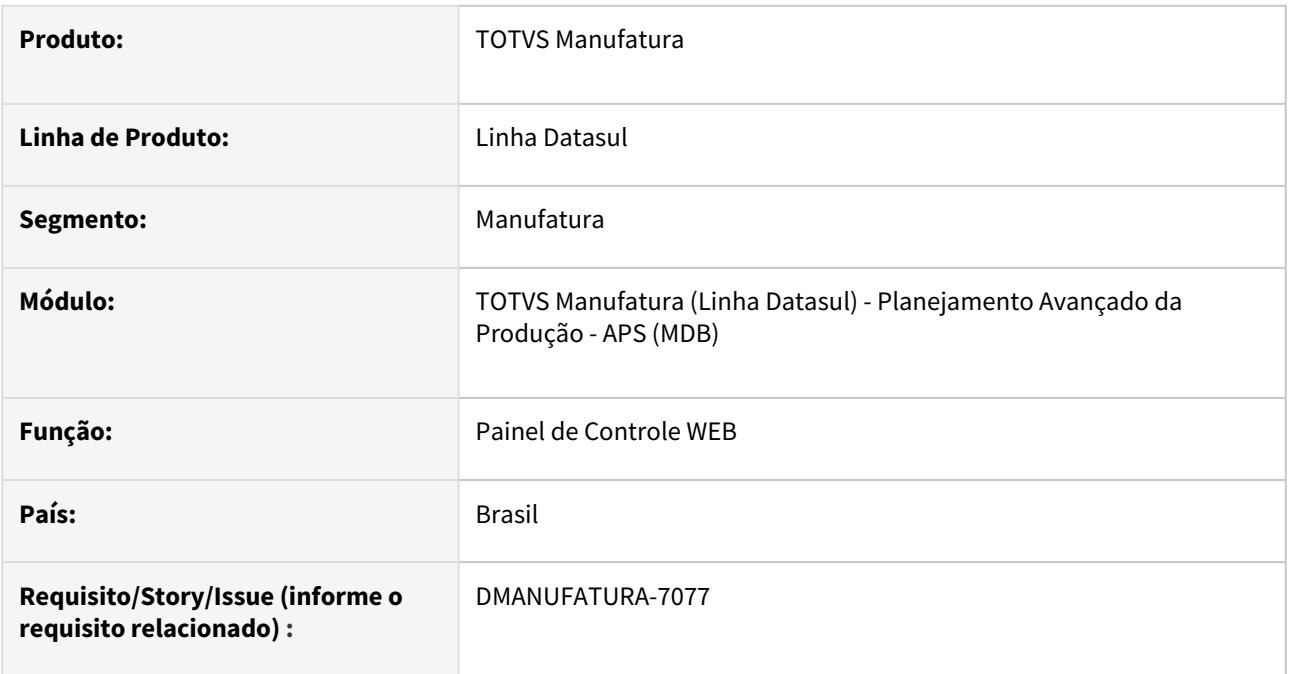

#### **02. SITUAÇÃO/REQUISITO**

Necessidade de controlar o acesso à confirmação de ordens no Painel de Controle WEB.

#### **03. SOLUÇÃO**

O controle de acesso seguirá a mesma regra da confirmação realizada no progress através do programa DB0202.

Somente usuários que tenham acesso ao programa DB0202 é que poderão acessar a confirmação no Painel de Controle WEB.

#### **04. DEMAIS INFORMAÇÕES**

[Manutenção de Programa \(MEN012AA\)](https://tdn.totvs.com/pages/viewpage.action?pageId=467764464)

[Painel de Controle WEB](https://tdn.totvs.com/display/LDT/Painel+de+Controle+WEB)

## 2.7.3 Configurador de Produtos - Inovação - 12.1.2301

Pesquisar

## DT Inclusão de informação no CF0301 (unidade de medida)

#### **01. DADOS GERAIS**

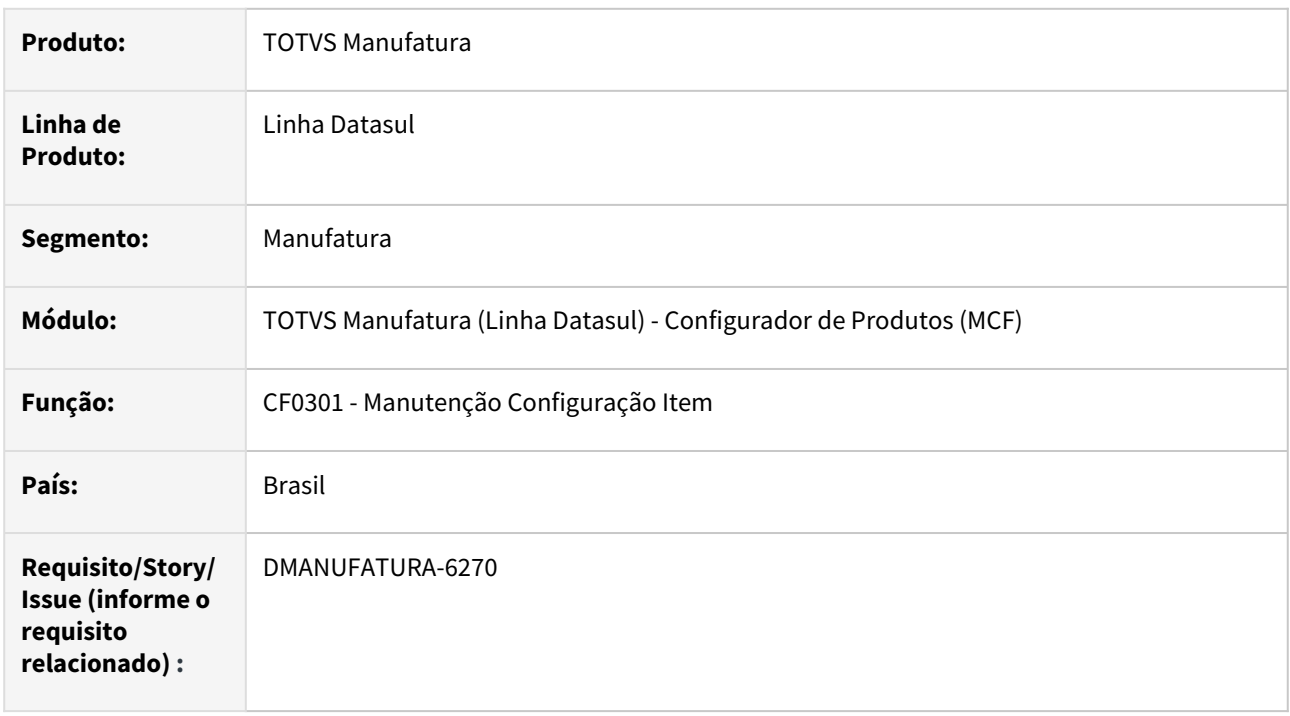

#### **02. SITUAÇÃO/REQUISITO**

No CF0301, onde apresenta as características do item não consta a informação da unidade de medida do item.

#### **03. SOLUÇÃO**

O programa foi alterado para que mostre o campo unidade de medida, ao lado da descrição do item.
# 2.7.4 Planejamento - Inovação - 12.1.2301

Pesquisar

## DT Listagem das ordens planejadas junto com a listagem das ordens reprogramadas

#### **01. DADOS GERAIS**

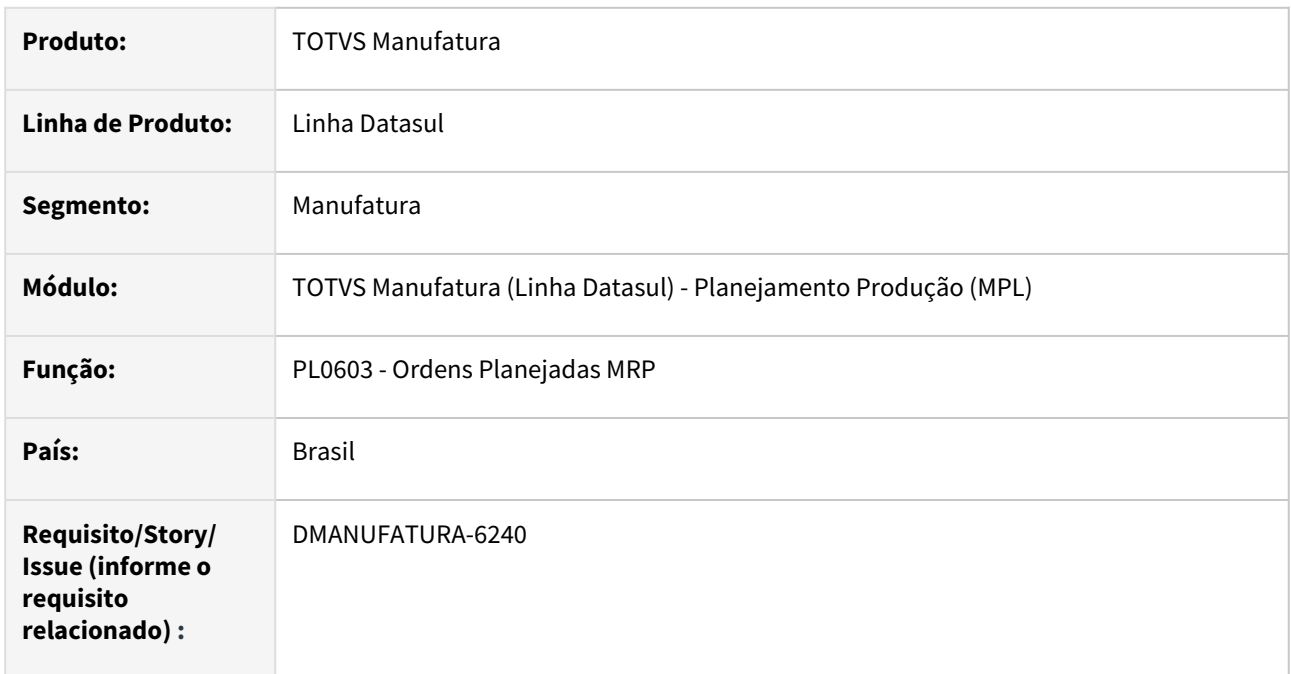

#### **02. SITUAÇÃO/REQUISITO**

Poderia ser criado uma planilha que faz a concatenação das informações, mostrando assim a reprogramação junto com as ordens planejadas.

## **03. SOLUÇÃO**

Foi adicionado ao programa o checkbox "Listar ordens reprogramadas", dessa forma ao ser selecionado será disponibilizado na planilha gerada todas as ordens reprogramadas.

## 2.7.5 TOTVS MES - Inovação - 12.1.2301

Pesquisar

## DT Ajustes no artefato totvsmes.war devido a mudanças no EAI

#### **01. DADOS GERAIS**

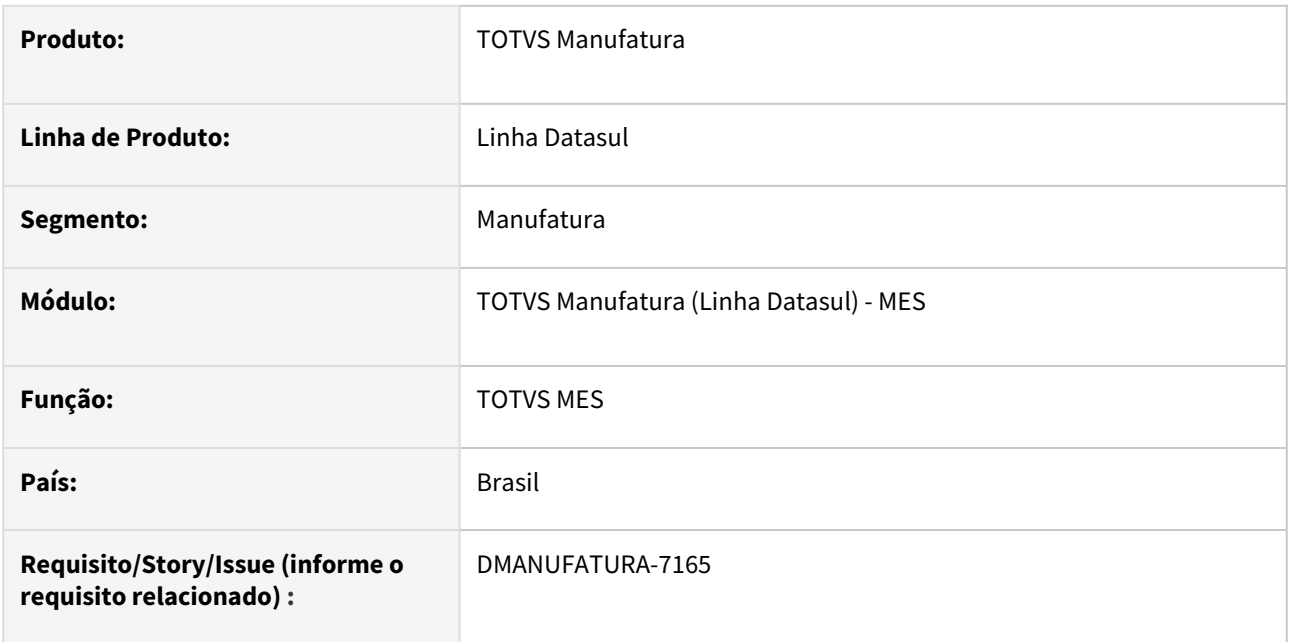

#### **02. SITUAÇÃO/REQUISITO**

O time de framework Datasul atualizou a biblioteca totvs-fwk-sso para evitar problemas de queda de sessão que vem ocorrendo em nossos clientes.

### **03. SOLUÇÃO**

Efetuado os ajustes necessários para adequação com as mudanças feitas pelo framework, garantindo que o TOTVS MES não seja impactado.

# 2.8 Manutenção de Ativos - Inovação - 12.1.2301

Pesquisar

Inovação - 12.1.2301 – 221

# 2.8.1 Manutenção Industrial - Inovação - 12.1.2301

Pesquisar

Inovação - 12.1.2301 – 222

## DT App Minha Manutenção - Coleta de Assinatura

#### **01. DADOS GERAIS**

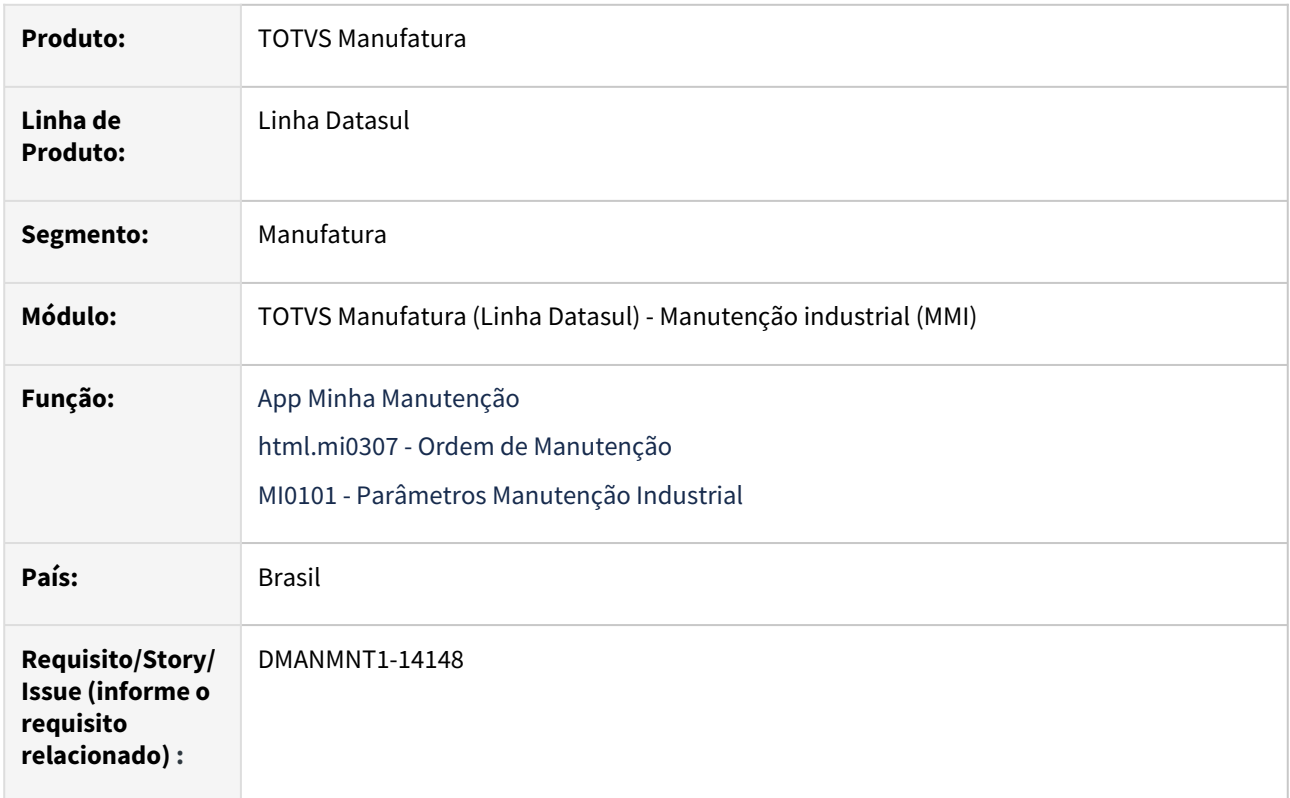

#### **02. SITUAÇÃO/REQUISITO**

Criar uma opção no App Minha Manutenção para que o técnico de manutenção possa coletar a assinatura do solicitante do serviço e / ou responsável pelo equipamento manutenido, referente à conclusão do serviço.

#### **03. SOLUÇÃO**

No App Minha Manutenção, na opção "O que deseja fazer?" na lista de ordens foi incluída a nova funcionalidade "Coletar Assinatura". Nessa tela será possível informar o nome do assinante, visualizar o "termo de assinatura" e realizar a assinatura no App.

O html.mi0307 também foi alterado para exibir a nova opção "Assinatura aprovador", que mostra as informações coletadas na assinatura da Ordem no app.

No MI0101, em Mais Parâmetros (MI0101A), foi adicionado o parâmetro 118 – Coletar Assinatura, que habilita a opção Coletar Assinatura no App Minha Manutenção.

#### **04. DEMAIS INFORMAÇÕES**

[Guia de Uso - Minha manutenção](https://tdn.totvs.com/pages/viewpage.action?pageId=605862388)

#### **05. ASSUNTOS RELACIONADOS**

N/A

## DT App Minha Manutenção - Configurações - HTTPS para Acesso Direto

#### **01. DADOS GERAIS**

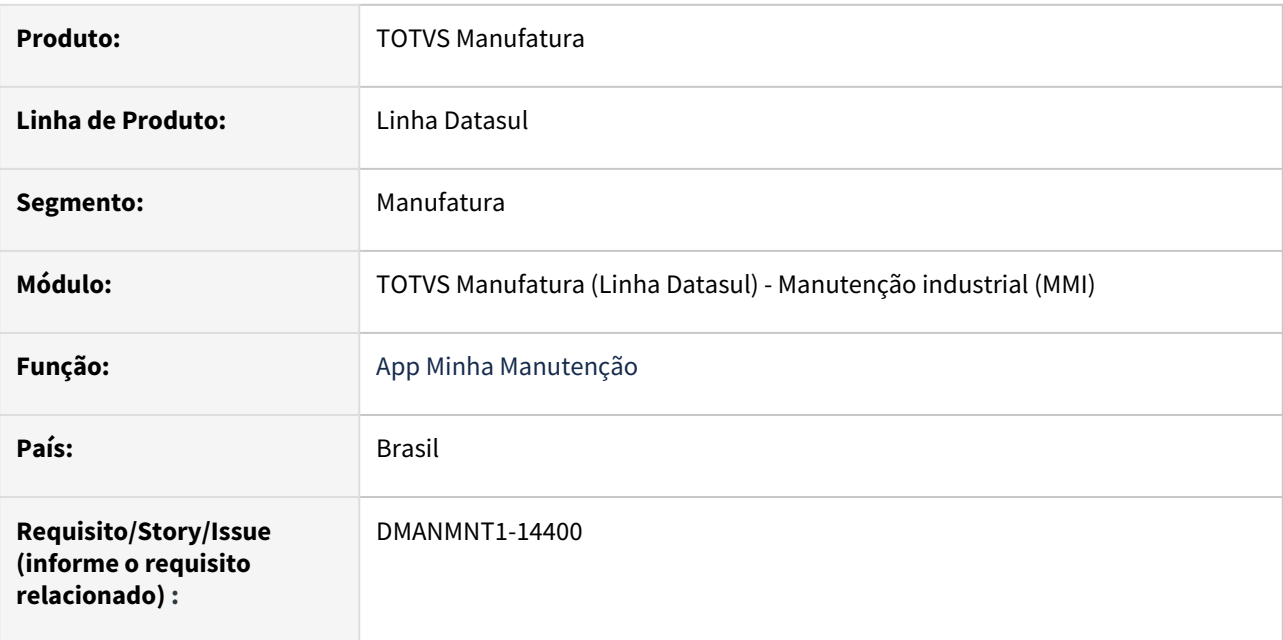

## **02. SITUAÇÃO/REQUISITO**

Quando o acesso é por Conexão Direta no App, só é possível logar no ambiente se o cliente utilizar HTTP, e não HTTPS.

### **03. SOLUÇÃO**

Alteração feita na tela Configurações do App para incluir uma nova opção, para que seja possível também logar utilizando HTTPS.

#### **04. DEMAIS INFORMAÇÕES**

#### [Guia de Uso](https://tdn.totvs.com/pages/viewpage.action?pageId=605862425)

#### **05. ASSUNTOS RELACIONADOS**

## DT App Minha Manutenção Incluir Requisição/Solicitação de item avulso

#### **01. DADOS GERAIS**

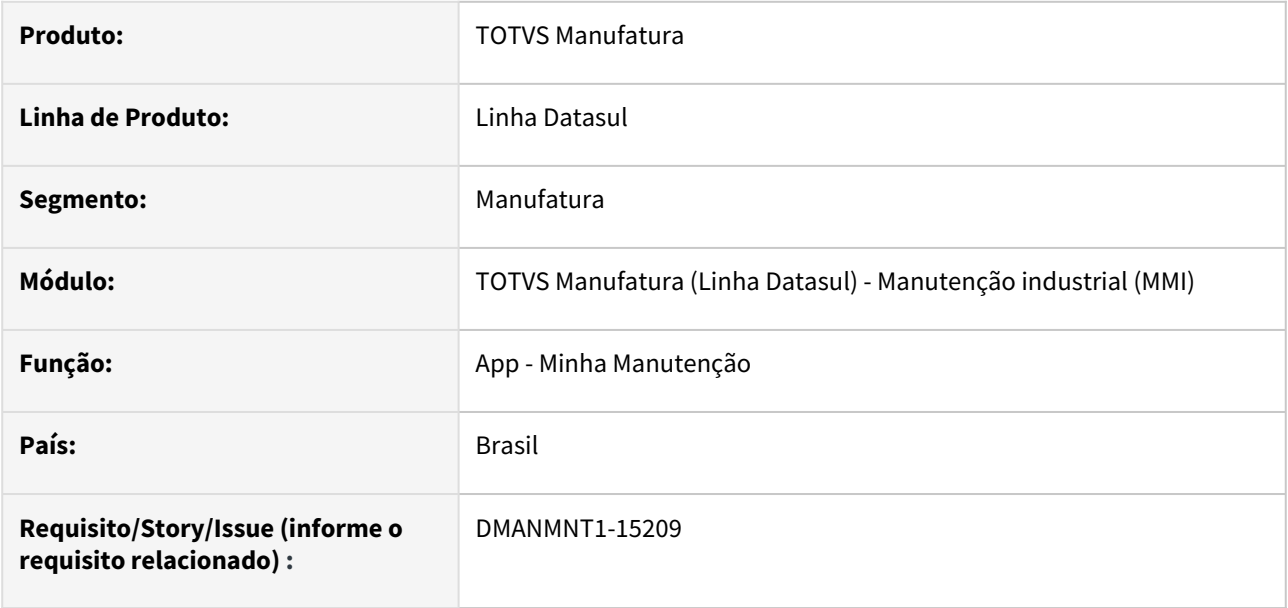

#### **02. SITUAÇÃO/REQUISITO**

Não é possível criar uma Requisição de Estoque ou Solicitação de Compra de itens que não estão previstos na reserva da Ordem de Manutenção.

#### **03. SOLUÇÃO**

No App Minha Manutenção na tela de Solicitações abertas foi adicionado o botão "+" no canto inferior da tela, que permite criar uma Requisição de Estoque ou Solicitação de Compra de itens que não estão previstos na reserva da Ordem de Manutenção similar ao CD0738.

Também poderá ser feita a criação da requisição de estoque ou solicitação de compra pelo campo "Gerar item na reserva", realizando assim a criação da reserva do item na ordem de manutenção.

#### **Importante**  $\bigcap$

Quando o campo "Gerar Item na Reserva" estiver como Sim, exibe os campos: Lote/Série, Depósito, Localização e Forma Lubrificação.

#### **04. DEMAIS INFORMAÇÕES**

[Guia de Uso - Minha Manutenção](https://tdn.totvs.com/pages/viewpage.action?pageId=605862425#GuiadeUsoMinhaManuten%C3%A7%C3%A3o-sobre-funcionalidades-interfaces)

#### **05. ASSUNTOS RELACIONADOS**

## DT App Minha Manutenção Inspeção no Encerramento da OM

#### **01. DADOS GERAIS**

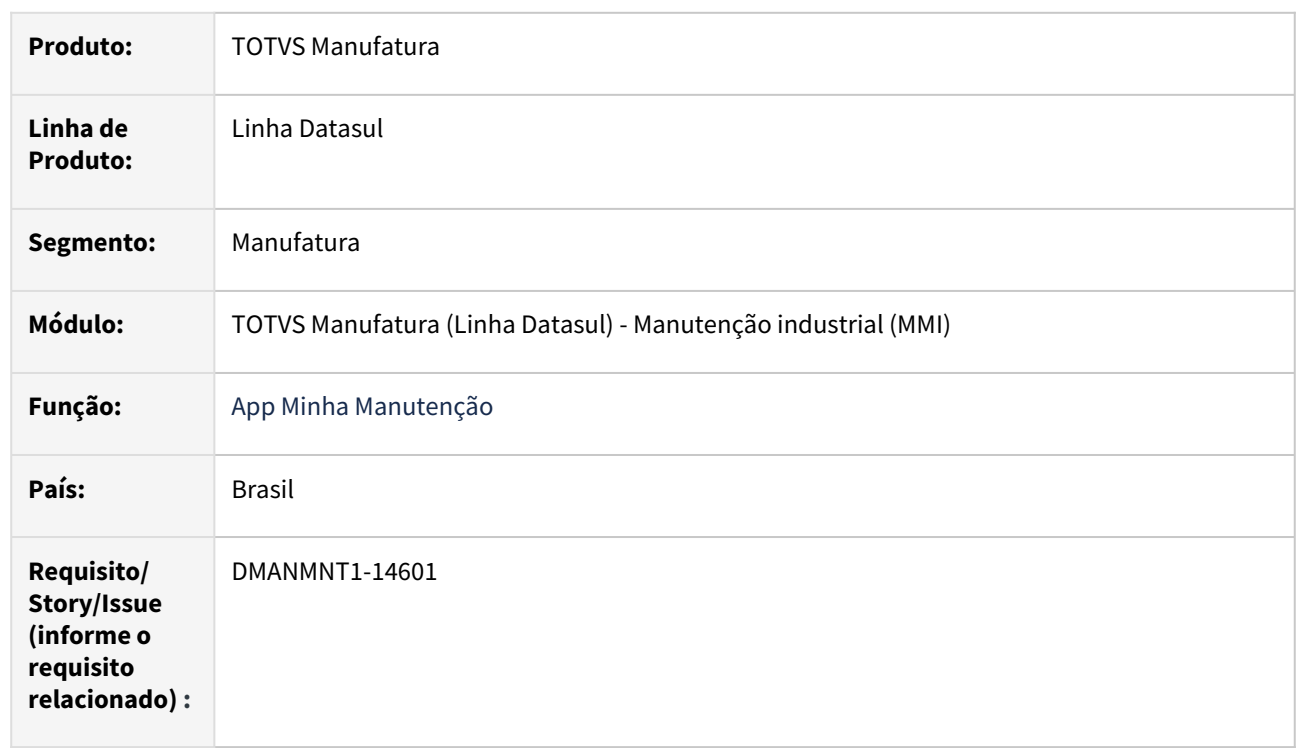

#### **02. SITUAÇÃO/REQUISITO**

Não possibilita informar a leitura no Encerramento da ordem de inspeção individual.

#### **03. SOLUÇÃO**

O Encerramento da Ordem normal de MI foi alterado para exibir os campos referentes à Inspeção, possibilitando informar o valor da leitura obtido durante o processo de inspeção do equipamento.

#### **Importante:**  $\bigcirc$

Esses novos campos somente serão exibidos caso a ordem de manutenção possuir uma manutenção, e se o tipo dessa manutenção for de classe de Inspeção.

#### **04. DEMAIS INFORMAÇÕES**

[Guia de Uso - Minha Manutenção](https://tdn.totvs.com/pages/viewpage.action?pageId=605862425#tudo-sobre-funcionalidades-interfaces)

#### **05. ASSUNTOS RELACIONADOS**

## DT App Minha Manutenção Listar inicialmente OMs Corretivas (MI)

#### **01. DADOS GERAIS**

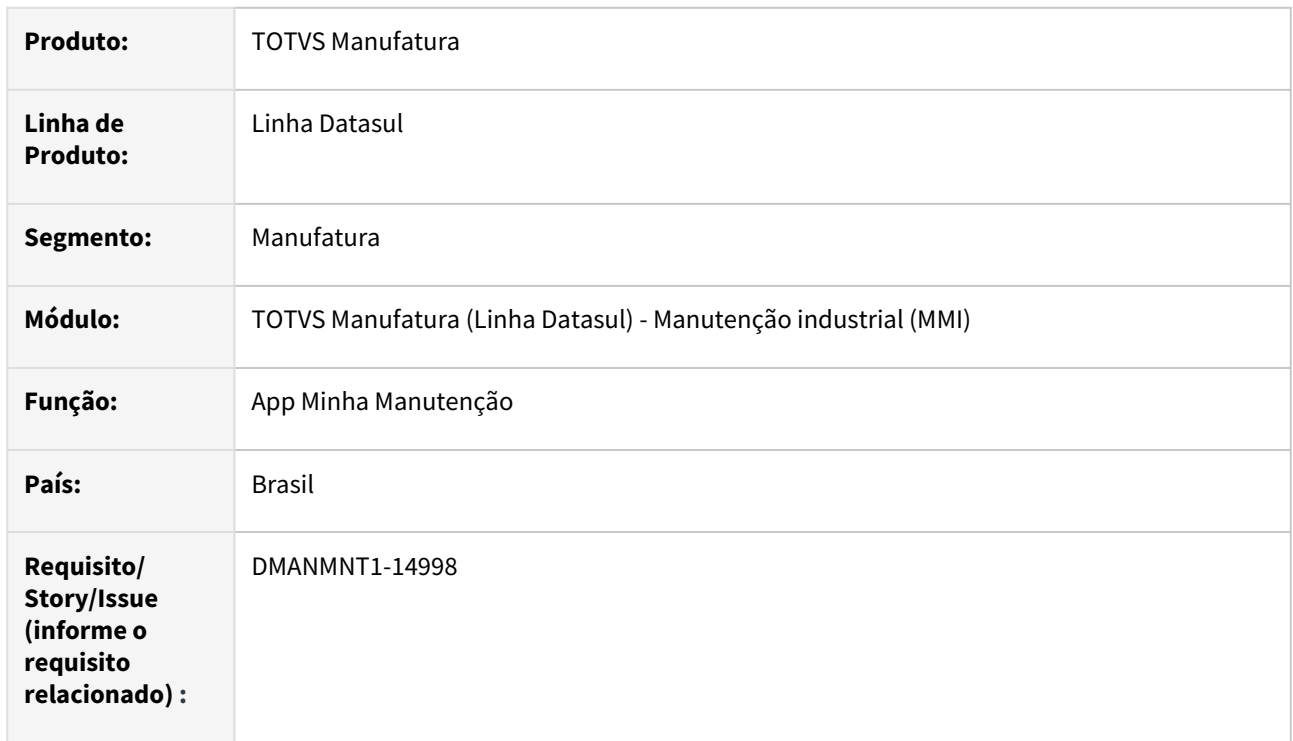

#### **02. SITUAÇÃO/REQUISITO**

Atualmente, as ordens aparecem em sequência no app, em orden crescente de numeração.

Sendo assim, é necessário filtrar as ordens corretivas que são priotitárias ou que essas apareçam no início da relação de ordens a serem executadas pelo técnico.

#### **03. SOLUÇÃO**

As listas de ordens do App Minha Manutenção (por ordens, por data, por equipamento ou por tag) foram alteradas para que nos cards das ordens sejam exibidos os tipos de Manutenção, de acordo com a estatística cadastrada para a manutenção: Preventiva, Corretiva, Preditiva e Outros.

As ordens dos tipo estatística Corretiva serão sempre exibidas inicialmente nas listagens, e após as corretivas, segue a ordenação padrão das ordens: por número crescente.

#### **04. DEMAIS INFORMAÇÕES**

[Guia de Uso - Minha Manutenção](https://tdn.totvs.com/pages/viewpage.action?pageId=605862425#tudo-sobre-funcionalidades-interfaces)

#### **05. ASSUNTOS RELACIONADOS**

• N/A.

## DT App Minha Manutenção - Mensagem de retorno da criação da SS Emergencial e OM

#### **01. DADOS GERAIS**

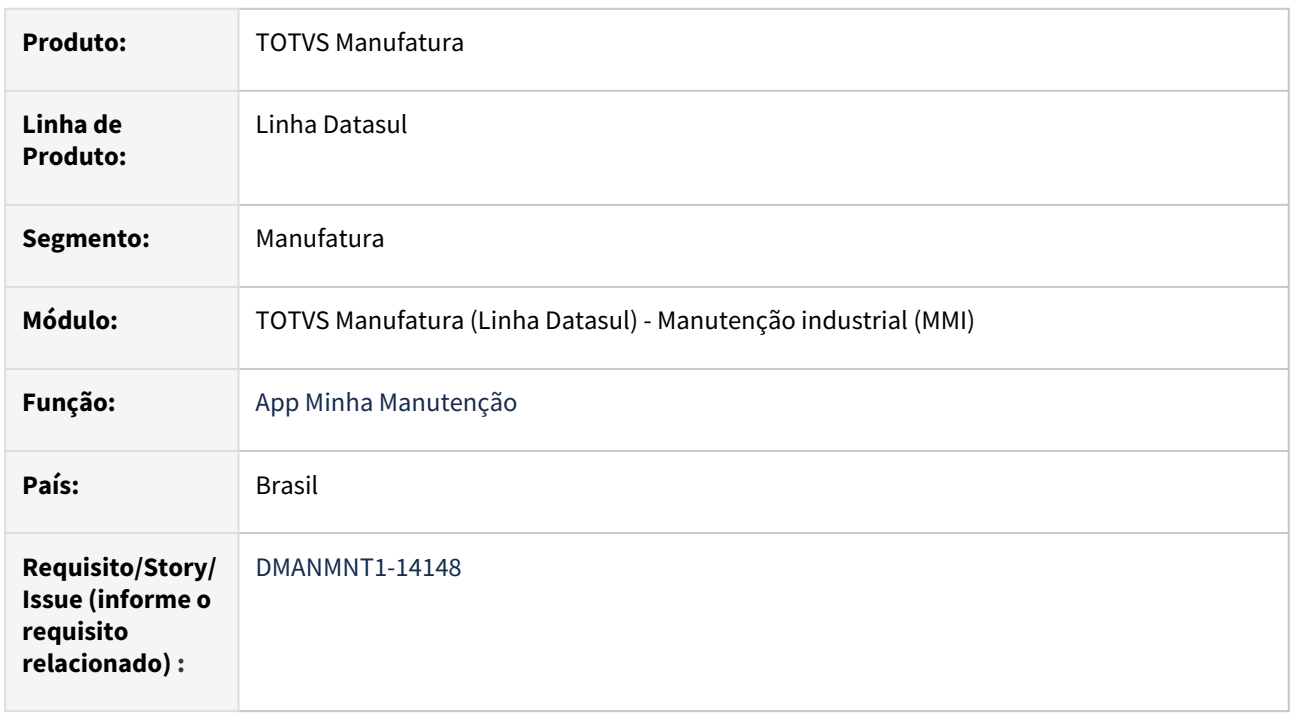

### **02. SITUAÇÃO/REQUISITO**

Quando a Ordem ou a SS é criada no App, são exibidas as mensagens "Ordem criada" ou "Solicitação de serviço criada", mesmo quando não ocorre a efetivação da criação.

### **03. SOLUÇÃO**

O App Minha Manutenção foi alterado para retornar mensagens de confirmação ou erro na criação de Solicitação de Serviços e Ordem de Manutenção.

Quando a OM ou a SS for criada no app, será exibida a mensagem "Solicitação de serviço envida" e "Ordem enviada", e o usuário estando online no ambiente, serão retornadas as mensagens:

- Com sucesso: Solicitação de serviço criada: (nº da SS gerada) / Ordem criada: (nº da OM gerada).
- Com erro: Erro ao criar SS: código e descrição do erro / Erro ao criar OM: código e descrição do erro.

#### **04. DEMAIS INFORMAÇÕES**

[Guia de Uso - Minha Manutenção](https://tdn.totvs.com/pages/viewpage.action?pageId=605862425#tudo-sobre-funcionalidades-interfaces)

### **05. ASSUNTOS RELACIONADOS**

• N/A

## DT App Minha Manutenção - SS Emergencial

#### **01. DADOS GERAIS**

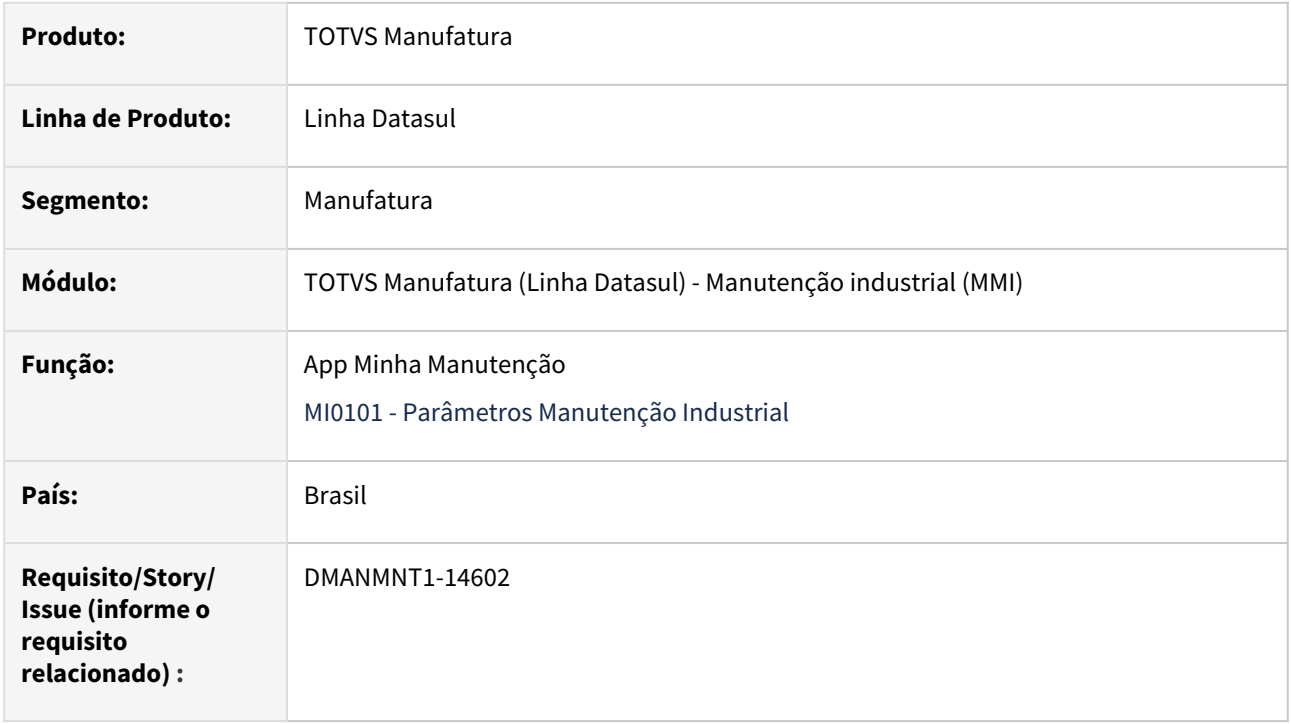

#### **02. SITUAÇÃO/REQUISITO**

Criar opção no App Minha Manutenção, para criação de Solicitação de Serviços Emergencial.

#### **03. SOLUÇÃO**

Agora é possível criar ordens de manutenção por meio de SS diretamente no App Minha Manutenção.

Na criação de solicitação de serviço, ao marcar o parâmetro Emergencial como SIM, será preenchida a equipe e manutenção padrão, e com o equipamento informado será criada uma solicitação de serviço do tipo emergencial, que irá gerar automaticamente uma OM relacionada.

Para isso, foi incluído no MI0101, em Mais Parâmetros (MI0101A), o parâmetro 117 – Solicitação de Serviço Emergencial, que habilita a opção "Emergencial" na tela de Solicitar Serviço no App Minha Manutenção.

#### **Importante:**  $\bigcap$

SS emergencial está disponível pelo App Minha Manutenção e na integração com TOTVS MES. Não está disponível nas telas Progress (MI1001) e HTML (HTML.MI1001).

#### **04. DEMAIS INFORMAÇÕES**

[Guia de uso - Minha Manutenção](https://tdn.totvs.com/pages/viewpage.action?pageId=605862425#GuiadeUsoMinhaManuten%C3%A7%C3%A3o-ColetaAssinatura)

[Parâmetros Manutenção Industrial - MI0101](https://tdn.totvs.com/pages/viewpage.action?pageId=244435905)

#### **05. ASSUNTOS RELACIONADOS**

# 2.9 Materiais - Inovação - 12.1.2301

# 2.9.1 Compras e Suprimentos - Inovação - 12.1.2301

Pesquisar

Compras - Inovação - 12.1.2301

Pesquisar

### 14776432 DMANSUPIMPA1-2711 DT Solicitação de compras CD1406 - Altera usuário

#### **01. DADOS GERAIS**

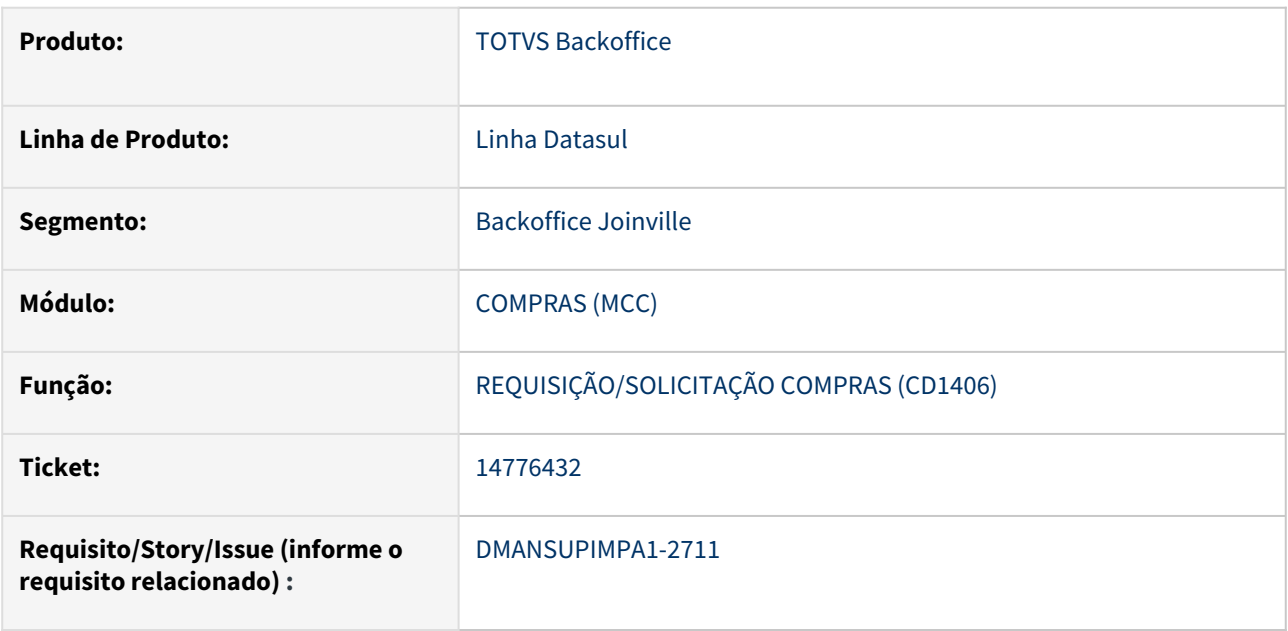

#### **02. SITUAÇÃO/REQUISITO**

Parâmetro "Altera Requisição" no cadastro Usuário Materiais (CD1700) se aplicava somente para alteração e exclusão de registros em nome de outro usuário no programa Requisição/Solicitação Compras (CD1406).

#### **03. SOLUÇÃO**

Estendida aplicabilidade do parâmetro também na inclusão de Requisição/Solicitação Compras (CD1406) para verificar se o usuário da sessão atual possui permissão para criar uma solicitação ou requisição em nome de outro usuário, senão irá bloquear.

#### **04. DEMAIS INFORMAÇÕES**

Não se aplica

#### **05. ASSUNTOS RELACIONADOS**

Não se aplica

DMANSUPIMPA1-2628 DT Tela html.CC0397 - Parâmetro Sugere fornecedores para os itens apenas se existir relação Item x Fornecedor.

#### **01. DADOS GERAIS**

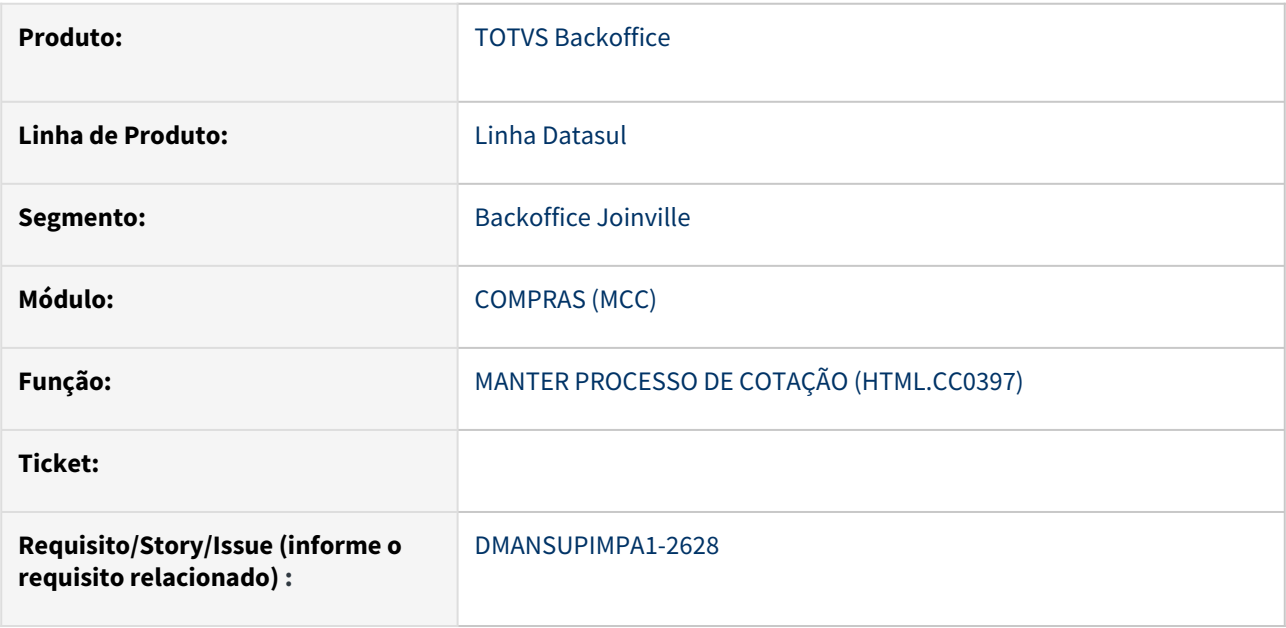

#### **02. SITUAÇÃO/REQUISITO**

O nome do campo "Sugere fornecedores para os itens apenas se existir relação Item x fornecedor" está confuso. O toggle da tela de "Processos de Cotação" mesmo estando em "Não" continua apresentando sugestões de fornecedores. Mesmo ao alterar o botão pra "Não" e clicar em manter as informações para as outras ordens, os fornecedores das ordens continuam selecionados.

#### **03. SOLUÇÃO**

O nome do campo foi renomeado de "**Sugere** fornecedores para os itens apenas se existir relação Item x fornecedor" para "**Vincular** fornecedores com relacionamento Item x Fornecedor" e posicionado próximo ao botão "Vincular", no início da tela.

Se o toggle estiver **ativo:** irá sugerir na tela html.cc0397 os fornecedores que estiverem cadastrados para o item x fornecedor (cc0105) de todos os itens do processo/ordens de compra - como já faz hoje.

Se o toggle estiver **desativado: não** irá sugerir fornecedores ao processo. Usuário irá vincular manualmente. Na tela "Fornecedores da Ordem", que é aberta em cada ordem de compra no botão "Fornecedores".

#### **04. DEMAIS INFORMAÇÕES**

A sugestão dos fornecedores no botão "Fornecedores" a cada ordem de compra continua com mesmo funcionamento. Ou seja, irá vir com X(marcado) os fornecedores do cadastro item x fornecedor(cc0105) do item daquela ordem de compra, se o usuário marcar o toggle "Vincular fornecedores com relacionamento Item x Fornecedor" na tela principal.

#### **05. ASSUNTOS RELACIONADOS**

Não se aplica

#### DMANSUPIMPA1-2980 Agilidade no Processo de Cotação - Geração de Pedido pro Processo

#### **01. DADOS GERAIS**

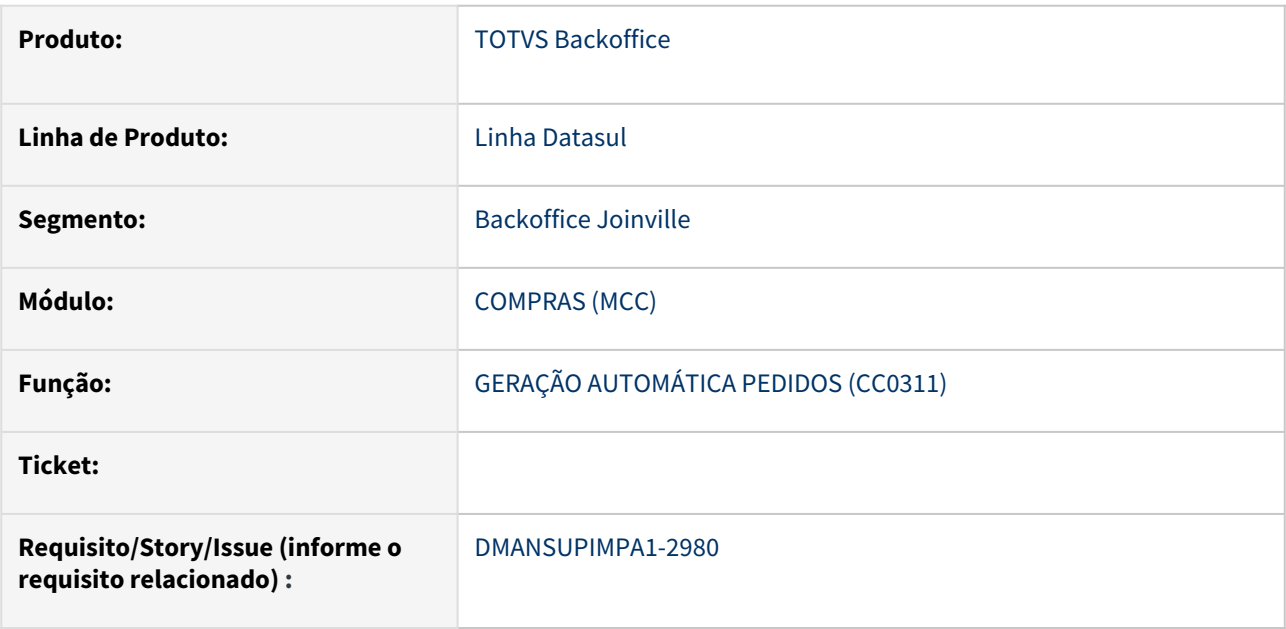

#### **02. SITUAÇÃO/REQUISITO**

Alterar no programa CC0311 - Geração Automática Pedidos, na aba Seleção, o Label do campo "Processo" para "Processo de Compra" e incluir novos campos a fim de possibilitar a busca das Ordens de Compra por Processo de Cotação.

#### **03. SOLUÇÃO**

As melhorias foram desenvolvidas no programa CC0311 - Geração Automática Pedidos, possibilitando a busca de Ordens de Compra por Processo de Cotação para geração automática dos Pedidos.

#### **04. DEMAIS INFORMAÇÕES**

<Não se aplica>

#### **05. ASSUNTOS RELACIONADOS**

<Não se aplica>

DMANSUPIMPA1-2983 Agilidade no Processo de Cotação - HTML.OC0201 Comportamento do botão Salvar e Novo

#### **01. DADOS GERAIS**

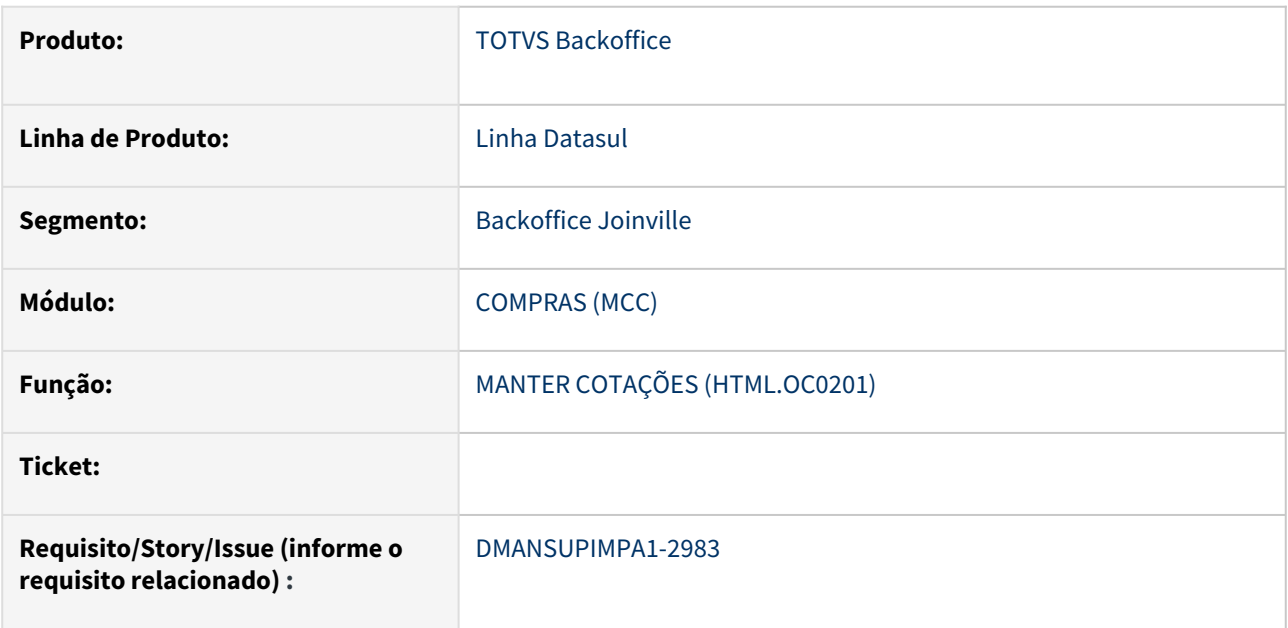

#### **02. SITUAÇÃO/REQUISITO**

Que o programa HTML.OC0201 facilite a criação de novas cotações utilizando um Processo de Cotação como base.

#### **03. SOLUÇÃO**

Foi desenvolvido uma função que retorna as Ordens de Compra e Fornecedores vinculados ao Processo de Cotação informado no momento de criar uma nova cotação através do programa Manter Cotações(HTML.OC0201). Assim, o próprio programa sugere no campo Fornecedores uma lista com os Fornecedores vinculados ao Processo de Cotação informado e ao criar a cotação, a próxima ordem de compra do Processo de Cotação informado é preenchida no campo Número da Ordem, sem necessidade de uma nova busca.

#### **04. DEMAIS INFORMAÇÕES**

<Não se aplica>

#### **05. ASSUNTOS RELACIONADOS**

<Não se aplica>

#### DMANSUPIMPA2-1071 DT Inclusão de pontos de customização no serviço de anexos de suprimentos

#### **01. DADOS GERAIS**

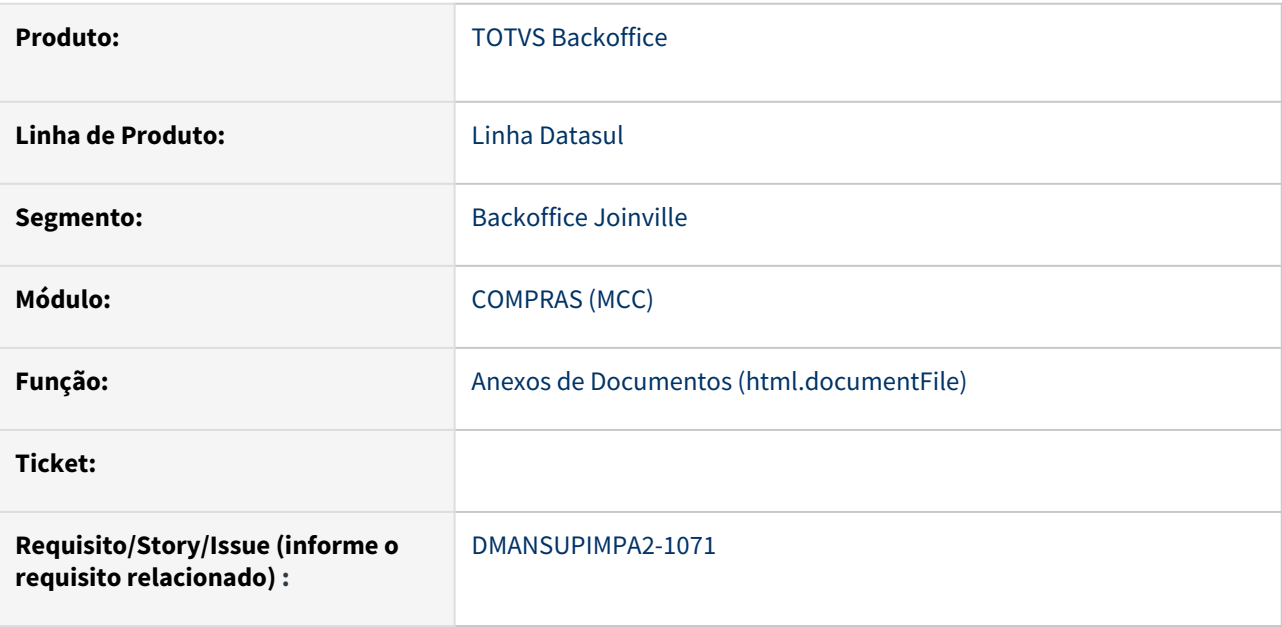

#### **02. SITUAÇÃO/REQUISITO**

Algumas ações na tela de anexos de documentos do suprimentos não permitiam customização. Além disso, não havia restrição quanto às extensões e tamanho de arquivo permitidos nessa tela.

#### **03. SOLUÇÃO**

Foram implementados pontos de customização no serviço utilizado para listagem, inclusão e eliminação dos anexos de suprimentos (Compras, Cotações, etc). Além disso, foi implementada a restrição de upload de arquivos para permitir as extensões mais comuns, além de limitar o tamanho permitido para o arquivo.

#### **04. DEMAIS INFORMAÇÕES**

Não se aplica

#### **05. ASSUNTOS RELACIONADOS**

Não se aplica

# 2.9.2 Controle de Investimentos - Inovação - 12.1.2301

Pesquisar

Inovação - 12.1.2301 – 240

## DMANESTOQ-6677 6603496 DT - IN0315 - Adição de aba para pesquisa por nome do usuário no campo "Responsável"

#### **01. DADOS GERAIS**

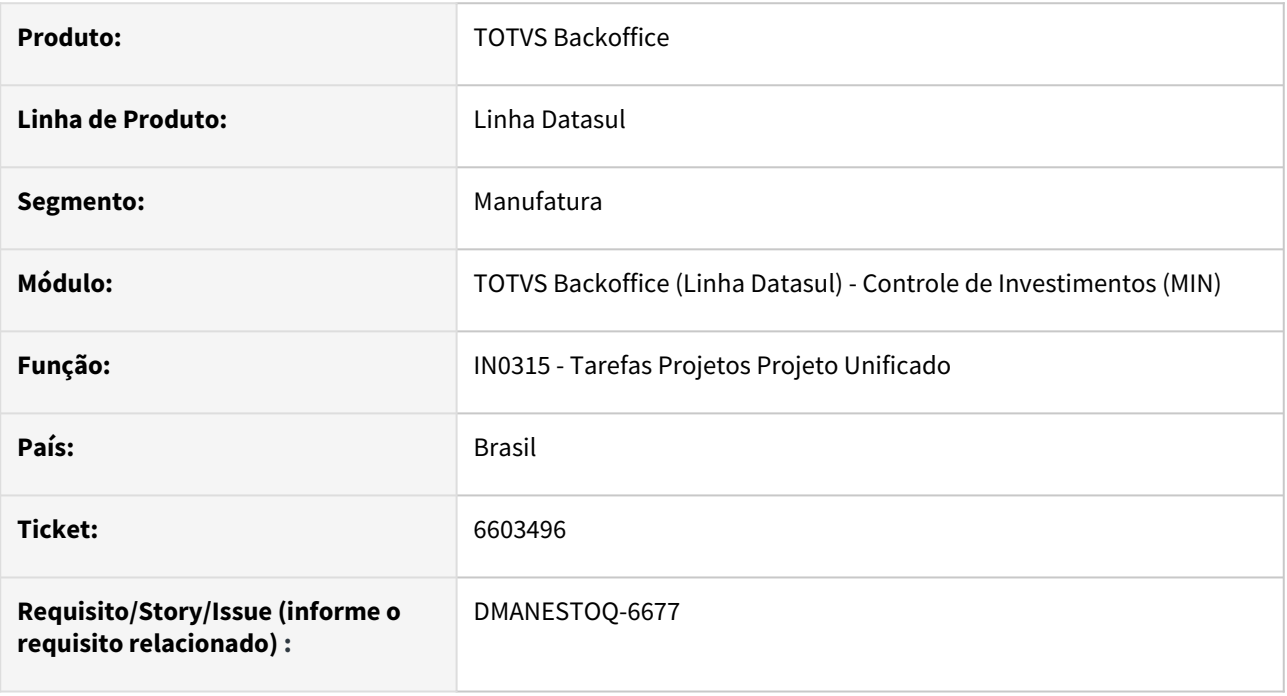

#### **02. SITUAÇÃO/REQUISITO**

Criar nova aba de pesquisa por nome do usuário no campo "Responsável" ao acrescentar uma ordem no programa IN0315 - Tarefas Projetos Projeto Unificado.

#### **03. SOLUÇÃO**

Implementar nova aba de pesquisa por nome de usuário no campo "Responsável'.

#### **04. ASSUNTOS RELACIONADOS**

• [MIN - Controle de Investimentos](https://tdn.totvs.com/display/LDT/MIN+-+Controle+de+Investimentos)

## DMANESTOQ-10694 14706150 DT- apb701aa - Lentidão ao buscar uma ordem para adicionar na criação da antecipação

#### **01. DADOS GERAIS**

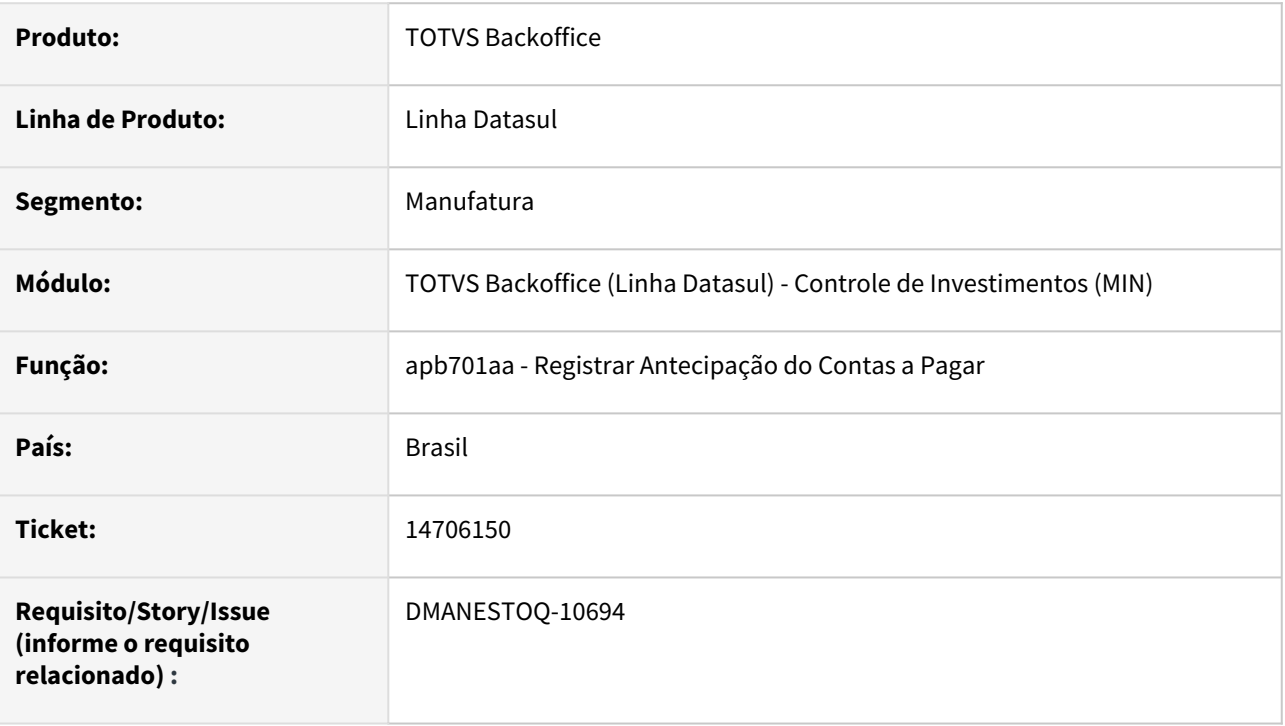

#### **02. SITUAÇÃO/REQUISITO**

Ao registrar uma antecipação e colocar uma ordem, ocorrerá uma lentidão para abrir o zoom de investimento.

#### **03. SOLUÇÃO**

Ajuste de lógica para exibir apenas as ordens que estejam em aberto.

#### **04. ASSUNTOS RELACIONADOS**

• [Registrar\\_Antecipações\\_-\\_APB701AA](https://tdn.totvs.com/pages/viewpage.action?pageId=236431842)

## 2.9.3 Estoque - Inovação - 12.1.2301

Pesquisar

## DMANESTOQ-6493 - 6277014 - DT - CD0139 - Inclusão do campo Aplicação (Material / Serviço)

#### **01. DADOS GERAIS**

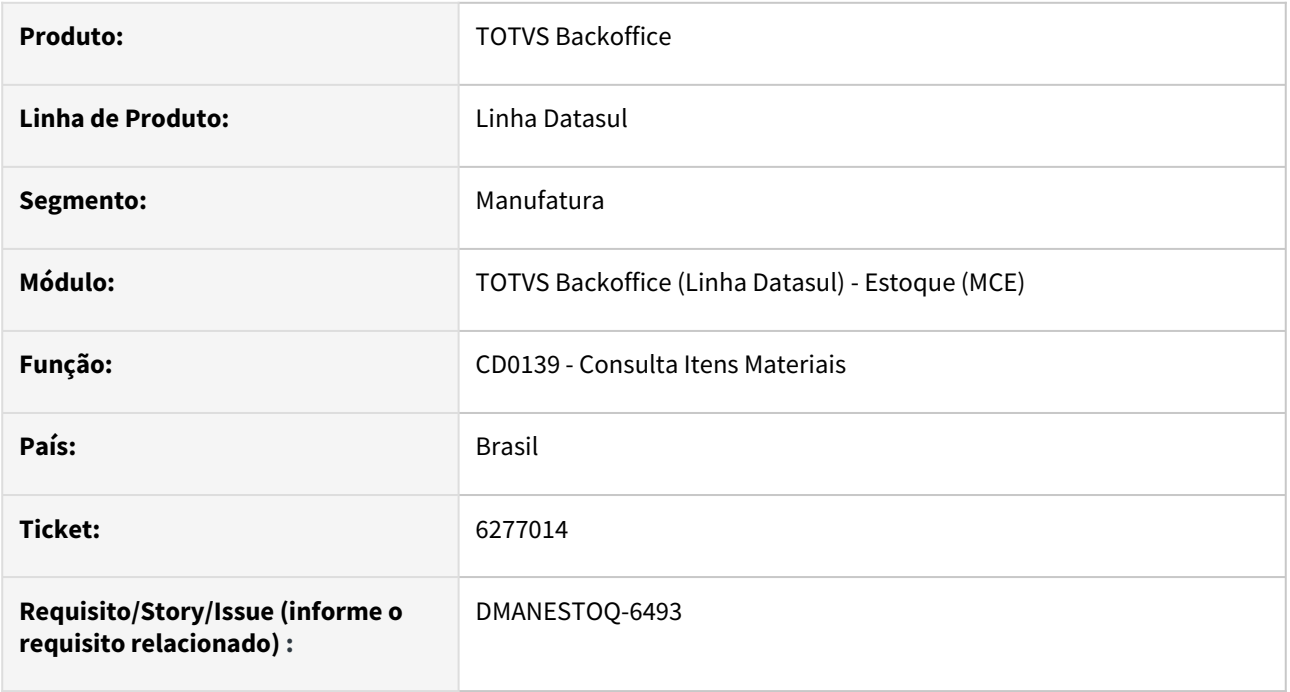

## **02. SITUAÇÃO/REQUISITO**

Campo Aplicação não é exibido no programa CD0139 - Consulta Itens Materiais.

#### **03. SOLUÇÃO**

Apresentar o campo Aplicação na consulta do CD0139 - Consulta Itens Materiais.

### **04. ASSUNTOS RELACIONADOS**

• [Consulta Itens Materiais - CD0139](https://tdn.totvs.com/display/LDT/Consulta_Itens_Materiais_-_CD0139)

## DMANESTOQ-7099 - 7262504 - DT - CE0830 - Adição da Coluna Data Fabricação na Tela de Consulta

#### **01. DADOS GERAIS**

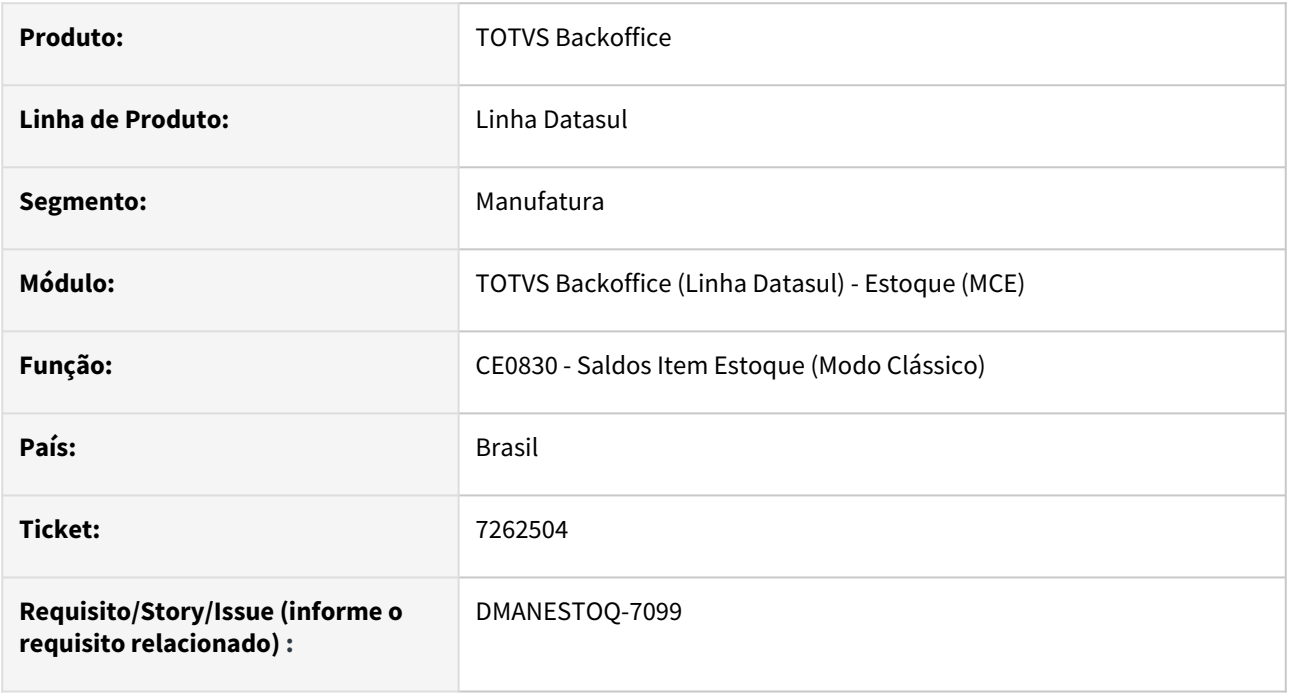

### **02. SITUAÇÃO/REQUISITO**

Coluna "Data Fabricação" não é exibida nas abas Estabelec e Depósito no programa CE0830 - Saldos Item Data (Modo Clássico).

#### **03. SOLUÇÃO**

Apresentar a coluna Data Fabricação na consulta do CE0830 - Saldos Item Data (Modo Clássico) nas abas Estabelec e Depósito.

#### **04. ASSUNTOS RELACIONADOS**

• [Consulta\\_Saldos\\_Item\\_-\\_CE0830](https://tdn.totvs.com/display/LDT/Consulta_Saldos_Item_-_CE0830)

## DMANESTOQ-7101 - 7178244 - CE0921 - Adição do campo Espécie Documento no programa Listagem de Itens sem Movimento

#### **01. DADOS GERAIS**

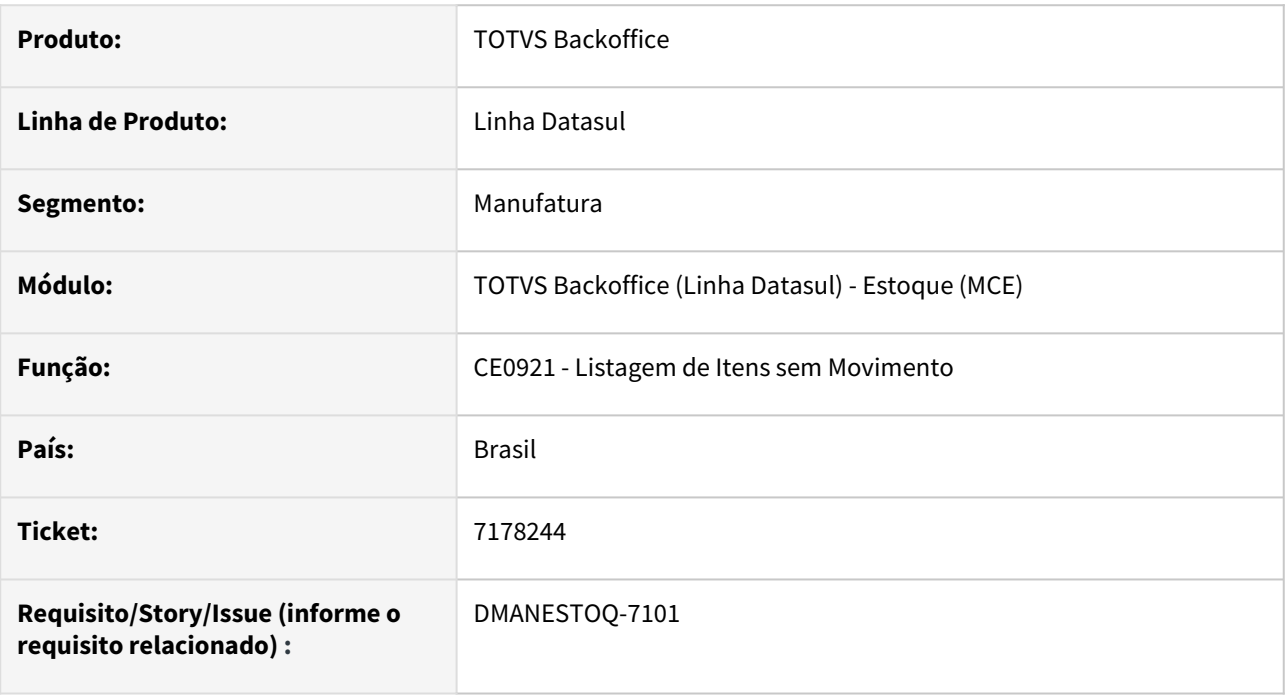

#### **02. SITUAÇÃO/REQUISITO**

Campo Espécie Documento não é exibido na geração de relatório em planilha no programa Listagem de Itens sem Movimento(CE0921).

#### **03. SOLUÇÃO**

Campo Espécie Documento adicionado na geração de planilha no programa Listagem de Itens sem Movimento(CE0921).

#### **05. ASSUNTOS RELACIONADOS**

• [Listagem de Itens sem Movimento - CE0921](https://tdn.totvs.com/display/LDT/Listagem+de+Itens+sem+Movimento+-+CE0921)

## DMANESTOQ-10325 - DT - CE0505 - Melhoria na exportação do relatório - Criação do relatório em Planilha

#### **01. DADOS GERAIS**

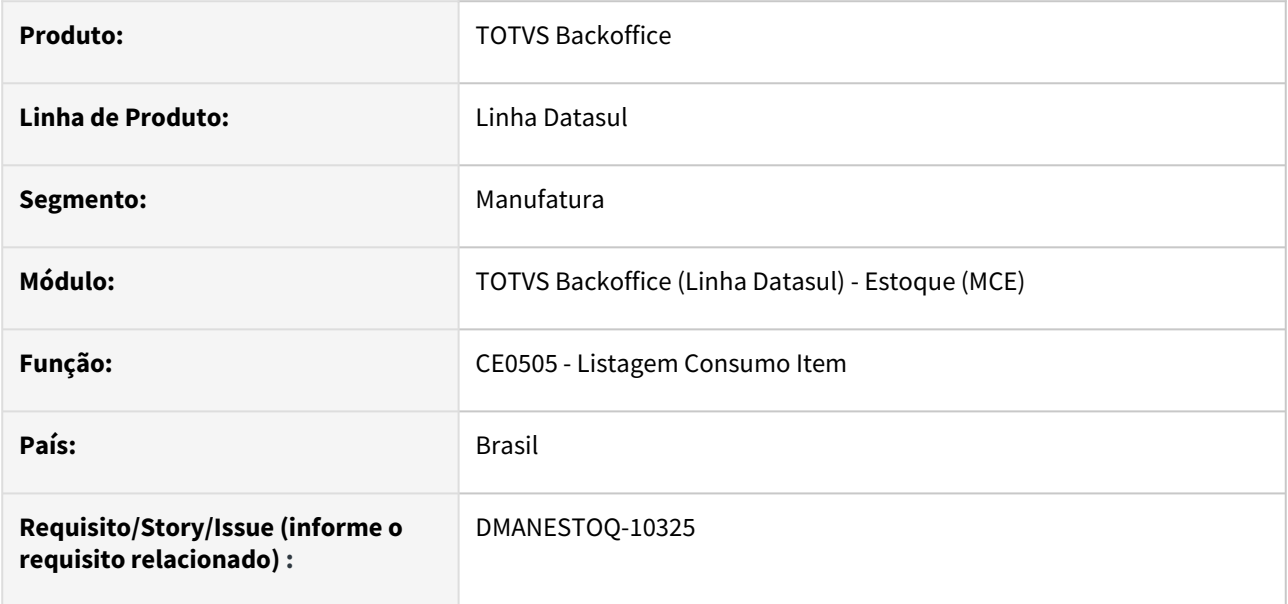

#### **02. SITUAÇÃO/REQUISITO**

Programa CE0505 - Listagem Consumo Item tinha a opção da geração do relatório apenas no formato de texto (.txt).

#### **03. SOLUÇÃO**

Adicionado a opção de gerar o relatório na opção de planilha (.xlsx) no programa CE0505 - Listagem Consumo Item.

#### **04. ASSUNTOS RELACIONADOS**

## DMANESTOQ-10494 - 14374351 - DT - IN0315 - Copiar a unidade de negócio

#### **01. DADOS GERAIS**

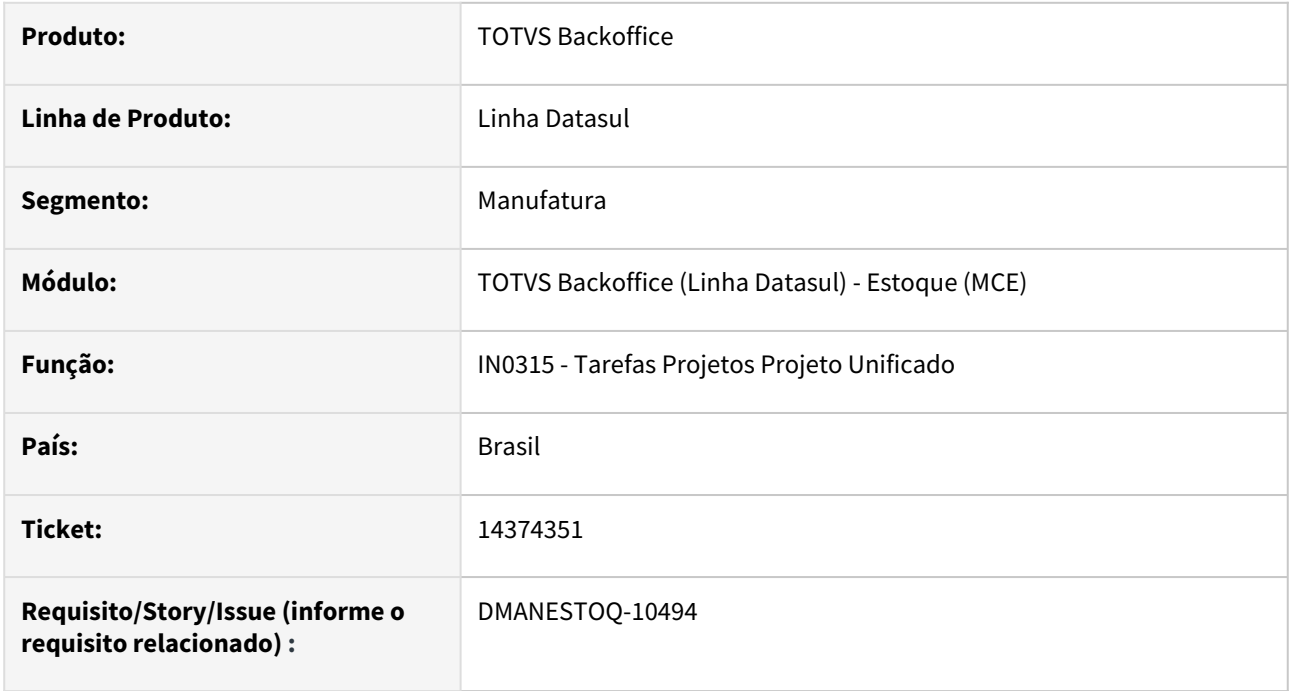

#### **02. SITUAÇÃO/REQUISITO**

Programa IN0315 - Tarefas Projetos Projeto Unificado não apresenta opção de copiar Unidade de Negócio.

#### **03. SOLUÇÃO**

Adicionado a opção de copiar Unidade de Negócio no programa IN0315 - Tarefas Projetos Projeto Unificado.

### **04. ASSUNTOS RELACIONADOS**

## DMANESTOQ-10607 DT - CE0401A - Erro -L ao executar o programa

#### **01. DADOS GERAIS**

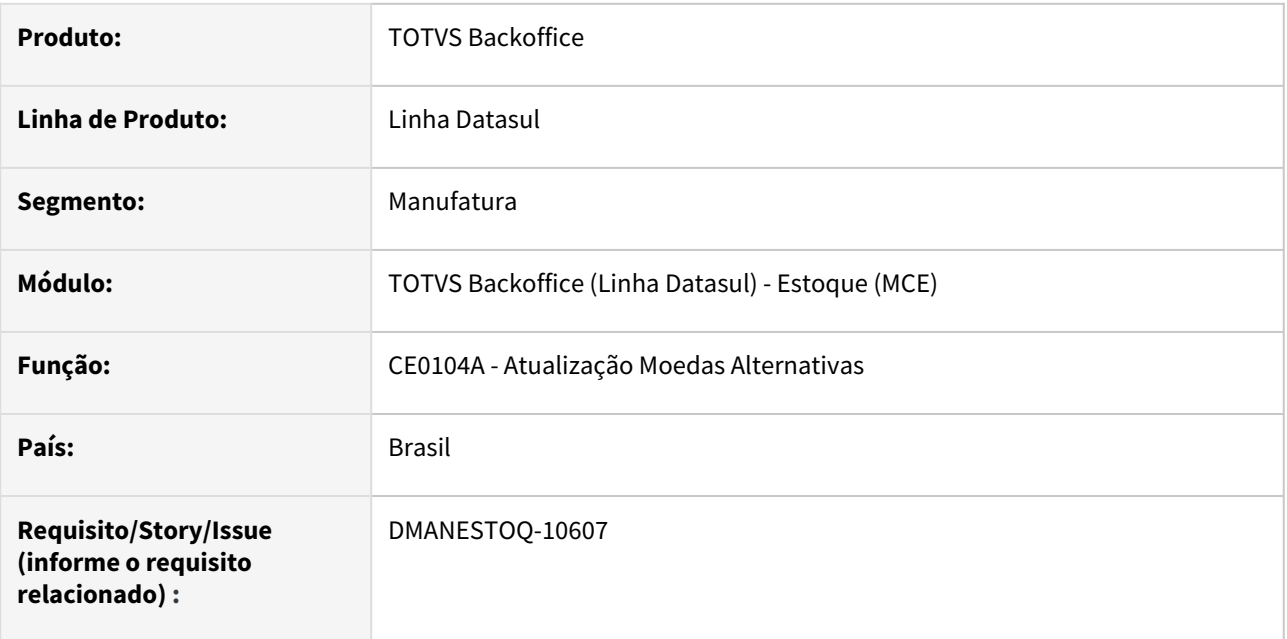

#### **02. SITUAÇÃO/REQUISITO**

Ao executar o programa Atualização Moedas Alternativas (CE0104A) ocorre erro progress -L

#### **03. SOLUÇÃO**

Não deverá ocorrer erro -L na execução do programa

#### **04. SITUAÇÃO/REQUISITO**

Se a execução do programa é interrompida, o sistema não continua a execução de onde parou

#### **05. SOLUÇÃO**

O sistema irá continuar de onde parou sua execução caso a base seja interrompida em sua execução

#### **06. ASSUNTOS RELACIONADOS**

• [Atualiza Moedas Alternativas - CE0104A](https://tdn.totvs.com/display/LDT/Atualiza+Moedas+Alternativas+-+CE0104A)

# 2.9.4 Recebimento - Inovação - 12.1.2301

Pesquisar

## 14716209 DMANRECEB-18218 - RE0402 - Melhoria performance no recálculo de pedidos na desatualização de devolução de nota exportação

#### **01. DADOS GERAIS**

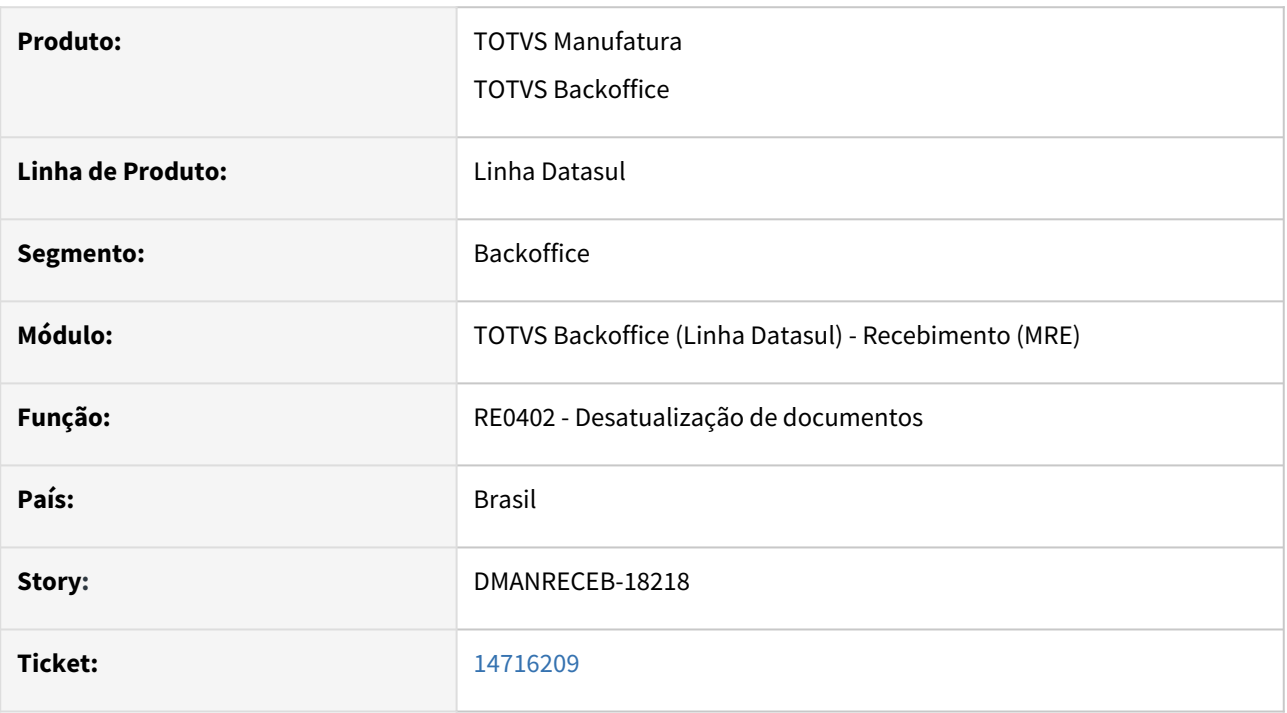

#### **02. SITUAÇÃO/REQUISITO**

Problemas de performance no recálculo de pedidos de venda na desatualização de nota fiscal de devolução de exportação.

#### **03. SOLUÇÃO**

Foram realizadas alterações para realizar o recálculo do(s) pedido(s) de venda só ao final do processamento da desatualização do documento e apenas uma vez para cada pedido presente nos itens do documento, dessa forma não temos o recálculo do pedido sem necessidade item a item.

## DMANRECEB-17787 - Alteração dos labels nas opções a validar dos parâmetros do comparativo

#### **01. DADOS GERAIS**

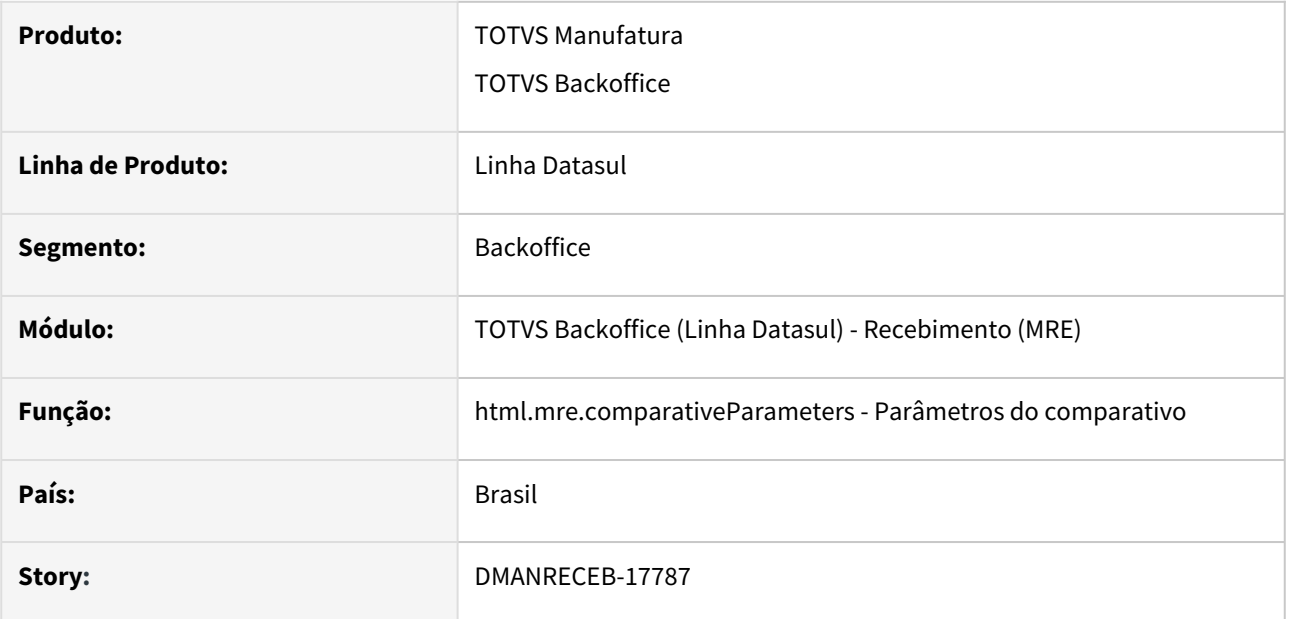

### **02. SITUAÇÃO/REQUISITO**

Na tela de parâmetros do comparativo, para que fique mais claro quando o sistema irá validar ou não cada uma das opções do comparativo XML x Pedido é necessário ajustar os labels de Ativado/Desativado para Valida/Não valida.

### **03. SOLUÇÃO**

Ajustados os labels de Ativado/Desativado para Valida/Não valida as opções relacionadas a validação.
## DMANRECEB-17917 - Visão Geral - Adicionar gráfico de notas atualizadas no físico/fiscal

#### **01. DADOS GERAIS**

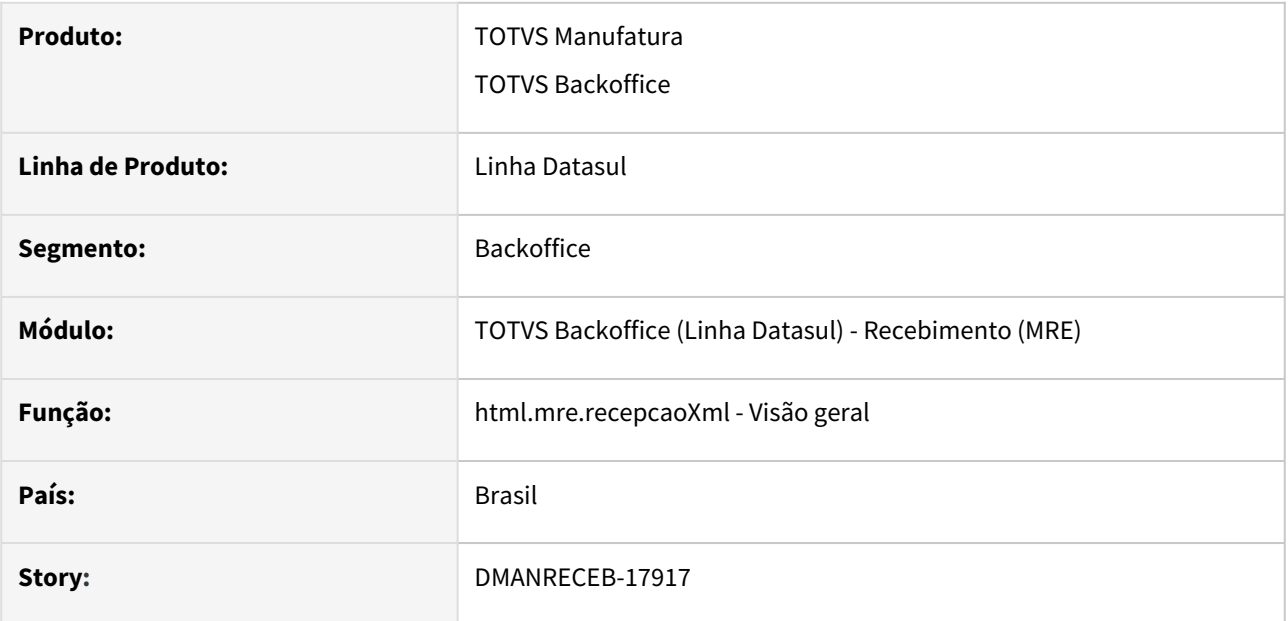

### **02. SITUAÇÃO/REQUISITO**

O usuário gostaria de visualizar um gráfico com as notas atualizadas no recebimento físico/fiscal na tela de visão geral do monitor de recepção de documentos XML.

## **03. SOLUÇÃO**

Implementado o gráfico "Documentos atualizados" onde é possível visualizar os documentos NF-e atualizados no físico e no fiscal e também os documentos CT-e e NFS-e atualizados no recebimento fiscal. Na mesma implementação foi disponibilizada a possibilidade de que o usuário possa selecionar quais gráficos/ *big numbers* ele deseja ou não visualizar na tela do visão geral.

#### **04. DEMAIS INFORMAÇÕES**

[Central de recepção de documentos XML](https://tdn.totvs.com/pages/viewpage.action?pageId=563431608) - opção "Visão geral"

#### **05. ASSUNTOS RELACIONADOS**

• [Central de recepção de documentos XML](https://tdn.totvs.com/pages/viewpage.action?pageId=563431608)

## DMANRECEB-17966 - RE0708 - Engine de regras CT-e, novas variáveis

#### **01. DADOS GERAIS**

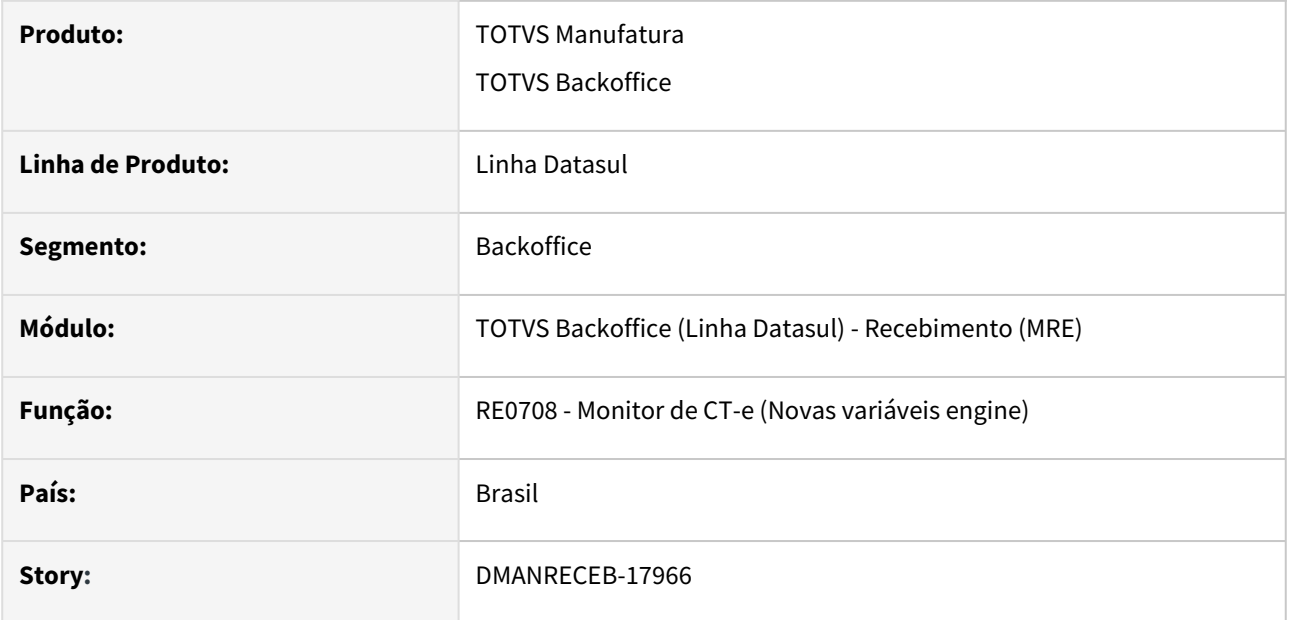

### **02. SITUAÇÃO/REQUISITO**

O usuário necessita traduzir a natureza de operação do CT-e usando como base a natureza de operação dos documentos relacionados/referenciados ao CT-e.

## **03. SOLUÇÃO**

Foram criadas duas novas variáveis que serão alimentadas durante a execução do engine de regras de CT-e: **nat-oper-nf-relac** *(natureza de operação do primeiro documento de compra relacionado)* **e uf-end** *(UF do emitente)*. Como o CT-e pode ter várias notas fiscais relacionadas, para mandar essa variável para o engine o sistema irá buscar a natureza de operação do primeiro documento de compra relacionado ou do primeiro documento de saída relacionado caso seja um frete sobre a saída que estiver cadastrado e que já tenha uma natureza informada.

Essas novas variáveis podem ser utilizadas no cadastro das condições das regras do engine de regras (CD0024). Tipo de operação já existente: **cte-nat-oper**.

#### **04. DEMAIS INFORMAÇÕES**

[Configurador de Regras para Tradução de Dados do XML \(NF-e/NFS-e/CT-e\)](https://tdn.totvs.com/pages/viewpage.action?pageId=234615244)

## DMANRECEB-18084 - RE1001H - Campo CNPJ habilitado em nota Avulsa pasta agregado

#### **01. DADOS GERAIS**

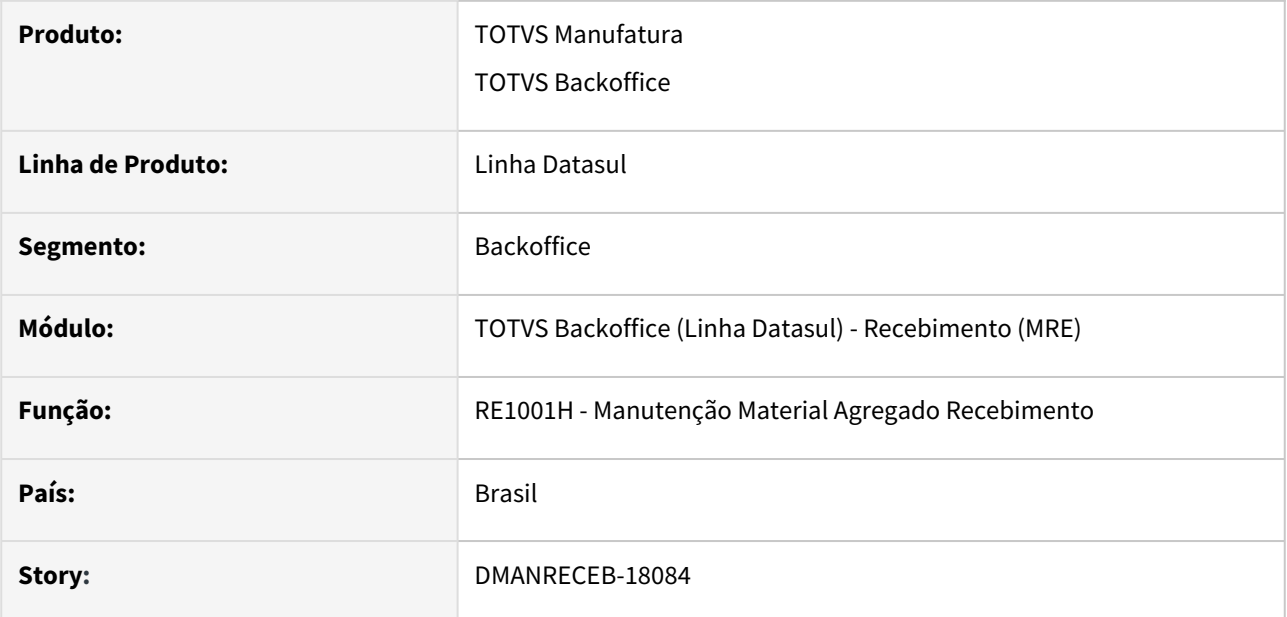

## **02. SITUAÇÃO/REQUISITO**

O usuário necessita que o campo CNPJ da chave de acesso seja habilitado para edição nas notas avulsas com série entre 890 e 899 na pasta de material agregado.

## **03. SOLUÇÃO**

Alterado o programa e incuído a validação necessária para habilitar o campo CNPJ da chave de acesso na tela de material agregado, e somente ficara habilitado o campo se a função "spp-nfe-avulsa" estiver ativa e a série informada para a nota estiver entre 890 e 899.

# 2.10 Mercado Internacional - Inovação - 12.1.2301

Pesquisar

Inovação - 12.1.2301 – 256

## 2.10.1 Controladoria e Finanças (Internacional) - Inovação - 12.1.2301

Pesquisar

## Contas a Pagar (Internacional) - Inovação - 12.1.2301

Pesquisar

#### DT Pagamento de títulos excede tamanho campo limite de movimento

#### **01. DADOS GERAIS**

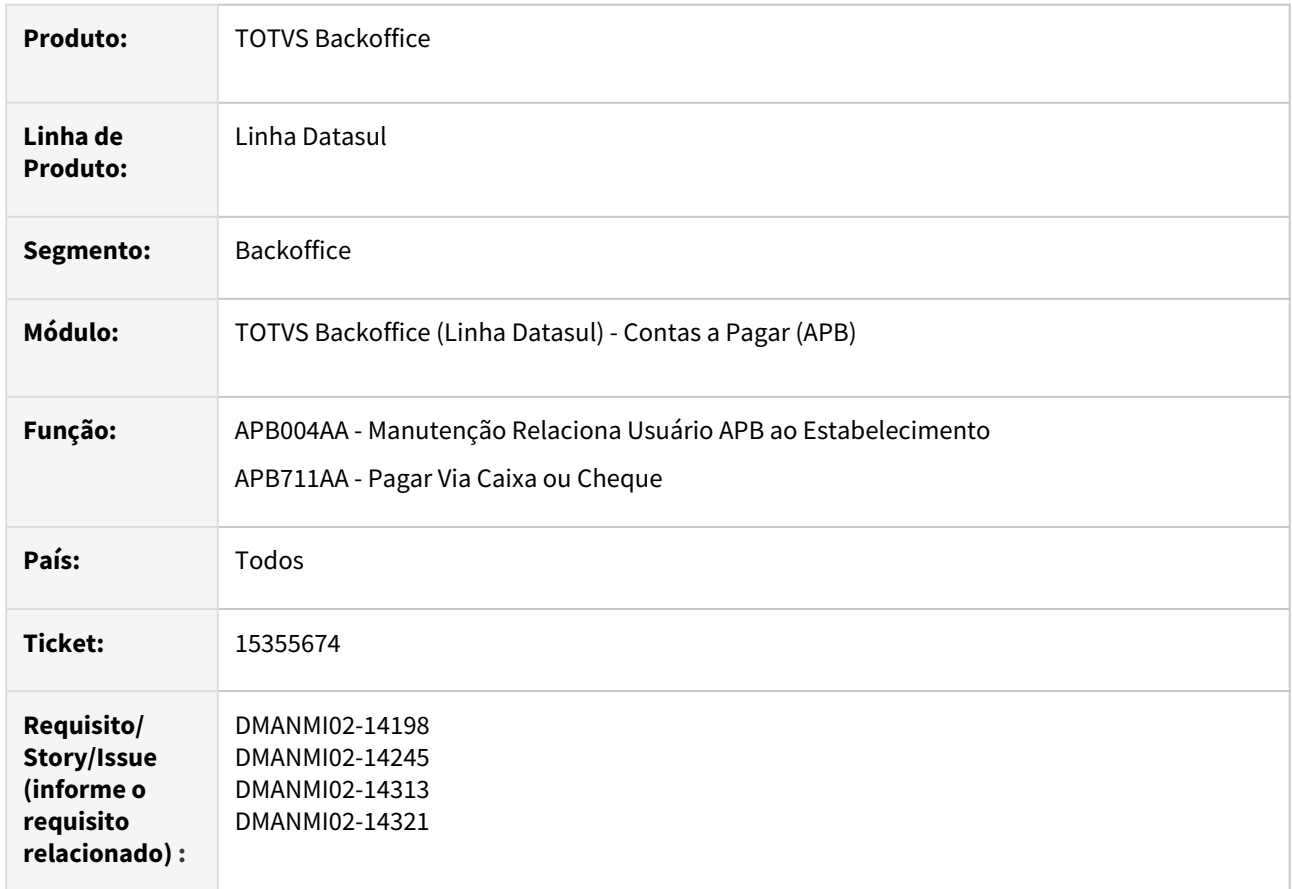

#### **02. SITUAÇÃO/REQUISITO**

Ao realizar um pagamento de um título em moeda estrangeira, sendo que a conversão da cotação em moeda nacional dá um valor maior ao suportado no valor do pagamento, o Sistema exibe uma inconsistência não tratada, apresentando na tela do campo, o valor completo preenchido com o símbolo "?".

Os campos **Limite Movto** de liberação e pagto no cadastro de usuários financeiros por estabelecimento são apresentados menores de acordo ao tamanho atual permitido no campo.

## **03. SOLUÇÃO**

Foram realizadas alterações no programa Pagar Via Caixa ou Cheque - APB711AA aumentando o tamanho do campo na tela até o formato '->>,>>>,>>>,>>9.99' , quando o valor recebido no campo **Valor Pago** seja superior ao seu valor máximo '>>>,>>>,>>9.99'.

Foram efetuadas alterações no programa Manutenção Relaciona Usuário APB ao Estabelecimento - APB004AA alinhando os campos de **Limite Movto** com os campos de **Limite Mês**.

#### **04. DEMAIS INFORMAÇÕES**

Não se aplica.

## **05. ASSUNTOS RELACIONADOS**

- [Manutenção Relaciona Usuário APB ao Estabelecimento APB004AA](https://tdn.totvs.com/pages/viewpage.action?pageId=240978320)
- [Pagar Via Caixa ou Cheque APB711AA](https://tdn.totvs.com/display/LDT/Pagar+Via+Caixa+ou+Cheque+-+APB711AA)

## **06. DOCUMENTO TÉCNICO TRADUZIDO**

• [DT Pago de títulos excede tamaño campo límite de movimiento](https://tdn.totvs.com/pages/viewpage.action?pageId=722656573)

#### DT Visualização campo alíquota Comprovante Retenção ARG

#### **01. DADOS GERAIS**

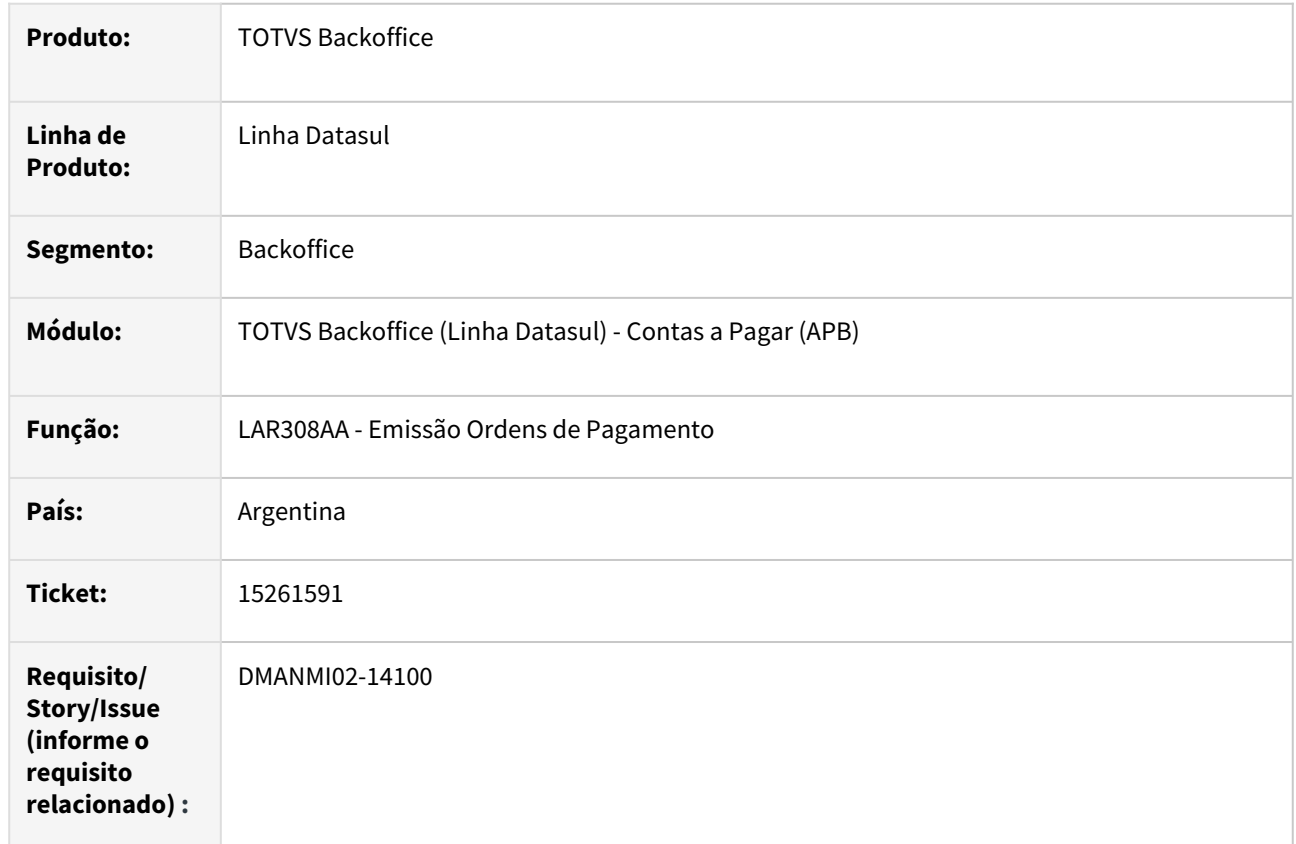

#### **02. SITUAÇÃO/REQUISITO**

Os valores da alíquota não são visualizados por completo nos comprovantes de retenção de receita bruta no Relatório de Ordem de Pagamento - LAR308AA.

### **03. SOLUÇÃO**

Foram realizadas alterações para permitir a visualização de até quatro casas decimais da alíquota nos comprovantes de retenção de receita bruta.

#### **04. DEMAIS INFORMAÇÕES**

Não se aplica.

## **05. ASSUNTOS RELACIONADOS**

• [Emissão Ordens de Pagamento - LAR308AA](https://tdn.totvs.com/pages/viewpage.action?pageId=235333795)

#### **06. DOCUMENTO TÉCNICO TRADUZIDO**

• [DT Visualización campo alícuota Comprobante Retención ARG](https://tdn.totvs.com/pages/viewpage.action?pageId=715129039)

## 2.10.2 Materiais (Internacional) - Inovação - 12.1.2301

Pesquisar

Inovação - 12.1.2301 – 262

## Recebimento (Internacional) - Inovação - 12.1.2301

Pesquisar

### DT Permitir informar valores unitário e total para uma transferência de saída RE4001

#### **01. DADOS GERAIS**

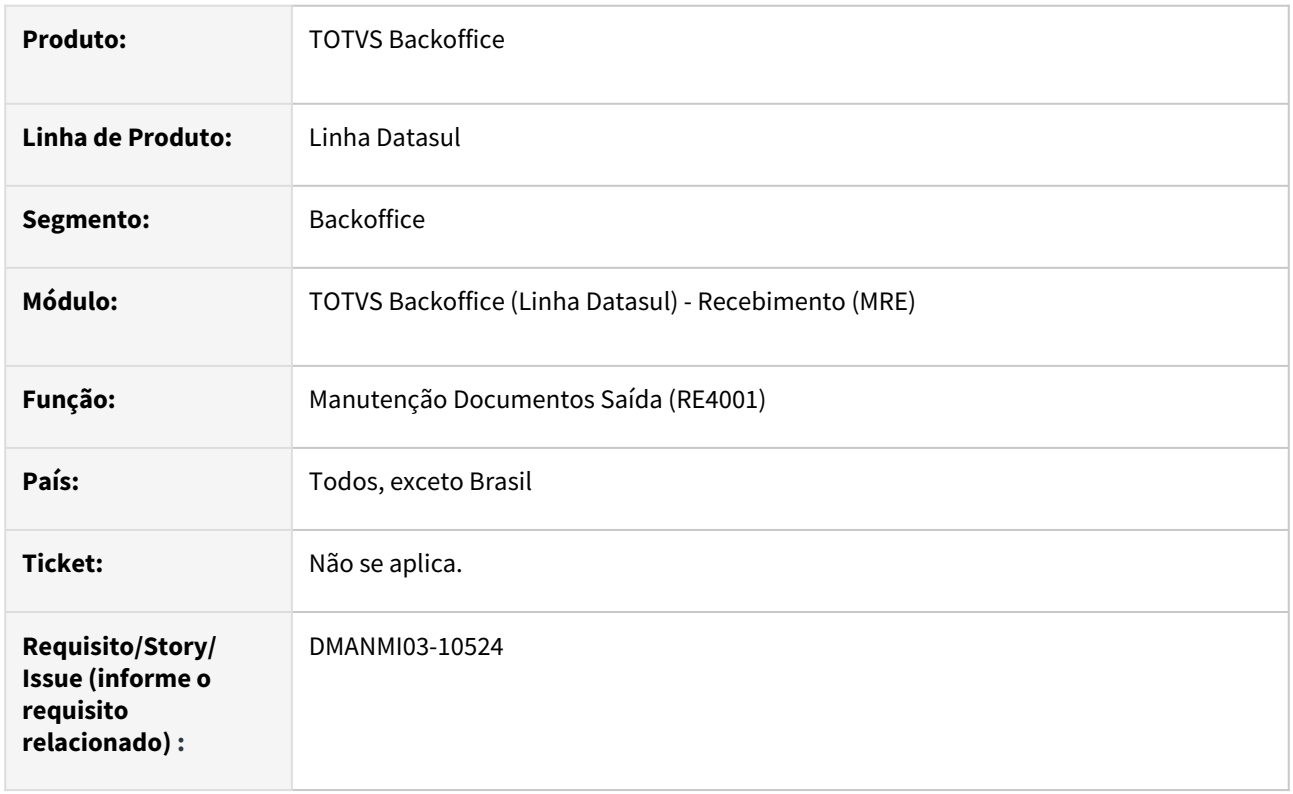

## **02. SITUAÇÃO/REQUISITO**

Existe a necessidade de habilitar os campos de preço unitário e preço total para documentos de transferência entre estabelecimentos, ao criar o documento de saída pelo RE4001, para que o usuário possa informar o valor do item, quando o mesmo ainda não o possuir, devido a ser um item novo e não ter o preço médio calculado.

## **03. SOLUÇÃO**

Foram habilitados os campos preço unitário e preço total do item quando se tratar de um documento de saída de transferência entre estabelecimentos, para que esta informação seja utilizada no comprovante fiscal posteriormente.

#### **04. DEMAIS INFORMAÇÕES**

Não se aplica.

## **05. ASSUNTOS RELACIONADOS**

• [Manutenção Documentos Saída - RE4001](https://tdn.totvs.com/pages/viewpage.action?pageId=235575189)

## **06. DOCUMENTO TECNICO TRADUZIDO**

• [DT Permitir informar valores unitario y total para una transferencia de salida RE4001](https://tdn.totvs.com/display/dtses/DT+Permitir+informar+valores+unitario+y+total+para+una+transferencia+de+salida+RE4001)

## 2.10.3 Vendas e Faturamento (Internacional) - Inovação - 12.1.2301

Pesquisar

## Faturamento (Internacional) - Inovação - 12.1.2301

Pesquisar

### 14897615 DMANMI03-10435 DT Botão com a funcionalidade de abrir arquivo PDF da fatura

#### **01. DADOS GERAIS**

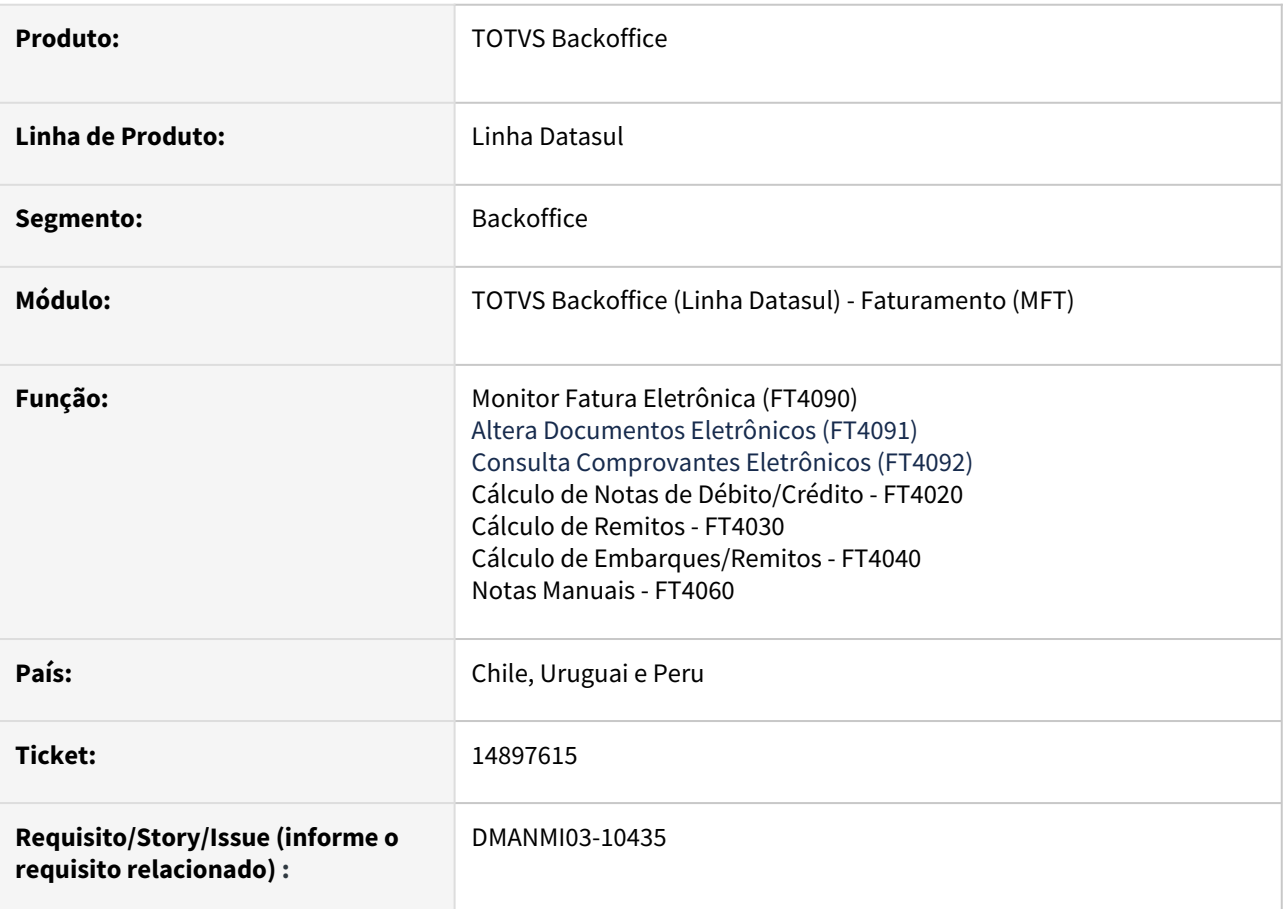

## **02. SITUAÇÃO/REQUISITO**

No programa **Monitor de Fatura Eletrônica (FT4090)**, incluir novo botão que permita abrir e/ou baixar o PDF do documento.

## **03. SOLUÇÃO**

Monitor de Fatura Eletrônica - FT4090 Modificado o nome do campo contendo o destino dos arquivos para "Diretório Arquivos".

Inserido novo botão "Abrir PDF", à direita do botão "Abrir Diretório". Será aberto o PDF do documento,

localizado no diretório de arquivos do documento. Caso não exista o PDF do documento, esse será baixado antes de ser aberto o documento.

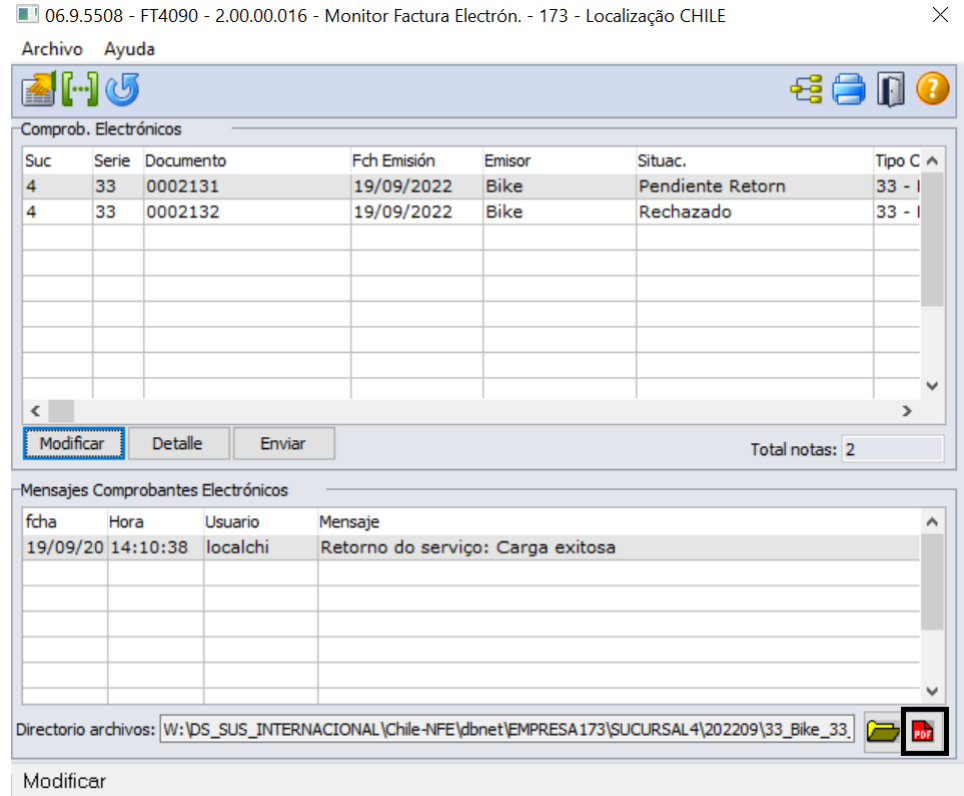

06.9.5508 - FT4090 - 2.00.00.016 - Monitor Factura Electrón. - 173 - Localização CHILE

#### **Altera Documentos Eletrônicos - FT4091**

Foi alterado o programa **Altera Documentos Eletrônicos (FT4091)** para que ao clicar no botão **Obter PDF no Servidor de Fatura Eletrônica** seja aberto o arquivo PDF e apresentado em tela.

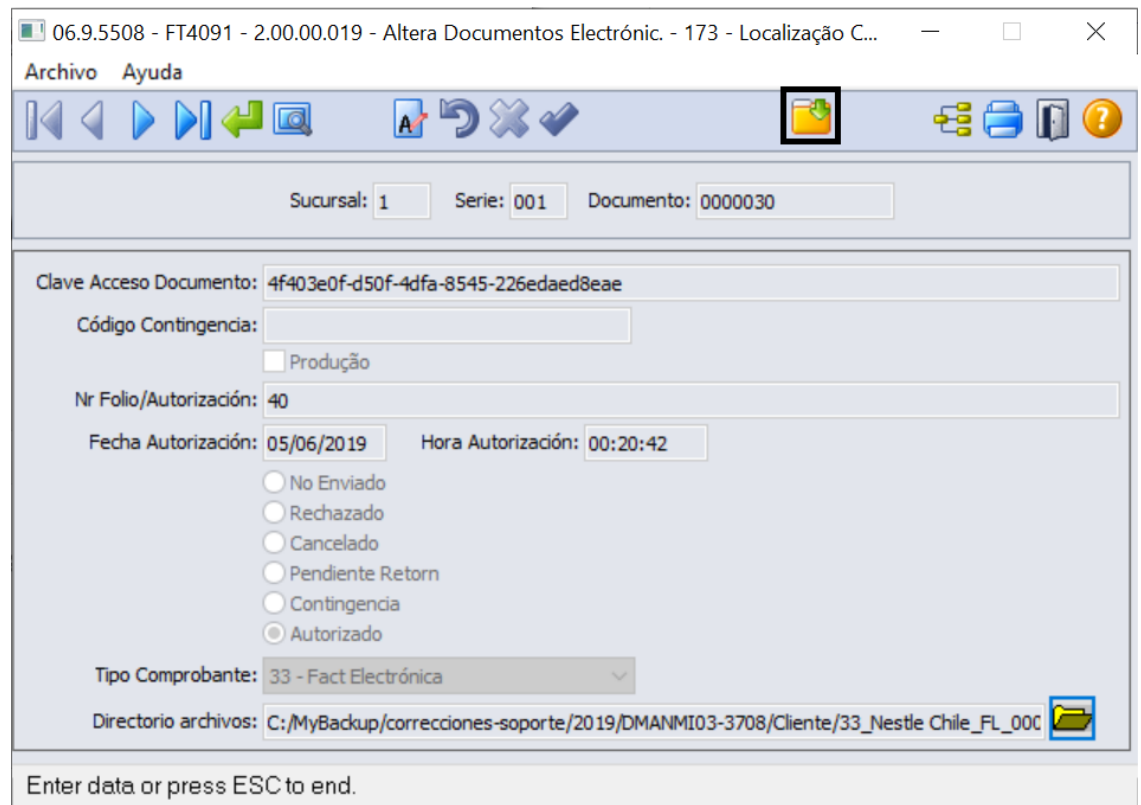

## **Consulta Comprovantes Eletrônicos - FT4092**

No programa **Consulta Comprovantes Eletrônicos (FT4092)** foi adicionado um botão para abrir o arquivo PDF e apresentar em tela.

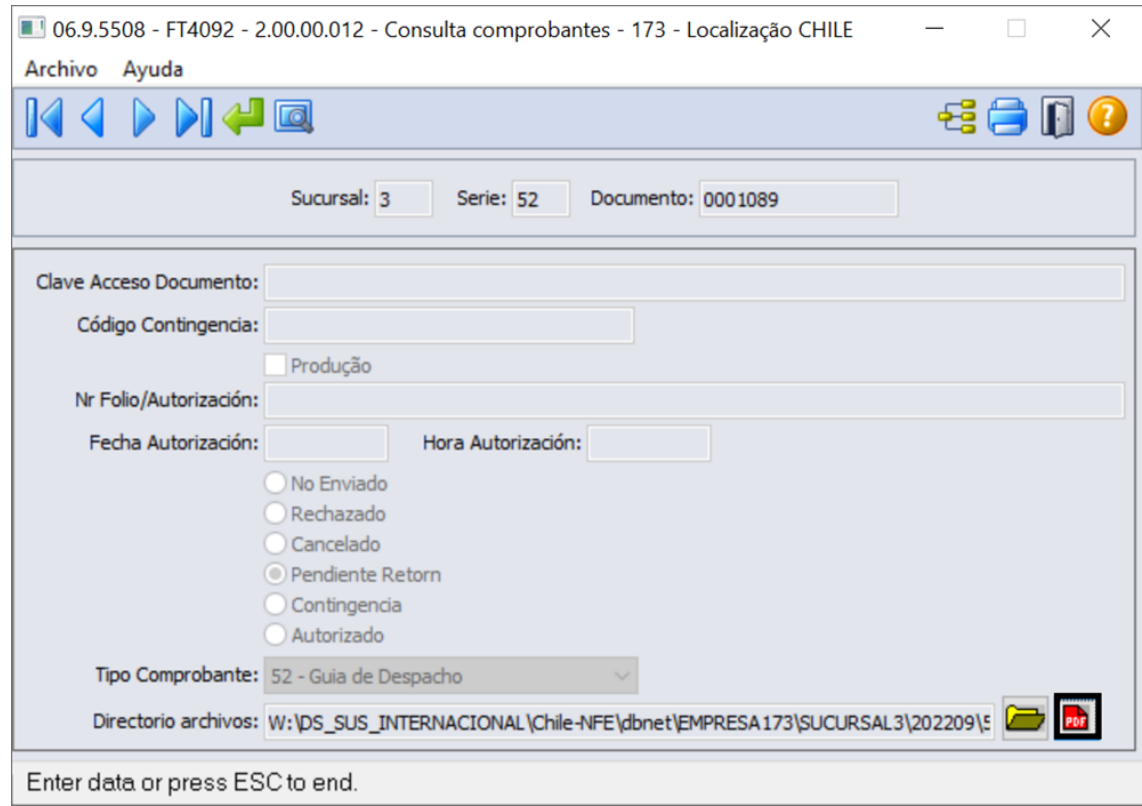

#### **Cálculo de Notas de Débito/Crédito - FT4020 Cálculo de Remitos - FT4030 Cálculo de Embarques/Remitos - FT4040 Notas Manuais - FT4060**

Os emissores de Nota Fiscal mencionados acima, caso a natureza de operação tenha impressão automática e tenha envio automático do documento, abrirão automaticamente o PDF da nota fiscal, caso esse exista. O programa de impressão automática não será executado nessa situação.

### **04. DEMAIS INFORMAÇÕES**

Não se aplica.

#### **05. ASSUNTOS RELACIONADOS**

- [Monitor de Fatura Eletrônica FT4090](https://tdn.totvs.com/pages/viewpage.action?pageId=385859575)
- [Altera Documentos Eletrônicos FT4091](https://tdn.totvs.com/pages/viewpage.action?pageId=389547199)
- [Consulta Comprovantes Eletrônicos FT4092](https://tdn.totvs.com/pages/viewpage.action?pageId=390418392)
- [Cálculo de Notas de Débito/Crédito FT4020](https://tdn.totvs.com/pages/viewpage.action?pageId=649321661)
- [Cálculo de Remitos FT4030](https://tdn.totvs.com/pages/viewpage.action?pageId=240299711)
- [Cálculo de Embarques/Remitos FT4040](https://tdn.totvs.com/pages/viewpage.action?pageId=240300316)
- [Notas Manuais FT4060](https://tdn.totvs.com/display/LDT/Notas+Manuais+-+FT4060)

#### **06. DOCUMENTO TECNICO TRADUZIDO**

• [14897615 DMANMI03-10435 DT Botón con la funcionalidad de abrir archivo PDF de la factura](https://tdn.totvs.com/pages/viewpage.action?pageId=712499312)

# 2.11 Recursos Humanos - Inovação - 12.1.2301

Pesquisar

Inovação - 12.1.2301 – 271

## 2.11.1 Administração de Pessoal - Inovação - 12.1.2301

Pesquisar

Inovação - 12.1.2301 – 272

Controle de Frequência - Inovação - 12.1.2301

Pesquisar

### 14855613 DRHJORNDTS-1208 - Melhoria - Desconto de lanche para Horário Móvel

#### **01. DADOS GERAIS**

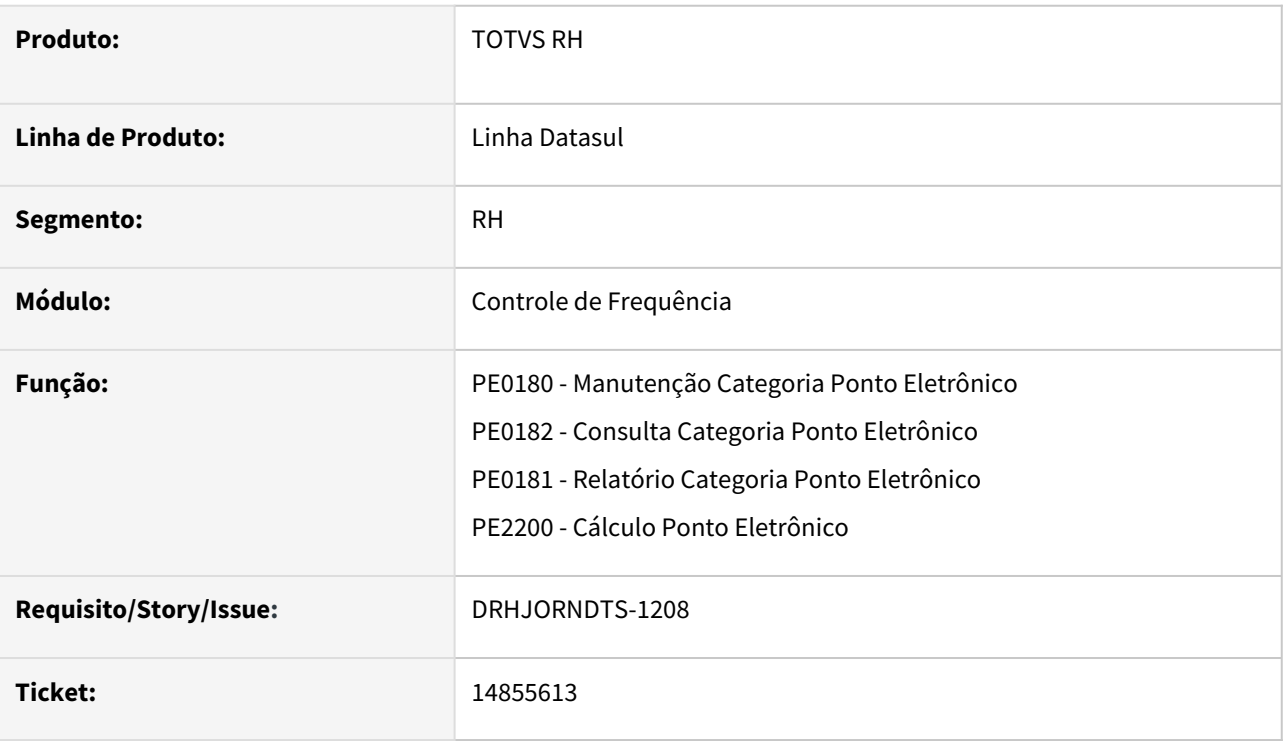

### **02. SITUAÇÃO/REQUISITO**

Necessidade de realizar o **desconto do tempo de lanche** quando a categoria de ponto é **Horário Móvel** e o funcionário não trabalhou no dia.

## **03. SOLUÇÃO**

Foi incluído no programa PE0180 - Manutenção Categoria de Ponto, pasta Ponto, o campo **"Desconta Período Lanche em Dias com Ausência Integral"**. Este campo ficará habilitado apenas para as categorias de ponto com tratamento de horário **"Móvel"**.

O programa de cálculo do ponto foi ajustado para que realize o seguinte tratamento: **nos dias de trabalho em que o funcionário não realizou marcações**, se a sua categoria de ponto for horário móvel e estiver com o campo **"Desconta Período Lanche em Dias com Ausência Integral"** marcado, o cálculo para este dia irá gerar as ocorrências (lançamento negativo banco de horas, falta dia integral, atestado, falta justificada) sem considerar o período do lanche.

Ex:

Horário da jornada: 08:00-12:00/13:30-18:00, sendo o lanche das 10:00 às 10:15.

• Campo "Desconta Período Lanche em Dias com Ausência Integral" **marcado**:

08:00 - 10:00 - Lançamento Negativo Banco de Horas

10:15 - 12:00 - Lançamento Negativo Banco de Horas

13:30 - 18:00 - Lançamento Negativo Banco de Horas.

• Campo "Desconta Período Lanche em Dias com Ausência Integral" **desmarcado**:

08:00 - 12:00 - Lançamento Negativo Banco de Horas

13:30 - 18:00 - Lançamento Negativo Banco de Horas.

#### **04. DEMAIS INFORMAÇÕES**

• Não se aplica

### **05. ASSUNTOS RELACIONADOS**

- [Manutenção da Categoria Ponto Eletrônico PE0180](https://tdn.totvs.com/pages/viewpage.action?pageId=270085846)
- [Consulta da Categoria de Ponto Eletrônico PE0182](https://tdn.totvs.com/pages/viewpage.action?pageId=271665170)
- [Cálculo do Ponto Eletrônico PE2200](https://tdn.totvs.com/pages/viewpage.action?pageId=270096356)

DRHJORNDTS-489 - Alterar a rotina PE5000 para gerar de forma unitária o espelho de ponto em PDF - Integração TAE X DTS

#### **01. DADOS GERAIS**

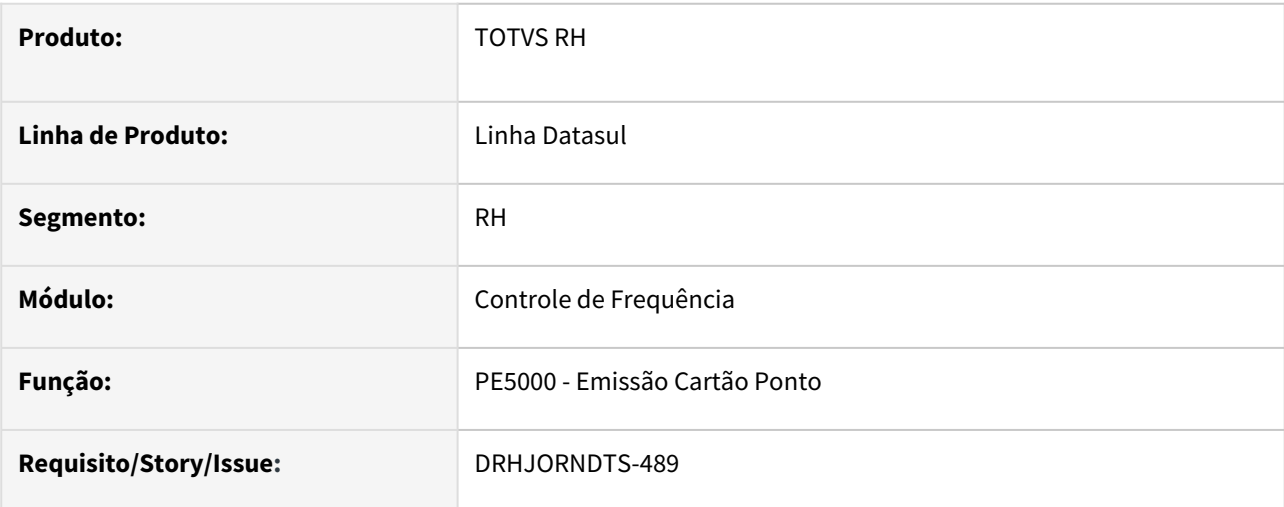

#### **02. SITUAÇÃO/REQUISITO**

Necessário possibilitar que o cartão ponto seja gerado de forma unitária em arquivo no formato PDF, para posterior integração com o TOTVS Assinatura Eletrônica.

## **03. SOLUÇÃO**

No programa que emite o cartão ponto, **pasta Impressão**, foi incluído o **quadro TOTVS Assinatura Eletrônica**.

O campo deste quadro indica o tipo de integração que ocorrerá na execução do programa PE5000 com o **TAE (TOTVS Assinatura Eletrônica)** e, somente fica habilitado quando no programa Manutenção [Descentralização HCM - FP0540 , \(pasta TAE\), o campo Integra TOTVS Assinatura Eletrônica es](https://tdn.totvs.com/pages/viewpage.action?pageId=236602199)tiver marcado.

Opções do campo:

- **Não Integrar**: quando esta opção estiver selecionada, a execução do programa irá gerar um único arquivo com os cartões de ponto de todos os funcionários que atenderam as parametrizações realizadas no programa. Deve ser usada no dia a dia para realizar as conferências das informações.
- **Gerar Somente Documento**: quando esta opção estiver selecionada, a execução do programa irá gerar o cartão ponto em um arquivo PDF para cada funcionário, no diretório do catálogo informado no cadastro FP7710. Cabe ressaltar que também será criada a pendência de envio do documento para o TAE. Neste caso, é necessário efetuar o envio do documento para o TAE através do programa FP7700 que irá controlar a integração.
- **Gerar e Integrar o Documento**: quando esta opção estiver selecionada, a execução do programa irá gerar o cartão ponto em um arquivo PDF para cada funcionário, no diretório do catálogo informado no cadastro FP7710. Cabe ressaltar que, neste momento será realizado o envio de cada arquivo para o TAE, o que pode impactar na performance do programa PE5000.

## **Informação**

Ao optar em executar o programa PE5000 realizando a integração com o TAE, seja com a opção **Gerar Somente Documento** ou **Gerar e Integrar Documento:**

- na **pasta Classificação** automaticamente será selecionada a classificação **Por Estabelecimento/ Matrícula** e o campo ficará desabilitado, não sendo possível selecionar outra classificação.
- na **pasta Impressão** o destino de impressão do relatório não poderá ser Impressora. Caso seja selecionada esta opção será emitida uma mensagem de erro.
- a **impressão do cartão ponto individual em PDF** ocorrerá mesmo que no programa bas prog dtsul o programa PE5000 esteja parametrizado com o tipo de relatório Texto, ou seja, não é necessário alterar o programa para o tipo de relatório PDF.

### **04. DEMAIS INFORMAÇÕES**

• Necessário realizar a importação das mensagens no Datasul. Para mais informações acesse a documentação [https://centraldeatendimento.totvs.com/hc/pt-br/articles/360026153352-Framework-Linha-Datasul-FRW-](https://centraldeatendimento.totvs.com/hc/pt-br/articles/360026153352-Framework-Linha-Datasul-FRW-Importa%C3%A7%C3%A3o-mensagens-no-Datasul)Importa%C3%A7%C3%A3o-mensagens-no-Datasul

#### **05. ASSUNTOS RELACIONADOS**

• [Relatório Emissão do Cartão Ponto - PE5000](https://tdn.totvs.com/pages/viewpage.action?pageId=270100732)

## DRHJORNDTS-881 - Desenvolvimento da API Filiais (estabelecimentos)

#### **01. DADOS GERAIS**

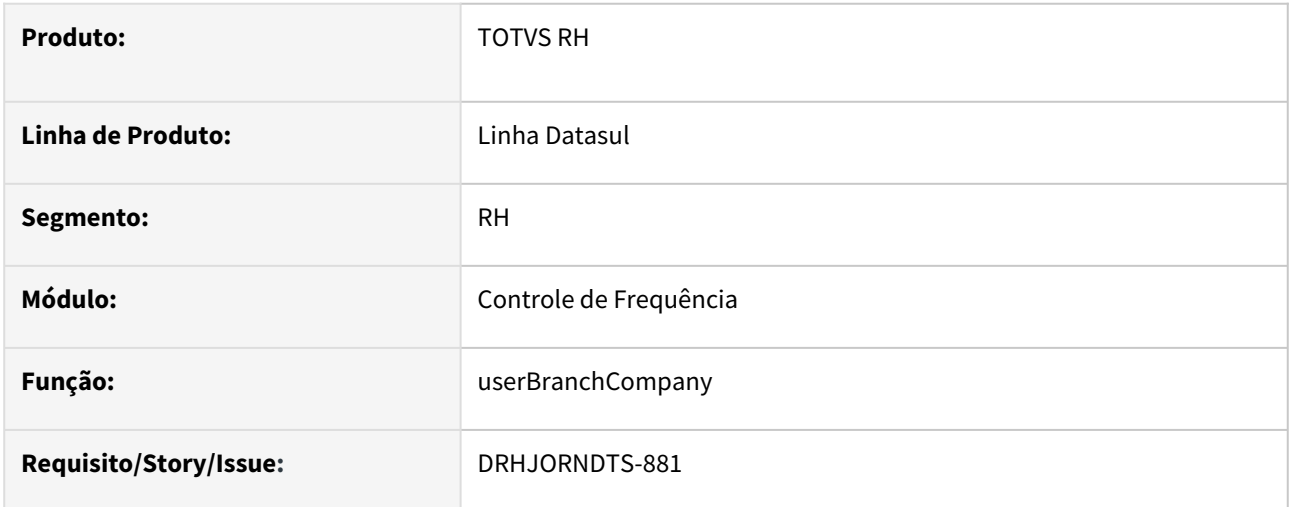

## **02. SITUAÇÃO/REQUISITO**

Para inovar o produto permitindo uma **visão ágil e consolidada** dos dados referentes às marcações de ponto através da tela do **Dashboard de Marcações de Ponto,** é necessário ter uma lista de estabelecimentos nos quais o usuário tem acesso.

## **03. SOLUÇÃO**

Foi desenvolvido uma API que retorna uma lista de estabelecimentos referente a empresa que o usuário está utilizando, **permitindo que na tela seja possível filtrar o estabelecimento** e visualizar as informações pontuais em relação a marcações de ponto.

Observação. está lista retorna filiais referente a empresa que está sendo utilizada e que contém no mínimo um funcionário ativo.

#### **04. DEMAIS INFORMAÇÕES**

• Não se aplica

#### **05. ASSUNTOS RELACIONADOS**

## DRHJORNDTS-1152 - Desenvolvimento da API Controle de Ponto ERP

#### **01. DADOS GERAIS**

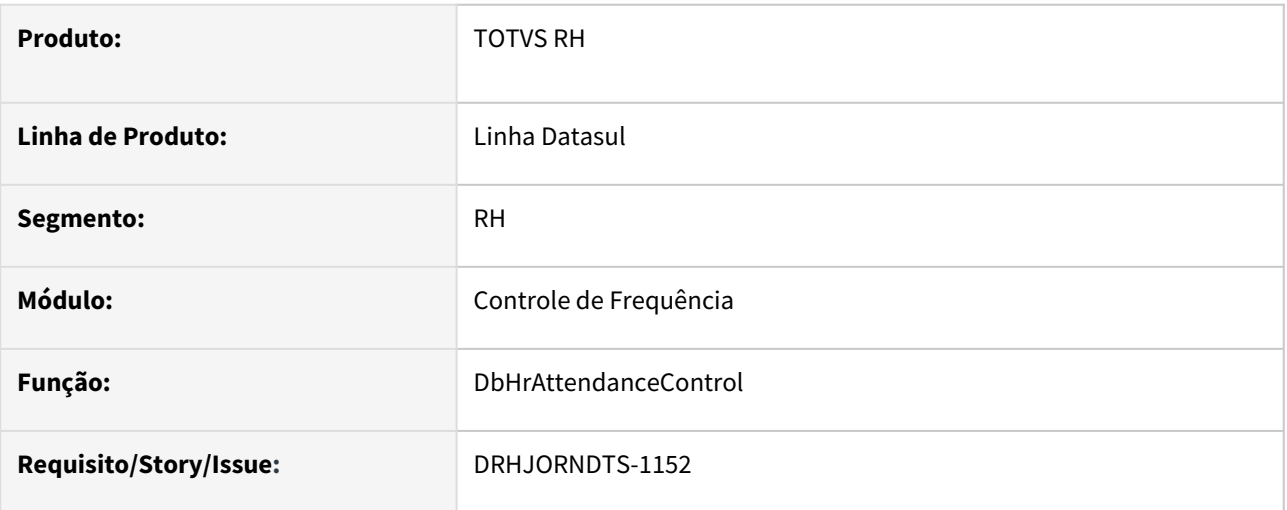

## **02. SITUAÇÃO/REQUISITO**

Necessário retornar para a tela do **Dashboard de Marcações do Ponto** o total de funcionários, total de funcionários com ponto completo, total de funcionários com ponto incompleto e total de funcionários sem marcações.

#### **03. SOLUÇÃO**

Foi desenvolvido uma API que retorna a quantidade:

• **Total Funcionários:**

Considera somente funcionários que:

- Possuem origem de contratação empresa;
- São considerados no cálculo do ponto (campo no PE1700);
- Batem entrada e saída (campo no PE1700);
- Não possuem atestados ou férias durante todo o período selecionado para consulta.

### • **Total Funcionários com Ponto Completo:**

Considera somente funcionários que:

• Para cada dia trabalhado do período selecionado, no qual não exista atestado ou férias, a quantidade de marcações realizadas (exceto pré-assinaladas) é igual ou superior à quantidade de marcações esperadas, conforme a jornada de trabalho do dia (calendário do funcionário, alteração de jornada, empréstimo de turno, turno de lotação), considerando se o funcionário bate ou não intervalo.

No caso de haver integração com Suricato ou Clockin é necessário que já tenha sido executado o programa PE7100, para que o dia seja considerado como ponto completo para o funcionário, pois a verificação das marcações é realizada na tabela marcac\_ptoelet.

#### • **Total Funcionários com Ponto Incompleto:**

Considera somente funcionários que :

• Para cada dia trabalhado do período selecionado, no qual não exista atestado ou férias, a quantidade de marcações realizadas (exceto pré-assinaladas) deve ser inferior (mas não nula) à quantidade de marcações esperadas, conforme a jornada de trabalho do dia (calendário do funcionário, alteração de jornada, empréstimo de turno, turno de lotação), considerando se o funcionário bate ou não intervalo.

#### • **Total Funcionários sem Marcações:**

Considera somente funcionários que :

• Não possuem marcações em nenhum dia trabalhado do período selecionado, desconsiderando os dias para os quais exista atestado ou férias.

#### **04. DEMAIS INFORMAÇÕES**

• Não se aplica

#### **05. ASSUNTOS RELACIONADOS**

DRHJORNDTS-1156 - Dashboard de Marcações - Possibilitar a consulta de marcações do Clockin para uma faixa de data.

## **01. DADOS GERAIS**

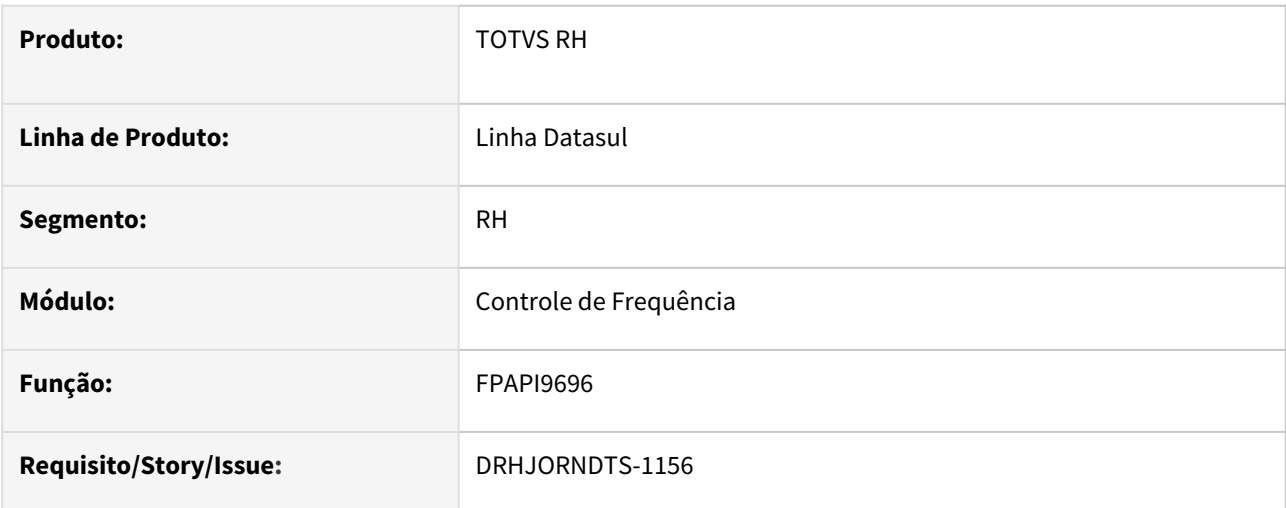

## **02. SITUAÇÃO/REQUISITO**

No **Dashboard de Marcações** é necessário que a consulta de marcações possa ser realizada para o período de datas informado na tela.

## **03. SOLUÇÃO**

O programa que realiza a consulta das marcações do clockin foi ajustado para possibilitar que esta consulta possa ser realizada para um período de datas.

Esta funcionalidade será utilizada somente no Dashboard de Marcações, não sendo possível realizar a baixa de marcações do clockin para um período de datas através do programa PE9696.

## **04. DEMAIS INFORMAÇÕES**

• Não se aplica

## **05. ASSUNTOS RELACIONADOS**

### DRHJORNDTS-1158 - Dashborad de Marcações de Ponto

#### **01. DADOS GERAIS**

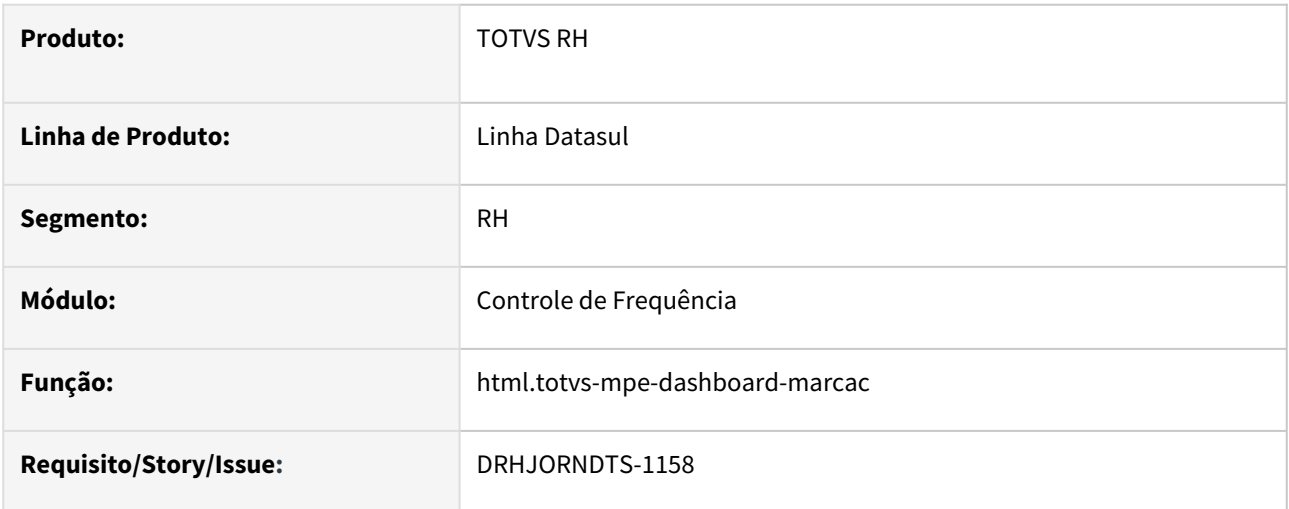

## **02. SITUAÇÃO/REQUISITO**

Disponibilizar uma funcionalidade que permita acompanhar de forma dinâmica o processo de marcações de ponto eletrônico, facilitando a gestão e monitoramento.

#### **03. SOLUÇÃO**

Foi desenvolvido o **Dashboard de Marcação de Ponto** que permite acompanhar os status de marcações de ponto eletrônico por meio de indicadores que são exibidos conforme definições de filtros, gerando um acompanhamento dinâmico, de fácil e rápido entendimento.

Os indicadores representam determinados estados das marcações dentro do produto TOTVS Datasul, e caso a integração com a Carol Clock In esteja configurada, são apresentados indicadores deste ambiente também.

As informações demonstradas no Dashboard podem ser enviadas por e-mail para um grupo de pessoas.

#### **04. DEMAIS INFORMAÇÕES**

• Necessário realizar a atualização do menu do módulo Controle de Frequência, conforme orientações do [documento https://centraldeatendimento.totvs.com/hc/pt-br/articles/360025775311-Framework-Linha-](https://centraldeatendimento.totvs.com/hc/pt-br/articles/360025775311-Framework-Linha-Datasul-FRW-Importa%C3%A7%C3%A3o-de-menu-no-produto-Datasul-12)Datasul-FRW-Importa%C3%A7%C3%A3o-de-menu-no-produto-Datasul-12

#### **05. ASSUNTOS RELACIONADOS**

## DRHJORNDTS-1159 - Criação de grupo de e-mail para disparo do Dashboard

#### **01. DADOS GERAIS**

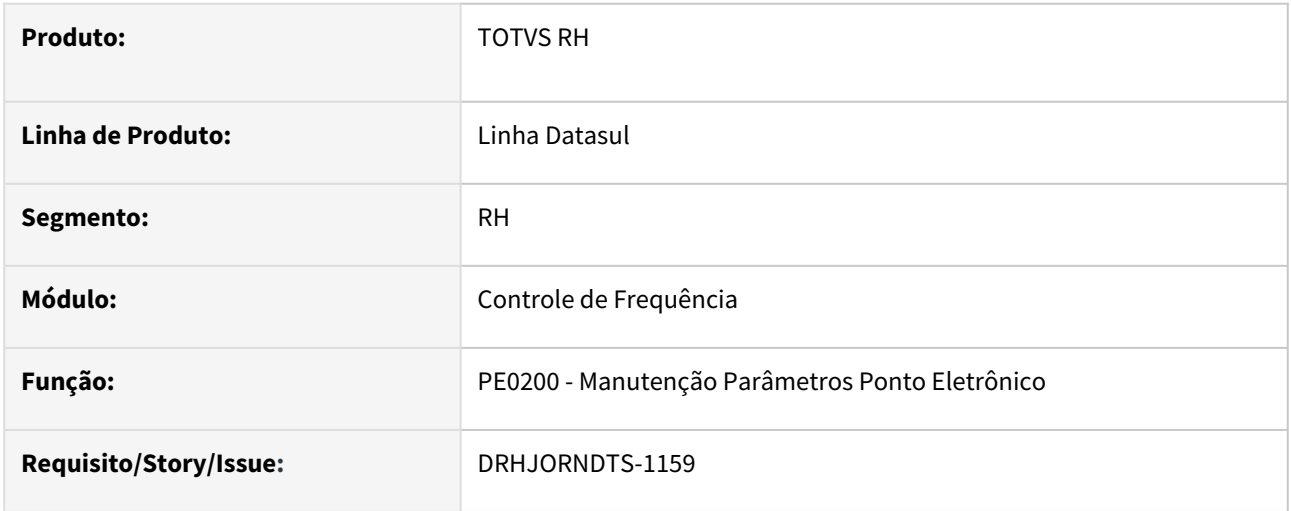

## **02. SITUAÇÃO/REQUISITO**

Necessário poder parametrizar para qual grupo de e-mail o Dashboard de marcações enviará e-mails.

#### **03. SOLUÇÃO**

Foi incluída a pasta "Dashboard" no programa de parâmetros do ponto eletrônico, para que seja possível informar o grupo de e-mail que será utilizado pelo Dashboard de marcações.

#### **04. DEMAIS INFORMAÇÕES**

• Não se aplica

## **05. ASSUNTOS RELACIONADOS**

- [Manutenção dos Parâmetros do Ponto Eletrônico PE0200](https://tdn.totvs.com/pages/viewpage.action?pageId=270087366)
- [Dashboard de Marcações de Ponto](https://tdn.totvs.com/pages/viewpage.action?pageId=722648865)

#### DRHJORNDTS-1268 - Desenvolvimento da API Marcações - Clockin

#### **01. DADOS GERAIS**

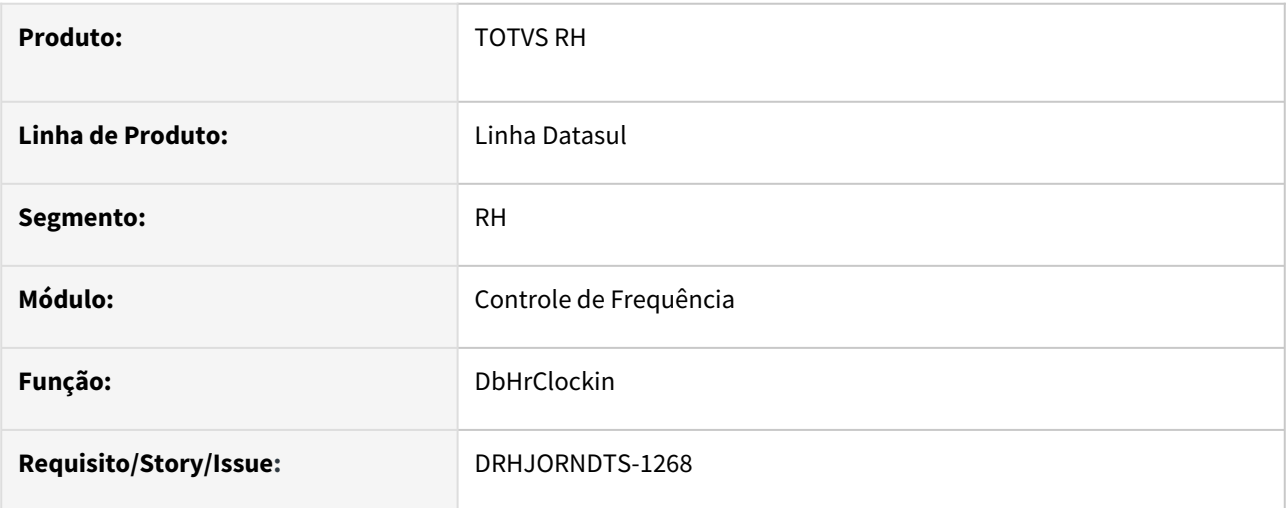

## **02. SITUAÇÃO/REQUISITO**

Necessário retornar para a tela do **Dashboard de Marcações de Ponto** as informações referentes a marcações que constam na Carol Clock in.

#### **03. SOLUÇÃO**

Foi desenvolvido uma API que busca informações na Carol Clock In, conforme filtro definido em tela, e as contabiliza para exibição dos indicadores no Dashboard.

Após definirmos o filtro, escolhendo a data de início, fim de período e estabelecimento, os seguintes totais são apresentados

#### • **Total de Marcações no Período:**

Todas marcações existentes no Clock In para o período e estabelecimento selecionados.

#### • **Total de Marcações Processadas:**

Total de marcações com NSR gerado, existentes no período informado e que foram integradas no Datasul através da execução do programa PE9696.

Marcações integradas para o Datasul através da importação do arquivo AFD (PE2000) não são contabilizadas como marcações processadas.

#### • **Total de Marcações Existentes para Integração:**

Total de marcações **com NSR gerado**, existentes no período informado e que ainda não foram integradas no Datasul através da execução do programa PE9696..

#### • **Total de Marcações sem NSR:**

Total de marcações existentes do Clock In no período e que não possuem o NSR gerado.

#### **04. DEMAIS INFORMAÇÕES**

• Não se aplica

## **05. ASSUNTOS RELACIONADOS**

## DRHJORNDTS-1310 - Alteração do nome da Api\_filiais

#### **01. DADOS GERAIS**

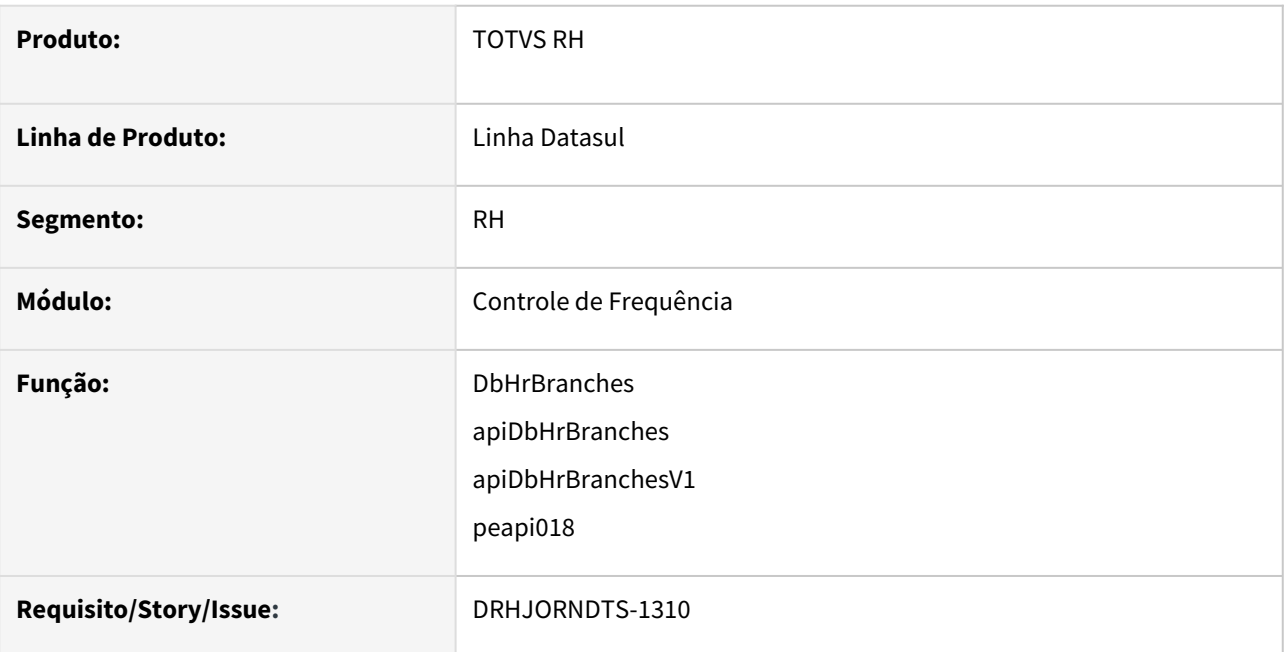

## **02. SITUAÇÃO/REQUISITO**

Houve uma alteração no nome de serviços de API no Dashboard de Marcações de Ponto, fazendo necessária a alteração para comunicar o Dashboard com o TOTVS.

## **03. SOLUÇÃO**

Foram alteradas as chamadas de API referente a busca de estabelecimentos que preenchem o Dashboard, permitindo a comunicação. Os nomes passam a ser:

- DbHrBranches
- apiDbHrBranches
- apiDbHrBranchesV1

#### **04. DEMAIS INFORMAÇÕES**

• Não se aplica

#### **05. ASSUNTOS RELACIONADOS**

### DRHJORNDTS-1325 - Desenvolvimento da API Envio de e-mail com as informações do Dashboard

#### **01. DADOS GERAIS**

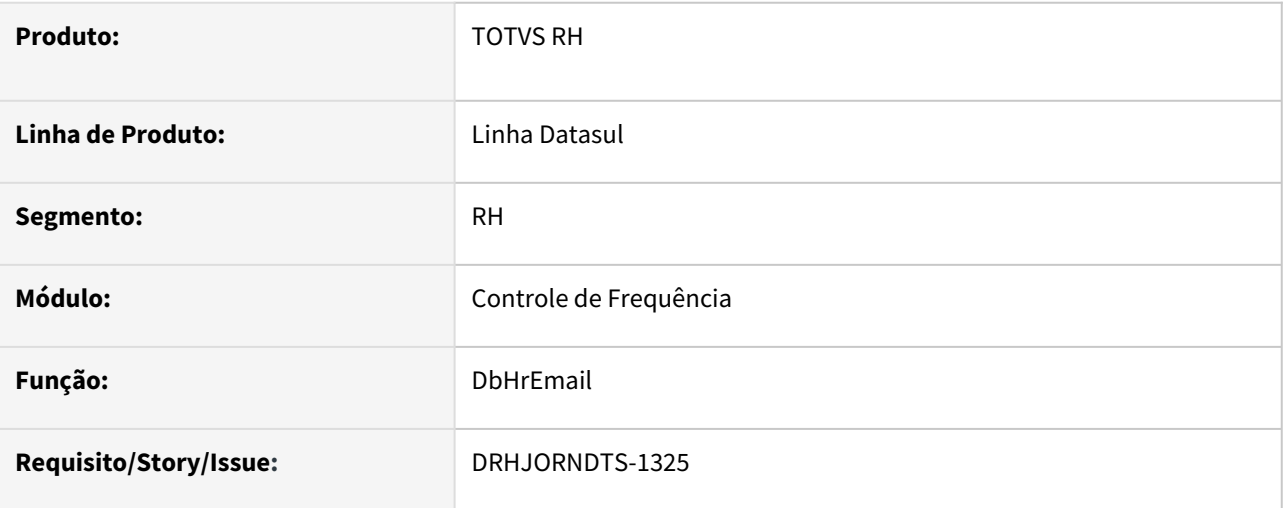

## **02. SITUAÇÃO/REQUISITO**

Necessário enviar por e-mail uma imagem do dashboard (conforme está sendo exibido em tela), para um ou mais destinatários.

## **03. SOLUÇÃO**

Foi desenvolvido uma API que **envia um e-mail contendo a imagem da tela do dashboard** e seus indicadores de marcações e, que é responsável por identificar o remetente, destinatários, assunto e o corpo do e-mail. Para identificar parâmetros do e-mail necessários para envio a API funciona baseado nas seguintes regras:

#### • **Remetente:**

Para que seja possível encontrar o remetente correto os seguintes programas devem estar com o cadastro preenchidos, seguindo o fluxo abaixo:

- No programa sec00AA, na aba "Geral", em "Compl RH" será aberto o programa FP9100, onde deve estar cadastro o usuário para que possamos identificar sua matricula.
- Com base na matricula encontrada no passo anterior, será verificado no FP1500 e será considerada a pessoa física cadastrado neste programa
- No cadastro de pessoa física FP1440, conforme identificado no passo anterior, será considerado o e-mail que está preenchido na aba xxxx do campo xxxxx.

#### • **Destinatários:**

Para seja possível encontrar os destinatários o seguinte fluxo de informação deve estar informado:

- No FP0200, na aba Dashboard o campo "Grupo Mail" deve estar preenchido
- O grupo de e-mail descrito no passo anterior é encontrado no FP0903 com os usuários e seus e-mails. Os e-mails cadastrados são considerados como destinatários.

#### • **Porta de servidor de e-mail:**

As informação da porta de e-mail e servidor de e-mail, são consideradas conforme o que está preenchido no FP0003.

#### • **Assunto**

Pré-definido como Dashboard Datasul.

#### • **Corpo do e-mail**

Contém o texto padrão "Informações do Dashboard gerado em *data\_da\_geração* às *hora\_da\_geração*", onde a data e a hora são preenchidas automaticamente quando gerado o email.

#### • **Anexo**

O e-mail contém um anexo com a imagem da tela do dashboard, conforme o que estava sendo visualizado quando se clica na opção "Enviar E-mail".

#### **04. DEMAIS INFORMAÇÕES**

• Não se aplica

#### **05. ASSUNTOS RELACIONADOS**
## DRHJORNDTS-1334 - Adequação PE5000 para enviar o espelho de ponto para o TAE - Integração TAE X DTS

#### **01. DADOS GERAIS**

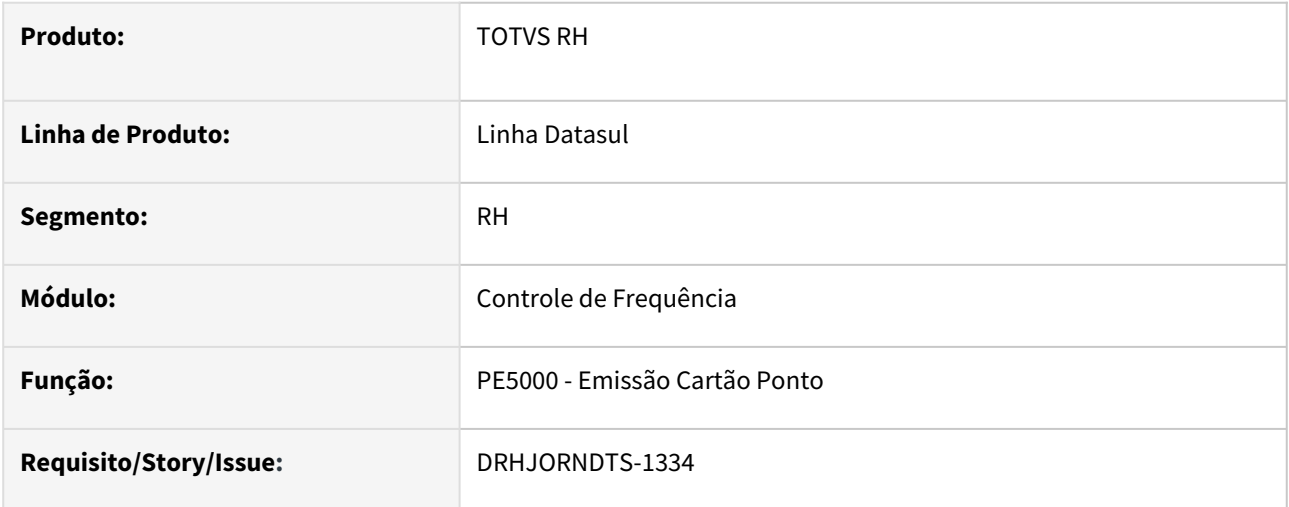

## **02. SITUAÇÃO/REQUISITO**

Ao emitir o cartão ponto selecionando no quadro TOTVS Assinatura Eletrônica as opções: Gerar Somente o Documento ou Gerar e Integrar o Documento, é necessário atualizar as tabelas do processo de integração e, realizar o envio dos arquivos PDF´s caso a integração com o TAE seja automática.

## **03. SOLUÇÃO**

O programa que emite o cartão ponto foi ajustado para realiza a criação das tabelas do processo de integração com o TAE: documento, responsáveis e, realize o envio dos cartões ponto em PDF caso a integração seja automática (opção Gerar e Integrar o Documento).

# **04. DEMAIS INFORMAÇÕES**

• Necessário realizar a importação das mensagens no Datasul. Para mais informações acesse a documentação [https://centraldeatendimento.totvs.com/hc/pt-br/articles/360026153352-Framework-Linha-](https://centraldeatendimento.totvs.com/hc/pt-br/articles/360026153352-Framework-Linha-Datasul-FRW-Importa%C3%A7%C3%A3o-mensagens-no-Datasul)Datasul-FRW-Importa%C3%A7%C3%A3o-mensagens-no-Datasul

## **05. ASSUNTOS RELACIONADOS**

• [Relatório Emissão do Cartão Ponto - PE5000](https://tdn.totvs.com/pages/viewpage.action?pageId=270100732)

DRHJORNDTS-1360 - Item 4 - Realizar alterações de Dicionário - Cadastro de Assinantes e Observadores - Integração TAE

#### **01. DADOS GERAIS**

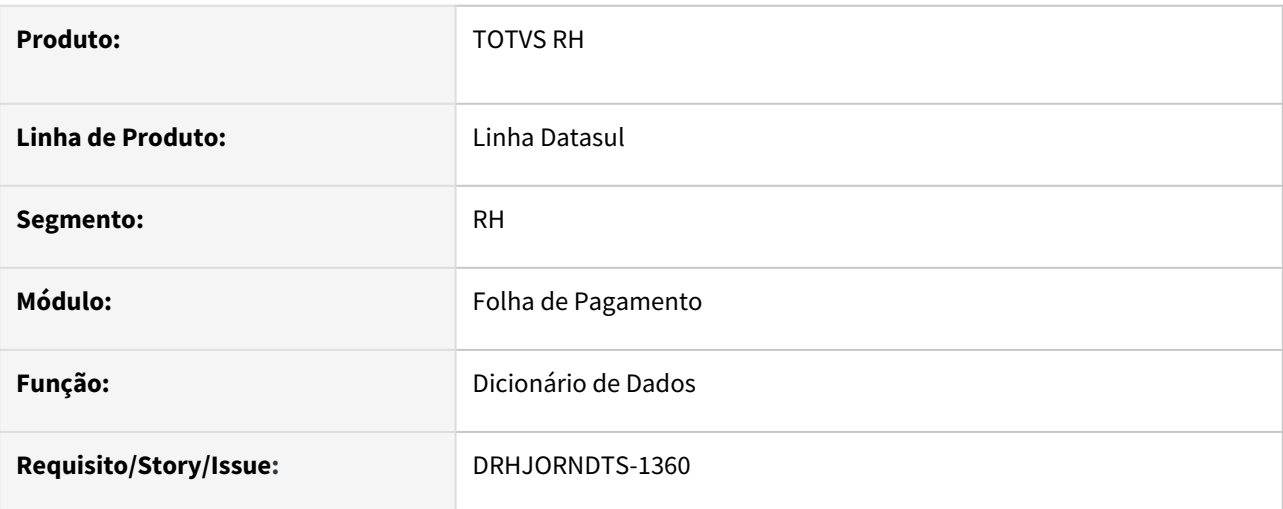

## **02. SITUAÇÃO/REQUISITO**

Necessidade de preparar o dicionário de dados do produto para atender o cadastro de Tipo de Documento, Assinantes e Observadores para a integração com o TAE - TOTVS Assinatura Eletrônica.

## **03. SOLUÇÃO**

Foram realizadas as seguintes alterações **do dicionário de dados, banco DTHRGST**:

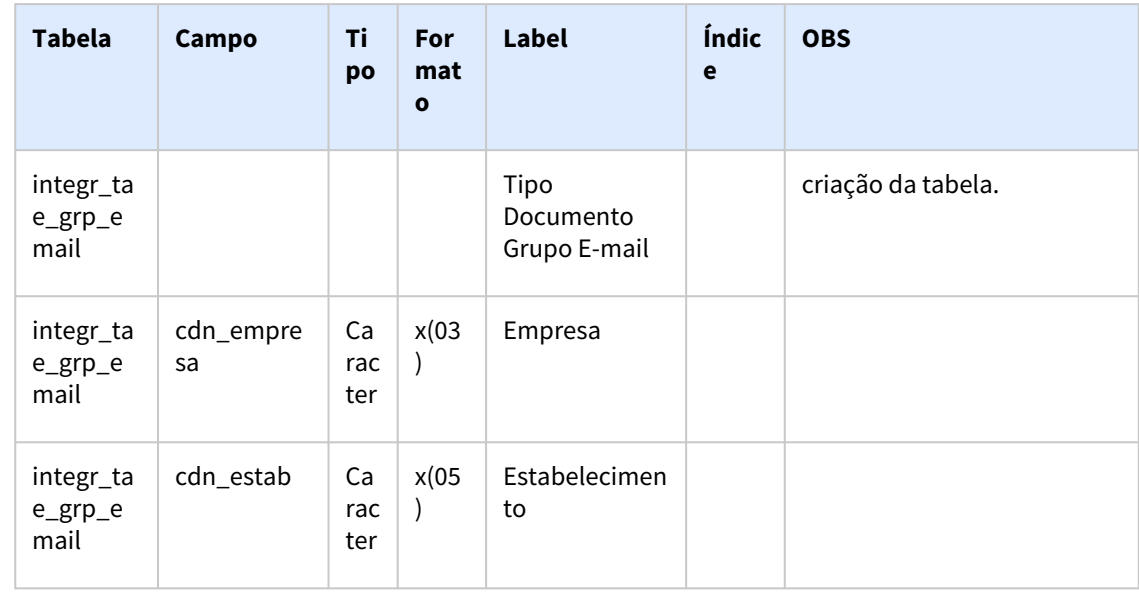

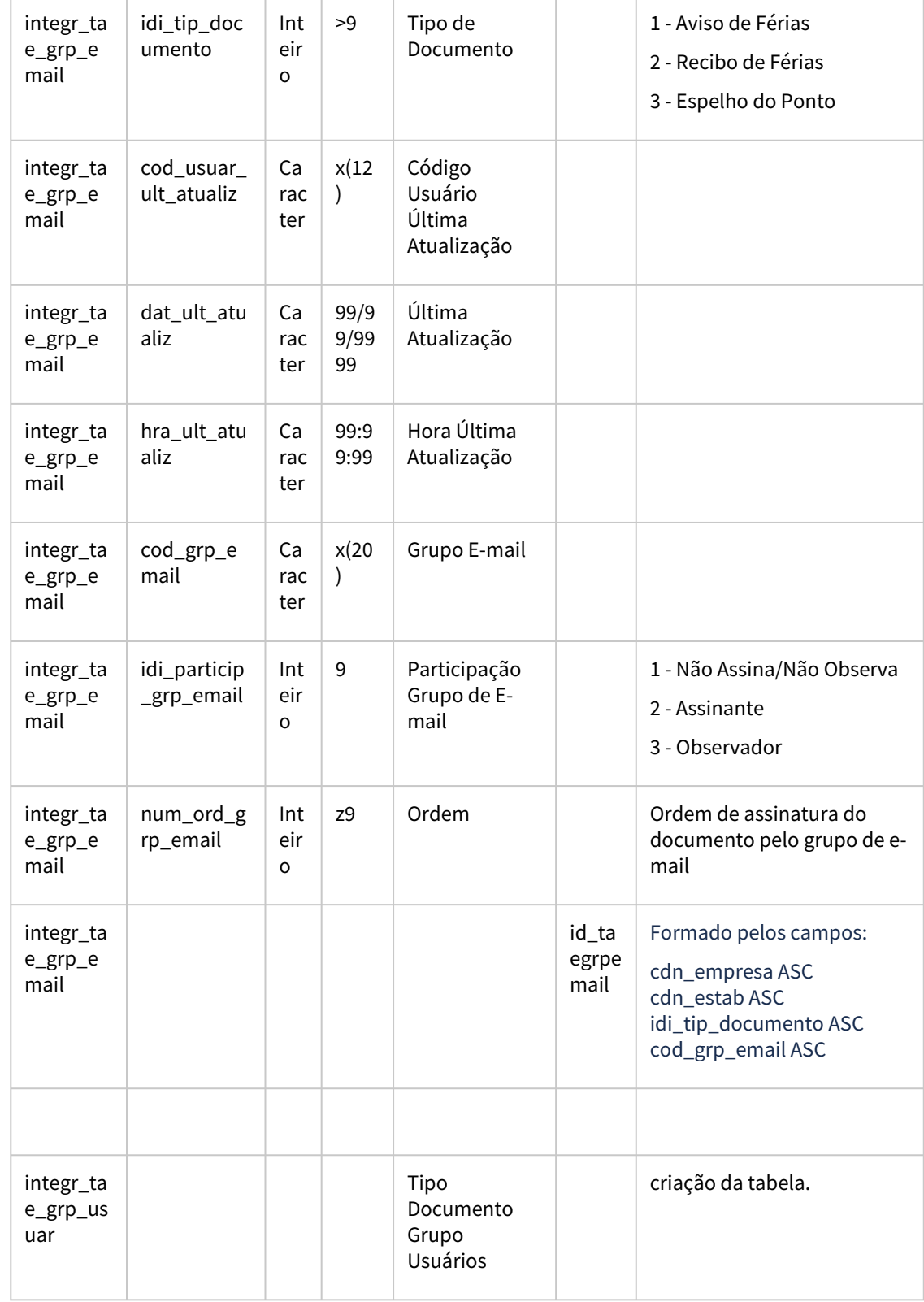

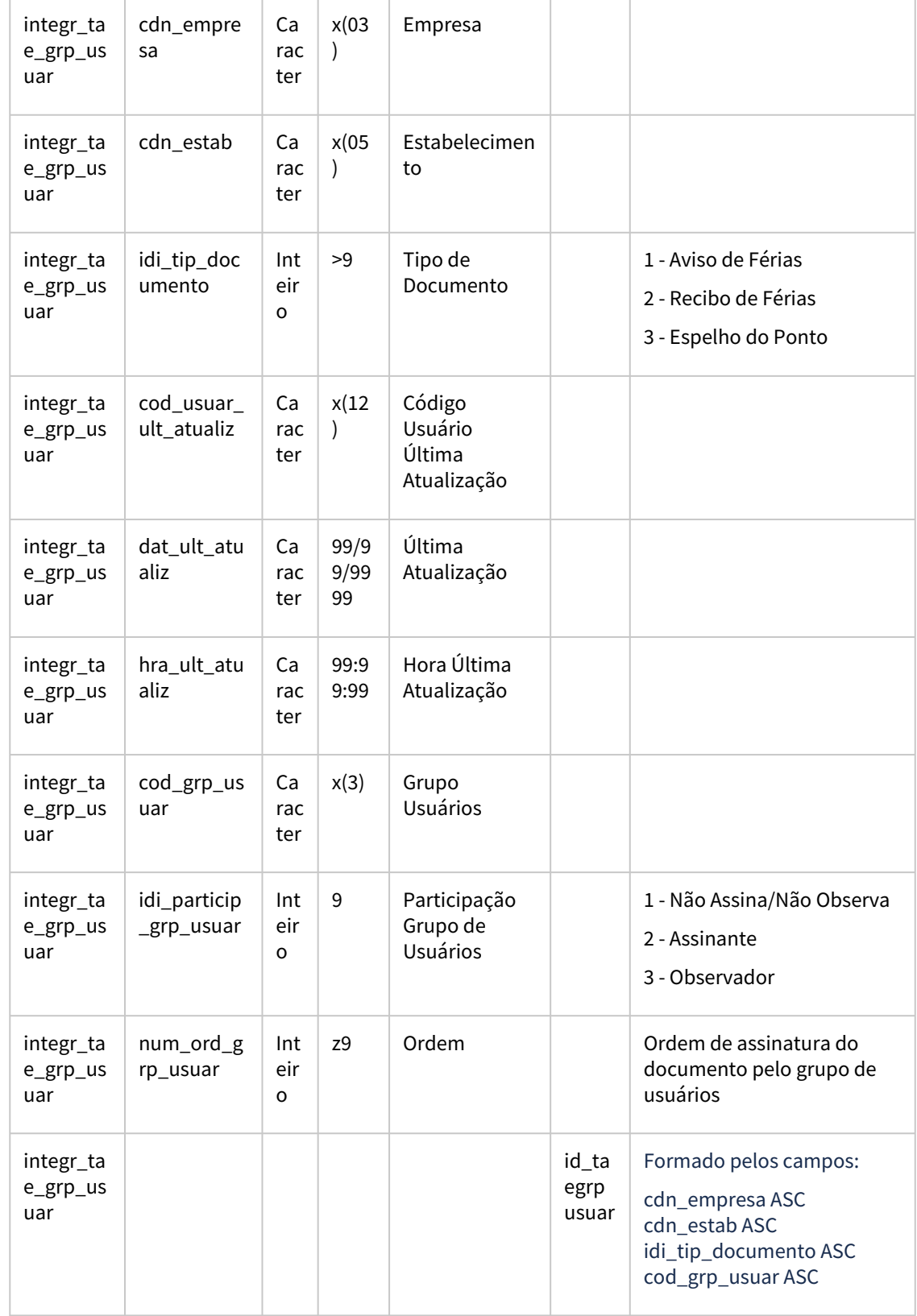

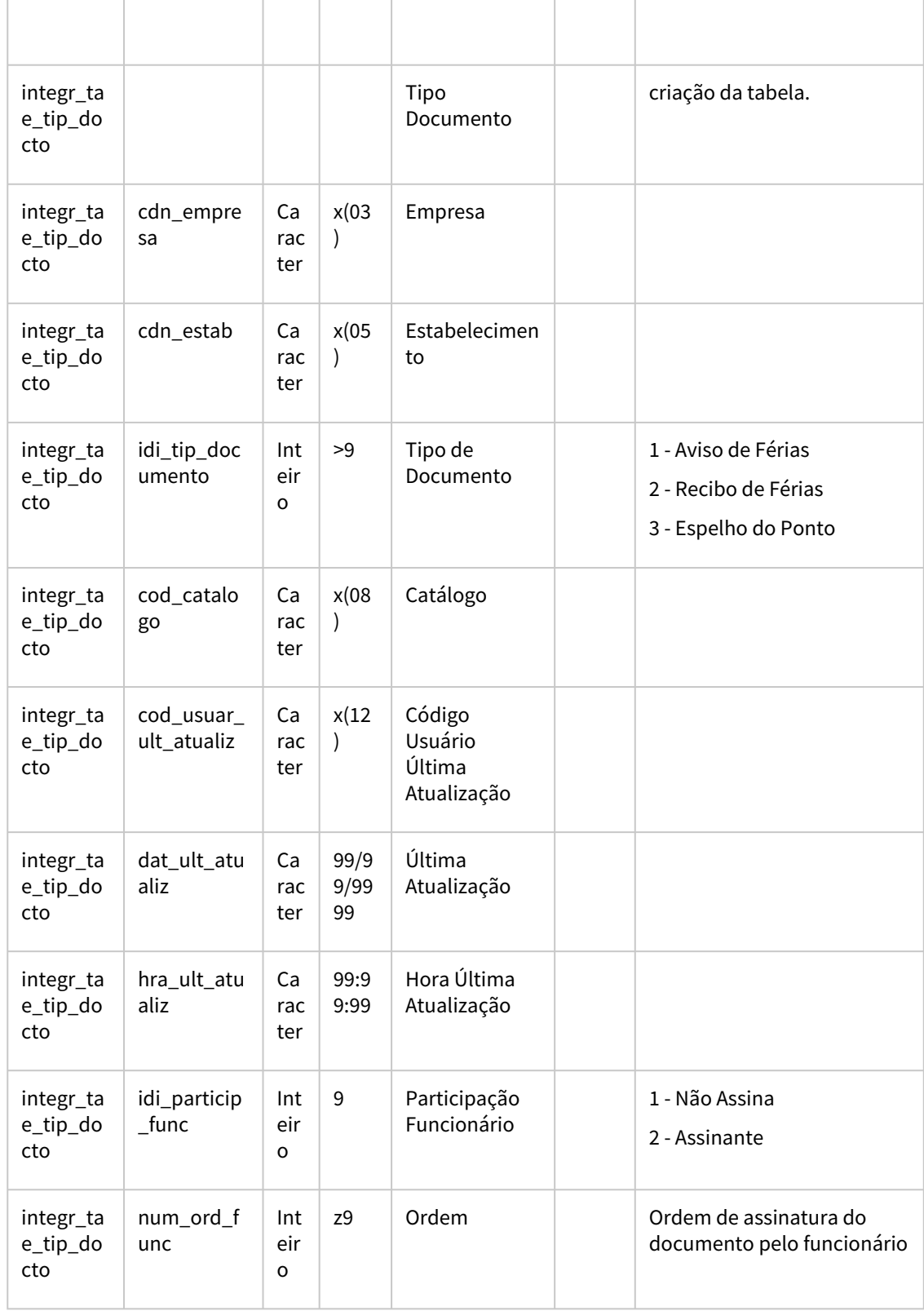

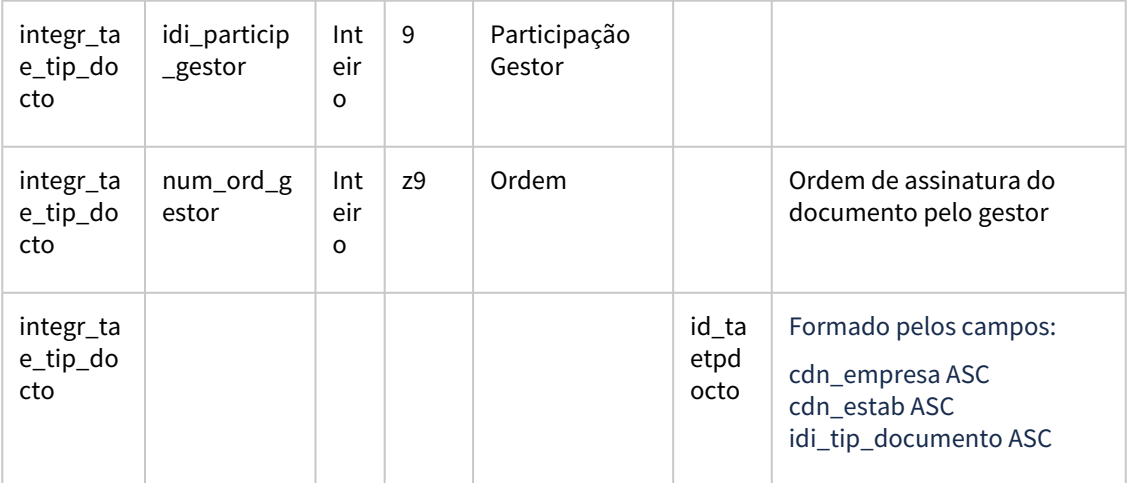

## **04. DEMAIS INFORMAÇÕES**

• não se aplica.

## **05. ASSUNTOS RELACIONADOS**

• [Expedição Contínua](https://tdn.totvs.com/pages/viewpage.action?pageId=628379848)

## DRHJORNDTS-1401 - Adequação api filiais e funcionários - Mensagem de erro

#### **01. DADOS GERAIS**

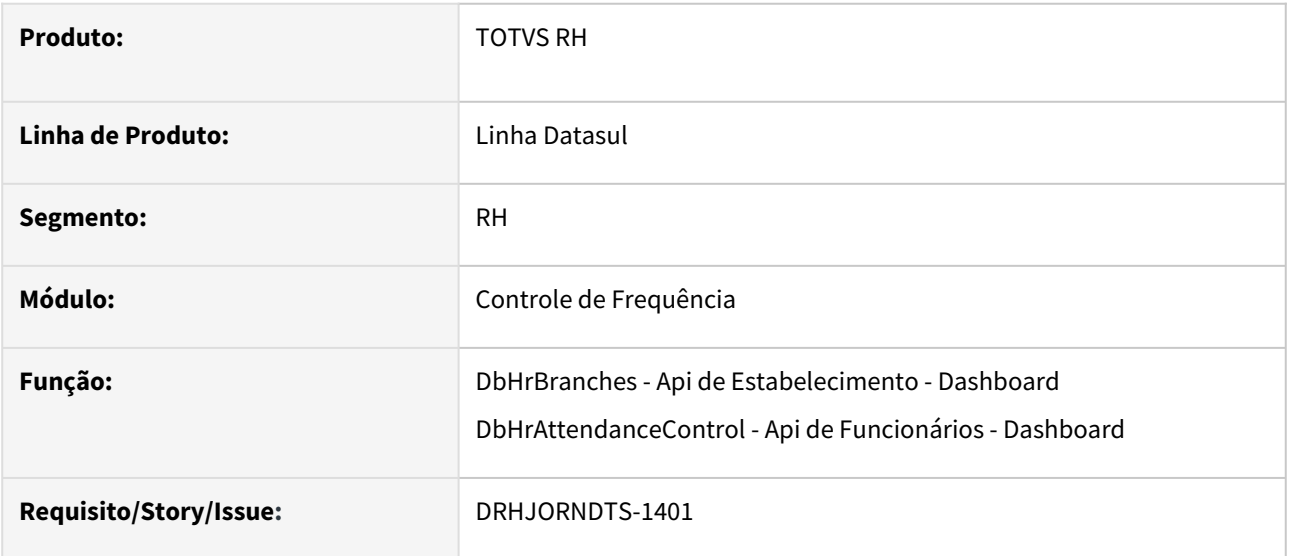

## **02. SITUAÇÃO/REQUISITO**

Em caso de erro ao acessar o dashboard, ao tentar listar os estabelecimentos ou na listagem de funcionários deve ser reportado uma mensagem que permita ao usuário ter detalhes do problema ocorrido.

## **03. SOLUÇÃO**

Foram incluídas tratativas nas api's para retornar ao dashboard um detalhamento do erro, quando o mesmo ocorrer, com as seguintes campos:

- **Code:** Código do erro
- **Message:** Uma mensagem resumida sobre o erro.
- **detailedMessage:** Mensagem detalhada que pode indicar com mais detalhes onde o erro ocorre.

#### **04. DEMAIS INFORMAÇÕES**

• Não se aplica

#### **05. ASSUNTOS RELACIONADOS**

• [Dashboard de Marcações de Ponto](https://tdn.totvs.com/pages/viewpage.action?pageId=722648865)

DRHJORNDTS-1432 - Alteração de dicionário - Tabelas integr\_tae\_tip\_docto, integr\_tae\_grp\_email e integr\_tae\_grp\_usuar

#### **01. DADOS GERAIS**

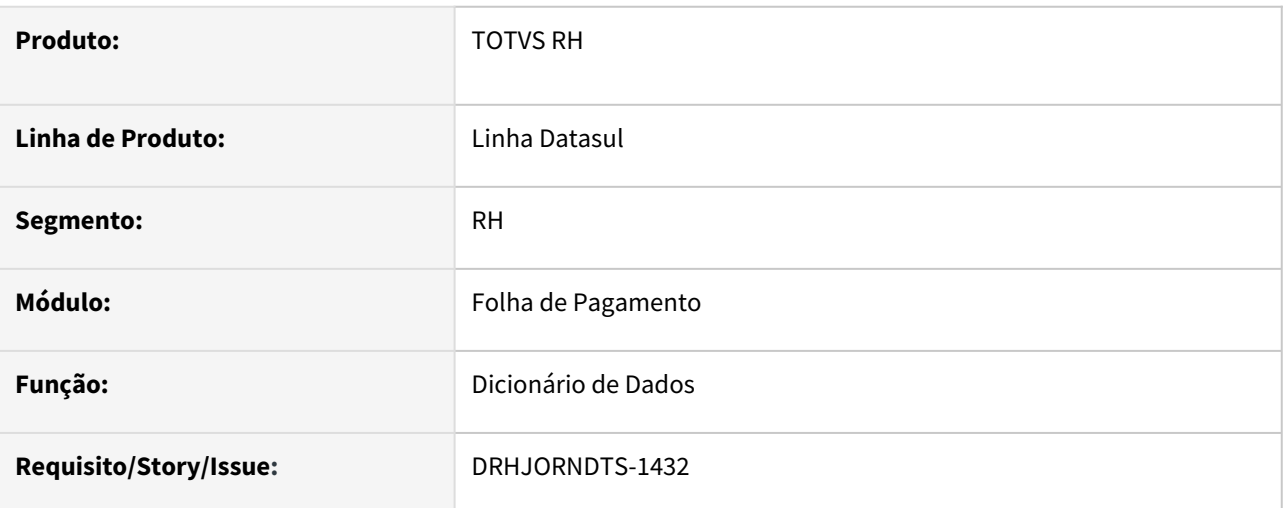

## **02. SITUAÇÃO/REQUISITO**

Necessidade incluir nas tabelas da funcionalidade de Tipo de Documento, Assinantes e Observadores os campos livres.

## **03. SOLUÇÃO**

Foram realizadas as seguintes alterações **do dicionário de dados, banco DTHRGST**:

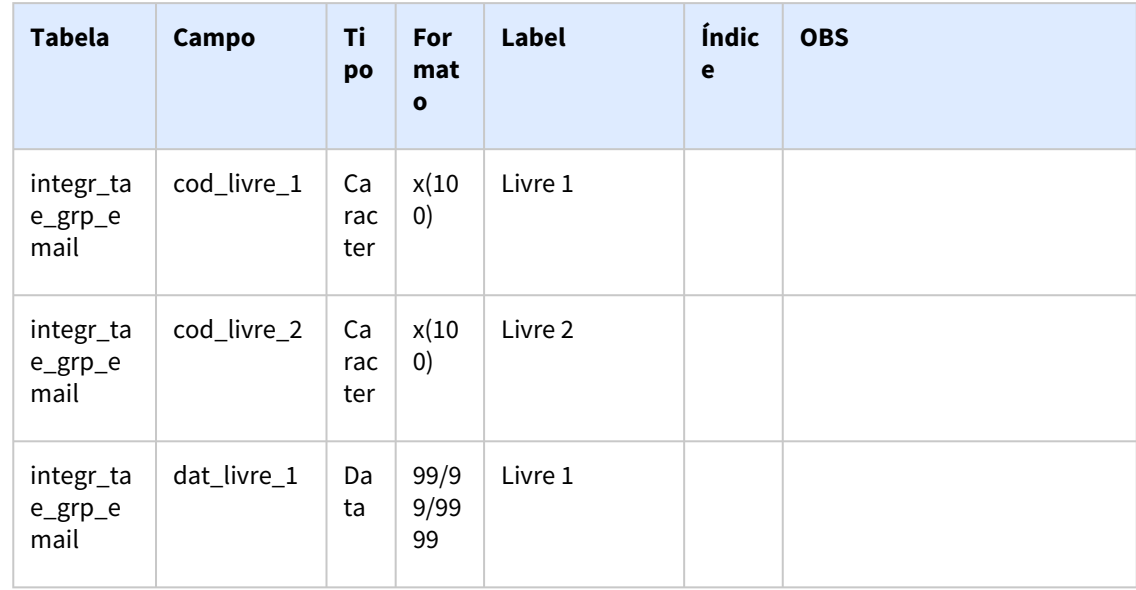

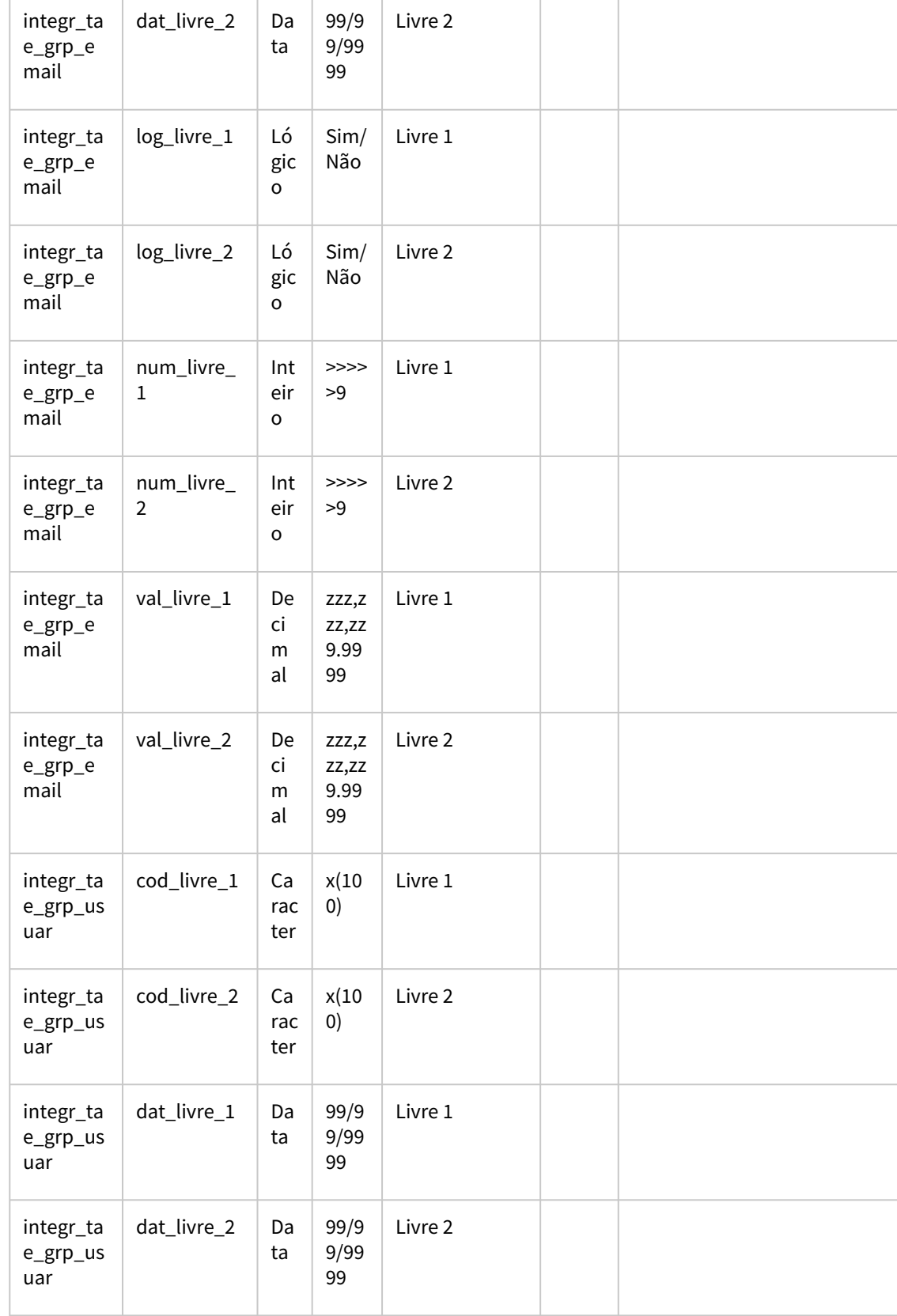

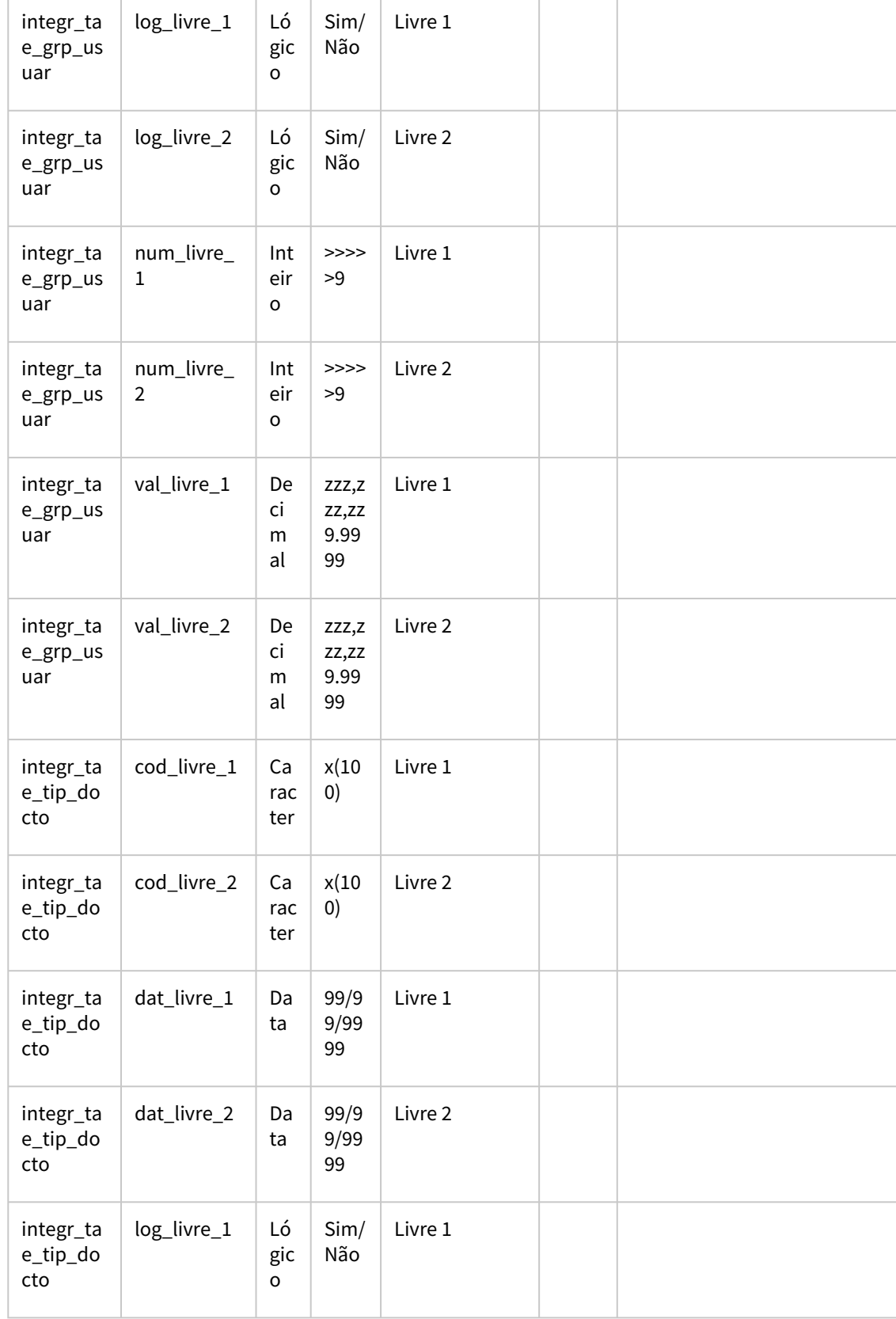

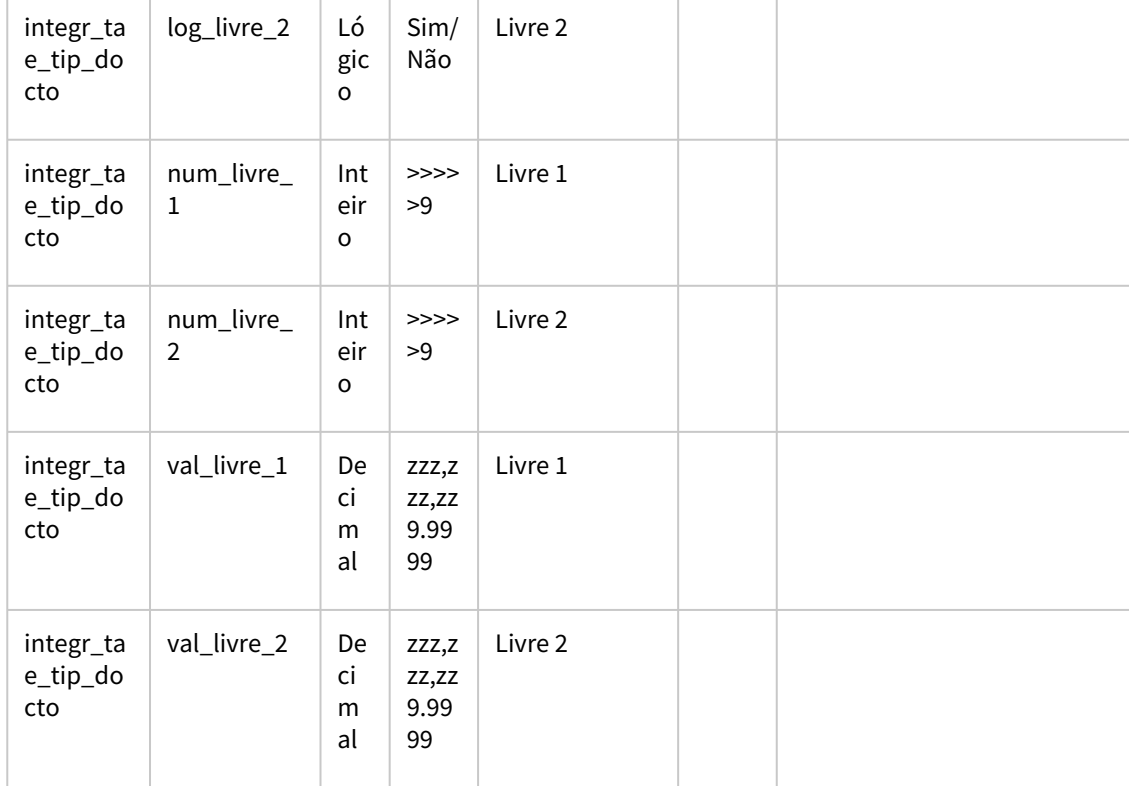

## **04. DEMAIS INFORMAÇÕES**

não se aplica.

# •<br>•<br>• **05. ASSUNTOS RELACIONADOS**

[Expedição Contínua](https://tdn.totvs.com/pages/viewpage.action?pageId=628379848)

## DRHJORNDTS-1468 - Criar rotina para disparo de e-mail via agendamento - Dashboard

#### **01. DADOS GERAIS**

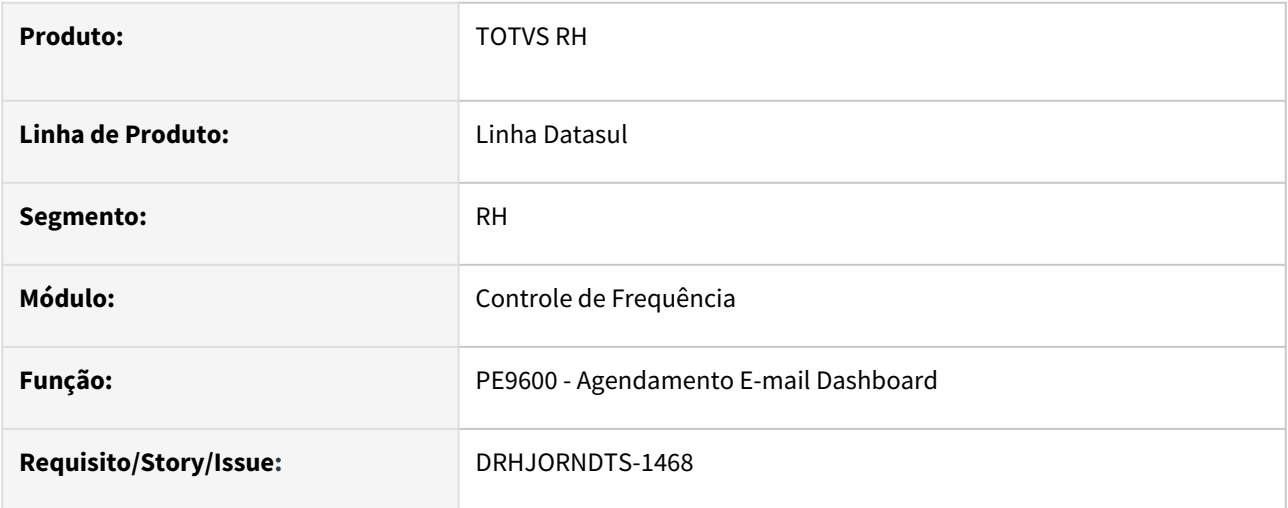

## **02. SITUAÇÃO/REQUISITO**

Necessidade de permitir que o usuário possa fazer o **agendamento de envio de e-mails** com o conteúdo do **Dashboard de Marcações de Ponto**, fazendo com que o processo ocorra automaticamente caso a execução seja configurada em RPW.

## **03. SOLUÇÃO**

Criado o programa PE9600 que permite fazer a execução e/ou agendamento do envio de e-mail com um arquivo anexo no qual estará o conteúdo do Dashboard de Marcações de Ponto.

As informações que serão apresentadas irão obedecer às seguintes parametrizações:

#### • **Estabelecimento**

É possível informar um estabelecimento em específico para a consulta das informações ou informar "\*" para indicar que devem ser considerados todos os estabelecimentos. Nos dois casos são considerados apenas os estabelecimentos nos quais o usuário tem acesso e que possuam funcionários ativos.

#### • **Período Consulta**

É possível definir qual período que desejamos filtrar, para que o Dashboard preencha os indicadores.

Na tabela abaixo demonstramos as opções disponíveis.

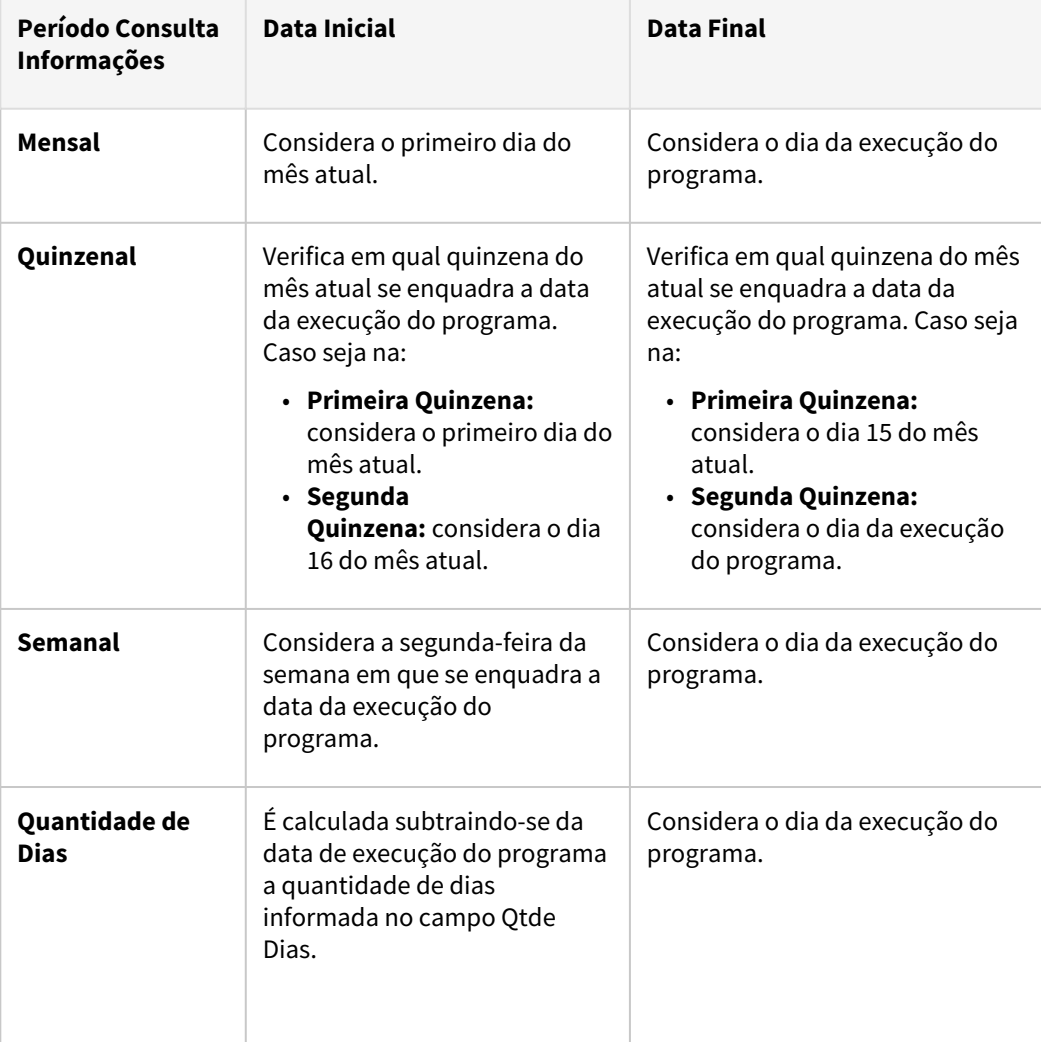

## • **Qtde Dias**

Permite informar uma quantidade de dias usado no cálculo para definição da data inicial da consulta, este campo só é habilitado somente quando no período de consulta estiver marcado "Quantidade de Dias" .

## **04. DEMAIS INFORMAÇÕES**

- Necessário realizar a atualização do cadastro de mensagens do produto. Para mais informações acesse a [documentação https://centraldeatendimento.totvs.com/hc/pt-br/articles/360026153352-Framework-Linha-](https://centraldeatendimento.totvs.com/hc/pt-br/articles/360026153352-Framework-Linha-Datasul-FRW-Importa%C3%A7%C3%A3o-mensagens-no-Datasul)Datasul-FRW-Importa%C3%A7%C3%A3o-mensagens-no-Datasul
- Necessário realizar a atualização do menu do módulo Controle de Frequência. Para mais informações [acesse a documentação https://centraldeatendimento.totvs.com/hc/pt-br/articles/360025775311-](https://centraldeatendimento.totvs.com/hc/pt-br/articles/360025775311-Framework-Linha-Datasul-FRW-Importa%C3%A7%C3%A3o-de-menu-no-produto-Datasul-12) Framework-Linha-Datasul-FRW-Importa%C3%A7%C3%A3o-de-menu-no-produto-Datasul-12

#### **05. ASSUNTOS RELACIONADOS**

• [Dashboard de Marcações de Ponto](https://tdn.totvs.com/pages/viewpage.action?pageId=722648865)

DRHJORNDTS-1499 - Adequação PE5000 para geração dos arquivos PDF para integração com o TAE via RPW

#### **01. DADOS GERAIS**

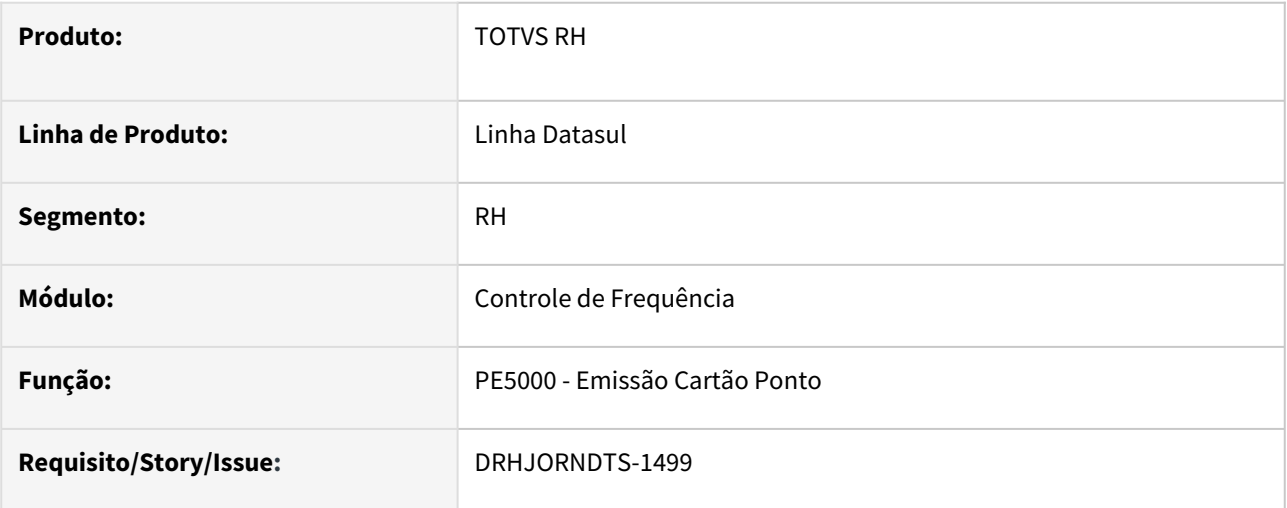

## **02. SITUAÇÃO/REQUISITO**

Quando for parametrizada alguma das opções que realizam a geração do cartão ponto em arquivo PDF para a integração com o TAE é necessário:

- Possibilitar que a execução do programa PE5000 seja realizada via RPW.
- Bloquear a opção RTF para a geração do cartão ponto.

## **03. SOLUÇÃO**

O programa que emite o cartão ponto foi ajustado para:

- Emitir uma mensagem de erro caso o campo RTF da pasta Impressão estiver selecionado e, no quadro TOTVS Assinatura Eletrônica estiver selecionada uma das opções: Gerar Somente o Documento ou Gerar e Integrar o Documento.
- Ao ser executado via RPW:
	- Realizar a geração dos cartões ponto em PDF no diretório path informado no catálogo que foi relacionado ao tipo de documento na função [Manutenção Tipo Documento x TAE - FP7710](https://tdn.totvs.com/pages/viewpage.action?pageId=723303653) ;
	- Realizar a geração do log de execução do programa PE5000 no diretório spool do RPW.

## **04. DEMAIS INFORMAÇÕES**

• Não se aplica.

## **05. ASSUNTOS RELACIONADOS**

• [Relatório Emissão do Cartão Ponto - PE5000](https://tdn.totvs.com/pages/viewpage.action?pageId=270100732)

DRHJORNDTS-1513 - Alteração de campos nas tabelas msa\_control\_marcac e marcac\_nova\_integr - Integração Suricato

## **01. DADOS GERAIS**

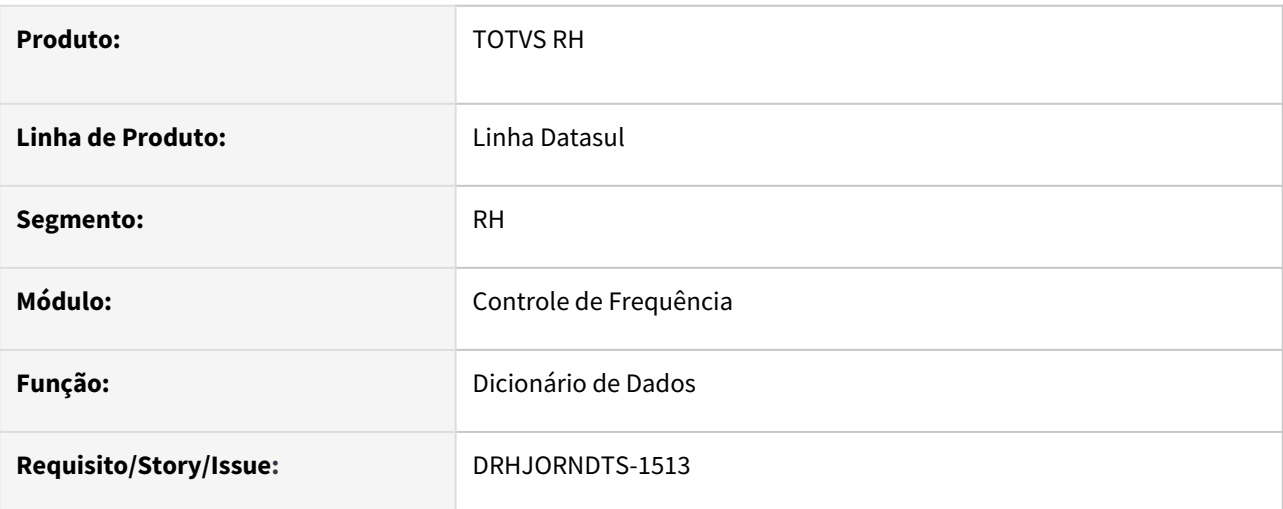

## **02. SITUAÇÃO/REQUISITO**

Necessidade de preparar o dicionário de dados do produto para atender a integração das marcações com o Suricato, de acordo com a **PORTARIA/MTP Nº 671/2021**.

## **03. SOLUÇÃO**

Foram realizadas as seguintes alterações **do dicionário de dados, banco DTHRTMA**:

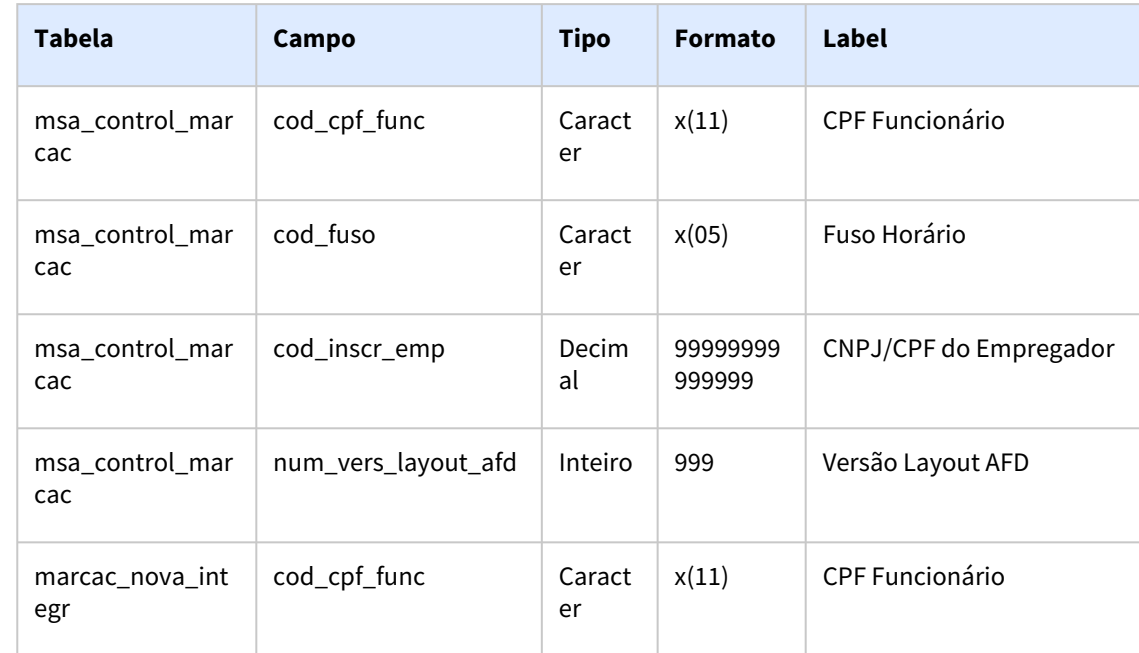

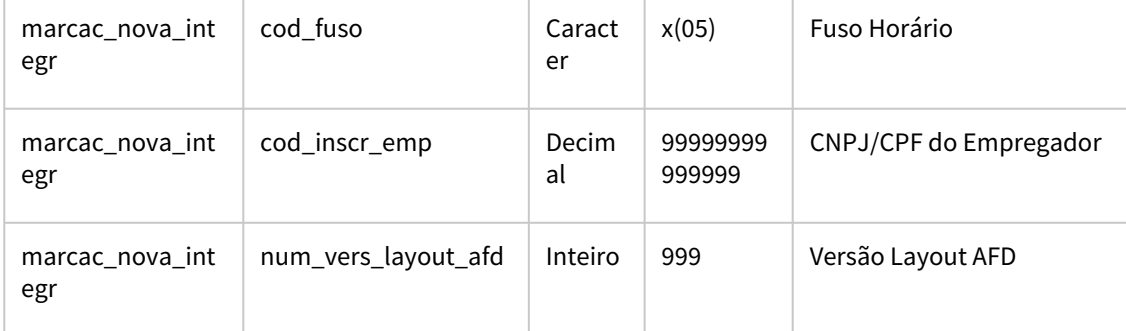

## **04. DEMAIS INFORMAÇÕES**

• não se aplica.

#### **05. ASSUNTOS RELACIONADOS**

• [Expedição Contínua#Dicionario](https://tdn.totvs.com/pages/viewpage.action?pageId=628379848#Expedi%C3%A7%C3%A3oCont%C3%ADnua-Dicionario)

Férias e Rescisões - Inovação - 12.1.2301

Pesquisar

## 13274441 DRHCALCDTS-2013 DT Solicitação de férias app MEU RH não atualizado após ajustes dias no FR0040

#### **01. DADOS GERAIS**

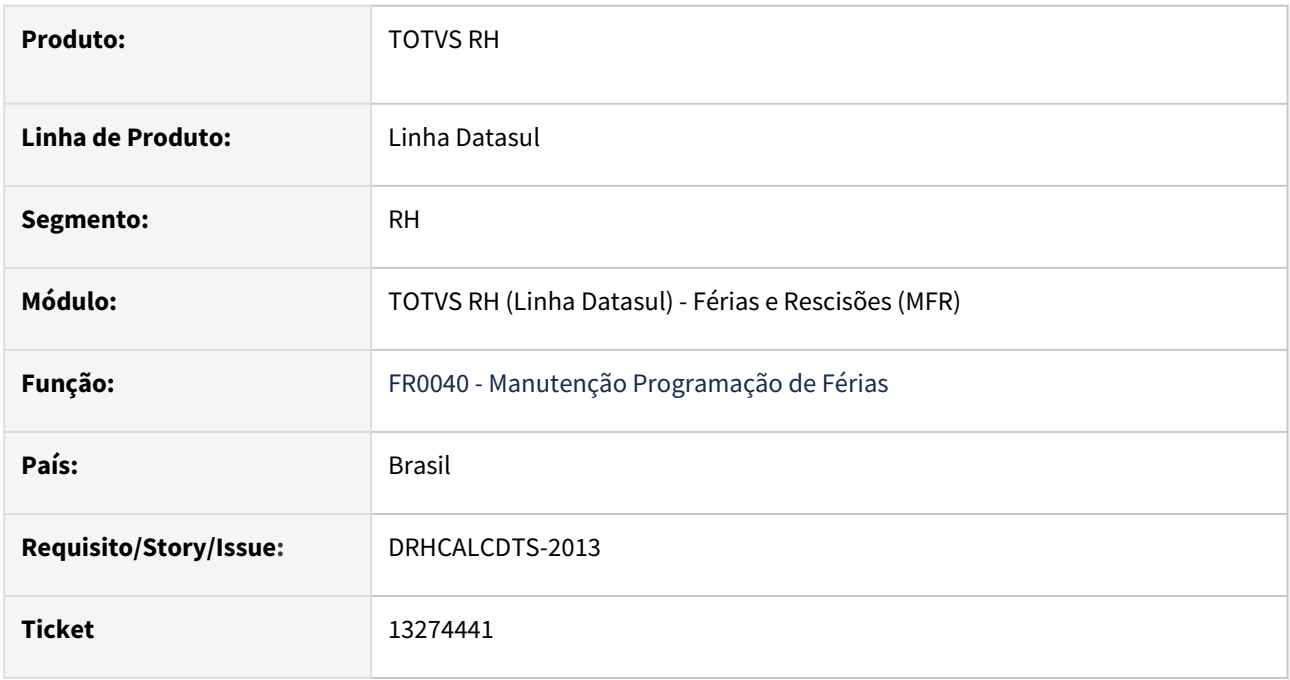

#### **02. SITUAÇÃO/REQUISITO**

Quando é realizada uma alteração na programação de férias (via FR0040) cuja origem = Meu RH, o produto está gerando divergências na visão das férias via Meu RH.

## **03. SOLUÇÃO**

Foi implementado na rotina FR0040 para quando ao modificar os campos **Dias Gozar**, **Dias Abono** e **Perc Adiant 13°** de uma programação de férias proveniente do Meu RH, a apresentação da mensagem **"É necessário comunicar os envolvidos (Gestor e Colaborador) para ciência das alterações realizadas. Confirma?".** 

Ao confirmar a mensagem será cancelada a requisição da solicitação de férias no Meu RH, alterando seu status para **"Rejeitadas"** e com o motivo: **"Programação de Férias alterada pelo RH"** e, será criada uma nova requisição no Meu RH contendo as informações do FR0040 após as alterações realizadas.

#### **04. DEMAIS INFORMAÇÕES**

Não se Aplica.

## **05. ASSUNTOS RELACIONADOS**

<span id="page-307-0"></span>14721378 DRHCALCDTS-1909 DT FR5826 não possui opção para mudança de versão do layout e ao enviar o arquivo para o banco são apresentados erros

#### **01. DADOS GERAIS**

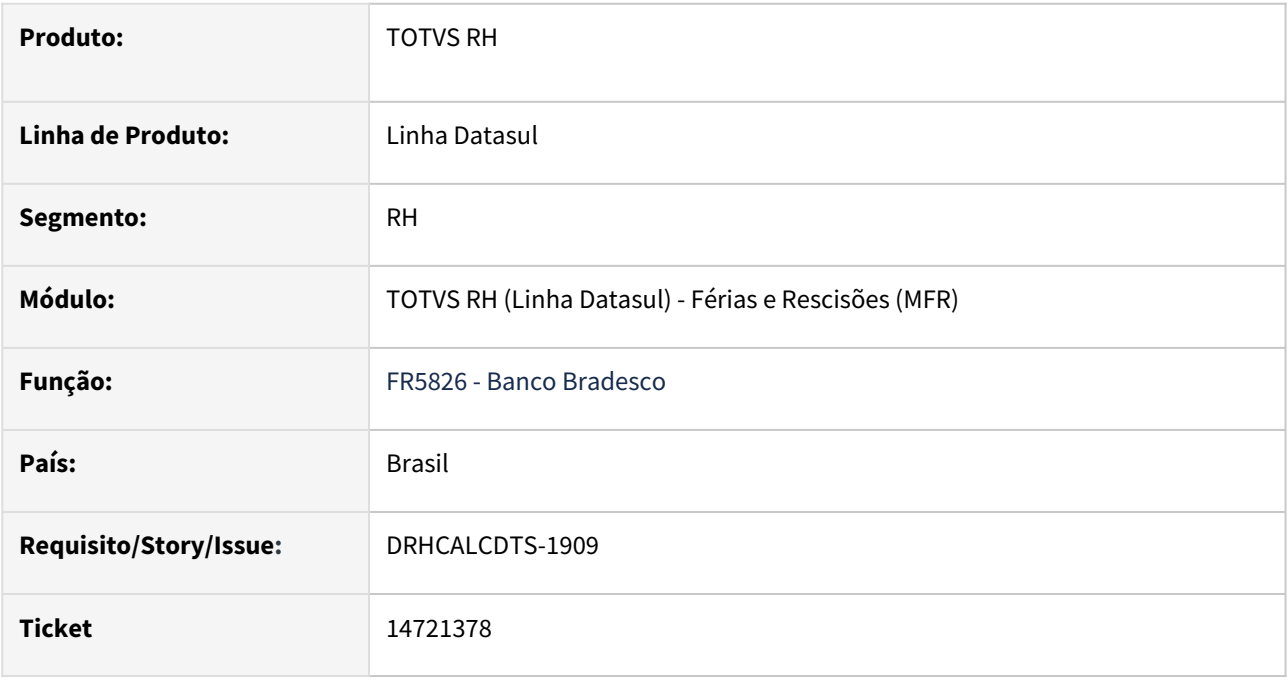

## **02. SITUAÇÃO/REQUISITO**

O programa *FR5826 – Banco Bradesco* está com layout CNAB 240 atualizado (versão arquivo 089 e lote 045), porém na utilização do layout CNAB 240 versão arquivo 080 e o lote 040 o banco está recusando o arquivo, informando que o layout não está atendendo as especificações.

## **03. SOLUÇÃO**

- Alterada a rotina inserindo em tela um novo campo chamado "Versão". Neste campo, deverá ser preenchida a versão do layout do arquivo. Inicialmente, virá preenchido com o valor 89, e aceitará somente as opções 80 e 89 respectivamente.
- Ao imprimir selecionando a versão 89, o layout será impresso conforme já ocorre atualmente, e se selecionar a versão 80, será impresso de acordo com o layout CNAB 240, na versão 80 e lote 040.
- O campo versão somente é habilitado e considerado apenas para a opção "CNAB 240" informada em tela.

#### **04. DEMAIS INFORMAÇÕES**

[https://banco.bradesco/assets/pessoajuridica/pdf/solucoes-integradas/outros/layout-de-arquivo/](https://banco.bradesco/assets/pessoajuridica/pdf/solucoes-integradas/outros/layout-de-arquivo/folha_pagamento_240_posicoes.pdf) folha\_pagamento\_240\_posicoes.pdf

#### **05. ASSUNTOS RELACIONADOS**

- [3816327 DTSPAG01-6348 DT FP5826 está com layout CNAB 240 atualizado porém o banco está recusando o](https://tdn.totvs.com/pages/viewpage.action?pageId=547851101)  arquivo
- [14728894 DRHCALCDTS-1910 DT FR5836 não possui opção para mudança de versão do layout e ao enviar o](#page-309-0)  arquivo para o banco são apresentados erros

• [14721378 DRHCALCDTS-2004 DT FP6117 não possui opção para mudança de versão do layout e ao enviar o](#page-329-0)  arquivo para o banco são apresentados erros

<span id="page-309-0"></span>14728894 DRHCALCDTS-1910 DT FR5836 não possui opção para mudança de versão do layout e ao enviar o arquivo para o banco são apresentados erros

#### **01. DADOS GERAIS**

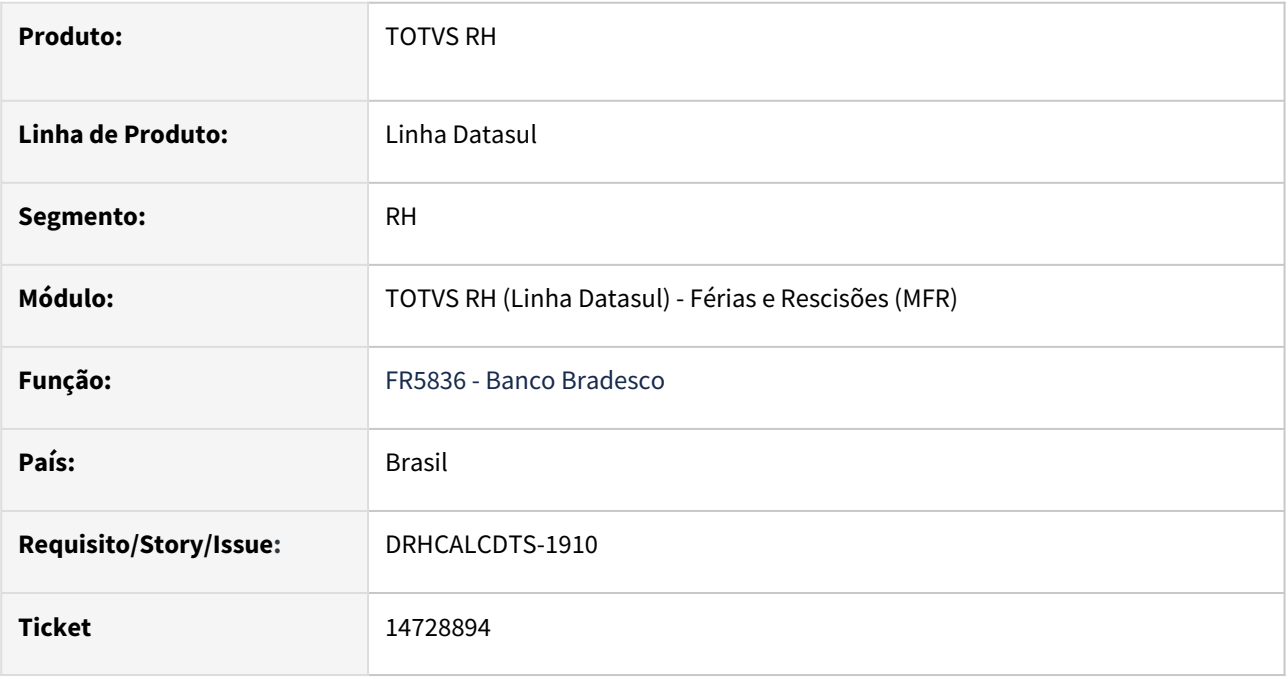

## **02. SITUAÇÃO/REQUISITO**

O programa *FR5836 – Banco Bradesco* está com layout CNAB 240 atualizado (versão arquivo 089 e lote 045), porém na utilização do layout CNAB 240, versão arquivo 080 e o lote 040 o banco está recusando o arquivo, informando que o layout não está atendendo às especificações.

## **03. SOLUÇÃO**

- Alterada a rotina inserindo em tela um novo campo chamado "Versão". Neste campo, deverá ser preenchida a versão do layout do arquivo. Inicialmente, virá preenchido com o valor 89, e aceitará somente as opções 80 e 89 respectivamente.
- Ao imprimir selecionando a versão 89, o layout será impresso conforme já ocorre atualmente, e se selecionar a versão 80, será impresso de acordo com o layout CNAB 240, na versão 80 e lote 040.
- O campo versão somente é habilitado e considerado apenas para a opção "CNAB 240" informada em tela.

#### **04. DEMAIS INFORMAÇÕES**

[https://banco.bradesco/assets/pessoajuridica/pdf/solucoes-integradas/outros/layout-de-arquivo/](https://banco.bradesco/assets/pessoajuridica/pdf/solucoes-integradas/outros/layout-de-arquivo/folha_pagamento_240_posicoes.pdf) folha\_pagamento\_240\_posicoes.pdf

#### **05. ASSUNTOS RELACIONADOS**

- [3816327 DTSPAG01-6348 DT FP5826 está com layout CNAB 240 atualizado porém o banco está recusando o](https://tdn.totvs.com/pages/viewpage.action?pageId=547851101)  arquivo
- [14721378 DRHCALCDTS-1909 DT FR5826 não possui opção para mudança de versão do layout e ao enviar o](#page-307-0)  arquivo para o banco são apresentados erros

• [DRHCALCDTS-2004 DT FP6117 não possui opção para mudança de versão do layout e ao enviar o arquivo](#page-329-0)  para o banco são apresentados erros

## DRHCALCDTS-2334 DT FR0200 geração individual do Aviso de Férias em PDF para Integração com TAE

#### **01. DADOS GERAIS**

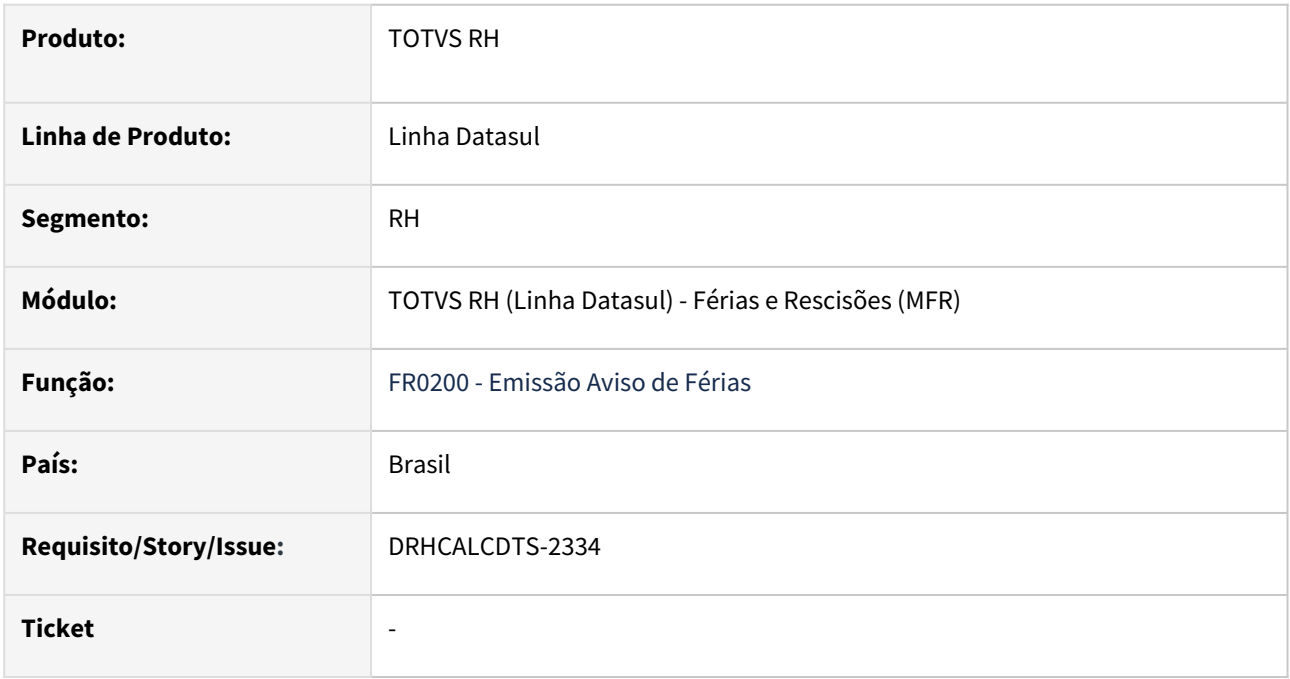

#### **02. SITUAÇÃO/REQUISITO**

Necessário possibilitar que o Aviso de Férias seja gerado de forma individual em arquivo no formato PDF, para posterior integração com o TAE - TOTVS Assinatura Eletrônica.

## **03. SOLUÇÃO**

No programa que emite o aviso de férias, **pasta Impressão**, foi incluído o retângulo **TOTVS Assinatura Eletrônica.**

O campo deste quadro indica o tipo de integração que ocorrerá na execução do programa **FR0200** (Aviso de Férias) com o **TAE** (TOTVS Assinatura Eletrônica) [e, somente fica habilitado quando no programa](https://tdn.totvs.com/pages/viewpage.action?pageId=236602199) Manutenção Descentralização HCM - FP0540 , (pasta TAE), o campo Integra TOTVS Assinatura Eletrônica estiver marcado.

#### **04. DEMAIS INFORMAÇÕES**

Consulte mais informações desta alteração em [Relatório Emissão do Aviso de Férias - FR0200](https://tdn.totvs.com/pages/viewpage.action?pageId=270097945)

#### **05. ASSUNTOS RELACIONADOS**

## DRHCALCDTS-2335 DT FR0220 geração individual do Recibo de Férias em PDF para Integração com TAE

#### **01. DADOS GERAIS**

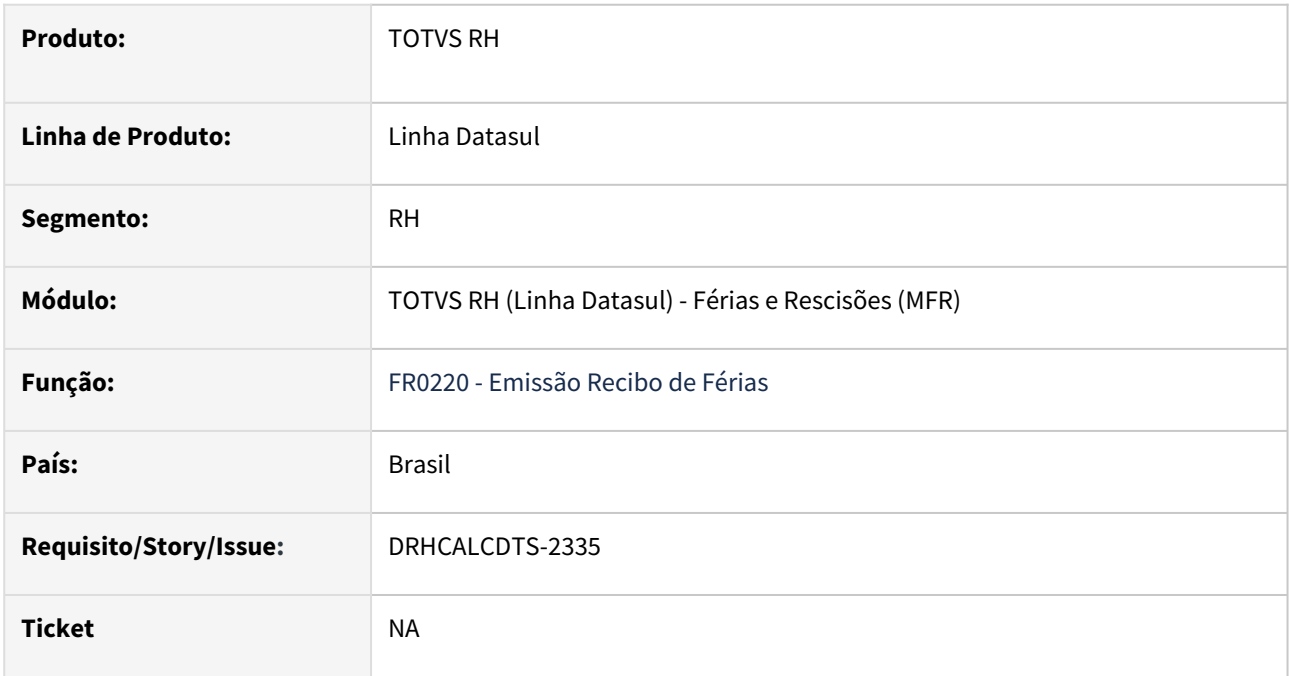

#### **02. SITUAÇÃO/REQUISITO**

Necessário possibilitar que o Recibo de Férias seja gerado de forma individual em arquivo no formato PDF, para posterior integração com o TOTVS Assinatura Eletrônica.

## **03. SOLUÇÃO**

No programa que emite o recibo de férias, **pasta Impressão**, foi incluído o retângulo **TOTVS Assinatura Eletrônica.**

O campo deste quadro indica o tipo de integração que ocorrerá na execução do programa FR0220 com o **TAE (TOTVS Assinatura Eletrônica)** [e, somente fica habilitado quando no programa](https://tdn.totvs.com/pages/viewpage.action?pageId=236602199) Manutenção Descentralização HCM - FP0540, (pasta TAE), o campo Integra TOTVS Assinatura Eletrônica estiver marcado.

#### **04. DEMAIS INFORMAÇÕES**

Consulte mais informações desta alteração em [Relatório Emissão do Recibo de Férias - FR0220](https://tdn.totvs.com/pages/viewpage.action?pageId=270098059).

#### **05. ASSUNTOS RELACIONADOS**

## DRHCALCDTS-2429 DT FR0220 Incluir a opção Imprimir Página de Parâmetros no Recibo de Férias

#### **01. DADOS GERAIS**

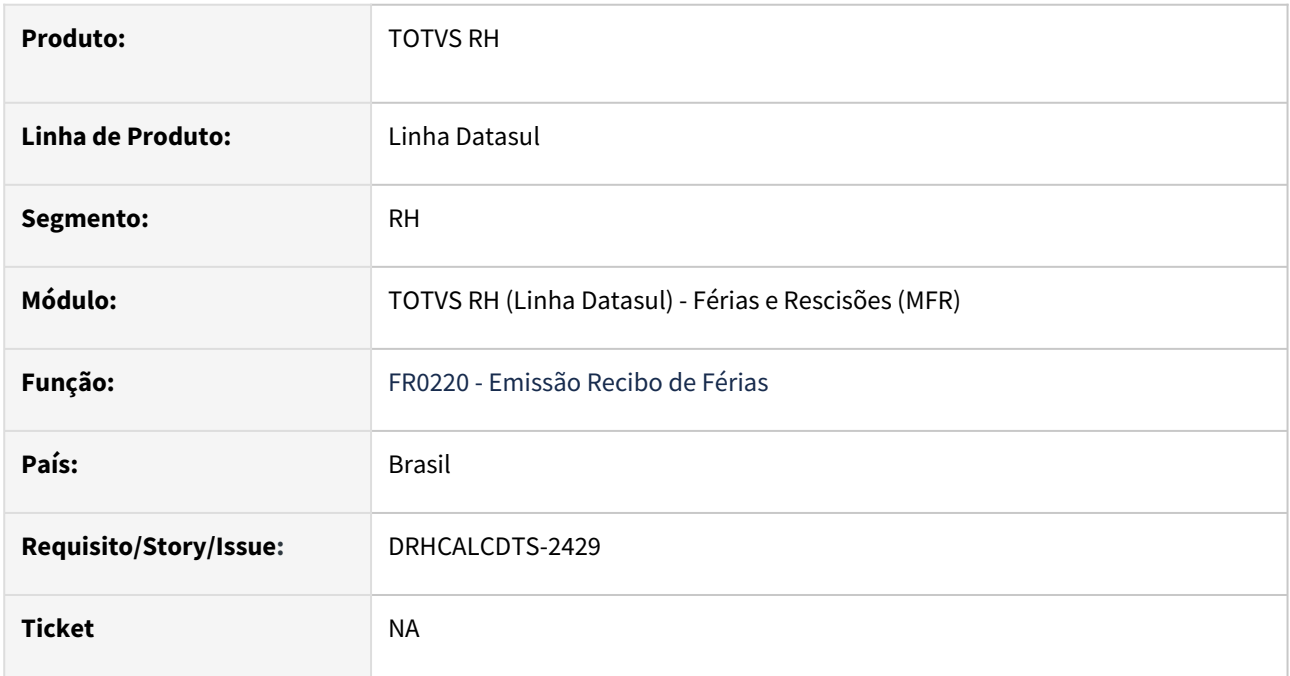

## **02. SITUAÇÃO/REQUISITO**

Quando é marcado a opção **Imprimir Página de Parâmetros** no programa FR0220 o sistema não está gerando as informação conforme o esperado.

## **03. SOLUÇÃO**

Foi ajustado no programa **FR0220 - Emissão Recibo de Férias** para que quando selecionada a opção **Imprimir Página de Parâmetros**, sejam apresentadas as informações utilizadas na execução, na última página da listagem ou relatório gerado.

## **04. DEMAIS INFORMAÇÕES**

Consulte mais informações desta alteração em [Relatório Emissão do Recibo de Férias - FR0220](https://tdn.totvs.com/pages/viewpage.action?pageId=270098059).

#### **05. ASSUNTOS RELACIONADOS**

Folha de Pagamento - Inovação - 12.1.2301

Pesquisar

<span id="page-315-0"></span>13169333 DRHCALCDTS-1863 DT GPS FP3720 gerando indevidamente o código de pagamento 2119 quando valor a recolher é zero

#### **01. DADOS GERAIS**

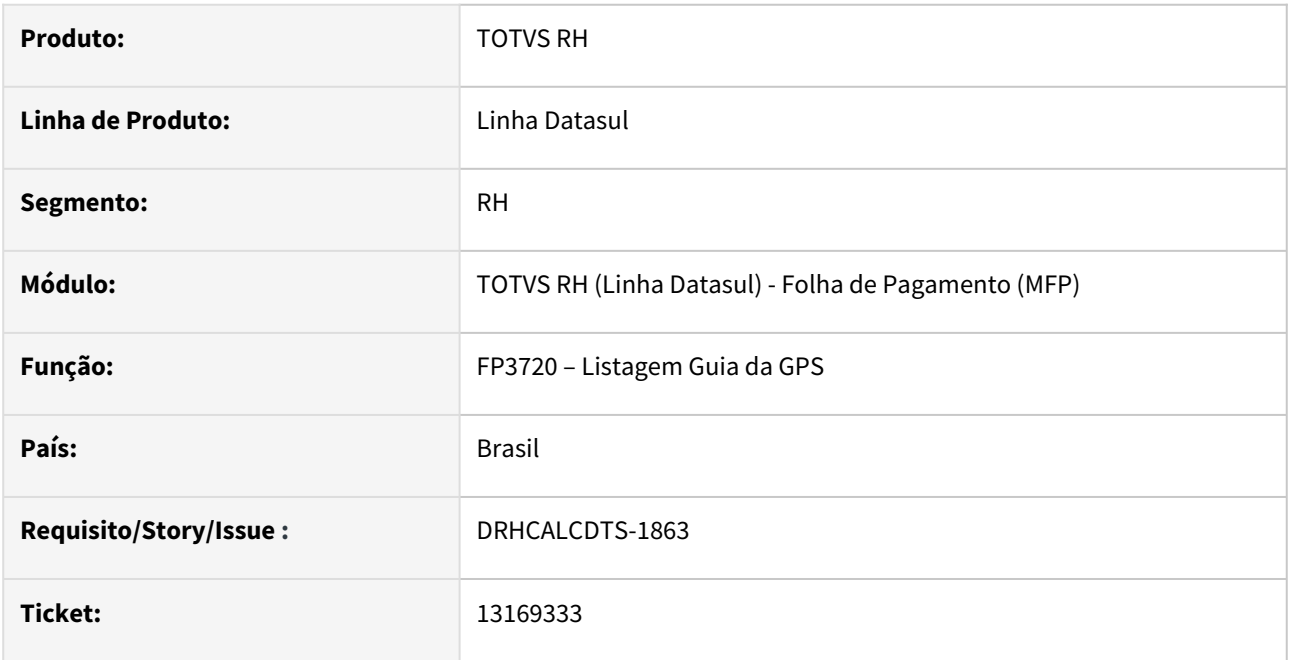

## **02. SITUAÇÃO/REQUISITO**

Ao emitir da Guia da GPS, o valor de deduções é maior que o valor de recolhimento. Diante disso, o total a recolher ficou no valor de 0,00 (zerado). Porém, está apresentando o código de pagamento 2119 indevidamente, que se trata de pagamento exclusivo para Outras Entidades (SESC, SESI, SENAI, etc.).

#### **03. SOLUÇÃO**

Foram feitos ajustes na emissão da Guia da GPS para que quando o valor total a recolher for zero, apresente o código de pagamento 2100, que se trata de Empresas em Geral – CNPJ.

## **04. DEMAIS INFORMAÇÕES**

Não se aplica.

#### **05. ASSUNTOS RELACIONADOS**

[13169333 DRHCALCDTS-1864 DT Geração de Títulos - ordem de compensar as deduções legais na mesma](#page-317-0)  ordem da GPS - Processo Folha Normal - Sem Rateio por Centro de Custo

[13169333 DRHCALCDTS-2050 DT GPS FP3720 ordem da compensação dos encargos quando abatidos das](#page-319-0)  deduções legais

[13169333 DRHCALCDTS-2099 DT Geração de Títulos - ordem de compensar as deduções legais na mesma](#page-321-0)  ordem da GPS - Processo Folha Normal - Com Rateio por Centro de Custo

[13169333 DRHCALCDTS-2112 DT Geração de Títulos - ordem de compensar as deduções legais na mesma](#page-323-0)  ordem da GPS - Processo Folha Normal - Tarefeiro

[13169333 DRHCALCDTS-2143 DT Geração de Títulos - ordem de compensar as deduções legais na mesma](#page-325-0)  ordem da GPS - Processo 13º Salário

<span id="page-317-0"></span>13169333 DRHCALCDTS-1864 DT Geração de Títulos - ordem de compensar as deduções legais na mesma ordem da GPS - Processo Folha Normal - Sem Rateio por Centro de Custo

#### **01. DADOS GERAIS**

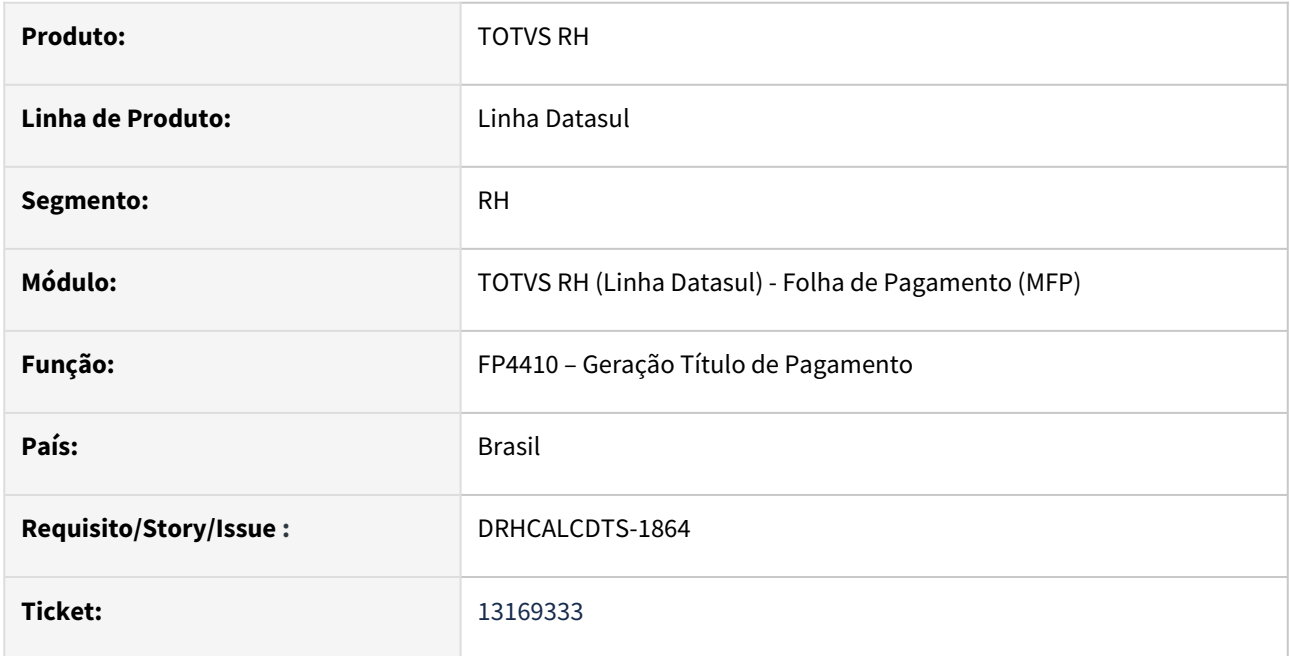

## **02. SITUAÇÃO/REQUISITO**

A DCTFWeb vincula automaticamente o crédito de **Salário Família**, **Salário Maternidade** com o padrão definido pelo sistema, ou seja, em primeiro lugar, os débitos de contribuições previdenciárias descontadas dos segurados e em seguida, os débitos do grupo contribuições patronais e, por fim, de terceiros, conforme Página 26 do Manual de Orientação da DCTFWeb.

Porém, a **Geração dos Títulos de Pagamento**, processo de **Folha Normal**, sem **Rateio por Centro de Custo,**  não obedece essa mesma **ordem de dedução** para os Grupos de Pagamento Padrões **1 (INSS) e 2 (Encargos Sociais)**.

#### **03. SOLUÇÃO**

Foram feitos ajustes na Geração dos Títulos de Pagamento, processo Folha Normal e quando a Empresa **não utiliza o Rateio por Centro de Custo**, para realizar a dedução de Salário Família, Salário Maternidade na mesma ordem que é feita pela DCTFWeb, ou seja, primeiro será deduzido do Grupo de Pagamento 1 (INSS) e se ainda houver saldo restante, será deduzido do Grupo de Pagamento 2 (Encargos Sociais).

#### **04. DEMAIS INFORMAÇÕES**

Não se aplica.

#### **05. ASSUNTOS RELACIONADOS**

[13169333 DRHCALCDTS-1863 DT GPS FP3720 gerando indevidamente o código de pagamento 2119 quando](#page-315-0)  valor a recolher é zero

[13169333 DRHCALCDTS-2050 DT GPS FP3720 ordem da compensação dos encargos quando abatidos das](#page-319-0)  deduções legais

[13169333 DRHCALCDTS-2099 DT Geração de Títulos - ordem de compensar as deduções legais na mesma](#page-321-0)  ordem da GPS - Processo Folha Normal - Com Rateio por Centro de Custo

[13169333 DRHCALCDTS-2112 DT Geração de Títulos - ordem de compensar as deduções legais na mesma](#page-323-0)  ordem da GPS - Processo Folha Normal - Tarefeiro

[13169333 DRHCALCDTS-2143 DT Geração de Títulos - ordem de compensar as deduções legais na mesma](#page-325-0)  ordem da GPS - Processo 13º Salário

<span id="page-319-0"></span>13169333 DRHCALCDTS-2050 DT GPS FP3720 ordem da compensação dos encargos quando abatidos das deduções legais

## **01. DADOS GERAIS**

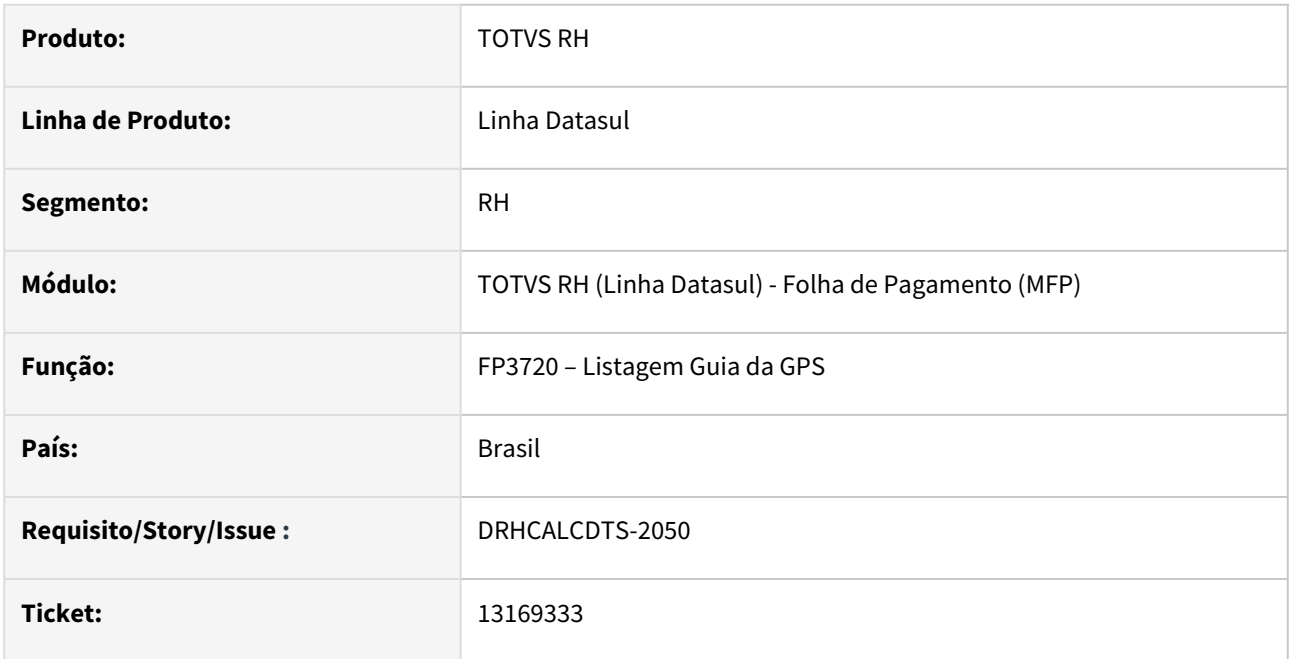

## **02. SITUAÇÃO/REQUISITO**

A DCTFWeb vincula automaticamente o crédito de Salário Família, Salário Maternidade e Retenção Lei 9.711/98 com o padrão definido pelo sistema, ou seja, em primeiro lugar, os débitos de contribuições previdenciárias descontadas dos segurados e em seguida, os débitos do grupo contribuições patronais e, por fim, de terceiros, conforme Página 26 do Manual de Orientação da DCTFWeb. Porém, a Guia da Previdência Social (GPS) não obedece essa mesma ordem de dedução para os campos "6.Valor do INSS" e campo "9.Valor de Outras Entidades" (Terceiros) da Guia de Pagamento.

## **03. SOLUÇÃO**

Foram feitos ajustes na Listagem da Guia da GPS para realizar a dedução de Salário Família, Salário Maternidade e Retenção Lei 9.711/98 na mesma ordem que é feita pela DCTFWeb, ou seja, primeiro será deduzido dos Segurados e Encargos Patronais e por último, dos encargos de Outras Entidades (Terceiros).

#### **04. DEMAIS INFORMAÇÕES**

Não se aplica.

#### **05. ASSUNTOS RELACIONADOS**

[13169333 DRHCALCDTS-1863 DT GPS FP3720 gerando indevidamente o código de pagamento 2119 quando](#page-315-0)  valor a recolher é zero

[13169333 DRHCALCDTS-1864 DT Geração de Títulos - ordem de compensar as deduções legais na mesma](#page-317-0)  ordem da GPS - Processo Folha Normal - Sem Rateio por Centro de Custo

[13169333 DRHCALCDTS-2099 DT Geração de Títulos - ordem de compensar as deduções legais na mesma](#page-321-0)  ordem da GPS - Processo Folha Normal - Com Rateio por Centro de Custo

[13169333 DRHCALCDTS-2143 DT Geração de Títulos - ordem de compensar as deduções legais na mesma](#page-325-0)  ordem da GPS - Processo 13º Salário

[13169333 DRHCALCDTS-2112 DT Geração de Títulos - ordem de compensar as deduções legais na mesma](#page-323-0)  ordem da GPS - Processo Folha Normal - Tarefeiro

<span id="page-321-0"></span>13169333 DRHCALCDTS-2099 DT Geração de Títulos - ordem de compensar as deduções legais na mesma ordem da GPS - Processo Folha Normal - Com Rateio por Centro de Custo

#### **01. DADOS GERAIS**

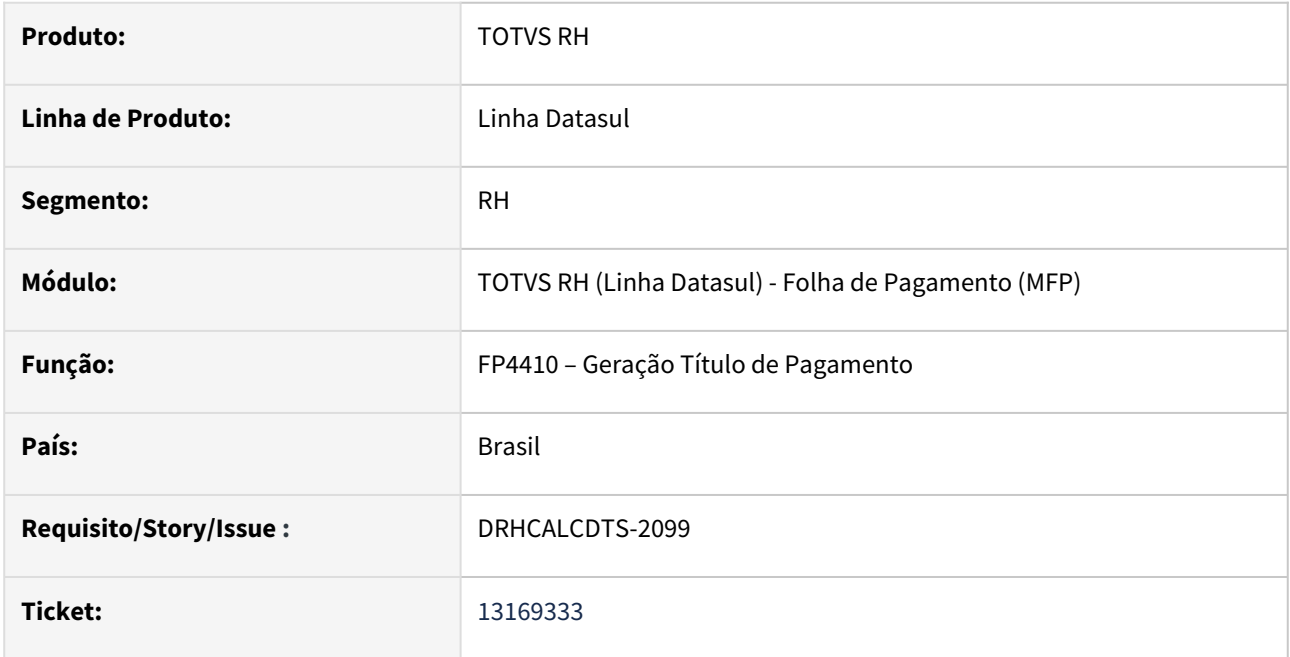

## **02. SITUAÇÃO/REQUISITO**

A DCTFWeb vincula automaticamente o crédito de **Salário Família**, **Salário Maternidade** com o padrão definido pelo sistema, ou seja, em primeiro lugar, os débitos de contribuições previdenciárias descontadas dos segurados e em seguida, os débitos do grupo contribuições patronais e, por fim, de terceiros, conforme Página 26 do Manual de Orientação da DCTFWeb.

Porém, a **Geração dos Títulos de Pagamento**, processo de **Folha Normal**, com **Rateio por Centro de Custo,**  não obedece essa mesma **ordem de dedução** para os Grupos de Pagamento Padrões **1 (INSS) e 2 (Encargos Sociais)**.

#### **03. SOLUÇÃO**

Foram feitos ajustes na Geração dos Títulos de Pagamento, processo Folha Normal e quando a Empresa **utiliza o Rateio por Centro de Custo**, para realizar a dedução de Salário Família, Salário Maternidade na mesma ordem que é feita pela DCTFWeb, ou seja, primeiro será deduzido do Grupo de Pagamento 1 (INSS) e se ainda houver saldo restante, será deduzido do Grupo de Pagamento 2 (Encargos Sociais).

#### **04. DEMAIS INFORMAÇÕES**

Não se aplica.

#### **05. ASSUNTOS RELACIONADOS**

[13169333 DRHCALCDTS-1863 DT GPS FP3720 gerando indevidamente o código de pagamento 2119 quando](#page-315-0)  valor a recolher é zero

[13169333 DRHCALCDTS-1864 DT Geração de Títulos - ordem de compensar as deduções legais na mesma](#page-317-0)  ordem da GPS - Processo Folha Normal - Sem Rateio por Centro de Custo

[13169333 DRHCALCDTS-2050 DT GPS FP3720 ordem da compensação dos encargos quando abatidos das](#page-319-0)  deduções legais

[13169333 DRHCALCDTS-2112 DT Geração de Títulos - ordem de compensar as deduções legais na mesma](#page-323-0)  ordem da GPS - Processo Folha Normal - Tarefeiro

[13169333 DRHCALCDTS-2143 DT Geração de Títulos - ordem de compensar as deduções legais na mesma](#page-325-0)  ordem da GPS - Processo 13º Salário

<span id="page-323-0"></span>13169333 DRHCALCDTS-2112 DT Geração de Títulos - ordem de compensar as deduções legais na mesma ordem da GPS - Processo Folha Normal - Tarefeiro

#### **01. DADOS GERAIS**

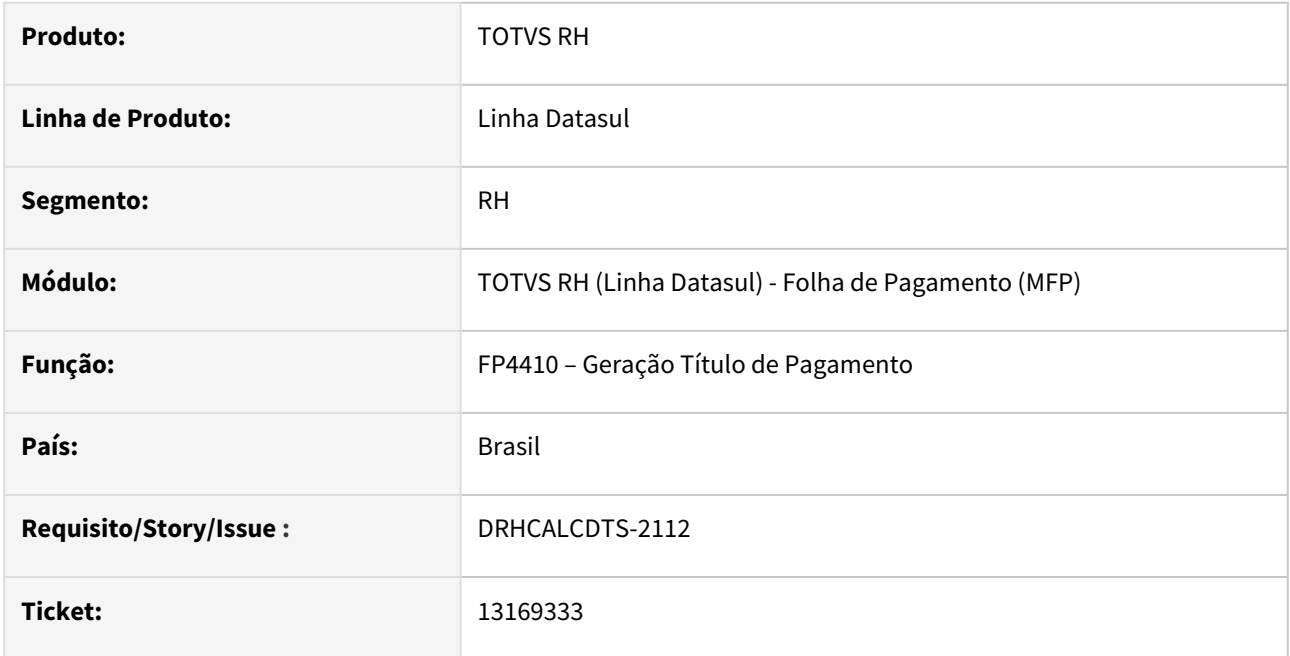

## **02. SITUAÇÃO/REQUISITO**

A DCTFWeb vincula automaticamente o crédito de **Salário Família**, **Salário Maternidade** com o padrão definido pelo sistema, ou seja, em primeiro lugar, os débitos de contribuições previdenciárias descontadas dos segurados e em seguida, os débitos do grupo contribuições patronais e, por fim, de terceiros, conforme Página 26 do Manual de Orientação da DCTFWeb.

Porém, a **Geração dos Títulos de Pagamento**, processo de **Folha Normal**, **Categoria Tarefeiro (Folha Agrícola)**, não obedece essa mesma **ordem de dedução** para os Grupos de Pagamento Padrões **1 (INSS) e 2 (Encargos Sociais)**.

#### **03. SOLUÇÃO**

Foram feitos ajustes na Geração dos Títulos de Pagamento, processo **Folha Normal**, **Categoria Tarefeiro (Folha Agrícola)**, para realizar a dedução de Salário Família, Salário Maternidade na mesma ordem que é feita pela DCTFWeb, ou seja, primeiro será deduzido do Grupo de Pagamento 1 (INSS) e se ainda houver saldo restante, será deduzido do Grupo de Pagamento 2 (Encargos Sociais).

#### **04. DEMAIS INFORMAÇÕES**

Não se aplica.

#### **05. ASSUNTOS RELACIONADOS**

[13169333 DRHCALCDTS-1863 DT GPS FP3720 gerando indevidamente o código de pagamento 2119 quando](#page-315-0)  valor a recolher é zero
[13169333 DRHCALCDTS-1864 DT Geração de Títulos - ordem de compensar as deduções legais na mesma](#page-317-0)  ordem da GPS - Processo Folha Normal - Sem Rateio por Centro de Custo

[13169333 DRHCALCDTS-2050 DT GPS FP3720 ordem da compensação dos encargos quando abatidos das](#page-319-0)  deduções legais

[13169333 DRHCALCDTS-2099 DT Geração de Títulos - ordem de compensar as deduções legais na mesma](#page-321-0)  ordem da GPS - Processo Folha Normal - Com Rateio por Centro de Custo

[13169333 DRHCALCDTS-2143 DT Geração de Títulos - ordem de compensar as deduções legais na mesma](#page-325-0)  ordem da GPS - Processo 13º Salário

<span id="page-325-0"></span>13169333 DRHCALCDTS-2143 DT Geração de Títulos - ordem de compensar as deduções legais na mesma ordem da GPS - Processo 13º Salário

#### **01. DADOS GERAIS**

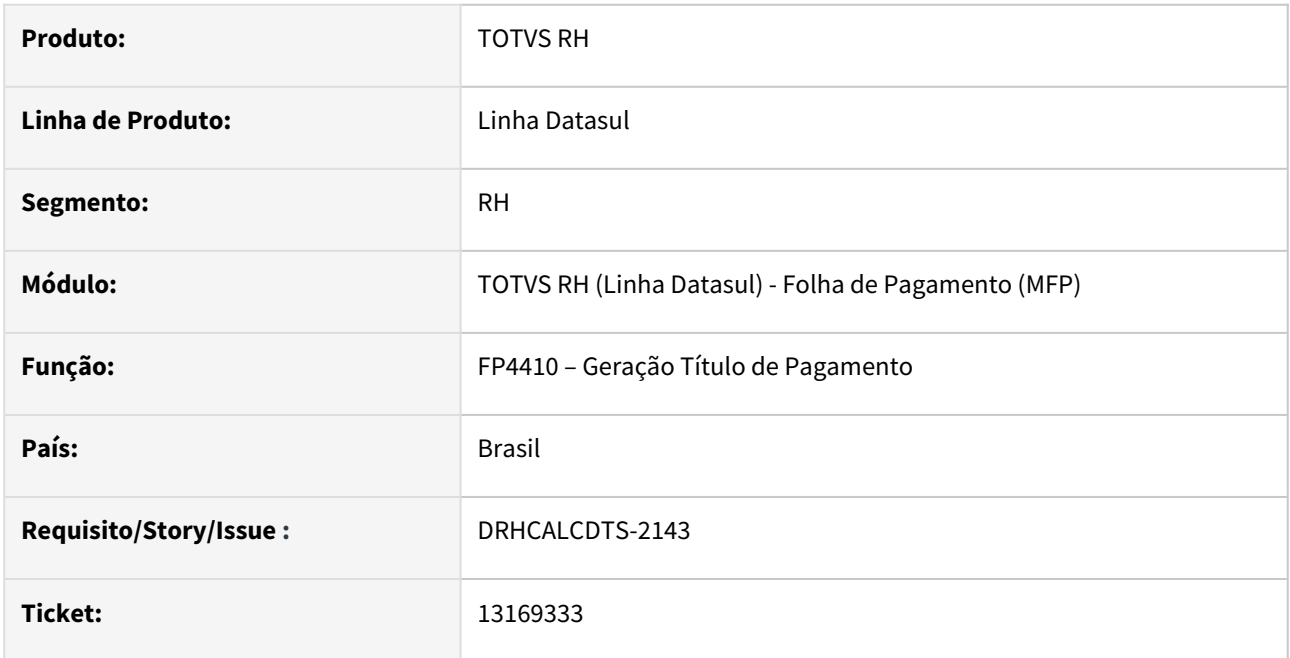

# **02. SITUAÇÃO/REQUISITO**

A DCTFWeb vincula automaticamente o crédito de **Salário Família**, **Salário Maternidade** com o padrão definido pelo sistema, ou seja, em primeiro lugar, os débitos de contribuições previdenciárias descontadas dos segurados e em seguida, os débitos do grupo contribuições patronais e, por fim, de terceiros, conforme Página 26 do Manual de Orientação da DCTFWeb.

Porém, a **Geração dos Títulos de Pagamento**, processo de **13º Salário**, não obedece essa mesma **ordem de dedução** para os Grupos de Pagamento Padrões **1 (INSS) e 2 (Encargos Sociais)**.

#### **03. SOLUÇÃO**

Foram feitos ajustes na Geração dos Títulos de Pagamento, processo **13º Salário**, para realizar a dedução de Salário Família, Salário Maternidade na mesma ordem que é feita pela DCTFWeb, ou seja, primeiro será deduzido do Grupo de Pagamento 1 (INSS) e se ainda houver saldo restante, será deduzido do Grupo de Pagamento 2 (Encargos Sociais).

#### **04. DEMAIS INFORMAÇÕES**

Não se aplica.

#### **05. ASSUNTOS RELACIONADOS**

[13169333 DRHCALCDTS-1863 DT GPS FP3720 gerando indevidamente o código de pagamento 2119 quando](#page-315-0)  valor a recolher é zero

[13169333 DRHCALCDTS-1864 DT Geração de Títulos - ordem de compensar as deduções legais na mesma](#page-317-0)  ordem da GPS - Processo Folha Normal - Sem Rateio por Centro de Custo

[13169333 DRHCALCDTS-2050 DT GPS FP3720 ordem da compensação dos encargos quando abatidos das](#page-319-0)  deduções legais

[13169333 DRHCALCDTS-2099 DT Geração de Títulos - ordem de compensar as deduções legais na mesma](#page-321-0)  ordem da GPS - Processo Folha Normal - Com Rateio por Centro de Custo

[13169333 DRHCALCDTS-2112 DT Geração de Títulos - ordem de compensar as deduções legais na mesma](#page-323-0)  ordem da GPS - Processo Folha Normal - Tarefeiro

# 15370551 DRHCALCDTS-2505 DT FP5547 não gera o código ISPB para o banco Nubank

#### **01. DADOS GERAIS**

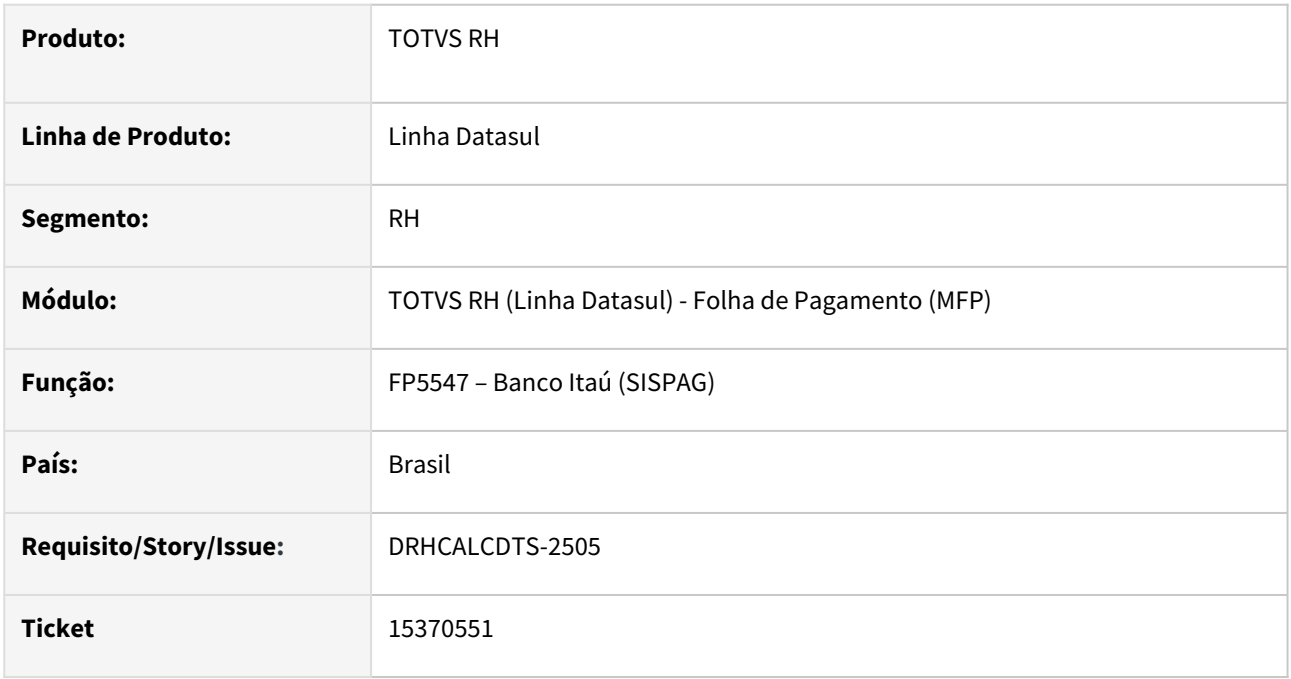

# **02. SITUAÇÃO/REQUISITO**

Ao executar o **FP5547 Banco Itaú (SISPAG)** para gerar o arquivo líquido bancário, o sistema não está gerando o código **ISPB (18236120)**, referente ao banco **Nubank (260)**.

# **03. SOLUÇÃO**

Foram realizados os ajustes necessários para gerar o código ISPB do banco Nubank conforme o esperado.

# **04. DEMAIS INFORMAÇÕES**

Não se aplica.

# **05. ASSUNTOS RELACIONADOS**

Não se aplica.

# <span id="page-328-0"></span>DRHCALCDTS-1791 DT FP3060 Melhorias de Performance - FP3060 - Cálculo de Provisões

#### **01. DADOS GERAIS**

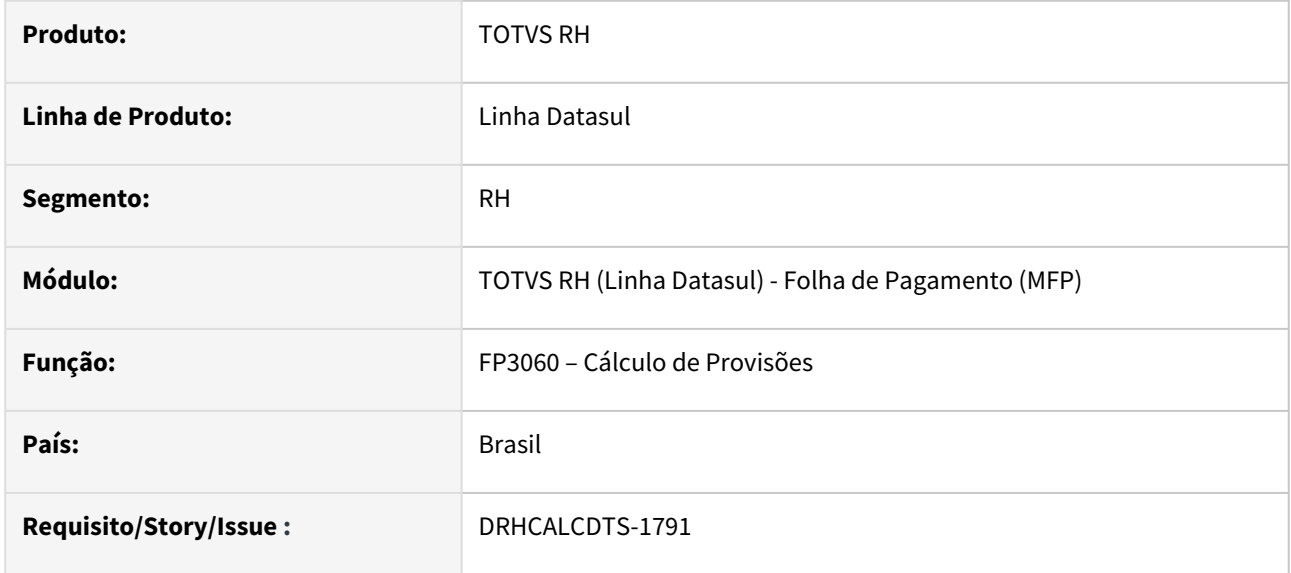

#### **02. SITUAÇÃO/REQUISITO**

Ao executar o Cálculo de Provisões, o programa está apresentando baixa performance e está demorando para concluir o processamento.

# **03. SOLUÇÃO**

Foi ajustado o programa para melhorar seu desempenho e performance.

# **04. DEMAIS INFORMAÇÕES**

Não se aplica.

#### **05. ASSUNTOS RELACIONADOS**

Não se aplica.

DRHCALCDTS-2004 DT FP6117 não possui opção para mudança de versão do layout e ao enviar o arquivo para o banco são apresentados erros

#### **01. DADOS GERAIS**

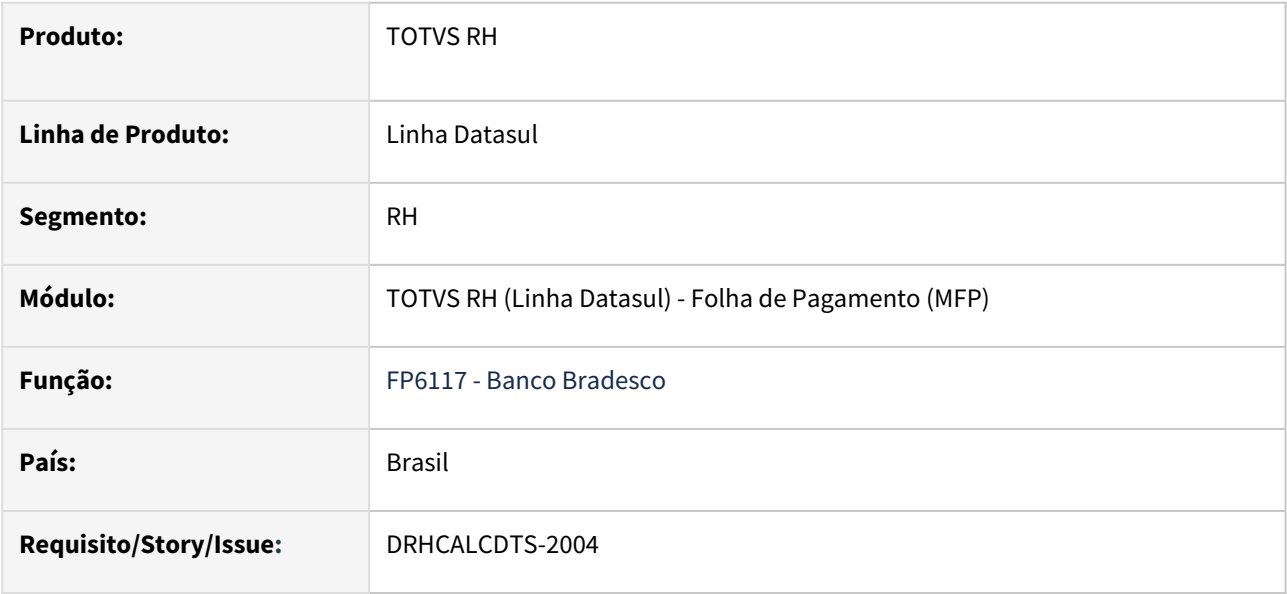

# **02. SITUAÇÃO/REQUISITO**

O programa *FP6117 – Banco Bradesco* está com layout CNAB 240 atualizado (versão arquivo 089 e lote 045), porém na utilização do layout CNAB 240, versão arquivo 080 e o lote 040 o banco está recusando o arquivo, informando que o layout não está atendendo às especificações.

# **03. SOLUÇÃO**

Foram realizadas as seguintes alterações na rotina:

- Inserido em tela um novo campo chamado "Versão". Neste campo, deverá ser preenchida a versão do layout do arquivo. Inicialmente, virá preenchido com o valor 89, e aceitará somente as opções 80 e 89 respectivamente.
- Ao imprimir selecionando a versão 89, o layout será impresso conforme já ocorre atualmente, e se selecionar a versão 80, será impresso de acordo com o layout CNAB 240, na versão 80 e lote 040.
- O campo versão somente é habilitado e considerado apenas para a opção "CNAB 240" informada em tela.

# **04. DEMAIS INFORMAÇÕES**

[https://banco.bradesco/assets/pessoajuridica/pdf/solucoes-integradas/outros/layout-de-arquivo/](https://banco.bradesco/assets/pessoajuridica/pdf/solucoes-integradas/outros/layout-de-arquivo/folha_pagamento_240_posicoes.pdf) folha\_pagamento\_240\_posicoes.pdf

# **05. ASSUNTOS RELACIONADOS**

- [3816327 DTSPAG01-6348 DT FP5826 está com layout CNAB 240 atualizado porém o banco está recusando o](https://tdn.totvs.com/pages/viewpage.action?pageId=547851101)  arquivo
- [14721378 DRHCALCDTS-1909 DT FR5826 não possui opção para mudança de versão do layout e ao enviar o](#page-307-0)  arquivo para o banco são apresentados erros
- [14728894 DRHCALCDTS-1910 DT FR5836 não possui opção para mudança de versão do layout e ao enviar o](#page-309-0)  arquivo para o banco são apresentados erros

# DRHCALCDTS-2063 DT FP3060 Melhorias de Performance nas leituras de adicionais de férias e 13º Salário

#### **01. DADOS GERAIS**

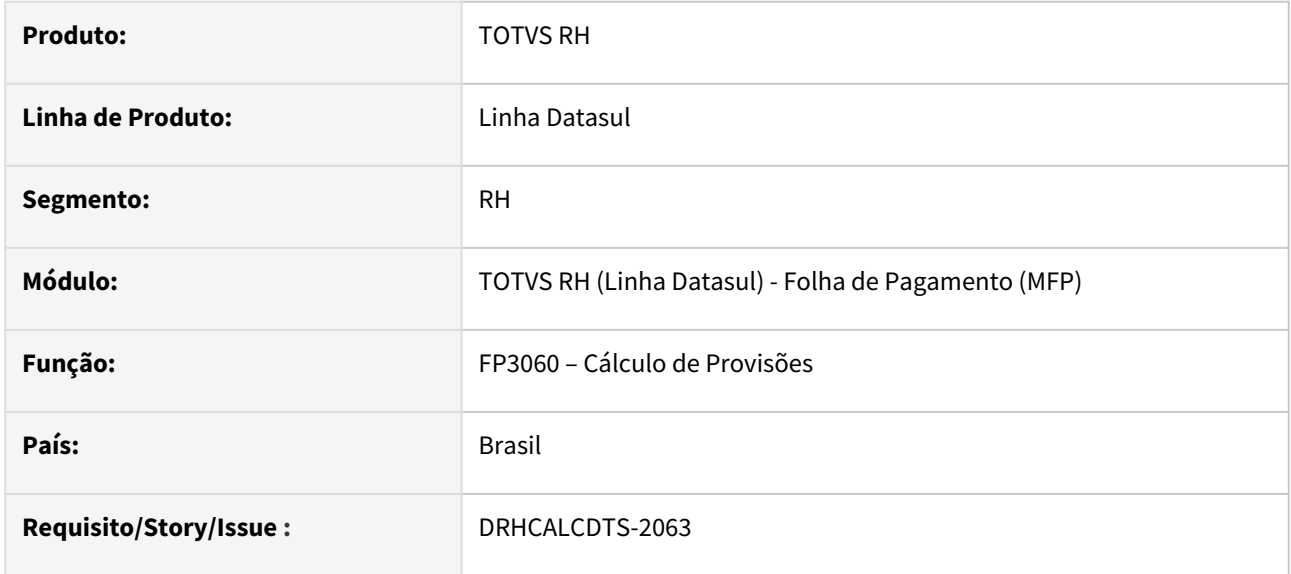

# **02. SITUAÇÃO/REQUISITO**

O cálculo de provisões possui diversas leituras na tabela de adicionais de férias e 13º Salário. Avaliar melhora de performance nestas leituras.

# **03. SOLUÇÃO**

Foram feitos ajustes no programa para melhorar sua performance.

Este mesmo ajuste, em relação aos adicionais, foi aplicado nos seguintes programas:

- FP3020 Cálculo da Folha Normal
- FP3180 Cálculo Adiantamento de 13º Salário
- FP3160 Cálculo da Folha 13º Salário
- FR0100 Cálculo de Férias
- FR0620 Cálculo Complementar de Férias
- FR5100 Cálculo de Rescisão
- FR5160 Cálculo Complementar de Rescisão
- FR0110 Simulação de Cálculo de Férias
- FP3170 Simulação de Cálculo de 13º Salário
- FP3821 Listagem Estabilidade do Funcionário

#### **04. DEMAIS INFORMAÇÕES**

Não se aplica.

#### **05. ASSUNTOS RELACIONADOS**

[DRHCALCDTS-1791 DT FP3060 Melhorias de Performance - FP3060 - Cálculo de Provisões](#page-328-0)

# <span id="page-332-0"></span>DRHCALCDTS-2111 DT FP3170 Melhorias de Performance - FP3060/FP3170

#### **01. DADOS GERAIS**

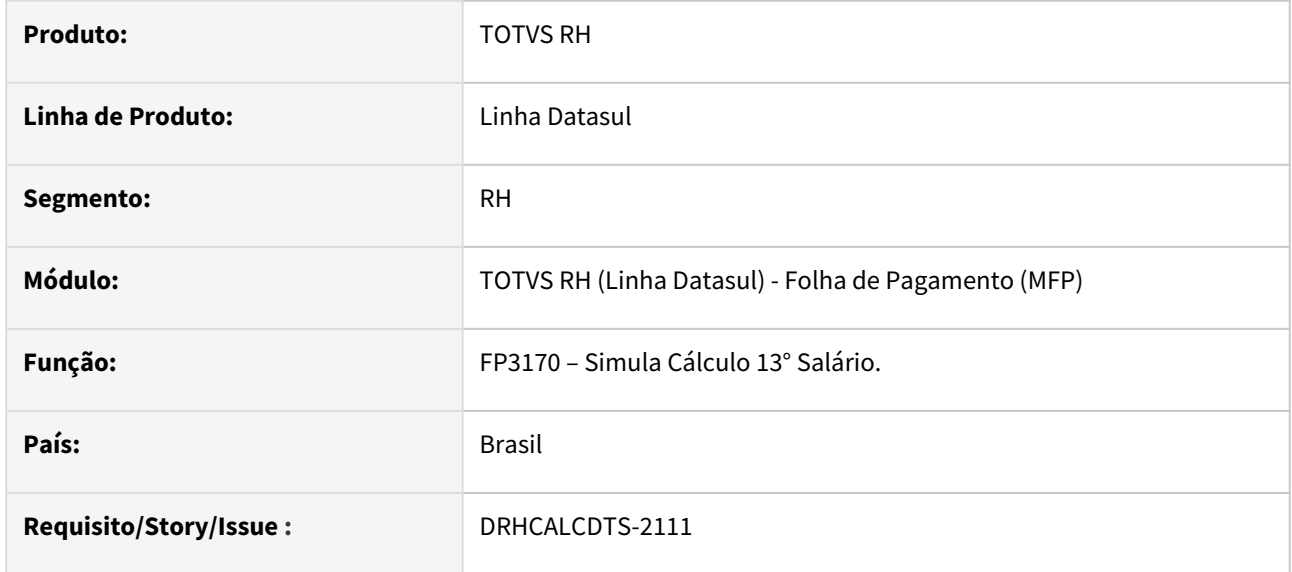

#### **02. SITUAÇÃO/REQUISITO**

Ao executar o FP3170 está apresentando erro Progress devido ao ajuste de melhoria de performance realizado no FP3060 – Cálculo de Provisões.

# **03. SOLUÇÃO**

Foi ajustado o programa para não apresentar mais o erro Progress durante o processamento da rotina de simulação do cálculo do 13º salário.

# **04. DEMAIS INFORMAÇÕES**

Não se aplica.

#### **05. ASSUNTOS RELACIONADOS**

[DRHCALCDTS-1791 DT FP3060 Melhorias de Performance - FP3060 - Cálculo de provisões](#page-328-0)

# DRHCALCDTS-2126 DT FR0620 Melhorias de Performance - FP3060/FR0620

#### **01. DADOS GERAIS**

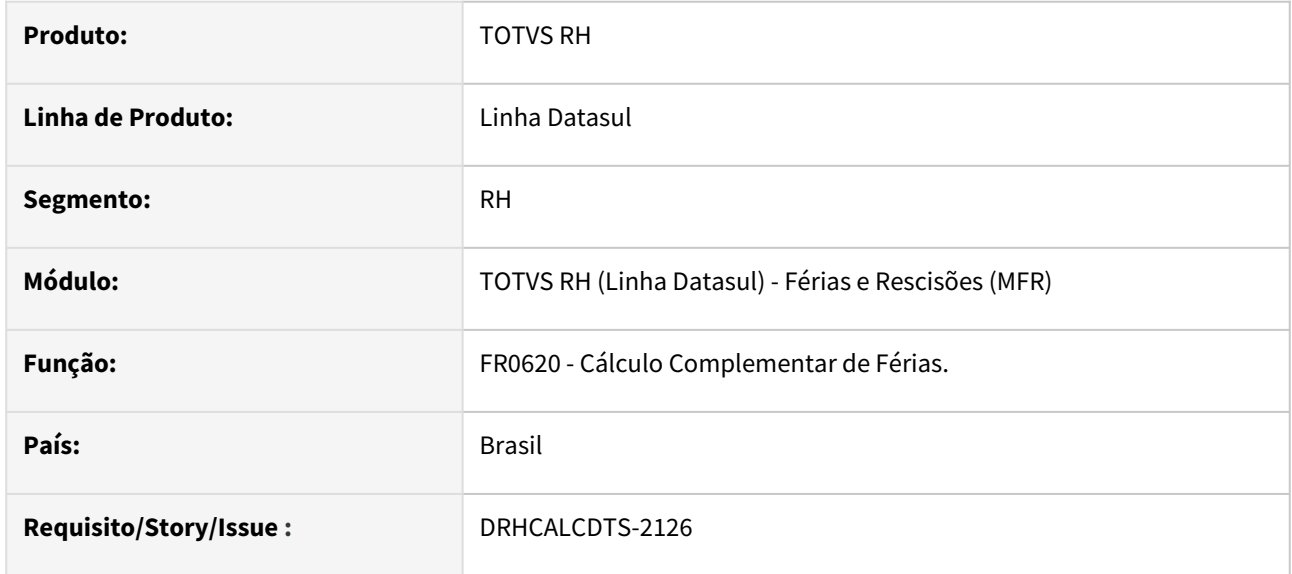

#### **02. SITUAÇÃO/REQUISITO**

Ao executar o FR0620 está apresentando erro Progress devido ao ajuste de melhoria de performance realizado no FP3060 – Cálculo de Provisões.

# **03. SOLUÇÃO**

Foi ajustado o programa para não apresentar mais o erro Progress durante o processamento da rotina do cálculo das férias complementares.

#### **04. DEMAIS INFORMAÇÕES**

Não se aplica.

#### **05. ASSUNTOS RELACIONADOS**

[DRHCALCDTS-1791 DT FP3060 Melhorias de Performance - FP3060 - Cálculo de provisões](#page-328-0) [DRHCALCDTS-2111 DT FP3170 Melhorias de Performance - FP3060/FP3170](#page-332-0)

<span id="page-334-0"></span>DRHCALCDTS-2132 DT Cálculo para Mudança de Contrato Intermitente para Prazo Indeterminado - Cálculo 13º Salário

# **01. DADOS GERAIS**

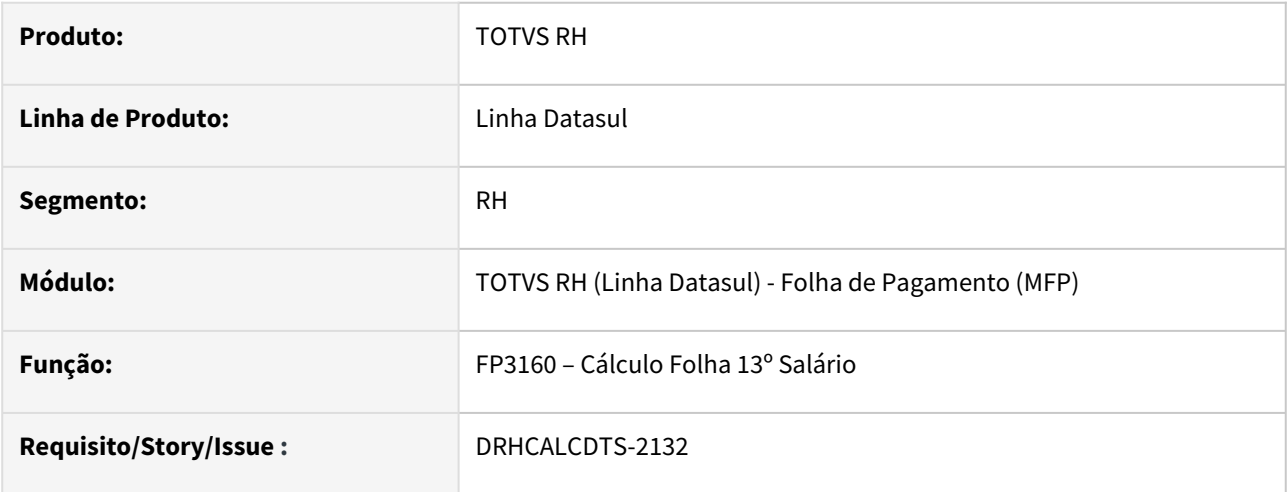

# **02. SITUAÇÃO/REQUISITO**

Para funcionário **Contrato Intermitente** ocorre o pagamento do 13º salário mês a mês.

Quando ocorre a sua **conversão para funcionário (Prazo Indeterminado)**, inicia a contagem dos avos de 13º salário desde o dia de sua admissão ou a partir de janeiro do ano do cálculo.

Desta forma, é necessário **descontar** do **pagamento do 13º Salário**, os valores já recebidos mês a mês enquanto Contrato Intermitente a título de 13º Salário para os funcionários que foram convertidos de Contrato Intermitente para Funcionário Prazo Indeterminado.

#### **03. SOLUÇÃO**

Ajustado o **Cálculo do 13º Salário para descontar os valores antecipados recebidos** mês a mês antecipadamente de 13º Salário, **enquanto era Contrato Intermitente**.

Para maiores detalhes e exemplos, acessar: [004 - Cálculo 13º Salário](https://tdn.totvs.com/pages/viewpage.action?pageId=708115655)

#### **04. DEMAIS INFORMAÇÕES**

[004 - Cálculo 13º Salário](https://tdn.totvs.com/pages/viewpage.action?pageId=708115655)

#### **05. ASSUNTOS RELACIONADOS**

[DRHROTDTS-2924 - DT FP1350 - FP1500 - Permitir alterar a categoria do funcionário de contrato intermitente](https://tdn.totvs.com/pages/viewpage.action?pageId=659594212)  para indeterminado sem que haja a rescisão de contrato, conforme prevê o eSocial.

[DRHCALCDTS-1493 DT Criação de Eventos Sintéticos para tratamento dos cálculos da conversão do Contrato](https://tdn.totvs.com/pages/viewpage.action?pageId=679156091)  Intermitente para Funcionário (Prazo Indeterminado)

[DRHCALCDTS-1577 DT FR0140 Deve Apresentar Data da Conversão do Intermitente para Prazo Indeterminado](https://tdn.totvs.com/pages/viewpage.action?pageId=682061053)  no Demonstrativo de Cálculo de Férias

[DRHCALCDTS-1868 DT Cálculo para Mudança de Contrato Intermitente para Prazo Indeterminado - Cálculo](https://tdn.totvs.com/pages/viewpage.action?pageId=698636542)  Adto 13º Salário em Folha Separada

[DRHCALCDTS-1869 DT Mudança de Contrato Intermitente para Prazo Indeterminado - Cálculo Adto 13º Salário](#page-708-0)  junto com a Folha Normal

[DRHCALCDTS-1880 DT Cálculo para Mudança de Contrato Intermitente para Prazo Indeterminado - Cálculo](#page-710-0)  Adto 13º Salário em Folha Separada - Com opção Complementa Adiantamento 13º

[DRHCALCDTS-1881 DT Cálculo para Mudança de Contrato Intermitente para Prazo Indeterminado - Cálculo](#page-712-0)  Adto 13º Salário Junto da Folha Normal - Com opção Complementa Adto 13º

[DRHCALCDTS-2190 DT Cálculo para Mudança de Contrato Intermitente para Prazo Indeterminado - Recálculo](#page-338-0)  13º Salário

# <span id="page-336-0"></span>DRHCALCDTS-2176 DT FP0680 - Relacionar códigos de receita da DCTFWeb no cadastro dos encargos

#### **01. DADOS GERAIS**

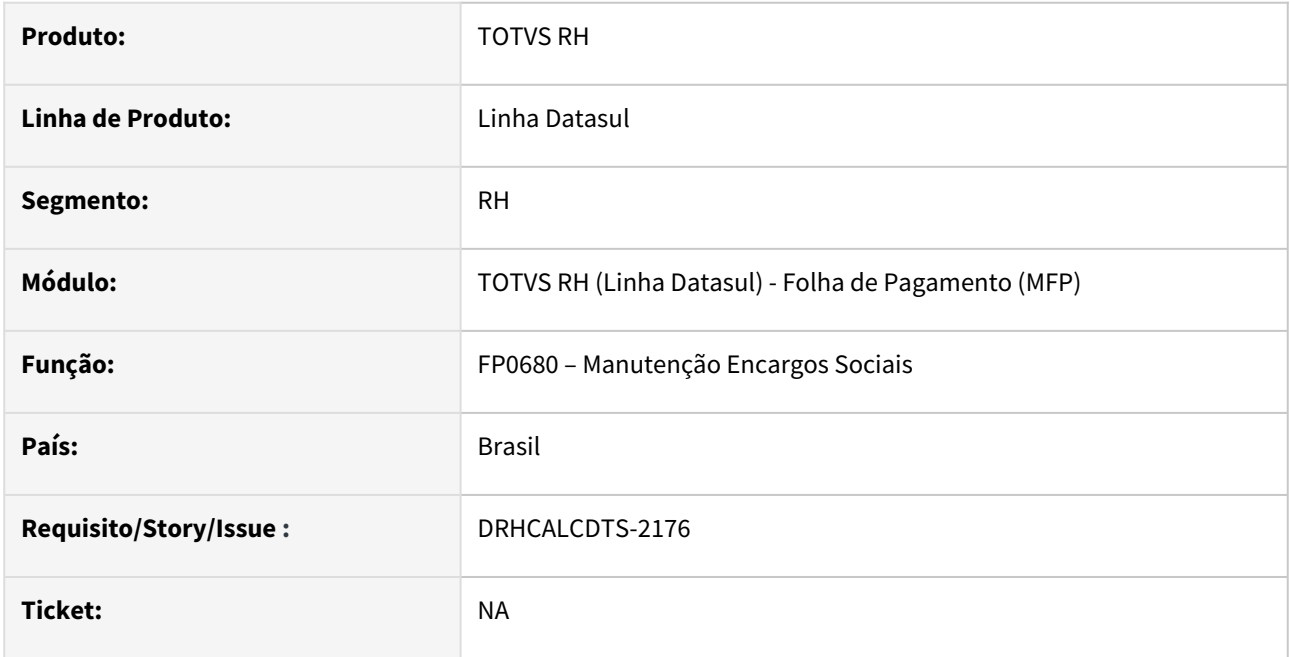

#### **02. SITUAÇÃO/REQUISITO**

Incluir os dois novos campos CP Geral e CP 13° Sal para permitir relacionar os Códigos de Receita dos Encargos Parte Empresa - DCTFWeb aos encargos já utilizados em cada estabelecimento.

#### **03. SOLUÇÃO**

Foram feitos ajustes para incluir os dois novos campos abaixo, no FP0680 - Manutenção Encargos Sociais, permitindo assim relacionar os Códigos de Receita - DCTFWeb:

- **Contribuição Previdenciária Geral**
- **Contribuição Previdenciária – 13º Salário**

#### **Importante**  $\bigcirc$

Somente informar Códigos de Receita (Geral ou 13º Salário) para os Encargos Sociais que estejam marcado o campo "Guia INSS", ou seja, aqueles recolhidos diretamente para a Previdência Social.

#### **04. DEMAIS INFORMAÇÕES**

[https://www.gov.br/receitafederal/pt-br/centrais-de-conteudo/publicacoes/manuais/manual-dctfweb/](https://www.gov.br/receitafederal/pt-br/centrais-de-conteudo/publicacoes/manuais/manual-dctfweb/manual-dctfweb-outubro-2021.pdf) manual-dctfweb-outubro-2021.pdf

# **05. ASSUNTOS RELACIONADOS**

[DRHCALCDTS-2191 DT FP0050 Novos Tipos de Códigos Legais](#page-340-0) [DRHCALCDTS-2291 DT FP0050 Não Deve Permitir Eliminar Código Legal Relacionado a Encargo](#page-351-0) <span id="page-338-0"></span>DRHCALCDTS-2190 DT Cálculo para Mudança de Contrato Intermitente para Prazo Indeterminado - Recálculo 13º Salário

# **01. DADOS GERAIS**

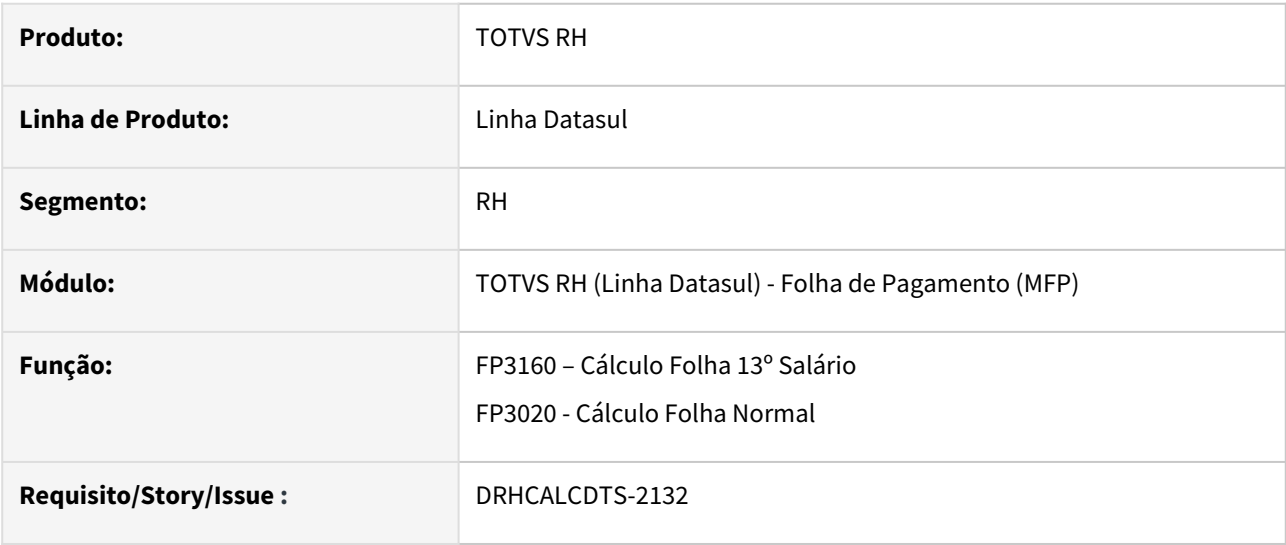

#### **02. SITUAÇÃO/REQUISITO**

Necessidade de alterar o **Cálculo do 13º Salário** para o funcionário **Contrato Intermitente** convertido no ano corrente para Prazo Indeterminado, para gerar o evento de **Desconto do 13 Salário Intermitente**, Índice Específico de Folha **251**, no Movimento c/ Controle de Parcelas, como origem Calculado, com o mesmo valor apurado no cálculo do 13º Salário para transitar no Recálculo da Folha Normal.

#### **03. SOLUÇÃO**

Ajustado o Cálculo do 13º Salário para gerar o evento de Desconto 13º Salário Intermitente no Movimento c/ Controle Parcelas. Desta forma, ao realizar o Cálculo da Folha Normal de Dezembro, este evento irá apenas transitar para Contabilização.

Para maiores detalhes e exemplos, acessar: [005 - Recálculo 13º Salário](https://tdn.totvs.com/pages/viewpage.action?pageId=709425389)

#### **04. DEMAIS INFORMAÇÕES**

[005 - Recálculo 13º Salário](https://tdn.totvs.com/pages/viewpage.action?pageId=709425389)

#### **05. ASSUNTOS RELACIONADOS**

[DRHROTDTS-2924 - DT FP1350 - FP1500 - Permitir alterar a categoria do funcionário de contrato intermitente](https://tdn.totvs.com/pages/viewpage.action?pageId=659594212)  para indeterminado sem que haja a rescisão de contrato, conforme prevê o eSocial.

[DRHCALCDTS-1493 DT Criação de Eventos Sintéticos para tratamento dos cálculos da conversão do Contrato](https://tdn.totvs.com/pages/viewpage.action?pageId=679156091)  Intermitente para Funcionário (Prazo Indeterminado)

[DRHCALCDTS-1577 DT FR0140 Deve Apresentar Data da Conversão do Intermitente para Prazo Indeterminado](https://tdn.totvs.com/pages/viewpage.action?pageId=682061053)  no Demonstrativo de Cálculo de Férias

[DRHCALCDTS-1868 DT Cálculo para Mudança de Contrato Intermitente para Prazo Indeterminado - Cálculo](https://tdn.totvs.com/pages/viewpage.action?pageId=698636542)  Adto 13º Salário em Folha Separada

[DRHCALCDTS-1869 DT Mudança de Contrato Intermitente para Prazo Indeterminado - Cálculo Adto 13º Salário](#page-708-0)  junto com a Folha Normal

[DRHCALCDTS-1880 DT Cálculo para Mudança de Contrato Intermitente para Prazo Indeterminado - Cálculo](#page-710-0)  Adto 13º Salário em Folha Separada - Com opção Complementa Adiantamento 13º

[DRHCALCDTS-1881 DT Cálculo para Mudança de Contrato Intermitente para Prazo Indeterminado - Cálculo](#page-712-0)  Adto 13º Salário Junto da Folha Normal - Com opção Complementa Adto 13º

[DRHCALCDTS-2132 DT Cálculo para Mudança de Contrato Intermitente para Prazo Indeterminado - Cálculo](#page-334-0)  13º Salário

# <span id="page-340-0"></span>DRHCALCDTS-2191 DT FP0050 Novos Tipos de Códigos Legais

#### **01. DADOS GERAIS**

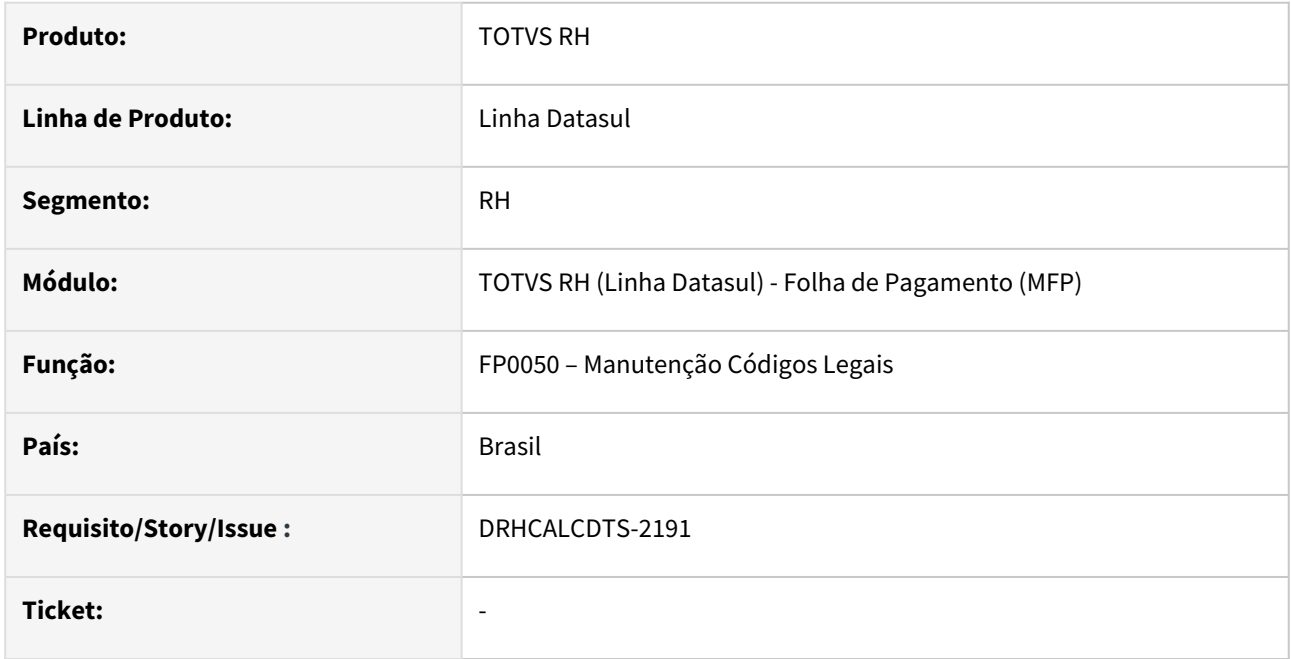

# **02. SITUAÇÃO/REQUISITO**

Incluir dois novos Tipos Códigos Legais, para permitir relacionar os Códigos de Receita dos Encargos Parte Empresa - DCTFWeb.

# **03. SOLUÇÃO**

Foram feitos ajustes para incluir dois novos Tipos de Código Legal:

- Contribuição Previdenciária Geral
- Contribuição Previdenciária 13º Salário

Desta forma, será possível realizar o cadastro dos Códigos de Receita dos Encargos Parte Empresa - DCTFWeb.

# **04. DEMAIS INFORMAÇÕES**

Não se aplica.

# **05. ASSUNTOS RELACIONADOS**

[DRHCALCDTS-2291 DT FP0050 Não Deve Permitir Eliminar Código Legal Relacionado a Encargo](#page-351-0)

<span id="page-341-0"></span>DRHCALCDTS-2194 DT FP0050 - Substituir o filtro "Tipo Código Legal" por um combo-box no zoom z01py195.

#### **01. DADOS GERAIS**

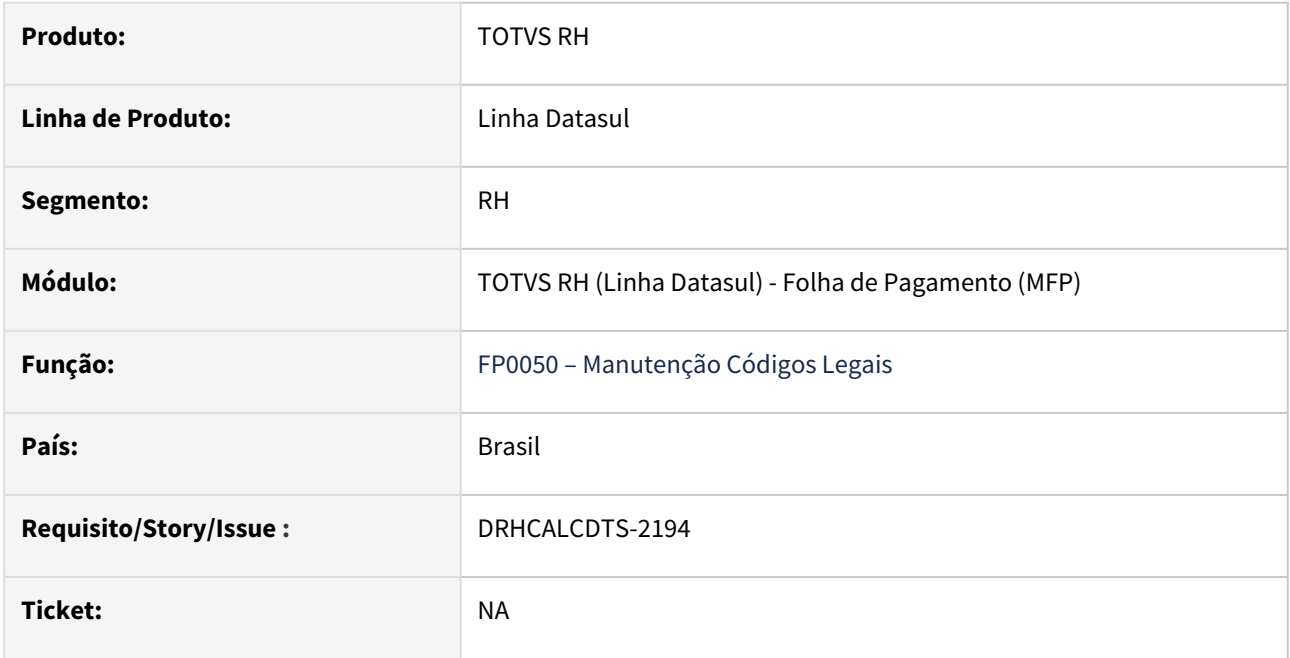

#### **02. SITUAÇÃO/REQUISITO**

Alterar o filtro **Tipo Código Legal** no zoom z01py195 para um combo-box, listando todos os tipos de códigos legais disponíveis no sistema.

# **03. SOLUÇÃO**

Foram feitos ajustes no zoom da **Manutenção Códigos Legais,** para possibilitar a seleção de todos os tipos de códigos legais ou de apenas um **Tipo de Código Legal.**

#### **04. DEMAIS INFORMAÇÕES**

Não se aplica.

# **05. ASSUNTOS RELACIONADOS**

[DRHCALCDTS-2191 DT FP0050 Novos Tipos de Códigos Legais](#page-340-0)

[DRHCALCDTS-2291 DT FP0050 Não Deve Permitir Eliminar Código Legal Relacionado a Encargo](#page-351-0)

[DRHCALCDTS-2176 DT FP0680 - Relacionar códigos receita da DCTFWeb no cadastro dos encargos](#page-336-0)

# DRHCALCDTS-2196 DT FP9999G- Programa de inicialização dos códigos de receita DCTFWeb no FP0050

## **01. DADOS GERAIS**

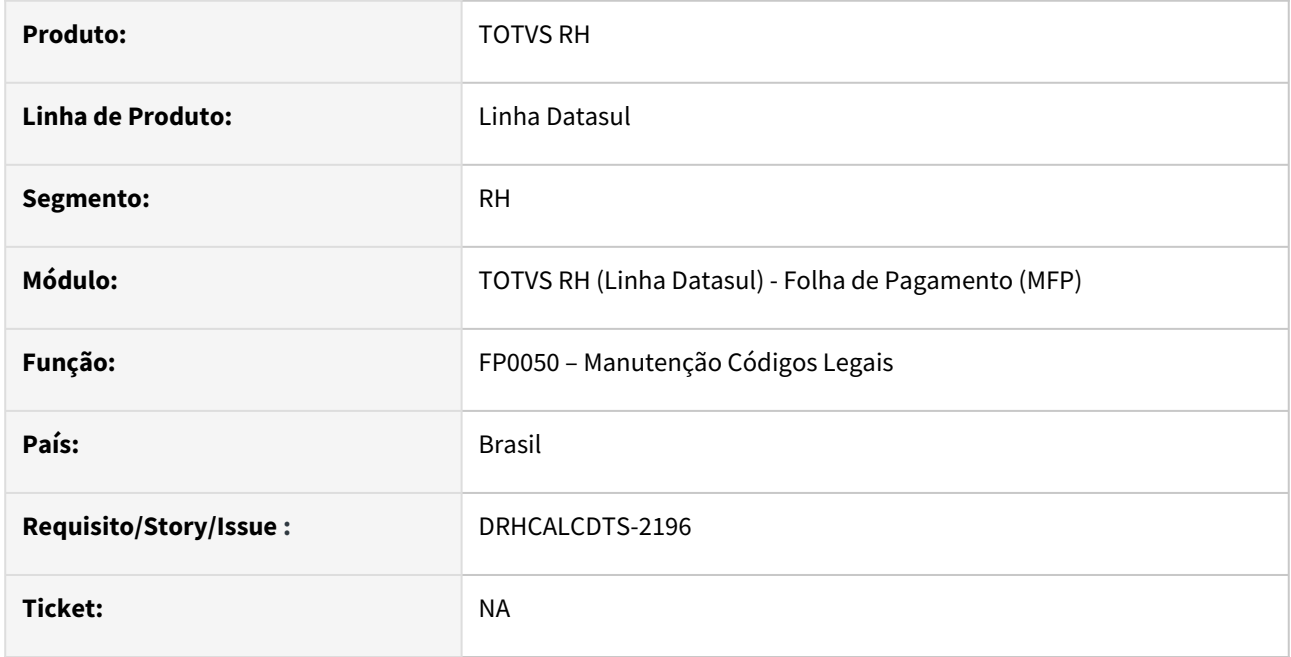

#### **02. SITUAÇÃO/REQUISITO**

Incluir no programa de inicialização dos códigos legais **(FP0050)**, os códigos de receita da Tabela de CR, que estão disponíveis no manual da DCTFWeb, nas páginas 102 a 104, considerando somente os códigos de receita com a descrição **Contribuição Previdenciária (CP)** do eSocial.

#### **03. SOLUÇÃO**

Foram feitos ajustes para carregar os códigos de receita que estão disponíveis no manual da DCTFWeb conforme acima.

#### **04. DEMAIS INFORMAÇÕES**

[https://www.gov.br/receitafederal/pt-br/centrais-de-conteudo/publicacoes/manuais/manual-dctfweb/](https://www.gov.br/receitafederal/pt-br/centrais-de-conteudo/publicacoes/manuais/manual-dctfweb/manual-dctfweb-outubro-2021.pdf) manual-dctfweb-outubro-2021.pdf

#### **05. ASSUNTOS RELACIONADOS**

[DRHCALCDTS-2191 DT FP0050 Novos Tipos de Códigos Legais](#page-340-0)

[DRHCALCDTS-2291 DT FP0050 Não Deve Permitir Eliminar Código Legal Relacionado a Encargo](#page-351-0)

[DRHCALCDTS-2194 DT FP0050 - Substituir o filtro "Tipo Código Legal" por um combo-box no zoom z01py195.](#page-341-0)

<span id="page-343-0"></span>DRHCALCDTS-2272 DT FP0054 - Incluir na pasta de Parâmetros dois novos tipos de códigos legais.

#### **01. DADOS GERAIS**

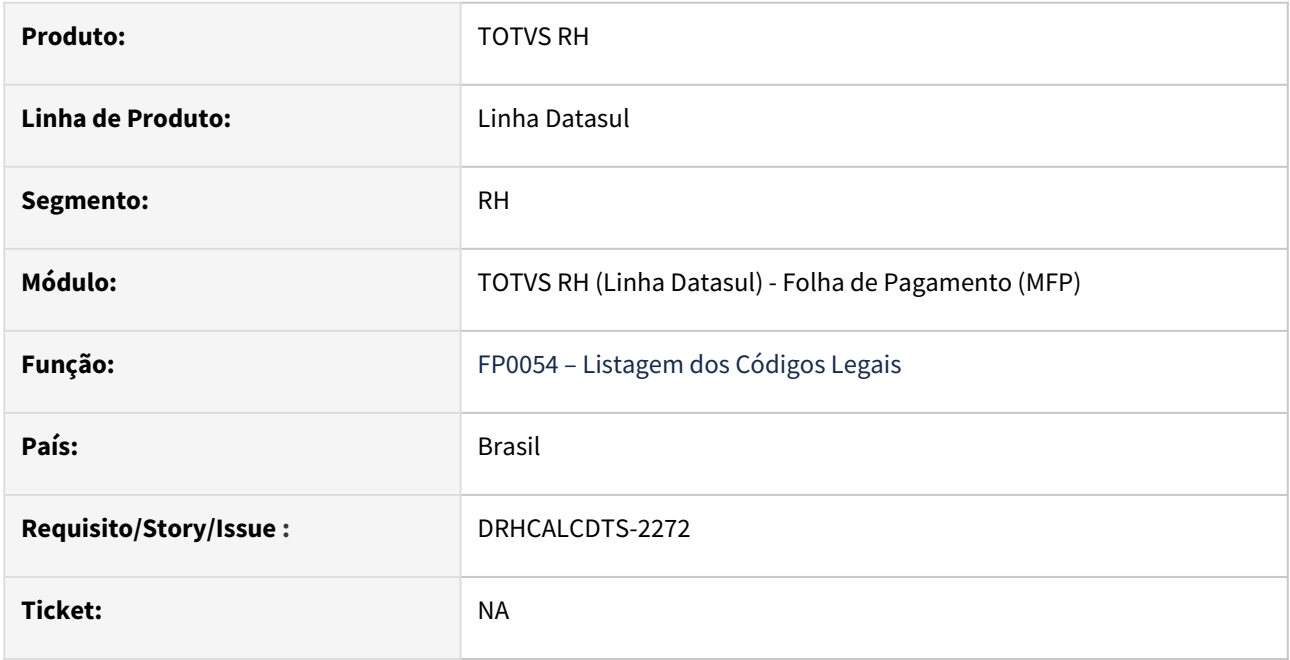

#### **02. SITUAÇÃO/REQUISITO**

Incluir na pasta parâmetros os Tipos Códigos Legais **Contribuição Previdenciária - Categoria Geral e Contribuição Previdenciária - Categoria 13º Salário**, que constam no manual da DCTFWeb, nas páginas 102 a 104 do eSocial e exibir no relatório.

#### **03. SOLUÇÃO**

Foram feitos os ajustes na **Listagem dos Códigos Legais** para listar no relatório os novos tipos de códigos legais.

# **04. DEMAIS INFORMAÇÕES**

[https://www.gov.br/receitafederal/pt-br/centrais-de-conteudo/publicacoes/manuais/manual-dctfweb/](https://www.gov.br/receitafederal/pt-br/centrais-de-conteudo/publicacoes/manuais/manual-dctfweb/manual-dctfweb-outubro-2021.pdf) manual-dctfweb-outubro-2021.pdf

#### **05. ASSUNTOS RELACIONADOS**

[DRHCALCDTS-2191 DT FP0050 Novos Tipos de Códigos Legais](#page-340-0)

[DRHCALCDTS-2291 DT FP0050 Não Deve Permitir Eliminar Código Legal Relacionado a Encargo](#page-351-0)

[DRHCALCDTS-2176 DT FP0680 - Relacionar códigos receita da DCTFWeb no cadastro dos encargos](#page-336-0)

[DRHCALCDTS-2194 DT FP0050 - Substituir o filtro "Tipo Código Legal" por um combo-box no zoom z01py195.](#page-341-0)

# DRHCALCDTS-2274 DT FP0681 Deve listar os novos campos de contribuição previdenciária geral e de 13º salário

#### **01. DADOS GERAIS**

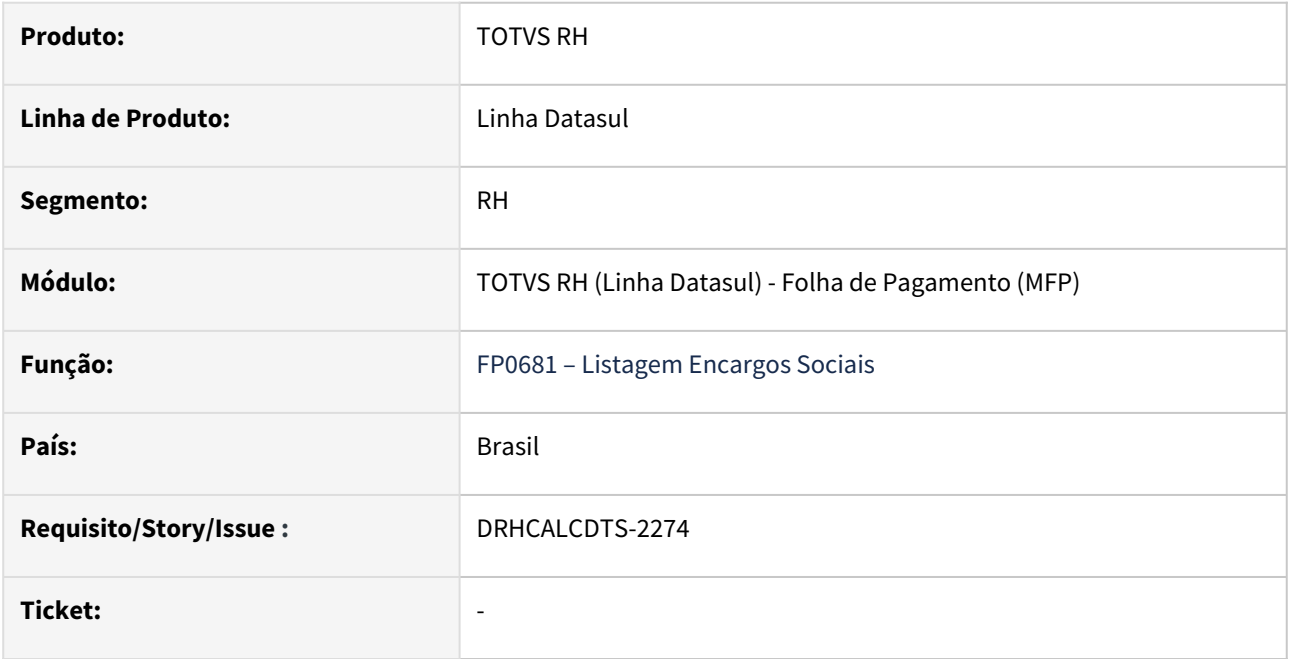

#### **02. SITUAÇÃO/REQUISITO**

Incluir na listagem dos encargos sociais dois novos campos **Contribuição Previdenciária- Categoria Geral e Contribuição Previdenciária- Categoria 13ºSalário** para exibir no relatório.

## **03. SOLUÇÃO**

Foram feitos os ajustes na **Listagem Encargos Sociais** para listar os dois novos campos, conforme abaixo:

- CP Geral: 0000-00 + Descrição do Código
- CP 13°Sal: 0000-00 + Descrição do Código

### **04. DEMAIS INFORMAÇÕES**

[https://www.gov.br/receitafederal/pt-br/centrais-de-conteudo/publicacoes/manuais/manual-dctfweb/](https://www.gov.br/receitafederal/pt-br/centrais-de-conteudo/publicacoes/manuais/manual-dctfweb/manual-dctfweb-outubro-2021.pdf) manual-dctfweb-outubro-2021.pdf

#### **05. ASSUNTOS RELACIONADOS**

[DRHCALCDTS-2191 DT FP0050 Novos Tipos de Códigos Legais](#page-340-0) [DRHCALCDTS-2291 DT FP0050 Não Deve Permitir Eliminar Código Legal Relacionado a Encargo](#page-351-0) [DRHCALCDTS-2176 DT FP0680 - Relacionar códigos receita da DCTFWeb no cadastro dos encargos](#page-336-0) [DRHCALCDTS-2194 DT FP0050 - Substituir o filtro "Tipo Código Legal" por um combo-box no zoom z01py195.](#page-341-0) [DRHCALCDTS-2272 DT FP0054 - Incluir na pasta de Parâmetro os dois novos tipos códigos legais.](#page-343-0)

<span id="page-347-0"></span>DRHCALCDTS-2275 DT Tratar a Transferência de contrato Intermitente para Prazo indeterminado para gerar alerta após o Cálculo do 13°Salário

#### **01. DADOS GERAIS**

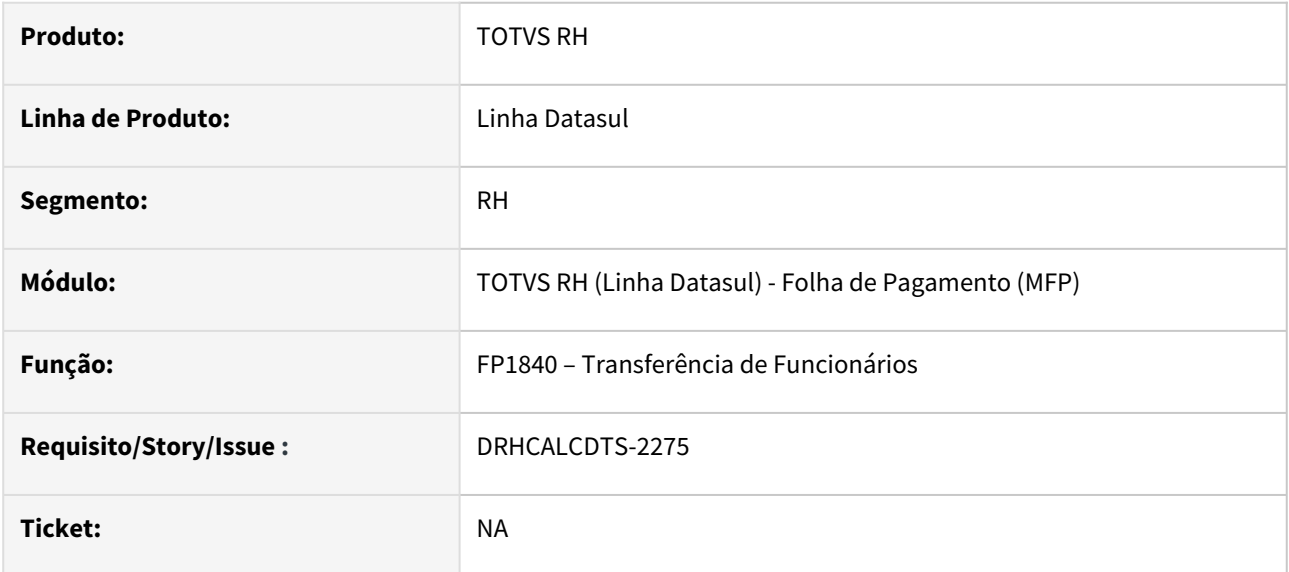

# **02. SITUAÇÃO/REQUISITO**

Necessidade de ajustar a conversão do Contrato Intermitente através da **Transferência de Funcionários (FP1840)**, para exibir mensagem do tipo **Pergunta** se o **Cálculo do 13º Salário no destino já estiver Concluído ou Encerrado**.

#### **03. SOLUÇÃO**

Ajustada a conversão do Contrato Intermitente para **exibir uma Pergunta**, quando o **Cálculo do 13º Salário já estiver Concluído ou Encerrado**, **orientando quais procedimentos** deverão ser realizados **se confirmada a alteração**.

**O** Importe as mensagens em fnc\_importar\_msg\_lit .

[Para maiores detalhes e exemplos, acessar: 002 - Alteração Contrato Intermitente para Prazo Indeterminado](https://tdn.totvs.com/pages/viewpage.action?pageId=661328316)  (estabelecimentos diferentes)

#### **04. DEMAIS INFORMAÇÕES**

[002 - Alteração Contrato Intermitente para Prazo Indeterminado \(estabelecimentos diferentes\)](https://tdn.totvs.com/pages/viewpage.action?pageId=661328316)

#### **05. ASSUNTOS RELACIONADOS**

[DRHROTDTS-2924 - DT FP1350 - FP1500 - Permitir alterar a categoria do funcionário de contrato intermitente](https://tdn.totvs.com/pages/viewpage.action?pageId=659594212)  para indeterminado sem que haja a rescisão de contrato, conforme prevê o eSocial.

[DRHCALCDTS-1493 DT Criação de Eventos Sintéticos para tratamento dos cálculos da conversão do Contrato](https://tdn.totvs.com/pages/viewpage.action?pageId=679156091)  Intermitente para Funcionário (Prazo Indeterminado)

[DRHCALCDTS-1577 DT FR0140 Deve Apresentar Data da Conversão do Intermitente para Prazo Indeterminado](https://tdn.totvs.com/pages/viewpage.action?pageId=682061053)  no Demonstrativo de Cálculo de Férias

[DRHCALCDTS-1868 DT Cálculo para Mudança de Contrato Intermitente para Prazo Indeterminado - Cálculo](https://tdn.totvs.com/pages/viewpage.action?pageId=698636542)  Adto 13º Salário em Folha Separada

[DRHCALCDTS-1869 DT Mudança de Contrato Intermitente para Prazo Indeterminado - Cálculo Adto 13º Salário](#page-708-0)  junto com a Folha Normal

[DRHCALCDTS-1880 DT Cálculo para Mudança de Contrato Intermitente para Prazo Indeterminado - Cálculo](#page-710-0)  Adto 13º Salário em Folha Separada - Com opção Complementa Adiantamento 13º

[DRHCALCDTS-1881 DT Cálculo para Mudança de Contrato Intermitente para Prazo Indeterminado - Cálculo](#page-712-0)  Adto 13º Salário Junto da Folha Normal - Com opção Complementa Adto 13º

[DRHCALCDTS-2132 DT Cálculo para Mudança de Contrato Intermitente para Prazo Indeterminado - Cálculo](#page-334-0)  13º Salário

[DRHCALCDTS-2190 DT Cálculo para Mudança de Contrato Intermitente para Prazo Indeterminado - Recálculo](#page-338-0)  13º Salário

[DRHCALCDTS-2374 DT Melhorar o processo de mudança de contrato intermitente para prazo indeterminado,](#page-352-0)  através da Transferência

DRHCALCDTS-2276 DT Tratar a conversão de contrato Intermitente para Prazo indeterminado para gerar alerta após o Cálculo do 13°Salário

#### **01. DADOS GERAIS**

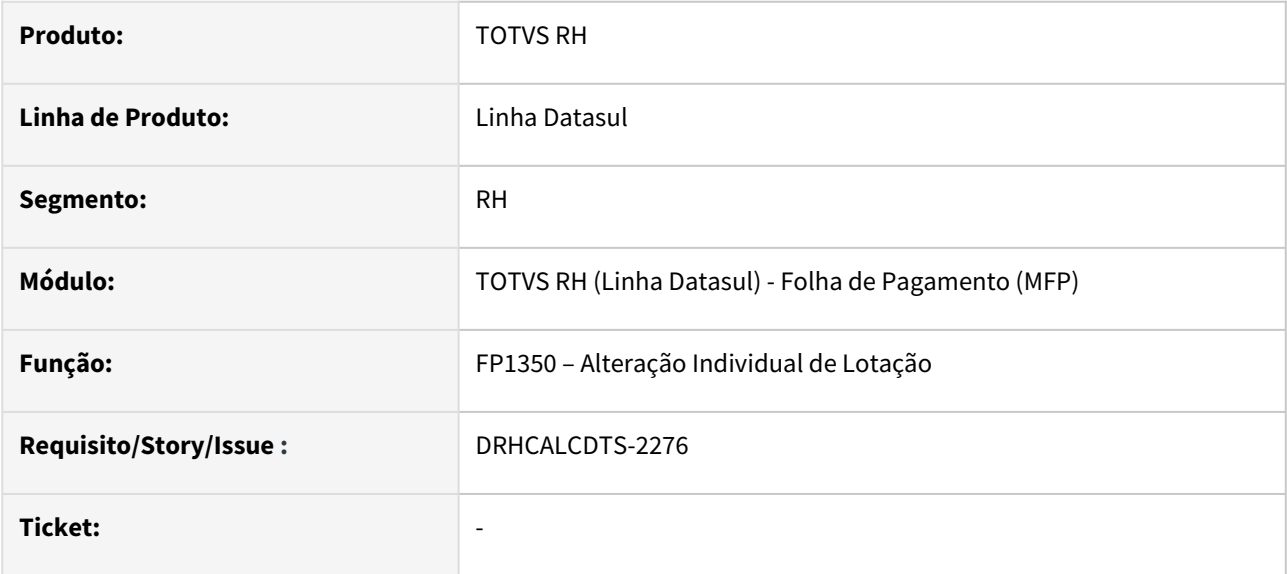

# **02. SITUAÇÃO/REQUISITO**

Necessidade de ajustar a conversão do Contrato Intermitente através da **Alteração Individual de Lotação FP1350**, pasta **Categoria Salarial**, para exibir mensagem do tipo **Pergunta** se o **Cálculo do 13º Salário no destino já estiver Concluído ou Encerrado**.

#### **03. SOLUÇÃO**

Ajustada a conversão do Contrato Intermitente para **exibir uma Pergunta**, quando o **Cálculo do 13º Salário já estiver Concluído ou Encerrado**, **orientando quais procedimentos** deverão ser realizados **se confirmada a alteração**.

**O** Importe as mensagens em fnc\_importar\_msg\_lit .

[Para maiores detalhes e exemplos, acessar: 001 - Alteração Contrato Intermitente para Prazo Indeterminado](https://tdn.totvs.com/pages/viewpage.action?pageId=658424443)  (mesmo estabelecimento)

#### **04. DEMAIS INFORMAÇÕES**

[001 - Alteração Contrato Intermitente para Prazo Indeterminado \(mesmo estabelecimento\)](https://tdn.totvs.com/pages/viewpage.action?pageId=658424443)

#### **05. ASSUNTOS RELACIONADOS**

[DRHROTDTS-2924 - DT FP1350 - FP1500 - Permitir alterar a categoria do funcionário de contrato intermitente](https://tdn.totvs.com/pages/viewpage.action?pageId=659594212)  para indeterminado sem que haja a rescisão de contrato, conforme prevê o eSocial.

[DRHCALCDTS-2275 DT Tratar a Transferencia de contrato Intermitente para Prazo indeterminado para gerar](#page-347-0)  alerta após o Cálculo do 13°Salário

[DRHCALCDTS-1493 DT Criação de Eventos Sintéticos para tratamento dos cálculos da conversão do Contrato](https://tdn.totvs.com/pages/viewpage.action?pageId=679156091)  Intermitente para Funcionário (Prazo Indeterminado)

[DRHCALCDTS-1577 DT FR0140 Deve Apresentar Data da Conversão do Intermitente para Prazo Indeterminado](https://tdn.totvs.com/pages/viewpage.action?pageId=682061053)  no Demonstrativo de Cálculo de Férias

[DRHCALCDTS-1868 DT Cálculo para Mudança de Contrato Intermitente para Prazo Indeterminado - Cálculo](https://tdn.totvs.com/pages/viewpage.action?pageId=698636542)  Adto 13º Salário em Folha Separada

[DRHCALCDTS-1869 DT Mudança de Contrato Intermitente para Prazo Indeterminado - Cálculo Adto 13º Salário](#page-708-0)  junto com a Folha Normal

[DRHCALCDTS-1880 DT Cálculo para Mudança de Contrato Intermitente para Prazo Indeterminado - Cálculo](#page-710-0)  Adto 13º Salário em Folha Separada - Com opção Complementa Adiantamento 13º

[DRHCALCDTS-1881 DT Cálculo para Mudança de Contrato Intermitente para Prazo Indeterminado - Cálculo](#page-712-0)  Adto 13º Salário Junto da Folha Normal - Com opção Complementa Adto 13º

[DRHCALCDTS-2132 DT Cálculo para Mudança de Contrato Intermitente para Prazo Indeterminado - Cálculo](#page-334-0)  13º Salário

[DRHCALCDTS-2190 DT Cálculo para Mudança de Contrato Intermitente para Prazo Indeterminado - Recálculo](#page-338-0)  13º Salário

# <span id="page-351-0"></span>DRHCALCDTS-2291 DT FP0050 Não Deve Permitir Eliminar Código Legal Relacionado a Encargo

#### **01. DADOS GERAIS**

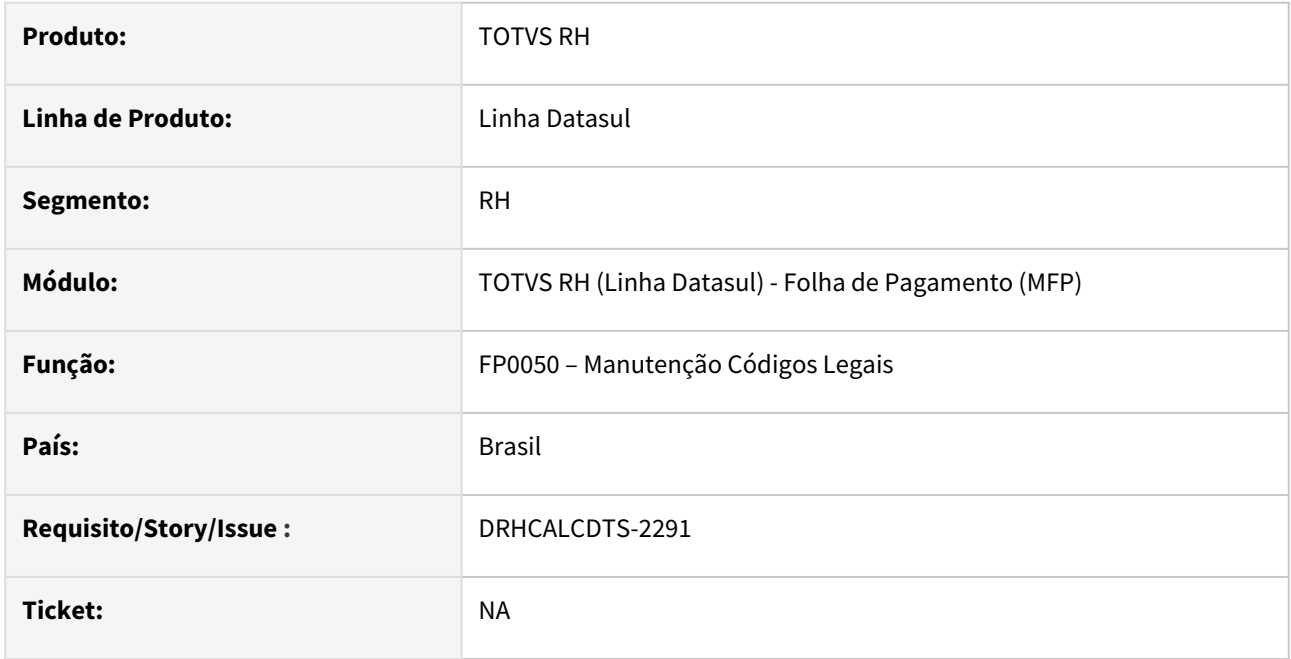

# **02. SITUAÇÃO/REQUISITO**

Sistema permite eliminar o código legal cujo Tipo Código seja **Contribuição Previdenciária – Geral** ou **Contribuição Previdenciária – 13º Salário**, estando relacionado a algum **encargo na Manutenção Encargos Sociais - FP0680**.

#### **03. SOLUÇÃO**

Alterado o sistema para **não permitir eliminar Código Legal** de Contribuição Previdenciária Geral ou de 13º Salário que esteja **relacionado a Encargo**.

#### **04. DEMAIS INFORMAÇÕES**

Não se aplica.

#### **05. ASSUNTOS RELACIONADOS**

[DRHCALCDTS-2191 DT FP0050 Novos Tipos de Códigos Legais](#page-340-0)

<span id="page-352-0"></span>DRHCALCDTS-2374 DT Melhorar o processo de mudança de contrato intermitente para prazo indeterminado, através da Transferência de Funcionários

#### **01. DADOS GERAIS**

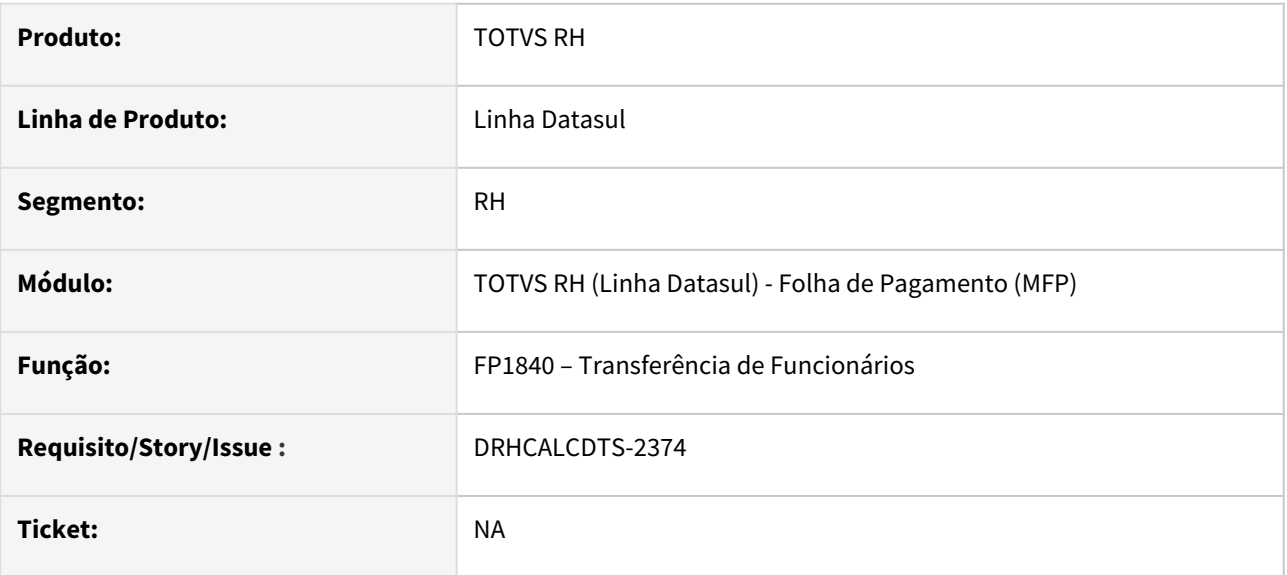

# **02. SITUAÇÃO/REQUISITO**

Quando é realizada a **Conversão** de **Contrato Intermitente** para **Prazo Indeterminado** pelo processo de **Transferência (Estabelecimentos diferentes)**, é exibida a pergunta "Deseja realizar a alteração?" (57550).

Se **clicar em "Sim"** para esta pergunta, **a transferência é efetivada** e serão atualizadas as seguintes informações no destino:

- Intermitente = desmarcado
- Turno de trabalho novo
- Recebe férias = marcado
- Recebe 13º Salário = marcado
- Atualização da nova Categoria eSocial = 101
- Criação do período aquisitivo
- Atualização da Data de Conversão e Categoria eSocial anterior em tabela interna do sistema

Se **clicar em "Não"** para esta pergunta, **mesmo assim a transferência é efetivada** e serão **atualizadas somente** estas informações no destino:

- Intermitente desmarcado
- Turno de trabalho novo

#### **03. SOLUÇÃO**

Realizados ajustes na Conversão do Contrato Intermitente para Prazo Indeterminado pelo processo de Transferência (Estabelecimentos diferentes), onde **será exibida** a mensagem "**Conversão de INTERMITENTE para Indeterminado! Confirma?**" (57550).

Se **clicar em "Sim"** para esta pergunta, a **transferência é efetivada** e continuará atualizando as mesmas informações.

Se **clicar em "Não"**, a **transferência não será efetivada** e não será atualizada nenhuma informação.

Importe as mensagens em fnc\_importar\_msg\_lit .

[Para maiores detalhes e exemplos, acessar: 002 - Alteração Contrato Intermitente para Prazo Indeterminado](https://tdn.totvs.com/pages/viewpage.action?pageId=661328316)  (estabelecimentos diferentes)

#### **04. DEMAIS INFORMAÇÕES**

[002 - Alteração Contrato Intermitente para Prazo Indeterminado \(estabelecimentos diferentes\)](https://tdn.totvs.com/pages/viewpage.action?pageId=661328316)

#### **05. ASSUNTOS RELACIONADOS**

[DRHROTDTS-2924 - DT FP1350 - FP1500 - Permitir alterar a categoria do funcionário de contrato intermitente](https://tdn.totvs.com/pages/viewpage.action?pageId=659594212)  para indeterminado sem que haja a rescisão de contrato, conforme prevê o eSocial.

DRHCALCDTS-2383 DT Melhorar o processo de mudança de contrato intermitente para prazo indeterminado, através da Alteração Individual de Lotação

#### **01. DADOS GERAIS**

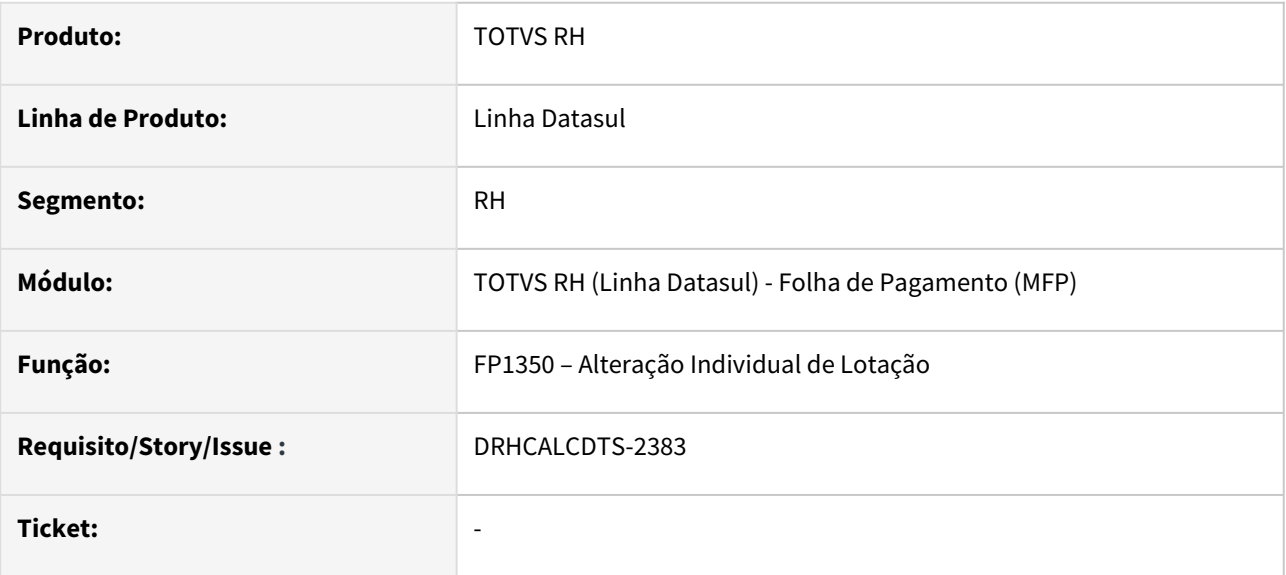

# **02. SITUAÇÃO/REQUISITO**

Quando é realizado a **Conversão** de **Contrato Intermitente** para **Prazo Indeterminado** pelo processo de **Alteração Individual de Lotação (mesmo estabelecimento)**, é exibida a pergunta "Deseja realizar a alteração?" (57550).

Se **clicar em "Sim"** para esta pergunta, **a transferência é efetivada** e será atualizada as seguintes informações:

- Intermitente = desmarcado
- Turno de trabalho novo
- Recebe férias = marcado
- Recebe 13º Salário = marcado
- Atualização da nova Categoria eSocial = 101
- Criação do período aquisitivo
- Atualização da Data de Conversão e Categoria eSocial anterior em tabela interna do sistema

Se **clicar em "Não"** para esta pergunta, **mesmo assim a alteração é efetivada** e será **atualizado somente** esta informação:

• Turno de trabalho novo

#### **03. SOLUÇÃO**

Realizado ajustes na Conversão do Contrato Intermitente para Prazo Indeterminado pelo processo de Alteração Individual de Lotação (mesmo estabelecimento), onde **será exibida** a mensagem "**Conversão de INTERMITENTE para Indeterminado! Confirma?**" (57550).

O novo turno *não é do tipo Intermitente*. Caso confirme, o contrato sofrerá as seguintes alterações: **>> FP1500**:

**Contrato Intermitente** = desmarcado

```
     Categoria eSocial = 101
       Recebe Férias = marcado
        Recebe 13º Salário= marcado
>> FP1800:
```
**Períodos aquisitivos =** criados

Se **clicar em "Sim"** para esta pergunta, a **alteração é efetivada** e continuará atualizando as mesmas informações.

Se **clicar em "Não"**, a **alteração não será efetivada** e não será atualizado nenhuma informação.

Importe as mensagens em fnc\_importar\_msg\_lit .

[Para maiores detalhes e exemplos, acessar: 001 - Alteração Contrato Intermitente para Prazo Indeterminado](https://tdn.totvs.com/pages/viewpage.action?pageId=658424443)  (mesmo estabelecimento)

#### **04. DEMAIS INFORMAÇÕES**

[001 - Alteração Contrato Intermitente para Prazo Indeterminado \(mesmo estabelecimento\)](https://tdn.totvs.com/pages/viewpage.action?pageId=658424443)

#### **05. ASSUNTOS RELACIONADOS**

[DRHROTDTS-2924 - DT FP1350 - FP1500 - Permitir alterar a categoria do funcionário de contrato intermitente](https://tdn.totvs.com/pages/viewpage.action?pageId=659594212)  para indeterminado sem que haja a rescisão de contrato, conforme prevê o eSocial.

# DRHJORNDTS-1333 DT Desenvolver Tela de Cadastro de Assinantes e Observadores - Integração TAE X DTS

#### **01. DADOS GERAIS**

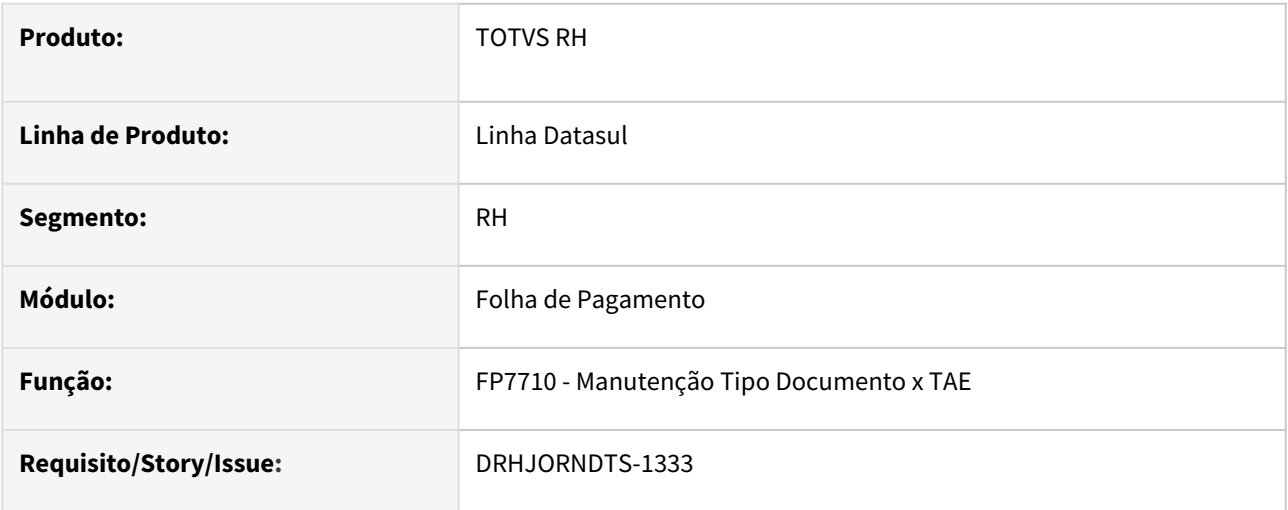

# **02. SITUAÇÃO/REQUISITO**

Necessário ter um programa para cadastrar os tipos de documentos para os estabelecimento, informando o seu catálogo, grupos de e-mail e grupos de usuários assinantes/observadores.

#### **03. SOLUÇÃO**

Desenvolvido o programa FP7710 para a realização do:

- Cadastro dos tipos de documentos (por estabelecimento) que serão integrados com o TOTVS Assinatura Eletrônica;
- Cadastro dos assinantes e/ou observadores para a integração com o TAE, através de grupos de email e/ou grupos de usuários.

#### **04. DEMAIS INFORMAÇÕES**

- Necessário realizar a importação das mensagens no Datasul. Para mais informações acesse a documentação [https://centraldeatendimento.totvs.com/hc/pt-br/articles/360026153352-Framework-Linha-Datasul-FRW-](https://centraldeatendimento.totvs.com/hc/pt-br/articles/360026153352-Framework-Linha-Datasul-FRW-Importa%C3%A7%C3%A3o-mensagens-no-Datasul)Importa%C3%A7%C3%A3o-mensagens-no-Datasul
- Necessário realizar a importação do menu do módulo Folha de Pagamento no Datasul. Para mais informações acesso a documentação https://centraldeatendimento.totvs.com/hc/pt-br/articles/ [360025775311-Framework-Linha-Datasul-FRW-Importa%C3%A7%C3%A3o-de-menu-no-produto-Datasul-12](https://centraldeatendimento.totvs.com/hc/pt-br/articles/360025775311-Framework-Linha-Datasul-FRW-Importa%C3%A7%C3%A3o-de-menu-no-produto-Datasul-12)

#### **05. ASSUNTOS RELACIONADOS**

• [Manutenção Tipo Documento x TAE - FP7710](https://tdn.totvs.com/pages/viewpage.action?pageId=723303653)

# DRHROTDTS-6191 - Integração TAE - API para integração com o TAE

#### **01. DADOS GERAIS**

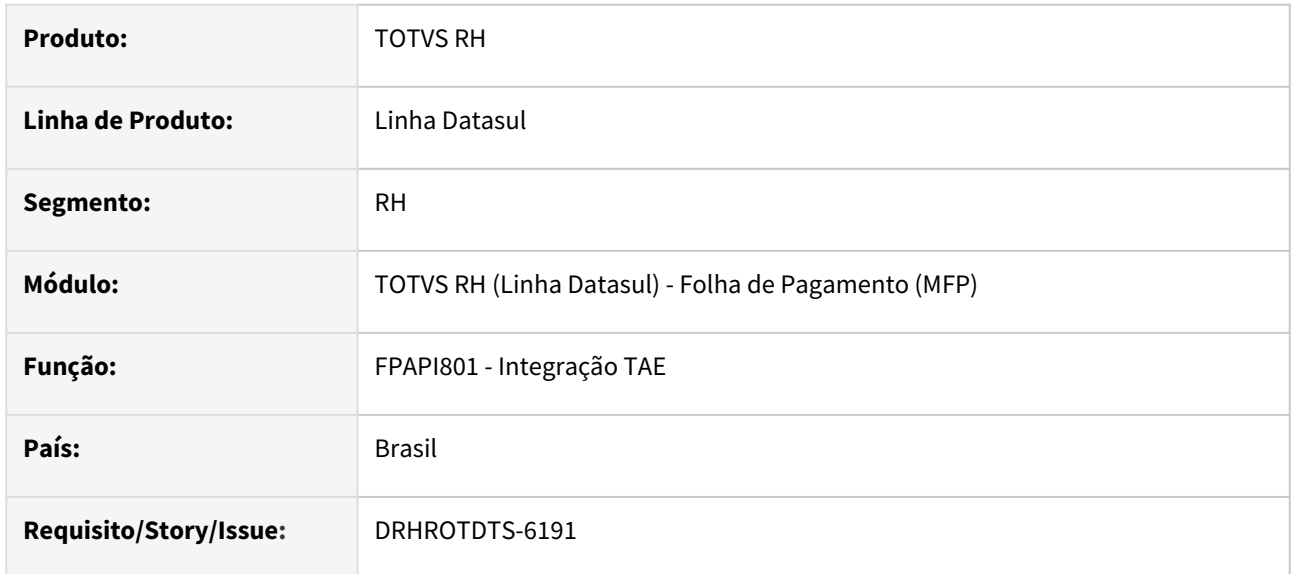

# **02. SITUAÇÃO/REQUISITO**

Necessidade de desenvolvimento de API para integração do TOTVS Assinatura Eletrônica.

# **03. SOLUÇÃO**

Efetuado o desenvolvimento de programa necessário para a integração dos programas com o TOTVS Assinatura Eletrônica.

# DRHROTDTS-6263 - API Upload e Publicação Documento TAE

# **01. DADOS GERAIS**

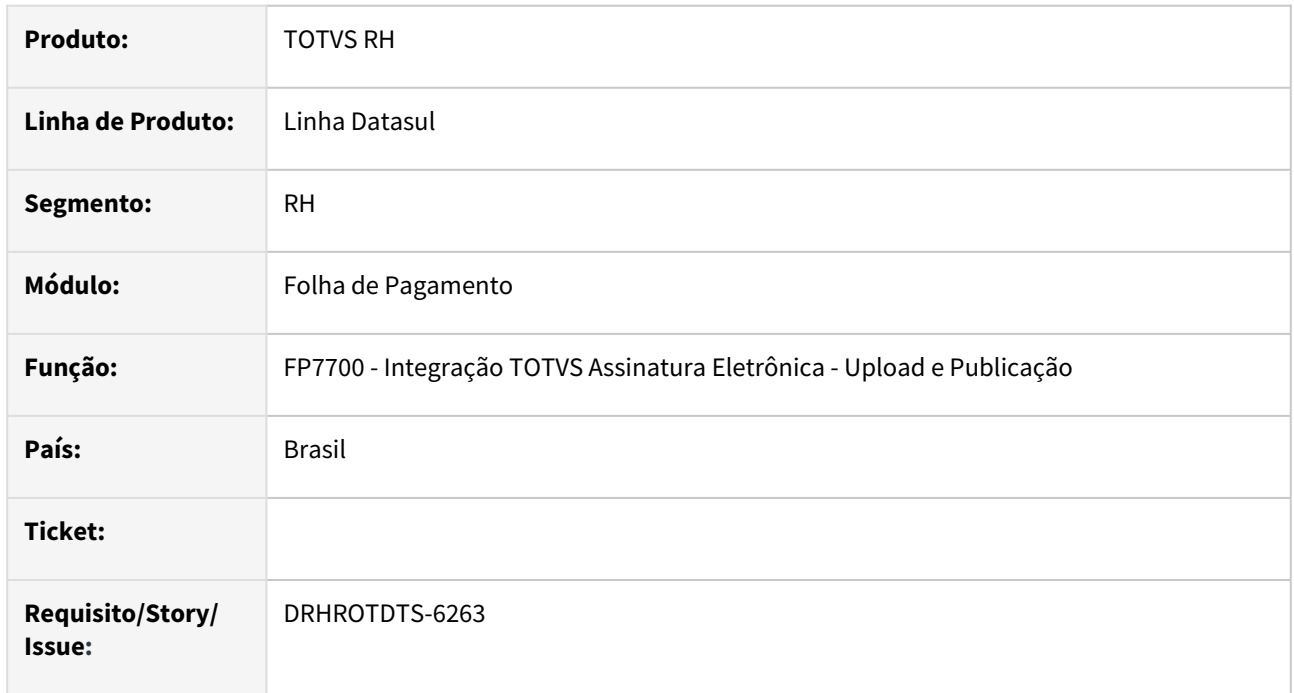

# **02. SITUAÇÃO/REQUISITO**

**Objetivo:** Construir procedure no programa fpapi7700.p, que será utilizada para sincronizar os arquivos com o TAE.

**Contextualização:** Ao sincronizar os documentos pendentes, a API irá receber o diretório e nome do documento e os assinantes/observadores (DRHROTDTS-6191) gravação de dados, e fará a comunicação com o TAE.

# **03. SOLUÇÃO**

Desenvolvida funcionalidade de UPLOAD e PUBLICAÇÃO dos documentos com TAE, relacionada ao programa FPAPI7700, a qual será executada via FP7700, PE5000, FR0200 e FR0220.

# **04. DEMAIS INFORMAÇÕES**

Não se aplica.

# **05. ASSUNTOS RELACIONADOS**

Não se aplica.

# DRHROTDTS-6501 - API Eliminar Documentos Pendentes TAE

#### **01. DADOS GERAIS**

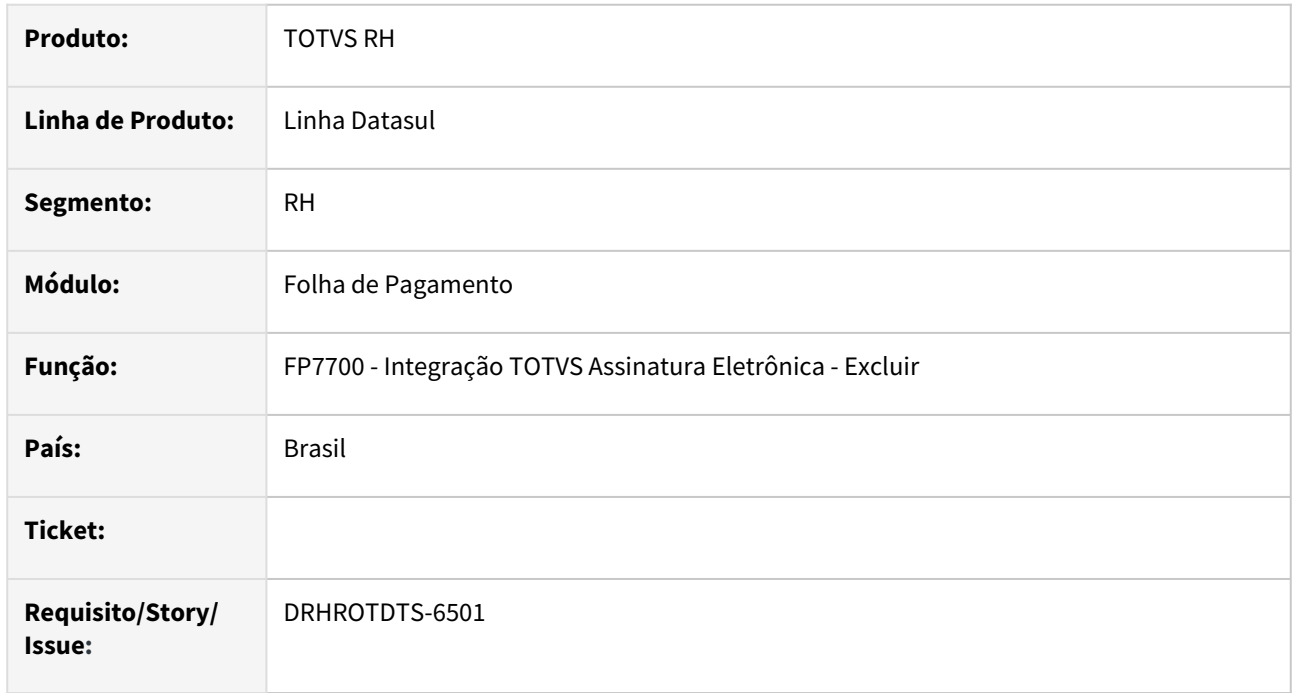

#### **02. SITUAÇÃO/REQUISITO**

**Objetivo:** Construir Api, que será utilizada para eliminar os arquivo com o TAE

**Contextualização:** Para os arquivos que foram sincronizados, possibilitar que seja possível realizar a eliminação do documento. A API irá receber ID do documento (ID que foi retornado pelo TAE), e fará a comunicação com o TAE para eliminação do documento. Para os documentos que não foram sincronizados, possibilitar também que eles sejam eliminados.

# **03. SOLUÇÃO**

Desenvolvida funcionalidade de Exclusão dos documentos com pendencia de assinatura, relacionada ao programa FPAPI7700, a qual será executada via FP7700.

#### **04. DEMAIS INFORMAÇÕES**

Não se aplica.

#### **05. ASSUNTOS RELACIONADOS**

Não se aplica.
#### DRHROTDTS-6502 - API Atualizar Status Documento TAE

### **01. DADOS GERAIS**

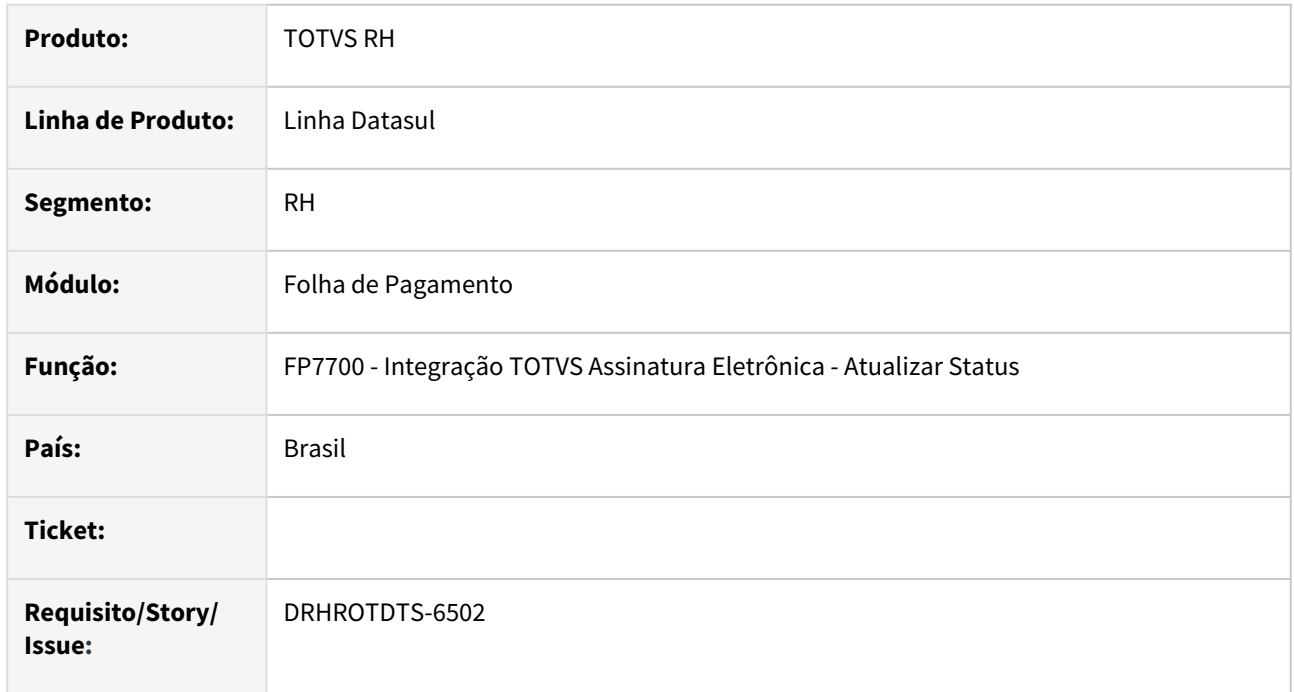

#### **02. SITUAÇÃO/REQUISITO**

**Objetivo:** Construir Api, que será utilizada para buscar/atualizar o status dos arquivo sincronizados com o TAE

**Contextualização:** Para os arquivos que foram sincronizados, possibilitar que seja possível consultar/ atualizar o status dos documentos. A API irá receber ID do documento (ID que foi retornado pelo TAE), e fará a comunicação com o TAE para a consulta do documento.

## **03. SOLUÇÃO**

Desenvolvida funcionalidade de Atualizar Status dos documentos com TAE, relacionada ao programa FPAPI7700, a qual será executada via FP7700.

#### **04. DEMAIS INFORMAÇÕES**

Não se aplica.

#### **05. ASSUNTOS RELACIONADOS**

#### DRHROTDTS-6503 - API Reenvio Email Documentos Pendentes TAE

#### **01. DADOS GERAIS**

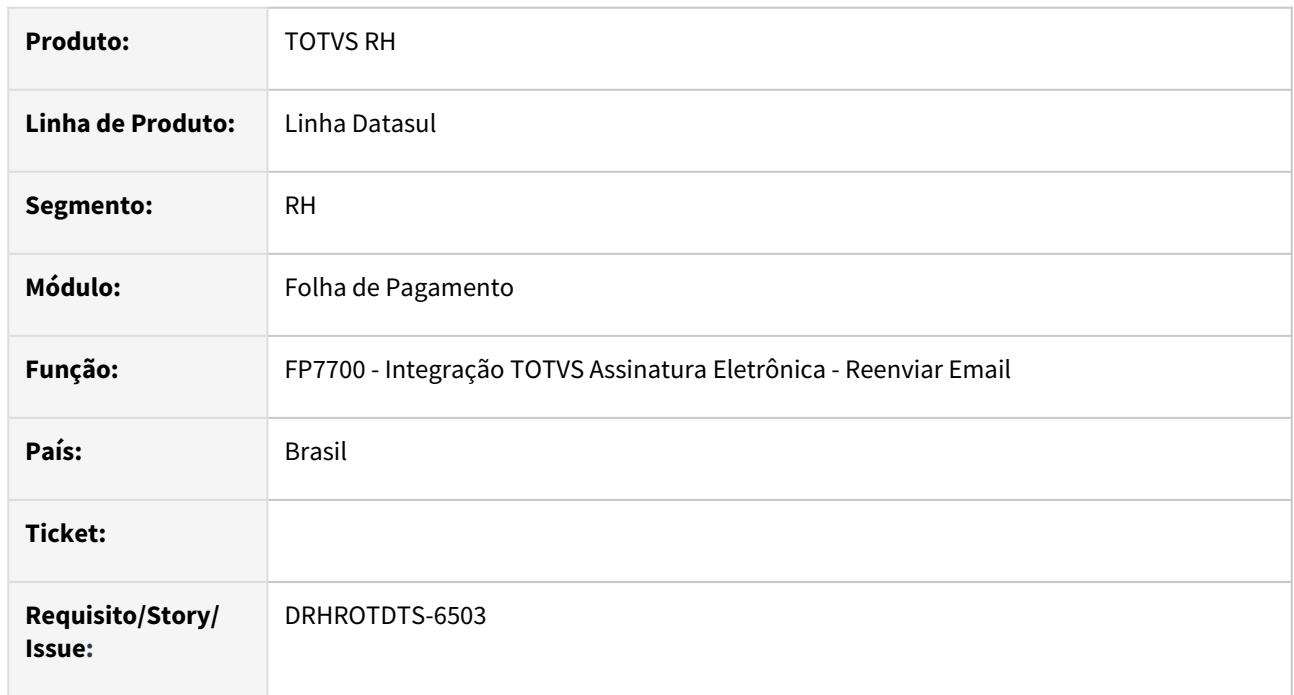

#### **02. SITUAÇÃO/REQUISITO**

**Objetivo:** Construir Api, que será utilizada para reenviar e-mail aos responsáveis pelo documento que estão pendentes de assinatura.

**Contextualização:** Para os arquivos que foram sincronizados e que não estão assinados\concluídos, possibilitar que seja possível reenviar e-mail alertando os usuários sobre as pendências. A API irá receber ID do documento (ID que foi retornado pelo TAE), e fará a comunicação com o TAE para reenviar e-mails.

## **03. SOLUÇÃO**

Desenvolvida funcionalidade de Reenviar Email dos documentos com pendencia de assinatura, relacionada ao programa FPAPI7700, a qual será executada via FP7700.

#### **04. DEMAIS INFORMAÇÕES**

Não se aplica.

#### **05. ASSUNTOS RELACIONADOS**

### DRHROTDTS-6504 - API Download Documento TAE

### **01. DADOS GERAIS**

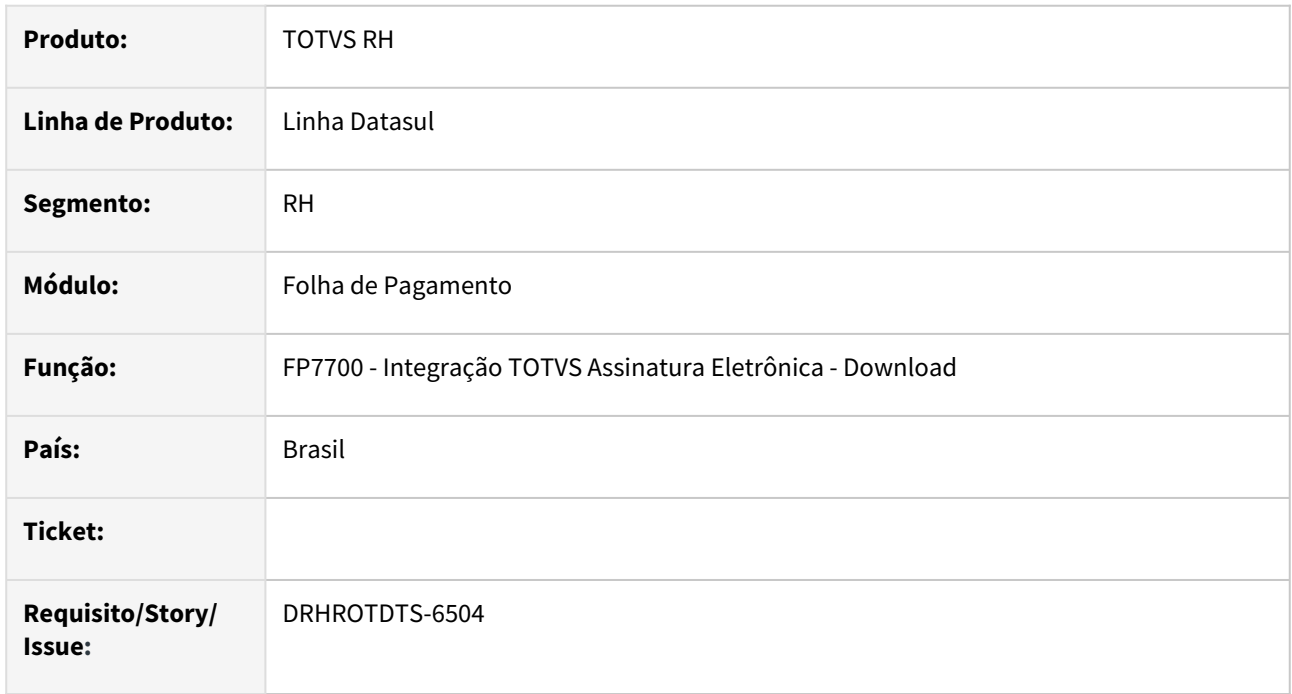

#### **02. SITUAÇÃO/REQUISITO**

**Objetivo:** Construir Api, que será utilizada para realizar o download do documento que estão assinados.

**Contextualização:** Para os arquivos que foram estão como assinados\concluídos, possibilitar que seja possível fazer o download do arquivo assinado. A API irá receber ID do documento (ID que foi retornado pelo TAE), e fará a comunicação com o TAE para realizar o download.

## **03. SOLUÇÃO**

Desenvolvida funcionalidade de Download dos documentos com TAE, relacionada ao programa FPAPI7700, a qual será executada via FP7700.

#### **04. DEMAIS INFORMAÇÕES**

Não se aplica.

#### **05. ASSUNTOS RELACIONADOS**

DRHROTDTS-6551 Tela Parametrização - Integração Datasul x TOTVS Assinatura Eletrônica (TAE).

#### **01. DADOS GERAIS**

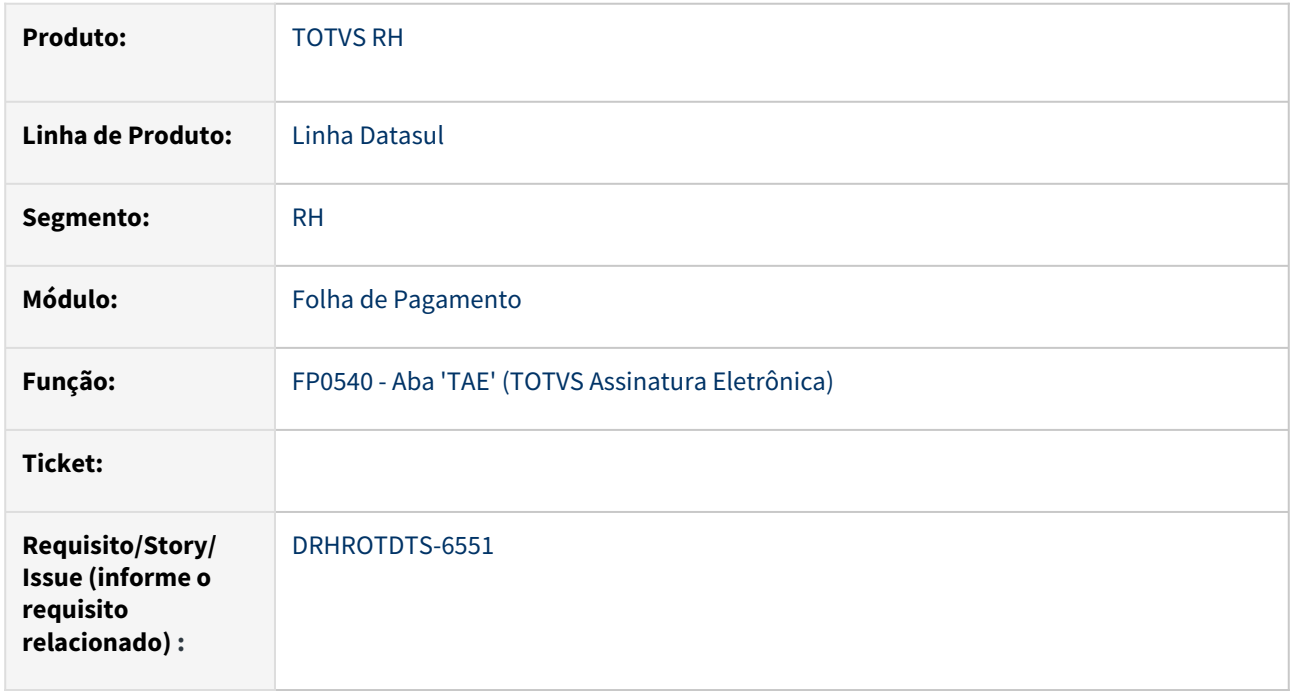

#### **02. SITUAÇÃO/REQUISITO**

Possibilitar ao usuário informar os dados de acesso ao TAE para realizar a integração.

#### **03. SOLUÇÃO**

- Considerar nova aba no FP0540 para configurar "TAE".
	- O usuário deve marcar o campo "Integra TAE TOTVS"
	- Se marcado, os campos : Tenant, Ambiente, ClientId e ClientSecret devem ser habilitados.

#### **04. DEMAIS INFORMAÇÕES**

N/A

### **05. ASSUNTOS RELACIONADOS**

N/A

## DRHROTDTS-6552 - Integração TAE - FP0540 API de Conexão

#### **01. DADOS GERAIS**

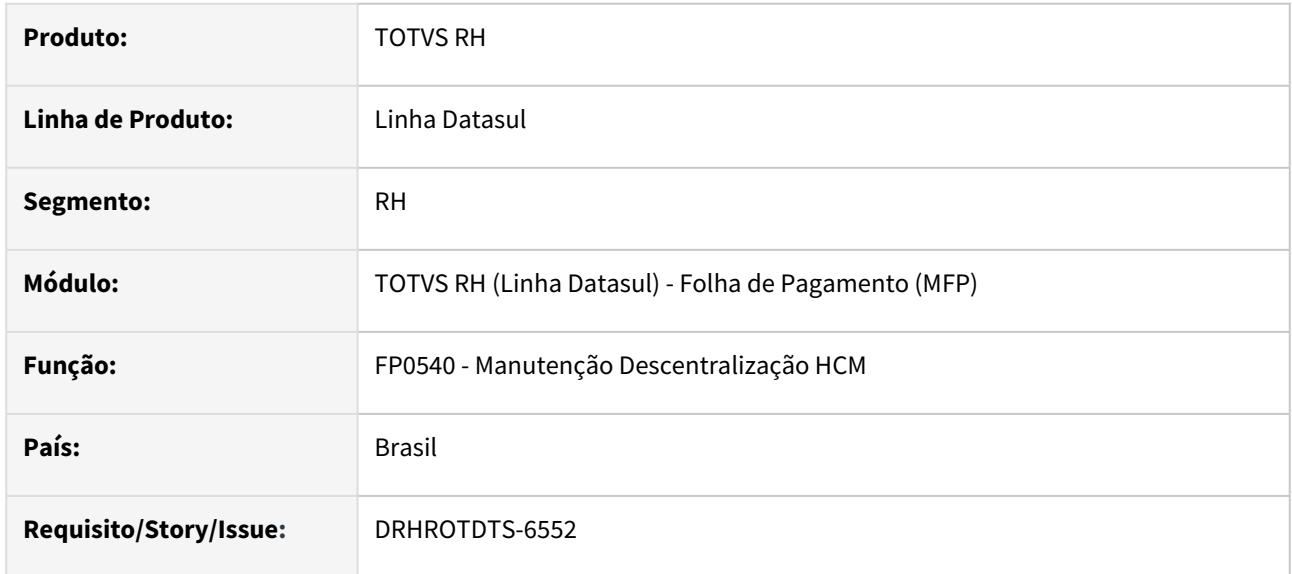

#### **02. SITUAÇÃO/REQUISITO**

Necessidade de desenvolvimento de API para conexão com o TOTVS Assinatura Eletrônica.

#### **03. SOLUÇÃO**

Efetuado o desenvolvimento de programa necessário para a conexão com o TOTVS Assinatura Eletrônica.

#### DRHROTDTS-7255 - API Criação Responsáveis Documento TAE

#### **01. DADOS GERAIS**

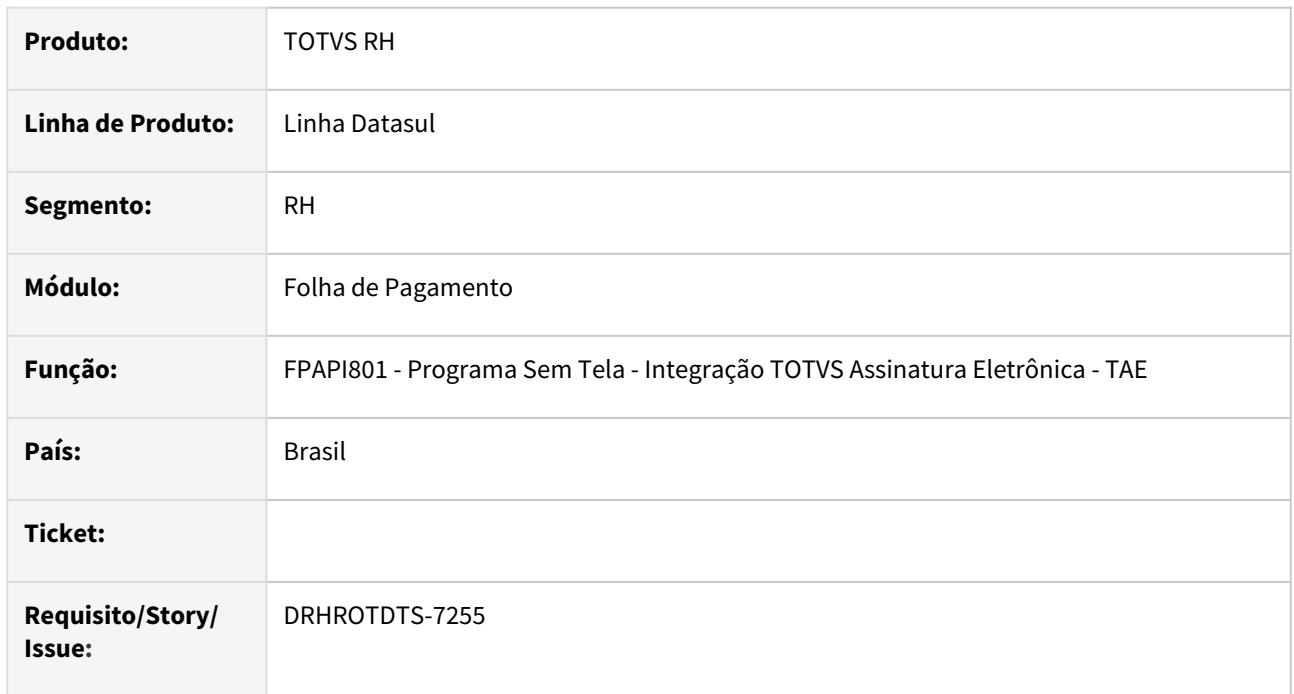

#### **02. SITUAÇÃO/REQUISITO**

Implementar programa API, para leitura da nova tabela dos responsáveis para integração TOTVS Assinatura Eletrônica - TAE.

### **03. SOLUÇÃO**

Alterado programa fpapi801, utilizado para integração TOTVS Assinatura Eletrônica, para ler as novas informações dos responsáveis parametrizados no FP7710.

#### **04. DEMAIS INFORMAÇÕES**

Não se aplica.

#### **05. ASSUNTOS RELACIONADOS**

## DRHROTDTS-7495 - Controle Erros e Resiliência Processamentos TAE

#### **01. DADOS GERAIS**

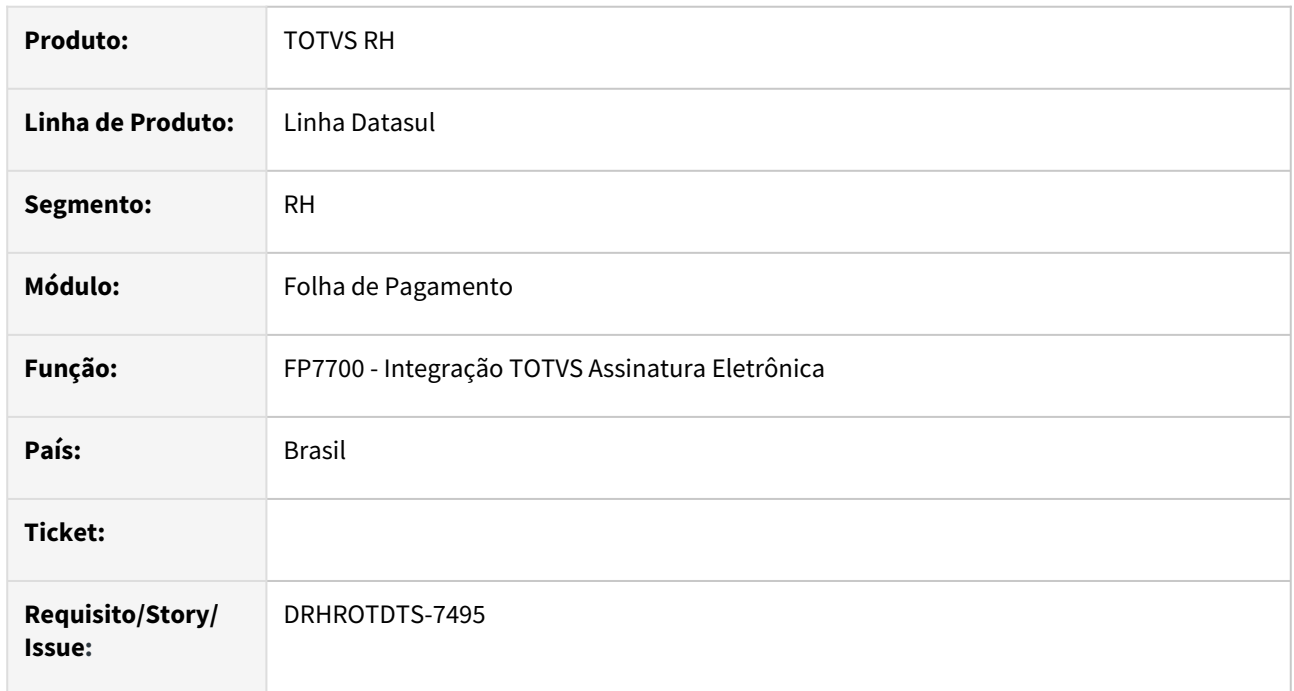

#### **02. SITUAÇÃO/REQUISITO**

**Objetivo:** Realizar controle de processamentos, performance e resiliência dos processamentos e integrações com TAE .

# **03. SOLUÇÃO**

Revisado programa FPAPI7700, para realizar controle de divergências, controle de erros em lote, resiliente e performance .

#### **04. DEMAIS INFORMAÇÕES**

Não se aplica.

## **05. ASSUNTOS RELACIONADOS**

### DRHROTDTS-7503 - Implementação Parâmetros Usuários Integração e Usuário Serviço

#### **01. DADOS GERAIS**

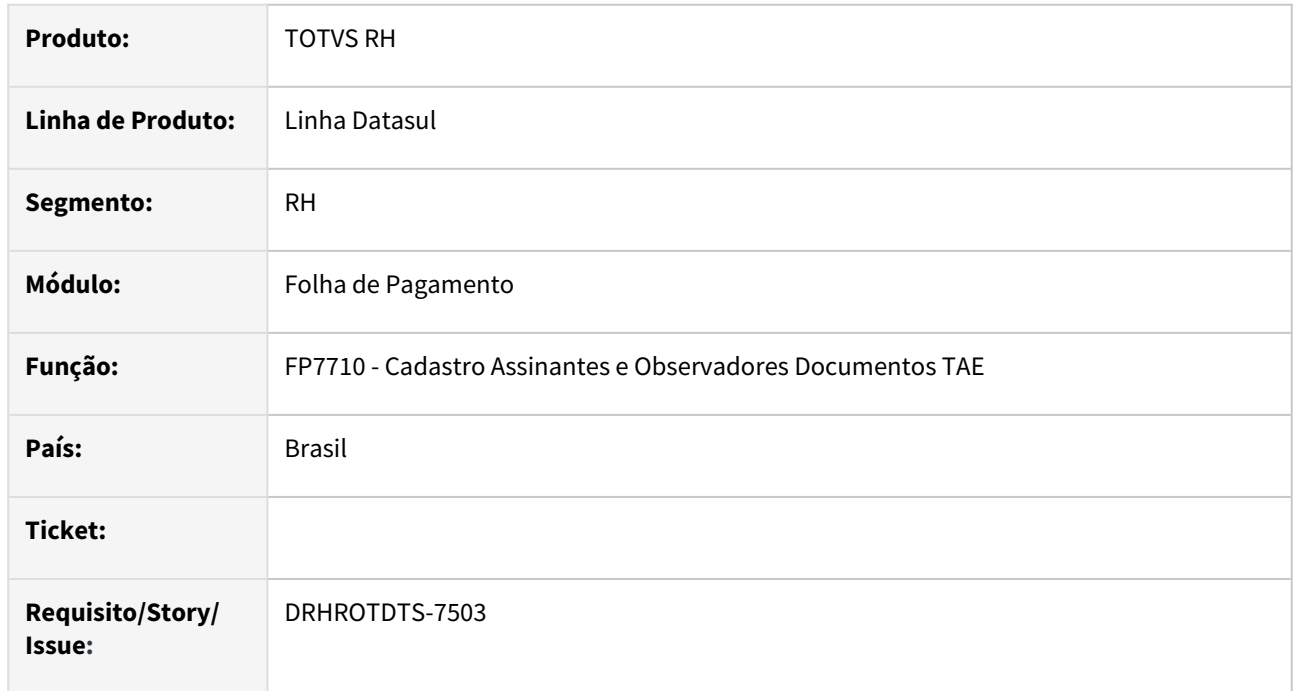

#### **02. SITUAÇÃO/REQUISITO**

Implementar dois novos campos no programa FP7710, onde será obrigatório informar o usuário de integração com TAE, que será responsável para cada tipo de documento.

## **03. SOLUÇÃO**

Implementados dois novos campos no programa FP7710, onde será obrigatório informar o usuário de integração e senha para comunicação com TAE, para cada tipo de documento.

Ajustadas nomenclaturas(labels e help) dos campos de usuários existentes no programa FP0540 'Aba-TAE', onde este usuário será utilizado para consulta dos status dos documentos da empresa no TAE.

#### **04. DEMAIS INFORMAÇÕES**

Não se aplica.

#### **05. ASSUNTOS RELACIONADOS**

#### DRHROTDTS-7810 - Melhoria Performance Carga Dados Integração TAE

#### **01. DADOS GERAIS**

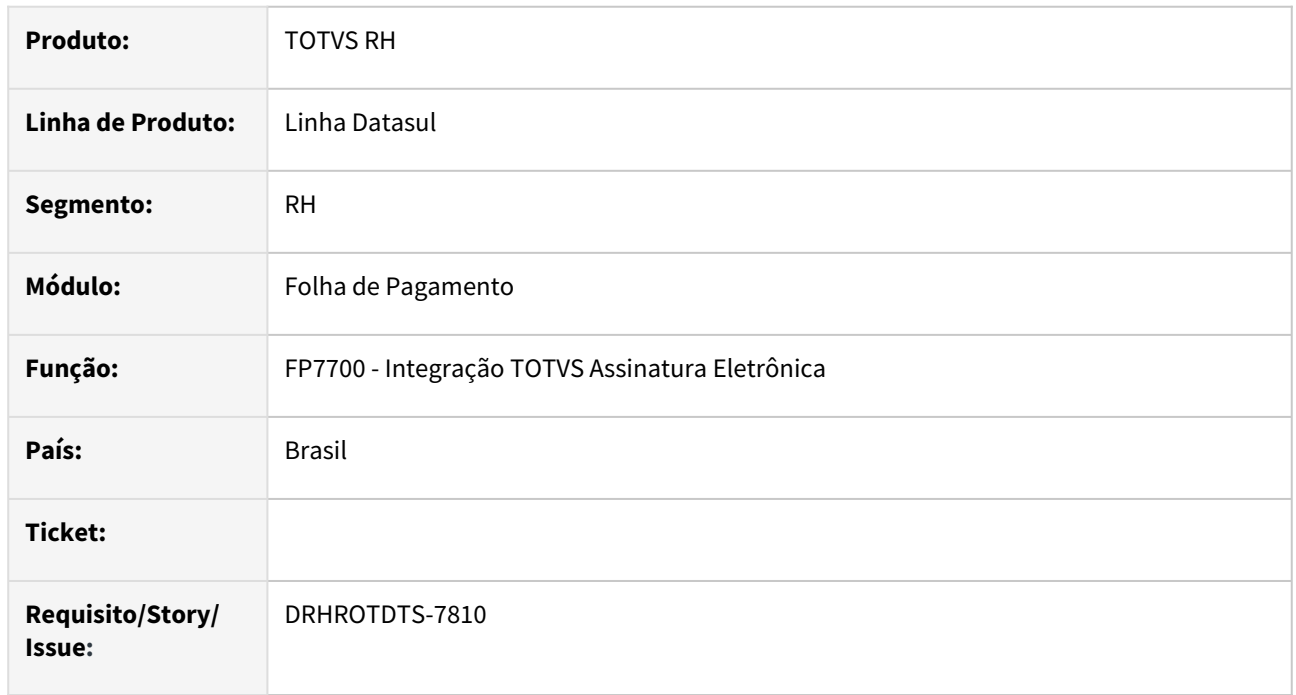

#### **02. SITUAÇÃO/REQUISITO**

**Objetivo:** Realizar alteração no processo de listagem/carga dos dados de integrações com TAE, buscando os registros inicialmente por documento não por funcionário, ganhando assim performance e mais eficiência no processamento de dados coletivos.

# **03. SOLUÇÃO**

Revisado programa FP7700, para realizar busca diretamente pelo documentos, para depois considerar os demais filtros de funcionário, melhorando assim a eficiência do processo. Ganhos de performance poderão ser notados nos processamentos em massa.

#### **04. DEMAIS INFORMAÇÕES**

Não se aplica.

#### **05. ASSUNTOS RELACIONADOS**

# 2.11.2 eSocial - Inovação - 12.1.2301

Pesquisar

## 15329054 DRHROTDTS-6992 - Erro ao enviar mais de um evento no FP9850.

#### **01. DADOS GERAIS**

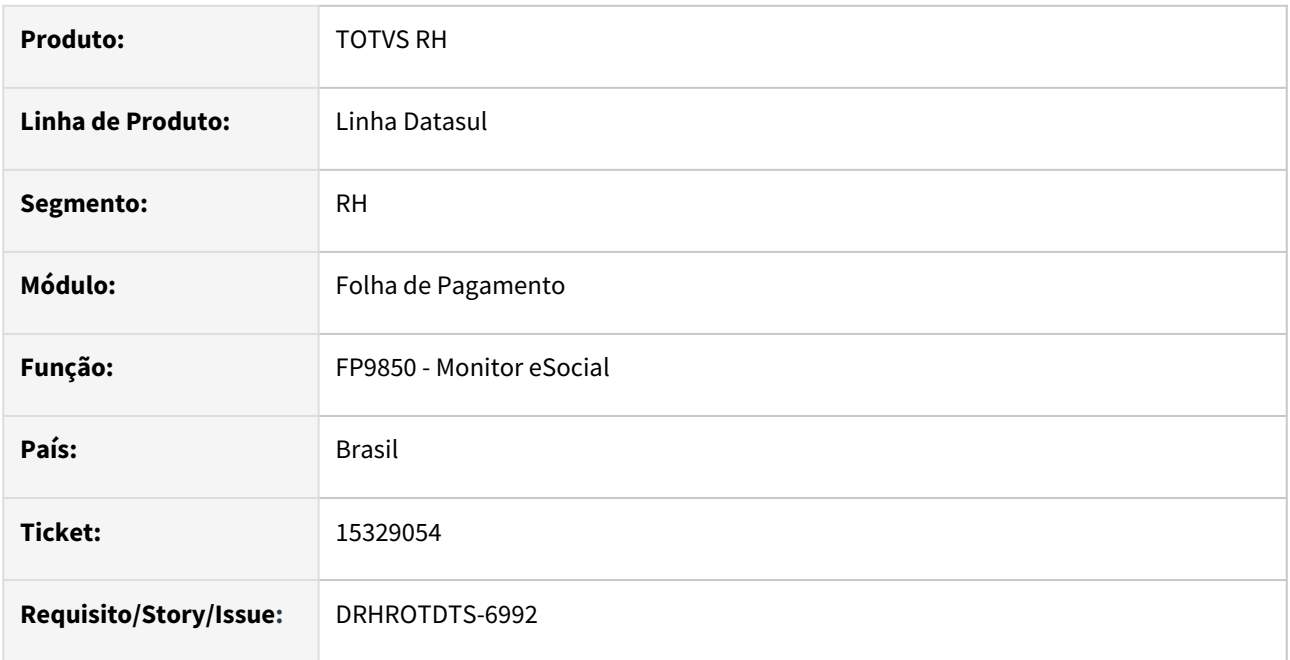

#### **02. SITUAÇÃO/REQUISITO**

No programa FP9850 - Monitor eSocial, ao enviar pela segunda vez a mensagem S-2230 com status Pendente - Pronto para Envio, ocorre erro \*\* Registro tt-empregador nao esta' disponivel. (91).

## **03. SOLUÇÃO**

O programa FP9850 - Monitor eSocial foi alterado para posicionar corretamente no registro da tabela temporária tt-empregador.

#### **04. DEMAIS INFORMAÇÕES**

Não se aplica.

#### **05. ASSUNTOS RELACIONADOS**

## DRHROTDTS-6015 - Preparação Leiaute S-1.1.

#### **01. DADOS GERAIS**

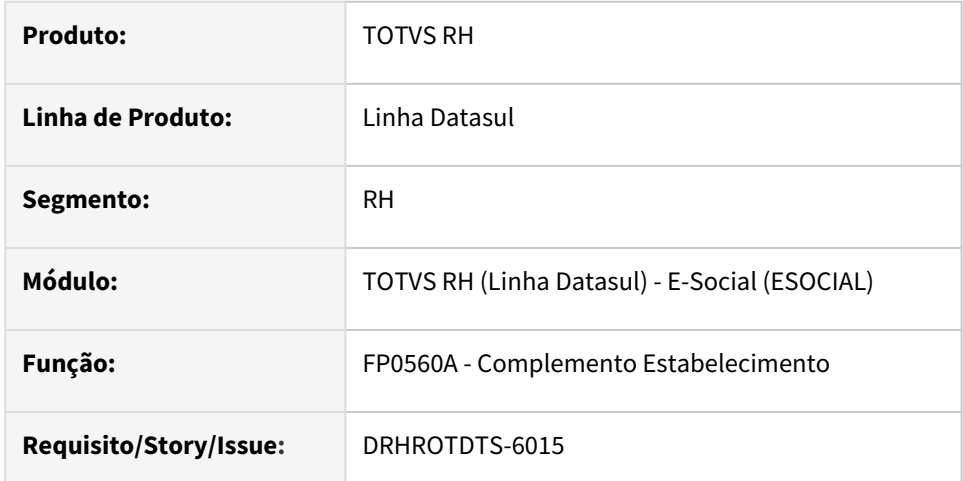

## **02. SITUAÇÃO/REQUISITO**

Preparar o produto para o incremental do leiaute eSocial.

#### **03. SOLUÇÃO**

O programa foi alterado para possibilitar a seleção de novas versões do leiaute eSocial.

## DRHROTDTS-6017 - S-1210 - infoResidExt e infoPgtoExt - XML.

#### **01. DADOS GERAIS**

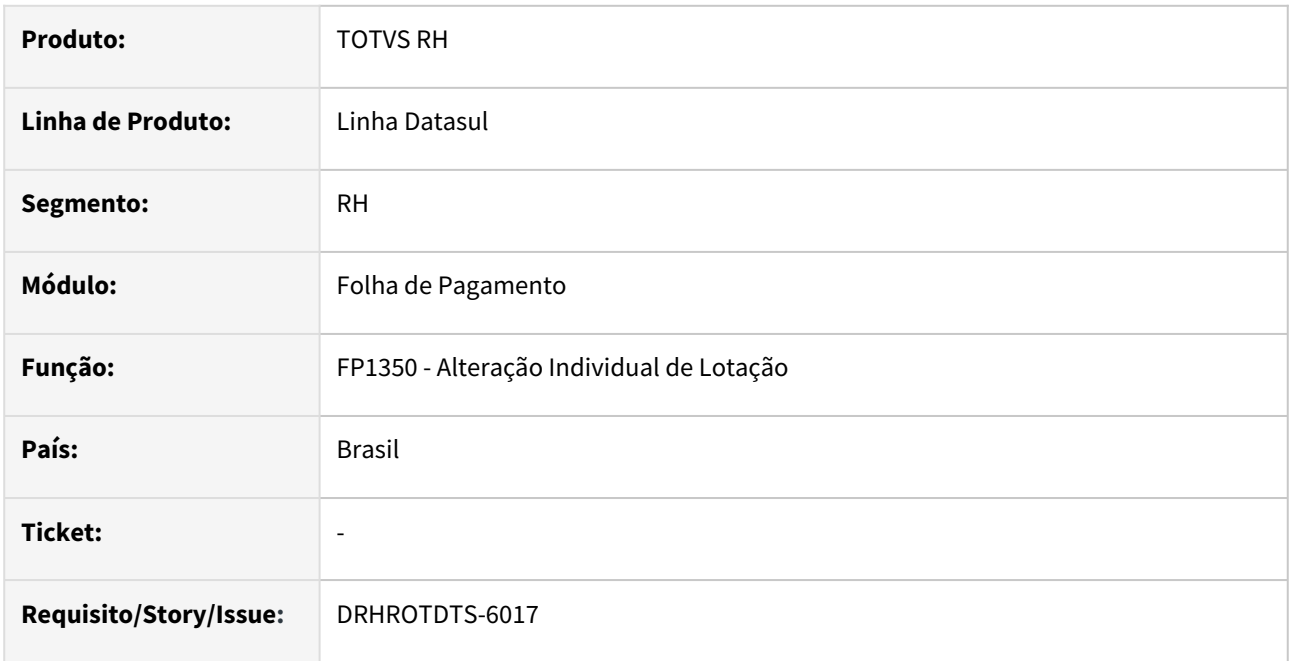

#### **02. SITUAÇÃO/REQUISITO**

Refatorar os fontes seguindo padronização. Gerar o campo paisResidExt e o bloco InfoPgtoExt no arquivo S-1210.

## **03. SOLUÇÃO**

Alterar o programa FP1350H para validar a forma de tributação quando o funcionário foi expatriado. Alterar o programa gerador da mensagem S-1210 para incluir a tag "paisResidExt" e o bloco "infoPagtoExt" e "endExt" para funcionários expatriados a partir do leiaute S-1.1.

#### **04. DEMAIS INFORMAÇÕES**

Não se aplica.

#### **05. ASSUNTOS RELACIONADOS**

## DRHROTDTS-6064 - FP9194 - Processo Administrativo/Judiciário relacionado ao RRA

#### **01. DADOS GERAIS**

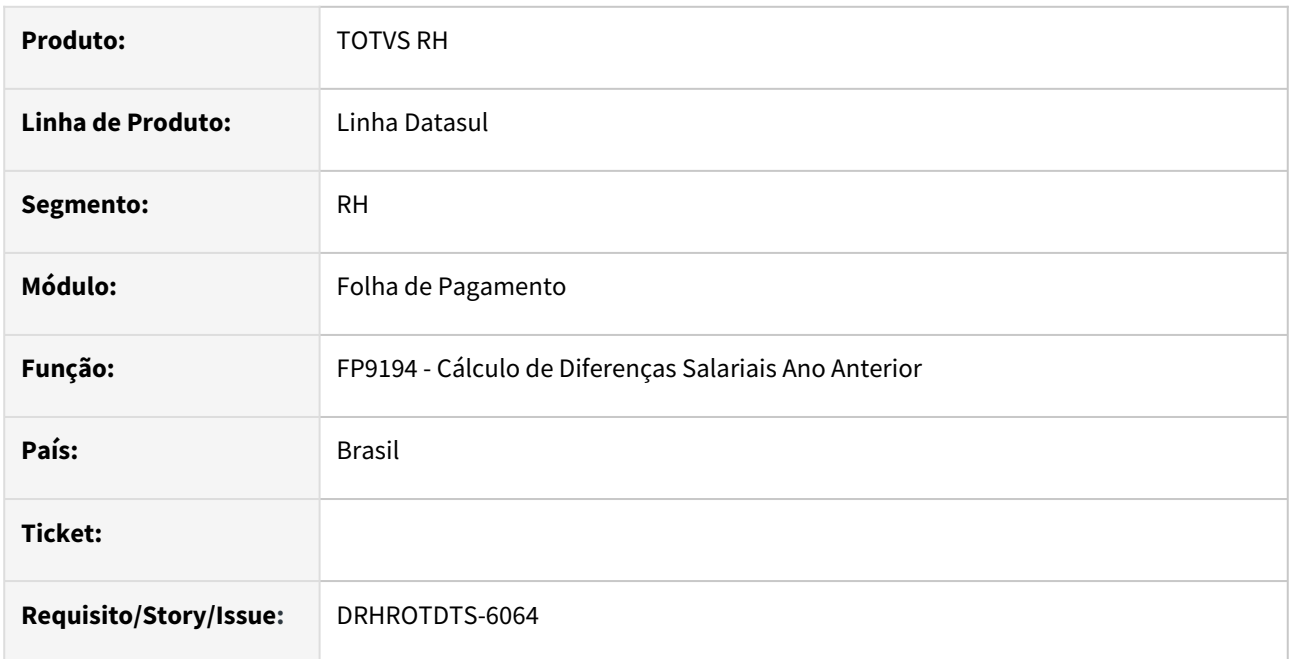

#### **02. SITUAÇÃO/REQUISITO**

Incluir novos campos referentes ao leiaute S-1.1, nos Rendimentos Recebidos Acumuladamente - RRA.

## **03. SOLUÇÃO**

Alterado programa, para incluir os novos campos na tela do botão eSocial do programa FP9194. Para as informações informadas nesta tela, serão gravadas para posteriormente serem geradas no XML.

#### **04. DEMAIS INFORMAÇÕES**

Não se aplica.

## **05. ASSUNTOS RELACIONADOS**

## DRHROTDTS-6122 - Refatoração dos Fontes do FP0560.

#### **01. DADOS GERAIS**

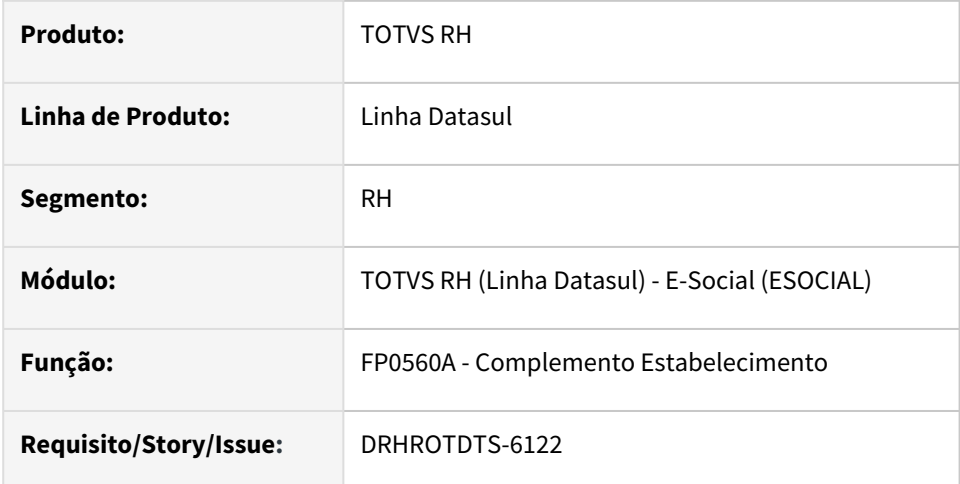

## **02. SITUAÇÃO/REQUISITO**

 Preparar o produto para o incremental do leiaute eSocial, removendo informações e validações dos leiautes anteriores.

#### **03. SOLUÇÃO**

 O programa foi alterado para possibilitar a seleção de novas versões do leiaute eSocial e removido versões anteriores do leiaute, não mais utilizadas.

## DRHROTDTS-6137 - Refatoração Fontes do FP9821 para geração do evento (S-1298) e (S-1299).

#### **01. DADOS GERAIS**

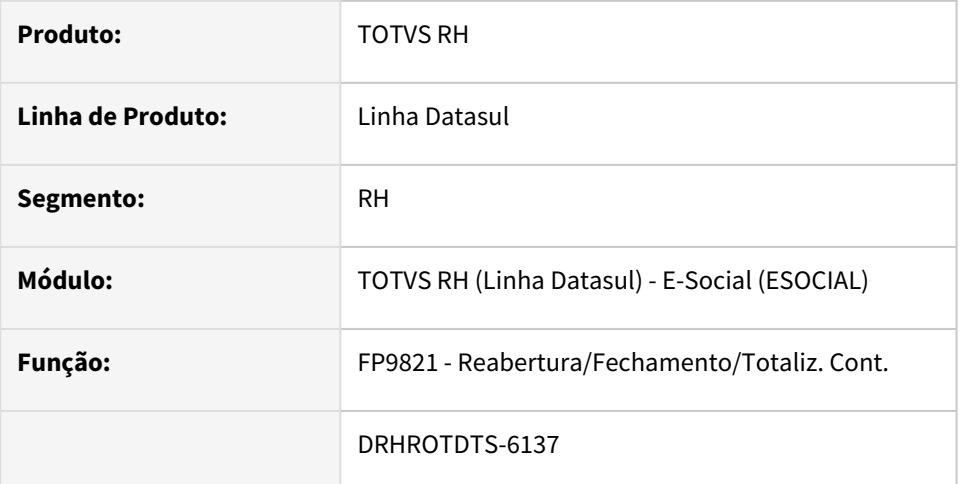

### **02. SITUAÇÃO/REQUISITO**

 Refatorar os fontes seguindo padronização. Ajustar o sistema para tratar o leiaute de forma sequencial, pois atualmente o sistema está tratando o leiaute S-1.0 de forma fixa no fonte.

#### **03. SOLUÇÃO**

 O programa **FP9821- (Reabertura/Fechamento/Totaliz. Cont)** foi alterado para se adequar as novas versões do leiaute eSocial.

## DRHROTDTS-6138 - Refatoração Fontes do FP9850 para a regra dos \* em eventos que descontinuaram a partir do S-1.0.

#### **01. DADOS GERAIS**

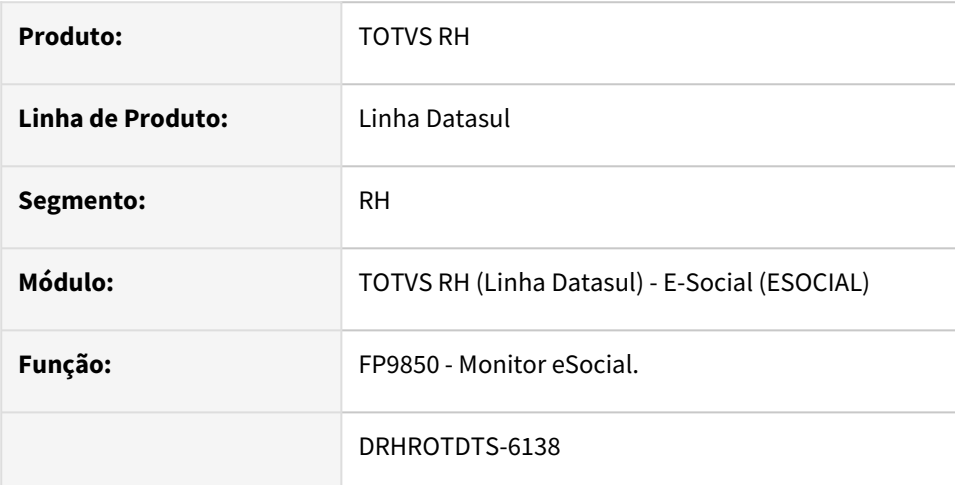

## **02. SITUAÇÃO/REQUISITO**

 Refatorar os fontes seguindo padronização. Ajustar o sistema para tratar o leiaute de forma sequencial, pois atualmente o sistema está tratando o leiaute S-1.0 de forma fixa no fonte.

## **03. SOLUÇÃO**

O programa **FP9850 - Monitor eSocial,** foi alterado para se adequar as novas versões do leiaute eSocial.

## DRHROTDTS-6139 - Refatoração fontes do FR5040 para geração do evento S-2299 e S-2399.

#### **01. DADOS GERAIS**

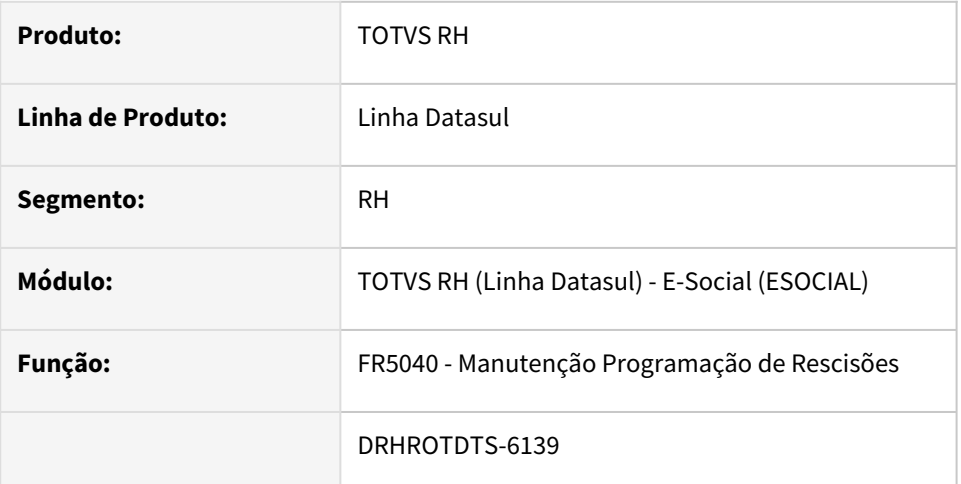

## **02. SITUAÇÃO/REQUISITO**

 Refatorar os fontes seguindo padronização. Ajustar o sistema para tratar o leiaute de forma sequencial. Atualmente o sistema está tratando o leiaute S-1.0 de forma fixa no fonte.

### **03. SOLUÇÃO**

 O programa FR5040A chamado pelo botão eSocial do programa **FR5040 - Manutenção Programação de Rescisões** foi alterado para se adequar as novas versões do leiaute eSocial.

## DRHROTDTS-6140 - Refatoração fonte FPEFD503 para regra da tag <indGuia>.

#### **01. DADOS GERAIS**

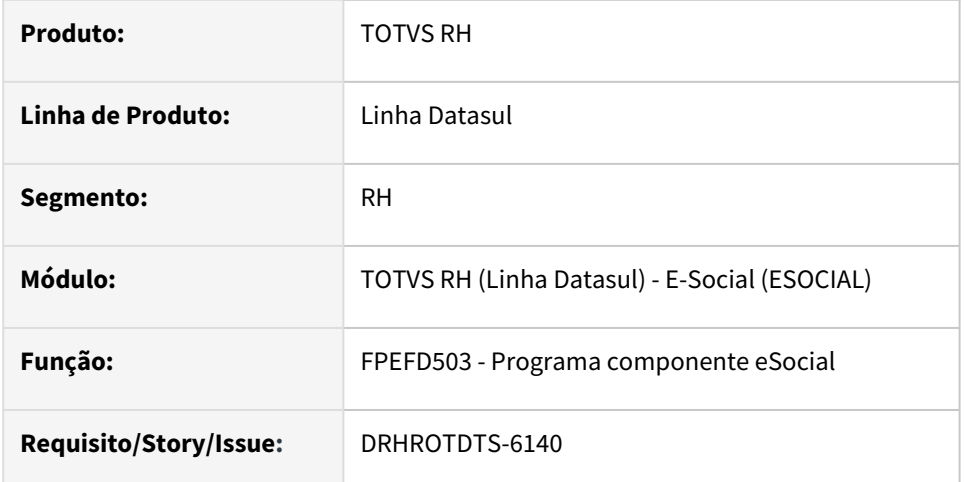

## **02. SITUAÇÃO/REQUISITO**

 Refatorar os fontes seguindo padronização. Ajustar o sistema para tratar o leiaute de forma sequencial. Atualmente o sistema está tratando o leiaute S-1.0 de forma fixa no fonte..

### **03. SOLUÇÃO**

 O programa foi alterado para que a geração dos eventos S-2299, S-2399, S-1200,S-1202, S-1210, S-1280, S-1270, S-1299, S-1298 continuem gerando a tag <indGui> para o leiaute S-1.0 em diante, incluindo novo leiaute S-1.1 e futuros. Na geração do evento S-2210, S-2220, S-2240 não gerará a tag de nis a partir do leiaute S-1.0.

DRHROTDTS-6141 - Refatoração Fonte FPEFD533 para buscar os programas geradores xml conforme versão.

### **01. DADOS GERAIS**

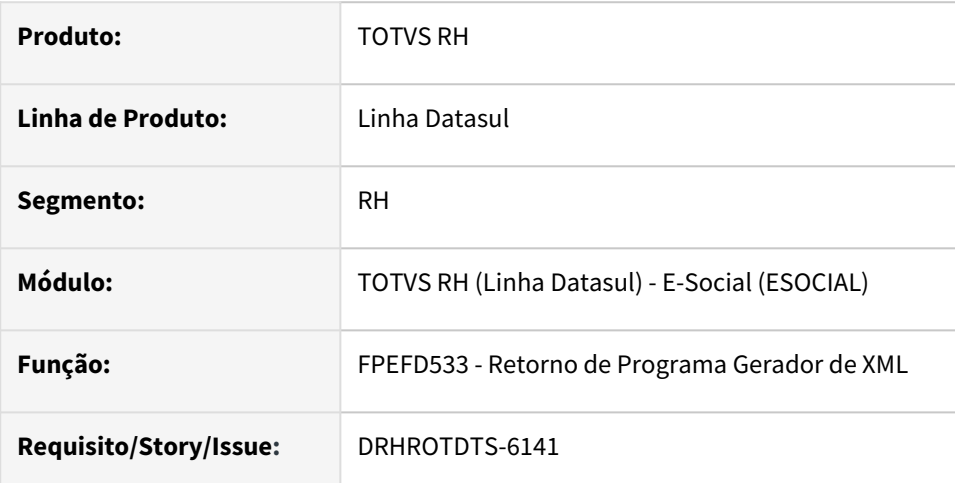

## **02. SITUAÇÃO/REQUISITO**

Alterar programa de gerar XML independentemente da versão do leiaute.

### **03. SOLUÇÃO**

O programa foi alterado para retornar o programa gerador de XML, independentemente da versão do leiaute.

## DRHROTDTS-6142 - Refatoração fonte FPEFD548 para o envio pelo Middleware referente as regras fixas para S-1.0

#### **01. DADOS GERAIS**

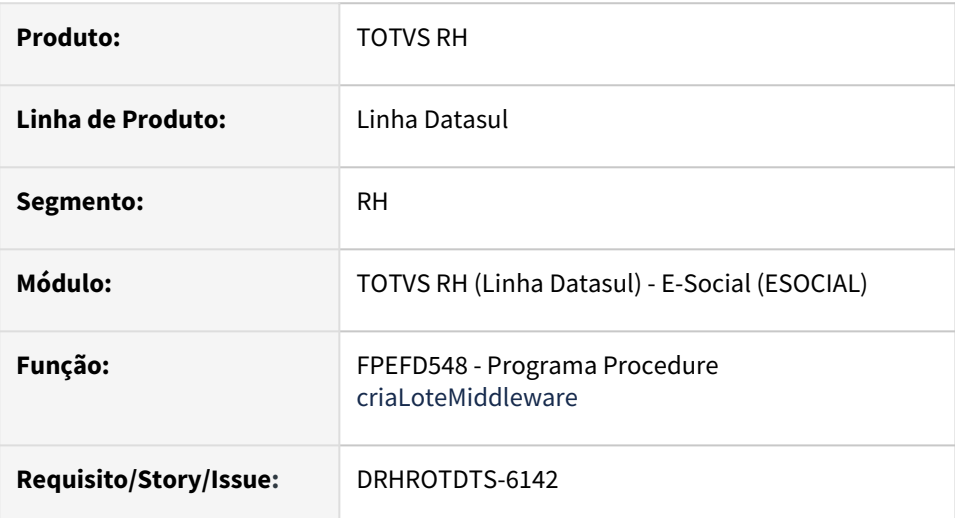

## **02. SITUAÇÃO/REQUISITO**

Alterar programa para retornar o pi crialotemiddlere independentemente da versão do layout.

## **03. SOLUÇÃO**

O programa foi alterado para retornar o pi corretamente, independentemente da versão do leiaute.

DRHROTDTS-6142 - Refatoração Fonte twpy067 v11py067 v01gt00309 para buscar os programas geradores xml conforme versão.

### **01. DADOS GERAIS**

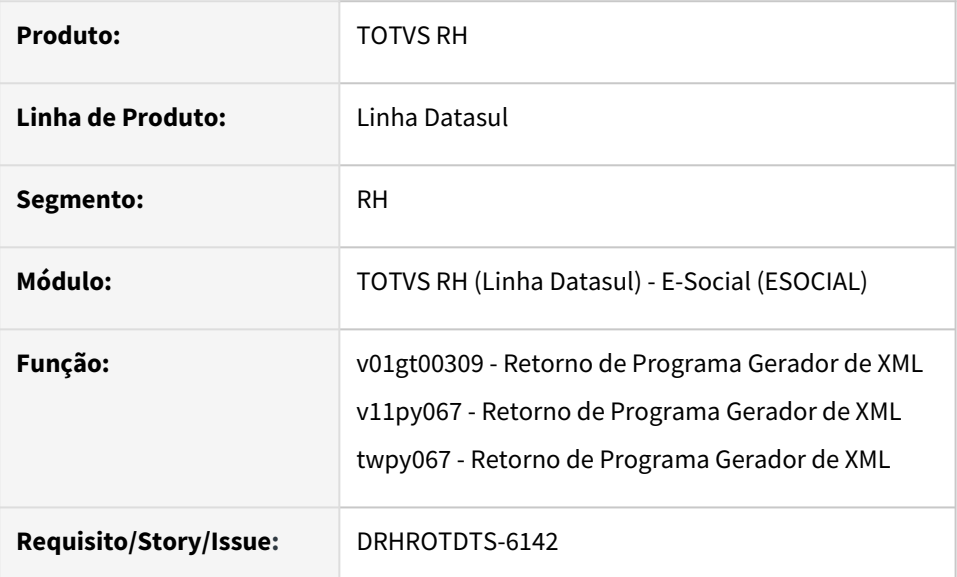

#### **02. SITUAÇÃO/REQUISITO**

Alterar programa de gerar XML independentemente da versão do leiaute.

## **03. SOLUÇÃO**

O programa foi alterado para retornar o programa gerador de XML, independentemente da versão do leiaute.

## DRHROTDTS-6143 - Refatoração Fontes do FP0560 para geração do evento S-1280

#### **01. DADOS GERAIS**

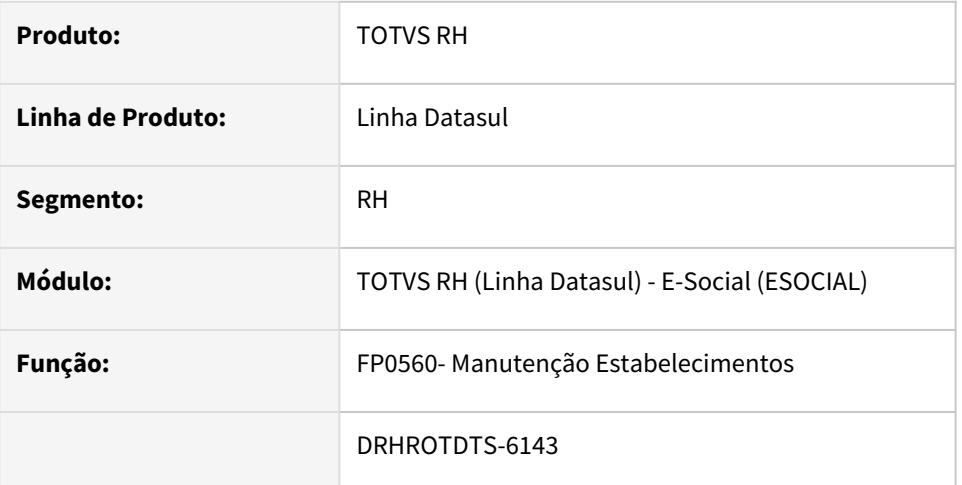

### **02. SITUAÇÃO/REQUISITO**

 Refatorar os fontes seguindo padronização. Ajustar o sistema para tratar o leiaute de forma sequencial, pois atualmente o sistema está tratando o leiaute S-1.0 de forma fixa no fonte.

### **03. SOLUÇÃO**

O programa FP0560 continua seguindo as mesmas regras para gerar o evento S-1280 para o leiaute S-1.0

## DRHROTDTS-6145 - Refatoração fontes do FP0030 para geração do evento S-1070

#### **01. DADOS GERAIS**

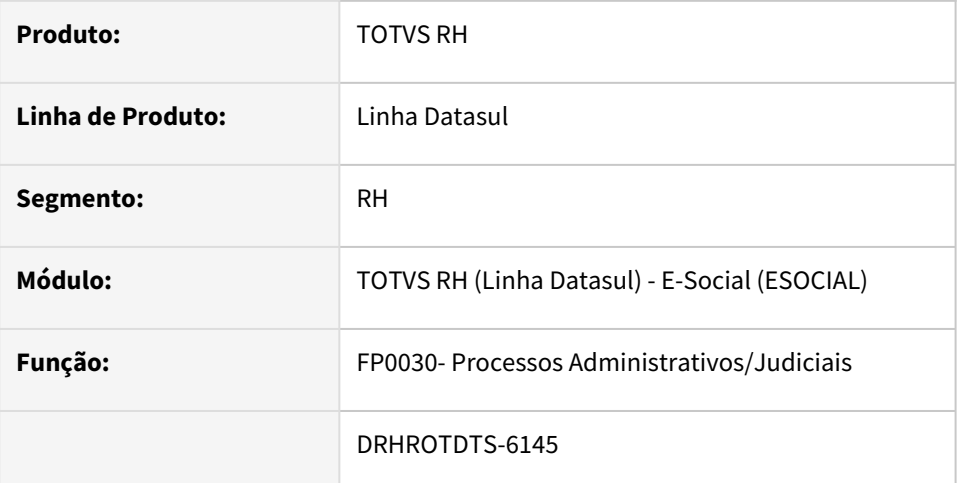

## **02. SITUAÇÃO/REQUISITO**

 Refatorar os fontes seguindo padronização. Ajustar o sistema para tratar o leiaute de forma sequencial, pois atualmente o sistema está tratando o leiaute S-1.0 de forma fixa no fonte.

### **03. SOLUÇÃO**

O programa FP0030 continua seguindo as mesmas regras para gerar o evento S-1070 para o leiaute S-1.0.

## DRHROTDTS-6146 - Refatoração fontes do FP1600 para geração do evento S-2230

#### **01. DADOS GERAIS**

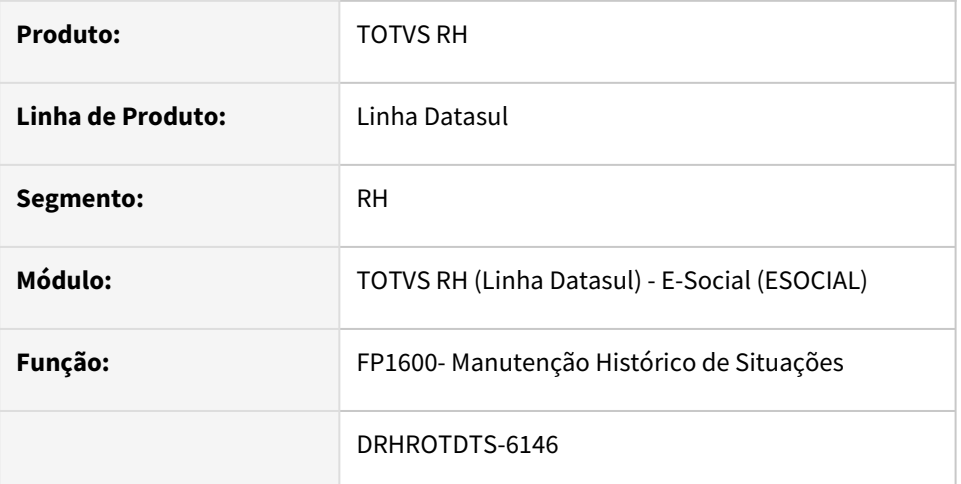

## **02. SITUAÇÃO/REQUISITO**

 Refatorar os fontes seguindo padronização. Ajustar o sistema para tratar o leiaute de forma sequencial, pois atualmente o sistema está tratando o leiaute S-1.0 de forma fixa no fonte.

### **03. SOLUÇÃO**

O programa FP1600 continua seguindo as mesmas regras para gerar o evento S-2230 para o leiaute S-1.0

## DRHROTDTS-6147- Refatoração fontes do FP1500 para geração dos eventos S-2200 S-2300 S-2205 S-2206.

#### **01. DADOS GERAIS**

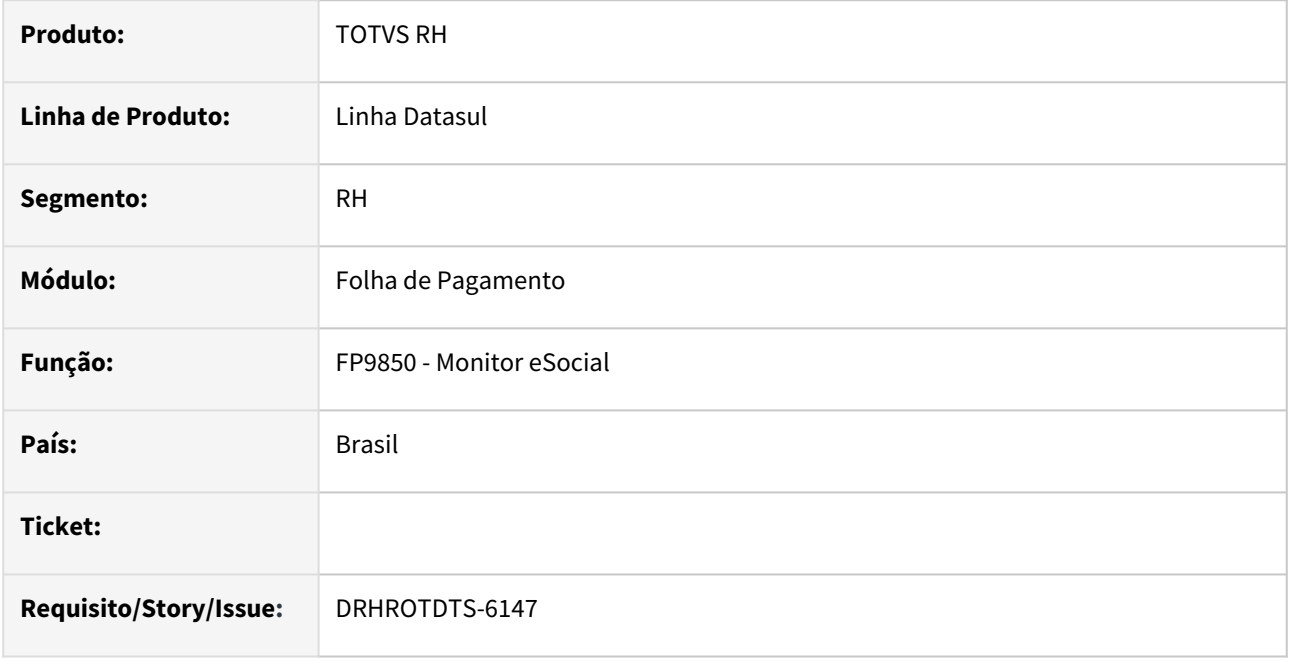

#### **02. SITUAÇÃO/REQUISITO**

Disponibilizar as opções do novo leiaute S-1.1 .

#### **03. SOLUÇÃO**

Realizado os ajustes nos programas para que fique disponível as versões do leiaute NT06/2022 e S-1.1 .

#### **04. DEMAIS INFORMAÇÕES**

Não se aplica.

### **05. ASSUNTOS RELACIONADOS**

## DRHROTDTS-6148 - Refatoração dos programas para atender regras a partir do S-1.0 no S-2298

## **01. DADOS GERAIS**

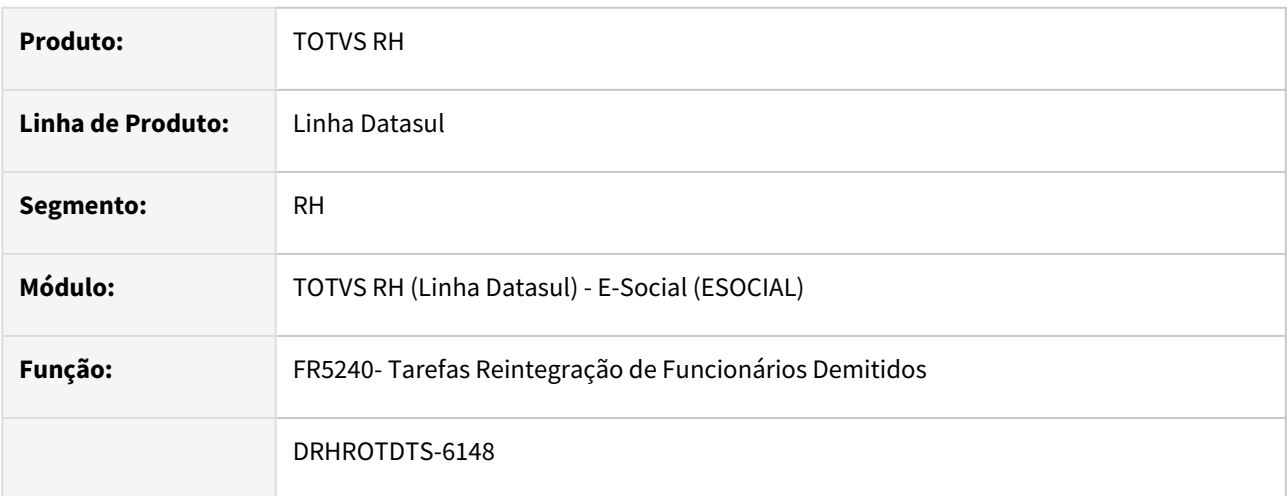

## **02. SITUAÇÃO/REQUISITO**

 Refatorar os fontes seguindo padronização. Ajustar o sistema para tratar o leiaute de forma sequencial, pois atualmente o sistema está tratando o leiaute S-1.0 de forma fixa no fonte.

### **03. SOLUÇÃO**

O programa FR5240 continua seguindo as mesmas regras para gerar o evento S-2299 para o leiaute S-1.0.

## DRHROTDTS-6149 DT - Refatoração fonte para atender a geração do eventos S-1030, S-1040 e S-1050

#### **01. DADOS GERAIS**

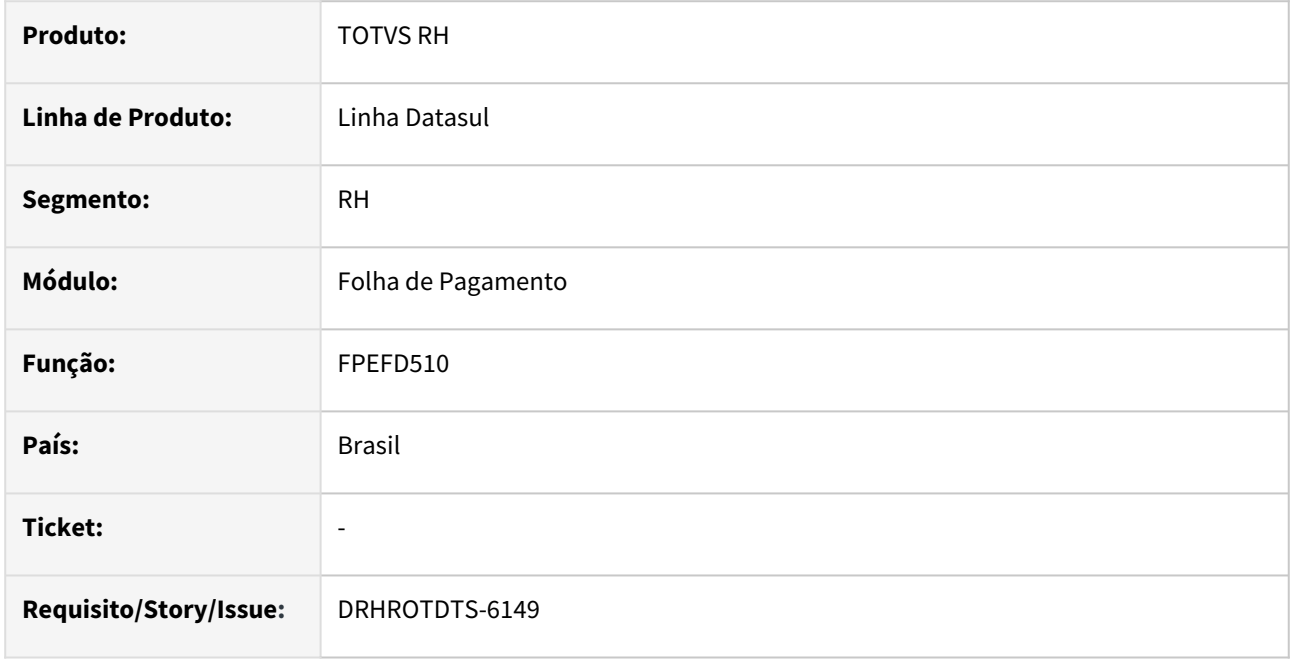

#### **02. SITUAÇÃO/REQUISITO**

Refatorar os fontes seguindo padronização. Ajustar o sistema para tratar o leiaute de forma sequencial, pois atualmente o sistema está tratando o leiaute S-1.0 de forma fixa no fonte.

#### **03. SOLUÇÃO**

O programa continua seguindo as mesmas regras dos eventos S-1030, S-1040 e S-1050 para o leiaute S-1.0 e superior.

#### **04. DEMAIS INFORMAÇÕES**

Não se aplica.

## **05. ASSUNTOS RELACIONADOS**

## DRHROTDTS-6150 - Refatoração regra para gerar treinamentos obrigatórios no S-2200 e S-2206.

#### **01. DADOS GERAIS**

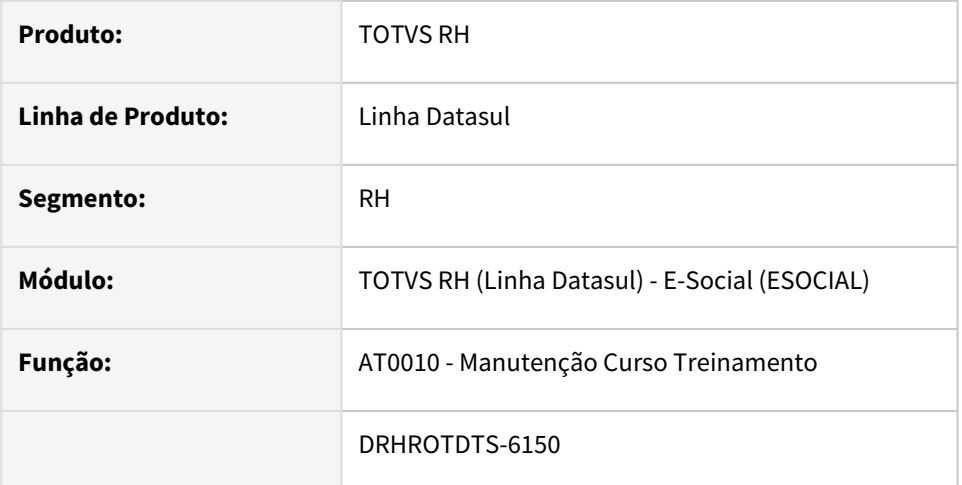

#### **02. SITUAÇÃO/REQUISITO**

 Refatorar os fontes seguindo padronização. Ajustar o sistema para tratar o leiaute de forma sequencial. Atualmente o sistema está tratando o leiaute S-1.0 de forma fixa no fonte.

#### **03. SOLUÇÃO**

 Alterar as triggers tdpm064 e twpm064 para ajustar a verificação do leiaute eSocial corrente conforme a padronização da refatoração dos fontes.

 Ajustado para não ocorrer erro "Leiaute não informado" na mensagem S-3000 gerada quando elimina um treianmento.

DRHROTDTS-6152 DT- Refatoração do fonte FPEFD, para atender novo tratamento da leitura do leiaute.

#### **01. DADOS GERAIS**

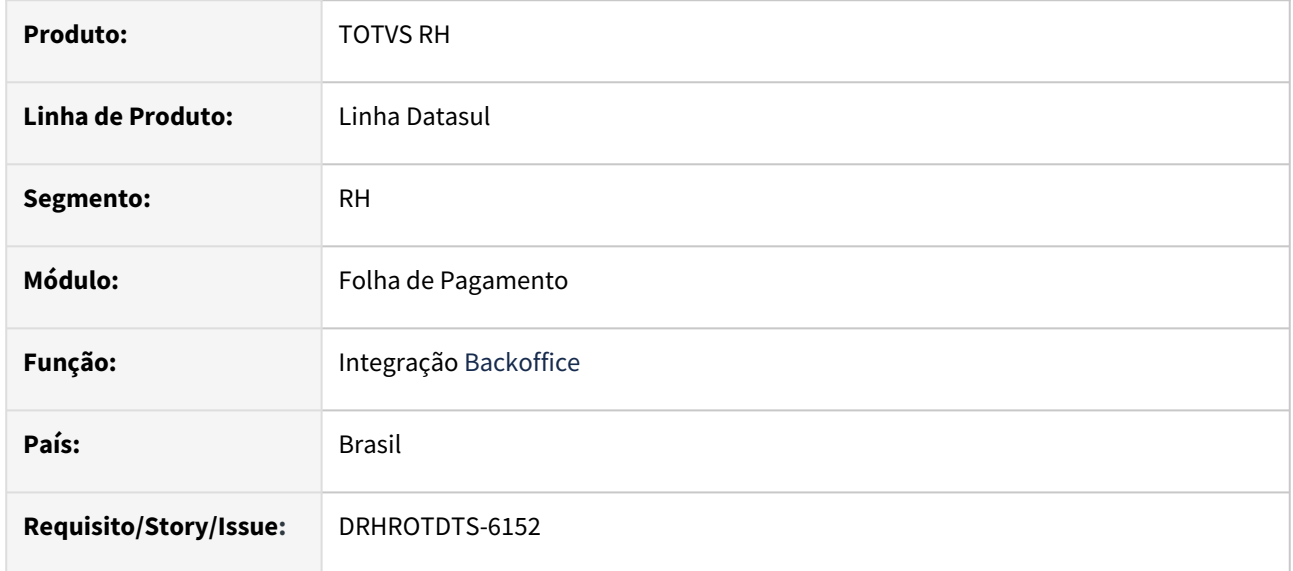

### **02. SITUAÇÃO/REQUISITO**

Refatorar os fontes seguindo padronização. Ajustar o sistema para tratar o leiaute de forma sequencial, pois atualmente o sistema está tratando o leiaute S-1.0 de forma fixa no fonte.

## **03. SOLUÇÃO**

O programa continua seguindo as mesmas regras de leitura e validação para o leiaute S-1.0.

### **04. DEMAIS INFORMAÇÕES**

Não se aplica.

#### **05. ASSUNTOS RELACIONADOS**

## DRHROTDTS-6154 - Refatoração relatório de conferência de INSS/FGTS

#### **01. DADOS GERAIS**

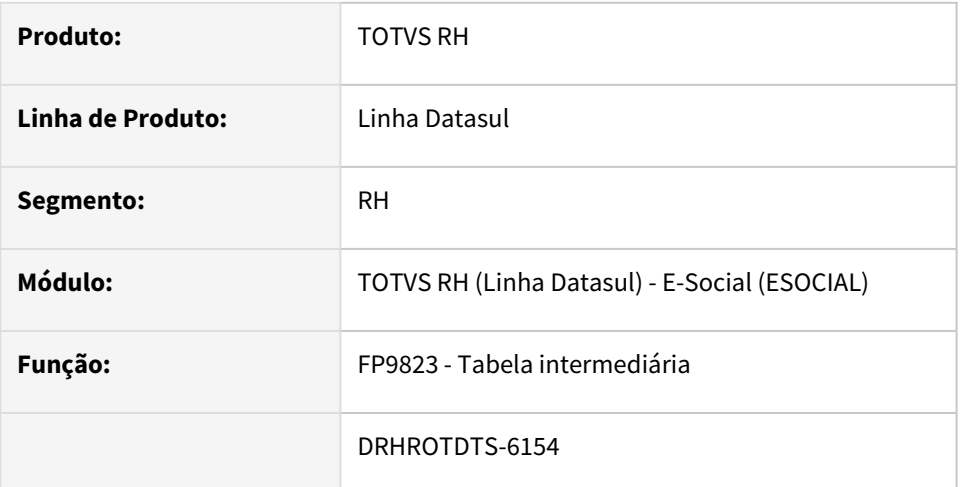

## **02. SITUAÇÃO/REQUISITO**

 Refatorar os fontes seguindo padronização. Ajustar o sistema para tratar o leiaute de forma sequencial, pois atualmente o sistema está tratando o leiaute S-1.0 de forma fixa no fonte.

### **03. SOLUÇÃO**

O programa que gera a tabela de inss e fgts foi alterado para se adequar as novas versões do leiaute eSocial.

## DRHROTDTS-6155 - Refatoração referente a inicialização da intermediária no cálculo das Férias.

#### **01. DADOS GERAIS**

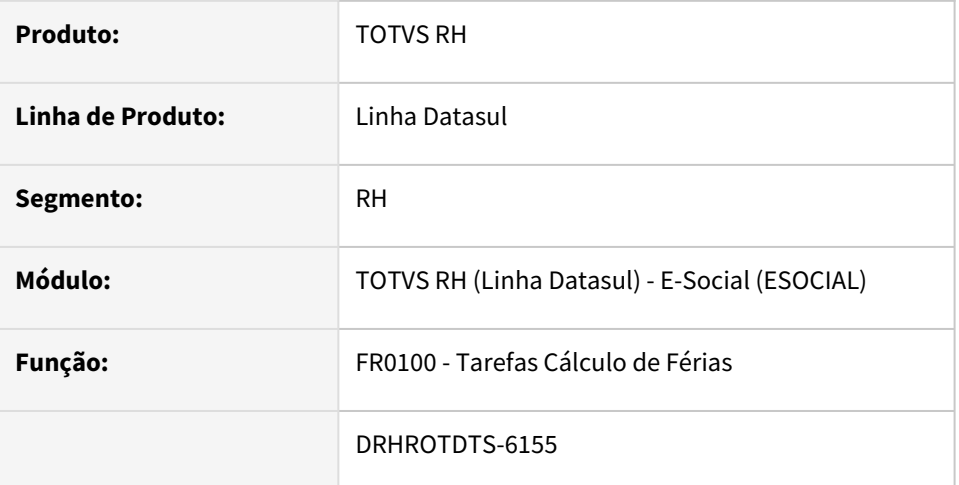

#### **02. SITUAÇÃO/REQUISITO**

 Refatorar os fontes seguindo padronização. Ajustar o sistema para tratar o leiaute de forma sequencial, pois atualmente o sistema está tratando o leiaute S-1.0 de forma fixa no fonte.

### **03. SOLUÇÃO**

O programa FR0100, foi alterado para se adequar as novas versões do leiaute eSocial.

## DRHROTDTS-6157 - Refatoração referente aos programas FP9810, FP9860 e FP9890

### **01. DADOS GERAIS**

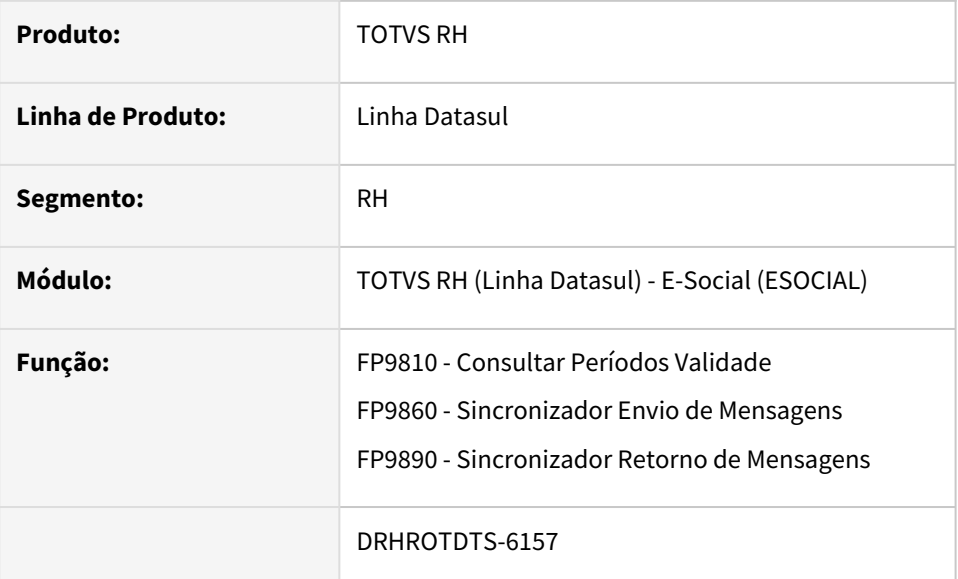

## **02. SITUAÇÃO/REQUISITO**

 Refatorar os fontes seguindo padronização. Ajustar o sistema para tratar o leiaute de forma sequencial. Atualmente o sistema está tratando o leiaute S-1.0 de forma fixa no fonte.

## **03. SOLUÇÃO**

Os programas FP9810, FP9860 e FP9890, foram alterados para se adequar as novas versões do leiaute eSocial.

## DRHROTDTS-6158 - Refatoração Fonte FPEFD543 para atender novo leiaute.

#### **01. DADOS GERAIS**

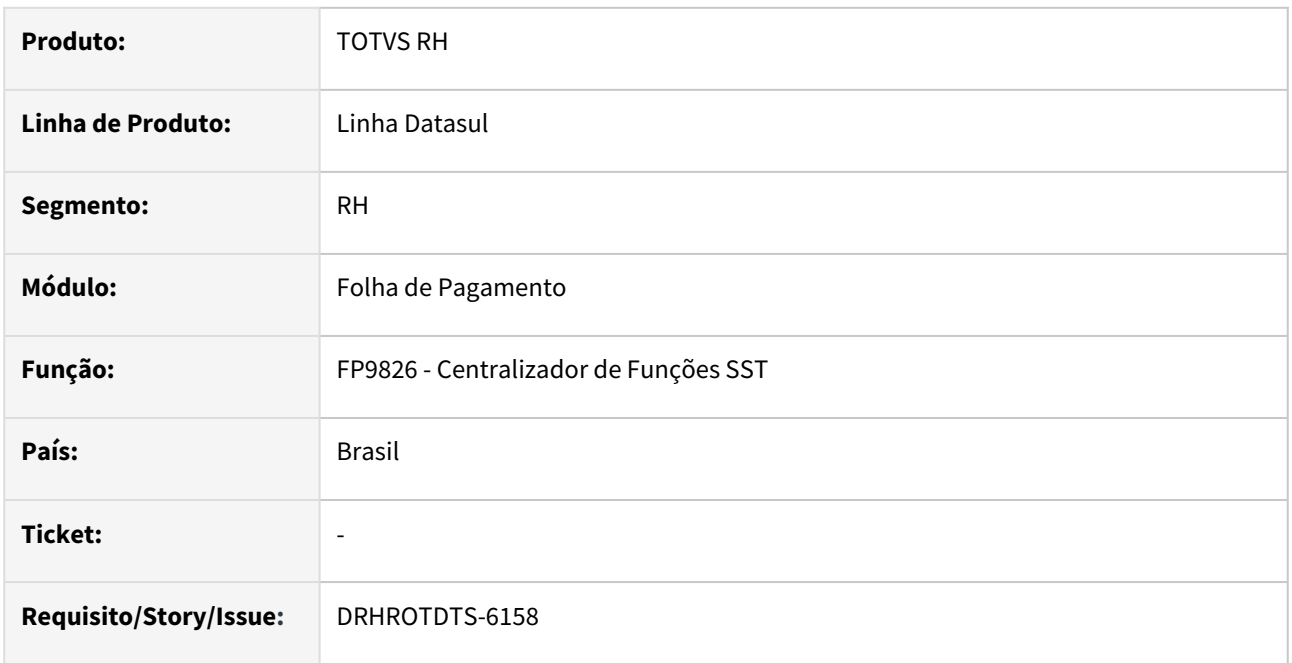

#### **02. SITUAÇÃO/REQUISITO**

Refatorar o fonte seguindo padronização. Realizado ajustes para tratar o novo leiaute de forma sequencial, pois atualmente o sistema está tratando o leiaute S-1.0 de forma fixa no fonte.

### **03. SOLUÇÃO**

O programa continua seguindo as mesmas regras de leitura e validação para o leiaute S-1.0 e superior.

#### **04. DEMAIS INFORMAÇÕES**

Não se aplica.

#### **05. ASSUNTOS RELACIONADOS**

## DRHROTDTS-6159 - Refatoração Fonte FPEFD501 para regra do código eventos de SST se gravam com o leiaute correto a partir do S-1.0

#### **01. DADOS GERAIS**

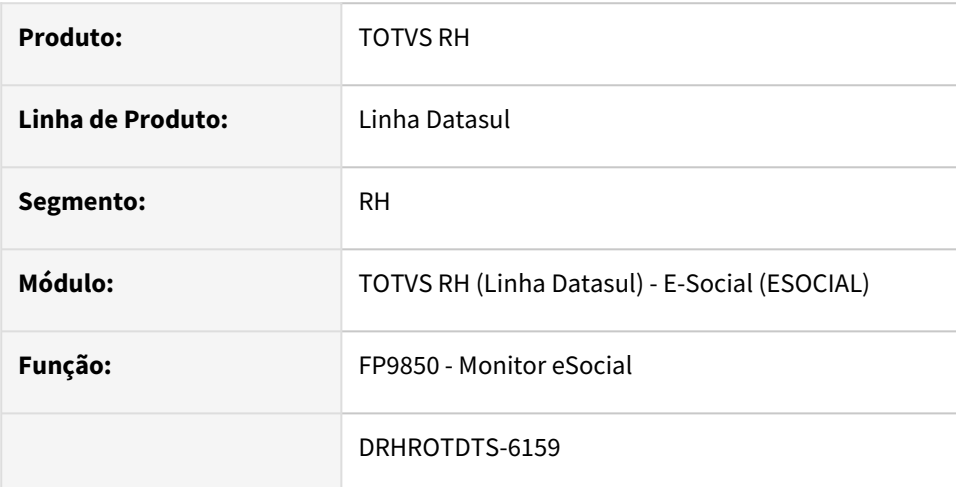

## **02. SITUAÇÃO/REQUISITO**

 Refatorar os Fontes seguindo padronização. Ajustar o sistema para tratar o leiaute de forma sequencial, pois atualmente o sistema está tratando o leiaute S-1.0 de forma fixa no fonte.

## **03. SOLUÇÃO**

O programa FP9850 apresenta corretamente código do leiaute (coluna leiaute) para os eventos de SST.

## DRHROTDTS-6161 - Refatoração ST0020, ST0320 E ST0005A ref regras a partir do S-1.0.

#### **01. DADOS GERAIS**

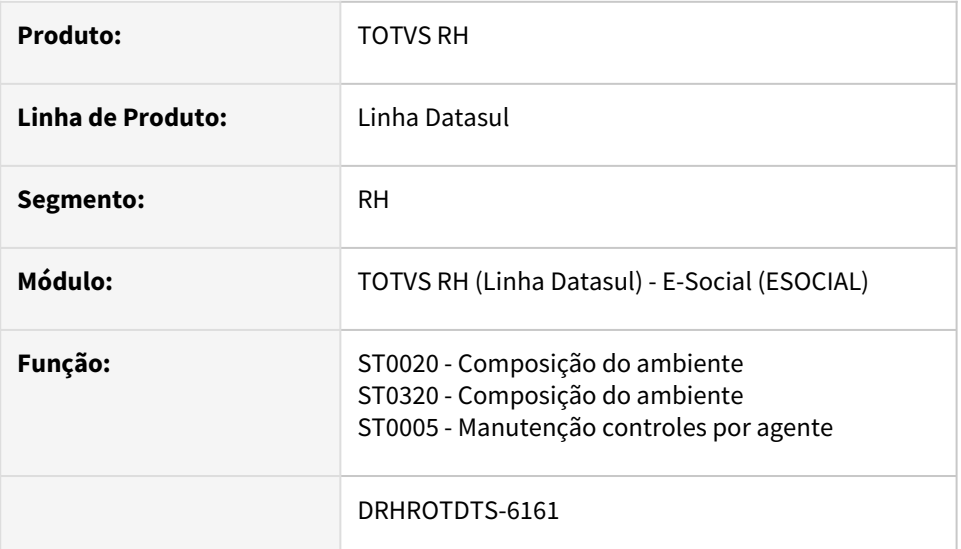

## **02. SITUAÇÃO/REQUISITO**

 Refatorar os Fontes seguindo padronização. Ajustar o sistema para tratar o leiaute de forma sequencial, pois atualmente o sistema está tratando o leiaute S-1.0 de forma fixa no fonte.

#### **03. SOLUÇÃO**

 A mensagem de erro 57423 apresentada nos programas ST0020, ST0320 e ST0005 explique que a validação realizada ocorre a partir do leiaute S-1.0 e demais leiautes de versão superior.
# DRHROTDTS-6162 - Refatoração bs2000 ref regras a partir do S-1.0.

#### **01. DADOS GERAIS**

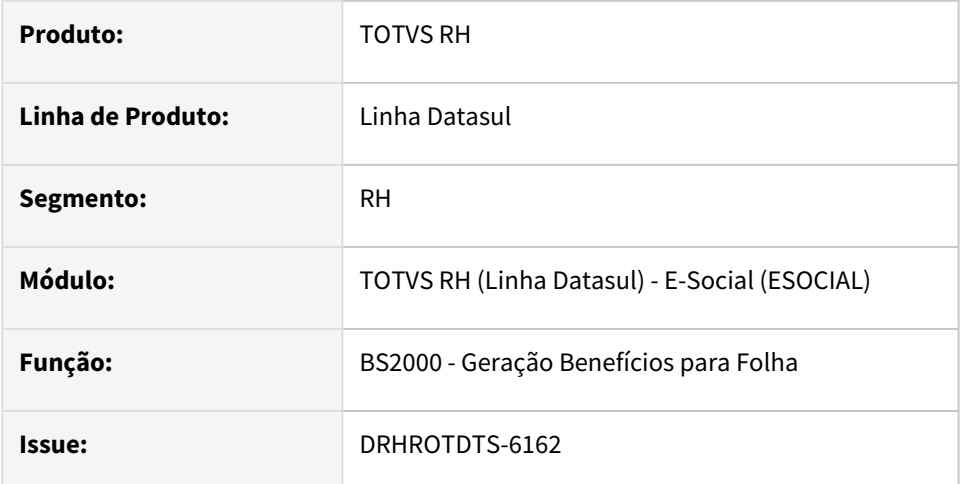

# **02. SITUAÇÃO/REQUISITO**

 Refatorar os fontes seguindo padronização. Ajustar o sistema para tratar o leiaute de forma sequencial. Atualmente o sistema está tratando o leiaute S-1.0 de forma fixa no fonte.

# **03. SOLUÇÃO**

Realizado a adequação do programa para o leiaute S-1.0 e demais leiautes de versão superior.

# DRHROTDTS-6163 DT - Refatoração do fonte para atender o FP1400, no novo tratamento de leitura do leiaute.

#### **01. DADOS GERAIS**

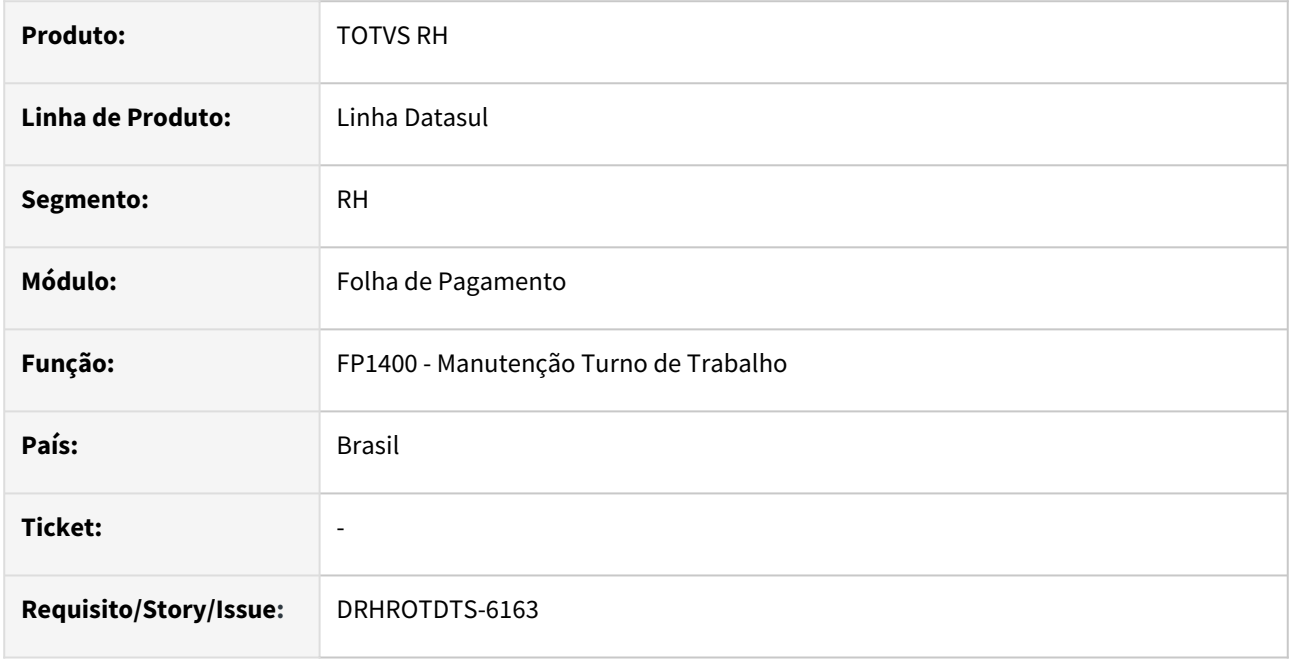

# **02. SITUAÇÃO/REQUISITO**

Refatorar os fontes seguindo padronização. Ajustar o sistema para tratar o leiaute de forma sequencial, pois atualmente o sistema está tratando o leiaute S-1.0 de forma fixa no fonte.

# **03. SOLUÇÃO**

O programa continua seguindo as mesmas regras de leitura e validação para o leiaute S-1.0.

# **04. DEMAIS INFORMAÇÕES**

Não se aplica.

# **05. ASSUNTOS RELACIONADOS**

# DRHROTDTS-6164 DT - Refatoração do fonte para atender a geração da Conferencia dos dados das Intermediárias

#### **01. DADOS GERAIS**

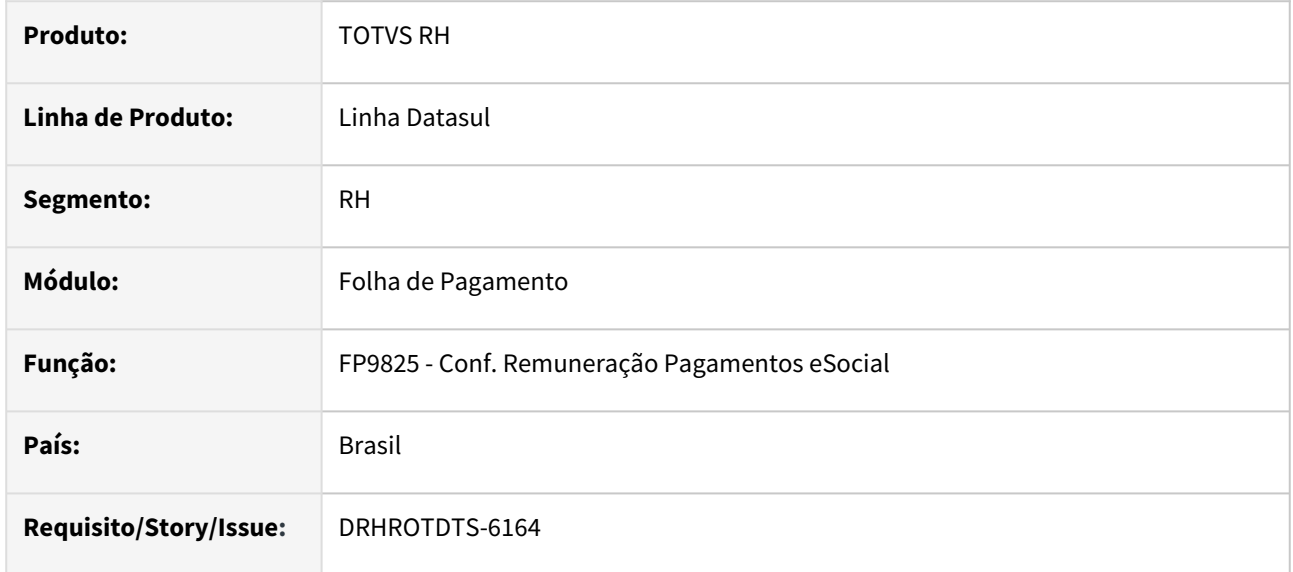

# **02. SITUAÇÃO/REQUISITO**

Refatorar os fontes seguindo padronização. Ajustar o sistema para tratar o leiaute de forma sequencial, pois atualmente o sistema está tratando o leiaute S-1.0 de forma fixa no fonte.

# **03. SOLUÇÃO**

O programa continua seguindo as mesmas regras de geração do relatório para conferencias das intermedias para o leiaute S-1.0.

# **04. DEMAIS INFORMAÇÕES**

Não se aplica.

# **05. ASSUNTOS RELACIONADOS**

# DRHROTDTS-6165 - Refatoração FP9895 ref regras a partir do S-1.0.

#### **01. DADOS GERAIS**

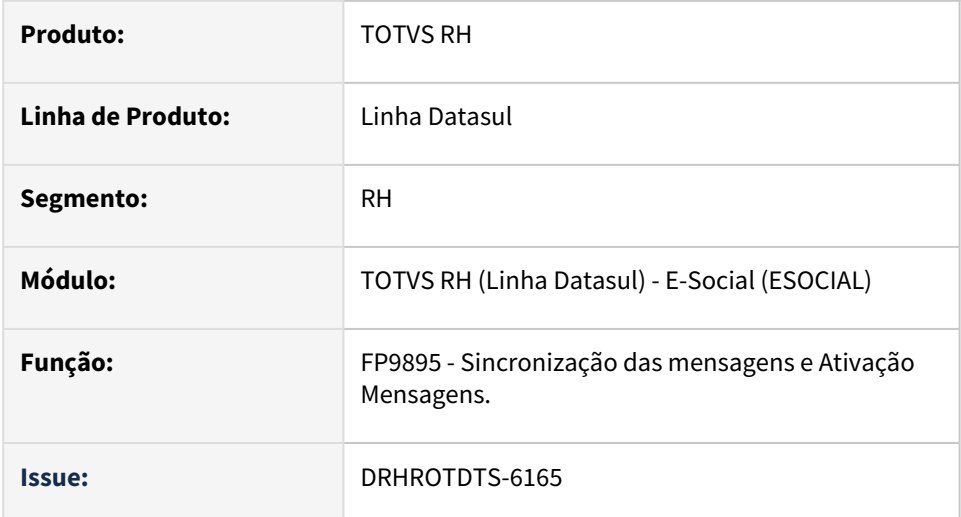

# **02. SITUAÇÃO/REQUISITO**

 Refatorar os fontes seguindo padronização. Ajustar o sistema para tratar o leiaute de forma sequencial, pois atualmente o sistema está tratando o leiaute S-1.0 de forma fixa no fonte.

# **03. SOLUÇÃO**

 O programa **FP9895A** chamado pelo botão Mais **FP9895 - Sincronização das mensagens e Ativação Mensagens** foi alterado para se adequar as novas versões do leiaute eSocial.

DRHROTDTS-6166 DT - Refatoração do fonte FP9194, para atender novo tratamento da leitura do leiaute.

#### **01. DADOS GERAIS**

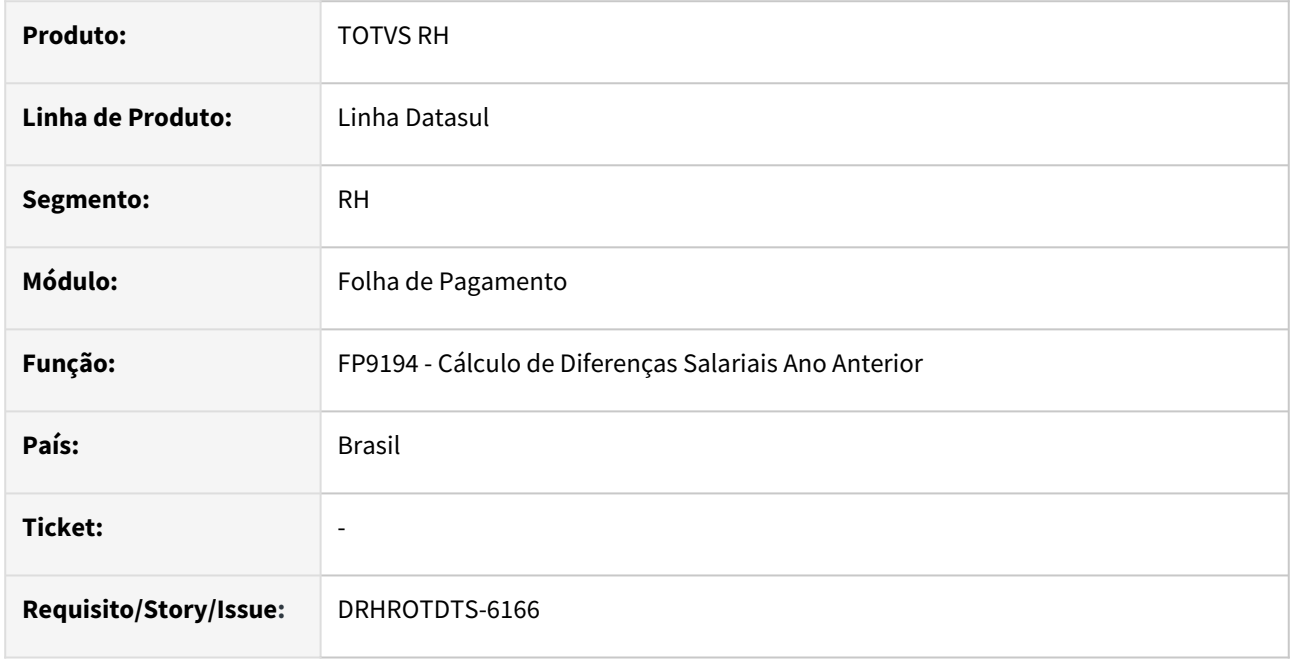

# **02. SITUAÇÃO/REQUISITO**

Refatorar os fontes seguindo padronização. Ajustar o sistema para tratar o leiaute de forma sequencial, pois atualmente o sistema está tratando o leiaute S-1.0 de forma fixa no fonte.

# **03. SOLUÇÃO**

O programa continua seguindo as mesmas regras de leitura e validação para o leiaute S-1.0.

# **04. DEMAIS INFORMAÇÕES**

Não se aplica.

# **05. ASSUNTOS RELACIONADOS**

# DRHROTDTS-6167 - Refatoração FP9823 ref regras a partir do S-1.0

#### **01. DADOS GERAIS**

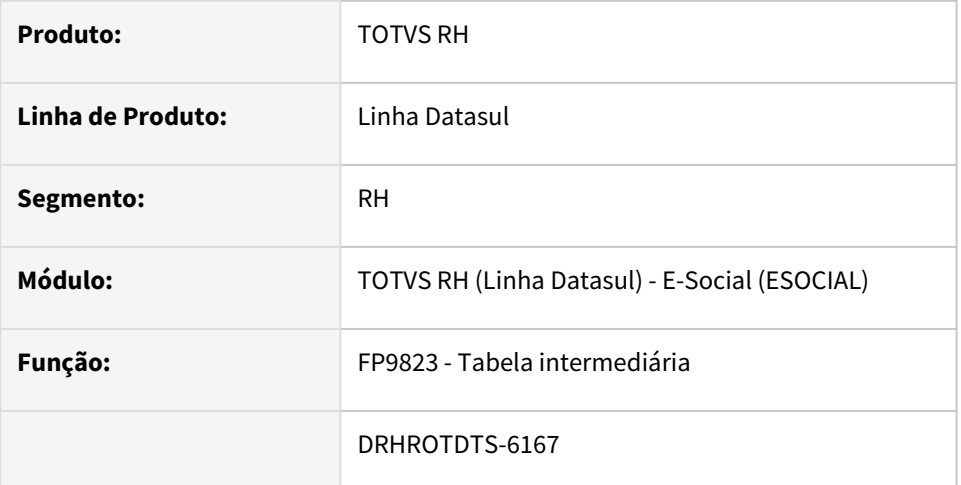

# **02. SITUAÇÃO/REQUISITO**

 Refatorar os fontes seguindo padronização. Ajustar o sistema para tratar o leiaute de forma sequencial, pois atualmente o sistema está tratando o leiaute S-1.0 de forma fixa no fonte.

# **03. SOLUÇÃO**

O programa que gera a tabela de inss e fgts foi alterado para se adequar as novas versões do leiaute eSocial.

# DRHROTDTS-6168 - Refatoração varincs var S-XXXX ref regras a partir do S-1.0

#### **01. DADOS GERAIS**

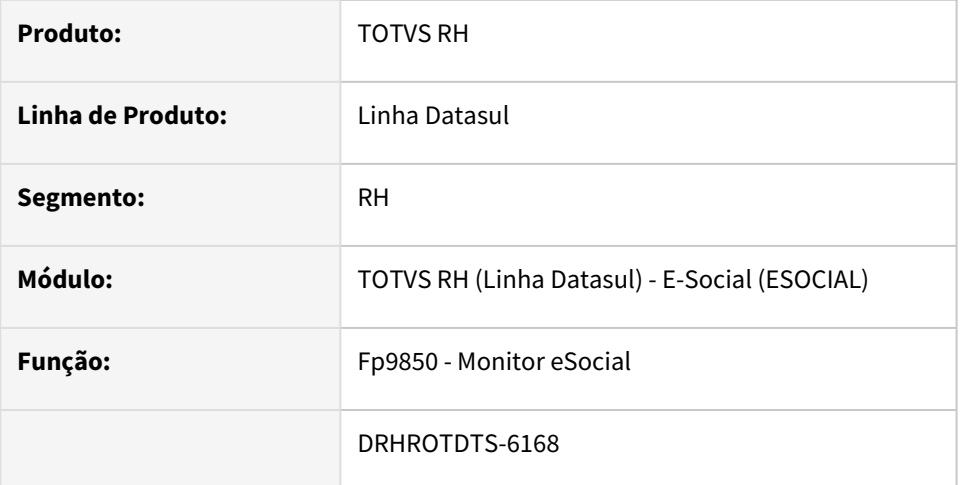

# **02. SITUAÇÃO/REQUISITO**

 Refatorar os fontes seguindo padronização. Ajustar o sistema para tratar o leiaute de forma sequencial. Atualmente o sistema está tratando o leiaute S-1.0 de forma fixa no fonte.

# **03. SOLUÇÃO**

 O programa FP9850 continua mostrando as mensagens de erro no detalhamento do botao Visualizar Erros para xmls com status 08 - Erro XML

# DRHROTDTS-6169 DT - Refatoração do fonte para atender novo tratamento de leitura do leiaute no FP0840

#### **01. DADOS GERAIS**

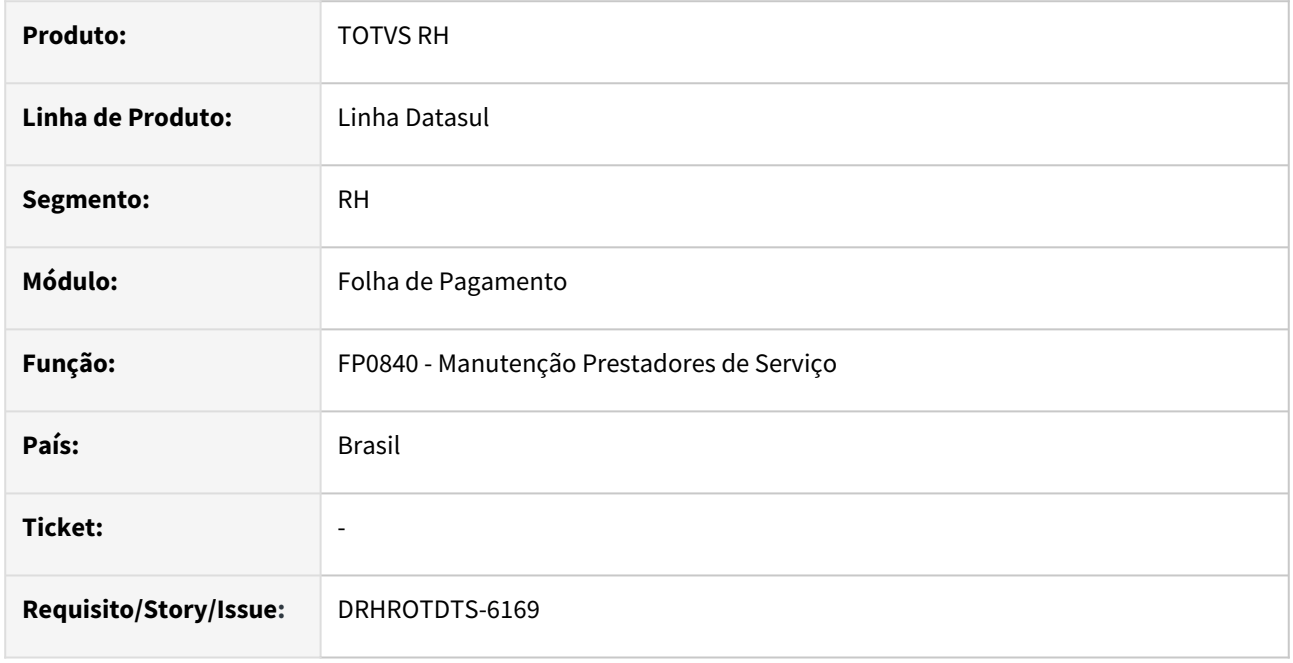

# **02. SITUAÇÃO/REQUISITO**

Refatorar os fontes seguindo padronização. Ajustar o sistema para tratar o leiaute de forma sequencial, pois atualmente o sistema está tratando o leiaute S-1.0 de forma fixa no fonte.

# **03. SOLUÇÃO**

O programa continua seguindo as mesmas regras de leitura e validação para o leiaute S-1.0.

# **04. DEMAIS INFORMAÇÕES**

Não se aplica.

# **05. ASSUNTOS RELACIONADOS**

# DRHROTDTS-6171 DT - Refatoração do fonte para atender o FP9820, no novo tratamento de leitura do leiaute.

#### **01. DADOS GERAIS**

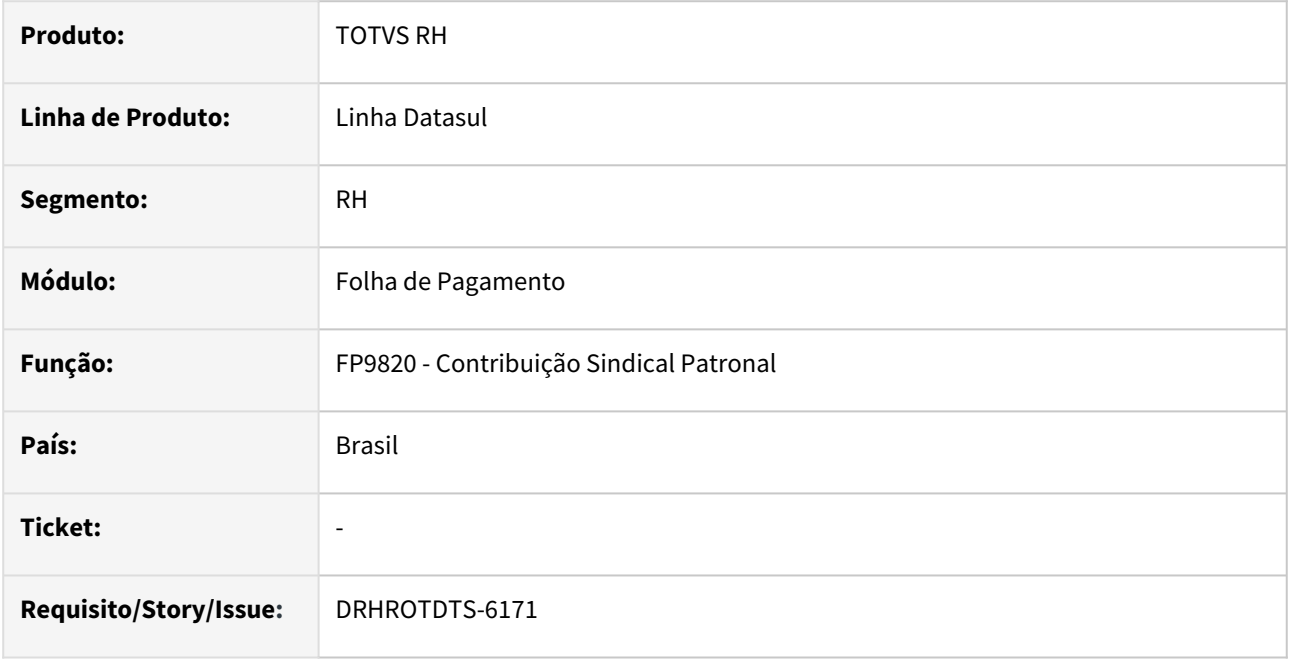

# **02. SITUAÇÃO/REQUISITO**

Refatorar os fontes seguindo padronização. Ajustar o sistema para tratar o leiaute de forma sequencial, pois atualmente o sistema está tratando o leiaute S-1.0 de forma fixa no fonte.

# **03. SOLUÇÃO**

O programa continua seguindo as mesmas regras de leitura e validação para o leiaute S-1.0.

# **04. DEMAIS INFORMAÇÕES**

Não se aplica.

# **05. ASSUNTOS RELACIONADOS**

# DRHROTDTS-6505 - Integração TOTVS Assinatura Eletrônica

#### **01. DADOS GERAIS**

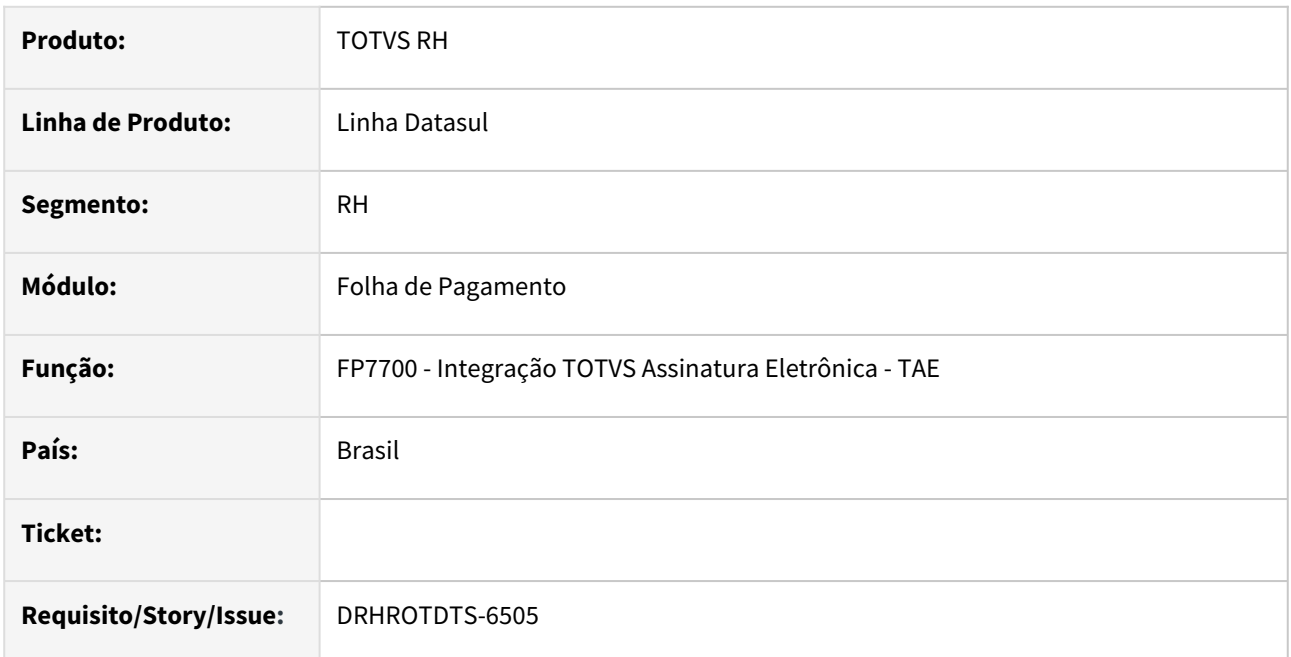

# **02. SITUAÇÃO/REQUISITO**

Construir programa que irá listar as informações dos funcionários que serão integrados com o TOTVS Assinatura Eletrônica - TAE.

# **03. SOLUÇÃO**

Desenvolvido programa FP7700 – Listagem de Informações de Integração TOTVS Assinatura Eletrônica - TAE Documento de referência acesse [aqui](https://tdn.totvs.com/pages/viewpage.action?pageId=718412768).

#### **04. DEMAIS INFORMAÇÕES**

Não se aplica.

#### **05. ASSUNTOS RELACIONADOS**

# DRHROTDTS-6574 DTRefatoração S-2240 - Riscos por composição

# **01. DADOS GERAIS**

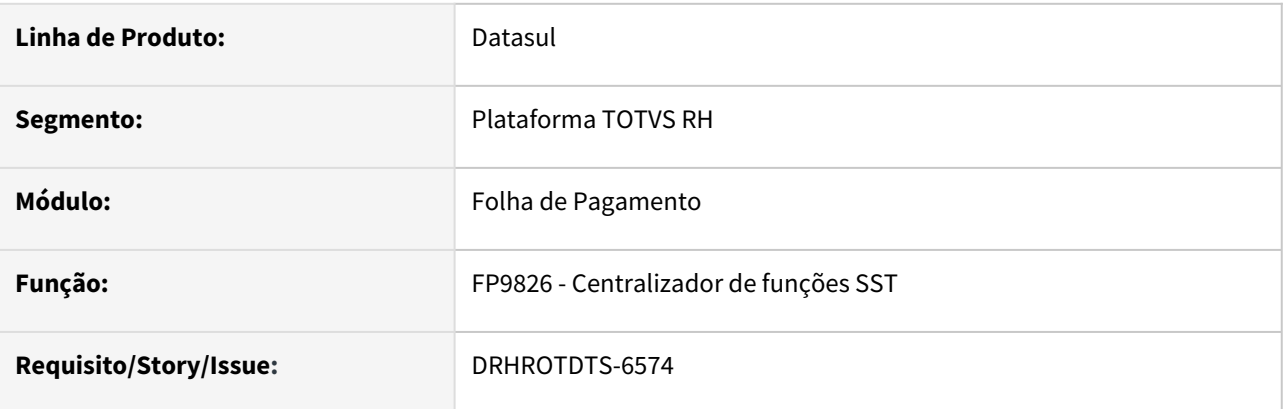

# **02. SITUAÇÃO/REQUISITO**

Geração do S-2240 para funcionários que possuem exposição a risco por S-2240.

# **03. SOLUÇÃO**

Refatoração para geração do S-2240 para funcionários que possuem exposição a risco por S-2240.

# DRHROTDTS-6575 - Risco Por Atividade para gerar S-2240

#### **01. DADOS GERAIS**

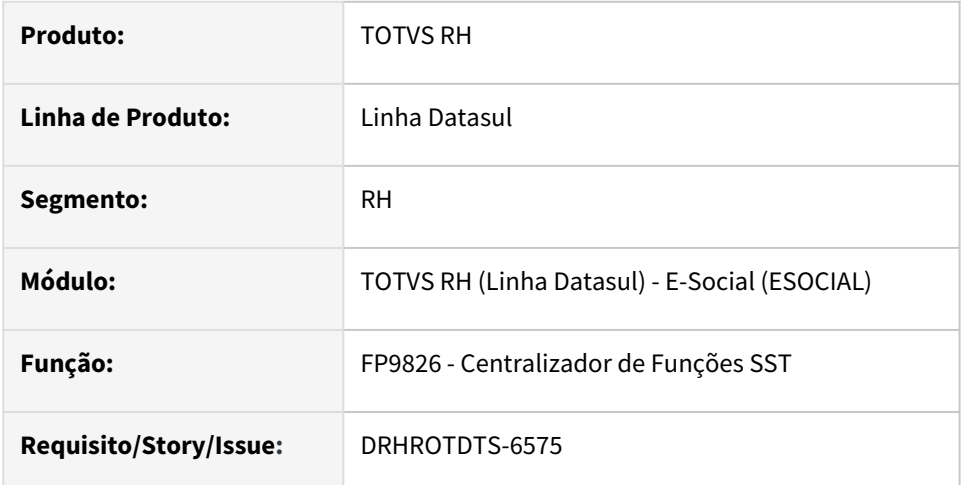

# **02. SITUAÇÃO/REQUISITO**

 Melhoria para gerar o evento S-2240 quando o funcionário troca somente de atividade e possui riscos para a mesma.

#### **03. SOLUÇÃO**

 Foi alterado o FP9826 para gerar o evento S-2240 quando o funcionário troca somente de atividade e possui riscos para a mesma.

# DRHROTDTS-6576 DT Refatoração S-2240 - Risco Por Tomador - FP0870

#### **01. DADOS GERAIS**

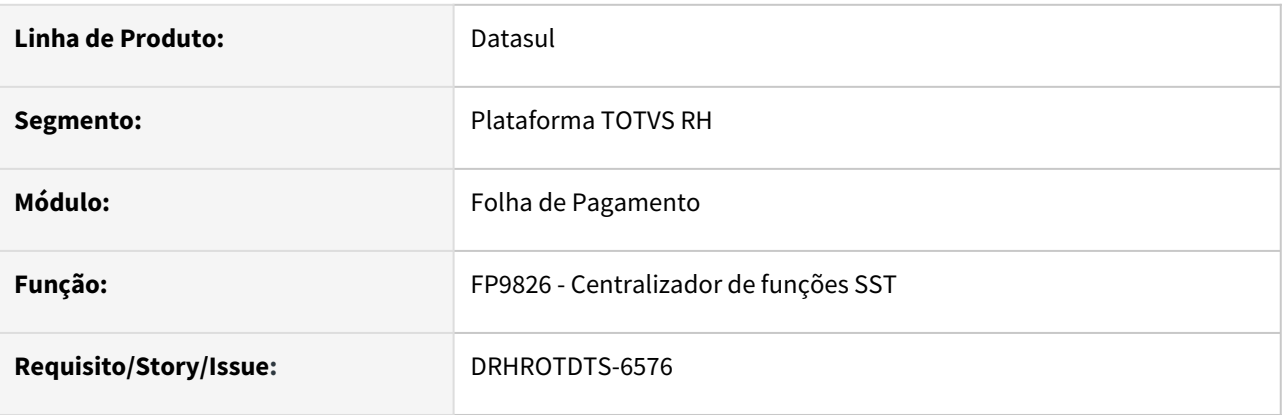

# **02. SITUAÇÃO/REQUISITO**

Geração do S-2240 para funcionários que possuem exposição a risco por S-2240.

# **03. SOLUÇÃO**

Refatoração para geração do S-2240 para funcionários que possuem exposição a risco por S-2240.

# **Principais melhorias implementadas:**

- Data de início de condição é mostrada na coluna da de envio do FP9850 Monitor eSocial Pasta Mensagens.
- Funcionários que não estão vinculados em GHE e consequentemente não estão expostos a riscos , passou a gerar o evento S-2240 com ausência de riscos agNoc = '09.01.001' - Ausência de agente nocivo.
- Funcionários que extavam expostos a risco e em determinado periodo o risco foi excluído ou finalizado, ficando esse funcionário sem exposição a riscos futuros, passou a gerar s-2240 com ausência de riscos agNoc = '09.01.001' - Ausência de agente nocivo a partir da data que não está mais exposto a riscos.
- Evento S-2240 passou a gera riscos acumuladamente, ou seja, no início da condição busca os riscos anteriores que o funcionário ainda está exposto.
- A Tag <dscSetor> passou a ser preenchida com a descrição da unidade de lotação que o funcionário se encontra na data de início da condição e não mais do GHE, pois quando os riscos que o funcionário está exposto estão em mais de um GHE estava pegando sempre o último encontrado e pode não coincidir com o local que o funcionário está alocado administrativamente. Ocorre esse cenário com frequência quando utiliza composição por atividade, onde o funcionário possui várias atividades e as mesmas estão compostas em diterentes GHEs.
- ATag <desAtiv> traz a descrição do cargo que o funcionário se encontra na data de início da condição e não mais do cadastro do funcionário.

# DRHROTDTS-6655 - Alteração Banner fp1600 e FP9850

#### **01. DADOS GERAIS**

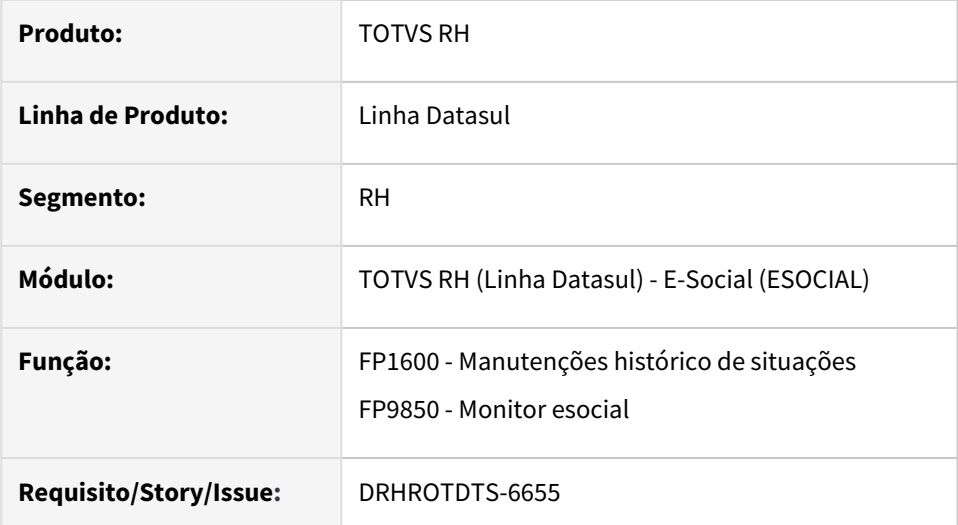

# **02. SITUAÇÃO/REQUISITO**

Alterar banner dos programas fp1600 e fp9850.

#### **03. SOLUÇÃO**

 Foram alterados os programas fp1600 e fp9850 para mostrar novo banner e ao clicar nele irá aparecer a documentação de novidades sobre leiate S-1.0 com Nota Técnica 6 e S-1.1.

Documento: [Novidades eSocial - Linha Datasul](https://tdn.totvs.com/display/LDT/Novidades+eSocial+-+Linha+Datasul) .

# DRHROTDTS-7089 - Validação NT06 e S-1.1

#### **01. DADOS GERAIS**

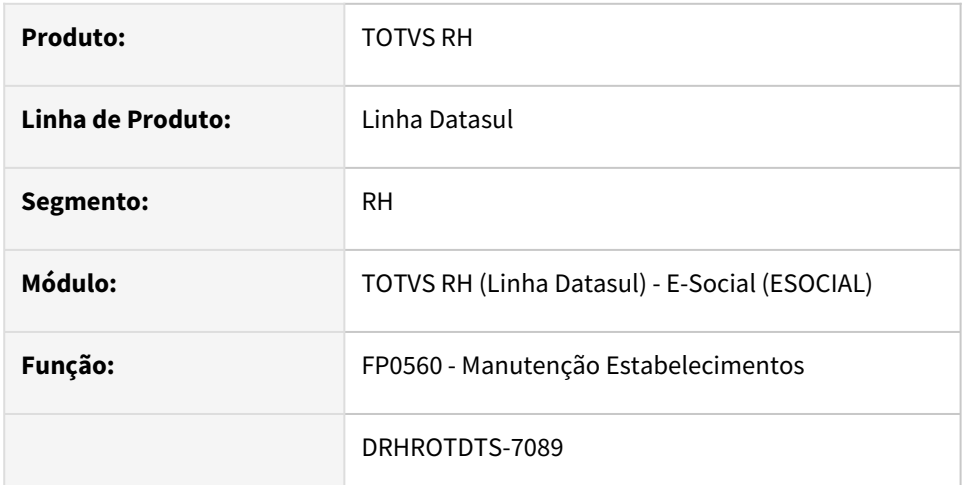

# **02. SITUAÇÃO/REQUISITO**

 Restringir a mudança do leiaute S-1.0 NT06/2022 e S-1.1 somente se a base estiver parametrizado com base de homologação.

# **03. SOLUÇÃO**

 Foi realizado ajustes no programa para que não permita o usuário voltar a versão do leiaute 2.5 . E também que apresenta mensagem de erro caso o usuário escolher as opções do novo leiaute antes do dia 16/01/2023 para a base de produção .

# DRHROTDTS-7129 - DT- API Dispara Relatório - Start do processo

#### **01. DADOS GERAIS**

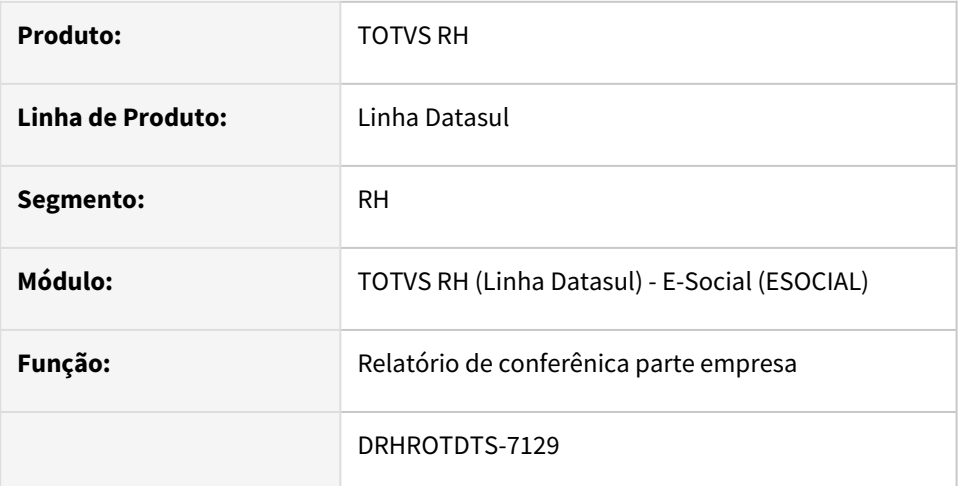

# **02. SITUAÇÃO/REQUISITO**

 Será necessário criar API REST que será disparada quando o usuário clicar no botão que inicia o processamento do relatório de conferência parte empresa.

# **03. SOLUÇÃO**

Foi criado API REST para iniciar o relatório de conferência parte empresa.

# DRHROTDTS-7151- Processos Trabalhistas - FP9860

#### **01. DADOS GERAIS**

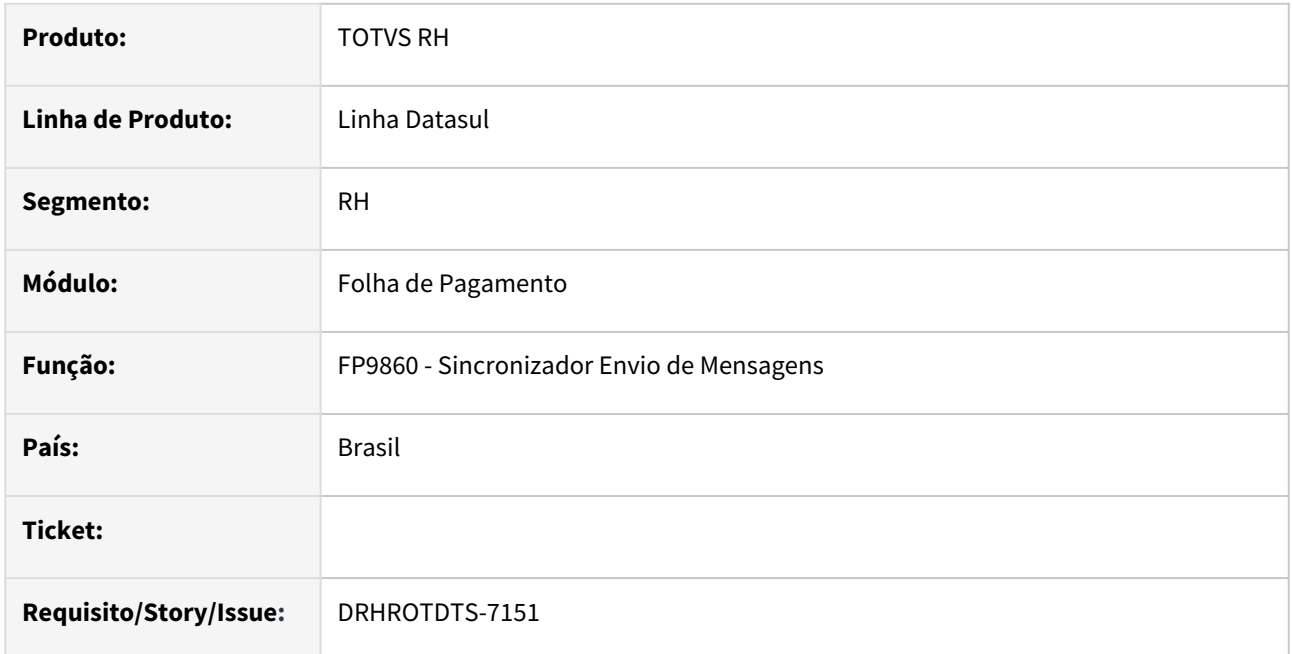

#### **02. SITUAÇÃO/REQUISITO**

Incluir novos os leiautes S-2500, S-2501 e S-3500 no FP9860, juntos com os leiaute de Não Periódicos..

# **03. SOLUÇÃO**

Incluído os novos os leiautes S-2500, S-2501 e S-3500 no FP9860 que devem habilitar a partir da versão leiaute S-1.1 ou superior.

# **04. DEMAIS INFORMAÇÕES**

Não se aplica.

# **05. ASSUNTOS RELACIONADOS**

# DRHROTDTS-7688 - Ajustar a descrição do Tomador para S-2240

#### **01. DADOS GERAIS**

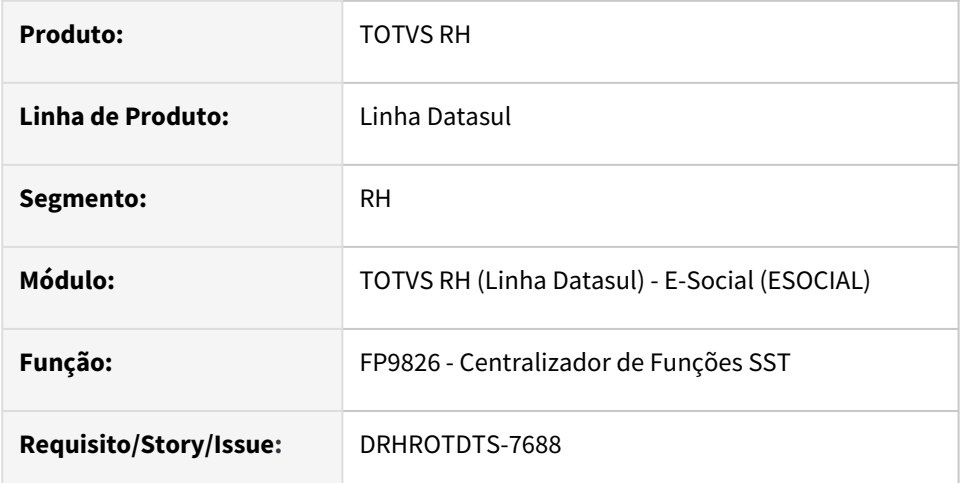

# **02. SITUAÇÃO/REQUISITO**

Melhoria para regra da descrição das atividades quando é utilizado o controle de riscos pelo FP0870.

# **03. SOLUÇÃO**

Foi alterada a regra para ficar da seguinte forma:

- Caso haja descrição informada no ST0778O, daremos prioridade para esta descrição.
- Caso não haja descrição no ST0778O, faremos a busca de acordo com regra que já existe hoje para quem não utiliza tomador, ou seja, iremos considerar a regra de descrição por cargo e/ou atividade informada do MT0004 e iremos gerar esta descrição no XML do S-2240.

# DRHROTDTS-7850 - FP9194 - Validação dos valores de Despesas Advogado e gravação do Tipo

#### **01. DADOS GERAIS**

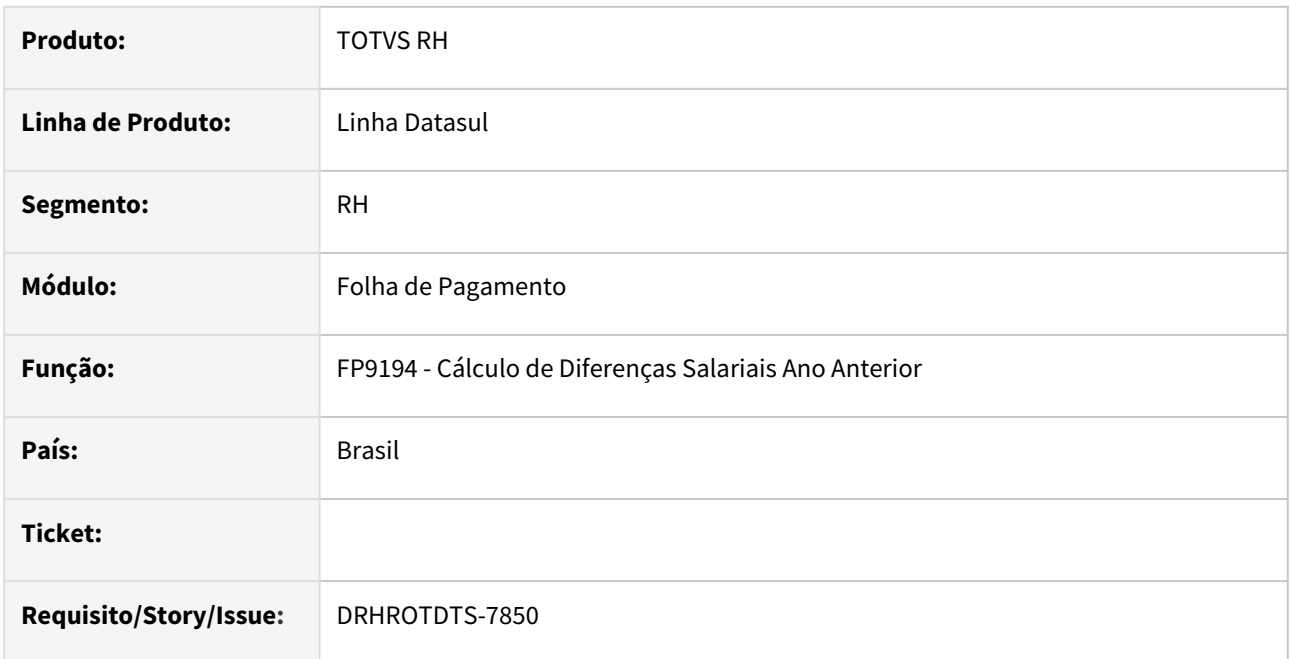

# **02. SITUAÇÃO/REQUISITO**

Incluir validação das despesas advogado e gravar o tipo informado no FP9194B, nos Rendimentos Recebidos Acumuladamente - RRA.

# **03. SOLUÇÃO**

Alterado programa, para validar a soma dos valores informados por advogado, valor total não ser diferente do valor informado nas despesas do advogado.

## **04. DEMAIS INFORMAÇÕES**

Não se aplica.

#### **05. ASSUNTOS RELACIONADOS**

# <span id="page-415-0"></span>NÃO PUBLICAR DT eSocial Processos Trabalhistas - Valores Processo (dicionário de dados)

#### **01. DADOS GERAIS**

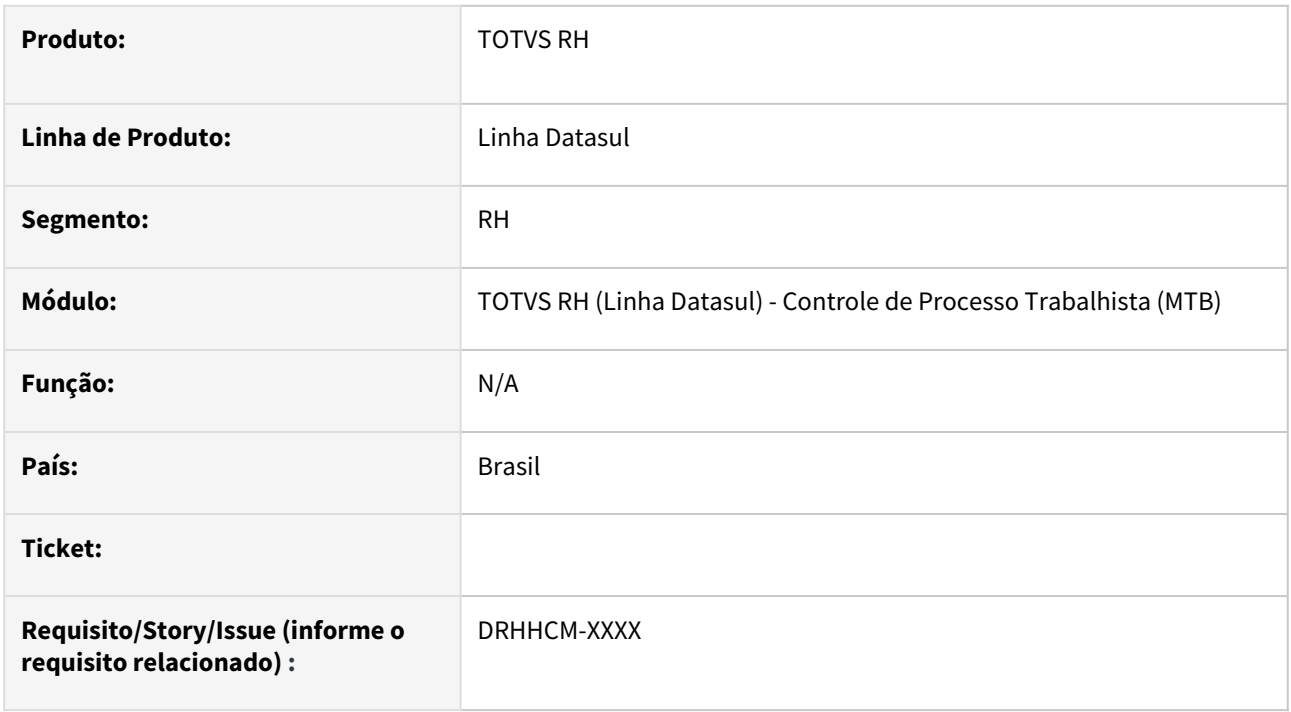

# **02. SITUAÇÃO/REQUISITO**

Esta tabela tem como objetivo armazenar dados dos valores pagos a título de rescisão do contrato e o período que compreende a decisão do juiz para o pagamento

# **03. SOLUÇÃO**

**xxxxxxxxxxxxx:** xxxxxxxxxxxxxxxxxxxxxxxxxxxxxxxxxxxxxxxxxxxxxxxxxxxxxx [Configuração](#page-415-0) [Tela PO UI](#page-415-0) [Tabela 01](#page-415-0) [Tabela 02](#page-415-0) [Tabela 03](#page-415-0) [Tabela 04](#page-415-0) [Tabela 05](#page-415-0) [Tabela 06](#page-415-0)

[Configuração](#page-415-0) [Tela PO UI](#page-415-0) [Tabela 01](#page-415-0) [Tabela 02](#page-415-0) [Tabela 03](#page-415-0) [Tabela 04](#page-415-0) [Tabela 05](#page-415-0) [Tabela 06](#page-415-0)

**xxxxxxxxxxxxxxxxxxxxxxxxxxxxxxxxxxxxx:**

# xxxxxxxxxxxxxxxxxxxxxxxxxxxxxxxxxxxxx **xxxxxxxxxxxxxxxxxxxxxxxxxxxxxxxxxxxxx:** xxxxxxxxxxxxxxxxxxxxxxxxxxxxxxxxxxxxx Criado novo alias - **XXXXXXXXXXX** com os campos abaixo: Tabela: **Prefixo Descrição Ac. Filial Ac. Unidade de Negócio Ac. Empresa** Chave Única/Índices: **Ordem Descrição Chave** Campos: [Configuração](#page-415-0) [Tela PO UI](#page-415-0) [Tabela 01](#page-415-0) [Tabela 02](#page-415-0) [Tabela 03](#page-415-0) [Tabela 04](#page-415-0) [Tabela 05](#page-415-0) [Tabela 06](#page-415-0)

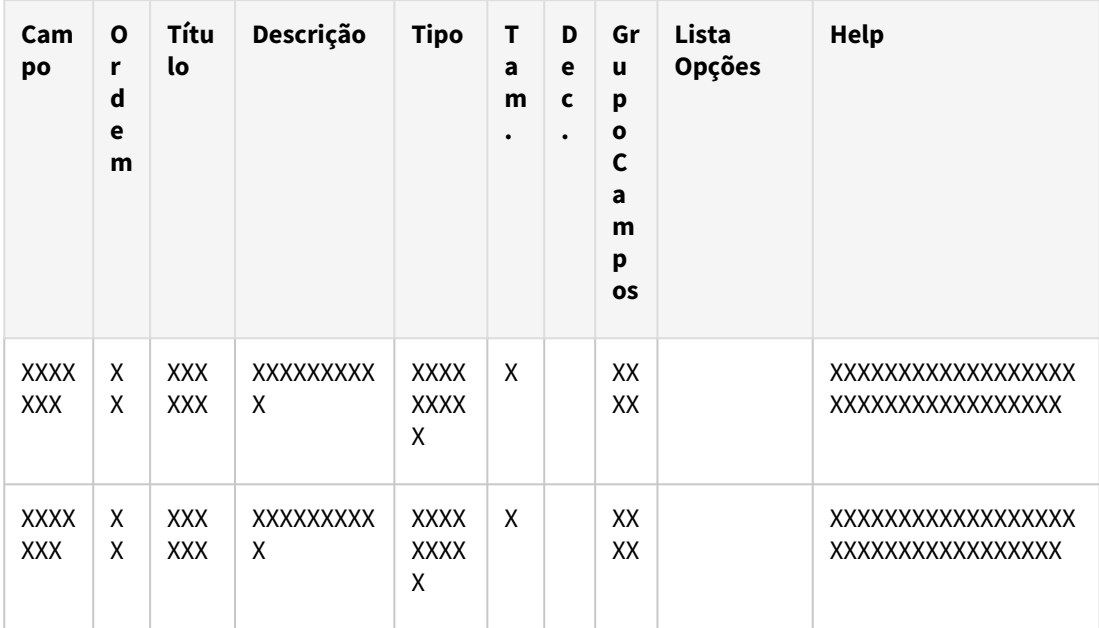

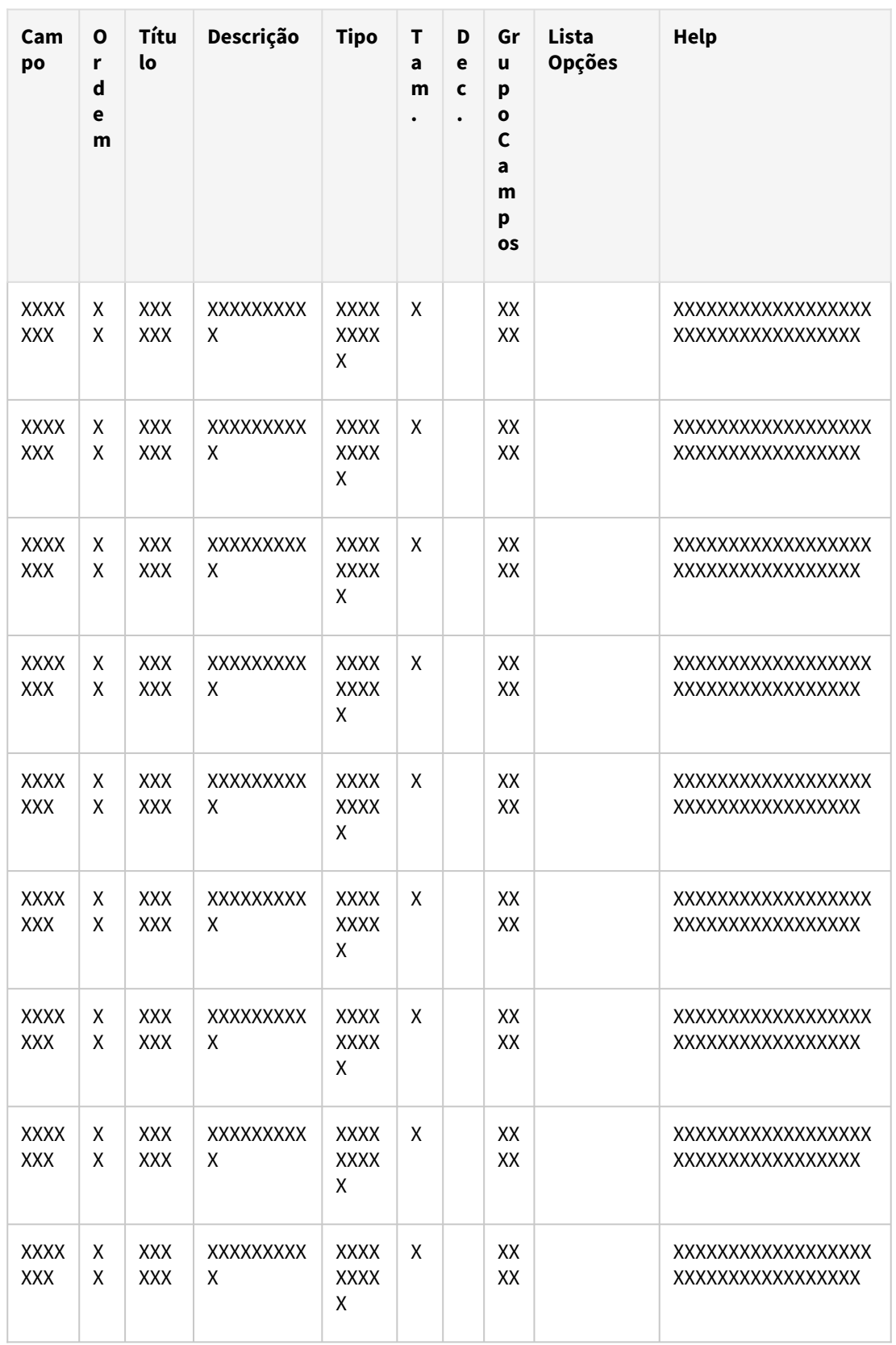

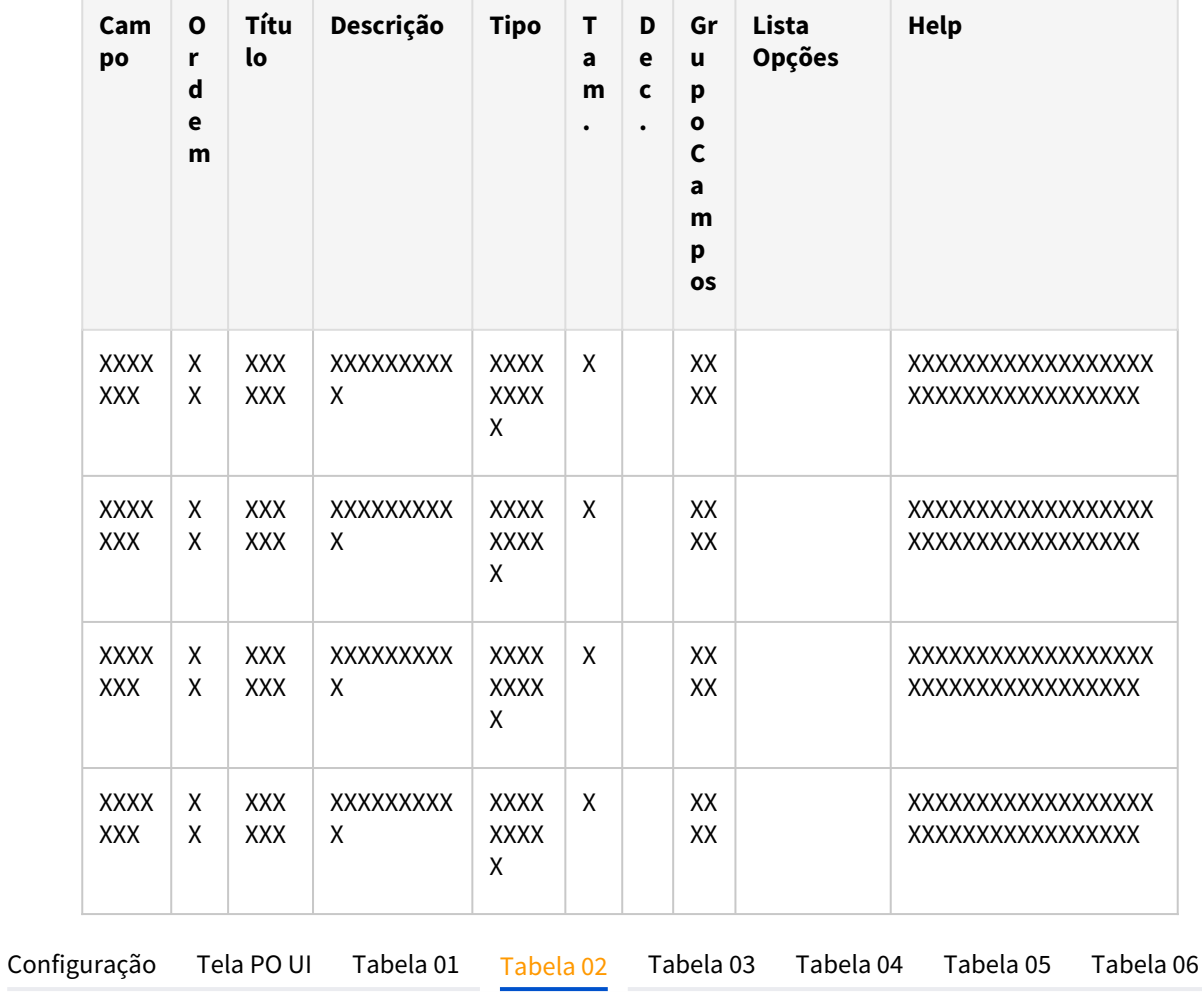

**xxxxxxxxxxxxxxxxxxxxxxxxxxxxxxxxxxxxx:**

xxxxxxxxxxxxxxxxxxxxxxxxxxxxxxxxxxxxx

Criado novo alias - **XXXXXXXXXXX** com os campos abaixo:

Tabela:

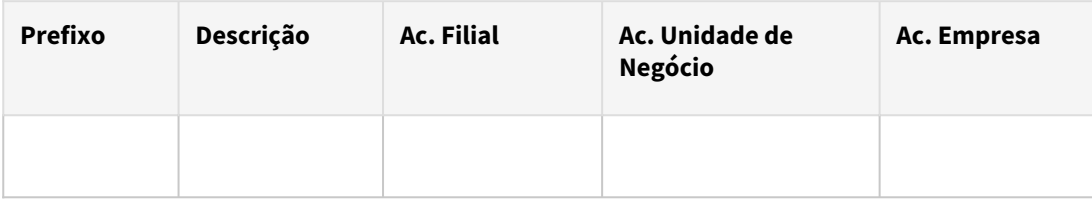

# Chave Única/Índices:

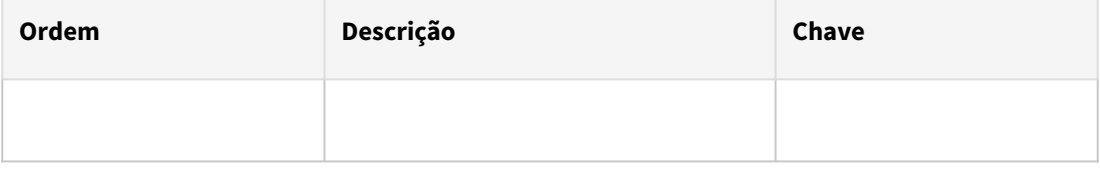

Campos:

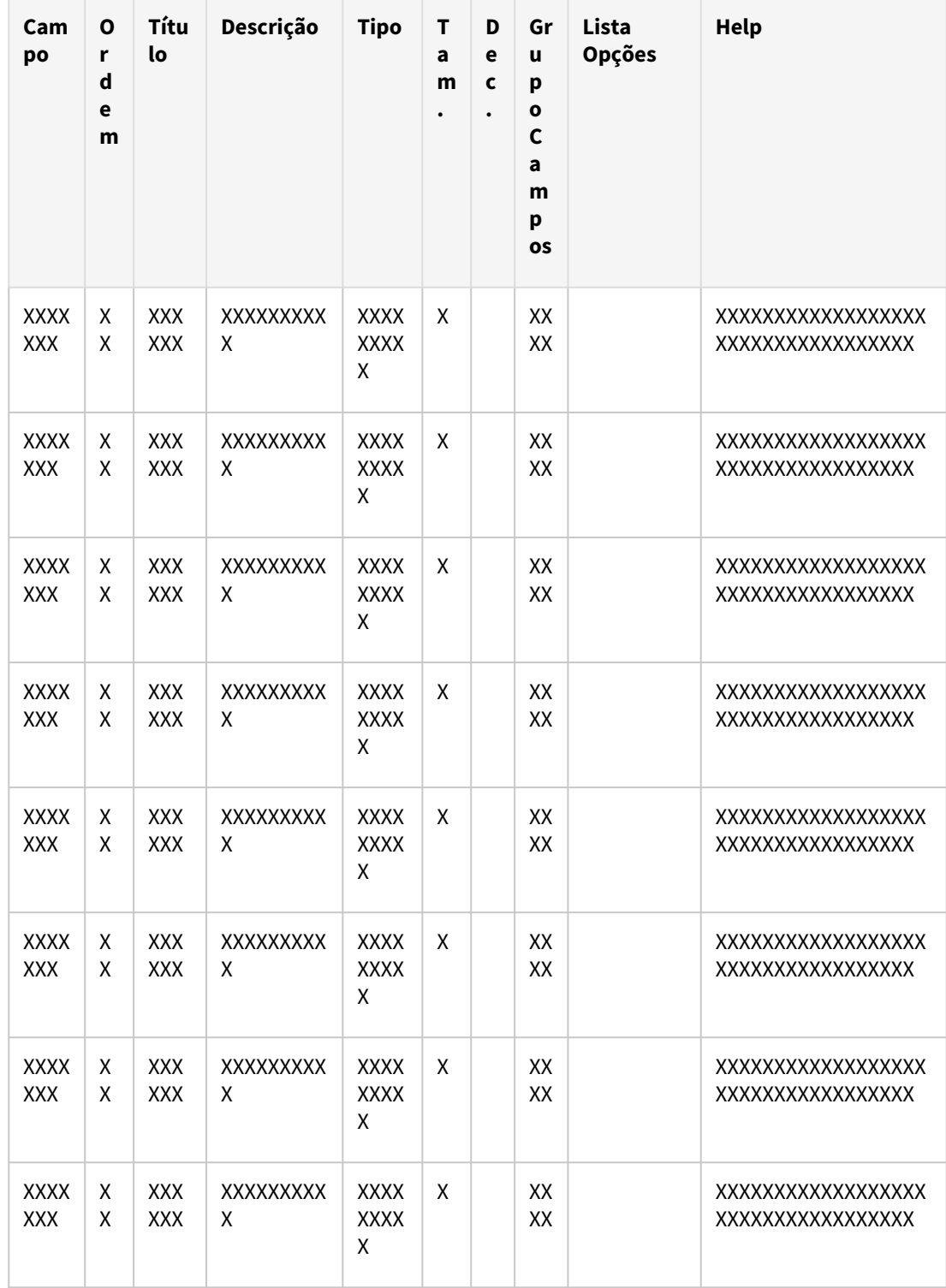

| po                                                             | r<br>d<br>e<br>m           | lo                                                   | Descrição                                       | <b>Tipo</b>                                                                                           | a<br>m      | D<br>$\mathbf e$<br>$\mathbf c$ | Gr<br>u<br>p<br>$\bullet$<br>C<br>a<br>m<br>p<br>os | Lista<br>Opções | Help                                                                                                    |                    |        |            |               |                                 |   |  |          |  |                                        |
|----------------------------------------------------------------|----------------------------|------------------------------------------------------|-------------------------------------------------|----------------------------------------------------------------------------------------------------|-------------|---------------------------------|-----------------------------------------------------|-----------------|----------------------------------------------------------------------------------------------------|--------------------|--------|------------|---------------|---------------------------------|---|--|----------|--|----------------------------------------|
| <b>XXXX</b><br>XXX                                             | X<br>X                     | <b>XXX</b><br><b>XXX</b>                             | XXXXXXXX<br>X                                   | <b>XXXX</b><br><b>XXXX</b><br>Χ                                                                       | X           |                                 | XX<br>XX                                            |                 | XXXXXXXXXXXXXXXXX<br>XXXXXXXXXXXXXXXX                                                                                     |                    |        |            |               |                                 |   |  |          |  |                                        |
| <b>XXXX</b><br><b>XXX</b>                                      | X<br>X                     | XXX<br><b>XXX</b>                                    | XXXXXXXXX<br>X                                  | <b>XXXX</b><br><b>XXXX</b><br>Χ                                                                       | X           |                                 | XX<br>XX                                            |                 | XXXXXXXXXXXXXXXXX<br>XXXXXXXXXXXXXXXX                                                                                     |                    |        |            |               |                                 |   |  |          |  |                                        |
| <b>XXXX</b><br>XXX<br><b>XXXX</b><br>XXX<br><b>XXXX</b><br>XXX | X<br>Χ<br>X<br>X<br>X<br>X | XXX<br>XXX<br>XXX<br>XXX<br><b>XXX</b><br><b>XXX</b> | XXXXXXXX<br>X<br>XXXXXXXX<br>Χ<br>XXXXXXXX<br>X | <b>XXXX</b><br><b>XXXX</b><br>Χ<br><b>XXXX</b><br><b>XXXX</b><br>Χ<br><b>XXXX</b><br><b>XXXX</b><br>X | X<br>X<br>X |                                 | XX<br>XX<br>XX<br>XX<br>XX<br>XX                    |                 | XXXXXXXXXXXXXXXXXX<br>XXXXXXXXXXXXXXXX<br>XXXXXXXXXXXXXXXXX<br>XXXXXXXXXXXXXXXX<br>XXXXXXXXXXXXXXXXX<br>XXXXXXXXXXXXXXXXX |                    |        |            |               |                                 |   |  |          |  |                                        |
|                                                                |                            |                                                      |                                                 |                                                                                                    |             |                                 |                                                     |                 |                                                                                                    | <b>XXXX</b><br>XXX | Χ<br>X | XXX<br>XXX | XXXXXXXX<br>Χ | <b>XXXX</b><br><b>XXXX</b><br>Χ | X |  | XX<br>XX |  | XXXXXXXXXXXXXXXXX<br>XXXXXXXXXXXXXXXXX |
|                                                                |                            |                                                      |                                                 |                                                                                                    |             |                                 |                                                     |                 |                                                                                                    | XXXX<br>XXX        | Χ<br>Χ | XXX<br>XXX | XXXXXXXX<br>Χ | <b>XXXX</b><br>XXXX<br>X        | X |  | XX<br>XX |  | XXXXXXXXXXXXXXXXXX<br>XXXXXXXXXXXXXXXX |

**xxxxxxxxxxxxxxxxxxxxxxxxxxxxxxxxxxxxx:**

xxxxxxxxxxxxxxxxxxxxxxxxxxxxxxxxxxxxx

Criado novo alias - **XXXXXXXXXXX** com os campos abaixo:

Tabela:

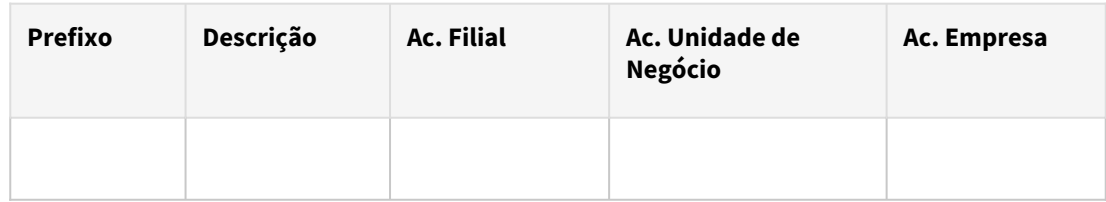

# Chave Única/Índices:

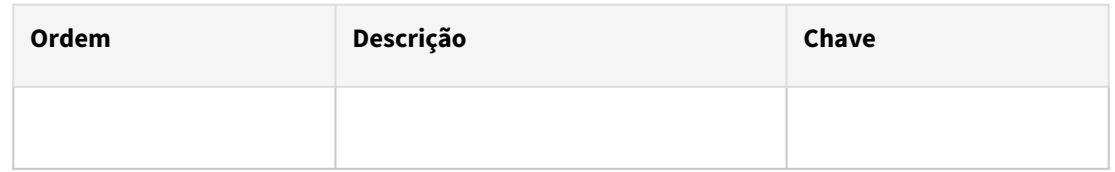

# Campos:

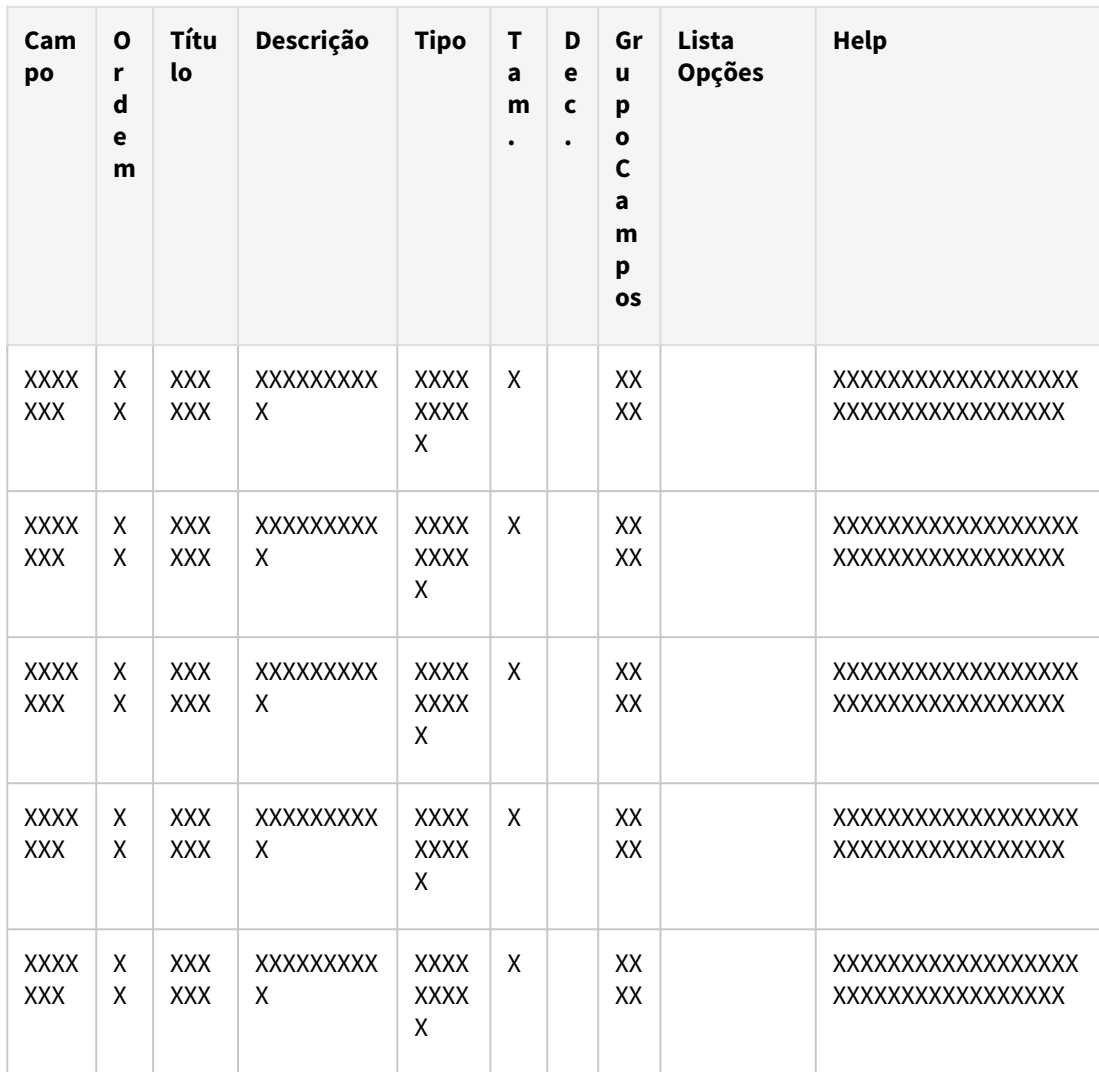

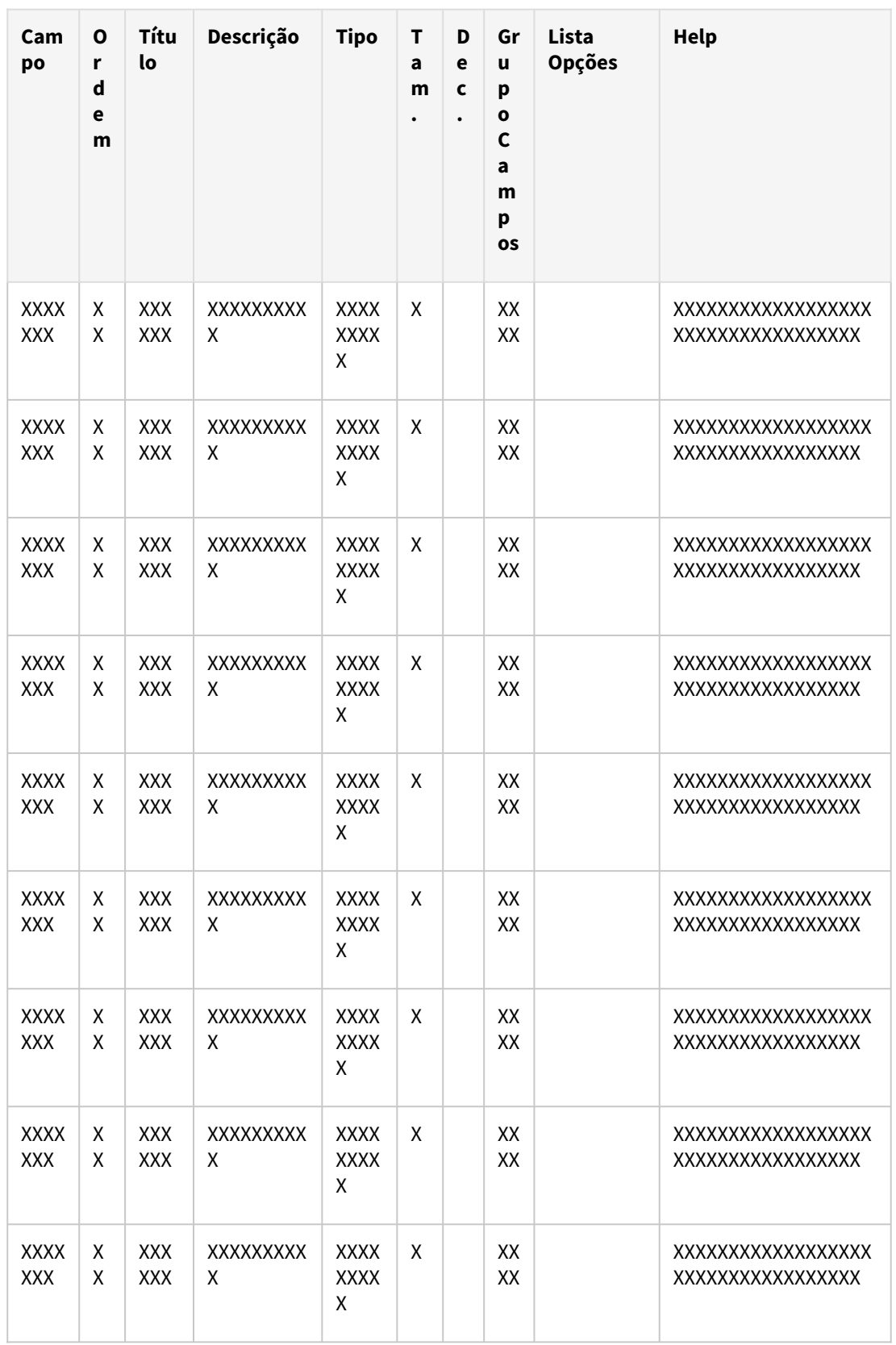

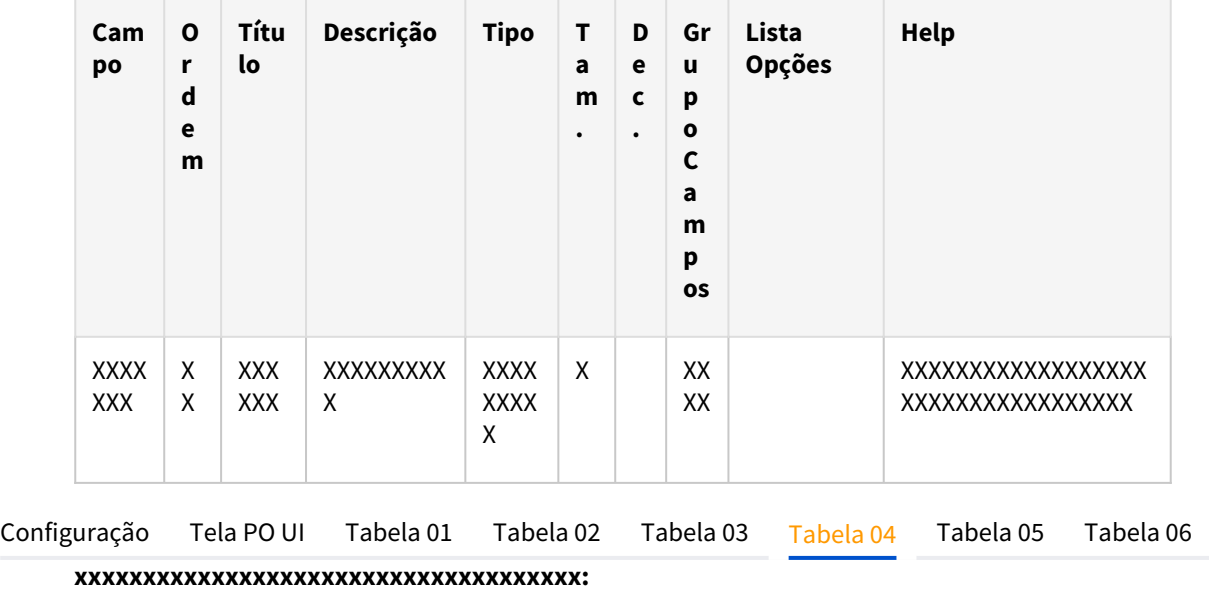

xxxxxxxxxxxxxxxxxxxxxxxxxxxxxxxxxxxxx

Criado novo alias - **XXXXXXXXXXX** com os campos abaixo:

Tabela:

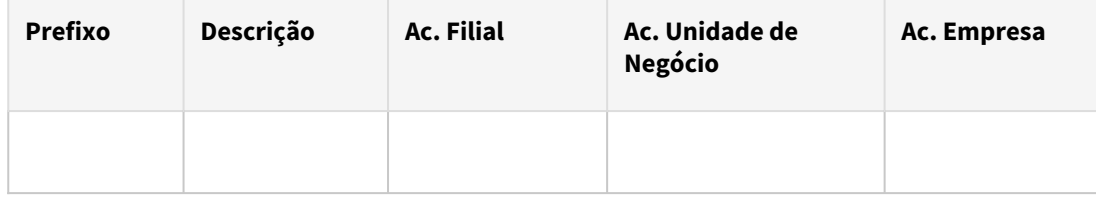

# Chave Única/Índices:

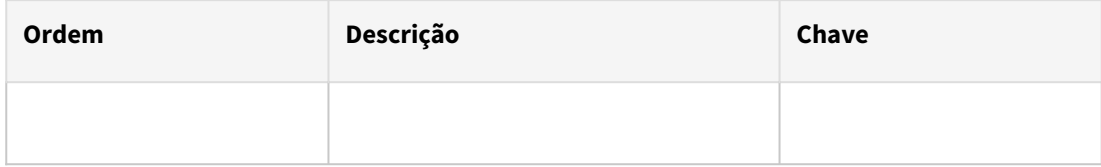

Campos:

the contract of the contract of the contract of

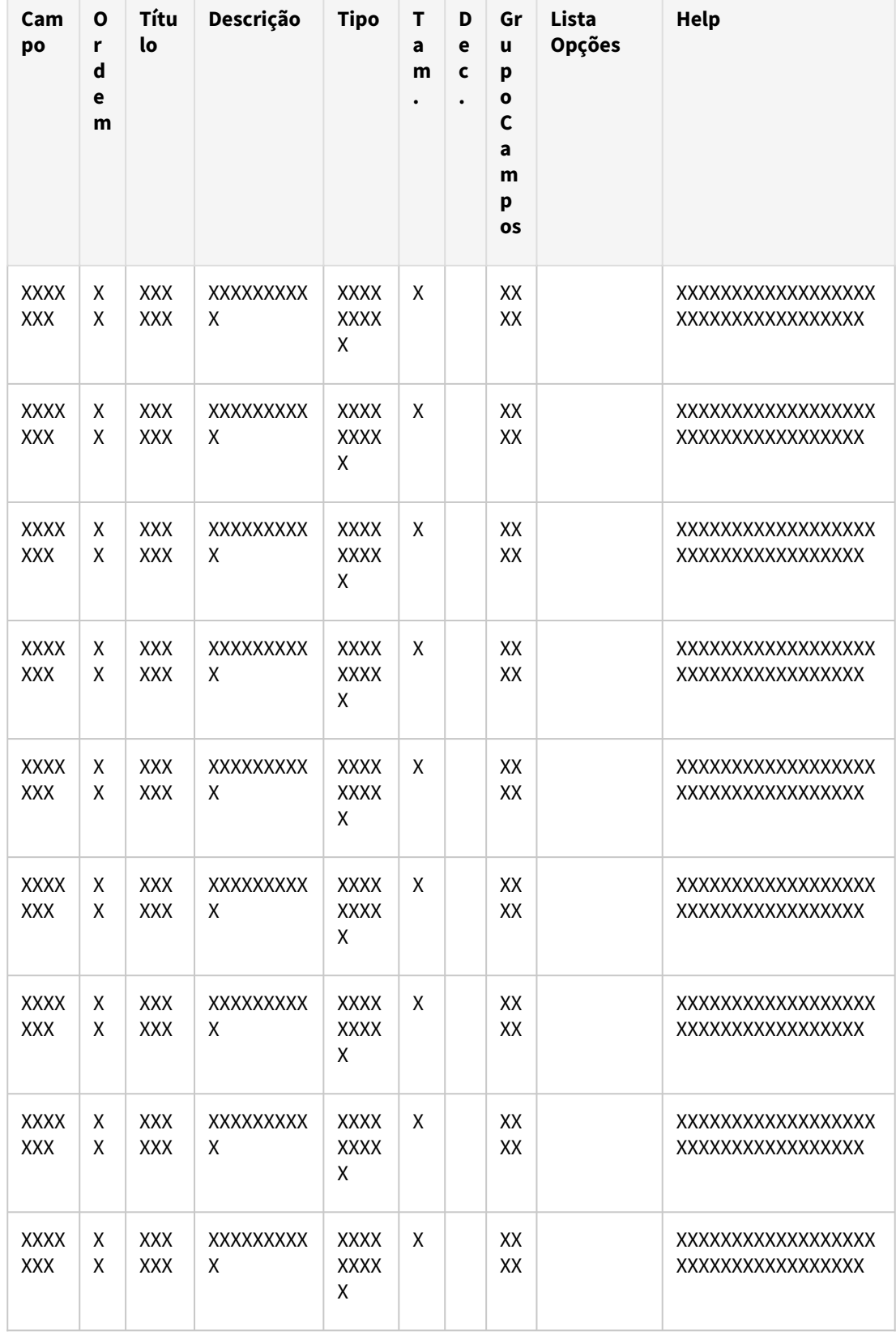

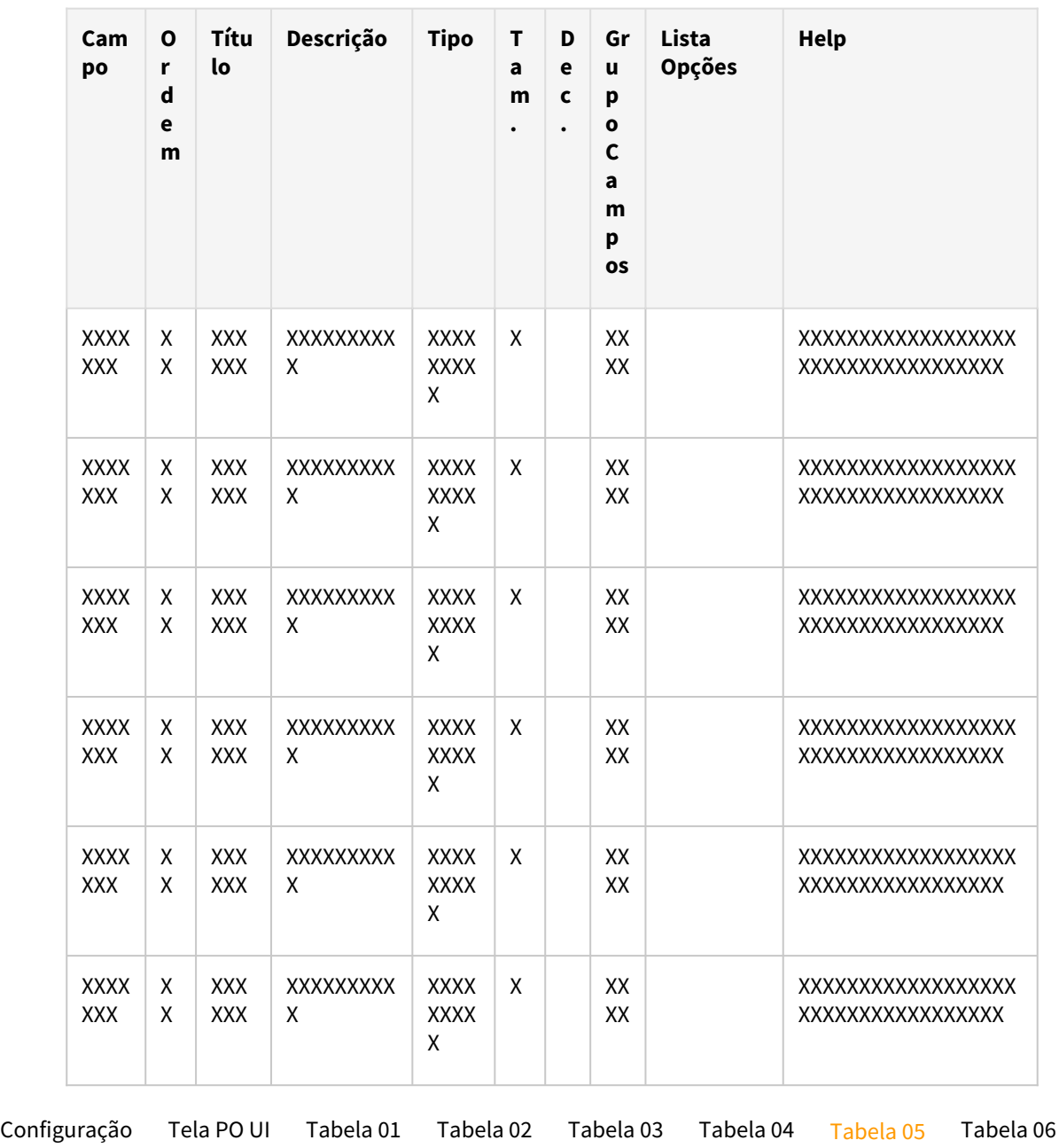

**xxxxxxxxxxxxxxxxxxxxxxxxxxxxxxxxxxxxx:**

xxxxxxxxxxxxxxxxxxxxxxxxxxxxxxxxxxxxx

Criado novo alias - **XXXXXXXXXXX** com os campos abaixo:

Tabela:

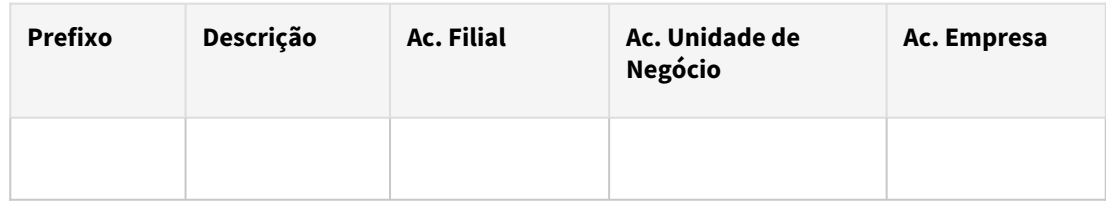

# Chave Única/Índices:

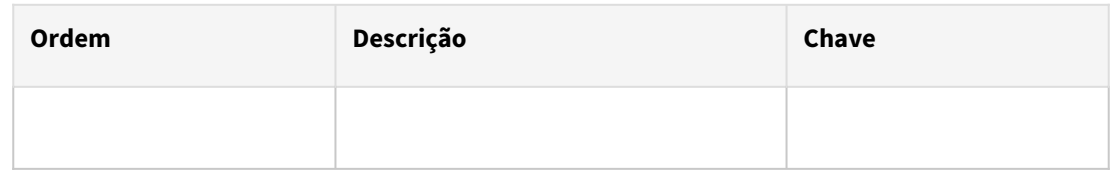

# Campos:

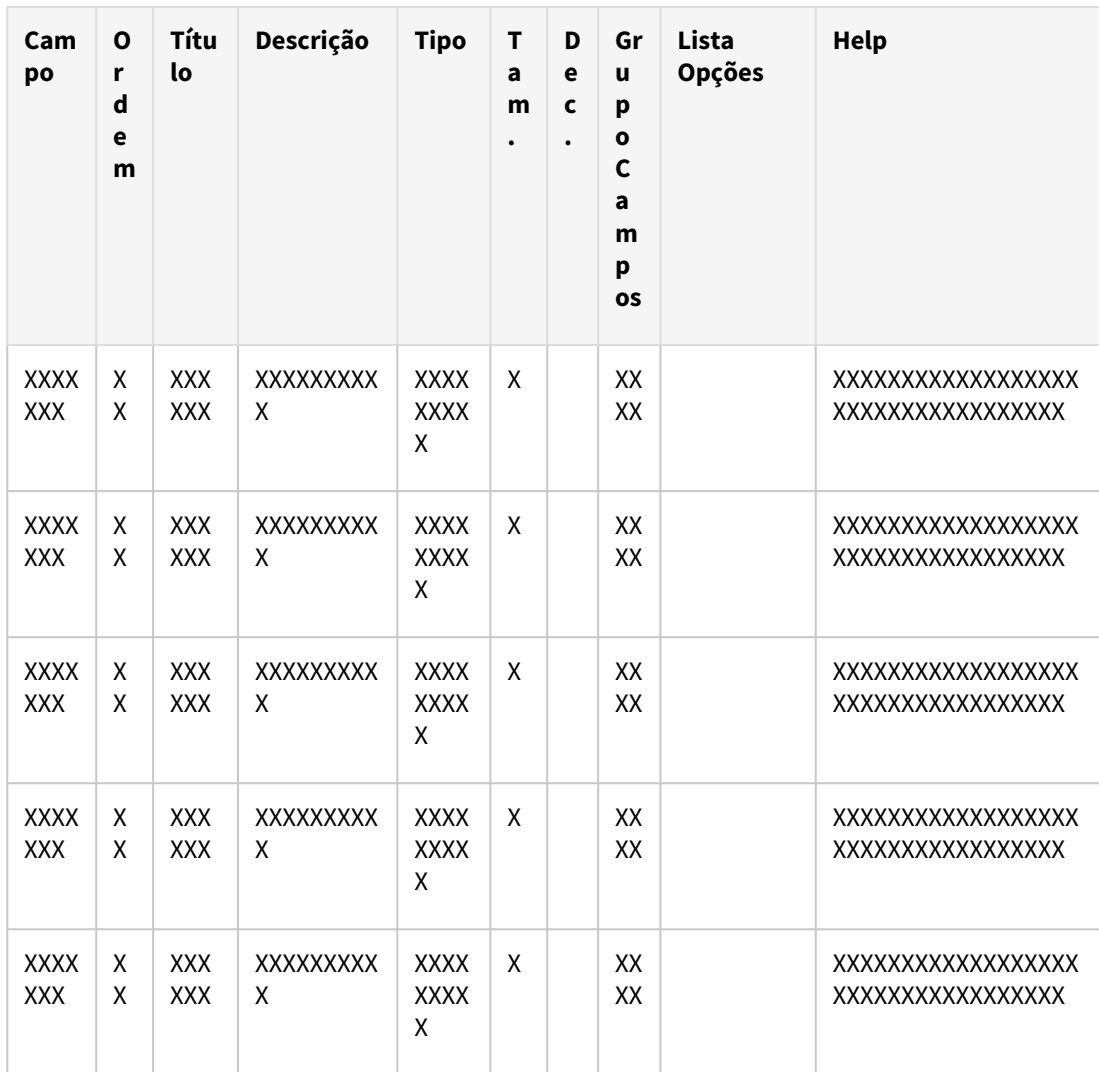

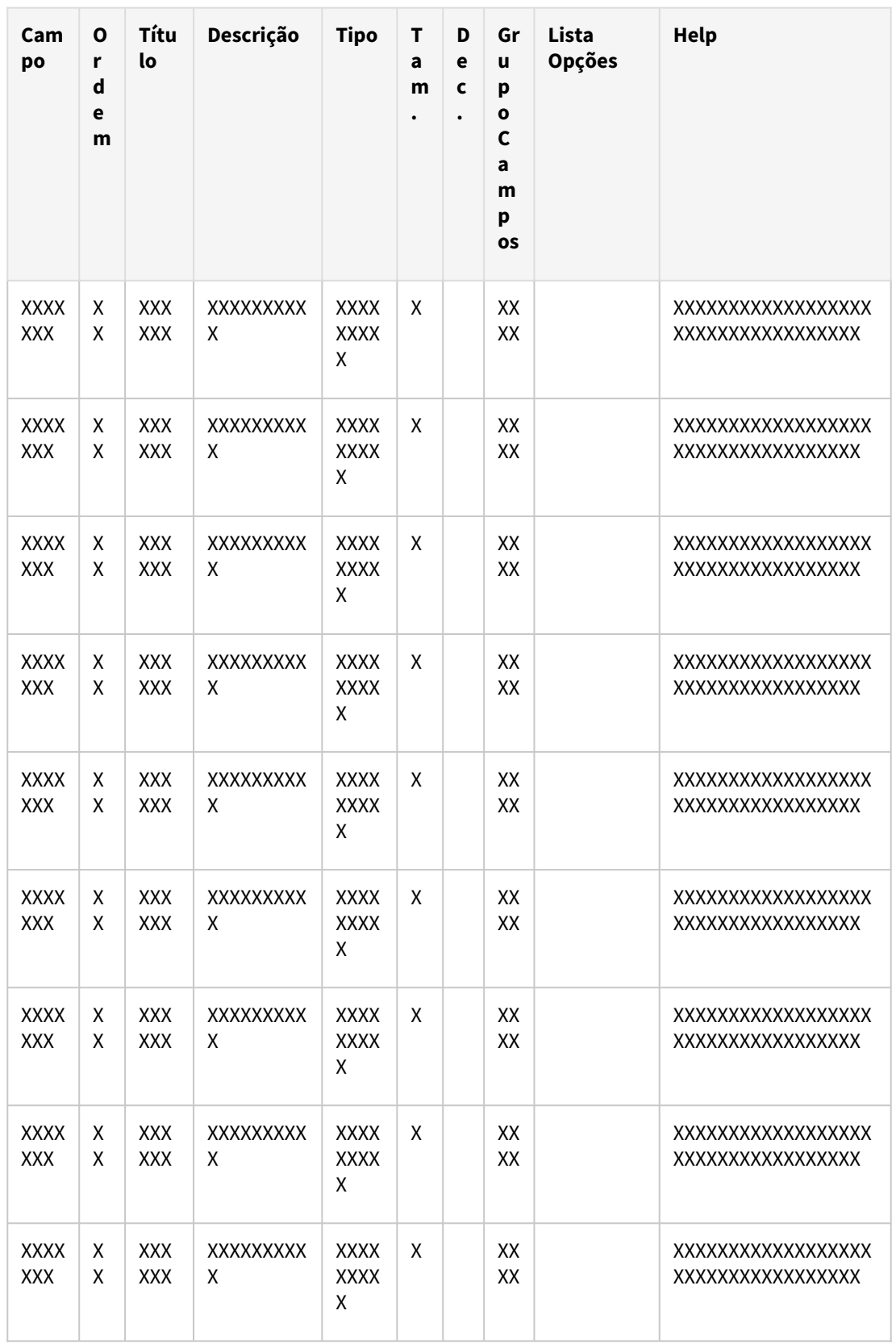

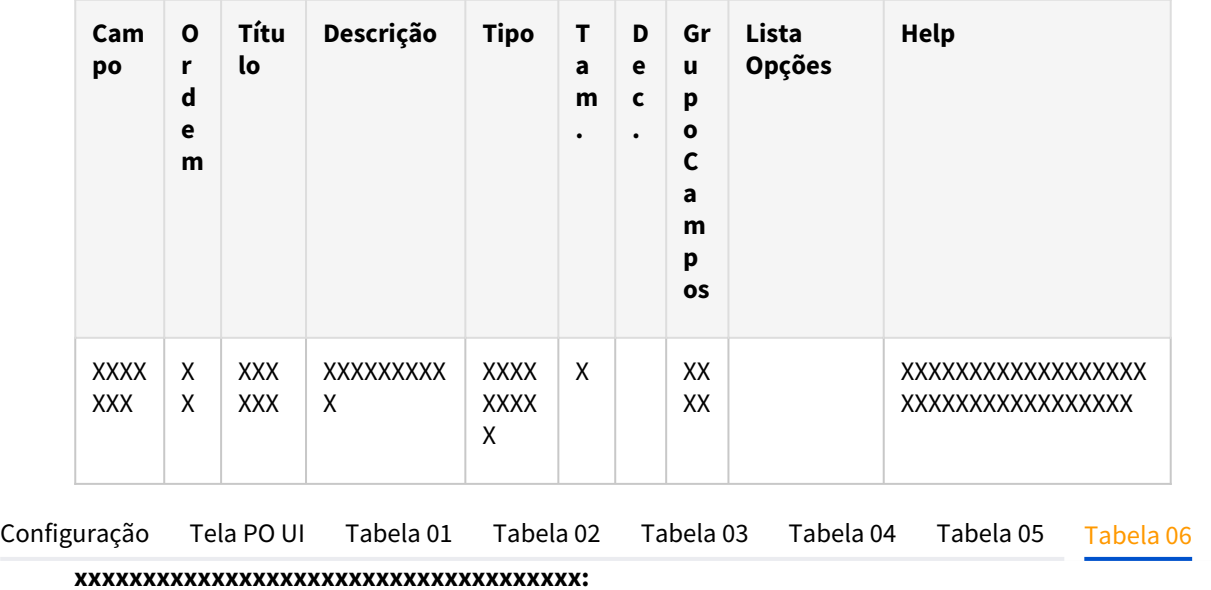

xxxxxxxxxxxxxxxxxxxxxxxxxxxxxxxxxxxxx

Criado novo alias - **XXXXXXXXXXX** com os campos abaixo:

Tabela:

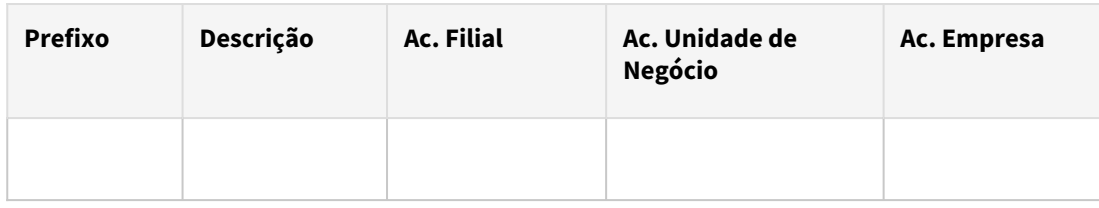

Chave Única/Índices:

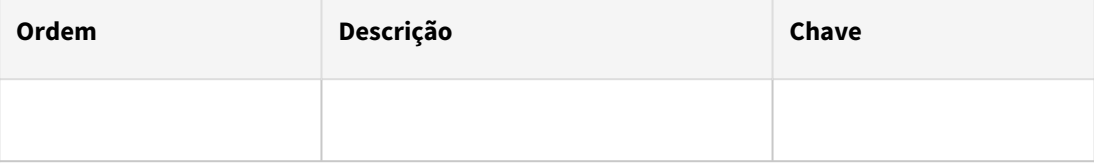

Campos:

the contract of the contract of the contract of

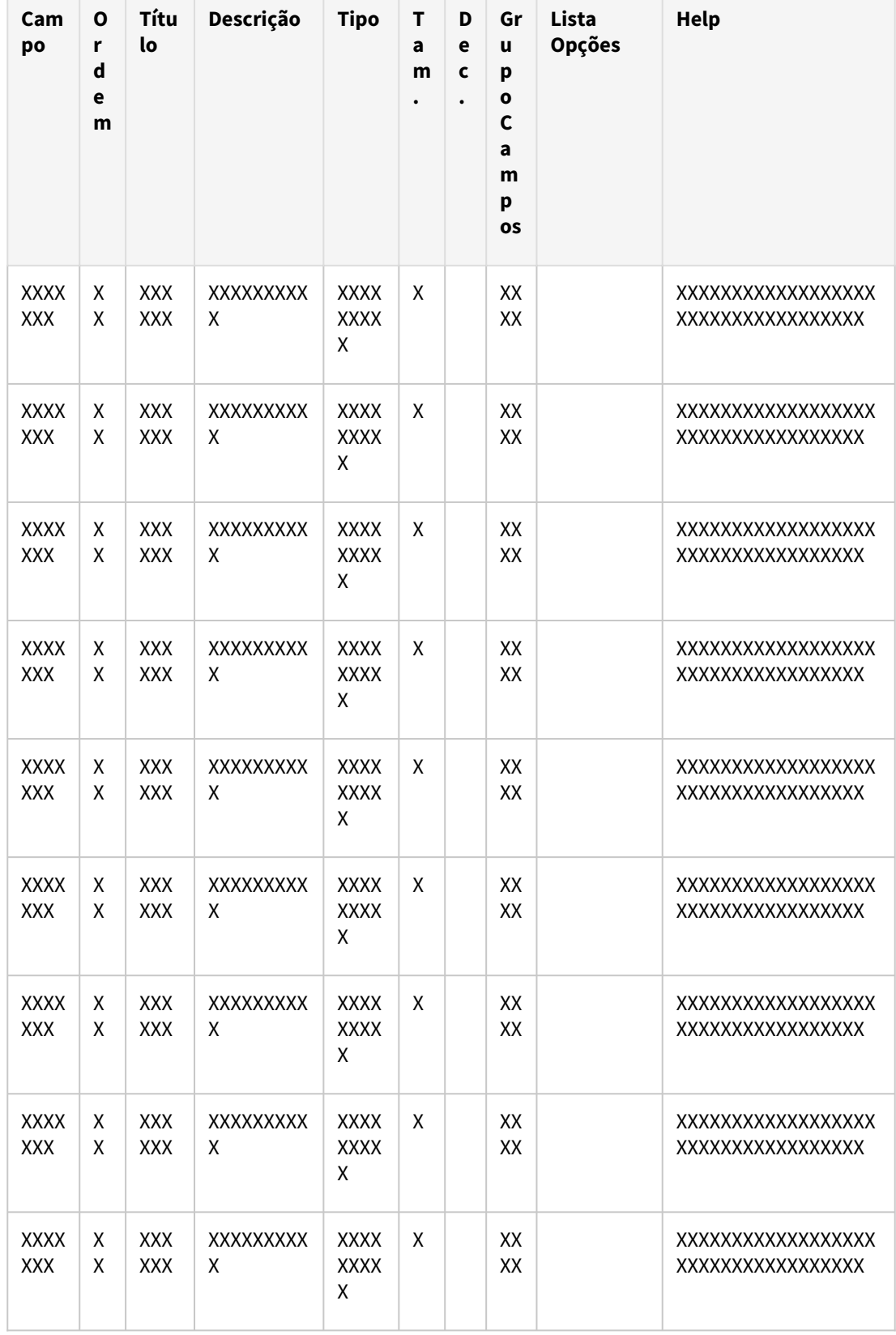

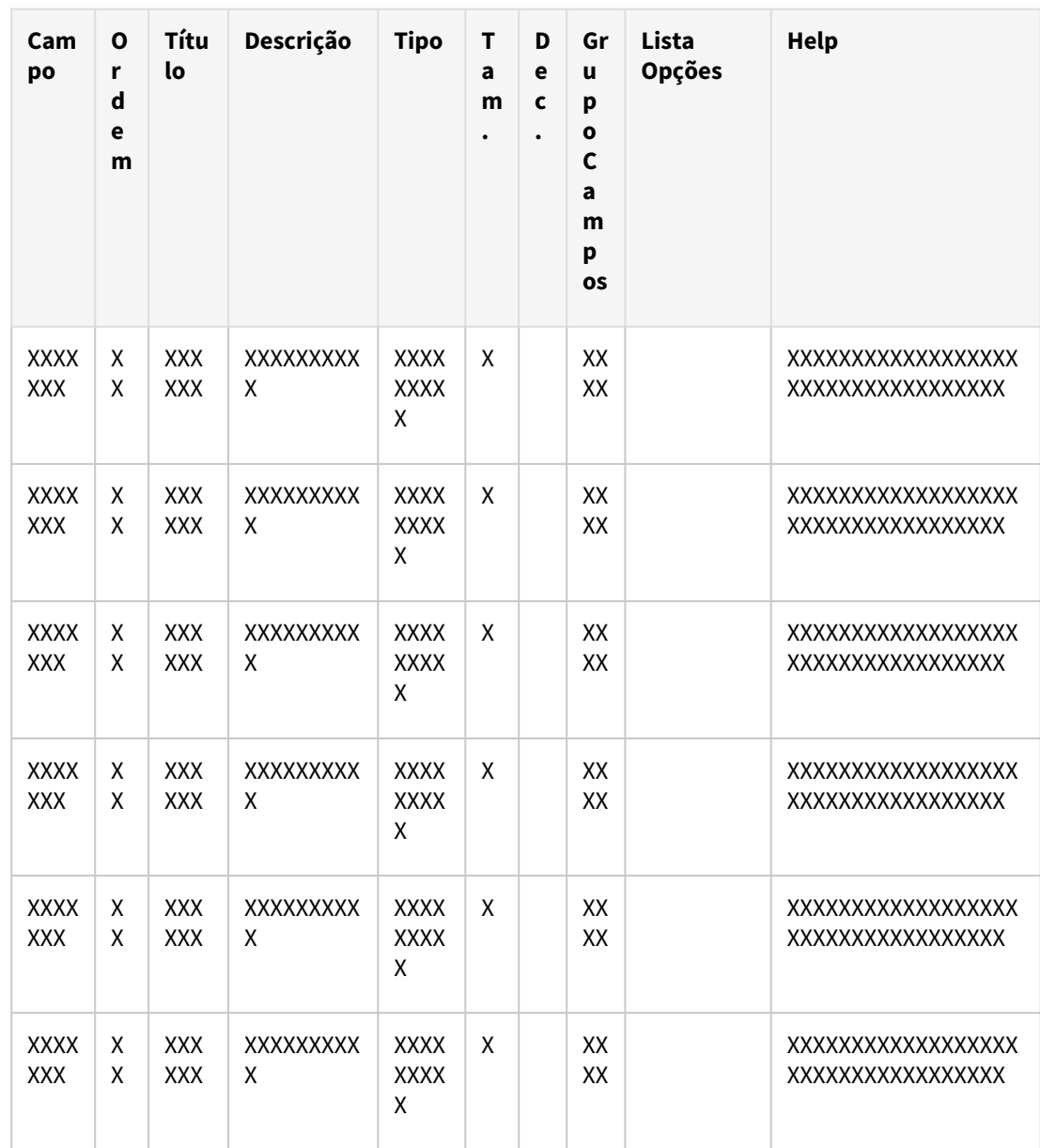

# **04. DEMAIS INFORMAÇÕES**

**05. ASSUNTOS RELACIONADOS**

You are using an UNLICENSED copy of **Scroll PDF Exporter for Confluence**. Do you find Scroll PDF Exporter useful? Consider purchasing it today:<br>https://marketplace.atlassian.com/apps/7019/scroll-pdf-exporter-for-confluence You are using an UNLICENSED copy of **Scroll PDF Exporter for Confluence**. Do you find Scroll PDF Exporter useful? Consider purchasing it today: <https://marketplace.atlassian.com/apps/7019/scroll-pdf-exporter-for-confluence?tab=overview&hosting=datacenter> 2.12 Saúde - Inovação - 12.1.2301

Pesquisar
# 2.12.1 HAC - Automação do Consultório - Inovação - 12.1.2301

Pesquisar

# DT Manutenção Associativa Prestador x Clínica

## **01. DADOS GERAIS**

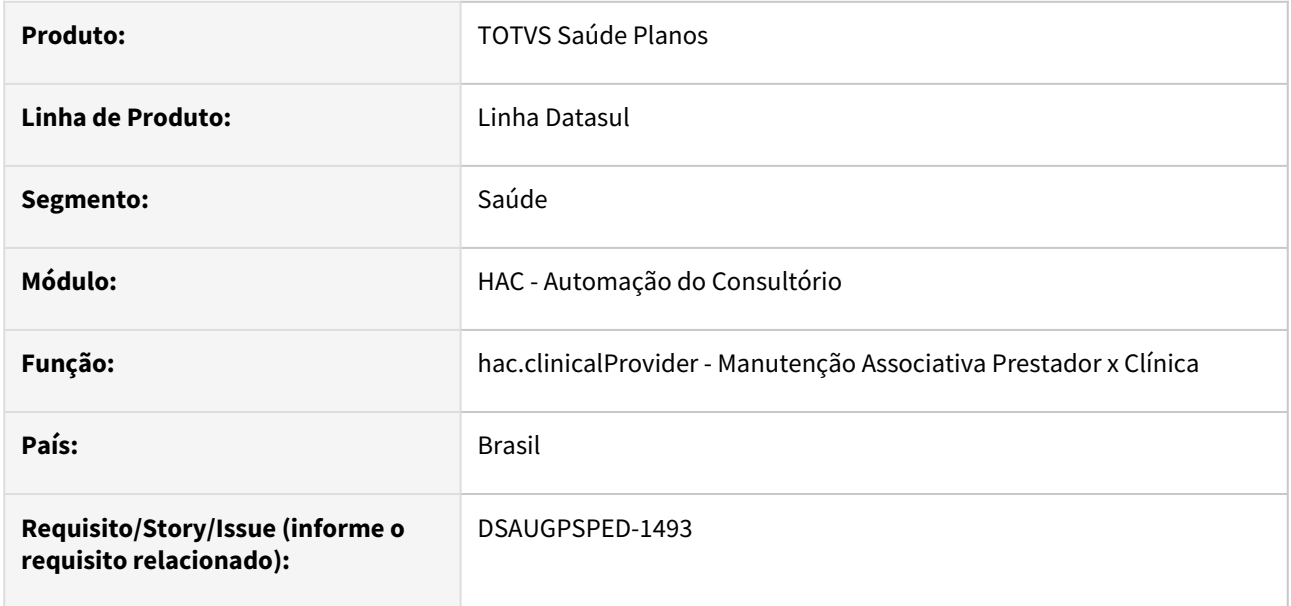

#### **02. SITUAÇÃO/REQUISITO**

Com o intuito de padronizar os cadastros, deverá ser convertida a Manutenção Associativa Prestador x Clínica (hac0210h) para a tecnologia HTML.

## **03. SOLUÇÃO**

Realizada conversão do menu hac0210h, criando o artefato "hac.clinicalProvider".

#### **Procedimentos para Implantação**

A implementação descrita no documento estará disponível a partir da atualização do pacote no cliente.

O pacote está disponível no portal [\(https://suporte.totvs.com/download](https://suporte.totvs.com/download)) e também na console de atualização.

#### **Conteúdos relacionados:**

• [Manutenção Associativa Prestador x Clínica - hac.clinicalProvider](https://tdn.totvs.com.br/pages/viewpage.action?pageId=237386379)

# DT Manutenção Parâmetros Diretório AC1000

## **01. DADOS GERAIS**

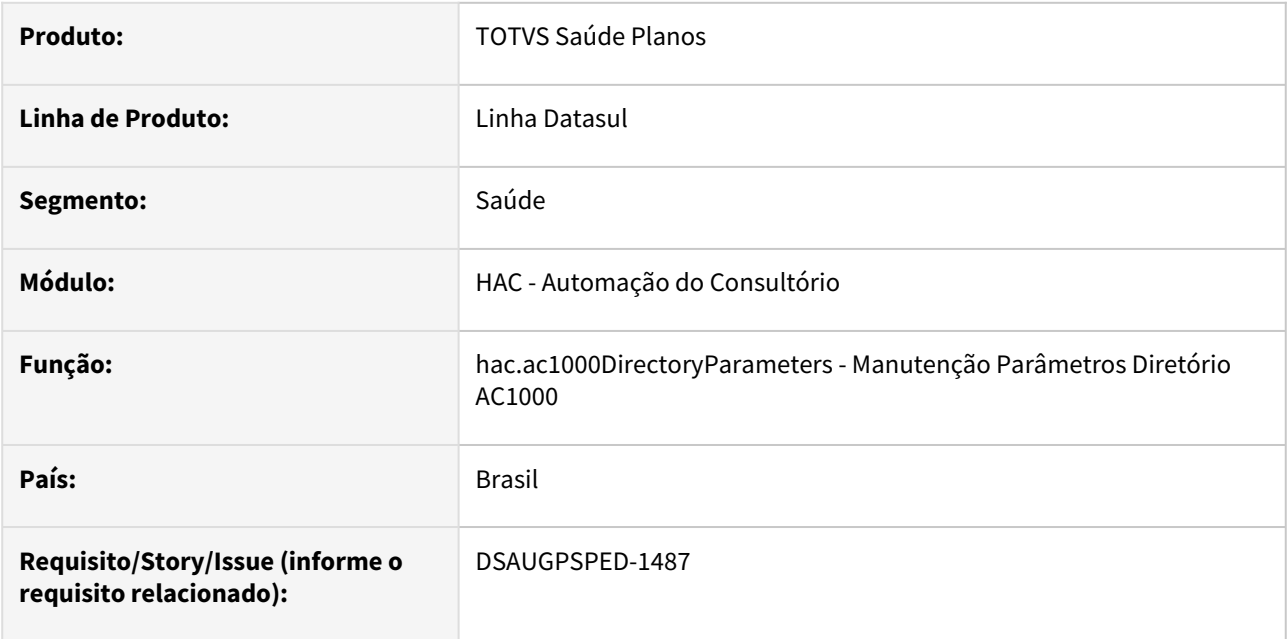

#### **02. SITUAÇÃO/REQUISITO**

Com o intuito de padronizar os cadastros, deverá ser convertida a Manutenção Parâmetros Diretório AC1000 (hac0110f) para a tecnologia HTML.

## **03. SOLUÇÃO**

Realizada conversão do menu hac0110f, criando o artefato "hac.ac1000DirectoryParameters".

#### **Procedimentos para Implantação**

A implementação descrita no documento estará disponível a partir da atualização do pacote no cliente. O pacote está disponível no portal [\(https://suporte.totvs.com/download](https://suporte.totvs.com/download)) e também na console de atualização.

#### **Conteúdos relacionados:**

• [Manutenção Parâmetros Diretório AC1000 - hac.ac1000DirectoryParameters](https://tdn.totvs.com/pages/viewpage.action?pageId=721008912)

# DT Manutenção Permissões Automação Web

#### **01. DADOS GERAIS**

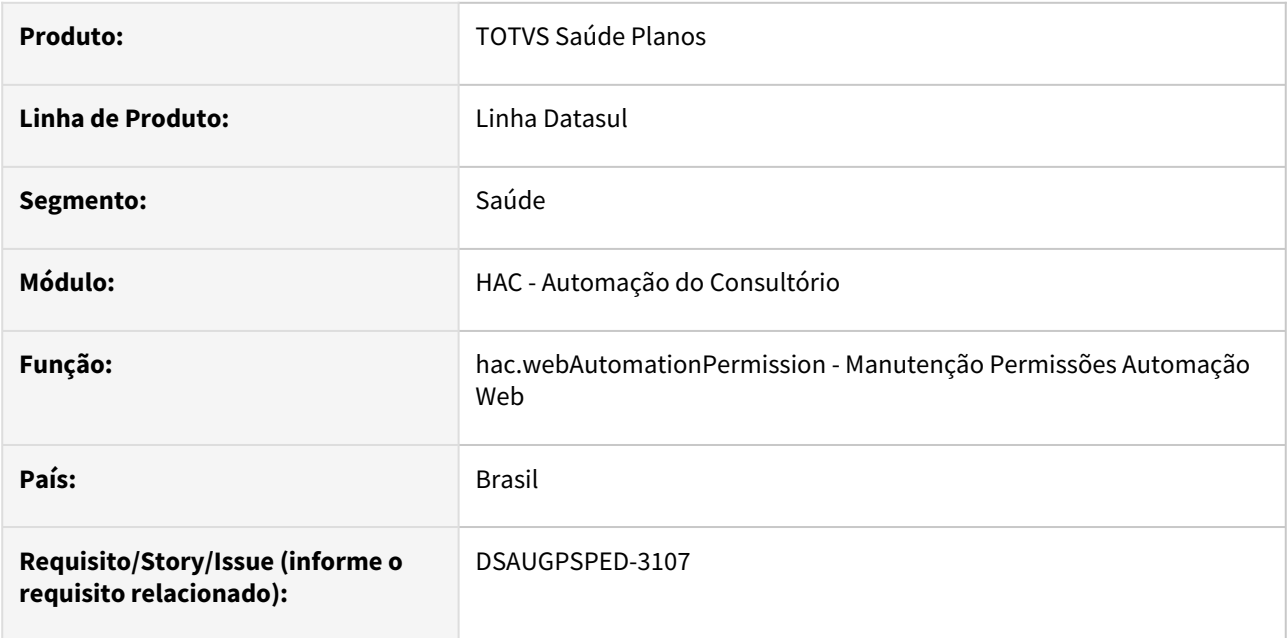

## **02. SITUAÇÃO/REQUISITO**

Com o intuito de padronizar os cadastros, deverá ser convertida a Manutenção Permissões Automação Web (hac6230a) para a tecnologia HTML.

## **03. SOLUÇÃO**

Realizada conversão do menu hac6230a, criando o artefato "hac.webAutomationPermission".

#### **Procedimentos para Implantação**

A implementação descrita no documento estará disponível a partir da atualização do pacote no cliente. O pacote está disponível no portal [\(https://suporte.totvs.com/download](https://suporte.totvs.com/download)) e também na console de atualização.

#### **Conteúdos relacionados:**

• [Manutenção Permissões Automação Web - hac.webAutomationPermission](https://tdn.totvs.com.br/pages/viewpage.action?pageId=238030708)

# DT Manutenção Programas Automação Web

## **01. DADOS GERAIS**

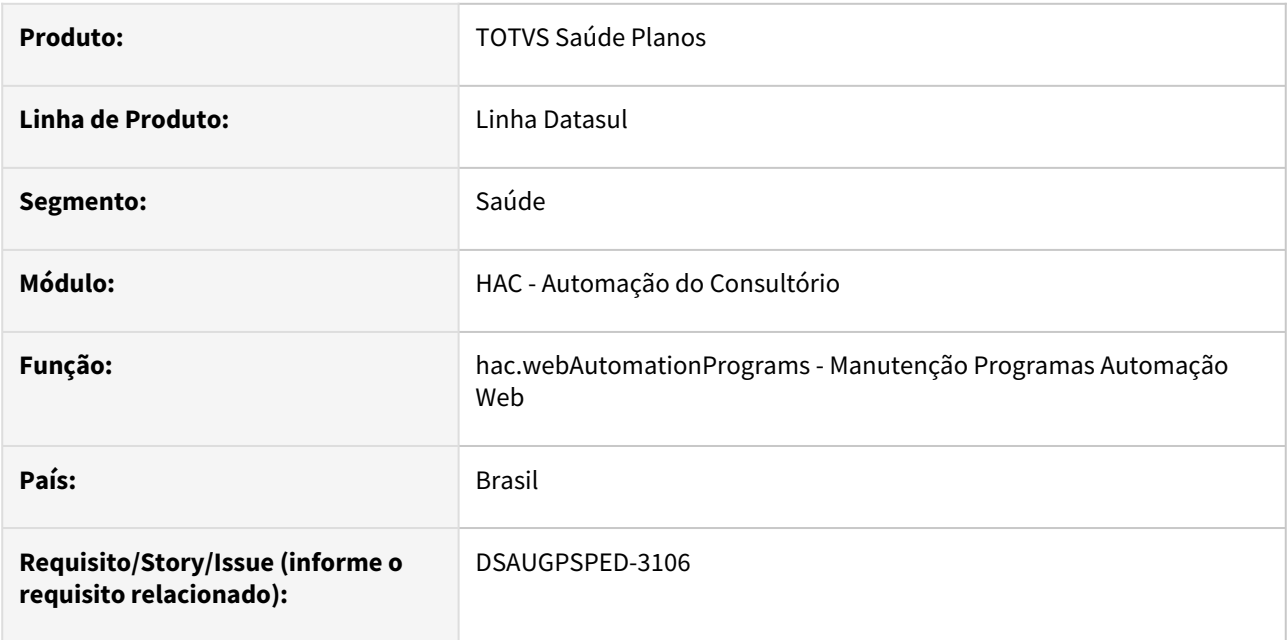

## **02. SITUAÇÃO/REQUISITO**

Com o intuito de padronizar os cadastros, deverá ser convertida a Manutenção Programas Automação Web (hac6220a) para a tecnologia HTML.

## **03. SOLUÇÃO**

Realizada conversão do menu hac6220a, criando o artefato "hac.webAutomationPrograms".

#### **Procedimentos para Implantação**

A implementação descrita no documento estará disponível a partir da atualização do pacote no cliente.

O pacote está disponível no portal [\(https://suporte.totvs.com/download](https://suporte.totvs.com/download)) e também na console de atualização.

#### **Conteúdos relacionados:**

• [Manutenção Programas Automação Web - hac.webAutomationPrograms](https://tdn.totvs.com/pages/viewpage.action?pageId=238027709)

# 2.12.2 HAF - Emissão de Arquivos Fiscais - Inovação - 12.1.2301

Pesquisar

Inovação - 12.1.2301 – 438

# DT Manutenção Despesas ANS

#### **01. DADOS GERAIS**

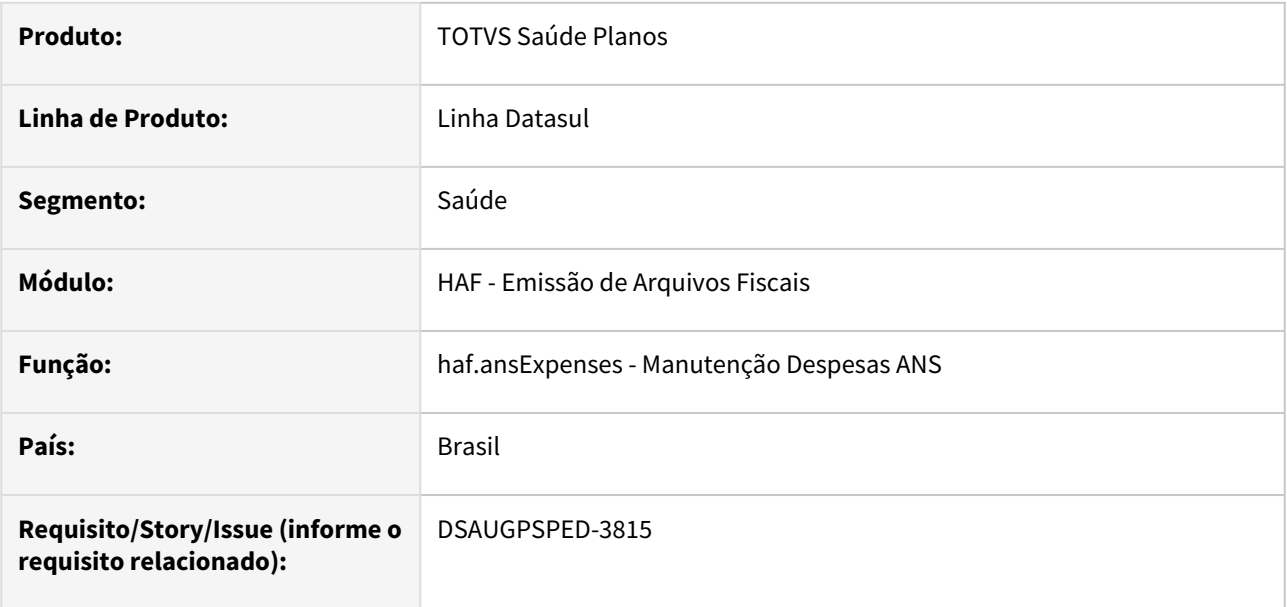

#### **02. SITUAÇÃO/REQUISITO**

Com o intuito de padronizar os cadastros, deverá ser convertida a Manutenção Despesas ANS (haf0910a) para a tecnologia HTML.

## **03. SOLUÇÃO**

Realizada conversão do menu haf0910a, criando o artefato "haf.ansExpenses".

#### **Procedimentos para Implantação**

A implementação descrita no documento estará disponível a partir da atualização do pacote no cliente.

O pacote está disponível no portal [\(https://suporte.totvs.com/download](https://suporte.totvs.com/download)) e também na console de atualização.

#### **Conteúdos relacionados:**

• [Manutenção Despesas ANS - haf.ansExpenses](https://tdn.totvs.com/pages/viewpage.action?pageId=244931544)

# DT Manutenção Geração SIP RPW

## **01. DADOS GERAIS**

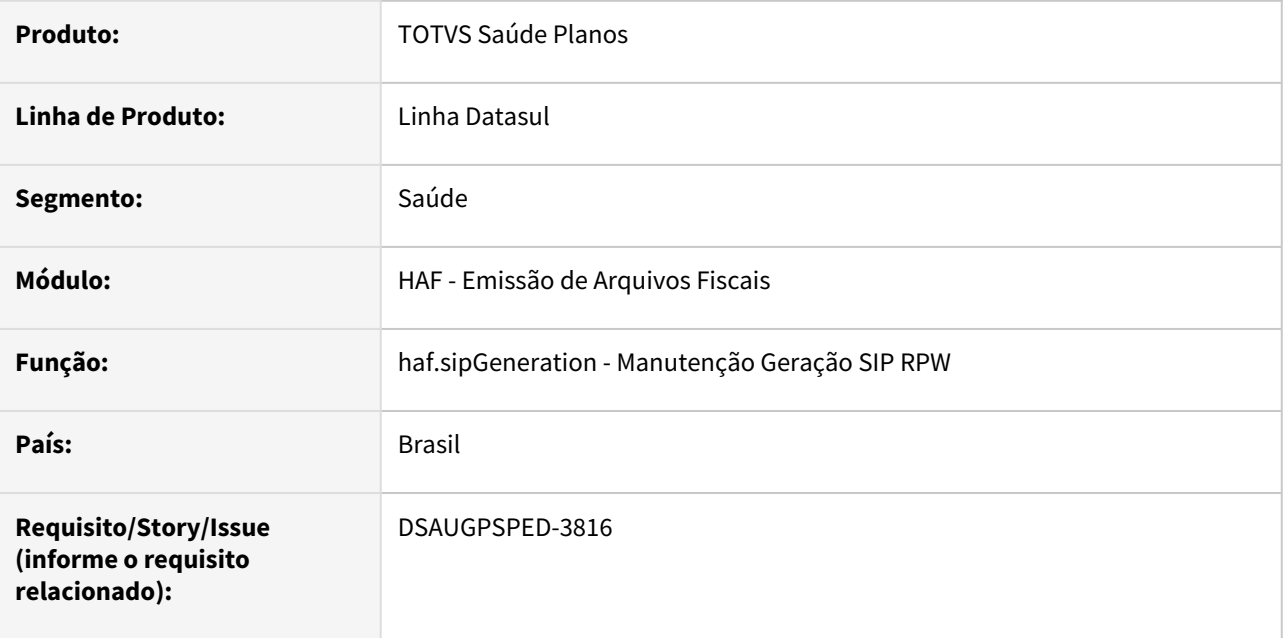

## **02. SITUAÇÃO/REQUISITO**

Com o intuito de padronizar os cadastros, deverá ser convertida a Manutenção Geração SIP RPW (dtvw44aa) para a tecnologia HTML.

## **03. SOLUÇÃO**

Realizada conversão do menu dtvw44aa, criando o artefato "haf.sipGeneration".

#### **Procedimentos para Implantação**

A implementação descrita no documento estará disponível a partir da atualização do pacote no cliente.

O pacote está disponível no portal [\(https://suporte.totvs.com/download](https://suporte.totvs.com/download)) e também na console de atualização.

#### **Conteúdos relacionados:**

• [Manutenção Geração SIP RPW - haf.sipGeneration](https://tdn.totvs.com/pages/viewpage.action?pageId=244932057)

# DT Manutenção Geração XML SIP

## **01. DADOS GERAIS**

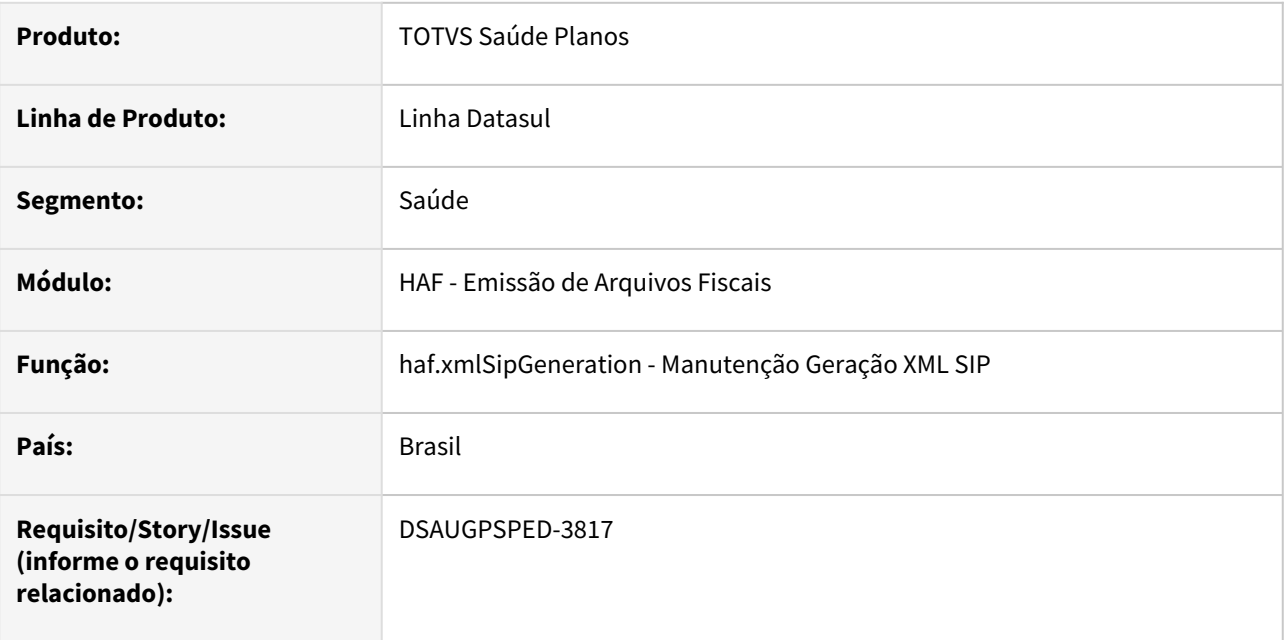

## **02. SITUAÇÃO/REQUISITO**

Com o intuito de padronizar os cadastros, deverá ser convertida a Manutenção Geração XML SIP - RPW (dtvw45aa) para a tecnologia HTML.

# **03. SOLUÇÃO**

Realizada conversão do menu dtvw45aa, criando o artefato "haf.xmlSipGeneration".

#### **Procedimentos para Implantação**

A implementação descrita no documento estará disponível a partir da atualização do pacote no cliente.

O pacote está disponível no portal [\(https://suporte.totvs.com/download](https://suporte.totvs.com/download)) e também na console de atualização.

#### **Conteúdos relacionados:**

• [Manutenção Geração XML SIP - haf.xmlSipGeneration](https://tdn.totvs.com/pages/viewpage.action?pageId=244932292)

# DT Manutenção Movimentos Despesa ANS

## **01. DADOS GERAIS**

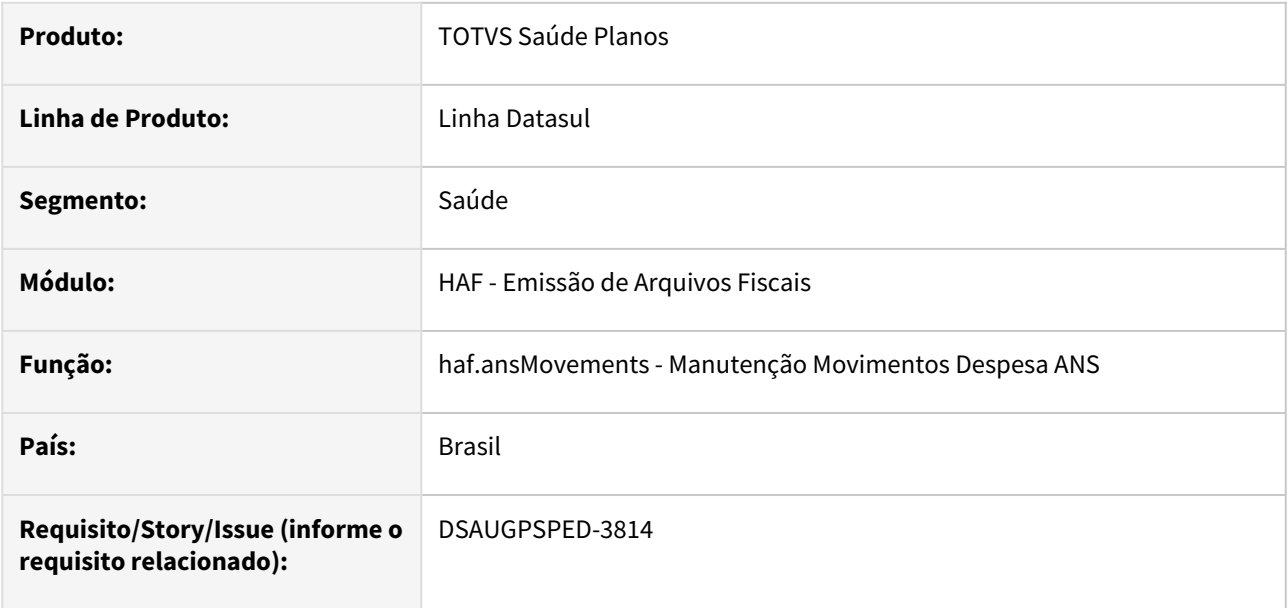

#### **02. SITUAÇÃO/REQUISITO**

Com o intuito de padronizar os cadastros, deverá ser convertida a Manutenção Movimentos Despesa ANS (haf0910b) para a tecnologia HTML.

## **03. SOLUÇÃO**

Realizada conversão do menu haf0910b, criando o artefato "haf.ansMovements".

#### **Procedimentos para Implantação**

A implementação descrita no documento estará disponível a partir da atualização do pacote no cliente.

O pacote está disponível no portal [\(https://suporte.totvs.com/download](https://suporte.totvs.com/download)) e também na console de atualização.

#### **Conteúdos relacionados:**

• [Manutenção Movimentos Despesa ANS - haf.ansMovements](https://tdn.totvs.com/pages/viewpage.action?pageId=244932445)

# DT Manutenção Parâmetros SIP

#### **01. DADOS GERAIS**

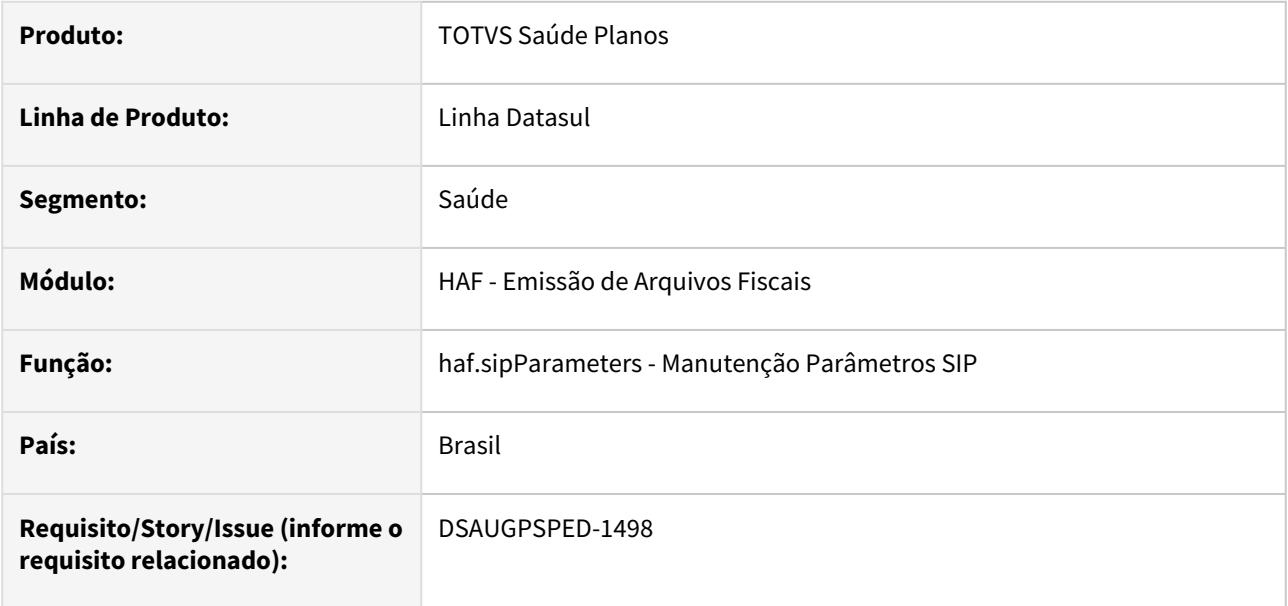

#### **02. SITUAÇÃO/REQUISITO**

Com o intuito de padronizar os cadastros, deverá ser convertida a Manutenção Parâmetros SIP (haf0910e) para a tecnologia HTML.

## **03. SOLUÇÃO**

Realizada conversão do menu haf0910e, criando o artefato "haf.sipParameters".

#### **Procedimentos para Implantação**

A implementação descrita no documento estará disponível a partir da atualização do pacote no cliente.

O pacote está disponível no portal [\(https://suporte.totvs.com/download](https://suporte.totvs.com/download)) e também na console de atualização.

#### **Conteúdos relacionados:**

• [Manutenção Parâmetros SIP - haf.centralSip](https://tdn.totvs.com/pages/viewpage.action?pageId=244932484)

# DT Parâmetros Geração F100 SPED

#### **01. DADOS GERAIS**

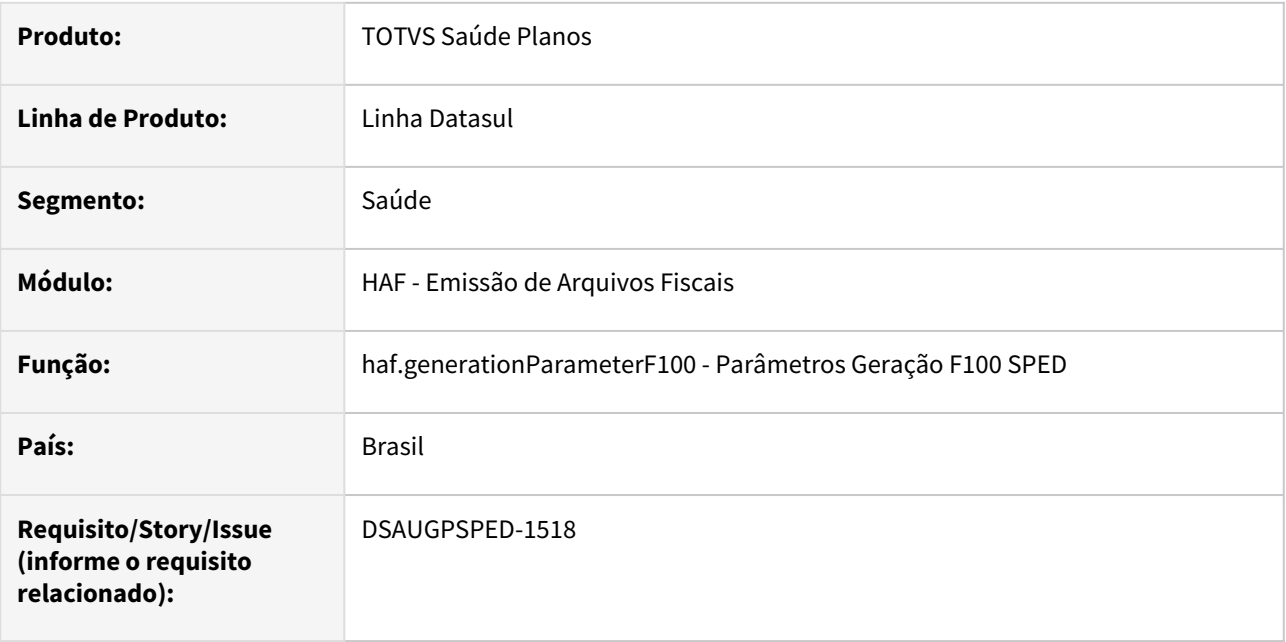

## **02. SITUAÇÃO/REQUISITO**

Com o intuito de padronizar os cadastros, deverá ser convertido o programa Parâmetros Geração F100 SPED (haf0810a) para a tecnologia HTML.

## **03. SOLUÇÃO**

Realizada conversão do menu haf0810a, criando o artefato "haf.generationParameterF100".

#### **Procedimentos para Implantação**

A implementação descrita no documento estará disponível a partir da atualização do pacote no cliente. O pacote está disponível no portal [\(https://suporte.totvs.com/download](https://suporte.totvs.com/download)) e também na console de atualização.

#### **Conteúdos relacionados:**

• [Parâmetros Geração F100 SPED - haf.generationParameterF100](https://tdn.totvs.com/pages/viewpage.action?pageId=244931393)

# 2.12.3 HAT - Atendimento ao Público - Inovação - 12.1.2301

Pesquisar

# DT Alteração de include CPC AT0110C9

## **01. DADOS GERAIS**

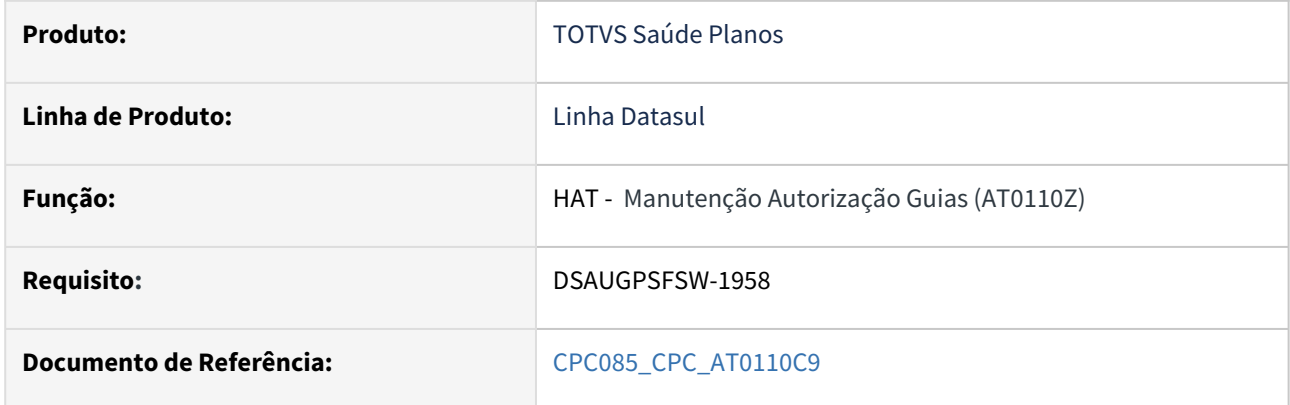

#### **02. SITUAÇÃO/REQUISITO**

Alteração da include da CPC: AT0110C9 .

#### **03. SOLUÇÃO**

Incluídos novos campos nas tabelas temporárias de entrada e de saída da CPC (tmp-cpc-at0110c9i-entrada e tmp-cpc-at0110c9i-saida):

## **Entrada**

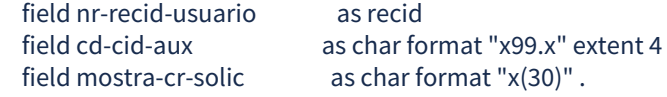

# **Saída**

field lg-erro-glosa as log.

# DT Alteração de include CPC RT-VALID-PROCED e Inclusão de ponto

## **01. DADOS GERAIS**

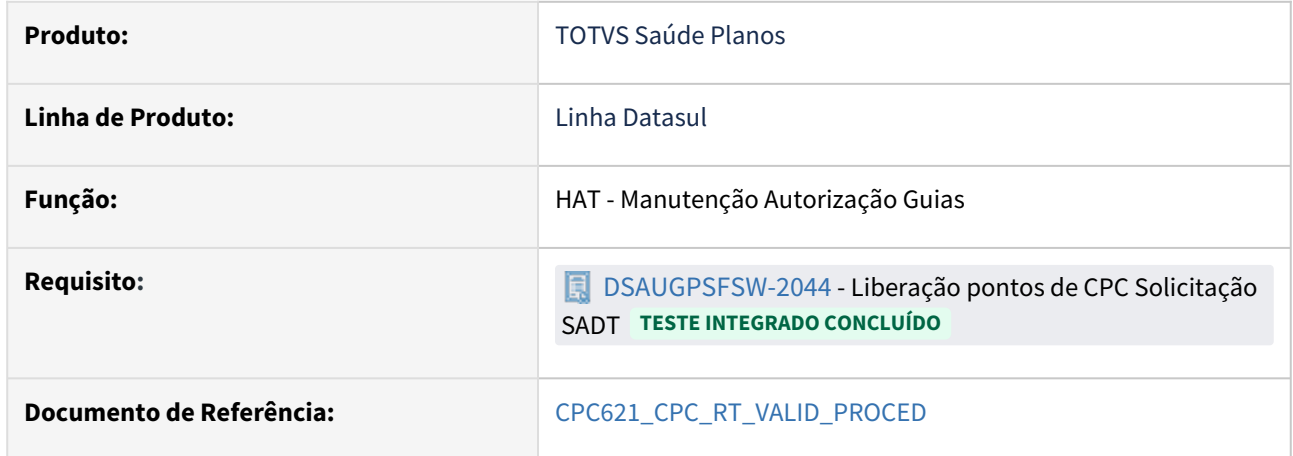

# **02. SITUAÇÃO/REQUISITO**

Necessidade de incluir ponto de cpc e novos campos na include de cpc para tratamento específico de cliente.

## **03. SOLUÇÃO**

Incluído novo ponto de CPC: "SOLIC-ANTERIOR" e também novos campos nas tabelas temporárias de entrada (tmp-cpc-rt-valid-proced-entrada) e saída da CPC (tmp-cpc-rt-valid-proced-saida):

## **Entrada**

field r-procguia as rowid.

#### **Saida**

field lg-desconsidera as log.

# DT Inclusão de ponto de CPC e alteração de include CPC ATAPI022

## **01. DADOS GERAIS**

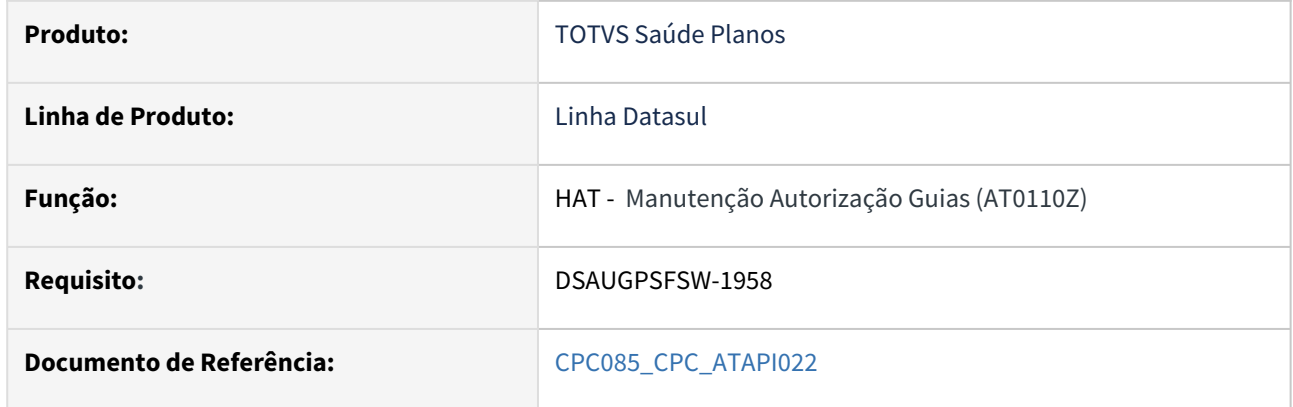

#### **02. SITUAÇÃO/REQUISITO**

Inclusão de um novo ponto de CPC: "APOS-CARENCIA" .

#### **03. SOLUÇÃO**

Incluídos novos campos nas tabelas temporárias de entrada e de saída da CPC (tmp-cpc-atapi022-entrada e tmp-cpc-atapi022-saida):

## **Entrada**

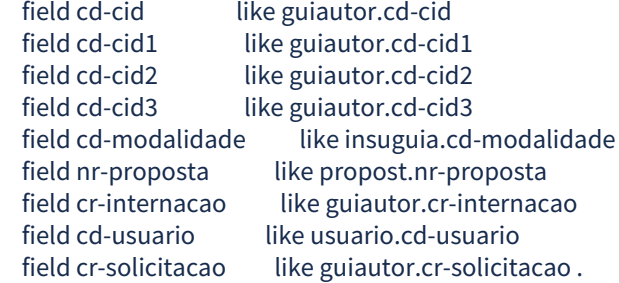

# **Saída**

field lg-erro-glosa as logical.

# DT Inclusão de ponto de CPC e alteração de include CPC RTPACOTE

## **01. DADOS GERAIS**

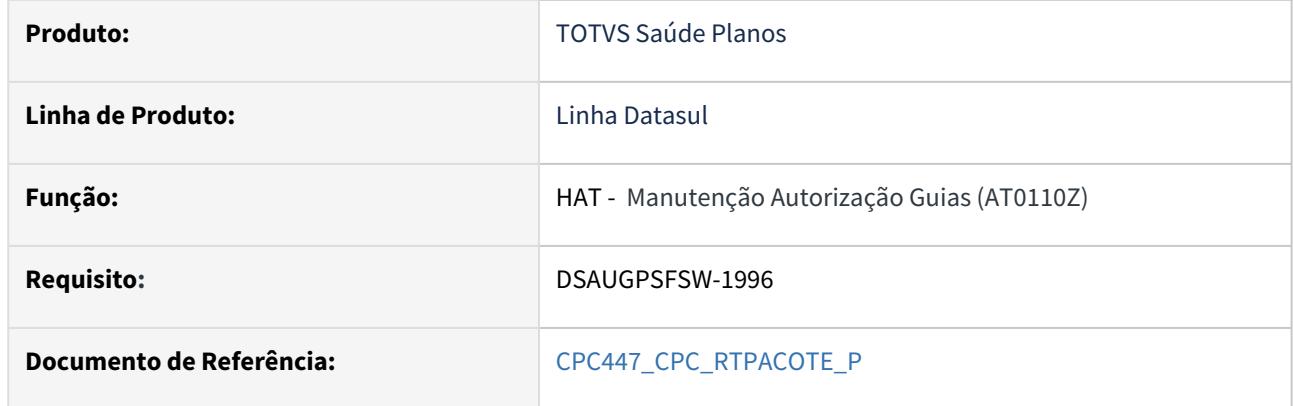

#### **02. SITUAÇÃO/REQUISITO**

Inclusão de um novo ponto de CPC: "ANT-CRIA-TMPPAC" .

#### **03. SOLUÇÃO**

Incluídos novos campos nas tabelas temporárias de entrada e de saída da CPC (tmp-cpc-rtpacote-entrada e tmp-cpc-rtpacote-saida):

## **Entrada**

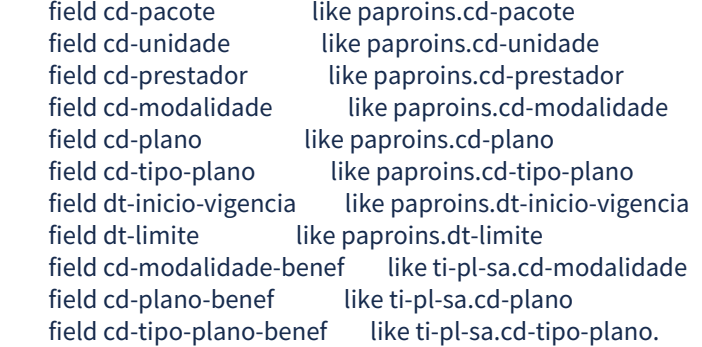

## **Saída**

field lg-continua as logical initial yes.

# DT - Manutenção Associativa Prestador X Classe Nota X Tipo de Guia

#### **01. DADOS GERAIS**

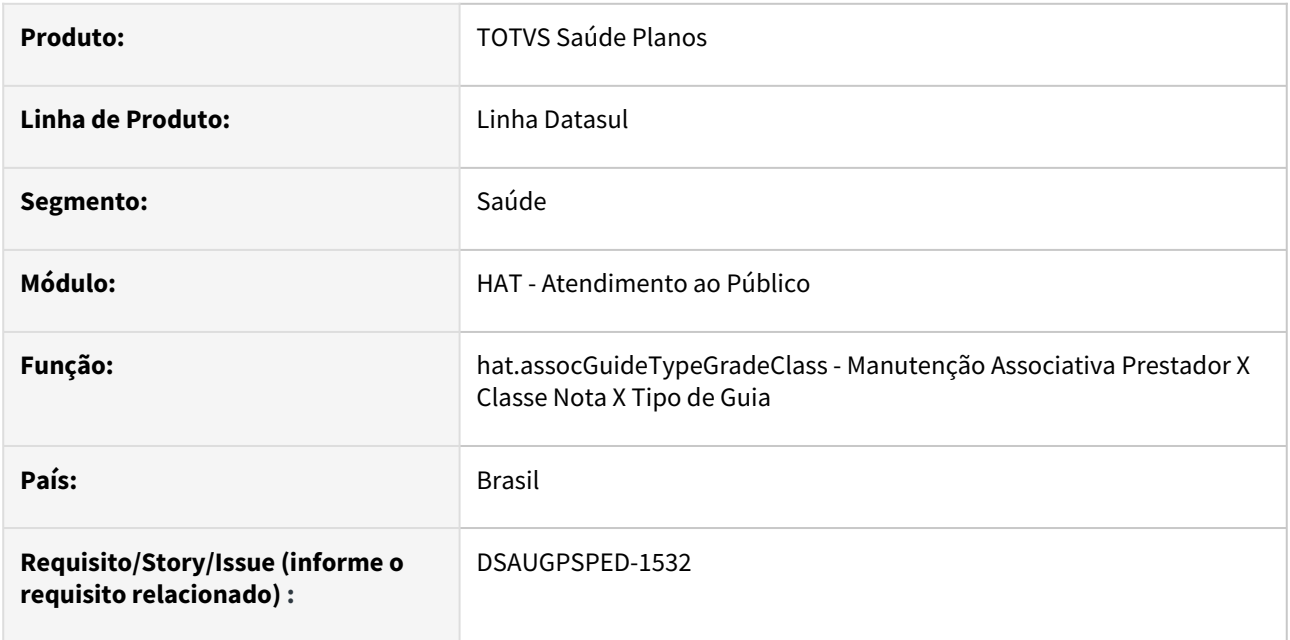

## **02. SITUAÇÃO/REQUISITO**

Com intuito de padronizar os cadastros, deverá ser convertido a Manutenção Associativa Prestador X Classe Nota X Tipo de Guia - hat0110l

## **03. SOLUÇÃO**

Realizada conversão do menu hat0110l, criando o artefato "hat.assocGuideTypeGradeClass".

## **Procedimentos para Implantação**

A implementação descrita no documento estará disponível a partir da atualização do pacote no cliente.

O pacote está disponível no portal [\(https://suporte.totvs.com/download\)](https://suporte.totvs.com/download%29.) e também na console de atualização.

## **Conteúdos relacionados:**

• [Manutenção Associativa Prestador X Classe Nota X Tipo de Guia - hat.assocGuideTypeGradeClass](https://tdn.totvs.com/pages/viewpage.action?pageId=236590336)

# DT Manutenção Senhas Autorização

#### **01. DADOS GERAIS**

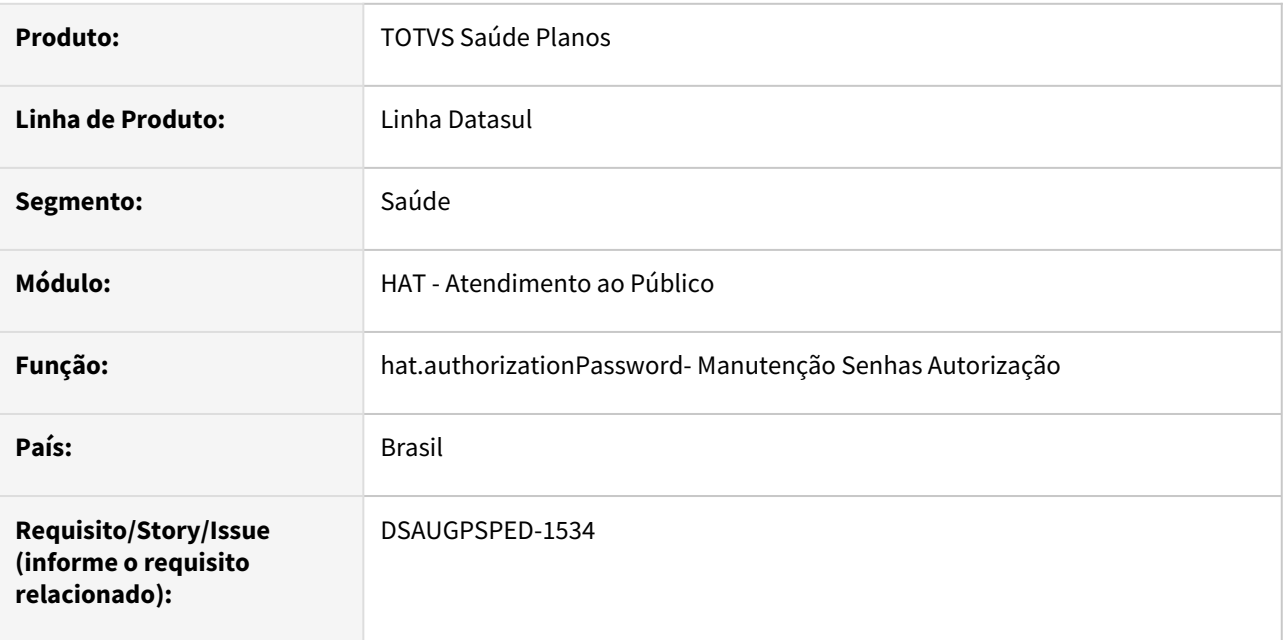

## **02. SITUAÇÃO/REQUISITO**

Com o intuito de padronizar os cadastros, deverá ser convertido programa Manutenção Senhas Autorização (hat0110f) para a tecnologia HTML.

## **03. SOLUÇÃO**

Realizada conversão do menu hat0110f, criando o artefato "hat.authorizationPassword".

#### **Procedimentos para Implantação**

A implementação descrita no documento estará disponível a partir da atualização do pacote no cliente.

O pacote está disponível no portal [\(https://suporte.totvs.com/download](https://suporte.totvs.com/download)) e também na console de atualização.

#### **Conteúdos relacionados:**

• [Manutenção Senhas Autorização - hat.authorizationPassword](https://tdn.totvs.com.br/pages/viewpage.action?pageId=236590709)

# DT Observações Internas e Anexos em Guias de Intercâmbio

## **01. DADOS GERAIS**

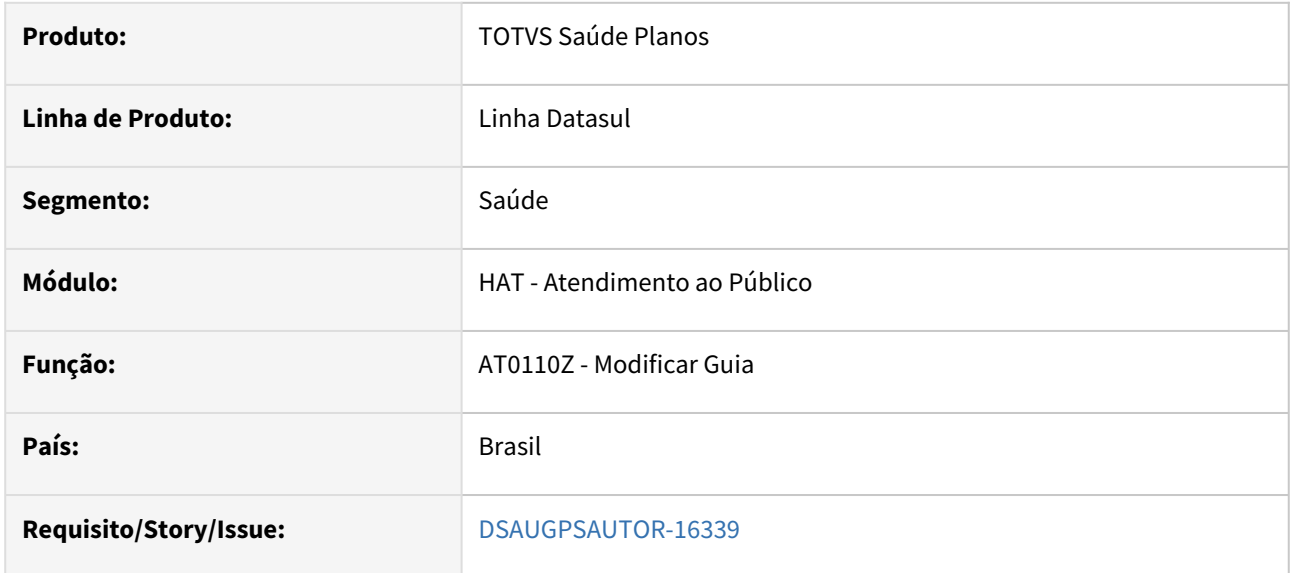

## **02. SITUAÇÃO/REQUISITO**

É necessário poder inserir observações internas e anexos em guias que trafegaram no intercâmbio eletrônico. Atualmente é apresentada a mensagem "Guia de intercambio eletronico SCS nao pode ser modificada".

## **03. SOLUÇÃO**

O programa foi alterado para que quando seja modificada uma guia de intercâmbio que já foi comunicada sejam apresentadas as seguintes mensagens:

**1.** Perguntando se deseja alterar as observações internas:

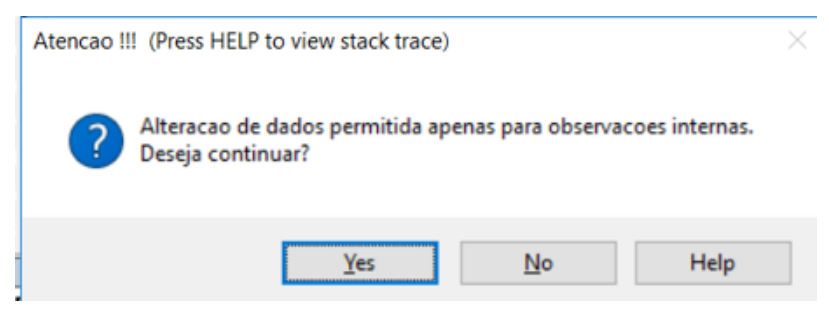

**2.** Perguntando se deseja incluir anexos:

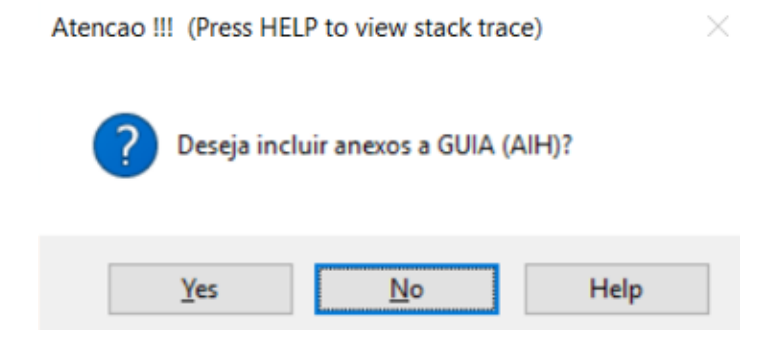

Guias autorizadas de beneficiários próprios também passa a ser possível incluir anexos.

#### **04. ASSUNTOS RELACIONADOS**

• [Manutenção\\_Autorização\\_Guias\\_Autorização\\_AT0110Z](https://tdn.totvs.com/pages/viewpage.action?pageId=237379174)

# DT Título Reembolso x Beneficiário

#### **01. DADOS GERAIS**

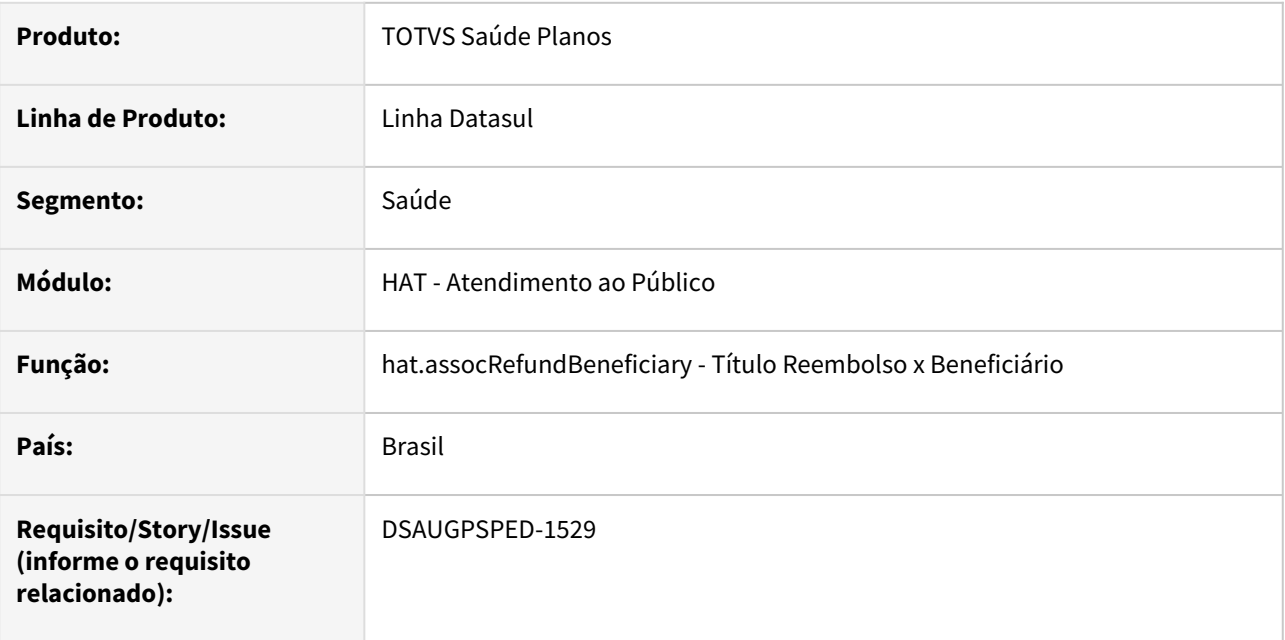

## **02. SITUAÇÃO/REQUISITO**

Com o intuito de padronizar os cadastros, deverá ser convertido programa Título Reembolso x Beneficiário (hat0110o) para a tecnologia HTML.

# **03. SOLUÇÃO**

Realizada conversão do menu hat0110o, criando o artefato "hat.assocRefundBeneficiary".

#### **Procedimentos para Implantação**

A implementação descrita no documento estará disponível a partir da atualização do pacote no cliente. O pacote está disponível no portal [\(https://suporte.totvs.com/download](https://suporte.totvs.com/download)) e também na console de atualização.

#### **Conteúdos relacionados:**

• [Título Reembolso x Beneficiário - hat.assocRefundBeneficiary](https://tdn.totvs.com.br/pages/viewpage.action?pageId=718992501)

# 2.12.4 HAU - Auditoria Médica - Inovação - 12.1.2301

Pesquisar

# 2.12.5 HAW - Autorizador Web - Inovação - 12.1.2301

Pesquisar

# DT CBO para Profissional Executante no Registro de Exame - Autorizador

## **01. DADOS GERAIS**

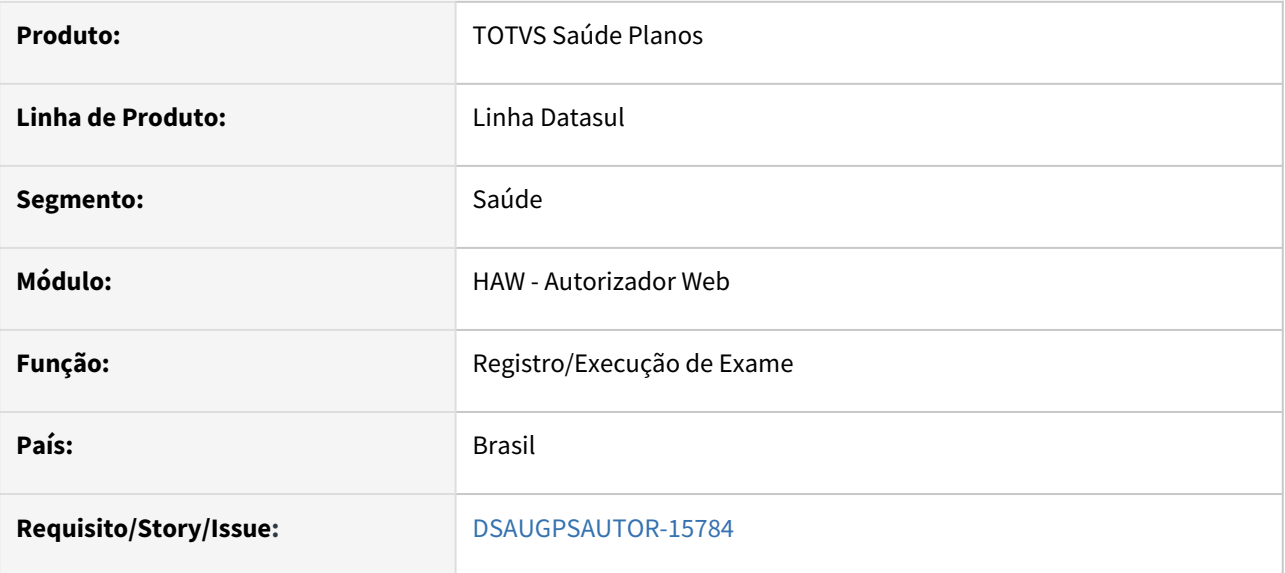

## **02. SITUAÇÃO/REQUISITO**

O código CBO é uma informação do Profissional executante e deve ser exibido ao selecionar o profissional executante durante execução ou registro de exame através do Autorizador Web.

## **03. SOLUÇÃO**

Ao executar um exame através checkin do autorizador de um procedimento que necessita que seja informado o profissional executante, apresentará em tela a coluna de CBO:

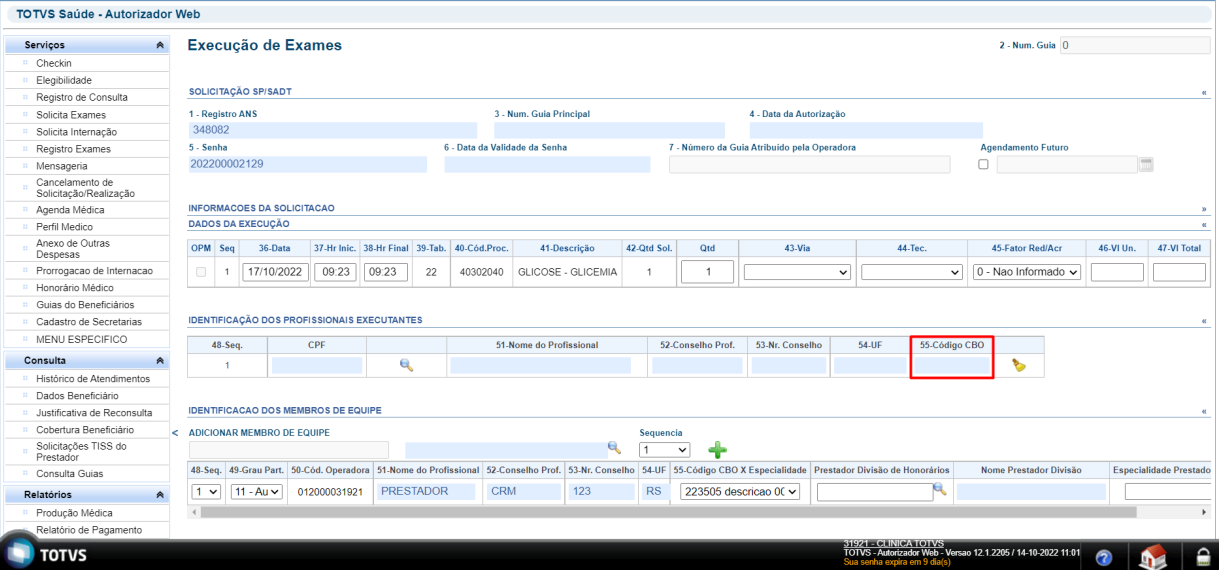

Ao utilizar o zoom para pesquisar o profissional executante também é apresentada uma nova coluna de CBO. Os dados apresentados são cadastrados na manutenção de profissionais (hcg.professional):

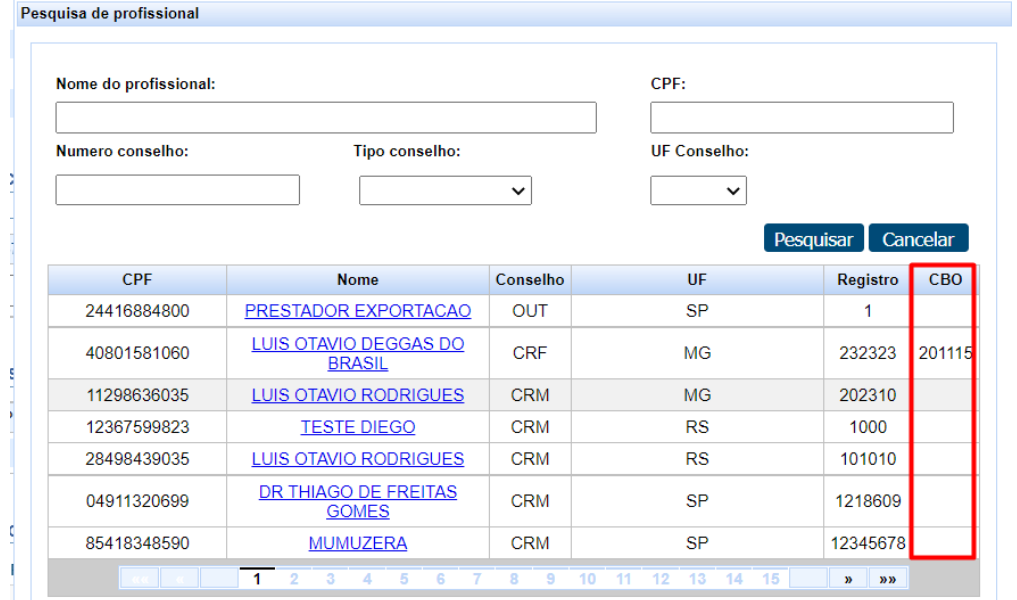

Ao registrar um exame através do autorizador de um procedimento que necessita que seja informado o profissional executante será apresentado em tela a nova coluna CBO nos dados:

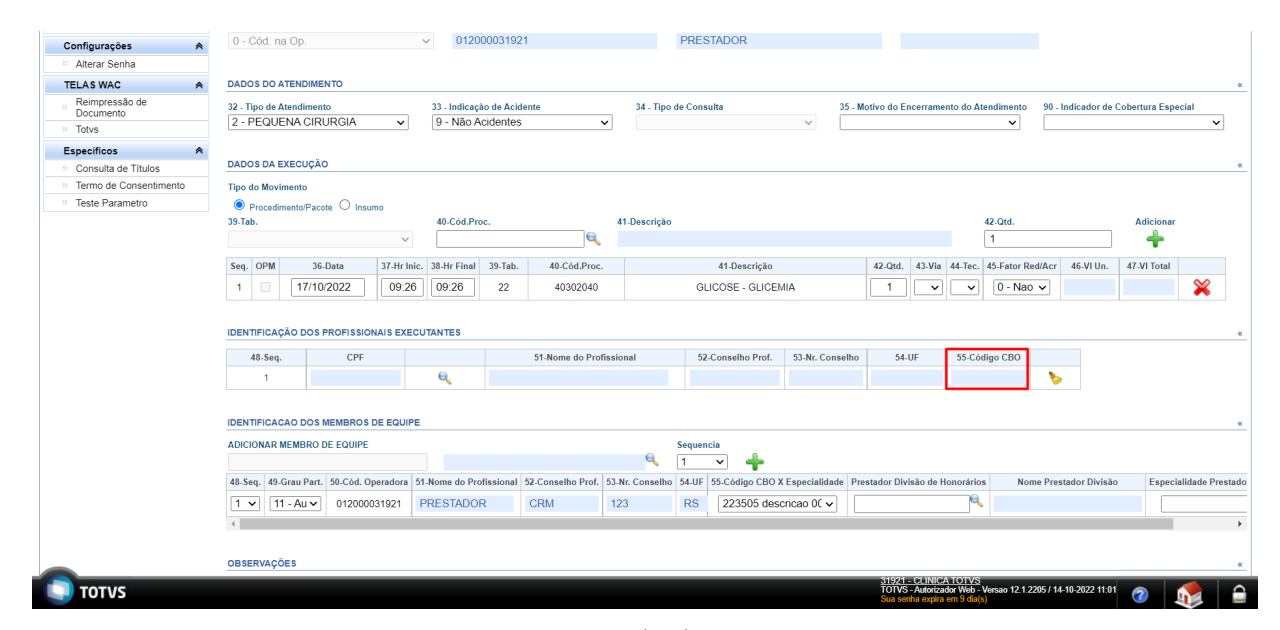

Ao realizar a busca do profissional, a coluna CBO também é apresentada contendo os dados que estão presente no registro da manutenção de profissionais (hcg.professional):

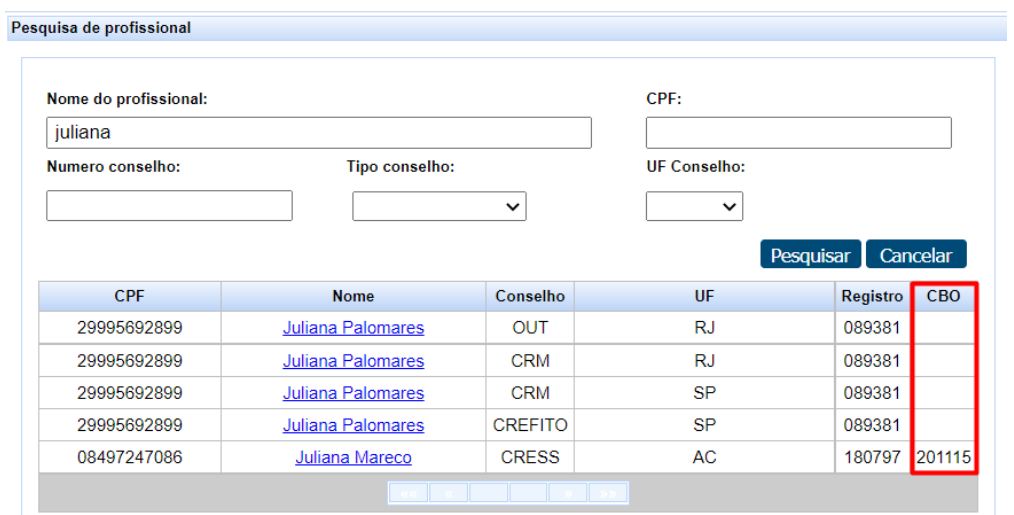

## **04. ASSUNTOS RELACIONADOS**

- [DT CBO-S para Profissional Executante](#page-517-0)
- •• [DT Profissional Executante](https://tdn.totvs.com/display/LDT/DT+Profissional+Executante)

# DT Inclusão de ponto e Alteração de include CPC AC0011R

## **01. DADOS GERAIS**

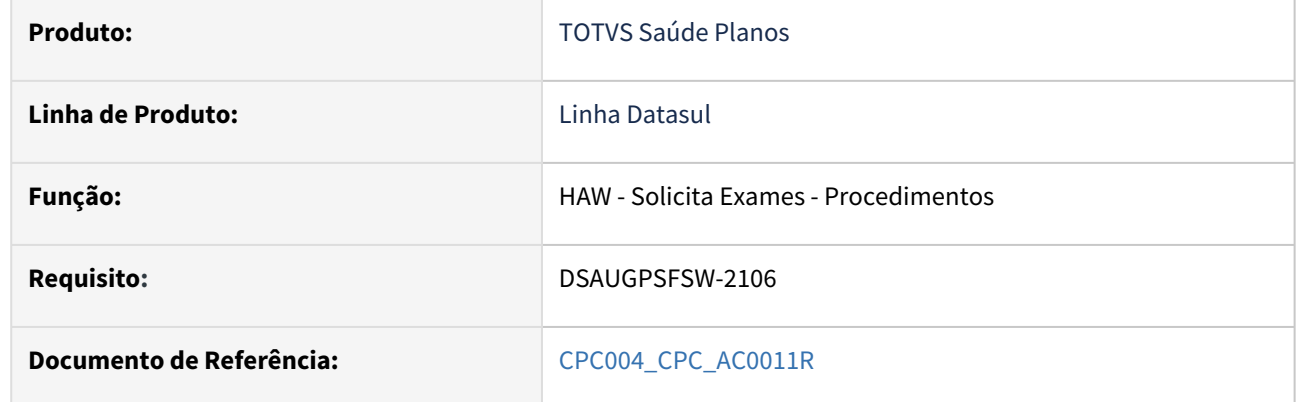

## **02. SITUAÇÃO/REQUISITO**

Necessidade de incluir novo ponto de cpc e novos campos na include de cpc para tratamento específico de cliente.

## **03. SOLUÇÃO**

Incluído novo ponto de CPC: APOS-BUSCATABPG.

Incluídos novos campos nas tabelas temporárias de entrada (tmp-cpc-ac0011r-entrada) e de saída (tmp-cpcac0011r-saida) da CPC:

## **Entrada**

field in-res-div as char field lg-div-hon as logical<br>field h-ac0011r-proced as handle field h-ac0011r-proced field cd-pos-equipe like moviproc.cd-pos-equipe field cd-tab-preco-proc like moviproc.cd-tab-preco-proc.

## **Saída**

field lg-alt-cd-tab-preco-proc as logical field cd-tab-preco-proc like moviproc.cd-tab-preco-proc.

# DT Inclusão de ponto e alteração de include CPC BOINSURANCEUSER

# **01. DADOS GERAIS**

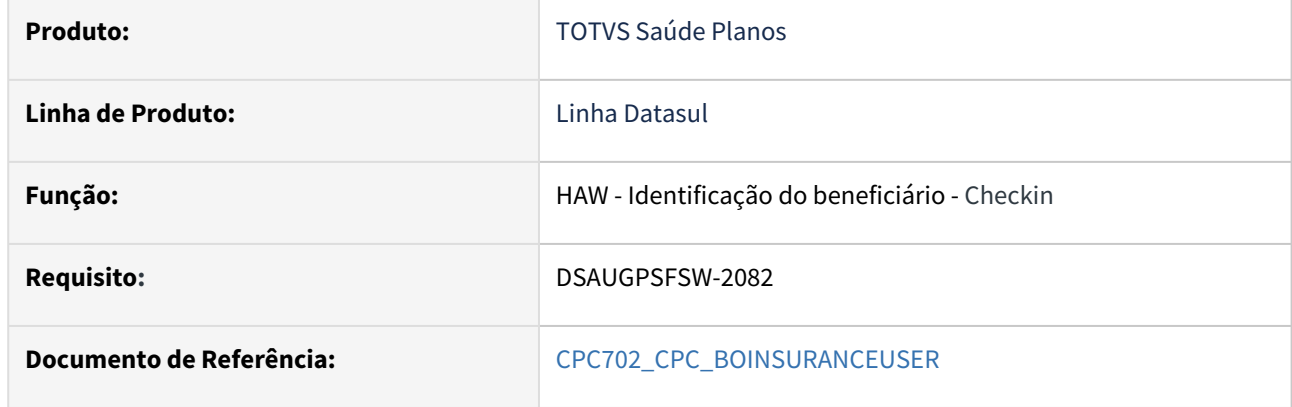

## **02. SITUAÇÃO/REQUISITO**

Necessidade de incluir novo ponto e mais campos na include de cpc para tratamento específico de cliente.

#### **03. SOLUÇÃO**

Incluído 1 novo ponto: VALIDA-TOKEN.

Incluídos novos campos nas tabelas temporárias de entrada (tmp-cpc-boinsuranceuser-entrada) e saída da CPC (tmp-cpc-boinsuranceuser-saida):

## **Entrada**

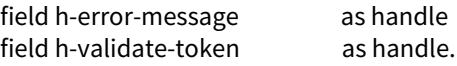

#### **Saida**

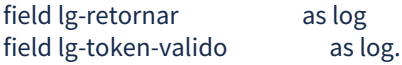

# DT Inclusão de ponto e alteração de include CPC BOINSURANCEUSERDETAIL

# **01. DADOS GERAIS**

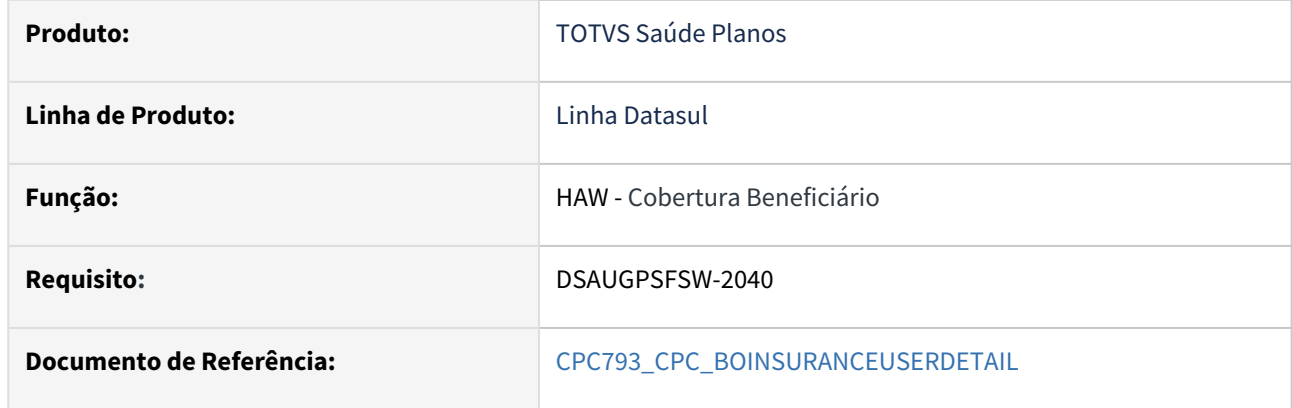

#### **02. SITUAÇÃO/REQUISITO**

Necessidade de incluir novos pontos e mais campos na include de cpc para tratamento específico de cliente.

#### **03. SOLUÇÃO**

Incluídos 2 novos pontos: MONTA-SEGMENTO e LOCALIZA-TRAN.

Incluídos novos campos nas tabelas temporárias de entrada (tmp-cpc-boinsuranceuserd-entrada) e saída da CPC (tmp-cpc-boinsuranceuserd-saida):

#### **Entrada**

field aa-guia-atendimento as int field nr-guia-atendimento as int field cd-tipo-guia as int.

#### **Saida**

field aa-guia-atendimento as int field nr-guia-atendimento as int field cd-transacao as int.

# 2.12.6 HCG - Cadastros Gerais - Inovação - 12.1.2301

Pesquisar

# DT Alteração de include CPC BOSAUEXPORTAESOCIAL

## **01. DADOS GERAIS**

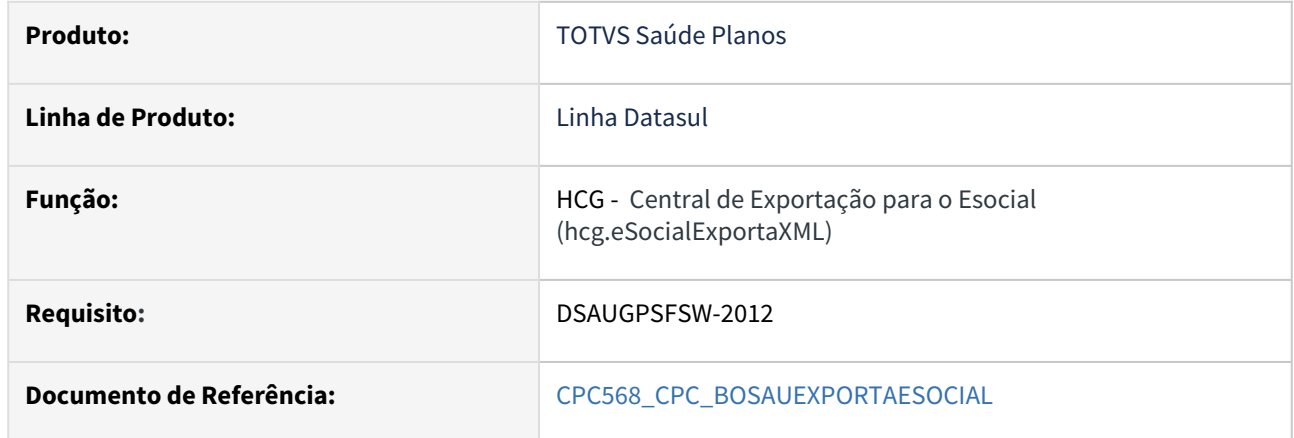

## **02. SITUAÇÃO/REQUISITO**

Tratar regra específica de Cliente.

#### **03. SOLUÇÃO**

Retirada de campo na tabela temporária de entrada da CPC (tmp-cpc-bosauesocial-entrada), campo incluído na versão 12.1.2209:

#### **Entrada**

field paramecp as rowid

# DT Inclusão de pontos de CPC e alteração de include CPC CG0210O

## **01. DADOS GERAIS**

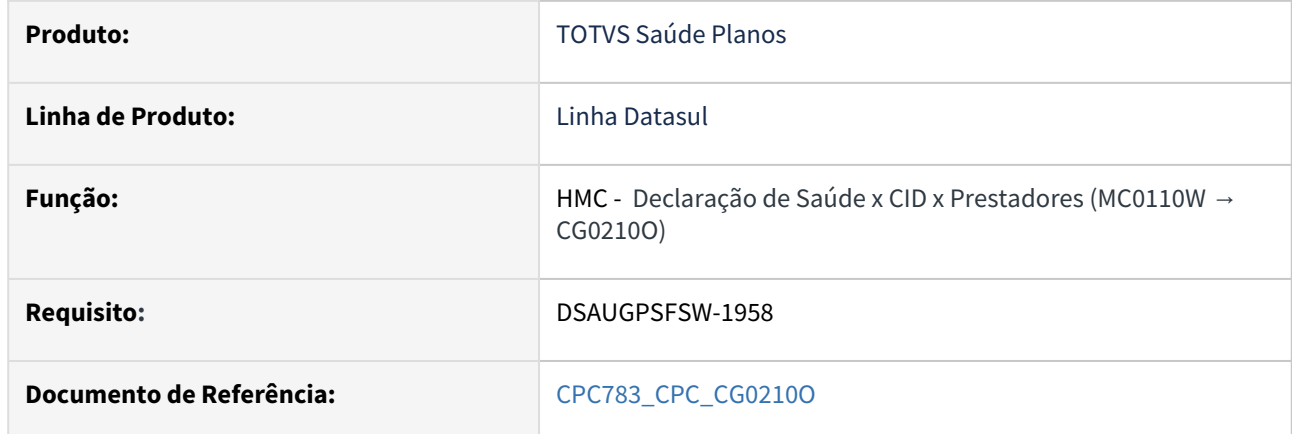

## **02. SITUAÇÃO/REQUISITO**

Inclusão de novos pontos de CPC: "ANT-COND-SAUD", "BUTTON-PROC" e ""MOSTRA-PROC".

#### **03. SOLUÇÃO**

Incluídos novos campos nas tabelas temporárias de entrada e de saída da CPC (tmp-cpc-cg0210o-entrada e tmp-cpc-cg0210o-saida):

#### **Entrada**

field h-tp-condsaud as handle field h-tp-procedimento as handle.

# **Saída**

field lg-enable-proced as logical.

# DT Manutenção Controle Impressoras

## **01. DADOS GERAIS**

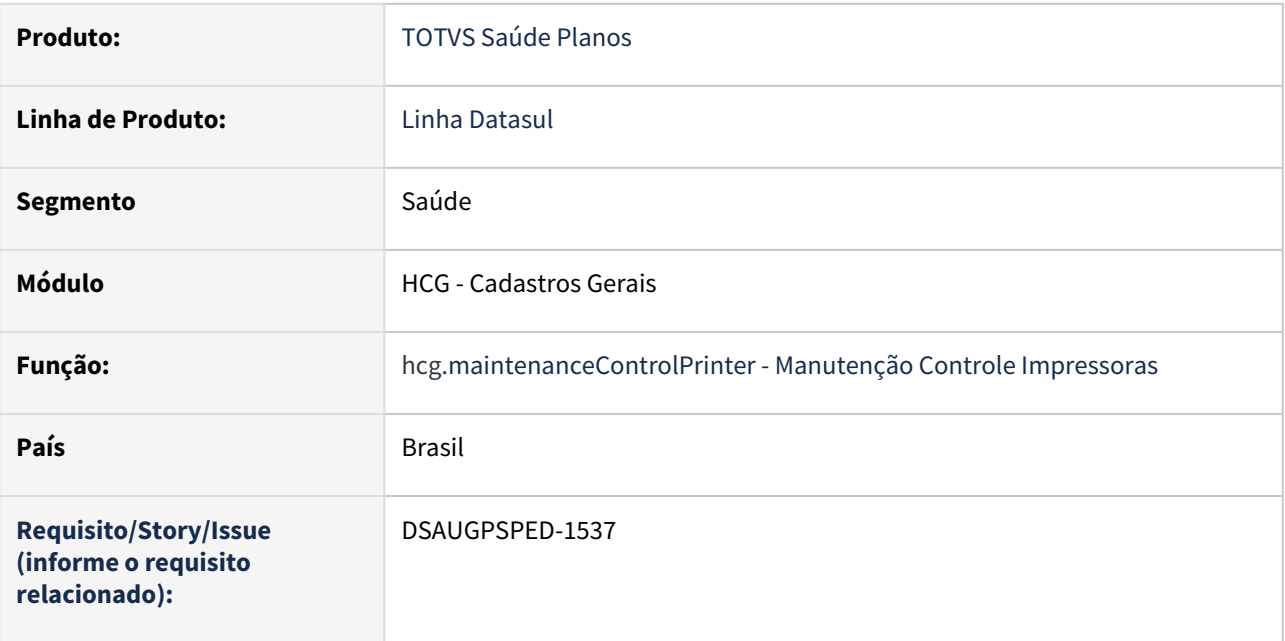

## **02. SITUAÇÃO/REQUISITO**

Com o intuito de padronizar os cadastros, deverá ser convertida a Manutenção Controle Impressoras (cg0110x) para a tecnologia HTML.

# **03. SOLUÇÃO**

Realizada conversão do menu cg0110x, criando o artefato "hcg.maintenanceControlPrinter".

## **Procedimentos para Implantação**

A implementação descrita no documento estará disponível a partir da atualização do pacote no cliente. O pacote está disponível no portal [\(https://suporte.totvs.com/download](https://suporte.totvs.com/download)) e também na console de atualização.

## **Conteúdos relacionados:**

• [Manutenção Controle Impressoras - hte.maintenanceControlPrinter](https://tdn.totvs.com/pages/viewpage.action?pageId=715160621)

# 2.12.7 HEB - Exportação de Beneficiários - Inovação 12.1.2301

Pesquisar

# DT Manutenção Administradora

#### **01. DADOS GERAIS**

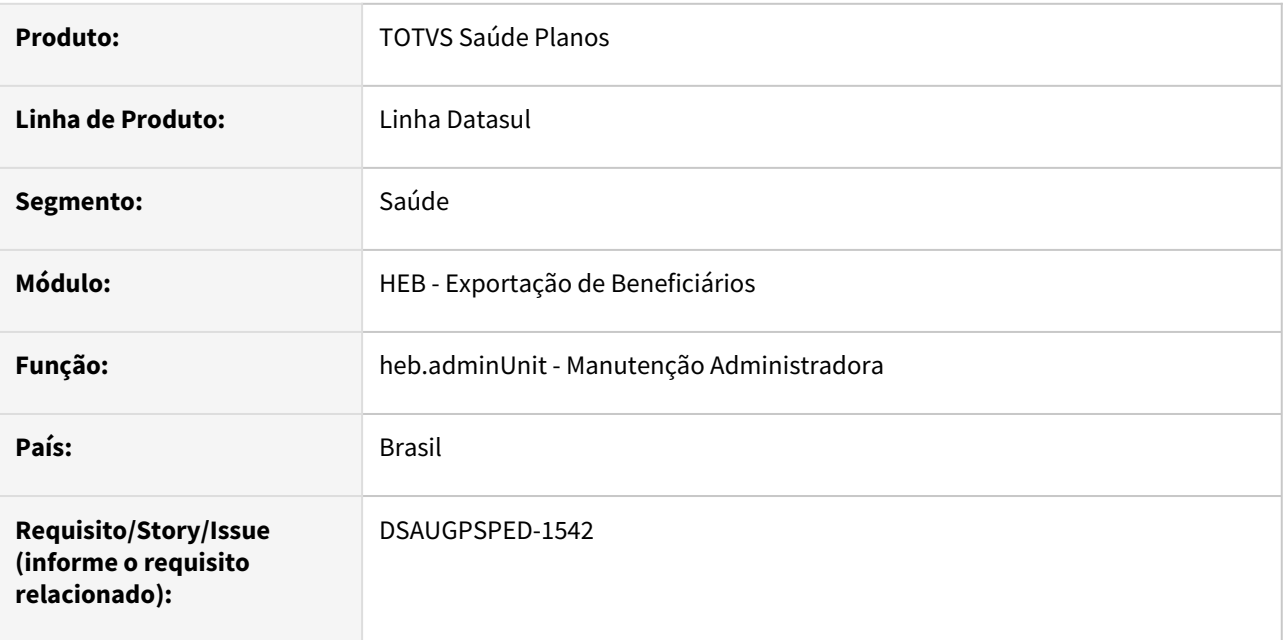

## **02. SITUAÇÃO/REQUISITO**

Com o intuito de padronizar os cadastros, deverá ser convertida a Manutenção Administradora (heb0110) para a tecnologia HTML.

# **03. SOLUÇÃO**

Realizada conversão do menu heb0110, criando o artefato "heb.adminUnit".

## **Procedimentos para Implantação**

A implementação descrita no documento estará disponível a partir da atualização do pacote no cliente. O pacote está disponível no portal [\(https://suporte.totvs.com/download](https://suporte.totvs.com/download)) e também na console de atualização.

## **Conteúdos relacionados:**

• [Manutenção Administradora - heb.adminUnit](https://tdn.totvs.com.br/pages/viewpage.action?pageId=717717233)
# DT - Manutenção Associativa Módulos X Produtos Externos

### **01. DADOS GERAIS**

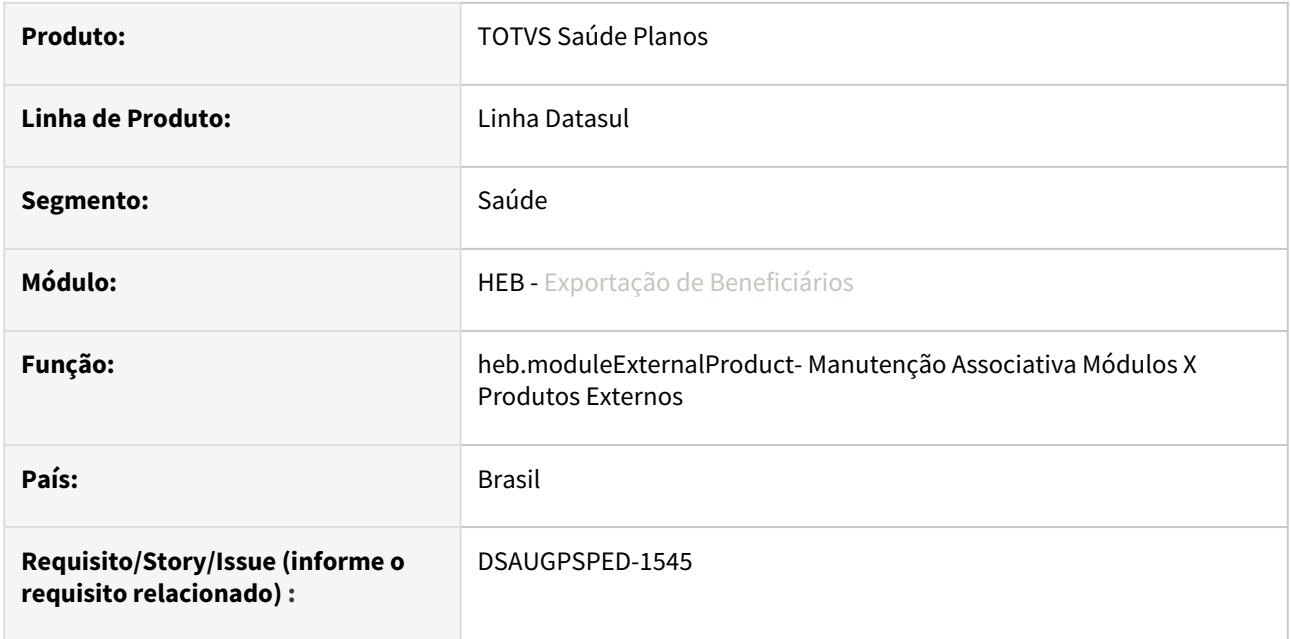

# **02. SITUAÇÃO/REQUISITO**

Com intuito de padronizar os cadastros, deverá ser convertido a Manutenção Associativa Módulos X Produtos Externos - heb0110f para a tecnologia HTML

# **03. SOLUÇÃO**

Realizada conversão do menu heb0110f, criando o artefato "heb.moduleExternalProduct".

# **Procedimentos para Implantação**

A implementação descrita no documento estará disponível a partir da atualização do pacote no cliente.

O pacote está disponível no portal [\(https://suporte.totvs.com/download\)](https://suporte.totvs.com/download%29.) e também na console de atualização.

# **Conteúdos relacionados:**

• [Manutenção Associativa Módulos X Produtos Externos - heb.moduleExternalProduct](https://tdn.totvs.com.br/pages/viewpage.action?pageId=708884194)

# DT Manutenção associativa tabelas preços x Produto x Faixa etária

#### **01. DADOS GERAIS**

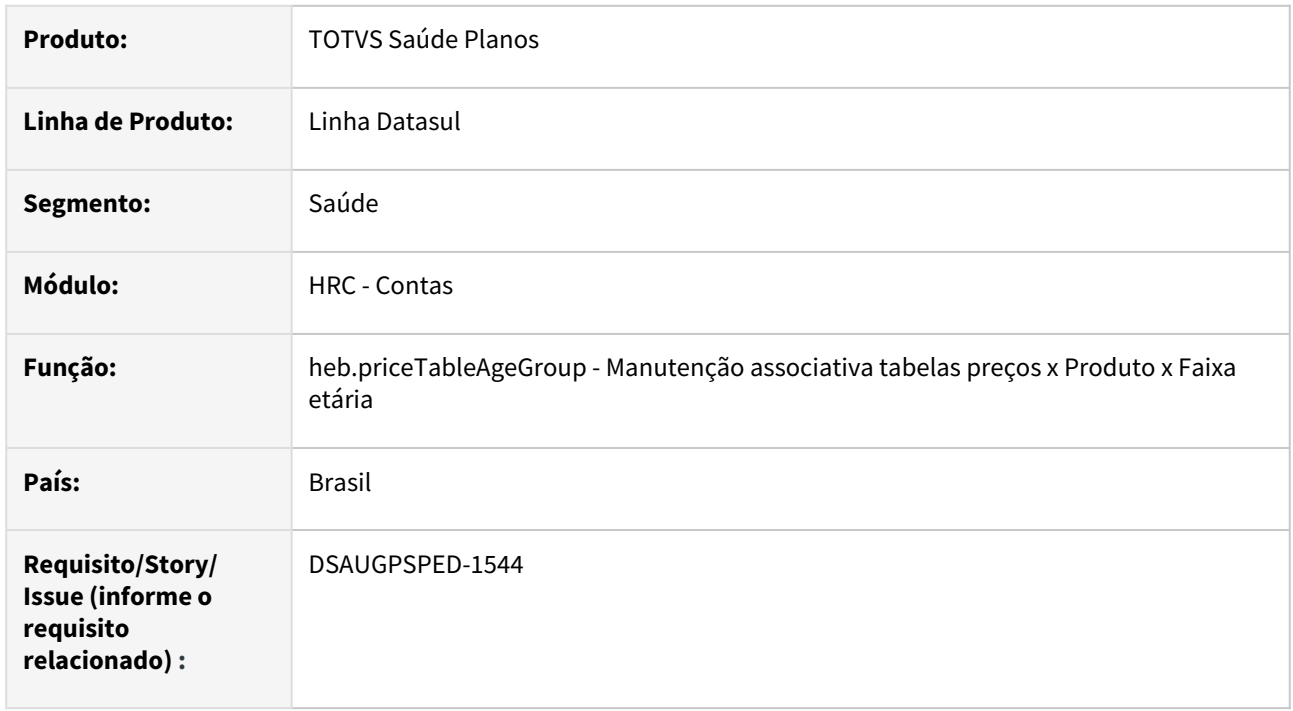

# **02. SITUAÇÃO/REQUISITO**

Com intuito de padronizar os cadastros, deverá ser convertido o programa Manutenção associativa tabelas preços x Produto x Faixa etária - heb0110d para a tecnologia HTML

# **03. SOLUÇÃO**

Realizada conversão do menu heb0110d, criando o artefato "heb.priceTableAgeGroup".

# **Procedimentos para Implantação**

A implementação descrita no documento estará disponível a partir da atualização do pacote no cliente.

O pacote está disponível no portal [\(https://suporte.totvs.com/download\)](https://suporte.totvs.com/download%29.) e também na console de atualização.

# **Conteúdos relacionados:**

• [Manutenção\\_Associativa\\_Tabelas\\_Preços\\_x\\_Produto\\_x\\_Faixa\\_Etária\\_EB0110D](https://tdn.totvs.com/pages/viewpage.action?pageId=223903805)

# DT - Manutenção produtos da administradora

#### **01. DADOS GERAIS**

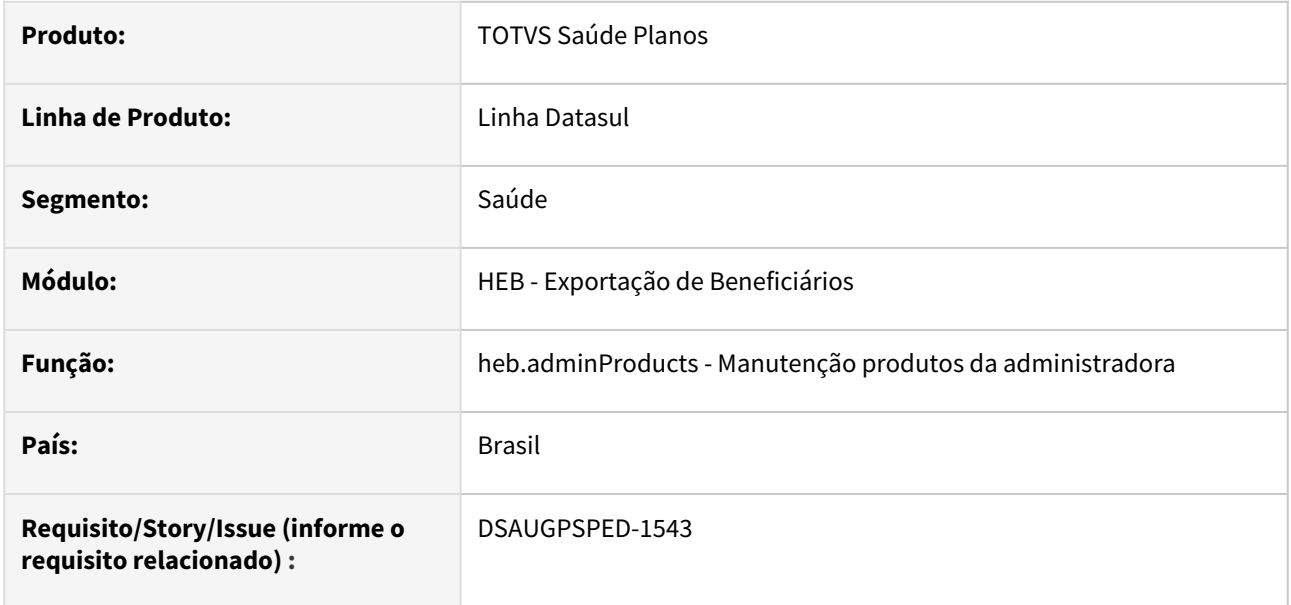

# **02. SITUAÇÃO/REQUISITO**

Com intuito de padronizar os cadastros, deverá ser convertido a manutenção produtos da administradora heb0110c

# **03. SOLUÇÃO**

Realizada conversão do menu heb0110c, criando o artefato "heb.adminProducts".

# **Procedimentos para Implantação**

A implementação descrita no documento estará disponível a partir da atualização do pacote no cliente.

O pacote está disponível no portal [\(https://suporte.totvs.com/download\)](https://suporte.totvs.com/download%29.) e também na console de atualização.

# **Conteúdos relacionados:**

• [Manutenção produtos administradora - heb.adminProducts](https://tdn.totvs.com.br/pages/viewpage.action?pageId=708878935)

# 2.12.8 HFP - Faturamento de Planos de Saúde - Inovação - 12.1.2301

Pesquisar

# DT Alteração de include CPC FP0210J e Inclusão de ponto

# **01. DADOS GERAIS**

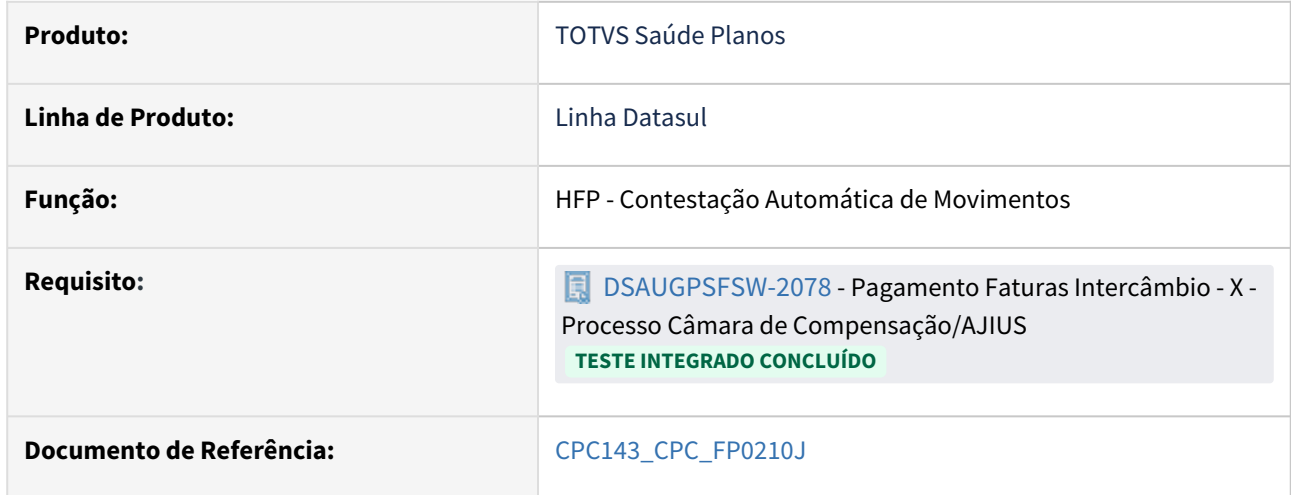

# **02. SITUAÇÃO/REQUISITO**

Necessidade de incluir ponto de cpc e novo campo na include de cpc para tratamento específico de cliente.

# **03. SOLUÇÃO**

Incluído novo ponto de CPC: "INI-LEIT-FATURA" e também novo campo na tabela temporária de entrada da CPC (tmp-cpc-fp0210j-entrada):

# **Entrada**

field r-notapres as rowid.

**Clientes que já utilizam essa CPC devem recompilar os programas considerando a include alterada.**

# DT Desconto por quantidade de beneficiários

# **01. DADOS GERAIS**

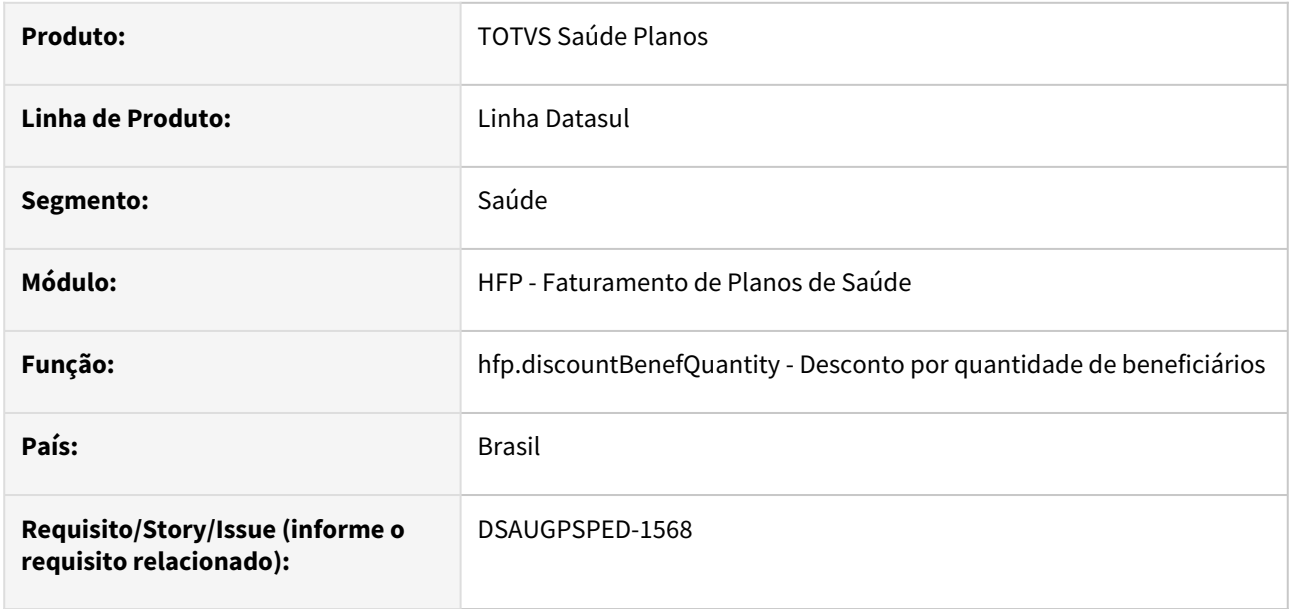

# **02. SITUAÇÃO/REQUISITO**

Com o intuito de padronizar os cadastros, deverá ser convertido o programa Desconto por quantidade de beneficiários (hfp0210p) para a tecnologia HTML.

# **03. SOLUÇÃO**

Realizada conversão do menu hfp0210p, criando o artefato "hfp.discountBenefQuantity".

### **Procedimentos para Implantação**

A implementação descrita no documento estará disponível a partir da atualização do pacote no cliente.

O pacote está disponível no portal [\(https://suporte.totvs.com/download](https://suporte.totvs.com/download)) e também na console de atualização.

#### **Conteúdos relacionados:**

• [Desconto por quantidade de beneficiários - hfp.discountBenefQuantity](https://tdn.totvs.com.br/pages/viewpage.action?pageId=240297223)

# DT Manutenção Associativa Contas Contábeis X Eventos

# **01. DADOS GERAIS**

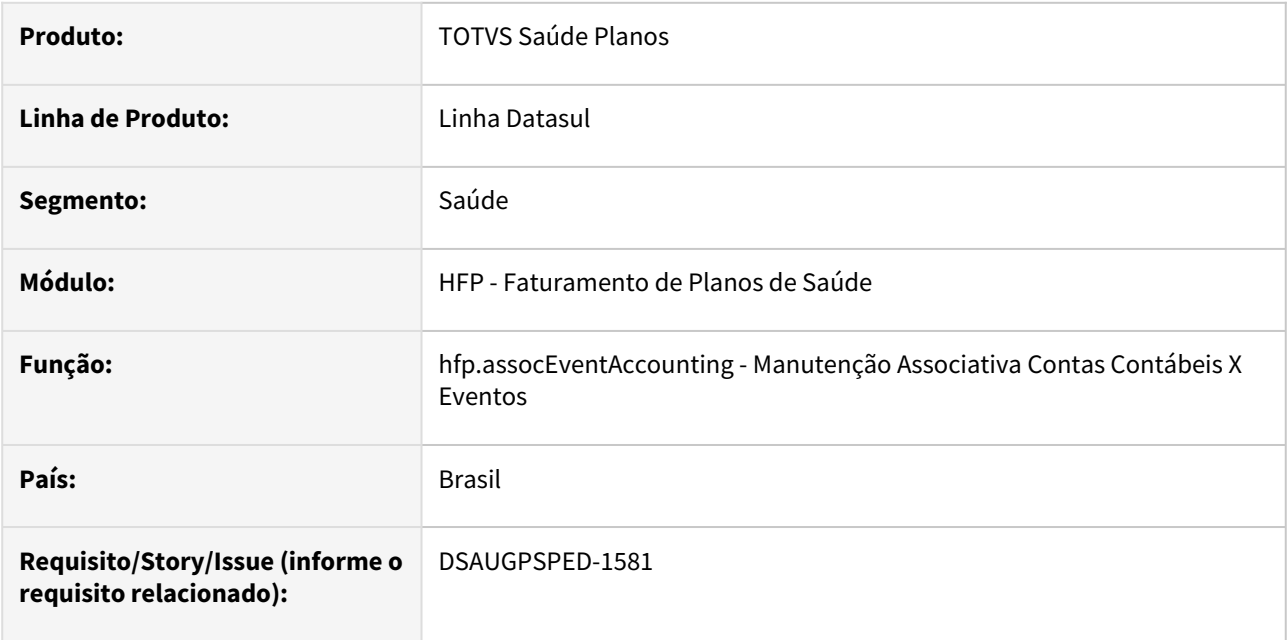

#### **02. SITUAÇÃO/REQUISITO**

Com o intuito de padronizar os cadastros, deverá ser convertida a Manutenção Associativa Contas Contábeis X Eventos (hfp0310m) para a tecnologia HTML.

#### **03. SOLUÇÃO**

Realizada conversão do menu hfp0310m, criando o artefato "hfp.assocEventAccounting".

#### **Procedimentos para Implantação**

A implementação descrita no documento estará disponível a partir da atualização do pacote no cliente.

O pacote está disponível no portal [\(https://suporte.totvs.com/download](https://suporte.totvs.com/download)) e também na console de atualização.

#### **Conteúdos relacionados:**

• [Manutenção Associativa Contas Contábeis X Eventos - hfp.assocEventAccounting](https://tdn.totvs.com/pages/viewpage.action?pageId=239041004)

# DT Manutenção Associativa Eventos x Contas Contábeis x Tipo Despesa

### **01. DADOS GERAIS**

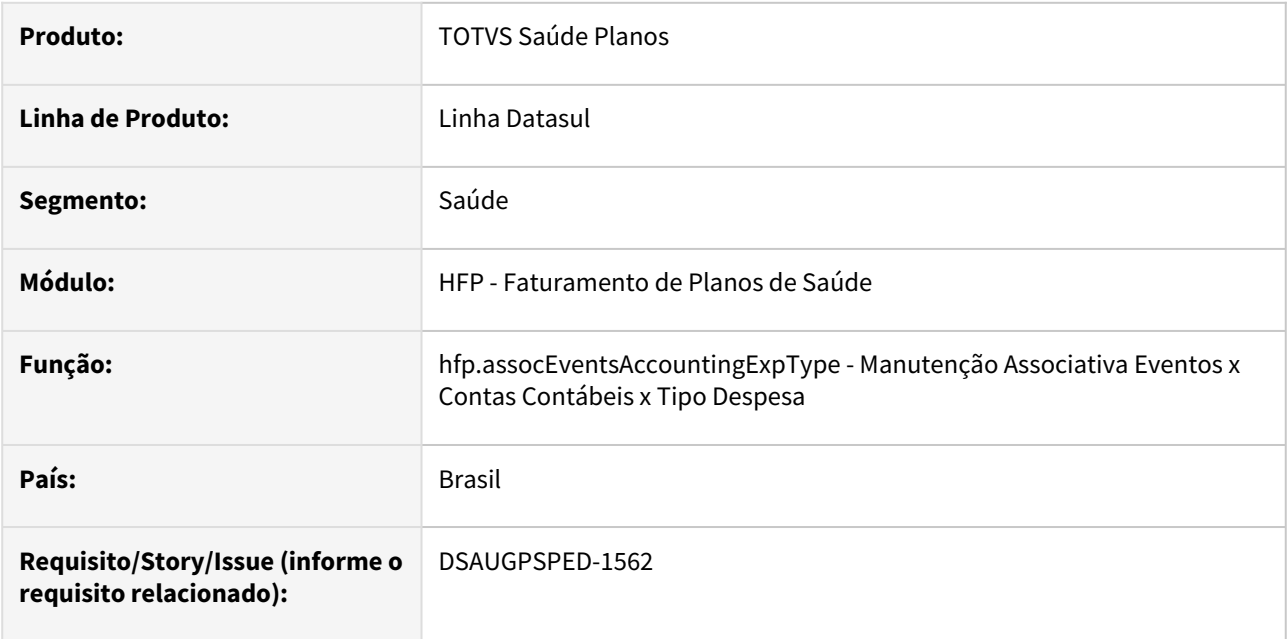

# **02. SITUAÇÃO/REQUISITO**

Com o intuito de padronizar os cadastros, deverá ser convertida a Manutenção Associativa Eventos x Contas Contábeis x Tipo Despesa (hfp0110y) para a tecnologia HTML.

# **03. SOLUÇÃO**

Realizada conversão do menu hfp0110y, criando o artefato "hfp.assocEventsAccountingExpType".

# **Procedimentos para Implantação**

A implementação descrita no documento estará disponível a partir da atualização do pacote no cliente.

O pacote está disponível no portal [\(https://suporte.totvs.com/download](https://suporte.totvs.com/download)) e também na console de atualização.

# **Conteúdos relacionados:**

• [Manutenção Associativa Eventos x Contas Contábeis x Tipo Despesa - hfp.assocEventsAccountingExpType](https://tdn.totvs.com.br/pages/viewpage.action?pageId=239041029)

# DT Restrição de Cobrança de Intercâmbio

### **01. DADOS GERAIS**

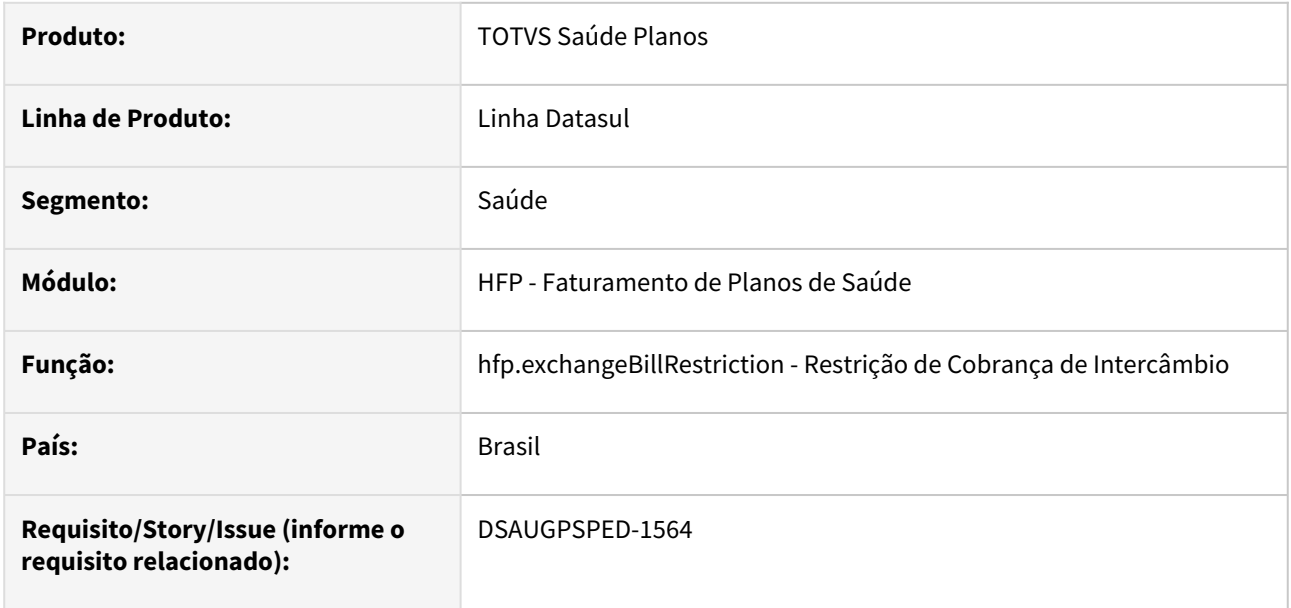

# **02. SITUAÇÃO/REQUISITO**

Com o intuito de padronizar os cadastros, deverá ser convertido o programa Restrição de Cobrança de Intercâmbio (hfp0210g) para a tecnologia HTML.

# **03. SOLUÇÃO**

Realizada conversão do menu hfp0210g, criando o artefato "hfp.exchangeBillRestriction".

### **Procedimentos para Implantação**

A implementação descrita no documento estará disponível a partir da atualização do pacote no cliente.

O pacote está disponível no portal [\(https://suporte.totvs.com/download](https://suporte.totvs.com/download)) e também na console de atualização.

#### **Conteúdos relacionados:**

• [Restrição de Cobrança de Intercâmbio - hfp.exchangeBillRestriction](https://tdn.totvs.com.br/pages/viewpage.action?pageId=243009083)

# DT - Serviço de Demonstrativo de Pagamento TISS - TOTVS - Versões 4.00.01 e 4.01.00.

#### **01. DADOS GERAIS**

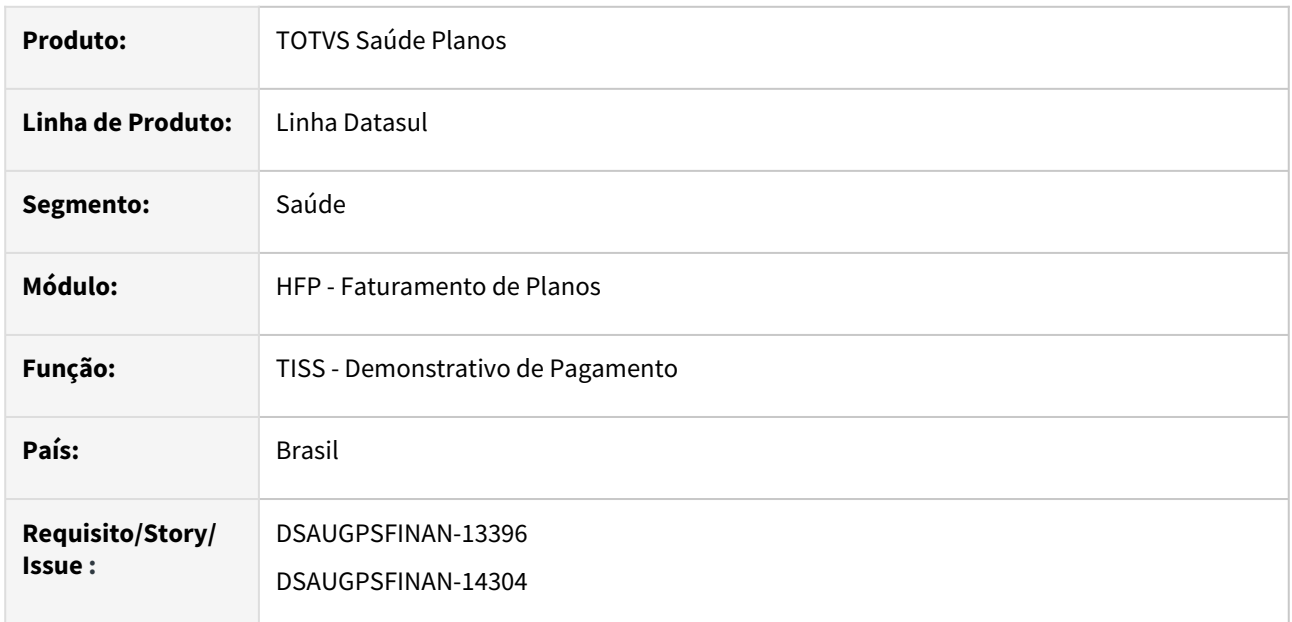

# **02. SITUAÇÃO/REQUISITO**

Retirada do serviço TISS do Foundation para o Tomcat dentro do TOTVS, para a versão TISS 4.00.01 e adequações para a versão TISS 4.01.00.

# **03. SOLUÇÃO**

Foi implementado dentro do Tomcat o serviço da TISS de Demonstrativo de Pagamento.

É necessário validar algumas questões.

### **Variáveis de ambiente**

Configurar as variáveis abaixo. Elas podem ser configuradas como variáveis de ambiente, ou no arquivo de inicialização do Tomcat.

Caso já estejam configuradas, como para o processo do WebService do A100/A105, não é necessário configurar novamente.

TOTVS\_HOST=**https://<enderecoDoAmbienteTomcat>:<portaDoTomcat>** TOTVS\_USERNAME=**<usuarioDatasul>** TOTVS\_PASSWORD=**<senhaDatasul>**

Exemplo para configurar as variáveis na inicialização do servidor de aplicação:

```
El catalina.bat
 109
     rem
                            (Optional) Specify the title of Tomcat window. The default
 110
     rem
           TITLE
 111
     rem
                            TITLE is Tomcat if it's not specified.
112
     rem
                            Example (all one line)
113
                            set TITLE=Tomcat.Cluster#1.Server#1 [%DATE% %TIME%]
     rem
114
     rem
115
116
     setlocal
117
118
     set TOTVS HOST=https://<enderecoDoAmbienteTomcat>:<portaDoTomcat>
119
     set TOTVS_USERNAME=<usuarioDatasul>
120
     set TOTVS PASSWORD=<senhaDatasul>
121
122
     rem Suppress Terminate batch job on CTRL+C
     if not ""%1"" == ""run"" goto mainEntry
123
     if "%TEMP%" == "" goto mainEntry
124
125\,if exist "*TEMP*\*~nx0.run" goto mainEntry
126
     echo Y>"%TEMP%\%~nx0.run"
127
     if not exist "%TEMP%\%~nx0.run" goto mainEntry
128
     echo Y>"%TEMP%\%~nx0.Y"
129
     call "%~f0" %* <"%TEMP%\%~nx0.Y"
130
     rem Use provided errorlevel
131
     set RETVAL=%ERRORLEVEL{
132
     del /Q "%TEMP%\%~nx0.Y" >NUL 2>&1
133
     exit /B &RETVAL&
134
     :mainEntry
135
     del /Q "%TEMP%\%~nx0.run" >NUL 2>&1
136
137
     rem Guess CATALINA HOME if not defined
138
    set "CURRENT DIR=%cd%"
     if not "%CATALINA_HOME%" == "" goto gotHome
139
140
     set "CATALINA HOME=%CURRENT_DIR%'
     if exist "%CATALINA_HOME%\bin\catalina.bat" goto okHome
141
142
     cd
     set "CATALINA HOME=%cd%"
143
144
     cd "%CURRENT_DIR%"
```
#### **Endpoint do Webservice**

A URL do serviço pode ser chamada em:

**https://<enderecoDoAmbienteTomcat>:<portaDoTomcat>/totvs-hgp-webservices/tiss/ tissSolicitacaoDemonstrativoRetorno**

A partir desta alteração as URLs do WSDL passam a ser padronizadas da seguinte maneira:

**https://<enderecoDoAmbienteTomcat>:<portaDoTomcat>/totvs-hgp-webservices/tiss/ tissSolicitacaoDemonstrativoRetorno/tissSolicitacaoDemonstrativoRetorno\_v40001.wsdl https:// <enderecoDoAmbienteTomcat>:<portaDoTomcat>/totvs-hgp-webservices/tiss/ tissSolicitacaoDemonstrativoRetorno/tissSolicitacaoDemonstrativoRetorno\_v40100.wsdl**

Por motivos de retrocompatibilidade a URL da versão 4.00.01 será mantida:

**https://<enderecoDoAmbienteTomcat>:<portaDoTomcat>/totvs-hgp-webservices/tiss/v40001/ tissSolicitacaoDemonstrativoRetorno.wsdl**

# **Conteúdos relacionados:**

• [DT TISS 4.00.00 / 4.00.01 / 4.01.00](https://tdn.totvs.com/pages/viewpage.action?pageId=678194441)

# 2.12.9 HMC - Manutenção de Cadastro - Inovação - 12.1.2301

Pesquisar

# DT Alteração de include CPC MC0510Q

# **01. DADOS GERAIS**

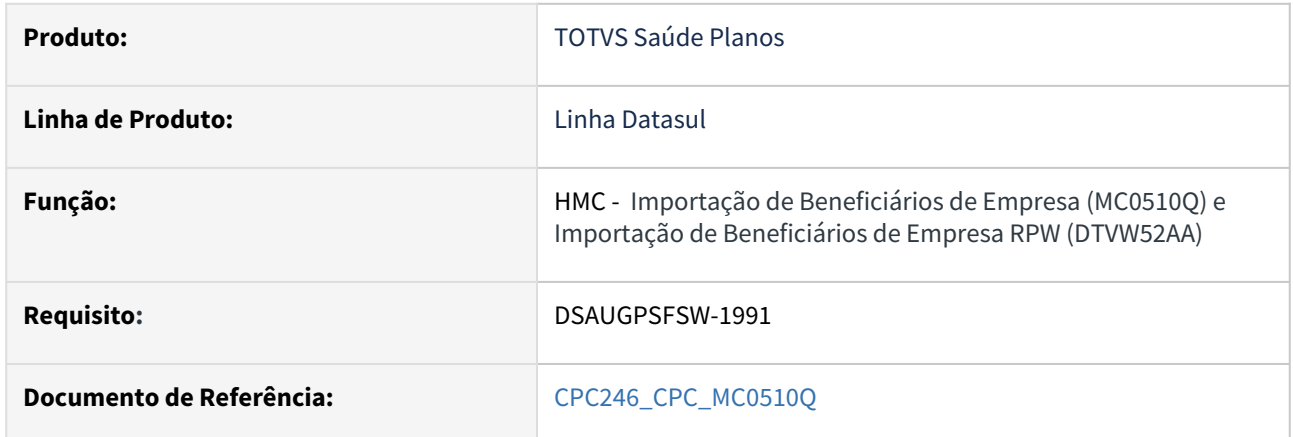

# **02. SITUAÇÃO/REQUISITO**

Necessidade de verificar qual o processo chamador da importação: MCP ou RPW.

#### **03. SOLUÇÃO**

Incluído novo campo na tabela temporária de entrada da CPC (tmp-cpc-mc0510q-entrada): field ds-chamador as char.

**Clientes que já utilizam essa CPC devem recompilar os programas considerando a include alterada.**

# DT Manutenção Associativa Grau Parentesco x Faixa Etária x Padrão Cobertura x Termo Adesão

### **01. DADOS GERAIS**

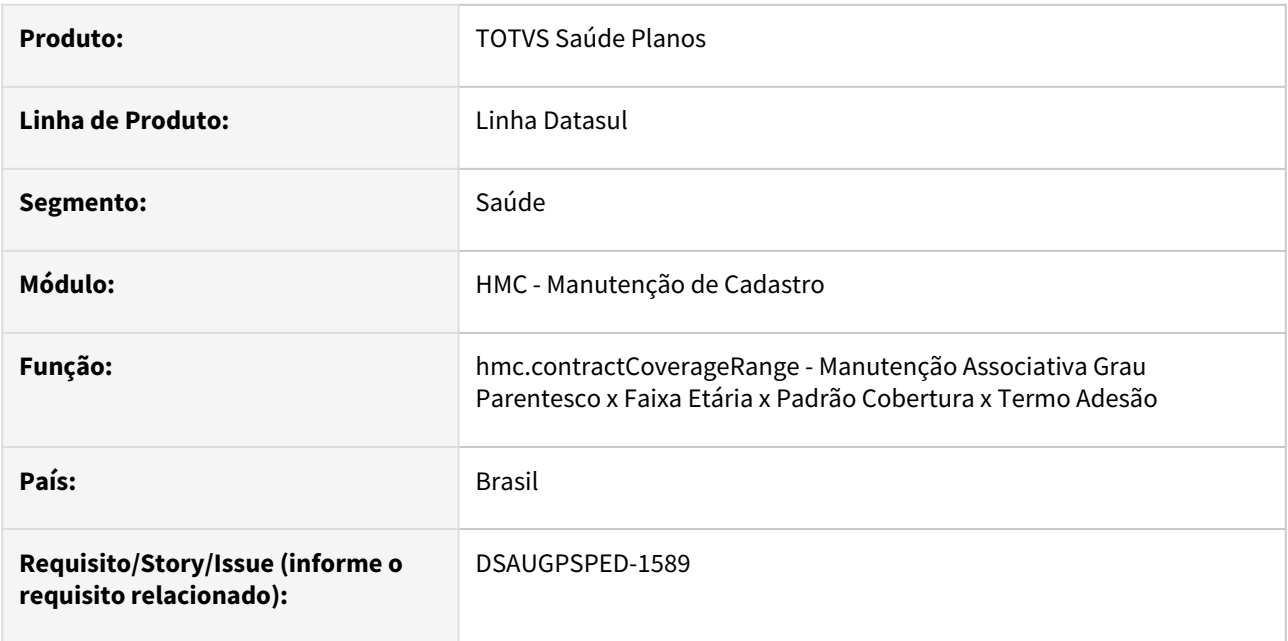

# **02. SITUAÇÃO/REQUISITO**

Com o intuito de padronizar os cadastros, deverá ser convertida a Manutenção Associativa Grau Parentesco x Faixa Etária x Padrão Cobertura x Termo Adesão (hmc0110u) para a tecnologia HTML.

# **03. SOLUÇÃO**

Realizada conversão do menu hmc0110u, criando o artefato "hmc.contractCoverageRange".

# **Procedimentos para Implantação**

A implementação descrita no documento estará disponível a partir da atualização do pacote no cliente.

O pacote está disponível no portal [\(https://suporte.totvs.com/download](https://suporte.totvs.com/download)) e também na console de atualização.

# **Conteúdos relacionados:**

• [Manutenção Associativa Grau Parentesco x Faixa Etária x Padrão Cobertura x Termo Adesão](https://tdn.totvs.com.br/pages/viewpage.action?pageId=706912606)  hmc.contractCoverageRange

# DT Manutenção Suspensão Temporária de Beneficiário

#### **01. DADOS GERAIS**

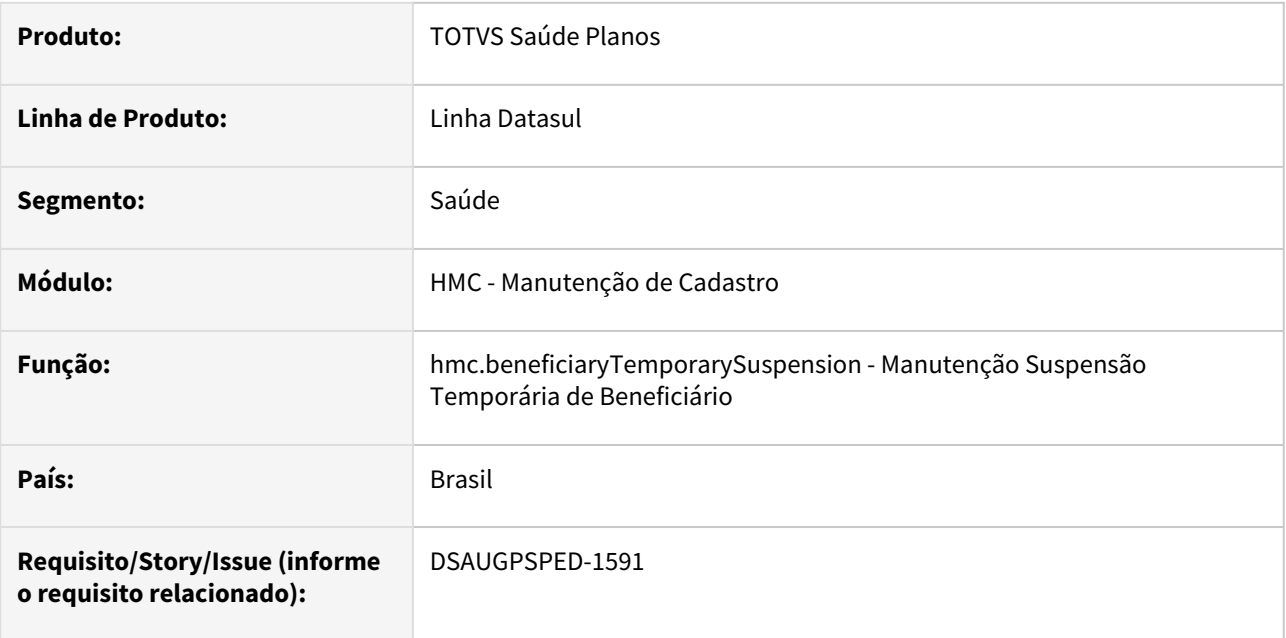

# **02. SITUAÇÃO/REQUISITO**

Com o intuito de padronizar os cadastros, deverá ser convertida a Manutenção Suspensão Temporária Beneficiário (hmc0210p) para a tecnologia HTML.

# **03. SOLUÇÃO**

Realizada conversão do menu hmc0210p, criando o artefato "hmc.beneficiaryTemporarySuspension".

#### **Procedimentos para Implantação**

A implementação descrita no documento estará disponível a partir da atualização do pacote no cliente. O pacote está disponível no portal [\(https://suporte.totvs.com/download](https://suporte.totvs.com/download)) e também na console de atualização.

#### **Conteúdos relacionados:**

• [Manutenção Suspensão Temporária de Beneficiário - hmc.beneficiaryTemporarySuspension](https://tdn.totvs.com.br/pages/viewpage.action?pageId=223932170)

# 2.12.10 HPP - Pagamento de Prestadores - Inovação - 12.1.2301

Pesquisar

# 14490355 DSAUGPSFINAN-13705 DT Melhoria Relatório Pagamento de Prestadores HTML (hpp.providerPayment)

### **01. DADOS GERAIS**

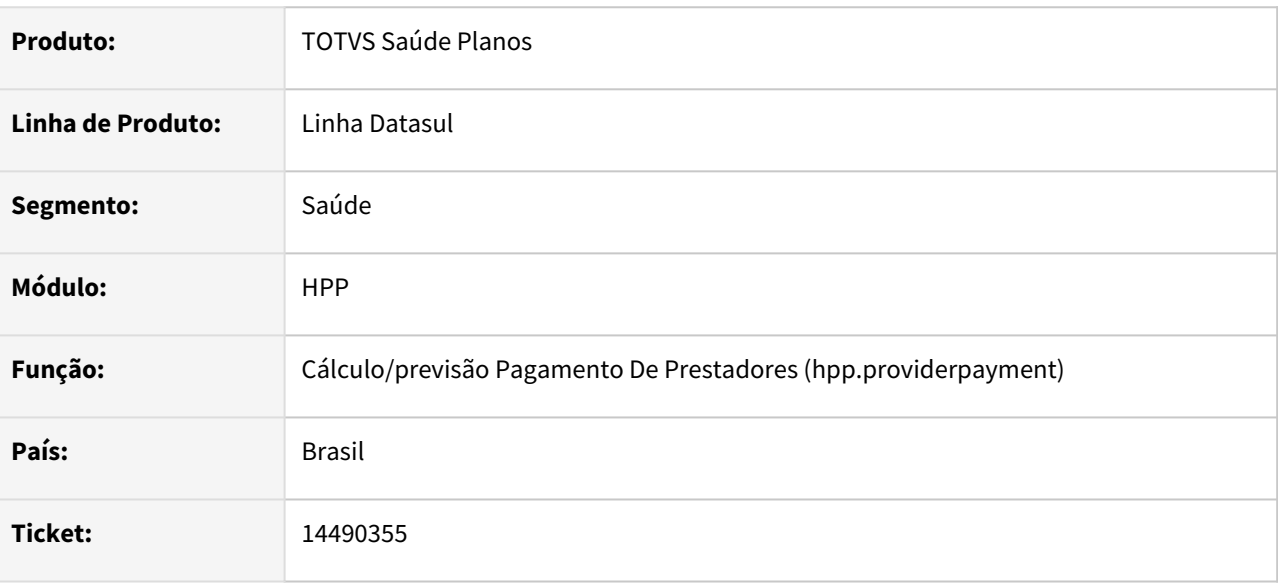

# **02. SITUAÇÃO/REQUISITO**

No relatório de acompanhamento (arquivo LST) é necessário detalhar as informações a nível de prestador/ título para facilitar a análise dos pagamentos ao final do processo.

# **03. SOLUÇÃO**

Adicionada uma nova seção contendo os totalizadores por prestador/título para auxiliar na conferência das informações.

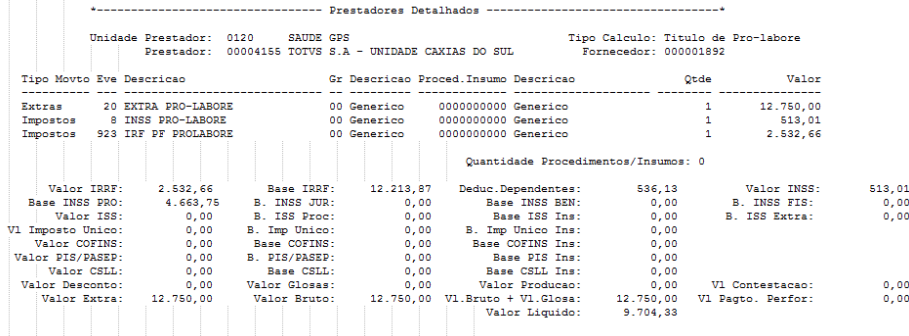

# DT Alteração de include CPC PP0410F e Inclusão de ponto

# **01. DADOS GERAIS**

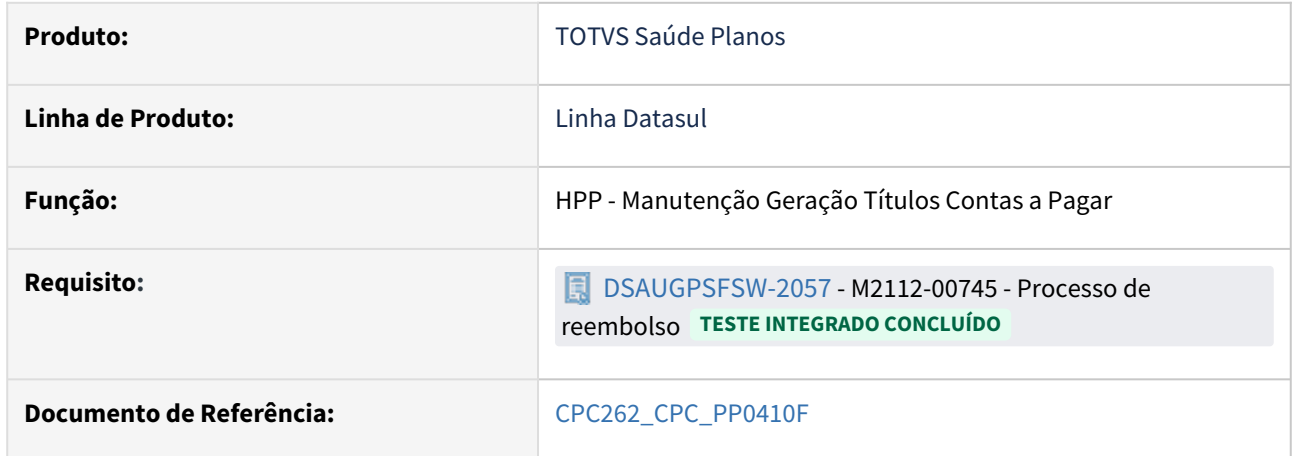

# **02. SITUAÇÃO/REQUISITO**

Necessidade de incluir ponto de cpc e novo campo na include de cpc para tratamento específico de cliente.

# **03. SOLUÇÃO**

Incluído novo ponto de CPC: "INICIO-TITUPRES" e também novo campo na tabela temporária de saída da CPC (tmp-cpc-pp0410f-saida):

# **Saida**

field lg-next as log.

**Clientes que já utilizam essa CPC devem recompilar os programas considerando a include alterada.**

# DT Manutenção Contas Contábeis por Evento

#### **01. DADOS GERAIS**

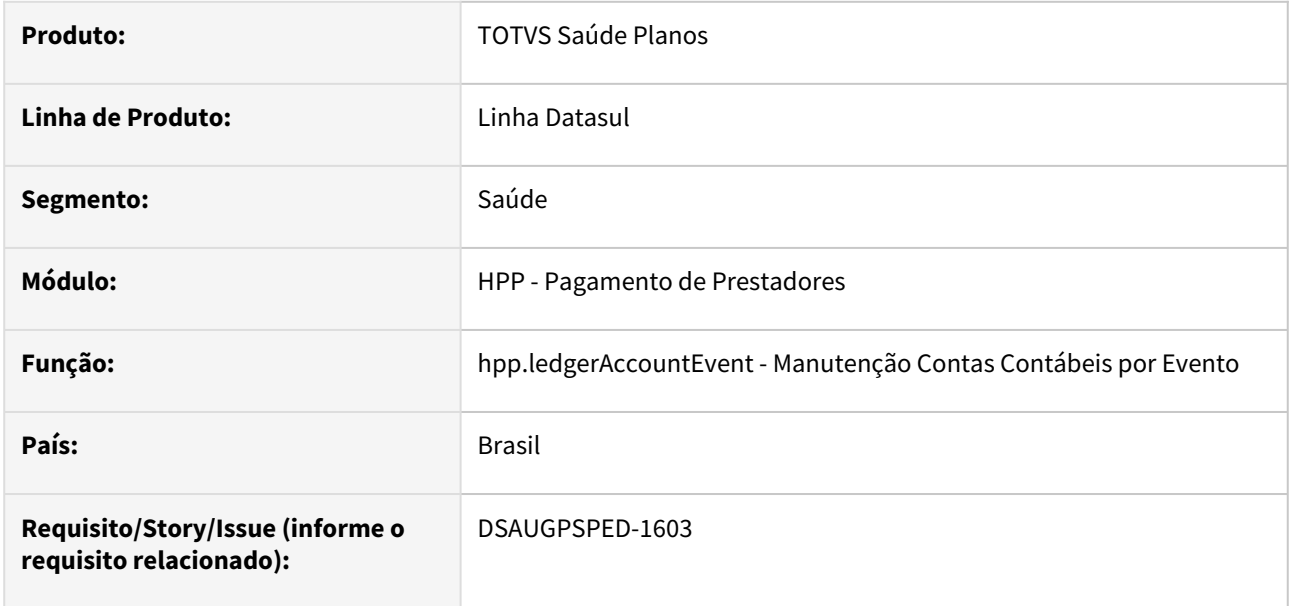

#### **02. SITUAÇÃO/REQUISITO**

Com o intuito de padronizar os cadastros, deverá ser convertida a Manutenção Contas Contábeis por Evento (hpp0110h) para a tecnologia HTML.

# **03. SOLUÇÃO**

Realizada conversão do menu hpp0110h, criando o artefato "hpp.ledgerAccountEvent".

### **Procedimentos para Implantação**

A implementação descrita no documento estará disponível a partir da atualização do pacote no cliente.

O pacote está disponível no portal [\(https://suporte.totvs.com/download](https://suporte.totvs.com/download)) e também na console de atualização.

#### **Conteúdos relacionados:**

• [Manutenção Evento Desconto Programado - hpp.scheduledDiscountEvent](https://tdn.totvs.com.br/pages/viewpage.action?pageId=224103632)

# DT Manutenção Contas Contábeis Provisão

#### **01. DADOS GERAIS**

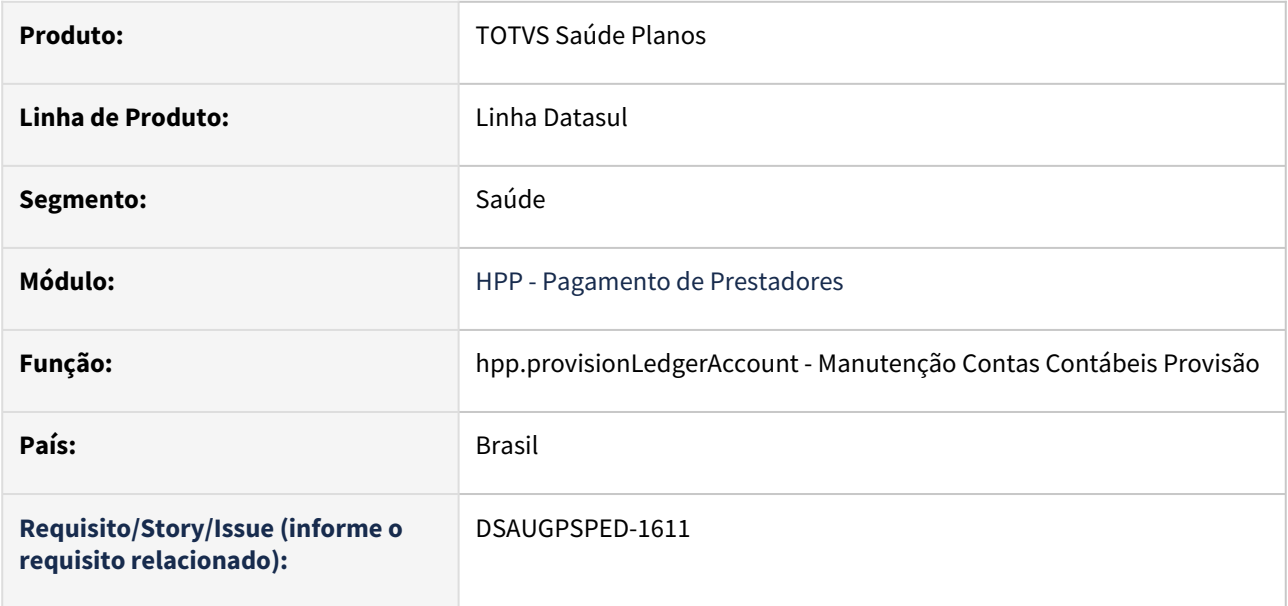

#### **02. SITUAÇÃO/REQUISITO**

Com o intuito de padronizar os cadastros, deverá ser convertida a Manutenção Contas Contábeis Provisão (hpp0110v) para a tecnologia HTML.

# **03. SOLUÇÃO**

Realizada conversão do menu hpp0110v, criando o artefato "hpp.provisionLedgerAccount

#### **Procedimentos para Implantação**

A implementação descrita no documento estará disponível a partir da atualização do pacote no cliente.

O pacote está disponível no portal [\(https://suporte.totvs.com/download](https://suporte.totvs.com/download)) e também na console de atualização.

#### **Conteúdos relacionados:**

• [Manutenção Contas Contábeis Provisão - hpp.provisionLedgerAccount](https://tdn.totvs.com/pages/viewpage.action?pageId=224101752)

# DT Manutenção Evento Desconto Programado

# **01. DADOS GERAIS**

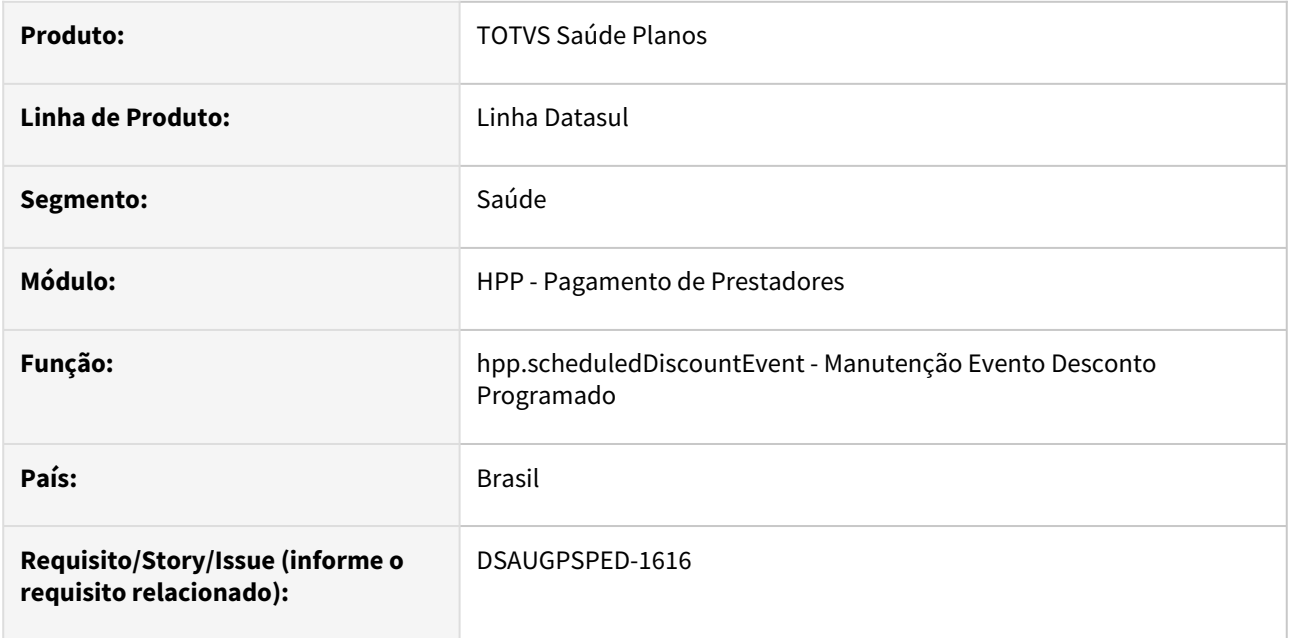

#### **02. SITUAÇÃO/REQUISITO**

Com o intuito de padronizar os cadastros, deverá ser convertida a Manutenção Evento Desconto Programado (hpp0410v) para a tecnologia HTML.

# **03. SOLUÇÃO**

Realizada conversão do menu hpp0410v, criando o artefato "hpp.scheduledDiscountEvent".

#### **Procedimentos para Implantação**

A implementação descrita no documento estará disponível a partir da atualização do pacote no cliente.

O pacote está disponível no portal [\(https://suporte.totvs.com/download](https://suporte.totvs.com/download)) e também na console de atualização.

#### **Conteúdos relacionados:**

• [Manutenção Evento Desconto Programado - hpp.scheduledDiscountEvent](https://tdn.totvs.com.br/pages/viewpage.action?pageId=224103632)

# DT Manutenção Faixas Negociação Prestadores

# **01. DADOS GERAIS**

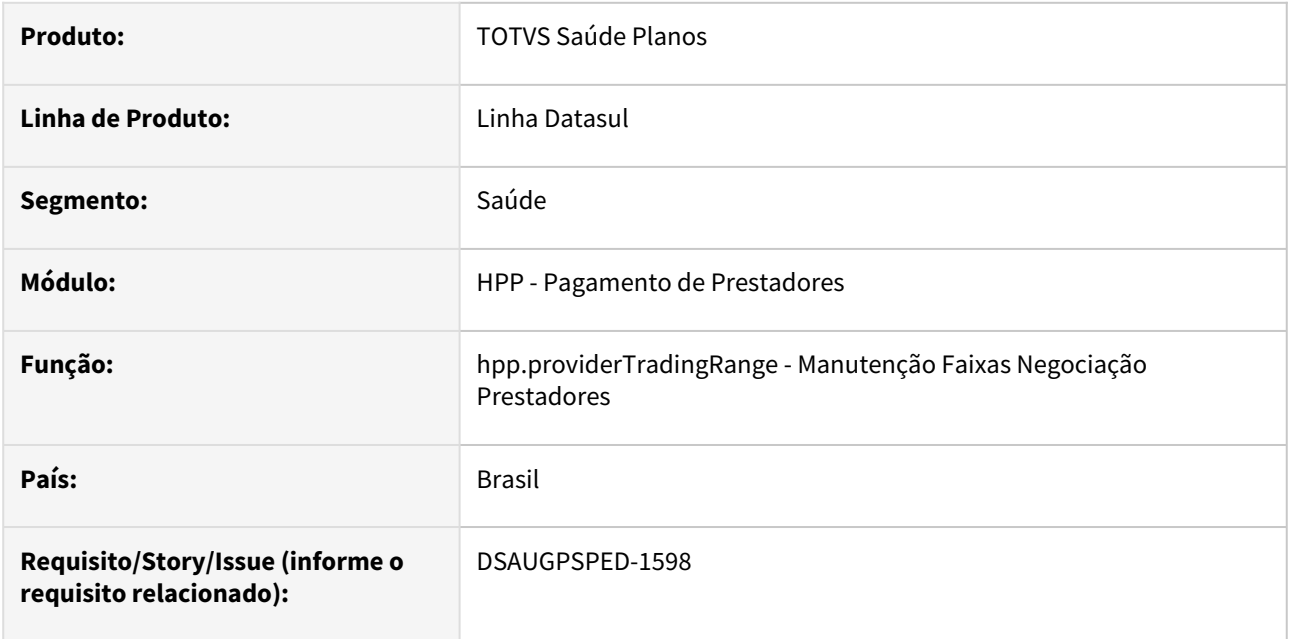

# **02. SITUAÇÃO/REQUISITO**

Com o intuito de padronizar os cadastros, deverá ser convertida a Manutenção Faixas Negociação Prestadores (hpp0110b) para a tecnologia HTML.

# **03. SOLUÇÃO**

Realizada conversão do menu hpp0110b, criando o artefato "hpp.providerTradingRange".

### **Procedimentos para Implantação**

A implementação descrita no documento estará disponível a partir da atualização do pacote no cliente.

O pacote está disponível no portal [\(https://suporte.totvs.com/download](https://suporte.totvs.com/download)) e também na console de atualização.

#### **Conteúdos relacionados:**

• [Manutenção Faixas Negociação Prestadores - hpp.providerTradingRange](https://tdn.totvs.com.br/pages/viewpage.action?pageId=224100993)

# DT Manutenção Layout Personalizado Pagamento

# **01. DADOS GERAIS**

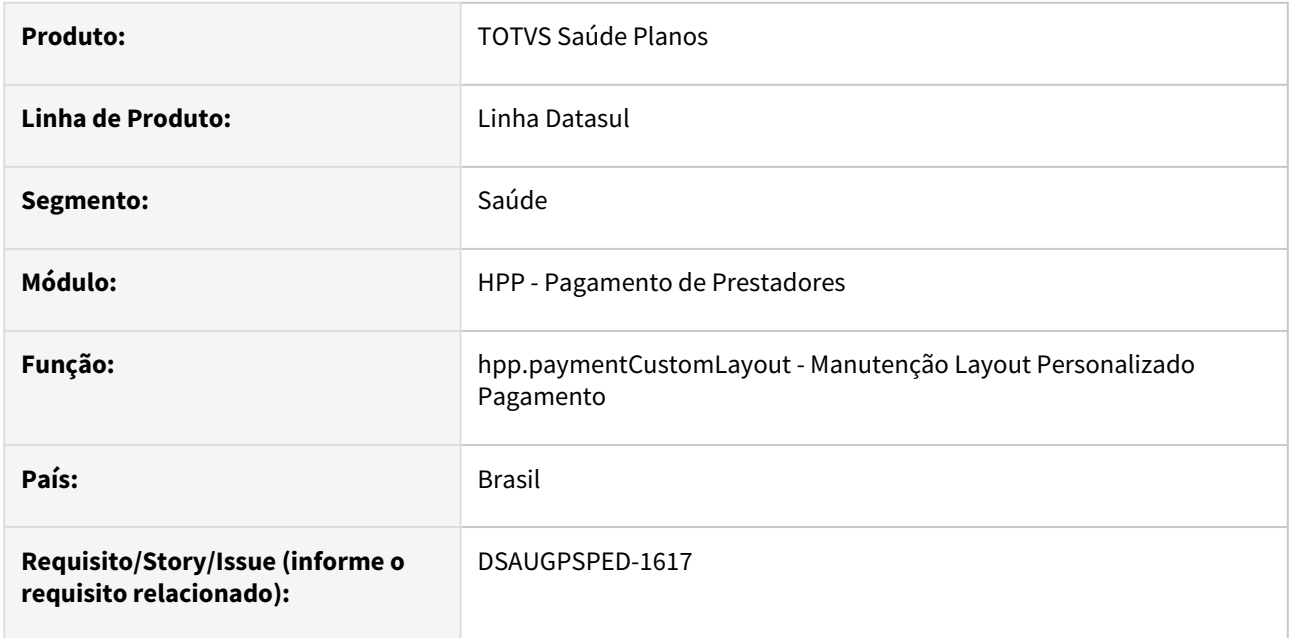

# **02. SITUAÇÃO/REQUISITO**

Com o intuito de padronizar os cadastros, deverá ser convertida a Manutenção Layout Personalizado Pagamento (hpp0610n) para a tecnologia HTML.

# **03. SOLUÇÃO**

Realizada conversão do menu hpp0610n, criando o artefato "hpp.paymentCustomLayout".

#### **Procedimentos para Implantação**

A implementação descrita no documento estará disponível a partir da atualização do pacote no cliente. O pacote está disponível no portal [\(https://suporte.totvs.com/download](https://suporte.totvs.com/download)) e também na console de atualização.

#### **Conteúdos relacionados:**

• [Manutenção Layout Personalizado Pagamento - hpp.paymentCustomLayout](https://tdn.totvs.com/pages/viewpage.action?pageId=244448378)

# DT Manutenção Negociação Prestadores

#### **01. DADOS GERAIS**

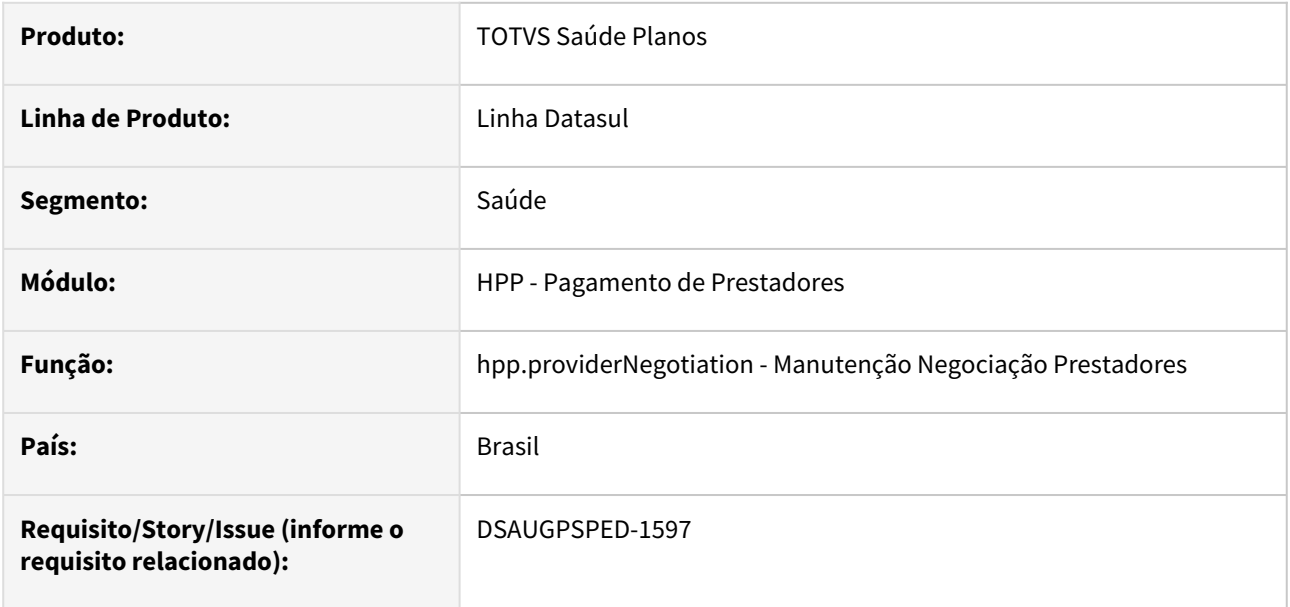

### **02. SITUAÇÃO/REQUISITO**

Com o intuito de padronizar os cadastros, deverá ser convertida a Manutenção Negociação Prestadores (hpp0110a) para a tecnologia HTML.

# **03. SOLUÇÃO**

Realizada conversão do menu hpp0110a, criando o artefato "hpp.providerNegotiation".

### **Procedimentos para Implantação**

A implementação descrita no documento estará disponível a partir da atualização do pacote no cliente.

O pacote está disponível no portal [\(https://suporte.totvs.com/download](https://suporte.totvs.com/download)) e também na console de atualização.

#### **Conteúdos relacionados:**

• [Manutenção Negociação dos Prestadores - hpp.providerNegotiation](https://tdn.totvs.com.br/pages/viewpage.action?pageId=224100782)

# DT Manutenção Parâmetros Parcelamento Pagamento Prestadores

### **01. DADOS GERAIS**

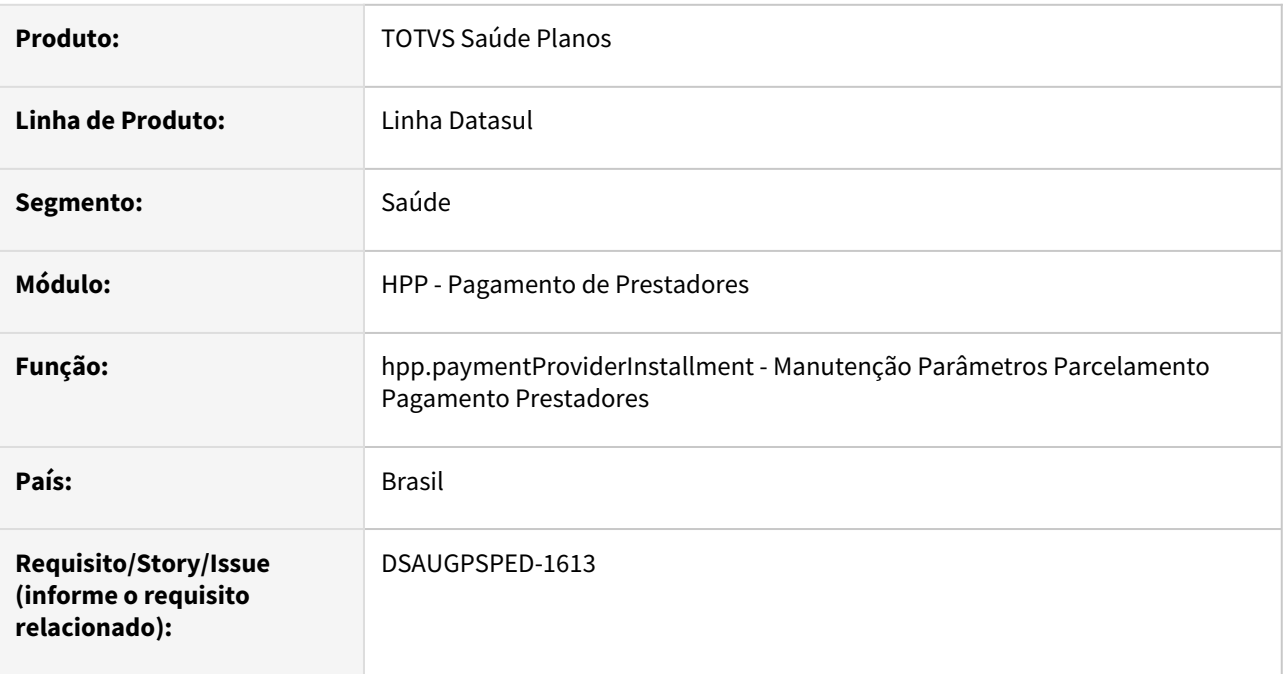

# **02. SITUAÇÃO/REQUISITO**

Com o intuito de padronizar os cadastros, deverá ser convertida a Manutenção Parâmetros Parcelamento Pagamento Prestadores (hpp0410p) para a tecnologia HTML.

# **03. SOLUÇÃO**

Realizada conversão do menu hpp0410p, criando o artefato "hpp.paymentProviderInstallment".

#### **Procedimentos para Implantação**

A implementação descrita no documento estará disponível a partir da atualização do pacote no cliente.

O pacote está disponível no portal [\(https://suporte.totvs.com/download](https://suporte.totvs.com/download)) e também na console de atualização.

#### **Conteúdos relacionados:**

• [Manutenção Parâmetros Parcelamento Pagamento Prestadores - hpp.paymentProviderInstallment](https://tdn.totvs.com.br/pages/viewpage.action?pageId=224102629)

# 2.12.11 HPR - Estrutura do produto - Inovação - 12.1.2301

Pesquisar

# DT Cobertura Especial X Módulo

#### **01. DADOS GERAIS**

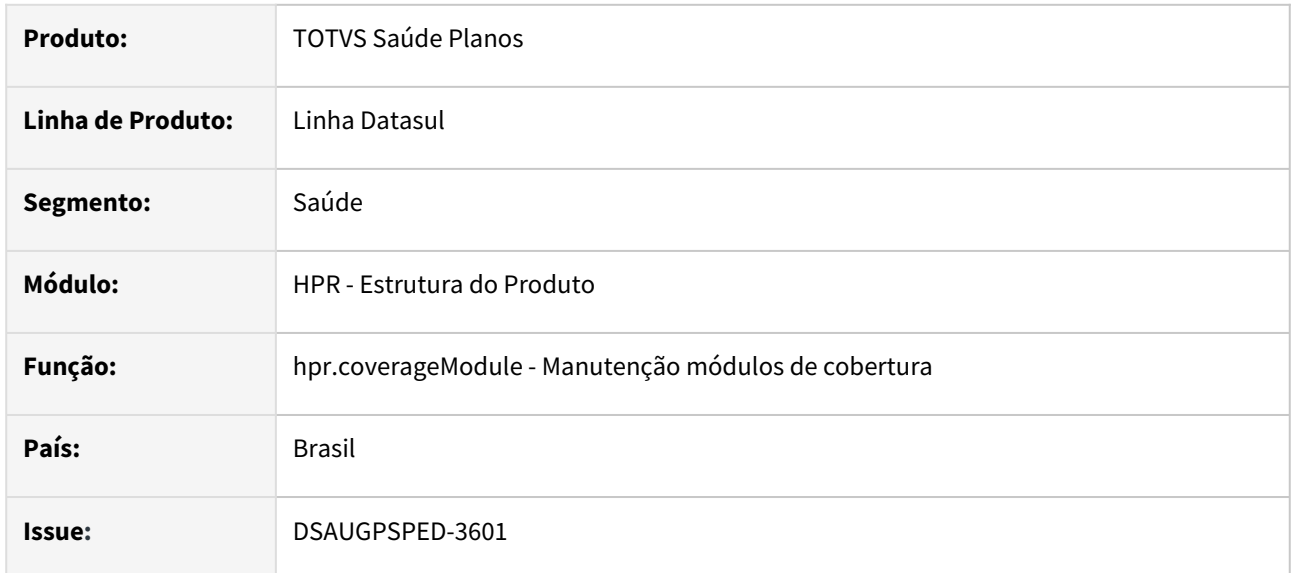

# **02. SITUAÇÃO/REQUISITO**

É necessário informar qual é o tipo de cobertura de um módulo conforme definição do PTU para que essa informação seja exportada corretamente para o A100 R106.

# **03. SOLUÇÃO**

Realizada a implementação do campo "Cobertura especial" no programa hpr.coverageModule (Manutenção módulos de cobertura) afim de tornar possível a configuração através deste programa, eliminando a necessidade

de cadastramento da informação através do Serious Client.

### **Procedimentos para Implantação**

A implementação descrita no documento estará disponível a partir da atualização do pacote no cliente.

O pacote está disponível no portal [\(https://suporte.totvs.com/download\)](https://suporte.totvs.com/download%29.) e também na console de atualização.

# **Conteúdos relacionados:**

• [Manutenção Módulos de Cobertura hpr.coverageModule](https://tdn.totvs.com.br/pages/viewpage.action?pageId=223905632)

# DT Manutenção Associativa Participação x Local Atendimento X Produto

### **01. DADOS GERAIS**

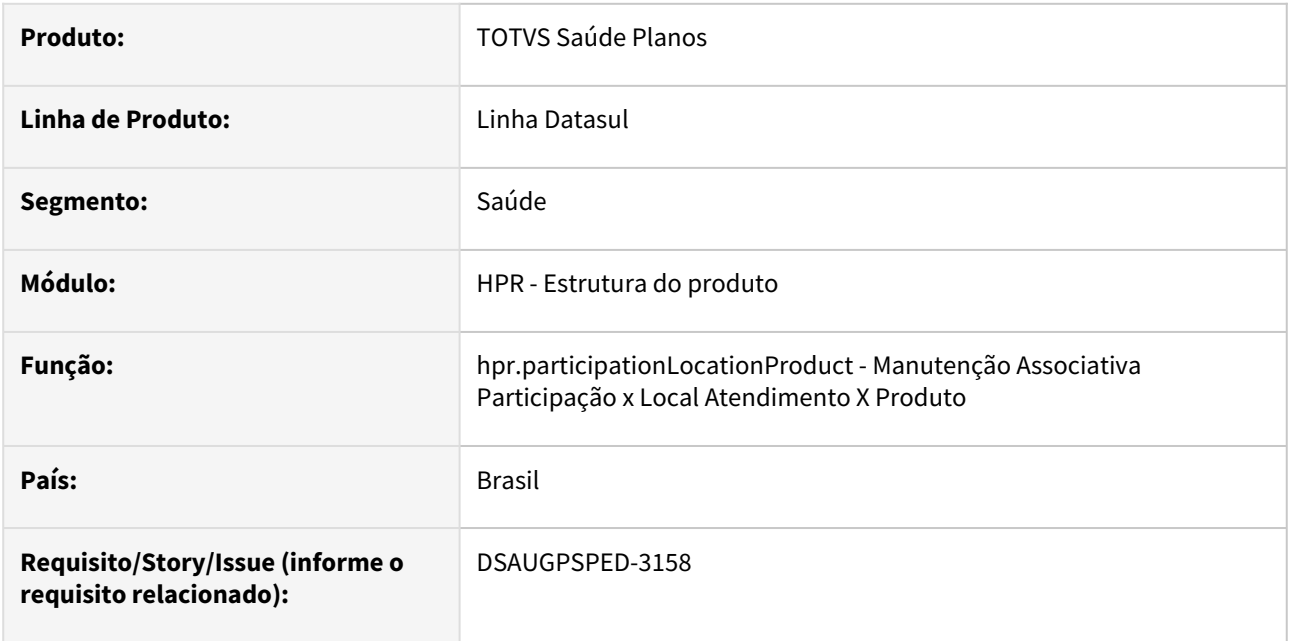

# **02. SITUAÇÃO/REQUISITO**

Com o intuito de padronizar os cadastros, deverá ser convertida a Manutenção Associativa Participação x Local Atendimento X Produto (hpr0210z) para a tecnologia HTML.

# **03. SOLUÇÃO**

Realizada conversão do menu hpr0210z, criando o artefato "hpr.participationLocationProduct".

# **Procedimentos para Implantação**

A implementação descrita no documento estará disponível a partir da atualização do pacote no cliente. O pacote está disponível no portal [\(https://suporte.totvs.com/download](https://suporte.totvs.com/download)) e também na console de atualização.

#### **Conteúdos relacionados:**

• [Manutenção Associativa Participação x Local Atendimento x Produto - hpr.participationLocationProduct](https://tdn.totvs.com.br/pages/viewpage.action?pageId=704923596)

# DT Manutenção Associativa Produto x Módulo - hpr.assocProductModule

### **01. DADOS GERAIS**

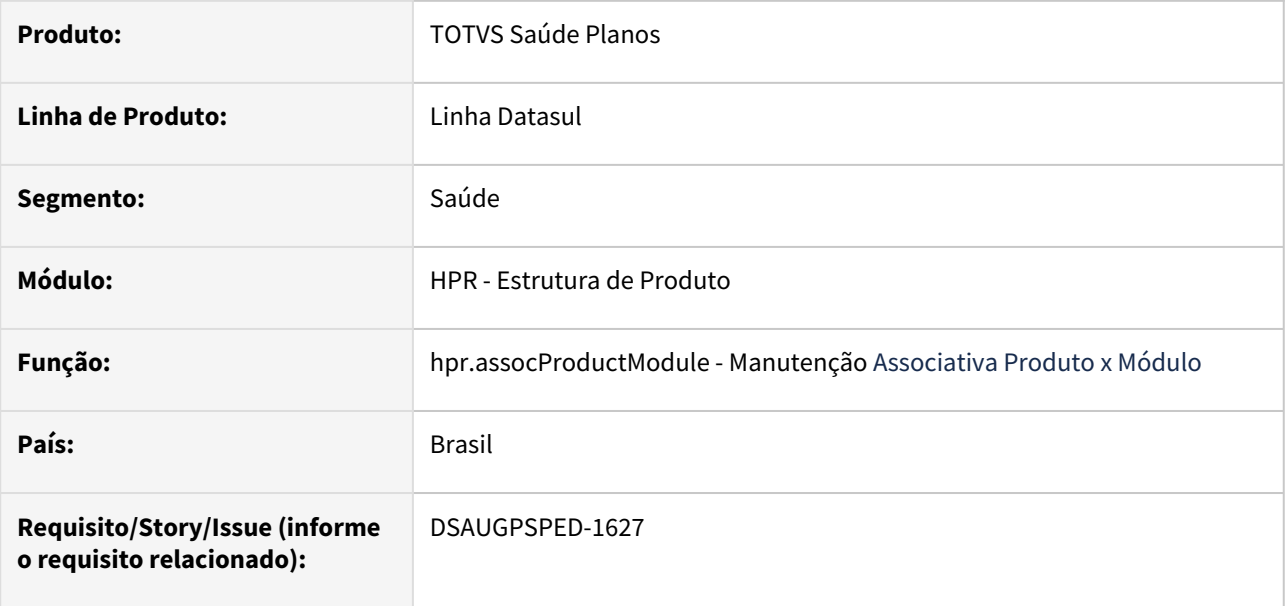

# **02. SITUAÇÃO/REQUISITO**

Com o intuito de padronizar os cadastros, deverá ser convertida a Manutenção Associativa Produto x Módulo (hpr0310o) para a tecnologia HTML.

# **03. SOLUÇÃO**

Realizada conversão do menu hpr0310o, criando o artefato "hpr.assocProductModule".

# **Procedimentos para Implantação**

A implementação descrita no documento estará disponível a partir da atualização do pacote no cliente.

O pacote está disponível no portal [\(https://suporte.totvs.com/download](https://suporte.totvs.com/download)) e também na console de atualização.

# **Conteúdos relacionados:**

• [Manutenção Associativa Produto x Módulo - hpr.assocProductModule](https://tdn.totvs.com.br/pages/viewpage.action?pageId=708105851)

# DT Manutenção Associativa Produto x Unidade - hpr.assocProductUnity

### **01. DADOS GERAIS**

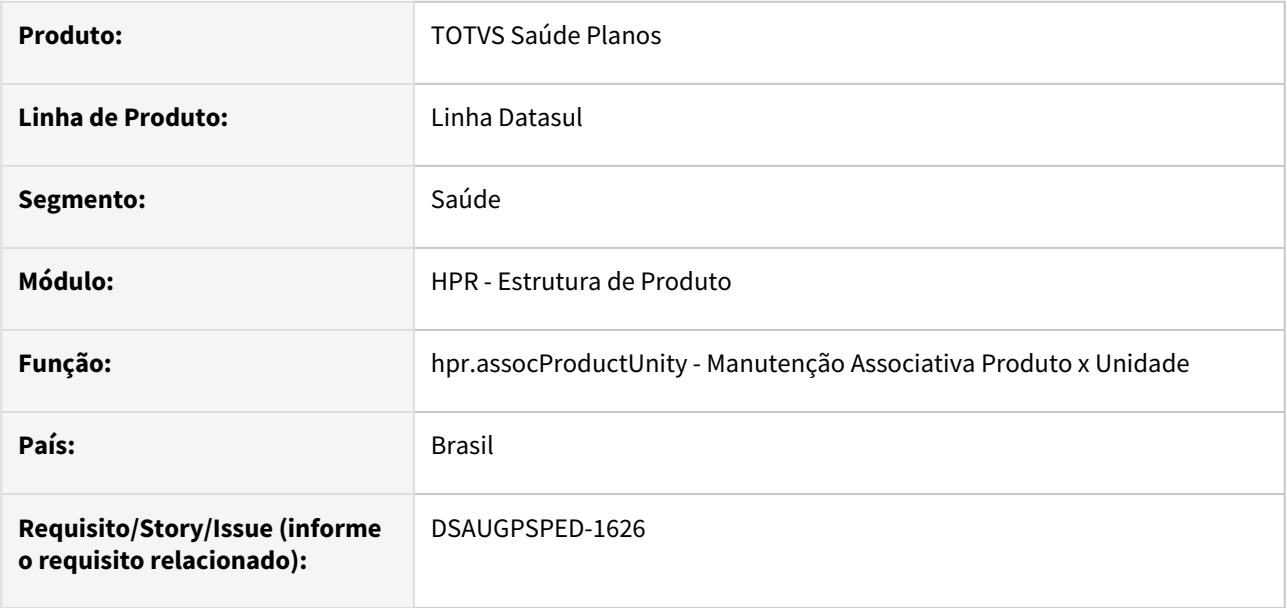

# **02. SITUAÇÃO/REQUISITO**

Com o intuito de padronizar os cadastros, deverá ser convertida a Manutenção Associativa Produto x Unidade (hpr0310n) para a tecnologia HTML.

# **03. SOLUÇÃO**

Realizada conversão do menu hpr0310n, criando o artefato "hpr.assocProductUnity".

# **Procedimentos para Implantação**

A implementação descrita no documento estará disponível a partir da atualização do pacote no cliente.

O pacote está disponível no portal [\(https://suporte.totvs.com/download](https://suporte.totvs.com/download)) e também na console de atualização.

# **Conteúdos relacionados:**

• [Manutenção Associativa Produto x Unidade - hpr.assocProductUnity](https://tdn.totvs.com.br/pages/viewpage.action?pageId=708105079)

# DT Manutenção Combinações Cobertura Intercâmbio

# **01. DADOS GERAIS**

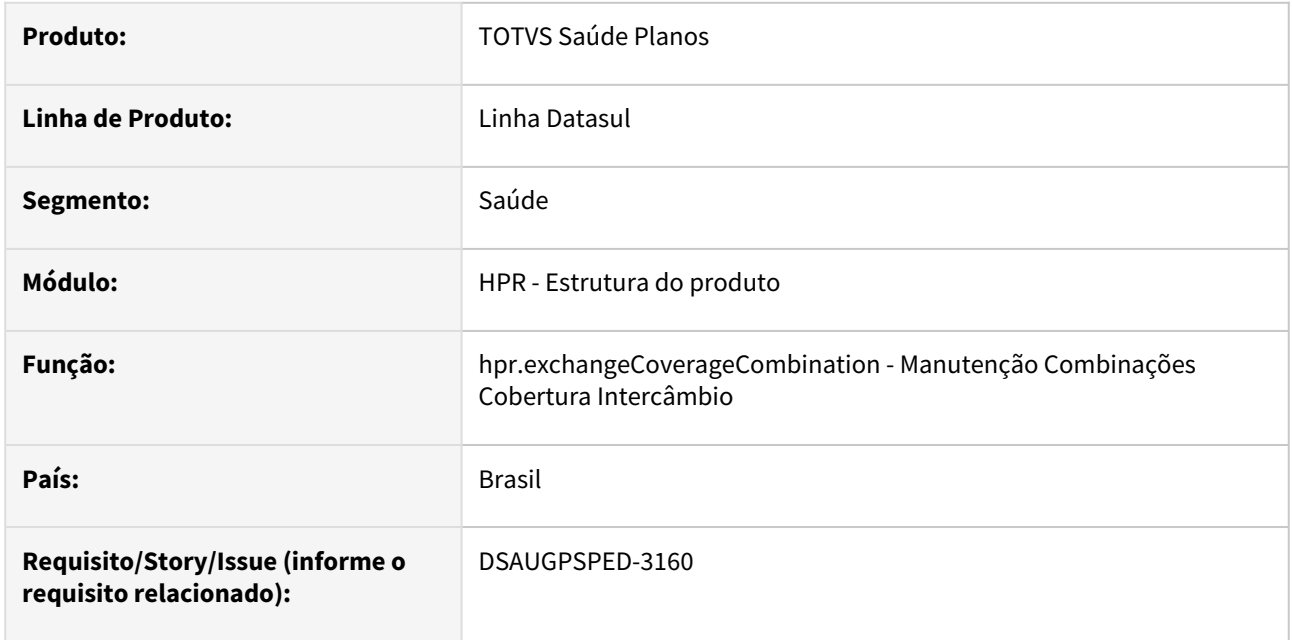

# **02. SITUAÇÃO/REQUISITO**

Com o intuito de padronizar os cadastros, deverá ser convertida a Manutenção Combinações Cobertura Intercâmbio (hpr0310f) para a tecnologia HTML.

# **03. SOLUÇÃO**

Realizada conversão do menu hpr0310f, criando o artefato "hpr.exchangeCoverageCombination".

#### **Procedimentos para Implantação**

A implementação descrita no documento estará disponível a partir da atualização do pacote no cliente. O pacote está disponível no portal [\(https://suporte.totvs.com/download](https://suporte.totvs.com/download)) e também na console de atualização.

#### **Conteúdos relacionados:**

• [Manutenção Combinações Cobertura Intercâmbio - hpr.exchangeCoverageCombination](https://tdn.totvs.com.br/pages/viewpage.action?pageId=223180718)

# DT Manutenção Moedas e Carências de Coberturas

### **01. DADOS GERAIS**

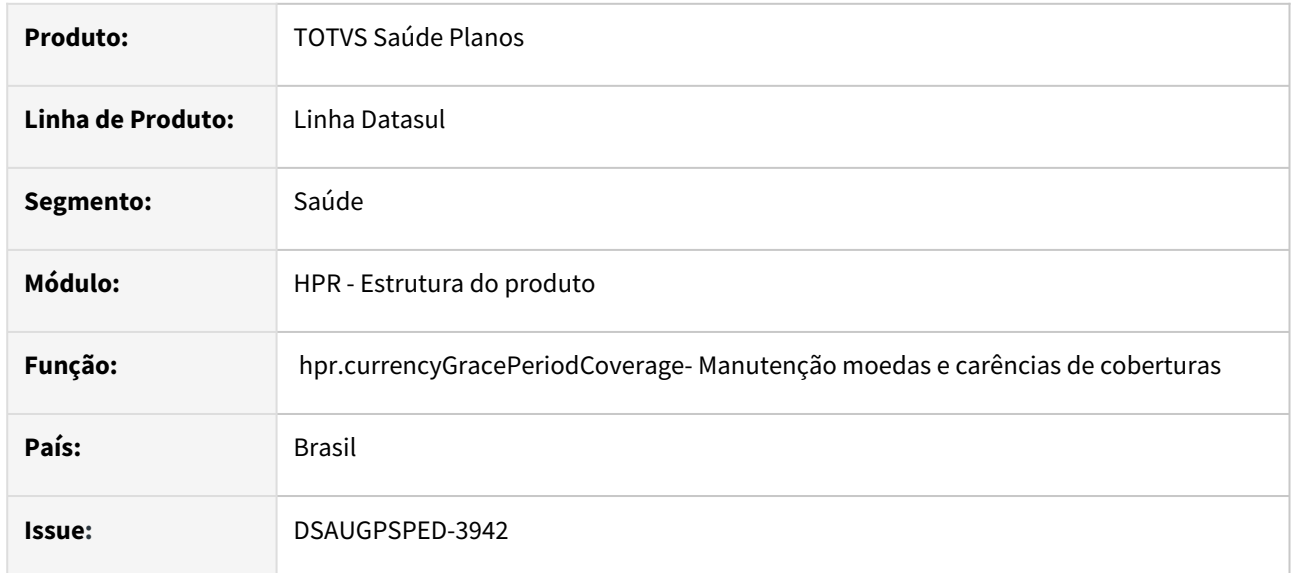

# **02. SITUAÇÃO/REQUISITO**

Com o intuito de padronizar os cadastros, deverá ser convertida a Manutenção Moedas e Carências de Coberturas (hpr0210f) para a tecnologia HTML.

# **03. SOLUÇÃO**

Realizada conversão do menu hpr0210f, criando o artefato "hpr.currencyGracePeriodCoverage".

# **Procedimentos para Implantação**

A implementação descrita no documento estará disponível a partir da atualização do pacote no cliente.

O pacote está disponível no portal [\(https://suporte.totvs.com/download\)](https://suporte.totvs.com/download%29.) e também na console de atualização.

# **Conteúdos relacionados:**

• [Manutenção Moedas e Carências de Coberturas](https://tdn.totvs.com/pages/viewpage.action?pageId=722639250)

# DT - Manutenção Procedimento para Anestesistas

#### **01. DADOS GERAIS**

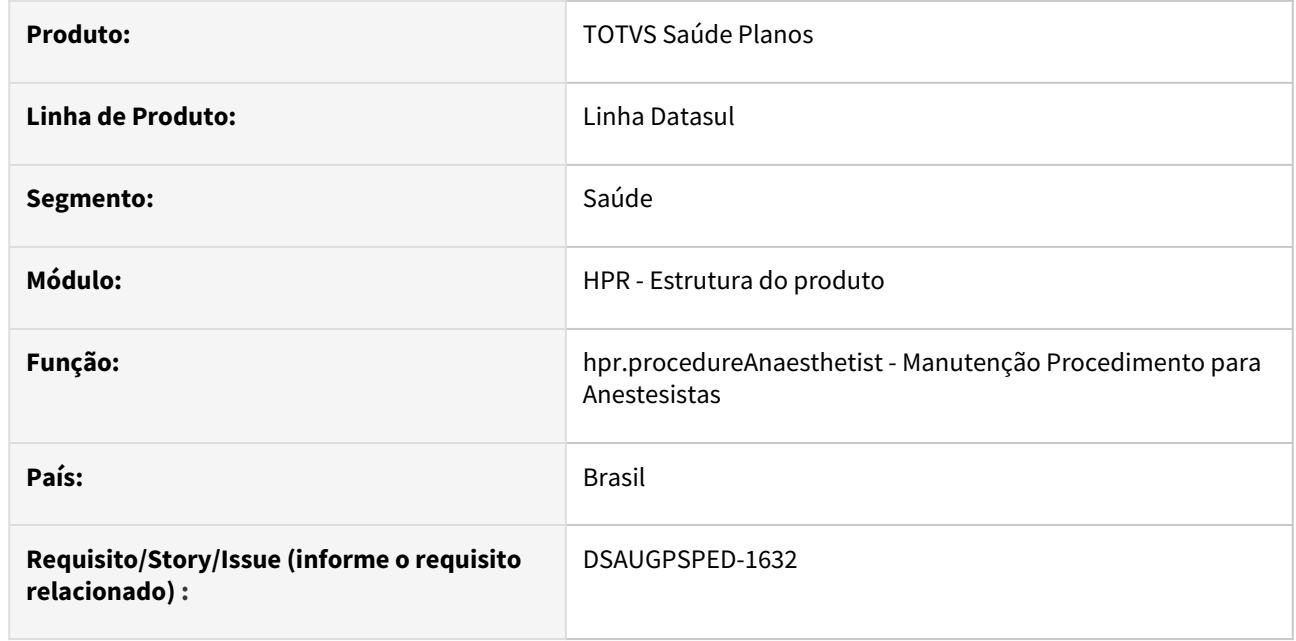

# **02. SITUAÇÃO/REQUISITO**

Com intuito de padronizar os cadastros, deverá ser convertido para a tecnologia HTML a Manutenção Procedimento para Anestesistas - hpr0410g

# **03. SOLUÇÃO**

Realizada conversão do menu hpr0410g, criando o artefato "hpr.procedureAnaesthetist".

### **Procedimentos para Implantação**

A implementação descrita no documento estará disponível a partir da atualização do pacote no cliente.

O pacote está disponível no portal [\(https://suporte.totvs.com/download\)](https://suporte.totvs.com/download%29.) e também na console de atualização.

#### **Conteúdos relacionados:**

• VINCULAR DOC DE REFERENCIA

# DT Manutenção Quantidade de moedas x Procedimento

### **01. DADOS GERAIS**

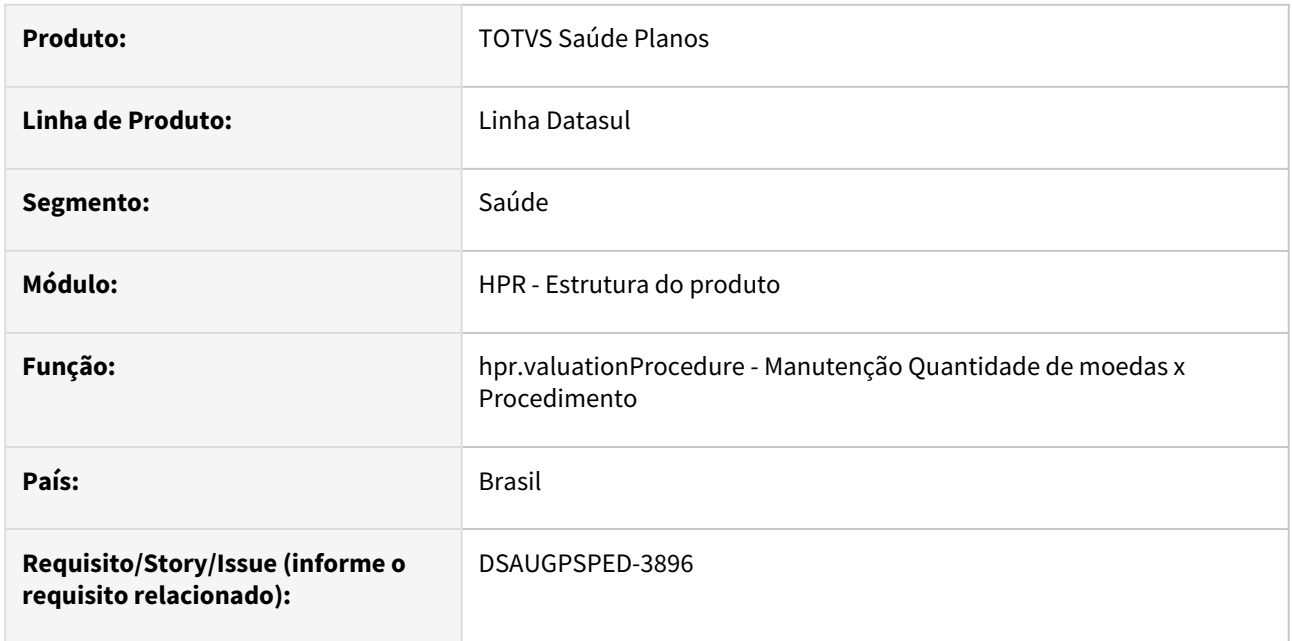

# **02. SITUAÇÃO/REQUISITO**

Com o intuito de padronizar os cadastros, deverá ser convertida a Manutenção Quantidade de moedas x Procedimento (hpr0110k) para a tecnologia HTML.

# **03. SOLUÇÃO**

Realizada conversão do menu hpr0110k, criando o artefato "hpr.valuationProcedure".

# **Procedimentos para Implantação**

A implementação descrita no documento estará disponível a partir da atualização do pacote no cliente.

O pacote está disponível no portal [\(https://suporte.totvs.com/download](https://suporte.totvs.com/download)) e também na console de atualização.

#### **Conteúdos relacionados:**

• [Manutenção Quantidade de moedas x Procedimento - hpr.valuationProcedure](https://tdn.totvs.com/pages/viewpage.action?pageId=223927377)

# DT Manutenção Regras Controle Quantitativo Técnico

#### **01. DADOS GERAIS**

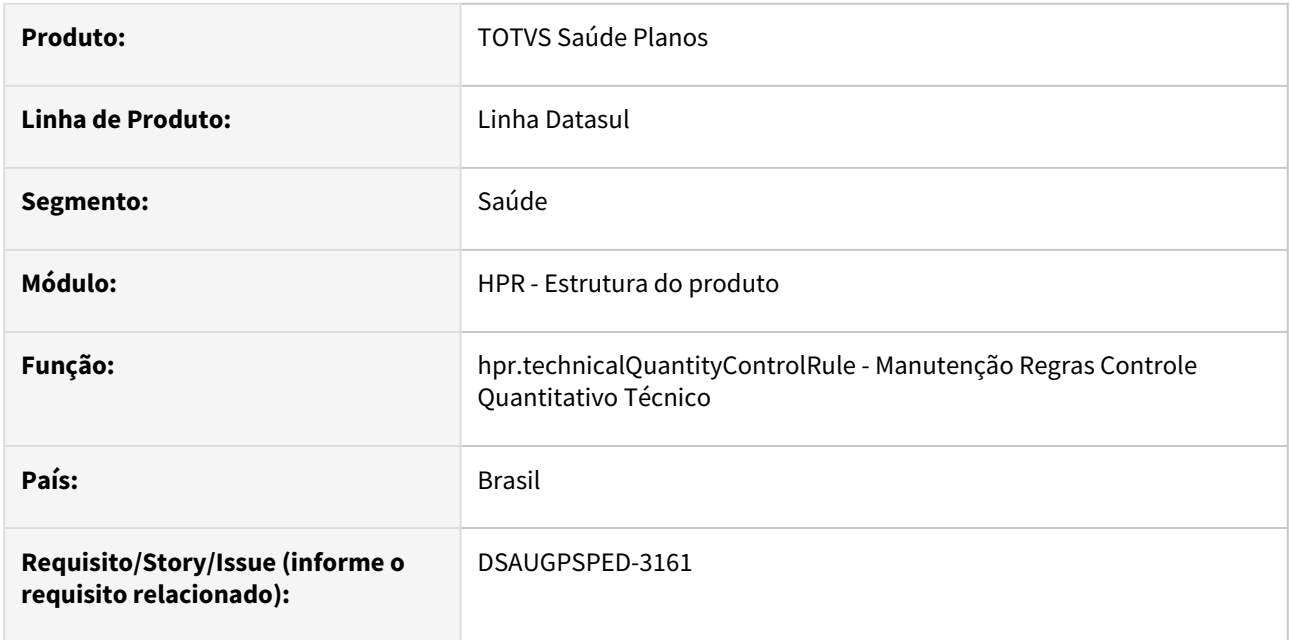

# **02. SITUAÇÃO/REQUISITO**

Com o intuito de padronizar os cadastros, deverá ser convertida a Manutenção Regras Controle Quantitativo Técnico (hpr0410h) para a tecnologia HTML.

# **03. SOLUÇÃO**

Realizada conversão do menu hpr0410h, criando o artefato "hpr.technicalQuantityControlRule".

#### **Procedimentos para Implantação**

A implementação descrita no documento estará disponível a partir da atualização do pacote no cliente. O pacote está disponível no portal [\(https://suporte.totvs.com/download](https://suporte.totvs.com/download)) e também na console de atualização.

#### **Conteúdos relacionados:**

• [Manutenção Regras Controle Quantitativo Técnico - hpr.technicalQuantityControlRule](https://tdn.totvs.com.br/pages/viewpage.action?pageId=226527769)
## DT Manutenção Tabela Participação Escalonada por Produto

### **01. DADOS GERAIS**

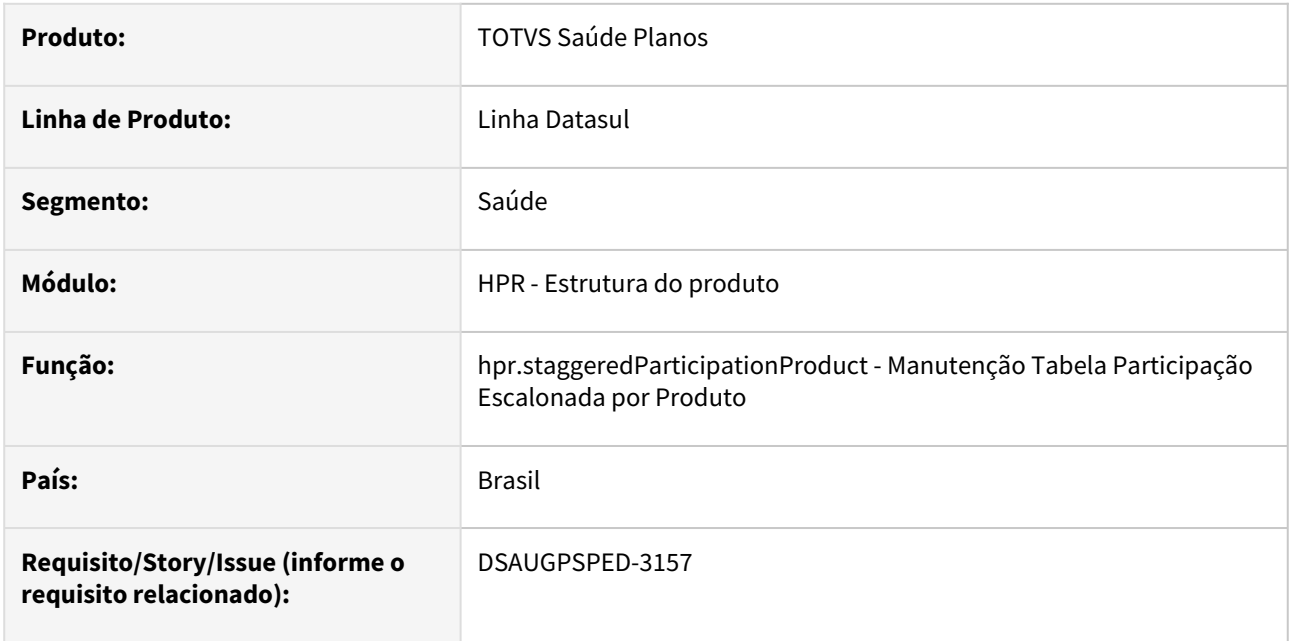

## **02. SITUAÇÃO/REQUISITO**

Com o intuito de padronizar os cadastros, deverá ser convertida a Manutenção Tabela Participação Escalonada por Produto (hpr0210v) para a tecnologia HTML.

## **03. SOLUÇÃO**

Realizada conversão do menu hpr0210v, criando o artefato "hpr.staggeredParticipationProduct".

## **Procedimentos para Implantação**

A implementação descrita no documento estará disponível a partir da atualização do pacote no cliente. O pacote está disponível no portal [\(https://suporte.totvs.com/download](https://suporte.totvs.com/download)) e também na console de atualização.

#### **Conteúdos relacionados:**

• [Manutenção Tabela Participação Escalonada por Produto - hpr.staggeredParticipationProduct](https://tdn.totvs.com.br/pages/viewpage.action?pageId=223924326)

## DT Manutenção Tipos Exames

#### **01. DADOS GERAIS**

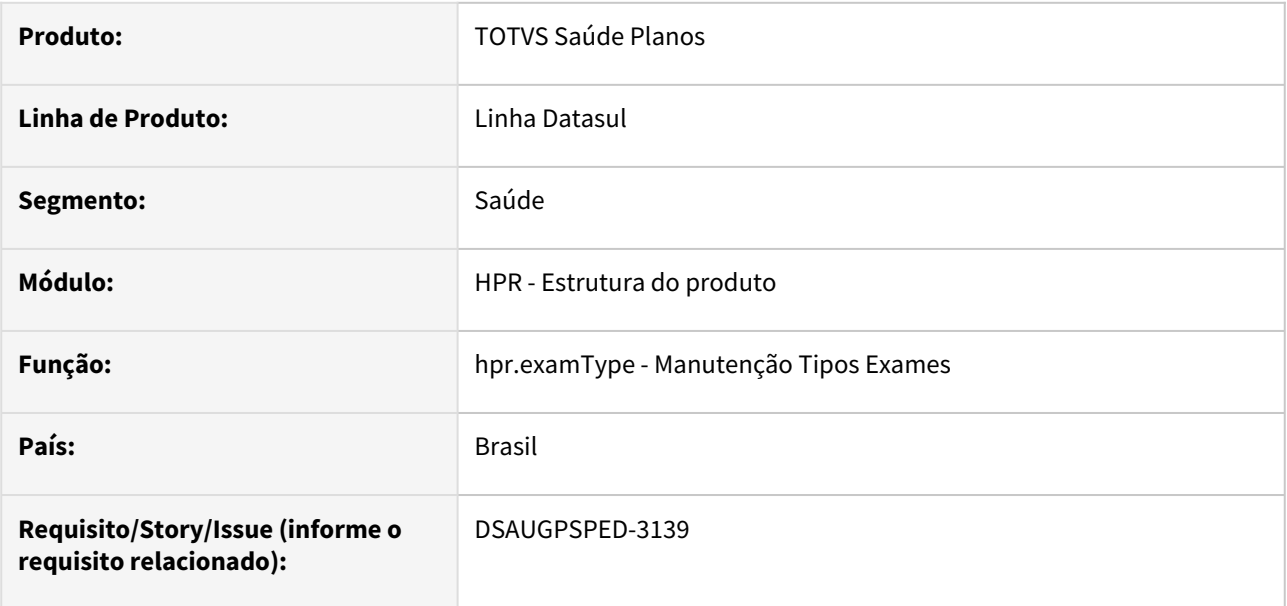

### **02. SITUAÇÃO/REQUISITO**

Com o intuito de padronizar os cadastros, deverá ser convertida a Manutenção Tipos Exames (hpr1410j) para a tecnologia HTML.

## **03. SOLUÇÃO**

Realizada conversão do menu hpr1410j, criando o artefato "hpr.examType".

### **Procedimentos para Implantação**

A implementação descrita no documento estará disponível a partir da atualização do pacote no cliente.

O pacote está disponível no portal [\(https://suporte.totvs.com/download](https://suporte.totvs.com/download)) e também na console de atualização.

#### **Conteúdos relacionados:**

• [Manutenção Tipos Exames - hpr.examType](https://tdn.totvs.com.br/pages/viewpage.action?pageId=719668295)

## DT Parâmetros Importação Unidade

#### **01. DADOS GERAIS**

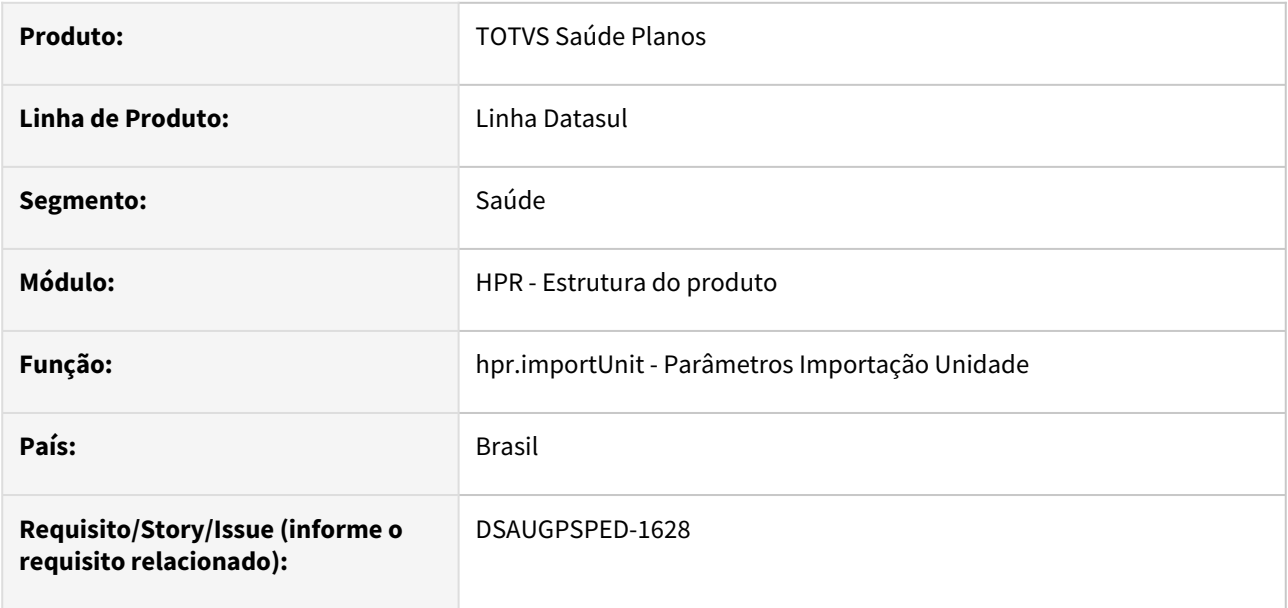

## **02. SITUAÇÃO/REQUISITO**

Com o intuito de padronizar os cadastros, deverá ser convertido o programa Parâmetros Importação Unidade (hpr0310p) para a tecnologia HTML.

## **03. SOLUÇÃO**

Realizada conversão do menu hpr0310p, criando o artefato "hpr.importUnit".

### **Procedimentos para Implantação**

A implementação descrita no documento estará disponível a partir da atualização do pacote no cliente.

O pacote está disponível no portal [\(https://suporte.totvs.com/download](https://suporte.totvs.com/download)) e também na console de atualização.

#### **Conteúdos relacionados:**

• [Parâmetros Importação Unidade - hpr.importUnit](https://tdn.totvs.com/pages/viewpage.action?pageId=223907149)

# 2.12.12 HRB - Repasse de Beneficiários - Inovação - 12.1.2301

Pesquisar

## DT - Exportação Balance Line - Produtos Ativos

#### **01. DADOS GERAIS**

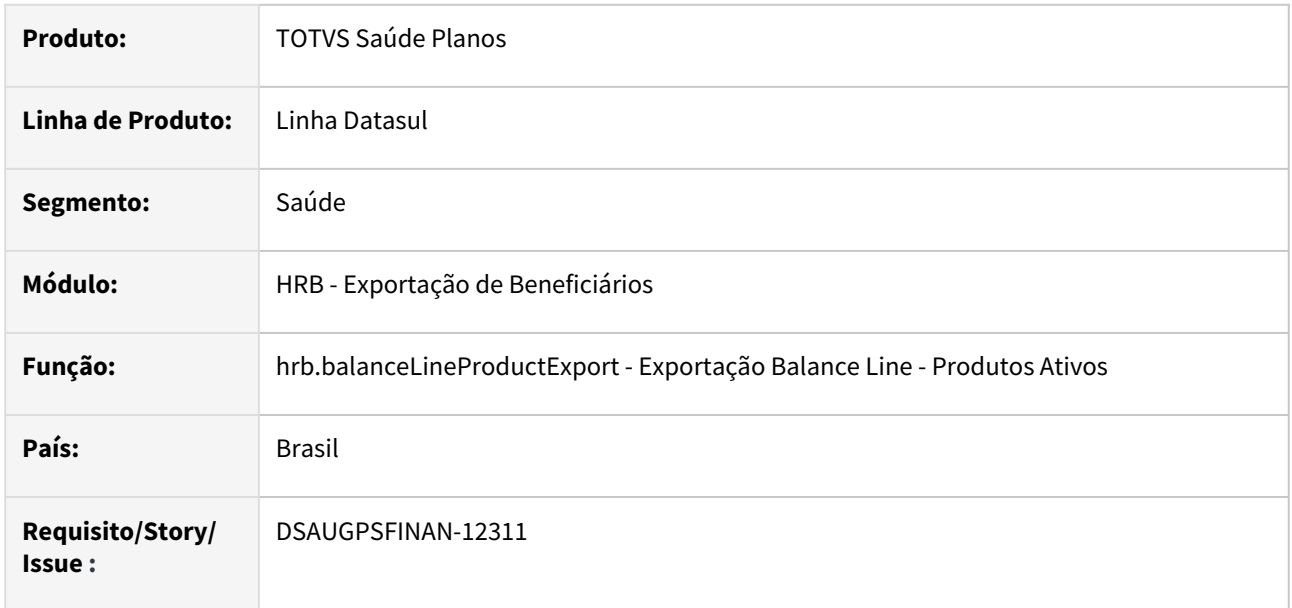

## **02. SITUAÇÃO/REQUISITO**

Como usuário responsável pela exportação de produtos é necessário realizar a exportação, e consultar os lotes gerados do Balance Line de ativos para que seja possível encaminhar para unidade administrativa quando solicitado.

## **03. SOLUÇÃO**

Baseado no programa existente dentro do Serious Client, foi realizada a implementação da consulta e exportação do Balance Line de Produtos Ativos juntamente da Central PTU, através de um novo menu. Para maiores informações acessar o documento de referência: [Balance Line \(A300\)](https://tdn.totvs.com/pages/viewpage.action?pageId=715827268)**.**

#### **Conteúdos relacionados:**

• [Balance Line \(A300\)](https://tdn.totvs.com/pages/viewpage.action?pageId=715827268)

## DT Manutenção Associativa Propostas X Unidades Repassadas

## **01. DADOS GERAIS**

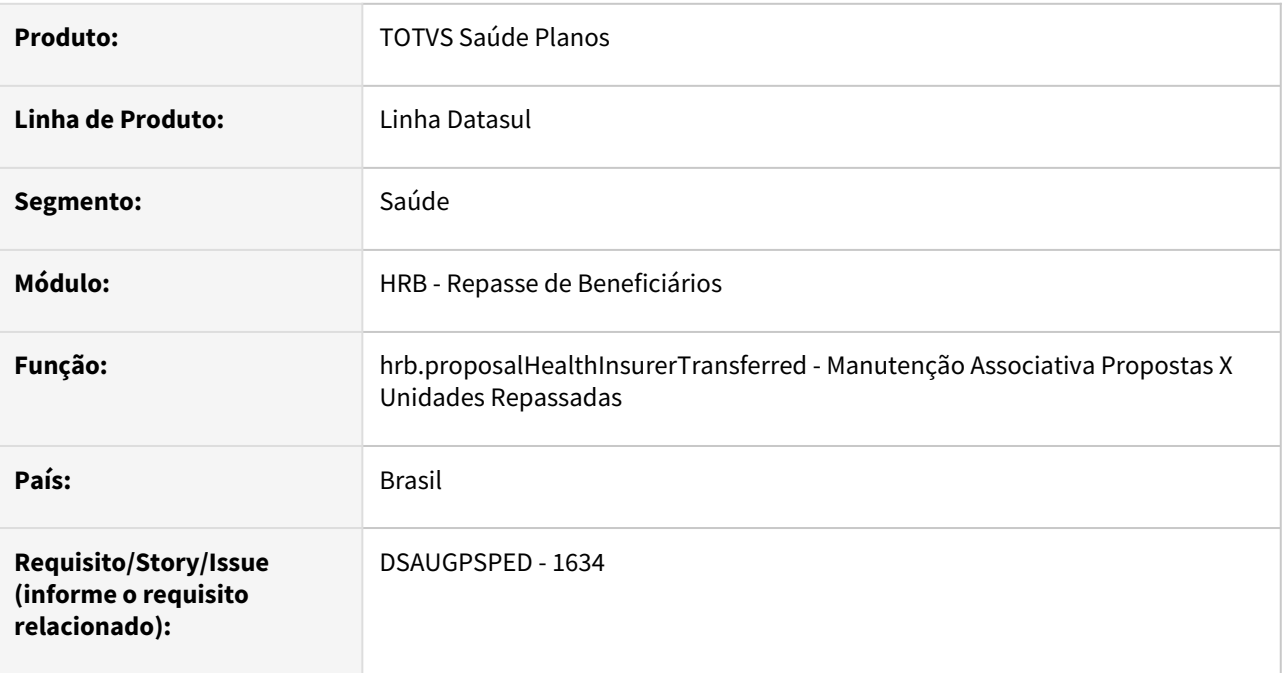

### **02. SITUAÇÃO/REQUISITO**

Com o intuito de padronizar os cadastros, deverá ser convertido programa Manutenção Associativa Propostas X Unidades Repassadas (rb0110f) para a tecnologia HTML.

## **03. SOLUÇÃO**

Realizada conversão do menu rb0110f, criando o artefato "hrb.proposalHealthInsurerTransferred".

#### **Procedimentos para Implantação**

A implementação descrita no documento estará disponível a partir da atualização do pacote no cliente.

O pacote está disponível no portal [\(https://suporte.totvs.com/download](https://suporte.totvs.com/download)) e também na console de atualização.

#### **Conteúdos relacionados:**

• [Manutenção Associativa Propostas X Unidades Repassadas - hrb.proposalHealthInsurerTransferred](https://tdn.totvs.com.br/pages/viewpage.action?pageId=223904339)

## DT Manutenção Contas Contábeis x Repasse

#### **01. DADOS GERAIS**

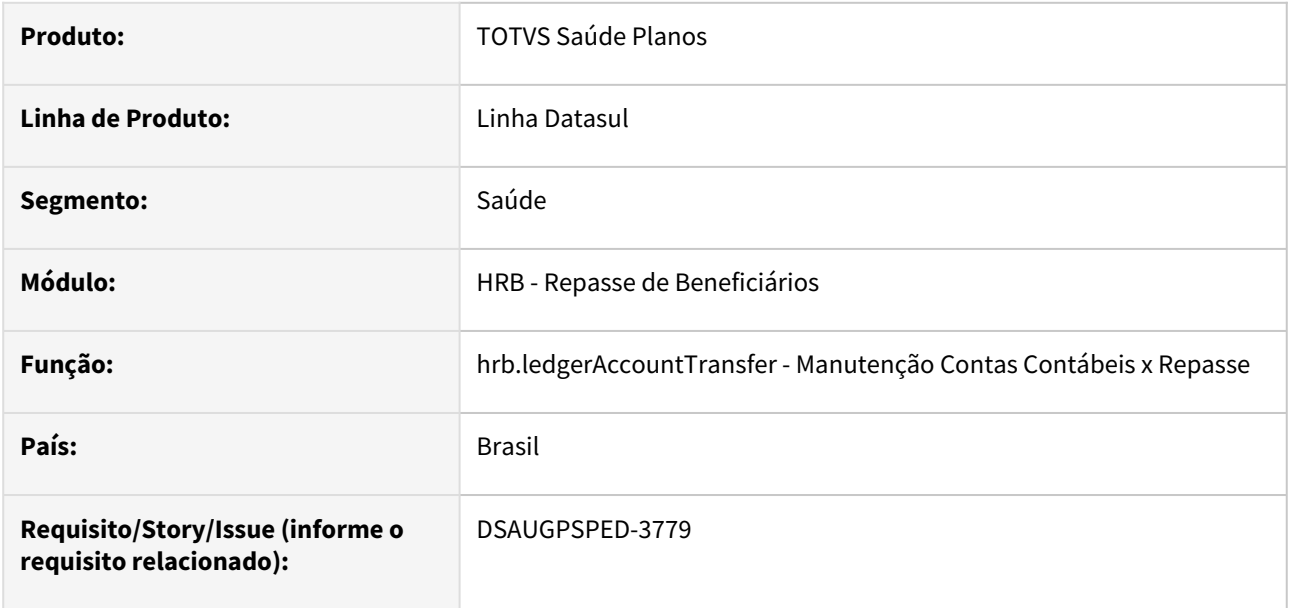

#### **02. SITUAÇÃO/REQUISITO**

Com o intuito de padronizar os cadastros, deverá ser convertida a Manutenção Contas Contábeis x Repasse (hrb0110o) para a tecnologia HTML.

## **03. SOLUÇÃO**

Realizada conversão do menu hrb0110o, criando o artefato "hrb.ledgerAccountTransfer".

### **Procedimentos para Implantação**

A implementação descrita no documento estará disponível a partir da atualização do pacote no cliente.

O pacote está disponível no portal [\(https://suporte.totvs.com/download](https://suporte.totvs.com/download)) e também na console de atualização.

#### **Conteúdos relacionados:**

• [Manutenção Contas Contábeis x Repasse - hrb.ledgerAccountTransfer](https://tdn.totvs.com.br/pages/viewpage.action?pageId=718426696)

## DT Manutenção Eventos

### **01. DADOS GERAIS**

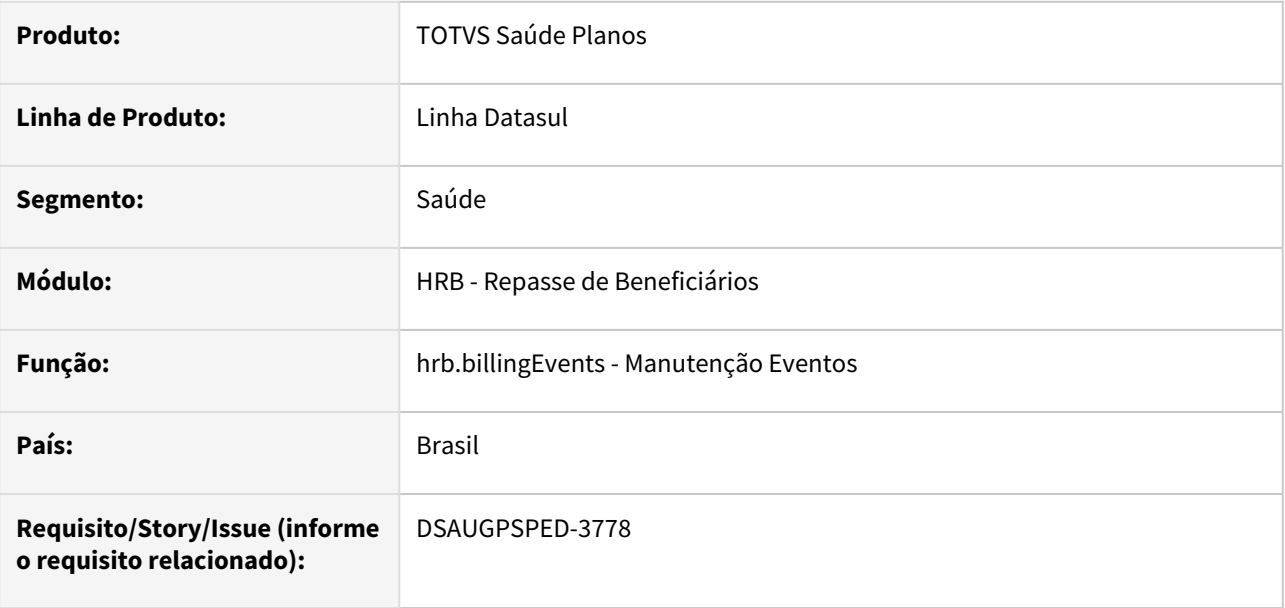

### **02. SITUAÇÃO/REQUISITO**

Com o intuito de padronizar os cadastros, deverá ser convertida a Manutenção Eventos (hrb0110c) para a tecnologia HTML.

## **03. SOLUÇÃO**

Realizada conversão do menu hrb0110c, criando o artefato "hrb.billingEvents".

### **Procedimentos para Implantação**

A implementação descrita no documento estará disponível a partir da atualização do pacote no cliente.

O pacote está disponível no portal [\(https://suporte.totvs.com/download](https://suporte.totvs.com/download)) e também na console de atualização.

#### **Conteúdos relacionados:**

• [Manutenção Eventos - hrb.billingEvents](https://tdn.totvs.com.br/pages/viewpage.action?pageId=718418215)

## DT - Manutenção Parâmetros Exportação Unidade

#### **01. DADOS GERAIS**

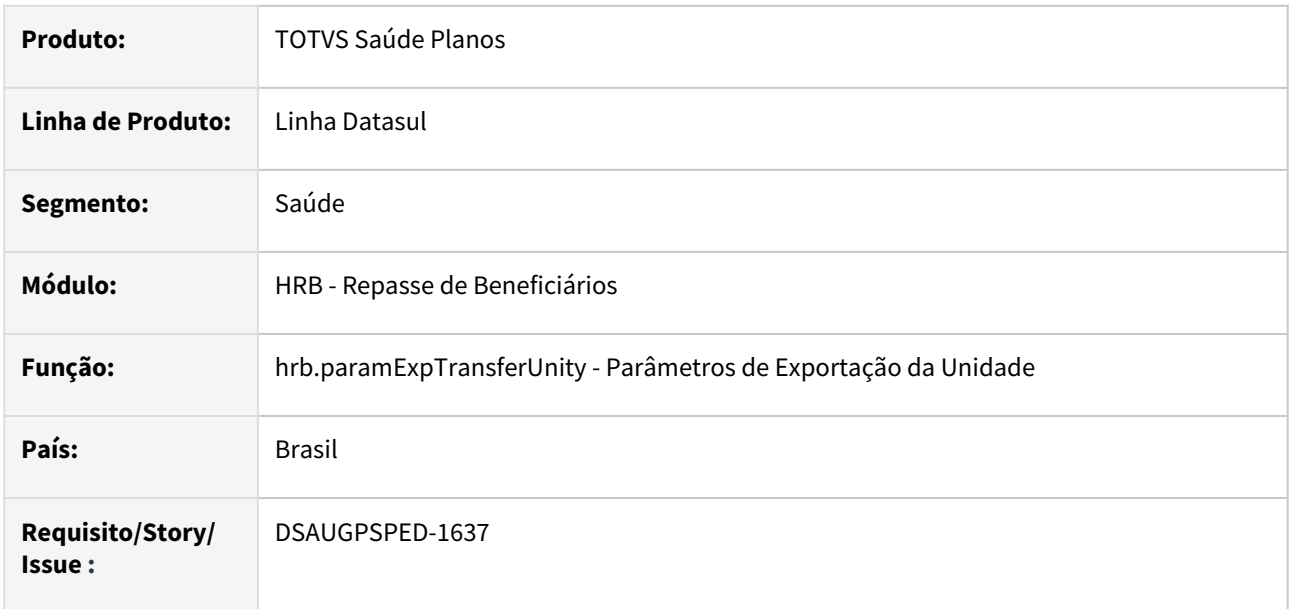

## **02. SITUAÇÃO/REQUISITO**

Com intuito de padronizar os cadastros, deverá ser convertido a manutenção produtos da administradora hrb0110l.

## **03. SOLUÇÃO**

Realizada conversão do menu hrb0110l, criando o artefato "hrb.paramExpTransferUnity".

## **Procedimentos para Implantação**

A implementação descrita no documento estará disponível a partir da atualização do pacote no cliente.

O pacote está disponível no portal [\(https://suporte.totvs.com/download\)](https://suporte.totvs.com/download%29.) e também na console de atualização.

## **Conteúdos relacionados:**

• [Parâmetros de Exportação da Unidade - hrb.paramExpTransferUnity](https://tdn.totvs.com.br/pages/viewpage.action?pageId=712482598)

# 2.12.13 HRC - Revisão de Contas Médicas - Inovação - 12.1.2301

Pesquisar

## DSAUGPSCONTAS-17232 DT Manutenção Associativa Classe de Atendimento - Busca Avançada

#### **01. DADOS GERAIS**

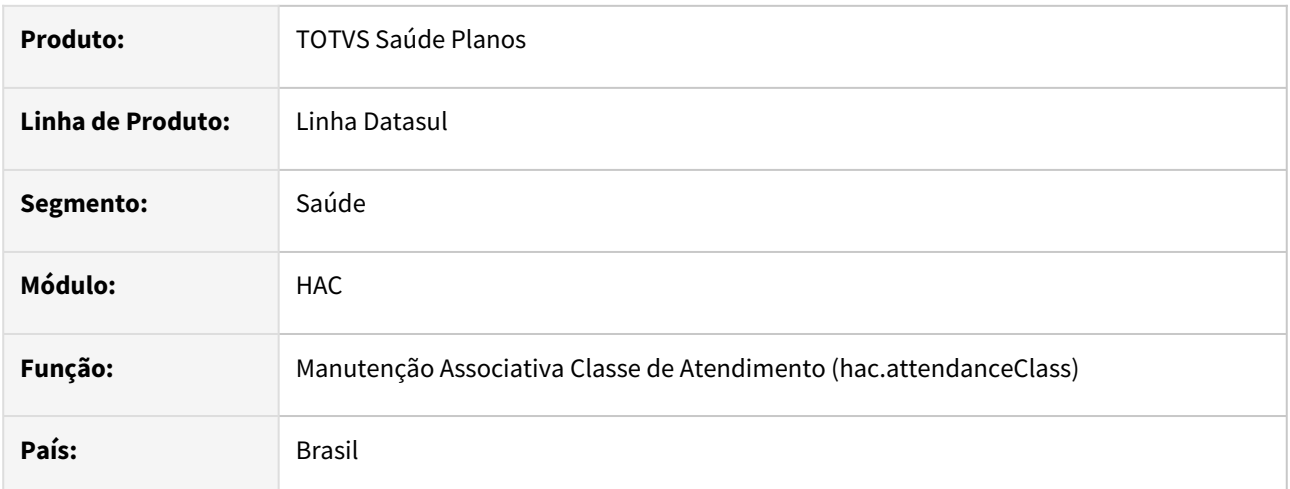

## **02. SITUAÇÃO/REQUISITO**

Criar o recurso de busca avançada para o cadastro **Manutenção Associativa Classe de Atendimento**

## **03. SOLUÇÃO**

Criada a opção de **Busca avançada** contendo os seguintes campos:

- Código inicial e final
- Versão TISS (informado ou ambas)
- Tipo de atendimento (informado ou todos)
- Tipo de consulta (informado ou todos)
- Regime de atendimento (informado ou todos)
- Saúde ocupacional (informado ou todos)
- Classe de nota (informado ou todos)
- Classe de nota urgência (informado ou todos)
- Tipo de guia (informado ou todos)

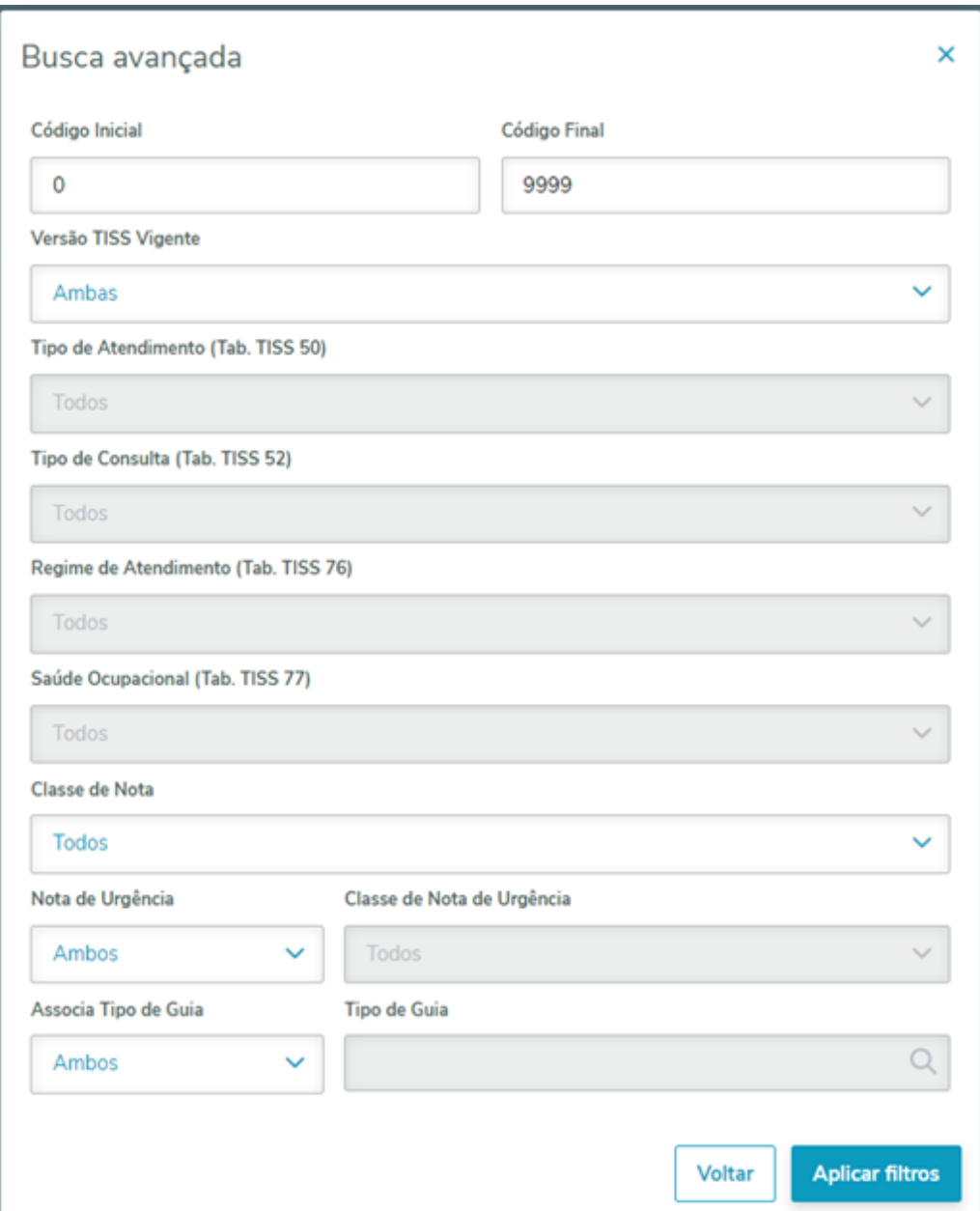

## DT Alteração de include CPC RCAPI021A

## **01. DADOS GERAIS**

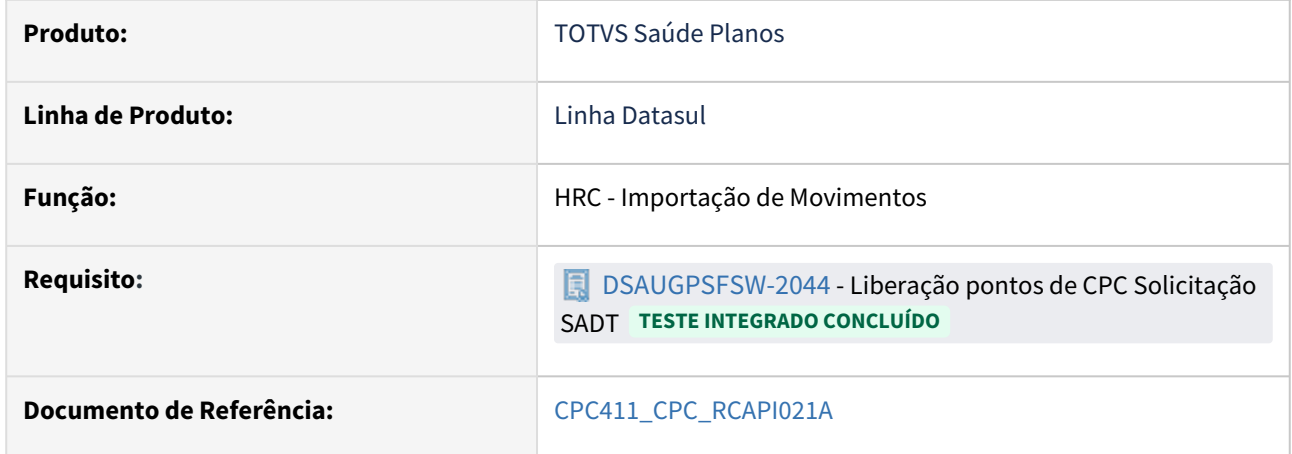

## **02. SITUAÇÃO/REQUISITO**

Necessidade de incluir novos campos na include de cpc para tratamento específico de cliente.

## **03. SOLUÇÃO**

Incluídos novos campos nas tabelas temporárias de entrada (tmp-cpc-rcapi021a-entrada) e saída da CPC (tmp-cpc-rcapi021a-saida):

#### **Entrada**

field h-tmp-moviproc as handle field h-tmp-espelho as handle.

## **Saida**

field lg-desconsidera-glosa as log.

## DT CBO-S para Profissional Executante

#### **01. DADOS GERAIS**

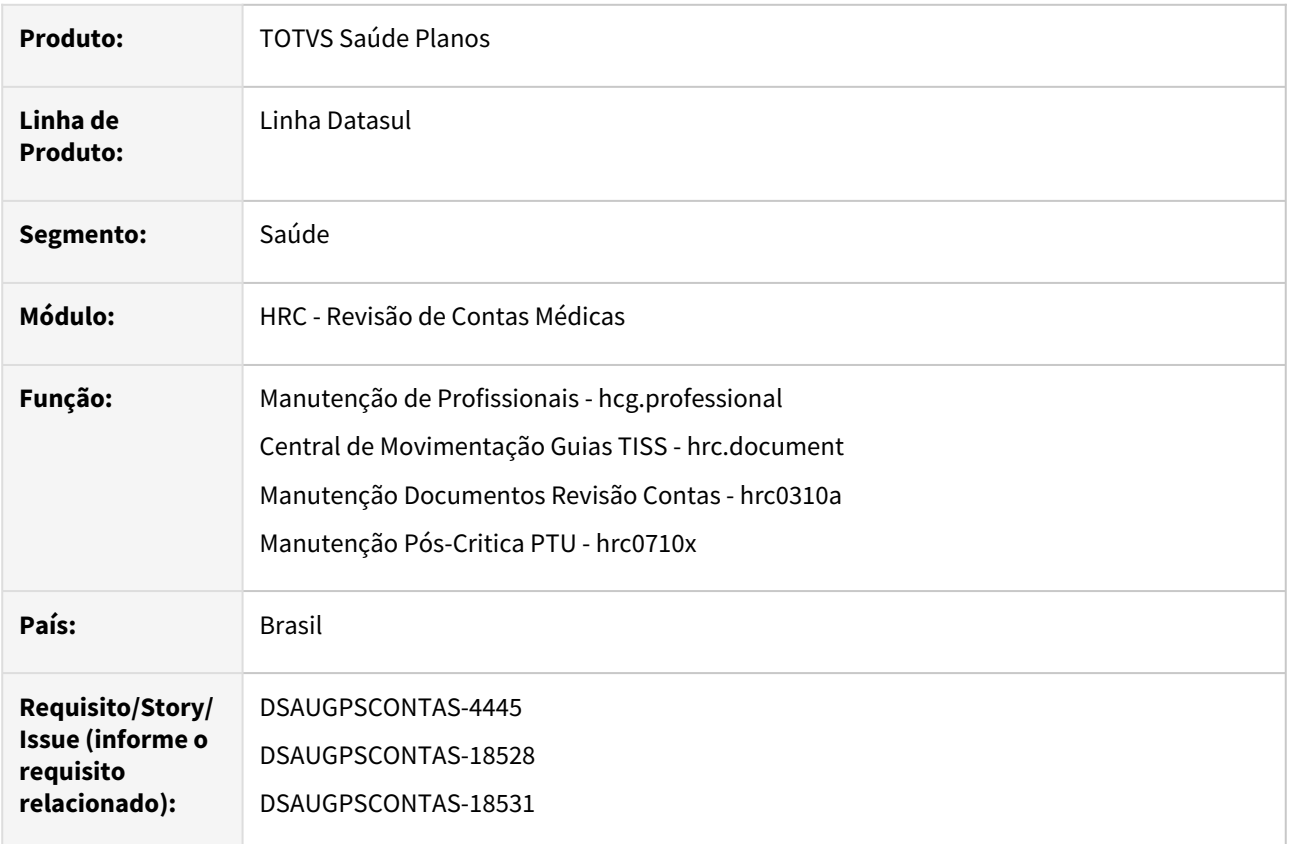

## **02. SITUAÇÃO/REQUISITO**

O código CBO é uma informação referente ao médico membro da equipe (**Profissional Executante**) e não do contratado executante (Prestador Executante) e o sistema não possuía uma forma de cadastrar o código CBO para os médicos profissionais associados aos prestadores.

## **03. SOLUÇÃO**

Implementado a melhoria de cadastrar um CBO para o Profissional Executante (**hcg.professional - Manutenção de Profissionais**):

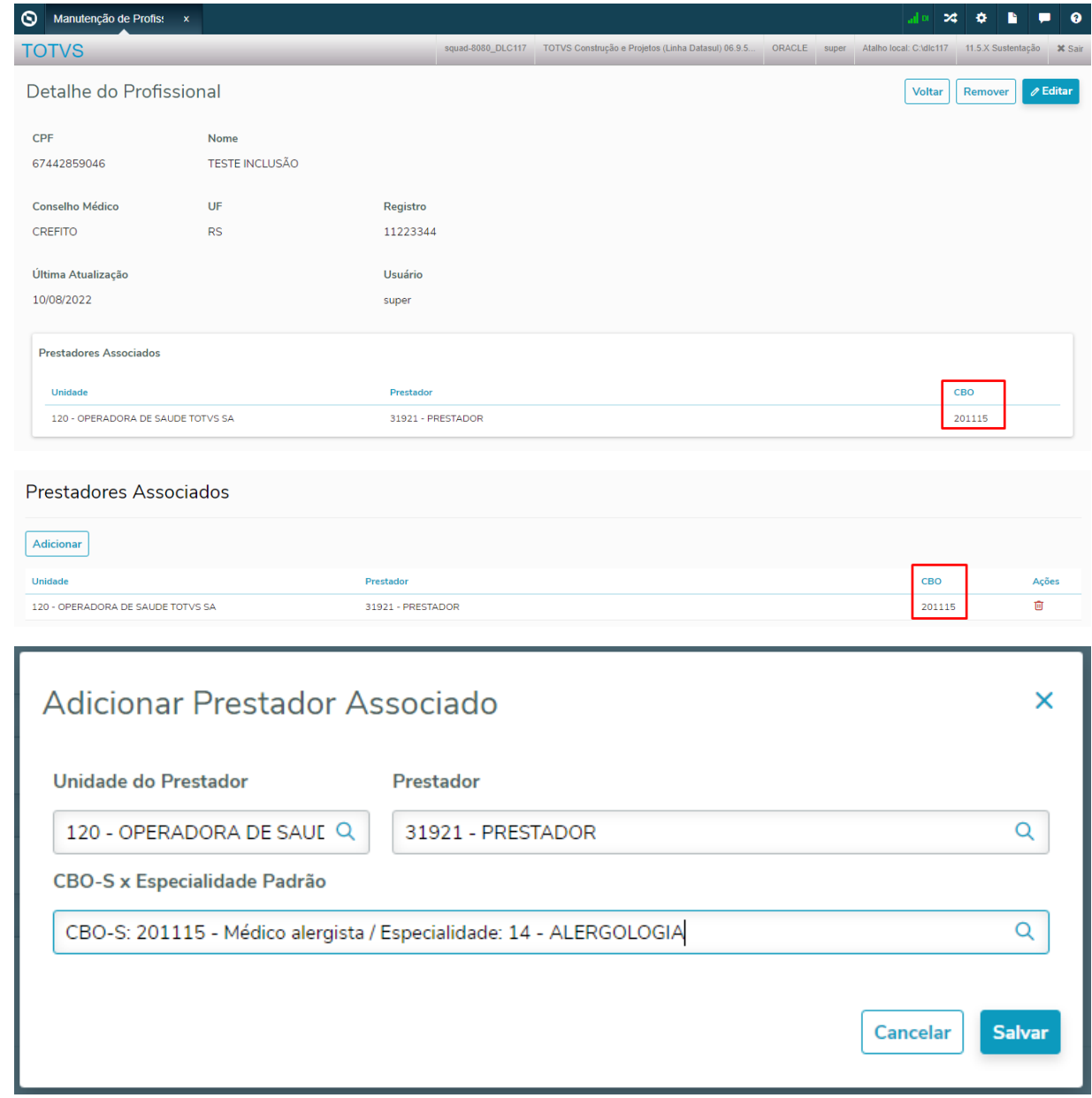

Quando um profissional executante possuir um CBO informado ele automaticamente será carregado na **Central de Movimentos Guias TISS (hrc.document):**

- O campo CBO Profissional é editável e não obrigatório**.**
- Será validado o valor do campo **CBO Profissional** com o cadastro **Manutenção Especialidade X CBOS-S (hrc.medicalSpecialtyForCBO)** com data vigente.

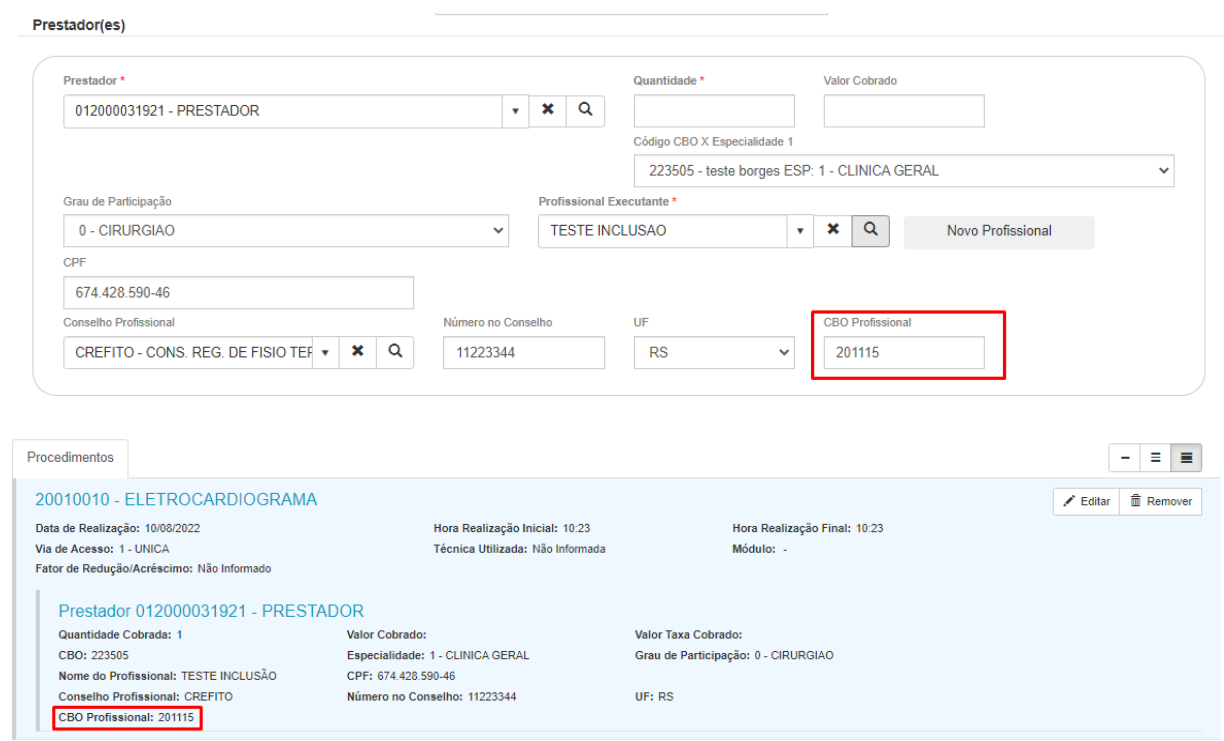

## Para movimentos de Reembolso incluídos\alterados na **Manutenção Documentos Revisão Contas (hrc0310a) e\ou Manutenção Pós-Critica PTU (hrc0710x):**

- O campo CBO é editável e não obrigatório**.**
- Será validado o valor do campo **CBO** com o cadastro **Manutenção Especialidade X CBOS-S (hrc.medicalSpecialtyForCBO)** com data vigente.

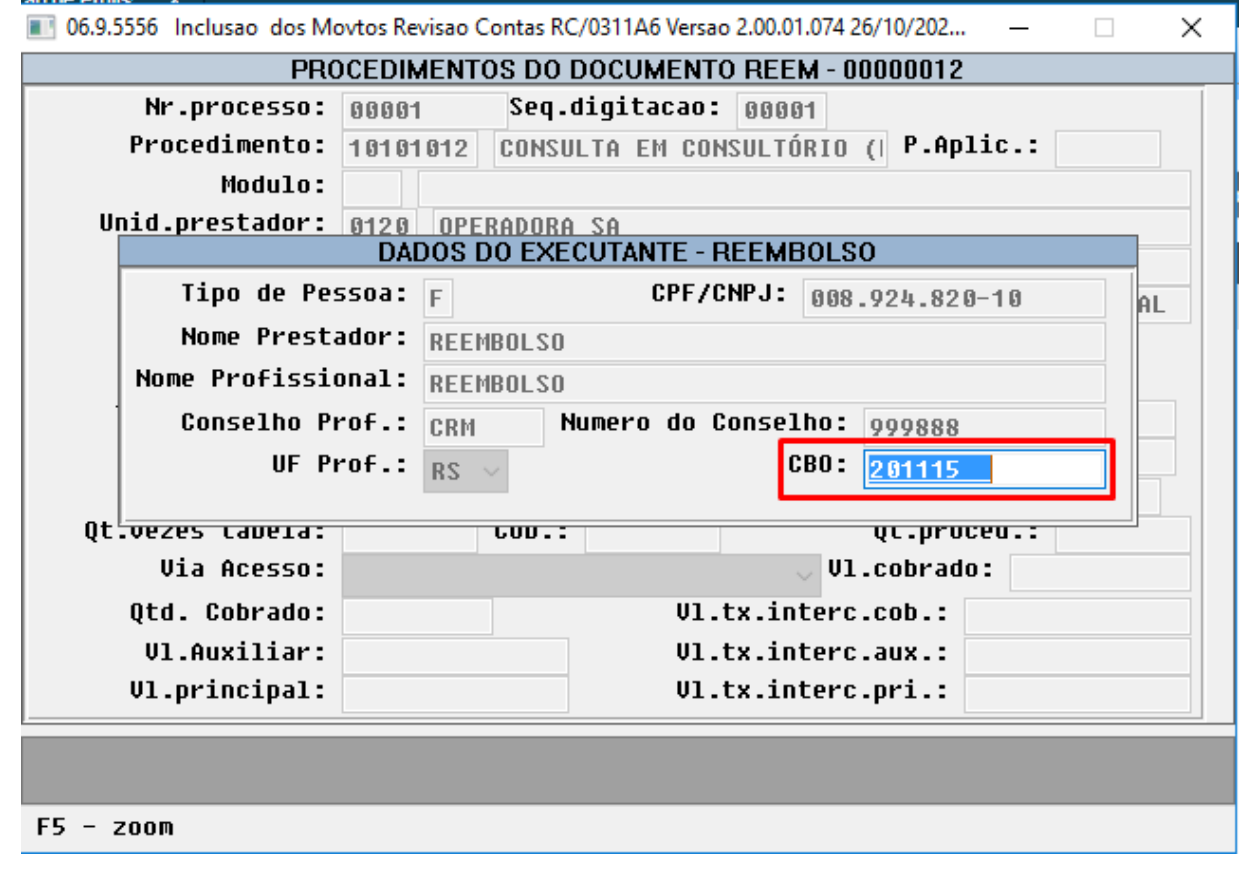

#### **Procedimentos para Implantação**

A implementação descrita no documento estará disponível a partir da atualização do pacote no cliente.

O pacote está disponível no portal [\(https://suporte.totvs.com/download](https://suporte.totvs.com/download)) e também na console de atualização.

#### **Conteúdos relacionados:**

- [Manutenção Especialidade X CBO-S hrc.medicalSpecialtyForCbo](https://tdn.totvs.com/pages/viewpage.action?pageId=469438348)
- [Manutenção de Profissionais \(hcg.professional\)](https://tdn.totvs.com/pages/viewpage.action?pageId=527387384)

## DT Importação Questionamentos Contestação - Relatório CSV

#### **01. DADOS GERAIS**

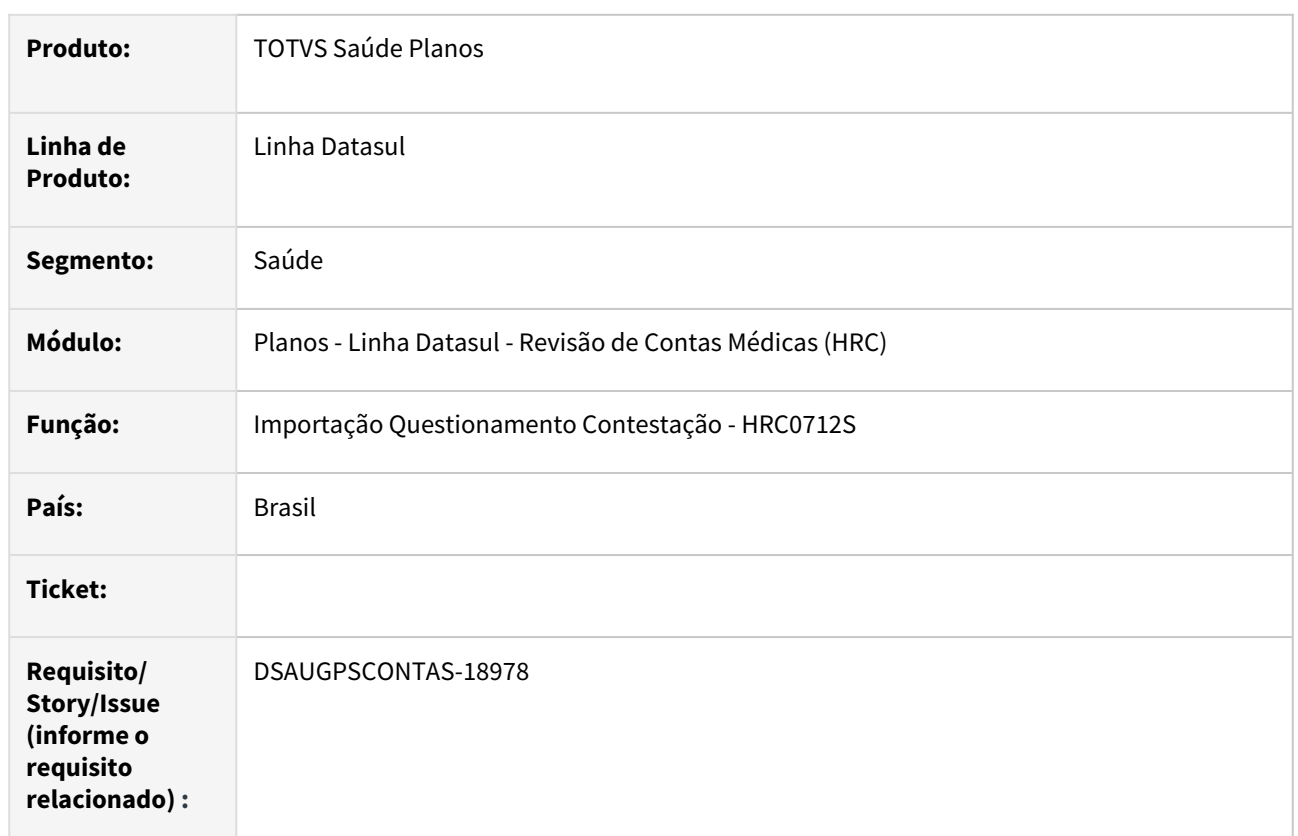

## **02. SITUAÇÃO/REQUISITO**

O processo da importação dos questionamentos da contestação deve gerar um relatório no formato CSV contendo as informações do arquivo e os dados listados abaixo:

- **Valor cobrado** e **Valor Cobrado Taxa;**
- **Valores reconhecidos** separados em Serviço, Operacional e Filme, Taxa Serviço, Taxa Operacional e Taxa Filme;
- **Valores acordo** separados em Serviço, Operacional e Filme, Taxa Serviço, Taxa Operacional e Taxa Filme;
- Número da Linha A500 quando o A500 foi gerado no formato TXT;
- Código do Item Unico - **<id\_itemUnico>;**
- Lote Prestador **<nr\_LotePrestador>;**
- Guia Prestador **<nr\_GuiaTissPrestador>;**
- Guia Operadora **<nr\_GuiaTissOperadora>;**
- Código do Pacote;
- Valor Contestado e Valor Contestado Taxa dados gravados no banco nas tabelas da contestação;
- Valor Aceite e Valor Aceite Taxa dados gravados no banco nas tabelas da contestação

## **03. SOLUÇÃO**

Foi alterado o programa de importação do A550 para que gere automaticamente o relatório de acompanhamento no formato CSV. O novo relatório vai receber o mesmo nome do que o relatório gerado no formato TXT e será criado no mesmo caminho.

Por exemplo se na tela inicial for informado *c:\temp\Relatorio\_RC0712S.LST* o novo relatório vai ser criado em *c:\temp* com o nome *Relatorio\_RC0712S.csv*.

## DT Inclusão de campo tabela de entrada CPC BOSAU-IMPORT-A500

## **01. DADOS GERAIS**

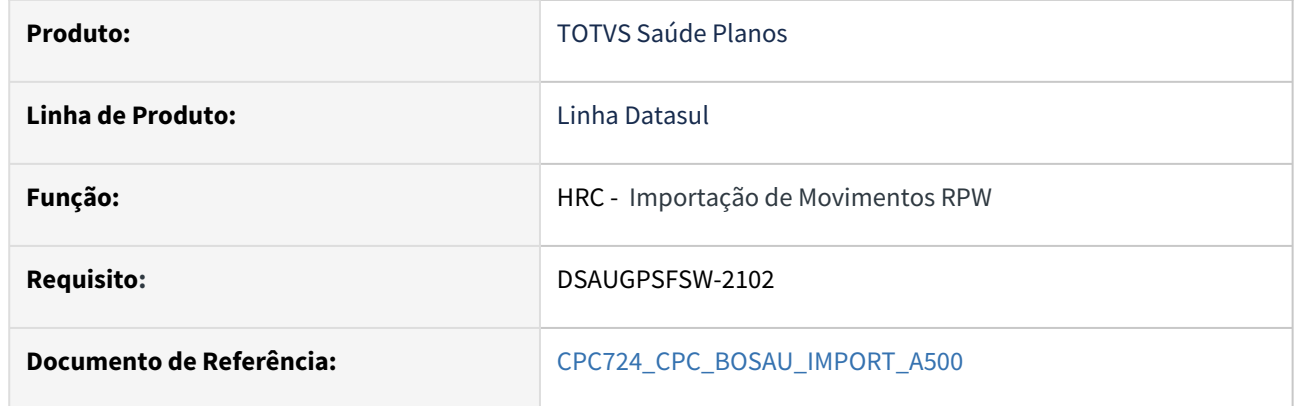

## **02. SITUAÇÃO/REQUISITO**

Inclusão do campo rowid-servico-ptu na tabela de entrada da cpc tmp-cpc-import-a500-entrada.

## **03. SOLUÇÃO**

Incluído novo campo na tabela temporária de entrada (tmp-cpc-import-A500-entrada):

## **Entrada**

field rowid-servico-ptu as rowid.

## DT Inclusão de ponto e Alteração de include CPC BOSAUDOCUMENTS

## **01. DADOS GERAIS**

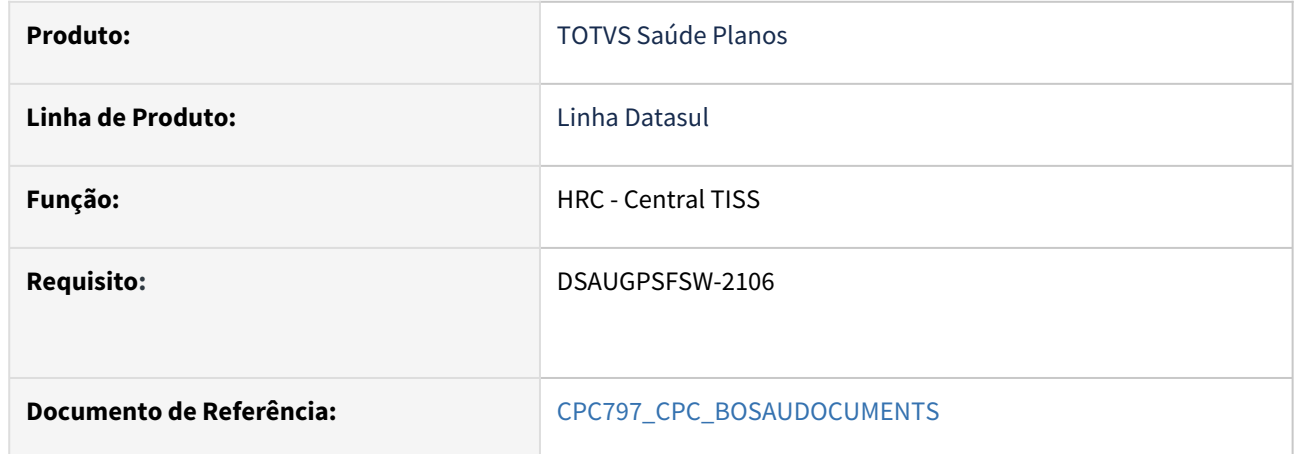

## **02. SITUAÇÃO/REQUISITO**

Necessidade de incluir novo ponto de cpc e novos campos na include de cpc para tratamento específico de cliente.

## **03. SOLUÇÃO**

Incluído novo ponto de CPC: ANT-HR-URG-PAG.

Incluídos novos campos nas tabelas temporárias de entrada (tmp-cpc-bosaudocuments-entrada) e de saída (tmp-cpc-bosaudocuments-saida) da CPC:

## **Entrada**

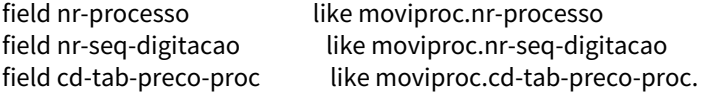

#### **Saída**

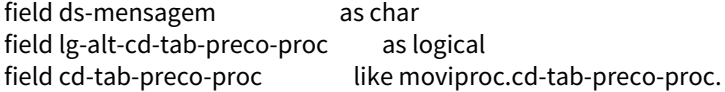

## DT Inclusão de ponto e Alteração de include CPC BOSAU-PACKAGE-SOFTWARE

## **01. DADOS GERAIS**

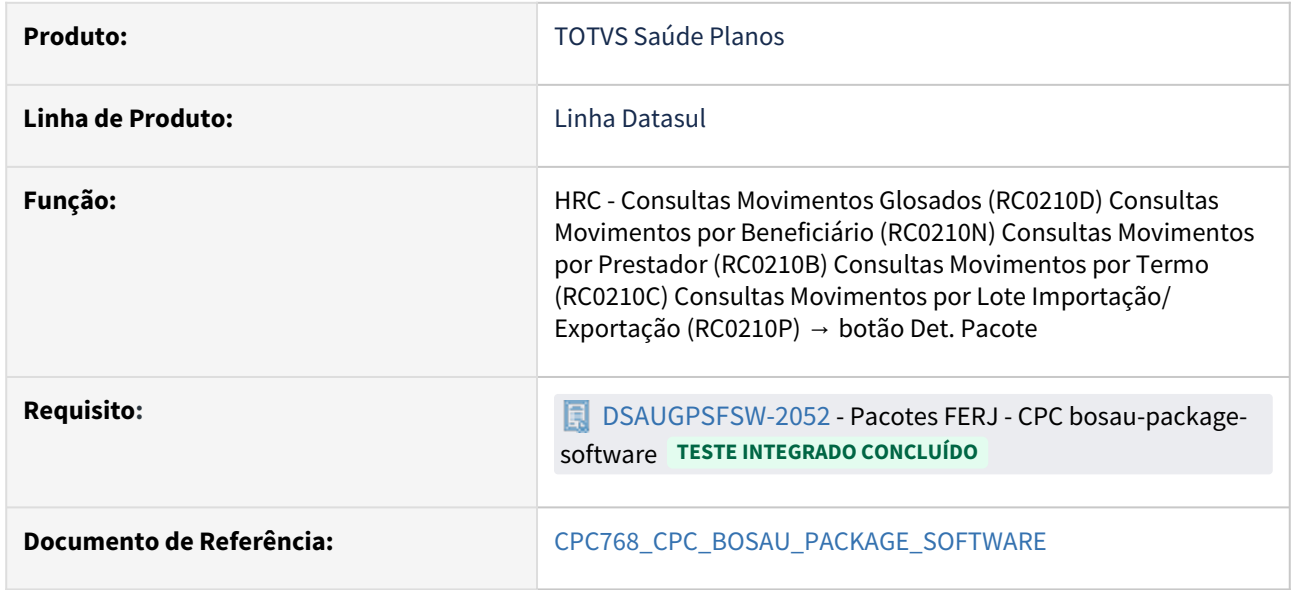

## **02. SITUAÇÃO/REQUISITO**

Necessidade de incluir novo ponto de cpc e novos campos na include de cpc para tratamento específico de cliente.

## **03. SOLUÇÃO**

Incluído 1 novo ponto de CPC: AP-BUSCA-SISPAC.

Incluídos novos campos na tabela temporária de entrada (tmp-bosau-pack-softw-entrada) da CPC:

#### Entrada

field h-tmpPackageSoftware as handle field h-tmpPackageComposition as handle

## DT Inclusão de ponto e Alteração de include CPC RC0311B6

## **01. DADOS GERAIS**

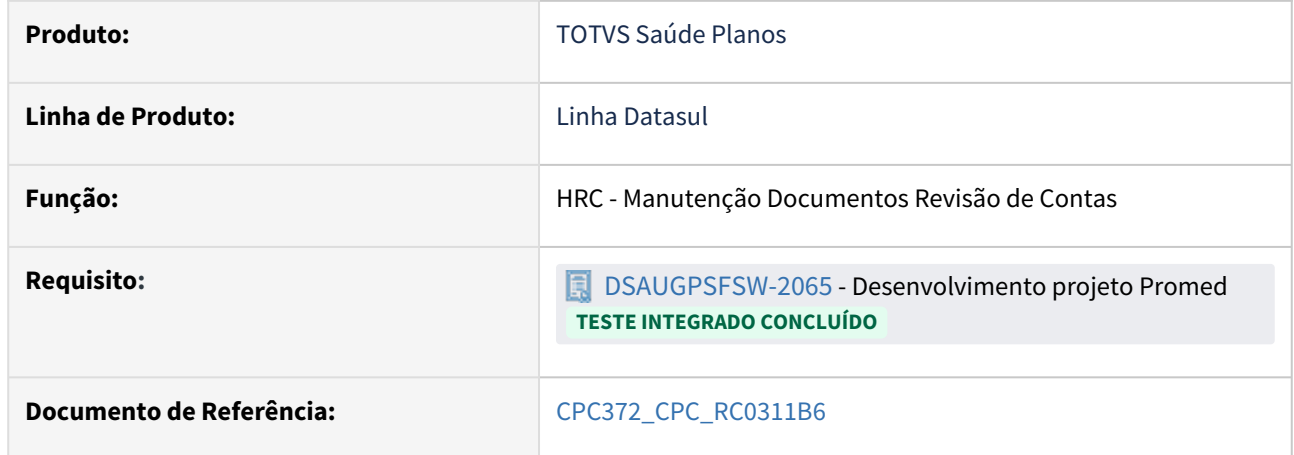

## **02. SITUAÇÃO/REQUISITO**

Necessidade de incluir novo ponto de cpc e novos campos na include de cpc para tratamento específico de cliente.

## **03. SOLUÇÃO**

Incluído 1 novo ponto de CPC: APOS-EXIBE-VAL.

Incluídos novos campos nas tabelas temporárias de entrada (tmp-cpc-rc0311b6-entrada) e de saída (tmp-cpcrc0311b6-saida) da CPC:

## Entrada

field cd-pacote like moviproc.cd-pacote.

#### Saída

field lg-atualiza-vl-prin-tela as logical field lg-atualiza-vl-auxi-tela as logical.

## DT Inclusão de ponto e Alteração de include CPC RC0312A8

## **01. DADOS GERAIS**

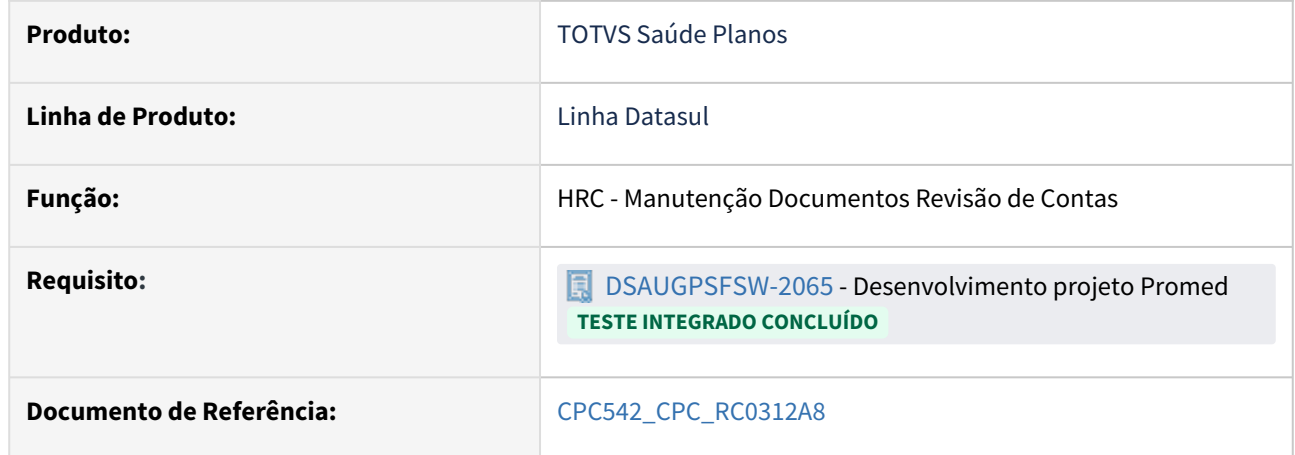

## **02. SITUAÇÃO/REQUISITO**

Necessidade de incluir novo ponto de cpc e novos campos na include de cpc para tratamento específico de cliente.

## **03. SOLUÇÃO**

Incluído 1 novo ponto de CPC: APOS-EXIBE-VAL.

Incluídos novos campos nas tabelas temporárias de entrada (tmp-cpc-rc0312a8-entrada) e de saída (tmp-cpcrc0312a8-saida) da CPC:

## Entrada

field cd-pacote like moviproc.cd-pacote.

#### Saída

field lg-atualiza-vl-prin-tela as logical field lg-atualiza-vl-auxi-tela as logical.

## DT Inclusão de ponto e Alteração de include CPC RC0312A9

## **01. DADOS GERAIS**

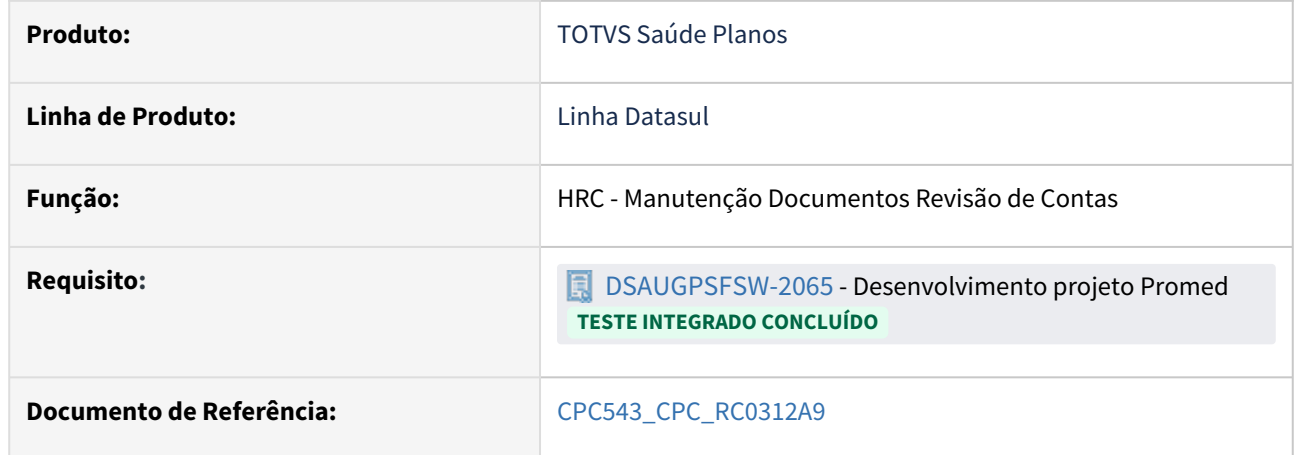

## **02. SITUAÇÃO/REQUISITO**

Necessidade de incluir novo ponto de cpc e novos campos na include de cpc para tratamento específico de cliente.

## **03. SOLUÇÃO**

Incluído 1 novo ponto de CPC: FIM-VL-PROCED.

Incluídos novos campos nas tabelas temporárias de entrada (tmp-cpc-rc0312a9-entrada) e de saída (tmp-cpcrc0312a9-saida) da CPC:

### Entrada

field vl-valorizado like moviproc.vl-principal.

#### Saída

field lg-atualiza-vl-valorizado as logical field vl-valorizado like moviproc.vl-principal field lg-atu-vl-val-prin-tela as logical field lg-atu-vl-val-auxi-tela as logical.

## DT Inclusão de pontos e Alteração de include CPC DTVW0527

## **01. DADOS GERAIS**

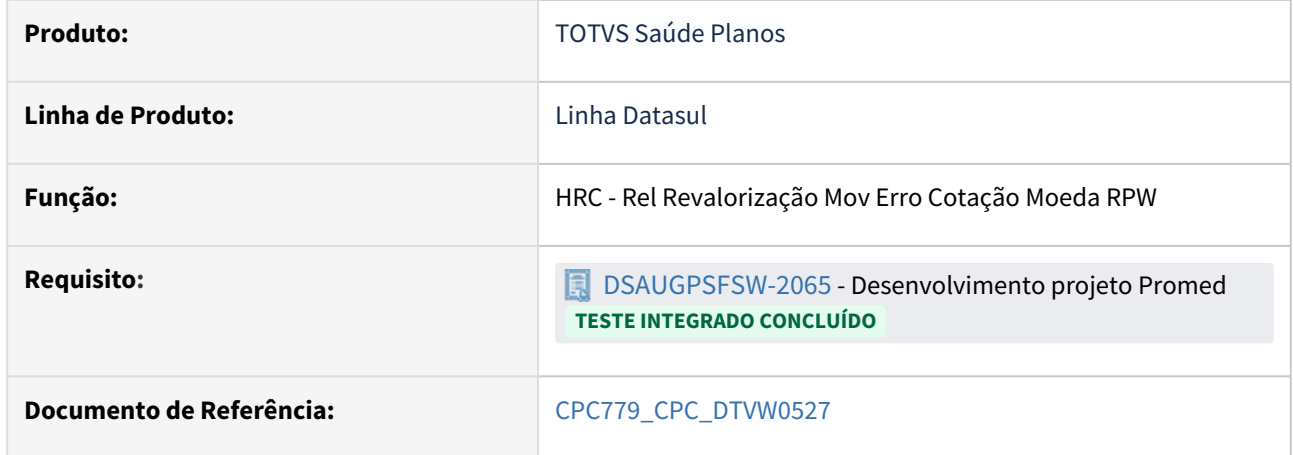

## **02. SITUAÇÃO/REQUISITO**

Necessidade de incluir novos pontos de cpc e novos campos na include de cpc para tratamento específico de cliente.

## **03. SOLUÇÃO**

Incluídos 2 novos pontos de CPC: APOS-RT-REVAL e ANT-VALID-VALOR.

Incluídos novos campos nas tabelas temporárias de entrada (tmp-cpc-dtvw0527-entrada) e de saída (tmpcpc-dtvw0527-saida) da CPC:

### Entrada

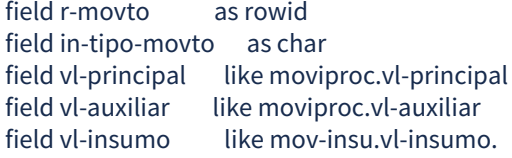

Saída

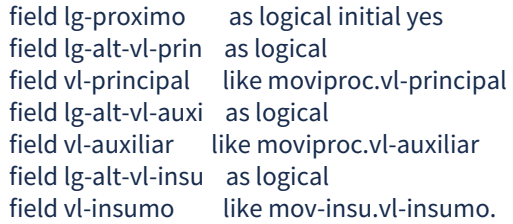

## DT Inclusão de pontos e Alteração de include CPC RCAPI021

## **01. DADOS GERAIS**

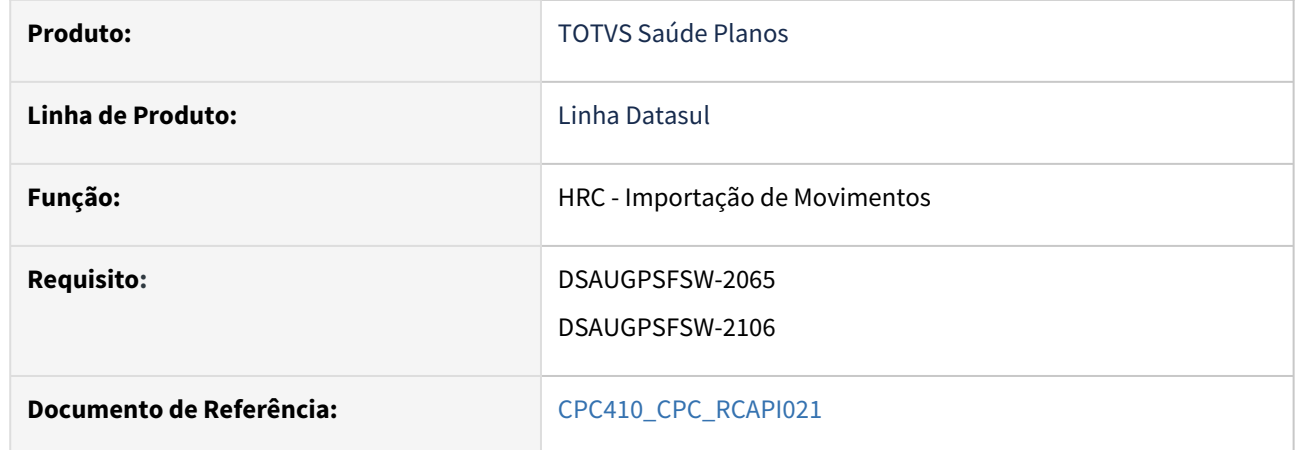

## **02. SITUAÇÃO/REQUISITO**

Necessidade de incluir novos pontos de cpc e novos campos na include de cpc para tratamento específico de cliente.

## **03. SOLUÇÃO**

Incluídos 3 novos pontos de CPC: ANT-VER-DUPLO, APOS-CRIA-COMPL e ANT-HR-URG-PAG.

Incluídos novos campos nas tabelas temporárias de entrada (tmp-cpc-rcapi021-entrada) e de saída (tmp-cpcrcapi021-saida) da CPC:

## **Entrada**

field h-buffer-tmp-docrecon as handle<br>field h-buffer-tmp-moviproc as handle field h-buffer-tmp-moviproc field h-buffer-moviproc as handle field h-buffer-movimen-proced-compl as handle field cd-tab-preco-proc like moviproc.cd-tab-preco-proc.

## **Saída**

field lg-alt-cd-tab-preco-proc as logical<br>field cd-tab-preco-proc like movipro like moviproc.cd-tab-preco-proc.

## DT Manutenção Associativa Procedimentos x Tipos Insumos

## **01. DADOS GERAIS**

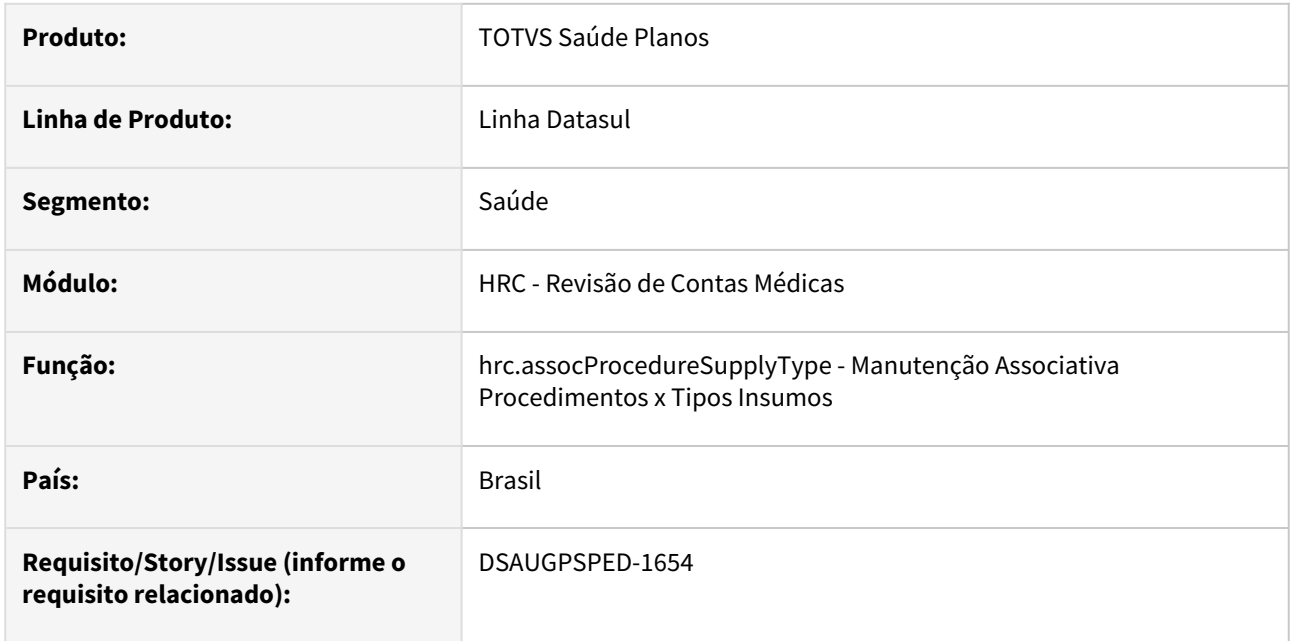

## **02. SITUAÇÃO/REQUISITO**

Com o intuito de padronizar os cadastros, deverá ser convertida a Manutenção Associativa Procedimentos x Tipos Insumos (hrc0110k) para a tecnologia HTML.

## **03. SOLUÇÃO**

Realizada conversão do menu hrc0110k, criando o artefato "hrc.assocProcedureSupplyType".

#### **Procedimentos para Implantação**

A implementação descrita no documento estará disponível a partir da atualização do pacote no cliente. O pacote está disponível no portal [\(https://suporte.totvs.com/download](https://suporte.totvs.com/download)) e também na console de atualização.

#### **Conteúdos relacionados:**

• [Manutenção Associativa Procedimentos x Tipos Insumos - hrc.assocProcedureSupplyType](https://tdn.totvs.com.br/pages/viewpage.action?pageId=235596524)

## DT Manutenção Associativa Valor Movimento Produto X Prestador

#### **01. DADOS GERAIS**

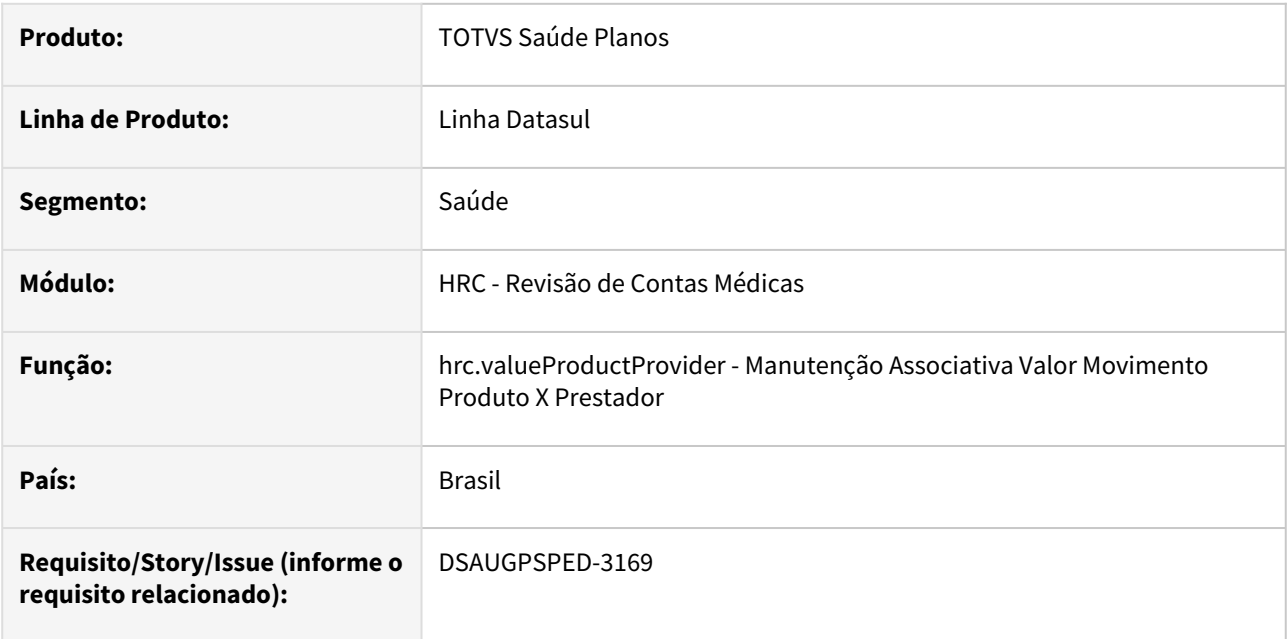

## **02. SITUAÇÃO/REQUISITO**

Com o intuito de padronizar os cadastros, deverá ser convertida a Manutenção Associativa Valor Movimento Produto X Prestador (hrc0210z) para a tecnologia HTML.

## **03. SOLUÇÃO**

Realizada conversão do menu hrc0210z, criando o artefato "hrc.valueProductProvider".

## **Procedimentos para Implantação**

A implementação descrita no documento estará disponível a partir da atualização do pacote no cliente.

O pacote está disponível no portal [\(https://suporte.totvs.com/download](https://suporte.totvs.com/download)) e também na console de atualização.

## **Conteúdos relacionados:**

• [Manutenção Associativa Valor Movimento Produto X Prestador - hrc.valueProductProvider](https://tdn.totvs.com/pages/viewpage.action?pageId=512427637)

## DT Manutenção Controle Estoque

## **01. DADOS GERAIS**

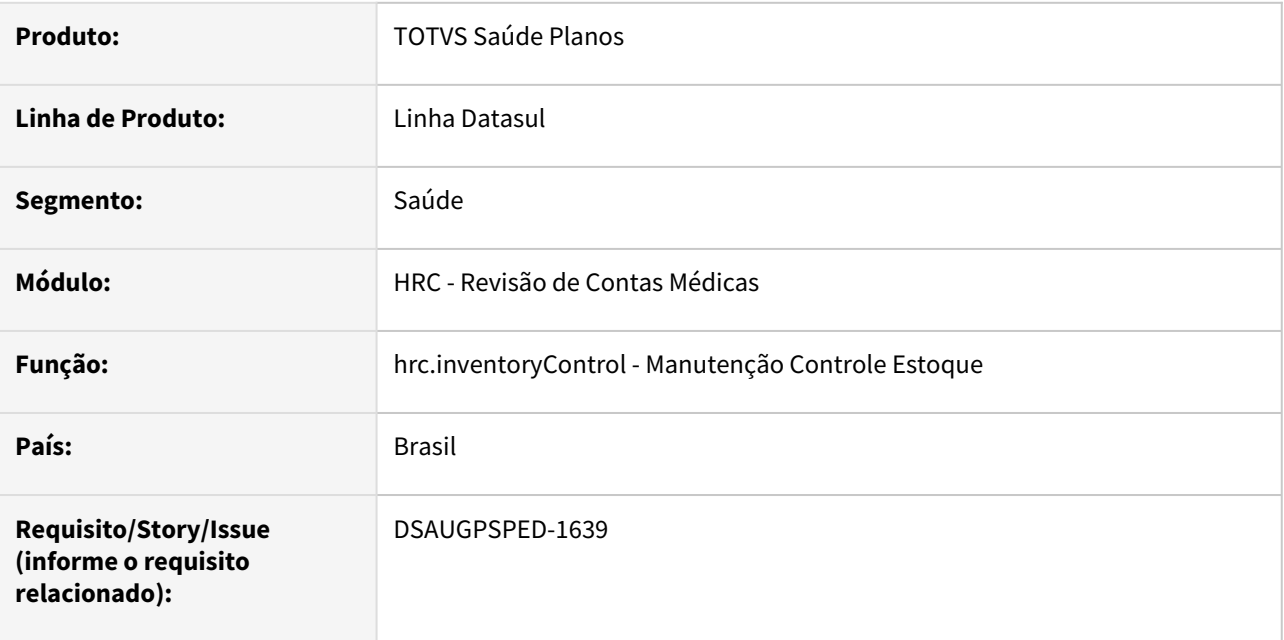

## **02. SITUAÇÃO/REQUISITO**

Com o intuito de padronizar os cadastros, deverá ser convertida a Manutenção Controle Estoque (hrc0120a) para a tecnologia HTML.

## **03. SOLUÇÃO**

Realizada conversão do menu hrc0120a, criando o artefato "hrc.inventoryControl".

### **Procedimentos para Implantação**

A implementação descrita no documento estará disponível a partir da atualização do pacote no cliente.

O pacote está disponível no portal [\(https://suporte.totvs.com/download](https://suporte.totvs.com/download)) e também na console de atualização.

#### **Conteúdos relacionados:**

• [Manutenção Controle Estoque - hrc.inventoryControl](https://tdn.totvs.com/pages/viewpage.action?pageId=273979119)

## DT Manutenção dos Grupos de Pacotes

## **01. DADOS GERAIS**

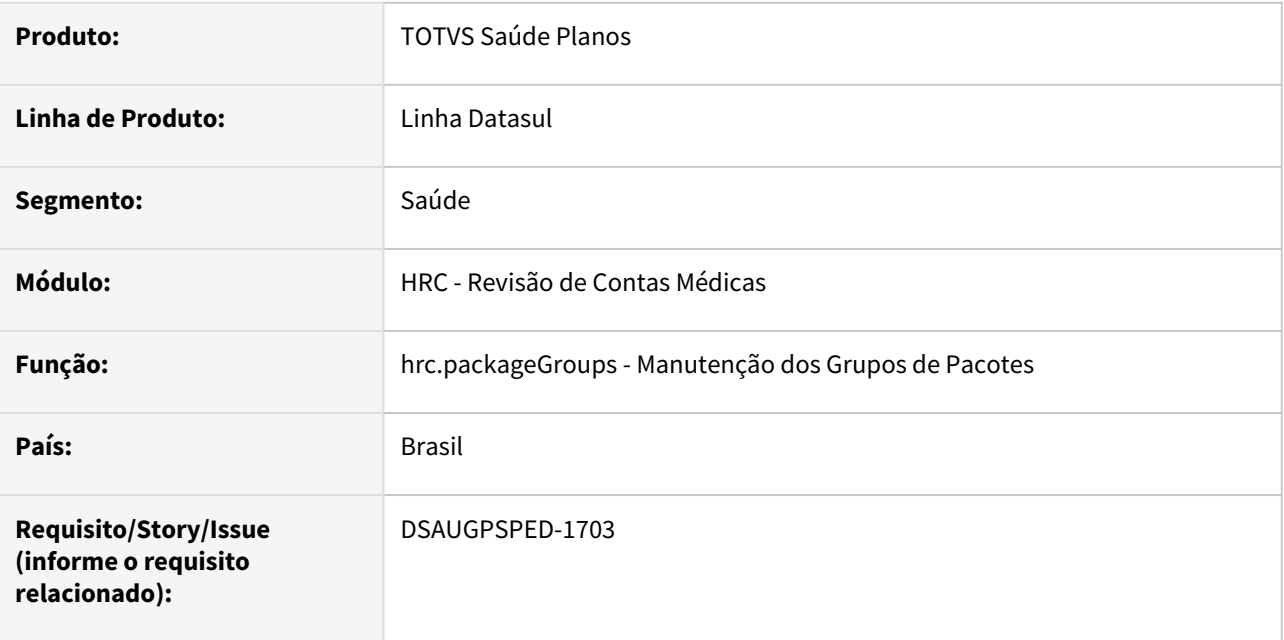

## **02. SITUAÇÃO/REQUISITO**

Com o intuito de padronizar os cadastros, deverá ser convertida a Manutenção dos Grupos de Pacotes (hrc0810v) para a tecnologia HTML.

## **03. SOLUÇÃO**

Realizada conversão do menu hrc0810v, criando o artefato "hrc.packageGroups".

#### **Procedimentos para Implantação**

A implementação descrita no documento estará disponível a partir da atualização do pacote no cliente.

O pacote está disponível no portal [\(https://suporte.totvs.com/download](https://suporte.totvs.com/download)) e também na console de atualização.

#### **Conteúdos relacionados:**

• [Manutenção dos Grupos de Pacotes - hrc.packageGroups](https://tdn.totvs.com.br/pages/viewpage.action?pageId=235599013)

## DT Manutenção Grupo de Transações

## **01. DADOS GERAIS**

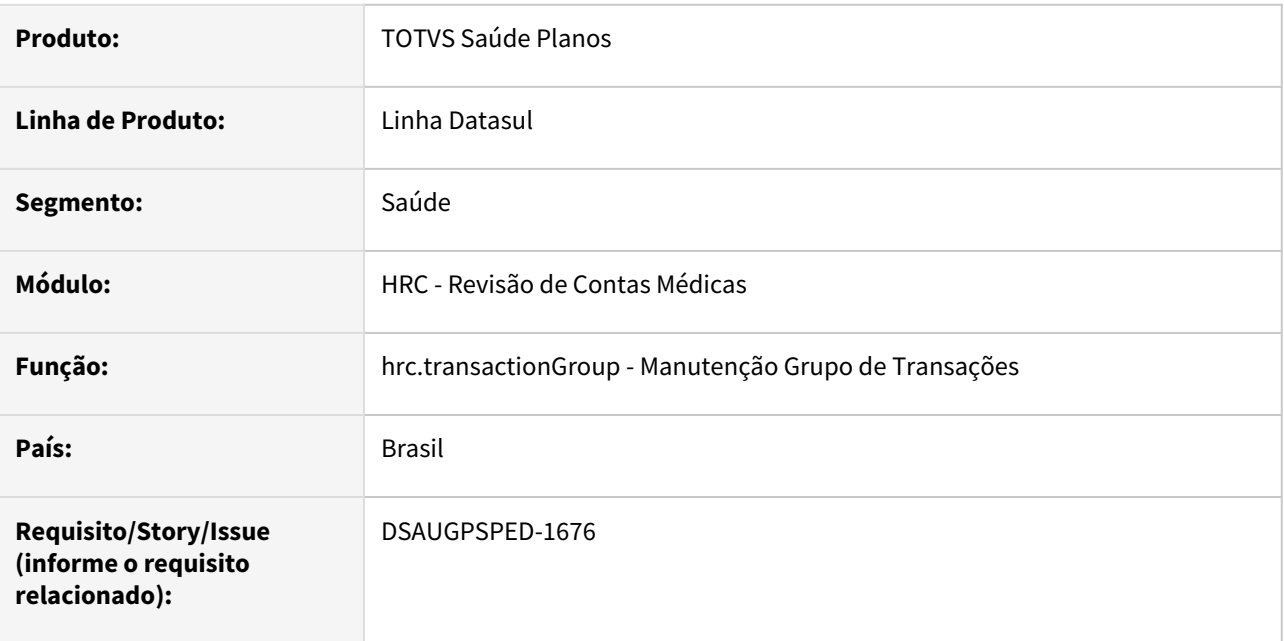

## **02. SITUAÇÃO/REQUISITO**

Com o intuito de padronizar os cadastros, deverá ser convertida a Manutenção Grupo de Transações (hrc0410i) para a tecnologia HTML.

## **03. SOLUÇÃO**

Realizada conversão do menu hrc0410i, criando o artefato "hrc.transactionGroup".

## **Procedimentos para Implantação**

A implementação descrita no documento estará disponível a partir da atualização do pacote no cliente. O pacote está disponível no portal [\(https://suporte.totvs.com/download](https://suporte.totvs.com/download)) e também na console de atualização.

## **Conteúdos relacionados:**

• [Manutenção Grupo de Transações - hrc.transactionGroup](https://tdn.totvs.com.br/pages/viewpage.action?pageId=236421838)

## DT Manutenção Grupos Desconto Procedimentos

## **01. DADOS GERAIS**

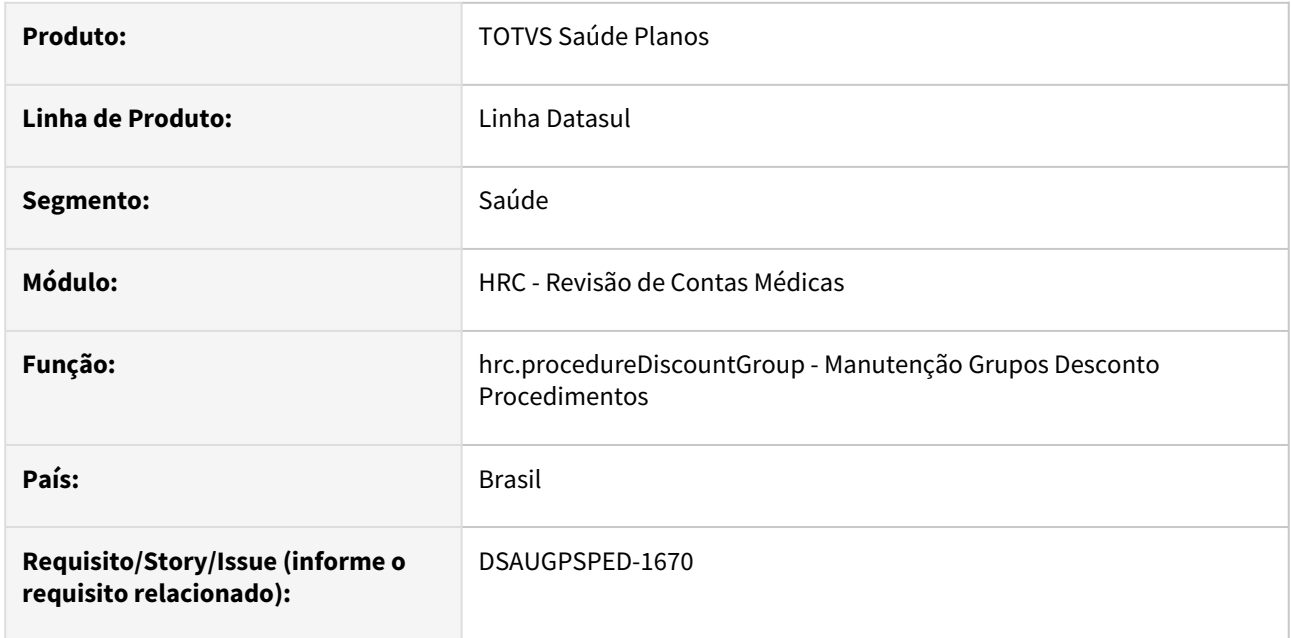

## **02. SITUAÇÃO/REQUISITO**

Com o intuito de padronizar os cadastros, deverá ser convertida a Manutenção Grupos Desconto Procedimentos (hrc0310t) para a tecnologia HTML.

## **03. SOLUÇÃO**

Realizada conversão do menu hrc0310t, criando o artefato "hrc.procedureDiscountGroup".

#### **Procedimentos para Implantação**

A implementação descrita no documento estará disponível a partir da atualização do pacote no cliente. O pacote está disponível no portal [\(https://suporte.totvs.com/download](https://suporte.totvs.com/download)) e também na console de atualização.

#### **Conteúdos relacionados:**

• [Manutenção Grupos Desconto Procedimentos - hrc.procedureDiscountGroup](https://tdn.totvs.com/pages/viewpage.action?pageId=236421829)

## DT Manutenção Percentual Acréscimo/Desconto Pagamento Prestador

## **01. DADOS GERAIS**

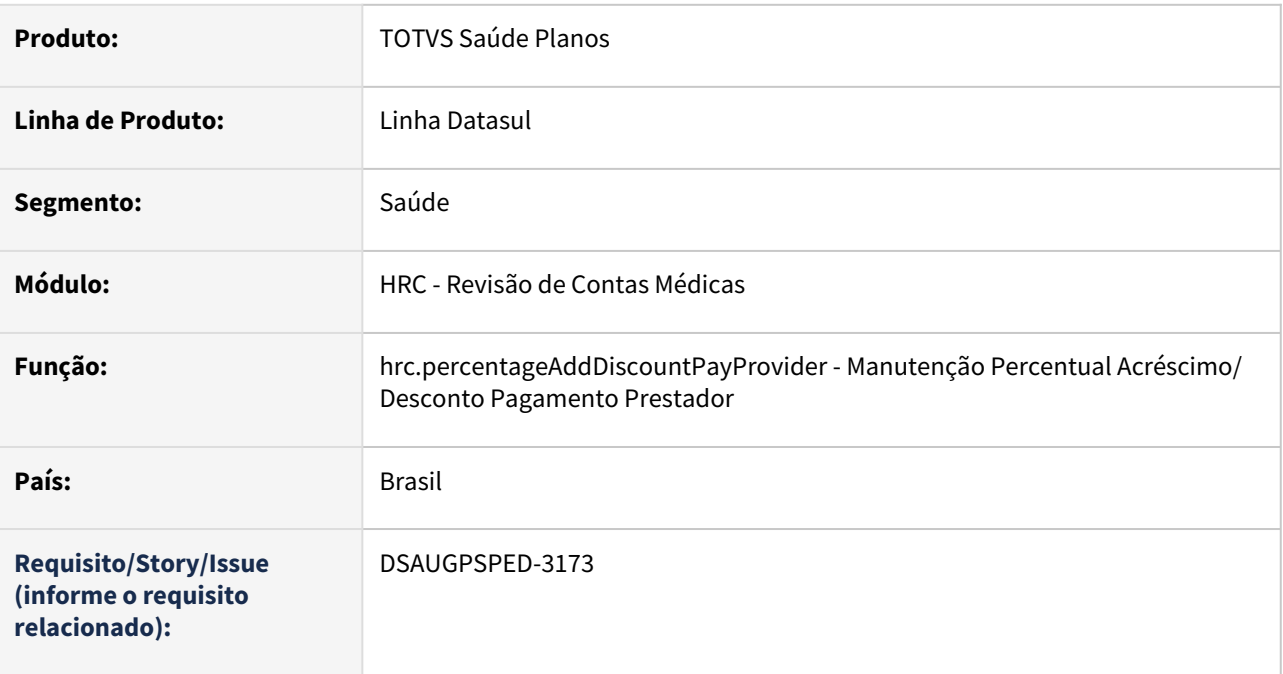

## **02. SITUAÇÃO/REQUISITO**

Com o intuito de padronizar os cadastros, deverá ser convertida a Manutenção Percentual Acréscimo/ Desconto Pagamento Prestador (hrc0310e) para a tecnologia HTML.

## **03. SOLUÇÃO**

Realizada conversão do menu hrc0310e, criando o artefato "hrc.percentageAddDiscountPayProvider".

## **Procedimentos para Implantação**

A implementação descrita no documento estará disponível a partir da atualização do pacote no cliente.

O pacote está disponível no portal [\(https://suporte.totvs.com/download](https://suporte.totvs.com/download)) e também na console de atualização.

## **Conteúdos relacionados:**

• [Manutenção Percentual Acréscimo/Desconto Pagamento Prestador](https://tdn.totvs.com/pages/viewpage.action?pageId=512428653)  hrc.percentageAddDiscountPayProvider

## DT Permitir profissional executante com CPF em branco

#### **01. DADOS GERAIS**

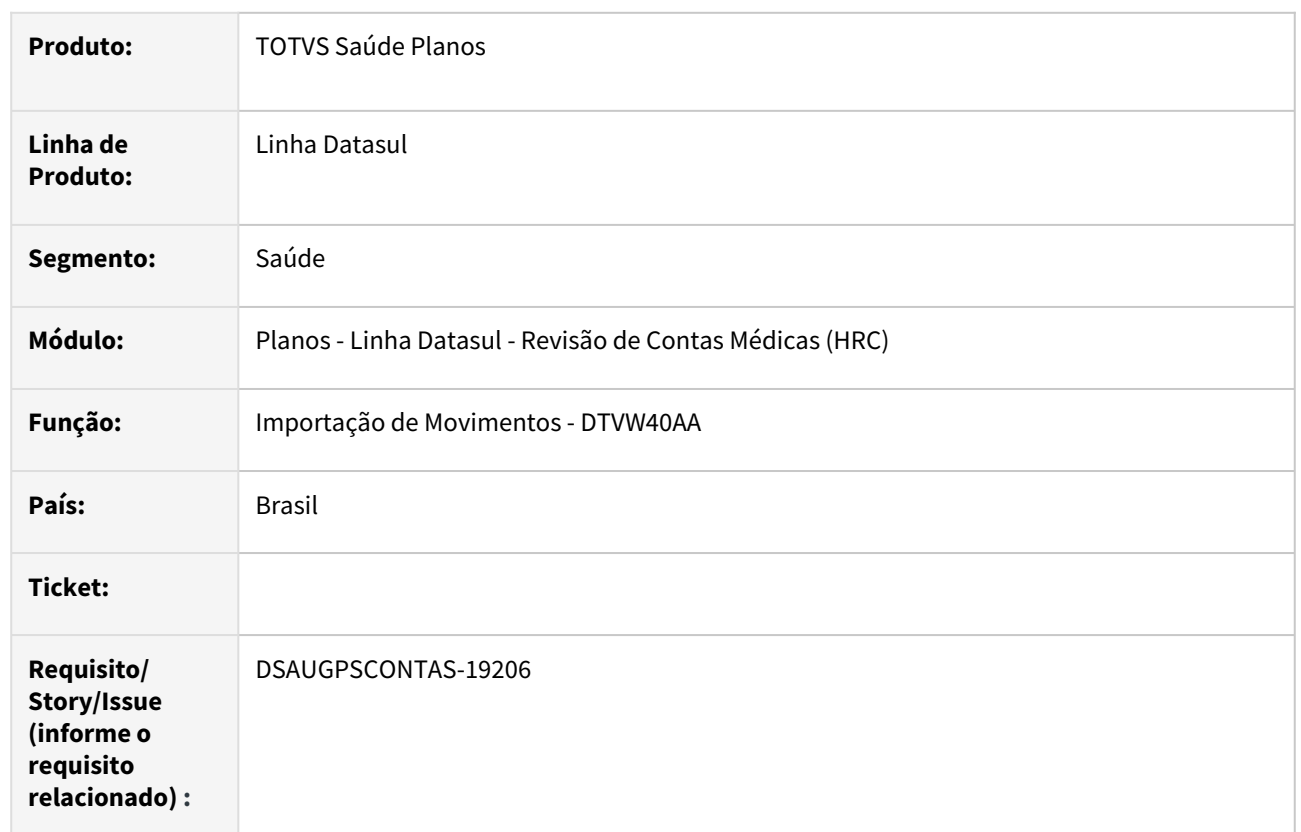

#### **02. SITUAÇÃO/REQUISITO**

O PTU XML 2.0 passa a permitir que não seja enviado CPF dos profissionais executantes contidos na tag de equipe profissional. Quando a operadora não possuir o CPF do **profissional** executante ela poderá enviar o CNPJ do **contratado** executante (o hospital, por exemplo). Os dados do profissional como nome e dados conselho, no entanto, continuam sendo os dados do profissional executante PF.

## **03. SOLUÇÃO**

Permitir a importação de a500 com tag de equipe quando os profissionais executantes contidos nessa tag não possuírem CPF. Nesse caso será informado o CNPJ do contratado executante, que deve ser desconsiderado, e os dados do conselho do profissional PF, que devem ser armazenados.

## DT Valorização Cobrança por Local Atendimento

## **01. DADOS GERAIS**

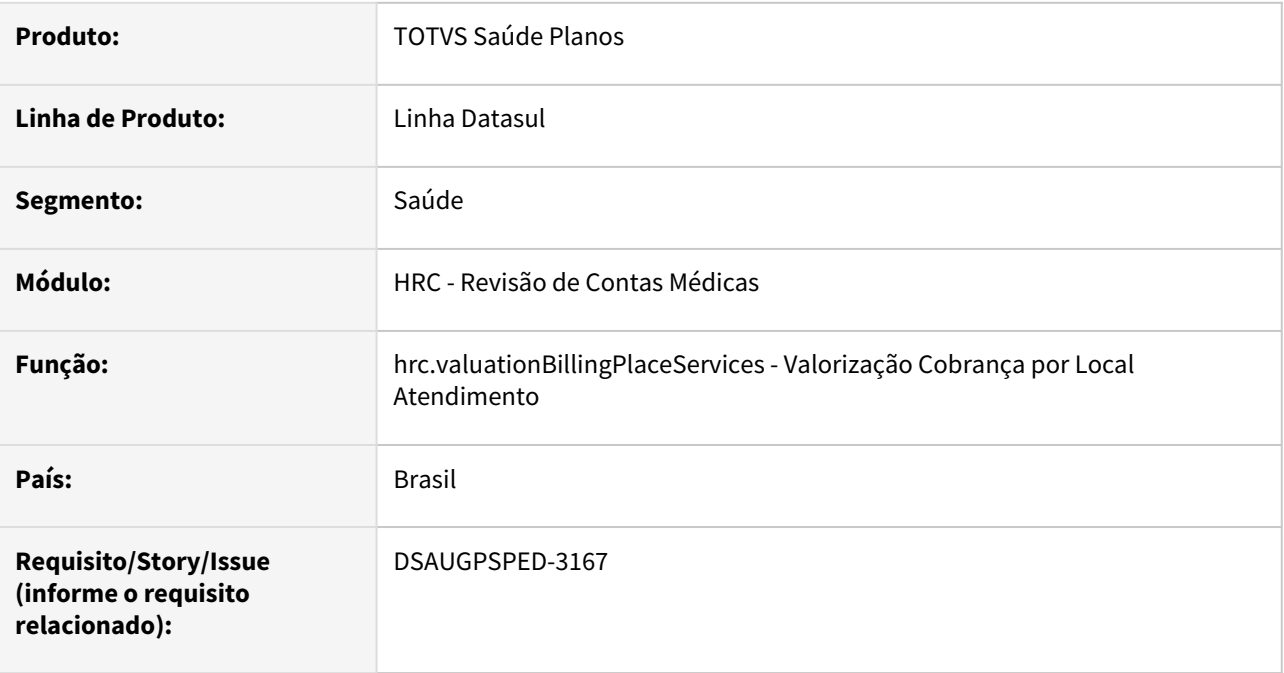

### **02. SITUAÇÃO/REQUISITO**

Com o intuito de padronizar os cadastros, deverá ser convertido o programa Valorização Cobrança por Local Atendimento (hrc0210s) para a tecnologia HTML.

## **03. SOLUÇÃO**

Realizada conversão do menu hrc0210s, criando o artefato "hrc.valuationBillingPlaceServices".

#### **Procedimentos para Implantação**

A implementação descrita no documento estará disponível a partir da atualização do pacote no cliente.

O pacote está disponível no portal [\(https://suporte.totvs.com/download](https://suporte.totvs.com/download)) e também na console de atualização.

#### **Conteúdos relacionados:**

• [Valorização Cobrança por Local Atendimento - hrc.valuationBillingPlaceServices](https://tdn.totvs.com.br/pages/viewpage.action?pageId=720354237)
# DT Valorização por Local Atendimento - Pagamento

#### **01. DADOS GERAIS**

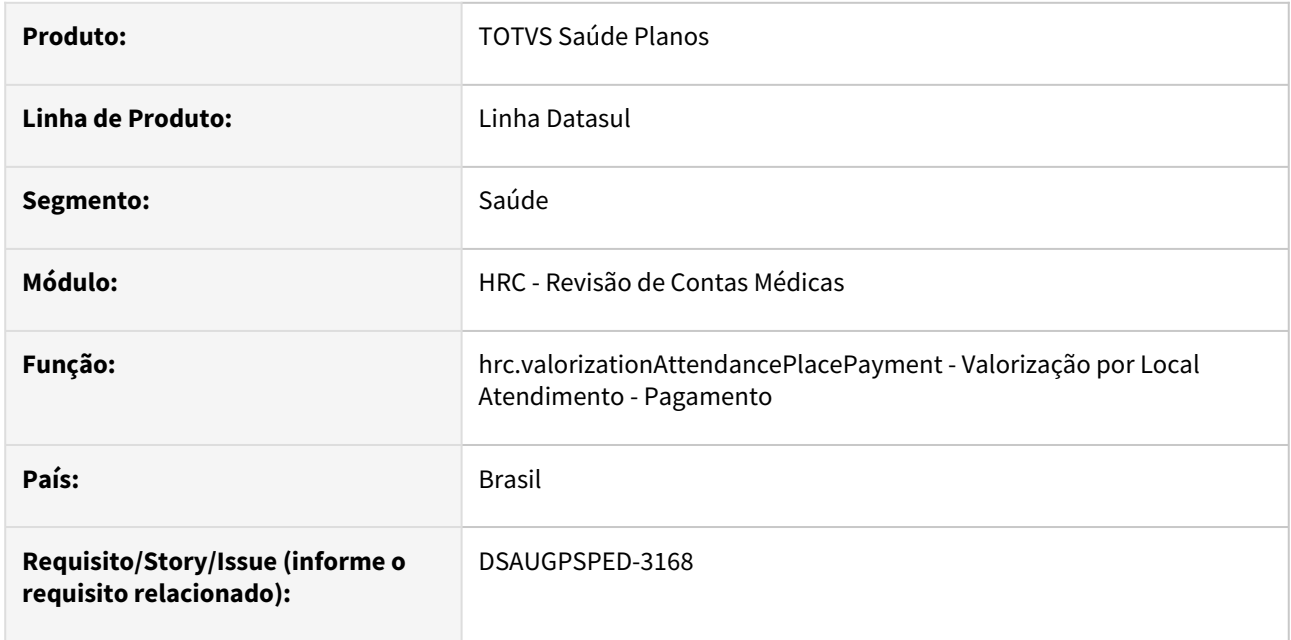

### **02. SITUAÇÃO/REQUISITO**

Com o intuito de padronizar os cadastros, deverá ser convertida a Valorização por Local Atendimento - Pagamento (hrc0210t) para a tecnologia HTML.

### **03. SOLUÇÃO**

Realizada conversão do menu hrc0210t, criando o artefato "hrc.valorizationAttendancePlacePayment".

#### **Procedimentos para Implantação**

A implementação descrita no documento estará disponível a partir da atualização do pacote no cliente. O pacote está disponível no portal [\(https://suporte.totvs.com/download](https://suporte.totvs.com/download)) e também na console de atualização.

#### **Conteúdos relacionados:**

• [Valorização por Local Atendimento Pagamento - hrc.valorizationAttendancePlacePayment](https://tdn.totvs.com.br/pages/viewpage.action?pageId=706128763)

# 2.12.14 HRS - Ressarcimento ao SUS - Inovação - 12.1.2301

Pesquisar

# DT DSAUGPSFSW-1971 Importação Arquivos XML RESSUS

### **01. DADOS GERAIS**

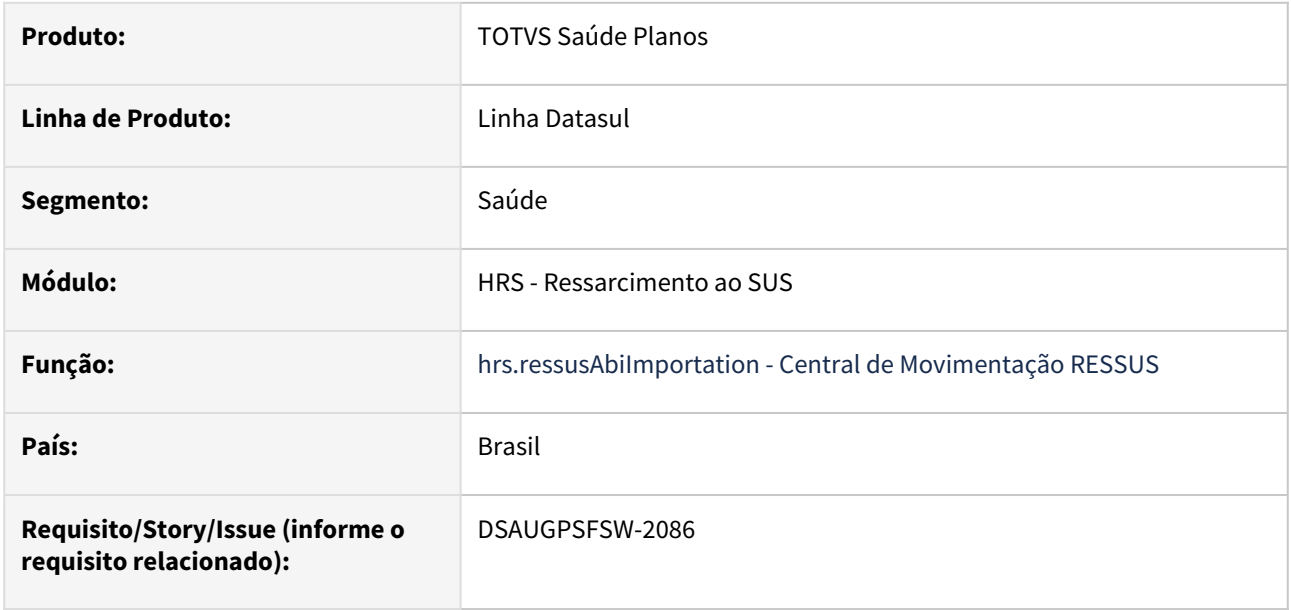

### **02. SITUAÇÃO/REQUISITO**

Atualmente o processo de importação das ABIs geram erros por atendimentos e como os arquivos do ressarcimento ao SUS são extensos, fica inviável verificar erros para cada atendimento.

Com isso, faz-se necessária a geração de um relatório contendo todos os erros que ocorreram no processo de importação.

# **03. SOLUÇÃO**

- Inclusão de um novo relatório de erros em CSV no término do processo de importação.
- Inclusão de botão para a seleção de todas as ABIs possibilitando no botão "Gerar CSV" a emissão do CSV de erros de diversos atendimentos.
- O relatório de erros será enviado para a Central de Documentos.

#### **Procedimentos para Implantação**

A implementação descrita no documento estará disponível a partir da atualização do pacote no cliente.

O pacote está disponível no portal [\(https://suporte.totvs.com/download](https://suporte.totvs.com/download)) e também na console de atualização.

#### **Conteúdos relacionados:**

• [DT Central de Movimentação RESSUS](https://tdn.totvs.com/pages/viewpage.action?pageId=389553457)

# 2.12.15 HTE - Utilitários - Inovação - 12.1.2301

Pesquisar

# DT Manutenção Associativa Usuários x Impressoras

### **01. DADOS GERAIS**

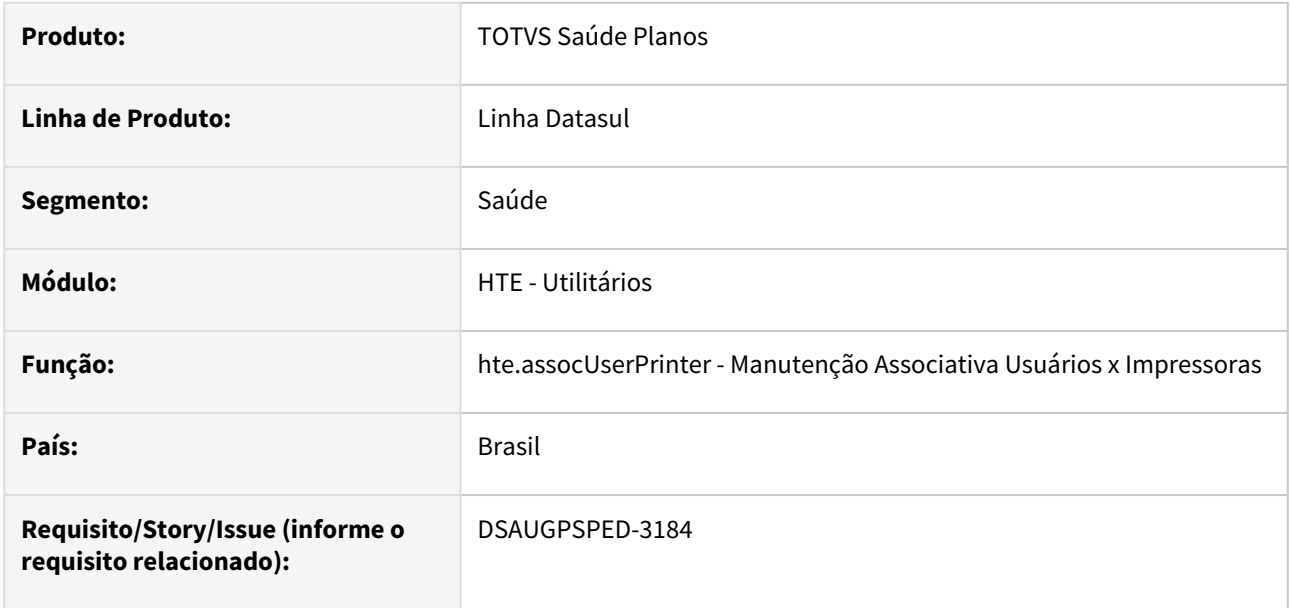

#### **02. SITUAÇÃO/REQUISITO**

Com o intuito de padronizar os cadastros, deverá ser convertida a Manutenção Associativa Usuários x Impressoras (hte0110i) para a tecnologia HTML.

### **03. SOLUÇÃO**

Realizada conversão do menu hte0110i, criando o artefato "hte.assocUserPrinter".

### **Procedimentos para Implantação**

A implementação descrita no documento estará disponível a partir da atualização do pacote no cliente.

O pacote está disponível no portal [\(https://suporte.totvs.com/download](https://suporte.totvs.com/download)) e também na console de atualização.

#### **Conteúdos relacionados:**

• [Manutenção Associativa Usuários x Impressoras - hte.assocUserPrinter](https://tdn.totvs.com.br/pages/viewpage.action?pageId=717689631)

# DT Manutenção Grupos de Usuários

### **01. DADOS GERAIS**

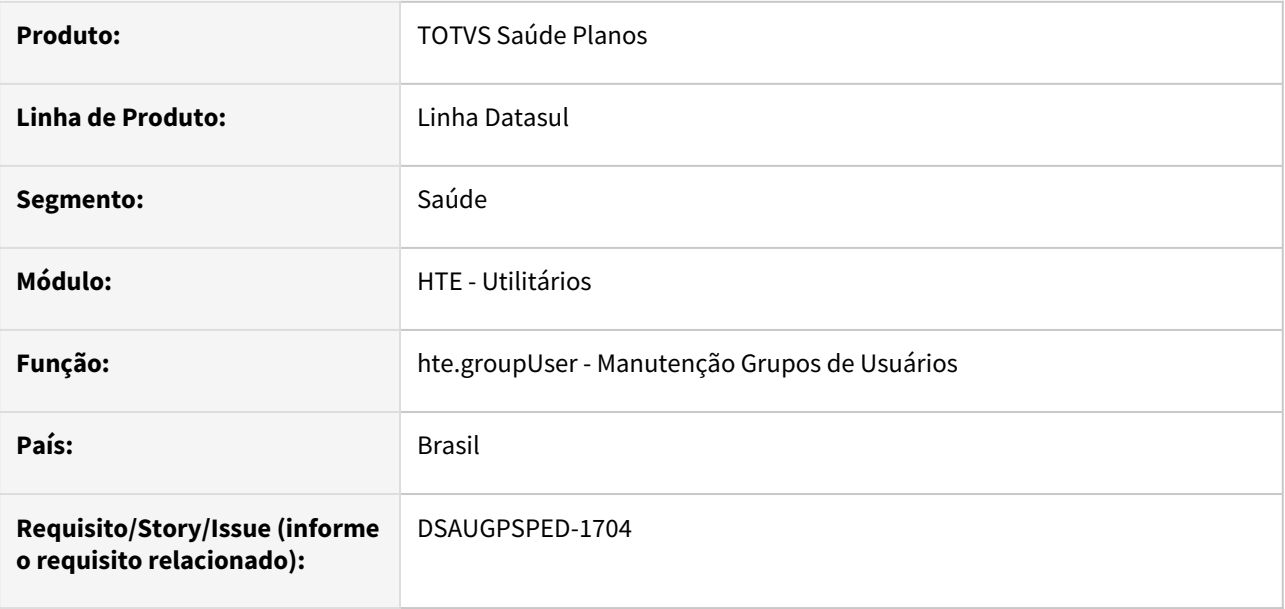

### **02. SITUAÇÃO/REQUISITO**

Com o intuito de padronizar os cadastros, deverá ser convertida a Manutenção Grupos (hte0110e) para a tecnologia HTML.

### **03. SOLUÇÃO**

Realizada conversão do menu hte0110e, criando o artefato "hte.groupUser".

### **Procedimentos para Implantação**

A implementação descrita no documento estará disponível a partir da atualização do pacote no cliente.

O pacote está disponível no portal [\(https://suporte.totvs.com/download](https://suporte.totvs.com/download)) e também na console de atualização.

#### **Conteúdos relacionados:**

• [Manutenção Grupos de Usuários - hte.groupUser](https://tdn.totvs.com/pages/viewpage.action?pageId=239021901)

# DT Manutenção Impressoras

#### **01. DADOS GERAIS**

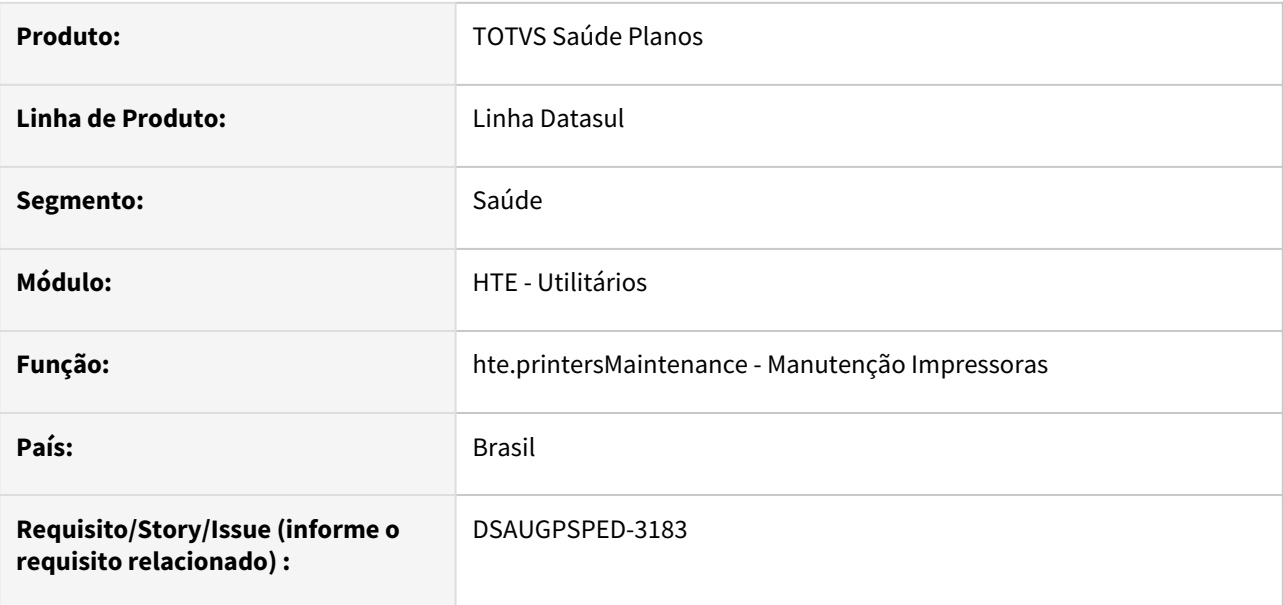

#### **02. SITUAÇÃO/REQUISITO**

Com intuito de padronizar os cadastros, deverá ser convertido a Manutenção Impressoras (**hte0110h**) para a tecnologia HTML.

# **03. SOLUÇÃO**

Realizada conversão do menu **hte0110h**, criando o artefato **hte.printersMaintenance**.

#### **Procedimentos para Implantação**

A implementação descrita no documento estará disponível a partir da atualização do pacote no cliente. O pacote está disponível no portal [\(https://suporte.totvs.com/download\)](https://suporte.totvs.com/download%29.) e também na console de atualização.

### **Conteúdos relacionados:**

• [Manutenção Impressoras - hte.printersMaintenance](https://tdn.totvs.com/pages/viewpage.action?pageId=223934307)

# DT Manutenção Layout

#### **01. DADOS GERAIS**

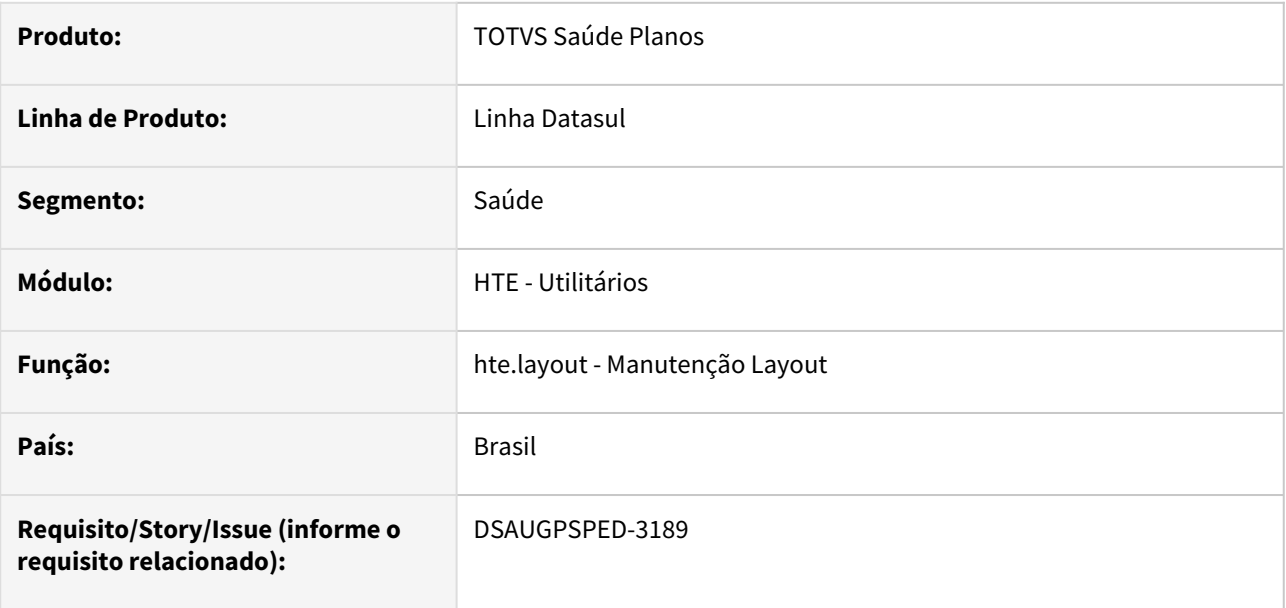

### **02. SITUAÇÃO/REQUISITO**

Com o intuito de padronizar os cadastros, deverá ser convertida a Manutenção Layout (hte0110q) para a tecnologia HTML.

### **03. SOLUÇÃO**

Realizada conversão do menu hte0110q, criando o artefato "hte.layout".

### **Procedimentos para Implantação**

A implementação descrita no documento estará disponível a partir da atualização do pacote no cliente.

O pacote está disponível no portal [\(https://suporte.totvs.com/download](https://suporte.totvs.com/download)) e também na console de atualização.

#### **Conteúdos relacionados:**

• [Manutenção Layout - hte.layout](https://tdn.totvs.com/pages/viewpage.action?pageId=223179553)

# DT Manutenção Mensagem do Sistema x Grupo de Prestadores

### **01. DADOS GERAIS**

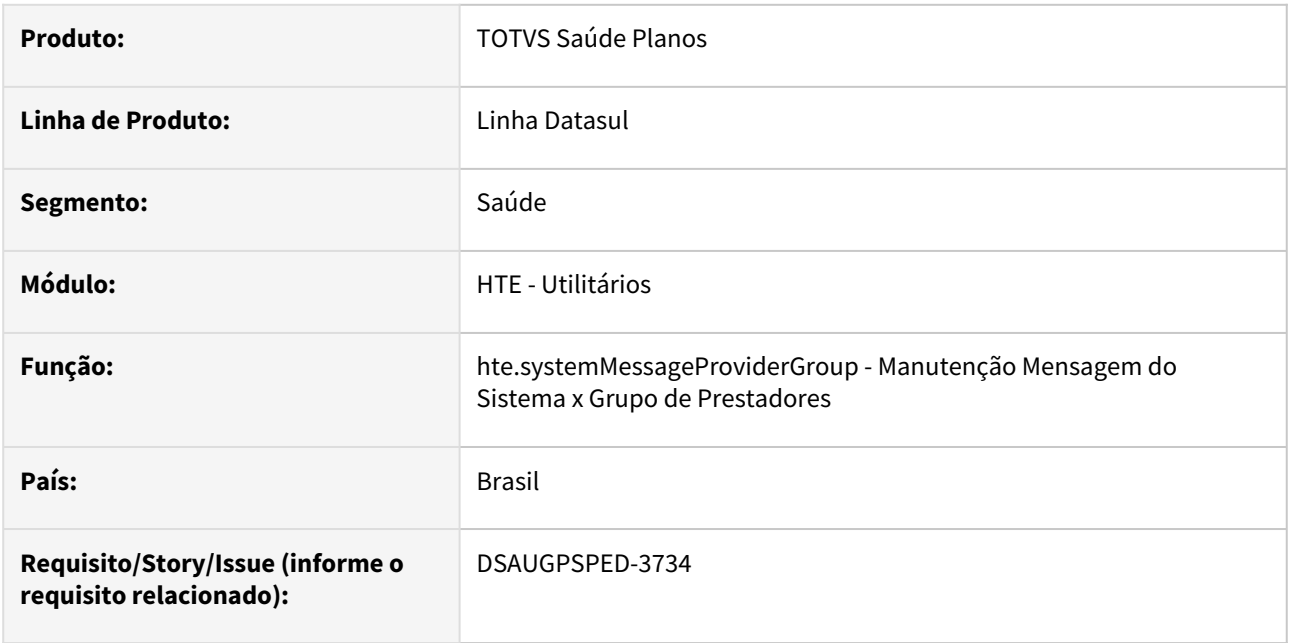

### **02. SITUAÇÃO/REQUISITO**

Com o intuito de padronizar os cadastros, deverá ser convertida a Manutenção Mensagem do Sistema x Grupo de Prestadores (hte0110t) para a tecnologia HTML.

### **03. SOLUÇÃO**

Realizada conversão do menu hte0110t, criando o artefato "hte.systemMessageProviderGroup".

### **Procedimentos para Implantação**

A implementação descrita no documento estará disponível a partir da atualização do pacote no cliente. O pacote está disponível no portal [\(https://suporte.totvs.com/download](https://suporte.totvs.com/download)) e também na console de atualização.

### **Conteúdos relacionados:**

• [Manutenção Mensagem do Sistema x Grupo de Prestadores - hte.systemMessageProviderGroup](https://tdn.totvs.com.br/pages/viewpage.action?pageId=715834633)

# DT Manutenção Mensagens

#### **01. DADOS GERAIS**

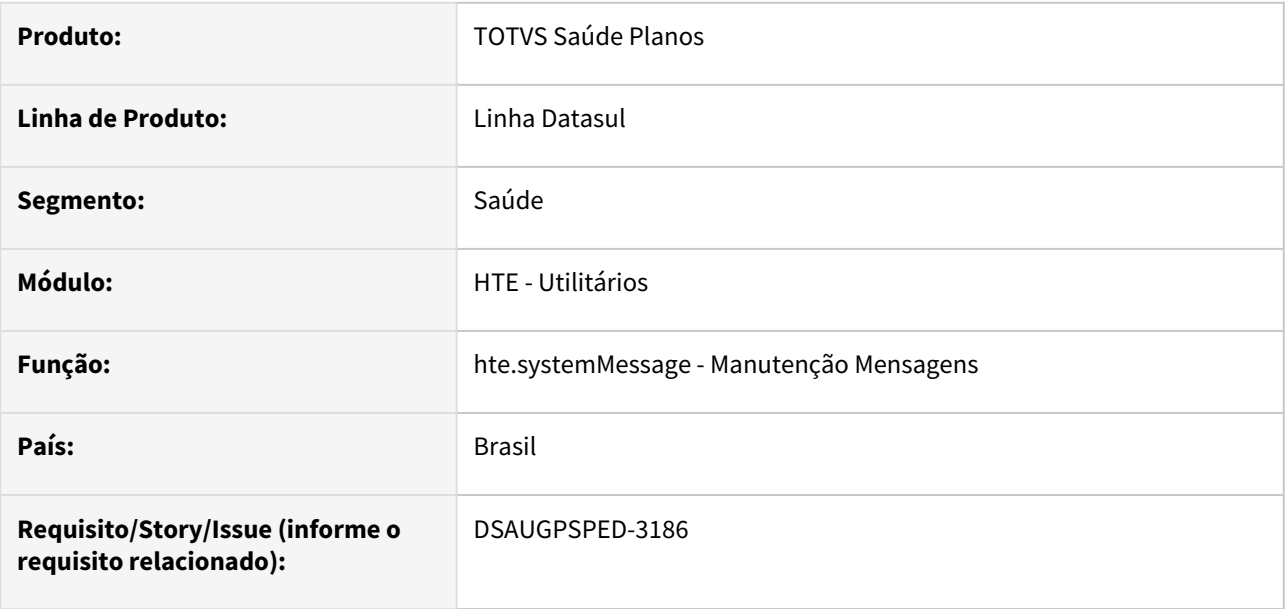

### **02. SITUAÇÃO/REQUISITO**

Com o intuito de padronizar os cadastros, deverá ser convertida a Manutenção Mensagens (hte0110k) para a tecnologia HTML.

### **03. SOLUÇÃO**

Realizada conversão do menu hte0110k, criando o artefato "hte.systemMessage".

### **Procedimentos para Implantação**

A implementação descrita no documento estará disponível a partir da atualização do pacote no cliente.

O pacote está disponível no portal [\(https://suporte.totvs.com/download](https://suporte.totvs.com/download)) e também na console de atualização.

#### **Conteúdos relacionados:**

• [Manutenção Mensagens - hte.systemMessage](https://tdn.totvs.com/pages/viewpage.action?pageId=578837274)

# DT Manutenção Programas

### **01. DADOS GERAIS**

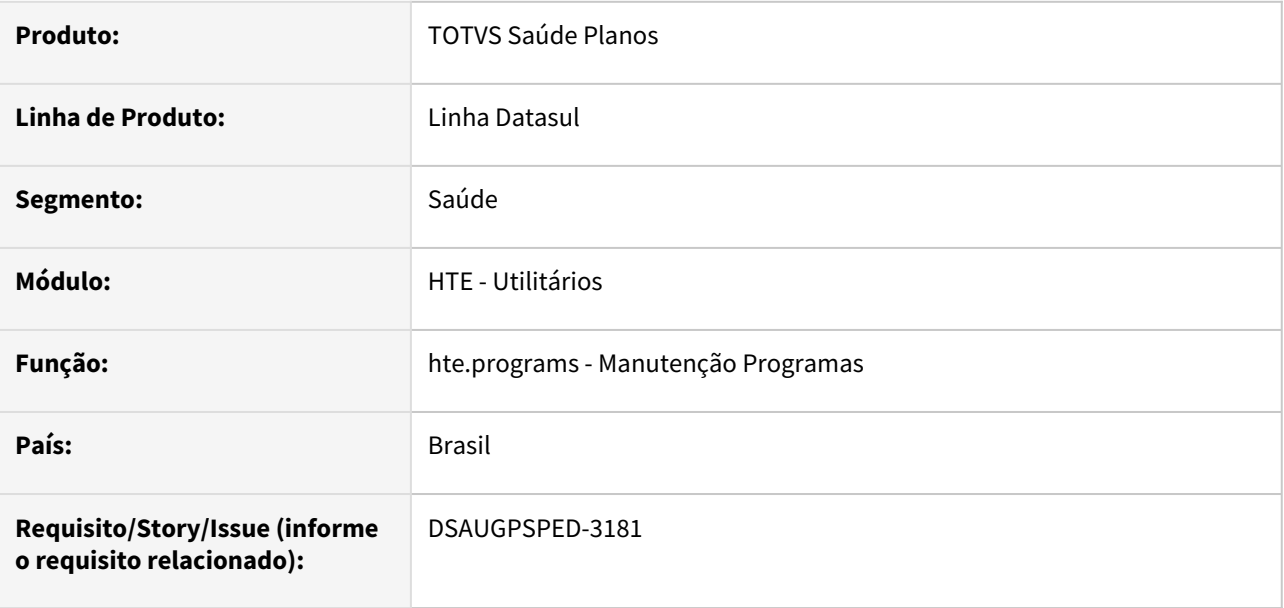

### **02. SITUAÇÃO/REQUISITO**

Com o intuito de padronizar os cadastros, deverá ser convertida a Manutenção Programas (hte0110b) para a tecnologia HTML.

### **03. SOLUÇÃO**

Realizada conversão do menu hte0110b, criando o artefato "hte.programs".

### **Procedimentos para Implantação**

A implementação descrita no documento estará disponível a partir da atualização do pacote no cliente.

O pacote está disponível no portal [\(https://suporte.totvs.com/download](https://suporte.totvs.com/download)) e também na console de atualização.

#### **Conteúdos relacionados:**

• [Manutenção Programas - hte.programs](https://tdn.totvs.com.br/pages/viewpage.action?pageId=714214154)

## DT Manutenção Rotinas

#### **01. DADOS GERAIS**

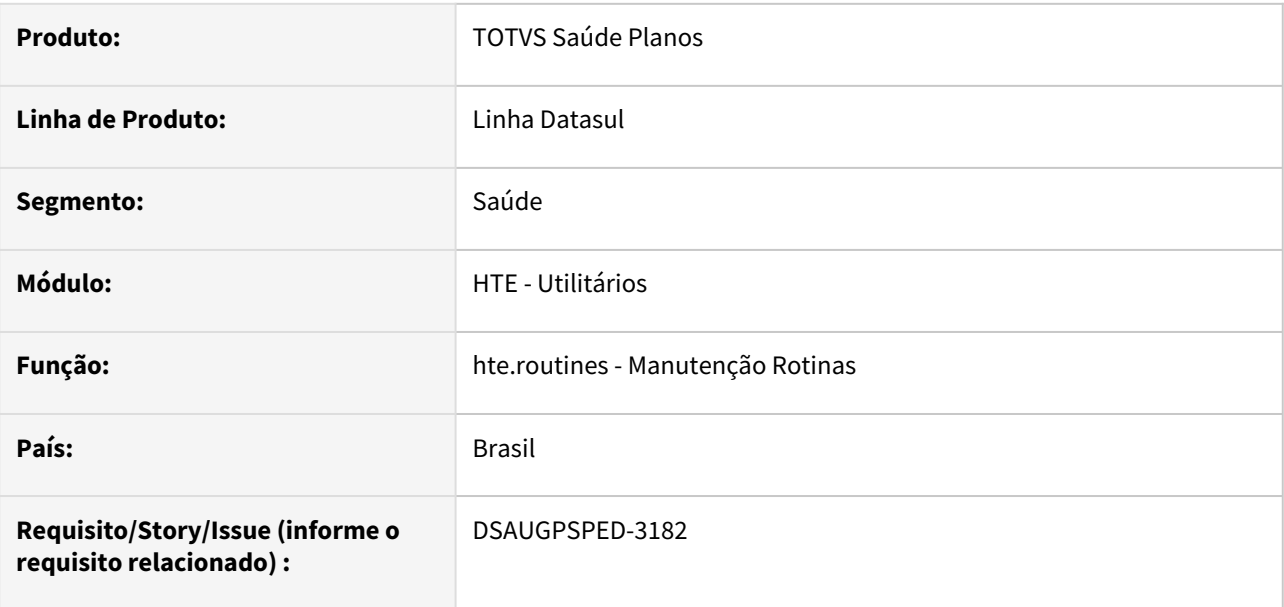

#### **02. SITUAÇÃO/REQUISITO**

Com intuito de padronizar os cadastros, deverá ser convertido a Manutenção Rotinas (hte0110c) para a tecnologia HTML.

### **03. SOLUÇÃO**

Realizada conversão do menu hte0110c, criando o artefato "hte.routines".

#### **Procedimentos para Implantação**

A implementação descrita no documento estará disponível a partir da atualização do pacote no cliente. O pacote está disponível no portal [\(https://suporte.totvs.com/download\)](https://suporte.totvs.com/download%29.) e também na console de atualização.

#### **Conteúdos relacionados:**

• [Manutenção Rotinas - hte.routines](https://tdn.totvs.com.br/pages/viewpage.action?pageId=712496360)

## DT Manutenção Sistemas

#### **01. DADOS GERAIS**

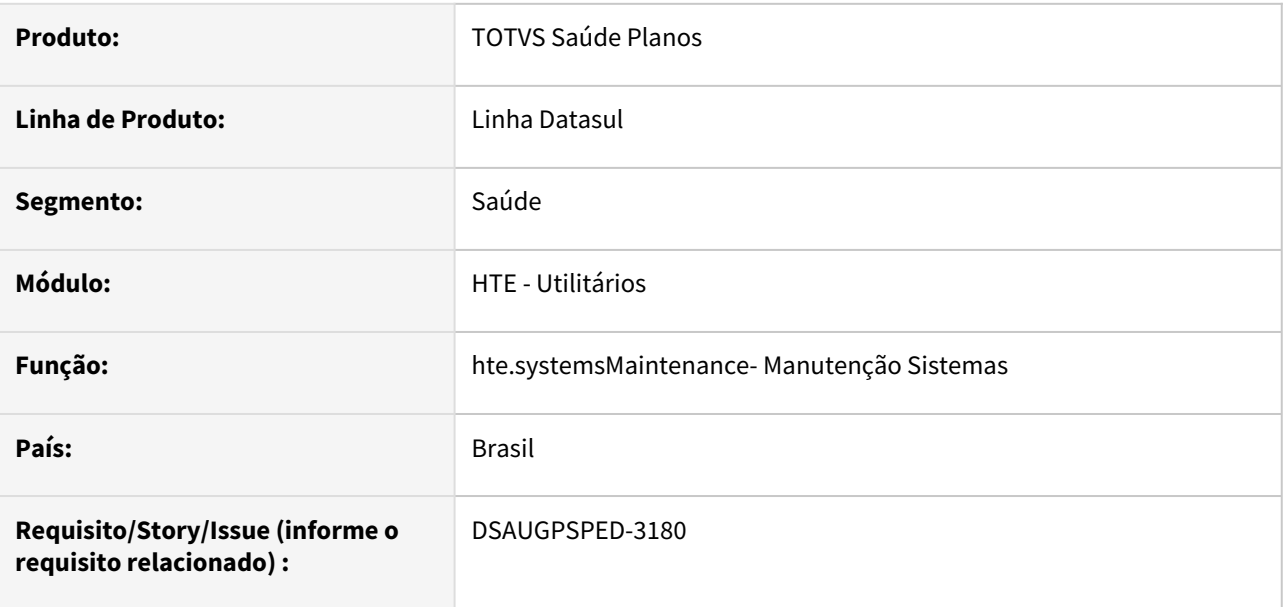

#### **02. SITUAÇÃO/REQUISITO**

Com intuito de padronizar os cadastros, deverá ser convertido a Manutenção Sistemas (hte0110a) para a tecnologia HTML.

## **03. SOLUÇÃO**

Realizada conversão do menu hte0110a, criando o artefato "hte.systemsMaintenance".

### **Procedimentos para Implantação**

A implementação descrita no documento estará disponível a partir da atualização do pacote no cliente. O pacote está disponível no portal [\(https://suporte.totvs.com/download\)](https://suporte.totvs.com/download%29.) e também na console de atualização.

#### **Conteúdos relacionados:**

• [Manutenção Sistemas - hte.systemsMaintenance](https://tdn.totvs.com.br/pages/viewpage.action?pageId=711360636)

# DT Manutenção Tipos Layout

#### **01. DADOS GERAIS**

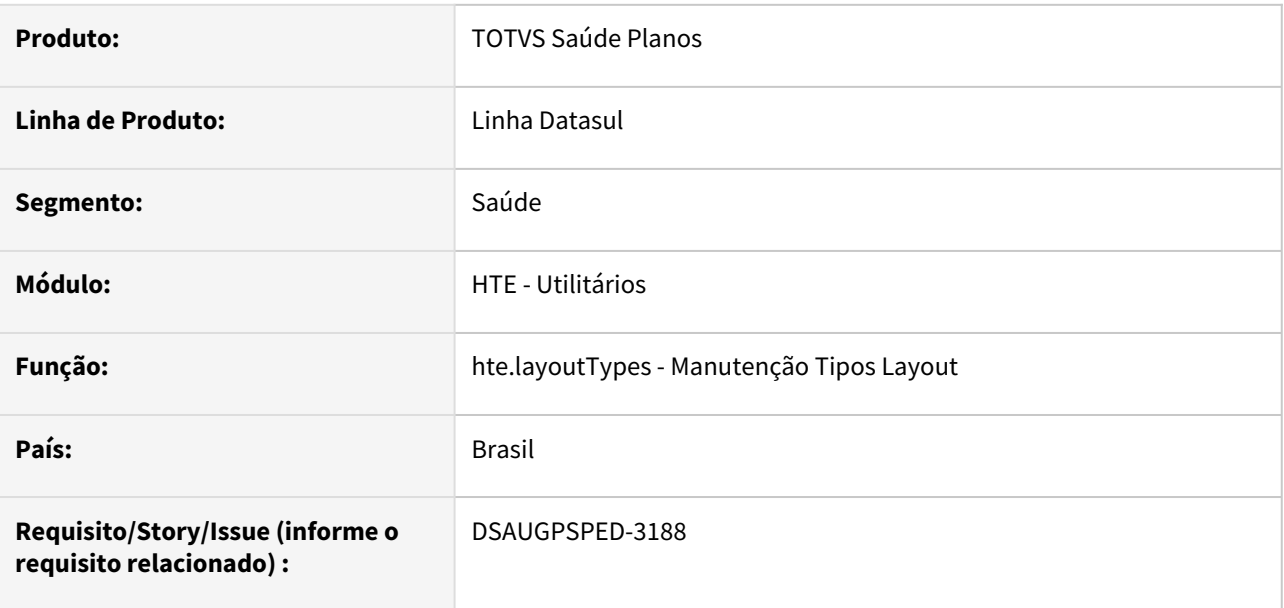

#### **02. SITUAÇÃO/REQUISITO**

Com intuito de padronizar os cadastros, deverá ser convertido a Manutenção Tipos Layout (**hte0110p**) para a tecnologia HTML.

# **03. SOLUÇÃO**

Realizada conversão do menu hte0110p, criando o artefato **hte.layoutTypes**.

### **Procedimentos para Implantação**

A implementação descrita no documento estará disponível a partir da atualização do pacote no cliente. O pacote está disponível no portal [\(https://suporte.totvs.com/download\)](https://suporte.totvs.com/download%29.) e também na console de atualização.

### **Conteúdos relacionados:**

• [Manutenção Tipos Layout - hte.layoutTypes](https://tdn.totvs.com/pages/viewpage.action?pageId=223179510)

# DT Manutenção Triggers Dicionário

#### **01. DADOS GERAIS**

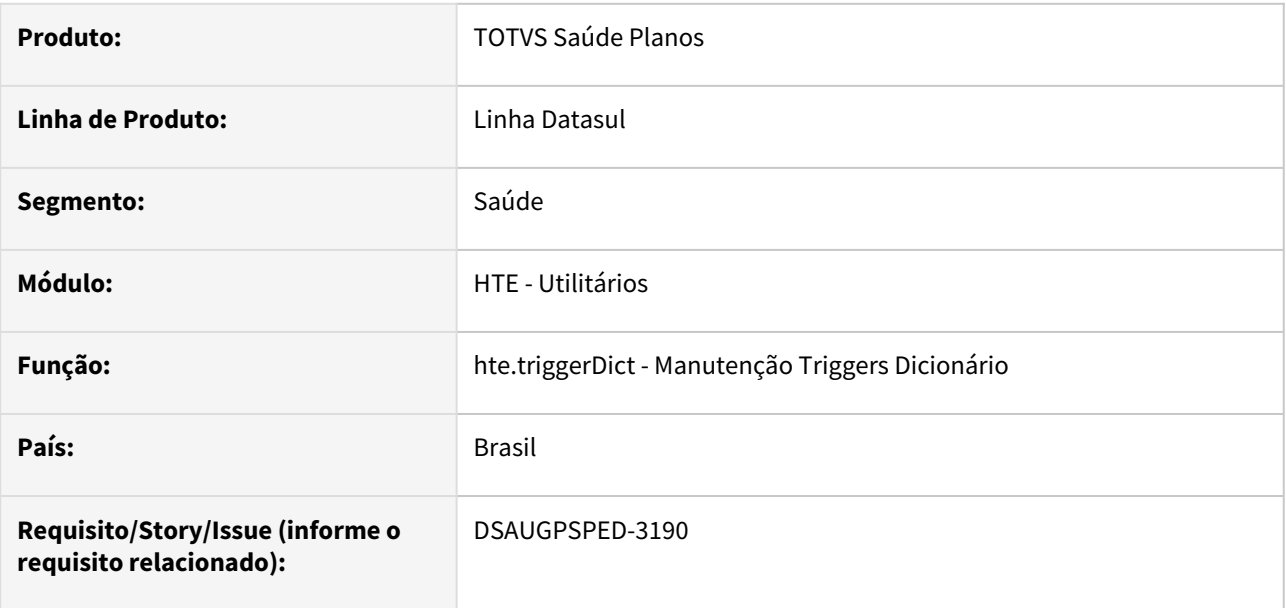

### **02. SITUAÇÃO/REQUISITO**

Com o intuito de padronizar os cadastros, deverá ser convertida a Manutenção Triggers Dicionário (hte0110s) para a tecnologia HTML.

### **03. SOLUÇÃO**

Realizada conversão do menu hte0110s, criando o artefato "hte.triggerDict".

### **Procedimentos para Implantação**

A implementação descrita no documento estará disponível a partir da atualização do pacote no cliente.

O pacote está disponível no portal [\(https://suporte.totvs.com/download](https://suporte.totvs.com/download)) e também na console de atualização.

#### **Conteúdos relacionados:**

• [Manutenção Triggers Dicionário - hte.triggerDict](https://tdn.totvs.com.br/pages/viewpage.action?pageId=716360031)

# 2.12.16 HVP - Venda de Planos - Inovação - 12.1.2301

Pesquisar

# DT Consultas Beneficiários Outras Unidades - Unificado

#### **01. DADOS GERAIS**

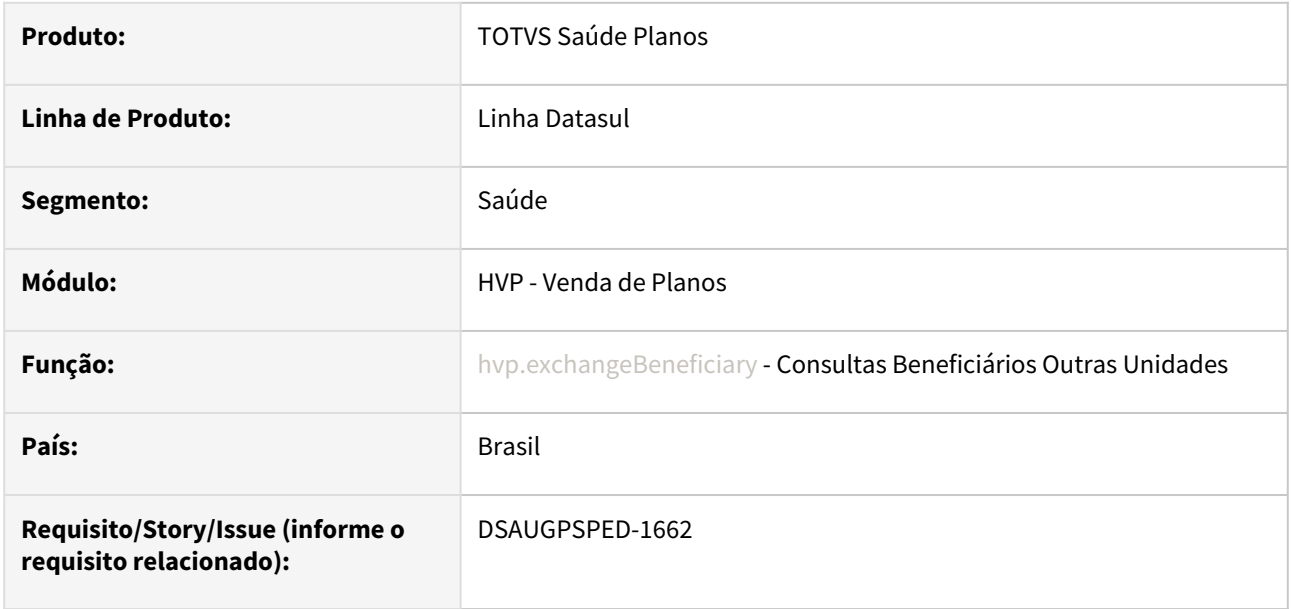

#### **02. SITUAÇÃO/REQUISITO**

Com o intuito de padronizar os cadastros, deverá ser convertida a Consultas Beneficiários Outras Unidades (**hrc0210a**) para a tecnologia HTML.

Deverá ser unificado o programa existente: **hvp.exchangeBeneficiary**, juntamente com o **hrc0210a**, adicionando os campos que contém em ambos e suas devidas regras de negócio.

### **03. SOLUÇÃO**

Foi unificado programa **hrc0210a**, juntamente com o artefato **"hvp.exchangeBeneficiary"**.

#### **Atenção** ▲

Através do programa de menu **"hvp.exchangeBeneficiaryRemove"**, o usuário poderá configurar os grupos de usuários que poderão realizar a exclusão de registros. *Por padrão todos os grupos de usuários serão liberados.*

#### **Procedimentos para Implantação**

A implementação descrita no documento estará disponível a partir da atualização do pacote no cliente.

O pacote está disponível no portal [\(https://suporte.totvs.com/download](https://suporte.totvs.com/download)) e também na console de atualização.

### **Conteúdos relacionados:**

- [Consultas Beneficiários Outras Unidades hvp.exchangeBeneficiary](https://tdn.totvs.com/pages/viewpage.action?pageId=224441951)
- [DSAUGPSCONTRAT2-11118 DT Manutenção Melhorias na Integração do CRM \(Ocorrências\) com o Totvs](https://tdn.totvs.com/pages/viewpage.action?pageId=571014462)  Saúde Planos

# DT GPU - Solicitar Protocolo Não Cliente - CRM

### **01. DADOS GERAIS**

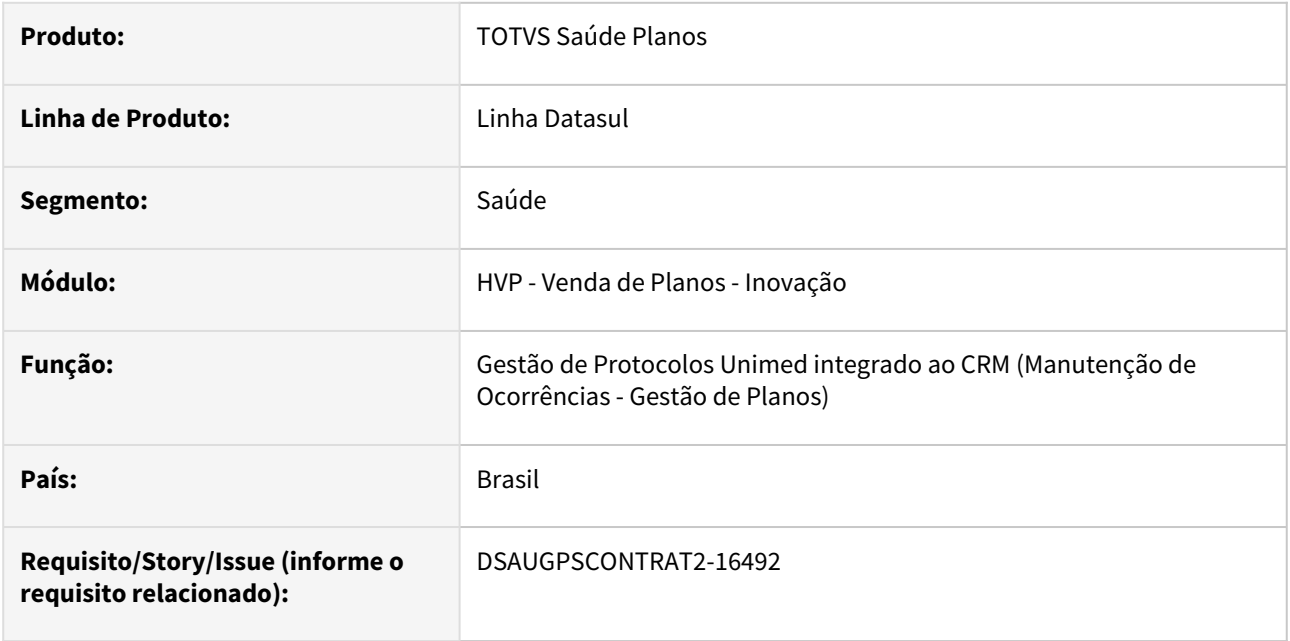

### **02. SITUAÇÃO/REQUISITO**

Processo de integração do TOTVS Saúde Planos com o GPU (Gestão de Protocolos Unimed) para solicitação e resposta de protocolos Não Clientes.

## **03. SOLUÇÃO**

Foi desenvolvido o endpoint "solicitar-protocolo-nao-cliente" para criação automática de protocolos, irá criar protocolos do tipo "Cliente Particular" no CRM (Manutenção Ocorrências - Gestão de Planos), com as informações recebidas.

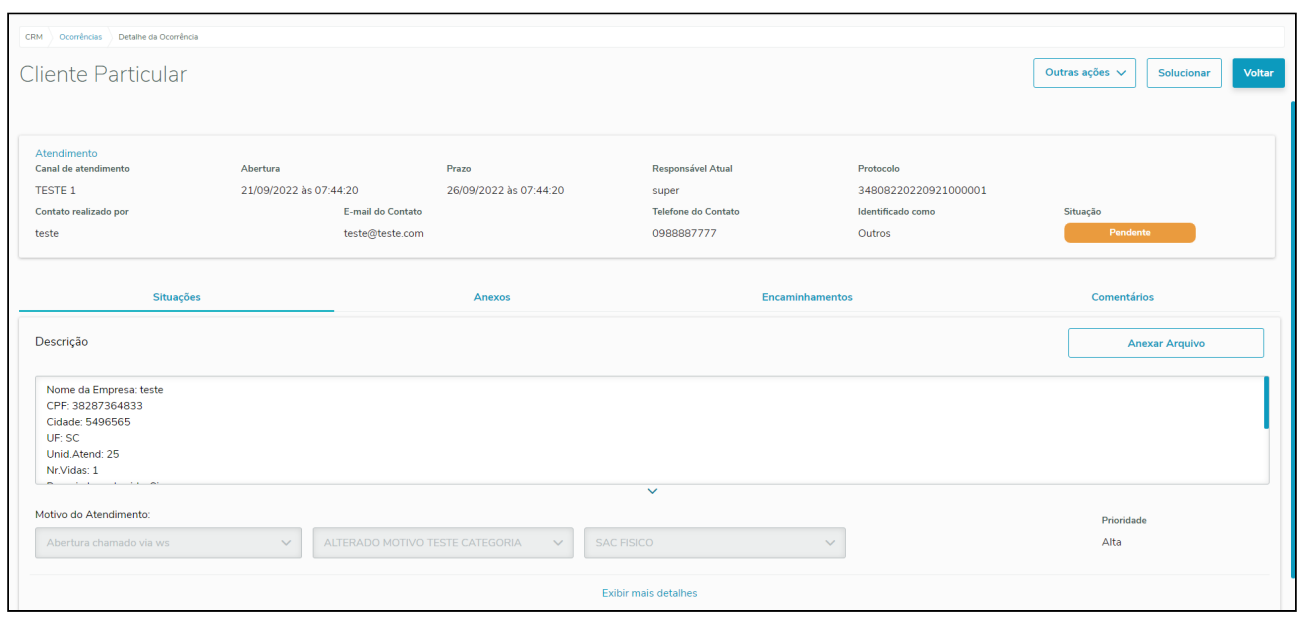

Para utilização, basta atualizar a mídia contendo a atualização, e configurar os campos do CRM abaixo através do script que será disponibilizado nesta documentação. Os códigos a serem utilizados são do CRM, e ficam disponíveis na URL do detalhar do respectivo cadastro, conforme prints abaixo:

• Categoria de Atendimento (categoryId) - html-crm.ticket-type

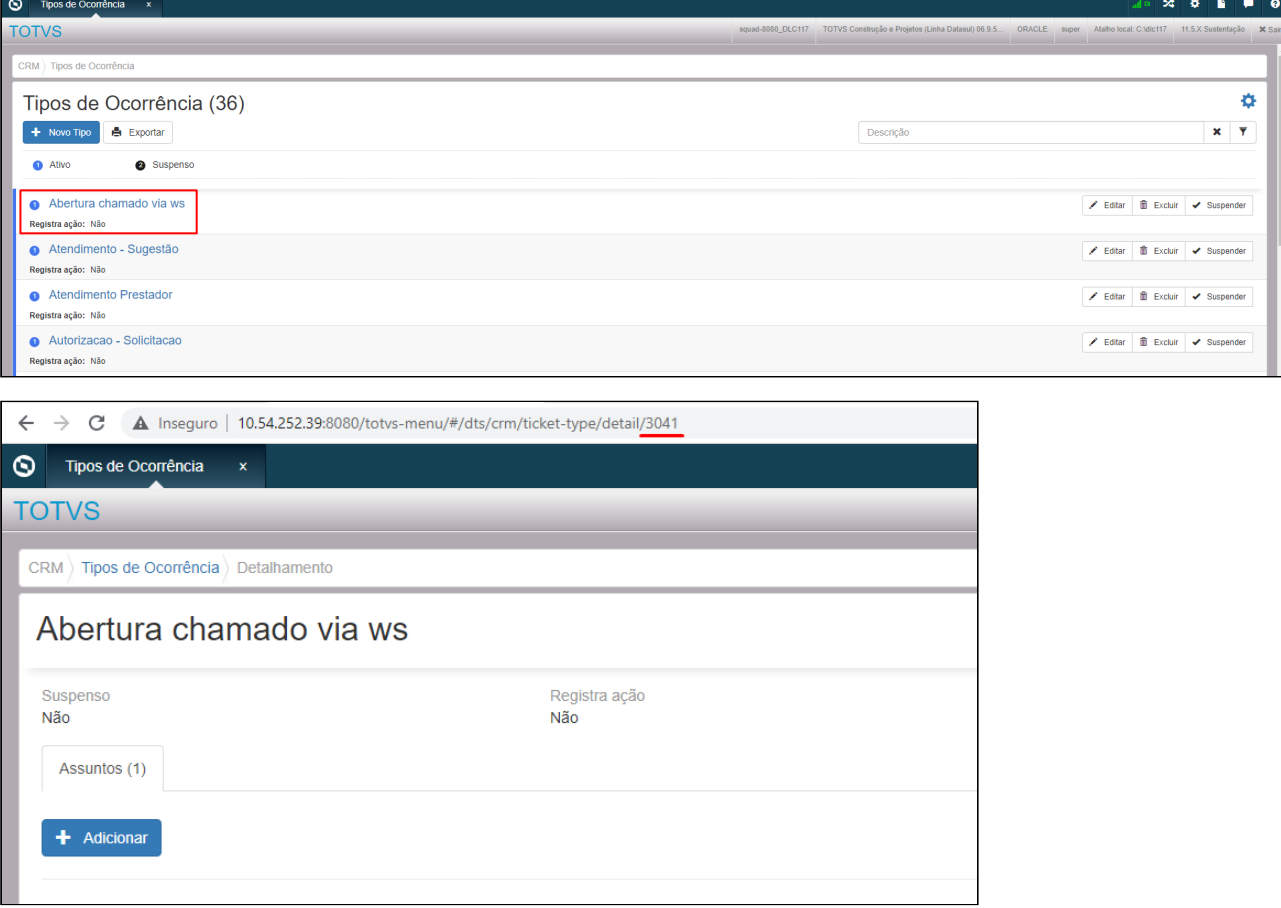

 $\overline{\phantom{a}}$ 

• Motivo de Atendimento (motiveId) - html-crm.ticket-subject

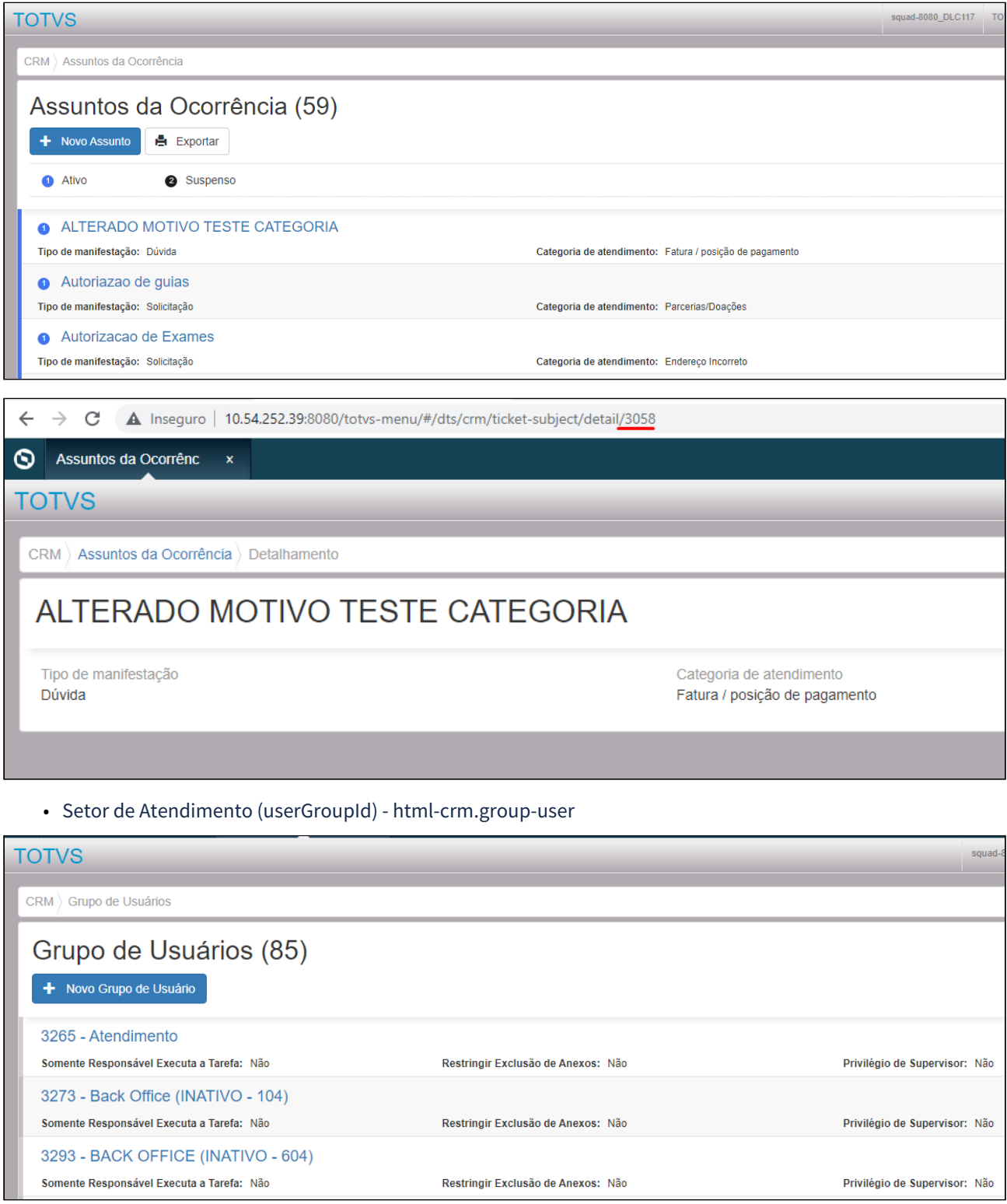

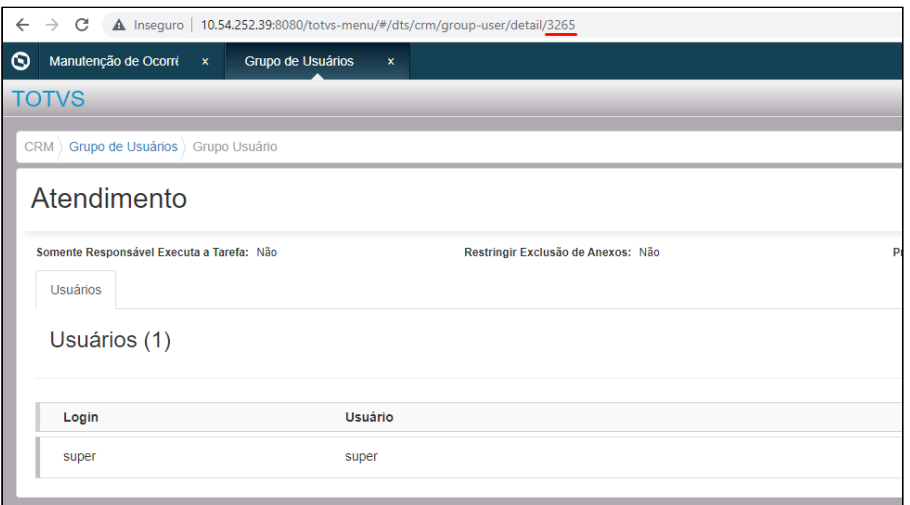

• Canal de Atendimento (channelId) - html-crm.ticketSource

Nesta tela, é necessário abrir o F12 do browser, na parte do Network, antes de clicar no nome do Canal de Atendimento, irá mostrar o código interno no nome da requisição, conforme print abaixo.

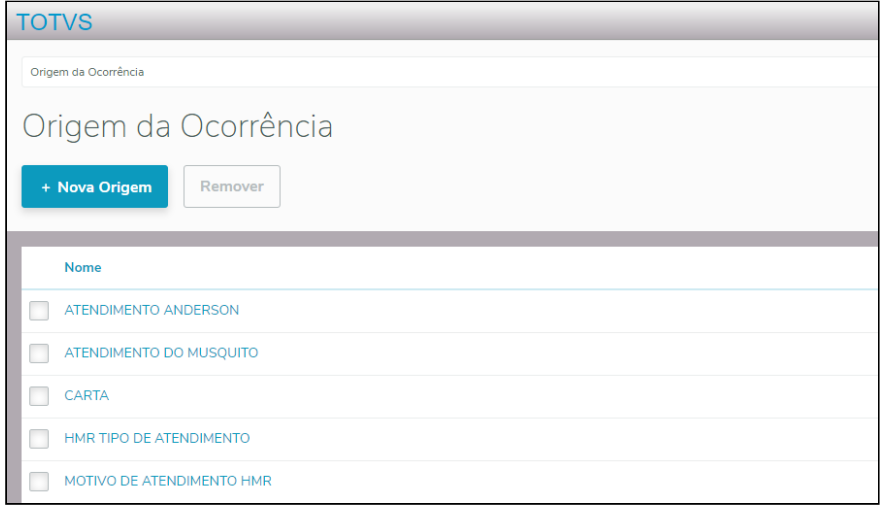

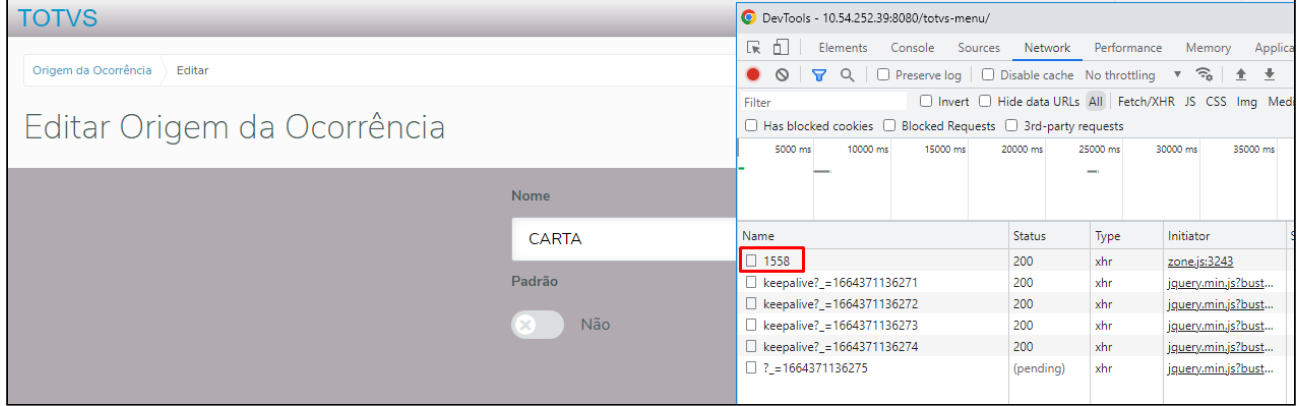

Script para atualização dos quatro campos citados acima:

```
Script
          function getParamGlobal return char (cod-indic-tab-par as char, cod-param-
          par as char):
      1
      2 
      3 for first param-geral fields(param-geral.des-param) 
      4 where param-geral.cod-indic-tab = cod-indic-tab-par
      5 and param-geral.cod-param = cod-param-par 
      6 no-lock:
      7 return param-geral.des-param.
     8 end.
      9 
     10 return "".
     11
    12 end function.
    13
    14 define variable cod-categoria-atend-aux as integer no-undo.
    15 define variable cod-motivo-atend-aux as integer no-undo.
    16 define variable cod-setor-atend-aux as integer no-undo.
    17 define variable cod-canal-atend-aux as integer no-undo.
    18
    19 define frame f-param
               cod-categoria-atend-aux at 2 label "Categoria Atendimento" format 
          "99999" view-as fill-in size 10 by 1.5
    20
               cod-motivo-atend-aux at 2 label "Motivo Atendimento" format "99999" 
          view-as fill-in size 10 by 1.5
    21 cod-setor-atend-aux at 2 label "Setor Atendimento" format "99999" 
          view-as fill-in size 10 by 1.5
     22
               cod-canal-atend-aux at 2 label "Canal Atendimento" format "99999" 
          view-as fill-in size 10 by 1.5
     23
               with side-labels title "Editar parametros CRM nao clientes" overlay 
          size 40 by 8 three-d centered row 2.3.
    24
    2526
          assign cod-categoria-atend-aux = int(getParamGlobal("CRM","cod-categ-
          solic-nao-cli")).
     27
          assign cod-motivo-atend-aux = int(getParamGlobal("CRM","cod-motivo-solic-
          nao-cli")).
     28
          assign cod-setor-atend-aux = int(getParamGlobal("CRM","cod-setor-solic-
          nao-cli")).
    29
          assign cod-canal-atend-aux = int(getParamGlobal("CRM","cod-canal-solic-
          nao-cli")).
     30
     31
     32 update cod-categoria-atend-aux with frame f-param.
     33 update cod-motivo-atend-aux with frame f-param.
     34 update cod-setor-atend-aux with frame f-param.
     35 update cod-canal-atend-aux with frame f-param.
     36
     37 run atualizar.
     38
    39 procedure atualizar private:
```
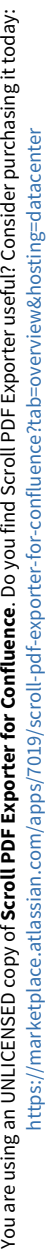

੍

```
40
41 find first param-geral
42 where param-geral.cod-indic-tab = "CRM"
43 and param-geral.cod-param = "cod-categ-solic-nao-cli"
44 exclusive-lock no-error.
45 if avail param-geral
46 then assign param-geral.des-param = string(cod-categoria-atend-aux).
47 else run criar("cod-categ-solic-nao-cli", cod-categoria-atend-aux).
48 
49 validate param-geral.
50 release param-geral.
51 
52 find first param-geral
53 where param-geral.cod-indic-tab = "CRM"
54 and param-geral.cod-param = "cod-motivo-solic-nao-cli"
55 exclusive-lock no-error.
56 if avail param-geral
57 then assign param-geral.des-param = string(cod-motivo-atend-aux).
58 else run criar("cod-motivo-solic-nao-cli", cod-motivo-atend-aux).
59 
60 validate param-geral.
61 release param-geral.
6263 find first param-geral
64 where param-geral.cod-indic-tab = "CRM"
65 and param-geral.cod-param = "cod-setor-solic-nao-cli"
66 exclusive-lock no-error.
67 if avail param-geral
68 then assign param-geral.des-param = string(cod-setor-atend-aux).
69 else run criar("cod-setor-solic-nao-cli", cod-setor-atend-aux).
70 
71 validate param-geral.
72 release param-geral. 
73 
74 find first param-geral
75 where param-geral.cod-indic-tab = "CRM"
76 and param-geral.cod-param = "cod-canal-solic-nao-cli"
77 exclusive-lock no-error.
78 if avail param-geral
79 then assign param-geral.des-param = string(cod-canal-atend-aux).
80 else run criar("cod-canal-solic-nao-cli", cod-canal-atend-aux).
81 
82 validate param-geral.
83 release param-geral.
8485 end procedure.
86
87 | PROCEDURE criar PRIVATE:
88 DEF INPUT PARAM cod-param-par AS CHAR NO-UNDO.
89 DEF INPUT PARAM int-campo-par AS INT NO-UNDO.
90 
91 CREATE param-geral.
92 ASSIGN param-geral.cod-indic-tab = "CRM"
```
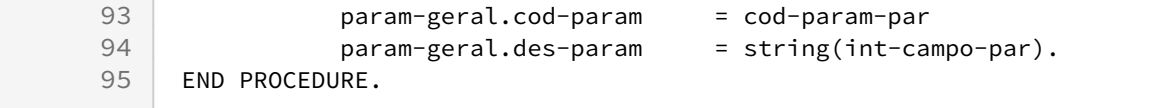

Também foi desenvolvido o processo de resposta ou solução do protocolo não cliente. Quando o protocolo é respondido ou solucionado no CRM, é efetuada a integração com o GPU, informando os dados da resposta e se o protocolo foi resolvido (solucionado), conforme o manual.

#### **Conteúdos relacionados:**

• [Integração GPU com o GIU](https://tdn.totvs.com/pages/viewpage.action?pageId=615934311)

# DT Inclusão de ponto de CPC e alteração de include CPC API-USUARIO

### **01. DADOS GERAIS**

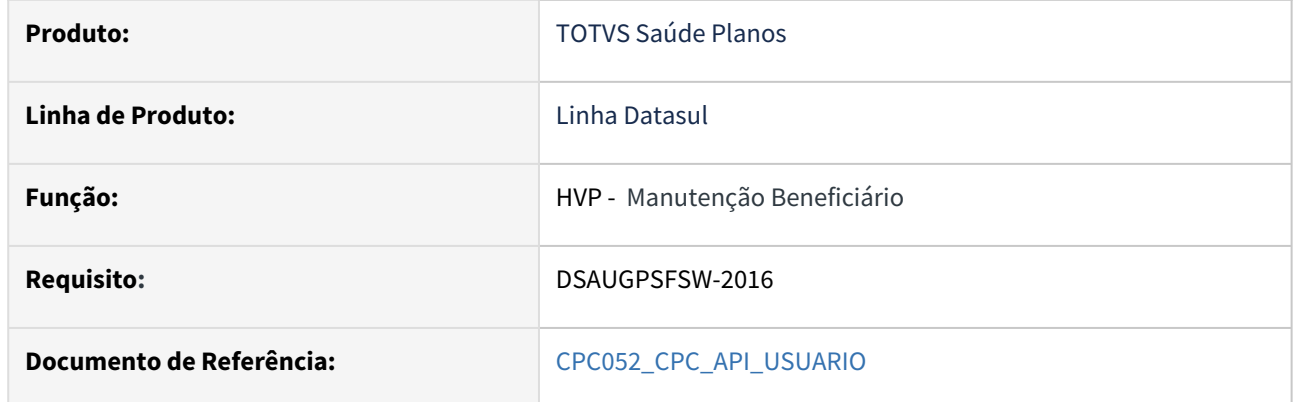

### **02. SITUAÇÃO/REQUISITO**

Inclusão de um novo ponto de CPC: "RETROAGE-DT-MAX" .

# **03. SOLUÇÃO**

Incluídos novos campos nas tabelas temporárias de entrada e de saída da CPC (tmp-cpc-api-usuario-entrada e tmp-cpc-api-usuario-saida):

## **Entrada**

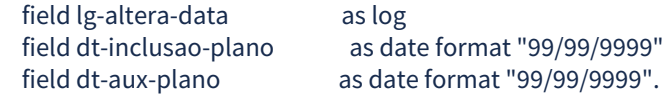

#### **Saída**

field dt-referencia as date format "99/99/9999".

### **Clientes que já utilizam essa CPC devem recompilar os programas considerando a include alterada.**

# DT Inclusão de ponto e Alteração de include CPC-RTAPI048

### **01. DADOS GERAIS**

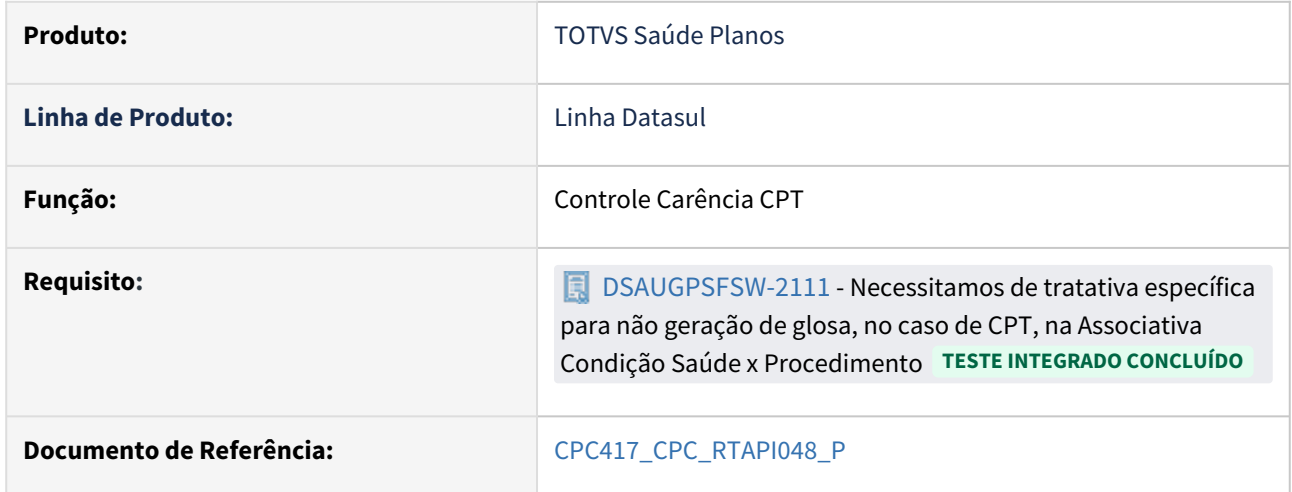

### **02. SITUAÇÃO/REQUISITO**

Tratativas específicas de cliente utilizando ponto de CPC.

### **03. SOLUÇÃO**

Incluído novo ponto de cpc: "FIM-DECLA-SAUDE"

Incluídos novos campos nas tabelas temporárias de entrada e saída da CPC (tmp-cpc-rtapi048-entrada e tmpcpc-rtapi048-saida):

Entrada:

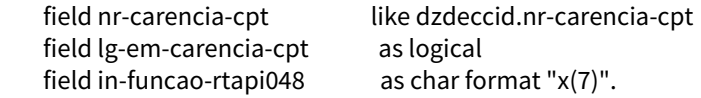

 Saída: field lg-em-carencia-cpt as logical

**IMPORTANTE: Clientes que já utilizam essa CPC devem recompilar os programas considerando a include alterada.**

# DT Manutenção Congelamento Grau Parentesco x Faixa Etária

#### **01. DADOS GERAIS**

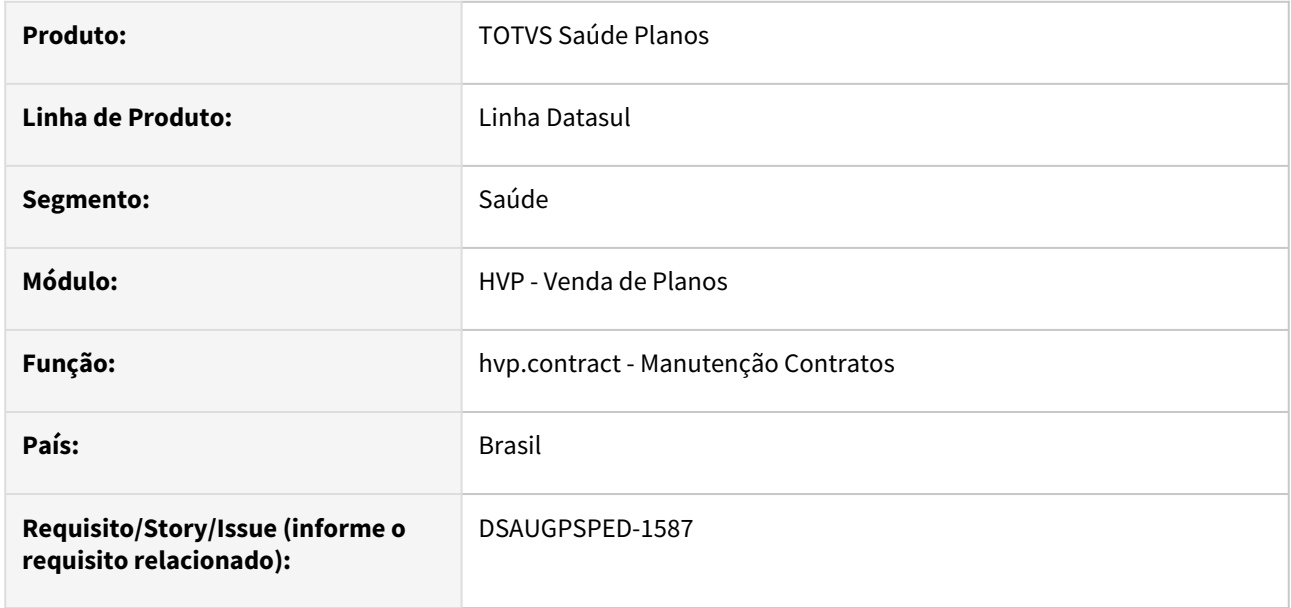

#### **02. SITUAÇÃO/REQUISITO**

Com o intuito de padronizar os cadastros, deverá ser unificada a funcionalidade da Manutenção Congelamento Grau Parentesco x Faixa Etária (hmc0110o) junto à Manutenção Contratos (hvp.contract), convertida para a tecnologia HTML.

### **03. SOLUÇÃO**

Realizada unificação do menu hmc0110o junto ao artefato "hvp.contract".

### **Procedimentos para Implantação**

A implementação descrita no documento estará disponível a partir da atualização do pacote no cliente.

O pacote está disponível no portal [\(https://suporte.totvs.com/download](https://suporte.totvs.com/download)) e também na console de atualização.

#### **Conteúdos relacionados:**

- [Manutenção Contratos hvp.contract](https://tdn.totvs.com/pages/releaseview.action?pageId=223927204)
- [Manutenção Congelamento Grau Parentesco x Faixa Etária MC0110O](https://tdn.totvs.com/pages/viewpage.action?pageId=223934220)

# DT Manutenção Participação Escalonada por Proposta

### **01. DADOS GERAIS**

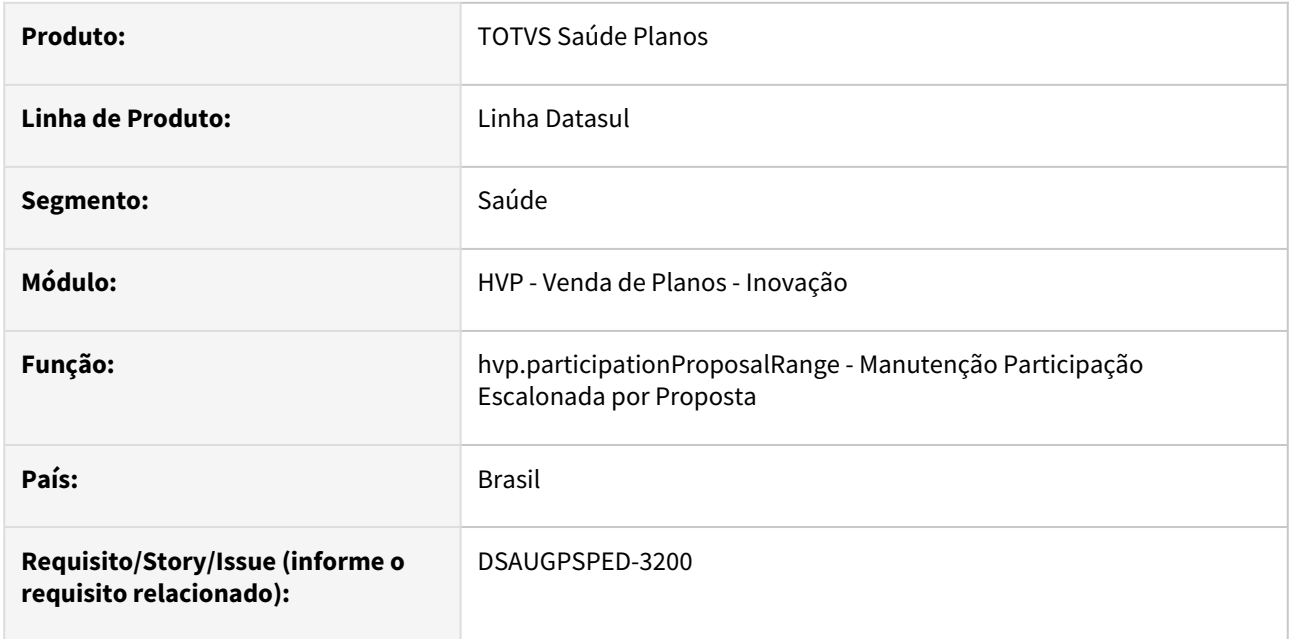

### **02. SITUAÇÃO/REQUISITO**

Com o intuito de padronizar os cadastros, deverá ser convertida a Manutenção Participação Escalonada por Proposta (hvp0310o) para a tecnologia HTML.

### **03. SOLUÇÃO**

Realizada conversão do menu hvp0310o, criando o artefato "hvp.participationProposalRange".

#### **Procedimentos para Implantação**

A implementação descrita no documento estará disponível a partir da atualização do pacote no cliente. O pacote está disponível no portal [\(https://suporte.totvs.com/download](https://suporte.totvs.com/download)) e também na console de atualização.

#### **Conteúdos relacionados:**

• [Manutenção Participação Escalonada por Proposta - hvp.participationProposalRange](https://tdn.totvs.com/pages/viewpage.action?pageId=236585713)

# DT Manutenção Participação por Local Atendimento - Proposta

### **01. DADOS GERAIS**

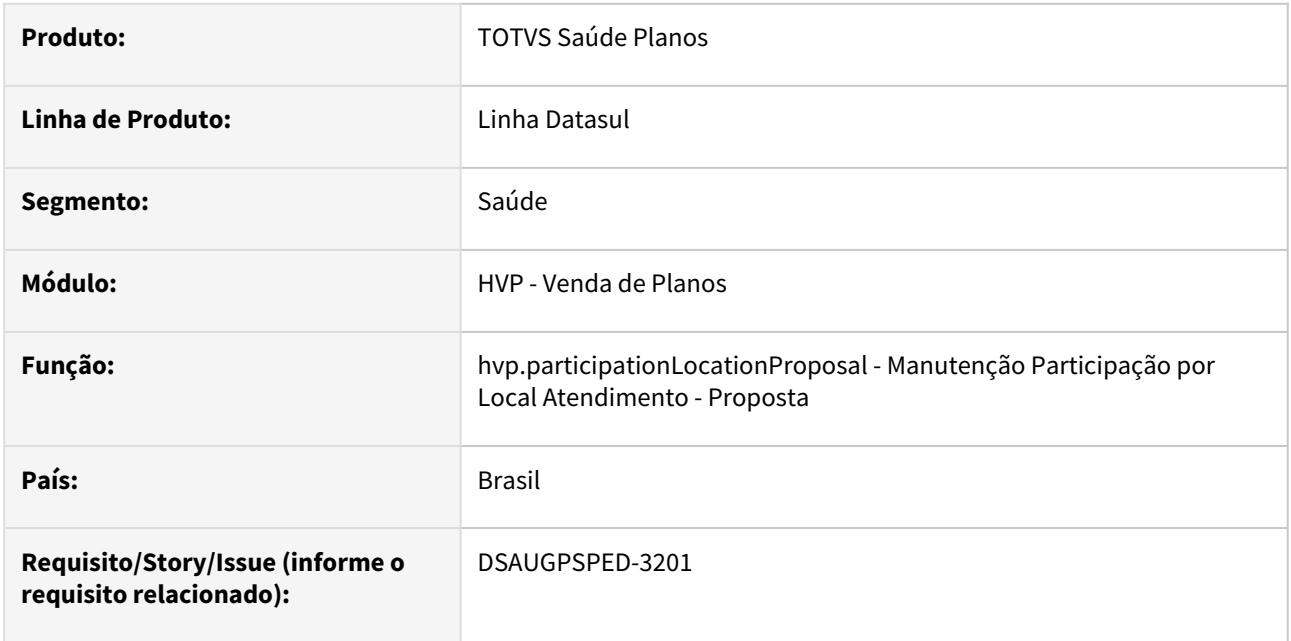

### **02. SITUAÇÃO/REQUISITO**

Com o intuito de padronizar os cadastros, deverá ser convertida a Manutenção Participação por Local Atendimento - Proposta (hvp0310w) para a tecnologia HTML.

### **03. SOLUÇÃO**

Realizada conversão do menu hvp0310w, criando o artefato "hvp.participationLocationProposal".

#### **Procedimentos para Implantação**

A implementação descrita no documento estará disponível a partir da atualização do pacote no cliente. O pacote está disponível no portal [\(https://suporte.totvs.com/download](https://suporte.totvs.com/download)) e também na console de atualização.

#### **Conteúdos relacionados:**

• [Manutenção Participação por Local Atendimento - Proposta - hvp.participationLocationProposal](https://tdn.totvs.com.br/pages/viewpage.action?pageId=704082912)

## DT Manutenção Taxa administrativa por propostas

### **01. DADOS GERAIS**

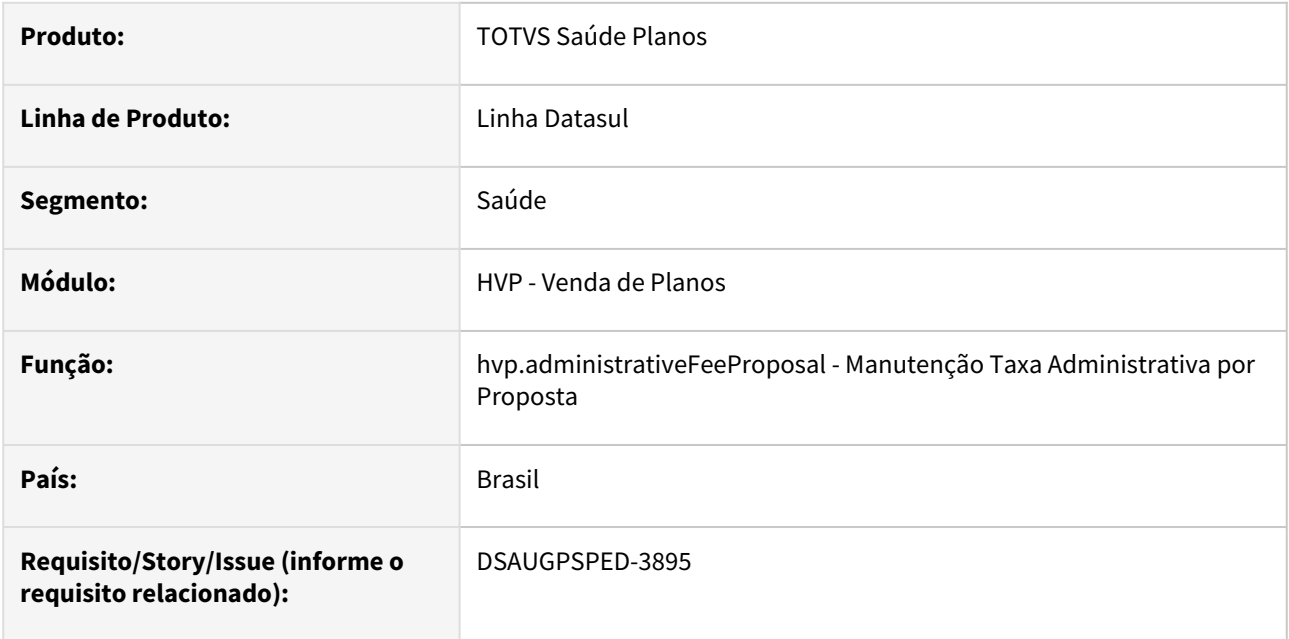

### **02. SITUAÇÃO/REQUISITO**

Com o intuito de padronizar os cadastros, deverá ser convertida a Taxa Administrativa Propostas (hvp0210z) para a tecnologia HTML.

### **03. SOLUÇÃO**

Realizada conversão do menu hvp0210z, criando o artefato "hvp.administrativeFeeProposal".

#### **Procedimentos para Implantação**

A implementação descrita no documento estará disponível a partir da atualização do pacote no cliente. O pacote está disponível no portal [\(https://suporte.totvs.com/download](https://suporte.totvs.com/download)) e também na console de atualização.

#### **Conteúdos relacionados:**

• [Manutenção Taxa Administrativa Propostas - hvp.administrativeFeeProposal](https://tdn.totvs.com/pages/viewpage.action?pageId=721735589)

# DT Parâmetros Criação Automática Proposta

### **01. DADOS GERAIS**

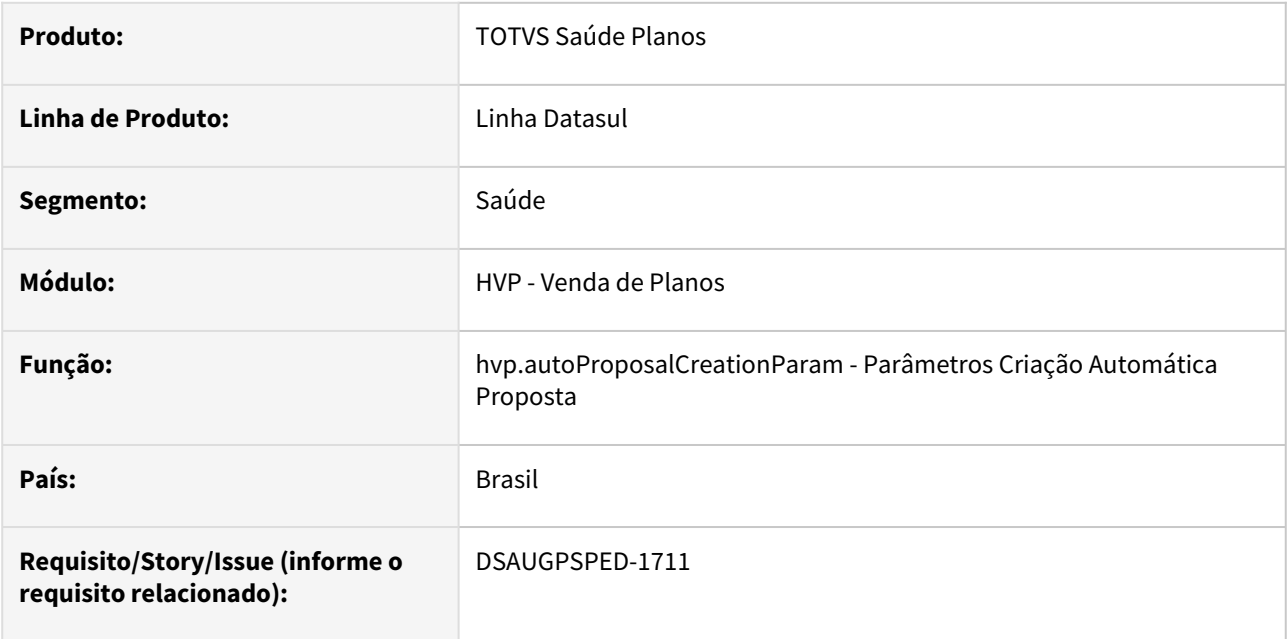

#### **02. SITUAÇÃO/REQUISITO**

Com o intuito de padronizar os cadastros, deverá ser convertido o programa Parâmetros Criação Automática Proposta (hvp0220b) para a tecnologia HTML.

### **03. SOLUÇÃO**

Realizada conversão do menu hvp0220b, criando o artefato "hvp.autoProposalCreationParam".

#### **Procedimentos para Implantação**

A implementação descrita no documento estará disponível a partir da atualização do pacote no cliente. O pacote está disponível no portal [\(https://suporte.totvs.com/download](https://suporte.totvs.com/download)) e também na console de atualização.

#### **Conteúdos relacionados:**

• [Parâmetros Criação Automática Proposta - hvp.autoProposalCreationParam](https://tdn.totvs.com/pages/viewpage.action?pageId=223930627)

# <span id="page-572-0"></span>DT SIB - Central SIB

#### **01. DADOS GERAIS**

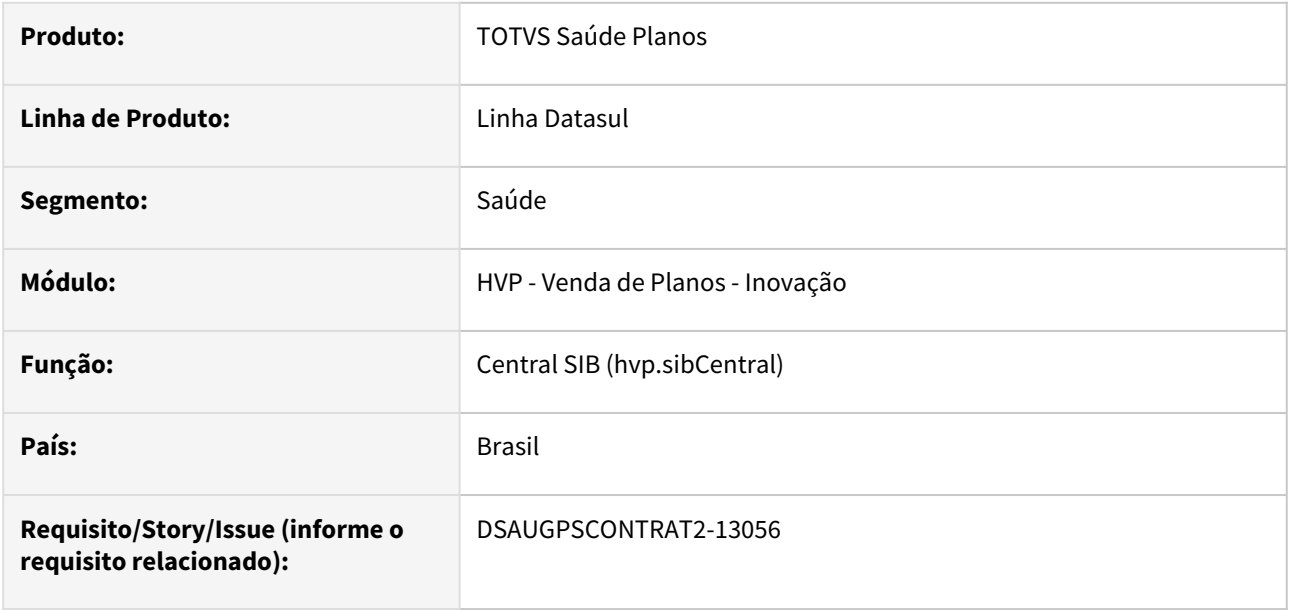

### **02. SITUAÇÃO/REQUISITO**

Com a descontinuação da Central de Obrigações e do Foundation, aonde era gerado o SIB pelo TOTVS, há a necessidade de adequar a geração do SIB ao TOTVS Saúde - Planos, pelo TOTVS Menu no Tomcat.

#### **03. SOLUÇÃO**

Foi criado o menu "Central SIB" (hvp.sibCentral) para que o SIB possa ser gerado (SBX) e seu retorno importado (RPX).

Os clientes que utilizam a Central de Obrigações, vão precisar migrar os dados de lá para o TOTVS, para tal, devem utilizar a SPP "sp-migracao-sib", segue documentação:<https://tdn.totvs.com/x/-aM0Kg>

#### **Procedimentos para Implantação**

A implementação descrita no documento estará disponível a partir da atualização do pacote no cliente.

O pacote está disponível no portal [\(https://suporte.totvs.com/download](https://suporte.totvs.com/download)) e também na console de atualização.

**Deve-se importar o menu "men\_hvp.d" para que a Central SIB seja disponibilizada.**

#### **Conteúdos relacionados:**

• [Central SIB](https://tdn.totvs.com/display/LDT/Central+SIB)

DT SIB - Migração dos Dados Pendentes de Envio da Central de Obrigações para o TOTVS Saúde - Planos

#### **01. DADOS GERAIS**

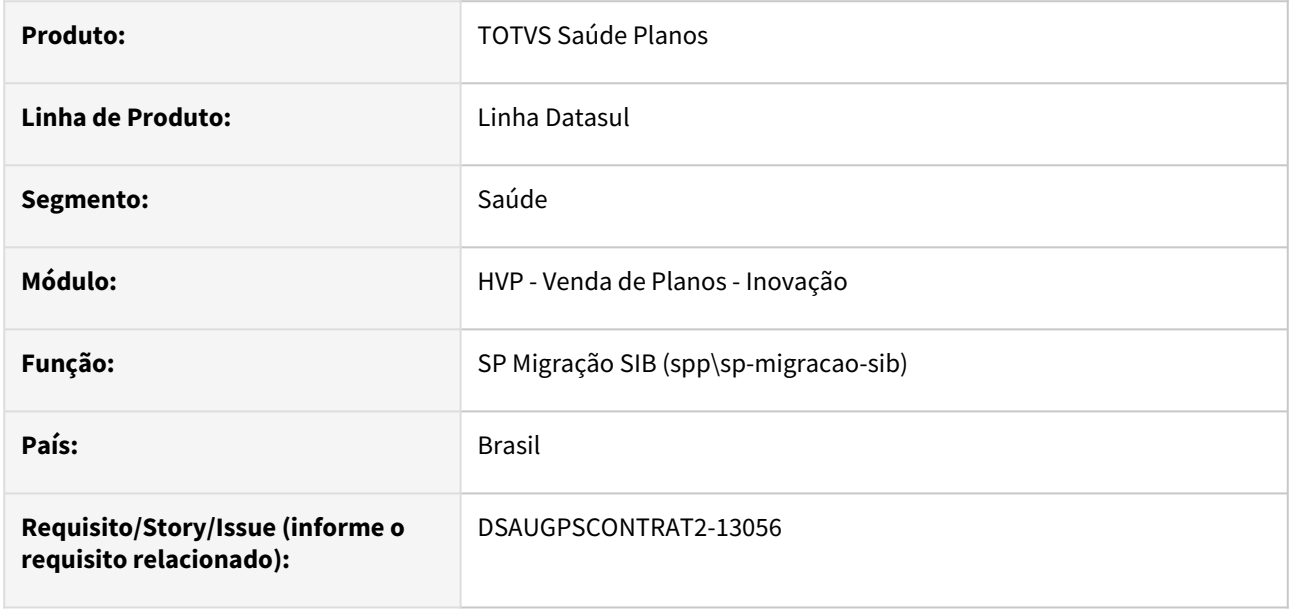

### **02. SITUAÇÃO/REQUISITO**

Com o novo processo de Geração do SIB pela Central SIB (documentação: [DT SIB - Central SIB](#page-572-0)), para usuários da Central de Obrigações, existirão movimentos do SIB pendentes de envio para serem migrados de volta para o TOTVS Saúde - Planos, antes que possam gerar o SIB no TOTVS desses beneficiários.

## **03. SOLUÇÃO**

Foi disponibilizado pelo time da Central de Obrigações um processo que gera um arquivo .JSON, com todas as informações necessárias para que identifiquemos, dentro do TOTVS, quais são esses movimentos pendentes de envio, e setá-los para que possam ser gerados no novo SIB.

O processo da Central de Obrigações está documentado neste link: <https://tdn.totvs.com/x/MZDFJ>

Com esse arquivo .JSON, nós disponibilizamos uma SPP para leitura do mesmo.

A explicação do processo da SP está na documentação a seguir: [Central SIB](https://tdn.totvs.com/display/LDT/Central+SIB)

### **Conteúdos relacionados:**

• [Central SIB](https://tdn.totvs.com/display/LDT/Central+SIB)

# 2.13 Tecnologia - Inovação- 12.1.2301

# 2.13.1 12297280 DFWKFOUNDATION-6082 DT Funcionalidade de dois cliques para adicionar usuários de um determinado grupo de segurança

## **01. DADOS GERAIS**

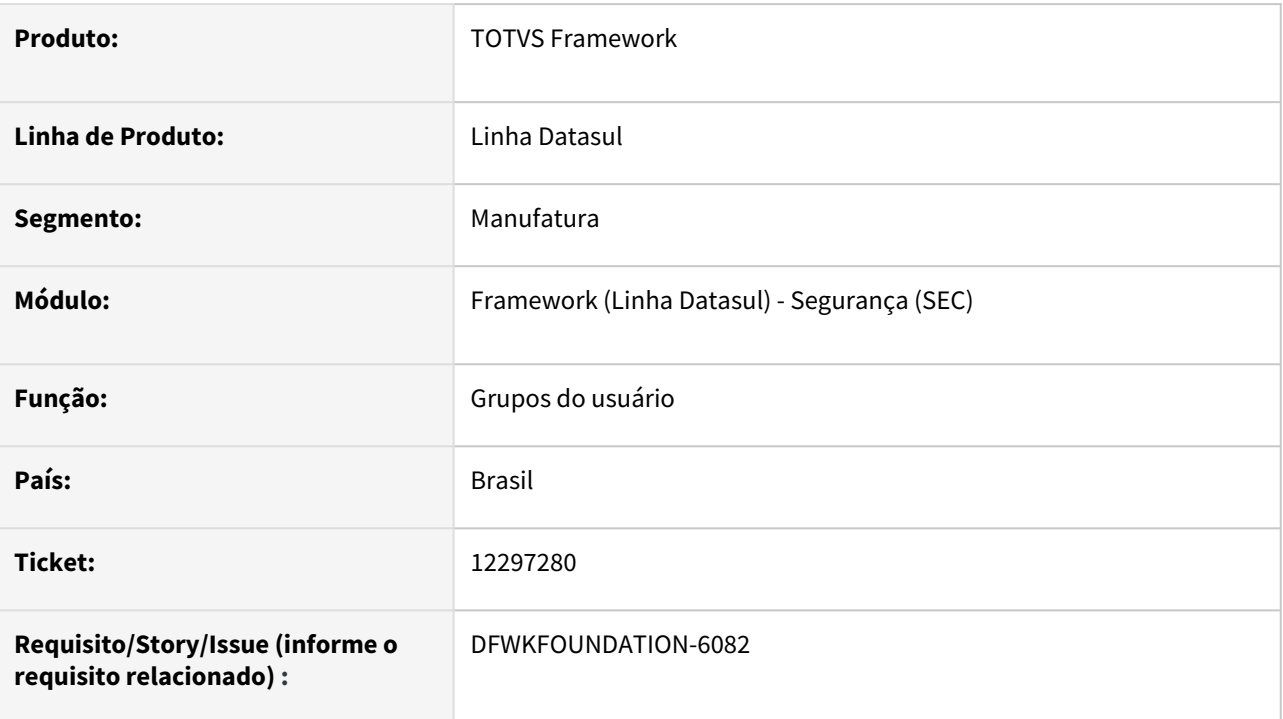

# **02. SITUAÇÃO/REQUISITO**

No programa SEC000AA > Aba Geral > Grupo de Segurança permitir incluir novos grupos de segurança ao usuário com dois cliques.

# **03. SOLUÇÃO**

Alterado para se possível utilizar a funcionalidade de dois cliques tanto para adicionar como para remover usuários de um determinado grupo de segurança.

# **04. DEMAIS INFORMAÇÕES**

Não se aplica.

## **05. ASSUNTOS RELACIONADOS**

• Não se aplica.
# 2.13.2 DFWKFOUNDATION-6152 DT Adicionar novos atributos do titular do dado

#### **01. DADOS GERAIS**

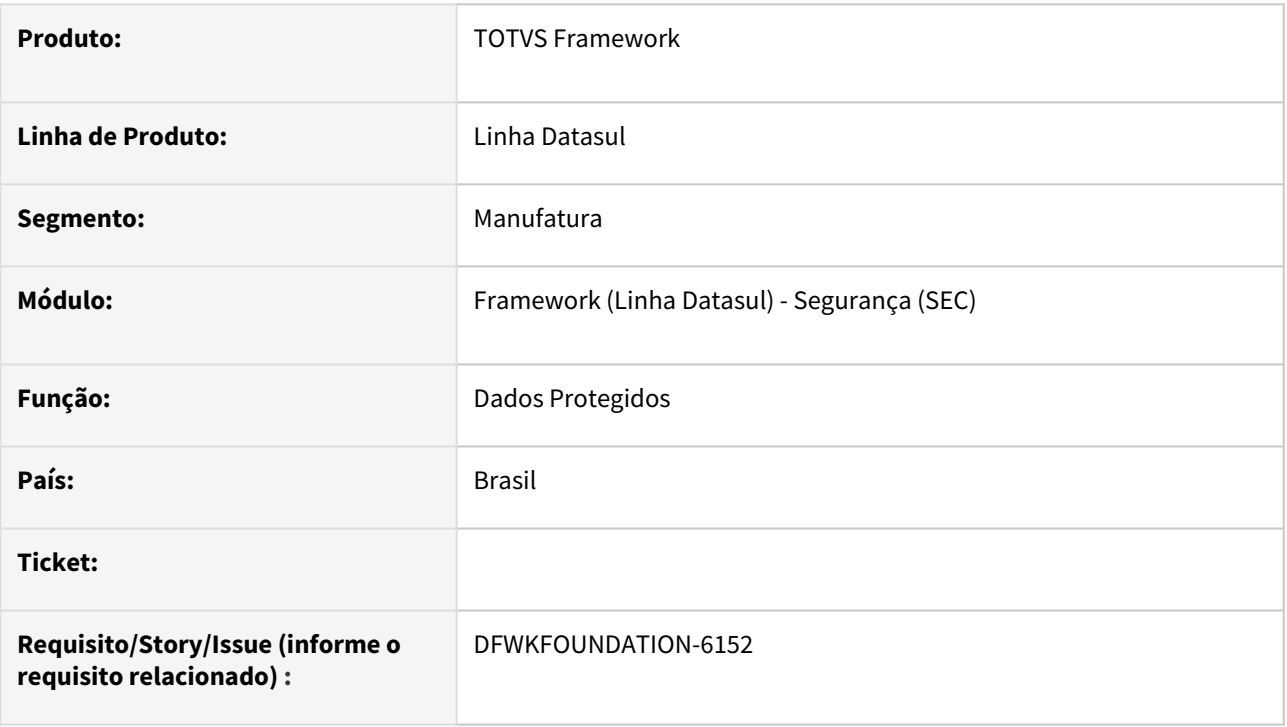

# **02. SITUAÇÃO/REQUISITO**

Adicionar os atributos:

- NOME
- TELEFONE
- CIDADE NASCIMENTO
- UF NASCIMENTO
- PAÍS NASCIMENTO
- NOME DA MÃE
- TÍTULO ELEITORAL
- PASSAPORTE
- PIS
- ENDEREÇO
- DATA NASCIMENTO
- ID FLUIG IDENTITY
- IMAGEM DOCUMENTO
- FOTO
- ANEXO
- SEXO

# **03. SOLUÇÃO**

Foram incluídos os novos atributos, permitindo o seu uso nas funcionalidades de dados protegidos do Datasul.

# **04. DEMAIS INFORMAÇÕES**

Não se aplica.

### **05. ASSUNTOS RELACIONADOS**

• [Gerenciamento dos campos pessoais e/ou sensíveis \(html.protectedData-fields\)](https://tdn.totvs.com/pages/viewpage.action?pageId=546680387)

# 2.13.3 DFWKFOUNDATION-6391 DT Adicionar novas classificações

#### **01. DADOS GERAIS**

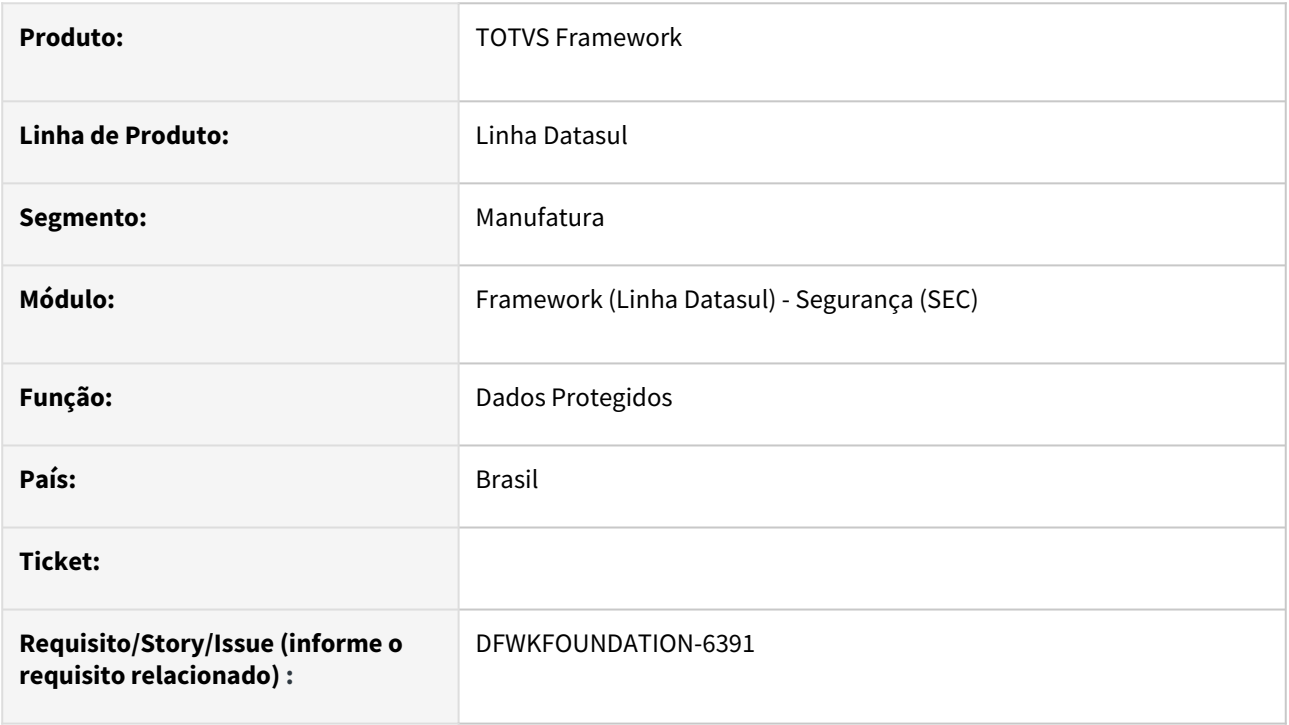

# **02. SITUAÇÃO/REQUISITO**

Adicionar as classificações: Prevenção à fraude e Assistência à criança perdida, nas funcionalidades de Dados Protegidos.

# **03. SOLUÇÃO**

- Foram incluídas as novas classificações:
	- Prevenção à fraude
	- Assistência à criança perdida

#### **04. DEMAIS INFORMAÇÕES**

Não se aplica.

#### **05. ASSUNTOS RELACIONADOS**

• [Gerenciamento dos campos pessoais e/ou sensíveis \(html.protectedData-fields\)](https://tdn.totvs.com/pages/viewpage.action?pageId=546680387)

# 2.13.4 DFWKFOUNDATION-7860 DT Retornar erros das requisições por meio do smart link client

#### **01. DADOS GERAIS**

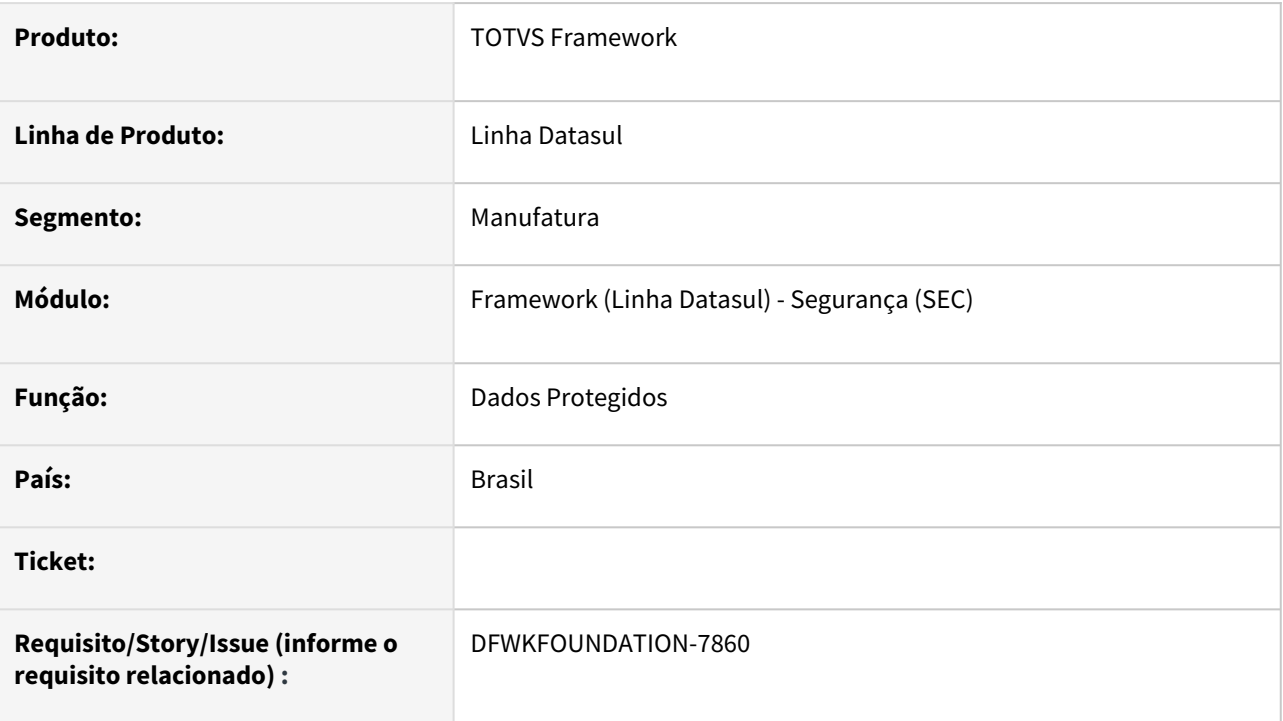

# **02. SITUAÇÃO/REQUISITO**

• Atualmente não é possível retornar erros das requisições realizadas entre a comunicação do Smart Link Client e o produto Datasul.

# **03. SOLUÇÃO**

• Foi implementado tratamento de erros sendo eles retornados pelas requisições realizadas ao produto Datasul, deste modo sendo possível retornar erros por meio de mensagens enviadas ao Smart Link Server.

## **04. DEMAIS INFORMAÇÕES**

Não se aplica.

#### **05. ASSUNTOS RELACIONADOS**

• [DTS - Configurando Integração com o TOTVS Privacidade de Dados](https://tdn.totvs.com/pages/viewpage.action?pageId=665262040)

# 2.13.5 DFWKFOUNDATION-7863 DT Criar programa para registrar SGDPLogsCommand

#### **01. DADOS GERAIS**

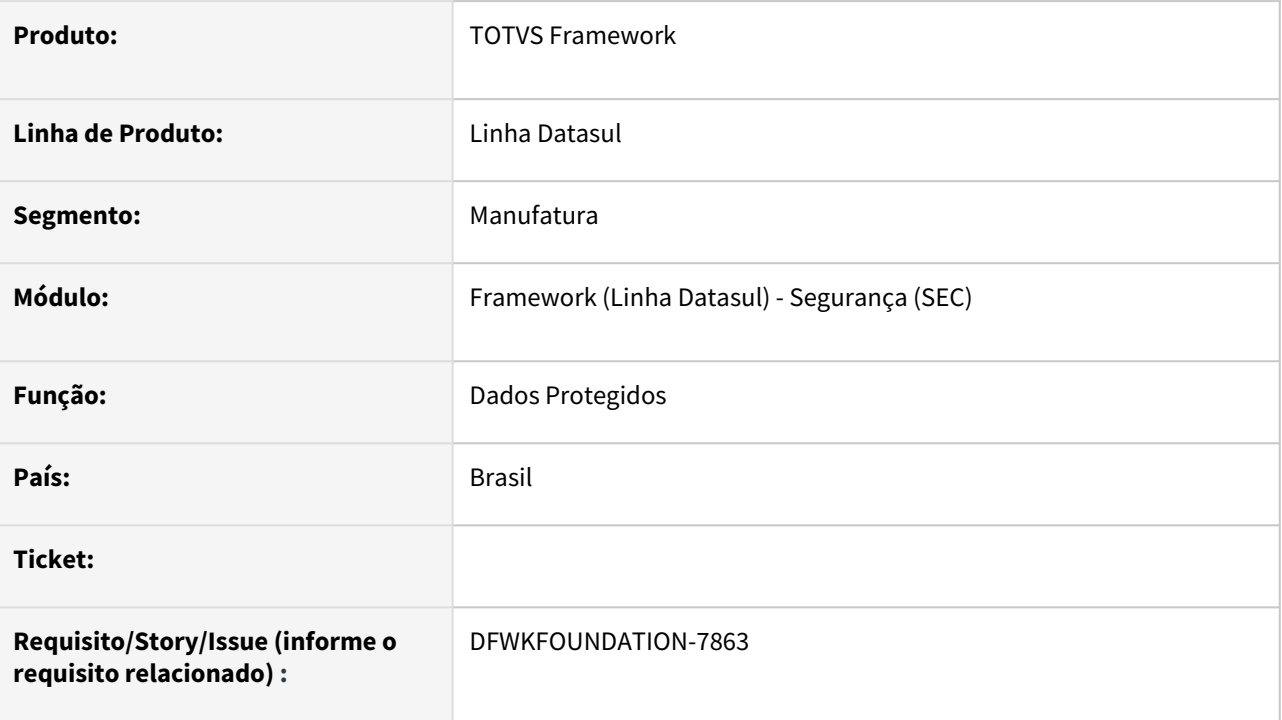

# **02. SITUAÇÃO/REQUISITO**

• Evoluções dos comandos para processamento de registro de tratamento de dados, sendo necessário criar programa para registrar SGDPLogsCommand.

# **03. SOLUÇÃO**

• Foram criados processos para permitir registrar os comandos de SGDPLogsCommand.

# **04. DEMAIS INFORMAÇÕES**

• Não se aplica.

## **05. ASSUNTOS RELACIONADOS**

# 2.13.6 DFWKFOUNDATION-7870 DT Remover autenticação do josso/signon/ auth.do do smart-link-client

#### **01. DADOS GERAIS**

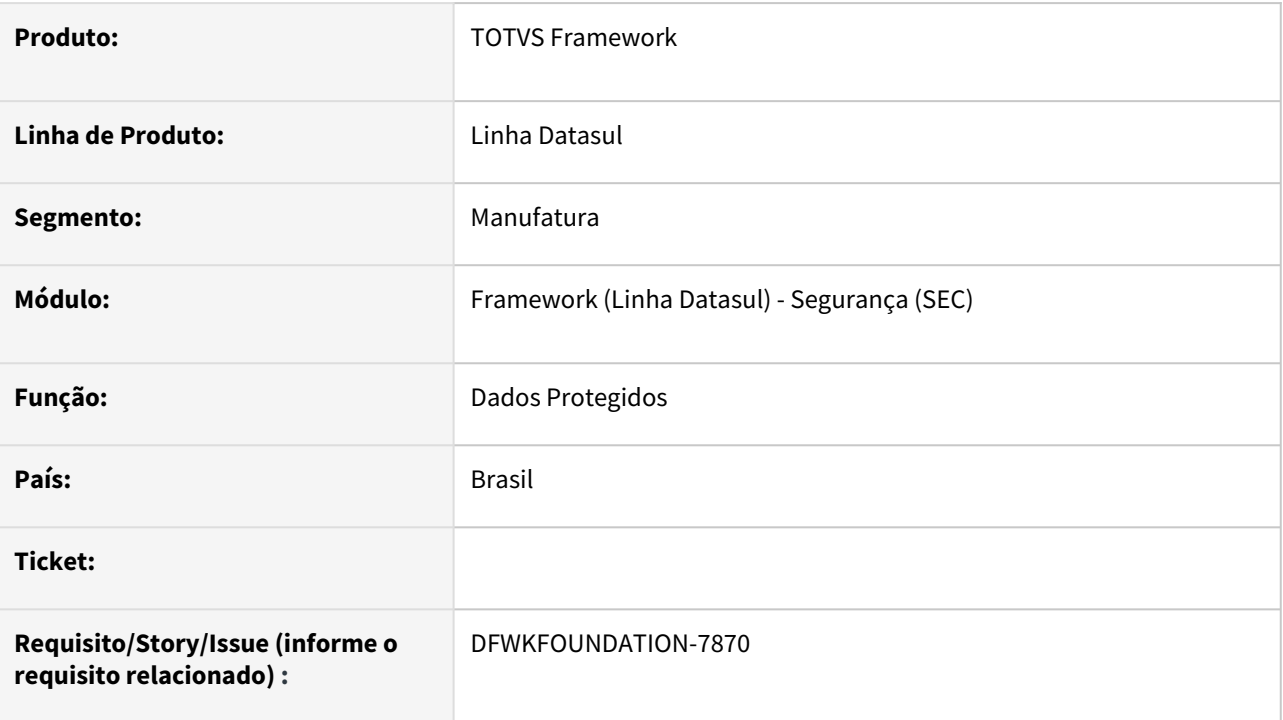

# **02. SITUAÇÃO/REQUISITO**

• Necessidade de *refatoração*, para remoção de conexão com Jboss.

# **03. SOLUÇÃO**

• Foi realizada alteração no objeto responsável por abrir requisições ao Datasul mantendo apenas a autenticação para Datasul com Tomcat.

# **04. DEMAIS INFORMAÇÕES**

• Não se aplica.

## **05. ASSUNTOS RELACIONADOS**

• [DTS - Configurando Integração com o TOTVS Privacidade de Dados](https://tdn.totvs.com/pages/viewpage.action?pageId=665262040)

# 2.13.7 DFWKFOUNDATION-7871 DT Adicionar empresa no registro de log de execução de Programas e API

#### **01. DADOS GERAIS**

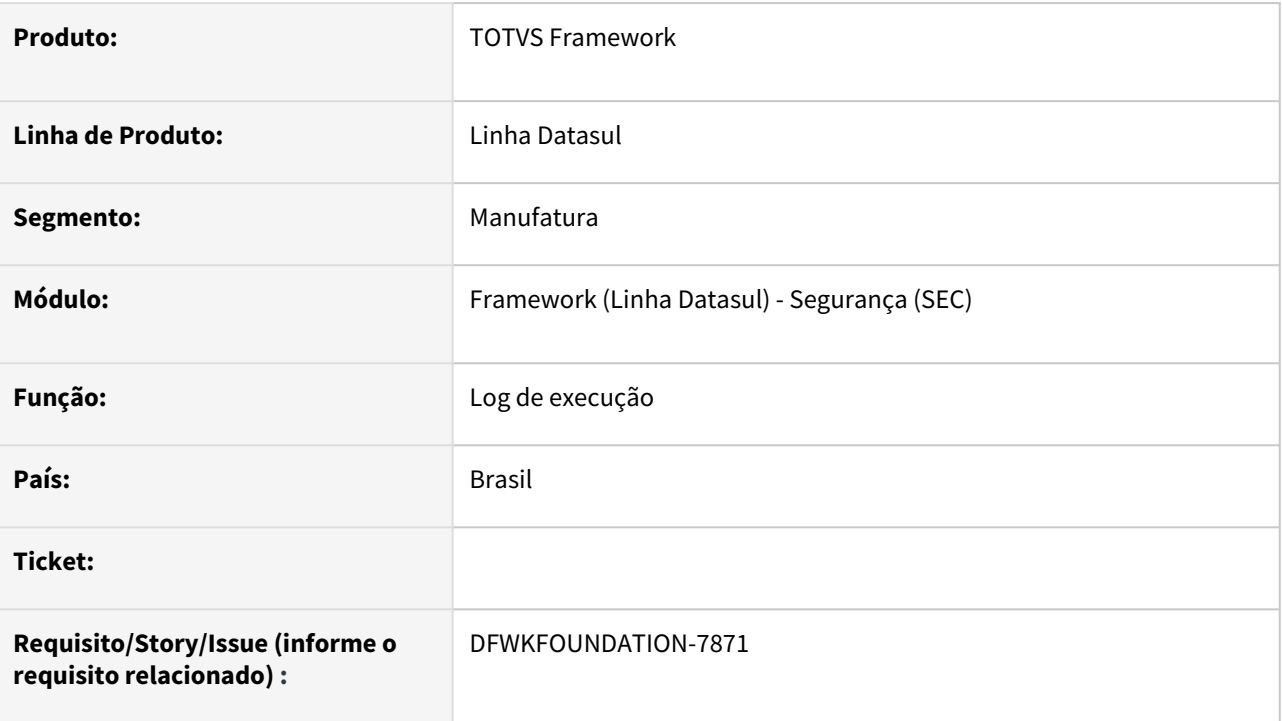

# **02. SITUAÇÃO/REQUISITO**

• Atualmente não temos o registro da empresa utilizada pelo usuário para a execução de um programa ou API.

# **03. SOLUÇÃO**

• Foram adicionados novos campos cod\_empresa para registrar a informação da empresa nas tabelas tabelas log\_exec\_api e log\_exec\_prog\_dtsul.

## **04. DEMAIS INFORMAÇÕES**

• Não se aplica.

## **05. ASSUNTOS RELACIONADOS**

# 2.13.8 DFWKFOUNDATION-7872 DT Adicionar empresa no registro auditado

#### **01. DADOS GERAIS**

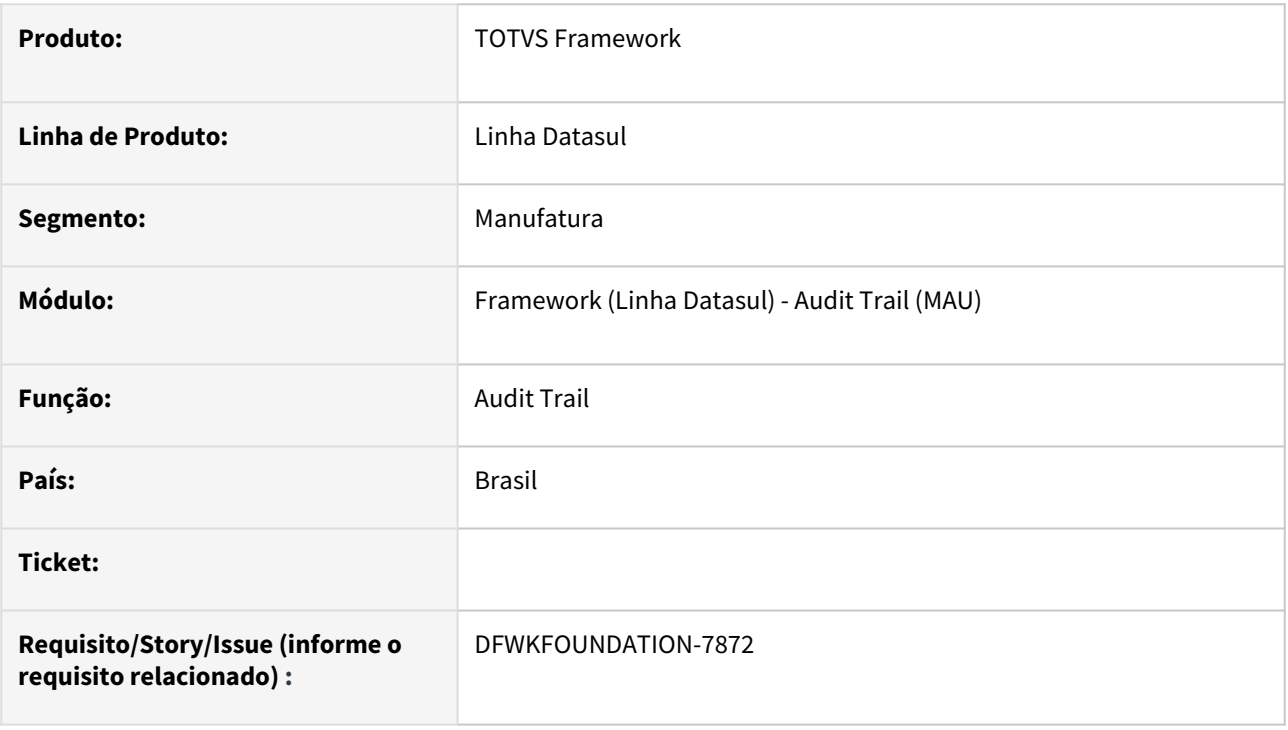

# **02. SITUAÇÃO/REQUISITO**

• Os registros de auditoria não possuem a informação da empresa, deste modo não é possível retornar os dados auditados para empresa que possui o dado pessoal ou sensível.

# **03. SOLUÇÃO**

• Foram adicionados novos campos *cod\_empresa* nas tabelas tabela\_vrf\_monitor\_spool e tabela\_vrf\_monitor.

## **04. DEMAIS INFORMAÇÕES**

• Não se aplica.

## **05. ASSUNTOS RELACIONADOS**

# 2.13.9 DFWKFOUNDATION-7938 DT Inclusão do campo empresa na tabela tab\_sincroniz\_plataf

#### **01. DADOS GERAIS**

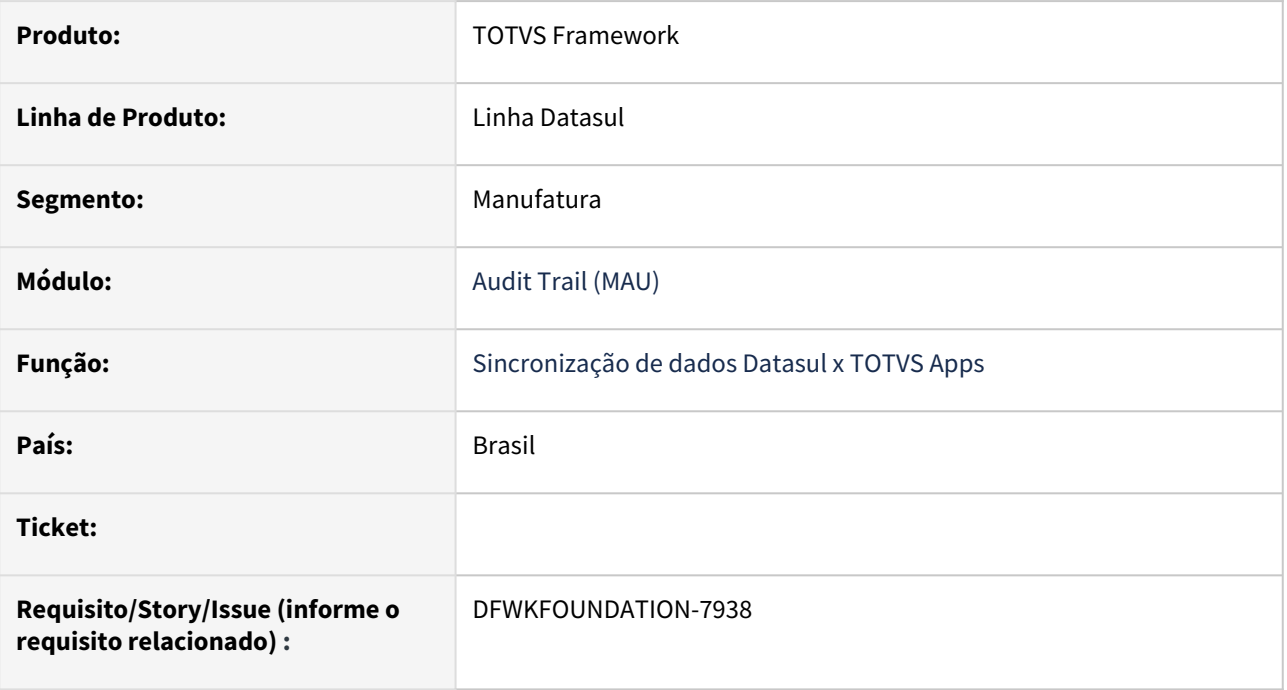

# **02. SITUAÇÃO/REQUISITO**

Os parâmetros de integração não previam a possibilidade de realização de integração por empresa. Caso houvesse um pool de empresas a serem integradas e ocorresse um erro na integração de dados de uma determinada tabela, poderia ser gerada uma inconsistência na data da última integração se uma ou mais empresas conseguissem integrar a tabela em questão.

# **03. SOLUÇÃO**

Incluída a coluna cod\_empresa na tabela tab\_sincroniz\_plataf e ajustados os objetos envolvidos neste processo de integração para considerarem o novo campo criado.

## **04. DEMAIS INFORMAÇÕES**

### **05. ASSUNTOS RELACIONADOS**

# 2.13.10 DFWKFOUNDATION-7973 DT Persistir o código da classificação na tabela dados\_proteg\_classif\_campo

#### **01. DADOS GERAIS**

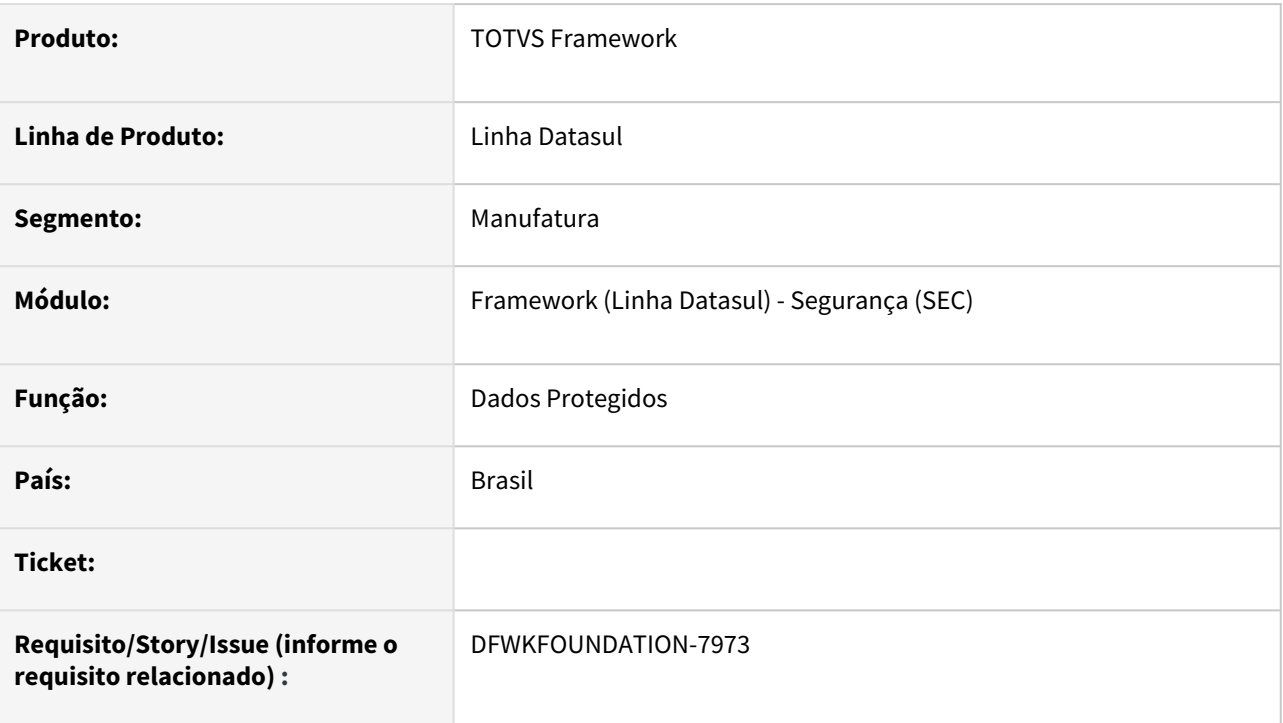

# **02. SITUAÇÃO/REQUISITO**

Persistir o código da classificação na tabela dados\_proteg\_classif\_campo no importador de dados protegidos.

# **03. SOLUÇÃO**

Foi realizado a alteração no programa de importação dos dados protegidos, permitindo a persistência do código da classificação.

## **04. DEMAIS INFORMAÇÕES**

Não se aplica.

#### **05. ASSUNTOS RELACIONADOS**

[Importação Arquivo Dados Protegidos \(html.protectedData-import\)](https://tdn.totvs.com/pages/viewpage.action?pageId=546677140)

# 2.13.11 DFWKFOUNDATION-8006 DT Criar rota para retornar índices na API databaseSchema

#### **01. DADOS GERAIS**

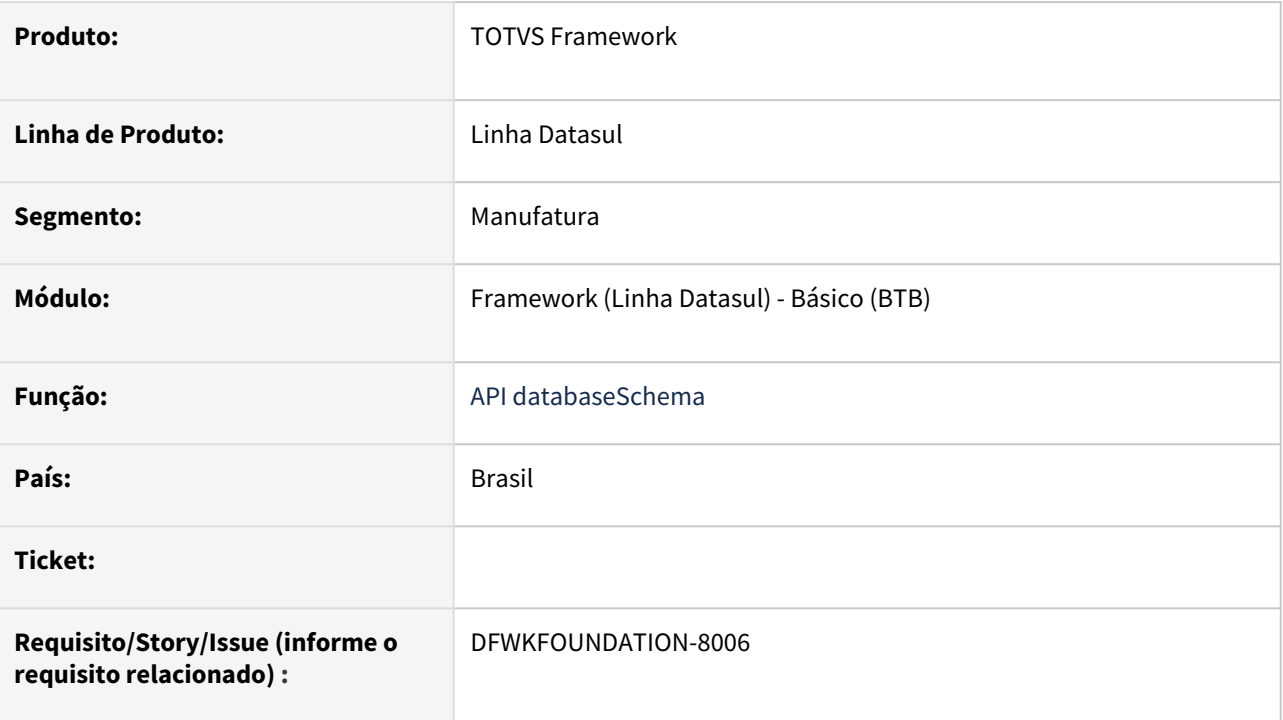

# **02. SITUAÇÃO/REQUISITO**

• Possibilitar o retorno de índices de uma tabela por meio da API databaseSchema.

# **03. SOLUÇÃO**

• Foi realizada a implementação da rota indexes na API databaseSchema.

# **04. DEMAIS INFORMAÇÕES**

• Não se aplica.

## **05. ASSUNTOS RELACIONADOS**

# 2.13.12 DFWKFOUNDATION-8007 DT Descontinuar a utilização do campo log\_identif da tabela dados\_proteg\_campo

#### **01. DADOS GERAIS**

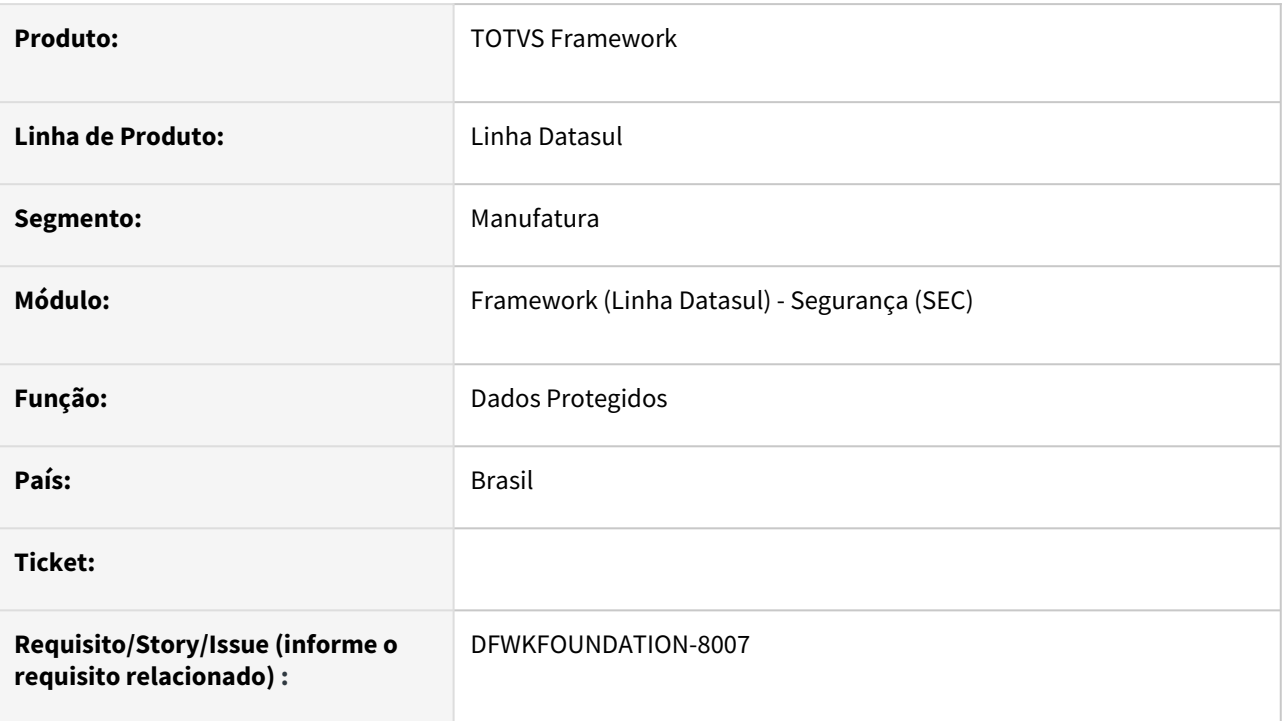

# **02. SITUAÇÃO/REQUISITO**

• Necessidade de remoção do campo log\_identif da tabela dados\_proteg\_campo.

# **03. SOLUÇÃO**

• Foram ajustados os fontes para utilizarem o campo log\_identif da tabela dados\_proteg\_tip\_docto, respeitando o num\_id\_tip\_docto existente na tabela dados\_proteg\_campo.

## **04. DEMAIS INFORMAÇÕES**

• Não se aplica.

## **05. ASSUNTOS RELACIONADOS**

# 2.13.13 DFWKFOUNDATION-8083 DT Melhorias no retorno de índices na API databaseSchema

#### **01. DADOS GERAIS**

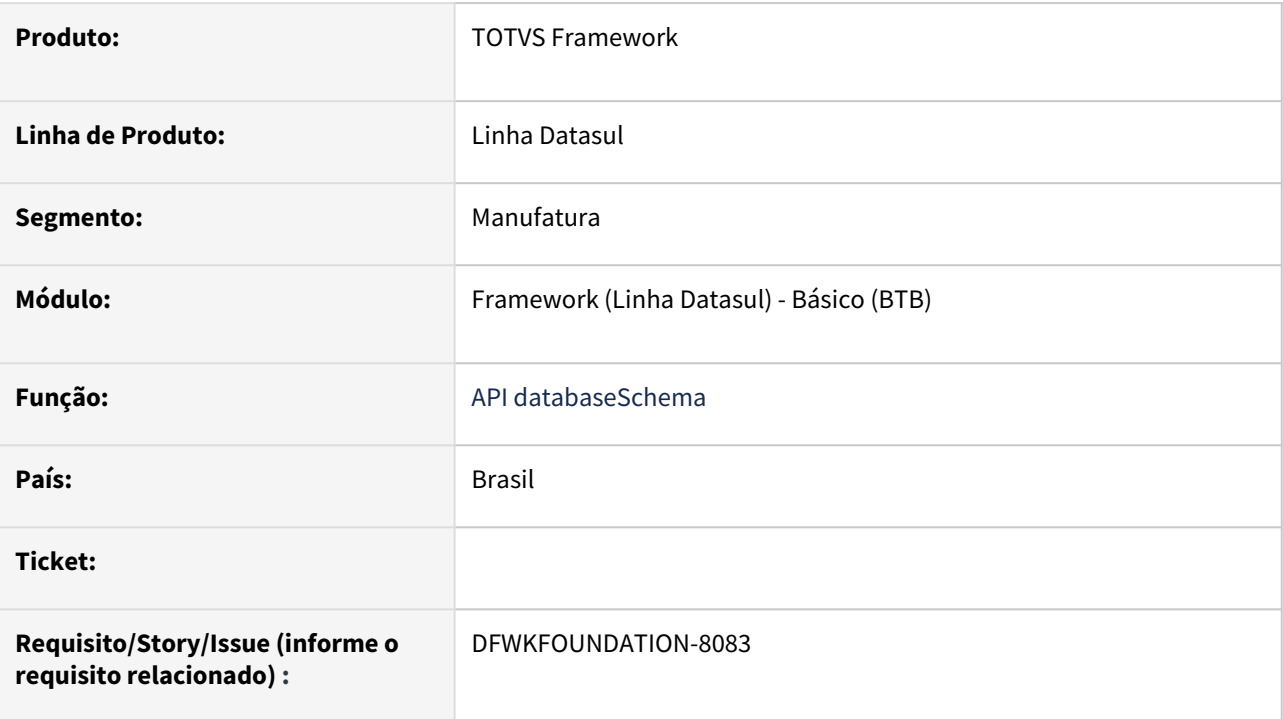

# **02. SITUAÇÃO/REQUISITO**

Melhoraria na rota de retorno de índices de tabela na API databaseSchema.

# **03. SOLUÇÃO**

Foram adicionados mais informações no retorno dos índices,

- Retornar os campos;
- Retornar isActive;
- Retornar isWordIndex;
- Retornar Index Description.

## **04. DEMAIS INFORMAÇÕES**

Não se aplica.

## **05. ASSUNTOS RELACIONADOS**

# 2.13.14 DFWKFOUNDATION-8102 DT Utilizar btb918zb para iniciar e encerrar log de execução de programas do Foundation

#### **01. DADOS GERAIS**

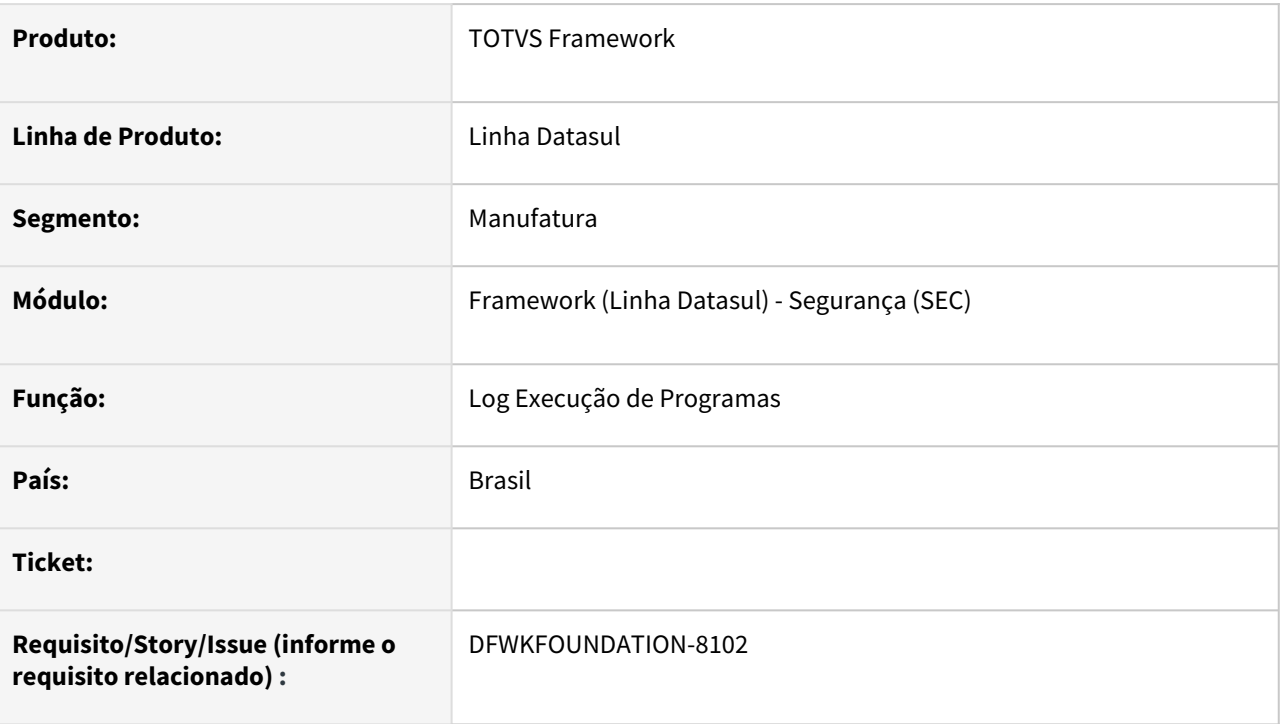

# **02. SITUAÇÃO/REQUISITO**

• Atualmente existem alguns programas do Foundation que acessam diretamente a tabela de log de execução de programas, para iniciar e encerrar o log de execução de programas.

# **03. SOLUÇÃO**

• Foi realizada alteração da técnica para iniciar e encerrar log de execução dos programas, fazendo o uso do programa btb918zb.

## **04. DEMAIS INFORMAÇÕES**

• Não se aplica.

## **05. ASSUNTOS RELACIONADOS**

# 2.13.15 DFWKFOUNDATION-8160 DT Utilizar btb918zb para iniciar e encerrar log de execução de programas do EMS5

#### **01. DADOS GERAIS**

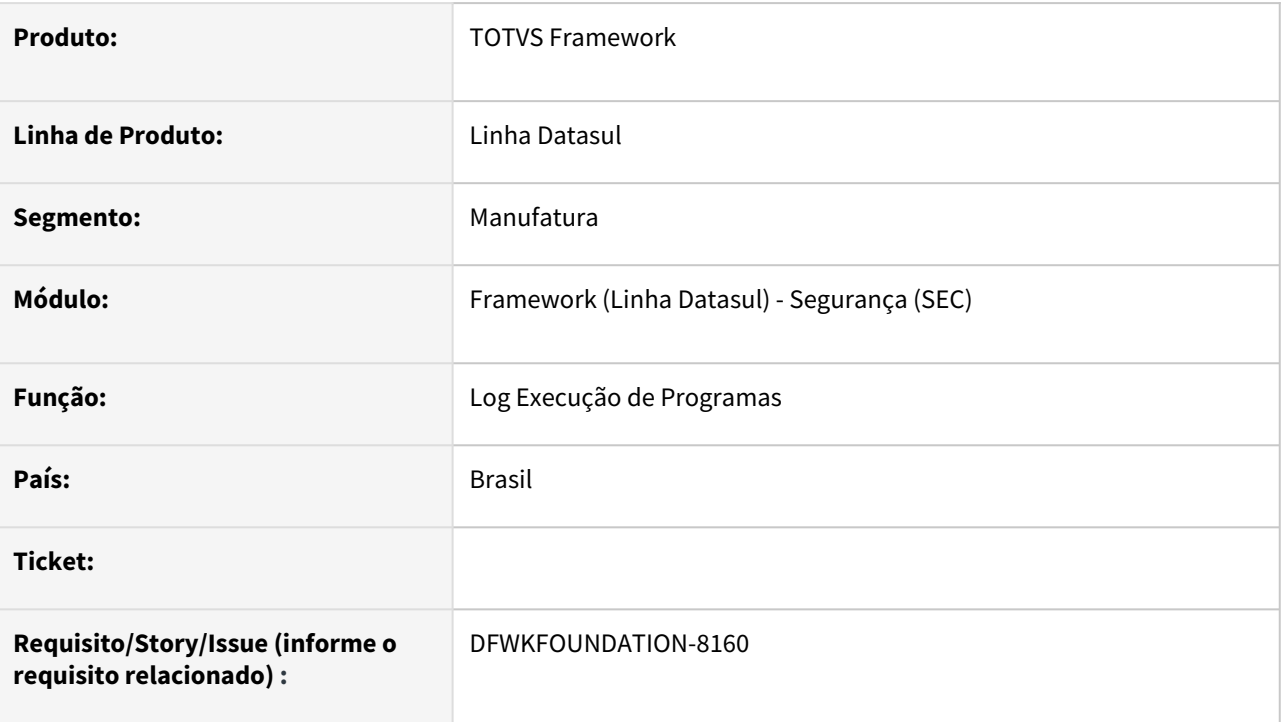

# **02. SITUAÇÃO/REQUISITO**

• Atualmente existem alguns programas do EMS5 que acessam diretamente a tabela de log de execução de programas, para iniciar e encerrar o log de execução de programas.

# **03. SOLUÇÃO**

• Foi realizada alteração da técnica para iniciar e encerrar log de execução dos programas, fazendo o uso do programa btb918zb.

## **04. DEMAIS INFORMAÇÕES**

• Não se aplica.

## **05. ASSUNTOS RELACIONADOS**

# 2.13.16 DFWKFOUNDATION-8223 DT Alterar formato das mensagens "SGDP" retornadas do Datasul

#### **01. DADOS GERAIS**

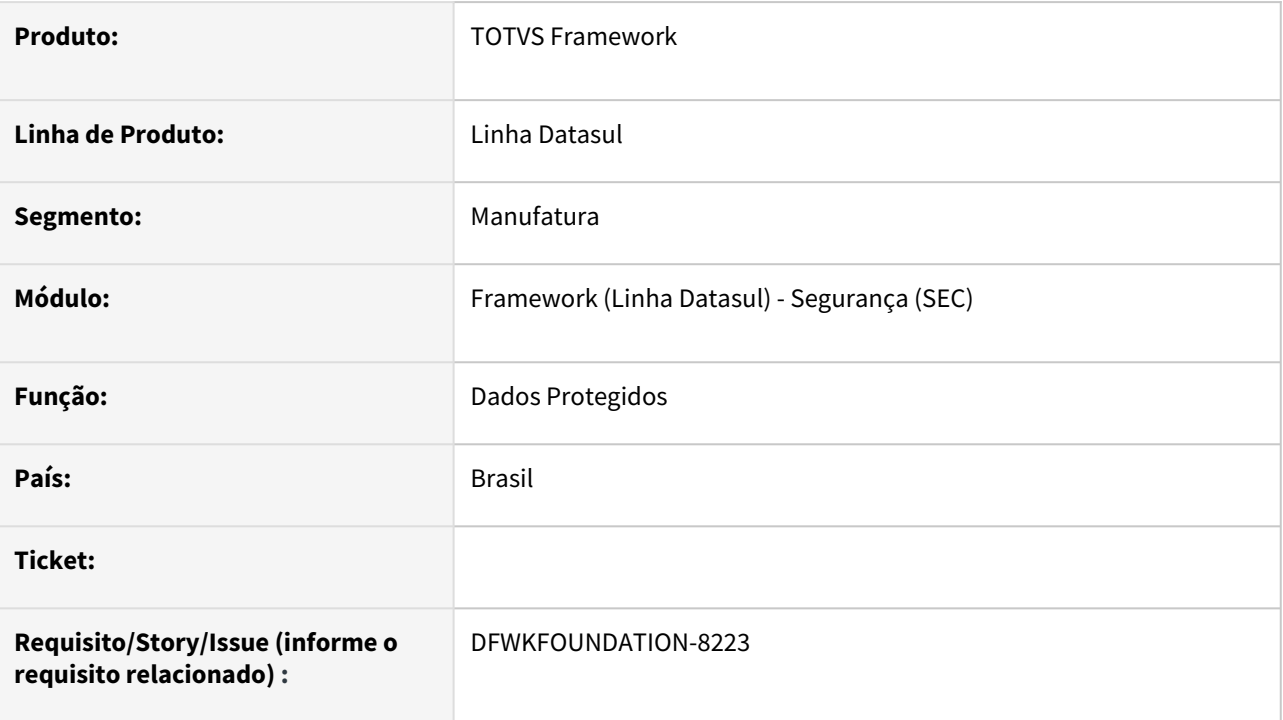

# **02. SITUAÇÃO/REQUISITO**

• Alteração necessária para o formato JSON contendo os atributos *audience*, *type* e *message*.

# **03. SOLUÇÃO**

• Foi realizada a alteração da api *api/sec/v1/sgdp/commands* prevendo os atributos *audience, type* e *message*.

# **04. DEMAIS INFORMAÇÕES**

• Não se aplica.

## **05. ASSUNTOS RELACIONADOS**

# 2.13.17 DFWKFOUNDATION-8235 DT Filtro de usuários para integração com o Fluig **ECM**

#### **01. DADOS GERAIS**

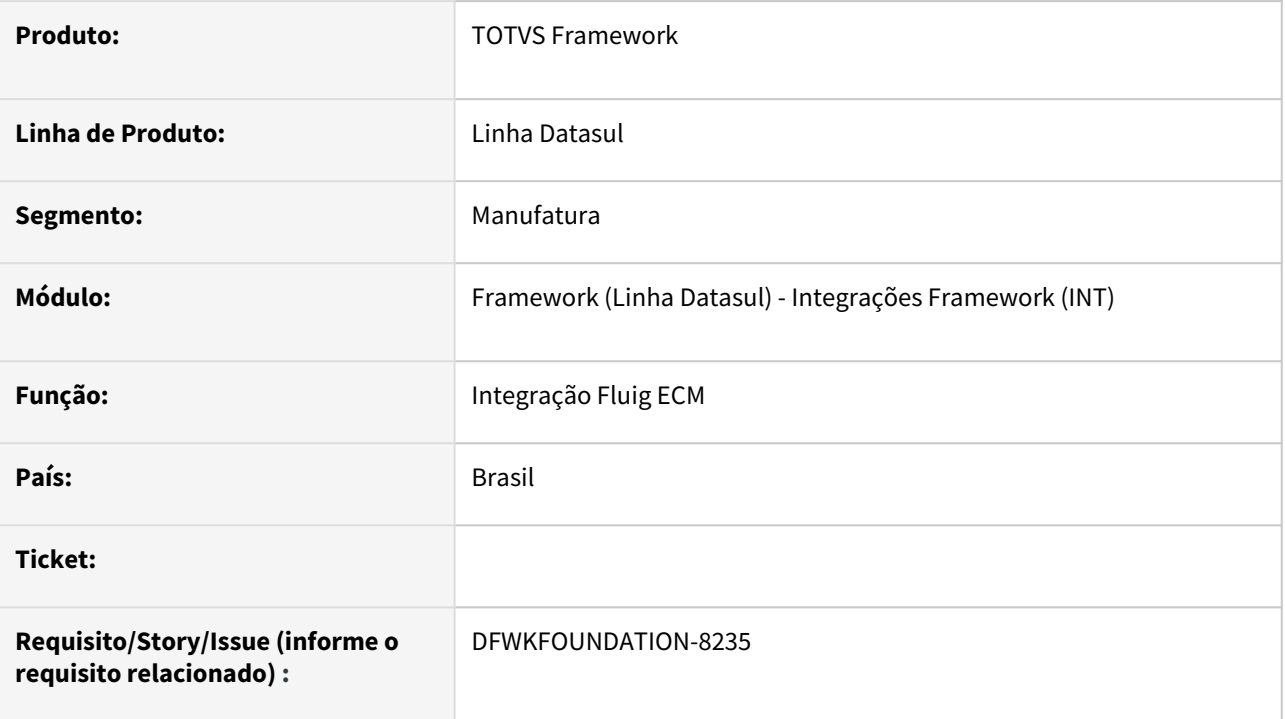

# **02. SITUAÇÃO/REQUISITO**

Quando integrado o Datasul com o Fluig ECM, todos os usuários que executam o login no ERP, automaticamente, tem o usuário replicado no Fluig. No entanto, o Fluig utiliza o licenciamento por usuário nomeado, ou seja, todos os usuários que acessarem o Datasul mesmo que não utilizem o Fluig, consumirão uma licença do Fluig ao terem os seus dados de usuário replicados.

# **03. SOLUÇÃO**

Incluído na sessão de Propriedades > Fluig ECM, o parâmetro 'Sincronização de Grupo', este parâmetro permitirá restringir a integração dos usuários a apenas o grupo selecionado. Por default este campo sempre virá com o valor \*, que representa todos os usuários.

## **04. DEMAIS INFORMAÇÕES**

Não se aplica.

#### **05. ASSUNTOS RELACIONADOS**

# 2.13.18 DFWKFOUNDATION-8328 DT Separar a html.rpw-orderMaintenance em duas diferentes telas

#### **01. DADOS GERAIS**

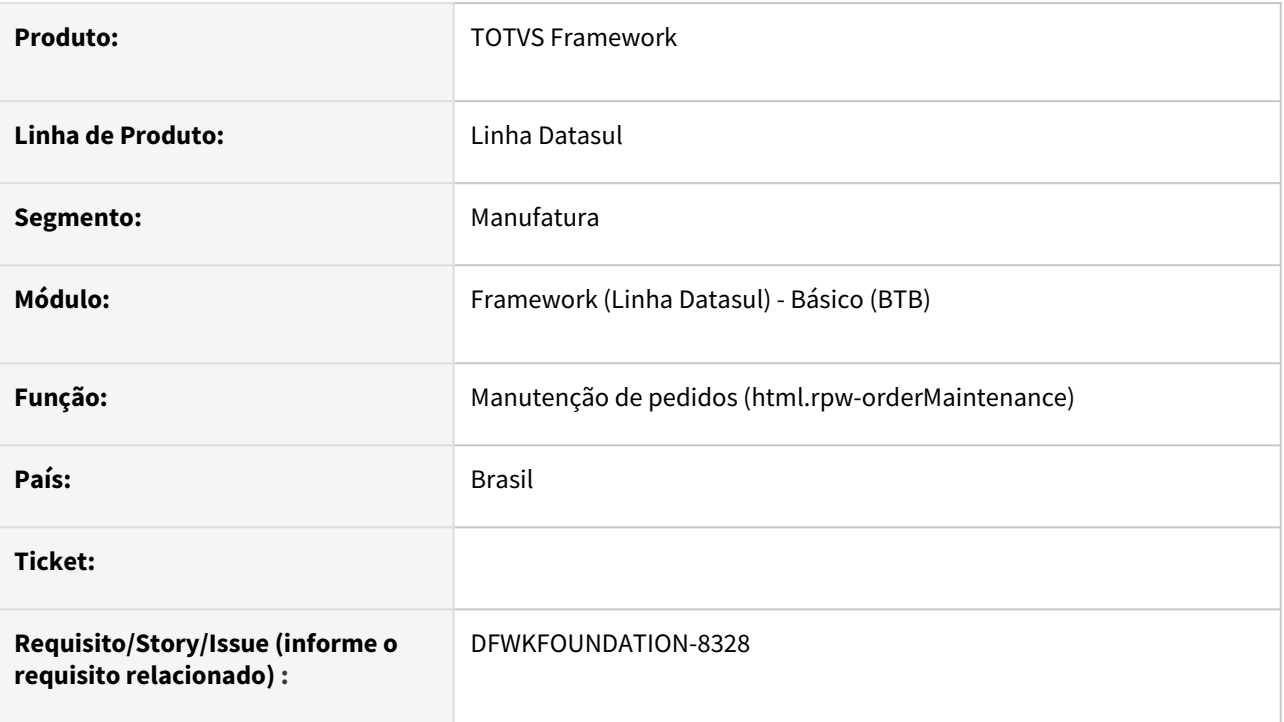

# **02. SITUAÇÃO/REQUISITO**

A tela Manutenção de Pedidos executa duas tarefas distintas: relatório e exclusão. Duas tarefas tão diferentes na mesma tela causam dificuldades na atribuição de permissão para usuários.

# **03. SOLUÇÃO**

Separar em duas diferentes telas as ações de relatório e exclusão de pedidos de execução.

Foi mantido o html.rpw-orderMaintenance para a exclusão de pedidos, conforme o print abaixo:

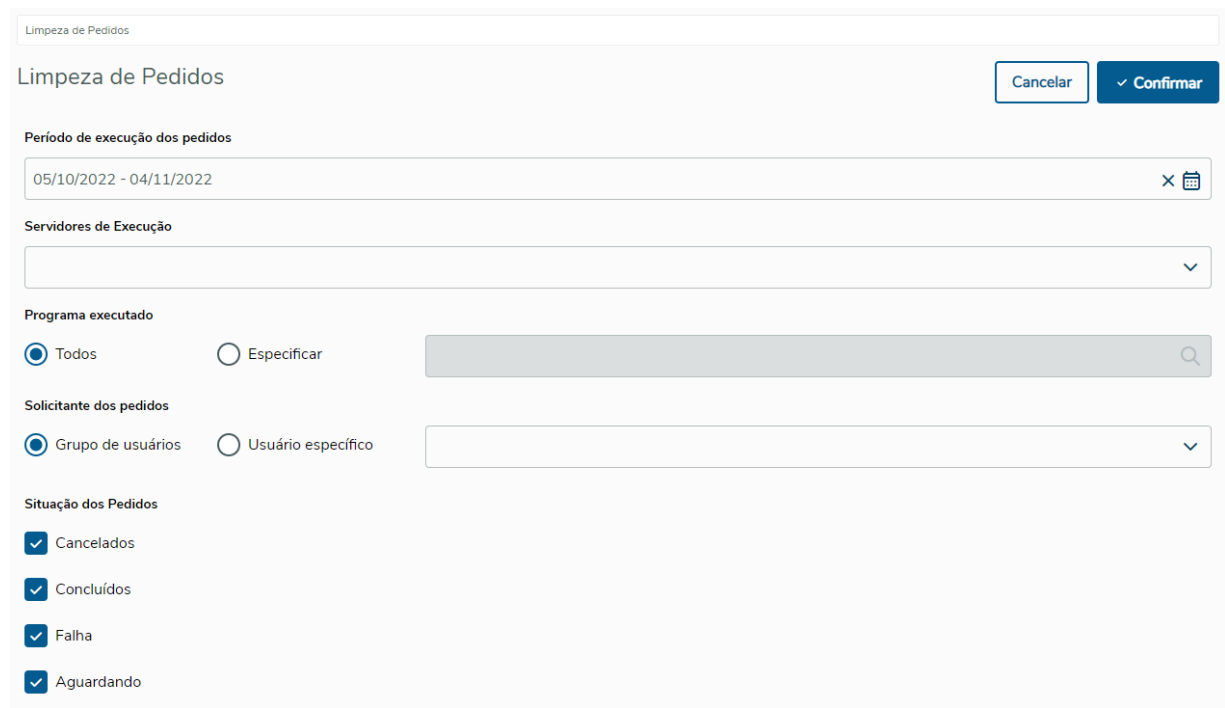

#### E para o relatório foi criado o html.rpw-orderMaintenanceReport, conforme print abaixo:

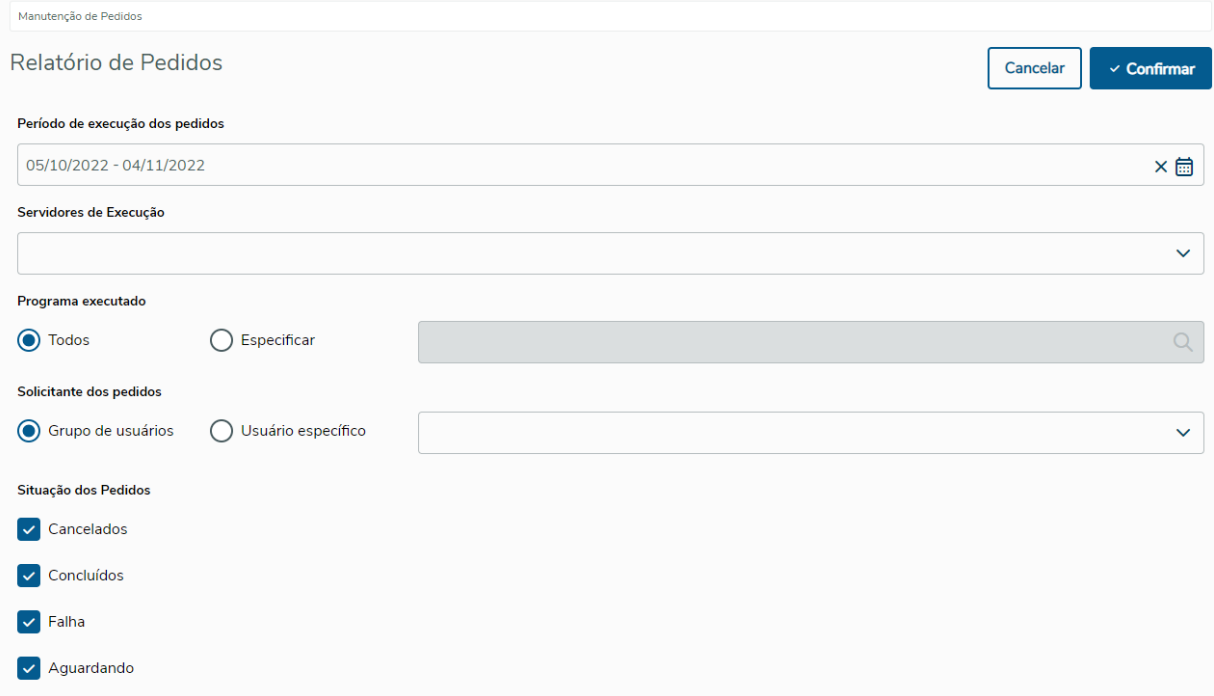

Funcionalidade e modo de uso do programa se manteve.

# **04. DEMAIS INFORMAÇÕES**

Não se aplica.

## **05. ASSUNTOS RELACIONADOS**

# 2.13.19 DFWKFOUNDATION-8391 DT Remover a validação do clientId e clientSecret executadas no frontend do wizard

#### **01. DADOS GERAIS**

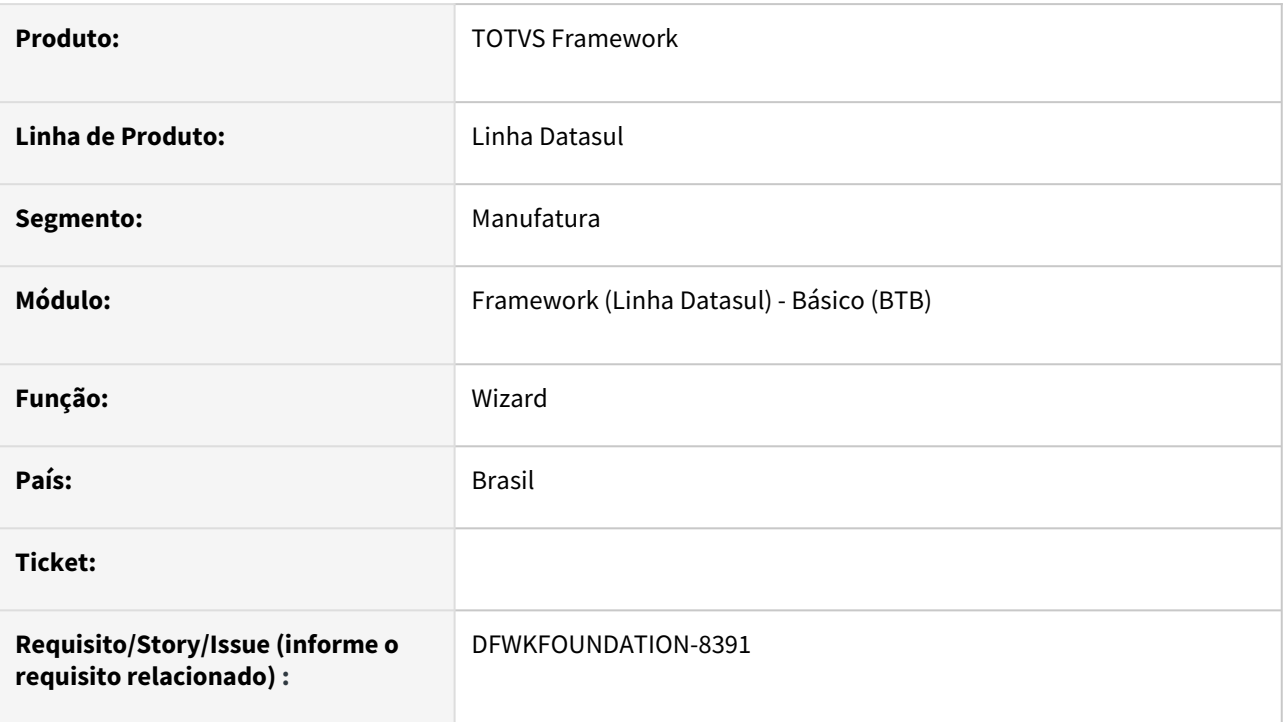

# **02. SITUAÇÃO/REQUISITO**

[Remover a validação do clientId e clientSecret executadas no frontend do Assistente de configuração para](https://tdn.totvs.com/pages/viewpage.action?pageId=626646229)  integração com Totvs Apps (ConfigAppsWizard).

# **03. SOLUÇÃO**

Retirada as validações.

# **04. DEMAIS INFORMAÇÕES**

Não se aplica.

#### **05. ASSUNTOS RELACIONADOS**

# 2.13.20 DFWKTOOLS-6686 DT Problemas com acentuação no BIRT em TOMCAT

#### **01. DADOS GERAIS**

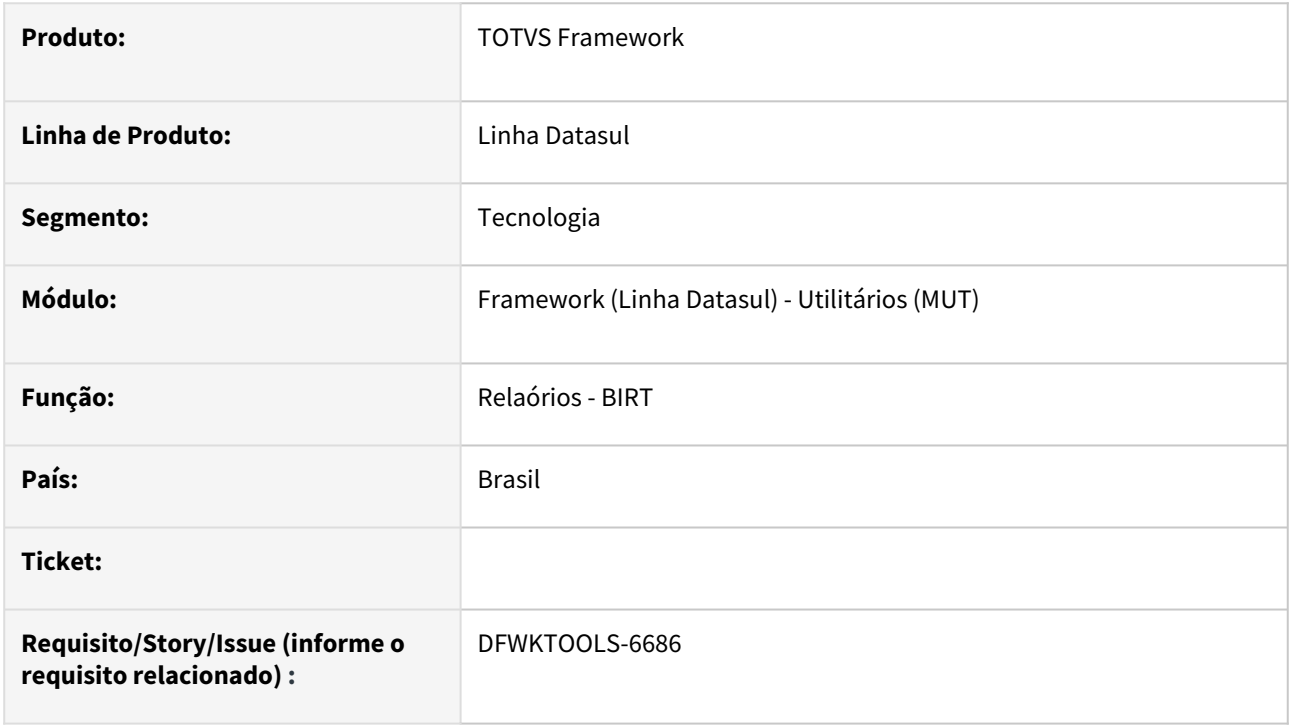

# **02. SITUAÇÃO/REQUISITO**

Problemas com acentuação em relatórios BIRT no ambiente TOMCAT

## **03. SOLUÇÃO**

Foram efetuados ajustes no tratamento dos dados na geração dos relatórios em BIRT.

# **04. DEMAIS INFORMAÇÕES**

Foram identificados as inconsistências nas acentuações em relatórios gerados com a tecnologia **THF1**, onde o parâmetro **charset=utf-8** é automaticamente enviado no cabeçalho da header nas requisições.

#### **05. ASSUNTOS RELACIONADOS**

# 2.13.21 DFWKTOOLS-6711 DT Alteração da API appCompanyBroker.p

#### **01. DADOS GERAIS**

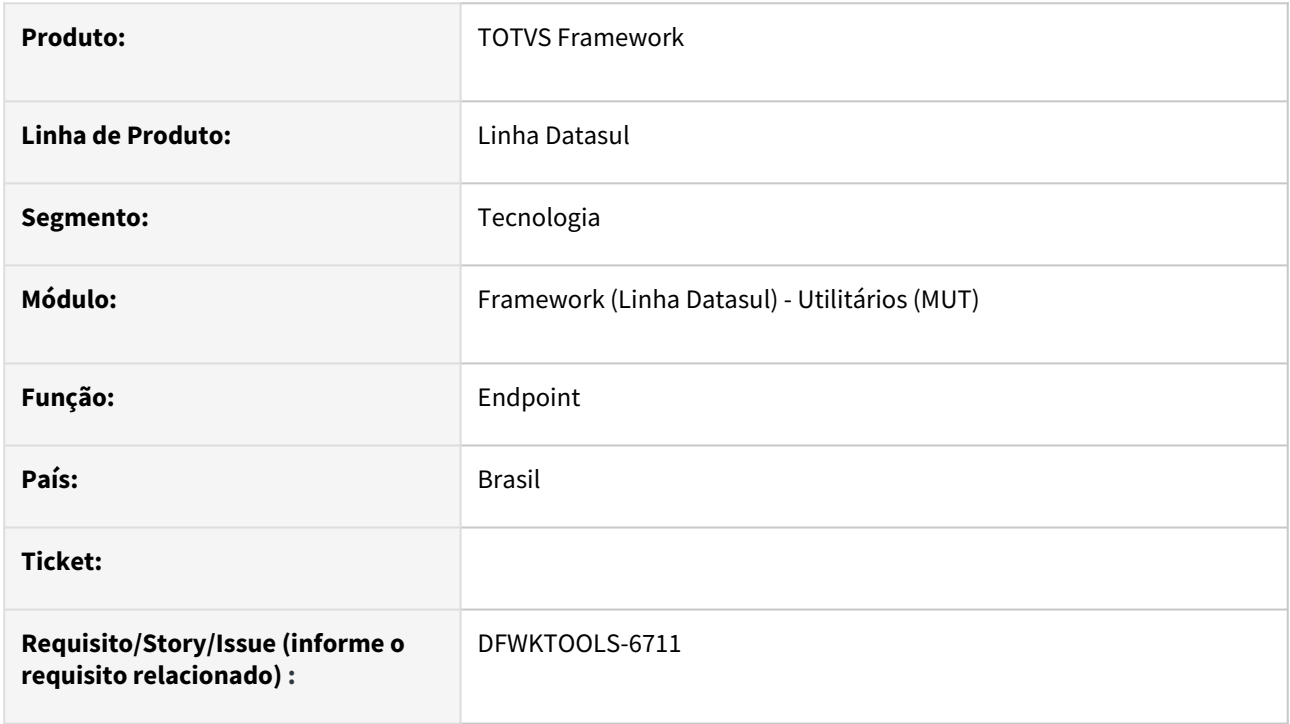

## **02. SITUAÇÃO/REQUISITO**

Necessidade de alteração do método para atender as requisições de forma a diminuir a incompatibilidade com outras tecnologias.

## **03. SOLUÇÃO**

Alterado o método da requisição de **GET** para **POST**.

## **04. DEMAIS INFORMAÇÕES**

Não se aplica.

#### **05. ASSUNTOS RELACIONADOS**

• [https://tdn.totvs.com/pages/releaseview.action?pageId=683204820](https://tdn.totvs.com/pages/viewpage.action?pageId=683204820)

# 2.13.22 DFWKTOOLS-6723 DT Endpoint do produto framework\api\v1\users

#### **01. DADOS GERAIS**

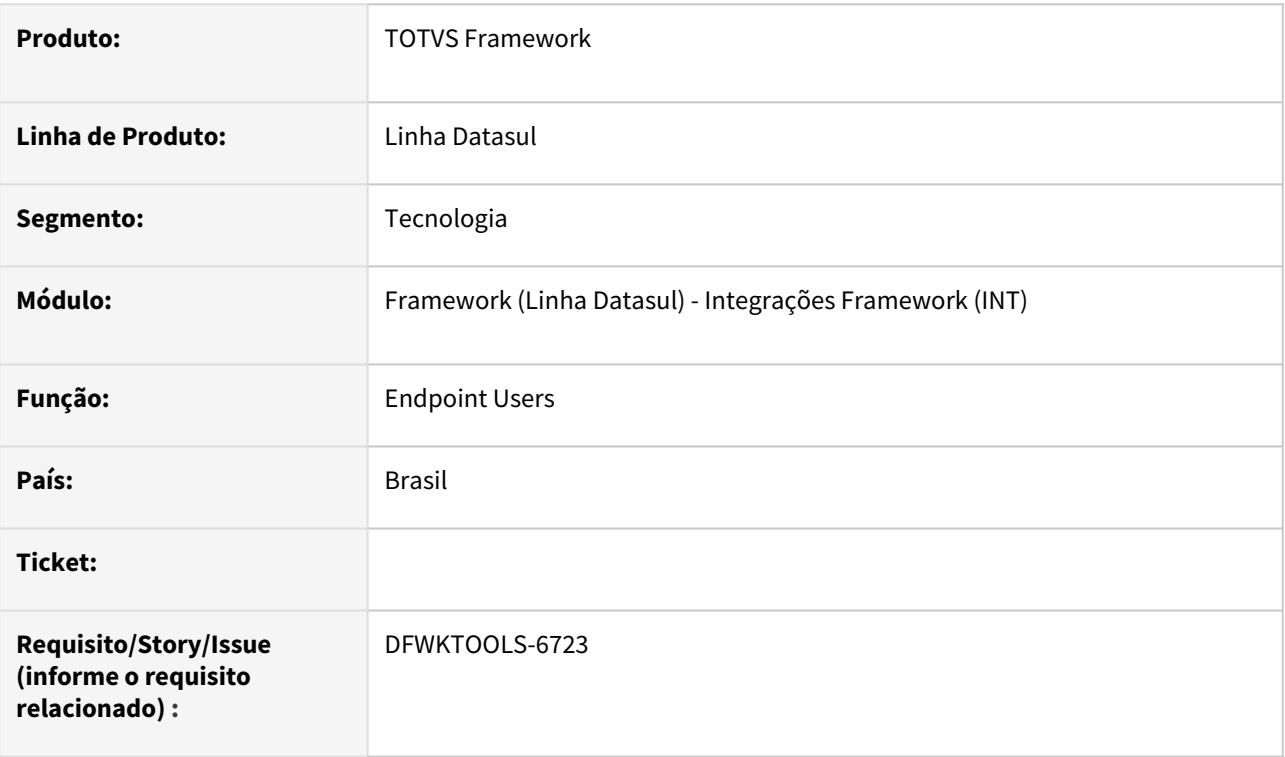

# **02. SITUAÇÃO/REQUISITO**

O **TReports** não envia o parâmetro correto para requisitar o usuário no **endpoint /users**

# **03. SOLUÇÃO**

Foram efetuados ajustes na **geração do token JWT** para que o parâmetro seja corretamente enviado.

## **04. DEMAIS INFORMAÇÕES**

Não se aplica.

## **05. ASSUNTOS RELACIONADOS**

# 2.13.23 DFWKTOOLS-6772 DT Alterado campo nom\_dwb\_printer

#### **01. DADOS GERAIS**

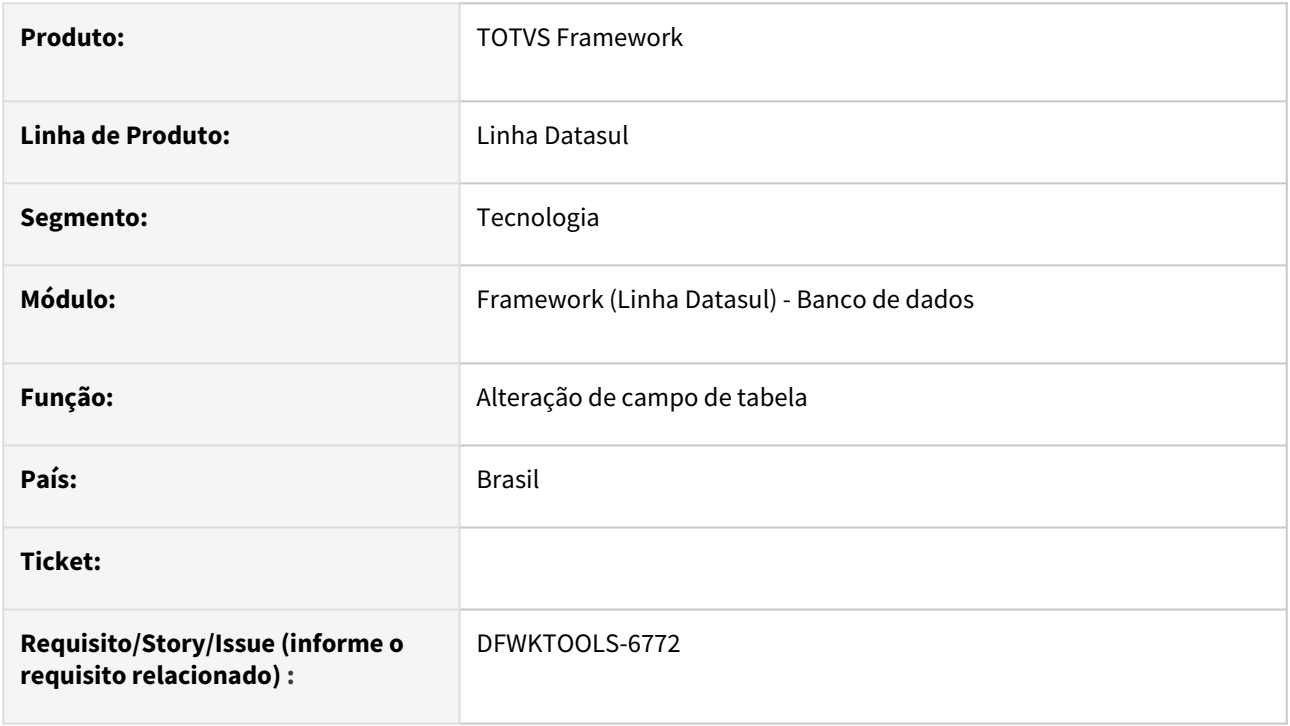

# **02. SITUAÇÃO/REQUISITO**

Erro na execução da Automação de Tarefas / RPW o log indica que o atributo do banco NOM\_DWB\_PRINTER excedeu o seu tamanho na base Oracle.

# **03. SOLUÇÃO**

•

Foi atributo nom\_dwb\_printer foi alterado em seu tamanho de x(12) para x(300) nas tabelas: ped\_exec\_param, dwb\_rpt\_param e dwb\_set\_list\_param.

## **04. DEMAIS INFORMAÇÕES**

#### **05. ASSUNTOS RELACIONADOS**

# 2.13.24 DFWKTOOLS-6853 DT PDF sem senha

#### **01. DADOS GERAIS**

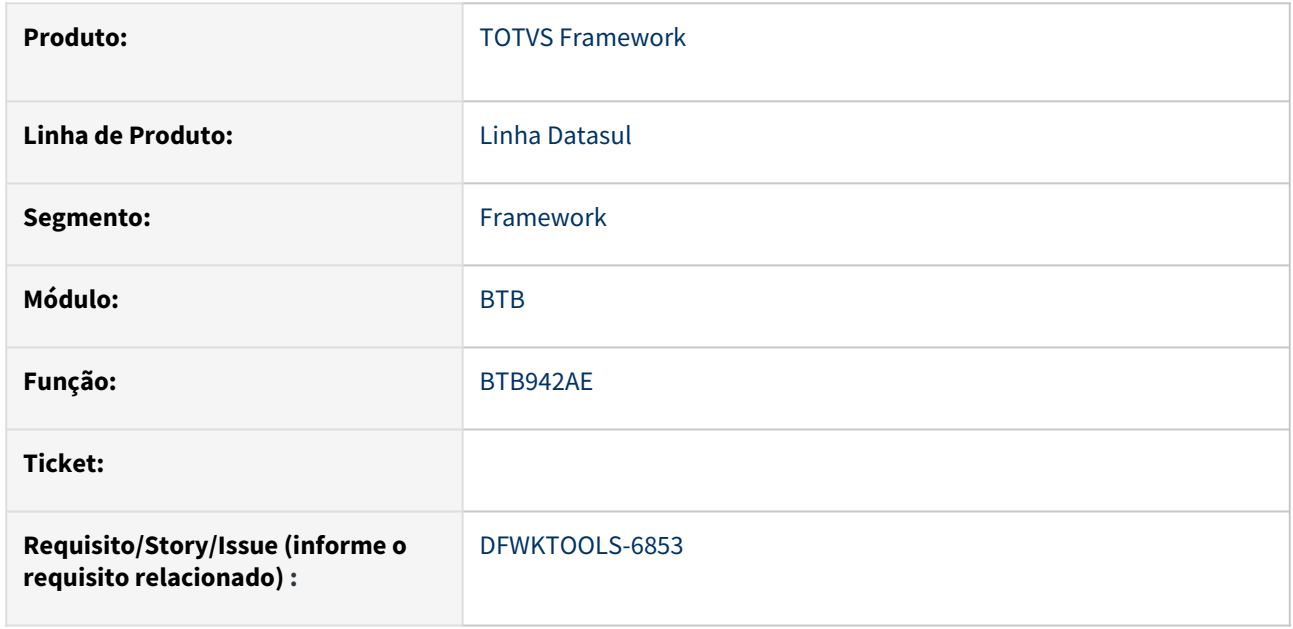

# **02. SITUAÇÃO/REQUISITO**

Não existe possibilidade de criar pdf que não seja gerado com uma senha aleatória que impede a sua edição.

# **03. SOLUÇÃO**

Incluída a procedure setPasswordProtected no programa btb920aa que permite ativar e desativar a geração da senha aleatória.

#### **04. DEMAIS INFORMAÇÕES**

Não se aplica

## **05. ASSUNTOS RELACIONADOS**

# 2.13.25 Grupo de usuários no endpoint users

#### **01. DADOS GERAIS**

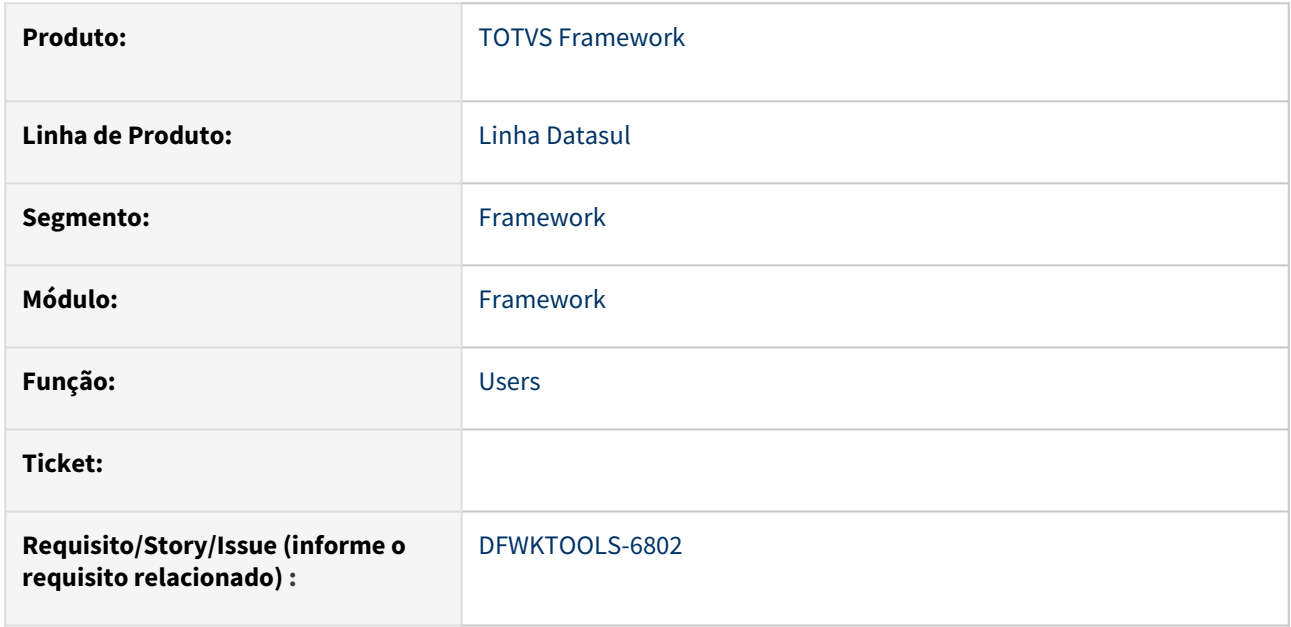

# **02. SITUAÇÃO/REQUISITO**

O endpoint de usuários não possui a lista de grupos a que o usuário pertente.

# **03. SOLUÇÃO**

Conforme a especificação da api passamos a listar os grupos a que o usuário pertence (groups), e a chave roles passou a listar o tipo de usuário (super, comum, etc).

# **04. DEMAIS INFORMAÇÕES**

[https://api.totvs.com.br/apidetails/User\\_v1\\_000.json](https://api.totvs.com.br/apidetails/User_v1_000.json)

## **05. ASSUNTOS RELACIONADOS**

# 3 Legislação - 12.1.2301

Pesquisar

# 3.1 Comércio Exterior - Legislação - 12.1.2301

Pesquisar

Legislação - 12.1.2301 – 608

# 3.1.1 Importação - Legislação - 12.1.2301

Pesquisar

## 15107969 DMANSUPIMPA1-3080 DT - RE1001 Exclusão de despesas da base de cálculo dos impostos federais

#### **01. DADOS GERAIS**

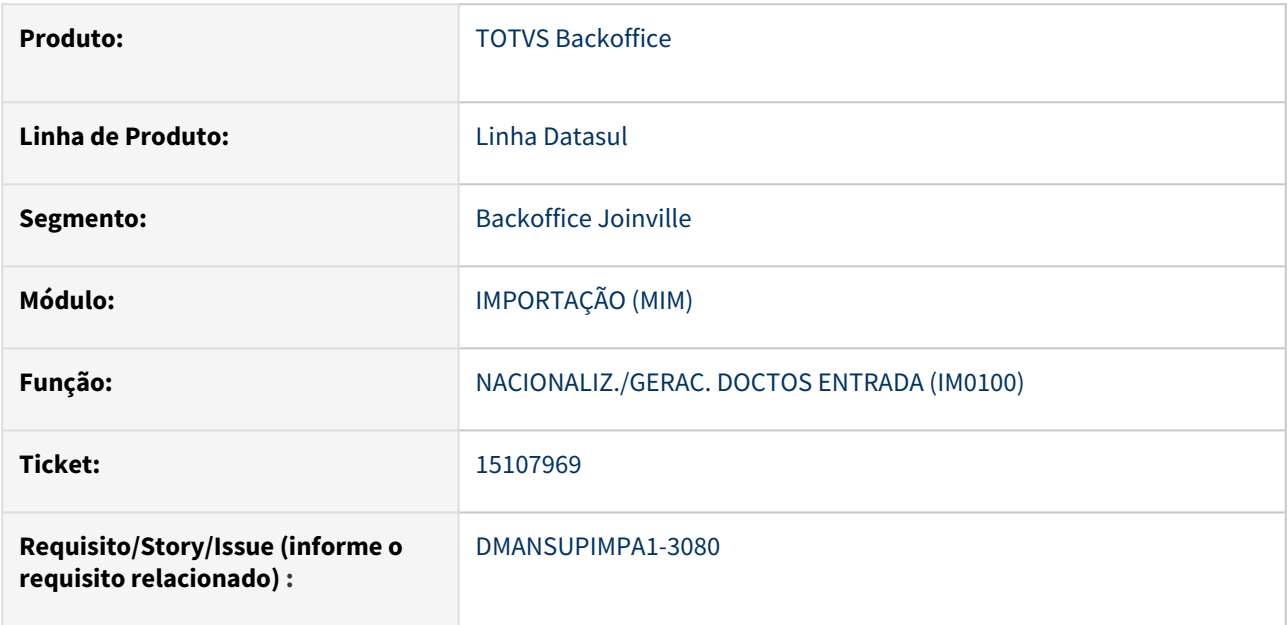

#### **02. SITUAÇÃO/REQUISITO**

Decreto nº 11.090 exclui da base de cálculo do Imposto de Importação o custo da capatazia em território nacional, a rotina IM0100, que faz a nacionalização do documento de entrada, deve verificar a parametrização que exclui da base de cálculo do imposto de importação as despesas de importação cadastradas na rotina CD2565.

#### **03. SOLUÇÃO**

A rotina IM0100 passou a verificar a parametrização incluída no programa CD2565, que exclui da base de cálculo do imposto de importação as despesas de importação assim indicadas.

Obs.: Apenas para nacionalização por embarque.

#### **04. DEMAIS INFORMAÇÕES**

Não se aplica

#### **05. ASSUNTOS RELACIONADOS**

## DMANSUPIMPA1-3140 DT CD2565 Exclusão de despesas da base de cálculo dos impostos federais

#### **01. DADOS GERAIS**

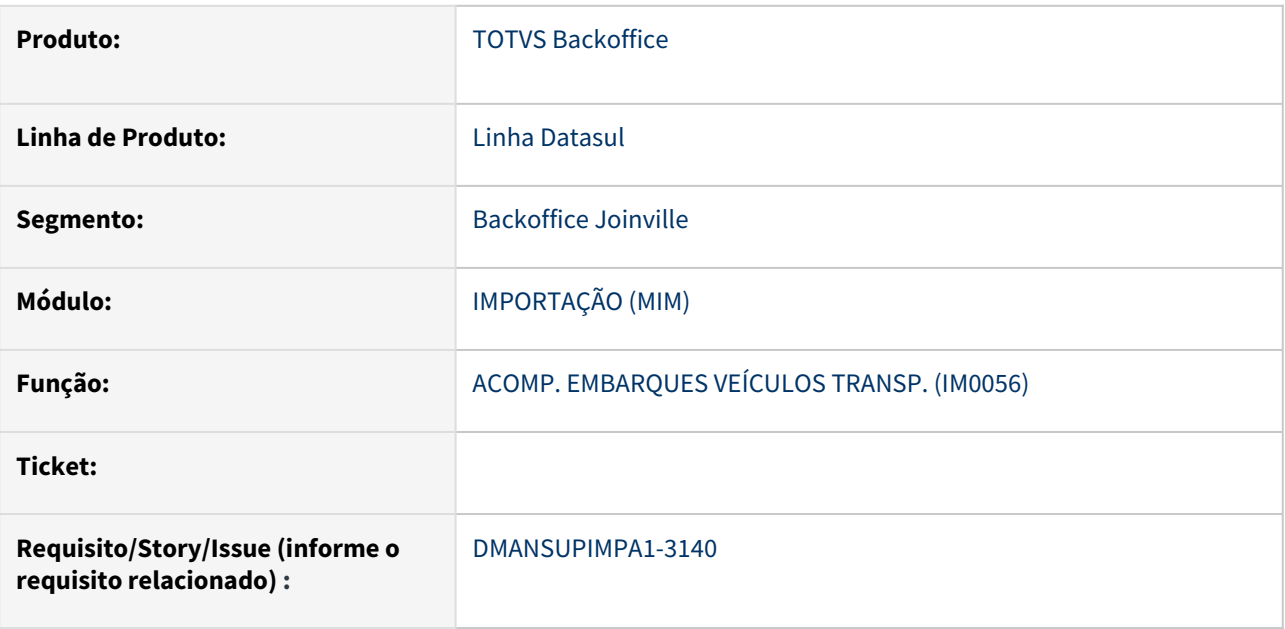

#### **02. SITUAÇÃO/REQUISITO**

Conforme Decreto nº 11.090 exclui da base de cálculo do Imposto de Importação o custo da capatazia em território nacional, caso o Incoterm negociado seja o DPU.

#### **03. SOLUÇÃO**

Para atender decreto foi implementada a inclusão dos campos para permitir a parametrização de redução dos impostos federais (IPI, PIS, Imposto de Importação e COFINS) da base de calculo da importação.

#### **04. DEMAIS INFORMAÇÕES**

Não se aplica

#### **05. ASSUNTOS RELACIONADOS**

# 3.2 Controladoria e Finanças - Legislação - 12.1.2301

Pesquisar

Legislação - 12.1.2301 – 612
# 3.2.1 Ativo Fixo - Legislação - 12.1.2301

Pesquisar

Legislação - 12.1.2301 – 613

## 14742338 DMANCON1-15363 DT Reclassificação de bens patrimoniais

### **01. DADOS GERAIS**

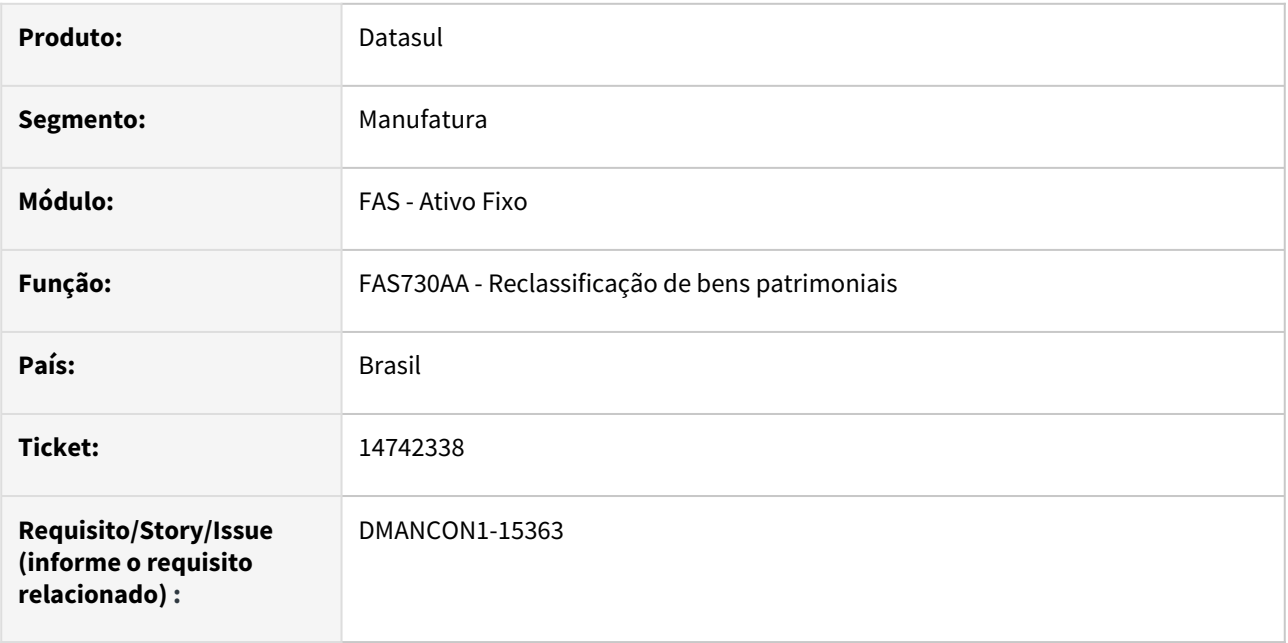

### **02. SITUAÇÃO/REQUISITO**

Na reclassificação de bens, ao parametrizar os bens para tomarem crédito de PIS e COFINS, caso o bem tenha incorporações, as incorporações também eram geradas com o crédito de PIS e COFINS

### **03. SOLUÇÃO**

o Programa de reclassificação foi alterado, onde foi colocado um parâmetro para definir se as incorporações serão consideradas ou não para efeito de crédito. Caso o usuário parametrize para não considerar, ao gerar as incorporações vinculadas ao novo bem/conta, as mesmas não receberão os valores de crédito PIS e COFINS.

### **04. DEMAIS INFORMAÇÕES**

- [Reclassificação FAS730AA](https://tdn.totvs.com/pages/viewpage.action?pageId=253987041)
- [Tutorial Informar PIS e COFINS na Reclassificação](https://tdn.totvs.com/pages/viewpage.action?pageId=643531509)

# 3.2.2 Contas a Pagar - Legislação - 12.1.2301

## DMANAPB1-9516 DT - REINF Cadastros e Natureza de Rendimento para Bloco 40

### **01. DADOS GERAIS**

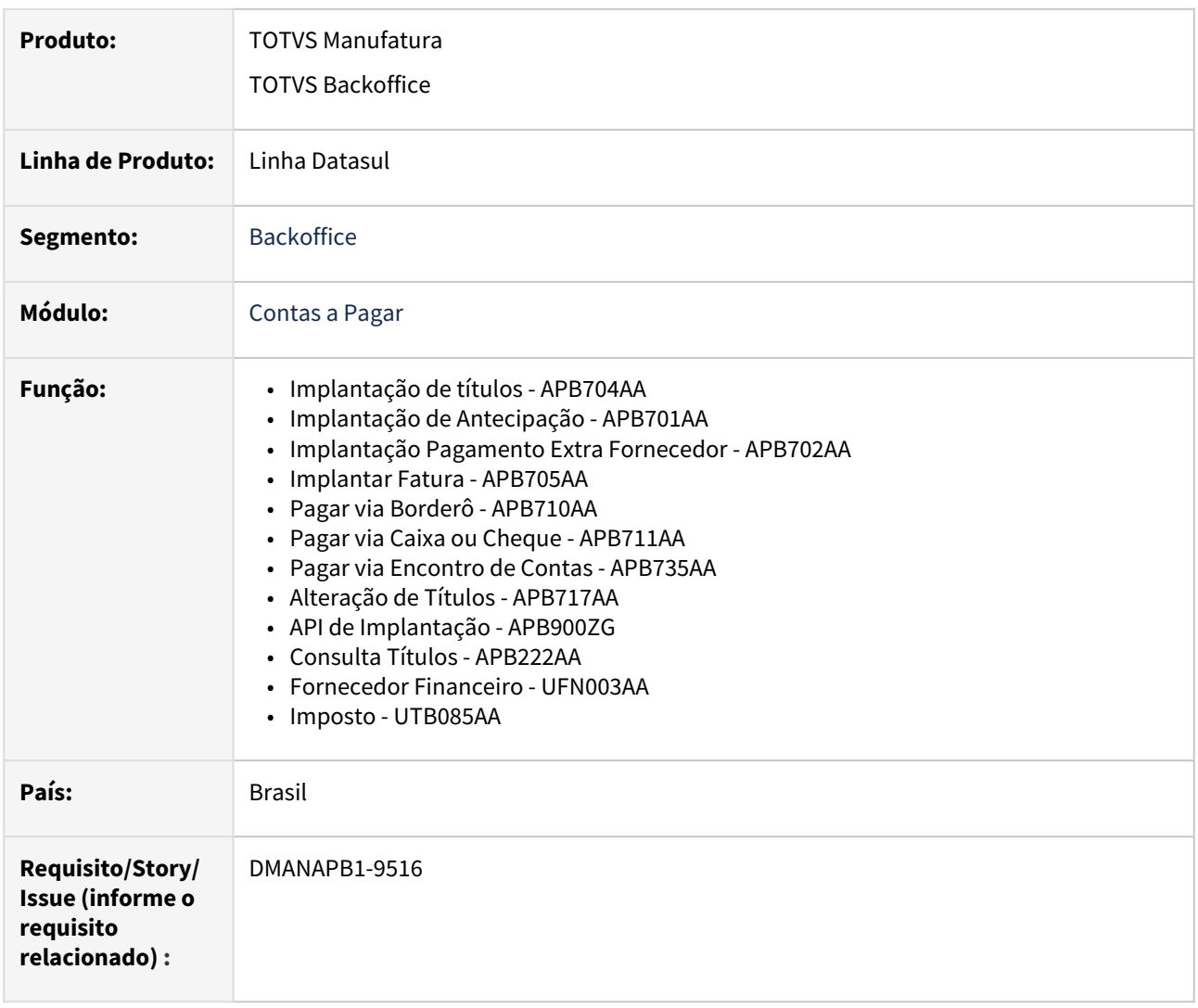

### **02. SITUAÇÃO/REQUISITO**

Da versão 1.5 para a versão 2.1, foram criados vários eventos, sendo um dele o R-4020 (Retenções na Fonte - Pessoa Jurídica), referente a retenção dos tributos IR (Imposto de Renda), CSLL (Contribuição Social Sobre Lucro Líquido), COFINS (Contribuição para o Financiamento da Seguridade Social) e PIS/PASEP (Programa de Integração Social/ Programa de Formação do Patrimônio do Serviço Publico).

Como o módulo do contas a pagar para serem pagas, será necessário integrar mais algumas informações solicitadas nos leiautes destes eventos, tais como, natureza de rendimento, base, valor retido e demais informações.

### **03. SOLUÇÃO**

Em virtude desta necessidade o módulo do contas a pagar foi alterado, para carregar e gravar essas informações, que posteriormente serão usadas para a geração desses eventos.

A seguir serão descritas as alterações realizadas no módulo do contas a pagar para atender a versão 2.0 da EFD-REINF. Abaixo segue detalhamento:

#### Fornecedor Financeiro Imposto Natureza de Rendimento

### **UFN003AA - Manutenção Fornecedores Financeiro**

Para a geração automática das informações da natureza de rendimento dentro dos títulos implantados no módulo do contas a pagar, deverá informar o código da natureza de rendimento por Fornecedor.

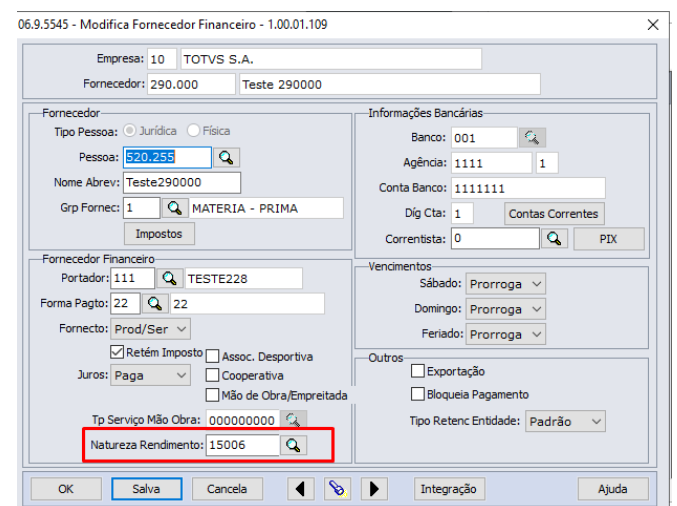

**Importante:** Quando integrada nota do recebimento com imposto, serão respeitados os dados de natureza de rendimento do módulo origem.

### **04. DEMAIS INFORMAÇÕES**

A Receita Federal do Brasil (RFB), através do Ato Declaratório Executivo COFIS nº 60/2022, publicou o novo layout 2.1.1, e definiu o fim da utilização da versão anterior. Assim, o contribuinte deverá observar os prazos abaixo:

- **versão 1.5.1** deverá ser utilizada até a competência de fevereiro/2023, com entrega da obrigação em março/2023.
- **versão 2.1.1** será utilizada a partir da competência de março/2023, com entrega da obrigação em abril/ 2023.

#### IMPORTANTE!

Sugerimos acompanhar as publicações do site da Receita Federal (Link: http:// sped.rfb.gov.br/projeto/show/1196).

### **05. ASSUNTOS RELACIONADOS**

• [Manutenção Natureza Rendimento - CD1060](https://tdn.totvs.com/pages/viewpage.action?pageId=506369443)

### DMANAPB1-9613 DT - eSocial - Versão Simplificada - S-1.1

### **CONTEÚDO**

- 1. **Visão Geral**
- 2. **Escopo de Desenvolvimento**
- 3. **Liberação Patch**

### **01. VISÃO GERAL**

Conforme [divulgado no dia 21/07/2022,](https://www.gov.br/esocial/pt-br/noticias/publicacao-da-versao-s-1-1-dos-leiautes-do-esocial) foi publicada a Portaria Conjunta MTP/RFB/ME nº 33, de 6 de outubro de 2022, que aprova a versão S-1.1, do leiaute do eSocial, e a nova versão do Manual de Orientação do eSocial.

O período de convivência entre as versões S-1.0 e S-1.1 será até o dia 19/03/2023.

O layout e a documentação técnica encontra-se no link abaixo:

<https://www.gov.br/esocial/pt-br/documentacao-tecnica/documentacao-tecnica>

### **02. Escopo de Desenvolvimento**

Foram realizadas poucas adequações nos layouts dos eventos destinados ao envio de informações de prestadores de serviços Autônomos através do Módulo do Contas a Pagar. As alterações referem-se somente a Fornecedores Estrangeiros, onde houve a necessidade de incluir no layout S-1210 informações de Pais de Residência para fins Fiscais, Número do NIF e Forma de Tributação e informações de Endereço.

Essas alterações foram implementadas, nesse primeiro momento, para eventos enviados através do TAF FULL. Portando a versão s-1.1 estará disponível apenas para as empresas que habilitam **a Integração com TAF FULL nos Parâmetros Gerais eSocial - CD0387.**

Como o governo disponibiliza um período de convivência entre as versões, o sistema possibilitará gerar os eventos tanto para a versão vigente 1.0 quanto para a versão 1.1. No programa **Geração Informações eSocial - CD2014** será possível selecionar qual o layout deverá ser gerado..

Principais alterações:

### Pessoa Física Geração eSocial

### **UTB030AA - Pessoa Física**

No programa **UTB030AA - Cadastro Pessoa Física (prgint/utb/utb030aa.r)**, para os **contribuintes estrangeiros** deverá ser informado se o país exige o **NIF - Número Identificação Fiscal**, e então selecionar uma das opções abaixo:

- **Beneficiário com NIF**;
- **Beneficiário dispensado do NIF**;
- **País não Exige NIF**.

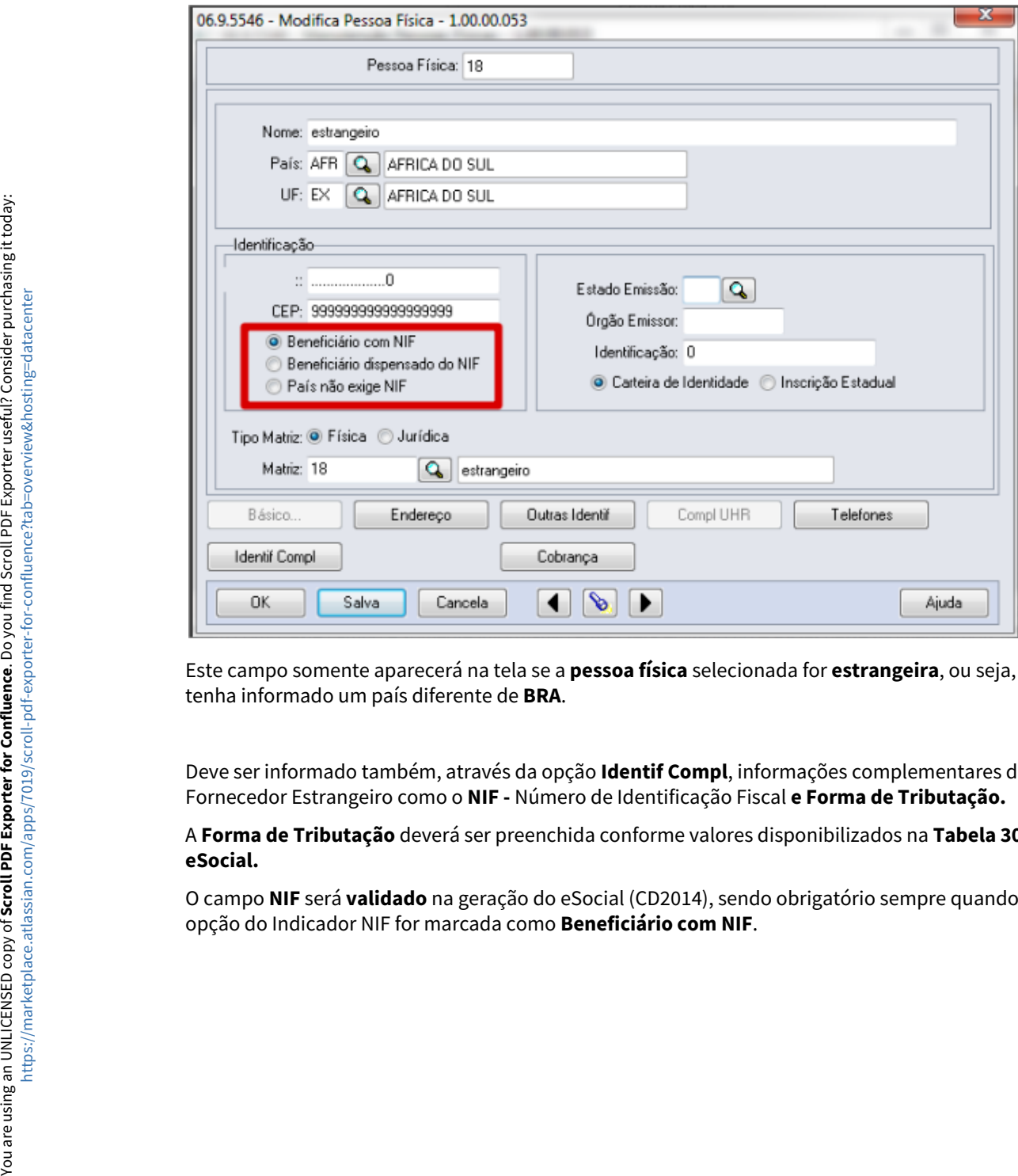

Este campo somente aparecerá na tela se a **pessoa física** selecionada for **estrangeira**, ou seja, tenha informado um país diferente de **BRA**.

Deve ser informado também, através da opção **Identif Compl**, informações complementares do Fornecedor Estrangeiro como o **NIF -** Número de Identificação Fiscal **e Forma de Tributação.**

A **Forma de Tributação** deverá ser preenchida conforme valores disponibilizados na **Tabela 30 do eSocial.**

O campo **NIF** será **validado** na geração do eSocial (CD2014), sendo obrigatório sempre quando a

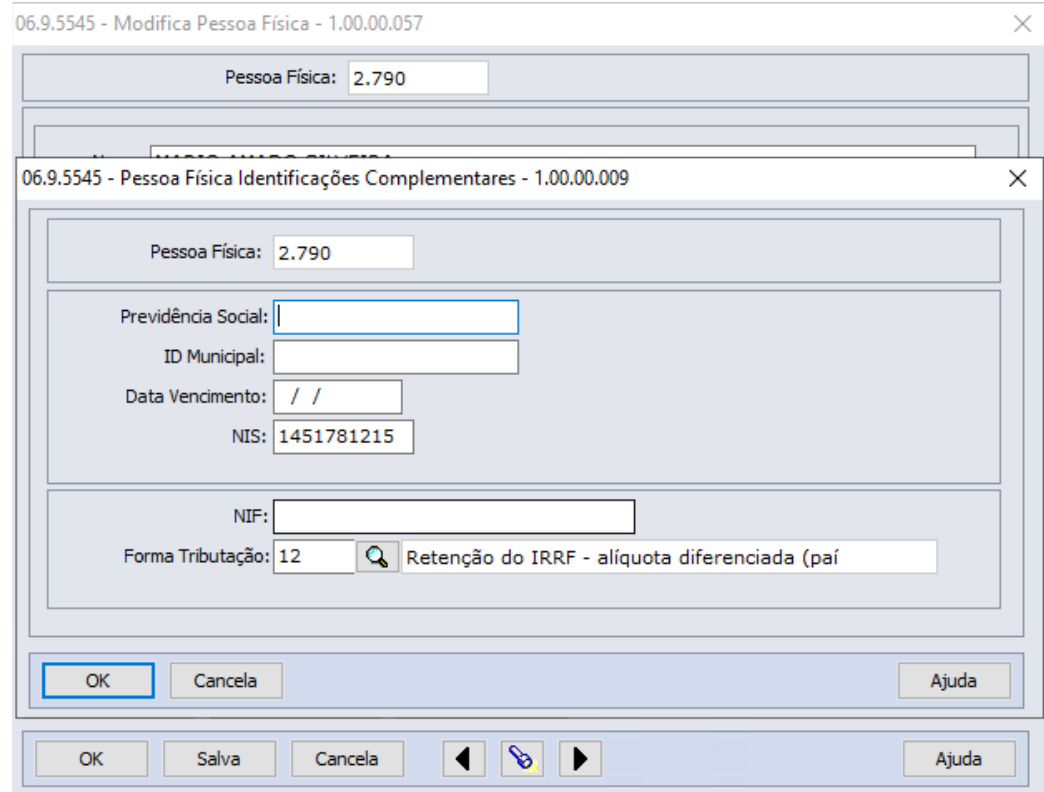

### **03. Documentação Complementar**

[Manutenção Pessoa Física - UTB030AA](https://tdn.totvs.com/pages/viewpage.action?pageId=238031420) [Manutenção Fornecedor - UTB031AA](https://tdn.totvs.com/pages/viewpage.action?pageId=236588901) [UTB765ZL - Manutenção/Integração de Cliente/Fornecedor](https://tdn.totvs.com/pages/viewpage.action?pageId=192086527) [eSocial Geração de Eventos - Prestadores de Serviço Autônomos - TAF](https://tdn.totvs.com/pages/viewpage.action?pageId=634490272)

### **04. Liberação Patch**

[12.1.2205.9 \(Liberado em 25/11/2022\)](https://tdn.totvs.com/pages/viewpage.action?pageId=715137055) [12.1.2209.4 \(Liberado em 25/11/2022\)](https://tdn.totvs.com/pages/viewpage.action?pageId=715137003)

# 3.3 Faturamento e Embarques - Legislação - 12.1.2301

Pesquisar

Legislação - 12.1.2301 – 622

## 3.3.1 DT Envio dos CST's PIS,COFINS e IPI para OF

### **01. DADOS GERAIS**

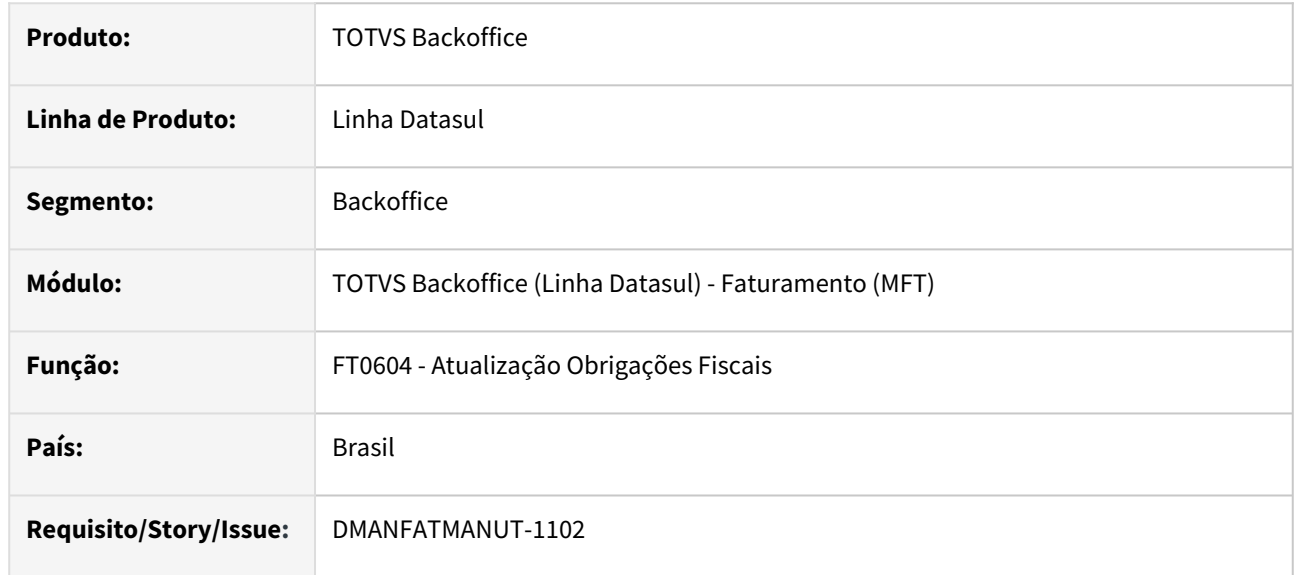

## **02. SITUAÇÃO/REQUISITO**

Enviar na atualização das notas fiscais com Obrigações Fiscais os CST's de PIS, COFINS e IPI para que não seja necessário recalcular.

## **03. SOLUÇÃO**

Foi alterada a integração das notas com Obrigações Fiscais para que sejam enviados os CST's de PIS, COFINS e IPI calculados no módulo de faturamento.

## 3.3.2 DT Escrituração nota fiscal Remessa Venda a Ordem

## **01. DADOS GERAIS**

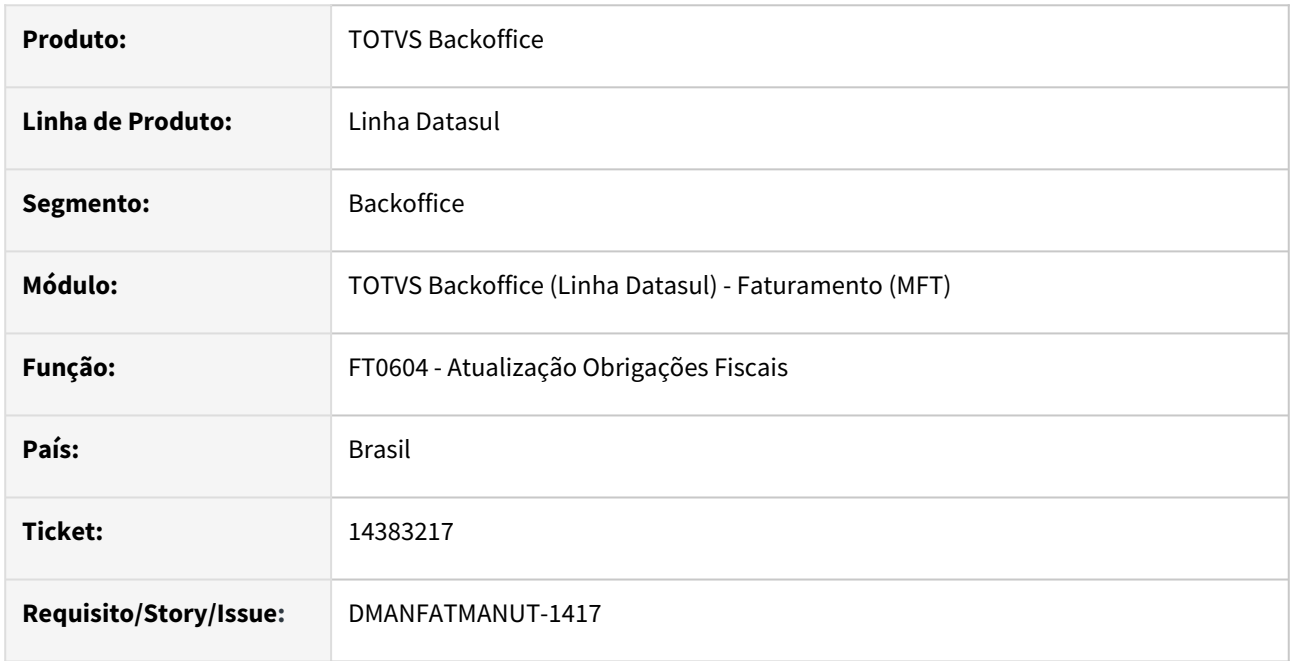

## **02. SITUAÇÃO/REQUISITO**

Na operação de venda a ordem com despesa de frete, na nota fiscal de remessa esta despesa é gravada e enviada na tag vOutro do XML, porém na integração desta nota com o módulo de obrigações fiscais o valor da despesa não é integrado, gerando o documento com valor total do item considerando a despesa mas sem destacar a mesma.

## **03. SOLUÇÃO**

Foi alterada a integração com módulo de obrigações fiscais para enviar o valor do frete nas despesas do item.

## 3.3.3 DT Escrituração Valor Contábil NF - Entrega Futura/Faturamento Antecipado

### **01. DADOS GERAIS**

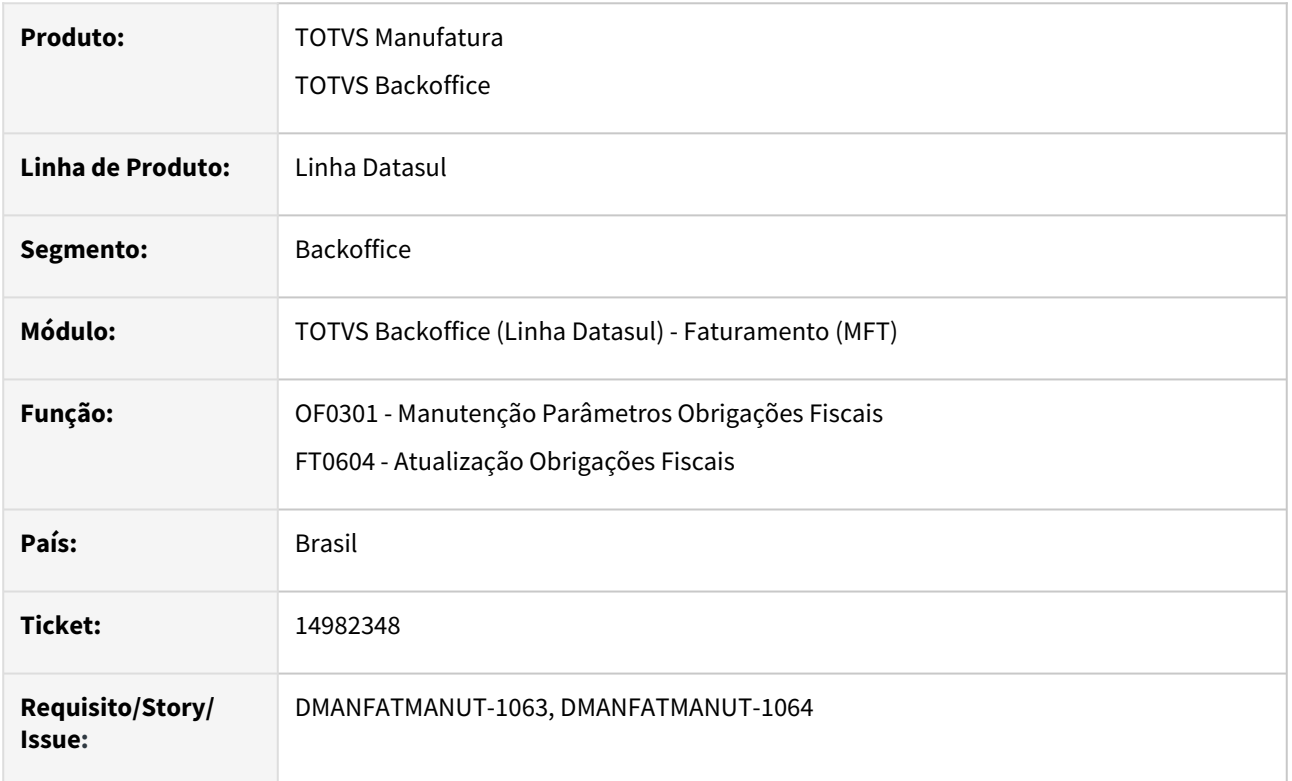

## **02. SITUAÇÃO/REQUISITO**

Necessidade de definir a forma de escrituração do valor contábil para Notas Fiscais de Entrega Futura e Faturamento Antecipado.

## **03. SOLUÇÃO**

Criado novos parâmetros para que seja possível definir a forma de escrituração para notas fiscais de Entrega Futura e Faturamento Antecipado.

### OF0301 FT0604

Adicionado dois novos parâmetros para que seja definida a escrituração do valor contábil para notas fiscais de Entrega Futura e Faturamento Antecipado, sendo possível escolher entre NF Fatura, NF Remessa ou Ambas.

- Escritura NF Fatura: Quando marcado determina que o valor contábil será escritura na Nota de Fatura;
- Escritura NF Remessa: Quando marcado determina que o valor contábil será escritura na Nota de Remessa;

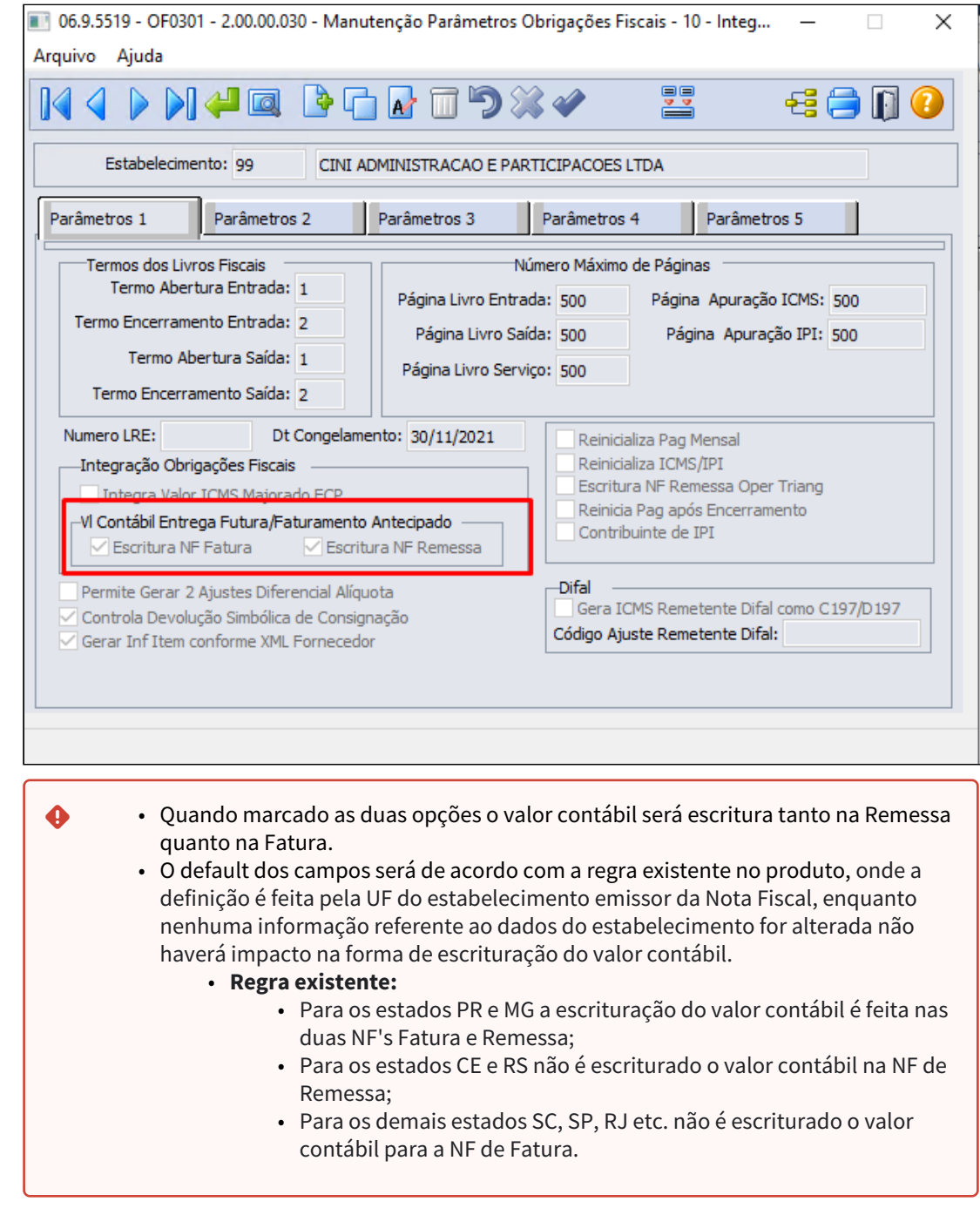

### **04. ASSUNTOS RELACIONADOS**

• [Manutenção de Parâmetros de Obrigações Fiscais - OF0301](https://tdn.totvs.com/pages/viewpage.action?pageId=244723279)

## 3.3.4 DT FCI - Geração da Ficha

### **01. DADOS GERAIS**

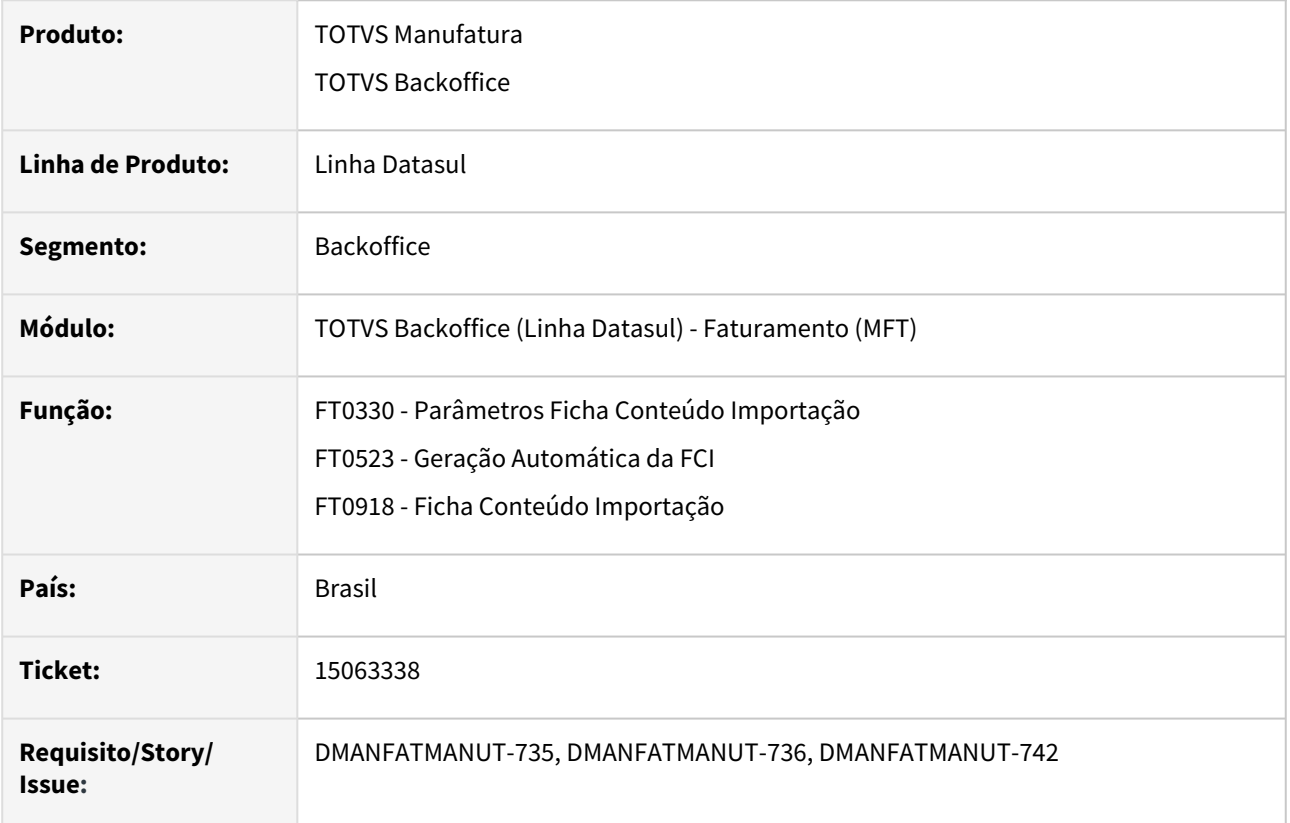

## **02. SITUAÇÃO/REQUISITO**

Hoje no momento do cálculo da nota fiscal, ao buscar a FCI, o sistema busca sempre a última ficha gerada para o item, considerando a data de emissão da NF. Nesse cenário, o cliente é obrigado a gerar mensalmente uma nova ficha sempre que mudar a faixa de CI. O governo permite que seja gerado apenas 1 ficha por faixa de CI e esta seja usada sempre que o item estiver na faixa, independente do período de geração da ficha.

## **03. SOLUÇÃO**

- Criado novo parâmetro no programa FT0330 Parâmetros Ficha Conteúdo Importação;
- No programa FT0523 Geração Automática da FCI, quando parametrizado para reutilizar o número da FCI, caso exista uma FCI com a faixa do CI apurada, não seja gerada uma nova ficha, apenas copiado o número da ficha encontrada. Será atualizado um indicador na ficha que demonstra que a mesma foi reutilizada.
- No programa FT0918 Ficha Conteúdo Importação, será demonstrado no browser o novo indicador, quando ao menos um estabelecimento estiver parametrizado para reutilizar FCI.

• Criado novo parâmetro "Reutiliza Número da FCI", quando marcado caso exista uma ficha gerada para a mesma faixa de CI o número será reaproveitado.

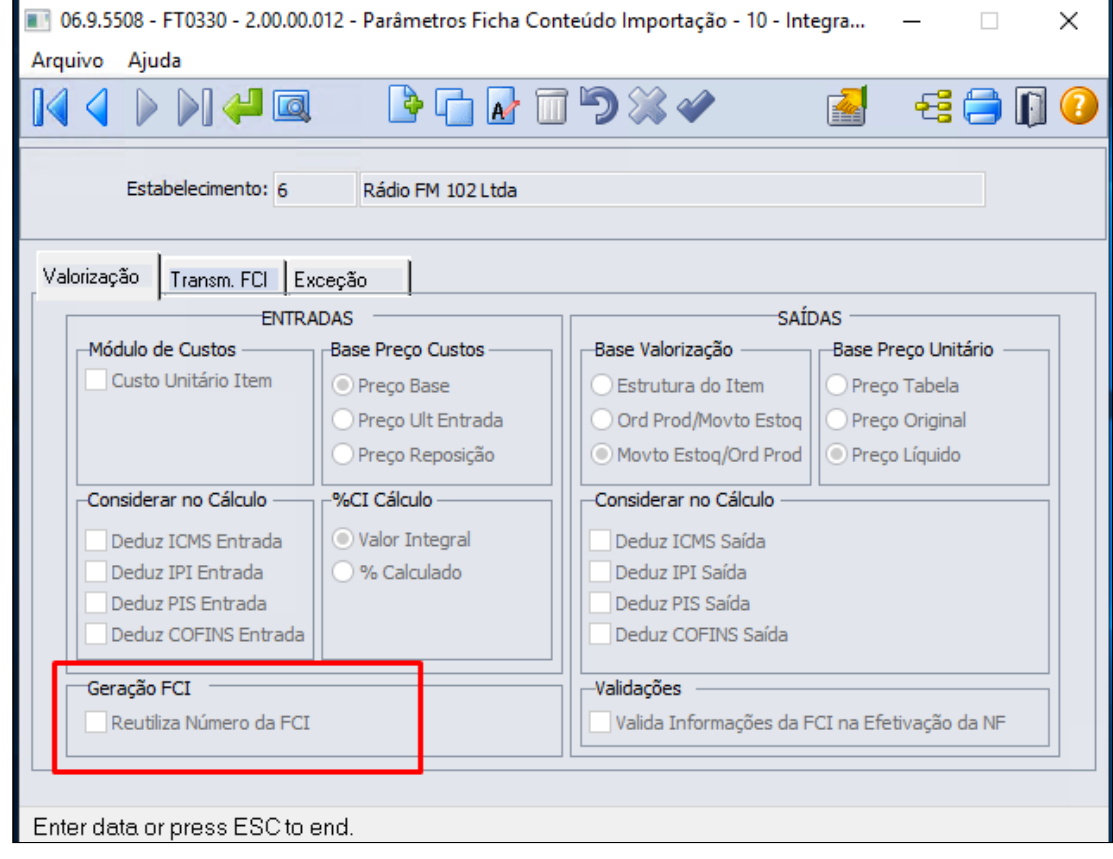

## 3.3.5 DT FETHAB - Mato Grosso

### **01. DADOS GERAIS**

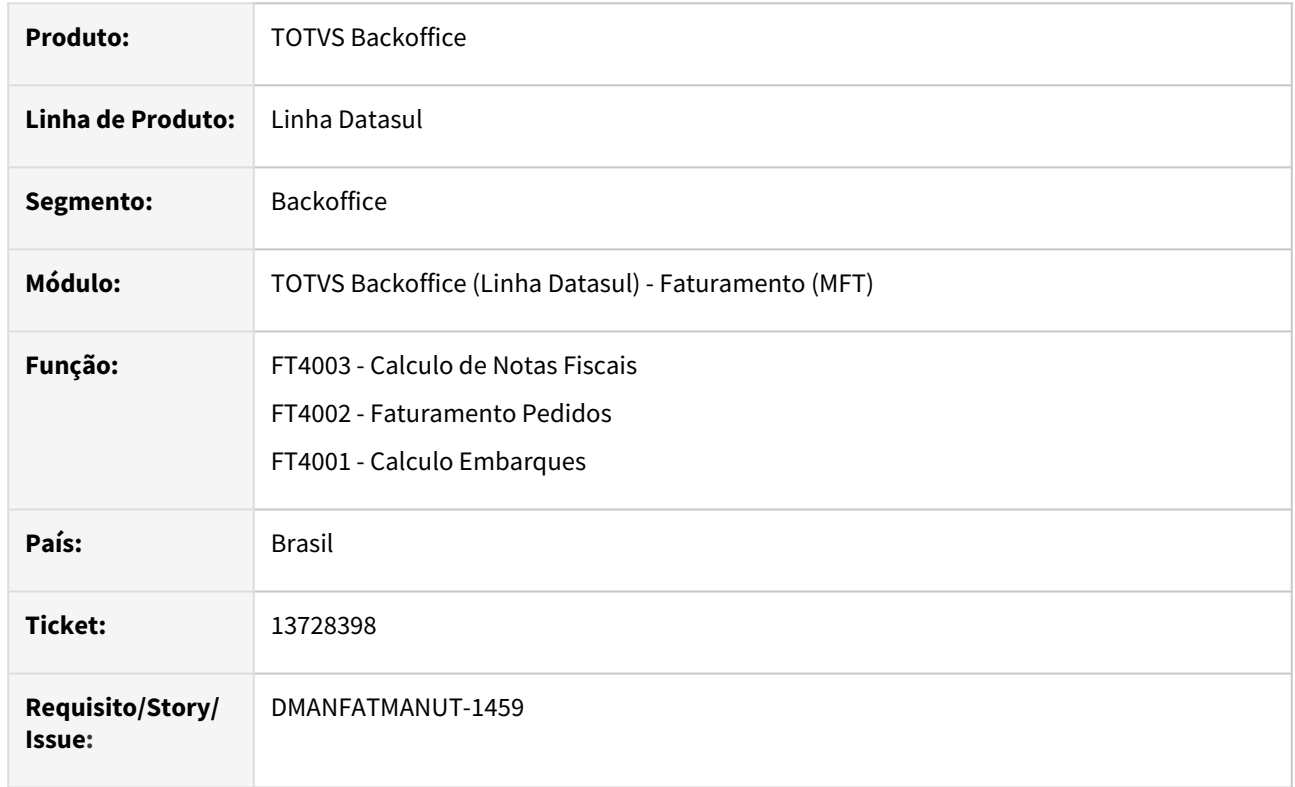

## **02. SITUAÇÃO/REQUISITO**

Via Configurador de Tributos o cliente criou a fórmula para calcular o FETHAB por valor, porém a observação gerada na nota fiscal não demonstra este valor, é apresentada apenas a alíquota.

## **03. SOLUÇÃO**

Foi alterado o calculo da nota fiscal para gerar na observação da nota fiscal o valor unitário (Val Unit FET).

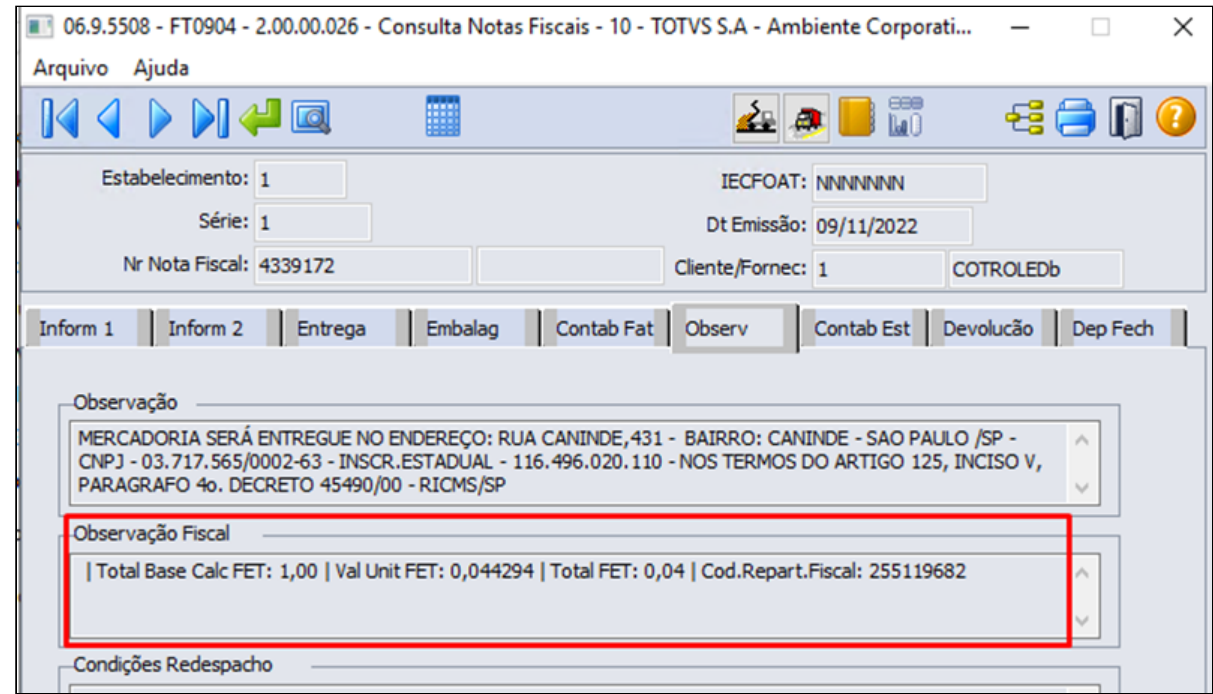

## **04. ASSUNTOS RELACIONADOS**

[Cross Segmentos - Linha Datasul - CFT - Parametrização para o cálculo do FET na venda de produto de origem](https://centraldeatendimento.totvs.com/hc/pt-br/articles/4405011177495-Cross-Segmentos-Linha-Datasul-CFT-Parametriza%C3%A7%C3%A3o-para-o-c%C3%A1lculo-do-FET-na-venda-de-produto-de-origem-vegetal-mineral-ou-animal-nas-opera%C3%A7%C3%B5es-interestaduais-exporta%C3%A7%C3%A3o-e-equiparada-a-exporta%C3%A7%C3%A3o?source=search)  vegetal, mineral ou animal nas operações interestaduais, exportação e equiparada a exportação

[Cross Segmentos - Linha Datasul - MFT - Parametrização para a contabilização do valor do FET](https://centraldeatendimento.totvs.com/hc/pt-br/articles/4405012198295-Cross-Segmentos-Linha-Datasul-MFT-Parametriza%C3%A7%C3%A3o-para-a-contabiliza%C3%A7%C3%A3o-do-valor-do-FET?source=search)

## 3.3.6 DT NFS-e - Construção Civil

### **01. DADOS GERAIS**

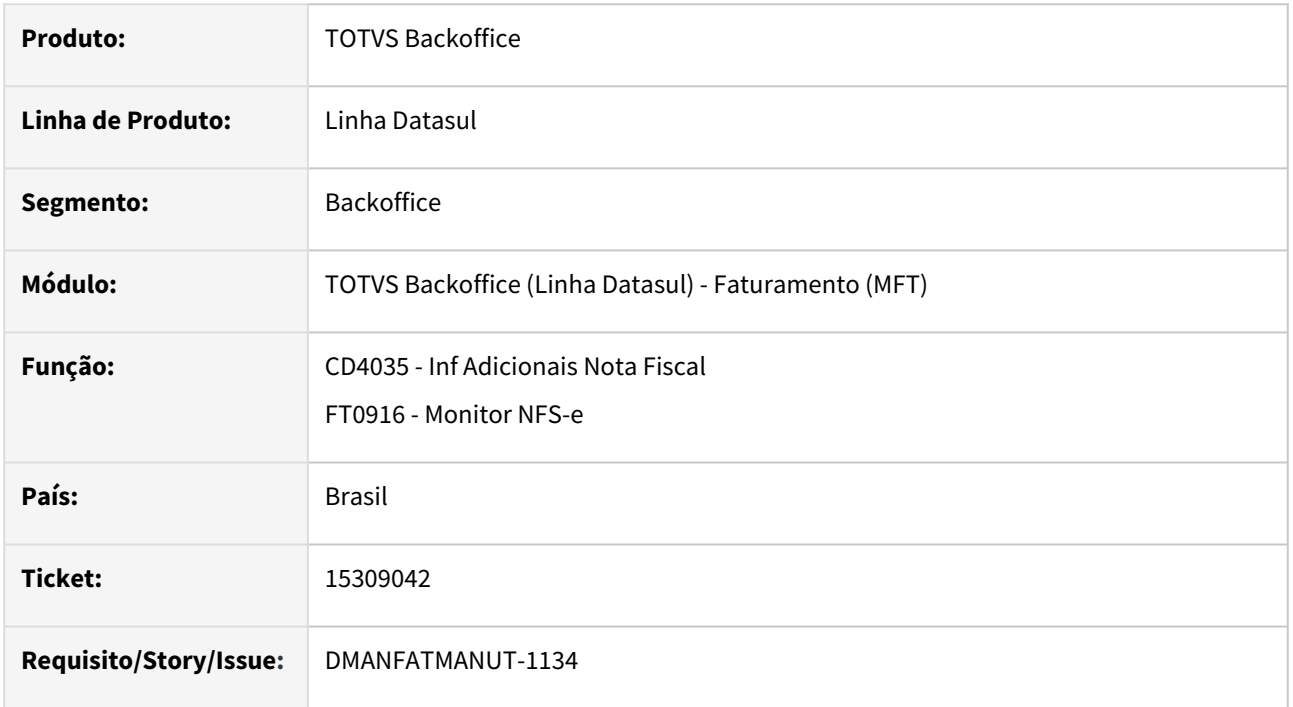

## **02. SITUAÇÃO/REQUISITO**

A prefeitura de Campinas atualizou o layout, incluindo duas novas tags ( InscricaoMunicipalObra e ServicoObra ). Devido essa atualização por parte da prefeitura, ocorre erro 1511 ao enviar lote RPS com códigos de serviço 7.02, 7.04 e 7.05:

**Erro 1511 - Para servicos previstos nos subitens 7.02, 7.04 e 7.05 da Lista de Servicos, prestados no municipio de Campinas, o campo Inscricao Municipal da Obra deve ser preenchido com uma inscricao valida ou com 000000000 (9 zeros) para obra nao identificada.**

## **03. SOLUÇÃO**

- Incluso dois novos campos para que seja possível informar as novas tags;
- Gerado no XML as informações inseridas.

## NFS-e

CD4035 - Informações Adicionais Nota Fiscal

• No tipo de informação "NFS-e - Construção Civil" foram adicionados os campos "Código Serviço da Obra" e "Inscrição Municipal da Obra"

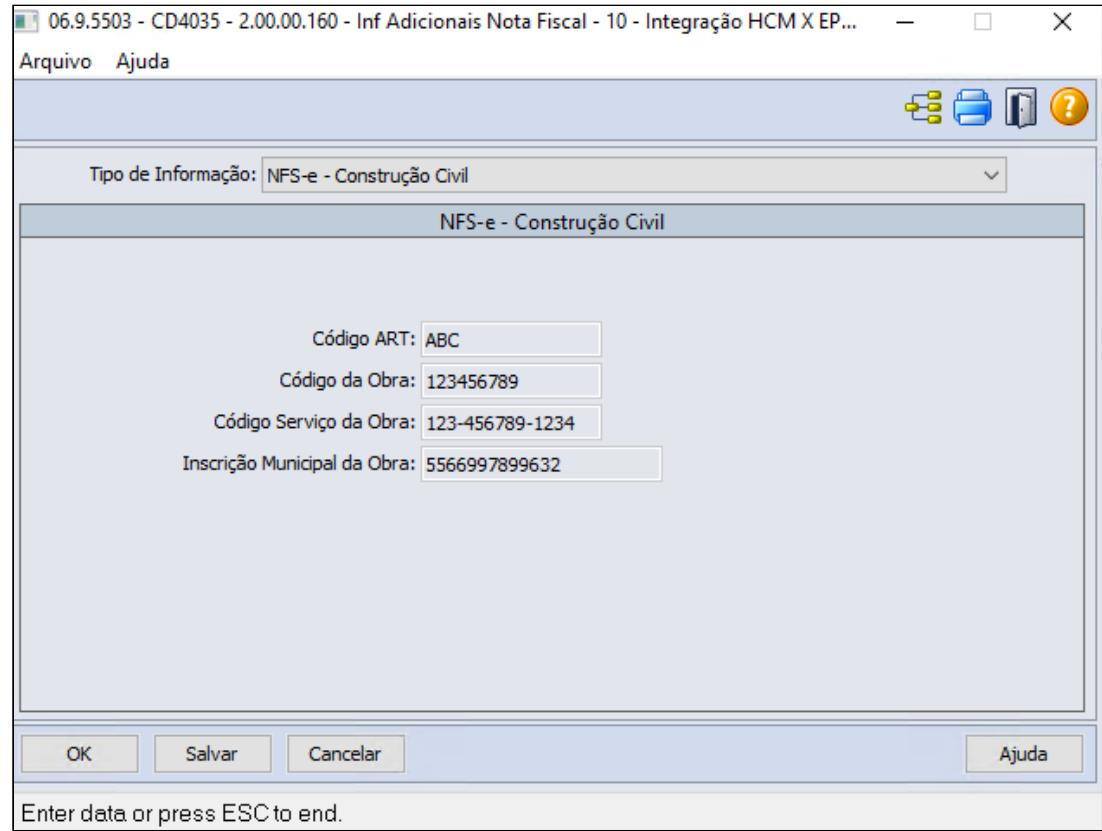

### FT0916 - Monitor NFS-e

• Demonstrado no XML as novas tags <inscmunobra> e <codservobra>

```
- <construcao>
  <codigoobra>123456789</codigoobra>
  <art>ABC</art>
  <numeroMatri>123456789</numeroMatri>
  <inscmunobra>5566997899632</inscmunobra>
  <codservobra>123-456789-1234</codservobra>
</construcao>
```
O tipo de informação "NFS-e - Construção Civil" somente será demonstrado no CD4035 quando se tratar de uma Nota Fiscal de Serviço. ▲

### **04. ASSUNTOS RELACIONADOS**

• [Modelo único de envio de NFS-e](https://tdn.totvs.com/pages/releaseview.action?pageId=661611166)

## 3.3.7 DT NT 2021.001 - Evento Comprovante de Entrega da NF-e

## **01. DADOS GERAIS**

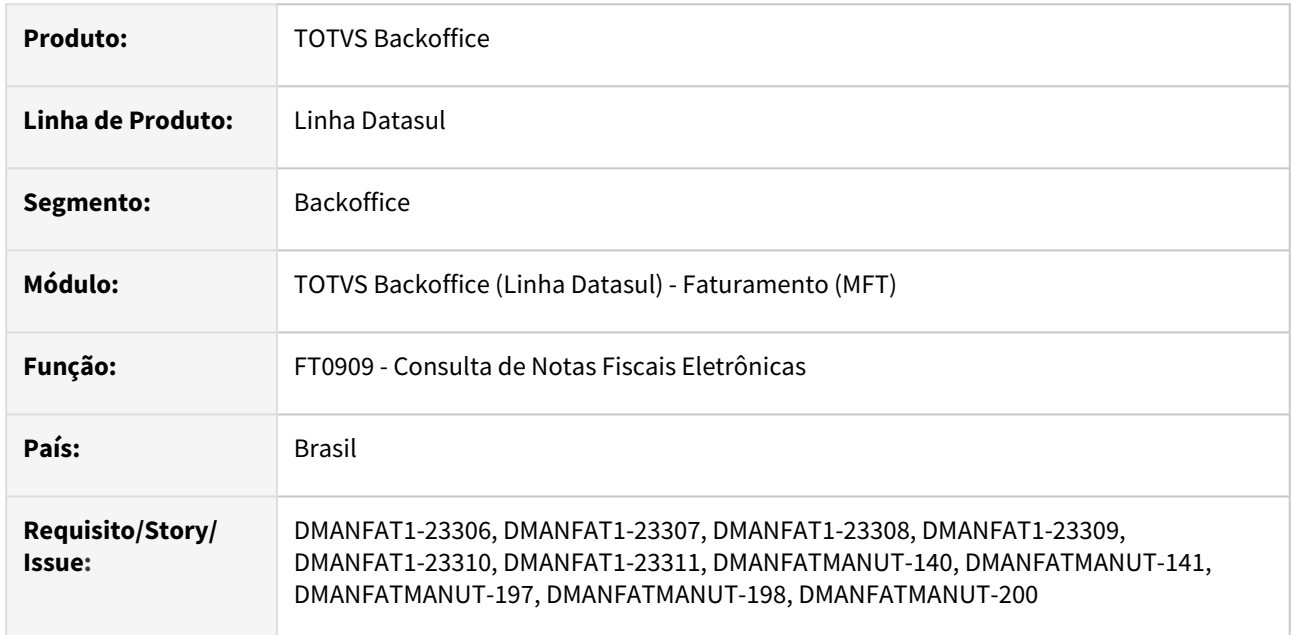

## **02. DESCRIÇÃO**

As empresas e as transportadoras continuam utilizando o tradicional "Canhoto da Nota Fiscal" contido na representação impressa da NF-e para comprovação da entrega da mercadoria ao destinatário.

O "Comprovante de Entrega da NF-e" auxilia a instrução de processos administrativos, judiciais e financeiros que envolvem a relação emissor/destinatário da NF-e, ou transportador responsável pela entrega da Mercadoria (emissor CT-e).

Esta nota técnica tem o objetivo instituir uma infraestrutura digital de comprovação de entrega/recebimento de mercadorias, a partir da captura de imagens e registros de eventos nos documentos fiscais eletrônicos utilizados pelas empresas emitentes de NF-e.

Para a NF-e, quando a entrega não estiver relacionada com um Conhecimento de Transporte Eletrônico (CT-e), criam-se os eventos abaixo a serem gerados pela empresa emitente da NF-e:

- Comprovante de Entrega da NF-e (tpEvento=110130);
- Cancelamento do Comprovante de Entrega da NF-e (tpEvento=110131).

## **03. SOLUÇÃO**

- Incluir o campo Versão Evento (Compr Entrega) no CD0403 Pasta "Doc. Eletrônico";
- Incluir os fluxos "598 Emissão Evento Comprovante de Entrega NF-e" e "599 Emissão Evento de Cancelamento do Comprovante de Entrega NF-e" nos programas CD0950 e CD0951 e CD0590;
- Incluir um botão de Eventos no programa FT0909 Consulta de Notas Fiscais Eletrônicas, através do qual será chamada uma nova tela FT0909G, onde será possível incluir, alterar, eliminar, detalhar, enviar, cancelar ou visualizar o xml do evento selecionado.

### CD0403 CD0950/CD0951 FT0909 FT0909G/FT0909G1

- Disponibilizado o campo Versão Evento (Compr Entrega) na pasta "Doc. Eletrônico";
- Para o tipo de integração TOTVS Processos Fiscais (TPF) o campo ficará desabilitado.

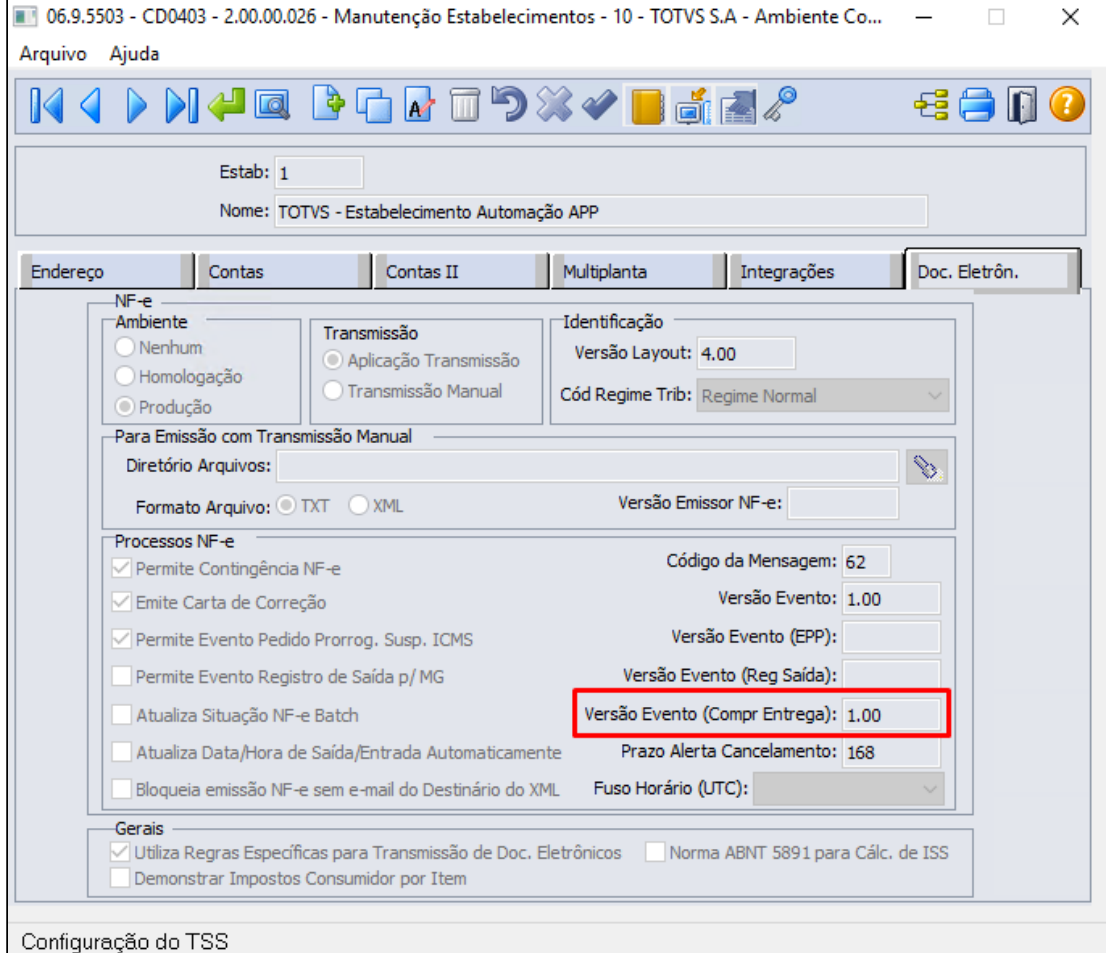

## **04. ASSUNTOS RELACIONADOS**

• [Manutenção de Estabelecimentos - CD0403](https://tdn.totvs.com/pages/viewpage.action?pageId=224445368)

## 3.3.8 DT Registro de Saída MG - TSS

### **01. DADOS GERAIS**

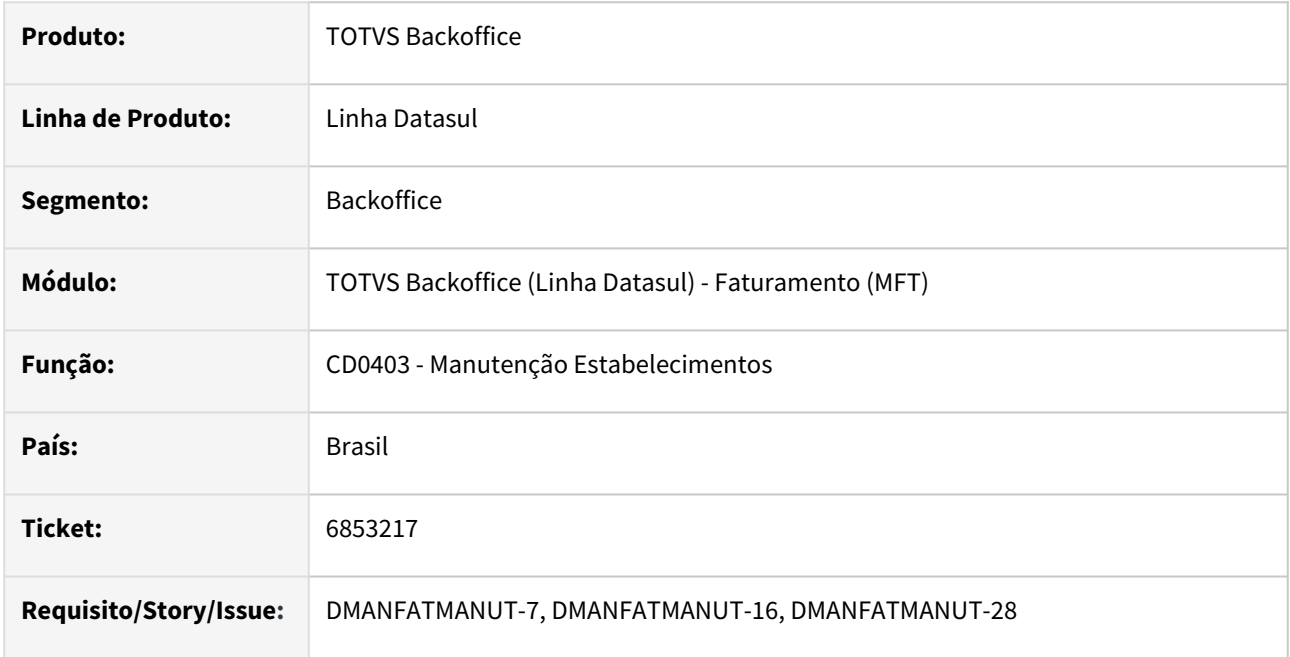

## **02. SITUAÇÃO/REQUISITO**

O Registro de Saída MG é uma forma que a SEFAZ ofereceu aos contribuintes para que quando a empresa faturar uma nota fiscal, mas ainda não sabe qual dia a mercadoria será despachada, seja possível faturar a nota fiscal sem preencher a data, e então, através do registro de saída seja informada a data que a mercadoria irá ser despachada da empresa.

Este evento não estava disponível para o tipo de emissão TSS apenas TC2.

## **03. SOLUÇÃO**

Serão utilizadas as mesmas rotinas já existentes para o tipo de emissão TC2 (TOTVS colaboração), sendo assim foram necessárias as seguintes alterações;

- Habilitar os campos "Permite Evento Registro de Saída p/MG" e "Versão Evento (Reg Saída)" no CD0403 Pasta "Doc. Eletrônico" para o tipo de emissão TSS;
- Alterado o monitor já existe para tratar o tipo de emissão TSS;
- Alterado o programa de atualização em Batch para o tipo de emissão TSS;

### Estabelecimento FT0923 FT0924 FT0909

- Habilitado os campos "Permite Evento Registro de Saída p/MG" e "Versão Evento (Reg Saída)" para o tipo de emissão TSS;
- Para o tipo de integração TOTVS Processos Fiscais (TPF) os campos continuaram desabilitados.

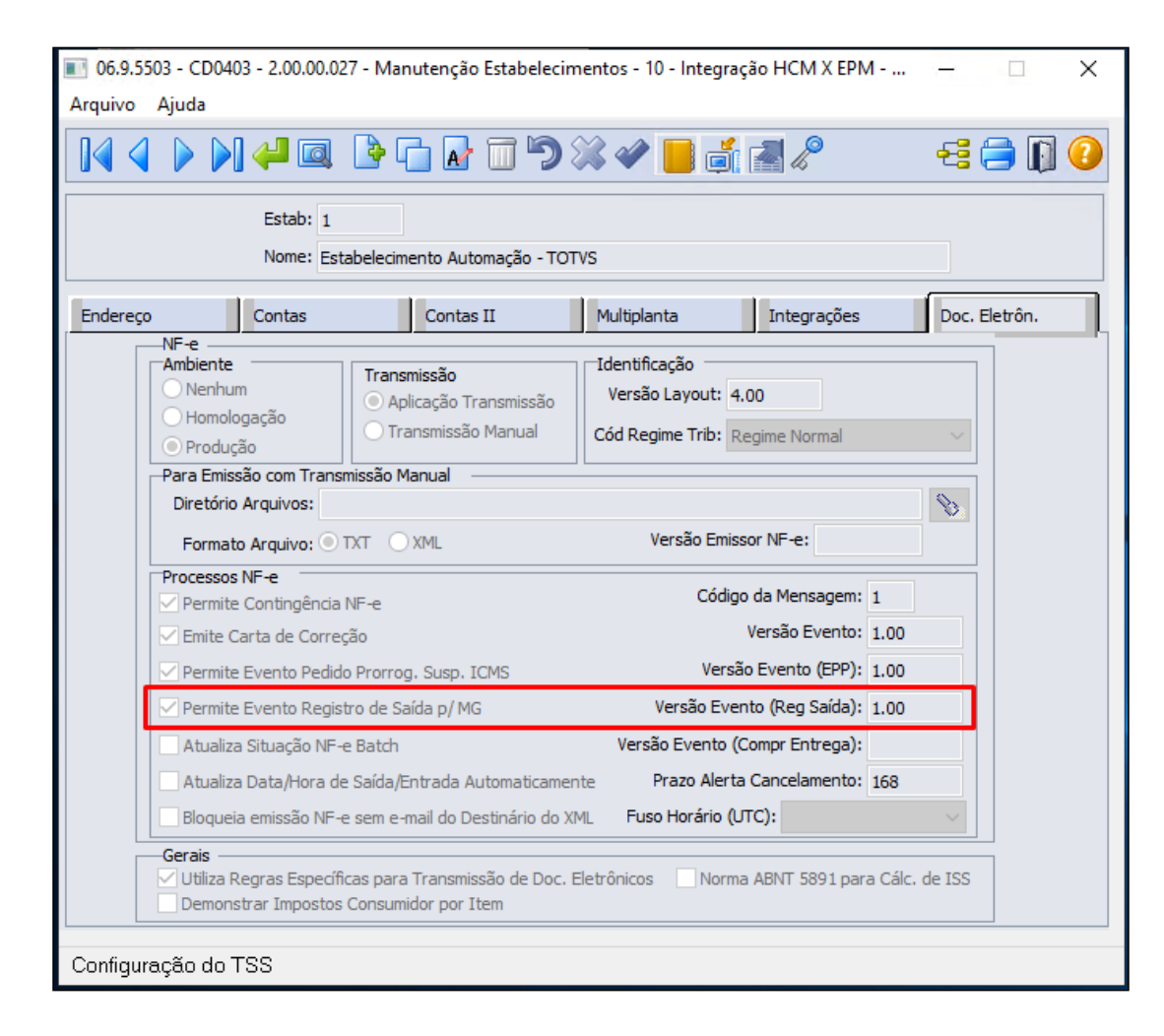

### **04. ASSUNTOS RELACIONADOS**

- [Manutenção de Estabelecimentos CD0403](https://tdn.totvs.com.br/pages/viewpage.action?pageId=224445368)
- [Registro de Saída MG TC2](https://tdn.totvs.com/pages/viewpage.action?pageId=427052844)

# 3.4 Fiscal - Legislação - 12.1.2301

Pesquisar

# 3.4.1 Configurador Layout Fiscal - Legislação - 12.1.2301

Pesquisar

## DT EFD ICMS/IPI - Alterações do Guia Prático SPED Fiscal versão 017 - Ano 2023

### **01. DADOS GERAIS**

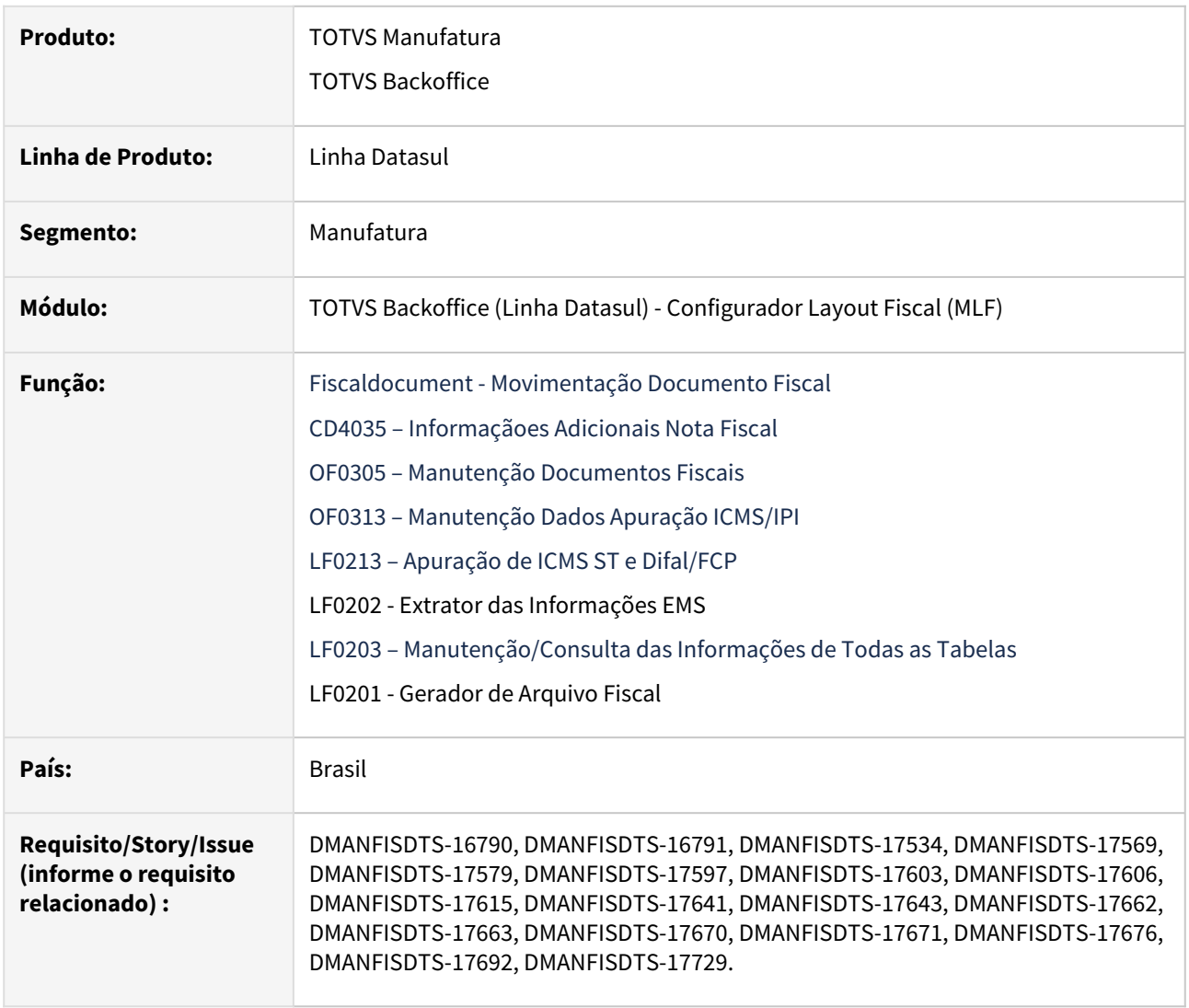

### **02. SITUAÇÃO/REQUISITO**

O ATO COTEPE/ICMS Nº 117, DE 1º DE DEZEMBRO DE 2022, altera a escrituração da EFD ICMS/IPI com efeitos a partir de 1º de janeiro de 2023, instituindo o leiaute 017 e promovendo inclusões, alterações e exclusões de campos e registros.

Neste desenvolvimento, tratamos a disponibilização do **Leiaute 017**.

### **03. SOLUÇÃO**

Sistema alterado para gerar a escrituração da EFD ICMS/IPI conforme Guia Prático Leiaute 017, versão 3.1.2, com efeitos a partir de 1º de janeiro de 2023.

Resumo das Alterações Dicionário Importação do Layout Bloco C Bloco E Tabela 4.1.2

#### Registro 0221 NFCom (62)

#### Principais alterações no **Guia Prático da EFD-ICMS/IPI versão 017**:

#### **a) Versão 3.0.9:**

- 1. Alteração na regra de validação dos campos 12 a 15 do Registro C176: retirada da exigência de valor maior que "0" (zero);
- 2. Alteração na regra de validação do campo 14 do Registro C176: inclusão da exigência do campo COD\_RESP\_RET igual a "2 – Remetente Indireto";
- 3. Inclusão do registro K010;
- 4. Alteração nas regras de validação dos registros K235, K255, K292 e K302.

### **b) Versão 3.1.0:**

- 1. Descontinuação dos códigos 04 e 05 da tabela 4.1.2 Tabela Situação de Documentos a partir de 31/12/2022;
- $\mathfrak{D}$ Inclusão dos registros 0221, C855, C857, C895, C897, D700, D730, D731, D735, D737, D750, D760 e D761;
- 3. Inclusão da exceção nº 2 na validação do registro C800;
- 4. Alteração da regra de validação do campo 06 do registro C170;
- 5. Alteração da regra de validação do campo 09 do registro C800;
- 6. Alteração da regra de validação do campo 02 dos registros C181, C330, C380, C430, C480, C815 e C880;
- 7. Alteração da regra de validação do campo 06 do registro C185;
- 8. Alteração do tamanho do campo 02 (15 para 60 caracteres) do registro C111;
- 9. Alteração do tamanho do campo 03 (15 para 60 caracteres) dos registros E112, E230, E312 e 1922;
- 10. Alteração do tamanho do campo 06 (15 para 60 caracteres) dos registros E116, E250, E316 e 1926;
- 11. Inclusão de uma nova opção de indicador para o campo 02 do registro K010.

#### **c) Versão 3.1.1:**

- 1. Correção da orientação de preenchimento do campo 05 do registro C190 retirada do termo FCP;
- 2. Inclusão dos registros C597, C857, C897 e D737 na regra de obrigatoriedade do registro 1900.

### **d) Versão 3.1.2:**

- 1. Inclusão do modelo 66 na informação dos registros C700, C790 e C791;
- 2. Alteração da obrigatoriedade dos campos 08 e 09 do registro C700 de O para OC;
- 3. Alteração da orientação de preenchimento dos campos 06, 07, 08 e 09 do registro C700.

#### NOTA!

As alterações da versão 3.1.2 estão sob analise e serão liberadas em expedição continua futura.

Algumas das alterações no Guia Prático **não necessitam que o sistema seja modificado para atender a legislação**. Os registros alterados no Guia e que não tiveram ajuste na geração do arquivo do SPED Fiscal no sistema são:

- 1. Alteração na regra de validação dos campos 12 a 15 do Registro C176: retirada da exigência de valor maior que "0" (zero);
- 2. Alteração da regra de validação do campo 06 do registro C170;
- 3. Alteração da regra de validação do campo 02 dos registros C181;
- 4. Correção da orientação de preenchimento do campo 05 do registro C190 retirada do termo FCP;
- 5. Alteração da regra de validação do campo 02 dos registros C430 e C480;
- 6. Inclusão dos registros C597 na regra de obrigatoriedade do registro 1900;
- 7. Inclusão da exceção nº 2 na validação do registro C800;
- 8. Alteração nas regras de validação dos registros K235, K255, K292 e K302.

### **04. DEMAIS INFORMAÇÕES**

- Nota Técnica Alterações e inclusões do leiaute 017 Válido de 01/01/2023 a 31/12/2023: [http://sped.rfb.gov.br/estatico/70/4E1B178330370088D4A532CDEA3C2499BBD15F/](http://sped.rfb.gov.br/estatico/70/4E1B178330370088D4A532CDEA3C2499BBD15F/NT%20EFD%20ICMS%20IPI%202022.001%20v1.0.pdf) NT%20EFD%20ICMS%20IPI%202022.001%20v1.0.pdf
- [Comunica Fiscal Datasul](https://tdn.totvs.com/display/LDT/Comunica+Fiscal+Datasul)
- Alterações no sistema disponíveis na expedição continua em 09/12/2022 (12.1.34.15/12.1.2205.10/12.1.2209.5), com exceção dos ajustes previstos para futuras expedições conforme NOTA na documentação.

### **05. ASSUNTOS RELACIONADOS**

- [DT Importação automática de Layouts para o SPED Fiscal](https://tdn.totvs.com/pages/viewpage.action?pageId=544709685)
- [Gerador de Arquivo Fiscal LF0200](https://tdn.totvs.com/display/LDT/Gerador+de+Arquivo+Fiscal+-+LF0200)
- [DT EFD ICMS IPI Layout 017 2023 Simplificação Bloco K](#page-641-0)

## <span id="page-641-0"></span>DT EFD ICMS IPI - Layout 017 - 2023 - Simplificação Bloco K

### **01. DADOS GERAIS**

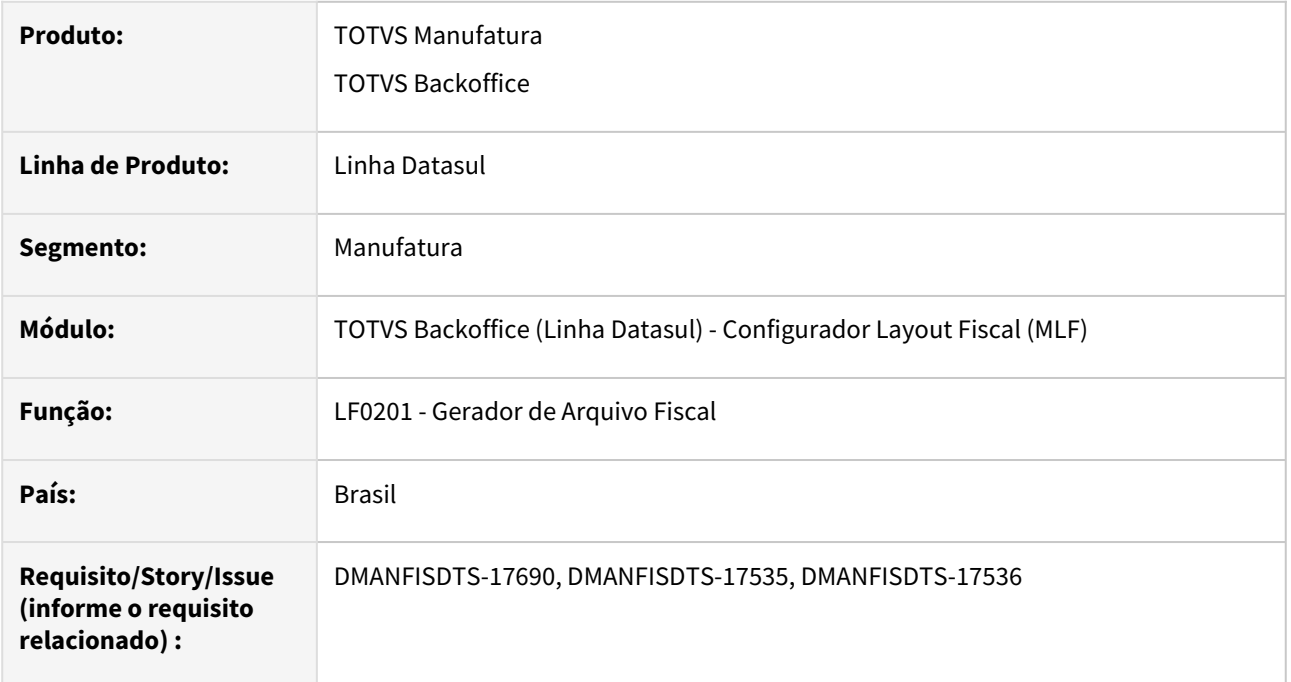

### **02. SITUAÇÃO/REQUISITO**

O Ato Cotepe/ICMS nº 21, de 29 de março de 2022, altera a escrituração da EFD ICMS/IPI com efeitos a partir de 1º de janeiro de 2023, instituindo o leiaute 017 e promovendo inclusões, alterações e exclusões de campos e registros.

Neste desenvolvimento, tratamos a disponibilização do **Leiaute 017** e **Simplificação Bloco K**.

### **03. SOLUÇÃO**

Sistema alterado para gerar a escrituração simplificada do Bloco K conforme Guia Prático Leiaute 017, versão 3.1.0, com efeitos a partir de 1º de janeiro de 2023.

### Importação do Layout Bloco K

Para realizar as alterações previstas para o layout versão V.017 e manter a versão dos anos anteriores funcionando normalmente, é necessário a adequação dos layouts do SPED Fiscal no sistema, então:

- Para o ano de 2023, layout versão V.017, a versão do layout fiscal será 12 (versão interna do sistema);
- Para o ano de 2022, layout versão V.016, a versão do layout fiscal será 133 (versão interna do sistema).

### **Programa LF0301 - Importação/Exportação Layout Fiscal**

- Para utilização do novo layout válido a partir de 2023, é necessário importar o layout "12" (arquivo .d na estrutura de pasta lfp);
- Para utilização do layout referente a 2022, é necessário importar o layout "133" (arquivo .d na estrutura de pasta lfp).

#### **Programa LF0200 - Interpretador de Layout Fiscal**

- Após importação dos layouts "12" e "133", serão demonstradas as opções com seu nome abreviado e descrição:
	- SPED Fiscal V.017 Geração SPED Fiscal a partir de 01/01/2023 [NR 1];
	- SPED Fiscal V.016 Geração SPED Fiscal a partir de 01/01/2022 [NR 5].

#### **Programa LF0200/LF0201 - Gerador de arquivos do Layout (Geração SPED Fiscal)**

• Na geração do arquivo para o layout de 2023, informar a versão do arquivo "017".

#### LEMBRETE!

Cada layout possui seu número, caracterizado pela sigla [NR XXX], portando o número do layout é alterado conforme sofre atualizações durante o ano. A cada nova versão do Layout o número é iniciado com [NR 1].

#### **04. DEMAIS INFORMAÇÕES**

• Nota Técnica - Alterações e inclusões do leiaute 017 – Válido de 01/01/2023 a 31/12/2023: [http://sped.rfb.gov.br/estatico/70/4E1B178330370088D4A532CDEA3C2499BBD15F/](http://sped.rfb.gov.br/estatico/70/4E1B178330370088D4A532CDEA3C2499BBD15F/NT%20EFD%20ICMS%20IPI%202022.001%20v1.0.pdf) NT%20EFD%20ICMS%20IPI%202022.001%20v1.0.pdf

#### **05. ASSUNTOS RELACIONADOS**

- [DT Importação automática de Layouts para o SPED Fiscal](https://tdn.totvs.com/pages/viewpage.action?pageId=544709685)
- [Gerador de Arquivo Fiscal LF0200](https://tdn.totvs.com/display/LDT/Gerador+de+Arquivo+Fiscal+-+LF0200)
- [Bloco K Controle da Produção e do Estoque](https://tdn.totvs.com/pages/viewpage.action?pageId=316998308)

### DT Unidade de medida do XML do Fornecedor no C170

### **01. DADOS GERAIS**

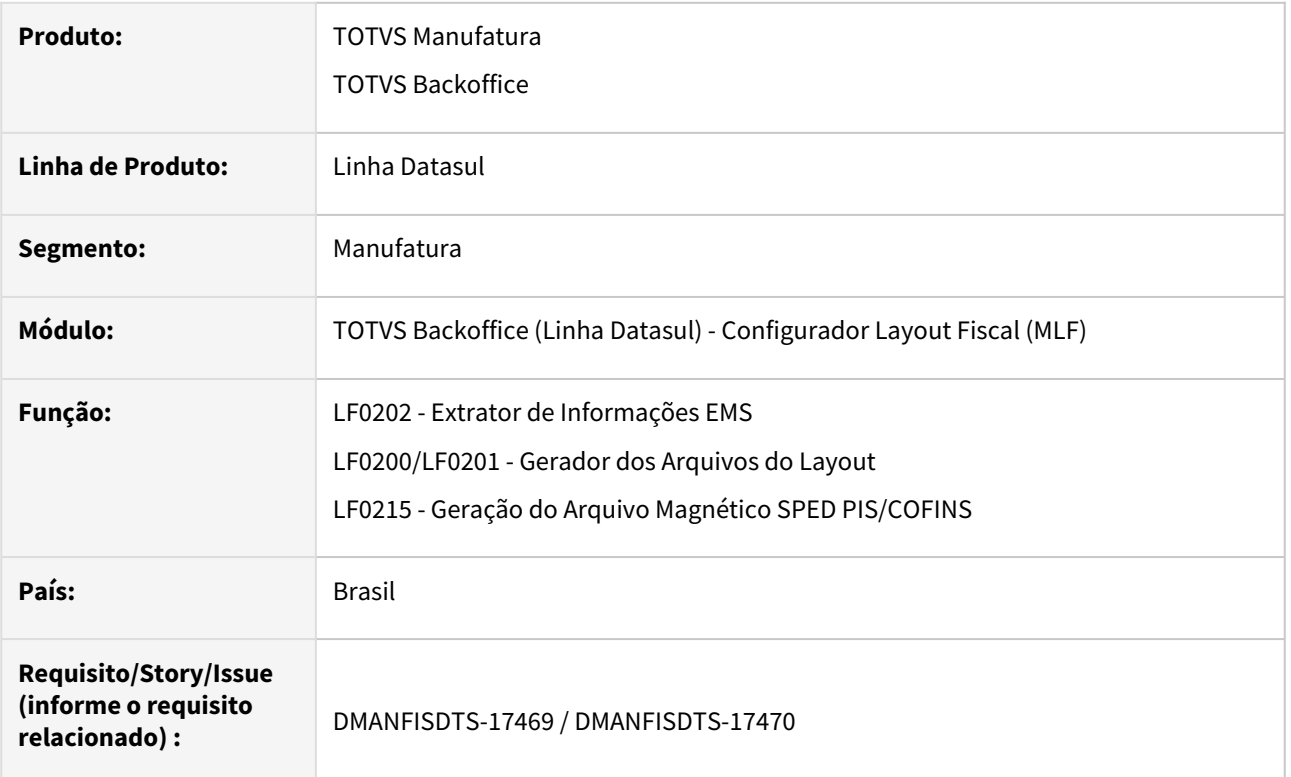

### **02. SITUAÇÃO/REQUISITO**

No programa CD0204 - Manutenção Cadastros Gerais Item, a empresa controla o item internamente pela unidade de medida 'PC - Peça', porém o fornecedor envia o mesmo item como 'PÇ' ou 'PEÇ'. Alguns estados orientam escriturar o documento fiscal com a mesma informação de sequência, descrição e unidade de medida que receberam na nota fiscal. Então neste caso se pode ter no registro C170, as unidades PC, PÇ ou PEÇ, que seriam tudo PEÇA, porém nos registros 0190 e 0200, a informação é gerada com base na unidade de medida utilizada internamente que é 'PC.'

### **03. SOLUÇÃO**

No OF0301, quando o parametro "Gerar Inf Item conforme XML Forcedor" estiver marcado, o sistema irá gerar o registro C170 conforme XML do fornecedor.

Para solucionar esta situação, foi alterado o programa LF0202 - Extrator de informações EMS, para gravar as informações na tabela **Documento Item Inf Complemento (dwf-docto-item-inf-compl),**  parâmetro **INF\_ITEM\_XML\_FORNEC,** a unidade de medida do XML do fornecedor cadastrada no OF0305, quando esta unidade de medida for diferente da unidade de medida do cadastro do item (CD0204).

Também foi alterada a geração do SPED Fiscal e SPED Contribuições para que, quando houver diferença na unidade medida, os registros sejam gerados da seguinte forma:

**0190 -** Será gerado um registro para a unidade de medida do XML do fornecedor e outro para unidade de medida do cadastro do item (CD0204).

**0200 -** Conforme unidade de medida do cadastro do item (CD0204).

### **0220 -** Conforme a unidade de medida do XML do fornecedor (apenas para o SPED Fiscal).

**C170 -** Confome unidade de medida do XML do fornecedor.

#### **Exemplo:**

No cadastro do item a unidade é "PC".

No XML do fornecedor a unidade é "PÇ".

### Logo o arquivo será gerado da seguinte forma:

- ||0190|PC|PC|<br>||0190|PC|PECAS|<br>||0200|.COMPRAS|.COMPRAS|||PC|90|83025000||83||12,00||<br>|0205|.COMPRAS|05082022|10092022||
- 
- 
- |0209||C||1,000000||<br>|0220|PC||1,000000||<br>|0400||111A||COMPRA MAT PRIMA NAO ALTERAR|<br>|0460||1|OBSERVAÇAO CFOP 1101|<br>|0990||27||
- 
- 
- |1999|27||<br>|C001|0|<br>|C100|0|1|13|55|00|001|1109221|29220943025774000341550010011092210000000000|11092022|11092022|1100,00|2|||100,00|0|||||||100,00|||||<br>|C170|10|.COMPRAS|COMPRAS DE PEÇAS|1,00000|PÇ|1000,00||1|090|1101|111  $|$  (C990 | 5 |

# 3.4.2 Obrigações Fiscais - Legislação - 12.1.2301

Pesquisar

Legislação - 12.1.2301 – 646

### DT [DIME-SC] Decreto nº 2.103 Quadros 15,16 e 85

### **01. DADOS GERAIS**

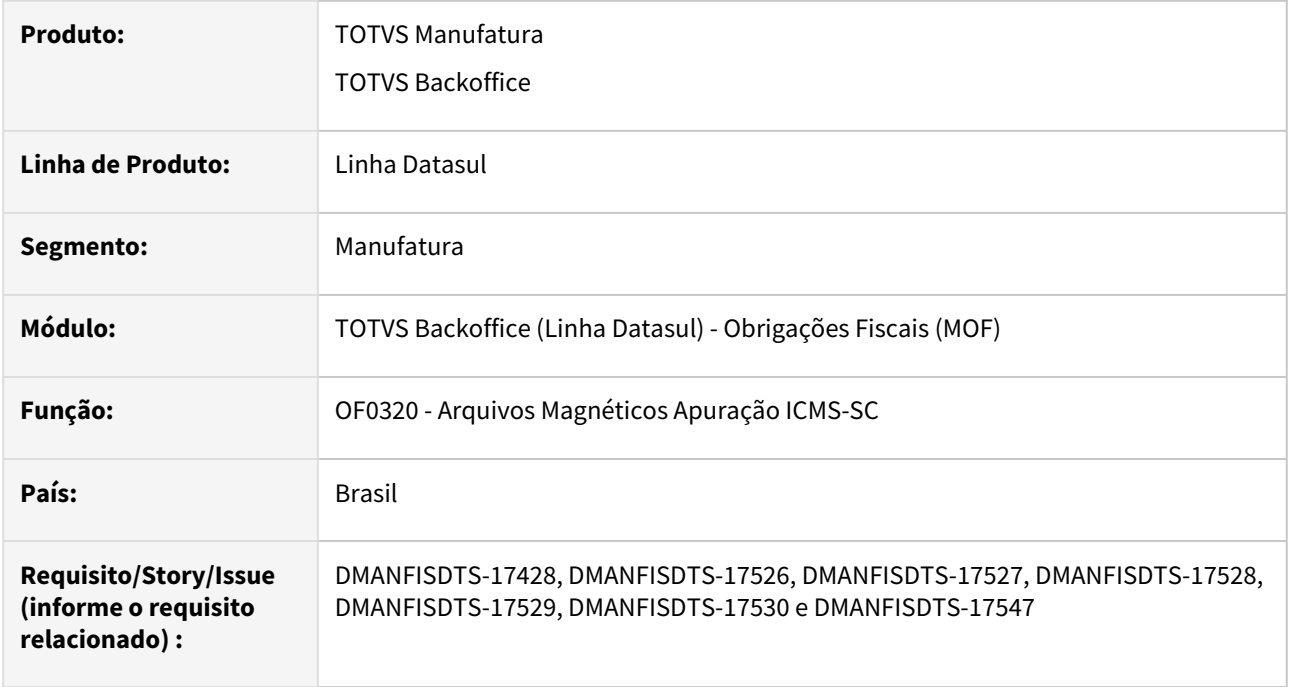

### **02. SITUAÇÃO/REQUISITO**

DIME SC - DECRETO Nº 2.103, DE 4 DE AGOSTO DE 2022

As adequações na DIME e no Conta corrente SAT se aplicarão a partir do período de referência OUTUBRO de 2022, enviadas a partir de 1º de novembro de 2022.

O cliente possui os FUNDOS, FIA e FEI então precisa que sejam tratados os quadros 15, 16 e 85.

Conforme Decreto 2.103, de 4 de agosto de 2022:

O GOVERNADOR DO ESTADO DE SANTA CATARINA, no uso das atribuições privativas que lhe conferem os incisos I e III do art. 71 da Constituição do Estado, conforme o disposto no art. 98 da Lei nº 10.297, de 26 de dezembro de 1996, e de acordo com o que consta nos autos do processo nº sEF 9825/2022, DECRETA:

Art. 1º Fica introduzida no RICMS/SC-01 a seguinte alteração:

ALTERAÇÃO 4.543 - O art. 168 do Anexo 5 passa a vigorar com a seguinte redação:

"Art. 168. ...

III - do demonstrativo destinado à apuração das transferências a serem realizadas por empresas detentoras de tratamento tributário diferenciado destinadas aos fundos instituídos pelo Estado.

..." (NR)

Art. 2º Este Decreto entra em vigor na data de sua publicação, produzindo efeitos a contar de 1º de setembro de 2022.

Links do Decreto 2.103, de 4 de agosto de 2022 de Santa Catarina e as alterações que serão necessárias para atender a DIME SC.

[https://legislacao.sef.sc.gov.br/html/portarias/2022/port\\_22\\_314.htm](https://legislacao.sef.sc.gov.br/html/portarias/2022/port_22_314.htm)

[https://www.sef.sc.gov.br/arquivos\\_portal/avisos/176/COM06\\_22\\_\\_Apurar\\_Fundos\\_na\\_DIME.docx](https://www.sef.sc.gov.br/arquivos_portal/avisos/176/COM06_22__Apurar_Fundos_na_DIME.docx)

https://www.sef.sc.gov.br/arquivos\_portal/avisos/177/ [COM07\\_22\\_\\_\\_web\\_service\\_atualizado\\_Port.\\_dimefundos.doc](https://www.sef.sc.gov.br/arquivos_portal/avisos/177/COM07_22___web_service_atualizado_Port._dimefundos.doc)

 [https://www.sef.sc.gov.br/arquivos\\_portal/servicos/41/pergxrespquadro15.docx](https://www.sef.sc.gov.br/arquivos_portal/servicos/41/pergxrespquadro15.docx)

### **03. SOLUÇÃO**

### OF0320 OF0321

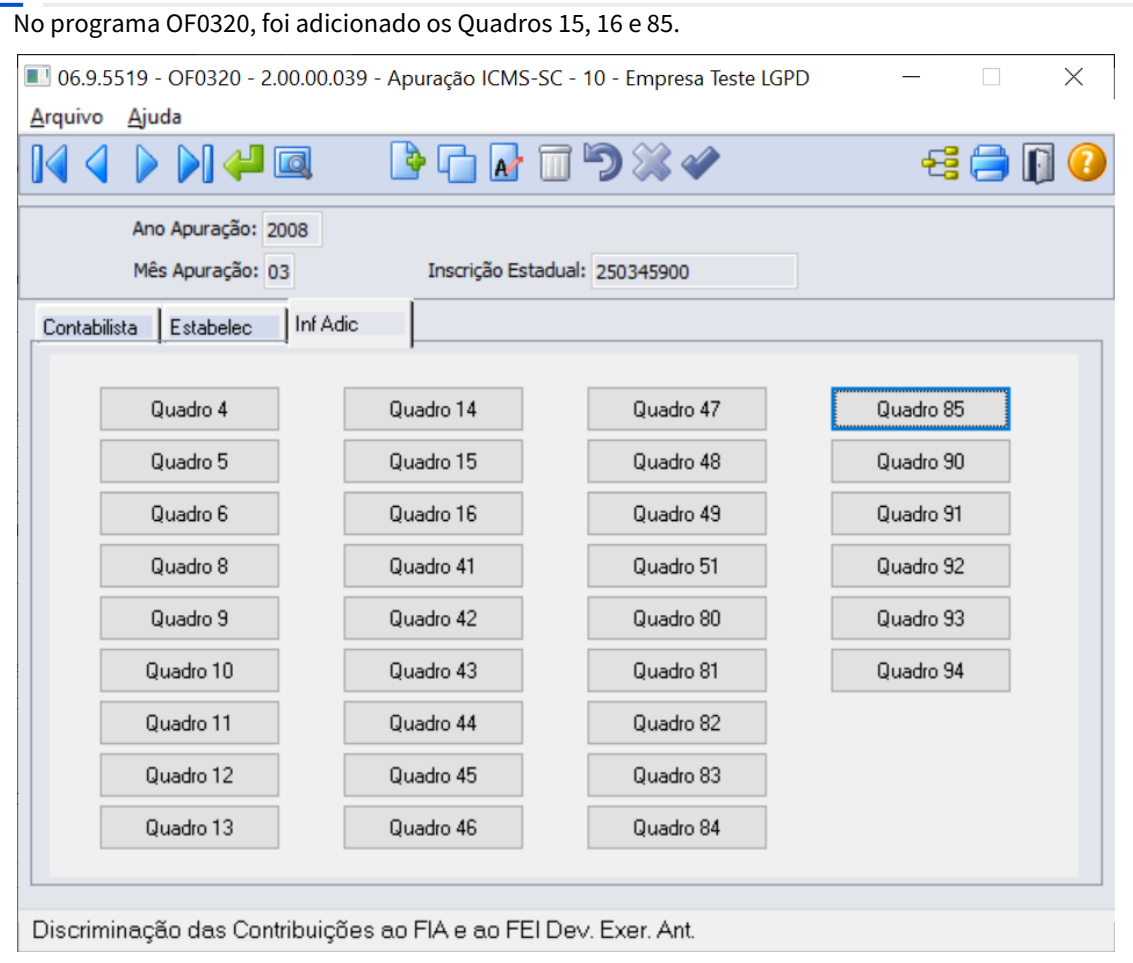

### Quadro 15 Quadro 16 Quadro 85

Ao selecionar o botão Quadro 15 será aberto o novo programa OF0320AG - Demonstrativo dos valores devidos aos fundos como contrapartida pela utilização do benefício fiscal, referente ao Registro 36 da DIME:
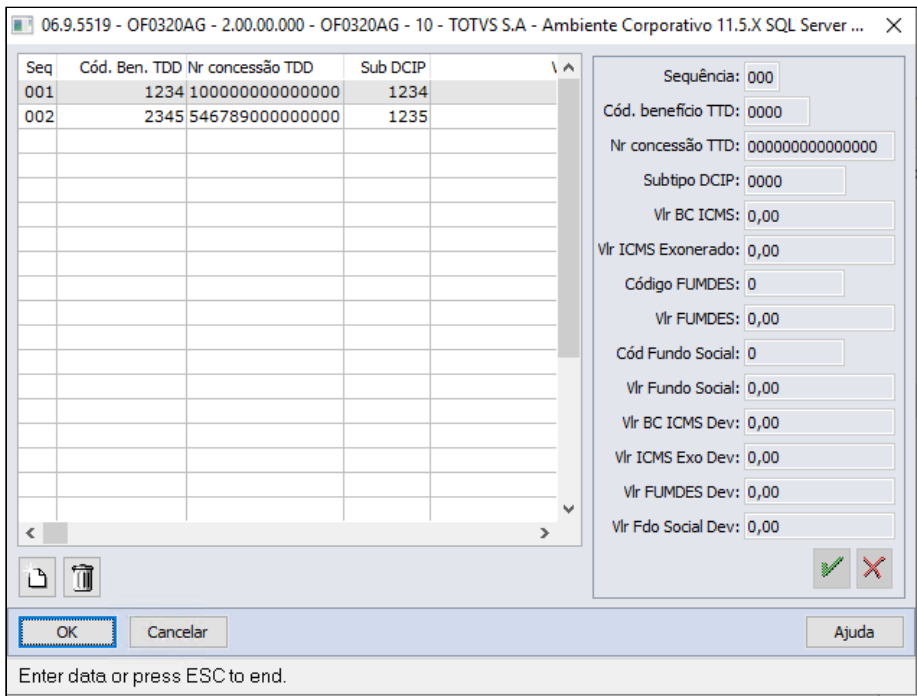

Ao clicar no botão ok deste quadro, os dados do quadro 16 serão gerados automaticamente de acordo com o manual da DIME.

**Item 010 - Soma Valor Devido aos FUMDES -** somatório da coluna "Valor do FUMDES" do Quadro 15;

**Item 020 - Saldo Credor do FUMDES Apurado no Mês Anterior -** valor informado no item 098 deste quadro da DIME do mês imediatamente anterior;

**Item 030 - Soma "Valor FUMDES Relativo à Devolução" -** somatório da coluna "Valor FUMDES Relativo à Devolução" do Quadro 15;

**Item 098 - Saldo Credor do FUMDES para o Mês Seguinte -** diferença entre o somatório dos itens 020 (Saldo Credor do FUMDES Apurado no Mês Anterior) e 030 (Soma Valores FUMDES Relativo à Devolução) e o item 010 (Soma Valor Devido aos FUMDES) se o somatório do crédito for maior que o valor do débito;

**Item 099 - FUMDES a Recolher -** diferença entre o item 010 (Soma Valor Devido aos FUMDES) e o somatório dos itens 20 (Saldo Credor do FUMDES Apurado no Mês Anterior) e 30 (Soma Valores FUMDES Relativo à Devolução), se o total de débito for maior que o somatório ou igual a 0 (zero).

**Item 110 - Soma Valor do FUNDO SOCIAL -** somatório da coluna "Valor do FUNDO SOCIAL" do Quadro 15;

**Item 120 - Saldo Credor do FUNDO SOCIAL Apurado no Mês Anterior -** valor informado no item 198 deste quadro da DIME do mês imediatamente anterior;

**Item 130 - Soma "Valor FUNDO SOCIAL Relativo a Devolução" -** somatório da coluna "Valor FUNDO SOCIAL Relativo à Devolução" do Quadro 15;

**Item 198 - Saldo Credor do FUNDO SOCIAL para o Mês Seguinte -** valor da diferença entre o somatório dos itens 120 (Saldo Credor do FUNDO SOCIAL Apurado no Mês Anterior) e 130 (Soma Valores FUNDO SOCIAL Relativo à

Devolução) e o item 110 (Soma Valor Devido aos FUNDO SOCIAL) se o somatório do crédito for maior que o valor do débito;

**Item 199 - FUNDO SOCIAL a Recolher -** valor da diferença entre o item 110 (Soma Valor Devido aos FUNDO SOCIAL) e o somatório dos itens 120 (Saldo Credor do FUNDO SOCIAL Apurado no Mês Anterior) e 130 (Soma Valores FUNDO SOCIAL Relativo à Devolução), se o total de débito for maior que o somatório ou igual a 0 (zero).

#### **04. ASSUNTOS RELACIONADOS**

• [Apuração da Declaração de Informações do ICMS e do Movimento Econômico - OF0320](https://tdn.totvs.com/pages/viewpage.action?pageId=244716485)

# 3.5 Materiais - Legislação - 12.1.2301

Pesquisar

Legislação - 12.1.2301 – 651

# 3.5.1 Compras - Legislação - 12.1.2301

# 15077637 DMANSUPIMPA1-3029 DT Erro no Formato da Inscrição Estadual ao cadastrar ou editar fornecedor.

#### **01. DADOS GERAIS**

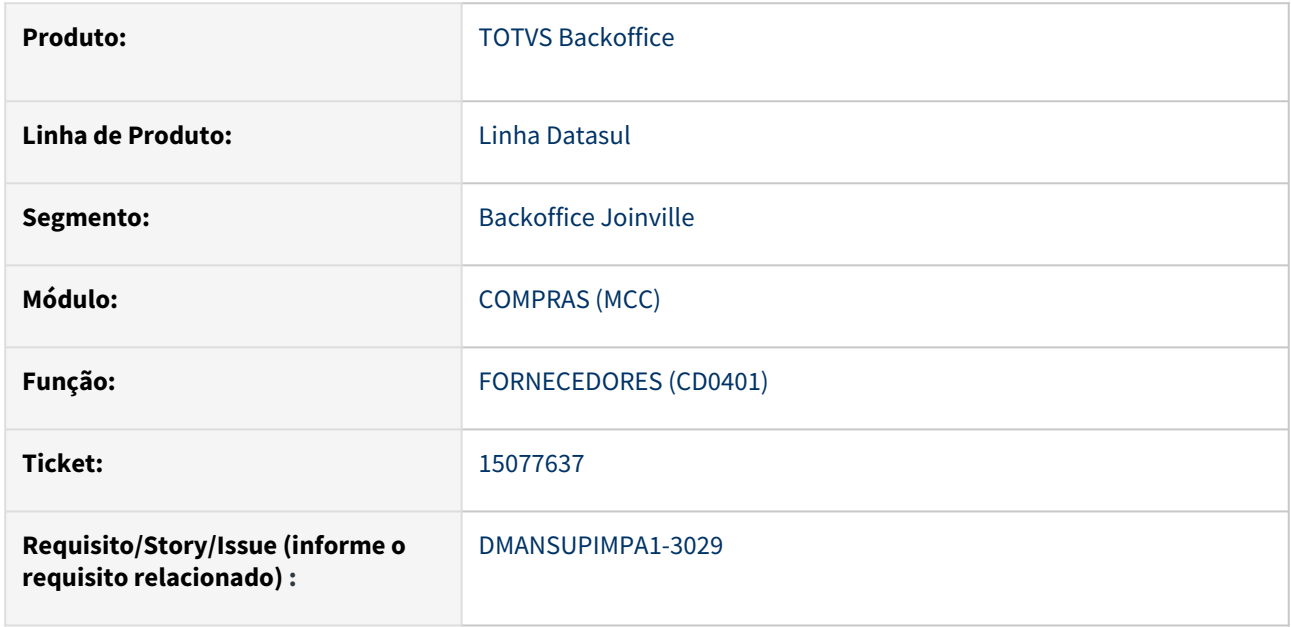

# **02. SITUAÇÃO/REQUISITO**

Erro 19104 apresentado ao cadastrar ou tentar editar o fornecedor: "Erro no Formato da Inscrição Estadual".

# **03. SOLUÇÃO**

Ao adicionar Inscrição Estadual com 11 dígitos, foi alterado para para seguir a legislação o sistema adiciona 2 zeros (00) à esquerda da inscrição estadual, com isso não emitindo mais mensagem de erro que era apresentada: "Erro no Formato da Inscrição Estadual".

Esta condição de inscrição com 11 dígitos ocorre para fornecedores do estado de MG por exemplo.

# **04. DEMAIS INFORMAÇÕES**

Não se aplica

# **05. ASSUNTOS RELACIONADOS**

Não se aplica

# 3.5.2 Recebimento - Legislação - 12.1.2301

# DT RE1001 Habilitação chave de acesso para NFCom (modelo 62)

#### **01. DADOS GERAIS**

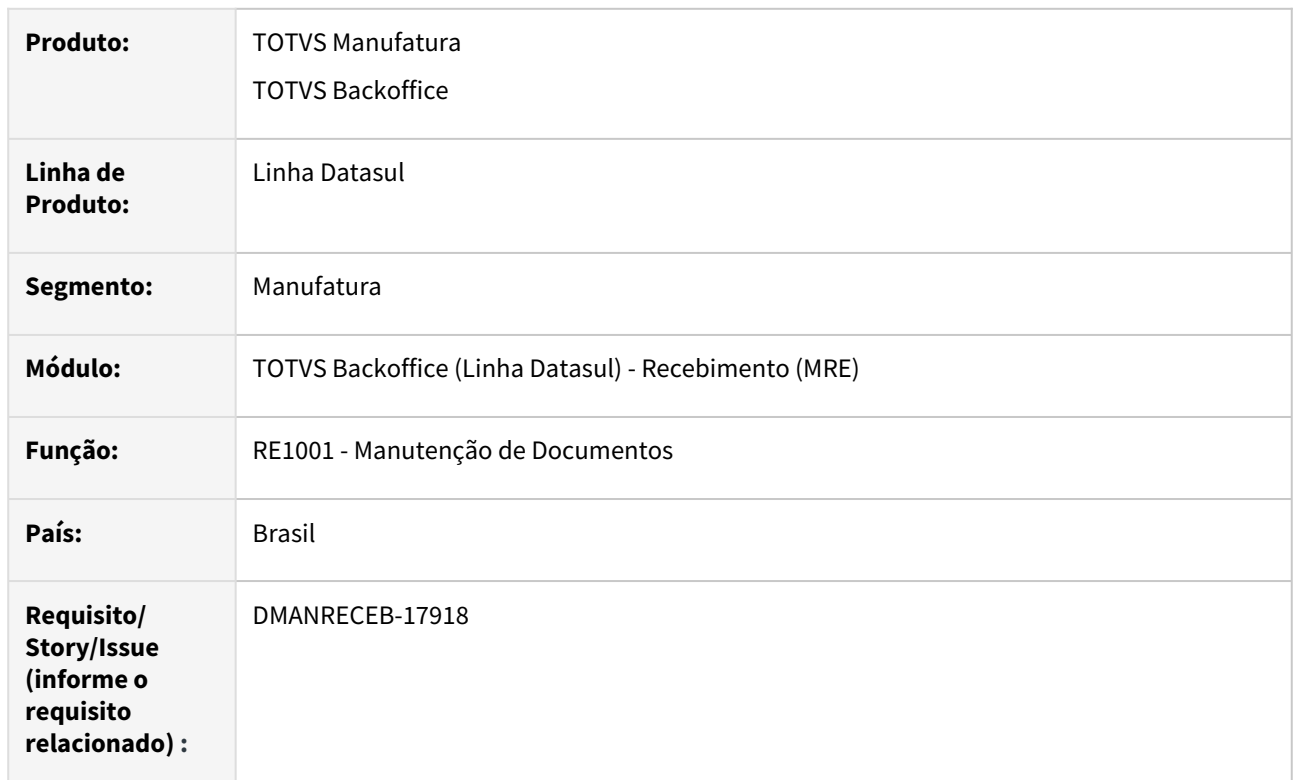

# **02. SITUAÇÃO/REQUISITO**

Até esta implementação, ao digitar uma nota de modelo eletrônico 62, NFCom, não estava sendo possível, informar a chave de acesso do documento.

# **03. SOLUÇÃO**

Alterada a digitação do documento, no recebimento fiscal, para permitir a digitação da chave de acesso, para o modelo eletrônico 62, NFCom.

# **04. DEMAIS INFORMAÇÕES**

#### IMPORTANTE!

Esta implementação, não contempla a validação da chave de acesso de forma automática pelos nossos parceiros (TSS, TC2 ou TPF). Ela deverá ser feita manualmente pelo usuário através de consulta no site da NFCom.

# DT Revisão EFD-REINF 2.0 R-4020 IR/CSLL/COFINS/PIS - MRE

#### **01. DADOS GERAIS**

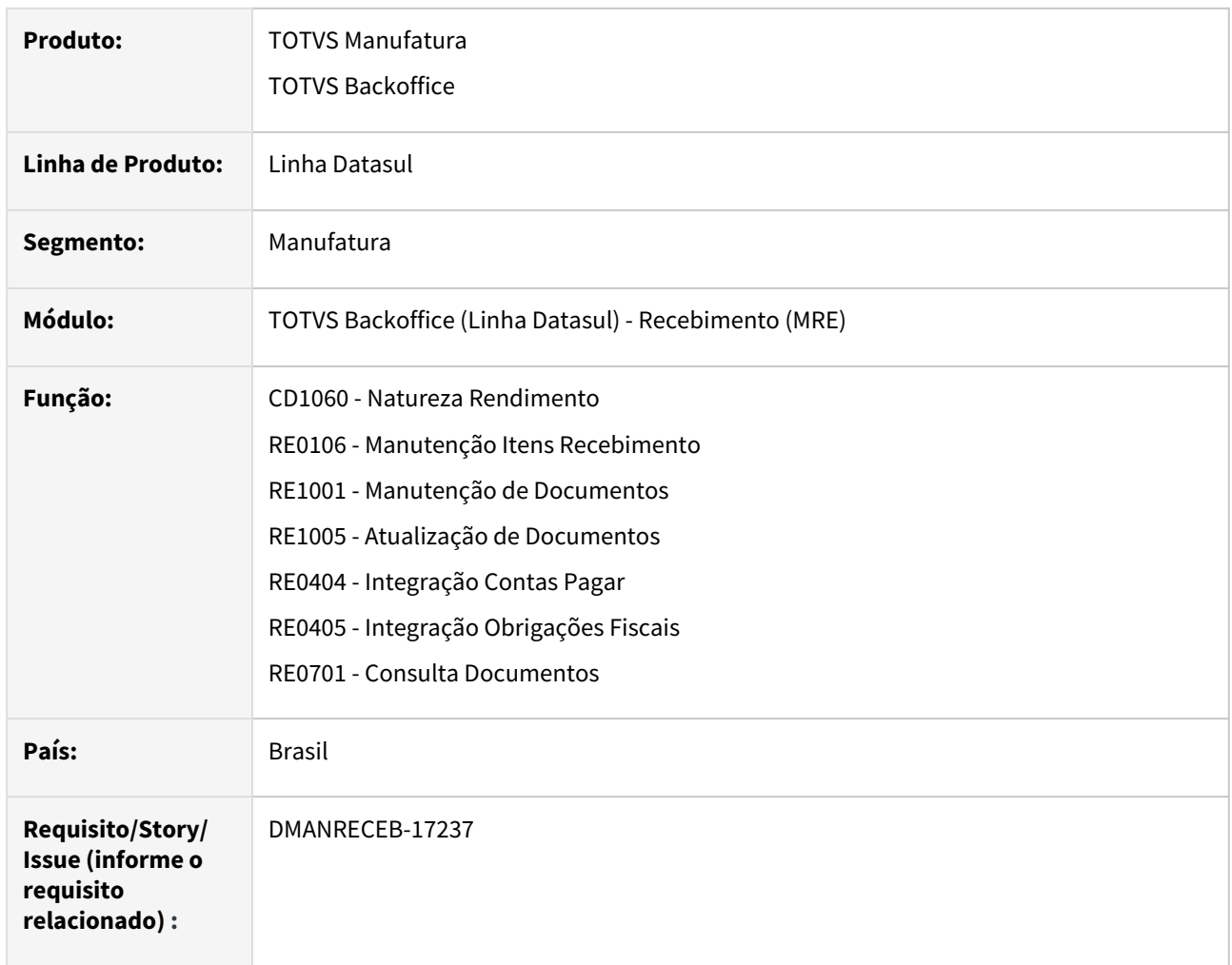

# **02. SITUAÇÃO/REQUISITO**

Da versão 1.5 para a versão 2.0, foram criados vários eventos, sendo um dele o R-4020 (Retenções na Fonte - Pessoa Jurídica), referente a retenção dos tributos IR (Imposto de Renda), CSLL (Contribuição Social Sobre Lucro Líquido), COFINS (Contribuição para o Financiamento da Seguridade Social) e PIS/PASEP (Programa de Integração Social/ Programa de Formação do Patrimônio do Serviço Publico).

Como o módulo de recebimento gera duplicatas destes impostos, que após serão integradas com o contas a pagar para serem pagas, será necessário integrar mais algumas informações solicitadas nos leiautes destes eventos, tais como, natureza de rendimento, base, valor retido, valor não retido e processo.

# **03. SOLUÇÃO**

Em virtude desta necessidade o módulo de recebimento foi alterado, para carregar e gravar essas informações, que posteriormente, na atualização/integração da nota, serão enviadas para o módulo de contas a pagar e obrigações fiscais, para serem usadas para a geração desses eventos.

A seguir serão descritas as alterações realizadas no módulo de recebimento para atender a versão 2.0 da EFD-REINF. Abaixo segue detalhamento:

#### CD1060 CD2021 RE0106 RE1001 CD4035 RE1005 RE0701 **CD1060 - Manutenção Natureza Rendimento**  Deve-se realizar o cadastro das naturezas de rendimento, conforme a "Tabela 01 – Natureza de Rendimentos", publicada em conjunto com versão 2.0 da EFD-REINF. 06.9.5629 - CD1060 - 2.00.00.003 - Manutenção Natureza Rendimento - 10 - TOTVS S.A ...  $\times$  $\Box$ Arquivo Ajuda  $B$ d dd dd xv **毛合用0** DIJE  $\vert\vert \langle \vert \vert \langle \vert \vert$ Cód Natureza Rendimento: 15001  $\Box$  Inativa Descrição: Importâncias pagas ou creditadas a cooperativas de trabalho relativas a serviço -Tributo Declarante  $\overline{\vee}$  IR **DF**  $\Box$  CSLL  $\nabla P$  $\Box$  COFINS -<br>País Exterior PIS/PASEP **PF** Agregado  $P$

**Importante**: Caso você possua naturezas de rendimento cadastradas com a versão antiga da "Tabela 01 – Natureza de Rendimentos", que possuía 9 dígitos, essas naturezas devem ser inativadas, para que não sejam utilizadas e assim não ocorra a rejeição do envio do evento R-4020.

Caso haja a necessidade de efetuar a consulta da natureza de rendimento, pode-se utilizar o programa CD0161 - Consulta Natureza Rendimento.

#### **04. DEMAIS INFORMAÇÕES**

A Receita Federal do Brasil (RFB), através do Ato Declaratório Executivo COFIS nº 60/2022, publicou o novo layout 2.1.1, e definiu o fim da utilização da versão anterior. Assim, o contribuinte deverá observar os prazos abaixo:

- **versão 1.5.1** deverá ser utilizada até a competência de fevereiro/2023, com entrega da obrigação em março/2023.
- **versão 2.1.1** será utilizada a partir da competência de março/2023, com entrega da obrigação em abril/ 2023.

#### IMPORTANTE!

Sugerimos acompanhar as publicações do site da Receita Federal (Link: http:// sped.rfb.gov.br/projeto/show/1196).

#### **05. ASSUNTOS RELACIONADOS**

- [Manutenção Natureza Rendimento CD1060](https://tdn.totvs.com/pages/viewpage.action?pageId=506369443)
- [Consulta Natureza Rendimento CD1061](https://tdn.totvs.com/display/LDT/Consulta+Natureza+Rendimento+-+CD1061)
- •••••••• [Manutenção Itens para Recebimento - RE0106](https://tdn.totvs.com/pages/viewpage.action?pageId=234613986)
- [Manutenção de Documentos RE1001](https://tdn.totvs.com/pages/viewpage.action?pageId=243647377)
- [Informações Adicionais da Nota Fiscal CD4035](https://tdn.totvs.com/pages/viewpage.action?pageId=238030818)

# DT Revisão sugestão CST PIS/COFINS

#### **01. DADOS GERAIS**

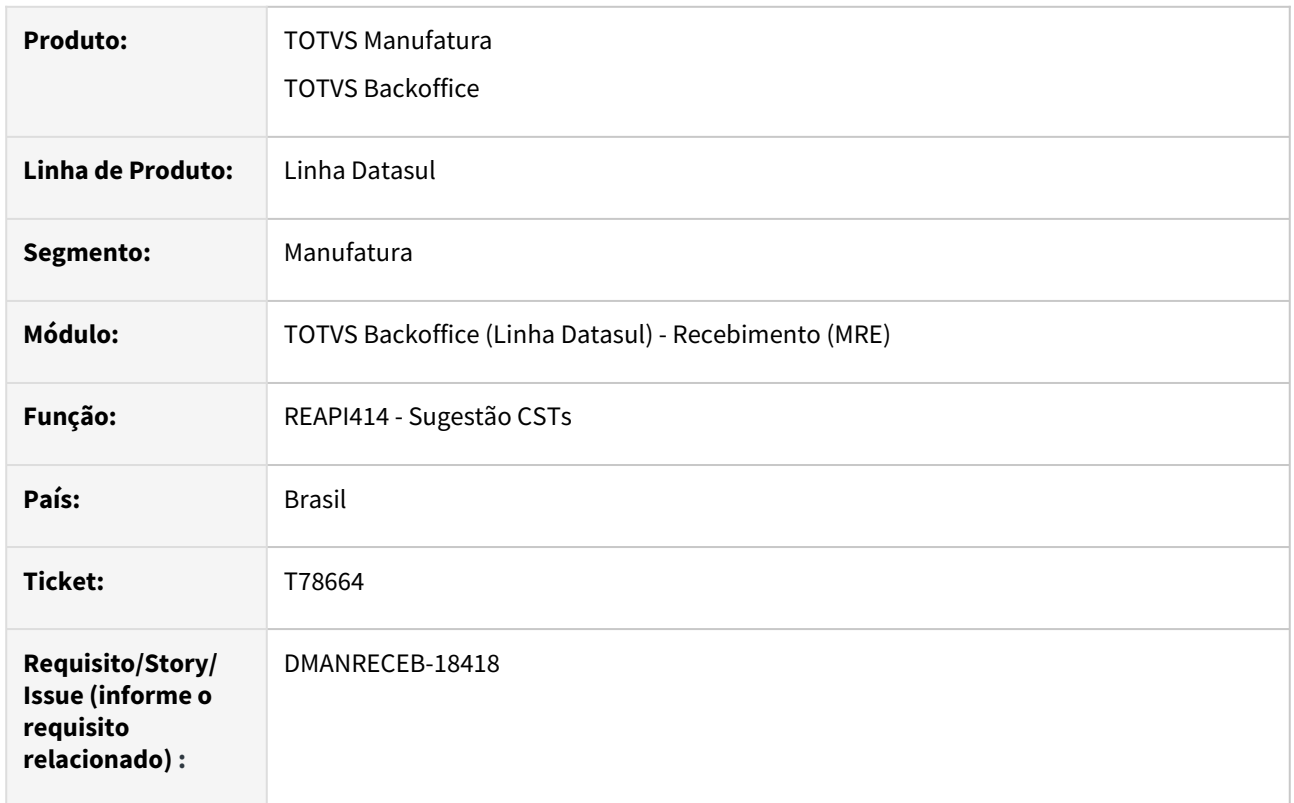

# **02. SITUAÇÃO/REQUISITO**

Estava sendo apresentado erro na validação do SPED, referente aos CSTs de PIS e COFINS para as notas de entrada. Informando que os valores deveriam ser de 50 a 66, 70 a 75, 98 ou 99.

# **03. SOLUÇÃO**

O módulo do recebimento foi alterado para não sugerir mais os códigos de 01 a 09. Agora somente será sugerido CST de PIS e COFINS no item da nota no recebimento, se for localizado um registro no CD0303 compatível com o item da nota.

# 3.6 Mercado Internacional - Legislação - 12.1.2301

Pesquisar

Legislação - 12.1.2301 – 661

# 3.6.1 Controladoria e Finanças (Internacional) - Legislação - 12.1.2301

# Contas a Pagar (Internacional) - Legislação - 12.1.2301

#### 14468445 DMANMI02-13855 DT Retenções Receita Bruta Tucumán ARG

#### **01. DADOS GERAIS**

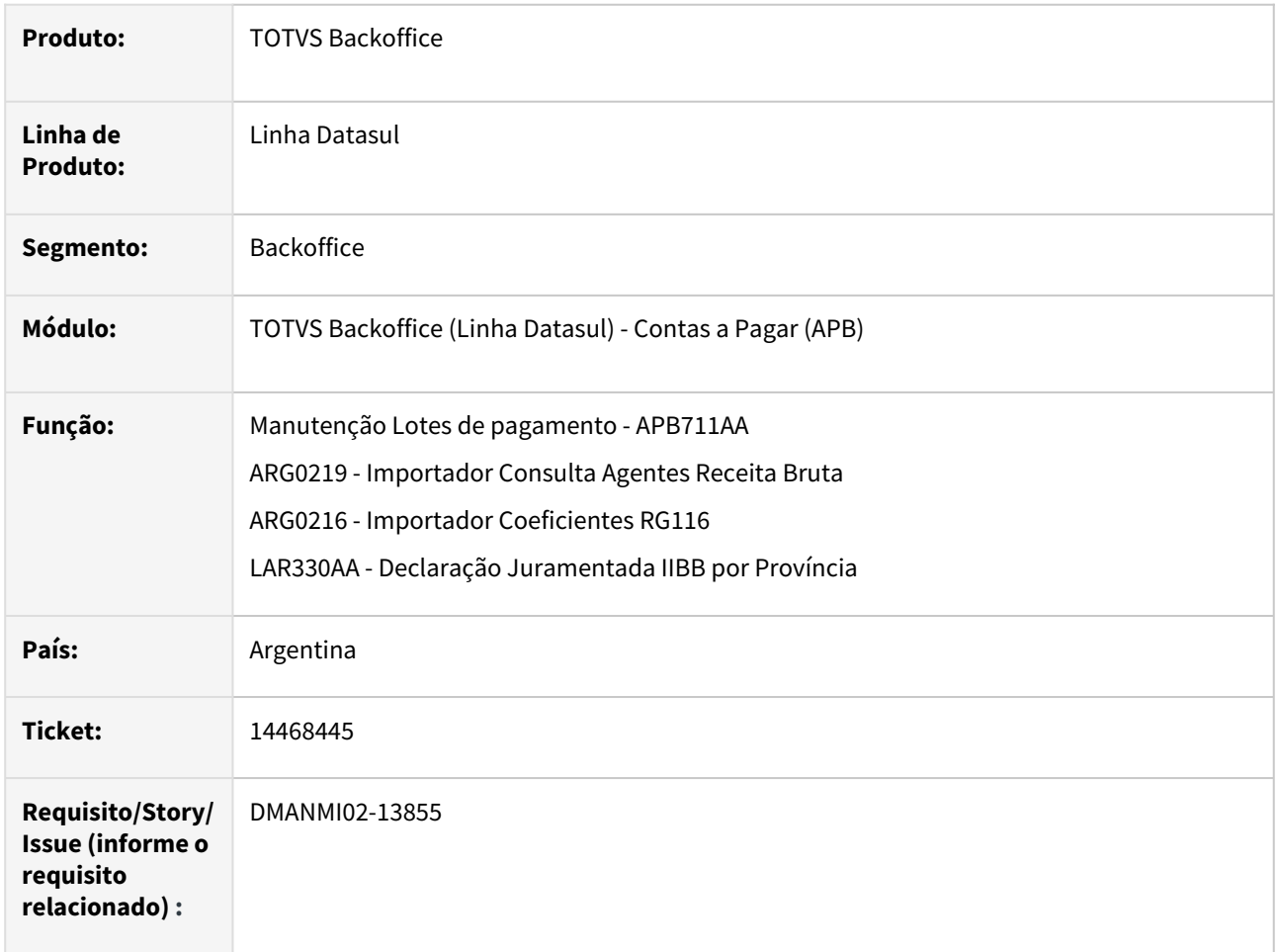

# **02. SITUAÇÃO/REQUISITO**

Adaptar a funcionalidade de cálculo de impostos de retenção de receita bruta para considerar os requisitos legais do estado de Tucumán para contribuintes agentes de retenção do imposto. Deverá poder ser importado o padrão e coeficientes da nómina que indica quais fornecedores tem uma alíquota especial.

#### **03. SOLUÇÃO**

Foram realizadas as alterações para permitir a importação dos padrões da nómina e coeficientes de fornecedores sujeitos de retenção do imposto com alíquota especial e realizada a alteração nos programas de cálculo de impostos de retenção de renda bruta para cumprir com a legislação vigente.

ARG0219 ARG0216 Cálculo de Imposto LAR330AA

**ARG0219 - Importador Consulta Agentes Receita Bruta**

O programa permite importar o arquivo acredita.txt (padrão de contribuintes), obtido a partir do site [www.rentastucuman.gob.ar.](http://www.rentastucuman.gob.ar)

Para cada contribuinte cadastrado no sistema, permite atualizar o parâmetro **Convênio Multilateral** e **Nómina** do fornecedor financeiro.

Cria resoluções especiais para o período, fornecedor e alíquota definida no arquivo acredita.txt. Se o fornecedor é isento (letra "E" no arquivo de importação), gera resolução especial com alíquota zero para não permitir calcular a retenção para esse fornecedor dentro do período indicado no arquivo.

Para poder criar as resoluções especiais, é necessário que o imposto de retenção se encontre parametrizado no cadastro do **Fornecedor Financeiro (UFN003AA)**.

#### **04. DEMAIS INFORMAÇÕES**

Não se aplica.

#### **05. ASSUNTOS RELACIONADOS**

• [Declaração Juramentada IIBB por Província - LAR330AA](https://tdn.totvs.com/pages/viewpage.action?pageId=235336093)

#### **06. DOCUMENTO TÉCNICO TRADUZIDO**

• [14468445 DMANMI02-13855 DT Retenciones Ingreso Bruto Tucumán ARG](https://tdn.totvs.com/pages/viewpage.action?pageId=707367331)

#### 15234692 DMANMI02-14128 DT Informar NIT Agente retenção do imposto COL

#### **01. DADOS GERAIS**

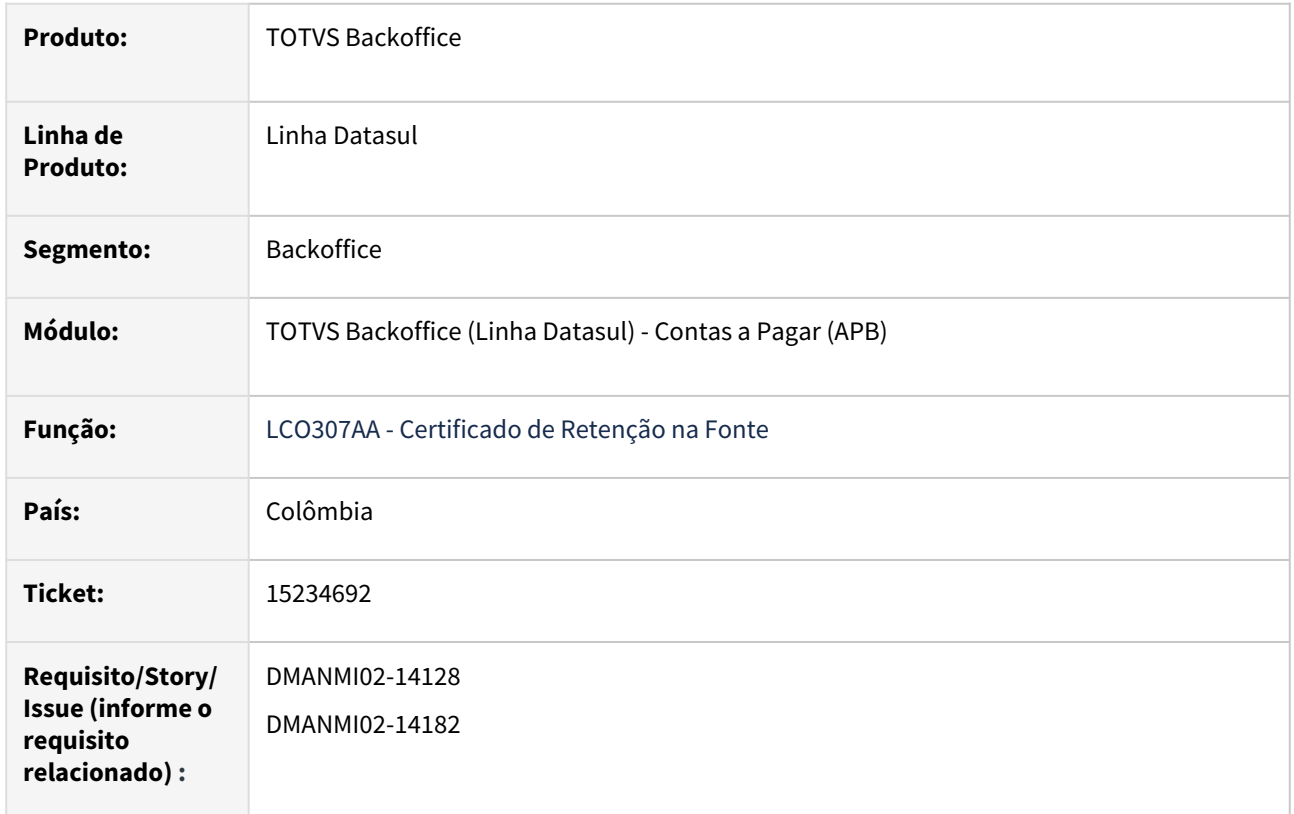

# **02. SITUAÇÃO/REQUISITO**

Atualmente, os certificados de retenção não visualizam o código NIT do agente de retenção. Essa informação é obrigatória sujeito a sanções de acordo ao artigo 667 Estatuto tributário da Colômbia.

#### **03. SOLUÇÃO**

Foram realizadas as alterações no Sistema para que, ao ser executado o relatório de Certificados de Retenção na Fonte - LCO307AA, seja visualizado, no cabeçalho, depois do nome da empresa, o NIT do estabelecimento.

#### **04. DEMAIS INFORMAÇÕES**

Não se aplica.

#### **05. ASSUNTOS RELACIONADOS**

• [Certificado de Retenção na Fonte – LCO307AA](https://tdn.totvs.com/pages/viewpage.action?pageId=244735631)

#### **06. DOCUMENTO TÉCNICO TRADUZIDO**

• [15234692 DMANMI02-14128 DT Informar NIT Agente de retención del impuesto COL](https://tdn.totvs.com/pages/viewpage.action?pageId=717692177)

15288101 DMANMI02-14143 DT Saldo de imposto de terceiros com nome do Fornecedor COL

#### **01. DADOS GERAIS**

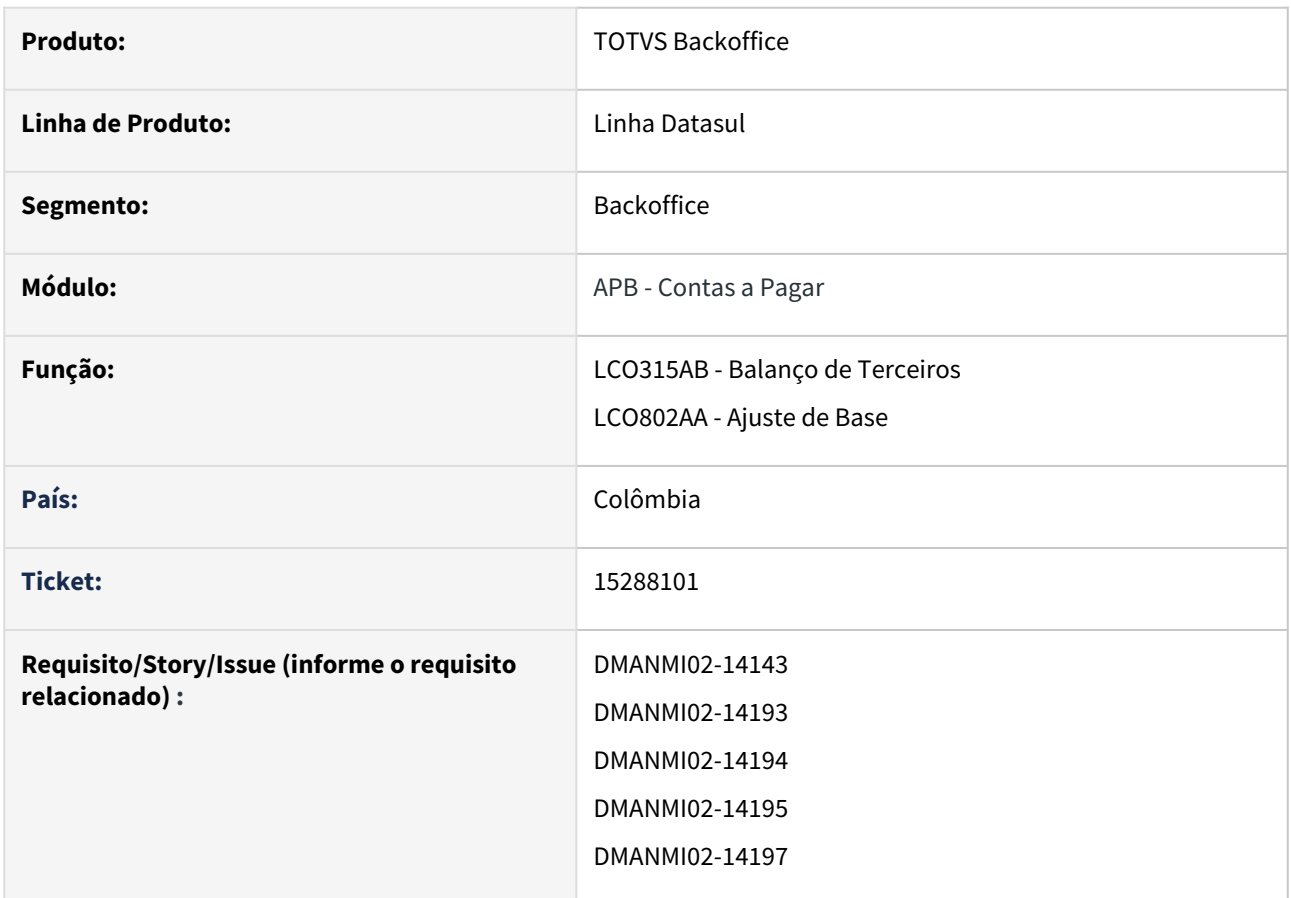

# **02. SITUAÇÃO/REQUISITO**

- 1. Ao efetuar a recomposição de saldos de terceiros, os lançamentos contábeis do módulo Contas a Pagar, originados de movimentos realizados em títulos gerados pelas retenções de impostos, devem atualizar o saldo dos fornecedores dos títulos no qual a retenção foi praticada.
- 2. Na rotina de atualização de lotes contábeis, para os lançamentos em que os dados do terceiro ainda não foram informados, o sistema tenta buscar no módulo origem do lançamento os dados do terceiro. Quando o lançamento for originado por movimento realizado em título de retenção de impostos, o Sistema deverá buscar os dados do terceiro informado no título em que a retenção do imposto ocorreu.
- 3. Na contabilização dos movimentos do módulo Contas a Pagar, pela rotina do Demonstrativo Contábil do módulo, nos lançamentos criados pelos movimentos dos títulos originados pela retenção de impostos, deverá ser gravado os dados do terceiro do título onde foi praticada a retenção do imposto.
- 4. Efetuar a correção dos registros de lançamentos contábeis gerados pelos movimentos dos títulos de retenção de impostos, onde deverá ser substituído os dados do terceiro do título de imposto, pelos dados do terceiro do título que sofreu a retenção do imposto (executar o novo programa para ajustar a base: prgfin/lco/lco802aa.r).

# **03. SOLUÇÃO**

- 1. Ao efetuar a recomposição de saldos, os valores das contas que controlam saldo por terceiro, movimentadas pelas apropriações dos títulos de retenção de impostos, do módulo Contas a Pagar, são gravados para os terceiros dos títulos que sofreram as retenções dos impostos.
- 2. Na contabilização de lotes do módulo Contas a Pagar, para os lançamentos que não tem o terceiro informado, e que foram gerados por movimentos de títulos de imposto retido, a contabilização por terceiro ocorre para os fornecedores dos títulos que sofreram a retenção dos impostos.
- 3. Na contabilização dos movimentos do módulo Contas a Pagar, os movimentos dos títulos de retenção de impostos gravam as informações de terceiros, referentes ao fornecedores dos títulos que sofreram as retenções de imposto.
- 4. Os lançamentos dos movimentos dos títulos de retenção de impostos, nos quais estavam gravados como terceiro os dados da pessoa do fornecedor do título de imposto, foram alterados, passando a ficar gravados como terceiro os dados da pessoa do fornecedor do título que sofreu a retenção do imposto. Ao executar a recomposição de saldos, os valores de saldo são apresentados para os fornecedores dos títulos que sofreram as retenções de impostos, e não para os fornecedores dos títulos de impostos (executar o novo programa para ajustar a base: prgfin/lco/lco802aa.r).

Para as contabilizações das movimentações dos demais títulos, não teve alteração em relação ao procedimento atual.

# **04. DEMAIS INFORMAÇÕES**

Não se aplica.

#### **05. ASSUNTOS RELACIONADOS**

- [Balanço de Terceiros LCO315AB](https://tdn.totvs.com/pages/viewpage.action?pageId=244733275)
- [Consulta Saldos Terceiros LCO713AB](https://tdn.totvs.com/display/LDT/Consulta+Saldos+Terceiros+-+LCO713AB)

# **06. DOCUMENTO TÉCNICO TRADUZIDO**

• [15288101 DMANMI02-14143 DT Saldo de impuesto de terceros con nombre del Proveedor COL](https://tdn.totvs.com/display/dtses/15288101+DMANMI02-14143+DT+Saldo+de+impuesto+de+terceros+con+nombre+del+Proveedor+COL)

# Contas a Receber (Internacional) - Legislação - 12.1.2301

#### 13931563 DMANMI02-13425 DT Contabilização de Auto Retenção COL

#### **01. DADOS GERAIS**

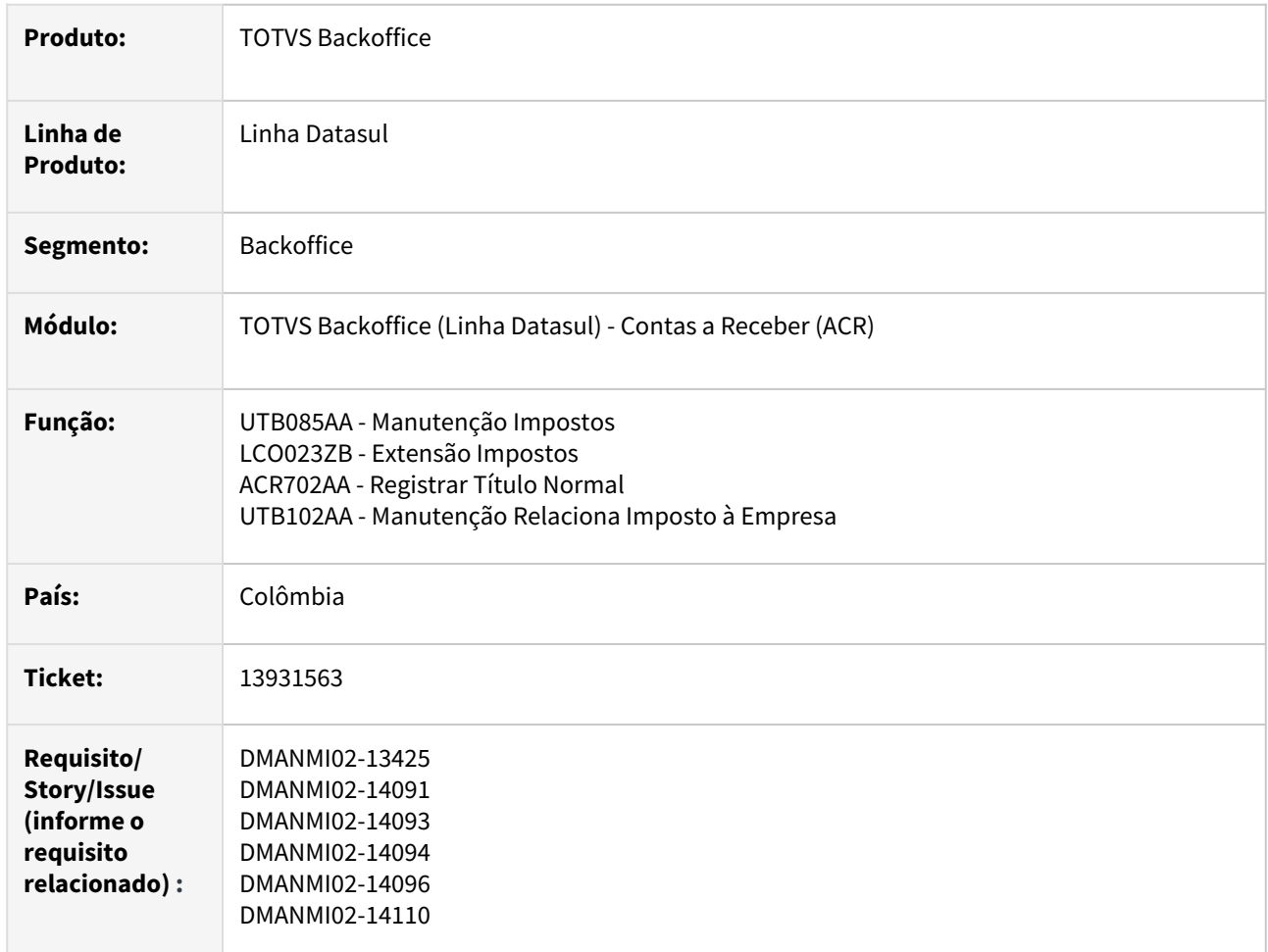

#### **02. SITUAÇÃO/REQUISITO**

Existe a necessidade de alterar o Sistema para contabilizar como um imposto de auto retenção com base no faturado que será pago a Dian no final do mês.

# **03. SOLUÇÃO**

Foram realizadas alterações no Sistema para cumprir com a legislação da localização da Colômbia de forma que o valor dessas retenções não diminua o saldo a receber do título.

#### Manutenção Impostos - UTB085AA Registrar Título Normal - ACR702AA

#### Manutenção Relaciona Imposto à Empresa - UTB102AA

Foi alterado o programa Manutenção Impostos - UTB085AA, tela Extensão Impostos – LCO023ZB, incluindo o parâmetro Auto Retenção, que permite parametrizar se o imposto de renda retido na fonte é ou não de auto retenção.

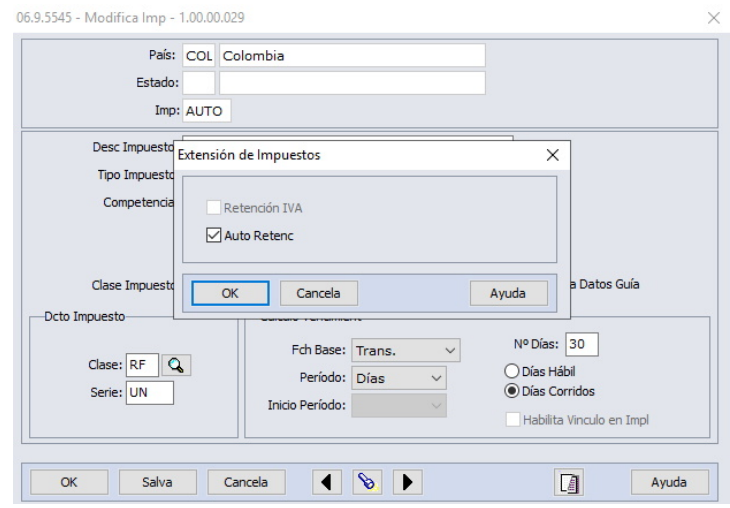

#### **04. DEMAIS INFORMAÇÕES**

Não se aplica.

# **05. ASSUNTOS RELACIONADOS**

- [Manutenção Impostos UTB085AA](https://tdn.totvs.com/pages/viewpage.action?pageId=238026760)
- [Extensão Impostos LCO023ZB](https://tdn.totvs.com/pages/viewpage.action?pageId=244913413)
- [Registrar Título Normal ACR702AA](https://tdn.totvs.com/pages/viewpage.action?pageId=684983076)
- [Manutenção Relaciona Imposto à Empresa UTB102AA](https://tdn.totvs.com/pages/viewpage.action?pageId=239010887)

# **06. DOCUMENTO TÉCNICO TRADUZIDO**

• [13931563 DMANMI02-13425 DT Contabilización de autorretención COL](https://tdn.totvs.com/pages/viewpage.action?pageId=717697721)

# 3.6.2 Vendas e Faturamento (Internacional) - Legislação - 12.1.2301

# Faturamento (Internacional) - Legislação - 12.1.2301

# 14001626 DMANMI03-9843 DT Alteração do cálculo de impostos para o Faturamento PRY

#### **01. DADOS GERAIS**

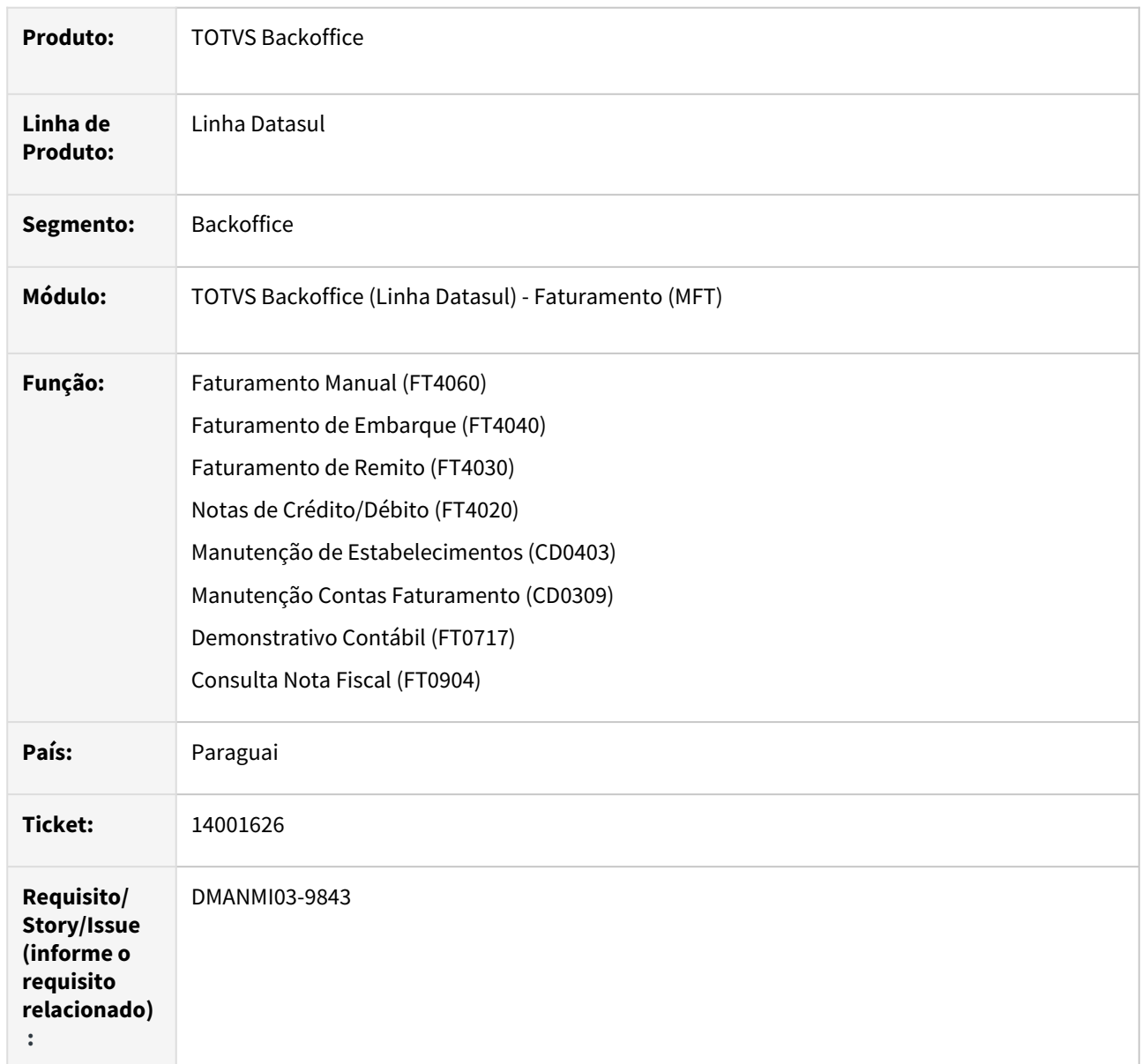

# **02. SITUAÇÃO/REQUISITO**

Para o Paraguai, é necessário que o total da nota e o total dos impostos sejam calculados sem decimais em moeda guarani.

#### **03. SOLUÇÃO**

#### Parametrização Cálculo Contabilização

No programa **Atualização Parâmetros Faturamento (FT0301A)**, parametrizar o número de decimais desejado, com o mínimo de dois decimais, para os cálculos.

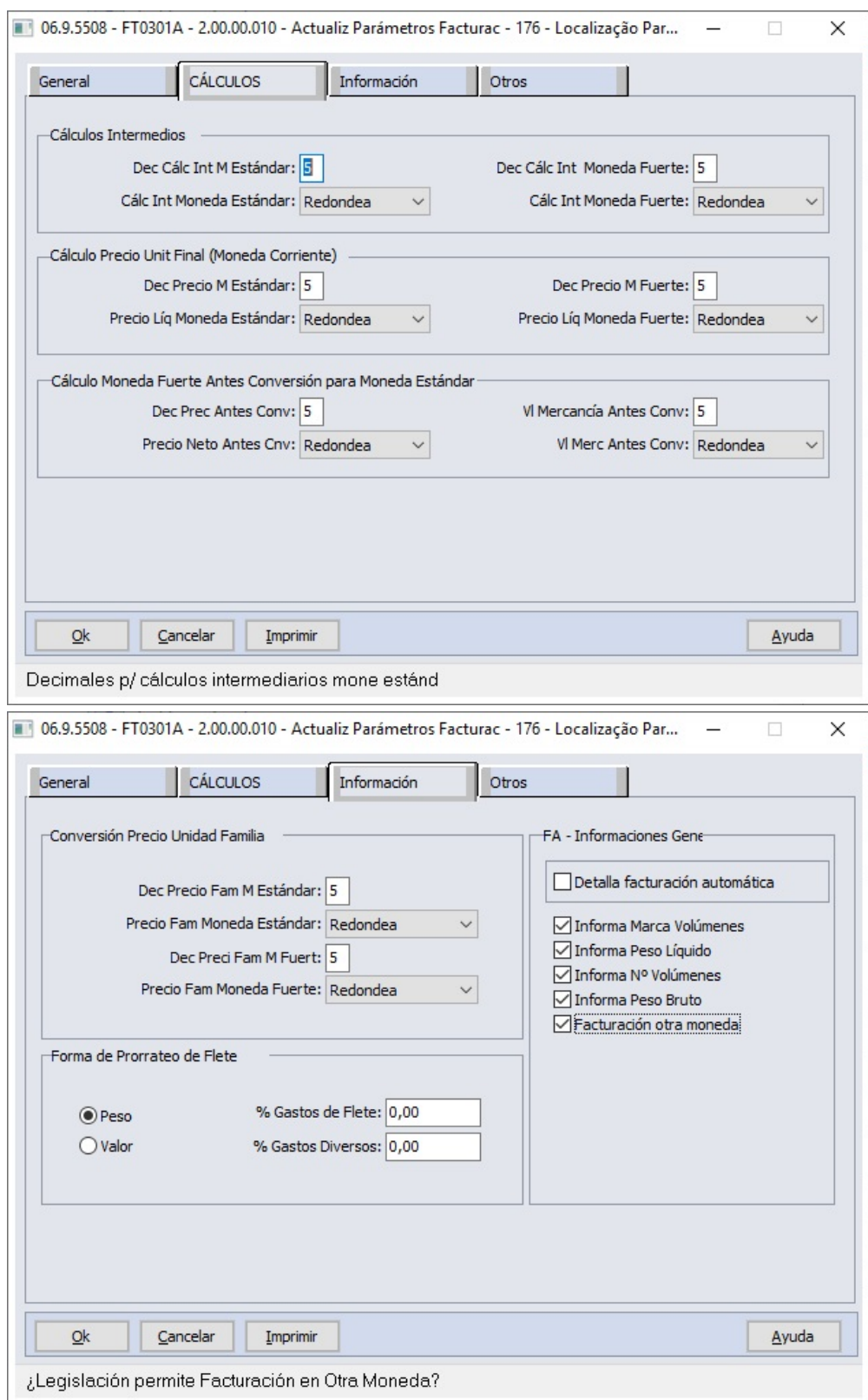

No programa **Manutenção de Moedas (CD0109)**, parametrizar a moeda 0 para zero decimais.

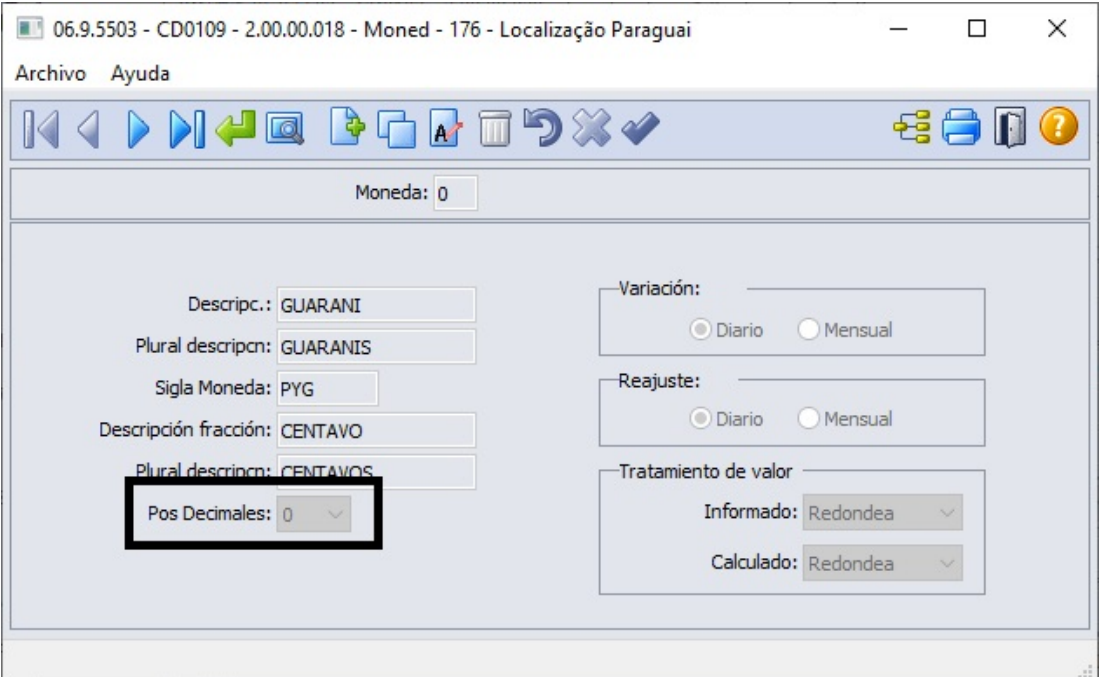

Foi alterado a geração dos impostos das notas fiscais para que seja possível informar o valor unitário do item com IVA incluso. Para isso, o imposto relacionado ao item deve ter o **Tipo de Cálculo** como **Base 100% + IVA Incluso** no programa **Manutenção de Tipos de Impostos (CD0182)**.

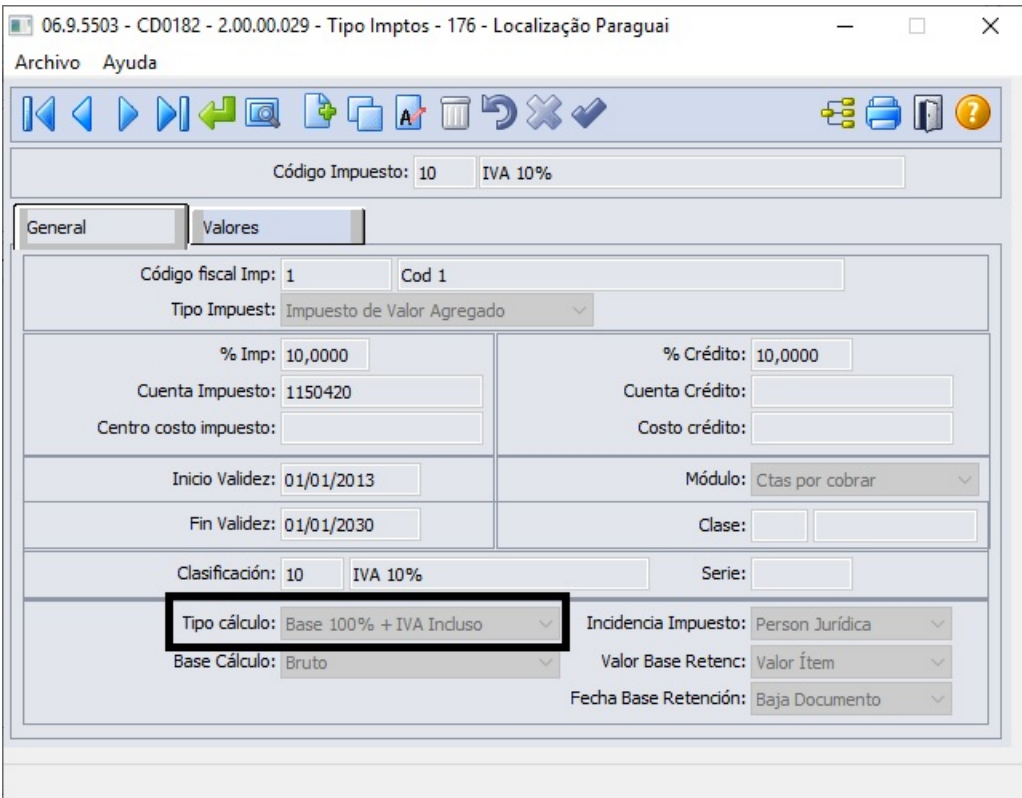

Inseridos os campos para informar conta e centro de custo para apropriação da diferença do total da nota fiscal, no programa **Manutenção Contas Faturamento (CD0309)**. Estas contas receberão o valor do arredondamento efetuado. Será efetuado um crédito se o acerto for de valor negativo (arredondamento para baixo) ou a débito se o acerto for de valor positivo (arredondamento para cima).

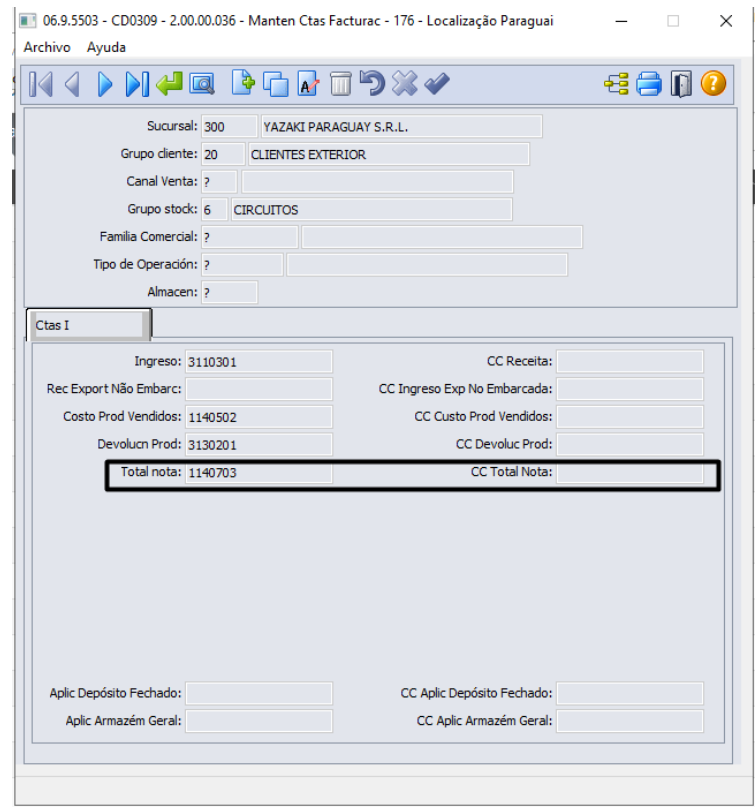

Inseridos os campos para informar conta e centro de custo para apropriação da diferença do total da nota fiscal, no programa **Manutenção de Estabelecimentos (CD0403)**.

Estas contas receberão o valor do arredondamento efetuado. Será efetuado um débito se o acerto for de valor negativo (arredondamento para baixo) ou a crédito se o acerto for de valor positivo (arredondamento para cima).

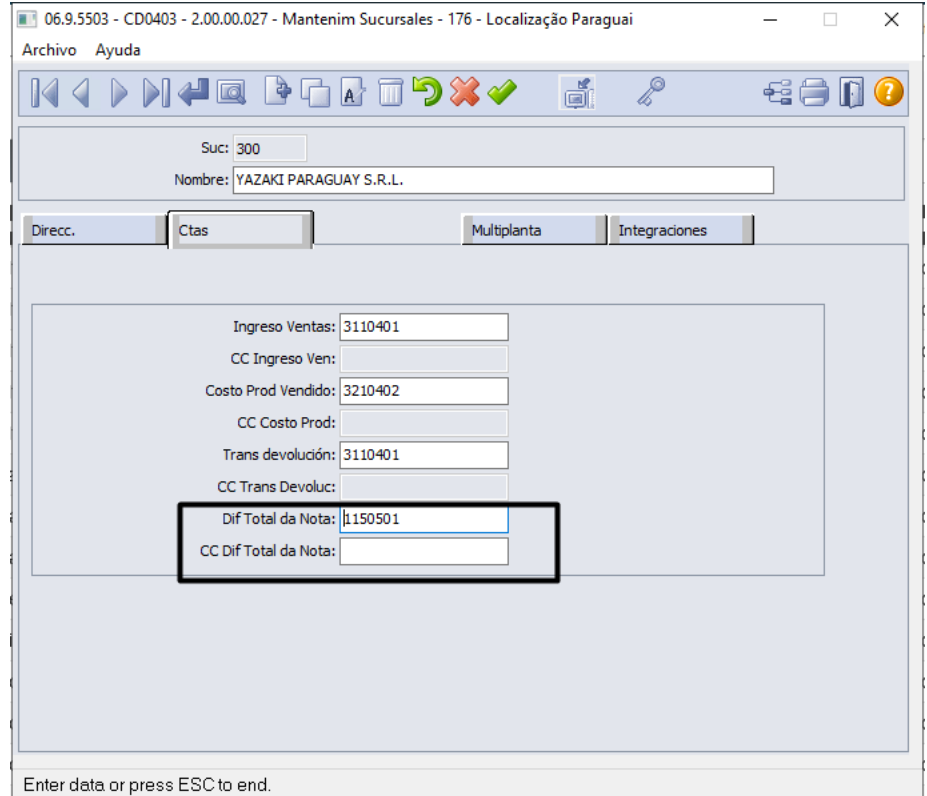

#### **04. DEMAIS INFORMAÇÕES**

Não se aplica

#### **05. ASSUNTOS RELACIONADOS**

- [Cálculo de Remitos FT4030](https://tdn.totvs.com/pages/viewpage.action?pageId=240299711)
- [Cálculo de Embarques/Remitos FT4040](https://tdn.totvs.com/pages/viewpage.action?pageId=240300316)
- [Notas Manuais FT4060](https://tdn.totvs.com/display/LDT/Notas+Manuais+-+FT4060)
- [Cálculo de Notas Débito/Crédito FT4020](https://tdn.totvs.com/pages/viewpage.action?pageId=239035517)
- [Manutenção Informações Itens Item Faturamento CD0903](https://tdn.totvs.com/pages/viewpage.action?pageId=235589059)
- [Manutenção\\_de\\_Tipos\\_de\\_Impostos\\_-\\_CD0182](https://tdn.totvs.com/pages/viewpage.action?pageId=235587810)
- [Atualização Parâmetros Faturamento FT0301A](https://tdn.totvs.com/pages/viewpage.action?pageId=235589589)
- [Manutenção\\_de\\_Moedas\\_-\\_CD0109](https://tdn.totvs.com/pages/viewpage.action?pageId=236598660)
- [Consulta Nota Fiscal FT0904](https://tdn.totvs.com/display/LDT/Consulta+Nota+Fiscal+-+FT0904)
- [Demonstrativo Contábil FT0717](https://tdn.totvs.com/pages/viewpage.action?pageId=243653090)
- [Manutenção Informações Fiscais Contas Faturamento CD0309](https://tdn.totvs.com/pages/viewpage.action?pageId=236604745)
- [Manutenção de Estabelecimentos CD0403](https://tdn.totvs.com/pages/viewpage.action?pageId=224445368)

#### **06. DOCUMENTO TÉCNICO TRADUZIDO**

• [14001626 DMANMI03-9843 DT Alteración del cálculo de impuestos para la Facturación PRY](https://tdn.totvs.com/pages/viewpage.action?pageId=706933410)

# 14528031 DMANMI03-10499 Adicionar Tags no Json para integração com DBNet CHL

#### **01. DADOS GERAIS**

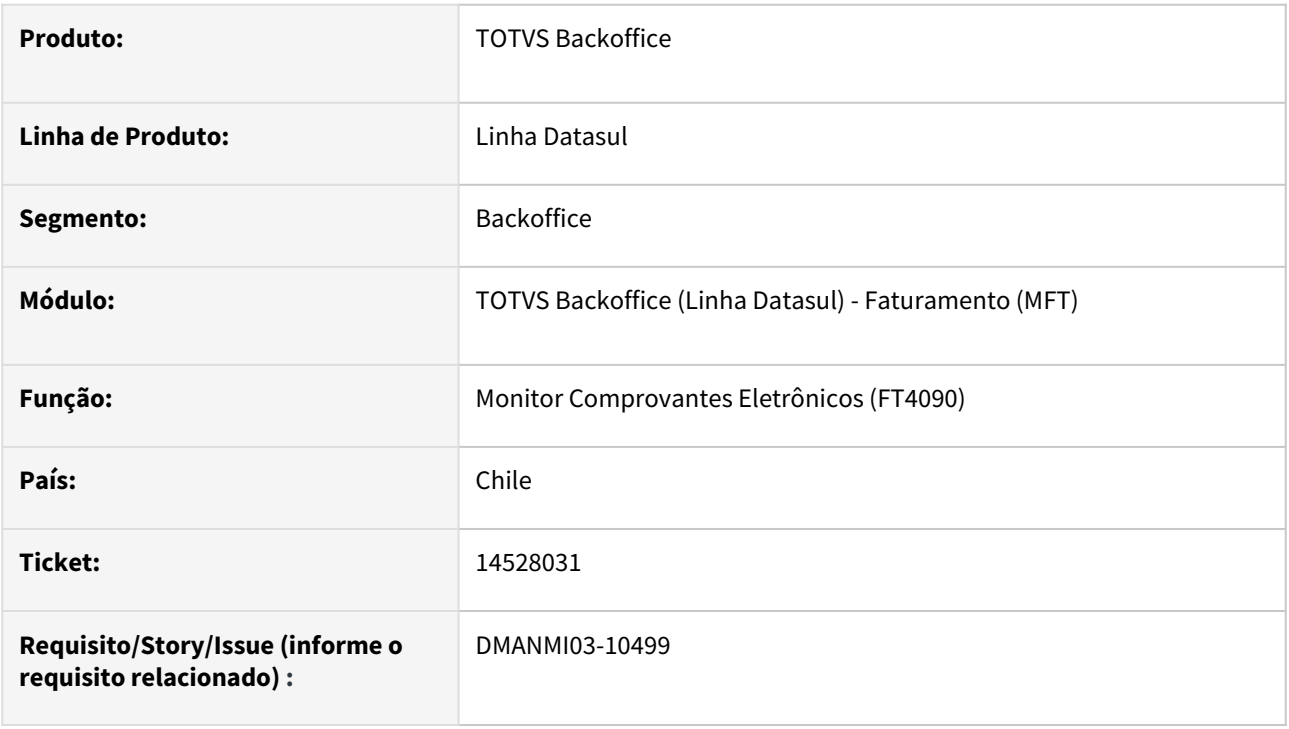

# **02. SITUAÇÃO/REQUISITO**

O usuário do faturamento necessita o envio de informações adicionais dos documentos no *json*, para a geração do PDF no serviço DBNet.

# **03. SOLUÇÃO**

Alterada a geração do *json* para conter:

• **CodigoVendedor**, contendo o código do vendedor, conforme é apresentado no programa **Consulta Nota Fiscal (FT0904)**.

```
"Sucursal": "25462258",
  "CodigoAdicionalSucursal": "Puerto Montt",
  "CodigoVendedor": "SICE REPRES"
Σ.
```
• **Tag em branco**, dentro da estrutura de **ValoresLibres**, para que os campos onde contém as informações de telefone e razão social fiquem na posição correta.

```
"ValoresLibres": [
  \mathbf{u}"teste de observação",
  \overline{a}'47
       99612587",
  "Razão Social"
```
1

• **GlosaTerminoPago**, contendo a descrição da condição de pagamento, conforme é apresentado no programa **Condições de Pagamento (CD0404)**.

```
52 Bike 52 0001079 16082022 - Notepad
```

```
File Edit Format View Help
        "CiudadDestino": "Santiago"
      },
      "MontoNeto": 13140.0,
      "MontoExento": 0.0,
      "MontoBase": 0.0,
      "TasaIVA": 19.0,
      "IVA": 2497,
      "MontoTotal":
                     15637.0
      "GlosaTerminoPago": "Al Contado",
      "TipoMoneda": "PESO CL"
    },
```
# **04. DEMAIS INFORMAÇÕES**

Não se aplica.

# **05. ASSUNTOS RELACIONADOS**

- [Monitor Comprovantes Eletrônicos FT4090](https://tdn.totvs.com/pages/viewpage.action?pageId=385859575)
- [Condições de Pagamento CD0404](https://tdn.totvs.com/pages/viewpage.action?pageId=237373331)
- [Consulta Nota Fiscal FT0904](https://tdn.totvs.com/display/LDT/Consulta+Nota+Fiscal+-+FT0904)

# **06. DOCUMENTO TECNICO TRADUZIDO**

• [14528031 DMANMI03-10499 Añadir Tags en el Json para integración con DBNet CHL](https://tdn.totvs.com/pages/viewpage.action?pageId=705459770)

# 14801229 DT Permitir informar código HES/MIGO para faturas CHL

#### **01. DADOS GERAIS**

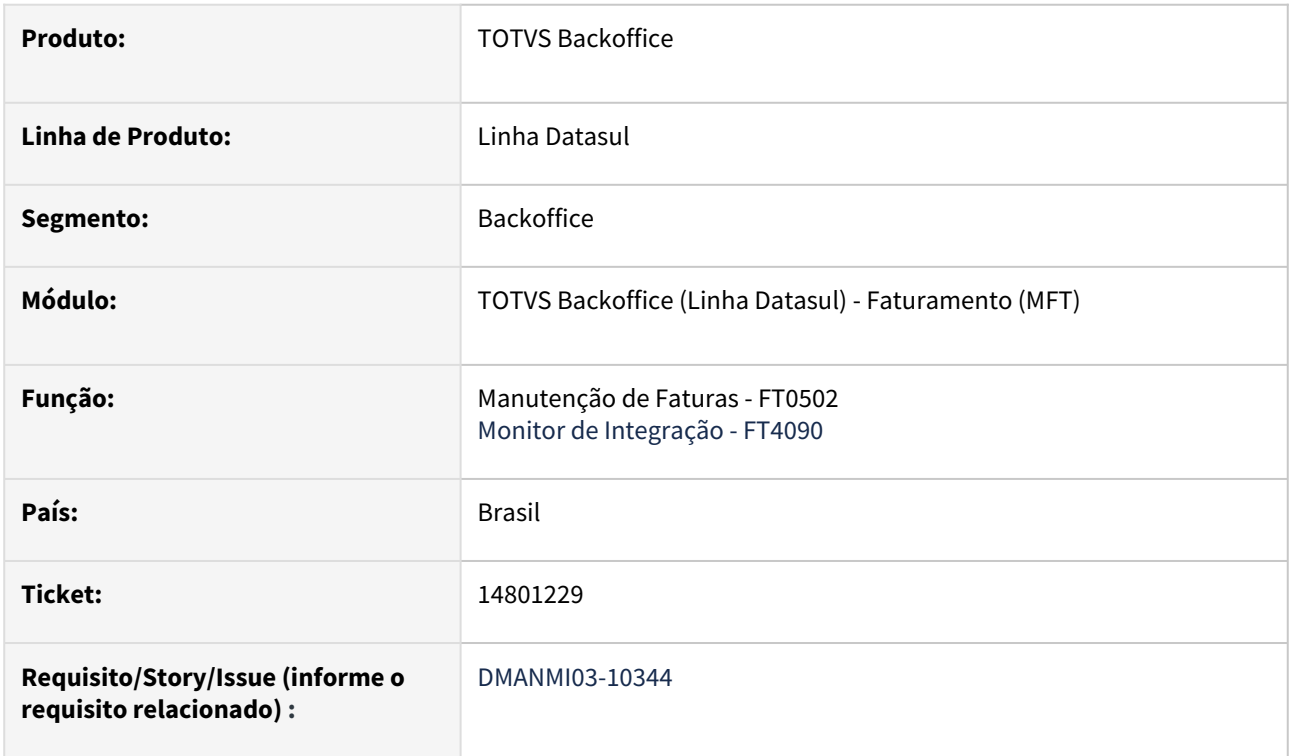

# **02. SITUAÇÃO/REQUISITO**

O usuário de faturamento deseja alterar os campos HES/MIGO diretamente na Nota Fiscal, até então essa alteração era permitida apenas via pedido de venda.

Também é desejado que os códigos HES/MIGO informados na Nota Fiscal sejam utilizados na geração da integração do documento.

#### **03. SOLUÇÃO**

Foi ajustado o programa de **Manutenção de Faturas (FT0502)**, onde foi incluído um botão para abrir a janela **Informações Nota Fiscal (CHL0003)** que permite a alteração do código HES/MIGO de acordo com a necessidade.

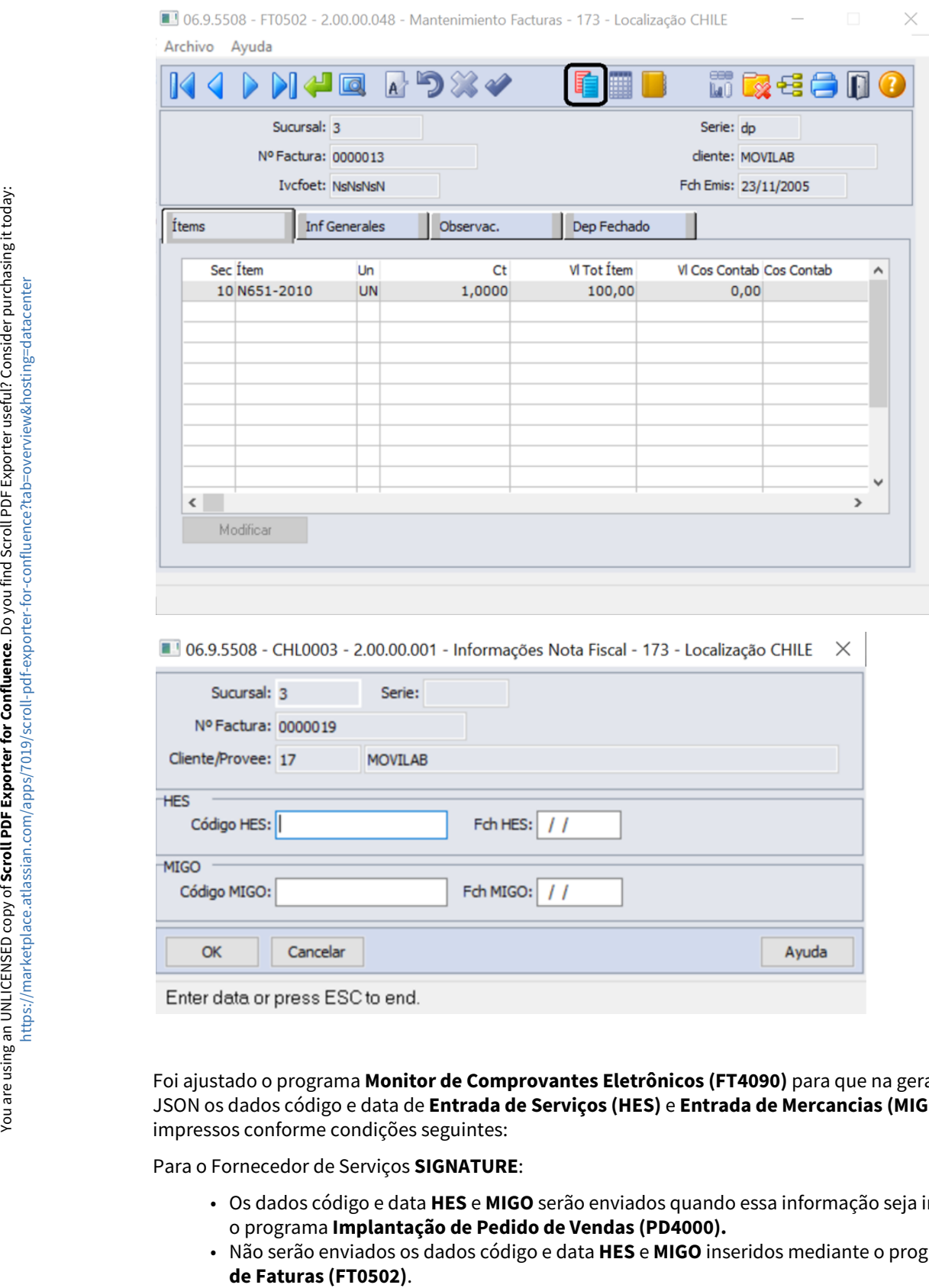

Foi ajustado o programa **Monitor de Comprovantes Eletrônicos (FT4090)** para que na geração do arquivo JSON os dados código e data de **Entrada de Serviços (HES)** e **Entrada de Mercancias (MIGO)** sejam impressos conforme condições seguintes:

Para o Fornecedor de Serviços **SIGNATURE**:

- Os dados código e data **HES** e **MIGO** serão enviados quando essa informação seja inserida mediante o programa **Implantação de Pedido de Vendas (PD4000).**
- Não serão enviados os dados código e data **HES** e **MIGO** inseridos mediante o programa **Manutenção**

Para o Fornecedor de Serviços **DBNET**:

- Não serão enviados os dados código e data **HES** e **MIGO** inseridos mediante o programa **Implantação de Pedido de Vendas (PD4000).**
- Os dados código e data **HES** e **MIGO** serão enviados somente quando o comprovante for do tipo **33 fatura eletrônica**, **34-fatura eletrônica isenta** ou **110-fatura exportação**, tanto para faturas que possuírem remitos, quanto para as que não possuírem.
- Para os documentos **Guias de Depacho**, **Notas de Crédito** ou **Notas de Débito**, não serão enviados os dados código e data **HES** e **MIGO.**
- Caso o documento for uma fatura e a mesma conter remitos relacionados, serão enviados os dados código e data **HES** e **MIGO** informados para todos os remitos da fatura, sempre que estes tiverem informação gerada. Neste caso não serão enviados os dados código e data **HES** e **MIGO** da própria fatura.
- Caso o documento for uma fatura e a mesma não possuir remitos relacionados, serão enviados os dados código e data **HES** e **MIGO** da própria fatura que foram informados mediante o programa **Manutenção de Faturas (FT0502)**.

# **04. DEMAIS INFORMAÇÕES**

Não se aplica.

#### **05. ASSUNTOS RELACIONADOS**

- [Manutenção de Faturas FT0502](https://tdn.totvs.com/pages/viewpage.action?pageId=239034956)
- [Monitor Comprovantes Eletrônicos FT4090](https://tdn.totvs.com/pages/viewpage.action?pageId=385859575)
- [Implantação de Pedido de Venda PD4000](https://tdn.totvs.com/pages/viewpage.action?pageId=240307099)

#### **06. DOCUMENTO TECNICO TRADUZIDO**

• [14801229 DT Permitir informar código HES/MIGO para facturas CHL](https://tdn.totvs.com/pages/viewpage.action?pageId=708115622)
# 14825839 DMANMI03-10364 DT Alteração Formato do RUT para envio no Json CHL

# **01. DADOS GERAIS**

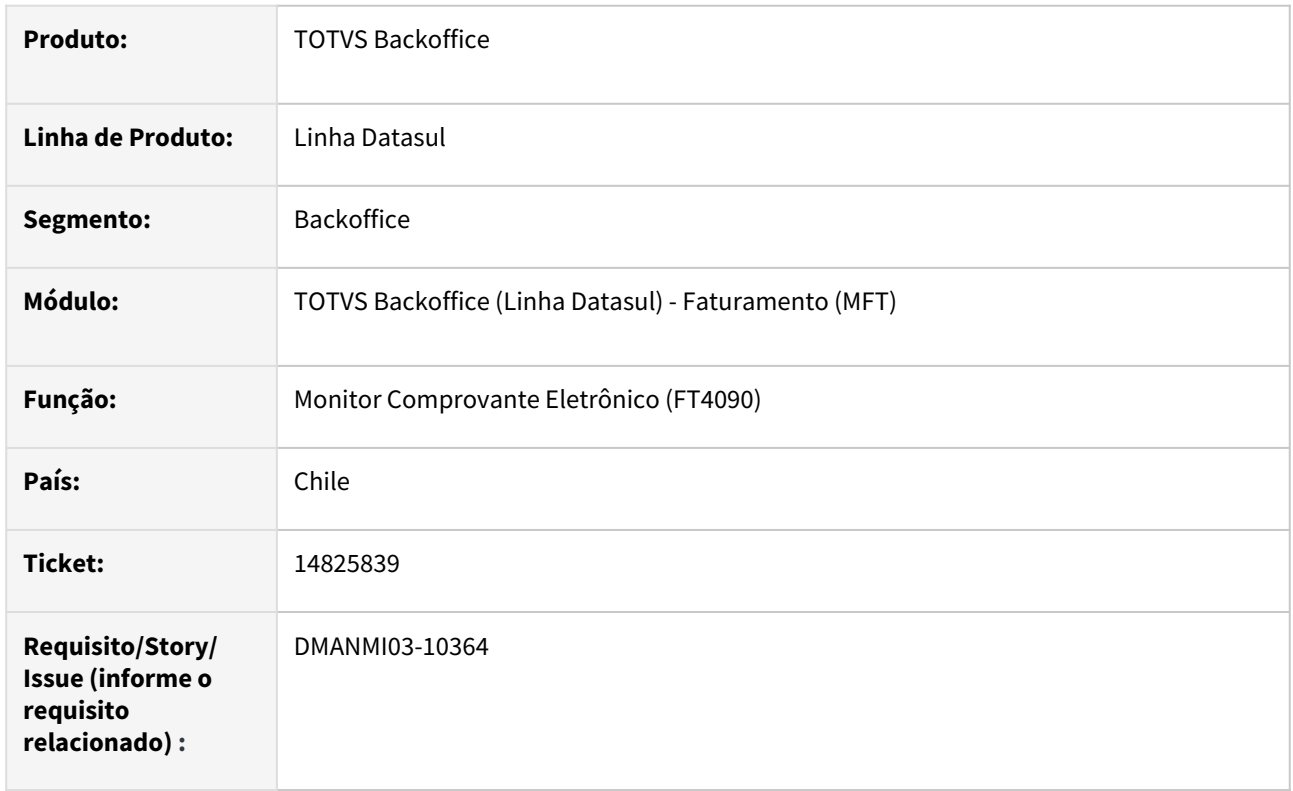

# **02. SITUAÇÃO/REQUISITO**

Necessidade de enviar os códigos RUT no Json com um formato diferente do especificado para o campo nos **Parâmetros Gerais (CD0101).**

# **03. SOLUÇÃO**

Alterado o envio dos comprovantes eletrônicos, na geração do Json, para que envie os campos de **RUT** somente o conteúdo com um hífen separando o dígito verificador (último dígito), exemplo: 999999-X.

A alteração se aplica aos campos de **RUT do Emissor**, **RUT de Receptor** e **RUT de Transportador**.

# **04. DEMAIS INFORMAÇÕES**

Não de aplica.

# **05. ASSUNTOS RELACIONADOS**

• [Monitor Comprovantes Eletrônicos - FT4090](https://tdn.totvs.com/pages/viewpage.action?pageId=385859575)

# **06. DOCUMENTO TECNICO TRADUZIDO**

• [14825839 DMANMI03-10364 DT Alteración Formato del RUT para envío en el Json CHL](https://tdn.totvs.com/pages/viewpage.action?pageId=710550437)

# 15065782 DMANMI03-10574 DT Informações adicionais para Guia Despacho Exportação CHL

#### **01. DADOS GERAIS**

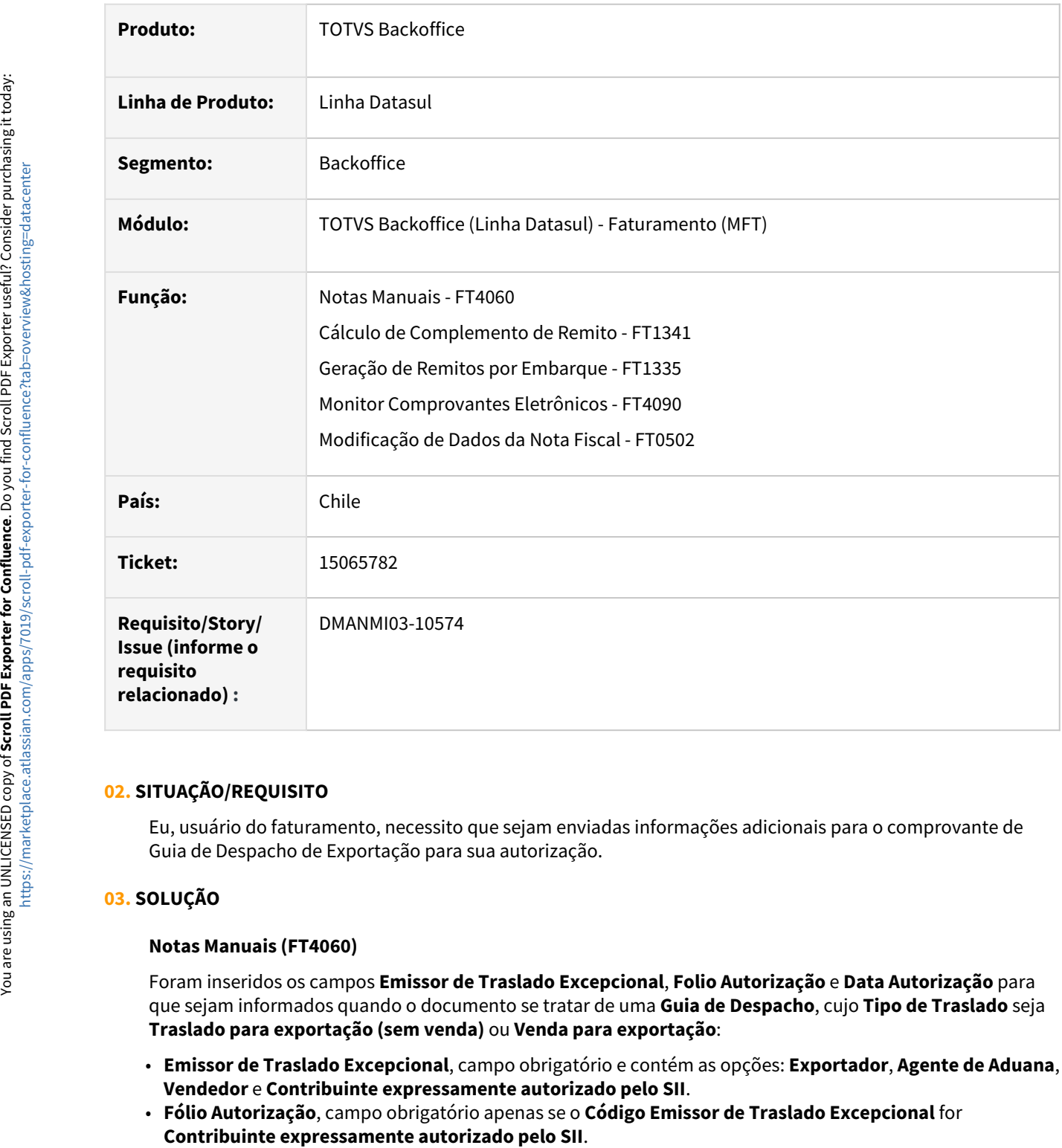

# **02. SITUAÇÃO/REQUISITO**

Eu, usuário do faturamento, necessito que sejam enviadas informações adicionais para o comprovante de Guia de Despacho de Exportação para sua autorização.

# **03. SOLUÇÃO**

# **Notas Manuais (FT4060)**

Foram inseridos os campos **Emissor de Traslado Excepcional**, **Folio Autorização** e **Data Autorização** para que sejam informados quando o documento se tratar de uma **Guia de Despacho**, cujo **Tipo de Traslado** seja **Traslado para exportação (sem venda)** ou **Venda para exportação**:

- **Emissor de Traslado Excepcional**, campo obrigatório e contém as opções: **Exportador**, **Agente de Aduana**, **Vendedor** e **Contribuinte expressamente autorizado pelo SII**.
- **Fólio Autorização**, campo obrigatório apenas se o **Código Emissor de Traslado Excepcional** for

• **Data**, campo obrigatório apenas de o **Código Emissor de Traslado Excepcional** for **Contribuinte expressamente autorizado pelo SII**.

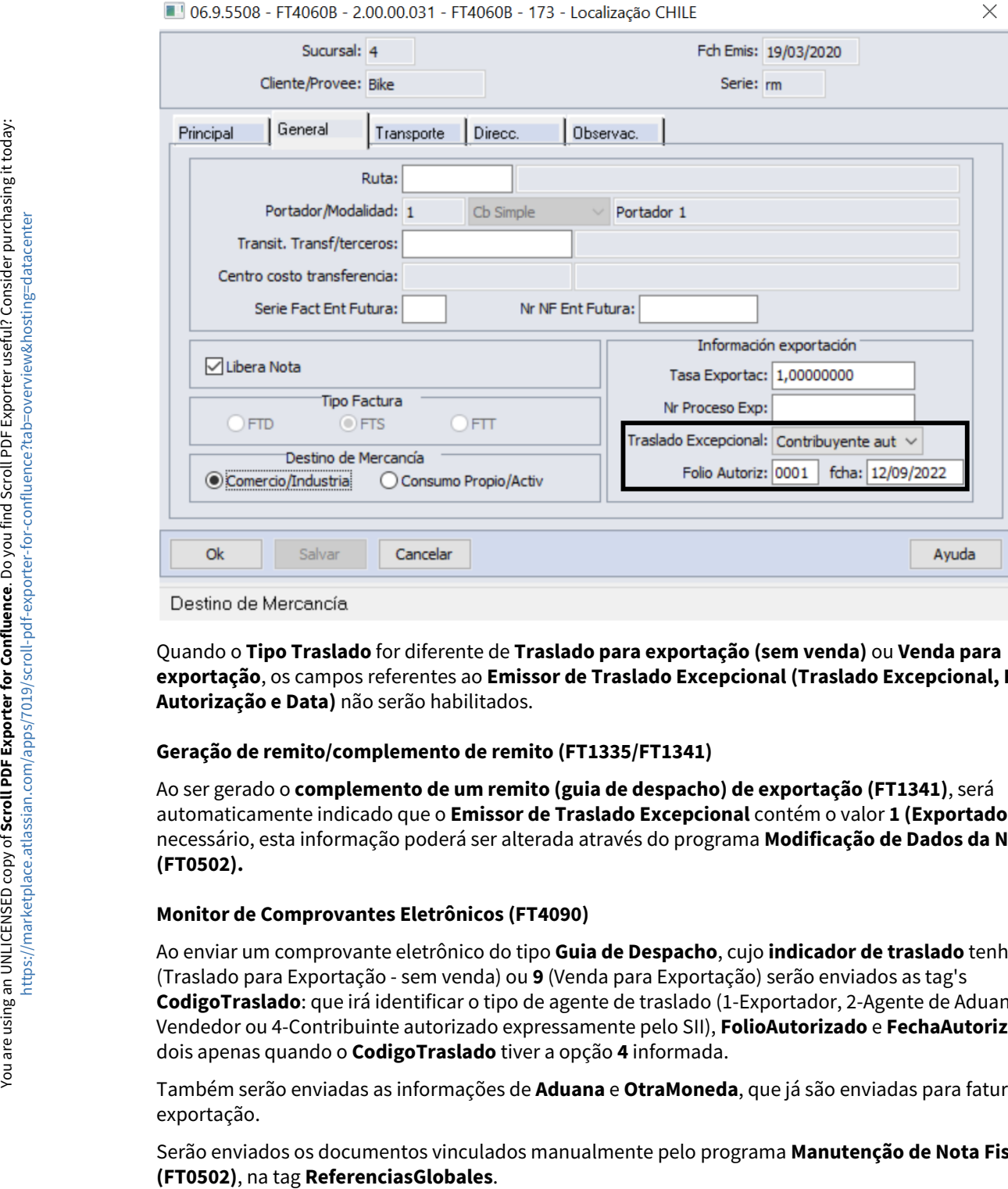

Quando o **Tipo Traslado** for diferente de **Traslado para exportação (sem venda)** ou **Venda para exportação**, os campos referentes ao **Emissor de Traslado Excepcional (Traslado Excepcional, Fólio Autorização e Data)** não serão habilitados.

# **Geração de remito/complemento de remito (FT1335/FT1341)**

Ao ser gerado o **complemento de um remito (guia de despacho) de exportação (FT1341)**, será automaticamente indicado que o **Emissor de Traslado Excepcional** contém o valor **1 (Exportador).** Se necessário, esta informação poderá ser alterada através do programa **Modificação de Dados da Nota Fiscal (FT0502).** 

# **Monitor de Comprovantes Eletrônicos (FT4090)**

Ao enviar um comprovante eletrônico do tipo **Guia de Despacho**, cujo **indicador de traslado** tenha o tipos **8** (Traslado para Exportação - sem venda) ou **9** (Venda para Exportação) serão enviados as tag's **CodigoTraslado**: que irá identificar o tipo de agente de traslado (1-Exportador, 2-Agente de Aduana, 3- Vendedor ou 4-Contribuinte autorizado expressamente pelo SII), **FolioAutorizado** e **FechaAutorizacion**, estes dois apenas quando o **CodigoTraslado** tiver a opção **4** informada.

Também serão enviadas as informações de **Aduana** e **OtraMoneda**, que já são enviadas para faturas de exportação.

Serão enviados os documentos vinculados manualmente pelo programa **Manutenção de Nota Fiscal** 

# **Modificação de Dados da Nota Fiscal (FT0502)**

Foram inseridos os campos **Traslado Excepcional**, **Fólio** e **Data** para que sejam informados quando o documento se tratar de uma **Guia de Despacho**, cujo o **Tipo de Traslado** seja **Traslado para exportação (sem venda)** ou **Venda para exportação**:

- **Traslado Excepcional**, campo obrigatório e contém as opções: **Exportador** ,**Agente de aduana**, **Vendedor** e **Contribuinte expressamente autorizado pelo SII**.
- **Fólio**, campo obrigatório apenas se o **Código Emissor de Traslado Excepcional** for **Contribuinte expressamente autorizado pelo SII**.
- **Data**, campo obrigatório apenas se o **Código Emissor de Traslado Excepcional** for **Contribuinte expressamente autorizado pelo SII**.

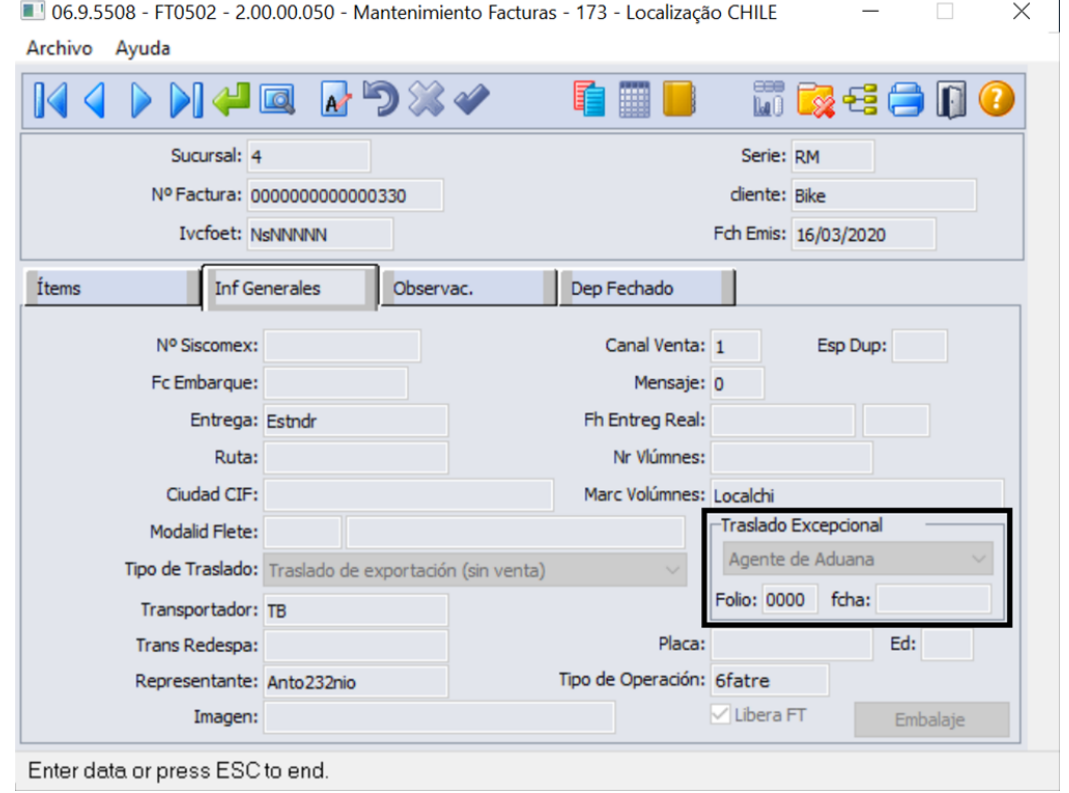

Ao pressionar o botão **"Informações Adicionais"**, será aberto o programa **Informações Adicionais da Nota Fiscal (CD4035)** para informar o documento fiscal referenciado. Por meio do botão Incluir deste programa, é possível vincular um documento através do programa **Documento Fiscal Referenciado (CD4035C).** No entanto, o campo **"Tipo de Uso Refer"** será desabilitado somente quando o documento principal na tela do programa FT0502 se tratar de uma *Nota de Crédito* ou *Nota de Débito* (nacional ou de exportação).

#### **04. DEMAIS INFORMAÇÕES**

Não de aplica.

#### **05. ASSUNTOS RELACIONADOS**

- [Notas Manuais FT4060](https://tdn.totvs.com/display/LDT/Notas+Manuais+-+FT4060)
- [Cálculo de Complemento de Remito FT1341](https://tdn.totvs.com/pages/viewpage.action?pageId=444618812)
- [Geração de Remitos por Embarque FT1335](https://tdn.totvs.com/pages/viewpage.action?pageId=240298853)
- [Monitor Comprovantes Eletrônicos FT4090](https://tdn.totvs.com/pages/viewpage.action?pageId=385859575)
- [Modificação de Dados da Nota Fiscal FT0502](https://tdn.totvs.com/pages/viewpage.action?pageId=239034956)

You are using an UNLICENSED copy of **Scroll PDF Exporter for Confluence**. Do you find Scroll PDF Exporter useful? Consider purchasing it today:

• [Documento Fiscal Referenciado - CD4035](https://tdn.totvs.com/pages/viewpage.action?pageId=238030818)

# **06. DOCUMENTO TECNICO TRADUZIDO**

• [15065782 DMANMI03-10574 DT Informaciones adicionales para Guía Despacho Exportación CHL](https://tdn.totvs.com/pages/viewpage.action?pageId=712488338)

# 15190161 DMANMI03-10681 DT Enviar tipo de embalagem para faturas de exportação CHL

#### **01. DADOS GERAIS**

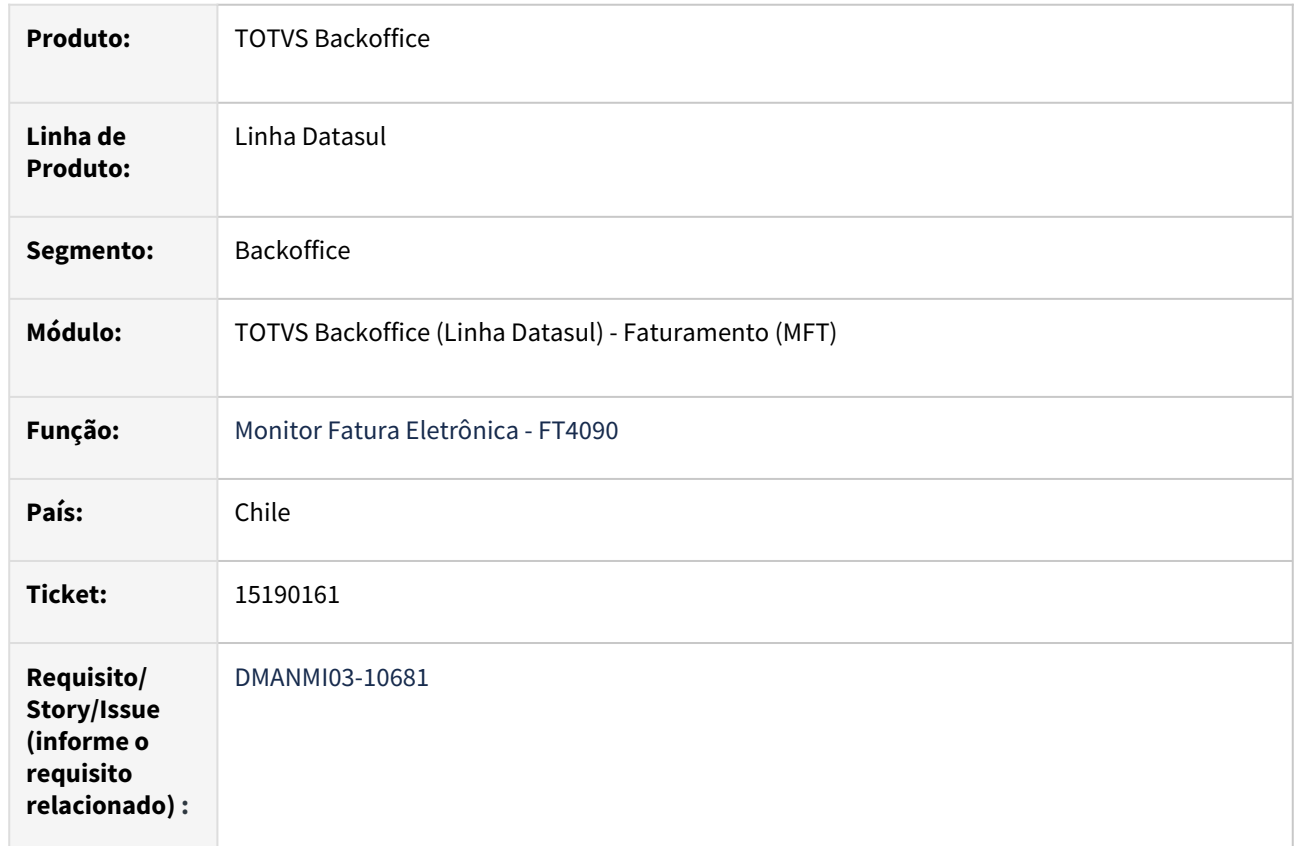

# **02. SITUAÇÃO/REQUISITO**

Existe a necessidade de enviar os tipos de embalagens utilizadas para os itens, nas faturas, notas de crédito e débito de exportação.

A tag **TotalBultos** também deve ser alterada para enviar conforme as embalagens geradas na fatura/guia de despacho de exportação.

# **03. SOLUÇÃO**

Alterado o programa de **Monitor de Comprovantes Eletrônicos (FT4090)** para que envie as embalagens associadas às faturas de exportação e notas de crédito e/ou débito de exportação.

Quando houver embalagens geradas para estes tipos de comprovantes, as mesmas serão geradas no Json sob a tag **TiposBulto**, conforme exemplo:

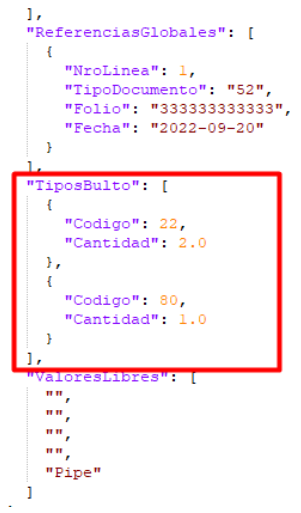

Para atender a necessidade, o cliente deverá parametrizar as embalagens utilizando o **Cadastro de Embalagens (CD1117)**, indicando no campo **Emb. Siscomex** o código utilizado pela Aduana SII para a embalagem em questão.

Também será necessário parametrizar as embalagens para os itens/famílias através do programa FT0305.

A FAQ para esta parametrização pode ser consultada em: https://centraldeatendimento.totvs.com/hc/pt-br/ [articles/360041096814-Cross-Segmentos-Linha-Datasul-MFT-Gera%C3%A7%C3%A3o-Embalagens-no](https://centraldeatendimento.totvs.com/hc/pt-br/articles/360041096814-Cross-Segmentos-Linha-Datasul-MFT-Gera%C3%A7%C3%A3o-Embalagens-no-m%C3%B3dulo-de-Faturamento)m%C3%B3dulo-de-Faturamento

A tag **TotalBultos** foi alterada para que envie o número total de embalagens geradas para a fatura e/ou guia de despacho de exportação. Caso não existam embalagens, o sistema continuará enviando o número de volumes indicado para o comprovante através do programa FT0502.

```
"Transporte": {
"DireccionDestino": "Rua ABC",
"ComunaDestino": "Distrito Federal",
"CiudadDestino": "Distrito Federal",
"Aduana": {
  "CodigoModalidadVenta": 1,
  "CodigoClausulaVenta": 5,
  "TotalClausulaVenta": 2540.0,
  "CodigoViaTransporte": 1,
  "CodigoPuertoEmbarque": 904,
  "IdentificadorAdicionalPuertoEmbarque": "COQUIMBO",
  "CodigoPuertoDesembarque": 642,
  "IdentificadorAdicionalPuertoDesembarque": "COPENHAGEN",
  "PesoBruto": 101.0
  "TotalBultos": 5.0,
   "CodigoPaisReceptor": 312,
  "CodigoPaisDestino": 312
 J
```
#### **04. DEMAIS INFORMAÇÕES**

Não se aplica.

 $\mathcal{V}$ .

# **05. ASSUNTOS RELACIONADOS**

• [Monitor Comprovantes Eletrônicos - FT4090](https://tdn.totvs.com/pages/viewpage.action?pageId=385859575)

# **06. DOCUMENTO TECNICO TRADUZIDO**

• [15190161 DMANMI03-10681 DT Enviar tipo de embalaje para facturas de exportación CHL](https://tdn.totvs.com/pages/viewpage.action?pageId=714225451)

# 15364427 DMANMI03-10824 DT Enviar preço líquido do item Json CHL

#### **01. DADOS GERAIS**

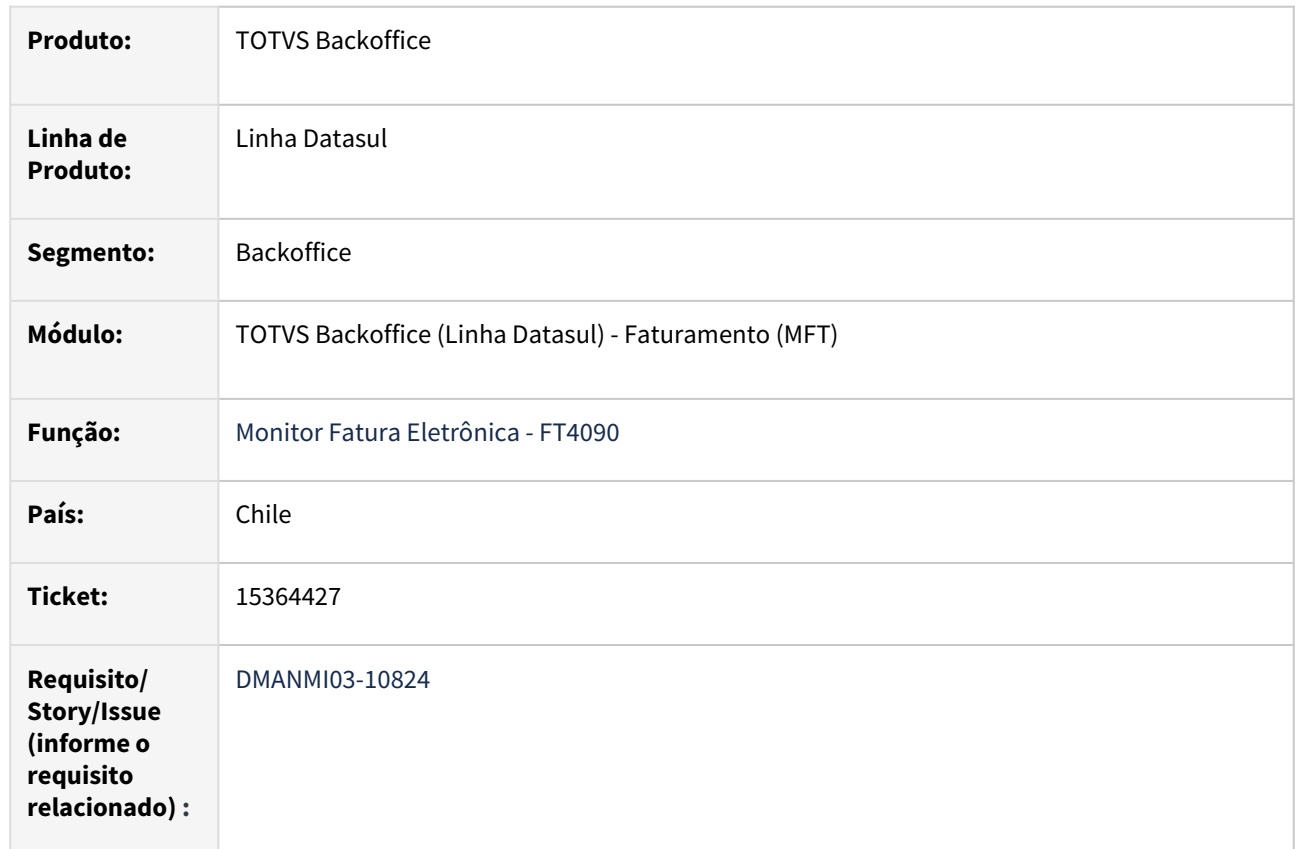

# **02. SITUAÇÃO/REQUISITO**

O desconto inserido para o pedido de vendas, faturas manuais e guias de despacho não deverá ser gerado no Json, para que também não seja considerado no pdf do comprovante eletrônico.

# **03. SOLUÇÃO**

Alterado o programa de **Monitor de Comprovantes Eletrônicos (FT4090)** para que envie o preço líquido dos itens do comprovante eletrônico, sempre que a função **DESCONTO-NFE-INTERNAC** estiver ativa.

Para ativar a função, deve ser executado o programa **Função Liberação Especial (CD7070)** e informada a chave **DESCONTO-NFE-INTERNAC**.

A partir deste momento, os arquivos gerados para autorização do comprovante eletrônico não conterão mais o desconto e preço unitário total dos itens, somente o preço líquido, e com o desconto zerado.

#### **04. DEMAIS INFORMAÇÕES**

Não se aplica.

#### **05. ASSUNTOS RELACIONADOS**

• [Monitor Comprovantes Eletrônicos - FT4090](https://tdn.totvs.com/pages/viewpage.action?pageId=385859575)

# **06. DOCUMENTO TECNICO TRADUZIDO**

• [15364427 DMANMI03-10824 DT Enviar precio neto del ítem Json CHL](https://tdn.totvs.com/pages/viewpage.action?pageId=715161366)

# 15514150 DMANMI03-11034 DT MontoTotal com decimais para Fatura de Exportação CHL

#### **01. DADOS GERAIS**

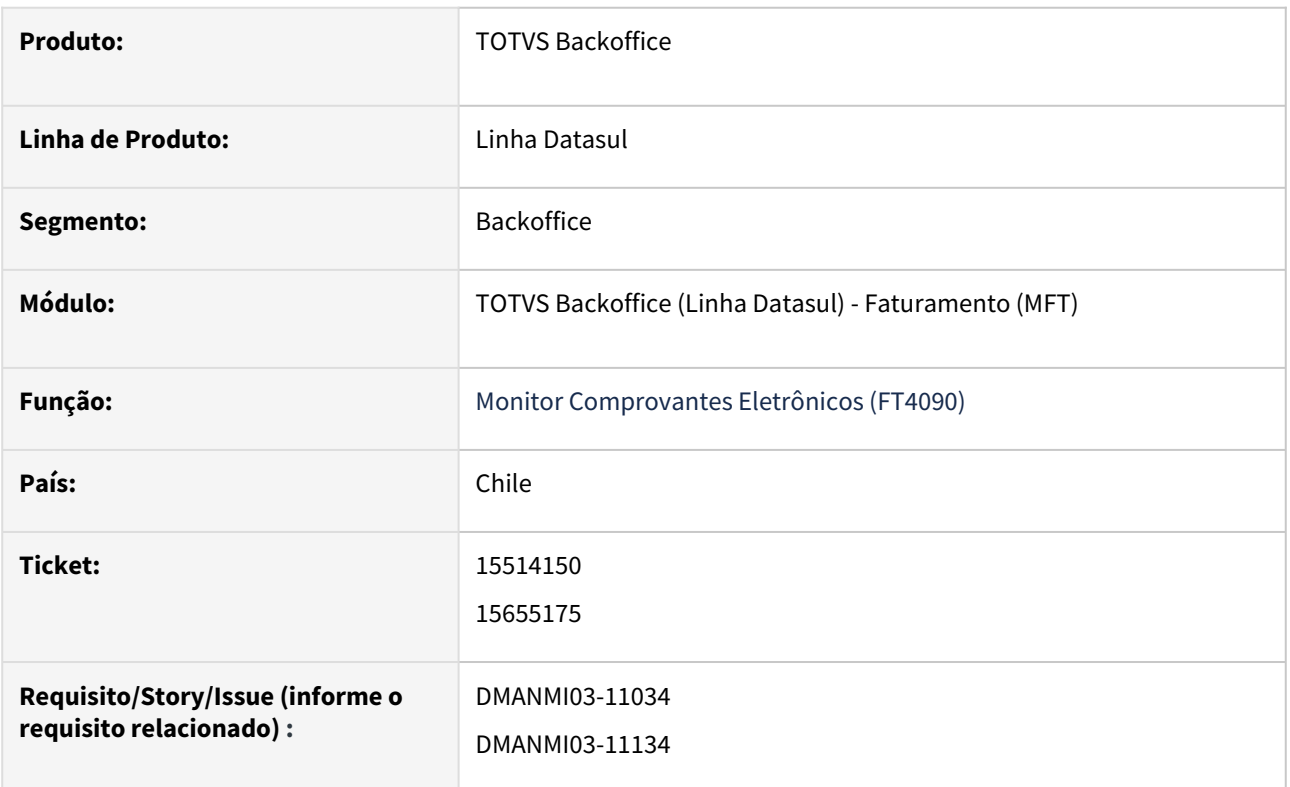

# **02. SITUAÇÃO/REQUISITO**

O usuário de faturamento necessita enviar valores com decimais no *json* quando for uma **Fatura de Exportação, Nota de Crédito de Exportação** ou **Nota de Débito de Exportação**.

# **03. SOLUÇÃO**

Os campos **MontoTotal**, **MontoExento**, **Monto (Detalles)**, **TotalClausulaVenta (Aduana)** serão impressos com decimais no *json* quando o comprovante eletrônico for do tipo **110 - Fatura de Exportação**, **111 - Nota de Débito de Exportação** ou **112 - Nota de Crédito de Exportação.**

# **04. DEMAIS INFORMAÇÕES**

Não se aplica.

# **05. ASSUNTOS RELACIONADOS**

• [Monitor Comprovantes Eletrônicos - FT4090](https://tdn.totvs.com/pages/viewpage.action?pageId=385859575)

# **06. DOCUMENTO TECNICO TRADUZIDO**

• [15514150 DMANMI03-11034 DT Monto total con decimales para factura de exportación CHL](https://tdn.totvs.com/pages/viewpage.action?pageId=721011564)

# 3.7 Recursos Humanos - Legislação - 12.1.2301

Pesquisar

Legislação - 12.1.2301 – 696

# 3.7.1 Administração de Pessoal - Legislação - 12.1.2301

Pesquisar

Legislação - 12.1.2301 – 697

# Controle de Frequência - Legislação - 12.1.2301

Pesquisar

# 15200614 DRHJORNDTS-1324 - PE0200 Rubricas de Banco de Horas

# **01. DADOS GERAIS**

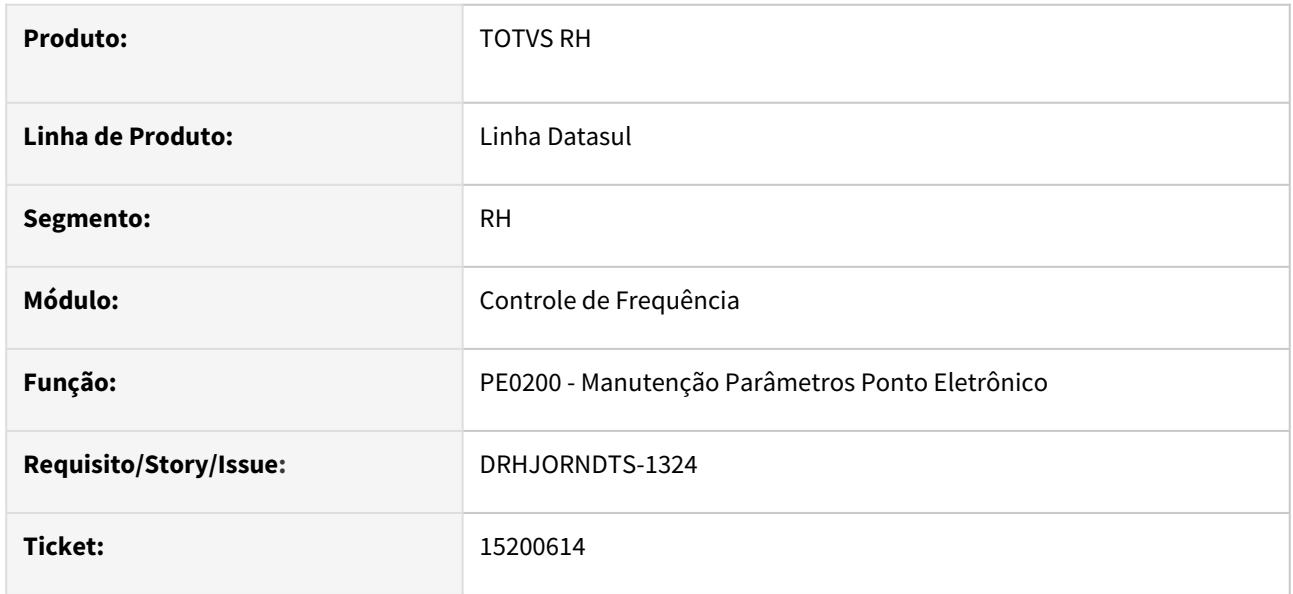

# **02. SITUAÇÃO/REQUISITO**

O programa PE0200 não permite informar eventos de banco de horas eSocial se a natureza destes for igual a 9989 - Outros Valores Informativos.

# **03. SOLUÇÃO**

O programa manutenção parâmetros ponto eletrônico foi ajustado, sendo **retiradas as validações** que permitiam somente eventos com natureza igual a 9950 para os campos Saldo Inicial Pos e Movimento Mensal Pos e, natureza igual a 9951 para os campos Saldo Inicial Neg e Movimento Mensal Neg.

# **04. DEMAIS INFORMAÇÕES**

• Não se aplica.

# **05. ASSUNTOS RELACIONADOS**

• Não se aplica.

# DRHJORNDTS-810 - Criar novo layout AEJ - Portaria 671

#### **01. DADOS GERAIS**

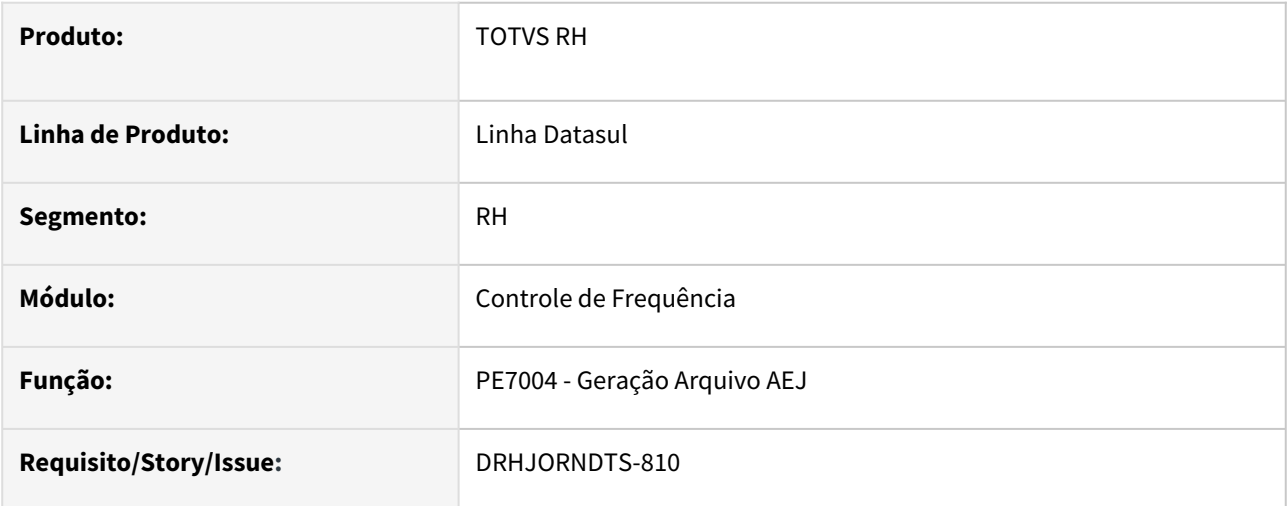

# **02. SITUAÇÃO/REQUISITO**

Necessidade de adequar o produto para que realize a geração do arquivo AEJ de acordo com as **portarias**: **MTP Nº 671/2021 e MTP Nº 1.486/2022**.

# **03. SOLUÇÃO**

Foi desenvolvido o programa **PE7004** para realizar a geração do arquivo **AEJ - Arquivo Eletrônico de Jornada.** 

Para mais informações acesse o documento de referência do programa através do primeiro link informado no tópico **05. ASSUNTOS RELACIONADOS**

Informamos que a assinatura digital do arquivo AEJ, estabelecida no no Art. 86 da **Portaria MTP Nº 671/2021**, encontra-se em fase de estudo e portanto, ainda não está liberada no produto.

# **04. DEMAIS INFORMAÇÕES**

• Necessário realizar a atualização do menu para o módulo Controle de Frequência (MPE). Para mais informações acesse a documentação https://centraldeatendimento.totvs.com/hc/pt-br/articles/ [360025468233-Framework-Linha-Datasul-FRW-Atualiza%C3%A7%C3%A3o-de-menu-no-produto-Datasul-12](https://centraldeatendimento.totvs.com/hc/pt-br/articles/360025468233-Framework-Linha-Datasul-FRW-Atualiza%C3%A7%C3%A3o-de-menu-no-produto-Datasul-12)

# **05. ASSUNTOS RELACIONADOS**

- [Geração AEJ Arquivo Eletrônico de Jornada \(Portarias MTP Nº 671/2021 e MTP Nº 1.486/2022\) PE7004](https://tdn.totvs.com/pages/viewpage.action?pageId=705452573)
- <https://www.in.gov.br/en/web/dou/-/portaria-359094139>
- <https://in.gov.br/en/web/dou/-/portaria-mtp-n-1.486-de-3-de-junho-de-2022-405577190>

Férias e Rescisões - Legislação - 12.1.2301

Pesquisar

14287207 DRHCALCDTS-1720 DT FR5060 está gerando dias de férias proporcionais indevidamente quando o funcionário tem férias antecipadas no FP1800

#### **01. DADOS GERAIS**

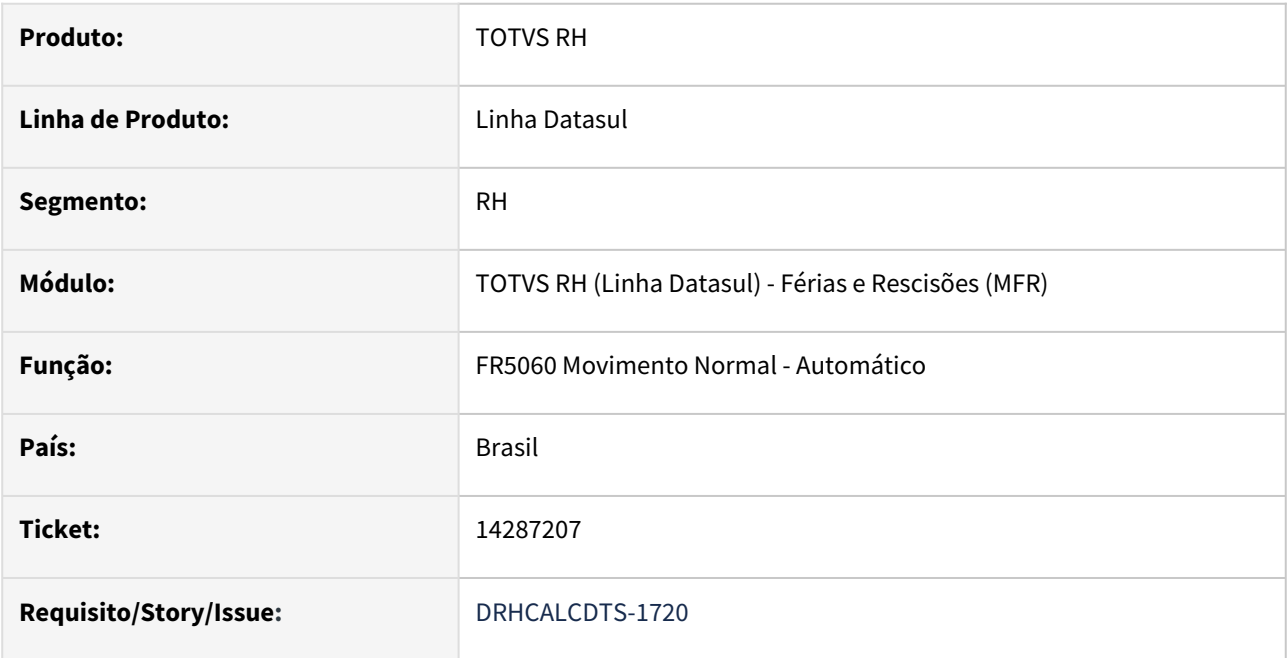

#### **02. SITUAÇÃO/REQUISITO**

Ao gerar o movimento automático de rescisão através do programa **FR5060 – Movimento Normal – Automático**, o sistema está **gerando indevidamente dias férias proporcionais** quando o funcionário tem **saldo negativo (férias antecipadas)** na **Manutenção Períodos Aquisitivos de Férias FP1800**, mesmo sem ter situação de **suspensão de contrato**.

# **03. SOLUÇÃO**

Foram feitos ajustes no programa para que gere corretamente os dias de:

- Férias Proporcionais (índice de rescisão 513)
- Férias Vencidas (índice de rescisão 510)
- Férias Vencidas Aviso Indenizado (índice de rescisão 701)
- Férias Proporcionais Aviso Indenizado (índice de rescisão 704)

As Férias sobre a projeção do Aviso Indenizado (índice de rescisão 701 e/ou 704), mesmo que o funcionário tenha férias normais antecipadas, sempre serão geradas conforme quantidade de Dias de Aviso e como continuação do período aquisitivo que o funcionário já tem, ou seja, a projeção do aviso indenizado não se configura um novo período aquisitivo.  $\bullet$ 

# **04. DEMAIS INFORMAÇÕES**

[RH - Linha Datasul - MFP - Índices específicos](https://centraldeatendimento.totvs.com/hc/pt-br/articles/360035130214-DS-MFP-%C3%8Dndices-espec%C3%ADficos)

[Geração de Movimento Rescisão - FR5060](https://tdn.totvs.com/pages/viewpage.action?pageId=270084428)

# **05. ASSUNTOS RELACIONADOS**

[RH | DATASUL - Medidas Provisórias, Portarias, Notas Técnicas e Orientativas referentes ao COVID-19.](https://tdn.totvs.com/pages/viewpage.action?pageId=544711351)

15425493 DRHCALCDTS-2455 DT FR5100 - Tratamento cálculo rescisão para leitura de eventos de benefícios na fórmula de cálculo (Salário IN Natura eSocial)

#### **01. DADOS GERAIS**

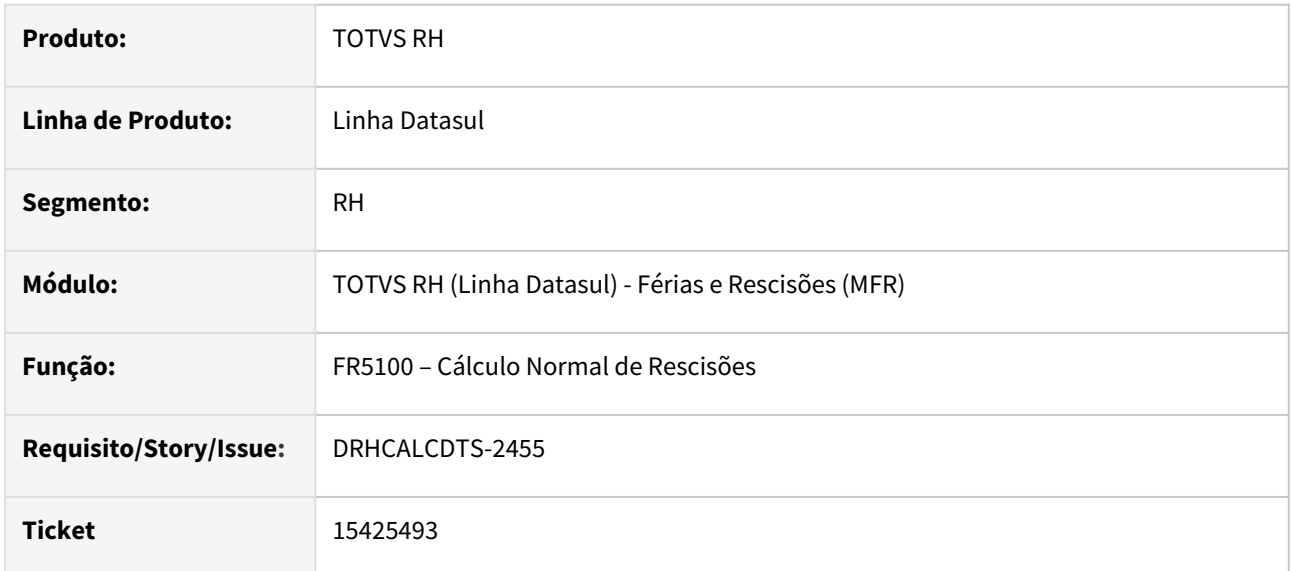

# **02. SITUAÇÃO/REQUISITO**

Para atender o eSocial, de acordo com a orientação do MOS - Tabelas de Rubricas - 8. *Valores relacionados à parcela in natura, os valores de Benefícios In Natura devem ser informados pelo valor total e não apenas em relação à parte custeada pelo empregador*.

# **Exemplo**:

- Funcionário recebe benefício de Vale Transporte, onde a base de cálculo é igual a Base de Vale Transporte (BS0500 / FP0020) para apuração dos valores de rateio entre Parte Empresa e Parte Funcionário.
- Na Folha de Pagamento, possui uma Fórmula de Cálculo com Variação Salarial (FP2610/FP8700) que resultará na soma dos eventos (VE = Valor do Evento do mês) Parte Empresa + Parte Funcionário deste benefício de Vale Transporte, gerado pelo módulo de Benefícios.
- Ao realizar o Cálculo Normal de Rescisão, não gerou o evento parametrizado para esta Fórmula de Cálculo com a soma dos eventos de Vale Transporte Parte Empresa e Parte Funcionário, porque no processo de cálculo de rescisão, não está previsto na fórmula de cálculo (FP8700/FP2610) a leitura dos eventos provenientes da integração de Benefícios Sociais.

# **03. SOLUÇÃO**

Realizado ajustes no Cálculo Normal de Rescisões (FR5100) para realizar a valorização corretamente das Fórmulas de Cálculos com Variação Salarial (FP2610/FP8700) que referenciam algum Evento (VE = Valor Eventos do mês) gerado pelo Módulo de Benefícios.

# **04. DEMAIS INFORMAÇÕES**

A totalização das verbas provenientes de benefícios são valorizados somente pela fórmula de variação salarial (FP8700/FP2610) pois o cálculo da rescisão está preparado para leitura de eventos integrados de benefícios que dependente de informações do cálculo da rescisão.

- $\triangledown$  É possível que a partir desta alteração o programa passe a valorizar eventos que antes não valorizava, tendo em vista que, somente agora o programa passou a ler os eventos da integração de benefícios que que são valorizados durante o cálculo da rescisão, portanto, aconselhamos validar os valores dos eventos provenientes das fórmulas após o cálculo da rescisão.
- Importante avaliar programas customizados de fórmulas de cálculo de variação salarial ou demais  $\checkmark$ customizações utilizados no cálculo da rescisão no processo de valorização de benefícios junto da folha de pagamento.

#### **05. ASSUNTOS RELACIONADOS**

Não se aplica.

DRHCALCDTS-2320 DT Cálculo para Mudança de Contrato Intermitente para Prazo Indeterminado - 13º Salário no Cálculo Normal de Rescisão

#### **01. DADOS GERAIS**

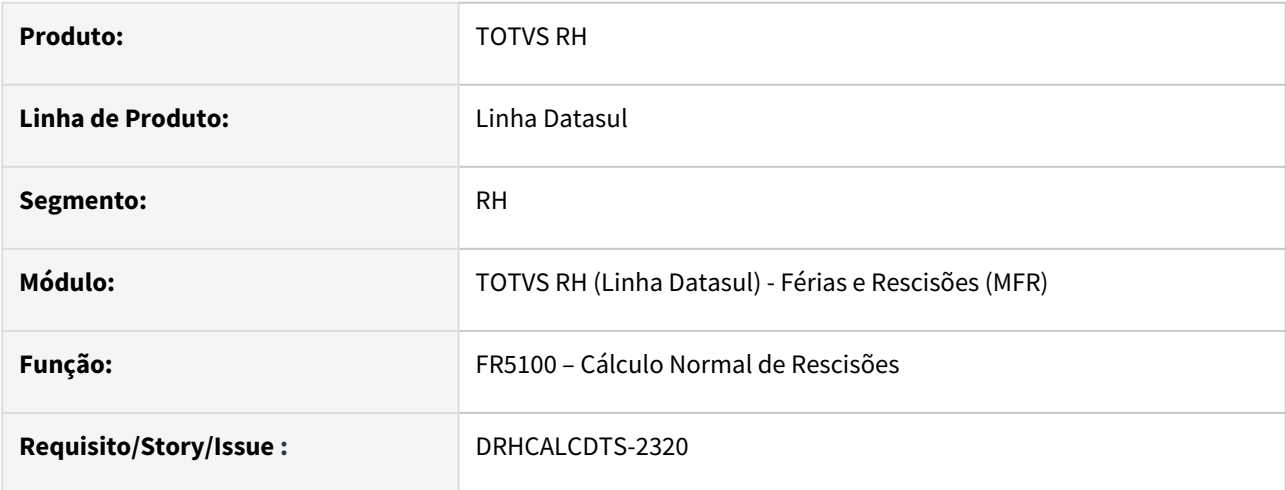

# **02. SITUAÇÃO/REQUISITO**

Para funcionário Contrato Intermitente ocorre o pagamento do **13º salário** mês a mês.

Quando ocorre a sua **conversão** para **funcionário** (Prazo Indeterminado), inicia a contagem dos avos de 13º salário desde o dia de sua admissão.

Desta forma, é necessário **descontar** do pagamento de 13º Salário em **Rescisão**, os valores já recebido mês a mês enquanto Contrato Intermitente a título de 13º Salário para os funcionários que foram convertidos de Contrato Intermitente para Funcionário Prazo Indeterminado.

#### **03. SOLUÇÃO**

Ajustado o cálculo para descontar os valores antecipados recebido mês a mês antecipadamente de 13º Salário, enquanto era Contrato Intermitente.

O cálculo realizará a seguinte regra:

O **total do valor recebido** nos eventos relacionados ao Evento Sintético **CI13** - Contr. Intermitente x Indeterm. 13º Sal (FP0180 - Manutenção Eventos Sintéticos) nos meses enquanto era Contrato Intermitente no ano da conversão para Funcionário (Prazo Indeterminado), será **gerado integralmente** no evento **Desc 13º Sal Intermitente** (Índice Específico de Folha 251).

Para maiores detalhes e exemplos, acessar: [006 - Cálculo de Rescisão](https://tdn.totvs.com/pages/viewpage.action?pageId=709425420)

#### **04. DEMAIS INFORMAÇÕES**

[006 - Cálculo de Rescisão](https://tdn.totvs.com/pages/viewpage.action?pageId=709425420)

#### **05. ASSUNTOS RELACIONADOS**

[DRHROTDTS-2924 - DT FP1350 - FP1500 - Permitir alterar a categoria do funcionário de contrato intermitente](https://tdn.totvs.com/pages/viewpage.action?pageId=659594212)  para indeterminado sem que haja a rescisão de contrato, conforme prevê o eSocial.

[DRHCALCDTS-1493 DT Criação de Eventos Sintéticos para tratamento dos cálculos da conversão do Contrato](https://tdn.totvs.com/pages/viewpage.action?pageId=679156091)  Intermitente para Funcionário (Prazo Indeterminado)

[DRHCALCDTS-1577 DT FR0140 Deve Apresentar Data da Conversão do Intermitente para Prazo Indeterminado](https://tdn.totvs.com/pages/viewpage.action?pageId=682061053)  no Demonstrativo de Cálculo de Férias

[DRHCALCDTS-1868 DT Cálculo para Mudança de Contrato Intermitente para Prazo Indeterminado - Cálculo](https://tdn.totvs.com/pages/viewpage.action?pageId=698636542)  Adto 13º Salário em Folha Separada

[DRHCALCDTS-1869 DT Mudança de Contrato Intermitente para Prazo Indeterminado - Cálculo Adto 13º Salário](#page-708-0)  junto com a Folha Normal

[DRHCALCDTS-1880 DT Cálculo para Mudança de Contrato Intermitente para Prazo Indeterminado - Cálculo](#page-710-0)  Adto 13º Salário em Folha Separada - Com opção Complementa Adiantamento 13º

[DRHCALCDTS-1881 DT Cálculo para Mudança de Contrato Intermitente para Prazo Indeterminado - Cálculo](#page-712-0)  Adto 13º Salário Junto da Folha Normal - Com opção Complementa Adto 13º

[DRHCALCDTS-2132 DT Cálculo para Mudança de Contrato Intermitente para Prazo Indeterminado - Cálculo](#page-334-0)  13º Salário

[DRHCALCDTS-2190 DT Cálculo para Mudança de Contrato Intermitente para Prazo Indeterminado - Recálculo](#page-338-0)  13º Salário

Folha de Pagamento - Legislação - 12.1.2301

Pesquisar

<span id="page-708-0"></span>DRHCALCDTS-1869 DT Mudança de Contrato Intermitente para Prazo Indeterminado - Cálculo Adto 13º Salário junto com a Folha Normal

#### **01. DADOS GERAIS**

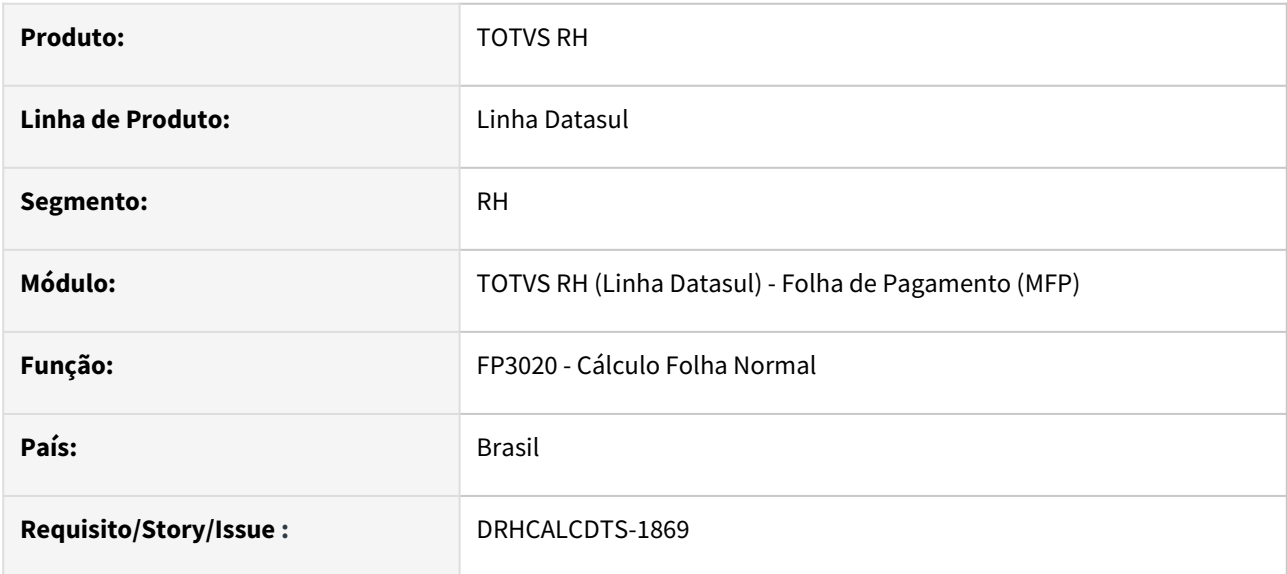

# **02. SITUAÇÃO/REQUISITO**

Para funcionário **Contrato Intermitente** ocorre o pagamento do 13º salário mês a mês.

Quando ocorre a sua **conversão para funcionário (Prazo Indeterminado)**, inicia a contagem dos avos de 13º salário desde o dia de sua admissão ou a partir de janeiro do ano do cálculo.

Desta forma, é necessário **descontar** do **pagamento do Adiantamento de 13º Salário (junto com a Folha Normal)**, os valores já recebidos mês a mês enquanto Contrato Intermitente a título de 13º Salário para os funcionários que foram convertidos de Contrato Intermitente para Funcionário Prazo Indeterminado.

# **03. SOLUÇÃO**

Ajustado o Cálculo da Folha Normal com pagamento do Adiantamento de 13º Salário, para descontar os valores antecipados recebidos mês a mês antecipadamente de 13º Salário, enquanto era Contrato Intermitente.

Para maiores detalhes e exemplos, acessar: [003 - Cálculo Adiantamento 13º Salário](https://tdn.totvs.com/pages/viewpage.action?pageId=698636804)

#### **04. DEMAIS INFORMAÇÕES**

[003 - Cálculo Adiantamento 13º Salário](https://tdn.totvs.com/pages/viewpage.action?pageId=698636804)

# **05. ASSUNTOS RELACIONADOS**

[DRHROTDTS-2924 - DT FP1350 - FP1500 - Permitir alterar a categoria do funcionário de contrato intermitente](https://tdn.totvs.com/pages/viewpage.action?pageId=659594212)  para indeterminado sem que haja a rescisão de contrato, conforme prevê o eSocial.

[DRHCALCDTS-1493 DT Criação de Eventos Sintéticos para tratamento dos cálculos da conversão do Contrato](https://tdn.totvs.com/pages/viewpage.action?pageId=679156091)  Intermitente para Funcionário (Prazo Indeterminado)

[DRHCALCDTS-1577 DT FR0140 Deve Apresentar Data da Conversão do Intermitente para Prazo Indeterminado](https://tdn.totvs.com/pages/viewpage.action?pageId=682061053)  no Demonstrativo de Cálculo de Férias

<span id="page-710-0"></span>DRHCALCDTS-1880 DT Cálculo para Mudança de Contrato Intermitente para Prazo Indeterminado - Cálculo Adto 13º Salário em Folha Separada - Com opção Complementa Adiantamento 13º

#### **01. DADOS GERAIS**

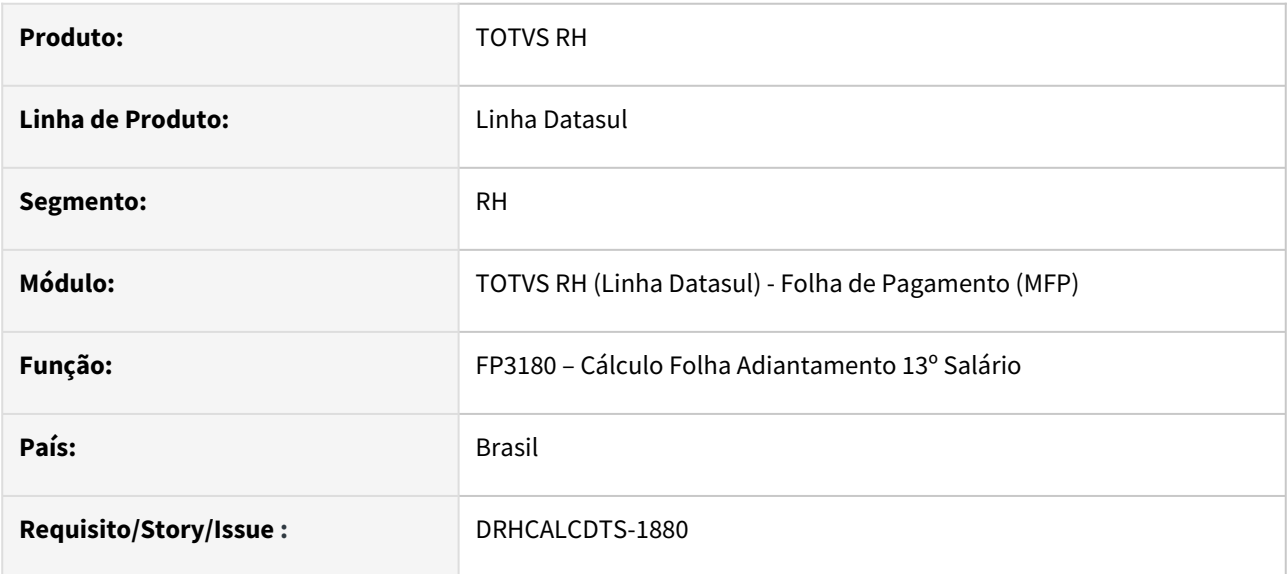

# **02. SITUAÇÃO/REQUISITO**

Para funcionário **Contrato Intermitente** ocorre o pagamento do 13º salário mês a mês.

Quando ocorre a sua **conversão para funcionário (Prazo Indeterminado)**, inicia a contagem dos avos de 13º salário desde o dia de sua admissão ou a partir de janeiro do ano do cálculo.

Este funcionário recebeu no ano, a título de 13º Salário, a quantia de **R\$ 3.200,00** na vigência do Contrato Intermitente. No Cálculo das Férias, o funcionário solicitou o Adiantamento do 13º Salário, que corresponde ao valor **R\$ 3.000,00**, onde houve também o desconto dos valores já recebidos antecipadamente enquanto era Contrato Intermitente no valor de **R\$ 3.000,00**, faltando um saldo de **R\$ 200,00** a ser descontado. Depois, este funcionário recebeu aumento salarial. Em novembro do mesmo ano, houve o pagamento da primeira parcela do 13º Salário, com a opção "Complementa Adiantamento 13º" marcada.

Desta forma, é necessário **descontar** do **pagamento do Adiantamento de 13º Salário (Folha Separada)**, este diferença de R\$ 200,00 que não foi possível descontar do Adiantamento de 13º solicitado nas Férias.

#### **03. SOLUÇÃO**

Ajustado o Cálculo do Adiantamento de 13º Salário, quando utilizado a opção "**Complementa Adiantamento 13º**", somente o saldo restante que não foi possível realizar o desconto integral no Cálculo das Férias, por não haver saldo suficiente.

Para maiores detalhes e exemplos, acessar: [003 - Cálculo Adiantamento 13º Salário](https://tdn.totvs.com/pages/viewpage.action?pageId=698636804)

#### **04. DEMAIS INFORMAÇÕES**

[003 - Cálculo Adiantamento 13º Salário](https://tdn.totvs.com/pages/viewpage.action?pageId=698636804)

# **05. ASSUNTOS RELACIONADOS**

[DRHCALCDTS-1868 DT Cálculo para Mudança de Contrato Intermitente para Prazo Indeterminado - Cálculo](https://tdn.totvs.com/pages/viewpage.action?pageId=698636542)  Adto 13º Salário em Folha Separada

[DRHROTDTS-2924 - DT FP1350 - FP1500 - Permitir alterar a categoria do funcionário de contrato intermitente](https://tdn.totvs.com/pages/viewpage.action?pageId=659594212)  para indeterminado sem que haja a rescisão de contrato, conforme prevê o eSocial.

[DRHCALCDTS-1493 DT Criação de Eventos Sintéticos para tratamento dos cálculos da conversão do Contrato](https://tdn.totvs.com/pages/viewpage.action?pageId=679156091)  Intermitente para Funcionário (Prazo Indeterminado)

[DRHCALCDTS-1577 DT FR0140 Deve Apresentar Data da Conversão do Intermitente para Prazo Indeterminado](https://tdn.totvs.com/pages/viewpage.action?pageId=682061053)  no Demonstrativo de Cálculo de Férias

<span id="page-712-0"></span>DRHCALCDTS-1881 DT Cálculo para Mudança de Contrato Intermitente para Prazo Indeterminado - Cálculo Adto 13º Salário Junto da Folha Normal - Com opção Complementa Adto 13º

#### **01. DADOS GERAIS**

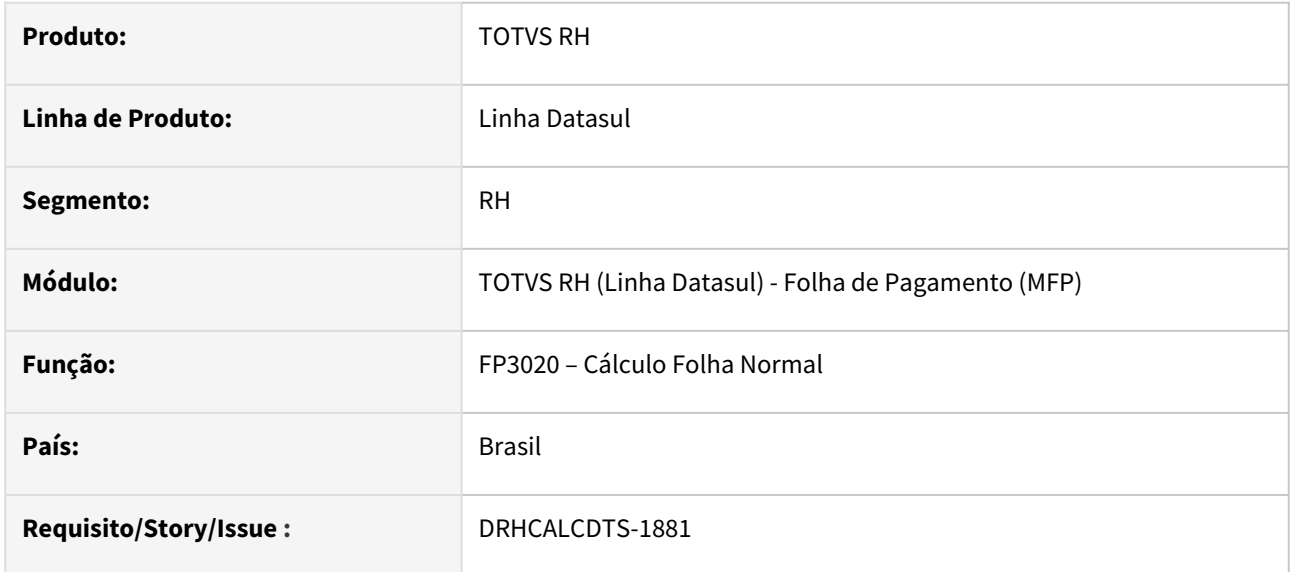

# **02. SITUAÇÃO/REQUISITO**

Para funcionário **Contrato Intermitente** ocorre o pagamento do 13º salário mês a mês.

Quando ocorre a sua **conversão para funcionário (Prazo Indeterminado)**, inicia a contagem dos avos de 13º salário desde o dia de sua admissão ou a partir de janeiro do ano do cálculo.

Este funcionário recebeu no ano, a título de 13º Salário, a quantia de **R\$ 3.200,00** na vigência do Contrato Intermitente. No Cálculo das Férias, o funcionário solicitou o Adiantamento do 13º Salário, que corresponde ao valor **R\$ 3.000,00**, onde houve também o desconto dos valores já recebidos antecipadamente enquanto era Contrato Intermitente no valor de **R\$ 3.000,00**, faltando um saldo de **R\$ 200,00** a ser descontado.

Depois, este funcionário recebeu aumento salarial. Em novembro do mesmo ano, houve o pagamento da primeira parcela do 13º Salário junto da Folha Normal, com a opção "Complementa Adiantamento 13º" marcada.

Desta forma, é necessário **descontar** do **pagamento do Adiantamento de 13º Salário (Junto da Folha Normal)**, esta diferença de R\$ 200,00 que não foi possível descontar do Adiantamento de 13º solicitado nas Férias, já que ele teve aumento de salário.

# **03. SOLUÇÃO**

Ajustado o Cálculo do Adiantamento de 13º Salário Junto da Folha Normal, quando utilizada a opção **Complementa Adiantamento 13º**, somente o saldo restante que não foi possível descontar no Cálculo das Férias, por não haver saldo suficiente.

Para maiores detalhes e exemplos, acessar: [003 - Cálculo Adiantamento 13º Salário](https://tdn.totvs.com/pages/viewpage.action?pageId=698636804)

# **04. DEMAIS INFORMAÇÕES**

[003 - Cálculo Adiantamento 13º Salário](https://tdn.totvs.com/pages/viewpage.action?pageId=698636804)

# **05. ASSUNTOS RELACIONADOS**

[DRHCALCDTS-1868 DT Cálculo para Mudança de Contrato Intermitente para Prazo Indeterminado - Cálculo Adto](https://tdn.totvs.com/pages/viewpage.action?pageId=698636542)  13º Salário em Folha Separada

[DRHROTDTS-2924 - DT FP1350 - FP1500 - Permitir alterar a categoria do funcionário de contrato intermitente para](https://tdn.totvs.com/pages/viewpage.action?pageId=659594212)  indeterminado sem que haja a rescisão de contrato, conforme prevê o eSocial.

[DRHCALCDTS-1493 DT Criação de Eventos Sintéticos para tratamento dos cálculos da conversão do Contrato](https://tdn.totvs.com/pages/viewpage.action?pageId=679156091)  Intermitente para Funcionário (Prazo Indeterminado)

[DRHCALCDTS-1577 DT FR0140 Deve Apresentar Data da Conversão do Intermitente para Prazo Indeterminado no](https://tdn.totvs.com/pages/viewpage.action?pageId=682061053)  Demonstrativo de Cálculo de Férias

[DRHCALCDTS-1880 DT Cálculo para Mudança de Contrato Intermitente para Prazo Indeterminado - Cálculo Adto](#page-710-0)  13º Salário em Folha Separada - Com opção Complementa Adiantamento 13º

# DRHCALCDTS-2410 DT Ajuste no líquido quando tem estouro no 13º Salário

#### **01. DADOS GERAIS**

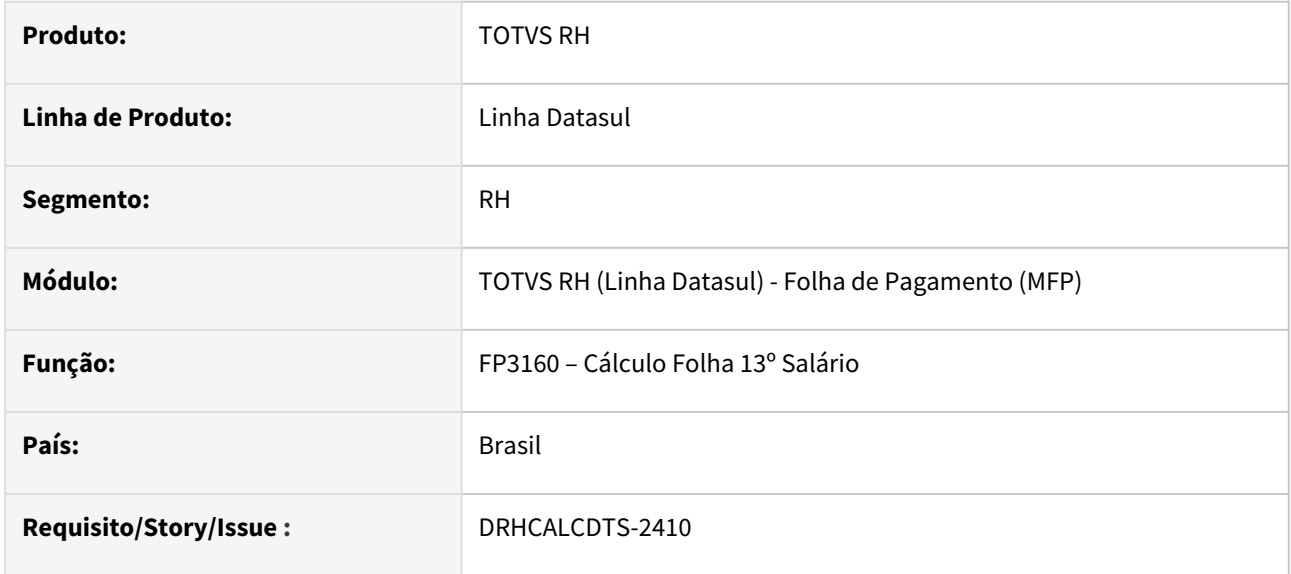

# **02. SITUAÇÃO/REQUISITO**

Para funcionário **Contrato Intermitente** ocorre o pagamento do 13º salário mês a mês.

Quando ocorre a sua **conversão para funcionário (Prazo Indeterminado)**, inicia a contagem dos avos de 13º salário desde o dia de sua admissão ou a partir de janeiro do ano do cálculo.

Ao realizar o Cálculo do 13º Salário, o valor do evento **Desc 13º Intermitente** é **maior** que os eventos **13º Salário Normal** e **13º Salário Adicionais**. Diante disso, o evento de **Estouro Período Venc** fica com valor divergente, além disso, a soma dos proventos subtraindo os descontos ficam diferente se comparado com o valor do evento **Líquido a pagar**.

# **03. SOLUÇÃO**

Foram feitos ajustes no Cálculo do 13º Salário para que gere o valor **corretamente** de **Estouro Período Venc**, também que a soma dos proventos subtraindo os descontos corresponda exatamente ao valor do evento **Líquido a pagar.**

#### **04. DEMAIS INFORMAÇÕES**

Não se aplica.

#### **05. ASSUNTOS RELACIONADOS**

[DRHCALCDTS-2132 DT Cálculo para Mudança de Contrato Intermitente para Prazo Indeterminado - Cálculo](#page-334-0)  13º Salário

# 3.7.2 eSocial - Legislação - 12.1.2301

Pesquisar

# 13654345 DRHROTDTS-4115 - S-2220 - Não gera xml.

# **01. DADOS GERAIS**

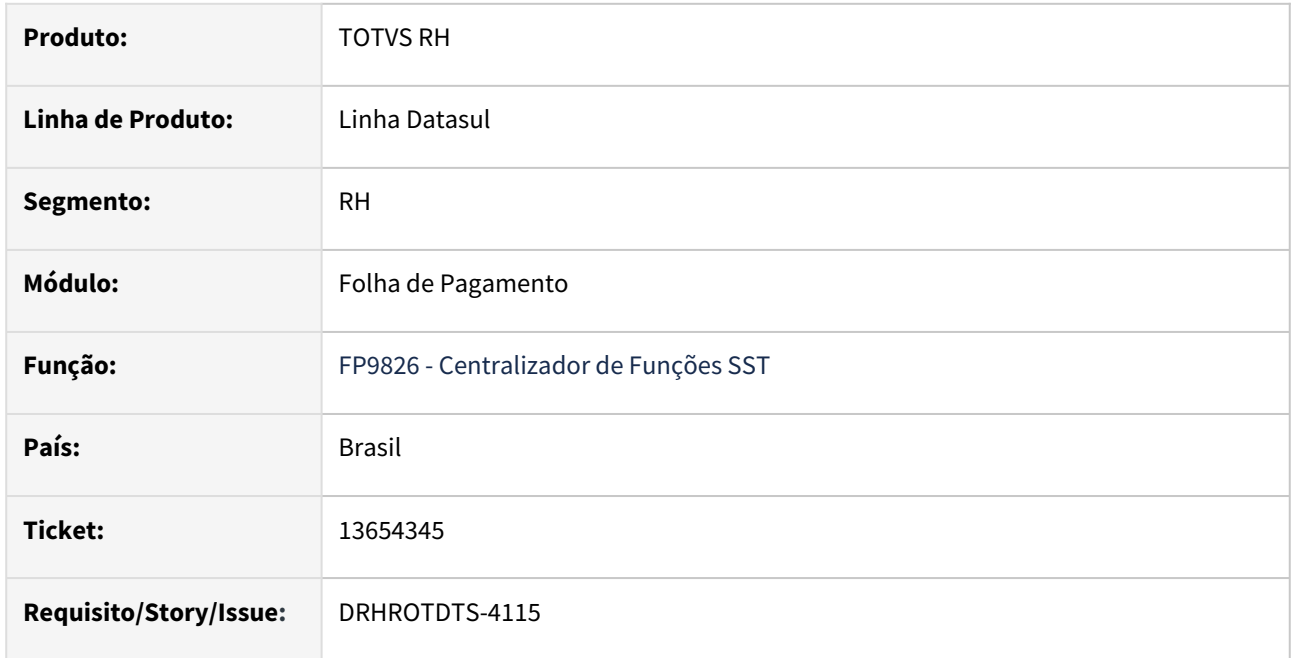

# **02. SITUAÇÃO/REQUISITO**

Quando realizado cadastro do candidato em uma empresa e realizado o cadastro do ASO admissional nesta empresa mas o mesmo é admitido por outra empresa na emissão do S-2220 não é gerado informação no arquivo gerando o erro "17006 mensagem não possui conteúdo xml."

# **03. SOLUÇÃO**

Realizado os ajustes para a correção dos programas de geração chamados pelo FP9826 para verificar a existência dos registros necessários para gerar o S-2220 pelo número da ficha médica.

# **04. DEMAIS INFORMAÇÕES**

Não se aplica.

# **05. ASSUNTOS RELACIONADOS**

Não se aplica.

# Cópia de DRHROTDTS-7411 DT RRA - Tabela intermediária para demitidos

# **01. DADOS GERAIS**

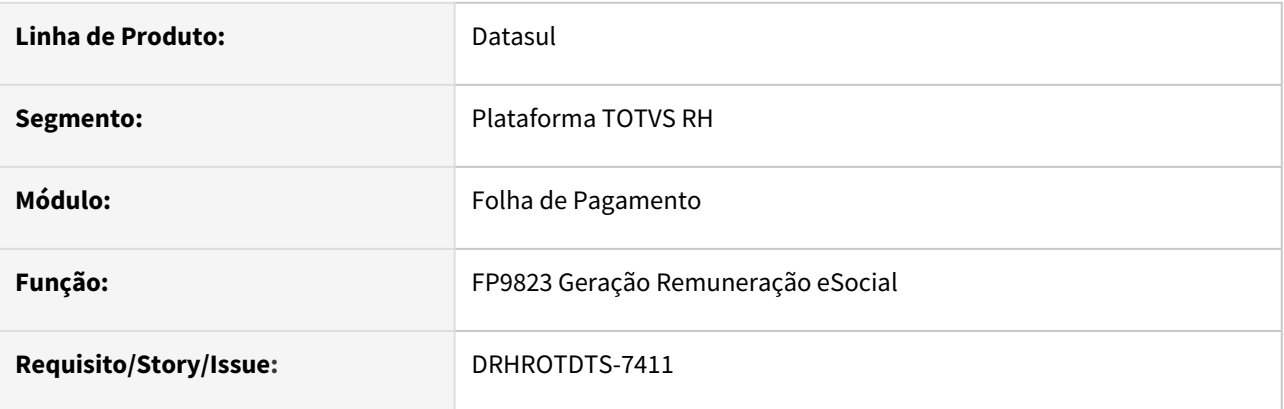

# **02. SITUAÇÃO/REQUISITO**

 Na geração da tabela intermediária de rescisão, caso haja informações de RRA gerados pelo FP9194 para o mês da rescisão, deve ser criado um ideDmDev para o RRA.

# **03. SOLUÇÃO**

Na geração da tabela intermediária de resisão, caso haja informações de RRA lançados no FP9194, é gerada a tabela intermediária com novo ideDmDev para o RRA.

# DRHROTDTS-5762 - FP2160 - Novo campo para base de INSS já retido .

# **01. DADOS GERAIS**

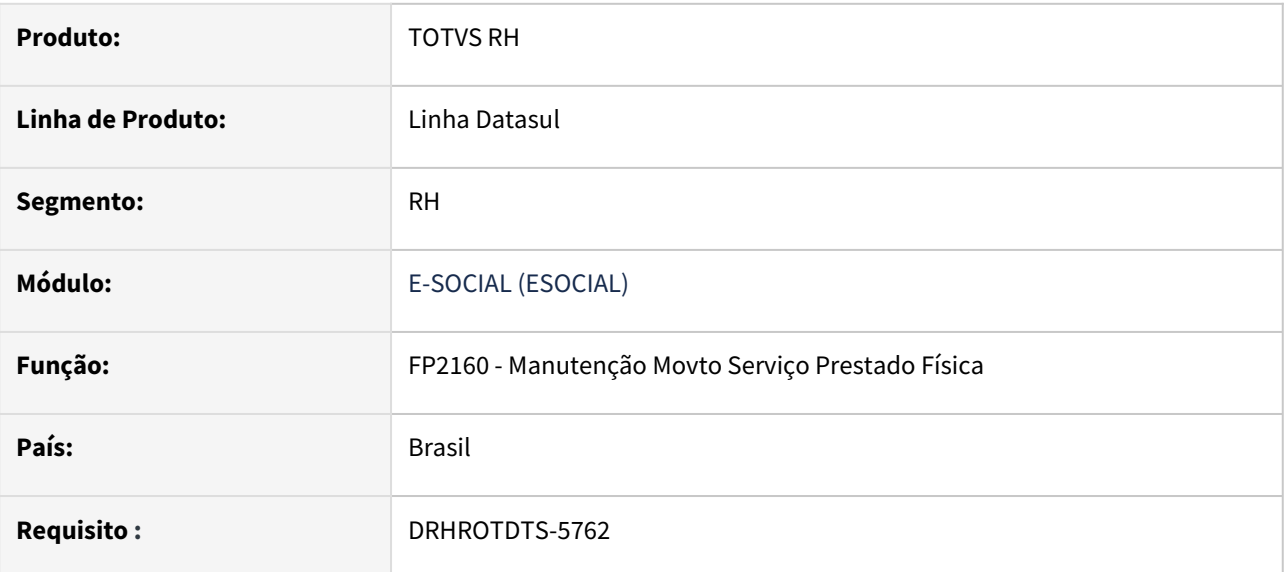

# **02. SITUAÇÃO/REQUISITO**

• Inclusão de novo campo no FP2160B para mostrar o valor base de INSS .

# **03. SOLUÇÃO**

• Foi incluído no programa FP2160B o campo **Base INSS** para mostrar a base e valor já recolhido de INSS.

# DRHROTDTS-6016 DT S-1210 - frmTrib - Tela

# **01. DADOS GERAIS**

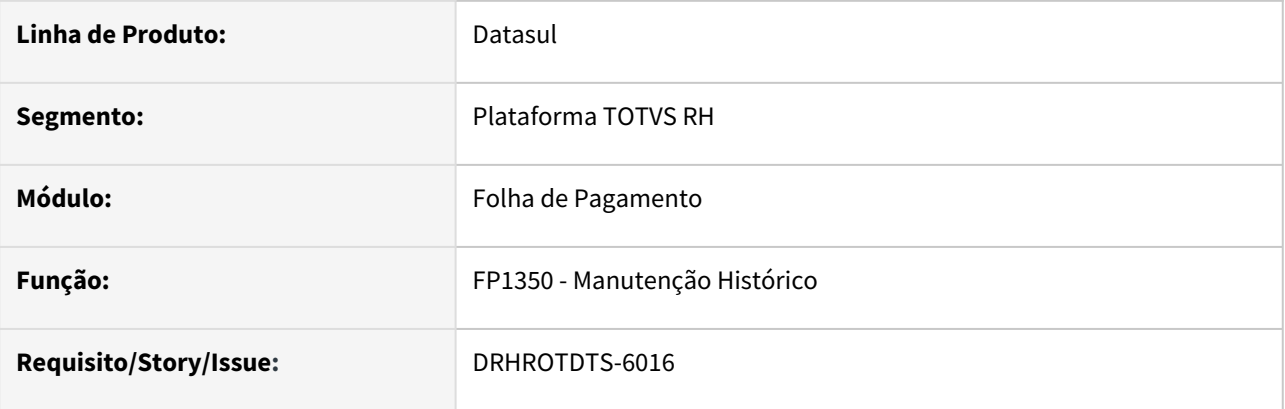

# **02. SITUAÇÃO/REQUISITO**

Disponibilizar um campo no programa FP1350 Pasta Localidade para informar as Formas de Tributação para Rendimentos de Beneficiários no Exterior que serão apresentadas na tag <frmTrib> do evento S-1210 para atender o leiaute S-1.1 em relação aos expatriados.

# **03. SOLUÇÃO**

Incluído o campo no no programa FP1350 Pasta Localidade para informar as Formas de Tributação para Rendimentos de Beneficiários no Exterior que serão apresentadas na tag <frmTrib> do evento S-1210 para atender o leiaute S-1.1 em relação aos expatriados.
# DRHROTDTS-6034 - Adequação S-1.1 S-1299 - evtPgtos - Tela

#### **01. DADOS GERAIS**

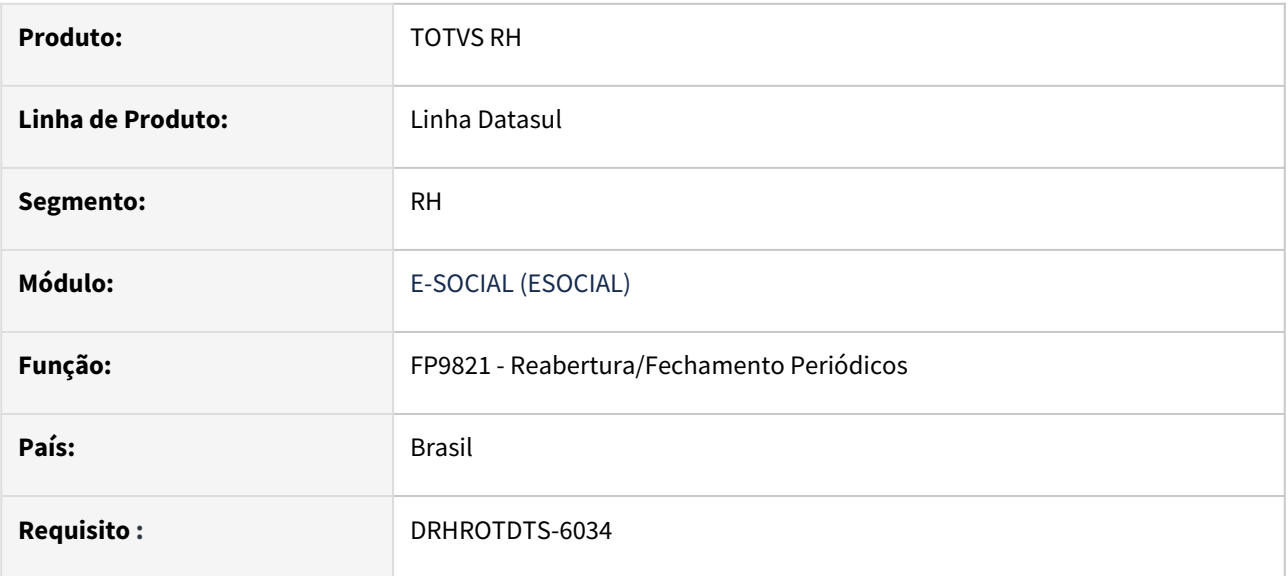

# **02. SITUAÇÃO/REQUISITO**

- Disponibilizar um campo em tela, no FP9821A, aba Fechamento, Para o usuário informar se houve Informações de Pagamento de Rendimentos do Trabalho no período.
- O sistema deve sugerir o campo marcado se existir S-1210 no período, e deve sugerir desmarcado se não houve S-1210 no período.
	- O sistema deve permitir que o usuário mude a informação que foi sugerida em tela.
- O campo só deve aparecer a partir da versão S-1.1 em diante

# **03. SOLUÇÃO**

• Adequado o FP9821 para disponibilizar o campo para informar houve Informações de Pagamento de Rendimentos do Trabalho no período. para atender o leiaute S-1.1.

# DRHROTDTS-6035 - S-2210 - Adequação XML para leiaute S-1.0 NT06/2022

# **01. DADOS GERAIS**

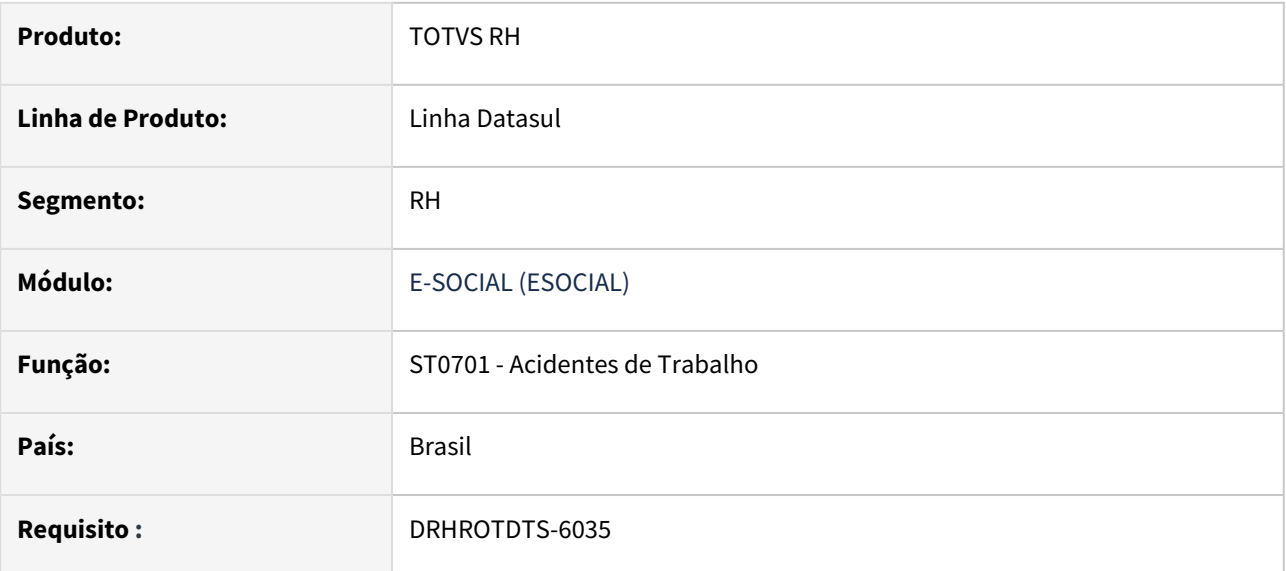

# **02. SITUAÇÃO/REQUISITO**

• Ajuste e inclusão dos campos de acordo com o leiaute S-1.0 - NT 06/2022.

# **03. SOLUÇÃO**

• Foi alterado para gerar as novas tags <ultDiaTrab> e <houveAfast> conforme validações e regras descritas no leiaute.

# DRHROTDTS-6037 - S-1010 Adequação do xml para nota tecnica 06/22

#### **01. DADOS GERAIS**

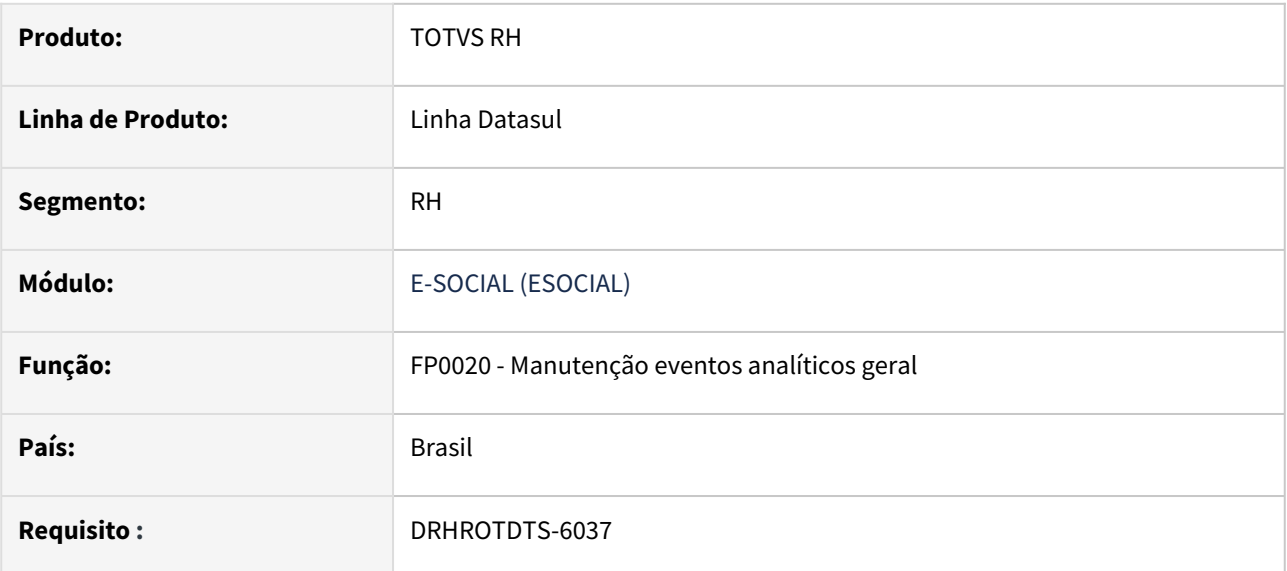

# **02. SITUAÇÃO/REQUISITO**

• Ajuste e inclusão dos campos de acordo com o leiaute S-1.0 - NT 06/2022.

# **03. SOLUÇÃO**

• Foi acrescentado a opção 92 - Suspensão de incidência em decorrência de decisão judicial - 13º salário no campo codigo de incidencia RPPS no prorgama fp0020 botão esocial para leiaute S-1.0 com NT06/22

# DRHROTDTS-6072 - FP9824 - S-1200 - geração do XML com infoRRA

### **01. DADOS GERAIS**

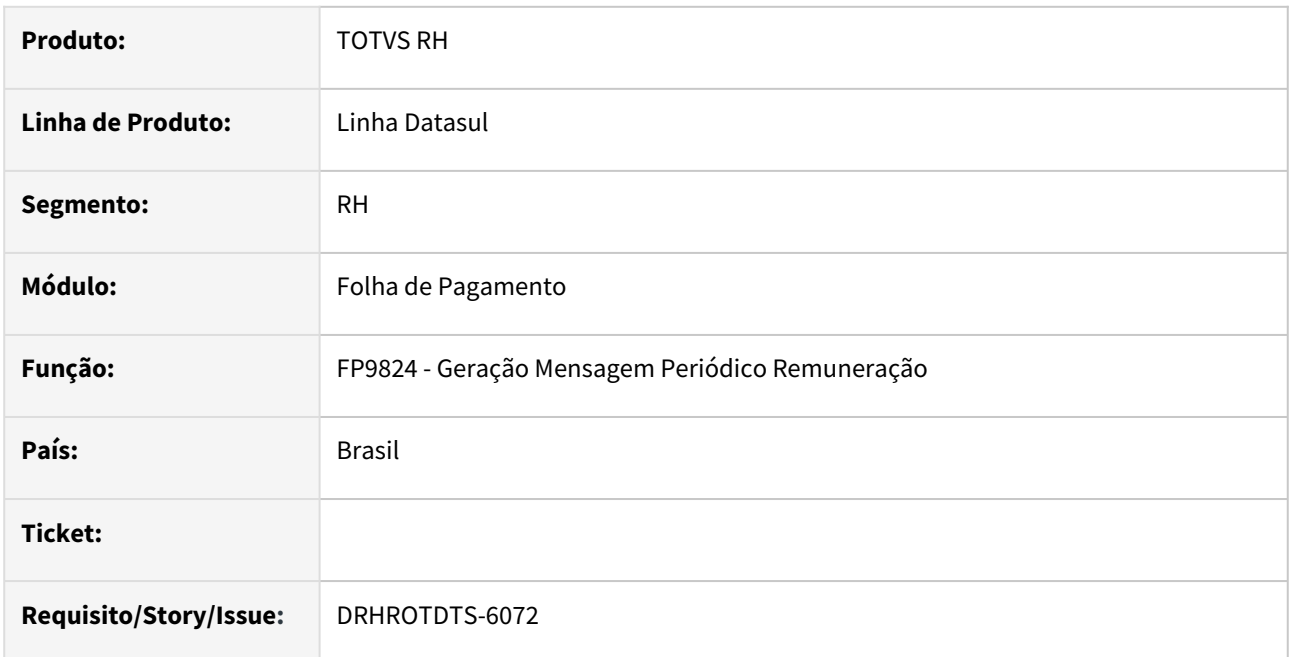

# **02. SITUAÇÃO/REQUISITO**

Incluir novos campos do leiaute S-1.1 no arquivo S-1200, informações são referentes ao infoRRA

# **03. SOLUÇÃO**

Alterado programa FP9824, para incluir os novos campos, das informações do RRA, "infoRRA", "despProcJud" e "ideAdv".

# **04. DEMAIS INFORMAÇÕES**

Não se aplica.

# **05. ASSUNTOS RELACIONADOS**

# DRHROTDTS-6073 - S-2299 - Com Rendimentos Recebidos Acumuladamente - RRA.

#### **01. DADOS GERAIS**

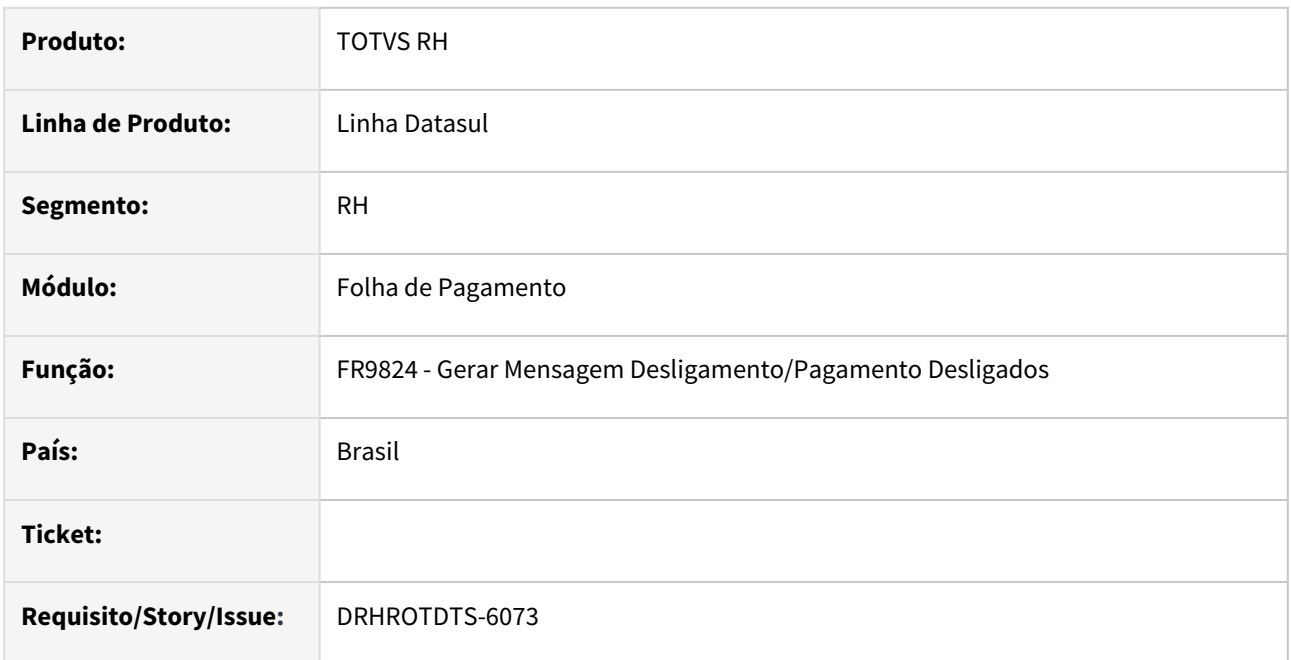

# **02. SITUAÇÃO/REQUISITO**

Incluir regra para geração dos dados dos Rendimentos Recebidos Acumuladamente, na geração do S-2299.

# **03. SOLUÇÃO**

Alterado programa para gerar os dados dos Rendimentos Recebidos Acumuladamente, na geração do S-2299, para funcionário com valores em períodos anteriores.

# **04. DEMAIS INFORMAÇÕES**

Não se aplica.

# **05. ASSUNTOS RELACIONADOS**

# DRHROTDTS-6076 - FP9195 - Informações do RRA

#### **01. DADOS GERAIS**

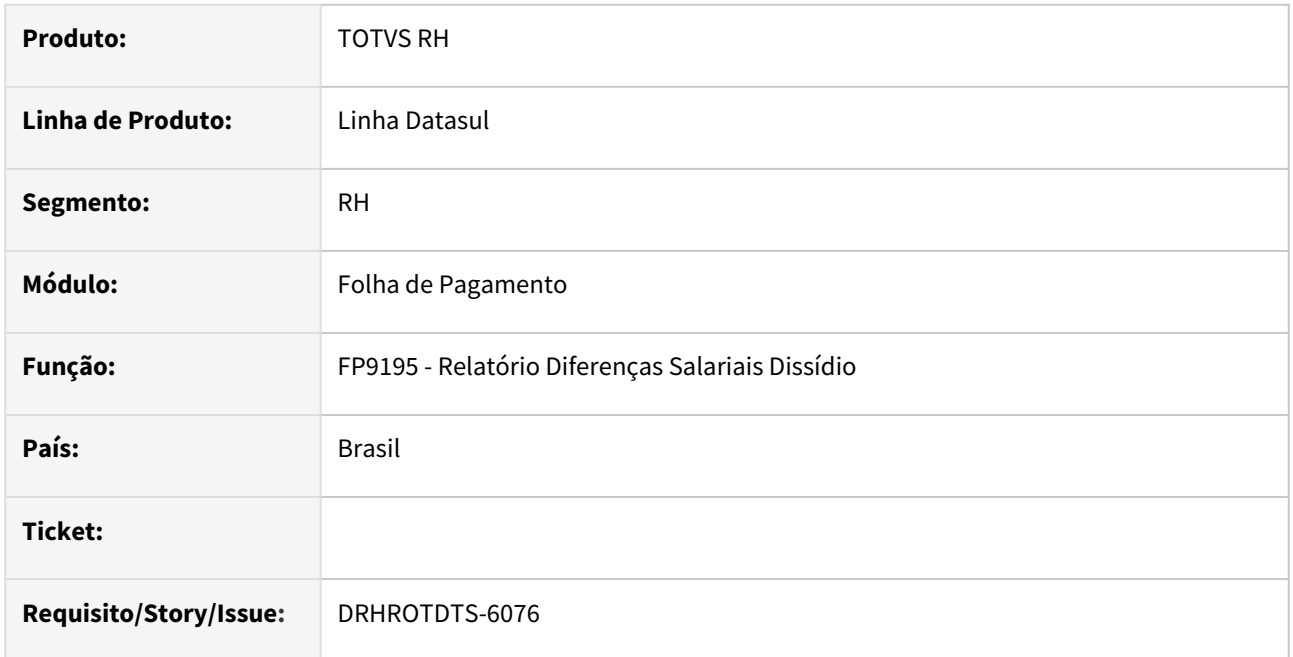

#### **02. SITUAÇÃO/REQUISITO**

Implementar novos campos criados para geração das informações do Rendimentos Recebidos Acumuladamente - RRA.

# **03. SOLUÇÃO**

Alterado programa FP9195, para implementar as novas informações disponibilizadas no programa FP9194, botão eSocial. No programa FP9195, ao marcar "impressão detalhada", será gerado no relatório as informações do Rendimentos Recebidos Acumuladamente - RRA.

#### **04. DEMAIS INFORMAÇÕES**

Não se aplica.

#### **05. ASSUNTOS RELACIONADOS**

# DRHROTDTS-6079 - Adequação S-1.1 S-1299 - evtPgtos - Gatilho e xml

## **01. DADOS GERAIS**

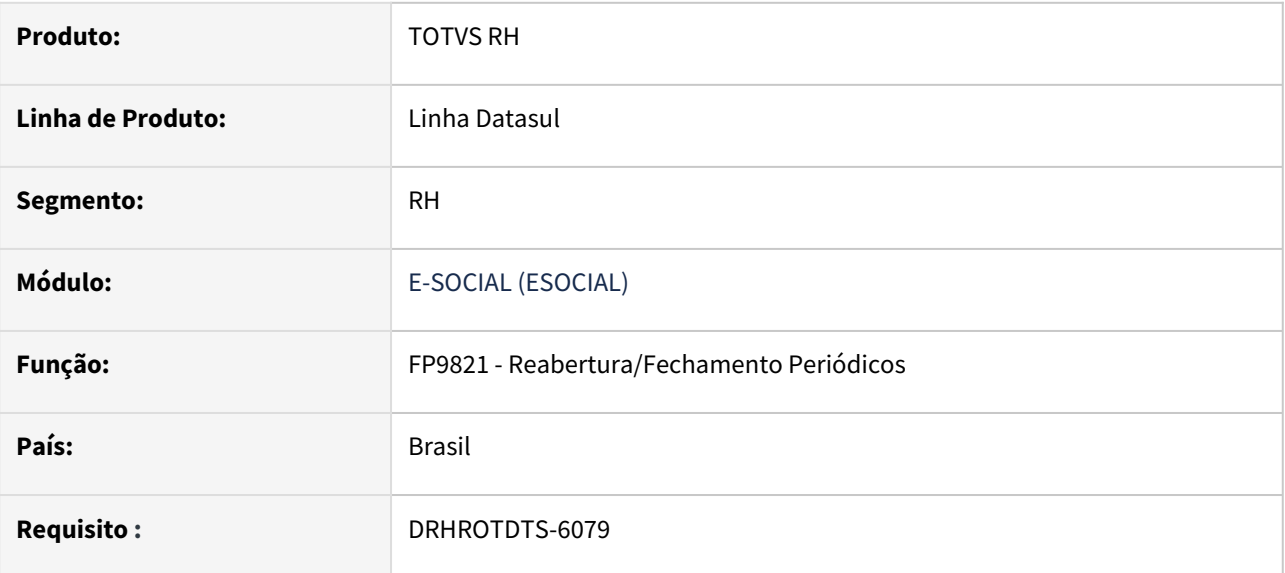

# **02. SITUAÇÃO/REQUISITO**

- Ao gerar o S-1299, o sistema deve gerar a tag evtPgtos no XML com a informação que foi inserida em tela no FP9821a.
- Se a informação for alterada, o sistema deve disparar um gatilho do S-1299 para alterar valor da tag evtPgtos.

# **03. SOLUÇÃO**

• Adequado o FP9821 para gerar no xml do evento S-1299 a tag evtPgtos para atender o leiaute S-1.1.

# DRHROTDTS-6080 - S-2240 - Validação XML - docAval

#### **01. DADOS GERAIS**

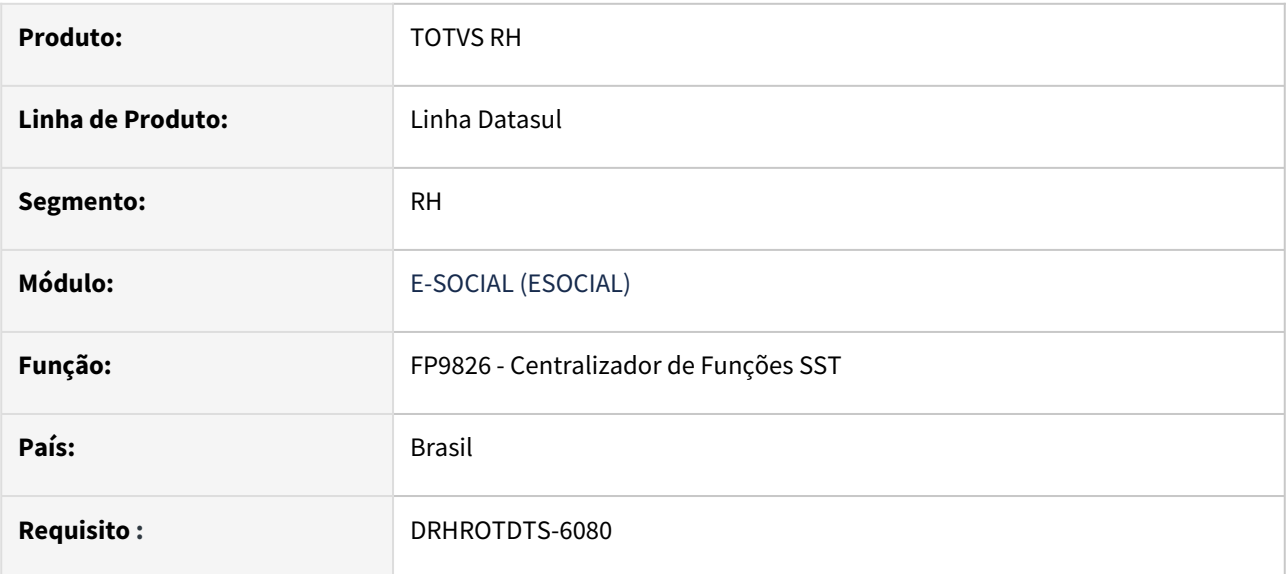

# **02. SITUAÇÃO/REQUISITO**

• Emitir mensagem de erro no XML caso o campo docAval não esteja preenchido, ajustar regra do dscEPI e emitir erro se o tamanho da descrição para a tag dscAgNoc ultrapassar o novo limite para o leiaute S-1.0 - NT 06/2022.

# **03. SOLUÇÃO**

• Alterado o programa stpm706 gerador da mensagem S-2240 para realizar a validações dos campos docAval, dscEPI e dscAgNoc conforme indicado no leiaute S-1.0 com NT06/22

# DRHROTDTS-6081 - Adequação S-1.1 S-2299/S-2399 - Tela

## **01. DADOS GERAIS**

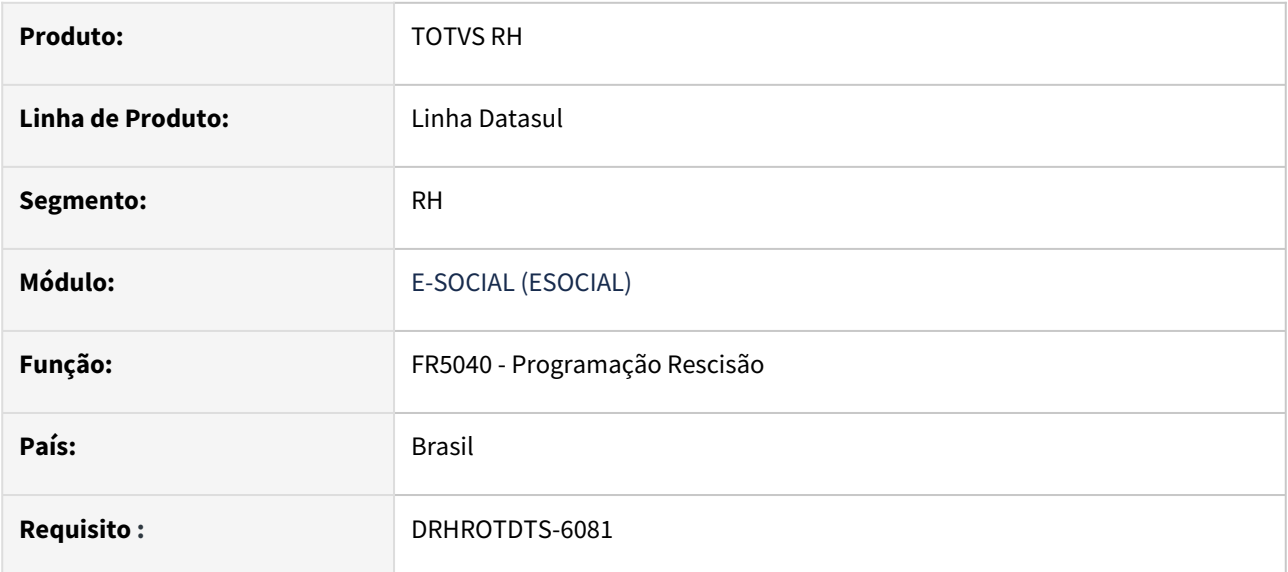

# **02. SITUAÇÃO/REQUISITO**

Ajustar os campo na tela para contemplar os campos do bloco remunAposDeslig para S-2299, e remunAposTerm para S-2399 para atender o leiaute S-1.1

# **03. SOLUÇÃO**

• Adequado o FR5040 para disponibilizar o campo Indicativo de situação de remuneração para atender o leiaute S-1.1.

# DRHROTDTS-6082 - S-2299/S-2399 - Gatilho e XML

## **01. DADOS GERAIS**

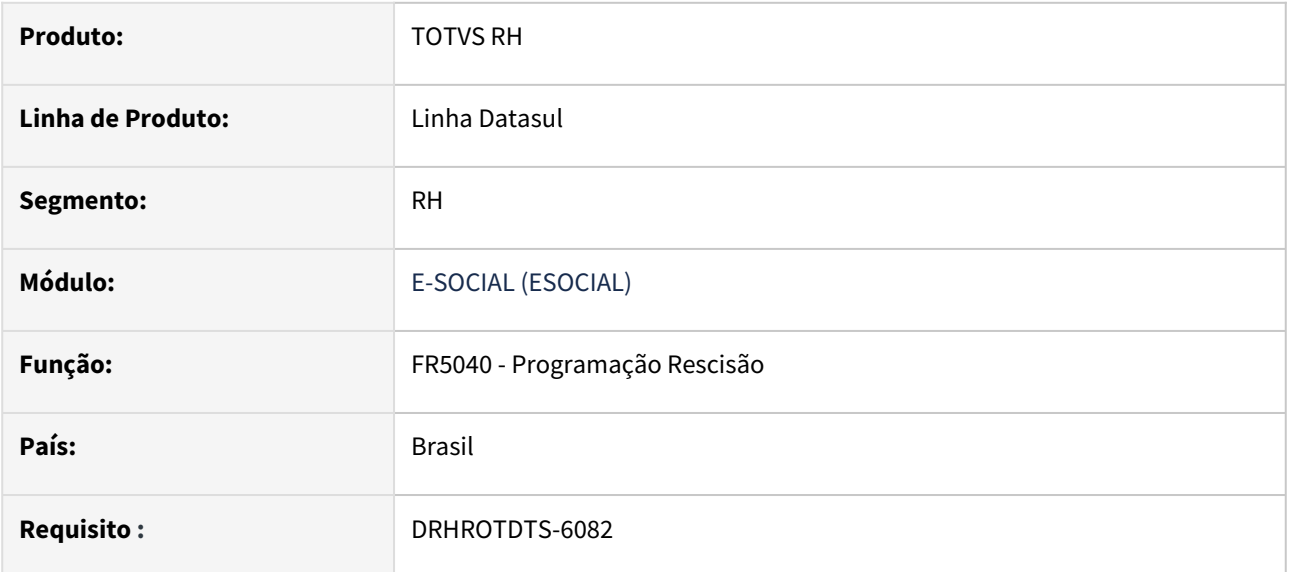

# **02. SITUAÇÃO/REQUISITO**

Ajustar a geração dos eventos S-2299 e S-2399 contemplar os campos do bloco remunAposDeslig para S-2299, e remunAposTerm para S-2399 para atender o leiaute S-1.1

# **03. SOLUÇÃO**

• Adequado programa de geraçao de xml para disponibilizar as tags remunAposDeslig para S-2299, e remunAposTerm para S-2399 para atender o leiaute S-1.1

DRHROTDTS-6194 - Ajustar a descrição do item 754 da tabela 6, e do item 01.19.035 da tabela 24 do eSocial..

## **01. DADOS GERAIS**

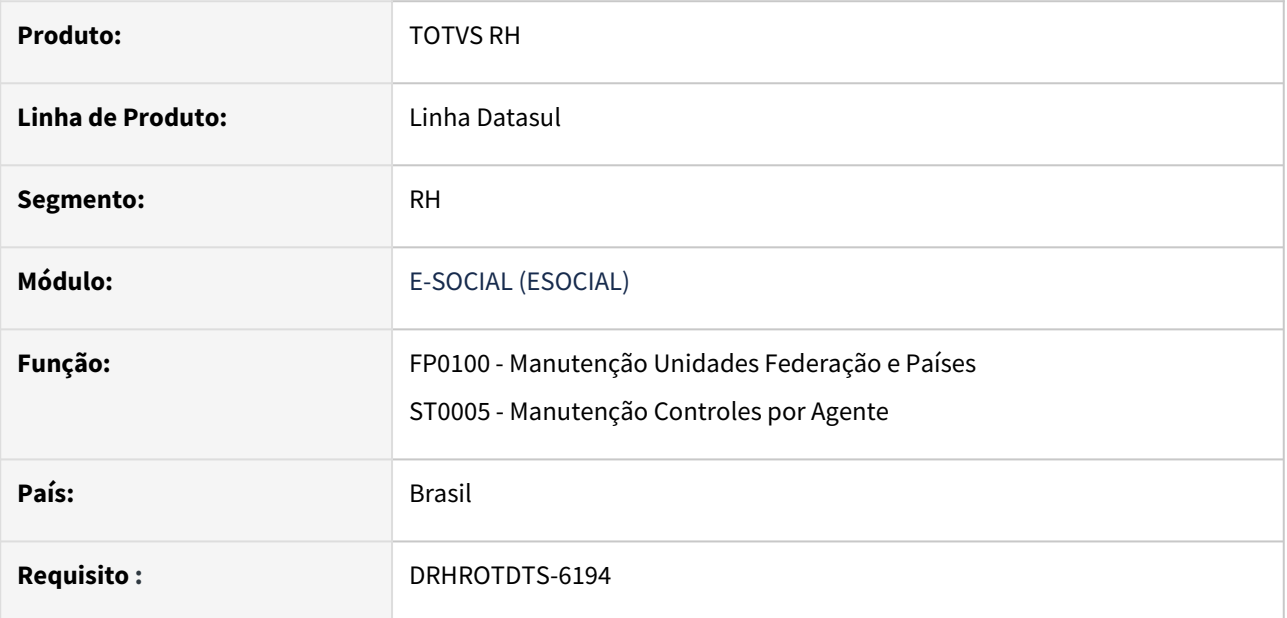

# **02. SITUAÇÃO/REQUISITO**

• Realizar ajustes na descrição do item 754 da tabela 6 e do item 01.19.035 da tabela 24 do eSocial .

# **03. SOLUÇÃO**

• Foi adequado as descrições do item 754 da tabela 6 e do item 01.19.035 da tabela 24 do eSocial

DRHROTDTS-6199 - Ajustar a descrição dos valores 46, 47, 48, 9046, 9047 e 9048 que sofreram alteração no leiaute S-1.0 - NT 06/22.

# **01. DADOS GERAIS**

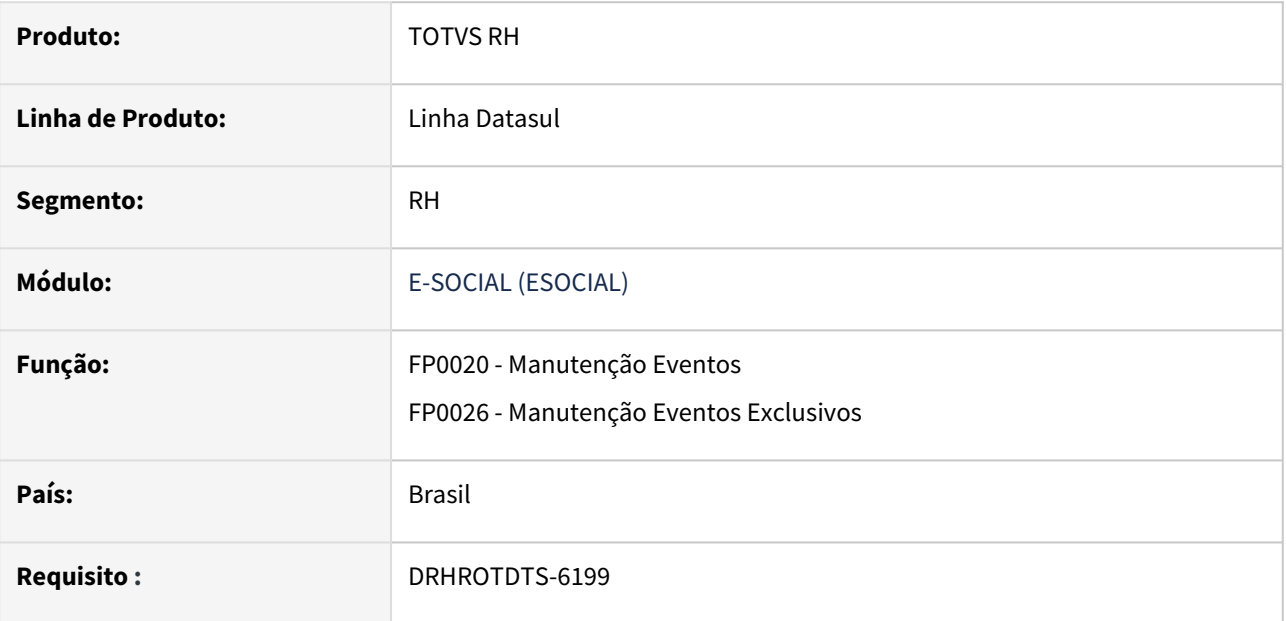

# **02. SITUAÇÃO/REQUISITO**

• Realizar ajustes na descrição dos valores 46, 47, 48, 9046, 9047 e 9048 que sofreram alteração no leiaute S-1.0 - NT 06/22.

# **03. SOLUÇÃO**

• Foi adequado as descrições dos itens de acordo com a NT 06/22.

# DRHROTDTS-6571 DT API Centralizadora - Gravação das bases e encargos

# **01. DADOS GERAIS**

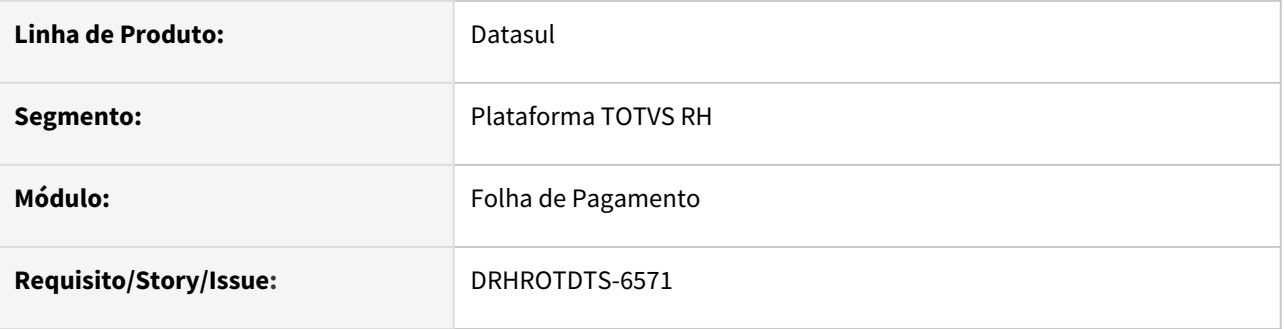

# **02. SITUAÇÃO/REQUISITO**

Criar API que será chamada no cálculo dos encargos FP3720, que irá alimentar a tabela de conferência para ser apresentada no Relatório de INSS - Parte Empresa.

# **03. SOLUÇÃO**

Criarda API que será chamada no cálculo dos encargos FP3720, que irá alimentar a tabela de conferência para ser apresentada no Relatório de INSS - Parte Empresa.

# DRHROTDTS-6593 - Adequação S-1.1 S-1000 - PIS/Cofins - Tela.

#### **01. DADOS GERAIS**

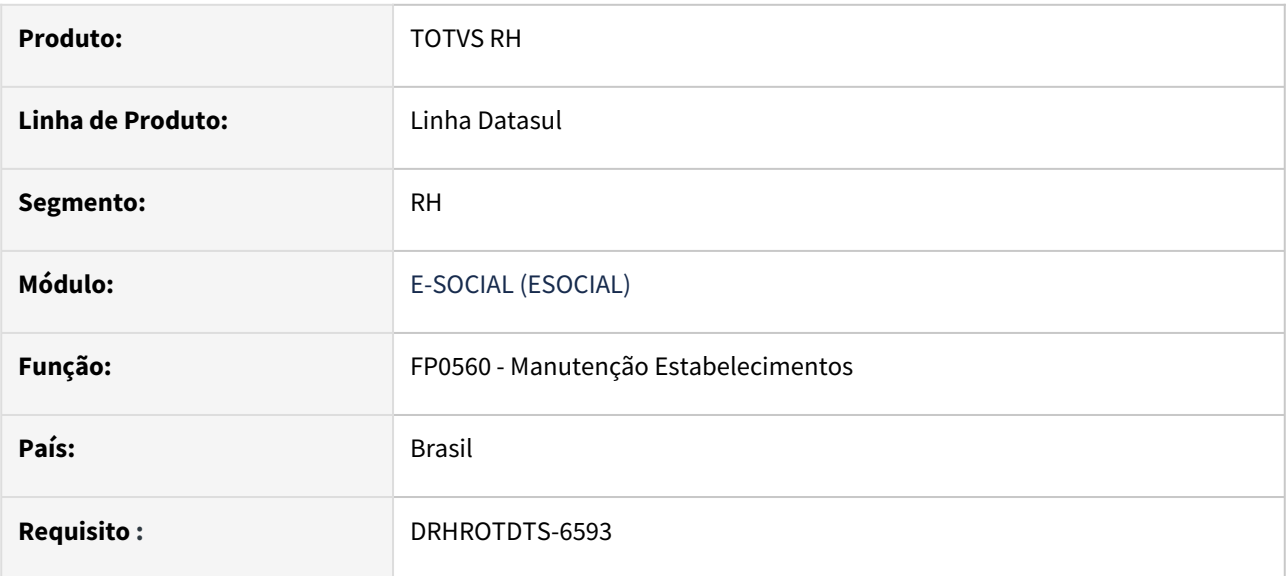

# **02. SITUAÇÃO/REQUISITO**

- Incluir um novo campo no FP0560, botão eSocial, aba S-1000-1, com a descrição "Trib. PIS/COFINS". • O sistema deve permitir que o usuário mude a informação que foi sugerida em tela.
- O campo só deve aparecer a partir da versão S-1.1 em diante

# **03. SOLUÇÃO**

• Adequado o programa FP0560 - Manutenção Estabelecimentos, botão e-Social para que na aba S-1000-1 seja incluído um campo com a descrição "Trib. PIS/COFINS" para gravar o Indicador de Tributação PIS/ COFINS sobre a Folha de Pagamento para atender o leiaute S-1.1.

# DRHROTDTS-6594 - Alteração S-1000 - PIS/Cofins - Gatilho e XML.

#### **01. DADOS GERAIS**

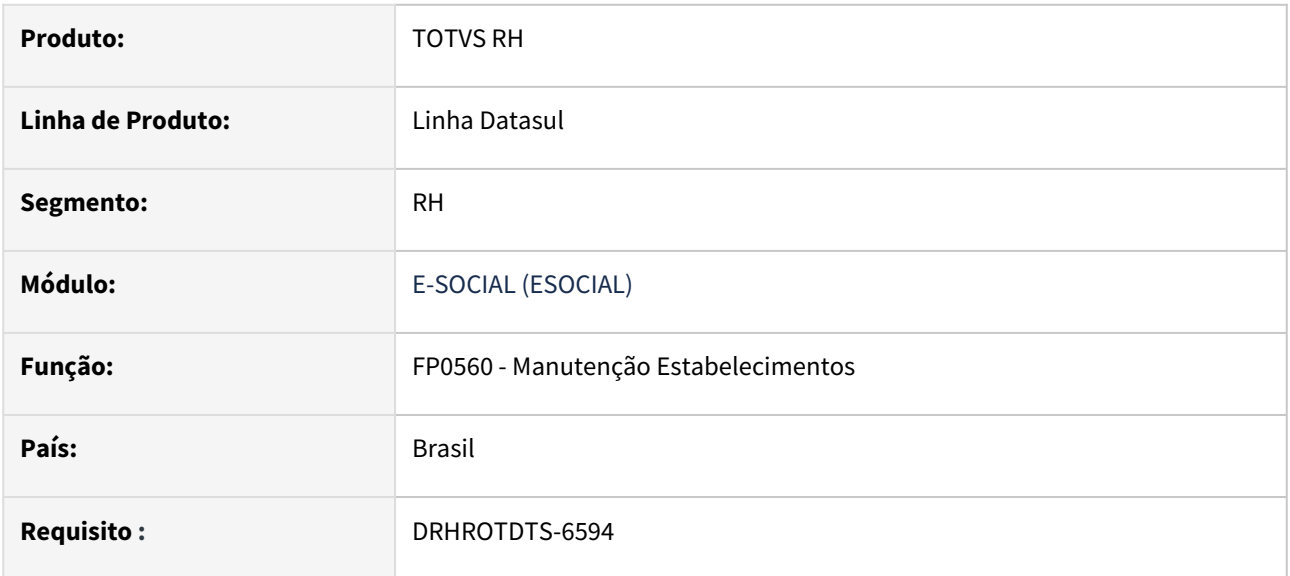

# **02. SITUAÇÃO/REQUISITO**

- Ao alterar o campo Tributação PIS/COFINS do programa FP0560 Manutenção Estabelecimentos, botão eSocial, aba S-1000 1 o sistema deve disparar o XML do S-1000
	- Se marcado, gerar a tag indTribFolhaPisCofins com "S"
	- Se desmarcado, não deve gerar a tag no XML
- O campo só deve ser gerado a partir do leiaute S-1.1

# **03. SOLUÇÃO**

• Adequado o programa gerador do xml do evento S-1000 a tag indTribFolhaPisCofins para atender o leiaute S-1.1.

# DRHROTDTS-6662 - Novas versões do leiaute NT06/2022 e S-1.1 no campo leiaute do FP0560 .

## **01. DADOS GERAIS**

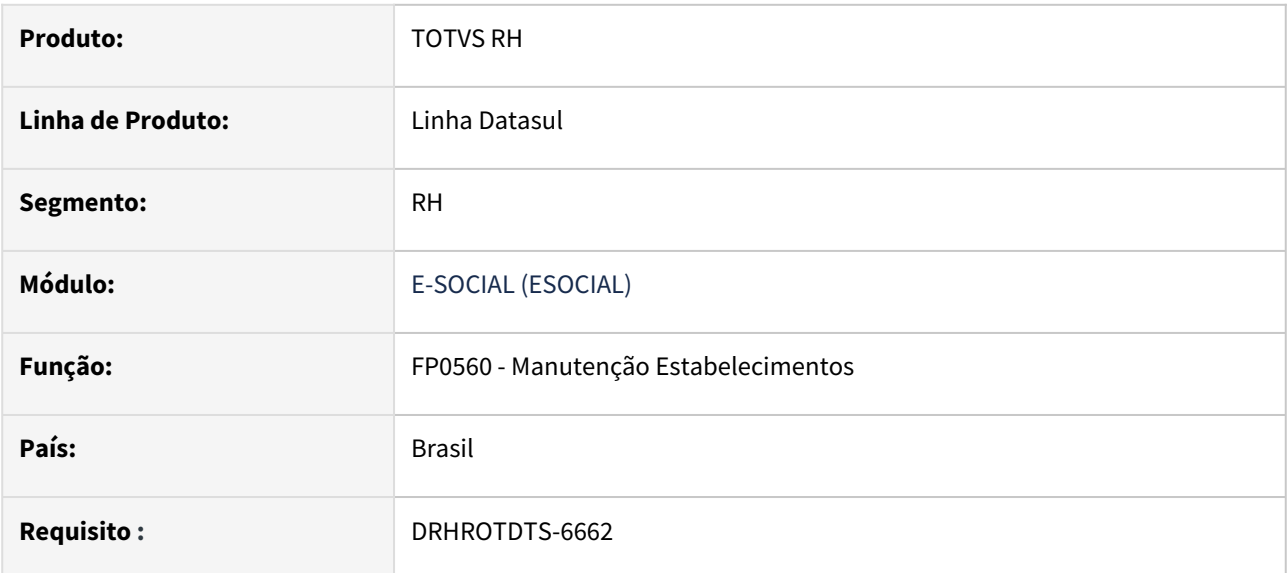

# **02. SITUAÇÃO/REQUISITO**

• Disponibilizar as opções do leiaute NT06/2022 e S-1.1 no campo leiaute do FP0560 .

# **03. SOLUÇÃO**

• Realizado o ajuste no programa para que fique disponível as versões do leiaute NT06/2022 e S-1.1 .

# DRHROTDTS-7149 - FP0170 - Liberação dos novos eventos .

# **01. DADOS GERAIS**

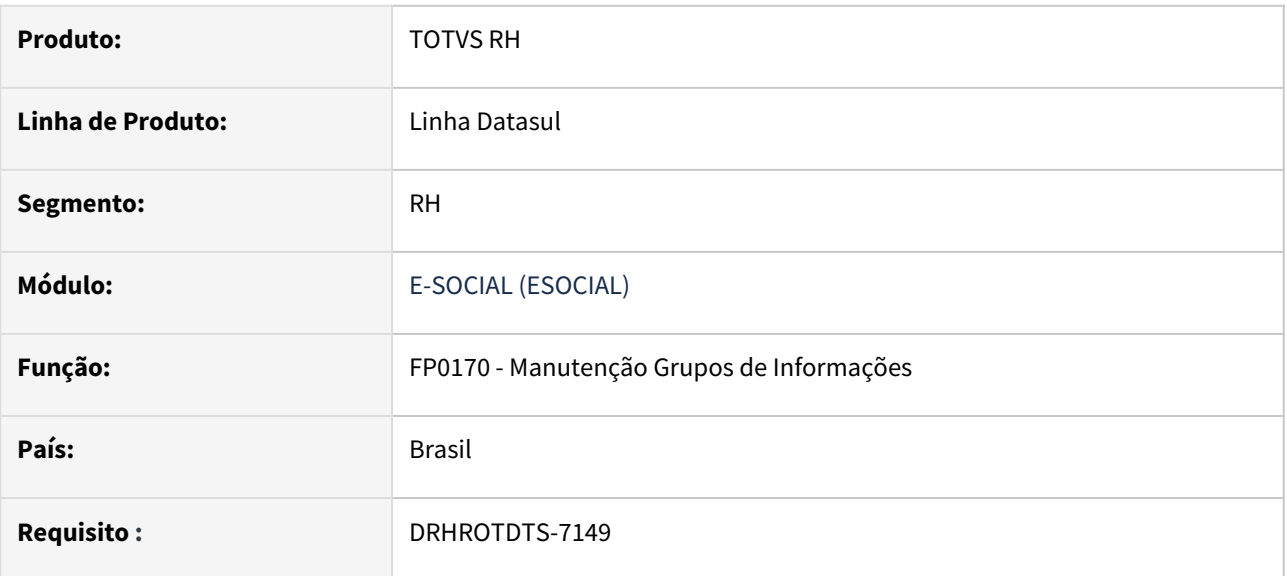

# **02. SITUAÇÃO/REQUISITO**

• Disponibilizar os leiautes S-2500, S-2501 e S-3500 no FP0170 para que o usuário possa parametrizar segurança de acesso.

# **03. SOLUÇÃO**

• Foi incluído no programa FP0170 os leiautes S-2500, S-2501 e S-3500 .

# DRHROTDTS-7150 FP9850 Monitor esocial ajuste para novos arquivos

# **01. DADOS GERAIS**

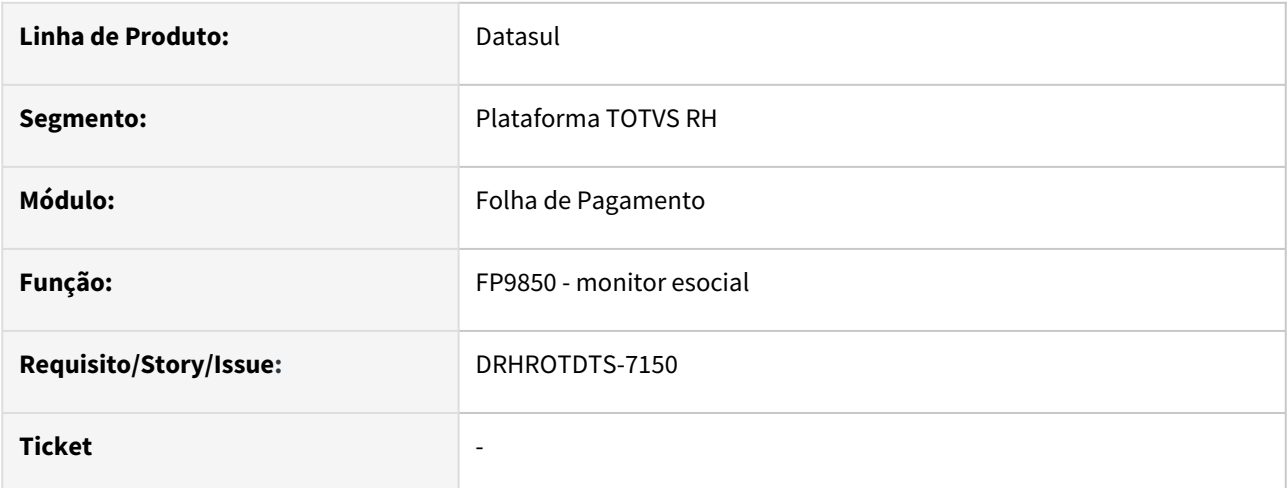

# **02. SITUAÇÃO/REQUISITO**

Para o leiaute S-1.1. foi incluído novos arquivos S-2500, S-2501 e S-3500 que precisam ser disponibilizados no FP9850.

# **03. SOLUÇÃO**

Ajustado programa FP9850 para aparecer os novos arquivos S-2500.S-2501 e S-3500.

## **04. DEMAIS INFORMAÇÕES**

Não se aplica

# **05. ASSUNTOS RELACIONADOS**

# DRHROTDTS-7152 - FP9890 - Incluir Processos Trabalhistas.

# **01. DADOS GERAIS**

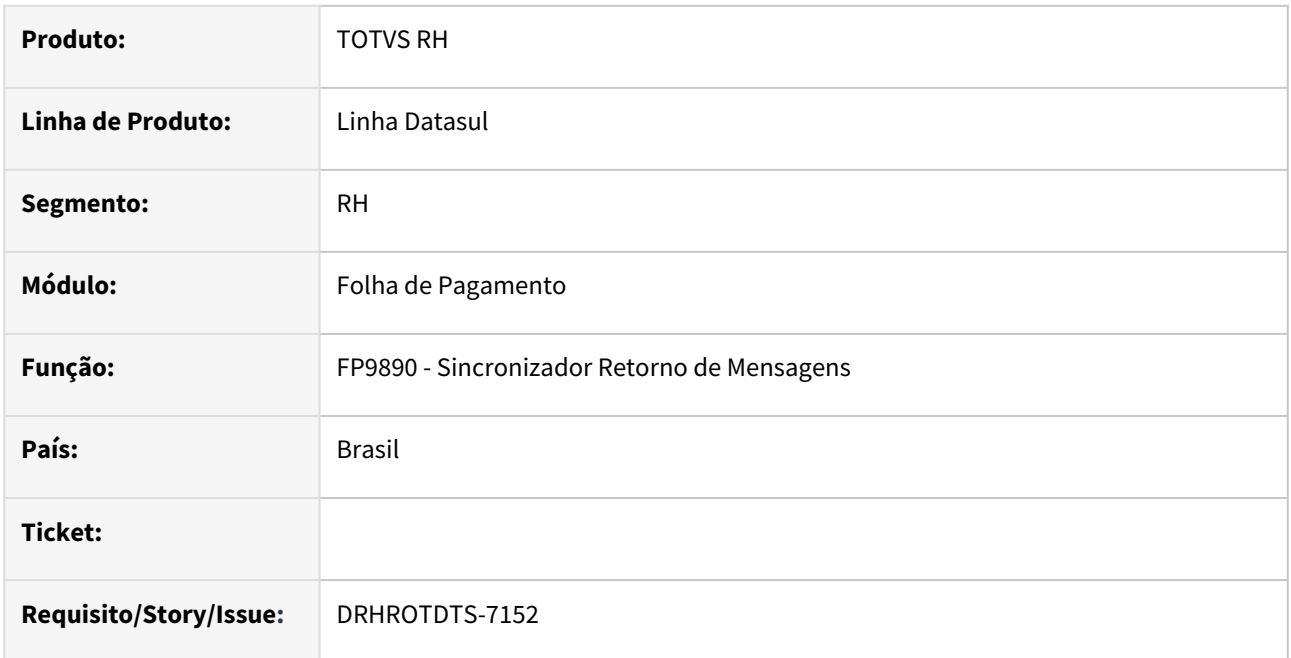

## **02. SITUAÇÃO/REQUISITO**

Incluir os novos arquivos do eSocial para retorno do Processo Trabalhista, (S-2500, S-2501 e S-3500).

# **03. SOLUÇÃO**

Alterado programa FP9890, para incluir a leitura dos novos arquivos, referentes ao processo trabalhista.

#### **04. DEMAIS INFORMAÇÕES**

Não se aplica.

#### **05. ASSUNTOS RELACIONADOS**

# DRHROTDTS-7217 - InfoRRA - S-1210 - XML e Valor Líquido .

#### **01. DADOS GERAIS**

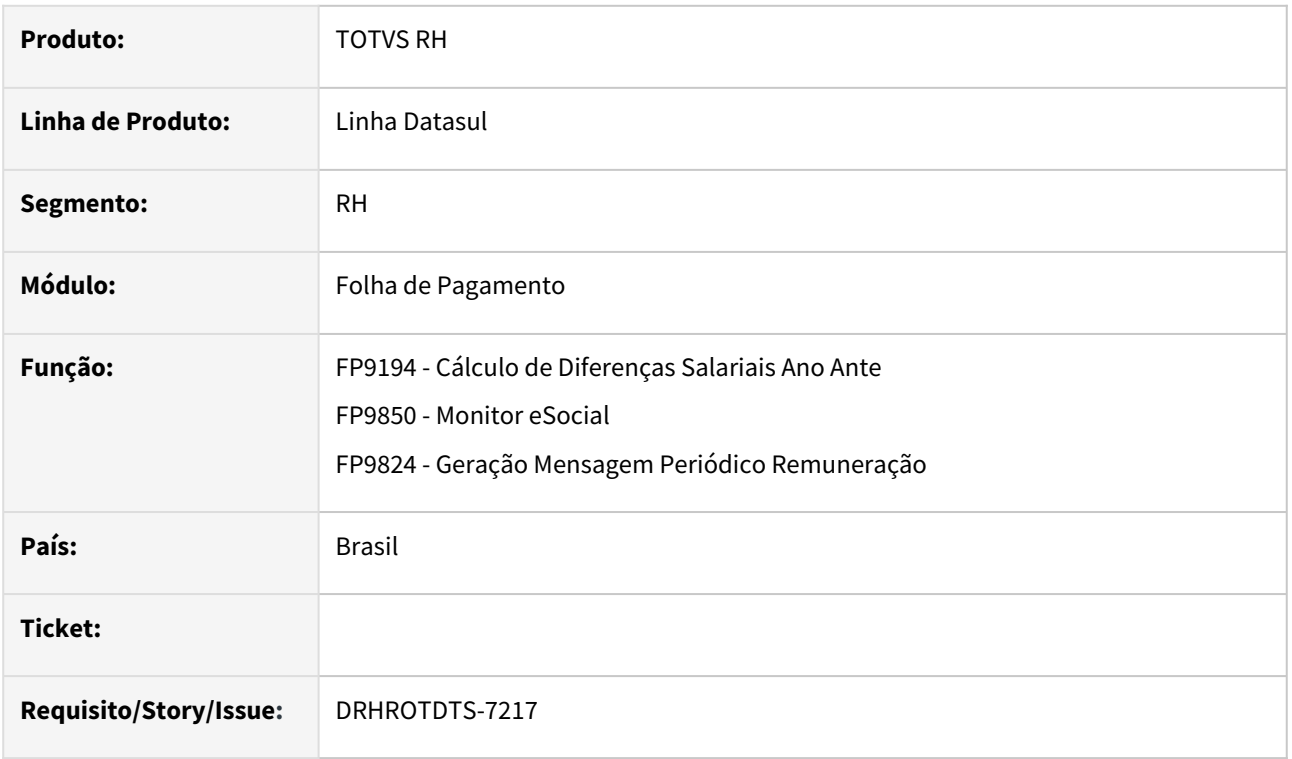

# **02. SITUAÇÃO/REQUISITO**

Na geração do S-1210, caso haja informações de RRA lançados no FP9194, deve ser gerado no XML as Tag´s com o novo ideDmDev e com o valor líquido ajustado .

# **03. SOLUÇÃO**

Foi corrigido os programas na geração do S-1210, caso haja informações de RRA lançados no FP9194, para que sai no XML as Tag´s com o novo ideDmDev e com o valor líquido ajustado.

# **04. DEMAIS INFORMAÇÕES**

Não se aplica.

### **05. ASSUNTOS RELACIONADOS**

# DRHROTDTS-7223 - S-2500 - Integração do HCM para geração do S-2500

#### **01. DADOS GERAIS**

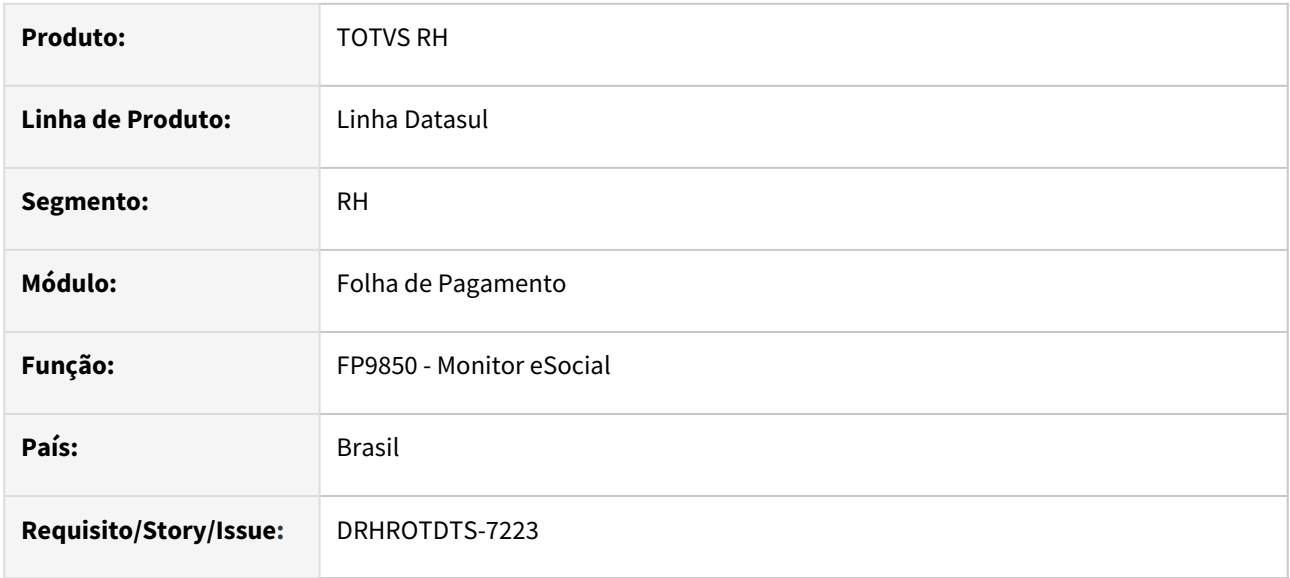

## **02. SITUAÇÃO/REQUISITO**

Desenvolver API, para Integração com o HCM para geração do S-2500 no eSocial.

#### **03. SOLUÇÃO**

Desenvolvido programa API, que irá realizar a integração do produto HCM, com eSocial. Geração a mensagem do S-2500, para integração no Governo, utilizando os programa FP9850, FP9860 e FP9890.

#### **04. DEMAIS INFORMAÇÕES**

Não se aplica.

## **05. ASSUNTOS RELACIONADOS**

# DRHROTDTS-7227 - S-3500 - Integração do HCM para geração do S-3500

#### **01. DADOS GERAIS**

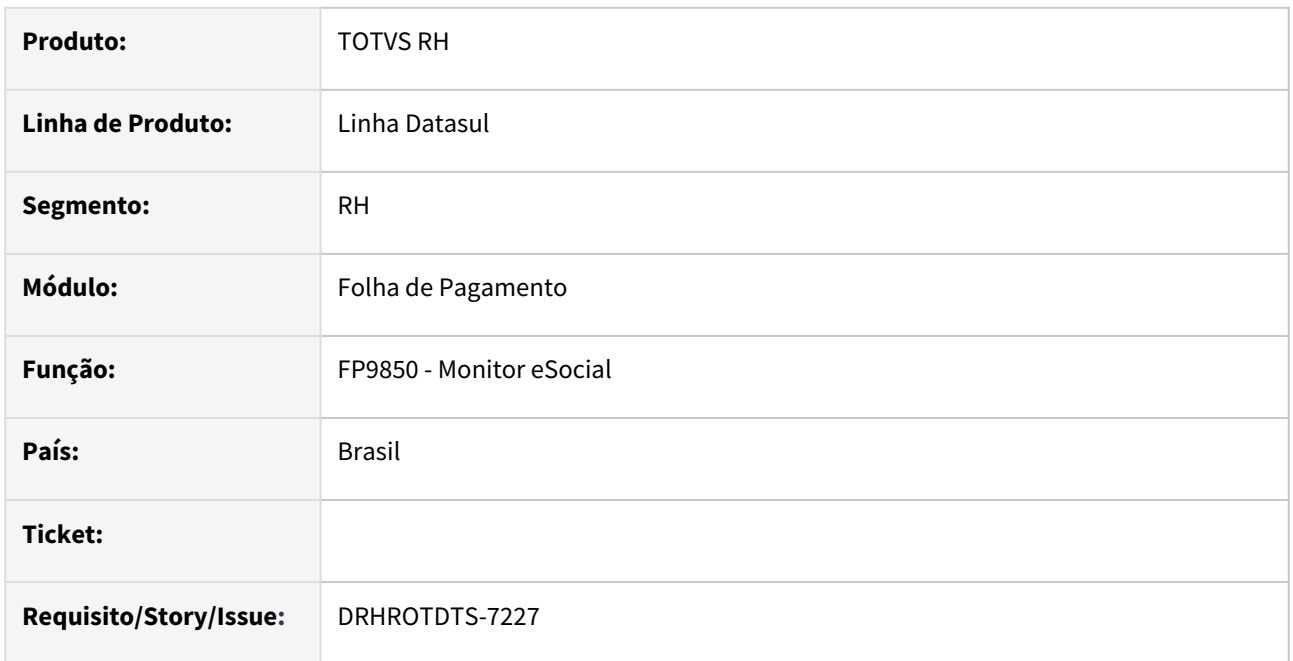

# **02. SITUAÇÃO/REQUISITO**

Desenvolver API, para Integração com o HCM para geração do S-3500 no eSocial.

# **03. SOLUÇÃO**

Desenvolvido programa API, que irá realizar a integração do produto HCM, com eSocial. Geração a mensagem do S-3500, para integração no Governo, utilizando os programa FP9850, FP9860 e FP9890.

#### **04. DEMAIS INFORMAÇÕES**

Não se aplica.

# **05. ASSUNTOS RELACIONADOS**

# DRHROTDTS-7228 - Eliminação - Rendimentos Recebidos Acumuladamente - RRA.

#### **01. DADOS GERAIS**

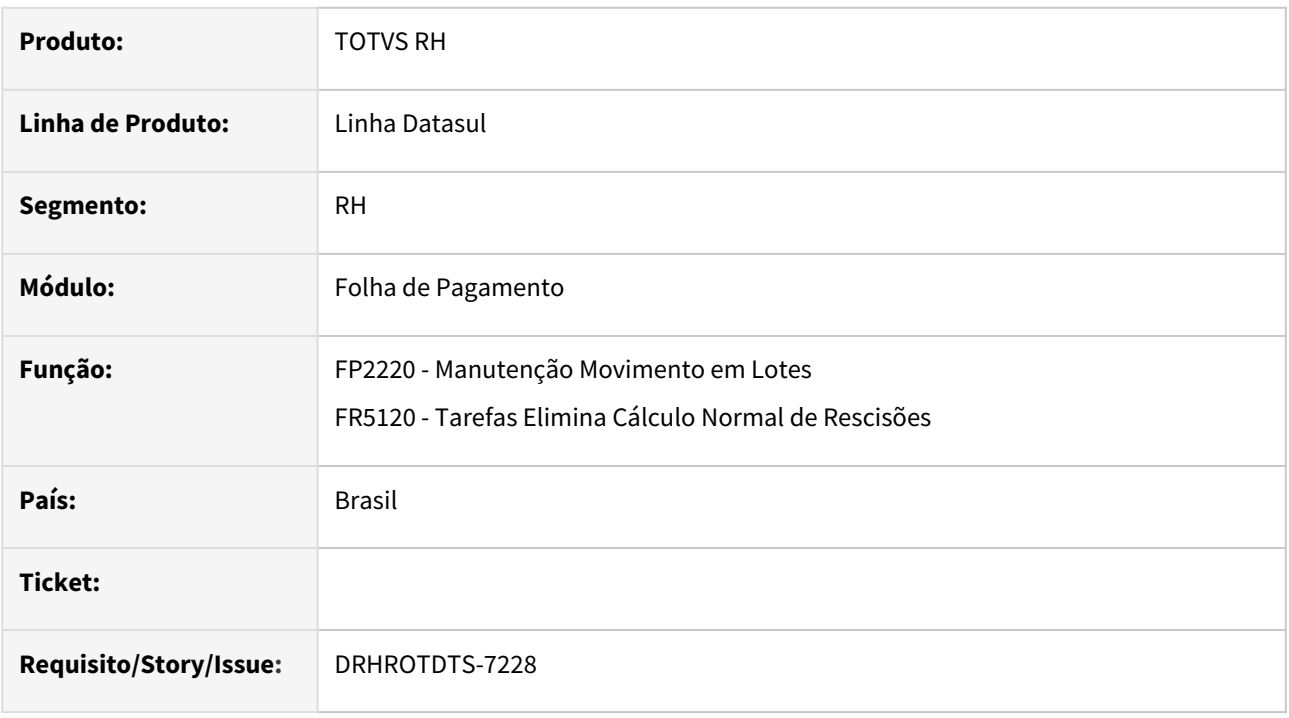

## **02. SITUAÇÃO/REQUISITO**

Incluir regra para eliminação dos dados gerados para Rendimentos Recebidos Acumuladamente.

#### **03. SOLUÇÃO**

Alterado eliminação dos dados do lote ou eliminação da rescisão para eliminar também os dados gerados para o Rendimentos Recebidos Acumuladamente.

#### **04. DEMAIS INFORMAÇÕES**

Não se aplica.

## **05. ASSUNTOS RELACIONADOS**

# DRHROTDTS-7229 - S-2501 - Integração do HCM para geração do S-2501

#### **01. DADOS GERAIS**

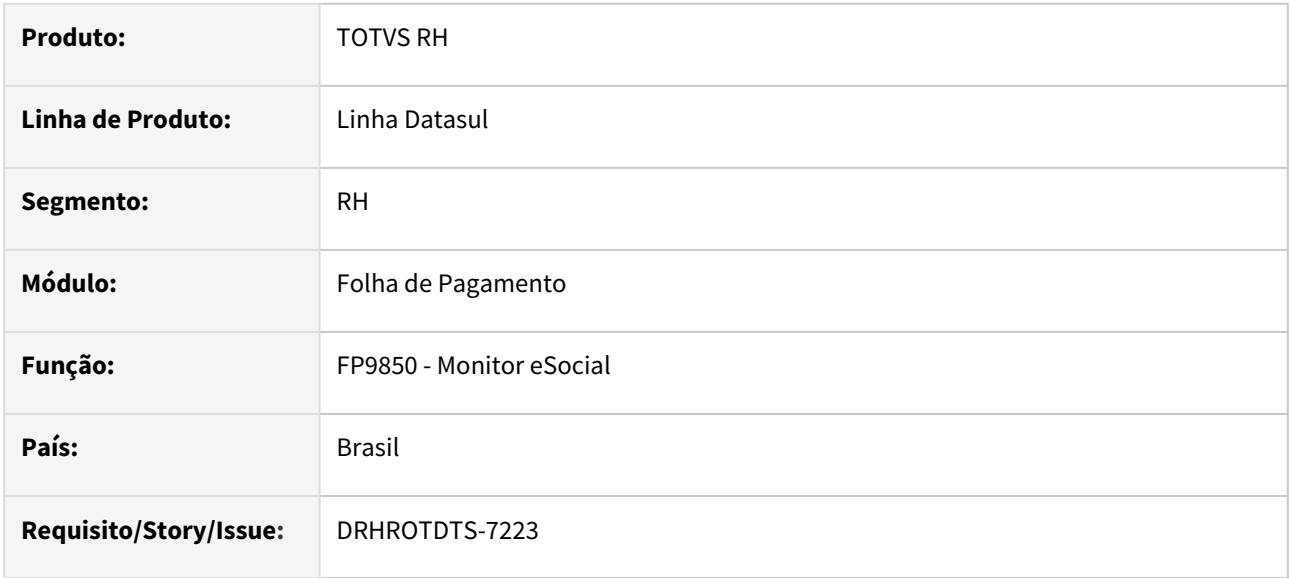

## **02. SITUAÇÃO/REQUISITO**

Desenvolver API, para Integração com o HCM para geração do S-2501 no eSocial.

#### **03. SOLUÇÃO**

Desenvolvido programa API, que irá realizar a integração do produto HCM, com eSocial. Geração a mensagem do S-2501, para integração no Governo, utilizando os programa FP9850, FP9860 e FP9890.

#### **04. DEMAIS INFORMAÇÕES**

Não se aplica.

## **05. ASSUNTOS RELACIONADOS**

# DRHROTDTS-7405 DT RRA - Tab. Intermediária de Remuneração (Funcionários Ativos).

# **01. DADOS GERAIS**

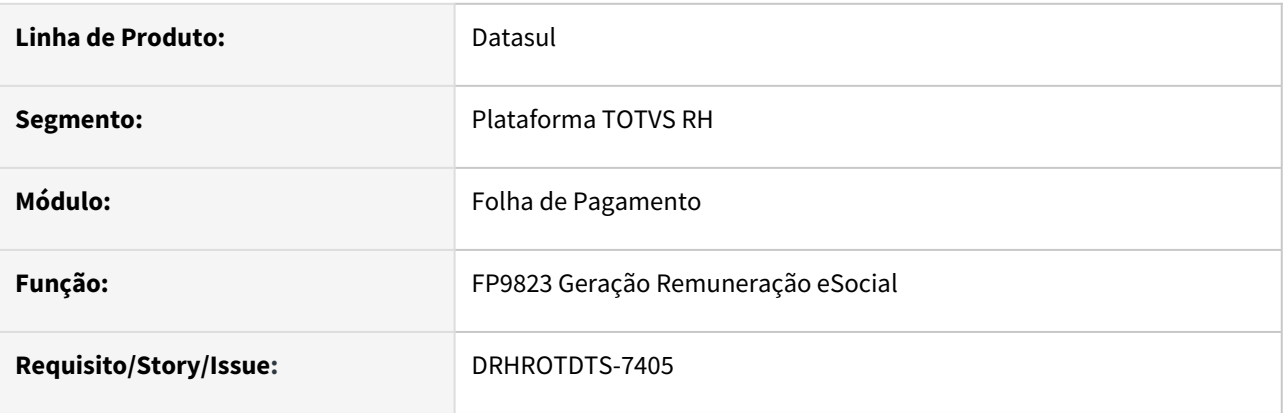

# **02. SITUAÇÃO/REQUISITO**

Na geração da tabela intermediária da Folha Normal, caso haja informações de RRA lançados no FP9194, deve ser gerado a tabela intermediária com novo ideDmDev para o RRA.

# **03. SOLUÇÃO**

Na geração da tabela intermediária da Folha Normal, caso haja informações de RRA lançados no FP9194, é gerada a tabela intermediária com novo ideDmDev para o RRA.

# DRHROTDTS-7406 DT RRA - Tab. Intermediária de Remuneração (Funcionários Ativos) S-1210.

# **01. DADOS GERAIS**

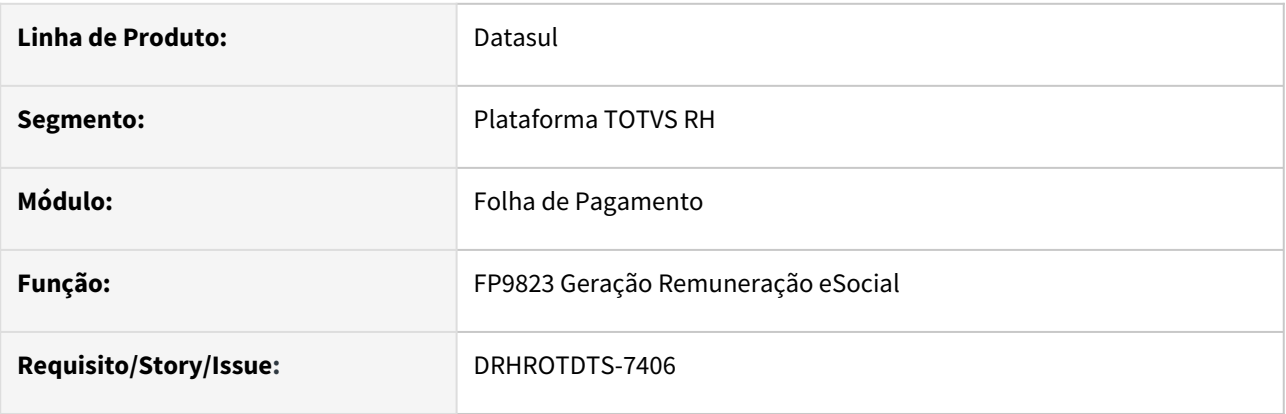

## **02. SITUAÇÃO/REQUISITO**

Na geração da tabela intermediária da Folha Normal, caso haja informações de RRA lançados no FP9194, deve ser gerado a tabela intermediária com novo ideDmDev para o RRA para a mensagem S-1210.

#### **03. SOLUÇÃO**

Na geração da tabela intermediária da Folha Normal, caso haja informações de RRA lançados no FP9194, é gerada a tabela intermediária com novo ideDmDev para o RRA.

# DRHROTDTS-7919 - S-2501 - Validações na geração do S-2501

# **01. DADOS GERAIS**

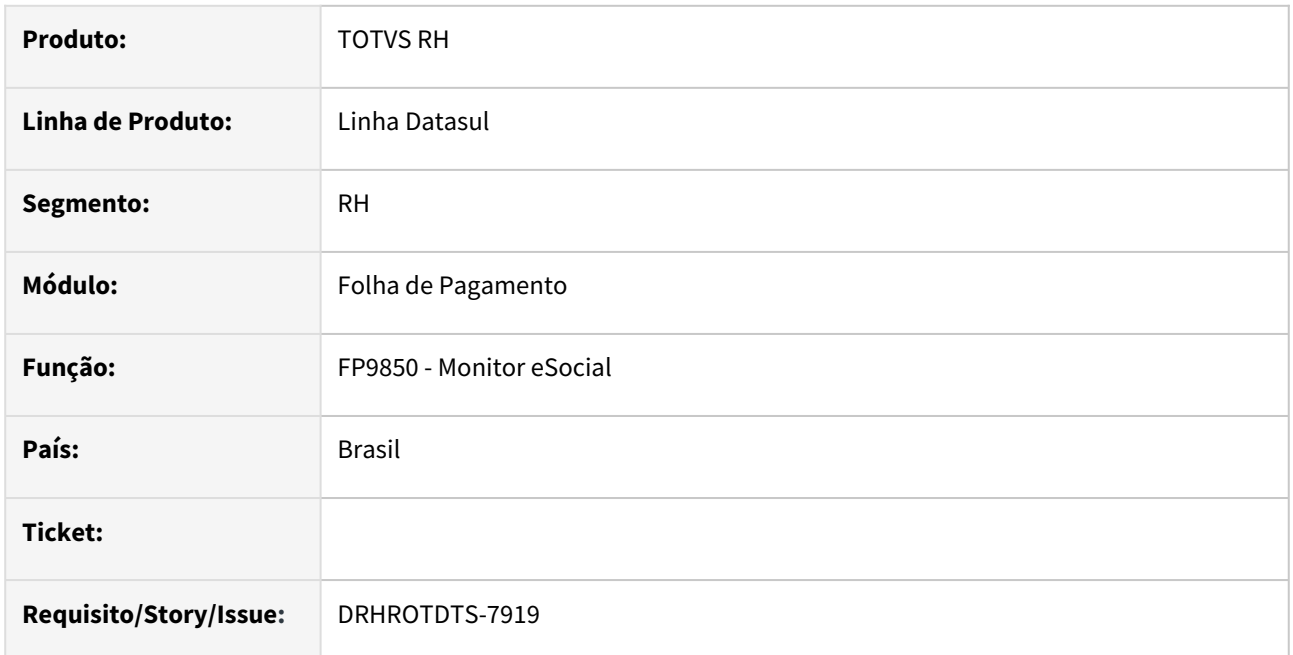

# **02. SITUAÇÃO/REQUISITO**

Incluir validações básicas para geração do S-2501 no eSocial.

# **03. SOLUÇÃO**

Alterado programa, que irá validar informações básicas e obrigatórias referentes ao leiaute do eSocial.

# **04. DEMAIS INFORMAÇÕES**

Não se aplica.

# **05. ASSUNTOS RELACIONADOS**

# DRHROTDTS-7920 - S-2500 - Validações na geração do S-2500

## **01. DADOS GERAIS**

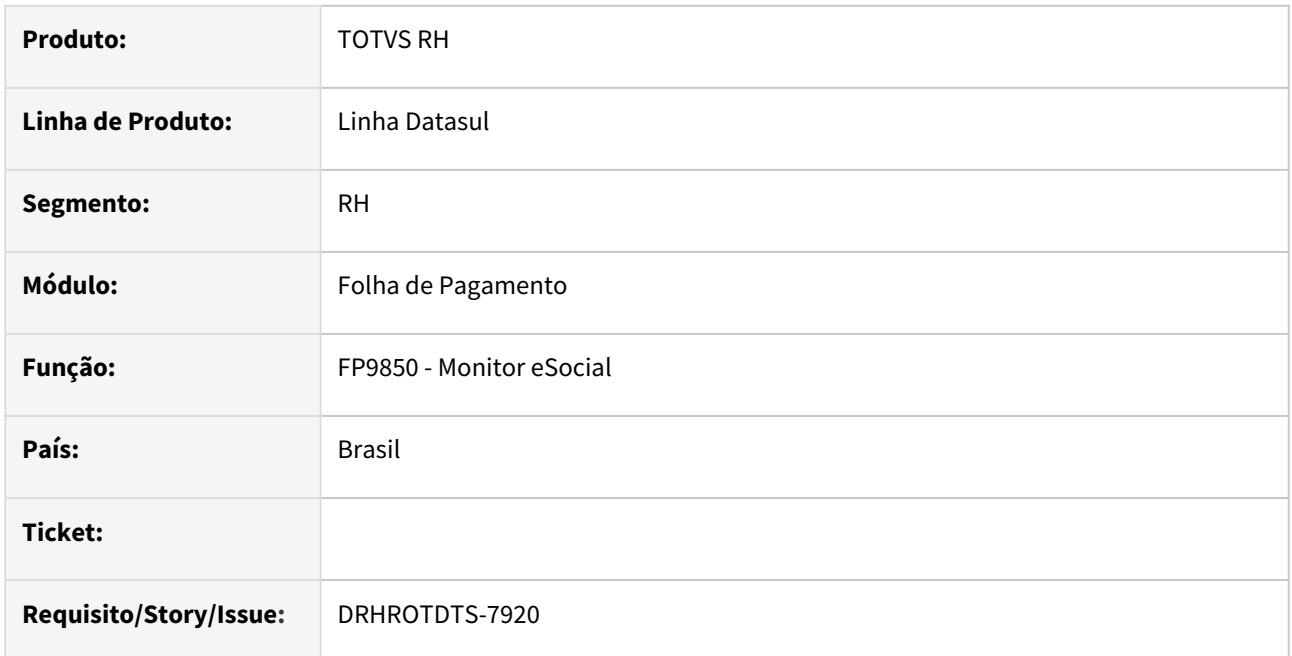

## **02. SITUAÇÃO/REQUISITO**

Incluir validações básicas para geração do S-2500 no eSocial.

# **03. SOLUÇÃO**

Alterado programa, que irá validar informações básicas e obrigatórias referentes ao leiaute do eSocial.

#### **04. DEMAIS INFORMAÇÕES**

Não se aplica.

#### **05. ASSUNTOS RELACIONADOS**

# 3.8 Saúde - Legislação - 12.1.2301

Pesquisar

# 3.8.1 HAC - Automação do Consultório - Legislação - 12.1.2301

Pesquisar

# DSAUGPSAUTOR-14783 Programa de Carga (SPP) para Atualizar Versão TISS 4.00.01

## **01. DADOS GERAIS**

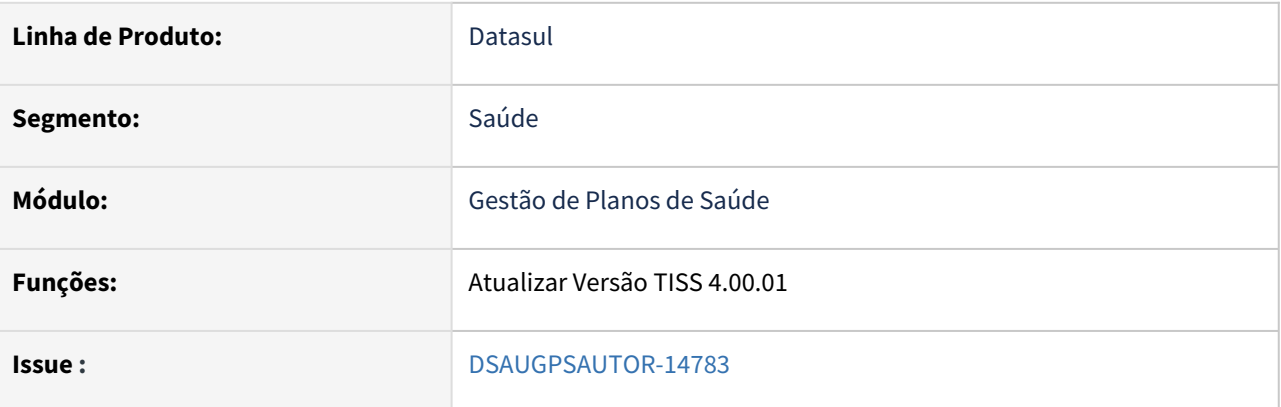

## **02. SITUAÇÃO/REQUISITO**

Necessário estar de acordo com a legislação vigente e poder comunicar guias e documentos utilizando os webservices.

- Criar uma nova SPP para atualizar o valor da versão vigente TISS para 4.00.01.
- Não deve ser atualizado via console e sim executado via spp.
- Essa SPP deve ser executada quando a Operadora tiver todos os processos da TISS 4.00.01 aderentes a nova versão.  $\bullet$

# **03. SOLUÇÃO**

#### Passo 01 Passo 02

#### **Procedimentos para Implantação**

A implementação descrita no documento estará disponível a partir da atualização do pacote no cliente.

O pacote está disponível no portal (<https://suporte.totvs.com/download>) e também na console de atualização.

# 3.8.2 HAF - Arquivos Fiscais - Legislação - 12.1.2301

Pesquisar

# DT Livro Auxiliar - Registro Eventos Conhecidos ou Avisados

#### **01. DADOS GERAIS**

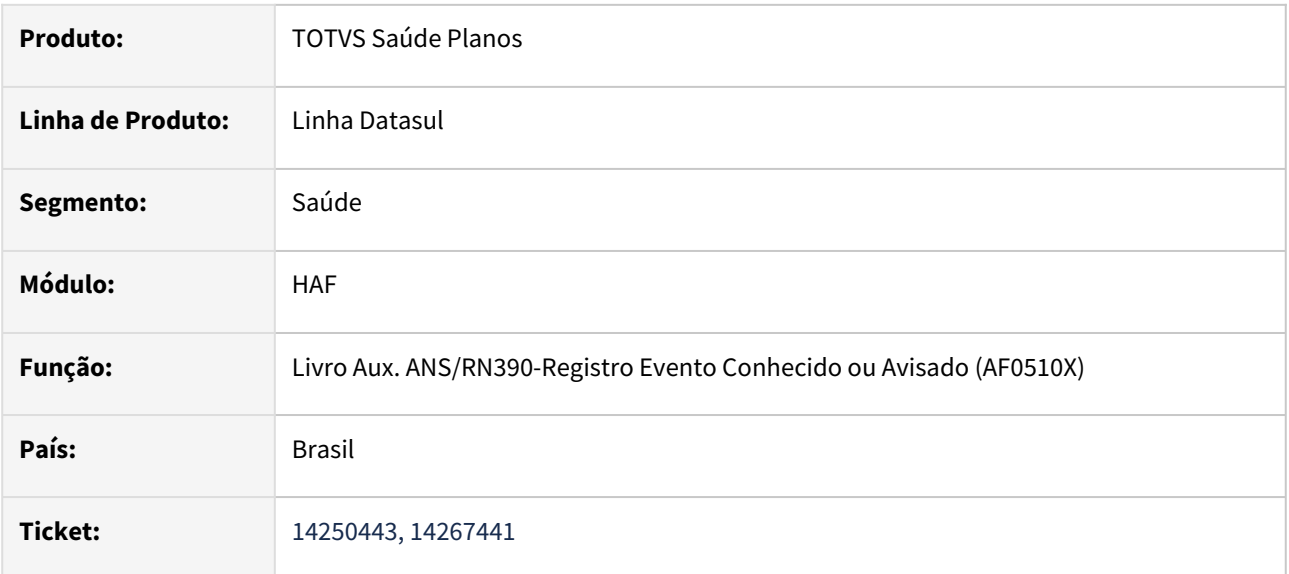

# **02. SITUAÇÃO/REQUISITO**

Existe a necessidade de auxiliar o preenchimento do item 6.4 do PPA anexo I.

# **03. SOLUÇÃO**

Foram efetuadas alterações para considerar as liquidações por encontro de contas que não são relacionadas a descontos do próprio título.

Também foi incluída a coluna "Vl.Imposto", que será preenchida com o valor total de cada um dos impostos vinculado aos títulos de pagamento de prestador contabilizados ou liquidados no período de emissão do livro.

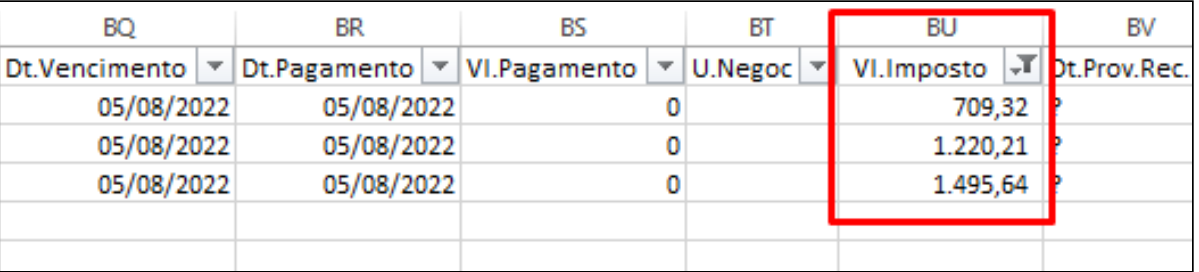

# 3.8.3 HAT - Atendimento ao Cliente - Legislação - 12.1.2301

Pesquisar

Legislação - 12.1.2301 – 754

# DT Campo Data de Atendimento/Realização

# **01. DADOS GERAIS**

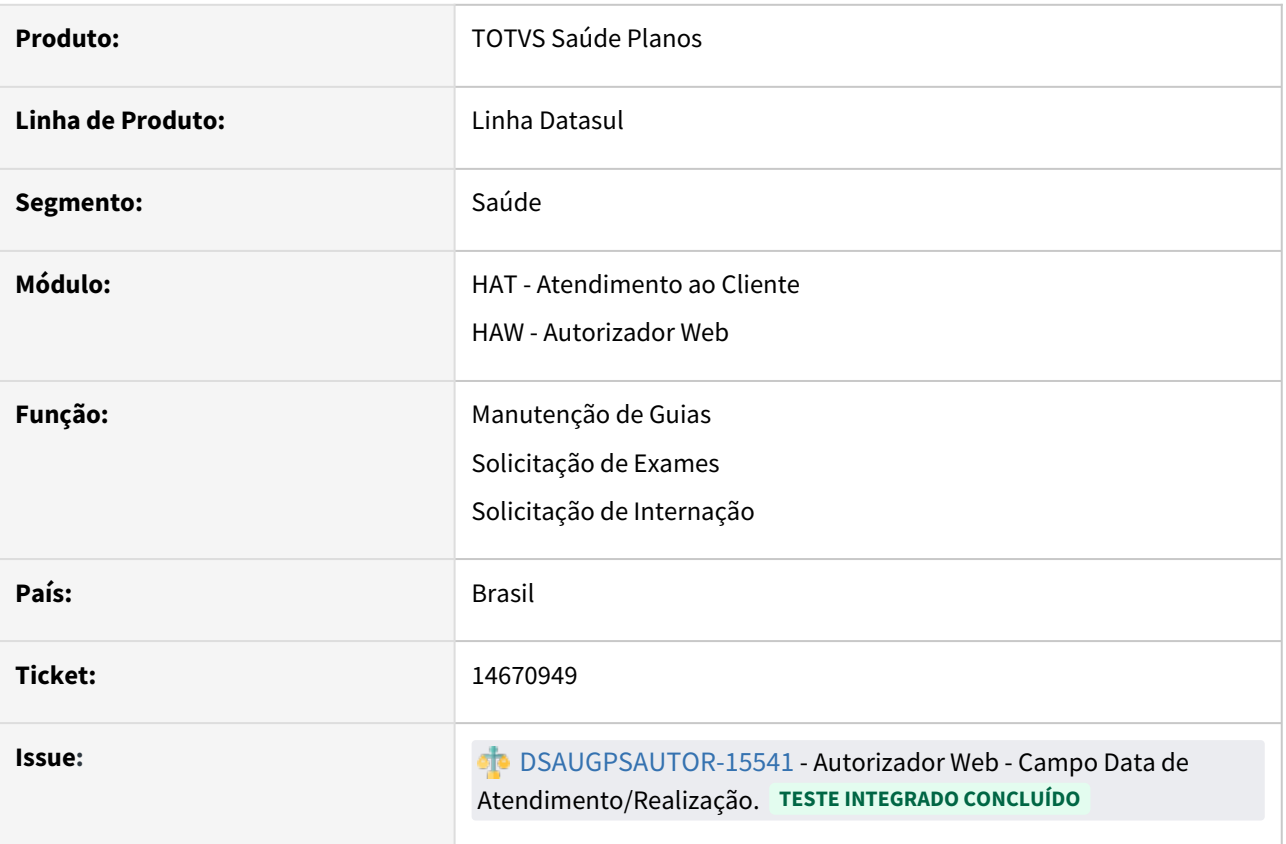

# **02. SITUAÇÃO/REQUISITO**

É necessário adequar o sistema à regra 6.4.6 do Manual de Intercâmbio 2022, em relação à data de atendimento retroativa no pedido de autorização:

6.4.6. Quando houver pedido de autorização para procedimentos já realizados, é obrigatório o preenchimento da data de realização retroativa no campo 'data de atendimento' do PTU on-line.

# **03. SOLUÇÃO**

Na **Manutenção Autorização Guias (hat0110z)**, foram renomeados os campos "Dt. Solic." e "Hora Solic." para "Dt. Atend." e "Hora Atend":

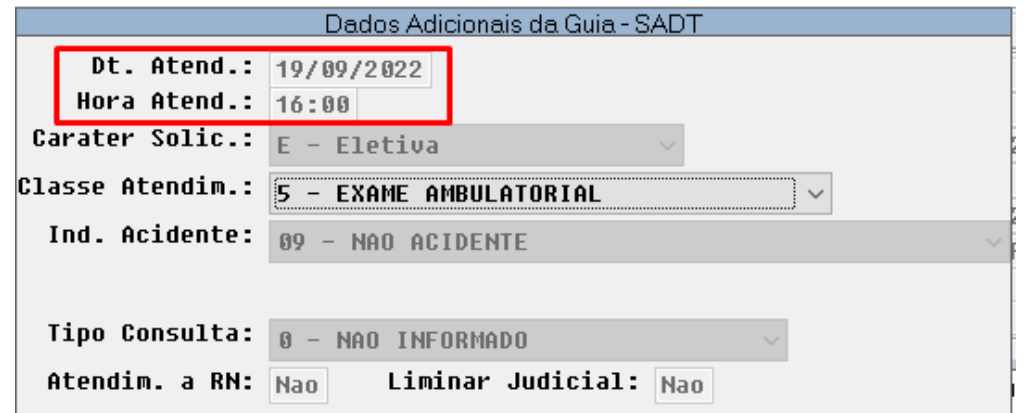

#### No **Autorizador Web**, foi incluído o campo "Data do Atendimento" na solicitação de exames e internação:

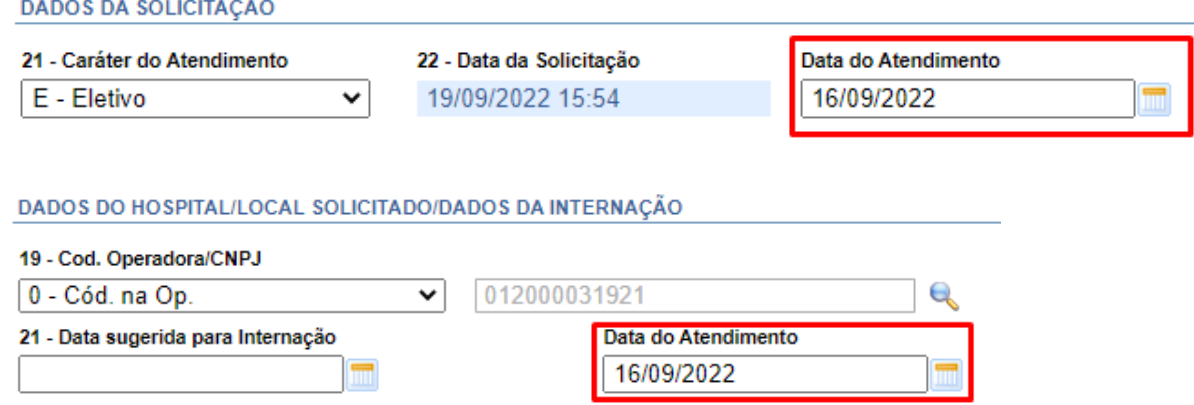

Observação: No Perfil Médico não haverá possibilidade de informação de data de atendimento retroativa, sendo que sempre assumirá a data em que está sendo solicitada a guia como data do atendimento.

A data e hora da solicitação serão gravados automaticamente com o dia/hora em que está sendo emitida a guia, passando a ser gravada a data do atendimento conforme informado em tela e exibida nos detalhes da guia, função F3 → Guia:

the contract of the contract of the contract of
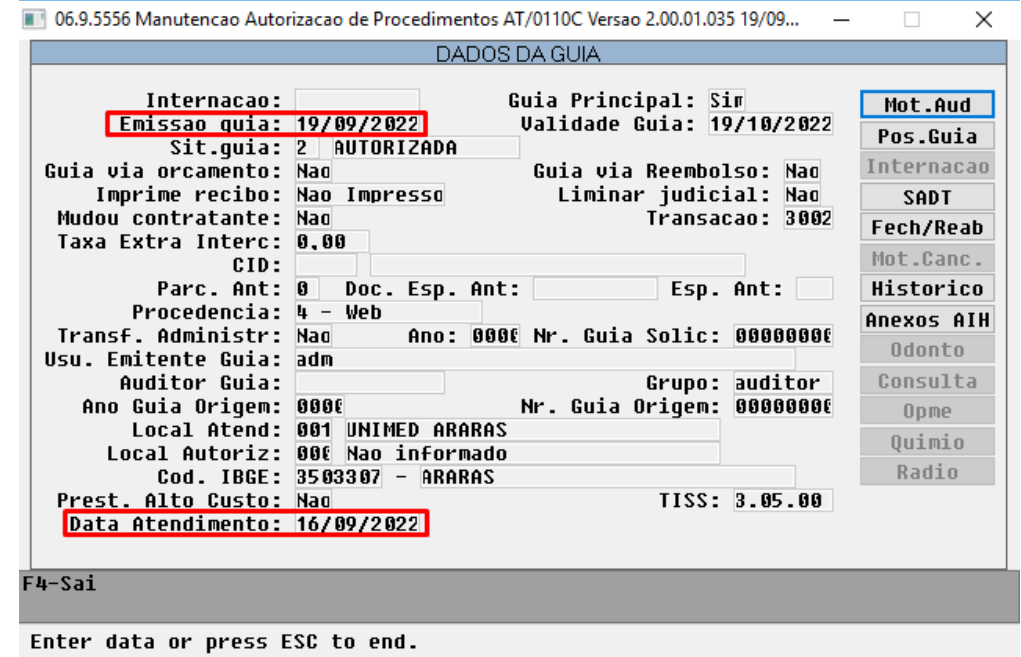

A data do atendimento que constar na guia será enviada no XML de Pedido de Autorização (Transação 0600) do PTU Online 9.0, na tag "dataAtendimento", diferenciando da data da solicitação:

```
<idUrgenciaEmergencia>N</idUrgenciaEmergencia>
<dataAtendimento>2022-09-16</dataAtendimento>
<numeroVersaoPTU>090</numeroVersaoPTU>
<idRN>N</idRN>
<cdUnimedAtend>120</cdUnimedAtend>
\langlenrVerTiss>3.05.00</nrVerTiss>
<observacao>Observações da guia</observacao>
<indicacaoClinica>Indicação Clínica</indicacaoClinica>
<idLiminar>N</idLiminar>
<cdIBGE>3503307</cdIBGE>
<tipoEtapaAutorizacao>1</tipoEtapaAutorizacao>
<dataSolicitacao>2022-09-19</dataSolicitacao>
```
#### **04. DEMAIS INFORMAÇÕES**

[Manual de Intercâmbio 2022: http://comunicados.centralnacionalunimed.com.br/taaqui2021/](http://comunicados.centralnacionalunimed.com.br/taaqui2021/MIN01052022.pdf) MIN01052022.pdf

#### **05. ASSUNTOS RELACIONADOS**

• [DT PTU Online 9.0](https://tdn.totvs.com/display/LDT/DT+PTU+Online+9.0)

## DT Campo Novo na Manutenção Beneficiários de Outras Unidades

#### **01. DADOS GERAIS**

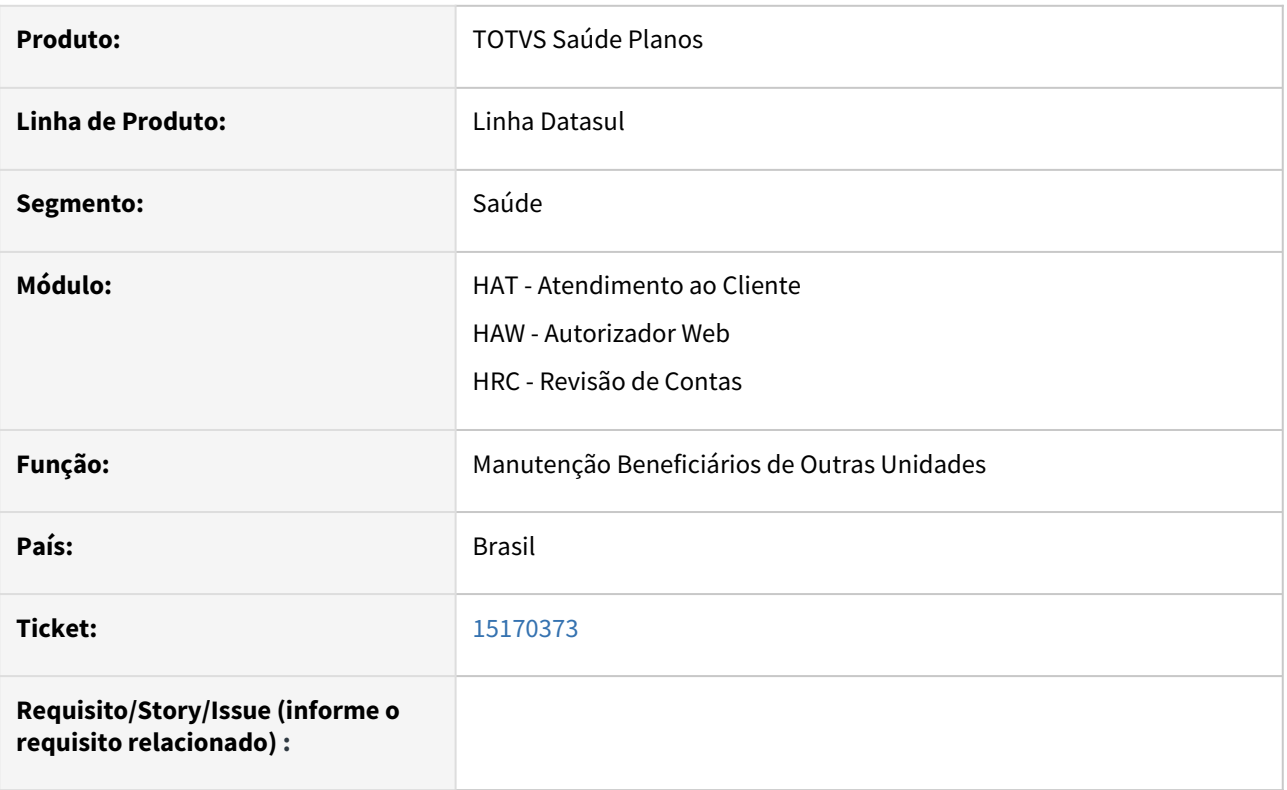

#### **02. SITUAÇÃO/REQUISITO**

Conforme Manual do PTU Online 9.0 a transação 00413 - Resposta da Consulta de Dados do Beneficiário passa a trafegar a Idade do Beneficiário. Dessa forma é necessário que sejam ajustadas as telas para que ao realizar a atualização dos dados mostre no cadastrado de Manutenção de Benificiários de Outras Unidades o campo Idade.

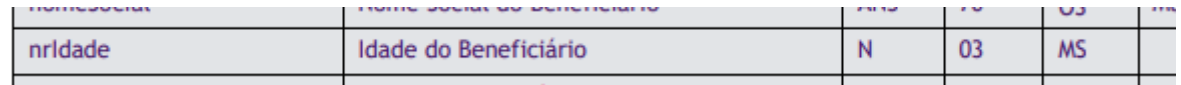

Além disso, na transação 00413 foram removidos os campos, Data de Nascimento, Sexo e Data de Validade da Carteira, que eram campos obrigatórios, sendo necessário que seja removido tais validações.

#### **03. SOLUÇÃO**

Na Consulta Beneficiário de Outras Unidades (rc0210a) foi adicionado o campo Idade:

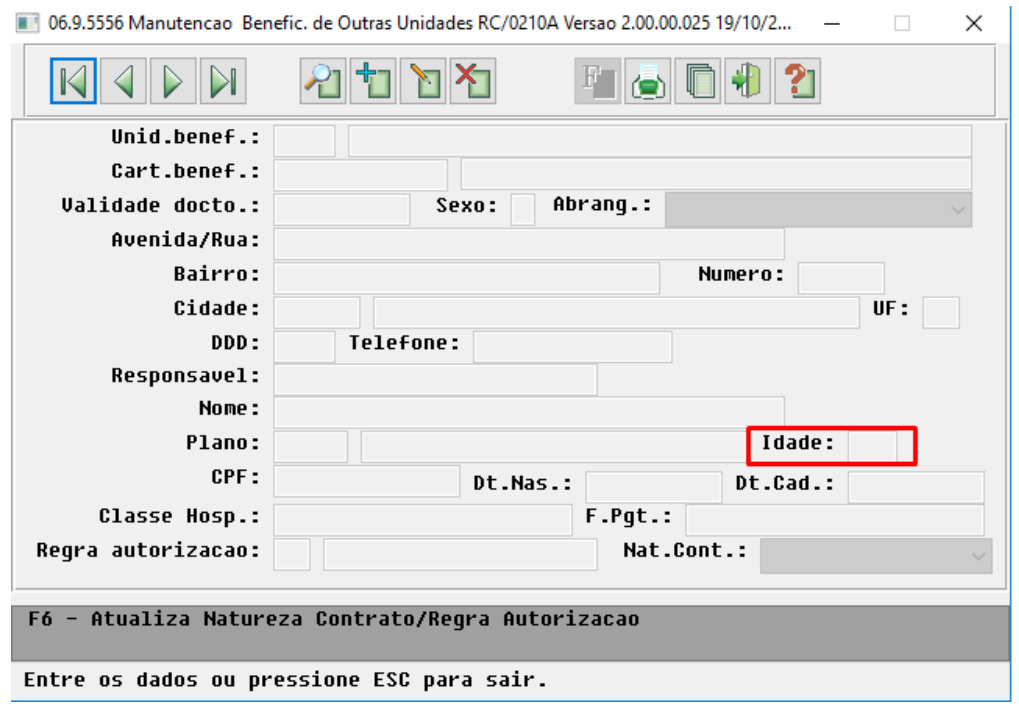

Na Manutenção Beneficiários de Outras Unidade (hvp.exchangeBeneficiary) foi adicionado o campo Idade:

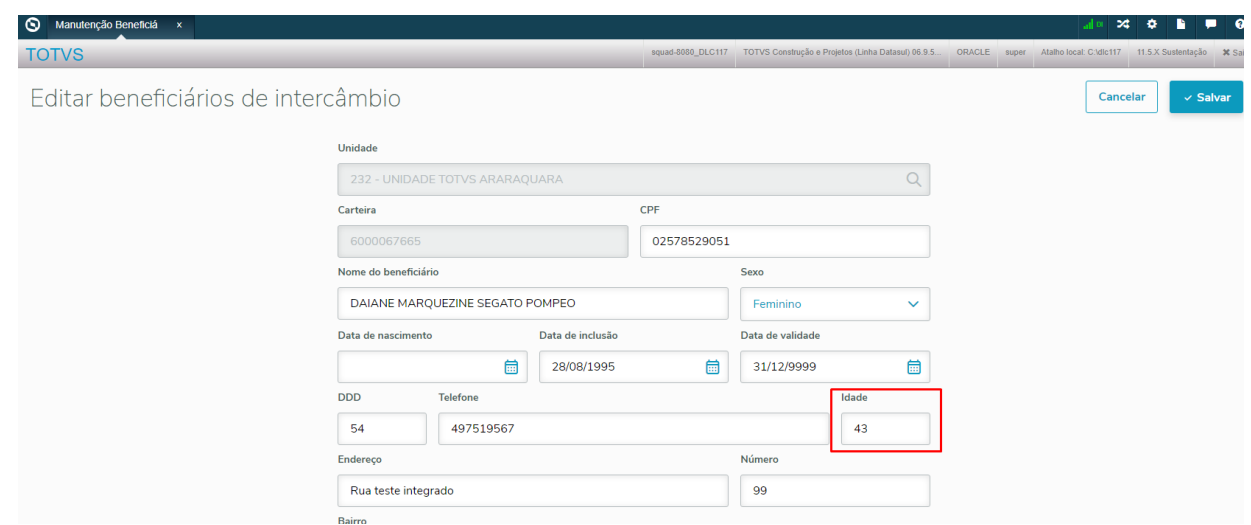

#### **04. ASSUNTOS RELACIONADOS**

• [Manutenção Beneficiários de Outras Unidades - hvp.exchangeBeneficiary](https://tdn.totvs.com/pages/viewpage.action?pageId=224441951)

## DT Obrigatoriedade Indicação Clinica

#### **01. DADOS GERAIS**

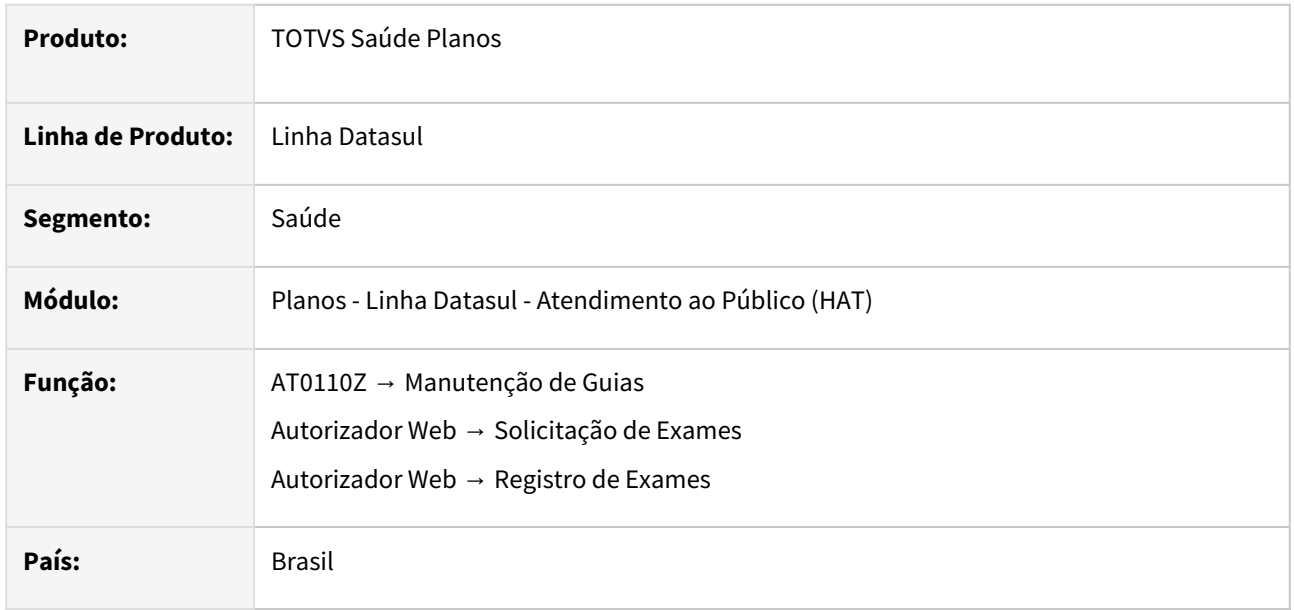

#### **02. SITUAÇÃO/REQUISITO**

O cadastro de procedimentos tem uma associativa que permite relacionar as classes de atendimento em que a realização daquele procedimento é permitida.

Dessa forma, um eletrocardiograma pode ser associado às classes de atendimento "Consulta eletiva" e "Atendimento em pronto-socorro", por exemplo, sendo que uma delas deverá ser marcada como principal.

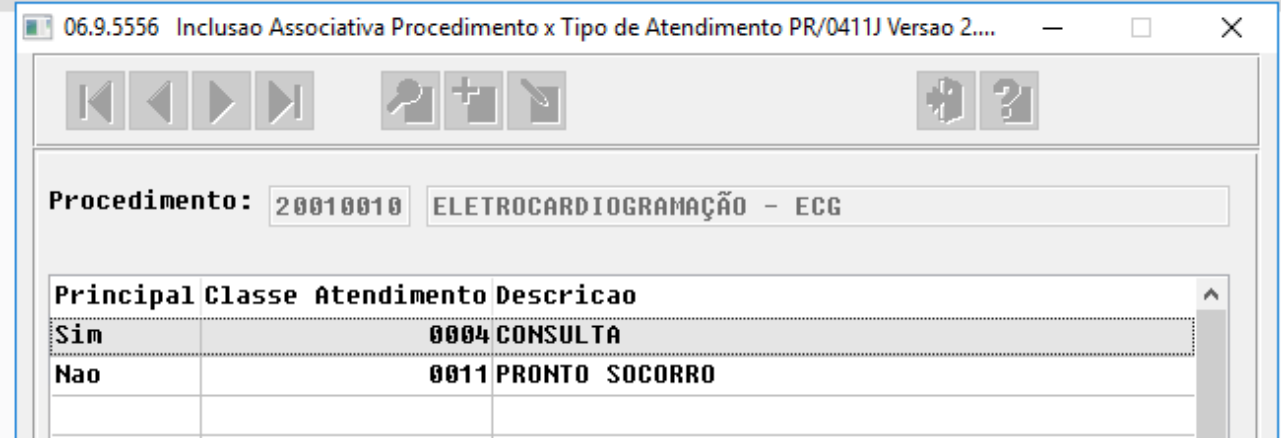

المستحدث والمردود

Há também um campo que indica se o procedimento obriga indicação clínica sim, não ou conforme a classe de atendimento.

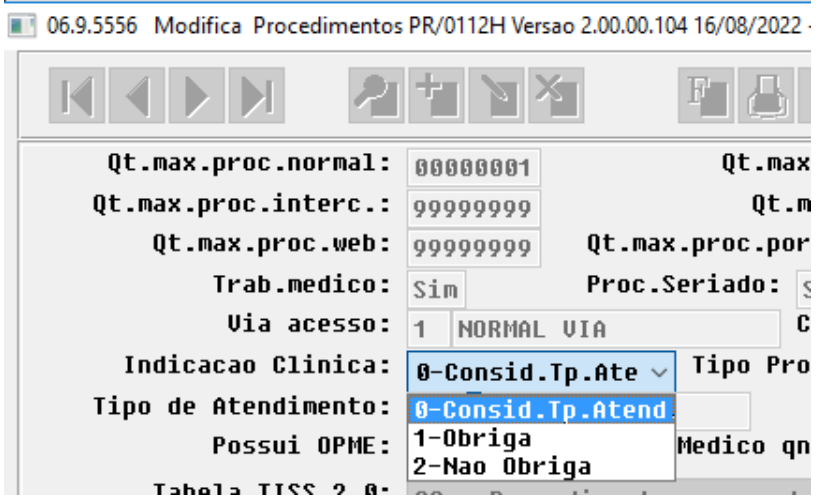

Ao incluir uma guia no HAT, seja via AT0110Z ou Autorizador Web, se o procedimento estiver parametrizado para considerar a obrigatoriedade de indicação clínica conforme a classe de atendimento, **será considerada sempre a classe de atendimento principal desse procedimento**. Na prática, isso é equivalente a selecionar as opções "obriga" ou "não obriga", pois esse procedimento sempre obrigará ou não a indicação clínica a depender da parametrização da sua classe de atendimento principal.

Segundo a TISS a indicação clínica só é obrigatória em alguns casos.

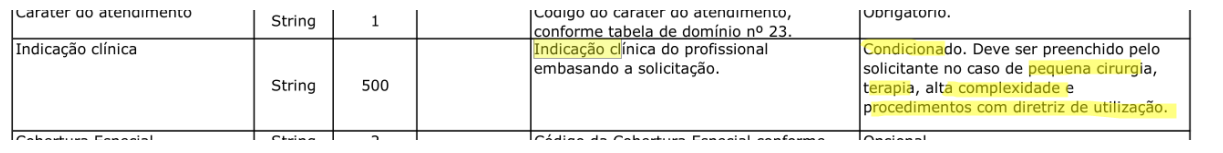

A forma como o TOTVS trata para atender a essa legislação é condicionar a indicação clínica à classe de atendimento, de forma que **é necessário que passemos a considerar a classe de atendimento da guia que está sendo incluída**, e não uma classe de atendimento fixa para aquele procedimento como ocorre hoje.

# **03. SOLUÇÃO**

- Ao **solicitar um exame pelo Autorizador,** procedimentos que estejam parametrizados para obrigar a indicação clínica conforme a classe de atendimento deverão considerar a classe de atendimento da guia que está sendo solicitada.
- Ao **registrar um exame pelo Autorizador**, procedimentos que estejam parametrizados para obrigar a indicação clínica conforme a classe de atendimento deverão considerar a classe de atendimento da combinação "Tipo de Atendimento" + "Regime de Atendimento" + "Saúde Ocupacional" do documento que está sendo registrado.
- Ao **digitar uma guia pelo AT0110Z**, procedimentos que estejam parametrizados para obrigar a indicação clínica conforme a classe de atendimento deverão considerar a classe de atendimento da guia que está sendo digitada.

## PTU Online 9.0 - Webservices TISS - Falha ao solicitar procedimento

#### **01. DADOS GERAIS**

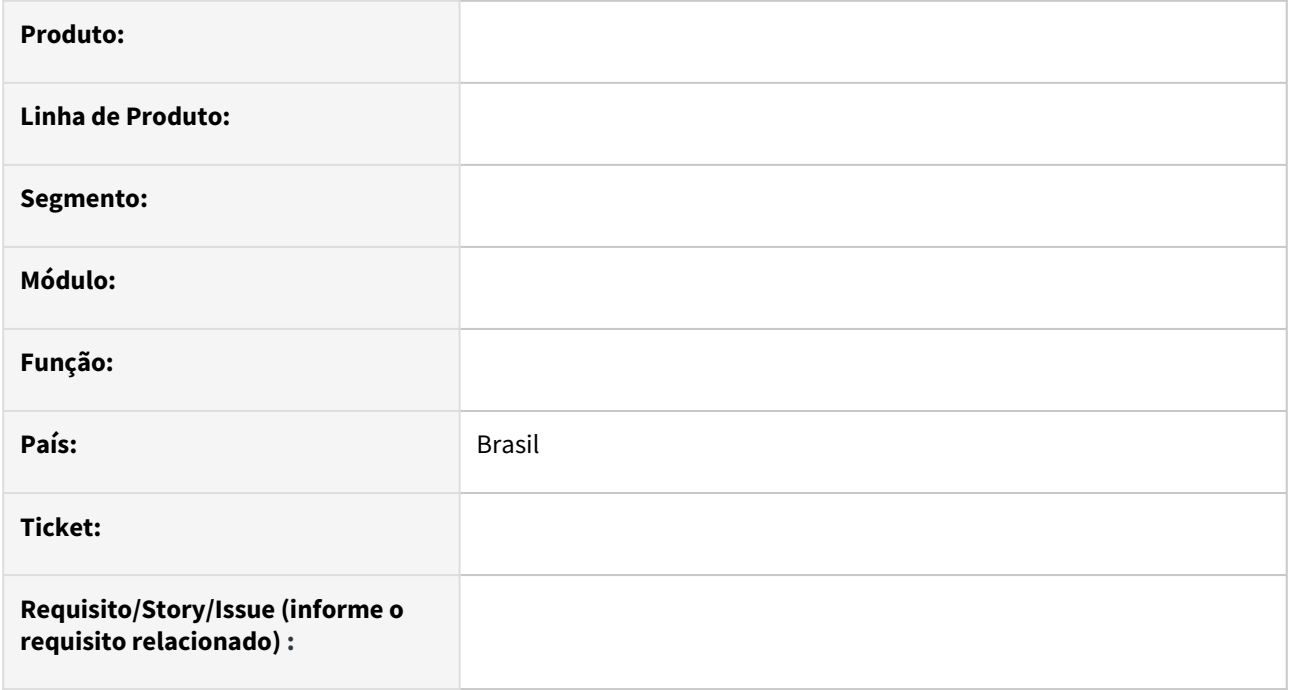

## **02. SITUAÇÃO/REQUISITO**

Após a atualização do fix 12.1.34-15, é apresentada falha ao encaminhar uma solicitação de procedimento via Websevice, informando que o campo nomeSocialBeneficiario não foi encontrado.

## **03. SOLUÇÃO**

Foram realizados ajustes para corrigir está situação. As correções são compatíveis com a última versão do patch (12.1.34-15 e 12.1.2205-10) expedidos no dia 09/12/2022

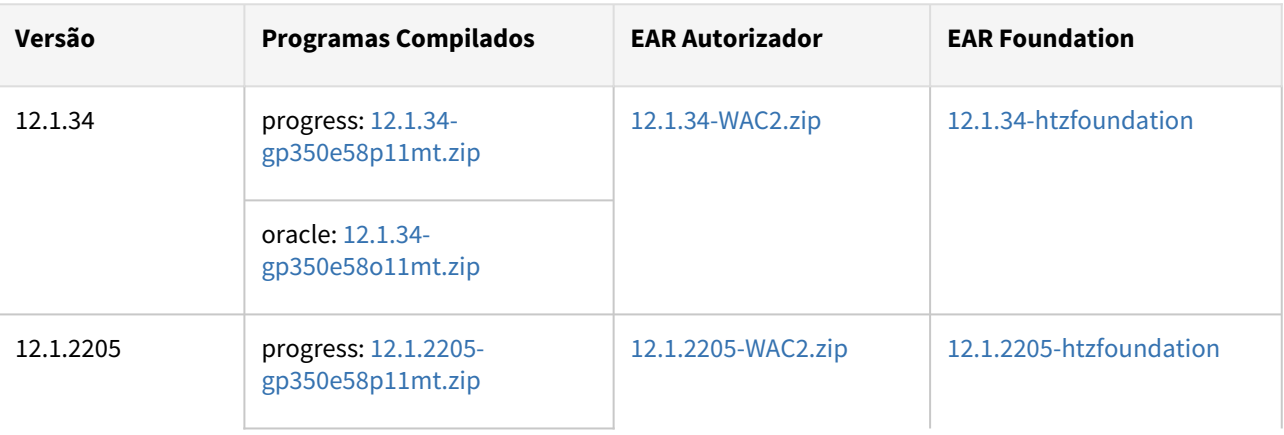

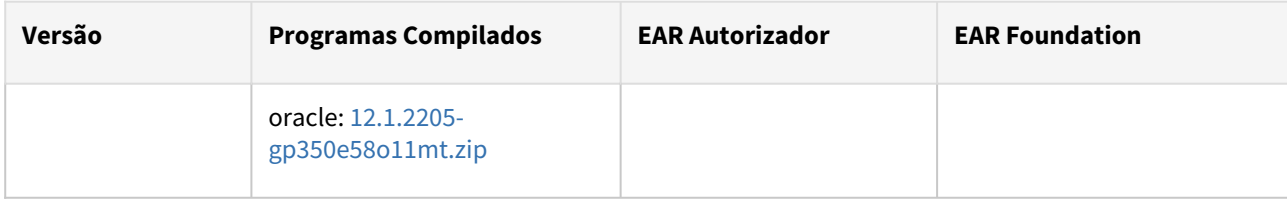

## **04. ASSUNTOS RELACIONADOS**

• [DT PTU Online 9.0](https://tdn.totvs.com/display/LDT/DT+PTU+Online+9.0)

# 3.8.4 HAU - Auditoria Médica - Legislação - 12.1.2301

Pesquisar

## DSAUGPSAUTOR-16246 Exibir Número da Transação Prestadora

#### **01. DADOS GERAIS**

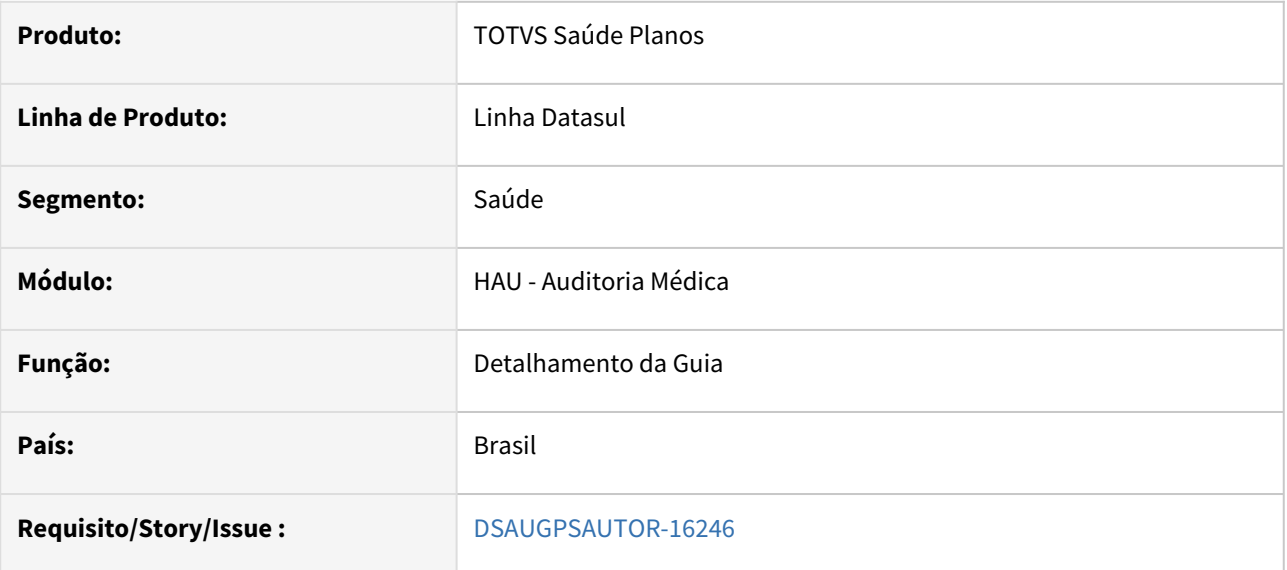

#### **02. SITUAÇÃO/REQUISITO**

Necessário que a informação Número Transação Prestadora seja exibida no Auditoria Médica assim como é exibido no at0110z.

#### **03. SOLUÇÃO**

Alterado o programa para que ao receber uma transação de intercâmbio onde possui o a tag numeroTransacaoPrestadora, tal informação passa a ser exibida na tela do auditoria:

Pedido de autorização com a tag:

</cabecalhoTransacao> - <pedidoAutorizacao> <numeroTransacaoPrestadora > 2200000367 > /numeroTransacaoPrestadora - <identificacaoBeneficiario>

Auditoria mostrando a transação em tela ao detalhar guia:

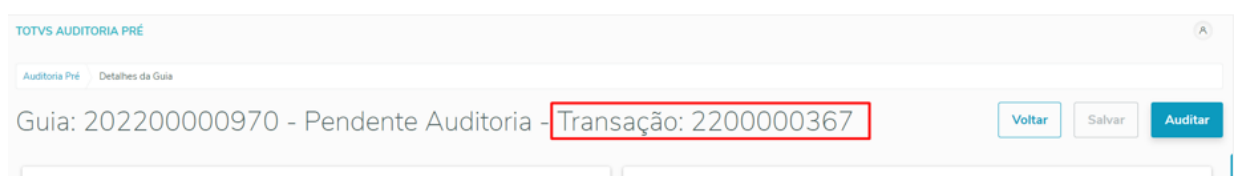

Essa informação só é apresentada para a unidade que recebeu o intercâmbio, a unidade que enviou ou guias que não realizam intercâmbio não será apresentada, não possuem essa informação.

#### **04. ASSUNTOS RELACIONADOS**

• [Auditoria Médica](https://tdn.totvs.com/pages/viewpage.action?pageId=517114252)

# 3.8.5 HAW - Autorizador - Legislação - 12.1.2301

Pesquisar

## DT Adequação Classe de Atendimento no Autorizador e Perfil Médico

#### **01. DADOS GERAIS**

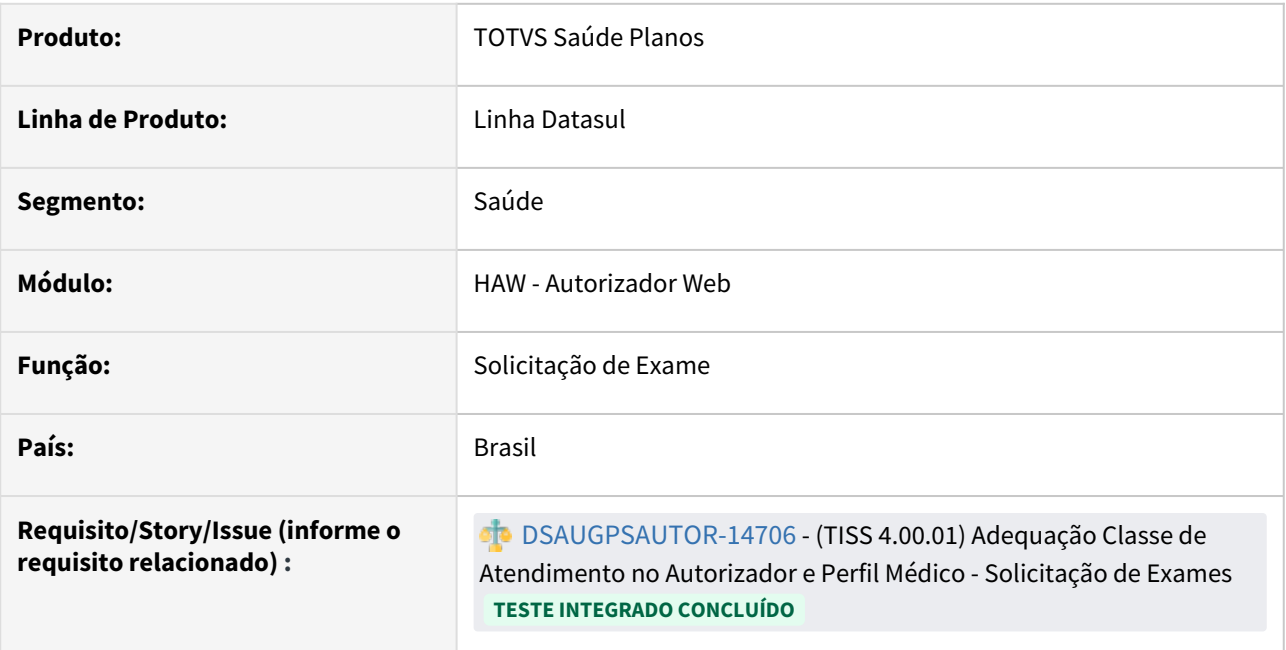

#### **02. SITUAÇÃO/REQUISITO**

É necessário solicitar e registrar guia de exames com as Classes de Atendimentos da TISS 4.00.01. Assim as operadoras estarão aptas a operarem seus processos TISS nas versões 3.05.00 e 4.00.01.

#### **03. SOLUÇÃO**

No autorizador, no menu de solicitação de exames o campo "32 - Tipo de Atendimento" passou a ser denominado "Classe de Atendimento".

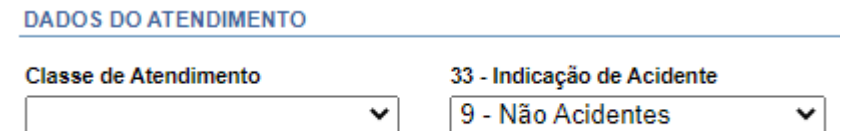

Esse campo, assim como também no perfil médico apresentará os registros em vigência de classe de atendimento da Associativa Classe de Atendimento (hac.attendanceClass) de acordo com o valor (versão da TISS) da propriedade "com.totvs.saude.tiss.version.newFields". Ex: Caso a propriedade for parametrizada com "4.00.01", trará apenas os registros em vigência da TISS 4.00.01.

#### Propriedades do Sistema

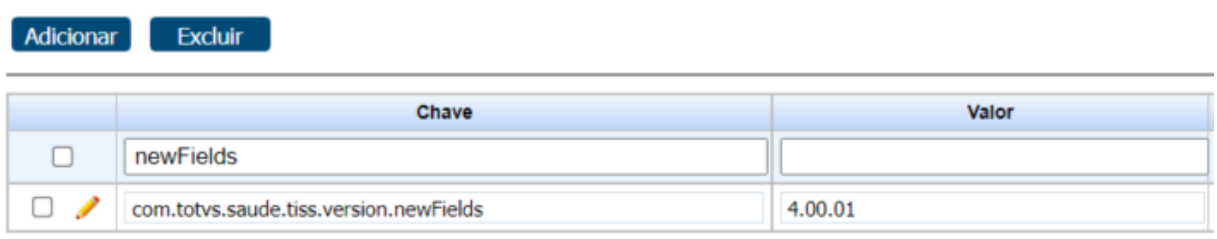

#### **04. DEMAIS INFORMAÇÕES**

[DT Propriedades do Sistema versão 12.1.2209](https://tdn.totvs.com/pages/viewpage.action?pageId=694093874)

#### **05. ASSUNTOS RELACIONADOS**

• [DT TISS 4.01.00 e 4.00.01 - Atendimentos](https://tdn.totvs.com/display/LDT/DT+TISS+4.01.00+e+4.00.01+-+Atendimentos)

## DT Adequação Classe de Atendimento para Registro de Exames no Autorizador e Perfil Médico

#### **01. DADOS GERAIS**

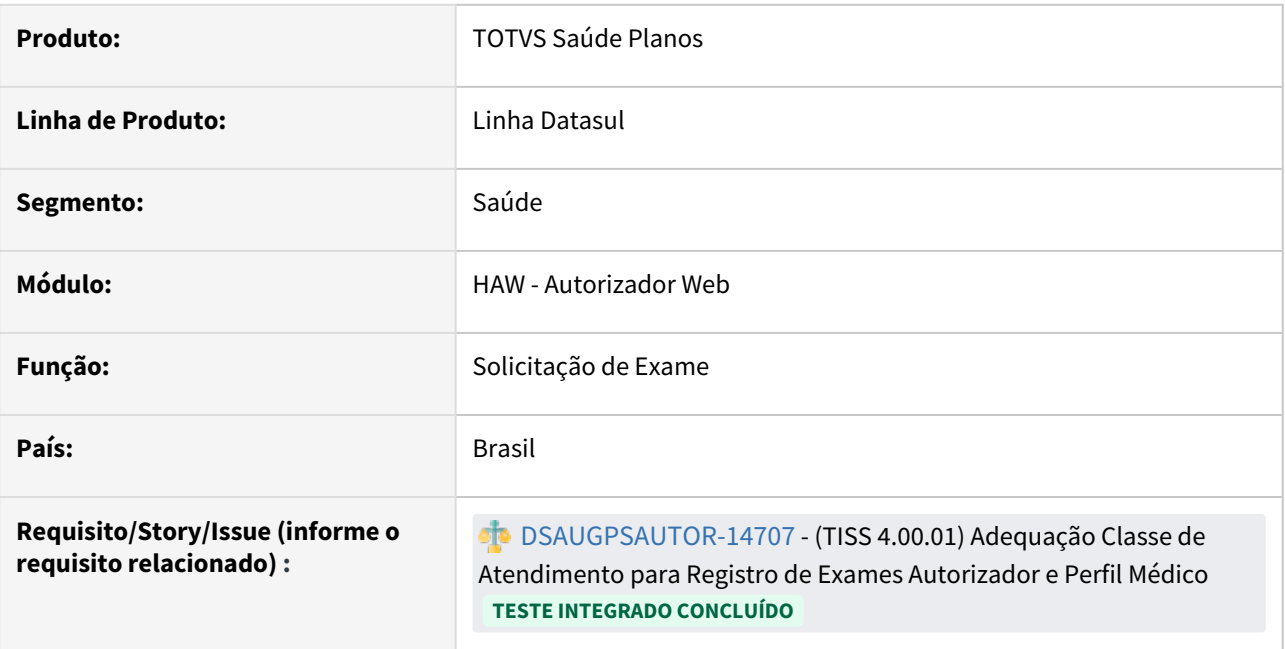

#### **02. SITUAÇÃO/REQUISITO**

É necessário poder registrar guias com as Classes de Atendimento da TISS 4.00.01, assim as operadoras estarão aptas a operarem seus processos TISS nas versões 3.05.00 e 4.00.01.

#### **03. SOLUÇÃO**

No registro de exames do Autorizador foram adicionados os campos "91 - Regime de Atendimento" e "92 - Saúde Ocupacional":

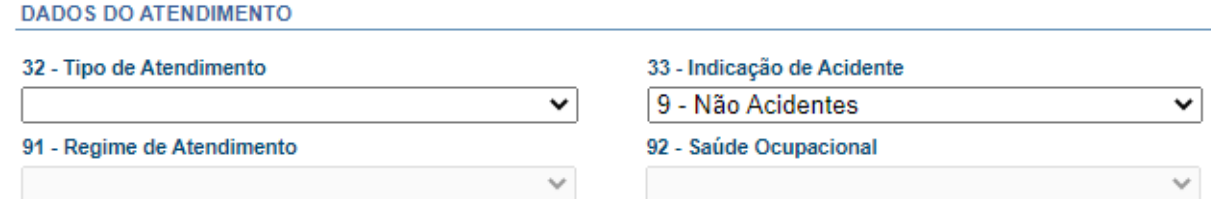

Esses campos em conjunto com o campo "32 - Tipo de Atendimento" apresentarão os registros vigentes conforme a "Manutenção Associativa Classe de Atendimento" (hac.attendanceClass) de acordo com o valor (versão da TISS) da propriedade "com.totvs.saude.tiss.version.newFields".

Exemplo 1: Caso a propriedade for parametrizada com "4.00.01", trará apenas os tipos de atendimento, regimes de atendimento e saúde ocupacional associados à classes de atendimento vigentes da TISS 4.00.01.

#### Propriedades do Sistema

Propriedades do Sistema

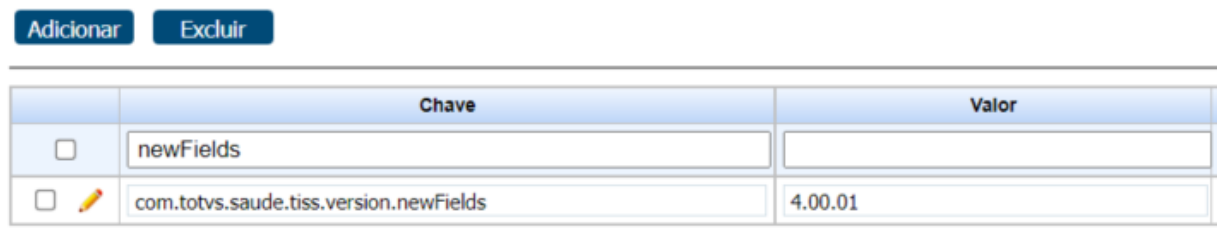

Exemplo 2: Caso a propriedade for parametrizada com "3.05.00" trará apenas os tipos de atendimento associados à classes de atendimento vigentes da TISS 3.05.00.

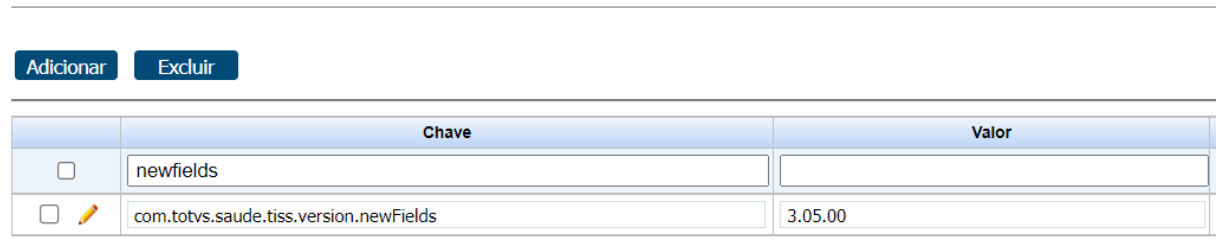

Importante: O valor da propriedade deve estar igual ao parametrizado para o ERP na tela "Manutenção Parâmetros Revisão Contas" (hrc.paramrc):

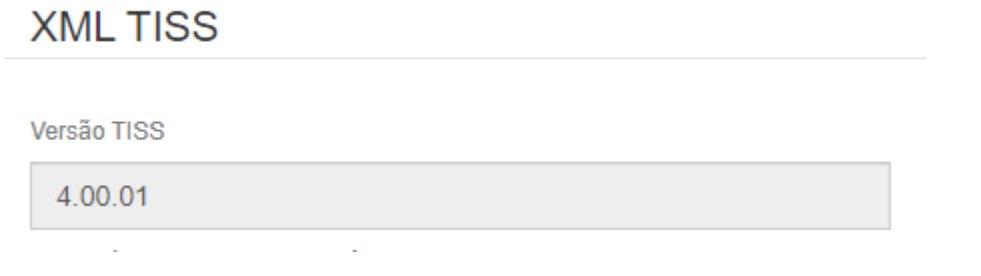

No registro de exames do Perfil Médico foram adicionados os campos "Regime de Atendimento" e "Saúde Ocupacional":

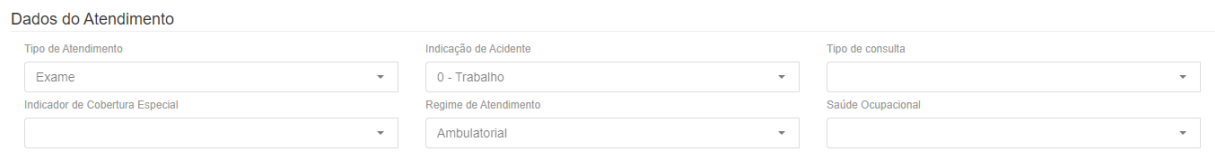

 Esses campos serão preenchidos automaticamente conforme a classe de atendimento que foi escolhida no momento da solicitação.

#### **04. DEMAIS INFORMAÇÕES**

[DT Propriedades do Sistema versão 12.1.2209](https://tdn.totvs.com/pages/viewpage.action?pageId=694093874)

#### **05. ASSUNTOS RELACIONADOS**

• [DT TISS 4.00.01 - Atendimentos](https://tdn.totvs.com/display/LDT/DT+TISS+4.00.01+-+Atendimentos)

# 3.8.6 HPP - Pagamento de Prestadores - Legislação - 12.1.2301

Pesquisar

## DT Relatório Conferência Contábil Pagamento

#### **01. DADOS GERAIS**

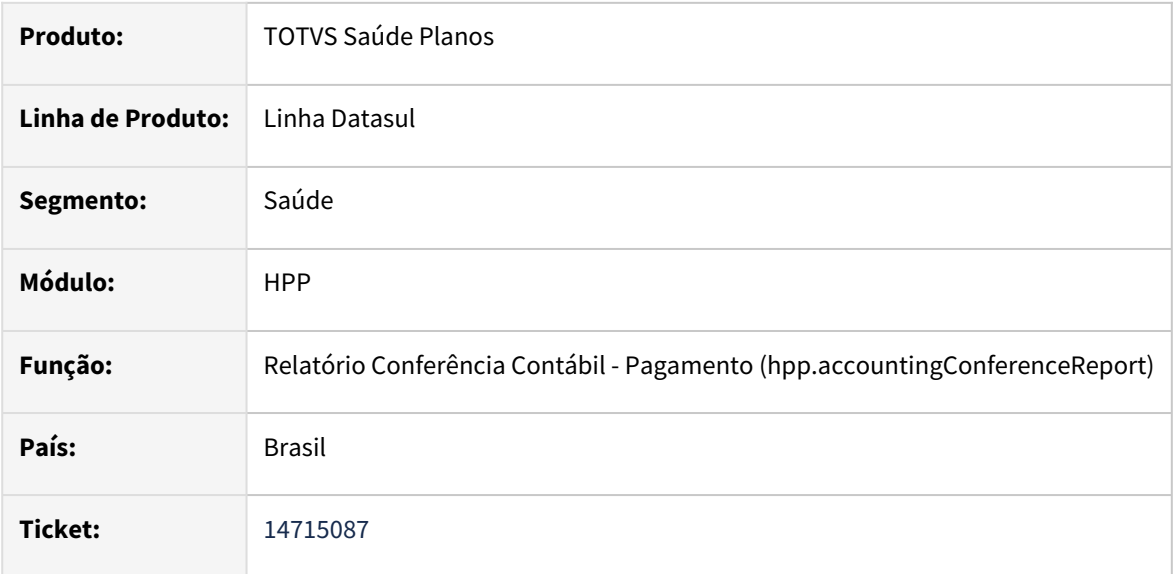

#### **02. SITUAÇÃO/REQUISITO**

Existe a necessidade de auxiliar o preenchimento do item 6.4 do PPA anexo I.

#### **03. SOLUÇÃO**

Foram efetuadas alterações para apresentar a unidade de negócio nos títulos de pagamento de conclusão de contestação, e o valor dos impostos dos títulos de pagamento dos prestadores quando utilizada a opção "Emitir Relatório por: Título". Na coluna Tp.Movto (AE) os impostos serão apresentados com "IMP (tipo do imposto)" e o valor será apresentado na coluna "Vl.Pago".

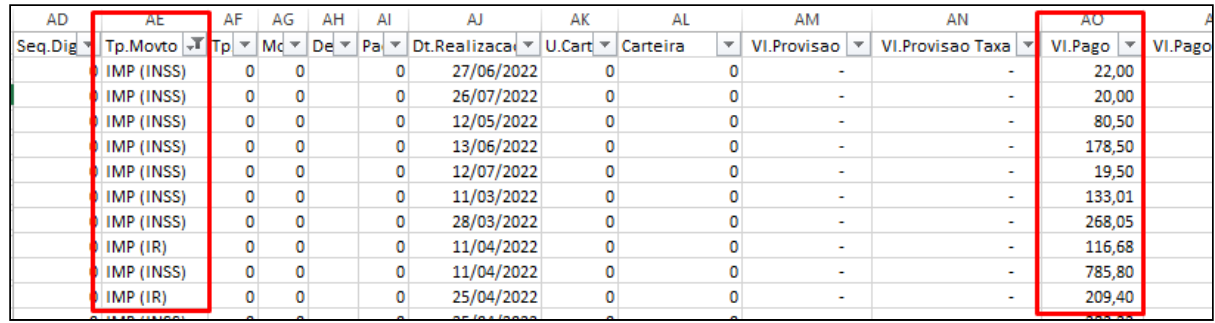

# 3.8.7 HRC - Revisão de Contas Médicas - Legislação - 12.1.2301

Pesquisar

## DT Adequar regras de valorização - Classe de Atendimento

#### **01. DADOS GERAIS**

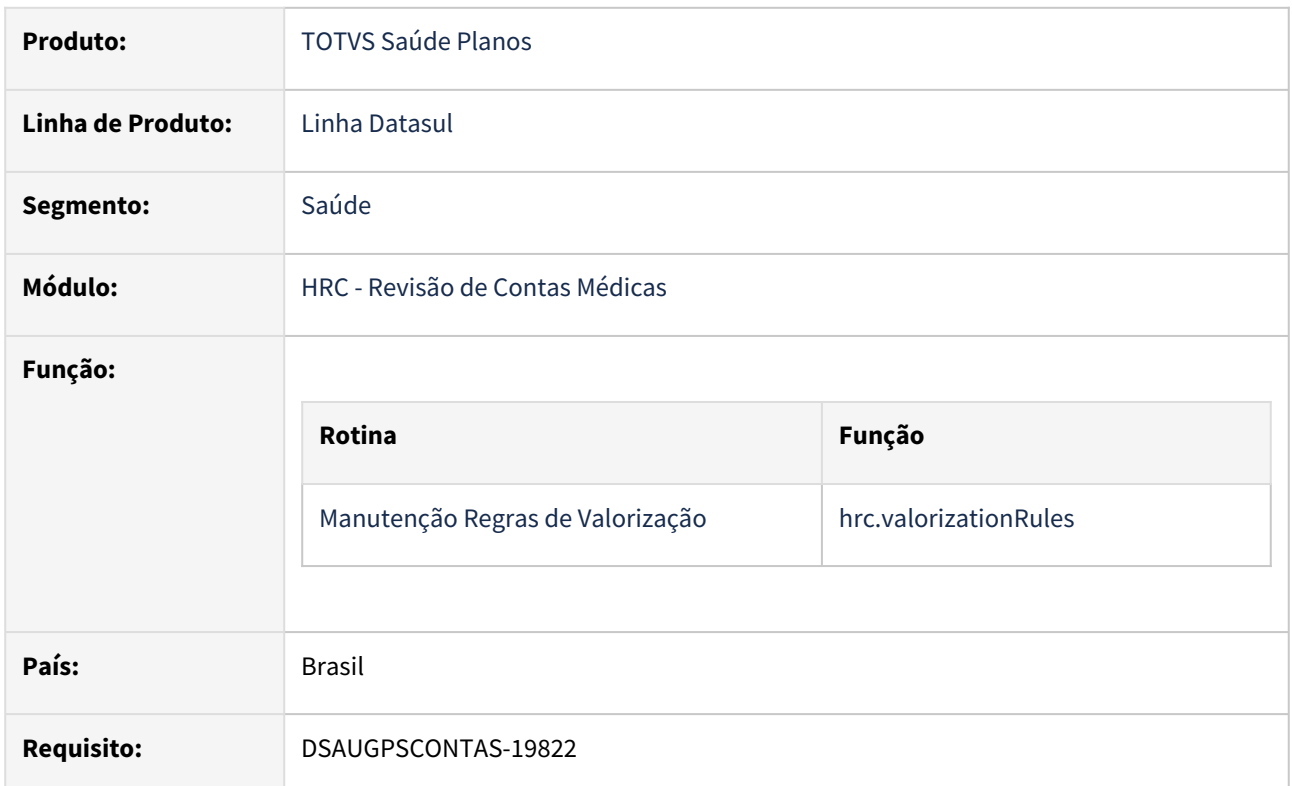

## **02. SITUAÇÃO/REQUISITO**

A tela de cadastro "Manutenção Regras de Valorização" (hrc.valorizationRules) deverá passar a listar as classes de atendimento, pois é o que de fato é utilizado na valorização.

#### **03. SOLUÇÃO**

Realizadas as alterações referentes a classe de atendimento na "Manutenção Regras de Valorização" (hrc.valorizationRules).

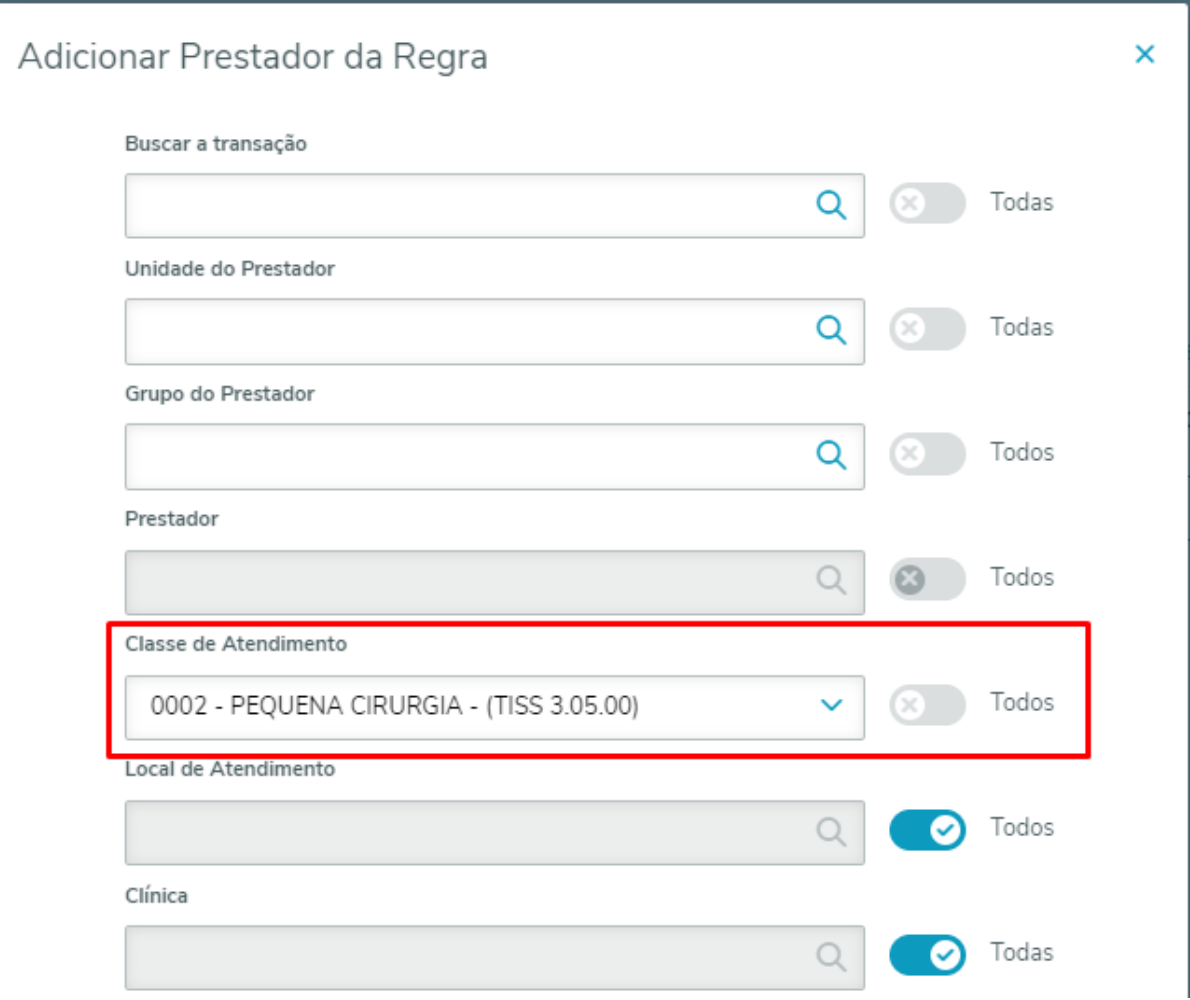

#### **04. PROCEDIMENTOS PARA IMPLANTAÇÃO E CONFIGURAÇÃO**

#### Procedimento para Implantação

A implementação descrita no documento estará disponível a partir da atualização do pacote no cliente.

O pacote está disponível no portal ([https://suporte.totvs.com/download\).](https://suporte.totvs.com/download%29.)

## DT Extrato Usos Beneficiário - Insumos 9 Dígitos

#### **01. DADOS GERAIS**

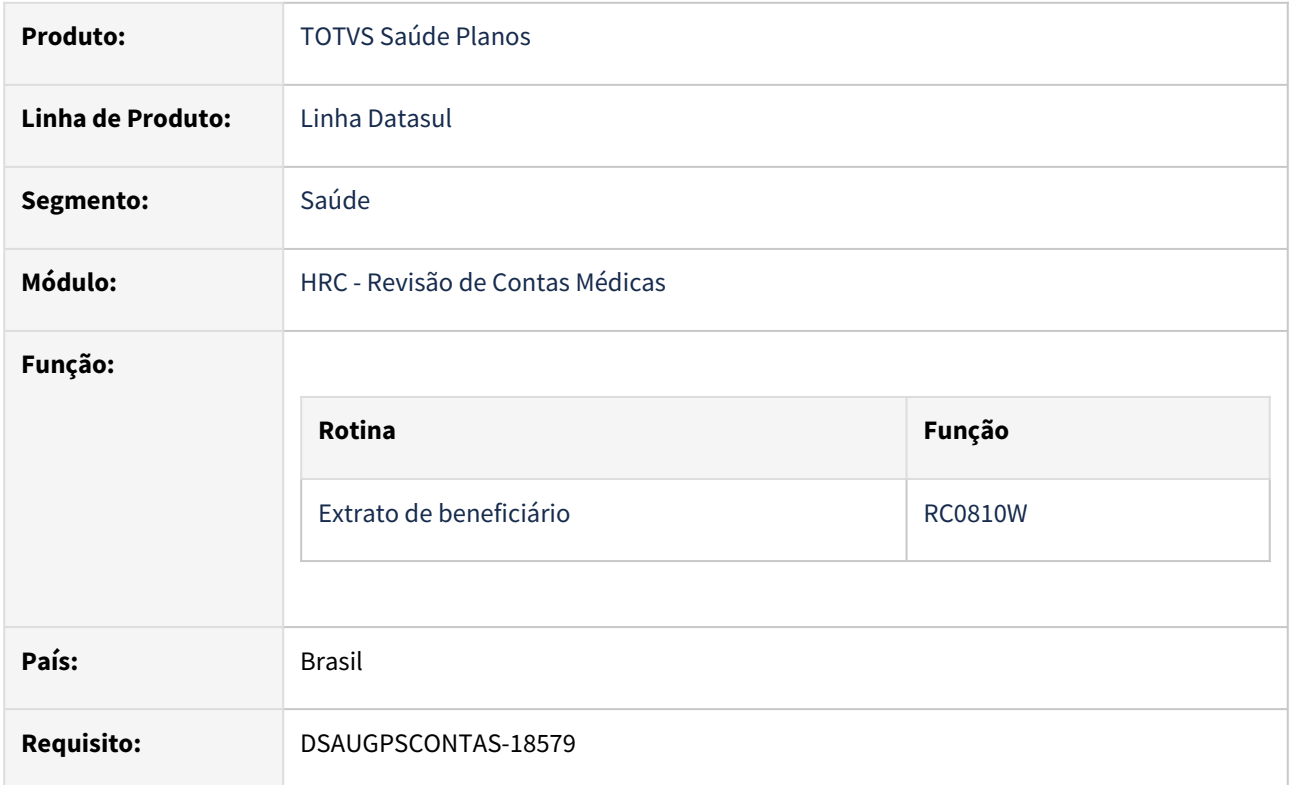

#### IMPORTANTE!

Patch's 12.1.2209.2, 12.1.2205.7 e 12.1.34.12 com liberação na data 14/10/2022.

#### **02. SITUAÇÃO/REQUISITO**

Com a inclusão dos insumos TUSS de 9 dígitos o extrato do beneficiário que tem o campo de 10 posições reservado para o código do serviço, passou a sair desconfigurado ao somar os 2 dígitos do tipo de insumo com os 9 dígitos do código do insumo.

#### **03. SOLUÇÃO**

Para atender as alterações na codificação da TUSS foram realizadas as seguintes implementações:

- Foi criado um novo layout (larce002.p) para exportação do extrato do beneficiário. Esse novo layout não gera os movimentos de insumos.
- Foi alterado o programa de exportação para que o código do insumo de 9 dígitos seja encurtado para 8 dígitos.

Exemplo: Tipo de insumo: 12; Insumo: 123456789 -> exportar no **cd\_procedimento** o valor 1212345678.

#### **04. PROCEDIMENTOS PARA IMPLANTAÇÃO E CONFIGURAÇÃO**

#### Procedimento para Implantação

A implementação descrita no documento estará disponível a partir da atualização do pacote no cliente.

O pacote está disponível no portal ([https://suporte.totvs.com/download\).](https://suporte.totvs.com/download%29.)

Procedimentos para Implantação e Configuração.

1. No TOTVS12, acesse o programa **Manutenção Layout – TE0110Q** e por meio da opção **F6 – Exportação / Importação**, realize a importação do arquivo **database\dados\tablas.d** para efetuar a inclusão dos novos layouts.

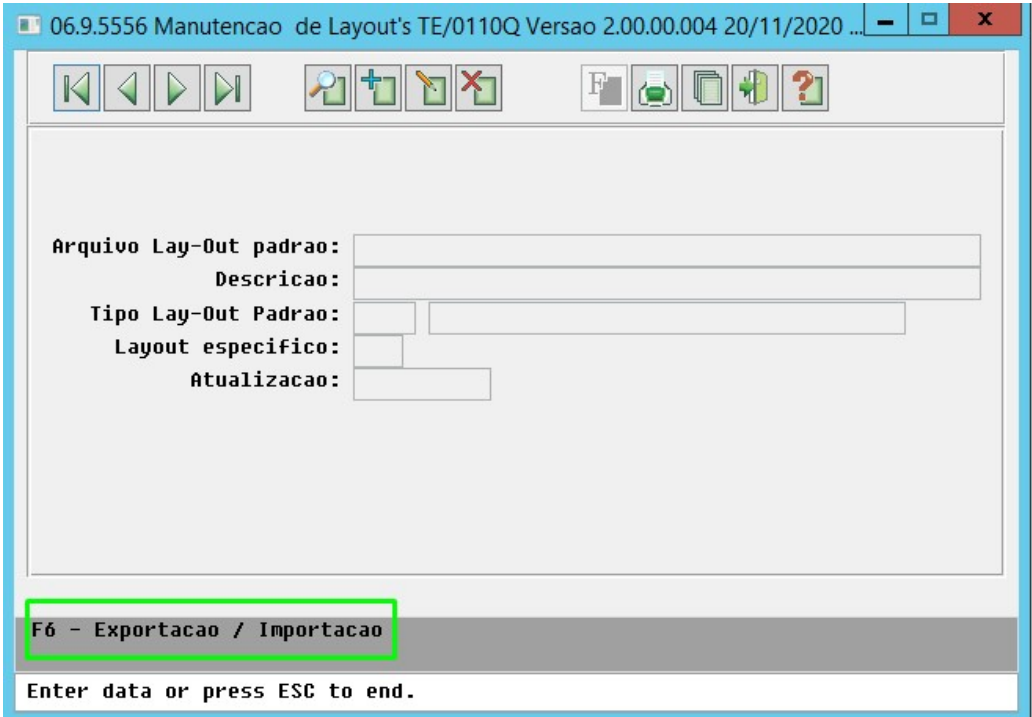

2. Programas de layout que serão criados:

#### **Extrato de Utilização:**

• LARCE002.P → Exportação Extrato Utilização Beneficiário - PTU - Sem Insumo

3. No TOTVS12, acesse o programa **Manutenção Layout Exportação/Importação Revisão Contas - RC0510J** e cadastre os novos layouts de Exportação e Importação.

4. No TOTVS12, acesse o programa **Manutenção Parâmetros Exportação Contratante - RC0510K** e cadastre o novos layouts de Exportação.

5. No TOTVS12, acesse o programa **Manutenção Parâmetros Globais Sistema - hpr1410p** e cadastre o novo layout de exportação para o "Layout Extrato Utilizacao Benef".

## DT Importação Lote Guias - Importação de lote guias - Estrutura TISS

#### **01. DADOS GERAIS**

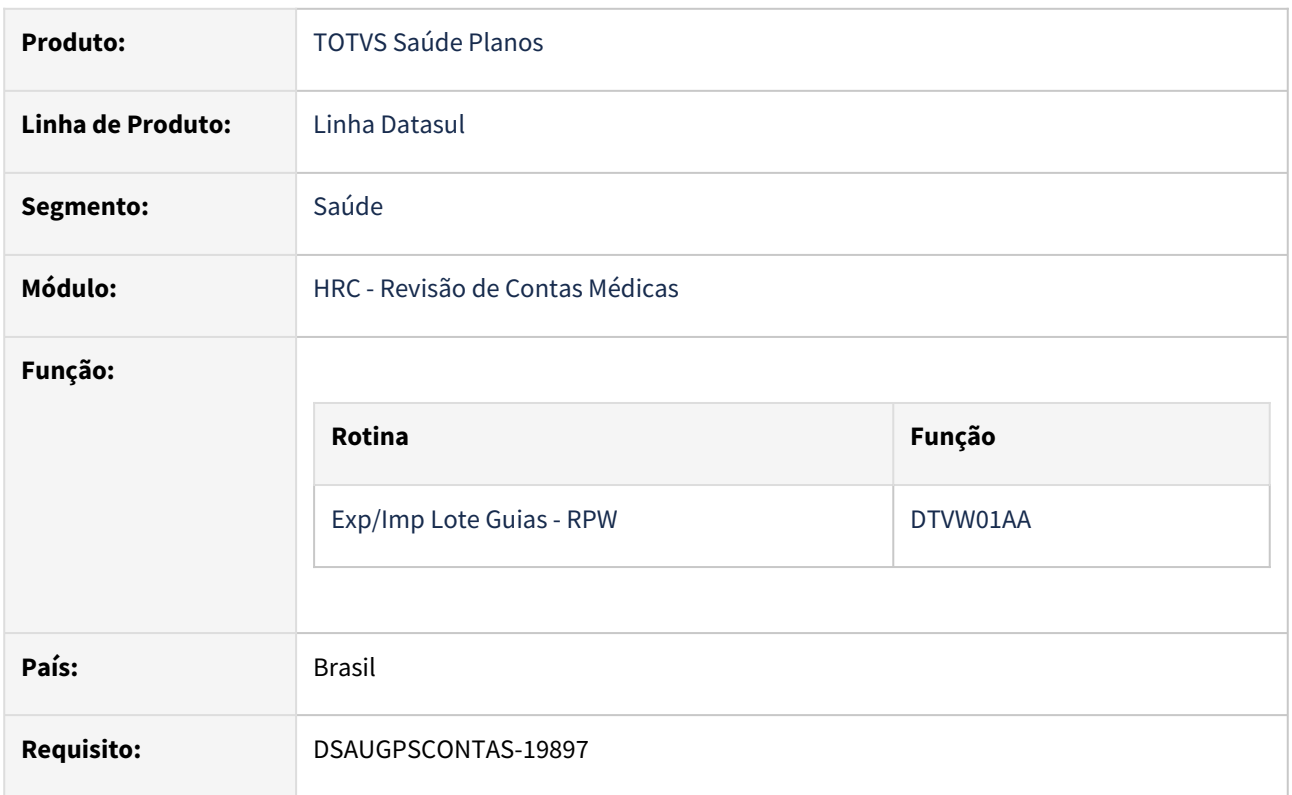

#### **02. SITUAÇÃO/REQUISITO**

A TISS 4 incluiu um serviço de envio de documentos (anexos) onde o prestador poderá enviar documentos que deverão ser armazenados pela operadora relacionando-os às guias, lotes ou movimentos previamente enviados pelo prestador no lote guias. Para manter a integridade relacional e afim de simplificar o desenvolvimento das futuras consultas aos anexos, devemos garantir que na importação de um lote de guias todos os campos utilizados no relacionamento com os documentos (anexos) sejam gravados exatamente da forma como foram recebidos no lote de guias.

## **03. SOLUÇÃO**

Para atender as nova mensagem TISS foram realizadas as seguintes implementações:

- Toda importação Lote Guias superior e/ou igual a versão TISS 4.00.01 irá gravar os dados do XML nas tabelas da Estrutura TISS.
- Tabelas relacionadas a Estrutura TISS:
	- tiss-guia
	- tiss-procedimentos-executados
	- tiss-outras-despesas

#### **04. PROCEDIMENTOS PARA IMPLANTAÇÃO E CONFIGURAÇÃO**

## Procedimento para Implantação

A implementação descrita no documento estará disponível a partir da atualização do pacote no cliente.

O pacote está disponível no portal ([https://suporte.totvs.com/download\).](https://suporte.totvs.com/download%29.)

## DT Inclusão Documentos A500 PTU 2.0 - Dados Conselho Para Instrumentador

#### **01. DADOS GERAIS**

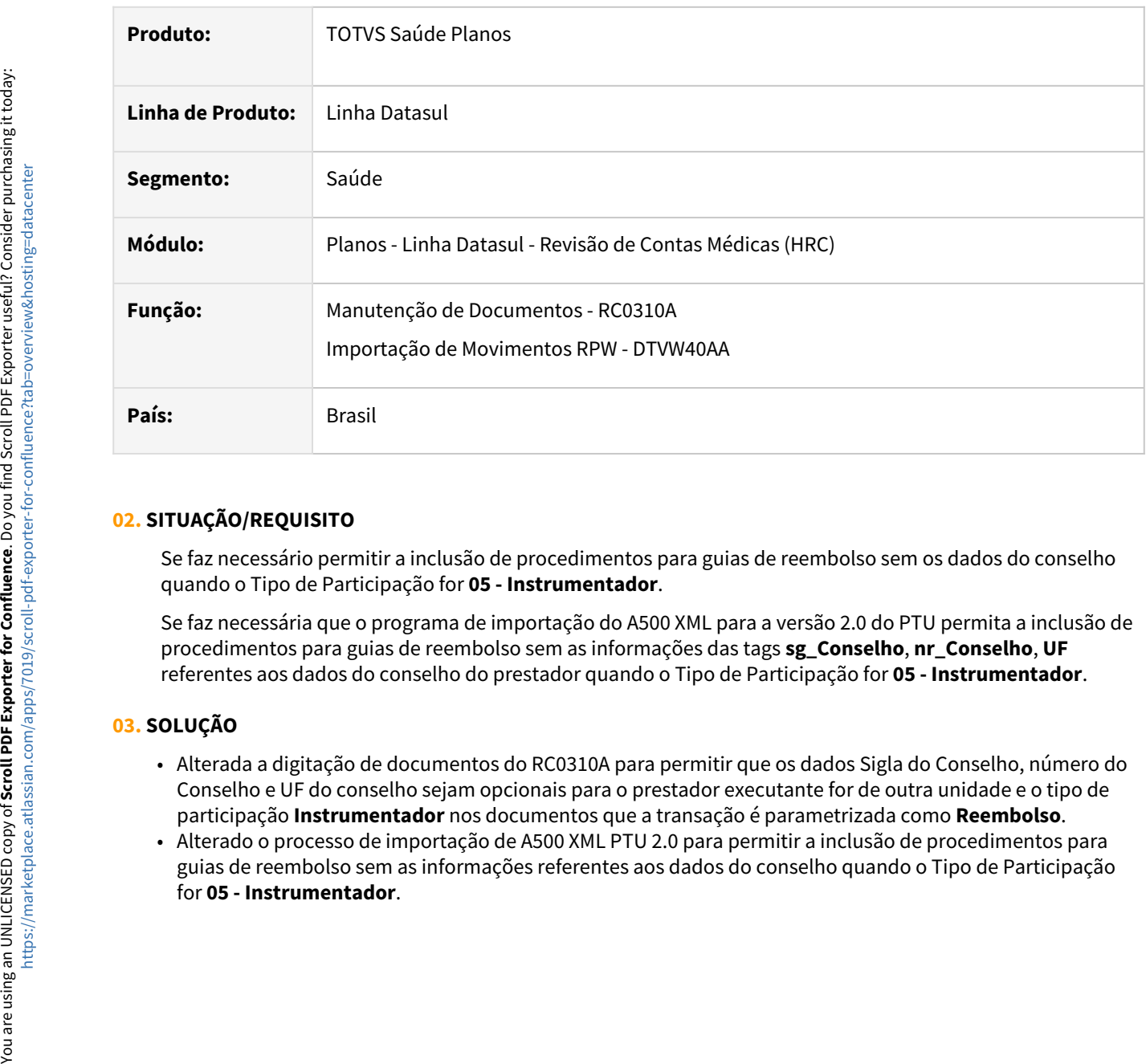

#### **02. SITUAÇÃO/REQUISITO**

Se faz necessário permitir a inclusão de procedimentos para guias de reembolso sem os dados do conselho quando o Tipo de Participação for **05 - Instrumentador**.

Se faz necessária que o programa de importação do A500 XML para a versão 2.0 do PTU permita a inclusão de procedimentos para guias de reembolso sem as informações das tags **sg\_Conselho**, **nr\_Conselho**, **UF** referentes aos dados do conselho do prestador quando o Tipo de Participação for **05 - Instrumentador**.

#### **03. SOLUÇÃO**

- Alterada a digitação de documentos do RC0310A para permitir que os dados Sigla do Conselho, número do Conselho e UF do conselho sejam opcionais para o prestador executante for de outra unidade e o tipo de participação **Instrumentador** nos documentos que a transação é parametrizada como **Reembolso**.
- Alterado o processo de importação de A500 XML PTU 2.0 para permitir a inclusão de procedimentos para guias de reembolso sem as informações referentes aos dados do conselho quando o Tipo de Participação

## DT Permitir profissional executante com CPF em branco - Digitação

#### **01. DADOS GERAIS**

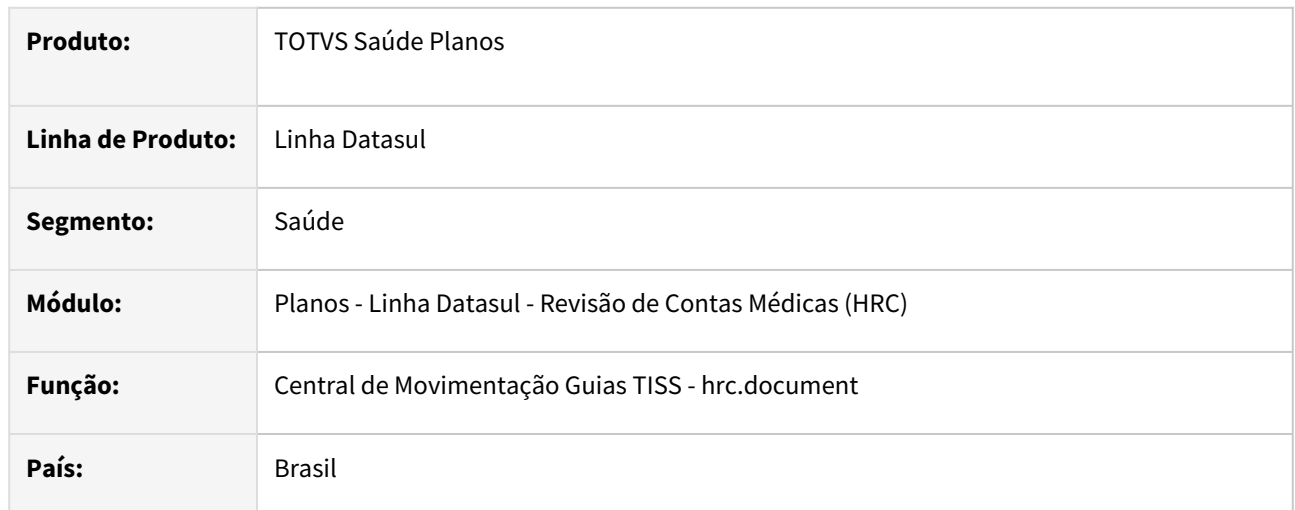

#### **02. SITUAÇÃO/REQUISITO**

O PTU XML 2.0 passa a permitir que não seja enviado CPF dos profissionais executantes contidos na tag de equipe profissional. Quando a operadora não possuir o CPF do profissional executante ela poderá enviar o CNPJ do contratado executante (o hospital, por exemplo).

## **03. SOLUÇÃO**

Para atender as alterações na regra do PTU XML 2.0 foram realizadas as seguintes implementações:

• O sistema passou a permitir a digitação de documentos com profissionais executantes sem informar o seu CPF.

## DT Permitir profissional executante com CPF em branco - Exportação A500

#### **01. DADOS GERAIS**

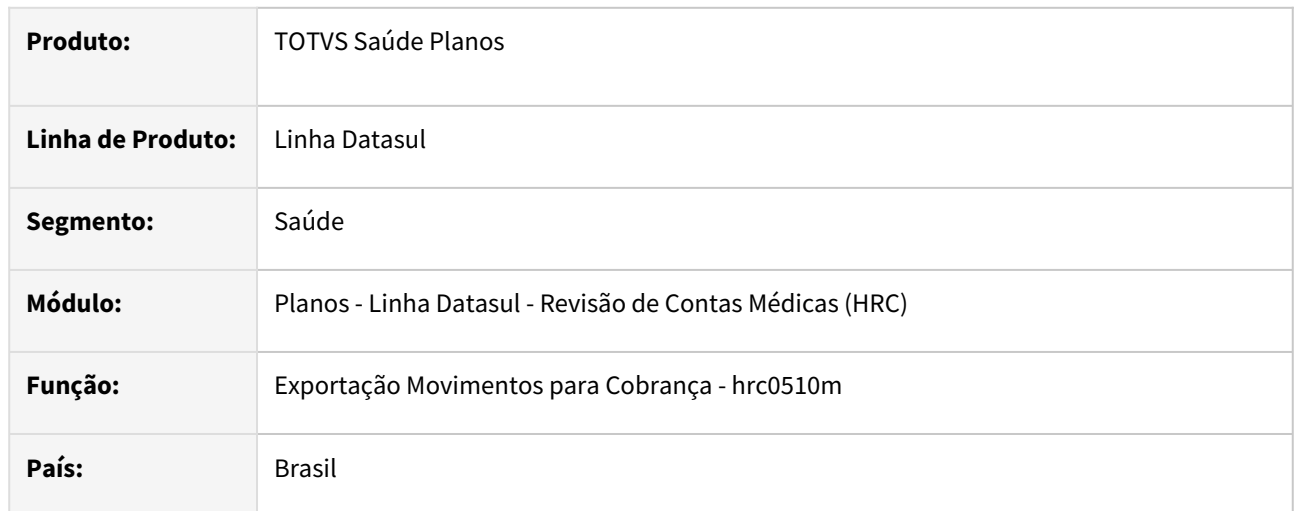

#### **02. SITUAÇÃO/REQUISITO**

O PTU XML 2.0 passa a permitir que não seja enviado CPF dos profissionais executantes contidos na tag de equipe profissional. Quando a operadora não possuir o CPF do profissional executante ela poderá enviar o CNPJ do contratado executante (o hospital, por exemplo).

## **03. SOLUÇÃO**

Para atender as alterações na regra do PTU XML 2.0 foram realizadas as seguintes implementações:

• O sistema passa a permitir a exportação de PTU A500 quando os profissionais executantes não possuírem CPF informado no documento ou no cadastro de profissionais. Nesse caso será informado o CNPJ do contratado executante, se e somente se este for Pessoa Jurídica.

## DT PTU A500 Importação/Exportação - Alteração do schema do PTU XML 2.0

#### **01. DADOS GERAIS**

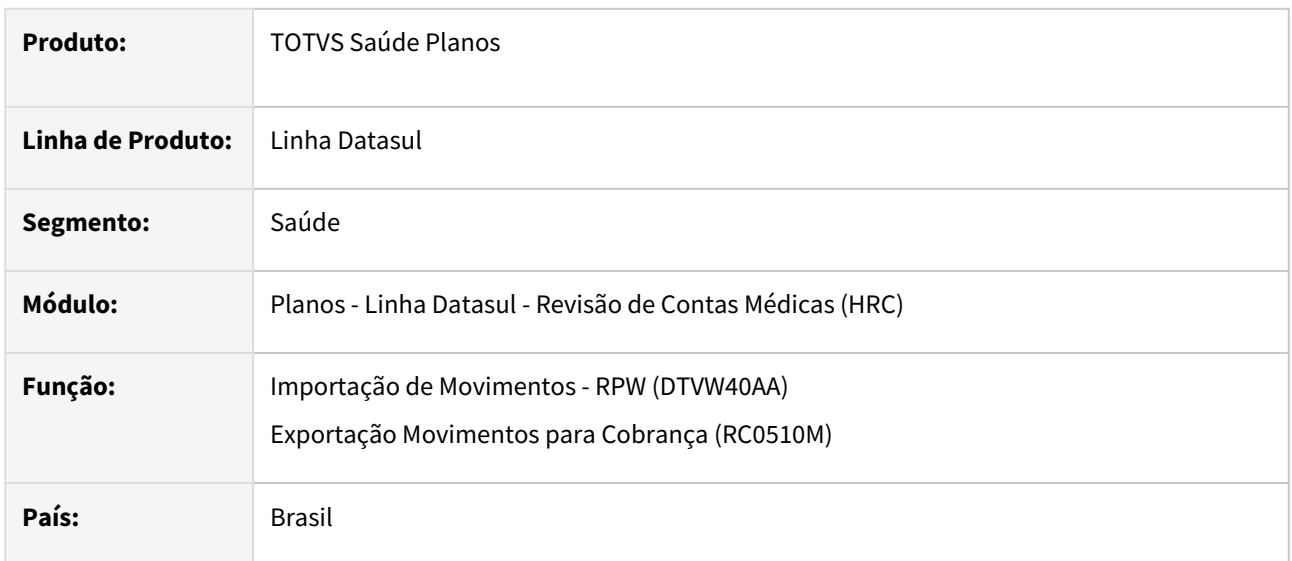

#### **02. SITUAÇÃO/REQUISITO**

Alteração do schema conforme boletim abaixo:

# Schemas do PTU Batch Volume I PTU Batch XML 2.0 - Ajuste de campo

#### Vigência: 09/11/2022

Estamos disponibilizando os arquivos XSD do PTU Batch XML 2.0 com ajuste no campo "Nome do Fornecedor do material" do PTU A500, das Guias de Internação e SP/SADT, conforme já constava no Manual:

- · De: nm\_FornecedorMatMed
- Para: nm FornecedorMaterial

#### Schemas PTU Batch XML - 2.0

Dúvidas devem ser registradas no Sistema de Gestão de Demandas, disponível no GIU (Gestão Institucional Unimed) > Sistema de Gestão de Demandas ->TI - Sistemas Institucionais.

#### **03. SOLUÇÃO**

• Alteração dos layouts PTU A500 XML 2.0 de importação (laptua500i-020.p) e exportação (laptua500e-020.p) para validação correta dos schemas alterados.

## DT PTU A500 Importação Reembolso

#### **01. DADOS GERAIS**

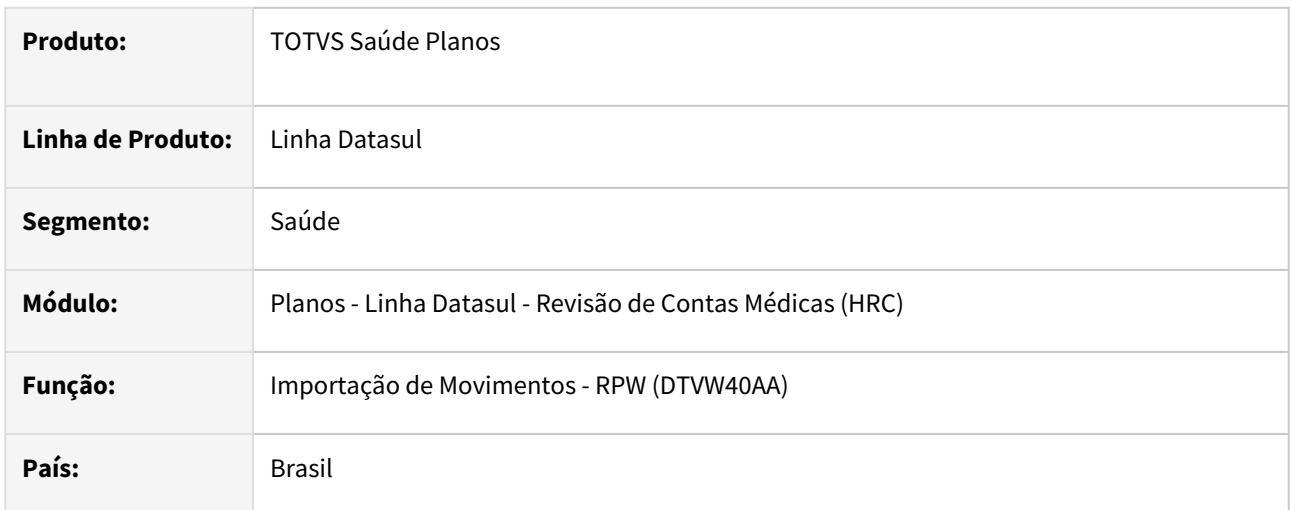

## **02. SITUAÇÃO/REQUISITO**

Ajustes nas validações da importação de arquivos PTU XML A500 2.0 Reembolso.

#### **03. SOLUÇÃO**

Realizado as devidas correções nas validações na importação de arquivos PTU XML A500 2.0 Reembolso.

## DT PTU A500 - Permitir medicamentos na Nota Fiscal Fornecedor

#### **01. DADOS GERAIS**

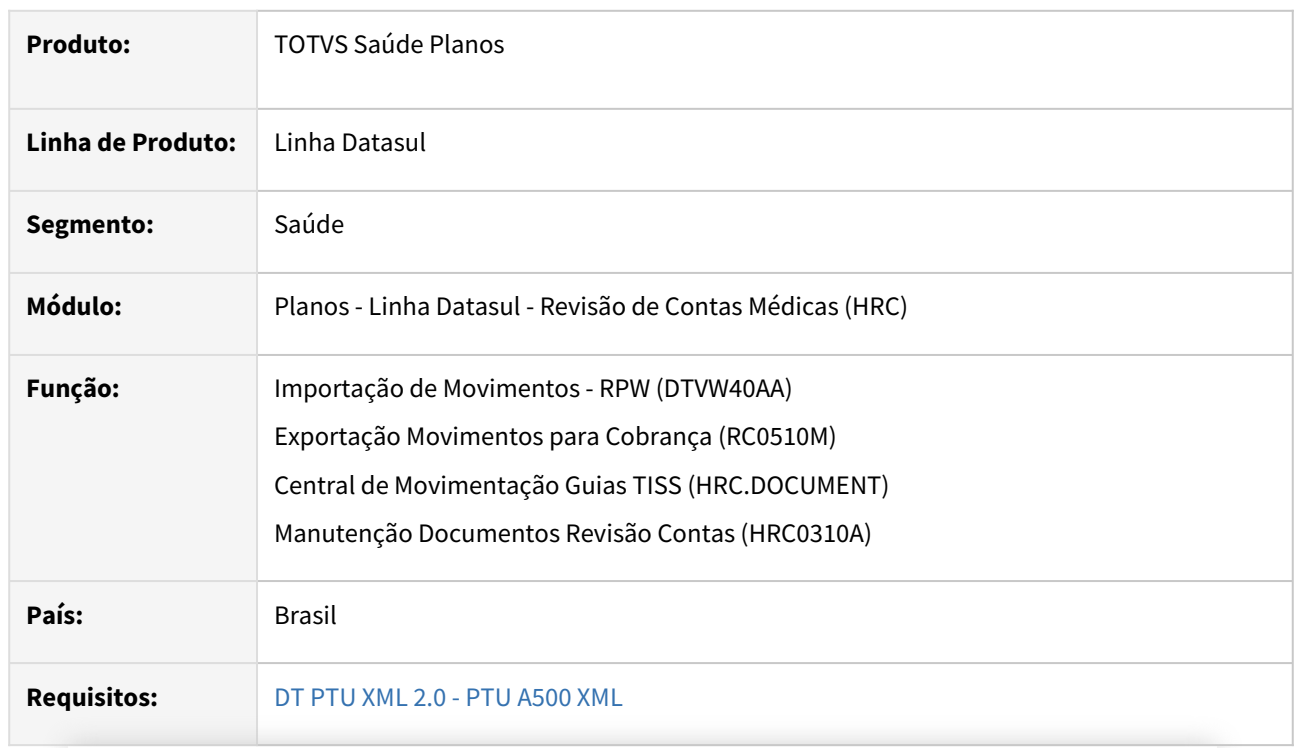

#### IMPORTANTE!

Patch's 12.1.2209.2, 12.1.2205.7 e 12.1.34.12 com liberação na data 14/10/2022.

## **02. SITUAÇÃO/REQUISITO**

Em razão das mais novas alterações no Manual do PTU XML 2.0, os documentos do Revisão de Contas Médicas deveram passar a permitir que guias do tipo Nota Fiscal Fornecedor contenham tanto OPME quanto Medicamentos.

## **03. SOLUÇÃO**

- Alteração nos processos de entrada/saída de documentos do revisão de contas médicas que poderão aceitar serviços (INSUMOS) do tipo OPME e também Medicamentos.
	- Tabela 19 TUSS Materiais
	- Tabela 20 TUSS Medicamentos
- Caso exista associativa GPS x PTU (hrc.ptuAssociative / HRC0510R) com tipo de tabela informado, então o tipo de tabela a ser considerado será o da associativa.

## DT PTU A550 Importação Conclusão Contestação

#### **01. DADOS GERAIS**

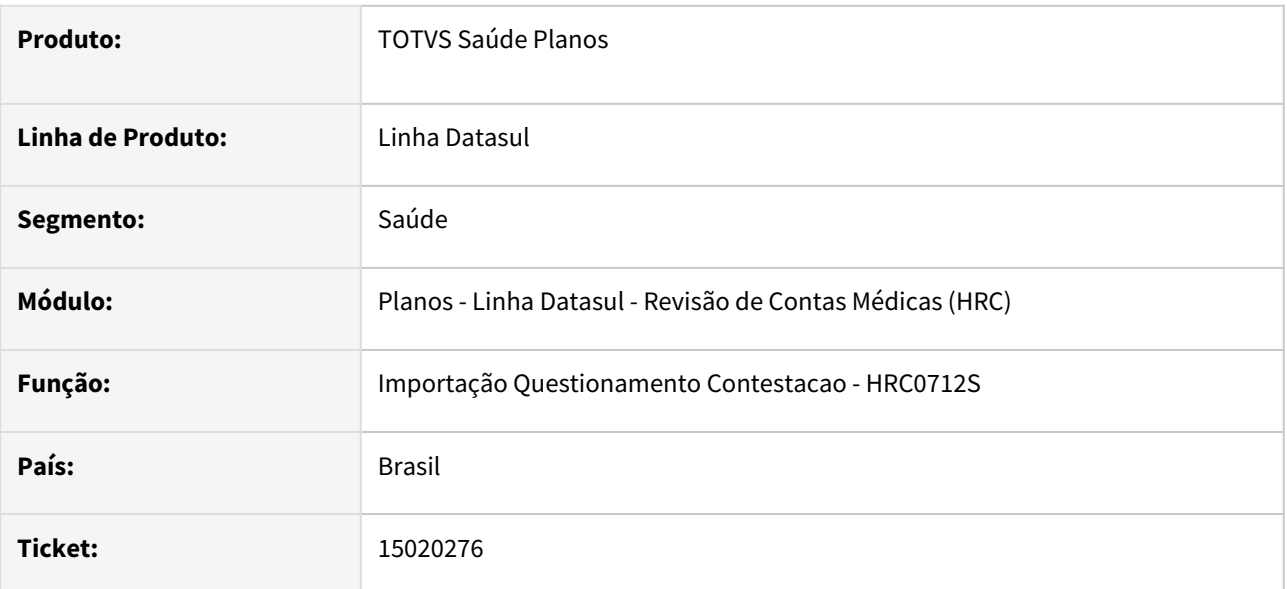

#### **02. SITUAÇÃO/REQUISITO**

O sistema não estava permitindo a importação dos arquivos de conclusão parciais e complementares quando o número da NDC informado em cada arquivo era o mesmo.

#### **03. SOLUÇÃO**

Foi alterado o processo da importação do A550 para que ao criar a nota do prestador seja gravado na **Serie** da nota o valor "0" (zero) + numero do tipo do arquivo + numero da parcial gerando uma nota diferente para cada arquivo e mantendo o código da NDC informado no A550.

#### **04. DEMAIS INFORMAÇÕES**

Exemplo da criação da Nota do Prestador ([Manutenção Faturas Contas Médicas - RC0110R](https://tdn.totvs.com/x/TopbDQ) )

#### Exemplo

**Primeiro arquivo NR4\_1 Nr\_NDC**: 90011116209 **tp\_Arquivo**: 4 **tp\_arq\_parcial**: 1 **Fatura Contas:** Serie: 041 Fatura: 90011116209

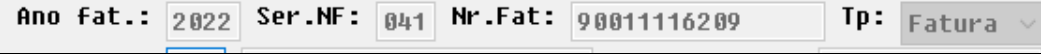

**Segundo arquivo NR4\_2 Nr\_NDC**: 90011116209 **tp\_Arquivo**: 4

#### **tp\_arq\_parcial**: 2 **Fatura Contas:** Serie: 042 Fatura: 90011116209

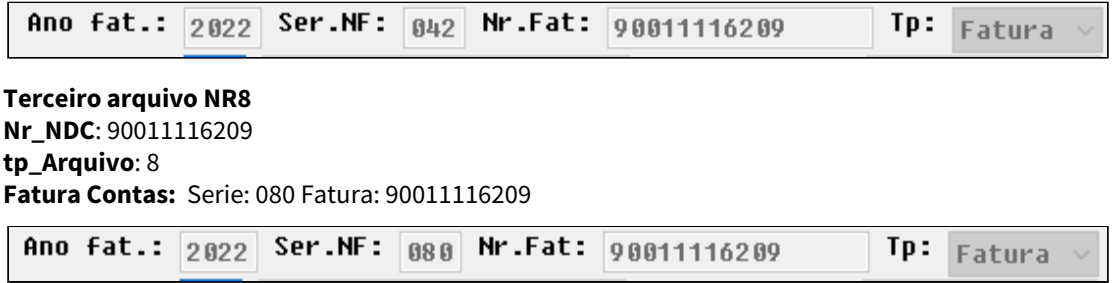
## DT PTU A550 - Informar guia anterior quando glosa por duplicidade

#### **01. DADOS GERAIS**

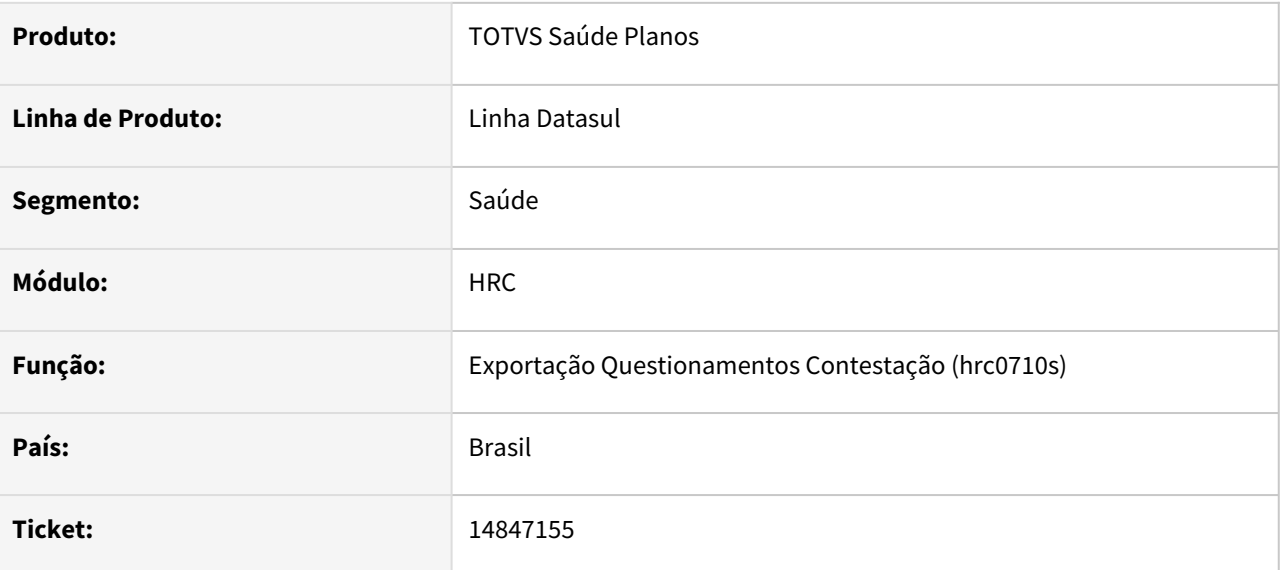

#### **02. SITUAÇÃO/REQUISITO**

Com a publicação do MIN 10 (Manual do Intercâmbio), ao contestar uma cobrança em duplicidade passou a ser obrigatório informar a fatura e guia em que houve a outra cobrança.

#### **03. SOLUÇÃO**

Foram incluídos os seguintes dados no motivo de glosa do movimento: "Lote Prestador", "Número da Guia TISS Prestador" e "Número da Guia TISS Operadora", possibilitando assim informá-los na contestação da cobrança.

O processo se aplica às seguintes classes de erro:

- 8 PROCEDIMENTO NAO PODE SER REPETIDO
- 51 PROCEDIMENTO VINCULADO NAO PODE SER REPETIDO
- 64 PROCEDIMENTO NAO PODE SER REPETIDO (Gestantes)
- 151 QUANTIDADE PROC. EXCEDIDA POR PERIODO PARA DOCTO
- 197 PROCEDIMENTO COM COBRANCA EM DUPLICIDADE

As classes classes de erro abaixo não foram afetadas pois seu uso é exclusivo do módulo de Atendimento:

- 49 PROCED. NAO PODE SER REPETIDO NA CLINICA/DIA/HORA
- 50 PROCEDIMENTO NAO PODE SER REPETIDO ENTRE CLINICAS
- 149 QUANTIDADE PERMITIDA EXCEDIDA PARA GUIA
- 150 QUANTIDADE PERMITIDA EXCEDIDA PARA GUIA POR PERIODO
- 163 PROCED. REPETIDO REALIZADO DENTRO DA VALIDADE

### DT PTU A700 14.0

#### **01. DADOS GERAIS**

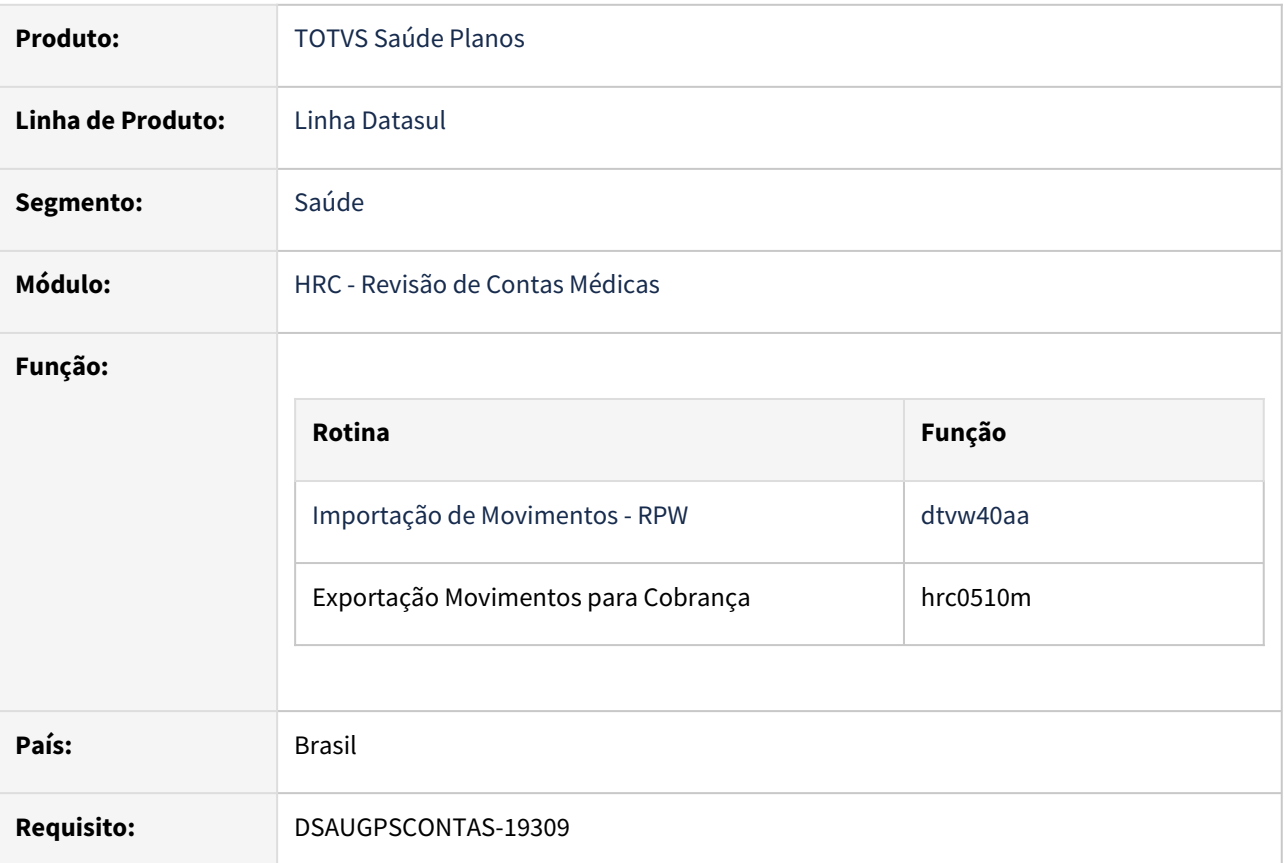

#### IMPORTANTE!

Patch's 12.1.2209.2, 12.1.2205.7 e 12.1.34.12 com liberação na data 14/10/2022.

#### **02. SITUAÇÃO/REQUISITO**

Adequar os programas do TOTVS Saúde Planos - Linha Datasul à nova versão PTU 14.0 do protocolo A500 do Manual PTU.

#### **03. SOLUÇÃO**

As alterações visam compatibilizar o TOTVS Saúde Planos - Linha Datasul aos processos de exportação/ importação de arquivos A700 versão 14.0 (TXT) da Unimed do Brasil.

- Disponibilizado novo layout de exportação: lap/laptua700e-140.p.
- Disponibilizado novo layout de importação: lap/laptua700i-140.p.

#### **04. PROCEDIMENTOS PARA IMPLANTAÇÃO E CONFIGURAÇÃO**

#### Procedimento para Implantação

A implementação descrita no documento estará disponível a partir da atualização do pacote no cliente.

O pacote está disponível no portal ([https://suporte.totvs.com/download\).](https://suporte.totvs.com/download%29.)

Procedimentos para Implantação e Configuração.

1. No TOTVS12, acesse o programa **Manutenção Layout – TE0110Q** e por meio da opção **F6 – Exportação / Importação**, realize a importação do arquivo **database\dados\tablas.d** para efetuar a inclusão dos novos layouts.

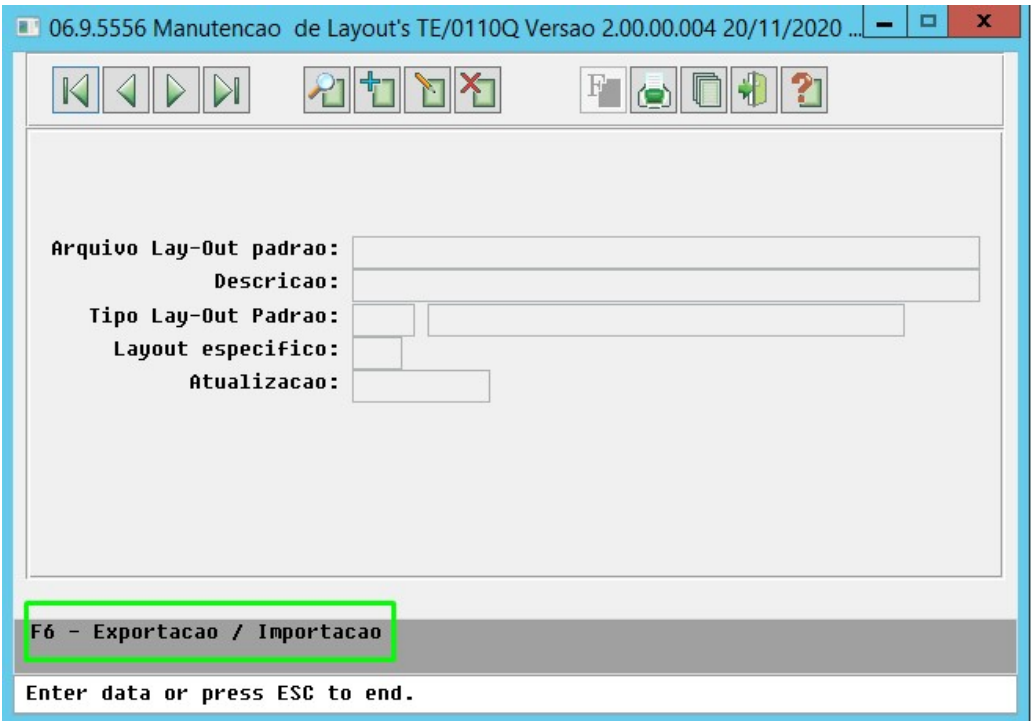

2. Programas de layout que serão criados:

#### **A700 – Importação de movimentos:**

- LAPTUA700i-1400 Importação de Movimentos(não CO) A700 PTU 14.0
- LAPTUA700E-1400 Exportação de Movimentos(não CO) A700 PTU 14.0

3. No TOTVS12, acesse o programa **Manutenção Layout Exportação/Importação Revisão Contas - RC0510J** e cadastre os novos layouts de Exportação e Importação.

4. No TOTVS12, acesse o programa **Manutenção Parâmetros Exportação Contratante - RC0510K** e cadastre o novos layouts de Exportação.

5. No TOTVS12, acesse o programa **Manutenção Parâmetros Importação Prestador - RC0510L** e cadastre os novos layouts de Importação.

#### 6. No TOTVS12, acesse o programa **Manutenção Associativas GPS x PTU -**

**hrc.ptuAssociative** - na aba Grupo de Prestadores e cadastre os novos domínios do Tipo de Prestador conforme manual do PTU.

## DT PTU Anexos 11.0 - Descrição Motivos de Questionamento

#### **01. DADOS GERAIS**

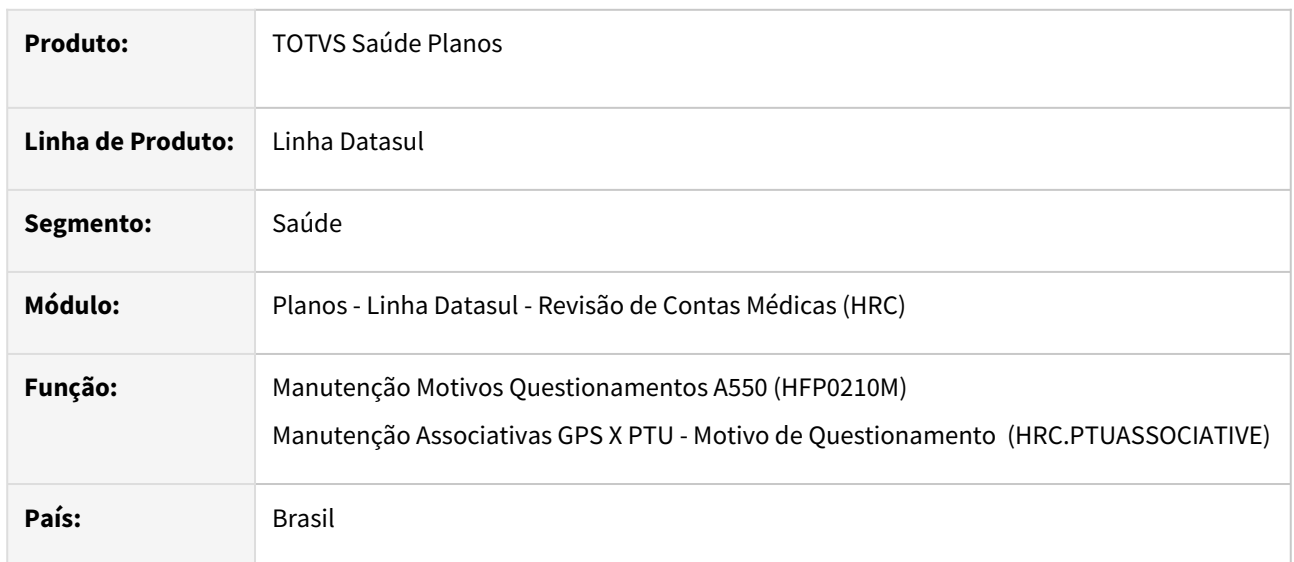

#### **02. SITUAÇÃO/REQUISITO**

Alteração da descrição dos Motivos de Questionamento:

#### I.14 Tabela N - Motivos de Questionamento

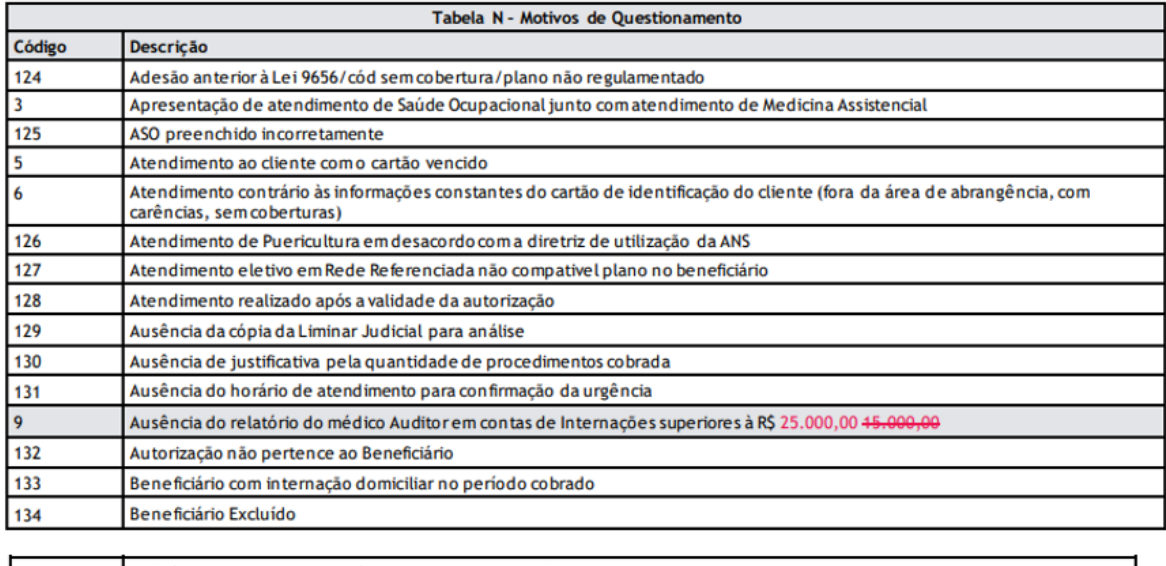

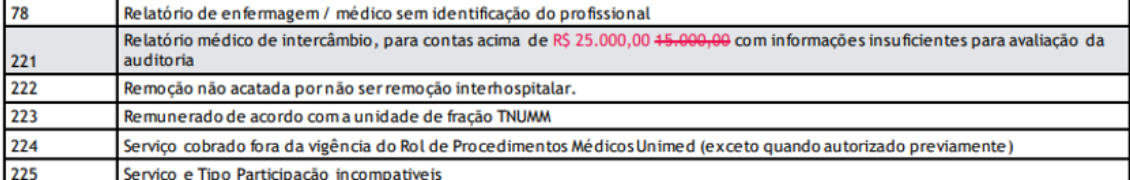

#### **03. SOLUÇÃO**

Realizadas as devidas alterações referente aos Motivos de Questionamento:

- 009 Ausência do relatório do médico Auditor em contas de internações superiores à **R\$25.000,00.**
- 221 Relatório médico de intercâmbio, para contas acima de **R\$ 25.000,00** com informações insuficientes para avaliação da auditoria.

## DT PTU XML 2.2 - PTU A500 XML

#### **01. DADOS GERAIS**

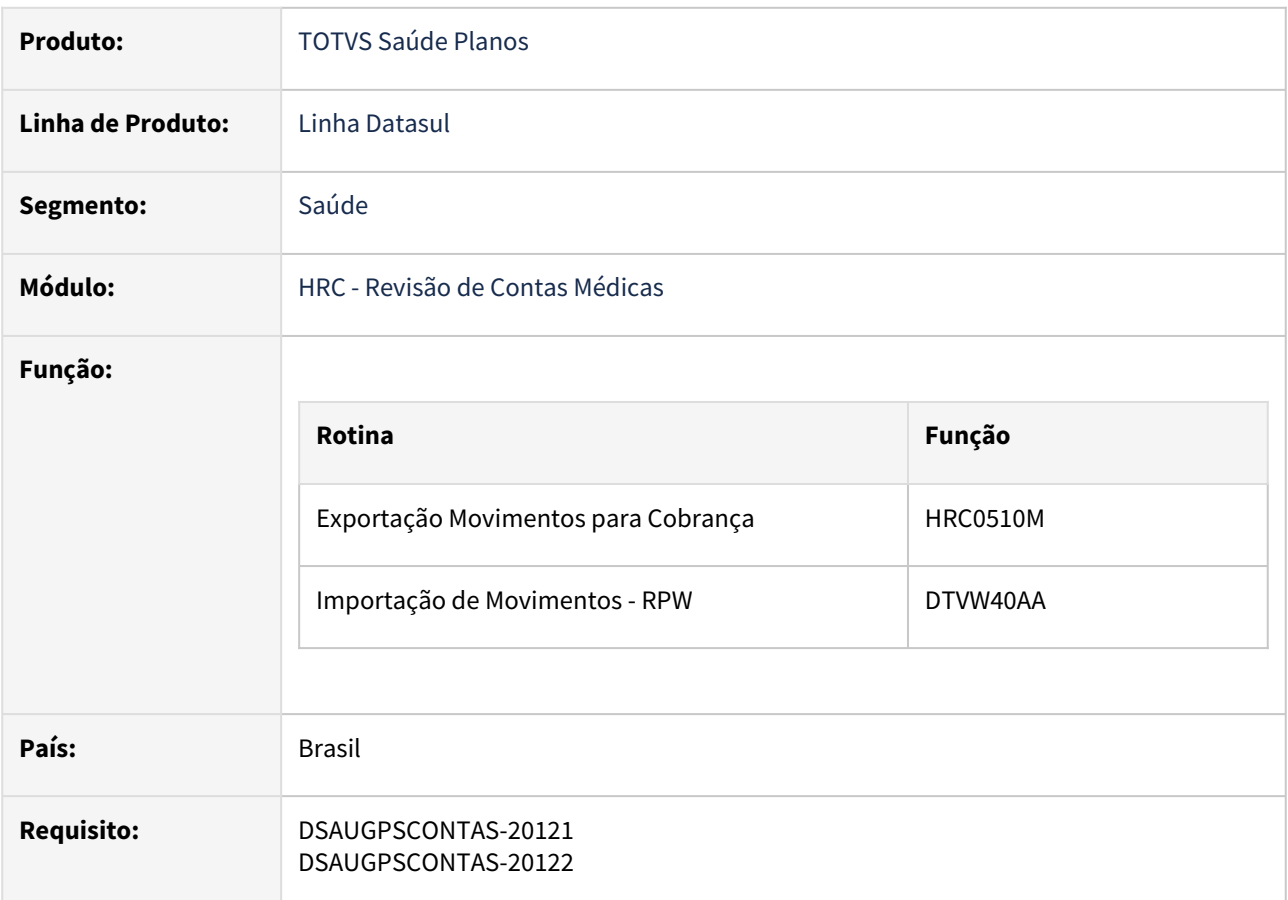

#### **02. SITUAÇÃO/REQUISITO**

Adequar os programas do TOTVS Saúde Planos - Linha Datasul à nova versão XML 2.2 do protocolo A500 do Manual PTU.

#### **Entrada em vigor: 01/03/2023**

#### **03. SOLUÇÃO**

As alterações visam compatibilizar o TOTVS Saúde Planos - Linha Datasul aos processos de exportação de arquivos A500 versão 2.2 (XML) da Unimed do Brasil.

Principais Alterações do Manual

As alterações em regras do Manual PTU XML 2.2 para o A500:

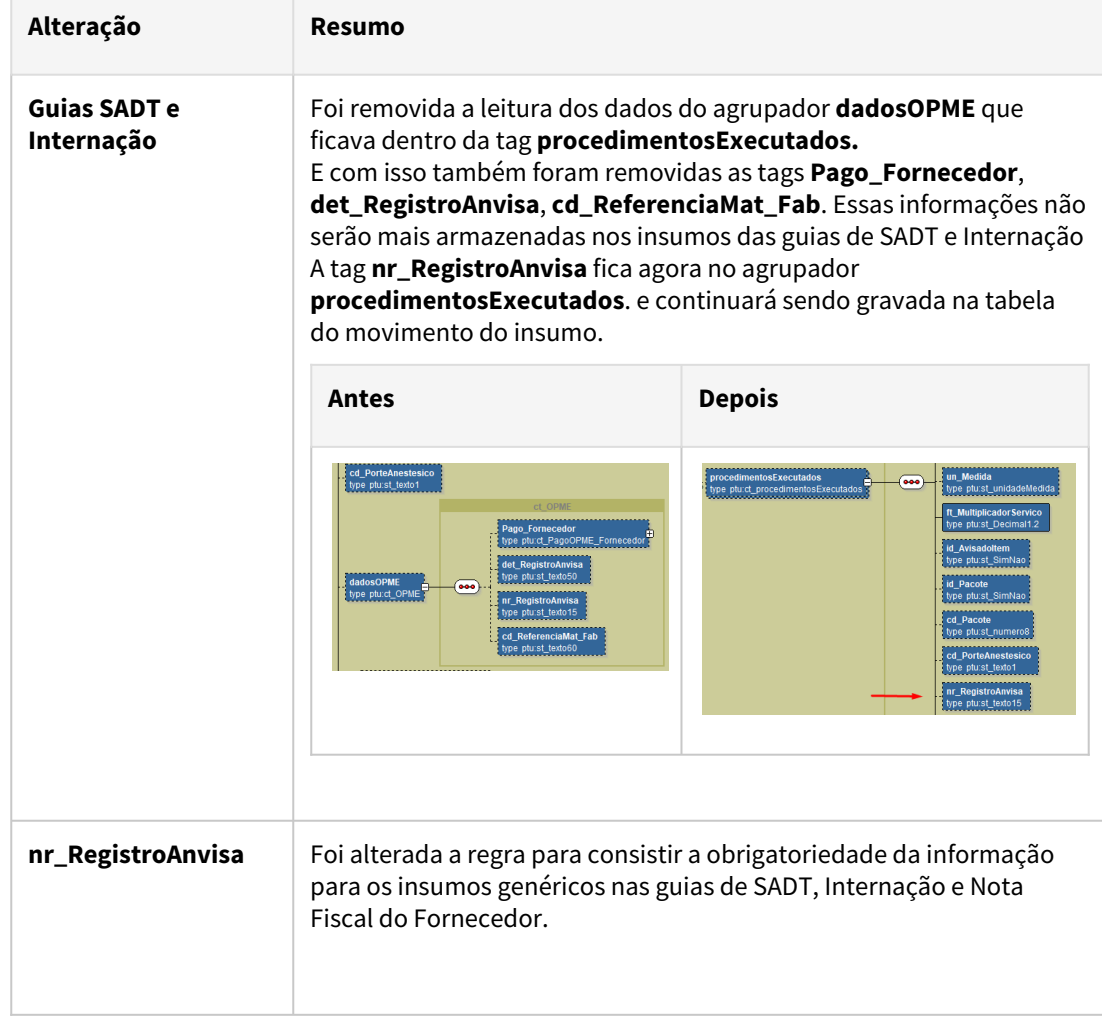

#### Procedimento para Implantação Procedimento para Configuração

A implementação descrita no documento estará disponível a partir da atualização do pacote no cliente.

O pacote está disponível no portal ([https://suporte.totvs.com/download\).](https://suporte.totvs.com/download%29.)

## DT XML Lote Guia - Indicação Clinica

#### **01. DADOS GERAIS**

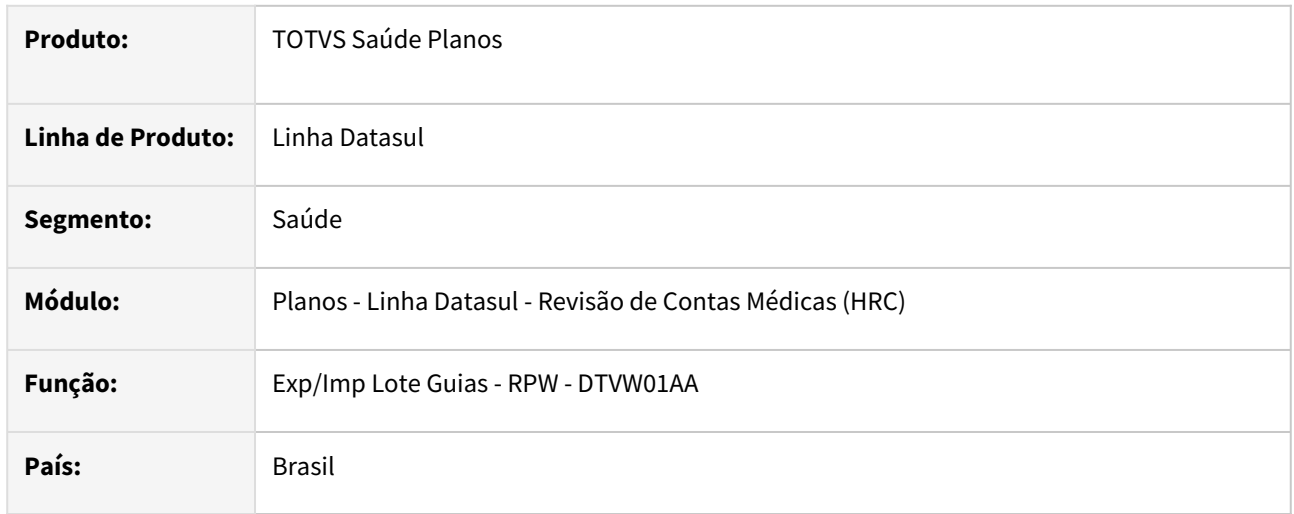

### **02. SITUAÇÃO/REQUISITO**

O cadastro de procedimentos tem uma associativa que permite relacionar as classes de atendimento em que a realização daquele procedimento é permitida.

Dessa forma, um eletrocardiograma pode ser associado às classes de atendimento "Consulta eletiva" e "atendimento em pronto-socorro", por exemplo, sendo que uma delas deverá ser marcada como principal. . . . . . . . . . . . .

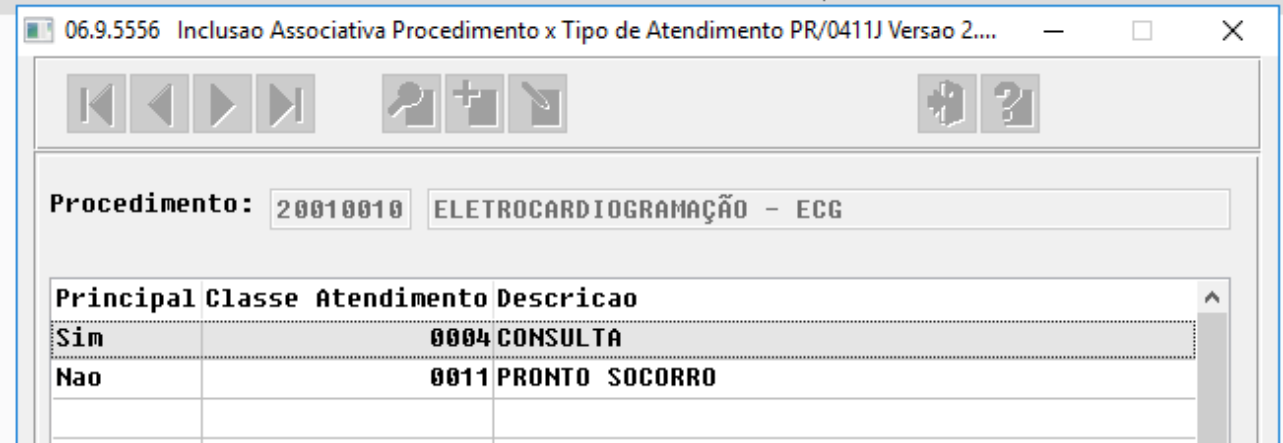

Há também um campo que indica se o procedimento obriga indicação clínica sim, não ou conforme a classe de atendimento.

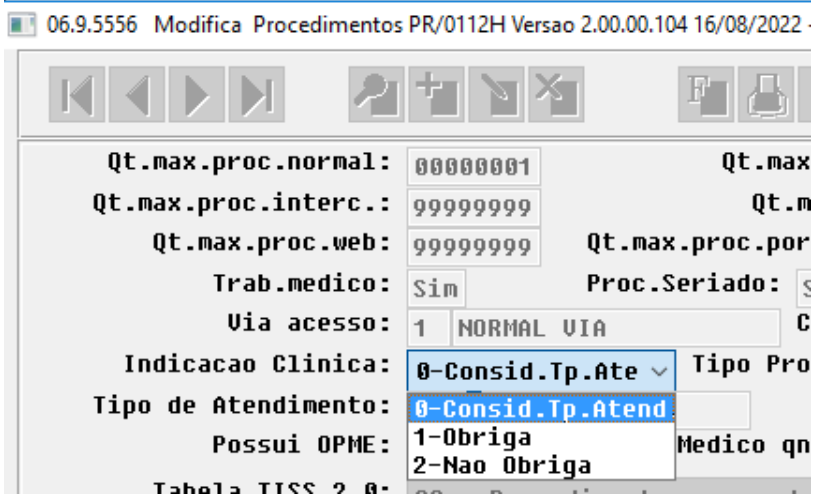

Ao registrar um documento no HRC, seja via RC0310A, Central TISS ou Importação de lote guias (o PTU tem uma validação à parte), se o procedimento estiver parametrizado para considerar a obrigatoriedade de indicação clínica conforme a classe de atendimento, **será considerada sempre a classe de atendimento principal desse procedimento**. Na prática, isso é equivalente a selecionar as opções "obriga" ou "não obriga", pois esse procedimento sempre obrigará ou não a indicação clínica a depender da parametrização da sua classe de atendimento principal.

Segundo a TISS a indicação clínica só é obrigatória em alguns casos.

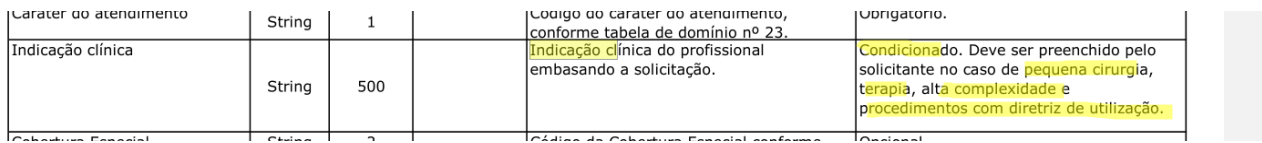

A forma como o TOTVS trata para atender a essa legislação é condicionar a indicação clínica à classe de atendimento, de forma que **é necessário que passemos a considerar a classe de atendimento do documento que está sendo incluído**, e não uma classe de atendimento fixa para aquele procedimento independente da guia como ocorre hoje.

# **03. SOLUÇÃO**

- Ao **importar XML Lote Guias,** procedimentos que estejam parametrizados para obrigar a indicação clínica conforme a classe de atendimento deverão considerar a classe de atendimento da guia que está sendo importada.
- Ao digitar um documento via **RC0310A**, procedimentos que estejam parametrizados para obrigar a indicação clínica conforme a classe de atendimento deverão considerar a classe de atendimento do documento que está sendo digitado.
- Ao digitar um documento via **Central TISS**, procedimentos que estejam parametrizados para obrigar a indicação clínica conforme a classe de atendimento deverão considerar a classe de atendimento do documento que está sendo digitado.

## PTU A500 Importação - Importação Movimento Pacote com Valor por Grupo

#### **01. DADOS GERAIS**

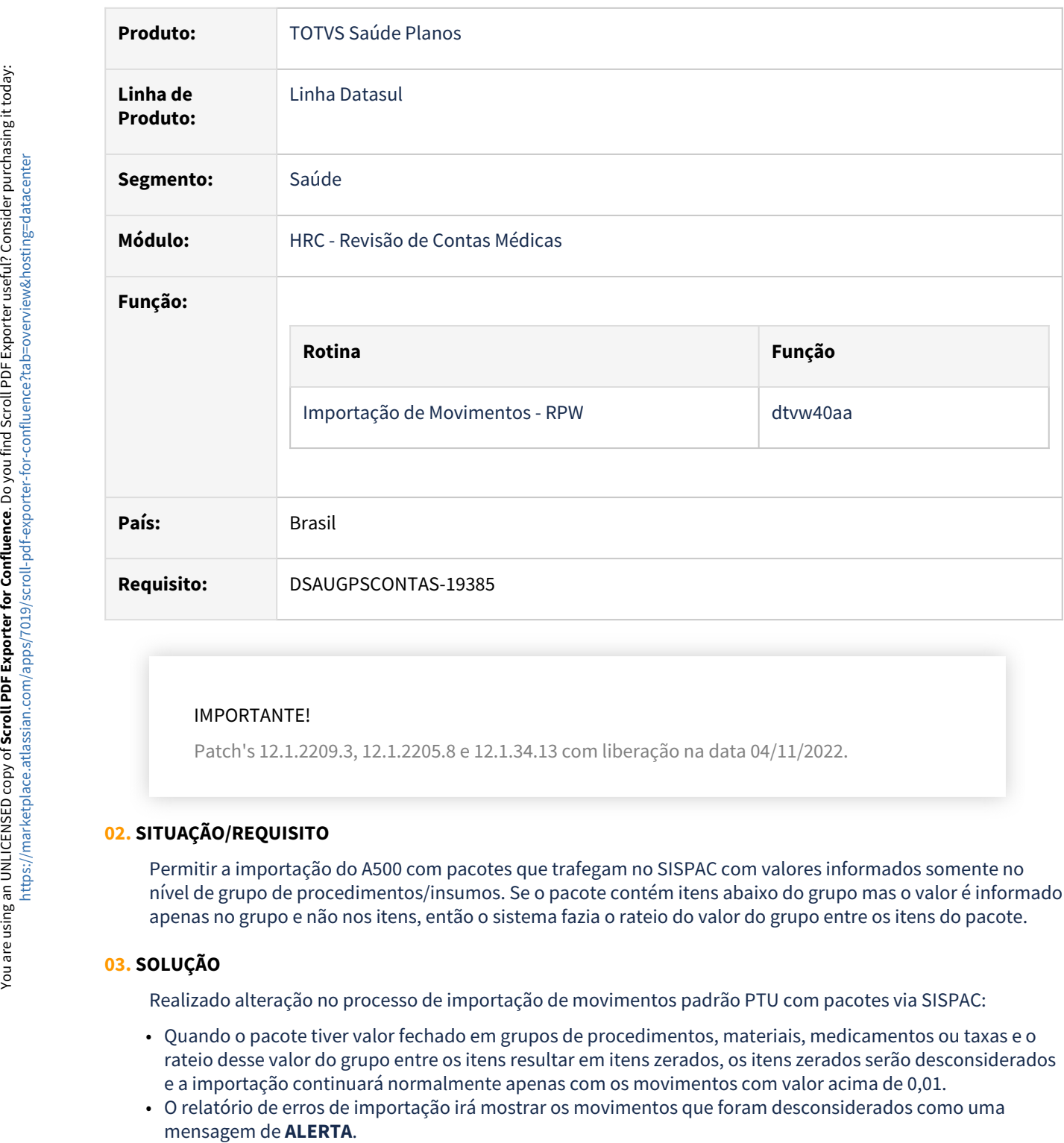

#### IMPORTANTE!

Patch's 12.1.2209.3, 12.1.2205.8 e 12.1.34.13 com liberação na data 04/11/2022.

#### **02. SITUAÇÃO/REQUISITO**

Permitir a importação do A500 com pacotes que trafegam no SISPAC com valores informados somente no nível de grupo de procedimentos/insumos. Se o pacote contém itens abaixo do grupo mas o valor é informado apenas no grupo e não nos itens, então o sistema fazia o rateio do valor do grupo entre os itens do pacote.

#### **03. SOLUÇÃO**

Realizado alteração no processo de importação de movimentos padrão PTU com pacotes via SISPAC:

- Quando o pacote tiver valor fechado em grupos de procedimentos, materiais, medicamentos ou taxas e o rateio desse valor do grupo entre os itens resultar em itens zerados, os itens zerados serão desconsiderados e a importação continuará normalmente apenas com os movimentos com valor acima de 0,01.
- O relatório de erros de importação irá mostrar os movimentos que foram desconsiderados como uma

## 3.8.8 HTZ - Foundation - Legislação - 12.1.2301

## DT Guias de Internação sem a TAG do Tp\_Internacao

#### **01. DADOS GERAIS**

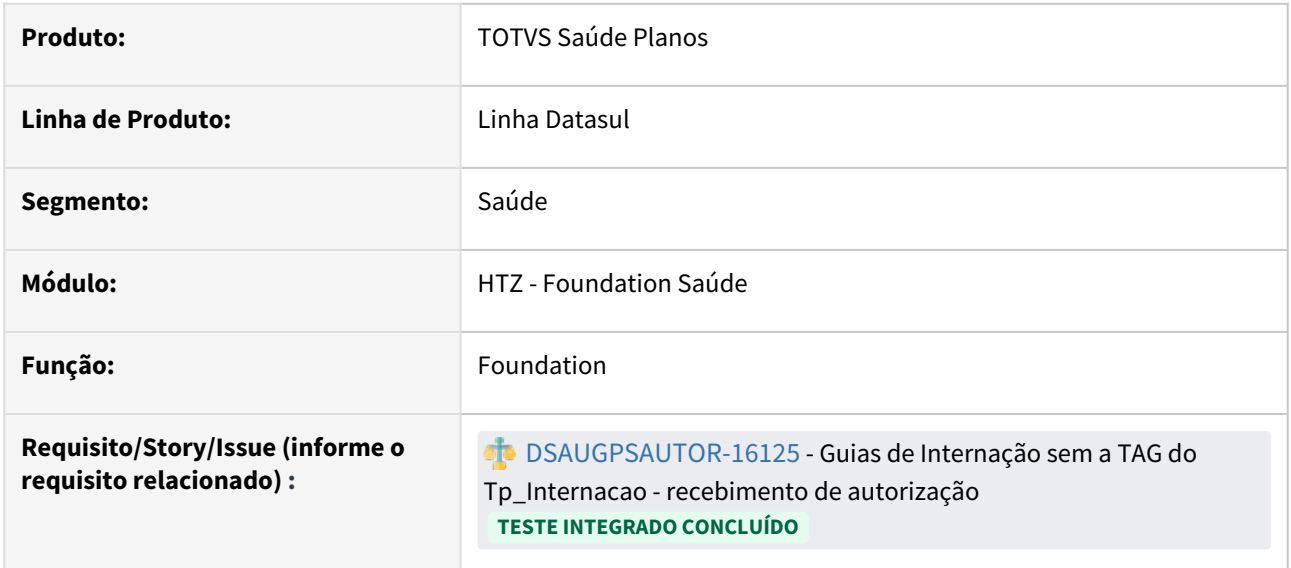

## **02. SITUAÇÃO/REQUISITO**

Necessidade de considerar a classe de nota de internação, onde as guias recebidas possuem pacote sem diárias e sem o tipo de internação, para que sejam gravadas no tipo de guia correto.

#### **03. SOLUÇÃO**

Ao receber um pedido de Autorização(600), o sistema verifica o tipoGuia = 3, sem a tag do tpInternacao, e que contenha pacote (tipoTabela = 98) ou o código do serviço igual ao procedimento genérico cadastrado nos Parâmetros Globais (pr1410p) para então assumir a classe de nota "05 - Internação Cirúrgica".

# 4 Manutenção - 12.1.2301

# 4.1 Administração de Vendas - Manutenção - 12.1.2301

Pesquisar

Manutenção - 12.1.2301 – 809

# 4.1.1 Administração de Preço (MPR) - Manutenção - 12.1.2301

Pesquisar

Manutenção - 12.1.2301 – 810

## 13860410 DMANADVEN-15355 - PR1003 - erro no cálculos impostos - ICMS na base do PIS/COFINS

#### **01. DADOS GERAIS**

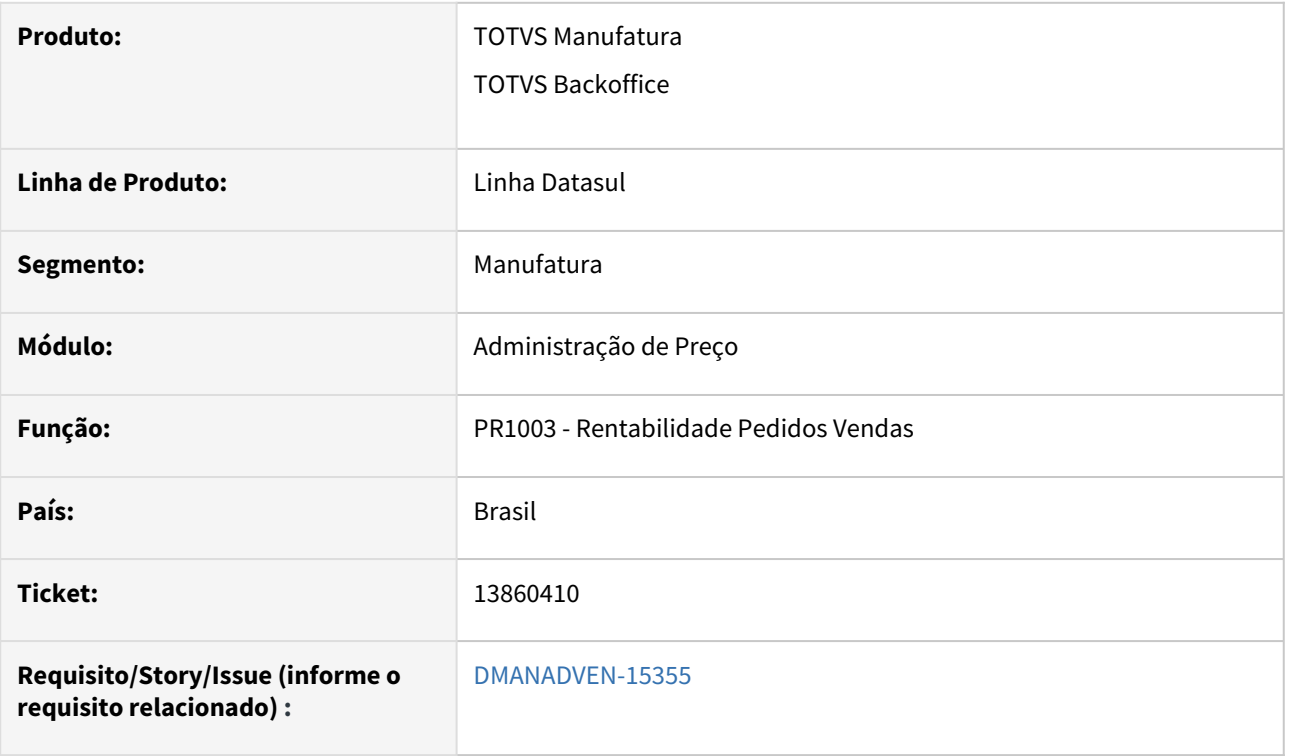

#### **02. SITUAÇÃO/REQUISITO**

Os relatórios de rentabilidade PR1003 e PR1004 não calculavam o valor de impostos corretamente, pois não estava considerando o cálculo do cenário do configurador de tributos onde é retirado o ICMS da base de cálculo do PIS e COFINS.

## **03. SOLUÇÃO**

Corrigido para considerar o cálculo do cenário do configurador de tributos mantendo os valores dos relatórios iguais ao pedido e nota.

## 15284095 DMANADVEN-17014 - Erro progress no programa PR1005

#### **01. DADOS GERAIS**

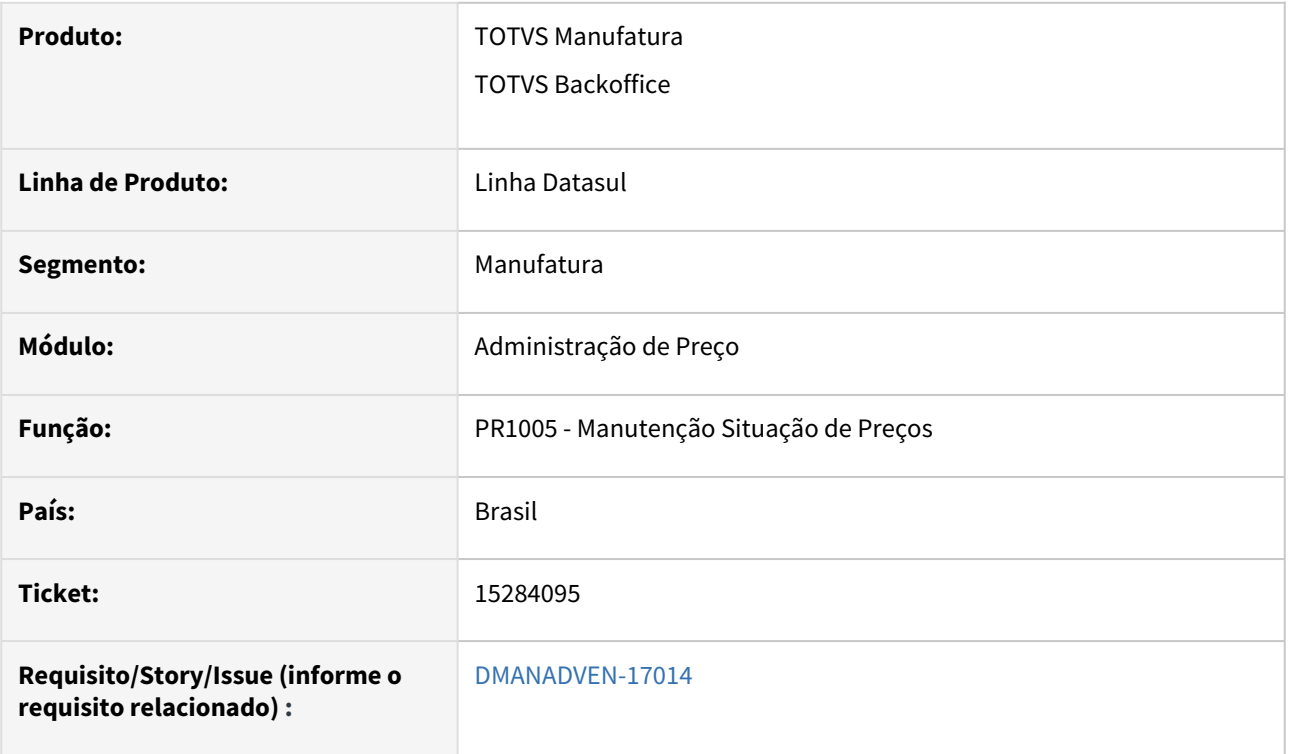

#### **02. SITUAÇÃO/REQUISITO**

Ao zerar/aprovar a quantidade de pedidos que constam no programa PR1005, ao tentar clicar no botão de Parâmetros ocorria um erro progress.

#### **03. SOLUÇÃO**

Corrigido para não apresentar erro após alterar a situação do preço.

## 4.1.2 Administração do CRM (CRA) - Manutenção - 12.1.2301

## 14943408 DMANADVEN-16701 - Exigência de valor nos parâmetros de Ação e Campanha padrão para registrar ação na alteração da tarefa

#### **01. DADOS GERAIS**

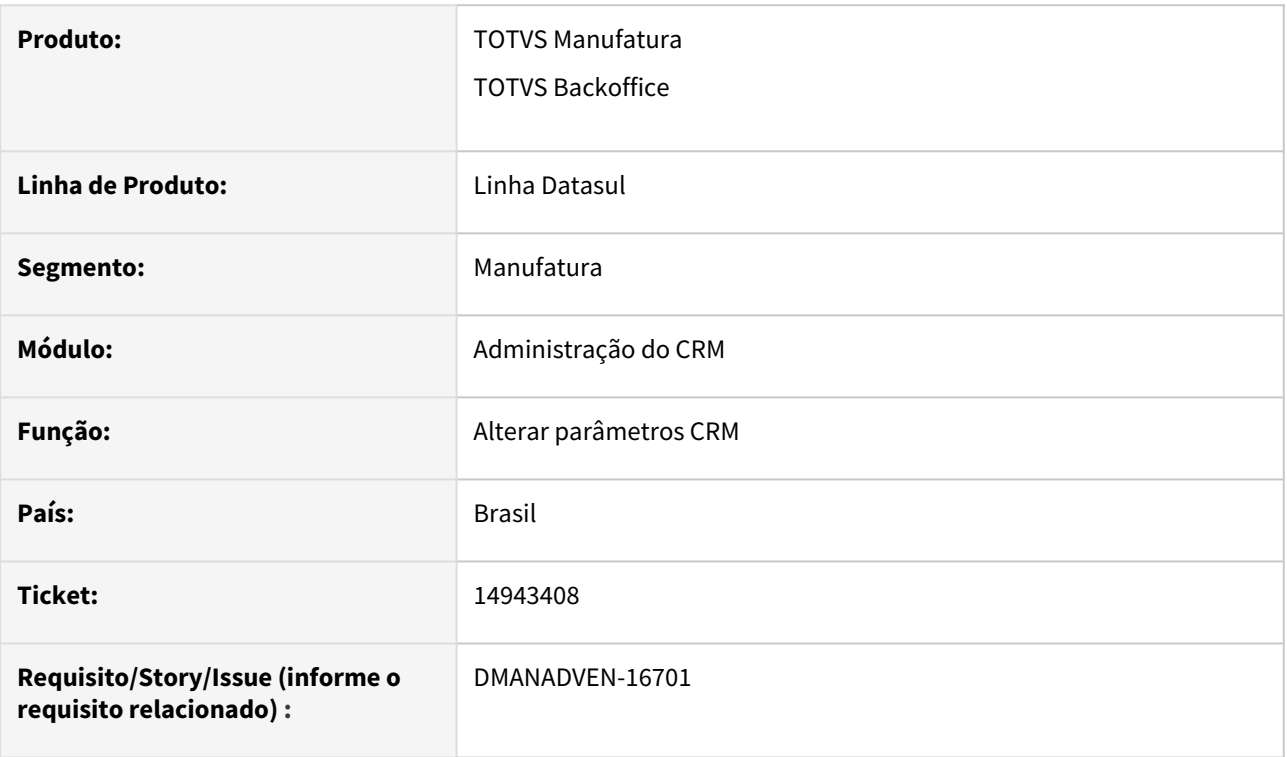

#### **02. SITUAÇÃO/REQUISITO**

Ao clicar no botão "Restaurar Padrão" dos parâmetros:

Ação da Campanha padrão para registrar ação na alteração da tarefa Campanha padrão para registrar a ação na alteração da tarefa

Estava limpando os campos, e gerando erro ao informar ação nas oportunidades.

### **03. SOLUÇÃO**

Tratado os campos para que quando vazio, preencher com o valor padrão (Valor Obsoleto, atualize o registro).

# 4.1.3 Avaliação de Crédito (MCM) - Manutenção - 12.1.2301

## 15136048 DMANADVEN-16917 - Não está bloqueando o crédito por Meses inativos quando a parametrização é abrangência por Matriz

#### **01. DADOS GERAIS**

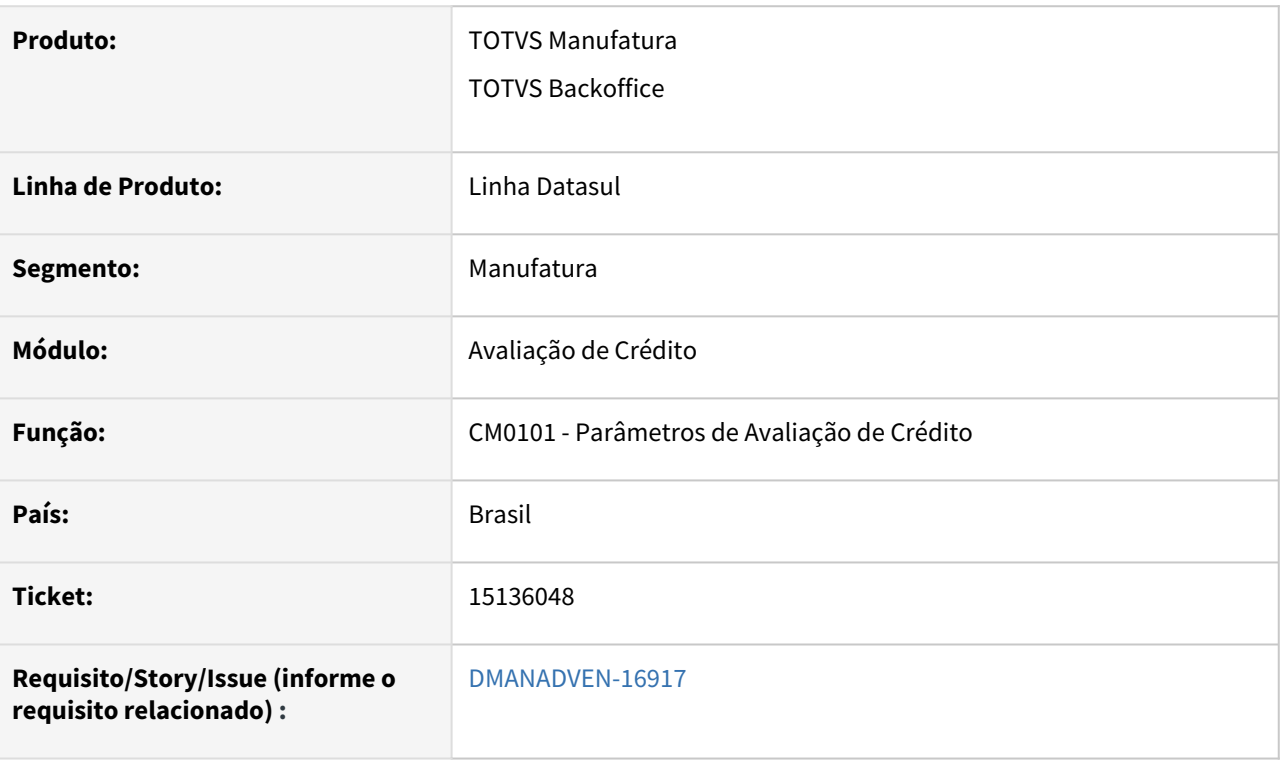

#### **02. SITUAÇÃO/REQUISITO**

Quando o cliente matriz está sem implantar pedidos a muito tempo, ao incluir um pedido reprova por meses inativos, o que está correto. Ao incluir uma nova filial e parametrizar que a avaliação será por Matriz, ao implantar um novo pedido na Matriz era liberado no crédito sem reprovar por meses inativos. Deveria bloquear o crédito para que o financeiro avalie se o pedido deve ser liberado.

#### **03. SOLUÇÃO**

O sistema foi alterado para não considerar o campo "Meses Inativos" do CM0102 quando a abrangência for por matriz sem ativar o novo parâmetro no CM0101. Assim a avaliação de meses inativos considerará apenas os dados referente ao próprio cliente, mesmo comportamento quando a abrangência está por Cliente.

Foi adicionado novo parâmetro no CD0101 "Considera Meses Inativos na Abrangência Matriz" para configurar o comportamento da avaliação de crédito com abrangência por matriz.

Quando esse parâmetro estiver selecionado e no CM0102 estiver parametrizada a avaliação abrangência por matriz e houver algum cliente com meses inativos, irá bloquear o pedido tanto do cliente matriz como das filiais por meses inativos, mesmo para aquele cliente que não esteja nessa condição. Ou seja, se algum cliente pertencente a mesma matriz estiver inativo, o sistema irá bloquear o pedido dos demais clientes também, inclusive o do cliente matriz.

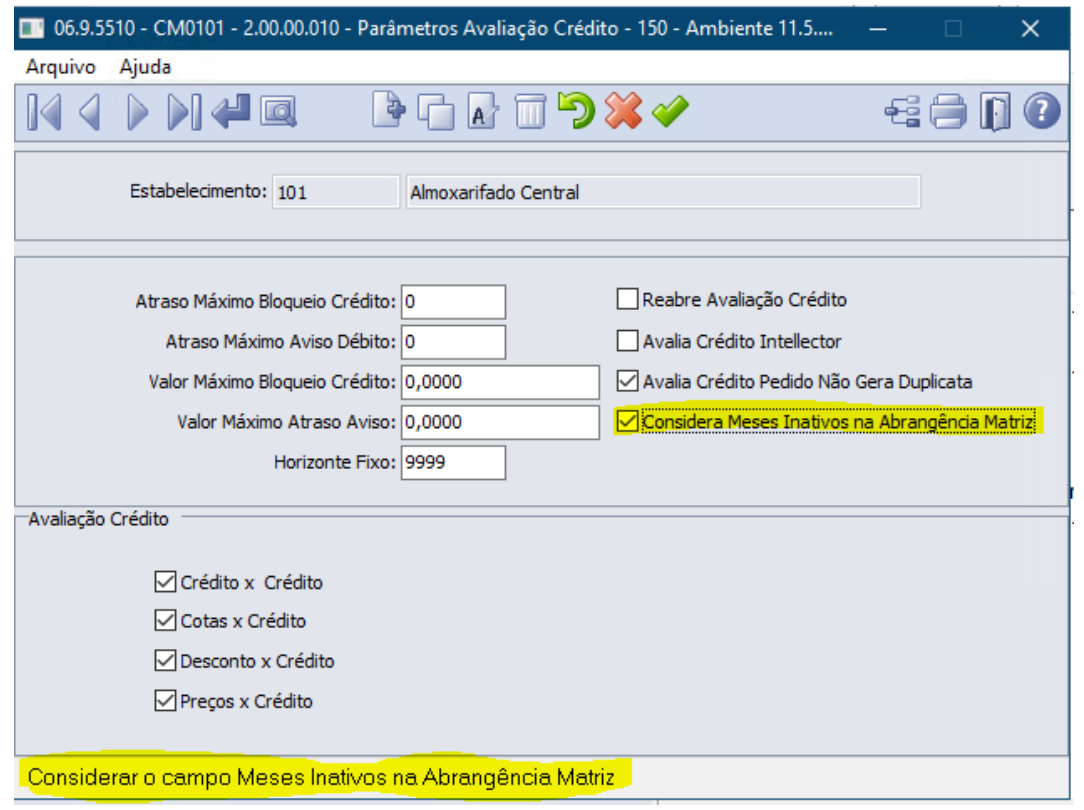

# 4.1.4 Cadastros Gerais (MCD) - Manutenção - 12.1.2301

Pesquisar

Manutenção - 12.1.2301 – 818

## 13101657 DMANADVEN-14435 - Performance na criação de fórmula para representante

#### **01. DADOS GERAIS**

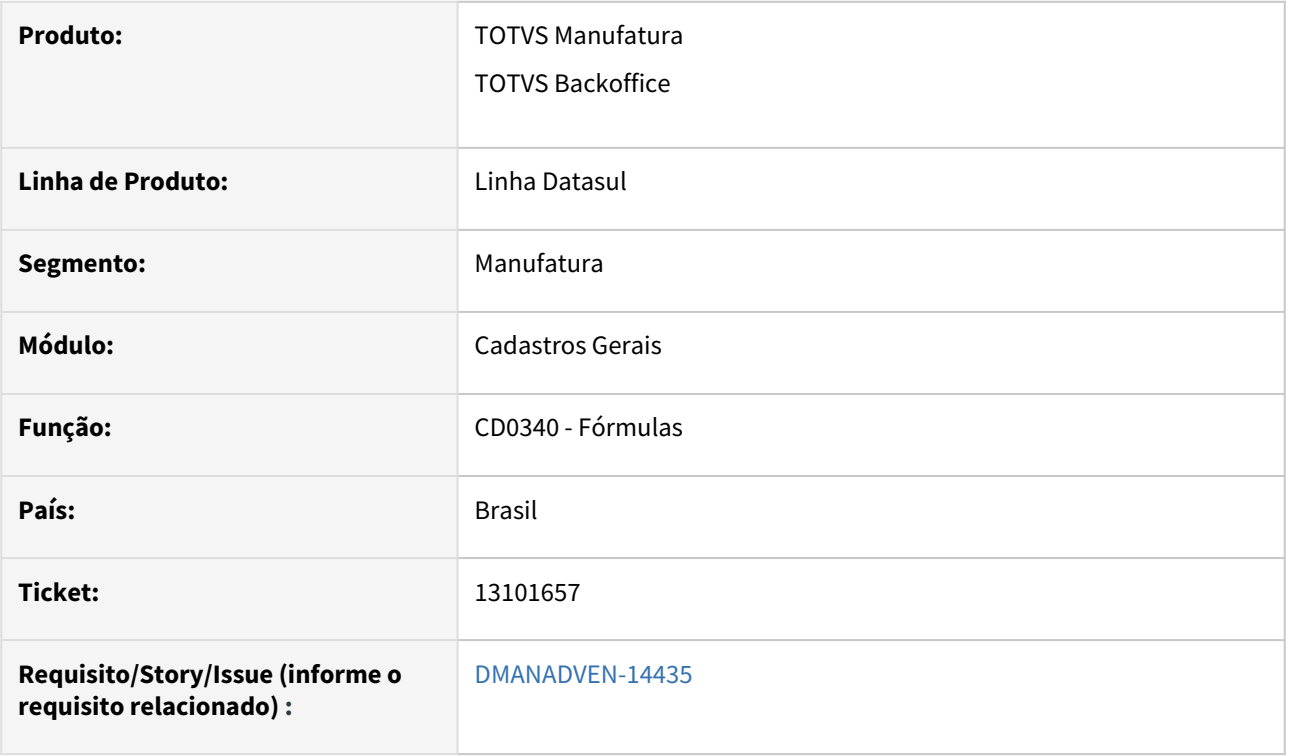

#### **02. SITUAÇÃO/REQUISITO**

No CD0340 ao utilizar uma fórmula que já tenha sido usada na emissão de pedidos e notas, incluir nova fórmula utilizando uma variável que já tenha sido usado, exemplo: MERCADORIA + PIS, incluir uma nova: MERCADORIA + IPI. Ao clicar no ok o programa ficava travado/processando sem indicar nada em tela, dando a impressão de estar travado.

O mesmo problema ocorria ao selecionar uma fórmula nova e clicar em eliminar, demorava p/ exibir a mensagem de confirmação de eliminação, mas depois ao eliminar exibia o load em tela.

### **03. SOLUÇÃO**

Alterada a ordem de consulta das tabelas, para melhorar a performance na alteração e criação de novas fórmulas.

## 13781933 DMANADVEN-16454 - Ajuste no dicionário: alteração na tabela de emitente, desmarcando a opção Mandatory para os campos, caixa-postal e cx-post-cob.

#### **01. DADOS GERAIS**

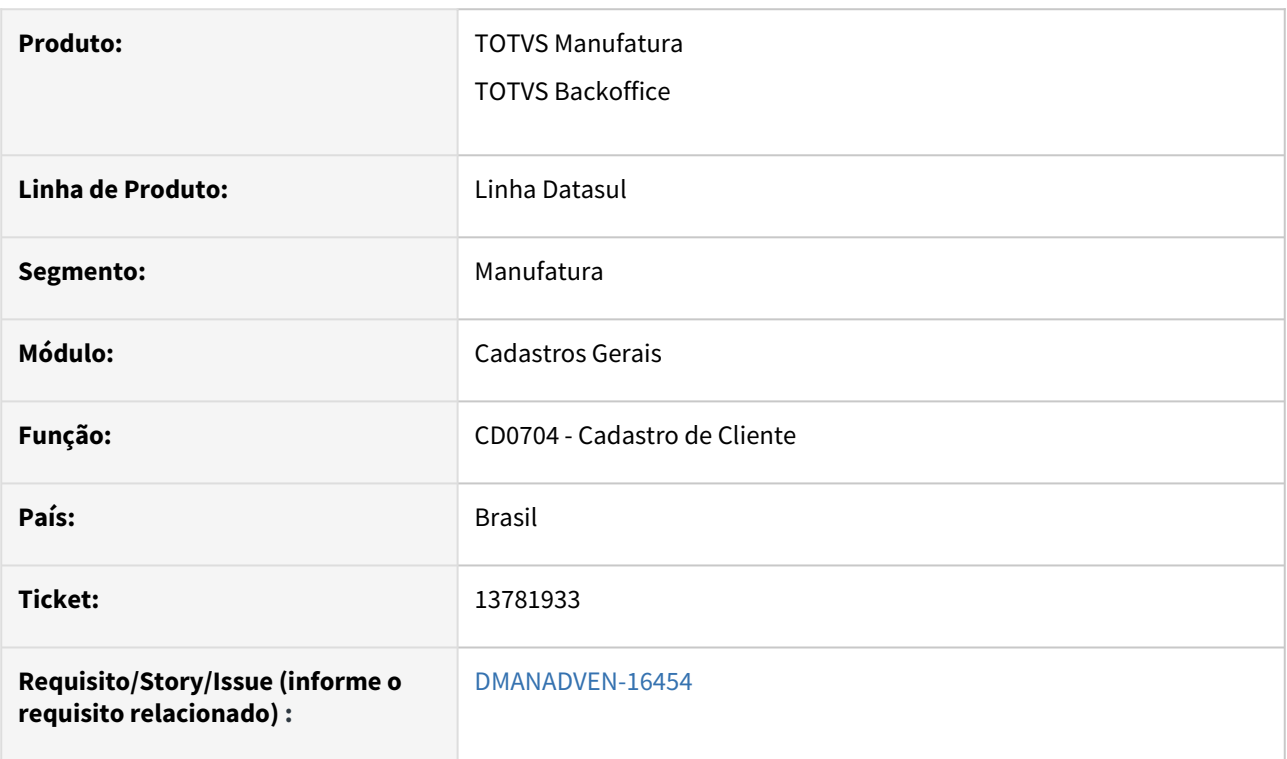

#### **02. SITUAÇÃO/REQUISITO**

Estava exigindo informação nos campos "caixa-postal e cx-post-cob".

#### **03. SOLUÇÃO**

Ajustado o dicionário: alteração na tabela de emitente, desmarcando a opção Mandatory para os campos, caixa-postal e cx-post-cob.

## 15025053 DMANADVEN-16798 - CD1302 Importação de Clientes - erros/advertências

#### **01. DADOS GERAIS**

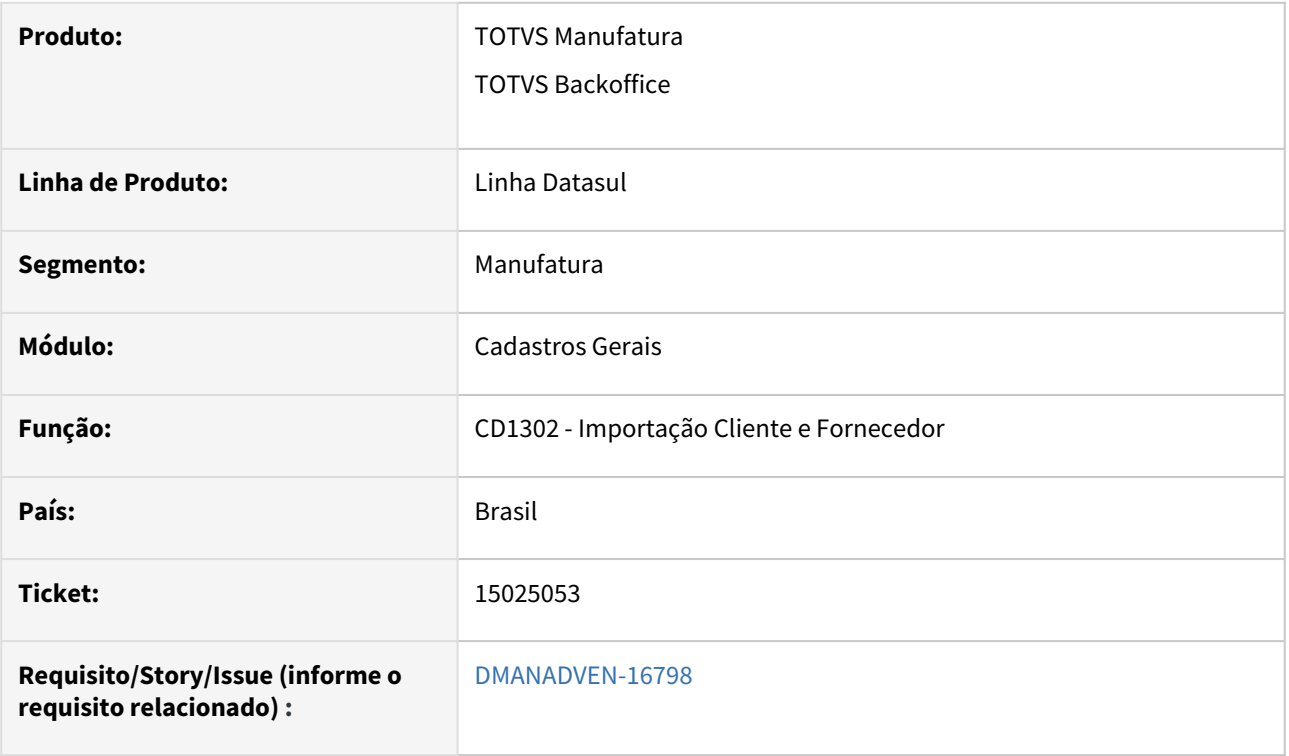

#### **02. SITUAÇÃO/REQUISITO**

O layout do programa CD1302 estava com as colunas incorretas - a partir da coluna 5135, registro 118.

#### **03. SOLUÇÃO**

Alterado o layout deslocando o registro "Vencimento Igual a data do fluxo" que estava na posição 118 para a posição 131.

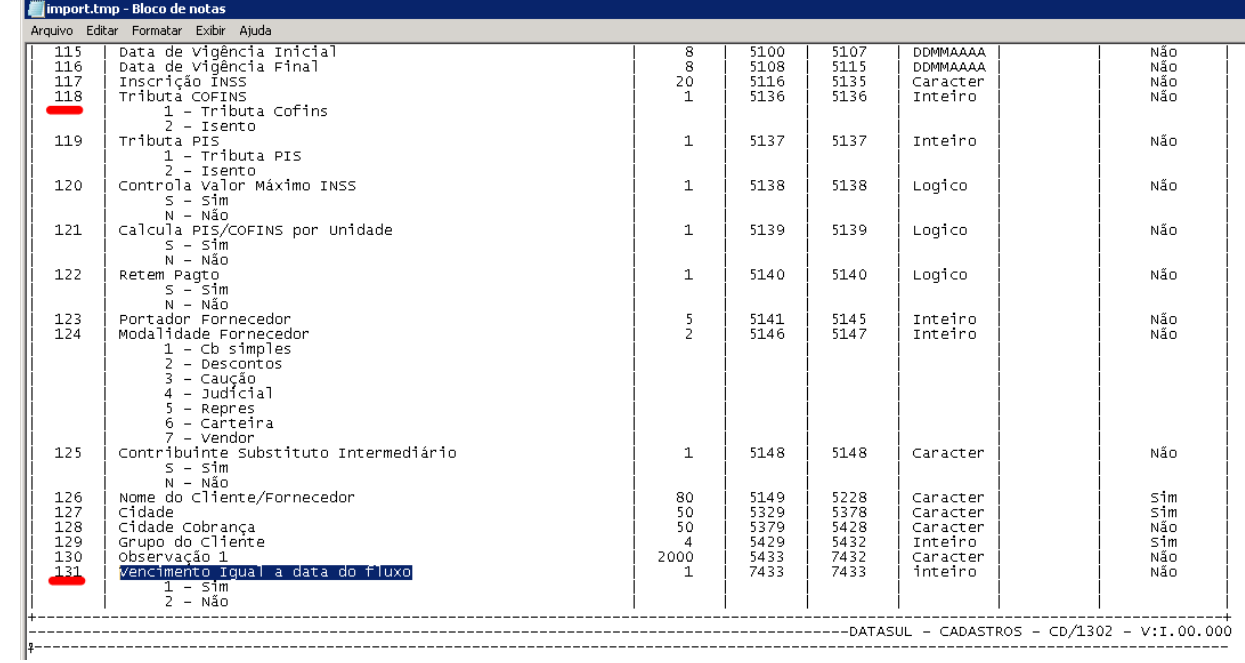

## 4.1.5 Contratos de Venda (MSC) - Manutenção - 12.1.2301

# 4.1.6 Cotações de Vendas (MQO) - Manutenção - 12.1.2301

## 14977670 DMANADVEN-16724 - Msg 17006 Cotação relacionada a uma oportunidade do CRM com Lead ou Prospect

#### **01. DADOS GERAIS**

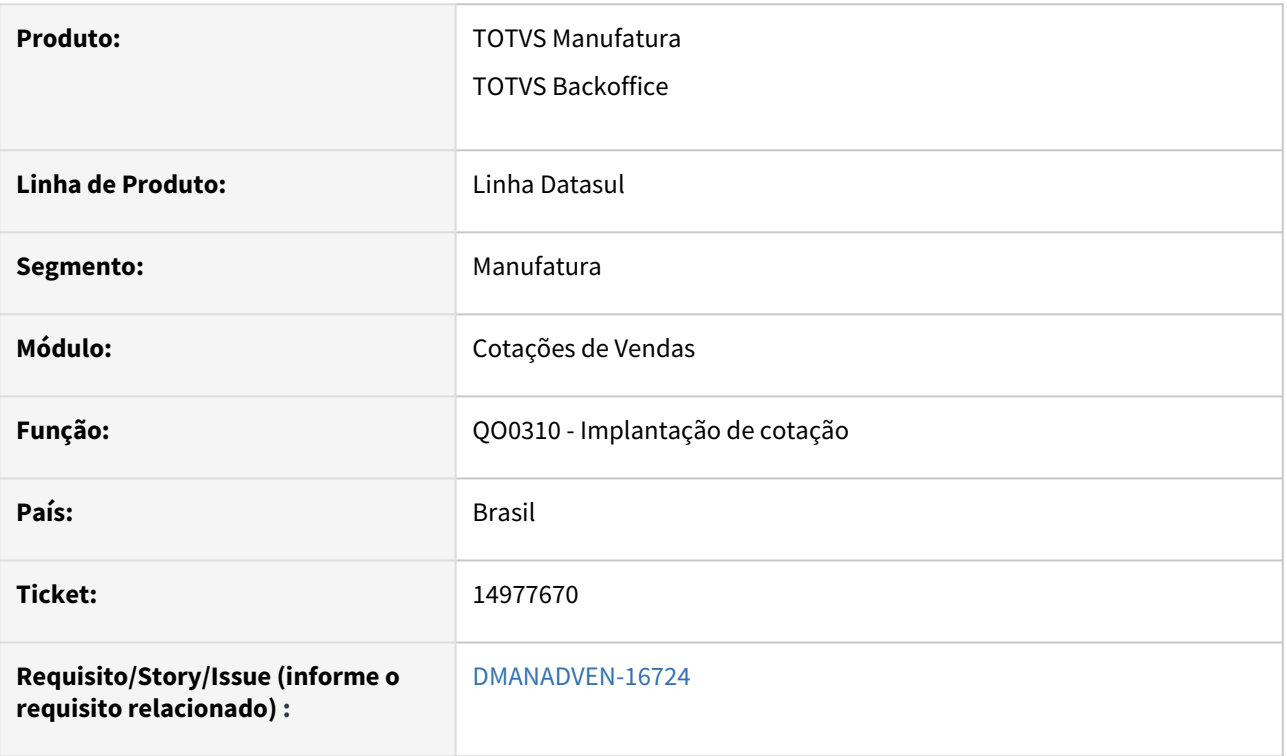

## **02. SITUAÇÃO/REQUISITO**

Exibição incorreta da mensagem ao tentar trocar o cliente prospect, mesmo o lead já convertido em cliente, exibia a mensagem: **17006 - Cotação relacionada a uma oportunidade do CRM com Lead. Lead ou Prospect deve ser convertido em cliente no CRM.** 

#### **03. SOLUÇÃO**

Corrigido para exibir a mensagem correta, indicando que falta ativar o parâmetro "**Movimentar a Oportunidade ao movimentar a Cotação ?**" no programa **Alterar Parâmetros CRM (html-crm.preference).**

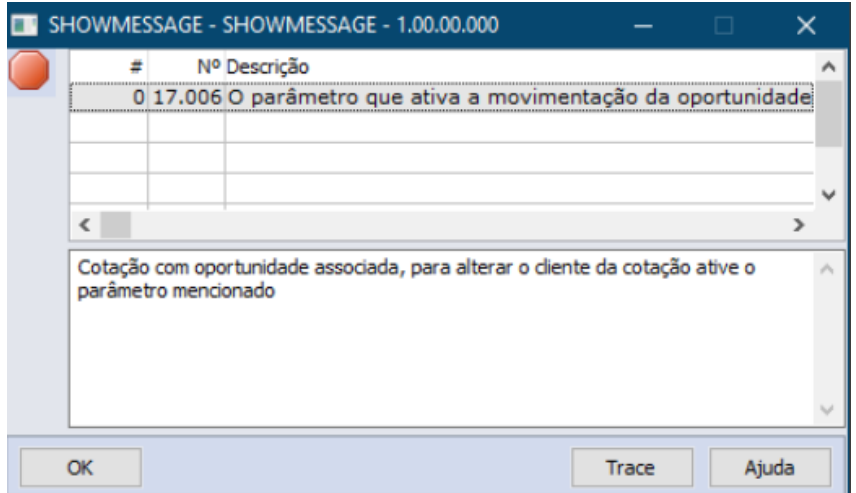

# 4.1.7 Descontos e Bonificações (MBN) - Manutenção - 12.1.2301

# 4.1.8 Gestão de Contas (CGC) - Manutenção - 12.1.2301
# 4.1.9 Oportunidades (CRO) - Manutenção - 12.1.2301

Pesquisar

# 4.1.10 Pedidos (MPD) - Manutenção - 12.1.2301

Pesquisar

# 14513825 DMANADVEN-16661 - FT0518 gerando boletos inconsistentes na pasta de Boletos do Portal representante

#### **01. DADOS GERAIS**

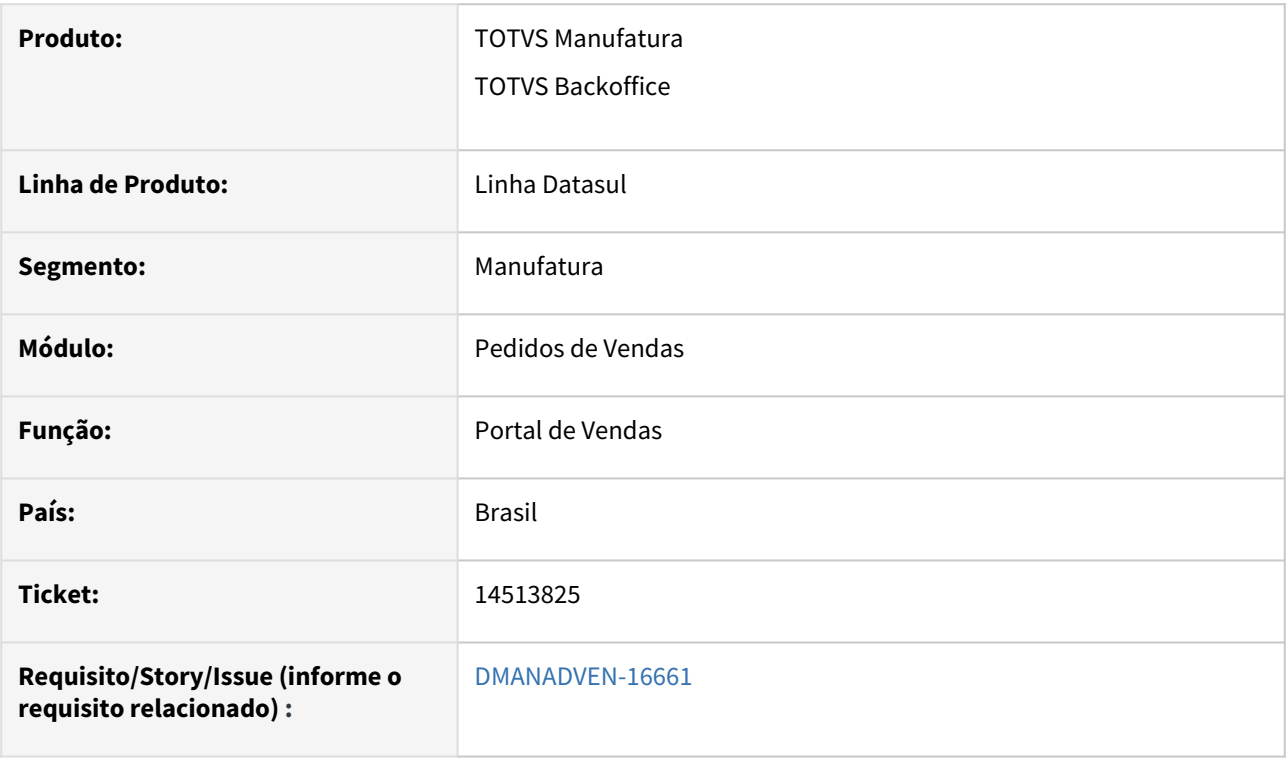

# **02. SITUAÇÃO/REQUISITO**

Estava gerando indevidamente os boletos no diretório parametrizado para o Portal representante. Estava gerando boletos de outros clientes e também para notas que não deveriam gerar boletos.

#### **03. SOLUÇÃO**

Corrigido para apresentar apenas o boleto da nota em questão.

# 14882959 DMANADVEN-16596 - Endereço Entrega Portal De vendas

#### **01. DADOS GERAIS**

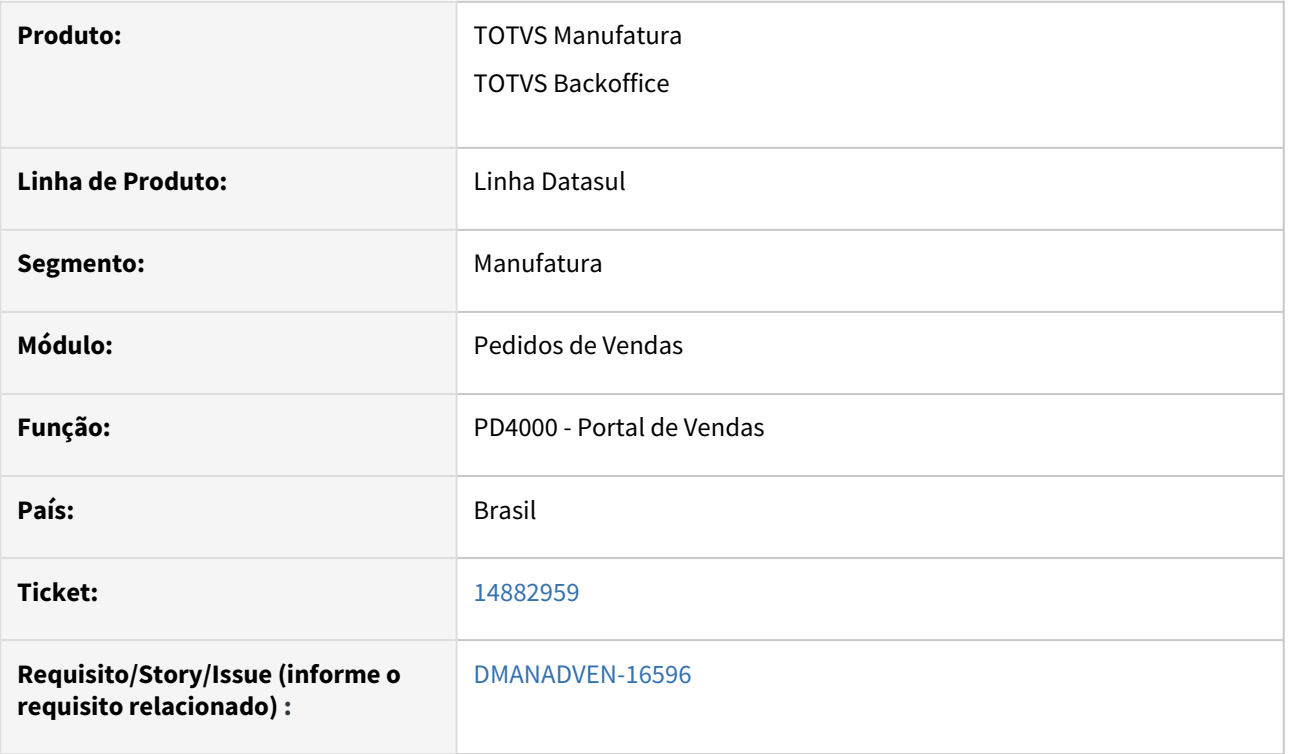

# **02. SITUAÇÃO/REQUISITO**

No portal, ao clicar na lupa do campo "Local de Entrega", o programa não mostrava somente os locais de entrega do cliente em questão.

O programa mostrava várias informações de todos os locais de entrega, não tendo a opção de visualiza somente os locais de entrega do cliente cadastrado.

# **03. SOLUÇÃO**

Revisado e corrigido a rotina para mostrar somente os endereços de entrega do cliente cadastrado no cd0705.

# 14895535 - DMANADVEN-16662 Configuração cliente e representante - Configuração de campos - Itens do pedido x Nr Ordem Compra e Parcela

#### **01. DADOS GERAIS**

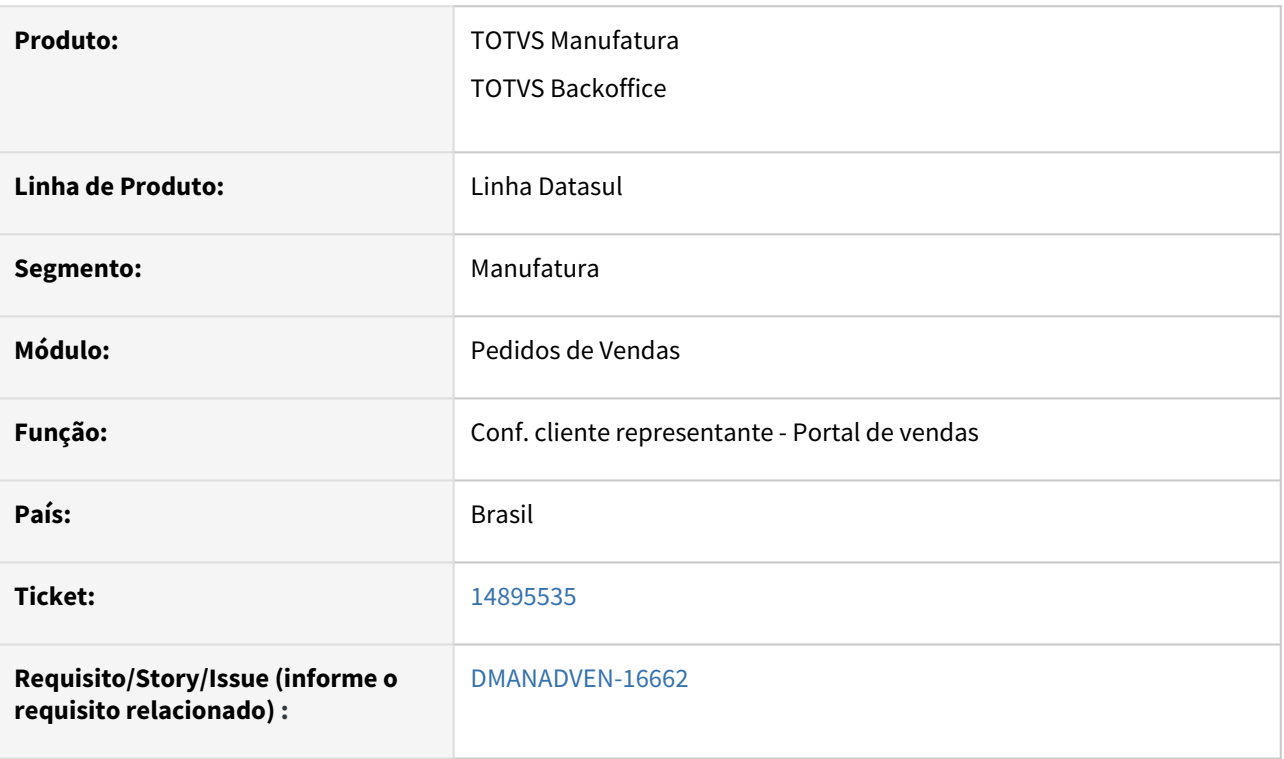

# **02. SITUAÇÃO/REQUISITO**

No portal de Clientes e Representante, o cliente precisava da opção de digitar o número da ordem de compra e a parcela para os itens do pedido. Ocorre que estes campos não apareciam no grid de inclusão dos pedidos. Eles só apareciam se após incluir o pedido chamar a opção de editar onde aparece a tela com todos os campos do pedido em forma de formulário

## **03. SOLUÇÃO**

Revisada a rotina e alterada para adicionar os campos "ordem de compra" e "parcela" na grid Itens do Pedido.

# 14896958 DMANADVEN-16667 - Portal Representante - pedido e cotação, ao validar o múltiplo do item, apresenta mensagem, porém não adiciona nenhum item que não havia restrição

#### **01. DADOS GERAIS**

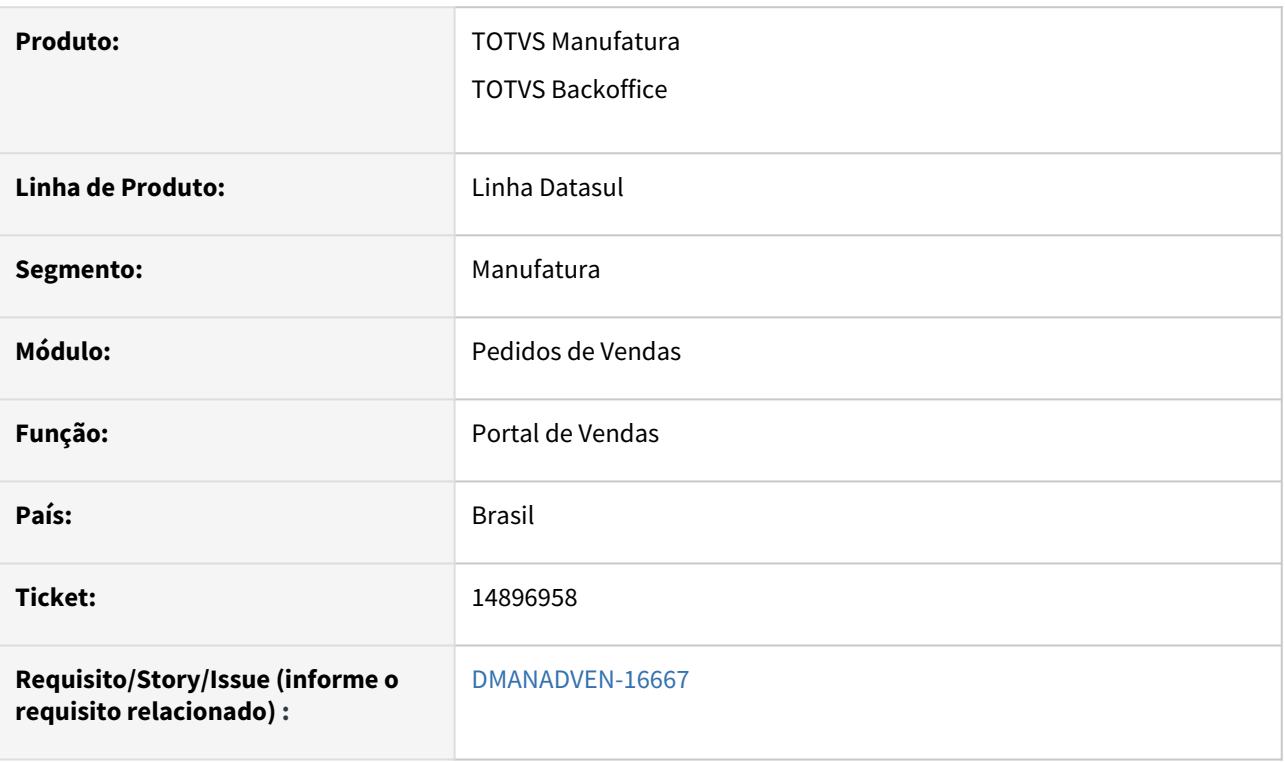

# **02. SITUAÇÃO/REQUISITO**

Ao implantar pedido ou cotação pelo Portal do Representante, informando a quantidade para diversos itens, porém ao adicionar os itens caso algum item tenha restrição do lote múltiplo o sistema abortava todo o processo, ou seja, não implantava nenhum item dos que não tiveram restrição.

## **03. SOLUÇÃO**

Corrigido para incluir no pedido e cotação os itens que estão corretos mesmo que haja outros itens com problema que não serão inseridos.

# 14917139 DMANADVEN-16677 - PD0622 - Validar quando usado mesmo item mais de uma vez e ajustar lote múltiplo

#### **01. DADOS GERAIS**

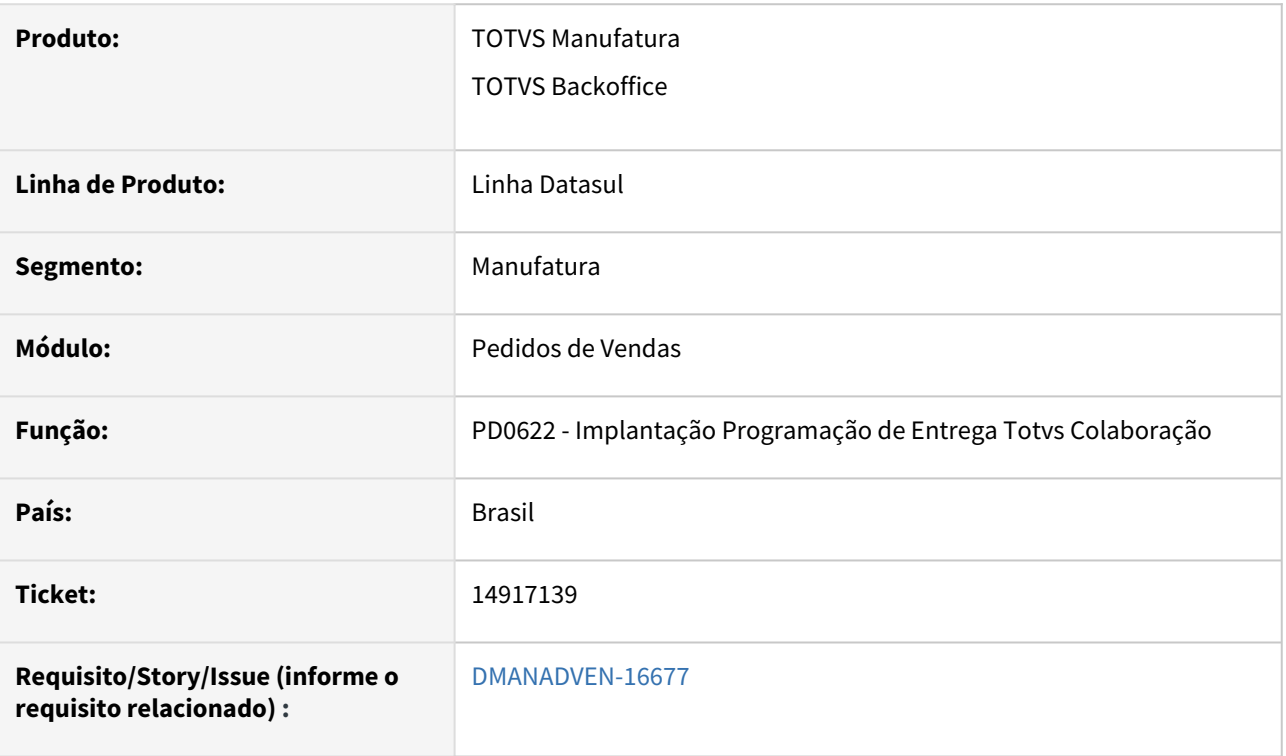

# **02. SITUAÇÃO/REQUISITO**

PD0622 quando informado o mesmo item mais de uma vez sem informar local de entrega diferente apresentava erro em tela, e quando o usuário não tem permissão para alterar automaticamente o lote múltiplo CD0821, não exibia o erro no relatório.

## **03. SOLUÇÃO**

Quando informado o mesmo item mais de uma vez sem informar local de entrega diferente, e quando informar item que possui lote múltiplo e o usuário não tiver permissão no CD0821 para alterar automaticamente, será exibido o erro no relatório e impedirá a importação até que o arquivo de importação seja corrigido.

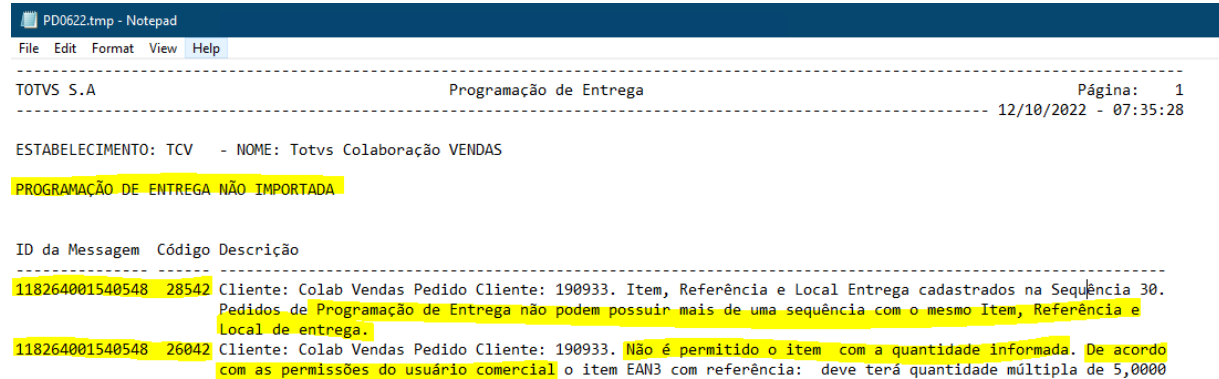

**Obs.:** Quando for importar item pelo código do cliente, na tag "TYPECODPROD" deve-se informar "BP", na tag "ITEMCODE" deve-se informar o código do item do cliente CD0504 e na tag "INTERNALMENSUUNIT" deve-se informar a unidade de medida do cliente CD0504.

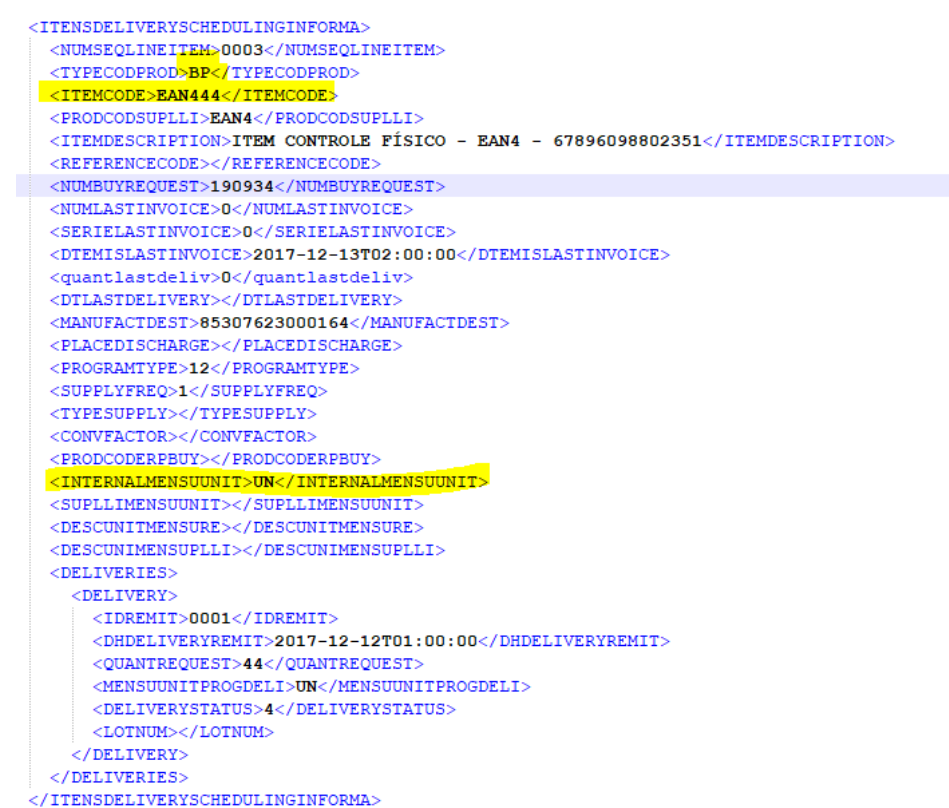

You are

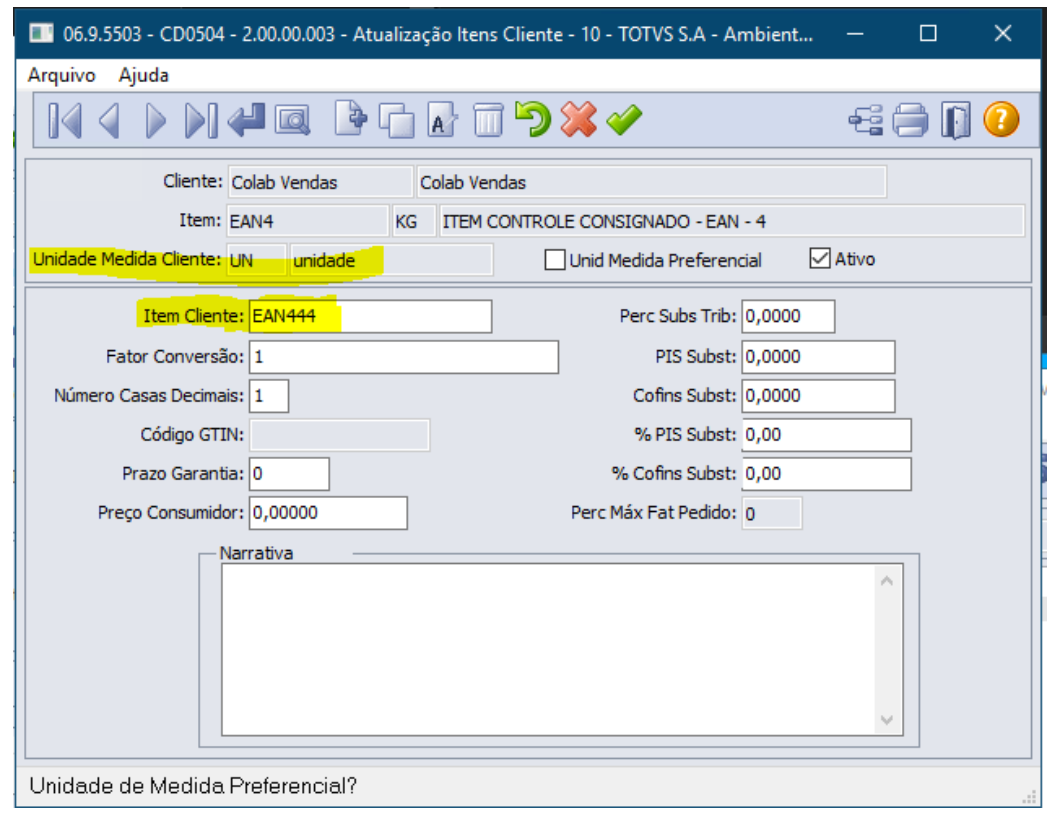

# 14924524 DMANADVEN-16666 - PD4000 - Msg 74 - Valor -2770 não pode ser mostrado com 9.9999

#### **01. DADOS GERAIS**

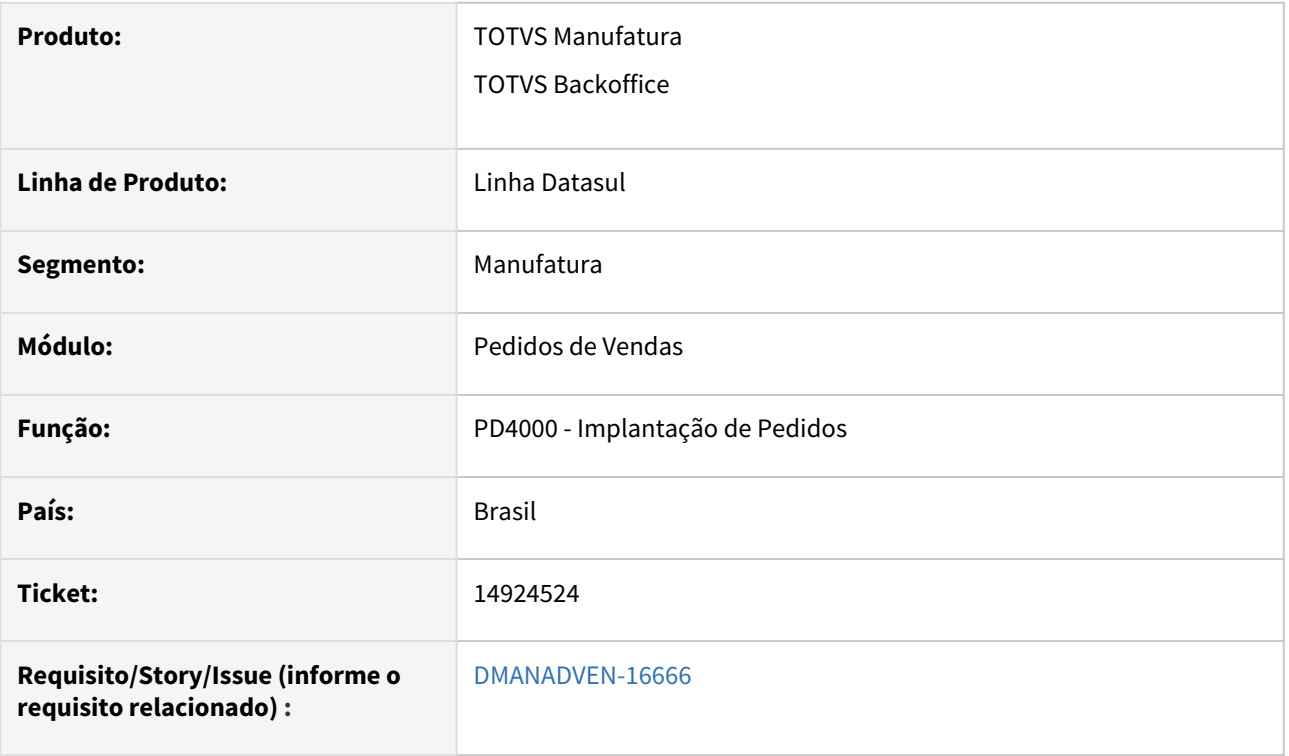

## **02. SITUAÇÃO/REQUISITO**

Ao realizar o faturamento de pedido de programação de entrega com quantidade maior que a pedida, era apresentado ??? no campo QT saldo no PD4000. Para o pedido simples não ocorre o erro.

# **03. SOLUÇÃO**

Corrigido para não apresentar valor negativo no campo, o valor deve ser zero, comportamento igual ao pedido simples.

# 14949416 DMANADVEN-16749 - Msg de erro pedido não encontrado quando utiliza regra de time e o Representante não está na regra

#### **01. DADOS GERAIS**

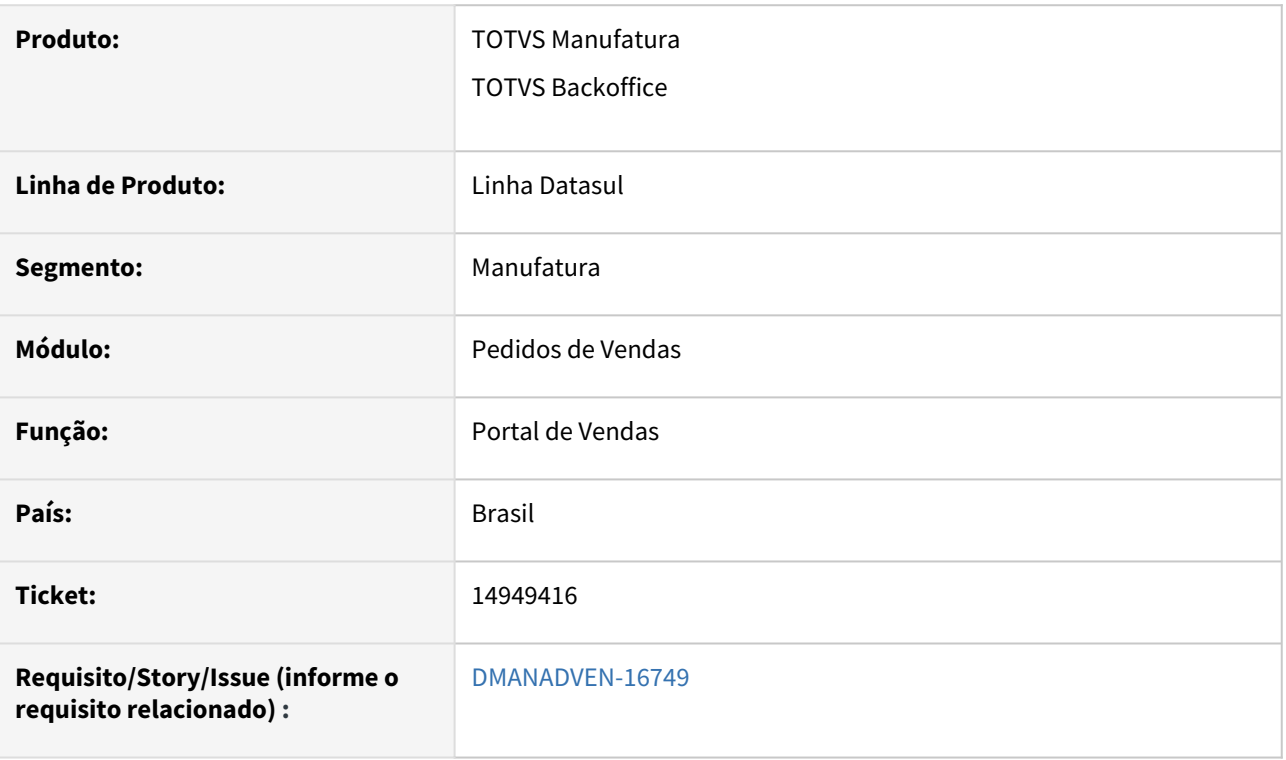

## **02. SITUAÇÃO/REQUISITO**

Utilizando regra de time para o CRM, mas o representante não está na regra de time. **Ao abrir a carteira de pedidos e carteira de clientes era apresentado todos os pedidos/clientes para o representante**, incluindo os que ele Não é o representante principal. Como mostra todos os pedidos da base, está ocorrendo lentidão na abertura da Carteira de pedidos. O representante está tentando alterar um pedido que não faz parte de sua carteira de clientes e também não é o representante principal do pedido, apresentando assim a msg de erro "pedido não encontrado".

# **03. SOLUÇÃO**

Corrigido para apresentar apenas os pedidos vinculado ao representante logado quando não possui hierarquia.

# 14949681 DMANADVEN-16750 - Erro na consulta de títulos, ajustes notas fiscais e dashboard representante

#### **01. DADOS GERAIS**

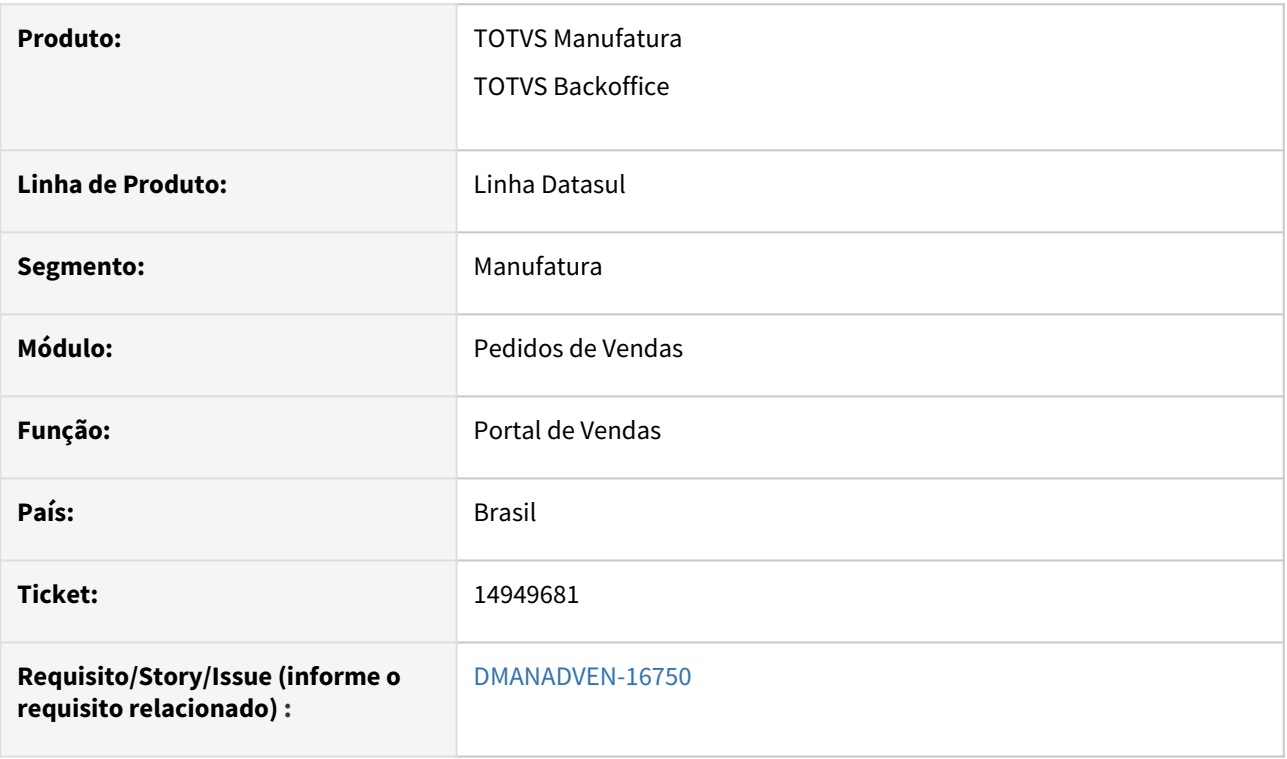

# **02. SITUAÇÃO/REQUISITO**

Ao acessar a consulta de títulos e notas no portal Representante era apresentada a msg de erro "for each OpenDoctsRepresDTO for each tt\_estab\_ems2, each OpenDoctsRepresDTO where ()". Situação ocorria quando o cliente utiliza regra de time para o CRM, mas o representante não está na regra de time.

## **03. SOLUÇÃO**

Corrigido para apresentar apenas os títulos e notas que o representante possui acesso e sem apresentar msg de erro.

# 14955044 DMANADVEN-16805 - PD4000 html não carrega valor do item tabela de preços

# **01. DADOS GERAIS**

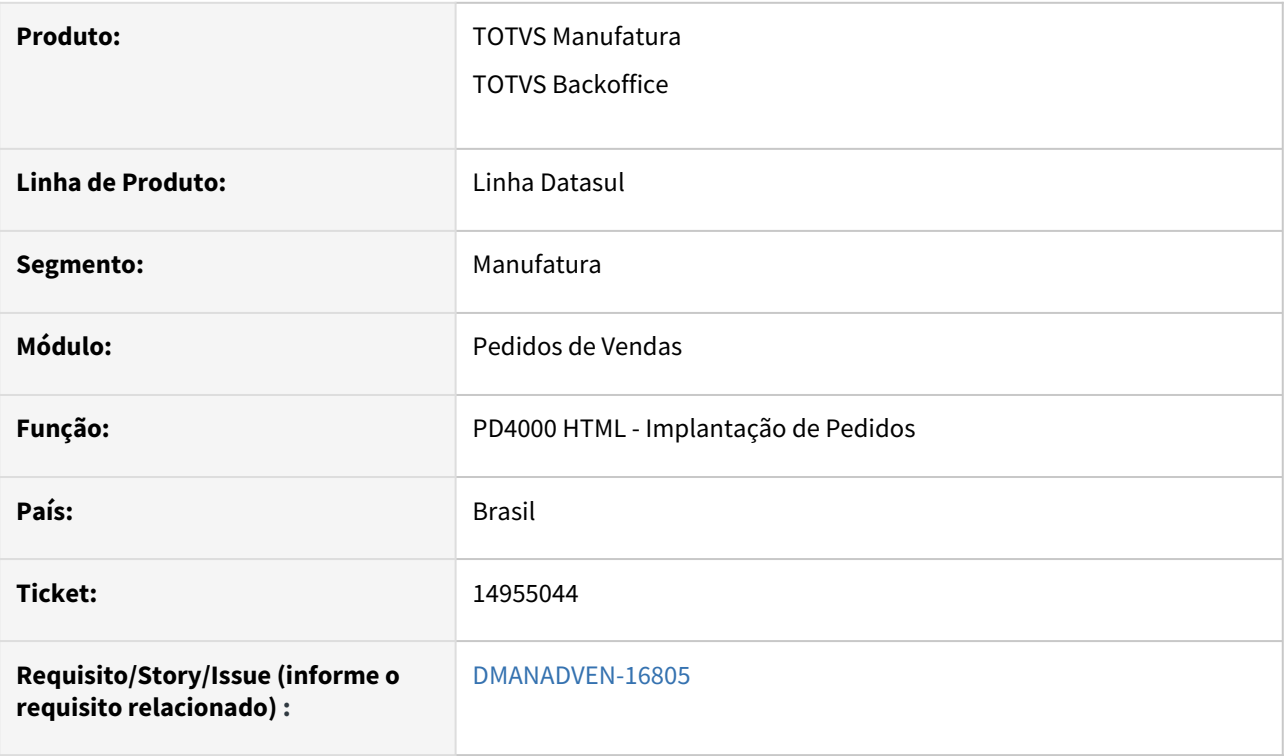

## **02. SITUAÇÃO/REQUISITO**

PD4000 html não carregava valor do item tabela de preços quando usado preço com quantidade mínima.

# **03. SOLUÇÃO**

Corrigido para carregar corretamente o preço ao informar quantidade conforme quantidade mínima da tabela de preço.

# 14965796 DMANADVEN-16796 App Minhas Vendas Desconto do item

# **01. DADOS GERAIS**

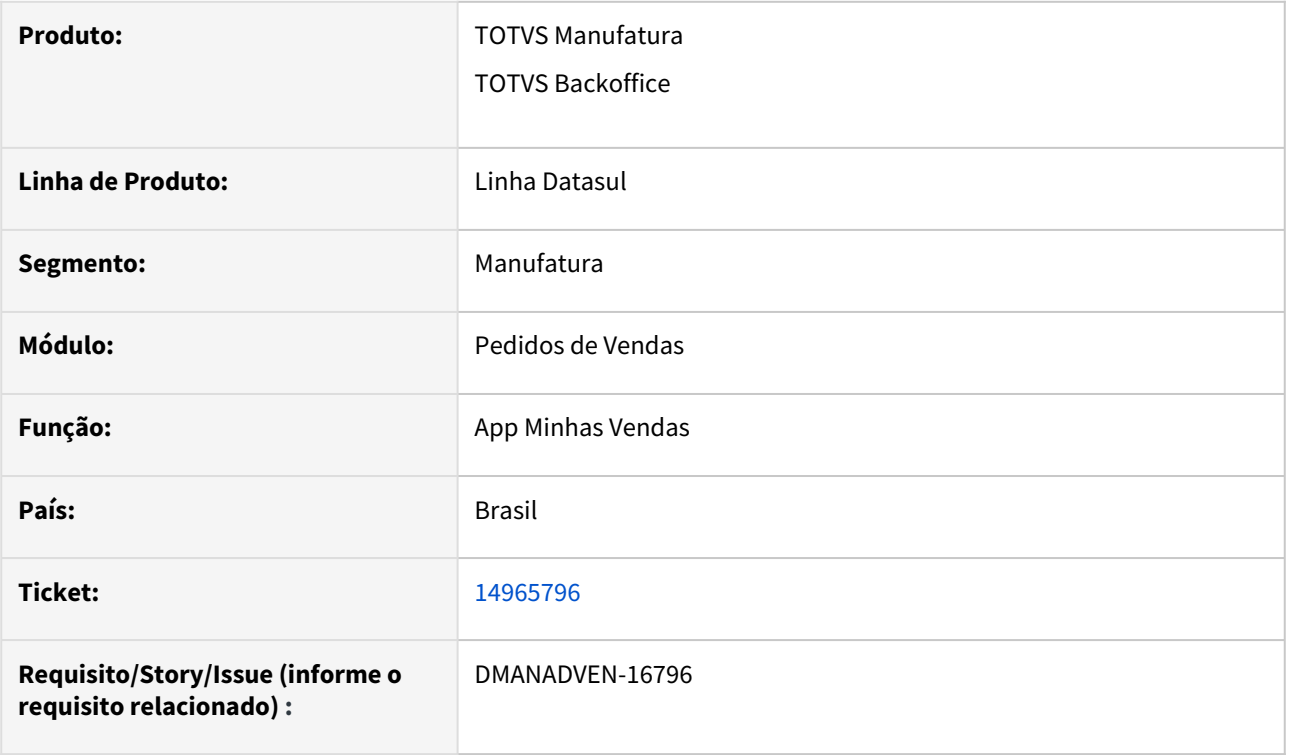

## **02. SITUAÇÃO/REQUISITO**

 Na hora de integrar o pedido do App Minhas Vendas para o ERP, clicamos em salvar e enviar mas o pedido ficava na lista como pendente de sincronização."

## **03. SOLUÇÃO**

Corrigido o campo percentual de desconto para salvar corretamente a informação.

# 14977730 DMANADVEN-16692 PD4000 - Zoom do local de entrega não está correto, o valor é um CNPJ e mostra no formato de CPF

#### **01. DADOS GERAIS**

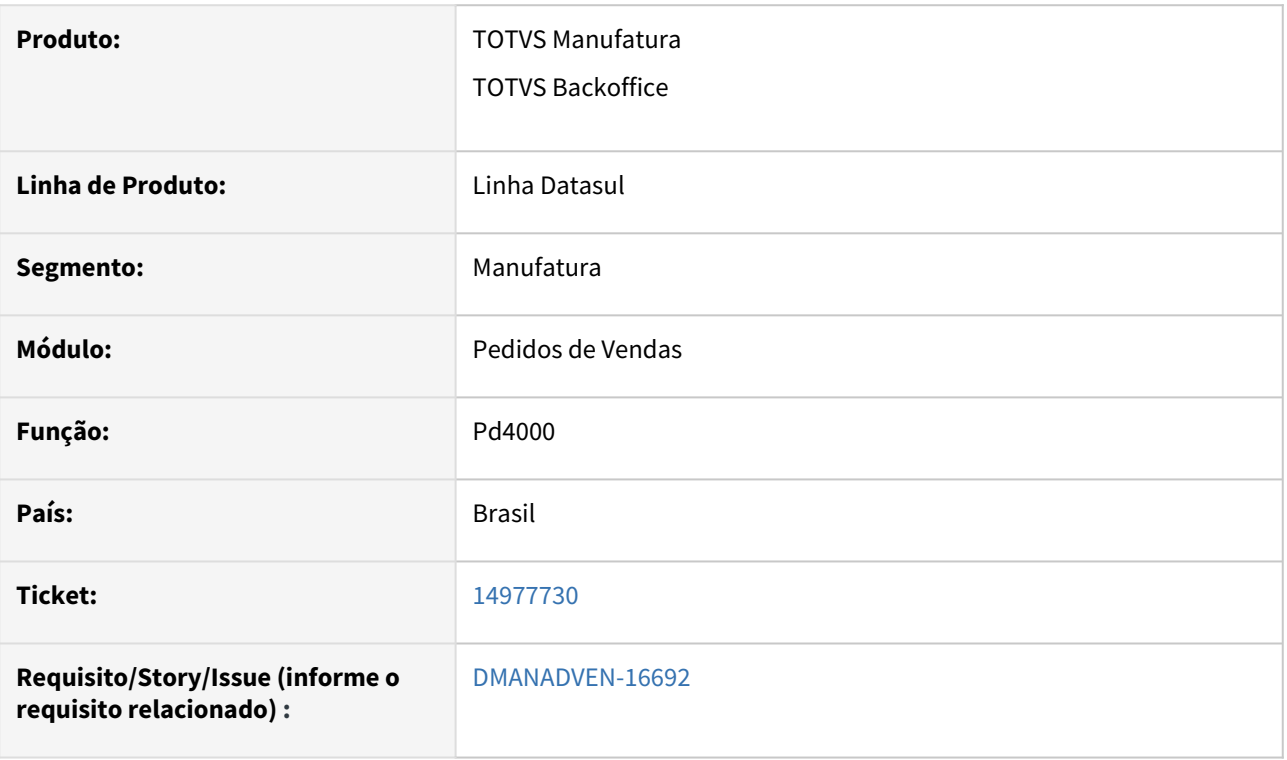

# **02. SITUAÇÃO/REQUISITO**

Na abertura do zoom do local de entrega do pedido de venda não estava apresentando o valor do CNPJ no formato correto, estava apresentando no formato do CPF o campo.

## **03. SOLUÇÃO**

Corrigido a rotina para apresentar corretamente a informação do campo conforme cadastro do emitente, pessoa jurídica ou física.

# 15007240 DMANADVEN-16804 - Dashboard do Representante Widget Cliente Selecionado não carrega utilizando o zoom

### **01. DADOS GERAIS**

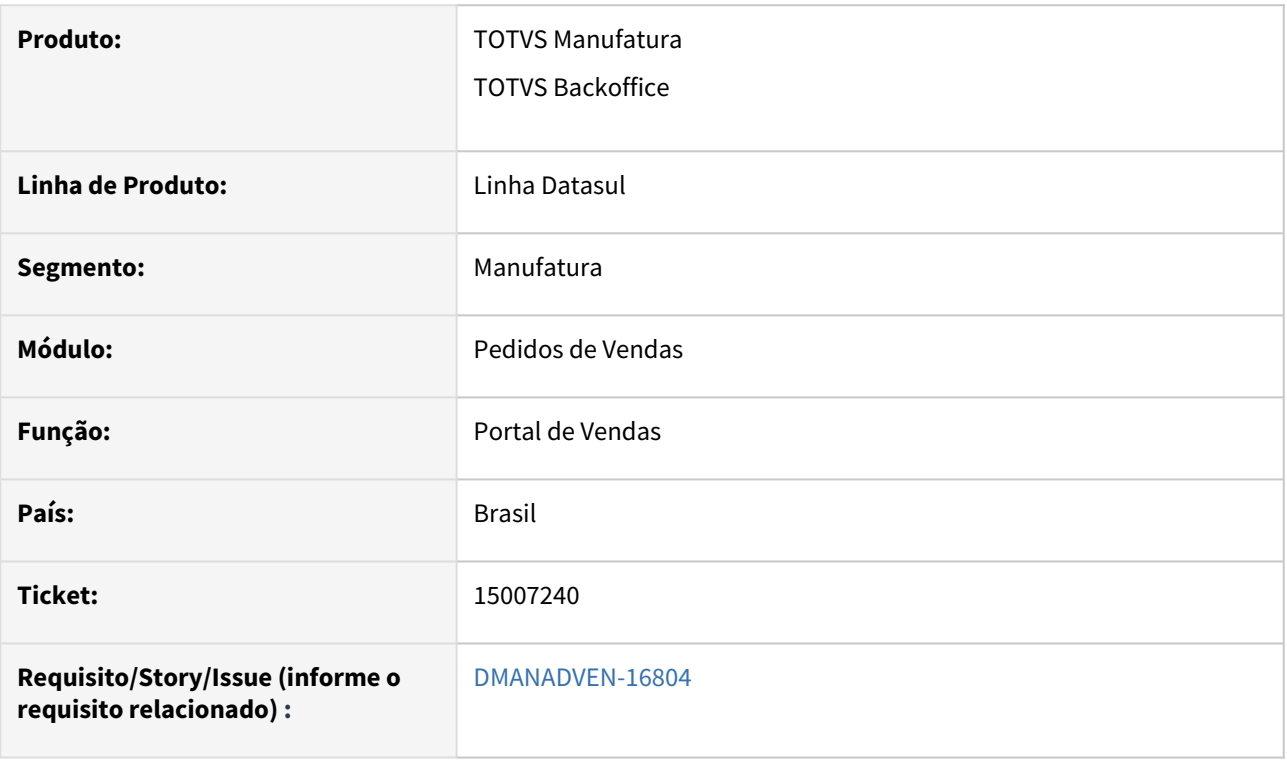

# **02. SITUAÇÃO/REQUISITO**

Os clientes do representante não eram carregados no widget Cliente Selecionado quando utilizada a seleção do cliente via zoom de pesquisa.

# **03. SOLUÇÃO**

Corrigido para apresentar e carregar corretamente o cliente e suas informações quando pesquisado pelo zoom.

# 15030810 DMANADVEN-16797 - Erro data Portal Representante

# **01. DADOS GERAIS**

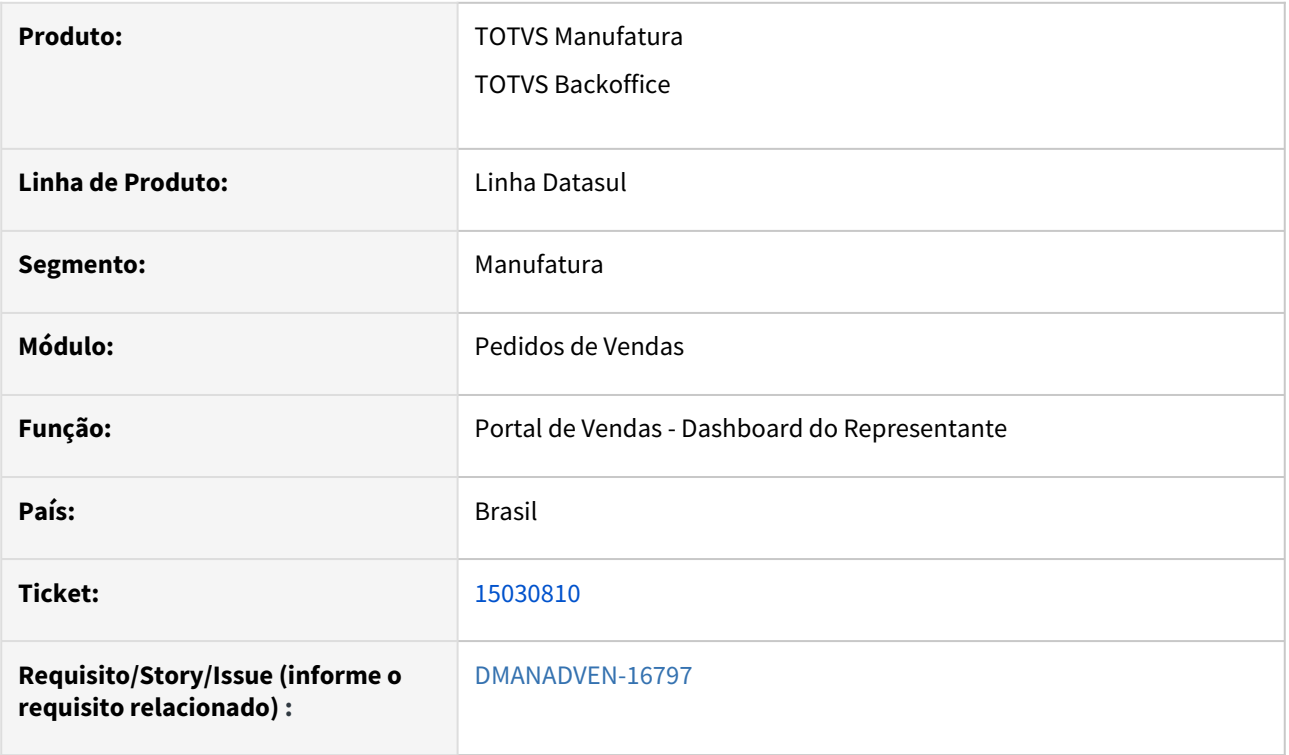

## **02. SITUAÇÃO/REQUISITO**

O Dashboard do Representante apresentava a data de emissão dos pedidos diferente, dependendo do fuso horário que era utilizado na máquina.

#### **03. SOLUÇÃO**

Corrigido a rotina para apresentar a data de emissão do pedido correta, independente do fuso horário da máquina do usuário.

# 15073276 DMANADVEN-16846 - VTEX não encontrado modalidade de frete para chave informada

# **01. DADOS GERAIS**

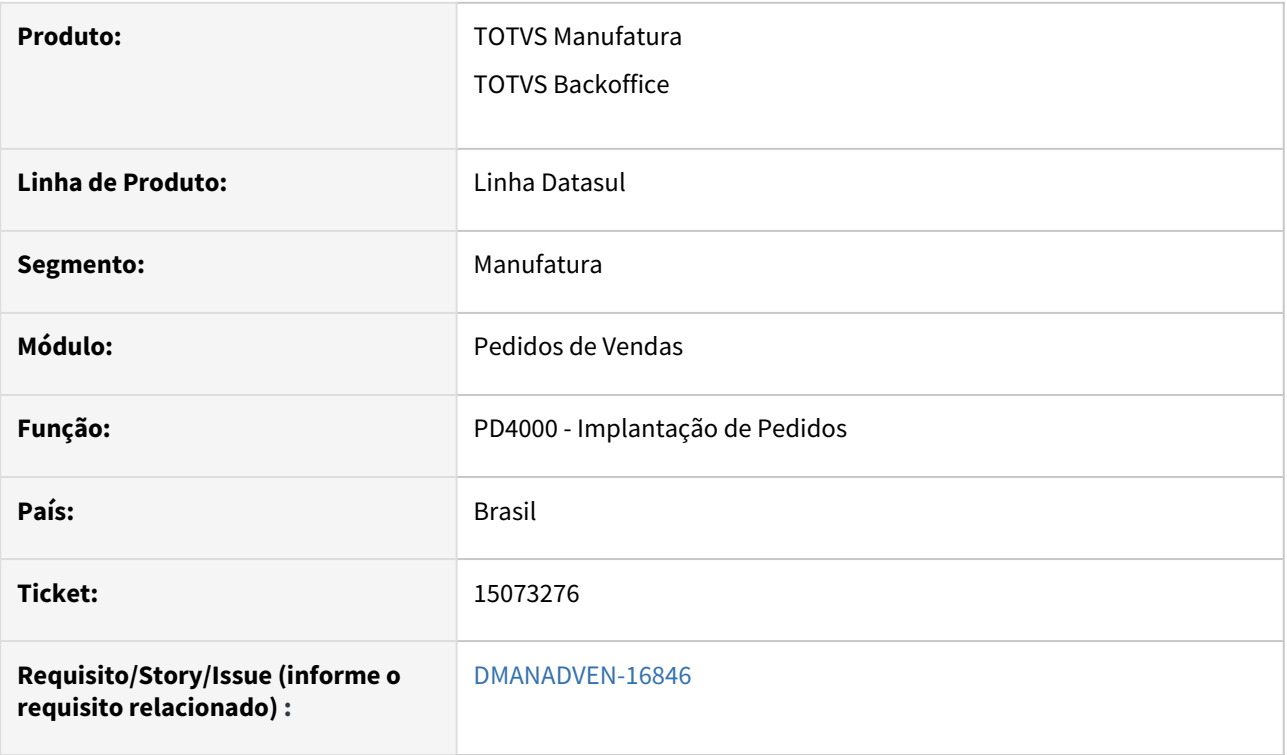

# **02. SITUAÇÃO/REQUISITO**

Na integração de pedidos estava apresentando erro "Não encontrado(a) Modalidade de Frete para chave informada".

# **03. SOLUÇÃO**

Corrigido a rotina para apresentar erro na integração de pedido com api pública.

15099929 DMANADVEN-16879 - Ao editar a regra customizada, não salva a opção ? no campo da regra.

### **01. DADOS GERAIS**

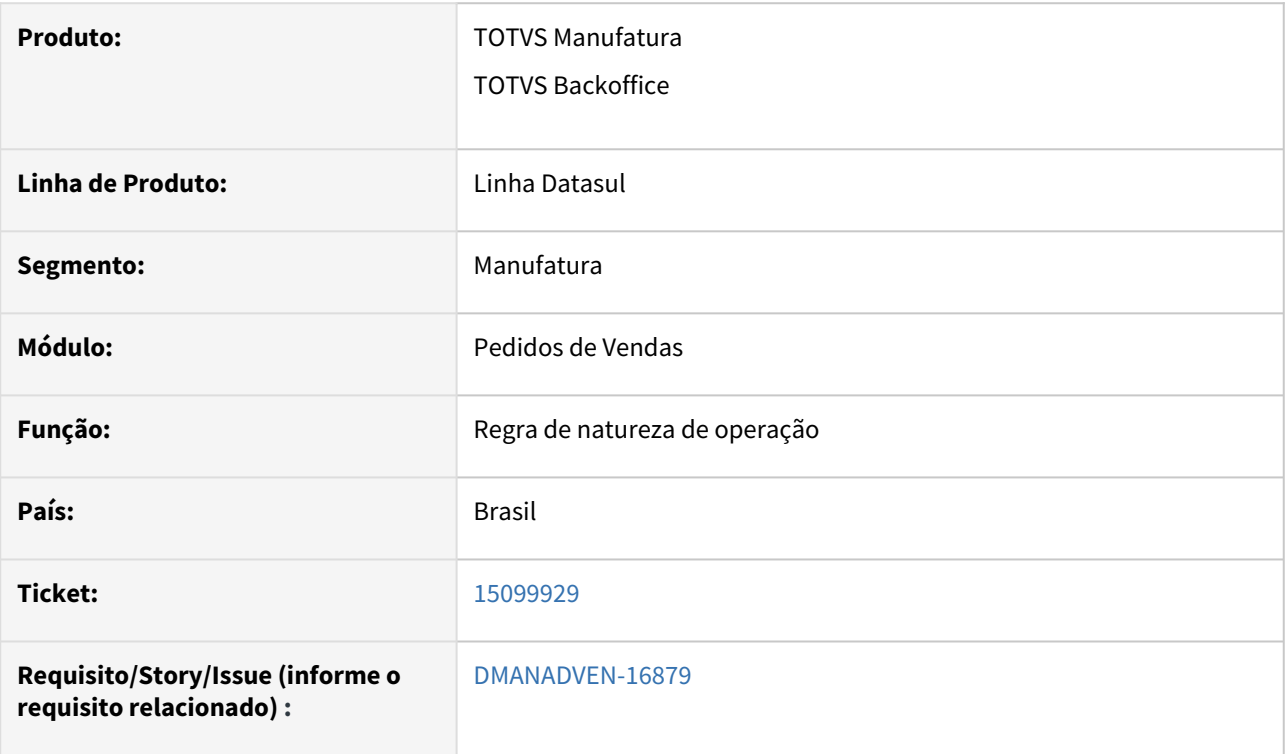

## **02. SITUAÇÃO/REQUISITO**

Ao tentar editar regras customizadas informando "?", não estava salvando a opção "?" no campo da regra.

## **03. SOLUÇÃO**

Corrigido a validação do campo customizado informado, permitindo salvar o mesmo como "?".

# 15102782 DMANADVEN-16889 - Falta identificar as regras duplicadas - Regras da Natureza de Operação

#### **01. DADOS GERAIS**

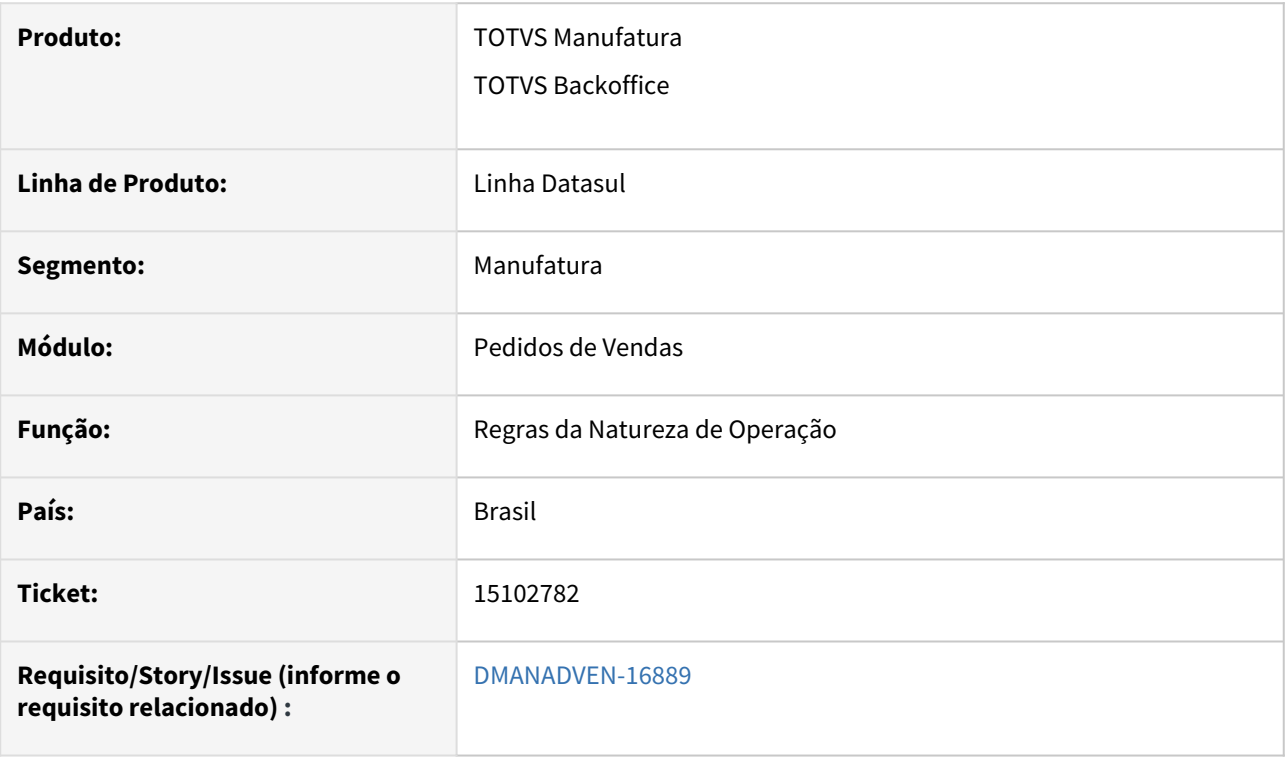

# **02. SITUAÇÃO/REQUISITO**

Na importação de regras aparece mensagem de duplicidade de regra mas não mostrava o código da regra que está duplicada. Também na tela de importação não existia nenhuma tela ou informação demonstrando o processo de importação das regras, o que dava a impressão que o programa não está fazendo nada.

## **03. SOLUÇÃO**

Alterado o processo de importação, agora ao iniciar o processo de importação será exibida a mensagem "Importação iniciada com sucesso", liberando a tela para continuar usando o sistema enquanto a importação ocorre. Após o processo finalizado, se houver algum erro de negócio ou de duplicidade de regras, será exibida a mensagem que houve erro e listará os erros ocorridos, para a duplicidade de regra, mostrará o ID da regra existente e indicará qual linha da planilha está com a duplicidade.

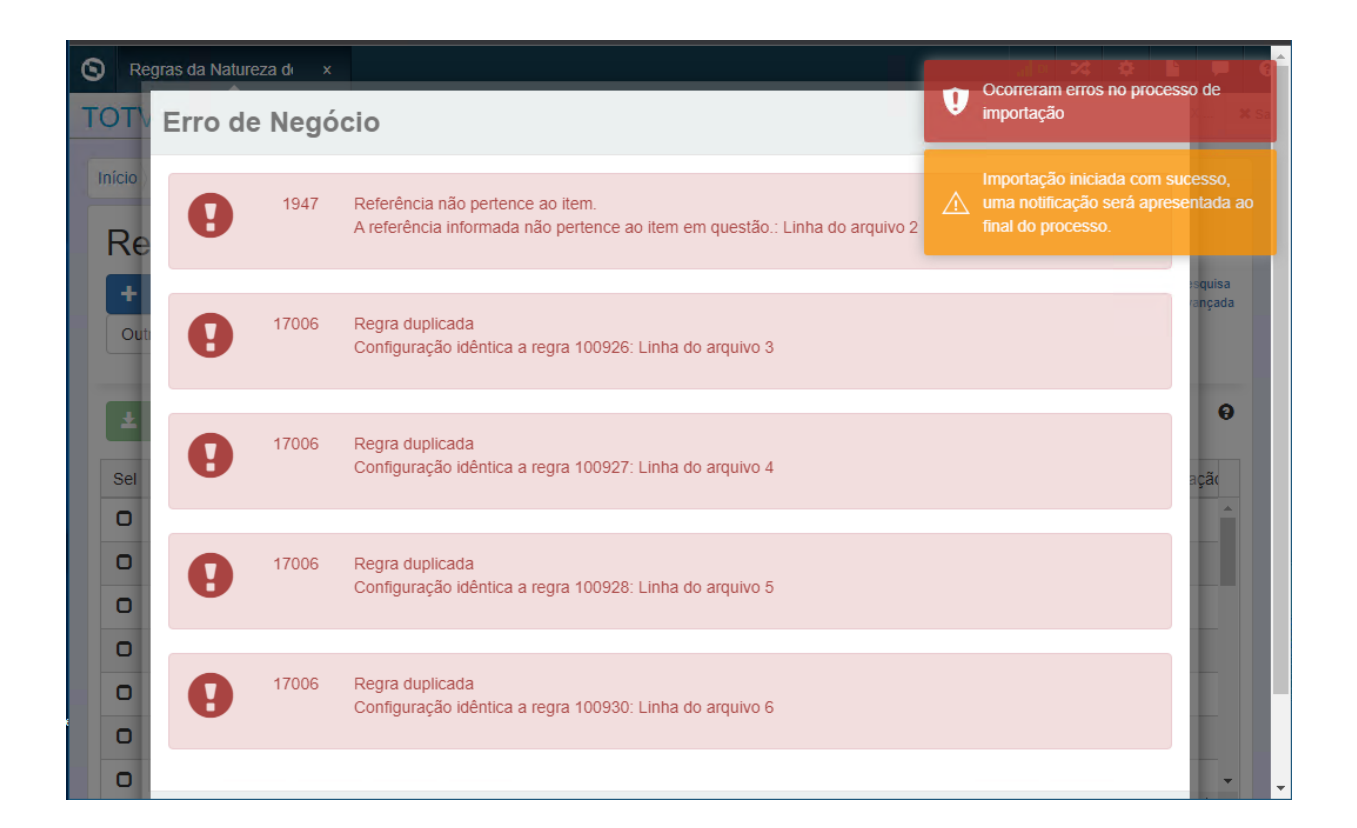

# 15160319 DMANADVEN-16964 - Ao sair do App minhas vendas, não está limpando os dados.

#### **01. DADOS GERAIS**

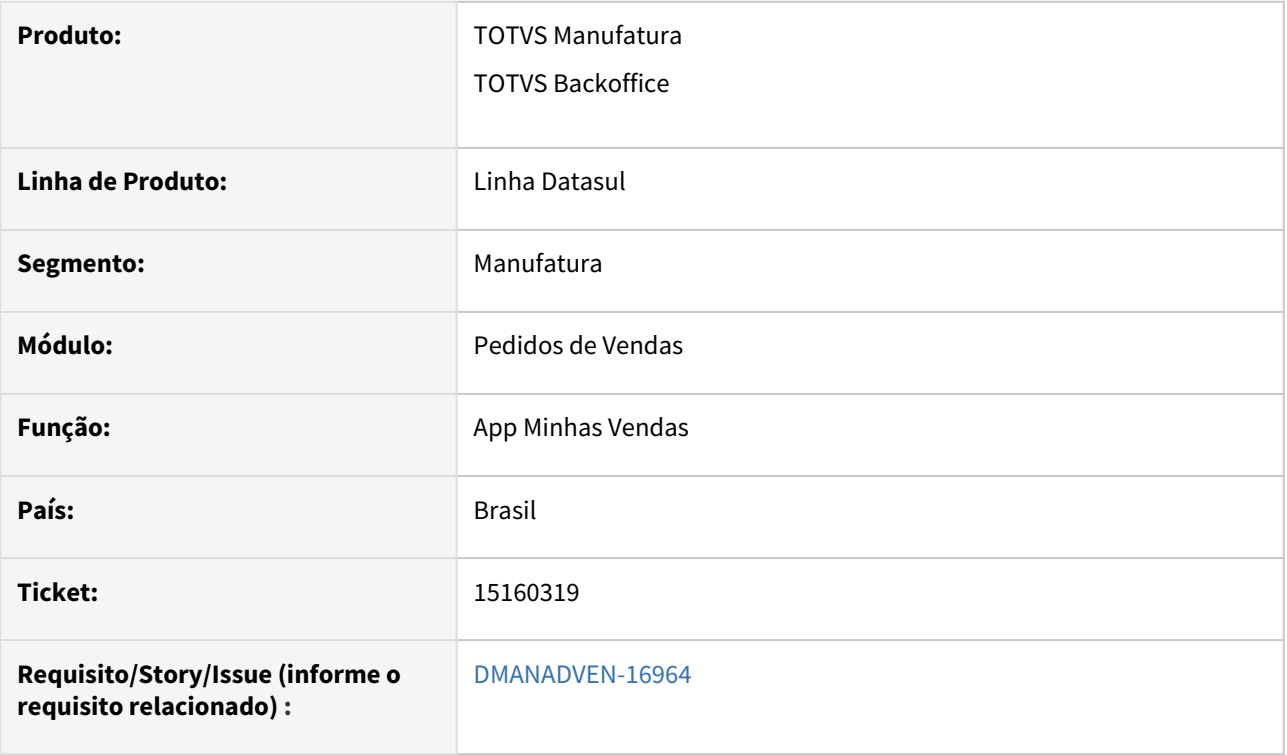

# **02. SITUAÇÃO/REQUISITO**

Ao sair do App minhas vendas, não estava limpando os dados.

### **03. SOLUÇÃO**

Corrigido para que sair do app ou trocar de usuário seja limpo os dados do usuário logado.

- Ao sair do aplicativo (logoff) será questionado se quer limpar os dados do aplicativo;

- Se selecionar sim no próximo login será apresentando o loading de sincronização, ou seja, irá refazer toda a sincronização. Se selecionar não, não será refeita toda a sincronização.

# 15162522 DMANADVEN-16985 - Pedidos de bonificação não integrando\sincronizando com o ERP

## **01. DADOS GERAIS**

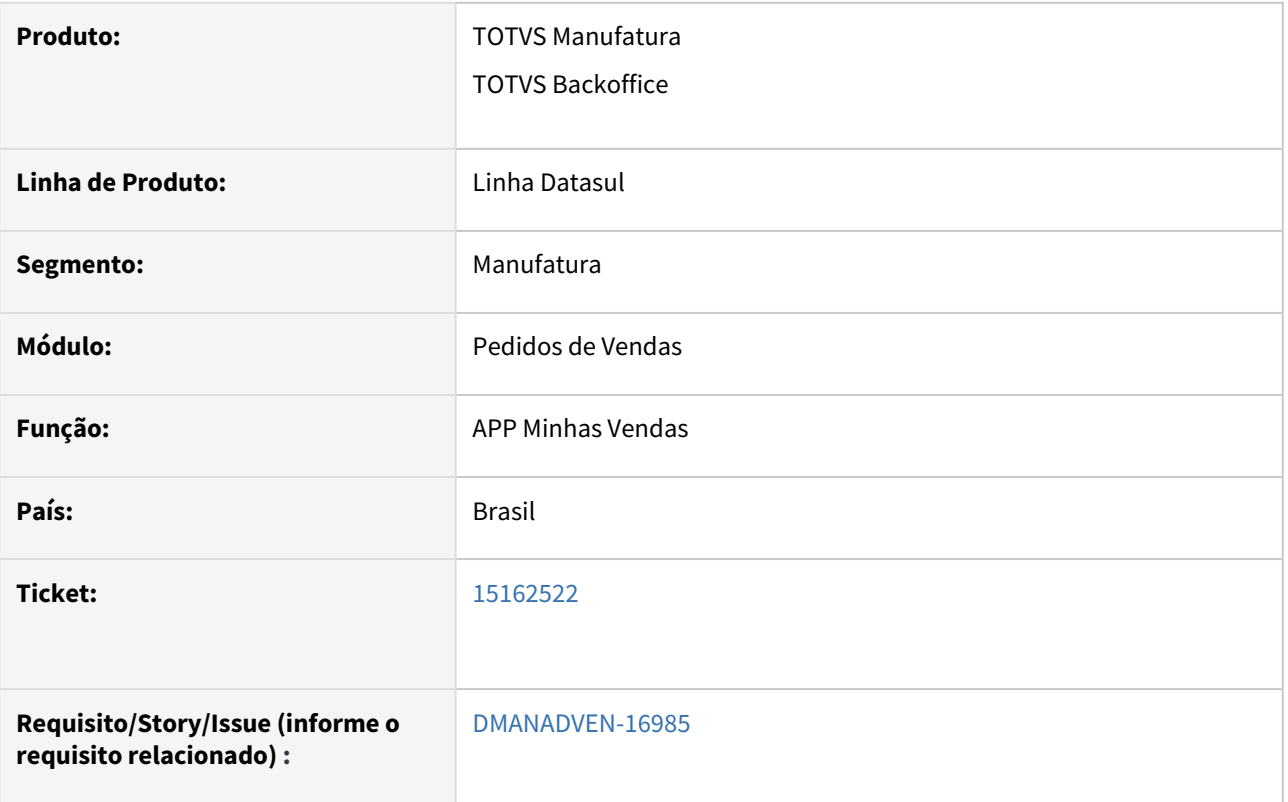

# **02. SITUAÇÃO/REQUISITO**

Pedidos de venda de bonificação gerados pelo App Minhas Vendas, não integravam\sincronizavam com o ERP e não traziam nenhum retorno ao usuário do APP.

# **03. SOLUÇÃO**

Corrigida a rotina para realizar a integração de pedidos de venda de bonificação, desde que o sistema esteja configurado para gerar o pedido de bonificação automaticamente no BN0301. No ERP, ao efetivar o pedido de venda de bonificação irá gerar o pedido de bonificação conforme configurações.

Nesse momento o APP Minhas Vendas não está preparado para inclusão do pedido de bonificação, apenas o pedido de venda de bonificação.

# 15163933 DMANADVEN-17045 - Portal Cliente - Msg 27156 Não foi encontrado relacionamento válido para UM

#### **01. DADOS GERAIS**

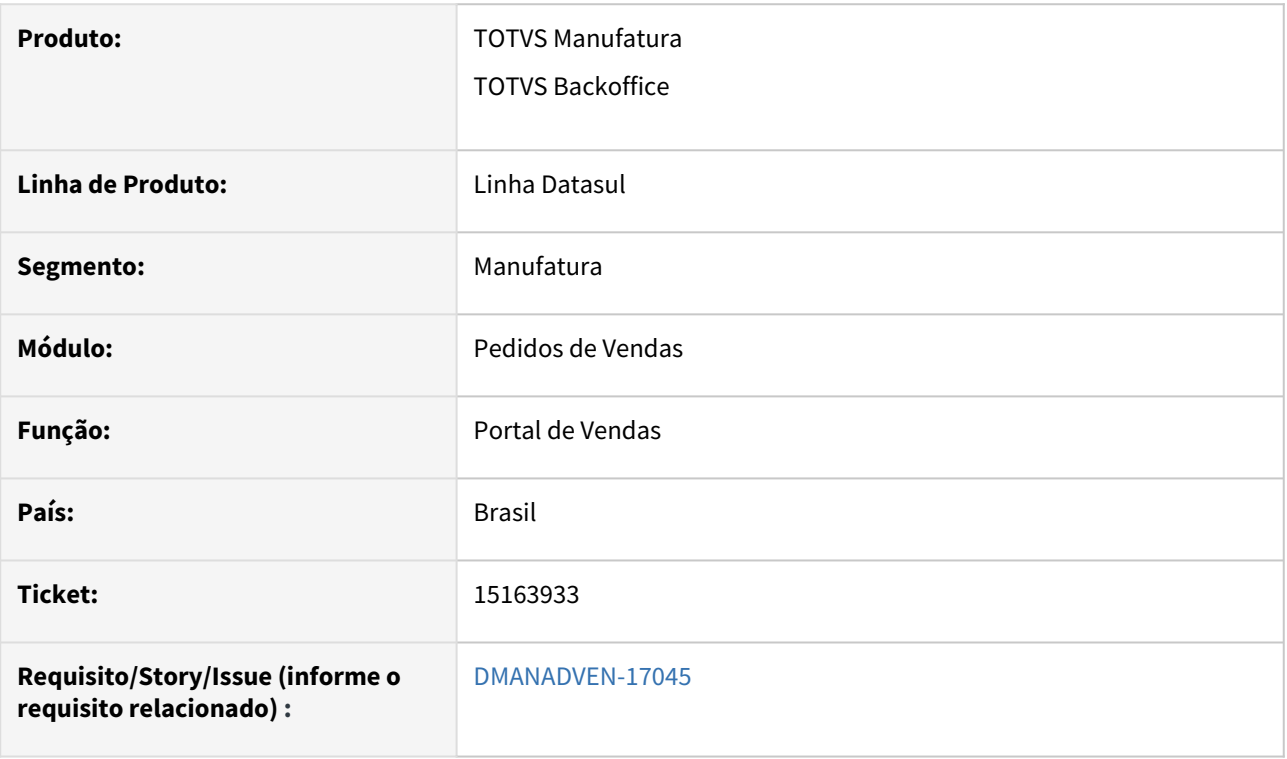

# **02. SITUAÇÃO/REQUISITO**

No portal de clientes, ao incluir um item pela lista de produtos era apresentada a msg de erro Msg 27156 Não foi encontrado relacionamento válido para UM. Incluindo o mesmo item pelo Dash do cliente o erro não ocorre. Verificamos que pela lista de produtos não está enviando o valor no campo des-un-medida

## **03. SOLUÇÃO**

Corrigido para realizar a inclusão de pedido corretamente no Portal de Cliente pela Lista de Produtos (Carrinho).

# 15164006 DMANADVEN-17081 - Portal Cliente - Tipo operação venda

# **01. DADOS GERAIS**

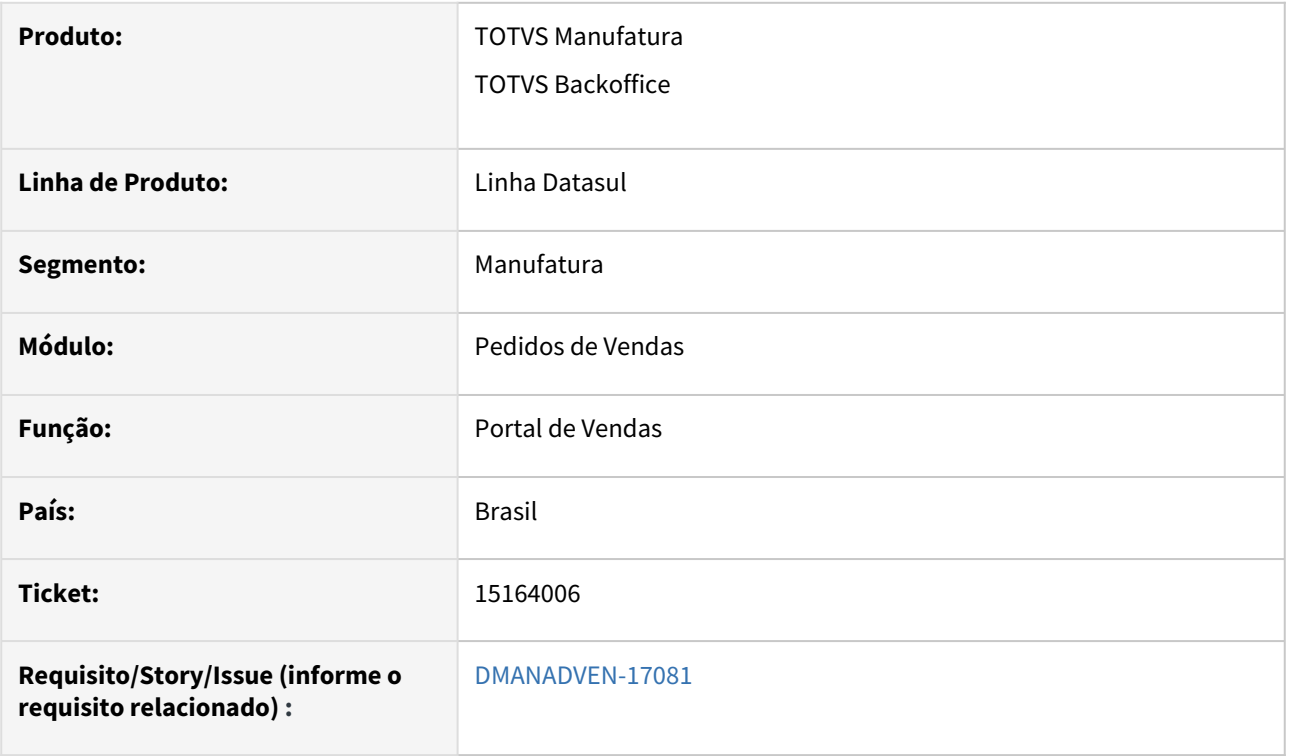

# **02. SITUAÇÃO/REQUISITO**

Portal de cliente não mostrava o campo Tipo de operação quando para o cliente há apenas um registro liberado.

#### **03. SOLUÇÃO**

Corrigido para exibir corretamente o campo Tipo de Operação de Venda no Portal de Clientes.

# 15174802 DMANADVEN-16928 - MAIS NEGÓCIOS - Pedido de venda alteração do estabelecimento

### **01. DADOS GERAIS**

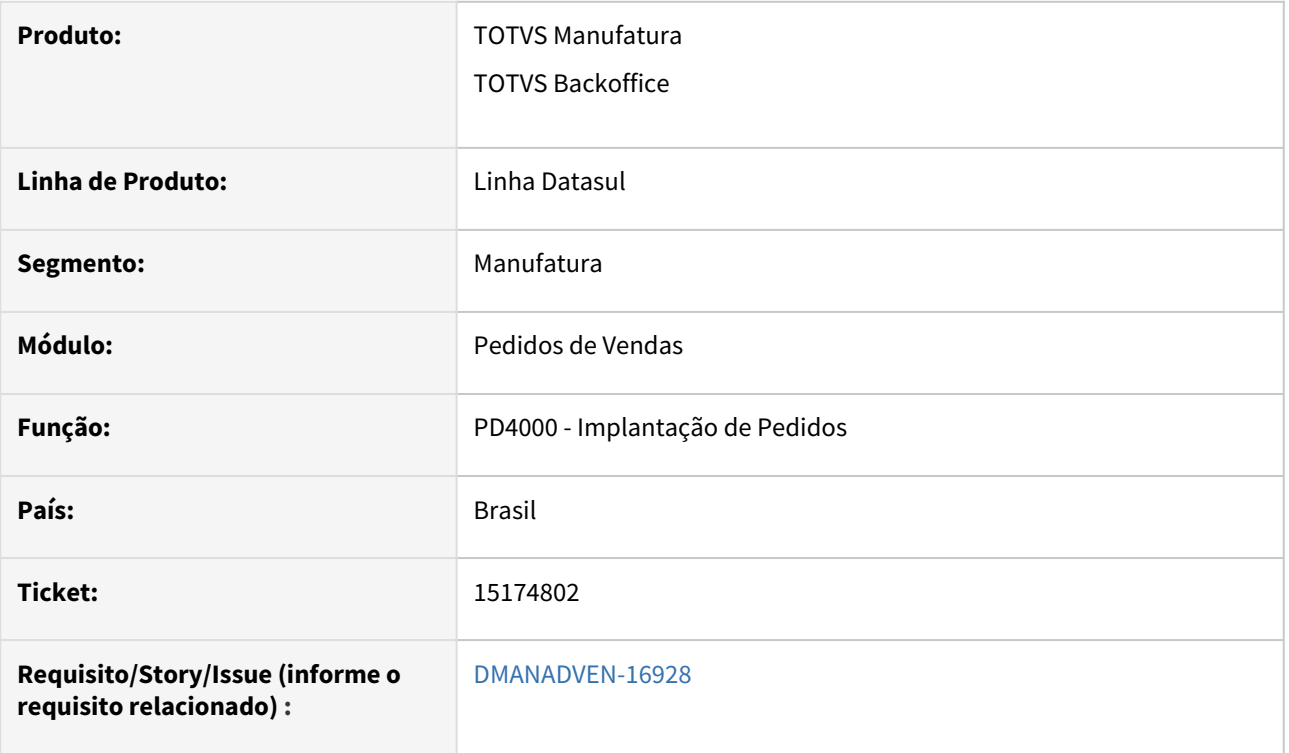

## **02. SITUAÇÃO/REQUISITO**

Ao implantar um pedido de venda (PD4000) com a condição de pagamento do Mais Negócio, efetivando/ completando o pedido gerando o ticket aprovado, depois alterar o pedido mudando apenas o estabelecimento e faturando esse mesmo pedido ocorria erro de ticket não encontrado, porque o ticket estava com o estabelecimento diferente do faturado.

## **03. SOLUÇÃO**

Corrigido para reabrir o pedido com condição de pagamento Mais Negócios ao alterar o estabelecimento do pedido, ao efetivar novamente o pedido será cancelado o ticket anterior e gerado novo ticket do Mais Negócios para o pedido.

# 15187477 DMANADVEN-17159 - Erro ao abrir o Dasboard do Implantador de Pedidos no Portal

#### **01. DADOS GERAIS**

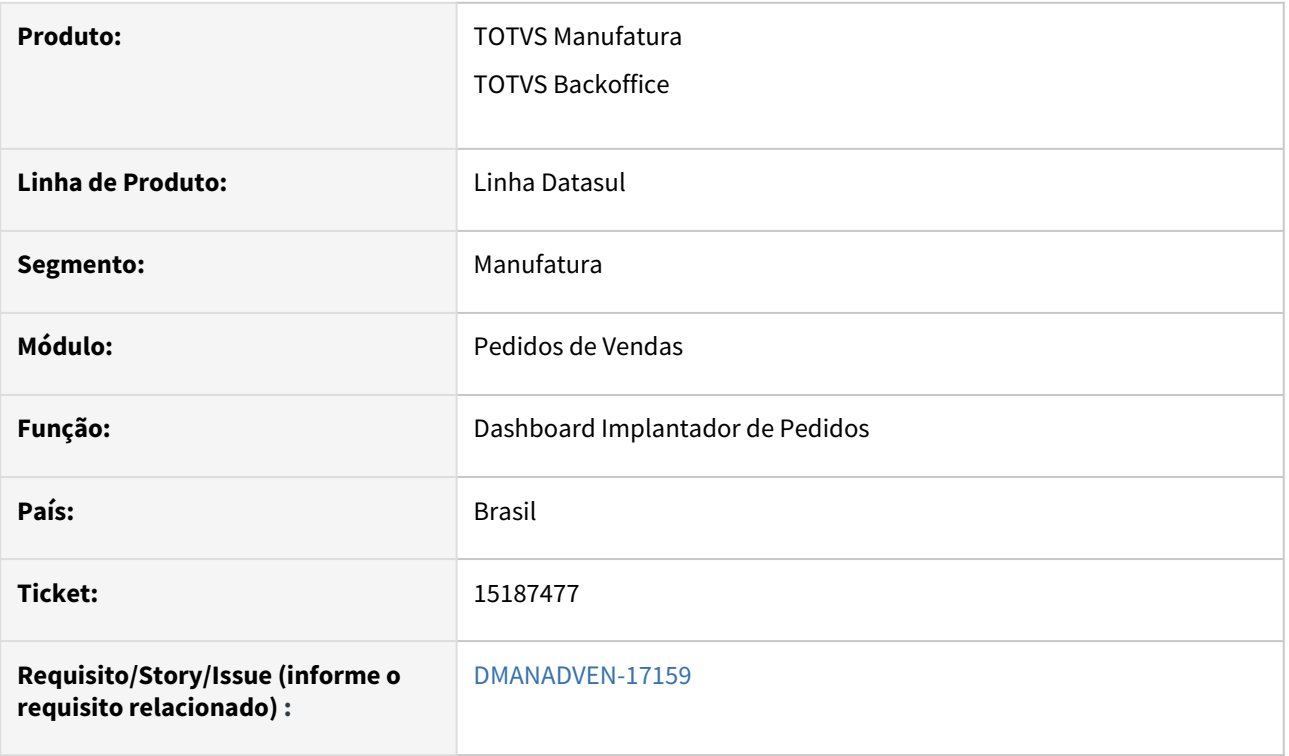

## **02. SITUAÇÃO/REQUISITO**

Ao acessar o dashboard de Implantação de Pedido com usuário que não tem perfil de representante e nem representante vinculado no perfil, era apresentada a msg de erro **Problemas para abrir a query, usuário não tem perfil associado**.

## **03. SOLUÇÃO**

Corrigido para que não ocorra erro ao abrir as Telas de Dashboard do Implantador de Pedidos e Analista de Pedidos.

# 15276322 DMANADVEN-17046 - Carteira de clientes fica apenas carregando até ocorrer um 'Internal Error'

#### **01. DADOS GERAIS**

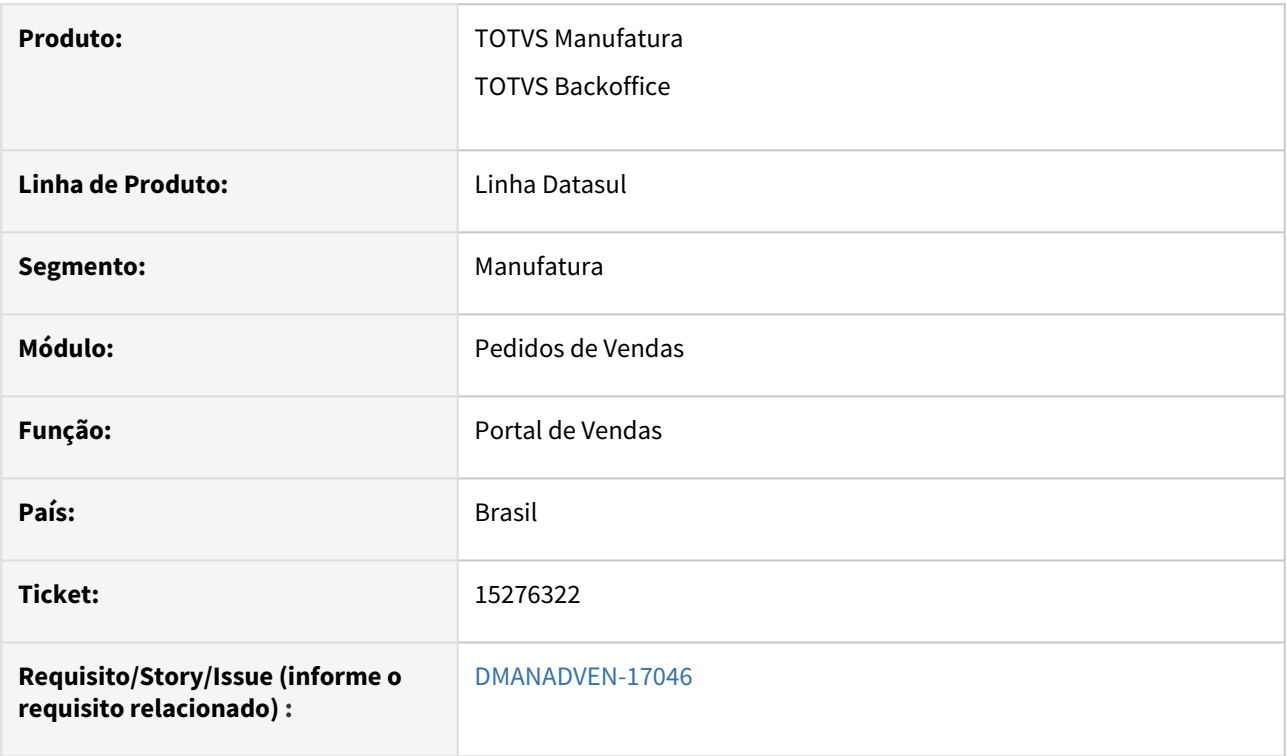

# **02. SITUAÇÃO/REQUISITO**

Ao acessar a Carteira de Clientes a tela em questão ficava apenas carregando e em um dado momento, até apresentar o erro interno (Internal Error).

# **03. SOLUÇÃO**

Corrigido para exibir erro e abrir corretamente a Carteira de Clientes no Portal.

# 15298455 DMANADVEN-17067 - Msg 57514 - Não é permitido cancelar um pedido E-commerce faturado é apresentada para nota cancelada

#### **01. DADOS GERAIS**

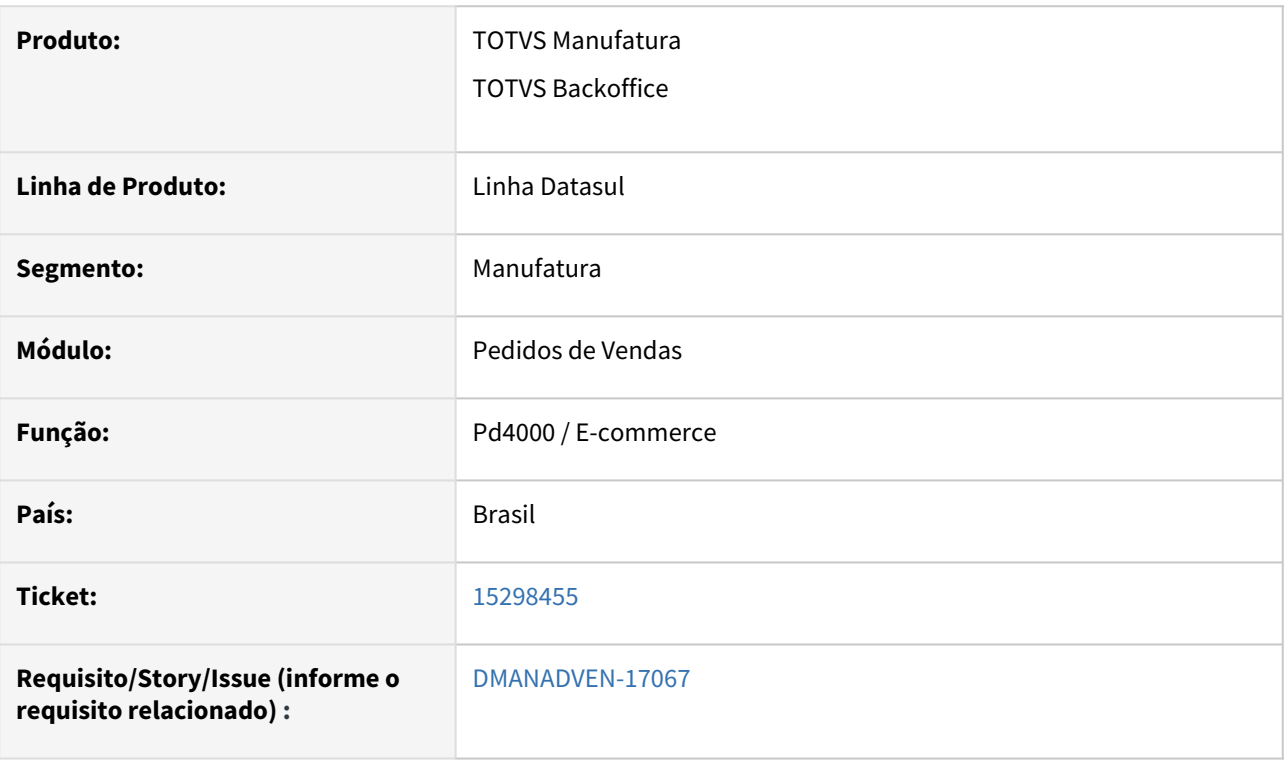

# **02. SITUAÇÃO/REQUISITO**

Não era permitido realizar o cancelamento do pedido quando a nota fiscal emitida estava cancelada, era apresentada a mensagem de erro 57514 - Não pode ser cancelado um pedido E-commerce que existir nota fiscal atrelada.

# **03. SOLUÇÃO**

Corrigido a rotina para atender a solicitação de cancelamento do pedido com nota fiscal cancelada.

# 15338431 DMANADVEN-17085 - Widget Cliente Selecionado - não limpa código de cliente no "x"

#### **01. DADOS GERAIS**

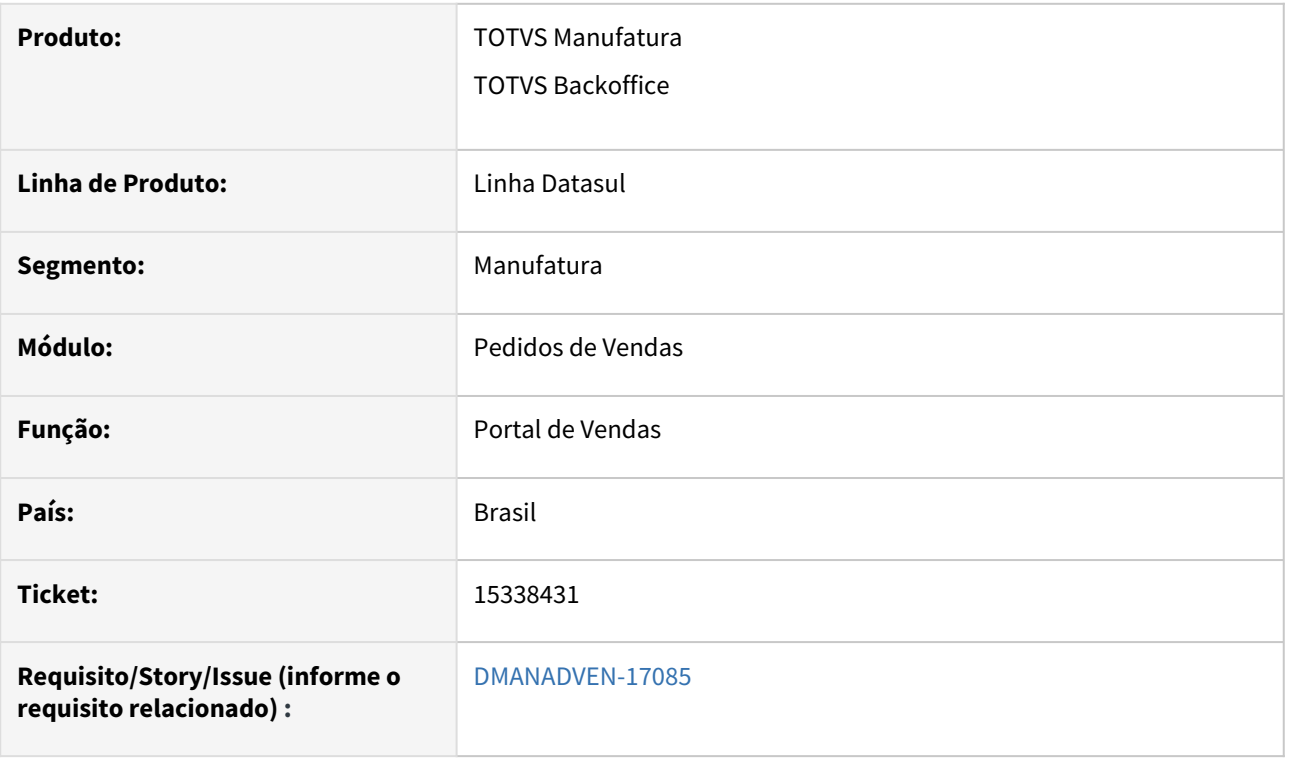

## **02. SITUAÇÃO/REQUISITO**

Ao digitar o cliente selecionado, por exemplo 123 no campo widget do cliente e depois clicar no "X", o código é apagado. Mas se clicar novamente no campo "seleção", o código "123" aparecia novamente, como se não estivesse sido limpo.

## **03. SOLUÇÃO**

Corrigido para que ao clicar no "X" do componente de pesquisa do campo Cliente Selecionado limpe a informação digitada.

# 15486616 DMANADVEN-17187 - Não está considerando a modalidade enviada no Json

#### **01. DADOS GERAIS**

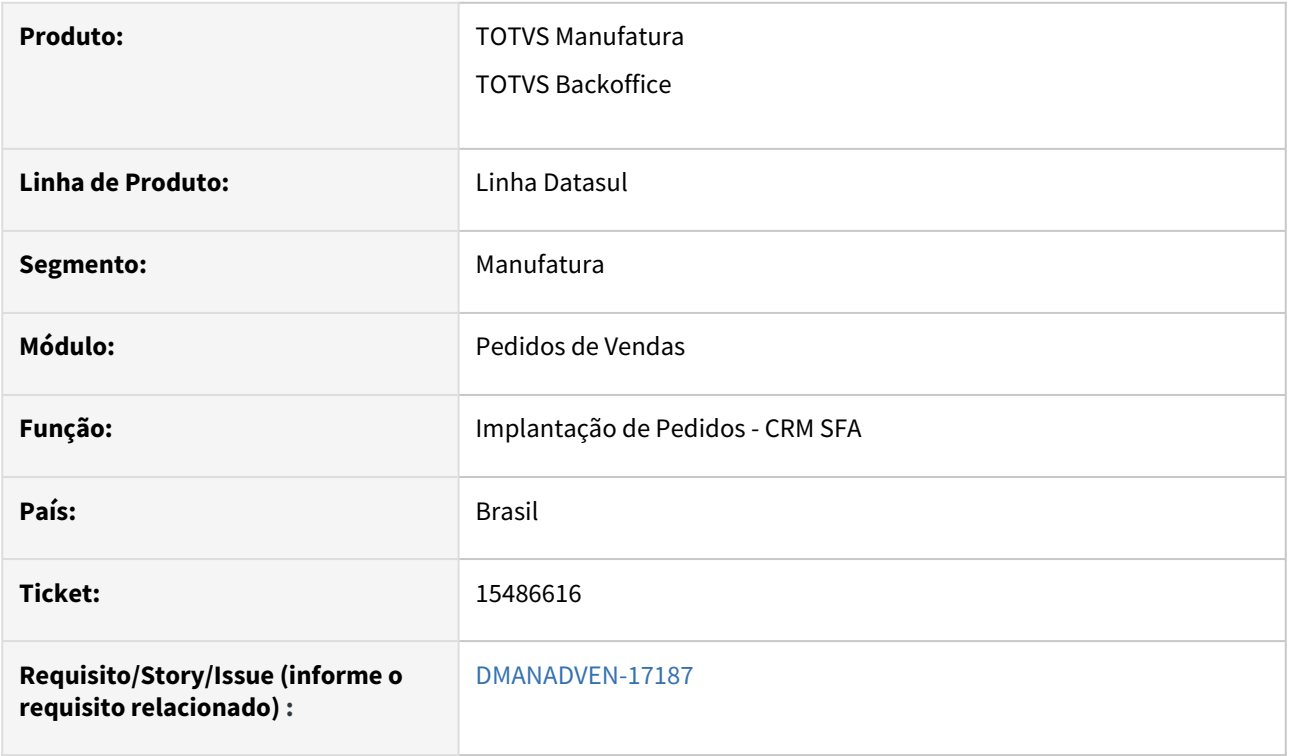

## **02. SITUAÇÃO/REQUISITO**

A Integração TOTVS CRM X Datasul não estava respeitando a modalidade enviada no JSON (modality).

# **03. SOLUÇÃO**

Corrigido para considerar a modalidade enviada no JSON.

# 15515562 DMANADVEN-17215 - Erro ao rodar rotinas do Faturamento em RPW

#### **01. DADOS GERAIS**

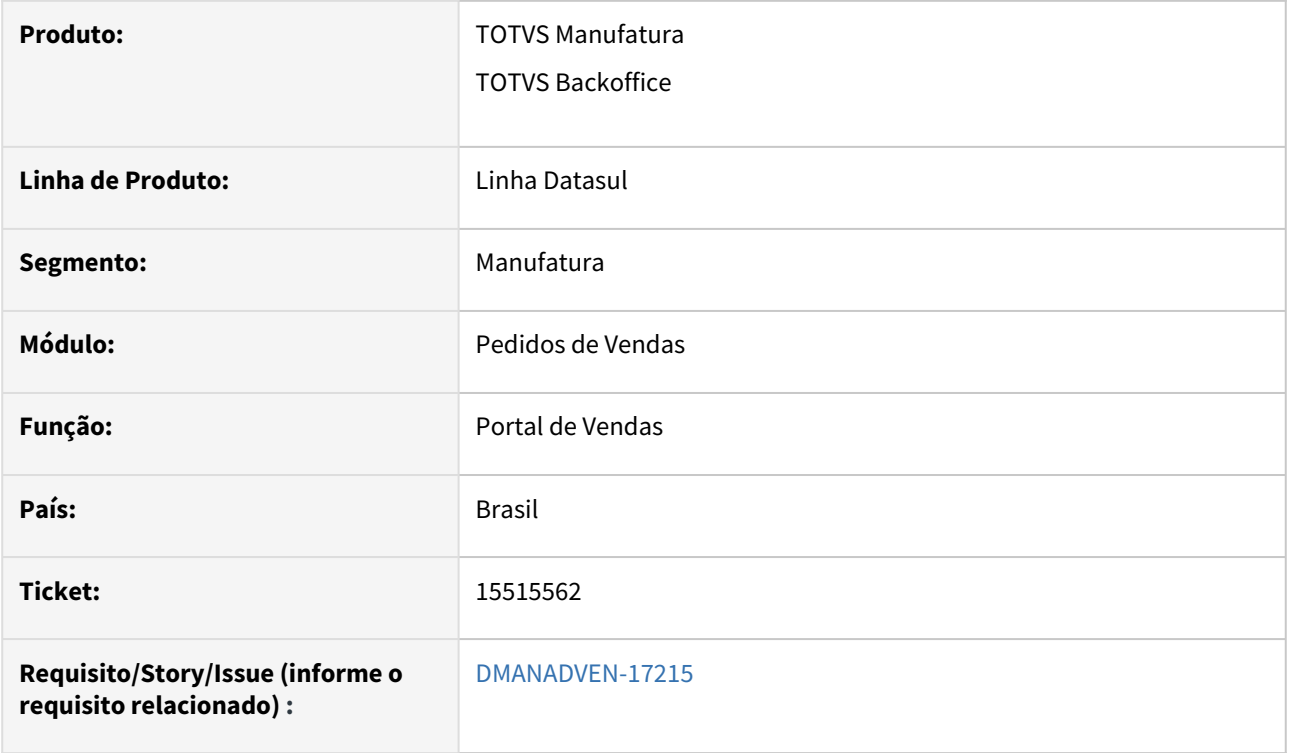

## **02. SITUAÇÃO/REQUISITO**

Ao utilizar a rotina unallocateDelivery da bodi149, via específico, ocorria o erro: saldo-estoq in use by super on batch. Wait or choose CANCEL to stop. (2624)

## **03. SOLUÇÃO**

Corrigido para não ocorrer erro ao executar as rotinas do Faturamento em RPW.

# 4.1.11 Previsão de Vendas (MPV) - Manutenção - 12.1.2301

Pesquisar

Manutenção - 12.1.2301 – 861

# 4.1.12 Produtos CRM (CGP) - Manutenção - 12.1.2301

Pesquisar

Manutenção - 12.1.2301 – 862

# 4.1.13 Regras de Times (TMV) - Manutenção - 12.1.2301

Pesquisar

# 4.1.14 Segmentação de Público (DBM) - Manutenção - 12.1.2301

Pesquisar
# 15047906 DMANADVEN-16827 - Consulta de Públicos Registrar ação Erro ao abrir programa

# **01. DADOS GERAIS**

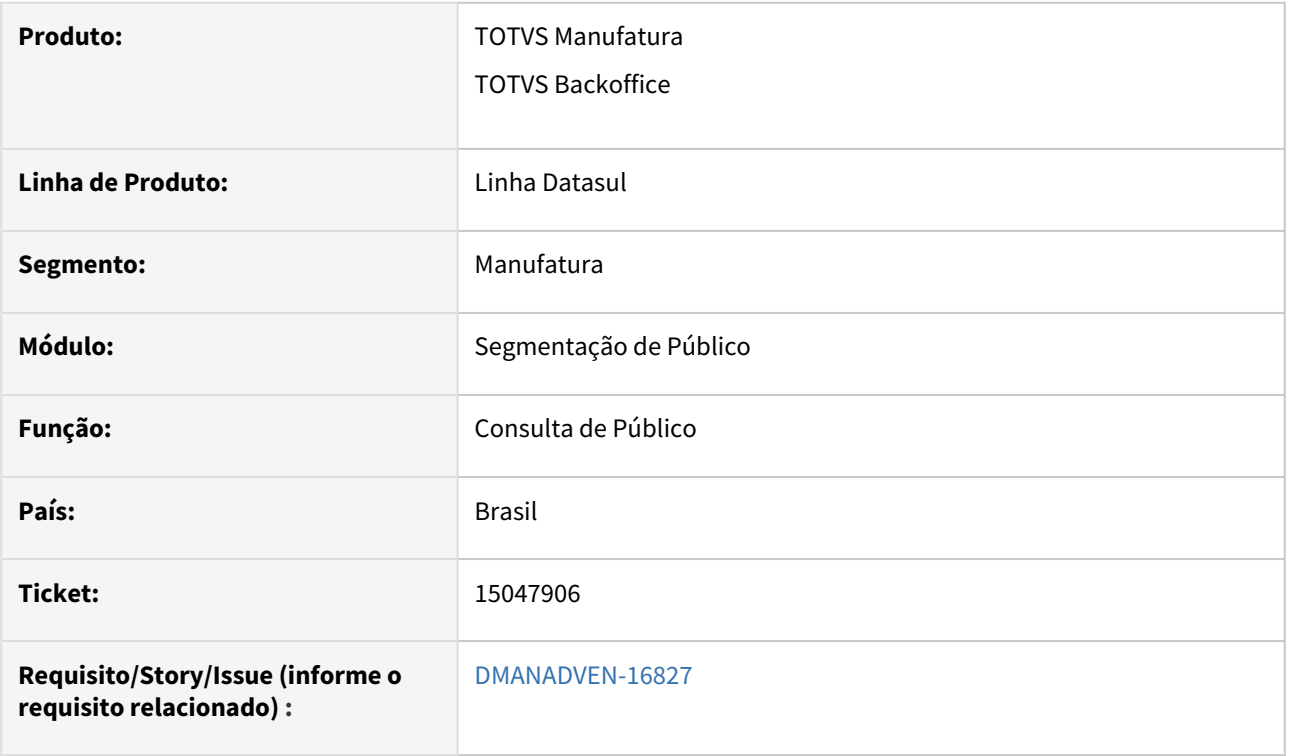

# **02. SITUAÇÃO/REQUISITO**

No programa Consulta de Públicos (html-crm.public), ao selecionar um público qualquer e acionar o botão Registrar Ação, era apresentada a mensagem: Erro ao abrir o programa. Usuário não possui permissão para abrir o programa html-crm.public/menu-htm.

#### **03. SOLUÇÃO**

Corrigido para abrir a tela de Registrar Ação sem erros.

# 4.1.15 Suporte (CSP) - Manutenção - 12.1.2301

# 14751850 DMANADVEN-16782 - Busca de ocorrência do beneficiário intercâmbio

## **01. DADOS GERAIS**

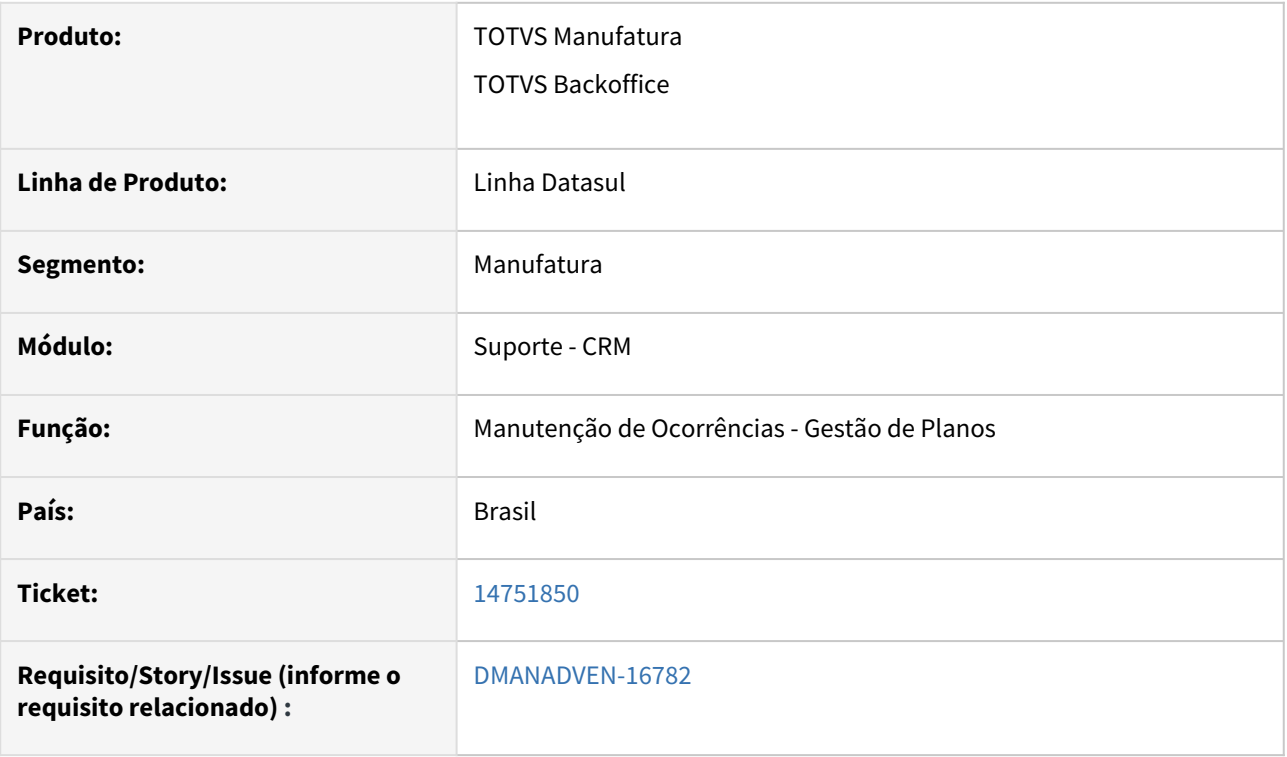

# **02. SITUAÇÃO/REQUISITO**

Ao realizar a busca no histórico de ocorrências, era possível identificar o beneficiário intercâmbio apenas pelo número de protocolo, porém agora, também é possível que a busca seja feita por CPF ou Carteirinha, tendo em vista o beneficiário muitas vezes não tem o número do protocolo.

# **03. SOLUÇÃO**

 Corrigido a rotina para que a busca pelo beneficiário intercâmbio seja feita tanto pelo protocolo, CPF e carteirinha.

# 14822752 DMANADVEN-16660 - Relatório de Ocorrências letras com acentos não são impressas

## **01. DADOS GERAIS**

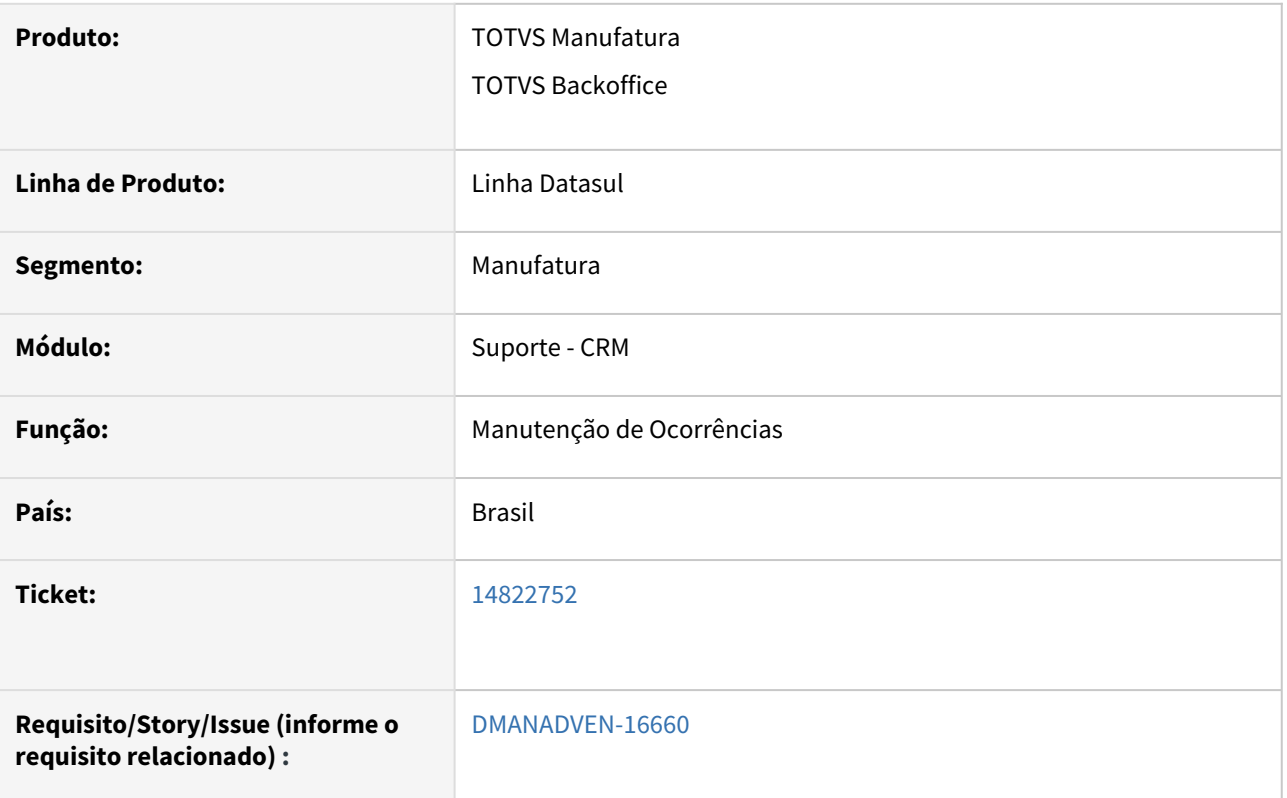

# **02. SITUAÇÃO/REQUISITO**

No relatório de Ocorrências, não estava fazendo a impressão de letras que possuem acentuação e "ç".

# **03. SOLUÇÃO**

Corrigido a rotina pra que as letras com acento e "ç" sejam impressas corretamente.

# 14873027 DMANADVEN-16590 - status do protocolo está divergente no relatório detalhado das ocorrências

# **01. DADOS GERAIS**

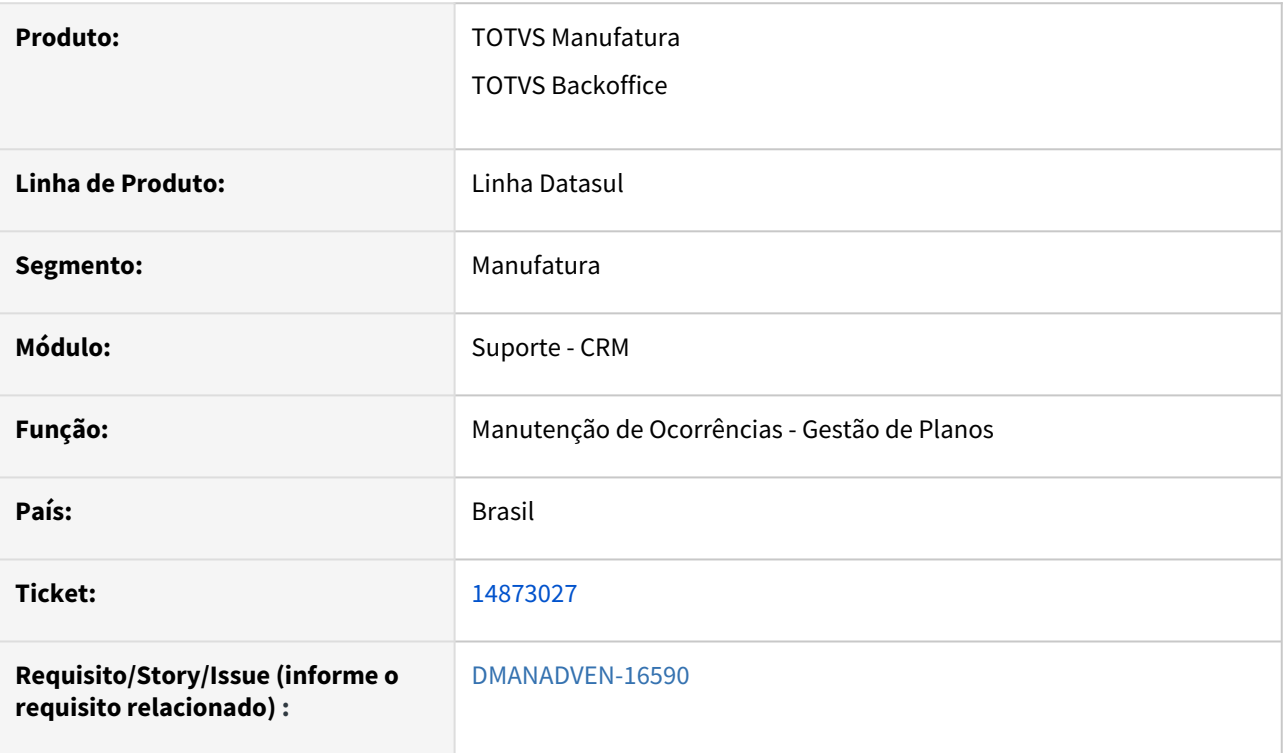

# **02. SITUAÇÃO/REQUISITO**

O status do protocolo está divergente no relatório detalhado (Botão Outras Ações / Imprimir).

# **03. SOLUÇÃO**

Corrigido a impressão do relatório detalhado com as informações corretas.

# 15048050 DMANADVEN-17033 - Carga do protocolo quebra do texto do histórico de ação

# **01. DADOS GERAIS**

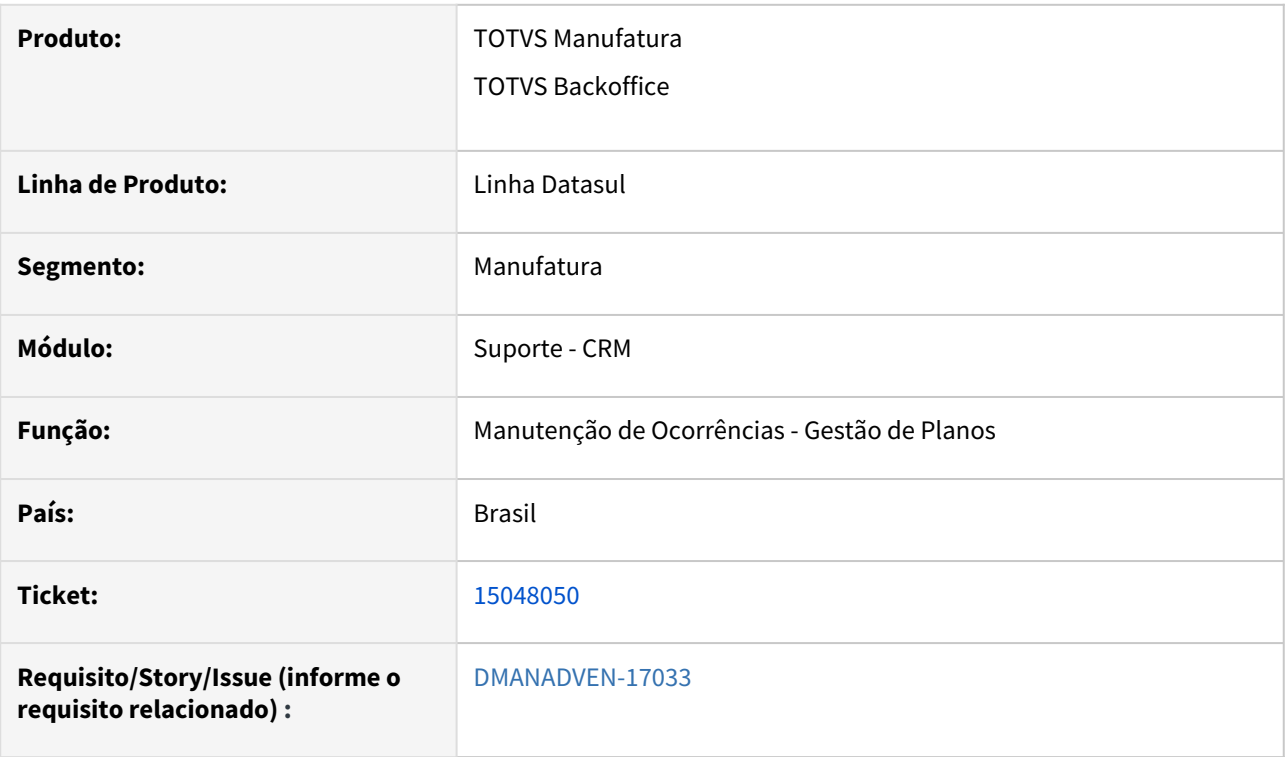

# **02. SITUAÇÃO/REQUISITO**

Ao tentar realizar a carga do protocolo para o CRM em produção, estava gerando alguns erros no texto do histórico de ações.

# **03. SOLUÇÃO**

 Corrigido a validação para a informação correta do texto do histórico de ação, e assim realizar a carga corretamente.

# 15379493 DMANADVEN-17107 - Gestão de Ocorrência - na opção de transferir o protocolo os setores não ficam ordenados em ordem alfabética

## **01. DADOS GERAIS**

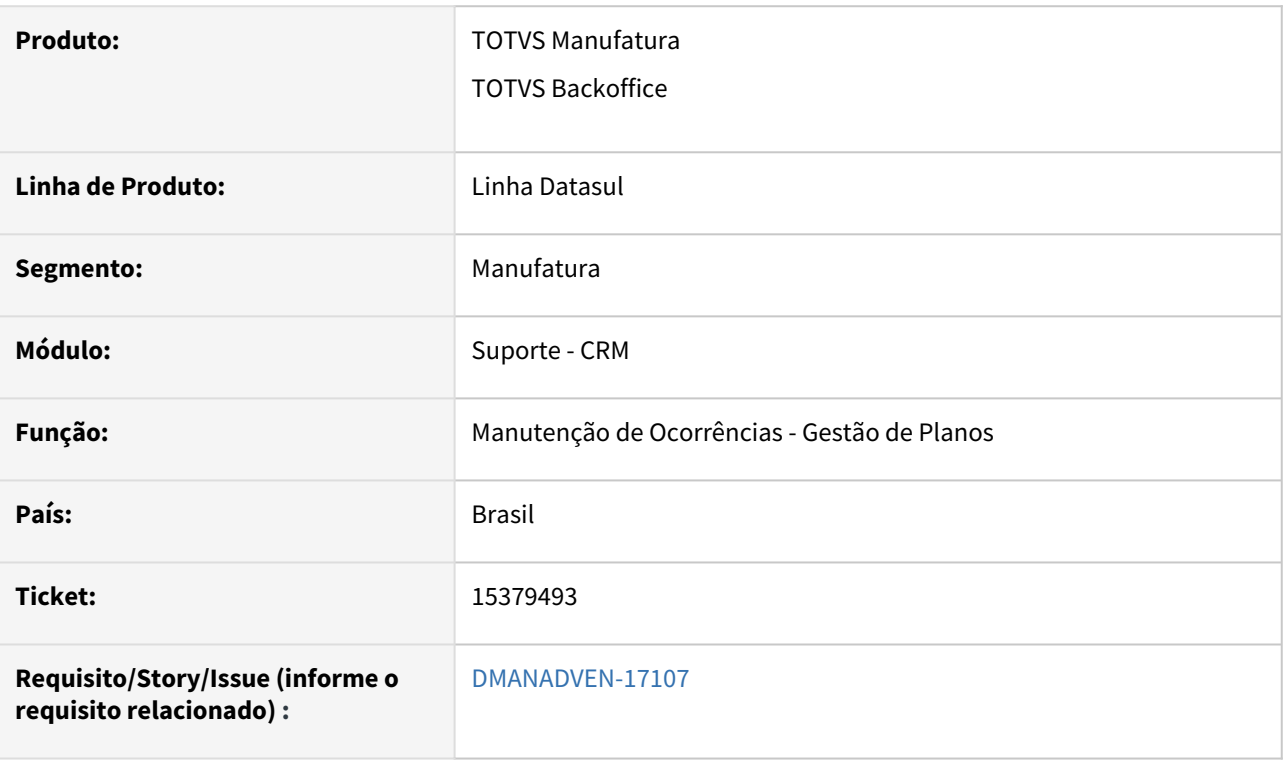

# **02. SITUAÇÃO/REQUISITO**

No programa Manutenção de Ocorrências ao encaminhar o protocolo os setores estão ordenados em ordem alfabética, porém, na opção de transferir o protocolo, os setores não ficavam ordenados em ordem alfabética.

# **03. SOLUÇÃO**

Corrigido para ordenar os setores em ordem alfabética ao transferir e ao assumir a ocorrência.

# 4.2 Agroindústria - Manutenção - 12.1.2301

# 4.2.1 Originação de Grãos - Manutenção - 12.1.2301

# Venda, Compra e Armazenagem de Grãos - Manutenção - 12.1.2301

## 14832178 DAGROOGD-16631 DT Quantidade disponível incorreta no Painel Pagamento

#### **01. DADOS GERAIS**

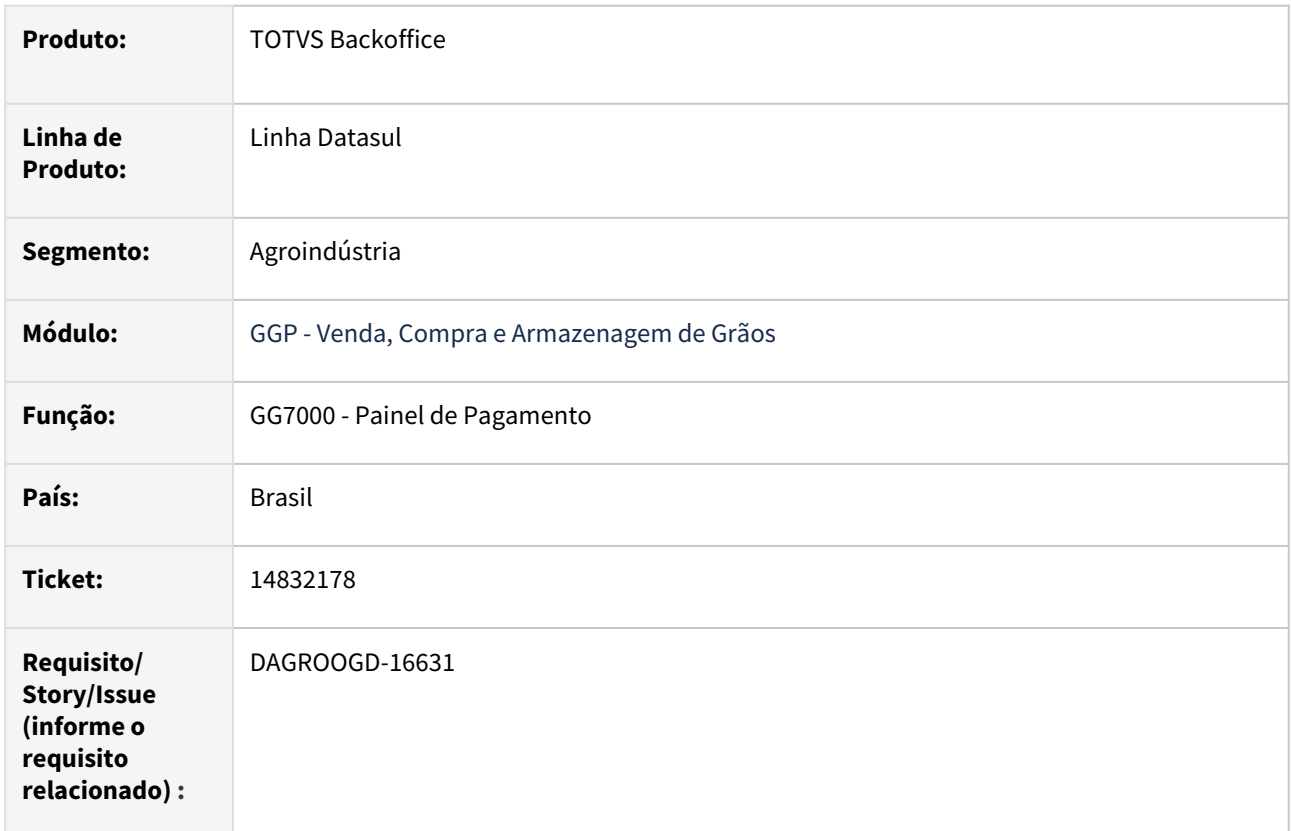

## **02. SITUAÇÃO/REQUISITO**

Ao executar o painel de pagamento (GG7000) filtrando contrato desejado e na sequencia clicar em Liberação Pagamento, o sistema não está informando corretamente a quantidade disponível a ser paga.

# **03. SOLUÇÃO**

Realizada correção no cálculo da quantidade disponível a ser paga, pois não estava considerando corretamente as devoluções causando resultado incorreto.

# **04. DEMAIS INFORMAÇÕES**

Não se aplica

#### **05. ASSUNTOS RELACIONADOS**

# 14868489 DAGROOGD-16663 DT Painel Pagamento não desconsidera quantidade bloqueada

#### **01. DADOS GERAIS**

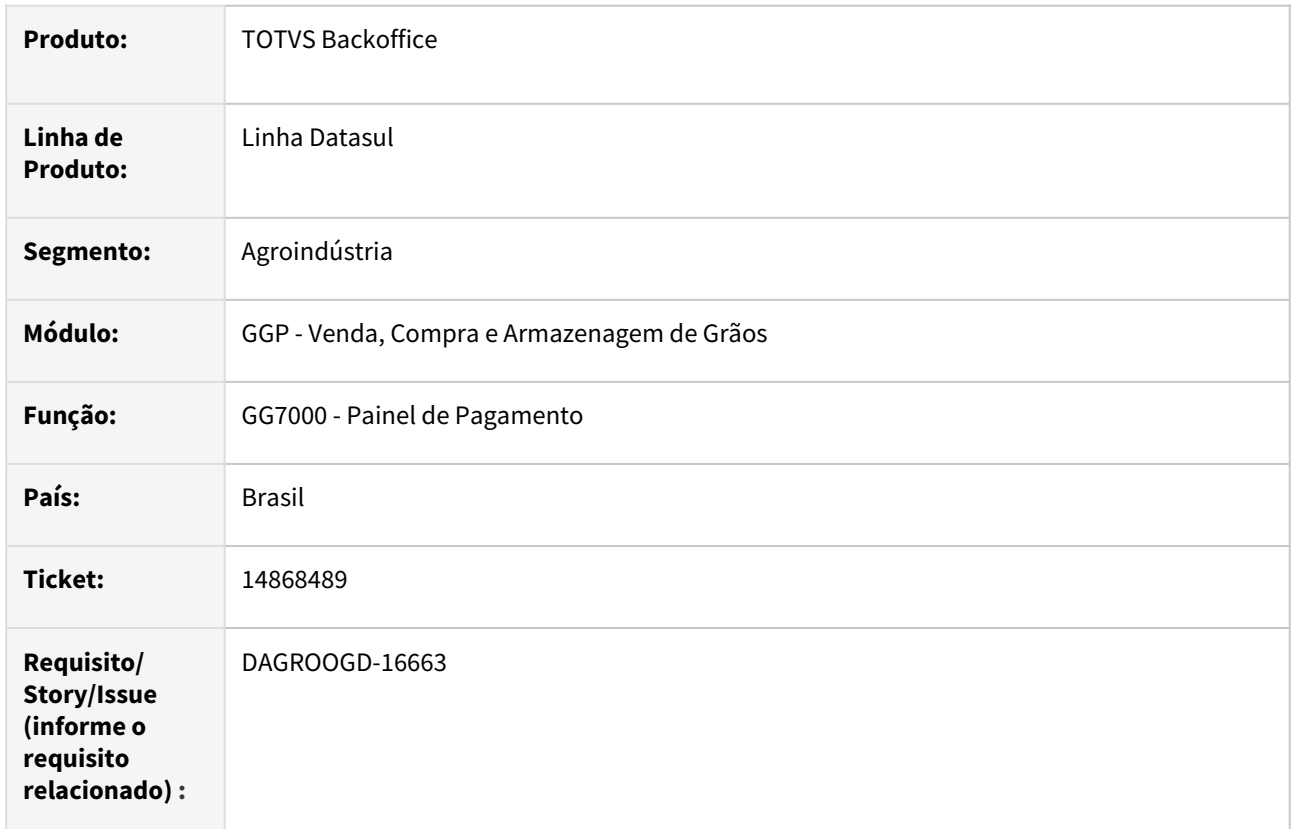

## **02. SITUAÇÃO/REQUISITO**

Através do painel de pagamento (GG7000) ao efetuar liberação de pagamento a quantidade disponível para pagamento não está desconsiderando a quantidade bloqueada, já direto pelo fechamento financeiro (GG8000) o programa desconta essa quantidade bloqueada.

#### **03. SOLUÇÃO**

Realizada a correção na rotina do painel quanto ao cálculo da quantidade disponível desconsiderando a quantidade bloqueada.

#### **04. DEMAIS INFORMAÇÕES**

Não se aplica

#### **05. ASSUNTOS RELACIONADOS**

#### 14888370 DAGROOGD-16721 DT Mensagem de bloqueio ao efetuar recálculo fechamento financeiro

#### **01. DADOS GERAIS**

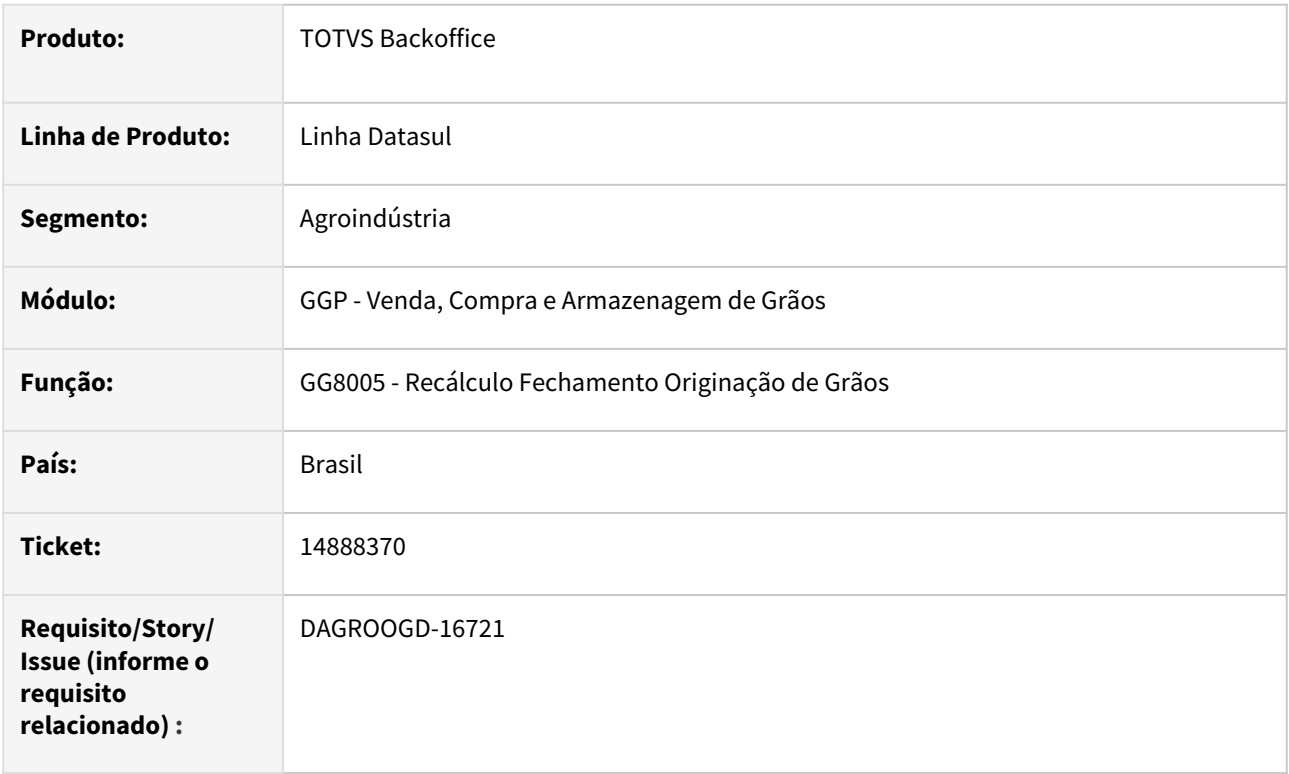

#### **02. SITUAÇÃO/REQUISITO**

Ao realizar o recálculo do fechamento financeiro(GG8005) a rotina está apresentado mensagem de bloqueio relatando que moeda da fixação do contrato deve ser igual a moeda do fechamento.

# **03. SOLUÇÃO**

Identificado que ao registrar fechamento financeiro(GG800) informando quantidade maior que a quantidade fixada, o browse "Fixações Preço do Contrato" terá duas ou mais linhas, sendo uma destas linhas contendo quantidade referente a diferença entre quantidade fixada e quantidade informada no fechamento. E ao ajustar a quantidade no fechamento esta linha será mantida no sistema, porém, com a quantidade zerada. Assim sendo, foi realizada correção na rotina de recálculo para desconsiderar as informações das fixações preço do contrato quando a quantidade estiver zerada, sanando assim mensagem de bloqueio,

# **04. DEMAIS INFORMAÇÕES**

# **05. ASSUNTOS RELACIONADOS**

## 14892455 DAGROOGD-16732 DT Mensagem de bloqueio na supressão do item fertilizante

#### **01. DADOS GERAIS**

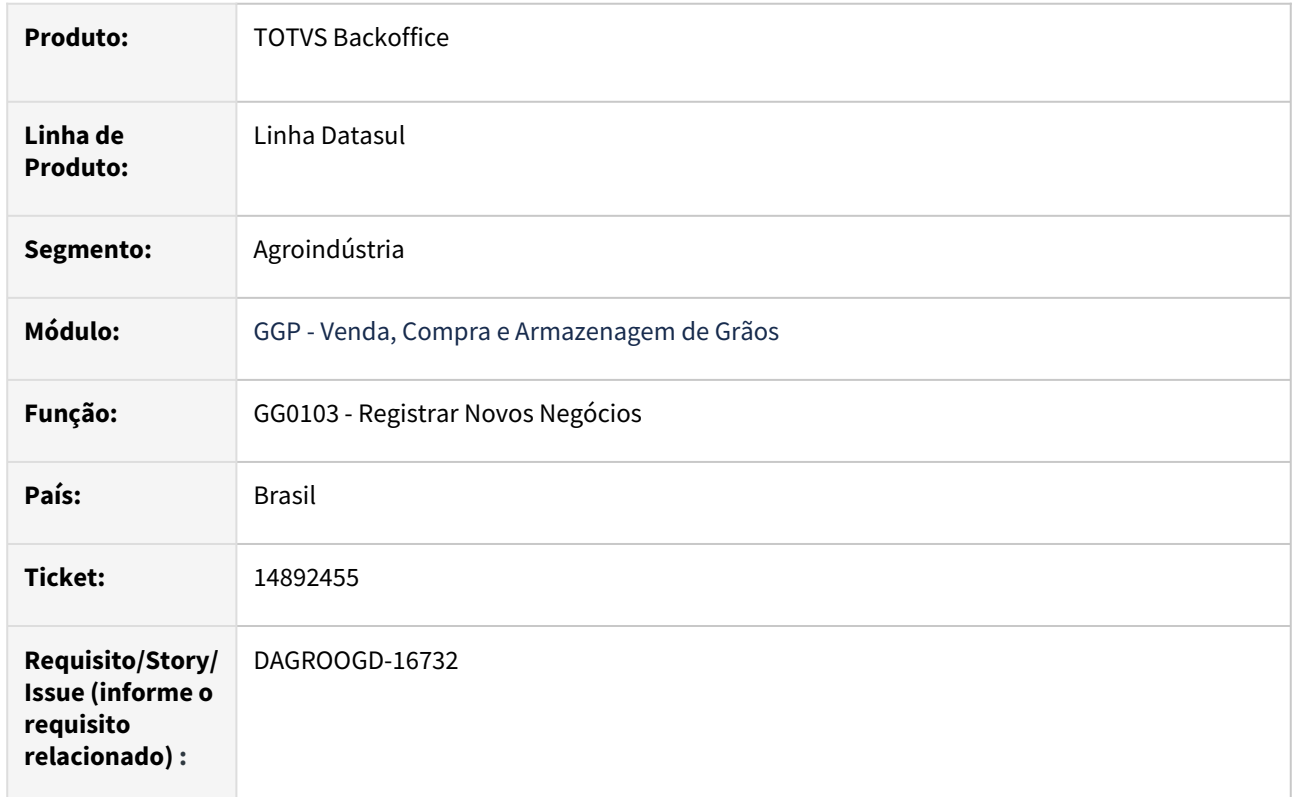

## **02. SITUAÇÃO/REQUISITO**

Ao realizar a supressão (*através do GG0103*) de um item fertilizante está apresentando a mensagem de bloqueio relatando 56605 - Quantidade informada inválida. Quantidade informada não pode ser inferior à faturada

## **03. SOLUÇÃO**

Realizada correção na rotina onde o processo estava considerando apenas a parte inteira da quantidade, desprezando as decimais.

# **04. DEMAIS INFORMAÇÕES**

Não se aplica

#### **05. ASSUNTOS RELACIONADOS**

# 14946012 DAGROOGD-16830 DT Relacionamento incorreto de títulos aos contratos do romaneio

#### **01. DADOS GERAIS**

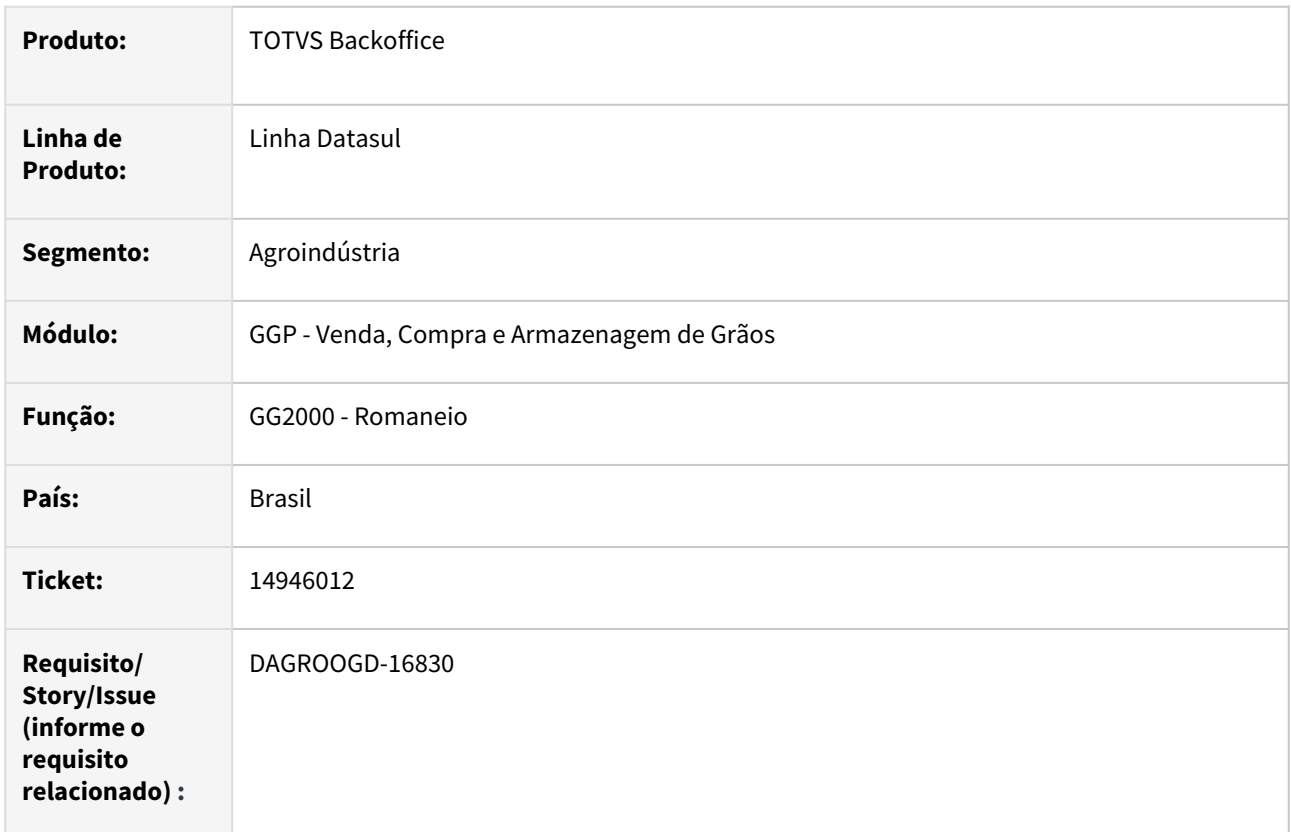

#### **02. SITUAÇÃO/REQUISITO**

Efetuado lançamento de um romaneio entrada/compra e relacionado ao todo 12 contratos neste romaneio. Após a geração da NF, foi emitido relatório de extrato do contrato (GG4025) e observado que o relacionamento dos títulos aos contratos vinculados com romaneio estão incorretos.

#### **03. SOLUÇÃO**

Realizada a correção na rotina de geração das notas, no momento da geração das duplicatas a rotina não estava respeitando a ordem dos contratos vinculados ao romaneio o que estava ocasionando vinculo incorreto. Observado que o problema somente ocorrida quando havia 10 ou mais contratos relacionados ao romaneio.

# **04. DEMAIS INFORMAÇÕES**

# **05. ASSUNTOS RELACIONADOS**

# 15036300 DAGROOGD-16843 DT Ponto de entrada cálculo de rateio no contrato vinculado ao romaneio

#### **01. DADOS GERAIS**

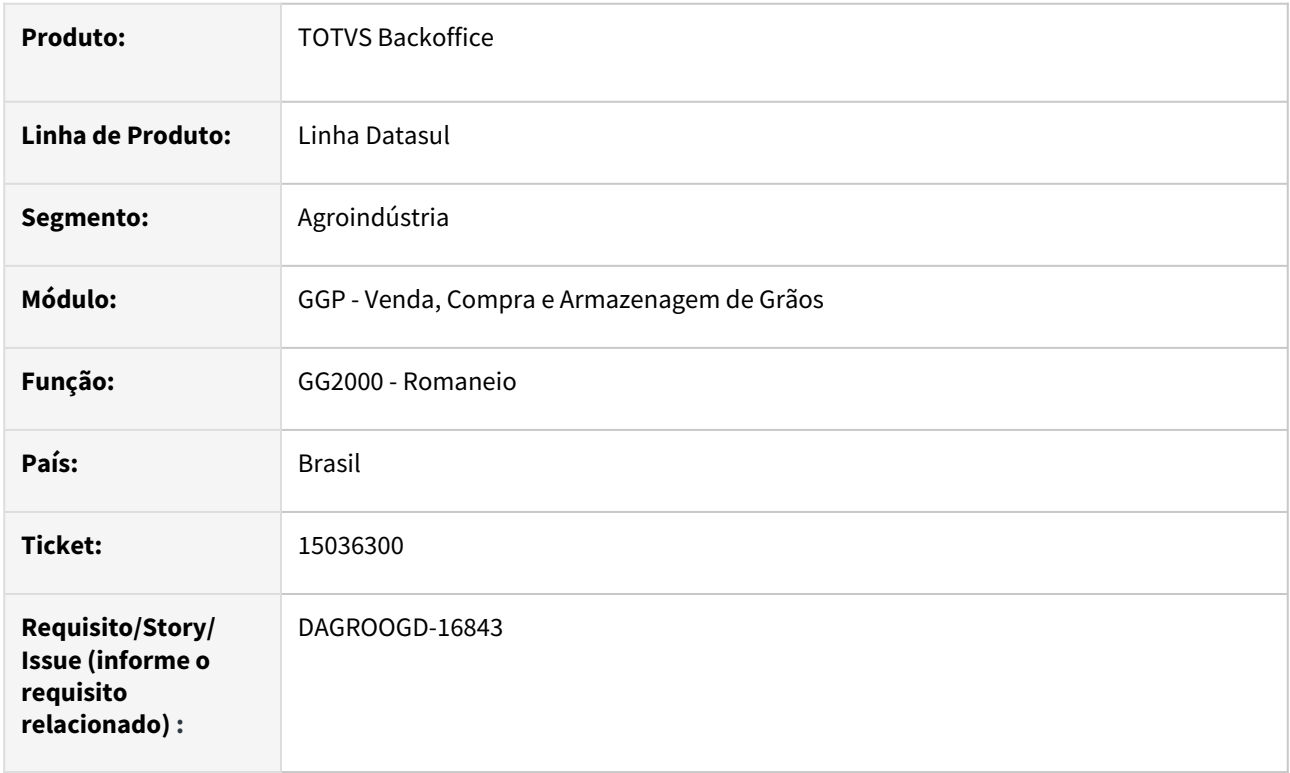

#### **02. SITUAÇÃO/REQUISITO**

Solicitado novo ponto de entrada (UPC) para permitir alterar o cálculo de rateio do peso para os contratos selecionados na rotina de romaneio (GG2000).

## **03. SOLUÇÃO**

Disponibilizado novo ponto de entrada (UPC) permitindo efetuar o cálculo de rateio do peso dos contratos selecionados no romaneio.

Novo evento definido como "*beforeRateioPeso*"

## **04. DEMAIS INFORMAÇÕES**

Não se aplica

#### **05. ASSUNTOS RELACIONADOS**

# 15155452 DAGROOGD-17295 DT Supressão total no trade slip de vendas gerando novo pedido

#### **01. DADOS GERAIS**

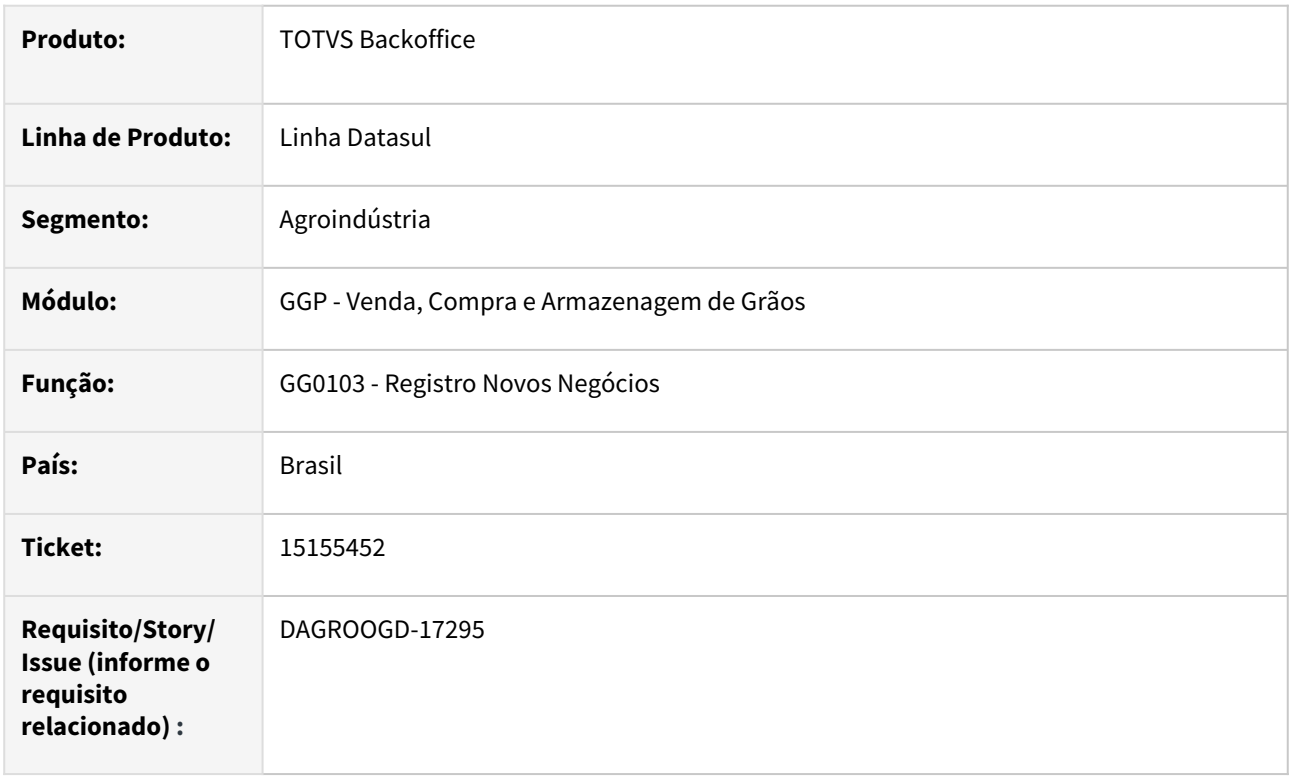

#### **02. SITUAÇÃO/REQUISITO**

Na alteração do trade slip de vendas via GG0103 com a intenção de realizar uma supressão total do item e inclusão de um novo item com cliente diferente, a rotina não está gerando outro pedido para novo emitente, e sim alterando pedido existente.

#### **03. SOLUÇÃO**

Realizada correção na rotina de alteração do trade slip de vendas quando efetuada a supressão total e inclusão de um novo item, será realizado ajustes no pedido devido a supressão e caso novo item tenha cliente diferente será gerado novo pedido, senão, apenas será incluso nova sequencia na pedido já existente.

## **04. DEMAIS INFORMAÇÕES**

Não se aplica

#### **05. ASSUNTOS RELACIONADOS**

## 15160756 DAGROOGD-17256 DT Bloqueio no estorno do encontro de contas amortização

#### **01. DADOS GERAIS**

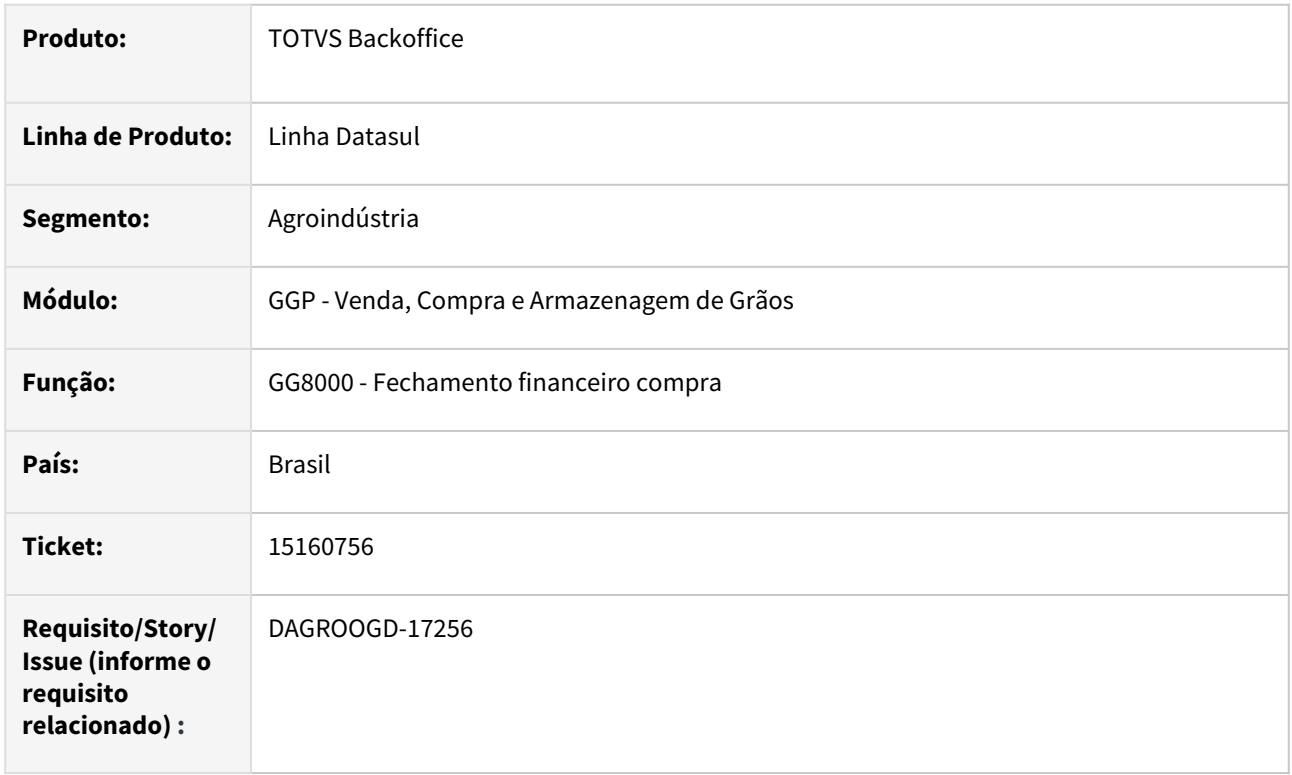

# **02. SITUAÇÃO/REQUISITO**

Ao estornar fechamento financeiro que teve amortização de títulos do contas a receber ocorre a mensagem de bloqueio **Encontro de Contas inexistente ! Não foi encontrado o(a) Encontro de Contas.**

## **03. SOLUÇÃO**

Identificado que a mensagem de bloqueio ocorre por causa da matriz de tradução do estabelecimento ao qual havia inconsistência na tradução dos estabelecimentos entre EMS2 e EMS5 .

# **04. DEMAIS INFORMAÇÕES**

Não se aplica

# **05. ASSUNTOS RELACIONADOS**

# 15168768 DAGROOGD-16974 DT Detalhar histórico do painel pagamento apresenta informação truncada

#### **01. DADOS GERAIS**

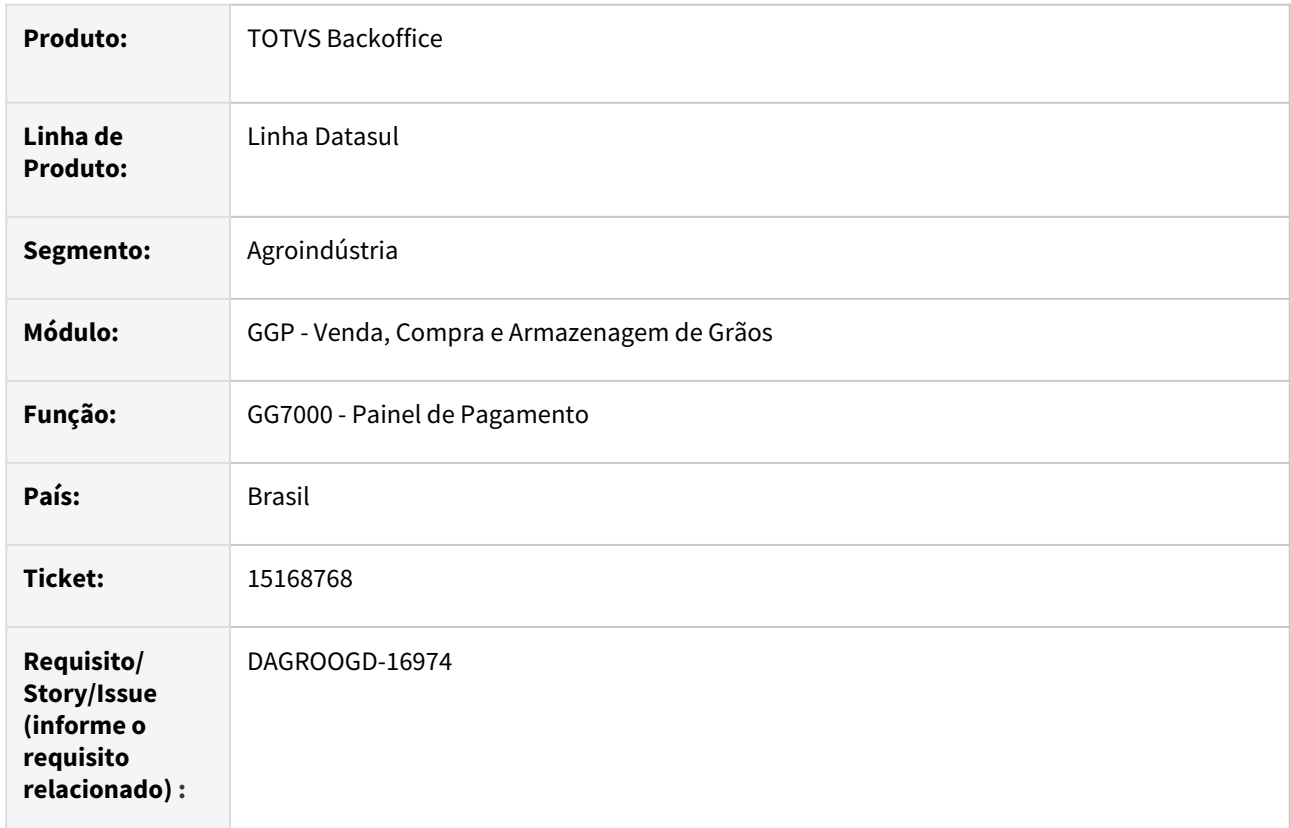

## **02. SITUAÇÃO/REQUISITO**

Ao clicar no botão histórico do gg7000 e em seguida clicar em detalhar é aberto a tela gg1001bua para visualizar o histórico, porém nesta tela a barra de navegação horizontal está congelada e não é possível visualizar todo o histórico.

#### **03. SOLUÇÃO**

Realizada correção da rotina listando histórico com quebra de linha, evitando apresentar informação truncada.

#### **04. DEMAIS INFORMAÇÕES**

Não se aplica

#### **05. ASSUNTOS RELACIONADOS**

# 15233847 DAGROOGD-17037 DT Validação de Emitente em romaneios de saida

#### **01. DADOS GERAIS**

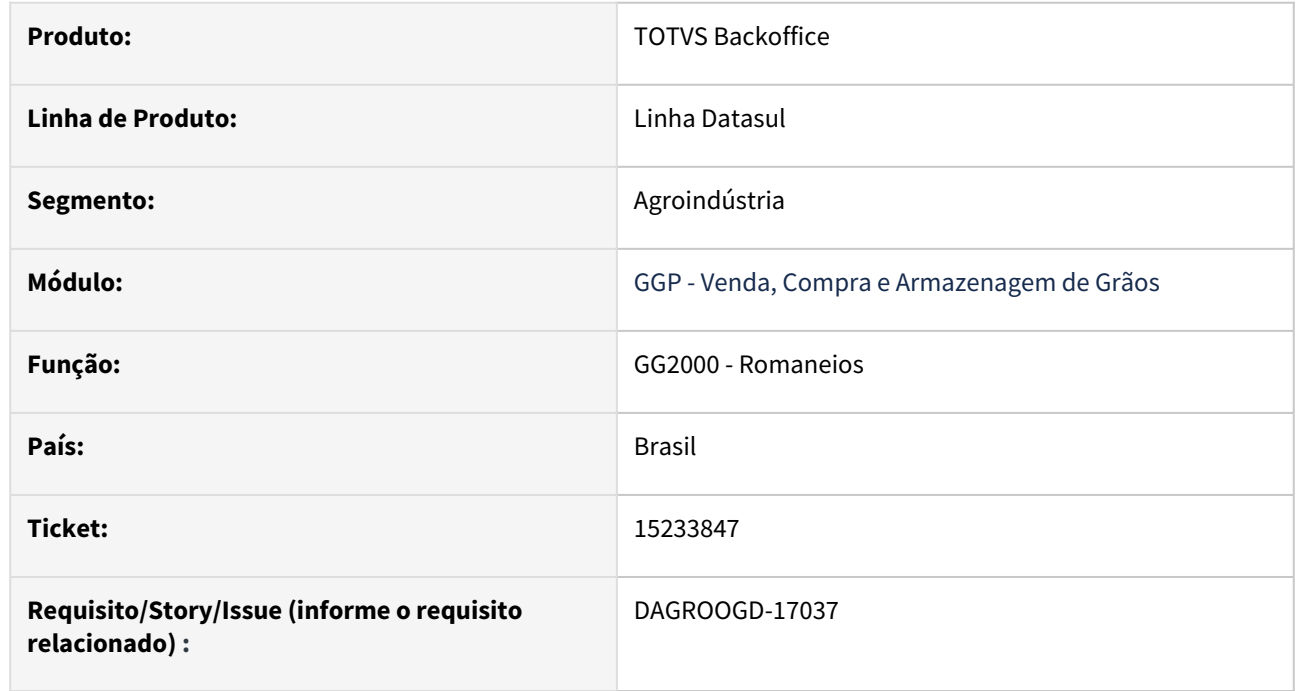

## **02. SITUAÇÃO/REQUISITO**

Ao realizar a criação de um romaneio de saída para um fornecedor inativo o sistema apresenta a mensagem 27878 - Fornecedor XXXXX inativo

# **03. SOLUÇÃO**

Realizada correção no romaneio para considerar a situação do emitente somente em romaneios de entrada.

## **04. DEMAIS INFORMAÇÕES**

Não se aplica

#### **05. ASSUNTOS RELACIONADOS**

# 15235167 DAGROOGD-17042 DT Alteração da validação do estabelecimento do contrato

#### **01. DADOS GERAIS**

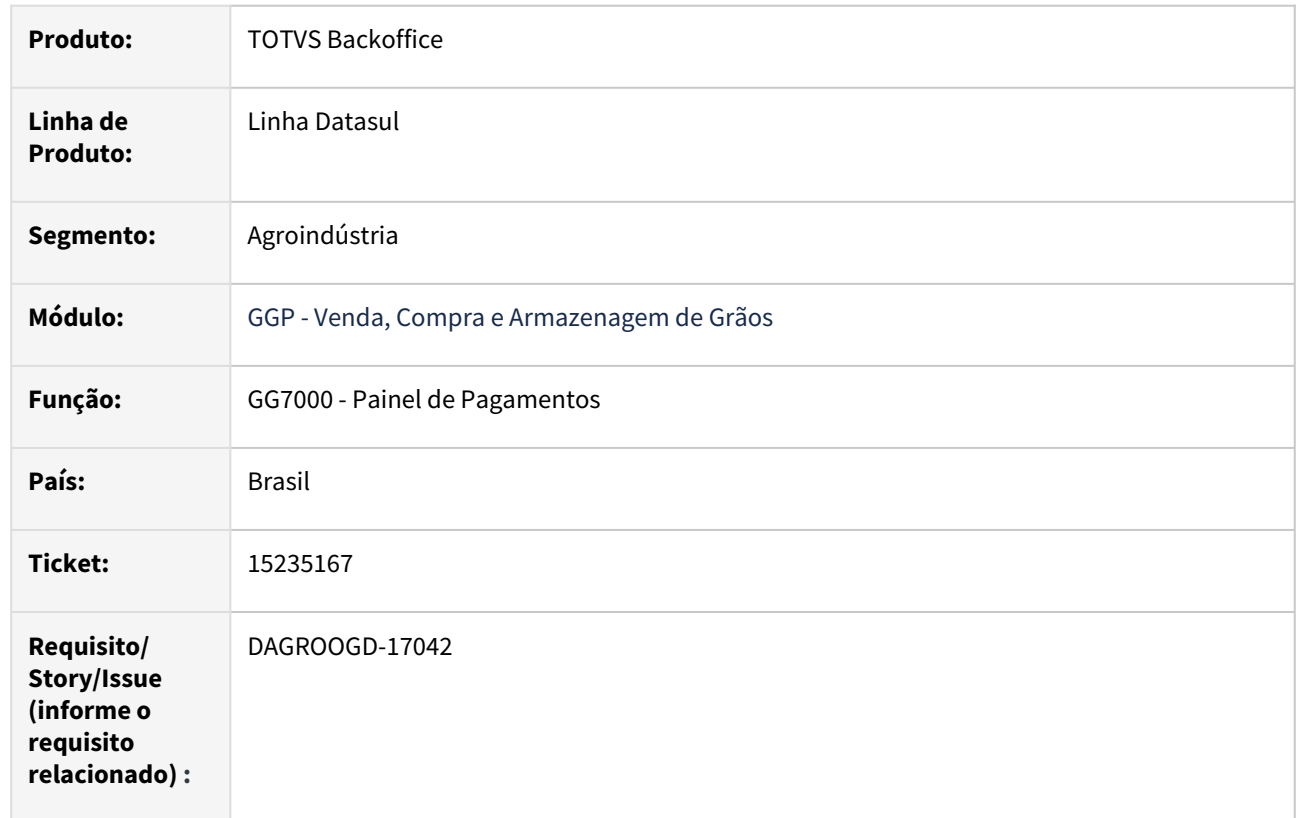

# **02. SITUAÇÃO/REQUISITO**

No momento da rejeição de um processo com situação AF - Analise Financeira o sistema está validando o estabelecimento fiscal x usuário no gg1094 ao invés do estabelecimento administrativo.

# **03. SOLUÇÃO**

Realizada correção no painel de pagamentos para considerar o estabelecimento do administrador do contrato quando validar a aprovação comercial .

## **04. DEMAIS INFORMAÇÕES**

Não se aplica

# **05. ASSUNTOS RELACIONADOS**

#### 15263053 DAGROOGD-17187 DT Mensagem de bloqueio ao processar encontro de contas

#### **01. DADOS GERAIS**

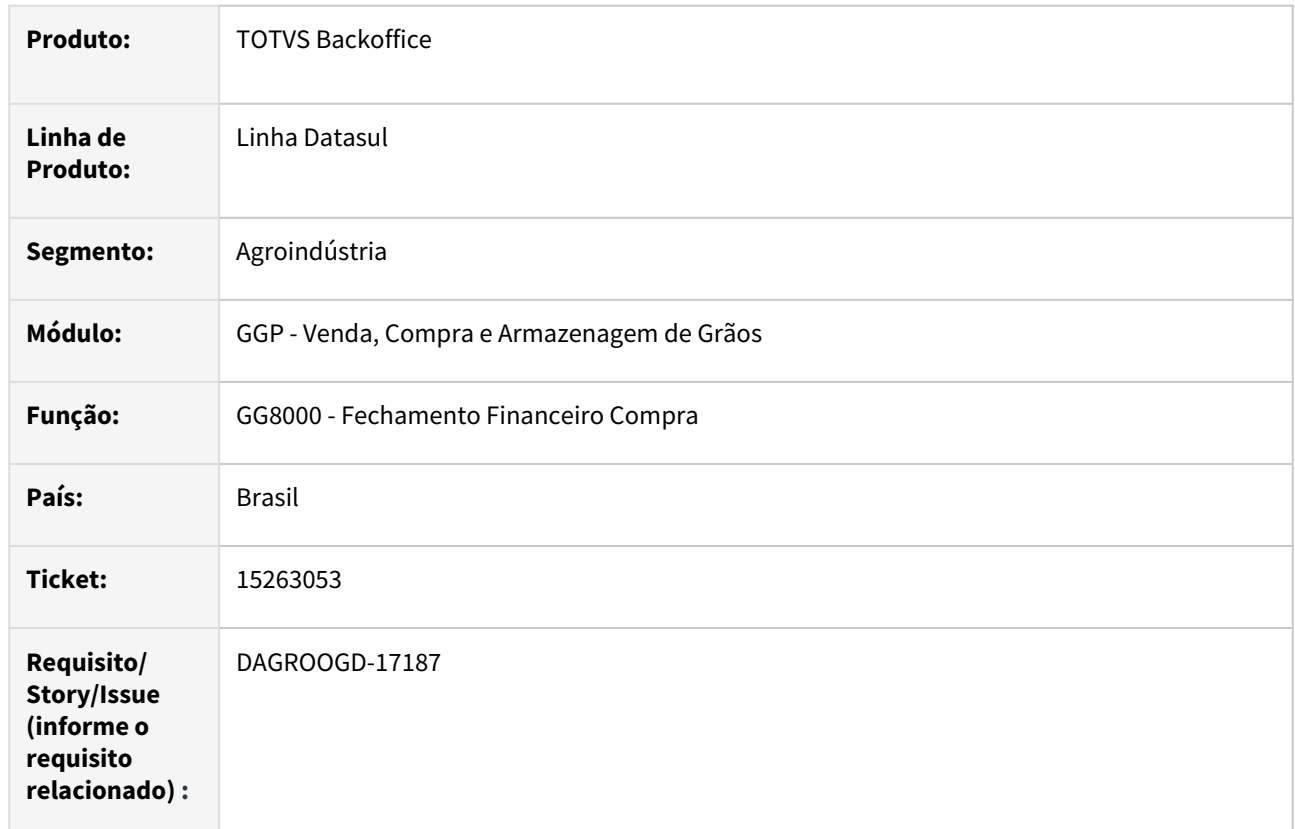

## **02. SITUAÇÃO/REQUISITO**

Ao realizar encontro de contas de um fechamento financeiro contendo apenas amortização a rotina está apresentando mensagem de bloqueio relatando "17006 139288/0 Contrato: 0006138-190 sem saldo para amortização. Diferença: 0"

#### **03. SOLUÇÃO**

Identificado e corrigido uma inconsistência no calculo de juros do título de amortização vrs valor principal.

# **04. DEMAIS INFORMAÇÕES**

Não se aplica

#### **05. ASSUNTOS RELACIONADOS**

## 15270090 DAGROOGD-17138 DT Alterar moeda em contrato de balcão

#### **01. DADOS GERAIS**

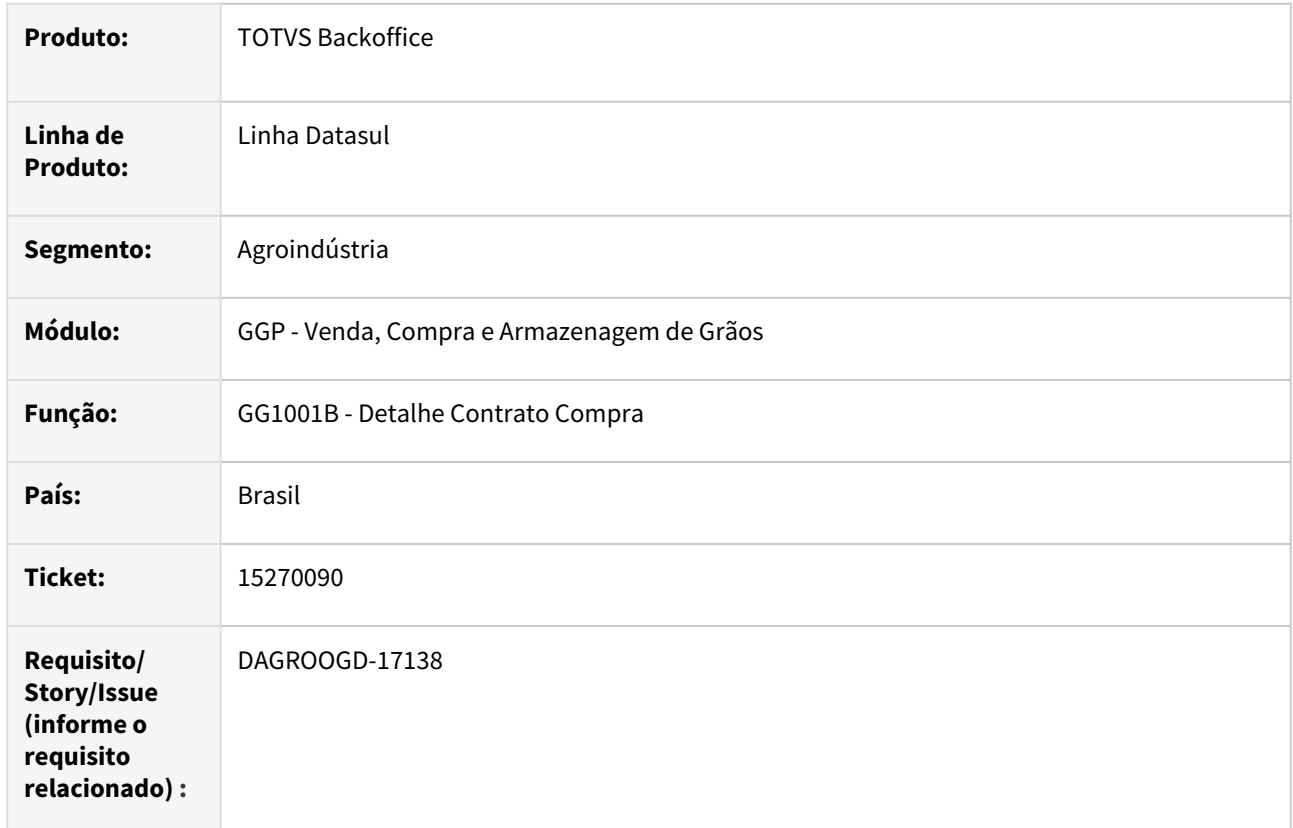

## **02. SITUAÇÃO/REQUISITO**

Na rotina detalhe contrato compra para contrato balcão não está sendo possível alterar a Moeda do Contrato, mesmo quando não há fixação ativa.

# **03. SOLUÇÃO**

Realizada correção na rotina de detalhes do contrato após selecionado contrato de balcão, caso não tenha fixação e previsão ativa será permitida alterar a moeda do contrato.

#### **04. DEMAIS INFORMAÇÕES**

Não se aplica

# **05. ASSUNTOS RELACIONADOS**

#### 15321122 DAGROOGD-17162 DT Inconsistência na atualização pendência fiscal originação

#### **01. DADOS GERAIS**

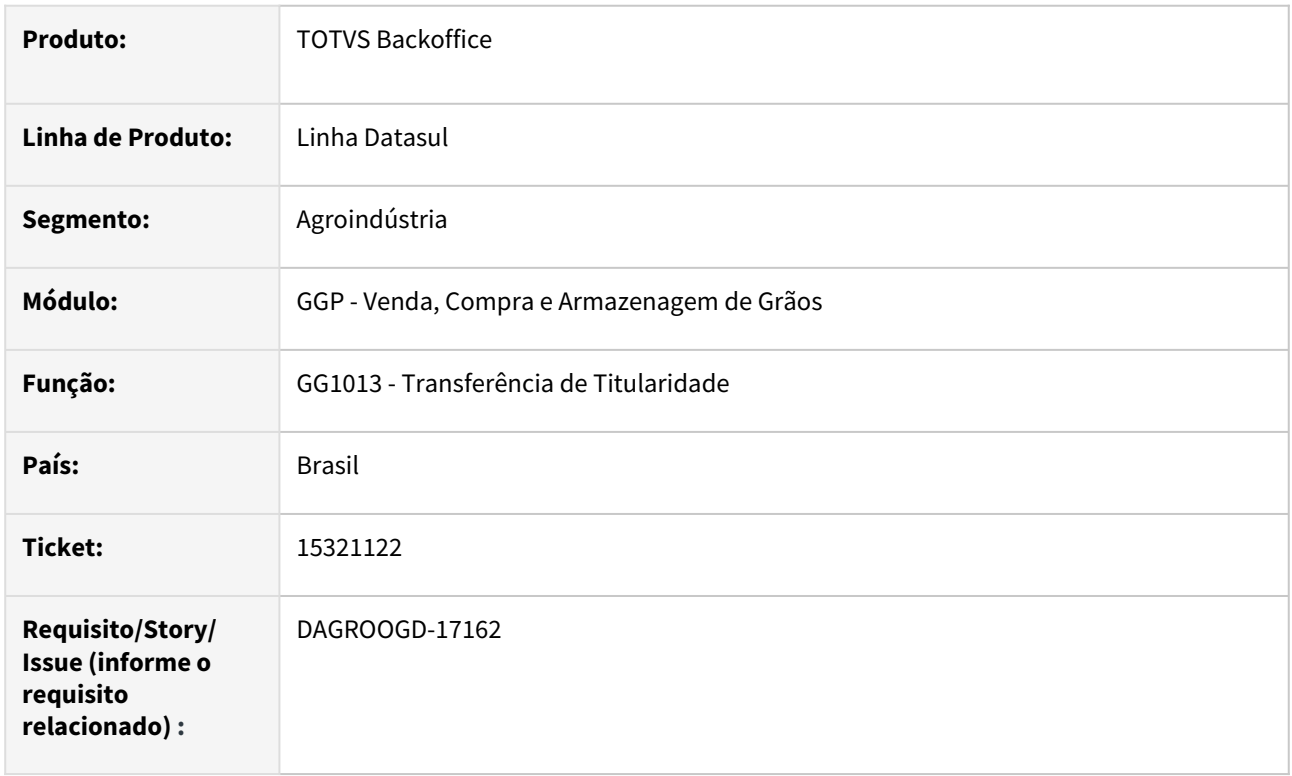

#### **02. SITUAÇÃO/REQUISITO**

Ao resolver pendência de transferência compra (CN Destino) pela rotina de pendência fiscal (GG2074) está ocorrendo mensagem de bloqueio relatando "*57349 - A pendência que está sendo atualizada possui vinculo com romaneio*", porém está considerando o romaneio de devolução, gerado na resolução da pendência de devolução. Notamos que a situação ocorre quando marcado a opção **Agrupa Romaneio** no GG1013.

#### **03. SOLUÇÃO**

Realizada correção na resolução da pendência de devolução, onde havia inconsistência na atualização dos vínculos entre os contratos de origem e contrato destino com novo romaneio gerado.

## **04. DEMAIS INFORMAÇÕES**

Não se aplica

#### **05. ASSUNTOS RELACIONADOS**

## 15357669 DAGROOGD-17153 DT Hedge parcial impactando no painel de pagamento

#### **01. DADOS GERAIS**

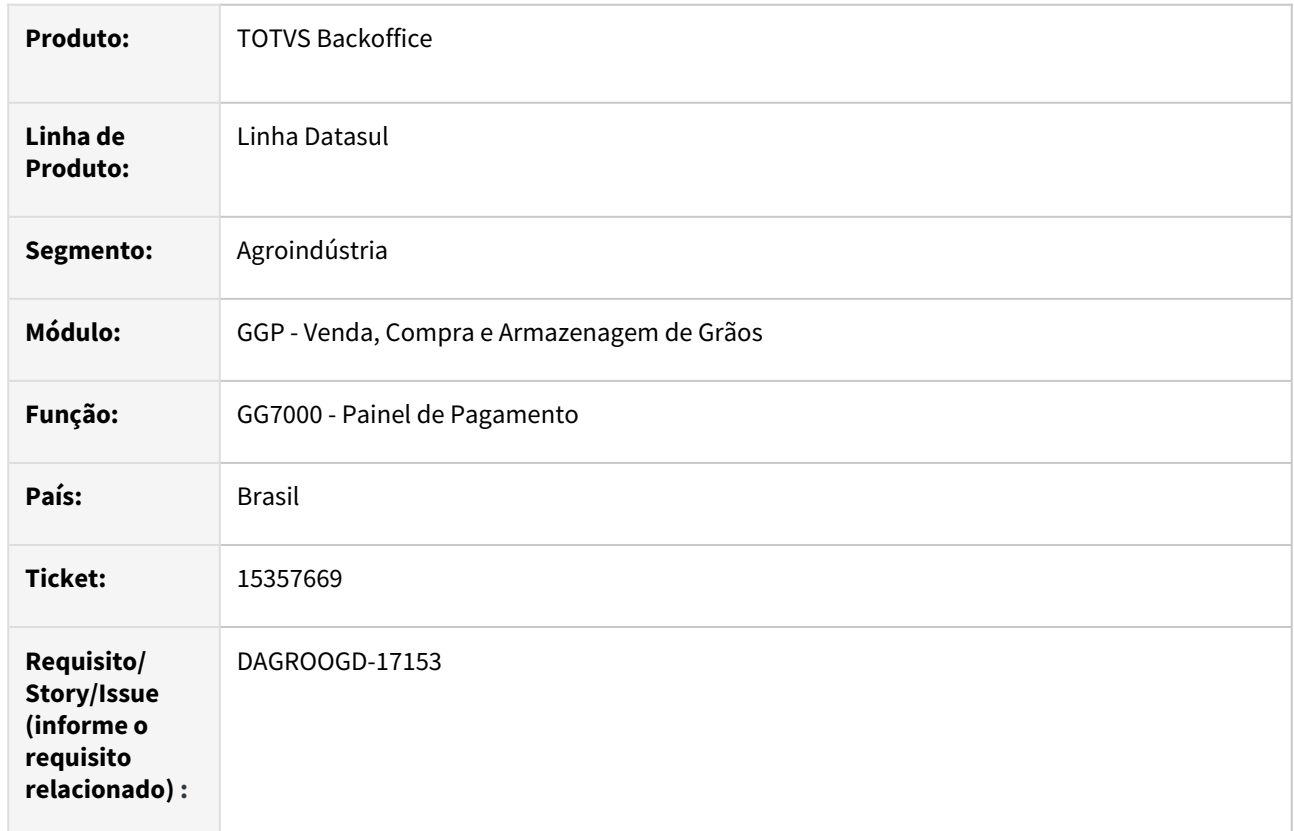

## **02. SITUAÇÃO/REQUISITO**

Ao realizar a rolagem pelo monitor hedge (gg0104) a rotina está dividindo uma sequencia(Previsão) já paga, consequentemente o saldo apresentado para liberar pagamento (via gg7000) está incorreto.

#### **03. SOLUÇÃO**

Realizada correção na divisão da previsão para que a mesma não fique com saldo inferior a quantidade alocada ao fechamento, e gerando nova previsão com saldo restante, permitindo assim efetuar novas liberações para pagamento.

#### **04. DEMAIS INFORMAÇÕES**

Não se aplica

#### **05. ASSUNTOS RELACIONADOS**
#### 15358777 DAGROOGD-17154 DT Valor a liberar no painel pagamento divergente da previsão

#### **01. DADOS GERAIS**

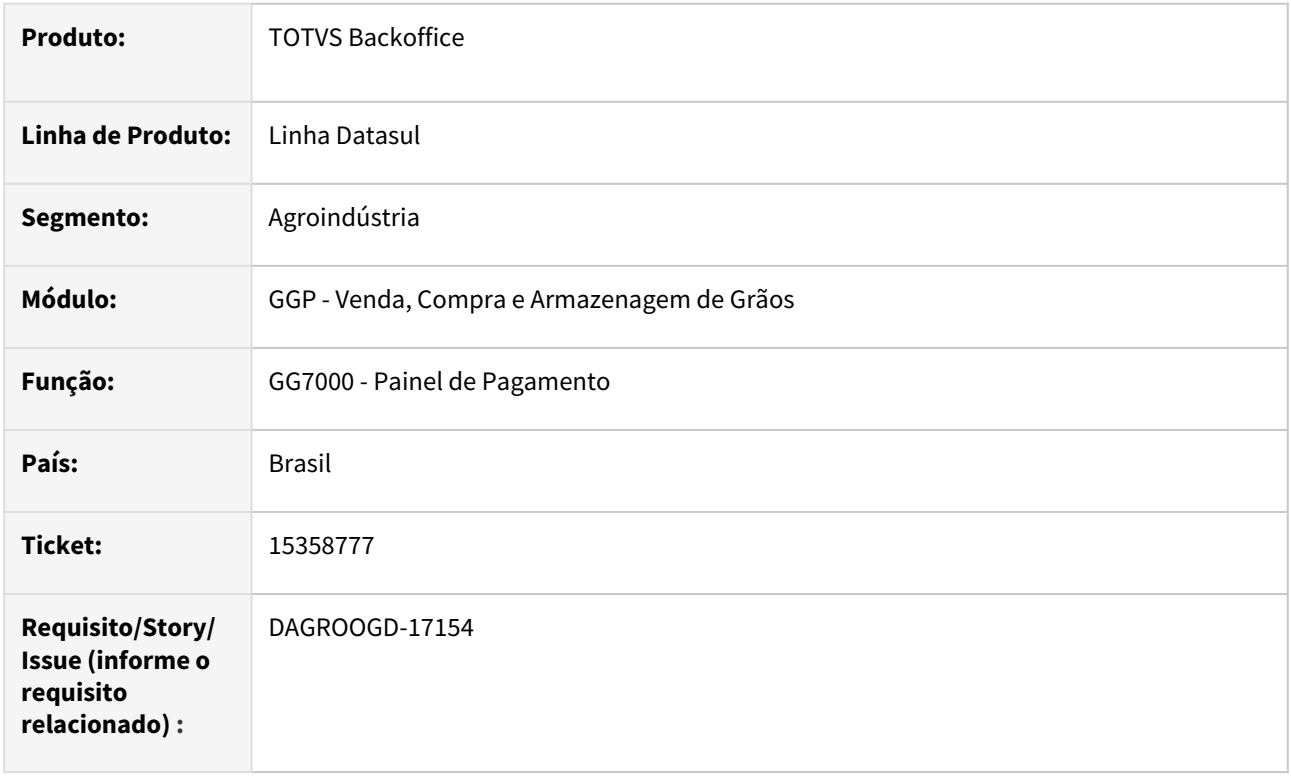

#### **02. SITUAÇÃO/REQUISITO**

No momento da liberação de pagamento pela rotina de painel pagamento (*GG7000*), devido ao problema de arredondamento aplicado ao fator de conversão, o sistema está mostrando um valor maior (devido a casas decimais) e assim mostrando a mensagem de bloqueio relatando "53322 - Valor pagamento informado é maior que valor previsão no contrato".

#### **03. SOLUÇÃO**

Revisado e corrigido calculo dos valores apresentados no painel quanto a quantidade de decimais permitido no campo.

## **04. DEMAIS INFORMAÇÕES**

Não se aplica

#### **05. ASSUNTOS RELACIONADOS**

## 15359937 DAGROOGD-17159 DT Local retirada inválido ao registrar novos negócios

#### **01. DADOS GERAIS**

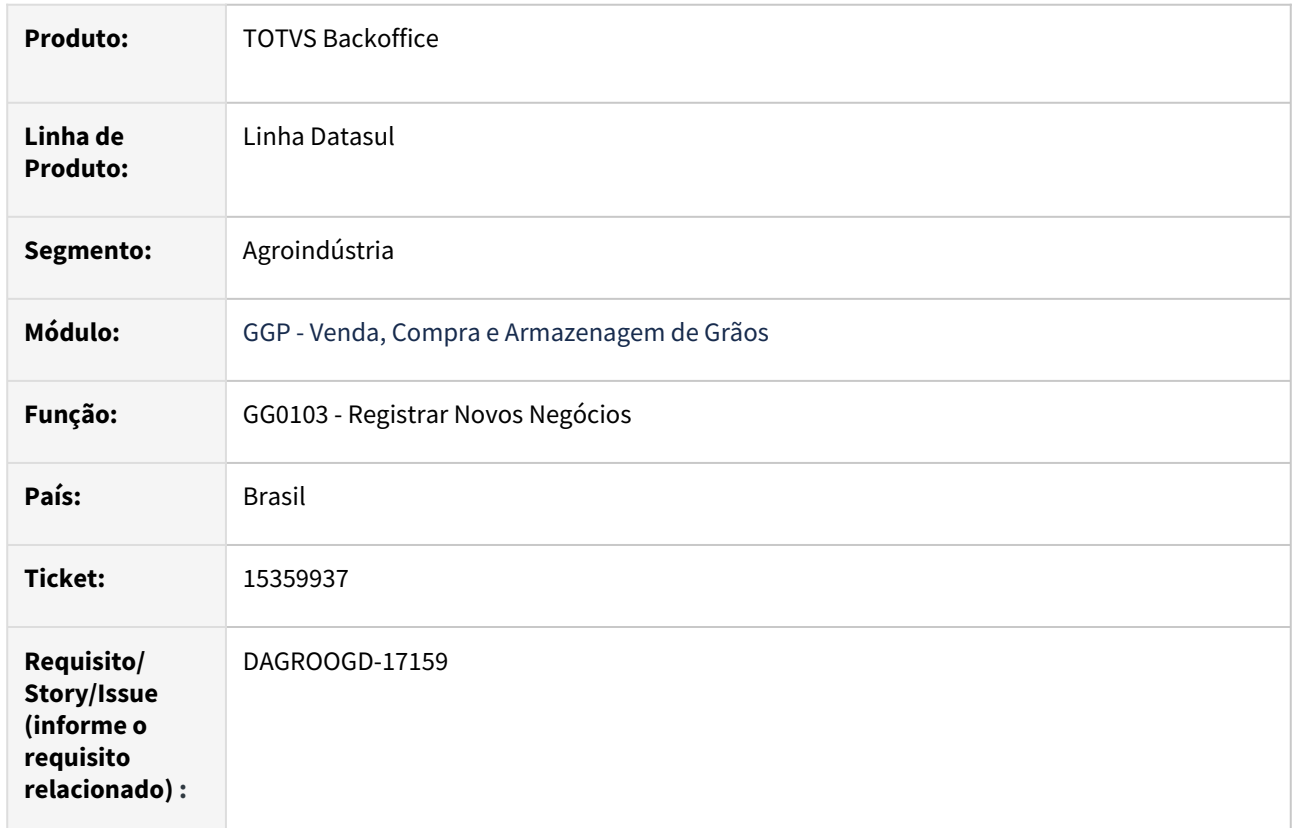

#### **02. SITUAÇÃO/REQUISITO**

Na rotina de registrar novos negócios (GG0103) ao alterar a inscrição do emitente de embarque não está alterando o local de embarque no trade slip de compras

#### **03. SOLUÇÃO**

Efetuada correção na rotina para apresentar local de embarque de acordo com inscrição informada. Caso informada inscrição inexistente será acatada primeira inscrição ativa para o emitente de embarque.

## **04. DEMAIS INFORMAÇÕES**

Não se aplica

#### **05. ASSUNTOS RELACIONADOS**

#### 15376220 DAGROOGD-17202 DT GG9003 está exibindo mesmo título para vários contratos

#### **01. DADOS GERAIS**

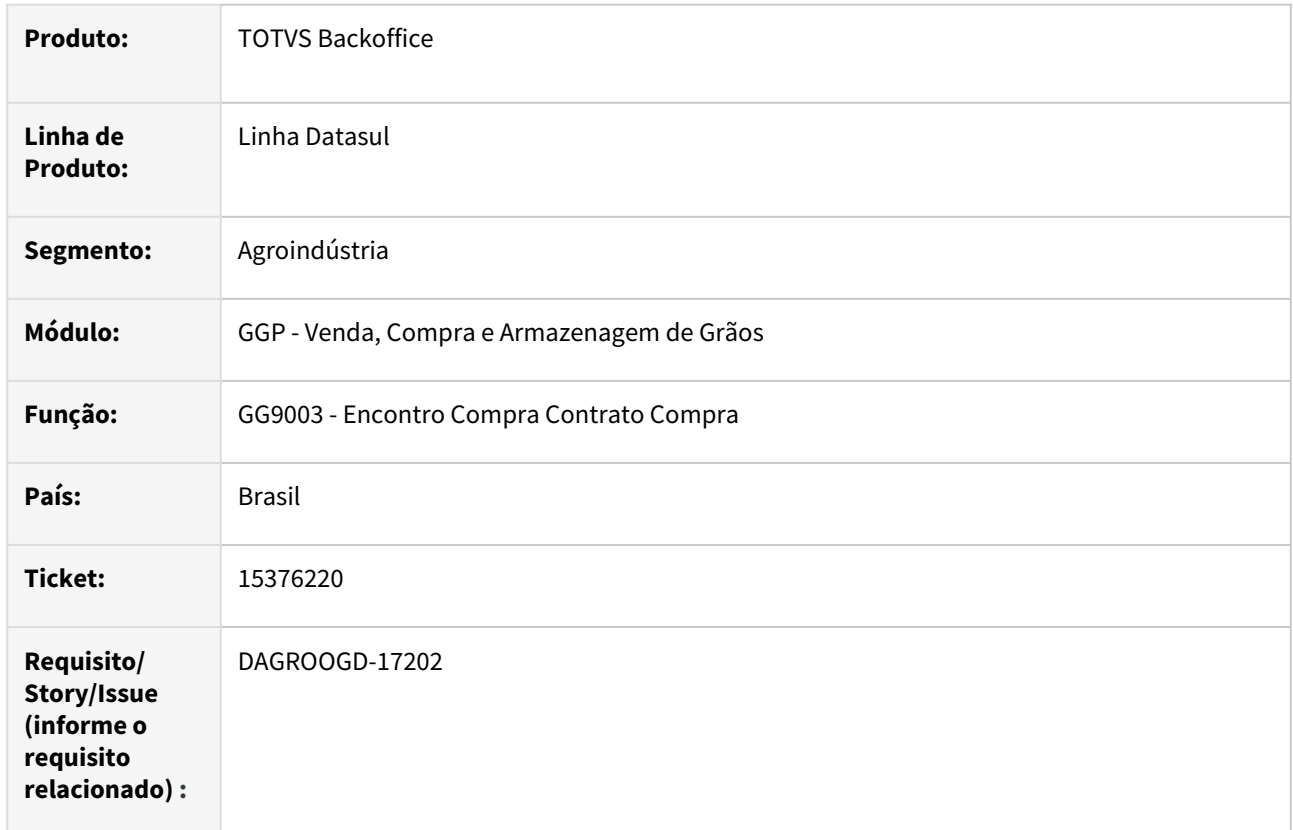

#### **02. SITUAÇÃO/REQUISITO**

O relatório apresentado pela rotina de encontro de contas (*GG9003*) está exibindo mesmo título para vários contratos

#### **03. SOLUÇÃO**

Realizada a correção no relatório onde após impresso as informações dos títulos, os dados da tabela temporária não estavam sendo eliminados, consequentemente impresso novamente no próximo contrato.

## **04. DEMAIS INFORMAÇÕES**

Não se aplica

#### **05. ASSUNTOS RELACIONADOS**

## 15398955 DAGROOGD-17200 DT Fechamento em Dólar X Amortização Reais a menor

#### **01. DADOS GERAIS**

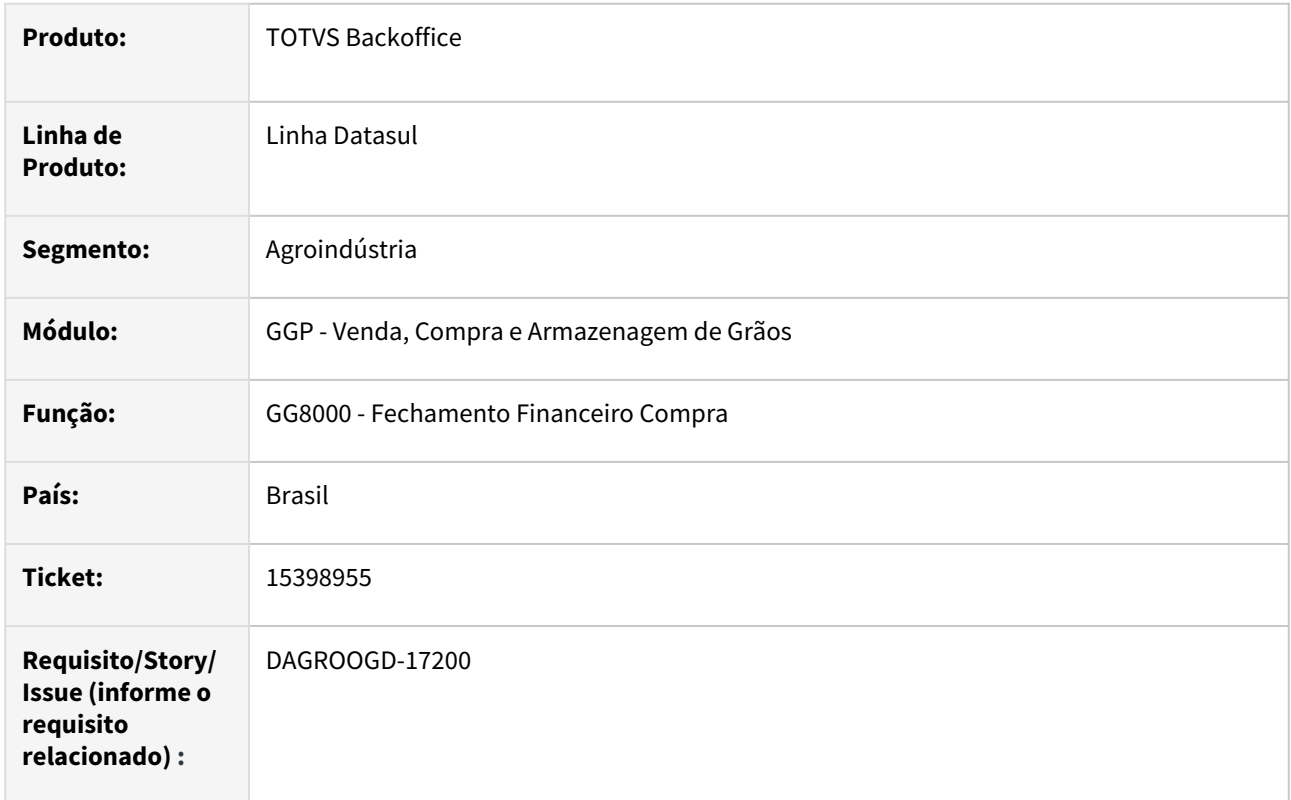

#### **02. SITUAÇÃO/REQUISITO**

Ao realizar uma amortização de um fechamento financeiro em dólar e escolher uma divida em reais na conversão está se perdendo em 0,01 centavos

#### **03. SOLUÇÃO**

Realizada a correção na conversão de valores após selecionada o título para amortização, evitando sobra de 0,01 (Hum) centavo.

#### **04. DEMAIS INFORMAÇÕES**

Não se aplica

#### **05. ASSUNTOS RELACIONADOS**

### 15530747 DAGROOGD-17356 DT Vínculo previsão X status painel de pagamento

#### **01. DADOS GERAIS**

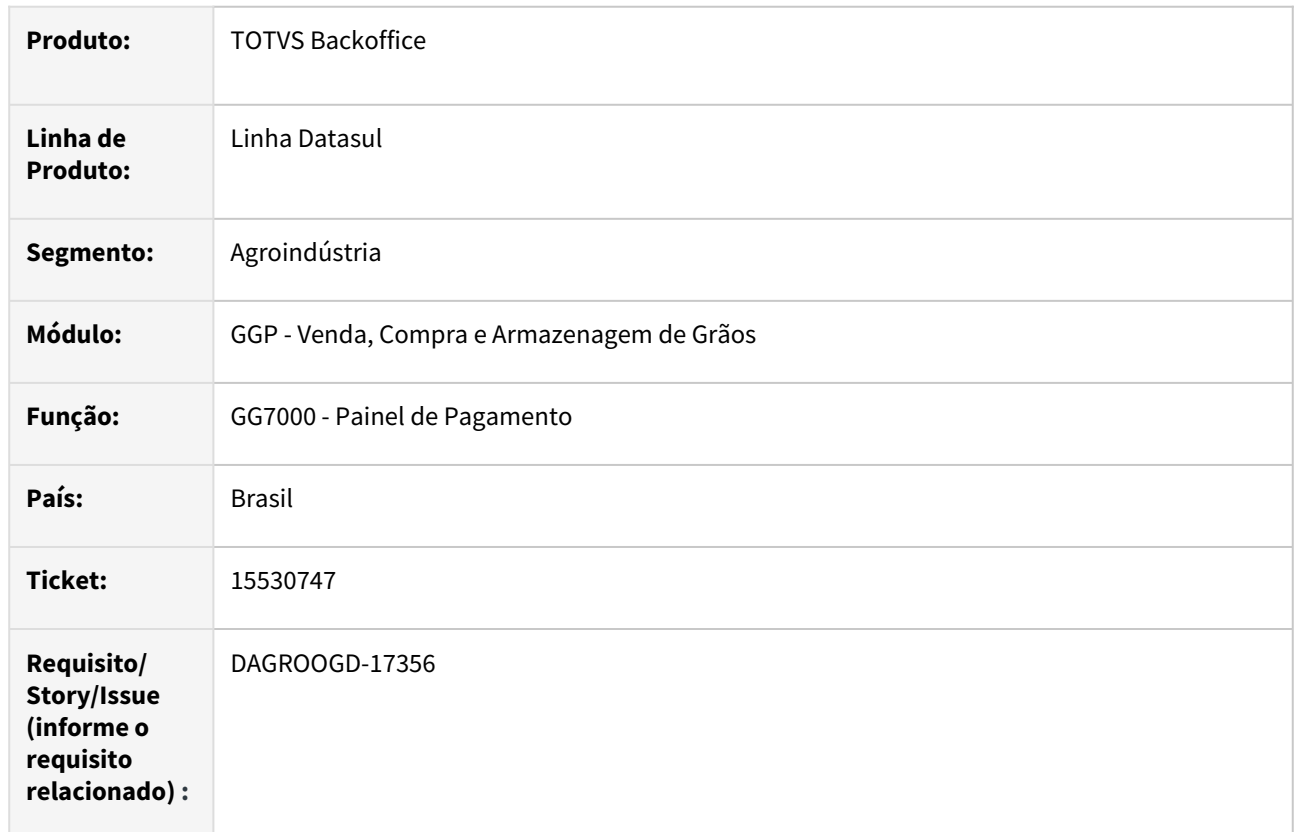

## **02. SITUAÇÃO/REQUISITO**

Ao criar o fechamento financeiro escolhendo uma sequencia de previsão através do painel GG7000, na pasta Pagamento do gg8002D o sistema está realizando o FIFO das previsões e sugerindo outra sequencia de previsão. Após a finalização do fechamento ao retornar para o painel GG7000, o sistema está alterando a situação da previsão sugerida pelo sistema para AP mas não está gerando uma outra linha com a diferença de saldo para caso houver necessidade gerar um outro fechamento.

## **03. SOLUÇÃO**

Realizada correção na rotina sugerindo na pasta de pagamento da rotina de fechamento a sequencia de previsão escolhida no painel e caso for escolhido uma outra sequencia, será emitida pergunta se deseja confirmar a seleção de outra sequencia. Confirmando a alteração para a sequencia selecionada, caso necessário no painel de pagamento deverá ser realizada ajuste do saldo através de aglutinação e/ou divisão da previsão.

#### **04. DEMAIS INFORMAÇÕES**

## **05. ASSUNTOS RELACIONADOS**

### 15548747 DAGROOGD-17373 DT Bloqueio ao atualizar nota no RE1001 relacionada ao romaneio

#### **01. DADOS GERAIS**

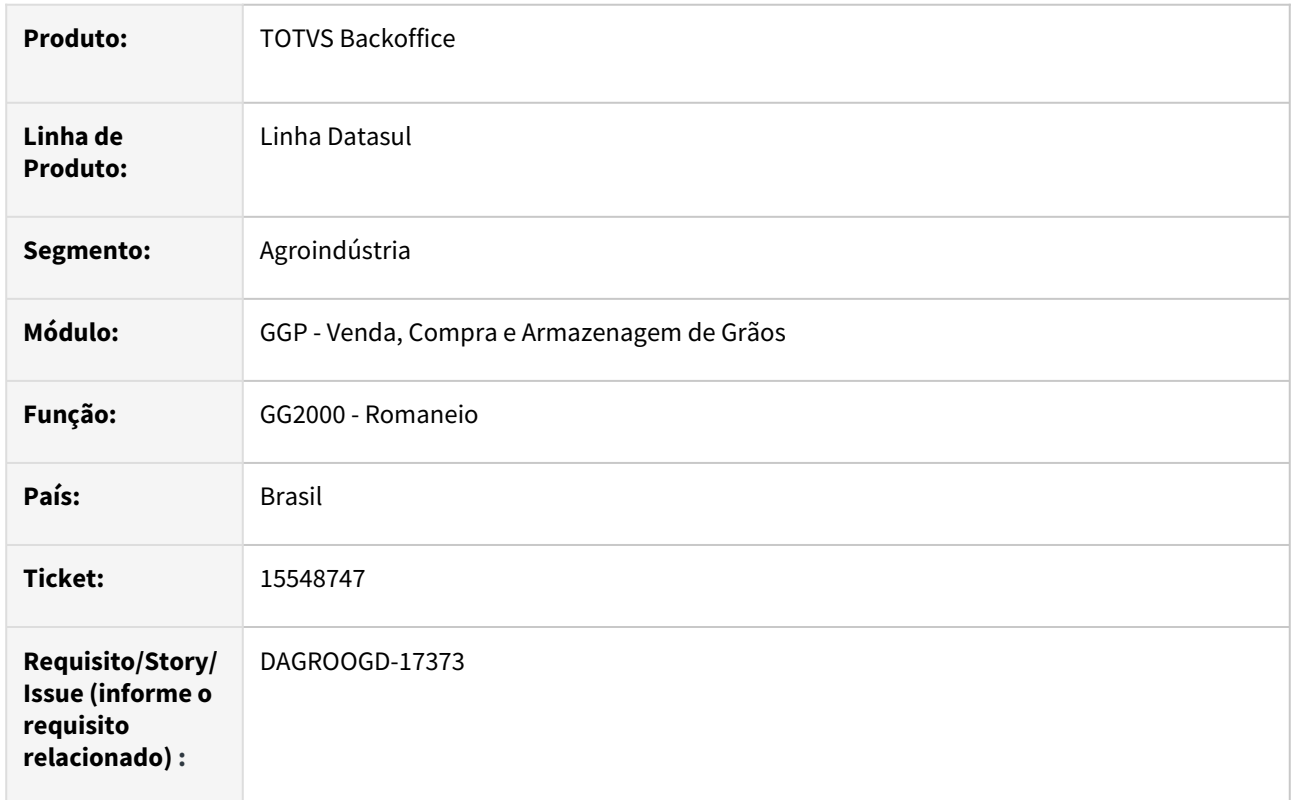

#### **02. SITUAÇÃO/REQUISITO**

Após geração do documento pela rotina de romaneio (GG2000), foi necessário realizar ajustes no imposto retido pela rotina documentos (RE1001), porém após ajuste não é possível atualizar a nota no RE1001 por causa da mensagem de bloqueio "99.999 - Divergência de imposto entre a nota e o romaneio"

#### **03. SOLUÇÃO**

Identificada uma inconsistência na validação entre os impostos do documento X romaneio, a mesma estava efetuando comparativo contra um campo obsoleto gerando indevidamente mensagem de bloqueio, assim sendo, foi realizada a correção sanando apresentação indevido do bloqueio.

## **04. DEMAIS INFORMAÇÕES**

## **05. ASSUNTOS RELACIONADOS**

### 15658885 DAGROOGD-17473 DT Pedido com preço zerado na alteração trade slip

#### **01. DADOS GERAIS**

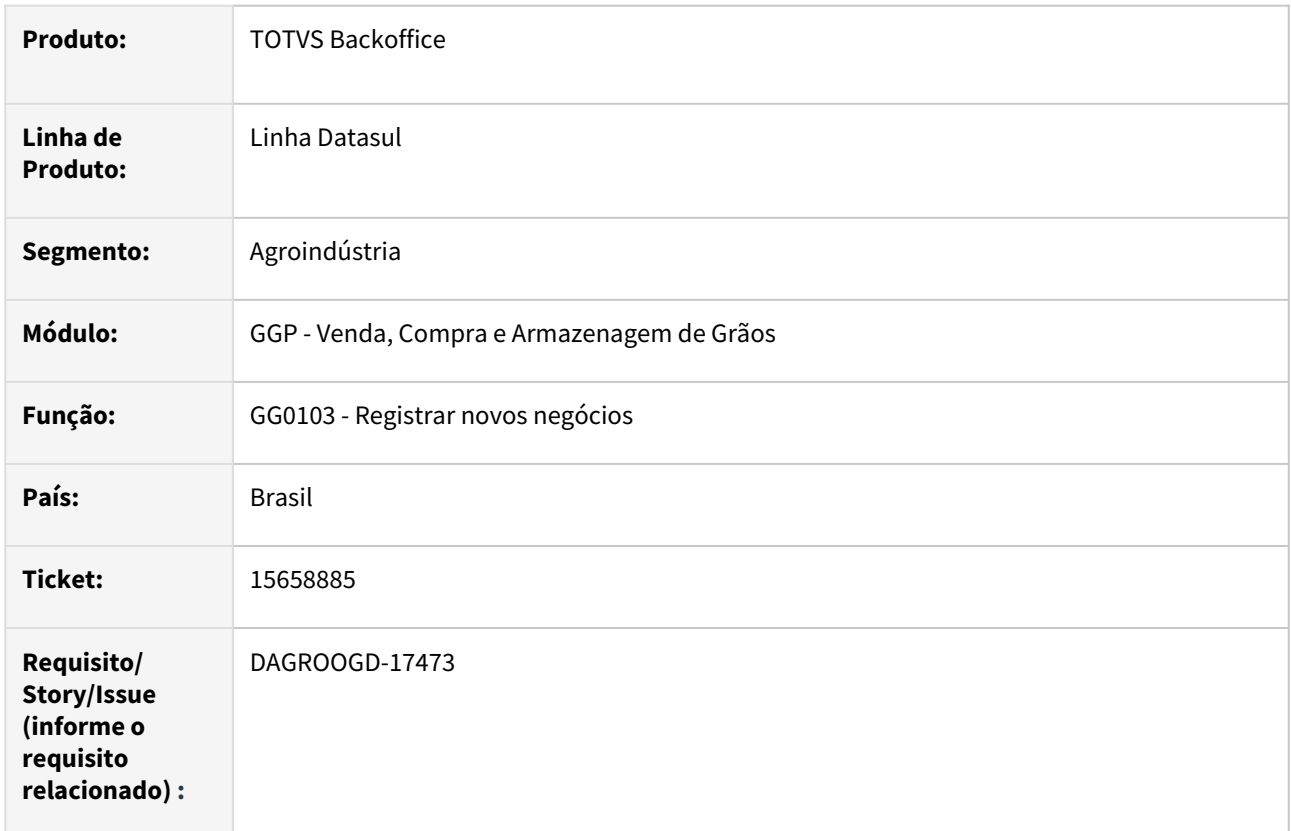

#### **02. SITUAÇÃO/REQUISITO**

Na alteração do portador de um trade slip de vendas múltiplos produto o sistema está zerando o valor do item do pedido.

#### **03. SOLUÇÃO**

Realizada correção na rotina de alteração, caso contrato não tenha preço de pauta será utilizado preço que está no pedido.

#### **04. DEMAIS INFORMAÇÕES**

Não se aplica

## **05. ASSUNTOS RELACIONADOS**

# 4.3 Comércio Exterior - Manutenção - 12.1.2301

Pesquisar

Manutenção - 12.1.2301 – 916

# 4.3.1 Exportação - Manutenção - 12.1.2301

Pesquisar

Manutenção - 12.1.2301 – 917

## 14466235 DMANFATMANUT-777 DT EX3001

#### **01. DADOS GERAIS**

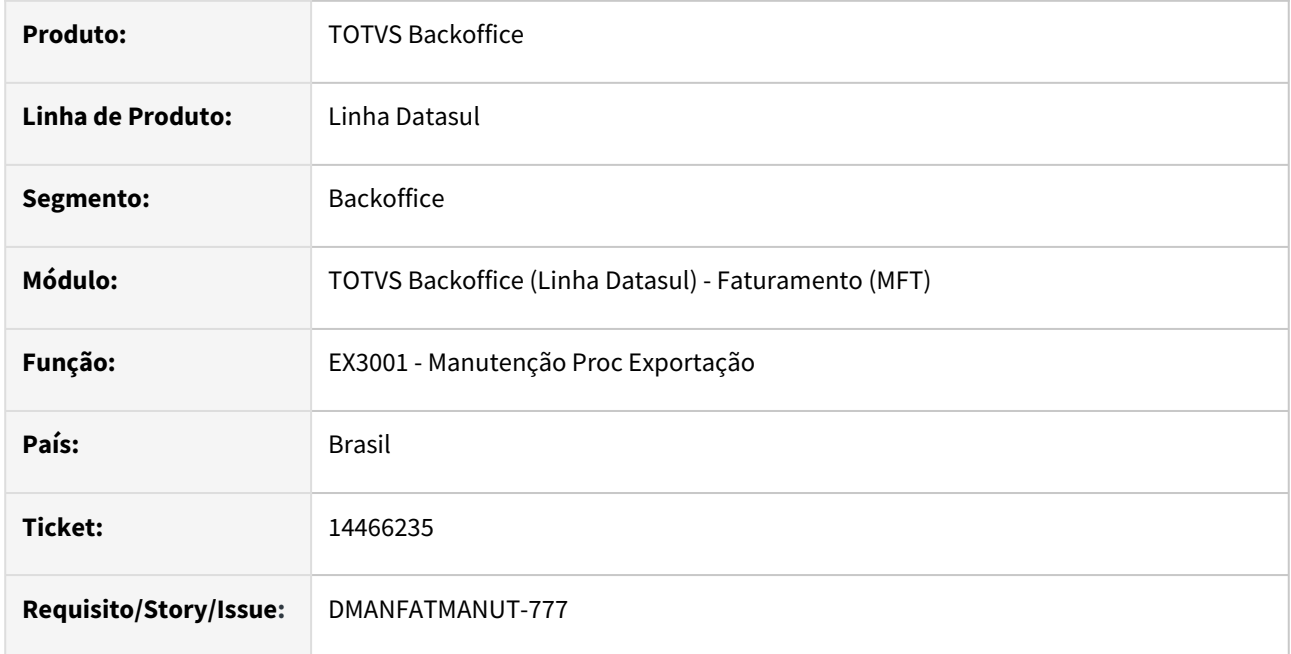

## **02. SITUAÇÃO/REQUISITO**

Na cópia de um Processo de Exportação (EX3001) o campo Volume Total Informado não é zerado.

## **03. SOLUÇÃO**

Foi alterado o programa para que ao realizar a cópia de um Processo de Exportação (EX3001) que possua valor de volume informado o mesmo não seja copiado.

TOTVS Backoffice (Linha Datasul) - Faturamento (MFT)

# 4.3.2 Importação - Manutenção - 12.1.2301

Pesquisar

## 14687086 DMANSUPIMPA1-2714 DT Taxa Siscomex - NF filha

## **01. DADOS GERAIS**

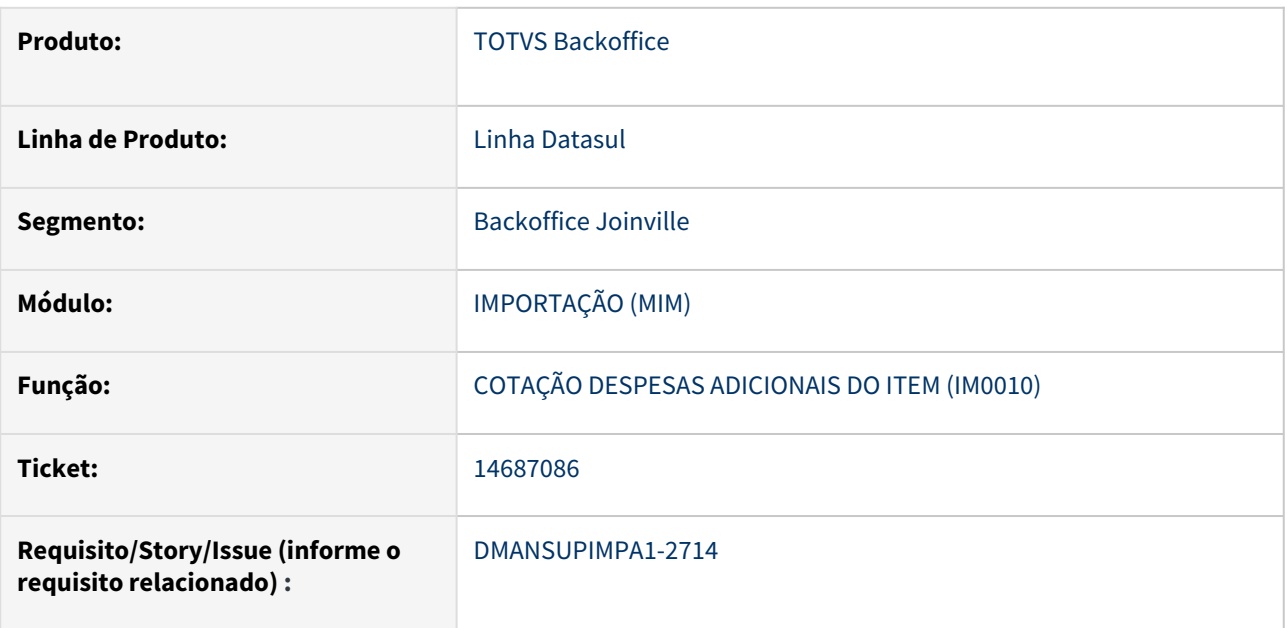

## **02. SITUAÇÃO/REQUISITO**

A taxa do Siscomex é excluída da Declaração de Importação após quebrar embarque utilizando a rotina IM0099.

## **03. SOLUÇÃO**

Rotina ajustada para manter a taxa de Siscomex na declaração de importação.

#### **04. DEMAIS INFORMAÇÕES**

Não se aplica

#### **05. ASSUNTOS RELACIONADOS**

## 14970800 DMANSUPIMPA1-2933 DT Validade Lote IM0100

#### **01. DADOS GERAIS**

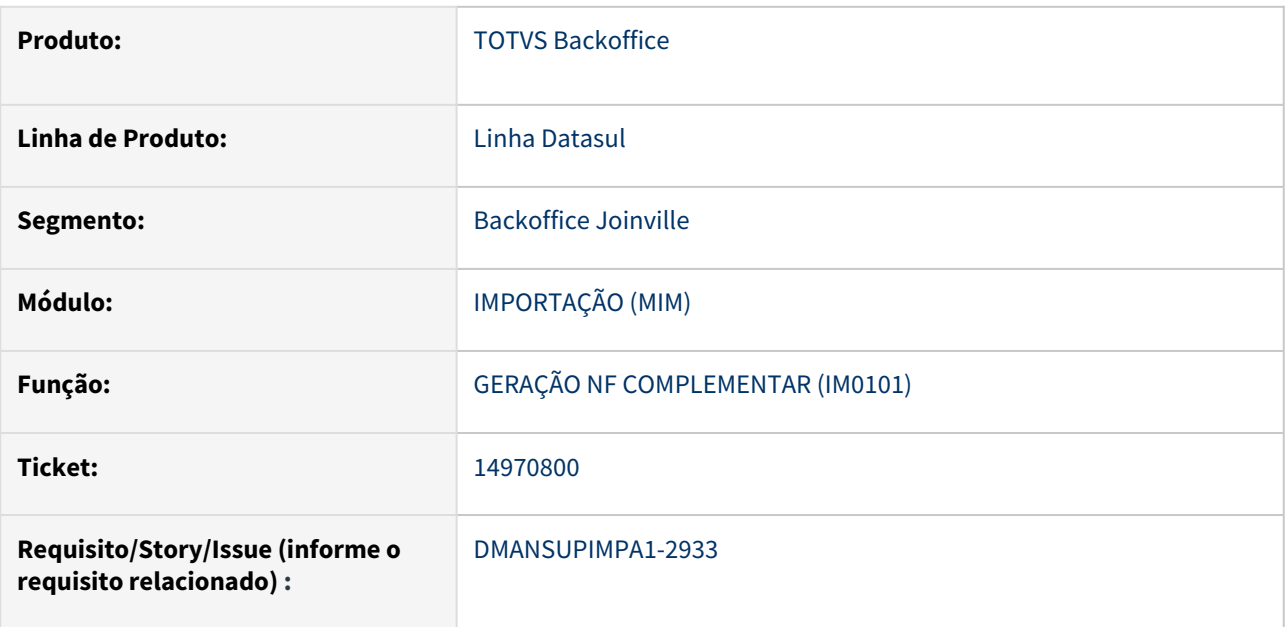

## **02. SITUAÇÃO/REQUISITO**

Quando o item do embarque é controlado por lote, ao executar a rotina IM0100 para nacionalizar um embarque é aberta a rotina IM0100A para ser informada o lote e validade do lote do produto, mas ao incluir as informações nos campos Lote/Série e Validade Lote, e depois realizar alteração da validade informada, é apresentado o erro: 26642 - Lote já informado com outra Data de Validade.

## **03. SOLUÇÃO**

Foi ajustado a rotina IM0100A para permitir a alteração da data de validade do lote do produto.

#### **04. DEMAIS INFORMAÇÕES**

Não se aplica

## **05. ASSUNTOS RELACIONADOS**

# 14990963 DMANSUPIMPA1-2925 DT Divergência no Relatório IM0665

#### **01. DADOS GERAIS**

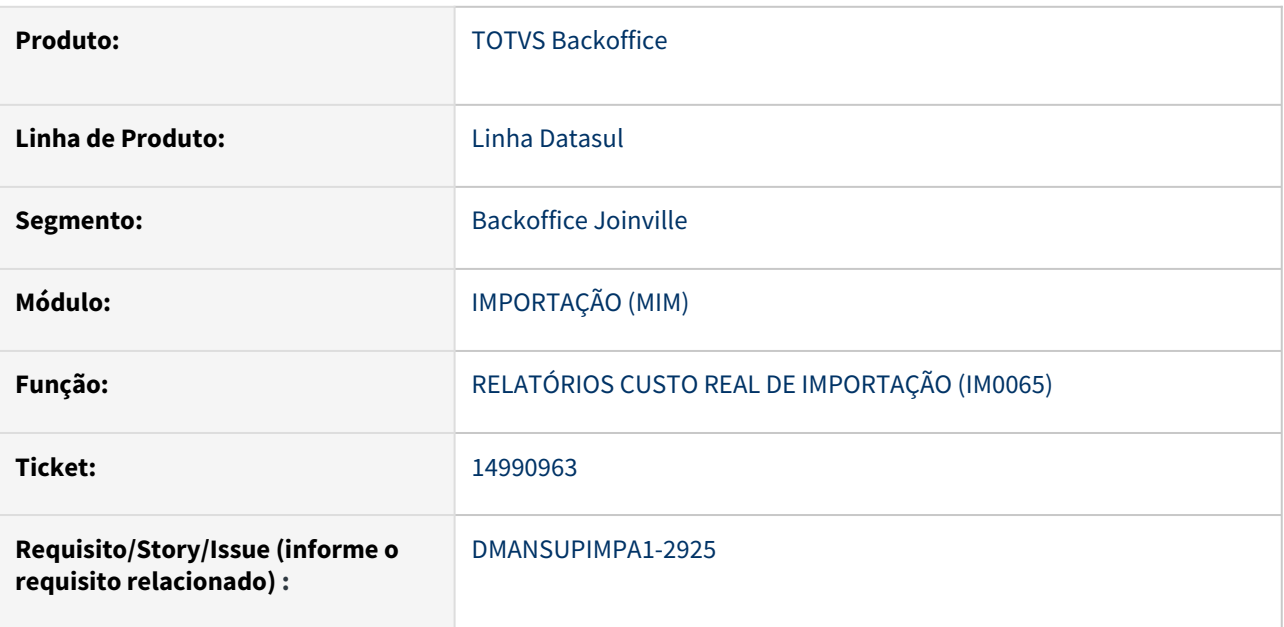

## **02. SITUAÇÃO/REQUISITO**

Ao gerar o relatório através do programa Relatórios Custo Real de Importação (IM0665) na opção de planilha em Excel, os valores das Despesas estão saindo zerados.

## **03. SOLUÇÃO**

O programa Relatórios Custo Real de Importação (IM0665) foi corrigido para que ao gerar um relatório em Excel, as despesas não estejam zeradas.

### **04. DEMAIS INFORMAÇÕES**

Não se aplica

## **05. ASSUNTOS RELACIONADOS**

# 15163455 DMANSUPIMPA1-3157 DT Vencimento da duplicata de importação não está sendo gerada de acordo com a data de efetivação do ponto de controle.

#### **01. DADOS GERAIS**

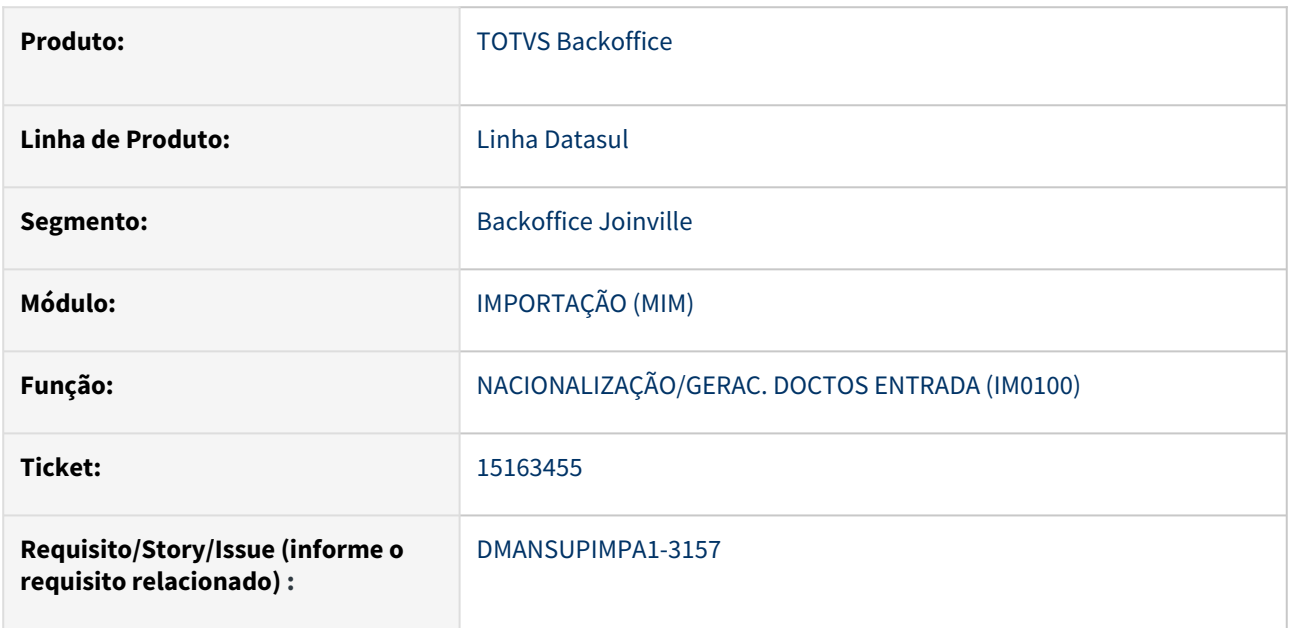

## **02. SITUAÇÃO/REQUISITO**

A data de vencimento não está sendo calculada a partir da data de efetivação do ponto de controle base informado na cotação do item IM0060. Está sendo utilizada erroneamente a data de emissão do documento de nacionalização - IM0100 para calculo do vencimento da duplicata.

## **03. SOLUÇÃO**

A rotina de calculo de data de vencimento foi corrigida para utilizar a data de efetivação do ponto de controle base.

#### **04. DEMAIS INFORMAÇÕES**

Não se aplica

#### **05. ASSUNTOS RELACIONADOS**

DMANSUPIMPA1-2971 - IM0100: Valor unitário do item divergente do pedido de compras, disparando a mensagem no RE1001: 18.796 - Valor líquido fora da variação permitida.

#### **01. DADOS GERAIS**

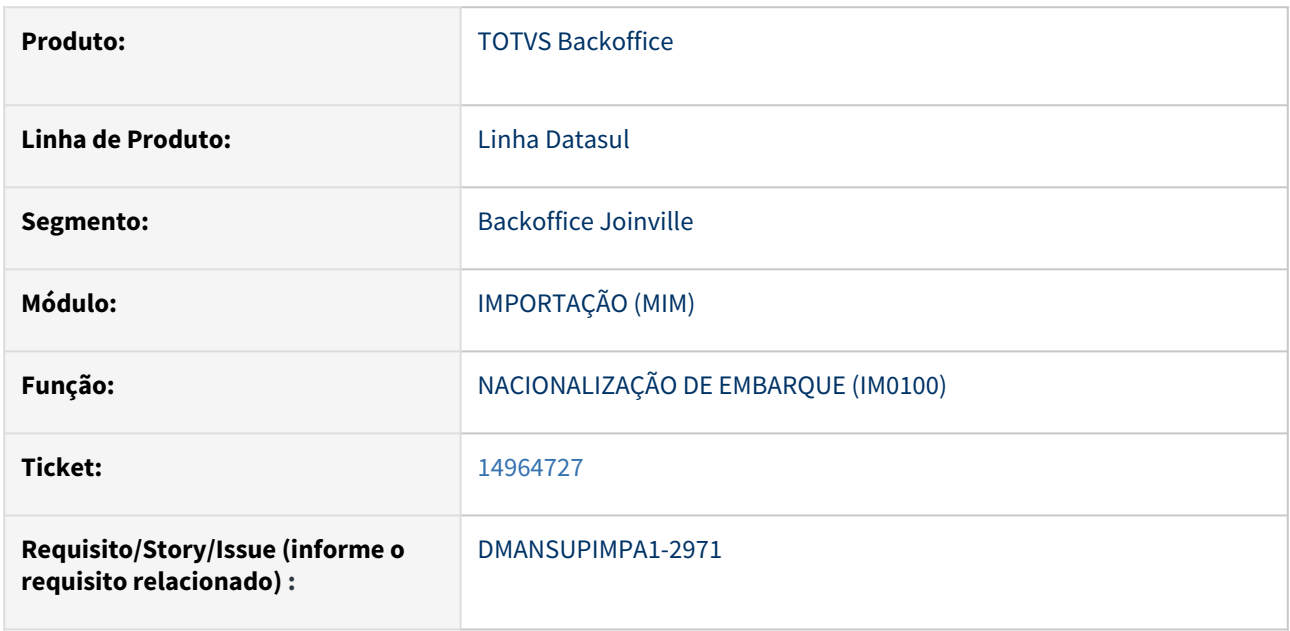

#### **02. SITUAÇÃO/REQUISITO**

Ao nacionalizar um documento pelo IM0100, o valor unitário do item fica divergente do pedido de compras, disparando a mensagem no RE1001: 18.796 - Valor líquido fora da variação permitida. Foi identificado problema de arredondamento de valores no cálculo do valor unitário no recebimento onde este valor é calculado neste módulo através da divisão do Total do produto em moeda estrangeira pela quantidade e este resultado é convertido para moeda nacional, porém no compras o valor unitário é calculado pela multiplicação da quantidade pelo valor unitário do produto em moeda estrangeira para então ser convertido em Real, desta forma o cálculo poderia apresentar diferença de centavos.

#### **03. SOLUÇÃO**

Foi alterado a quantidade de casas decimais das variáveis utilizadas no cálculo do valor unitário do produto, desta forma o cálculo ficou mais preciso, evitando a mensagem de alerta de variação no recebimento do documento.

#### **04. DEMAIS INFORMAÇÕES**

Não se aplica

#### **05. ASSUNTOS RELACIONADOS**

# 4.4 Controladoria e Finanças - Manutenção - 12.1.2301

Pesquisar

# 4.4.1 Aplicações e Empréstimos - Manutenção - 12.1.2301

Pesquisar

Manutenção - 12.1.2301 – 927

# DMANACRTES1-10728 14680185 DT Erro Calculo Empréstimo APL

## **01. DADOS GERAIS**

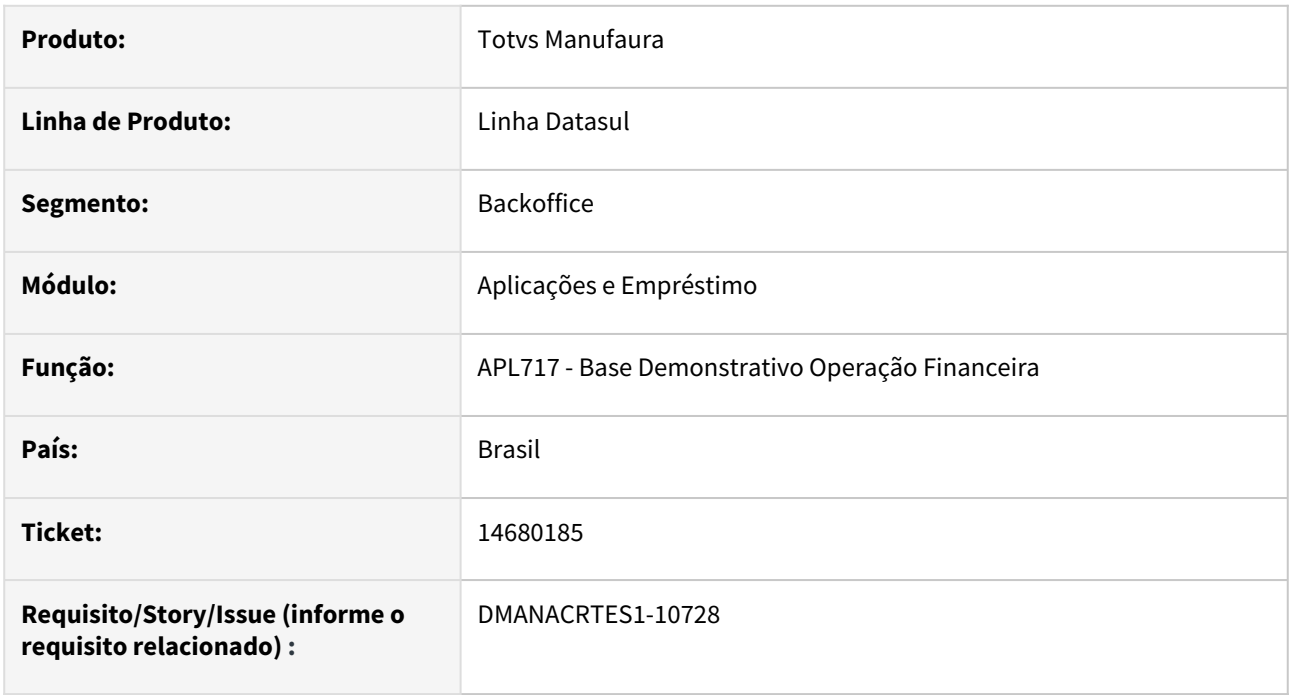

## **02. SITUAÇÃO/REQUISITO**

*Programa não gera correção por competência para empréstimos que possuem movimentos não contábeis com data posterior a que deseja efetuar a correção.*

## **03. SOLUÇÃO**

*Corrigido programa para não considerar movimentos não contábeis na correção por competência.*

# DMANACRTES1-11267 15294028 DT Movimento Transferência Saldo indevido no Cálculo da Correção Regime por Competência APL717AA

#### **01. DADOS GERAIS**

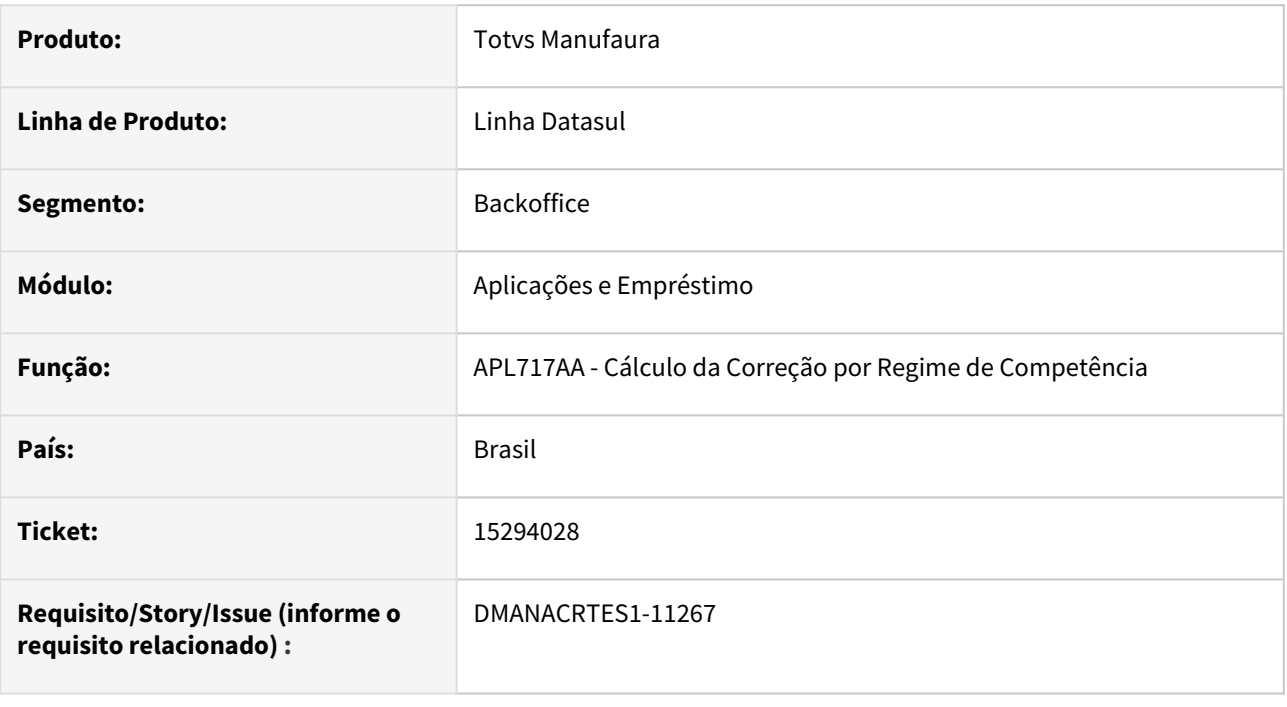

## **02. SITUAÇÃO/REQUISITO**

Foi gerado o movimento Transferência Saldo indevido no empréstimo com a situação encerrada na execução da rotina Cálculo da Correção Regime por Competência - APL717AA.

## **03. SOLUÇÃO**

Foi realizado um ajuste para incluir uma validação para não gerar o movimento Transferência Saldo indevidamente quando a operação estiver com a situação encerrada, origem do módulo for "APL", data de liquidação diferente 31/12/9999 e período da liquidação estiver diferente do período da correção por regime de competência na execução da rotina Cálculo da Correção Regime por Competência - APL717AA.

## **04. DEMAIS INFORMAÇÕES**

# DMANACRTES1-11405 15294028 DT Movimento Transferência Variação Cambial indevido no Cálculo da Correção Regime por Competência APL717AA

#### **01. DADOS GERAIS**

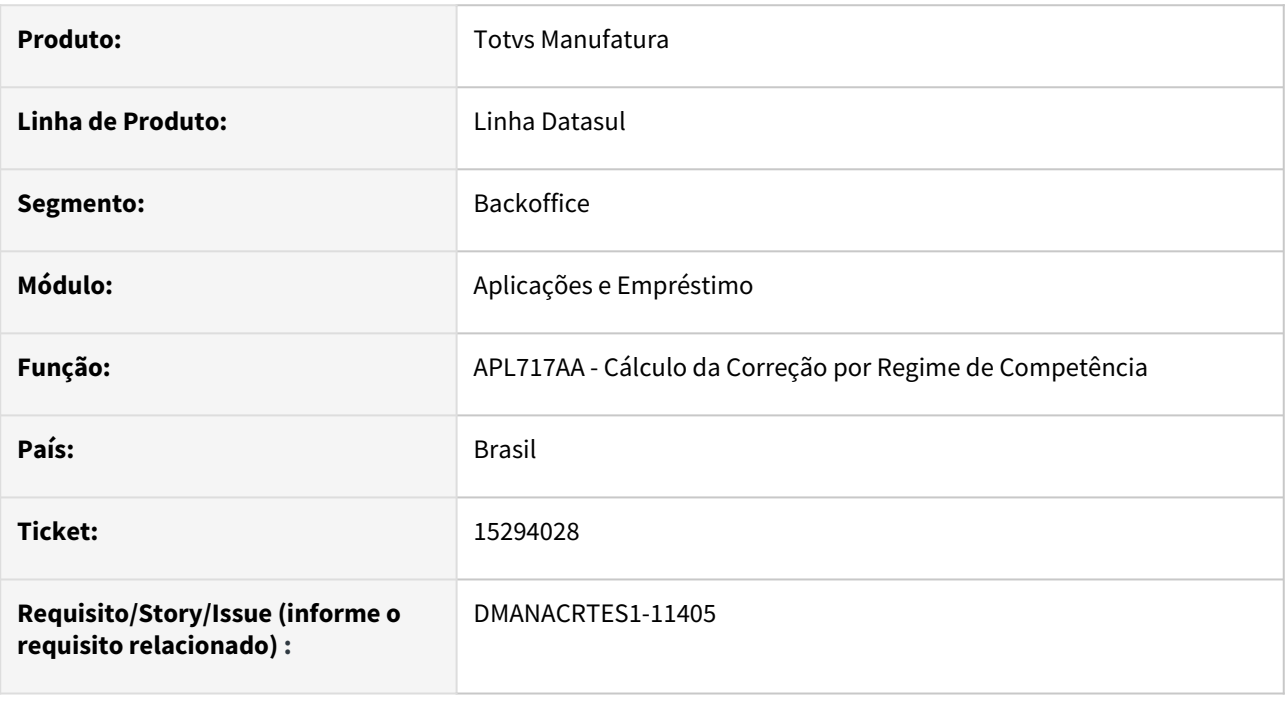

## **02. SITUAÇÃO/REQUISITO**

Foi gerado o movimento Transferência Variação Cambial indevido no empréstimo com a situação encerrada na execução da rotina Cálculo da Correção Regime por Competência - APL717AA.

## **03. SOLUÇÃO**

Foi realizado um ajuste para incluir uma validação para não gerar o movimento Transferência Variação Cambial indevidamente quando a operação estiver com a situação encerrada, origem do módulo for "APL", data de liquidação diferente 31/12/9999 e período da liquidação estiver diferente do período da correção por regime de competência na execução da rotina Cálculo da Correção Regime por Competência - APL717AA.

## **04. DEMAIS INFORMAÇÕES**

# DMANACRTES1-11444 15294028 DT Movimento Transferência de Saldo e Transferência Variação Cambial indevidos no Cálculo da Correção Regime por Competência APL717AA

#### **01. DADOS GERAIS**

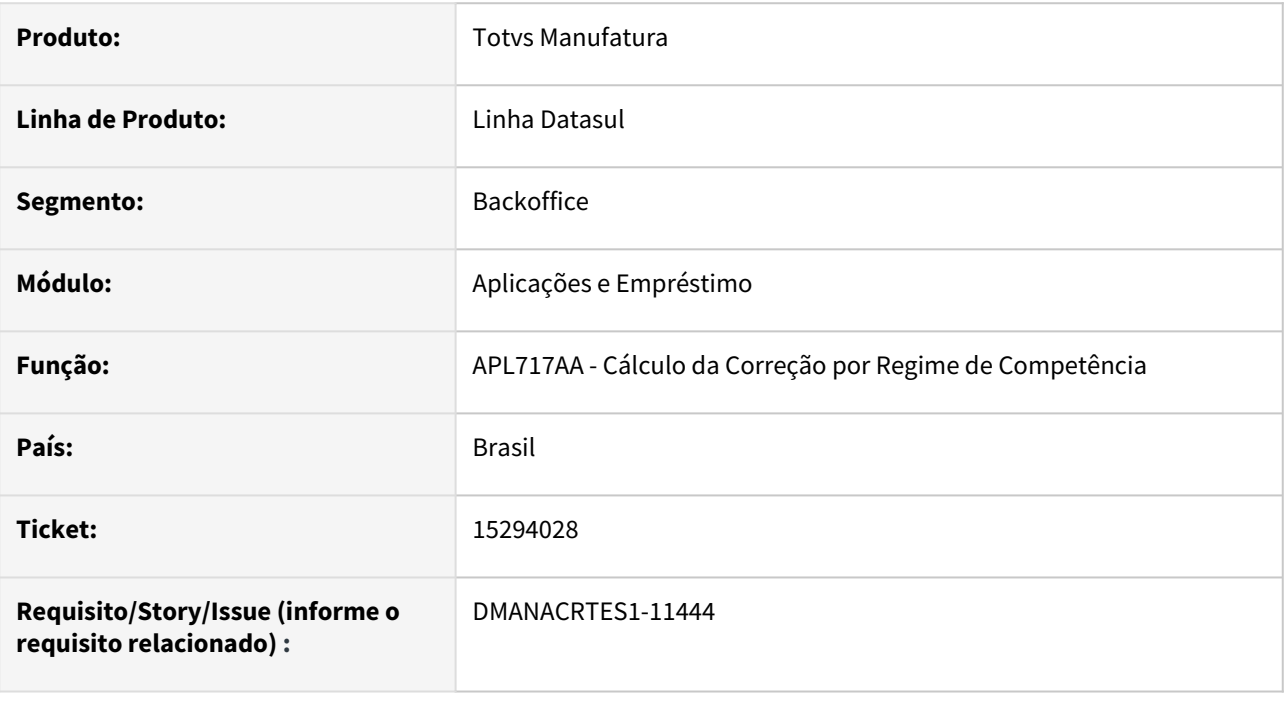

## **02. SITUAÇÃO/REQUISITO**

Foram gerados os movimentos Transferência de Saldo e Transferência Variação Cambial indevidamente no empréstimo com a situação encerrada na execução da rotina Cálculo da Correção Regime por Competência - APL717AA.

## **03. SOLUÇÃO**

Foi realizada uma alteração da validação para não gerar os movimentos Transferência de Saldo e Transferência Variação Cambial indevidamente quando a operação estiver com a situação encerrada, origem do módulo for "APL" e a data de liquidação estiver diferente 31/12/9999 na execução da rotina Cálculo da Correção Regime por Competência - APL717AA.

## **04. DEMAIS INFORMAÇÕES**

# 4.4.2 Ativo Fixo - Manutenção - 12.1.2301

Pesquisar

Manutenção - 12.1.2301 – 932

## 14158563 DMANCON1-15670 DT Desmembramento com PIS/COFINS Parcelado

#### **01. DADOS GERAIS**

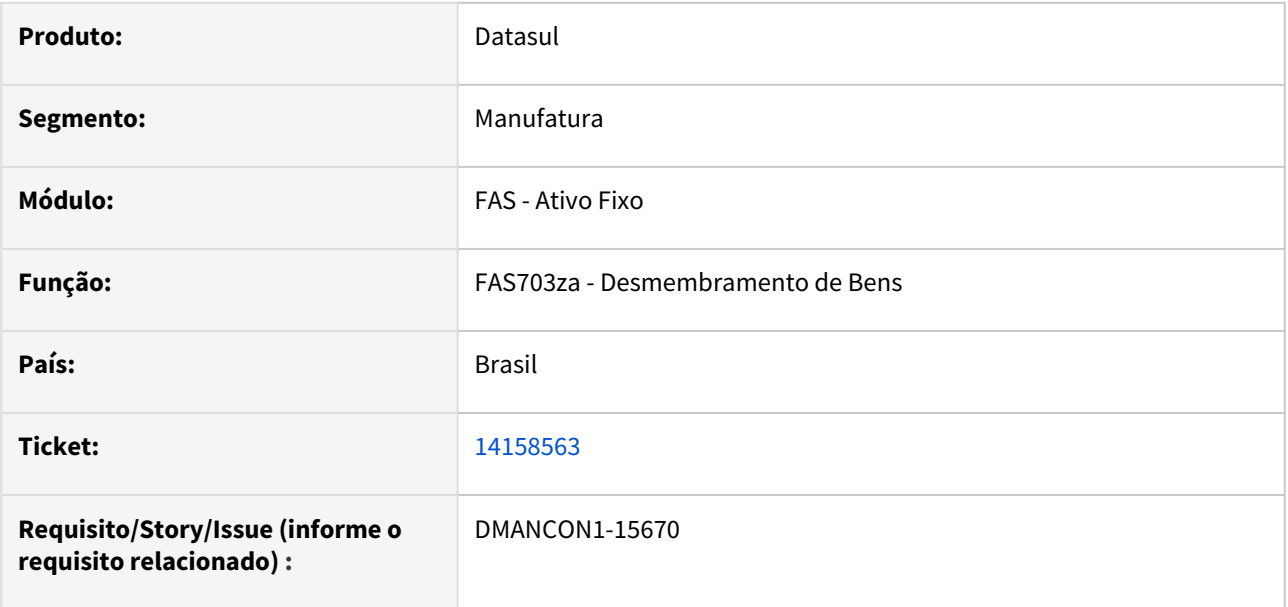

## **02. SITUAÇÃO/REQUISITO**

Ao executar a rotina de desmembramento de bens com crédito de PIS e COFINS parcelados, os bens origem e destino estavam apresentando valores negativos para as apropriações de PIS e COFINS.

## **03. SOLUÇÃO**

A rotina de desmembramento de bens foi alterada para apresentar corretamente as apropriações de PIS e COFINS para os bens origem e destino.

## **04. DEMAIS INFORMAÇÕES**

# 14631755 DMANCON1-15261 DT API de inclusão de bens patrimoniais

#### **01. DADOS GERAIS**

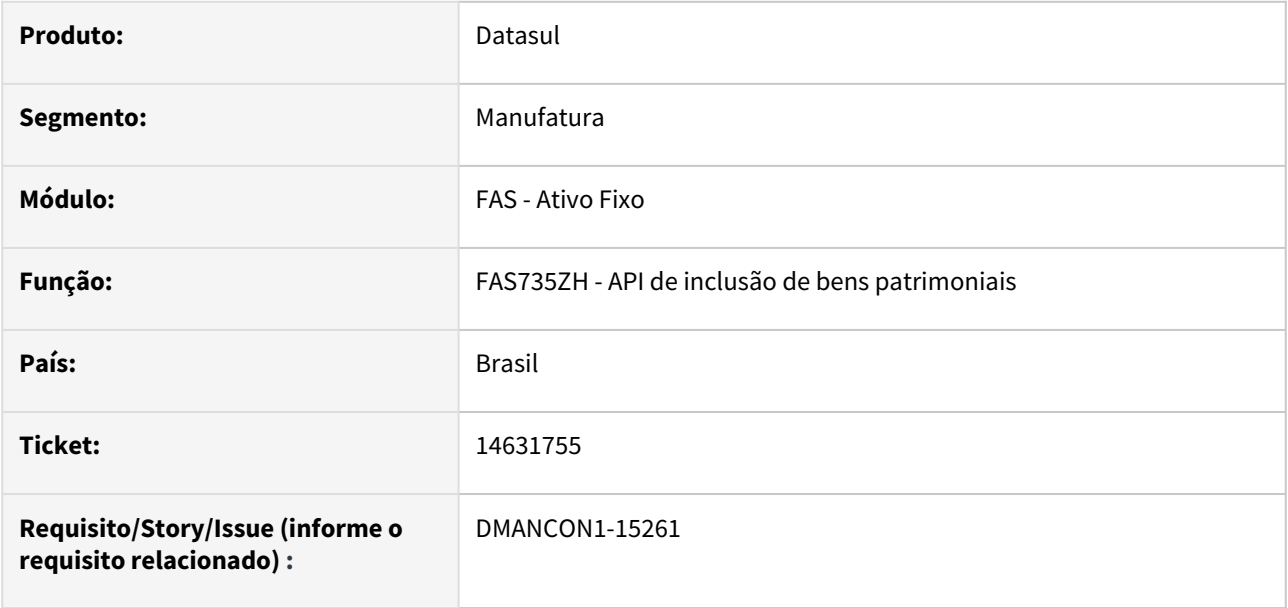

## **02. SITUAÇÃO/REQUISITO**

A API de inclusão de bens patrimoniais (FAS735ZH), não estava tratando os campos relacionados aos dados físicos do bem (plaqueta, espécie, marca...), além de não ter campo para informar a data de início de cálculo

## **03. SOLUÇÃO**

A API de implantação de bens patrimoniais foi alterada para tratar os campos relacionados aos dados físicos do bem e também poder informar a data de início de cálculo.

## **04. DEMAIS INFORMAÇÕES**

A documentação da API pode ser consultada em: [FAS735ZH - Criação de bens no Ativo Fixo](https://tdn.totvs.com/pages/viewpage.action?pageId=191468957)

# 14631755 DMANCON1-15593 DT API de inclusão de bens patrimoniais

#### **01. DADOS GERAIS**

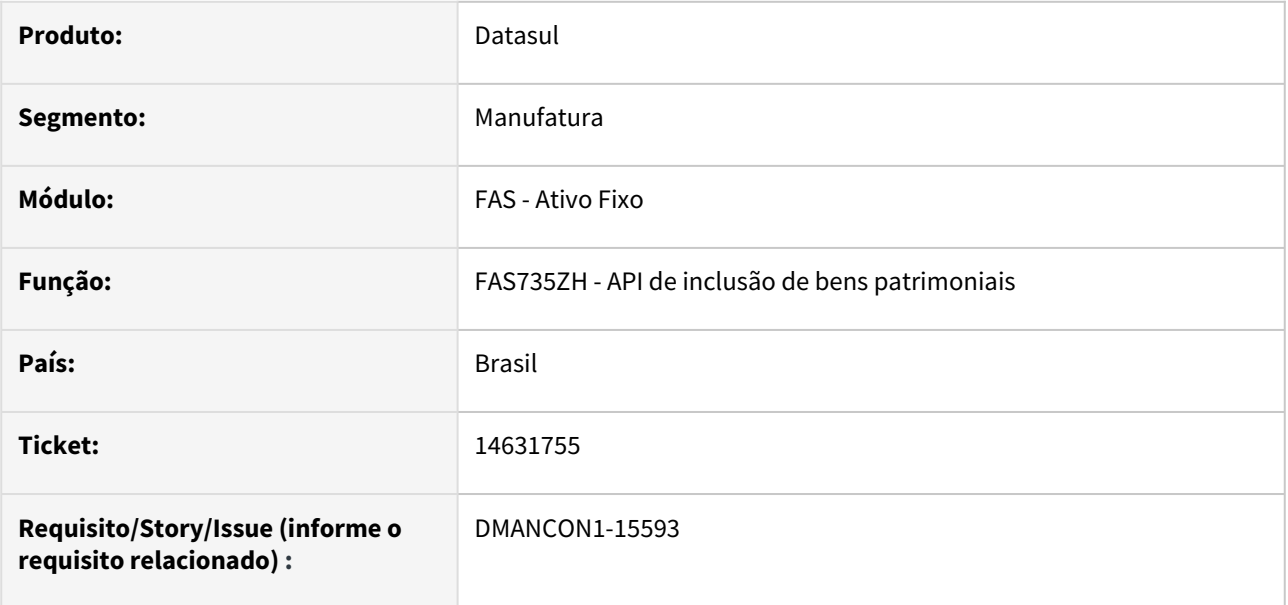

## **02. SITUAÇÃO/REQUISITO**

Ao fazer a inclusão do bem através da API, caso o bem esteja vinculado a um documento de entrada, está sendo apresentada mensagem indevida ao fazer a integração com o MRI (Recuperação de Impostos)

## **03. SOLUÇÃO**

A API foi corrigida para que a mensagem não seja apresentada de forma indevida.

## **04. DEMAIS INFORMAÇÕES**

A documentação da API pode ser consultada em: [FAS735ZH - Criação de bens no Ativo Fixo](https://tdn.totvs.com/pages/viewpage.action?pageId=191468957)

# 14671427 DMANCON1-15288 DT Relatório Situações Gerais Patrimônio

#### **01. DADOS GERAIS**

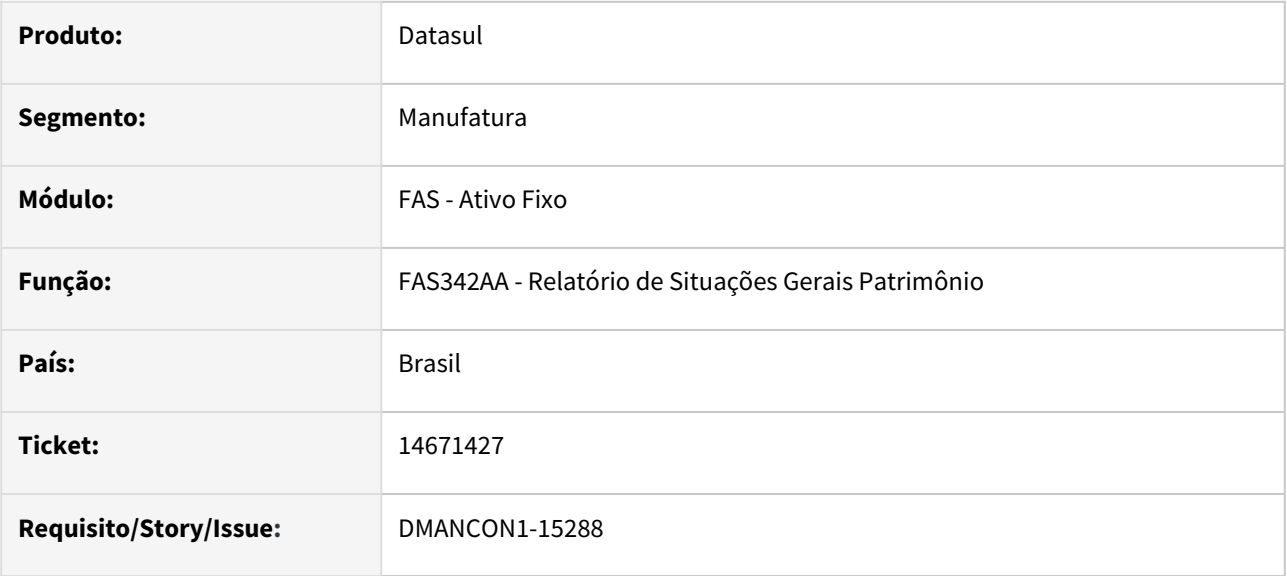

## **02. SITUAÇÃO/REQUISITO**

Na geração do relatório do programa FAS342 em formato de planilha Excel (.CSV - separados por ponto e vírgula ou outro carácter delimitador),

- Deslocamento de colunas indevidamente e/ou saindo quebrada por conta de caracteres especiais como aspas duplas ou aspas simples, quando assinalada a opção **Imprime Narrativa**.
- Está sendo impresso valores zerados de saldo adoção inicial indevidamente.

## **03. SOLUÇÃO**

Foi alterado o relatório situação geral do patrimônio, para:

- Prever os caracteres especiais na descrição da narrativa do bem patrimonial, atendendo as necessidades de apresentação dos valores no formato de planilha Excel.
- Imprimir os valores de saldo adoção inicial, somente quando selecionada a opção de classificação por **Conta Patrimonia**l.

## **04. DEMAIS INFORMAÇÕES**

[Relatório Situações Gerais Patrimônio - FAS342AA](https://tdn.totvs.com/pages/viewpage.action?pageId=262209543)

[Demonstrativo Adoção Inicial](https://tdn.totvs.com/pages/viewpage.action?pageId=504823077)

[Cross Segmentos - Linha Datasul - FAS - Adoção Inicial](https://centraldeatendimento.totvs.com/hc/pt-br/articles/360052809593)
# 14878203 DMANCON1-15443 DT Cálculo do bem patrimonial

#### **01. DADOS GERAIS**

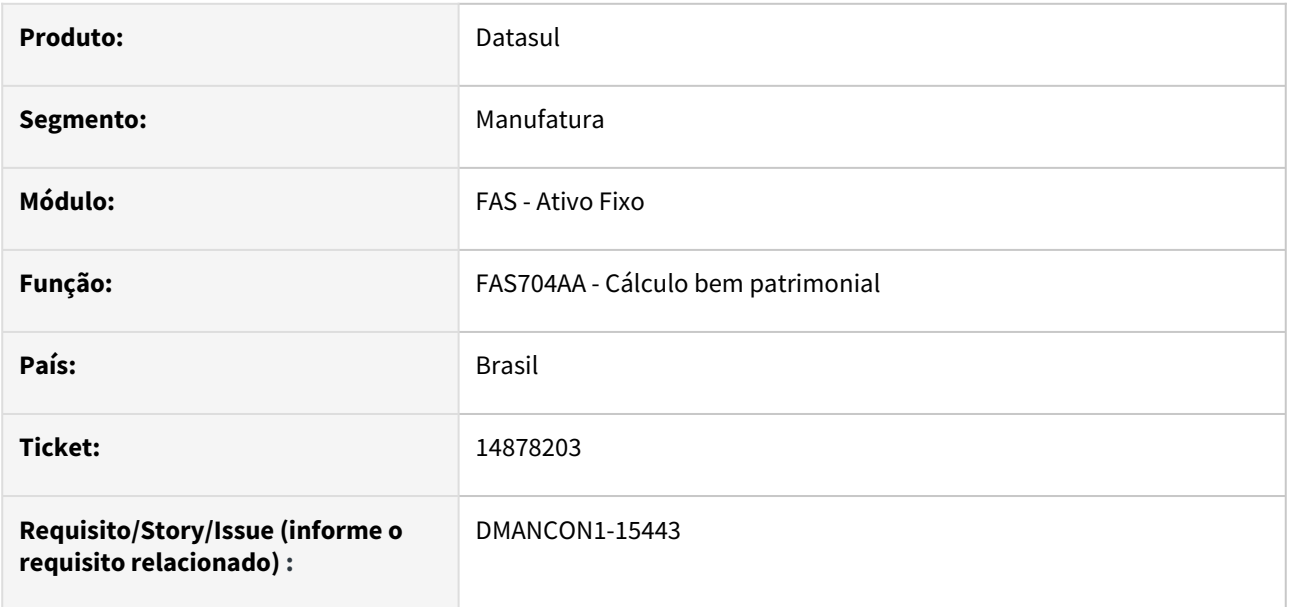

## **02. SITUAÇÃO/REQUISITO**

Ao executar o cálculo dos bens, informando uma regra por faixa de bem e exceções individuais de bens, as exceções não estavam sendo respeitadas e os bens eram calculados normalmente.

## **03. SOLUÇÃO**

Programa de cálculo foi corrigido para respeitar as exceções individuais cadastradas e não efetuar o cálculo para esses bens.

## **04. DEMAIS INFORMAÇÕES**

• [Calcular Bem Patrimonial - FAS704AA](https://tdn.totvs.com/display/public/LDT/Calcular+Bem+Patrimonial+-+FAS704AA)

# 14946596 DMANCON1-15584 DT Reclassificação Contas Patrimoniais

#### **01. DADOS GERAIS**

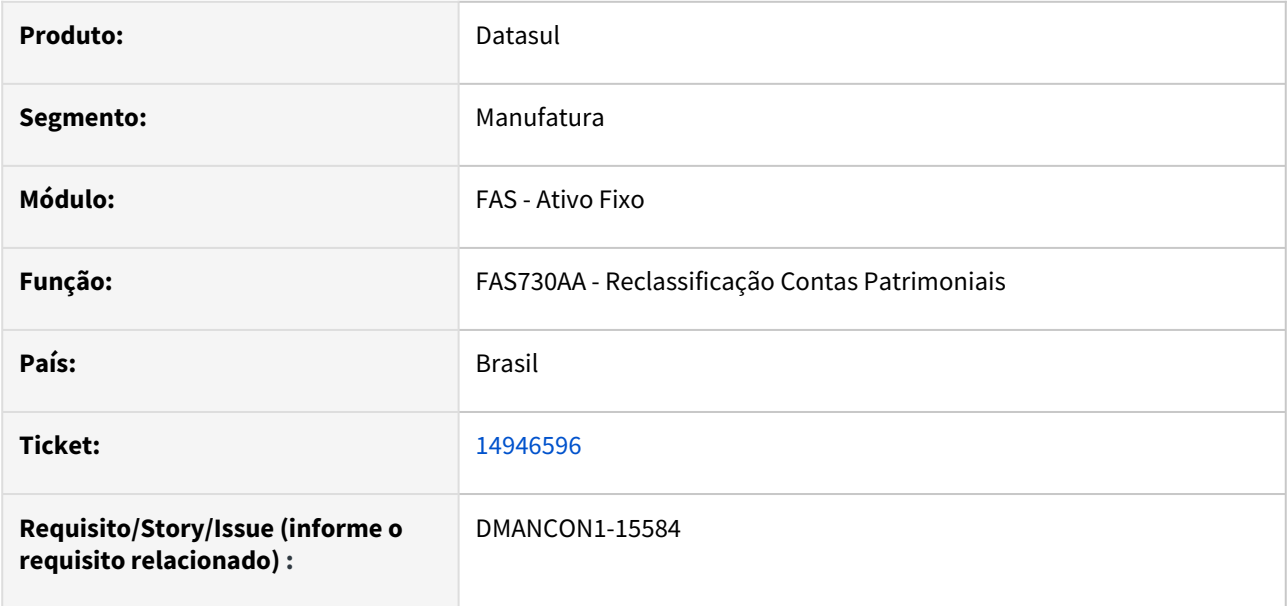

#### **02. SITUAÇÃO/REQUISITO**

Ao executar a rotina de reclassificação das contas patrimoniais, está gerando erro 15800 para algumas contas, não permitindo concluir o movimento.

## **03. SOLUÇÃO**

A rotina de reclassificação das contas patrimoniais foi corrigida, para não ocorrer erros internos de 15800 e permitir que a transação seja concluída corretamente.

#### **04. DEMAIS INFORMAÇÕES**

[Reclassificação - FAS730AA](https://tdn.totvs.com/pages/viewpage.action?pageId=253987041)

# 15002501 DMANCON1-15559 DT Relatório Saldo Líquido Bem Patrimonial

#### **01. DADOS GERAIS**

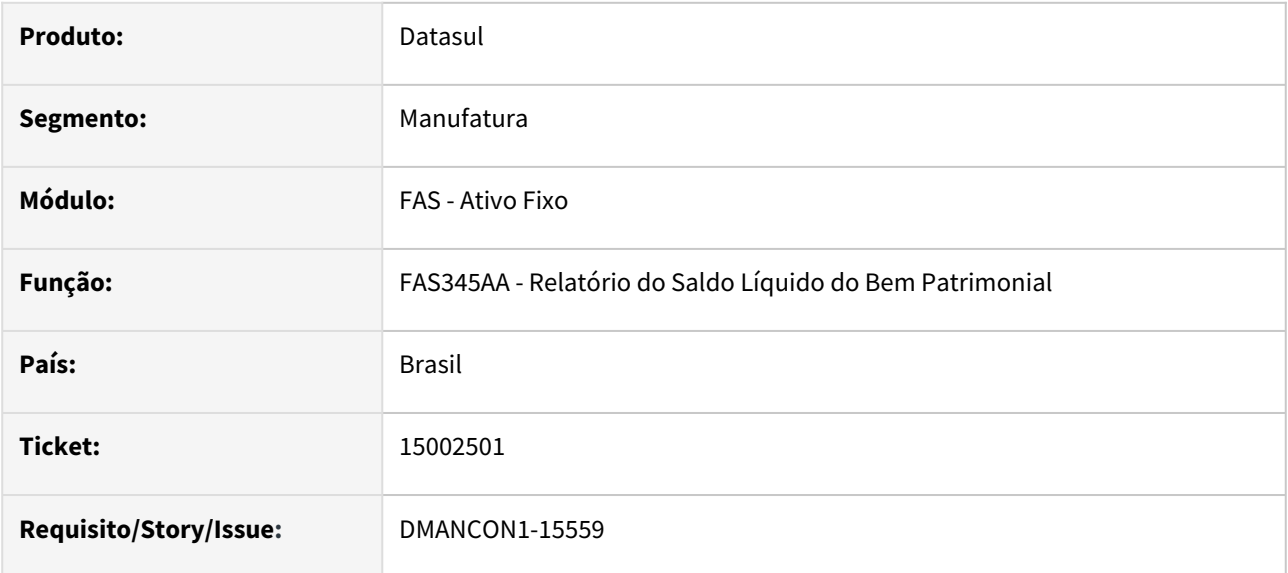

## **02. SITUAÇÃO/REQUISITO**

Ao gerar o relatório do saldo líquido do bem patrimonial (prgfin\fas\fas345aa.r), o programa apresenta lentidão para conclusão do processo.

## **03. SOLUÇÃO**

Foi alterado o programa de geração do relatório do saldo líquido do bem patrimonial (prgfin\fas\fas345aa.r) para melhora de performance.

## **04. DEMAIS INFORMAÇÕES**

[Relatório Saldo Líquido Bem - FAS345AA](https://tdn.totvs.com/pages/viewpage.action?pageId=263192847)

[FAS - Detalhes da apresentação relatórios do módulo](https://centraldeatendimento.totvs.com/hc/pt-br/articles/360012528191)

# 15055817 DMANCON1-15565 DT Baixa Bem Patrimonial

#### **01. DADOS GERAIS**

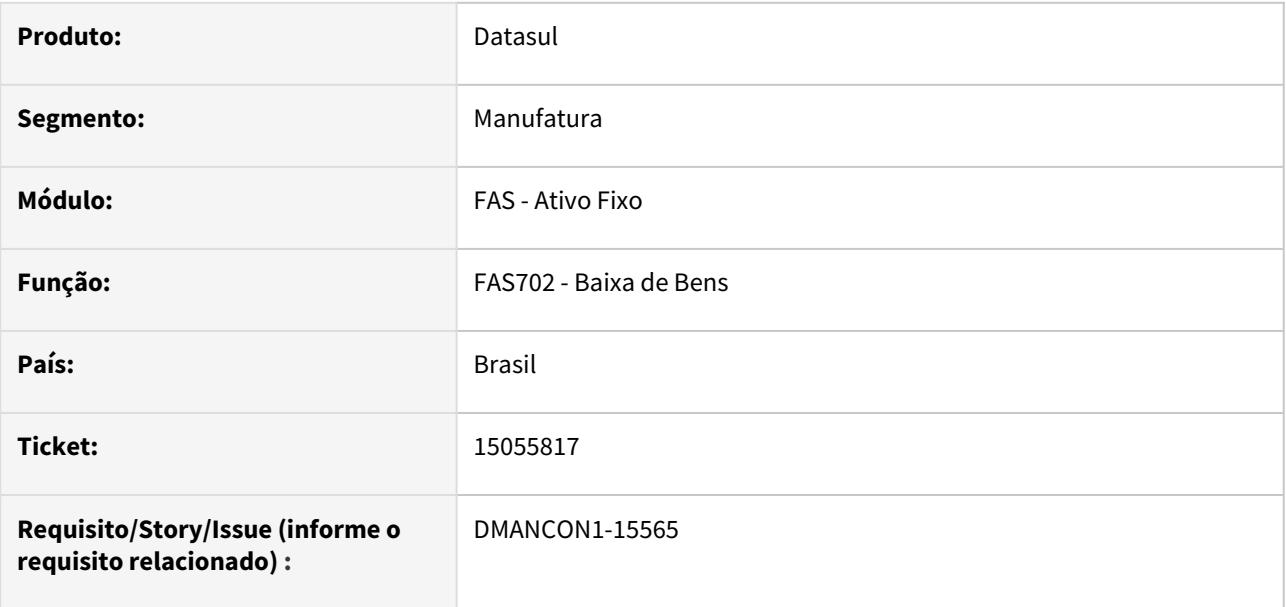

#### **02. SITUAÇÃO/REQUISITO**

Ao efetuar uma baixa patrimonial de determinado bem, está ocorrendo os erros:

- 17.923 Diferença de valor entre registro de cálculo e registro de saldo Valor Original Bem Patrimonial.
- 22.205 As movimentações efetuadas no bem geraram diferenças nos registros da valor original, esta(s) diferença(s) afeta(m) futuras movimentações.

## **03. SOLUÇÃO**

Alterada a rotina de Baixa Bem Patrimonial(FAS702AA) para que não ocorra os erros relatados acima e seja concluído corretamente a baixa do bem.

#### **04. DEMAIS INFORMAÇÕES**

[Baixa Bem Patrimonial - FAS702AA](https://tdn.totvs.com/display/LDT/Baixa+Bem+Patrimonial+-+FAS702AA)

# 15108415 DMANCON1-15603 DT FAS725AA - Cronograma Cálculo Bem Patrimonial

#### **01. DADOS GERAIS**

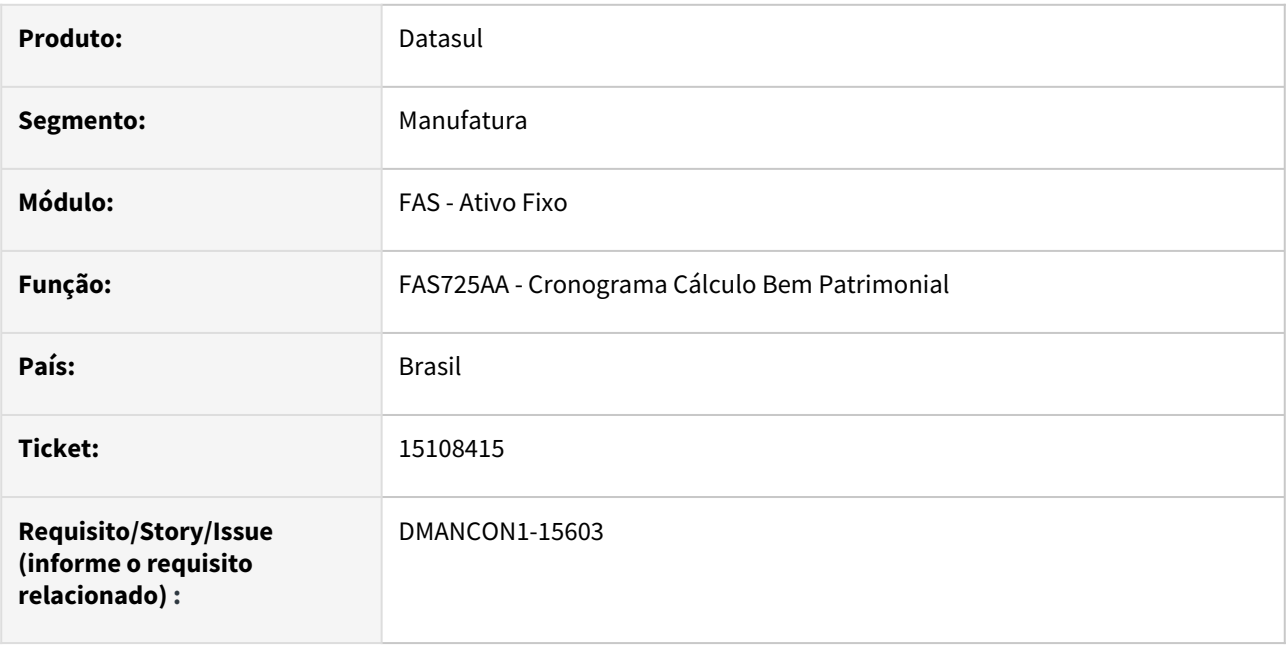

#### **02. SITUAÇÃO/REQUISITO**

Ao efetuar um cronograma de cálculo de determinado bem patrimonial (prgfin/fas/fas725aa.r) não está sendo validada a existência de saldos no FAS211AA - Consulta Bem Patrimonial - Botão Saldo, conforme já funciona no FAS710AA - Planejar Cálculo Bem Patrimonial.

## **03. SOLUÇÃO**

Alterada a rotina de cronograma do cálculo de bem patrimonial (FAS725AA) para que seja verificado se já existe saldo no bem patrimonial com data superior a data de início de parada informada em tela. Nesse caso, será emitida a mensagem:

*Já existe saldo no bem patrimonial com data superior a data informada de início de parada.*

## **04. DEMAIS INFORMAÇÕES**

- [Cronograma Cálculo Bem FAS725AA](https://tdn.totvs.com/pages/viewpage.action?pageId=253988162)
- [Planejar Cálculo FAS710AA](https://tdn.totvs.com/pages/viewpage.action?pageId=253988078)

# 15134724 DMANCON1-15649 DT API inclusão de bens patrimoniais

#### **01. DADOS GERAIS**

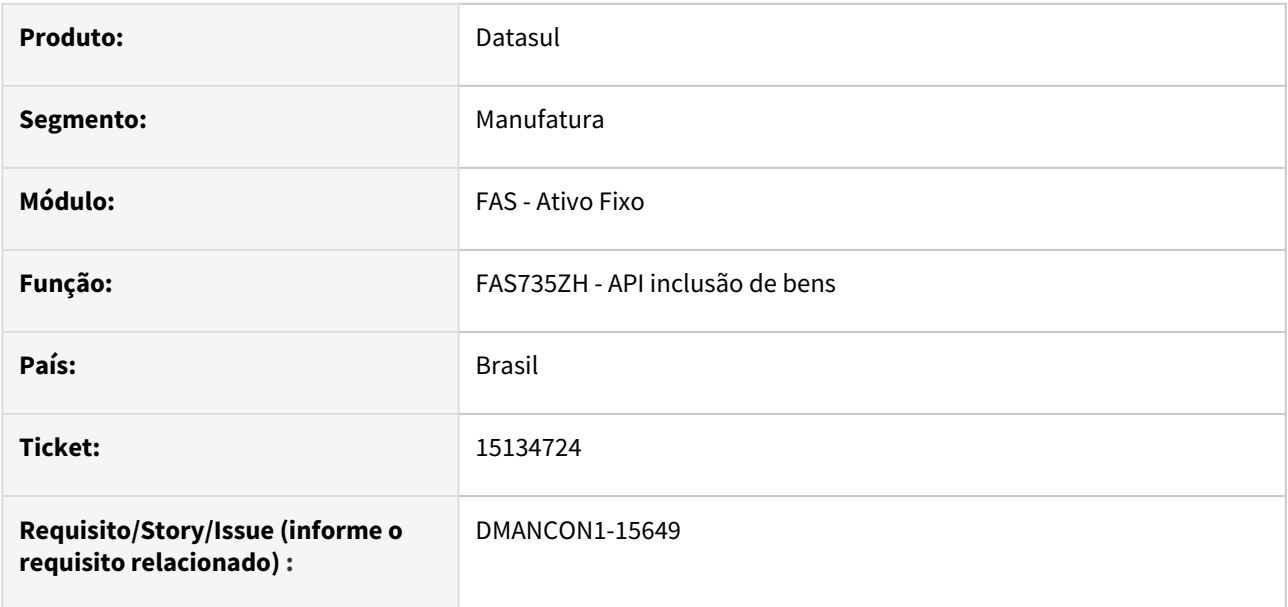

## **02. SITUAÇÃO/REQUISITO**

Ao fazer a inclusão do bem via API, estava gravando a data de cálculo igual a data de início de cálculo, fazendo com que a contabilização da implantação fosse feita no futuro e não na data de aquisição do bem

## **03. SOLUÇÃO**

A API foi alterada para gravar a data de cálculo do bem igual a data de aquisição, contabilizando, dessa forma, a implantação do bem na data em que o mesmo foi adquirido.

## **04. DEMAIS INFORMAÇÕES**

[FAS735ZH - Criação de bens no Ativo Fixo](https://tdn.totvs.com/pages/viewpage.action?pageId=191468957)

# 15259829 DMANCON1-15702 DT FAS719AA - Calcular Apropriação Leasing

#### **01. DADOS GERAIS**

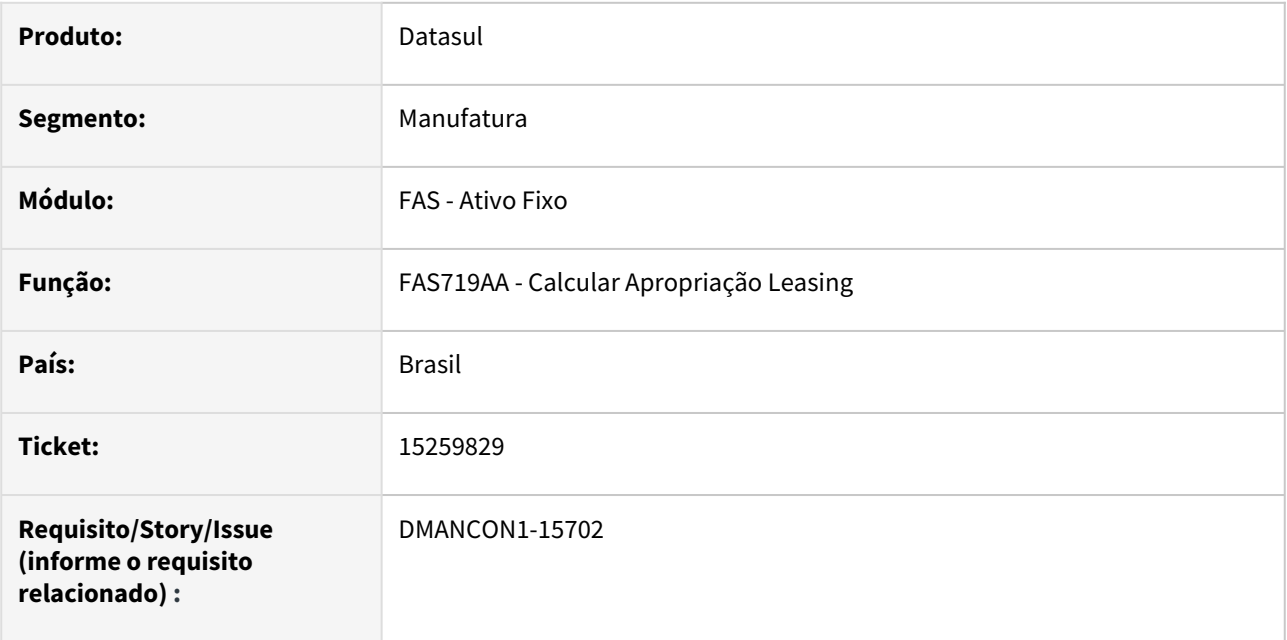

## **02. SITUAÇÃO/REQUISITO**

O programa de cálculo de contrato de Leasing (prgfin/fas/fas719aa.r) está permitindo a movimentação do bem para período não habilitado.

## **03. SOLUÇÃO**

Alterada a rotina de cálculo de contrato de Leasing (FAS719AA) para que seja verificado se o período de cálculo está habilitado.

**Importante:** Essa informação pode ser consultado pelo programa Consulta Unidade Organizacional Objetivo [- UFN208AA, botões Sit Movimen \(Consulta da situação das movimentações dos módulos relacionados a](https://tdn.totvs.com/display/LDT/Consulta+Unidade+Organizacional+Objetivo+-+UFN208AA)  unidade organizacional) ou **Sit Períodos** (Consulta da situação dos períodos contábeis relacionados a unidade organizacional).

## **04. DEMAIS INFORMAÇÕES**

• [Calcular Apropriação Leasing - FAS719AA](https://tdn.totvs.com/pages/viewpage.action?pageId=253988811)

# 15450923 DMANCON1-15853 DT Relatório Saldo Líquido Bem Patrimonial

#### **01. DADOS GERAIS**

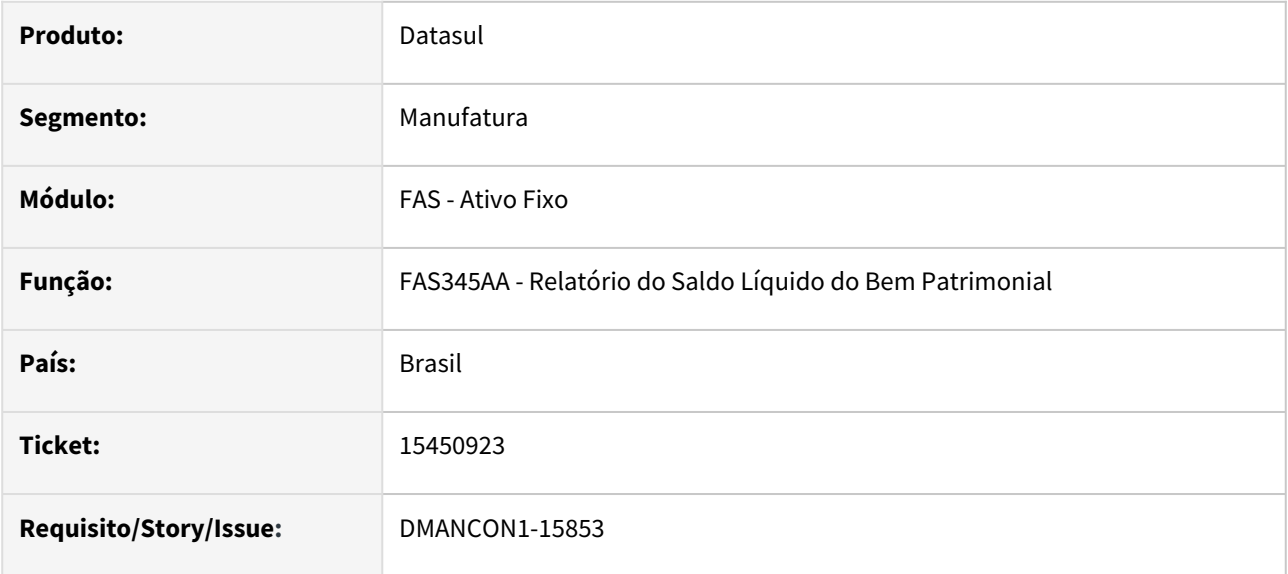

#### **02. SITUAÇÃO/REQUISITO**

Ao gerar o relatório do saldo líquido do bem patrimonial (prgfin\fas\fas345aa.r), está sendo apresentada a descrição do centro de custo do plano expirado e não do atual.

## **03. SOLUÇÃO**

Foi alterado o programa de geração do relatório do saldo líquido do bem patrimonial (prgfin\fas\fas345aa.r) para que seja apresenta a descrição correta do centro de custo, conforme o plano de centro de custo válido para o bem patrimonial.

#### **04. DEMAIS INFORMAÇÕES**

[Relatório Saldo Líquido Bem - FAS345AA](https://tdn.totvs.com/pages/viewpage.action?pageId=263192847)

[FAS - Detalhes da apresentação relatórios do módulo](https://centraldeatendimento.totvs.com/hc/pt-br/articles/360012528191)

# DMANCON1-13333 DT Ajuste recarregar tela de Conciliação do Inventário do Ativo Fixo

## **01. DADOS GERAIS**

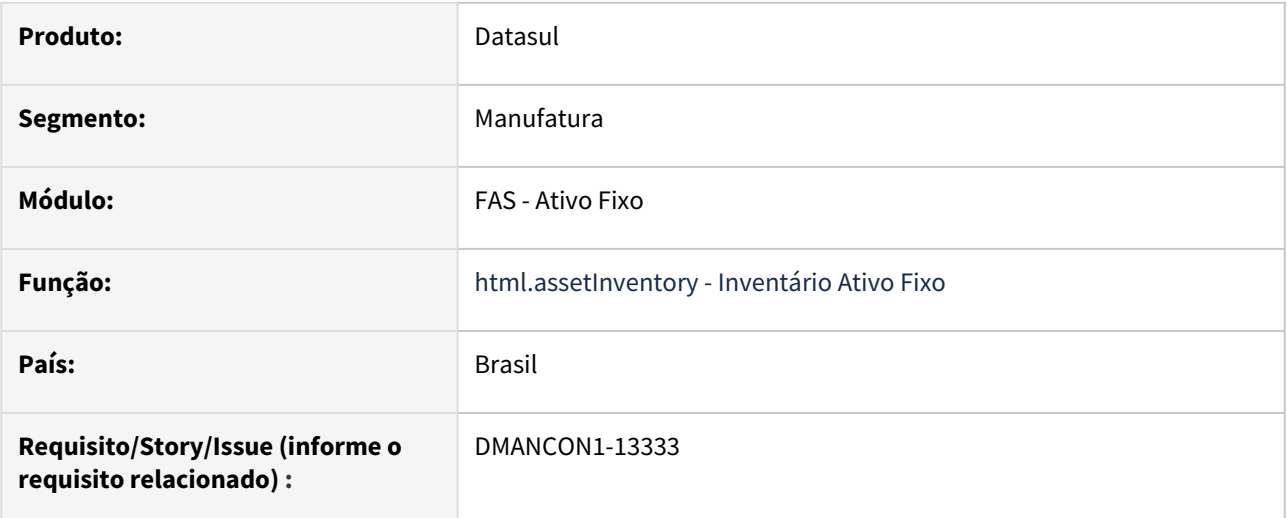

## **02. SITUAÇÃO/REQUISITO**

Ao entrar na tela de conciliação do inventário quando já há importação de bens, poderia ocorrer um travamento da tela ao recarregar os bens na tela.

## **03. SOLUÇÃO**

Alterada a rotina do Inventário Ativo Fixo (html.assetInventory), para que ao entrar na tela de conciliação, os bens na tela sejam atualizados corretamente.

## **04. DEMAIS INFORMAÇÕES**

[Tutorial - Inventário Ativo Fixo \(html.assetInventory\)](https://tdn.totvs.com/pages/viewpage.action?pageId=702351756)

# DMANCON1-15654 DT Ajuste na execução da solicitação no Monitor de Integrações

## **01. DADOS GERAIS**

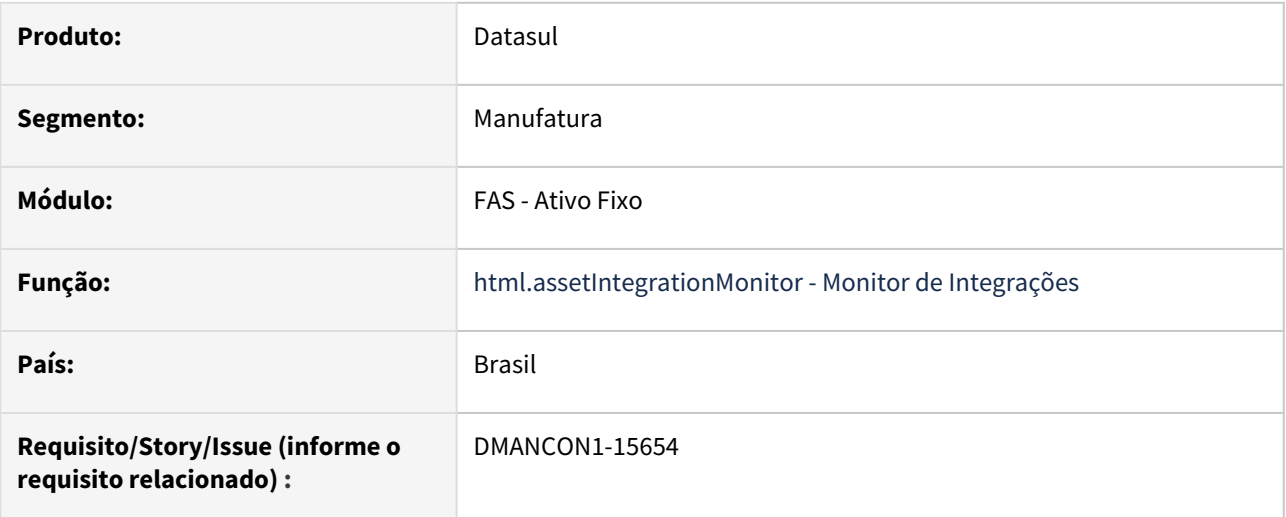

## **02. SITUAÇÃO/REQUISITO**

Ao efetuar a execução de baixa ou transferência pelo Monitor de Integrações (html.assetIntegrationMonitor), a solicitação é executada porém não retorna para a tela principal.

## **03. SOLUÇÃO**

Alterada a rotina do Monitor de Integrações (html.assetIntegrationMonitor), para que ao executar a solicitação de uma baixa ou transferência mostre o numero do pedido RPW gerado e retorne para a tela principal do monitor corretamente.

# **04. DEMAIS INFORMAÇÕES**

[Tutorial - Monitor de Integração FAS](https://tdn.totvs.com/pages/viewpage.action?pageId=589527290)

# 4.4.3 Caixa e Bancos - Manutenção - 12.1.2301

Pesquisar

# 14928045 DMANACRTES1-10922 DT CMG309AA Não imprime em impressora

## **01. DADOS GERAIS**

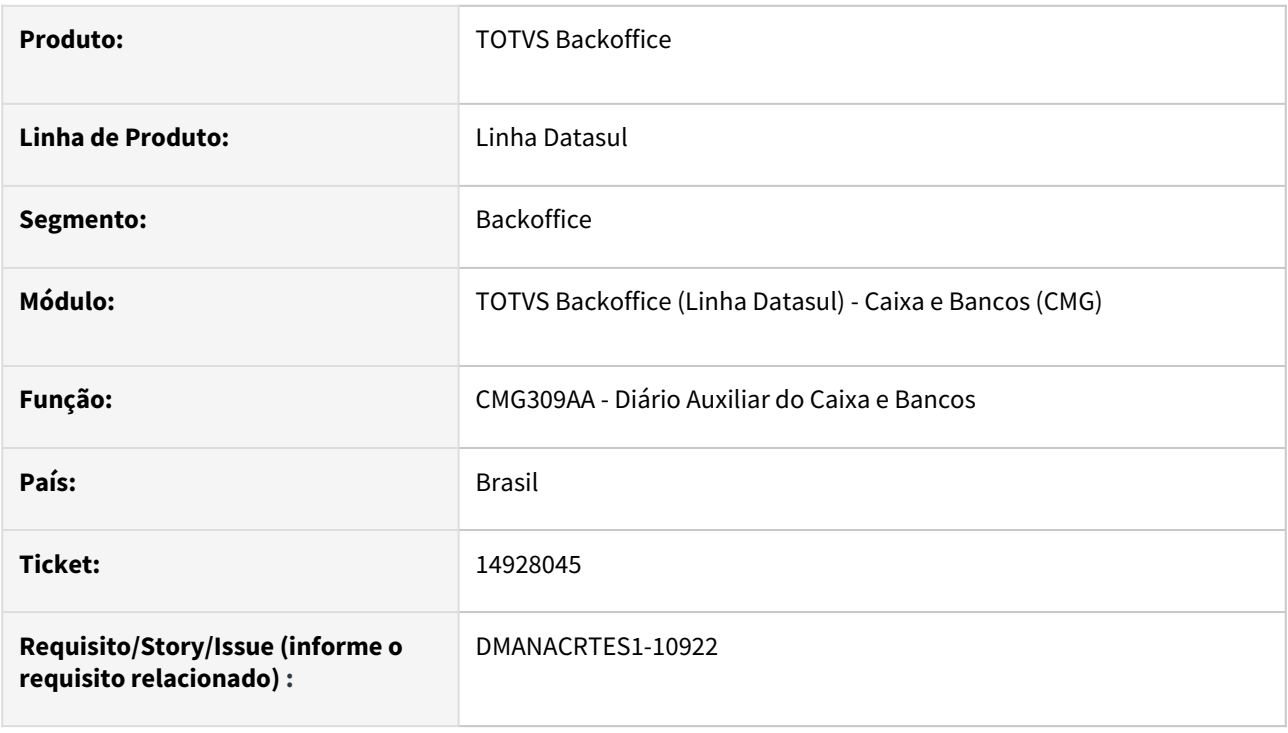

## **02. SITUAÇÃO/REQUISITO**

Não ocorre a impressão do diário auxiliar indicando como opção de saída Impressora.

#### **03. SOLUÇÃO**

Ajustada a impressão do diário auxiliar quando for selecionada a opção Impressora.

# 15100125 DMANACRTES1-11159 DT Conciliação da Conta Corrente em batch/RPW CMG706AA

#### **01. DADOS GERAIS**

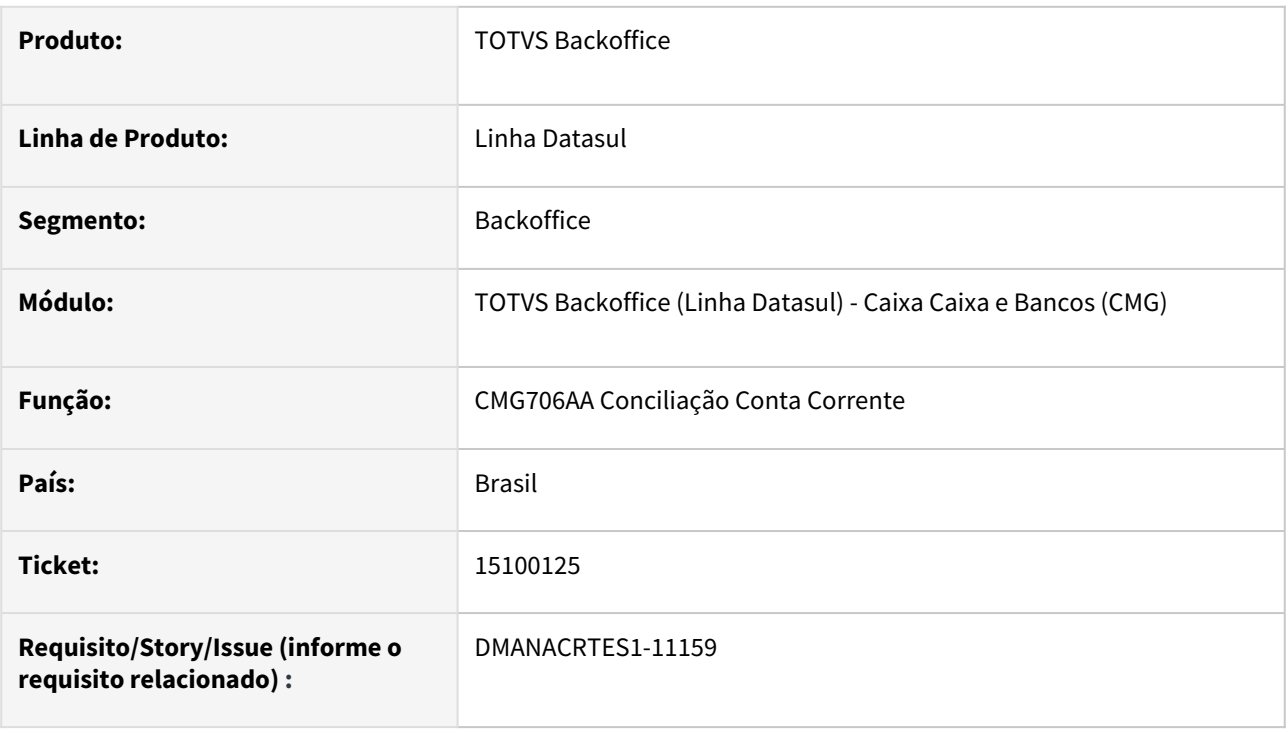

## **02. SITUAÇÃO/REQUISITO**

Ao executar a rotina de conciliação da conta corrente em Batch/RPW - CMG706AA ocorre erro Progress 4438 no servidor Unix.

## **03. SOLUÇÃO**

Realizada a alteração da rotina para funcionar corretamente em Batch/RPW.

## **04. DEMAIS INFORMAÇÕES**

# 15486501 DMANACRTES1-11440 DT Conta corrente do tipo Caixa com pendência de conciliação CMG310AA

#### **01. DADOS GERAIS**

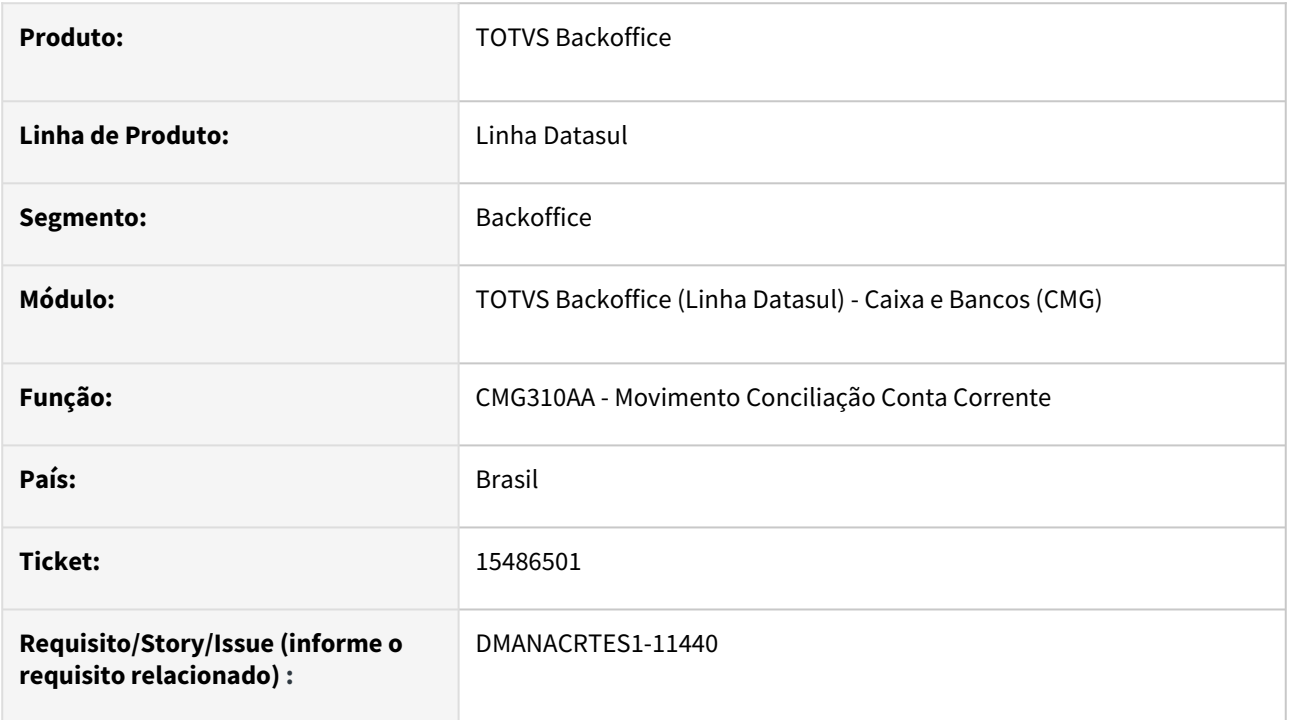

## **02. SITUAÇÃO/REQUISITO**

As contas correntes do tipo caixa parametrizadas para não permitir conciliação e não utilizar conciliação estão sendo demonstradas no relatório Movimento Conciliação Conta Corrente - CMG310AA como pendente de conciliação.

## **03. SOLUÇÃO**

Foi realizada a alteração para não considerar as contas correntes do tipo caixa que não permitam ou utilizem conciliação no relatório Movimento Conciliação Conta Corrente - CMG310AA.

# 4.4.4 Contabilidade Fiscal - Manutenção - 12.1.2301

Pesquisar

Manutenção - 12.1.2301 – 951

# 14342649 DMANCON1-15124 DT UTB764AA - Importador de Cotações

#### **01. DADOS GERAIS**

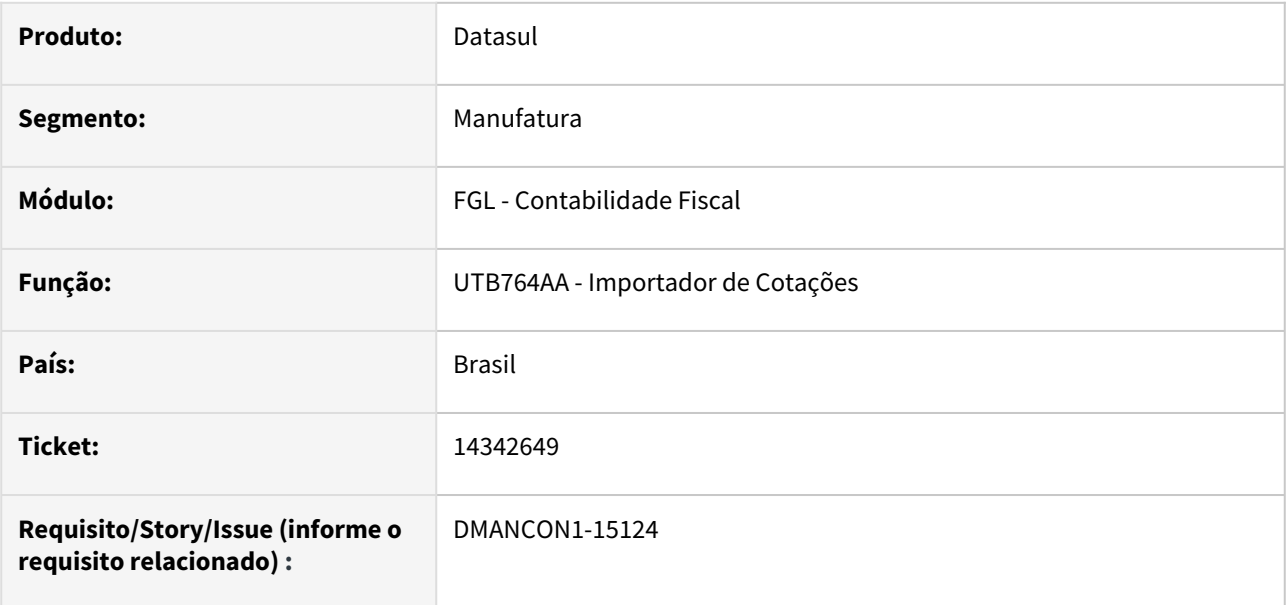

## **02. SITUAÇÃO/REQUISITO**

No momento de importar as cotações, está ocorrendo erro inesperado de conexão à página do Banco Central

## **03. SOLUÇÃO**

O programa de importação (utb764pa) foi ajustado para evitar que ocorram erros no momento da conexão à página do Banco Central.

## **04. DEMAIS INFORMAÇÕES**

[Importação Cotação Automática - UTB764AA](https://tdn.totvs.com/pages/viewpage.action?pageId=439693765)

# 14619133 DMANCON1-15629 DT Ao executar em batch não mostra o nome do arquivo

#### **01. DADOS GERAIS**

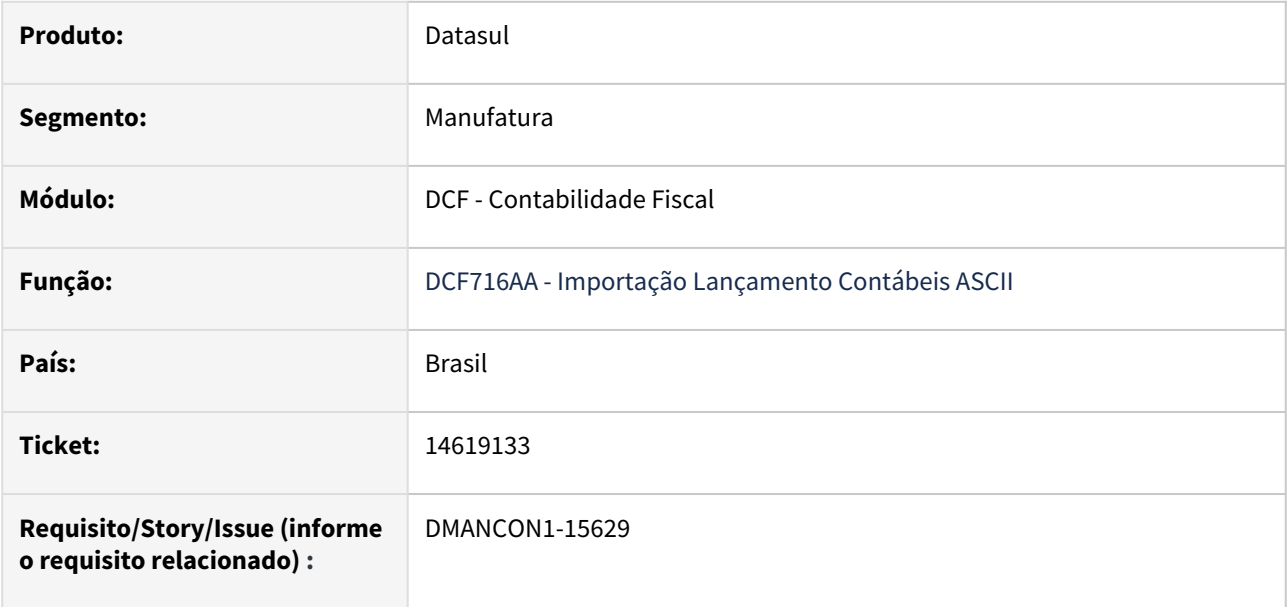

## **02. SITUAÇÃO/REQUISITO**

Ao realizar uma importação através do programa de Importação Lançamentos Contábeis ASCII (prgint\dcf\dcf716aa.r) utilizando a opção de agendamento de pedido "Batch", quando consultado o pedido para execução não é mostrado o nome do arquivo que será gerado.

## **03. SOLUÇÃO**

Alterado o programa de Importação Lançamentos Contábeis ASCII (prgint\dcf\dcf716aa.r) para que ao realizar o agendamento da execução, o nome do arquivo a ser gerado seja mostrado ao consultar o pedido de execução.

## **04. DEMAIS INFORMAÇÕES**

• [Importação Lançamentos Contábeis ASCII - DCF716AA](https://tdn.totvs.com/pages/viewpage.action?pageId=269431344)

# 14679402 DMANCON1-15295 DT FGL331AB - Extrator de Dados PWC

#### **01. DADOS GERAIS**

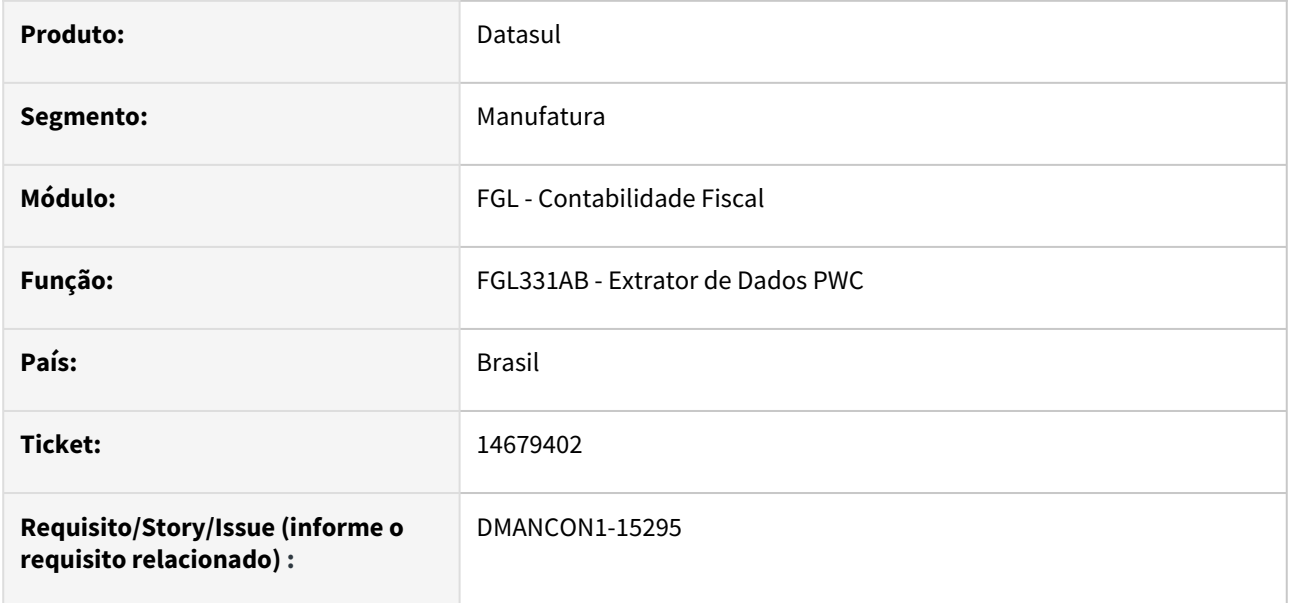

#### **02. SITUAÇÃO/REQUISITO**

O programa de extração de dados PWC - FGL331AB não está considerando os valores de apuração de resultados para o arquivo **Saldos Contábeis - Trial Balance**.

## **03. SOLUÇÃO**

Foi alterado o programa extrator de Dados PWC - FGL331ABCD (prgfin/fgl/fgl331ab.r) para considerar os valores da apuração de resultado para a geração do arquivo **Saldos Contábeis - Trial Balance**, ou seja, os valores dos lançamentos da apuração do lucro e perdas (encerramento do balanço contábil).

**Importante:** O arquivo **Saldos Contábeis - Trial Balance** pode ser conferido pelo [Balancete - FGL307AB](https://tdn.totvs.com/display/LDT/Balancete+-+FGL307AB), onde deve ser assinalada a opção **Considera Apuração de Resultado**.

#### **04. DEMAIS INFORMAÇÕES**

• [Extrator de Dados PWC - FGL331AB](https://tdn.totvs.com/display/LDT/Extrator+de+Dados+PWC+-+FGL331AB)

# 14711727 DMANCON1-15586 DT FGL702ZE - Lançamento Contábil

#### **01. DADOS GERAIS**

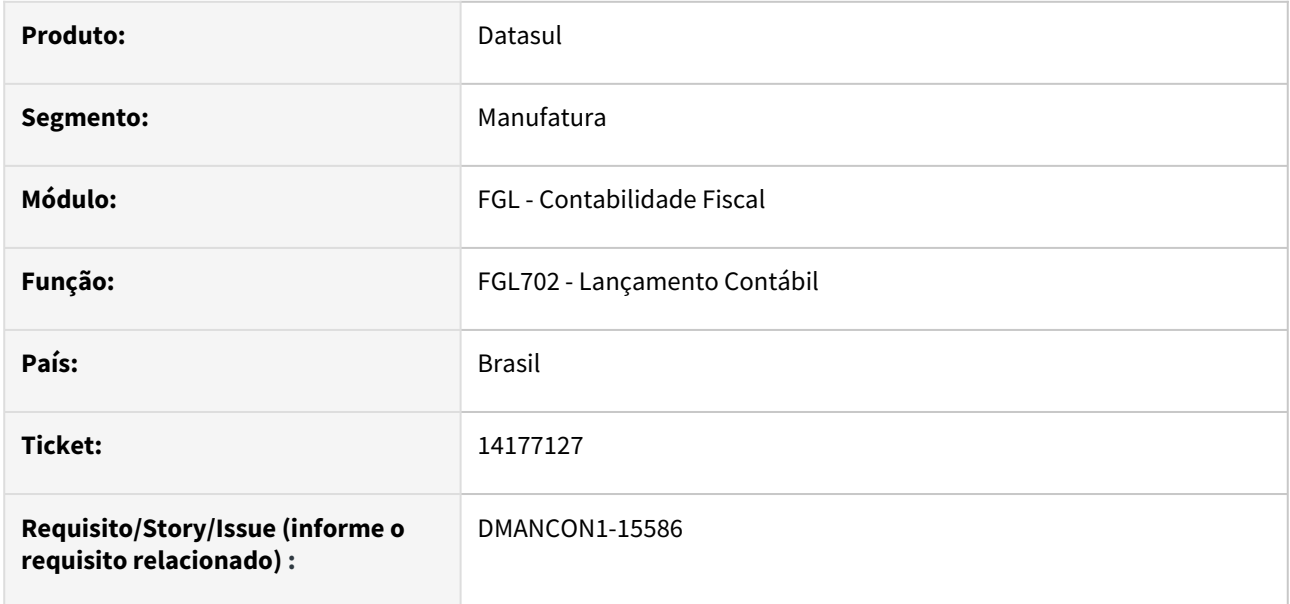

#### **02. SITUAÇÃO/REQUISITO**

Ao fazer a alteração do valor de um item de lançamento, criado a partir de um lançamento padrão, está ocorrendo erro progress de registro (Total Lançamentos Contábeis) não disponível.

## **03. SOLUÇÃO**

Programa de atualização dos itens de lançamento foi alterado para corrigir o problema e evitar o erro.

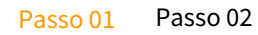

## **04. DEMAIS INFORMAÇÕES**

#### IMPORTANTE!

Use esse box para destacar informações relevantes e/ou de destaque.

#### **05. ASSUNTOS RELACIONADOS**

•

# 14841111 DMANCON1-15422 DT ECF - Registro X420

#### **01. DADOS GERAIS**

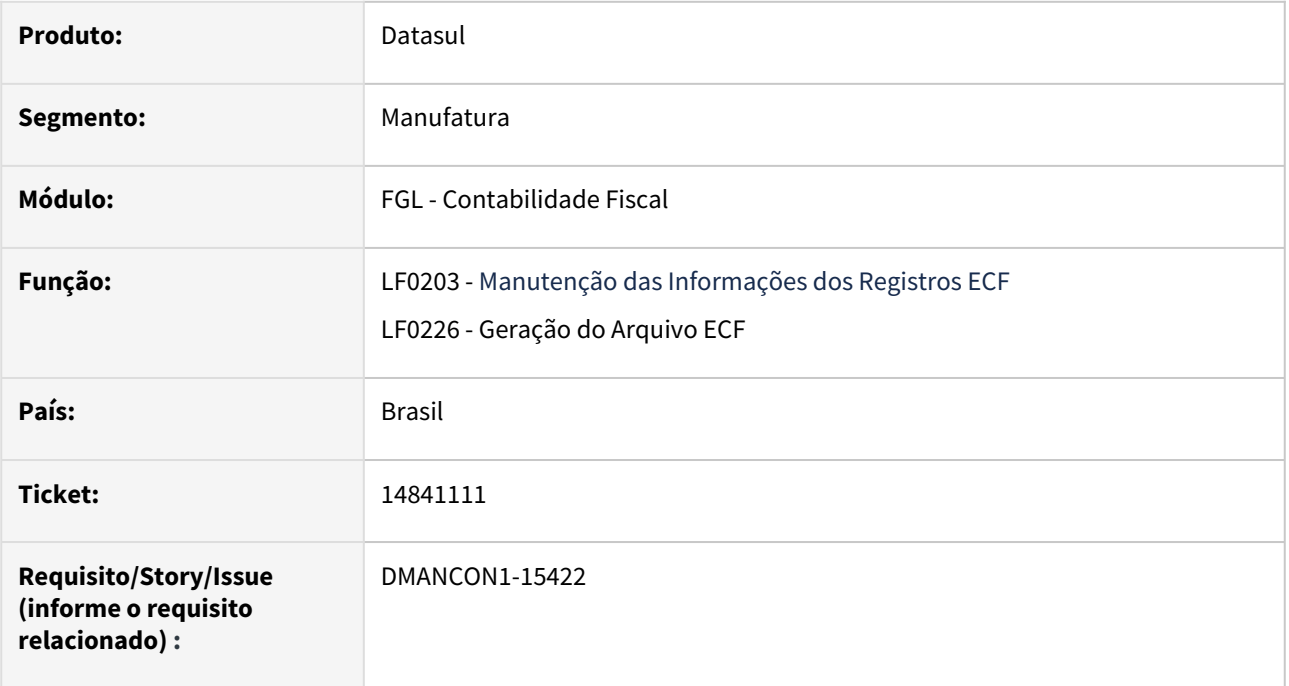

#### **02. SITUAÇÃO/REQUISITO**

No programa de manutenção dos dados para a ECF - LF0203 - Registro x420, ocorre indevidamente a mensagem: "Já existe ocorrência em Royalties Recebidos ou Pagos com a chave informada", quando já existem movimentos de períodos anteriores para a mesma empresa.

## **03. SOLUÇÃO**

Foram alterados os programas de manutenção dos dados para a ECF (lfp/lf0203.r) e de geração do arquivo da ECF (lfp/lf0226.r) para prever a inclusão de movimentos do registro **X420 - Royalties Recebidos ou Pagos a Beneficiários do Brasil e do Exterior** em vários períodos diferentes para a mesma empresa.

#### **04. DEMAIS INFORMAÇÕES**

#### **Conteúdos relacionados:**

- [Manutenção/Consulta das Informações Fiscais LF0203](https://tdn.totvs.com/pages/viewpage.action?pageId=248580226)
- [Gerador Arquivo ECF LF0226](https://tdn.totvs.com/display/LDT/Gerador+Arquivo+ECF+-+LF0226)

## **Consulte mais informações através dos links abaixo:**

- [ECF Geração dos arquivos](https://centraldeatendimento.totvs.com/hc/pt-br/articles/4407762475287)
- [Artigos Gerais SPED / Escrituração Contábil Fiscal \(ECF\)](https://centraldeatendimento.totvs.com/hc/pt-br/sections/1500000957822)
- Documento da rotina: [ECF Datasul](https://tdn.totvs.com/display/LDT/DECF0002+-+ECF+ERP+DATASUL)
- Bloco Q: [Extração/Geração](https://tdn.totvs.com/pages/viewpage.action?pageId=309396955)
- Registro L210: [Geração Automática](https://tdn.totvs.com/pages/viewpage.action?pageId=311631847)

# 14906425 DMANCON1-15481 DT LF0250 - Parâmetros da última execução

#### **01. DADOS GERAIS**

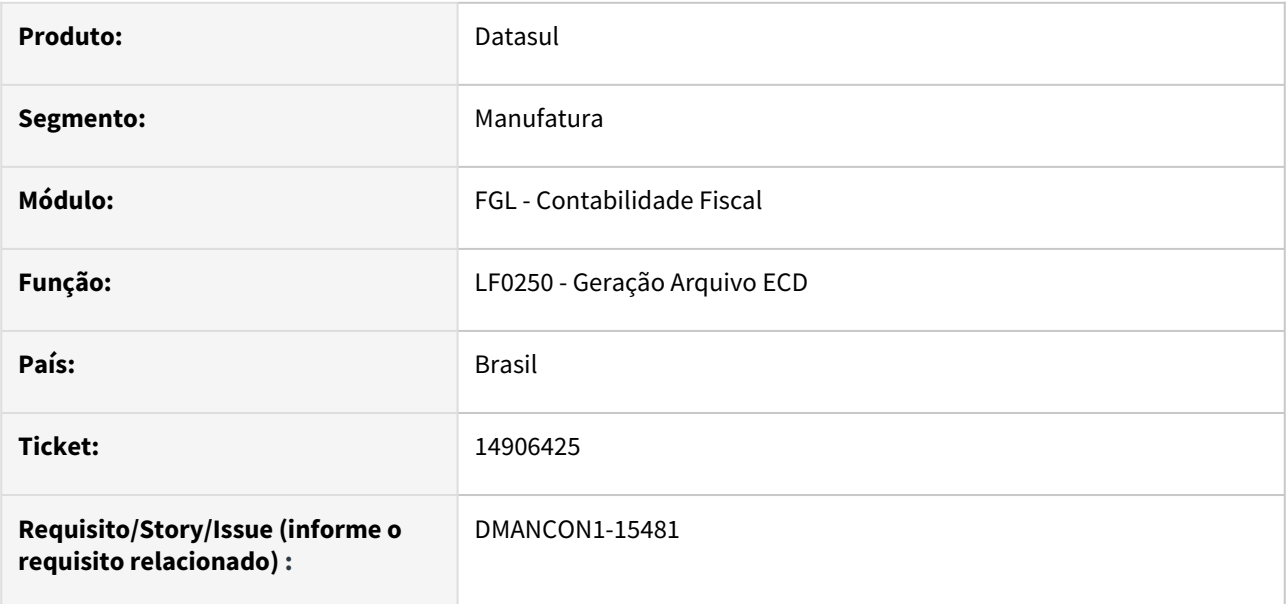

## **02. SITUAÇÃO/REQUISITO**

O programa de geração do arquivo da ECD - LF0250 não está carregando corretamente os parâmetros da última execução, ou seja, atualmente o sistema não está acatando a alteração dos campos (Data Geração, Indicador Finalidade Escrituração e Encerramento do Exercício).

## **03. SOLUÇÃO**

## Para atender essa necessidade:

Foi alterado o programa de Geração do Arquivo ECD (lfp/lf0250.r) para ajustar o controle de última parametrização, que em determinadas situações não acata o que foi digitado em tela.

## **04. DEMAIS INFORMAÇÕES**

## **Conteúdos relacionados:**

- [Manutenção/Consulta das Informações Fiscais LF0203](https://tdn.totvs.com/pages/viewpage.action?pageId=248580226)
- [Extrator SPED Contábil LF0302](https://tdn.totvs.com/pages/viewpage.action?pageId=248580082)

## **Consulte mais informações através dos links abaixo:**

- [ECD Etapas para geração dos arquivos](https://centraldeatendimento.totvs.com/hc/pt-br/articles/360025266591)
- [Artigos Gerais SPED / Escrituração Contábil Digital \(ECD\)](https://centraldeatendimento.totvs.com/hc/pt-br/sections/206933387)
- Boletim Técnico em formato PDF, o qual apresenta as informações sobre a execução do processo da rotina da ECD e as alterações para o Layout 9 de forma detalhada: [Boletim\\_Tecnico\\_ECD\\_Layout\\_V9.docx.pdf](https://tdn.totvs.com.br/download/attachments/593438914/V3_Boletim_Tecnico_ECD_Layout_V9.docx.pdf?version=1&modificationDate=1625678418647&api=v2)

# 14959131 DMANCON1-15507 DT FGL208AA - Consulta Razão Conta Contábil

#### **01. DADOS GERAIS**

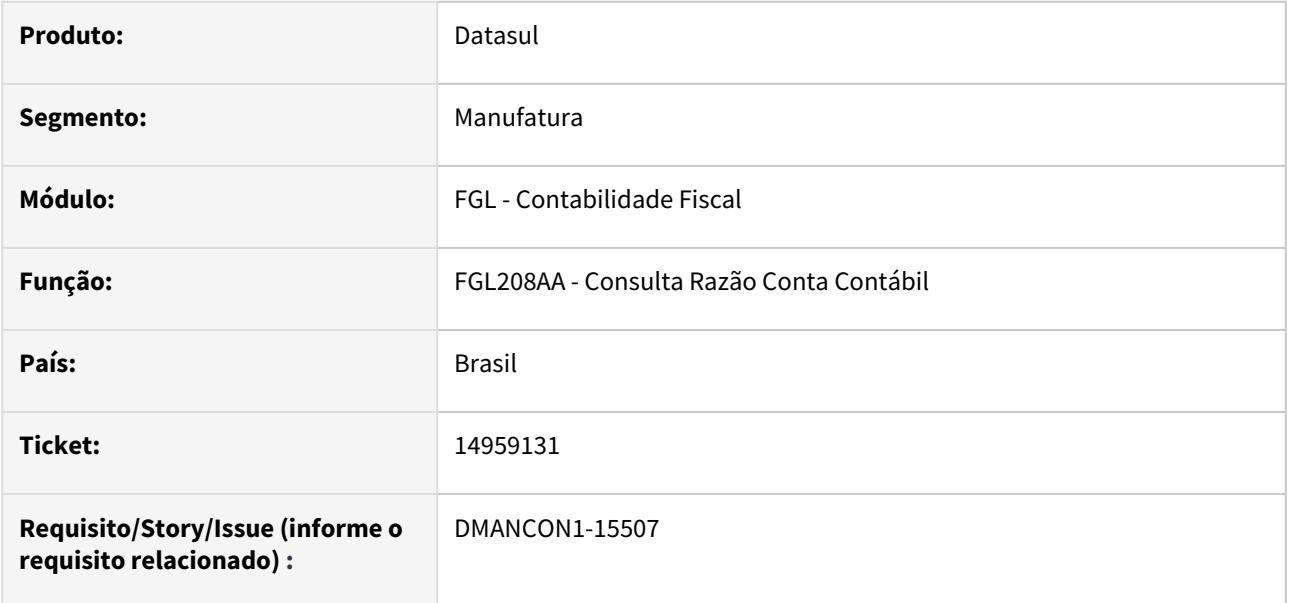

## **02. SITUAÇÃO/REQUISITO**

Ao efetuar a consulta o programa fgl208 apresenta saldo diferente do balancete e relatório razão.

## **03. SOLUÇÃO**

O programa de consulta do Razão de Conta Contábil (fgl208aa) foi ajustado para emitir o alerta quando o usuário não tenha permissão para visualizar determinada Unidade Organizacional.

## **04. DEMAIS INFORMAÇÕES**

• [Consulta Razão Conta Contábil - FGL208AA](https://tdn.totvs.com/pages/viewpage.action?pageId=268571258)

# 15257394 DMANCON1-15701 DT FGL720ZA - API Integração Documentos Externos

## **01. DADOS GERAIS**

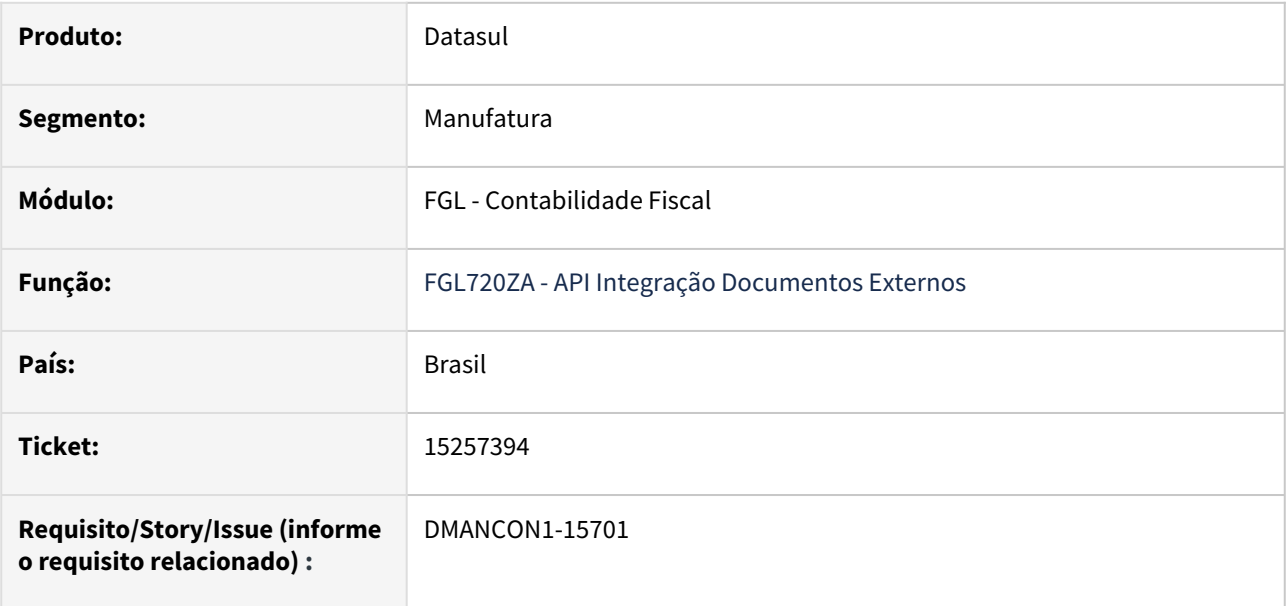

## **02. SITUAÇÃO/REQUISITO**

Na API de integração contábil, não está mais sendo considerado o diretório de spool do cadastro do usuário.

## **03. SOLUÇÃO**

Alterado a integração de documentos externos (prgfin\fgl\fgl720za) para quando for executado via RPW, buscar o diretório de spool do cadastro do usuário.

# 15280653 DMANCON1-15747 DT Relatório do Livro Razão Por Centro Custo

#### **01. DADOS GERAIS**

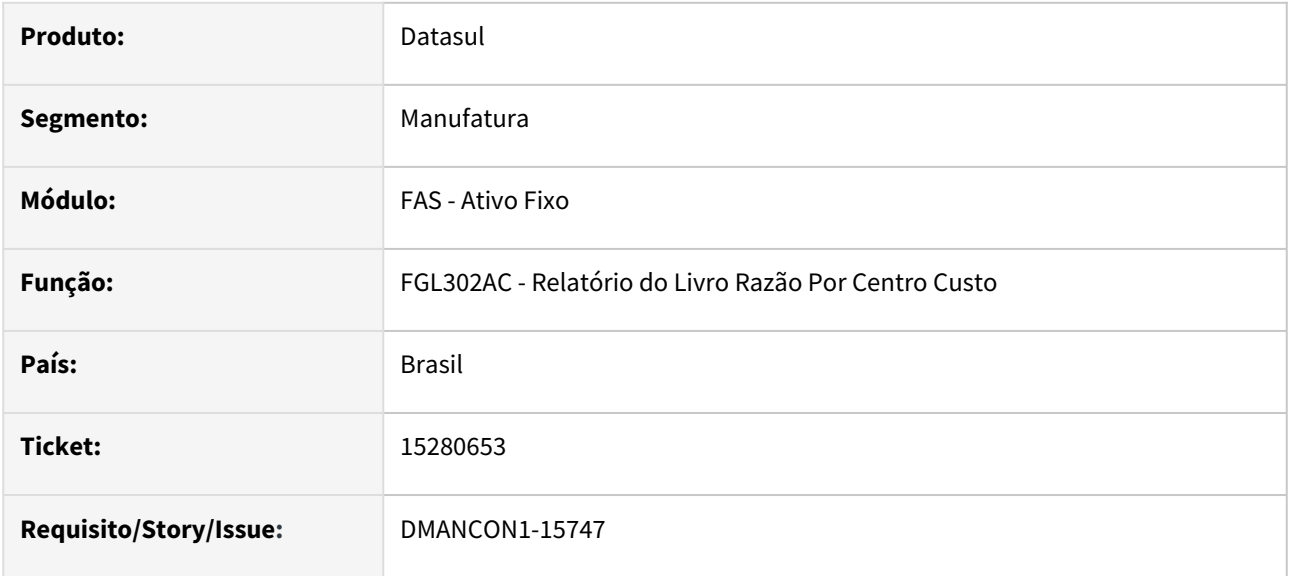

#### **02. SITUAÇÃO/REQUISITO**

Na geração do relatório em formato de planilha Excel (.CSV - separados por ponto e vírgula ou outro carácter delimitador), está deslocando uma ou várias colunas indevidamente e a planilha gerada em Excel está saindo quebrada errada por conta de caracteres especiais.

## **03. SOLUÇÃO**

Foi alterado o programa FGL302 para que prever o caractere especial 59 da tabela ASCII ";" (ponto e vírgula) na descrição do lançamento contábil, atendendo as necessidades de apresentação dos valores no formato de planilha Excel.

#### **04. DEMAIS INFORMAÇÕES**

[Relatório Razão Por Centro Custo - FGL302AC](https://tdn.totvs.com/pages/viewpage.action?pageId=268580772)

# 15318084 DMANCON1-15768 DT Atualização Saldo Contábil

#### **01. DADOS GERAIS**

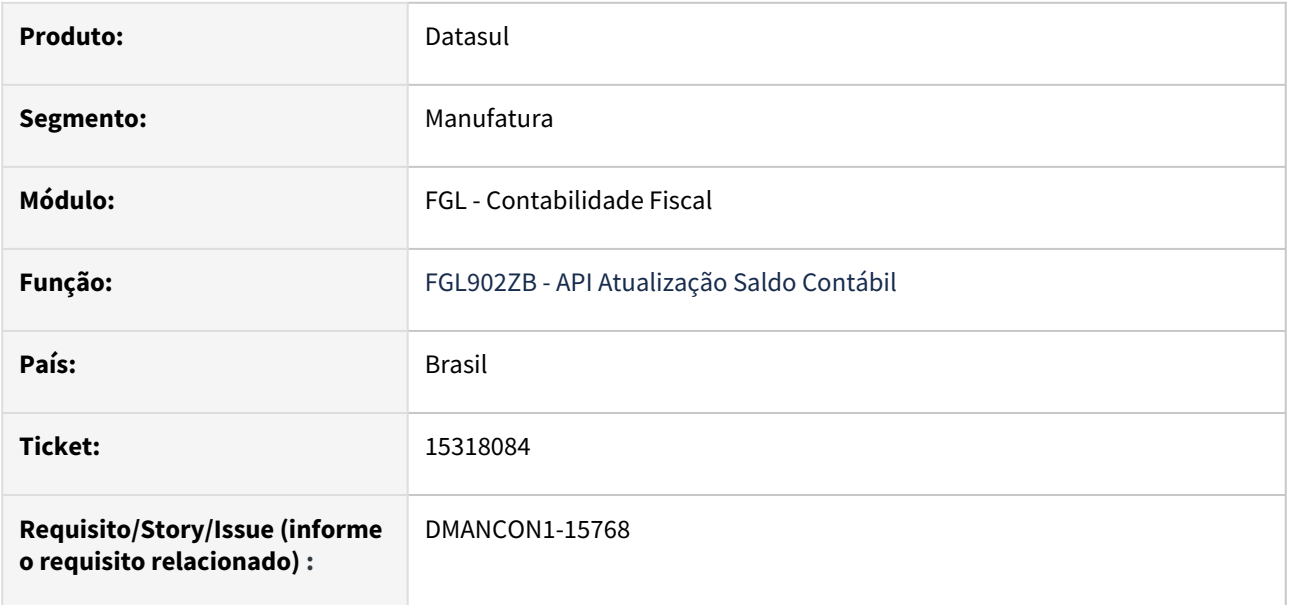

## **02. SITUAÇÃO/REQUISITO**

Ocorre erro 19316 durante a atualização do saldo contábil.

## **03. SOLUÇÃO**

Alterado a API de atualização de saldo contábil (prgfin\fgl\fgl902zb) para não ocorrer erro 19316 durante o processo. Também foi melhorado o tratamento do cláusula ERROR nos comandos de atualização dos saldos.

## **04. DEMAIS INFORMAÇÕES**

[FGL902ZB - Atualização de Saldos](https://tdn.totvs.com/pages/viewpage.action?pageId=191469018)

# 4.4.5 Contabilidade Gerencial - Manutenção - 12.1.2301

Pesquisar

Manutenção - 12.1.2301 – 963

# 14932164 DMANCON1-15506 DT FGL312AA - RAZÃO GERENCIAL

#### **01. DADOS GERAIS**

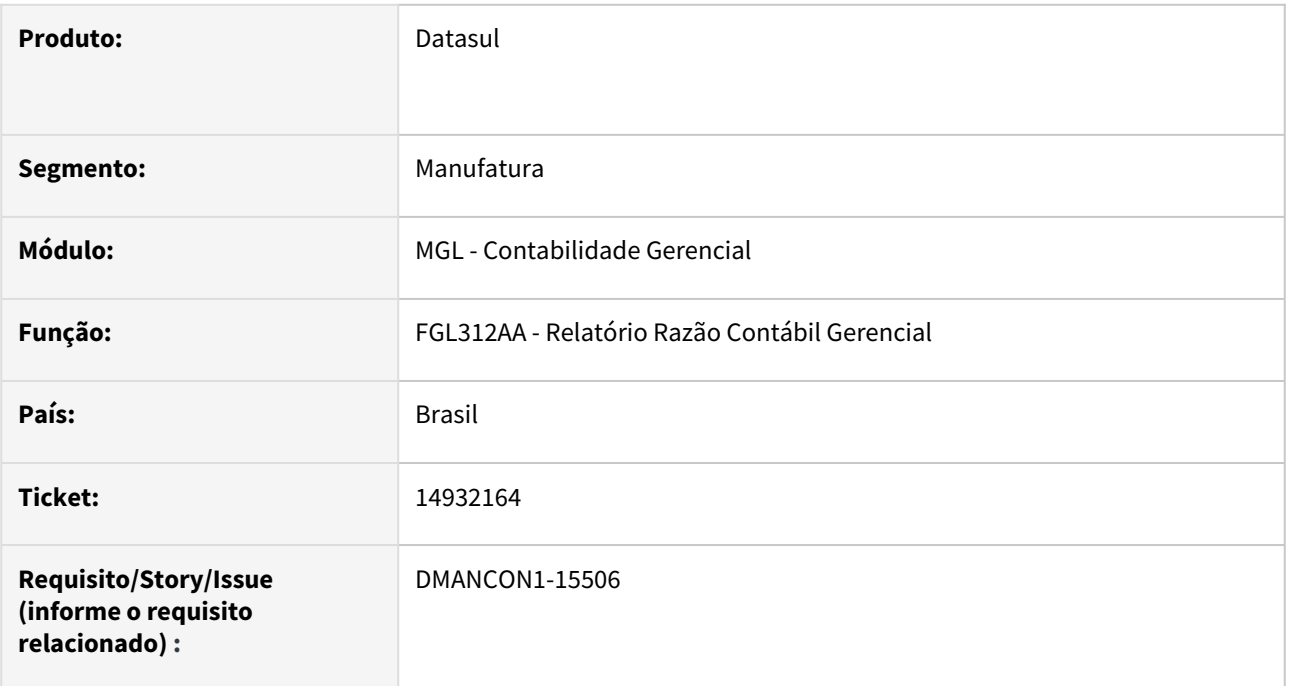

## **02. SITUAÇÃO/REQUISITO**

O relatório FGL312AA - Razão Gerencial está apresentando para as contas de contrapartida, valores em duplicidade.

## **03. SOLUÇÃO**

Foi corrigido o relatório FGL312AA - Razão Gerencial, para que liste corretamente os valores das contas contábeis de contrapartida.

## **04. DEMAIS INFORMAÇÕES**

[Relatório Razão Contábil Gerencial - FGL312AA](https://tdn.totvs.com/pages/viewpage.action?pageId=268583985)

# 15067530 DMANCON1-15585 DT FGL312AA - RAZÃO GERENCIAL

#### **01. DADOS GERAIS**

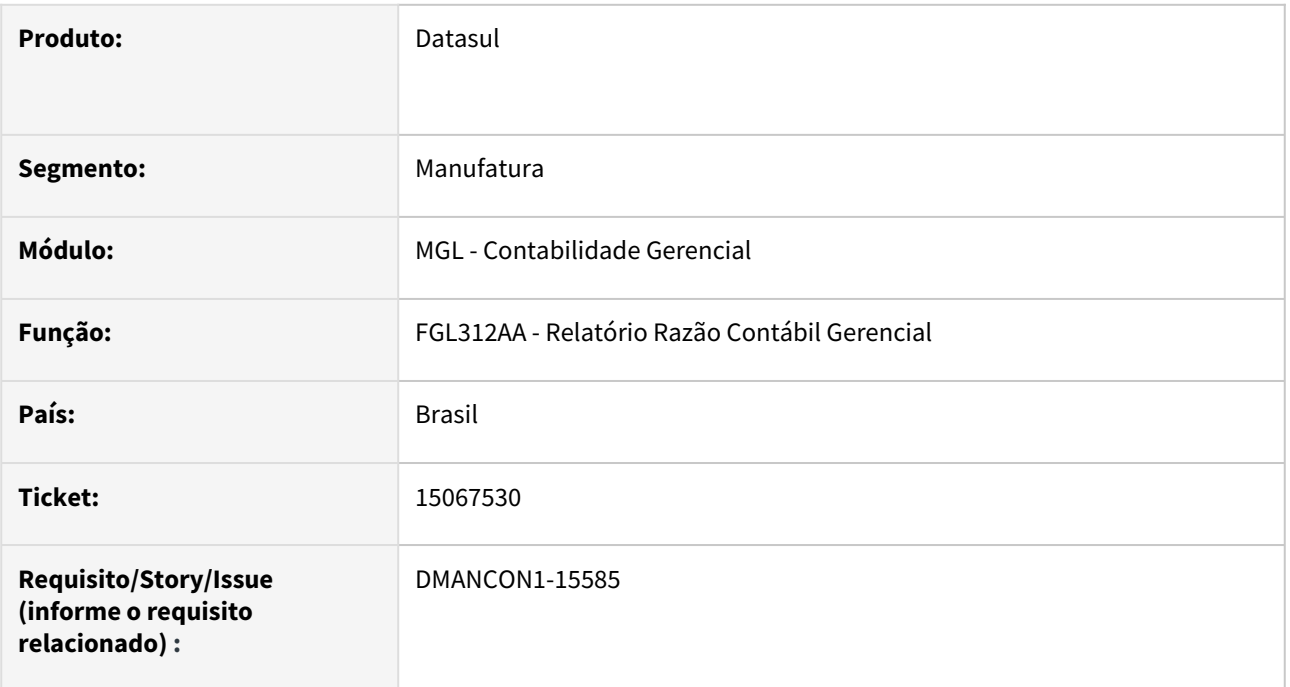

## **02. SITUAÇÃO/REQUISITO**

O relatório FGL312AA - Razão Gerencial não lista os movimentos que são apresentados no relatório Razão Conta Contábil.

## **03. SOLUÇÃO**

Foi identificado que faltava parametrização de segurança do usuário, para o cadastro de centro de custo das contas contábeis informadas nos parâmetros do relatório, porém, o FGL312AA - Razão Gerencial foi alterado para apresentar uma mensagem que oriente essa parametrização.

## **04. DEMAIS INFORMAÇÕES**

[Relatório Razão Contábil Gerencial - FGL312AA](https://tdn.totvs.com/pages/viewpage.action?pageId=268583985)

# 4.4.6 Contas a Pagar - Manutenção - 12.1.2301

Pesquisar

# 14791550 DMANAPB1-9546 travamento tabela movto\_usuar\_financ

#### **01. DADOS GERAIS**

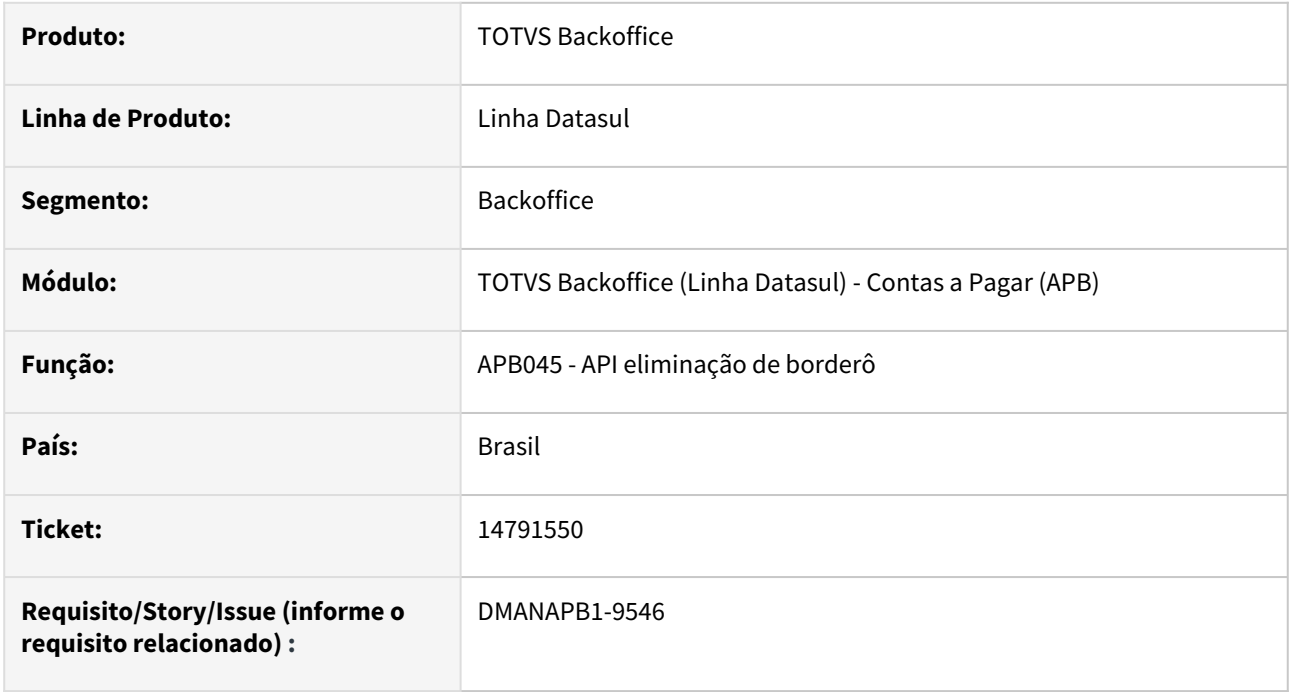

## **02. SITUAÇÃO/REQUISITO**

Durante a inclusão e exclusão simultânea de borderôs por usuários distintos ocorre o travamento tabela movto\_usuar\_financ.

## **03. SOLUÇÃO**

Foram realizados ajustes na leitura das tabela para minimizar a possibilidade de travamento.

#### **04. DEMAIS INFORMAÇÕES**

Não se aplica.

## **05. ASSUNTOS RELACIONADOS**

# 14824328 DMANAPB1-9573 DT Erro 12800 (13077) ao abater a antecipação (APB713/APB711)

#### **01. DADOS GERAIS**

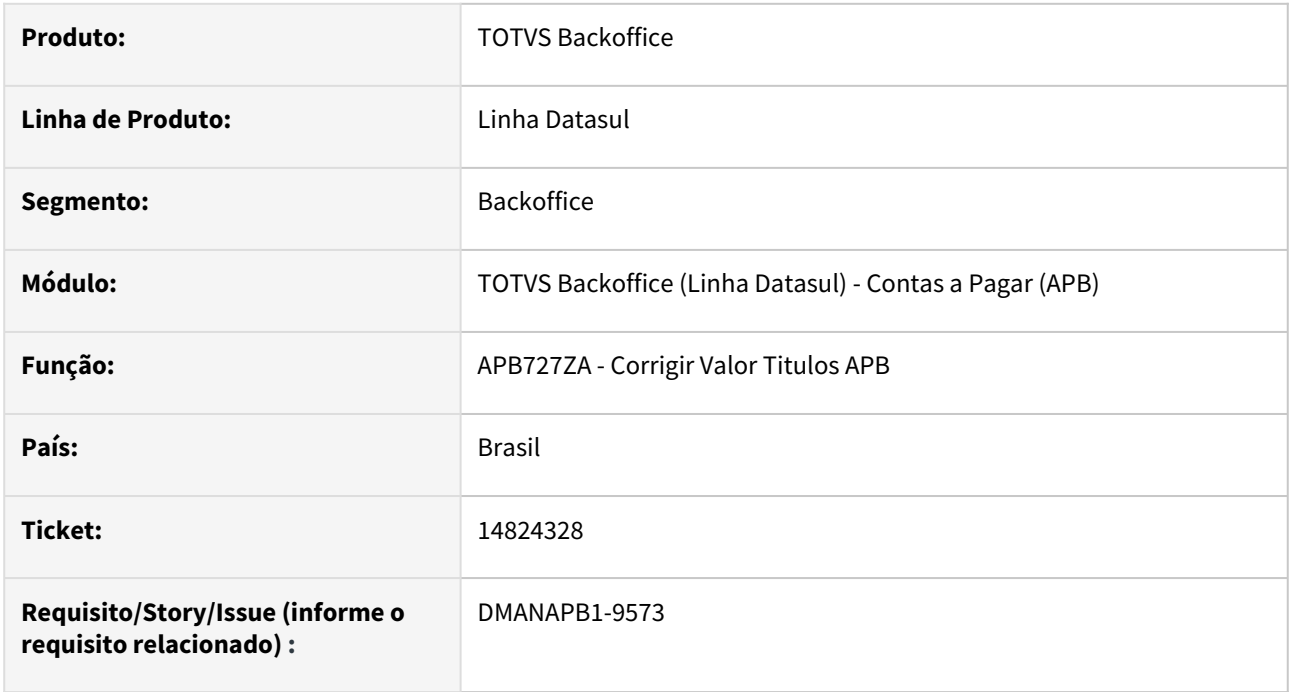

## **02. SITUAÇÃO/REQUISITO**

*Ao informar uma cotação e tentar abater a antecipação pelo APB713 ou APB711, ocorre o erro 12800 (13077).*

## **03. SOLUÇÃO**

*Ajustado programa para que realize o processo de abatimento do titulo contra antecipação sem ocorrer a mensagem de erro*.

## **04. DEMAIS INFORMAÇÕES**

Não se aplica.

## **05. ASSUNTOS RELACIONADOS**

# 14827239 DMANAPB1-9555 DT APB710 Apresenta a data de emissão do título incorreta

#### **01. DADOS GERAIS**

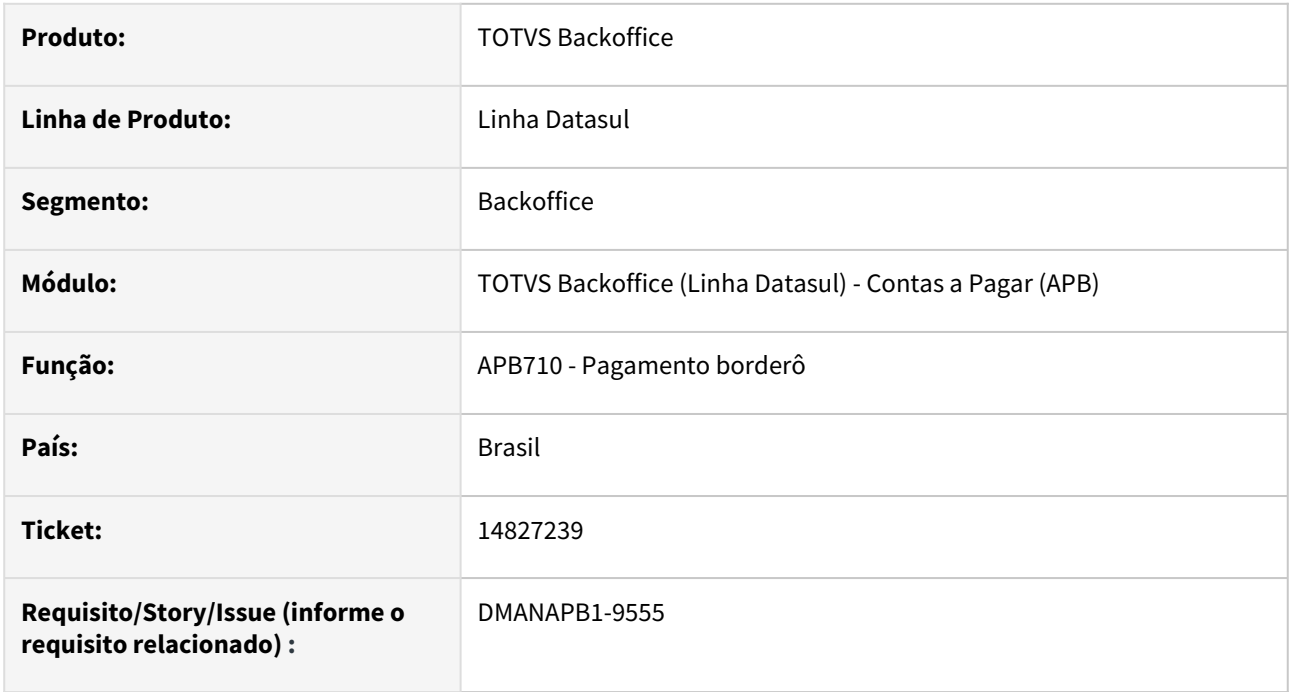

## **02. SITUAÇÃO/REQUISITO**

Na tela de inclusão de itens do borderô, está sendo apresentada a data de hoje como data de emissão para todos os títulos.

## **03. SOLUÇÃO**

O programa foi corrigido para apresentar corretamente a data de emissão dos títulos.

## **04. DEMAIS INFORMAÇÕES**

Não se aplica.

## **05. ASSUNTOS RELACIONADOS**

# 14837400 DMANAPB1-9560 DT Devolução Fornecedor não considera os dados da NF de origem

#### **01. DADOS GERAIS**

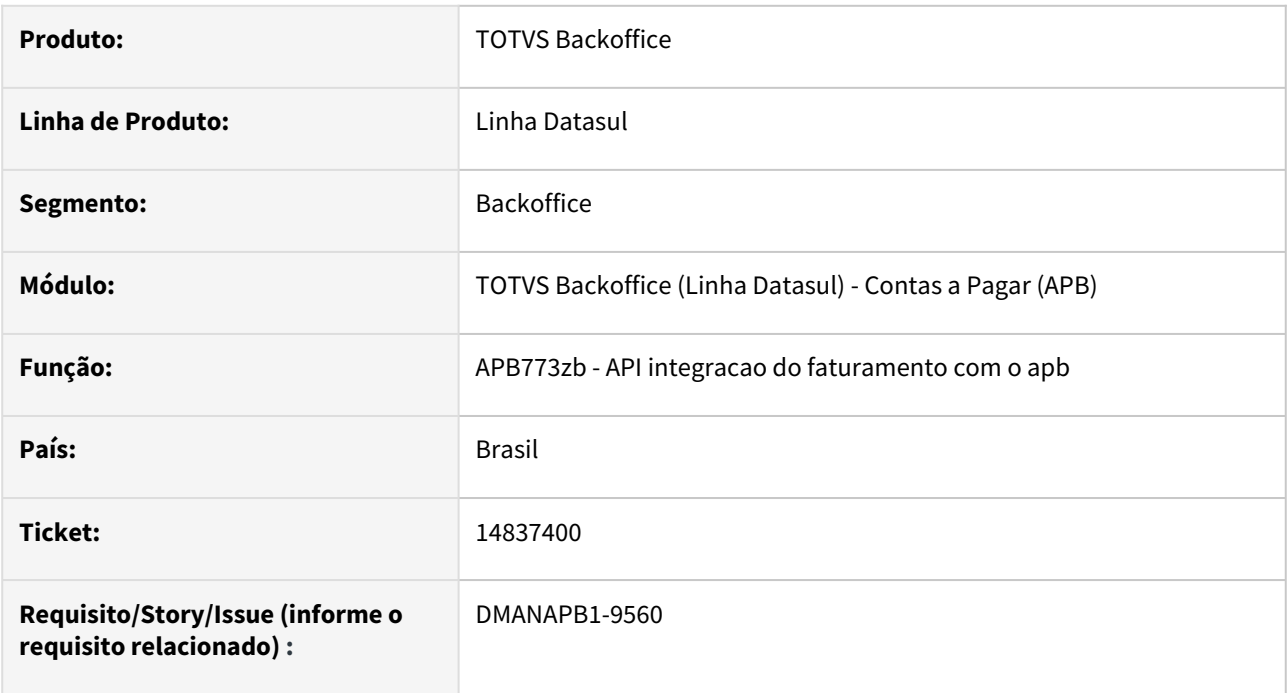

## **02. SITUAÇÃO/REQUISITO**

Não está apresentando os dados da nota fiscal de devolução de fornecedores para as Notas de Crédito.

## **03. SOLUÇÃO**

O programa foi corrigido para apresentar corretamente as informações da NF de devolução que gerou o movimento no financeiro.

Também foi ajustado para não efetivar a integração quando um ou mais títulos apresentarem erros.

## **04. DEMAIS INFORMAÇÕES**

Não se aplica.

## **05. ASSUNTOS RELACIONADOS**

# 14864414 DMANAPB1-9574 DT Conta Corrente Incorreta no borderô - EEC

#### **01. DADOS GERAIS**

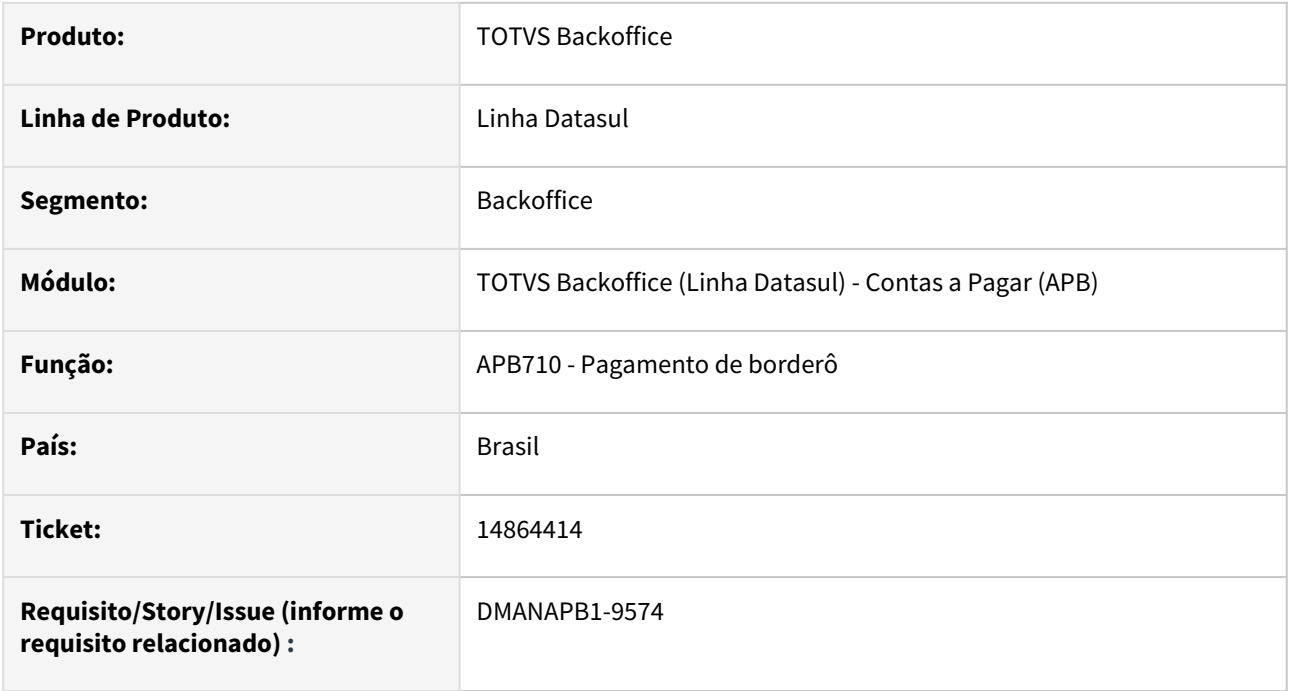

## **02. SITUAÇÃO/REQUISITO**

Título com origem no EEC teve a conta alterada no borderô, mas ao enviar ao banco é utilizada a conta digitada no EEC.

## **03. SOLUÇÃO**

O programa foi corrigido para priorizar a conta informada no item de borderô.

## **04. DEMAIS INFORMAÇÕES**

Não se aplica.

## **05. ASSUNTOS RELACIONADOS**

# 14902491 DMANAPB1-9584 Implementar o acompanhamento do retorno escritural

#### **01. DADOS GERAIS**

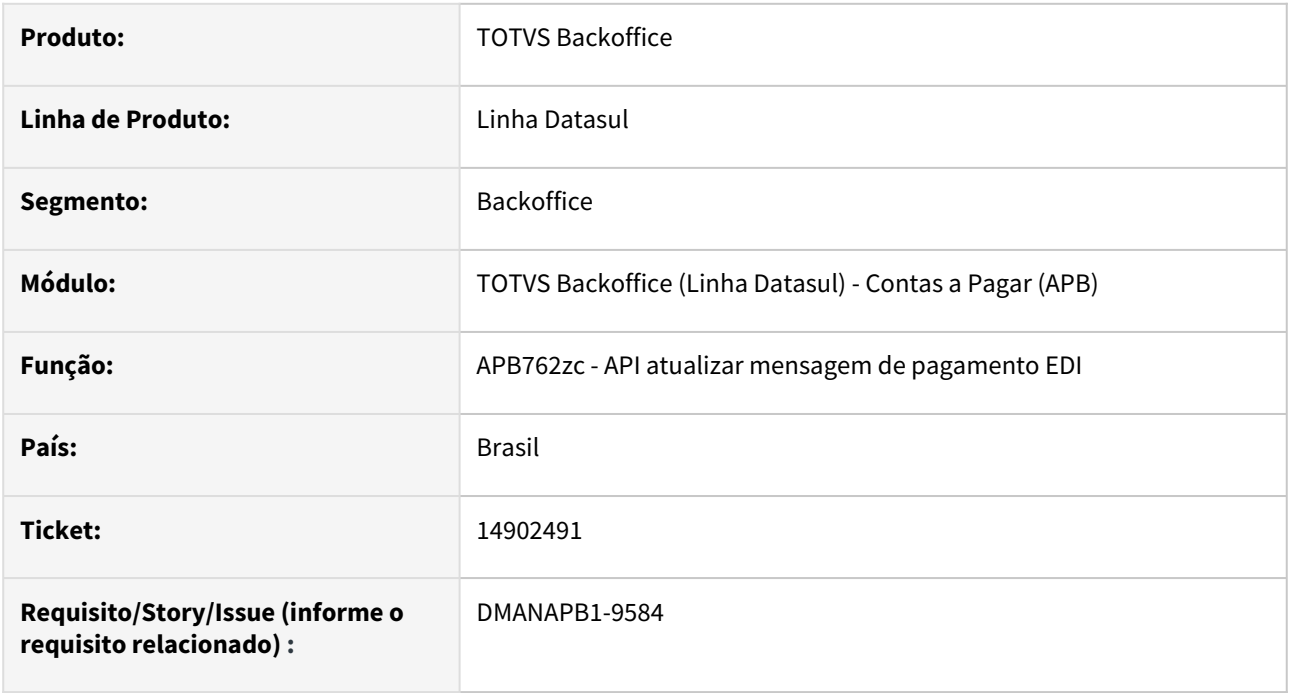

## **02. SITUAÇÃO/REQUISITO**

*Programa não atualiza o status do pedido RPW apresentando a situação como Falha no monitor de pedido de execução RPW*

#### **03. SOLUÇÃO**

*O programa foi alterado para atualizar status no monitor de pedido de execução RPW.*

#### **04. DEMAIS INFORMAÇÕES**

Não se aplica.

## **05. ASSUNTOS RELACIONADOS**
# 14970675 DMANAPB1-9606 DT Erro 12800 Baixa de Título Contra Antecipação em moeda Estrangeira

#### **01. DADOS GERAIS**

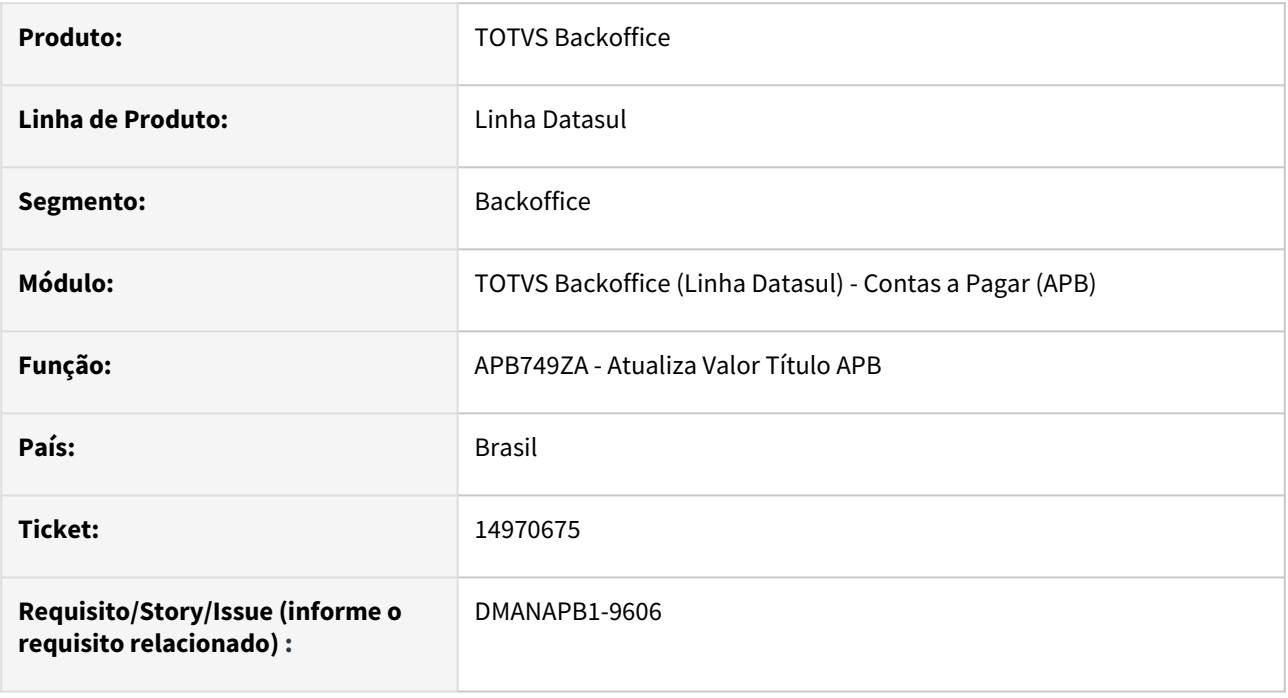

### **02. SITUAÇÃO/REQUISITO**

*Ao utilizar a integração de outro sistema utilizando a api de baixa de titulos do contas a pagar (apb902ze) contra uma antecipação em um lote em moeda Dólar, esta apresentando mensagem de erro 12800*.

### **03. SOLUÇÃO**

*Ajustado programa para que realize o processo de baixa do titulo contra antecipação sem ocorrer a mensagem de erro*.

### **04. DEMAIS INFORMAÇÕES**

Não se aplica.

#### **05. ASSUNTOS RELACIONADOS**

## 14992907 DMANAPB1-9672 DT Ao contabilizar impostos no contas a pagar o empenho relacionado não está mudando para realizado no BGC

#### **01. DADOS GERAIS**

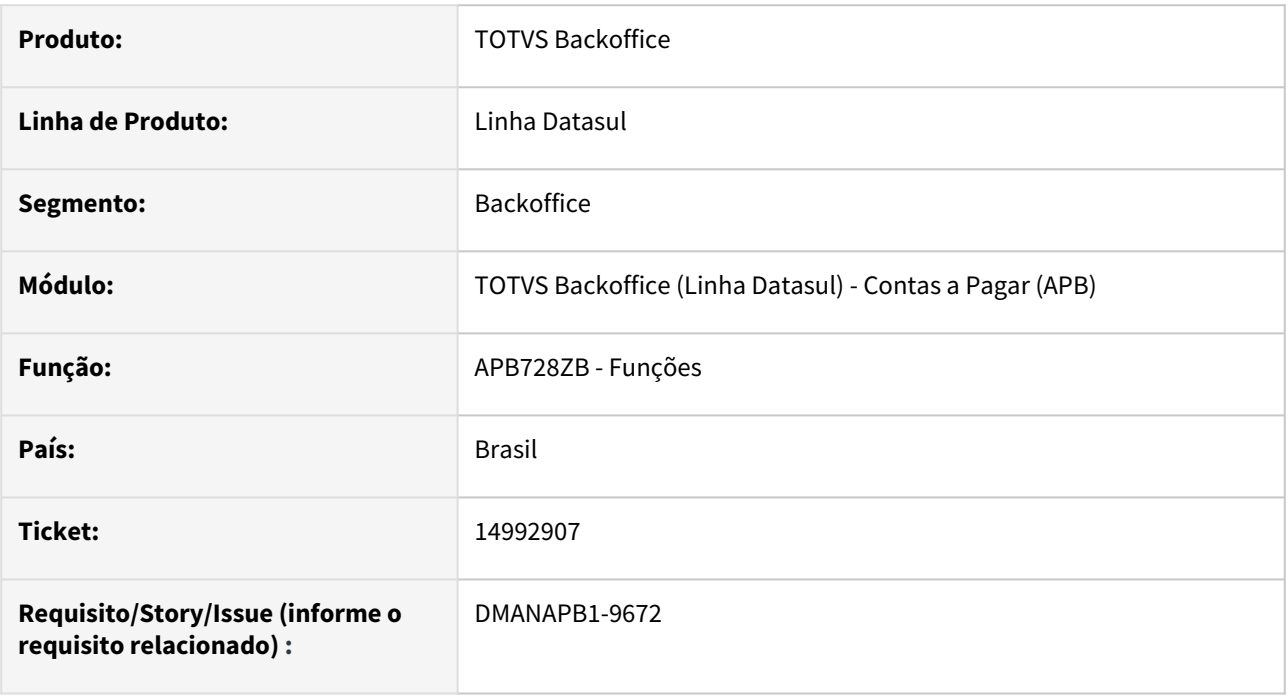

#### **02. SITUAÇÃO/REQUISITO**

*Ao contabilizar impostos no contas a pagar o empenho relacionado não está mudando para realizado no BGC.*

#### **03. SOLUÇÃO**

*Ajustado programa para que, quando contabilizado um título do tipo Imposto Retido, o empenho seja realizado no BGC.*

### **04. DEMAIS INFORMAÇÕES**

Não se aplica.

#### **05. ASSUNTOS RELACIONADOS**

## 15006634 DMANAPB1-9628 DT Anexo Prestação de Contas - nome do arquivo

#### **01. DADOS GERAIS**

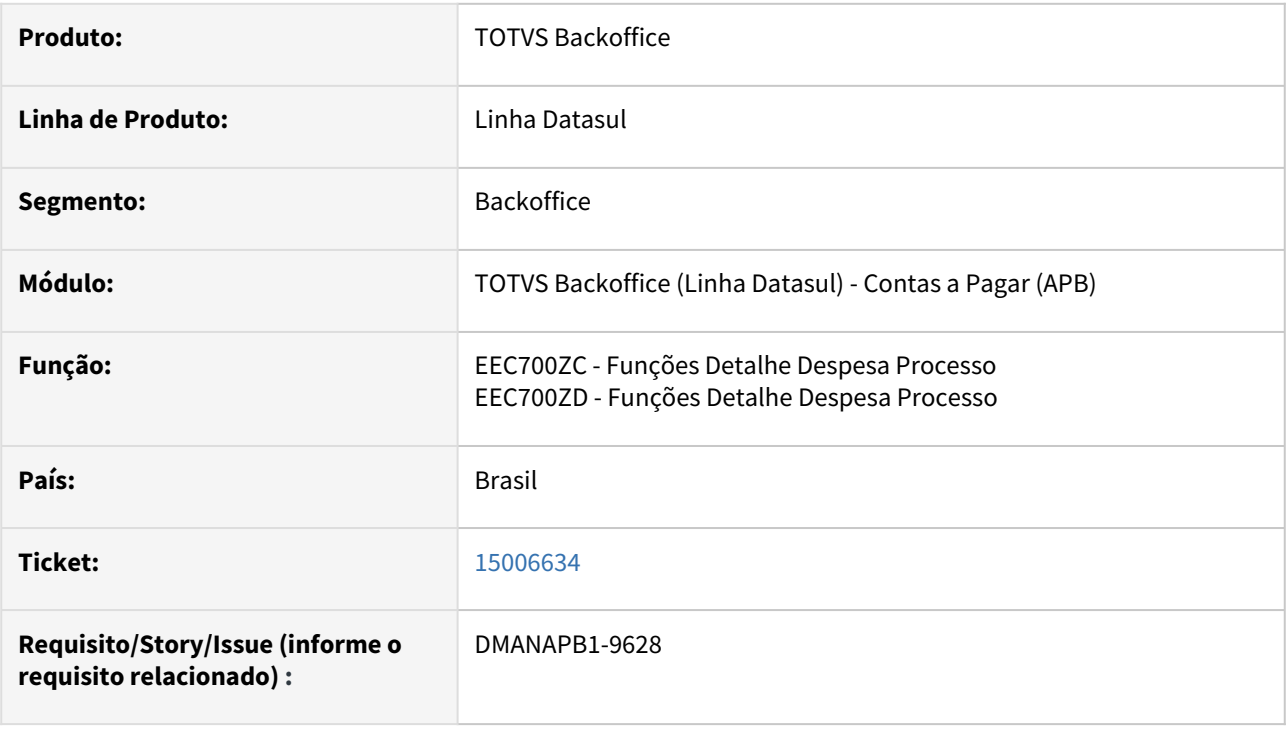

### **02. SITUAÇÃO/REQUISITO**

*Ao anexar arquivos que contem na descrição caracteres especiais, ao tentar visualizar, a tela do sistema ficava parada, sem abrir o anexo. Então vimos que o arquivo é baixado mas não é carregado em tela.*

### **03. SOLUÇÃO**

*Ajustado programa para impedir que seja anexado um arquivo com caracteres especiais no seu nome, será apresentada mensagem de erro e será necessário renomear o arquivo para anexá-lo.*

#### **04. DEMAIS INFORMAÇÕES**

Não se aplica.

#### **05. ASSUNTOS RELACIONADOS**

# 15152108 DMANAPB1-9707 DT Tratativa para geração de múltiplos vínculos Esocial

#### **01. DADOS GERAIS**

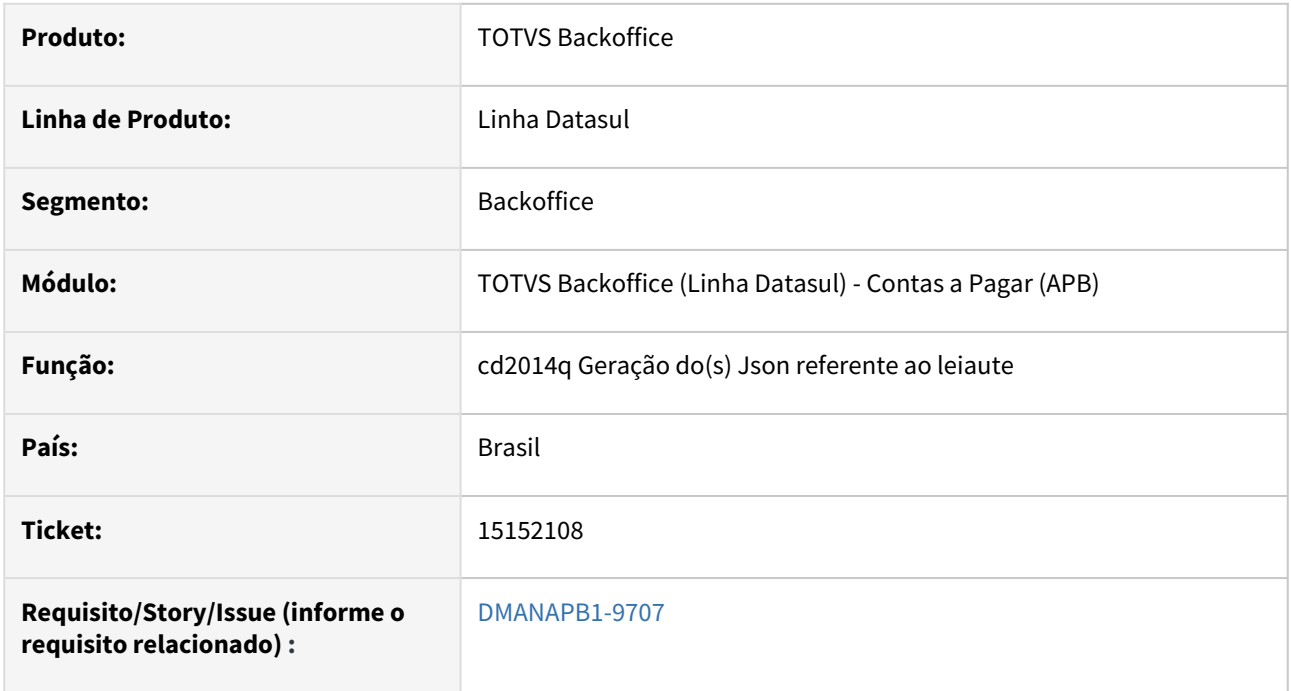

#### **02. SITUAÇÃO/REQUISITO**

*Não está tratando múltiplos vínculos gerados pelo financeiro na integração via middleware.*

#### **03. SOLUÇÃO**

*Foi alterada a rotina para buscar múltiplos vínculos.*

### **04. DEMAIS INFORMAÇÕES**

Não se aplica.

### **05. ASSUNTOS RELACIONADOS**

# 15261311 DMANAPB1-9851 DT Contrato de Antecipação Câmbio

#### **01. DADOS GERAIS**

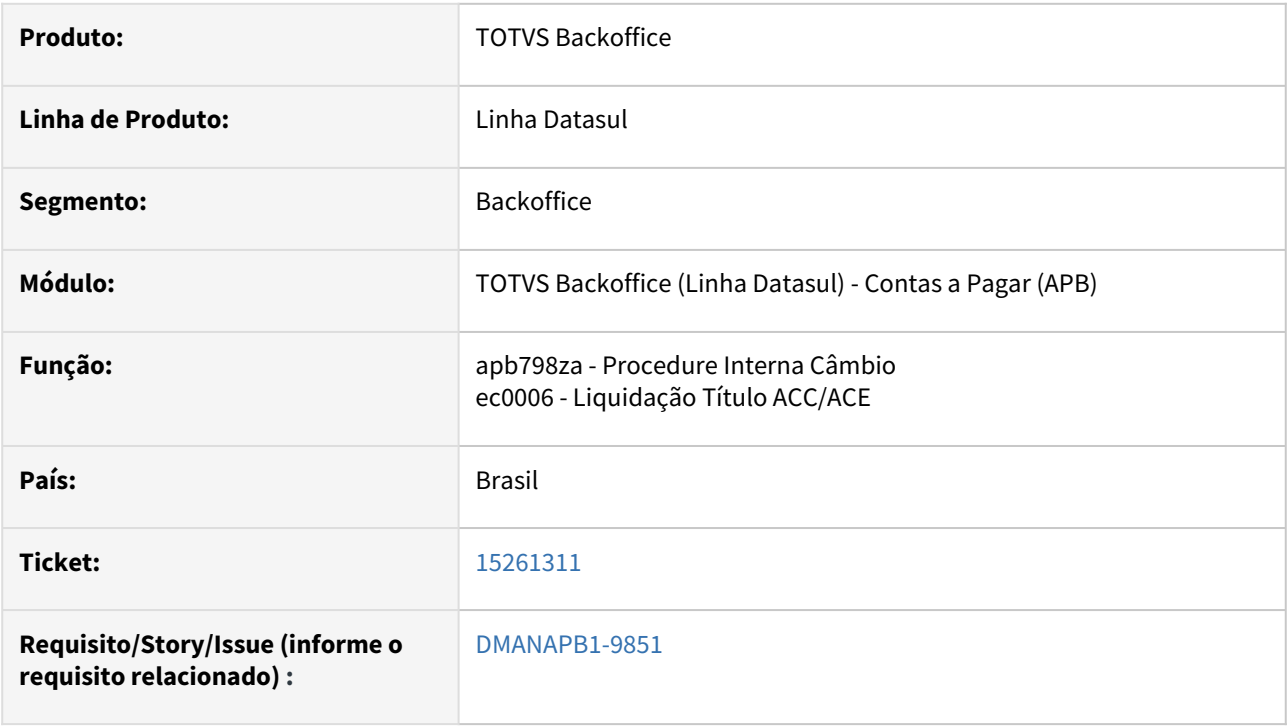

### **02. SITUAÇÃO/REQUISITO**

*Ao efetuar um pagamento de juros sem desembolso o sistema está gerando o título do contas a pagar com a conta de variação cambial ao invés da conta de juros informada no EC0012.*

### **03. SOLUÇÃO**

*Foi ajustado o programa para que, quando for pagamento de juros sem desembolso, para implantação do títulos no contas a pagar, buscar a conta parametrizada no programa EC0012.*

#### **04. DEMAIS INFORMAÇÕES**

Não se aplica.

#### **05. ASSUNTOS RELACIONADOS**

## 15274438 DMANAPB1-9786 DT Erro Varredura de Sacado

#### **01. DADOS GERAIS**

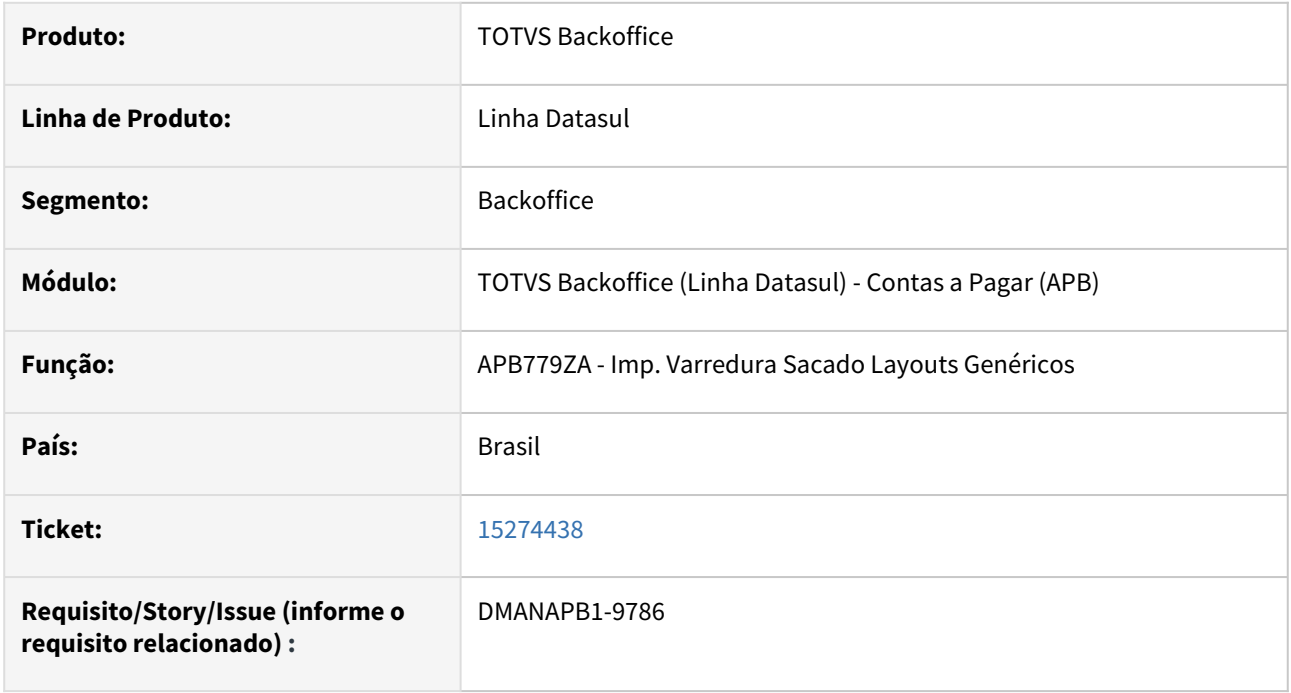

#### **02. SITUAÇÃO/REQUISITO**

A rotina é executada, mas só está importando o primeiro registro, não emite erro em tela, e nem no client log.

#### **03. SOLUÇÃO**

*Foi ajustado o programa para que, o usuário consiga visualizar em tela caso tenha alguma inconsistência na validação da modalidade dda.* 

#### **04. DEMAIS INFORMAÇÕES**

Não se aplica.

#### **05. ASSUNTOS RELACIONADOS**

# 15281393 DMANAPB1-9831 DT Contrato de Antecipação Câmbio

#### **01. DADOS GERAIS**

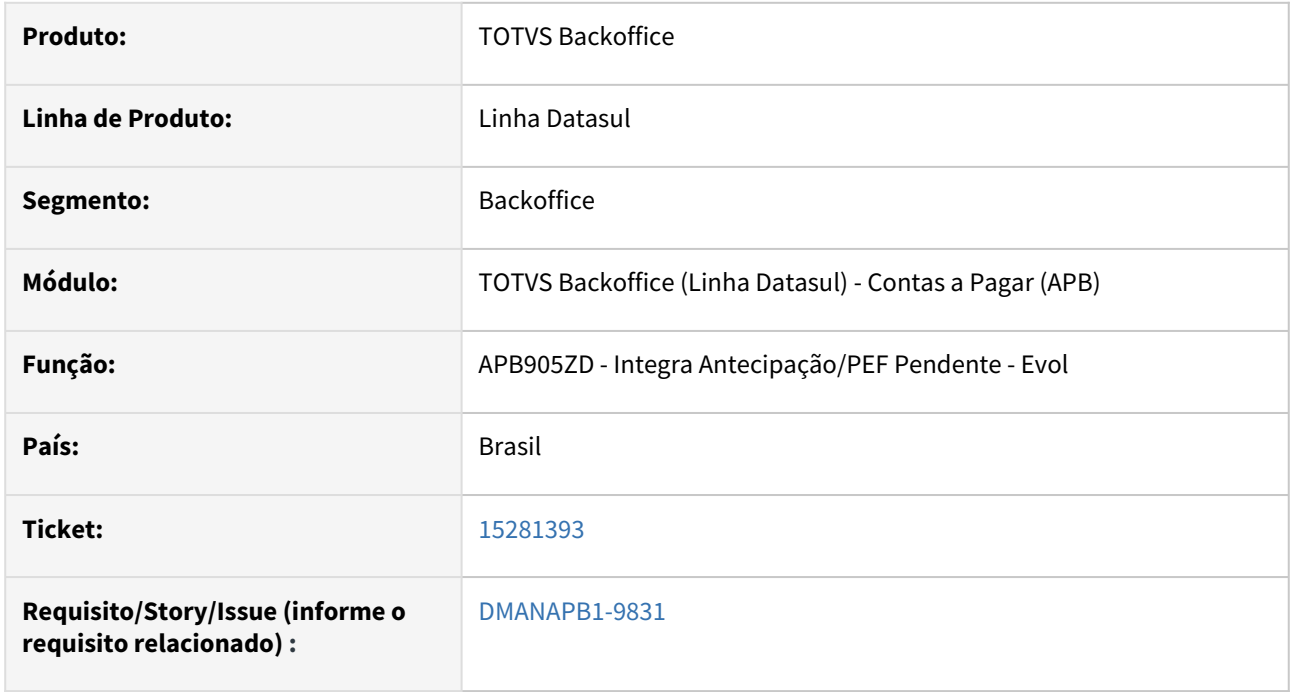

#### **02. SITUAÇÃO/REQUISITO**

O sistema está emitindo uma mensagem de erro 776 para um contrato do tipo Antecipação, no qual o portador de integração com o APB é da finalidade corrente, e o Borderô é criado em Real. A validação exige que seja cadastrada, na rotina UFN103, uma conta corrente na finalidade da moeda do contrato, mas a mesma não é utilizada.

#### **03. SOLUÇÃO**

*Foi a ajustada a rotina para não validar o portador da antecipação , exigindo o cadastro da conta com essa finalidade, quando a origem do documento for câmbio.*

#### **04. DEMAIS INFORMAÇÕES**

Não se aplica.

#### **05. ASSUNTOS RELACIONADOS**

### 15286776 DMANAPB1-9783 DT Erro câmbio

#### **01. DADOS GERAIS**

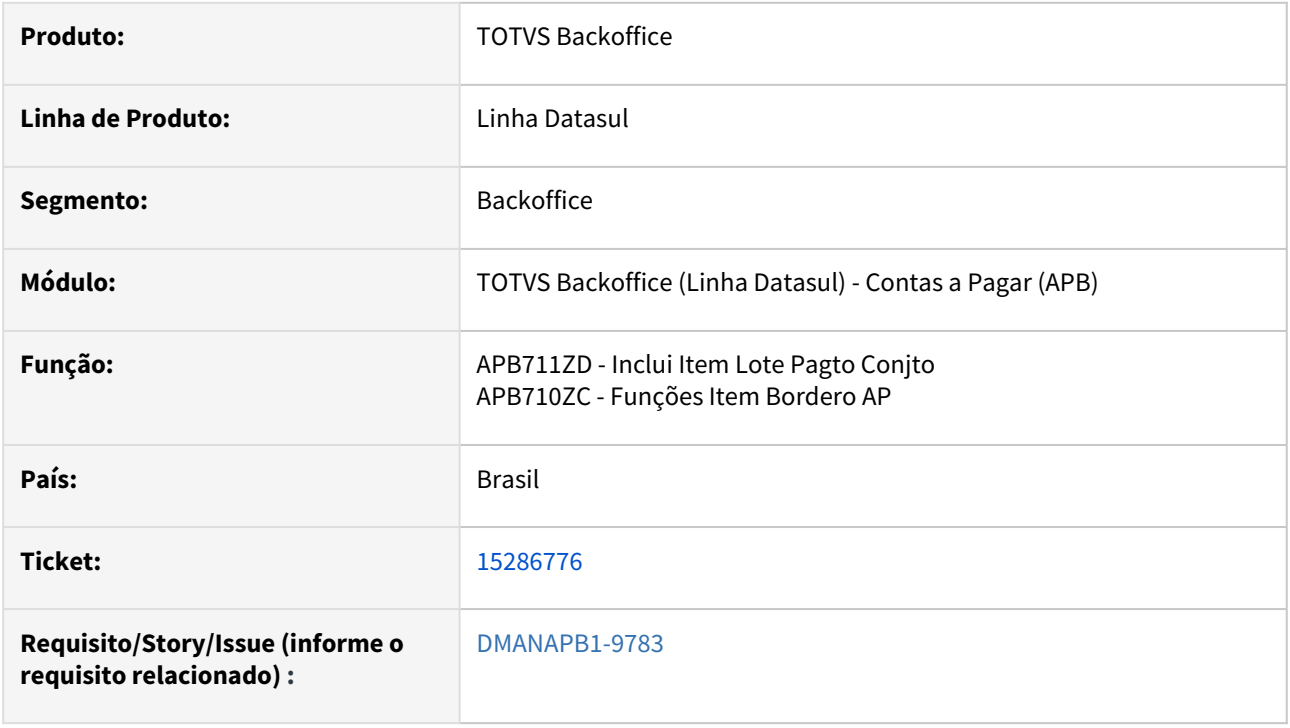

#### **02. SITUAÇÃO/REQUISITO**

A rotina bloqueia o pagamento de títulos de estrangeiros pelo APB, sem contrato de câmbio.

#### **03. SOLUÇÃO**

*Foram ajustados os programas, para que, o usuário consiga realizar a liquidação de títulos que não tenham contrato vinculado .* 

#### **04. DEMAIS INFORMAÇÕES**

Não se aplica.

#### **05. ASSUNTOS RELACIONADOS**

# 15542552 DMANAPB1-9895 DT Câmbio ativo, mas não permite alterar cotação de título sem contrato

#### **01. DADOS GERAIS**

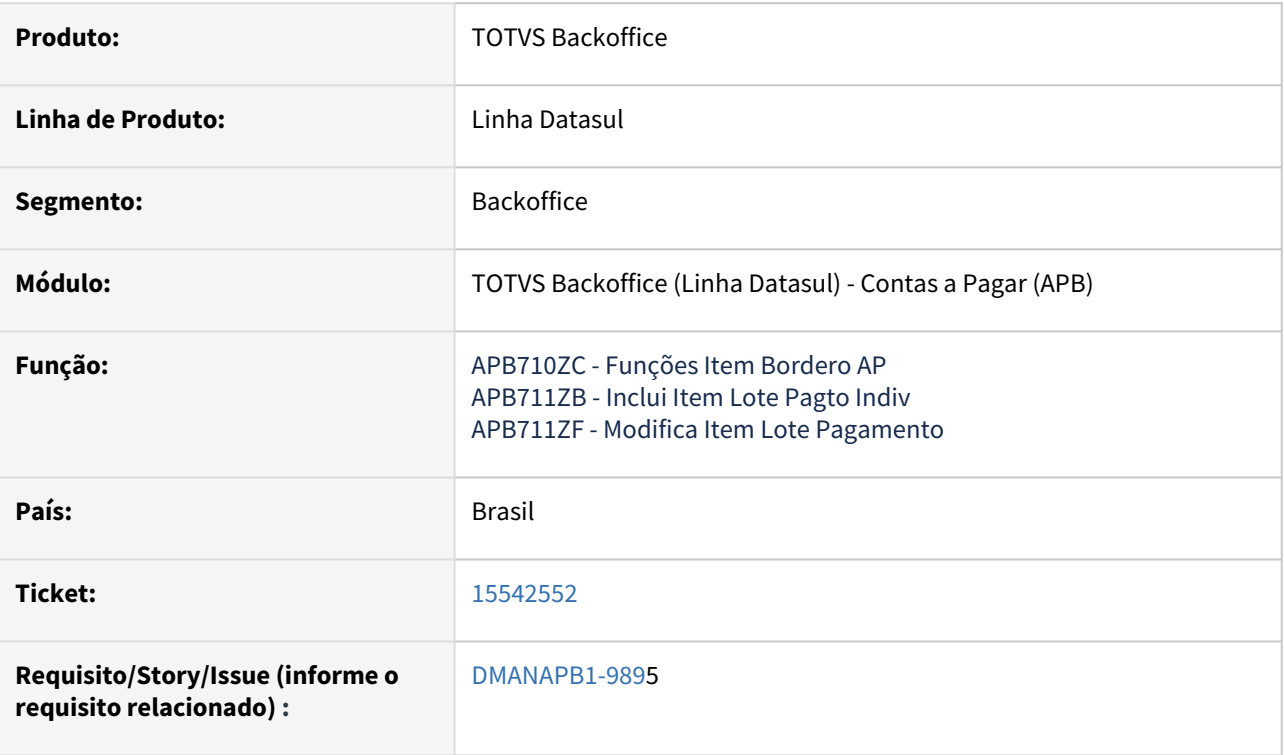

### **02. SITUAÇÃO/REQUISITO**

*Ao efetuar um pagamento de títulos de estrangeiros pelo APB, sem contrato de câmbio, não está habilitando para alterar a cotação.*

#### **03. SOLUÇÃO**

*Foi ajustado para que, quando não houver contrato de câmbio vinculado, o programa segue com as regras padrão.*

#### **04. DEMAIS INFORMAÇÕES**

Não se aplica.

#### **05. ASSUNTOS RELACIONADOS**

# 4.4.7 Contas a Receber - Manutenção - 12.1.2301

Pesquisar

Manutenção - 12.1.2301 – 982

# 14185202 DMANACRTES1-10207 DT Ajuste na pesquisa da Condição Cobrança ACR

#### **01. DADOS GERAIS**

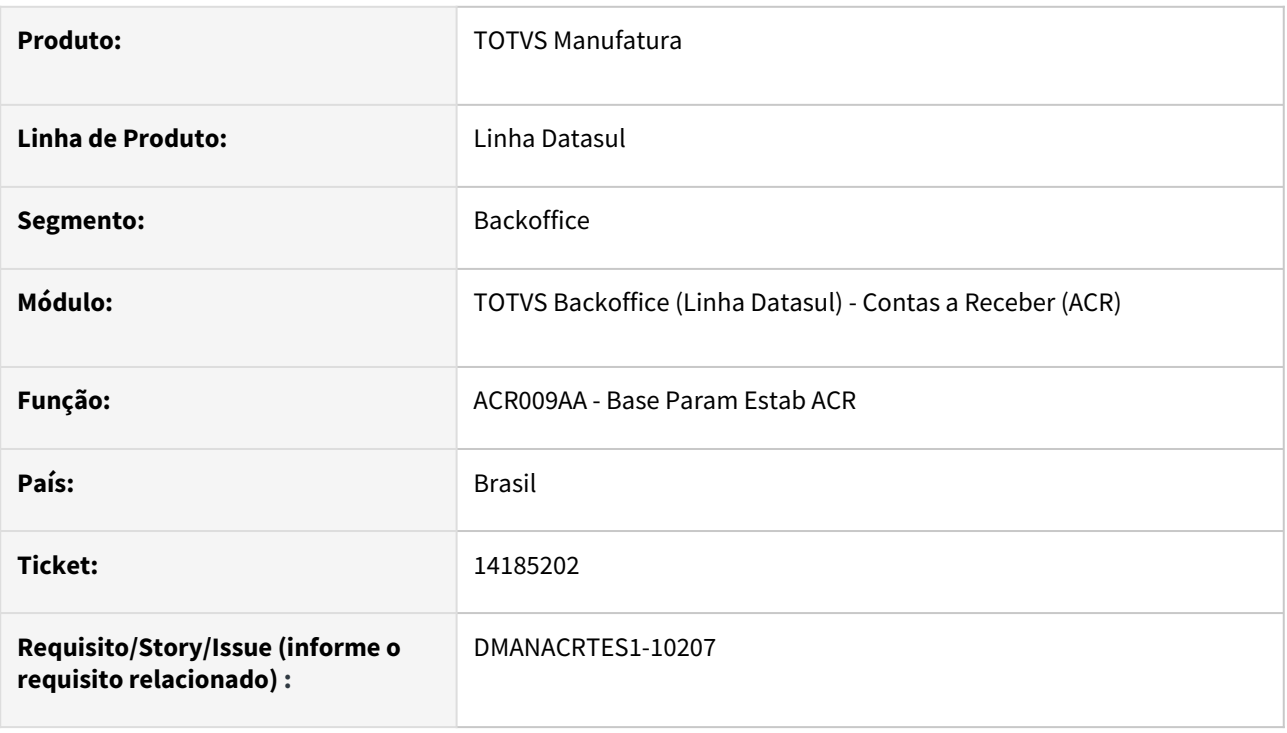

#### **02. SITUAÇÃO/REQUISITO**

Em algumas rotinas que utilizam a Condição de Cobrança ACR (tabela cond\_cobr\_acr) estavam sendo realizadas de maneira incorreta, de forma que a rotina não conseguia localizar a condição de Cobrança ACR corretamente.

### **03. SOLUÇÃO**

Foram ajustadas as rotinas para realizar a pesquisa da Condição de Cobrança ACR de forma que o registro seja encontrado corretamente.

#### **04. DEMAIS INFORMAÇÕES**

# 14299632 DMANACRTES1-10365 DT Erro 12800 6140 na liquidação de duplicata contra antecipação

#### **01. DADOS GERAIS**

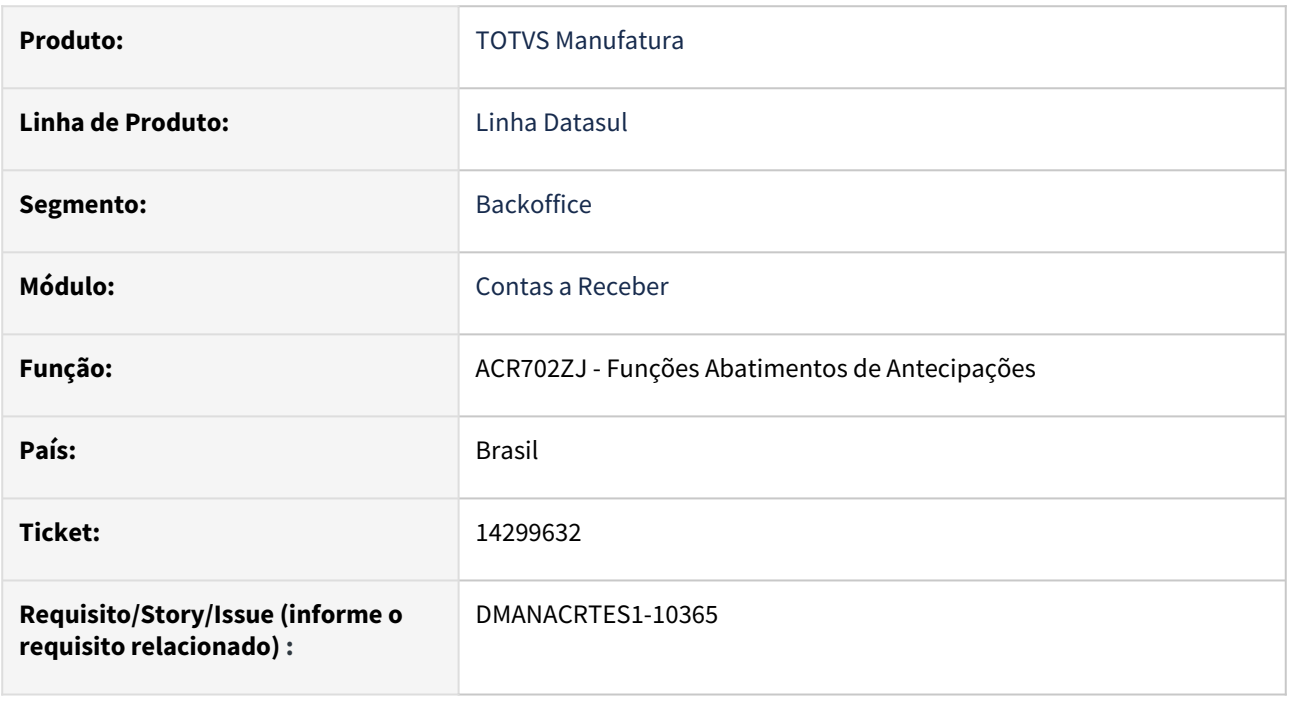

### **02. SITUAÇÃO/REQUISITO**

*Ao liquidar uma duplicata contra antecipação com finalidade diferente ocorre o erro 12800 6140.*

### **03. SOLUÇÃO**

*Corrigido o programa para permitir seguir com a liquidação sem gerar apropriação inconsistente.*

# 14455937 DMANACRTES1-10601 DT Programas de conciliação ACR x FAT ACR374 e ACR427 não conciliam títulos contra nota proveniente do Vtex (cartão de crédito)

#### **01. DADOS GERAIS**

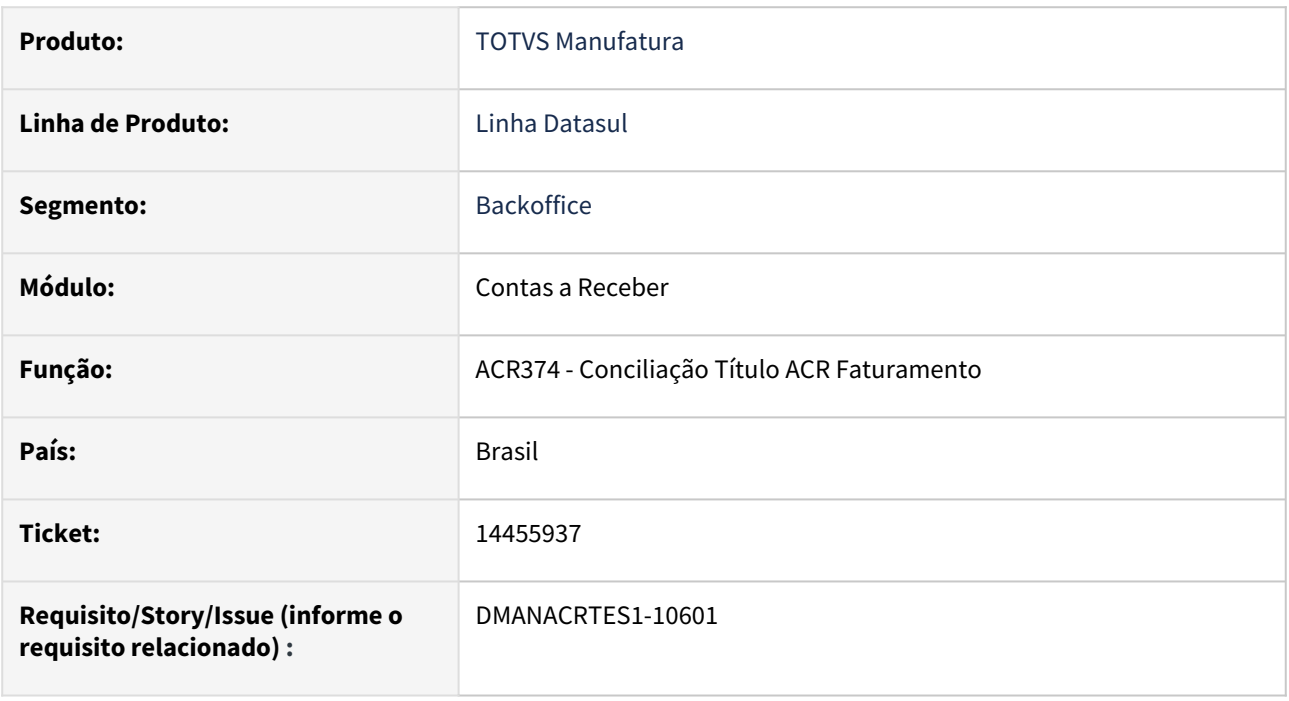

#### **02. SITUAÇÃO/REQUISITO**

*Títulos gerados por integração Vtex não são conciliados nos programas ACR374AA.*

### **03. SOLUÇÃO**

*Corrigido o programa para conciliar os títulos provenientes de notas faturadas via Vtex.*

# 14630431 DMANACRTES1-10724 DT Erro 22301 na liquidação de título de cobrança especial com antecipação vinculada

#### **01. DADOS GERAIS**

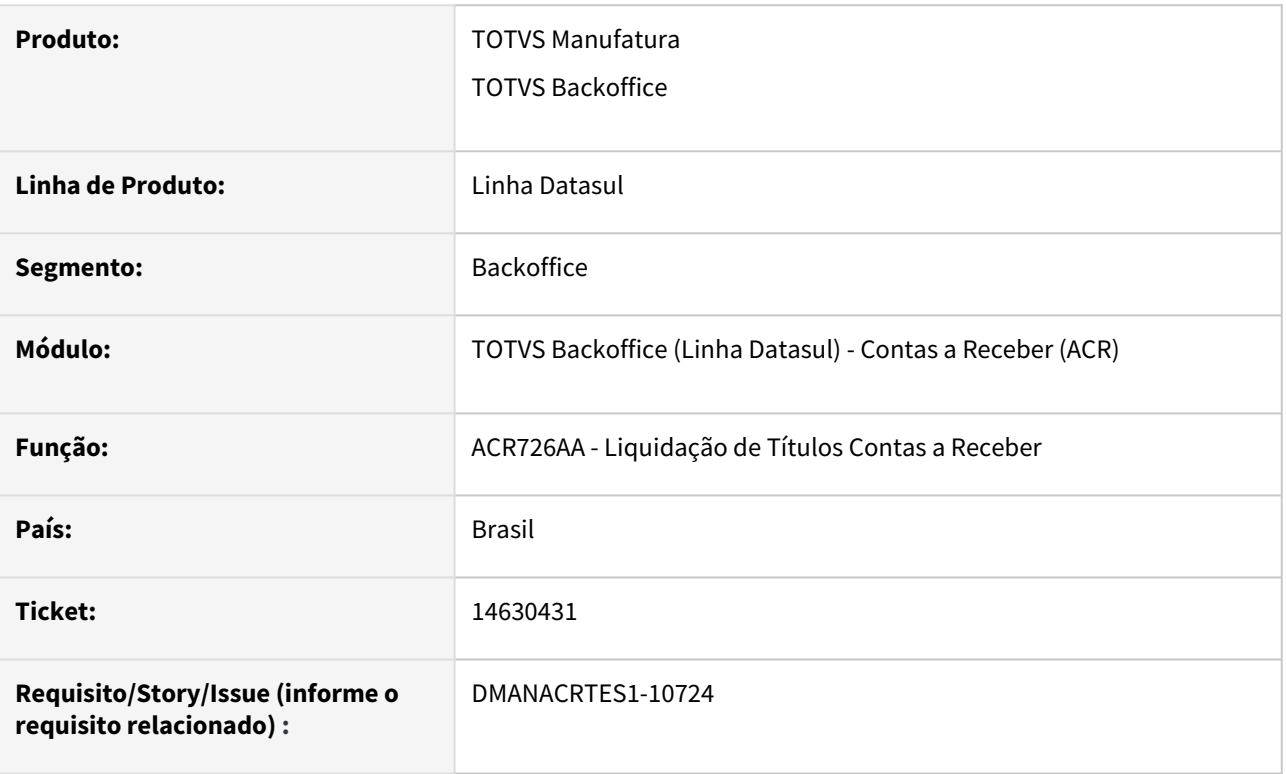

### **02. SITUAÇÃO/REQUISITO**

Ao liquidar saldo de título especial contra Antecipação apresenta o erro 11414. Caso seja seguido a orientação da mensagem em utilizar a data indicada na ajuda, passa a ocorrer o erro 22301 onde o sistema não permite de nenhuma forma seguir com a liquidação.

#### **03. SOLUÇÃO**

Alterada a rotina de liquidação para que não seja apresentada a mensagem 22301 e permita seguir com a liquidação do título.

# 14633951 DMANACRTES1-10735 DT Mensagem 12800 Erro 6140 na liquidação de lote de títulos com abatimento de antecipações e juros

#### **01. DADOS GERAIS**

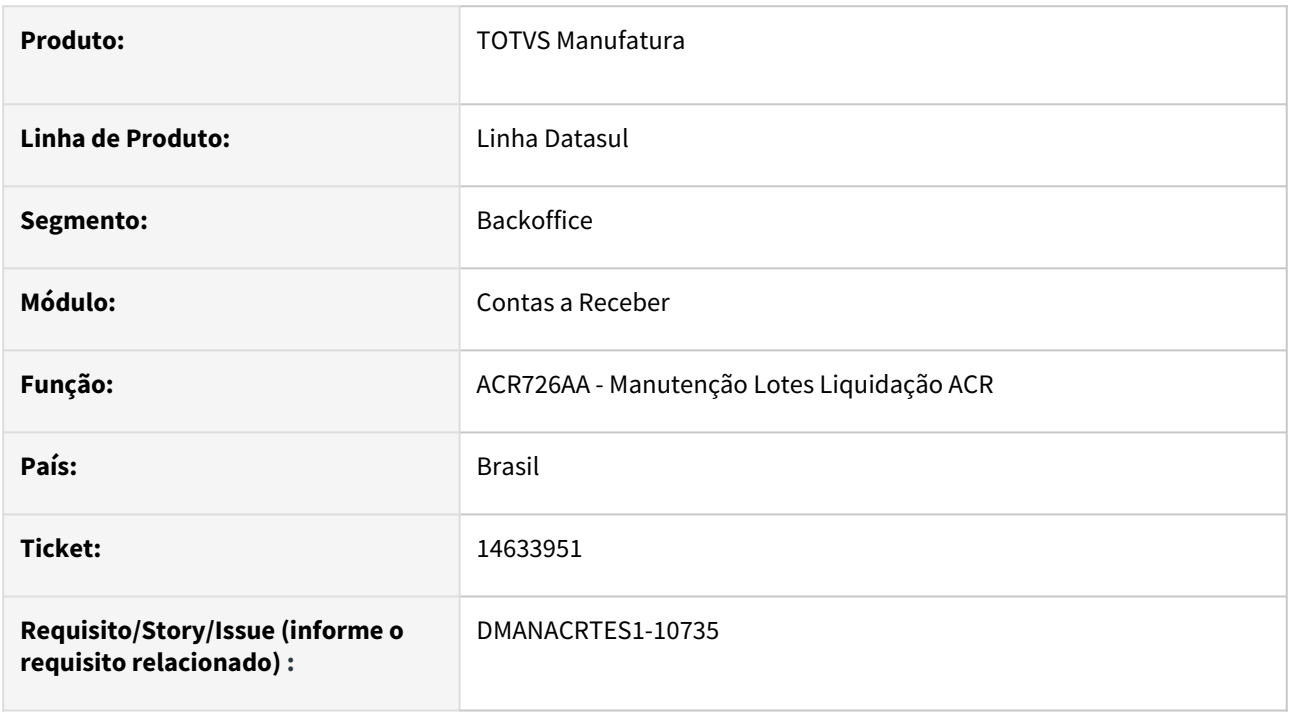

#### **02. SITUAÇÃO/REQUISITO**

Na liquidação de lote de títulos com abatimento de antecipações e juros na rotina Manutenção Lotes Liquidação - ACR726AA apresenta a mensagem 12800 (erro 6140).

#### **03. SOLUÇÃO**

Foi realizada a manutenção da rotina Manutenção Lotes Liquidação - ACR726AA para ajustar o valor dos juros entre a duplicata e antecipação com finalidade diferente do título e não apresentar a mensagem 12800 (interno 6140).

#### **04. DEMAIS INFORMAÇÕES**

# 14652757 DMANACRTES1-10973 DT Alteração da matriz de cliente com problema de performance

#### **01. DADOS GERAIS**

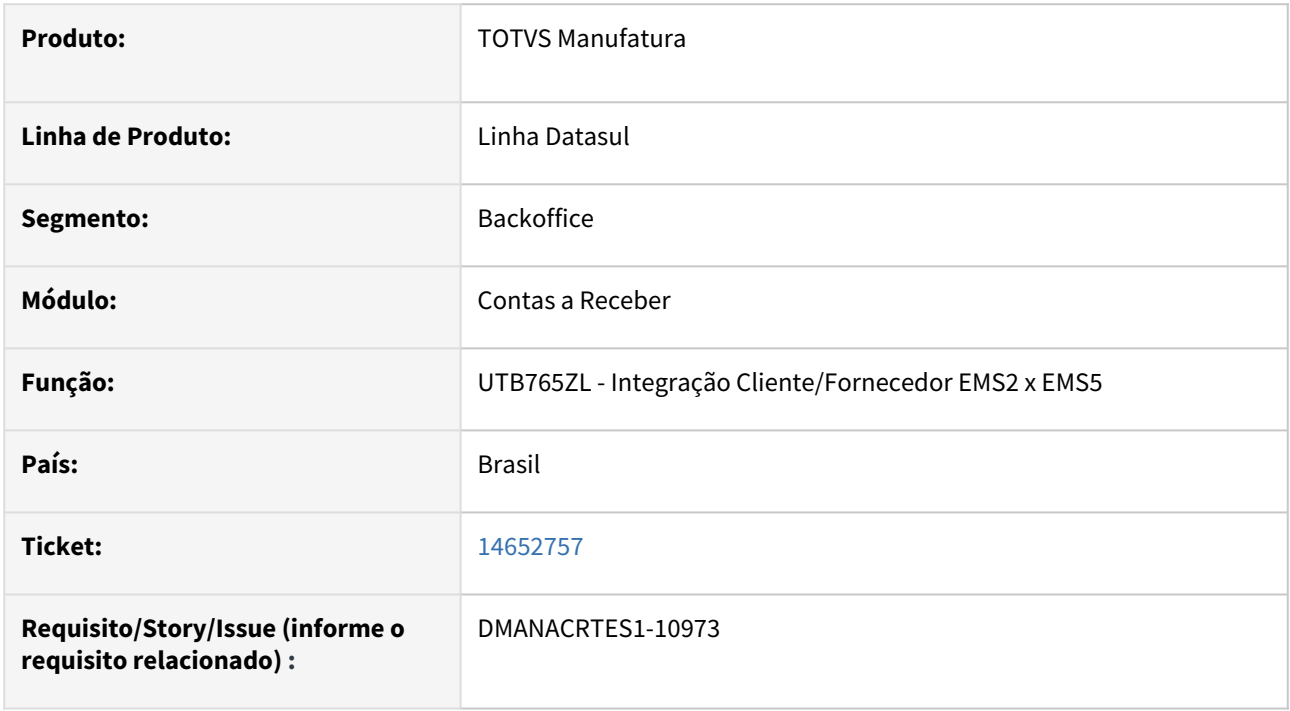

### **02. SITUAÇÃO/REQUISITO**

Na alteração da matriz do cliente na rotina Emitente - CD0704, o processo é encerrado com erro progress de estouro do parâmetro -L.

### **03. SOLUÇÃO**

Na rotina de alteração de matriz dos títulos do contas a receber, foi realizado um ajuste para corrigir o erro progress de estouro do parâmetro -L e concluir o processo.

#### **04. DEMAIS INFORMAÇÕES**

# 14727520 DMANACRTES1-10765 DT Mensagem 12800 Erro 9171 na entrada de devolução parcial ACR702AA

#### **01. DADOS GERAIS**

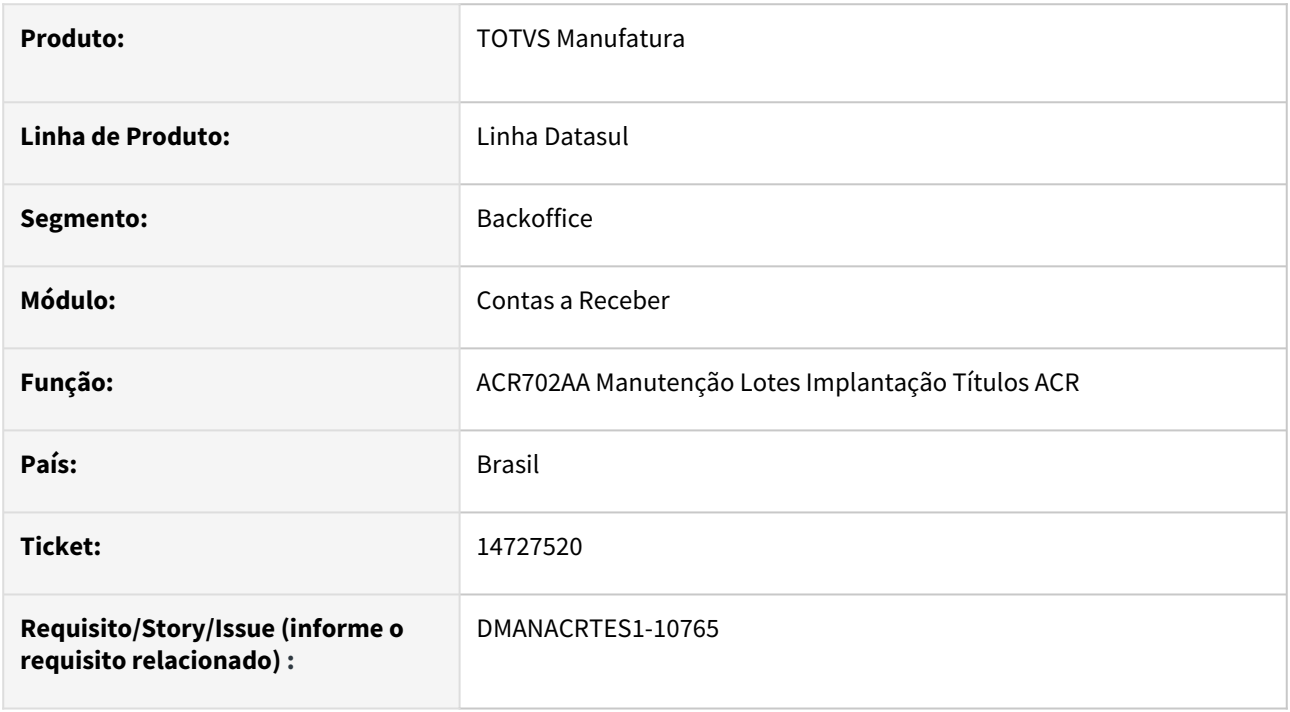

#### **02. SITUAÇÃO/REQUISITO**

Na entrada de devolução parcial na rotina Manutenção Lotes Implantação Títulos ACR - ACR702AA gera uma inconsistência no rateio de valores do título que ocasiona a mensagem 12800 (erro 9171).

#### **03. SOLUÇÃO**

Foi realizada a manutenção da rotina Manutenção Lotes Implantação Títulos ACR - ACR702AA para ajustar rateio de valores do título corretamente e não apresentar a mensagem 12800 (erro 9171).

#### **04. DEMAIS INFORMAÇÕES**

# 14875670 DMANACRTES1-10839 DT Data de Crédito Inválida no Retorno Escritural

#### **01. DADOS GERAIS**

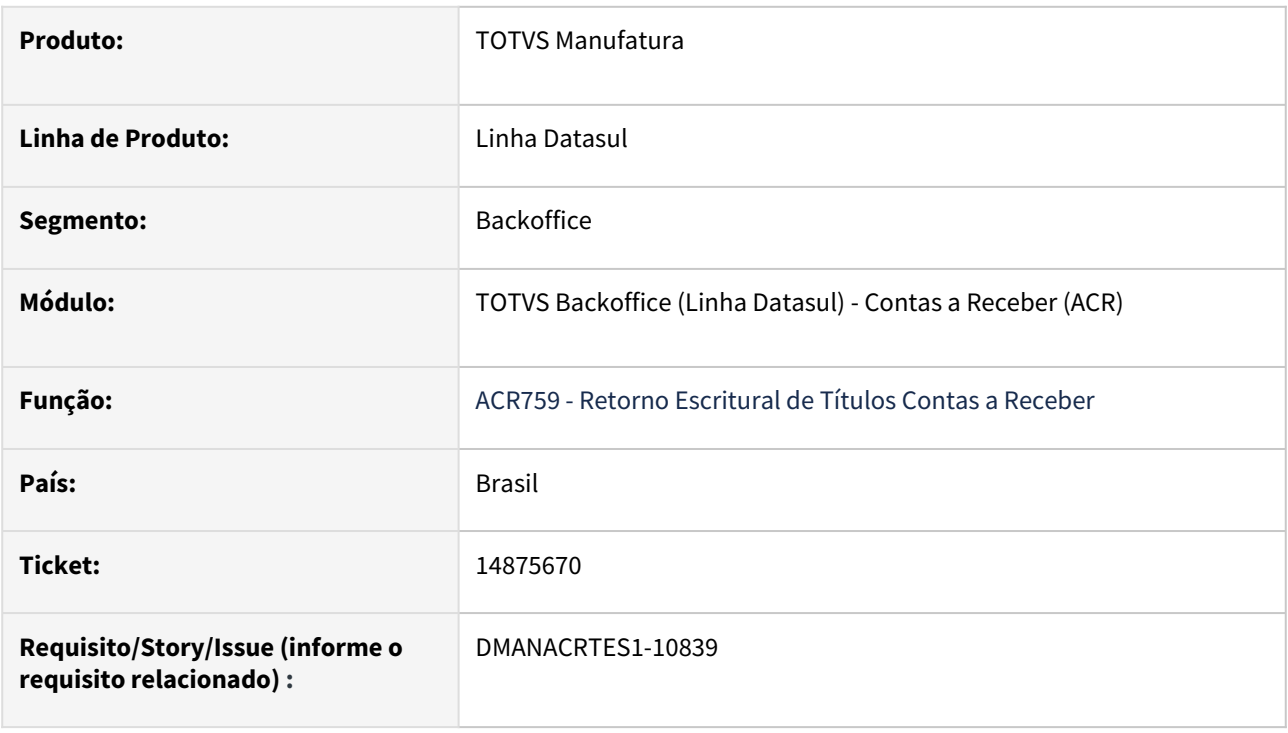

#### **02. SITUAÇÃO/REQUISITO**

*Ao realizar a liquidação de um título informando a Data de Crédito em tela, o sistema não está considerando a mesma, ocorrendo erro de Data de Crédito Inválida.*

### **03. SOLUÇÃO**

*Ajustada a validação do programa, o qual irá validar a se a data informada em tela é válida para a operação.*

# 14878977 DMANACRTES1-11041 DT Número do Título Duplicado

### **01. DADOS GERAIS**

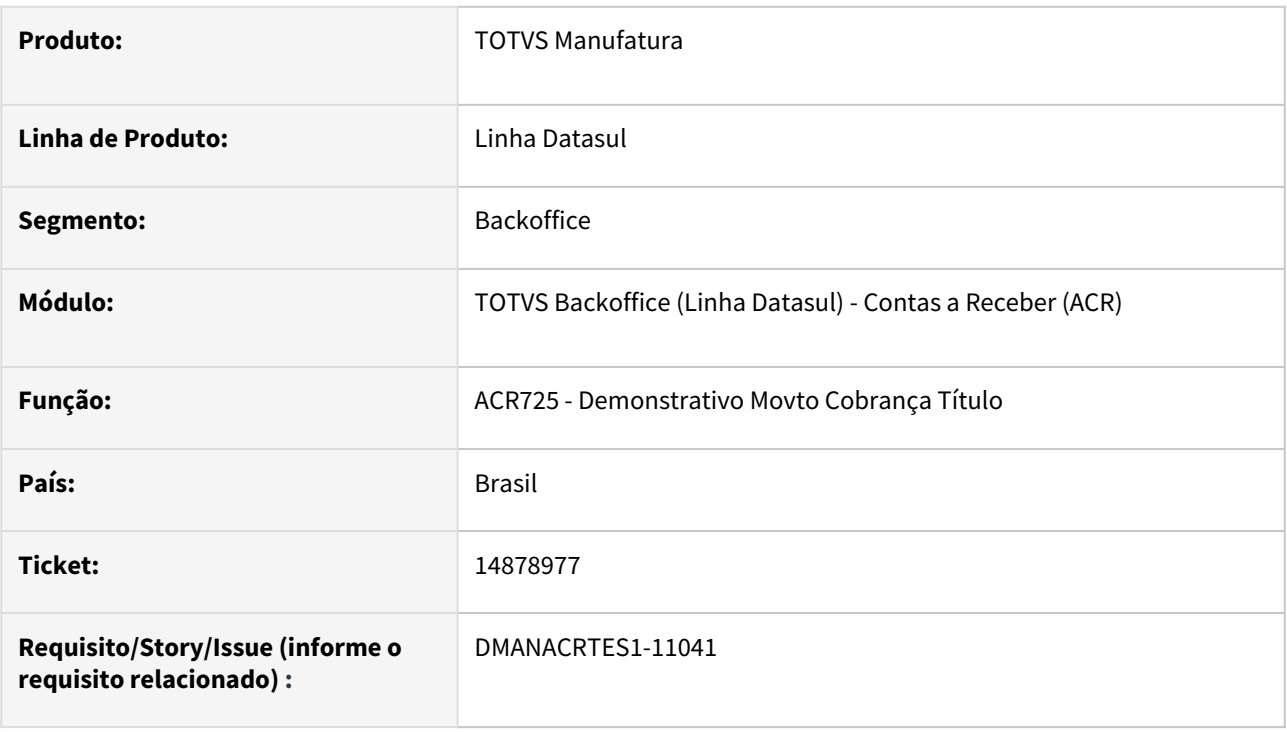

### **02. SITUAÇÃO/REQUISITO**

Ao gerar a carta de cobrança, o título listado está sendo apresentado em duas linhas.

#### **03. SOLUÇÃO**

Ajustado a rotina de geração da carta de cobrança de forma que o título seja apresentado em apenas uma linha.

#### **04. DEMAIS INFORMAÇÕES**

# 14937318 DMANACRTES1-11062 DT Geração SPC indevidamente para pessoa física ACR704AA

#### **01. DADOS GERAIS**

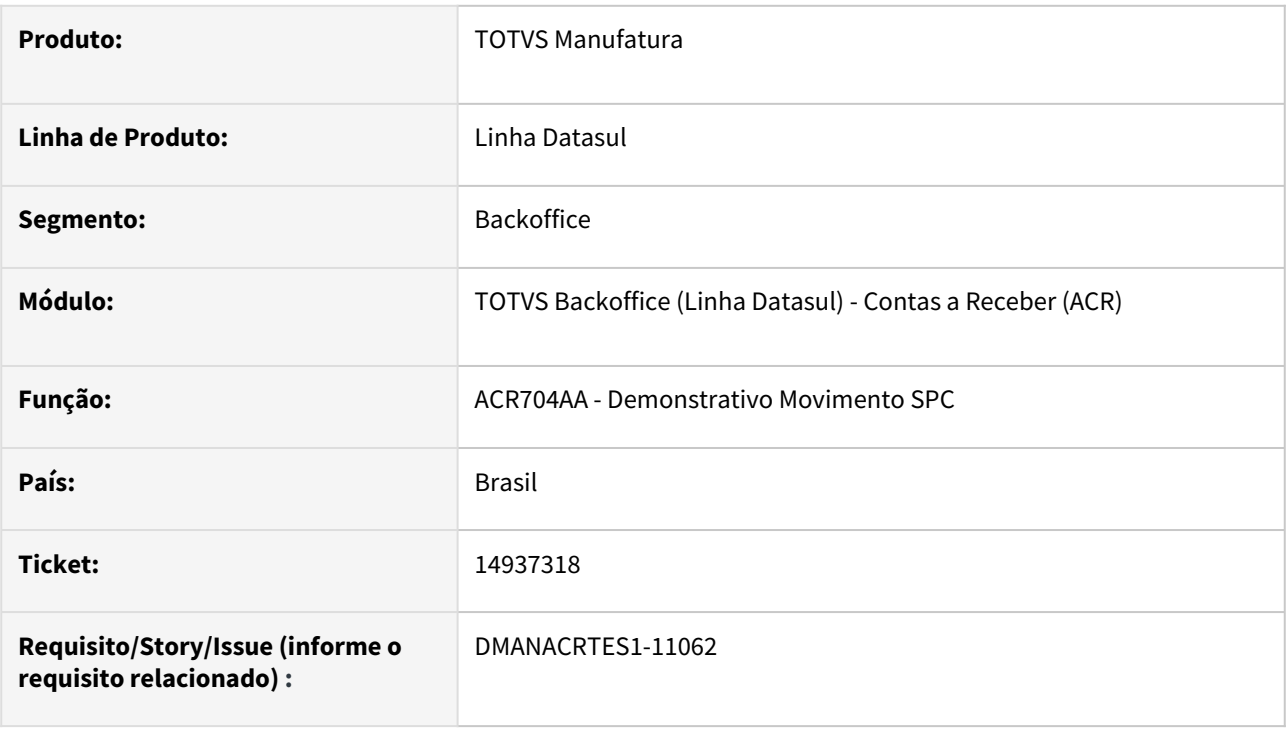

#### **02. SITUAÇÃO/REQUISITO**

Ao realizar a extração com o layout Serasa Simplificado está sendo gerado informações referente a pessoa física.

#### **03. SOLUÇÃO**

Ajustado a geração do layout Serasa Simplificado para que o mesmo considere apenas as informações de pessoa jurídica.

#### **04. DEMAIS INFORMAÇÕES**

# 14938896 - DMANACRTES1-10923 DT Transferência Bancos Históricos

### **01. DADOS GERAIS**

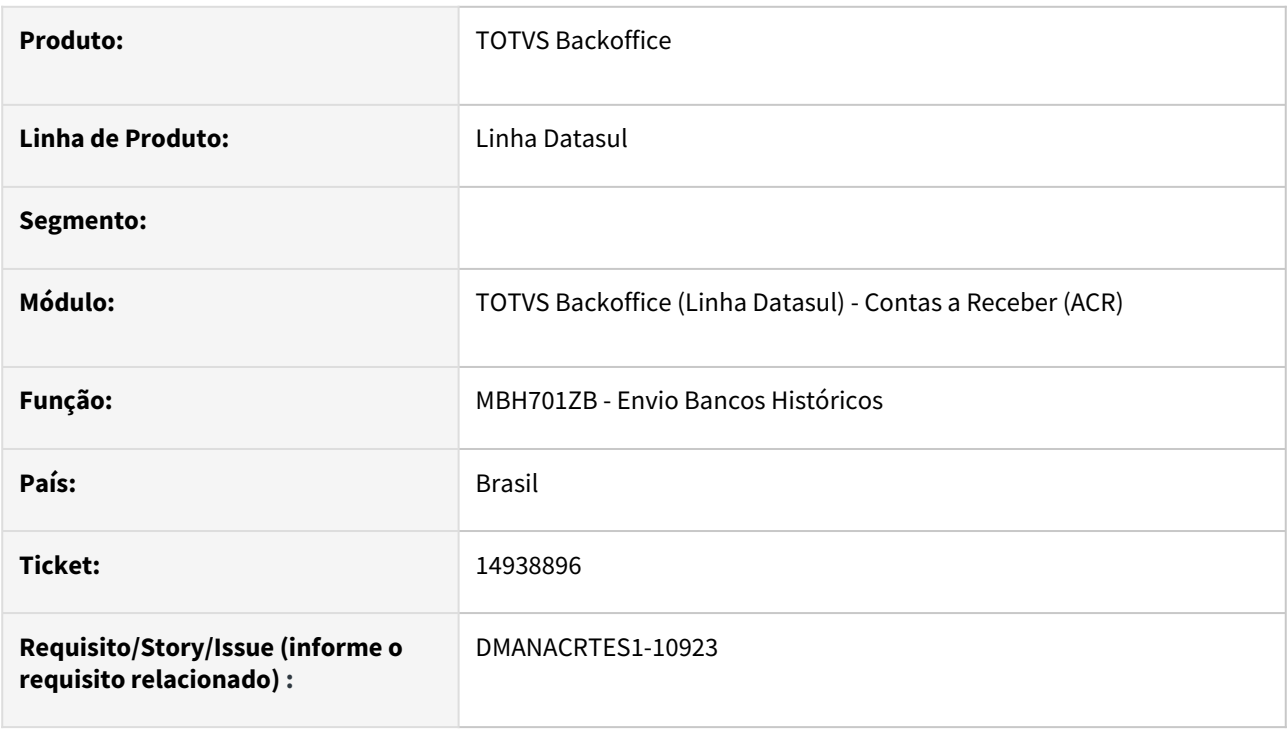

### **02. SITUAÇÃO/REQUISITO**

Ao efetuar a transferência para os bancos históricos ocorre erro progress.

#### **03. SOLUÇÃO**

Ajustada a rotina de transferência de informações para os bancos históricos de forma que não ocorra erro.

# 15110880 DMANACRTES1-11135 DT Mensagem 12800 / 9169 na liquidação de lote de títulos com abatimento de antecipação e transferência de unidade de negócio ACR726AA

#### **01. DADOS GERAIS**

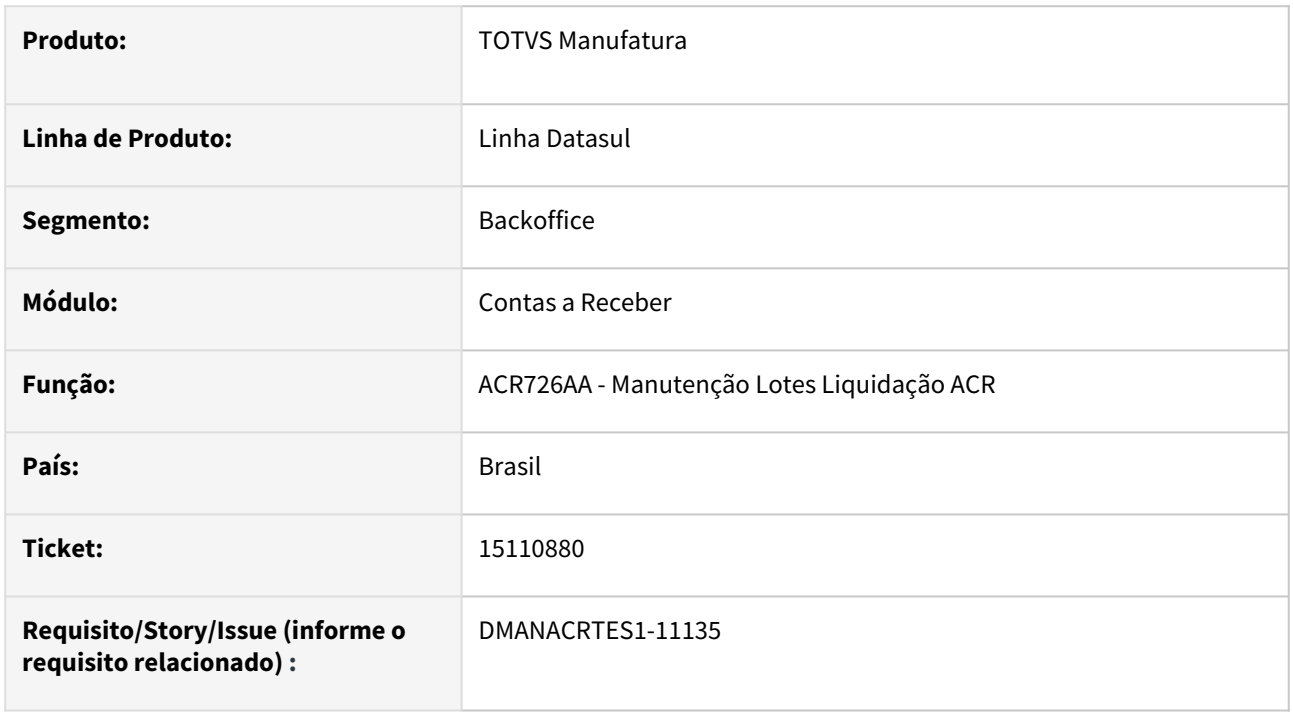

#### **02. SITUAÇÃO/REQUISITO**

Na liquidação de lote de títulos com abatimento de antecipação juntamente com a transferência de unidade de negócio da antecipação apresenta a mensagem 12800 (interno 9169) na rotina Manutenção Lotes Liquidação - ACR726AA.

#### **03. SOLUÇÃO**

Foi realizada a manutenção da rotina Manutenção Lotes Liquidação - ACR726AA para ajustar o valor da transferência de unidade de negócio da antecipação e não apresentar a mensagem 12800 (interno 9169).

#### **04. DEMAIS INFORMAÇÕES**

# 15126861 DMANACRTES1-11158 DT Mensagem "Tempo de Inatividade Excedido" na execução da opção Batch/RPW

#### **01. DADOS GERAIS**

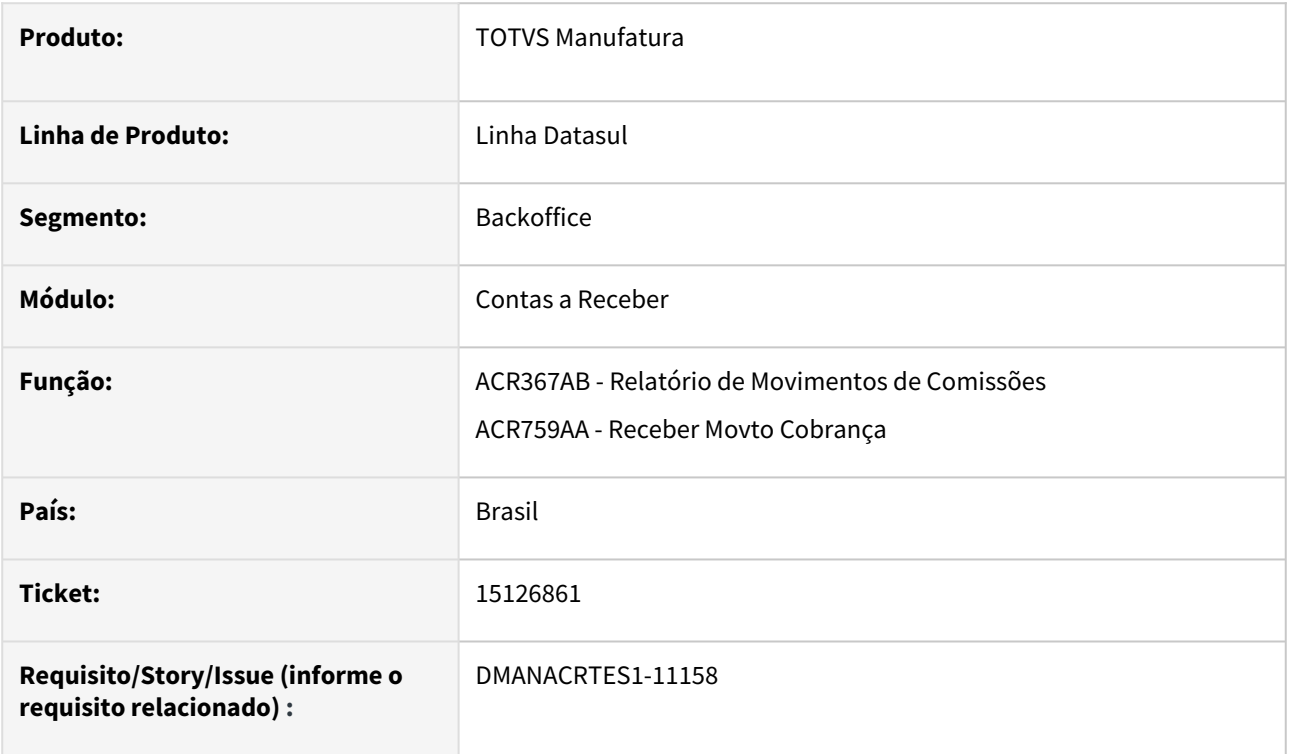

#### **02. SITUAÇÃO/REQUISITO**

Na execução das rotinas Relatório de Movimentos de Comissões - ACR367AB e Receber Movto Cobrança - ACR759AA apresenta a mensagem "Tempo de Inatividade Excedido" com a opção Batch/RPW e grande volume de dados no processamento.

#### **03. SOLUÇÃO**

Foi realizada a alteração para a inclusão do log de acompanhamento da execução Batch/RPW para não acontecer a mensagem "Tempo de Inatividade Excedido" nas rotinas Relatório de Movimentos de Comissões - ACR367AB e Receber Movto Cobrança - ACR759AA.

#### **04. DEMAIS INFORMAÇÕES**

# 15127817 DMANACRTES1-11315 DT API Conciliação Cartão de crédito não localiza o título de cobrança especial

#### **01. DADOS GERAIS**

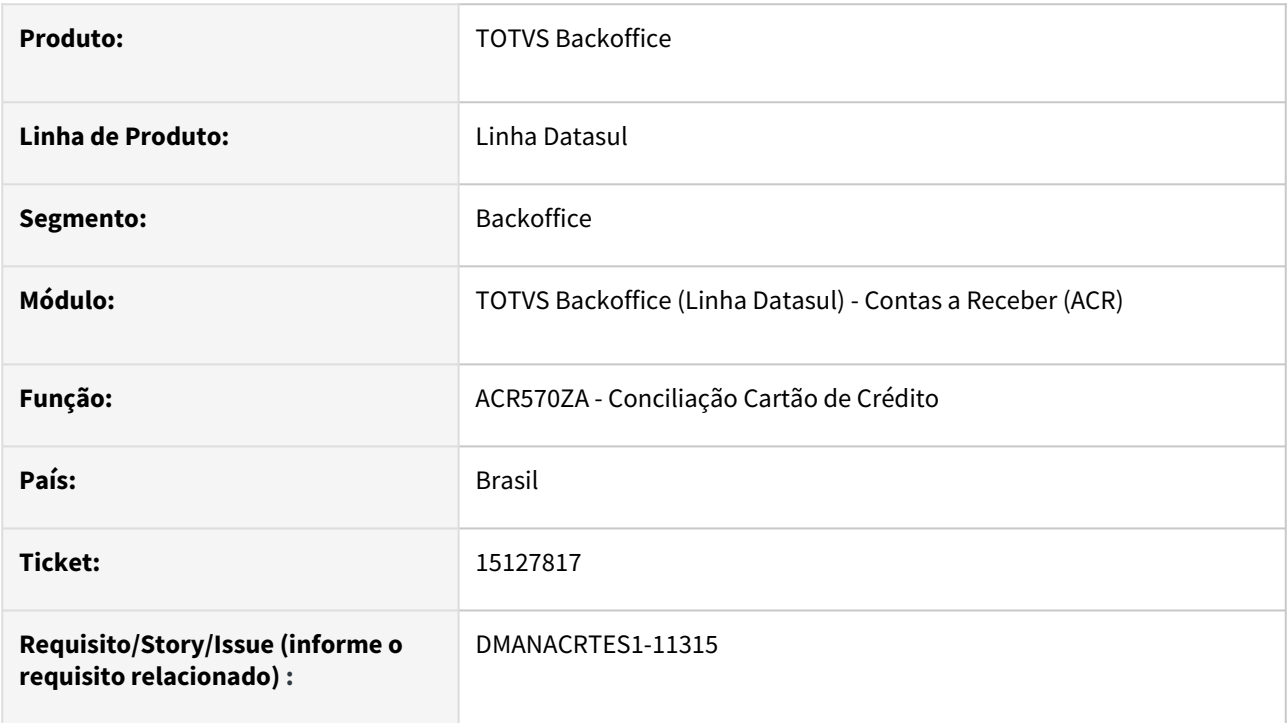

### **02. SITUAÇÃO/REQUISITO**

API Conciliação de Cartão de Crédito não consegue localizar o título de cobrança especial no Contas a Receber.

### **03. SOLUÇÃO**

Ajustada a API de Conciliação de Cartão de Crédito para localizar o título corretamente.

#### **04. DEMAIS INFORMAÇÕES**

# 15280790 DMANACRTES1-11258 DT Alteração da Comissão via API Alteração Título ACR ACR711ZV

#### **01. DADOS GERAIS**

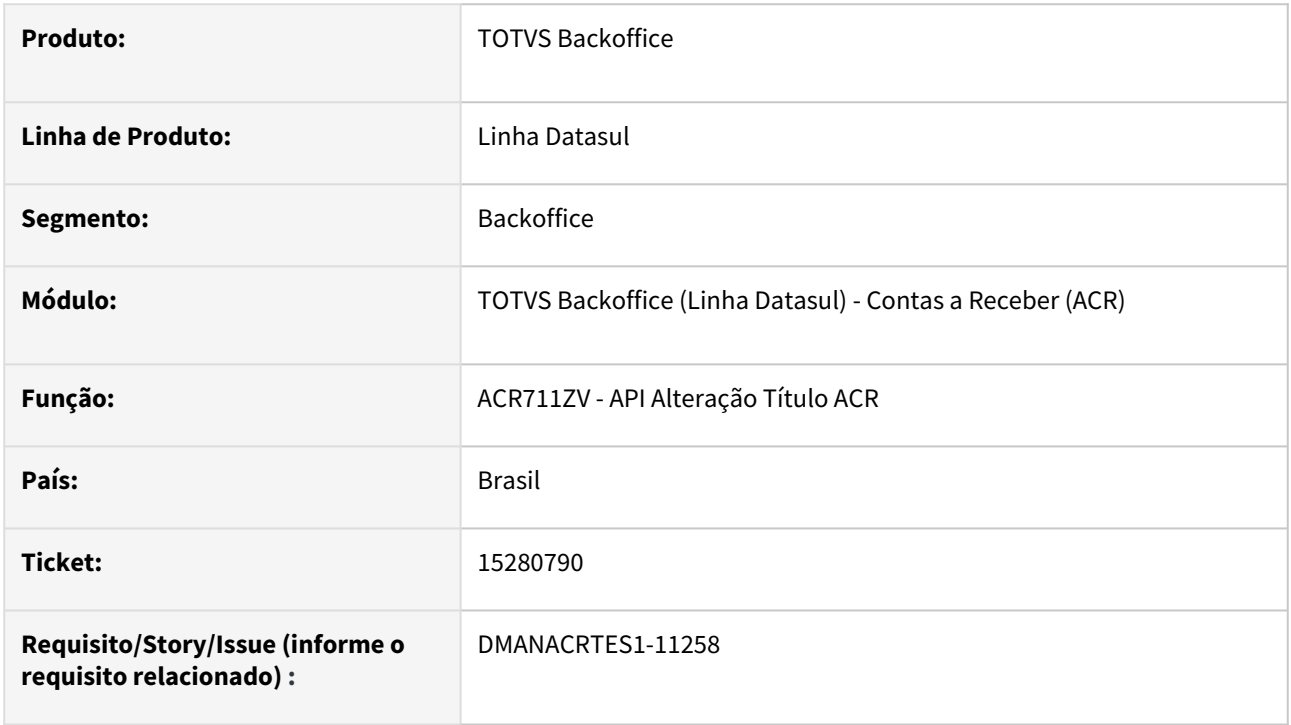

### **02. SITUAÇÃO/REQUISITO**

A API de Alteração Título ACR - ACR711ZV não permite realizar a alteração da base de cálculo de comissão para o representante.

#### **03. SOLUÇÃO**

Foi realizado o ajuste da API de Alteração de Título ACR - ACR711ZV de forma que permita realizar a alteração da base de cálculo para o representante.

# 15602470 DMANACRTES1-11525 DT Validação da conta contábil CMC/MM indevida quando a forma de conversão utilizada é FASB

#### **01. DADOS GERAIS**

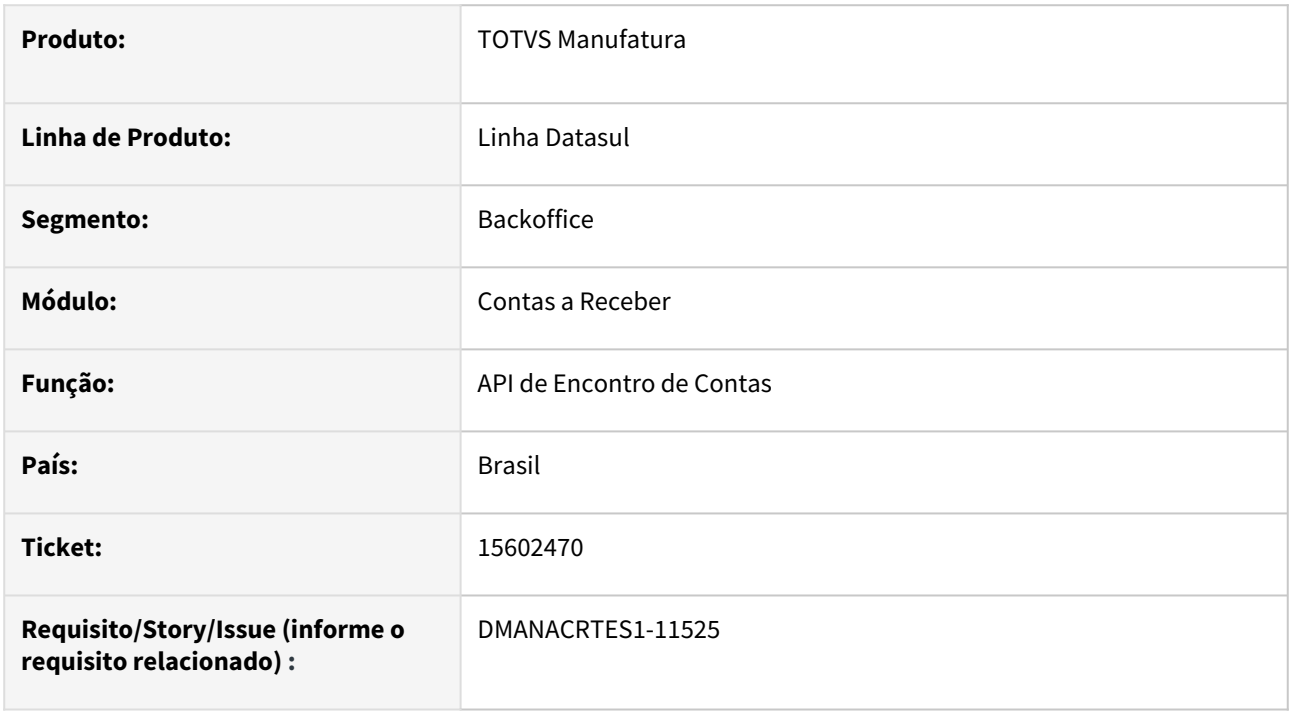

#### **02. SITUAÇÃO/REQUISITO**

Na execução da API de Encontro de Contas acontece a validação da conta contábil CMC/MM indevida quando a forma de conversão utilizada é FASB para os títulos do contas a receber.

### **03. SOLUÇÃO**

Foi realizada a correção da validação da conta contábil CMC/MM quando a forma de conversão utilizada é FASB.

#### **04. DEMAIS INFORMAÇÕES**

# 15633969 DMANACRTES1-11564 DT Validação indevida dos títulos de cliente estrangeiro na liquidação ACR726AA

#### **01. DADOS GERAIS**

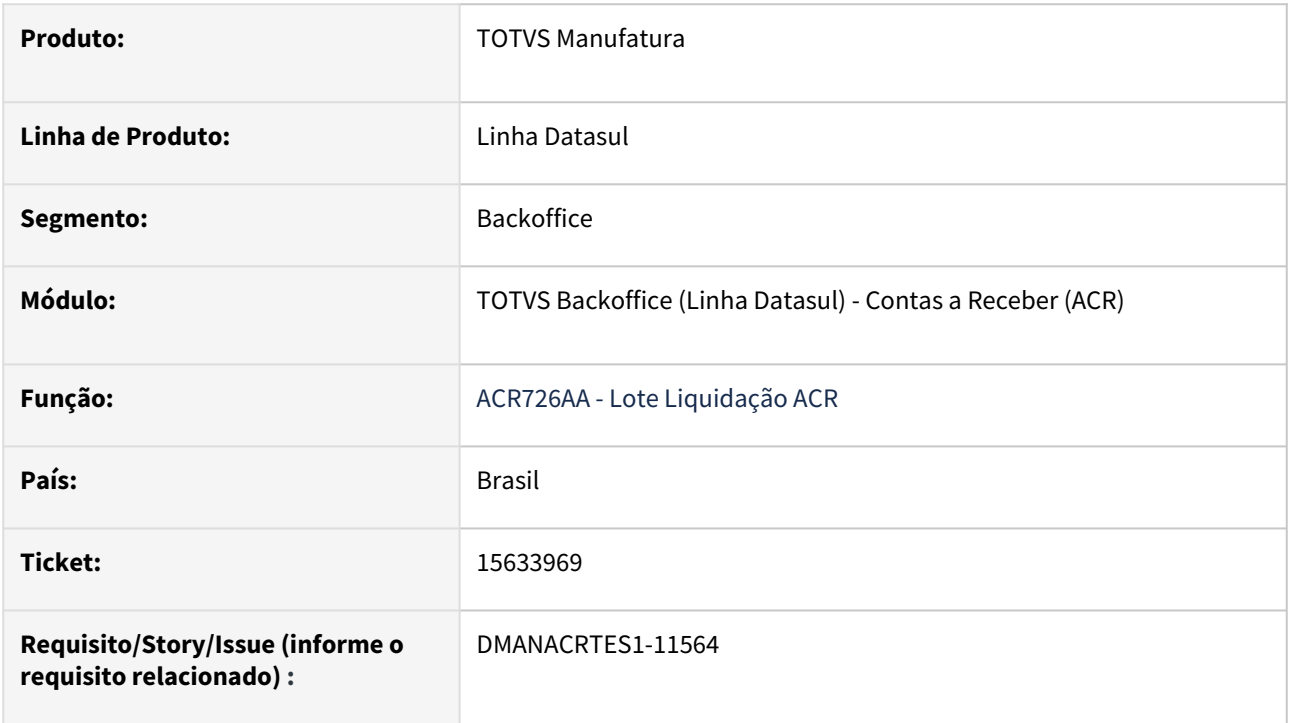

### **02. SITUAÇÃO/REQUISITO**

Os títulos do contas a receber de moeda estrangeira sem vinculo com o módulo de Câmbio e o módulo de Câmbio habilitado não são liquidados na rotina Lote Liquidação ACR - ACR726AA devido a mensagem 12137 Título ACR não poderá ser liquidado (Ajuda: Este título pertence ao módulo de Câmbio, portanto não poderá ser liquidado).

#### **03. SOLUÇÃO**

Foi realizado o ajuste da rotina para permitir a liquidação de títulos do contas a receber de moeda estrangeira que não tenham vinculo com o módulo câmbio na rotina Lote Liquidação ACR - ACR726AA.

# DMANACRTES1-10738 DT Erro na Integração Faturamento x Contas a Receber

#### **01. DADOS GERAIS**

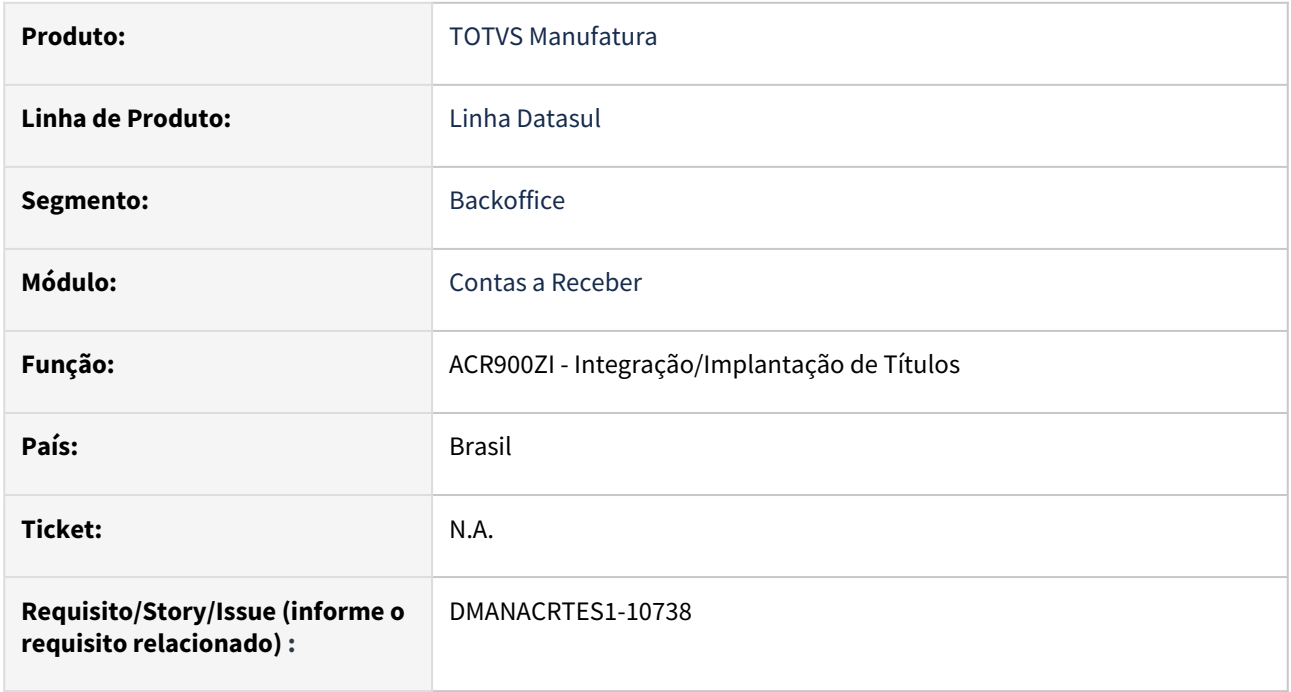

#### **02. SITUAÇÃO/REQUISITO**

Ao realizar a integração de uma de uma nota fiscal Mais Negócios de um estabelecimento que não seja o estabelecimento do usuário logado, ocorre o erro progress 91: b\_tit\_acr\_renegoc não disponível. Também ocorre o mesmo erro progress ao realizar a integração de uma de uma nota fiscal Mais Negócios juntamente com um uma nota fiscal normal (Que não seja Mais Negócios).

#### **03. SOLUÇÃO**

Corrigido a situação para que não ocorra mais erro progress durante o processo de atualização do título no Contas a Receber envolvendo o processo do Mais Negócios.

# 4.4.8 Controle de Inadimplência - Manutenção - 12.1.2301

Pesquisar

Manutenção - 12.1.2301 – 1001

# 14740230 DMANACRTES1-10972 DT Demora na execução IVC516za

#### **01. DADOS GERAIS**

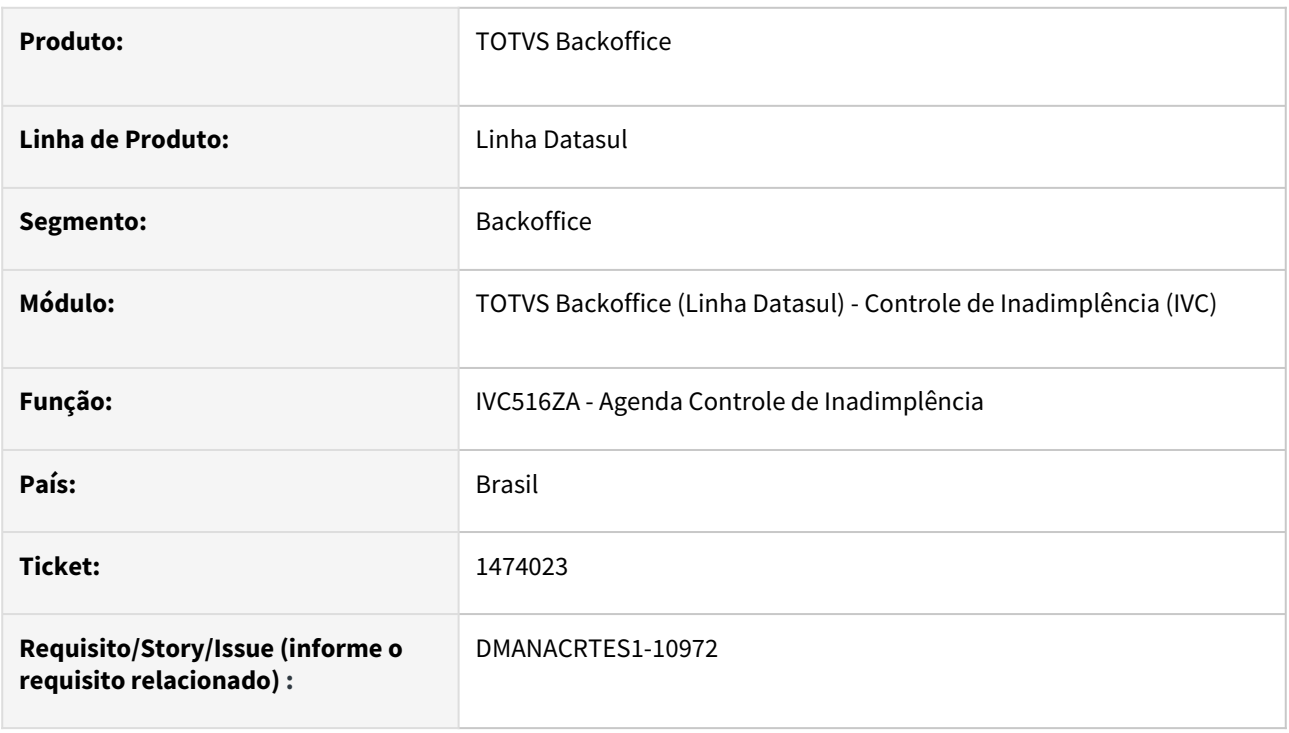

### **02. SITUAÇÃO/REQUISITO**

Demora na execução do programa Agenda Controle de Inadimplência.

### **03. SOLUÇÃO**

Executar o prgfin/spp/spp947aa.r o qual realiza a limpeza dos registros desnecessários para uma rápida execução do programa.

# 4.4.9 Fluxo de Caixa - Manutenção - 12.1.2301

Pesquisar

# 15427591 DMANACRTES1-11425 DT Erro progress no formato do grupo de cliente na atualização do Fluxo Caixa CFL703AA

#### **01. DADOS GERAIS**

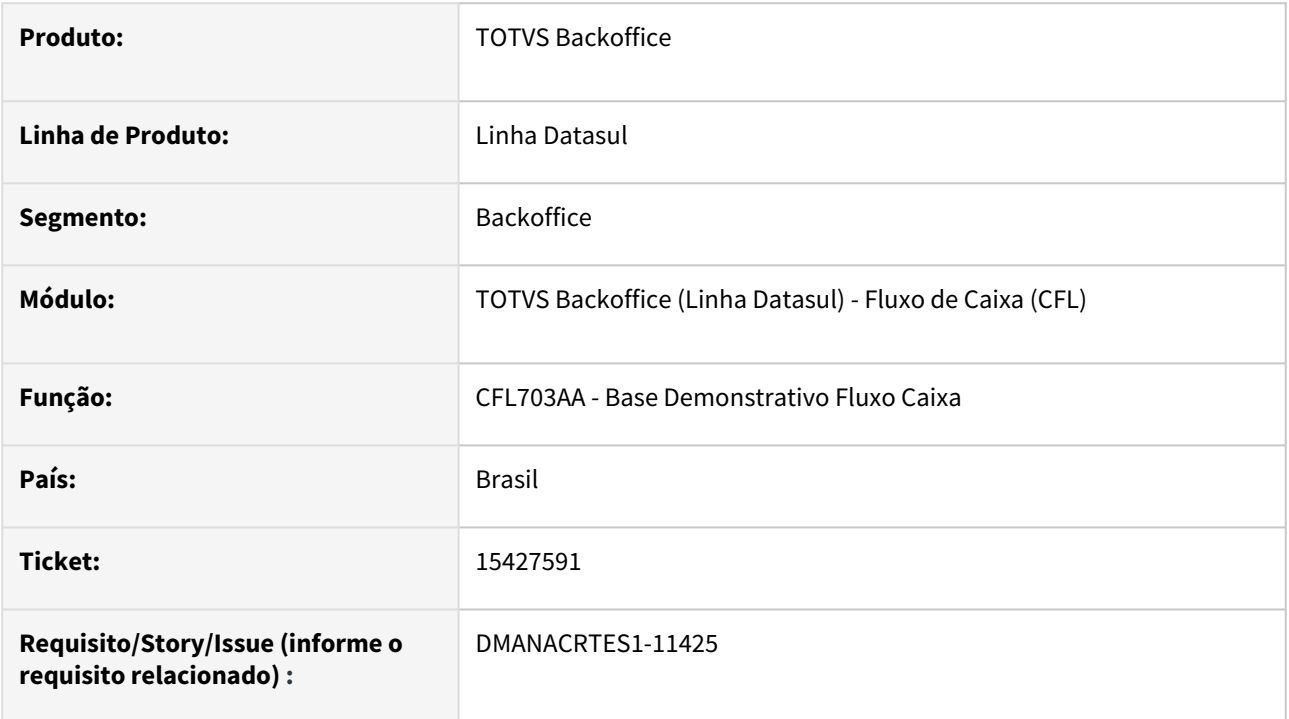

#### **02. SITUAÇÃO/REQUISITO**

Ao efetuar a integração de pedido de venda na rotina de atualização de fluxo de caixa - CFL703AA ocorre erro progress no formato do grupo de cliente.

#### **03. SOLUÇÃO**

Ajustado a rotina de atualização de fluxo de caixa - CFL703AA para a apresentar os grupos de cliente corretamente.

# 4.4.10 Orçamentos - Manutenção - 12.1.2301

Pesquisar

Manutenção - 12.1.2301 – 1005

# 14857237 DMANCON1-15911 DT API Atualização de Saldos Orçados

#### **01. DADOS GERAIS**

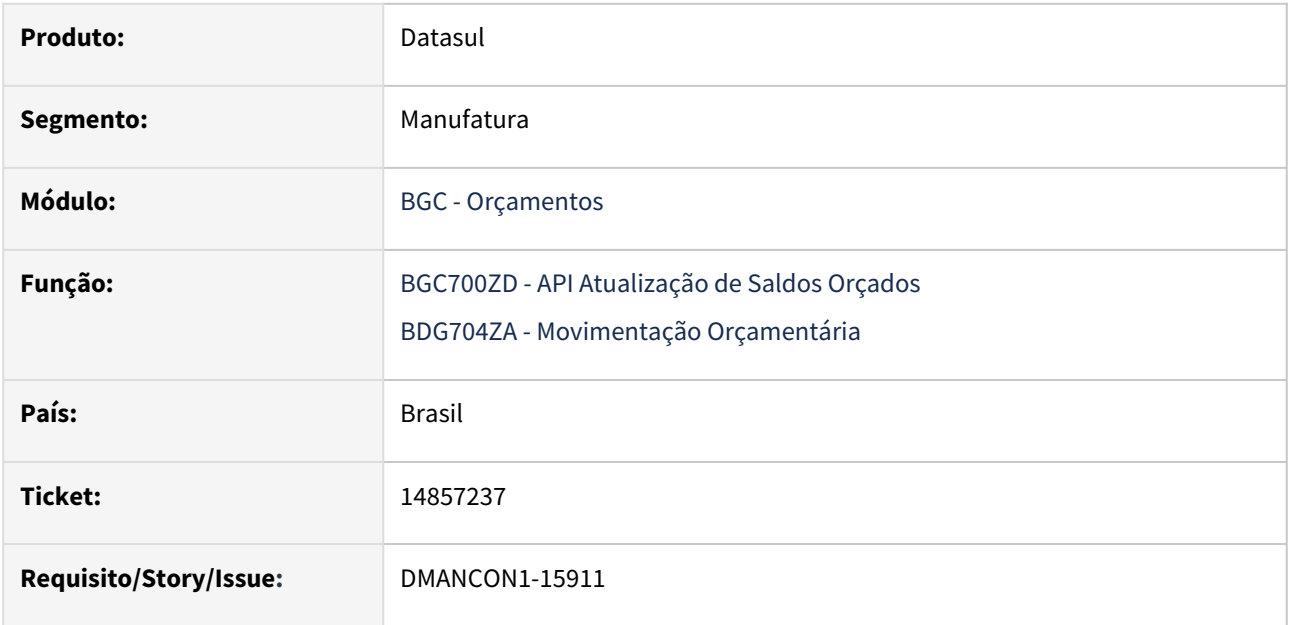

### **02. SITUAÇÃO/REQUISITO**

Está ocorrendo erro de restrição violada ao transferir verba orçamentária pelo BDG704.

#### **03. SOLUÇÃO**

Foi alterada a API de atualização dos saldos orçados (prgfin/bgc/bgc700zd.py) para que no programa BDG704 não apresente mais o erro de restrição violada para a tabela movto\_orcto (FIN035).

#### **04. DEMAIS INFORMAÇÕES**

[Movimentação Orçamentária - BDG704ZA](https://tdn.totvs.com/pages/viewpage.action?pageId=270089111)

# 4.5 Faturamento e Embarques - Manutenção - 12.1.2301

Pesquisar

Manutenção - 12.1.2301 – 1007

# 4.5.1 Embarques - Manutenção - 12.1.2301

Pesquisar
## 14789184 DMANFATMANUT-683 DT Preparação Faturamento e Pre-Faturamento Automático com divergência

### **01. DADOS GERAIS**

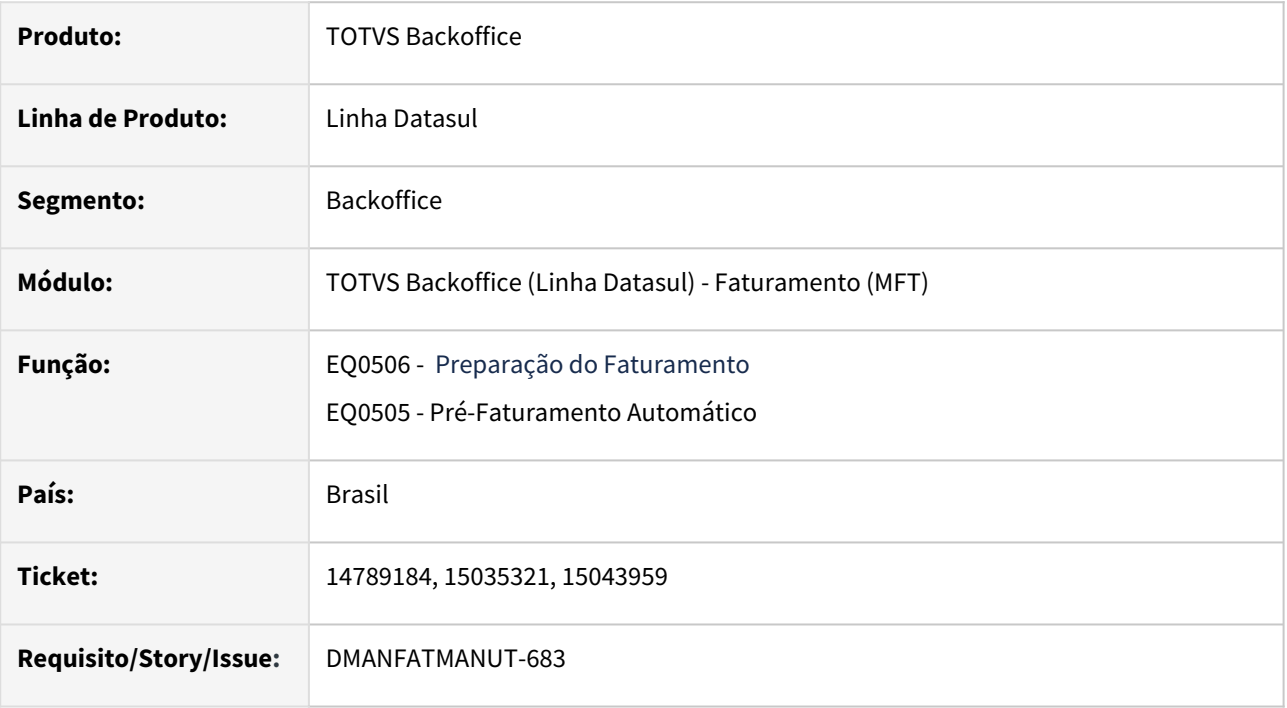

### **02. SITUAÇÃO/REQUISITO**

 BO bocx195.p ficando em memória na execução dos programas EQ0505 e EQ0506, resultando no SYSTEM ERROR: SYSTEM ERROR: Tentativa de definir muitos índices para a área 6 do banco de dados DBI14136a12440. (40) (14675)

### **03. SOLUÇÃO**

Corrigido o programa para que elimine a BO da memória após sua utilização.

## 14860560 DMANFATMANUT-224 DT Integração TOL - Fuso horário (GMT)

#### **01. DADOS GERAIS**

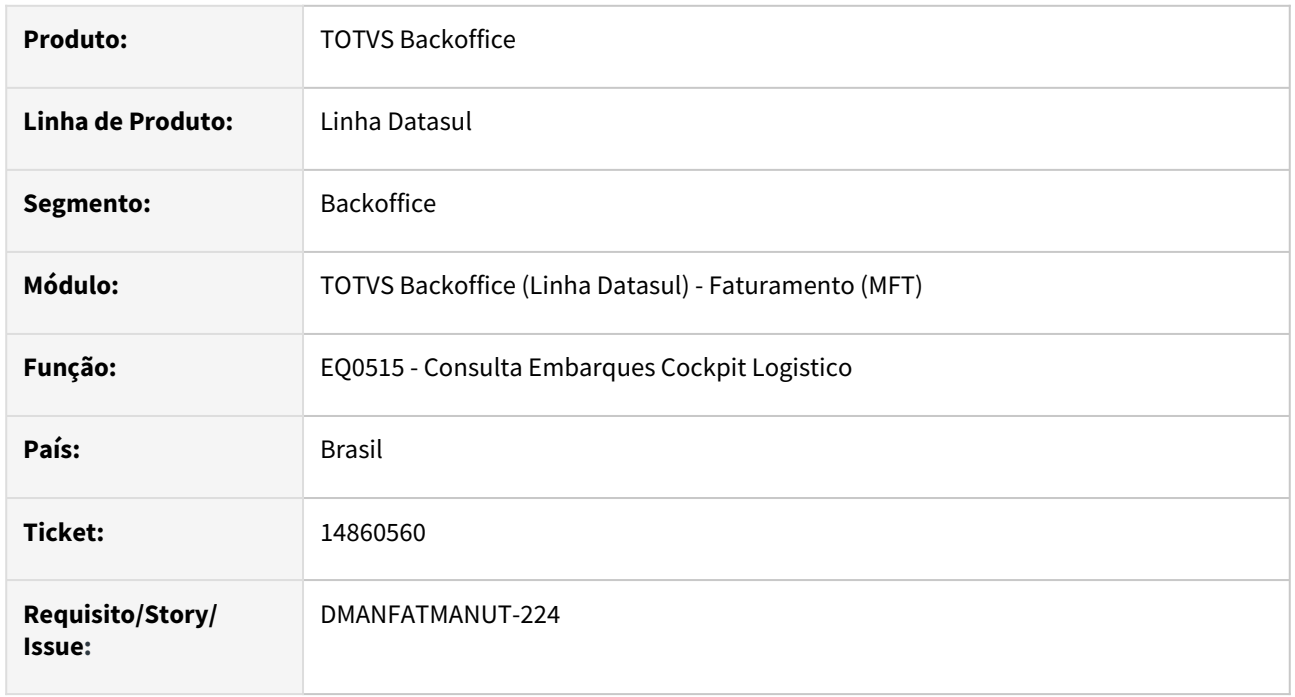

### **02. SITUAÇÃO/REQUISITO**

Quando é realizada a integração do embarque do Datasul para o TOL, não está sendo enviada nas tags <ord:pickupStart> e <ord:deliveryStart> do XML a informação referente a fuso horário (GMT).

### **03. SOLUÇÃO**

Foi alterada a geração do XML para enviar o fuso horário corretamente.

## 15348929 DMANFATMANUT-1230 DT Preparação Faturamento Minimizado indevidamente

### **01. DADOS GERAIS**

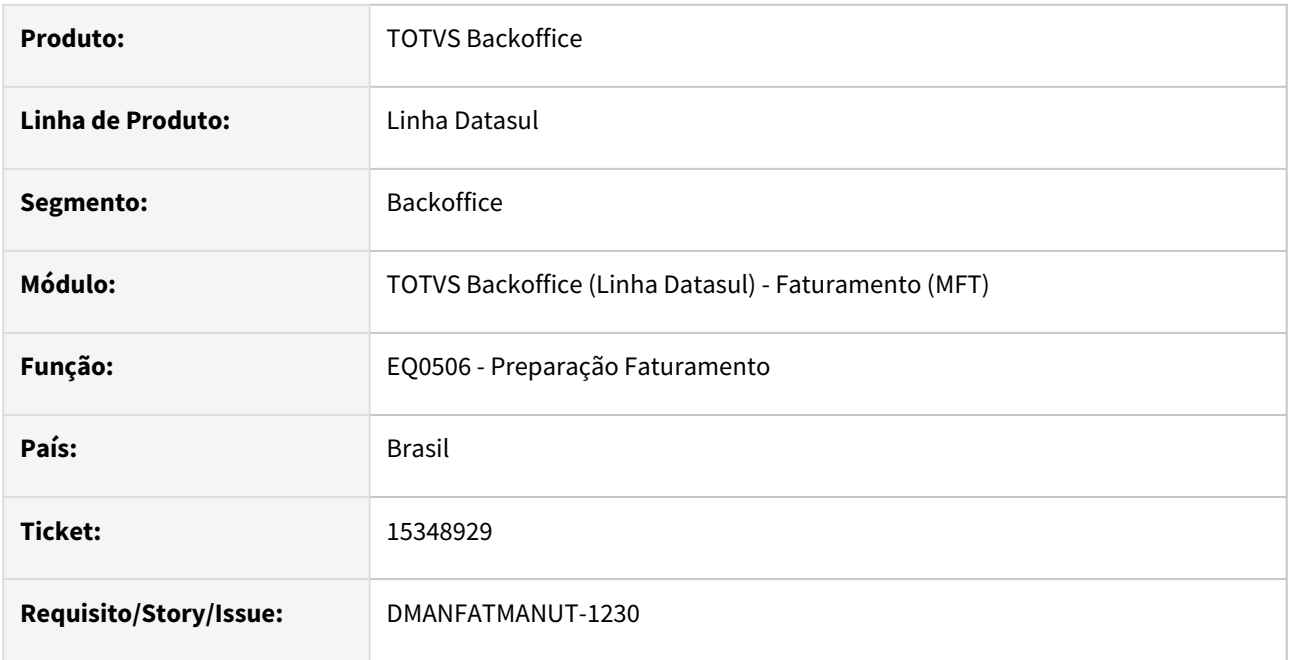

### **02. SITUAÇÃO/REQUISITO**

Ao confirmar o embarque no programa EQ0506B, o programa EQ0506 - Preparação Faturamento é minimizado.

## **03. SOLUÇÃO**

Foi alterado o programa para que ao confirmar o embarque não minimize a tela de embarque EQ050 - Preparação Faturamento.

# 4.5.2 Faturamento - Manutenção - 12.1.2301

Pesquisar

## 4837259 DMANFATMANUT-225 DT Manutenção Relacionamento CEST com Formatação incorreta

#### **01. DADOS GERAIS**

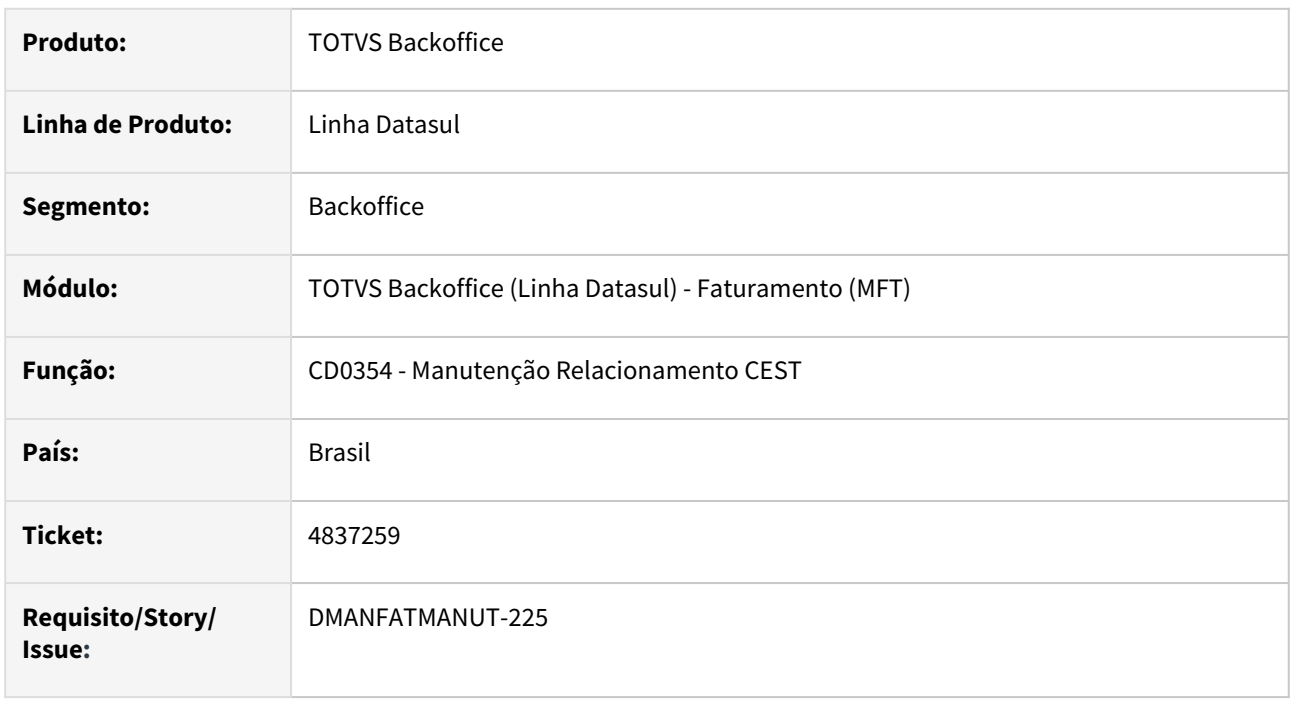

### **02. SITUAÇÃO/REQUISITO**

Ao exportar a planilha através do programa CD0354C, esta sendo exportado para o Excel os campos sem os zeros e trocando o Ponto por Vírgula, como se o campo fosse um decimal, a situação ocorre com o código do item, natureza de operação e NCM.

### **03. SOLUÇÃO**

Foi alterada a exportação dos campos para manter a formatação correta.

## 14374576 DMANFATMANUT-142 DT Inconsistência Progress na execução do FCI

### **01. DADOS GERAIS**

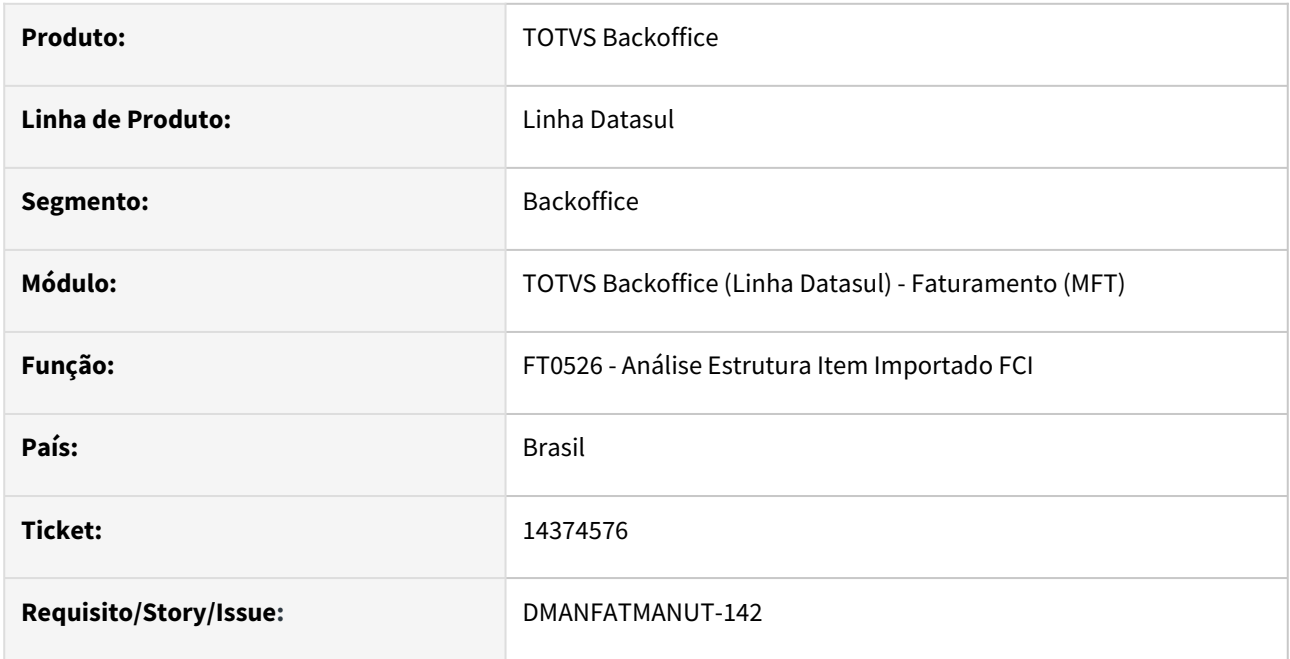

## **02. SITUAÇÃO/REQUISITO**

Inconsistência Progress "\*\* Estrutura Item FCI ja' existe com "10" "3000-004" "1000-269". (132)" ao executar a rotina FT0526.

## **03. SOLUÇÃO**

Foi alterado o programa para que não demonstre a inconsistência Progress.

14691258 DMANFAT1-23689 DT Configurador de Tributos HTML inconsistência ao utilizar busca avançada do item

#### **01. DADOS GERAIS**

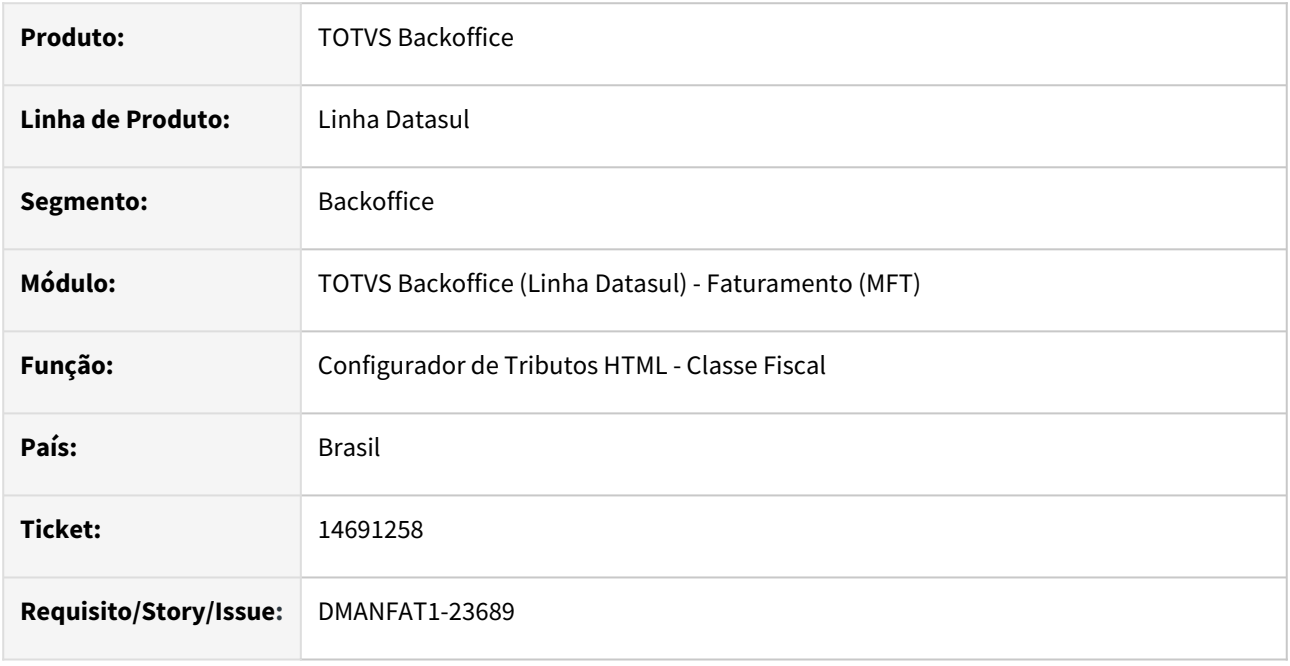

### **02. SITUAÇÃO/REQUISITO**

Na classe fiscal do Configurador de Tributos para o tipo de classe igual a "item", ao incluir um novo relacionamento ou editar um já existente e utilizar o filtro de busca avançada ocorre inconsistência progress caso "Grupo de Estoque" ou "Classificação fiscal" tenha sido alterado.

### **03. SOLUÇÃO**

Corrigido para que os filtros de "Grupo de Estoque" e "Classificação Fiscal" não causam inconsistência progress e efetuam o filtro de forma correta.

# 14691848 DMANFAT1-23788 DT CD0354 - Geração automática de relacionamentos

### **01. DADOS GERAIS**

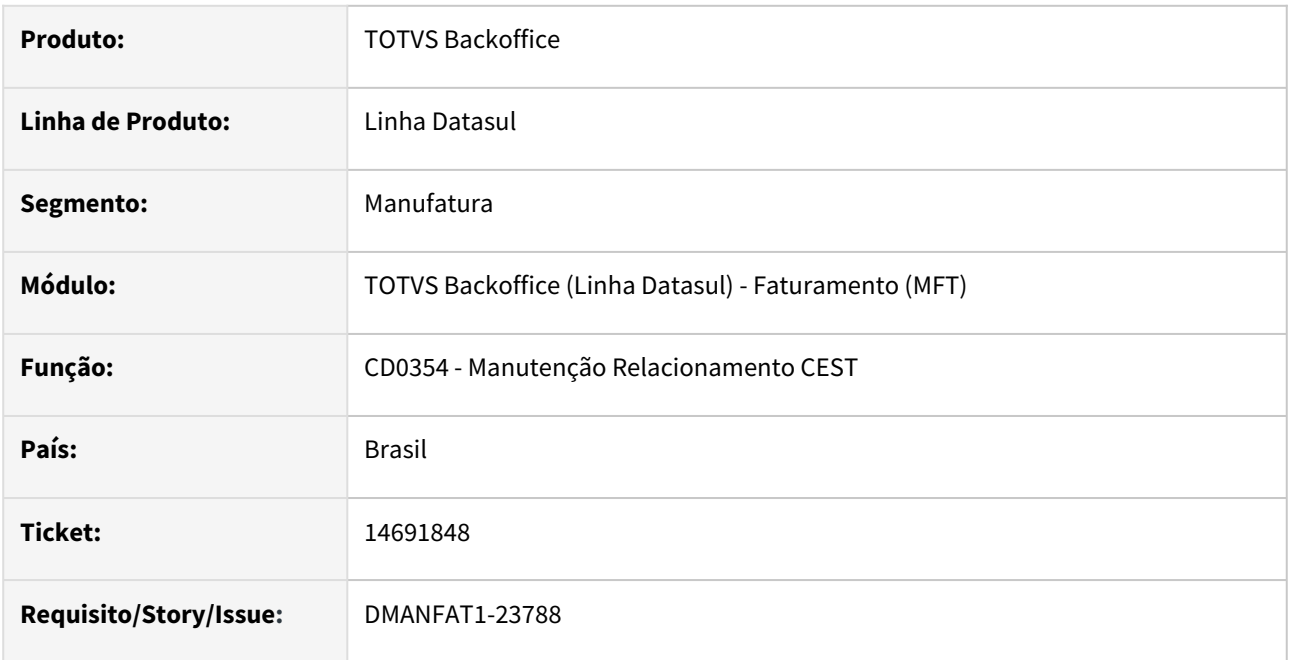

### **02. SITUAÇÃO/REQUISITO**

Ao utilizar a Geração Automática de Relacionamentos por NCM, alguns relacionamentos não são criados.

## **03. SOLUÇÃO**

Foi alterado o programa para que gere os relacionamentos corretamente ao utilizar a geração automática.

## 14708097 DMANFAT1-23768 DT Manutenção do MDF-e UF da Nota Fiscal incorreto

#### **01. DADOS GERAIS**

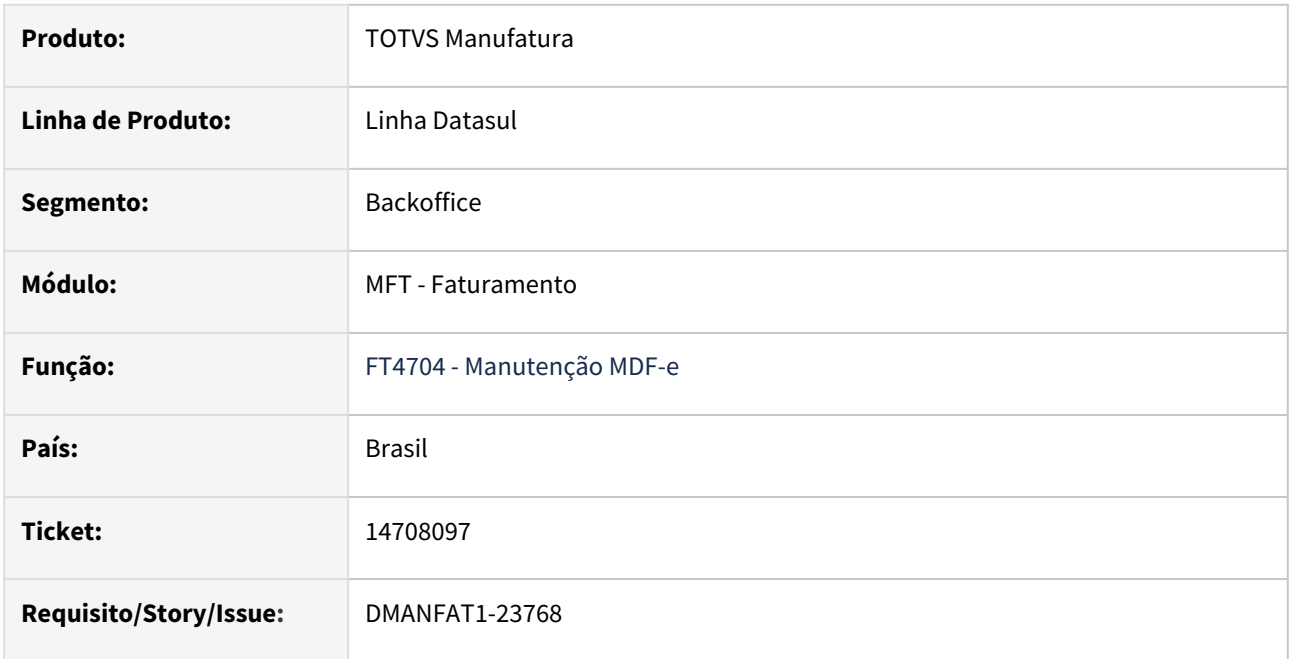

### **02. SITUAÇÃO/REQUISITO**

Na manutenção de uma MDF-e, no Painel de Nota Fiscal é apresentado a UF conforme o cadastro do cliente, podendo gerar uma interpretação errada quando a nota fiscal possui um endereço de entrega diferente do endereço do cliente.

### **03. SOLUÇÃO**

Alterado para exibir a UF da nota fiscal no painel de notas fiscal da MDF-e.

## 14720601 DMANFAT1-23720 DT Configurador Tags Nota de Serviço - Divergencia tag Razão

#### **01. DADOS GERAIS**

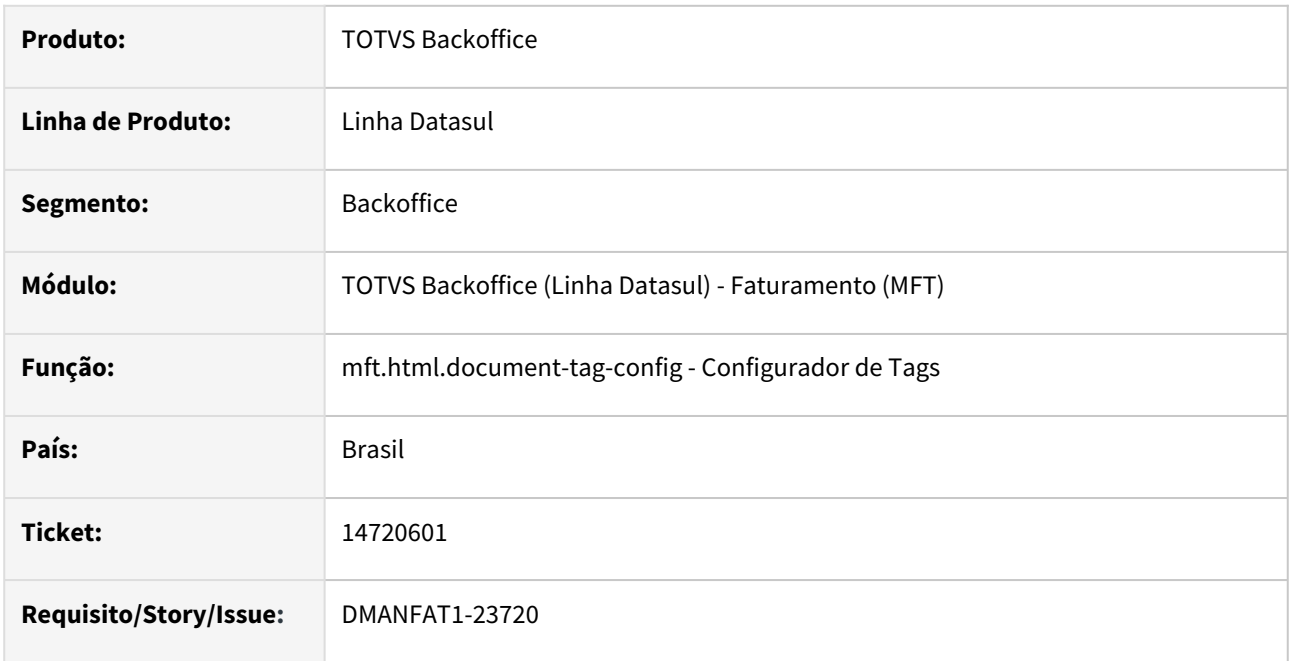

## **02. SITUAÇÃO/REQUISITO**

Ao utilizar um programa especial para alterar a Tag **razão** via configurador de Tags a mesma é gerada em branco quando a nota fiscal de serviço não se enquadra na regra criada.

## **03. SOLUÇÃO**

Foi alterado o programa para gerar a tag **razão** social informada no CD0704 - Manutenção de Clientes.

## 14743603 DMANFAT1-23832 DT Rejeição 347 Informada IE do Substituto Tributario em operação não interestadual

#### **01. DADOS GERAIS**

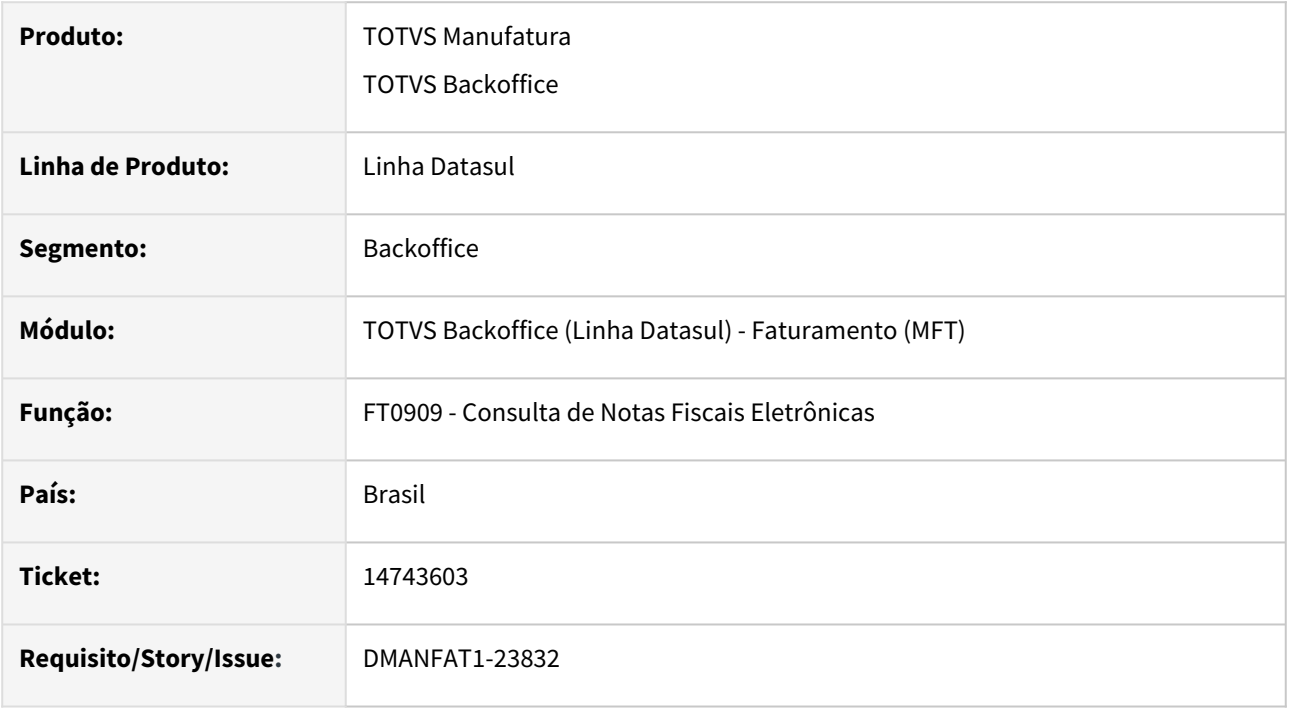

### **02. SITUAÇÃO/REQUISITO**

Apresentada a rejeição 347: Informada IE do substituto tributário em operação que não é interestadual.

Situação ocorre quando emitida uma nota fiscal onde o estado de entrega é o mesmo do estabelecimento, nesta operação é usada a CFOP interna, porém a função **uf-iest-XX** está ativa para estado do estabelecimento, isto para que seja enviado no XML a IEST do emitente e não do local de entrega, como está sendo utilizada uma CFOP interna a SEFAZ não aceita que seja informada a IEST.

### **03. SOLUÇÃO**

Foi alterada a geração do XML para que caso a função **uf-iest-XX** esteja ativa e se trate de uma operação interna, não seja gerada a tag do IEST.

## 14755373 DMANFATMANUT-592 DT Atualização Notas Fiscais Estoque Gerado em Planilha

#### **01. DADOS GERAIS**

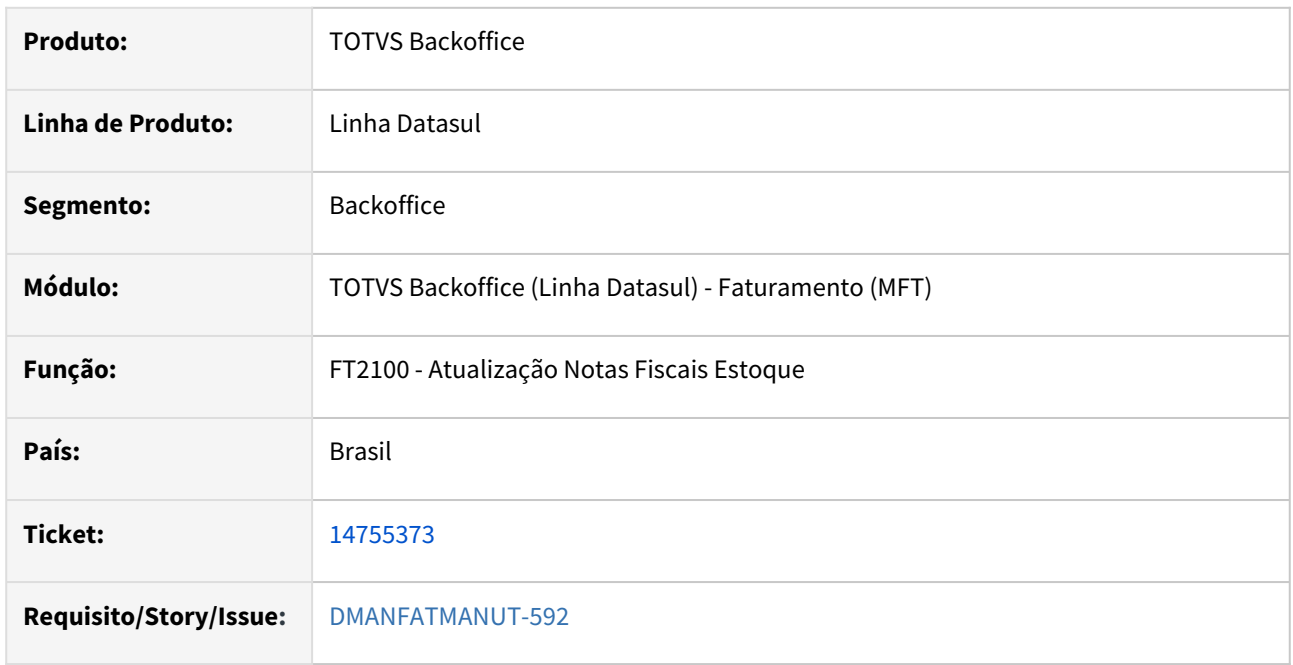

### **02. SITUAÇÃO/REQUISITO**

Ao gerar o programa FT2100 - Atualização Notas Fiscais Estoque em planilha, o sistema tenta abrir a planilha mas demonstra a mensagem "Problemas durante carregamento", esta situação ocorre quando a função "sppimprime-notas-exito-ft2100" está ativa.

## **03. SOLUÇÃO**

Foi alterada a geração da planilha do programa FT2100 - Atualização Notas Fiscais Estoque para que a mesma seja aberta sem demonstrar inconsistências.

# 14807441 DMANFATMANUT-223 DT Implantação Item com inconsistência Progress

### **01. DADOS GERAIS**

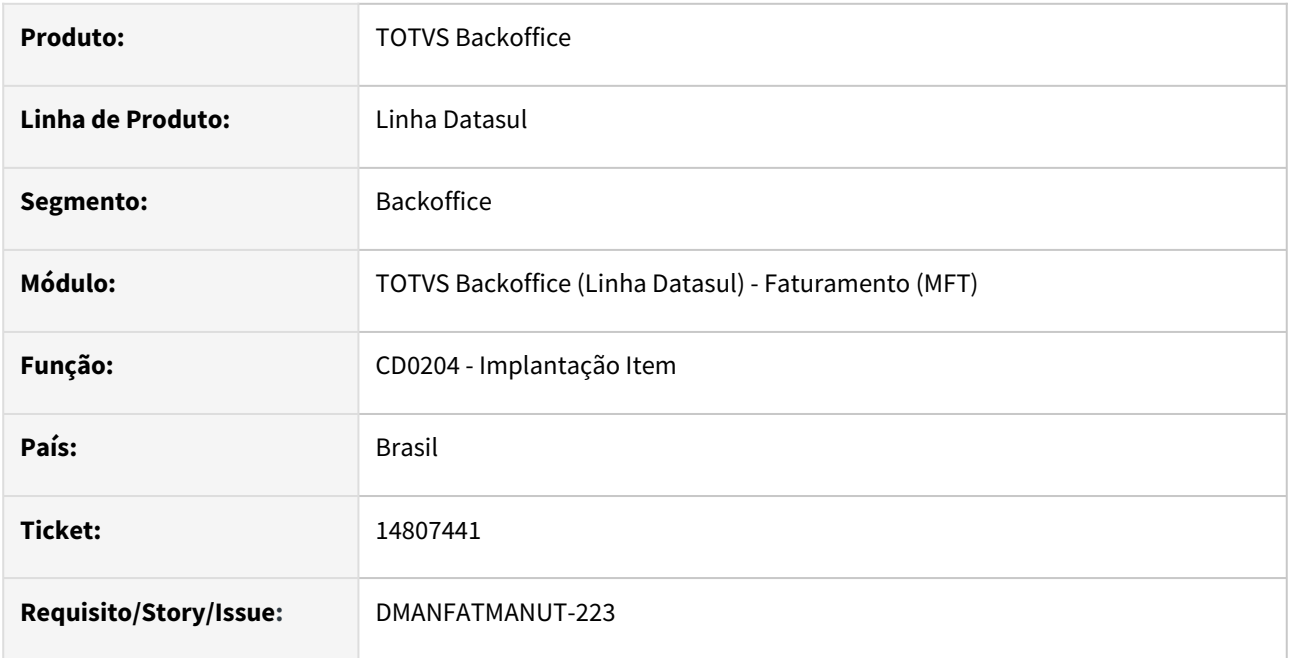

## **02. SITUAÇÃO/REQUISITO**

Ao fazer a cópia de um item são demonstradas várias inconsistências Progress não finalizando a cópia do registro.

## **03. SOLUÇÃO**

Foi alterado o programa para copiar corretamente o item.

## 14875364 DMANFATMANUT-579 DT Boleto não impresso com DANFE.

#### **01. DADOS GERAIS**

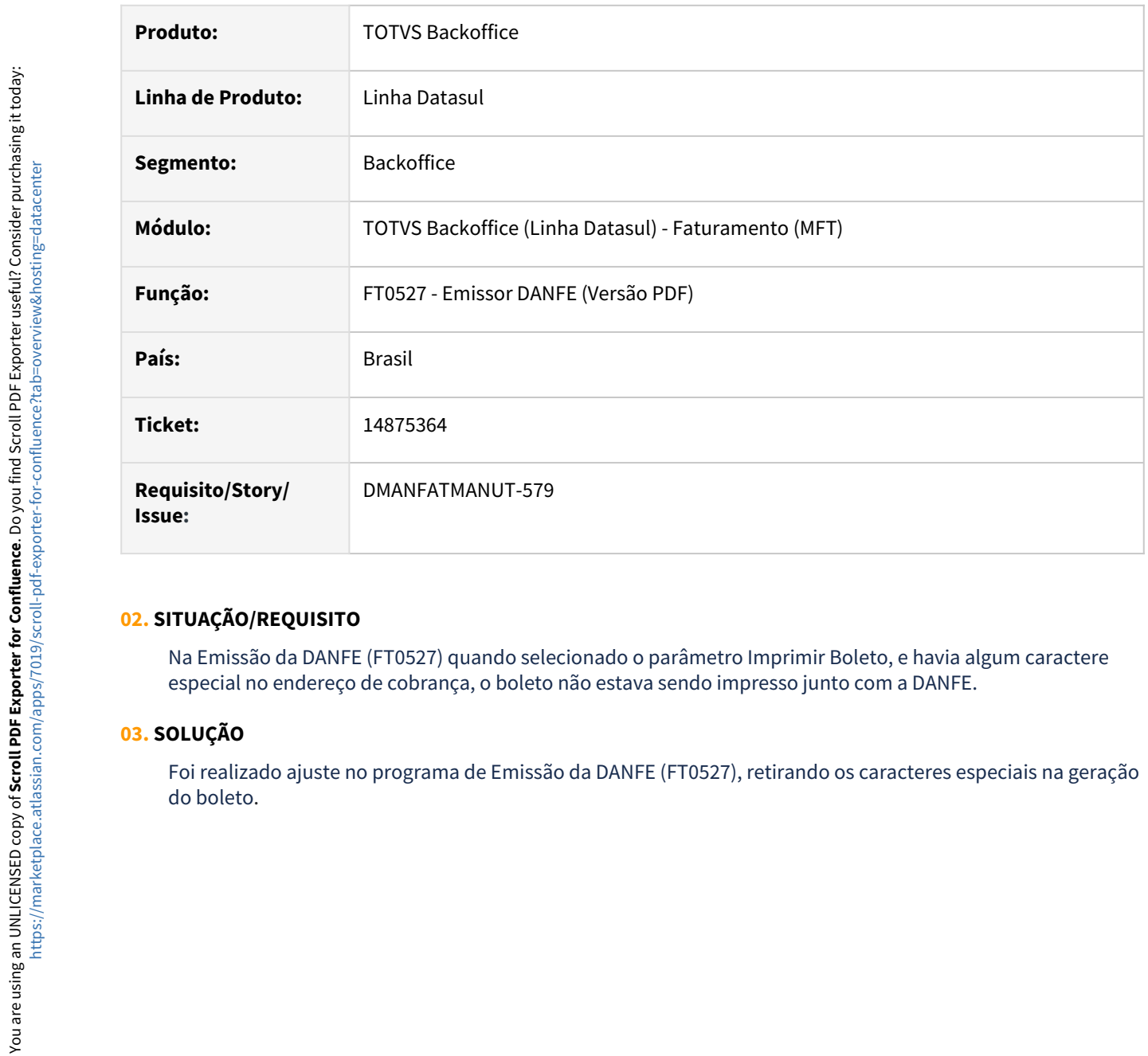

### **02. SITUAÇÃO/REQUISITO**

Na Emissão da DANFE (FT0527) quando selecionado o parâmetro Imprimir Boleto, e havia algum caractere especial no endereço de cobrança, o boleto não estava sendo impresso junto com a DANFE.

## **03. SOLUÇÃO**

Foi realizado ajuste no programa de Emissão da DANFE (FT0527), retirando os caracteres especiais na geração

## 14880472 DMANFATMANUT-222 DT Diferimento Parcial

#### **01. DADOS GERAIS**

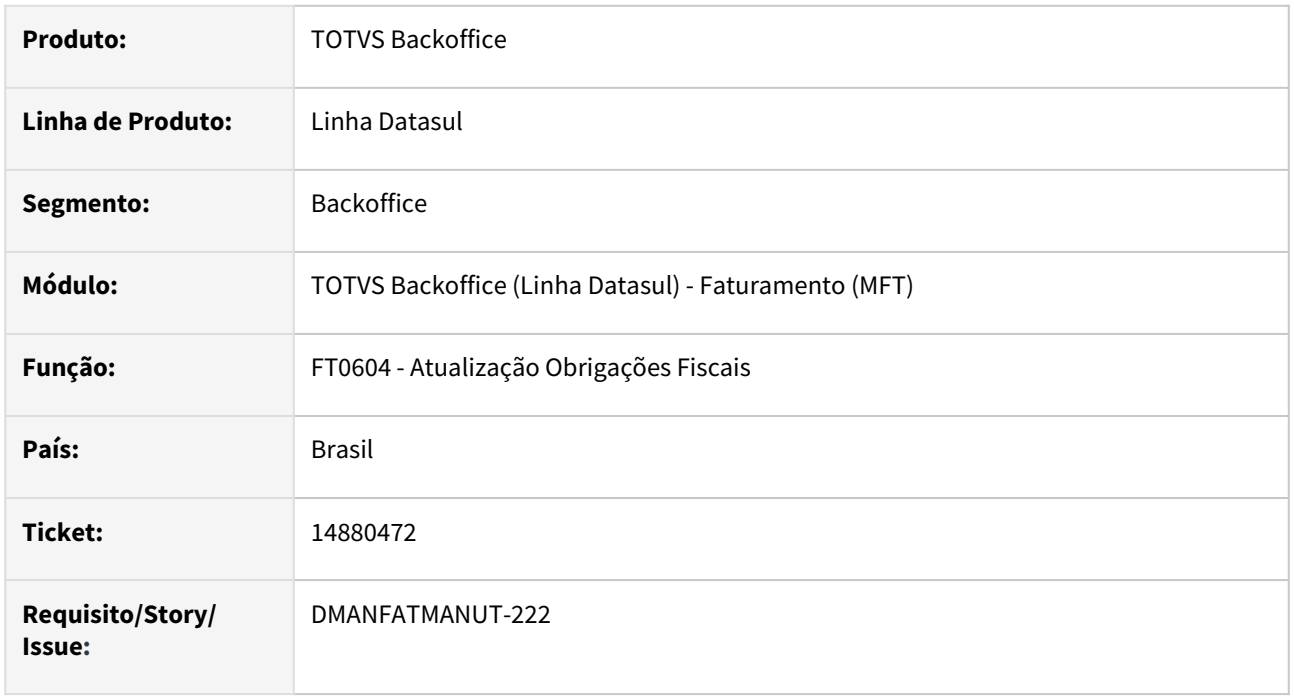

### **02. SITUAÇÃO/REQUISITO**

Existe uma determinação do estado do Rio Grande do Sul, para que ao calcular o diferimento a escrituração em Obrigações Fiscais seja parte tributada e a outra parte diferida, desta forma, ao integrar a nota com Obrigações Fiscais deve ser gerada duas sequências para o mesmo item uma referente a parte tributada e outro apenas com valor do ICMS Outros. No entanto quando calculado o diferimento parcial para o RS utilizando o FT0609 (Diferimento ICMS), na integração com Obrigações Fiscais não está sendo criado o registro referente a parte diferida.

### **03. SOLUÇÃO**

Foi alterada a integração com Obrigações Fiscais para gerar corretamente as sequências para o item quando se tratar de uma operação com diferimento.

## 14905864 DMANFATMANUT-716 DT Relacionamento Tributos - Processamento em RPW

#### **01. DADOS GERAIS**

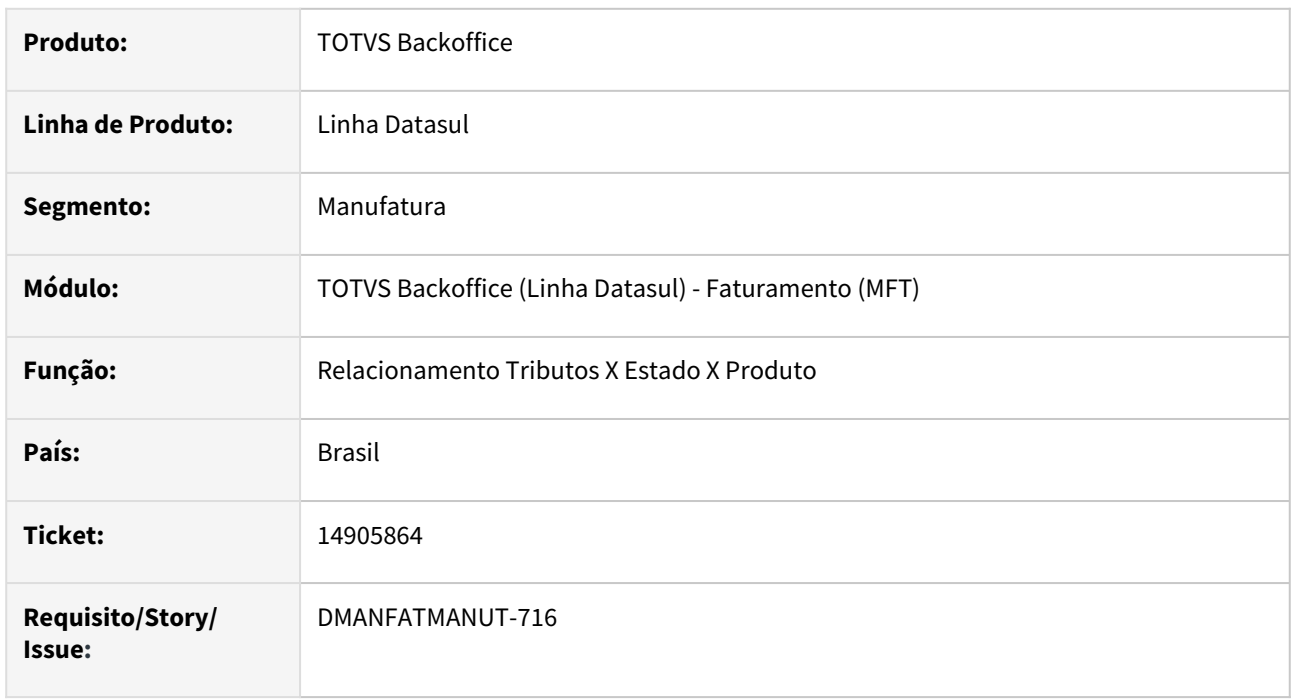

### **02. SITUAÇÃO/REQUISITO**

Cliente não consegue atualizar a alíquota através do processo de inclusão facilitada no programa Relacionamento Tributo x Estado x Produto, via servidor RPW.

### **03. SOLUÇÃO**

Foi alterado o programa para que a atualização da alíquota na inclusão facilitada seja realizada quando executado via servidor RPW.

## 14918172 DMANFATMANUT-228 DT Atualização Estoque com Inconsistência Progress

#### **01. DADOS GERAIS**

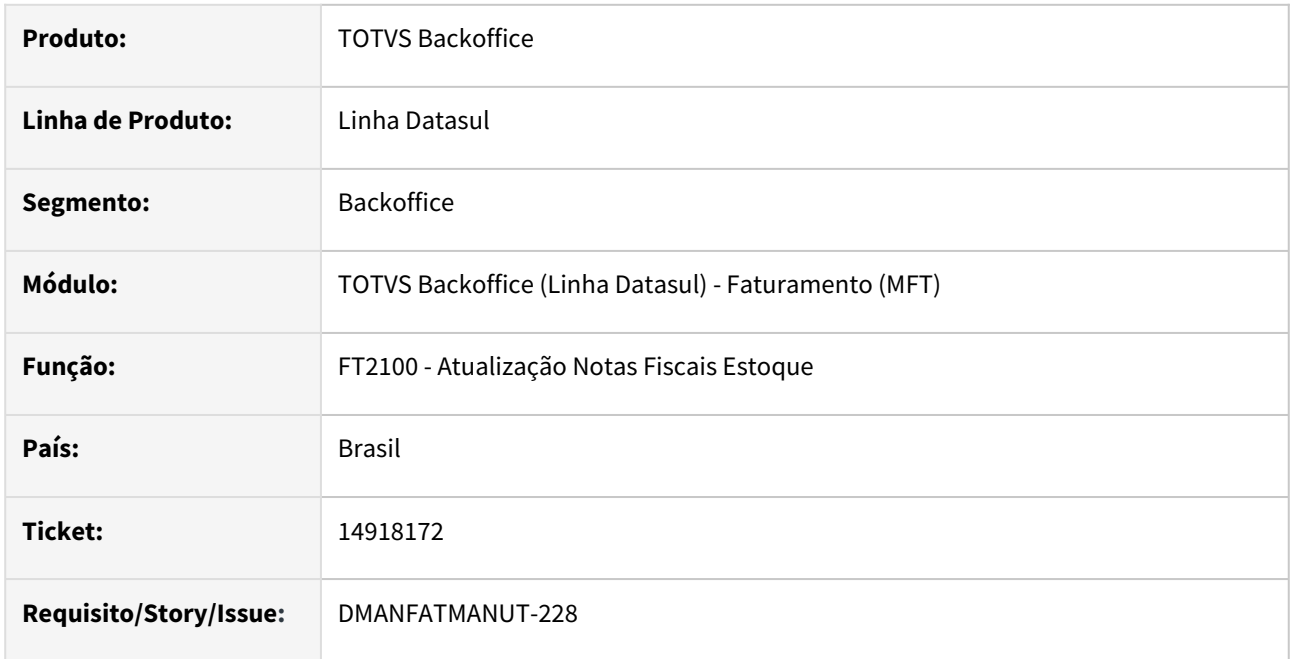

## **02. SITUAÇÃO/REQUISITO**

Inconsistência Progress "SYSTEM ERROR: Attempt to define too many indexes for area 6 database DBI1145501504PWuI4N. (40) (14675)" ao executar a rotina FT2100.

## **03. SOLUÇÃO**

Foi alterado o programa para que não demonstre inconsistência Progress.

## 14933007 DMANFATMANUT-104 DT Valor do rateio não confere com o valor do item de lote.

#### **01. DADOS GERAIS**

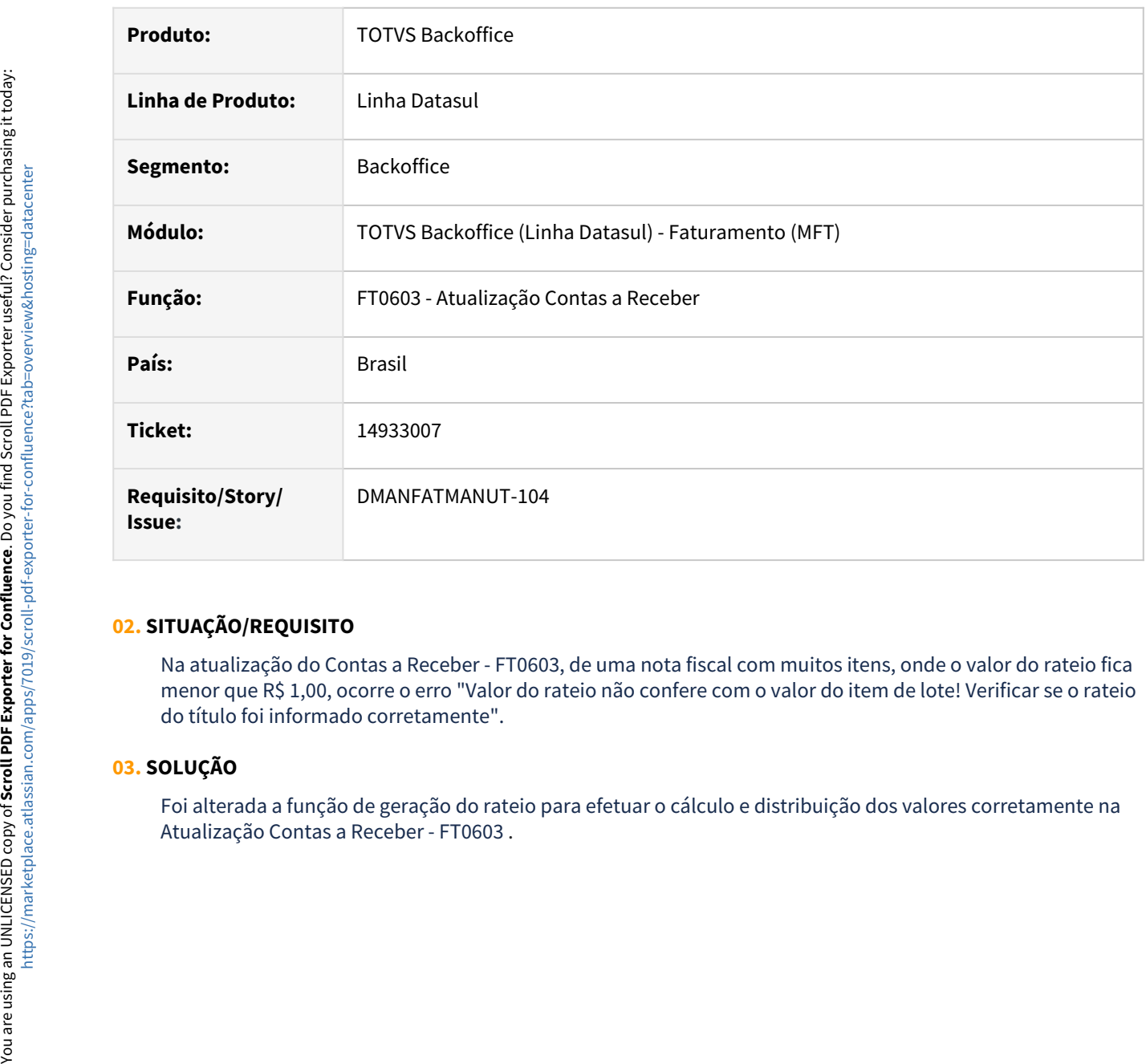

### **02. SITUAÇÃO/REQUISITO**

Na atualização do Contas a Receber - FT0603, de uma nota fiscal com muitos itens, onde o valor do rateio fica menor que R\$ 1,00, ocorre o erro "Valor do rateio não confere com o valor do item de lote! Verificar se o rateio do título foi informado corretamente".

### **03. SOLUÇÃO**

Foi alterada a função de geração do rateio para efetuar o cálculo e distribuição dos valores corretamente na

## 14951017 DMANFATMANUT-105 DT Configurador de Tributos - Redução de ICMS

#### **01. DADOS GERAIS**

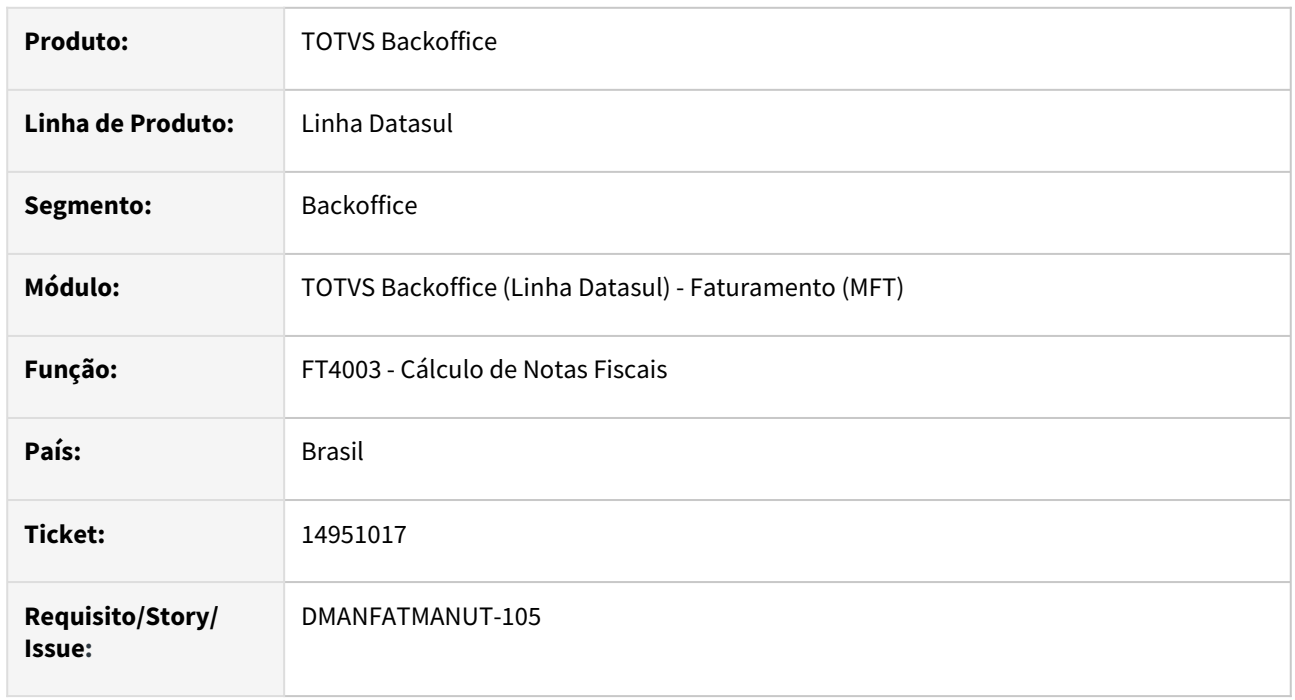

### **02. SITUAÇÃO/REQUISITO**

Quando calculado a redução de ICMS pelo Configurador de Tributos, não é gerado o valor da redução em Outras ou Isentas, com isso ao integrar a nota com Obrigações Fiscais não gera o valor não tributado, cria as duas sequências em OF, mas a parte reduzida fica zerada.

### **03. SOLUÇÃO**

Foi alterado o cálculo via Configurador de Tributos para gerar o valor da redução em Outras ou Isentas quando utilizado na formula a variável %\_RED\_ICMS que busca o percentual da redução da natureza de operação e não da própria fórmula.

## 14953073 DMANFATMANUT-578 DT Integração ACR sem emissão do boleto

#### **01. DADOS GERAIS**

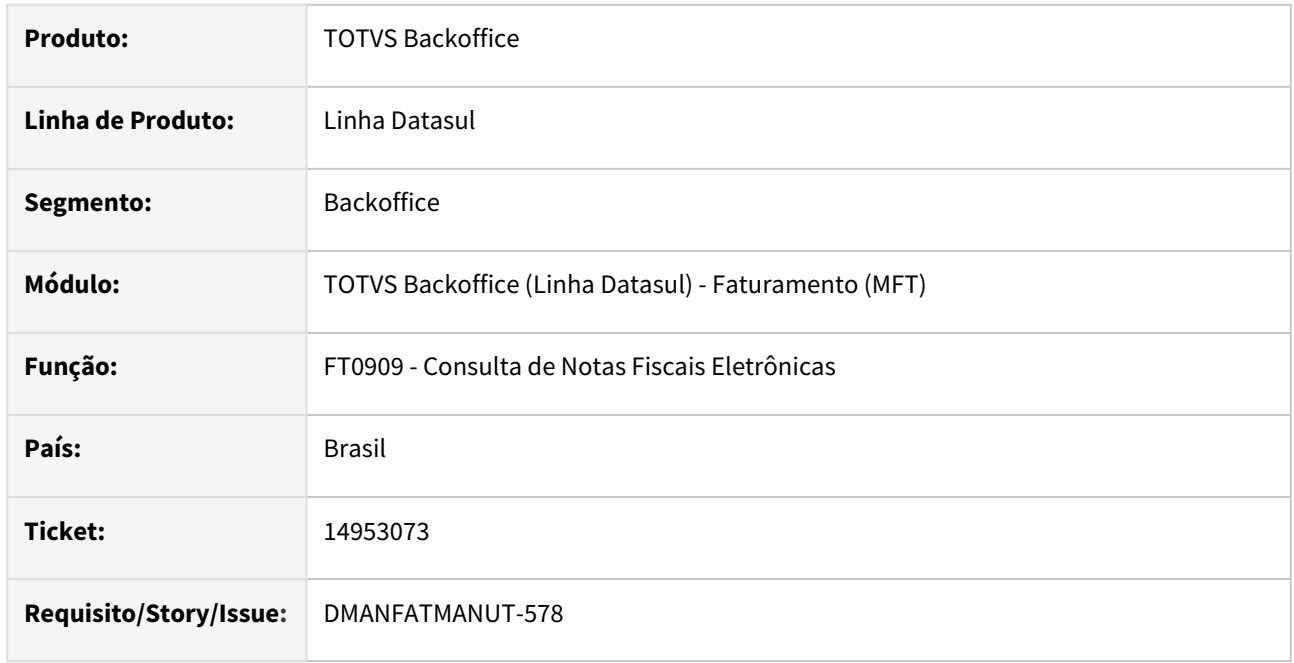

## **02. SITUAÇÃO/REQUISITO**

O portador não permite integração das notas para o ACR antes da impressão do boleto, mas quando natureza esta ligada para atualizar o módulo de ACR Automático, ao autorizar a nota fiscal é realizada a integração sem validar a informação do portador.

### **03. SOLUÇÃO**

Foi alterada a integração com o ACR para que valide o portador a partir da autorização da Nota fiscal, caso o portador não permita a integração será demonstrada a mensagem 55712 - Boletos da nota não foram impressos, no log.

## 14955116 DMANFATMANUT-491 DT Tag entrega com endereço completo "Branco"

#### **01. DADOS GERAIS**

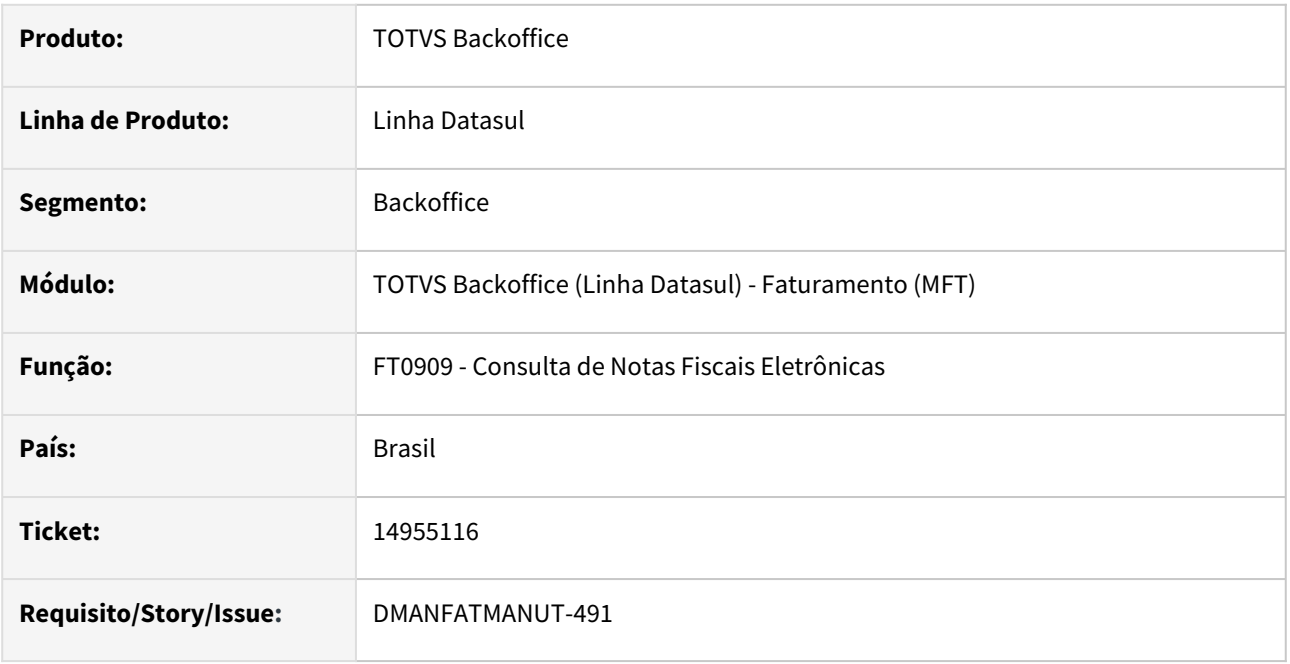

### **02. SITUAÇÃO/REQUISITO**

Quando a função "NFE-END-Completo" encontra-se ativa no CD7070 e o campo End. Compl. do CD0704 (Manutenção Clientes) e CD0705 (Atualização Endereços Entrega/Coleta) estão em Branco, esta sendo gerado o bloco Entrega indevidamente no XML, isto ocorrer pois está sendo comparado o endereço completo que está branco com o endereço do emitente, como está diferente é gerado o bloco entrega.

### **03. SOLUÇÃO**

Foi alterada a geração do XML para não gerar o bloco Entrega, quando o campo End. Compl. do CD0704 está Branco mesmo que a função NFE-END-Completo esteja ativa.

## 15000867 DMANFATMANUT-1416 DT Erro 56530 Sequência xx está em uso com o usuário xxxx

### **01. DADOS GERAIS**

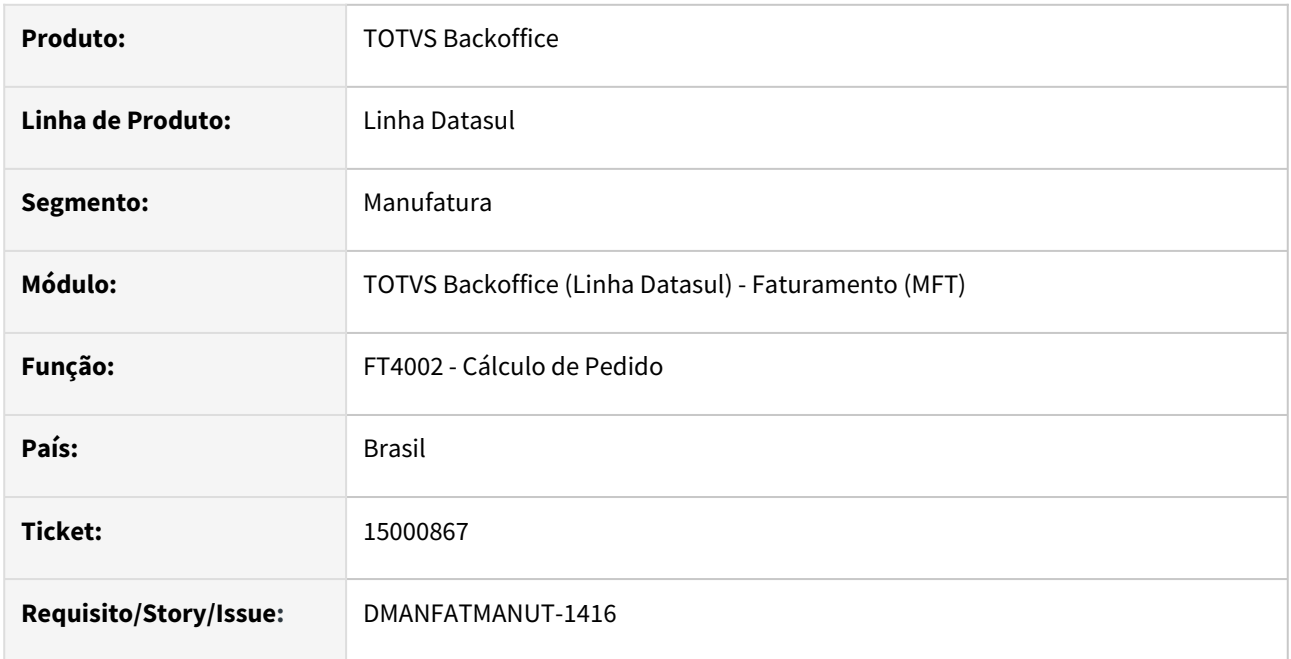

## **02. SITUAÇÃO/REQUISITO**

O erro 56530 Sequência xx está em uso com o usuário xxxx, está ocorrendo indevidamente.

## **03. SOLUÇÃO**

Apresentar o erro somente na situação em que a sequência do pedido está em uso por outro usuário.

## 15005912 DMANFATMANUT-576 DT Impressão de PIS e COFINS Substituto nas informações complementares do DANFE

#### **01. DADOS GERAIS**

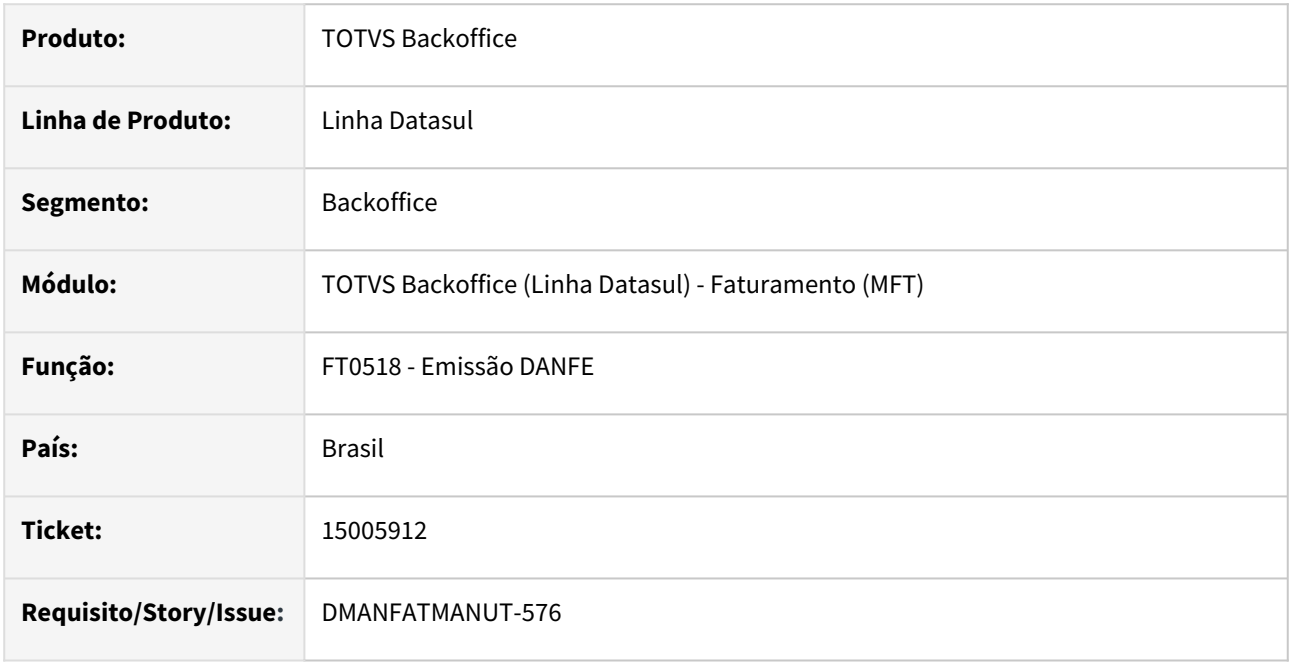

### **02. SITUAÇÃO/REQUISITO**

Com a função NT2020005 ativa, as informações de PIS e COFINS Substituto não são apresentadas nas informações complementares do DANFE.

## **03. SOLUÇÃO**

Ajustado o programa para que gere as informações de PIS e COFINS Substituto nas informações complementares do DANFE.

## 15019849 DMANFATMANUT-538 DT Bloco det do XML não fecha corretamente

#### **01. DADOS GERAIS**

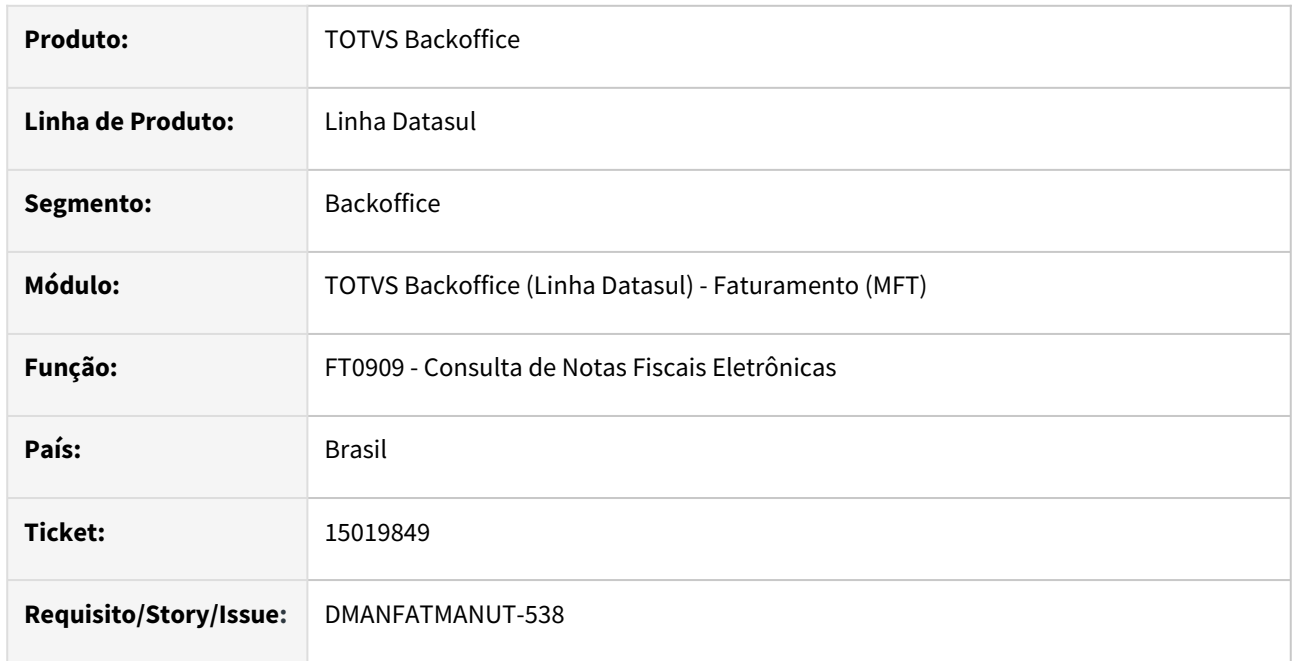

### **02. SITUAÇÃO/REQUISITO**

Quando o bloco <obsItem> é gerado no XML da nota, o bloco <det> não está sendo fechado corretamente. O bloco <obsItem> é gerado apenas via específico.

### **03. SOLUÇÃO**

Foi alterada a geração do XML para que quando o bloco <obsItem> for gerado via específico, o bloco <det> seja fechado corretamente.

## 15022682 DMANFATMANUT-594 DT Nota de devolução

#### **01. DADOS GERAIS**

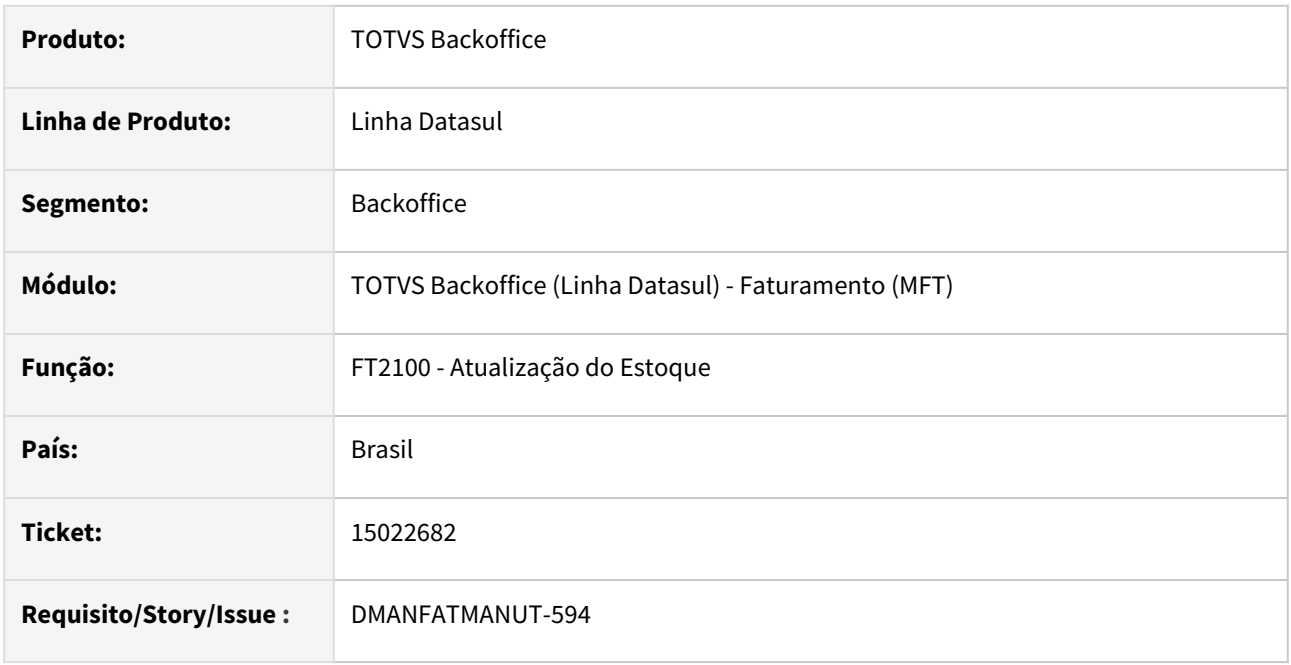

#### **02. SITUAÇÃO/REQUISITO**

Na devolução de compra onde é necessário utilizar mais de uma natureza, a alteração da natureza é realizada manualmente no item através do FT4004, e esta ação ocasiona perda de algumas configurações da nota de entrada vinculada, como por exemplo a baixa estoque e alíquotas de PIS e Cofins.

### **03. SOLUÇÃO**

Na alteração da natureza do item, permanecer com a informação de baixa estoque e as informações do PIS/ Cofins.

## 15041013 DMANFATMANUT-556 DT Botão Excluir do Zoom do campo Detalhamento da Receita não está eliminando o código selecionado

### **01. DADOS GERAIS**

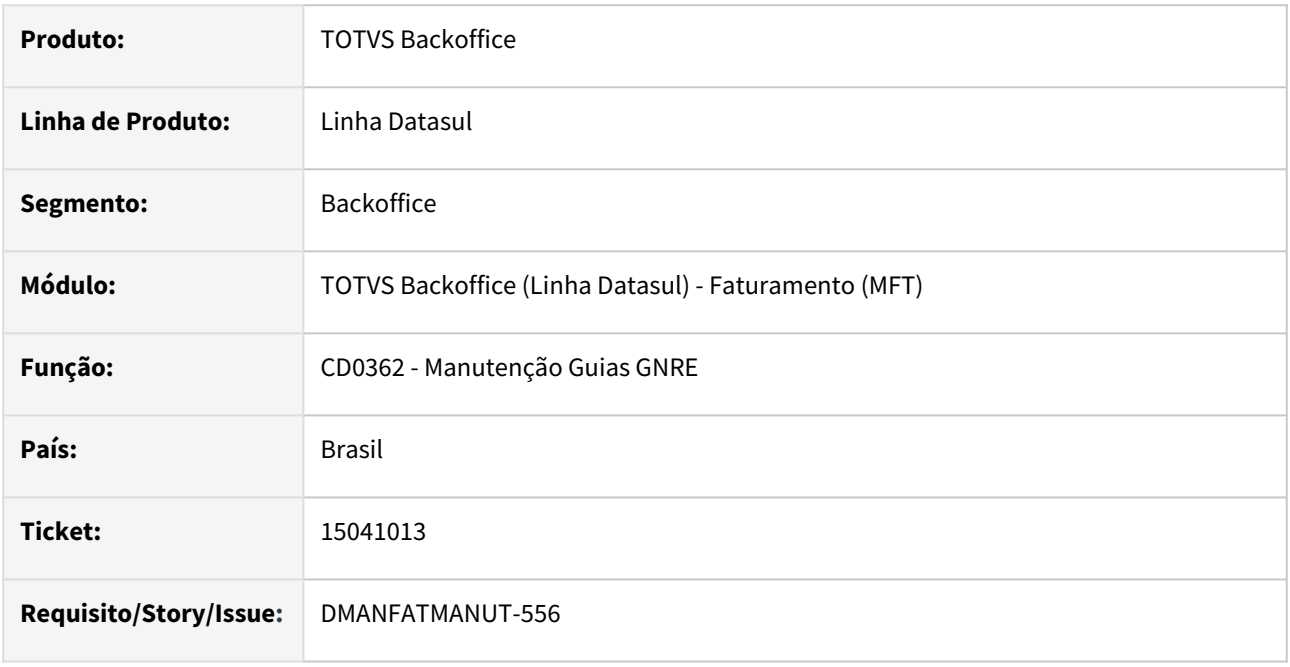

### **02. SITUAÇÃO/REQUISITO**

O botão Excluir do programa de Zoom do campo 'Detalhamento da Receita' existente no CD0362B não está eliminando o código selecionado.

### **03. SOLUÇÃO**

Corrigido o programa para que elimine o código selecionado.

## 15047421 DMANFATMANUT-641 DT Atualização de Estoque de Produtos Configurados

#### **01. DADOS GERAIS**

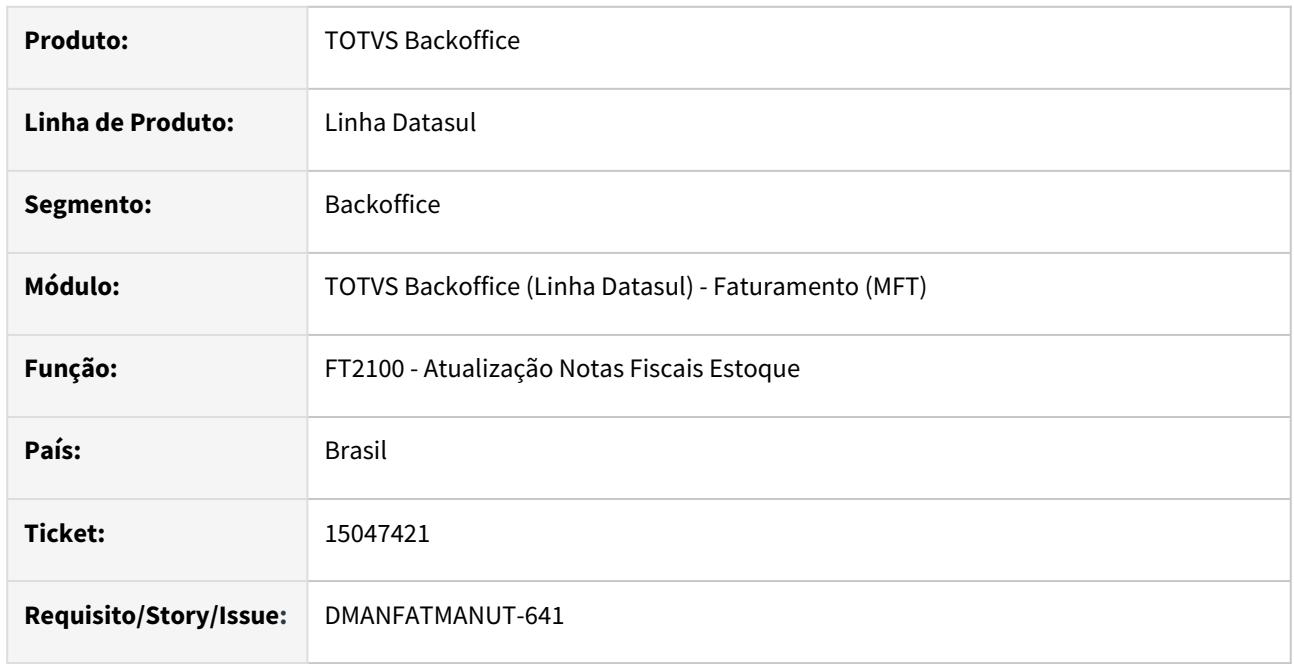

## **02. SITUAÇÃO/REQUISITO**

Na atualização do estoque de notas fiscais de saída através do programa FT2100, foi verificado que para alguns lançamentos de itens configurados a movimentação de estoque está ficando sem a amarração com a ordem de produção que originou aquela configuração.

## **03. SOLUÇÃO**

Corrigido o programa para que realize corretamente a atualização das notas no estoque.

## 15093929 DMANFATMANUT-750 DT Geração incorreta do ID relacionado do Processo Referenciado

### **01. DADOS GERAIS**

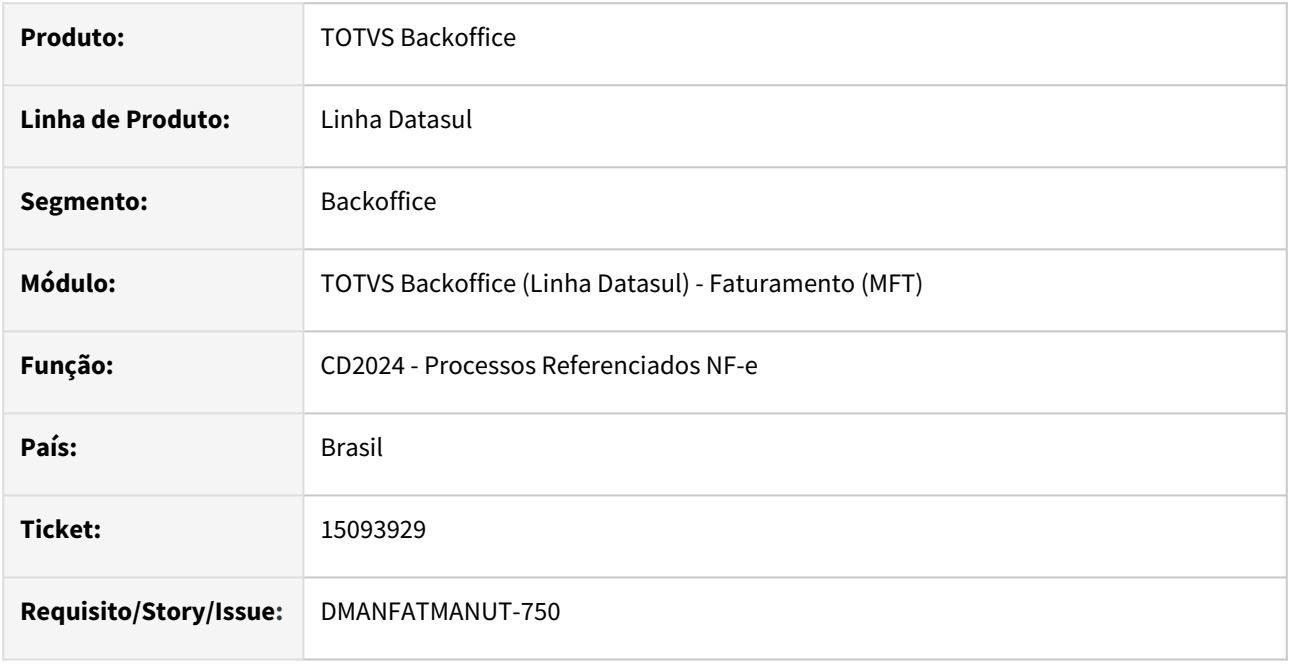

### **02. SITUAÇÃO/REQUISITO**

Quando é feita uma cópia do Processo Referenciado no programa CD2024, não geramos corretamente o ID do processo e ao tentar cadastrar o Processo no programa CD0359 ocorre a mensagem 39790 - Processo já existente!

## **03. SOLUÇÃO**

Corrigido o programa para que gere corretamente o ID relacionado ao Processo Referenciado.

## 15108977 DMANFATMANUT-680 DT Divergência no cancelamento de NF com título já estornado no ACR.

### **01. DADOS GERAIS**

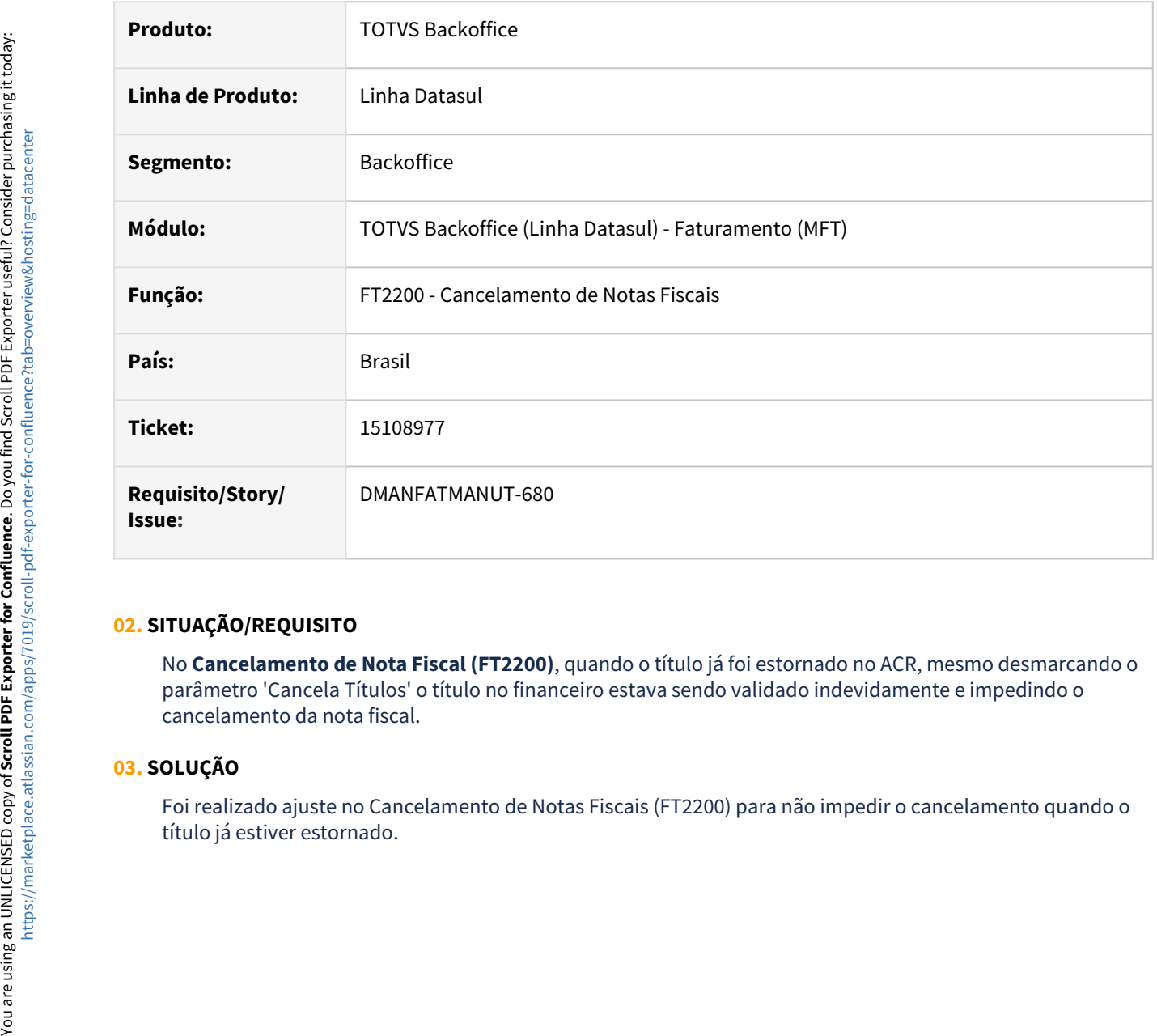

## **02. SITUAÇÃO/REQUISITO**

No **Cancelamento de Nota Fiscal (FT2200)**, quando o título já foi estornado no ACR, mesmo desmarcando o parâmetro 'Cancela Títulos' o título no financeiro estava sendo validado indevidamente e impedindo o cancelamento da nota fiscal.

### **03. SOLUÇÃO**

Foi realizado ajuste no Cancelamento de Notas Fiscais (FT2200) para não impedir o cancelamento quando o

## 15141968 DMANFATMANUT-786 DT Rateio unidade de negócio com divergência.

#### **01. DADOS GERAIS**

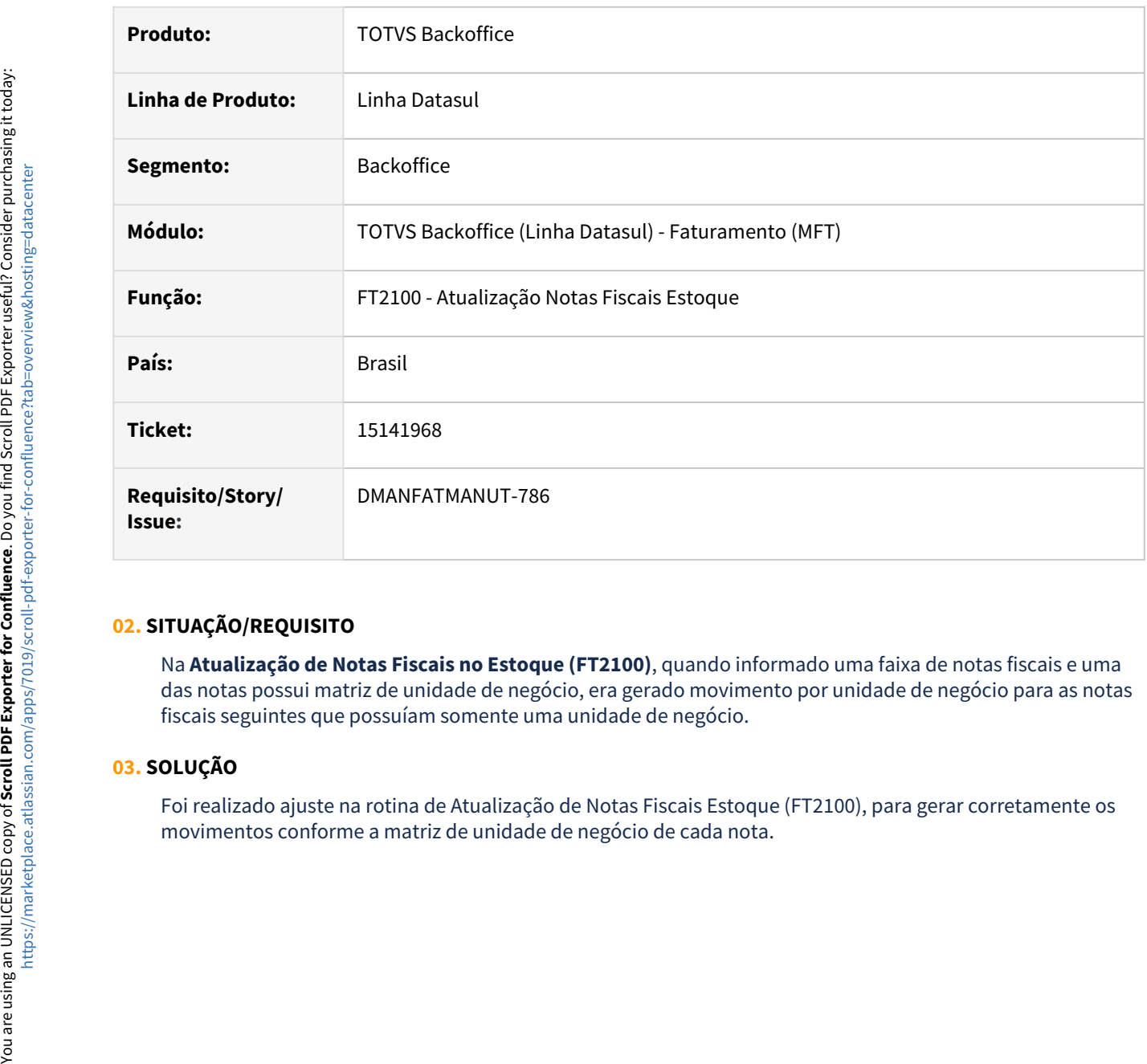

### **02. SITUAÇÃO/REQUISITO**

Na **Atualização de Notas Fiscais no Estoque (FT2100)**, quando informado uma faixa de notas fiscais e uma das notas possui matriz de unidade de negócio, era gerado movimento por unidade de negócio para as notas fiscais seguintes que possuíam somente uma unidade de negócio.

### **03. SOLUÇÃO**

Foi realizado ajuste na rotina de Atualização de Notas Fiscais Estoque (FT2100), para gerar corretamente os

## 15174896 DMANFATINOV-523 DT Falha na atualização ACR de NF-e Mais Negócios cancelada

#### **01. DADOS GERAIS**

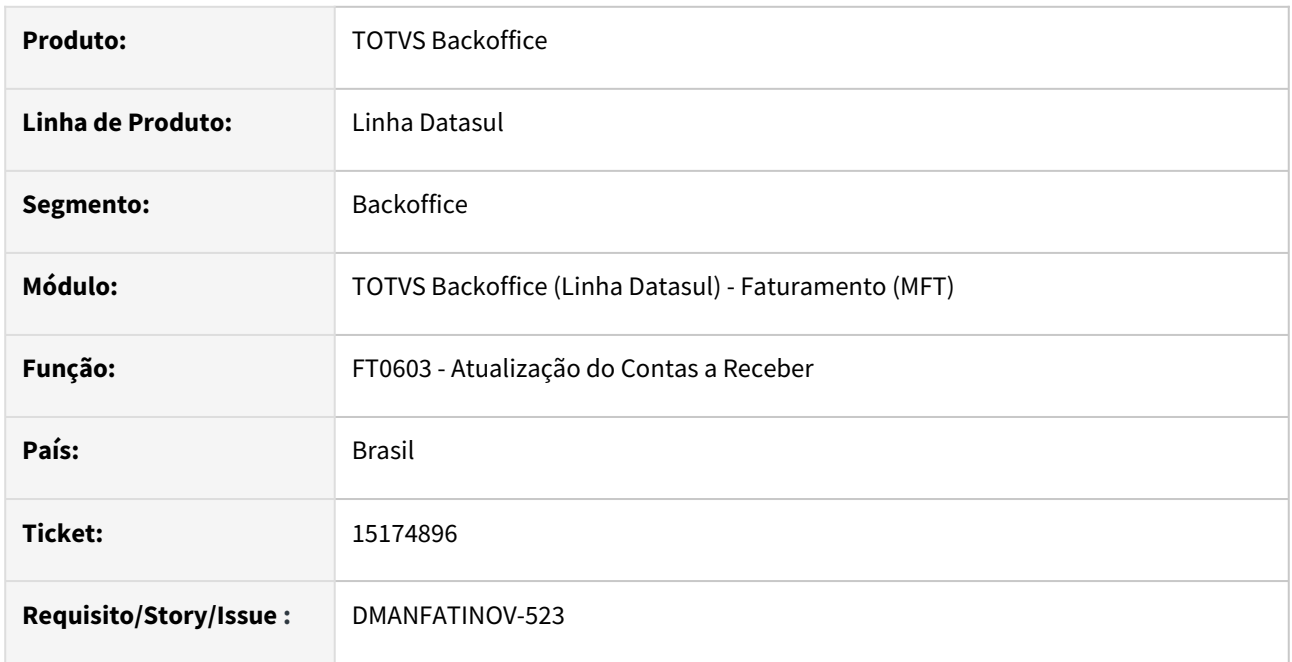

### **02. SITUAÇÃO/REQUISITO**

Ao executar a Atualização do Contas a Receber de uma Nota Fiscal já cancelada com condição de pagamento Mais Negócios, apresenta mensagem de erro com "Nota Fiscal não foi integrada com o Contas a Receber pois encontra-se com situação 'Pendente' na plataforma Mais Negócios".

## **03. SOLUÇÃO**

O programa de integração de notas fiscais com o Contas a Receber foi alterado para somente validar Mais Negócio quando a nota fiscal não estiver cancelada.

## 15197640 DMANFATMANUT-986 DT Rejeição 873 para Notas de compra geradas no faturamento

#### **01. DADOS GERAIS**

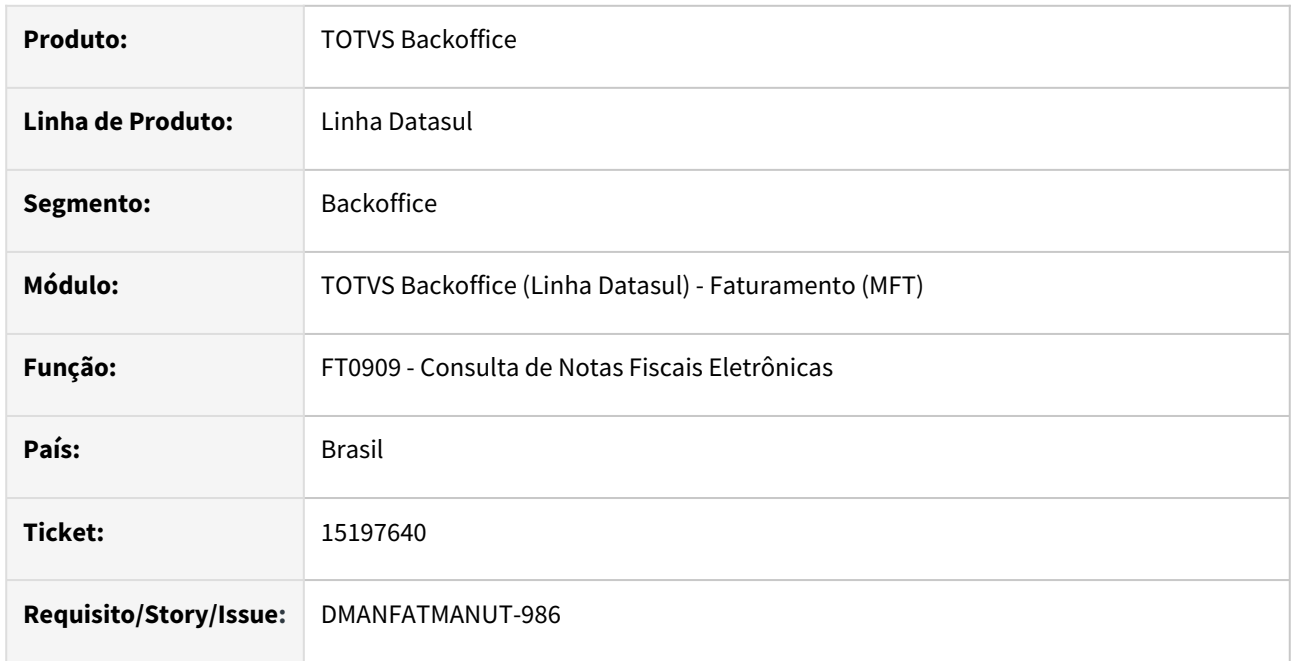

### **02. SITUAÇÃO/REQUISITO**

Está ocorrendo a Rejeição 873: Operação com medicamentos e não informado os campos de rastreabilidade para notas de compra de itens de medicamento, cuja natureza está parametrizada para gerar notas no faturamento.

### **03. SOLUÇÃO**

Gerar as tags de rastro e medicamento para notas de entrada que geram notas no faturamento.

## 15206443 DMANFATMANUT-1027 DT Duplicidade contabilização despesas Processo de Exportação.

### **01. DADOS GERAIS**

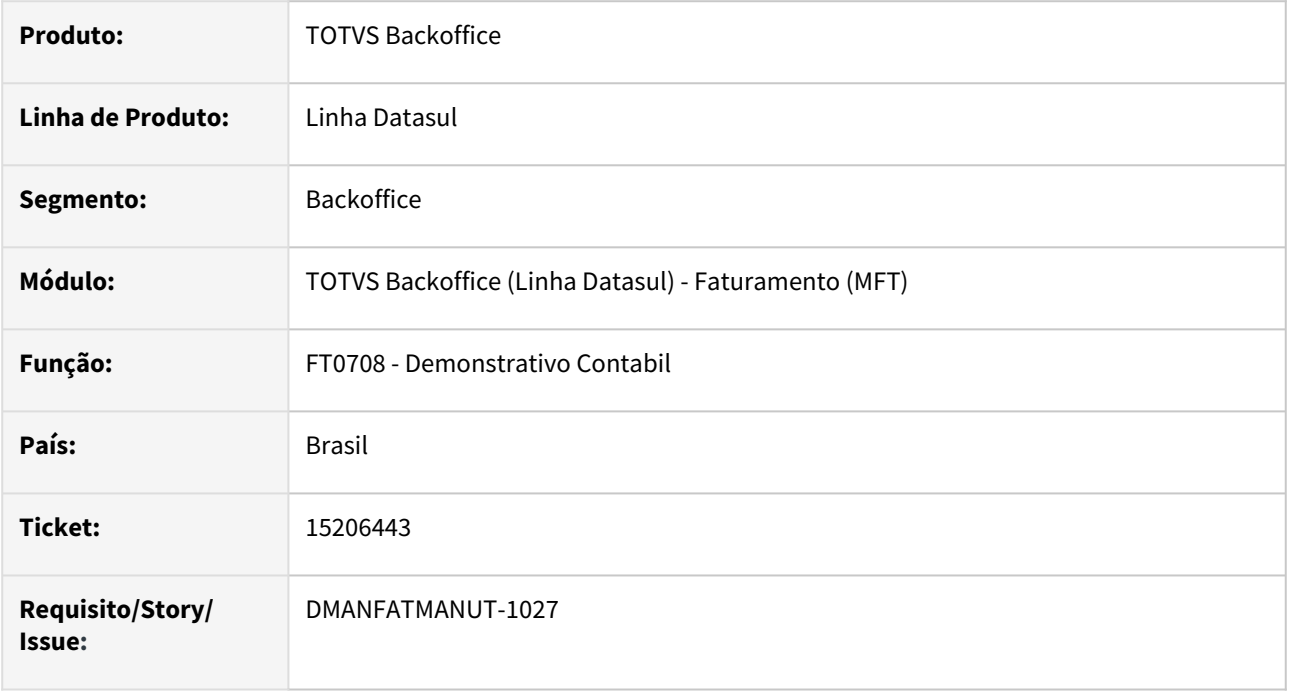

## **02. SITUAÇÃO/REQUISITO**

Na execução do Demonstrativo Contábil (FT0708), para cada despesa lançada após a data de embarque, o lançamento na conta despesa está duplicando os valores.

## **03. SOLUÇÃO**

Foi realizado ajuste na rotina do Demonstrativo Contábil (FT0708), para gerar corretamente os lançamentos, sem duplicidade.

## 15206446 DMANFATMANUT-1065 DT FT0915/FT0917 Inatividade RPW

#### **01. DADOS GERAIS**

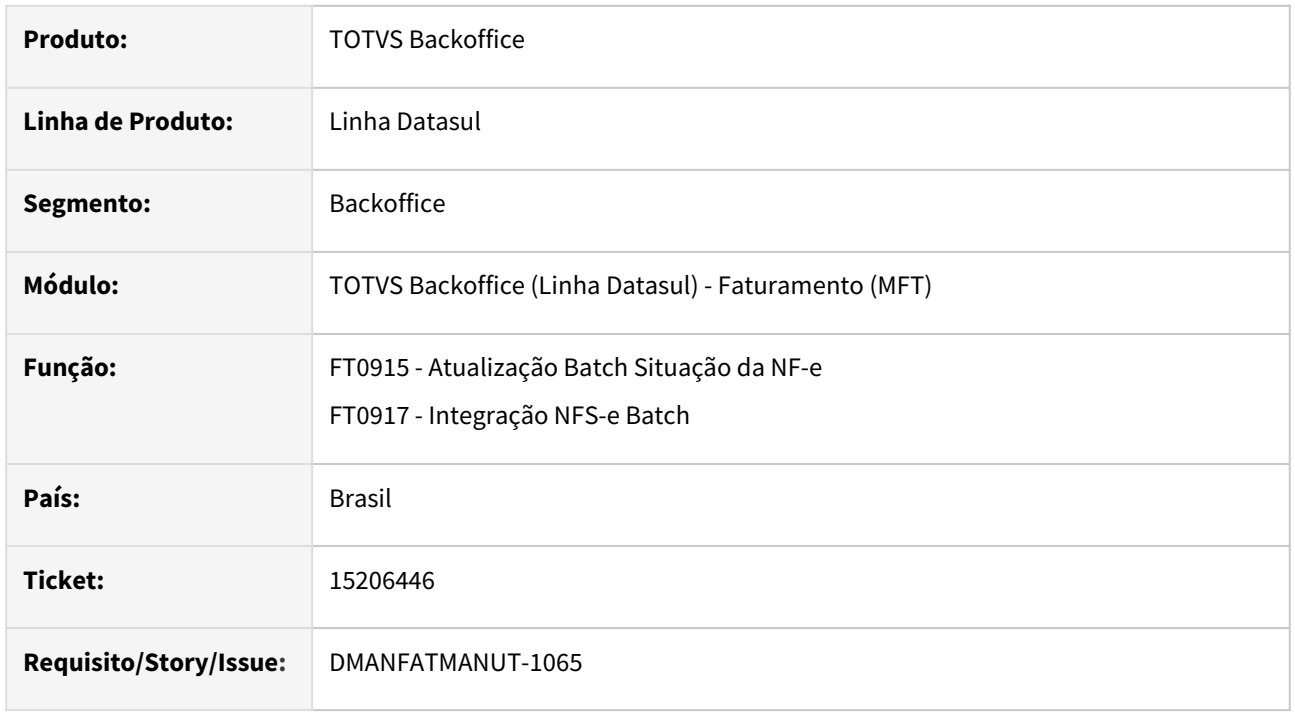

### **02. SITUAÇÃO/REQUISITO**

Ao gerar os relatórios FT0915-Atualização Batch Situação da NF-e e FT0917-Integração NFS-e Batch via RPW, quando o volume de dados é muito grande a geração é derrubada por tempo de inatividade.

## **03. SOLUÇÃO**

Os programas foram alterados para executar via RPW sem que a seção seja derrubado por erro de Inatividade.

## 15262420 DMANFATINOV-589 DT Cancelamento de uma NF-e Mais Negócios

#### **01. DADOS GERAIS**

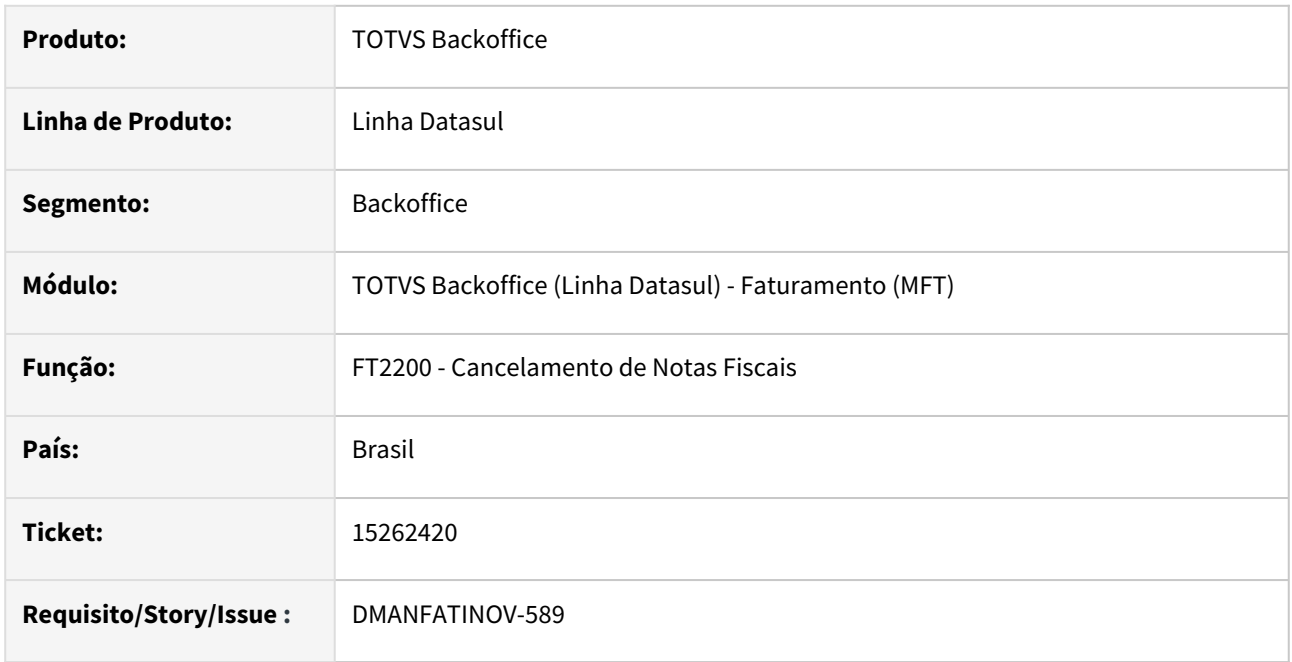

### **02. SITUAÇÃO/REQUISITO**

Ao executar o Cancelamento de Notas Fiscais de uma Nota Fiscal com condição de pagamento Mais Negócios já integrada com a Plataforma, não apresenta nenhuma mensagem indicando que se trata de uma Nota Fiscal Mais Negócios e que será necessário realizar o cancelamento da nota também na Plataforma.

## **03. SOLUÇÃO**

O programa de Cancelamento de Notas Fiscais foi alterado para indicar no relatório que está sendo cancelada uma Nota Fiscal Mais Negócio já integrada com a Plataforma.

## 15278429 DMANFATMANUT-1067 DT Atualização Contas a Receber com inatividade RPW

#### **01. DADOS GERAIS**

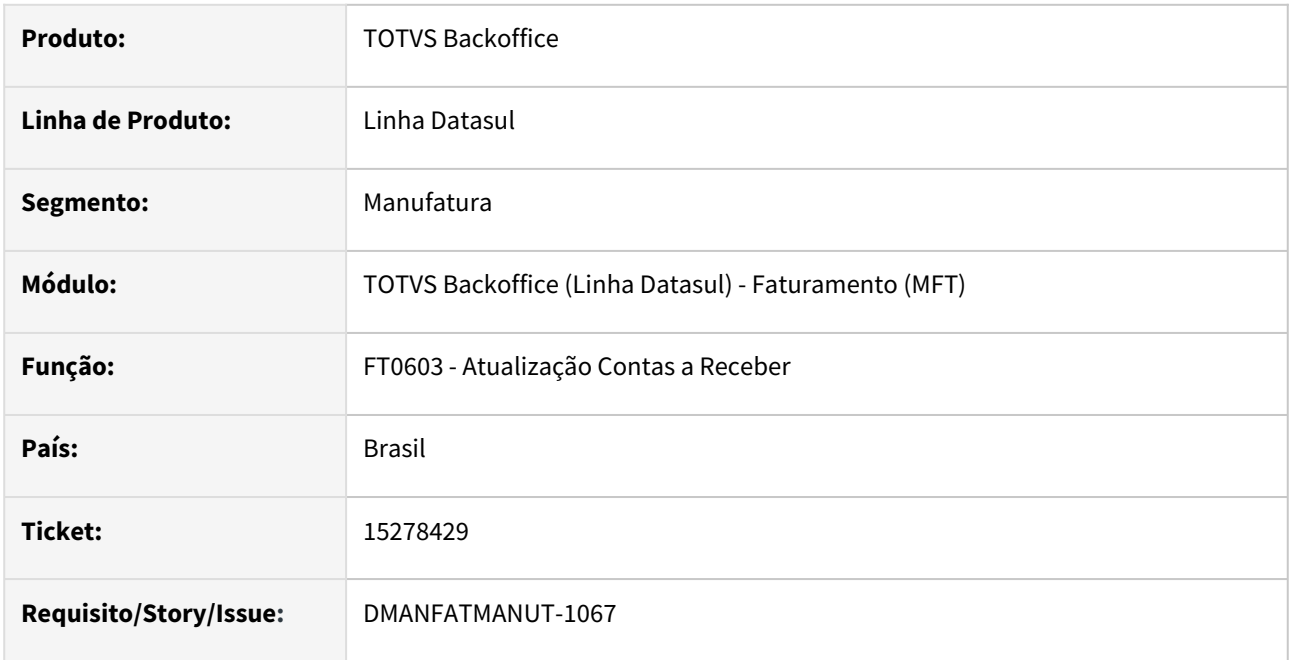

### **02. SITUAÇÃO/REQUISITO**

Na atualização do contas a receber via RPW, quando o volume de notas é muito grande a geração é interrompida por inatividade excedida.

## **03. SOLUÇÃO**

Foi inserido no programa FT0603 - Atualização Contas a Receber, acompanhamentos interno para que a geração via RPW não seja interrompida por tempo de Inatividade excedido.
# 15373746 DMANFATMANUT-1229 DT Inconsistência na execução do Cadastro de Processos

### **01. DADOS GERAIS**

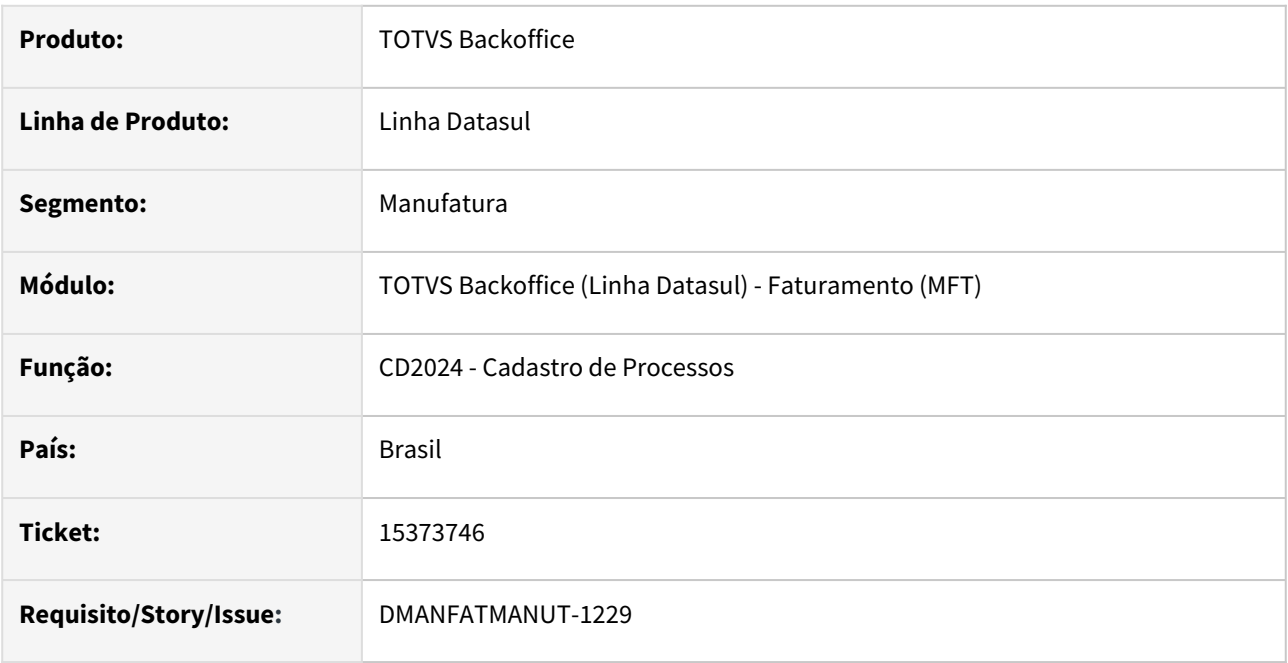

### **02. SITUAÇÃO/REQUISITO**

Na execução do Cadastro de Processos - CD2024, está ocorrendo erro progress "cdp/cd2024.w Banco de Dados mgmp nao esta' conectado. (1006)".

### **03. SOLUÇÃO**

Corrigido para que não apresente o erro progress .

# 15412079 DMANFATMANUT-1171 DT Devolução Compra - CST 51 Diferido Total

### **01. DADOS GERAIS**

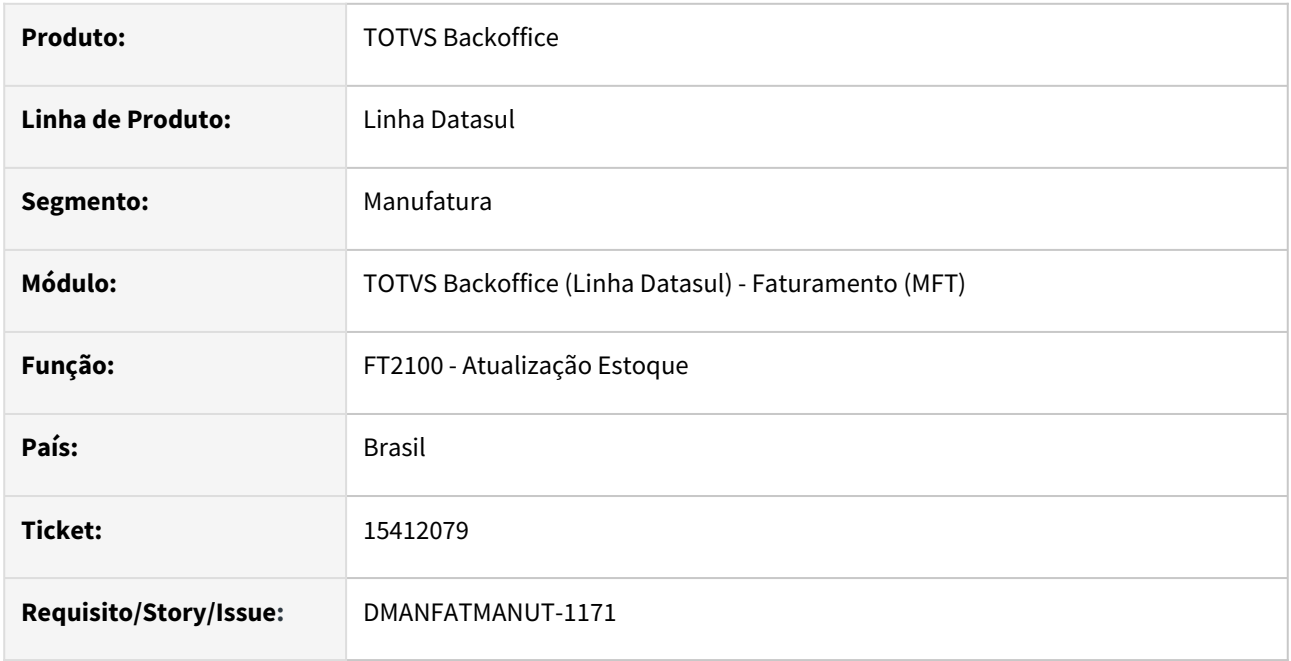

### **02. SITUAÇÃO/REQUISITO**

A grade do estoque de uma nota fiscal de devolução de Compra com ICMS Diferido na entrada esta gerando contabilização indevida do ICMS.

### **03. SOLUÇÃO**

Não contabilizar ICMS na nota de devolução quando compra não deu o direito ao crédito.

# 15416969 DMANFATMANUT-1228 DT Geração movimento incorreto para devolução de Compra com ICMS Complementar

### **01. DADOS GERAIS**

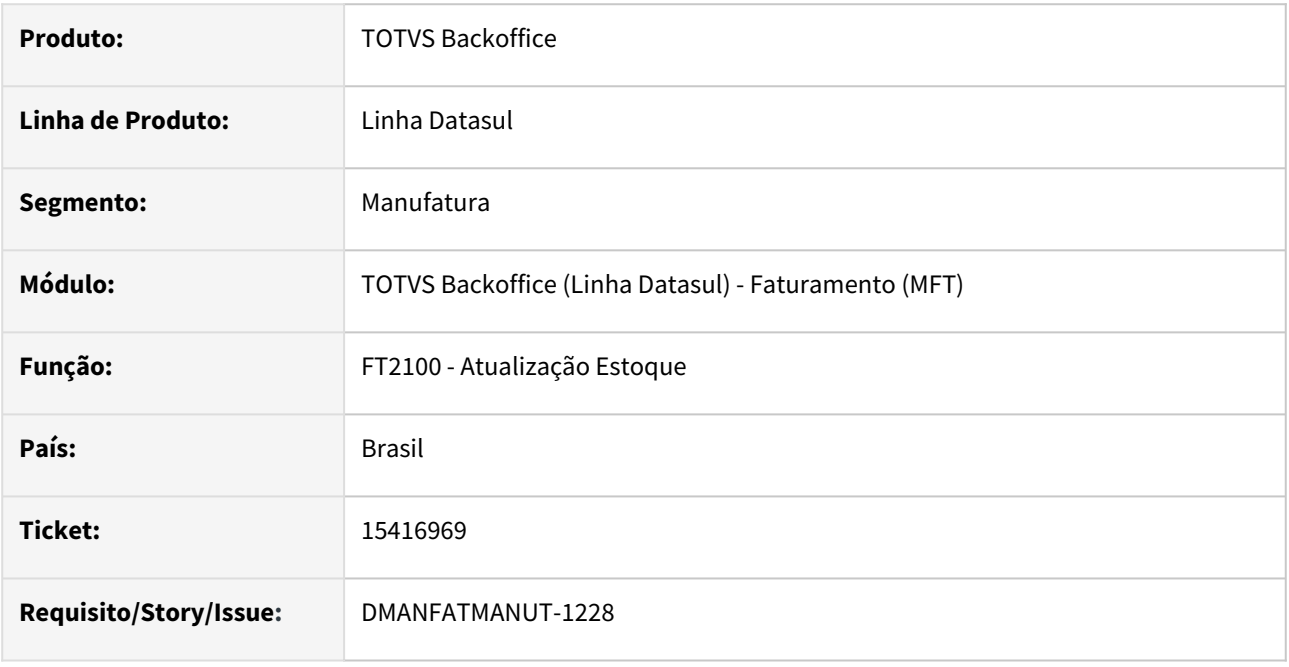

### **02. SITUAÇÃO/REQUISITO**

A devolução de compra para consumo com ICMS Complementar gera uma entrada indevida para este imposto no movimento estoque.

### **03. SOLUÇÃO**

Programa alterado para não gerar o movimento entrada para o ICMS Complementar.

# 15418859 DMANFATMANUT-1205 DT Falha de SCHEMA XML grupo rastro.

#### **01. DADOS GERAIS**

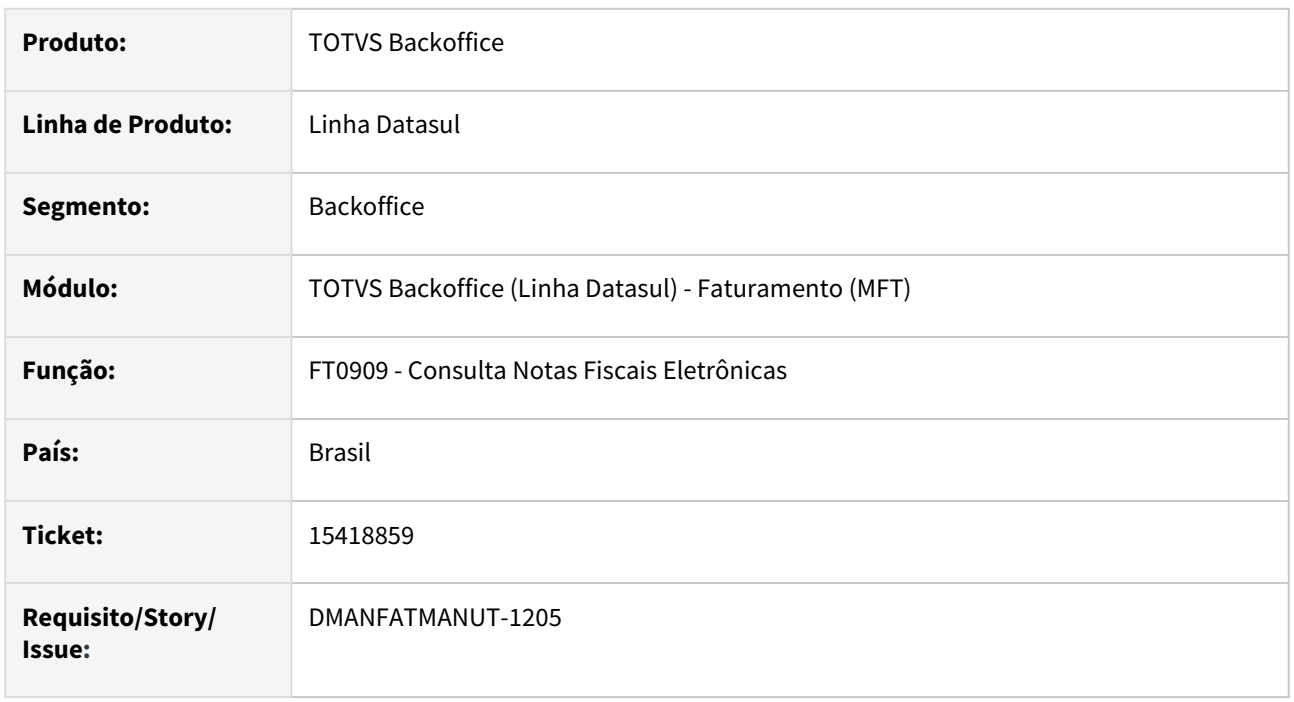

### **02. SITUAÇÃO/REQUISITO**

Ao emitir nota fiscal com item de controle débito direto, NCM iniciada com 3001 e com Registro Anvisa ISENTO, apresenta falha de SCHEMA no grupo rastro por não ter alguns campos obrigatório preenchidos.

### **03. SOLUÇÃO**

Foi realizado ajuste na rotina de geração do xml, para gerar o grupo rastro somente quando possuir as informações de lote, quantidade, data fabricação e validade.

# 15452932 DMANFATMANUT-1312 DT Inconsistência Progress rotinas de Cálculo

#### **01. DADOS GERAIS**

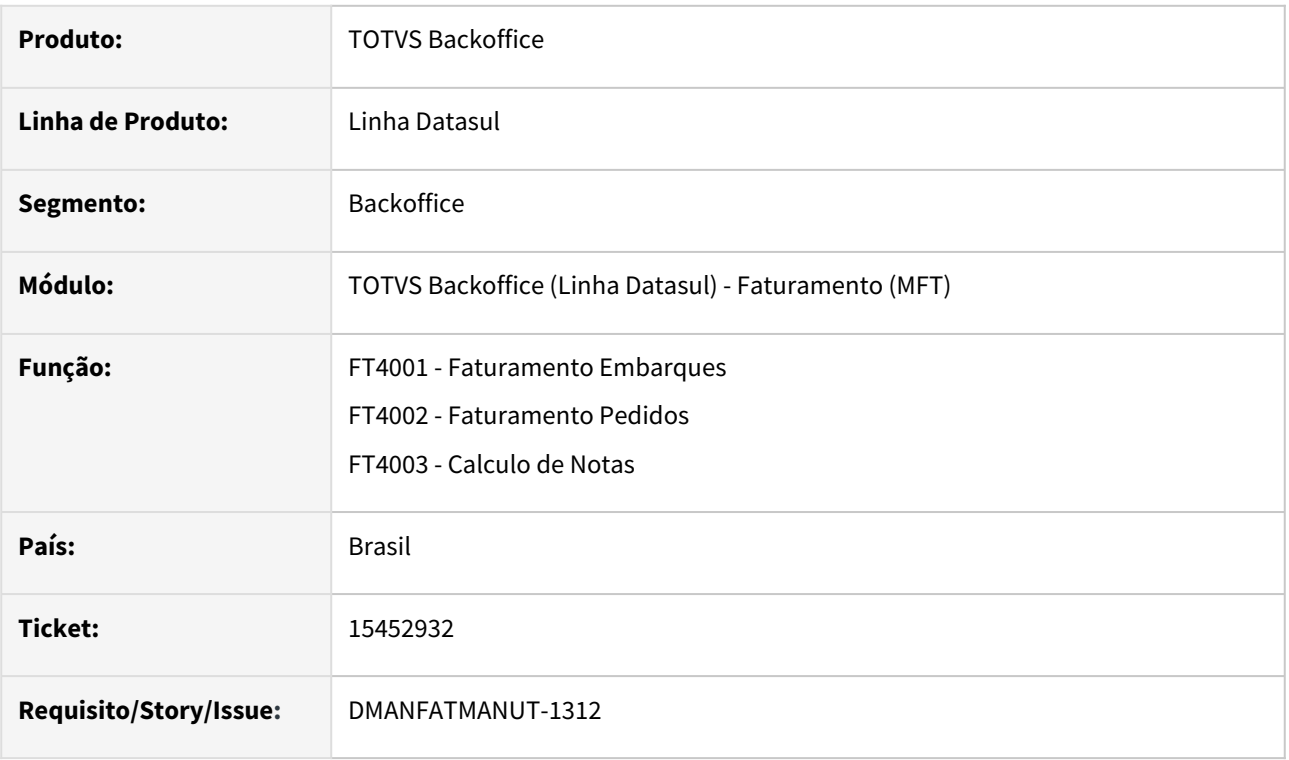

### **02. SITUAÇÃO/REQUISITO**

Ao utilizar as rotinas de cálculo de notas, via programa específico, ocorre inconsistência Progress, SYSTEM ERROR: Attempt to define too many indexes for area 6 database DBI81926016e7y9EN. (40).

### **03. SOLUÇÃO**

Foi alterado o programa responsável pelo calculo de notas para que a inconsistência Progress não mais ocorra.

### 15470027 DMANFATMANUT-1460 DT REINF R2020

#### **01. DADOS GERAIS**

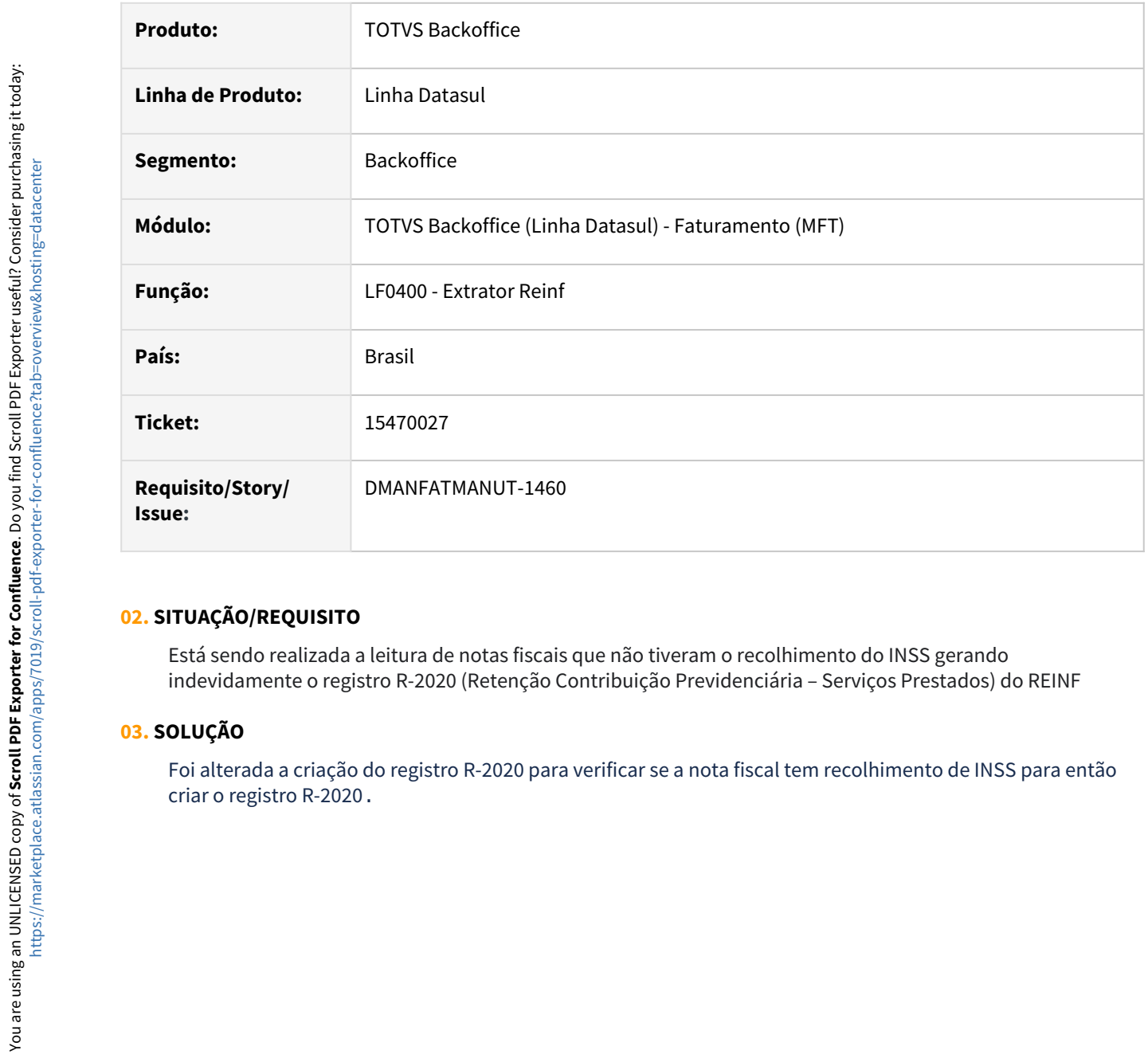

### **02. SITUAÇÃO/REQUISITO**

Está sendo realizada a leitura de notas fiscais que não tiveram o recolhimento do INSS gerando indevidamente o registro R-2020 (Retenção Contribuição Previdenciária – Serviços Prestados) do REINF

### **03. SOLUÇÃO**

Foi alterada a criação do registro R-2020 para verificar se a nota fiscal tem recolhimento de INSS para então

# 15482654 DMANFATMANUT-1288 DT Falha de SCHEMA XML Cancelamento Nota Totvs Colaboração

### **01. DADOS GERAIS**

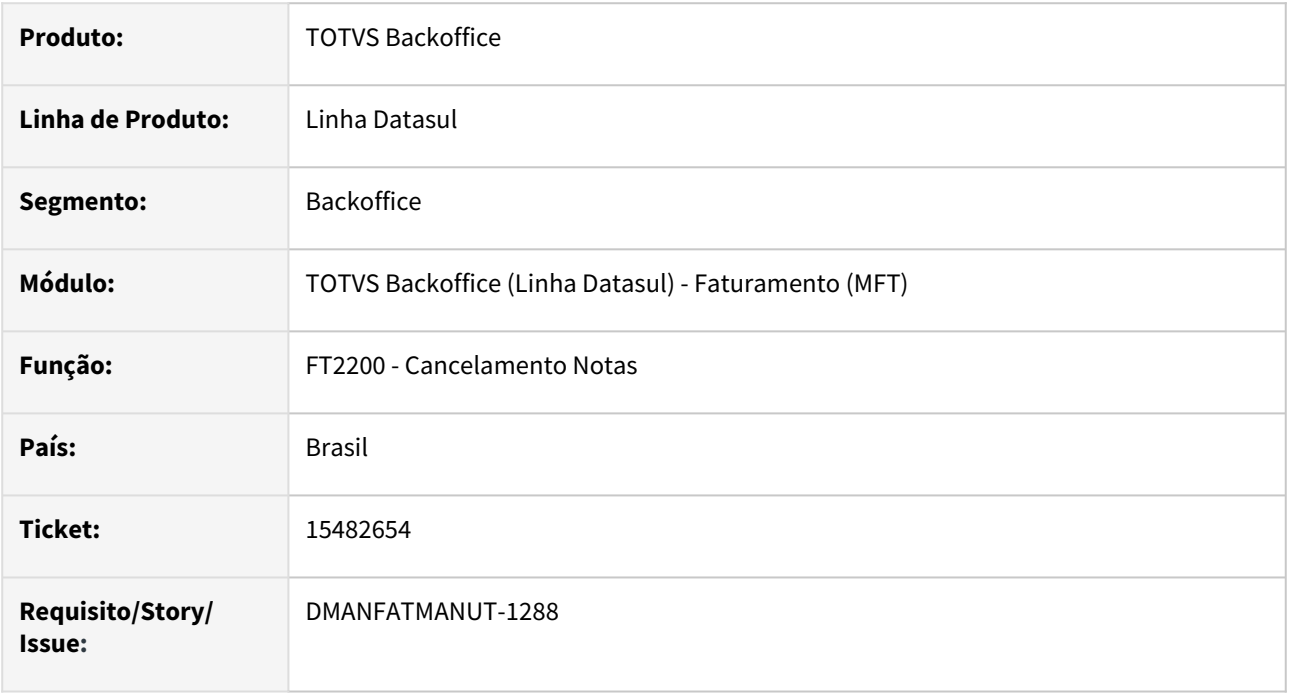

### **02. SITUAÇÃO/REQUISITO**

Ao cancelar uma nota com integração TC2 está ocorrendo falha de schema na tag cOrg.

### **03. SOLUÇÃO**

Foi realizada correção na rotina de geração do xml, para gerar a tag cOrg corretamente para o evento de cancelamento.

# 15497827 DMANFATMANUT-1331 DT Não lista alíquota de PIS/Cofins

### **01. DADOS GERAIS**

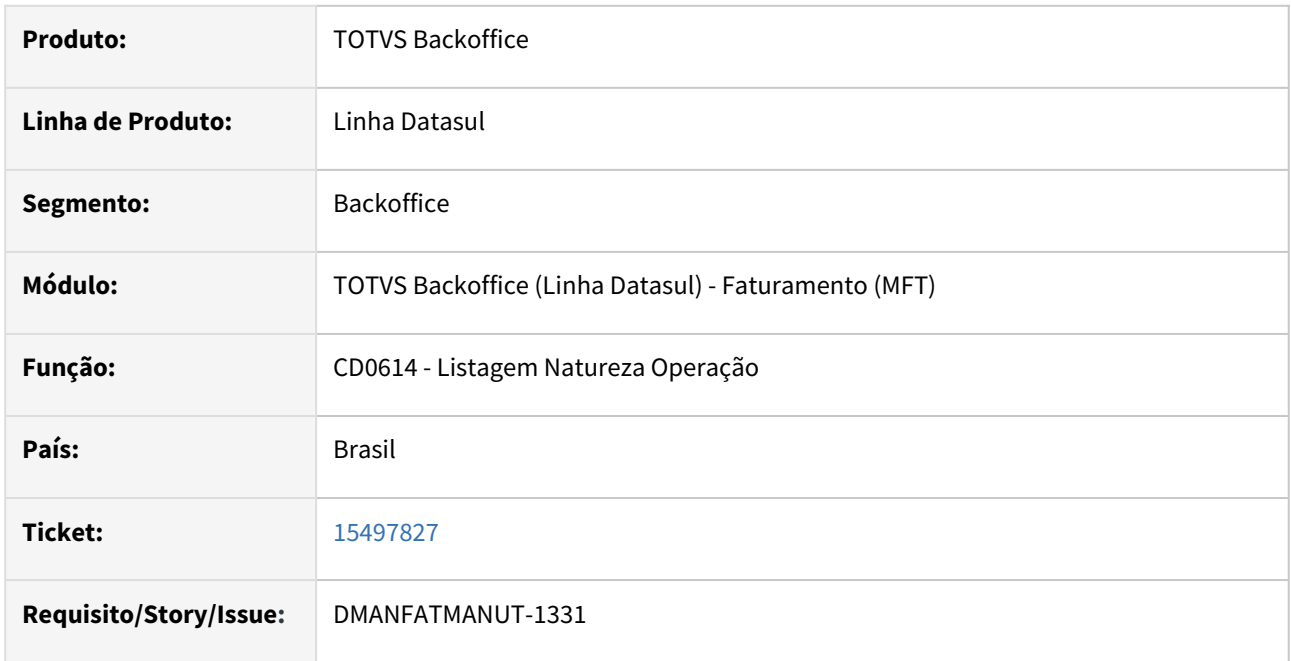

### **02. SITUAÇÃO/REQUISITO**

Não estão sendo listadas alíquotas de PIS e COFINS interno.

### **03. SOLUÇÃO**

Foi alterado o relatório CD0614 - Listagem Natureza Operação, para demonstrar a alíquota de PIS e COFINS interna que consta no programa CD0606 Natureza Operação.

# 15535328 DMANFATMANUT-1365 DT Taxa de Exportação

#### **01. DADOS GERAIS**

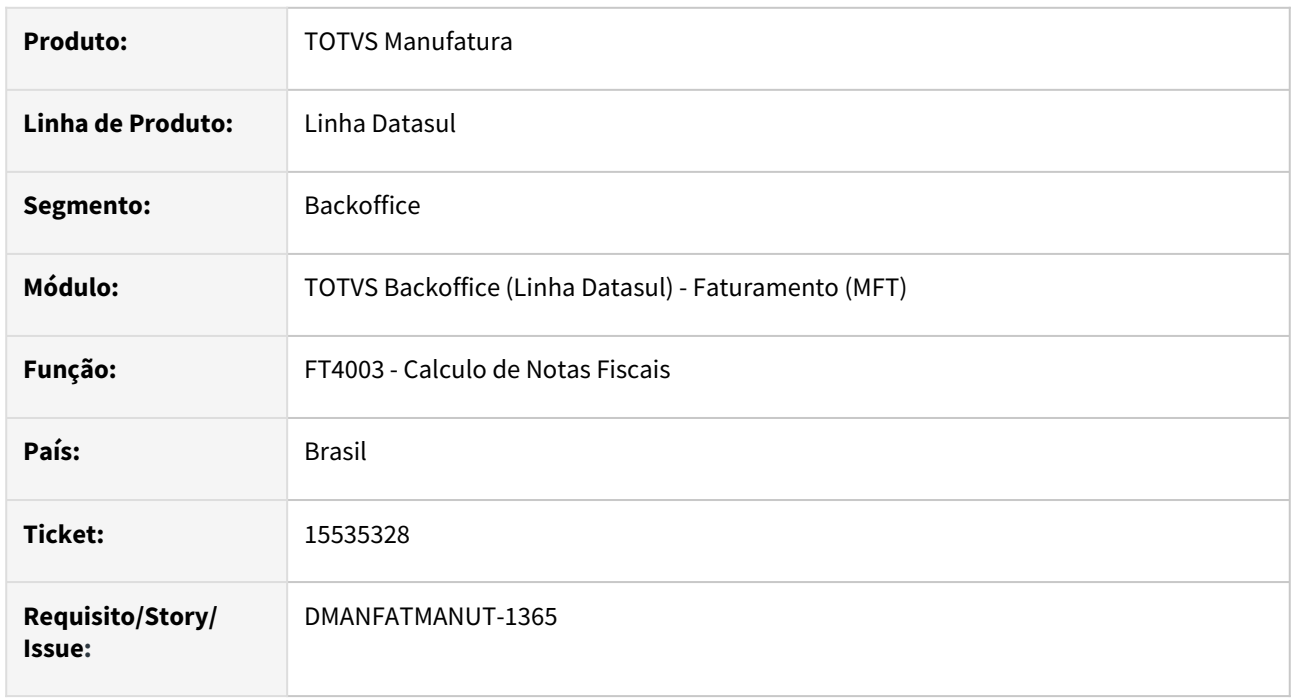

### **02. SITUAÇÃO/REQUISITO**

A busca da taxa de exportação é feita com base na alteração da moeda, no entanto quando alterado a moeda e depois retornamos para a moeda inicial o valor da taxa não é mais atualizado.

### **03. SOLUÇÃO**

Foi alterada a busca da taxa de exportação para que seja realizada sempre que alterada a moeda ou a tabela de preços.

TOTVS Backoffice

# 15575548 DMANFATMANUT-1461 DT Nomenclatura de Arquivo incorreta - TC2

### **01. DADOS GERAIS**

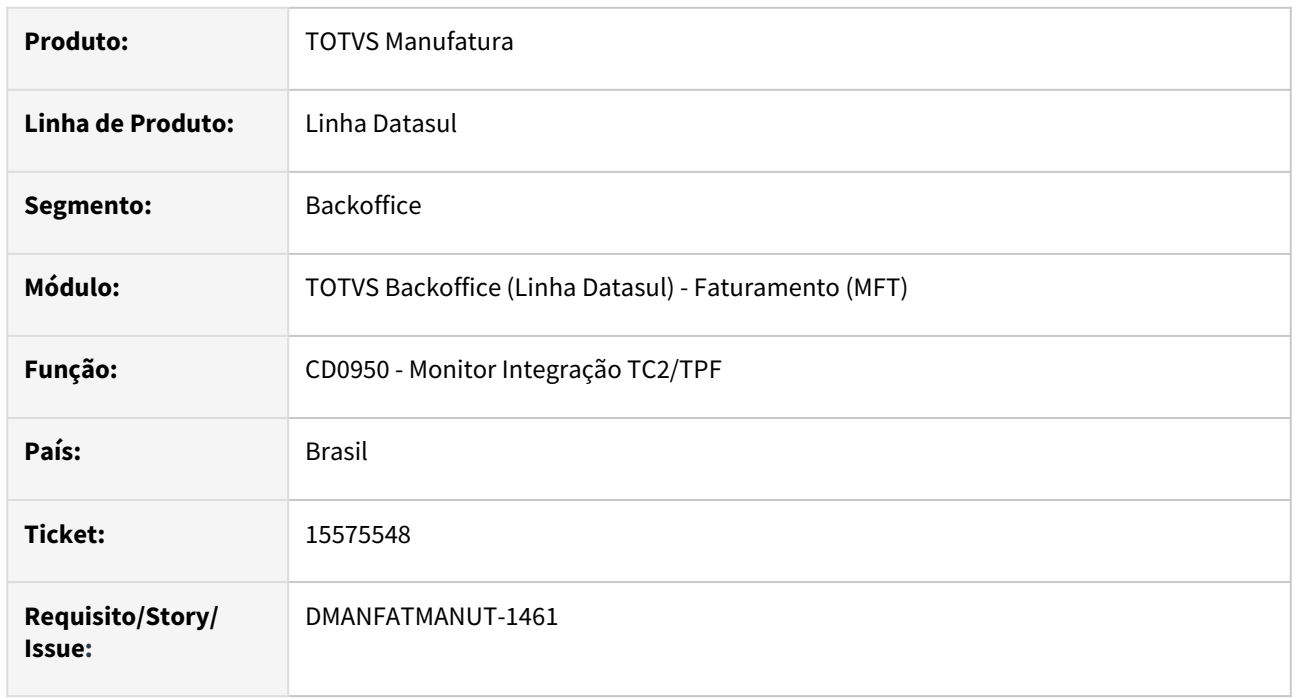

### **02. SITUAÇÃO/REQUISITO**

Notas já autorizadas na Neogrid seguem em processamento no TOTVS. Problema ocorre devido a nomenclatura do arquivo gerado.

### **03. SOLUÇÃO**

Ajustado o programa para que gere corretamente a nomenclatura do arquivo.

TOTVS Backoffice

# 15580213 DMANFATMANUT-1475 DT Relatório de produtos vendidos não considerando devoluções.

### **01. DADOS GERAIS**

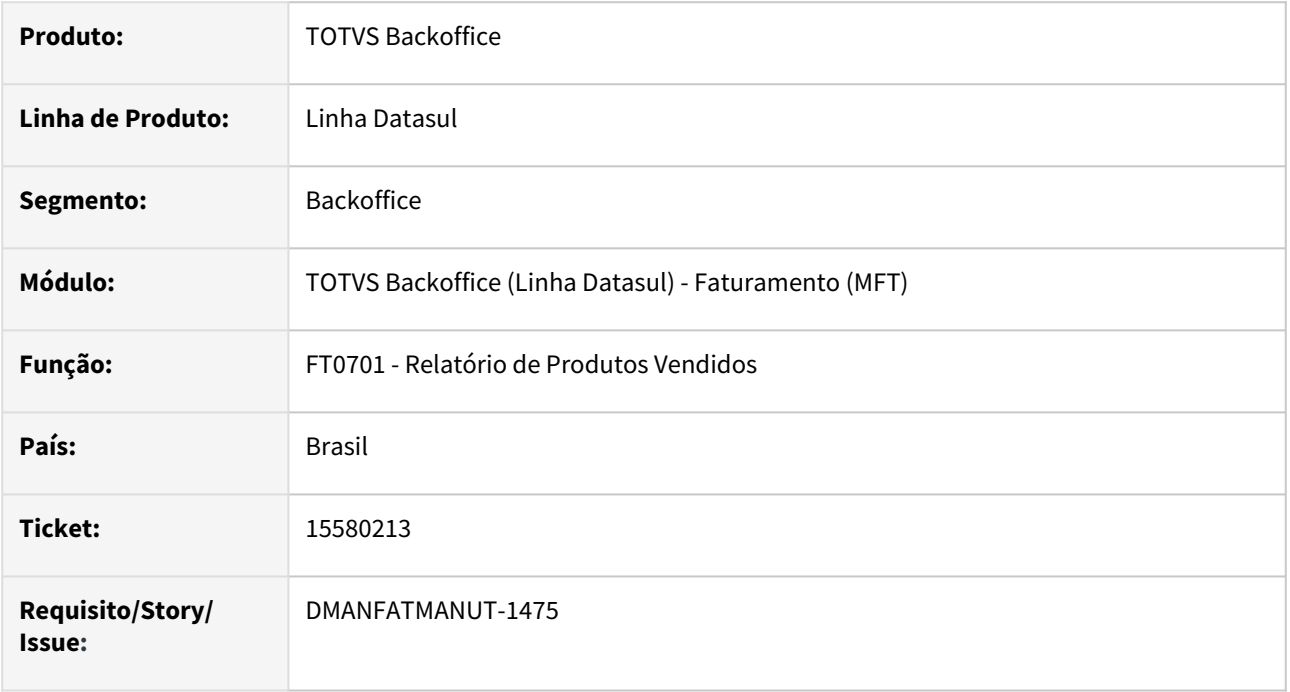

### **02. SITUAÇÃO/REQUISITO**

Na execução do Relatório de Produtos Vendidos (FT0701), quando marca as opções "Vendas Atribuídas" e "Considera Devoluções", e informa uma faixa estabelecimentos, o programa não estava descontando as devoluções.

### **03. SOLUÇÃO**

Foi realizado ajuste no relatório para considerar corretamente a faixa de estabelecimentos informado.

# 4.6 Fiscal - Manutenção - 12.1.2301

Pesquisar

# 4.6.1 Configurador Layout Fiscal - Manutenção - 12.1.2301

Pesquisar

Manutenção - 12.1.2301 – 1057

# 14872744 DMANFISDTS-17532 DT Relatório de Conciliação Saldo Bloco K vs SPED Fiscal - Não gera arquivo em planilha via RPW

#### **01. DADOS GERAIS**

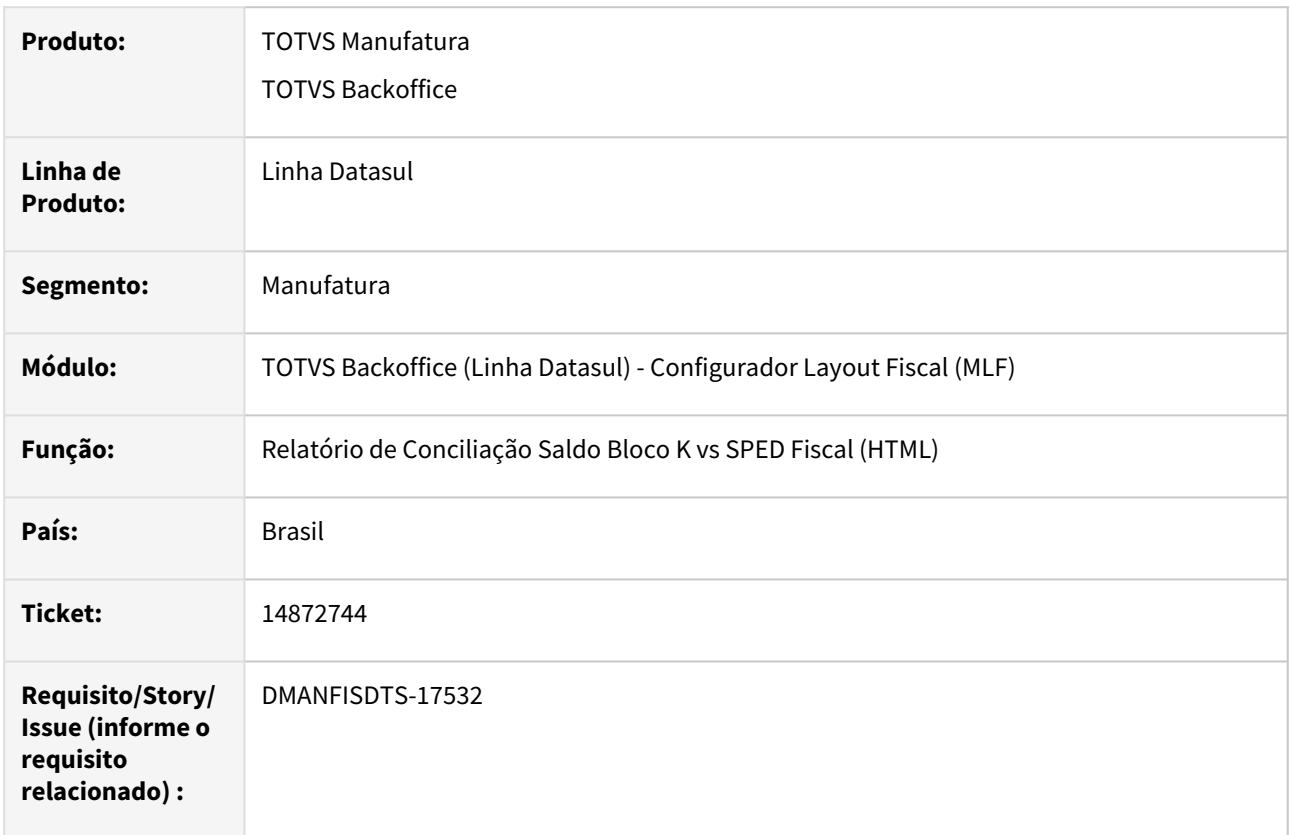

### **02. SITUAÇÃO/REQUISITO**

Não gera arquivo em planilha no diretório ao exportar o Relatório de Conciliação Saldo Bloco K vs SPED Fiscal via servidor RPW.

### **03. SOLUÇÃO**

Alterado para gerar arquivo em planilha no diretório ao exportar o Relatório de Conciliação Saldo Bloco K vs SPED Fiscal via servidor RPW.

# 14957750 DMANFISDTS-17471 DT LF0202 - Erro inventário de itens com ICMS ST

#### **01. DADOS GERAIS**

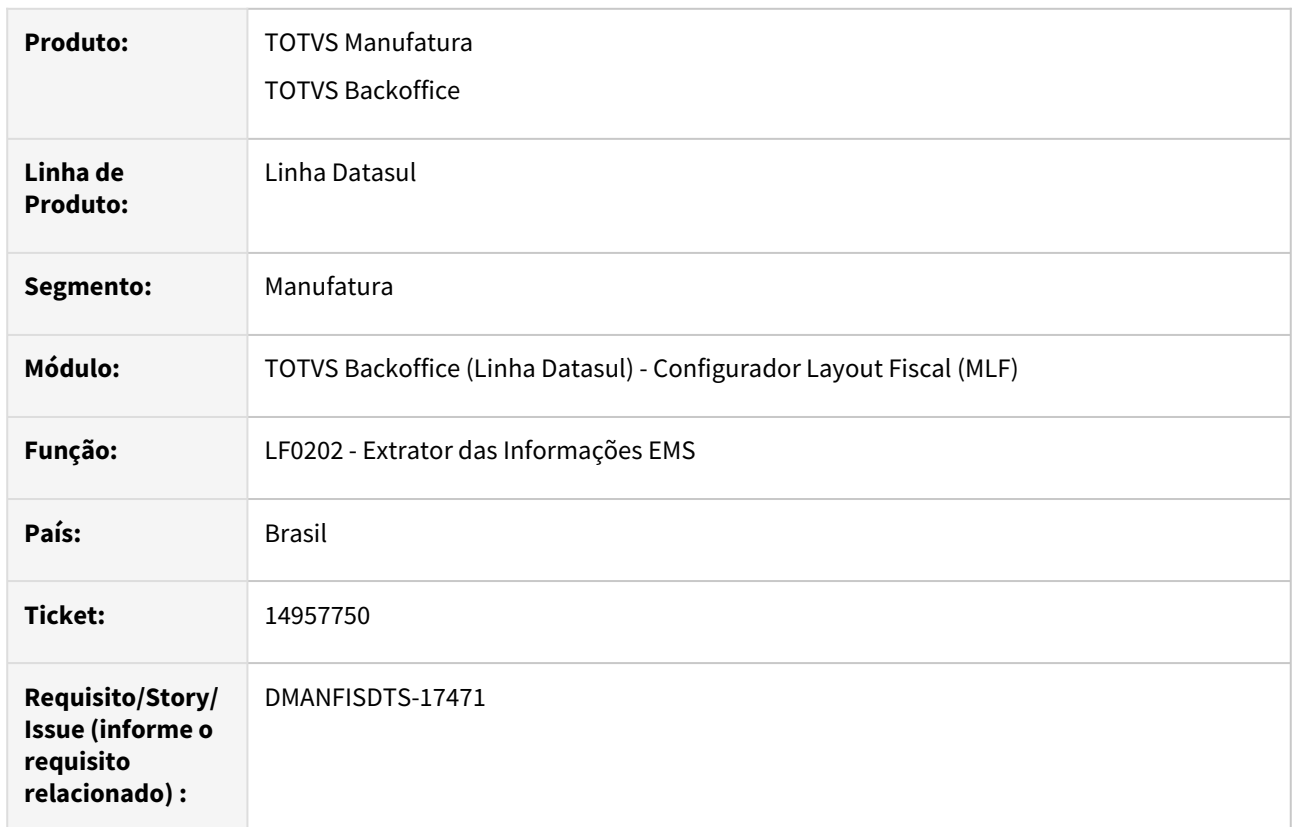

### **02. SITUAÇÃO/REQUISITO**

O programa LF0202 - Extrator das informações EMS, está gerando registros do inventário (H030) com o valor do ICMS normal indevidamente, está sendo preenchido com o mesmo valor do campo ICMS ST e ao importar o arquivo do SPED Fiscal no validador da GIA RS, está apresentando o erro abaixo:

"O valor total a ser lançado, soma dos campos 02 e 04 do registro H030, deve corresponder à multiplicação do conteúdo do campo 12, ALIQ\_ICMS, do registro 0200, expresso em valor percentual, pelo conteúdo do campo 03, VL\_BC\_ICMS\_ST, do registro H030 vinculado a cada mercadoria."

### **03. SOLUÇÃO**

Alterado o programa LF0202 - Extrator das informações EMS, para não gerar o registro do inventário com o valor do ICMS normal quando possui o ICMS ST.

## 15067437 DMANFISDTS-17495 DT Ato Cotepe - Inconsistência no registro 0450

### **01. DADOS GERAIS**

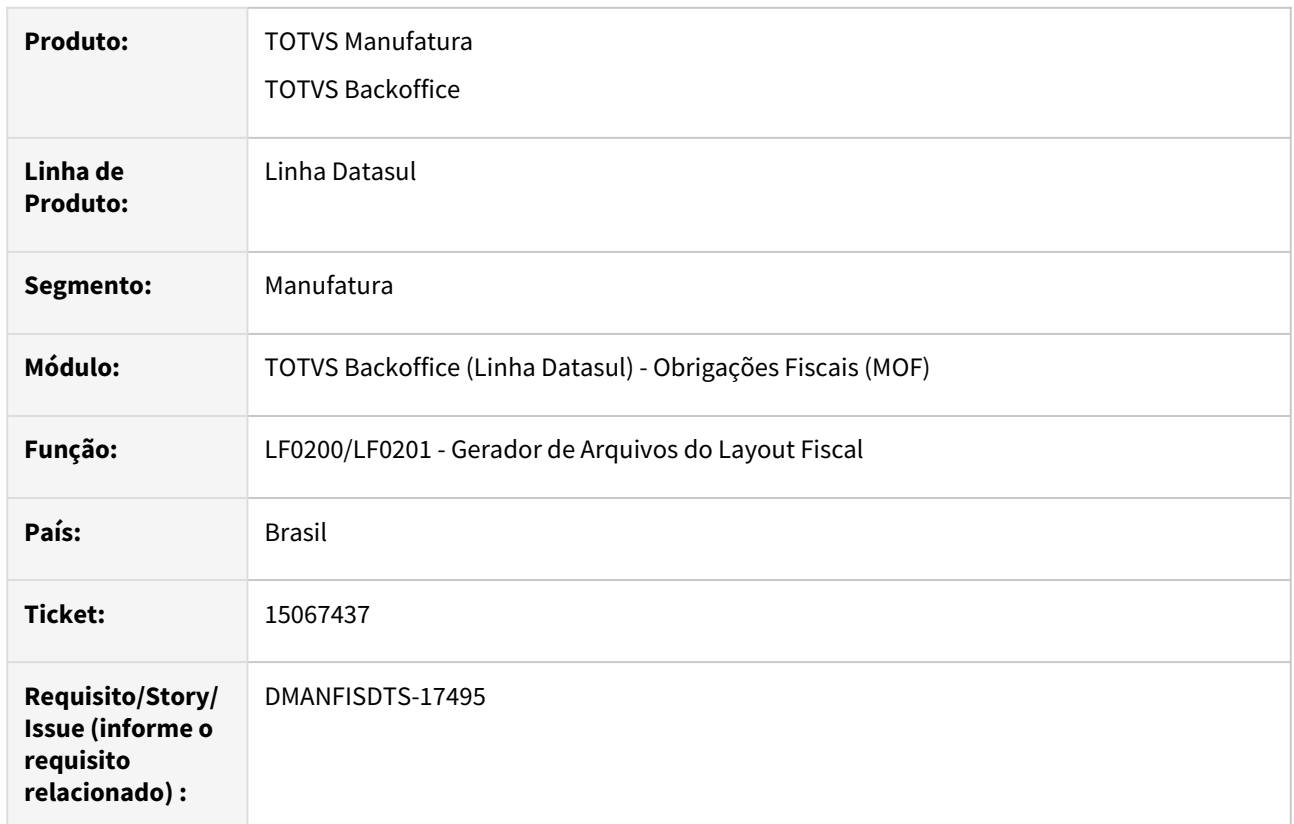

### **02. SITUAÇÃO/REQUISITO**

O arquivo do livro eletrônico do DF é gerado com uma mensagem incorreta no registro 0450.

### **03. SOLUÇÃO**

Alterado o programa para que gere o registro 0450 corretamente no Ato Cotepe.

## 15162398 DMANFISDTS-17549 DT LF0202 - Registro E300 com UF em branco

#### **01. DADOS GERAIS**

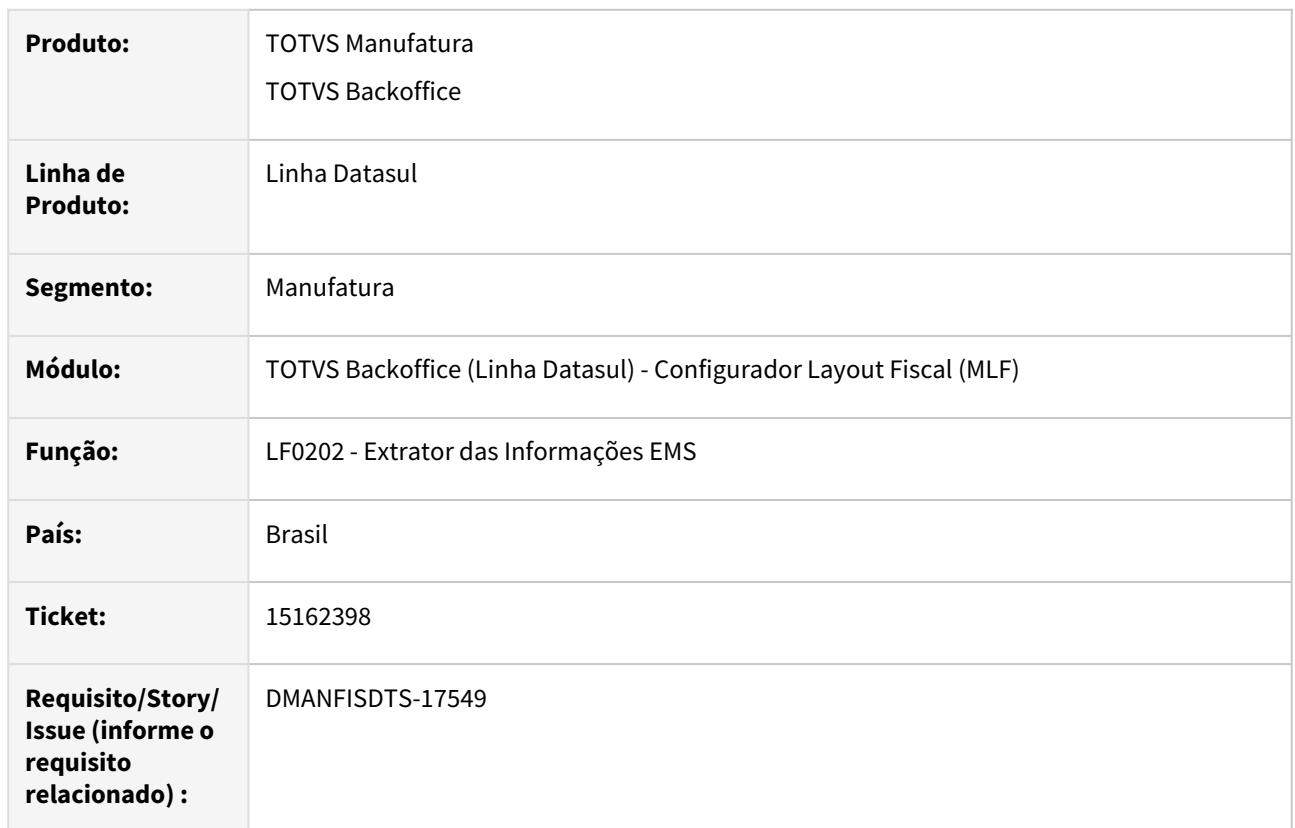

### **02. SITUAÇÃO/REQUISITO**

Ao gerar o arquivo do SPED Fiscal, para o período cujo documento com DIFAL (saída) possui uma nota fiscal de devolução, a Apuração do DIFAL (registro E300) está gerando uma linha com a UF em branco.

### **03. SOLUÇÃO**

Alterado o programa para preencher corretamente a UF no registro E300 no arquivo do SPED Fiscal, para o período cujo documento com DIFAL (saída) possui uma nota fiscal de devolução.

## 15234614 DMANFISDTS-17640 DT LF0200/LF0201 - Não gera o Registro C160

#### **01. DADOS GERAIS**

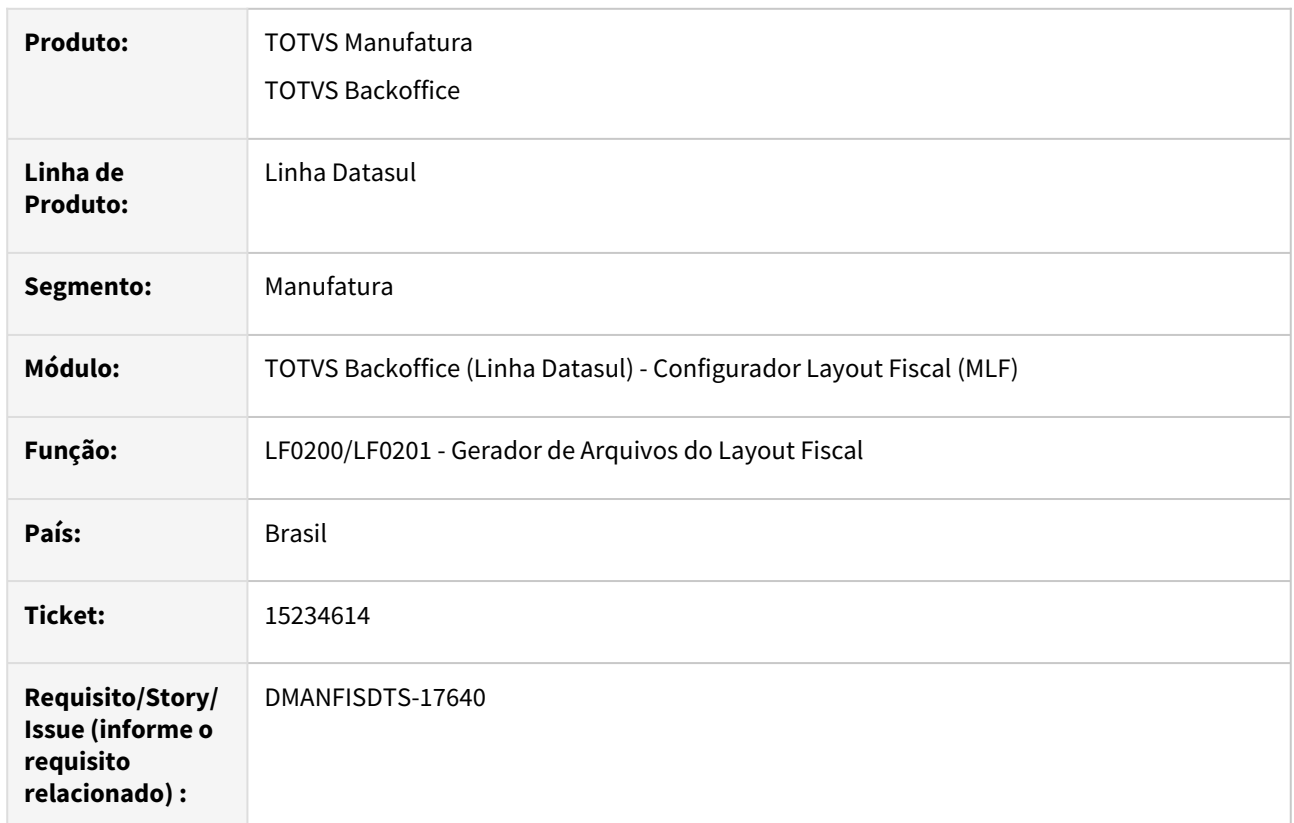

## **02. SITUAÇÃO**

Ao executar o programa LF0200/LF0201 – Gerador de Arquivos do Layout, não gera o registro C160 quando o transportador é próprio.

### **03. SOLUÇÃO**

Corrigido o programa LF0200/LF0201 – Gerador de Arquivos do Layout, para gerar o registro C160 quando o transportador é próprio.

# 15289047 DMANFISDTS-17652 DT Ajuste do CST do PIS/COFINS

#### **01. DADOS GERAIS**

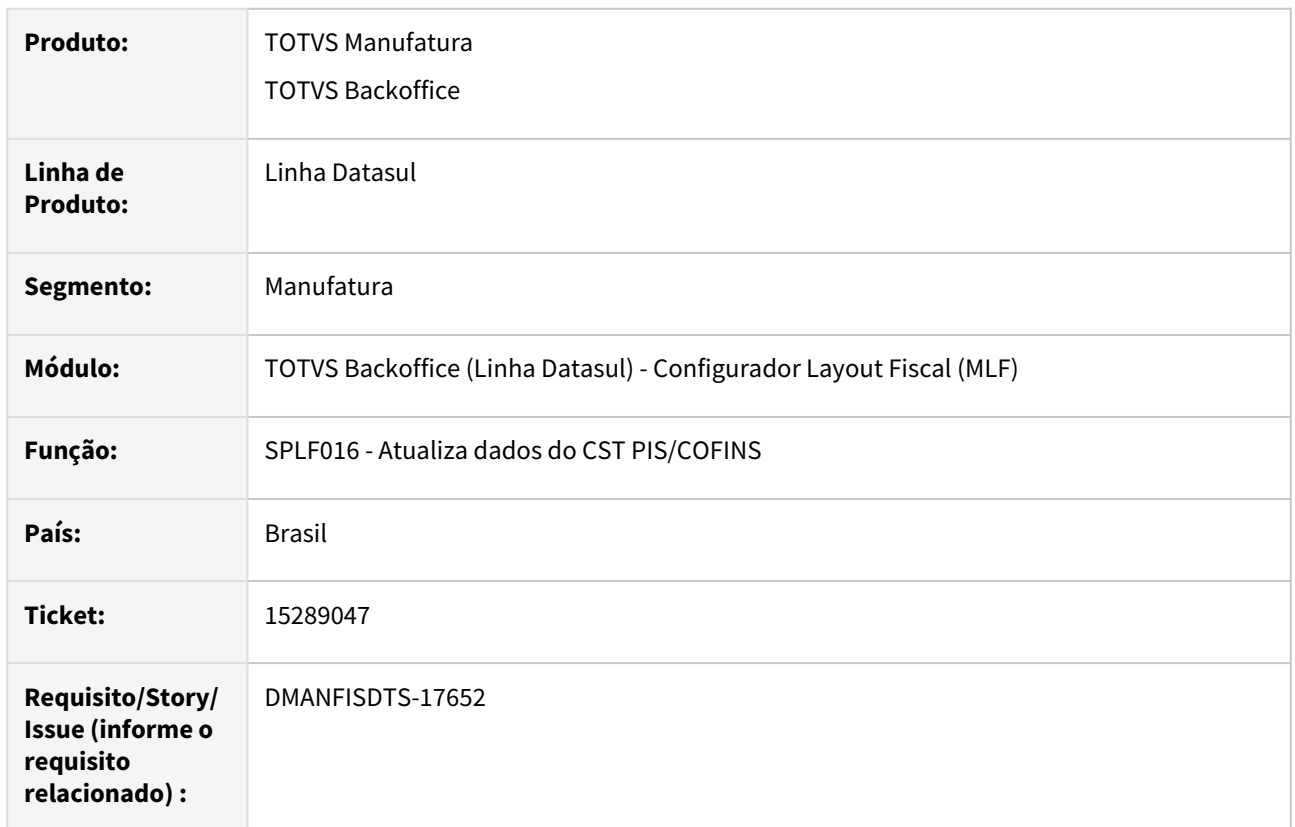

### **02. SITUAÇÃO/REQUISITO**

Na origem dos documentos de entrada, o CST do PIS/COFINS ficou incorreto devido a uma inconsistência no sistema. Ao ser integrado com OF e extraídos para MLF. ficou a inconsistência ocasionando erro na entrega do SPED Contribuições.

### **03. SOLUÇÃO**

Foi criado o programa SPP/LFP/SPLF016.r para correção do CST do PIS/COFINS de acordo com as parametrizações no CD0303 para os documentos de entrada correspondentes a faixa escolhida.

### **04. DEMAIS INFORMAÇÕES**

Documento Técnico Recebimento: [DT Revisão sugestão CST PIS/COFINS](#page-659-0)

# 15307320 DMANFISDTS-17672 DT SPED Fiscal - Campo 10-VL\_RED\_BC do registro C190 em branco

### **01. DADOS GERAIS**

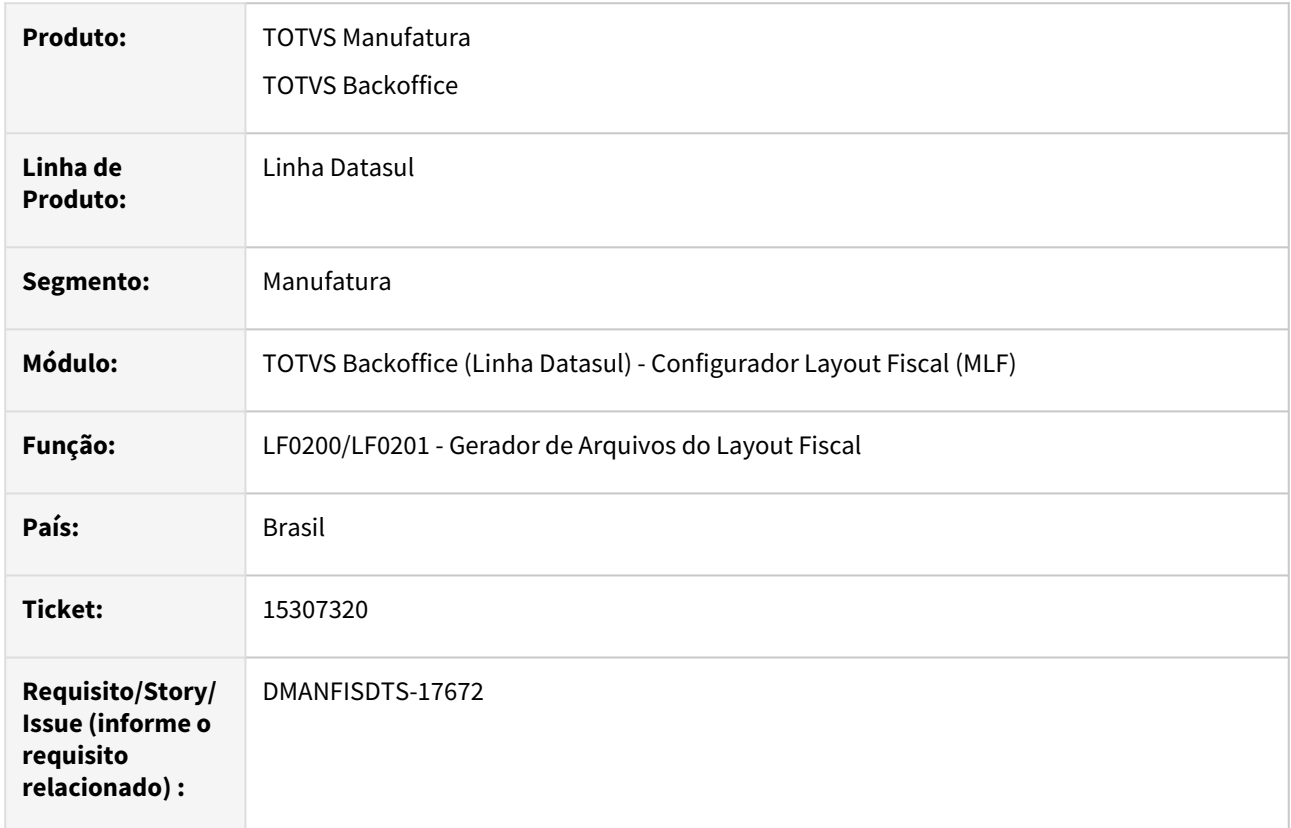

### **02. SITUAÇÃO**

Ao gerar o SPED Fiscal para documentos com multiplas naturezas e uma das naturezas tem redução de base do ICMS, o sistema está gerando em branco o campo 10 - VL\_RED\_BC do registro C190.

### **03. SOLUÇÃO**

Alterado o sistema para gerar corretamente o valor da redução de base de cálculo no registro C190.

# 4.6.2 Obrigações Fiscais - Manutenção - 12.1.2301

Pesquisar

Manutenção - 12.1.2301 – 1065

# 14458954 DMANFISDTS-17356 DT OF0540 - Não lista o CFOP correspondente ao documento no Resumo de Operações

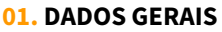

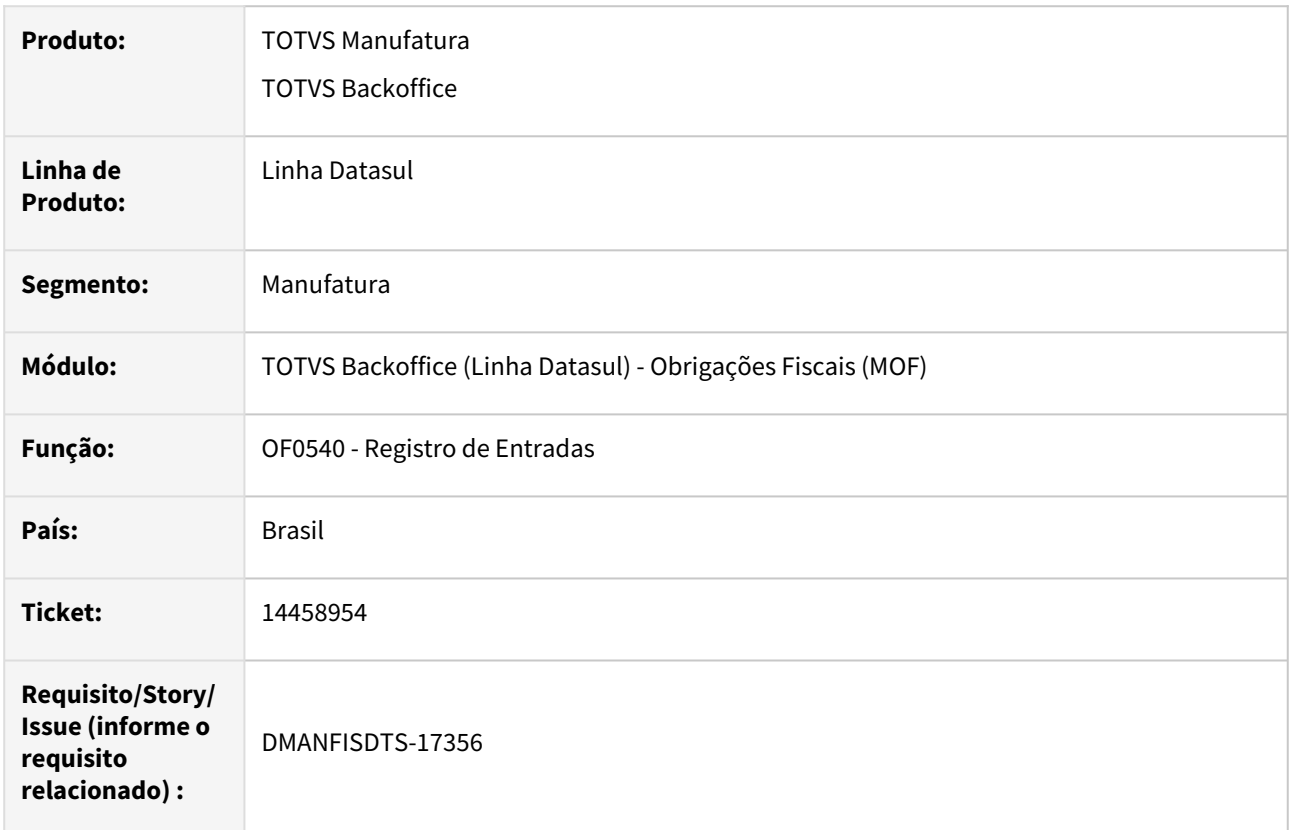

### **02. SITUAÇÃO/REQUISITO**

Ao emitir o relatório no programa OF0540 - Registro de Entradas, cuja CFOP 2556 possui movimento de NFS, não está trazendo as informações no resumo de operações e prestações por código fiscal, o CFOP em questão.

### **03. SOLUÇÃO**

Alterado o programa OF0540 - Registro de Entradas, para totalizar no Resumo, pelo CFOP da nota em OF e apresentar o mesmo valor que é listado no programa OF0520 - Registro de Entradas - Indústria.

# 14478038 DMANFISDTS-17217 DT Geração DES BH - Não gera arquivo no servidor Linux

### **01. DADOS GERAIS**

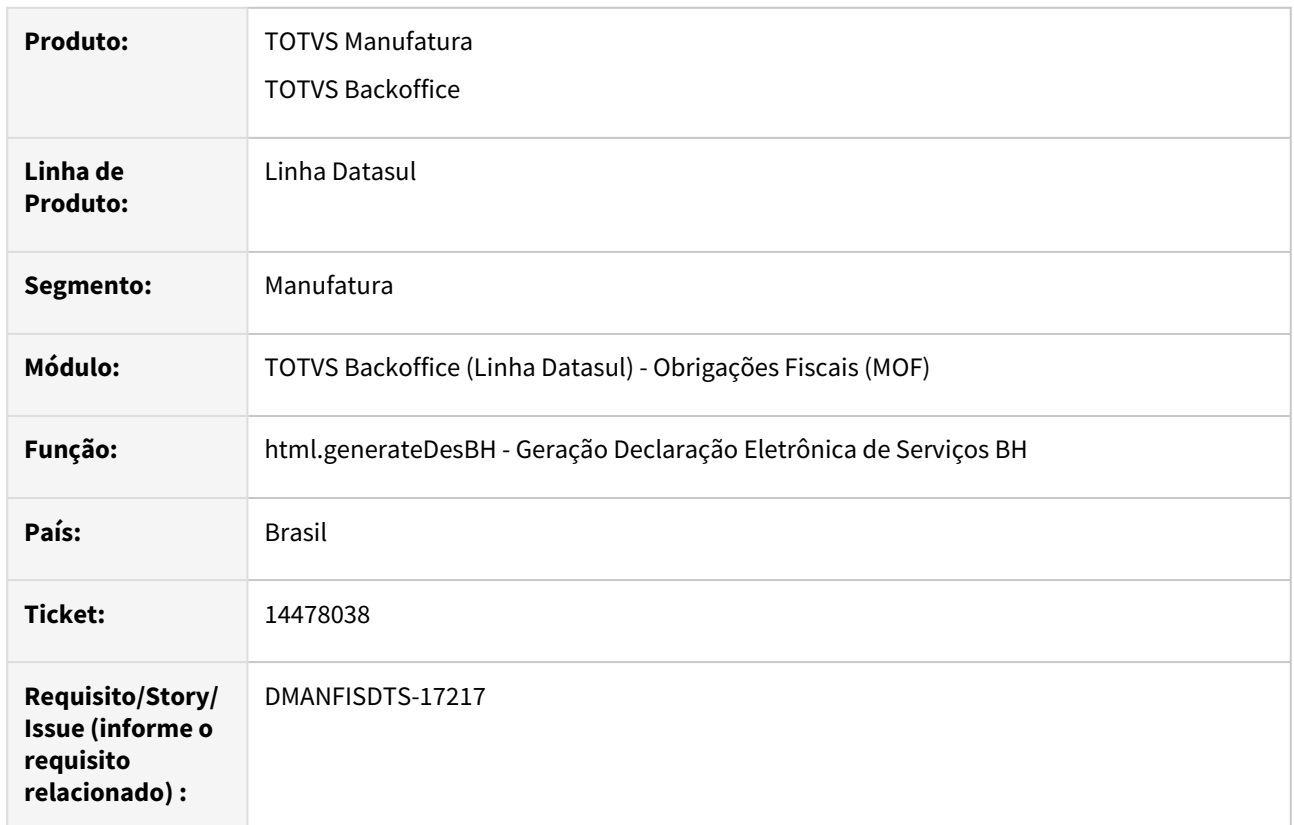

### **02. SITUAÇÃO/REQUISITO**

Ao executar a DES BH (html) não gera arquivo no servidor Linux.

### **03. SOLUÇÃO**

Alterado o programa Geração Declaração Eletrônica de Serviços BH para gerar arquivo no servidor Linux.

# 14784445 DMANFISDTS-17252 DT LF0215 - Registro 0150 pessoa física não apresenta a Inscrição Estadual

### **01. DADOS GERAIS**

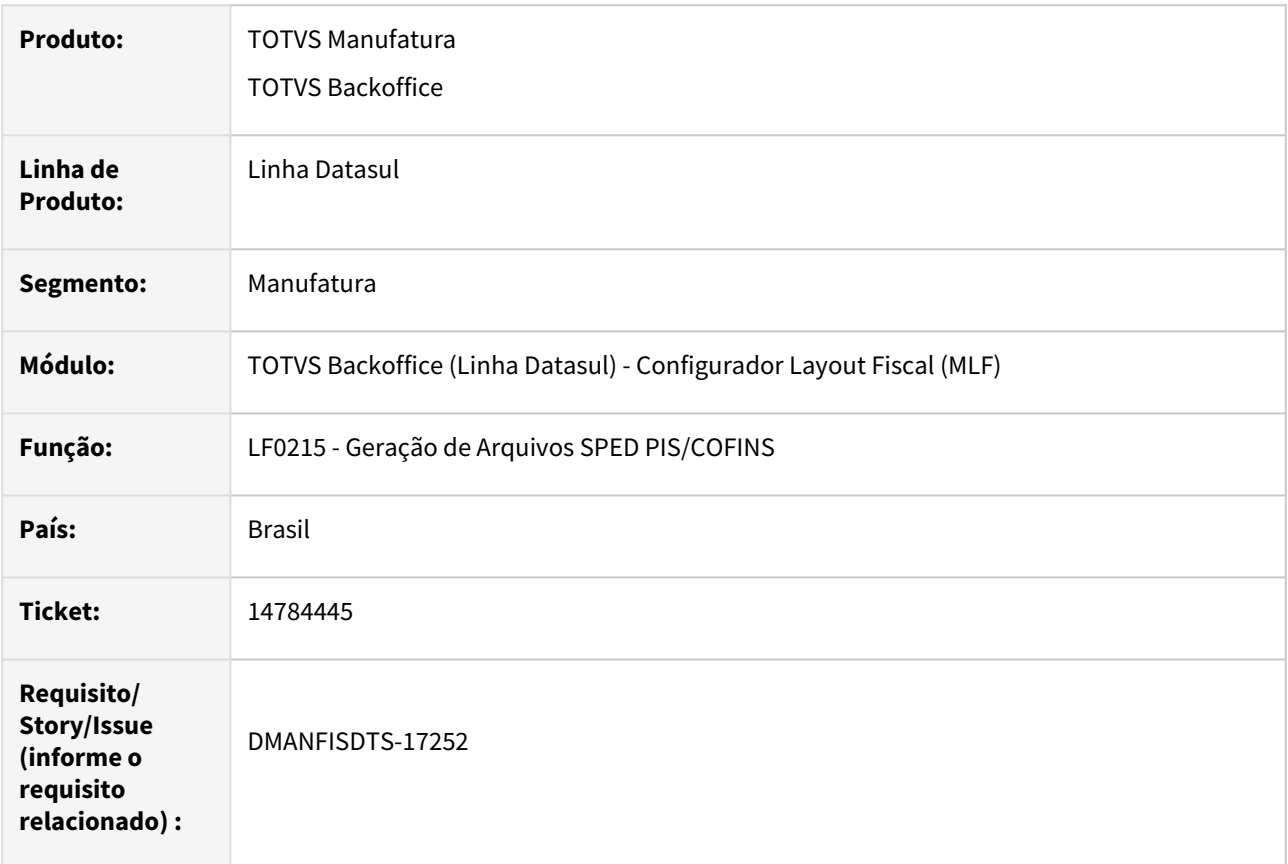

### **02. SITUAÇÃO/REQUISITO**

No arquivo do SPED Contribuições, o registro 0150 está sendo gerado para o emitente pessoa física sem a inscrição estadual, porém no arquivo do SPED Fiscal está correto.

### **03. SOLUÇÃO**

Alterado o programa LF0215 - Geração de Arquivos SPED PIS/COFINS, para apresentar a inscrição estadual no registro 0150 do arquivo SPED Contribuições, assim como é apresentado no arquivo do SPED Fiscal.

## 14882290 DMANFISDTS-17373 DT CD0401 - Campo sobreposto na Aba Fiscal

#### **01. DADOS GERAIS**

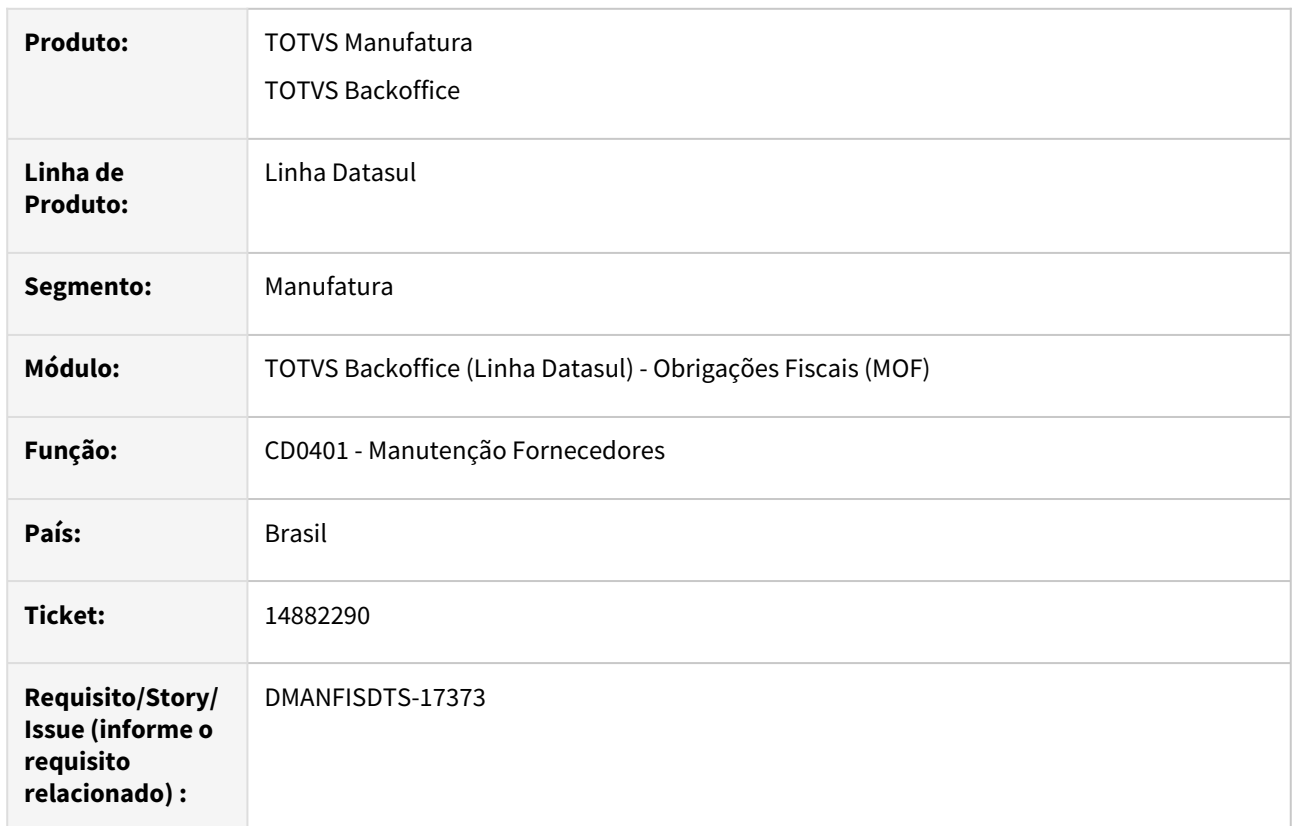

## **02. SITUAÇÃO/REQUISITO**

O campo "DES BH - Motivo de não Retenção" está sobreposto na tela do programa CD0401 - Manutenção Fornecedores, aba Fiscal, quando as funções 'nfe' e 'conv-nfe-entrada' estão desativadas no programa CD7070 - Função Liberação Especial.

### **03. SOLUÇÃO**

Ajustado o campo "DES BH - Motivo de não Retenção" na aba Fiscal do programa CD0401 - Manutenção Fornecedores.

# 14940773 DMANFISDTS-17439 DT Documento Fiscal WEB - Código da mensagem inexistente

### **01. DADOS GERAIS**

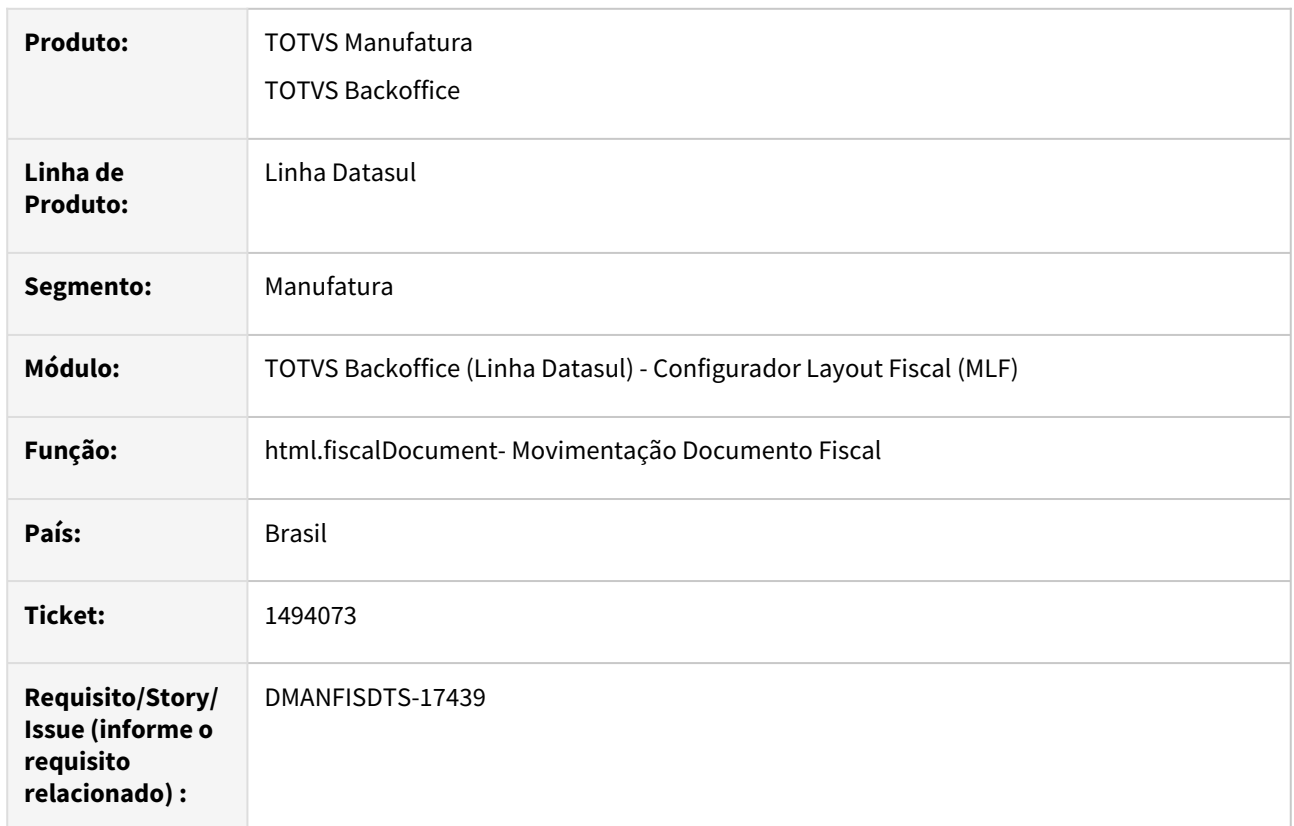

### **02. SITUAÇÃO/REQUISITO**

Ao editar um documento que não possui dados informados no campo "Mensagem" é emitido um alerta em tela informando que o código informado é inexistente.

### **03. SOLUÇÃO**

Alterado o programa para que quando não possui código de mensagem cadastrado, apresentar corretamente o campo em branco na tela.

# 14969640 DMANFISDTS-17392 DT Relatório de Conciliação Saldo Bloco K vs SPED Fiscal - Não filtra por um único item

#### **01. DADOS GERAIS**

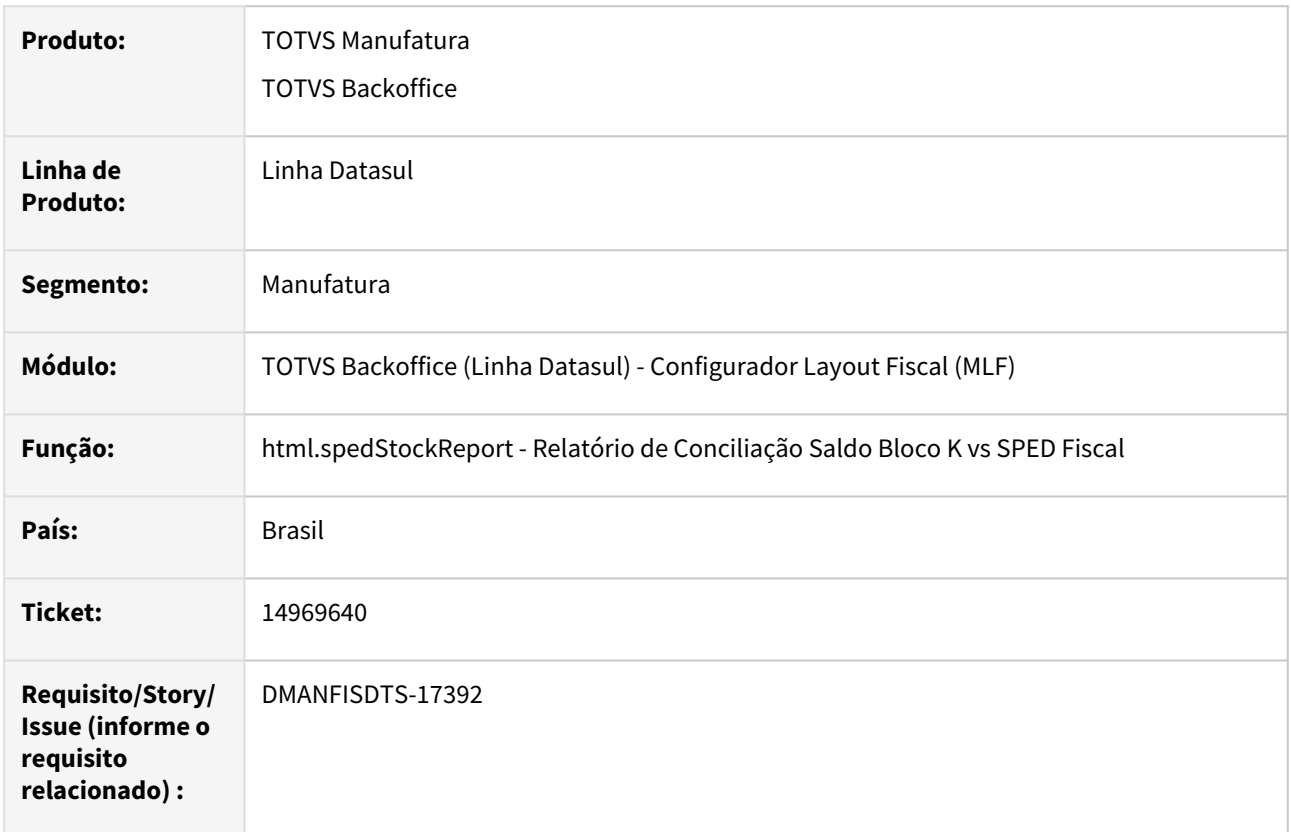

### **02. SITUAÇÃO/REQUISITO**

Não traz nenhuma informação ao filtrar por apenas um código de item no Relatório de Conciliação Saldo Bloco K vs SPED Fiscal (HTML).

### **03. SOLUÇÃO**

Corrigido o programa para trazer informação ao filtrar por apenas um código de item.

# 14972954 DMANFISDTS-17614 DT OF1001 - O comprimento total dos campos em um índice excede o tamanho máximo da chave

#### **01. DADOS GERAIS**

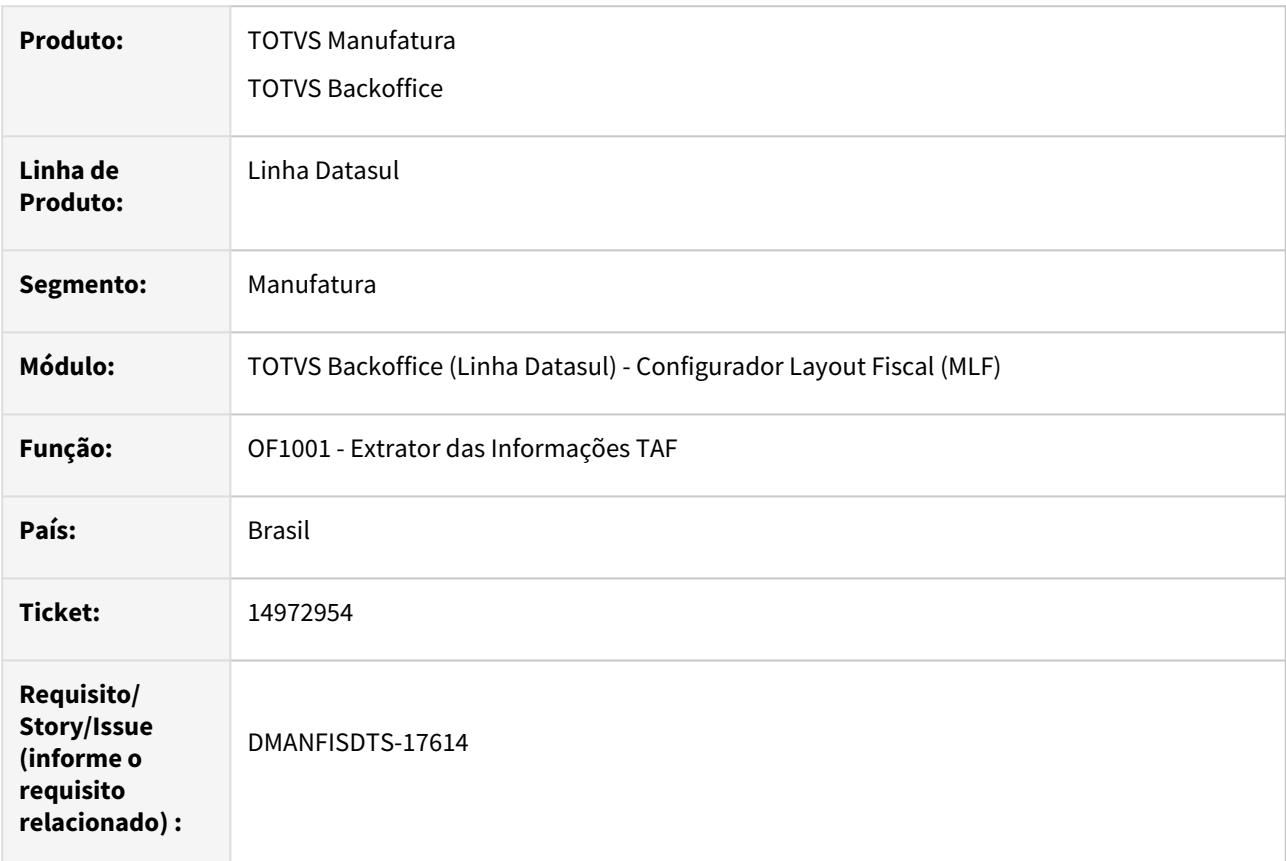

## **02. SITUAÇÃO/REQUISITO**

Na execução do extrator TAF acontece a seguinte inconsistência:

O comprimento total dos campos em um índice excede o tamanho máximo da chave.

### **03. SOLUÇÃO**

Corrigido o programa para que ao executar o extrator não ocorra a inconsistência e faça a extração dos registros corretamente.

# 15380837 DMANFISDTS-17685 DT Documento Fiscal WEB - Conta Contábil do Item e campos PIS

#### **01. DADOS GERAIS**

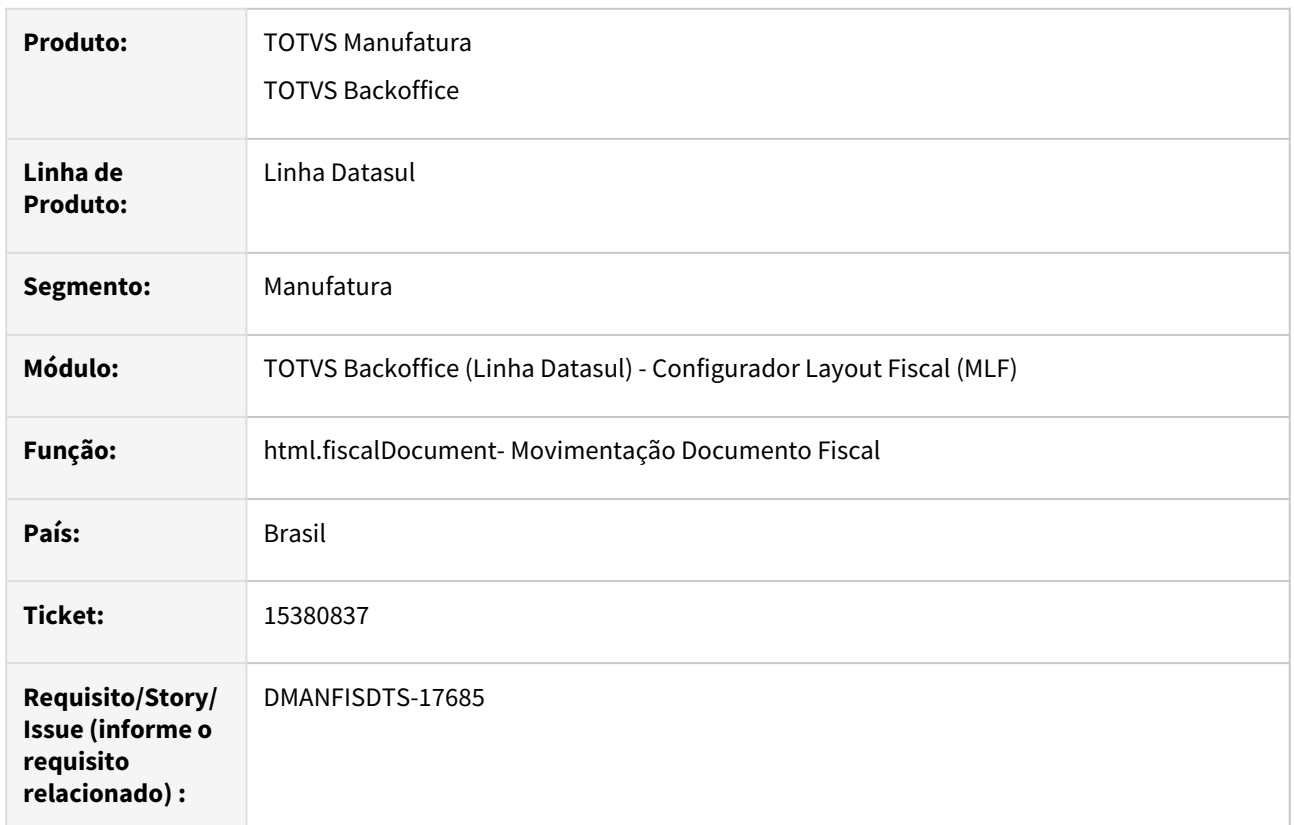

### **02. SITUAÇÃO/REQUISITO**

Ao alterar o campo de conta contábil no OF0305 não replica para o programa html.fiscalDocument, assim como se inserir os campos no programa OF0305 de PIS, não está replicando as alterações.

### **03. SOLUÇÃO**

Alterado o programa para que o PIS respeite o salvamento de acordo com a versão EMS assim como existe a mesma lógica no programa OF0305, e para a conta contábil, foi alterada a API para o funcionamento correto do mesmo.

# 15582064 DMANFISDTS-17910 DT Triggers desabilitadas pelo Otimizador de Performance

### **01. DADOS GERAIS**

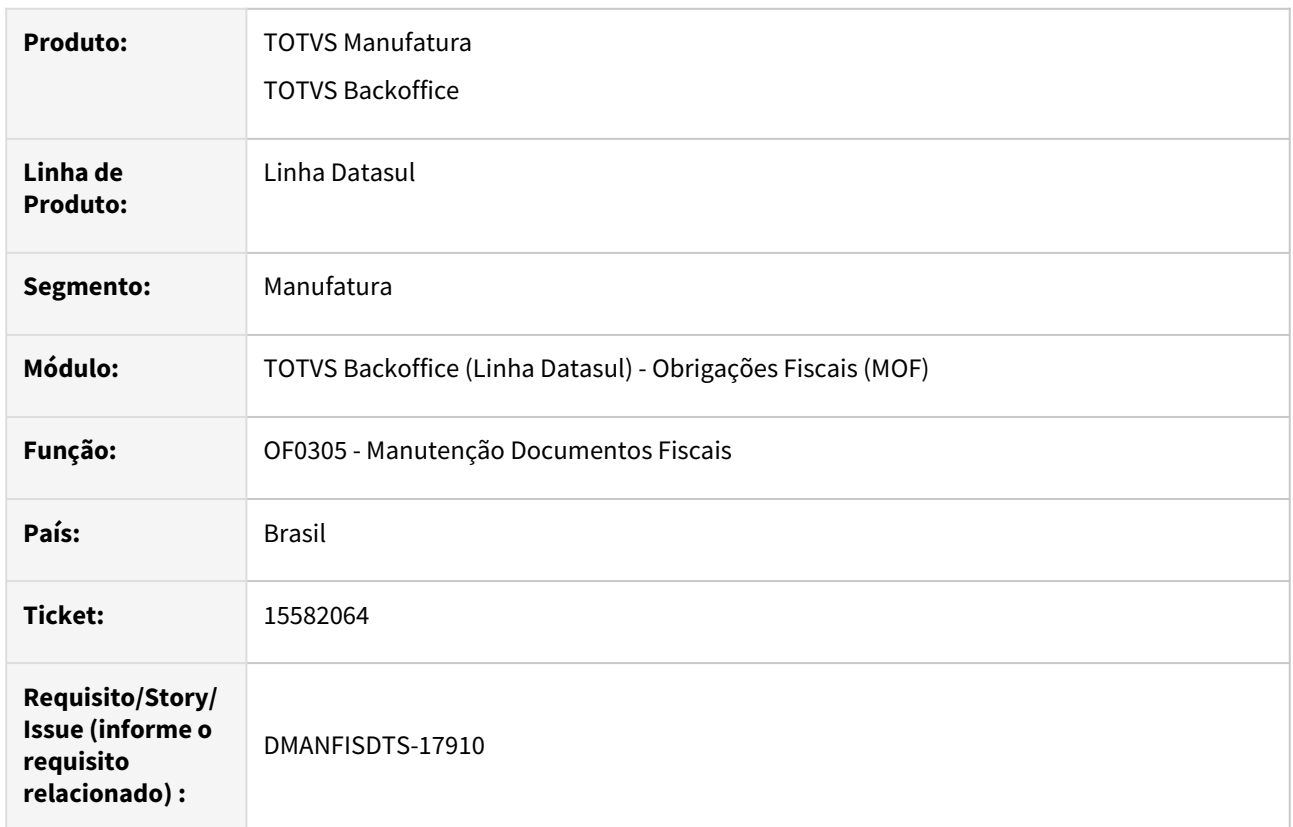

### **02. SITUAÇÃO/REQUISITO**

Algumas triggers são desabilitadas pelo Otimizador de Performance, impedindo a execução de customizações desses eventos.

### **03. SOLUÇÃO**

Foram habilitadas as triggers de criação, alteração e eliminação da tabela it-doc-fisc.

# 15592100 DMANFISDTS-17855 DT OF0321 Registro 37 e 85 não apresenta os centavos dos valores

### **01. DADOS GERAIS**

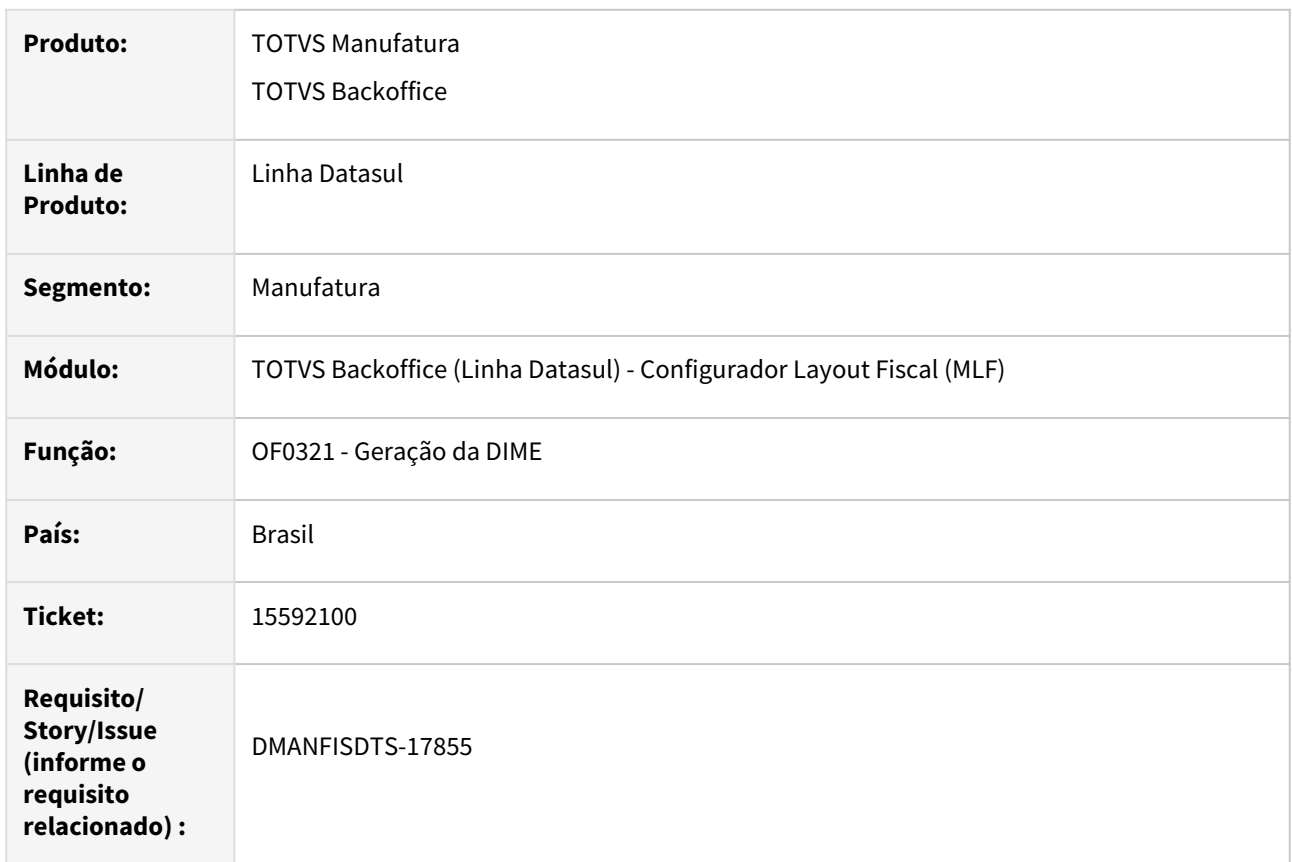

### **02. SITUAÇÃO/REQUISITO**

Ao gerar as informações do Quadro 16 e 85 nos registro 37 e 85 da DIME, o arquivo não está apresentando os centavos.

### **03. SOLUÇÃO**

Alterada a geração do arquivo da Dime para apresentar os centavos nos valores dos registros 37 e 85 dos Quadro 16 e 85 .

# 15592537 DMANFISDTS-17856 DT OF0320 Cálculo do valor credor e devedor indevido no quadro 16

#### **01. DADOS GERAIS**

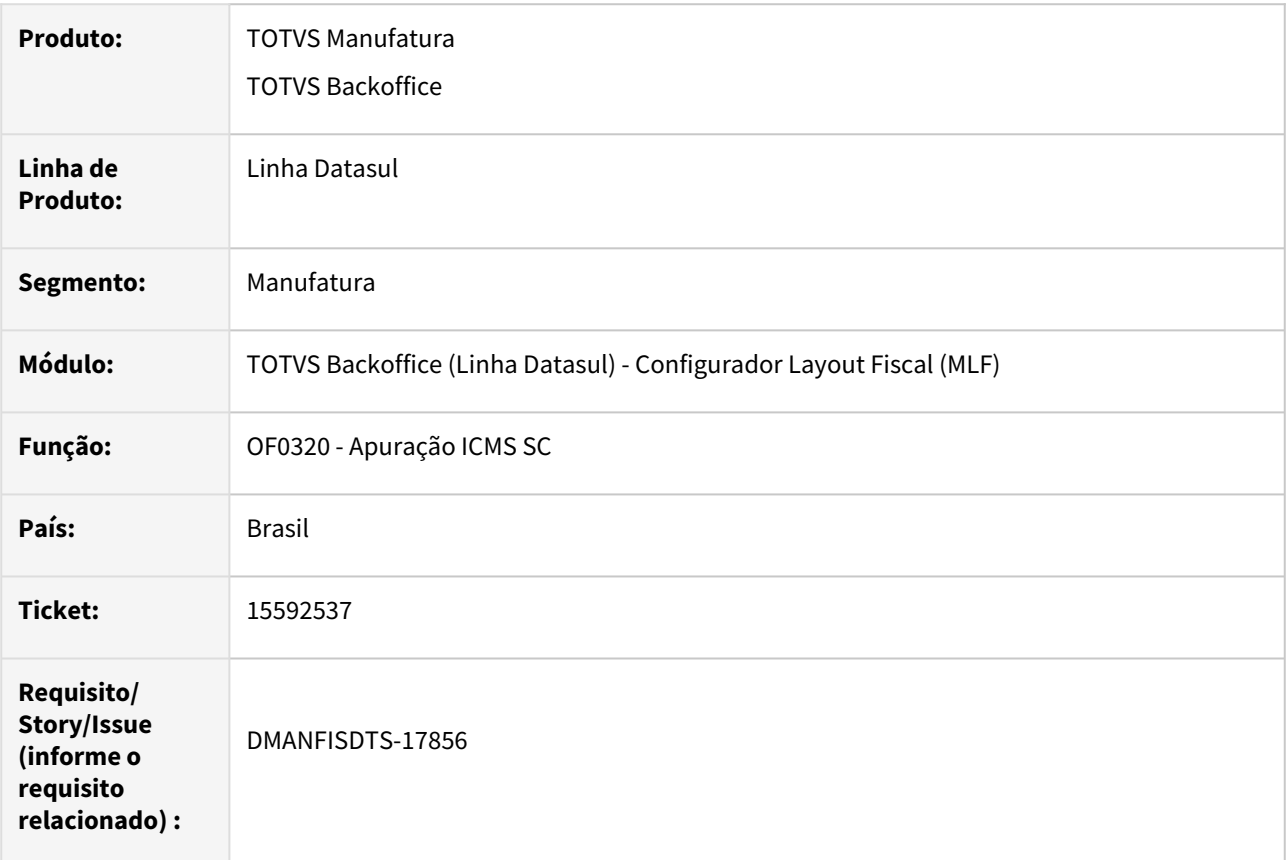

### **02. SITUAÇÃO/REQUISITO**

Os valores transportados para o quadro 16 que foram informados no quadro 15, estão sendo totalizados como saldo credor e não como devedor.

### **03. SOLUÇÃO**

Alterado o sistema para calcular o quadro 16 corretamente para que os campos 099 e 199 sejam gerados corretamente.

### **Cálculo:**

FUNDES

**098 - (=) Saldo credor FUMDES Mês Seguinte** =Soma Valor FUMDES - Saldo Credor FUMDES Mês Anterior - Devolução (se for menor que 0),

**099 - (=) FUMDES a Recolher** = Soma Valor FUMDES - Saldo Credor FUMDES Mês Anterior - Devolução (se for maior que 0)

### Fundo Social

### **198 - (=) Saldo credor Fundo Social Mês Seguinte** = Soma valor Fundo Social - Saldo Credor Fundo Social Mês Anterior - Devolução (se for menor que 0)

**199 - (=) Fundo Social a Recolher** = Soma valor Fundo Social - Saldo Credor Fundo Social Mês Anterior - Devolução (se for maior que 0)

# 4.6.3 Recuperação de Impostos - Manutenção - 12.1.2301

Pesquisar

Manutenção - 12.1.2301 – 1078

# 14883841 DMANFISDTS-17324 DT RI0109/RI0413 - Não considera valor de IPI para notas com redução de ICMS

#### **01. DADOS GERAIS**

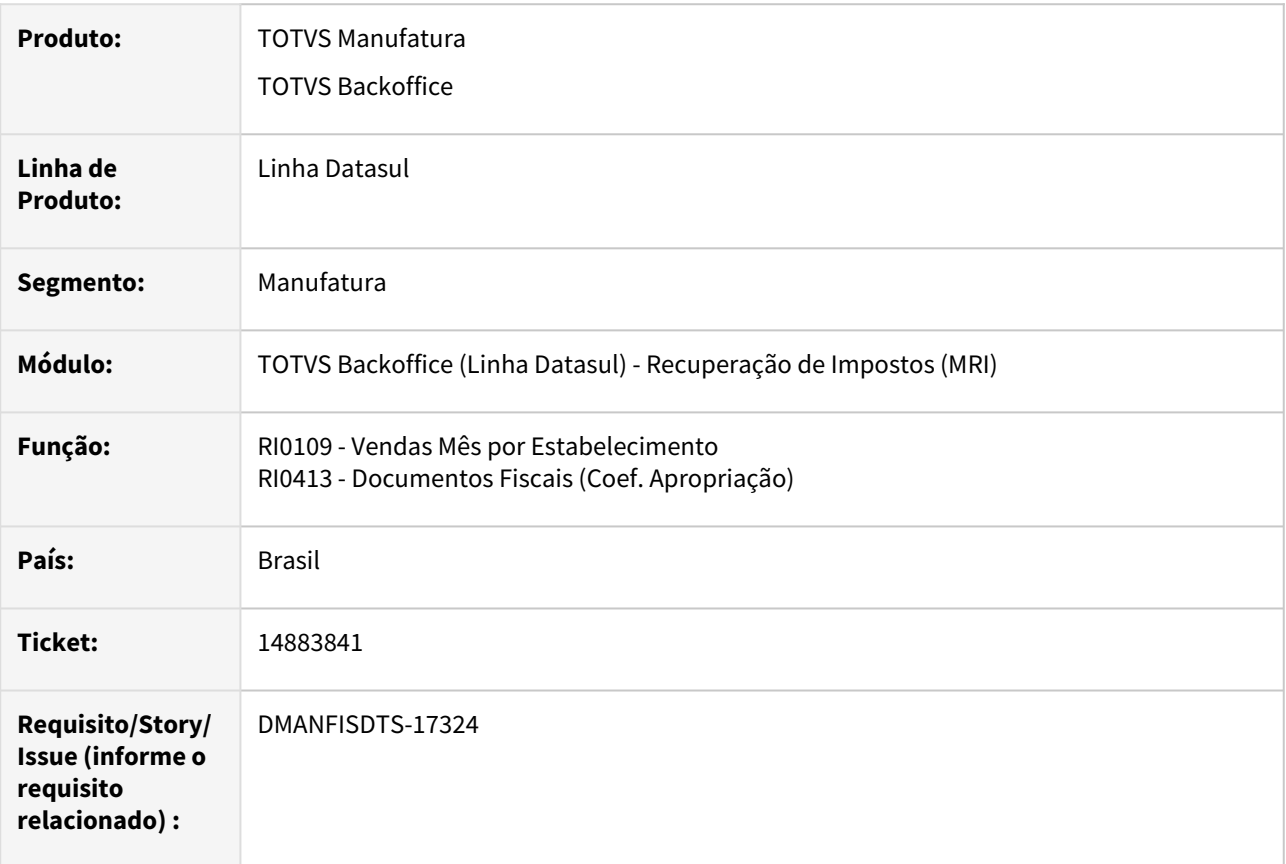

### **02. SITUAÇÃO/REQUISITO**

Os programas RI0109 - Vendas Mês por Estabelecimento e RI0413 - Documentos Ficais (Coef. Apropriação), não consideram o valor de IPI no valor total das saídas e/ou saídas tributadas para notas com redução de ICMS.

## **03. SOLUÇÃO**

Alterado os programas RI0109 - Vendas Mês por Estabelecimento e RI0413 - Documentos Ficais (Coef. Apropriação), para considerarem o valor de IPI no valor total das saídas e/ou saídas tributadas para notas com redução de ICMS.

# 15073786 DMANFISDTS-17540 DT RI1005 - Lentidão na atualização de NF's do Imobilizado

### **01. DADOS GERAIS**

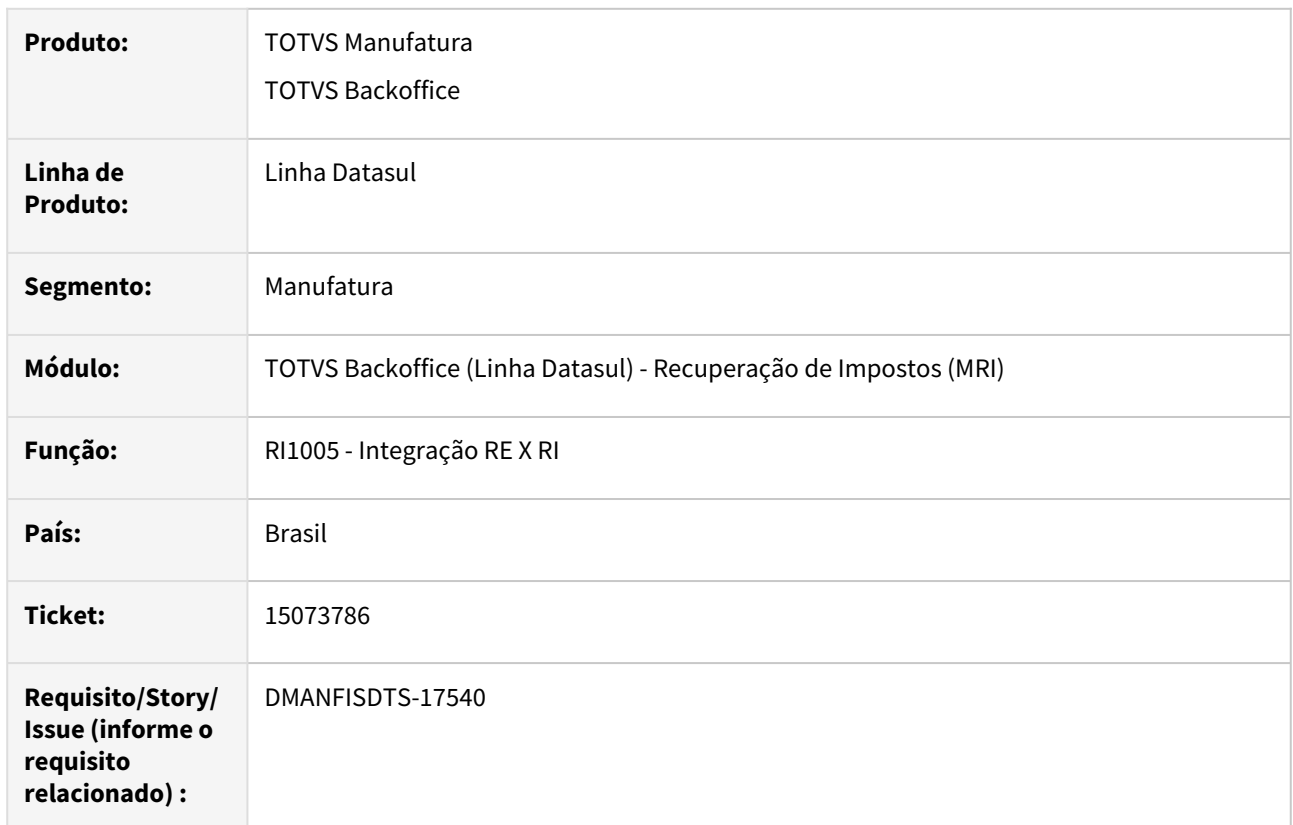

### **02. SITUAÇÃO/REQUISITO**

Lentidão na atualização de NF's do Imobilizado.

### **03. SOLUÇÃO**

Corrigido a lentidão na execução do programa durante a atualização de NF's do Imobilizado.
# 15167818 DMANFISDTS-17616 DT RI0109/RI0413 Coeficiente de Apropriação do CIAP para Devoluções Divergente

#### **01. DADOS GERAIS**

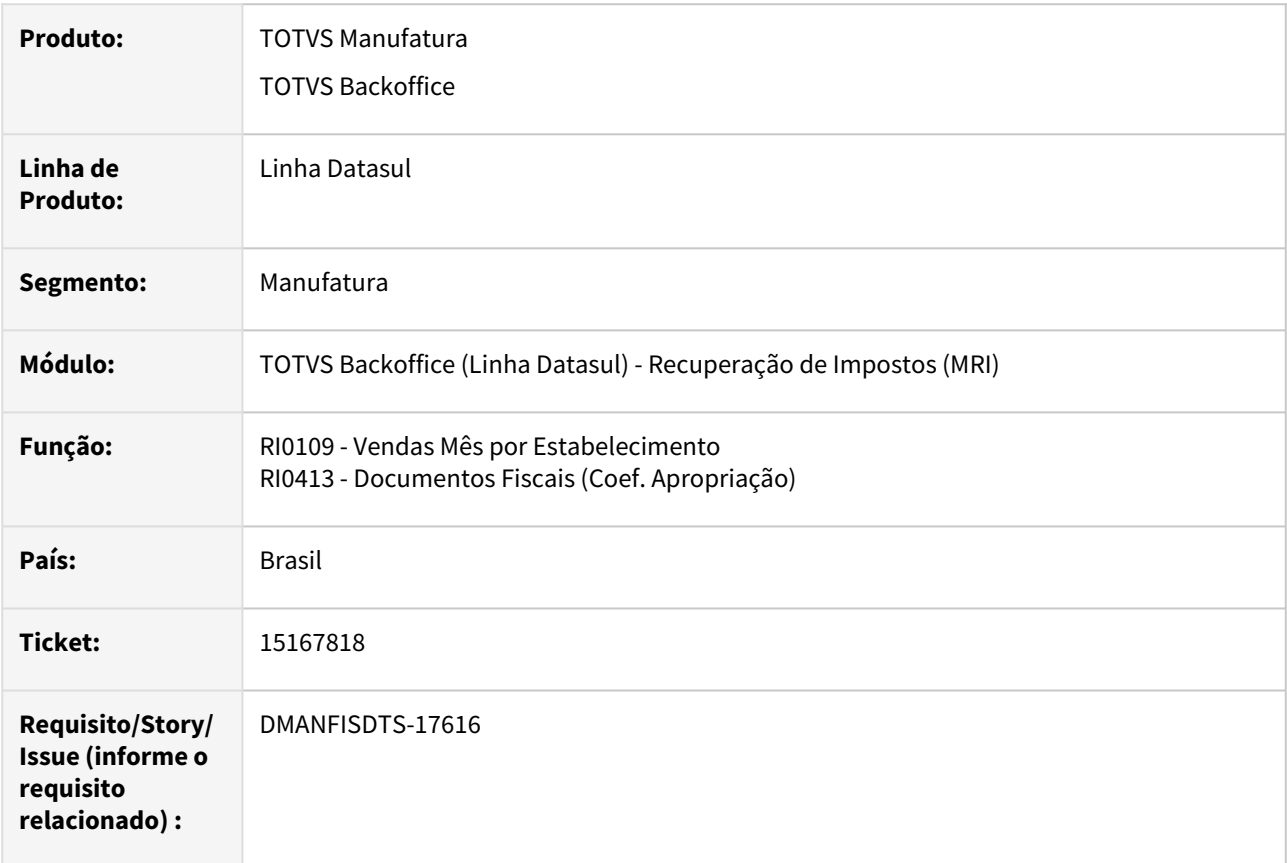

## **02. SITUAÇÃO/REQUISITO**

Os programas RI0109 - Vendas Mês por Estabelecimento e RI0413 - Documentos Ficais (Coef. Apropriação), para notas fiscais de devolução, não estão sendo calculadas o valor tributadas de acordo com a saída, gerando divergência no coeficiente de apropriação.

# **03. SOLUÇÃO**

Alterado os programas RI0109 - Vendas Mês por Estabelecimento e RI0413 - Documentos Ficais (Coef. Apropriação), para que o cálculo do valor tributadas da devolução seja efetuado da mesma forma da saída, para que o cálculo do coeficiente fique correto.

# 15440813 DMANFISDTS-17805 DT RI0412 - Divergência na contabilização de transferência parcial de bem

## **01. DADOS GERAIS**

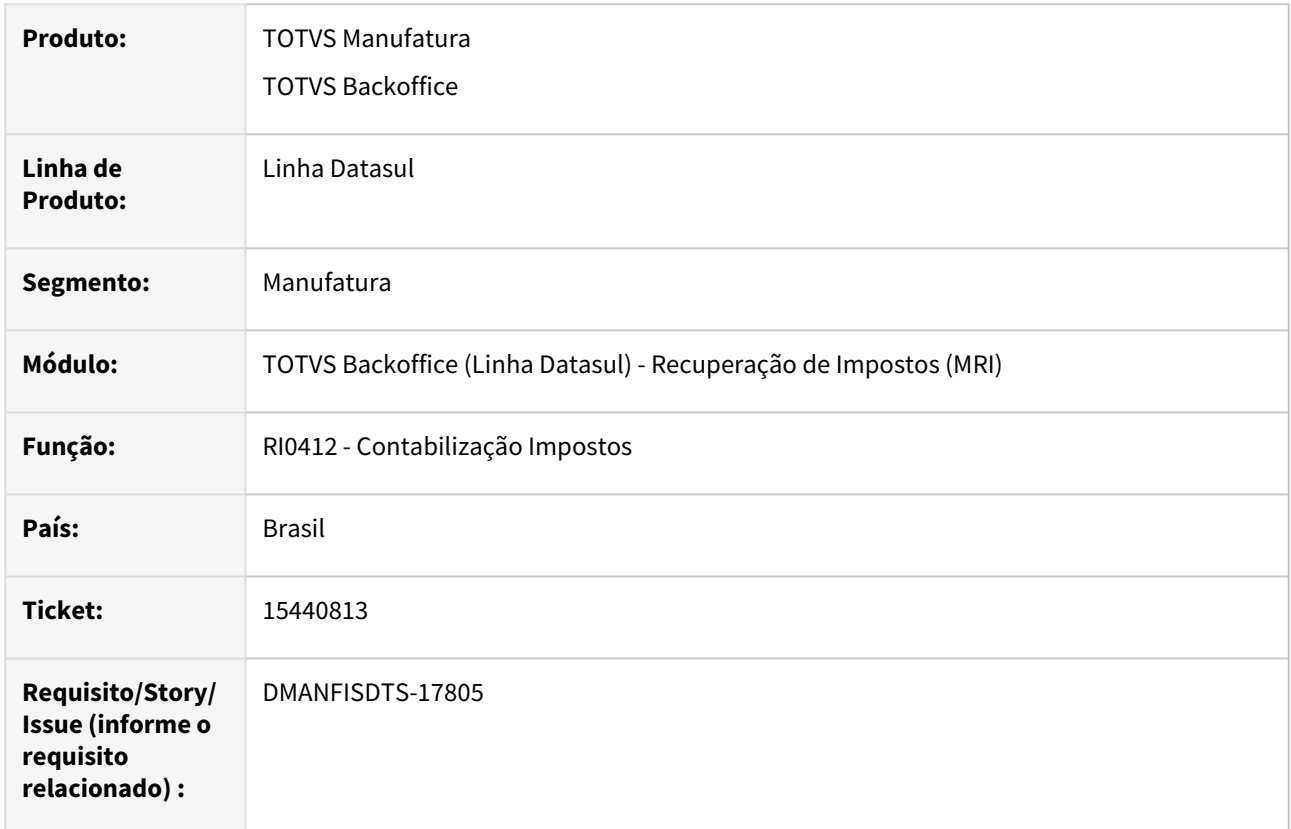

## **02. SITUAÇÃO/REQUISITO**

Ocorre inconsistência na contabilização de bem transferido parcialmente ao executar o programa RI0412 - Contabilização Impostos.

## **03. SOLUÇÃO**

Corrigido o programa para que os valores sejam contabilizados corretamente nos casos de transferência parcial de bens.

# 4.7 Logística - Manutenção - 12.1.2301

Pesquisar

Manutenção - 12.1.2301 – 1083

# 4.7.1 Frete Embarcador / Controle de Fretes - Manutenção - 12.1.2301

Pesquisar

# 14938834 DLOGGFE-17397 DT Alteração na gravação da quantidade da medição gerada pela integração do documento de frete com o fiscal (CD0433)

#### **01. DADOS GERAIS**

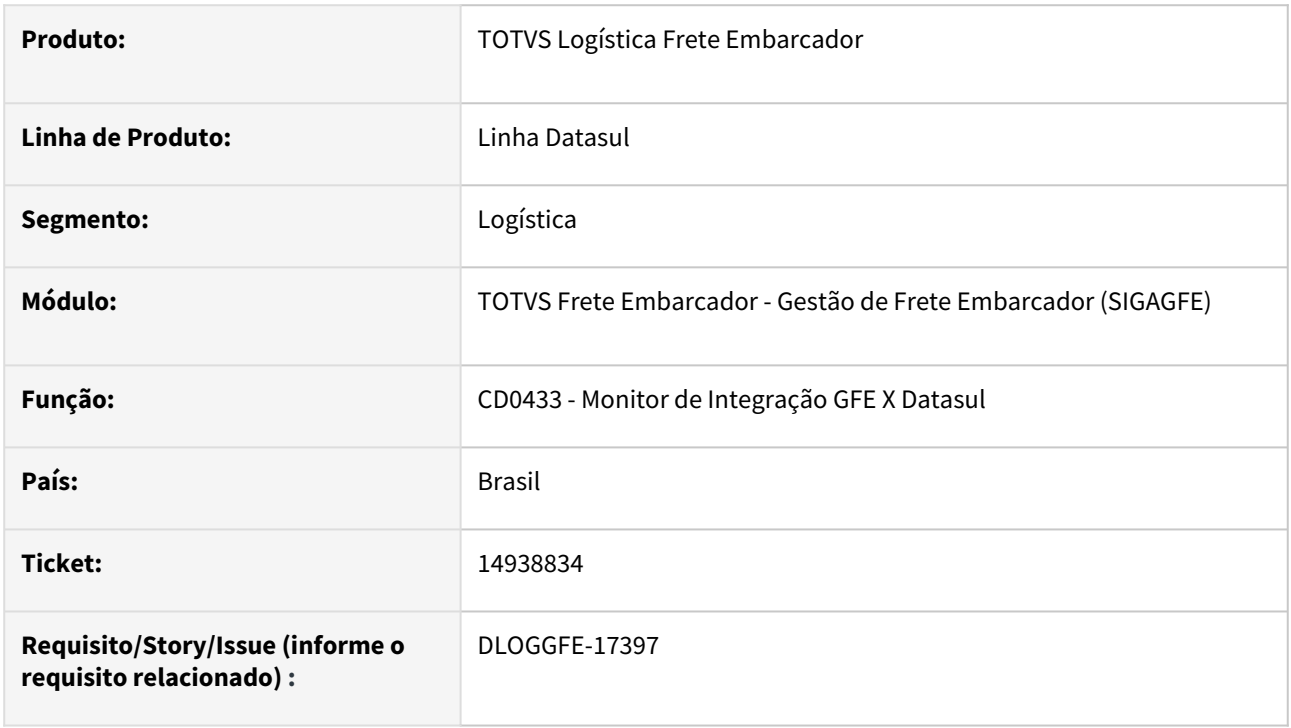

## **02. SITUAÇÃO/REQUISITO**

Ao integrar um documento de frete com o fiscal e essa integração gerar uma medição para um contrato datasul, a quantidade da medição está sendo gravada de forma fixa como 1.

# **03. SOLUÇÃO**

Alterada a rotina para que a informação de quantidade seja gravada com a divisão entre o valor do documento de frete e o valor total do contrato.

#### **04. DEMAIS INFORMAÇÕES**

Não há.

## **05. ASSUNTOS RELACIONADOS**

# 14986456 DLOGGFE-17563 DT Alteração para envio da simulação completa quando existirem mais de 8 componentes vinculados (FT4001)

#### **01. DADOS GERAIS**

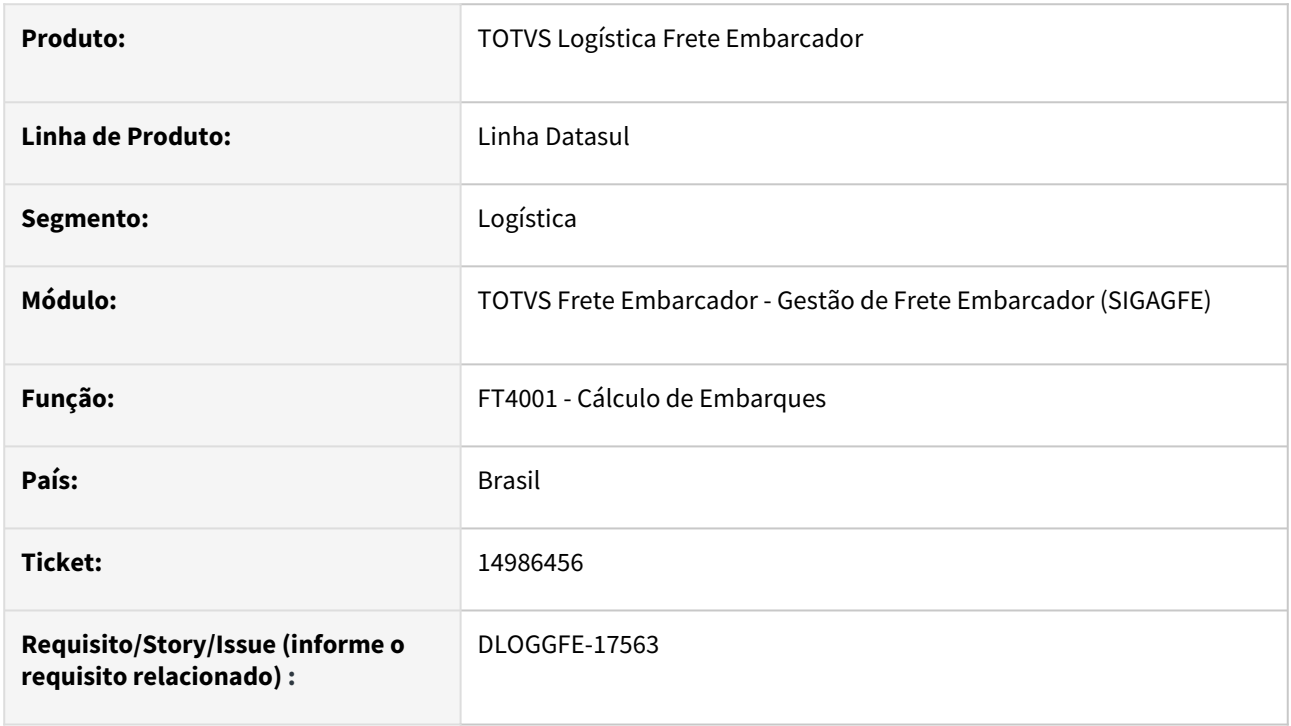

## **02. SITUAÇÃO/REQUISITO**

Ao efetuar a simulação de frete para um embarque datasul, caso a tabela selecionada possua mais de 8 componentes, ao faturar essa nota e executar a integração desse cálculo com o SIGAGFE, apenas 8 componentes são integados.

## **03. SOLUÇÃO**

Alterada a rotina para que na integração dessa simulação, todos os componentes sejam corretamente integrados ao SIGAGFE.

#### **04. DEMAIS INFORMAÇÕES**

Não há.

#### **05. ASSUNTOS RELACIONADOS**

# 14986456 DLOGGFE-17742 DT Alteração para que as demais simulações também aceitem mais de 8 componentes (CDF003)

#### **01. DADOS GERAIS**

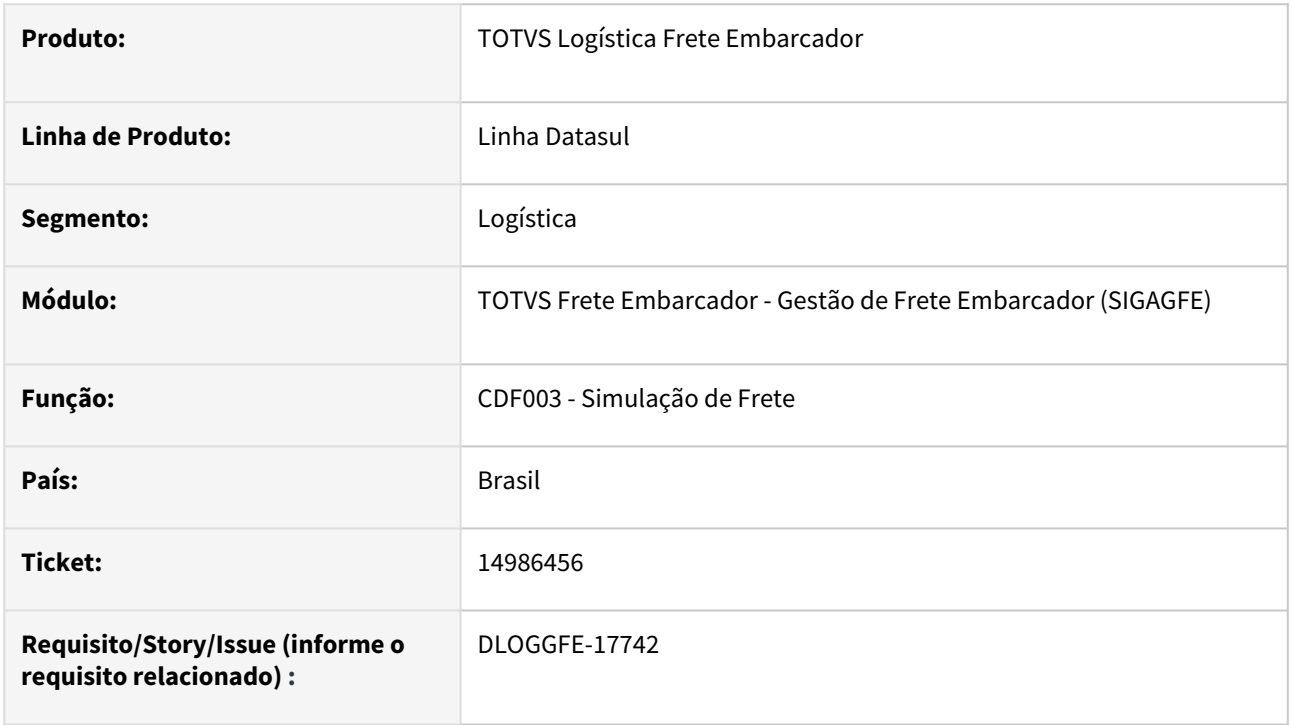

# **02. SITUAÇÃO/REQUISITO**

Ao realizar a simulação de frete na parte da nota fiscal, caso a negociação escolhida possua mais de 8 componentes, somente os 8 primeiros são gravados.

## **03. SOLUÇÃO**

Alterada a rotina para que a gravação dos componentes seja efetuada por completa.

#### **04. DEMAIS INFORMAÇÕES**

Não há.

#### **05. ASSUNTOS RELACIONADOS**

# 15013496 DLOGGFE-17642 DT Valor da base do ICMS incorreta ao gerar dois documentos na apropriação de despesa por ICMS parcial

#### **01. DADOS GERAIS**

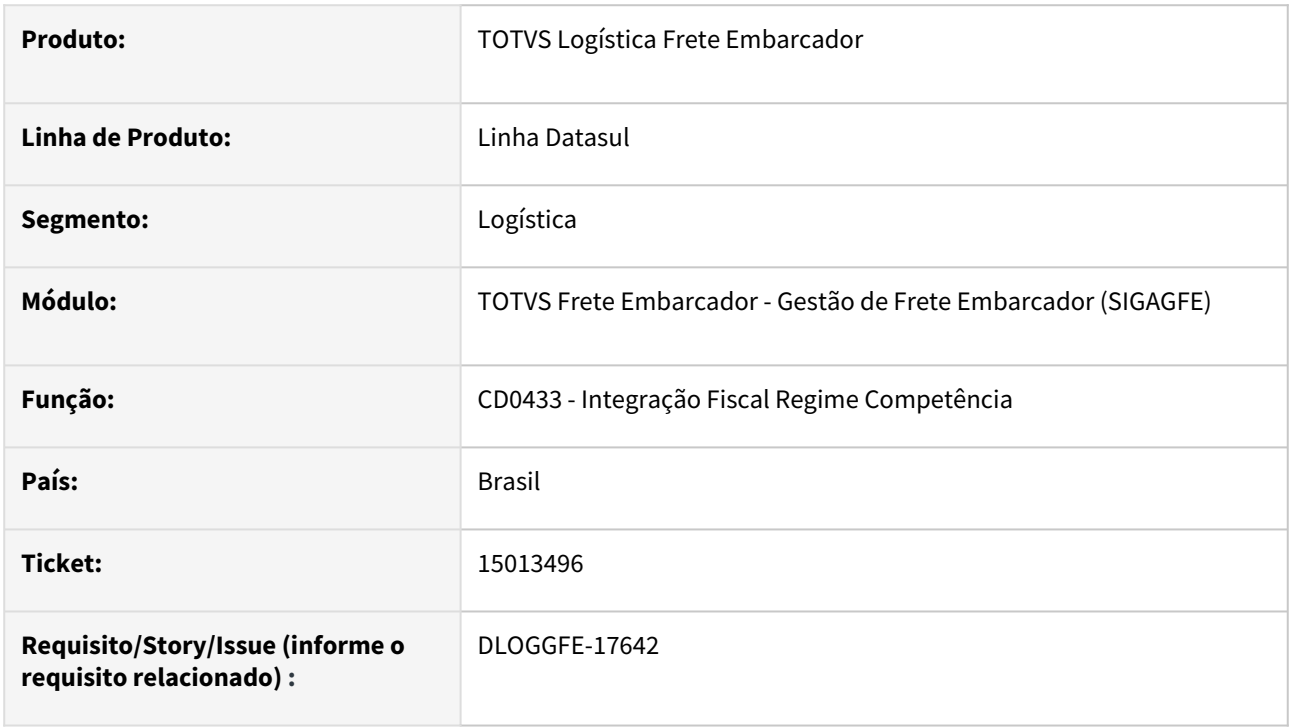

## **02. SITUAÇÃO/REQUISITO**

Ao apropriar despesa, quando temos ICMS Parcial no documento de frete, e geramos 2 documentos no Recebimento do Datasul, o documento que fica com ICMS tributado não tem o valor e base do imposto correto.

## **03. SOLUÇÃO**

O sistema foi ajustado calcular o valor do imposto de forma proporcional.

## **04. DEMAIS INFORMAÇÕES**

[https://centraldeatendimento.totvs.com/hc/pt-br/articles/360042917934-Log%C3%ADstica-Linha-Protheus-](https://centraldeatendimento.totvs.com/hc/pt-br/articles/360042917934-Log%C3%ADstica-Linha-Protheus-GFE-Apropria%C3%A7%C3%A3o-de-despesa-com-ICMS-Parcial-para-clientes-que-utilizam-ERP-Datasul)GFE-Apropria%C3%A7%C3%A3o-de-despesa-com-ICMS-Parcial-para-clientes-que-utilizam-ERP-Datasul

# 15065688 DLOGGFE-17447 DT Inclusão da variável ind-tip-nota na Operação GFE-NFS

#### **01. DADOS GERAIS**

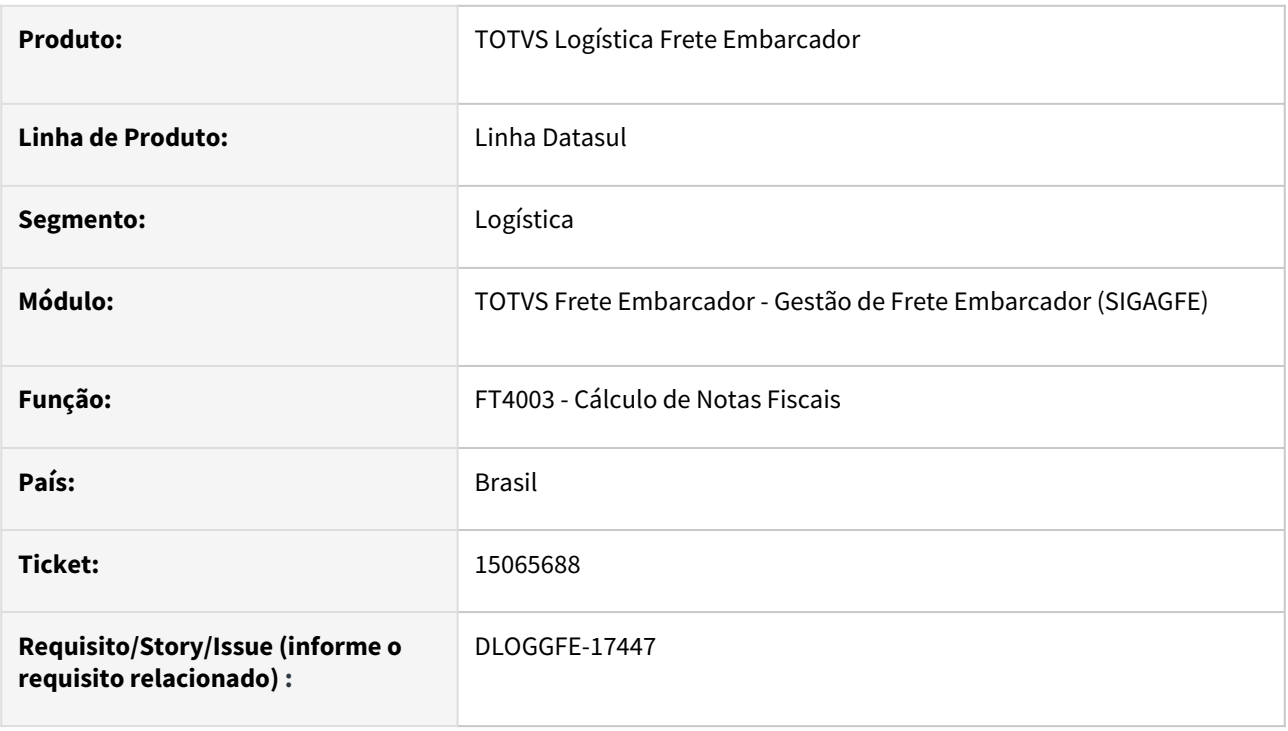

## **02. SITUAÇÃO/REQUISITO**

Necessidade de inclusão da variável ind-tip-nota na operação GFE-NFS do engine de regras para a integração Faturamento x Gestão de Frete Embarcador.

# **03. SOLUÇÃO**

Implementada a variável ind-tip-nota na integração Faturamento x Gestão de Frete Embarcador para a operação GFE-NFS do Engine de Regras. A variável tem a seguintes opções de valores:

1-Sistema, 2-Manual, 3-Diferença Preço, 4-Complementar, 5-Fat Balcão, 6-Fat Balcão Reduzido, 7-Entrada, 8- Recebimento, 9-Débito, 10-Crédito, 11-Importada.

#### **04. DEMAIS INFORMAÇÕES**

[DI Integração Datasul 12 x Protheus SIGAGFE](https://tdn.totvs.com/pages/viewpage.action?pageId=269058097)

[https://centraldeatendimento.totvs.com/hc/pt-br/articles/236099388-Log%C3%ADstica-Linha-Protheus-GFE-](https://centraldeatendimento.totvs.com/hc/pt-br/articles/236099388-Log%C3%ADstica-Linha-Protheus-GFE-Engine-de-Regras-para-Integra%C3%A7%C3%A3o-do-ERP-Datasul-com-o-SIGAGFE)Engine-de-Regras-para-Integra%C3%A7%C3%A3o-do-ERP-Datasul-com-o-SIGAGFE

#### **05. ASSUNTOS RELACIONADOS**

• [Cálculo de Notas Fiscais - FT4003](https://tdn.totvs.com/pages/viewpage.action?pageId=239024133)

# 15229289 DLOGGFE-17596 DT Modalidade de Frete na integração por Regime de Competência

#### **01. DADOS GERAIS**

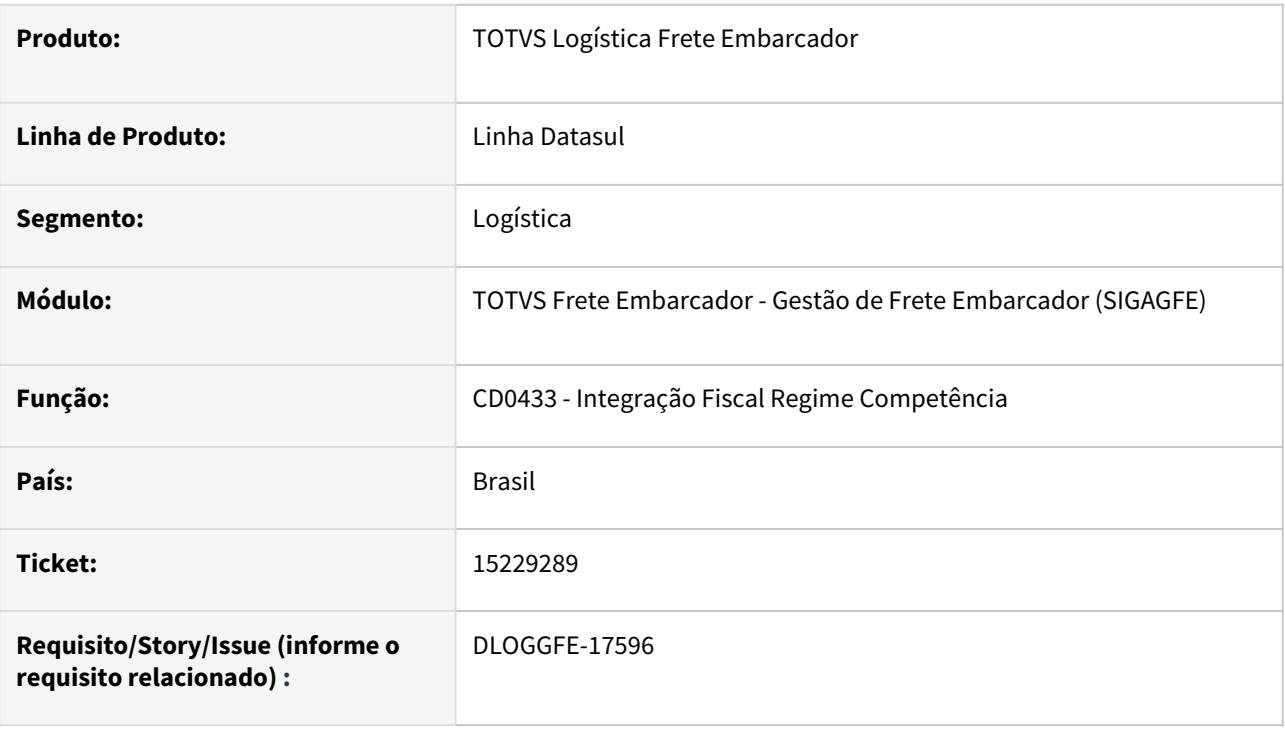

## **02. SITUAÇÃO/REQUISITO**

Ao integrar o Documento de Frete com o Fiscal, quando utilizado o Regime de Competência, o Documento é gerado no Recebimento com a Modalidade de Frete 0 - Por conta do Emitente, sendo que deveria ser 1 - Por conta do destinatário/remetente. O envio como 0 ocasiona erro no SPED no D100.

## \*\*\* IMPORTANTE \*\*\*

[Essa alteração foi desfeita, consultar atualização em 15572571 DLOGGFE-17799 DT Modalidade de Frete na](#page-1092-0)  integração por Regime de Competência

## **03. SOLUÇÃO**

O sistema foi ajustado para enviar a modalidade 1, conforme validado por consultoria fiscal.

## **04. DEMAIS INFORMAÇÕES**

[EFD ICMS/IPI - CTE - Modalidade de Frete no registro D100](https://tdn.totvs.com/pages/viewpage.action?pageId=458755239)

https://tdn.totvs.com/display/public/ConSeg/NFe+-+Modalidades+do+Frete+- [+Obrigatoriedade+de+Informar+Transportadora?spaceEditingRestriction=true](https://tdn.totvs.com/display/public/ConSeg/NFe+-+Modalidades+do+Frete+-+Obrigatoriedade+de+Informar+Transportadora?spaceEditingRestriction=true)

<https://tdn.totvs.com/display/public/ConSeg/Frete+-+Conceito+de+Frete+-+CIF+e+FOB>

# 15264132 DLOGGFE-17641 DT Correção da quantidade total e quantidade liberada do contrato na desatualização de documento de frete com o fiscal (CD0433)

#### **01. DADOS GERAIS**

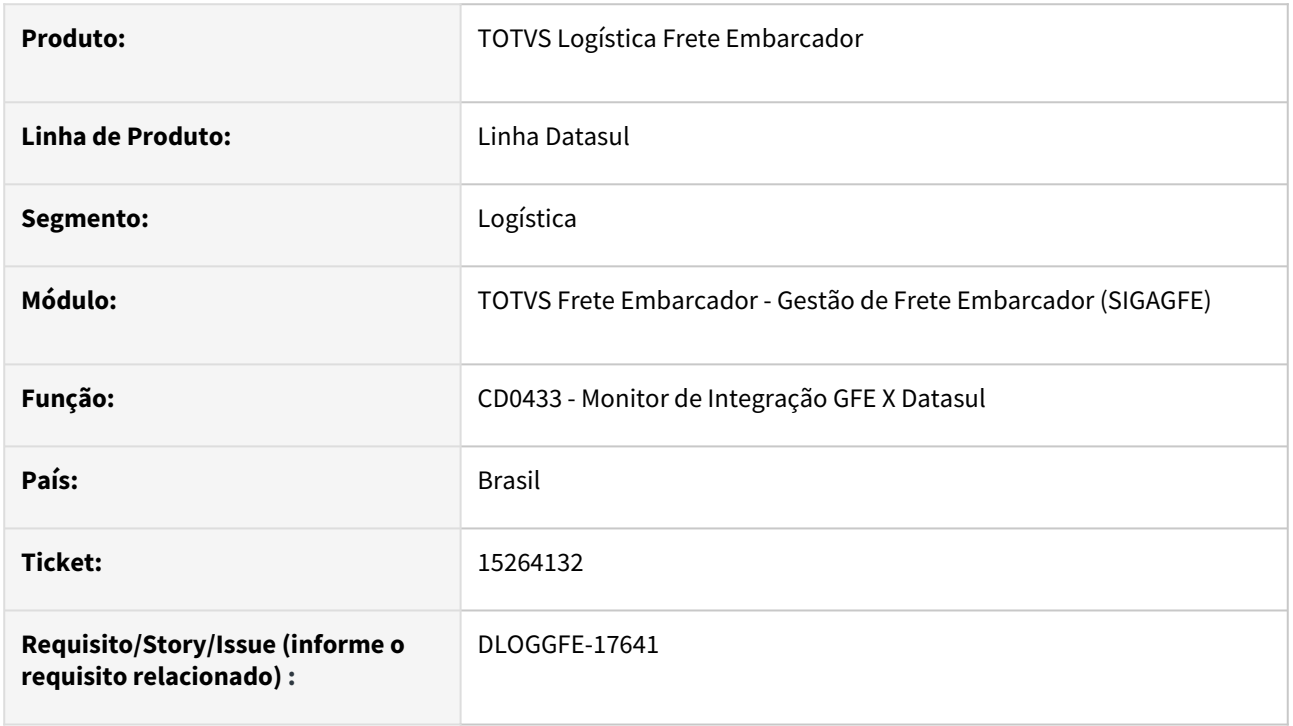

## **02. SITUAÇÃO/REQUISITO**

Ao efetuar a desatualização de um documento de frete com o fiscal pelo regime de competência, caso esse documento esteja relacionado com um contrato datasul, os valores de quantidade e quantidade liberada não são corretamente descontadas. Devido a esse erro na desatualização, os valores de saldo do contrato ficam incorretos.

## **03. SOLUÇÃO**

Corrigida a rotina para que a desatualização seja corretamente efetuada, descontado de forma correta os valores de quantidade e quantidade liberada no contrato datasul.

#### **04. DEMAIS INFORMAÇÕES**

Não há.

#### **05. ASSUNTOS RELACIONADOS**

# 15513753 DLOGGFE-17769 DT Trecho do Doc Carga no GFE preenchido como [GWU\_CDTRP]

#### **01. DADOS GERAIS**

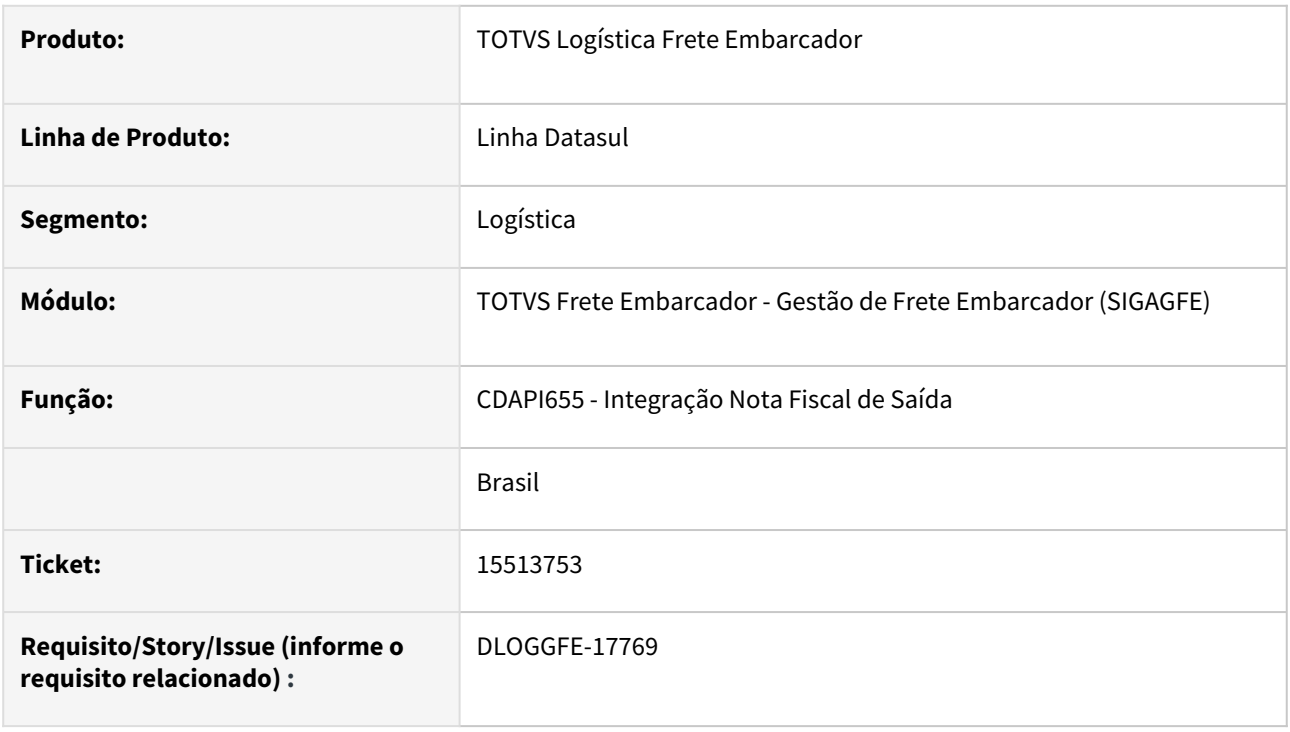

## **02. SITUAÇÃO/REQUISITO**

Ao integrar uma nota fiscal de saída cujo transportador no Datasul foi deixado em branco, o trecho é gerado com o Código do Transportador como [GWU\_CDTRP] no GFE.

# **03. SOLUÇÃO**

O sistema foi ajustado para deixar o campo em branco nestes casos.

#### **04. DEMAIS INFORMAÇÕES**

# <span id="page-1092-0"></span>15572571 DLOGGFE-17799 DT Modalidade de Frete na integração por Regime de Competência

#### **01. DADOS GERAIS**

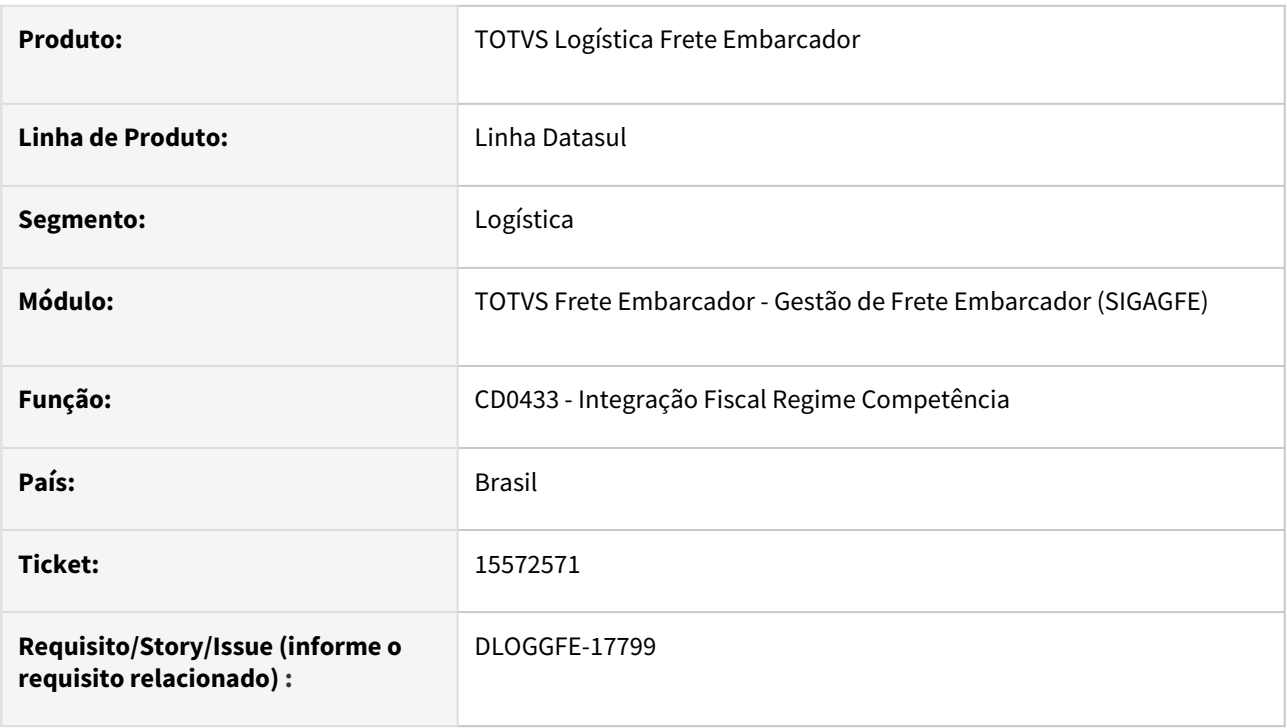

## **02. SITUAÇÃO/REQUISITO**

Ao integrar o Documento de Frete com o Fiscal, quando utilizado o Regime de Competência, o Documento volta a ser gerado no Recebimento com a Modalidade de Frete 0 - Por conta do Emitente.

Além disso há a necessidade de flexibilizar o conteúdo da informação devido a diferentes entendimentos entre as Sefaz de cada estado.

## **03. SOLUÇÃO**

O sistema foi ajustado para enviar a modalidade 0, conforme validado por consultoria fiscal.

Para os casos diferentes foi disponibilizado nova variável de retorno "modalidade" no Engine de Regras - tipo de operação "GFE-FISCAL".

#### **04. DEMAIS INFORMAÇÕES**

[EFD ICMS/IPI - CTE - Modalidade de Frete no registro D100 – CE](https://tdn.totvs.com/pages/viewpage.action?pageId=720342863)

# 4.7.2 MBC - Coleta de Dados - Manutenção - 12.1.2301

Pesquisar

# 4.7.3 WMS - Linha Datasul - Manutenção - 12.1.2301

Pesquisar

# 13022537 DLOGWMSDTS-7604 DT Performance integração Embarque x WMS controle de lote shelf-life

## **01. DADOS GERAIS**

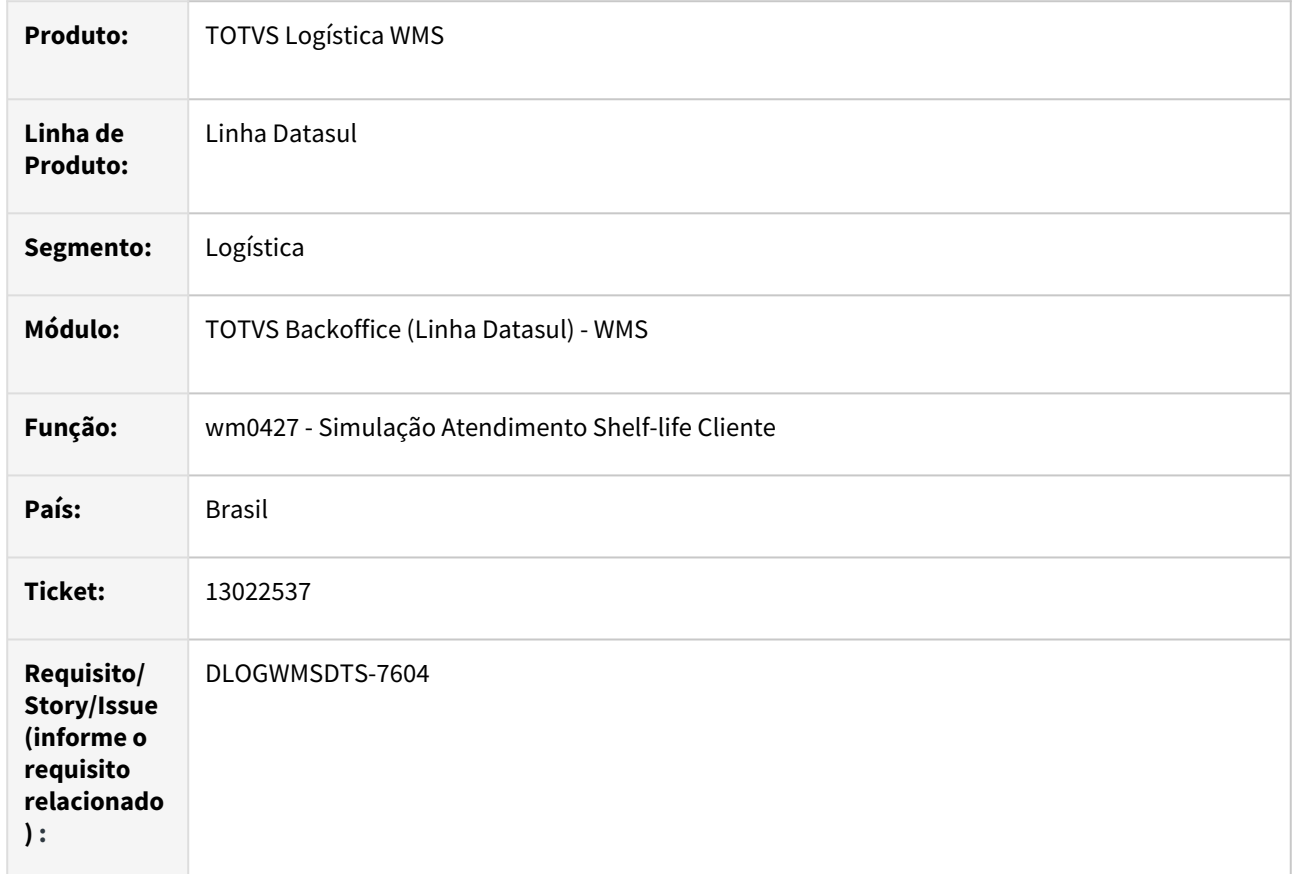

## **02. SITUAÇÃO/REQUISITO**

Analise dos lotes para atender shelf-life do cliente está demorando muito desde a aplicação do novo fix.

# **03. SOLUÇÃO**

Ajustes na análise dos lotes combinados para permitir uma melhor performance da consulta.

## **04. DEMAIS INFORMAÇÕES**

• [Simulação Atendimento Shelf Life Cliente - WM042](https://tdn.totvs.com/pages/viewpage.action?pageId=267789502)7

# 14241045 DLOGWMSDTS-7158 DT Integração simultânea de embarque com o mesmo produto gera inconsistência de saldo.

#### **01. DADOS GERAIS**

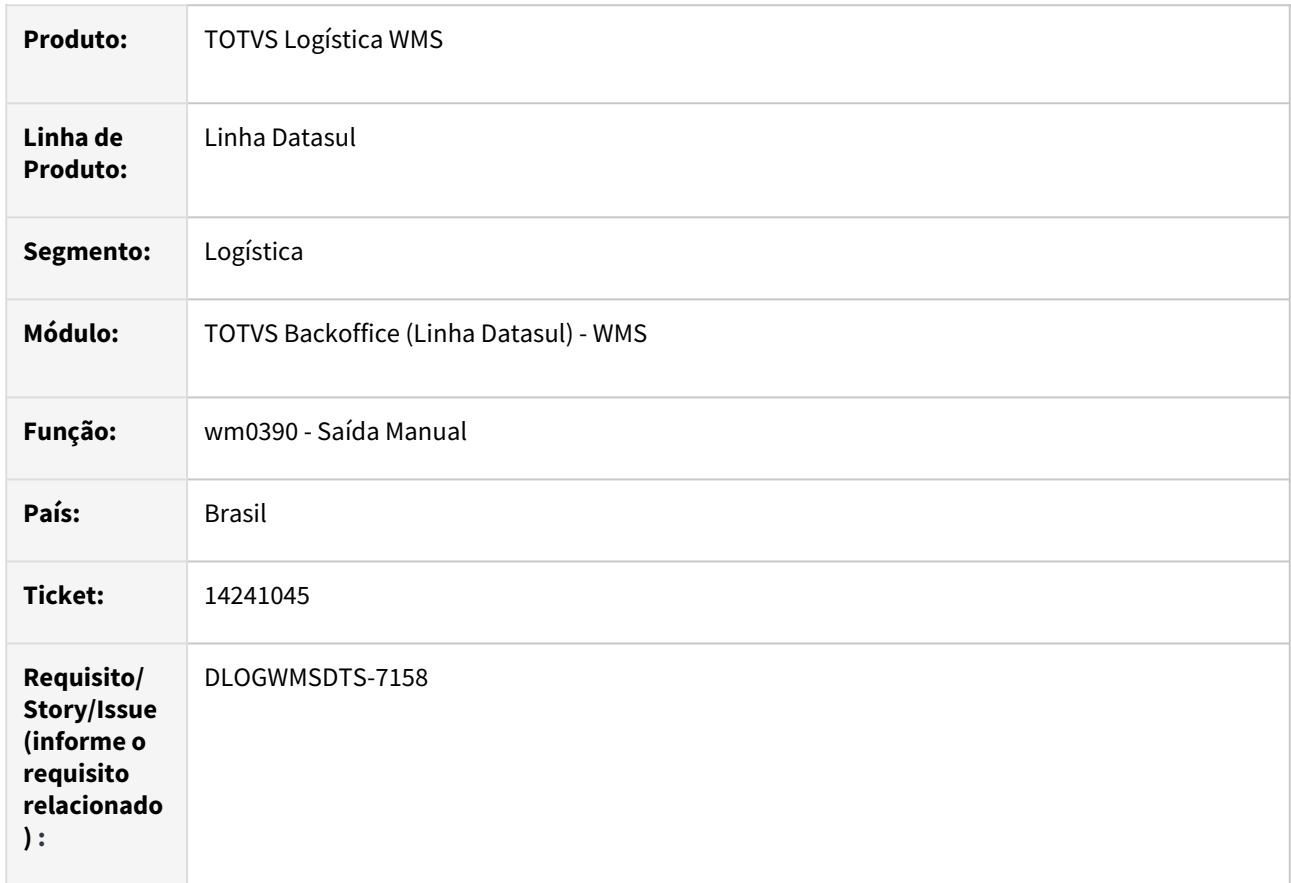

## **02. SITUAÇÃO/REQUISITO**

Um usuário posicionar num embarque e o outro no outro embarque. Ao mesmo tempo, ambos os usuários precisam clicar no botão "Integração WMS". Para um dos usuários ocorrerá erro prgress de travamento da tabela WM-SALDO-ESTOQUE, mas que logo será liberada e retornada a mensagem de integrado com o WMS com sucesso.

## **03. SOLUÇÃO**

Ao avaliar a quantidade disponível para alocar no estoque por endereço do WMS para atualizar a quantidade liberada do estoque WMS verificar se a quantidade liberada atender a quantidade que será alocada. Impedindo assim sugerir movimentos sem saldo de estoque WMS.

#### **04. DEMAIS INFORMAÇÕES**

• [Saída Manual - WM0390](https://tdn.totvs.com/pages/viewpage.action?pageId=266982141)

# 14472193 DLOGWMSDTS-7274 DT Saldo do box incluído no inventário não é mostrado no WM2023 e no WM1021

#### **01. DADOS GERAIS**

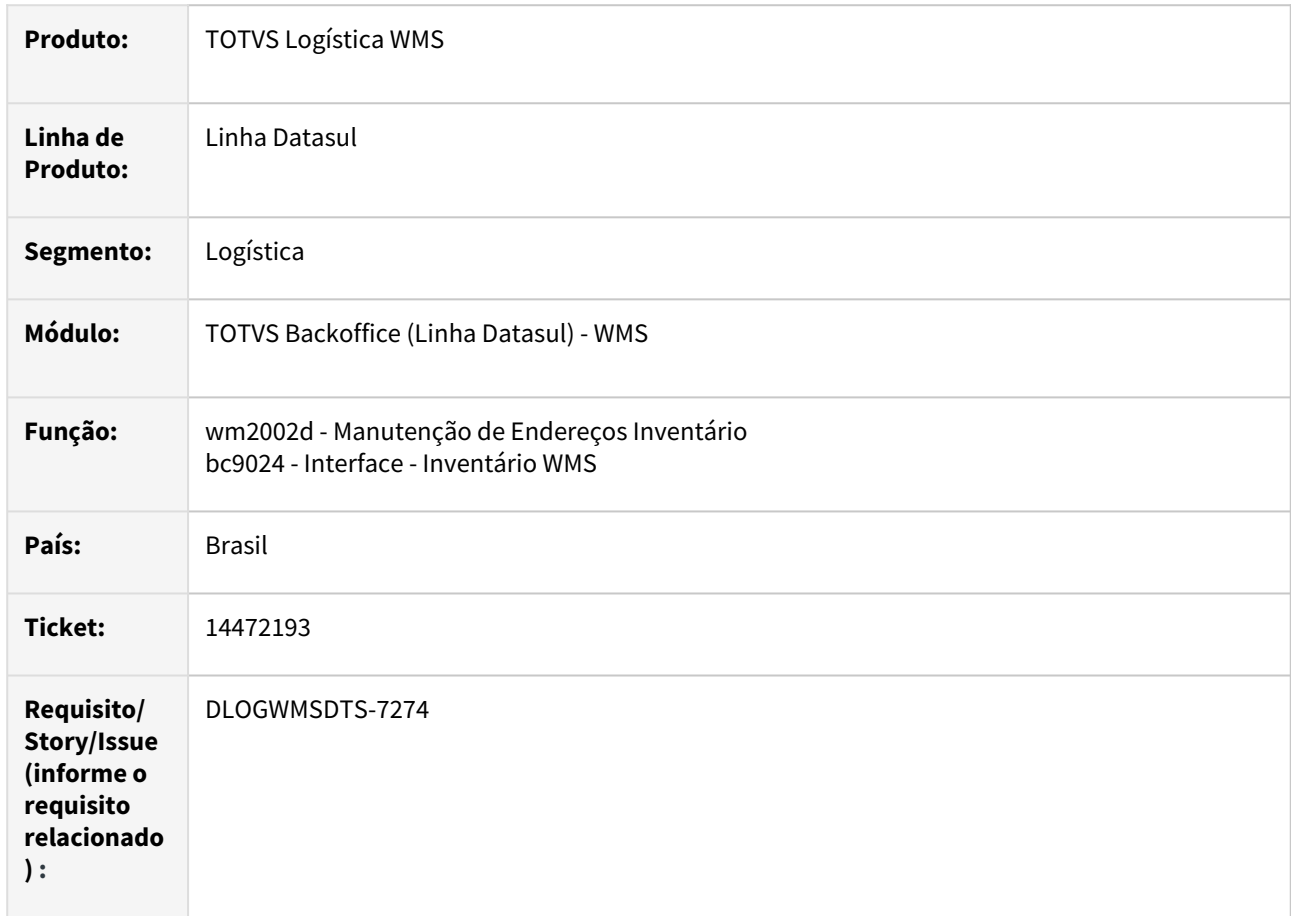

## **02. SITUAÇÃO/REQUISITO**

Saldo do box incluído no inventário atraves do programa bc9024 não é mostrado nos programas WM2023 e WM1021.

## **03. SOLUÇÃO**

Foram feitas alterações para que o saldo do box incluído pelo bc9024 seja mostrado nos programas WM2023 e WM1021.

# **04. DEMAIS INFORMAÇÕES**

- Manutenção de Endereços Inventário wm2002d
- Inventário WMS bc9024

# 14843834 DLOGWMSDTS-7589 DT Devolução de Picking de pedido de movimento com picking apresenta quantidade negativa.

#### **01. DADOS GERAIS**

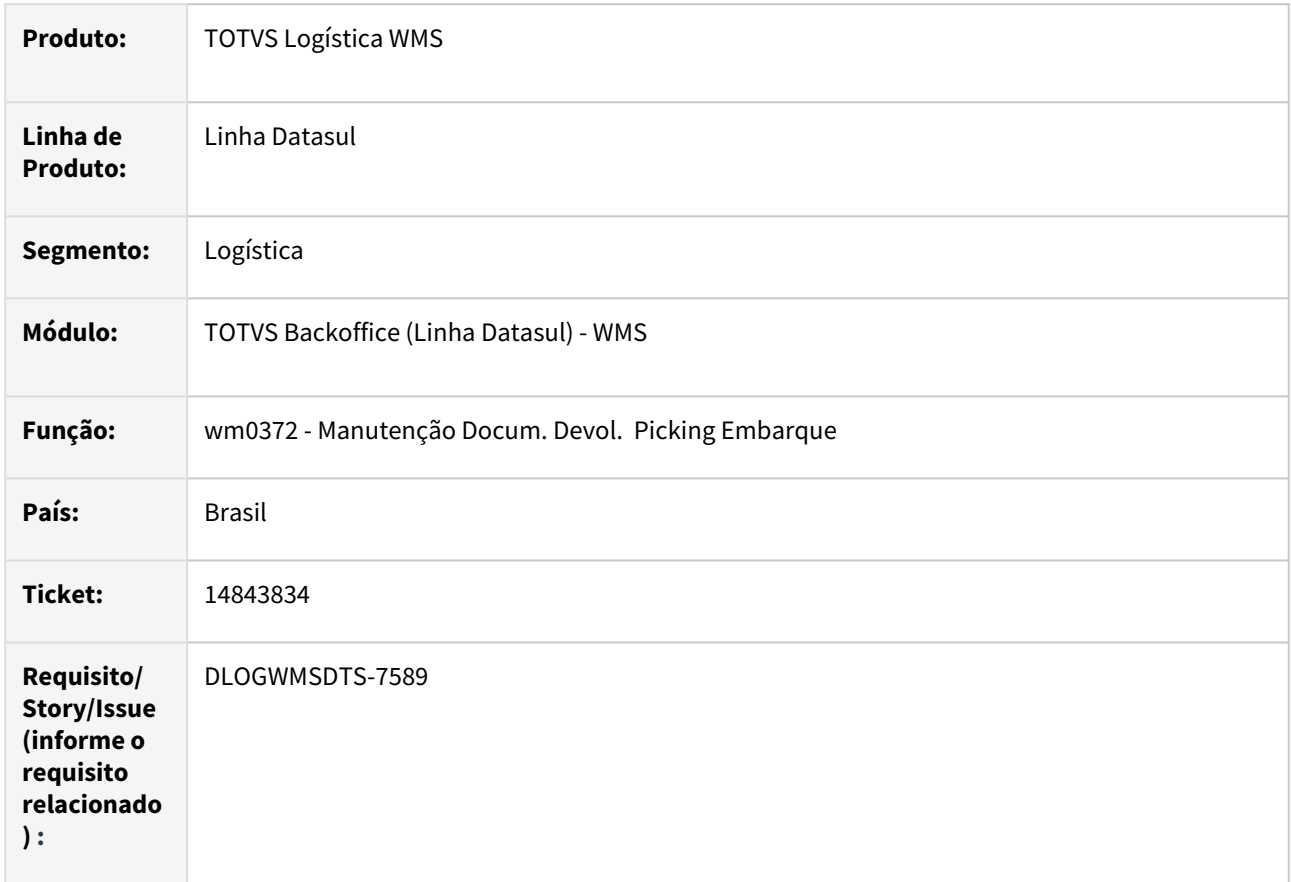

## **02. SITUAÇÃO/REQUISITO**

Ao incluir um item de devolução não está atualizando corretamente as informações da quantidade devolvida ao tentar incluir um novo item no wm0372a.

## **03. SOLUÇÃO**

Ajuste na gravação da sugestão da quantidade a devolver que não está encontrando o movimento de picking. Ajuste no programa de acerto retirando a data da seleção efetuando a busca nos dados do pedido ao invés do pré-faturamento.

Ajuste na exclusão do item da devolução para atualizar as informas do movimento e movimento picking quando houver.

#### **04. DEMAIS INFORMAÇÕES**

• [Manutenção Docum. Devol. Picking Embarque - WM0372](https://tdn.totvs.com/pages/viewpage.action?pageId=266979886)

# 14947177 DLOGWMSDTS-7610 DT wm0320 - Validação de cadastros na rejeição de lotes em analise não apresenta mensagem de inconsistência.

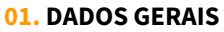

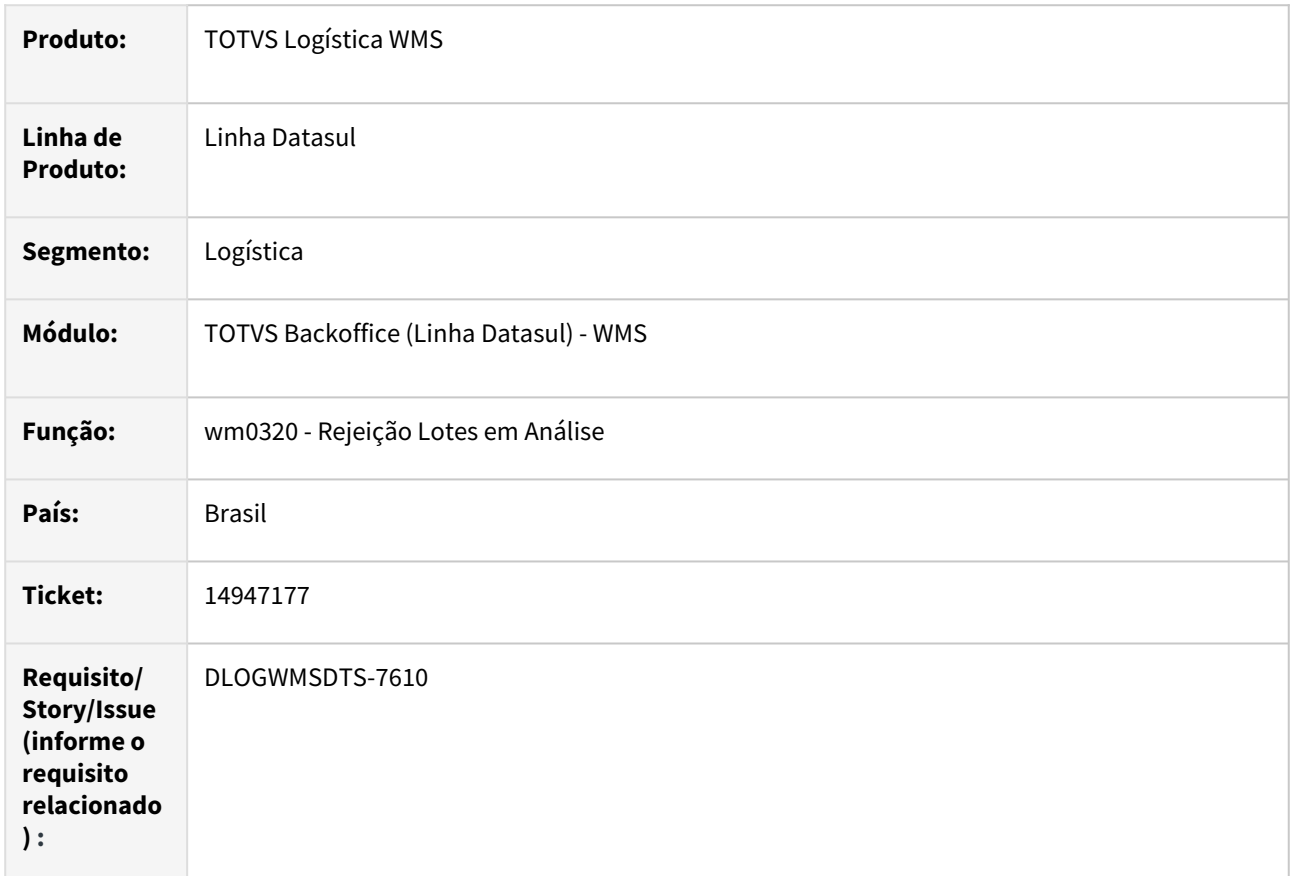

# **02. SITUAÇÃO/REQUISITO**

Ao rejeitar um lote (wm0320) não apresenta mensagem e não confirma a rejeição.

# **03. SOLUÇÃO**

Apresentar as mensagens de inconsistência quando houverem.

## **04. DEMAIS INFORMAÇÕES**

- [Rejeição Lotes em Análise WM0320](https://tdn.totvs.com/pages/viewpage.action?pageId=266974044)
- •• [Equipamento - WM1050](https://tdn.totvs.com/display/LDT/Equipamento+-+WM1050)

# 15274441 DLOGWMSDTS-7886 DT Não integra o embarque com o WMS, apresenta mensagem que não possui saldo.

#### **01. DADOS GERAIS**

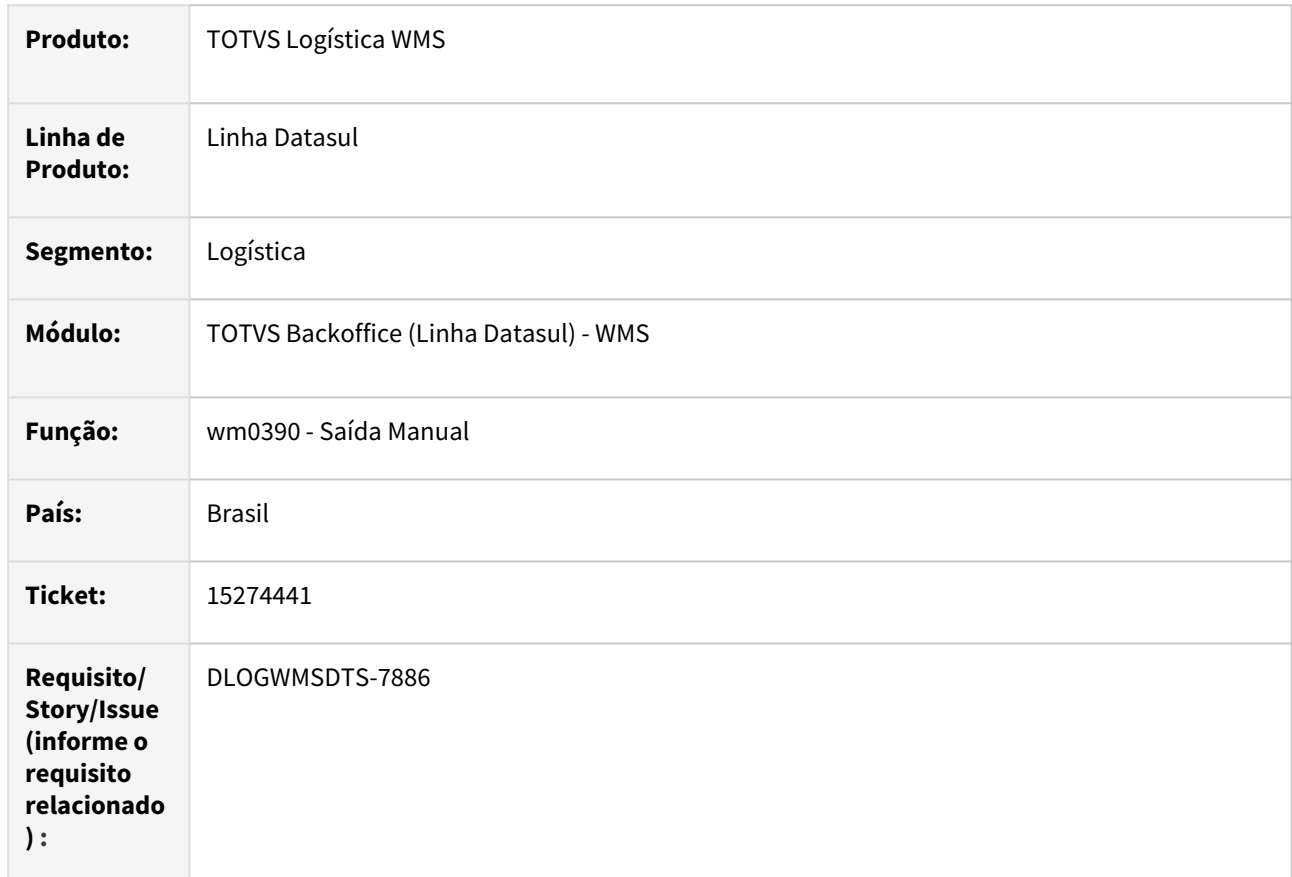

#### **02. SITUAÇÃO/REQUISITO**

Ao tentar integrar o embarque (eq0506) com o WMS apresenta mensagem que não possui saldo.

## **03. SOLUÇÃO**

Removido tratamento de saldo implementado pela fábrica e que foi descontinuado.

## **04. DEMAIS INFORMAÇÕES**

- [Preparação do Faturamento EQ0506](https://tdn.totvs.com/pages/viewpage.action?pageId=268823685)
- •• [Saída Manual - WM0390](https://tdn.totvs.com/pages/viewpage.action?pageId=266982141)

# 15284213 DLOGWMSDTS-7895 DT WM0390 não atualiza conforme CE9700

#### **01. DADOS GERAIS**

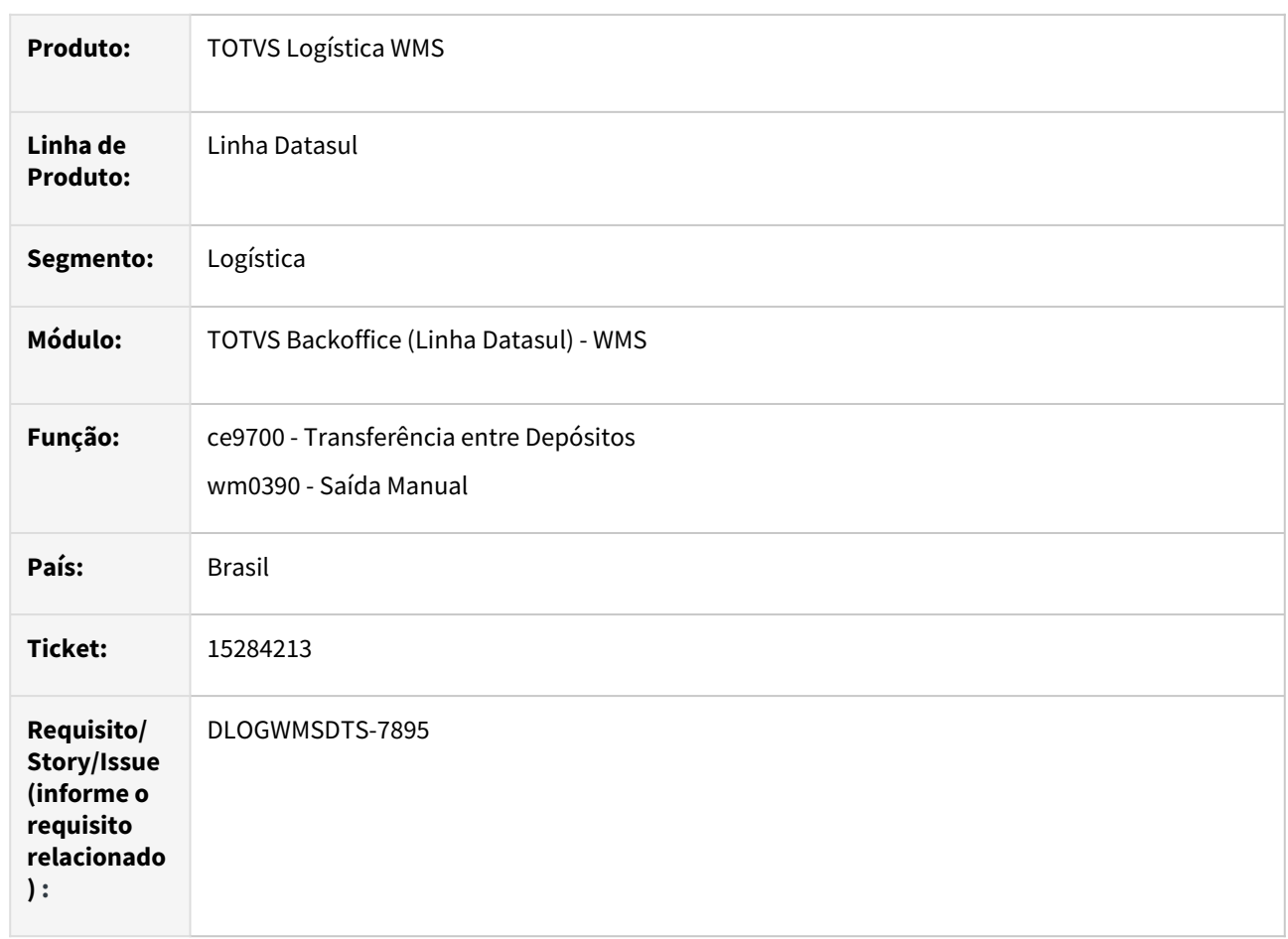

# **02. SITUAÇÃO/REQUISITO**

Ao efetuar a eliminação do item no documento de transferência entre depósitos (ce9700) e há integração com o WMS não está eliminando o item do documento WMS (wm0390).

## **03. SOLUÇÃO**

Ajuste na validação da alocação de estoque para quando a integração for pelo WMS Datasul permita a eliminação do item no documento WMS (wm0390).

#### **04. DEMAIS INFORMAÇÕES**

- [Transferencia\\_entre\\_Depositos\\_-\\_CE9700](https://tdn.totvs.com/display/LDT/Transferencia_entre_Depositos_-_CE9700)
- •• [Saída Manual - WM0390](https://tdn.totvs.com/pages/viewpage.action?pageId=266982141)

# 15438339 DLOGWMSDTS-7976 DT não mostra todo o código do item no zoom dos itens do embarque (bc9019z).

#### **01. DADOS GERAIS**

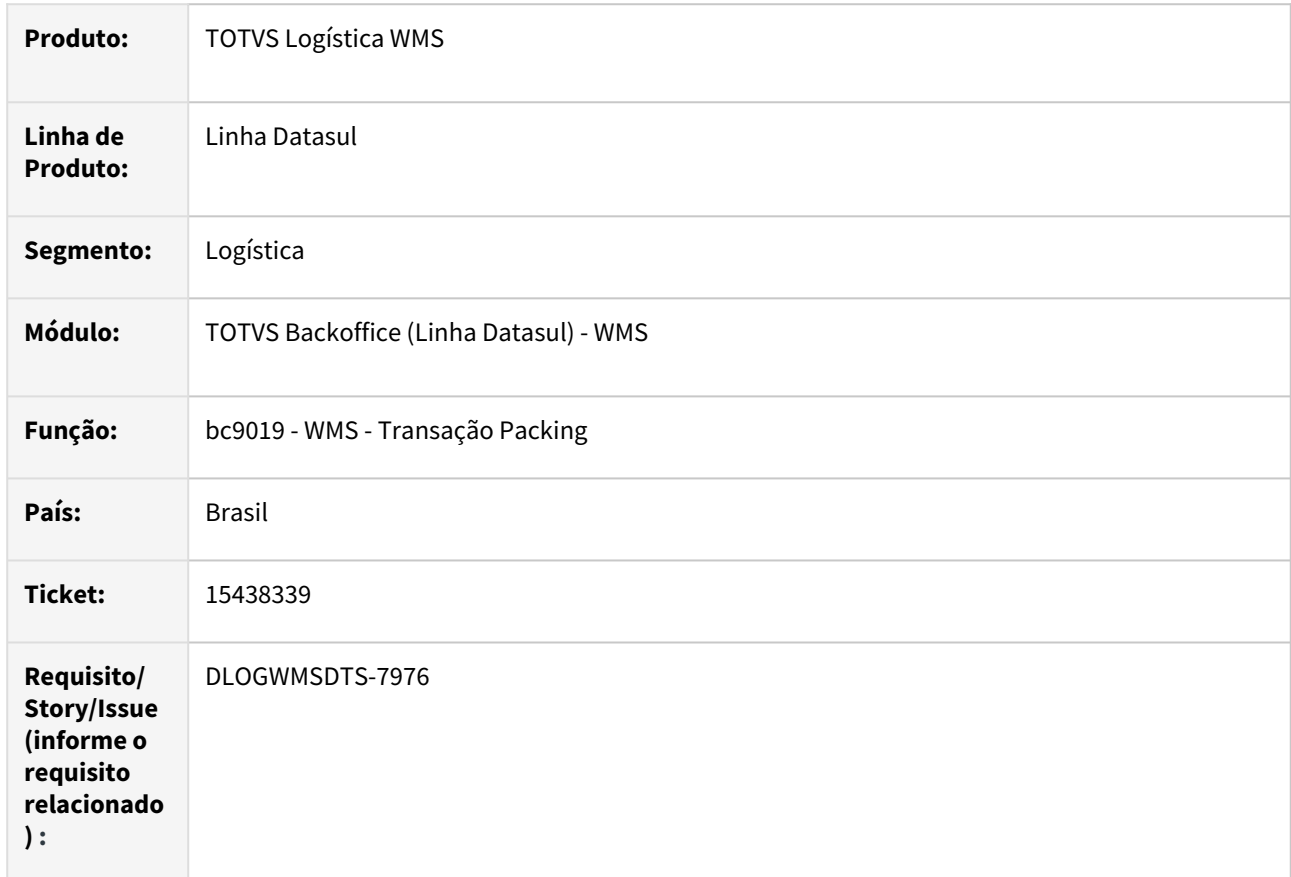

## **02. SITUAÇÃO/REQUISITO**

Não mostra todo o código do item no zoom dos itens do embarque (bc9019z).

## **03. SOLUÇÃO**

Aumento do tamanho do campo para 16 caracteres.

## **04. DEMAIS INFORMAÇÕES**

• [WMS - Transação Packing - BC9019](https://tdn.totvs.com/pages/viewpage.action?pageId=266981259)

# 15487969 DLOGWMSDTS-8032 DT Apresenta erro de unidade de negócio na confirmação da Requisição de Material (wm0390)

#### **01. DADOS GERAIS**

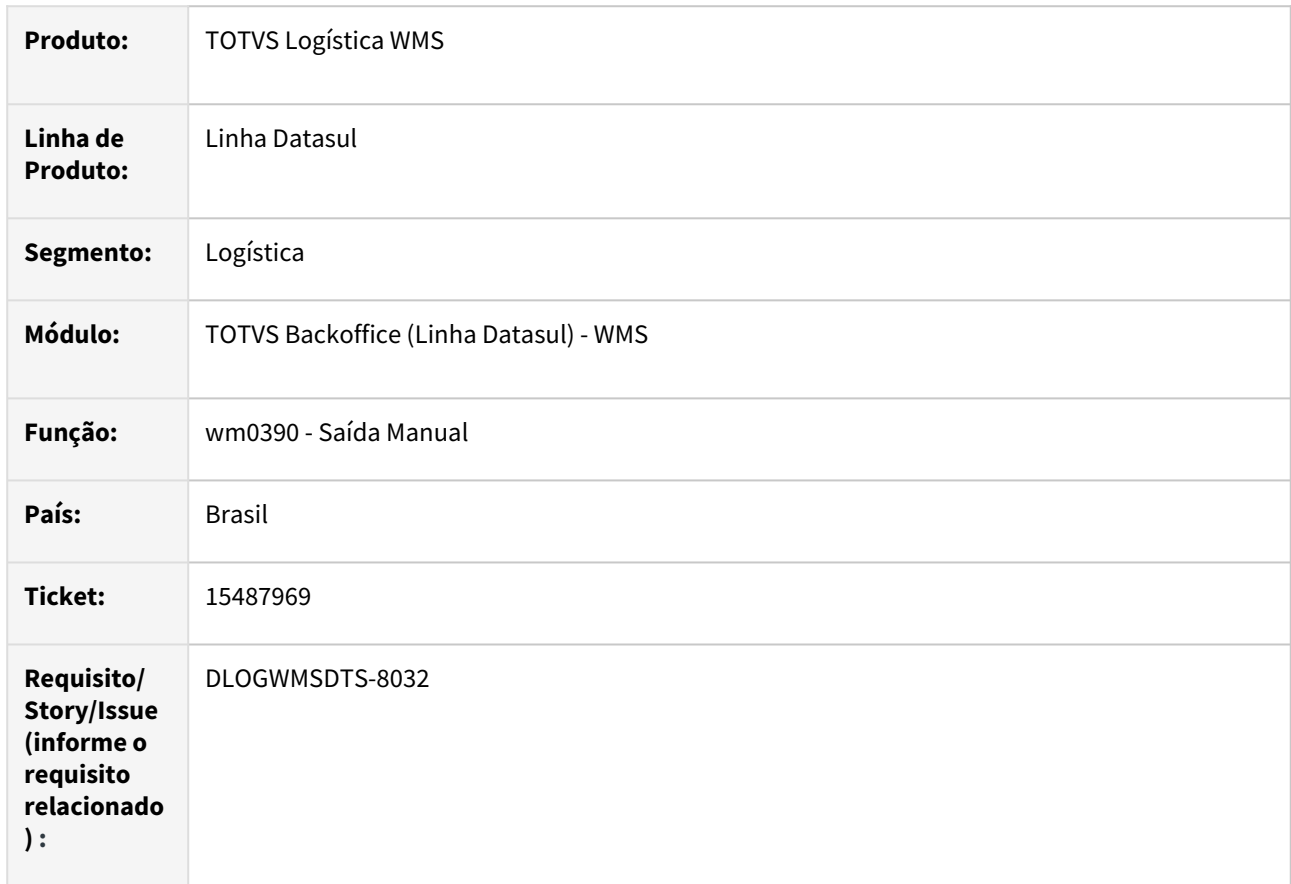

## **02. SITUAÇÃO/REQUISITO**

Ao confirmar a requisição de materiais na saída manual (wm0390) ao atualizar o estoque apresenta a mensagem de erro com a unidade de negócio e impede a atualização.

# **03. SOLUÇÃO**

Ajuste para não validar no processo de confirmação de retirada no WMS (wm0390, wm9044) a unidade de negócio, pois é realizado o mesmo teste na api de atualização de estoque. onde monta corretamente a unidade de negócio de acordo com a matriz de investimento.

## **04. DEMAIS INFORMAÇÕES**

- [Saída Manual WM0390](https://tdn.totvs.com/pages/viewpage.action?pageId=266982141)
- •• [Movimento de Estoque \(MNFM0022 / CE0814\)](https://tdn.totvs.com/pages/viewpage.action?pageId=367234141)

# 15496859 DLOGWMSDTS-8007 DT WM0170 erro na alteração do parâmetro Leitura Inventario família - WM0108

#### **01. DADOS GERAIS**

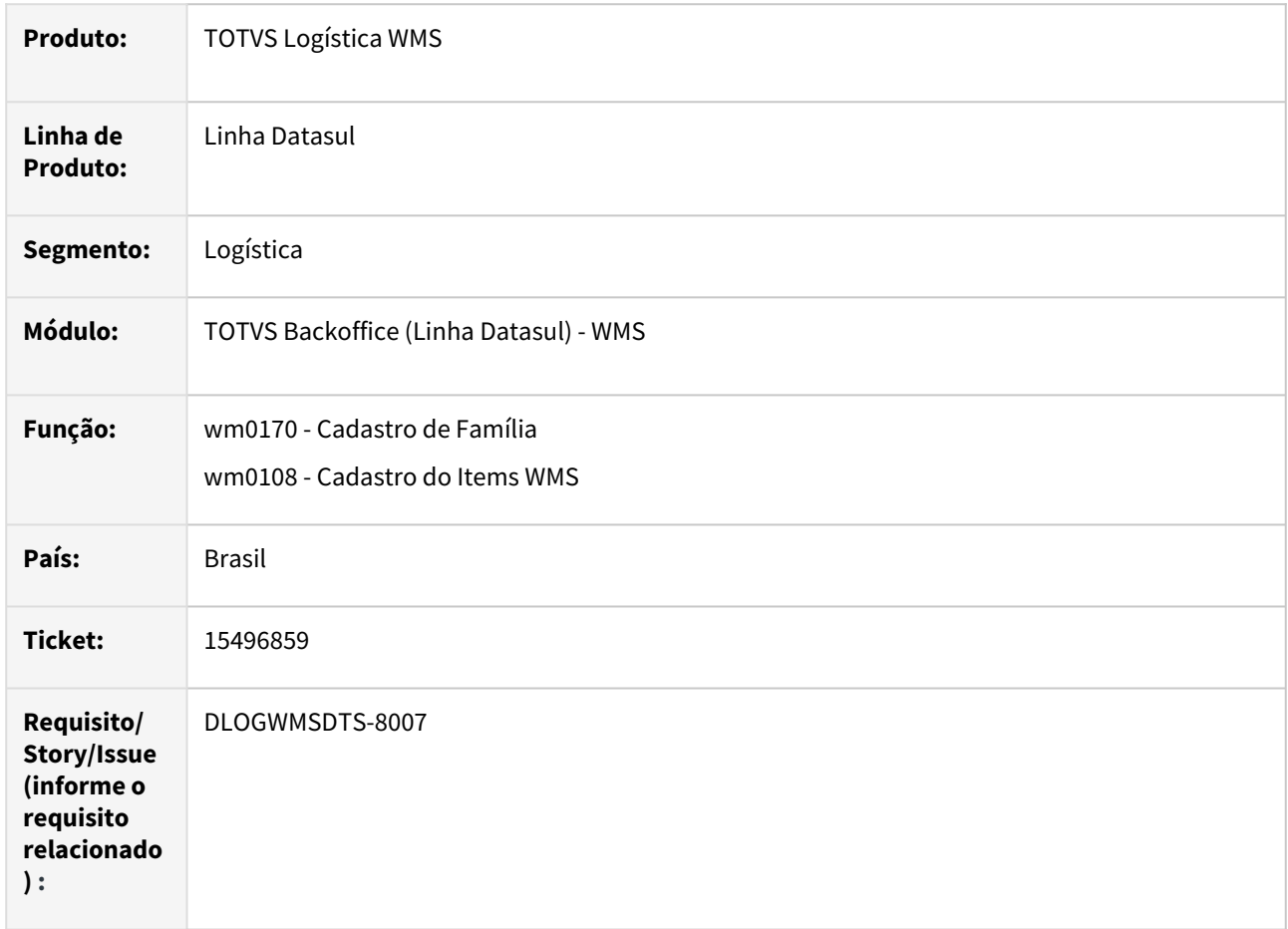

## **02. SITUAÇÃO/REQUISITO**

Ao efetuar a alteração de um campo específico do cadastro de família (wm0170) e configurar a atualização somente dos campos alterados e somente do cadastro de itens (wm0108) o sistema acaba atualizando todas as informações sobrepondo dados no cadastro de itens que não deveria.

# **03. SOLUÇÃO**

Ajuste para verificar corretamente as parametrizações de atualização.

#### **04. DEMAIS INFORMAÇÕES**

- [Cadastro da Família WM0170](https://tdn.totvs.com/pages/viewpage.action?pageId=266962676)
- ••  $\cdot$  [Item - WM0108](https://tdn.totvs.com/display/LDT/Item+-+WM0108)

# 15602154 DLOGWMSDTS-8080 DT CE0306 - Erro de conexão mgscm.

#### **01. DADOS GERAIS**

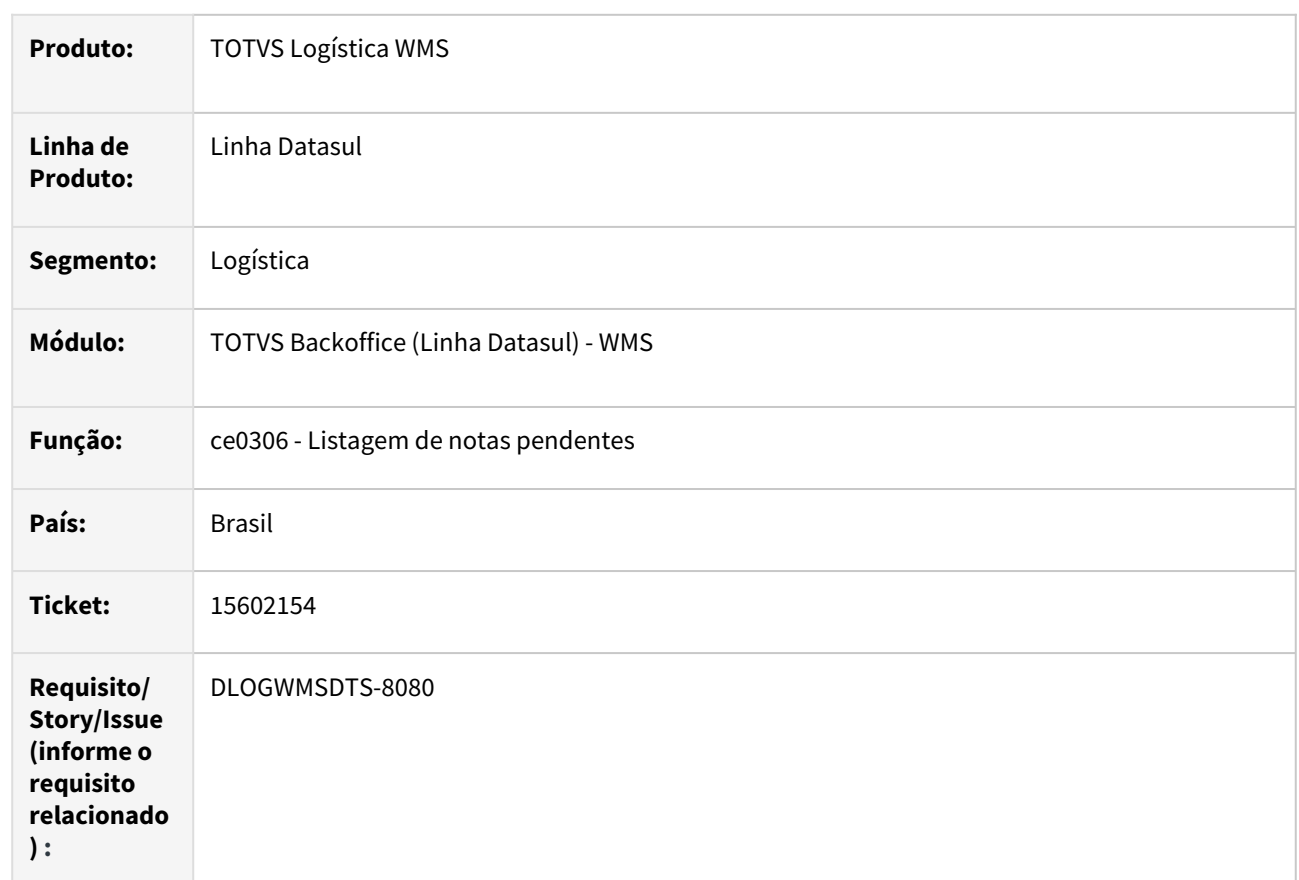

# **02. SITUAÇÃO/REQUISITO**

Quando o banco mgscm não está conectado apresenta error log e aborta o programa.

# **03. SOLUÇÃO**

Ajuste para validar as informações da tabela wm-param através de chamada de procedure, devido a possibilidade do banco mgscm não estar conectado.

## **04. DEMAIS INFORMAÇÕES**
• [Listagem\\_de\\_Notas\\_Pendentes\\_-\\_CE0306](https://tdn.totvs.com/display/LDT/Listagem_de_Notas_Pendentes_-_CE0306)

# 15621881 DLOGWMSDTS-8099 DT Sugestão incorreta do inventário na desatualização ERP (wm2013) e WMS (wm2012).

#### **01. DADOS GERAIS**

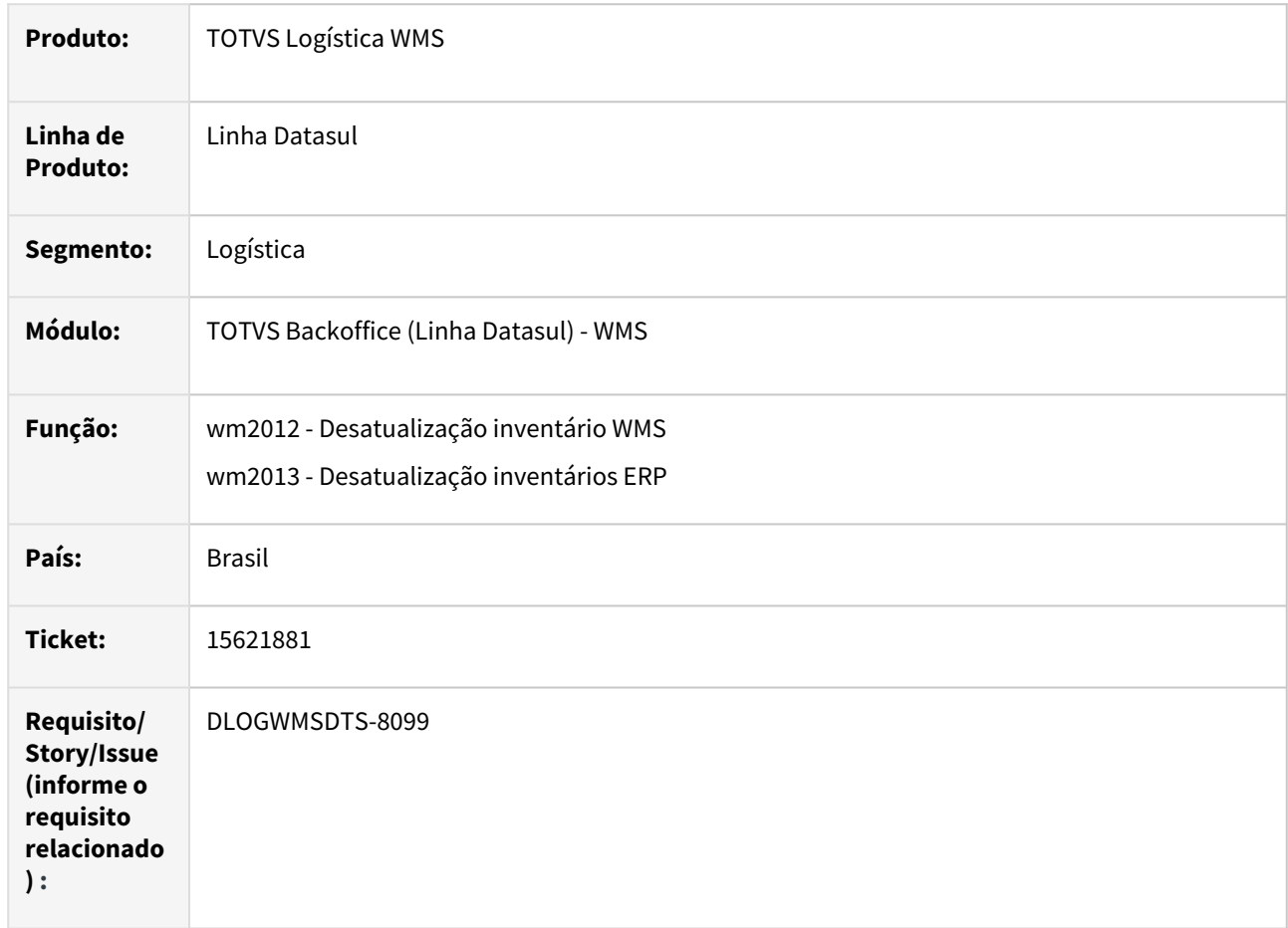

### **02. SITUAÇÃO/REQUISITO**

Ao informar a data do inventário a ser desatualizados está mostrando o sequencial do inventário errado.

# **03. SOLUÇÃO**

Ajuste na busca da sequencia do inventário em ordem decrescente de atualização para considerar prioritariamente a hora a data de acerto decrescente.

#### **04. DEMAIS INFORMAÇÕES**

- [Desatualiza Inventário WMS WM2012](https://tdn.totvs.com/pages/viewpage.action?pageId=267803814)
- •• [Desatualiza Inventário ERP - WM2013](https://tdn.totvs.com/pages/viewpage.action?pageId=267804145)

# 15714454 DLOGWMSDTS-8185 DT WM0370 - Inconsistência da carga ao ser gerado documento no recebimento com a mesma numeração.

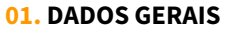

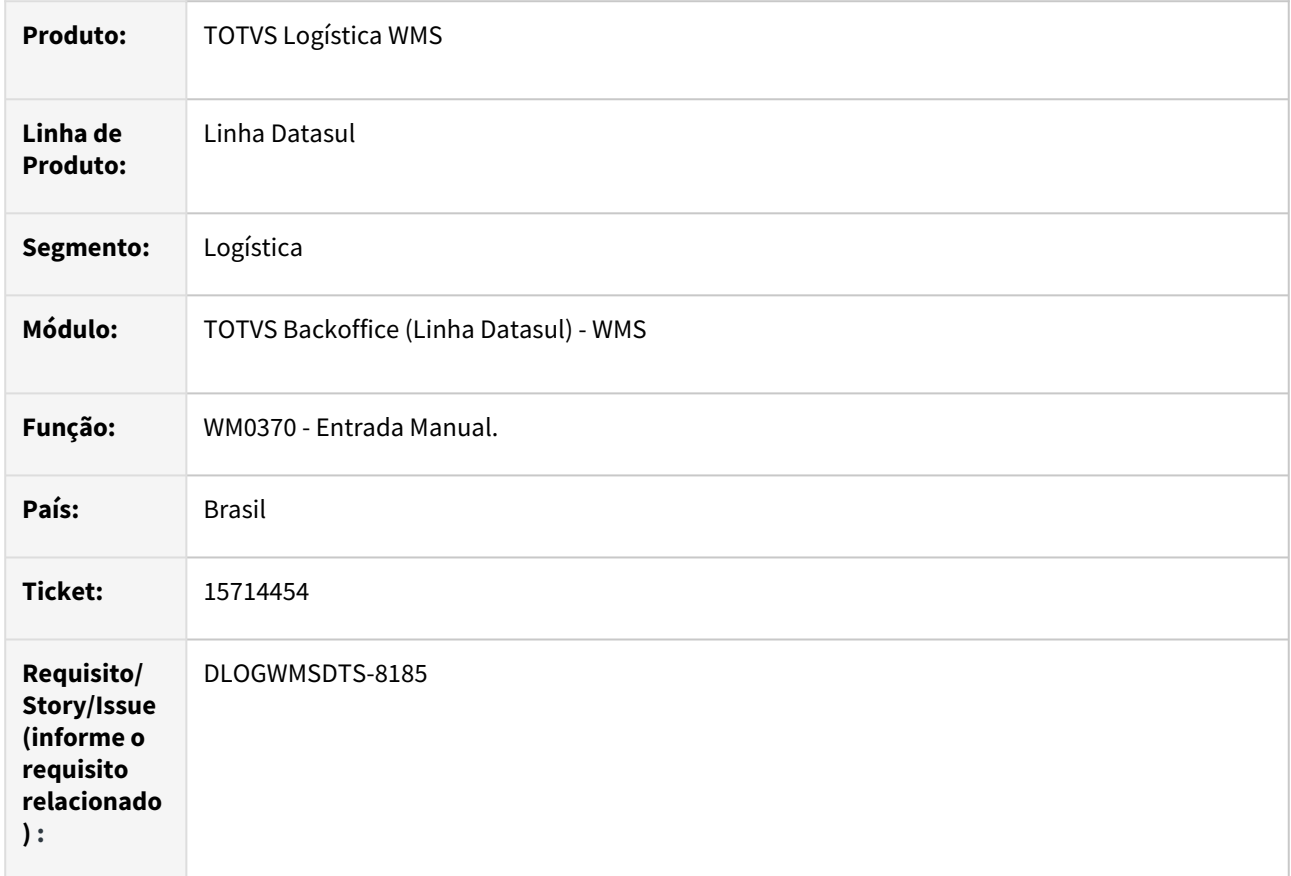

## **02. SITUAÇÃO/REQUISITO**

Erro ao gerar o identificador da carga no documento, quando o recebimento possui mais de um documento com a mesma numeração.

## **03. SOLUÇÃO**

Realizada a correção para que o identificador de carga seja gerado corretamente nos documentos do WMS.

## **04. DEMAIS INFORMAÇÕES**

• [Entrada Manual - WM0370](https://tdn.totvs.com/display/LDT/Entrada+Manual+-+WM0370)

DLOGWMSDTS-6237 DT Foi alterado o código do item 171122L para 99171122L Problemas: No programa wm0409, aparece alocação no código do item antigo 171122L (documento de rejeição REJ-06/06/18 que esta liberado)

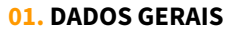

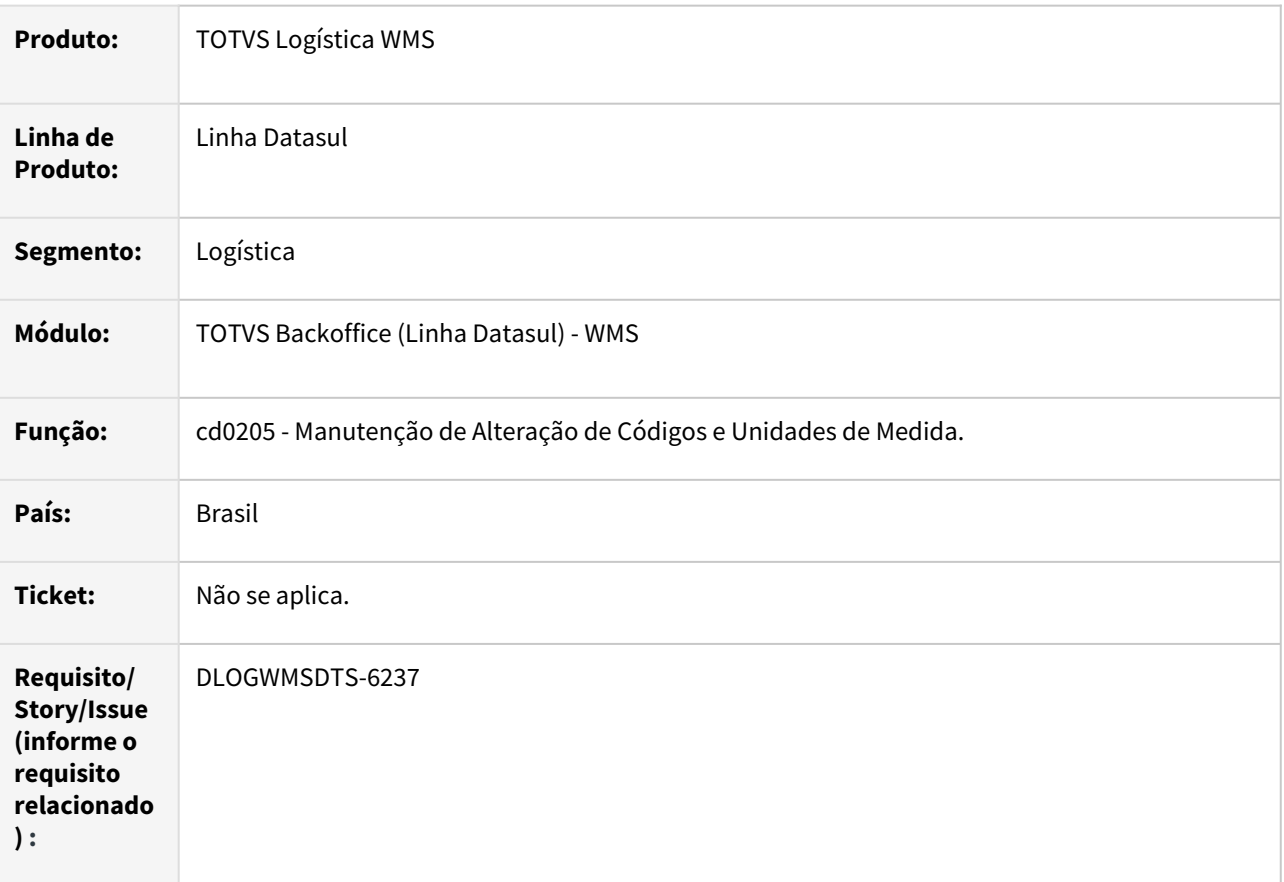

#### **02. SITUAÇÃO/REQUISITO**

Foi alterado o código do item 171122L para 99171122L Problemas: No programa wm0409, aparece alocação no código do item antigo 171122L (documento de rejeição REJ-06/06/18 que esta liberado).

## **03. SOLUÇÃO**

Inclusão das tabelas abaixo que não estavam sendo tratadas na troca do código do item:

- wms-docto-kit;
- wms-docto-kit-item;
- wms-estrut-kit;
- wm-inventario-ficha;
- wms-box-sdo-alocad;
- wm-item-regra.

# **04. DEMAIS INFORMAÇÕES**

Não se aplica.

#### **05. ASSUNTOS RELACIONADOS**

• [Manutenção de Alteração de Códigos e Unidades de Medida - CD0205](https://tdn.totvs.com/pages/viewpage.action?pageId=235334664)

# DLOGWMSDTS-6731 DT wm1071 / bc9022 – Incluir a validação nos programas referente a estabelecimento e local no packing list

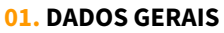

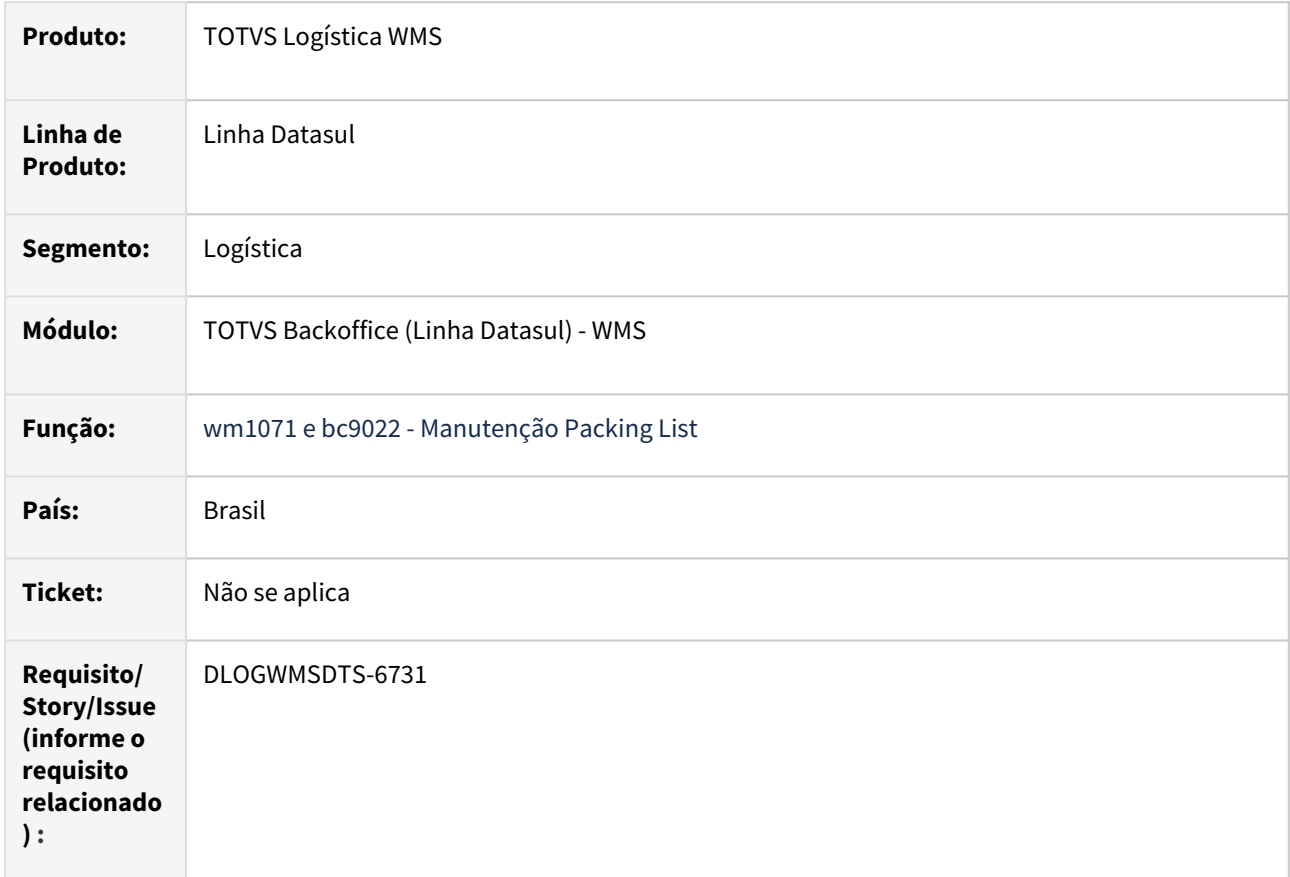

# **02. SITUAÇÃO/REQUISITO**

wm1071 / bc9022 – incluir a validação nos programas referente a estabelecimento e local no packing list

# **03. SOLUÇÃO**

Foram incluídas validações para os campos Estabelecimento e Local, caso sejam informados erroneamente.

## **04. DEMAIS INFORMAÇÕES**

# IMPORTANTE!

Use esse box para destacar informações relevantes e/ou de destaque.

#### **05. ASSUNTOS RELACIONADOS**

• Manutenção Packing List - wm1071 e bc9022

DLOGWMSDTS-6775 DT wm0380 – Na confirmação retirada itens do documento de um local que não controla etiqueta, o documento não é confirmado, não aparece mensagem de erro em tela

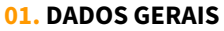

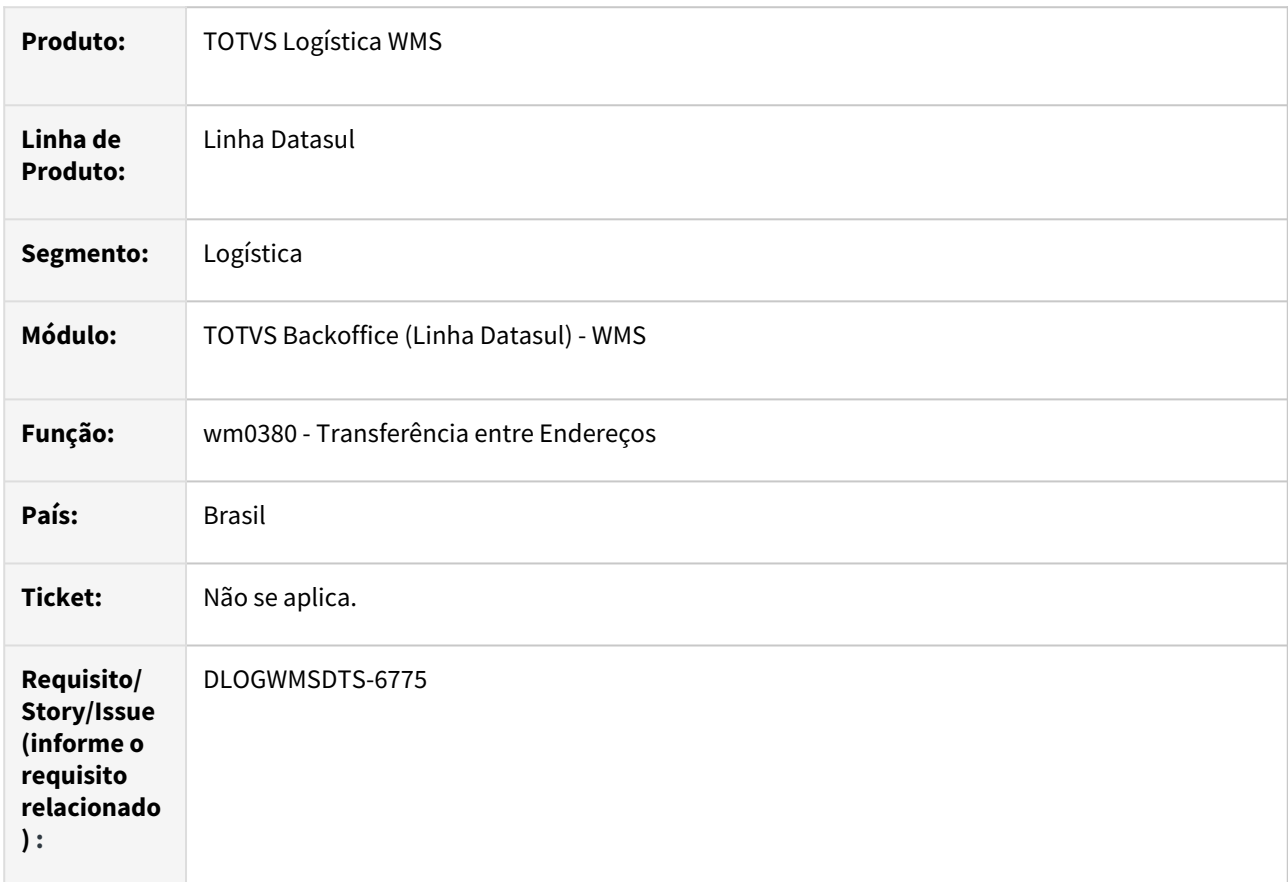

### **02. SITUAÇÃO/REQUISITO**

Na confirmação retirada itens do documento de um local que não controla etiqueta, o documento não é confirmado, não aparece mensagem de erro em tela

#### **03. SOLUÇÃO**

Ajuste para limpar as informações das etiquetas lidas.

Ajuste para eliminar as informações dos itens eliminados na desatualização automática para que permita o reposicionamento correto no treeview.

#### **04. DEMAIS INFORMAÇÕES**

• [Transferência entre Endereços - WM0380](https://tdn.totvs.com/pages/viewpage.action?pageId=266981519)

# DLOGWMSDTS-6911 DT Ajuste nos registros do embarque para quando utilizar etiqueta considerar o identificador de movimento como chave.

#### **01. DADOS GERAIS**

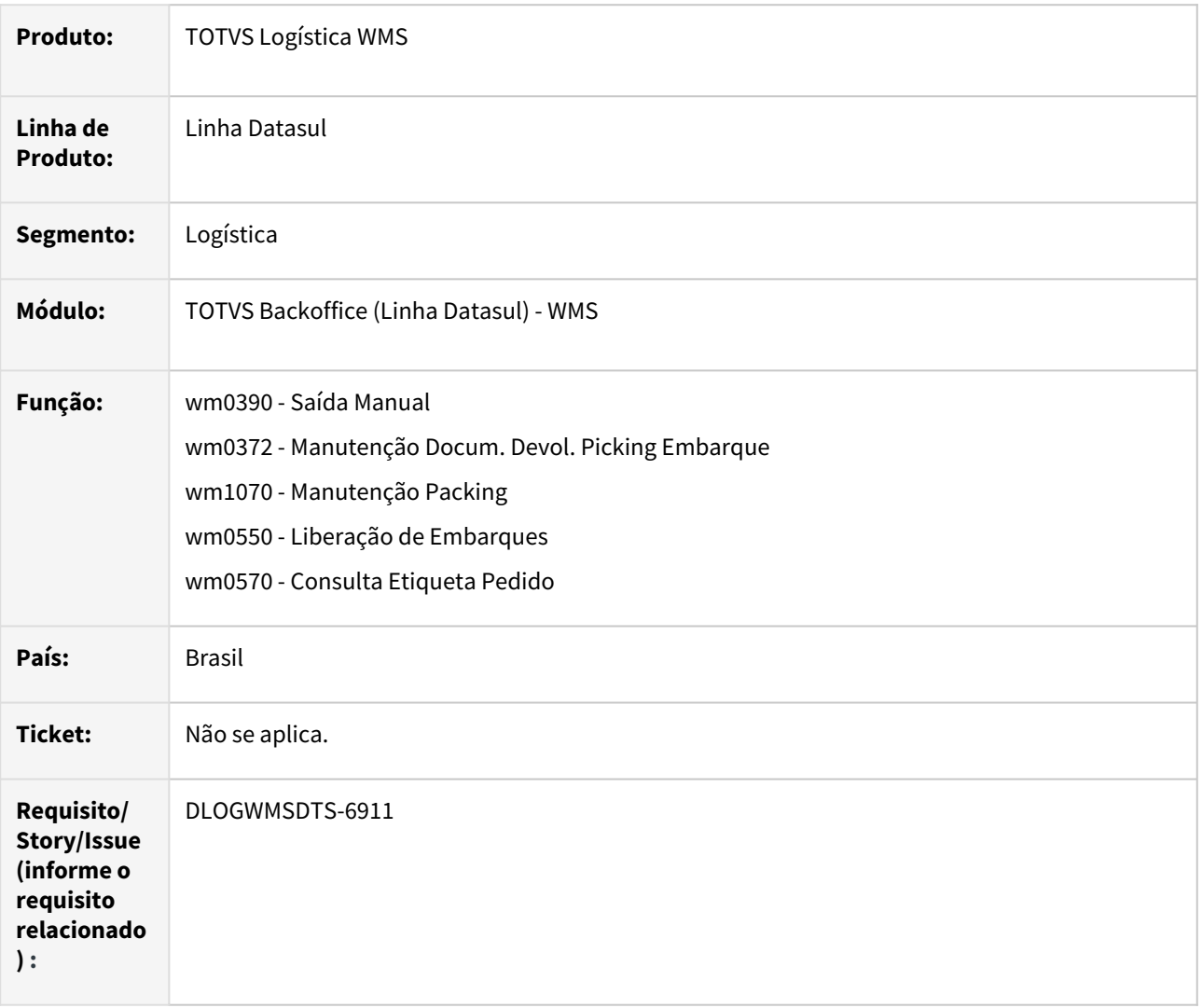

### **02. SITUAÇÃO/REQUISITO**

Atualmente as etiquetas utilizadas na retirada do produto (wm0390) geram as informações da tabela wmdocto-itens-ped-etiqueta por estabelecimento, local, identificador do documento, sequencia do item e identificador da etiqueta, como podem haver mais de um movimento para a mesma sequencia e identificador de etiqueta, o sistema acaba mantendo somente o primeiro identificador de movimento e sumarizando as quantidade dos demais identificadores de movimento.

### **03. SOLUÇÃO**

Programa de ajuste das etiquetas do embarque (spwm0022) para gerar as informações considerando na chave o id-movto.

Ajuste para tratar a geração das etiquetas do documento de embarque, considerando o id-movto na chave. Ajuste no processo de geração de devolução (wm0372) para considerar as movimentações de devolução utilizando o id-movto na chave, não precisando mais ratear a quantidade pelas etiquetas movimentadas. Ajuste na geração da devolução por itens (wm0372) , rateio das quantidades nas etiquetas será realizada na geração do documento.

Ajuste na api de geração do documento (wm9000) para tratar documentos de devolução do local com controle de etiqueta e não foram enviadas as etiquetas, gerando o rateio entre as etiquetas disponíveis. Ajuste para tratar o identificador do movimento origem da devolução para os casos onde a api é chamada (em9000) e as etiquetas são passadas, mas essa informação não foi preenchida.

#### **04. DEMAIS INFORMAÇÕES**

Não se aplica.

#### **05. ASSUNTOS RELACIONADOS**

- [Saída Manual WM0390](https://tdn.totvs.com/pages/viewpage.action?pageId=266982141)
- [Manutenção Docum. Devol. Picking Embarque WM0372](https://tdn.totvs.com/pages/viewpage.action?pageId=266979886)
- [Manutenção Packing WM1070](https://tdn.totvs.com/pages/viewpage.action?pageId=267801556)
- [Consulta Etiqueta Pedido WM0570](https://tdn.totvs.com/display/LDT/Consulta+Etiqueta+Pedido+-+WM0570)
- [Liberação de Embarques WM0550](https://tdn.totvs.com/pages/viewpage.action?pageId=267794643)

# DLOGWMSDTS-6922 DT A ordem de produção foi estornada e o roteiro foi cancelado, porem o saldo permaneceu no WMS como CQ-Armazenado

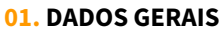

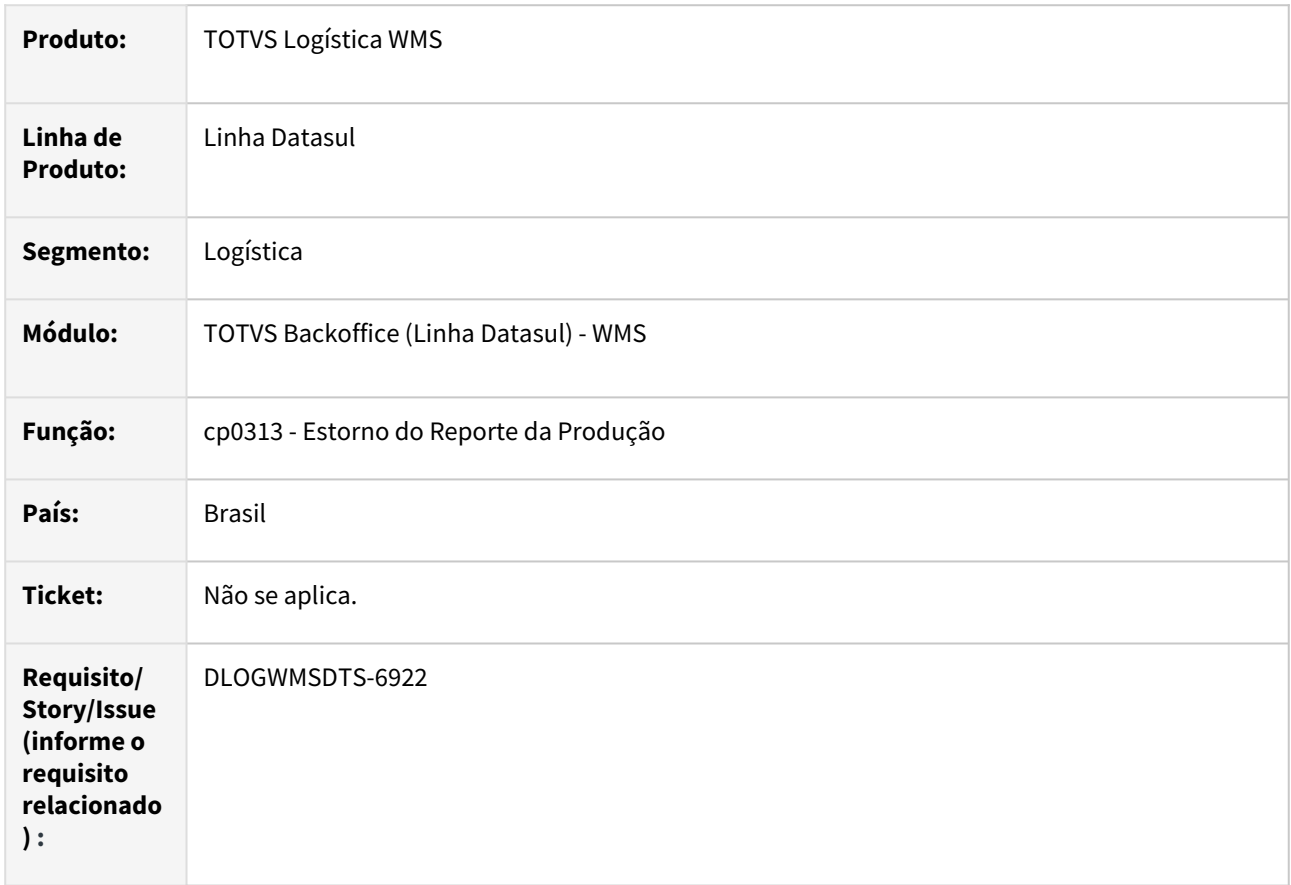

## **02. SITUAÇÃO/REQUISITO**

A ordem de produção foi estornada Problemas: CQ0210 o roteiro foi cancelado, porem o saldo permaneceu no WMS como CQ-Armazenado.

## **03. SOLUÇÃO**

Ajuste na geração das informações da op x documento wms que está gravando sempre o primeiro reporte de produção quando junta os mesmo em um mesmo roteiro de qualidade.

#### **04. DEMAIS INFORMAÇÕES**

- [Estorno do Reporte da Produção CP0313](https://tdn.totvs.com/pages/viewpage.action?pageId=255756931)
- •• [Entrada Manual - WM0370](https://tdn.totvs.com/display/LDT/Entrada+Manual+-+WM0370)

# DLOGWMSDTS-6961 DT WM0390 Substituir treeview OCX no programa Saída Manual

#### **01. DADOS GERAIS**

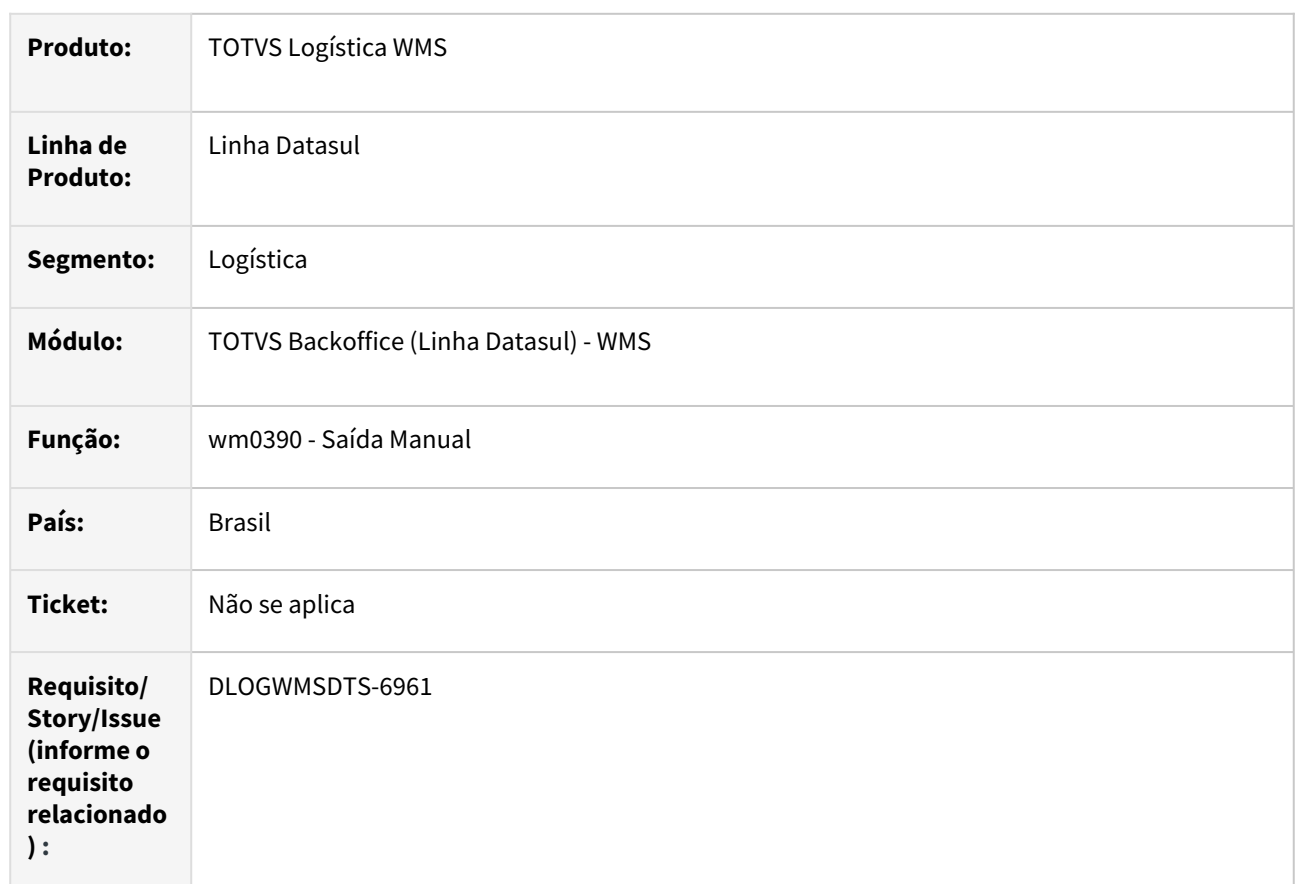

# **02. SITUAÇÃO/REQUISITO**

Atualmente no programa Saída Manual - WM0390 é apresentando os itens e movimentos do documento, utilizando um componente de uma empresa parceira da Progress e esse componente não será disponibilizado nos ambientes 64bits.

## **03. SOLUÇÃO**

Substitui o treeview OCX no programa Saída Manual (wm0390).

# **04. DEMAIS INFORMAÇÕES**

• [Saída Manual - WM0390](https://tdn.totvs.com/pages/viewpage.action?pageId=266982141)

# DLOGWMSDTS-7082 DT Substituir treeview OCX no monitor de transferência entre endereços (wm0380).

### **01. DADOS GERAIS**

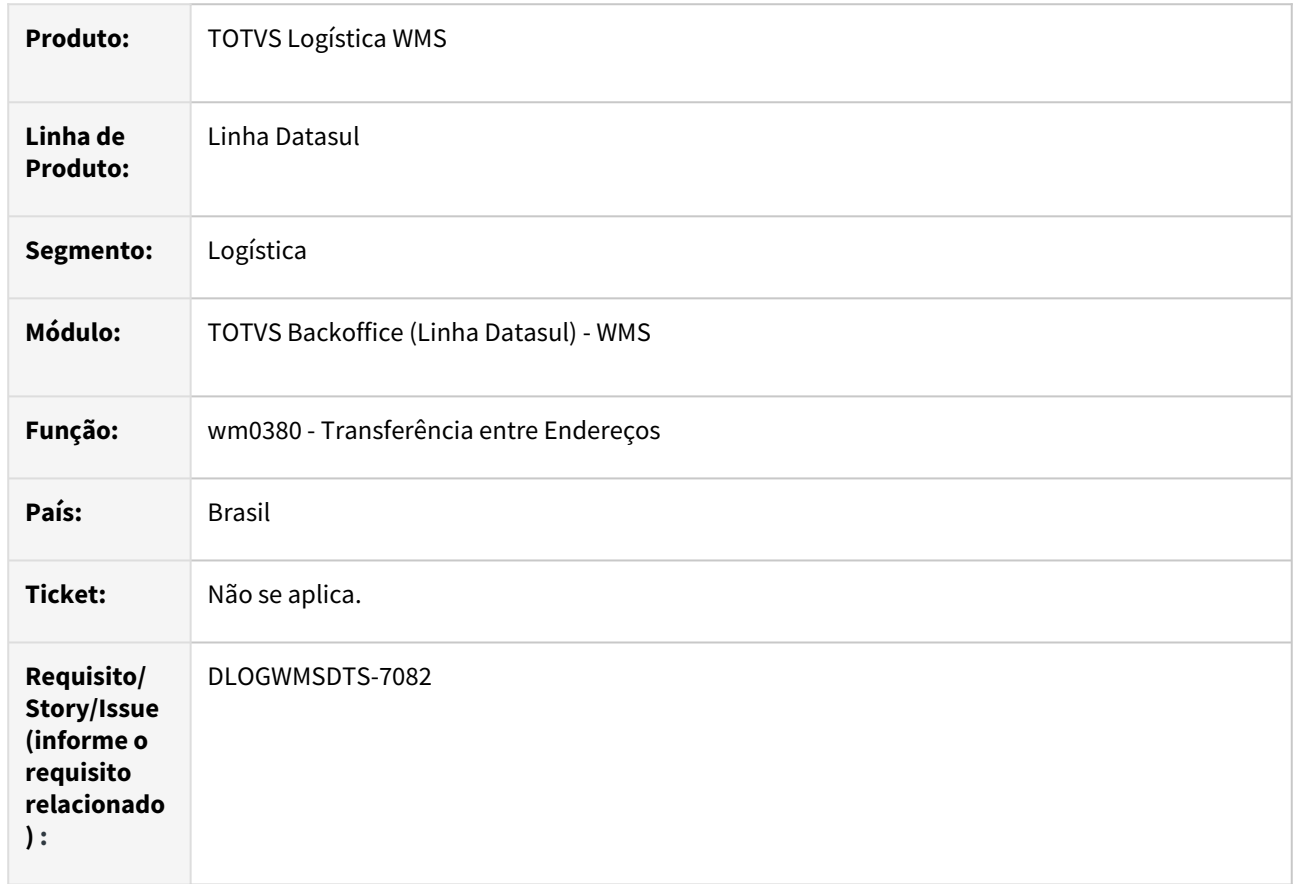

## **02. SITUAÇÃO/REQUISITO**

Atualmente no programa de transferência entre endereços - WM0380 é apresentando os itens e movimentos do documento, utilizando um componente de uma empresa parceira da Progress e esse componente não será disponibilizado nos ambientes 64bits.

## **03. SOLUÇÃO**

Foi realizado um estudo utilizando o componente browse que possibilitará disponibilizarmos as mesmas funcionalidades do componente treeview. Mantendo a características do programa de transferência entre endereços.

# **04. DEMAIS INFORMAÇÕES**

• [Transferência entre Endereços - WM0380](https://tdn.totvs.com/pages/viewpage.action?pageId=266981519)

# DLOGWMSDTS-7096 DT Devolução Total do Item, desalocar manualmente.

#### **01. DADOS GERAIS**

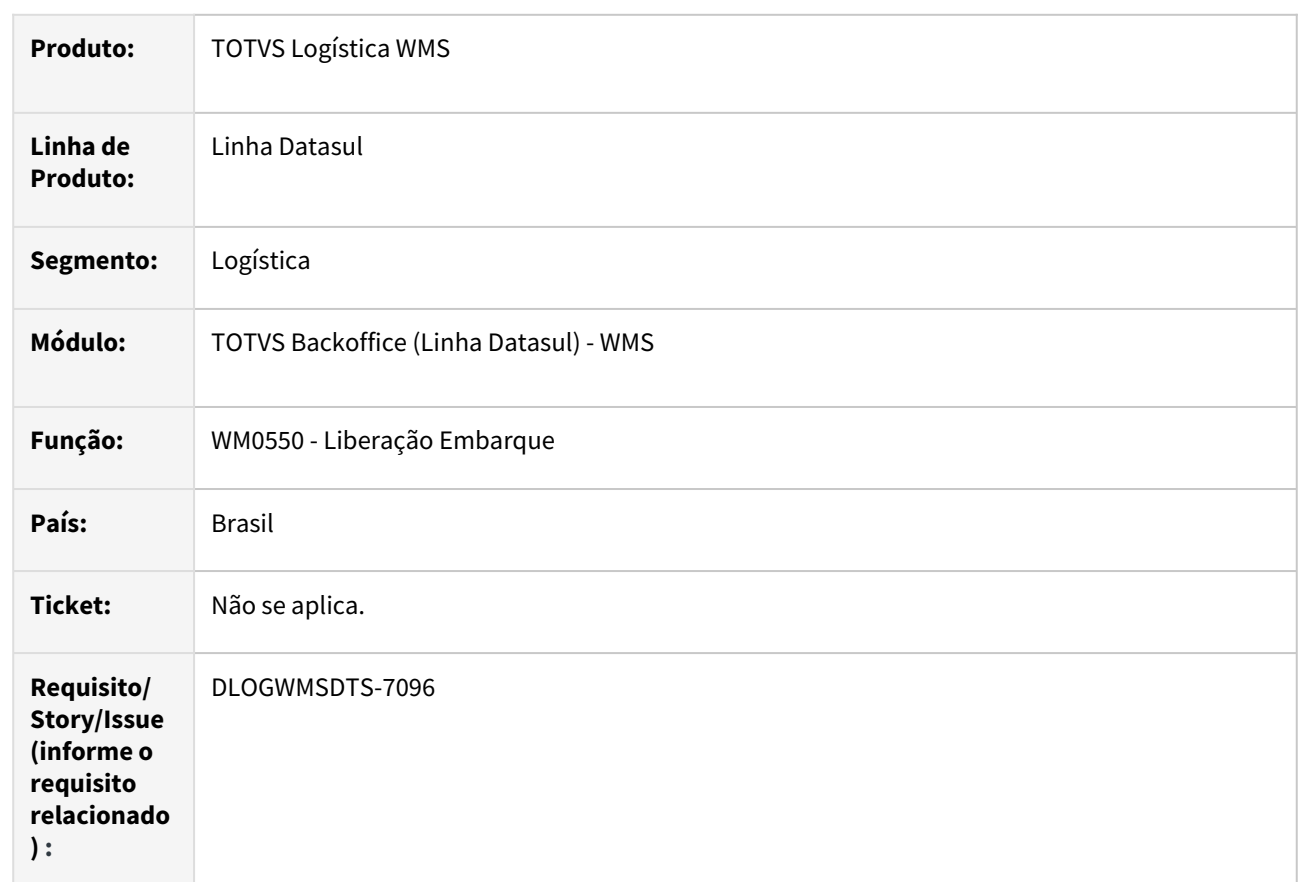

# **02. SITUAÇÃO/REQUISITO**

O sistema está desalocando automaticamente o item quando é realizado a devolução total de um item.

# **03. SOLUÇÃO**

Alterado programa para que após a liberação via WM0550 sejá necessário desalocar manualmente quando a devolução de um item for total.

# **04. DEMAIS INFORMAÇÕES**

• [Liberação de Embarques - WM0550](https://tdn.totvs.com/pages/viewpage.action?pageId=267794643)

# DLOGWMSDTS-7109 DT WM0550 – Informação incorreta no pedido e embarque após a atualização.

## **01. DADOS GERAIS**

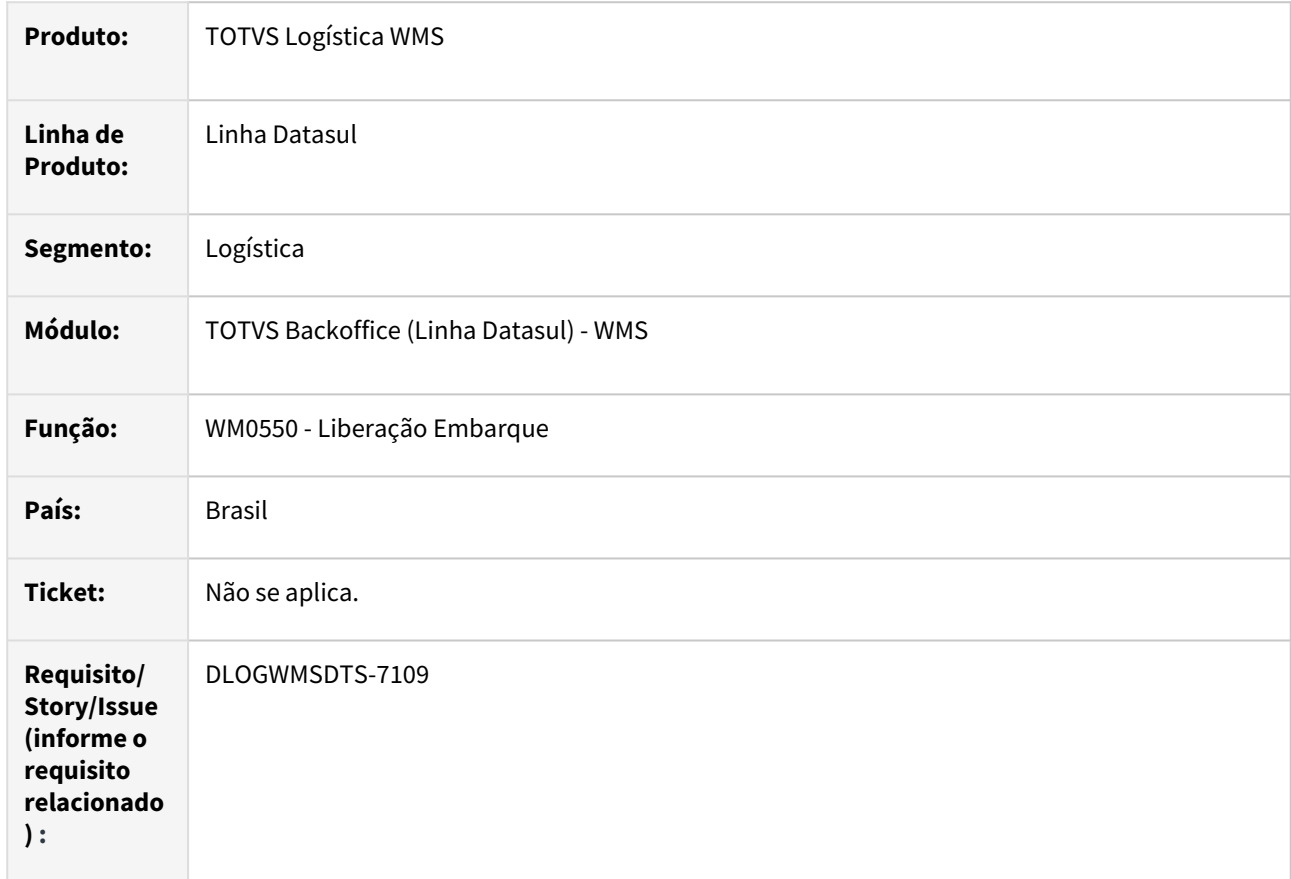

## **02. SITUAÇÃO/REQUISITO**

O sistema não está atualizando corretamente as informações do pedido e embarque após a liberação do embarque via wm0550.

## **03. SOLUÇÃO**

Alterado o programa para que após a liberação via WM0550, as informações do pedido e embarque sejam atualizados corretamente.

#### **04. DEMAIS INFORMAÇÕES**

• [Liberação de Embarques - WM0550](https://tdn.totvs.com/pages/viewpage.action?pageId=267794643)

# DLOGWMSDTS-7165 DT WM0371 – Ao confirmar a liberação dos movimentos está apresentando a mensagem: 56 – Movimento inexistente e não conclui a liberação.

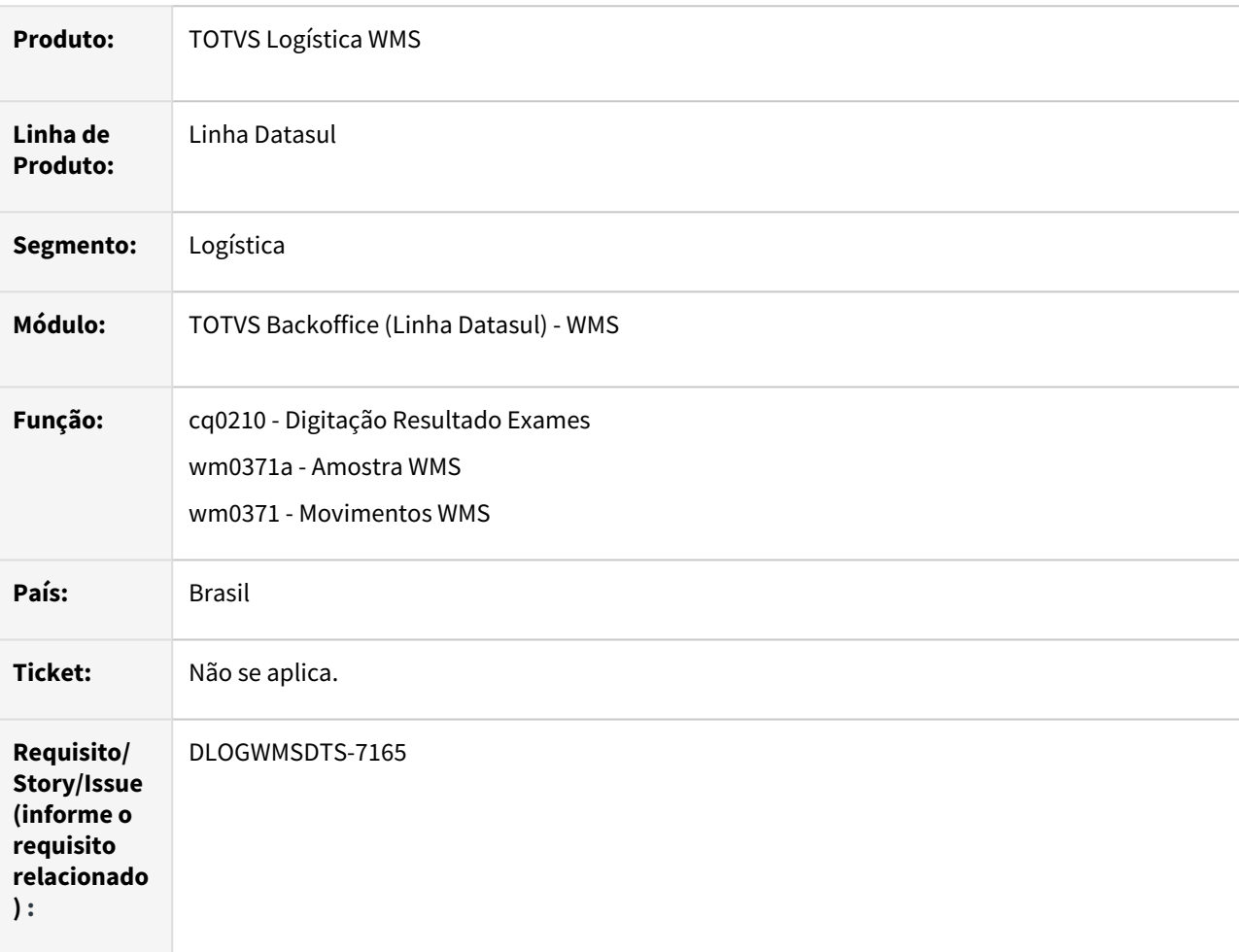

#### **01. DADOS GERAIS**

# **02. SITUAÇÃO/REQUISITO**

WM0371 – aparece a mensagem: 54925 – Saldo possui documento de transferência pendente. OK (Não fechar o programa) WM0380 – desfazer a sugestão WM0371 – confirmar. Mensagem: 56 – Movimento inexistente

#### **03. SOLUÇÃO**

Ajuste para apresentar a mensagem indicando que os movimentos selecionados foram desfeitos e será necessário sair do programa e entrar novamente para que as informações sejam atualizadas.

#### **04. DEMAIS INFORMAÇÕES**

- [Digitação Resultados Exames CQ0210](https://tdn.totvs.com/pages/viewpage.action?pageId=244909753)
- •<br>•<br>• [Transferência entre Endereços - WM0380](https://tdn.totvs.com/pages/viewpage.action?pageId=266981519)
- [Retirada de Amostra do WMS WM0371A](https://tdn.totvs.com/display/LDT/Retirada+de+Amostra+do+WMS+-+WM0371A)

# DLOGWMSDTS-7342 DT CP0311 – reporte para deposito CQ7 (deposito CQ vinculado ao local), cada vez que seleciona opção Confirma cria novamente o registro do erro

### **01. DADOS GERAIS**

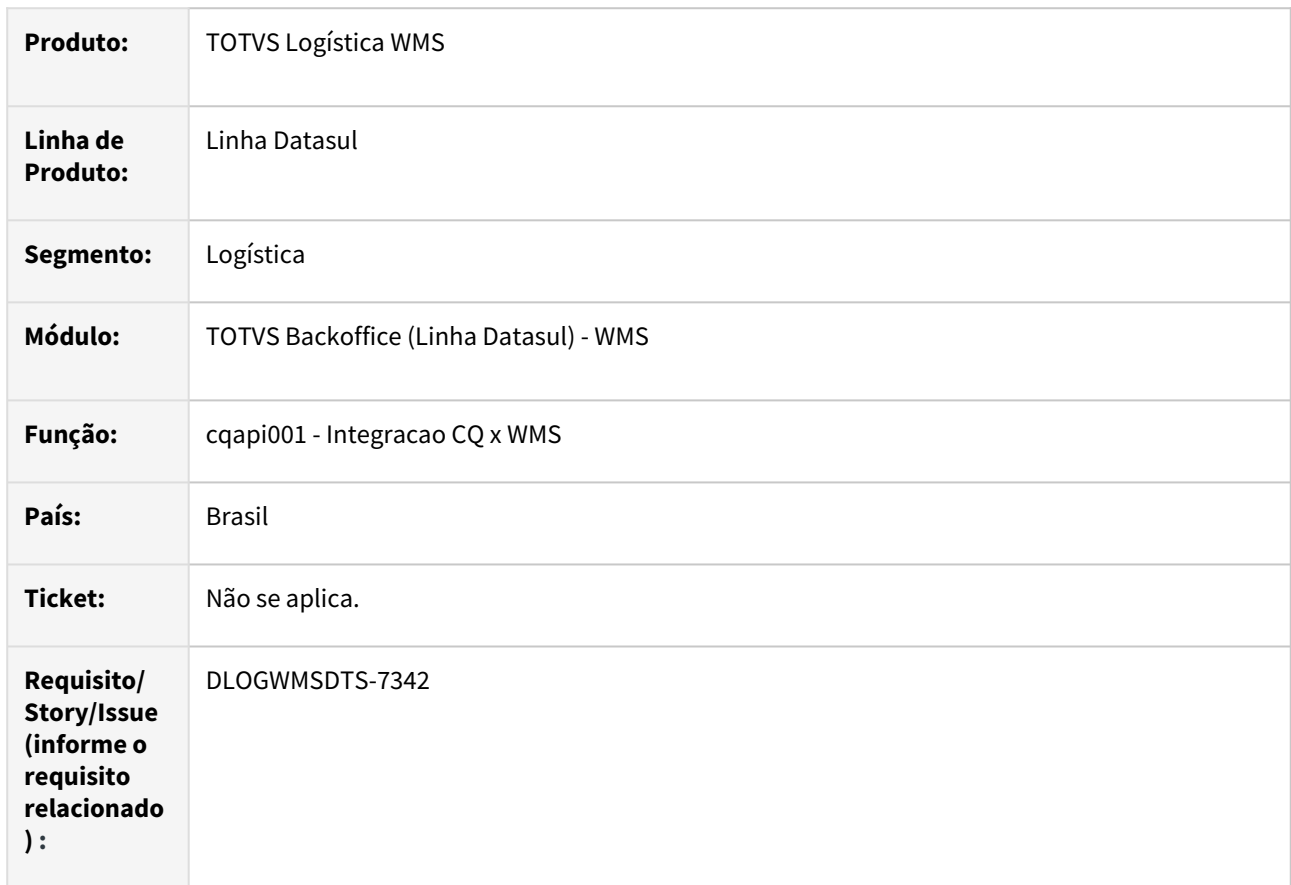

## **02. SITUAÇÃO/REQUISITO**

Ao efetuar o reporte para deposito CQ7 (deposito CQ vinculado ao local), cada vez que seleciona opção Confirma cria novamente o registro do erro.

#### **03. SOLUÇÃO**

Implementado tratamento para limpar as mensagens de erro "WMS" a cada tentativa de confirmação, assim sempre ira gerar uma única informação de erro.

#### **04. DEMAIS INFORMAÇÕES**

# DLOGWMSDTS-7404 DT wm0340 (relatório gerado), aparece mensagens de erros: \*\* Invalid character in numeric input 0. (76)

### **01. DADOS GERAIS**

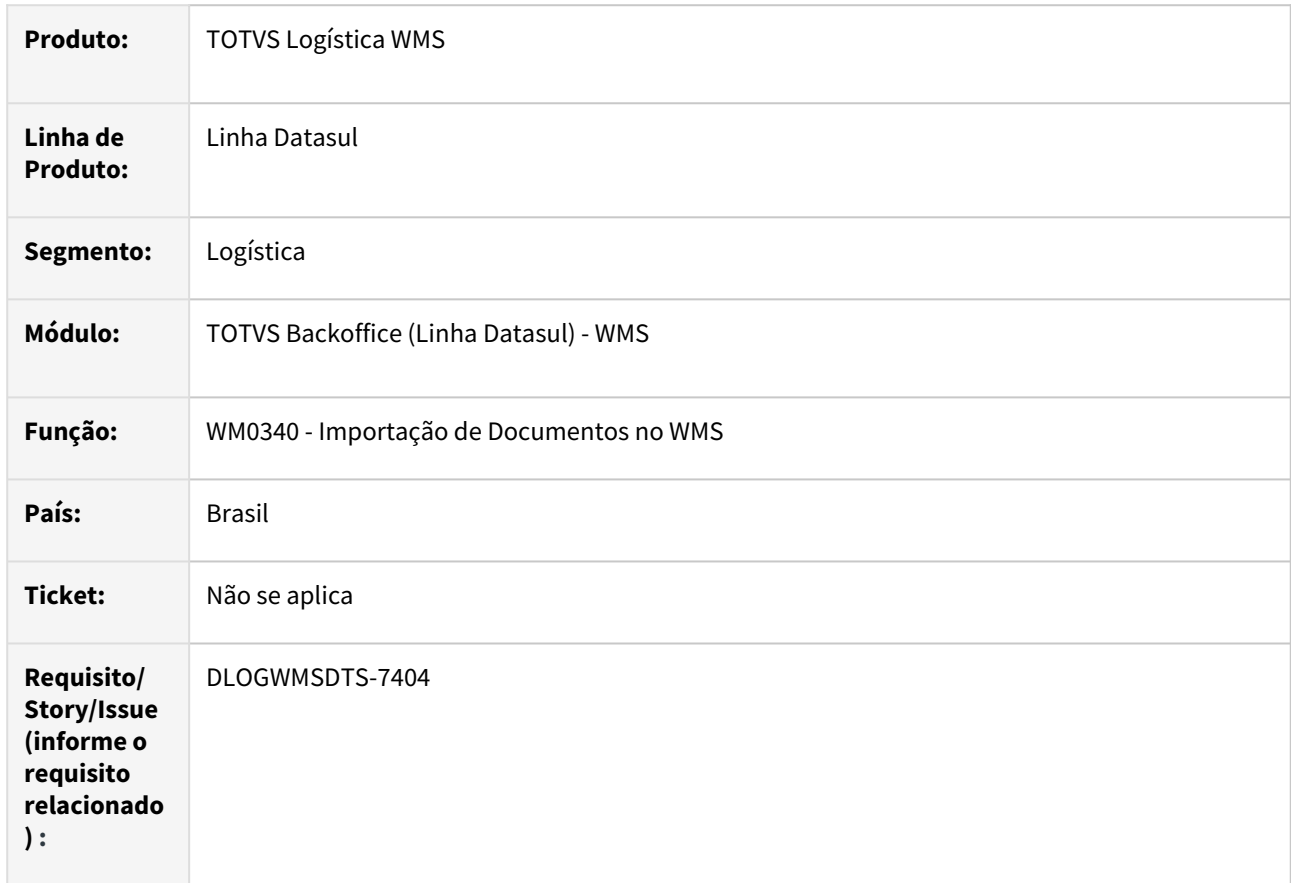

## **02. SITUAÇÃO/REQUISITO**

Ao importar um arquivo que não obedece o layout de importação o programa estava dando erro de caracter alfanumérico em campo que deveria ser numérico (erros: \*\* Invalid character in numeric input 0. (76))

## **03. SOLUÇÃO**

Foram incluídas consistências para dar mensagens específicas quando o layout estiver errado.

### **04. DEMAIS INFORMAÇÕES**

# IMPORTANTE!

Use esse box para destacar informações relevantes e/ou de destaque.

#### **05. ASSUNTOS RELACIONADOS**

• Importação de Documentos no WMS - WM0340

# DLOGWMSDTS-7426 DT WM0390 – após confirmar os itens, se for selecionado a opção Devolver item, aparece em tela a mensagem de erro: \*\* No wm-docto-itens record is available. (91)

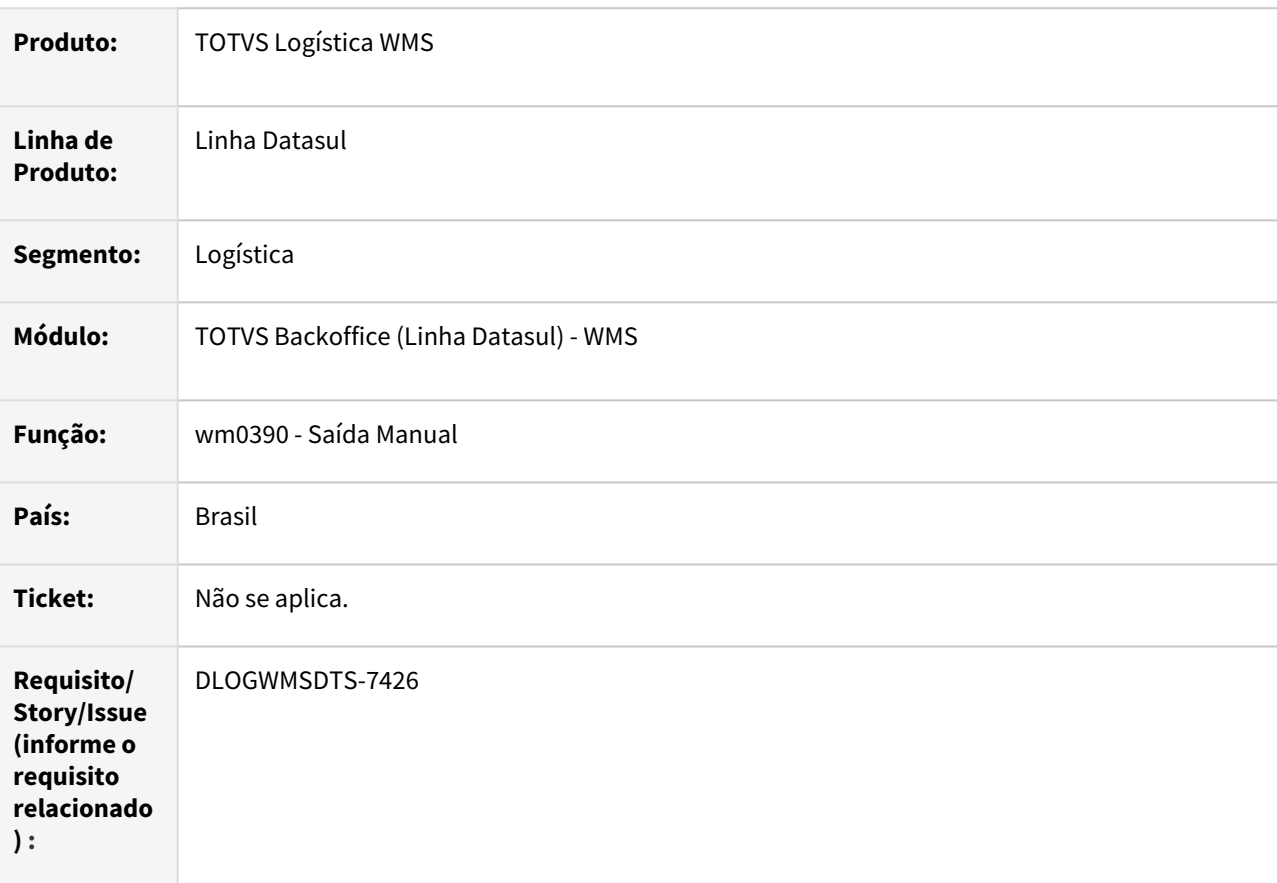

### **01. DADOS GERAIS**

## **02. SITUAÇÃO/REQUISITO**

WM0390 – após confirmar os itens, se for selecionado a opção Devolver item , aparece em tela a mensagem de erro: \*\* No wm-docto-itens record is available. (91)

#### **03. SOLUÇÃO**

Ajuste na busca do registro à se posicionar no treeview considerando os filtros aplicados no documento.

## **04. DEMAIS INFORMAÇÕES**

• [Saída Manual - WM0390](https://tdn.totvs.com/pages/viewpage.action?pageId=266982141)

# DLOGWMSDTS-7544 DT WM0372 – Foi realizada a devolução parcial do item composto Problemas: PD1001e – A Qt Alocada ficou incorreta

### **01. DADOS GERAIS**

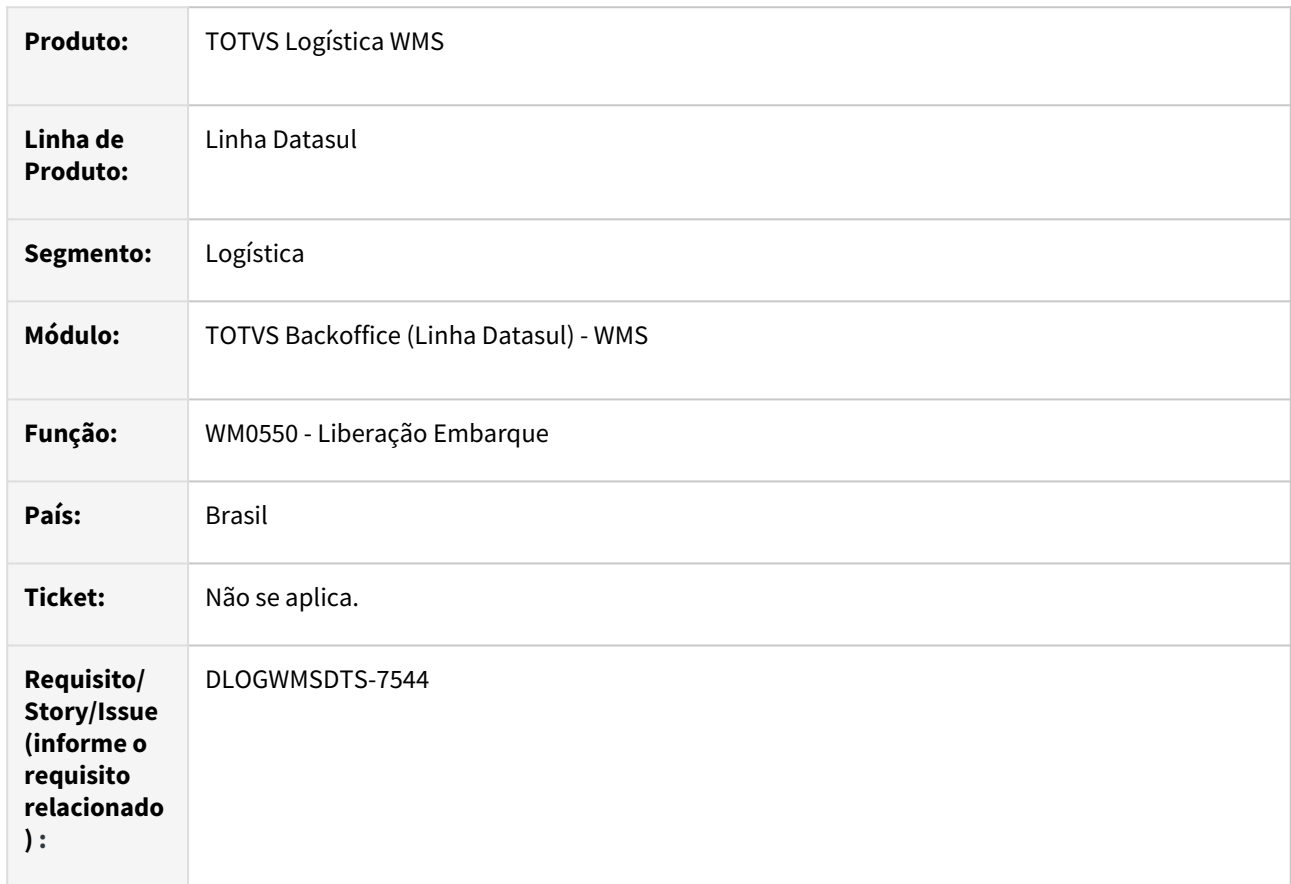

## **02. SITUAÇÃO/REQUISITO**

O sistema está atualizando incorretamente as informações do item composto quando há devolução parcial.

## **03. SOLUÇÃO**

Alterado o programa para que após a liberação via WM0550, o sistema atualize corretamente as informações do itens do pedido.

### **04. DEMAIS INFORMAÇÕES**

• [Liberação de Embarques - WM0550](https://tdn.totvs.com/pages/viewpage.action?pageId=267794643)

# DLOGWMSDTS-7548 DT wm1071a – Incluir zoom nos campos Nr. Embarque e Nr Pedido

### **01. DADOS GERAIS**

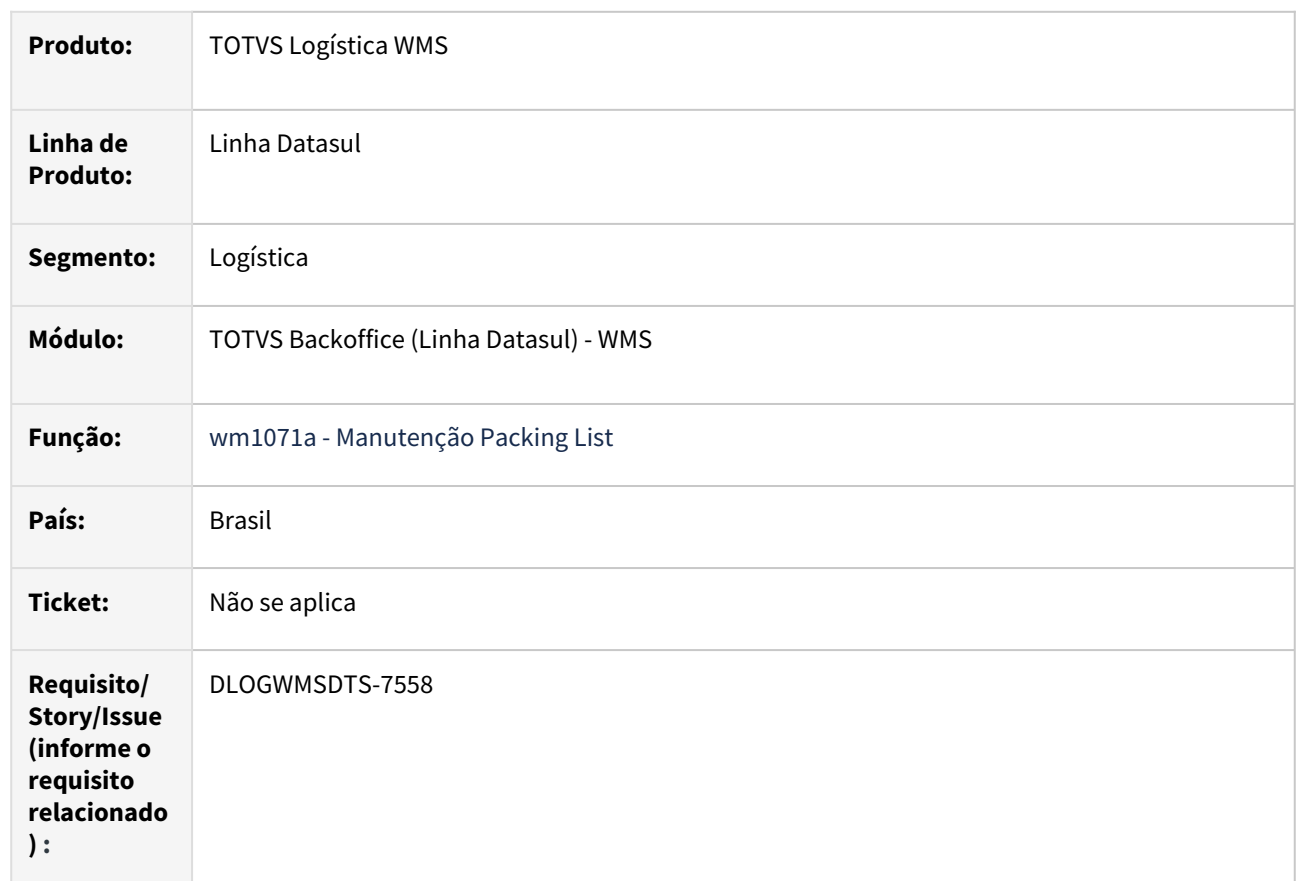

# **02. SITUAÇÃO/REQUISITO**

Incluir zoom nos campos Nr. Embarque, e Nr Pedido

## **03. SOLUÇÃO**

Foram incluídas chamadas de zoom nos campos solicitados.

# **04. DEMAIS INFORMAÇÕES**

Não se aplica

### **05. ASSUNTOS RELACIONADOS**

• Manutenção Packing List - wm1071a

# DLOGWMSDTS-7552 DT boin089wm – Desfazer a alteração realizada issue DLOGWMSDTS-2112

## **01. DADOS GERAIS**

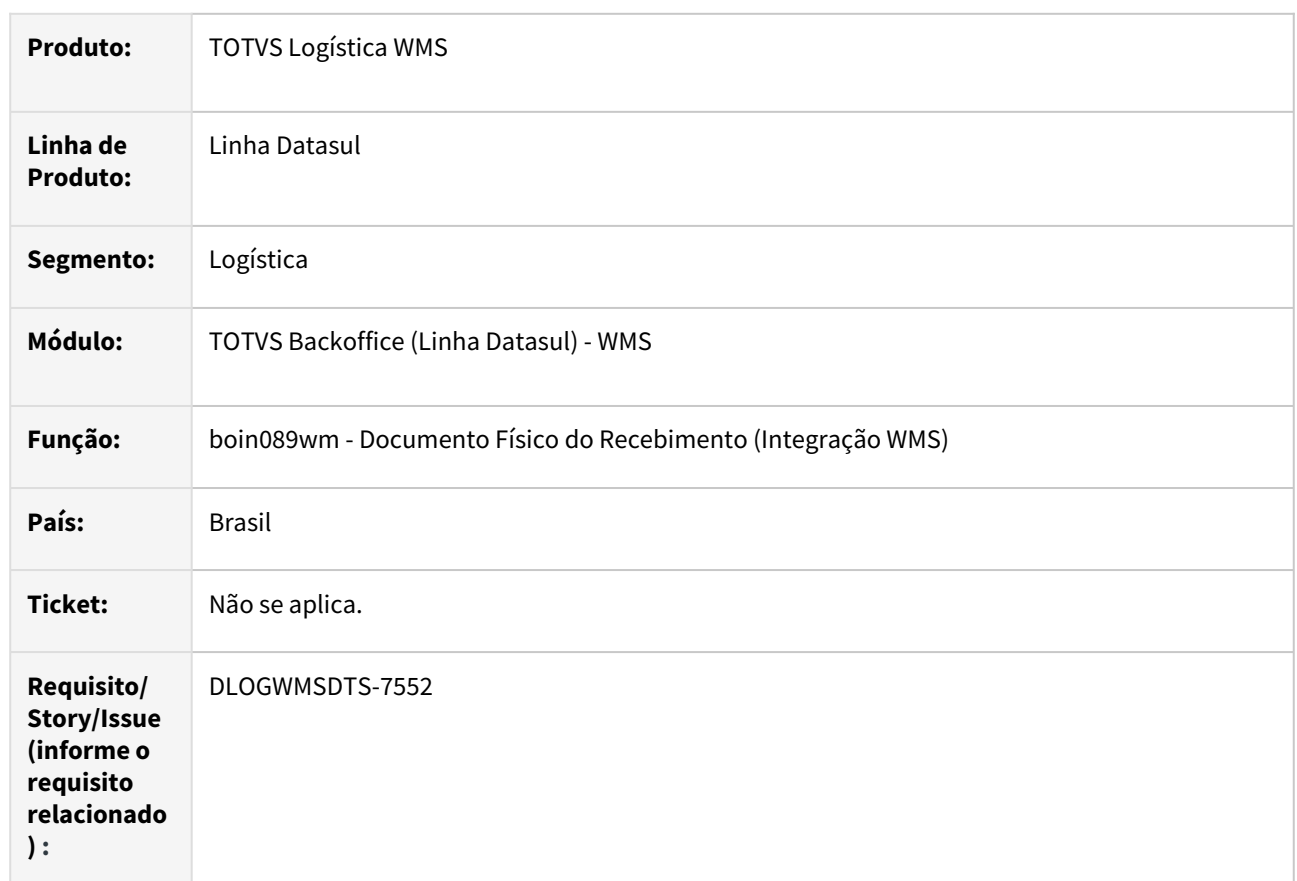

# **02. SITUAÇÃO/REQUISITO**

Programa boin098wm possui diferença entre a versão liberada no 11.5.x e 12.1.2209.

# **03. SOLUÇÃO**

Desfazer a alteração realizada issue LOGWMS02-112, projeto cancelado.

# **04. DEMAIS INFORMAÇÕES**

Não se aplica.

## **05. ASSUNTOS RELACIONADOS**

• [BOIN089WM - Documento Físico do Recebimento \(Integração WMS\)](https://tdn.totvs.com/pages/viewpage.action?pageId=192099810)

# DLOGWMSDTS-7588 DT cq0210 – Após fechar o programa cq0210 o programa permanece o handle da bosc0138 preso.

## **01. DADOS GERAIS**

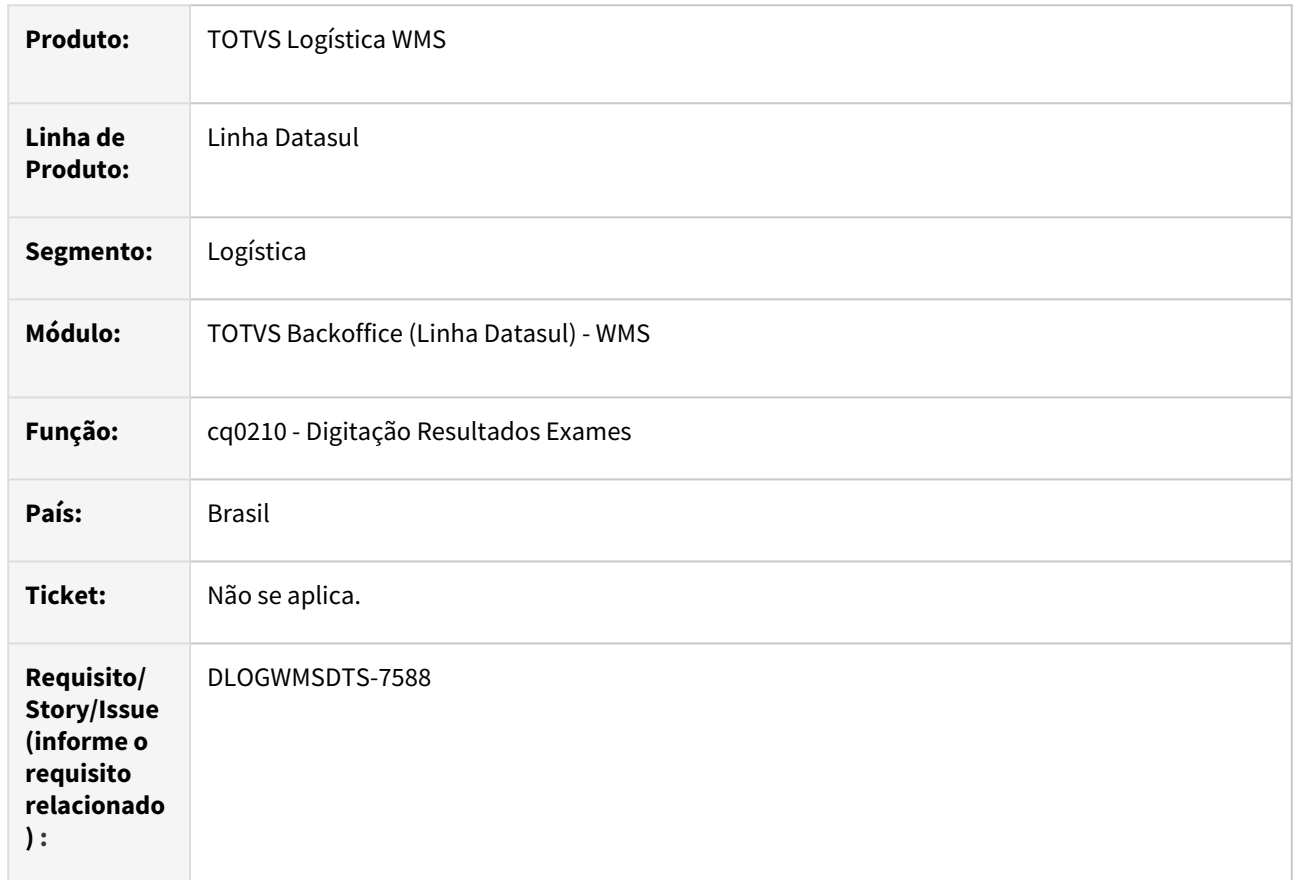

# **02. SITUAÇÃO/REQUISITO**

Após fechar o programa cq0210 o programa permanece na procedure (Procedure Object Viewer).

## **03. SOLUÇÃO**

Ajuste no tratamento de handle da bosc138 para que seja destruída corretamente ao fechar o programa.

# **04. DEMAIS INFORMAÇÕES**
• [Digitação Resultados Exames - CQ0210](https://tdn.totvs.com/pages/viewpage.action?pageId=244909753)

## DLOGWMSDTS-7609 DT WM2001/WM2005 - Ajuste das frames nas rotinas

### **01. DADOS GERAIS**

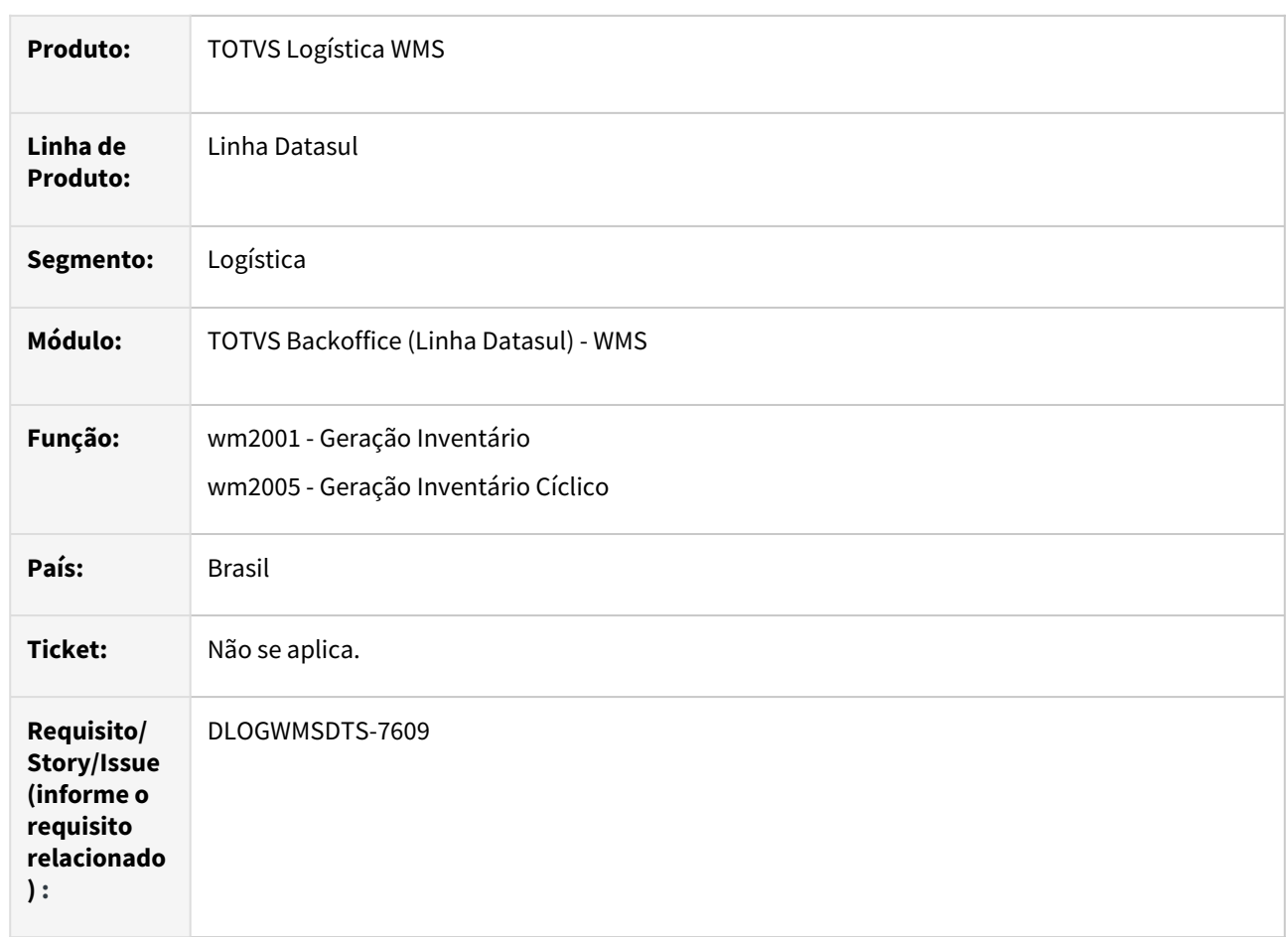

### **02. SITUAÇÃO/REQUISITO**

Os programas wm2001 e wm2005, não estão com os objetos da frame da pasta Digitação e seus valores disponíveis, para utilizar em UPCs.

### **03. SOLUÇÃO**

Parametrizar os frames de digitação para permitir a visualização das informações via UPC.

### **04. DEMAIS INFORMAÇÕES**

- [Geração Inventário WM2001](https://tdn.totvs.com/pages/viewpage.action?pageId=267801880)
- •• [Geração Inventário Cíclico - WM2005](https://tdn.totvs.com/pages/viewpage.action?pageId=267803116)

# DLOGWMSDTS-7691 DT Na eliminação do documento com origem igual a Documentos Entrada Importação, aparece a mensagem de erro em tela: 56 – Pedidos inexistentes

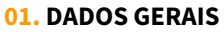

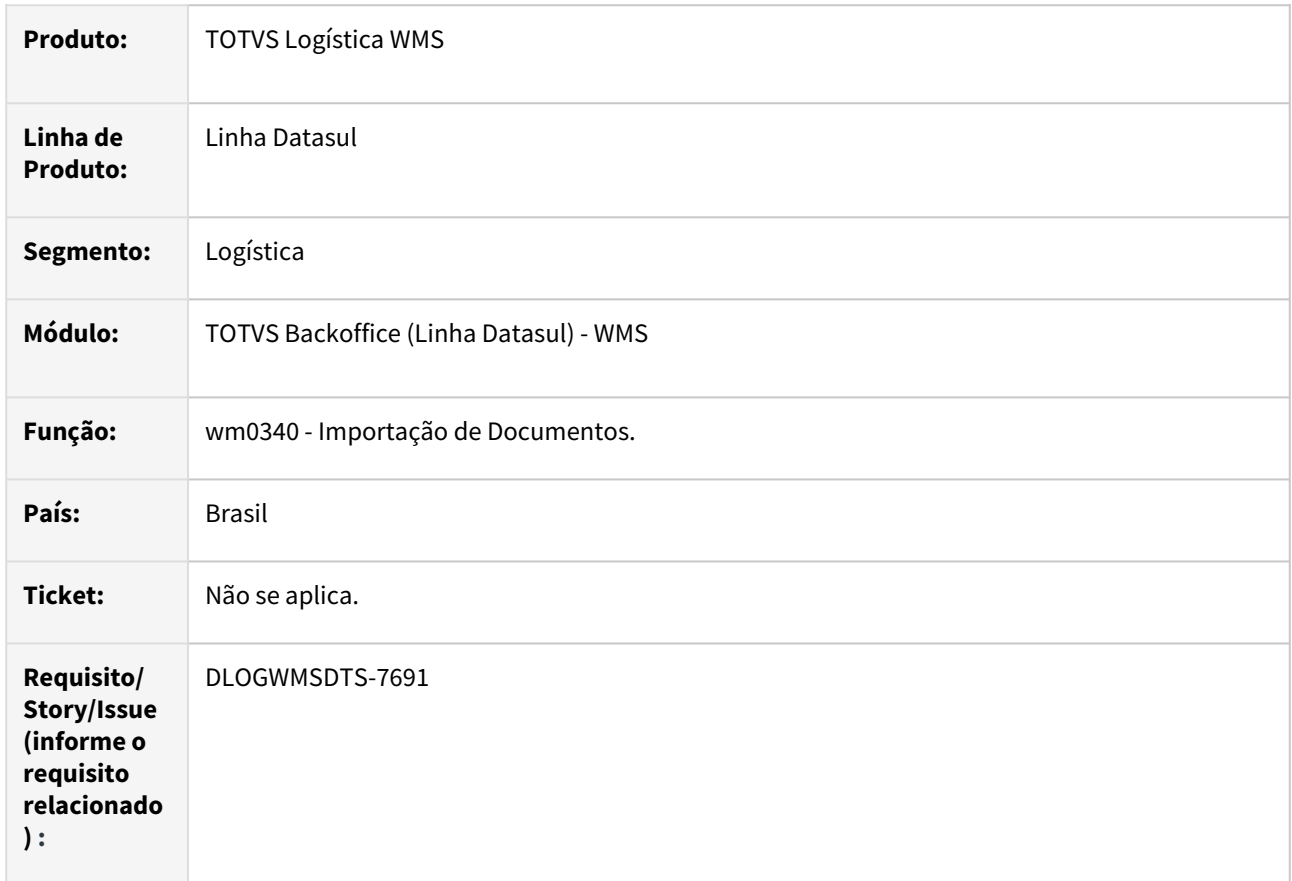

### **02. SITUAÇÃO/REQUISITO**

Na eliminação do documento com origem igual a Documentos Entrada Importação, aparece a mensagem de erro em tela:

56 – Pedidos inexistentes.

### **03. SOLUÇÃO**

Importação não estava tratando corretamente as informações de pedido, fazendo com que pudesse ser atribuída as informações do pedido em um documento de entrada.

### **04. DEMAIS INFORMAÇÕES**

• [Importação de Documentos WMS - WM0340](https://tdn.totvs.com/pages/viewpage.action?pageId=266975902)

# DLOGWMSDTS-7709 DT WM0370 – Ajustar busca do registro à se posicionar no treeview considerando os filtros do documento

### **01. DADOS GERAIS**

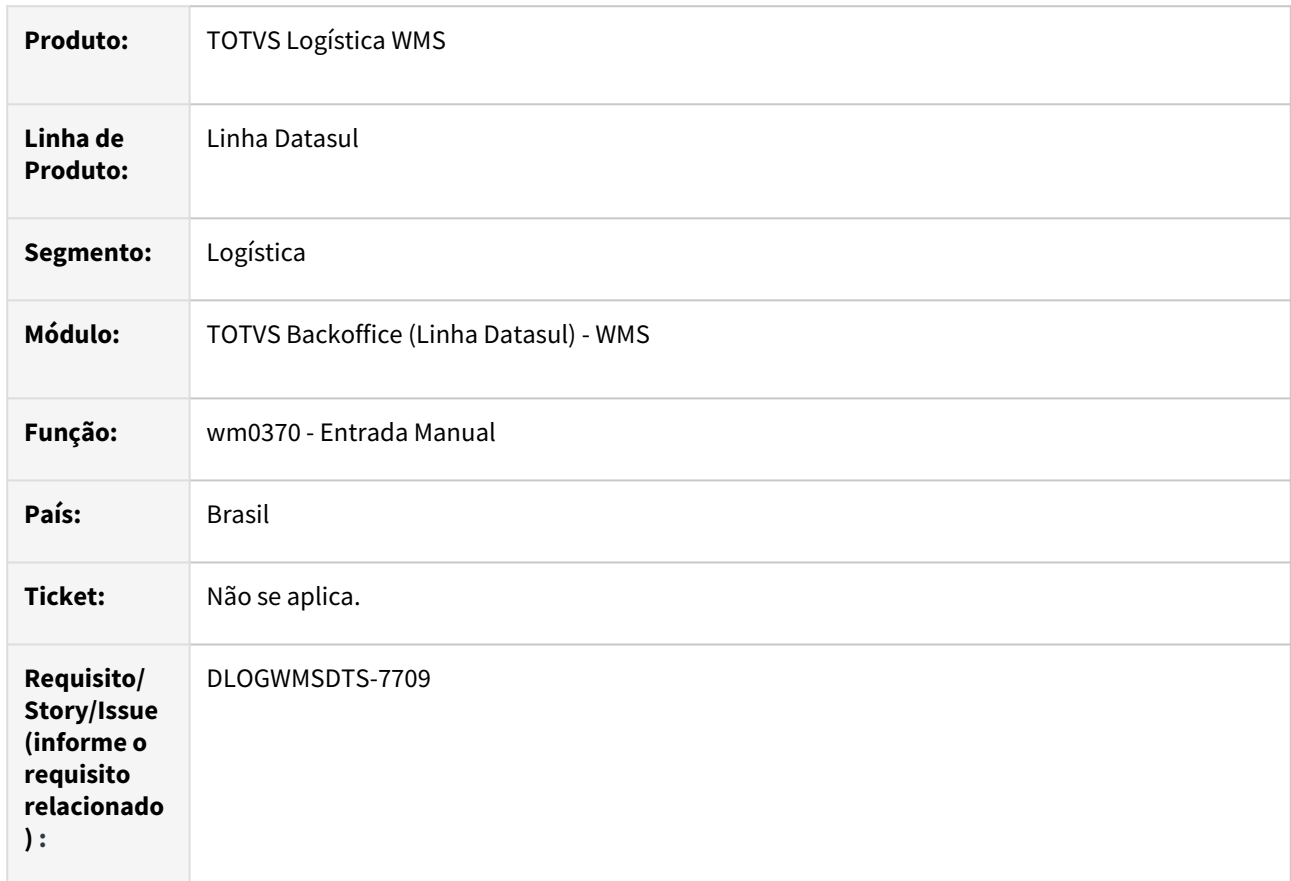

### **02. SITUAÇÃO/REQUISITO**

WM0370 – Ajustar busca do registro à se posicionar no treeview considerando os filtros do documento

### **03. SOLUÇÃO**

Ajuste na busca do registro à se posicionar no treeview considerando os filtros aplicados no documento.

### **04. DEMAIS INFORMAÇÕES**

• [Entrada Manual - WM0370](https://tdn.totvs.com/display/LDT/Entrada+Manual+-+WM0370)

# DLOGWMSDTS-7710 DT WM0510 – Ajustar busca do registro à se posicionar no treeview considerando os filtros do documento

### **01. DADOS GERAIS**

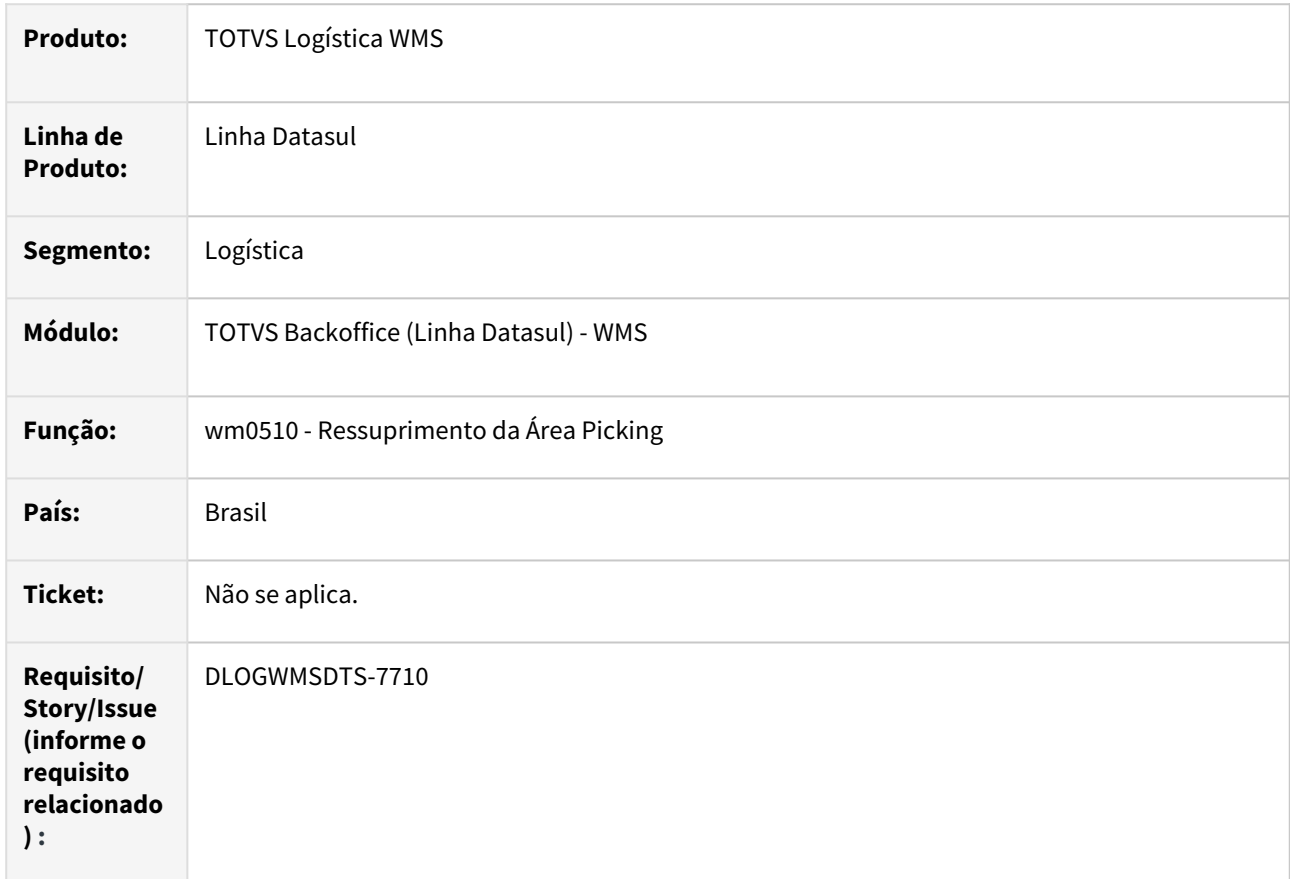

### **02. SITUAÇÃO/REQUISITO**

WM0510 – Ajustar busca do registro à se posicionar no treeview considerando os filtros do documento

### **03. SOLUÇÃO**

Ajuste na busca do registro à se posicionar no treeview considerando os filtros aplicados no documento.

### **04. DEMAIS INFORMAÇÕES**

• [Ressuprimento da Área de Picking - WM0510](https://tdn.totvs.com/pages/viewpage.action?pageId=267792579)

DLOGWMSDTS-7750 DT WM0372 – foi realizada a devolução parcial de algumas sequencias e total de outras sequencias. Documento confirmado Problemas: wm0372a – o campo Qtd Devol ficou zerado

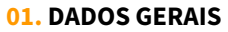

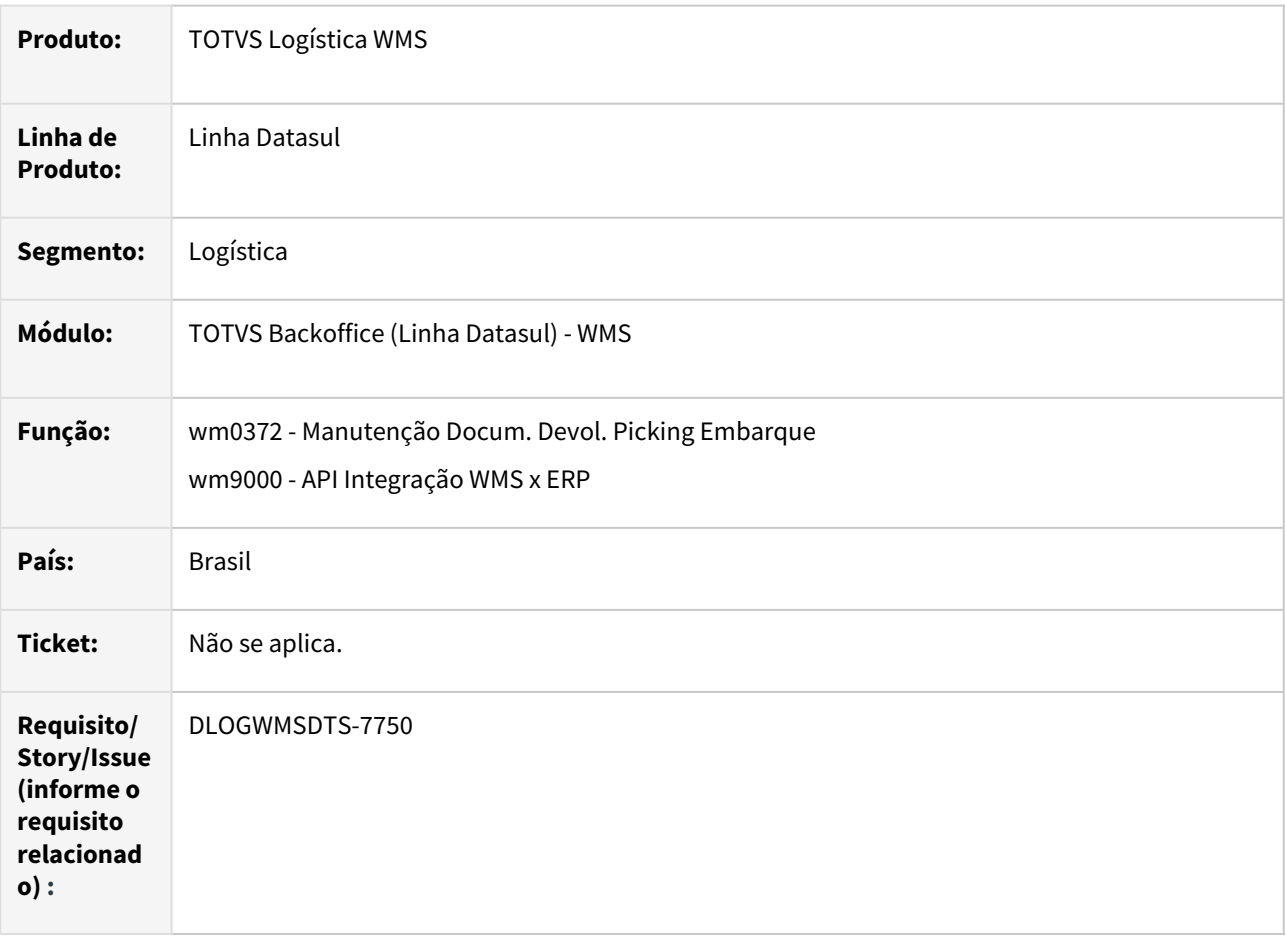

### **02. SITUAÇÃO/REQUISITO**

Processo de geração de documento de devolução (wm0372) está permitindo incluir um documento que não possui quantidade separada.

### **03. SOLUÇÃO**

Implementada a validação para somente permitir a geração do documento de devolução (wm0372) se houver quantidade separada.

### **04. DEMAIS INFORMAÇÕES**

- [Manutenção Docum. Devol. Picking Embarque WM0372](https://tdn.totvs.com/pages/viewpage.action?pageId=266979886)
- [WM9000 API Integração WMS x ERP](https://tdn.totvs.com/pages/viewpage.action?pageId=221549907)

DLOGWMSDTS-7836 DT Na confirmação do documento de um local que não controla etiqueta, aparece as mensagens de erros em tela: 51820 – local parametrizado para não utilizar etiquetas 26427 (wm0390)

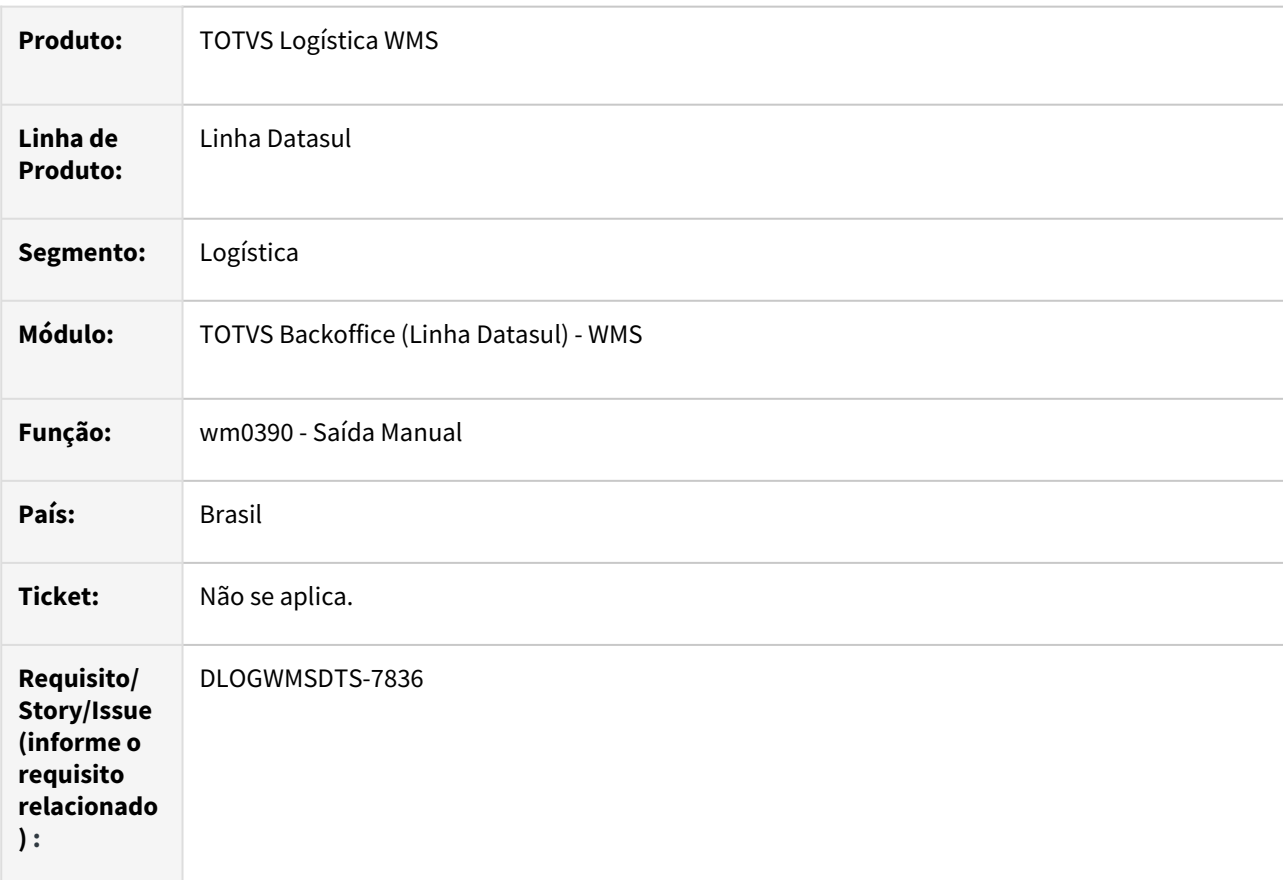

### **01. DADOS GERAIS**

### **02. SITUAÇÃO/REQUISITO**

Na confirmação do documento de saída manual (wm0390) de um local que não controla etiqueta, aparece as mensagens de erros em tela: 51820 – local parametrizado para não utilizar etiquetas 26427 – item diferente 26427 – lote diferente 26427 – referência diferente

### **03. SOLUÇÃO**

Ajuste para sempre limpar os registros da tabela temporária de etiqueta (tt-etiqueta) nos processos de confirmação de movimentação.

### **04. DEMAIS INFORMAÇÕES**

• [Saída Manual - WM0390](https://tdn.totvs.com/pages/viewpage.action?pageId=266982141)

# DLOGWMSDTS-8028 DT Realizar revisão do programa (endentação e comentários desnecessários) (wm0400a).

### **01. DADOS GERAIS**

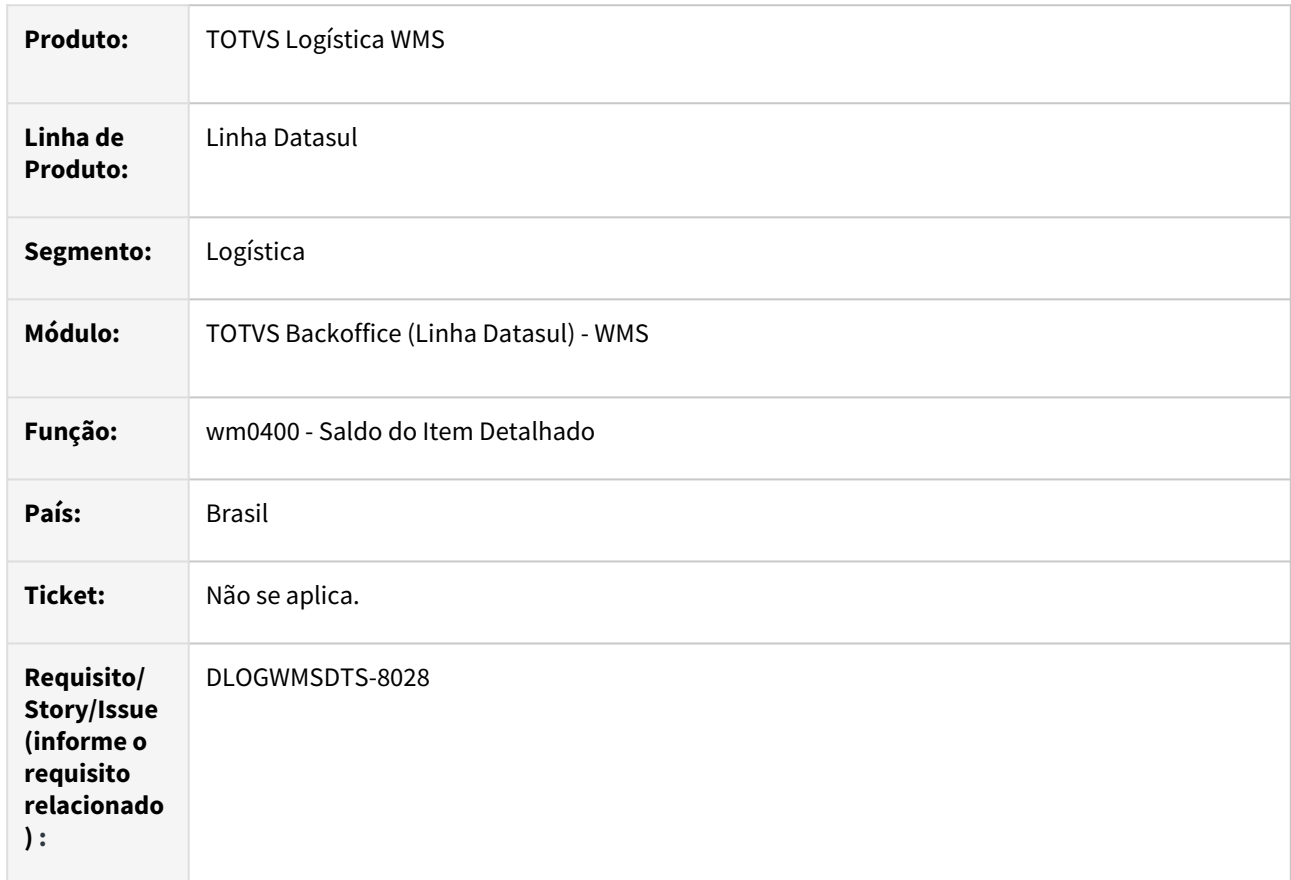

### **02. SITUAÇÃO/REQUISITO**

Revisar o programa wm0400a quanto a endentação e comentários desnecessários no fonte.

### **03. SOLUÇÃO**

Realiza a endentação e remoção de comentários desnecessários no programa (wm0400a).

### **04. DEMAIS INFORMAÇÕES**

• [Saldo do Item - Detalhado - WM0400](https://tdn.totvs.com/display/LDT/Saldo+do+Item+-+Detalhado+-+WM0400)

# DLOGWMSDTS-8134 DT BC9001 - Programa permanece na procedure (Procedure Object Viewer) , após seu fechamento.

### **01. DADOS GERAIS**

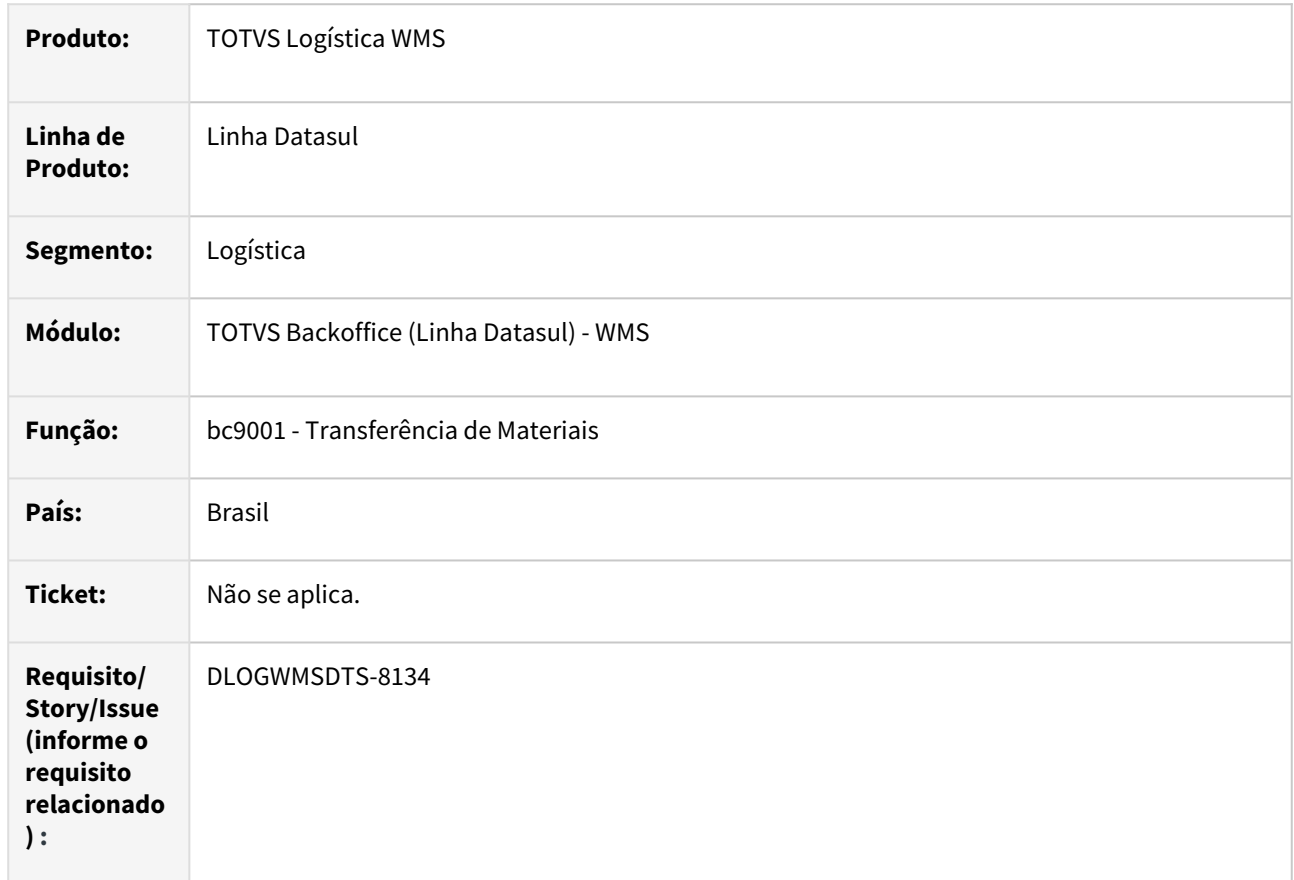

### **02. SITUAÇÃO/REQUISITO**

bc9001 – O programa permanece na procedure, após fechar o programa bc9001 (Procedure Object Viewer)

### **03. SOLUÇÃO**

Ajustes para que feche o handle do programa bc9001 quando processo encerrado.

### **04. DEMAIS INFORMAÇÕES**

• [Transferência de Materiais - BC9001](https://tdn.totvs.com/pages/viewpage.action?pageId=266975452)

DLOGWMSDTS-8139 DT BC0203 - opção modificar no campo Referência é possível informar 10 dígitos sendo que no produto padrão o campo aceita apenas 8 (bc9005a). No campo lote Dest é possível informar lote para item de controle serial.

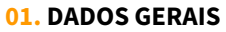

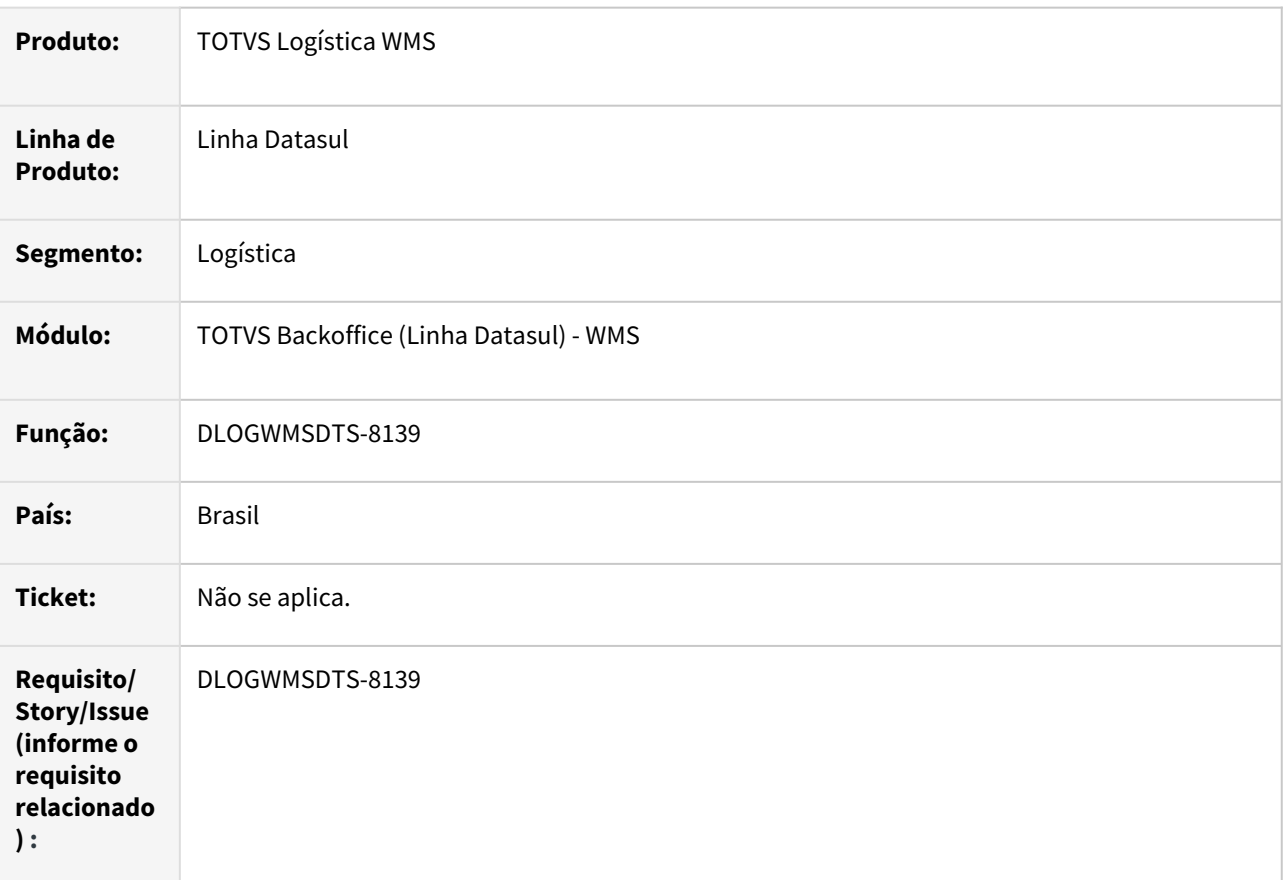

### **02. SITUAÇÃO/REQUISITO**

BC0203 - Opção modificar:

- No campo Referência é possível informar 10 dígitos sendo que no produto padrão o campo aceita apenas 8 (bc9005a)
- No campo lote Dest é possível informar lote para item de controle serial.

### **03. SOLUÇÃO**

Ajuste do tamanho das informações da referencia para 8 caracteres.

Implementado para bloquear a tela chamado da modificação da transação (bc9005a) para não apresentar errorlog.

### **04. DEMAIS INFORMAÇÕES**

Não se aplica.

### **05. ASSUNTOS RELACIONADOS**

• [Alteração Transação - BC0203](https://tdn.totvs.com/pages/viewpage.action?pageId=267783901)

# DLOGWMSDTS-8140 DT WM0200 - Ao fechar a tela principal, com a tela de geração aberta (wm0200b) apresenta errorlog.

### **01. DADOS GERAIS**

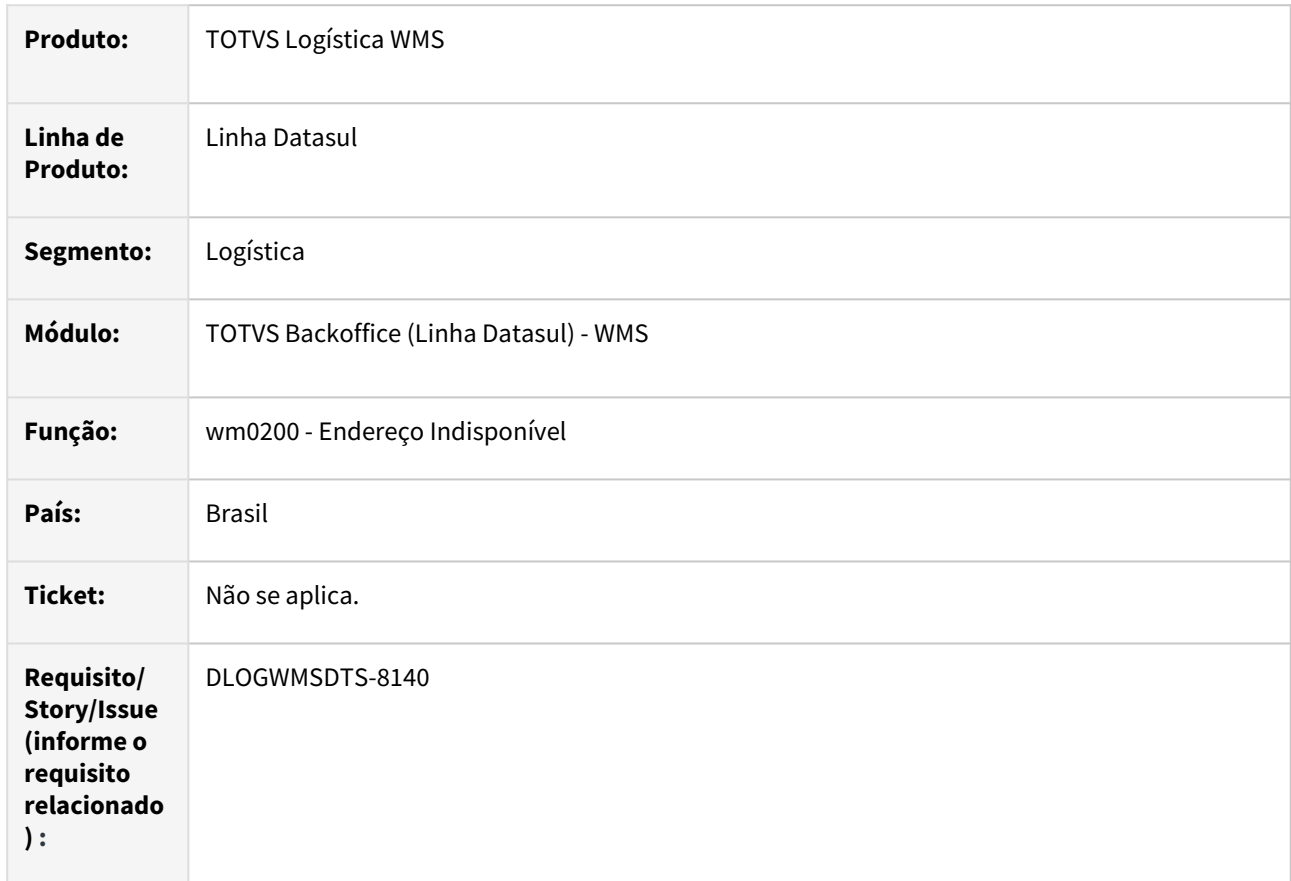

### **02. SITUAÇÃO/REQUISITO**

Ao fechar a tela principal (wm0200) com a tela de geração aberta (wm0200b) apresenta errorlog.

### **03. SOLUÇÃO**

Ajuste para não permitir o fechamento da tela principal (wm0200) se a tela de geração (wm0200b) estiver aberta.

Ajuste para fechar o handle da bosc030 ao encerrar o programa.

### **04. DEMAIS INFORMAÇÕES**

• [Endereço Indisponível - WM0200](https://tdn.totvs.com/pages/viewpage.action?pageId=266965983)

## DLOGWMSDTS-8196 DT BC9112 – Opção 7-WMS, opção 3-outros, quando selecionado a 4- Etiqueta Avulsa, abre o programa Consulta Local WMS

### **01. DADOS GERAIS**

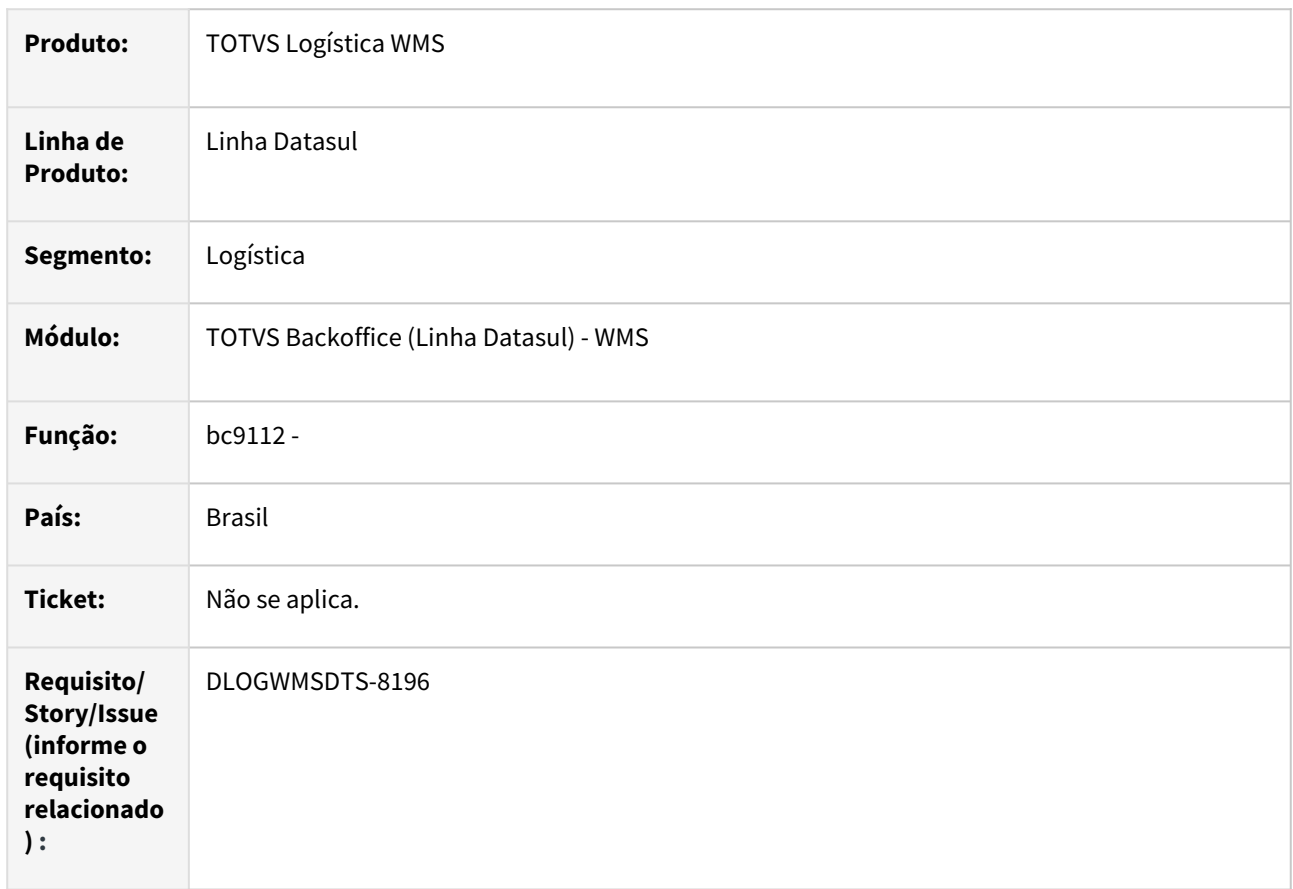

### **02. SITUAÇÃO/REQUISITO**

No menu do coletor de dados bc9112 – na opção 7-WMS, opção 3-outros, quando selecionado a 4-Etiqueta Avulsa, abre o programa Consulta Local WMS

### **03. SOLUÇÃO**

Implementado no menu do coletor de dados bc9112 - na opção 7-WMS, opção 3-outros, quando selecionado a 4-Consulta Local chamar o programa bc9039 e a nova opção 5-Etiqueta Avulsa chamar o programa bc0801.w

### **04. DEMAIS INFORMAÇÕES**

• [Menu do Coletor de Dados - BC9112](https://tdn.totvs.com/display/LDT/Menu+do+Coletor+de+Dados+-+BC9112)

# 4.8 Manufatura - Manutenção - 12.1.2301

Pesquisar

# 4.8.1 App Minha Produção - Manutenção - 12.1.2301

Pesquisar

Manutenção - 12.1.2301 – 1177

# 15161911 DMANUFATURA-7066 DT Alteração na mensagem de usuário ou senha inválidas

### **01. DADOS GERAIS**

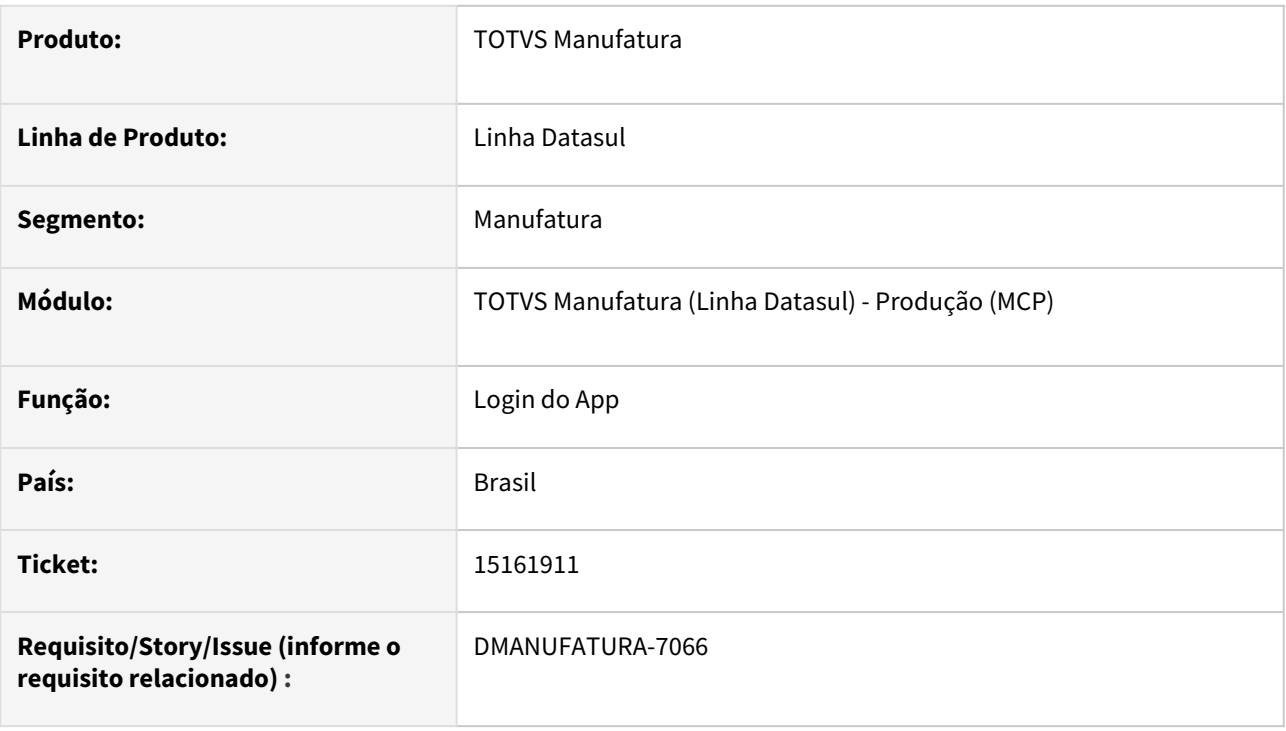

### **02. SITUAÇÃO/REQUISITO**

Ao tentar realizar o login com um usuário cuja senha estava expirada, o app emitia a mensagem de erro *Usuário ou senha inválidos*, dando a entender que havia um erro de digitação em um desses dois campos.

### **03. SOLUÇÃO**

A mensagem foi alterada para *Usuário ou senha inválidos, expirado ou inexistente*, de modo a incluir também a possibilidade da senha estar expirada.

### **03. ASSUNTOS RELACIONADOS**

• [Guia de Uso - Minha Produção.](https://tdn.totvs.com/pages/viewpage.action?pageId=606095034)

# 15557403 DMANUFATURA-7775 DT App Minha Produção - Não carrega data de validade do lote padrão em formulários de PCP

### **01. DADOS GERAIS**

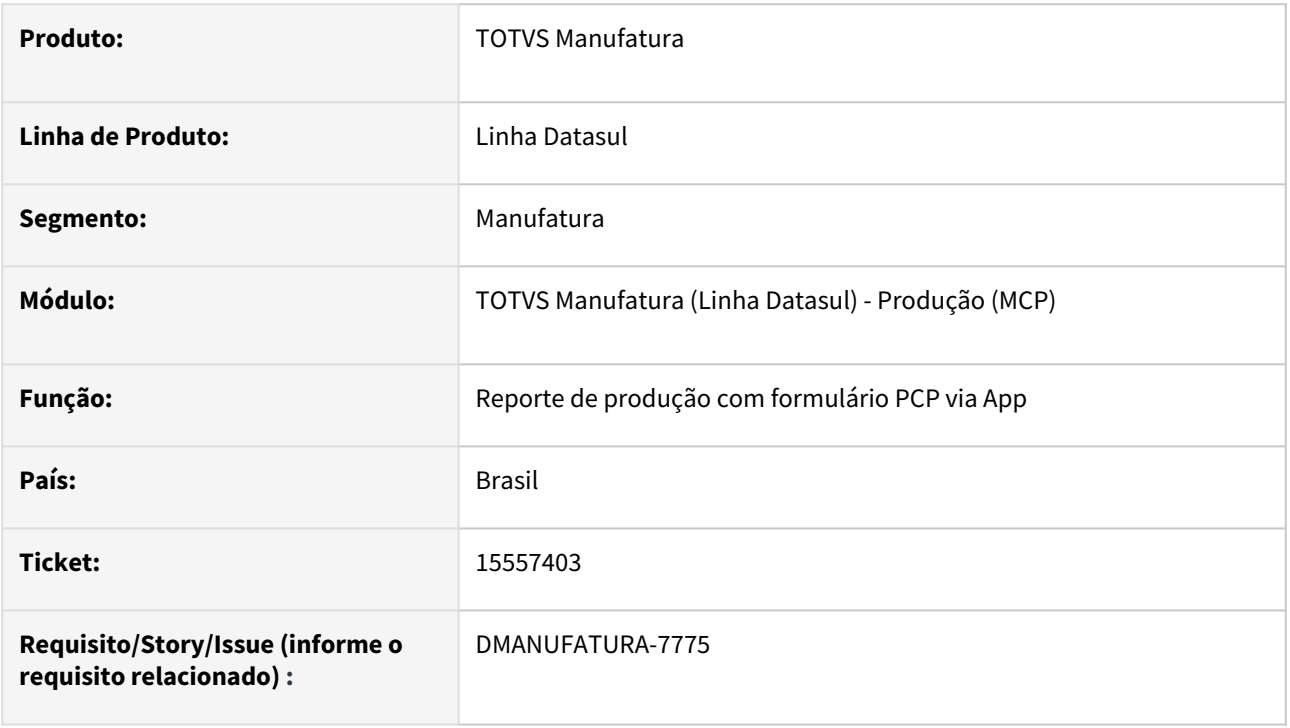

### **02. SITUAÇÃO/REQUISITO**

Ao abrir a tela de reporte no App utilizando um formulário do tipo **Produção**, não está sendo carregada a data de validade do lote cadastrada como padrão no formulário (função **html.mobileForms**).

### **03. SOLUÇÃO**

A rotina foi alterada para que, caso tenha sido informada uma data padrão de validade no formulário, ela seja carregada automaticamente durante o apontamento. Importante lembrar que, caso o lote já exista, será buscada a data real, e não a padrão.

### **03. ASSUNTOS RELACIONADOS**

• [Guia de Uso - Minha Produção.](https://tdn.totvs.com/pages/viewpage.action?pageId=606095034)

# DMANUFATURA-7008 DT Consulta de requisições para linha de processo não está funcionando

### **01. DADOS GERAIS**

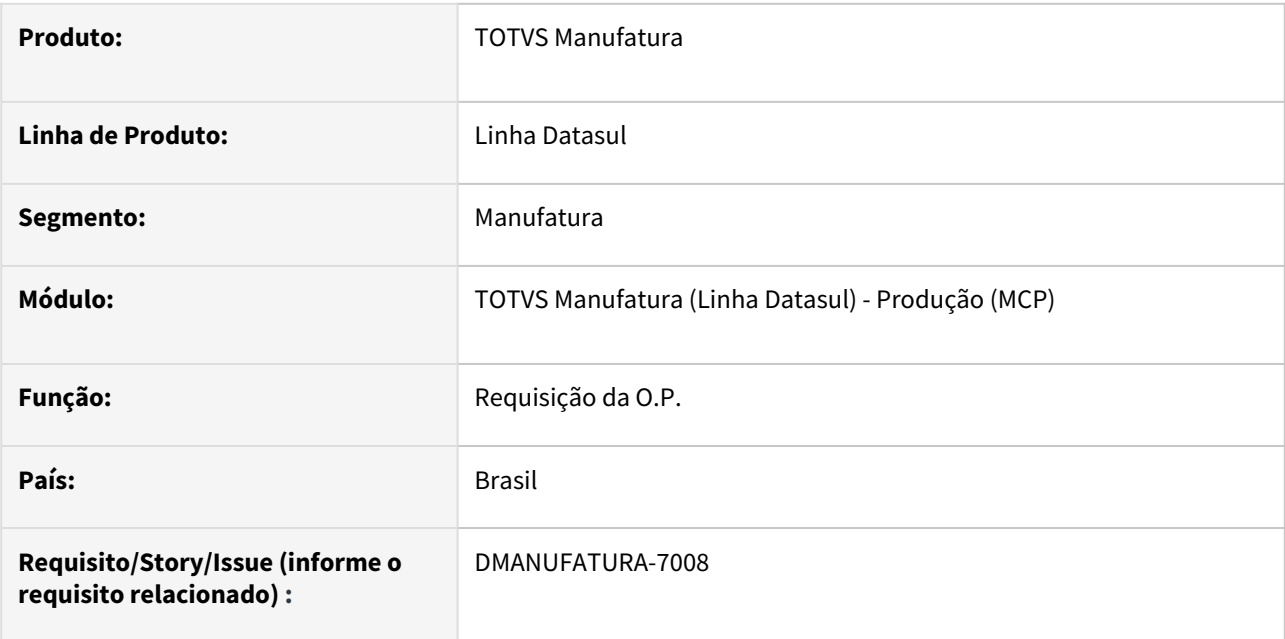

### **02. SITUAÇÃO/REQUISITO**

Ao detalhar uma ordem de produção que possua linha de processo, as informações das requisições realizadas não eram apresentadas na tela.

### **03. SOLUÇÃO**

Realizado correção para que a consulta de requisições de ordens de produção com linha de processo sejam mostradas corretamente.

### **03. ASSUNTOS RELACIONADOS**

• [Guia de Uso - Minha Produção.](https://tdn.totvs.com/pages/viewpage.action?pageId=606095034)

# 4.8.2 APS - Planejamento Avançado de Produção - Manutenção - 12.1.2301

Pesquisar

# 14224024 DMANUFATURA-6339 DT Erro na confirmação das ordens APS

### **01. DADOS GERAIS**

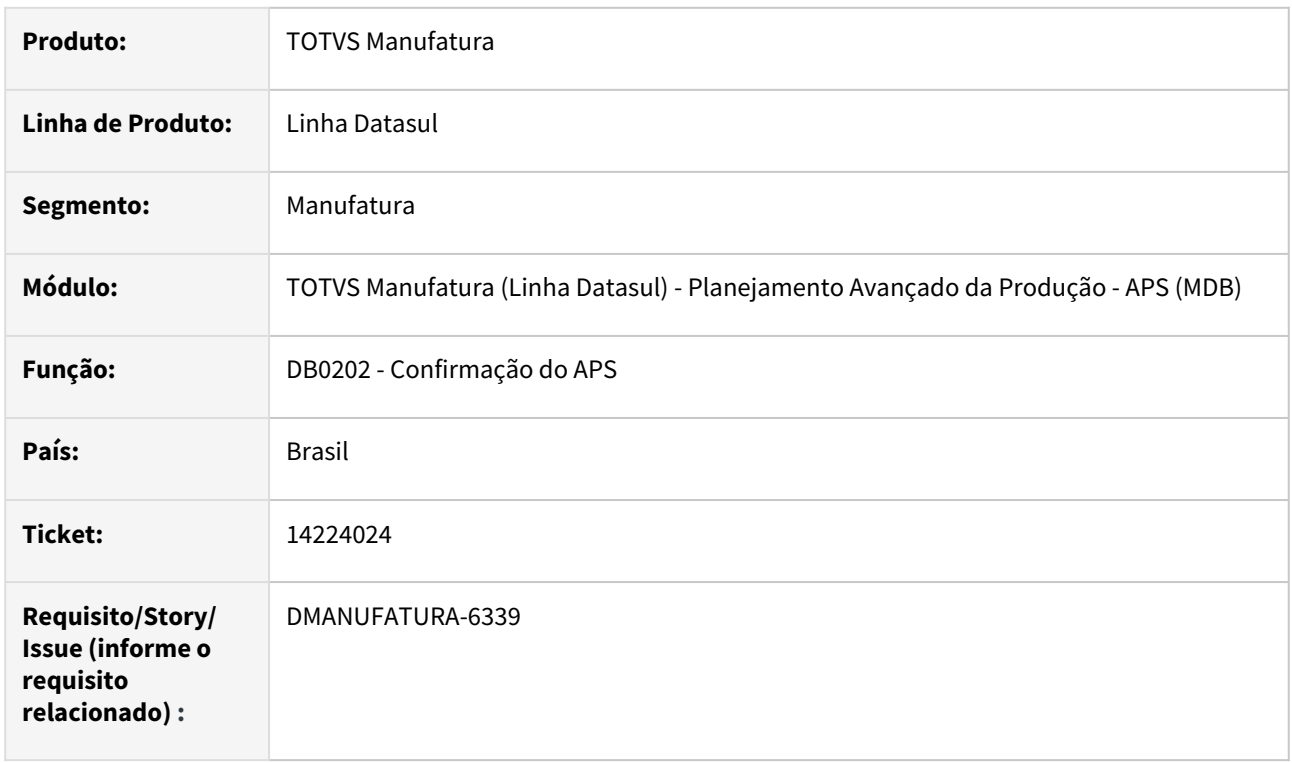

### **02. SITUAÇÃO/REQUISITO**

A execução da confirmação de ordens do APS não está efetuando o tratamento correto para ordens de compras vinculadas a contrato de fornecimento.

### **03. SOLUÇÃO**

O programa foi alterado para que as ordens de Compras vinculadas ao contrato tenham a sugestão de reprogramação corretamente ao marcar a opção "Não reprograma".

### **04. DEMAIS INFORMAÇÕES**

Não há.

### **05. ASSUNTOS RELACIONADOS**

• [Confirmação do Cenário - DB0202](https://tdn.totvs.com/pages/viewpage.action?pageId=273305349)

## 14597687 DMANUFATURA-6426 DT Problema no DB0138 Analise de Horas.

### **01. DADOS GERAIS**

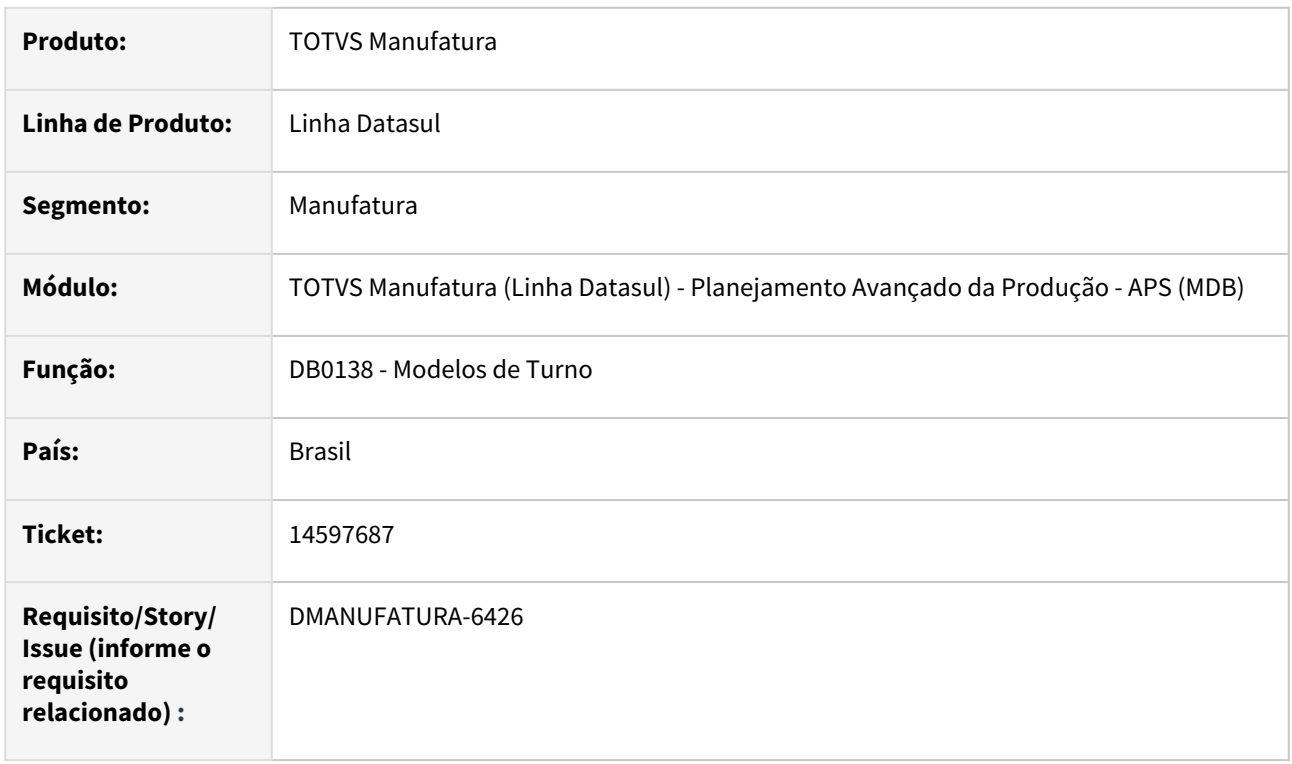

### **02. SITUAÇÃO/REQUISITO**

No programa DB0138 o cálculo da quantidade de horas não está conforme o tempo total do turno.

### **03. SOLUÇÃO**

Foi corrigido os problemas relacionados ao arredondamento dos campos "quantidade de horas" e "tempo total de turno", dessa maneira a quantidade de horas está de acordo com as somas ou subtração dos tempos de cada turno.

# 14632901 DMANUFATURA-6424 DT DB0416 - Mensagem durante Exportação para Planilha

### **01. DADOS GERAIS**

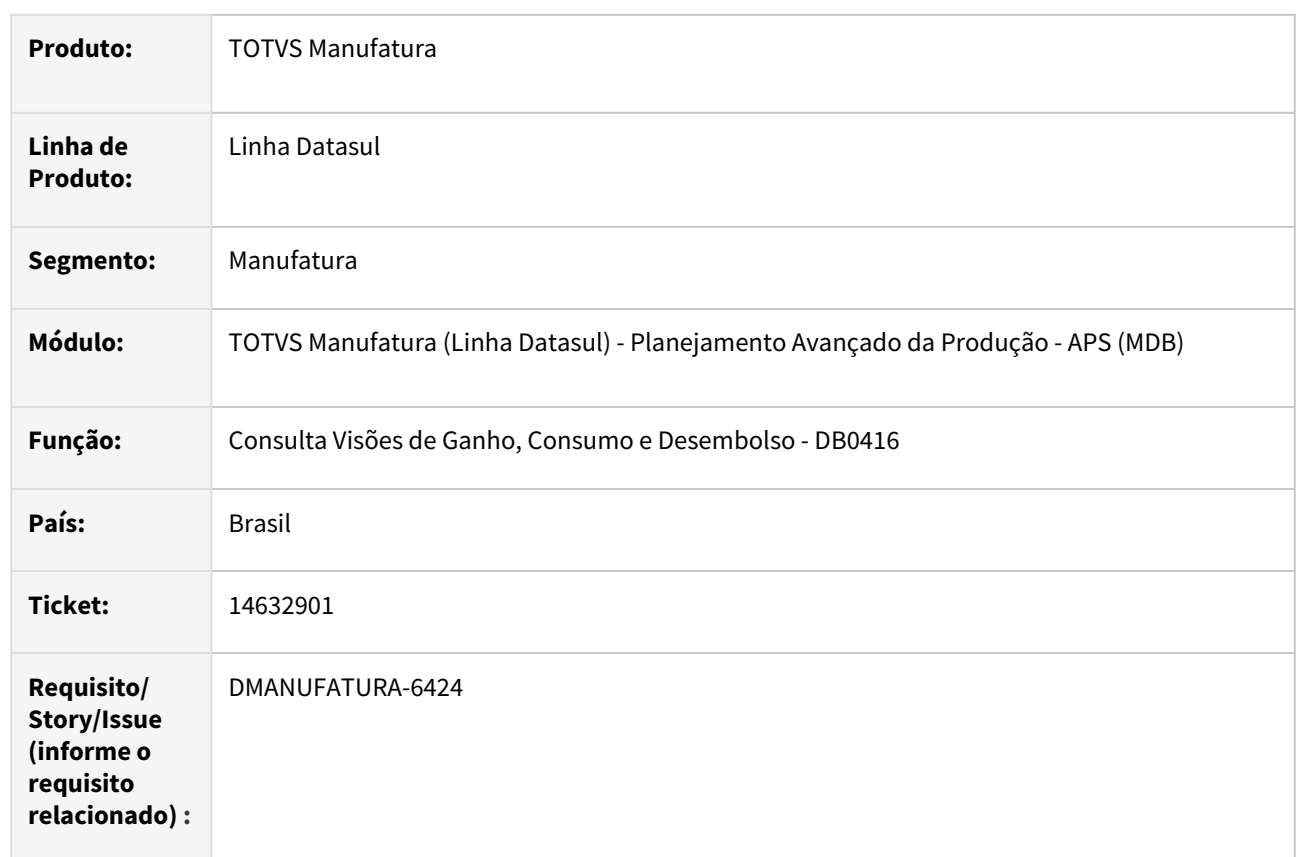

### **02. SITUAÇÃO/REQUISITO**

Ao exportar os dados da consulta para Excel quando a opção **Detalhes** está marcada, ocorre uma mensagem de erro Progress, porém a planilha ainda é gerada.

### **03. SOLUÇÃO**

A rotina foi alterada para que não ocorram mensagens de erro durante a exportação dos dados para Excel.

### **04. DEMAIS INFORMAÇÕES**

Não se aplica.

### **05. ASSUNTOS RELACIONADOS**

• [Consulta Visões de Ganho, Consumo e Desembolso - DB0416](https://tdn.totvs.com/pages/viewpage.action?pageId=272715261)

# 14673591 DMANUFATURA-6569 DT Erro Não permite selecionar informação armazenar dados para telas web ao programa DB0101 e erro DB0201X

### **01. DADOS GERAIS**

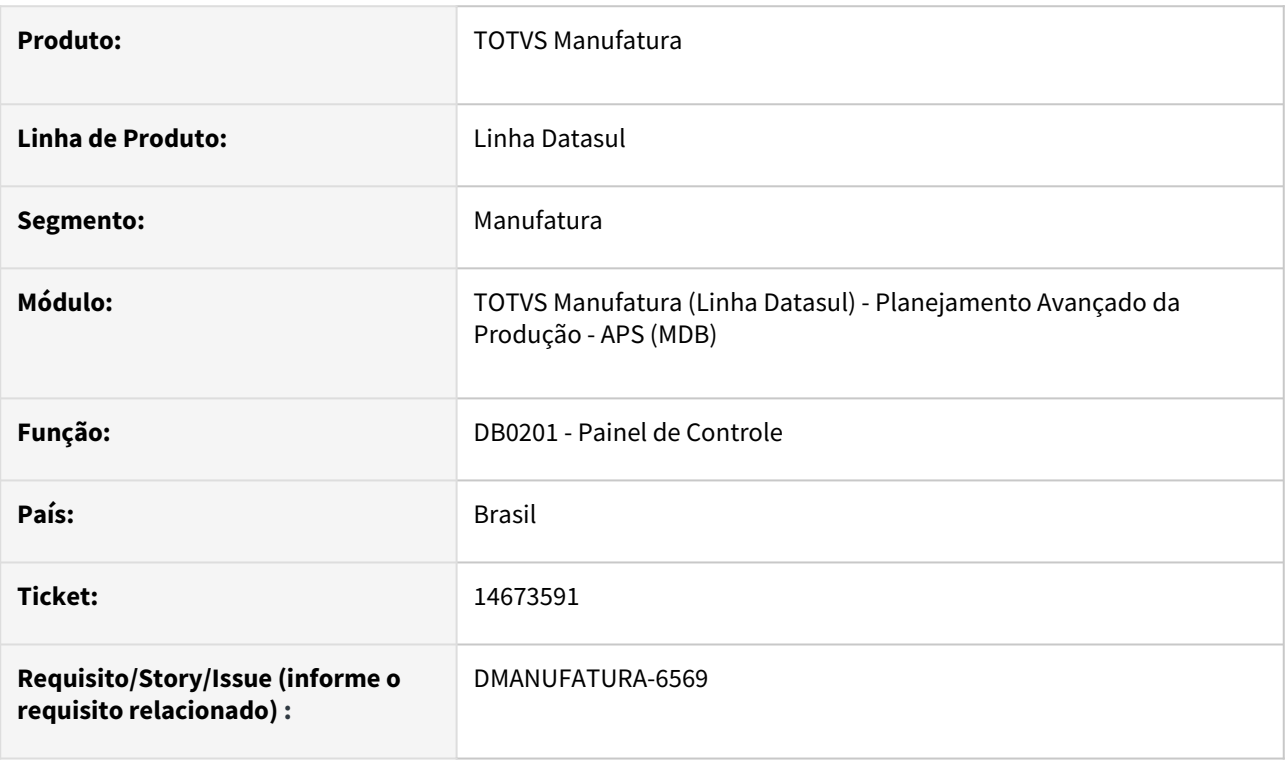

### **02. SITUAÇÃO/REQUISITO**

Apresentando erro progress durante a atualização de dados quando cenário está com parâmetro "Armazenar Dados para telas WEB"

### **03. SOLUÇÃO**

Realizada a correção, para quando o banco de dados for Oracle, indiferente do parâmetro "Armazenar Dados para telas WEB", esteja marcado ou não,

seja possível realizar a atualização, das informações de demanda.

# 14823764 DMANUFATURA-6655 DT DB0418 Ponto de Controle

### **01. DADOS GERAIS**

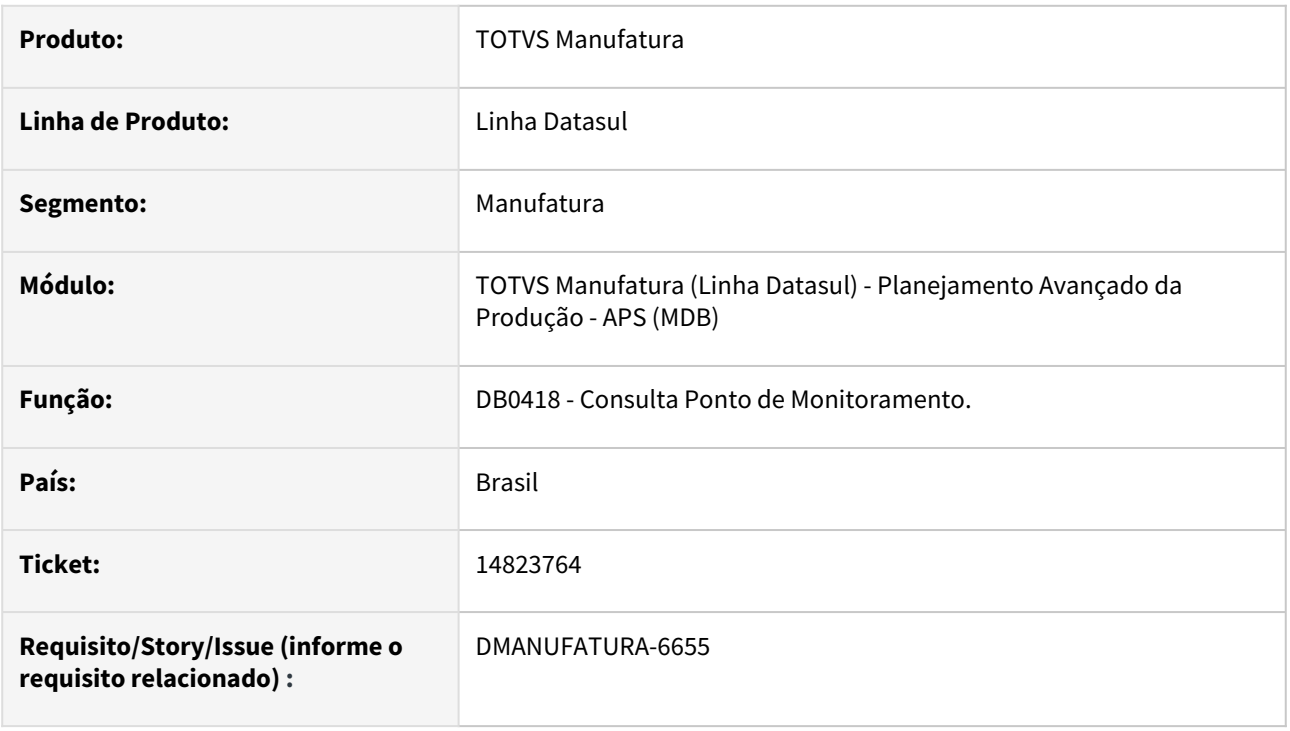

### **02. SITUAÇÃO/REQUISITO**

Quando o APS está integrado com Protheus, ao executar o programa DB0418 ocorre a mensagem de erro Progres: \*\* No tt-param-carga record is available. (91).

### **03. SOLUÇÃO**

Foi adicionado novas validações ao programa, fazendo com que não ocorra mais o erro quando o APS está integrado com o Protheus.

# 14830968 DMANUFATURA-6770 DT Sequenciamento Automático Calculado Incorretamente

### **01. DADOS GERAIS**

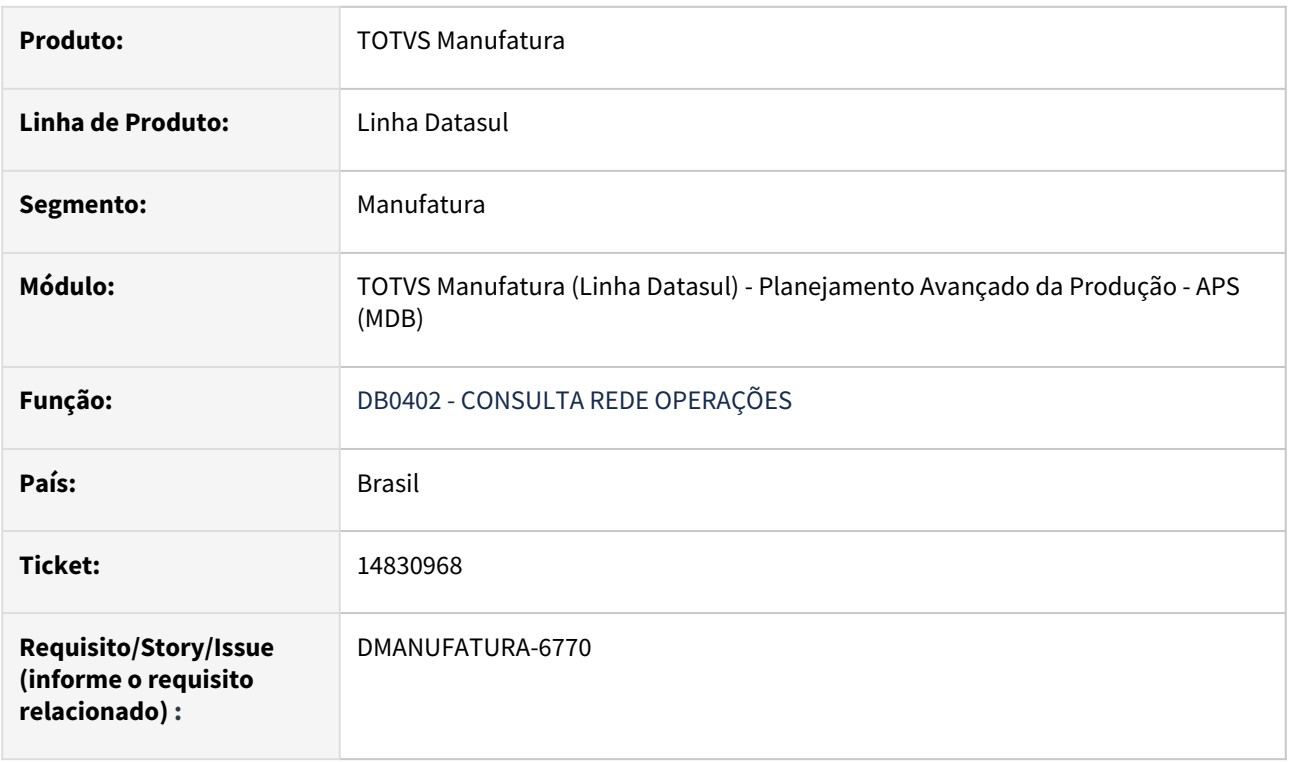

### **02. SITUAÇÃO/REQUISITO**

Item parametrizado com programação por lote, porém esta programação não ocorre quando o item está parametrizado com **Divide Ordem** diferente de **Não Divide**.

### **03. SOLUÇÃO**

Foi alterado o programa para que o cálculo ignore o parâmetro **Divide Ordem** caso o item esteja parametrizado para programar por lote. E na atualização de dados também não sobreponha o campo **Divide Ordem** do DB0106 de itens que programam por lote.

# 14838324 DMANUFATURA-6695 DT Cálculo Batelada em Looping

### **01. DADOS GERAIS**

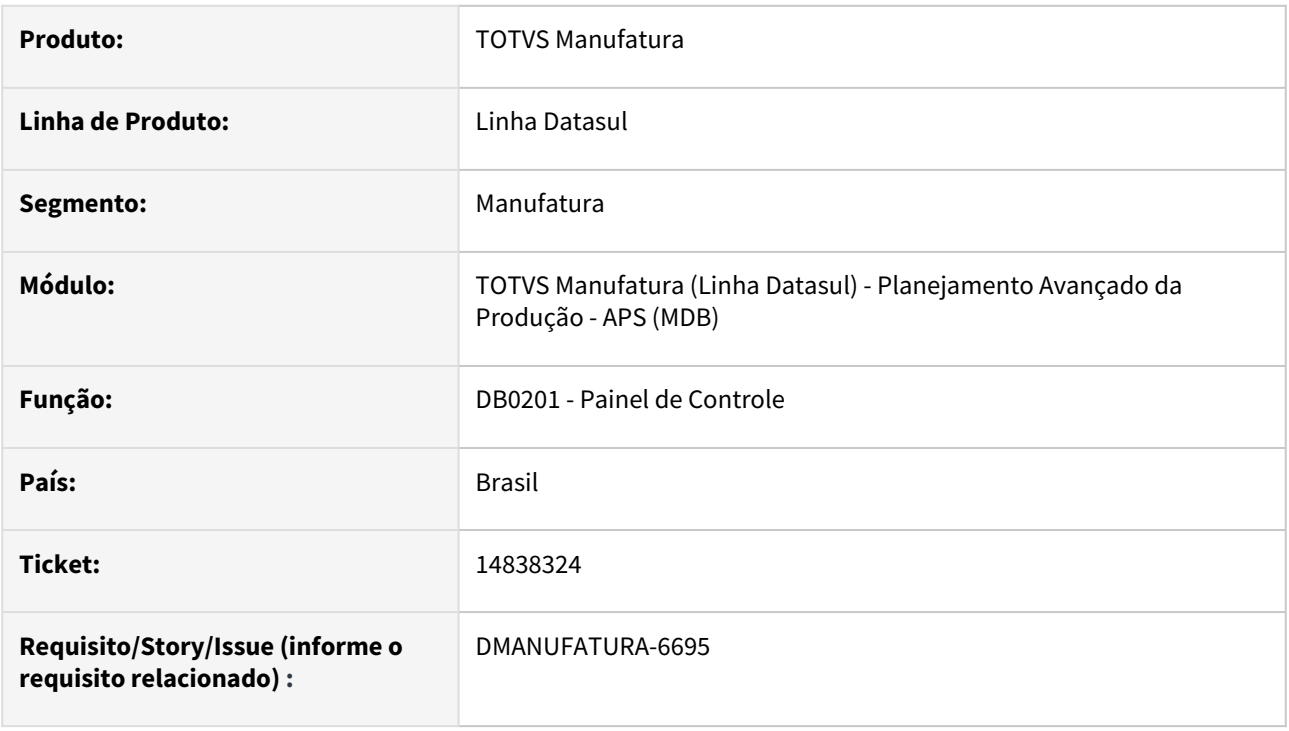

### **02. SITUAÇÃO/REQUISITO**

A execução da etapa de Sequenciamento no APS está em looping ao sequenciar grupos de máquinas com batelada para operações de ordens firmes.

### **03. SOLUÇÃO**

O Cálculo foi alterado para que a Batelada do Grupo de Máquina valide todos os centros de trabalho válidos para a batelada.

### **04. DEMAIS INFORMAÇÕES**

Não há.

### **05. ASSUNTOS RELACIONADOS**

• [Sequenciamento Automático Batelada](https://tdn.totvs.com/pages/viewpage.action?pageId=272706294)
# 14850173 DMANUFATURA-6850 DT Operações com matriz de setup não estavam sendo sequenciadas.

#### **01. DADOS GERAIS**

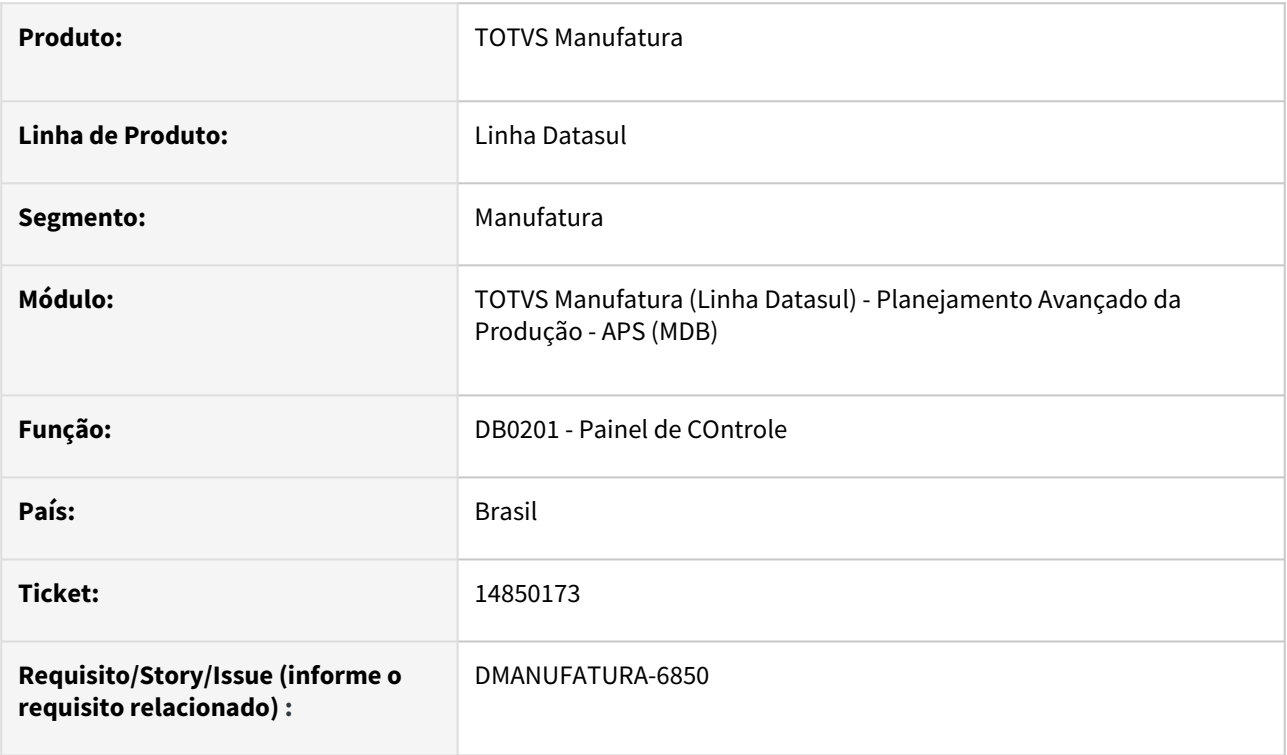

### **02. SITUAÇÃO/REQUISITO**

Algumas operações com matriz de setup não estavam sendo sequenciadas.

#### **03. SOLUÇÃO**

Não estava conseguindo calcular a data de início mais tarde de algumas operações durante o planejamento, quando o parâmetro Considera Antecipação estava marcado para o cenário.

Além disso, durante o sequenciamento, a cada rodada, o próximo período a ser sequenciado não estava sendo atualizado corretamente, quando não encontrava uma operação neste exato período, deixando de olhar as futuras operações.

# 14851154 DMANUFATURA-6717 DT DB0117 Não encontra relacionamento item-estab-dbr com item-dbr para códigos com muitos caracteres

#### **01. DADOS GERAIS**

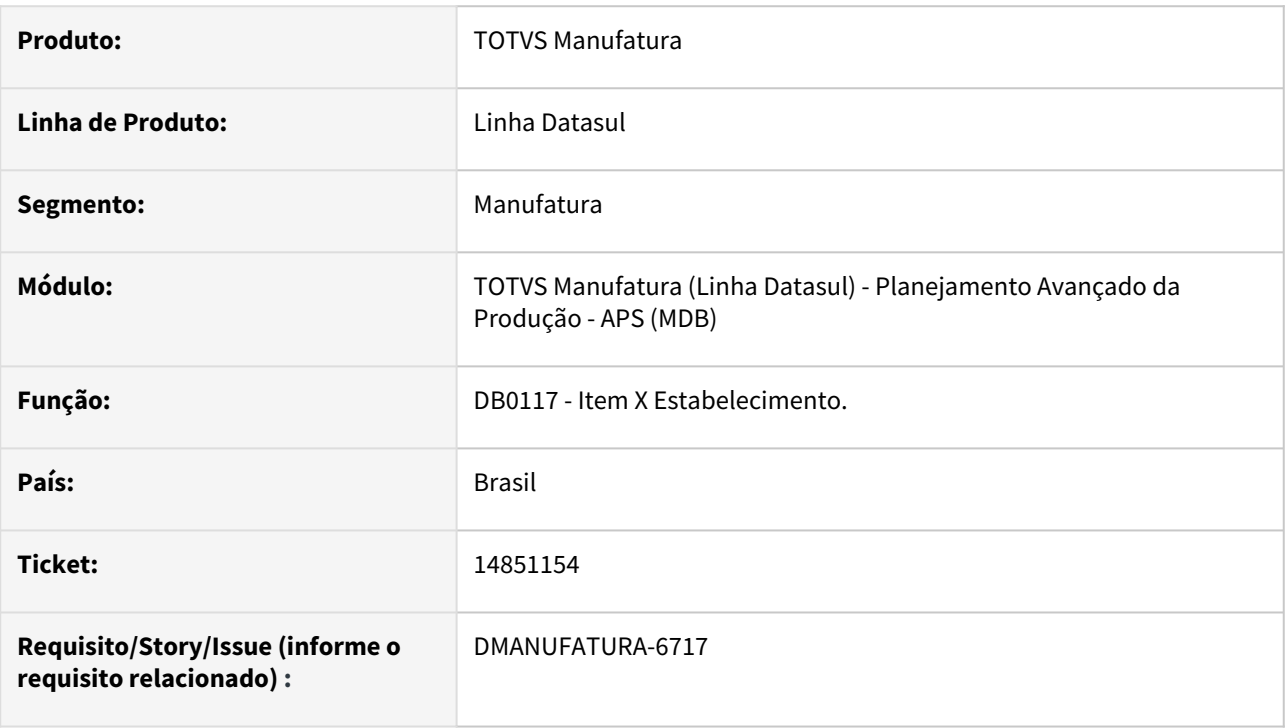

#### **02. SITUAÇÃO/REQUISITO**

Código do item no programa DB0117 não apresenta todos os caracteres conforme o DB0106.

#### **03. SOLUÇÃO**

Foi retirada a função integra-aps-protheus de alguns programas do protheus, adicionando novas validações que utilizam apenas as parametrizações feitas no DB1000 , mostrando o código do item completo quando o APS está integrado com Protheus e o item tenha mais que 16 caracteres.

# 14971708 DMANUFATURA-7245 DT Erro na data de liberação do item parametrizado como programação por lote

#### **01. DADOS GERAIS**

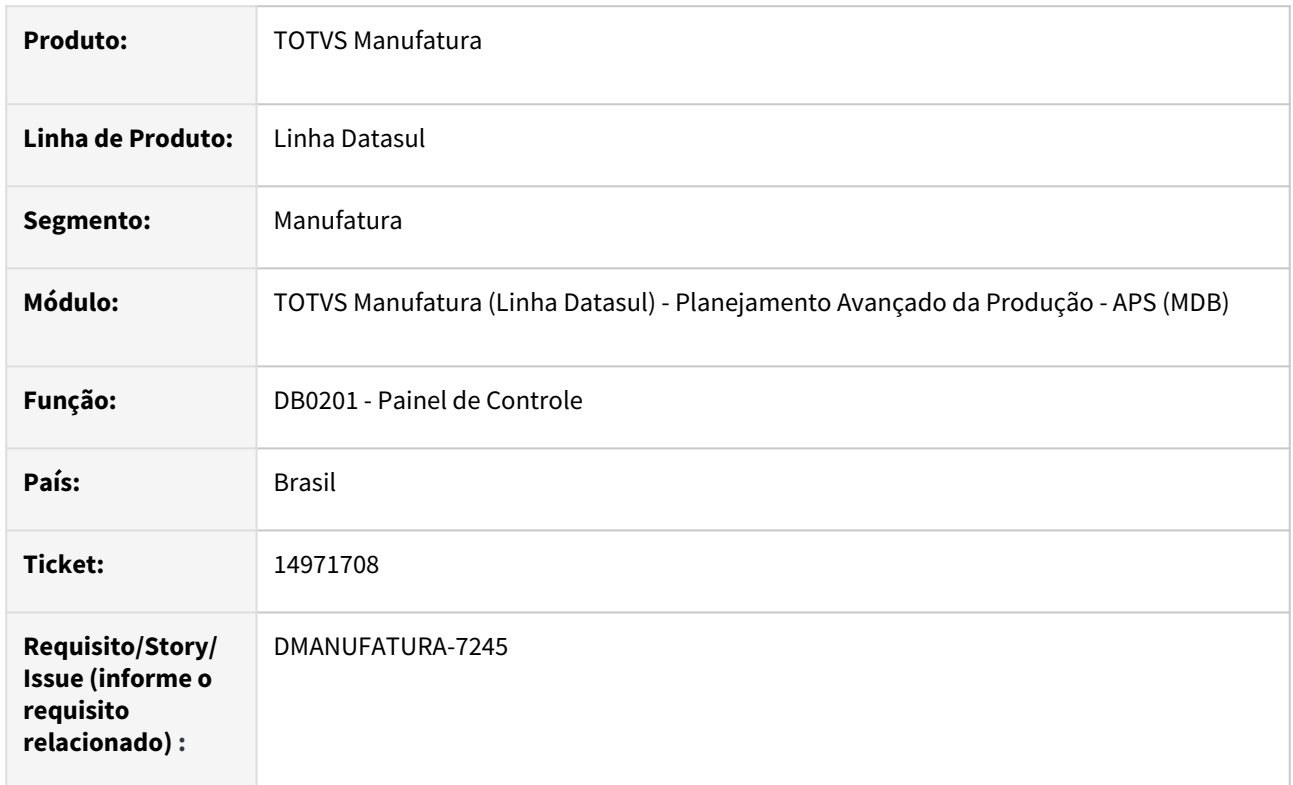

#### **02. SITUAÇÃO/REQUISITO**

Quando um item possui programação por lote, os primeiros lotes a serem fabricados não estavam consumindo o estoque e então criavam uma necessidade de compra. Desta forma a ordem de produção atrasava.

### **03. SOLUÇÃO**

Foi feita correção durante a explosão. Os primeiros lotes devem consumir o estoque existente dos seus componentes.

# 15012287 DMANUFATURA-6944 DT Itens não exportados através do DB0105

#### **01. DADOS GERAIS**

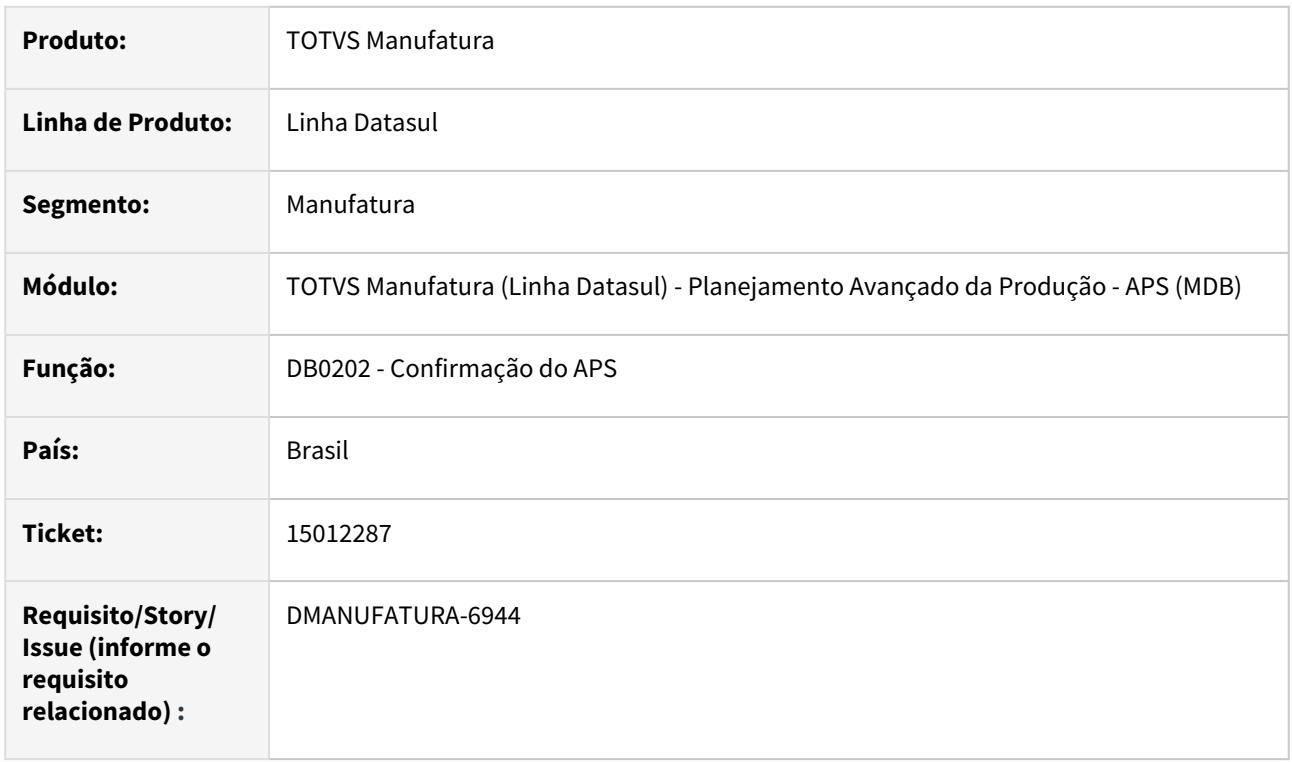

#### **02. SITUAÇÃO/REQUISITO**

Ao alterar o campo de **Antecipação** para determinada família no **DB0105 - Manutenção família materiais**, a rotina não está exportando a informação para todos os itens no **DB0106 - Manutenção item Manufatura**.

#### **03. SOLUÇÃO**

O programa foi alterado para que os dados sejam corretamente exportados para os itens na rotina DB0106.

#### **04. DEMAIS INFORMAÇÕES**

Não há.

#### **05. ASSUNTOS RELACIONADOS**

• [Manutenção de Famílias - DB0105](https://tdn.totvs.com/pages/viewpage.action?pageId=244722208)

# 15060346 DMANUFATURA-7011 DT Exibição data incorreta db0297.

#### **01. DADOS GERAIS**

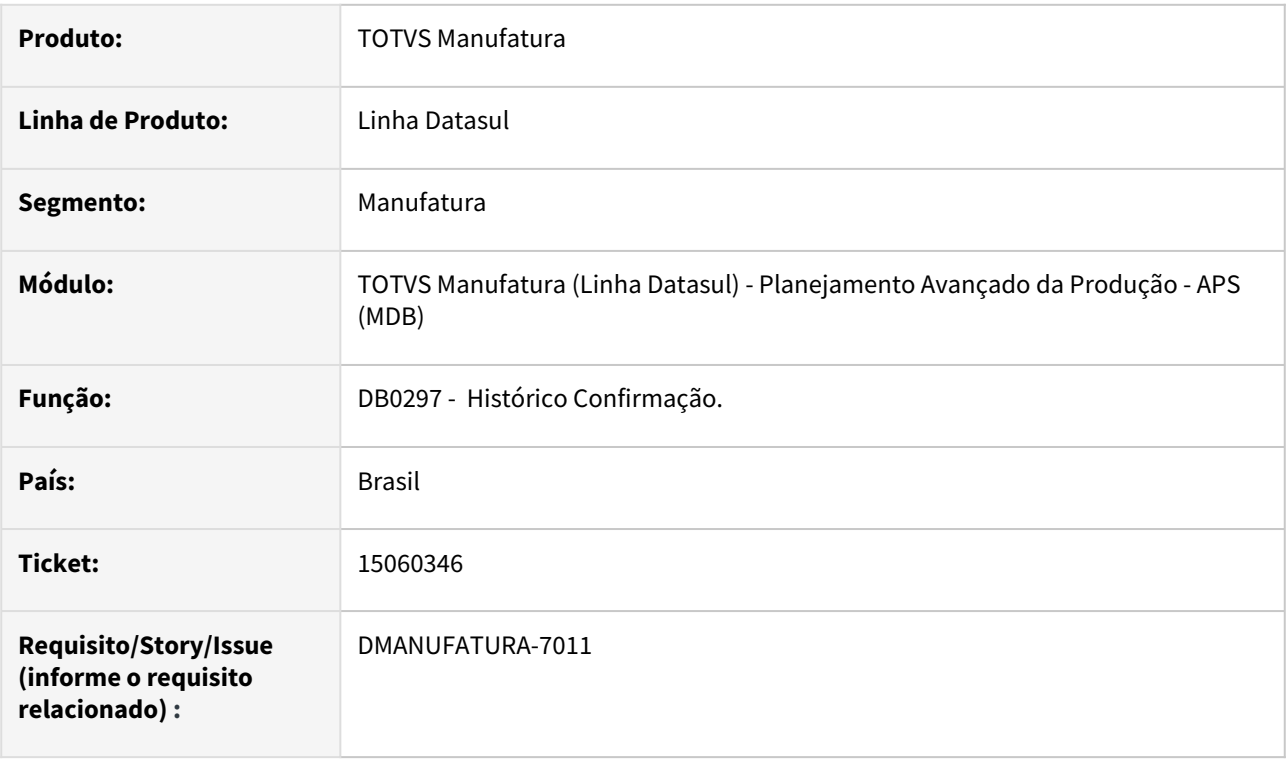

### **02. SITUAÇÃO/REQUISITO**

Na tela de histórico da confirmação do APS, DB0297, quando exibe uma ordem para reprogramar, está exibindo as datas na coluna Valor Anterior invertidas. Essa situação pode causar confusão no momento da correção manual.

#### **03. SOLUÇÃO**

Foi alterado no DB0297, para que quando exibir uma ordem para reprogramar, o campo Valor Anterior e Valor Posterior exibam as datas corretas.

Referente a planilha, foi realizado diversos testes, e foi concluído que não existe erros na planilha gerada no DB0201.

### 15108532 DMANUFATURA-7004 DT DB0201 - Erro Progress no cálculo do Planejamento

#### **01. DADOS GERAIS**

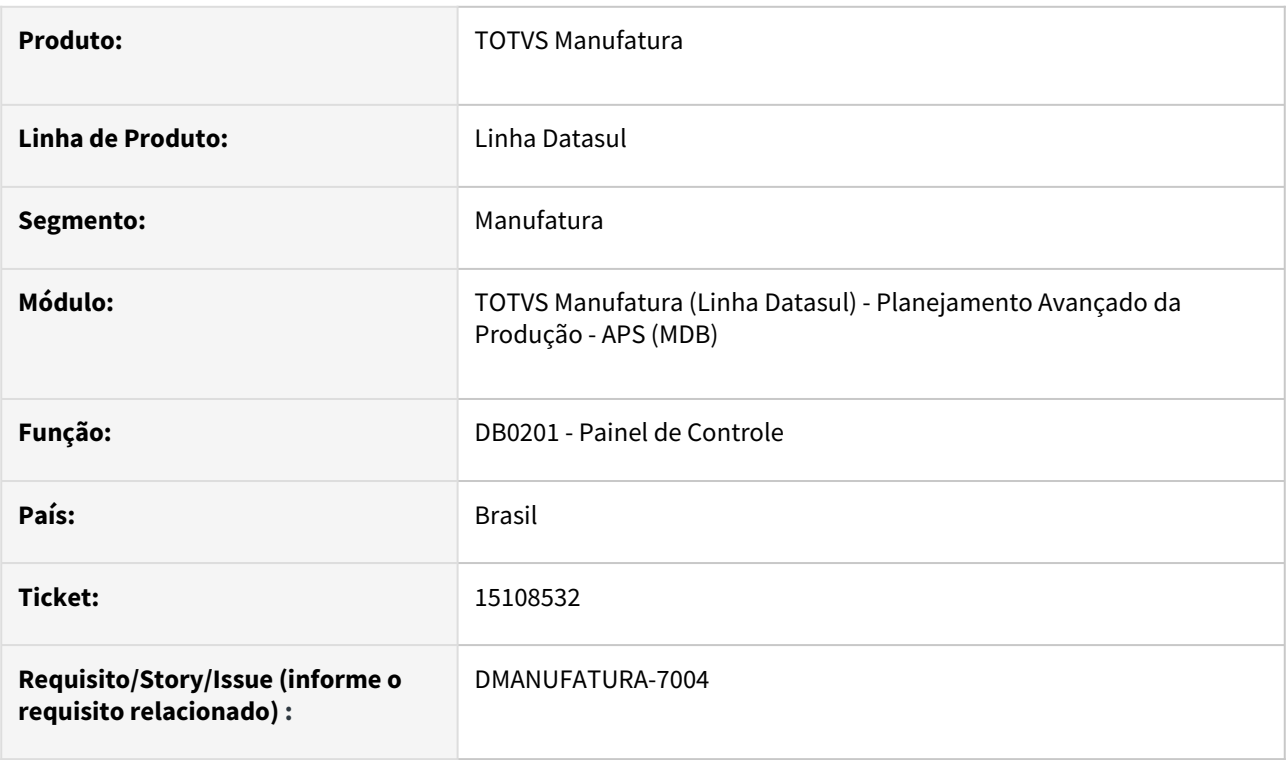

#### **02. SITUAÇÃO/REQUISITO**

Erro progress na execução do planejamento quando item possui política Período Fixo e Divide Ordem por Lote Econômico.

#### **03. SOLUÇÃO**

No momento de buscar as demandas para o item entre a data de referência e data de término do horizonte, quando não encontra demanda em alguma data, apresenta erro progress.

# 15114873 DMANUFATURA-7036 DT DB0419 Não respeitando classificação por Data

#### **01. DADOS GERAIS**

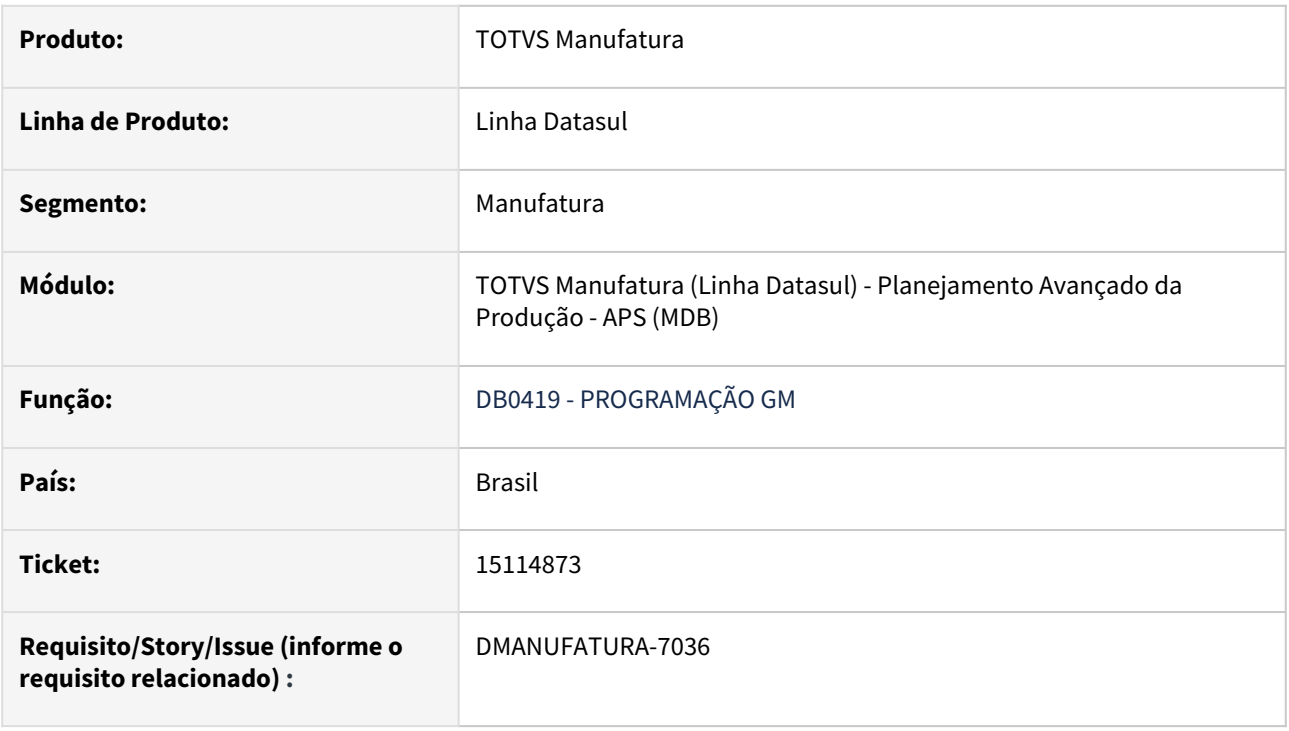

#### **02. SITUAÇÃO/REQUISITO**

No programa DB0419 - Programação de GM ao parametrizar a classificação por Data de Início/Data de Término e Item, os dados são apresentados de forma desordenada em relação aos horários.

#### **03. SOLUÇÃO**

O programa foi alterado para que não apresente os dados desordenados quando estiver parametrizado a classificação por Item.

# 15127270 DMANUFATURA-7042 DT Erro no relatório db0302 e db0318

#### **01. DADOS GERAIS**

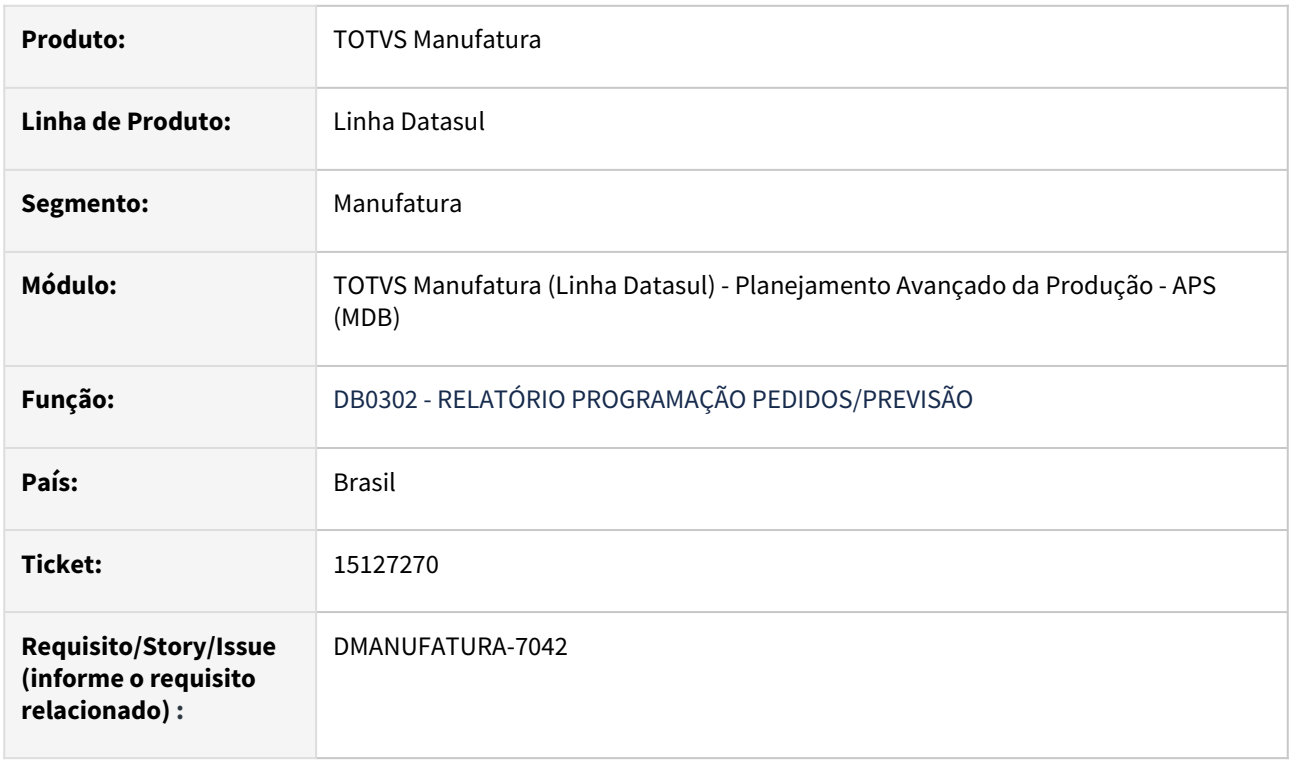

#### **02. SITUAÇÃO/REQUISITO**

Quando há saldo disponível em estoque, ao gerar os relatórios DB0302 e DB0318, para a previsão que seria atendida totalmente consumindo esse saldo apresenta a mensagem de situação "Em atraso".

#### **03. SOLUÇÃO**

O programa foi alterado para que não apresente a mensagem "Em atraso " para a previsão que seria atendida totalmente consumindo esse saldo.

# 15131791 DMANUFATURA-7058 DT APS - Error DB0413 Indicador Calidad Atención - Formato Fecha Original

#### **01. DADOS GERAIS**

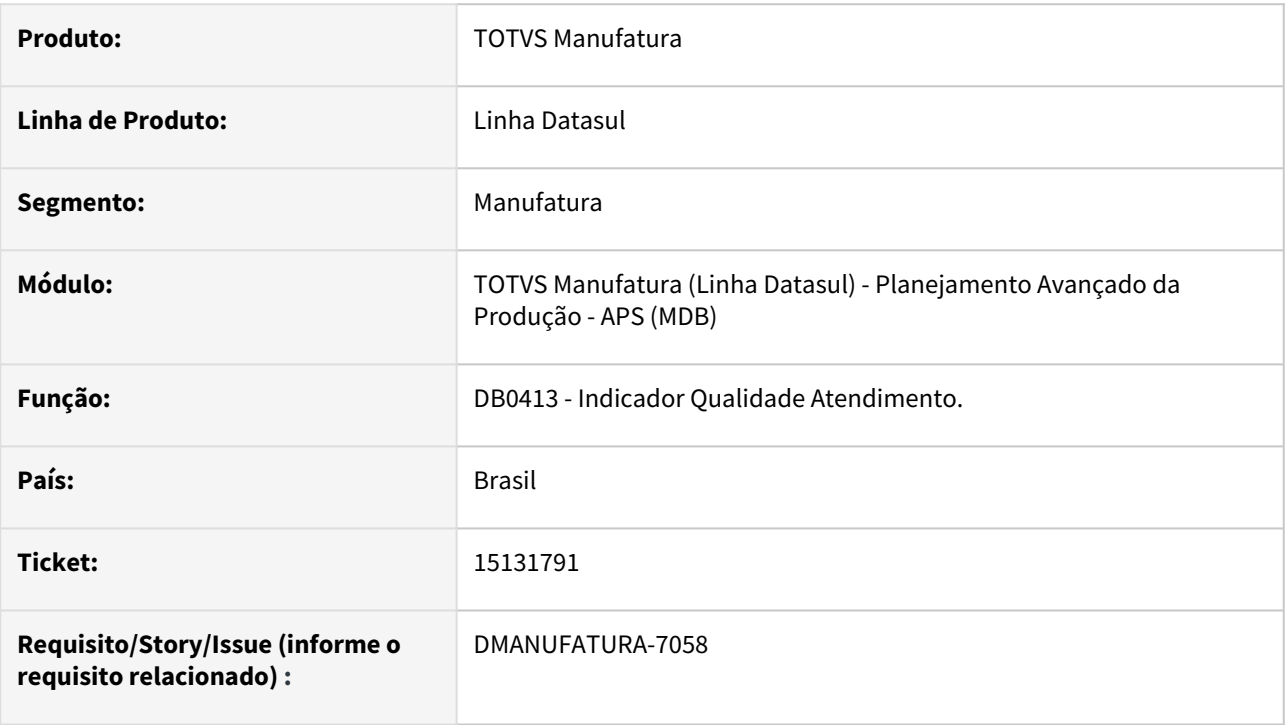

### **02. SITUAÇÃO/REQUISITO**

O campo Data Original da consulta DB0413 não está respeitando o mesmo formato dos demais campos de data (DD/MM/AAAA)

### **03. SOLUÇÃO**

O programa foi alterado para que o campo Data Original respeite o mesmo formato seguido pelos outros campos (DD/MM/AAAA).

# 15214403 DMANUFATURA-7137 DT Gantt html não encontra OP firmes

#### **01. DADOS GERAIS**

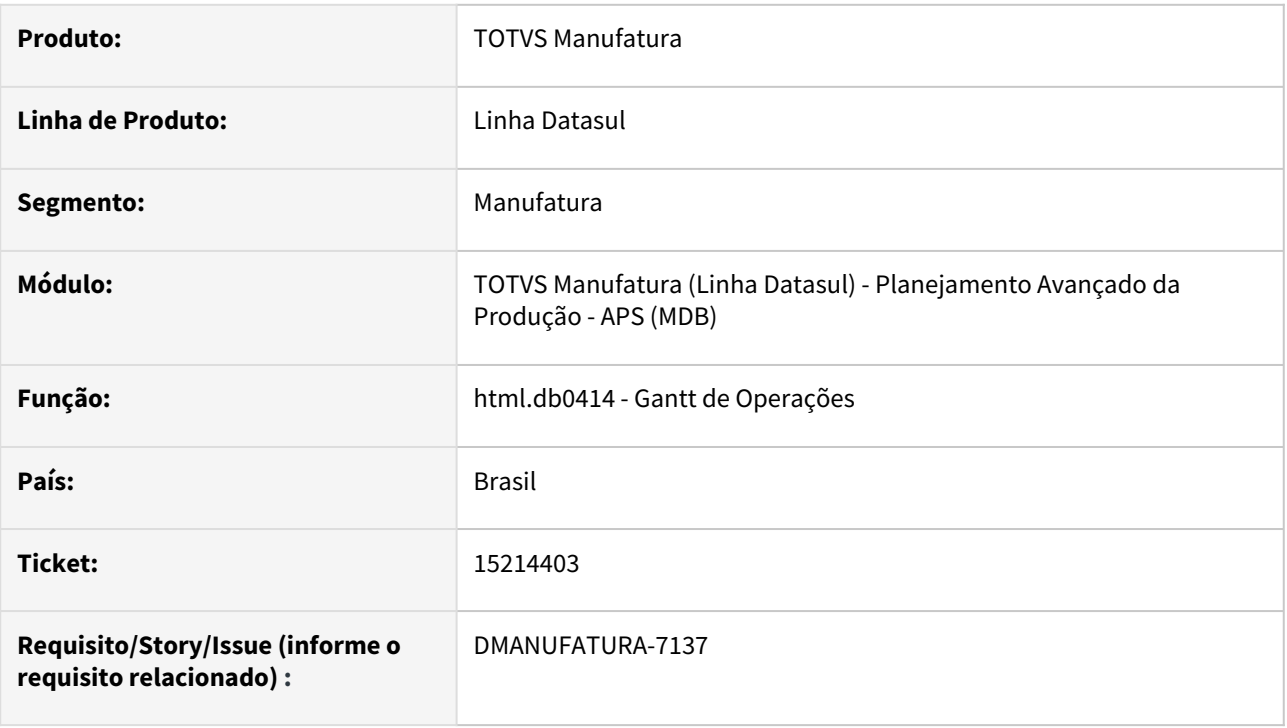

#### **02. SITUAÇÃO/REQUISITO**

Na consulta do Gantt html, a busca não encontra Ordens de Produção firmes quando consultado pela numeração do Protheus, que é a numeração apresentada em tela. Apresenta a mensagem de aviso: Operação não encontrada.

#### **03. SOLUÇÃO**

O programa foi alterado para que a busca encontre Ordens de Produção firmes quando consultado pela numeração do Protheus.

# 15219359 DMANUFATURA-7282 DT HTML.DB0201 não permite execução de novo cenário

#### **01. DADOS GERAIS**

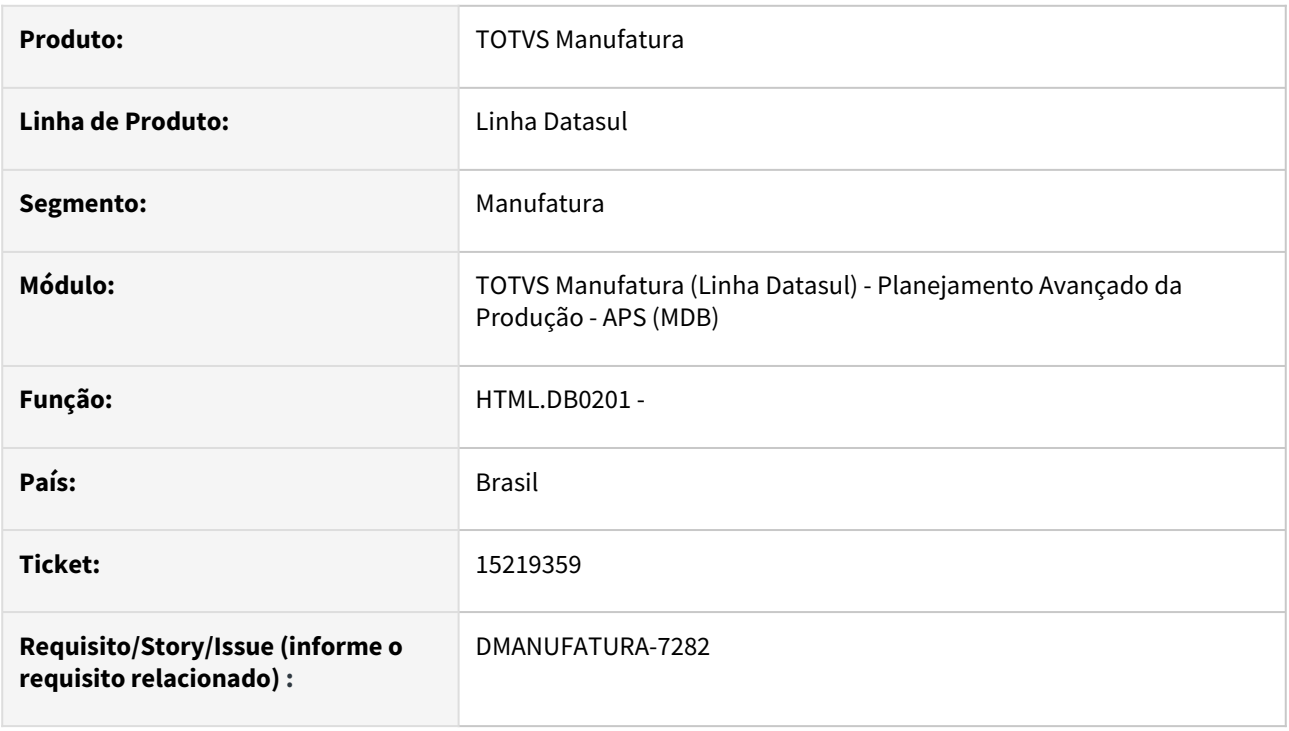

#### **02. SITUAÇÃO/REQUISITO**

HTML.DB0201 não está permitindo fazer o primeiro cálculo de novos planos cadastrados. A tela apresenta os botões de Atualizar a Cancelar como se o cenário estivesse em execução.

### **03. SOLUÇÃO**

O programa foi alterado para que o botão cancelar não seja apresentado quando o cenário não estiver em execução.

# 15262963 DMANUFATURA-7176 DT Erro no console de atualização para tabela item-estab-dbr

#### **01. DADOS GERAIS**

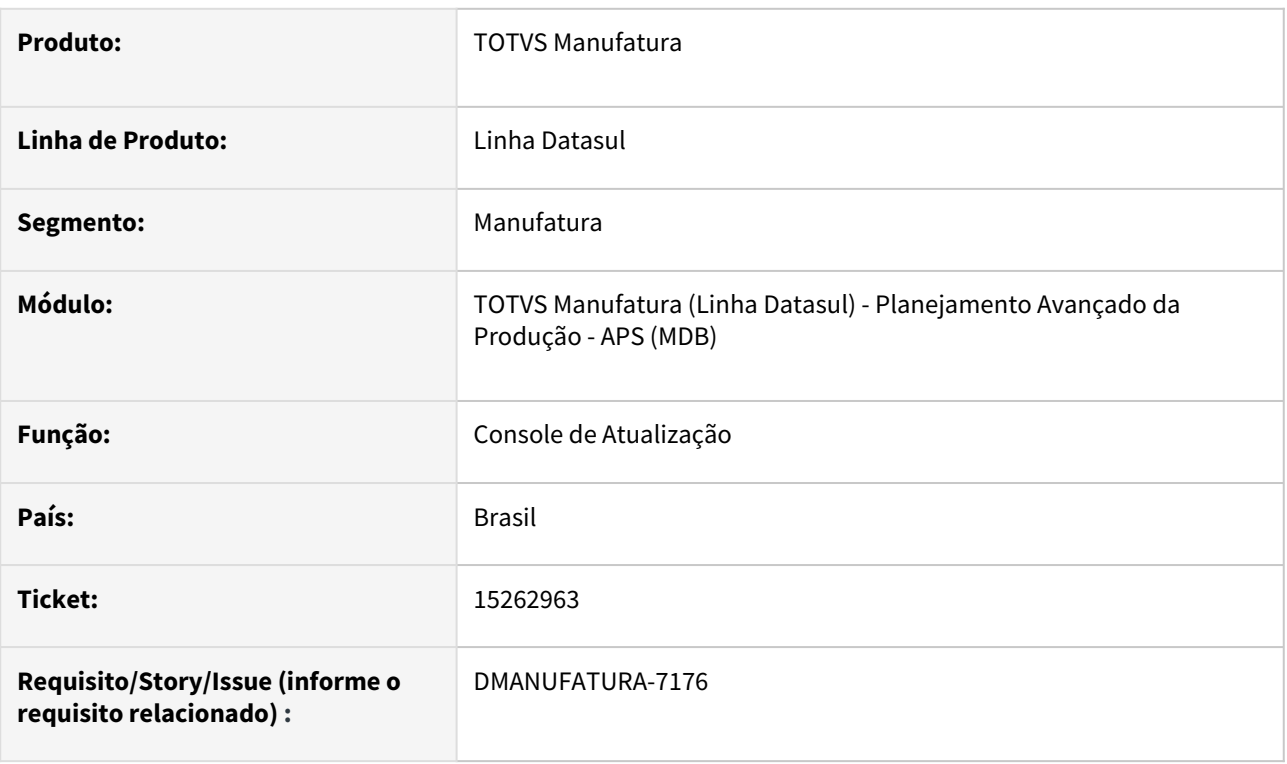

#### **02. SITUAÇÃO/REQUISITO**

Erro ao executar o console de atualização para a release 12.1.2209 durante a atualização da tabela item-estabdbr.

#### **03. SOLUÇÃO**

Feita a correção para que caso existam dados inválidos nos campos livres da tabela item-estab-dbr, não ocorram erros durante o processo de atualização.

# 15286383 DMANUFATURA-7188 DT Erro DB0409 no Ícone Demonstrativo de Calculo do Item.

#### **01. DADOS GERAIS**

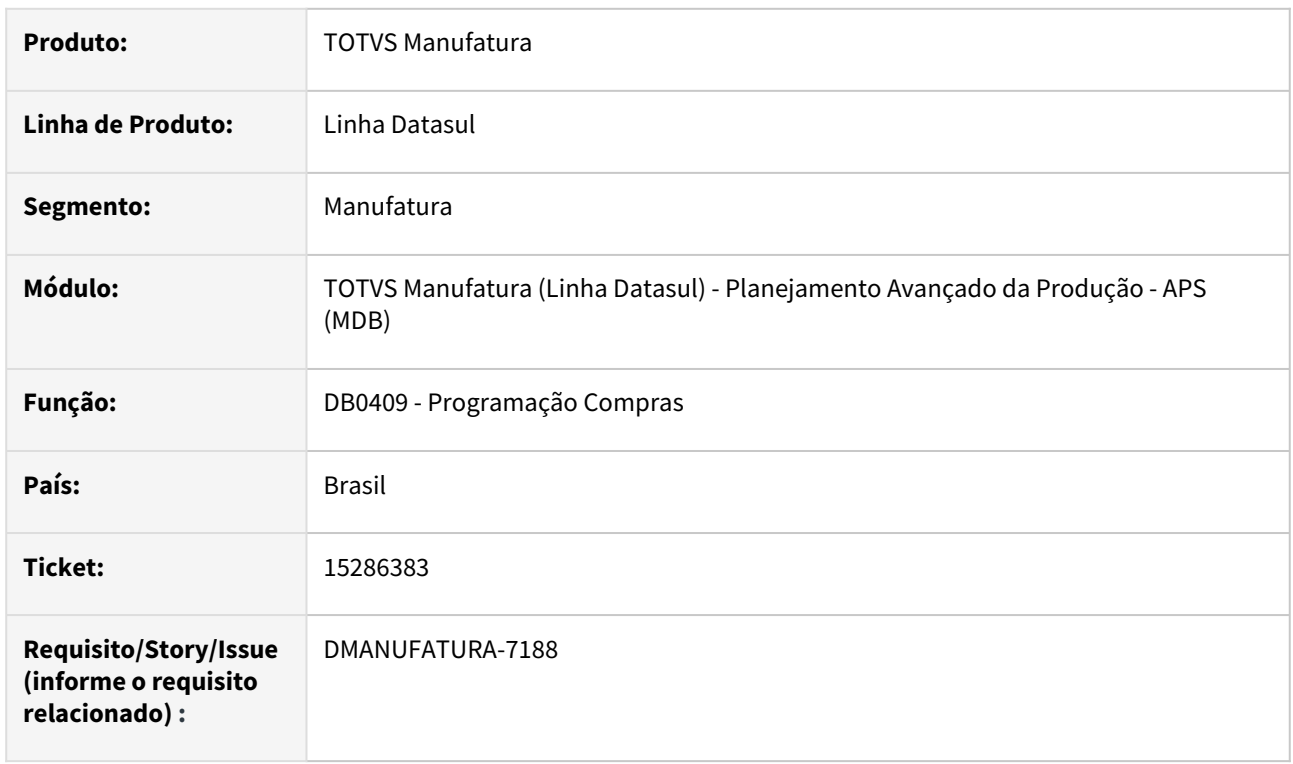

#### **02. SITUAÇÃO/REQUISITO**

Ao acessar o ícone Demonstrativo de Cálculo Item no DB0409, apresenta o erro: table signatures do not match in RAW-TRANSFER operation (4955)

#### **03. SOLUÇÃO**

Foi criada uma include contendo a tabela temporária que apresentava problema, onde foi chamada no DB0304rp.p e DB0409.w , dessa forma os campos da tabela temporária são os mesmo, não ocorrendo o erro.

# 15291165 DMANUFATURA-7270 DT DB0200 - Lentidão na finalização do processo de atualização de dados

#### **01. DADOS GERAIS**

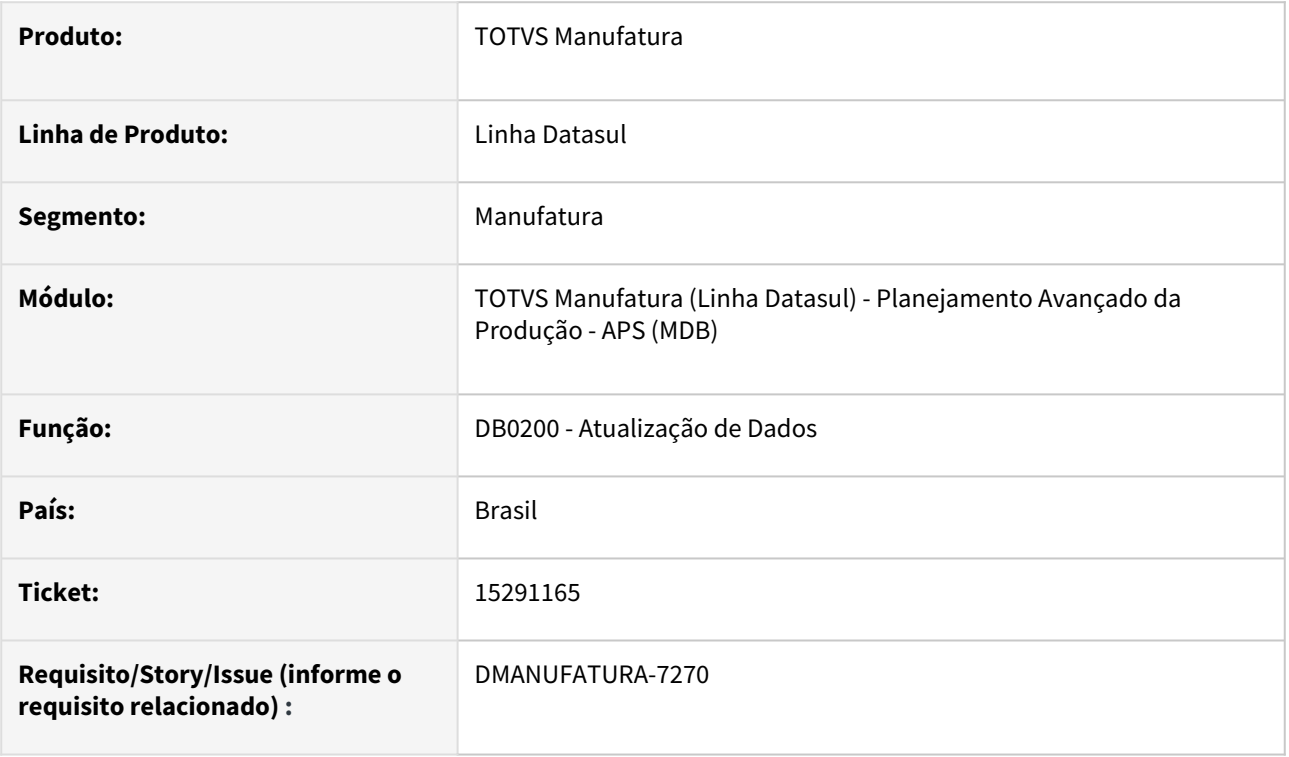

### **02. SITUAÇÃO/REQUISITO**

Apresentando lentidão na finalização do processo de atualização de dados, identificado que era devido a busca de ordens em poder de terceiro na tabela de Itens de Notas Fiscais.

#### **03. SOLUÇÃO**

O processo da carga das informações das notas em poder de terceiro passou a filtrar pela natureza de operação, considerando todas as naturezas de operação com espécie igual a NFS, Operação com Terceiros marcado e Tipo Operação Terceiros igual a Remessa Beneficiamento.

#### **04. DEMAIS INFORMAÇÕES**

[Manutenção de Natureza de Operação - CD0606](https://tdn.totvs.com/pages/viewpage.action?pageId=237376443)

# 15296168 DMANUFATURA-7360 DT Quantidade Item de estrutura com Protheus

#### **01. DADOS GERAIS**

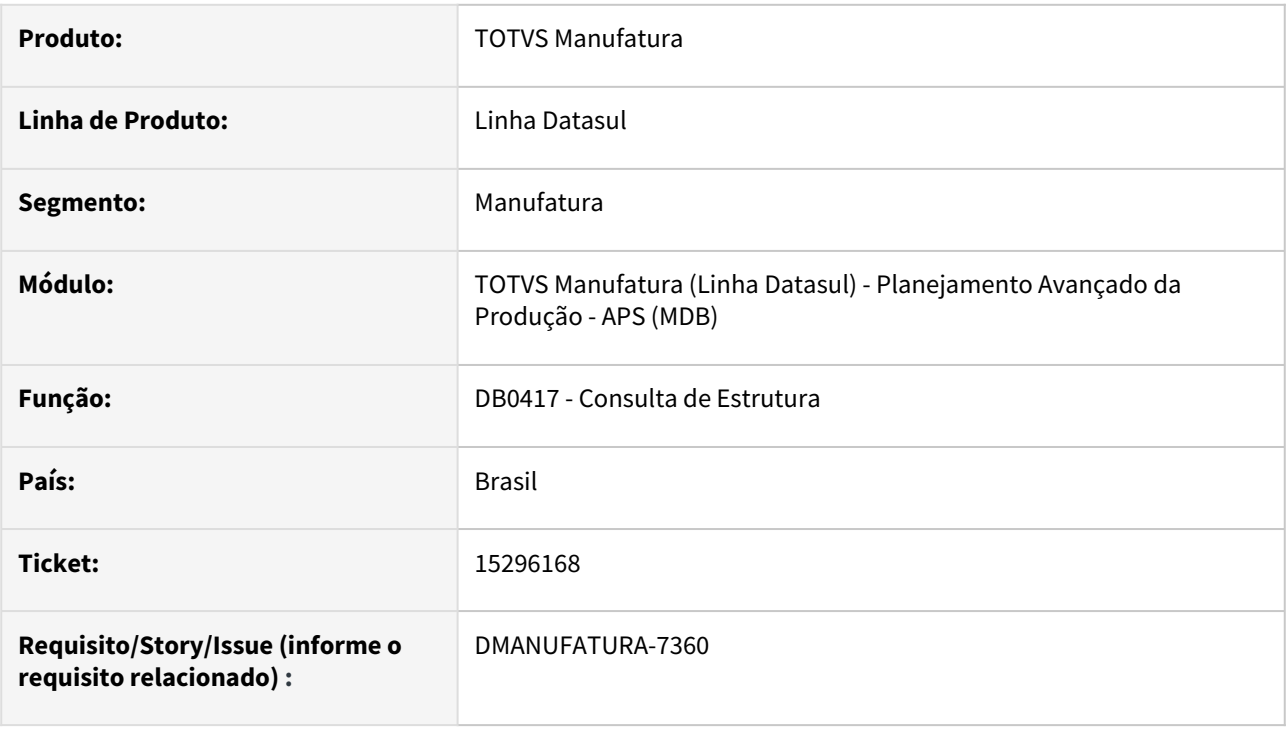

#### **02. SITUAÇÃO/REQUISITO**

As estruturas de itens estão com 4 casas decimais no campo Quantidade Item quando integrado ao Protheus.

#### **03. SOLUÇÃO**

Foi realizado a alteração de dicionário para que o campo de Quantidade Item permita o cadastro em 8 casas decimais, conforme padrão Protheus.

#### **04. DEMAIS INFORMAÇÕES**

A alteração realizada em programas somente é aplicada quando integrado com o ERP Protheus

#### **05. ASSUNTOS RELACIONADOS**

• [Consulta Estrutura do Item - DB0417](https://tdn.totvs.com/display/LDT/Consulta+Estrutura+do+Item+-+DB0417)

# 15306421 DMANUFATURA-7306 DT OPs firmes sequenciada posteriormente

#### **01. DADOS GERAIS**

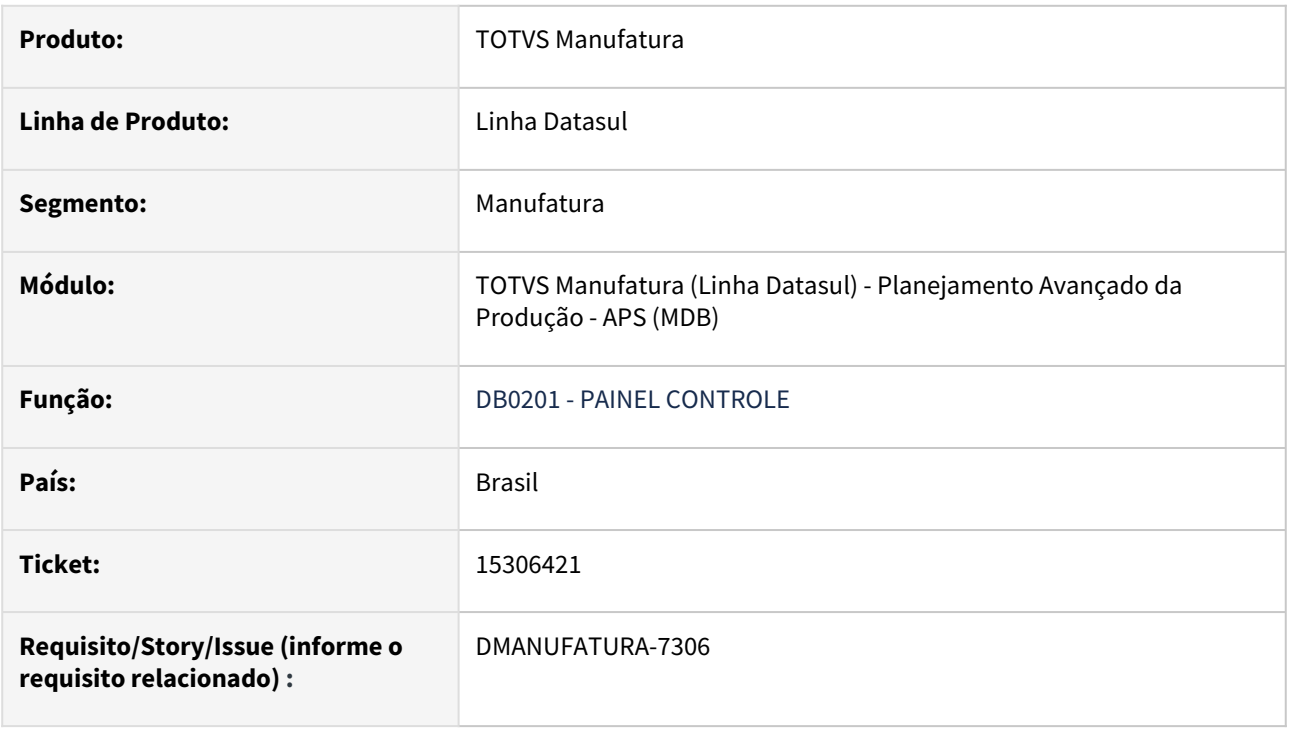

### **02. SITUAÇÃO/REQUISITO**

Ordens de produção firmes estão sendo postergadas.

### **03. SOLUÇÃO**

Correção na validação das operações das ordens firmes. Se não existem dependências, então podem ser liberadas e não são postergadas.

# DMANUFATURA-7272 DT DB0318 - Não está listando componentes de origem Ordem Firme

#### **01. DADOS GERAIS**

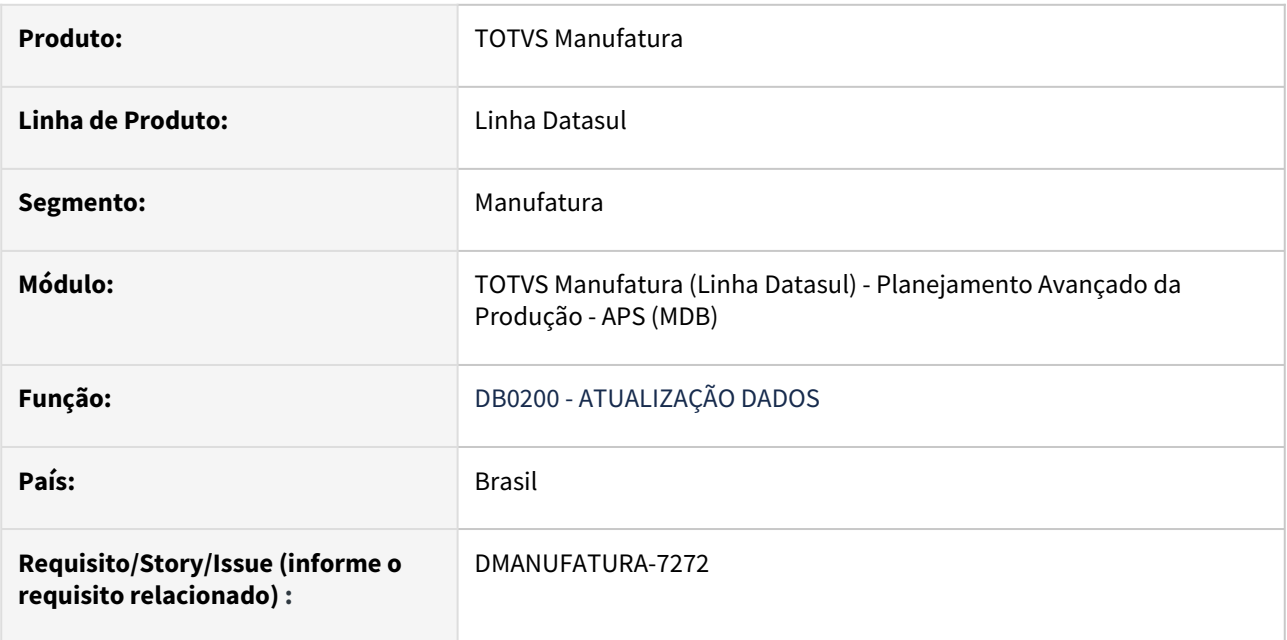

#### **02. SITUAÇÃO/REQUISITO**

Não está listando componentes da origem Ordem Firme.

#### **03. SOLUÇÃO**

O programa foi alterado para que liste corretamente os componentes da origem Ordem Firme.

# DMANUFATURA-7526 DT Está apagando o registro da ped-alter-dbr (db0130) quando Data Entrega é alterada no ERP

#### **01. DADOS GERAIS**

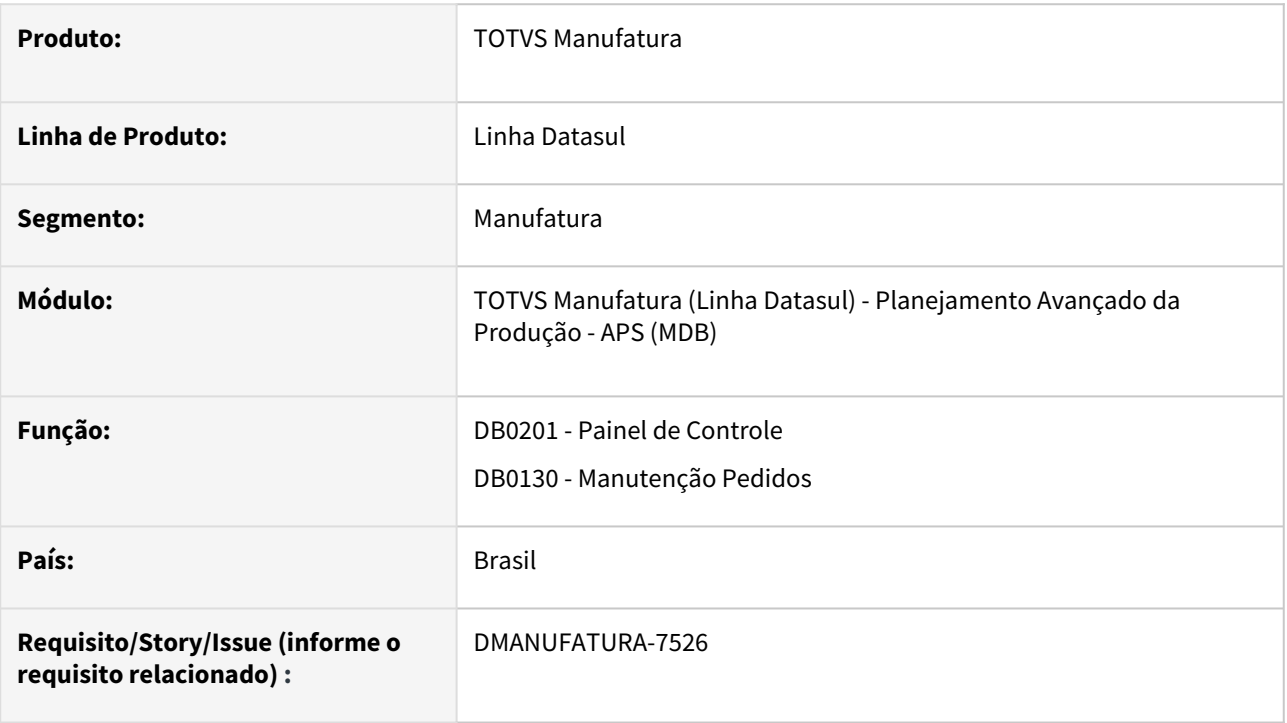

### **02. SITUAÇÃO/REQUISITO**

- 1. Durante a atualização de dados, está apagando indevidamente o registro da ped-alter-dbr quando Data Entrega é alterada no ERP.
- 2. Também está duplicando o registro na ped-alter-dbr quando um pedido é editado pela segunda vez no programa db0130 e que teve a data de entrega alterada no ERP.

#### **03. SOLUÇÃO**

1. Manter o registro na tabela ped-alter-dbr mesmo que a data de entrega do Pedido de Venda seja alterada no ERP.

2. Ao alterar um registro, caso já exista um alteração (ped-alter-dbr), será desconsiderada a data original na busca do registro.

# 4.8.3 Bloco K - Manutenção - 12.1.2301

Pesquisar

# 14952882 DMANUFATURA-6885 DT LF0228 Geração de registro K200 para itens tipo 07

#### **01. DADOS GERAIS**

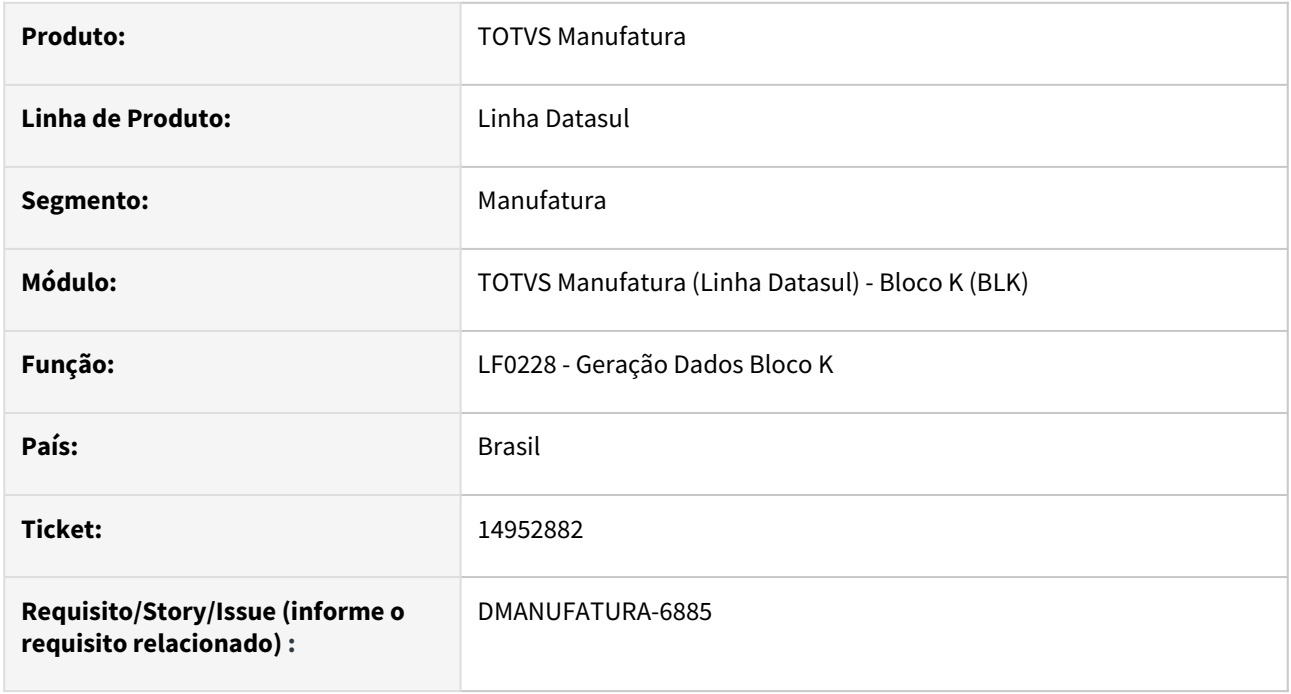

#### **02. SITUAÇÃO/REQUISITO**

O programa de Geração de dados do Bloco K (LF0228) está criando o registro K200 (saldo estoque) para itens do tipo 07 (Material de Uso e Consumo), quando utilizado a opção Filtrada.

#### **03. SOLUÇÃO**

O programa foi alterado para que o registro não seja criado para os itens tipo 07 (Material de Uso e Consumo)

#### **04. DEMAIS INFORMAÇÕES**

Não há.

#### **05. ASSUNTOS RELACIONADOS**

- [Bloco K Guia de Referência Datasul](https://tdn.totvs.com/pages/viewpage.action?pageId=334347537)
- [Geração Registros Bloco K LF0228](https://tdn.totvs.com/pages/viewpage.action?pageId=254609574)

# 4.8.4 Chão de Fábrica - Manutenção - 12.1.2301

Pesquisar

### 14729669 DMANUFATURA-6622 DT Erro SF0629

#### **01. DADOS GERAIS**

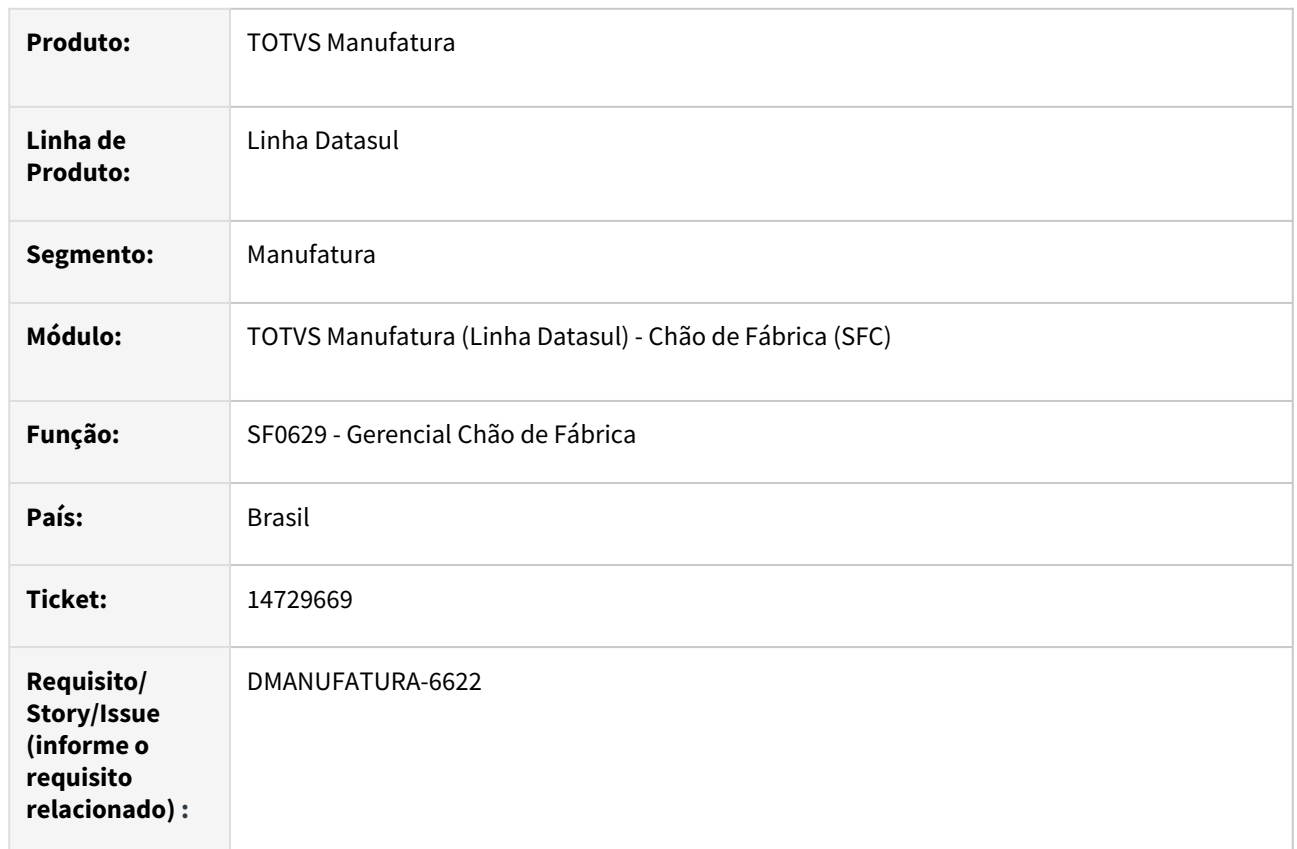

#### **02. SITUAÇÃO/REQUISITO**

Quando parametrizado no **SF0629** para apresentar os indicadores de fábrica, em casos onde o reporte possui tempo de operação zerado, ocorre uma mensagem de erro Progress devido à impossibilidade de calcular a eficiência do GM. O tempo zerado acontece quando é realizado um reporte para um centro de trabalho cujo relacionamento com a Área de produção está fora da validade no **SF0102** na data do apontamento.

#### **03. SOLUÇÃO**

Incluídas validações no **SF0629** relacionadas ao Centro de Trabalho válido para que as datas inválidas não sejam apresentadas. Além disso, o programa **SF0308** (Apontamento do Chão de fábrica) foi revisado para não permitir que seja realizado um apontamento para um centro de trabalho caso não exista um relacionamento válido com a área de produção selecionada na data do apontamento.

# 15155743 DMANUFATURA-7059 DT Centros de Trabalho não são aceitos no html.mobileForm

#### **01. DADOS GERAIS**

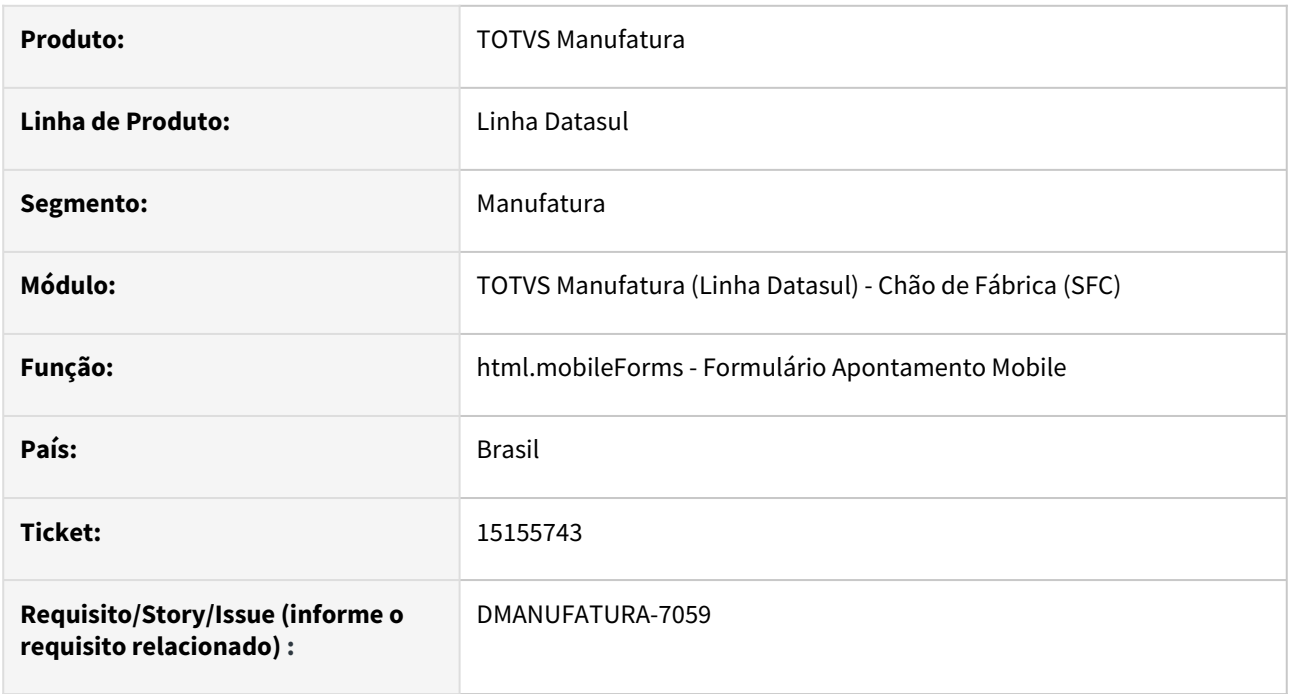

### **02. SITUAÇÃO/REQUISITO**

Ao tentar vincular o centro de trabalho "xxx xx/xx" no formulário html retorna mensagem: Centro de Trabalho não pode ser branco. No navegador retorna o erro 404.

### **03. SOLUÇÃO**

O programa foi alterado para que aceite centros de trabalhos contendo " / " em seu nome, a mesma regra foi aplicada para o campo Motivo Parada

# 15235266 DMANUFATURA-7179 DT MEN - CD0411\_ Não permite incluir o terceiro turno.

#### **01. DADOS GERAIS**

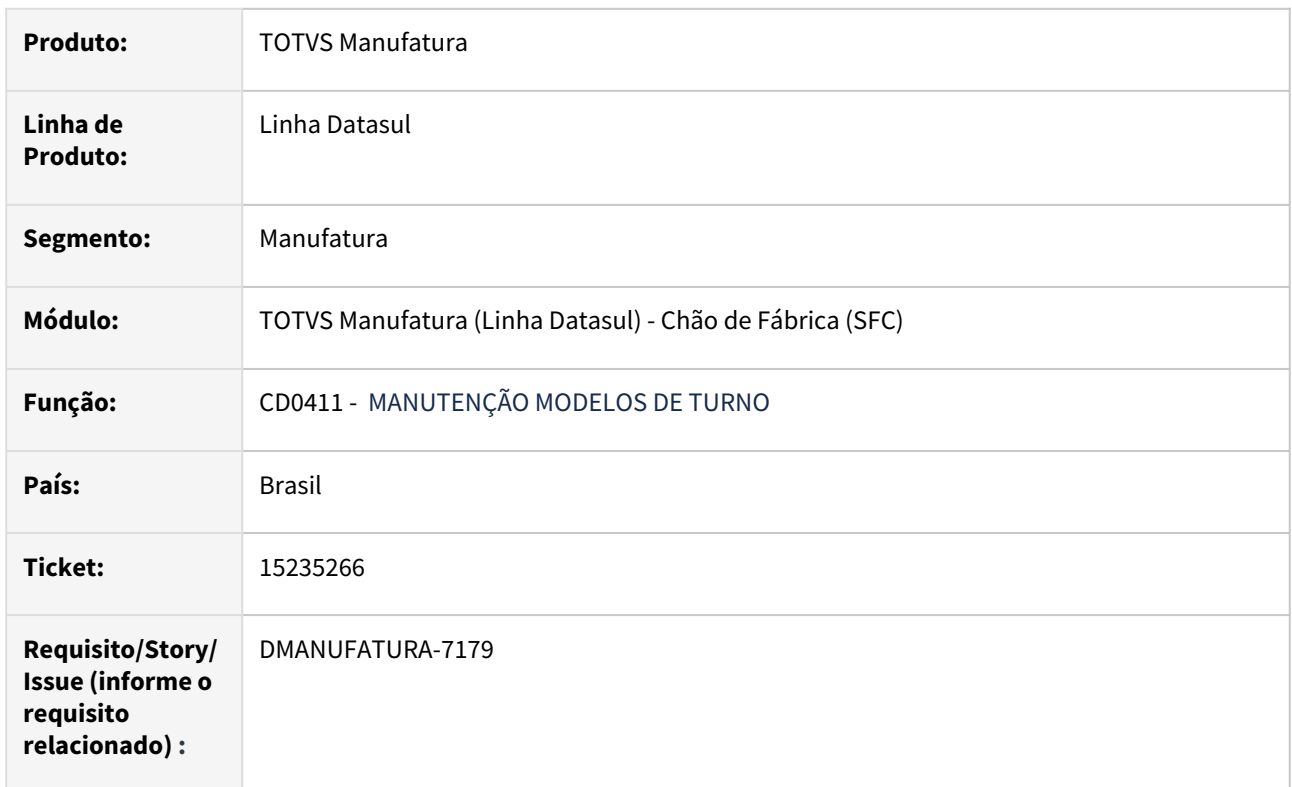

#### **02. SITUAÇÃO/REQUISITO**

 Ao incluir um turno contendo sobreposição, a mensagem de erro informando ao usuário o problema que estava ocorrendo não está aparecendo.

#### **03. SOLUÇÃO**

O programa foi alterado para que quando ocorra sobreposição de turnos, a mensagem de erro aparece na tela, indicando o problema.

# 15272368 DMANUFATURA-7336 DT Erro de duplicidade na Importação de Reporte

#### **01. DADOS GERAIS**

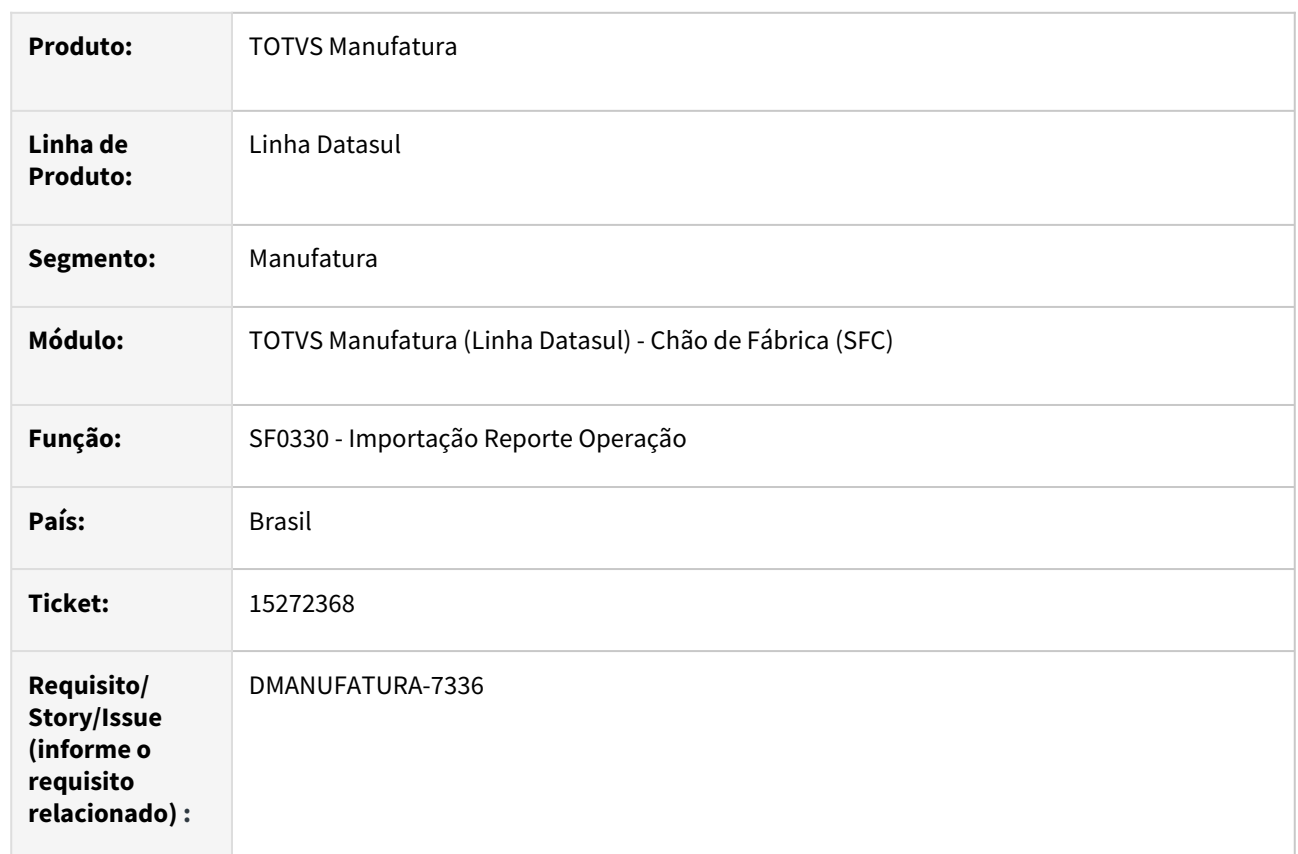

### **02. SITUAÇÃO/REQUISITO**

No SF0330, ao importar um arquivo com 3 linhas ou mais, a primeira operação está sendo duplicada no programa CS0306.

### **03. SOLUÇÃO**

Corrigida a API responsável pelo processamento do arquivo que não estava limpando as tabelas temporárias.

# 15276823 DMANUFATURA-7194 DT Problema com o lançamento do GGF quando é feita a divisão do split da operação

#### **01. DADOS GERAIS**

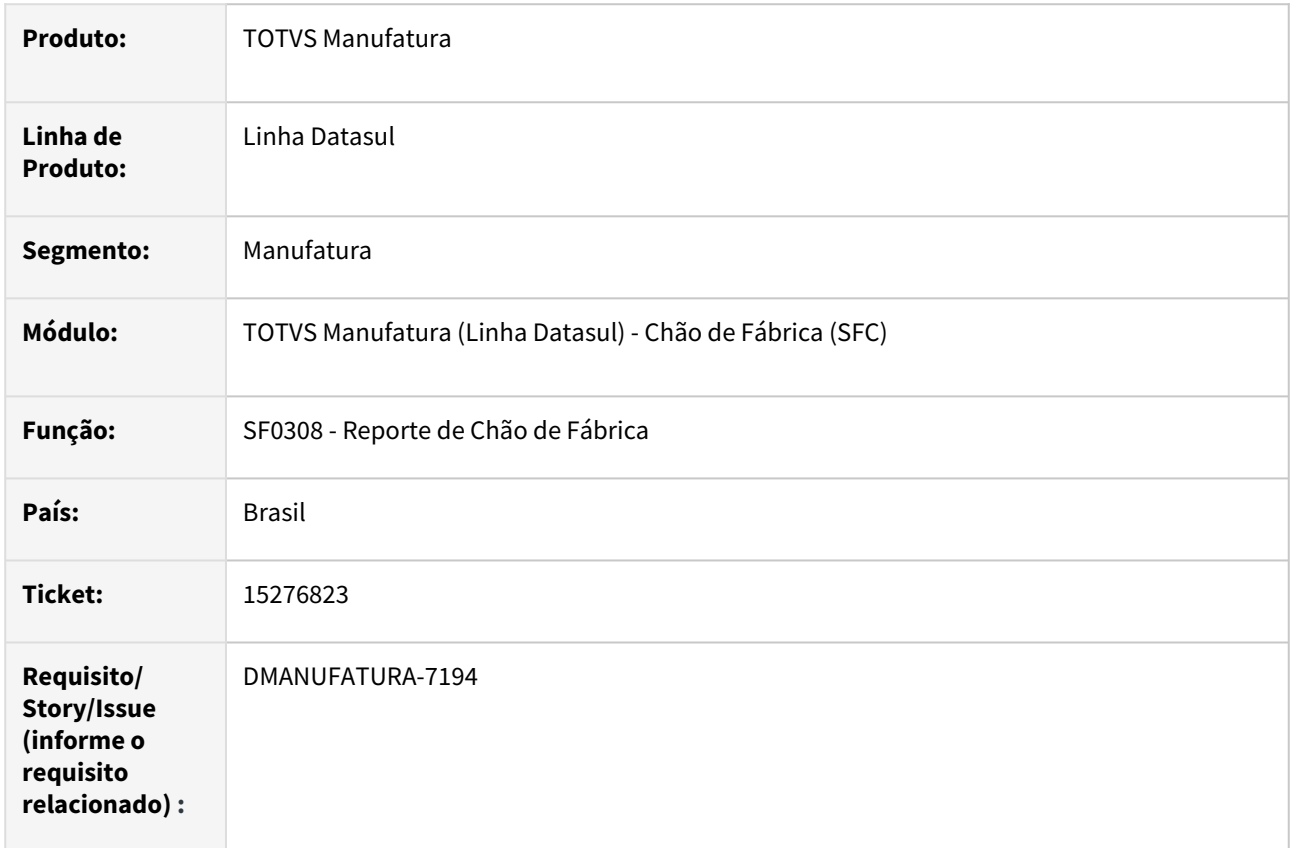

#### **02. SITUAÇÃO/REQUISITO**

Quando é realizado o SPLIT de uma operação e é feita a troca do GM por um alternativo, estando marcado para "Gera GGF/MOD prep com reporte Padrão" no SF0101, ao realizar o reporte de horas não é atribuído o GM correto no apontamento.

### **03. SOLUÇÃO**

Corrigida a atribuição do Grupo de Máquinas correta na API responsável pela criação do apontamento na tela SF0308.

# 15426279 DMANUFATURA-7355 DT Ao reportar uma OP com encerramento automático ocorre o erro 57558

#### **01. DADOS GERAIS**

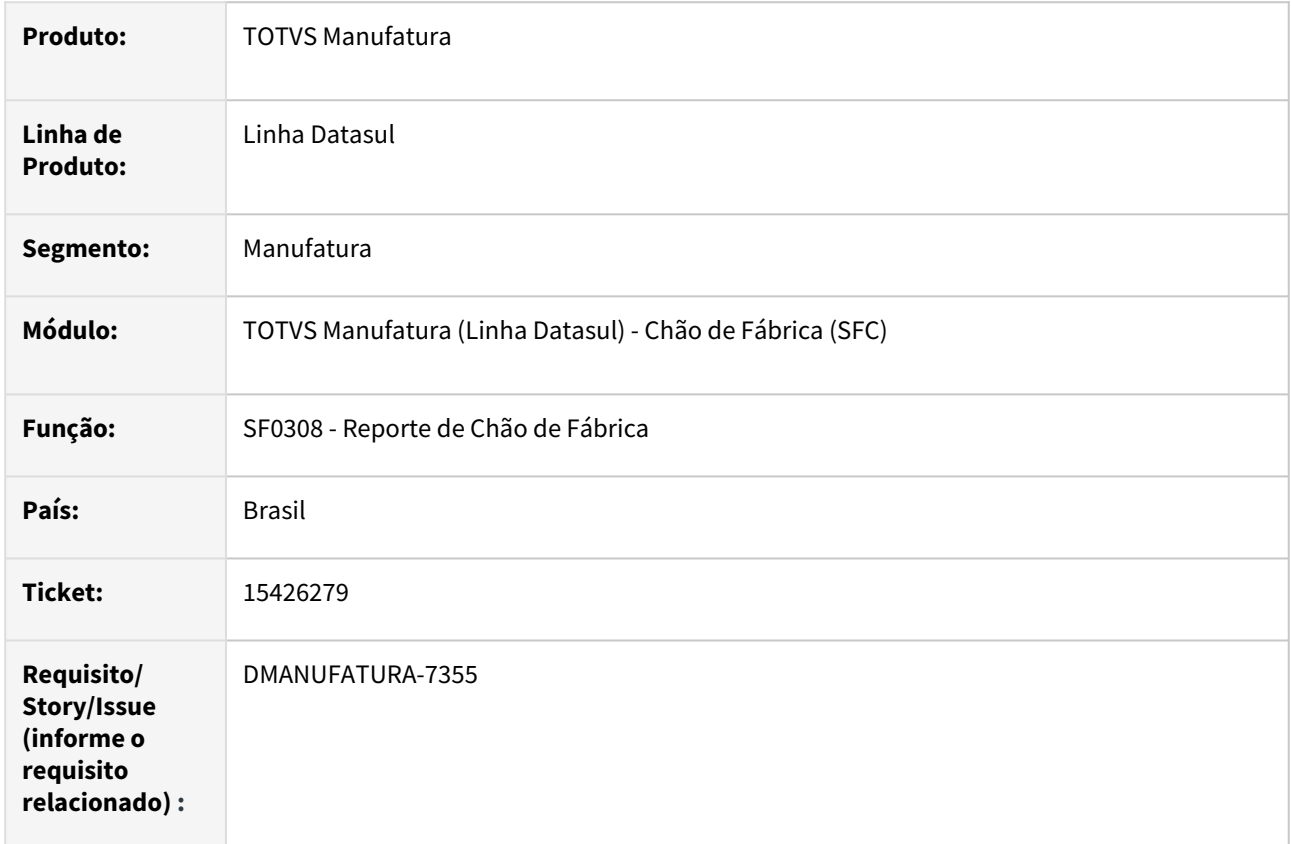

#### **02. SITUAÇÃO/REQUISITO**

Quando parametrizado para o encerramento automático de uma operação após o reporte, ocorre o erro 57558 ao tentar efetuar o reporte pelo SF0308.

#### **03. SOLUÇÃO**

Corrigido as validações para que o erro 57558 que se refere apenas a validade do CT na área de produção não seja apresentada erroneamente para a situação descrita.

# 4.8.5 Controle de Qualidade - Manutenção - 12.1.2301

Pesquisar

Manutenção - 12.1.2301 – 1216

# 14933543 DMANUFATURA-6865 DT CQ0210F/CQ0222D/Z01IN047 - Botão implantar desabilitado

#### **01. DADOS GERAIS**

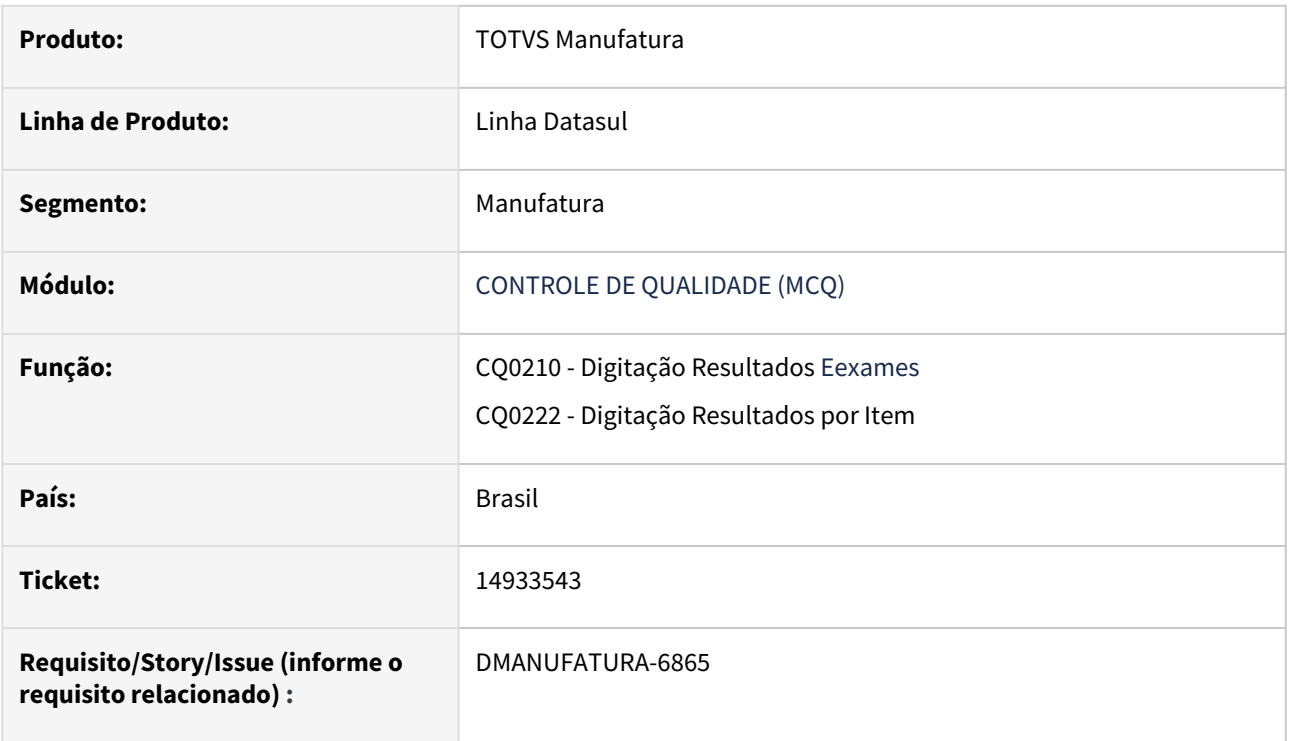

### **02. SITUAÇÃO/REQUISITO**

Ao realizar o processo de retorno do tipo rejeição, no programa CQ0210F ou no programa CQ0222D, na seleção do código de devolução, o programa de busca (Z01IN047) possui o botão implantar desabilitado.

### **03. SOLUÇÃO**

Botão implantar agora fica habilitado, permitindo a inclusão de códigos de devolução através do zoom (Z0IN047).

# 15102875 DMANUFATURA-7025 DT CQ0219 - Apresenta a situação indevida

#### **01. DADOS GERAIS**

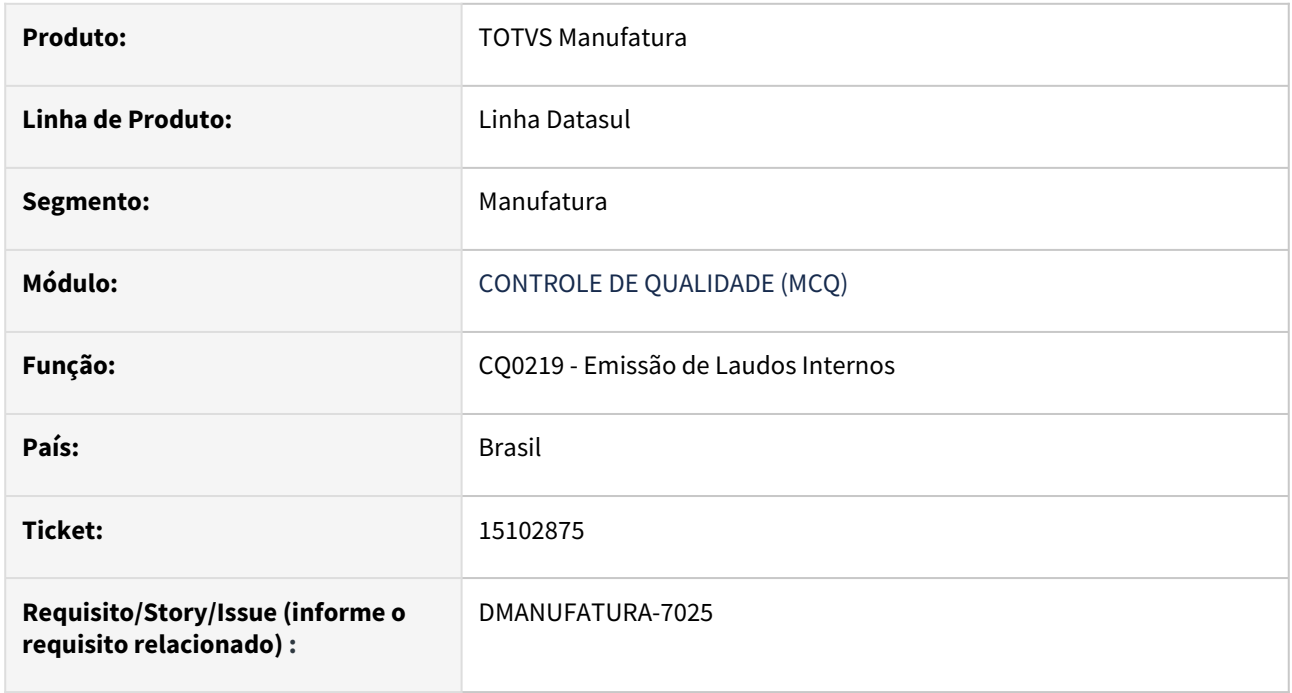

#### **02. SITUAÇÃO/REQUISITO**

Ao realizar a emissão de laudos internos para fichas que possuem aprovação condicional ou rejeição, a situação da ficha sempre é emitida como "Aprovada".

### **03. SOLUÇÃO**

Efetuado correções para mostrar a descrição do motivo de rejeição. Caso a ficha possua motivos de aprovação condicional e rejeição, o motivo de rejeição terá prioridade e será mostrada.

# 4.8.6 Custos - Manutenção - 12.1.2301

Pesquisar

# 14335232 DMANUFATURA-6439 DT Valorização da última operação da Ordem incorreta

#### **01. DADOS GERAIS**

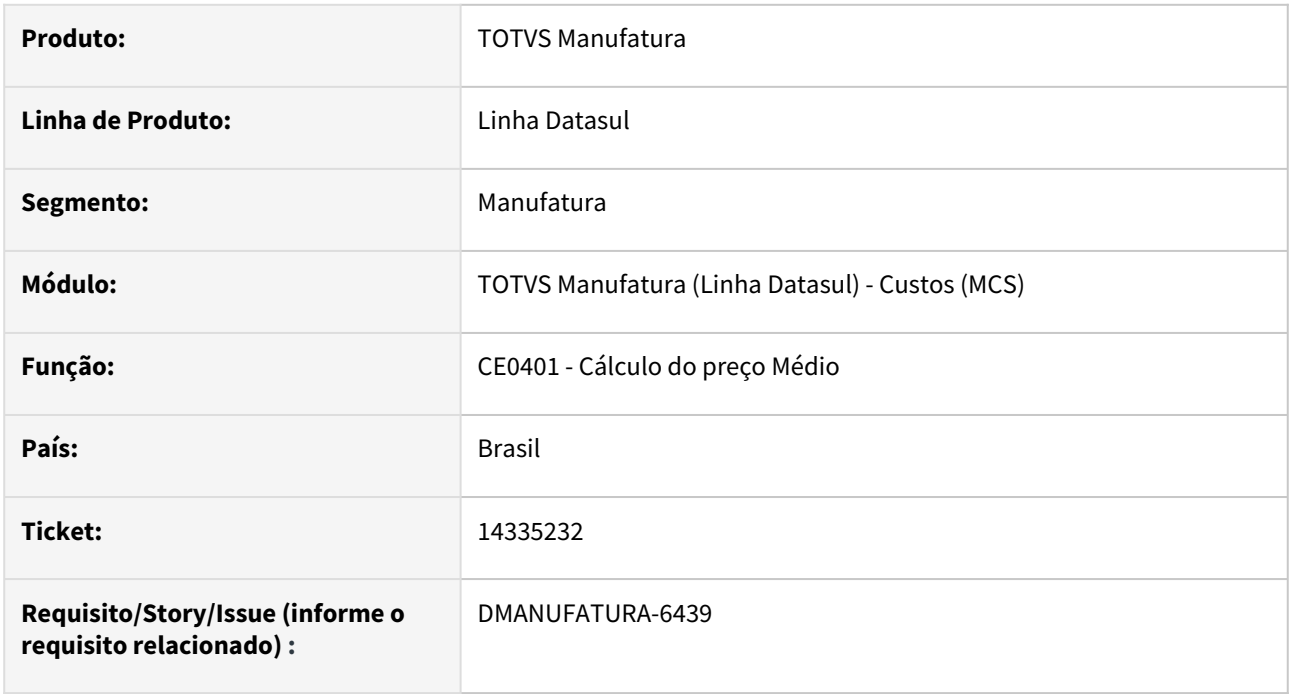

### **02. SITUAÇÃO/REQUISITO**

O processo de valorização de ordens do programa de Cálculo do preço médio (CE0401), não está considerando corretamente as quantidades produzidas no cálculo da última operação da ordem de produção, deixando assim a ordem com saldo em processo.

### **03. SOLUÇÃO**

O programa foi alterado para que as quantidades sejam calculadas corretamente conforme a quantidade reportada na ordem.

#### **04. DEMAIS INFORMAÇÕES**

Não há.

#### **05. ASSUNTOS RELACIONADOS**

• Não há.

### 14720930 DMANUFATURA-6685 DT CS0507 - Mensagens de erro indevidas

#### **01. DADOS GERAIS**

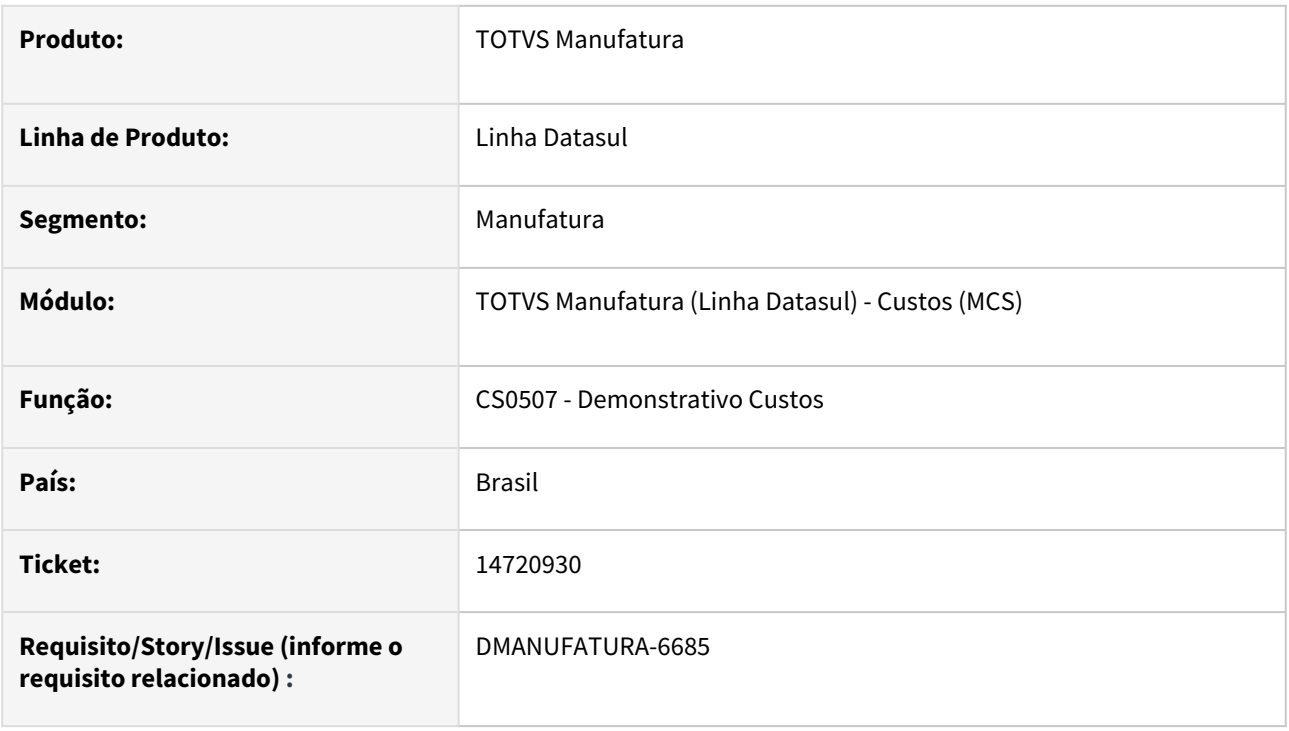

#### **02. SITUAÇÃO/REQUISITO**

Ao executar o relatório **CS0507 - Demonstrativo Custos**, em alguns casos são exibidas as mensagens de código **57431** e **57432**, referentes à falta de valores de GGF ou de horas reportadas informadas no CS0101 para o centro de custos, mesmo quando este possui essas informações.

#### **03. SOLUÇÃO**

A rotina foi alterada para apenas exibir essas mensagens caso o centro de custo realmente não possua valores de GGF ou horas reportadas para o período selecionado no relatório.

#### **04. DEMAIS INFORMAÇÕES**

Não se aplica.

#### **05. ASSUNTOS RELACIONADOS**

• [Demonstrativo de Custo - CS0507](https://tdn.totvs.com/display/LDT/Demonstrativo+de+Custo+-+CS0507)

# 14814926 DMANUFATURA-6674 DT Valorização DEV inconsistente

#### **01. DADOS GERAIS**

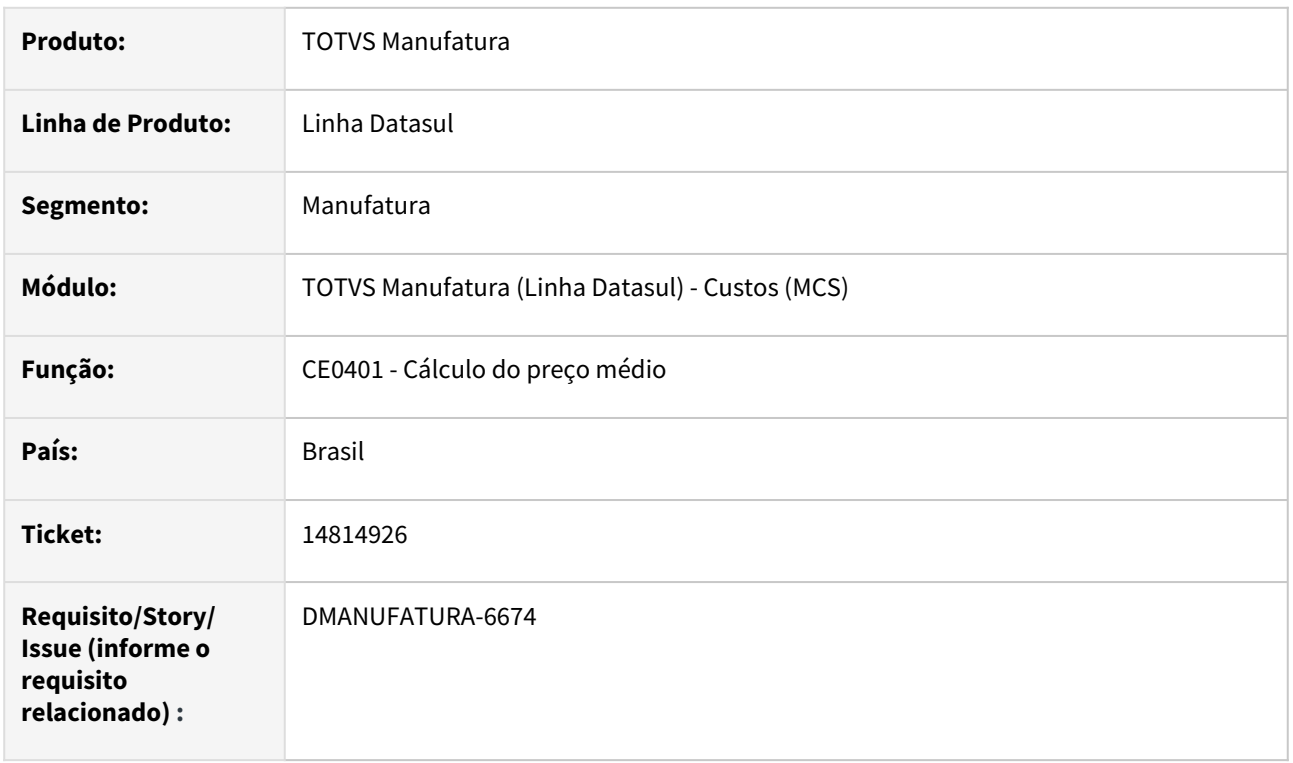

#### **02. SITUAÇÃO/REQUISITO**

O programa de cálculo do preço médio (CE0401) está valorizando as Devoluções (DEV) em ordens de produção incorretamente quando o movimento de origem está com valores zerados.

#### **03. SOLUÇÃO**

O programa foi alterado para que os movimentos de Devoluções (DEV) não sejam atualizados quando o valor origem estiver com valor zerado.

### **04. DEMAIS INFORMAÇÕES**

Não há.

#### **05. ASSUNTOS RELACIONADOS**

• Não há.

# 15259604 DMANUFATURA-7161 DT NA SELEÇÃO DO RELATÓRIO CS0209 O CAMPO DE INÍCIO DA ORDEM NÃO COMPORTA TODOS OS DÍGITOS DO NÚMERO DE UMA ORDEM DE PRODUÇÃO.

#### **01. DADOS GERAIS**

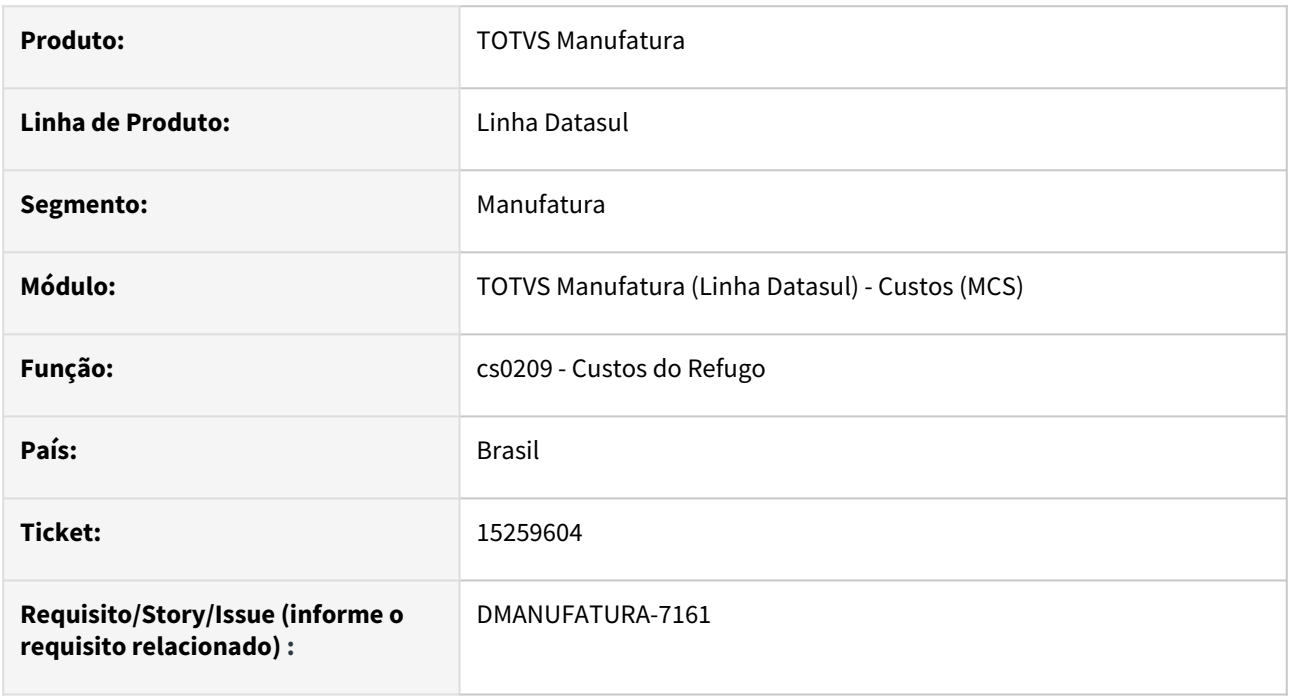

### **02. SITUAÇÃO/REQUISITO**

CS0209 está permitindo informar ordens com apenas 7 posições quando a ordem pode ser cadastrada com até 9 posições 999.999.999.

#### **03. SOLUÇÃO**

O programa foi alterado para que permita informar ordens com 9 posições.

# 15281505 DMANUFATURA-7187 DT O RELATÓRIO CS0209 -CUSTOS DO REFUGO- ESTÁ APRESENTANDO UM PERCENTUAL DE REFUGO COM DISTORÇÃO.

#### **01. DADOS GERAIS**

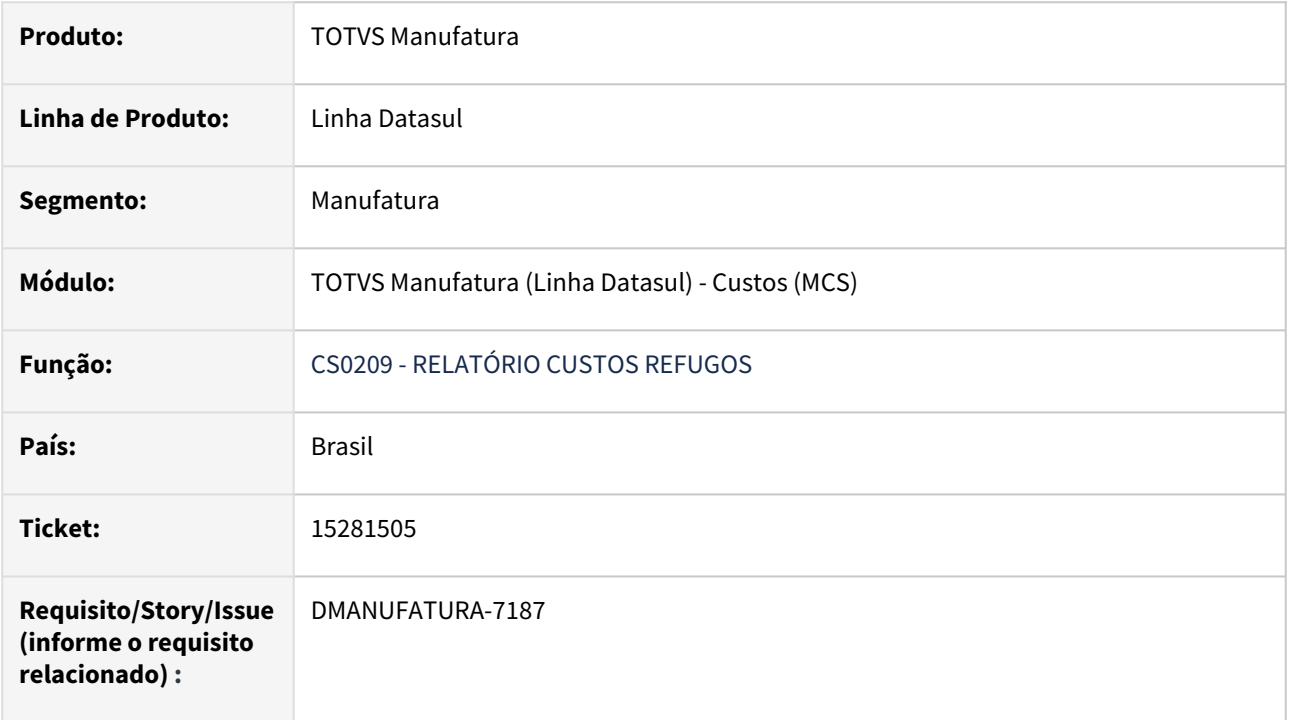

#### **02. SITUAÇÃO/REQUISITO**

CS0209 - Relatório de Custo Refugo está apresentando um percentual diferente da qualidade refugada quando possui fator refugo no CD1112 e o item é diferente.

### **03. SOLUÇÃO**

Foi adicionado mais um campo ao relatório, onde apresenta a quantidade refugada do item pai, o campo de quantidade refugada que já existia agora recebe o valor da quantidade refugada do item filho.
# DMANUFATURA-6866 DT REPLICA - Corrigir tela CS0507 - RECT-1 desposicionado

# **01. DADOS GERAIS**

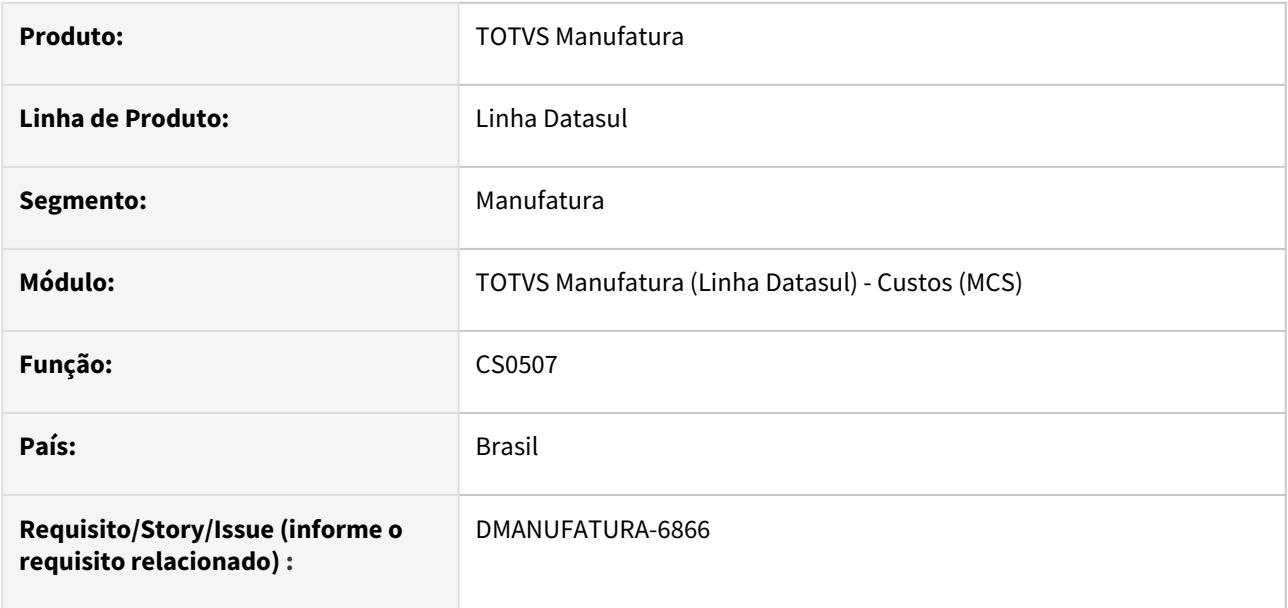

# **02. SITUAÇÃO/REQUISITO**

Leiaute de tela com problema de posicionamento de objetos.

# **03. SOLUÇÃO**

Alteração foi realizada para posicionar corretamente os objetos em tela.

# DMANUFATURA-6971 DT Planilha do html.Costssimulation está apresentando erro na acentuação dos campos

# **01. DADOS GERAIS**

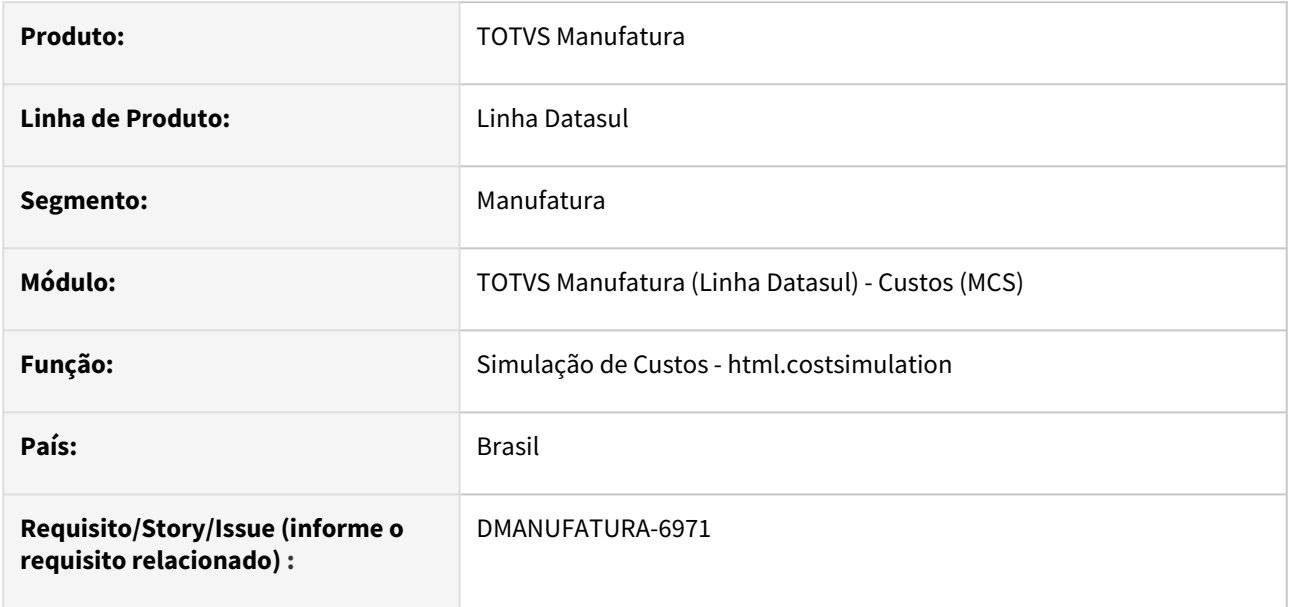

# **02. SITUAÇÃO/REQUISITO**

Ao gerar a planilha, as células com palavras que contem acentuação ficam erradas, como por exemplo *Referência*, que na planilha foi gerado como *Refer*Ã<sup>a</sup>ncia.

# **03. SOLUÇÃO**

Foi alterado o programa, fazendo com que ao gerar a planilha as acentuações sigam os padrões da língua portuguesa.

# 4.8.7 Engenharia - Manutenção - 12.1.2301

Pesquisar

Manutenção - 12.1.2301 – 1227

# 14673651 DMANUFATURA-6513 DT MEN - CD0202 e CD204k1 - Estabelecimento de exportação

#### **01. DADOS GERAIS**

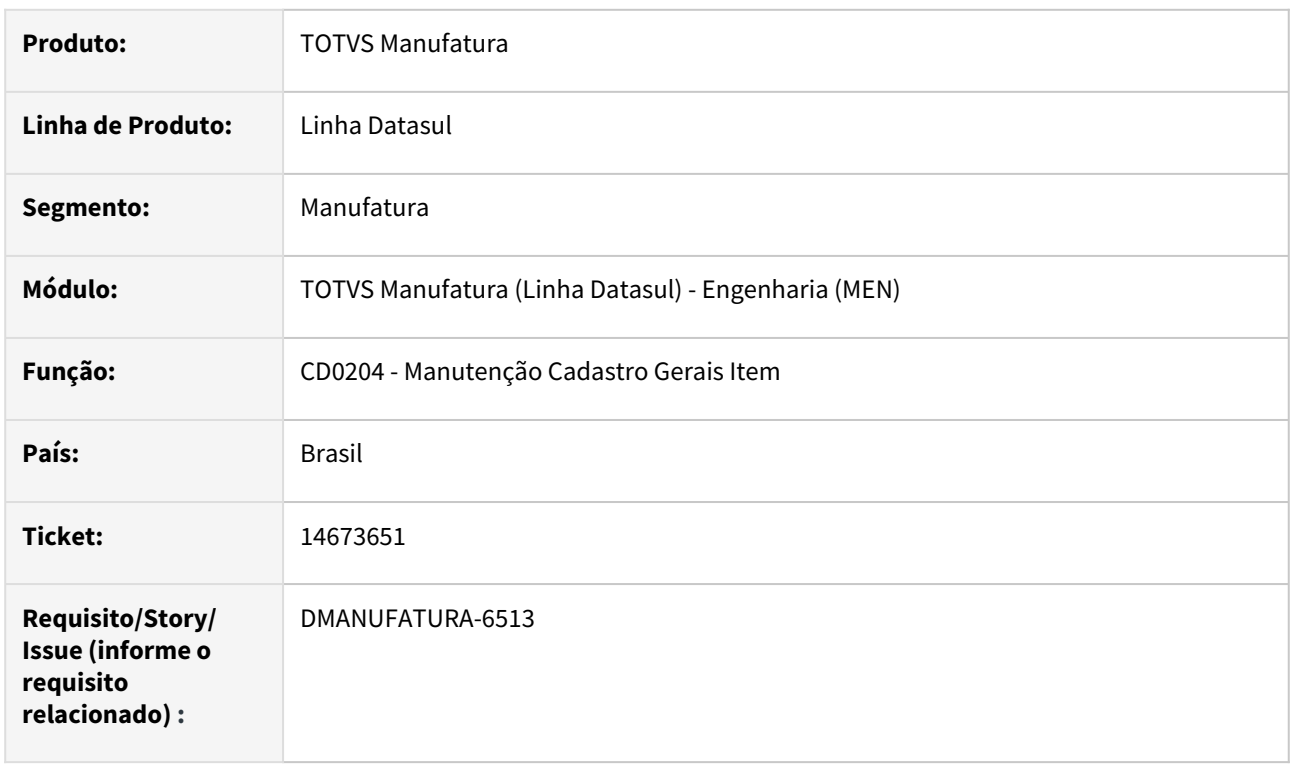

# **02. SITUAÇÃO/REQUISITO**

Ao criar novo item, o relacionamento que deveria existir entre os estabelecimentos vinculados à Família cadastrada para o mesmo não é criado.

# **03. SOLUÇÃO**

Foi retirada a validação de estabelec.log-1(que não mais é usado pra determinar se replica pros estabelecimento as alterações em família e item), uma vez que o relacionamento entre família X Estabelecimento e item X Estabelecimento, suprem esta necessidade.

Esta retirada do campo estabelec.log-1, foi também realizada em todos os lugares do ERP, para evitar inconsistências dos conceitos de relacionamento com estabelecimento.

# 14843678 DMANUFATURA-6688 DT EN0808

#### **01. DADOS GERAIS**

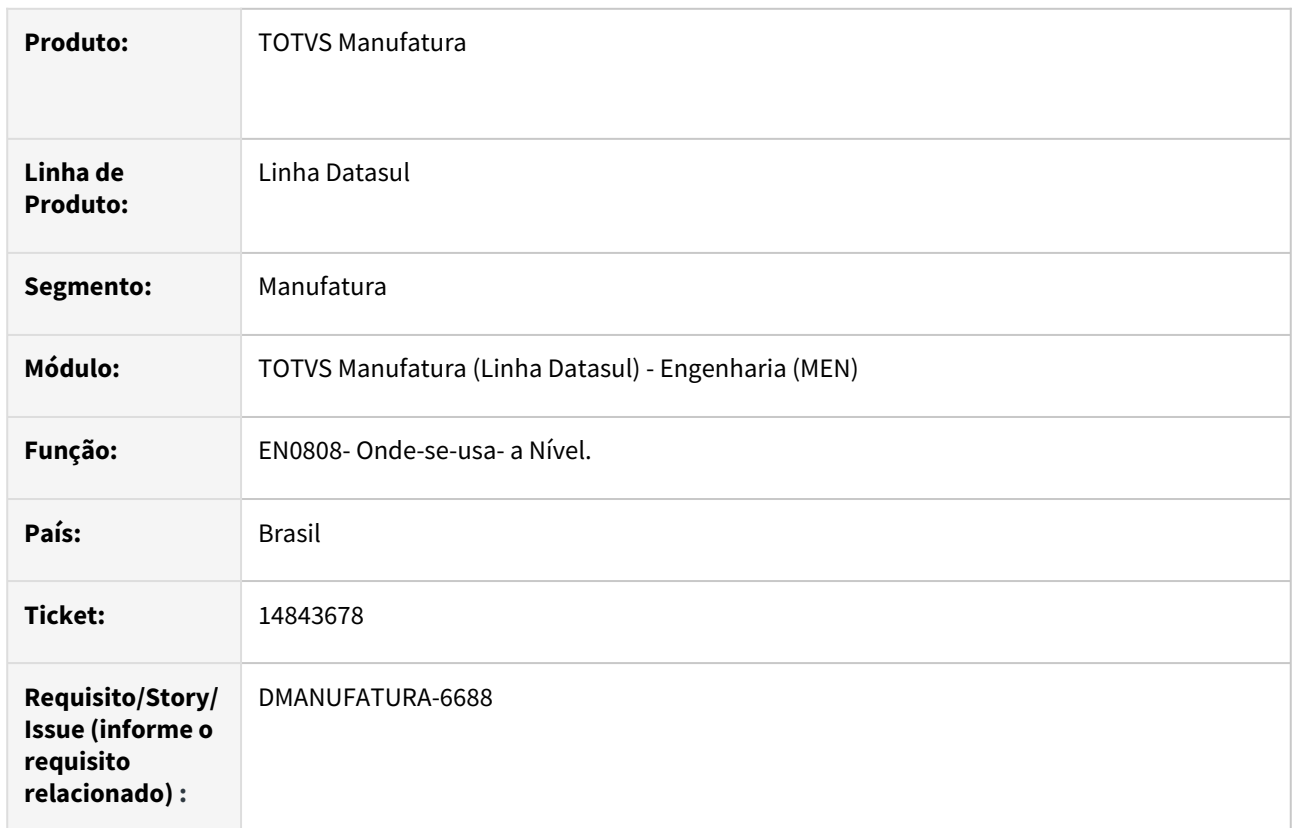

#### **02. SITUAÇÃO/REQUISITO**

Quando um item da estrutura é fantasma, todos os demais itens também aparecem como fantasmas, mesmo não estando parametrizados.

#### **03. SOLUÇÃO**

O programa foi alterado para que apenas os itens fantasmas sejam classificados como fantasmas, com o "#" ao lado.

# 15029459 DMANUFATURA-6908 DT Baixa performance no programa EN0507

# **01. DADOS GERAIS**

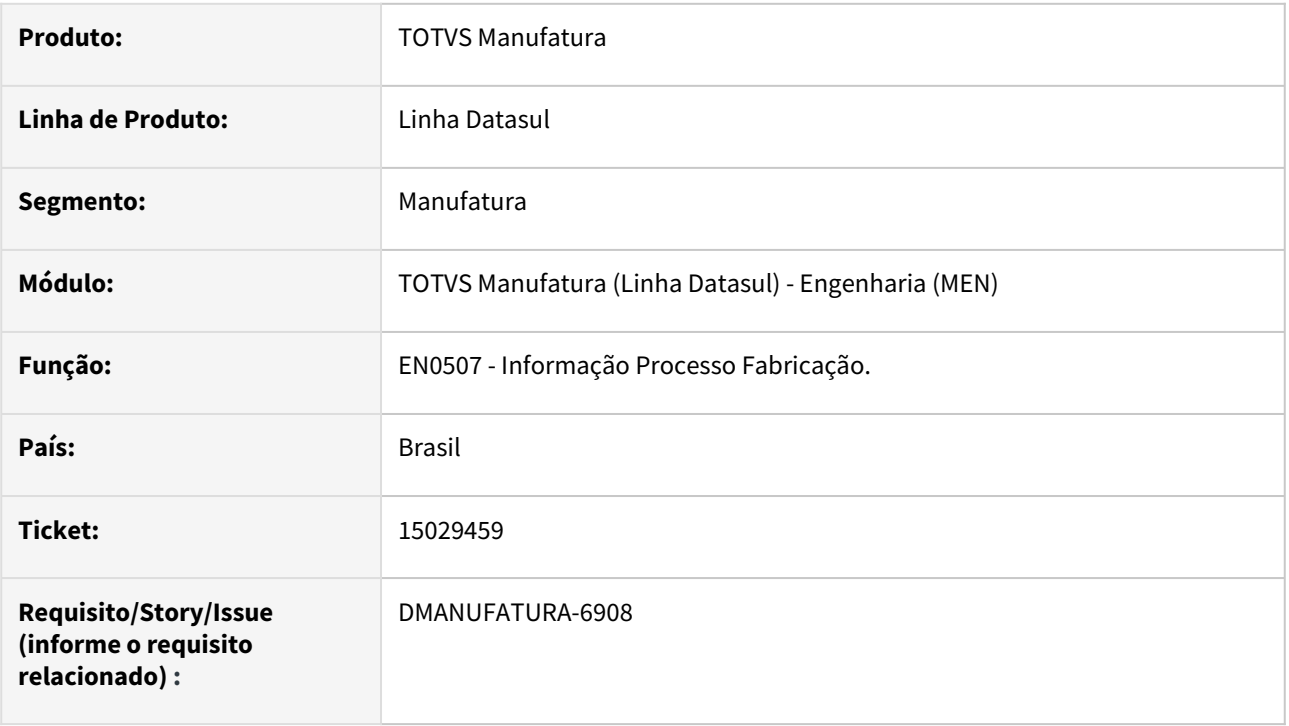

# **02. SITUAÇÃO/REQUISITO**

O programa EN0507, pasta Lista de Componentes, botão Modificar (embaixo da tela) está apresentando baixa performance ao ser acessado.

# **03. SOLUÇÃO**

Foi alterado as regras por trás da Lista de Componentes, não apresentando mais problemas de baixa performance.

# DMANUFATURA-7134 DT Erro progress ao informar um GM com Tratamento de Tempo por Lote, na Operação Alternativa [INTERNA]

#### **01. DADOS GERAIS**

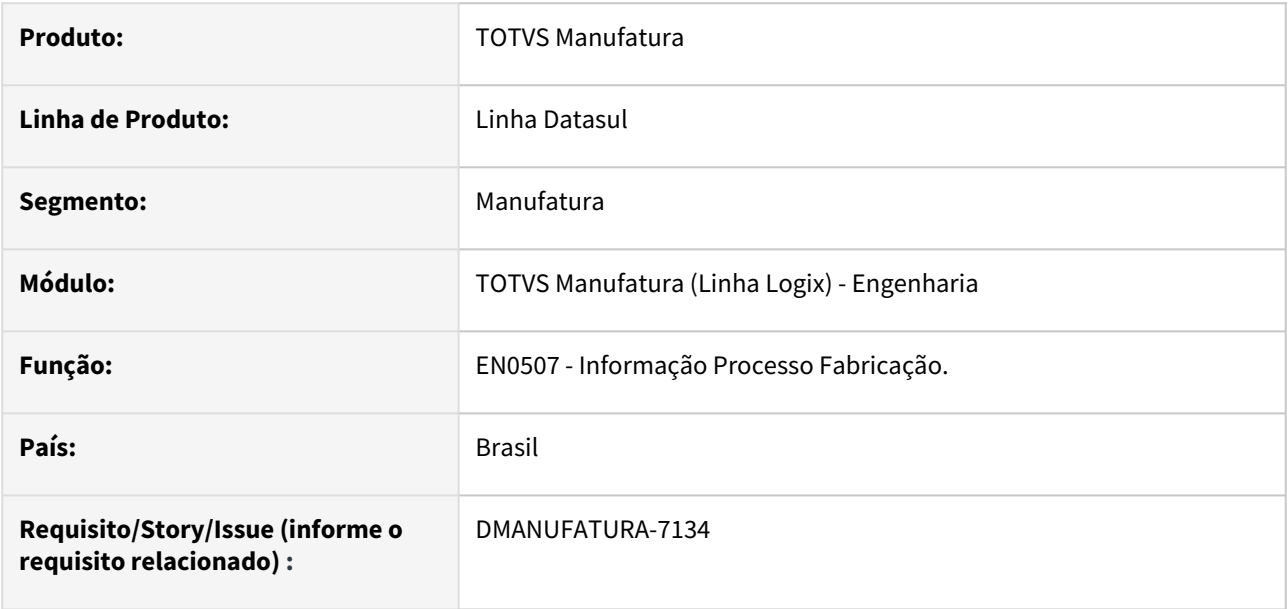

# **02. SITUAÇÃO/REQUISITO**

Durante o cadastro de operação alternativa no EN0503, se for informado um grupo de máquina com tratamento de tempo por Lote, é apresentado erro progress.

# **03. SOLUÇÃO**

Estava utilizando um campo que ainda não estava disponível para calcular o tamanho médio do lote. Foi corrigido o cálculo.

# 4.8.8 Planejamento - Manutenção - 12.1.2301

Pesquisar

Manutenção - 12.1.2301 – 1232

# 14578421 DMANUFATURA-6370 DT ES - PL0704 - Demonstrativo de Cálculos

# **01. DADOS GERAIS**

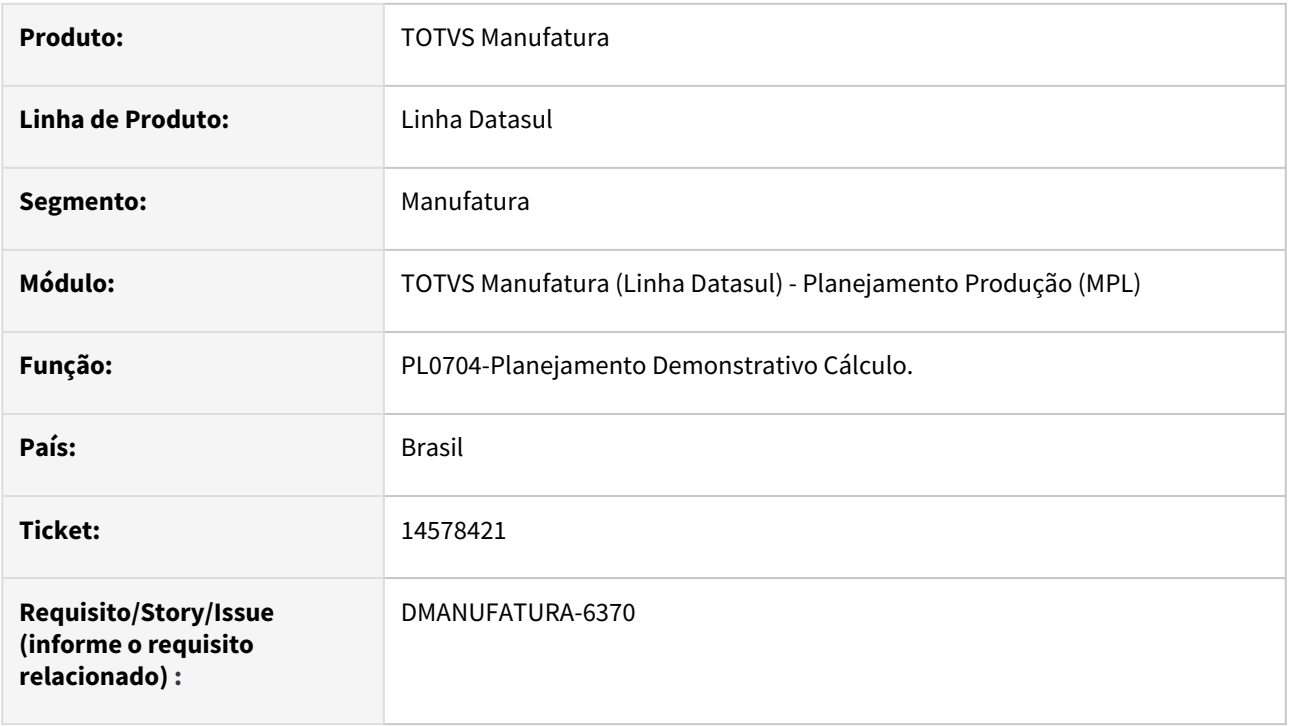

# **02. SITUAÇÃO/REQUISITO**

Quando o estoque de segurança é por tempo e converte em quantidade, as quantidades mostradas na planilha do PL0704 não estão corretas.

# **03. SOLUÇÃO**

Foi realizada a alteração para que seja exibido corretamente o estoque de segurança calculado.

# 14772354 DMANUFATURA-6628 DT Arredondamento incorreto na quantidade Planejada

#### **01. DADOS GERAIS**

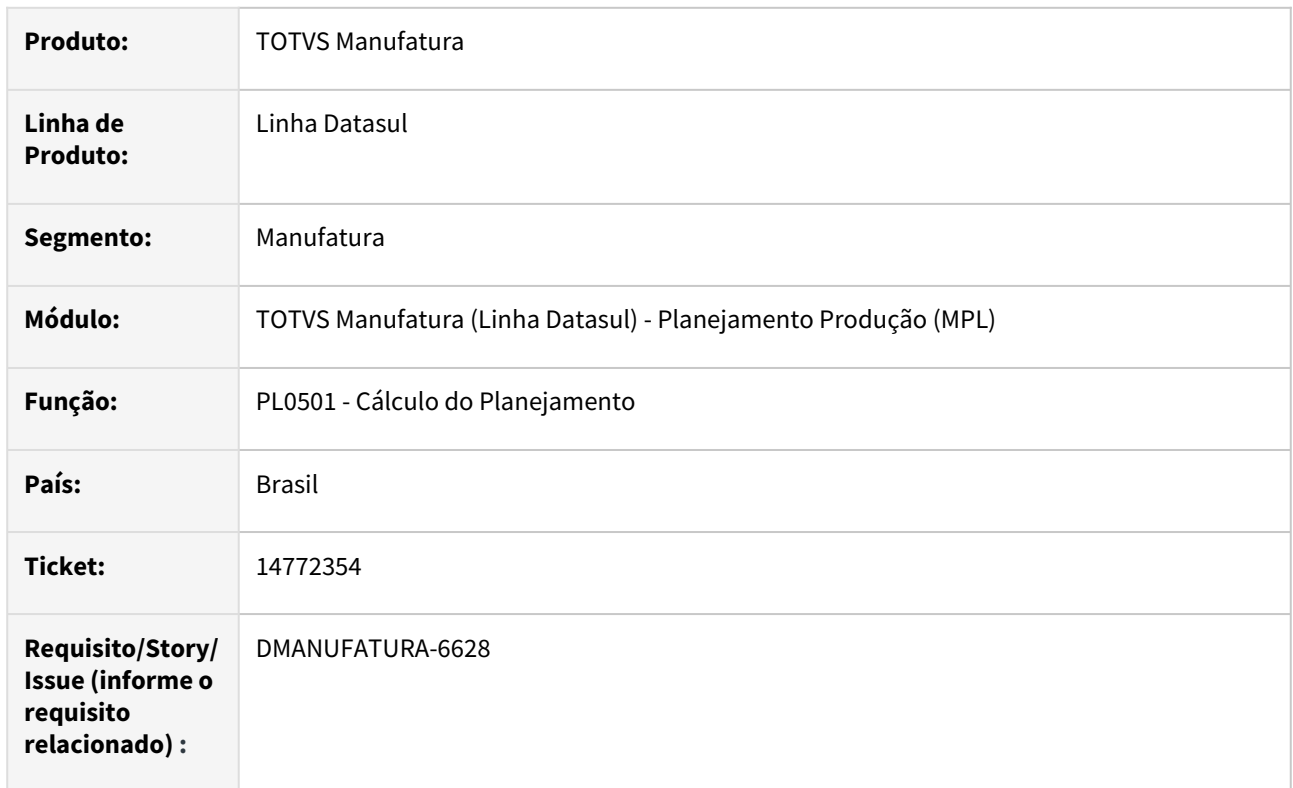

# **02. SITUAÇÃO/REQUISITO**

O programa de Cálculo do Planejamento (PL0501) está arredondando indevidamente a quantidade planejada para reservas.

#### **03. SOLUÇÃO**

O programa foi alterado para que a quantidades de reservas sejam corretamente calculadas em função das 4 (quatro) casas decimais.

#### **04. DEMAIS INFORMAÇÕES**

Não há.

#### **05. ASSUNTOS RELACIONADOS**

• [PL0501 - Cálculo do Planejamento](https://tdn.totvs.com/x/K1WWDg)

# 14809088 DMANUFATURA-6661 DT PL0501 Prorrogação de Ordens carregando para último período

# **01. DADOS GERAIS**

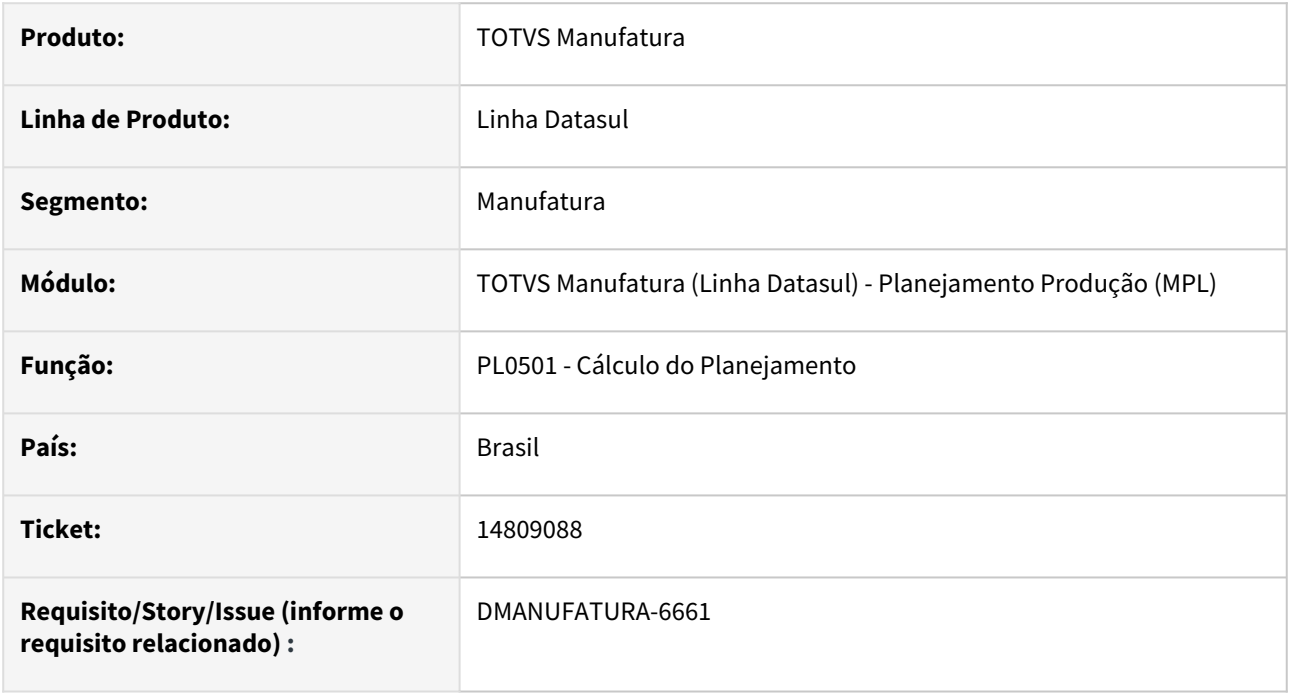

# **02. SITUAÇÃO/REQUISITO**

O cálculo para reprogramação de ordens não está reprogramando corretamente ordens que estejam no passado para atender uma demanda, quando o item ou o plano está definido como Prorroga. Estas ordens estão reprogramando sempre para o último período.

# **03. SOLUÇÃO**

O programa foi alterado para que a reprogramação com a opção Prorroga ocorra de acordo com a data da Demanda.

# **04. DEMAIS INFORMAÇÕES**

Não há.

# **05. ASSUNTOS RELACIONADOS**

• Não há

# 14879836 DMANUFATURA-6754 DT PL0901 Processo utilizado na confirmação da ordem

#### **01. DADOS GERAIS**

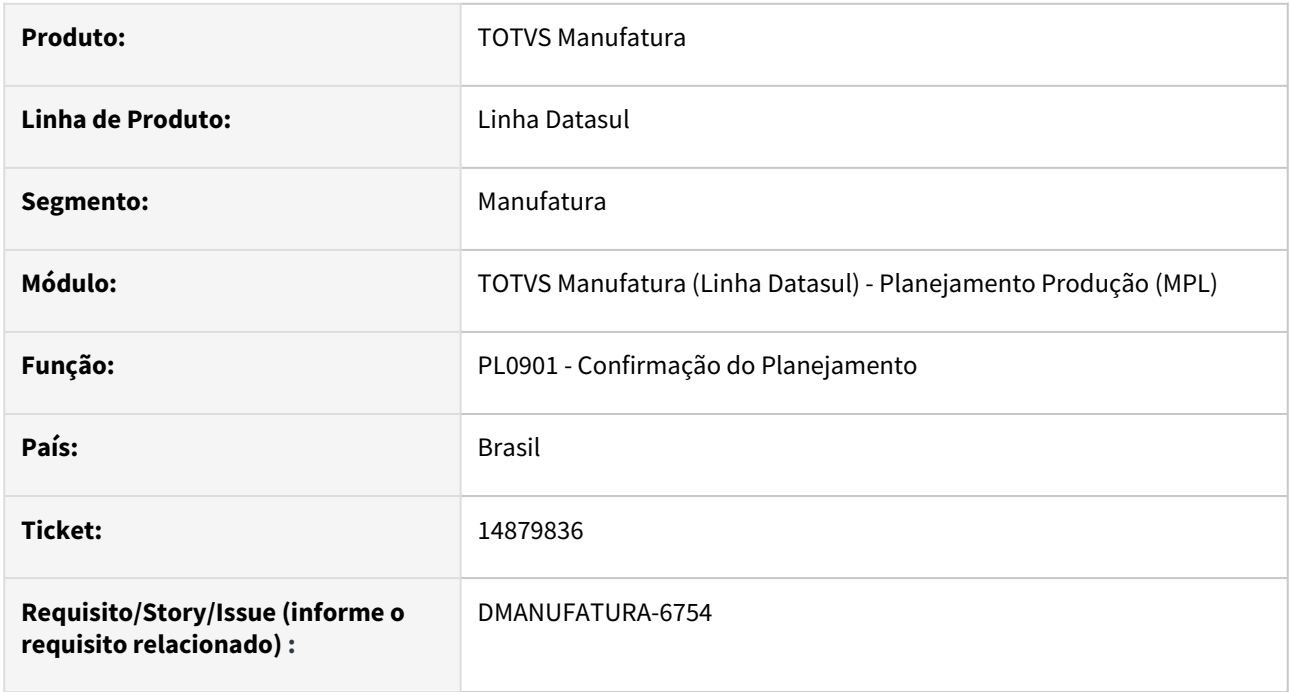

# **02. SITUAÇÃO/REQUISITO**

Durante a confirmação do cálculo do planejamento, a ordem é gerada com o melhor processo válido para o item. Ou seja, são selecionados os processos válidos para a linha de produção, estabelecimento, unidade de negócio, quantidade, etc.. Acontece que, em alguns casos, esse processo é diferente do processo utilizado no cálculo do Plano.

# **03. SOLUÇÃO**

O programa de Confirmação do Planejamento (PL0901) foi alterado para exibir uma mensagem no relatório do cálculo quando o processo não é válido ou então, quando houver a mudança do processo calculado.

Mensagem Relatório

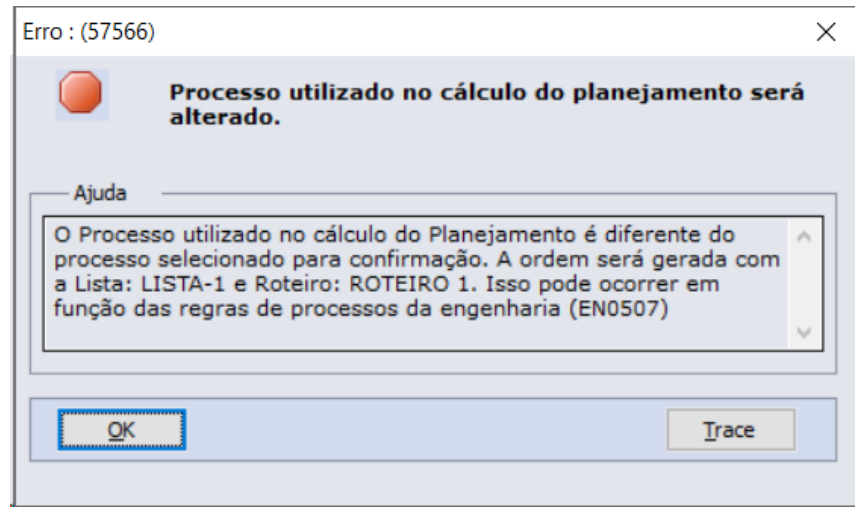

# **04. DEMAIS INFORMAÇÕES**

Não há.

# **05. ASSUNTOS RELACIONADOS**

• [Geração das Ordens de Compras/Produção - PL0901](https://tdn.totvs.com/pages/viewpage.action?pageId=244735769)

# 14882131 DMANUFATURA-6820 DT Erros ao importar a planilha no programa html.cd0301.c

#### **01. DADOS GERAIS**

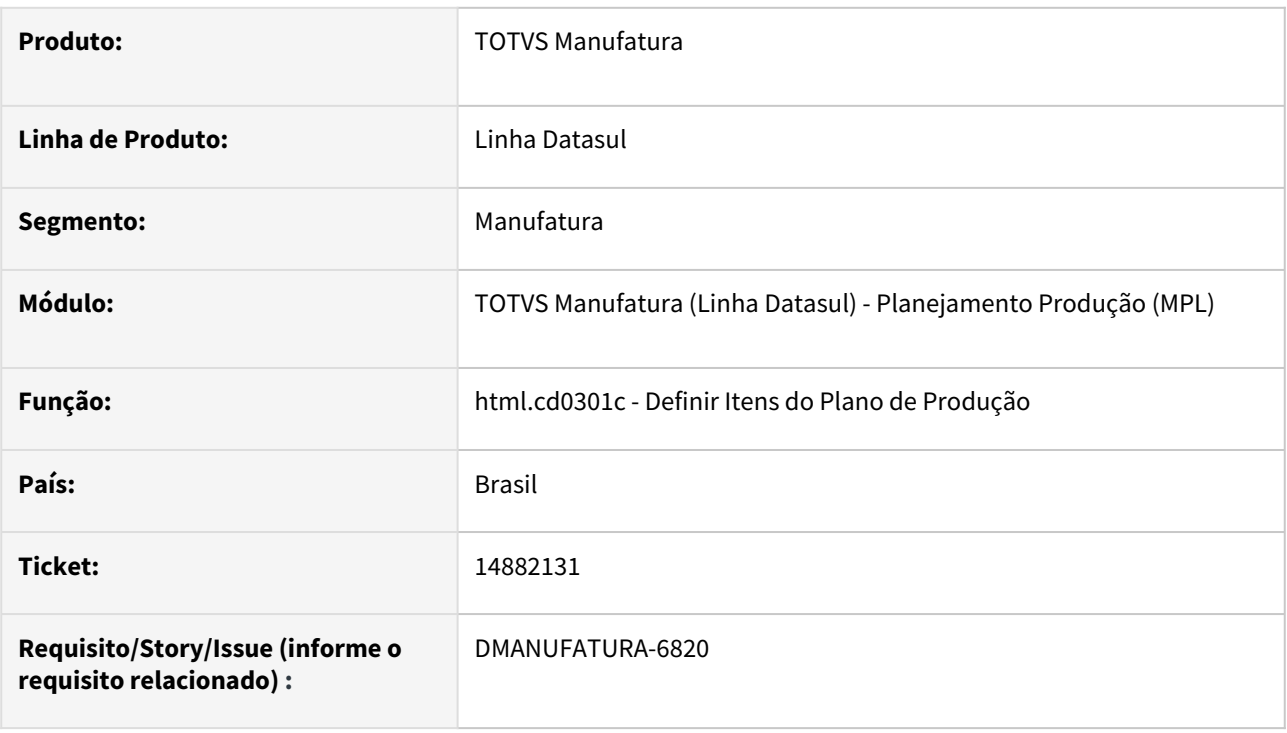

# **02. SITUAÇÃO/REQUISITO**

Ao importar a planilha de itens no programa html.cd0301c , se um dos itens está obsoleto, é apresentada a mensagem 563 - Item está obsoleto (Período 156/2022 - linha 31), porém ao consultar a linha indicada na planilha o item está ativo.

# **03. SOLUÇÃO**

Corrigida a apresentação das linhas e a mensagem passará a apresentar o código do item.

# 14917151 DMANUFATURA-6816 DT Versão Excel do PL0704 com problemas.

#### **01. DADOS GERAIS**

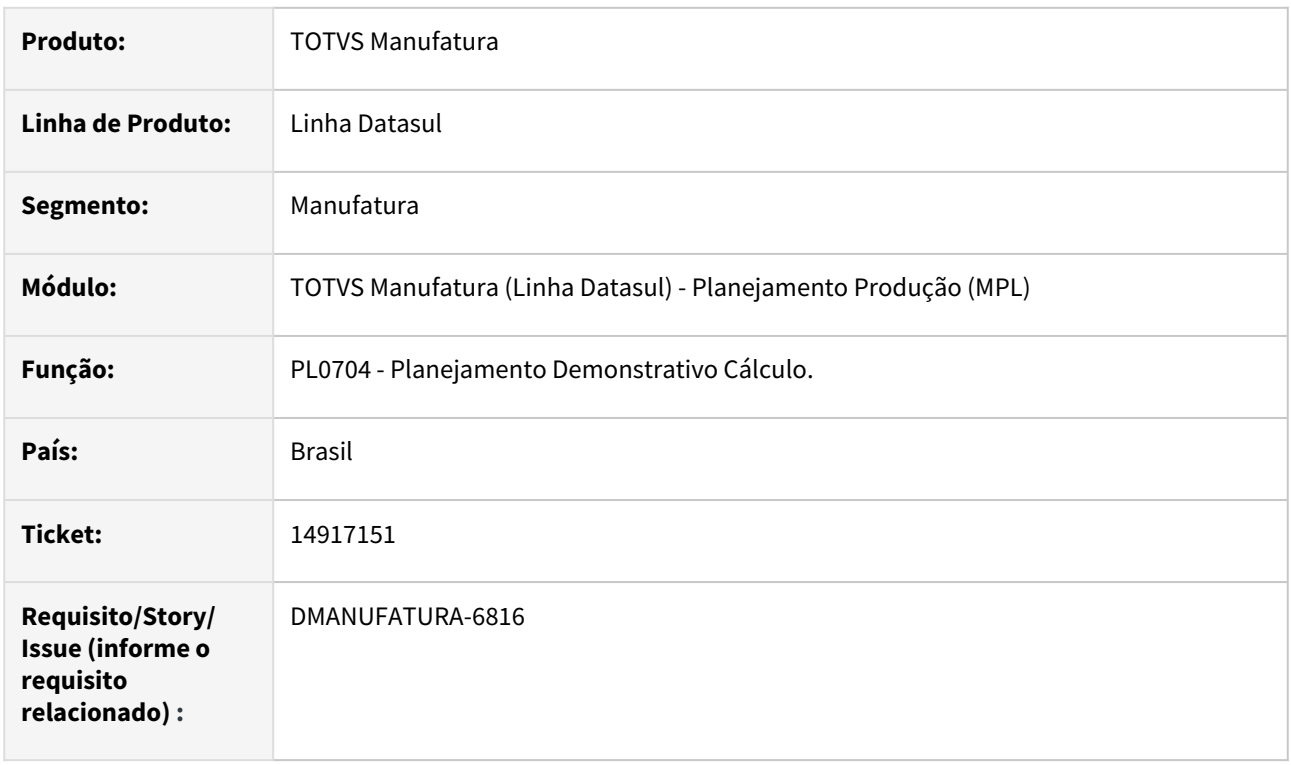

# **02. SITUAÇÃO/REQUISITO**

O gráfico da planilha do programa PL0704 não acompanha as informações das quantidades dos períodos.

# **03. SOLUÇÃO**

Foi ajustado a largura das colunas, de forma que o gráfico fique de acordo com as colunas.

# 15091969 DMANUFATURA-7186 DT PL0901 Impressão de ordens reprogramadas

#### **01. DADOS GERAIS**

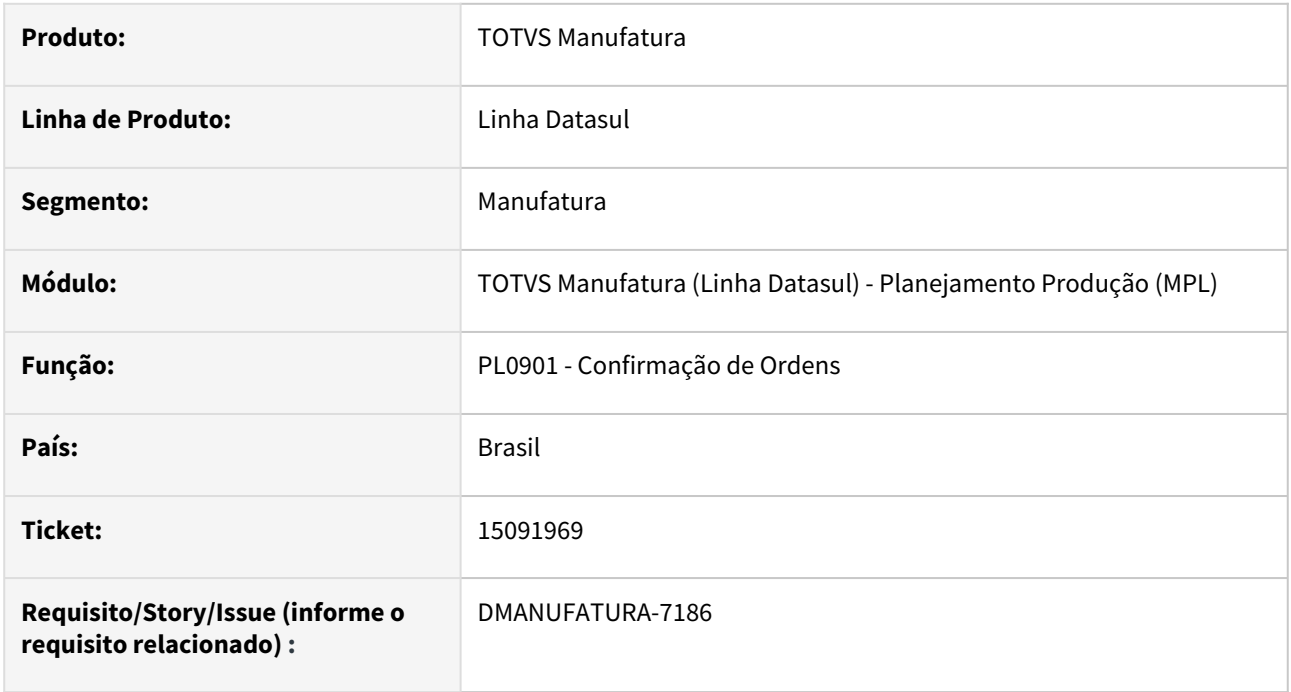

# **02. SITUAÇÃO/REQUISITO**

O Relatório de Ordens reprogramadas da confirmação de ordens, está imprimindo parcelas de compra que não foram alteradas durante o cálculo.

# **03. SOLUÇÃO**

O programa foi alterado para que as parcelas que não foram alteradas não sejam listadas no Relatório de Ordens de Compra

# **04. DEMAIS INFORMAÇÕES**

Não há.

# **05. ASSUNTOS RELACIONADOS**

• [Geração das Ordens de Compras/Produção - PL0901](https://tdn.totvs.com/pages/viewpage.action?pageId=244735769)

# 15432113 DMANUFATURA-7359 DT PROGRAMAS COM CÓDIGO DE ESTABELECIMENTO APENAS COM 3 POSIÇÕES

# **01. DADOS GERAIS**

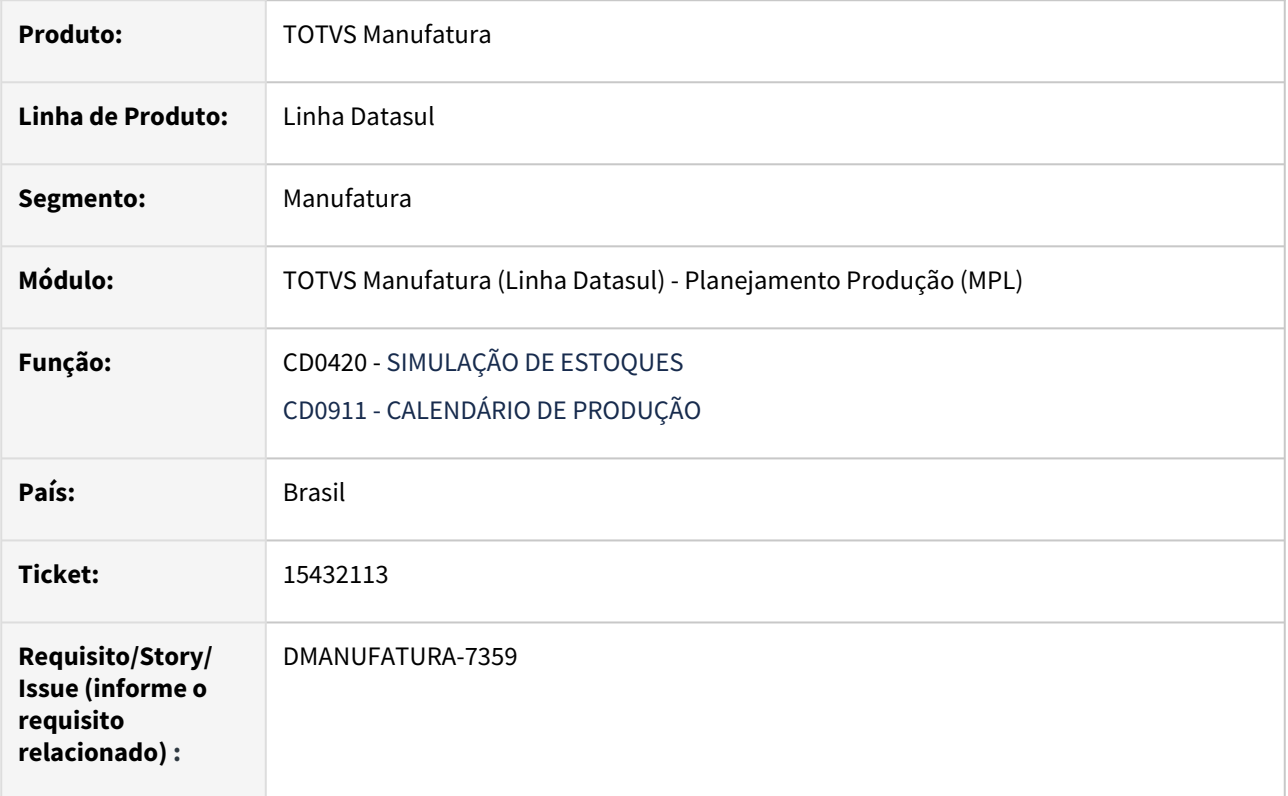

# **02. SITUAÇÃO/REQUISITO**

Nos programas CD0420 e o zoom (pesquisa) do programa CD0911, somente é possível informar até 3 posições para o campo estabelecimento.

# **03. SOLUÇÃO**

Os dois programas foram alterados para informar até 5 posições para o campo estabelecimento.

# 15476209 DMANUFATURA-7405 DT PL0901 Seleção de Processos

#### **01. DADOS GERAIS**

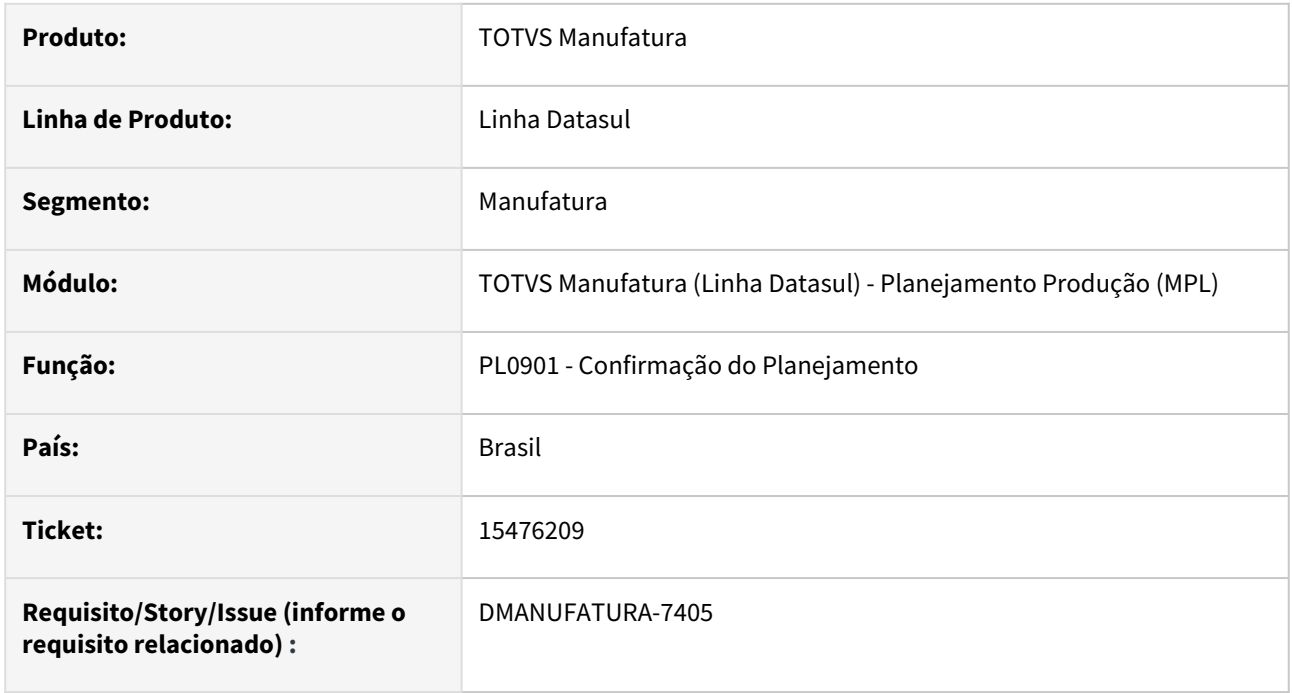

# **02. SITUAÇÃO/REQUISITO**

O programa de confirmação de ordens (PL0901) está validando os processos de fabricação mesmo sem o item utilizar processos de fabricação.

# **03. SOLUÇÃO**

O programa foi alterado para não validar os processos quando não possuir listas de componentes e/ou roteiros cadastrados.

# **04. DEMAIS INFORMAÇÕES**

Não há.

# **05. ASSUNTOS RELACIONADOS**

• Não há

# 4.8.9 Produção - Manutenção - 12.1.2301

Pesquisar

# 14758855 DMANUFATURA-6577 DT CP0301 Erro Invalid Handle na inclusão de Ordens de Produção.

# **01. DADOS GERAIS**

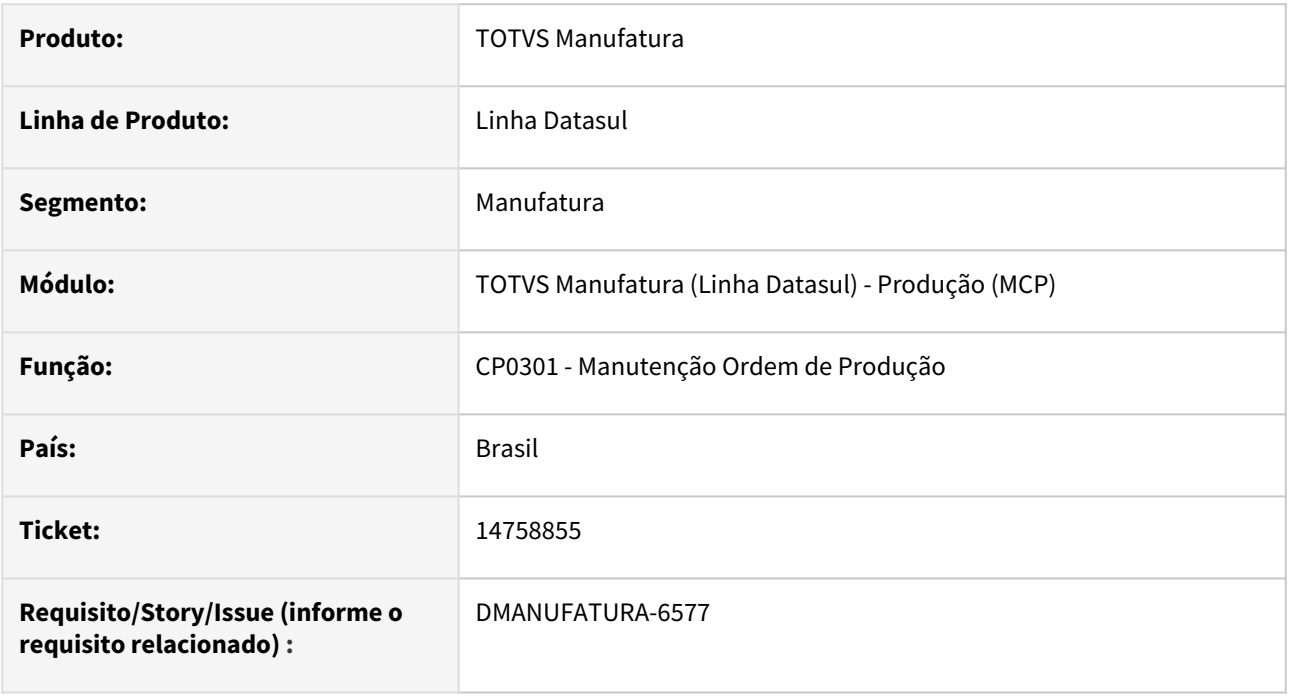

# **02. SITUAÇÃO/REQUISITO**

Está apresentando a mensagem de erro "Invalid or Inappropriate handle value given to RUN..IN statement." quando há duas instâncias do programa de **Manutenção Ordem de Produção (CP0301)** realizando tarefas nas ordens de produção

# **03. SOLUÇÃO**

O programa foi alterado para tratamento dos objetos, de forma que não apresente a mensagem.

# **04. DEMAIS INFORMAÇÕES**

Não há.

# **05. ASSUNTOS RELACIONADOS**

• [Confirmação da Programação - DBAPI007](https://tdn.totvs.com/pages/viewpage.action?pageId=272710585)

# 14801502 DMANUFATURA-6689 DT MCP - CPAPI006 - Não grava MOD

#### **01. DADOS GERAIS**

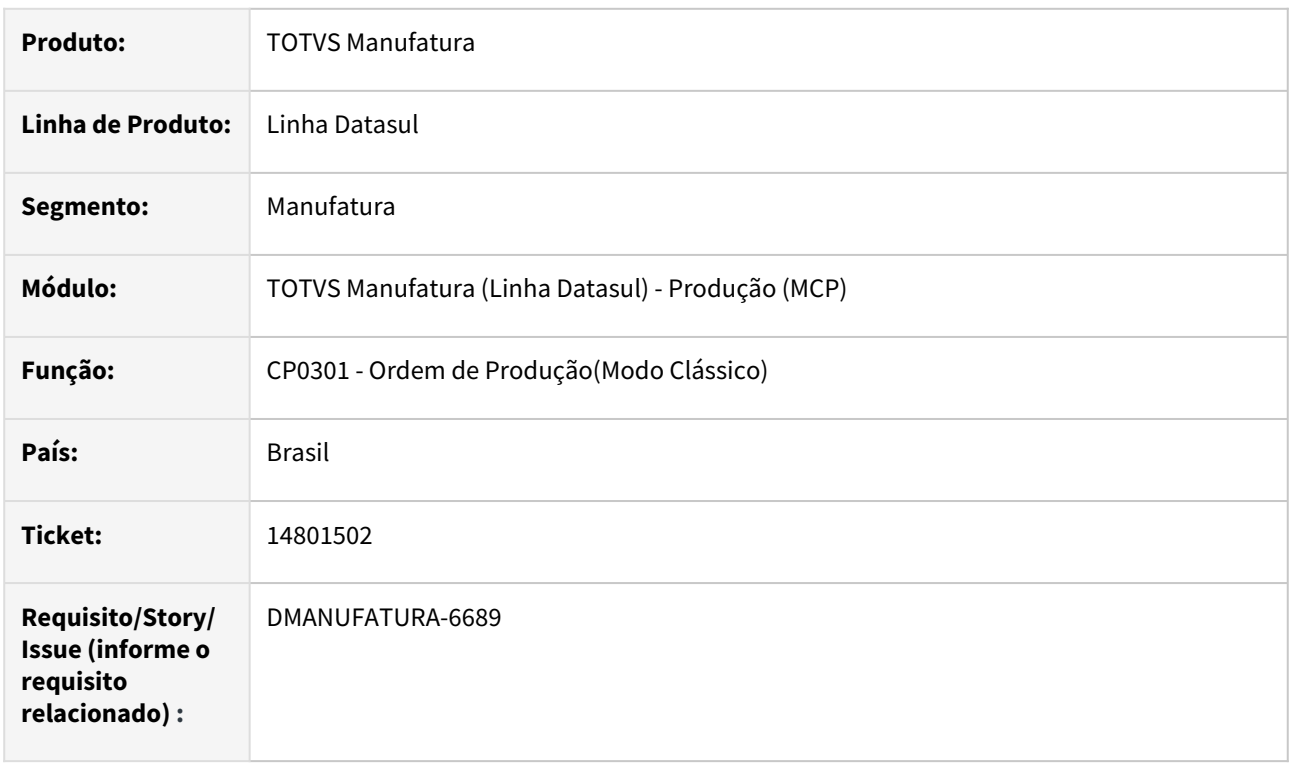

# **02. SITUAÇÃO/REQUISITO**

Quando a origem da ordem é diferente de CP e o tempo esta zerado não apresenta mensagem e não grava o registro de MOB.

# **03. SOLUÇÃO**

Foi realizada nova validação no programa, onde verifica se a origem é igual a "MI" e "MV" e se o tempo está zerado. Caso seja alguma dessas origens não será exibido mensagem e não gravará o registro de MOB, e se a origem diferir de "MI" e "MV", a mensagem será exibida e o registro será realizado.

# 14804484 DMANUFATURA-6638 DT Mensagem sem referência ao fato

#### **01. DADOS GERAIS**

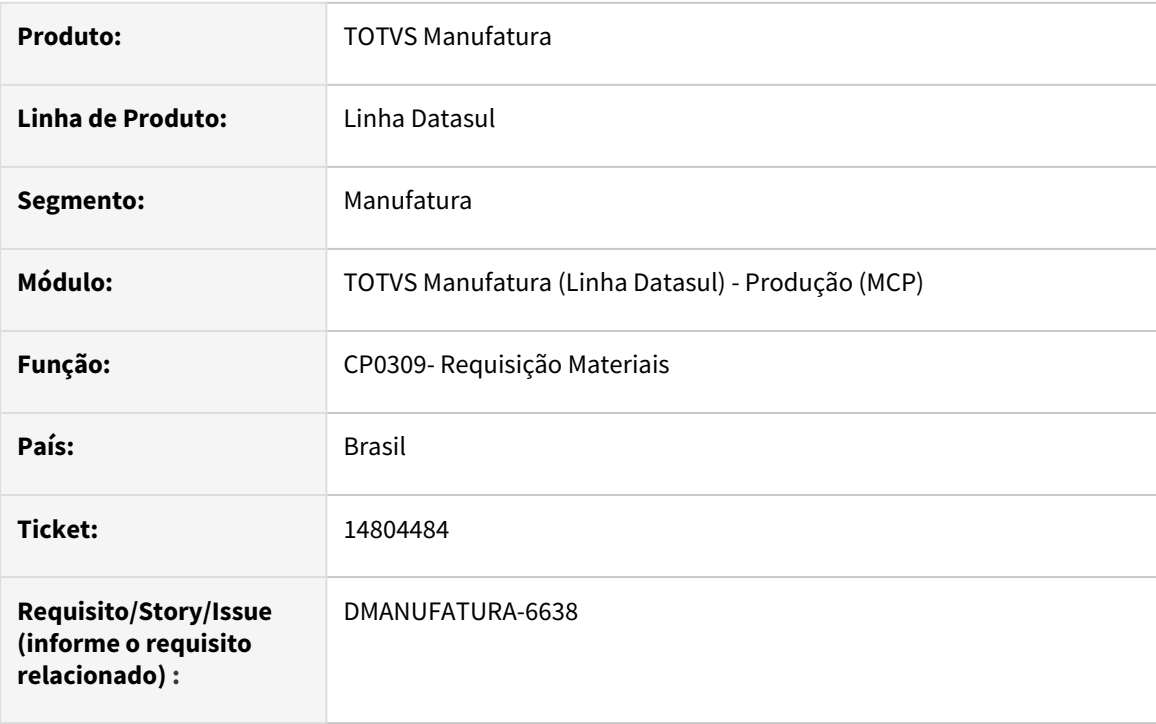

# **02. SITUAÇÃO/REQUISITO**

O programa apresenta mensagem 27713 (Reserva do item &1 não pode ser requisitada !) na requisição de um saldo em estoque.

# **03. SOLUÇÃO**

Foi alterado o formato da mensagem, deixando ela como tipo "help", dessa maneira é possível inserir mais caracteres, deixando a mensagem mais completa.

# 14828538 DMANUFATURA-6734 DT Apontamento de Produção HTML -

#### **01. DADOS GERAIS**

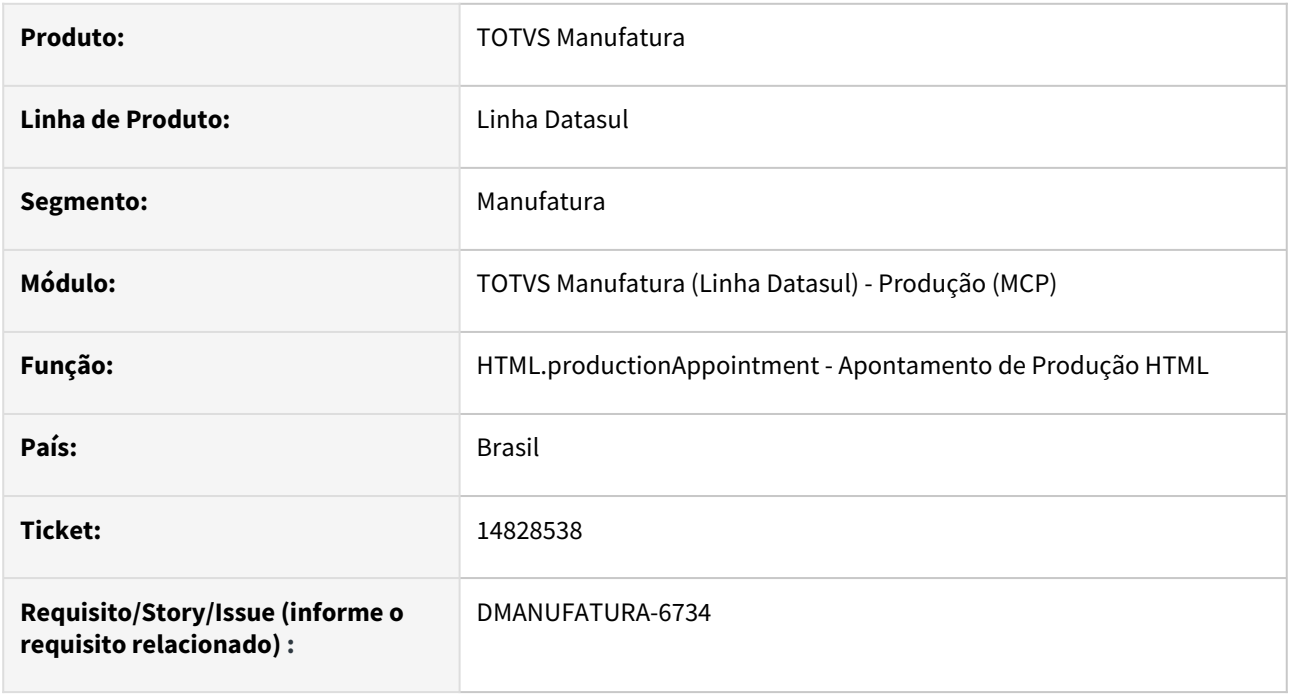

# **02. SITUAÇÃO/REQUISITO**

Ao efetuar um reporte de produção pela tela HTML, se os campos de quantidade reportada ou refugada forem deixados em branco, a rotina informa que o apontamento foi efetuado com sucesso, porém as movimentações de estoque não são geradas.

# **03. SOLUÇÃO**

O programa foi alterado para que, caso o campo de quantidade Produzida não tenha sido informado, seja retornada uma mensagem de erro informando ao usuário que o valor deve ser maior que zero. E caso o campo de quantidade Refugada não tenha nenhuma informação, o apontamento entenda o campo como valor zero e seja realizado, as movimentações de estoque.

# 14865710 DMANUFATURA-7079 DT CP0335 Não distribui saldos quando apresenta erro em algum registro

#### **01. DADOS GERAIS**

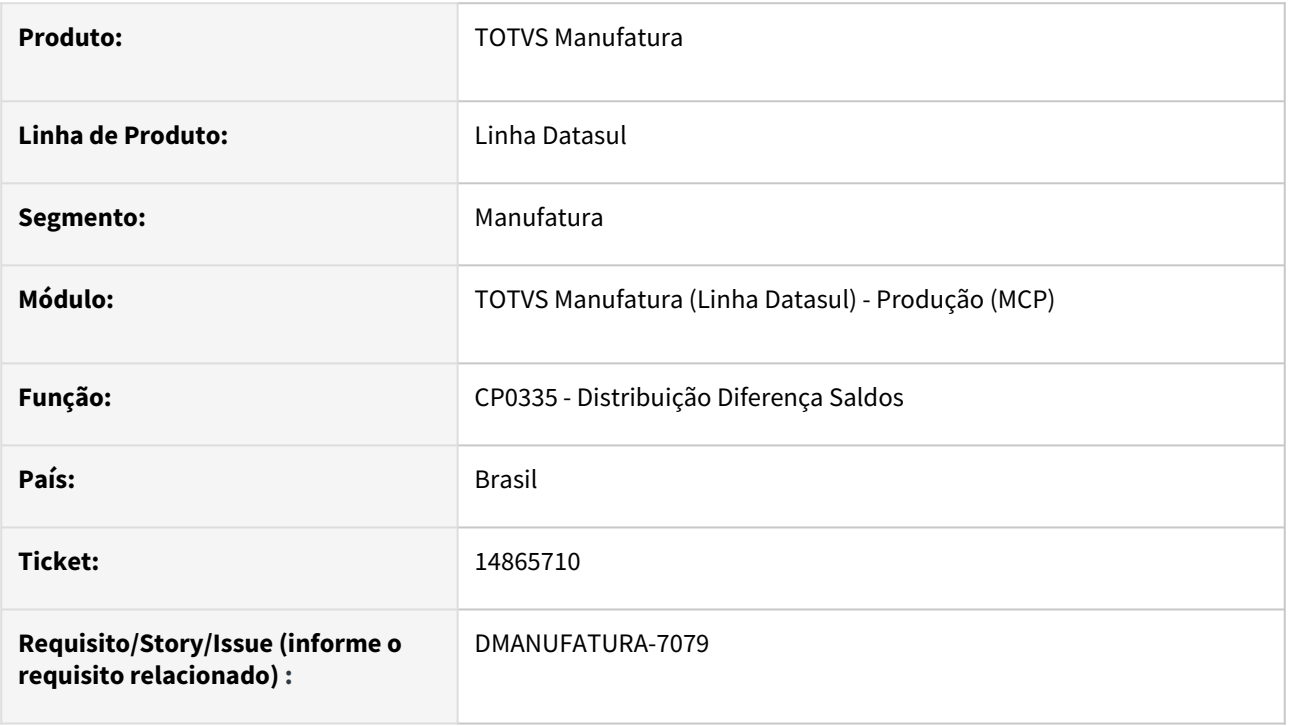

# **02. SITUAÇÃO/REQUISITO**

- 1. Mensagem de erro 18191 não está clara.
- 2. Quando apresenta erro 17006 nenhuma ordem de nenhum item recebe distribuição de saldos para os componentes.

# **03. SOLUÇÃO**

1. Alterada mensagem para 57568 (exemplo: Sem movimento do componente ABC para OPs entre 01/09/2022 a 10/09/2022)

2. Caso alguma ordem não possa receber a distribuição do saldo para o componente, apenas o componente não distribui saldos, os outros, caso não apresentem erros, serão efetivados.

# **04. DEMAIS INFORMAÇÕES**

[Manufatura - Linha Datasul - MCP - Distribuição de saldos](https://centraldeatendimento.totvs.com/hc/pt-br/articles/360039703793-Manufatura-Linha-Datasul-MCP-Distribui%C3%A7%C3%A3o-de-saldos)

# 14884003 DMANUFATURA-6849 DT - CP0325 - Conta da ordem x CD0709

#### **01. DADOS GERAIS**

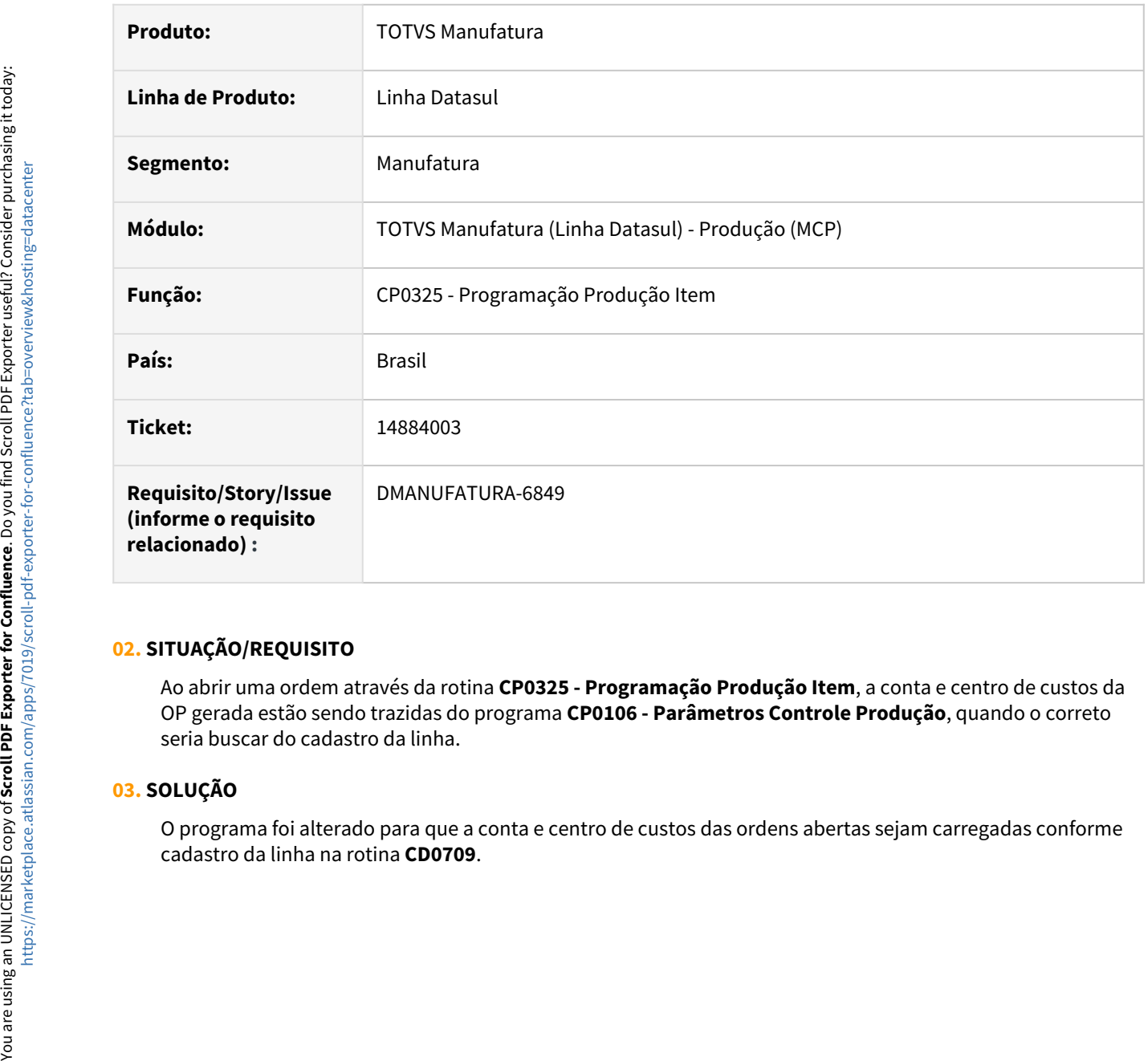

# **02. SITUAÇÃO/REQUISITO**

Ao abrir uma ordem através da rotina **CP0325 - Programação Produção Item**, a conta e centro de custos da OP gerada estão sendo trazidas do programa **CP0106 - Parâmetros Controle Produção**, quando o correto seria buscar do cadastro da linha.

# **03. SOLUÇÃO**

O programa foi alterado para que a conta e centro de custos das ordens abertas sejam carregadas conforme<br>cadastro da linha na rotina CD0709.

# 14907714 DMANUFATURA-6853 DT MCP - CP0322 - Faixa linha de produção.

# **01. DADOS GERAIS**

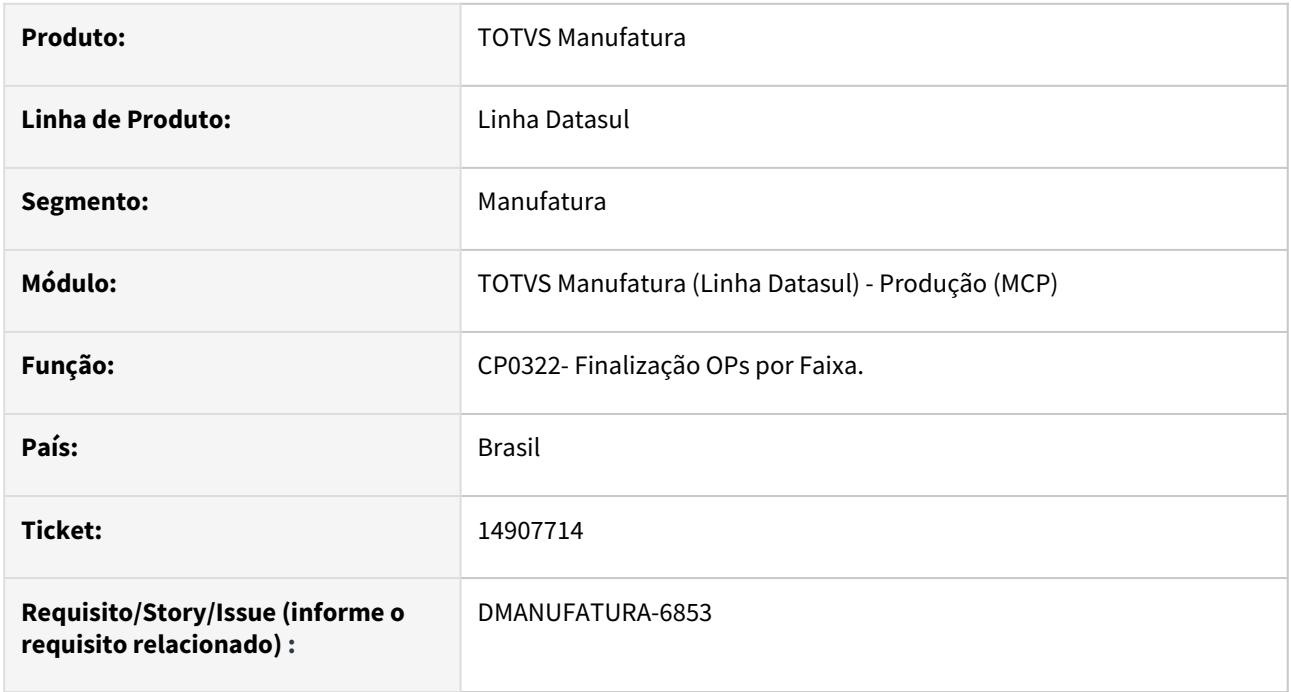

# **02. SITUAÇÃO/REQUISITO**

A faixa de ordens da linha de produção apresenta a numeração até 99, contudo o campo admite 3 posições.

# **03. SOLUÇÃO**

Foi alterado o programa para que a faixa de ordens de produção apresente a numeração até 999, admitindo 3 posições.

# 15096715 DMANUFATURA-7035 DT MCP - CP0301 - Quantidade Fixa.

#### **01. DADOS GERAIS**

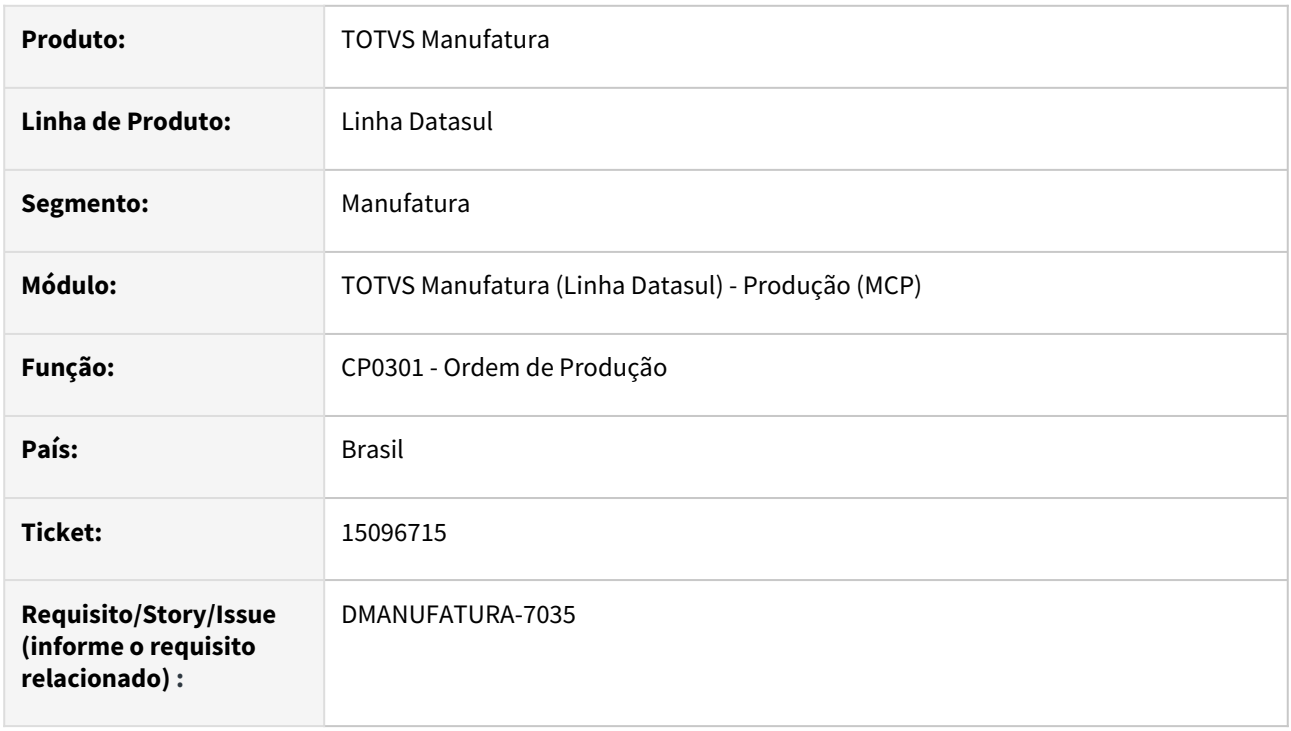

# **02. SITUAÇÃO/REQUISITO**

Reservas com quantidade fixa estão sendo alteradas para quantidade proporcional da ordem.

# **03. SOLUÇÃO**

Foi feita alteração no programa para que quando na alteração da ordem pela proporcionalidade não altere a reserva de quantidade fixa.

# 15278486 DMANUFATURA-7201 DT Erro Timeout via RPW no CP0335

#### **01. DADOS GERAIS**

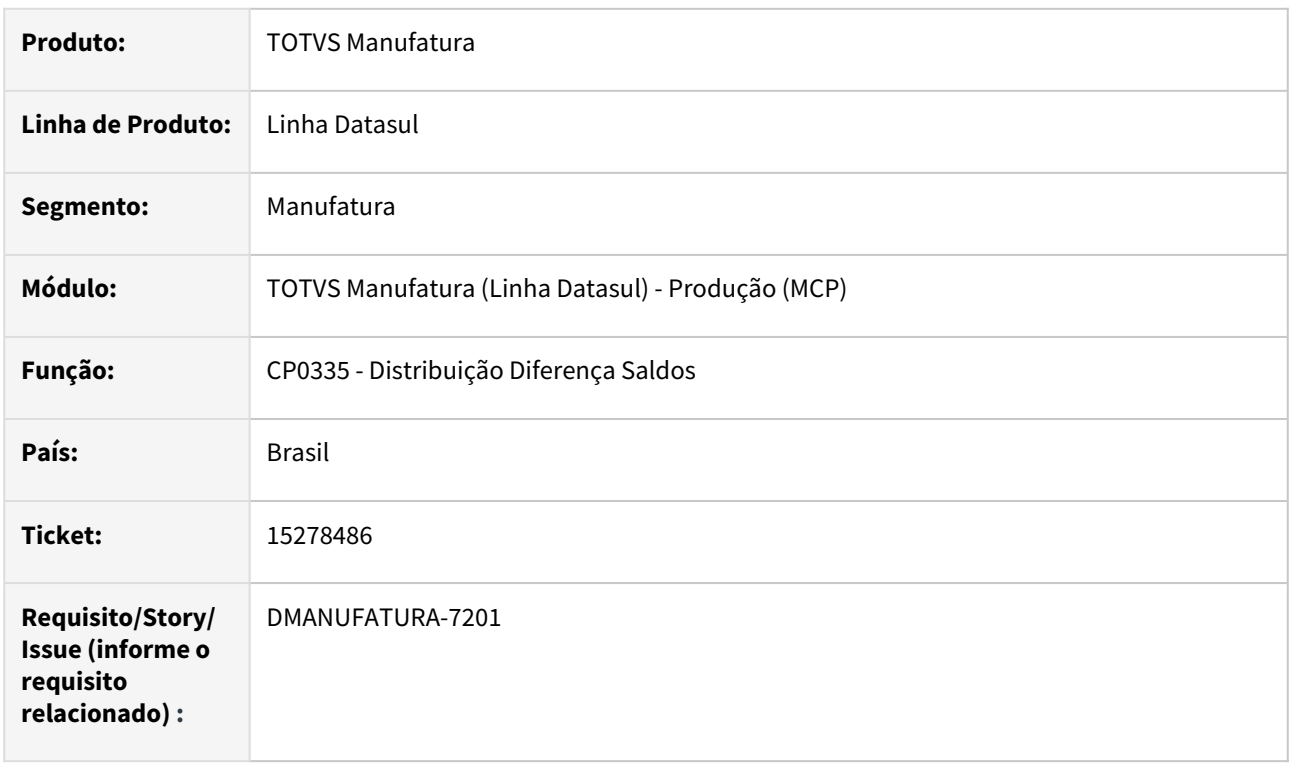

# **02. SITUAÇÃO/REQUISITO**

Execução do CP0335 no RPW com Timeout configurado poderia ocorrer interrupção em casos com grande volume de dados.

# **03. SOLUÇÃO**

Foi realizada uma revisão no programa com inclusão de um tratamento para que a interrupção não ocorra.

# 15362453 DMANUFATURA-7296 DT Mensagem de Erro incorreta no CP0311

#### **01. DADOS GERAIS**

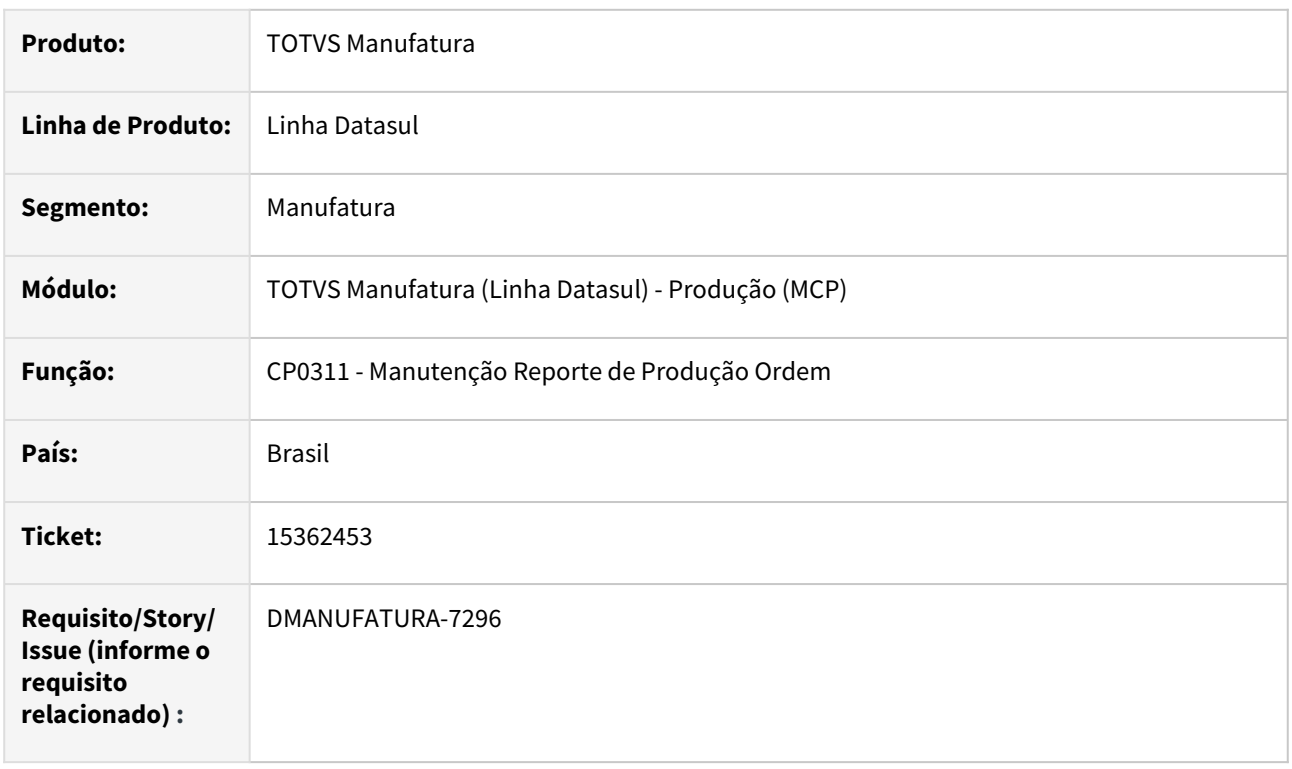

# **02. SITUAÇÃO/REQUISITO**

Quando a Unidade de Negócio é alterada no programa de "Manutenção Item x Estab Materiais" (CD0140), as ordens já criadas com Unidade de Negócio diferente e que não consta no cadastro de "Unidade de Negócio Dif Depósito" (CD0022) apresentam o código de erro 31379 (Depósito não está de acordo com a Unidade de Negócio) no momento de registrar um "Reporte de Produção Ordem" (CP0311).

# **03. SOLUÇÃO**

Foi realizada uma alteração na mensagem de erro que passará a apresentar:

\* código 31197 (Unidade de Negócio não cadastrada para o relacionamento Item x Estabelecimento) quando for necessário verificar o relacionamento no programa CD0140

\* código 31379 (Quando o depósito informado tenha Unidade de Negócio diferente da Ordem), quando for necessário verificar o relacionamento no programa CD0022.

# 15369657 DMANUFATURA-7294 CP0301 - Erro qtd-previs-operac is mandatory, bust has a value of ?

# **01. DADOS GERAIS**

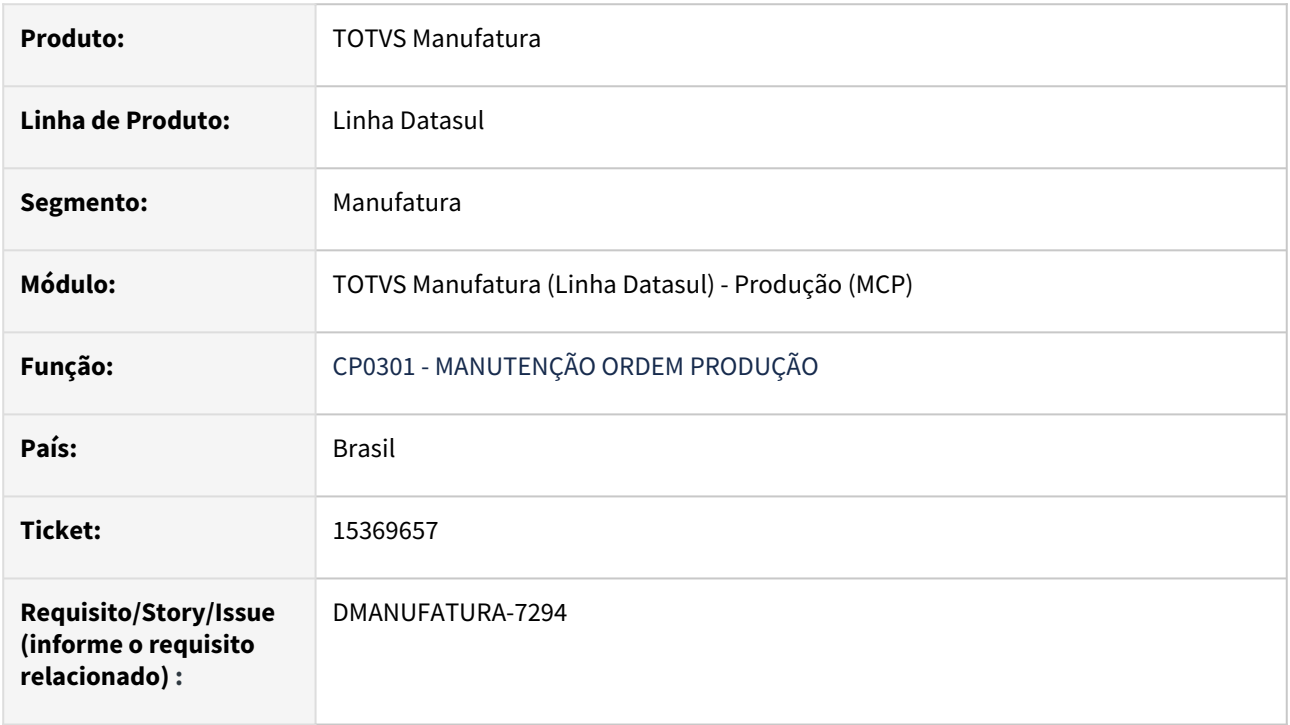

# **02. SITUAÇÃO/REQUISITO**

Ao tentar criar uma ordem de reaproveitamento, ocorre o erro qtd-previs-operac is mandatory, bust has a value of ? e logo em seguida da a mensagem "Unable to update operação da ordem Field" finalizando com a mensagem de "Não foi encontrada ocorrência em ordem de produção com a chave informada".

# **03. SOLUÇÃO**

O programa foi alterado para que não ocorra mais o erro qtd-previs-operac is mandatory, bust has a value of ?, dessa forma os outros erros não ocorrem também.

# 15421266 DMANUFATURA-7424 DT - CP0318 - Fechamento inesperado da tela ao navegar pelo browser de itens

#### **01. DADOS GERAIS**

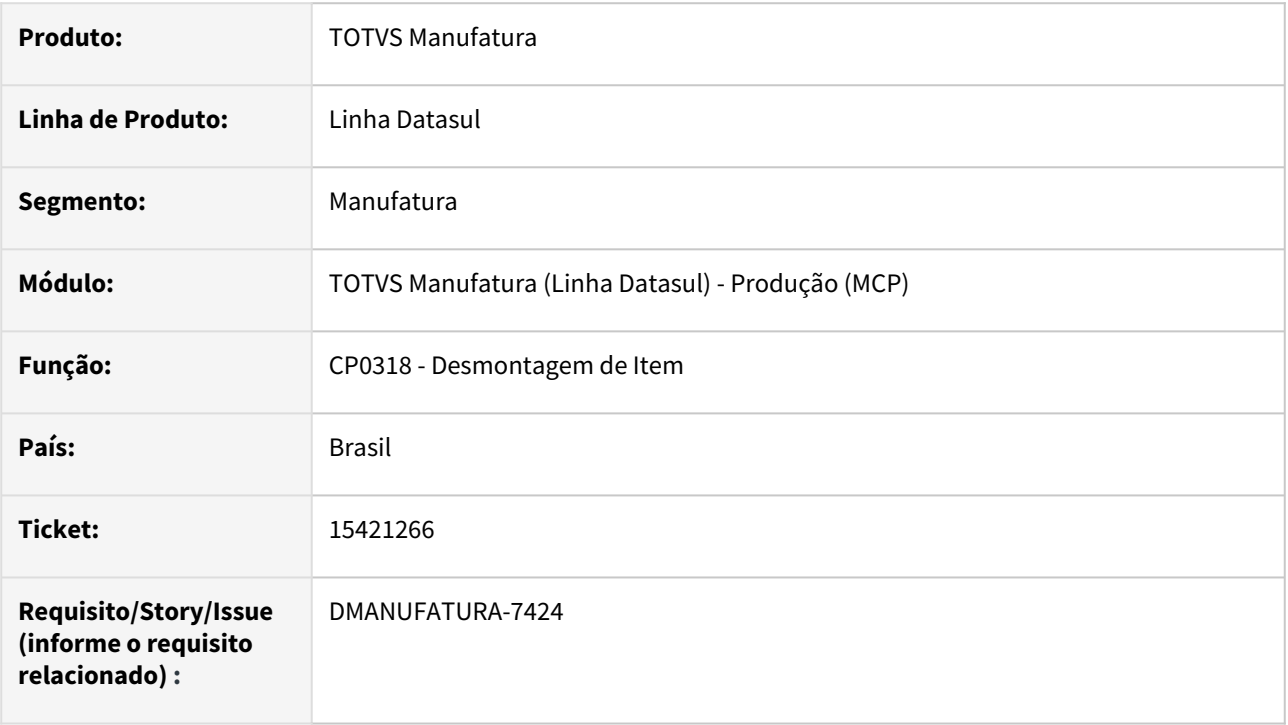

# **02. SITUAÇÃO/REQUISITO**

Ao efetuar uma desmontagem de item através do CP0318, ao acessar o browser com a listagem de itens que darão entrada em estoque, caso um destes seja controlado por lote e o campo data de validade fique como "?", a tela fecha inesperadamente sem apresentar qualquer erro ao usuário.

# **03. SOLUÇÃO**

Efetuado correções nos componentes do browser para que não ocorra erro de fechamento inesperado ao navegar entre os campos e manter data de validade como "?".

# 4.9 Manutenção de Ativos - Manutenção 12.1.2301

Pesquisar

# 4.9.1 APP Minha Manutenção - Manutenção - 12.1.2301

Pesquisar

Manutenção - 12.1.2301 – 1257

# 14892625 DMANMNT1-14257 DT Programa miapi019 não está encerrando após execução

#### **01. DADOS GERAIS**

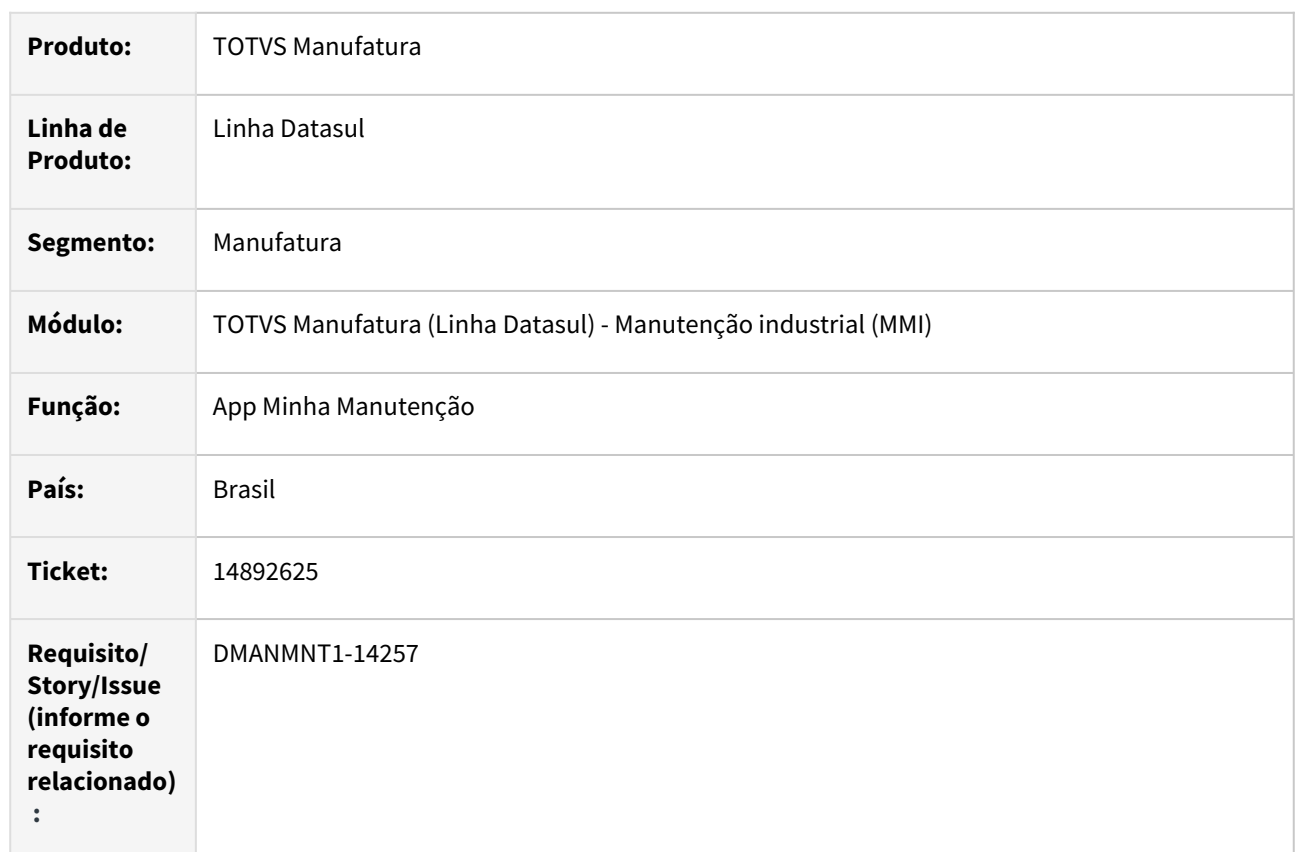

# **02. SITUAÇÃO/REQUISITO**

Problemas de lentidão no uso do APP Minha Manutenção e no Agent Stack Trace do PASOE estava aparecendo o programas com procedure persistente presa.

# **03. SOLUÇÃO**

Efetuado boas praticas de programação para evitar o vazamento de memória causando o travamento do AppServer.

# **04. DEMAIS INFORMAÇÕES**

[Guia de Uso - Minha Manutenção](https://tdn.totvs.com/pages/viewpage.action?pageId=605862388)

# **05. ASSUNTOS RELACIONADOS**

• N/A

# 15321651 DMANMNT1-14977 DT Pendências Minha Manutenção

#### **01. DADOS GERAIS**

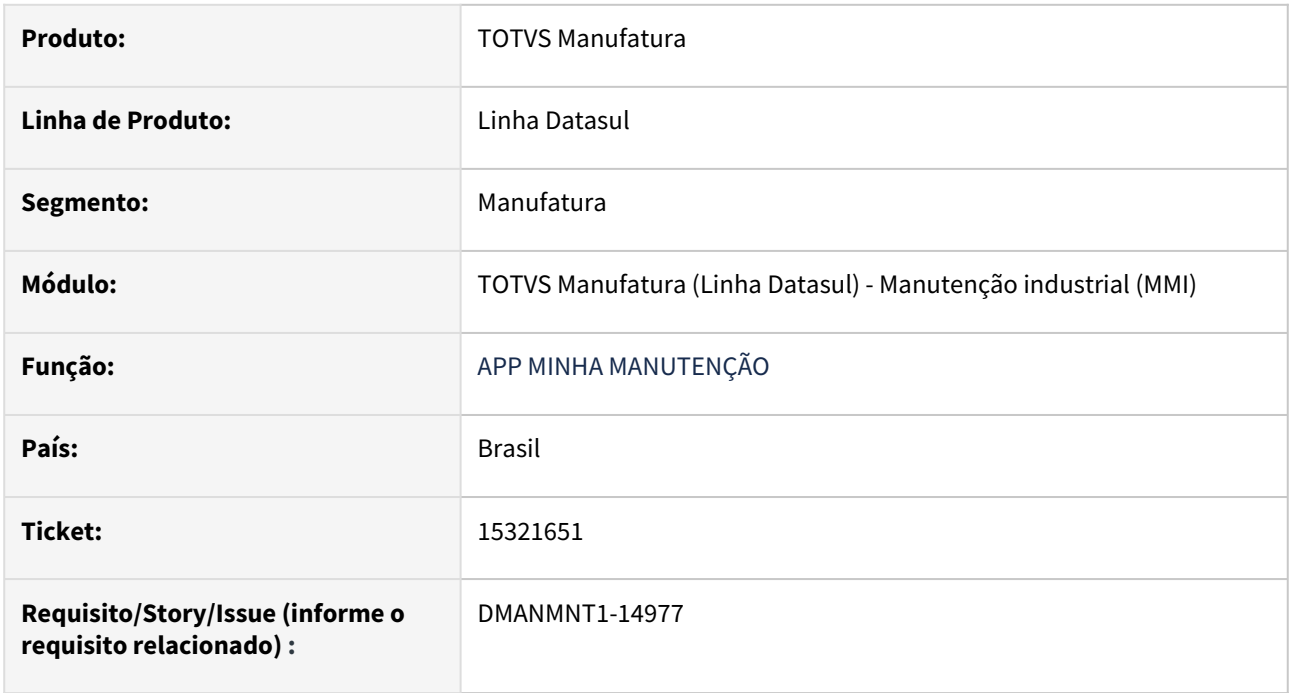

# **02. SITUAÇÃO/REQUISITO**

 Ao efetuar o apontamento no html.mi0307 ou no app, esta ocorrendo a mensagem 19429, do EMS2 sendo que a mensagem correta é a do EMS5.

# **03. SOLUÇÃO**

Realizada tratativas para que seja apresentada a mensagem correta do EMS5.

# **04. DEMAIS INFORMAÇÕES**

 [Guia de Uso - Minha Manutenção](https://tdn.totvs.com/pages/viewpage.action?pageId=605862425)

# **05. ASSUNTOS RELACIONADOS**

• N/A

# DMANMNT1-12034 DT APP Minha Manutenção - Não permiter hora final maior que inicial

#### **01. DADOS GERAIS**

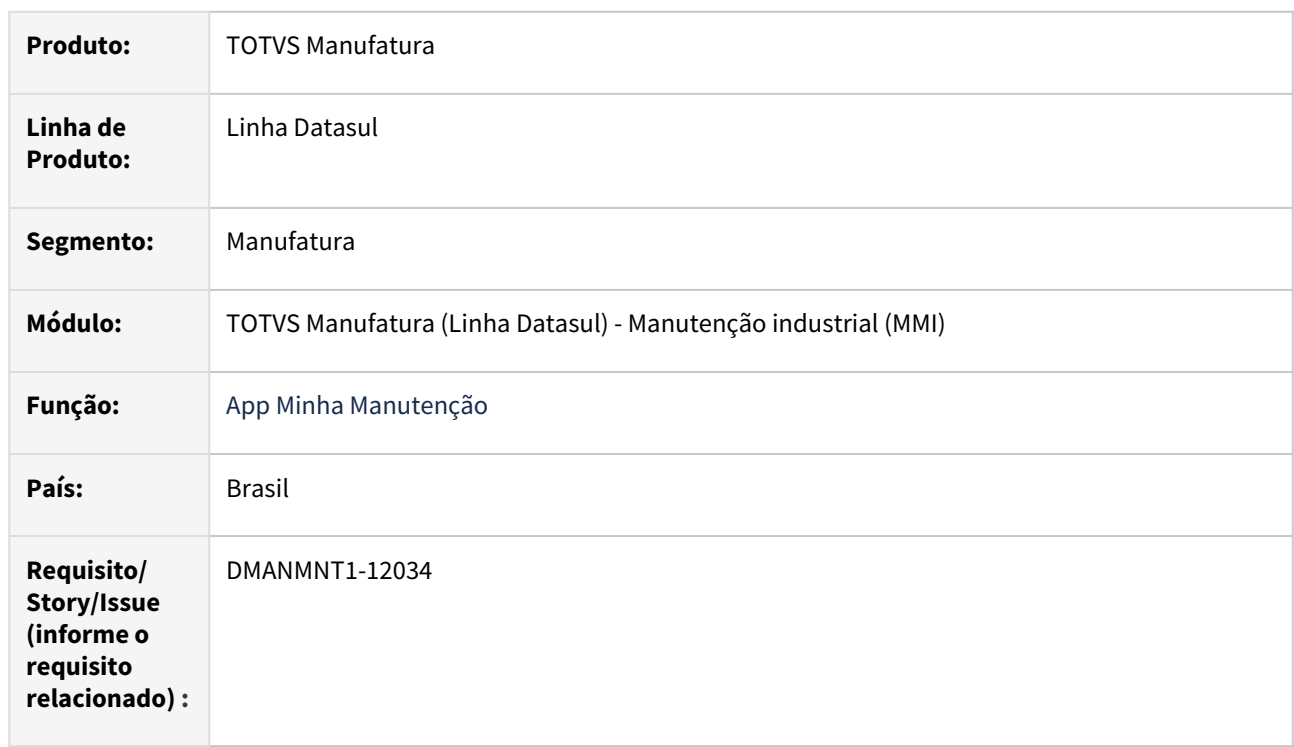

# **02. SITUAÇÃO/REQUISITO**

O app apenas demonstra erro se a hora inicial for igual a hora final. Se o usuário colocar hora final menor que a hora inicial, o app permite.

# **03. SOLUÇÃO**

O app foi alterado para dar mensagem de erro caso a hora inicial for maior que a hora final.

# **04. DEMAIS INFORMAÇÕES**

[Guia de Uso - Minha manutenção](https://tdn.totvs.com/pages/viewpage.action?pageId=605862388)

# **05. ASSUNTOS RELACIONADOS**

• N/A
## DMANMNT1-14219 DT APP Minha Manutenção - Consulta por ordem lenta

#### **01. DADOS GERAIS**

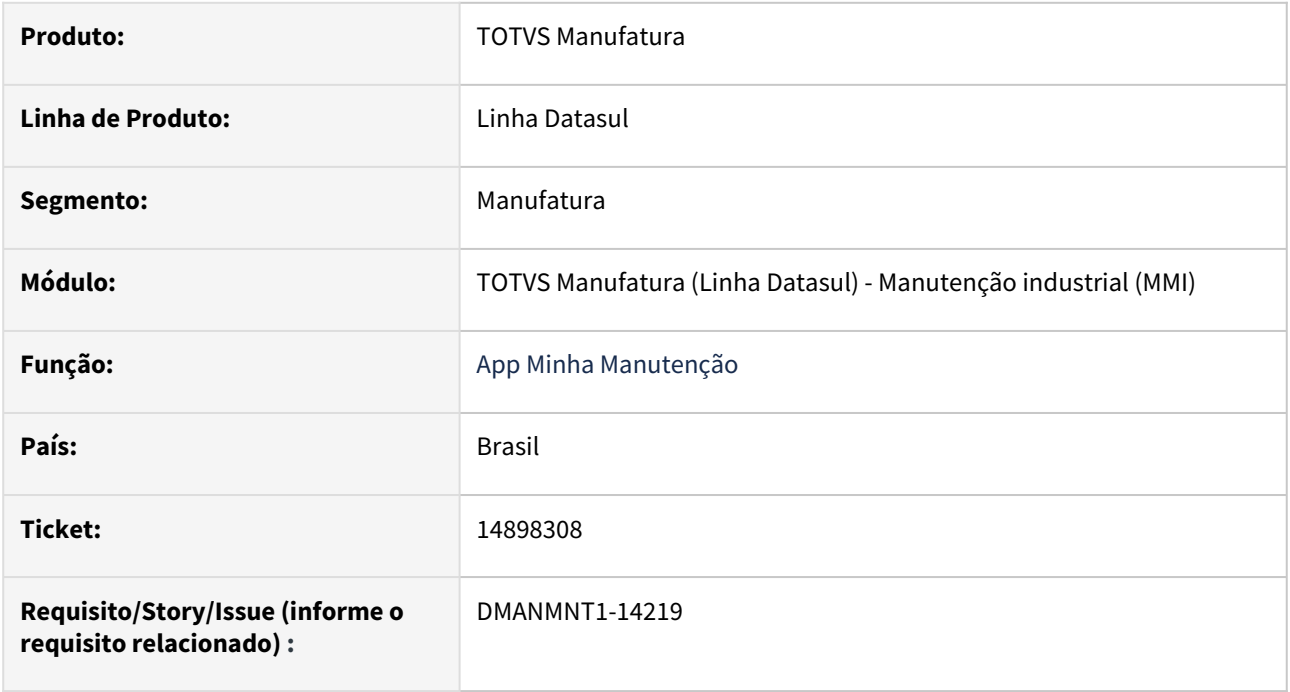

#### **02. SITUAÇÃO/REQUISITO**

O mecanismo de busca de ordens faz a busca a cada número digitado, deixando o uso do APP lento e confuso.

#### **03. SOLUÇÃO**

Incluído um botão para que a busca seja feita somente após informar o número e acionar o botão.

## **04. DEMAIS INFORMAÇÕES**

[Guia de Uso - Minha manutenção](https://tdn.totvs.com/pages/viewpage.action?pageId=605862388)

#### **05. ASSUNTOS RELACIONADOS**

# 4.9.2 Frotas - Manutenção - 12.1.2301

Pesquisar

## 14808233 DMANMNT1-14205 - DT MPN - PN0301 - Não gera REQ - CC em branco

#### **01. DADOS GERAIS**

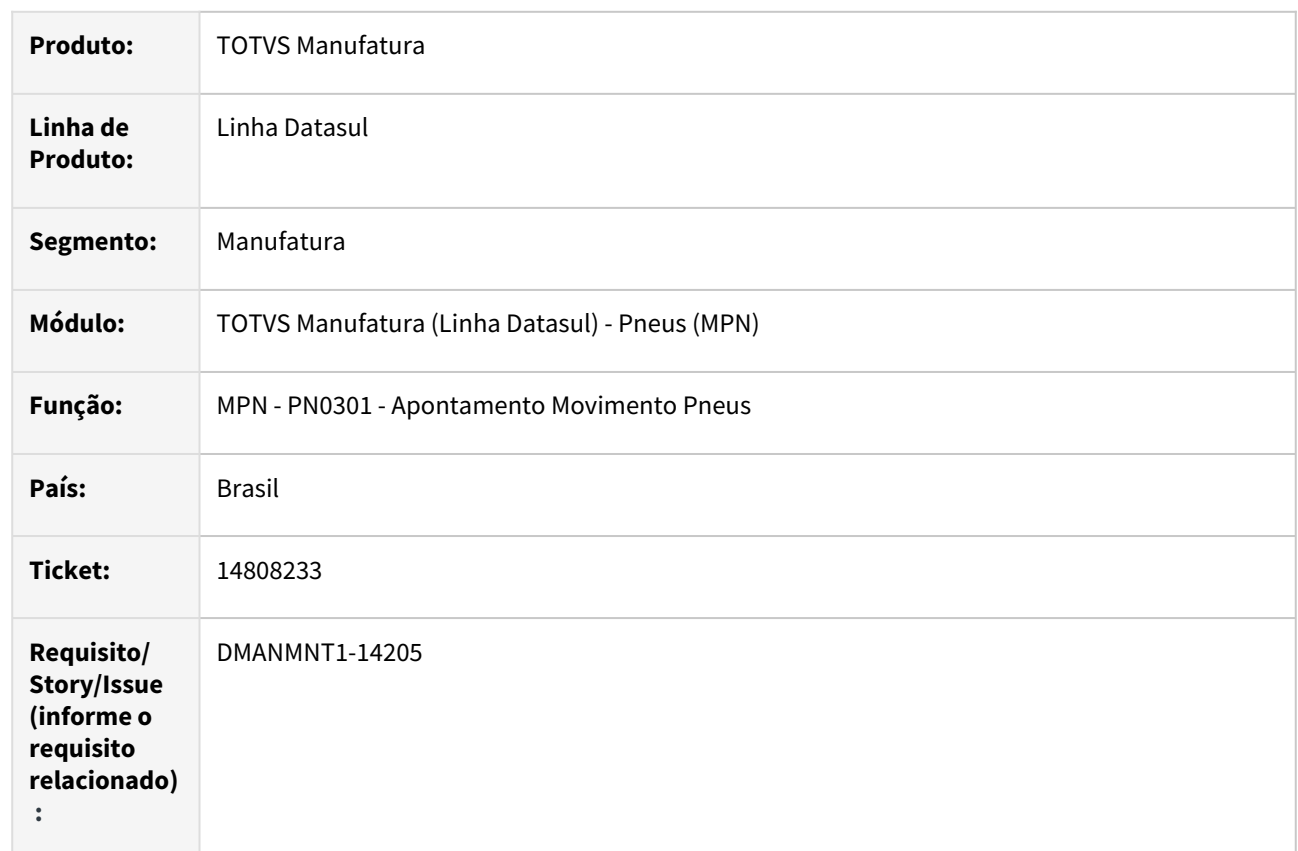

#### **02. SITUAÇÃO/REQUISITO**

Quando a conta de aplicação do pneu não possui centro de custo, o movimento de REQ não está sendo gerado.

#### **03. SOLUÇÃO**

Foram realizadas tratativas para que o movimento de REQ seja gerado e ocorra a baixa de estoque.

#### **04. DEMAIS INFORMAÇÕES**

 [Apontamento Movimento Pneus - PN0301](https://tdn.totvs.com/display/LDT/Apontamento+Movimento+Pneus+-+PN0301)

#### **05. ASSUNTOS RELACIONADOS**

## 14897306 DMANMNT1-14280 DT MAB - AB0705\_ Posto Layout CTF

#### **01. DADOS GERAIS**

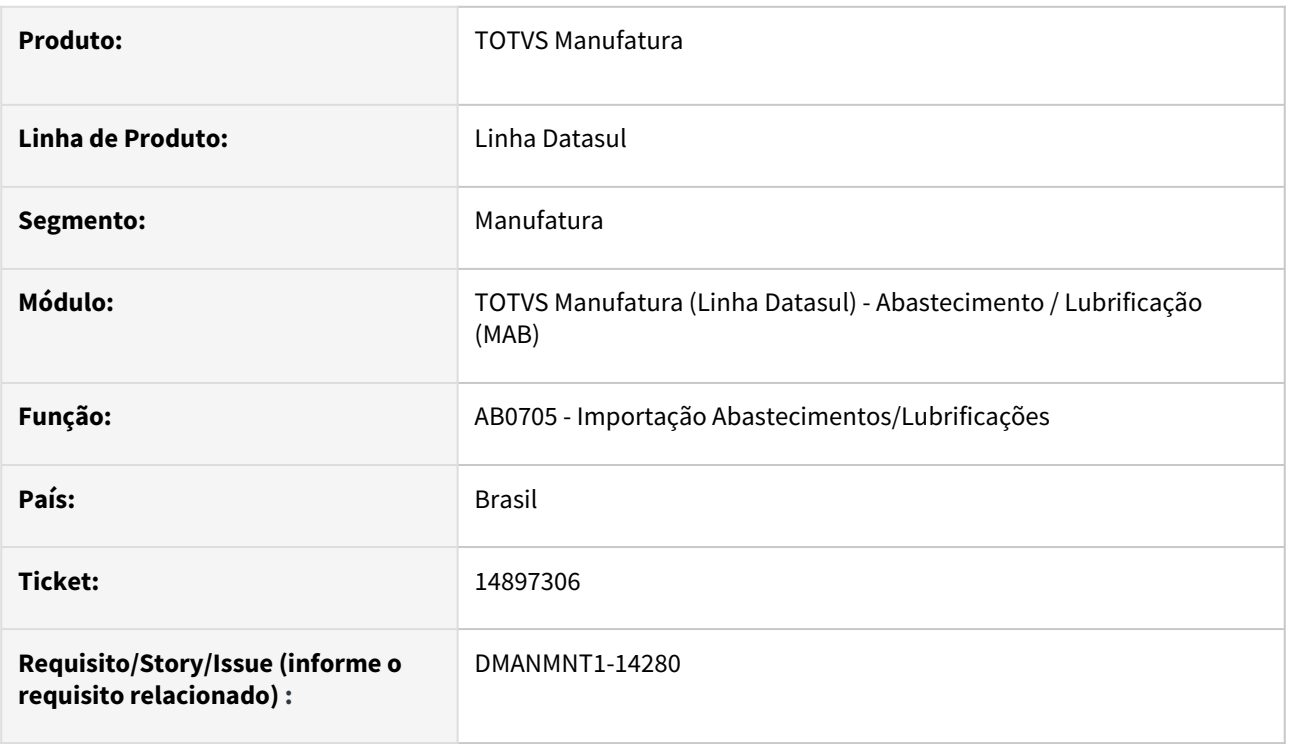

#### **02. SITUAÇÃO/REQUISITO**

Quando posto de terceiro não encontra o posto pelo código.

#### **03. SOLUÇÃO**

Alterado para encontrar o posto pelo código do posto quando o CNPJ não for informado.

#### **04. DEMAIS INFORMAÇÕES**

[Importação Abastecimentos/Lubrificações - AB0705](https://tdn.totvs.com/pages/viewpage.action?pageId=256317684)

#### **05. ASSUNTOS RELACIONADOS**

## 14963302 DMANMNT1-14270 - DT MAB - AB0113B

#### **01. DADOS GERAIS**

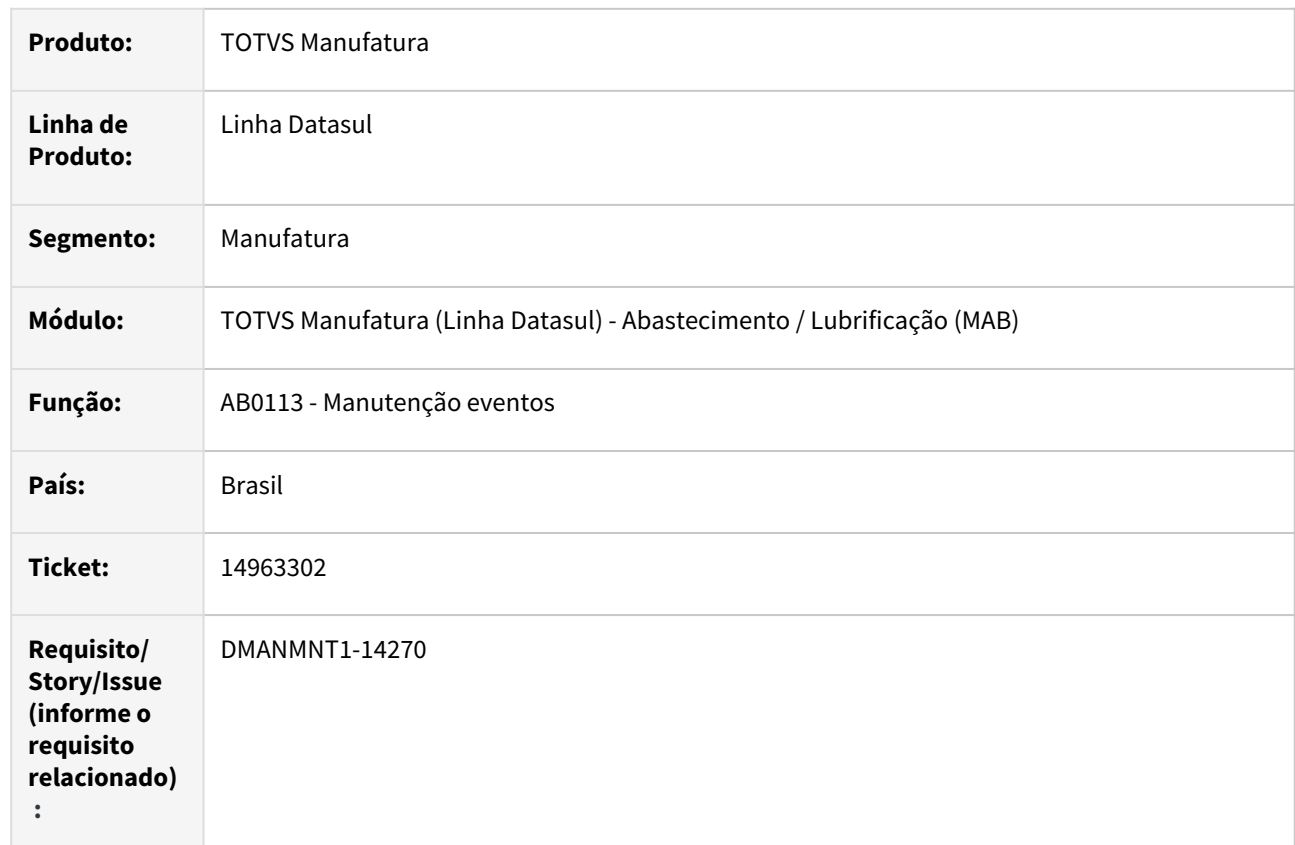

#### **02. SITUAÇÃO/REQUISITO**

Documentação Ab0113 apresenta referencia ao programa ab0113B que não consta no programa.

#### **03. SOLUÇÃO**

Foi retirado para que não referencie uma funcionalidade não existente.

#### **04. DEMAIS INFORMAÇÕES**

[Manutenção Eventos - AB0113](https://tdn.totvs.com/pages/viewpage.action?pageId=244918678)

#### **05. ASSUNTOS RELACIONADOS**

## 14983099 DMANMNT1-14283 DT AB0305 Alteração de Reserva

#### **01. DADOS GERAIS**

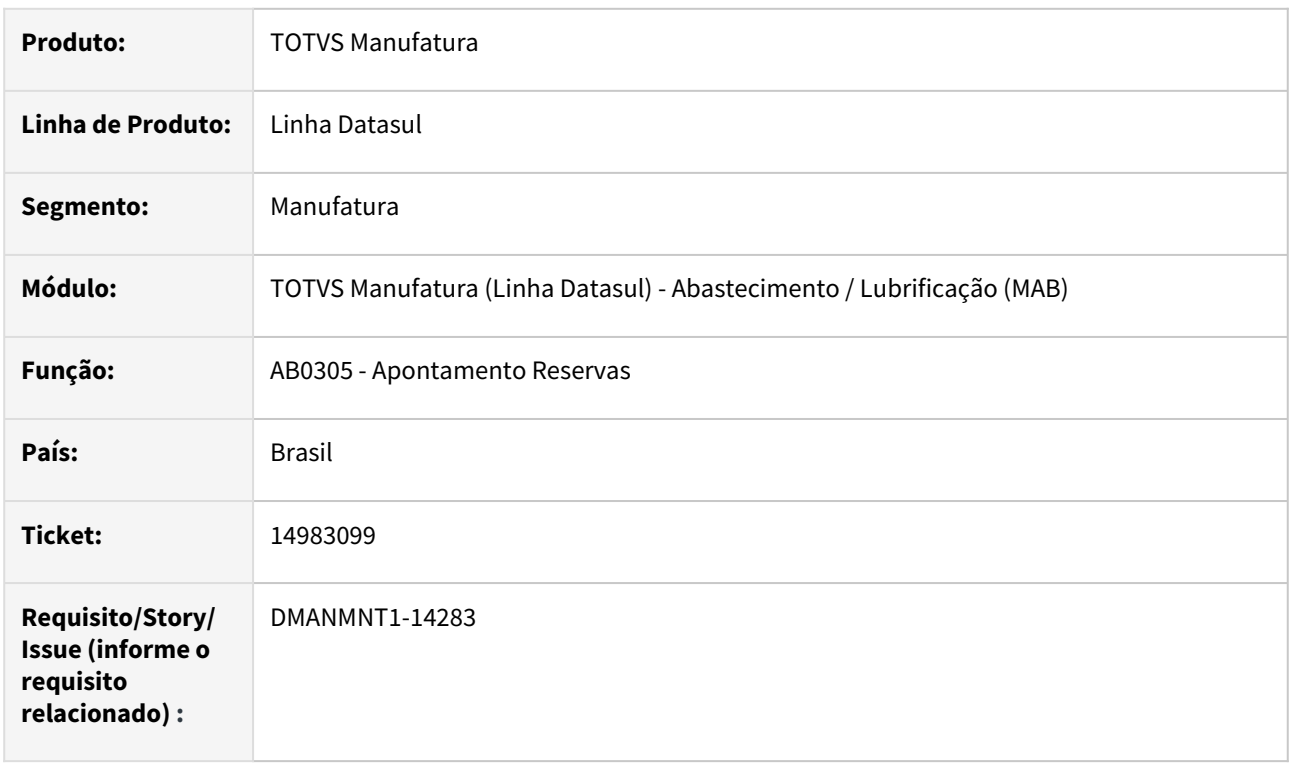

#### **02. SITUAÇÃO/REQUISITO**

Ao realizar uma alteração em uma reserva no AB0305, apresenta a mensagem 6643 - Data Inicial menor que a data atual.

#### **03. SOLUÇÃO**

O programa foi alterado para que, quando for feita uma alteração em uma reserva no AB0305, como alteração em trajeto ou observação, não seja realizada validação de data inicial menor que data atual. A validação da data vai ocorrer somente quando a data for alterada.

#### **04. DEMAIS INFORMAÇÕES**

[Apontamento Reservas - AB0305](https://tdn.totvs.com/display/LDT/Apontamento+Reservas+-+AB0305)

#### **05. ASSUNTOS RELACIONADOS**

## 15004354 DMANMNT1-14281 DT MAB - AB0705\_ Relacionamento x Tipo Material

#### **01. DADOS GERAIS**

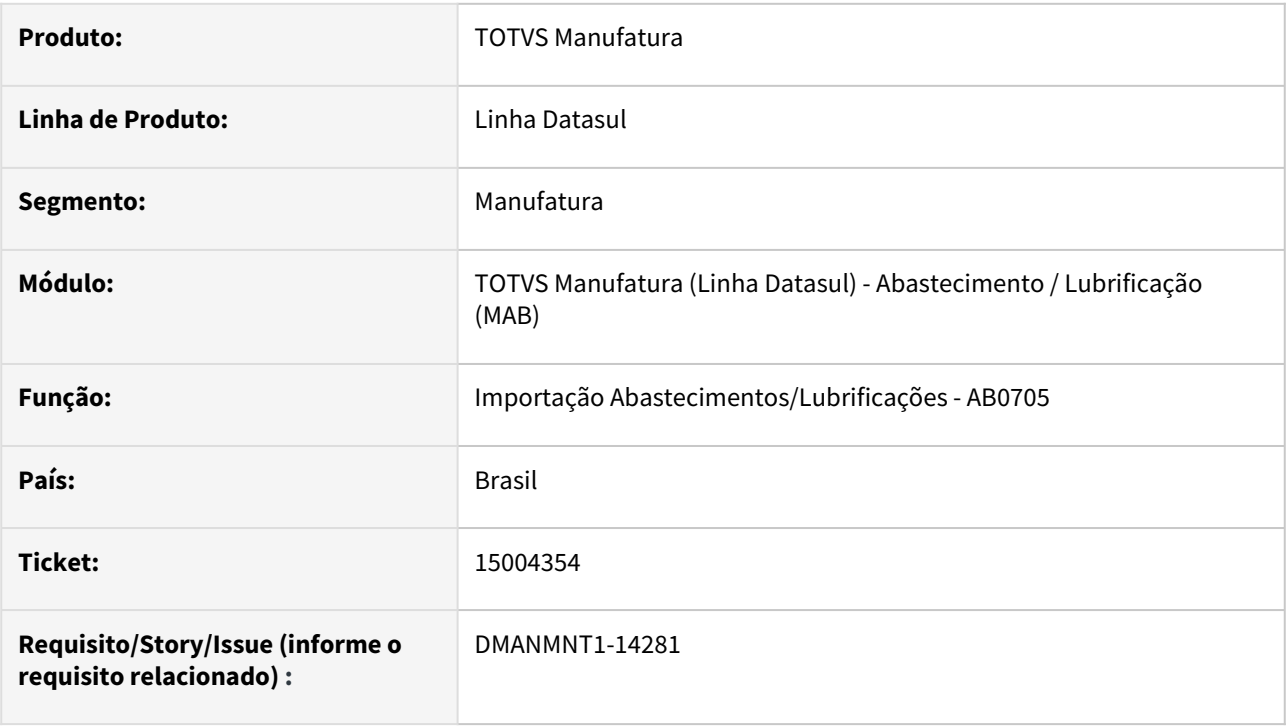

#### **02. SITUAÇÃO/REQUISITO**

Quando o equipamento possui o consumo de combustível, parametrizado como **"Sem consumo",** a mensagem do resultado da importação, diz que não existe tipo de material.

## **03. SOLUÇÃO**

Alterado para buscar tipo de material, mesmo parametrizado como "sem consumo".

#### **04. DEMAIS INFORMAÇÕES**

 [Importação Abastecimentos/Lubrificações - AB0705](https://tdn.totvs.com/pages/viewpage.action?pageId=256317684)

#### **05. ASSUNTOS RELACIONADOS**

## 15106872 DMANMNT1-14393 DT Facchini - AB0705 - descrição do posto não obrigatoria

#### **01. DADOS GERAIS**

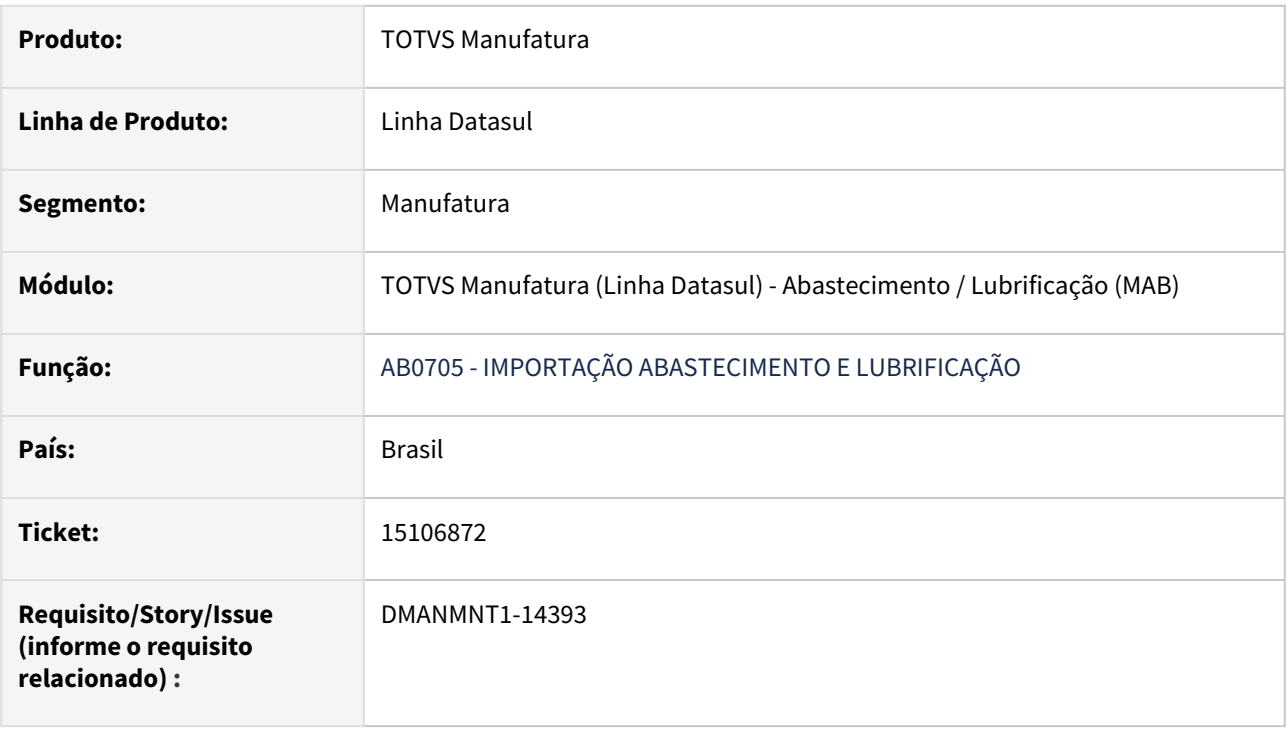

## **02. SITUAÇÃO/REQUISITO**

Validação do CNPJ/CPF incorreta e exibindo mensagem de erro incoerente.

## **03. SOLUÇÃO**

Alterado para realizar a validação do CNPJ/CPF e em caso de erro na validação, exibir mensagem de erro coerente.

#### **04. DEMAIS INFORMAÇÕES**

[AB0705 - IMPORTAÇÃO ABASTECIMENTO E LUBRIFICAÇÃO](https://tdn.totvs.com/pages/viewpage.action?pageId=256317684)

#### **05. ASSUNTOS RELACIONADOS**

## 15173164 DMANMNT1-14500 - DT - GF0402

#### **01. DADOS GERAIS**

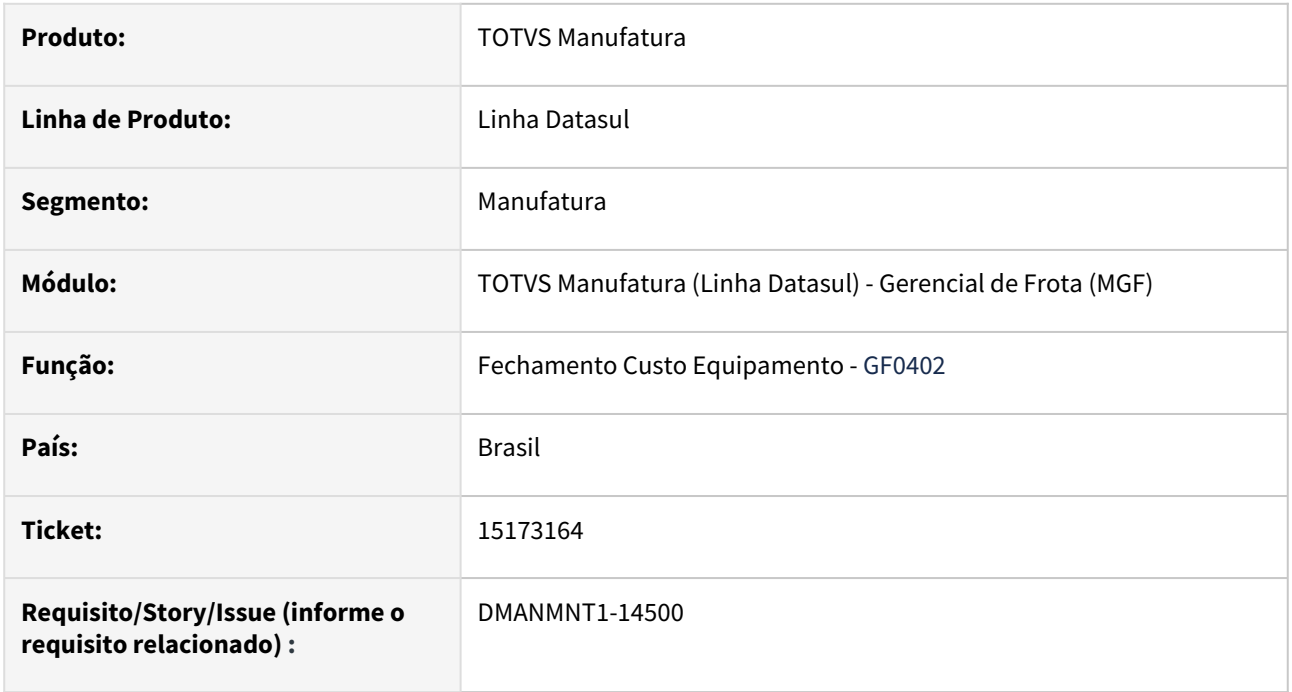

#### **02. SITUAÇÃO/REQUISITO**

Ao executar o programa GF0402 apresenta a mensagem de erro progress em tela.

#### **03. SOLUÇÃO**

Alterado programa para validar a existência da tabela e não exibir mensagem de erro em tela.

## **04. DEMAIS INFORMAÇÕES**

[Fechamento de Custos da Frota - GF040](https://tdn.totvs.com/display/LDT/Fechamento+de+Custos+da+Frota)

#### **05. ASSUNTOS RELACIONADOS**

## 15359359 DMANMNT1-14851 DT Cálculo Médio não atualiza cabeçalho do CS0503 Ordem de Frotas

#### **01. DADOS GERAIS**

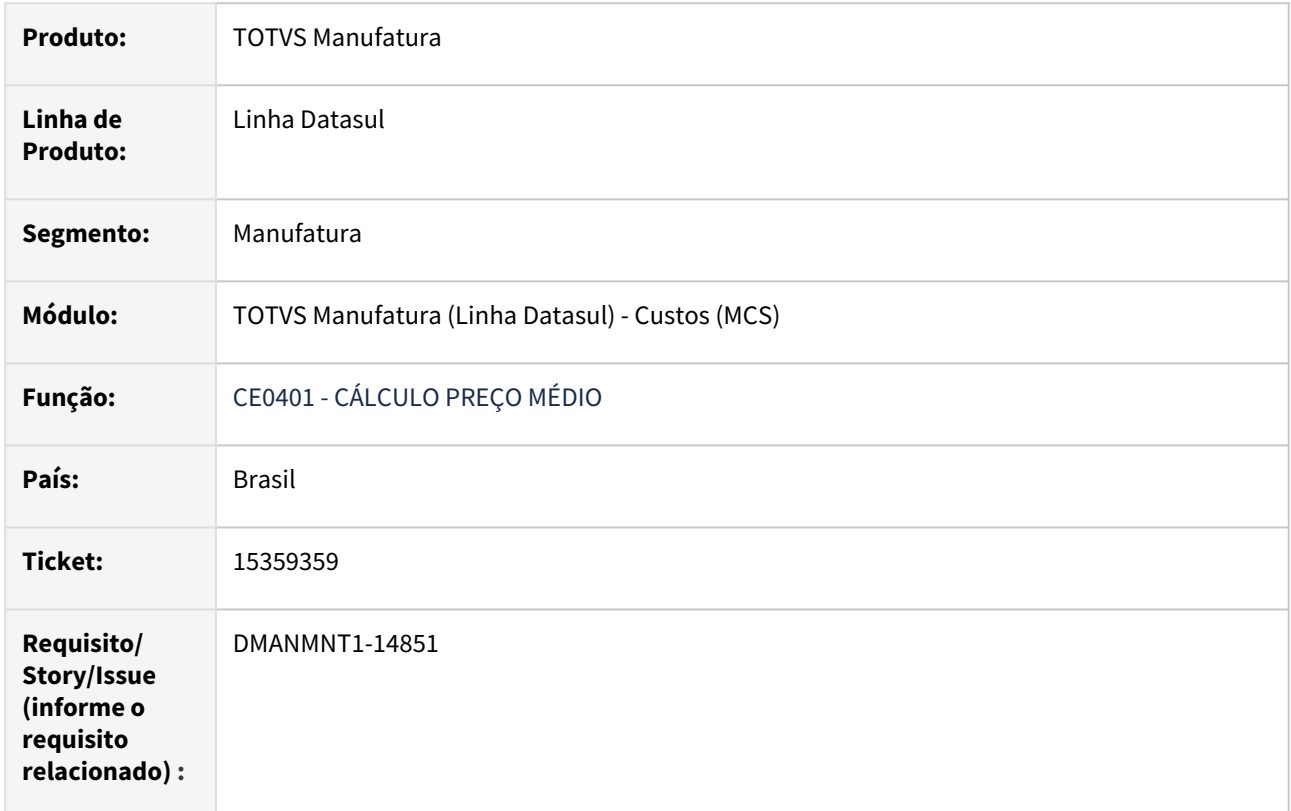

#### **02. SITUAÇÃO/REQUISITO**

Ao efetuar o Cálculo do Médio, não está sendo atualizado o cabeçalho do CS0503 para Ordem de Frotas.

#### **03. SOLUÇÃO**

Realizada tratativa para que seja efetuada a atualização do cabeçalho do CS0503 para Ordem de Frotas.

#### **04. ASSUNTOS RELACIONADOS**

• [Resumo de Ordens de Serviço - CS0503](https://tdn.totvs.com/pages/viewpage.action?pageId=241698046)

# 4.9.3 Manutenção Industrial - Manutenção - 12.1.2301

Pesquisar

Manutenção - 12.1.2301 – 1271

## 14717310 DMANMNT1-14063 DT MMI - Boin390 - updateOrdManutSincroniz

#### **01. DADOS GERAIS**

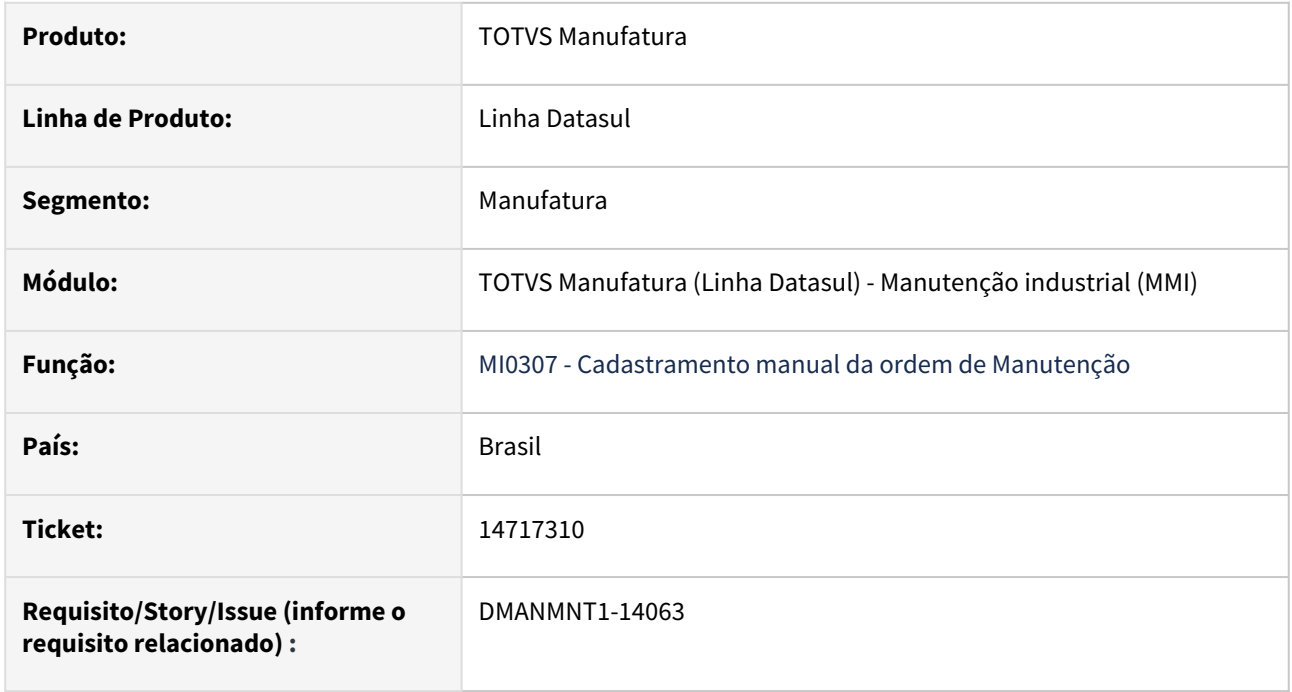

#### **02. SITUAÇÃO/REQUISITO**

Depois da atualização do produto para a versão 12.1.33.13 , ao eliminar um item da reserva de uma ordem, está sendo emitido erro "Registro Reserva da Ordem não está disponível".

#### **03. SOLUÇÃO**

Situação corrigida para que o erro não seja mais emitido ao eliminar a reserva de uma ordem.

#### **04. DEMAIS INFORMAÇÕES**

[MI0307 - Cadastramento manual da ordem de Manutenção](https://tdn.totvs.com/pages/viewpage.action?pageId=269449960)

#### **05. ASSUNTOS RELACIONADOS**

## 14729311 DMANMNT1-14272 DT MMI - Html.mi1001 - Planejador inexistente

#### **01. DADOS GERAIS**

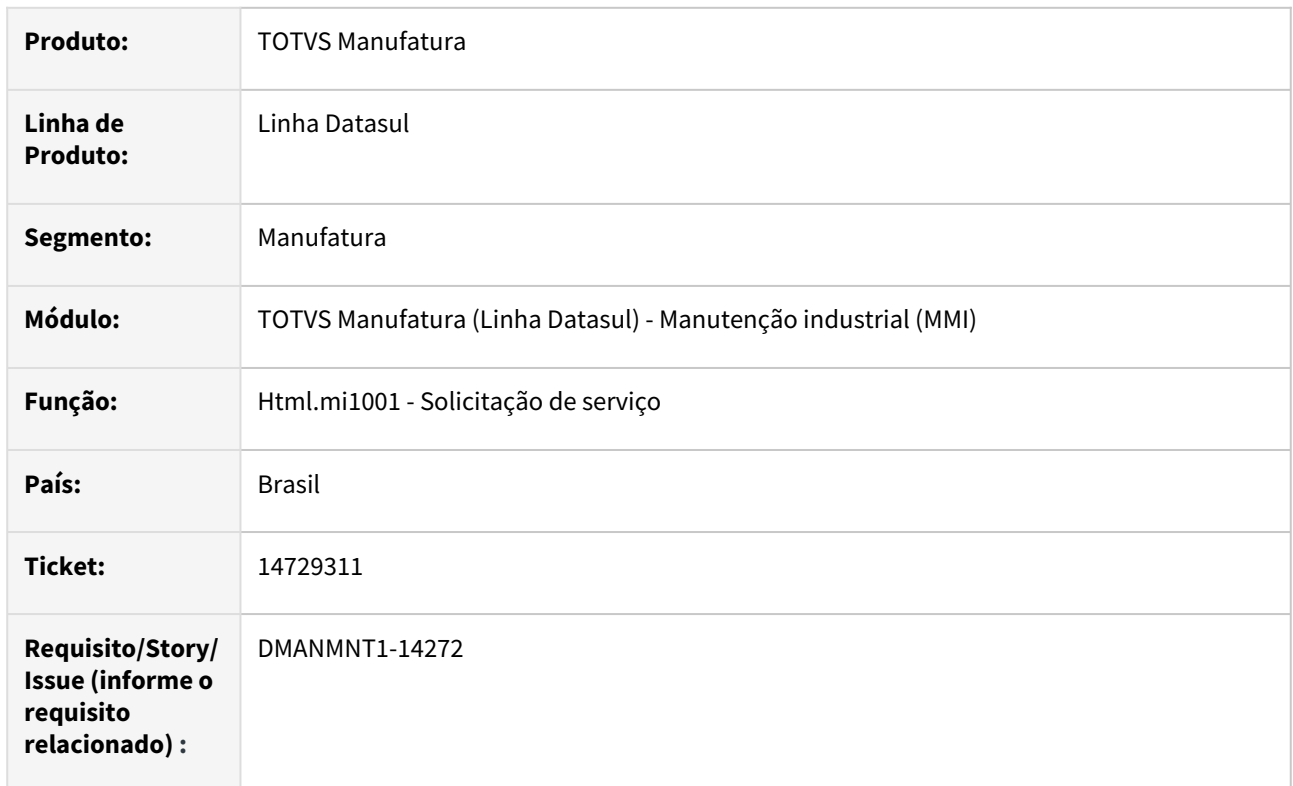

#### **02. SITUAÇÃO/REQUISITO**

Ao gerar uma solicitação de serviço, está sendo selecionado o planejador incorreto.

## **03. SOLUÇÃO**

A solicitação de serviço deve priorizar o planejador do equipamento.

## **04. DEMAIS INFORMAÇÕES**

[Html.mi1001 - Solicitação de serviço](https://tdn.totvs.com/pages/viewpage.action?pageId=704910971)

#### **05. ASSUNTOS RELACIONADOS**

## 14915054 DMANMNT1-14271 DT html.mi0307 Botões Adicionar Materiais e Editar ordem

#### **01. DADOS GERAIS**

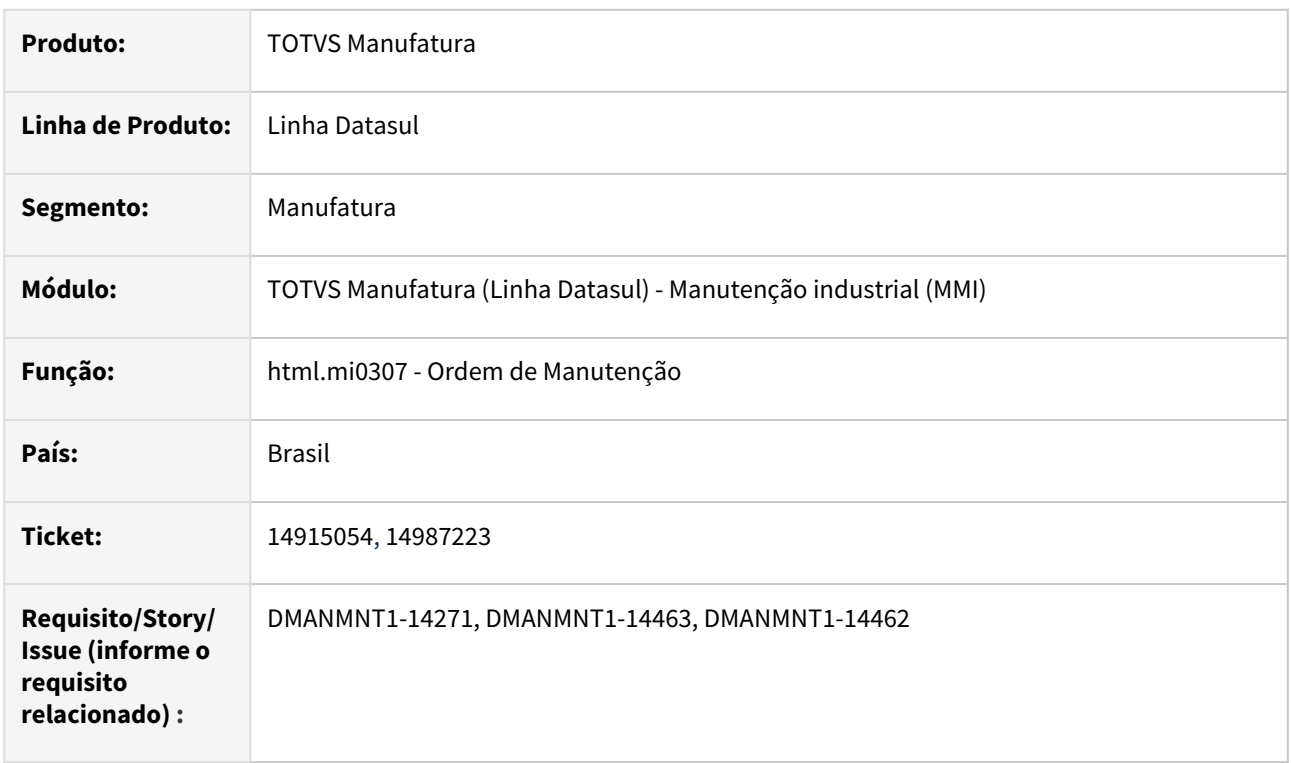

#### **02. SITUAÇÃO/REQUISITO**

Quando o programa é executado em navegador IE ou Citrix via Cloud, ao clicar no Adicionar na aba Materiais do html.mi0307, a tela não é aberta. A mesma situação ocorre ao tentar editar a ordem pela lista ou pelo detalhe da ordem.

#### **03. SOLUÇÃO**

O programa foi alterado para abrir Adicionar Materiais corretamente, independente do navegador em que está sendo executado.

Também foram realizadas alterações para abrir corretamente a edição e criação da ordem em html.

#### **04. DEMAIS INFORMAÇÕES**

 [Ordem de Manutenção - html.mi0307](https://tdn.engpro.totvs.com.br/pages/viewpage.action?pageId=271385263)

#### **05. ASSUNTOS RELACIONADOS**

## 14955243 DMANMNT1-14292 DT MMI - MI0720- Ordem already exist

#### **01. DADOS GERAIS**

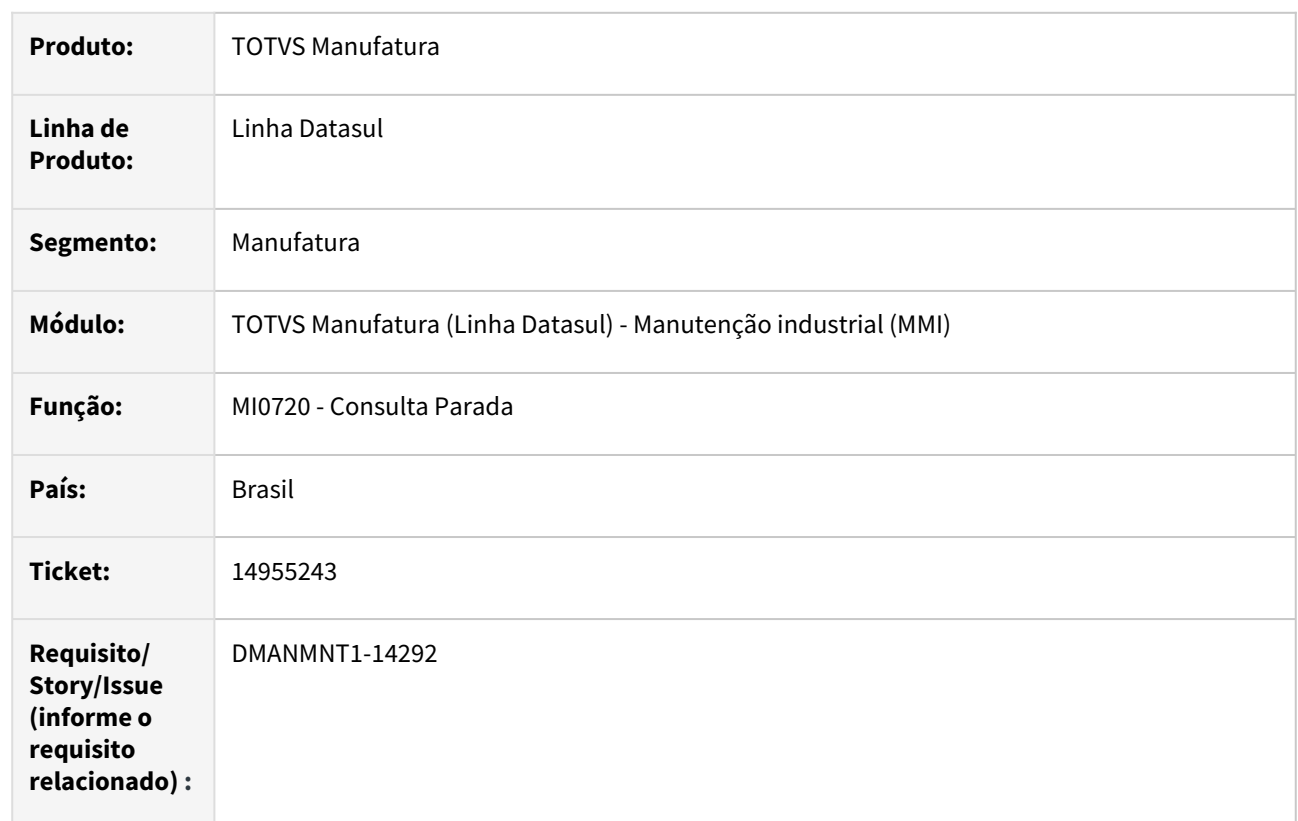

#### **02. SITUAÇÃO/REQUISITO**

Ao rolar a tela apresenta a mensagem de **Ordem de manutenção already exist**

#### **03. SOLUÇÃO**

Realizar tratativas para que ao rolar a tela não apresente mais a mensagem de **Ordem de manutenção already exist**

#### **04. DEMAIS INFORMAÇÕES**

[MI0720 - Consulta Parada](https://tdn.totvs.com/display/LDT/Consulta+Parada+-+MI0720)

#### **05. ASSUNTOS RELACIONADOS**

## 15150546 DMANMNT1-14538 DT MI0316 - Erro em alocação

#### **01. DADOS GERAIS**

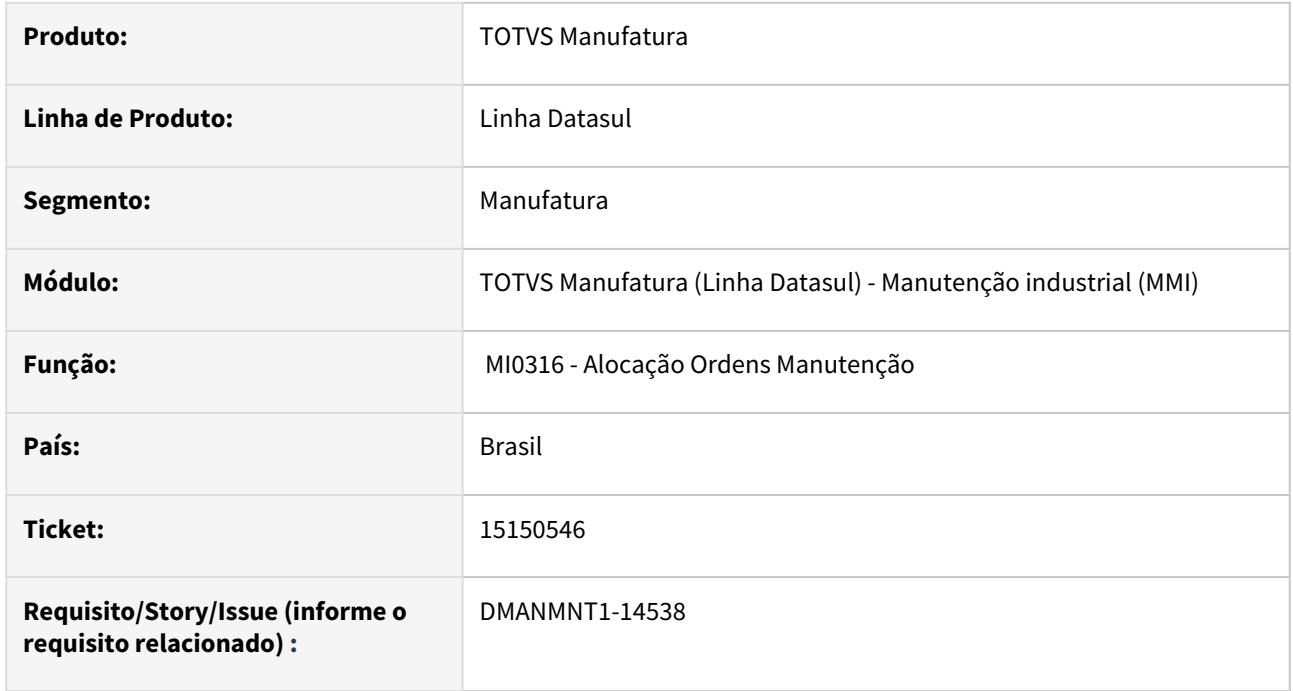

#### **02. SITUAÇÃO/REQUISITO**

 Ao realizar o processo de alocação de ordem de manutenção para um item controlado por lote e que não tem saldo suficiente, está alocando a diferença para um outro item de outro lote que não tem saldo em estoque

## **03. SOLUÇÃO**

 Alterado para mostrar corretamente a sugestão da diferença de saldo em estoque e a exibição do lote quando existir.

#### **04. DEMAIS INFORMAÇÕES**

 [Alocação Ordens Manutenção - MI0316](https://tdn.totvs.com/pages/viewpage.action?pageId=244729607)

#### **05. ASSUNTOS RELACIONADOS**

## 15185116 DMANMNT1-14522 DT html.mi1001 não abre em IE

#### **01. DADOS GERAIS**

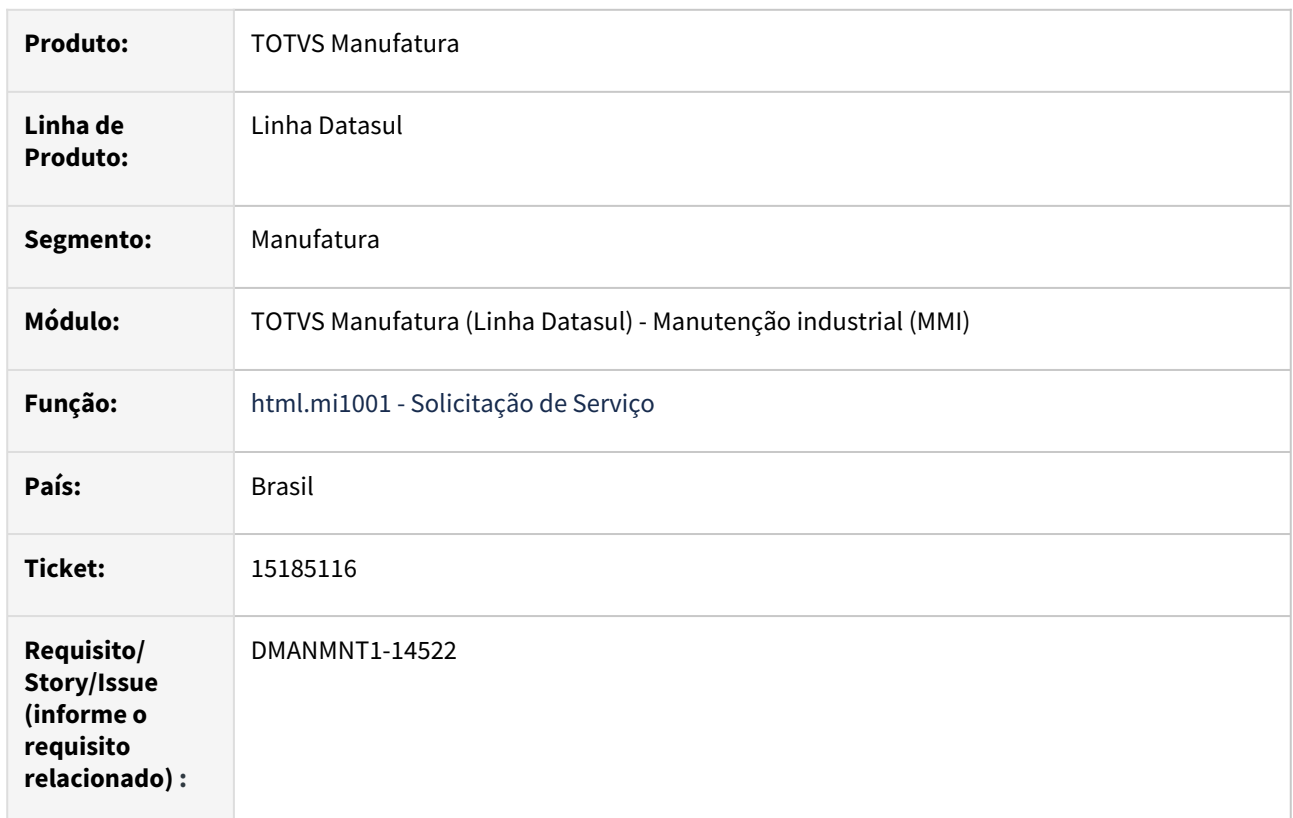

#### **02. SITUAÇÃO/REQUISITO**

Quando executado em navegador IE ou Citrix via Cloud, o programa html.mi1001 não abre, o que impossibilita realizar a função "Solicitação de serviço".

## **03. SOLUÇÃO.**

O programa html.mi1001 foi alterado para que seja aberto corretamente, independente do navegador em que está sendo executado.

#### **04. DEMAIS INFORMAÇÕES**

[Solicitação de Serviços - html.mi1001](https://tdn.totvs.com/pages/viewpage.action?pageId=268595461)

#### **05. ASSUNTOS RELACIONADOS**

## 15482052 DMANMNT1-14854 DT MMI - spmi015 equipamento

#### **01. DADOS GERAIS**

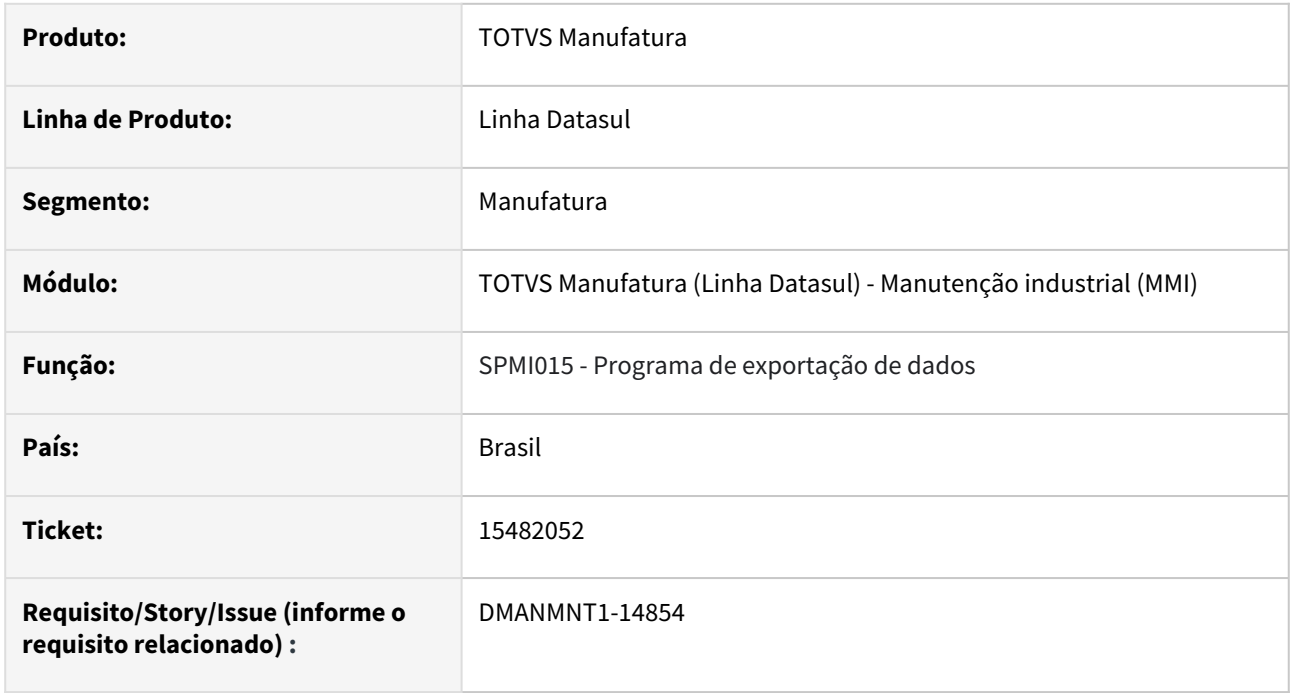

## **02. SITUAÇÃO/REQUISITO**

Ao selecionar a opção de "Equipamento sem ordens", são apresentados varias ordens e não o equipamentos informados nos campos "Equipt Inicial" e "Equipt Final"..

#### **03. SOLUÇÃO**

Realizado tratativas para que quando preenchido os campos "Equipt Inicial" e "Equipt Final" traga o Equipamento exato como informado nos campos.

#### **05. ASSUNTOS RELACIONADOS**

## 15563155 DMANMNT1-15006 DT MI1006 Navegação

#### **01. DADOS GERAIS**

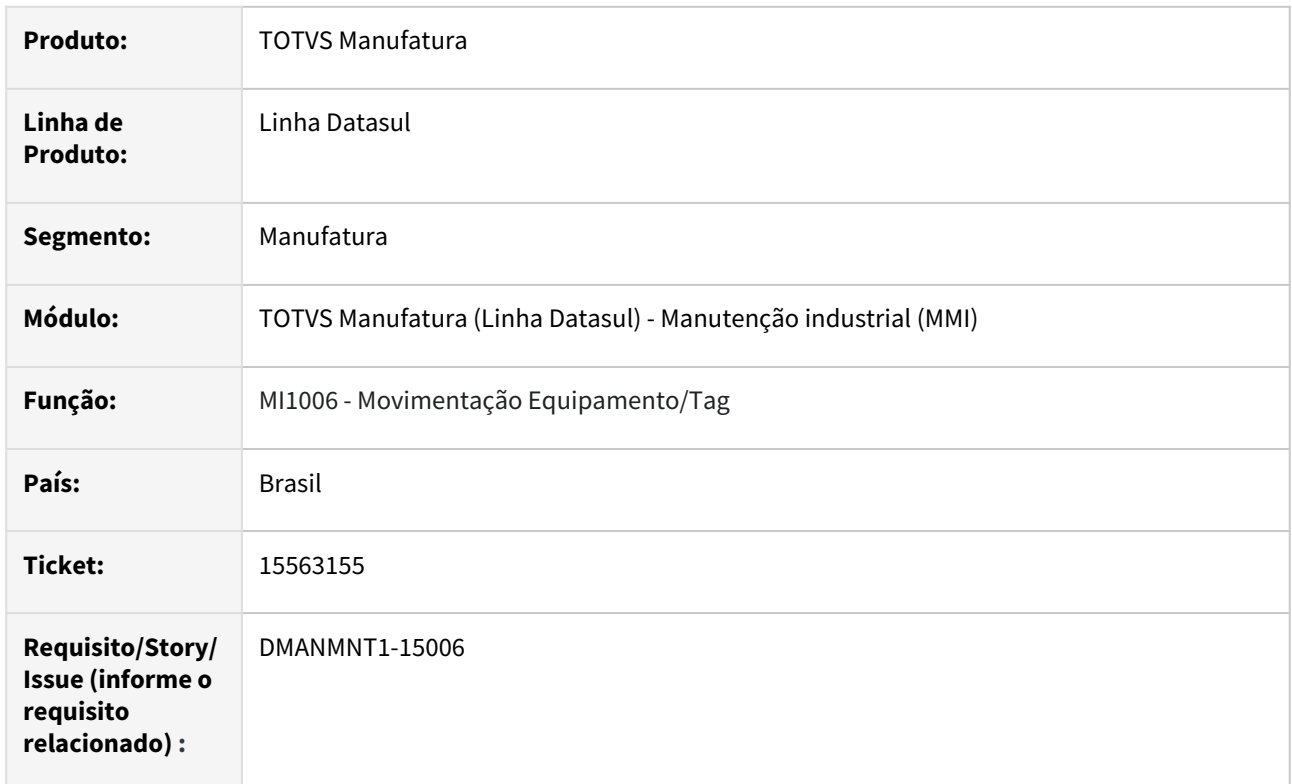

#### **02. SITUAÇÃO/REQUISITO**

Ao navegar pelo MI1006 e também na barra de rolagem apresenta a mensagem de erro progress (132).

#### **03. SOLUÇÃO**

O programa foi alterado para não apresentar a mensagem de erro progress.

## **04. DEMAIS INFORMAÇÕES**

[Movimentação Equipamento TAG - MI1006](https://tdn.totvs.com/pages/viewpage.action?pageId=244721739)

#### **05. ASSUNTOS RELACIONADOS**

## 15583723 DMANMNT1-15008 DT MPN - PN0301 - Zoom referencia do item

#### **01. DADOS GERAIS**

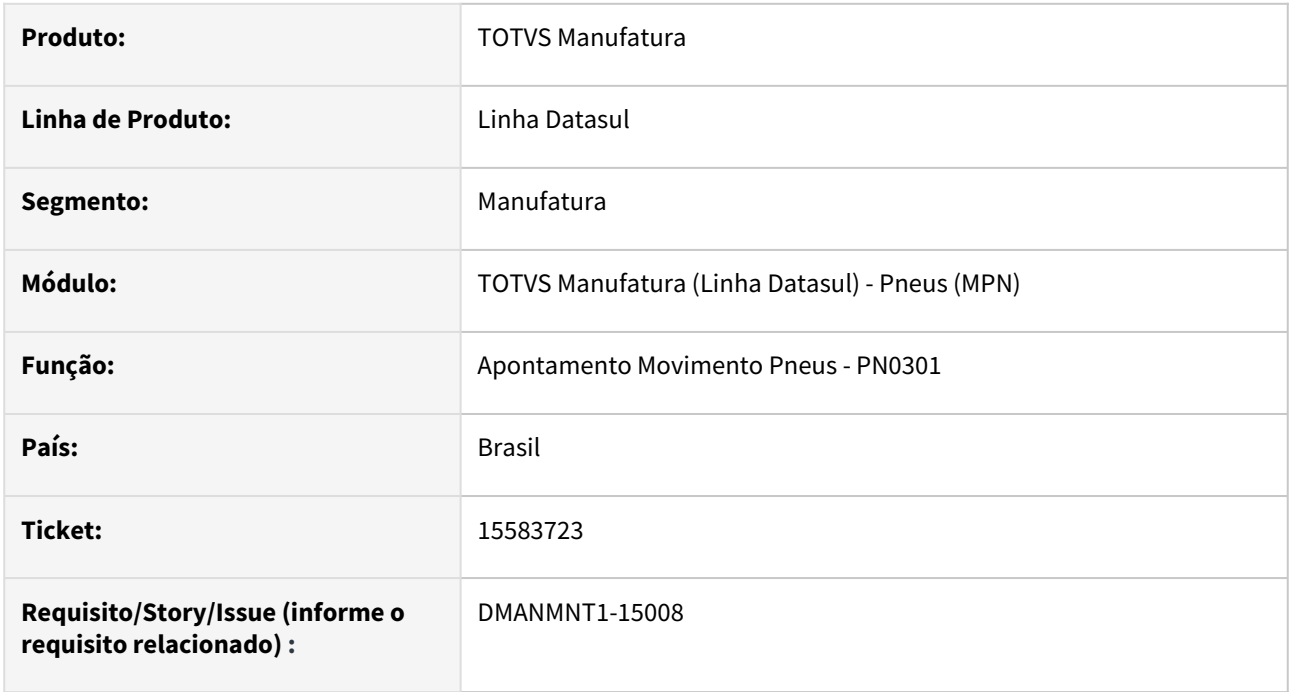

#### **02. SITUAÇÃO/REQUISITO**

Quando efetuado uma reforma e definido um item do tipo referencia o zoom de referencia não é habilitado.

#### **03. SOLUÇÃO**

Realizada tratativa para que quando efetuado uma reforma e definido um item do tipo referencia o zoom seja habilitado.

#### **04. DEMAIS INFORMAÇÕES**

[Apontamento Movimento Pneus - PN0301](https://tdn.totvs.com/display/LDT/Apontamento+Movimento+Pneus+-+PN0301)

#### **05. ASSUNTOS RELACIONADOS**

## DMANMNT1-14345 DT Log de Pendências Reprocessamento de solicitações aprovadas

#### **01. DADOS GERAIS**

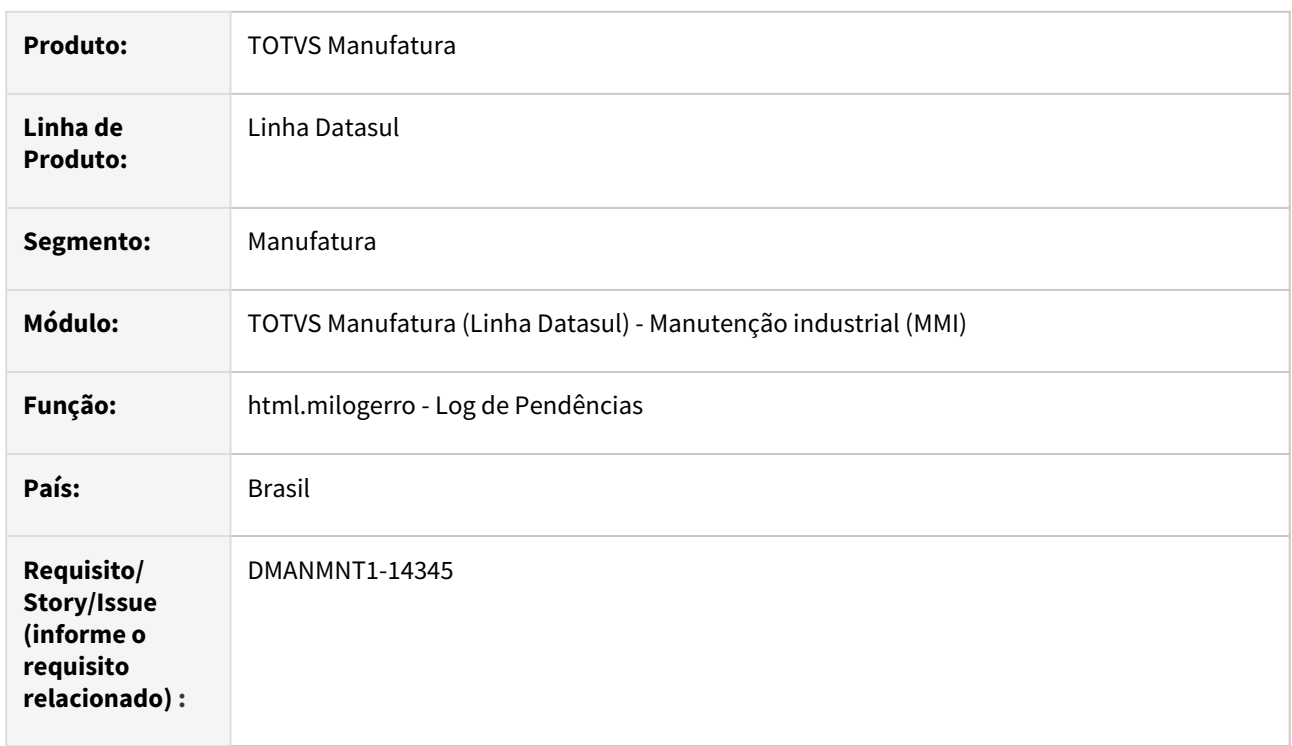

#### **02. SITUAÇÃO/REQUISITO**

Ao reprocessar na LogErrro uma solicitação ou requisição APROVADA no MLA, a solicitação/requisição não é atualizada no APP pelo conceito SYNC, ficando o estado como Aprovada e o valor que gerou a LogErrro.

## **03. SOLUÇÃO**

Foram realizadas alterações para que, as informações de Requisição de Material (Total ou por Item) e Solicitação de Compra (Total ou por Item), reprocessadas no Log de Pendências (html.milogerro) sejam corretamente atualizadas no App Minha Manutenção pelo conceito Sync.

## **04. DEMAIS INFORMAÇÕES**

#### [Log de Pendências \(MI\) - html.milogerro](https://tdn.totvs.com/pages/viewpage.action?pageId=498714674)

#### **05. ASSUNTOS RELACIONADOS**

• [Guia de Uso - Minha Manutenção](https://tdn.totvs.com/pages/viewpage.action?pageId=605862425#tudo-sobre-funcionalidades-interfaces)

## DMANMNT1-14576 DT (Manut Interna) MI0312 - Apresenta ? no Percentual de conclusão

#### **01. DADOS GERAIS**

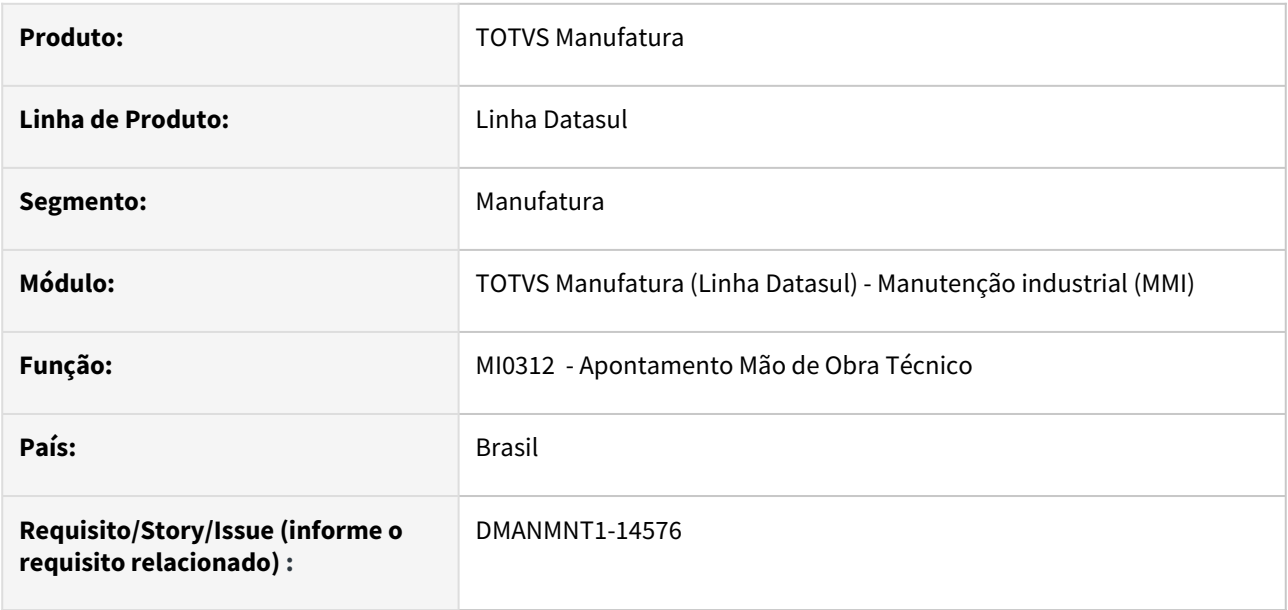

## **02. SITUAÇÃO/REQUISITO**

Ao cadastrar uma especialidade no MI0307, está permitindo cadastrar a especialidade com tempo zerado.

 Com isso, ao tentar apontar no MI0312 essa tarefa com especialidade zerada, PARA TÉCNICO GRUPO, o campo Percentual Conclusão apresenta o valor como "?".

 Caso o usuário apenas informe as horas sem alterar o campo percentual, o apontamento não é salvo e exibe mensagem de erro:

(ord-esp.% Conclusão is mandatory, but has unknown  $\bullet$  value. (110)).

#### **03. SOLUÇÃO**

O programa MI0312 foi alterado para que, quando for realizado apontamento para técnico grupo, no campo Percentual Conclusão seja exibido o valor "0" quando o tempo na Especialidade no MI0307 não tenha sido informado.

#### **04. DEMAIS INFORMAÇÕES**

[Apontamento Mão de Obra Técnico - MI0312](https://tdn.totvs.com/pages/viewpage.action?pageId=244732354)

#### **05. ASSUNTOS RELACIONADOS**

## DMANMNT1-15065 DT miapi019 - DiffOrdem gera erro 500 no app

#### **01. DADOS GERAIS**

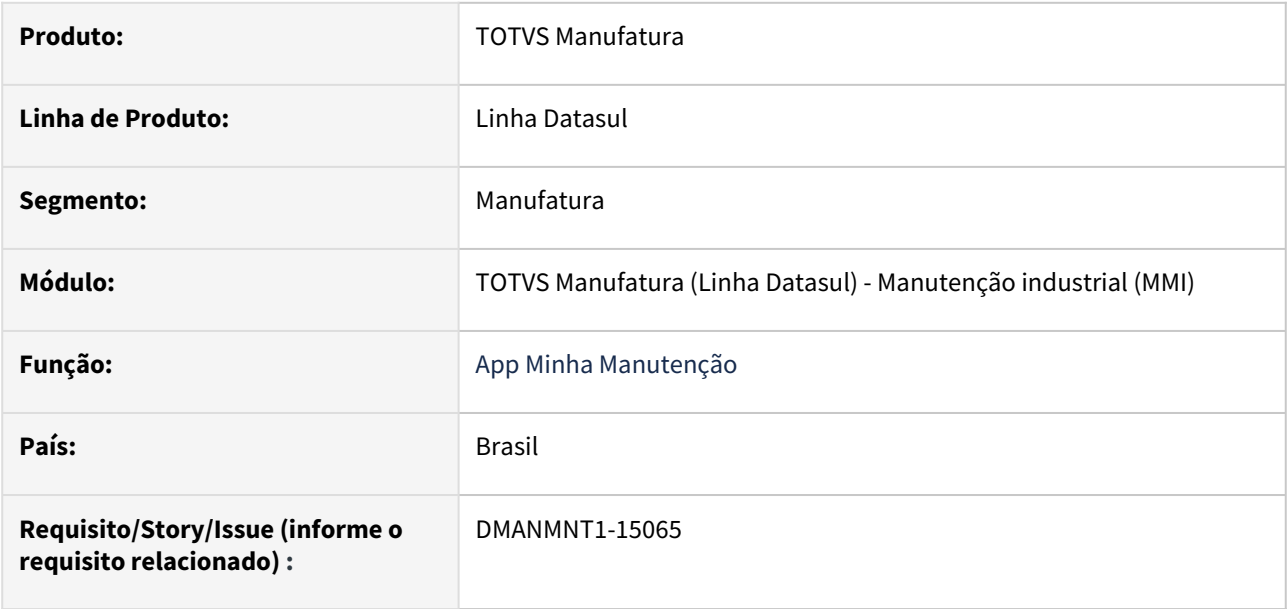

#### **02. SITUAÇÃO/REQUISITO**

App minha manutenção apresenta mensagens em tela de internal server erro.

## **03. SOLUÇÃO**

Corrigido o erro de fields que causava o erro interno no app.

## **04. DEMAIS INFORMAÇÕES**

[Guia de Uso - Minha Manutenção](https://tdn.totvs.com/pages/viewpage.action?pageId=605862388)

#### **05. ASSUNTOS RELACIONADOS**

# 4.9.4 Programação de Mão de Obra - Manutenção - 12.1.2301

## 14988095 DMANMNT1-15029 DT PO0206 Selecionar o último nível

#### **01. DADOS GERAIS**

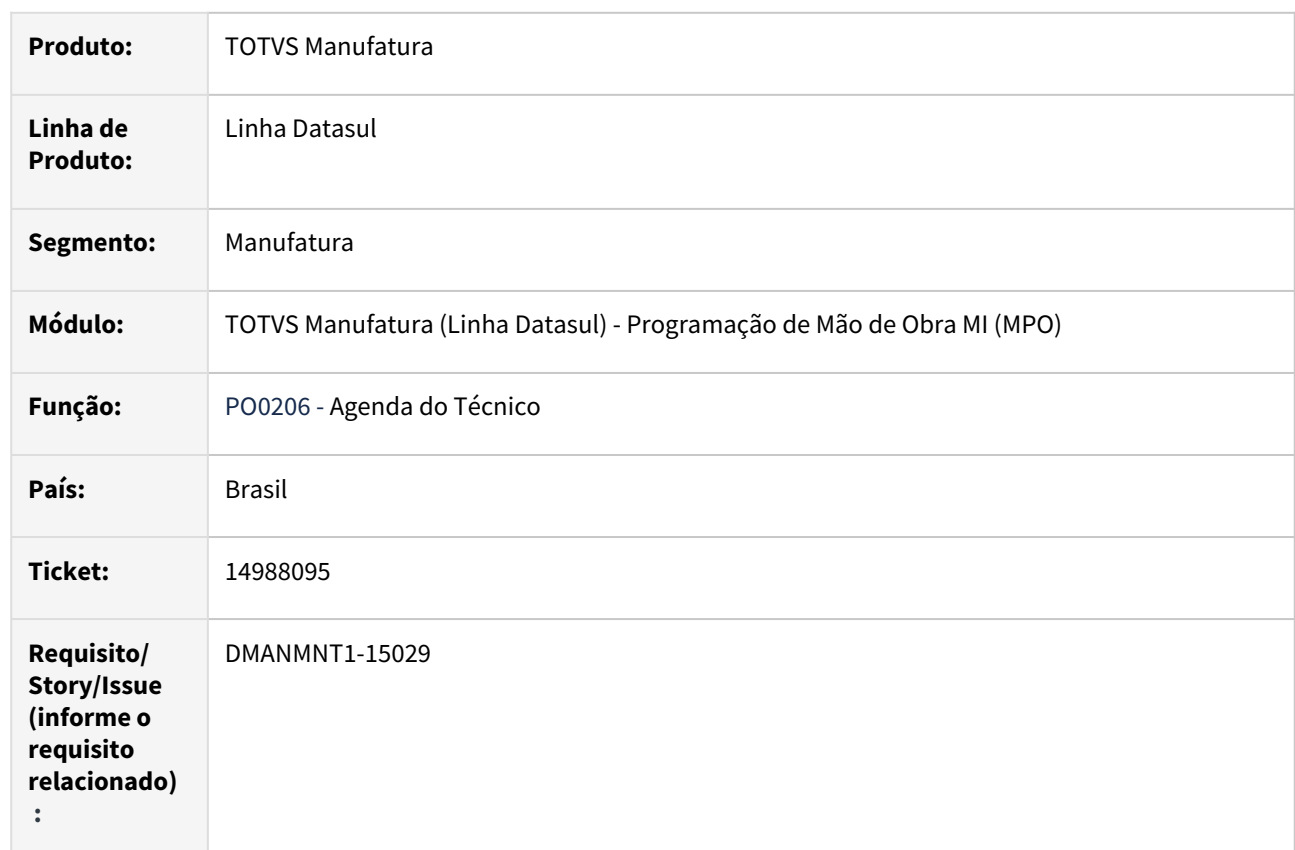

### **02. SITUAÇÃO/REQUISITO**

Apresenta mensagem de erro progress quando selecionado o último nível da classificação.

#### **03. SOLUÇÃO**

Realizada tratativa de validação de registros para não exibir mensagem de erro progress.

#### **04. DEMAIS INFORMAÇÕES**

[Agenda do Técnico - PO0206](https://tdn.totvs.com/pages/viewpage.action?pageId=244924255)

#### **05. ASSUNTOS RELACIONADOS**

# 4.10 Materiais - Manutenção - 12.1.2301

Pesquisar

Manutenção - 12.1.2301 – 1286

# 4.10.1 Aquisição de Produtos Rurais - Manutenção - 12.1.2301

Pesquisar

## 14694710 DMANRECEB-17988 DT AQ0310 - Erro indevido na importação de carga

#### **01. DADOS GERAIS**

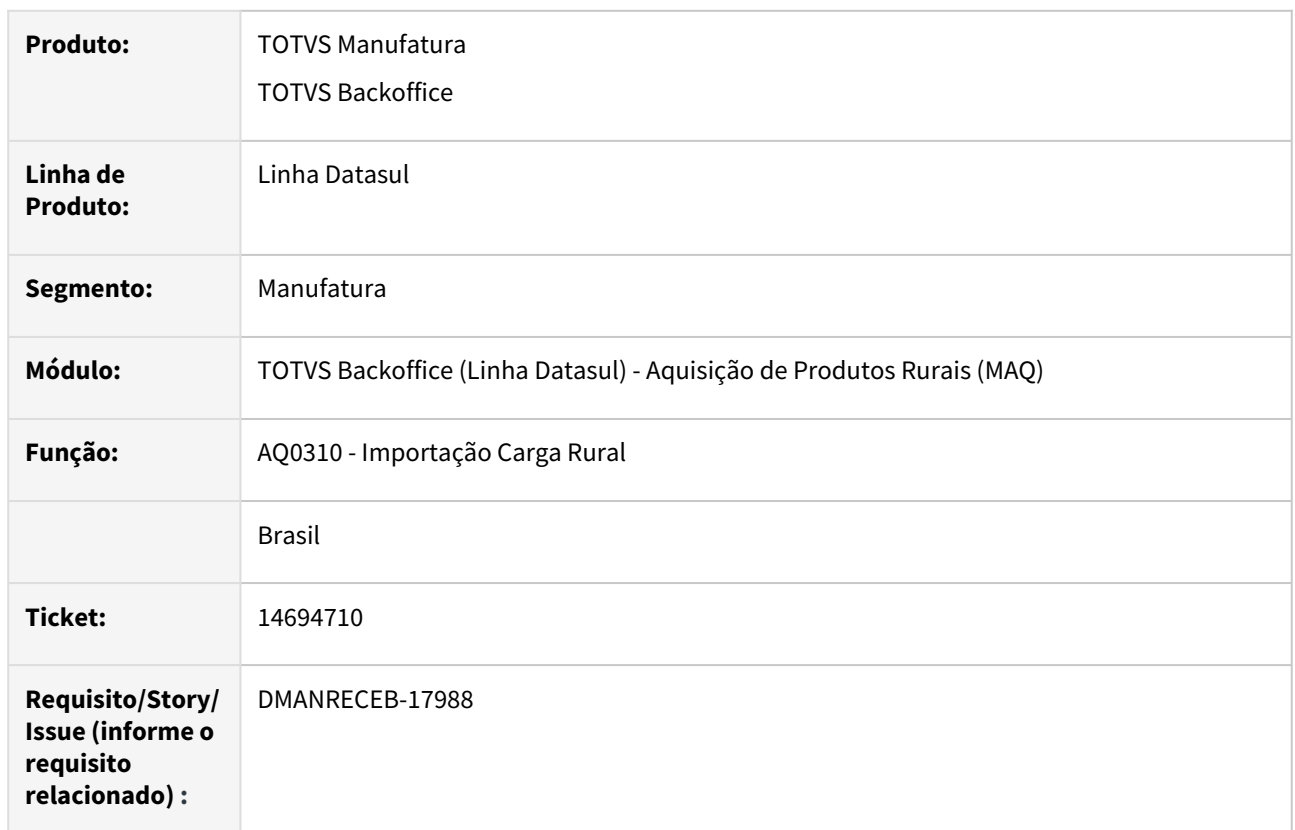

## **02. SITUAÇÃO/REQUISITO**

Ao importa uma carga onde o responsável pela propriedade não tenha feito entrega, estava apresentando a mensagem indevida produtor rural XXX não está vinculado ao ponto de coleta XXX, mesmo existindo esse relacionamento.

#### **03. SOLUÇÃO**

Alterada a rotina de importação de carga, para que apresente a validação somente quando realmente não existir este relacionamento.

## 14849435 DMANRECEB-181028 DT AQ0512 - Divergência de valores

#### **01. DADOS GERAIS**

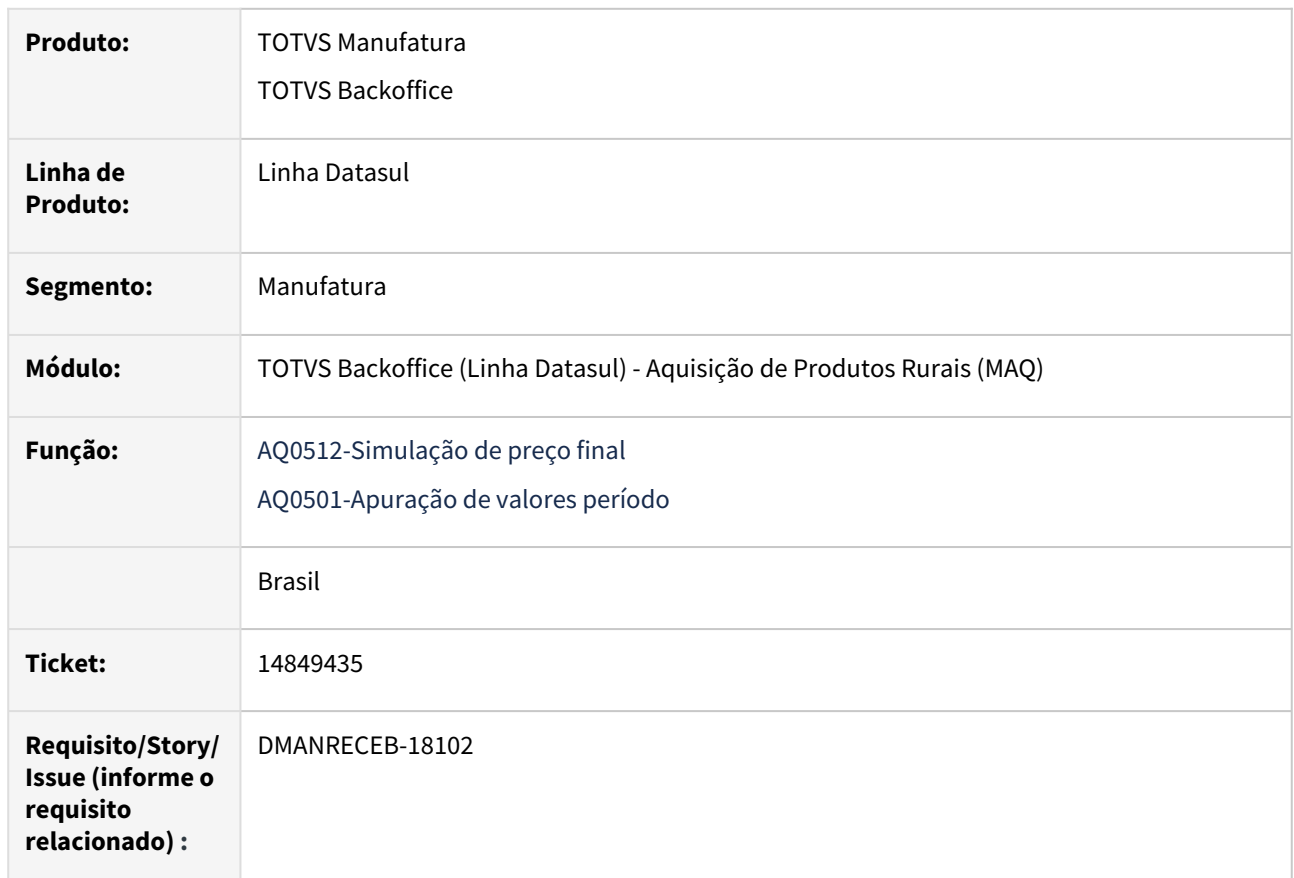

#### **02. SITUAÇÃO/REQUISITO**

Ao executar o programa AQ0512-Simulação de preço final por rota os valores do bônus qualidade estava apresentando valores incorretos, ao executar por produtor os valores de bônus qualidade eram apresentados corretamente . A mesma situação ocorria ao executar a AQ0501-Apuração de valores período, ao consultar os valores no programa AQ0315-Confirmação preço final produtor, variava de acordo com a faixa informada.

#### **03. SOLUÇÃO**

Alterada a rotina para que respeite a regra da tabela de preço independente da faixa informada no programa AQ0512-Simulação de preço final e no AQ0501-Apuração de valor período.

## 15269786 DMANRECEB-18555 DT AQ0512 - Baixa performance na execução

#### **01. DADOS GERAIS**

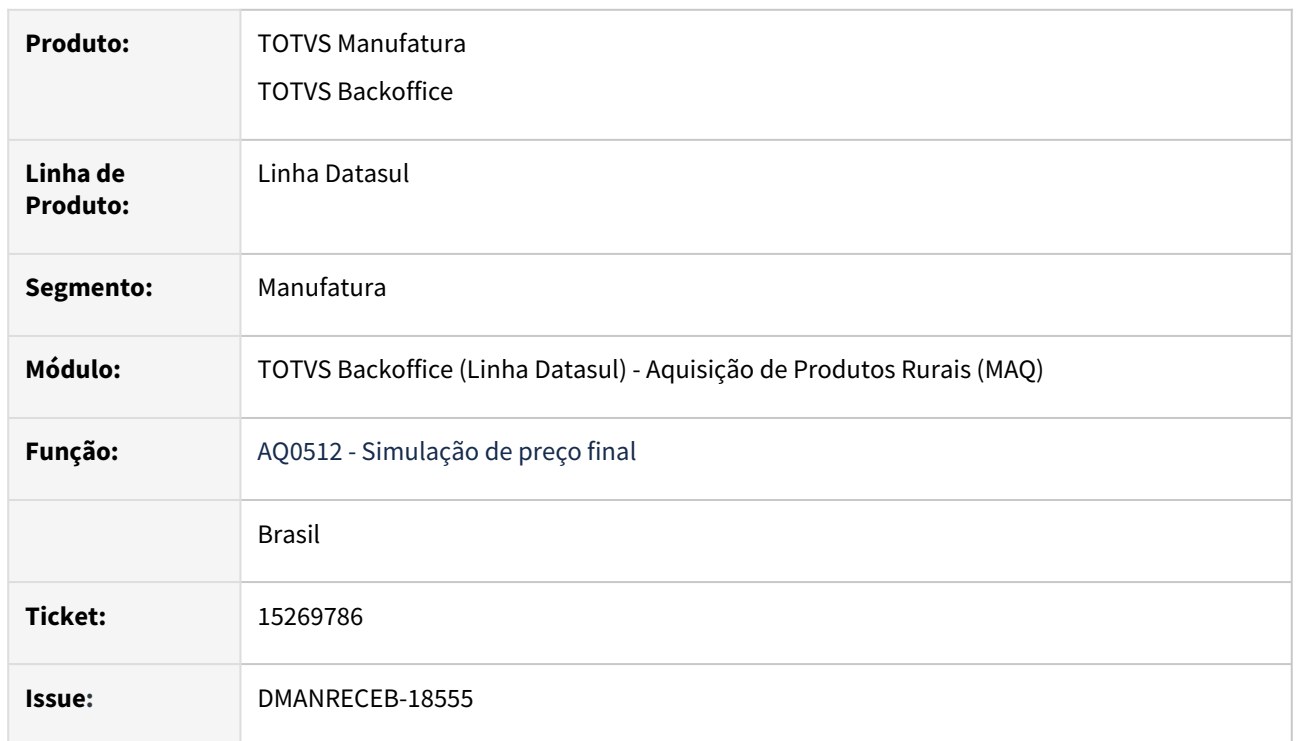

#### **02. SITUAÇÃO/REQUISITO**

O cliente informa que para listagem de apuração de valores para o estabelecimento "107" o tempo é de aproximadamente 20 minutos para concluir a operação. Logo, para a listagem do estabelecimento "101" que ocorre maior movimento, é de 5 horas aproximadamente para término.

Informou também que ocorre travamento durante o processo e nesses casos é necessário iniciar nova execução.

#### **03. SOLUÇÃO**

Foram realizados alguns ajustes nos programas e nas APIs para melhorar a performance, para o estabelecimento 101, com os dados do cliente conseguimos uma boa performance em nossas bases internas, caindo de 5 horas para 18 minutos.

# 4.10.2 Compras e Suprimentos - Manutenção - 12.1.2301

Pesquisar

Manutenção - 12.1.2301 – 1291

## Aprovação de Processos Logísticos - Manutenção - 12.1.2301

Pesquisar

#### 14897112 DMANSUPIMPA1-3035 DT Aprovador Sem Limite de Aprovação - MLA0301

#### **01. DADOS GERAIS**

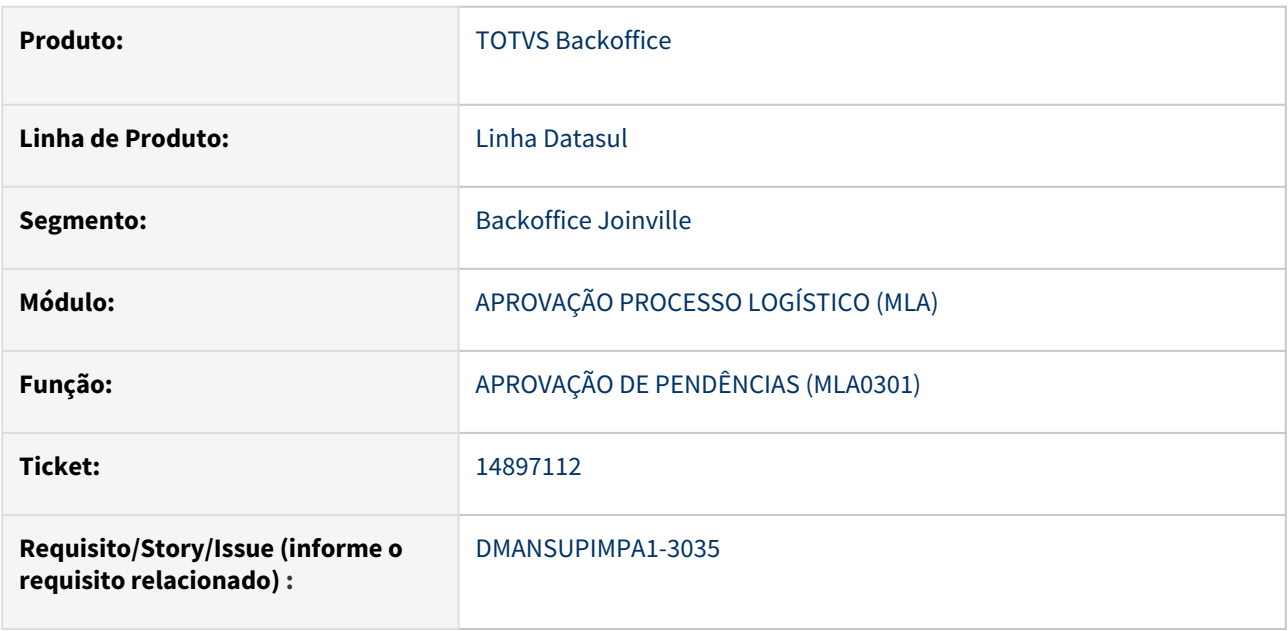

#### **02. SITUAÇÃO/REQUISITO**

Ao aprovar um documento no programa Aprovação de pendências (MLA0301) por um aprovador sem limite de valor definido no programa Manutenção Permissões do usuário (MLA0104), nenhuma mensagem de alerta é exibida informando que o aprovador não possui limite e que o documento ainda ficará pendente de aprovação.

#### **03. SOLUÇÃO**

Quando um aprovador sem limite de valor definido no programa Manutenção Permissões do usuário (MLA0104) aprovar um documento no programa Aprovação de pendências (MLA0301), uma mensagem será exibida para confirmar a geração de pendência para o próximo aprovador definido no programa Manutenção Aprovadores da Faixa (MLA0112)

## **04. DEMAIS INFORMAÇÕES**

Não se aplica

#### **05. ASSUNTOS RELACIONADOS**

Não se aplica

#### 15444528 DMANSUPIMPA1-3315 DT Erro do MLA0104

#### **01. DADOS GERAIS**

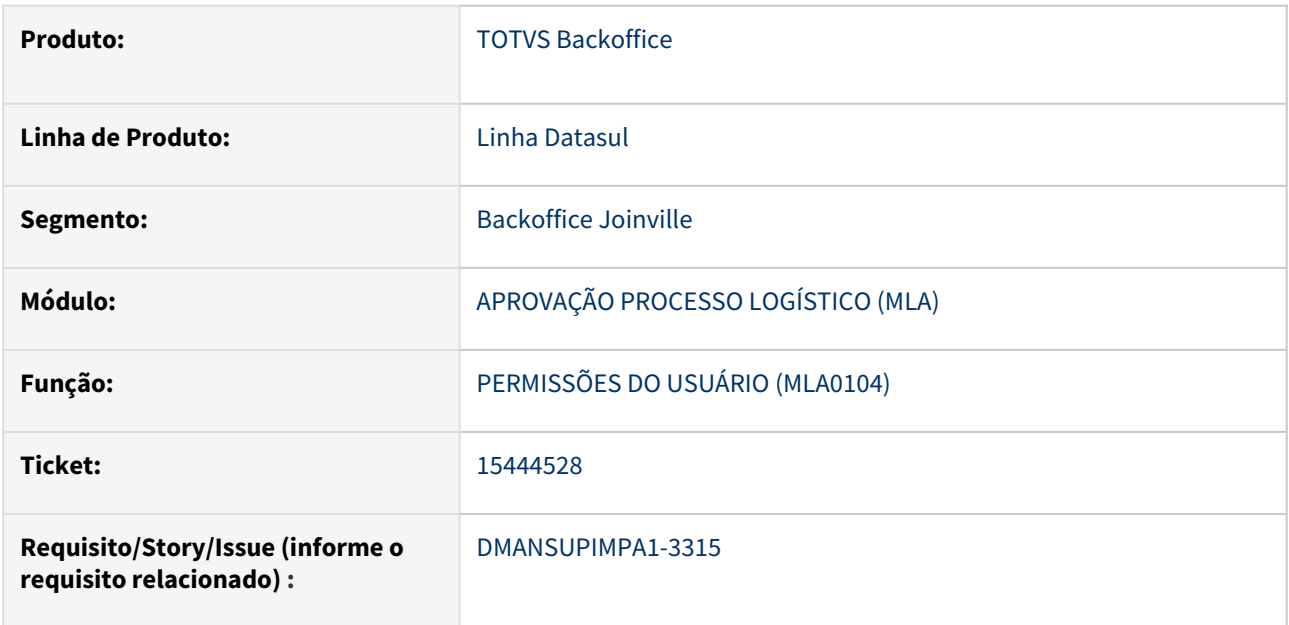

#### **02. SITUAÇÃO/REQUISITO**

Ao abrir o programa Permissões do Usuário (MLA0104), ocorre a mensagem "REPLACE/CONCAT pode não resultar em dados > 32000 bytes no campo Estabelecimento".

#### **03. SOLUÇÃO**

Realizada a alteração do tipo do campo com a informação do Estabelecimento. No novo campo será possível pesquisar pelo código do Estabelecimento ou pela opção do Zoom de Estabelecimentos cadastrados.

#### **04. DEMAIS INFORMAÇÕES**

Não se aplica

#### **05. ASSUNTOS RELACIONADOS**

Não se aplica

Compras - Manutenção - 12.1.2301

Pesquisar

#### 12882736 DMANSUPIMPA1-3231 DT Erro Unidade de Medida - Aprovação no HTML

#### **01. DADOS GERAIS**

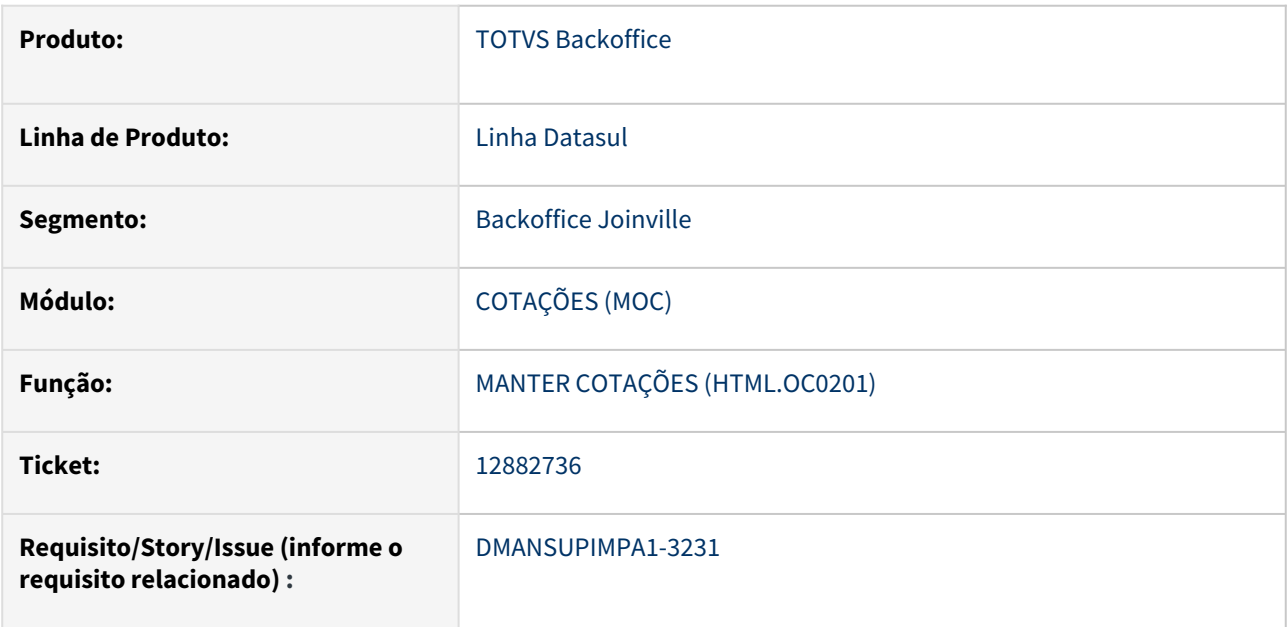

#### **02. SITUAÇÃO/REQUISITO**

Erro ao tentar aprovar cotação através da rotina Manter Cotações (HTML.OC0201) quando a Unidade de Medida está como "PÇ".

#### **03. SOLUÇÃO**

Alterada rotina de aprovação das cotações utilizando a rotina Manter Cotações (HTML.OC0201) para que seja possível aprovar cotações quando a Unidade de Medida for "PÇ".

#### **04. DEMAIS INFORMAÇÕES**

Não se aplica

#### **05. ASSUNTOS RELACIONADOS**

Não se aplica
14708100 DMANSUPIMPA1-2739 DT Ao atualizar o Item no CD0903 o programa CC0505 está alterando as ordens de compras

### **01. DADOS GERAIS**

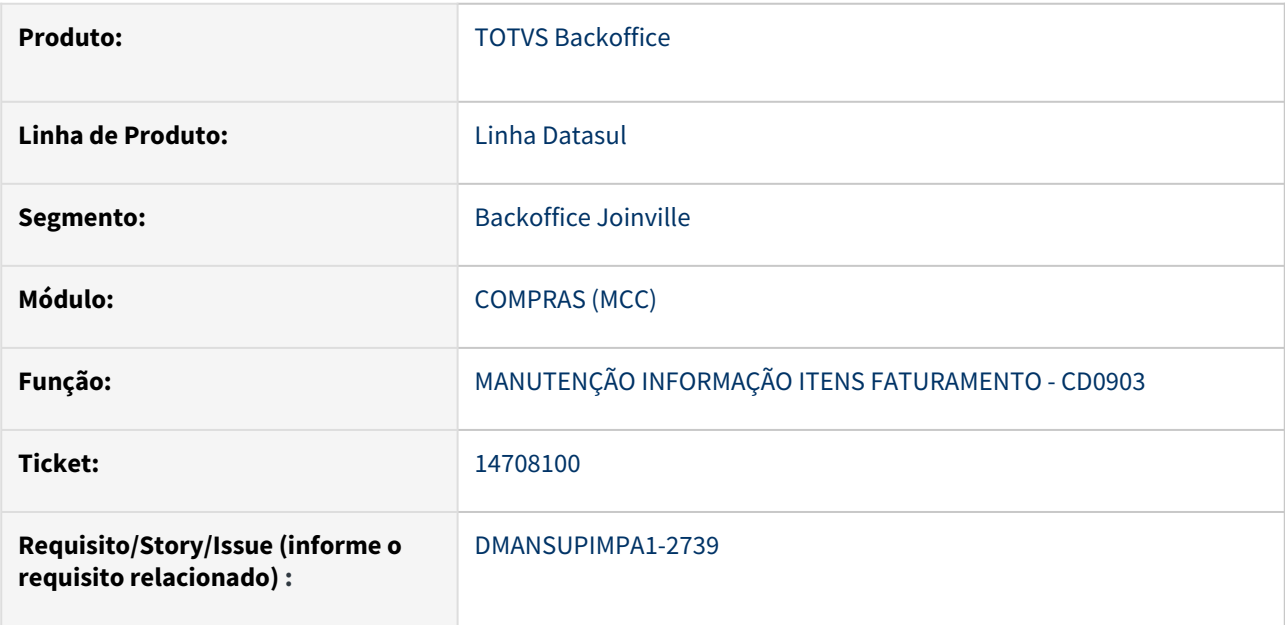

#### **02. SITUAÇÃO/REQUISITO**

Ao atualizar a unidade de negócio do Item na rotina CD0903 esta sendo atualizado também nos documentos de ordem de compra.

## **03. SOLUÇÃO**

A rotina foi alterada para quando a unidade de negócio do Item for atualizado na rotina CD0903 esta atualização não seja feita nos documentos de ordem de compra.

#### **04. DEMAIS INFORMAÇÕES**

Não se aplica

## **05. ASSUNTOS RELACIONADOS**

## 14842353 DMANSUPIMPA1-2782 DT Apresentação das informações no CC0517

#### **01. DADOS GERAIS**

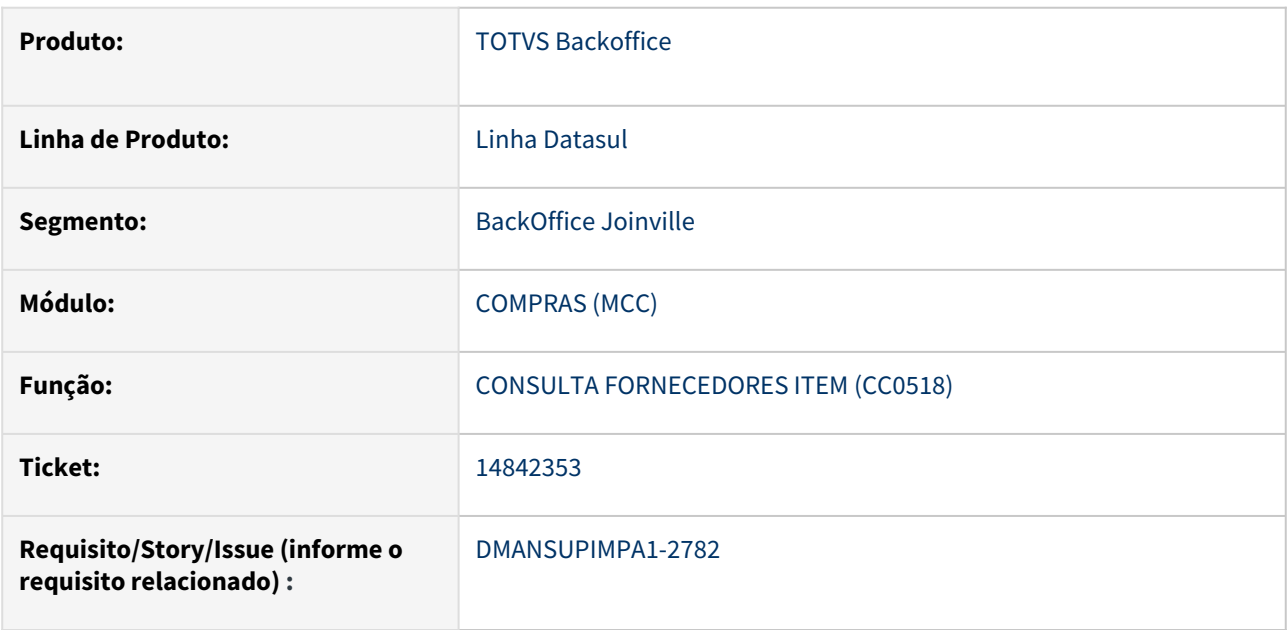

## **02. SITUAÇÃO/REQUISITO**

Na consulta de Entrada de Materiais(CC0517) as informações apresentas estão incongruentes, a numeração das ordens estão com virgula ao invés de ponto. O preço está demonstrando somente o valor de IPI. Informações diferentes que podem ser comparadas ao programa de Consulta de Ordens(CC0505). Tal divergência dificulta visualização das informações. Pela documentação do programa CC0517, por exemplo, o preço deveria ser preço unitário - IPI, e atualmente consta somente o valor de IPI.

## **03. SOLUÇÃO**

Após a alteração feita é observado que o campo " Ordem " estará com ponto ao invés de virgula.Também é observado que os cálculos de valor apresentados em "Preço" estão sendo feitos de acordo com o documento Consulta\_Entrada\_de\_Materiais\_-\_CC0517.

A mesma alteração foi feita nas abas de "Ordem" e "Pedido" da tela cc0517.

#### **04. DEMAIS INFORMAÇÕES**

Não se aplica

#### **05. ASSUNTOS RELACIONADOS**

14852557 DMANSUPIMPA1-2821 DT CC0300 - Alteração de estabelecimento gerou pendência no MLA indevidamente

### **01. DADOS GERAIS**

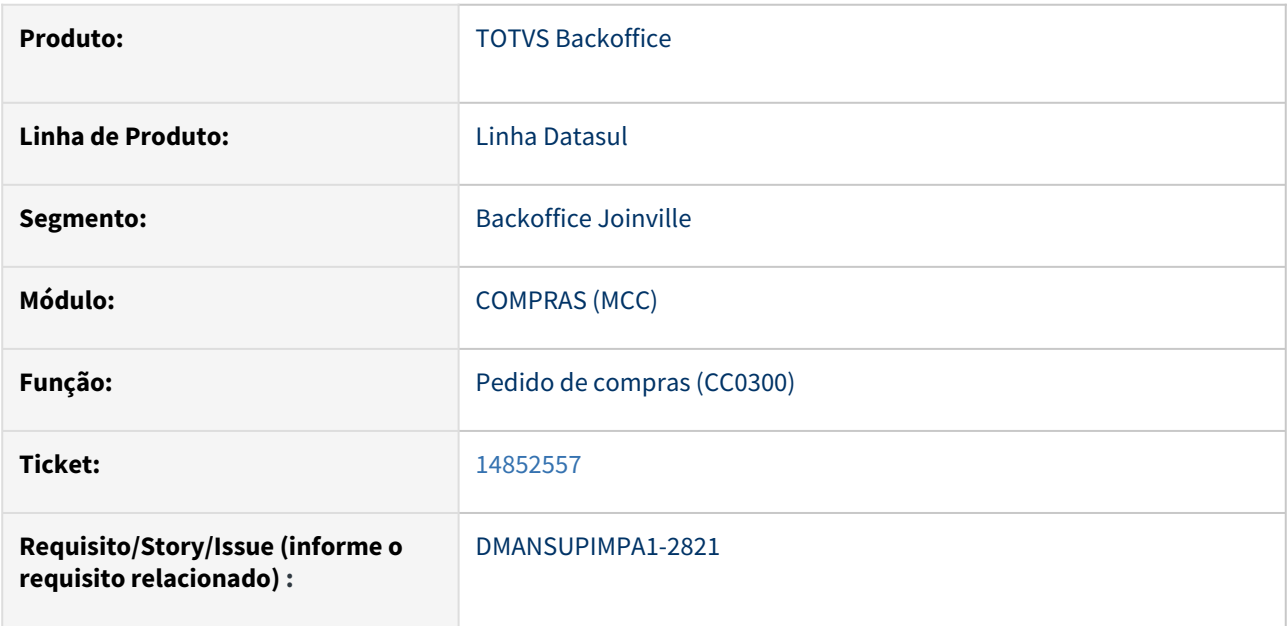

## **02. SITUAÇÃO/REQUISITO**

Sistema configurado com o conceito de exceção de pendência no MLA0000 e desmarcado opção de "Sempre gerar pendência" no MLA0101 porém ao alterar estabelecimento de um documento é gerado pendência erroneamente.

## **03. SOLUÇÃO**

Corrigido rotina de geração de pendência para reconhecer a configuração da regra de exceção.

#### **04. DEMAIS INFORMAÇÕES**

Não se aplica

## **05. ASSUNTOS RELACIONADOS**

### 14910140 - FAREVA - CD0404 - Cadastro UPC - Quando return NOK desabilita os campos da tela

#### **01. DADOS GERAIS**

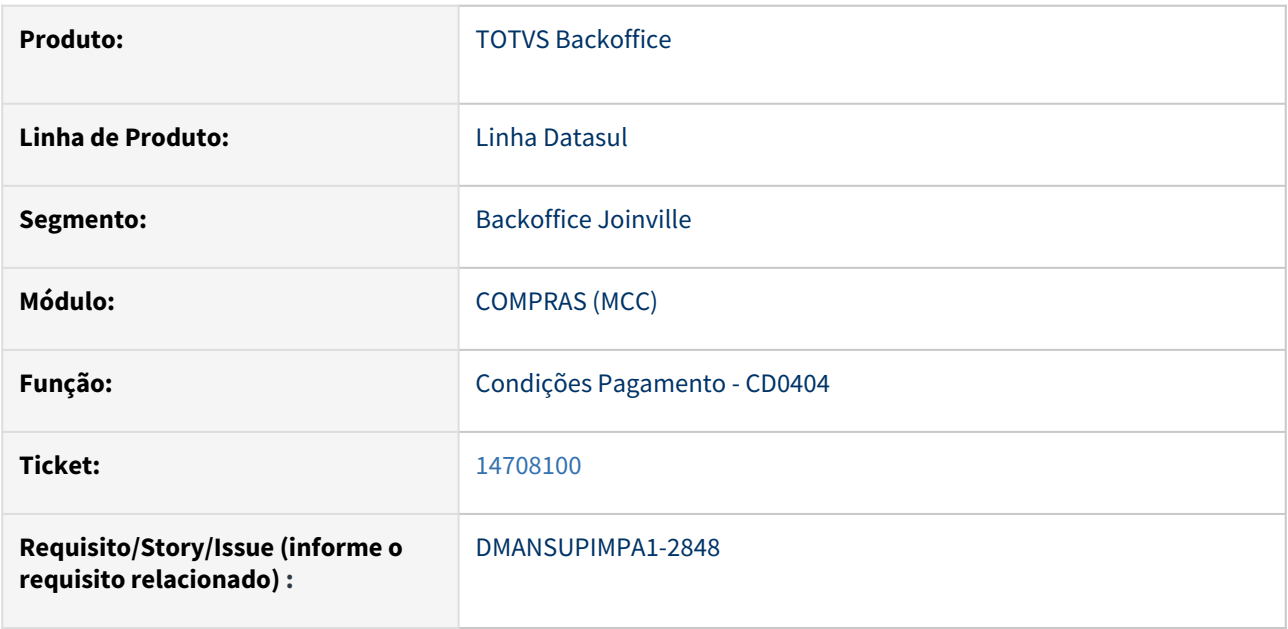

### **02. SITUAÇÃO/REQUISITO**

Quando cadastrado UPC na rotina CD0404 e esta UPC retorna erro (**RETURN "NOK":U.)**, não são efetivadas as modificações, porém está desabilitando todos os campos da tela, onde o correto seria não completar a modificação e manter os campo habilitados para modificação e/ou corrigir a situação de erro.

## **03. SOLUÇÃO**

Após a correção da rotina ao clicar em efetivar a modificação a rotina continua no modo de modificação com os campos habilitados já que a UPC retornou erro.

#### **04. DEMAIS INFORMAÇÕES**

Não se aplica

## **05. ASSUNTOS RELACIONADOS**

## 15027183 DMANSUPIMPA1-3020 DT CC0305 impressão de formato CNPJ/CPF para estabelecimento

#### **01. DADOS GERAIS**

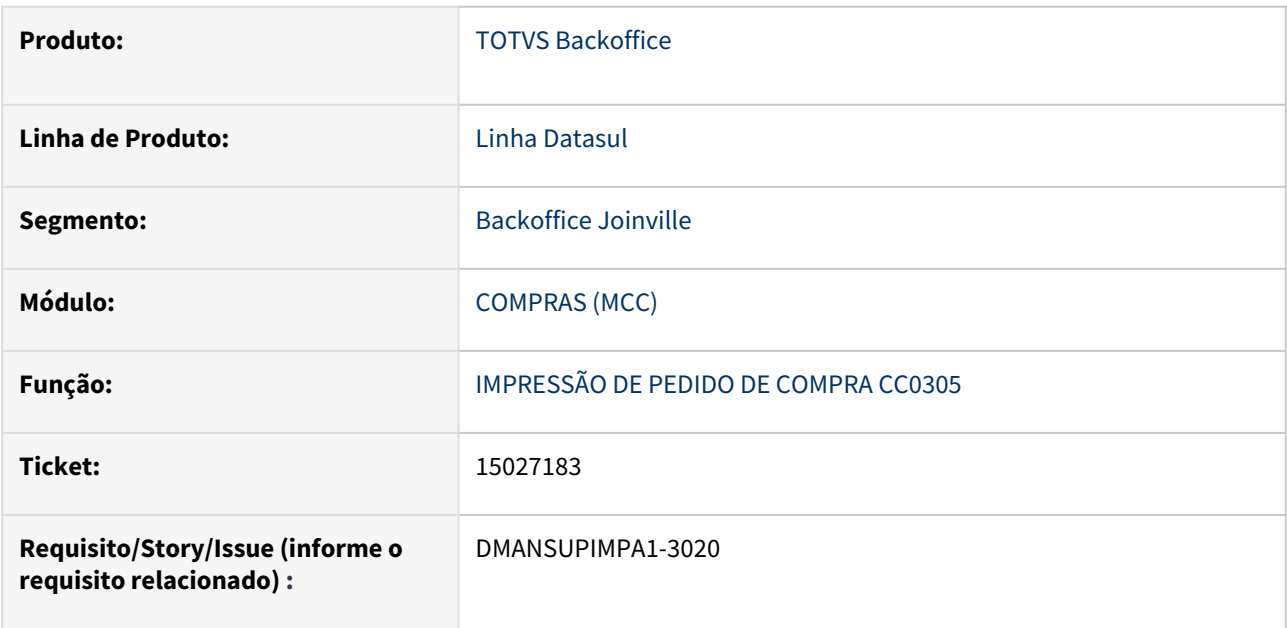

## **02. SITUAÇÃO/REQUISITO**

 Na impressão do pedido de compra em .pdf, quando o fornecedor é "pessoa física", o campo "CNPJ" está incompleto, no "Entregar Para".

#### **03. SOLUÇÃO**

Alterado o programa de impressão de pedido de compra (txt e/ou PDF) para que o CNPJ ou CPF seja apresentado de forma correta.

#### **04. DEMAIS INFORMAÇÕES**

Não se aplica

#### **05. ASSUNTOS RELACIONADOS**

## 15043161 DMANSUPIMPA1-3008 DT MLA enviando e-mails aprovação automática

#### **01. DADOS GERAIS**

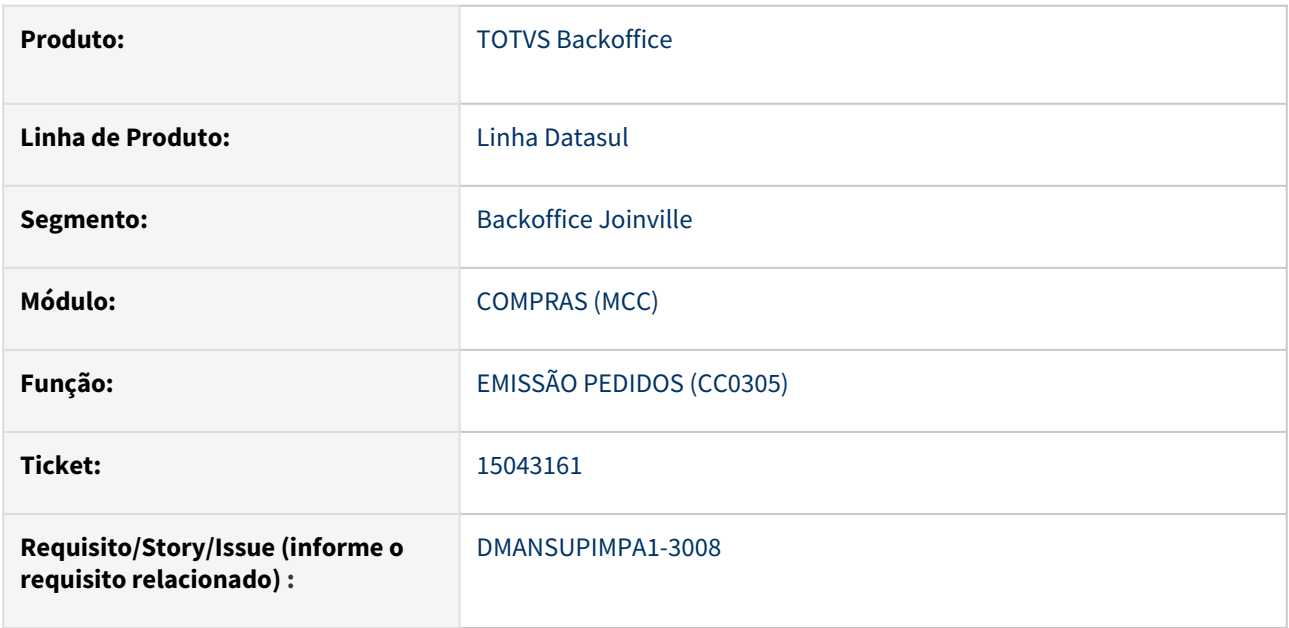

### **02. SITUAÇÃO/REQUISITO**

A rotina de envio de e-mail de notificação de aprovação não esta obedecendo parâmetro para não enviar quando marcado no MLA0101.

### **03. SOLUÇÃO**

Rotina corrigida para verificar o parâmetro do MLA0101.

### **04. DEMAIS INFORMAÇÕES**

Não se aplica

### **05. ASSUNTOS RELACIONADOS**

## 15048640 DMANSUPIMPA1-3036 DT CC0406 Emite mensagem de diretório inválido e não gera planilha

#### **01. DADOS GERAIS**

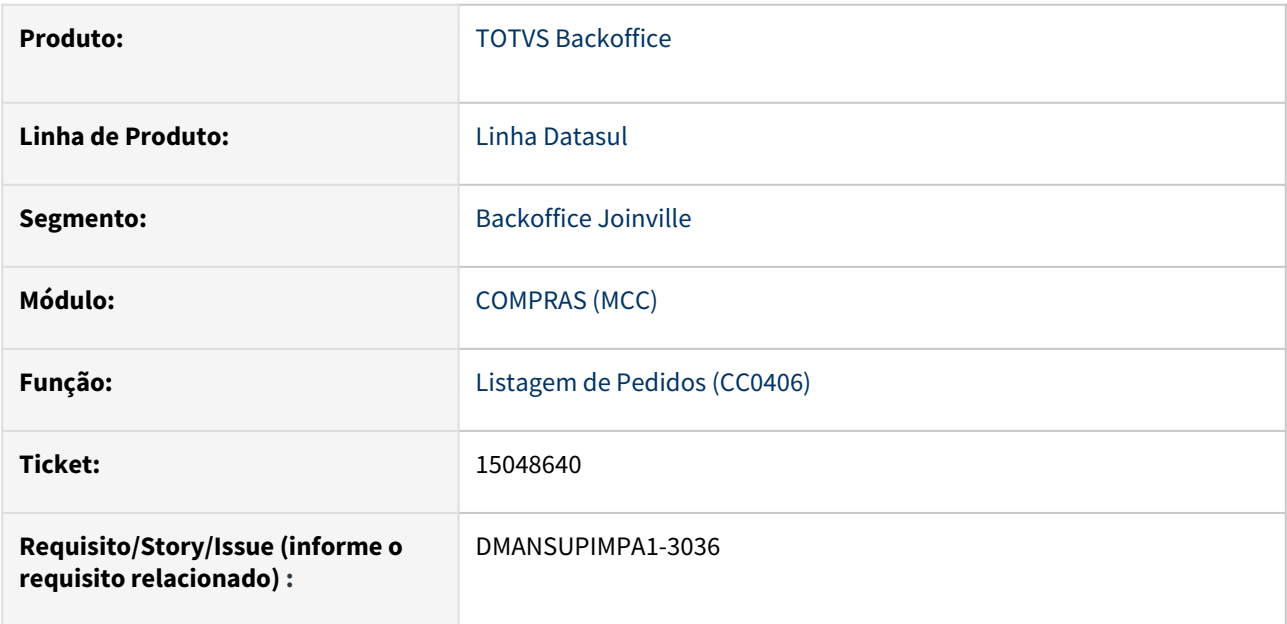

#### **02. SITUAÇÃO/REQUISITO**

Programa emite mensagem de diretório não existente quando é informando um caminho contendo algum *caracter* especial e não gera planilha.

#### **03. SOLUÇÃO**

Alterado o programa para gerar planilha em diretório padrão, caso o informado em tela, seja inválido.

### **04. DEMAIS INFORMAÇÕES**

Não se aplica

## **05. ASSUNTOS RELACIONADOS**

15152661 DMANSUPIMPA1-3072 DT Apresentar o campo Condição de Pagamento no relatório Excel gerado via cc0407.

## **01. DADOS GERAIS**

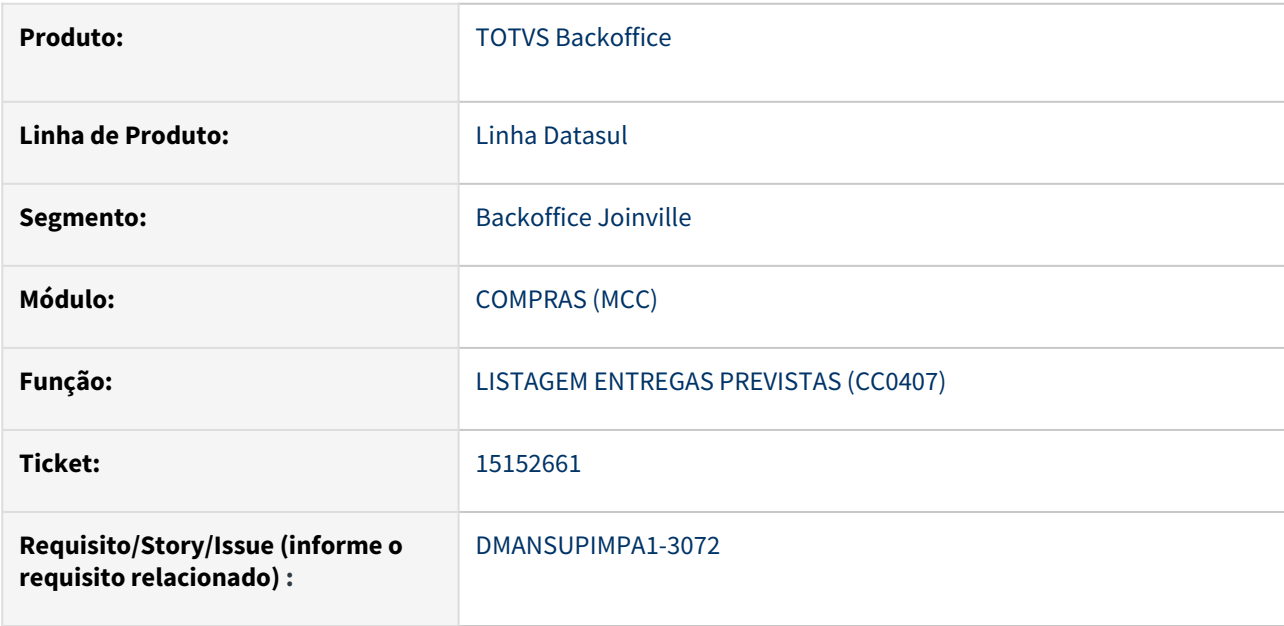

#### **02. SITUAÇÃO/REQUISITO**

O relatório do programa CC0407 - Entregas previstas, quando emitido em Excel, não é impresso a condição de pagamento com a descrição, conforme é apresentado no relatório .txt;.

## **03. SOLUÇÃO**

Foi feita a alteração para que o campo **DescPag** (Descrição da forma de pagamento) esteja inserido após o campo **CondPag** (Condição de Pagamento) nos relatórios gerados em Excel pelo programa cc0407.

#### **04. DEMAIS INFORMAÇÕES**

Não se aplica

## **05. ASSUNTOS RELACIONADOS**

### 15294341 DMANSUPIMPA1-3302 DT Lentidão Extrema no Processo de Cotação html.cc0397

#### **01. DADOS GERAIS**

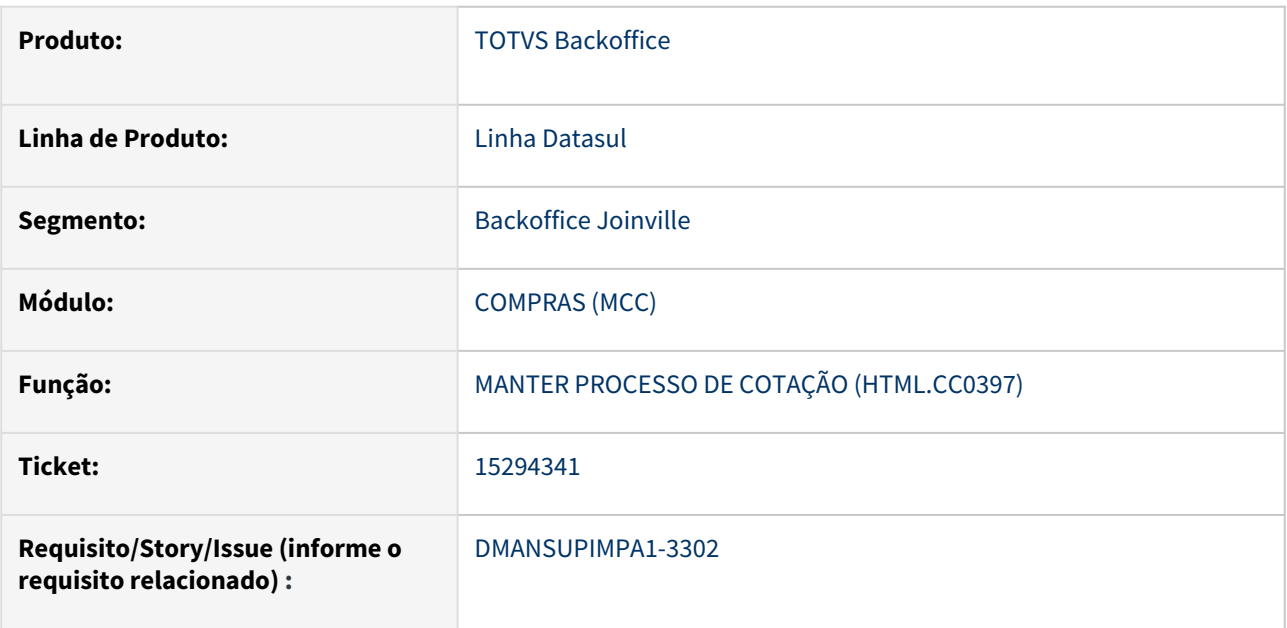

### **02. SITUAÇÃO/REQUISITO**

Programa Processos de Cotação (HTML.OC0397) está apresentando lentidão ao carregar os processos em tela.

## **03. SOLUÇÃO**

Realizada alteração na forma da busca de dados do programa Processos de Cotação (HTML.OC0397) para melhorar a performance.

### **04. DEMAIS INFORMAÇÕES**

Não se aplica

### **05. ASSUNTOS RELACIONADOS**

## 15357887 DMANSUPIMPA1-3296 DT Erro de acesso em base read-only (Tela de Login Datasul)

#### **01. DADOS GERAIS**

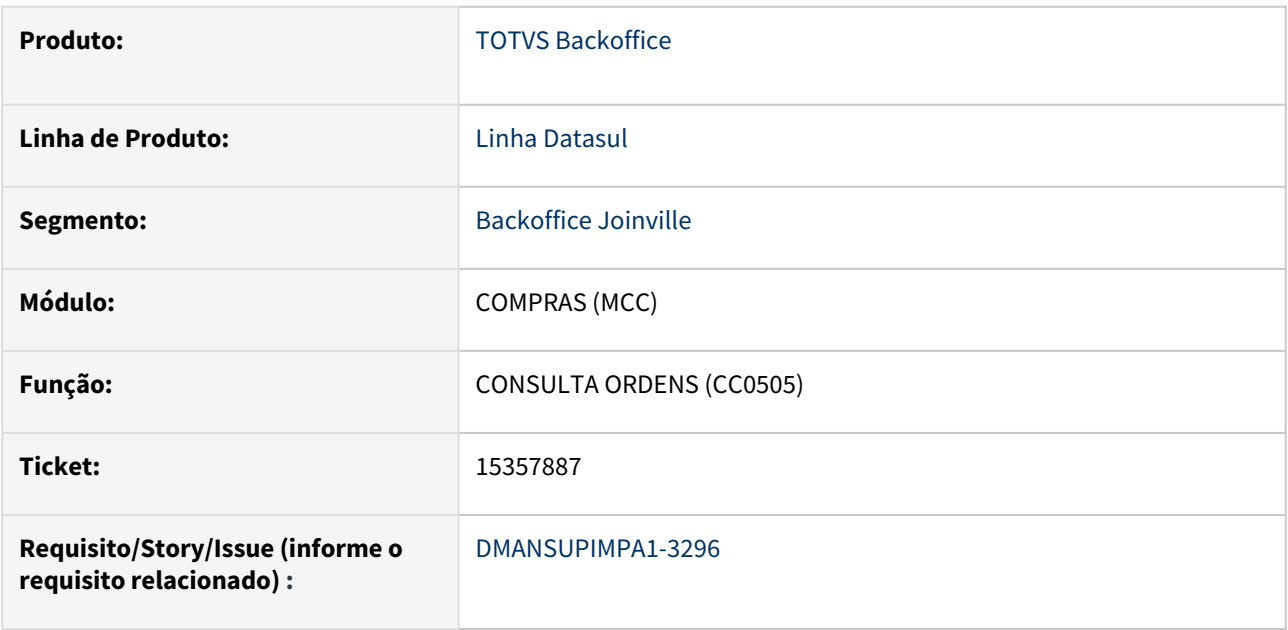

#### **02. SITUAÇÃO/REQUISITO**

Ao utilizar disponibilização de consultas na base de replication que é read-only e para alguns usuários apresenta o erro: **4GL STOP condition: The Server application has returned an error**.

## **03. SOLUÇÃO**

Alterada a forma que era realizada as validações por trás do programa, cessando assim o erro.

#### **04. DEMAIS INFORMAÇÕES**

Não se aplica

#### **05. ASSUNTOS RELACIONADOS**

## DMANSUPIMPA1-2981 Agilidade no Processo de cotação - HTML.OC0201 Filtro por processo

#### **01. DADOS GERAIS**

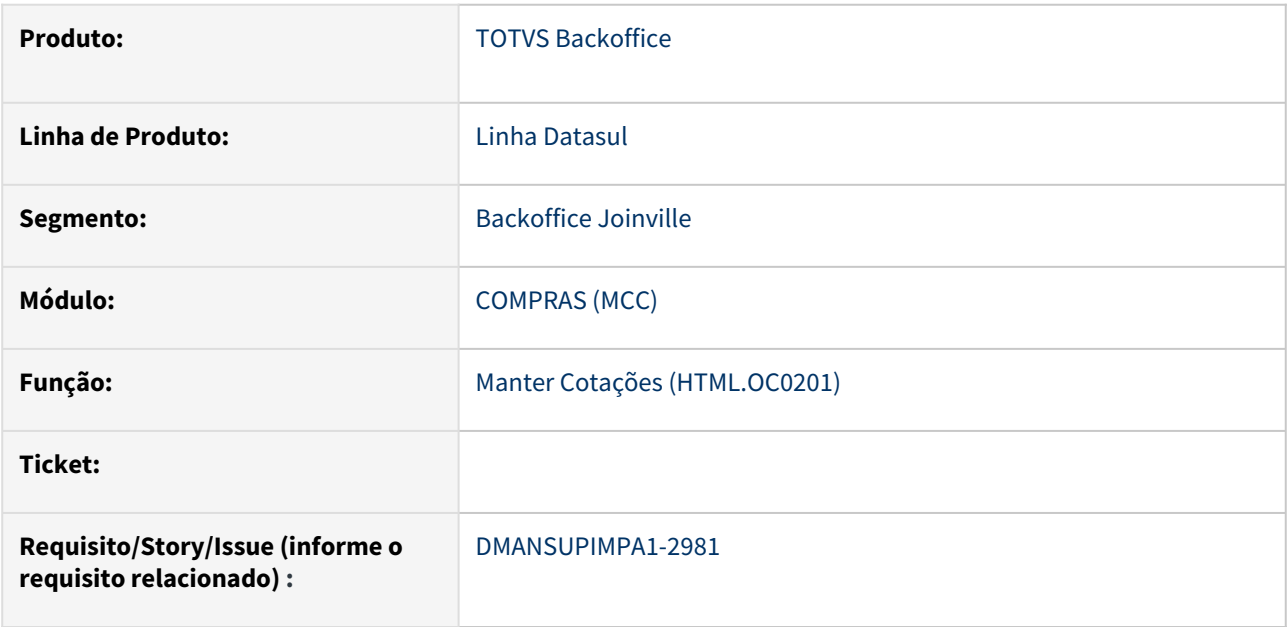

### **02. SITUAÇÃO/REQUISITO**

Processo de melhoria no HTML.OC0201. Possibilitar a busca de Ordens de Compra através do número do Processo de Cotação.

#### **03. SOLUÇÃO**

Realizada a criação do campo Processo de Cotação no filtro de pesquisa das Ordens de Compra no HTML.OC0201, com o objetivo de listar as Ordens de Compra que tenham o processo de cotação informado vinculado as ordens.

#### **04. DEMAIS INFORMAÇÕES**

<Não se aplica>

## **05. ASSUNTOS RELACIONADOS**

DMANSUPIMPA1-3395 DT Não apresenta a descrição do item no Filtro por Processo de cotação (HTML.OC0201) (Ajuste issue DMANSUPIMPA1-2981)

#### **01. DADOS GERAIS**

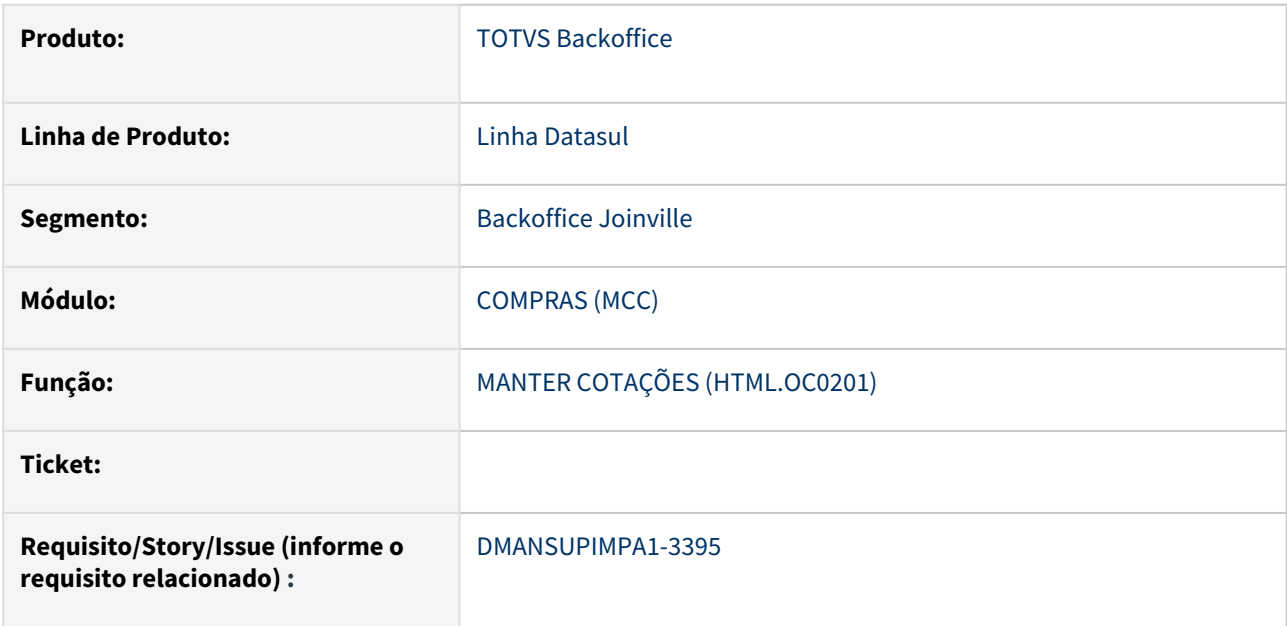

#### **02. SITUAÇÃO/REQUISITO**

Descrição do item não é exibido quando a pesquisa é feito por Processo de Cotação.

#### **03. SOLUÇÃO**

Após o ajuste a descrição do item está sendo apresentada normalmente quando é realizada por Processo de Cotação.

### **04. DEMAIS INFORMAÇÕES**

<Não se aplica>

#### **05. ASSUNTOS RELACIONADOS**

Contratos - Manutenção - 12.1.2301

Pesquisar

14782694 DMANSUPIMPA1-3129 DT RE1001/RE1005 – Contabilização incorreta em nota de contrato medição com ICMS ST Antecipada

#### **01. DADOS GERAIS**

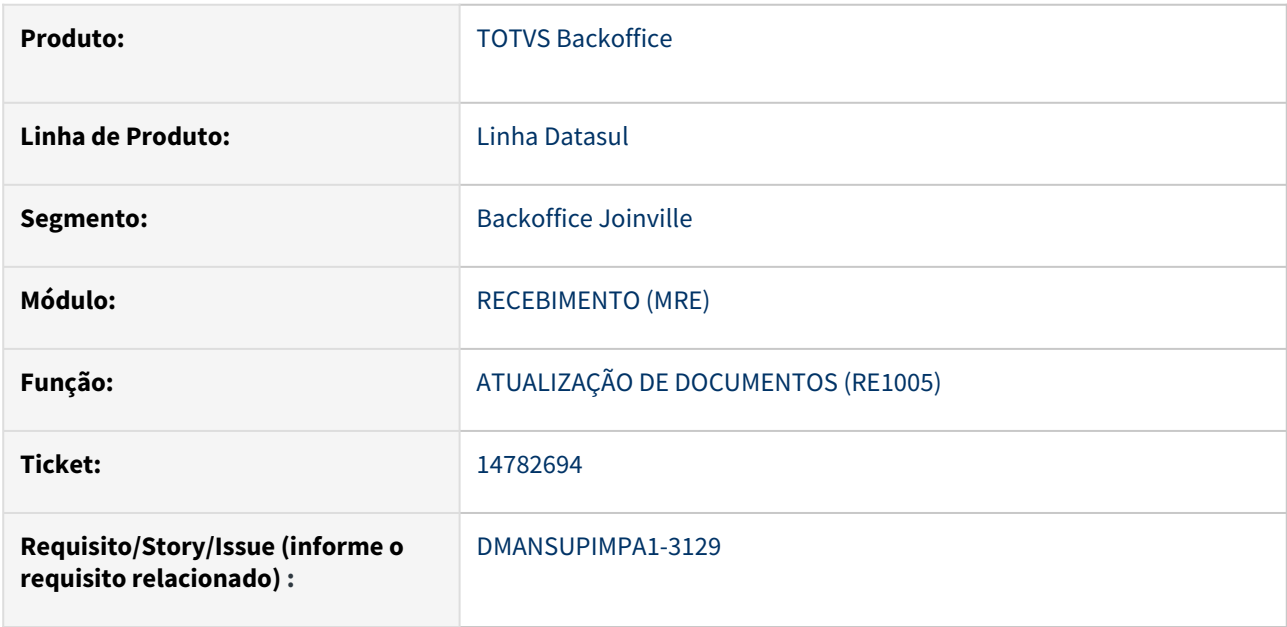

#### **02. SITUAÇÃO/REQUISITO**

Ao gerar uma nota fiscal de compra com ICMS – Substituição Tributária Antecipada, a grade contábil gerada está incorreta, deixando saldo na conta do ICMS STA, o valor do ICMS STA esta incluso na conta de matriz de rateio indevidamente.

#### **03. SOLUÇÃO**

Após ajuste na rotina de geração dos lançamentos da grade contábil do documento, os lançamentos do ICMS STA foram corrigidos zerando a conta de ICMS transitória Antecipado.

#### **04. DEMAIS INFORMAÇÕES**

Não se aplica

#### **05. ASSUNTOS RELACIONADOS**

## 14798904 DMANSUPIMPA1-3011 DT CN0101 Inconsistência ao habilitar parâmetro utiliza ICMS Estabelecimento

#### **01. DADOS GERAIS**

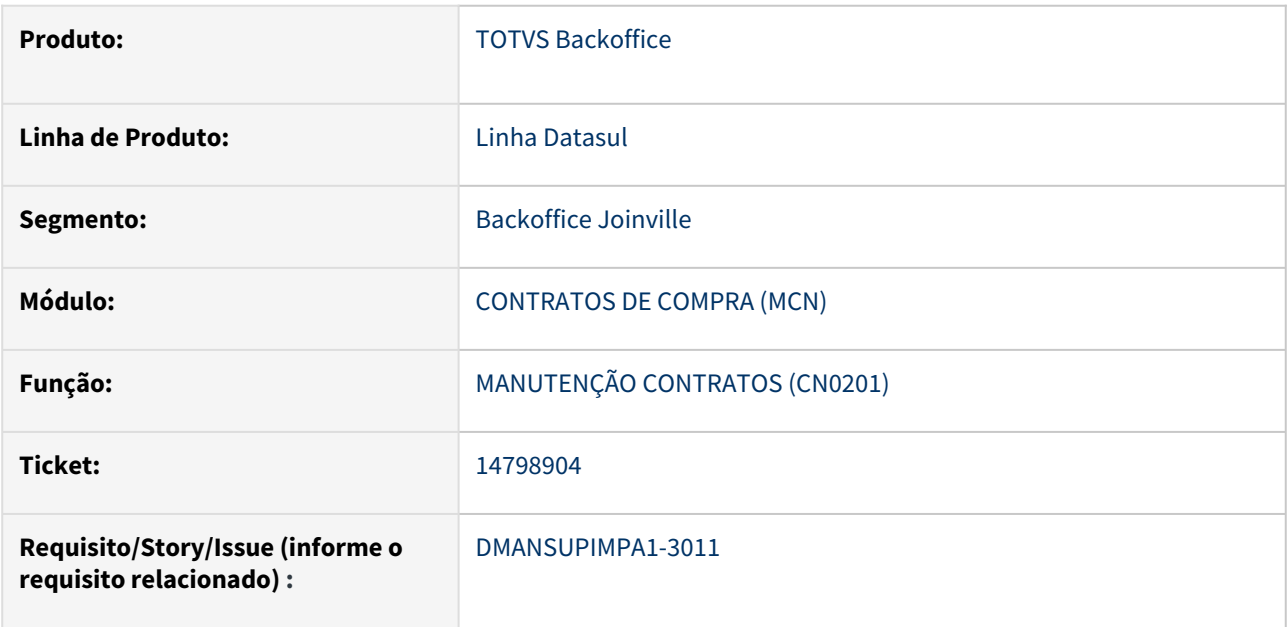

## **02. SITUAÇÃO/REQUISITO**

Quando marcada a opção "Utiliza ICMS Estabelecimento" no cadastro de parâmetros do módulo de contratos CN0101 a rotina CN0201 está buscando a alíquota incorreta da rotina de ICMS para a formação do preço do item do contrato, já que esta buscando alíquota do CD1510 Atualização de Clientes, este programa é de parâmetros de cliente e no módulo de contrato deve considerar como fornecedor.

## **03. SOLUÇÃO**

Ajuste na lógica da busca de alíquota de ICMS quando chamado da rotina CN0201 módulo contratos.

#### **04. DEMAIS INFORMAÇÕES**

Não se aplica

## **05. ASSUNTOS RELACIONADOS**

14972480 DMANSUPIMPA1-2901 DT Faixa3 CN0201 - Ao alterar o preço do fornecedor no item do contrato mas não confirmar a alteração das OC´s relacionadas, o preço da OC é alterado

#### **01. DADOS GERAIS**

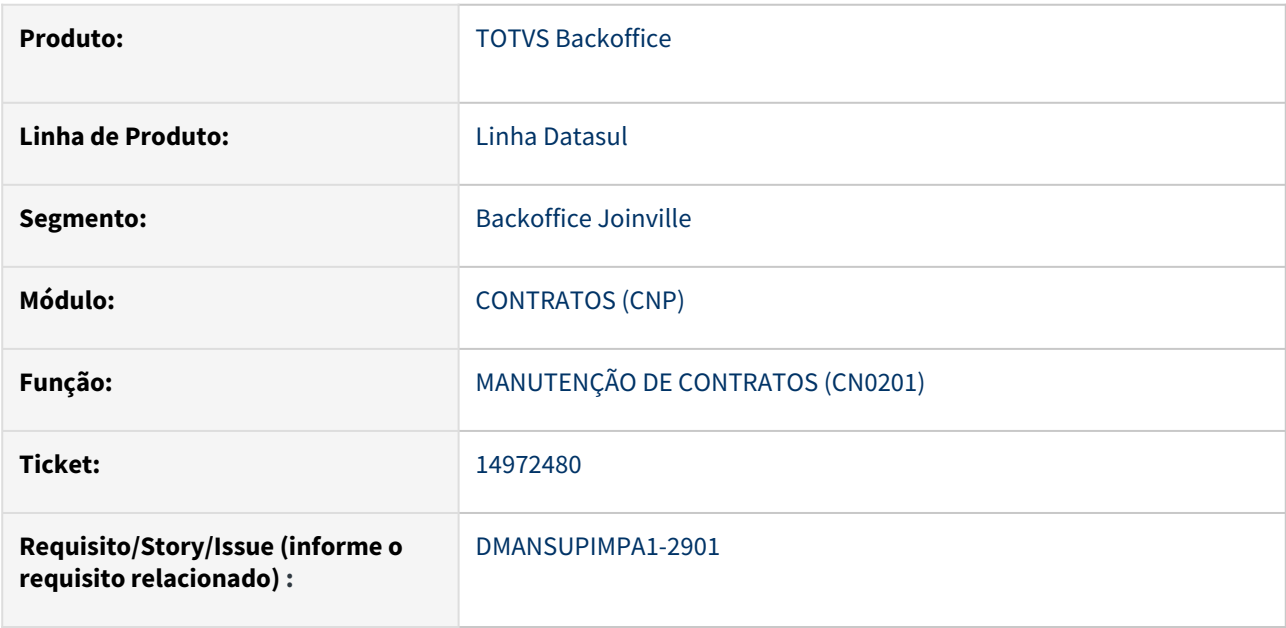

#### **02. SITUAÇÃO/REQUISITO**

Ao alterar o preço unitário do fornecedor no item do contrato o sistema apresenta pergunta se deseja atualizar as ordens de compra com o preço informado. Mesmo se a resposta for "Não" o preço unitário das ordens de compra é alterado.

Isto acontece quando o sistema está parametrizado para fazer o controle de aditivo e o preço do fornecedor estiver parametrizado como restrição de aditivo no programa CN0107.

### **03. SOLUÇÃO**

Após a rotina ser ajustada a atualização passa a obedecer a resposta do usuário.

## **04. DEMAIS INFORMAÇÕES**

Não se aplica

#### **05. ASSUNTOS RELACIONADOS**

## 15033176 DMANSUPIMPA1-2996 DT Erro Progress e ???? nos programas CN0201, CN0302 e CN0603

#### **01. DADOS GERAIS**

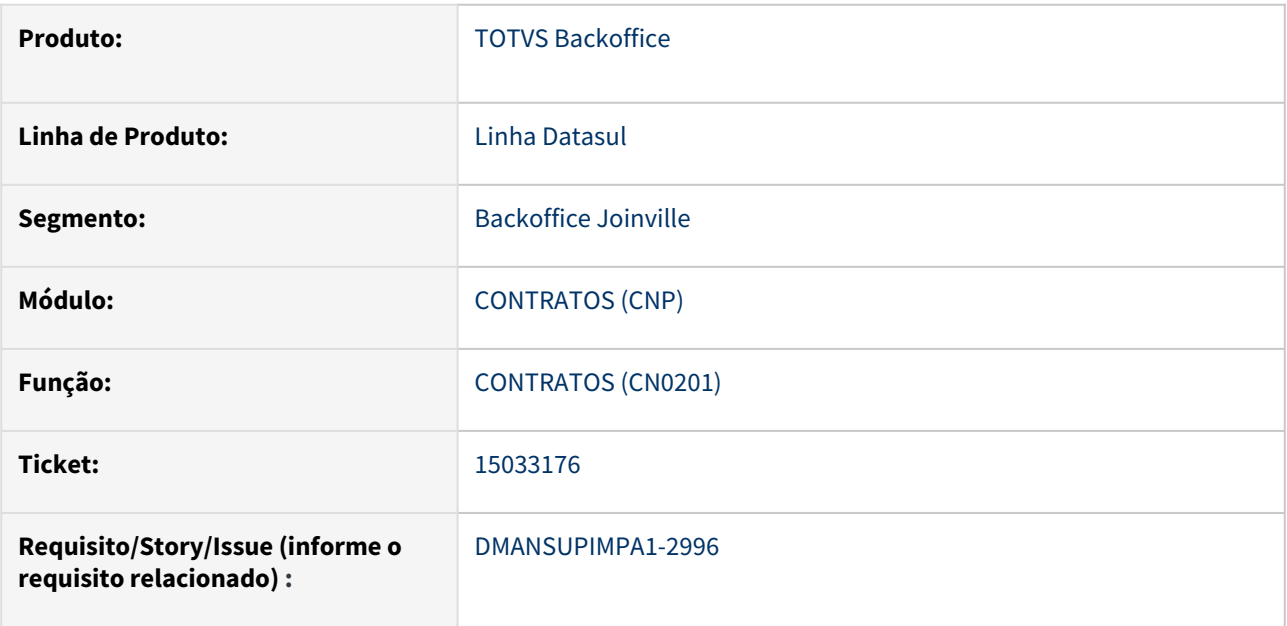

### **02. SITUAÇÃO/REQUISITO**

Apresentando erros na criação de contratos (CN0201), inclusão da medição (CN0302) e consulta dos saldos do contrato (CN0603) quando os valores ultrapassavam 1 bilhão.

#### **03. SOLUÇÃO**

O programa foi melhorado para que suporte valores superiores a 1 bilhão.

## **04. DEMAIS INFORMAÇÕES**

Não se aplica

### **05. ASSUNTOS RELACIONADOS**

# 4.10.3 Controle de Investimentos - Manutenção - 12.1.2301

Pesquisar

## 14119401 DMANESTOQ-10377 DT - IN0518 - Valor permanece no compromissado

#### **01. DADOS GERAIS**

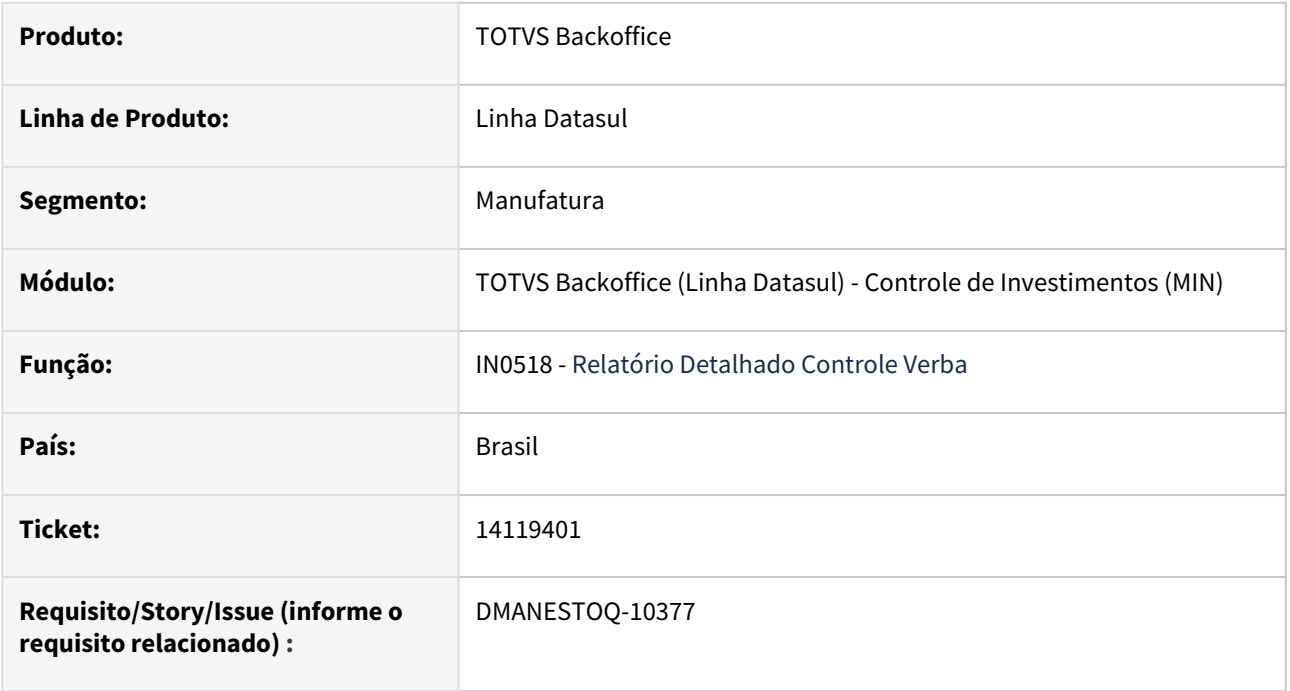

## **02. SITUAÇÃO/REQUISITO**

Quando desatualizado nota fiscal com despesa acessória, ao atualizar novamente a nota, ocorre o lançamento da nota no Realizado, mas o valor da ordem permanece compromissado

## **03. SOLUÇÃO**

Ao realizar a nota, deve sair o valor do compromissado, considerando a quantidade da nota multiplicado pela cotação da ordem

## **04. ASSUNTOS RELACIONADOS**

• <https://tdn.engpro.totvs.com.br/pages/releaseview.action?pageId=266972349>

## 14605481 DMANESTOQ-10545 DT - IN0518 - Valor "Sai Comp" é apresentado erroneamente ao alterar valor do pedido

#### **01. DADOS GERAIS**

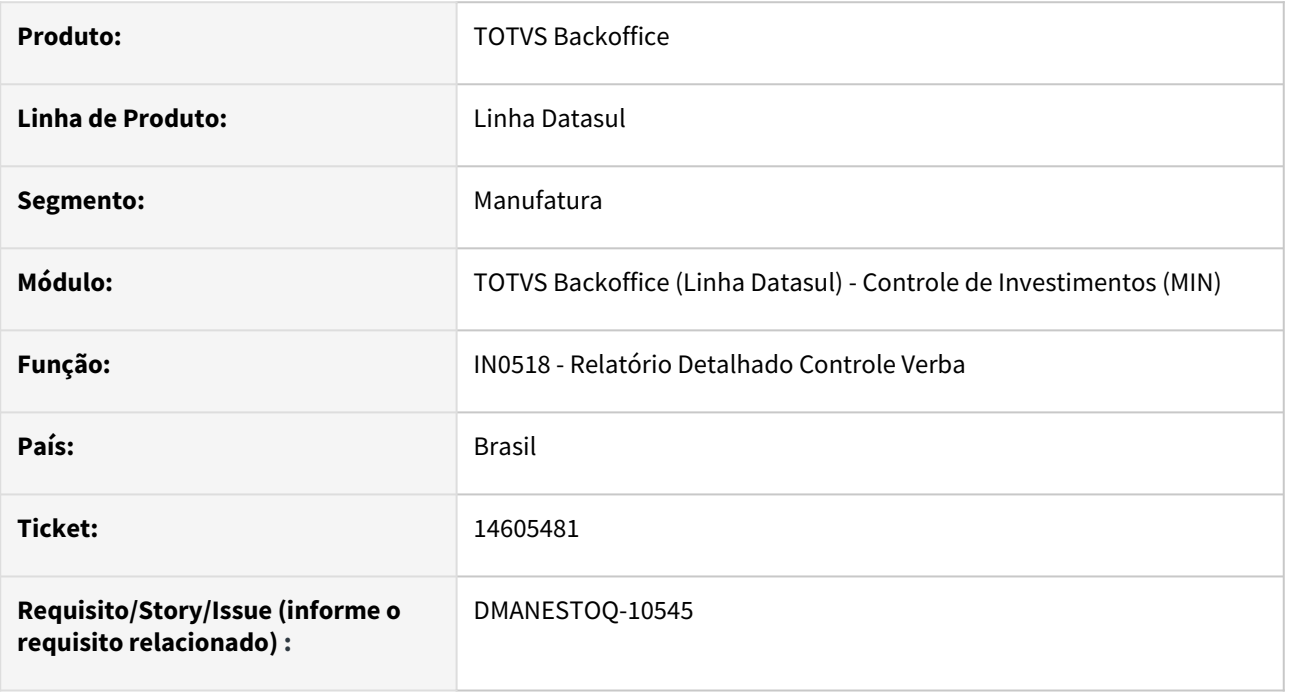

## **02. SITUAÇÃO/REQUISITO**

O valor da "Ent Comp" é apresentado erroneamente quando alterado o valor de um pedido recebido parcial. O valor compromissado está ficando "preso" na ordem.

## **03. SOLUÇÃO**

Criado mensagem de bloqueio no programa Manutenção de Pedidos (CC0300). Ao modificar a ordem, quando houver pedido já recebido via programa Manutenção de Documentos (RE1001), caso seja modificado o "Preço Unit. Fornec", o sistema irá apresentar a mensagem "57.567 - Alteração não permitida. Pedido já foi recebido parcialmente e está vinculado com ordem de investimento, portanto, não permite alterar valor". Essa mensagem foi criada para que não ocorre divergências no valor da entrada do compromissado, quando gerado via programa Relatórios Gestão Diária Detalhe Controle Verba (IN0518).

## **04. ASSUNTOS RELACIONADOS**

• <https://tdn.engpro.totvs.com.br/pages/releaseview.action?pageId=266972349>

## 15055863 DMANESTOQ-10715 DT - IN0518 - Valor "Ent Comp" não considera o desconto aplicado na ordem do pedido

#### **01. DADOS GERAIS**

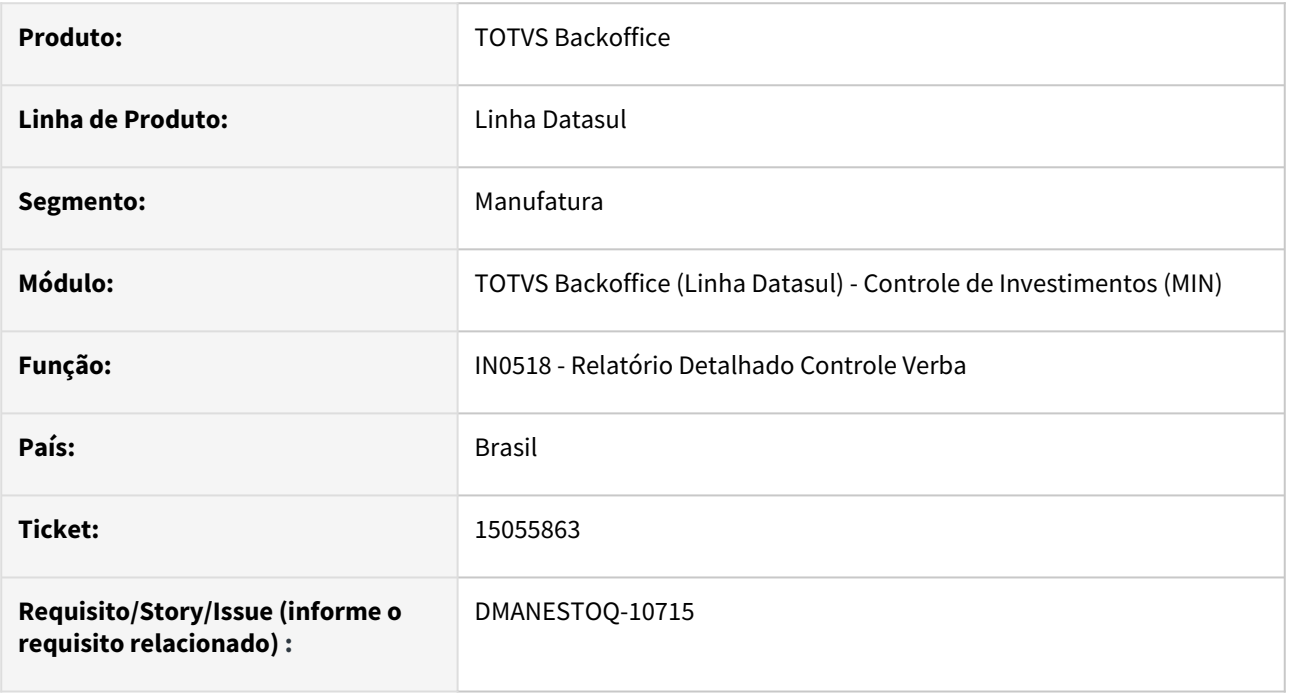

## **02. SITUAÇÃO/REQUISITO**

Quando informado desconto no pedido de compra/ordem (CC0300), o valor não é atualizado no compromissado em investimentos (IN0518).

## **03. SOLUÇÃO**

O programa Relatório Detalhado Controle Verba (IN0518), deve listar o valor considerando o desconto ou seja, apresentar o mesmo valor do campo "Preço Unit Fornec" do CC0300, pasta Cotação.

## **04. ASSUNTOS RELACIONADOS**

• [Relatório Detalhado Controle Verba - IN0518](https://tdn.totvs.com/pages/viewpage.action?pageId=266972349)

## DMANESTOQ-10706 14967648 DT - IN0315 - Cópia da estrutura do projeto vem com a opção de "Fechamento Contábil" ao invés de "Aberto"

### **01. DADOS GERAIS**

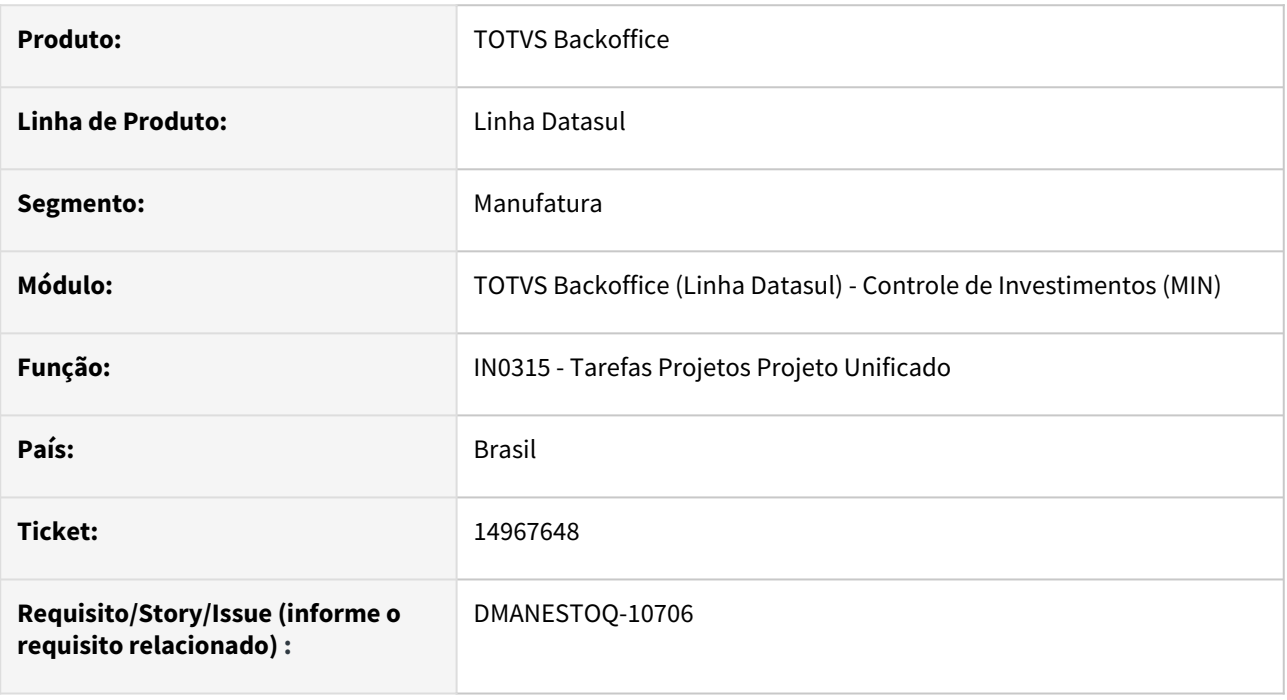

## **02. SITUAÇÃO/REQUISITO**

Ao realizar a cópia de uma estrutura de um projeto no programa Tarefas Projetos Projeto Unificado(IN0315) que esteja com situação do projeto "Fechamento Contábil", a cópia vem com esta opção marcada ao invés de "Aberto".

## **03. SOLUÇÃO**

Ajustado para apresentar a opção "Aberto" ao criar uma cópia, com exceção da situação "Em estudo".

## **04. ASSUNTOS RELACIONADOS**

• [Projeto Unificado - IN0315](https://tdn.totvs.com/display/LDT/Projeto+Unificado+-+IN0315)

# 4.10.4 Estoque - Manutenção - 12.1.2301

Pesquisar

## 14560417 DMANESTOQ-10536 AppServer log gigante.

## **01. DADOS GERAIS**

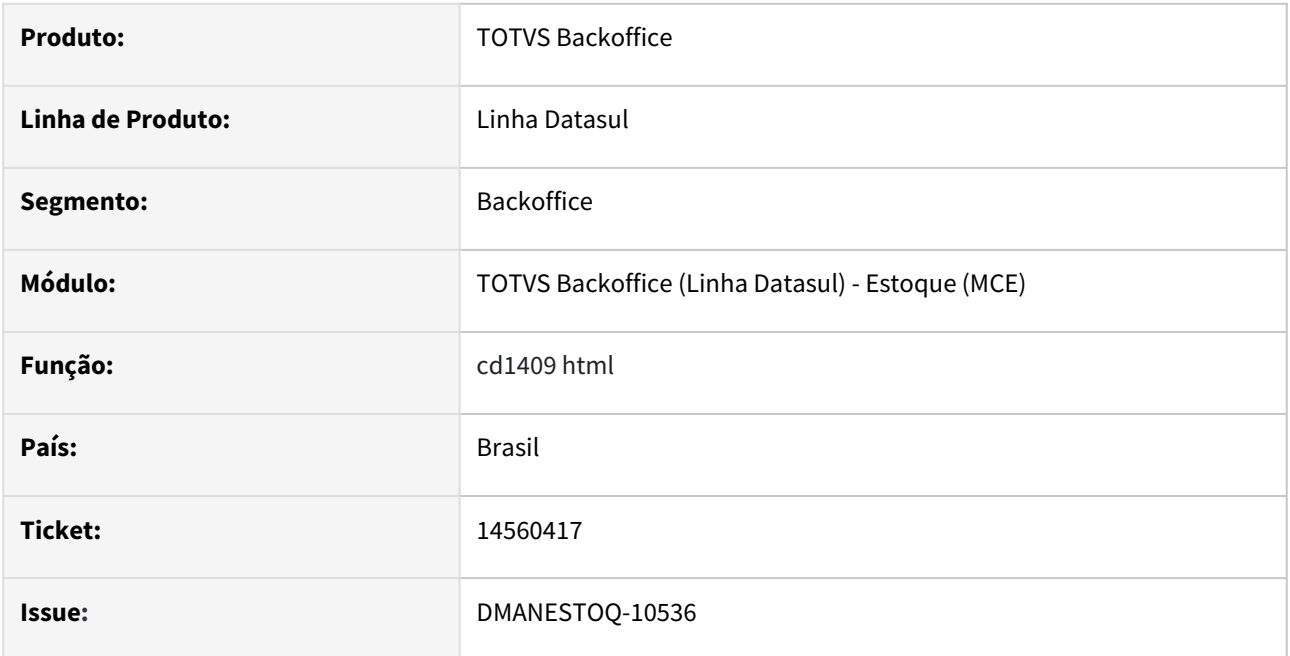

## **02. SITUAÇÃO/REQUISITO**

AppServer apresenta log gigante.

## **03. SOLUÇÃO**

Realizado ajuste no fonte para diminuir os registros repetidos no log, assim não gerando os log gigantes do AppServer.

## 15104814 DMANESTOQ-10757 DT - CD0701 - Lentidão ao gerar fichas

#### **01. DADOS GERAIS**

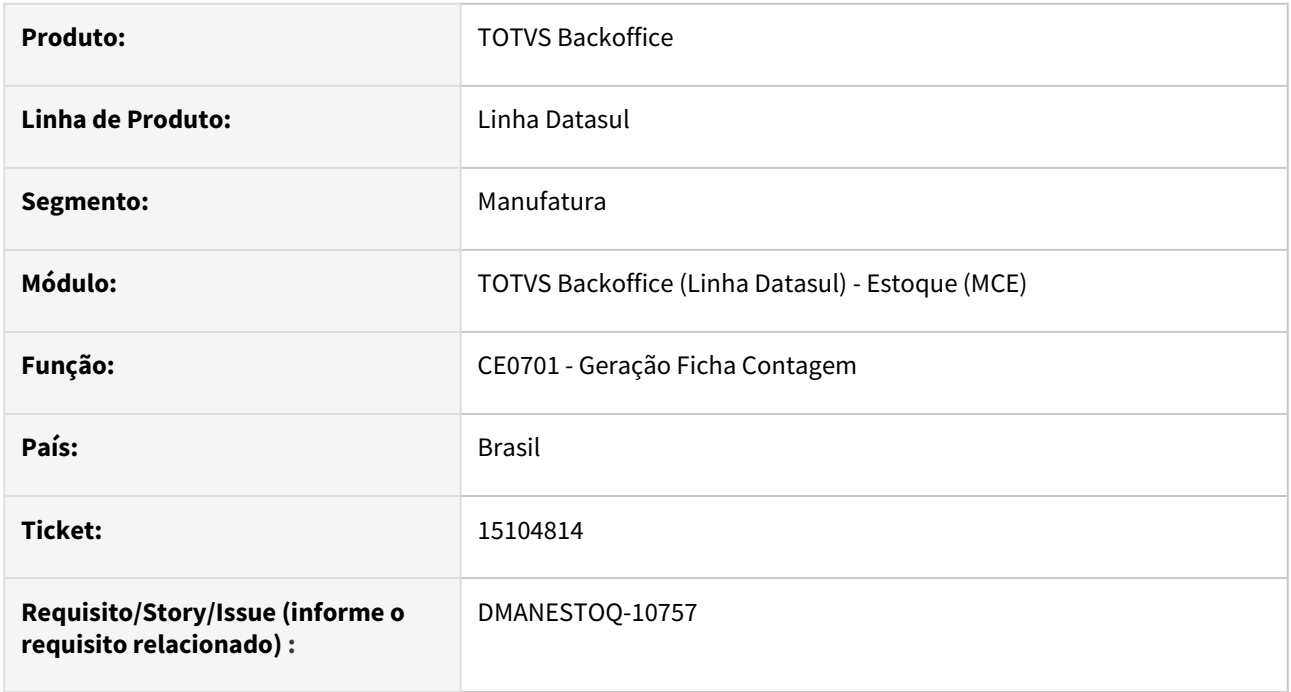

## **02. SITUAÇÃO/REQUISITO**

Ao executar o programa, ocorre lentidão na geração das fichas

## **03. SOLUÇÃO**

Criado função "ce0701-item-data" que deverá ser ativado via programa Manutenção Função Liberação Especial (CD7070)

## **04. ASSUNTOS RELACIONADOS**

• [Geração da Ficha de Contagem - CE0701](https://tdn.totvs.com/pages/viewpage.action?pageId=236604258)

## 15191241 DMANESTOQ-10768 DT - CE0420 - Erro -L ao executar programa

#### **01. DADOS GERAIS**

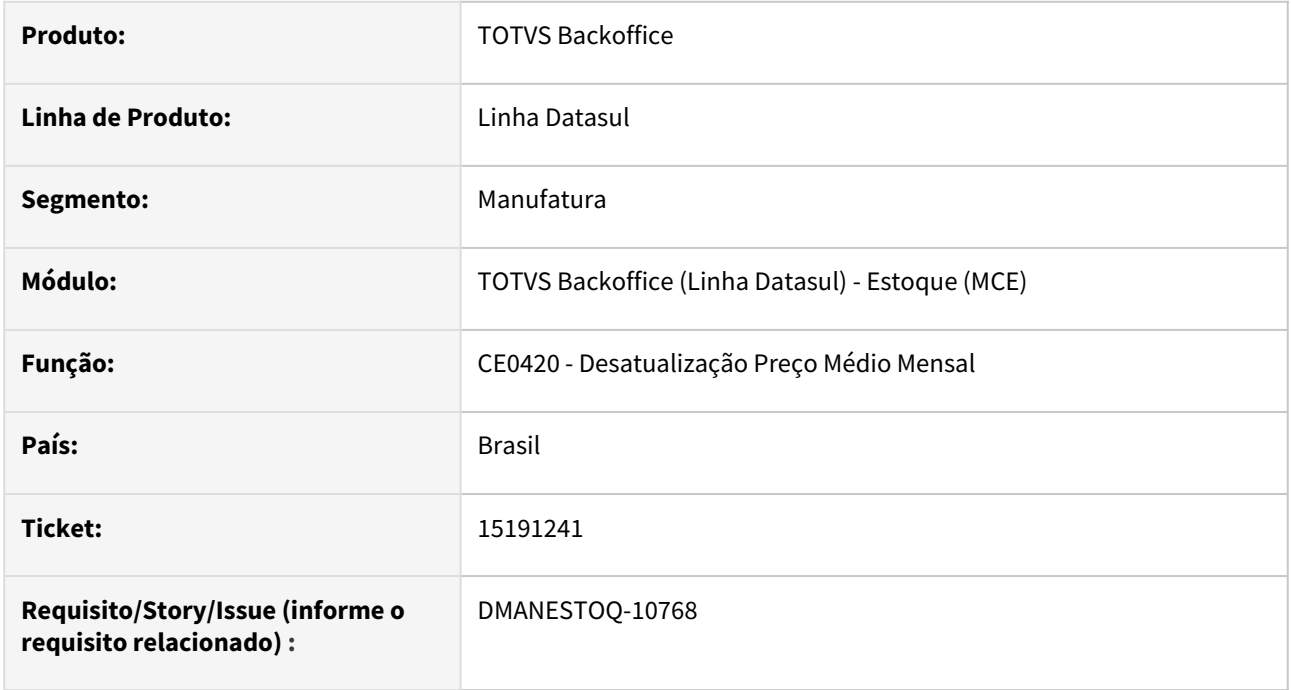

## **02. SITUAÇÃO/REQUISITO**

Ao executar o programa Desatualização Preço Médio Mensal (CE0420), ocorre erro programa -L

#### **03. SOLUÇÃO**

Corrigido a situação para não ocorrer erro -L na execução do programa

## **04. ASSUNTOS RELACIONADOS**

• [Desatualização\\_do\\_Preço\\_Médio\\_-\\_CE0420](https://tdn.totvs.com/pages/viewpage.action?pageId=236587427)

## 15548205 DMANESTOQ-10893 DT - CE0207 - Erro banco mgscm

#### **01. DADOS GERAIS**

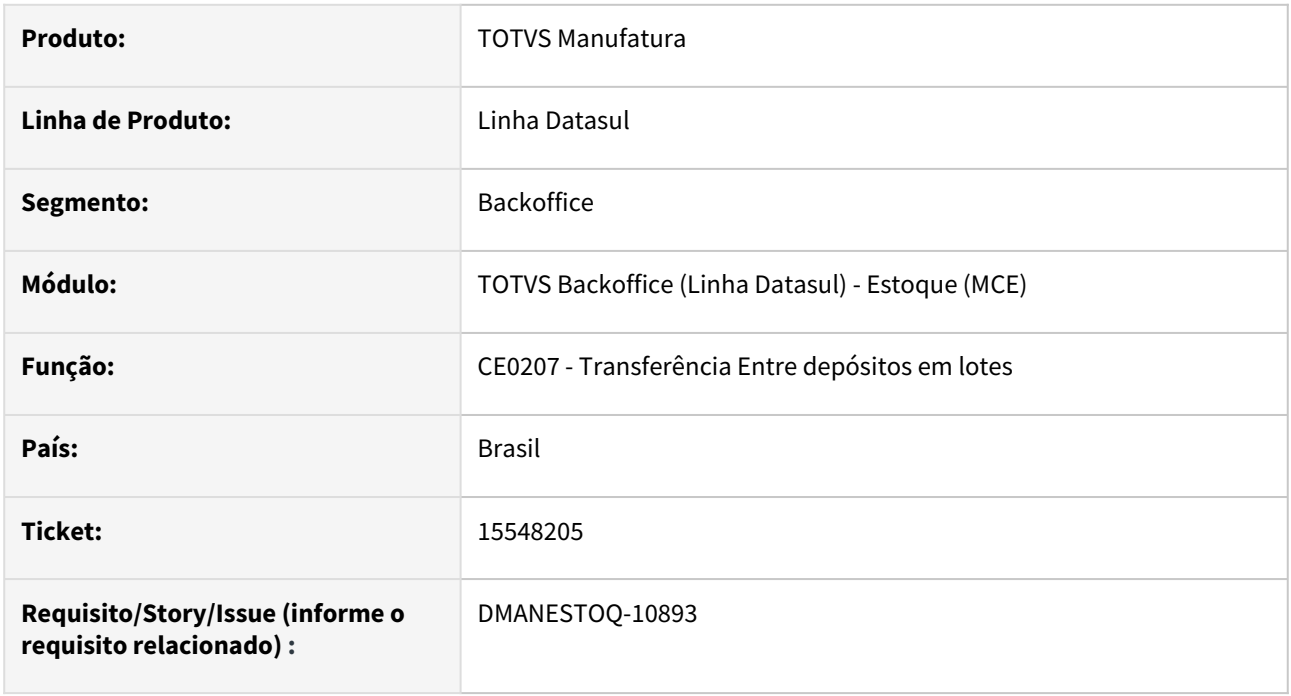

## **02. SITUAÇÃO/REQUISITO**

Ao incluir um documento no programa Transferência Entre depósitos em lotes (CE0207), está ocorrendo mensagem de erro "Banco mgscm não conectado", porém, como esse banco é exclusivo para o produto WMS Datasul, não deveria ser obrigatório estar conectado.

## **03. SOLUÇÃO**

Alterado o programa Transferência Entre depósitos em lotes (CE0207) para não exigir que o banco mgscm esteja conectado.

## **04. ASSUNTOS RELACIONADOS**

• [CE0207 - Transferência de depósitos em Lotes](https://tdn.totvs.com/pages/viewpage.action?pageId=714228838)

## 15625825 - DMANESTOQ-10907 - IN2106 - Não valida verba NFE Rateio

#### **01. DADOS GERAIS**

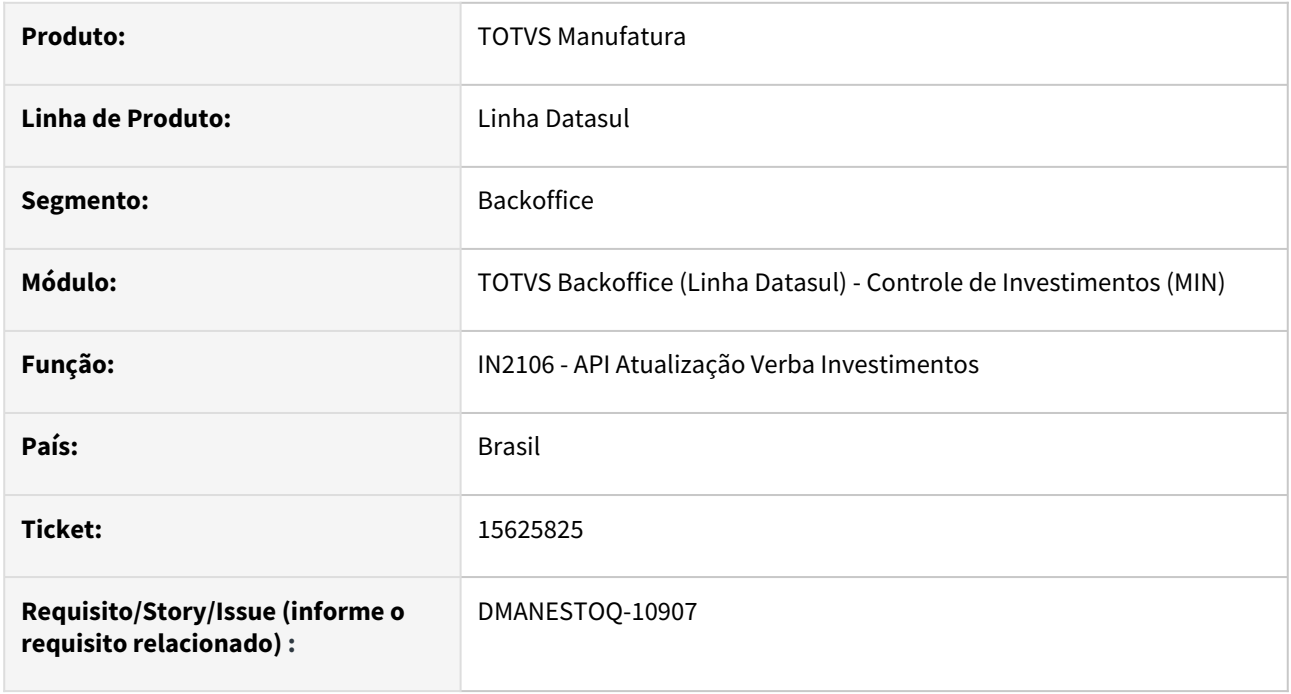

## **02. SITUAÇÃO/REQUISITO**

Ao receber nota de rateio de frete e informar nota de compra que possui ordem de investimento, o custo proporcional do frete é atribuído para a nota de compra e consome verba de investimentos, porém, não esta validando a verba quando não possui mais saldo suficiente.

## **03. SOLUÇÃO**

Alterado para validar a verba ao informar nota de compra com vínculo a ordem de investimento na atualização da nota de rateio de frete.

#### **04. ASSUNTOS RELACIONADOS**

• [https://centraldeatendimento.totvs.com/hc/pt-br/articles/360025628673-Cross-Segmentos-Linha-Datasul-](https://centraldeatendimento.totvs.com/hc/pt-br/articles/360025628673-Cross-Segmentos-Linha-Datasul-MIN-Controle-Verba-de-Investimentos)MIN-Controle-Verba-de-Investimentos

## DMANESTOQ-10748 15129084 - DT - CE0302 - Campo Espécie Documento não é traduzido em ambiente internacional

#### **01. DADOS GERAIS**

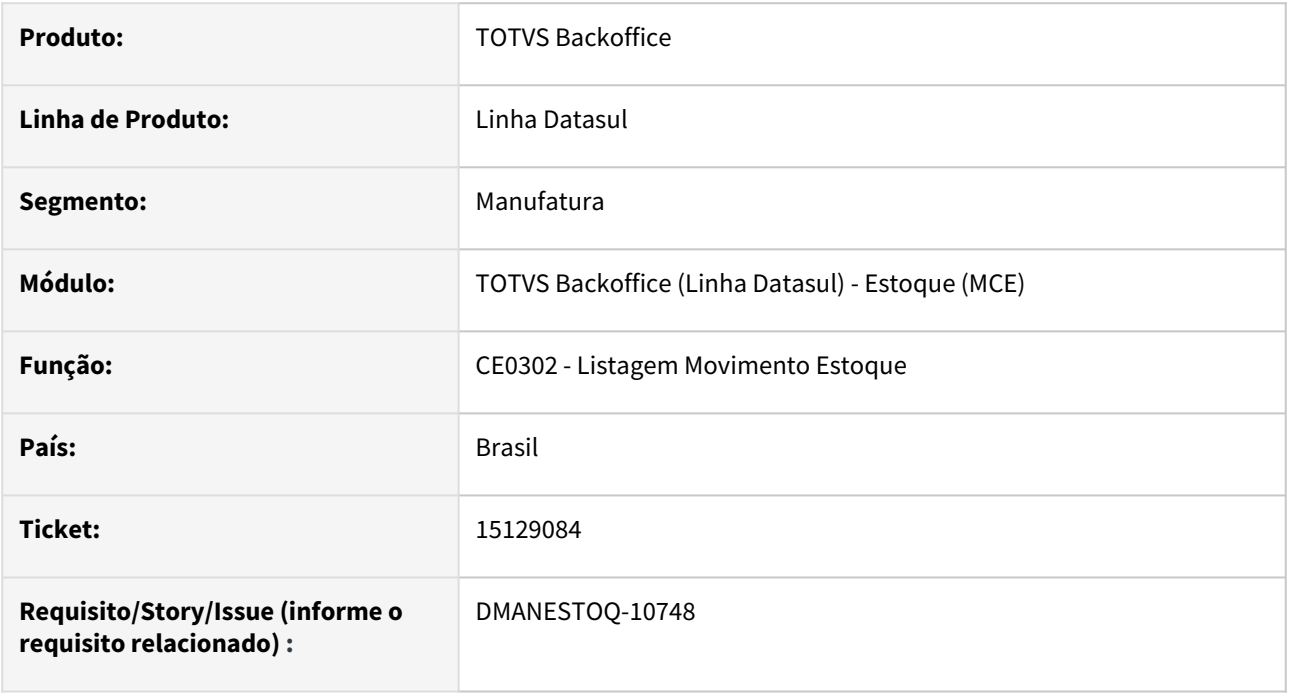

## **02. SITUAÇÃO/REQUISITO**

Ao gerar um relatório no programa Listagem Movimento Estoque(CE0302) em um ambiente internacional o campo Espécie Documento estaria sem tradução, apresentando apenas em português.

## **03. SOLUÇÃO**

Ajustado para realizar a tradução de acordo com o ambiente utilizado.

## **04. ASSUNTOS RELACIONADOS**

• [Relatório de Movimentações do Estoque - CE0302](https://tdn.totvs.com/pages/viewpage.action?pageId=244934833)

## DMANESTOQ-10765 - Melhoria performance Cálculo Preço Médio

## **01. DADOS GERAIS**

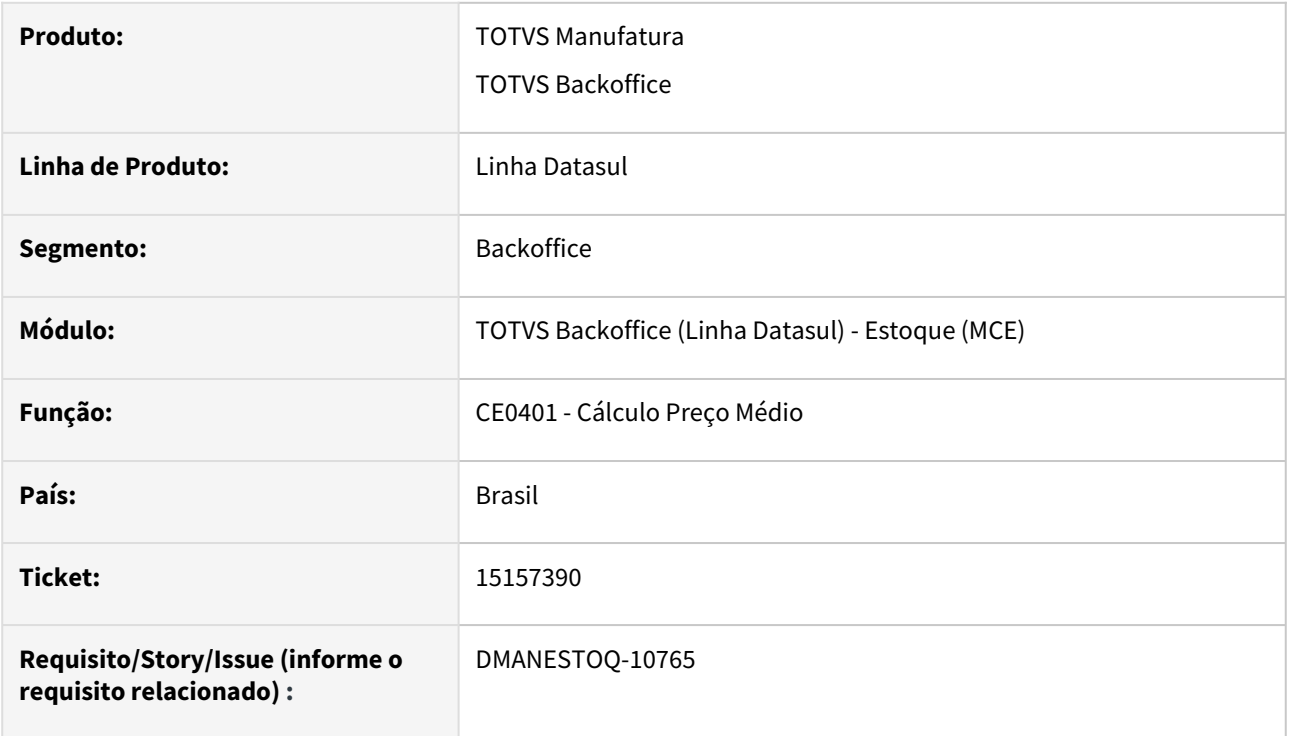

## **02. SITUAÇÃO/REQUISITO**

Cálculo do preço médio apresentando lentidão quando possui muitos estabelecimentos e notas de transferência entre todos ou quase todos os estabelecimentos.

## **03. SOLUÇÃO**

Foi melhorada a performance das sub-rotinas do cálculo do médio envolvidas na valorização das NFT's.

## **05. ASSUNTOS RELACIONADOS**

• [Cálculo\\_do\\_Preço\\_Médio\\_-\\_CE0401](https://tdn.totvs.com/pages/viewpage.action?pageId=236587383)

## DMANESTOQ-10767 - Valorização incorreta NFT fechamento agrupa por empresa

### **01. DADOS GERAIS**

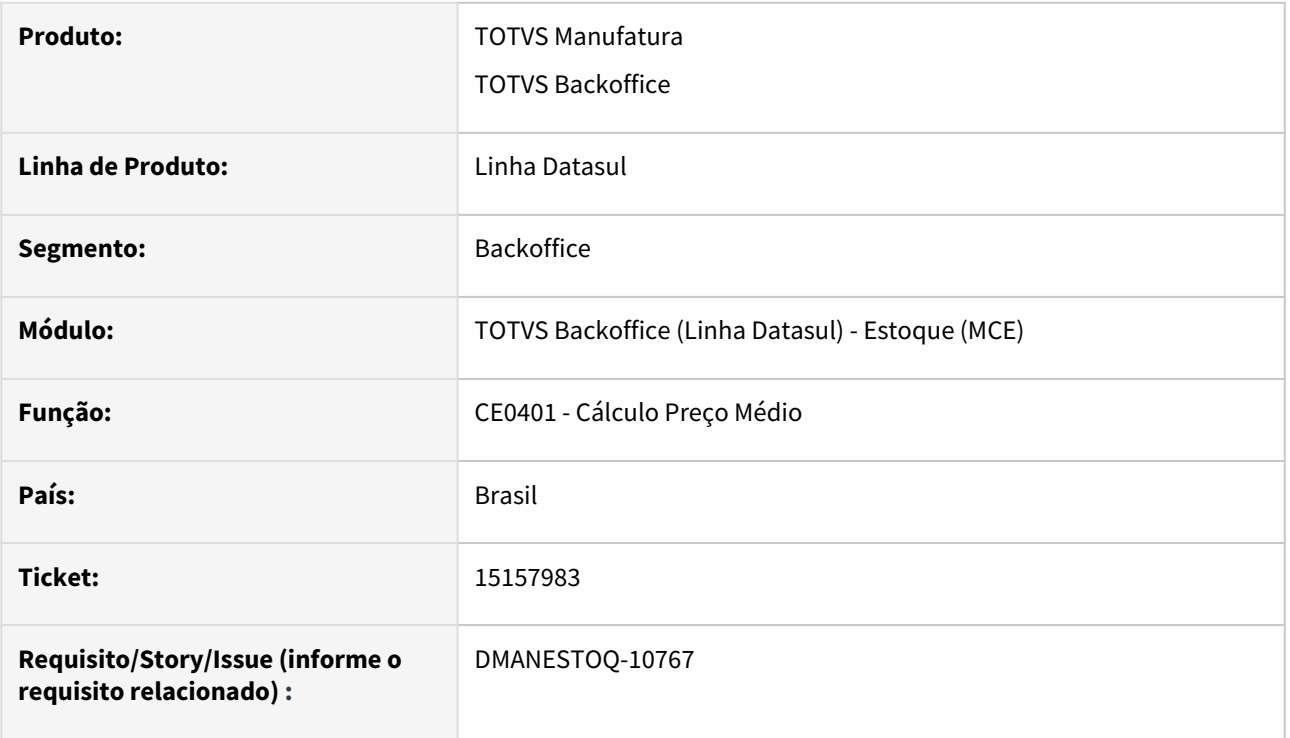

### **02. SITUAÇÃO/REQUISITO**

Ao valorizar NFT quando fechamento agrupa por empresa, não estava considerando os estabelecimentos que possuem espaço em branco em seu código.

## **03. SOLUÇÃO**

Alterado para desconsiderar os espaços em branco, passando assim a considerar todos os estabelecimentos da empresa durante o cálculo.

#### **04. ASSUNTOS RELACIONADOS**

[Cálculo\\_do\\_Preço\\_Médio\\_-\\_CE0401](https://tdn.totvs.com/pages/viewpage.action?pageId=236587383)

## DMANESTOQ-10801 - Erro validação Qtd Alocada - WMS Saas

### **01. DADOS GERAIS**

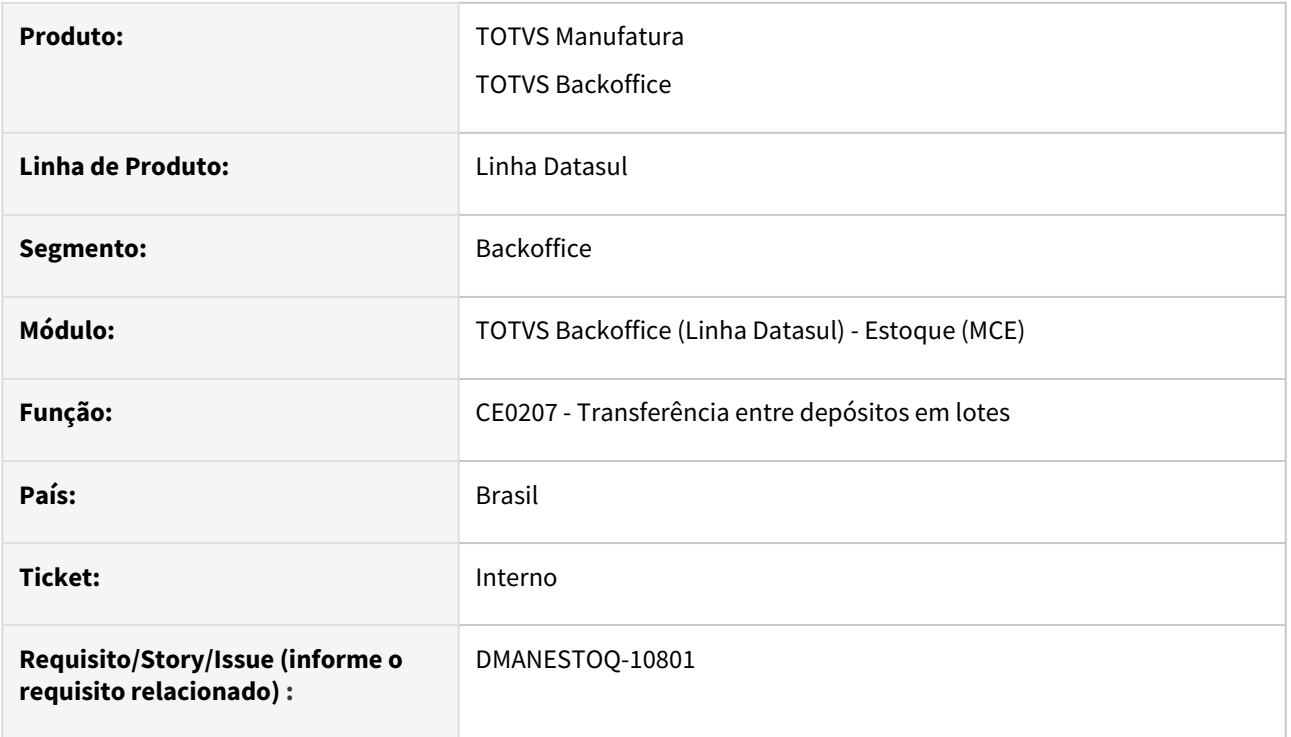

### **02. SITUAÇÃO/REQUISITO**

Ao transferir um item para um depósito do tipo WMS Externo que controla alocação, quando é feito o retorno da conferência no WMS Saas (via api), ocorre erro "6704 - Quantidade desalocada excede o saldo a desalocar", mesmo quando a quantidade a desalocar está correta.

#### **03. SOLUÇÃO**

Alterada a validação do erro 6704 para emitir a mensagem somente quando realmente não existir saldo.

#### **04. ASSUNTOS RELACIONADOS**

• [Transferencia\\_Depositos\\_em\\_lotes-\\_CE0207](https://tdn.totvs.com/display/LDT/Transferencia_Depositos_em_lotes-_CE0207)

## DMANESTOQ-10845 - CEAPI001k - Correção Validação 27607 - WMS Datasul

### **01. DADOS GERAIS**

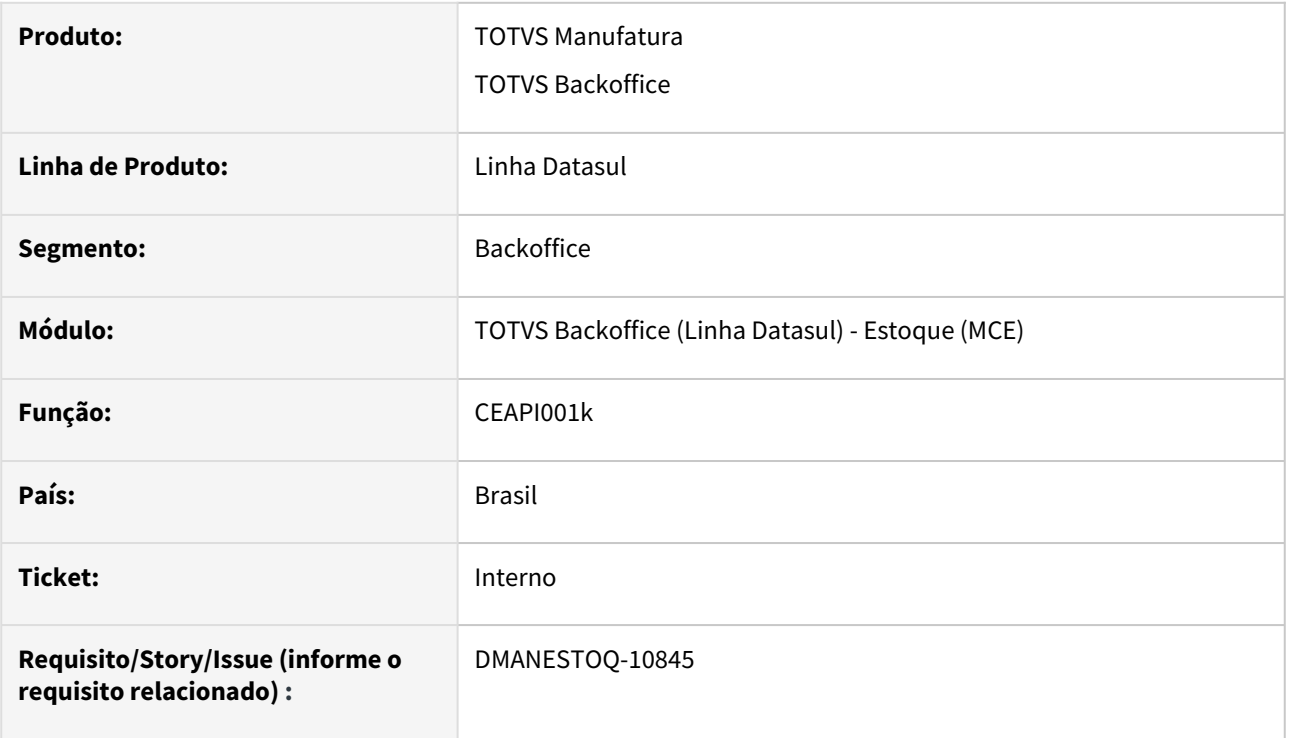

## **02. SITUAÇÃO/REQUISITO**

Não está emitindo a mensagem de erro 27.607 - Deposito ALW é de WMS ao movimentar depósitos que são WMS Datasul, em programas que não deveriam permitir movimentar esse tipo de depósito.

## **03. SOLUÇÃO**

Alterada a ceapi001k para que realize corretamente a validação, o problema foi apresentado somente na versão 12.1.2205 a partir do patch 6 e 12.1.2209 a partir do patch 1.

## **04. ASSUNTOS RELACIONADOS**

• [Transferencia\\_Depositos\\_em\\_lotes-\\_CE0207](https://tdn.totvs.com/display/LDT/Transferencia_Depositos_em_lotes-_CE0207)

# 4.10.5 Recebimento - Manutenção - 12.1.2301

Pesquisar

## 14433724 DMANRECEB-18554 RE0522 - Lentidão ao importar XML quando existem muitas regras no engine

## **01. DADOS GERAIS**

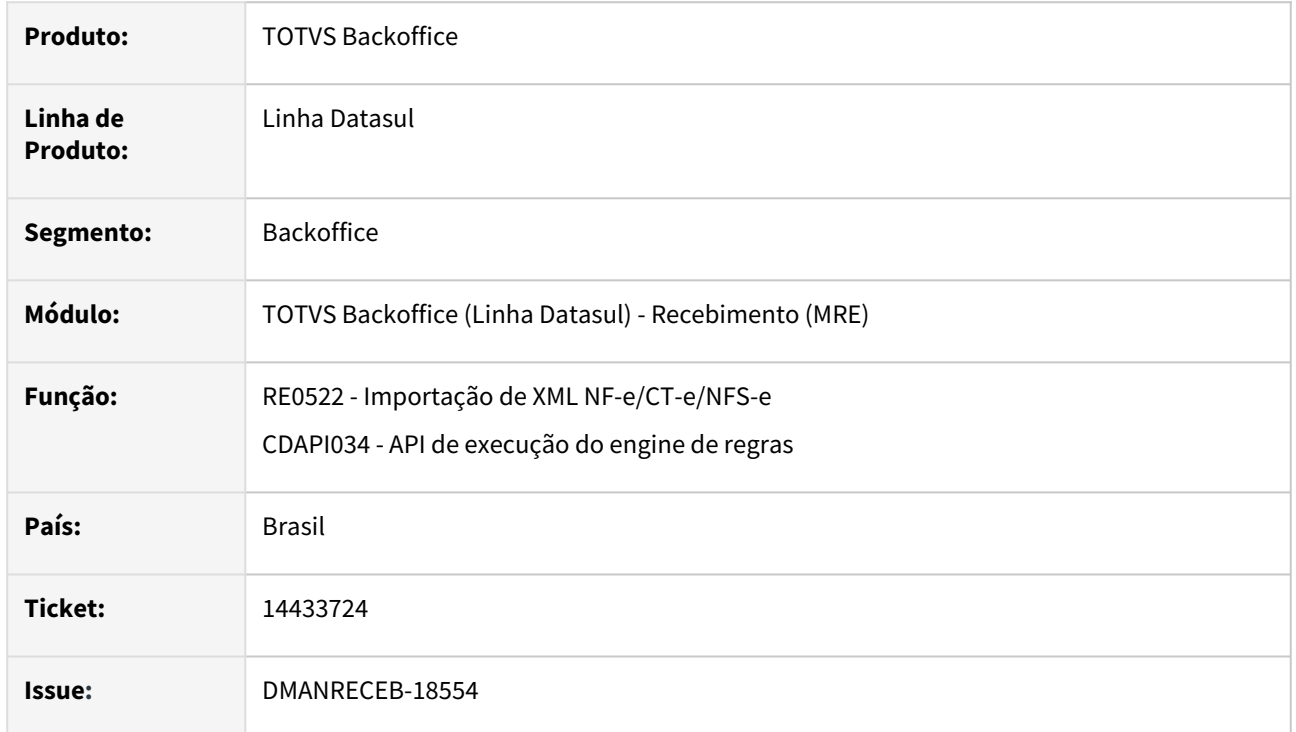

## **02. SITUAÇÃO/REQUISITO**

Ocorre lentidão ao importar um XML de NF-e (RE0522) quando existem muitas regras cadastradas no engine de regras (CD0024). O cliente reportou que tem 12689 regras para o tipo de operação "nfe-nat-oper" com 4 condições em cada regra.

## **03. SOLUÇÃO**

Foi realizado o ajuste de performance na API do engine de regras para que seja mais rápida a execução, porém, para esse volume de regras, devido ao alto processamento ainda assim haverá uma certa lentidão.

## 14561075 DMANRECEB-18152 RE1001- Faturamento consignação apresentando mensagem 15811 indevidamente

#### **01. DADOS GERAIS**

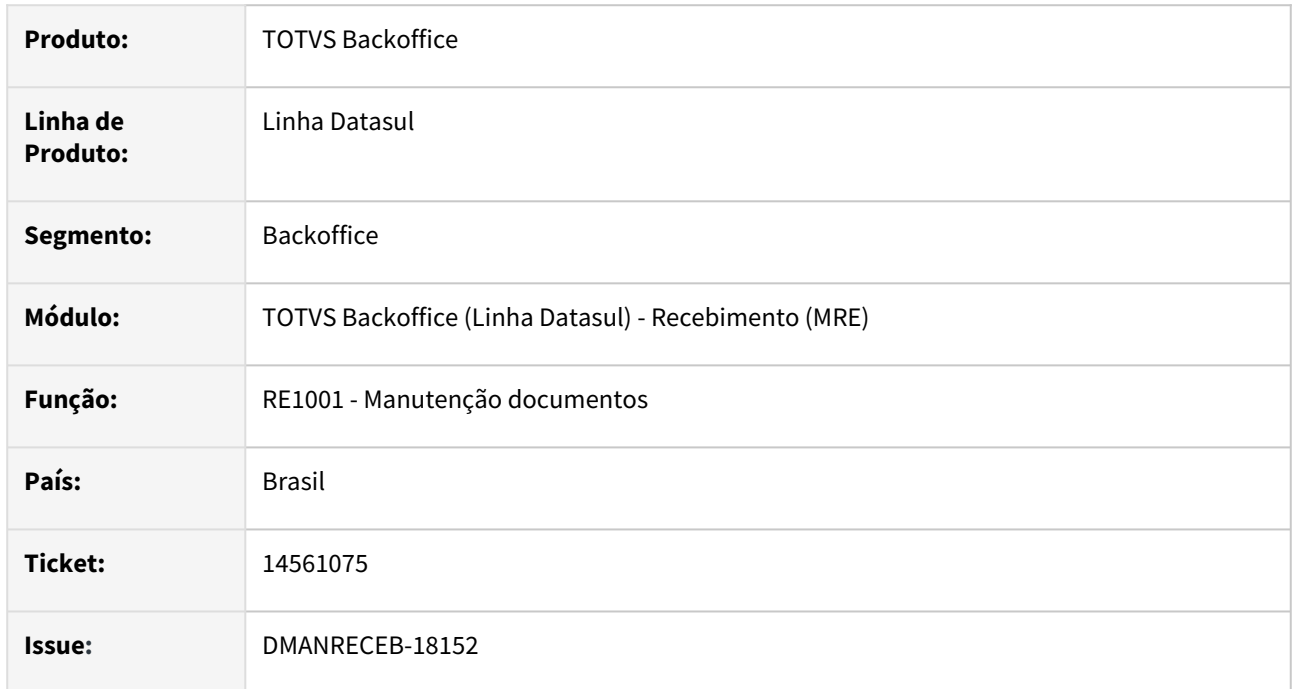

## **02. SITUAÇÃO/REQUISITO**

Ao relacionar um documento a uma nota de faturamento consignação, não estava sendo sugerido o depósito da remessa consignação e ao atualizar o documento apresentava a mensagem **15811 Localiz "XXX" não cadastrada para Depósito Destino "ZZZ" Estab "YYY"**, referente a um depósito que não foi informado na remessa consignação.

## **03. SOLUÇÃO**

Ajustada a rotina para que a sugestão do depósito no documento de faturamento consignação ocorra conforme o documento de remessa consignação.
# 14591962 DMANRECEB-17897 Central HTML - Não funciona opção "Desconsiderar código do item"

## **01. DADOS GERAIS**

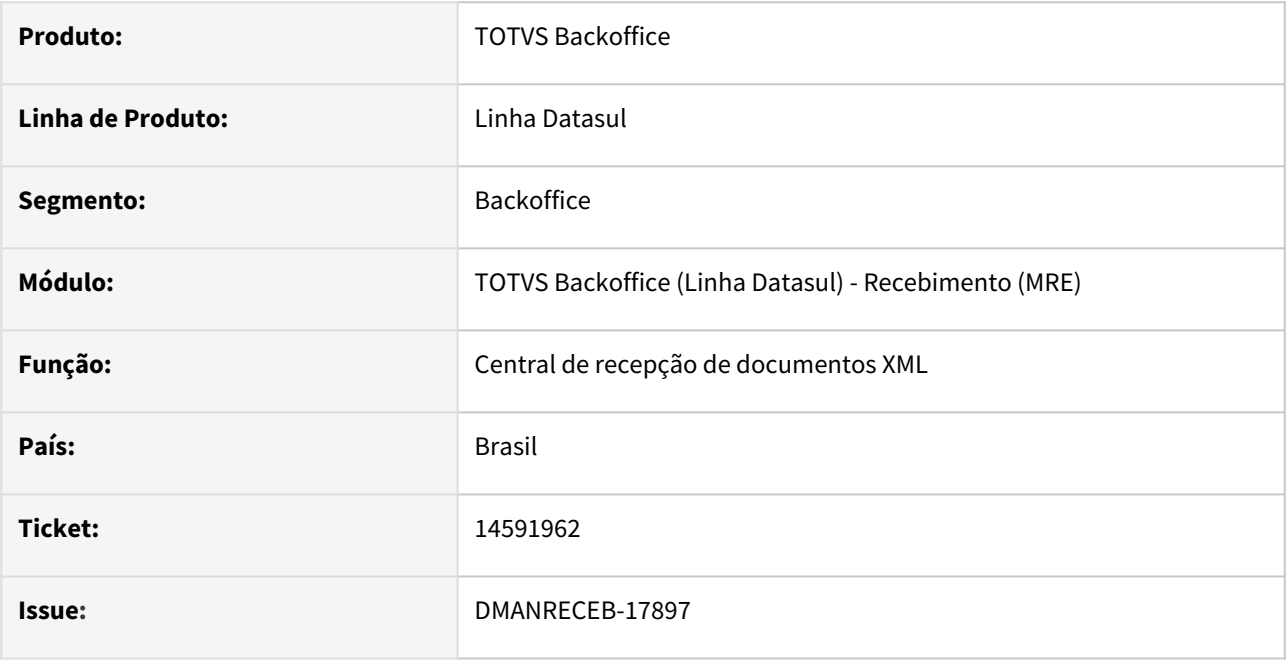

## **02. SITUAÇÃO/REQUISITO**

Na tela que faz o vínculo das notas que serão devolvidas (devolução) ou retornadas de terceiros a opção "Desconsiderar código do item" não está funcionando na busca avançada da funcionalidade que faz o relacionamento dos documentos a serem devolvidos/retornados. Esta opção "Desconsiderar código do item" fica habilitada somente quando o código do item no monitor está vazio (em branco).

## **03. SOLUÇÃO**

Realizado ajuste para que quando marcada seja considerada corretamente a opção "Desconsiderar código do item" e sejam listados todos os saldos daquele fornecedor independente do código do item.

# 14611524 DMANRECEB-17849 RE0118 - Não assume o depósito da ordem compra mesmo não tendo rateio estoque

#### **01. DADOS GERAIS**

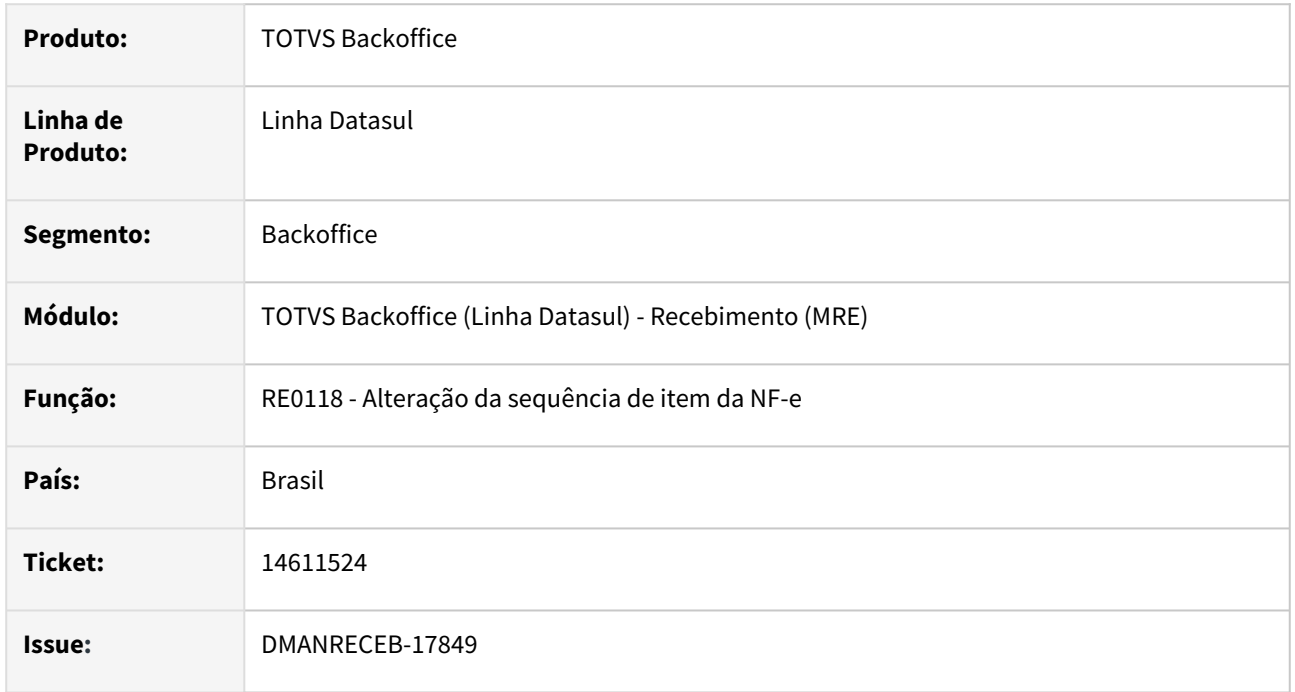

## **02. SITUAÇÃO/REQUISITO**

Ao importar um documento XML que possui TAG rastro e sendo o item de controle "serial" está sendo importada a TAG rastro e o depósito sendo sugerido o do item (cd0140), ao informar a ordem de compra manualmente na tela (RE0118A) não está sugerindo o depósito da ordem de compra mesmo não tendo rateio de estoque informado ("Lote/Série" do RE0118 ou pasta "Estoque - Rateio" do monitor HTML).

#### **03. SOLUÇÃO**

Para resolver a situação reportada foi alterado para que durante a importação não sejam importados os dados traduzidos da TAG rastro para um item já traduzido que seja de controle "serial". Além disso, alterado para que ao informar ou alterar a ordem de compra o sistema realize as verificações de regras para sugerir o depósito da ordem de compra ou de controle de qualidade.

**Importante:** Apenas será ajustado o depósito dos registros da pasta "Lote/Série" do RE0118 ou pasta "Estoque - Rateio" do monitor HTML, se o depósito dos registros estiver em branco. Caso tenha esses registros de rateio de estoque e o depósito não estiver em branco o sistema continua assumindo o depósito ali informado! Os dados da pasta "Lote/Série" do RE0118 ou ou pasta "Estoque - Rateio" do monitor HTML sempre tem prioridade sobre os dados únicos/simplificados.

# 14617788 DMANRECEB-17909 Central HTML - Formatação das colunas na seleção da ordem/ pedido compra

## **01. DADOS GERAIS**

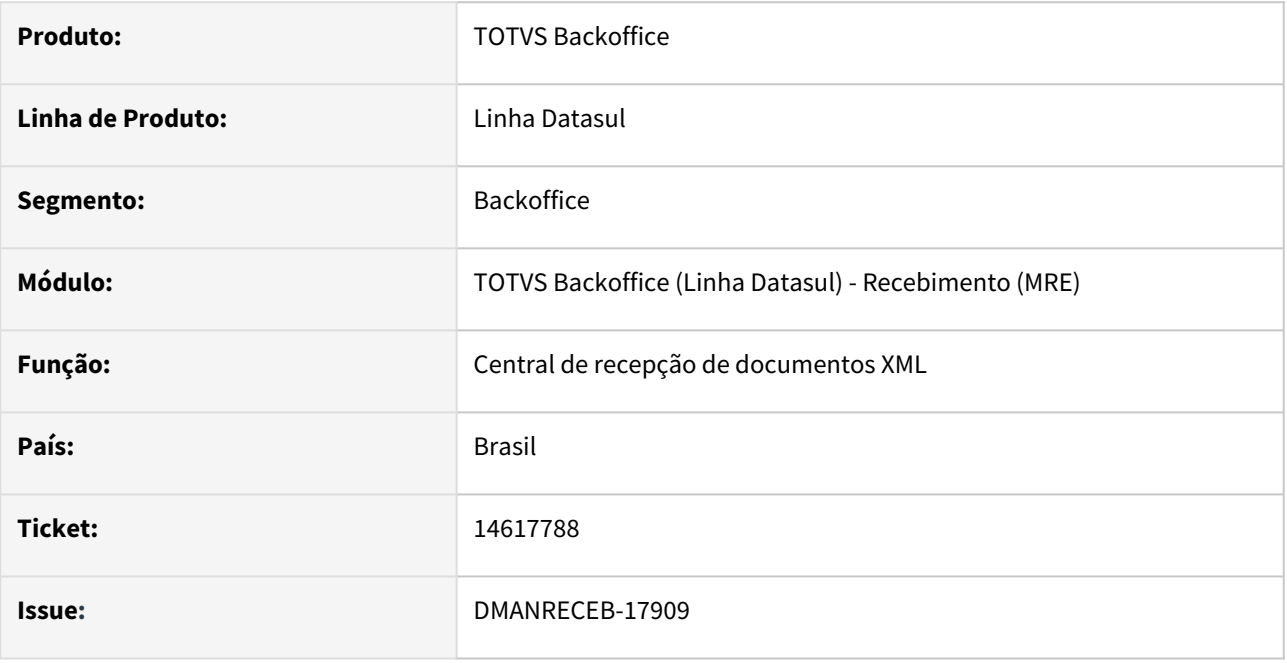

## **02. SITUAÇÃO/REQUISITO**

Na edição do item da tela HTML de item do XML NF-e/CT-e e NFS-e, ao acionar o zoom de Ordem de compra, quando é selecionado no Gerenciador de colunas a coluna de descrição do item, ocorre o problema de formatação que deixa o texto da descrição na vertical.

## **03. SOLUÇÃO**

Para resolver a situação reportada foi alterado de percentual (%) para pixels (px) a montagem das colunas da tabela nos zoons de pedido e ordem de compra, caso a quantidade de colunas selecionadas no Gerenciador extrapole o tamanho do popup do zoom, será gerada uma barra de rolagem na horizontal.

14820871DMANRECEB-18002 DT RE0708 - Não permite alterar Classificação Fiscal carregada do XML

## **01. DADOS GERAIS**

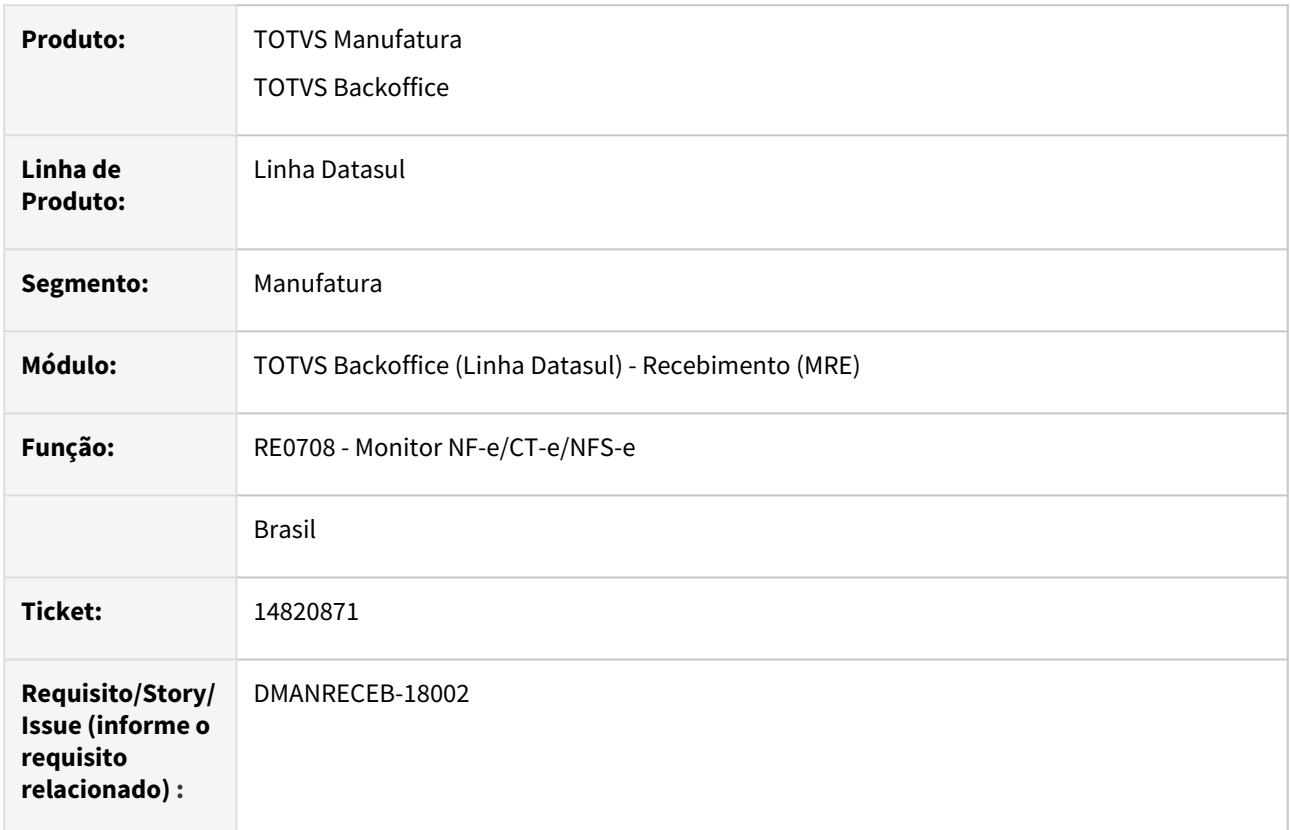

## **02. SITUAÇÃO/REQUISITO**

No programa RE0708 - Monitor NF-e/CT-e/NFS-e ao alterar a classificação fiscal do item importada do XML e salvar o registro, a alteração estava sendo desfeita ficando sempre a informação importada o XML e não respeitando a alteração do usuário.

## **03. SOLUÇÃO**

Alterada a rotina para que ao alterar a classificação fiscal do item no RE0708 - Monitor NF-e/CT-e/NFS-e e salvar não seja sobreposta.

# 14826350 DMANRECEB-17989 DT RE1001 Código de Ajuste gerando em duplicidade ao alterar a natureza fiscal do item da nota

## **01. DADOS GERAIS**

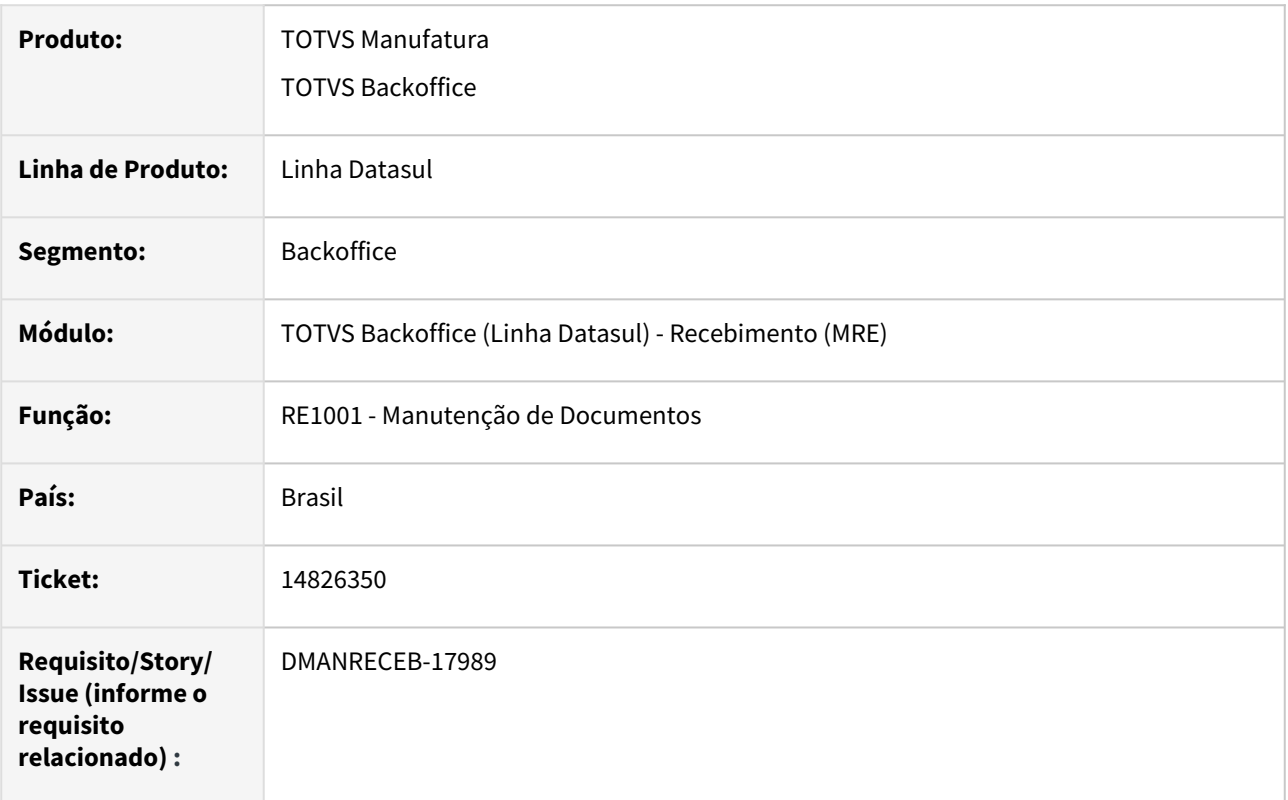

## **02. SITUAÇÃO/REQUISITO**

Ao efetuar a alteração da natureza de operação fiscal do item da nota, os códigos de ajuste da nota, estavam ficando em duplicidade, com a natureza de operação fiscal antiga e a nova.

## **03. SOLUÇÃO**

Alterado o sistema para eliminar os códigos de ajuste que haviam sido geradas para a natureza de operação fiscal antiga ao confirmar a alteração do item da nota.

# 14920574 DMANRECEB-18128 RE0709 - Problema no campo situação manifestação

#### **01. DADOS GERAIS**

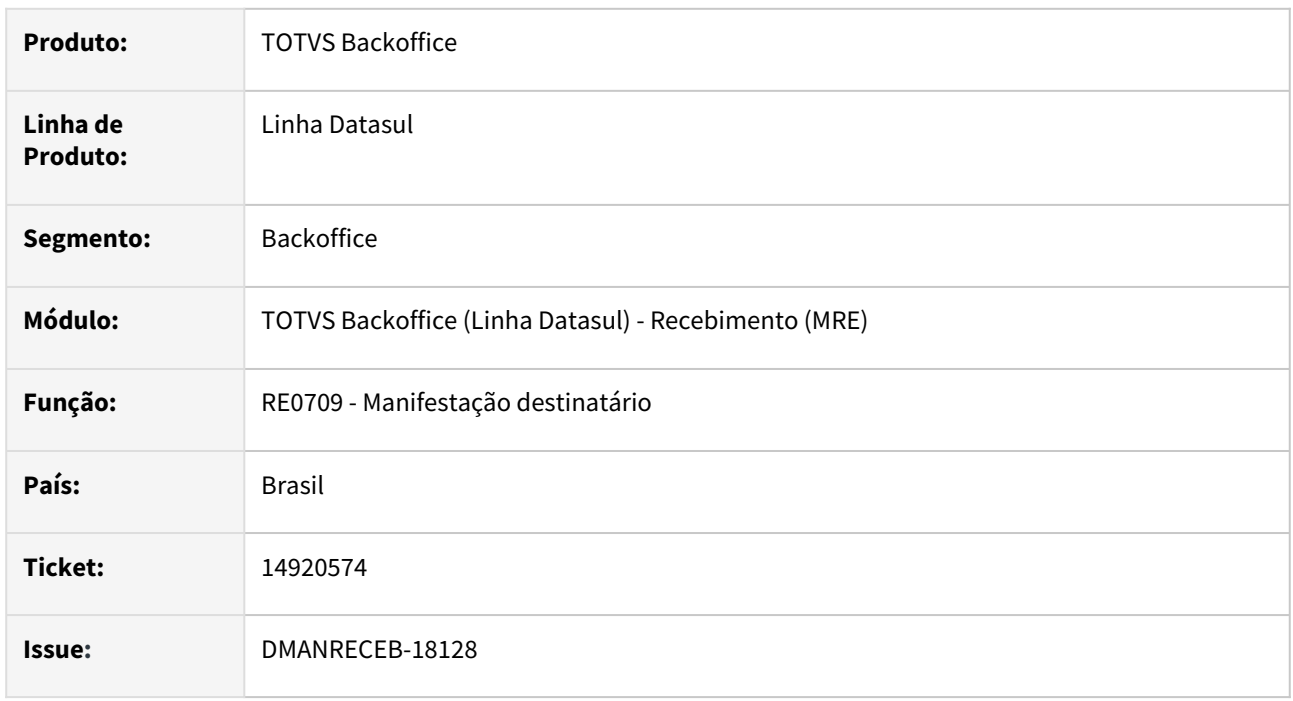

## **02. SITUAÇÃO/REQUISITO**

Ao realizar a manifestação destinatário (RE0709) utilizando TOTVS Colaboração, ao se manifestar como ciência da operação e este evento seja autorizado pelo SEFAZ e vinculado a nota, ao fazer uma nova manifestação e esta manifestação seja rejeitada pelo SEFAZ, após processar o retorno o documento é apresentado como sem situação no monitor de manifestação destinatário.

## **03. SOLUÇÃO**

Ajustada a rotina para quando já existir um evento de manifestação autorizado pelo SEFAZ e retorne ao ERP um outro evento como rejeitado, seja mantida a última situação vinculada ao documento no SEFAZ, caso não exista evento vinculado ao documento no SEFAZ o documento retornará para sem situação.

# 14969988 DMANRECEB-18059 RE0118a - Conta contábil do item incorreta ao selecionar nota relacionada (retorno terceiros)

## **01. DADOS GERAIS**

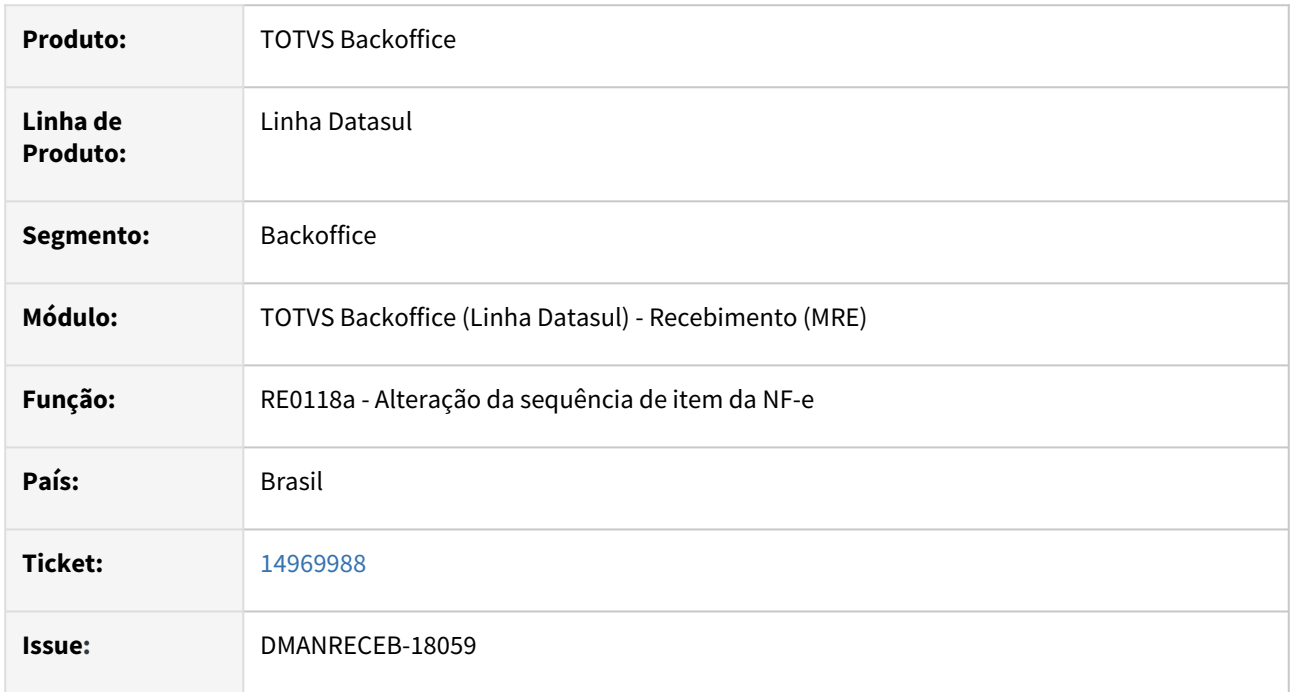

## **02. SITUAÇÃO/REQUISITO**

A Conta contábil do item não está sendo sugerida ao selecionar nota relacionada (terceiros), isso ocorre quando o item está em branco e é utilizada a funcionalidade de desconsidera item do re0118b, sendo então selecionado um saldo de remessa para ser vinculado a nota de retorno de beneficiamento, nesse momento o sistema sugere esse código de item da remessa para a sequência de item da nota fiscal de retorno, porém está ficando no campo de conta contábil a conta do item anterior (item branco).

## **03. SOLUÇÃO**

Para resolver a situação reportada foi alterado para que ao realizar o vínculo de um saldo de remessa em uma nota de retorno de terceiros (por meio da funcionalidade de desconsidera item do re0118b), será deixado em branco os campos de conta, centro de custo e unidade de negócio para que: 1. O usuário informe a conta manualmente que quer utilizar diretamente nos campos via re0118a. 2. Na geração do fiscal (caso esteja em branco) o sistema pegue os dados da conta/centro de custo/unidade negócio do saldo de terceiros (remessa).

## 14995760 DMANRECEB-18216 RE3001 - Docum Fiscal de referencia no informado

#### **01. DADOS GERAIS**

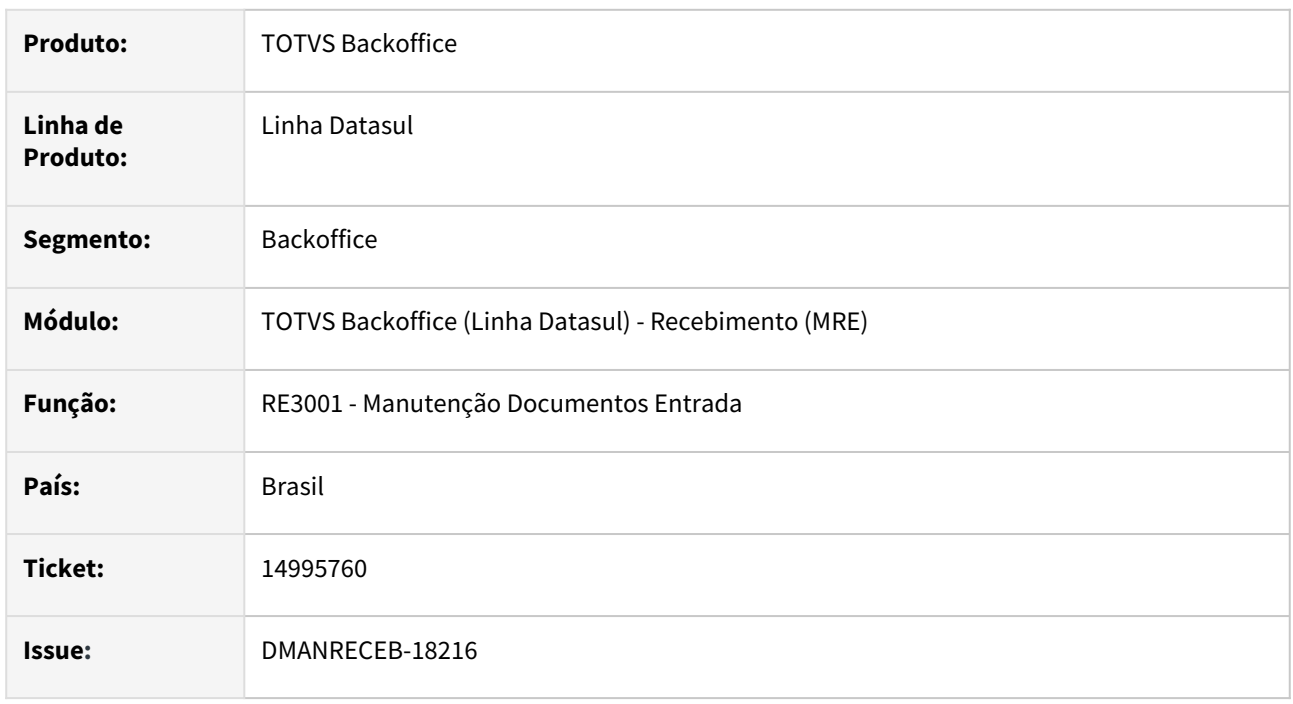

## **02. SITUAÇÃO/REQUISITO**

Ao realizar a entrada de documentos de consignação no programa de manutenção documentos de entrada do internacional o programa está retornando indevidamente a mensagem "57098 - Docum Fiscal de referencia não informado".

## **03. SOLUÇÃO**

Ajustada a rotina onde realiza a validação dos documentos referenciados na entrada de documentos de consignação para que valide apenas para o Brasil.

## 15049832 DMANRECEB-18130 RE1001 - Erro progress ao incluir documento no RE1001

#### **01. DADOS GERAIS**

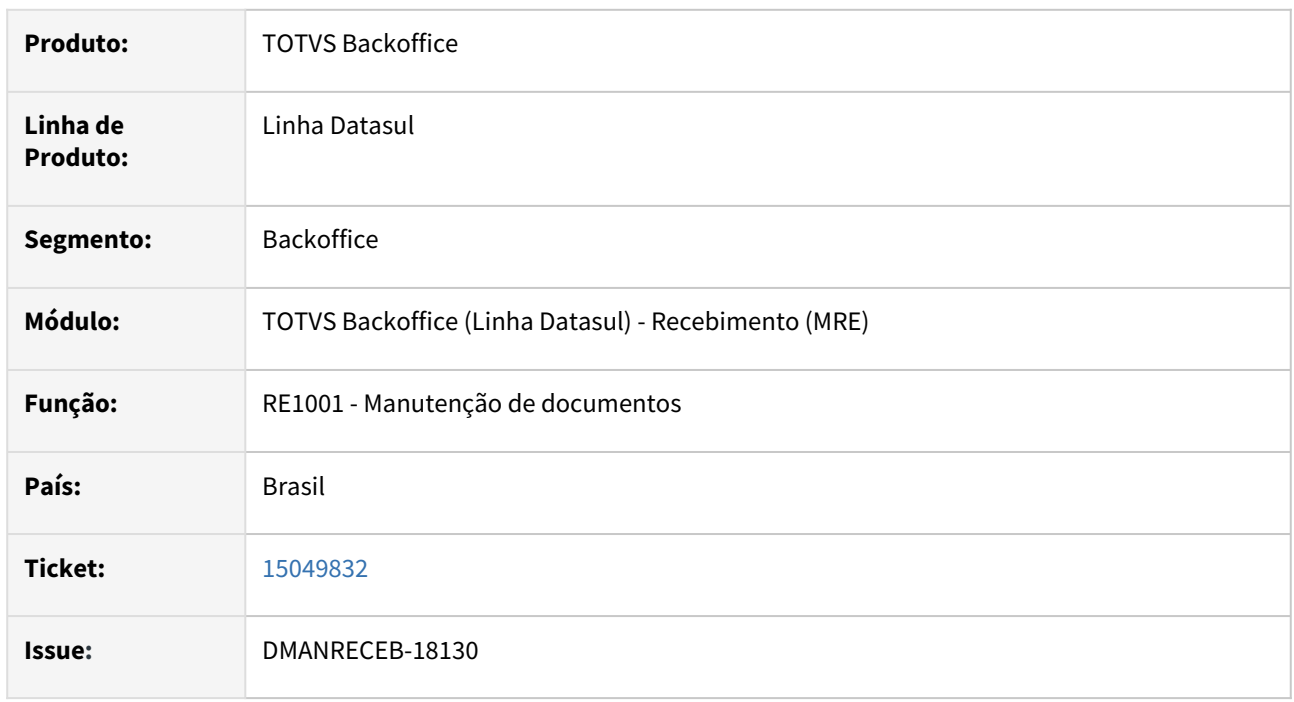

## **02. SITUAÇÃO/REQUISITO**

Ao incluir o cabeçalho de uma nota na manutenção de documentos fiscais (RE1001) sem que existam mais notas pendentes e clicar no botão ok ou detalhar, ocorre o erro progress "*\*\* No Doc Movimentados Estoque record is available. (91)*".

## **03. SOLUÇÃO**

Corrigida a situação para que não ocorra o erro progress. O documento criado com erro deve ser eliminado e criado um novo com essa correção de patch aplicada.

# 15070489 DMANRECEB-18473 DT RE1005 Contabilização Simples Nacional em nota de material agregado

## **01. DADOS GERAIS**

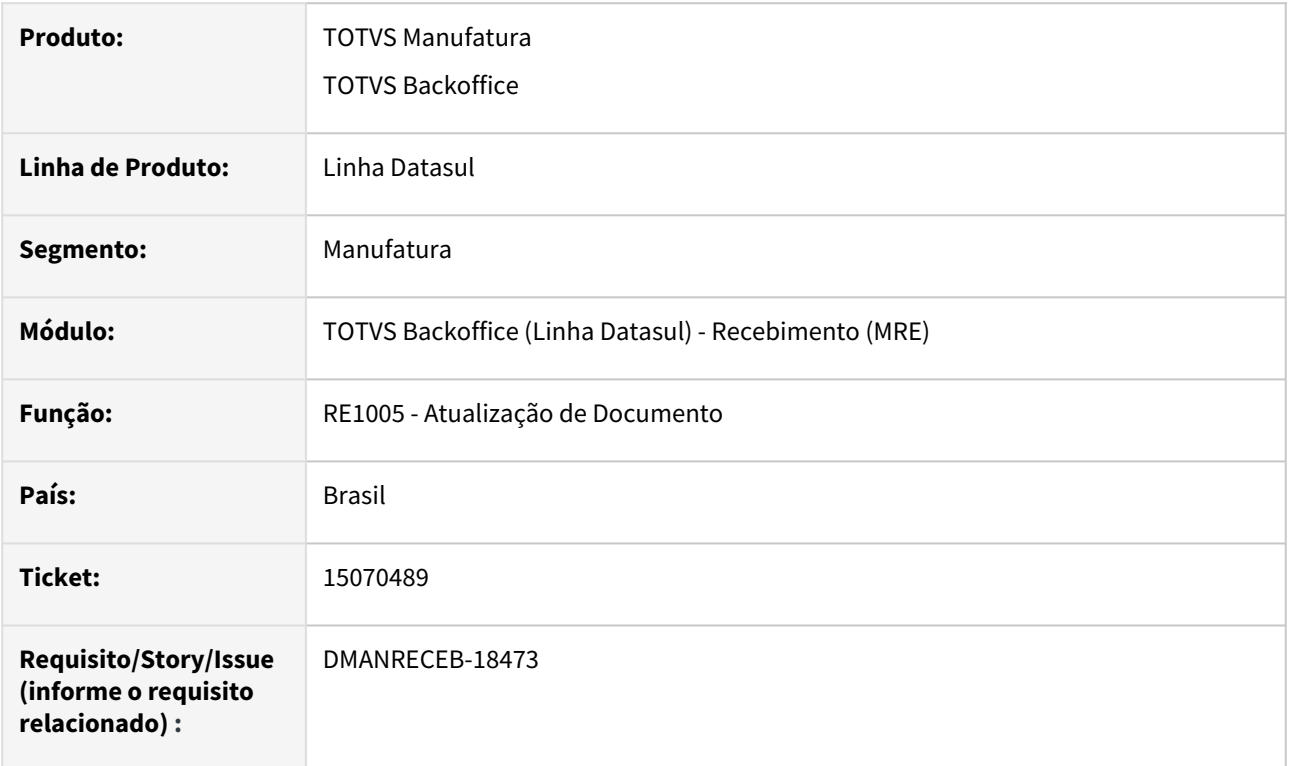

## **02. SITUAÇÃO/REQUISITO**

Ao efetuar a entrada de uma nota de material agregado, com um item de controle total, o custo da conta de aplicação do item da nota, não estava tendo o valor do Simples Nacional abatido.

## **03. SOLUÇÃO**

Alterado a contabilização da nota com simples nacional, para quando a nota não baixar estoque, abata o valor do Simples Nacional, da conta de aplicação do item da nota.

# 15078876 DMANRECEB-18156 RE0405 - Desconto escriturado em duplicidade em OF (Item com redução base ICMS)

#### **01. DADOS GERAIS**

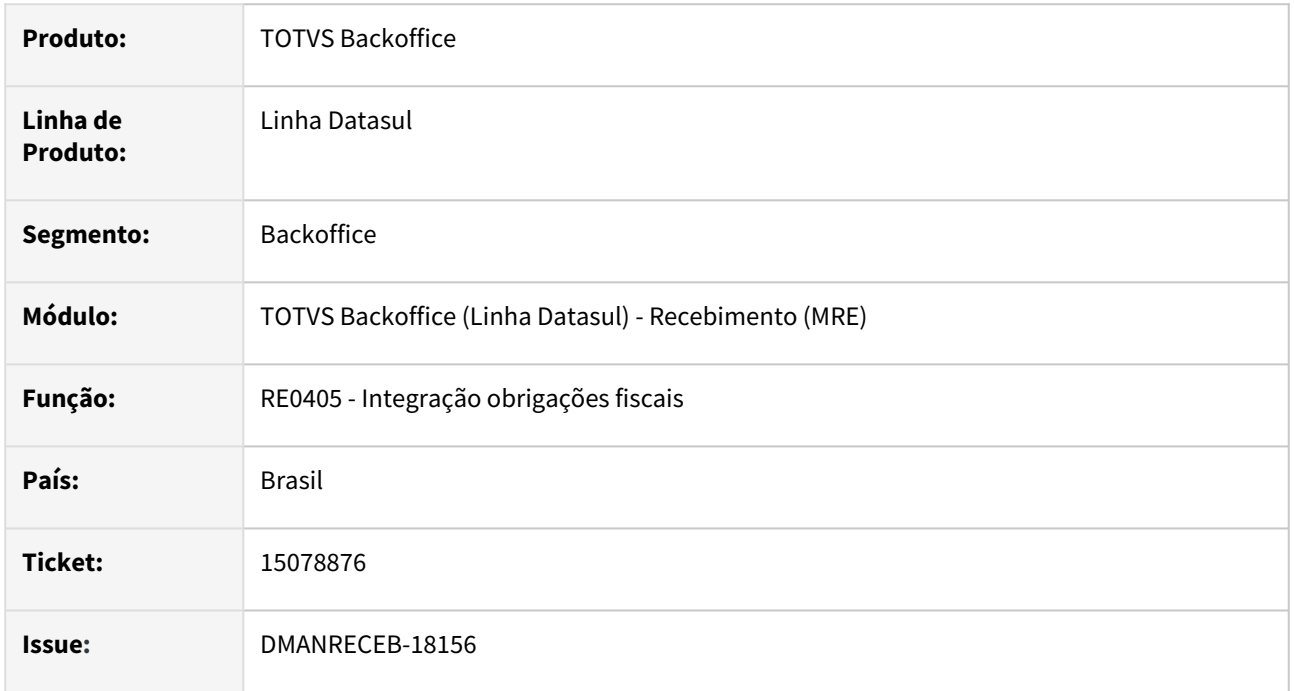

## **02. SITUAÇÃO/REQUISITO**

Ao atualizar um documento de transferência onde o item do documento possua redução na base ICMS e desconto comercial , ao integrar com o módulo de obrigações fiscais são criadas duas sequencias para o item do documento, um somente com a diferença da redução e a outra sequencia com valor de mercadoria e outras informações fiscais, e foi verificado que o valor do desconto está sendo considerado nas duas sequencias do mesmo item.

## **03. SOLUÇÃO**

Ajustada a rotina de integração com o módulo de obrigações fiscais para que o desconto comercial seja escriturado corretamente quando o item possuir redução na base de cálculo.

# 15105406 DMANRECEB-18233 RE0402 - Erro Progress ao cancelar uma um documento de entrada que gerou nota no faturamento

#### **01. DADOS GERAIS**

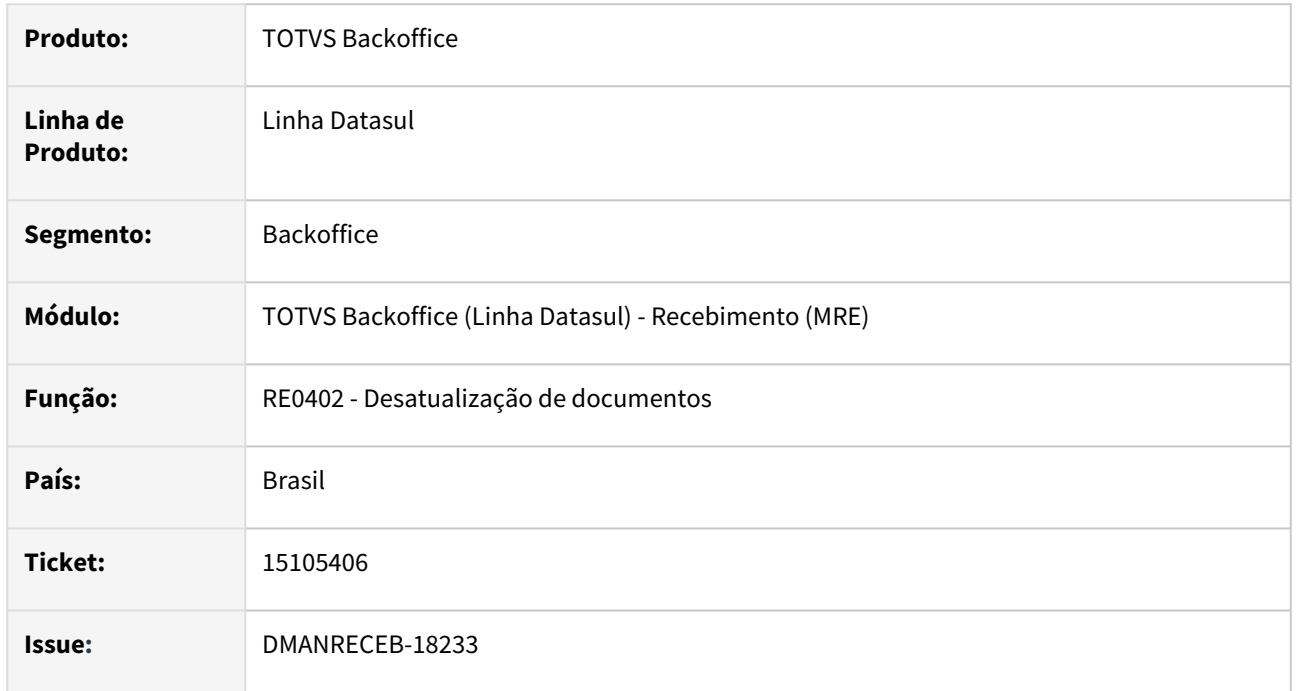

## **02. SITUAÇÃO/REQUISITO**

Ao cancelar um documento de entrada que gerou nota no faturamento e tentar atualizar a situação dos registros no FT0909 - Consulta de notas fiscais eletrônicas e o Sefaz autorizou o cancelamento, ao executar o processo de desatualizado do documento era apresentando erro Progress de raw-transfer e não atualizava a situação do documento e não concluía a desatualizado.

## **03. SOLUÇÃO**

Ajustada a rotina de cancelamento e desatualização de documento para não apresentar erro Progress, atualizando assim a situação do documento e desatualizando o mesmo.

# 15177234 DMANRECEB-18231 RE0118a - Não assume unidade negócio da ordem de compra quando natureza operação em branco

## **01. DADOS GERAIS**

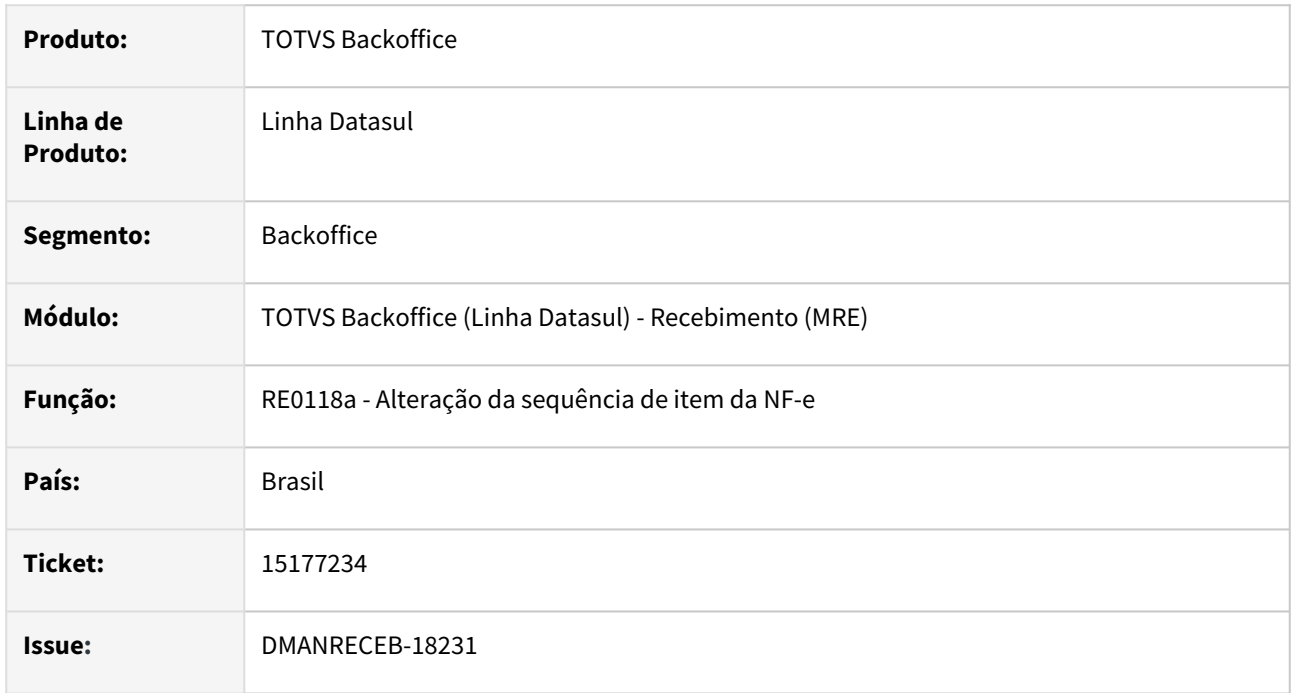

## **02. SITUAÇÃO/REQUISITO**

Ao importar um documento XML de uma nota de compra que será feita entrada via recebimento físico, que não necessita de natureza de operação e que tenha ordem de compra informada a unidade de negócio está ficando em branco, não assumindo da ordem de compra, assim, ao criar o documento no recebimento físico, está sendo assumida a unidade de negócio do item (CD0140).

## **03. SOLUÇÃO**

Para resolver a situação reportada foi ajustado para que seja considerado o Tipo de operação do documento no momento em que é feita a sugestão da unidade de negócio, desta forma, mesmo não havendo natureza de operação informada a sugestão da unidade de negócio irá ocorrer normalmente da mesma forma que acontece quando há natureza de operação informada.

# 15219628 DMANRECEB-18268 RE0408B - Erro progress UPC customização.

#### **01. DADOS GERAIS**

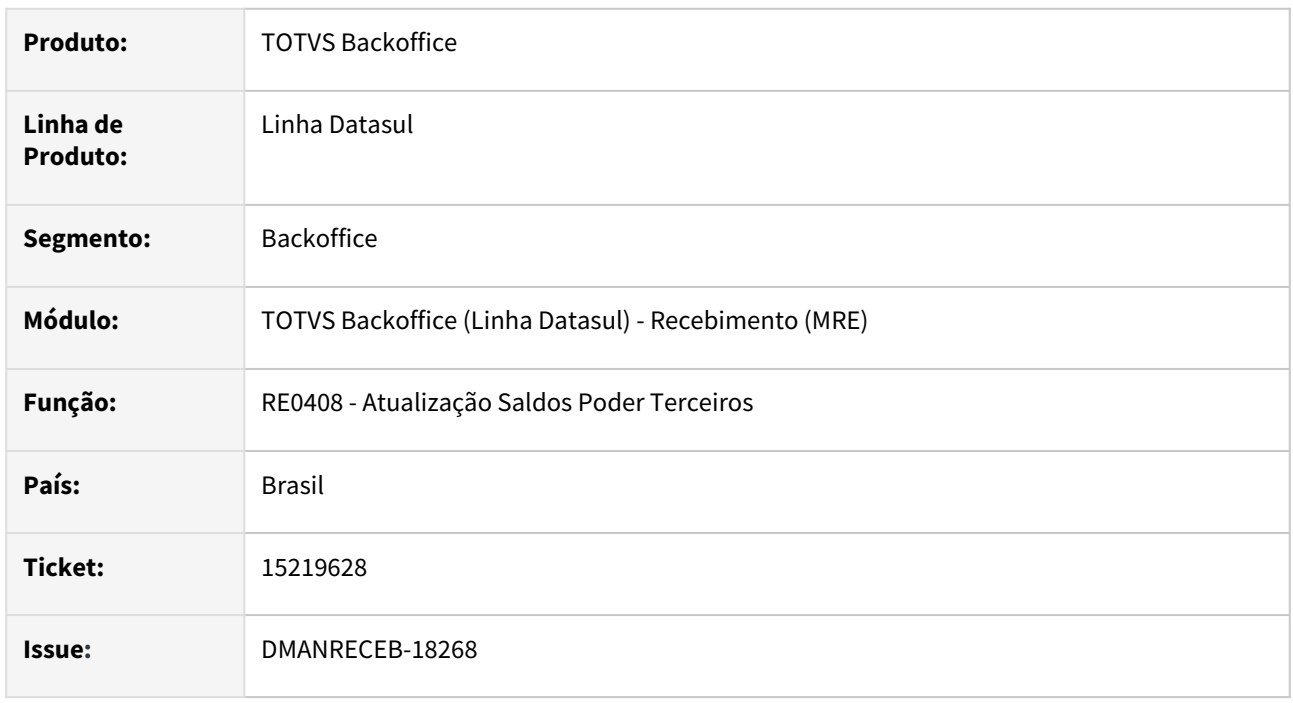

## **02. SITUAÇÃO/REQUISITO**

Ao realizar o cadastro de programa de UPC foi identificado que ao tentar um RETURN 'NOK' o programa estava retornando erro progress na tela.

## **03. SOLUÇÃO**

Alteração realizada para que após a execução do evento de ASSIGN o programa valide se o mesmo encontrou algum RETURN 'NOK' e assim possa retornar o erro padrão do programa para tela.

# 15253284 DMANRECEB-18261 RE1001 - Emitente de entrega em operação triangular

#### **01. DADOS GERAIS**

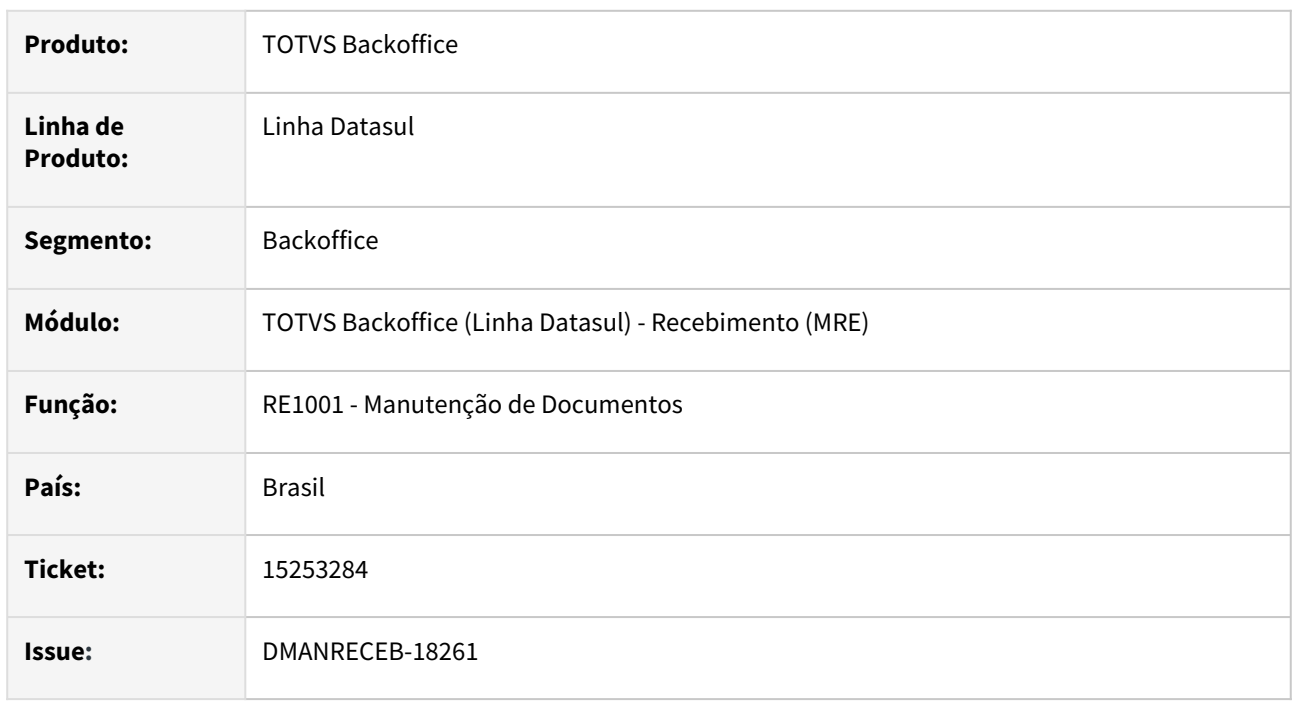

## **02. SITUAÇÃO/REQUISITO**

Ao realizar uma compra para operação triangular utilizando FIFO o programa se comporta diferente de quando não utiliza FIFO e não leva o emitente de entrega do pedido de compra para a nota de saída.

## **03. SOLUÇÃO**

Alteração realizada para buscar o código do emitente de entrega do pedido de compra quando utilizado o FIFO nas notas de compra para operação triangular.

# 15275574 DMANRECEB-18524 DT RE1001 Modalidade de Frete com origem GFE

## **01. DADOS GERAIS**

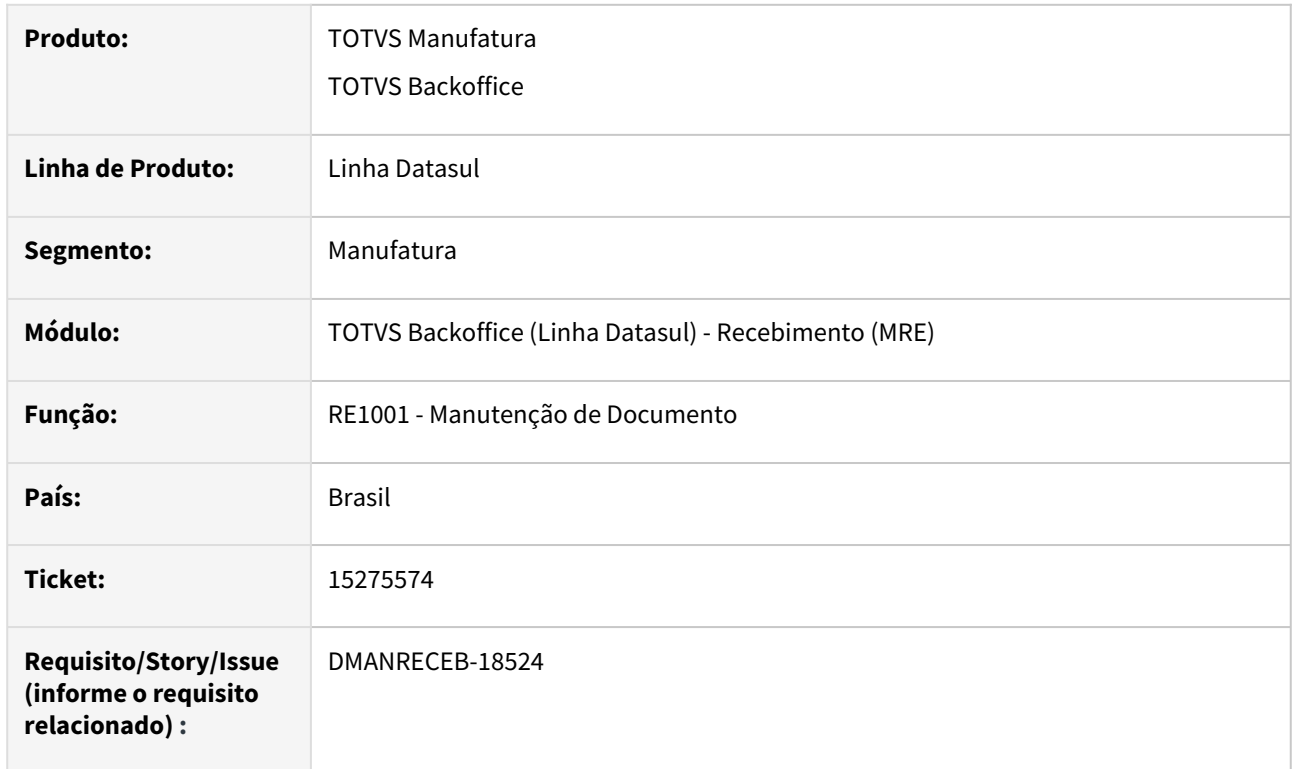

## **02. SITUAÇÃO/REQUISITO**

Ao efetuar a integração do GFE com o recebimento fiscal, o sistema não estava acatando a modalidade de frete enviada pelo GFE.

## **03. SOLUÇÃO**

Alterado o sistema para acatar a modalidade de frete enviada pelo GFE.

# 15279322 DMANRECEB-18280 RE0905 - Deve exibir a localização completa, assim como no CD0140

## **01. DADOS GERAIS**

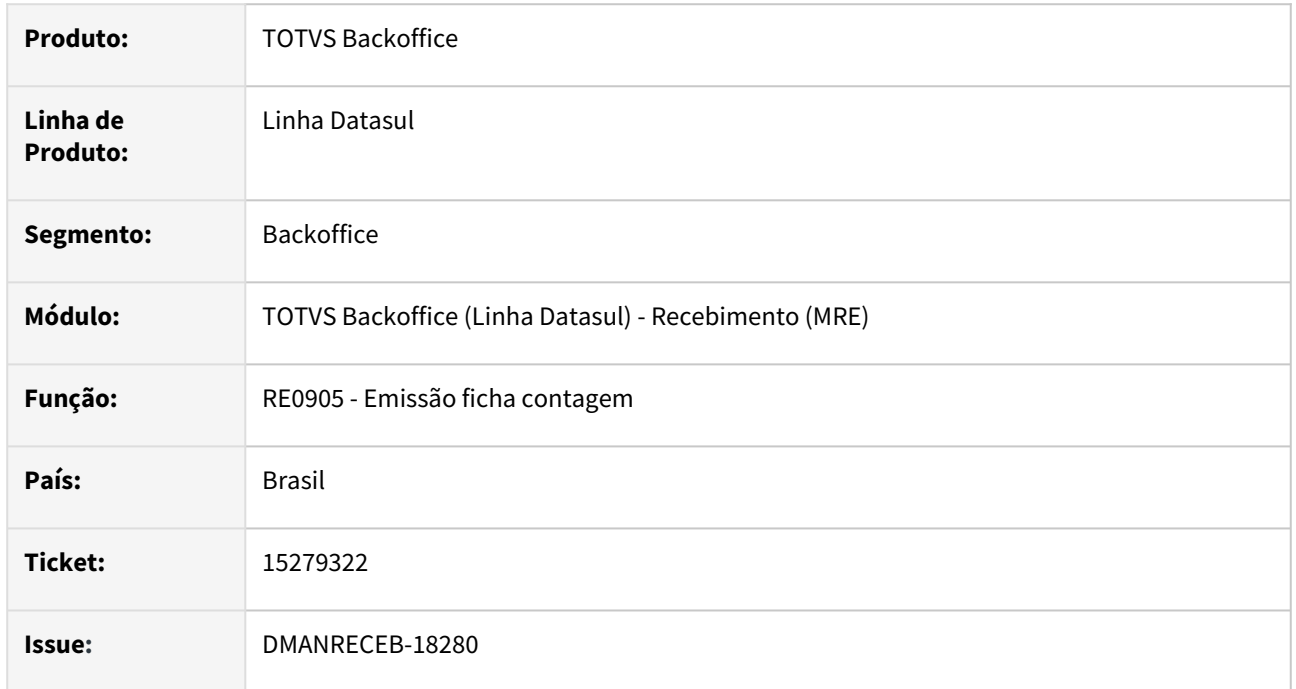

## **02. SITUAÇÃO/REQUISITO**

A tela CD0140 em seu campo "Localização" permite que seja utilizado 20 caracteres, porém, na emissão da ficha de contagem, o campo estava exibindo apenas 10 caracteres, para os campos de lote e sequencia também não estava apresentando a informação completa.

## **03. SOLUÇÃO**

Alterado a emissão da ficha de contagem para apresentar a informação completa do campo localização, lote e sequência.

## 15392133 DMANRECEB-18406 DT CD4035 Opção FCP

## **01. DADOS GERAIS**

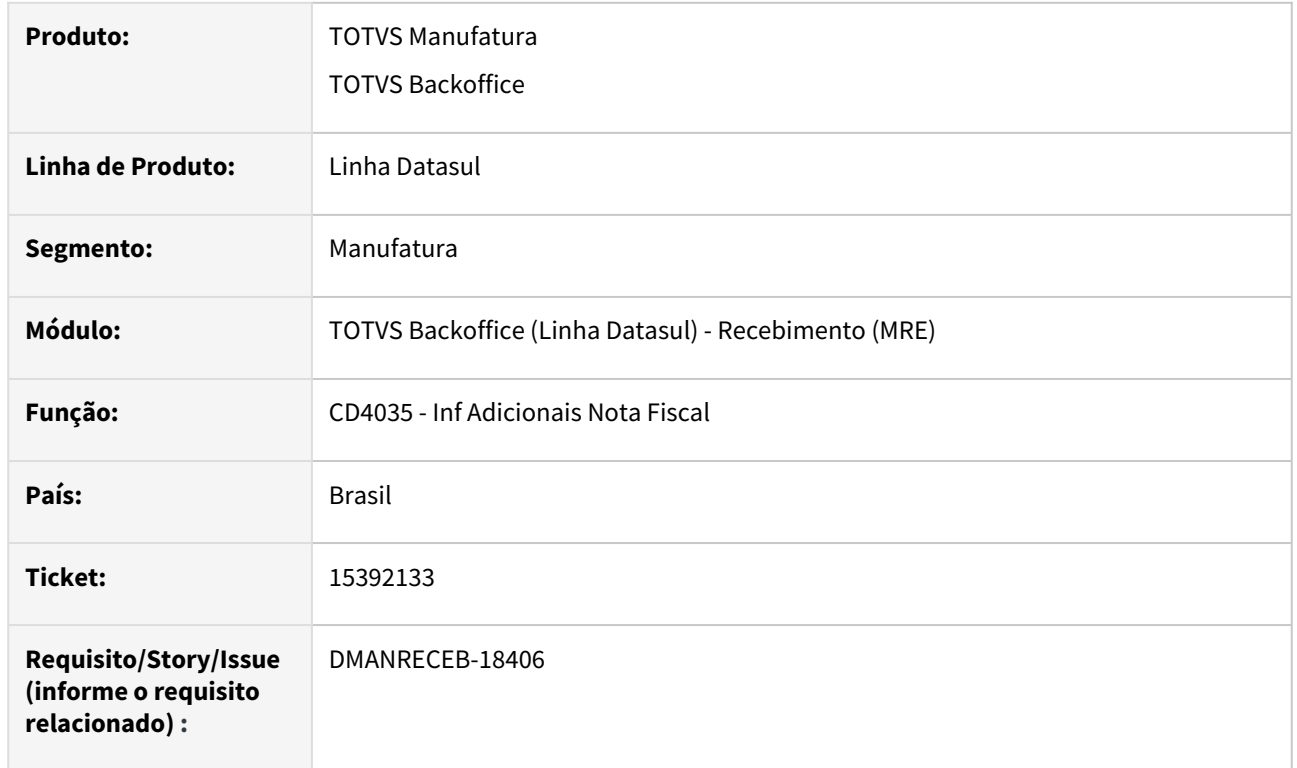

## **02. SITUAÇÃO/REQUISITO**

Ao efetuar a entrada de uma nota de devolução de clientes, sem relacionar a nota de origem, e informando manualmente os valores de FCP no CD4035 (Inf Adicionais Nota Fiscal), ao atualizar a nota o sistema não estava considerando o valor de todos os itens, quando se utilizava o conceito de múltiplas naturezas, e o item possuía uma natureza fiscal diferente da natureza do cabeçalho da nota.

## **03. SOLUÇÃO**

Alterado o CD4035, para que ao incluir os valores de FCP, o registro seja criado corretamente, com a natureza fiscal do item. Fazendo com que assim, a contabilização do FCP seja realizada corretamente.

# 15397439 DMANRECEB-18439 DT html.mre.documentoXmlNfe - Sugestão do depósito ao informar natureza

## **01. DADOS GERAIS**

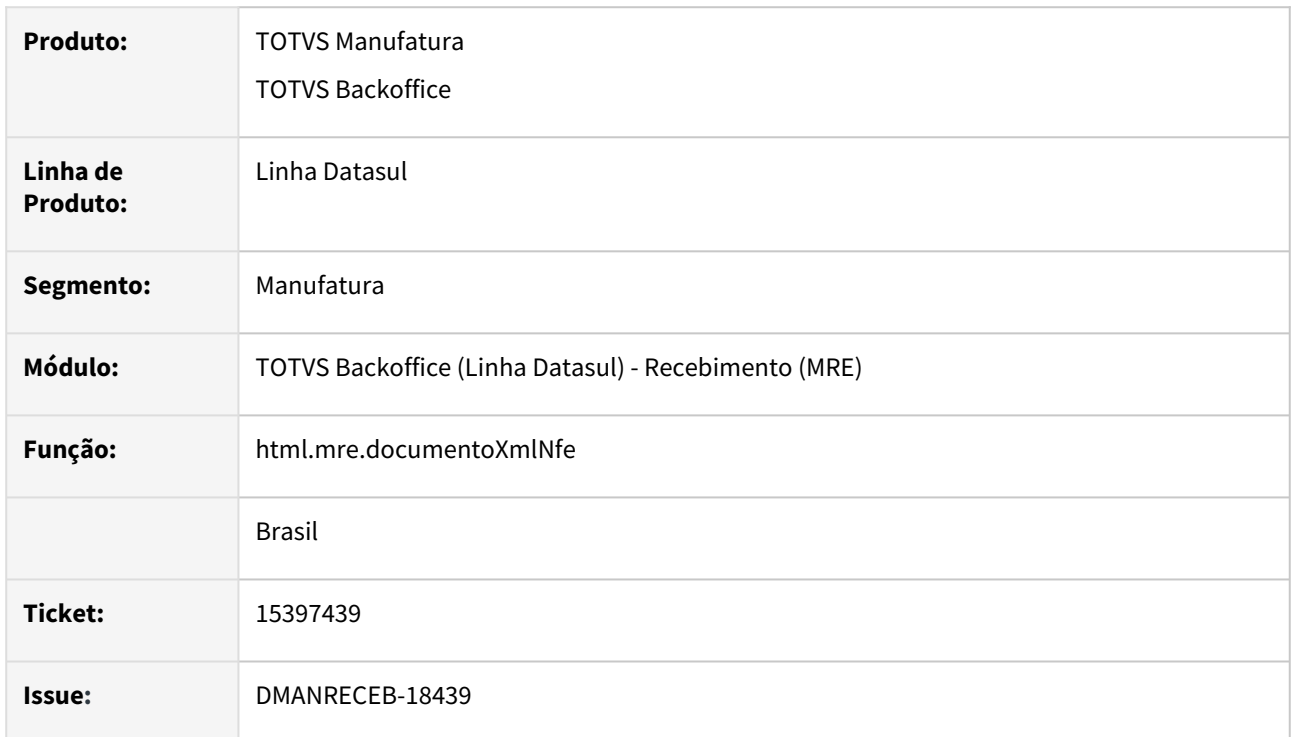

## **02. SITUAÇÃO/REQUISITO**

Ao realizar a entrada de um nota no monitor NF-e e informar a natureza de operação o programa não está sugerindo o depósito, porém, o programa RE0708 realiza a sugestão corretamente do depósito conforme as regras do sistema (depósito padrão, depósito de CQ ou depósito da ordem de compra).

## **03. SOLUÇÃO**

Alterado o programa para que passe a realizar a sugestão do depósito conforme as regras do sistema (depósito padrão, depósito de CQ ou depósito da ordem de compra) assim como é feito no Monitor NF-e/CTe/NFS-e.

## 15399362 DMANRECEB-18430 Monitor HTML NFe- Não atualiza unidade de medida interna

#### **01. DADOS GERAIS**

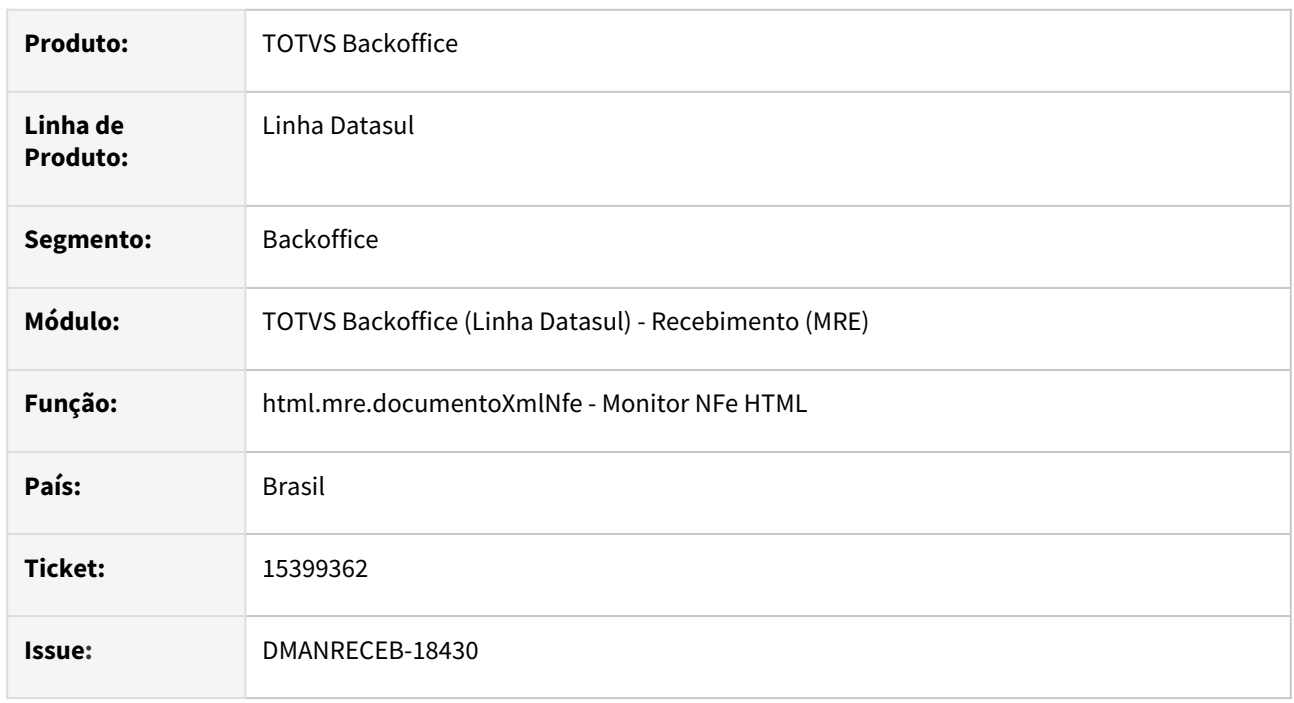

## **02. SITUAÇÃO/REQUISITO**

Ao importar um XML de NFe, sem a TAG xped e sem fazer a tradução do item, o documento é importado ficando o item em branco no monitor, ao informar uma ordem de compra no Monitor NFE HTML não estava atualizando a unidade de medida interna do item.

## **03. SOLUÇÃO**

Ajustada a rotina para quando informado uma ordem de compra válida seja atualizado a unidade de medida interna do item.

# 15406391 DMANRECEB-18416 DT RE0708/RE1001 - 15242 preço da ordem de compra excede variação permitida

## **01. DADOS GERAIS**

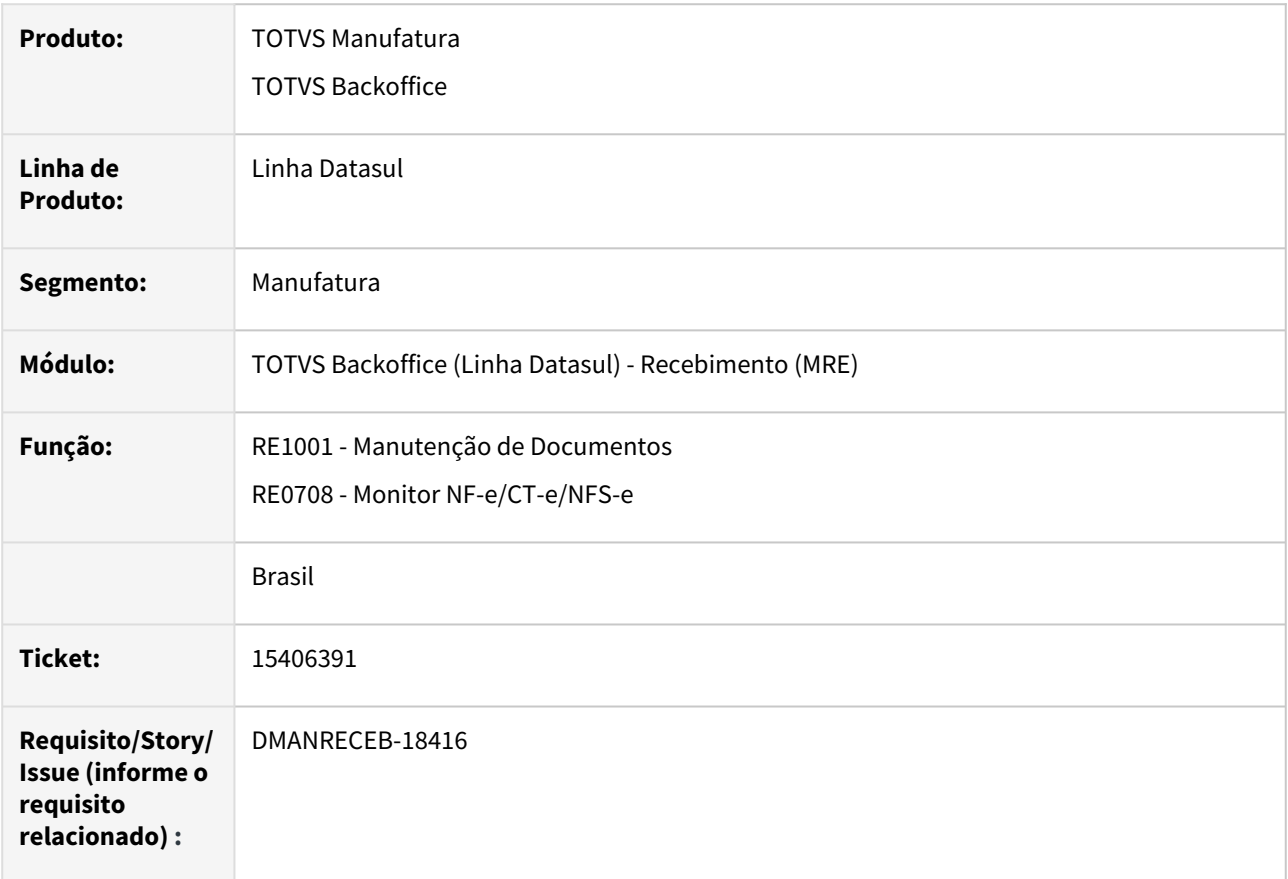

## **02. SITUAÇÃO/REQUISITO**

 Ao realizar a entrada de notas no monitor usando FIFO para ordens de compra ao gerar a nota no recebimento fiscal a mesma apresenta o erro "15242 preço da ordem de compra excede variação permitida" indevidamente.

## **03. SOLUÇÃO**

Alterado o programa e corrigido situação que originou o problema no monitor NF-e e realizado os ajustes necessários para que não apresente o erro indevidamente quando a nota utilizar FIFO para ordens de compra.

# 15422390 DMANRECEB-18421 RE1001b4 - Conversão da quantidade interna por FIFO ao confirmar itens

## **01. DADOS GERAIS**

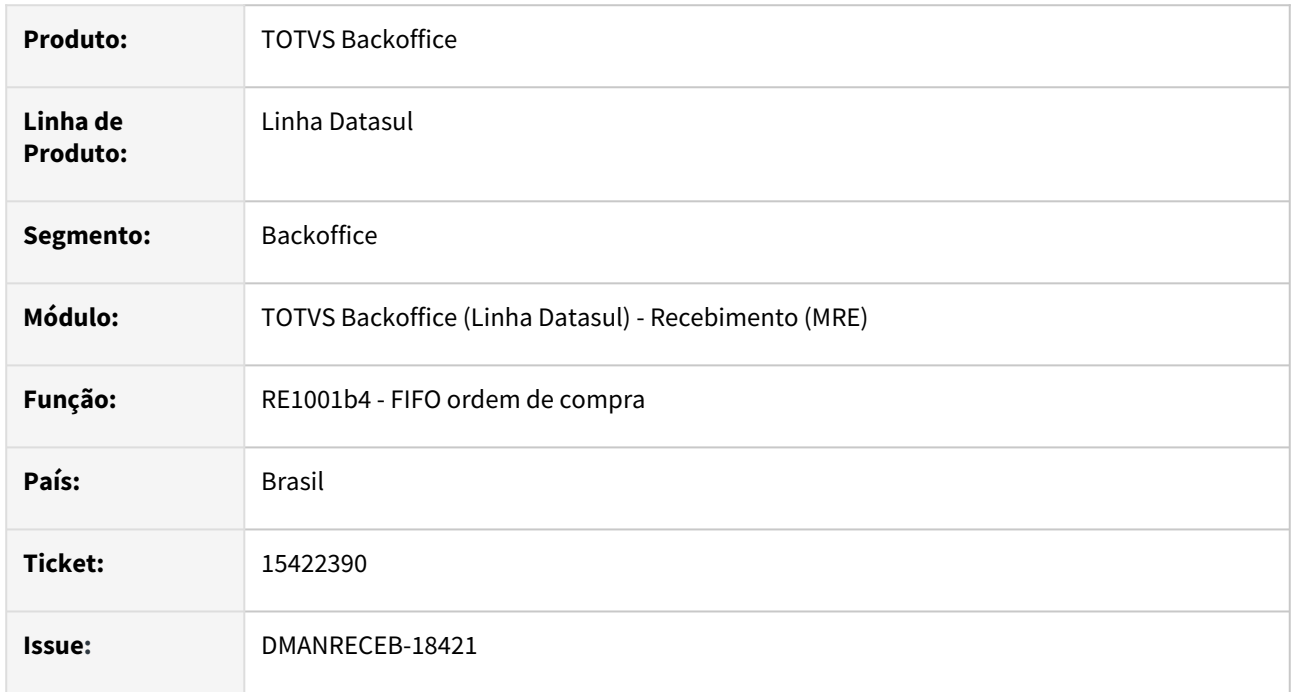

## **02. SITUAÇÃO/REQUISITO**

Ao receber um pedido por FIFO cujo item tenha fator de conversão, sendo um item de controle inteiro (não fracionado), o campo nossa quantidade está ficando com valor diferente de quando o item é recebido sem utilizar FIFO.

## **03. SOLUÇÃO**

Ao receber a quantidade total do saldo da parcela da ordem de compra via FIFO o sistema deverá puxar exatamente a quantidade de saldo interna que está disponível na ordem de compra.

**IMPORTANTE:** Para o recebimento parcial do saldo da parcela da ordem de compra o sistema irá continuar fazendo o comando TRUNCATE da quantidade caso o item seja "não fracionado", este ajuste visa apenas atender quando é feita a recepção total do saldo da parcela da ordem de compra.

# 15431234 DMANRECEB-18431 RE0708I - Melhoria de performance ao relacionar notas ao CT-e

#### **01. DADOS GERAIS**

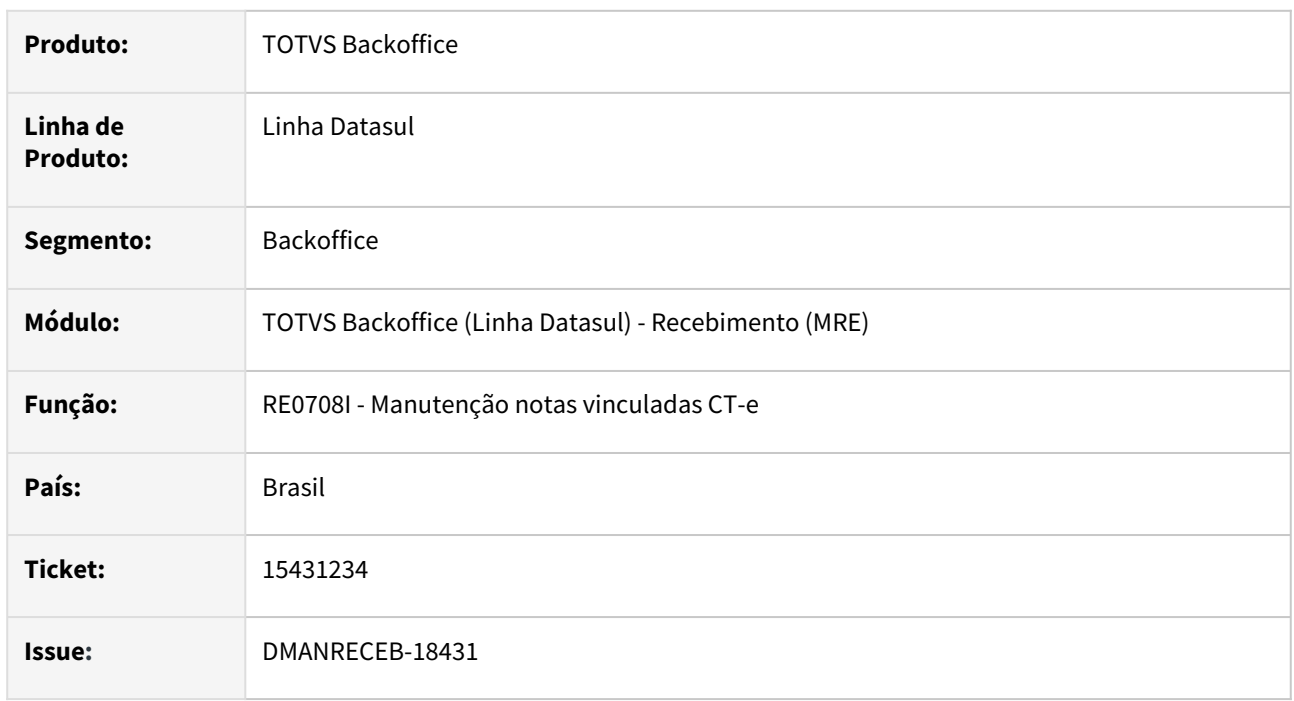

## **02. SITUAÇÃO/REQUISITO**

Ao clicar no botão relaciona do RE0708 (RE0708I) para relacionar notas a um CT-e, ocorre uma lentidão extrema e o cliente precisa cancelar a operação.

## **03. SOLUÇÃO**

Foi realizado o ajuste de performance para que seja mais rápida a busca das notas relacionadas.

# 15464315 DMANRECEB-18446 DT RE1005 Validação incorreta da conta de aplicação para notas de faturamento de consignação

## **01. DADOS GERAIS**

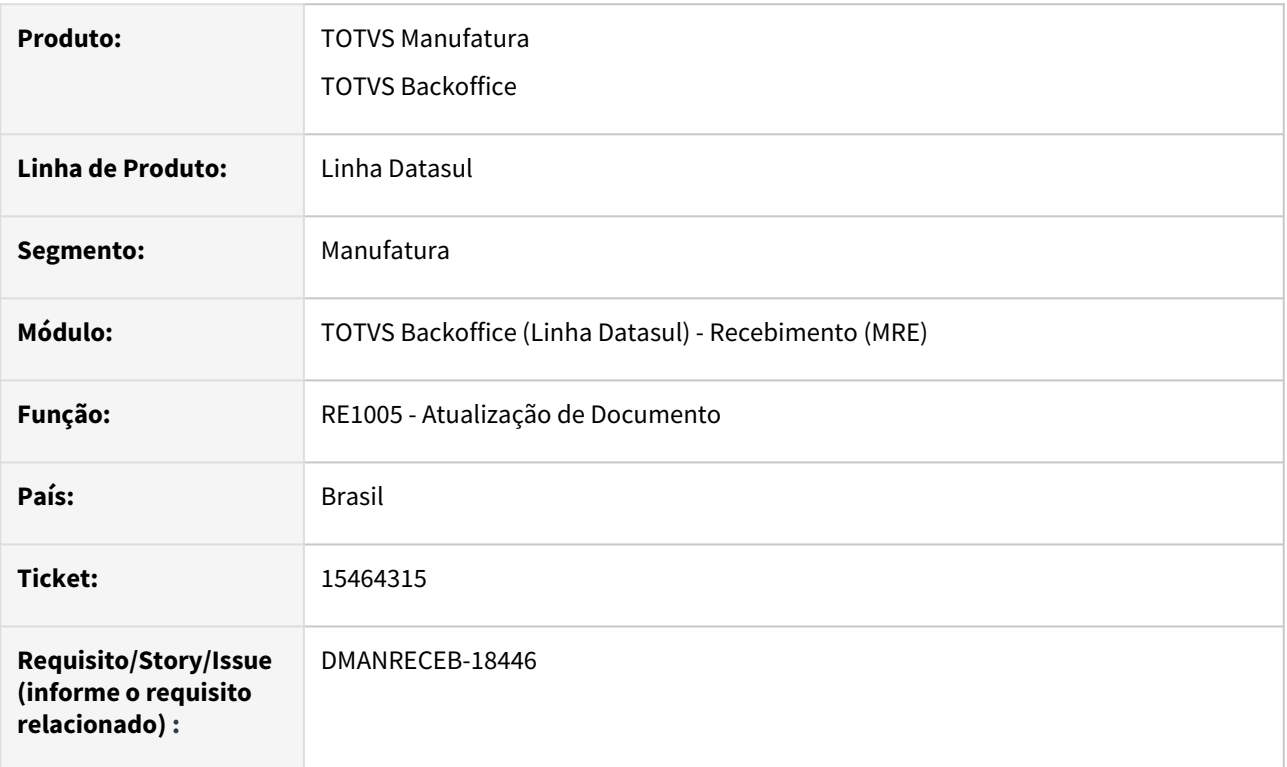

## **02. SITUAÇÃO/REQUISITO**

Ao efetuar a entrada de uma nota de faturamento de consignação, com item de controle consignado, o sistema estava validando incorretamente a conta de aplicação do item da nota, quando a opção "Validar Contas Contábeis" estava marcado nos parâmetros do recebimento ou no usuário do recebimento.

## **03. SOLUÇÃO**

Corrigida a validação, para que ocorra somente para os tipos de controle de itens que exigem conta de aplicação no item da nota.

# DMANRECEB-16958 Monitor NFSe - Ajuste tamanho campos de descrição do serviço

#### **01. DADOS GERAIS**

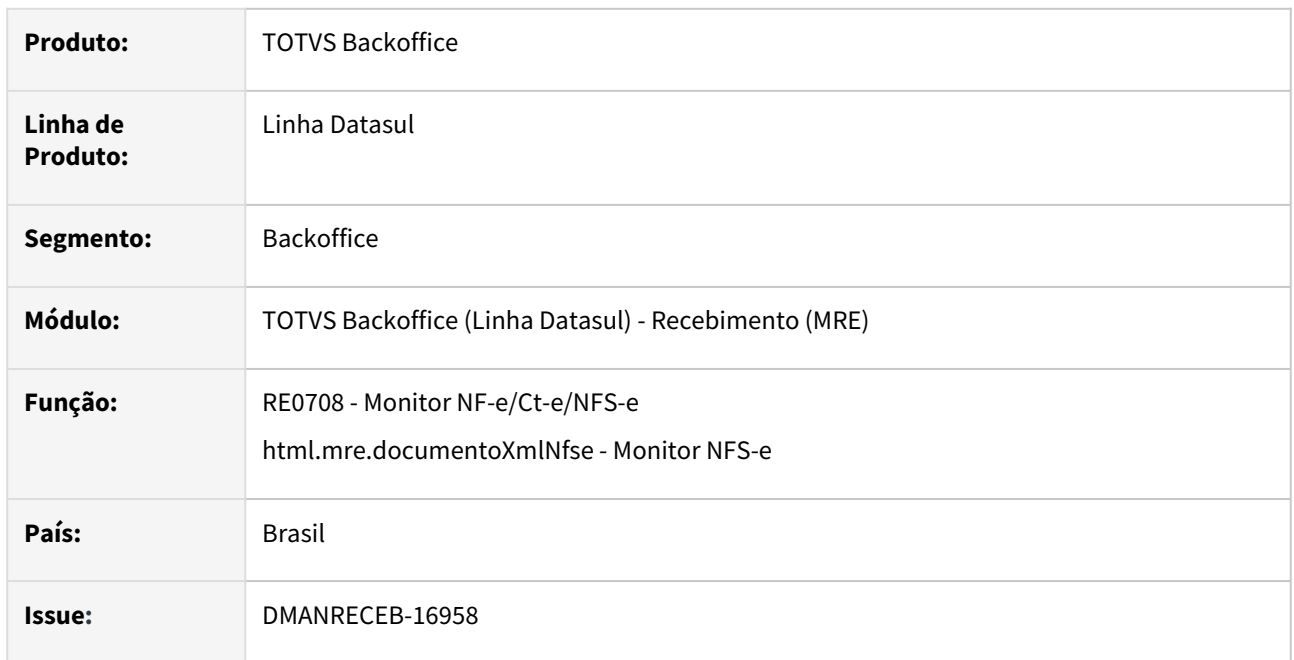

## **02. SITUAÇÃO/REQUISITO**

Verificamos a necessidade de aumentar o campo discriminação do serviço para apresentar a informação mais completa em tela nos monitores de NFS-e, passar o tamanho do campo de 250 caracteres para 500.

## **03. SOLUÇÃO**

Alterado o dicionário para que o campo de discriminação do serviço permita informar até 500 caracteres, alteramos também os monitores de NFS-e para apresentar os 500 caracteres importados em tela.

# DMANRECEB-18103 Central HTML - Ocorre erro ao usar o botão Atribuir naturezas da NF-e no navegador firefox

## **01. DADOS GERAIS**

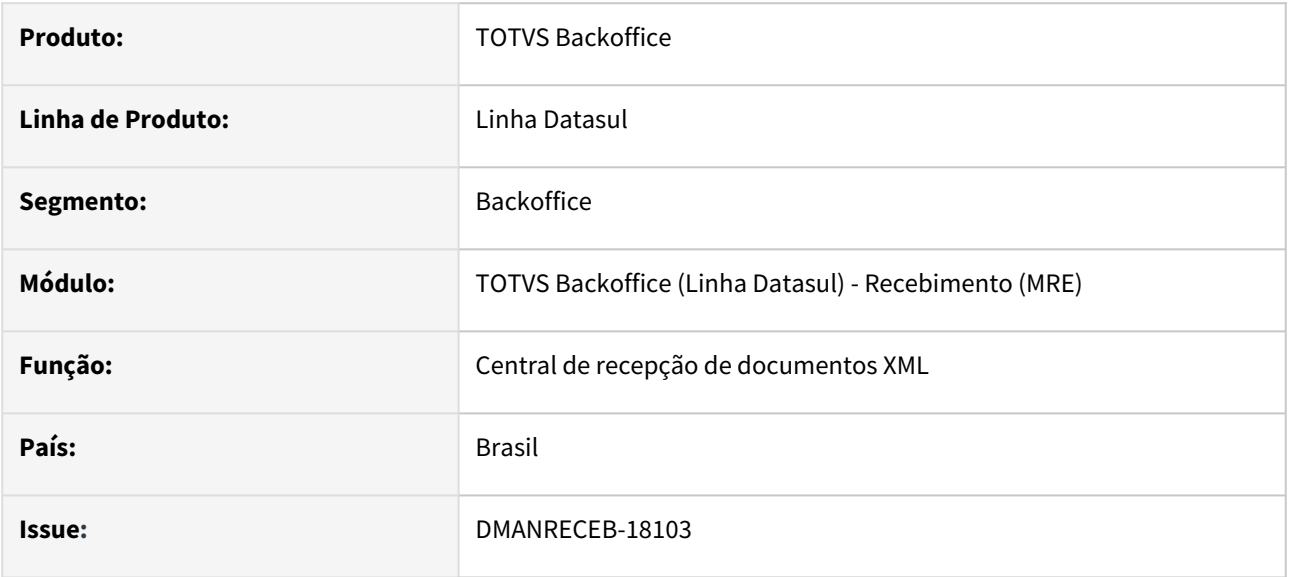

## **02. SITUAÇÃO/REQUISITO**

Usando o navegador Firefox ocorre erro ao usar o botão Atribuir naturezas nos detalhes da NF-e.

# **03. SOLUÇÃO**

Realizado ajuste para que não ocorra o erro ao utilizar a funcionalidade no Firefox.

# 4.11 Mercado Internacional - Manutenção - 12.1.2301

Pesquisar

Manutenção - 12.1.2301 – 1359

# 4.11.1 Cadastros Gerais (Internacional) - Manutenção - 12.1.2301

Pesquisar

## 15162423 DMANMI03-10690 DT Não complementar cédula de cidadania com zeros CD0704 COL

#### **01. DADOS GERAIS**

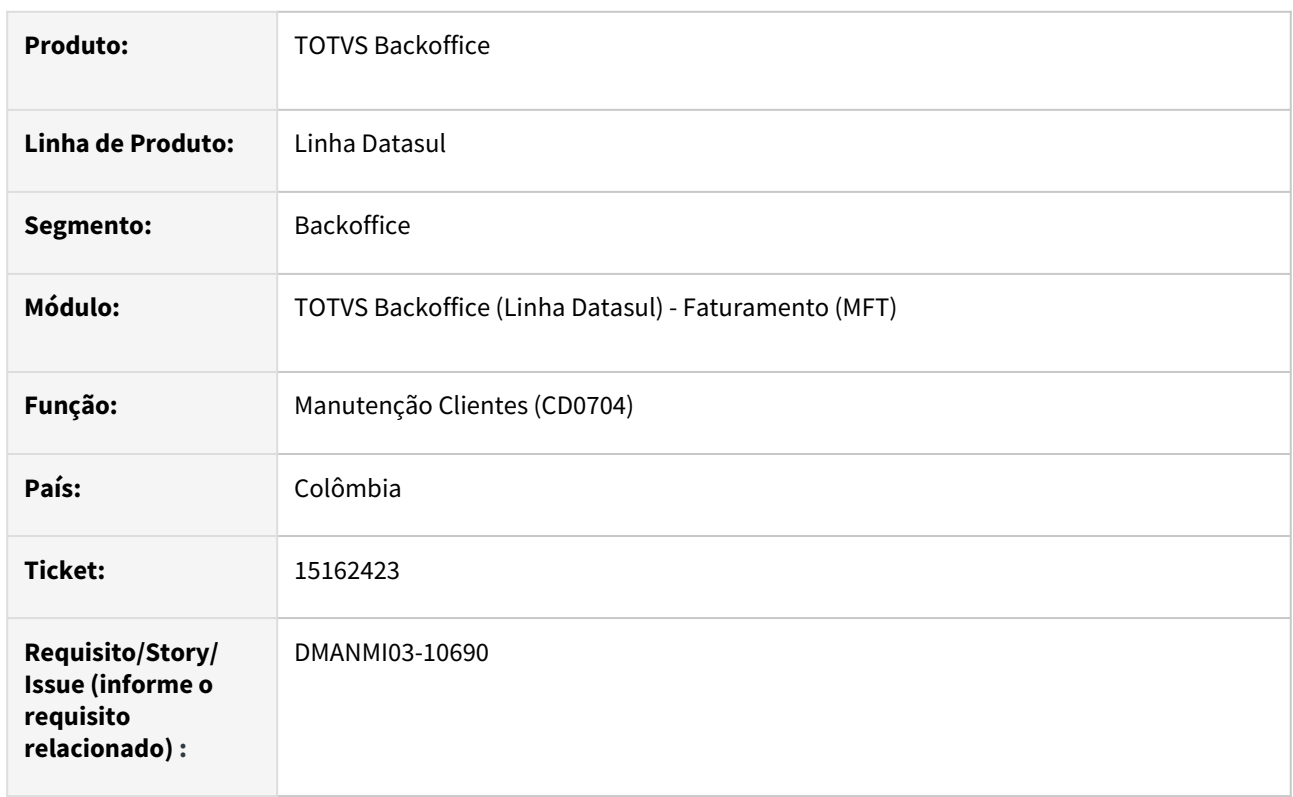

## **02. SITUAÇÃO/REQUISITO**

Para o tipo de documento **Cédula de CIdadania** está sendo preenchido com zeros na esquerda no momento da alteração do Cliente.

## **03. SOLUÇÃO**

Alterado para que não seja preenchido com zeros à esquerda o valor do documento tipo **Cédula de CIdadania.**

Também não será mais habilitado o campo **RUT/NIT** no CD0704 aba **Fiscal** para alteração. Esta informação deverá ser inserida no COL0704.

## **04. DEMAIS INFORMAÇÕES**

Não se aplica.

## **05. ASSUNTOS RELACIONADOS**

- [Manutenção\\_de\\_Clientes\\_-\\_CD0704](https://tdn.totvs.com/pages/viewpage.action?pageId=235588094)
- [Extensão Cliente COL0704](https://tdn.totvs.com/pages/viewpage.action?pageId=517138593)

#### **06. DOCUMENTO TECNICO TRADUZIDO**

• [15162423 DMANMI03-10690 DT No complemtar cédula de ciudadanía con ceros CD0704 COL](https://tdn.totvs.com/pages/viewpage.action?pageId=712484272)

# 15539343 DMANMI03-10992 DT Esconder campos da Localização Brasil no CD0904

## **01. DADOS GERAIS**

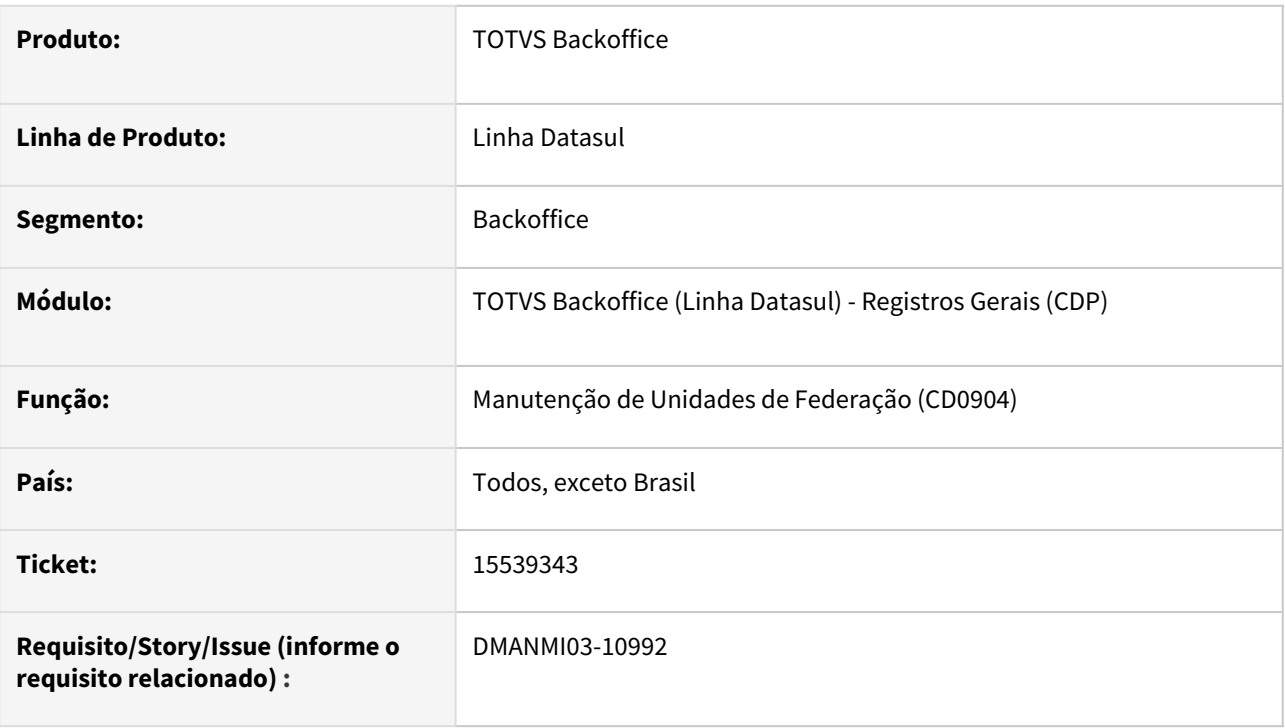

## **02. SITUAÇÃO/REQUISITO**

Os campos referentes a localização Brasil no programa **Manutenção de Unidades de Federação (CD0904)** estão sendo visualizados em todas as localizações.

## **03. SOLUÇÃO**

A tela foi ajustada para que os campos referentes à localização Brasil não sejam visualizados em outras localizações.

### **04. DEMAIS INFORMAÇÕES**

Não se aplica.

## **05. ASSUNTOS RELACIONADOS**

• [Manutenção\\_de\\_Unidades\\_da\\_Federação\\_-\\_CD0904](https://tdn.totvs.com/pages/viewpage.action?pageId=235588055)

## **06. DOCUMENTO TECNICO TRADUZIDO**

• [15539343 DMANMI03-10992 DT Esconder campos de la Localización Brasil en el CD0904](https://tdn.totvs.com/pages/viewpage.action?pageId=721010854)

## 15659089 DMANMI03-11123 DT Aumentar o formato do campo nome do cliente

#### **01. DADOS GERAIS**

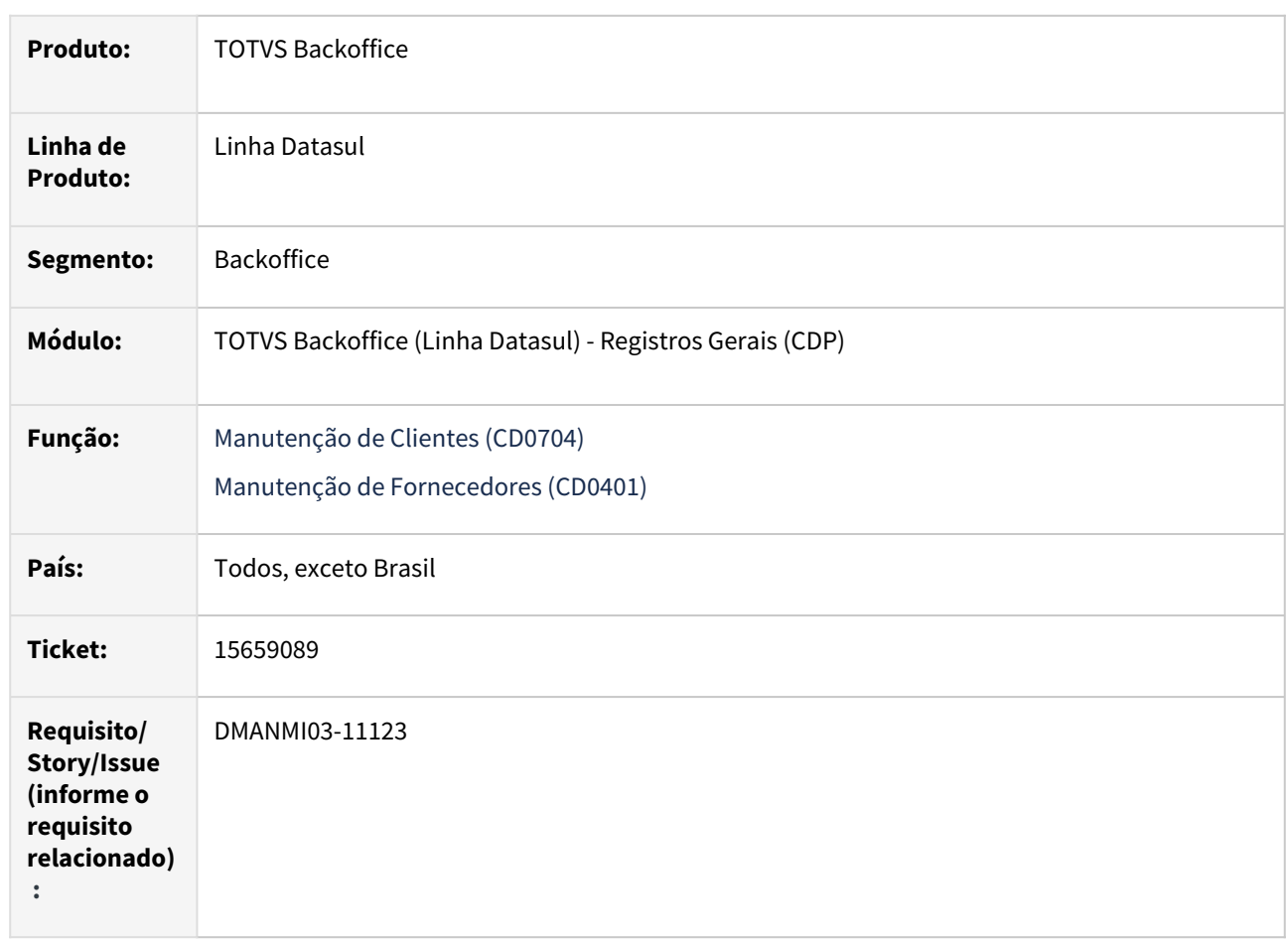

## **02. SITUAÇÃO/REQUISITO**

O usuário de faturamento necessita informar um nome para o cliente com mais de 80 caracteres.

### **03. SOLUÇÃO**

Foram alterados os programas **Manutenção de Clientes (CD0704)** e **Manutenção de Fornecedores (CD0401)** para que seja possível informar até 100 caracteres no campo **Nome**.

#### **04. DEMAIS INFORMAÇÕES**

Os programas referentes aos clientes e fornecedores no módulo do financeiro não foram alterados e o campo possui o formato de 80 caracteres.

## **05. ASSUNTOS RELACIONADOS**

- [Manutenção\\_de\\_Clientes\\_-\\_CD0704](https://tdn.totvs.com/pages/viewpage.action?pageId=235588094)
- [Manutenção de Fornecedores CD0401](https://tdn.totvs.com/pages/viewpage.action?pageId=235324792)

## **06. DOCUMENTO TECNICO TRADUZIDO**

• [15659089 DMANMI03-11123 DT Aumentar el formato del campo nombre del cliente](https://tdn.totvs.com/display/dtses/15659089+DMANMI03-11123+DT+Aumentar+el+formato+del+campo+nombre+del+cliente)

# 4.11.2 Comércio Exterior (Internacional) - Manutenção - 12.1.2301

Pesquisar

# Importação (Internacional) - Manutenção - 12.1.2301

Pesquisar

14863956 DMANMI03-10490 DT Erro 5510 Total das duplicatas não confere com o da nota ao atualizar uma importação

## **01. DADOS GERAIS**

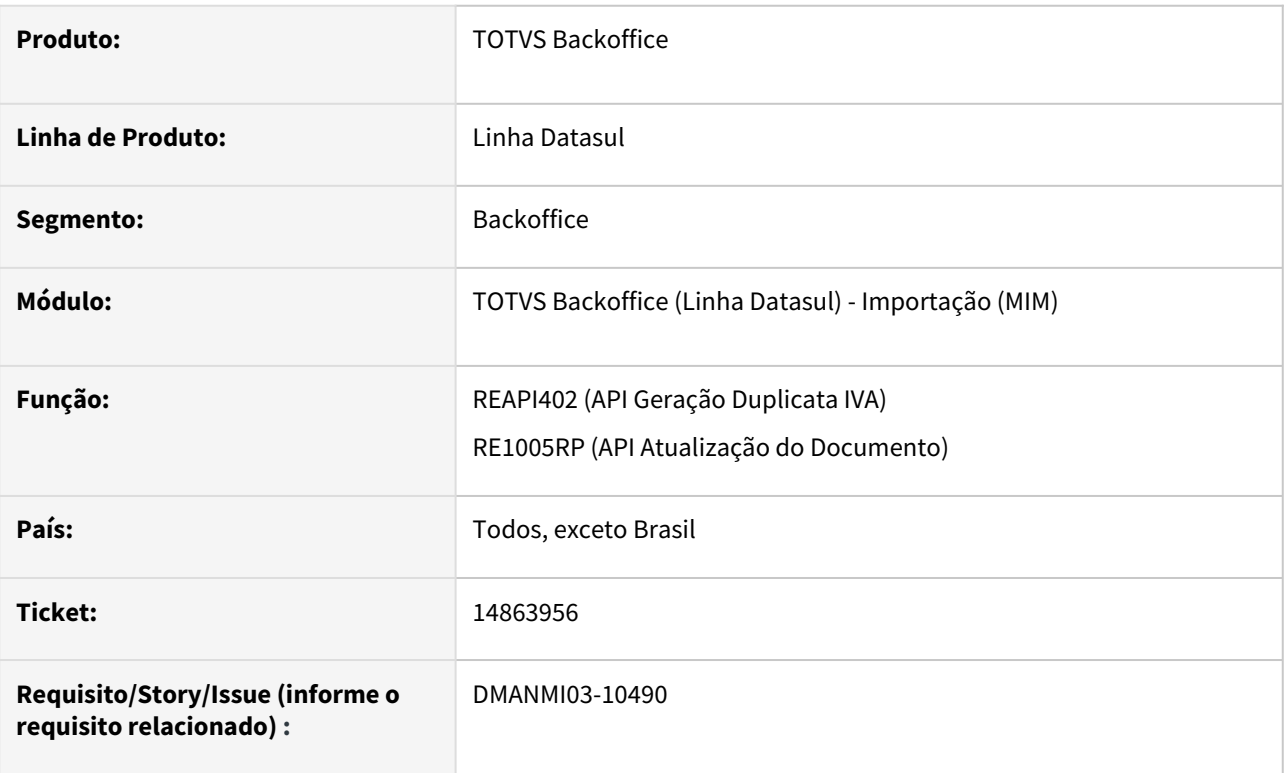

## **02. SITUAÇÃO/REQUISITO**

A duplicata de IVA é criada com a diferença de um centavo com o calculado na nacionalização.

Está ocorrendo a mensagem de erro *5510 Total das duplicatas não confere com o da nota* ao integrar uma nota de nacionalização com o módulo de APB e o documento não é integrado.

## **03. SOLUÇÃO**

A duplicata de IVA será gerada com o mesmo valor calculado na conferência da nacionalização.

#### **04. DEMAIS INFORMAÇÕES**

Não se aplica.

## **05. ASSUNTOS RELACIONADOS**

- [Nacionalização/Gerac Doctos Entrada IM3100](https://tdn.totvs.com/pages/viewpage.action?pageId=235322963)
- [Manutenção Documentos Entrada RE3001](https://tdn.totvs.com/pages/viewpage.action?pageId=234611280)

#### **06. DOCUMENTO TECNICO TRADUZIDO**

• [14863956 DMANMI03-10490 DT Error 5510 Total de las duplicatas no coincide con el de la factura al](https://tdn.totvs.com/pages/viewpage.action?pageId=704923890)  actualizar una importación
# 4.11.3 Controladoria e Finanças (Internacional) - Manutenção - 12.1.2301

Pesquisar

# Caixa e Bancos (Internacional) - Manutenção - 12.1.2301

• [15582806 DMANMI02-14306 DT Contabilização CMG COL](#page-1370-0)

### <span id="page-1370-0"></span>15582806 DMANMI02-14306 DT Contabilização CMG COL

#### **01. DADOS GERAIS**

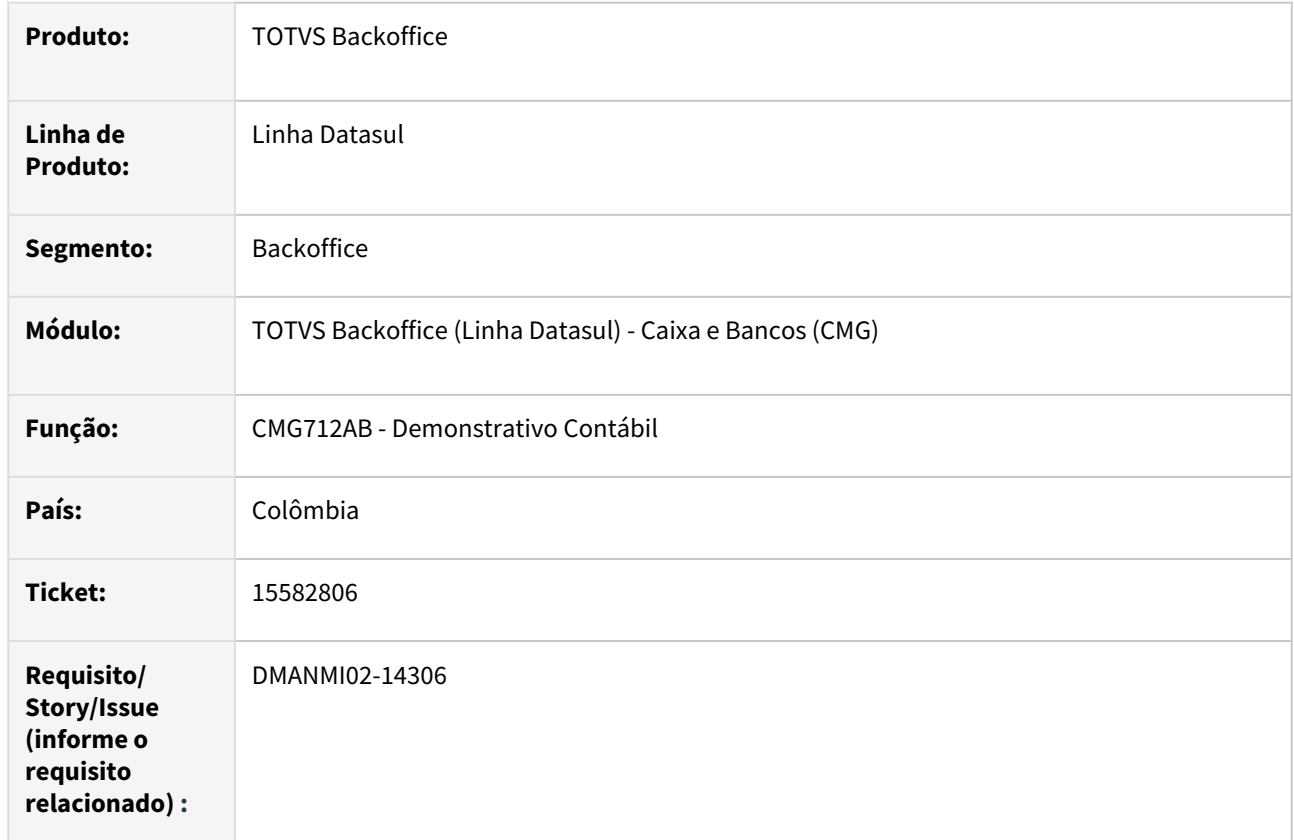

### **02. SITUAÇÃO/REQUISITO**

Ao contabilizar no módulo Caixa e Bancos, localização Colômbia, o Sistema apresenta inconsistência não tratada em uma tabela.

# **03. SOLUÇÃO**

Foram realizadas as correções para tratar a situação reportada de forma que o Sistema funcione corretamente.

### **04. DEMAIS INFORMAÇÕES**

Não se aplica.

# **05. ASSUNTOS RELACIONADOS**

• [Demonstrativo Contábil - CMG712AB](https://tdn.totvs.com/pages/viewpage.action?pageId=244919182)

### **06. DOCUMENTO TÉCNICO TRADUZIDO**

• [15582806 DMANMI02-14306 DT Contabilización CMG COL](https://tdn.totvs.com/pages/viewpage.action?pageId=722639509)

# Contabilidade Fiscal (Internacional) - Manutenção - 12.1.2301

Pesquisar

### 14902094 DMANMI02-14031 DT Saldos de terceiros na contabilização online COL

#### **01. DADOS GERAIS**

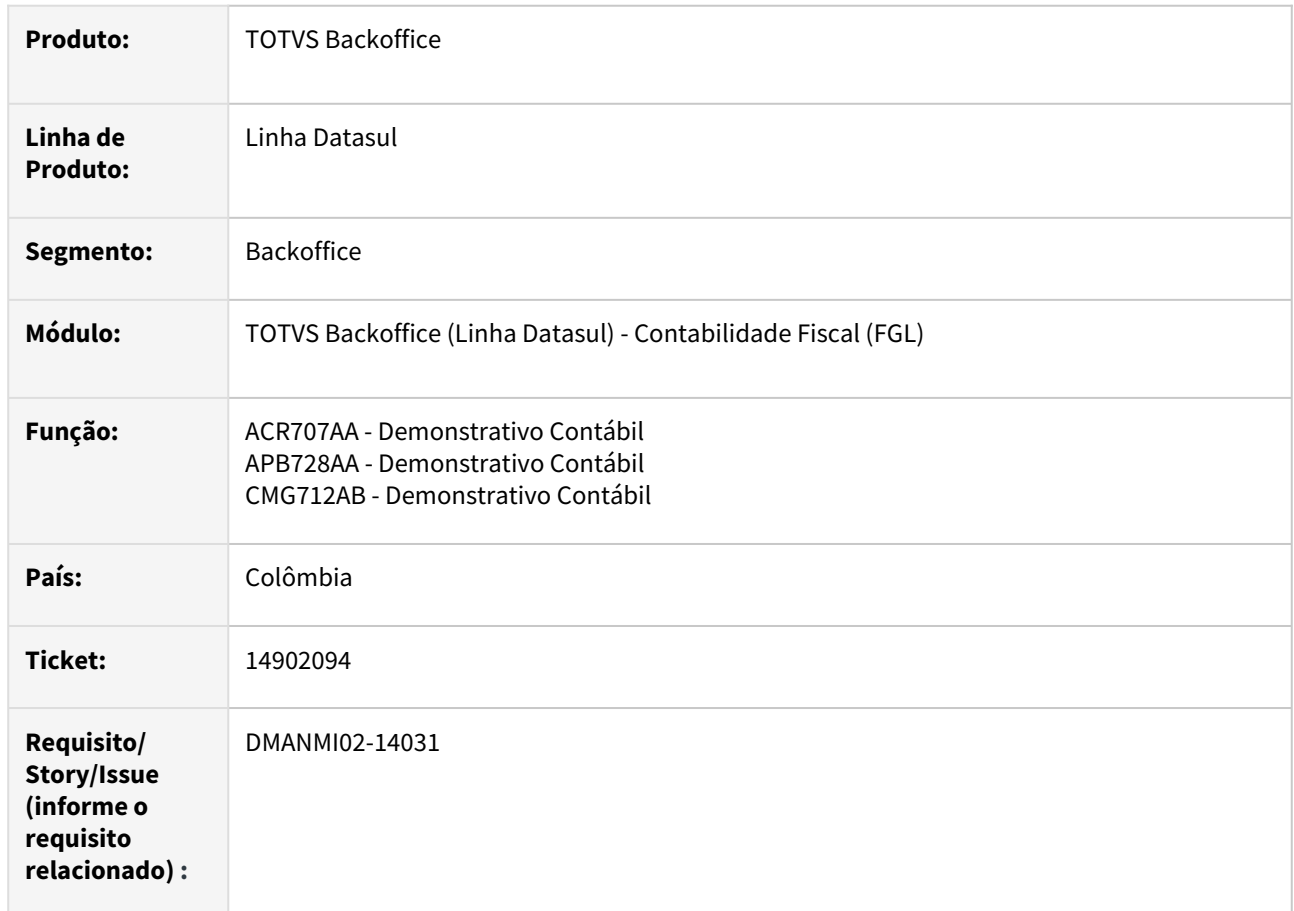

### **02. SITUAÇÃO/REQUISITO**

Ao contabilizar movimentos dos módulos Contas a Pagar, Contas a Receber, e Caixa e Bancos, estando o respectivo módulo parametrizado para contabilizar online, o Sistema não gera os saldos por terceiros, nas contas contábeis parametrizadas para efetuar esse controle de saldo.

# **03. SOLUÇÃO**

Foi corrigida a lógica dos programas que geram os Demonstrativo Contábeis e contabilizam os movimentos dos módulo Contas a Pagar, Contas a Receber e Caixa e Bancos para atualizar corretamente os saldos por terceiros, das contas contábeis parametrizadas para efetuar esse controle de saldo, quando o respectivo módulo estiver parametrizado para contabilizar online.

### **04. DEMAIS INFORMAÇÕES**

Não se aplica.

### **05. ASSUNTOS RELACIONADOS**

• [Demonstrativo Contábil - ACR707AA](https://tdn.totvs.com/pages/viewpage.action?pageId=237375969)

- [Demonstrativo Contábil APB728AA](https://tdn.totvs.com/pages/viewpage.action?pageId=244429500)
- [Demonstrativo Contábil CMG712AB](https://tdn.totvs.com/pages/viewpage.action?pageId=244919182)

# **06. DOCUMENTO TÉCNICO TRADUZIDO**

• [14902094 DMANMI02-14031 DT Saldos de terceros en la contabilización On Line COL](https://tdn.totvs.com/pages/viewpage.action?pageId=708114450)

# 15127380 DMANMI02-14108 DT Subsidiário de contabilidade fiscal RPW ARG

### **01. DADOS GERAIS**

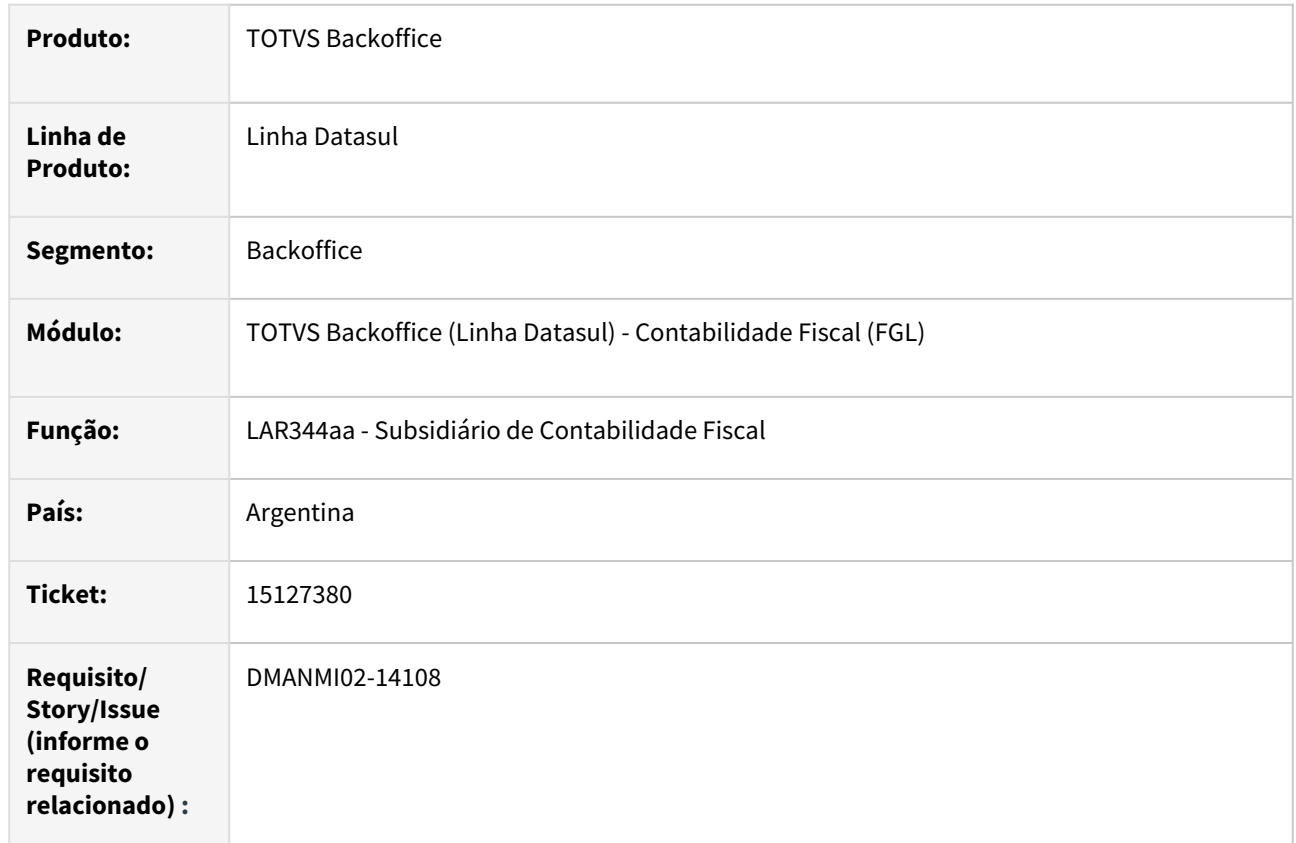

### **02. SITUAÇÃO/REQUISITO**

Ao emitir o relatório Livro Diário - LAR344AA em RPW, as informações não são geradas, apresentando o relatório em branco.

# **03. SOLUÇÃO**

Foram realizadas correções no programa para que o relatório gerado em RPW seja impresso corretamente conforme parâmetros informados.

# **04. DEMAIS INFORMAÇÕES**

Não se aplica.

# **05. ASSUNTOS RELACIONADOS**

• Não se aplica.

### **06. DOCUMENTO TÉCNICO TRADUZIDO**

• [15127380 DMANMI02-14108 DT Subsidiario de contabilidad fiscal RPW ARG](https://tdn.totvs.com/x/qMmyKg)

# Contas a Pagar (Internacional) - Manutenção - 12.1.2301

Pesquisar

# 14737142 DMANMI02-14003 DT Contabilização do valor de ajuste decimais CHI

### **01. DADOS GERAIS**

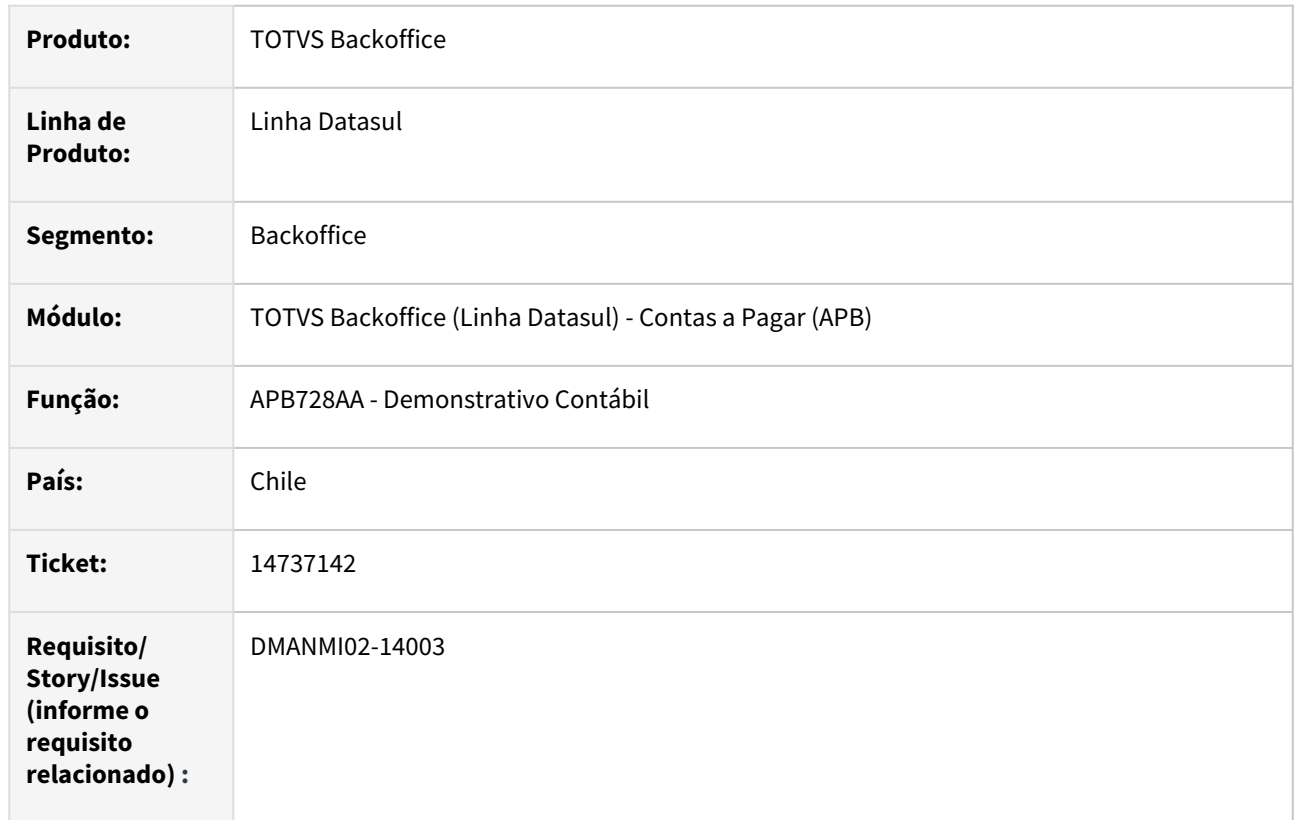

### **02. SITUAÇÃO/REQUISITO**

Ao tentar contabilizar os movimentos do módulo Contas a Pagar, o Sistema apresenta uma diferença entre os valores de débito e crédito na conta de ajuste de decimais, o qual é efetuado para a localização Chile.

# **03. SOLUÇÃO**

Foi corrigida a lógica do programa que gera o Demonstrativo Contábil e contabiliza os movimentos do módulo Contas a Pagar para tratar corretamente a contabilização do valor do ajuste de decimais, efetuado para a localização Chile.

### **04. DEMAIS INFORMAÇÕES**

Não se aplica.

### **05. ASSUNTOS RELACIONADOS**

• [Demonstrativo Contábil](https://tdn.totvs.com/pages/viewpage.action?pageId=244429500)

### **06. DOCUMENTO TÉCNICO TRADUZIDO**

• [14737142 DMANMI02-14003 DT Contabilización del valor de ajuste decimales CHI](https://tdn.totvs.com/pages/viewpage.action?pageId=706918569)

# 14782210 DMANMI02-13965 DT Erro não tratado na emissão do Livro de Honorários CHI

#### **01. DADOS GERAIS**

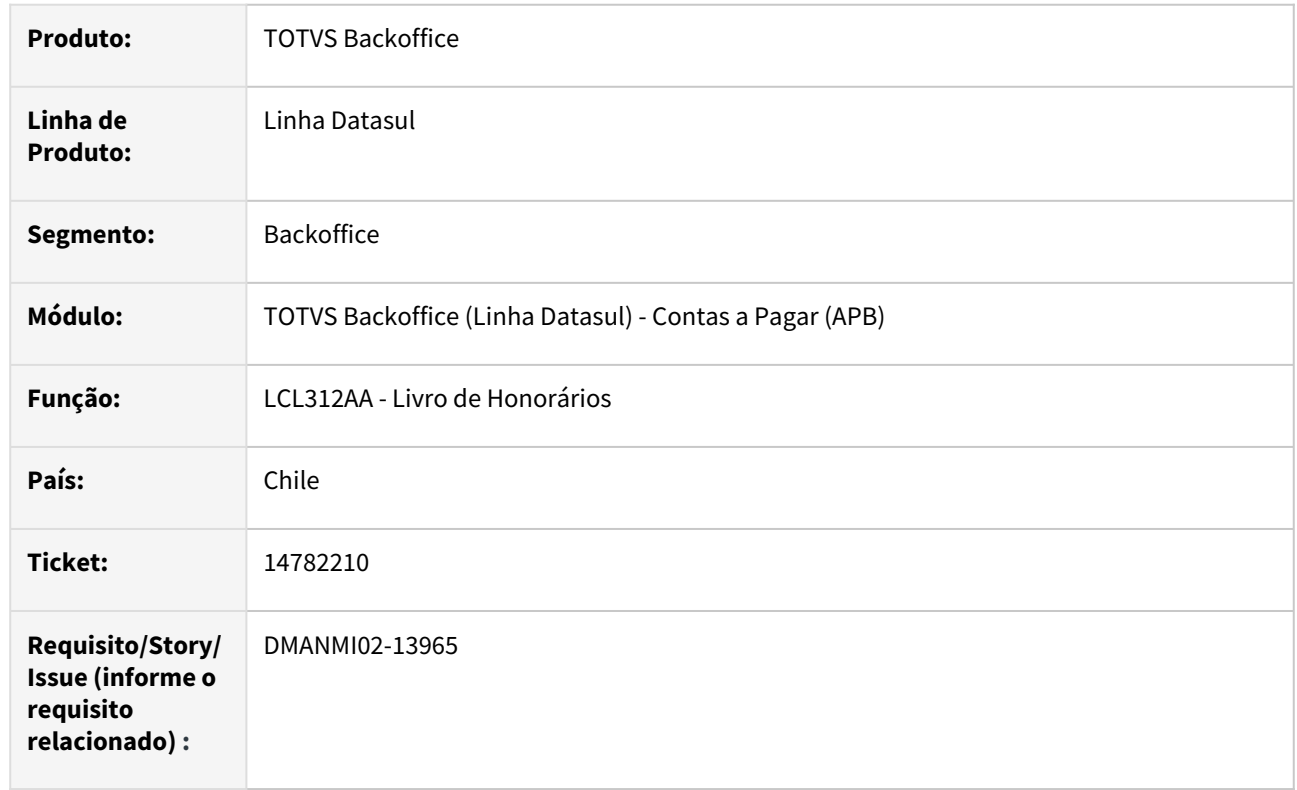

### **02. SITUAÇÃO/REQUISITO**

Ao executar a rotina de emissão do Livro de Honorários, o Sistema apresenta inconsistência na qual é mostrada em tela uma mensagem do Progress. A situação acontece para os títulos que tem mais de uma retenção vinculada na implantação.

# **03. SOLUÇÃO**

Foi alterada a lógica da rotina de emissão do Livro de Honorários para tratar corretamente os títulos que tiveram mais do que uma retenção vinculada na implantação.

### **04. DEMAIS INFORMAÇÕES**

Não se aplica.

### **05. ASSUNTOS RELACIONADOS**

• [Livro de Honorários](https://tdn.totvs.com/pages/viewpage.action?pageId=271396890)

### **06. DOCUMENTO TÉCNICO TRADUZIDO**

• [14782210 DMANMI02-13965 DT Error no tratado en la emisión del Libro de Honorarios CHI](https://tdn.totvs.com/pages/viewpage.action?pageId=704927644)

# 15074529 DMANMI02-14062 DT Confirmação de cheque eliminado ARG

#### **01. DADOS GERAIS**

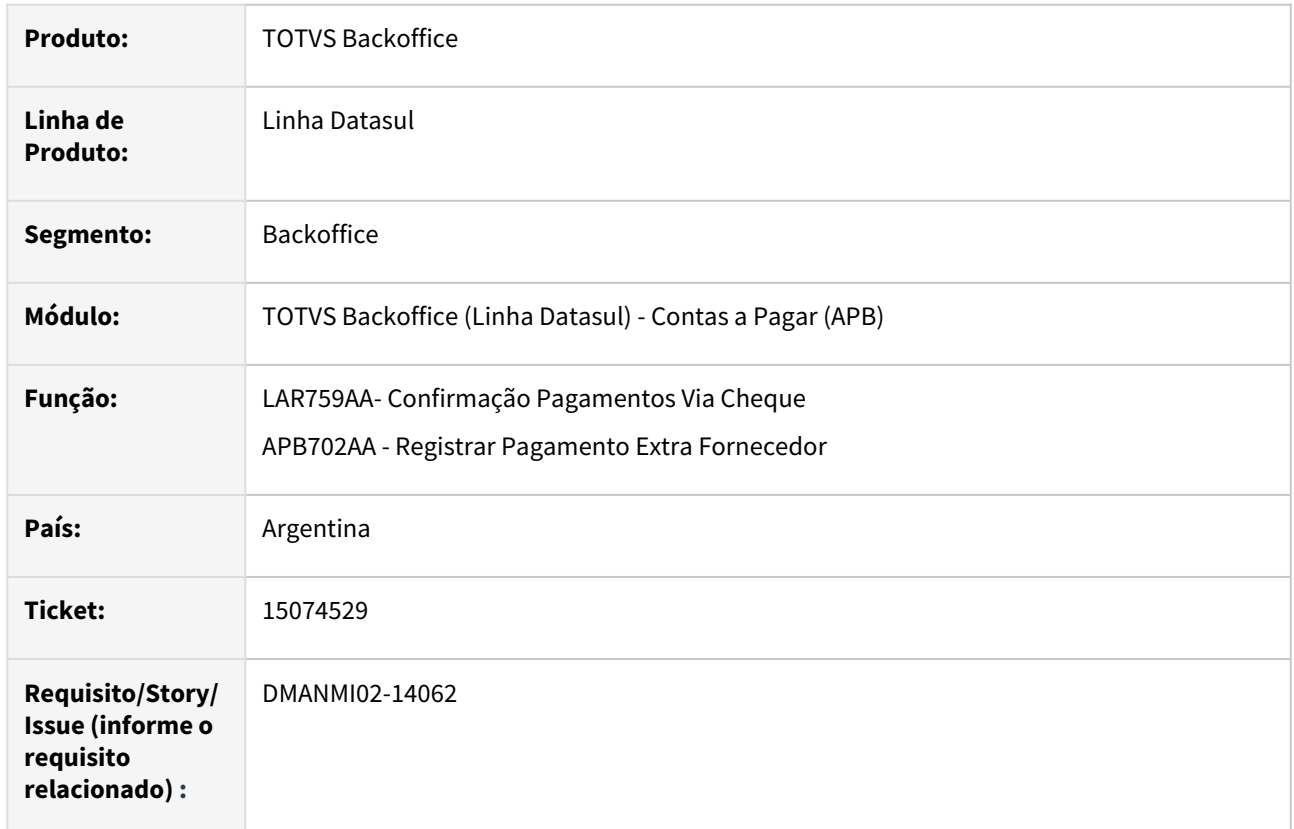

### **02. SITUAÇÃO/REQUISITO**

Ao confirmar cheque, no caso de pagamento extra fornecedor eliminado, o Sistema apresenta mensagem de inconsistência informando que o pagamento pendente não existe.

## **03. SOLUÇÃO**

Foram realizadas as alterações para eliminar cheques gerados no pagamento extra fornecedor ao eliminar o pagamento pendente.

#### **04. DEMAIS INFORMAÇÕES**

Não se aplica.

#### **05. ASSUNTOS RELACIONADOS**

- [Confirmação Pagamentos Via Cheque LAR759AA](https://tdn.totvs.com/pages/viewpage.action?pageId=235323800)
- [Registrar Pagamento Extra Fornecedor APB702AA](https://tdn.totvs.com/display/LDT/Registrar+Pagamento+Extra+Fornecedor+-+APB702AA)

### **06. DOCUMENTO TÉCNICO TRADUZIDO**

• [15074529 DMANMI02-14062 DT Confirmación de cheque eliminado ARG](https://tdn.totvs.com/pages/viewpage.action?pageId=708883163)

### 15251855 DMANMI02-14098 DT Consulta documento origem no Recebimento ARG

#### **01. DADOS GERAIS**

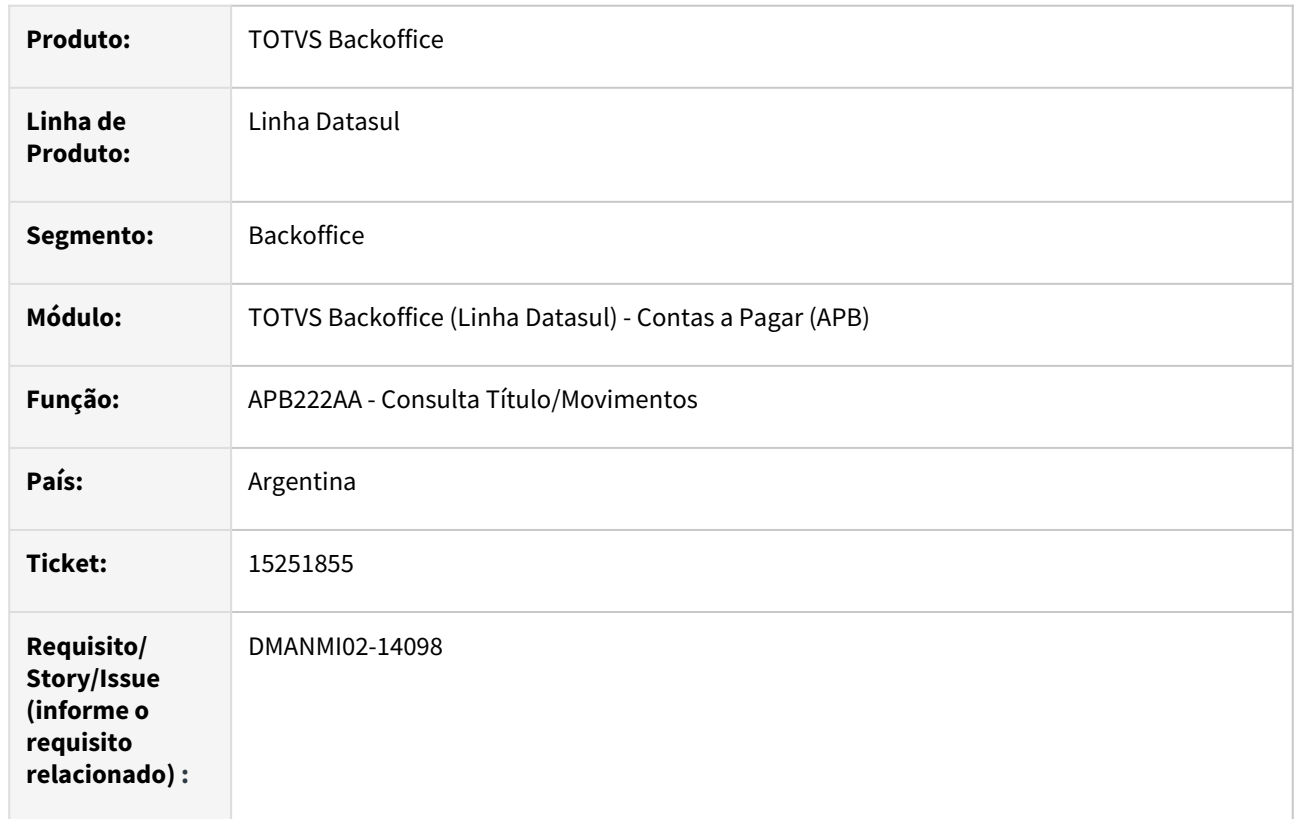

### **02. SITUAÇÃO/REQUISITO**

Na consulta de títulos no módulo Contas a Pagar, que tiveram origem por faturas implantadas no módulo Recebimento, ao acionar o botão 'Origem', o Sistema apresenta uma mensagem de inconsistência, informado que a fatura não existe no Recebimento. Isso ocorre porque, na localização Argentina, o código da série gravado no título no Financeiro é diferente do código da série gravado no documento no Recebimento.

## **03. SOLUÇÃO**

Foi alterada a integração Recebimento x Contas a Pagar para que, na gravação das informações localizadas do título no financeiro, passe a ser gravado também o código da série informado no recebimento. Na consulta de títulos do financeiro, foi efetuada uma alteração para que na busca dos documentos com origem no Recebimento, seja utilizado o código da série gravado no documento do recebimento, em vez de utilizar o código da série do título.

### **04. DEMAIS INFORMAÇÕES**

Não se aplica.

### **05. ASSUNTOS RELACIONADOS**

• [Consulta Títulos Contas a Pagar](https://tdn.totvs.com/pages/viewpage.action?pageId=236430940)

# **06. DOCUMENTO TÉCNICO TRADUZIDO**

• [15251855 DMANMI02-14098 DT Consulta documento origen en la Recepción ARG](https://tdn.totvs.com/pages/viewpage.action?pageId=714219007)

### 15261403 DMANMI02-14099 DT Importação DDJJ Tucumán ARG

#### **01. DADOS GERAIS**

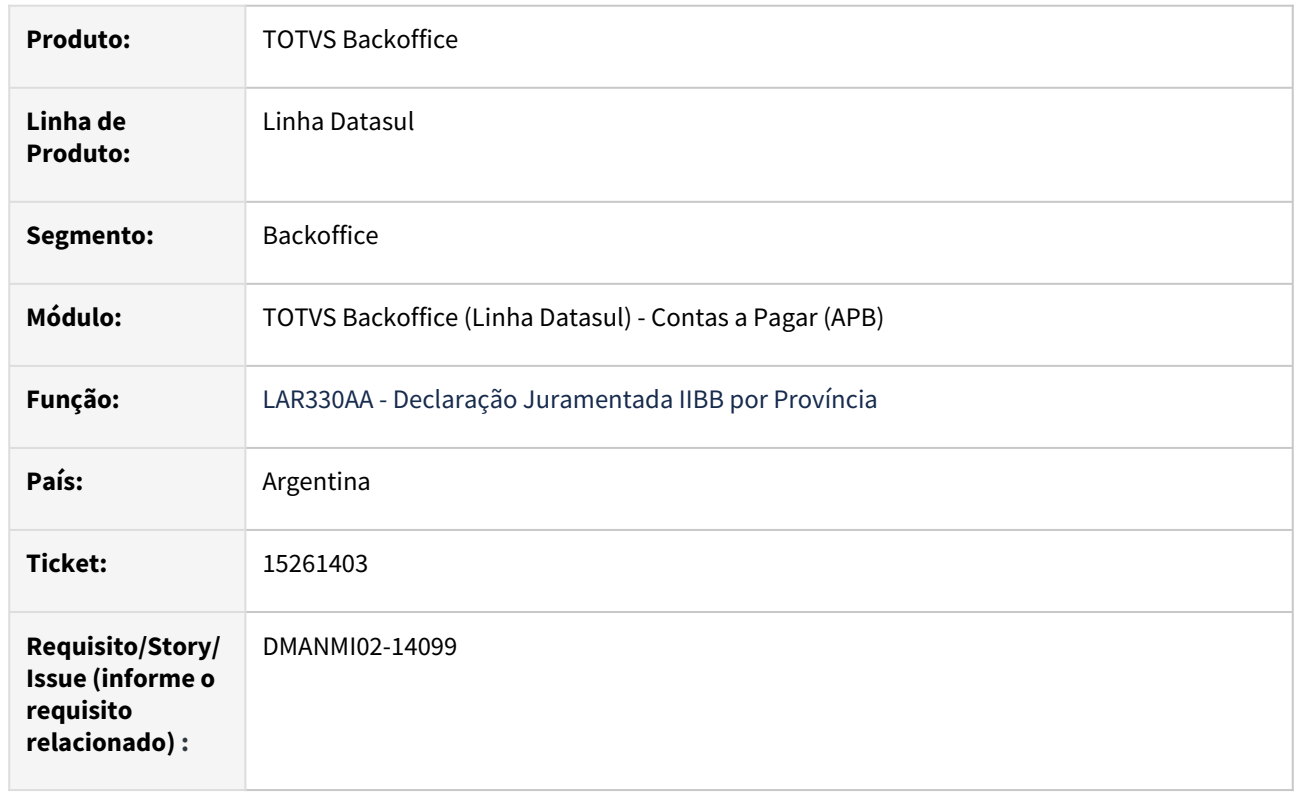

### **02. SITUAÇÃO/REQUISITO**

- 1. Ao importar o arquivo RETPER.txt no site oficial para a declaração do imposto de retenção receita bruta Tucumán, ocorre inconsistência "Ingrese Provincia".
- 2. Ao importar o arquivo DATOS.txt, o Sistema apresenta inconsistência de formato "La longitud del registro no es válida. Cada registro debe tener 72 o 73 caracteres".

# **03. SOLUÇÃO**

Foram realizadas alterações no programa para permitir informar o estado na declaração juramentada. Também foram alterados os valores da base de cálculo, porcentual e monto de retenção para ajustar a largura de cada linha da declaração.

### **04. DEMAIS INFORMAÇÕES**

Não se aplica.

# **05. ASSUNTOS RELACIONADOS**

• [Declaração Juramentada IIBB por Província - LAR330AA](https://tdn.totvs.com/pages/viewpage.action?pageId=235336093)

# **06. DOCUMENTO TÉCNICO TRADUZIDO**

• [15261403 DMANMI02-14099 DT Importación DDJJ Tucumán ARG](https://tdn.totvs.com/pages/viewpage.action?pageId=714217393)

### 15280649 DMANMI02-14149 DT Conversão base de cálculo impostos de ganhos ARG

#### **01. DADOS GERAIS**

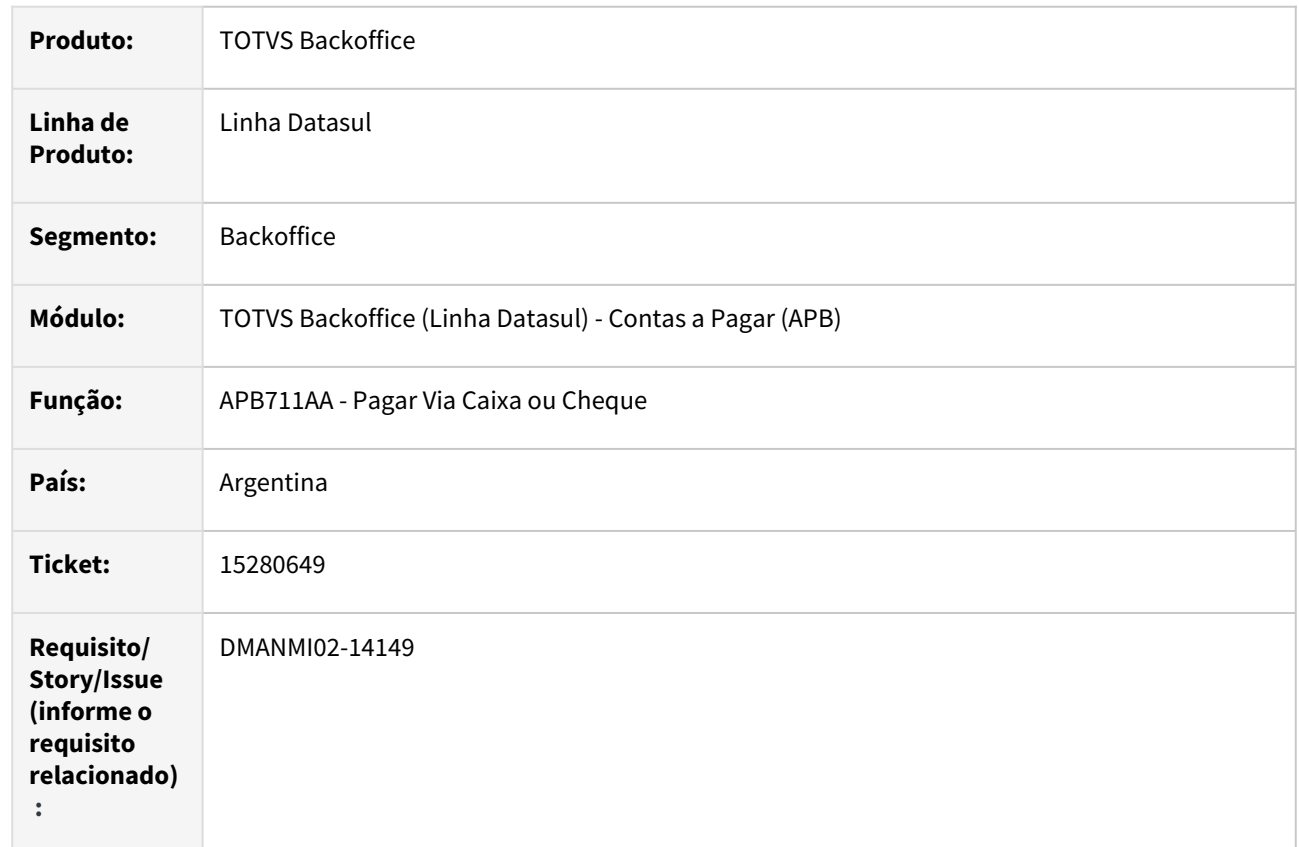

# **02. SITUAÇÃO/REQUISITO**

Ao incluir um título em moeda estrangeira em uma Ordem de Pagamento, e informar uma cotação diferente da cotação cadastrada no sistema para a data do pagamento, os impostos de ganhos calculados não estão considerando a cotação informada, para a conversão do valor da base de cálculo para a moeda nacional.

# **03. SOLUÇÃO**

Foi alterada a rotina de cálculo dos impostos de ganhos para que o valor da base de cálculo, quando em moeda estrangeira, seja convertido pelo valor da cotação informado pelo usuário na tela de inclusão/ alteração de itens da ordem de pagamento.

### **04. DEMAIS INFORMAÇÕES**

Não se aplica.

### **05. ASSUNTOS RELACIONADOS**

• [Pagar Via Caixa ou Cheque](https://tdn.totvs.com/display/LDT/Pagar+Via+Caixa+ou+Cheque+-+APB711AA)

# **06. DOCUMENTO TÉCNICO TRADUZIDO**

• [15280649 DMANMI02-14149 DT Conversión base de cálculo impuestos de ganancias ARG](https://tdn.totvs.com/pages/viewpage.action?pageId=715149540)

### 15449969 DMANMI02-14239 DT Banco não conectado BRA

### **01. DADOS GERAIS**

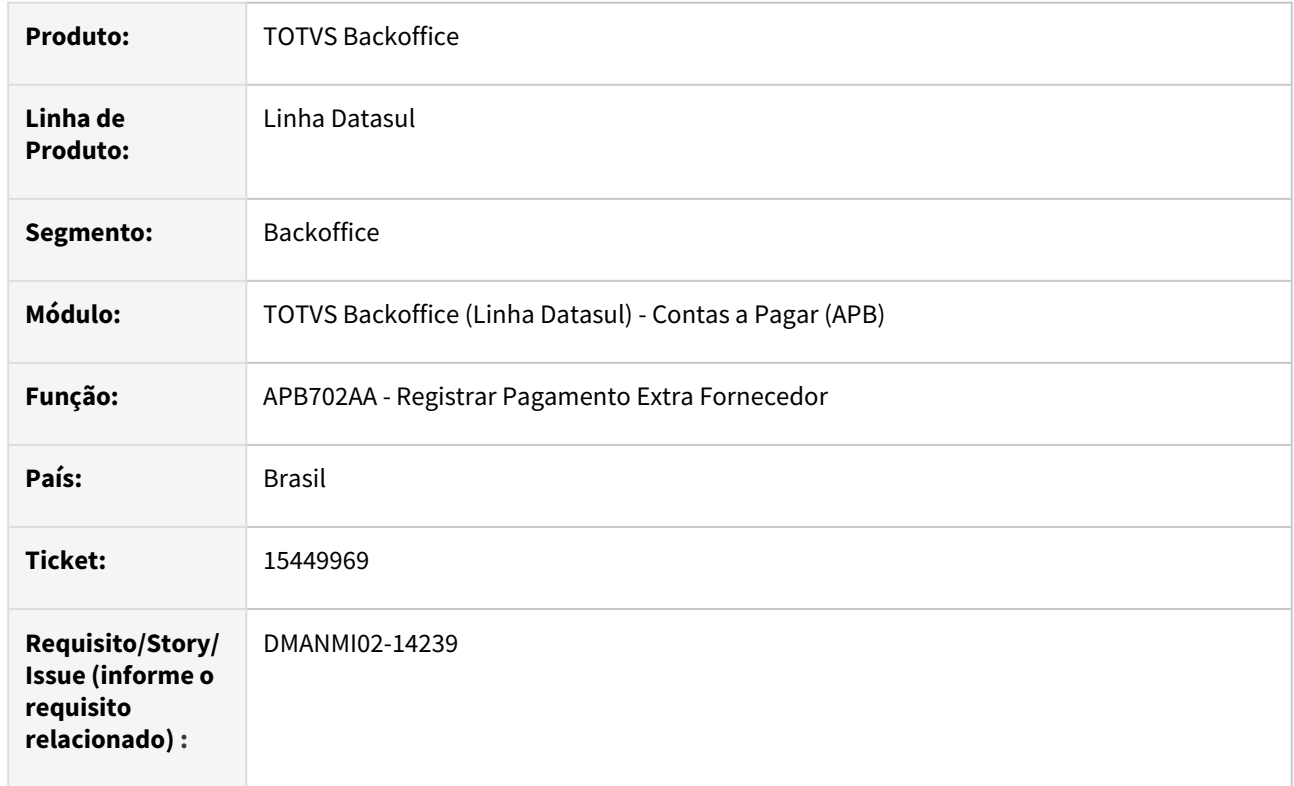

# **02. SITUAÇÃO/REQUISITO**

Na rotina Registrar Pagamento Extra Fornecedor, o Sistema apresenta inconsistência de banco mov5loc não conectado.

# **03. SOLUÇÃO**

Foram realizadas as alterações no Sistema para que a rotina localizada do México não seja executada quando o produto é padrão.

# **04. DEMAIS INFORMAÇÕES**

Não se aplica.

#### **05. ASSUNTOS RELACIONADOS**

• [Registrar Pagamento Extra Fornecedor - APB702AA](https://tdn.totvs.com/display/LDT/Registrar+Pagamento+Extra+Fornecedor+-+APB702AA)

## **06. DOCUMENTO TÉCNICO TRADUZIDO**

• [15449969 DMANMI02-14239 DT Base de datos no conectada BRA](https://tdn.totvs.com/display/dtses/15449969+DMANMI02-14239+DT+Base+de+datos+no+conectada+BRA)

# Contas a Receber (Internacional) - Manutenção - 12.1.2301

Pesquisar

# 15073588 DMANMI02-14039 DT Contabilização do valor de ajuste decimais ACR CHI

#### **01. DADOS GERAIS**

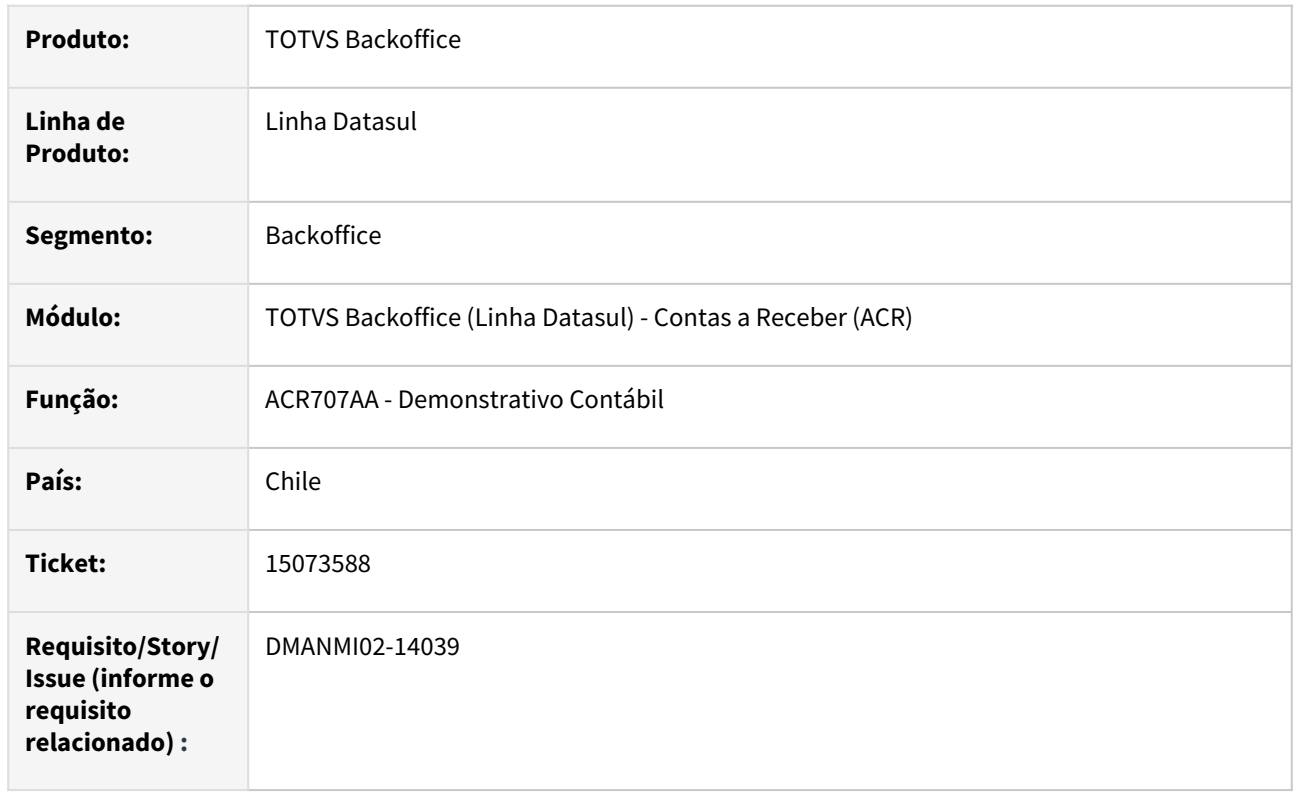

# **02. SITUAÇÃO/REQUISITO**

Ao tentar contabilizar os movimentos do módulo Contas a Receber, o Sistema apresenta uma diferença entre os valores de débito e crédito na conta de ajuste de decimais, o qual é efetuado para a localização Chile.

# **03. SOLUÇÃO**

Foi corrigida a lógica do programa que gera o Demonstrativo Contábil e contabiliza os movimentos do módulo Contas a Receber para tratar corretamente a contabilização do valor do ajuste de decimais, efetuado para a localização Chile.

### **04. DEMAIS INFORMAÇÕES**

Não se aplica.

### **05. ASSUNTOS RELACIONADOS**

• [Demonstrativo Contábil - ACR707AA](https://tdn.totvs.com/pages/viewpage.action?pageId=237375969)

### **06. DOCUMENTO TÉCNICO TRADUZIDO**

• [15073588 DMANMI02-14039 DT Contabilización del valor de ajuste decimales ACR CHI](https://tdn.totvs.com/pages/viewpage.action?pageId=708891214)

# 15540721 DMANMI02-14295 DT Recibo tipo antecipação não gera no CMG ARG

#### **01. DADOS GERAIS**

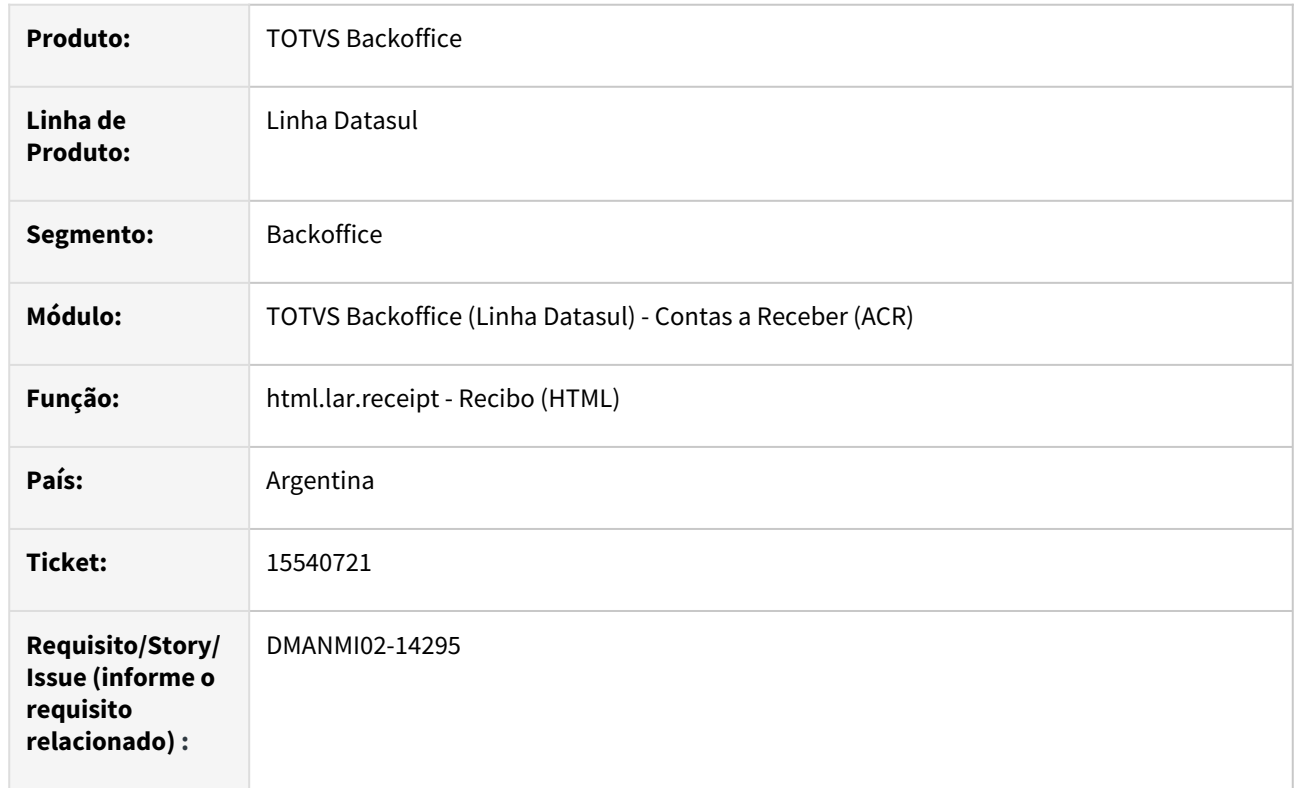

### **02. SITUAÇÃO/REQUISITO**

Ao gerar antecipação na funcionalidade Recibo HTML e incluir meio de cobrança do tipo transferência bancária, o Sistema não gera entrada em caixa e bancos.

# **03. SOLUÇÃO**

Foram realizadas as correções para permitir gerar entrada caixa e bancos ao gerar antecipação na funcionalidade Recibo HTML.

# **04. DEMAIS INFORMAÇÕES**

Não se aplica.

#### **05. ASSUNTOS RELACIONADOS**

• [Recibo \(HTML\) - html.lar.receipt](https://tdn.totvs.com/x/pJ28Hg)

## **06. DOCUMENTO TÉCNICO TRADUZIDO**

• [15540721 DMANMI02-14295 DT Recibo tipo anticipo no genera en el CMG ARG](https://tdn.totvs.com/display/dtses/15540721+DMANMI02-14295+DT+Recibo+tipo+anticipo+no+genera+en+el+CMG+ARG)

### 15548208 DMANMI02-14279 DT Parâmetro Empresa MEX

### **01. DADOS GERAIS**

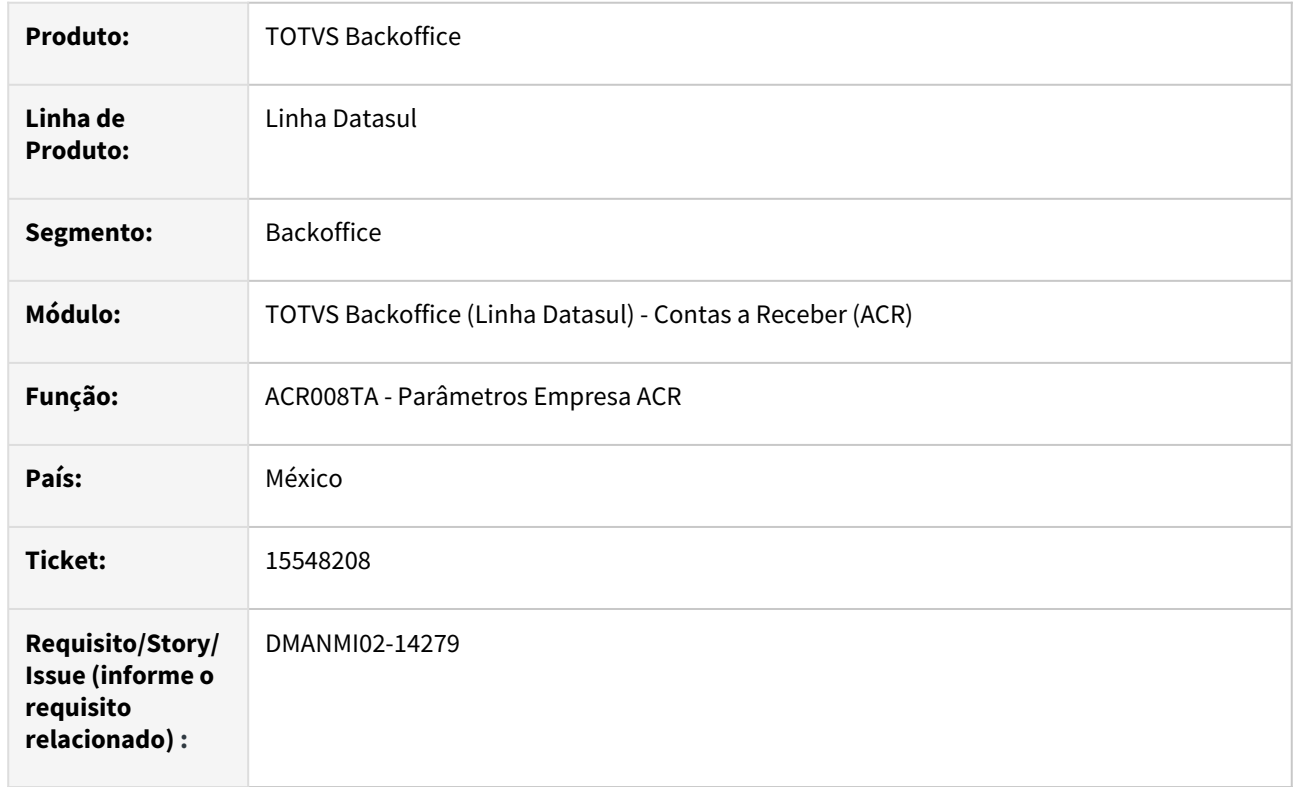

# **02. SITUAÇÃO/REQUISITO**

Ao entrar no programa Parâmetros Empresa Contas a Receber, apresenta inconsistência em tela e os campos sobrepostos, localização México.

# **03. SOLUÇÃO**

Foi corrigida a lógica do programa para que os campos sejam apresentados corretamente em tela para a localização México.

# **04. DEMAIS INFORMAÇÕES**

Não se aplica.

#### **05. ASSUNTOS RELACIONADOS**

• [Manutenção Parâmetro Empresa ACR - ACR008TA](https://tdn.totvs.com/pages/viewpage.action?pageId=235319611)

## **06. DOCUMENTO TÉCNICO TRADUZIDO**

• [15548208 DMANMI02-14279 DT Parámetro Empresa MEX](https://tdn.totvs.com/pages/viewpage.action?pageId=721011354)

### 15574802 DMANMI02-14280 DT Fatura de vendas - IVA 10.5% e 21% ARG

#### **01. DADOS GERAIS**

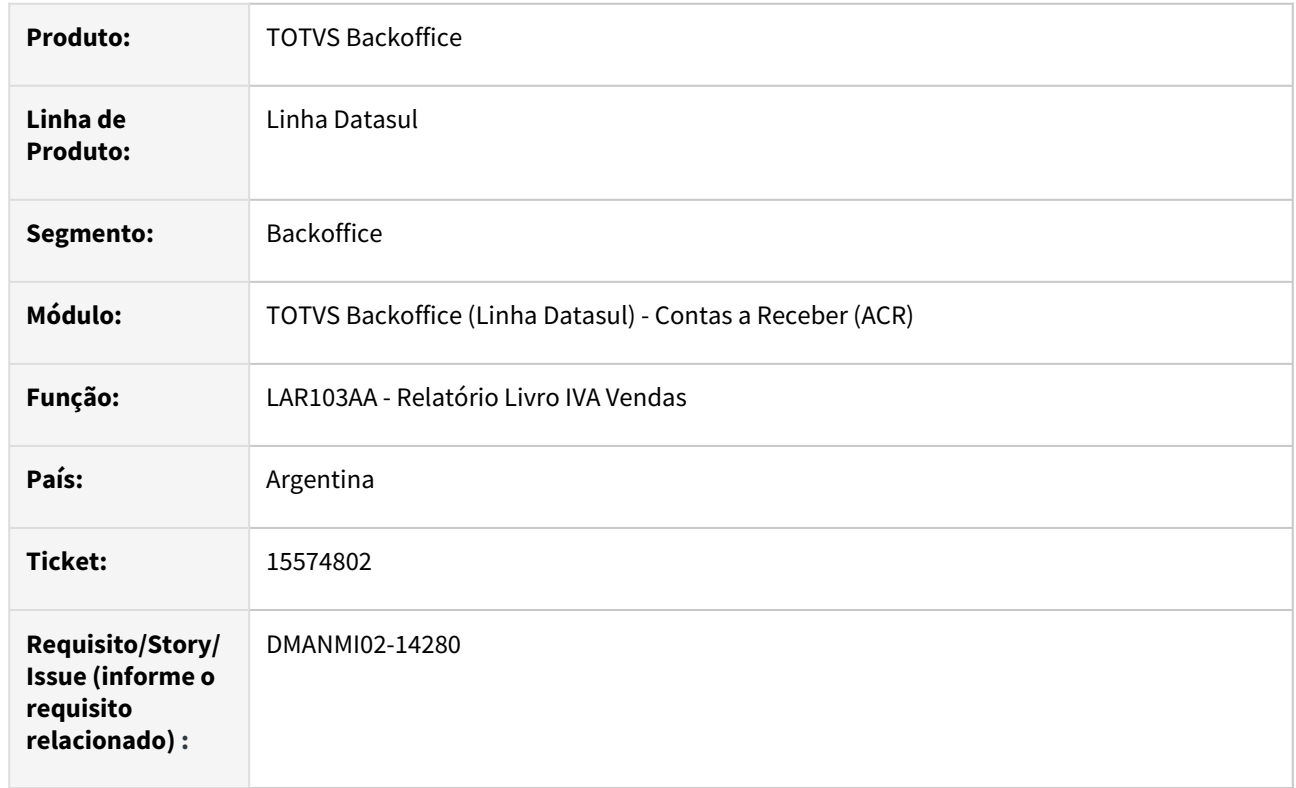

# **02. SITUAÇÃO/REQUISITO**

No relatório Livro IVA Vendas, o Sistema não apresenta os IVAs calculados com alíquotas diferentes em registros separados.

# **03. SOLUÇÃO**

Foram realizadas alterações no relatório para visualizar em linhas separadas os IVAs de diferentes alíquotas de um mesmo documento.

# **04. DEMAIS INFORMAÇÕES**

Não se aplica.

#### **05. ASSUNTOS RELACIONADOS**

• [Relatório Livro IVA Vendas - LAR301AA](https://tdn.totvs.com/pages/viewpage.action?pageId=232816923)

## **06. DOCUMENTO TÉCNICO TRADUZIDO**

• [15574802 DMANMI02-14280 DT Factura de ventas - IVA 10.5% y 21% ARG](https://tdn.totvs.com/pages/viewpage.action?pageId=721734915)

Universal (Internacional) - Manutenção - 12.1.2301

Pesquisar

# 15320223 DMANMI02-14152 DT Cotação de moeda automático URY

### **01. DADOS GERAIS**

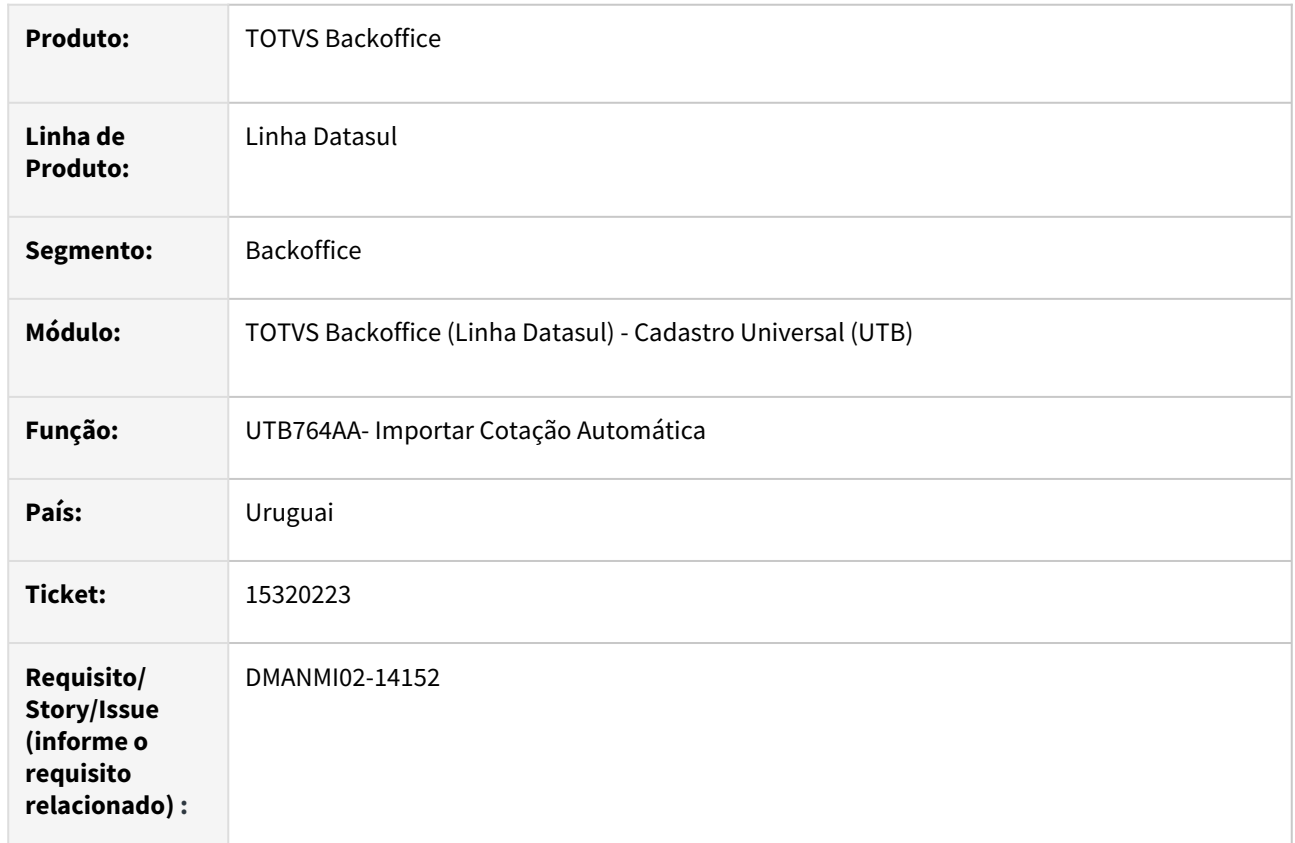

### **02. SITUAÇÃO/REQUISITO**

No momento de importar as cotações do Banco Central do Uruguai, estas são registradas apenas com dois dígitos decimais.

# **03. SOLUÇÃO**

Foram realizadas as correções para permitir importar as paridades com o total de casas decimais disponíveis.

## **04. DEMAIS INFORMAÇÕES**

Não se aplica.

### **05. ASSUNTOS RELACIONADOS**

• [Importação Cotação Automática - UTB764AA](https://tdn.totvs.com/pages/viewpage.action?pageId=439693765)

### **06. DOCUMENTO TÉCNICO TRADUZIDO**

• [15320223 DMANMI02-14152 DT Cotización de moneda automática URY](https://tdn.totvs.com/pages/viewpage.action?pageId=715832174)

# 4.11.4 Materiais (Internacional) - Manutenção - 12.1.2301

Pesquisar

Manutenção - 12.1.2301 – 1393

# Recebimento (Internacional) - Manutenção - 12.1.2301

Pesquisar

# 14915623 DMANMI03-10522 DT Não calcula impostos de percepção na conciliação de remitos RE0994 ARG

#### **01. DADOS GERAIS**

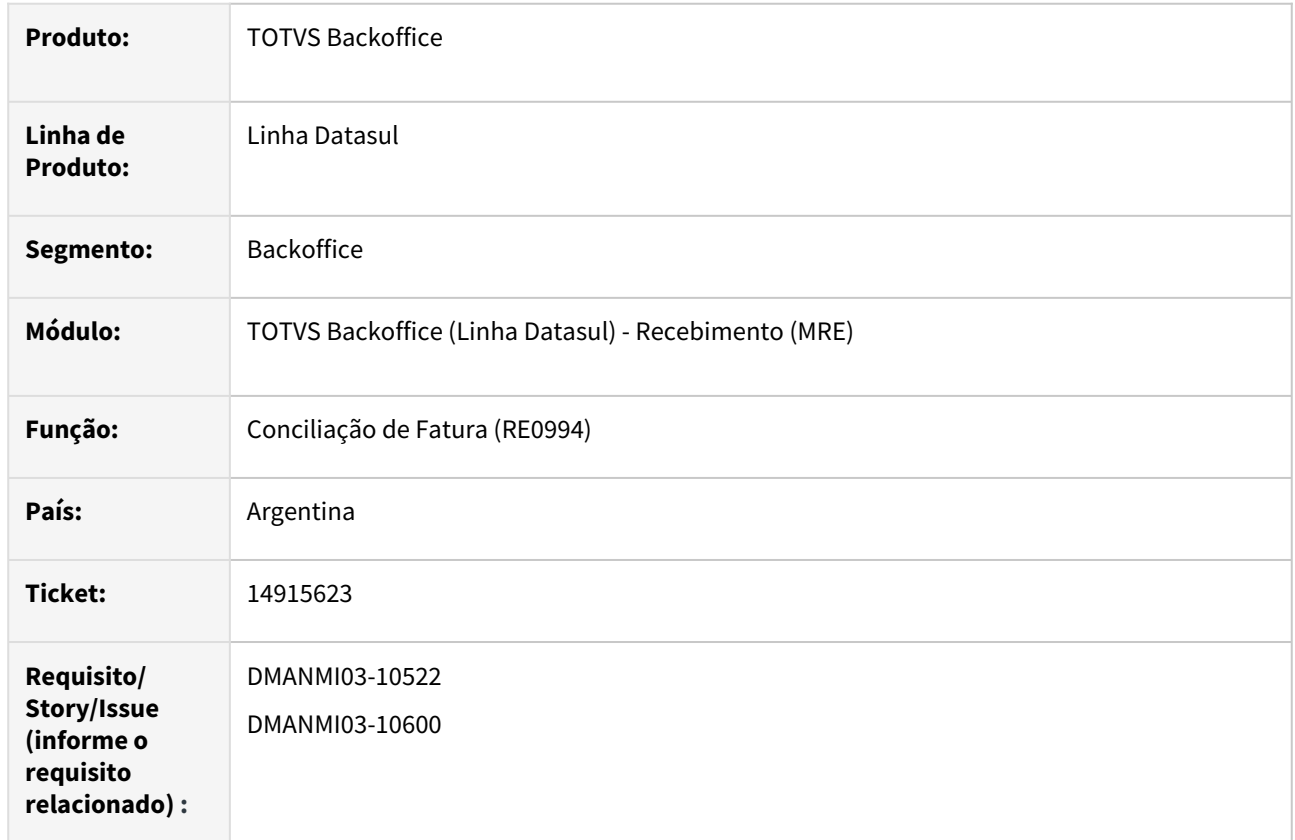

### **02. SITUAÇÃO/REQUISITO**

Ao conciliar remitos utilizando a **Conciliação de Faturas (RE0994)**, os impostos de percepção de IVA e Ingressos Brutos (IIBB) não estão sendo calculados automaticamente.

# **03. SOLUÇÃO**

Corrigida a geração dos impostos da fatura para que crie automaticamente os impostos de percepção de IVA e Ingressos Brutos (IIBB) para os itens, quando assim parametrizado.

Será utilizado os parâmetros do remito vinculado, como país, estado e natureza de operação para buscar o código da atividade correspondente ao item.

### **04. DEMAIS INFORMAÇÕES**

Não se aplica

#### **05. ASSUNTOS RELACIONADOS**

• [Conciliação de Fatura - RE0994](https://tdn.totvs.com/pages/viewpage.action?pageId=235330559)

# **06. DOCUMENTO TECNICO TRADUZIDO**

• [14915623 DMANMI03-10522 No calcula impuestos de percepción en la conciliación de remitos RE0994 ARG](https://tdn.totvs.com/pages/viewpage.action?pageId=705459317)

14993797 DMANMI03-10633 Adequar número do documento do recebimento quando o mesmo gera documento no faturamento PRY

#### **01. DADOS GERAIS**

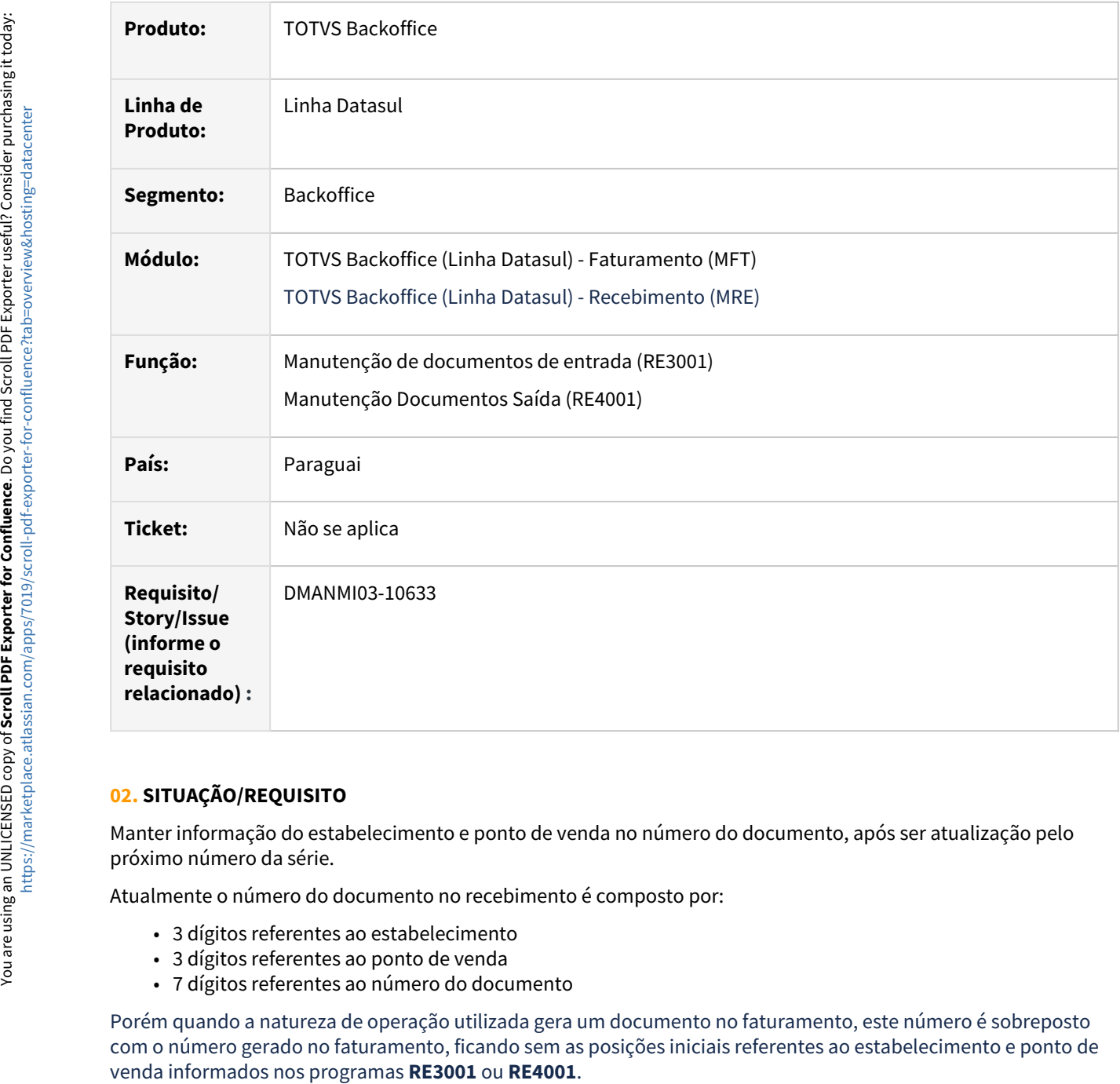

# **02. SITUAÇÃO/REQUISITO**

Manter informação do estabelecimento e ponto de venda no número do documento, após ser atualização pelo próximo número da série.

Atualmente o número do documento no recebimento é composto por:

- 3 dígitos referentes ao estabelecimento
- 3 dígitos referentes ao ponto de venda
- 7 dígitos referentes ao número do documento

Porém quando a natureza de operação utilizada gera um documento no faturamento, este número é sobreposto com o número gerado no faturamento, ficando sem as posições iniciais referentes ao estabelecimento e ponto de venda informados nos programas RE3001 ou RE4001.

# **03. SOLUÇÃO**

Foi alterado o procedimento para que ao informar o número do documento no programa de **Manutenção de Documentos de Entrada (RE3001)** e/ou **Manutenção Documentos de Saída (RE4001)**, caso a natureza de operação gere nota no faturamento, após buscar o próximo número da nota, manter para a numeração dos documentos os valores de estabelecimento e ponto de venda necessários na localização do Paraguai.

#### **04. DEMAIS INFORMAÇÕES**

Não se aplica.

#### **05. ASSUNTOS RELACIONADOS**

[Manutenção de documentos de entrada \(RE3001\)](https://tdn.totvs.com/display/dtses/Mantenimiento+de+documentos+de+entrada+-+RE3001)

[Manutenção Documentos Saída \(RE4001\)](https://tdn.totvs.com/pages/viewpage.action?pageId=235575189)

### **06. DOCUMENTO TECNICO TRADUZIDO**

• [14993797 DMANMI03-10633 Adecuar número del documento de recepción cuando este genera el documento](https://tdn.totvs.com/pages/viewpage.action?pageId=717712221)  en la facturación PRY

15097049 DMANMI03-10697 DT Atualização da numeração da série nas transferências por estabelecimento RE4001 CHL

## **01. DADOS GERAIS**

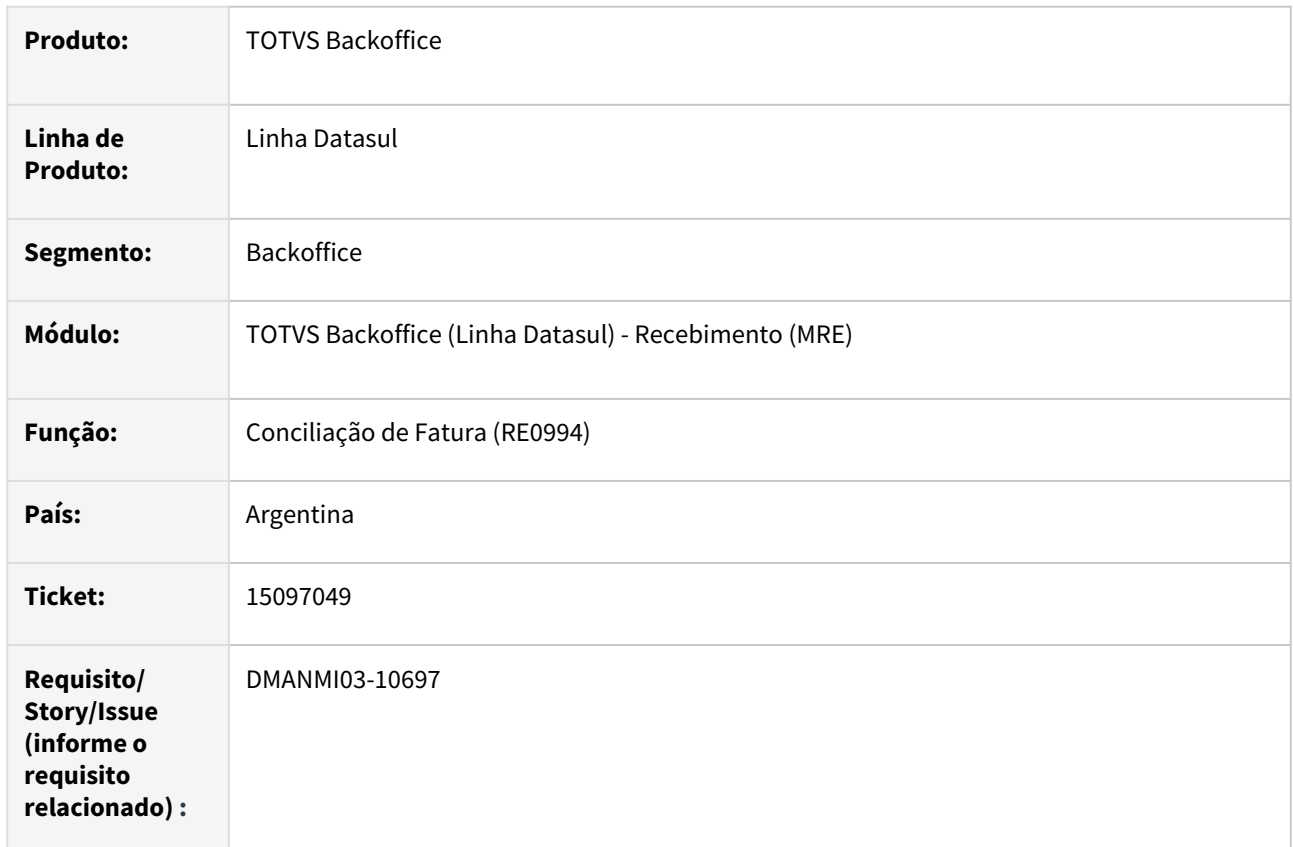

### **02. SITUAÇÃO/REQUISITO**

Ao realizar uma transferência por estabelecimento utilizando o programa de **Documentos de Saída (RE4001)**, alguns documentos ficam com a numeração duplicada.

## **03. SOLUÇÃO**

Corrigida a atualização da numeração da série para levar em consideração o último documento gerado e assim não permitir gerar números duplicados para os comprovantes.

### **04. DEMAIS INFORMAÇÕES**

Não se aplica

# **05. ASSUNTOS RELACIONADOS**

• [Manutenção Documentos Saída - RE4001](https://tdn.totvs.com/pages/viewpage.action?pageId=235575189)

# **06. DOCUMENTO TECNICO TRADUZIDO**

• [15097049 DMANMI03-10697 DT Actualización de la numeración de la serie en las transferencias por sucursal](https://tdn.totvs.com/pages/viewpage.action?pageId=709409495)  RE4001 CHL

# 15434235 DMANMI03-10951 DT Não considera todas as casas decimais para o IIBB ARG

#### **01. DADOS GERAIS**

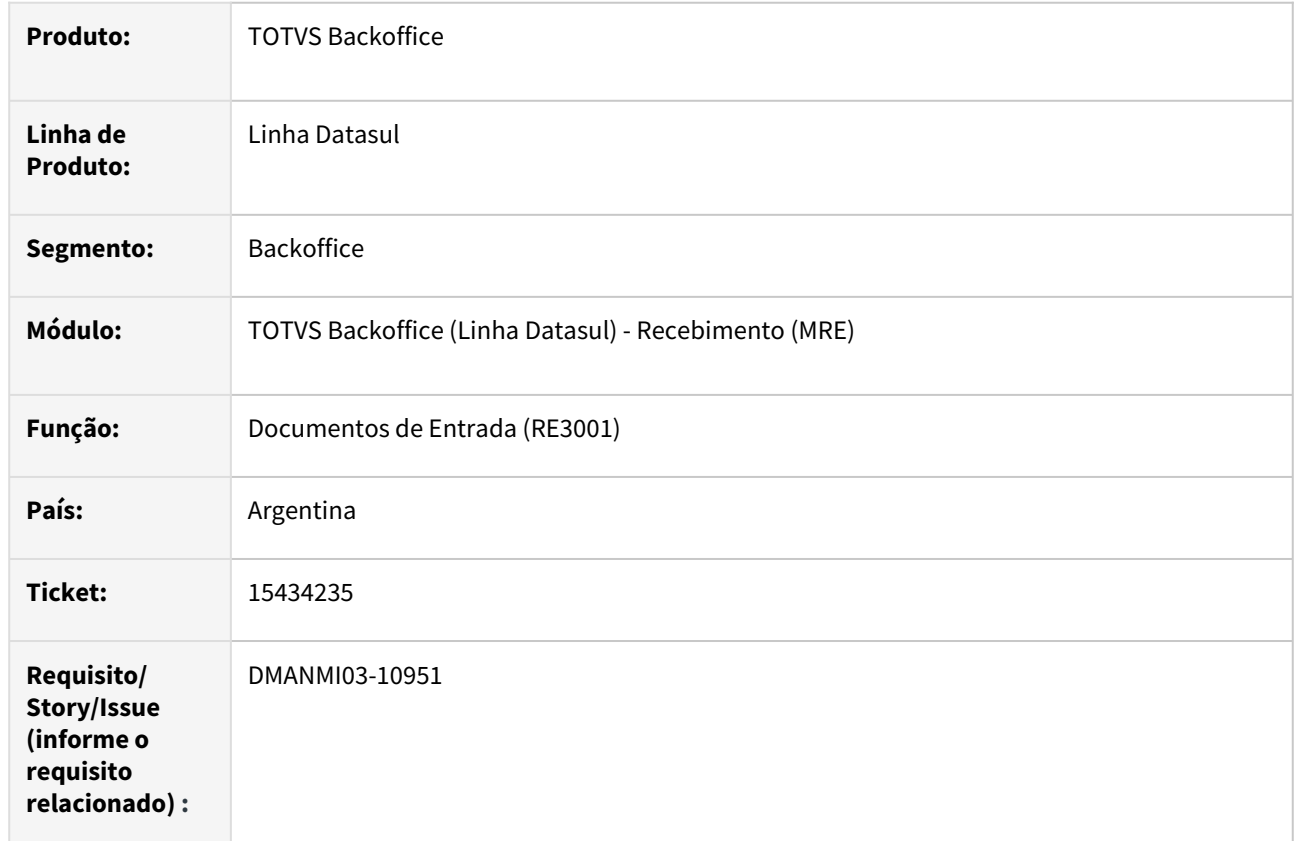

### **02. SITUAÇÃO/REQUISITO**

Não está considerando todas as casas decimais informadas para os impostos de **Percepção de IIBB** no processo de **Importação** e também no **Recebimento**.

# **03. SOLUÇÃO**

Corrigida a geração dos impostos de percepção de IIBB para considerar os decimais corretamente, tanto quando o documento for gerado pela Importação quanto pelo Recebimento.

### **04. DEMAIS INFORMAÇÕES**

Não se aplica

# **05. ASSUNTOS RELACIONADOS**

• [Manutenção Documentos Entrada - RE3001](https://tdn.totvs.com/pages/viewpage.action?pageId=234611280)

### **04. DOCUMENTO TECNICO TRADUZIDO**

• [15434235 DMANMI03-10951 DT No considera todos los decimales para el IIBB ARG](https://tdn.totvs.com/display/dtses/15434235+DMANMI03-10951+DT+No+considera+todos+los+decimales+para+el+IIBB+ARG)

## 15471630 DMANMI03-10954 DT Ocorre o erro 18365 Classificação Imposto Inválida ao Atualizar Faturas RE3001 COL

#### **01. DADOS GERAIS**

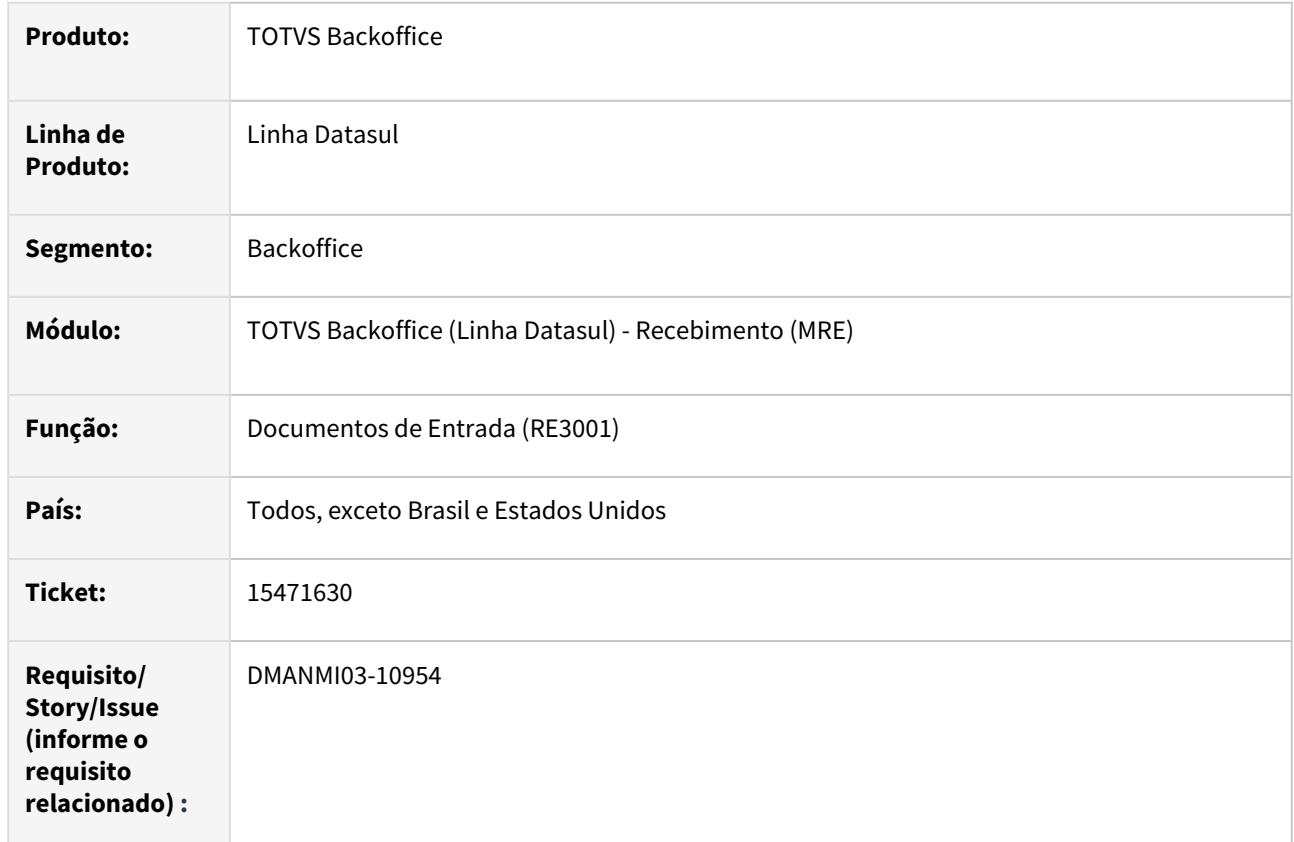

# **02. SITUAÇÃO/REQUISITO**

Ao realizar a atualização de faturas de entrada no recebimento ocorre o erro **18365 Classificação Imposto Inválida** na integração com o módulo de **Contas a Pagar (APB)**.

### **03. SOLUÇÃO**

Corrigida a atualização dos documentos de entrada para que atualizem corretamente as faturas no módulo de **APB**, sem a geração de erros.

### **04. DEMAIS INFORMAÇÕES**

Não se aplica

# **05. ASSUNTOS RELACIONADOS**

• [Manutenção Documentos Entrada - RE3001](https://tdn.totvs.com/pages/viewpage.action?pageId=234611280)

### **06. DOCUMENTO TECNICO TRADUZIDO**

• [15471630 DMANMI03-10954 DT Ocurre el error 18365 Clasificación Impuesto Inválido al Actualizar Facturas](https://tdn.totvs.com/pages/viewpage.action?pageId=718980300)  RE3001 COL

DT Ocorre erro ao integrar um documento de importação que possui título de IVA com o APB

### **01. DADOS GERAIS**

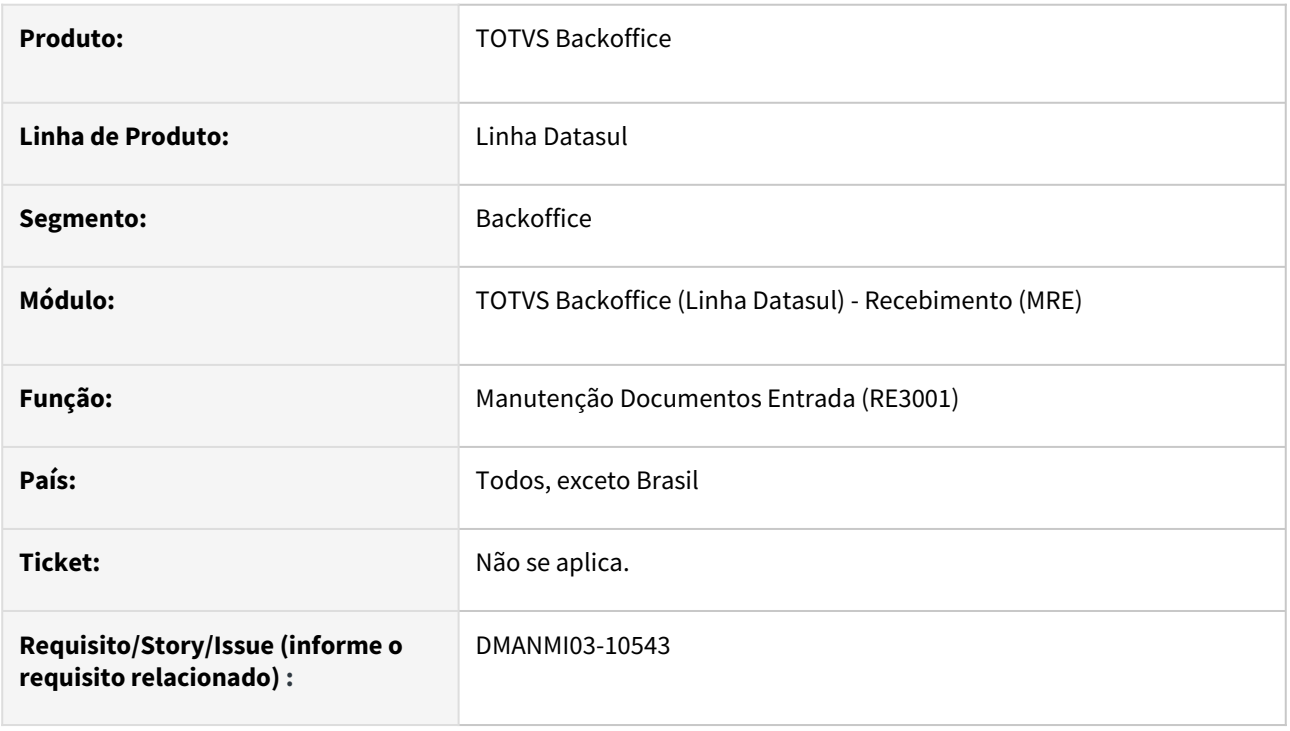

# **02. SITUAÇÃO/REQUISITO**

Ocorre a mensagem *1001 - Valor do documento não foi rateado totalmente* ao integrar um documento que possui título de IVA com o módulo de **Contas por Pagar** quando é gerado mais de apropriação contábil para o título de IVA.

# **03. SOLUÇÃO**

Foi alterado a geração da apropriação contábil do título de IVA para que seja feito o acerto de diferença de centavos, de modo que o valor total seja o mesmo que o calculado para a duplicata.

# **04. DEMAIS INFORMAÇÕES**

Não se aplica.

### **05. ASSUNTOS RELACIONADOS**

• [Manutenção Documentos Entrada - RE3001](https://tdn.totvs.com/pages/viewpage.action?pageId=234611280)

### **06. DOCUMENTO TECNICO TRADUZIDO**

• [Ocurre un error al integrar un documento de importación que tiene título de IVA con el APB](https://tdn.totvs.com/pages/viewpage.action?pageId=706132013)
## 4.11.5 Vendas e Faturamento (Internacional) - Manutenção - 12.1.2301

Pesquisar

Manutenção - 12.1.2301 – 1405

# Faturamento (Internacional) - Manutenção - 12.1.2301

Pesquisar

## 14744526 DMANMI03-10628 DT Não gerar imposto de retenção para faturas de amostra COL

#### **01. DADOS GERAIS**

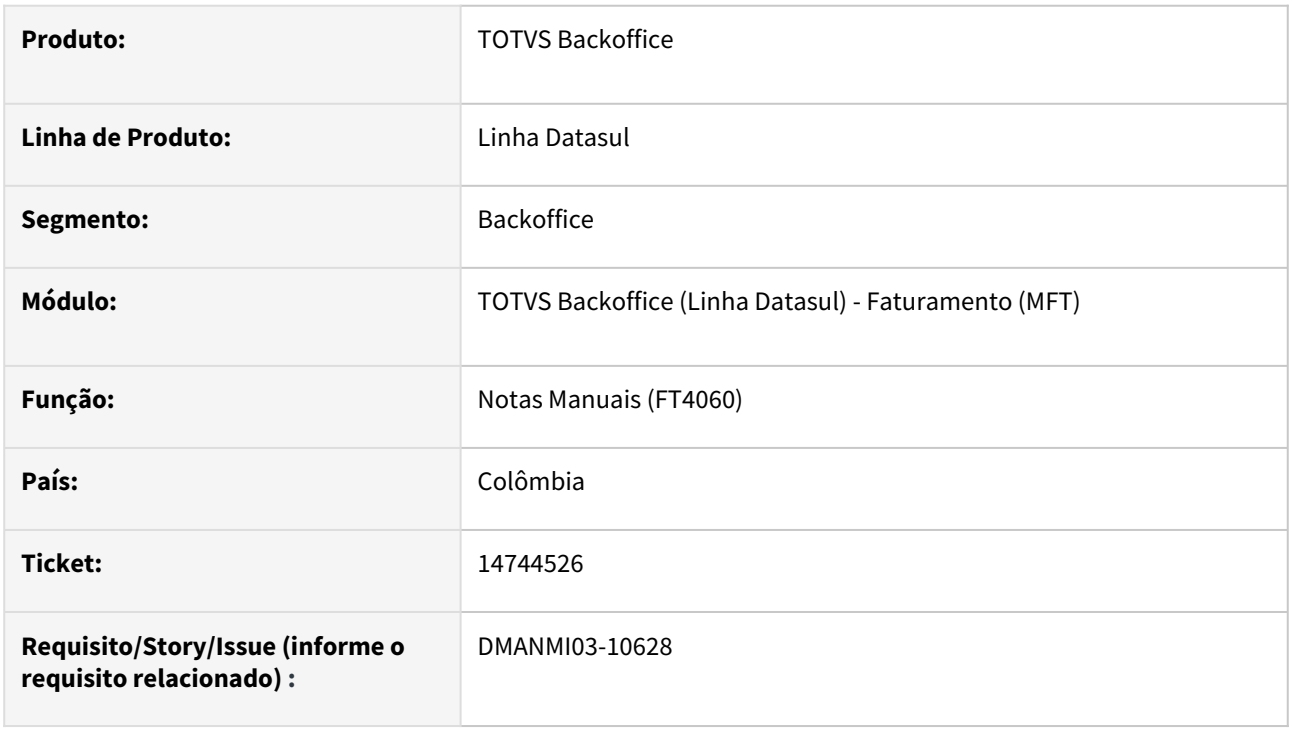

## **02. SITUAÇÃO/REQUISITO**

O usuário de faturamento necessita que não seja calculado impostos de retenção para os itens quando for uma fatura de amostra.

#### **03. SOLUÇÃO**

Alterado para que não seja calculado impostos de retenção para documentos de faturas de amostra.

#### **04. DEMAIS INFORMAÇÕES**

No programa **Manutenção de Natureza de Operação (CD0609)**, o campo **Apura Retenção** deve estar desmarcado. Com isso, não será gerado o imposto de retenção se houver esse tipo de imposto parametrizado no programa **Impostos para Cálculo Remito/Fatura (CD0184)**.

Para contabilização dos impostos de IVA, o débito/crédito será gerado da seguinte forma:

- Débito: Conta informada para Despesa de IVA no programa **Manutenção Informações Fiscais Contas Faturamento (CD0309)**.
- Crédito: Conta informada para o imposto no programa **Manutenção de Tipos de Impostos (CD0182)** no momento da geração da nota fiscal.

#### **05. ASSUNTOS RELACIONADOS**

- [DT Fatura de Amostra COL](https://tdn.totvs.com/display/LDT/DT+Fatura+de+Amostra+COL)
- [Notas Manuais FT4060](https://tdn.totvs.com/display/LDT/Notas+Manuais+-+FT4060)
- [Manutenção de Natureza de Operação \(Internacional\) CD0609](https://tdn.totvs.com/pages/viewpage.action?pageId=270924792)
- [Impostos\\_para\\_Cálculo\\_Remito/Fatura\\_-\\_CD0184](https://tdn.totvs.com/pages/viewpage.action?pageId=236601330)
- [Manutenção\\_de\\_Tipos\\_de\\_Impostos\\_-\\_CD0182](https://tdn.totvs.com/pages/viewpage.action?pageId=235587810)
- [Manutenção Informações Fiscais Contas Faturamento CD0309](https://tdn.totvs.com/pages/viewpage.action?pageId=236604745)

## **06. DOCUMENTO TECNICO TRADUZIDO**

• [14744526 DMANMI03-10628 DT No generar impuesto de retención para facturas de muestra COL](https://tdn.totvs.com/pages/viewpage.action?pageId=708879837)

### 14922257 DMANMI03-10461 DT Mensagem de Rejeição ao enviar dois comprovantes simultaneamente DBNET CHL

#### **01. DADOS GERAIS**

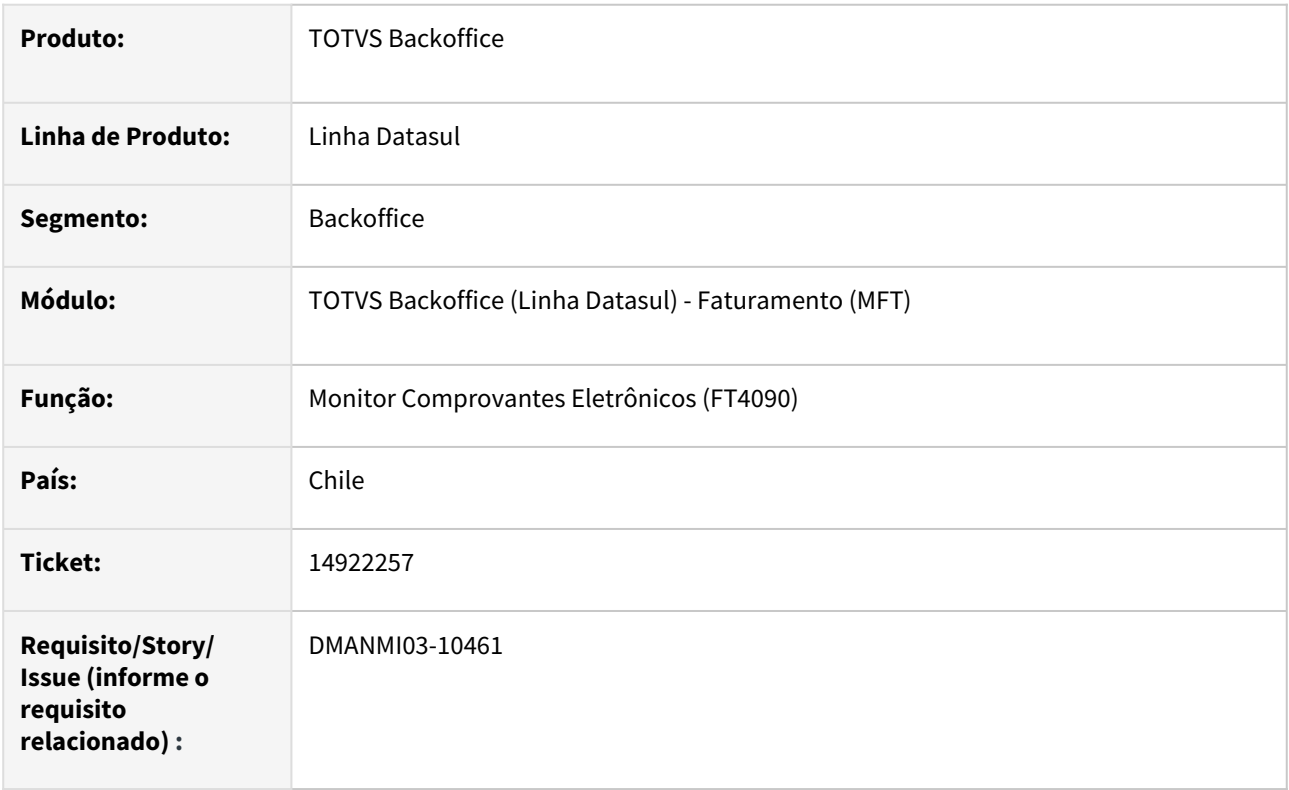

#### **02. SITUAÇÃO/REQUISITO**

Ocorrência de erro ao enviar simultaneamente um comprovante eletrônico através do programa **Monitor Comprovantes Eletrônicos (FT4090)**. Erro apresentado no retorno pela DBNET: *56104 - El folio suministrado ya ha sido consumido.*

#### **03. SOLUÇÃO**

Foram alterados os programas de envio de comprovante eletrônicos para realizar o controle de documentos enviados simultaneamente de forma que não ocorram erros no envio, como o indicado anteriormente.

#### **04. DEMAIS INFORMAÇÕES**

Não se aplica.

#### **05. ASSUNTOS RELACIONADOS**

• [Monitor Comprovantes Eletrônicos - FT4090](https://tdn.totvs.com/pages/viewpage.action?pageId=385859575)

#### **06. DOCUMENTO TECNICO TRADUZIDO**

• [14922257 DMANMI03-10461 DT Mensaje de rechazo al enviar dos comprobantes simultáneamente DBNET](https://tdn.totvs.com/pages/viewpage.action?pageId=704926232)  CHL

14935156 DMANMI03-10473 DT Atualizar status de fatura ao cancelar pelo programa Cancelamento de Faturas(FT2200)

#### **01. DADOS GERAIS**

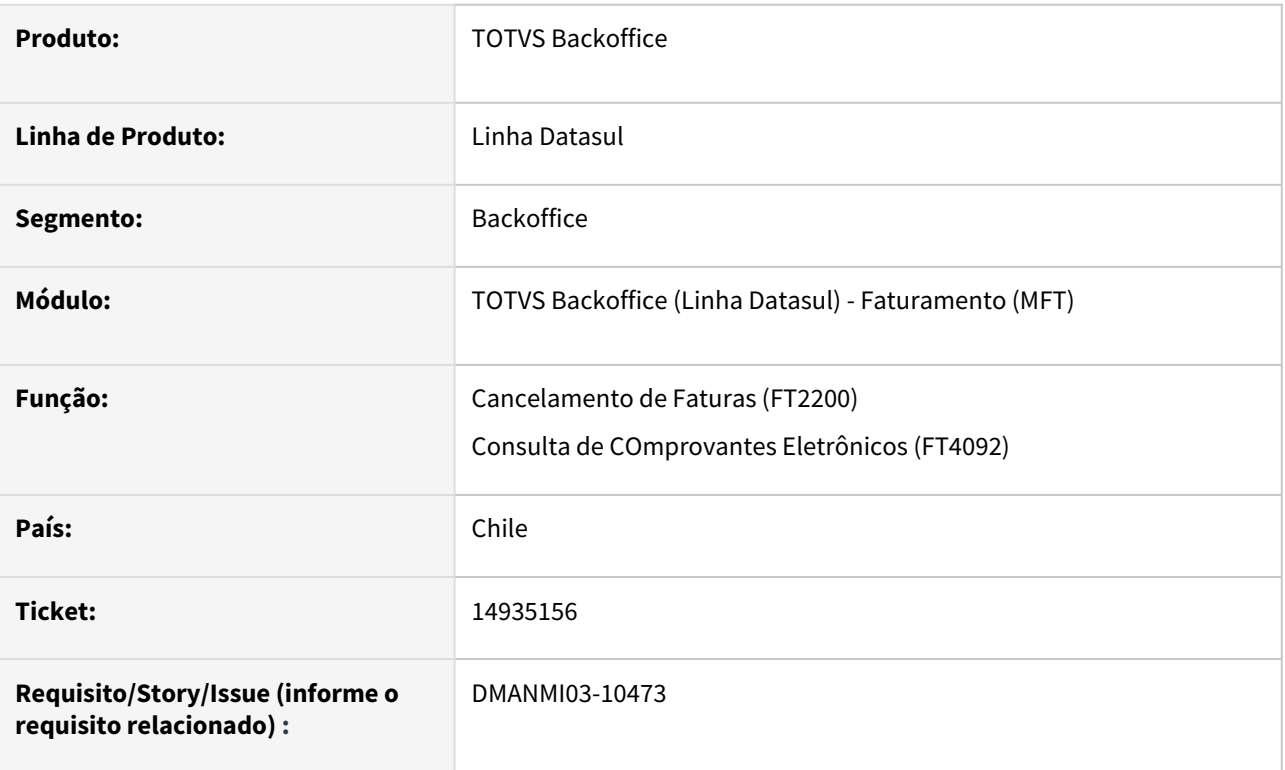

## **02. SITUAÇÃO/REQUISITO**

Ao cancelar uma fatura no programa **Cancelamento de Faturas (FT2200)**, o status da fatura não é atualizado no programa **Consulta de Comprovantes Eletrônicos (FT4092)**.

#### **03. SOLUÇÃO**

Foi inserida uma validação para que ao cancelar uma fatura pelo programa **Cancelamento de Faturas (FT2200),** seja realizada a atualização do status do documento no programa **Consulta de Comprovantes Eletrônicos (FT4092)**.

#### **04. DEMAIS INFORMAÇÕES**

Não se aplica.

#### **05. ASSUNTOS RELACIONADOS**

- [Cancelamento de Faturas FT2200](https://tdn.totvs.com/display/LDT/Cancelamento+de+Nota+Fiscal+-+FT2200)
- [Consulta Comprovantes Eletrônicos FT4092](https://tdn.totvs.com/pages/viewpage.action?pageId=390418392)

#### **06. DOCUMENTO TECNICO TRADUZIDO**

• [14935156 DMANMI03-10473 DT Actualizar estatus de factura al cancelar por el programa Cancelación de](https://tdn.totvs.com/pages/viewpage.action?pageId=704928204)  Facturas(FT2200)

### 15174632 DMANMI03-10743 DT Validar o tipo de série CHL

#### **01. DADOS GERAIS**

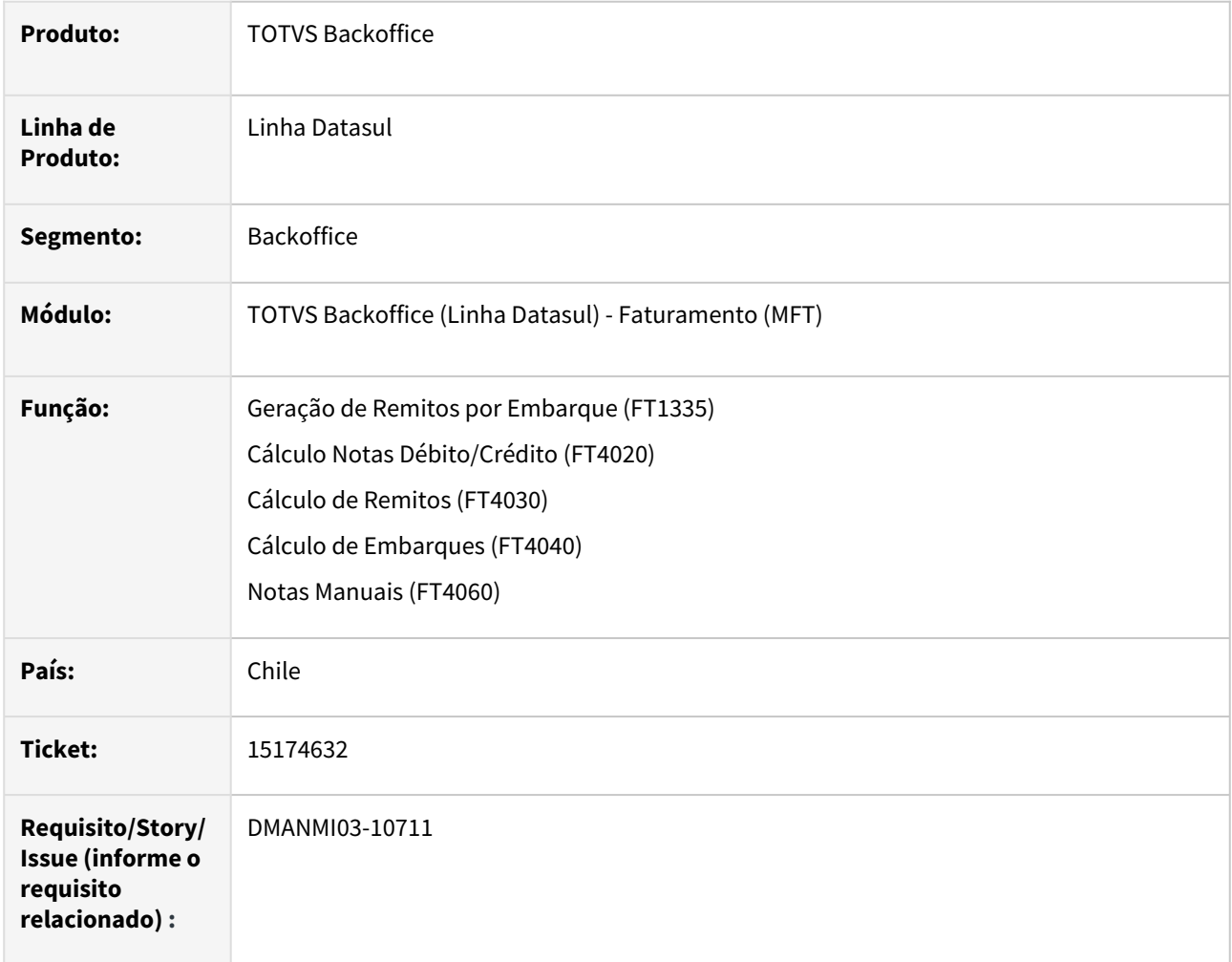

## **02. SITUAÇÃO/REQUISITO**

Eu, usuário do faturamento, necessito que seja validada a série para cada tipo de documento de acordo com o o cadastro do programa **Manutenção Série x Empresa (ft0110)**, evitando confusão e retrabalho nos processos.

## **03. SOLUÇÃO**

Geração de Remitos por Embarque - FT1335

O programa **Geração de Remitos por Embarque (FT1335)** foi ajustado para permitir que seja informado apenas séries do tipo **Guia de Despacho**, caso seja informada alguma série de outro tipo será apresentada uma mensagem de erro em tela.

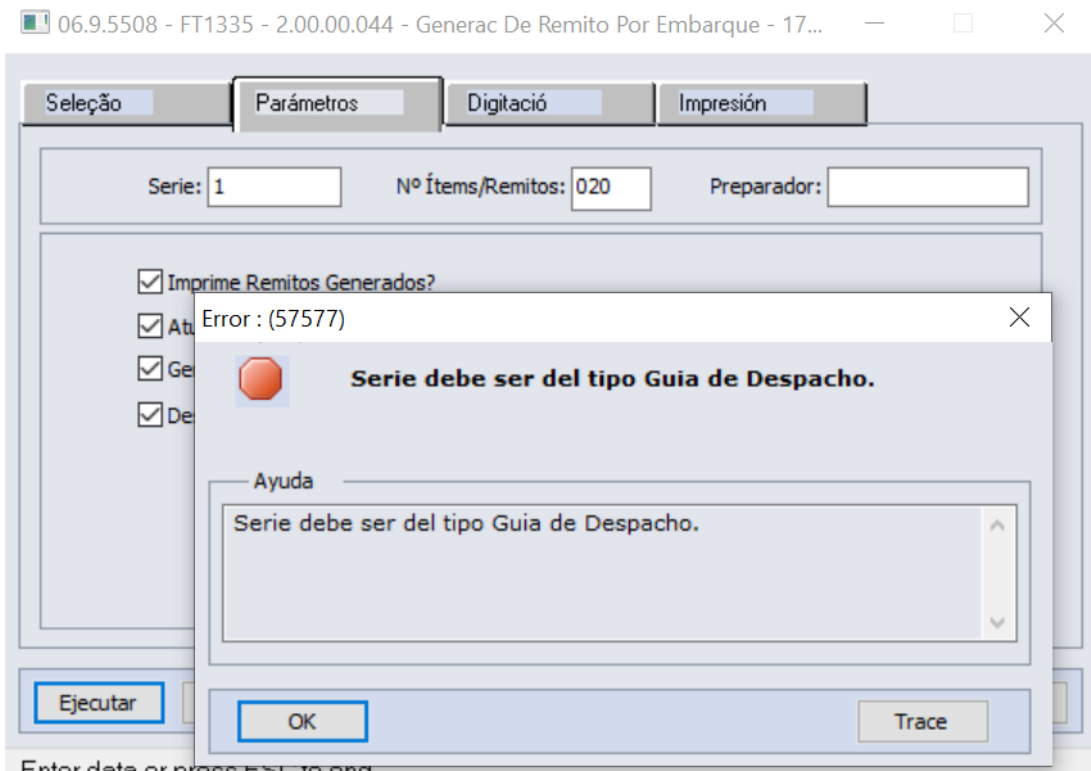

## Enter data or press ESC to end.

#### Geração de Faturas

Para os programas faturadores do Mercado Internacional, foram alteradas as validações para que permitam a utilização apenas de séries conforme se detalha a continuação:

- **Cálculo de Remitos (FT4030)** e **Cálculo de Embarques/Remitos (FT4040)**: será possível informar apenas séries que sejam do tipo fatura, fatura isenta ou fatura de exportação.
- **Notas Manuais (FT4060)**: será possível informar séries que sejam do tipo fatura, fatura isenta, fatura de exportação ou guia de despacho.
- **Cálculo Notas Débito/Crédito (FT4020)**: quando selecionado nota de crédito, será possível informar série de tipo nota de crédito nacional ou nota de crédito exportação.
- **Cálculo Notas Débito/Crédito (FT4020)**: quando selecionado nota de débito, será possível informar série de tipo nota de débito nacional ou nota de débito exportação.

#### **04. DEMAIS INFORMAÇÕES**

Não se aplica.

#### **05. ASSUNTOS RELACIONADOS**

- [Geração de Remitos por Embarque FT1335](https://tdn.totvs.com/pages/viewpage.action?pageId=240298853)
- [Manutenção Série x Empresa FT0110](https://tdn.totvs.com/pages/viewpage.action?pageId=415718864)
- [Cálculo de notas débito/crédito FT4020](https://tdn.totvs.com/pages/viewpage.action?pageId=649321661)
- [Cálculo de Remitos FT4030](https://tdn.totvs.com/pages/viewpage.action?pageId=240299711)
- [Cálculo de Embarques/Remitos FT4040](https://tdn.totvs.com/pages/viewpage.action?pageId=240300316)
- [Notas Manuais FT4060](https://tdn.totvs.com/display/LDT/Notas+Manuais+-+FT4060)

#### **06. DOCUMENTO TECNICO TRADUZIDO**

• [15174632 DMANMI03-10743 DT Validar el tipo de serie CHL](https://tdn.totvs.com/display/dtses/15174632+DMANMI03-10743+DT+Validar+el+tipo+de+serie+CHL)

## 15333115 DMANMI03-10792 DT Campo MontoExento com decimal

### **01. DADOS GERAIS**

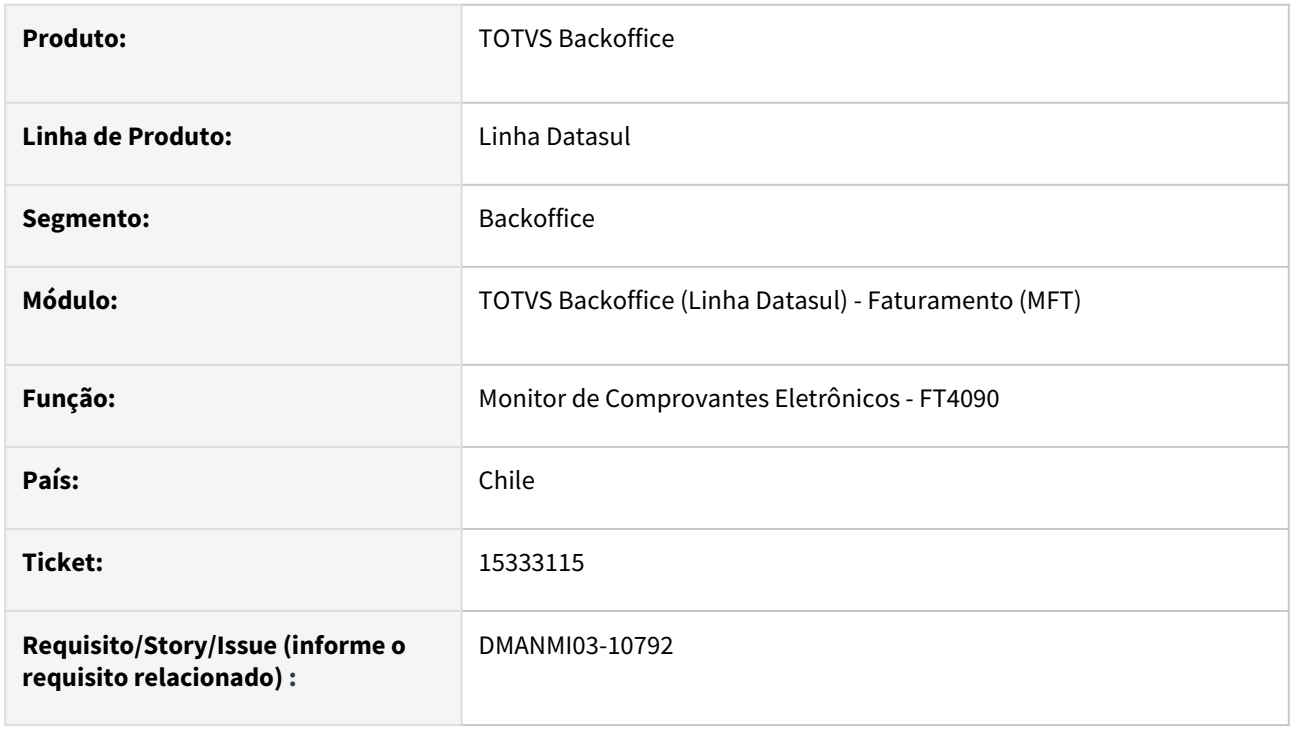

## **02. SITUAÇÃO/REQUISITO**

Ao fazer o envio de uma fatura isenta, no programa **Monitor de Comprovantes Eletrônicos (FT4090)**, ela é retornada como rejeitada, por conter um valor decimal no campo **MontoExento**, o qual deve ser inteiro.

## **03. SOLUÇÃO**

Foi alterado o tipo de dado do campo **MontoExento** de decimal para inteiro, dessa forma o arquivo json será gerado corretamente pelo programa **Monitor de Comprovantes Eletrônicos (FT4090)**.

#### **04. DEMAIS INFORMAÇÕES**

Não se aplica.

#### **05. ASSUNTOS RELACIONADOS**

• [No programa Monitor de Comprovantes Eletrônicos - FT4090](https://tdn.totvs.com/pages/viewpage.action?pageId=385859575)

#### **064. DOCUMENTO TECNICO TRADUZIDO**

• [15333115 DMANMI03-10792 DT Campo MontoExento con decimal](https://tdn.totvs.com/display/dtses/15333115+DMANMI03-10792+DT+Campo+MontoExento+con+decimal)

15382442 DMANMI03-10845 DT Inconsistencia progress quando o valor do documento é maior que a casa dos cem milhões CHL

### **01. DADOS GERAIS**

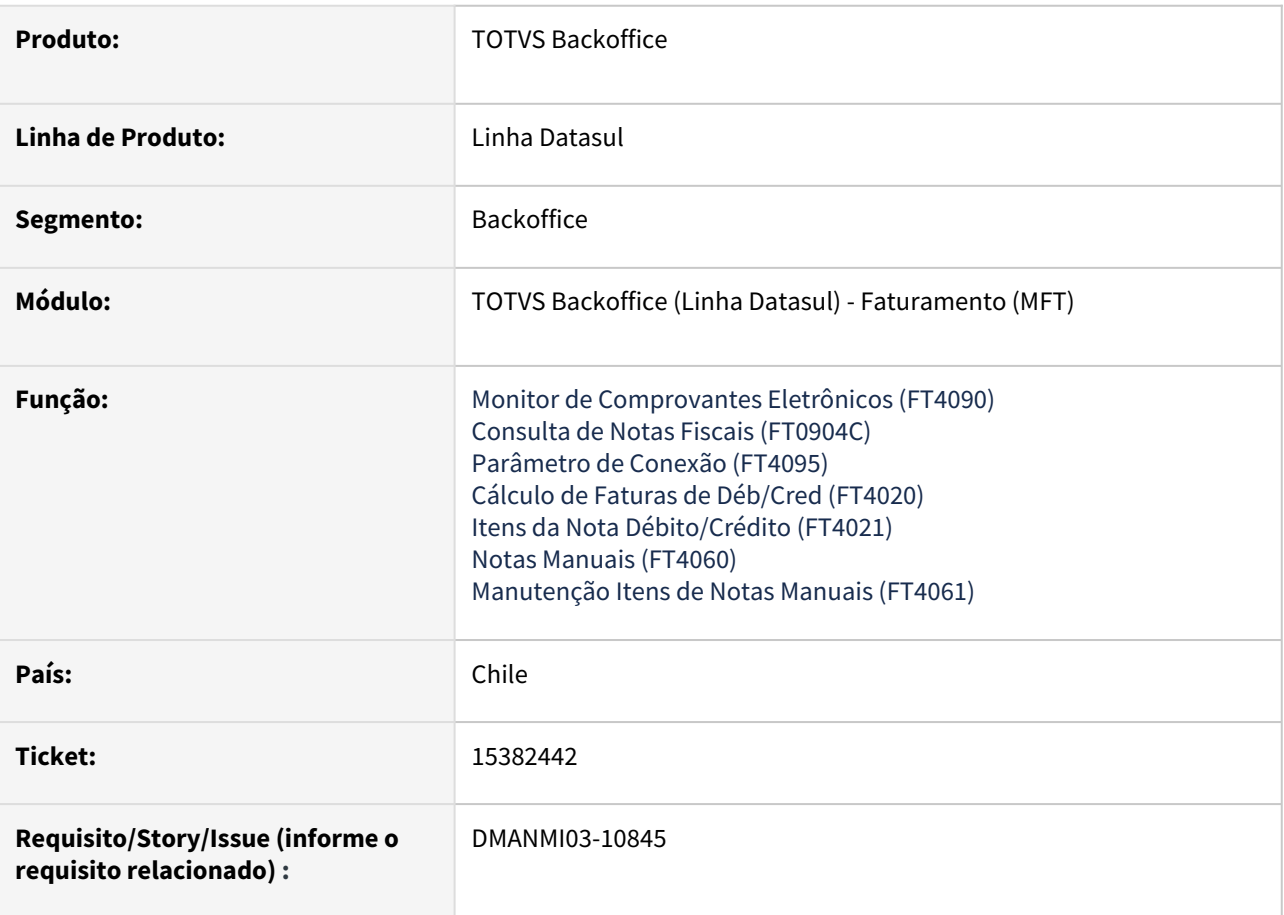

#### **02. SITUAÇÃO/REQUISITO**

Está sendo apresentada inconsistência progress nas rotinas de consulta de documentos e geração do arquivo Json quando o valor do documento é maior que a casa dos cem milhões.

## **03. SOLUÇÃO**

#### **FT4090 - Monitor Comprovantes Eletrônicos**

Na geração do arquivo *Json* os campo estavam sendo salvos com o valor *null* por causa da formatação do campo não soportar o valor calculado. Foi alterada a rotina para comportar valores maiores que a casa de cem milhões.

#### **Exemplo:**

```
"MontoNeto": 1946473986.0,
  "MontoExento": 0,
  "MontoBase": 0.0,
  "TaskIXA" = 19.0,"IVA": 369830057.0,
  "MontoTotal": 2316304043.0,
 "GlosaTerminoPago"
  "TipoMoneda": "PESO CL"
},
```
## **FT0904C - Consulta Detalhe Item Nota Fiscal**

A consulta dos campos na aba **Valores**, quando os itens do documento eram maiores que a casa dos cem milhões, estava com inconsistência progress sendo exibidos com singnos de interroga "??????????". O formato dos campos em tela foi alterado para comportar valores maiores que a casa de cem milhões.

Na aba **Impostos**, o campo **Vl Imposto** também foi alterado para permitir apresentar valores maiores que a casa dos cem milhões.

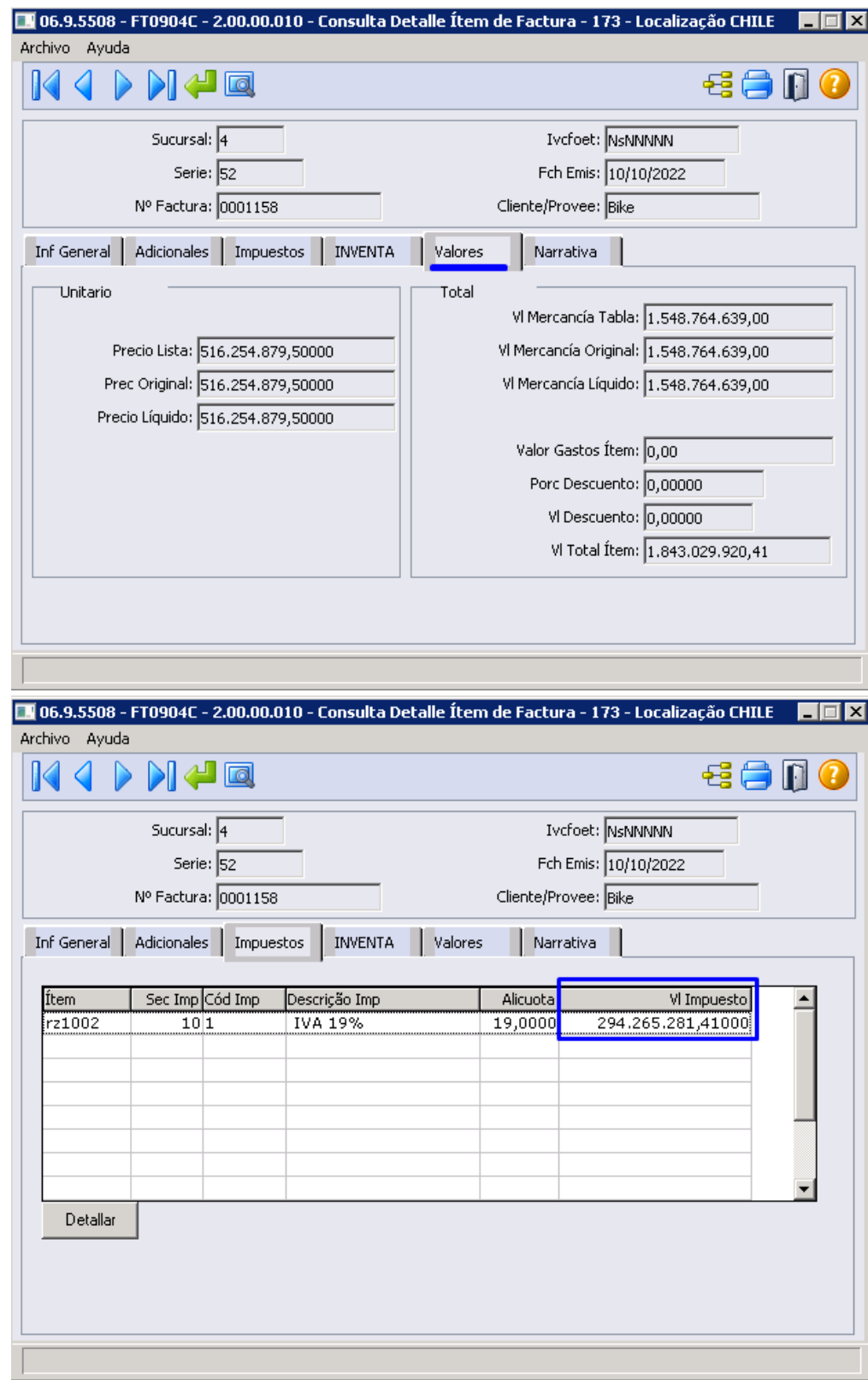

## **FT4095 - Parâmetros de Conexão**

Para a localização do Chile, não será mais permitido o envio de documentos por mei do parceiro **SIGNATURE**.

Foi retirado do programa **FT4095** o campo "Fornecedor" permitindo que o envio seja sempre por meio do parceiro **DBNet**.

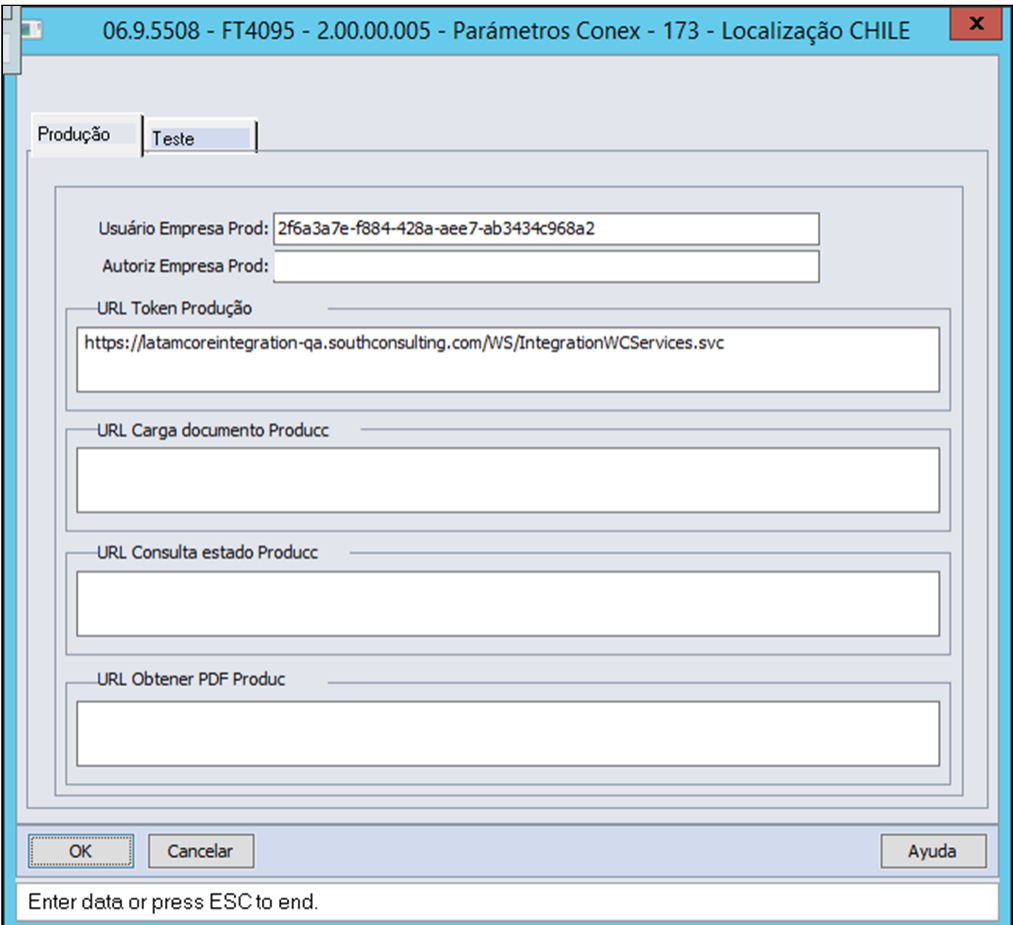

## **FT4020 - Cálculo de Faturas de Déb/Cred**

O programa foi ajustado, na aba **Itens**, para que apresente corretamente valores superiores da casa dos cem milhões. Anteriormente era apresentado com '????????'.

No momento da inclusão de novos itens é apresentado o programa **Manutenção de Itens (FT4021)**, onde os campos da aba **Valores** foram ajustados para comportarem valores acima da casa de cem milhões. Quando é realizado o Cálculo da Nota, abre o programa **FT4022**, onde foi realizado o ajuste para apresentar os valores com o formato correto.

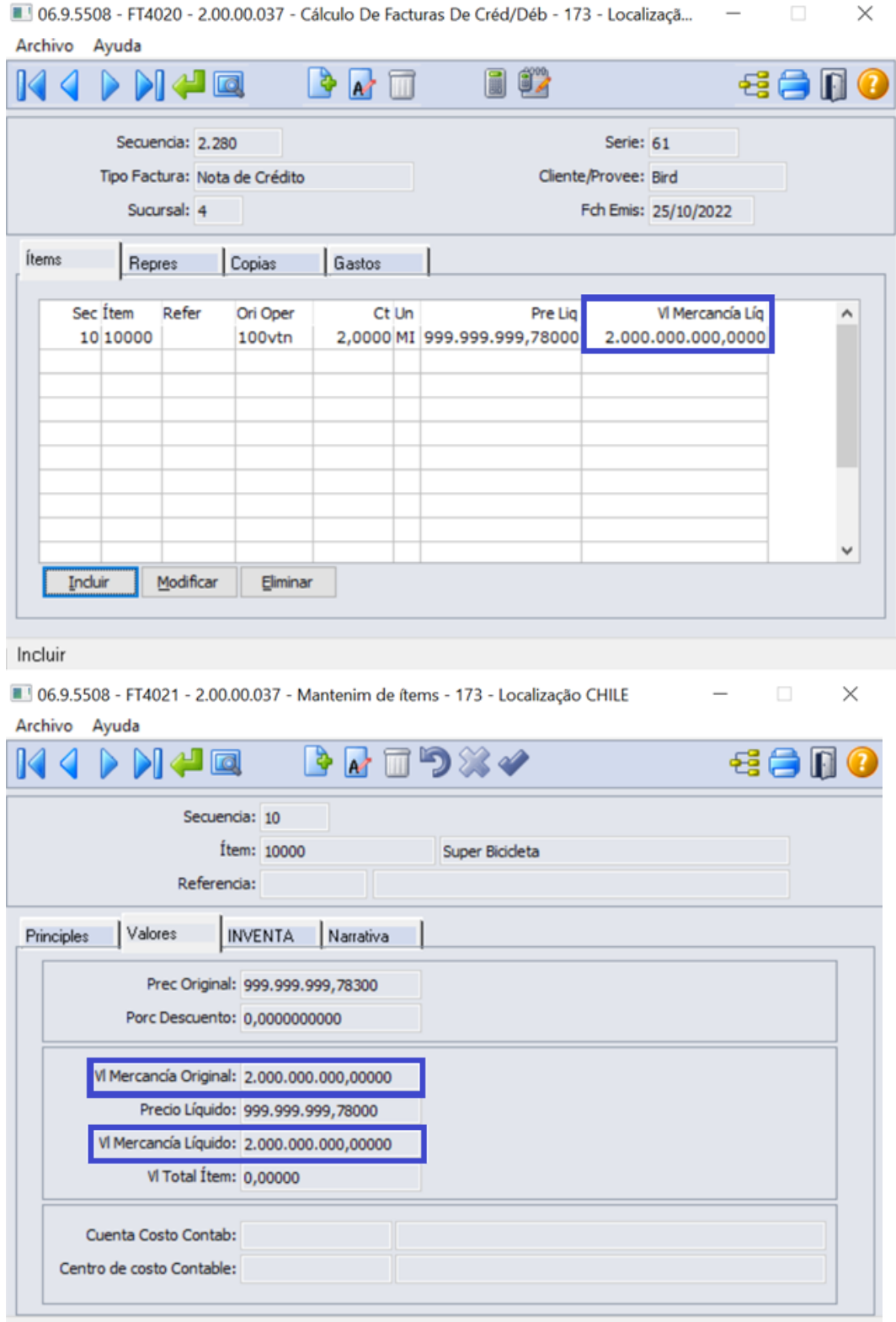

Enter data or press ESC to end.

06.9.5508 - FT4022 - 2.00.00.007 - FT4022 - 173 - Localização CHILE

 $\times$ 

€800

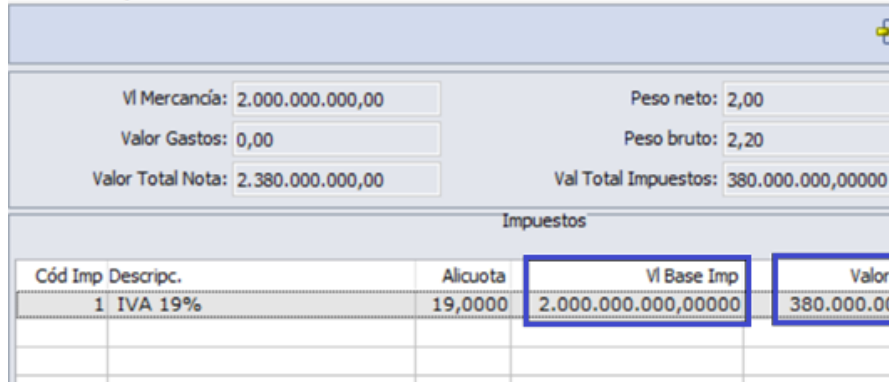

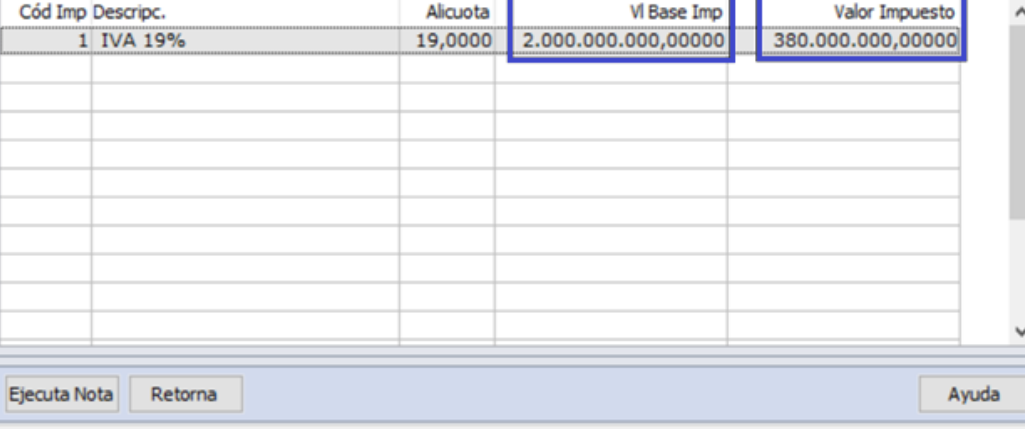

Enter data or press ESC to end

#### **FT4060 - Notas Manuais**

Archivo Ayuda

O programa foi ajustado, na aba **Itens**, para que apresente corretamente valores superiores da casa dos cem milhões, anteriormente era apresentado com '????????'.

Quando é realizada a inclusão ou alteração de algum item do documento, é aberto o programa **Manutenção de Itens da Fatura (FT4061)** onde os campos foram ajustados para comportarem valores acima da casa de cem milhões.

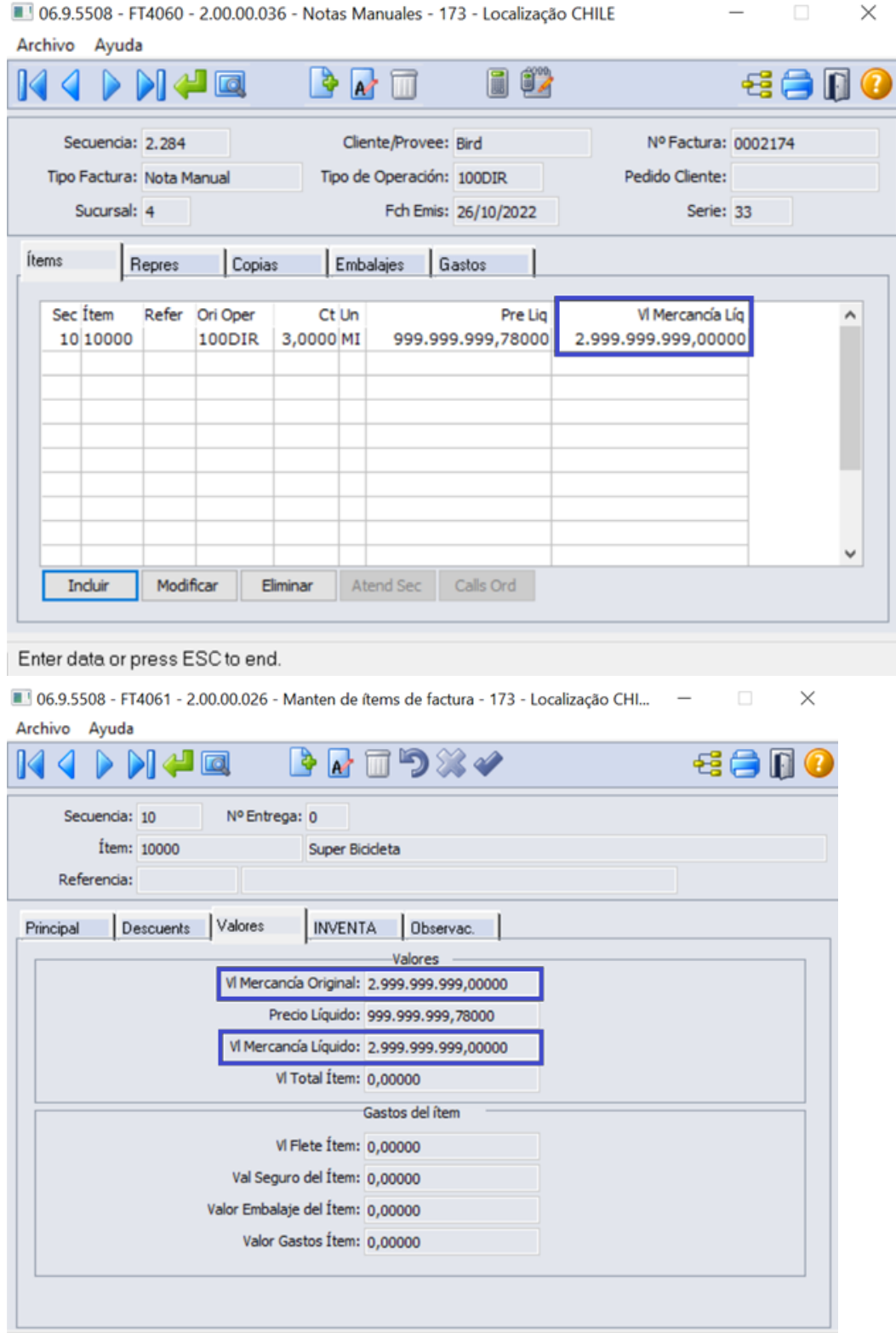

Enter data or press ESC to end.

## **04. DEMAIS INFORMAÇÕES**

Não se aplica.

### **05. ASSUNTOS RELACIONADOS**

- [Monitor Comprovantes Eletrônicos FT4090](https://tdn.totvs.com/pages/viewpage.action?pageId=385859575)
- [Consulta Detalhe Item Nota Fiscal FT0904C](https://tdn.totvs.com/display/LDT/Consulta+Detalhe+Item+Nota+Fiscal+-+FT0904C)
- [Parâmetro de Conexão FT4095](https://tdn.totvs.com/pages/viewpage.action?pageId=525031926)
- [Cálculo de Faturas de Déb/Cred FT4020](https://tdn.totvs.com/pages/viewpage.action?pageId=239035517)
- [Itens da Nota Débito/Crédito FT4021](https://tdn.totvs.com/pages/viewpage.action?pageId=243013266)
- [Notas Manuais FT4060](https://tdn.totvs.com/display/LDT/Notas+Manuais+-+FT4060)
- [Manutenção Itens de Notas Manuais FT4061](https://tdn.totvs.com/pages/viewpage.action?pageId=239022774)

#### **06. DOCUMENTO TECNICO TRADUZIDO**

• [15382442 DMANMI03-10845 DT Inconsistencia progress cuando el valor del documento es mayor que el](https://tdn.totvs.com/pages/viewpage.action?pageId=720340681)  dígito de los cien millones CHL

## 15470433 DMANMI03-10929 DT Alterar o comprovante eletrônico de uma nota de crédito de exportação CHL

#### **01. DADOS GERAIS**

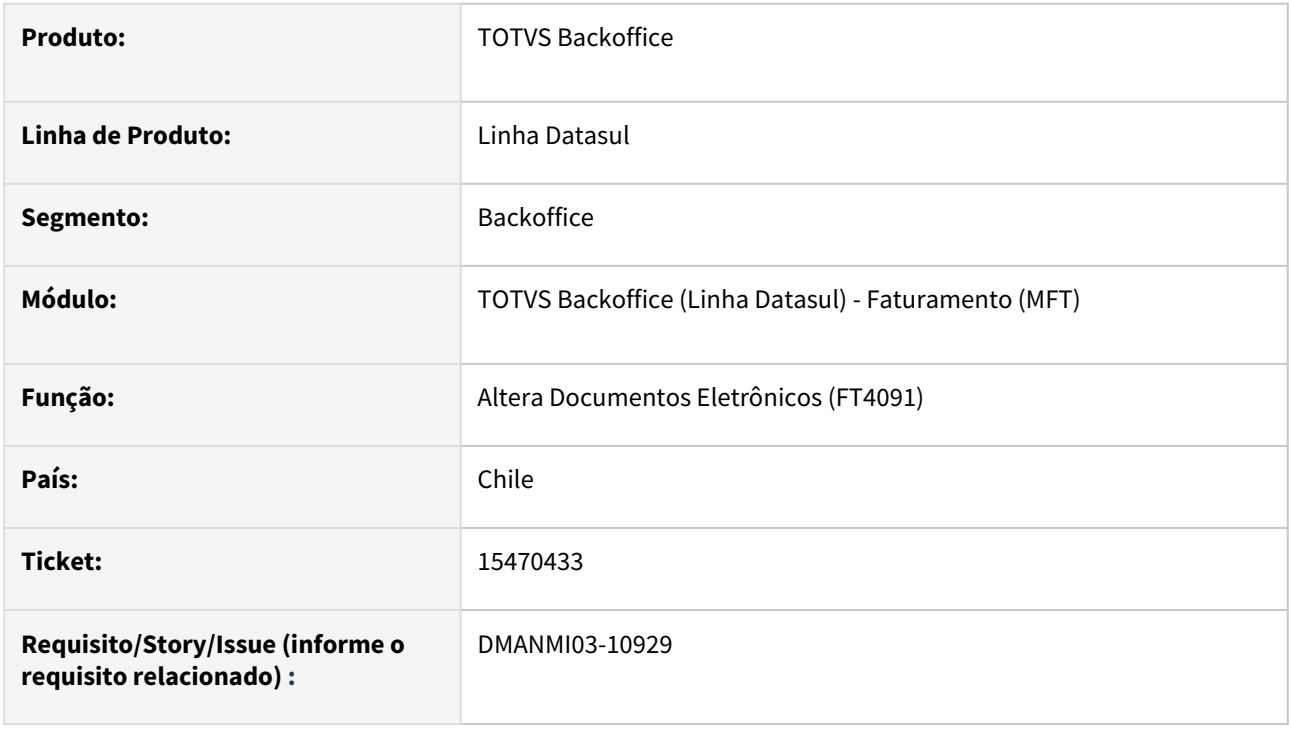

## **02. SITUAÇÃO/REQUISITO**

Ocorre a mensagem *25938 - O campo Tipo de Comprovante não pode ficar em branco* ao tentar alterar um comprovante eletrônico do tipo **Nota de Crédito de Exportação** através do programa **Alterar Documentos Eletrônicos (FT4091)**.

## **03. SOLUÇÃO**

Foi alterado para que a mensagem *25938* não seja mais apresentada ao modificar um comprovante eletrônico do tipo **Nota de Crédito de Exportação**.

### **04. DEMAIS INFORMAÇÕES**

Não se aplica.

#### **05. ASSUNTOS RELACIONADOS**

• [Altera Documentos Eletrônicos - FT4091](https://tdn.totvs.com/pages/viewpage.action?pageId=389547199)

#### **04. DOCUMENTO TECNICO TRADUZIDO**

• [15470433 DMANMI03-10929 DT Alterar el comprobante electrónico de una nota de crédito de exportación](https://tdn.totvs.com/pages/viewpage.action?pageId=718437298)  CHL

You

## 15471248 DMANMI03-10967 DT Inconsistência progress ao reabrir um embarque com alocação física

### **01. DADOS GERAIS**

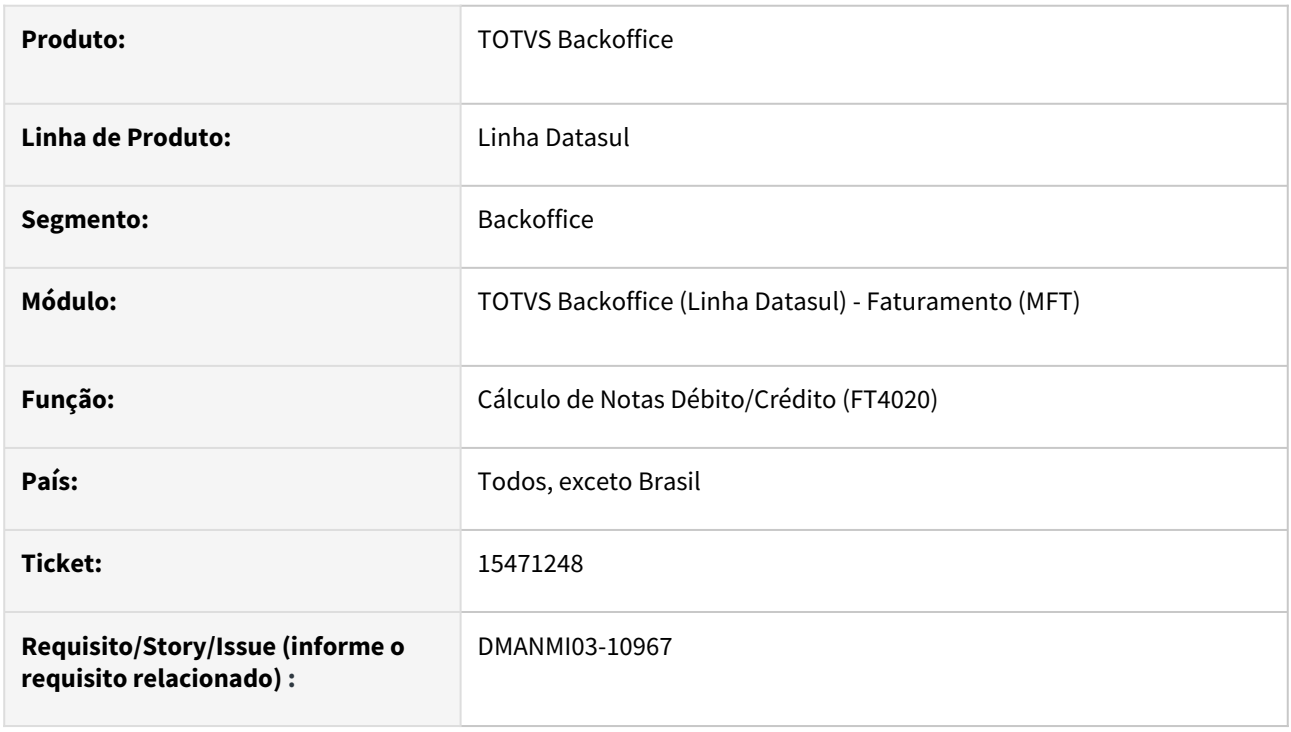

## **02. SITUAÇÃO/REQUISITO**

No programa **Cálculo de Notas Débito/Crédito (FT4020)**, ocorre inconsistência *progress Pedido de Venda record not on file* ao gerar uma nota de crédito que possui o parâmetro **Reabre Remito/Embarque/Pedido Faturamento** marcado quando o pedido possui alocação física.

## **03. SOLUÇÃO**

Foi alterado para que não ocorra a inconsistência *progress* ao gerar a nota de crédito.

#### **04. DEMAIS INFORMAÇÕES**

Não se aplica.

#### **05. ASSUNTOS RELACIONADOS**

• [Cálculo de Notas Débito/Crédito - FT4020](https://tdn.totvs.com/pages/viewpage.action?pageId=239035517)

#### **04. DOCUMENTO TECNICO TRADUZIDO**

• [15471248 DMANMI03-10967 DT Inconsistencia progress al reabrir un embarque con asignación física](https://tdn.totvs.com/pages/viewpage.action?pageId=721727638)

15487447 DMANMI03-10950 DT Local de entrega do complemento de remito é diferente do pedido de venda CHL

#### **01. DADOS GERAIS**

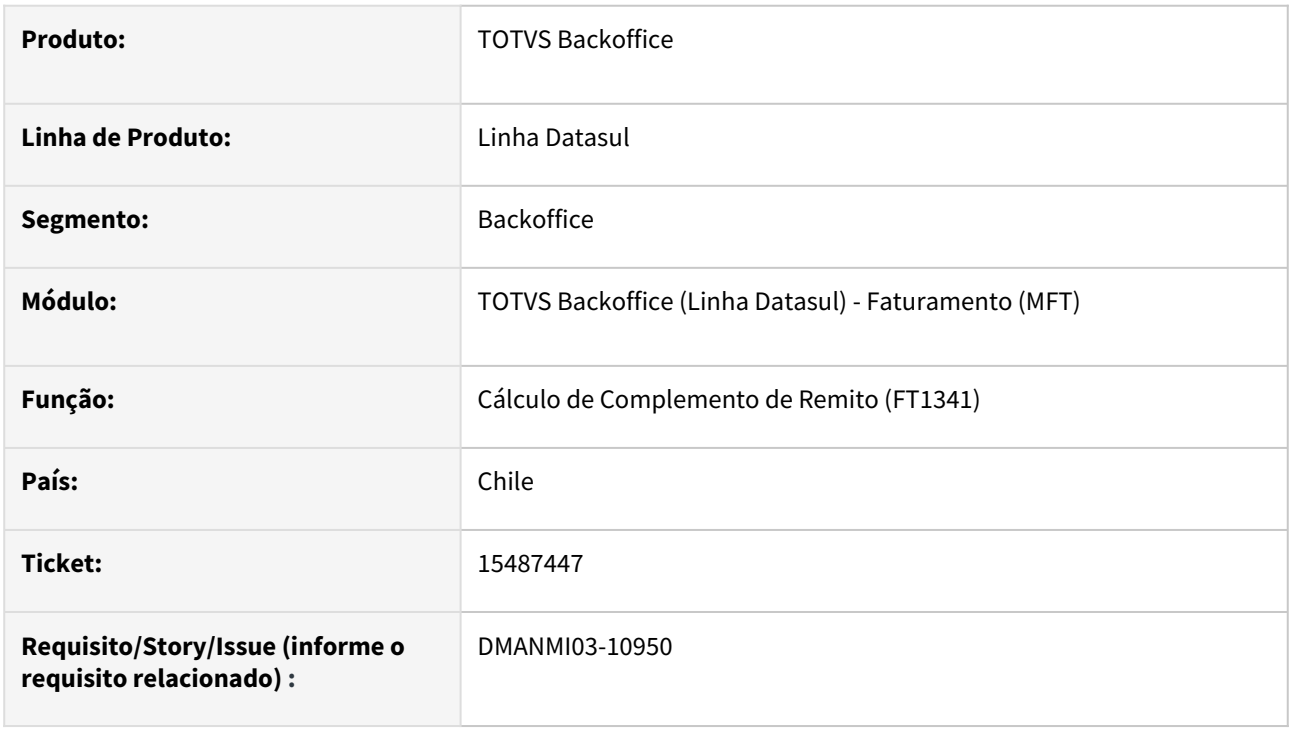

## **02. SITUAÇÃO/REQUISITO**

O usuário de faturamento necessita que o local de entrega do complemento de remito seja o mesmo do remito.

## **03. SOLUÇÃO**

Foi alterado a geração do complemento de remito mediante o programa **Cálculo de Complemento de Remito (FT1341)** para que o local de entrega seja o mesmo do remito.

#### **04. DEMAIS INFORMAÇÕES**

O remito e o complemento do remito serão gerados com o local de entrega do embarque, que será o mesmo do item do pedido de venda no momento da vinculação através do programa **Preparação do Faturamento (EQ0506)**.

O local de entrega da nota fiscal gerada através dos faturadores será igual ao do item do pedido de venda.

#### **05. ASSUNTOS RELACIONADOS**

- [Cálculo de Complemento de Remito FT1341](https://tdn.totvs.com/pages/viewpage.action?pageId=444618812)
- [Preparação do Faturamento EQ0506](https://tdn.totvs.com/pages/viewpage.action?pageId=268823685)

#### **06. DOCUMENTO TECNICO TRADUZIDO**

• [15487447 DMANMI03-10950 DT Local de entrega del complemento de remito es diferente del pedido de](https://tdn.totvs.com/display/dtses/15487447+DMANMI03-10950+DT+Local+de+entrega+del+complemento+de+remito+es+diferente+del+pedido+de+venta+CHL)  venta CHL

## 15548394 DMANMI03-11008 DT Aumentar o formato do campo e-mail do cliente

#### **01. DADOS GERAIS**

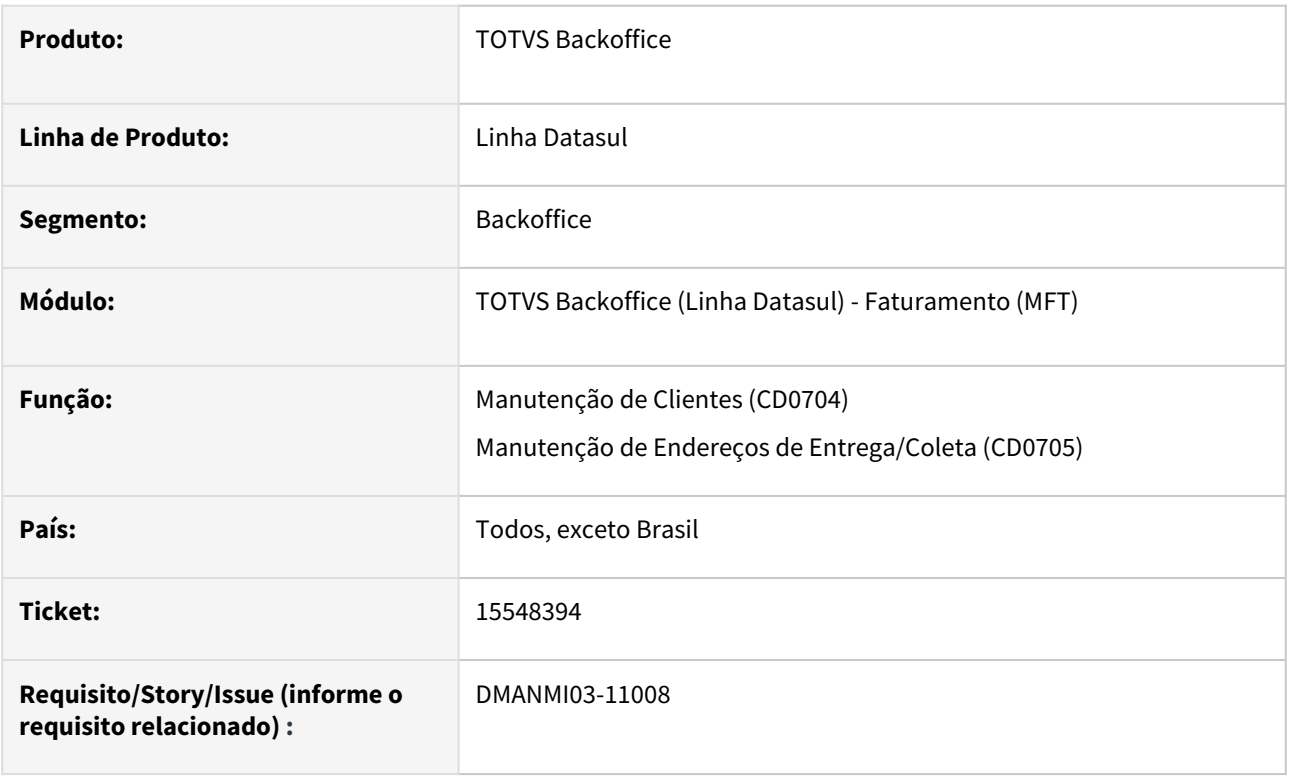

## **02. SITUAÇÃO/REQUISITO**

O usuário de faturamento necessita informar um endereço de e-mail para o cliente com mais de 40 caracteres.

#### **03. SOLUÇÃO**

Foram alterados os programas **Manutenção de Clientes (CD0704)** e **Manutenção de Endereços de Entrega/ Coleta (CD0705)** para que seja possível informar até 100 caracteres no campo de e-mail.

#### **04. DEMAIS INFORMAÇÕES**

Não se aplica.

## **05. ASSUNTOS RELACIONADOS**

- [Manutenção\\_de\\_Clientes\\_-\\_CD0704](https://tdn.totvs.com/pages/viewpage.action?pageId=235588094)
- [Manutenção\\_de\\_Endereços\\_de\\_Entrega/Coleta\\_-\\_CD0705](https://tdn.totvs.com/pages/viewpage.action?pageId=235590350)

#### **04. DOCUMENTO TECNICO TRADUZIDO**

• [15548394 DMANMI03-11008 DT Aumentar el formato del campo e-mail del cliente](https://tdn.totvs.com/display/dtses/15548394+DMANMI03-11008+DT+Aumentar+el+formato+del+campo+e-mail+del+cliente)

## 15589031 DMANMI03-11083 DT Cotação incorreta na geração do XML de Nota Crédito em Dólar ARG

#### **01. DADOS GERAIS**

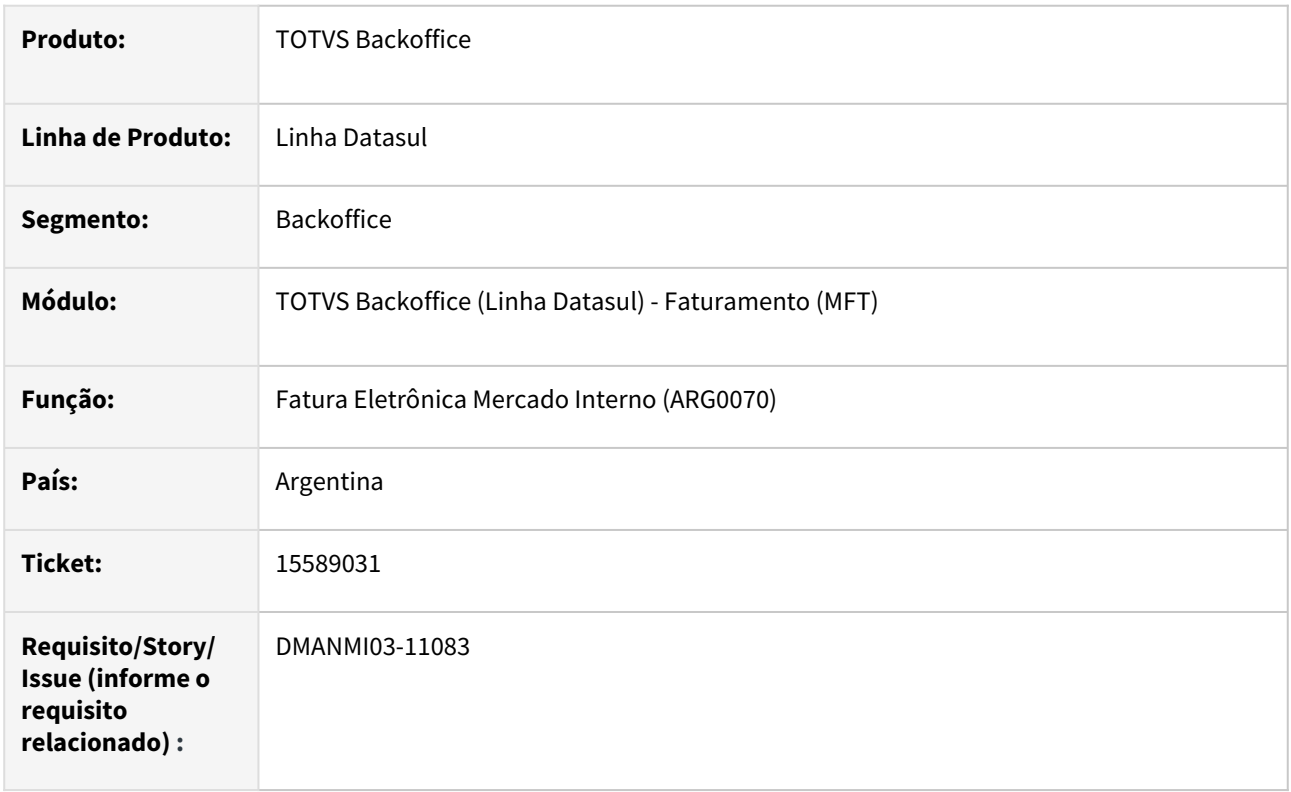

## **02. SITUAÇÃO/REQUISITO**

No programa **Fatura Eletrônica Mercado Interno (ARG0070)**, o XML é gerado com a cotação da data da geração da *Nota de Crédito*, quando o correto seria com a cotação da fatura vinculada à nota de crédito.

## **03. SOLUÇÃO**

No momento de gerar o XML de uma *Nota de Crédito* em dólares vinculada a uma fatura também em dólar, o XML gerado irá considerar a cotação informada na *Nota de Crédito*, e não mais a cotação do dia da geração desta.

## **04. DEMAIS INFORMAÇÕES**

Não se aplica.

#### **05. ASSUNTOS RELACIONADOS**

• [Fatura Eletrônica Mercado Interno - ARG0070](https://tdn.totvs.com/pages/viewpage.action?pageId=244442937)

#### **06. DOCUMENTO TECNICO TRADUZIDO**

• [15589031 DMANMI03-11083 DT Cotización incorrecta al generar el XML de Nota Crédito en dólar ARG](https://tdn.totvs.com/pages/viewpage.action?pageId=722633017)

15604798 DMANMI03-11068 DT Campo Descripcion no json deve ser preenchido conforme opção parametrizada no CD0903 CHL

## **01. DADOS GERAIS**

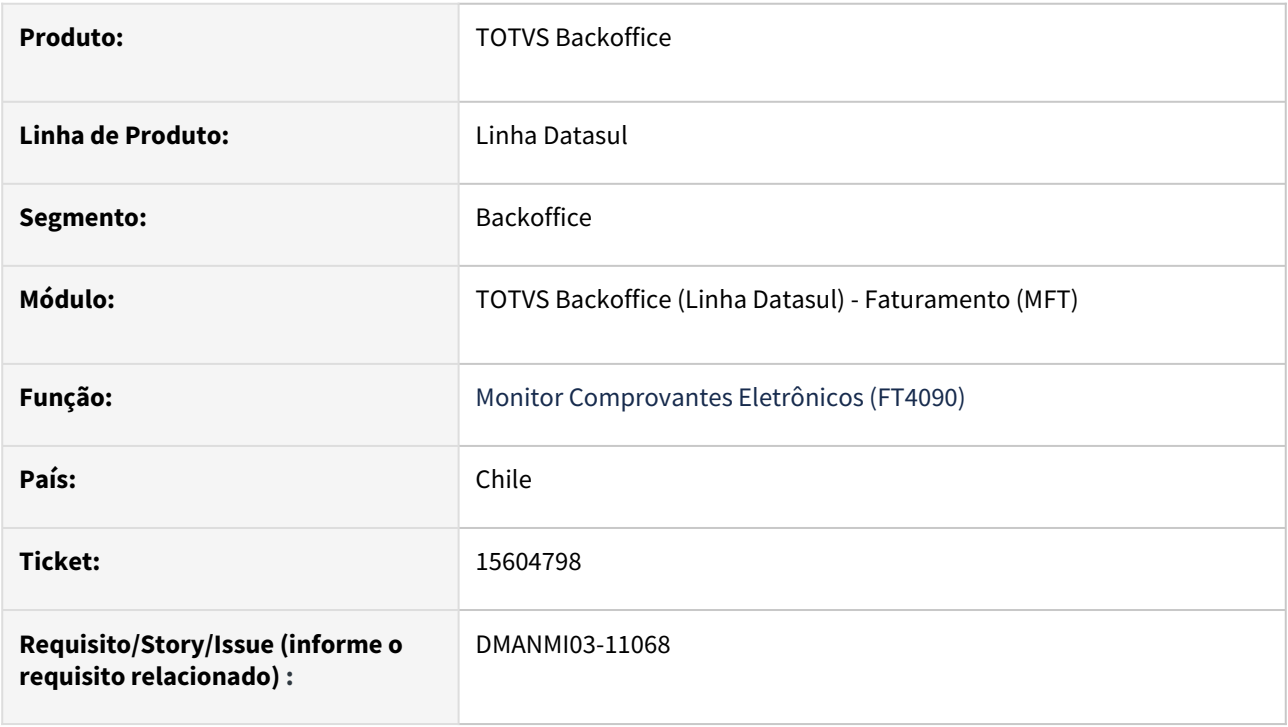

## **02. SITUAÇÃO/REQUISITO**

No *json* gerado através do programa **Monitor Comprovantes Eletrônicos (FT4090)**, o campo *Descripcion* possui o valor da narrativa informada para o item no programa **Manutenção Cadastros Gerais Item (CD0204**).

O usuário de faturamento necessita que o campo *Descripcion* possua o valor conforme definido no campo **Forma Descrição Item** do programa **Manutenção Informações Itens Item Faturamento (CD0903)**.

#### **03. SOLUÇÃO**

Foi alterado a geração do *json* para que o campo *Descripcion* possua o valor conforme definido no campo **Forma Descrição Item** do programa **Manutenção Informações Itens Item Faturamento (CD0903).**

#### **04. DEMAIS INFORMAÇÕES**

Não se aplica.

#### **05. ASSUNTOS RELACIONADOS**

- [Monitor Comprovantes Eletrônicos FT4090](https://tdn.totvs.com/pages/viewpage.action?pageId=385859575)
- [Manutenção Cadastros Gerais Item CD0204](https://tdn.totvs.com/pages/viewpage.action?pageId=235569287)
- [Manutenção Informações Itens Item Faturamento CD0903](https://tdn.totvs.com/pages/viewpage.action?pageId=235589059)

## **06. DOCUMENTO TECNICO TRADUZIDO**

• [15604798 DMANMI03-11068 DT Campo Descripción en el json se debe informar según la opción](https://tdn.totvs.com/pages/viewpage.action?pageId=722634340)  parametrizada en el CD0903 CHL

## 15724327 DMANMI03-11197 DT Não considera o desconto informado para o item do pedido na geração da NC/ND

#### **01. DADOS GERAIS**

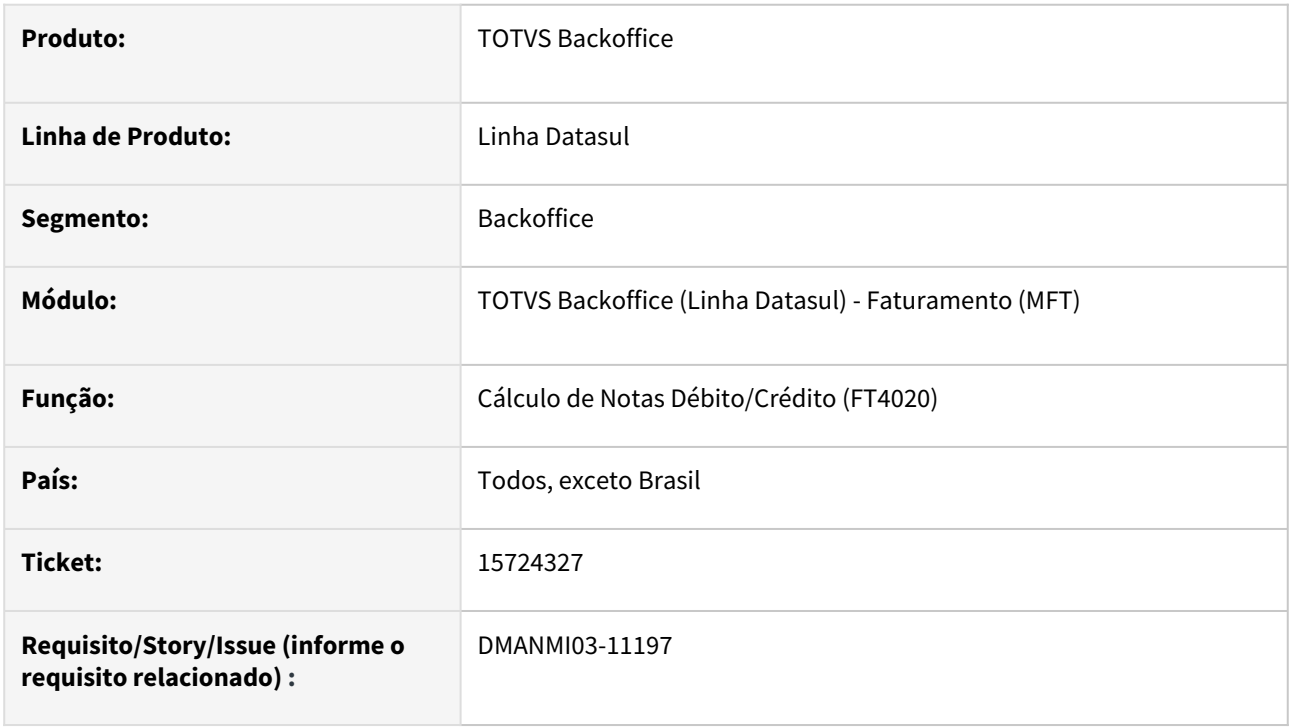

## **02. SITUAÇÃO/REQUISITO**

É realizado um pedido de venda com valor de desconto informado para o item e a nota fiscal é gerada corretamente, considerando o desconto informado.

Ao gerar a nota de crédito com essa fatura vinculada, o valor do desconto não é considerado, ocasionando diferença de valor do item entre a nota de crédito e a fatura original.

#### **03. SOLUÇÃO**

Foi alterada a geração da nota de crédito/débito para considerar o valor do desconto informado na nota vinculada para o cálculo do preço do item.

#### **04. DEMAIS INFORMAÇÕES**

Não se aplica.

#### **05. ASSUNTOS RELACIONADOS**

• [Cálculo de Notas Débito/Crédito - FT4020](https://tdn.totvs.com/pages/viewpage.action?pageId=239035517)

#### **06. DOCUMENTO TECNICO TRADUZIDO**

• [15724327 DMANMI03-11197 DT No considera el descuento informado para el ítem del pedido al generar la](https://tdn.totvs.com/pages/viewpage.action?pageId=725719652)  NC/ND

## DMANMI03-8472 DT Impressão de PDF para pequenos contribuintes com letra A

#### **01. DADOS GERAIS**

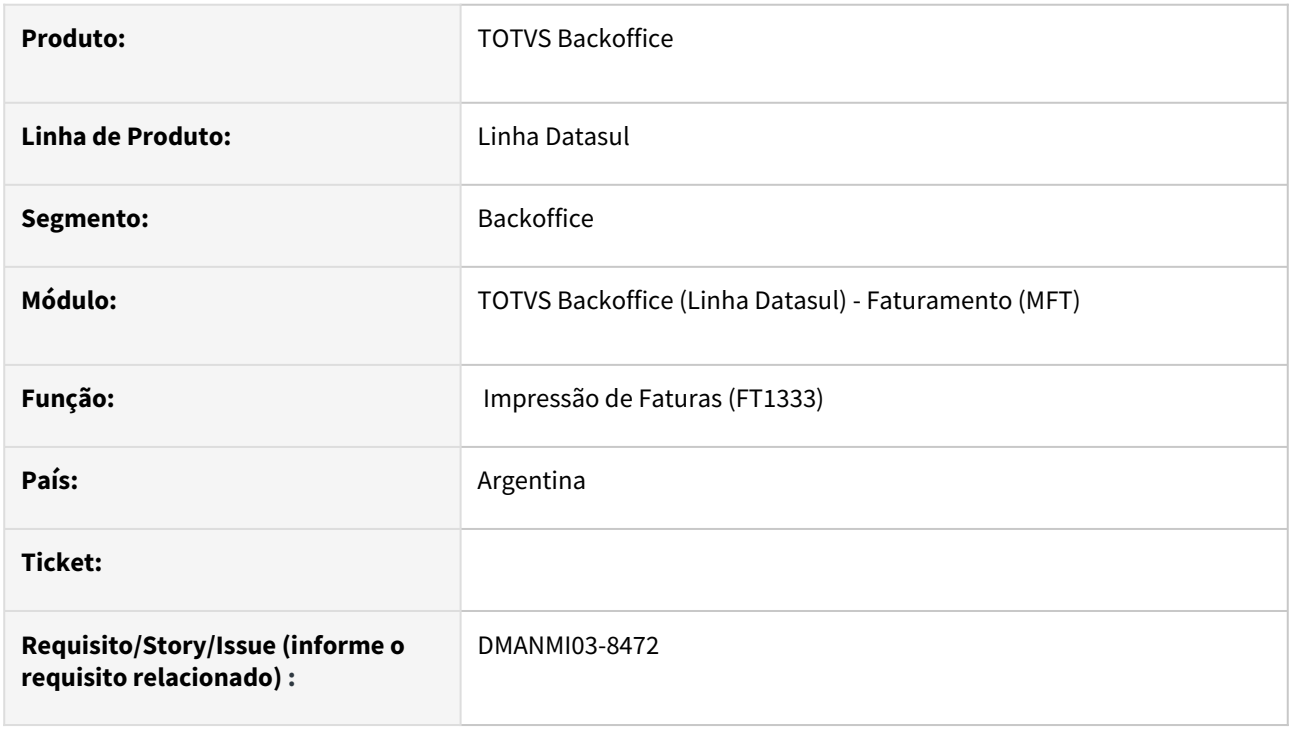

## **02. SITUAÇÃO/REQUISITO**

No programa **Impressão de Faturas (FT1333)**, ao realizar a impressão de uma nota fiscal com a letra 'A' para um pequeno contribuinte, no PDF era impresso a letra 'B'.

#### **03. SOLUÇÃO**

Ajustado o programa de **Impressão de Faturas (FT1333)**, para que busque corretamente o valor da letra, cadastrada no programa **Consulta Serie x Estabelecimento (FT0114)**, para a respectiva série da nota fiscal.

Dessa forma:

- Para documentos fiscais (Faturas, Notas de Crédito e Notas de Débito) onde a condição AFIP do cliente é **'Responsável Monotributo'** ou **'Responsável Inscrito'**, e letra do Comprovante "A", o arquivo PDF gerado irá conter o código 001 e no rodapé será impressa a lenda *"El crédito fiscal discriminado en el presente comprobante, sólo podrá ser computado a efectos del Régimen de Sostenimiento e Inclusión Fiscal para Pequeños Contribuyentes de la Ley N° 27.618"*
- Para documentos fiscais (Faturas, Notas de Crédito e Notas de Débito) onde a letra do comprovante for "B", no rodape do arquivo PDF não será impressa no rodapé a lenda *"El crédito fiscal discriminado en el presente comprobante, sólo podrá ser computado a efectos del Régimen de Sostenimiento e Inclusión Fiscal para Pequeños Contribuyentes de la Ley N° 27.618"*

#### **04. DEMAIS INFORMAÇÕES**

Não se aplica.

## **05. ASSUNTOS RELACIONADOS**

- [Impressão de Faturas FT1333](https://tdn.totvs.com/pages/viewpage.action?pageId=239036872)
- [Consulta Serie x Estabelecimento FT0114](https://tdn.totvs.com/pages/viewpage.action?pageId=235589798)
- [Manutenção\\_de\\_Clientes\\_-\\_CD0704](https://tdn.totvs.com/pages/viewpage.action?pageId=235588094)
- [Dados\\_Complementares\\_Cliente\\_Fornecedor\\_-\\_ARG0009](https://tdn.totvs.com/display/LDT/Dados_Complementares_Cliente_Fornecedor_-_ARG0009)

## **06. DOCUMENTO TECNICO TRADUZIDO**

• [DMANMI03-8472 DT Impresión de PDF para pequeños contribuyentes con letra A](https://tdn.totvs.com/pages/viewpage.action?pageId=706131205)

# 4.12 Planejamento de Produção - Manutenção - 12.1.2301

Pesquisar

Manutenção - 12.1.2301 – 1435

## 4.12.1 14755004 DMANUFATURA-6571 DT Demonstrativo do cálculo do item não considerando previsões com mesma data.

## **01. DADOS GERAIS**

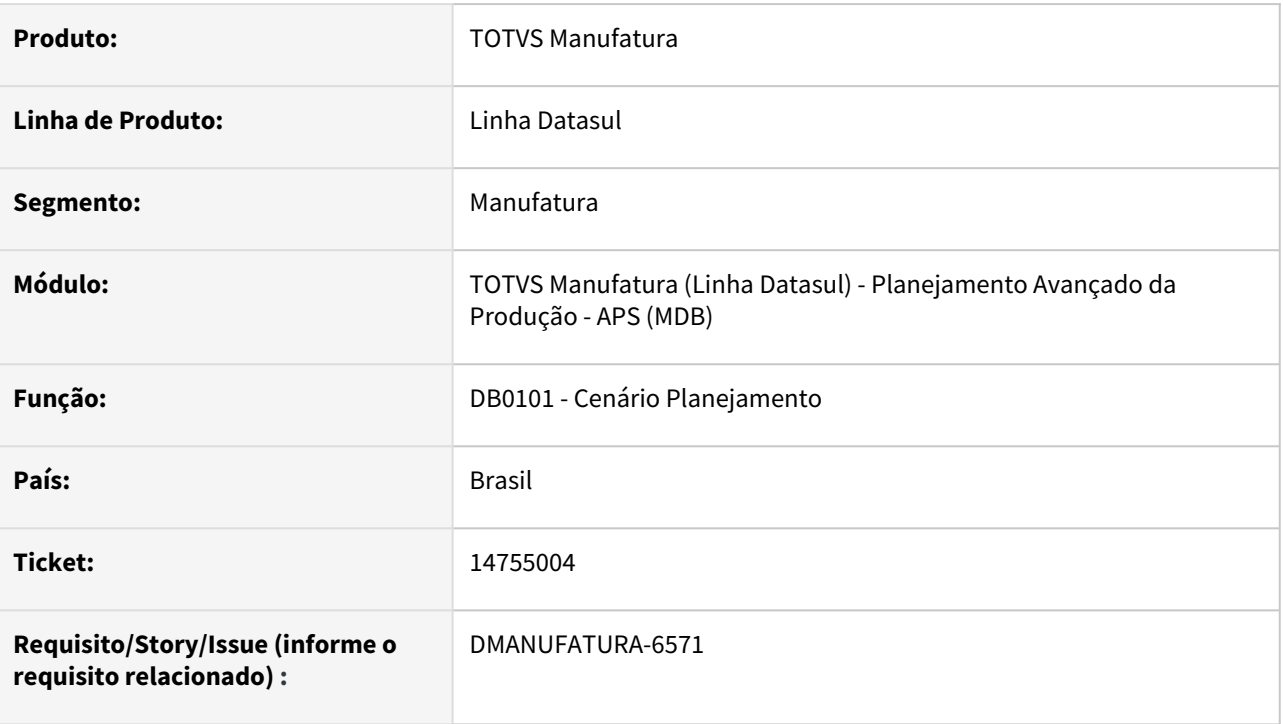

## **02. SITUAÇÃO/REQUISITO**

DB0101 permite informar mais de uma previsão para o mesmo dia, porém o DB0304 mostra apenas uma das previsões, mas a quantidade planejada é equivalente ao total das demandas.

## **03. SOLUÇÃO**

Anteriormente ao adicionar um novo registro na tela Lista Previsões/Simulação Pedidos, caso fosse alterada o tipo da ordem do registro de Pedido do Cenário para Previsão, os campos Nome abrev, Pedido Cliente e Seq Item Ped seriam bloqueados, mas se antes da mudança do tipo do registro tivesse alguma informação nos campos, ela seria gravada na tabela.

A validação inserida permite que os campos Nome abrev, Pedido Cliente, Seq Item Ped e Número Entrega além de serem bloqueados, recebam um valor vazio, dessa forma as informações entram nas validações corretas.

# 4.13 Recursos Humanos - Manutenção - 12.1.2301

Pesquisar

## 4.13.1 Administração de Pessoal - Manutenção - 12.1.2301

Pesquisar

Manutenção - 12.1.2301 – 1438

## Administração de Treinamento - Manutenção - 12.1.2301

Pesquisar

## 7001288 DRHHCM-281 DT AT0010 Conteúdo Programático - Número de caracteres insuficiente

#### **01. DADOS GERAIS**

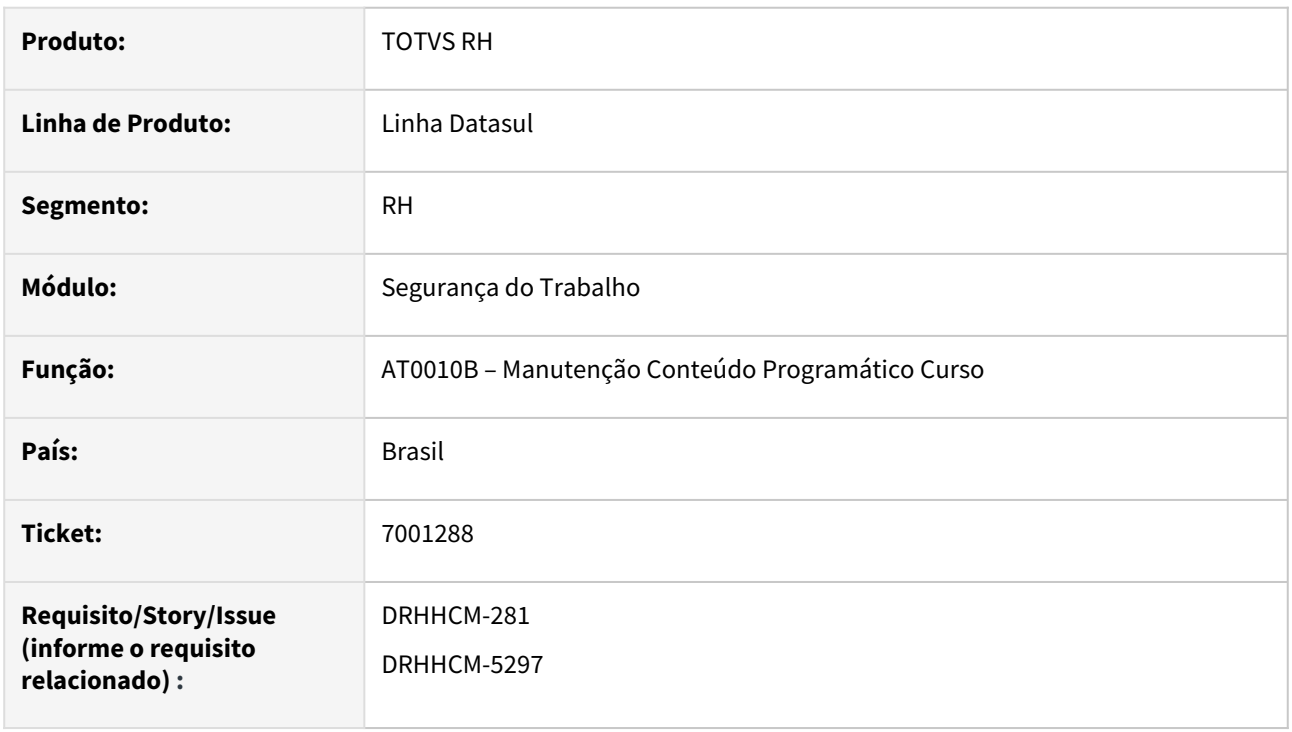

## **02. SITUAÇÃO/REQUISITO**

O campo conteúdo programático não atende a descrição completa do conteúdo programático conforme NR 13.

## **03. SOLUÇÃO**

Aumentado o limite de caracteres do campo "Conteúdo programático" para 4000 caracteres.

## **04. DEMAIS INFORMAÇÕES**

• Não se aplica.

## **05. ASSUNTOS RELACIONADOS**

• Não se aplica.
# Controle de Frequência - Manutenção - 12.1.2301

Pesquisar

14873536 DRHJORNDTS-1239 - PE7100 - Execução Batch duplicando subdiretório spool, tornado o caminho inválido

#### **01. DADOS GERAIS**

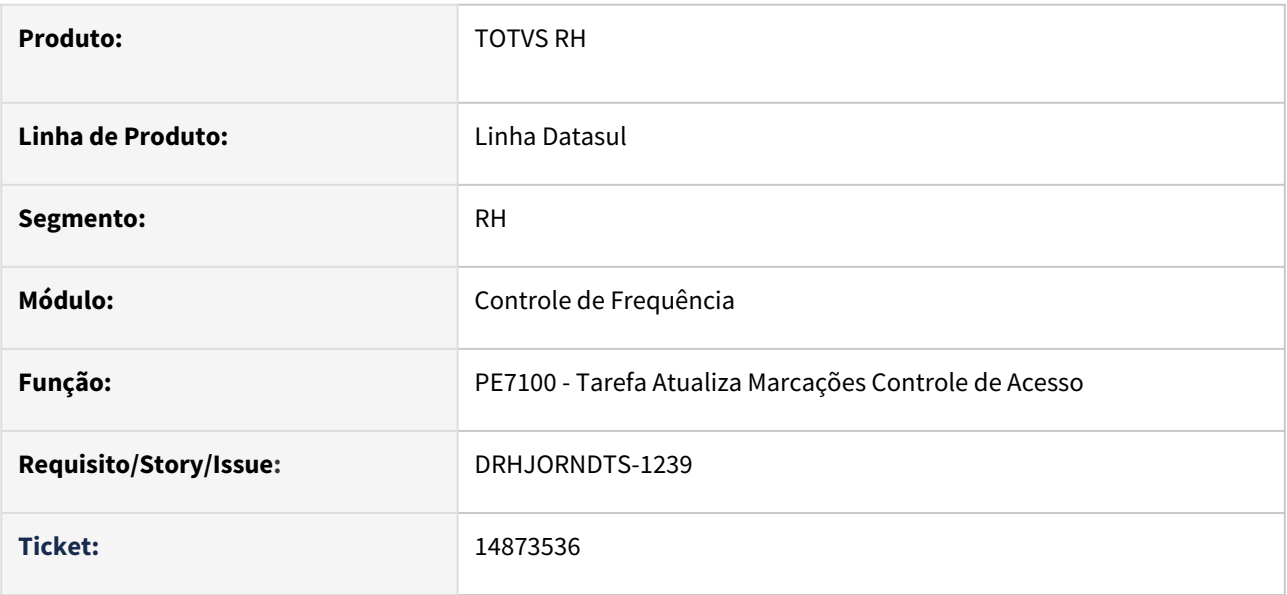

#### **02. SITUAÇÃO/REQUISITO**

Quando no cadastro do usuário (programa SEC000AA) está informado o campo **Subdiretório Spool RPW**, a execução do programa PE7100 em RPW apresenta falha.

Ao consultar os detalhes da execução no monitor de pedidos, demonstra que o caminho no qual deve ser gerado o arquivo logcodin é inválido pois está duplicando o subdiretório de spool.

#### **03. SOLUÇÃO**

O programa que realiza a busca do diretório spool do rpw, que é executado pelo programa de baixa de marcações, foi ajustado para gerar corretamente o nome do caminho onde será gerado o arquivo logcodin.

#### **04. DEMAIS INFORMAÇÕES**

• Não se aplica

# **05. ASSUNTOS RELACIONADOS**

#### 14890517 DRHJORNDTS-1199 - Erro lançamento de escalas PE1940

#### **01. DADOS GERAIS**

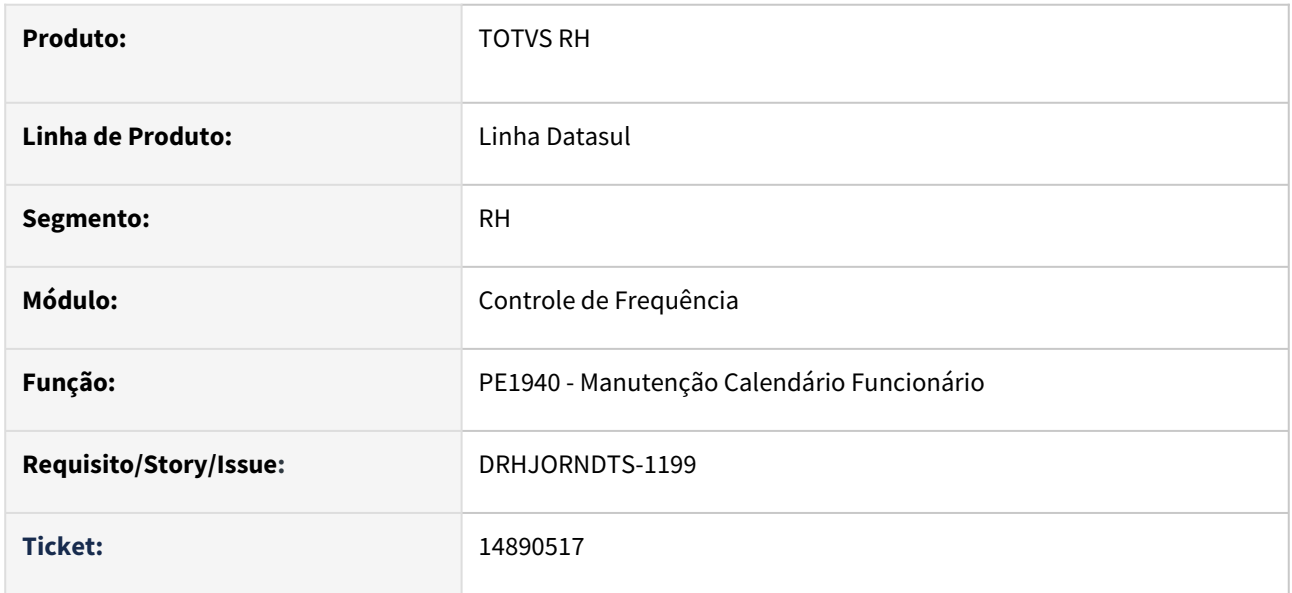

# **02. SITUAÇÃO/REQUISITO**

Quando no **calendário do funcionário** é alterado o tipo de dia de determinada data para um tipo de dia que indique **Repouso ou Compensado**, o programa altera automaticamente na tela a jornada deste dia e suas respectivas informações, com base nas jornadas relacionadas ao turno do funcionário.

Porém, se após esta alteração for utilizada a barra de rolagem vertical para posicionar no último dia do calendário, ao retornar para o dia que teve o tipo de dia alterado, a descrição e o horário de início e término da jornada não corresponde à jornada relacionada ao dia.

# **03. SOLUÇÃO**

Foi corrigido o programa **PE1940a** para que **após a alteração do tipo de dia** (coluna "Tp Dia") , ao sair deste campo, as colunas **"Descrição", "Início" e "Término"** sejam atualizadas com as informações: descrição da jornada, horário de início da jornada e horário de término da jornada.

#### **04. DEMAIS INFORMAÇÕES**

• Não se aplica

#### **05. ASSUNTOS RELACIONADOS**

14896015 DRHJORNDTS-1207 - PE5410 - O relatório não está apresentando totalização por estabelecimento

#### **01. DADOS GERAIS**

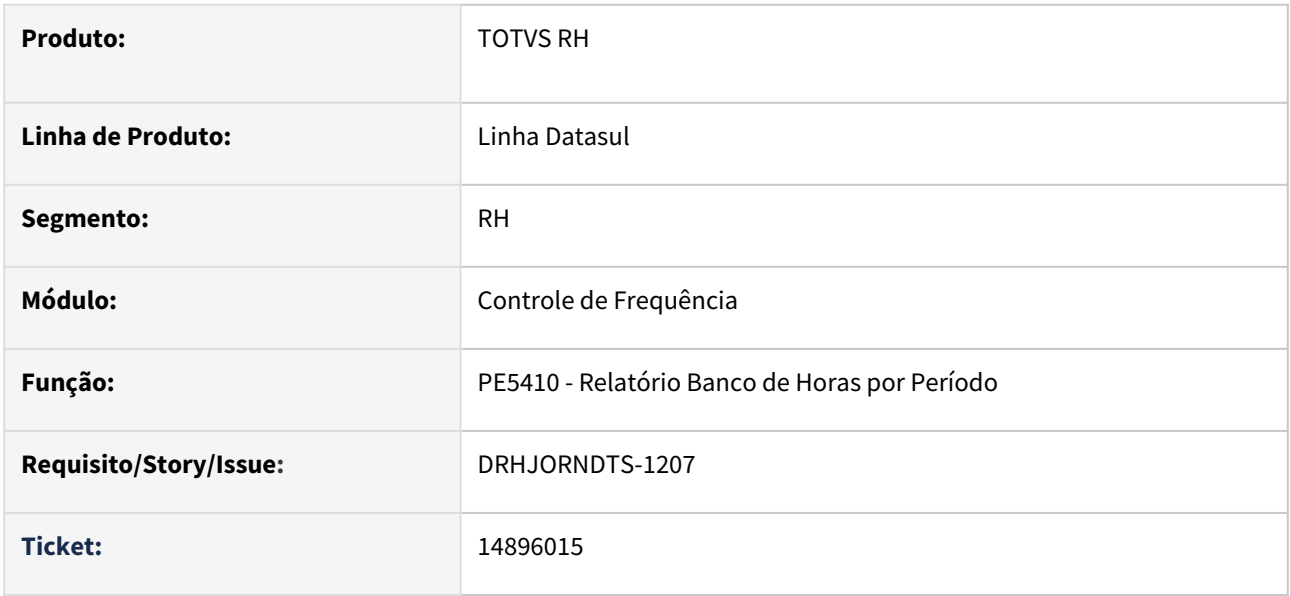

#### **02. SITUAÇÃO/REQUISITO**

O programa **PE5410**, para o **tipo de impressão Detalhado**, não está imprimindo a totalização do estabelecimento, centro de custo, unidade de lotação, prestador e empresa quando o último funcionário que atende à seleção informada (pasta Seleção/Parâmetros) não possui lançamento no banco de horas.

#### **03. SOLUÇÃO**

O programa que emite o relatório de banco de horas por período foi ajustado para que imprima corretamente as totalizações do estabelecimento, centro de custo, unidade de lotação, prestador e empresa, para o tipo de impressão Detalhado.

#### **04. DEMAIS INFORMAÇÕES**

• Não se aplica

#### **05. ASSUNTOS RELACIONADOS**

14965824 DRHJORNDTS-1204 - Alteração de Jornada com tipo de dia diferente não atualiza PE3130 x PE5000

#### **01. DADOS GERAIS**

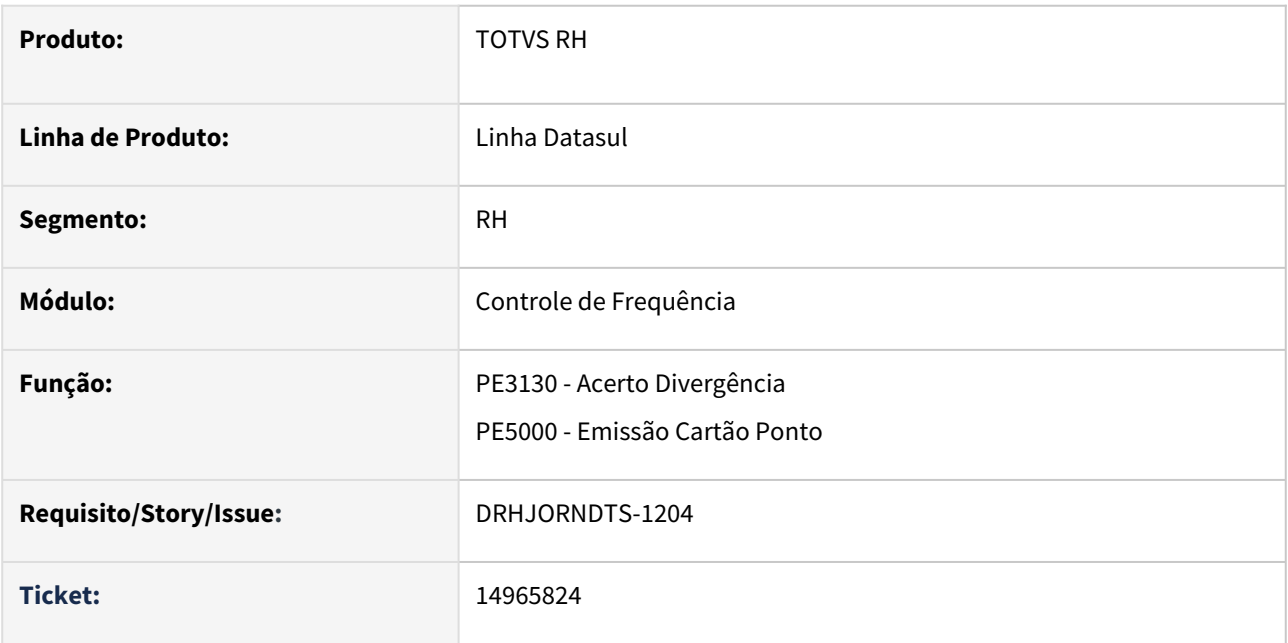

# **02. SITUAÇÃO/REQUISITO**

Ao fazer uma alteração de jornada via **PE3130** a coluna **Jorn**(Jornada) **é atualizada na tela corretamente**, porém, a coluna **TP**(Tipo de dia) **não corresponde a alteração efetuada**. O mesmo erro acontece no PE5000.

# **03. SOLUÇÃO**

Os programas **PE3130 e PE5000** foram alterados para que seja considerada a alteração de jornada **exibindo corretamente o tipo de dia**.

## **04. DEMAIS INFORMAÇÕES**

• Não se aplica

#### **05. ASSUNTOS RELACIONADOS**

### 15083255 DRHJORNDTS-1361 - Erro Importação PE7100

#### **01. DADOS GERAIS**

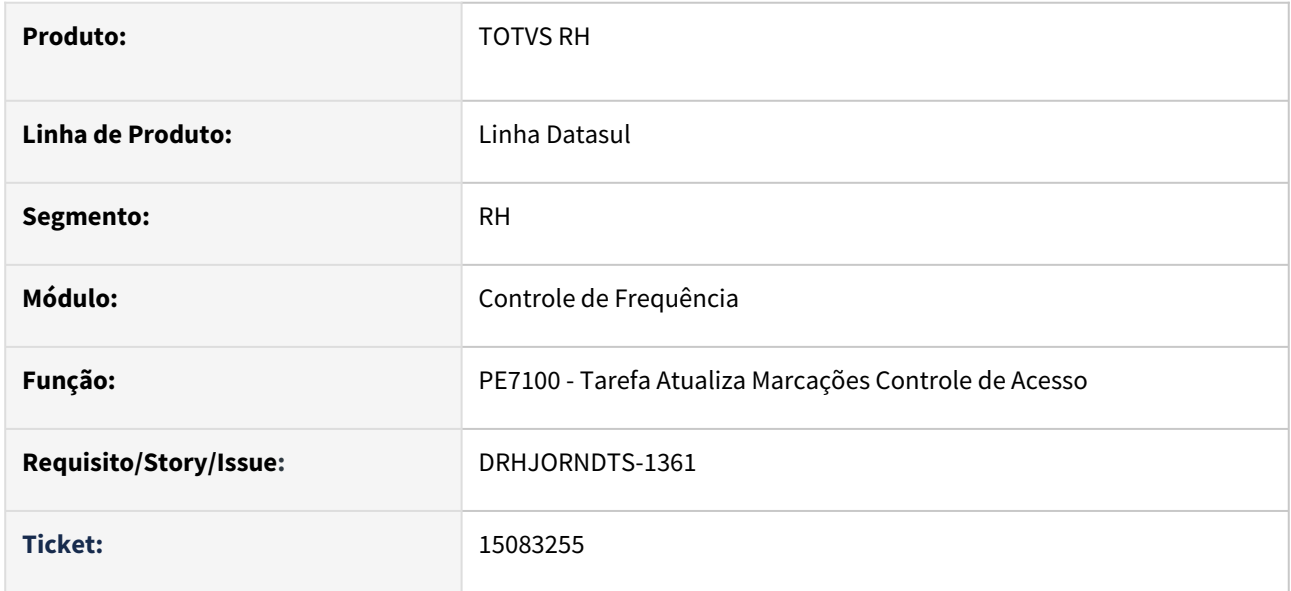

## **02. SITUAÇÃO/REQUISITO**

Em ambientes com banco de dados Oracle, onde, o campo que controla a sequência de marcações fica preenchido com "?"(branco) quando nos demais bancos este campo apresenta o valor 0 o programa não está importando as marcações.

#### **03. SOLUÇÃO**

Foi alterado o programa PE7100 para prever a sequência de marcações tanto preenchida com "?" quanto com "0", passando para a leitura da próxima marcação e evitando o travamento da leitura.

### **04. DEMAIS INFORMAÇÕES**

• Não se aplica

# **05. ASSUNTOS RELACIONADOS**

## 15138708 DRHJORNDTS-1267 - PE1940 x Permissão do Usuário

#### **01. DADOS GERAIS**

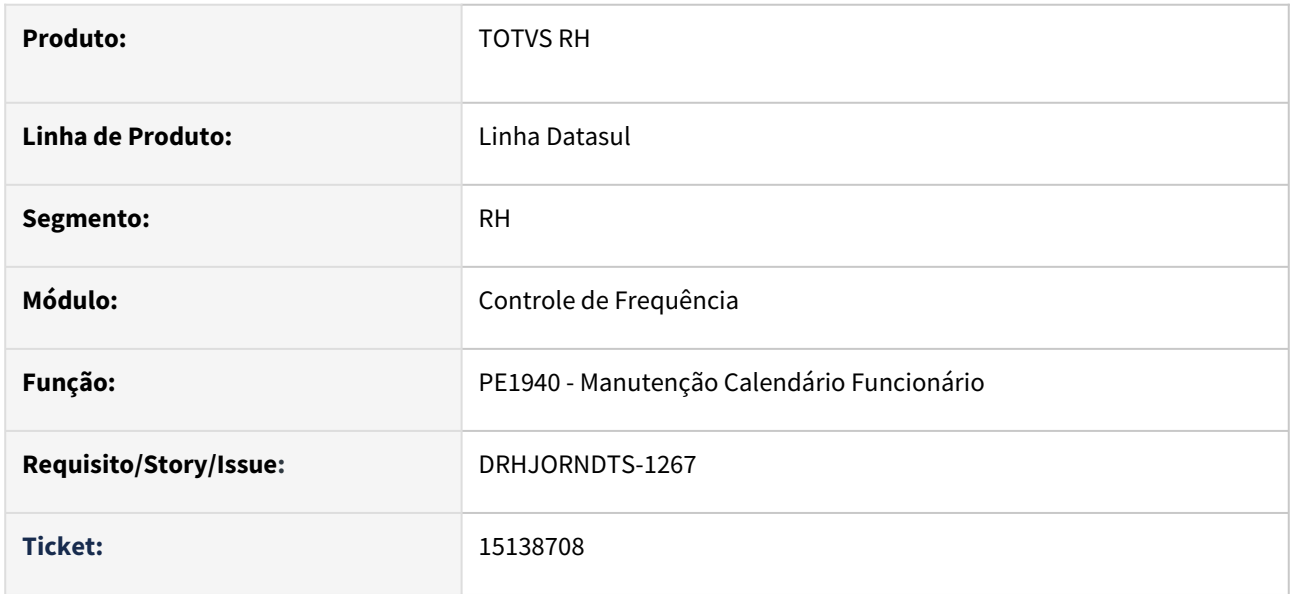

### **02. SITUAÇÃO/REQUISITO**

Para um usuário com tipo de acesso igual a Time de Trabalho, ao executar o programa PE1940 estão sendo mostrados funcionários que não pertencem à equipe do gestor.

#### **03. SOLUÇÃO**

O programa de manutenção do calendário do funcionário foi ajustado para que apresente os funcionários respeitando o tipo de acesso do usuário que está logado no sistema.

# **04. DEMAIS INFORMAÇÕES**

• Não se aplica

# **05. ASSUNTOS RELACIONADOS**

15248616 DRHJORNDTS-1424 - Problema no cálculo do Percentual do Adicional do DSR - evento 037

#### **01. DADOS GERAIS**

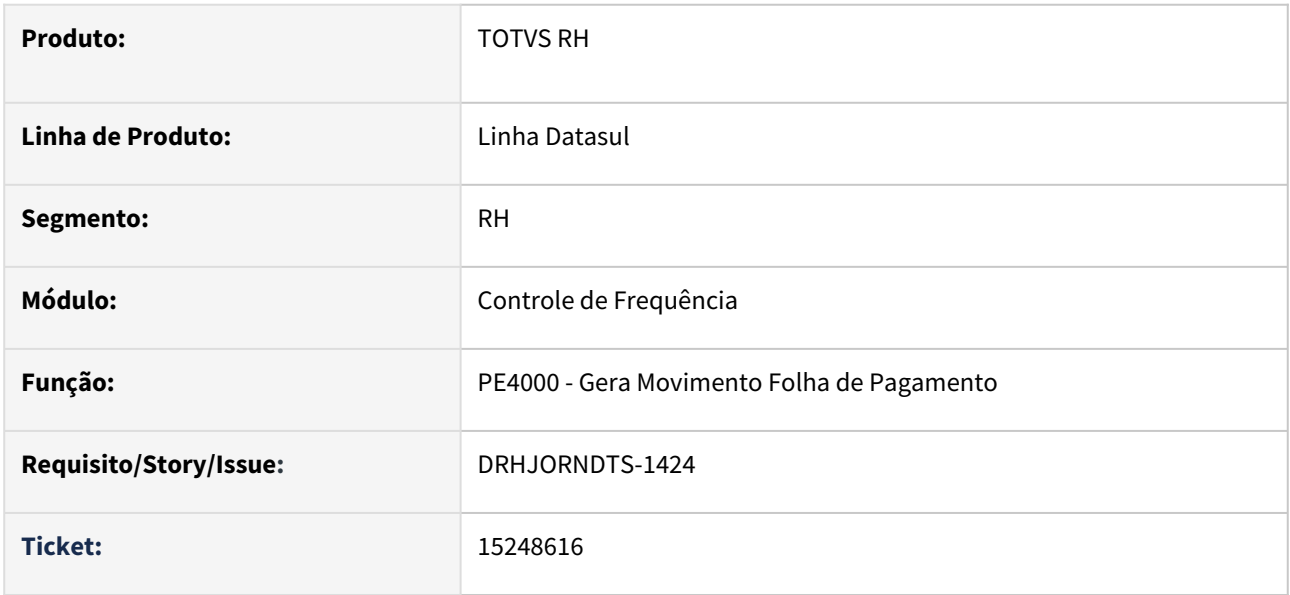

# **02. SITUAÇÃO/REQUISITO**

No PE0200 está parametrizado que calcula percentual adicional DSR. Para funcionário afastado o mês todo e que realizou hora extra dentro do período de ponto a integração não está gerando o evento 037 – Repouso Remunerado Adicionais.

# **03. SOLUÇÃO**

Para calcular a **quantidade de horas do evento 037** através do ponto, o sistema conta o total de dias DSR e o total de dias úteis dentro do mês de referência ou período de ponto (conforme período de apuração parametrizado na categoria de ponto) e, efetua o cálculo: **total dias DSR / total dias úteis.**

Quando o funcionário está afastado, o sistema está deduzindo os dias úteis do afastamento do total de dias úteis do mês e também, está deduzindo os dias de DSR de do afastamento do total de dias de DSR do mês. Desta forma, a quantidade de dias úties e dias de repouso calculados fica errado e, se o afastamento for o mês inteiro esta quantidade fica zerada.

O programa de integração do ponto foi ajustado para que no cálculo da quantidade de horas do evento de adicional de DSR, verifique no programa FP0060 - Manutenção Situações, **como está parametrizado o campo "Considera Trab Dias Empresa"** e **"Considera Trab Dias Outro" da situação de afastamento**. Se estiver:

- **Marcado:** indica que os dias do afastamento (úteis e dsr) devem ser considerados como dias trabalhados. Portanto, **não irá deduzir** do total de dias úteis do mês e do total de dias de DSR do mês os dias úteis e dias de DSR do afastamento, respectivamente.
- **Desmarcado:** indica que os dias do afastamento (úteis e dsr) não devem ser considerados como dias trabalhados. Portanto, **irá deduzir** do total de dias úteis do mês e do total de dias de DSR do mês os dias úteis e dias de DSR do afastamento, respectivamente.

# **04. DEMAIS INFORMAÇÕES**

Não se aplica.

# •<br>•<br>• **05. ASSUNTOS RELACIONADOS**

## 15319130 DRHJORNDTS-1469 - PE2000 - Mensagem de Batidas Desconsideradas

#### **01. DADOS GERAIS**

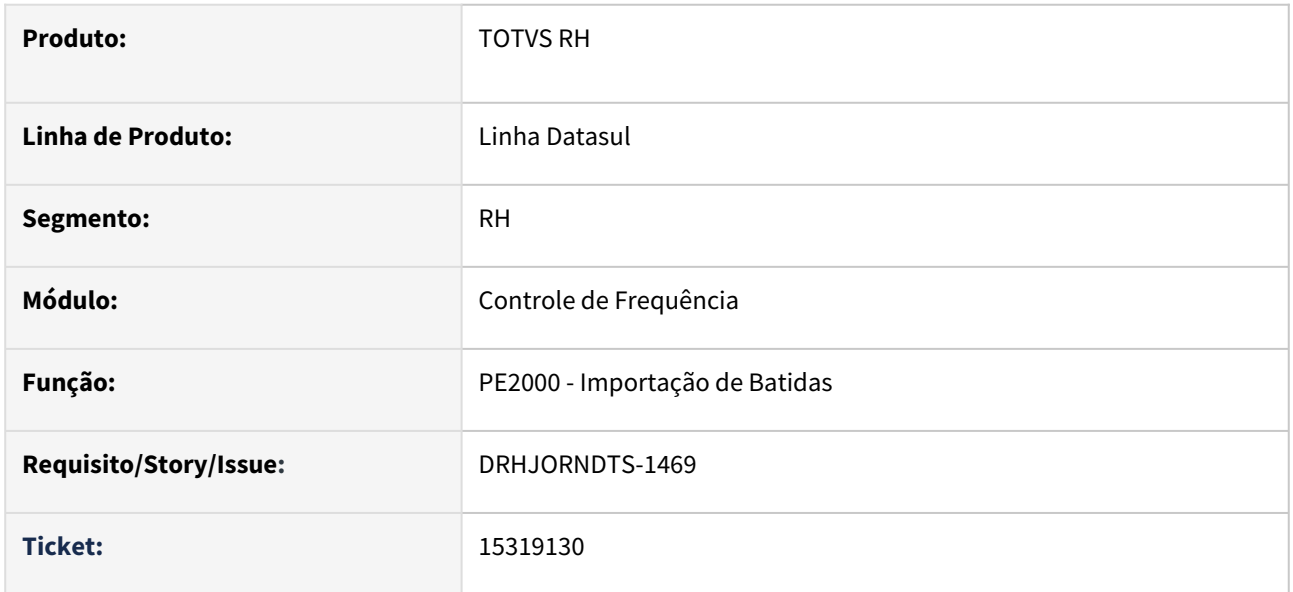

## **02. SITUAÇÃO/REQUISITO**

Quando **não há uma linha em branco no final do arquivo AFD** a ser importado, no log de execução é impressa uma mensagem informando que as batidas foram importadas com sucesso e o total de batidas apresentado está correto.

Porém também é impressa uma mensagem informando que uma batida foi desconsiderada, e apresenta os dados da última batida do arquivo.

# **03. SOLUÇÃO**

O programa que realiza a importação de batidas de ponto via arquivo físico foi ajustado para não imprimir indevidamente a mensagem de 'batida desconsiderada' quando não há no final do arquivo uma linha em branco.

#### **04. DEMAIS INFORMAÇÕES**

• Importante salientar que, a importação de batidas estava ocorrendo normalmente; somente estava sendo apresentada a mensagem de batida desconsiderada indevidamente.

## **05. ASSUNTOS RELACIONADOS**

# 15392443 DRHJORNDTS-1434 - Erro no cálculo da Interjornada quando a classe é flexível

#### **01. DADOS GERAIS**

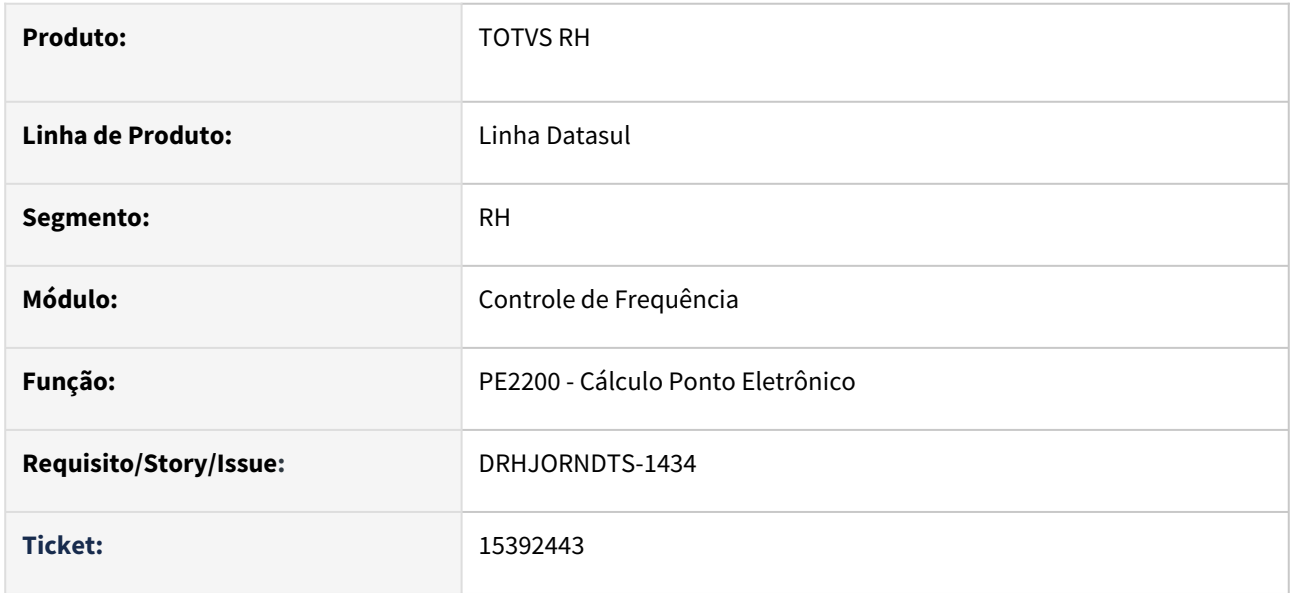

## **02. SITUAÇÃO/REQUISITO**

Categoria de Ponto com Horário Flexível está parametrizada com Interjornada. O cálculo do ponto está gerando indevidamente Hora Interjornada quando a última ocorrência do dia anterior é Hora Compensada do Dia e o funcionário registrou sua entrada após horário limite da interjornada.

# **03. SOLUÇÃO**

O programa que realiza o cálculo do ponto foi ajustado para que ao ler a última ocorrência gerada no dia anterior não considere a ocorrência de Hora Compensada do Dia.

#### **04. DEMAIS INFORMAÇÕES**

• Não se aplica.

#### **05. ASSUNTOS RELACIONADOS**

## DRHJORNDTS-1312 - PE1940 x leitura tabela funcionario

#### **01. DADOS GERAIS**

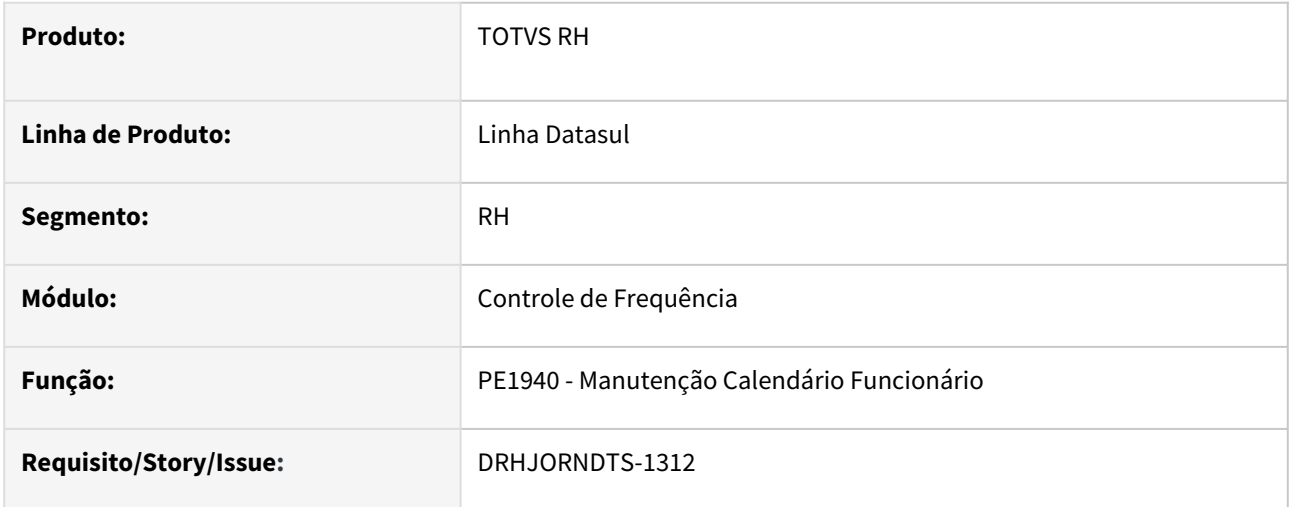

# **02. SITUAÇÃO/REQUISITO**

No programa PE1940, pode ocorrer problema de travamento da tabela funcionário entre usuários quando é acessado o programa de pesquisa (zoom) ou realizada a navegação nos registros (botões primeiro, próximo, anterior e último).

# **03. SOLUÇÃO**

O programa de manutenção do calendário do funcionário foi ajustado para que realize a leitura da tabela de funcionários de forma a não impactar em outras rotinas que também realizam a leitura desta tabela.

#### **04. DEMAIS INFORMAÇÕES**

• Não se aplica

#### **05. ASSUNTOS RELACIONADOS**

Férias e Rescisões - Manutenção - 12.1.2301

Pesquisar

Folha de Pagamento - Manutenção - 12.1.2301

Pesquisar

14909288 DRHROTDTS-6204 - FP1360 - Alteração de Turno via FP1360.

#### **01. DADOS GERAIS**

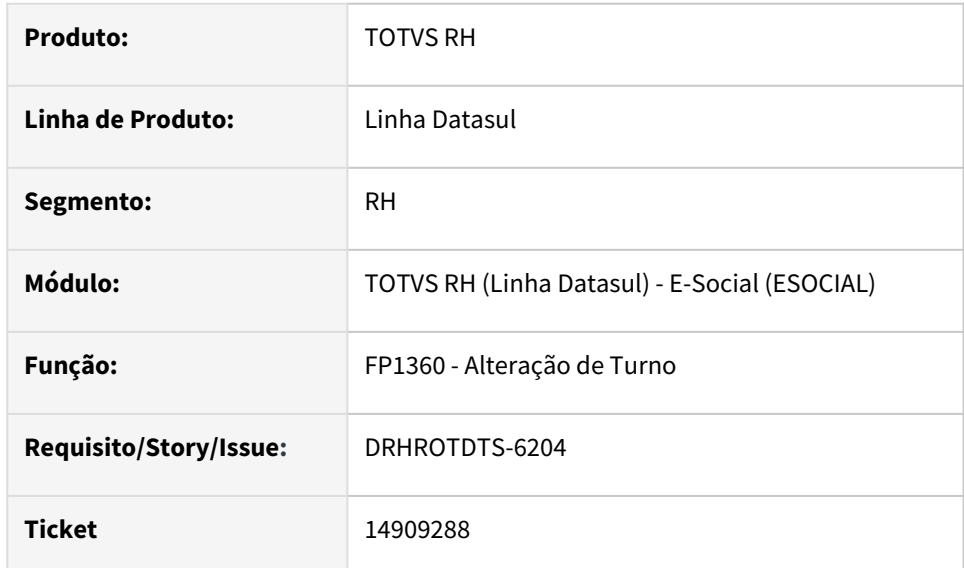

# **02. SITUAÇÃO/REQUISITO**

Não deve permitir transferir de um turno intermitente para não intermitente e vice-versa.

# **03. SOLUÇÃO**

 O programa foi ajustado para que na transferência, caso um dos turnos - origem ou destino seja turno intermitente não deixe fazer a transferência. Só será permitido quando os dois turnos são intermitentes ou os dois não sejam intermitentes.

14954595 DRHROTDTS-6606 - Plano de lotação - Erro quando usuário com tipo de acesso holding.

#### **01. DADOS GERAIS**

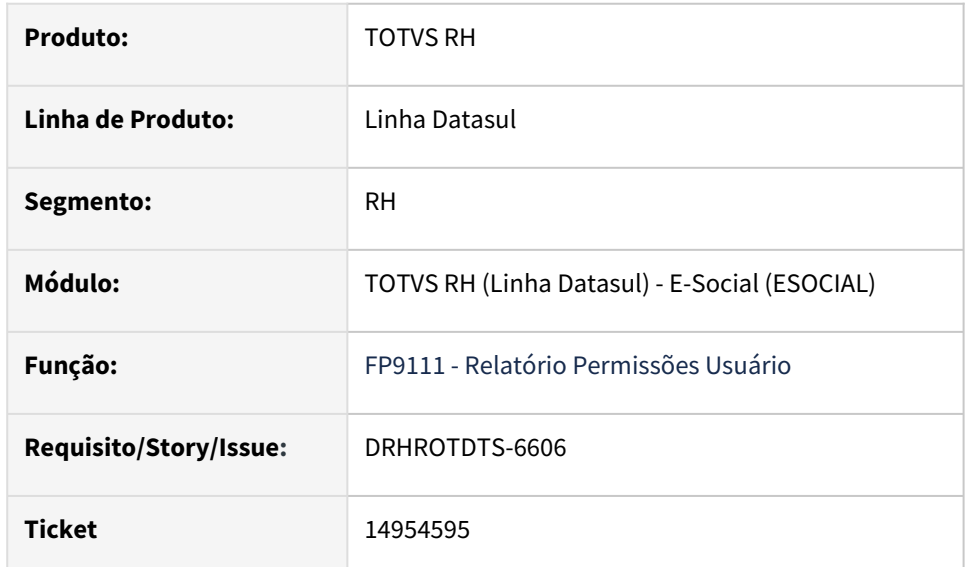

#### **02. SITUAÇÃO/REQUISITO**

 No produto padrão temos alguns tipos de acesso de usuários, como unidade lotação, unidade lotação + time trabalho e holding, entre outros. Sempre tratamos o tipo de acesso holding como uma cópia do tipo acesso unidade lotação porém com visualização em estabelecimentos diferentes. Identificamos que o programa FP9230.p está considerando indevidamente os registros do FP0240 para montagem das permissões, resultando em um tipo de acesso holding + time trabalho, que não existe atualmente no produto. .

#### **03. SOLUÇÃO**

 Ajustar o tipo de acesso holding para não considerar os times de trabalho e funcionar realmente de forma análoga ao tipo de acesso unidade lotação. Se for o caso, criar um novo tipo de acesso com o label holding + time trabalho, para que seja semelhante ao tipo de acesso unidade lotação + time trabalho.

15043718 DRHROTDTS-6495 - FP1641 - Relatórios Ficha Registro do Funcionário.

#### **01. DADOS GERAIS**

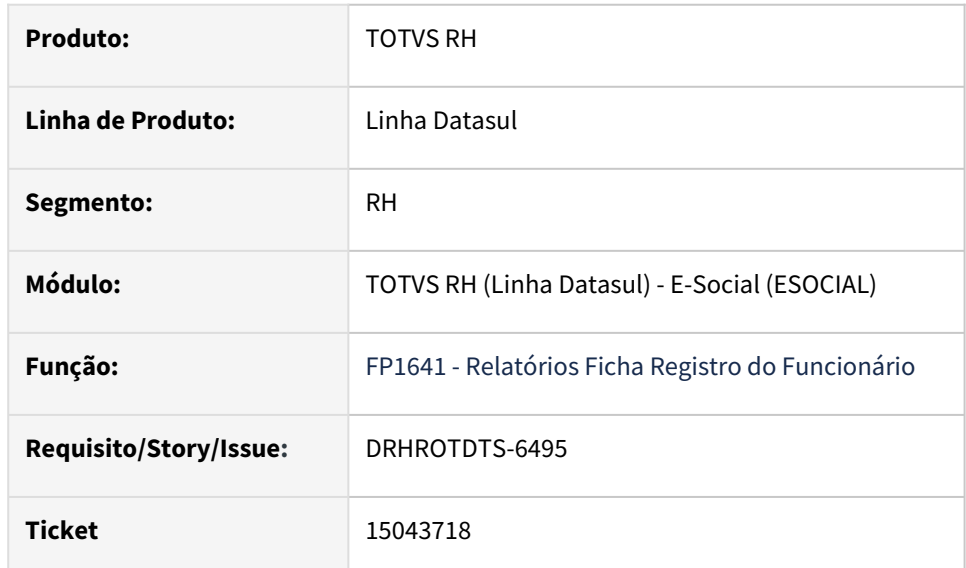

# **02. SITUAÇÃO/REQUISITO**

 O programa **FP1641 - Relatórios Ficha Registro do Funcionário** está emitindo a data de inicio e fim dos treinamentos com formato invertido - formato inglês, porém as demais informações com datas ficam com o formato correto.

# **03. SOLUÇÃO**

 O programa **FP1641 - Relatórios Ficha Registro do Funcionário** foi ajustado para corrigir a formatação da data para o bloco de Ficha de Inventário do Funcionário.

# 15048325 DRHCALCDTS-2084 DT o FP2221 Não lista informação do FP2220 para contrato estagiário FP1510

#### **01. DADOS GERAIS**

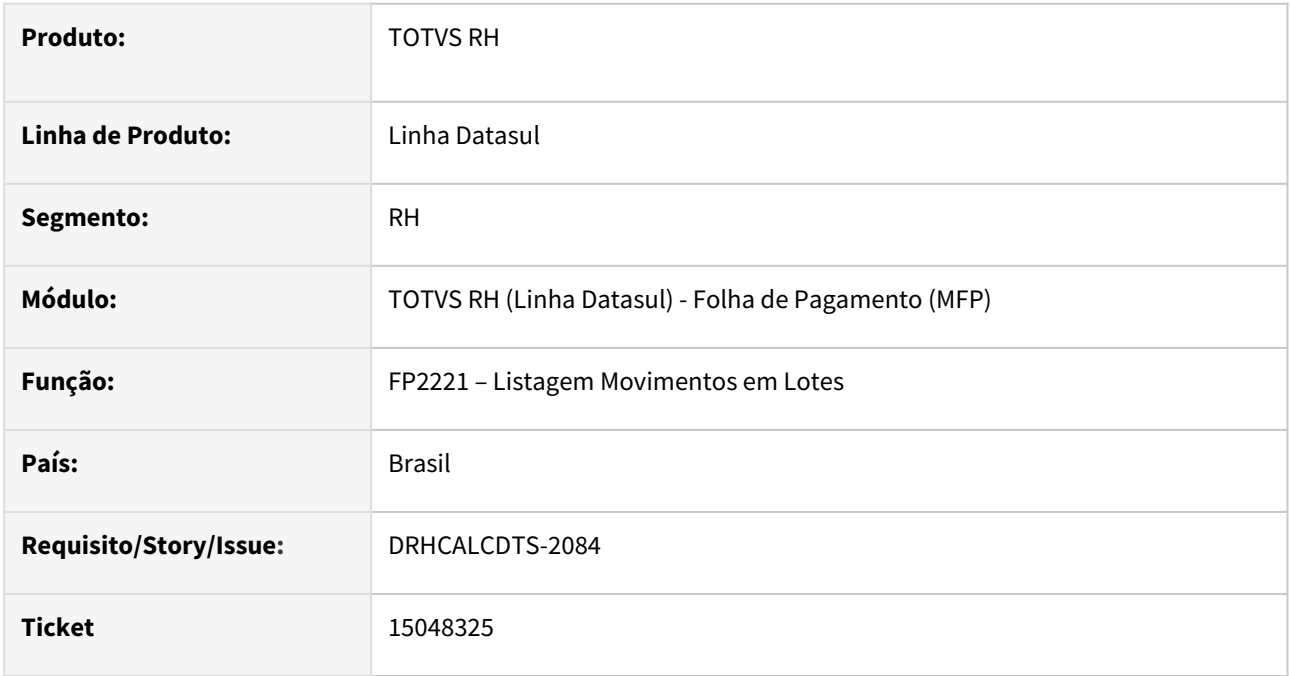

#### **02. SITUAÇÃO/REQUISITO**

 Ao executar **FP2221 – Listagem Movimentos em Lotes** o sistema não listas as informações cadastradas no FP2220 para contrato estagiário no FP1520.

#### **03. SOLUÇÃO**

Foi ajustado a Listagem Movimento em Lote para exibir as informações de terceiros conforme o esperado.

#### **04. DEMAIS INFORMAÇÕES**

Não se aplica.

# **05. ASSUNTOS RELACIONADOS**

15103965 DRHCALCDTS-2167 DT FP0020 está permitindo a eliminação de evento que possui o relacionamento com encargos sociais

#### **01. DADOS GERAIS**

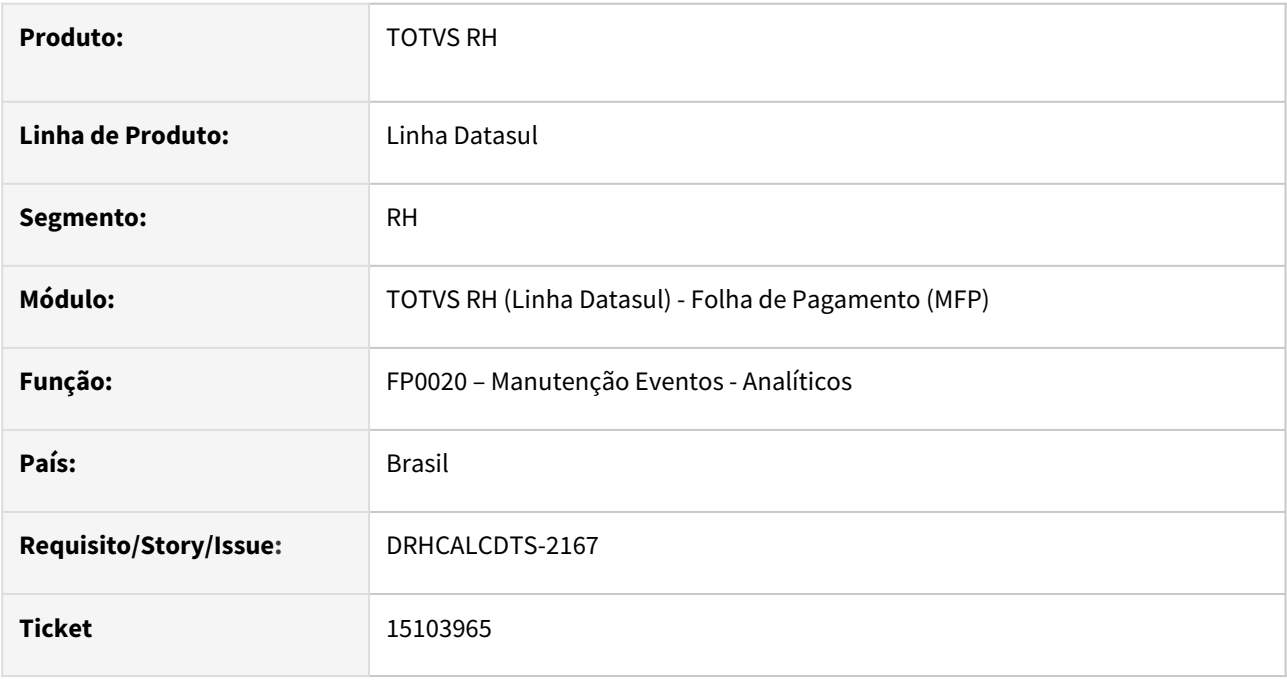

# **02. SITUAÇÃO/REQUISITO**

O programa FP0020 está permitindo **excluir evento** que **possui relacionamento** com **Encargos Sociais** no FP0680.

#### **03. SOLUÇÃO**

Foram feitos ajustes no **FP0020 - Manutenção Eventos - Analíticos** para não permitir a exclusão de evento que possui o relacionamento no FP0680.

# **04. DEMAIS INFORMAÇÕES**

Não se aplica.

# **05. ASSUNTOS RELACIONADOS**

15275567 DRHCALCDTS-2312 DT Cálculo Folha Normal se fecha quando não encontra os índices de base eSocial (208 à 213)

#### **01. DADOS GERAIS**

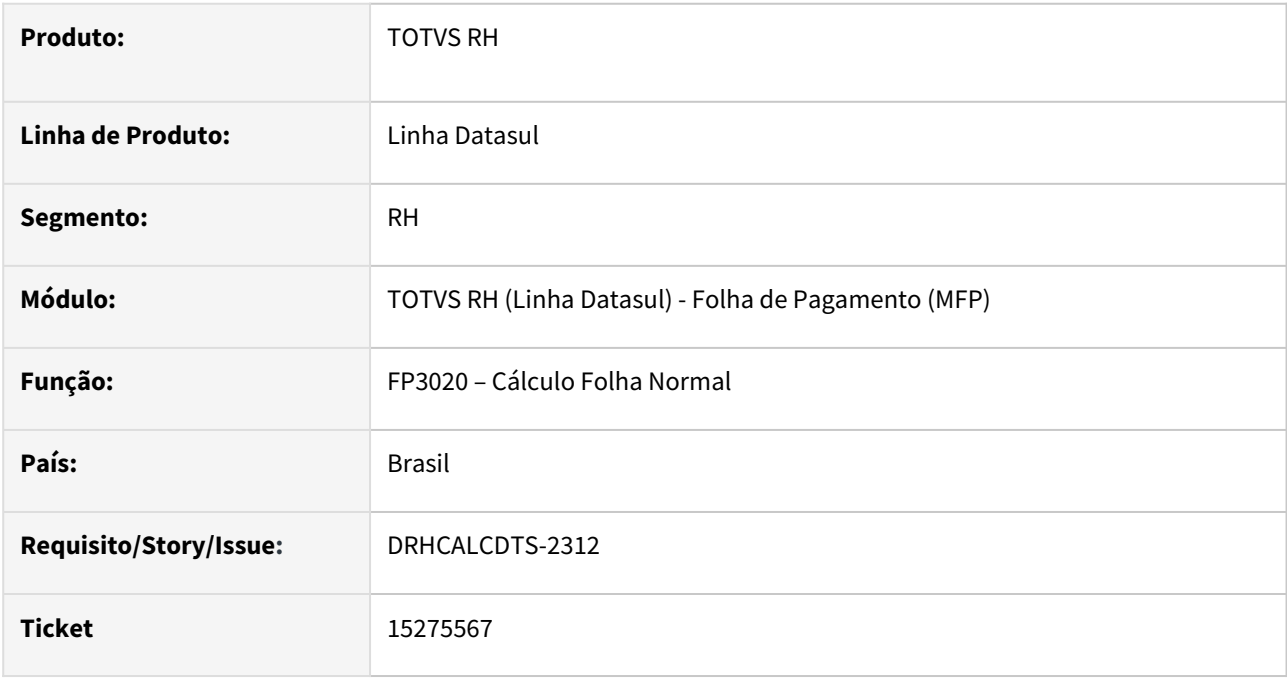

# **02. SITUAÇÃO/REQUISITO**

Ao realizar o **Cálculo da Folha Normal**, o **sistema fecha por completo** sem apresentar nenhuma mensagem ou erro. Porém, no clientlog é apresentanda a inconsistência técnica *pi\_cria\_idx\_esocial" was not found. (293)*.

Essa situação acontece quando não existe cadastrado os Índices de Função Específica (FP0040) **208** (**Base Bruta IR Normal eSocial**) ou **211** (**Dedução Dep IR Normal eSocial**).

#### **03. SOLUÇÃO**

Foram feitos ajustes no FP3020 Cálculo da Folha para que não apresente essa inconsistência técnica, seguindo com o cálculo.

#### **04. DEMAIS INFORMAÇÕES**

Não se aplica.

# **05. ASSUNTOS RELACIONADOS**

#### 15429615 DRHCALCDTS-2454 DT Ao alterar a fórmula no FP8700 e incluir uma nova linha é replicada toda a fórmula

#### **01. DADOS GERAIS**

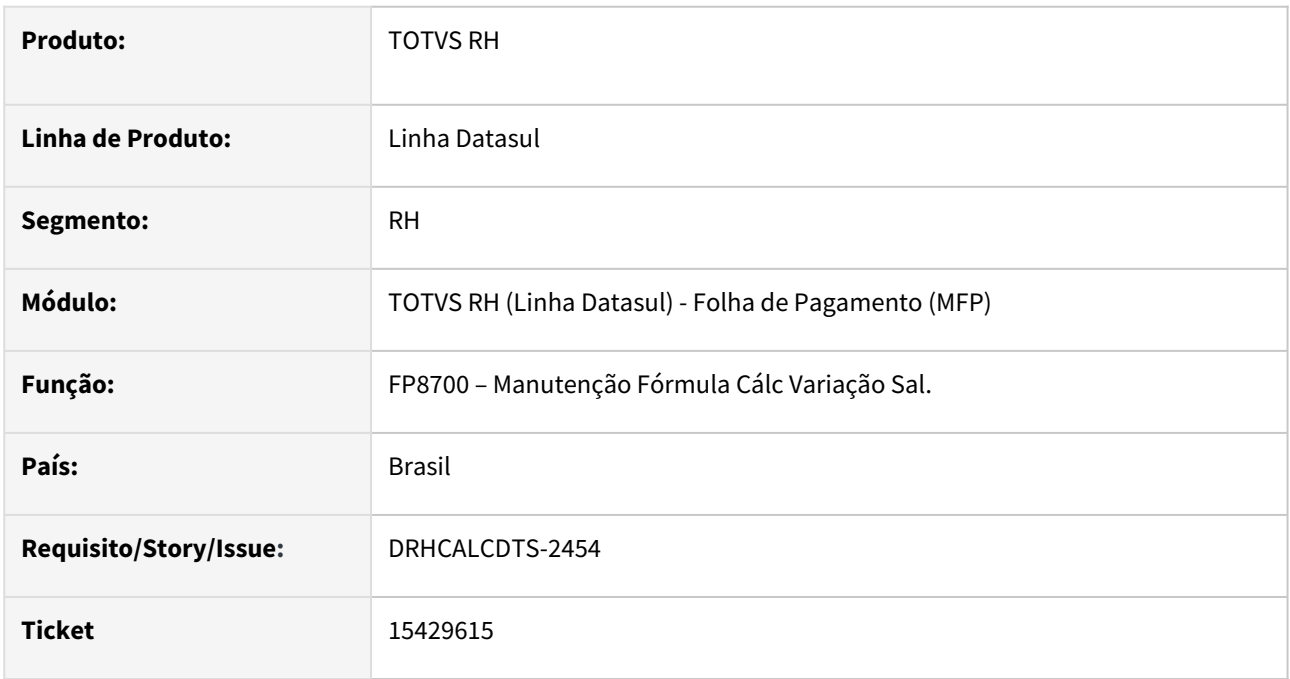

#### **02. SITUAÇÃO/REQUISITO**

 Ao eliminar uma registro de uma fórmula com mais de 15 linhas e em seguida incluir uma nova, o sistema está replicando toda a fórmula.

# **03. SOLUÇÃO**

Foram feitos ajustes no **FP8700 - Manutenção Fórmula Cálc Variação Sal** para que não apresente essa inconsistência ao incluir novos registros na fórmula. Seguindo assim, com o seu funcionamento de forma correta.

## **04. DEMAIS INFORMAÇÕES**

Não se aplica.

# **05. ASSUNTOS RELACIONADOS**

DRHROTDTS-6443 - FP9824 - Gerando indevidamente mensagem do S-1210, como Alteração

#### **01. DADOS GERAIS**

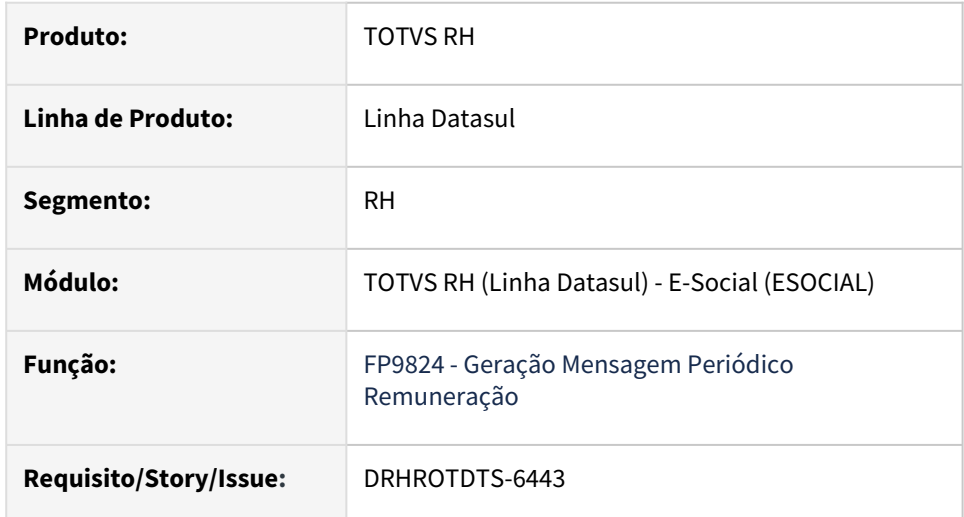

# **02. SITUAÇÃO/REQUISITO**

 Na geração do XML pelo programa FP9824 - Geração Mensagem Periódico Remuneração, programa está gerando como Alteração.

# **03. SOLUÇÃO**

 Ajustar o programa gerador do XML, para validar corretamente a mensagem anterior, passando a gerar conforme as regras como inclusão.

DRHROTDTS-6499 - FP9824 - Erro no log para xml de autônomos.

#### **01. DADOS GERAIS**

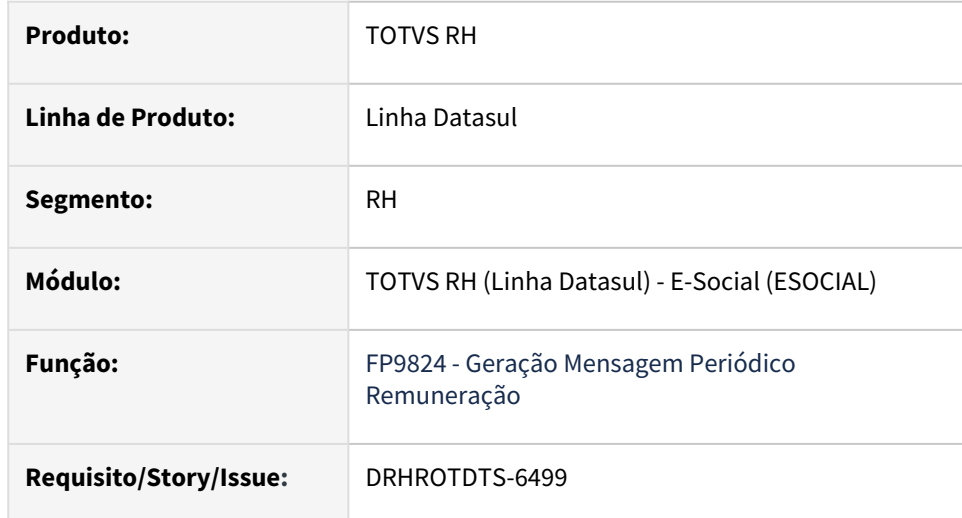

# **02. SITUAÇÃO/REQUISITO**

 Na geração do XML pelo programa FP9824 - Geração Mensagem Periódico Remuneração para autônomo que possui movimento no programa FP2160 está ocorrendo o erro.

# **03. SOLUÇÃO**

 Ajustar o programa gerador do XML para que seja verificado se o registro é de autônomo para chamar a procedure especifica para autônomo.

# 4.13.2 eSocial - Manutenção - 12.1.2301

Pesquisar

# 14679320 DRHROTDTS-5700 - FP9823 não gera demostrativo da segunda parcela quando funcionário é desligado no mês seguinte.

S-1200 quando possui dois períodos de férias no mês, gera demonstrativo incorretamente.

# **01. DADOS GERAIS**

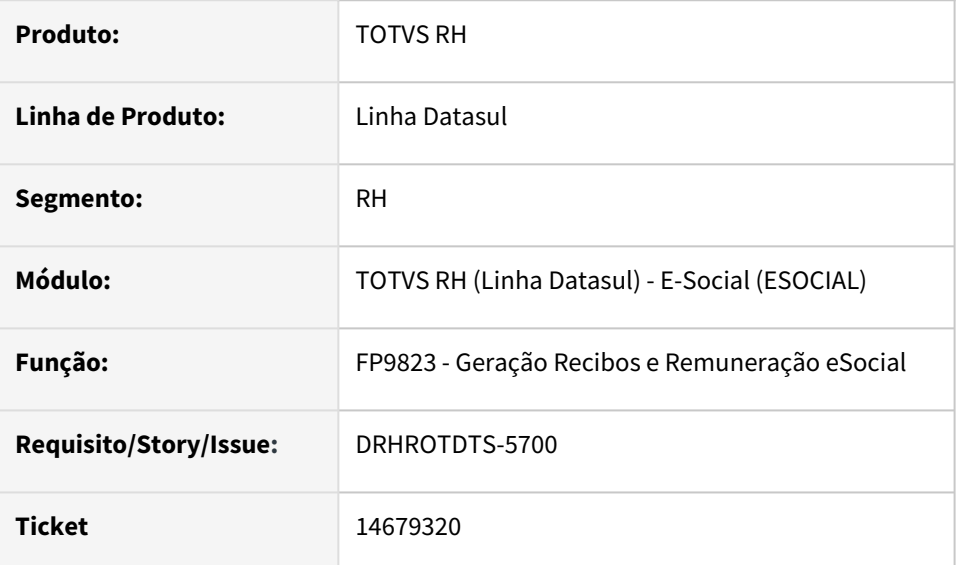

# **02. SITUAÇÃO/REQUISITO**

O arquivo S-1200 quando possui dois períodos de férias no mês, gera demonstrativo incorretamente.

# **03. SOLUÇÃO**

O programa foi corrigido para gerar o demonstrativo considerando os períodos de férias no mesmo mês.

14839367 DRHROTDTS-6088 - Matrícula incorreta quando há cadastro de admissão preliminar no estabelecimento que não é o principal da base.

## **01. DADOS GERAIS**

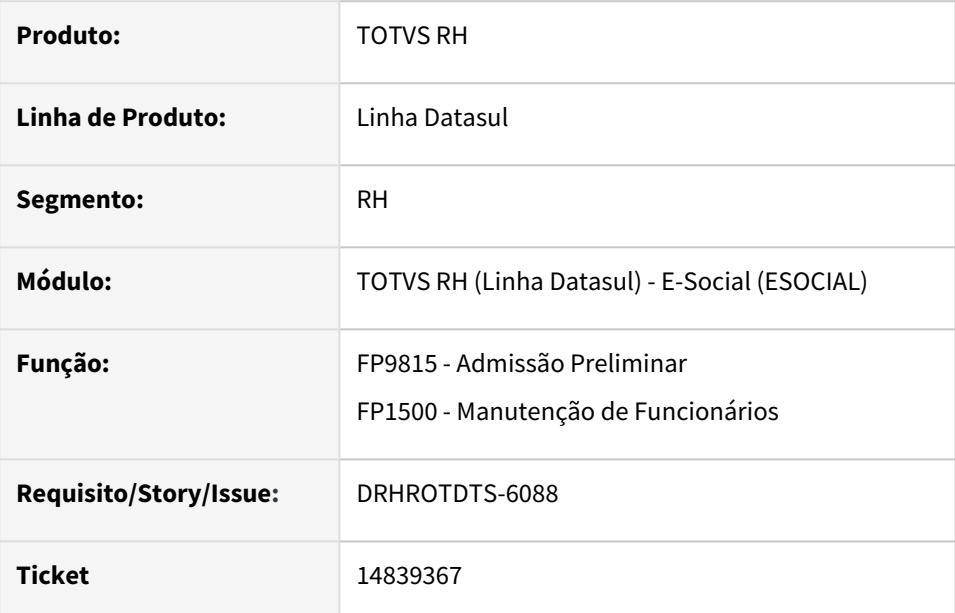

# **02. SITUAÇÃO/REQUISITO**

Ao fazer o cadastramento do funcionário a partir de uma Admissão Preliminar – FP9815, o FP1500 está gerando a matrícula eSocial diferente da cadastrada no FP9815 quando se trata do estabelecimento que não é o principal do eSocial.

# **03. SOLUÇÃO**

O programa FP9815 –Admissão Preliminar, foi corrigido para montar a matricula eSocial de forma correta, preenchendo todo o campo da matricula do funcionário, como já acontece em um cadastramento pelo FP1500. O FP1500 Manutenção de Funcionários, foi corrigido para obedecer a matricula já informada no FP9815, assim a matrícula eSocial é gerada como no XML da admissão preliminar.

# 14844386 - DRHROTDTS-5963 - Observação de Funcionário Deficiente Físico

#### **01. DADOS GERAIS**

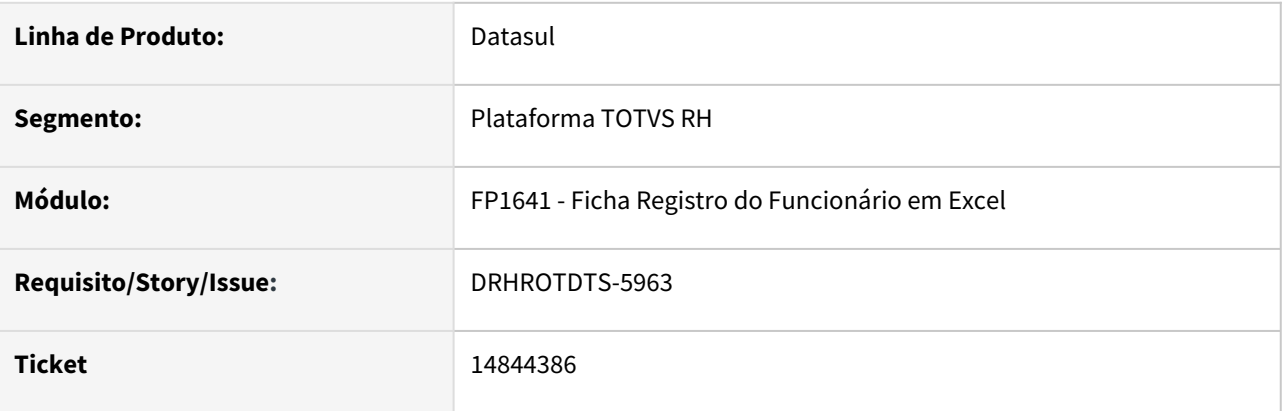

# **02. SITUAÇÃO/REQUISITO**

O relatório FP1641 não imprime o campo "Tipo Nec. Especiais" para demitidos e também quando o funcionário está com a situação "Inativa" no MT0021.

# **03. SOLUÇÃO**

Foi realizado os ajustes no programa FP1641 para que mostre as informações do campo "Tipo Nec. Especiais" para demitidos e também quando o funcionário está com a situação "Inativa" no MT0021.

Para que seja informado o campo "Tipo Nec. Especiais" no relatório FP1641 é necessário no FP1440 aba "Tipo Físico" esteja selecionado a opção "Portador Necessidades Especiais" e no MT0021 no botão "Relaciona Deficiências "possuir uma deficiência relacionado ao paciente.

# 14907383 DRHROTDTS-6317 - Não esta gerando o S-1210, da origem com pgto fora do mês

#### **01. DADOS GERAIS**

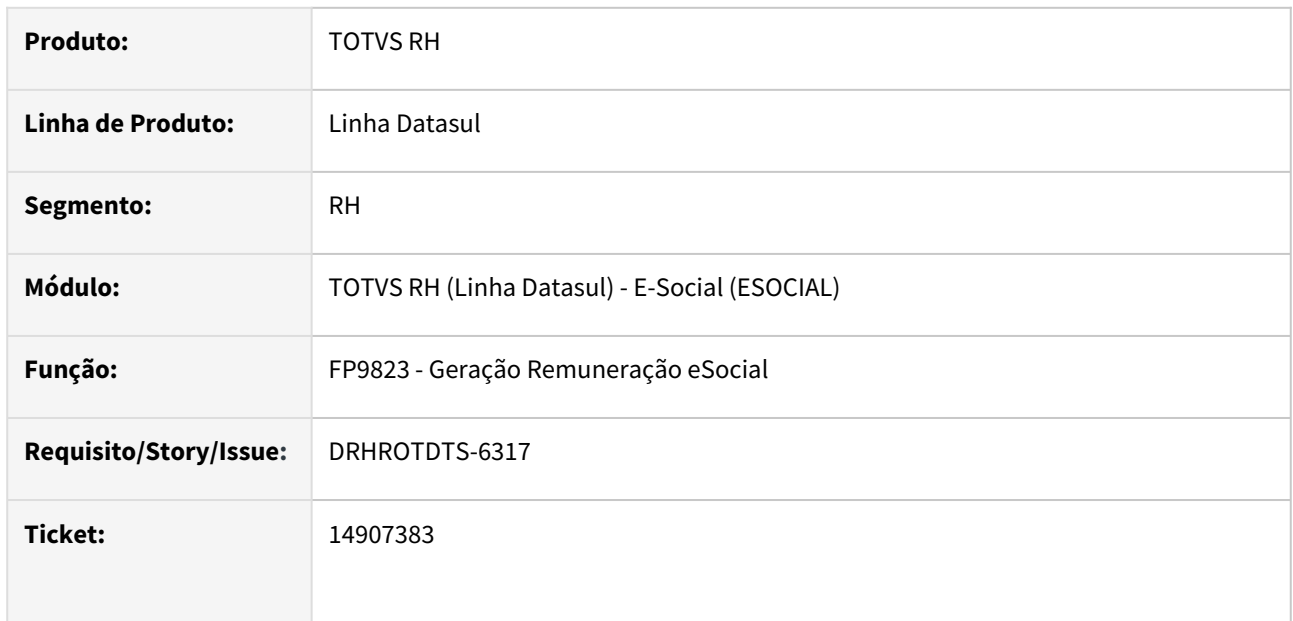

# **02. SITUAÇÃO/REQUISITO**

Na geração das intermediárias, não é gerada a mensagem do S-1210 na empresa origem para o funcionário que tem pagamento da folha fora do mês e transferência entre empresas.

# **03. SOLUÇÃO**

Alterado programa FP9823, para ler corretamente as informações do funcionário com a habilitação.

14956054 DRHROTDTS-6339 - FP9823 não gera demostrativo da segunda parcela quando funcionário é desligado no mês seguinte.

#### **01. DADOS GERAIS**

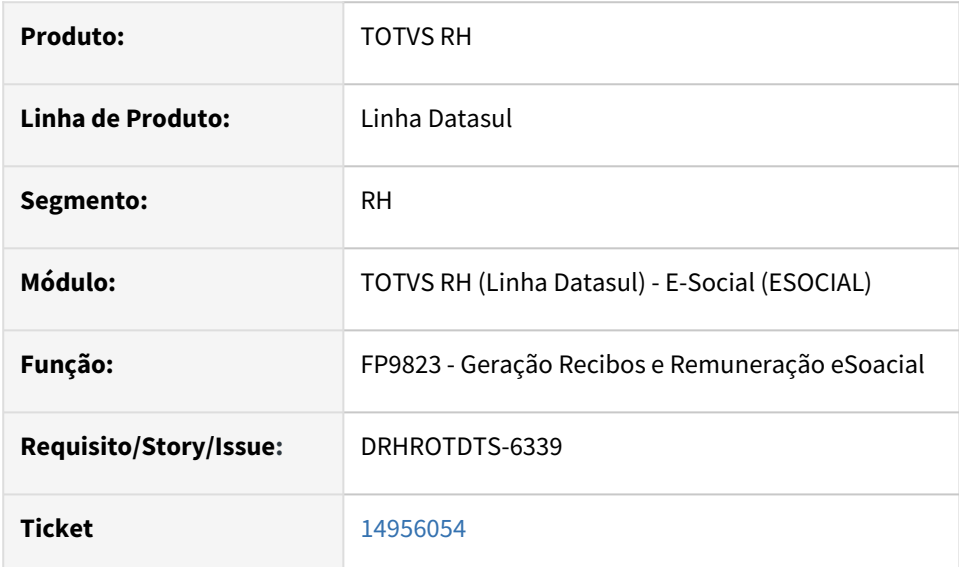

# **02. SITUAÇÃO/REQUISITO**

 Folha já estava no mês do desligado ao gerar tabela intermediária para mês anterior para gerar a folha do funcionário não está gerando informações da 2ª parcela.

# **03. SOLUÇÃO**

Foi ajustado para gerar corretamente as informações do funcionário para mês anterior ao desligamento.

# 14989699 DRHROTDTS-6435 DT Funcionário readmitido com treinamentos AT0031 não carrega informação no FP1500F pasta Trein/Cap

# **01. DADOS GERAIS**

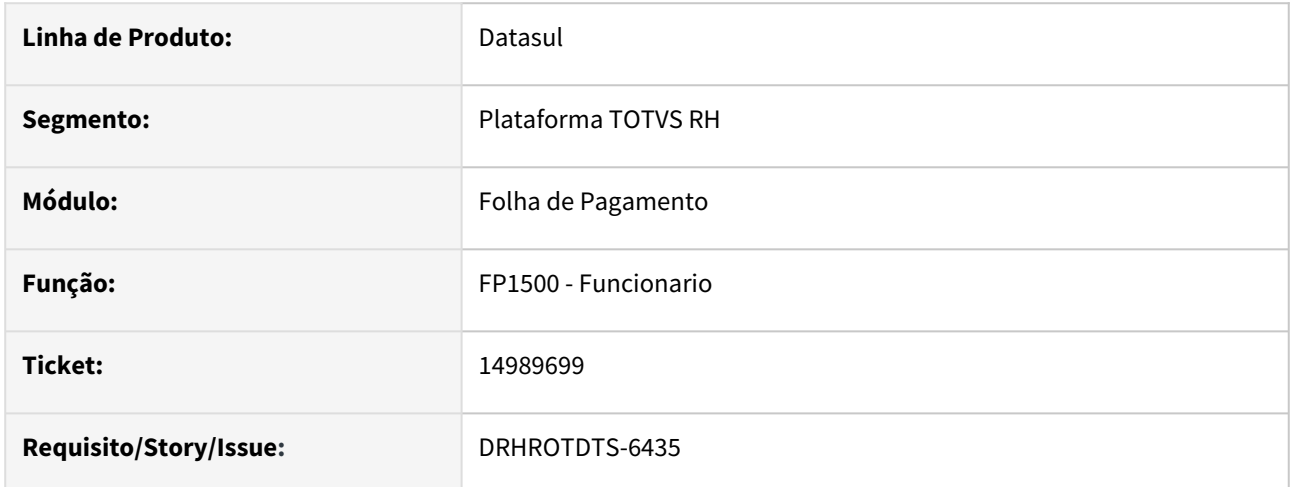

# **02. SITUAÇÃO/REQUISITO**

Funcionário readmitido com treinamentos AT0031 não carrega informação no FP1500F pasta Trei/Cap.

# **03. SOLUÇÃO**

Corrigido para que carregue os treinamentos na pasta Trei/Cap do FP1500f já existentes no AT0031 quando o funcionário é readmitido, ou seja, já existe a pessoa física com treinamentos no AT0031.

# 15002453 DRHROTDTS-6346 - Alteração de salário no FP1620 não alterou o salário no FP1500.

#### **01. DADOS GERAIS**

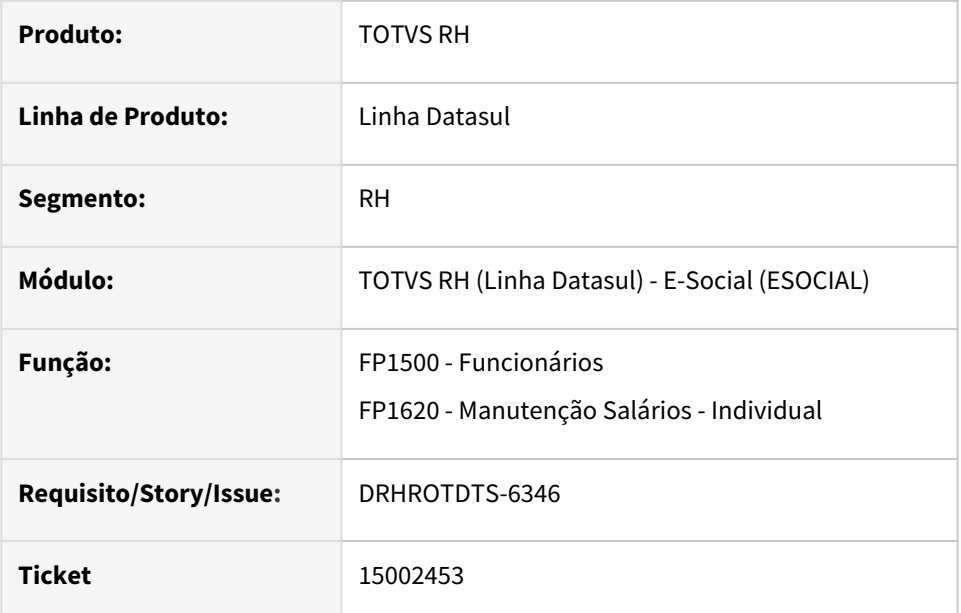

# **02. SITUAÇÃO/REQUISITO**

 Ao realizar o cadastro de um novo funcionário no FP1500 e depois tentar alterar o salário no FP1620, no FP1500 não está mostrando o salário atual que ocorreu alteração.

# **03. SOLUÇÃO**

Realizado os ajustes para que ao incluir um novo salário no FP1620 seja atualizado no FP1500 .

15027776 DRHROTDTS-6373 - FP9160 não está considerando a permissão do estabelecimento do usuário.

#### **01. DADOS GERAIS**

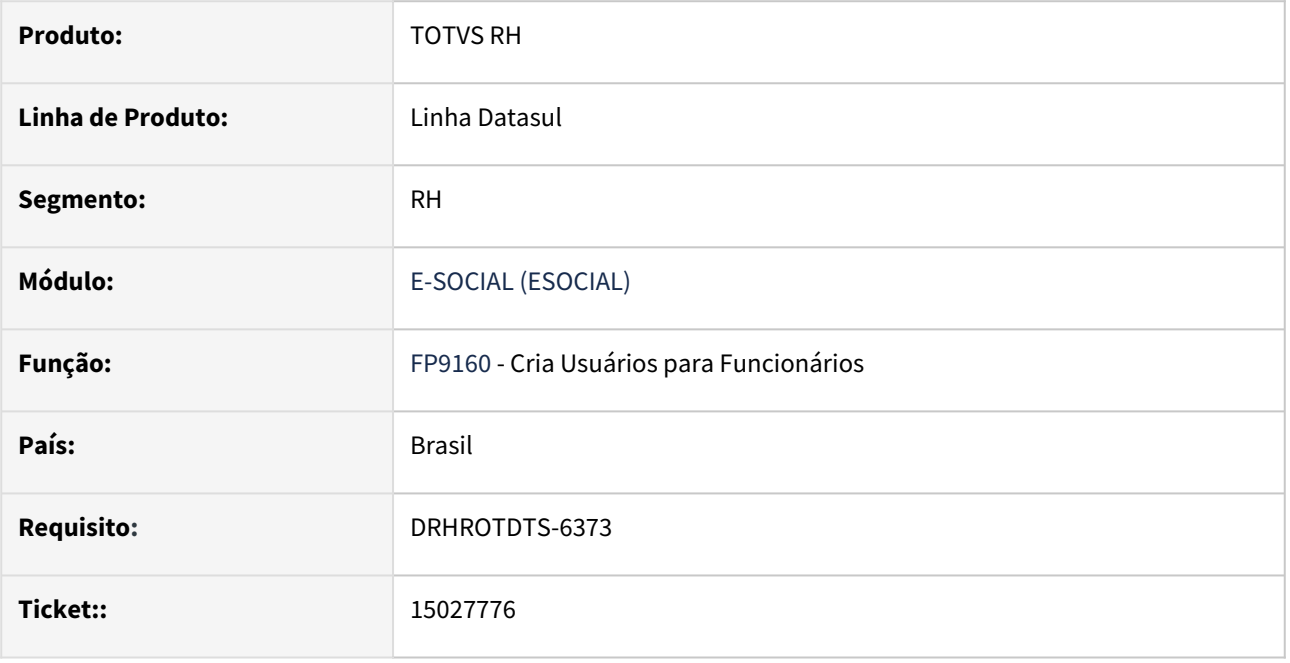

# **02. SITUAÇÃO/REQUISITO**

 O programa **FP9160 - Cria Usuários para Funcionários** está atualizando indevidamente o campo "validade senha" no cadastro de usuários do produto, mesmo que o usuário não tenha selecionado o campo "Atualiza Senha de Usuários já Existentes" na pasta de parâmetros do programa..

# **03. SOLUÇÃO**

Realizado ajustes no programa **FP9160 - Cria Usuários para Funcionários** para incluir em tela a opção "Atualiza Validade Senha de Usuários já existentes" que conforme a permissão no estabelecimento no FP0590 mostre apenas as informações que o usuário o possua acesso.

# 15033583 DRHROTDTS-6386 - Erro botão eSocial FP1500.

#### **01. DADOS GERAIS**

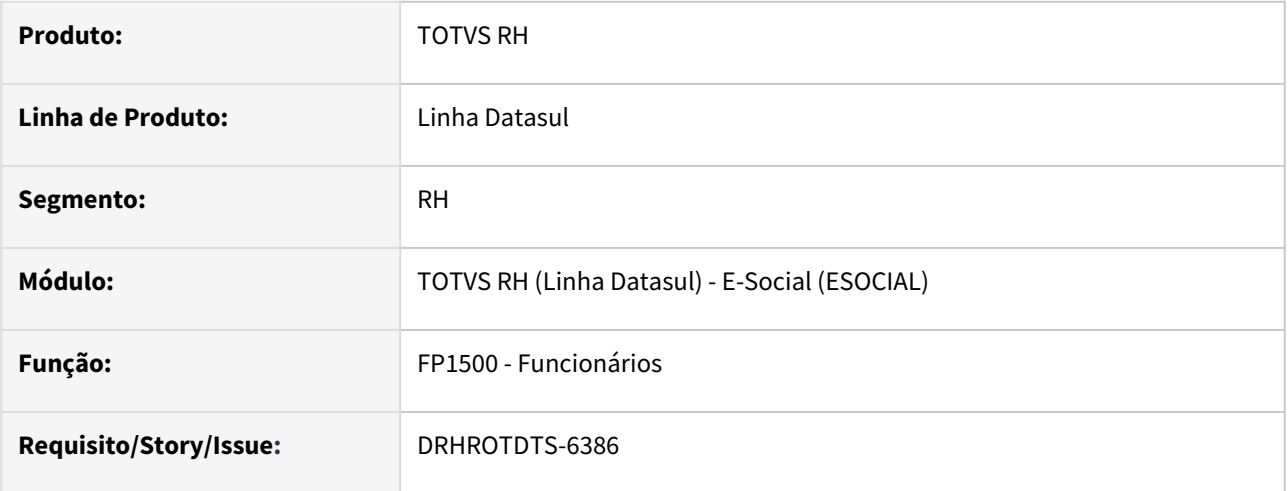

# **02. SITUAÇÃO/REQUISITO**

 Quando um usuário não tem permissão para acessar o programa FP1500F, ao clicar no botão do eSocial ocorre erro "Handle inválido. Não inicializado ou aponta para um objeto excluído. (3135).

#### **03. SOLUÇÃO**

 O programa FP1500 - Funcionários foi alterado para que ao clicar o botão eSocial seja validada a permissão de acesso ao programa FP1500F - Complemento Funcionário.

# 15039334 DRHROTDTS-6632 - FP9850 Não mostra mensagens quando coloca filtro empresa e estabelecimento

S-1200 quando possui dois períodos de férias no mês, gera demonstrativo incorretamente.

# **01. DADOS GERAIS**

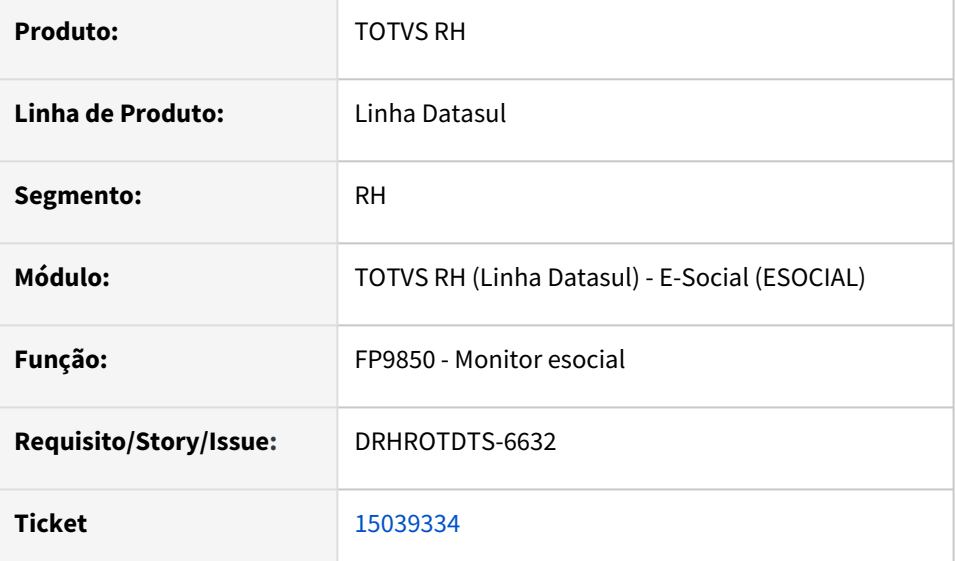

# **02. SITUAÇÃO/REQUISITO**

No programa FP9850 quando informa filtro de empresa e estabelecimento não está funcionandoo

# **03. SOLUÇÃO**

Ajustado programa para quando informado filtro de empresa e estabelecimento funcione corretamente,

# 15074176 DRHROTDTS-6457 S-2200 Carga Treinamentos gerando retif s-2200 indevidamente e considerando treinam c validade vencida indevidamente

#### **01. DADOS GERAIS**

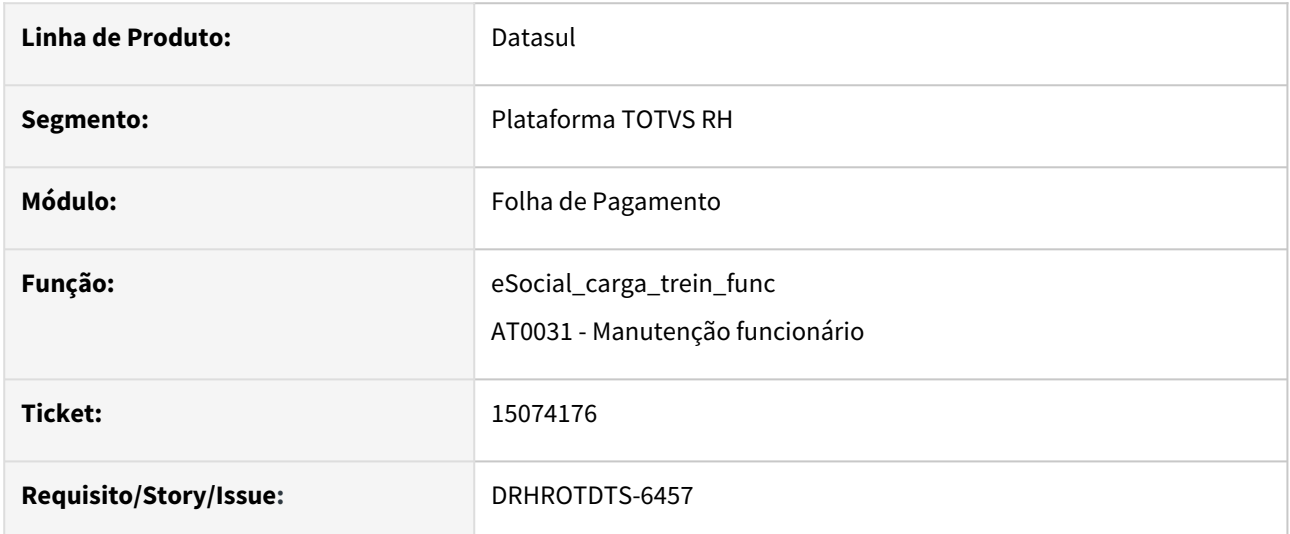

# **02. SITUAÇÃO/REQUISITO**

S-2200 Carga Treinamentos gerando retif s-2200 indevidamente e considerando treinam c validade vencida indevidamente

# **03. SOLUÇÃO**

Alterado o programa de carga e o AT0031 para seguir a seguinte regra para gerar os eventos S-2200 ou S-2206.

- Irá gravar os Treinamentos com validade maior ou igual a 22/05/2022. Validades menores serão desconsideradas;
- Treinamentos com data de entrega do certificado menores ou iguais que o dia 22/05/2022 será gerado evento S-2206 com data de alteração em 22/05/2022 contendo o código do treinamento.
- Treinamentos com data de entrega do certificado maiores que o dia 22/05/2022 será gerado evento S-2206 com data de alteração sendo a data da conclusão do certificado contendo o código do treinamento.
- Para admissões maiores que dia 22/05/2022 e que a data de entrega do certificado tenha sido menor que 22/05/2022 e maior que a data de admissão será gerado uma retificação ou regeração do S-2200 conforme exemplo abaixo:

Data de Admissão: 01/07/2022

Data de conclusão treinamento: 01/05/2022

Não deve ser gerado eventoS-2206 com data de 22/05/2022 pois é menor que a admissão e tampouco com 01/05/2022 pois também é menor que admissão pois o governo não aceita um evento S-2206 com data menor que a admissão, dessa forma é necessário retificar ou regerar o S-2200 para que os treinamentos sejam informados ao governo.

Obs: Foi considerada data de inicio da obrigatoriedade do leiaute simplificado sendo 22/05/2022 conforme [comunicado no site do eSocial https://www.gov.br/esocial/pt-br/noticias/prorrogado-o-periodo-de-convivencia](https://www.gov.br/esocial/pt-br/noticias/prorrogado-o-periodo-de-convivencia-de-versoes-do-esocial)de-versoes-do-esocial
## 15080424 DRHROTDTS-6615 - Erro no Complemento eSocial do MT0030 ao incluir um exame na mesma data de um exame que foi eliminado.

### **01. DADOS GERAIS**

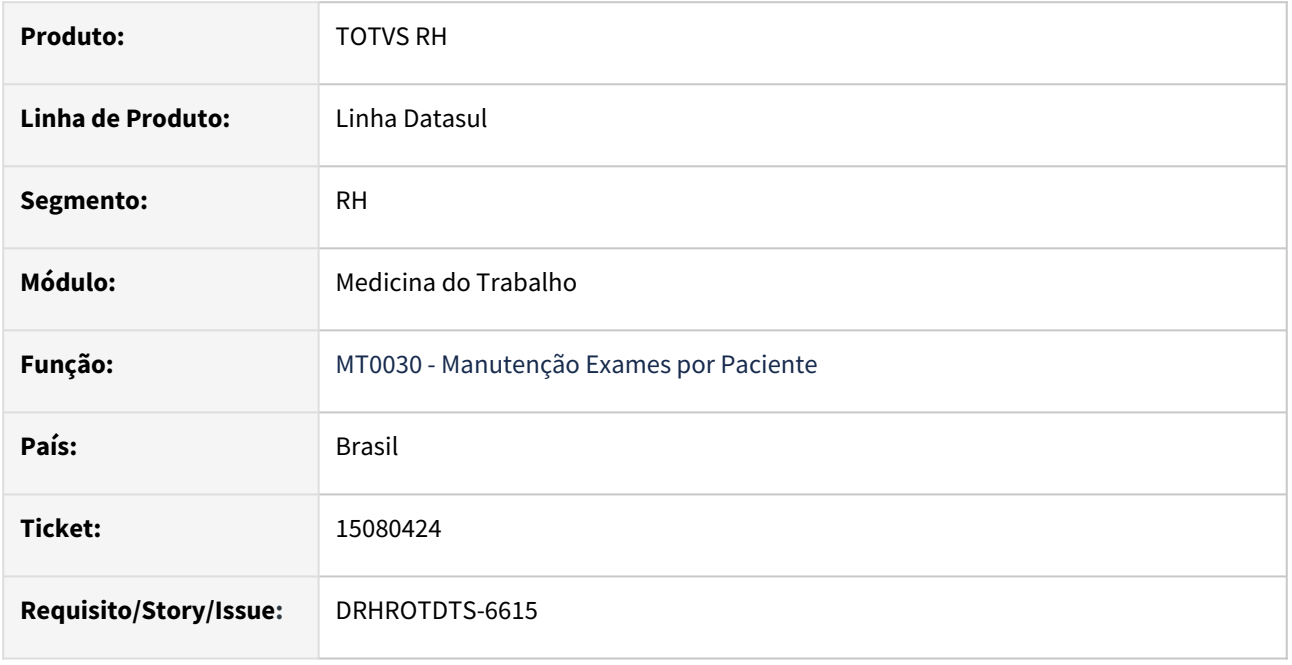

### **02. SITUAÇÃO/REQUISITO**

Ao cadastrar um exame e incluir o complemento eSocial, logo após eliminá-lo e incluir um outro exame na mesma data do que foi eliminado, ocorre erro no complemento eSocial caso seja informado o mesmo procedimento médico do exame anterior.

## **03. SOLUÇÃO**

Ao eliminar o exame, caso haja complemento eSocial, este também é eliminado. Assim soluciona a inconsistência causada na situação citada acima.

### **04. DEMAIS INFORMAÇÕES**

Não se aplica.

### **05. ASSUNTOS RELACIONADOS**

## 15101161 DRHROTDTS-6637 - Erro de falta de processo impede a importação de funcionários

#### **01. DADOS GERAIS**

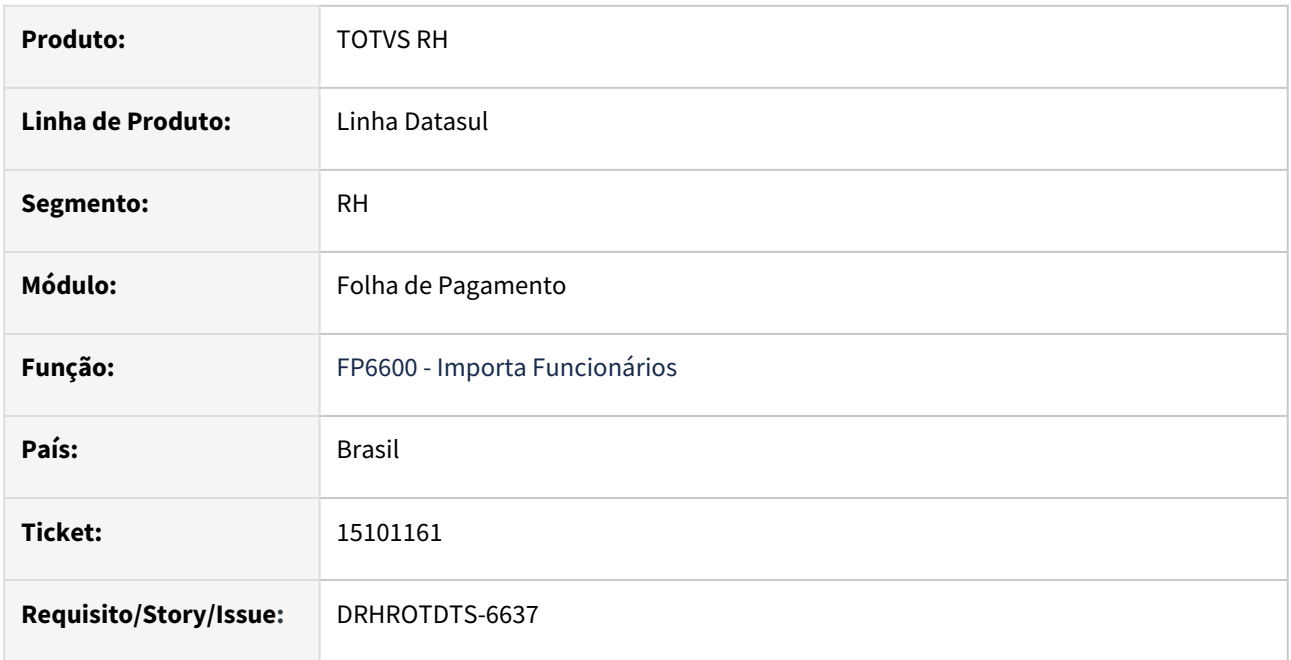

### **02. SITUAÇÃO/REQUISITO**

Ao realizar a importação de um funcionário menor de 16 anos, o sistema está emitindo mensagem de inconsistência que não há relacionamento do funcionário com o cadastro de processos do eSocial no programa FP0030 - Processos Administrativos/Judiciais

## **03. SOLUÇÃO**

De acordo com o MOS - Manual de Orientações eSocial, não deve ser enviado no arquivo S-1070 para processos judiciais ou administrativos que não estejam relacionados ao FGTS. Neste caso, como se trata de um Alvará Judicial, o produto não deve validar o cadastro no FP0030.

### **04. DEMAIS INFORMAÇÕES**

Não se aplica.

### **05. ASSUNTOS RELACIONADOS**

## 15153515 DRHROTDTS-6803 DT Sistema continua duplicando a descrição do Setor no registro S-2240

### **01. DADOS GERAIS**

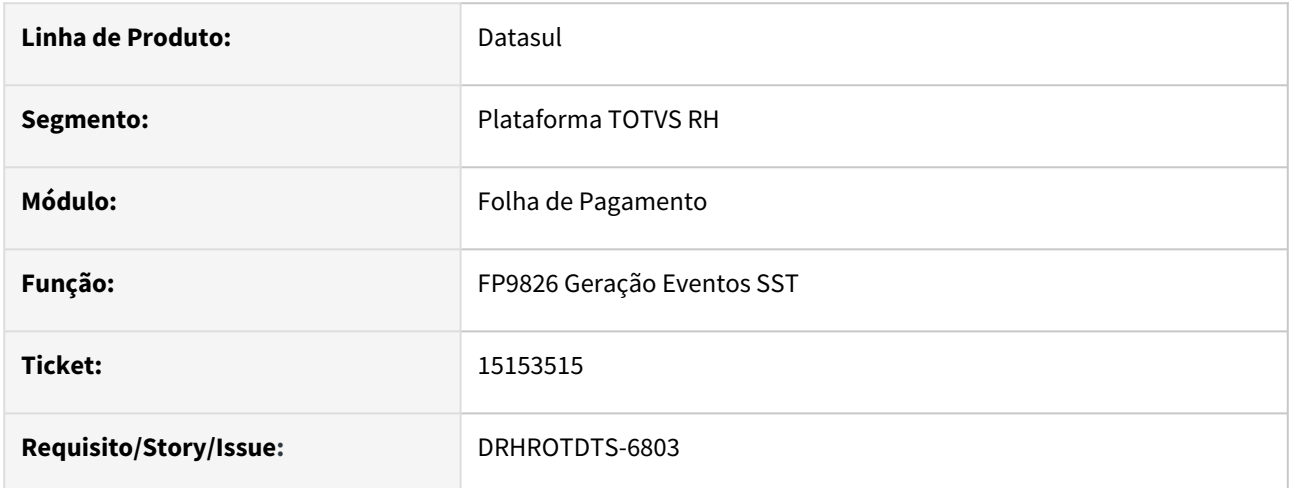

### **02. SITUAÇÃO/REQUISITO**

Funcionário vinculado ao Tomador e relacionado ao GHE FP0870 com vários riscos do mesmo tomador a tag "<dscsetor>" do evento S-2240 é duplicada.

## **03. SOLUÇÃO**

Corrigido para que não repita as descrições dos setores dos GHEs quando há vários riscos no mesmo tomador no evento S-2240

## 15158059 DRHROTDTS-6685 - Duplicando tag grauExp em demostrativo de férias

S-1200 quando possui dois períodos de férias no mês, gera demonstrativo incorretamente.

### **01. DADOS GERAIS**

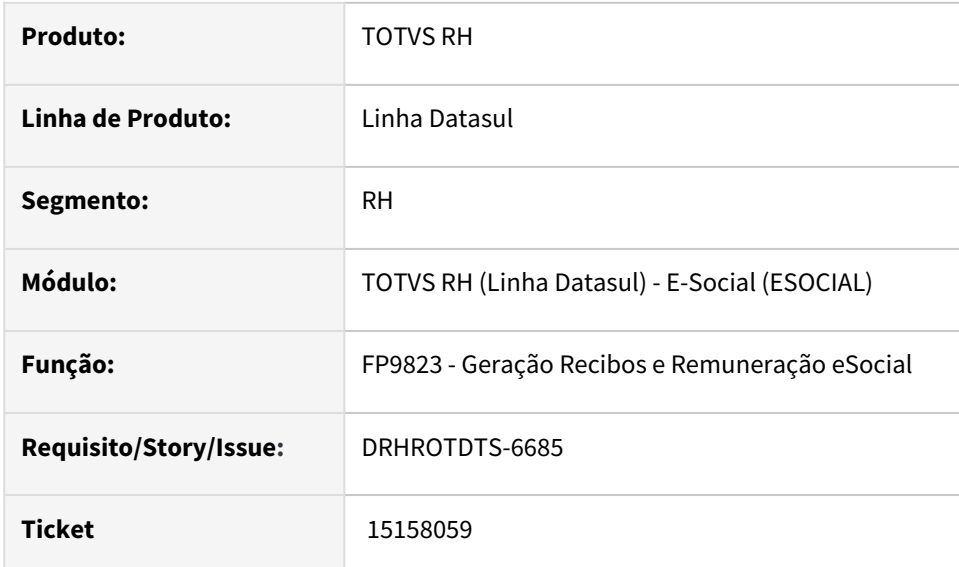

## **02. SITUAÇÃO/REQUISITO**

 No programa FP9823 ao gerar tabela intermediária para férias e gerar novamente tabela intermediária novamente sem realizar a eliminação está duplicando tag grauExp.

## **03. SOLUÇÃO**

 Ajustado programa para gerar tabela intermediária novamente após realizar a eliminação da tabela intermediária.

## 15167823 DRHROTDTS-6699 - Gerando indevidamente S-1200 no mês de desligamento.

#### **01. DADOS GERAIS**

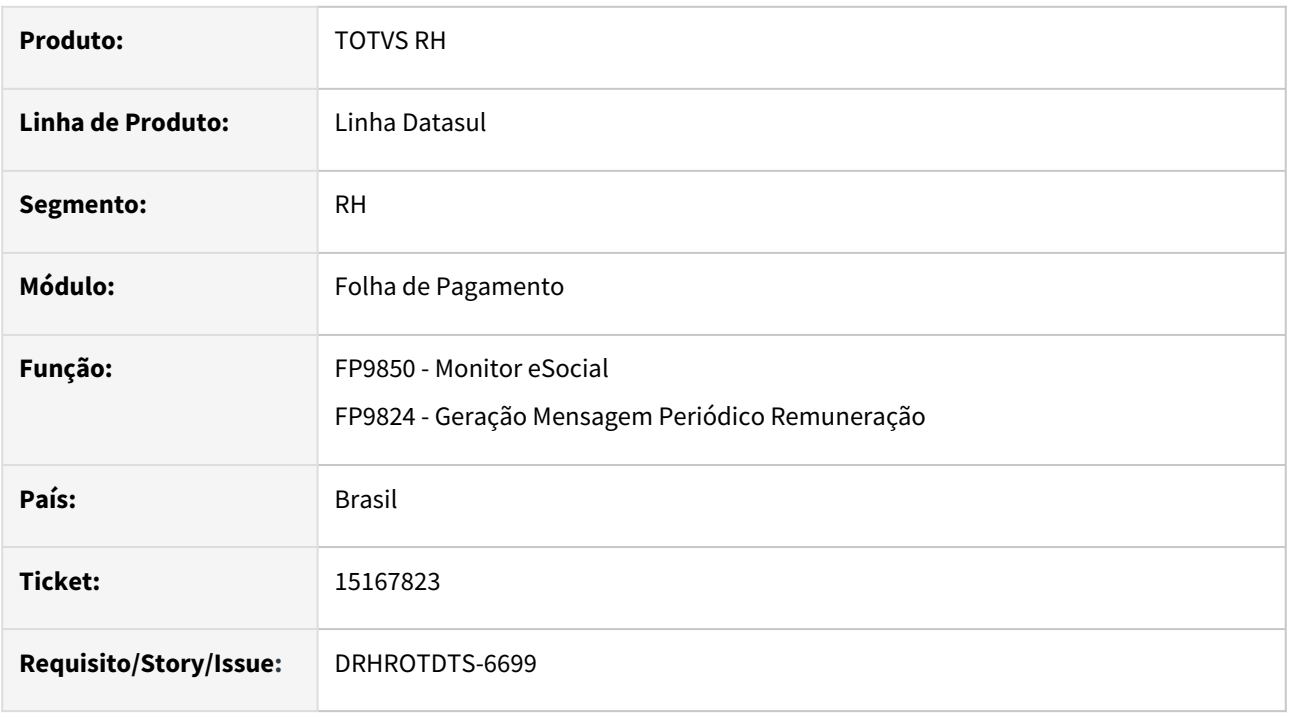

### **02. SITUAÇÃO/REQUISITO**

Está sendo gerado indevidamente o evento (S-1200) dentro do mesmo mês que funcionário possui férias e ocorre seu desligamento.

### **03. SOLUÇÃO**

Foi realizado a correção no programa FP9824 para não gerar o (S-1200) dentro do mesmo mês que o funcionário tenha gozo de férias e o desligamento.

#### **04. DEMAIS INFORMAÇÕES**

Não se aplica.

#### **05. ASSUNTOS RELACIONADOS**

## 15178037 DRHROTDTS-7077 - No evento S-2240 e na tag <utilizEPI> gera valor incorreto.

S-1200 quando possui dois períodos de férias no mês, gera demonstrativo incorretamente.

### **01. DADOS GERAIS**

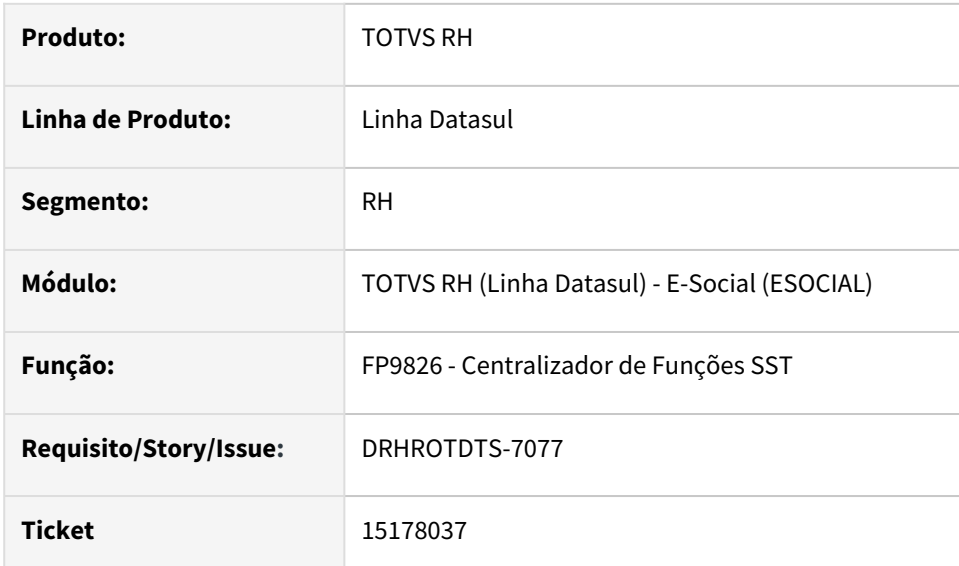

### **02. SITUAÇÃO/REQUISITO**

 Funcionários que possuem EPI cadastrado corretamente está saindo no XML na TAG **utilizEPI** o valor 1, sendo que deveria ser 2.

## **03. SOLUÇÃO**

 Foi realizado ajustes no programa para que saia no XML a TAG **utilizEPI** o valor 2, caso esteja configurado as informações do EPI .

## 15183073 DRHROTDTS-6706 - S-2240 repete o conteúdo da tag obscompl.

#### **01. DADOS GERAIS**

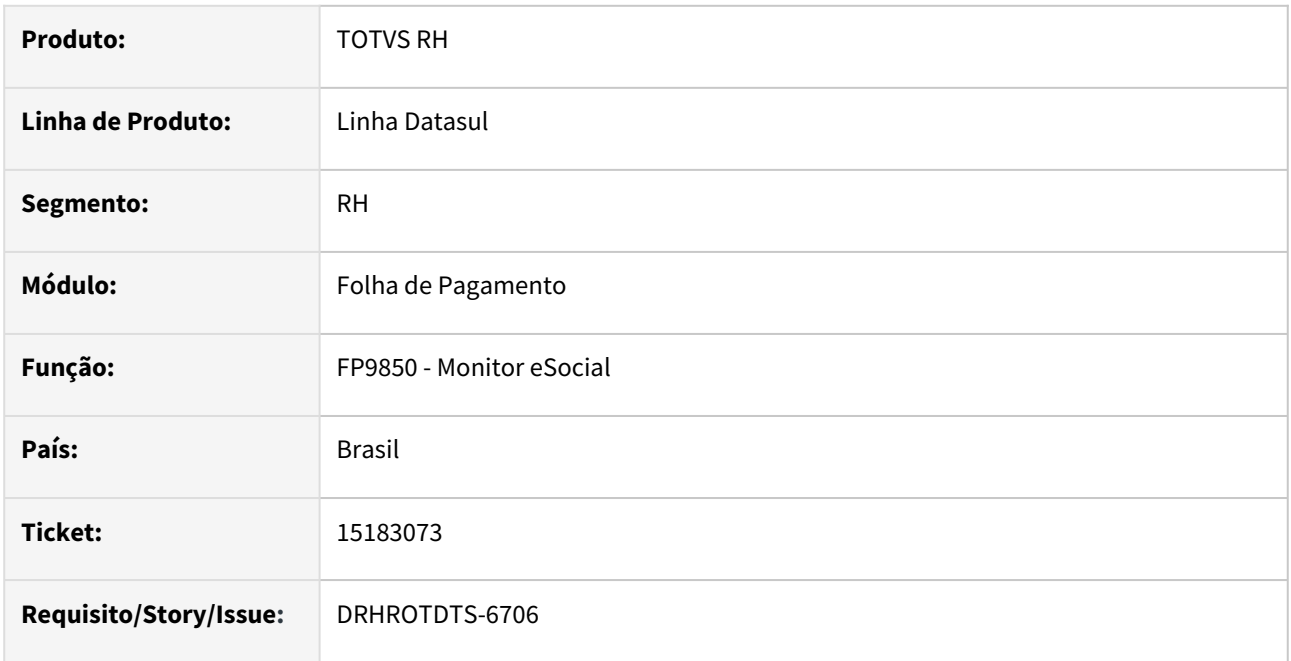

### **02. SITUAÇÃO/REQUISITO**

O sistema repete o conteúdo que foi parametrizado no programa ST0020H dentro da tag **<obsCompl>** , pois está repetindo conforme a quantidade de riscos que o funcionário está exposto, sendo que o colaborador está vinculado em um único grupo homogêneo..

### **03. SOLUÇÃO**

O programa stpm706 gerador da mensagem S-2240 foi alterado para corrigir o preenchimento da tag obsCompl.

### **04. DEMAIS INFORMAÇÕES**

Não se aplica.

### **05. ASSUNTOS RELACIONADOS**

## 15184266 DRHROTDTS-6876 - Descrição do cargo por itens parametrizado com "\*" não é impresso na ficha de registro

### **01. DADOS GERAIS**

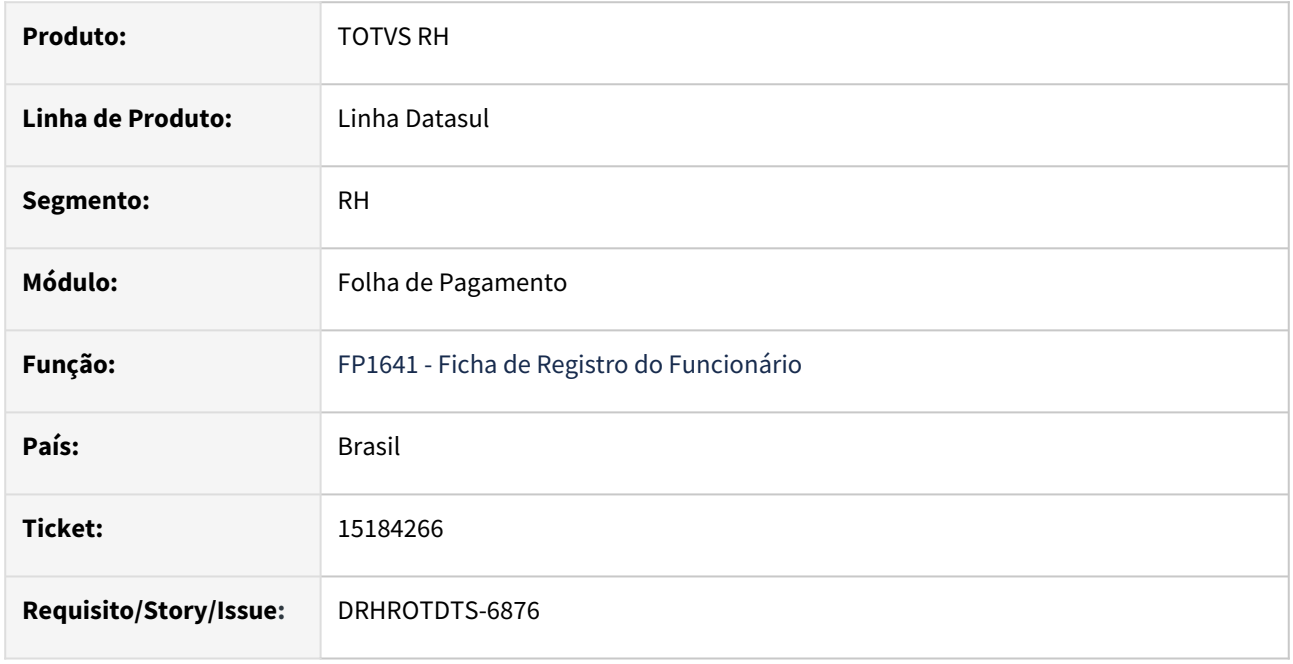

### **02. SITUAÇÃO/REQUISITO**

Na emissão da ficha de registro, caso a empresa utilize a descrição por itens no programa CA0001 - Manutenção Cargo, e esta seja parametrizada o código da Empresa e/ou Estabelecimento com "\*" e/ou a lotação como "" (branco), informações estas que representam "Todas", o sistema não está imprimindo a descrição do cargo.

## **03. SOLUÇÃO**

O relatório foi ajustado para identificar e imprimir a descrição dos itens do cargo quando parametrizados com "\*" ou "" (branco) no programa CA0001 - Manutenção Cargo.

### **04. DEMAIS INFORMAÇÕES**

Não se aplica.

#### **05. ASSUNTOS RELACIONADOS**

## 15201370 DRHROTDTS-6698 DT S-2230 Erro de Integridade ao alterar término afastamento

#### **01. DADOS GERAIS**

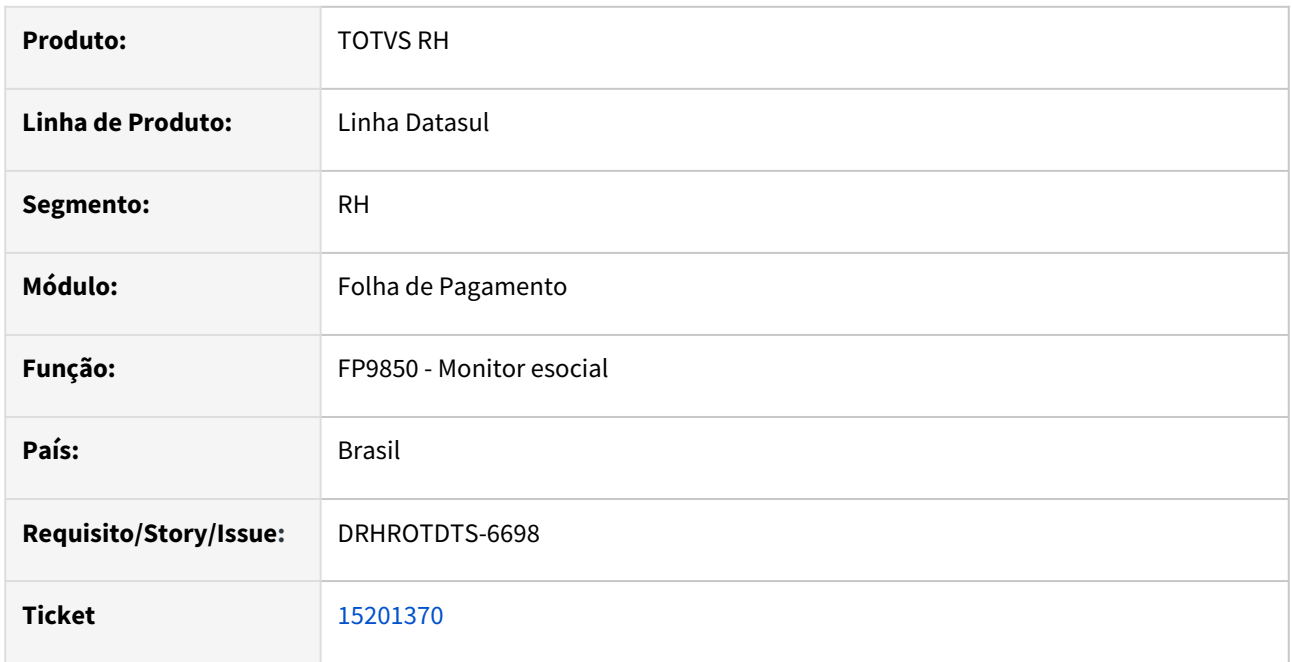

#### **02. SITUAÇÃO/REQUISITO**

O sistema permite cancelar mensagem S-2230 pelo botão cancelar no programa FP9850. Assim quando altera quantidades de dias no programa FP1600 gera mensagem S-2230 com erro de integridade.

## **03. SOLUÇÃO**

Foi ajustado programa para não permitir cancelar mensagem S-2230 pelo botão cancelar mensagem no programa fp9850. Quando for mensagem S-2230 e clicar no botão cancelar irá mostrar mensagem de erro.

### **04. DEMAIS INFORMAÇÕES**

Não se aplica.

### **05. ASSUNTOS RELACIONADOS**

## 15204665 DRHROTDTS-7115 - Status da mensagem S-2220 incorreto.

#### **01. DADOS GERAIS**

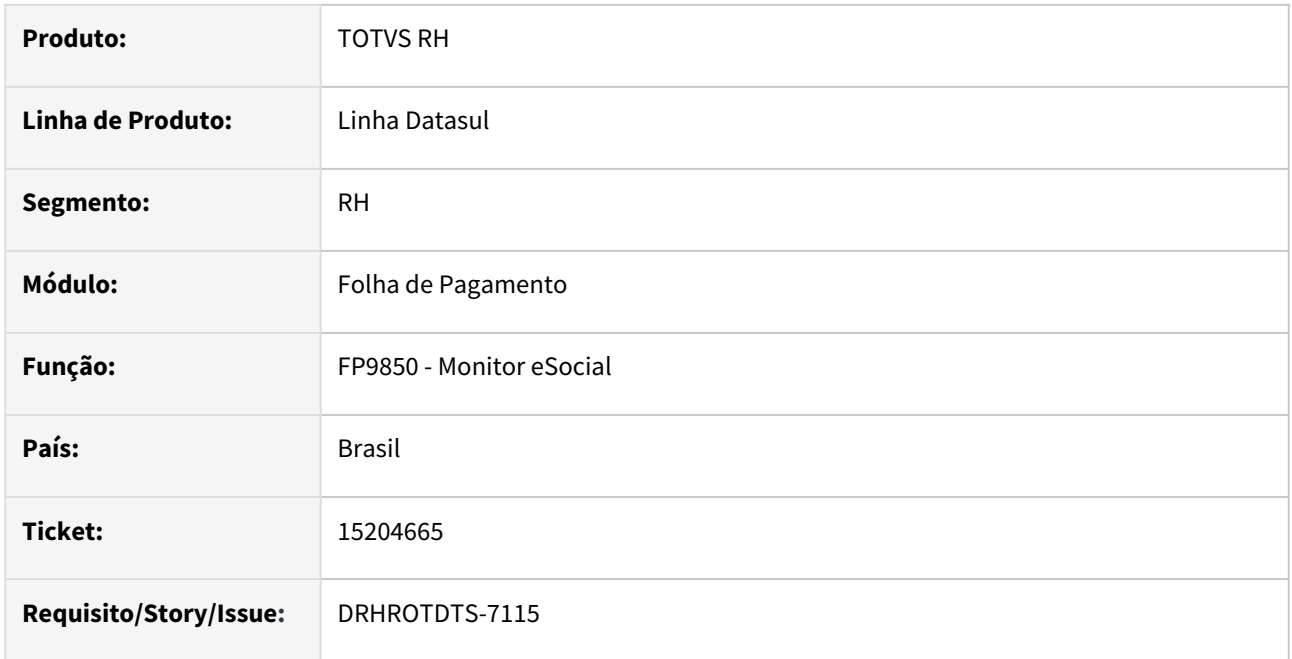

### **02. SITUAÇÃO/REQUISITO**

No programa **FP9850 - Monitor eSocial**, o status da mensagem fica errado, quando existe (S-3000) - Eliminado Somente TAF.

### **03. SOLUÇÃO**

O programa FPEFD517, responsável pela comunicação com TAF, foi alterado para atualizar o status da mensagem original para 5- (Cancelado Automaticamente) quando receber o retorno da mensagem (S-3000) enviada. Alteração realizada para os arquivos S-2210, S-2220, S-2240, S-2299, S-2399, S-1200, S-1202, S-1210. Os demais arquivos continuarão fazendo da forma já existente.

### **04. DEMAIS INFORMAÇÕES**

Não se aplica.

### **05. ASSUNTOS RELACIONADOS**

## 15221010 DRHROTDTS-6792 - Funcionários Sem Vinculo sendo considerados no cálculo da cota de PCD

#### **01. DADOS GERAIS**

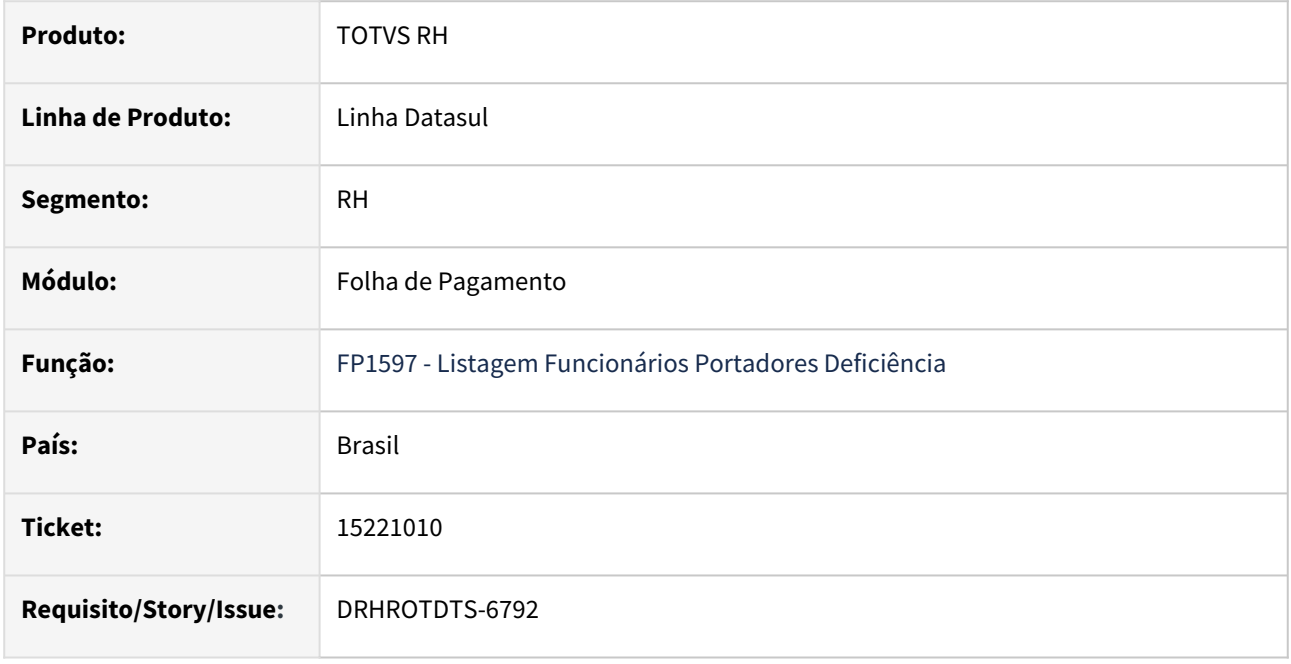

### **02. SITUAÇÃO/REQUISITO**

Na emissão do relatório FP1597, estão sendo considerados na contagem dos empregados, funcionários que estão cadastrados com "Sem Vinculo" no programa FP1500 - Cadastro de Funcionários

### **03. SOLUÇÃO**

Para a cota de PCD, deve ser considerado apenas empregados da empresa. Neste caso, o relatório foi ajustado para considerar apenas funcionários parametrizados como "Com Vinculo" no programa FP1500 - Cadastro de Funcionários.

### **04. DEMAIS INFORMAÇÕES**

Não se aplica.

### **05. ASSUNTOS RELACIONADOS**

## 15222477 DRHROTDTS-6810 - S-1210 RPA ao executar FP9824 ocorre Falta gerar FP9823 .

S-1200 quando possui dois períodos de férias no mês, gera demonstrativo incorretamente.

### **01. DADOS GERAIS**

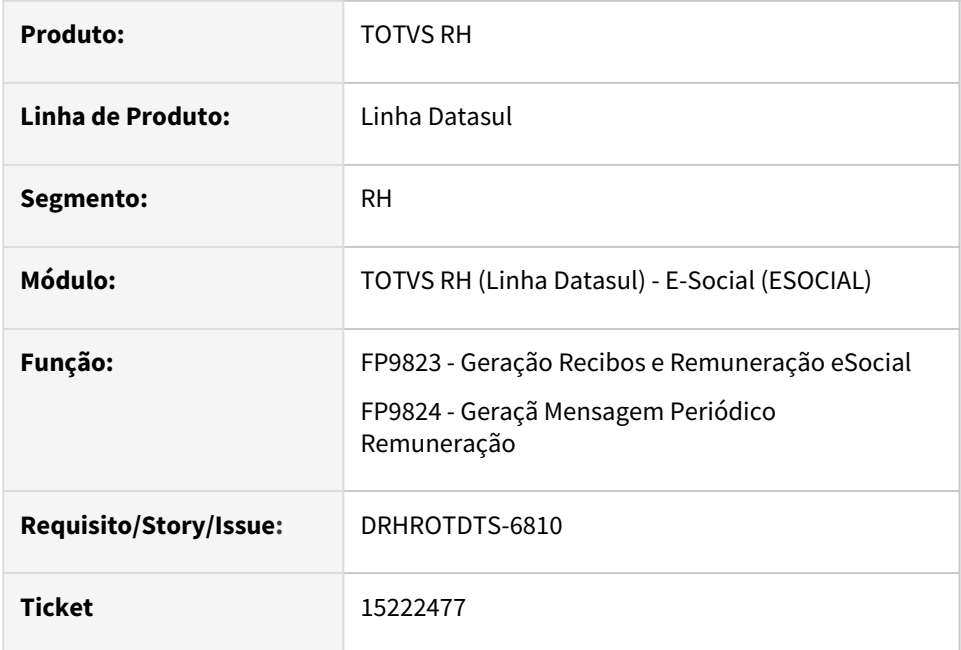

### **02. SITUAÇÃO/REQUISITO**

Ao gerar o evento S-1210 RPA ao executar o FP9824 ocorre a mensagem **"Falta gerar FP9824 S-1210"**.

### **03. SOLUÇÃO**

O programa foi corrigido para gerar o evento S-1210 quando possuir o Recibo de Pagamento Autônomo - RPA .

## 15268330 DRHROTDTS-6914 - Erro ao eliminar situação substituída no FP1600

#### **01. DADOS GERAIS**

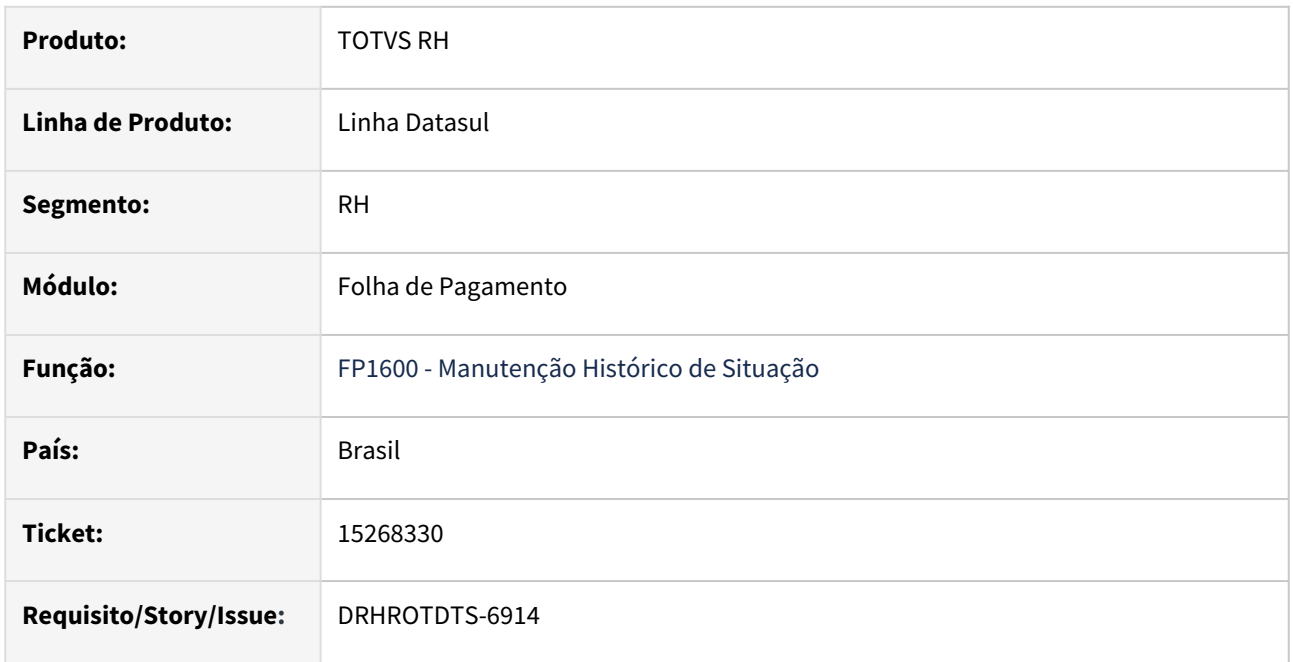

### **02. SITUAÇÃO/REQUISITO**

Foi lançado uma situação de afastamento através do módulo de Medicina e Segurança do Trabalho. Através do FP1600, foi lançado uma nova situação de afastamento, no mesmo periodo da situação anterior, porém com outro código de situação. Neste momento, ocorre erro progress em tela, porém a situação é substituída. Ao tentar eliminar esta situação, o mesmo erro progress é apresentado.

### **03. SOLUÇÃO**

O programa foi ajustado para que na situação acima, o sistema realize o processo de substituição e/ou eliminação do afastamento sem que apresente o erro progress.

### **04. DEMAIS INFORMAÇÕES**

Não se aplica.

### **05. ASSUNTOS RELACIONADOS**

## 15295354 DRHROTDTS-6946 - FP4061 CSV não entrega resultado em RPW.

#### **01. DADOS GERAIS**

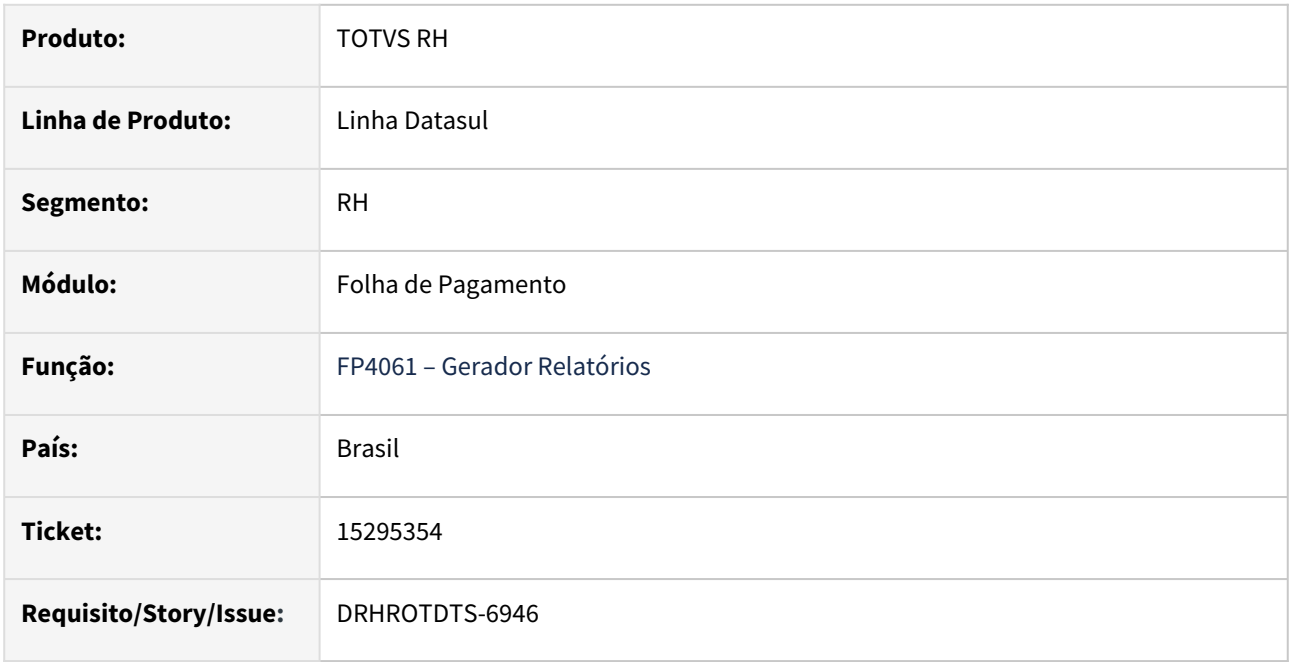

### **02. SITUAÇÃO/REQUISITO**

Quando executado em RPW marcando o parâmetro "Arquivo Texto (delimitador ;)" o programa FP4061 não gera o arquivo de saída no diretório spool que está parametrizado para o RPW conforme parametrizações que são feitas nos programas SEC000AA-Cadastro de Usuário e no BTB012AA – Manutenção de Servidor de Execução.

Quando executado a opção "Excel" gera no diretório correto.

### **03. SOLUÇÃO**

O programa FP4061 foi alterado para gravar o arquivo texto no diretório spool parametrizado para o servidor RPW.

### **04. DEMAIS INFORMAÇÕES**

Não se aplica.

### **05. ASSUNTOS RELACIONADOS**

## 15345760 DRHROTDTS-7118 - Funcionário desligado antes do início do eSocial não permite informar Categoria

### **01. DADOS GERAIS**

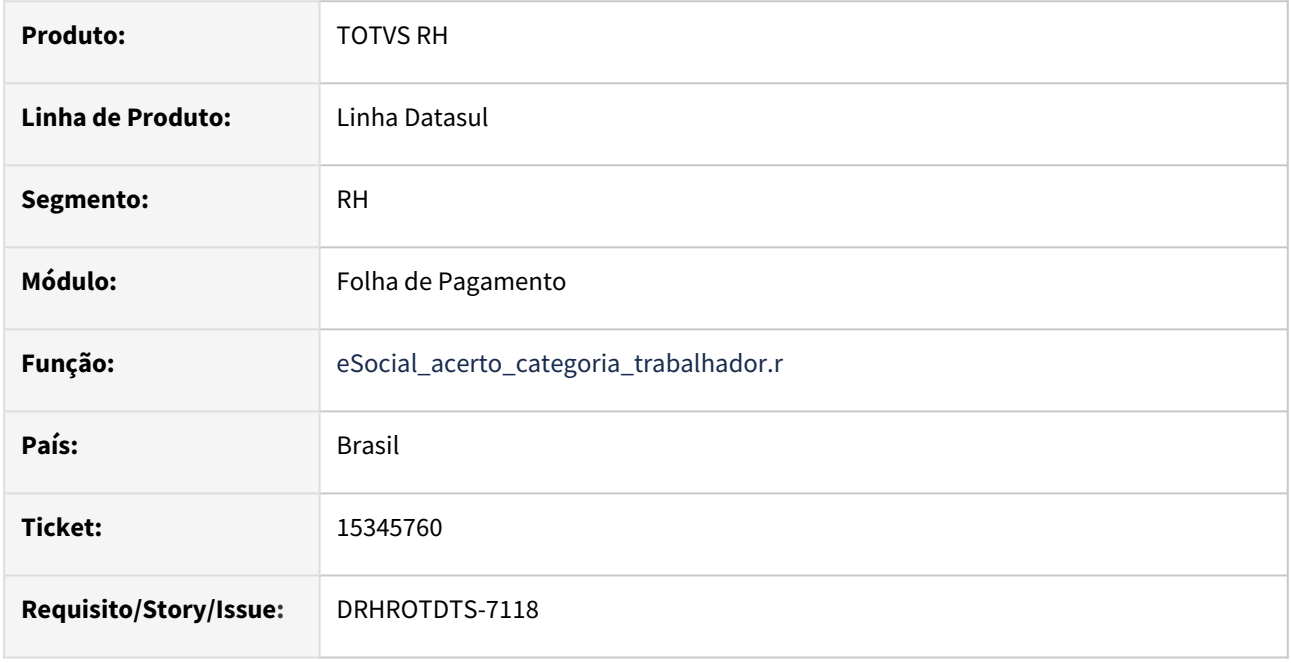

## **02. SITUAÇÃO/REQUISITO**

Para funcionários desligados antes do eSocial, caso seja necessário informar a categoria eSocial, é necessário a execução do programa prghur\spp\eSocial\_acerto\_categoria\_trabalhador.r. Porém, para esta situação, o programa não está atualizando a categoria.

### **03. SOLUÇÃO**

O programa foi ajustado para que permita informar a categoria eSocial, mesmo para funcionários desligados antes do início da obrigatoriedade do eSocial, já que pode acontecer situações de reintegração, sendo necessário que a categoria eSocial seja informada previamente.

### **04. DEMAIS INFORMAÇÕES**

Não se aplica.

#### **05. ASSUNTOS RELACIONADOS**

## 15355305 DRHROTDTS-7075 - Erro no FP0560 ao configurar o certificado.

#### **01. DADOS GERAIS**

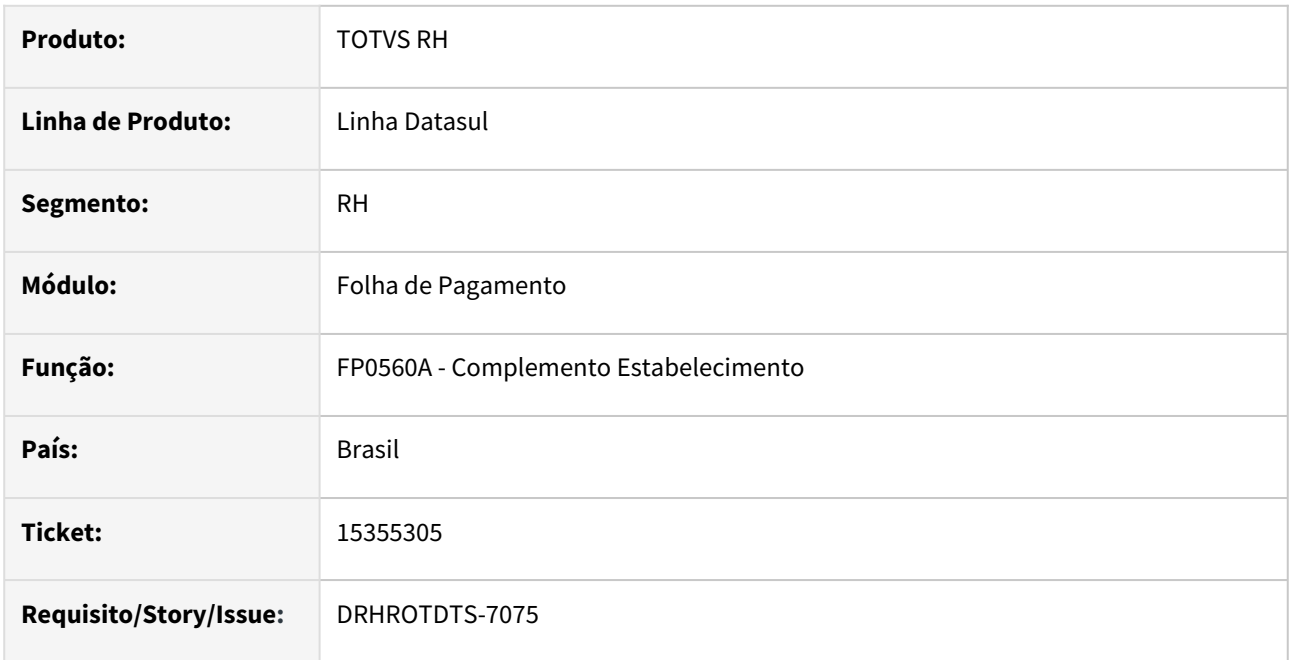

### **02. SITUAÇÃO/REQUISITO**

No programa FP0560A ao configurar o certificado ocorre o erro Progress - Registro Sped Pessoa Jurídica não esta' disponível. (91).

## **03. SOLUÇÃO**

O programa FP0560A foi alterado para incluir validação se o complemento do eSocial para Pessoa Jurídica foi cadastrado.

### **04. DEMAIS INFORMAÇÕES**

Não se aplica.

### **05. ASSUNTOS RELACIONADOS**

## 15365427 DRHROTDTS-7225 - S-2306 de funcionário com categoria eSocial 410 não gera dados cargo função

### **01. DADOS GERAIS**

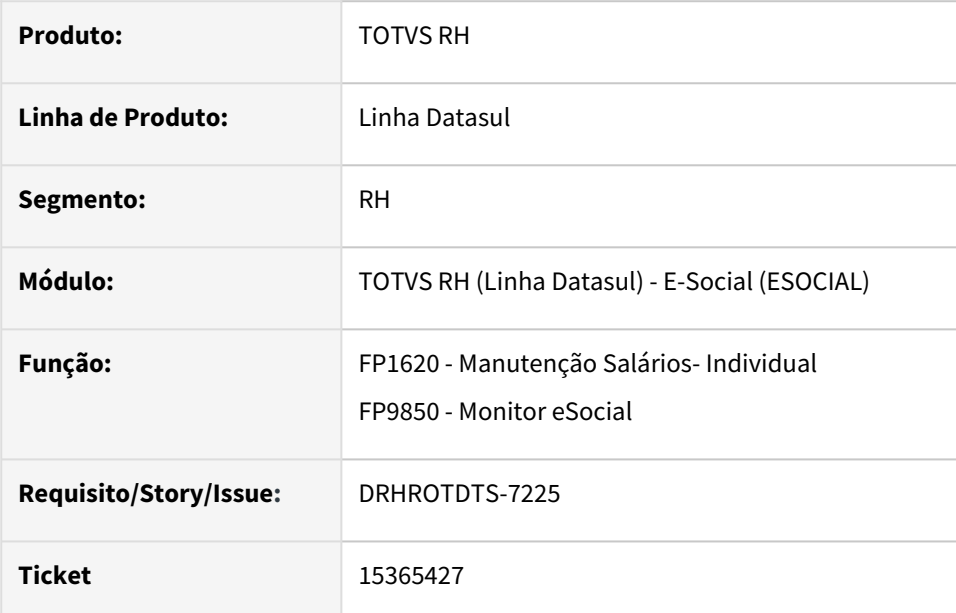

### **02. SITUAÇÃO/REQUISITO**

 Ao gerar o evento S-2306 de um funcionário com categorial salarial 410 não está sendo gerado no XML as TAG´s **infoTrabCedido/nmFuncao/CBOFuncao.** 

## **03. SOLUÇÃO**

 Foi realizado ajustes no programa para que saia no XML as TAG´s **infoTrabCedido/nmFuncao/ CBOFuncao** para o funcionário com categoria salarial 410.

## 15376489 DRHROTDTS-7232 - Esocial Informações divergentes - S2299.

#### **01. DADOS GERAIS**

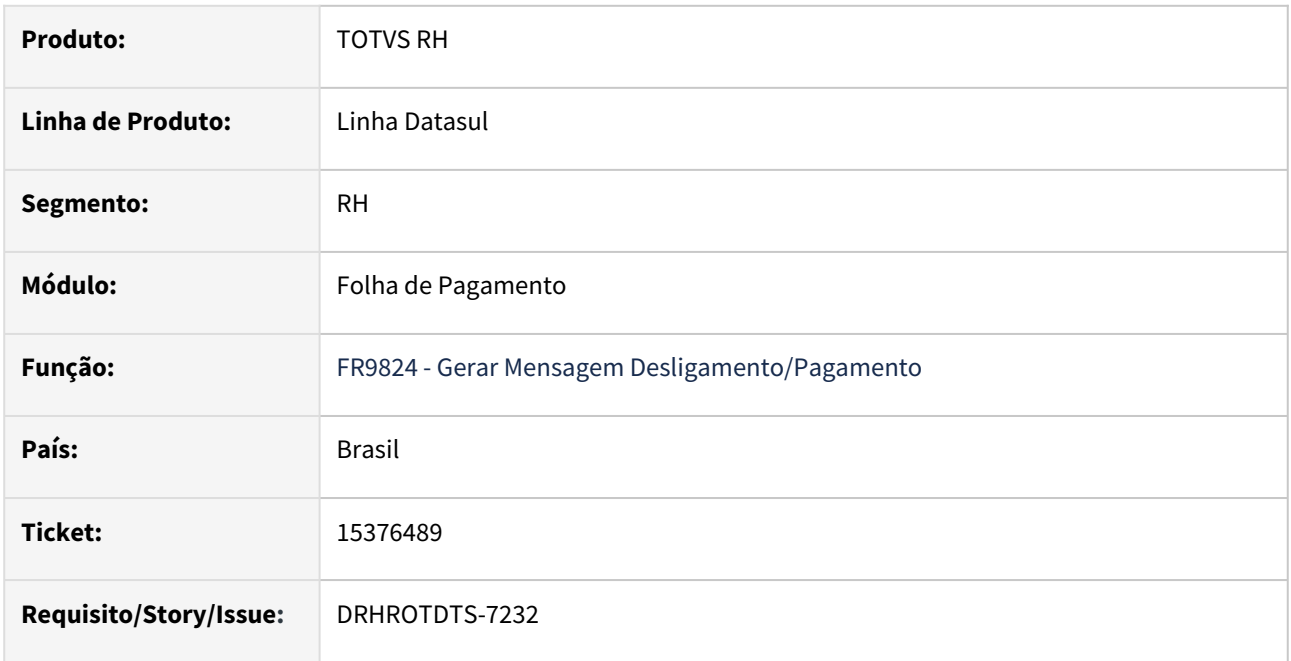

### **02. SITUAÇÃO/REQUISITO**

O programa FR9824 não está gerando o XML do evento S-2299. Está indicando erro "Falta gerar FP9823 S-1200/S-1202/S-2299/S-2399".

## **03. SOLUÇÃO**

Realizado os ajustes para a correção do programa FP9823 para criar corretamente os registros de S-1200/ S-1202/S-2299/S-2399 para funcionários demitidos no ultimo dia do mês.

### **04. DEMAIS INFORMAÇÕES**

Não se aplica.

### **05. ASSUNTOS RELACIONADOS**

## 15378195 DRHROTDTS-7215 - Não gera mensagem para ASO mudança de função -Transferência de estabelecimento.

### **01. DADOS GERAIS**

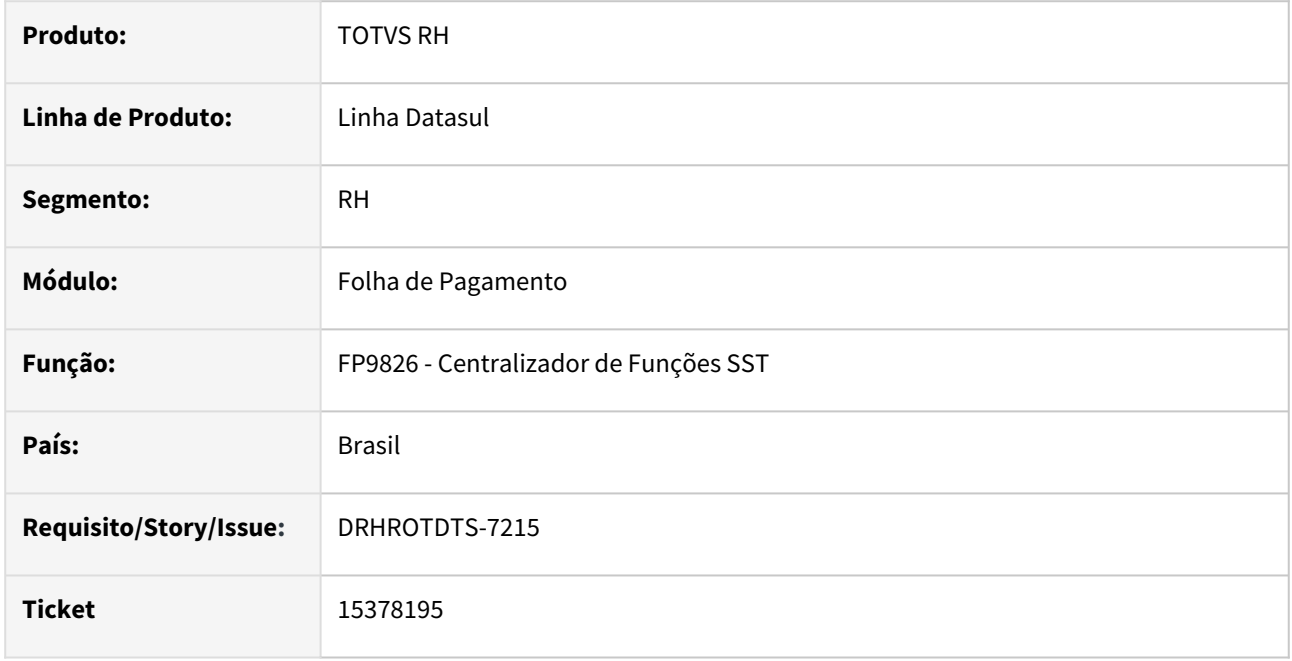

### **02. SITUAÇÃO/REQUISITO**

FP9826-Centralizador de Funções SST - Sistema não gera a mensagem S-2220 de ASO do tipo Mudança de Risco Ocupacional.

### **03. SOLUÇÃO**

Alterado programa FP98296 para considerar o estabelecimento vinculado a ASO não o estabelecimento do funcionário para criar a mensagem S-2220 .

### **04. DEMAIS INFORMAÇÕES**

Não se aplica.

### **05. ASSUNTOS RELACIONADOS**

## 15382330 DRHROTDTS-7189 - S-2299 não gera no XML evento pagamento banco de horas.

#### **01. DADOS GERAIS**

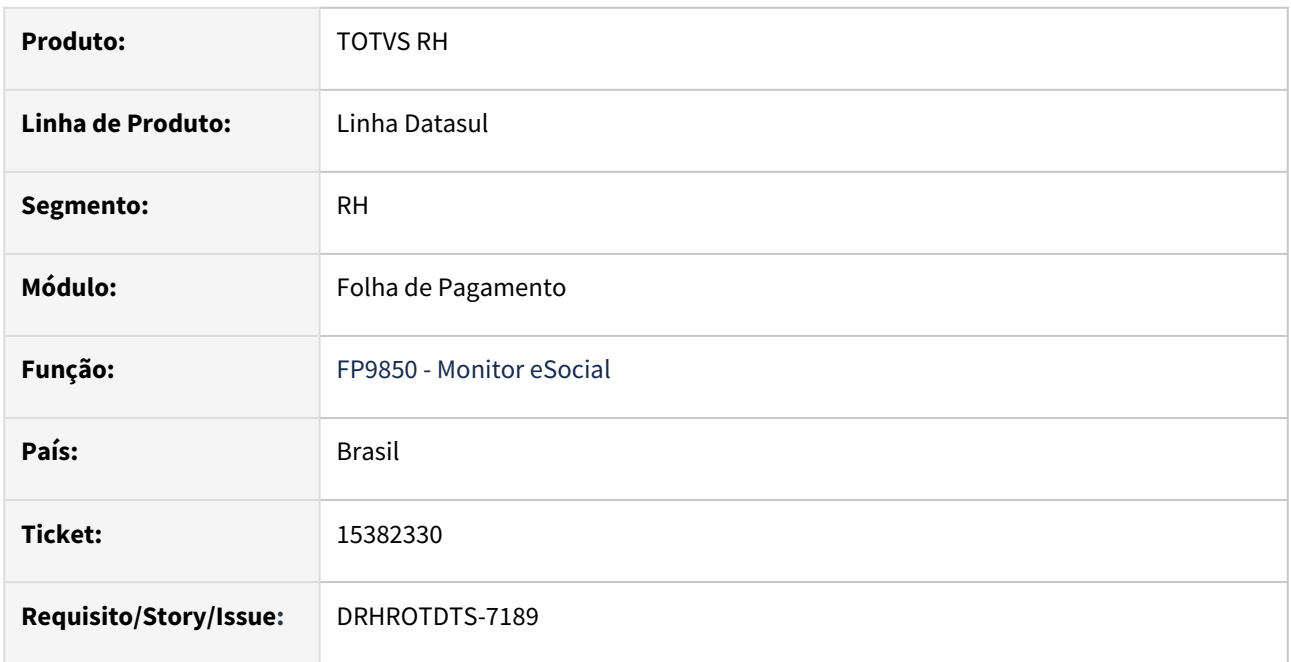

### **02. SITUAÇÃO/REQUISITO**

O evento S-2299 não gera no XML evento pagamento banco de horas integrado pelo ponto .

### **03. SOLUÇÃO**

Realizado os ajustes para a correção do programa "*fpefd513.i*" para gerar os eventos corretos que sai no XML.

#### **04. DEMAIS INFORMAÇÕES**

Não se aplica.

#### **05. ASSUNTOS RELACIONADOS**

## 15396482 DRHROTDTS-7244 - Erro progress no campo Local Pagamento ao importar funcionários

### **01. DADOS GERAIS**

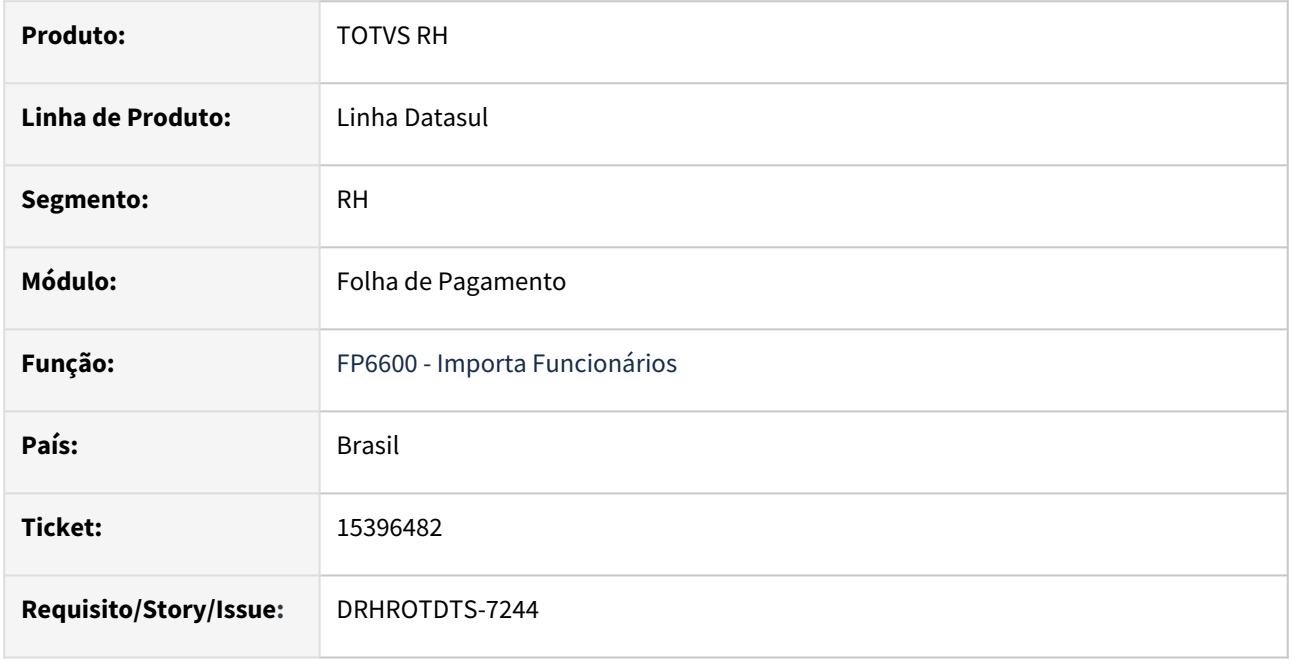

## **02. SITUAÇÃO/REQUISITO**

Ao realizar a importação de funcionário cujo o campo Local Pagamento tenha mais de 8 dígitos, o sistema emitia mensagem de erro progress 15747

### **03. SOLUÇÃO**

O programa foi ajustado para considerar o mesmo formato do campo que irá gravar o Local de Pagamento, permitindo que seja informado até 11 dígitos.

### **04. DEMAIS INFORMAÇÕES**

Não se aplica.

### **05. ASSUNTOS RELACIONADOS**

## 15458840 DRHROTDTS-7263 - Programa fpefd501 e outros do eSocial ficando preso em memória.

#### **01. DADOS GERAIS**

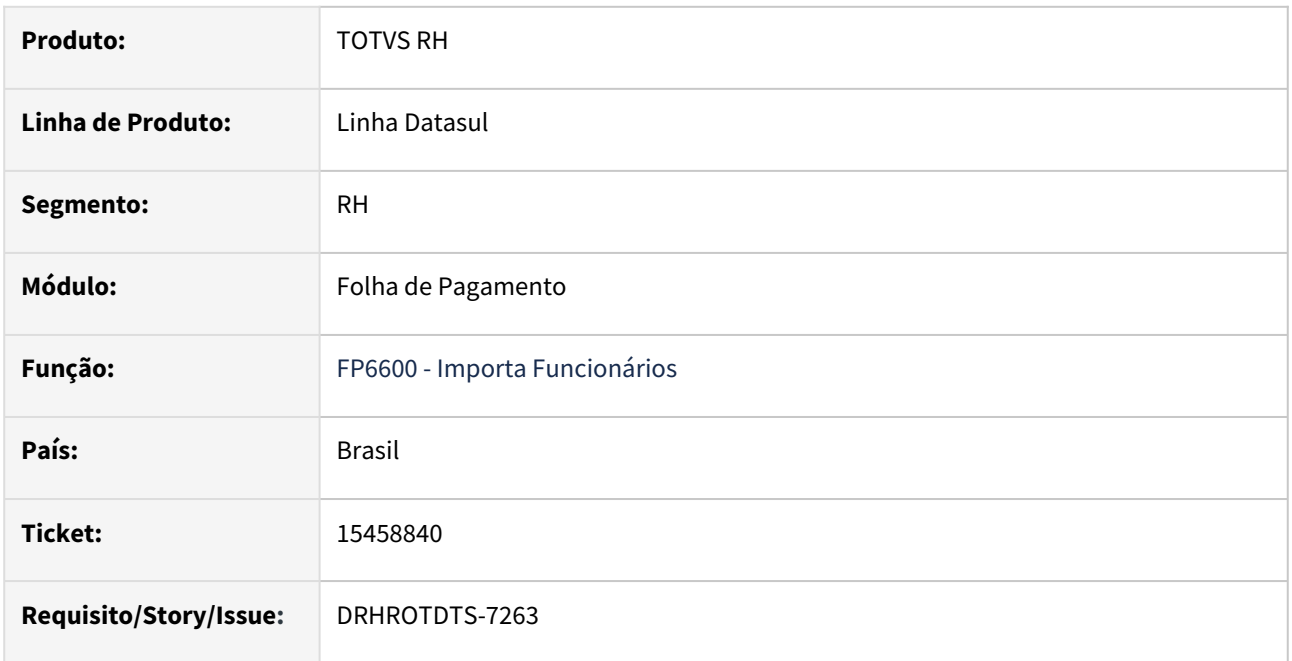

### **02. SITUAÇÃO/REQUISITO**

As API do eSocial está sendo chamado de forma persistente pela trigger do padrão, mas não está sendo retirado de memória e causando queda da sessão Progress quando atingi o limite de memória, nesse 2024 por ser Progress 32 bits.

### **03. SOLUÇÃO**

Ajustar os programas para não deixar os handle presos após finalizar processo.

### **04. DEMAIS INFORMAÇÕES**

Não se aplica.

### **05. ASSUNTOS RELACIONADOS**

## 15542477 DRHROTDTS-7367 - FP1840 Ocorre erro progress.

### **01. DADOS GERAIS**

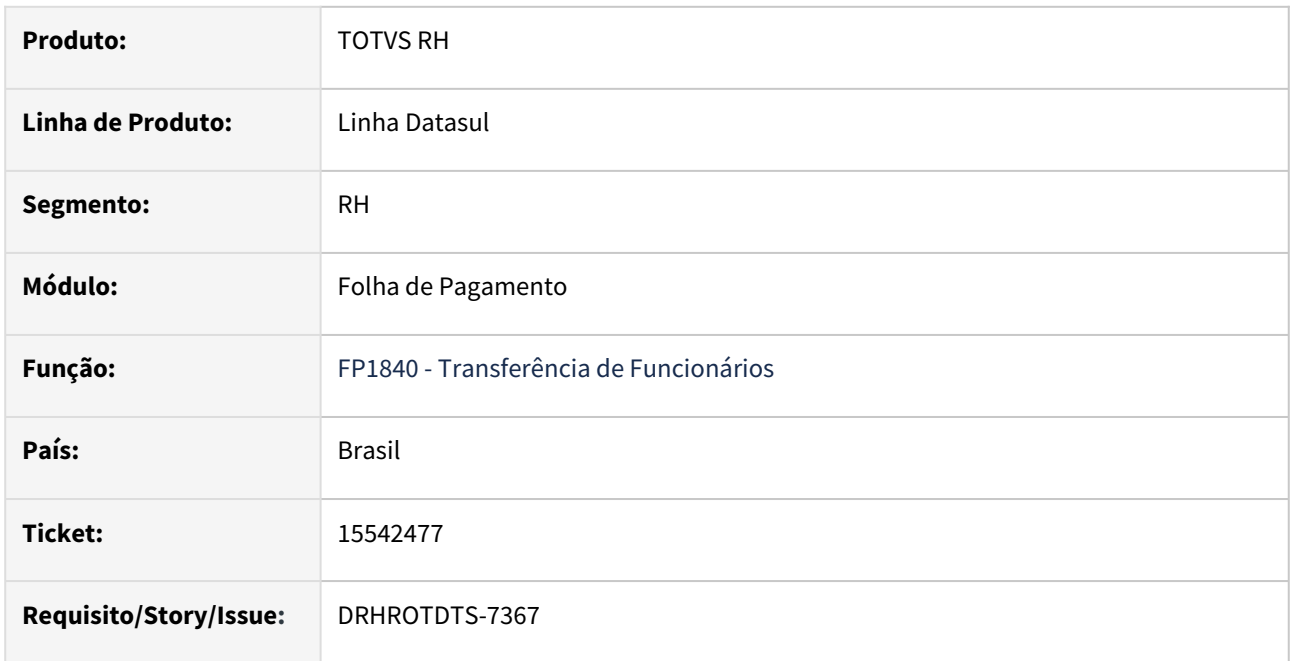

### **02. SITUAÇÃO/REQUISITO**

O programa de transferência de funcionários - FP1840 está ocorrendo o erro Progress 'Registro tt-empregador nao esta disponivel'.

### **03. SOLUÇÃO**

Realizado ajustes no programa para não ocorrer mais o erro Progress.

### **04. DEMAIS INFORMAÇÕES**

Não se aplica.

### **05. ASSUNTOS RELACIONADOS**

## 15551743 DRHROTDTS-7596 - Não permite deixar Matrícula eSocial "vazio" para cooperados

#### **01. DADOS GERAIS**

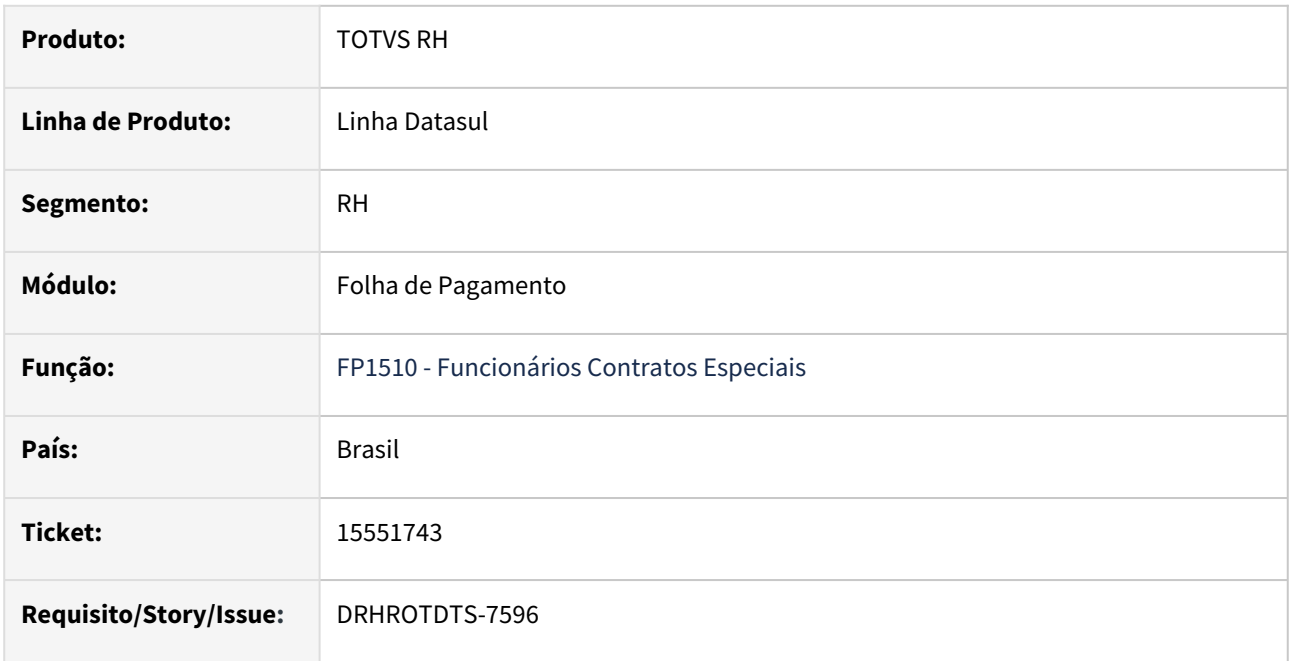

### **02. SITUAÇÃO/REQUISITO**

Para funcionários cooperados, no programa FP1510, botão eSocial, o sistema não está permitindo inserir a Matricula eSocial igual a vazio. Mesmo se informado vazio, ao consultar a informação novamente, o sistema mostra o campo com valor 0.

## **03. SOLUÇÃO**

O programa foi ajustado para seja possível deixar o campo em branco, porém internamente no banco de dados será gravado com 0, pois já há um tratamento no sistema para que sempre que informado 0, a tag matricula não será gerada no XML.

### **04. DEMAIS INFORMAÇÕES**

Não se aplica.

### **05. ASSUNTOS RELACIONADOS**

## 15599834 DRHROTDTS-7566 - No S-1200 não está gerando eventos de férias no XML.

#### **01. DADOS GERAIS**

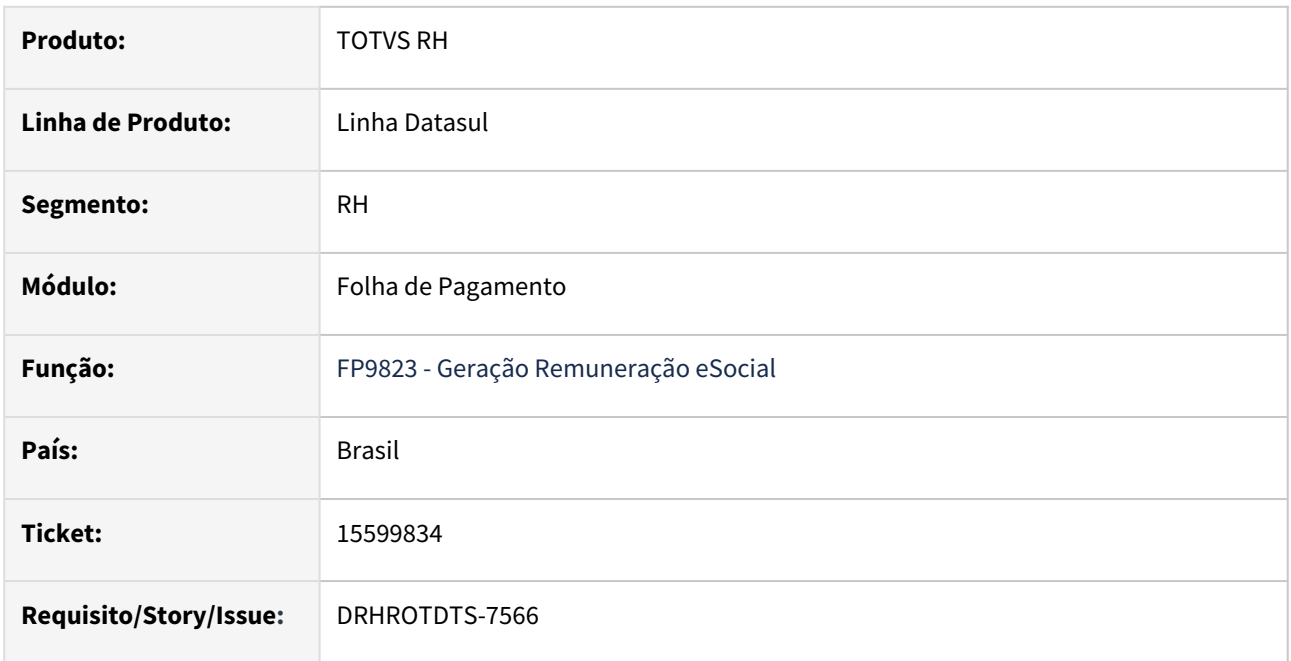

### **02. SITUAÇÃO/REQUISITO**

No S-1200 não está gerando alguns eventos de férias (221ou 227) no XML.

#### **03. SOLUÇÃO**

Realizado ajustes no programa para a geração no S-1200 dos eventos de férias no XML .

#### **04. DEMAIS INFORMAÇÕES**

Não se aplica.

#### **05. ASSUNTOS RELACIONADOS**

15662152 DRHROTDTS-7640 - Ao realizar transferência no FP1840 de funcionário intermitente é apresentado erro .

#### **01. DADOS GERAIS**

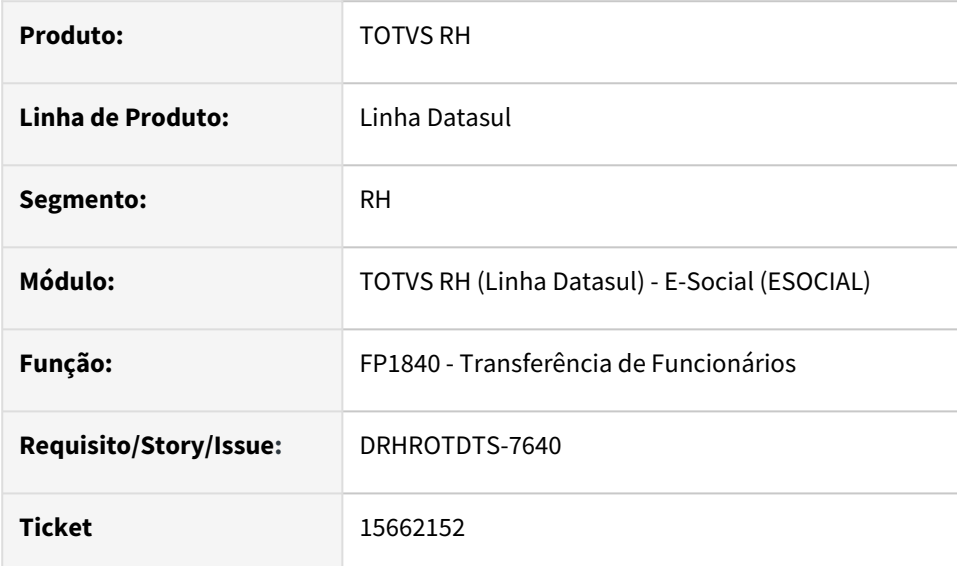

### **02. SITUAÇÃO/REQUISITO**

 Ao transferir um funcionário intermitente entre estabelecimentos ocorre *"erro 55796-Turno inválido para o funcionário"*.

### **03. SOLUÇÃO**

 Foi corrigido os programas caso no FP1500 o funcionário esteja marcado como intermitente e no FP1400 o turno esta marcado como intermitente que permita realizar a transferência.

#### **04. DEMAIS INFORMAÇÕES**

Não se aplica.

#### **05. ASSUNTOS RELACIONADOS**

## 15704798 DRHROTDTS-7744 - Erro no envio do S-2200 para funcionário reintegrado.

#### **01. DADOS GERAIS**

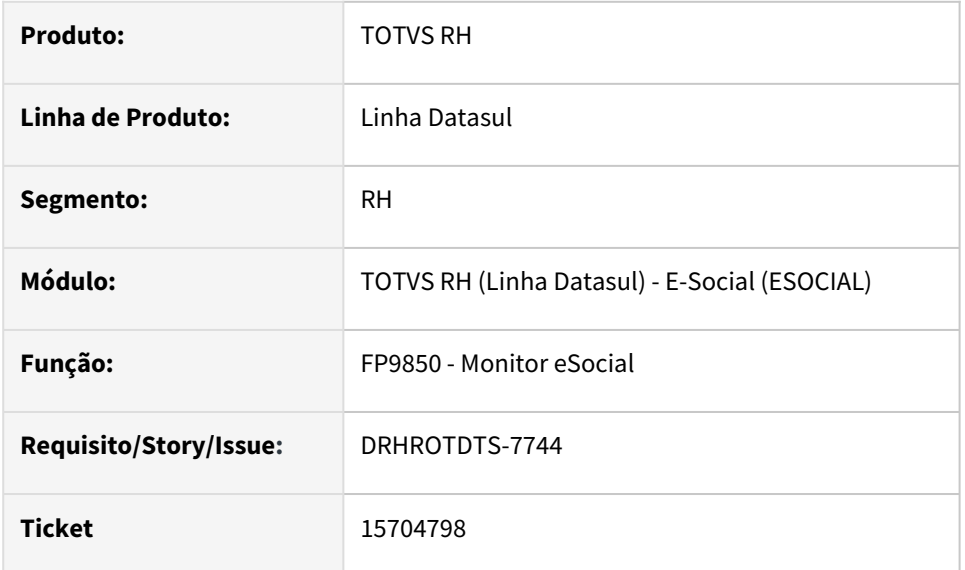

### **02. SITUAÇÃO/REQUISITO**

 O funcionário foi reintegrado na empresa porém no XML do evento S-2200 está saindo indevidamente a TAG "**LocalTrabalho".**

### **03. SOLUÇÃO**

 Foi corrigido o programa quando o funcionário é reintegrado na empresa, o XML do evento do S-2200 não saia a TAG "**LocalTrabalho".**

### **04. DEMAIS INFORMAÇÕES**

Não se aplica.

### **05. ASSUNTOS RELACIONADOS**

## DRHROTDTS-3675 - FP9823 - Performance.

### **01. DADOS GERAIS**

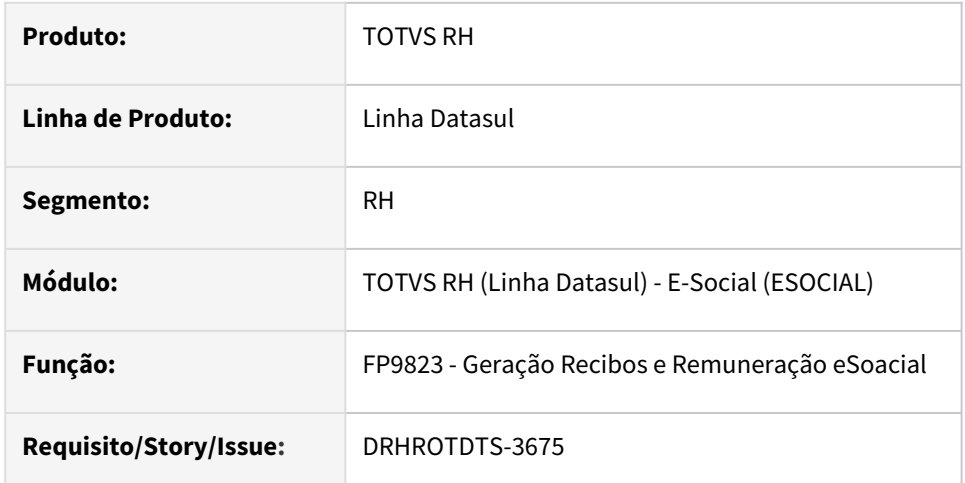

### **02. SITUAÇÃO/REQUISITO**

Melhorar o código do programa para melhoria do tempo de execução da rotina FP9823.

### **03. SOLUÇÃO**

Foram realizadas melhorias no código para baixar o tempo de execução do programa.

## DRHROTDTS-6170 - Refatoração programas de acerto ref regras a partir do S-1.0

### **01. DADOS GERAIS**

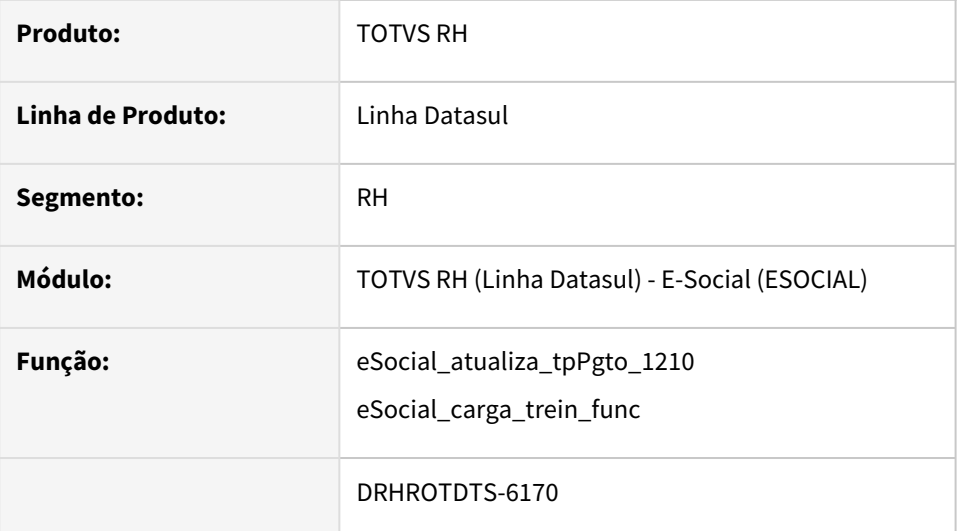

### **02. SITUAÇÃO/REQUISITO**

 Refatorar os fontes seguindo padronização. Ajustar o sistema para tratar o leiaute de forma sequencial. Atualmente o sistema está tratando o leiaute S-1.0 de forma fixa no fonte.

### **03. SOLUÇÃO**

Os programas eSocial\_atualiza\_tpPgto\_1210 e eSocial\_carga\_trein\_func mantiveram as regras para habilitação de campos que foram criados para o leiaute S-1.0 e irão permanecer para os leiautes futuros, ou seja, S-1.1 em diante

## DRHROTDTS-6414 - Erro no FP0560 quando não possui leiaute eSocial informado no FP0560a.

### **01. DADOS GERAIS**

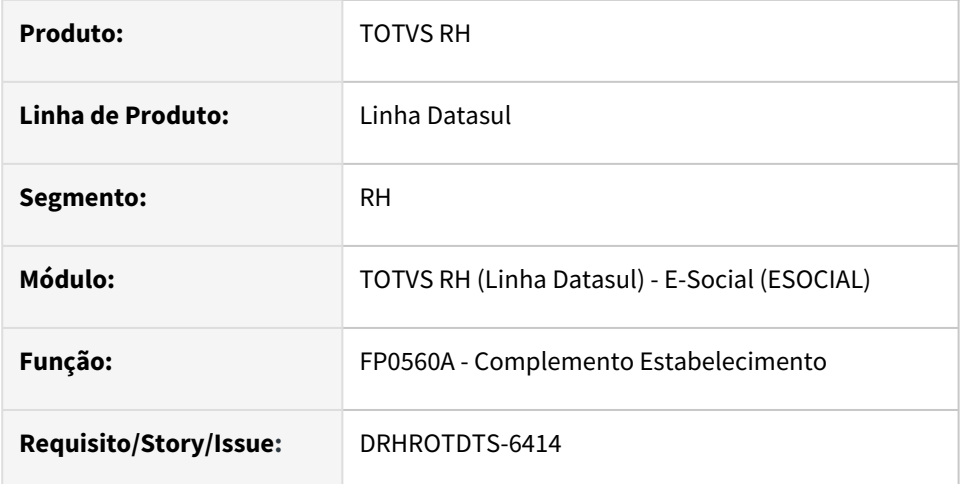

### **02. SITUAÇÃO/REQUISITO**

Quando não há leiaute informado no FP0560A - Complemento Estabelecimento ocorre erro em tela .

### **03. SOLUÇÃO**

 O programa FP0560A - Complemento Estabelecimento foi alterado para apresentar leiaute S-1.0 como inicial quando não há leiaute informado.

## DRHROTDTS-6596 - Alteração Categoria Salarial dentro do mês de admissão do funcionário .

S-1200 quando possui dois períodos de férias no mês, gera demonstrativo incorretamente.

### **01. DADOS GERAIS**

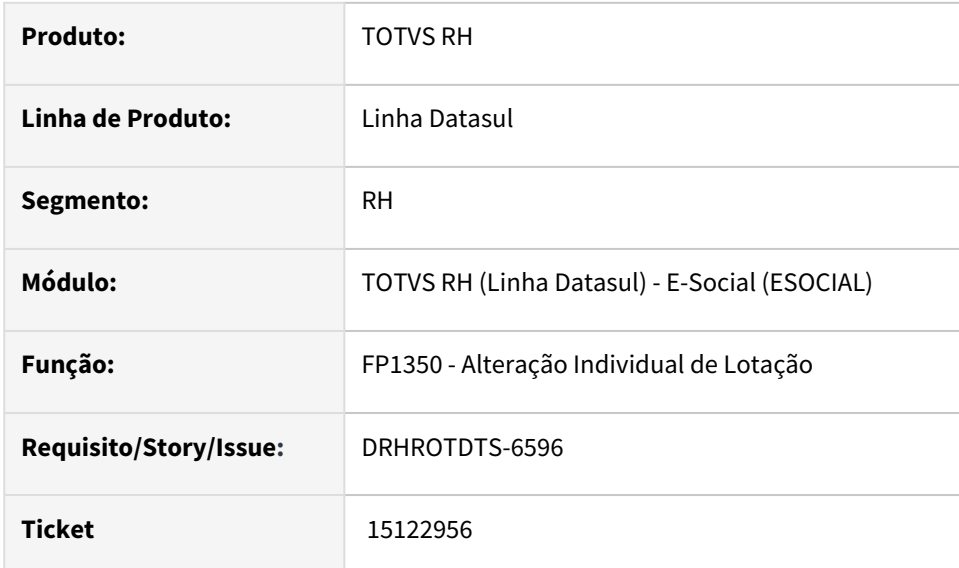

### **02. SITUAÇÃO/REQUISITO**

 Ao realizar a alteração da categoria salarial do funcionário no programa FP1350, está gerando o erro "17242 - (Turno já cadastrado para a data informada).

## **03. SOLUÇÃO**

 Não é permitido a alteração da categoria salarial do funcionário dentro do mês da admissão, portanto foi incluído uma nova mensagem informado que esse tipo de alteração não é permitido.

# 4.13.3 Remuneração - Manutenção - 12.1.2301

Pesquisar

Cargos e Salários - Manutenção - 12.1.2301

Pesquisar

### 14755861 DRHHCM-4545 DT CA0596 - Descrição Incompleta de Item

#### **01. DADOS GERAIS**

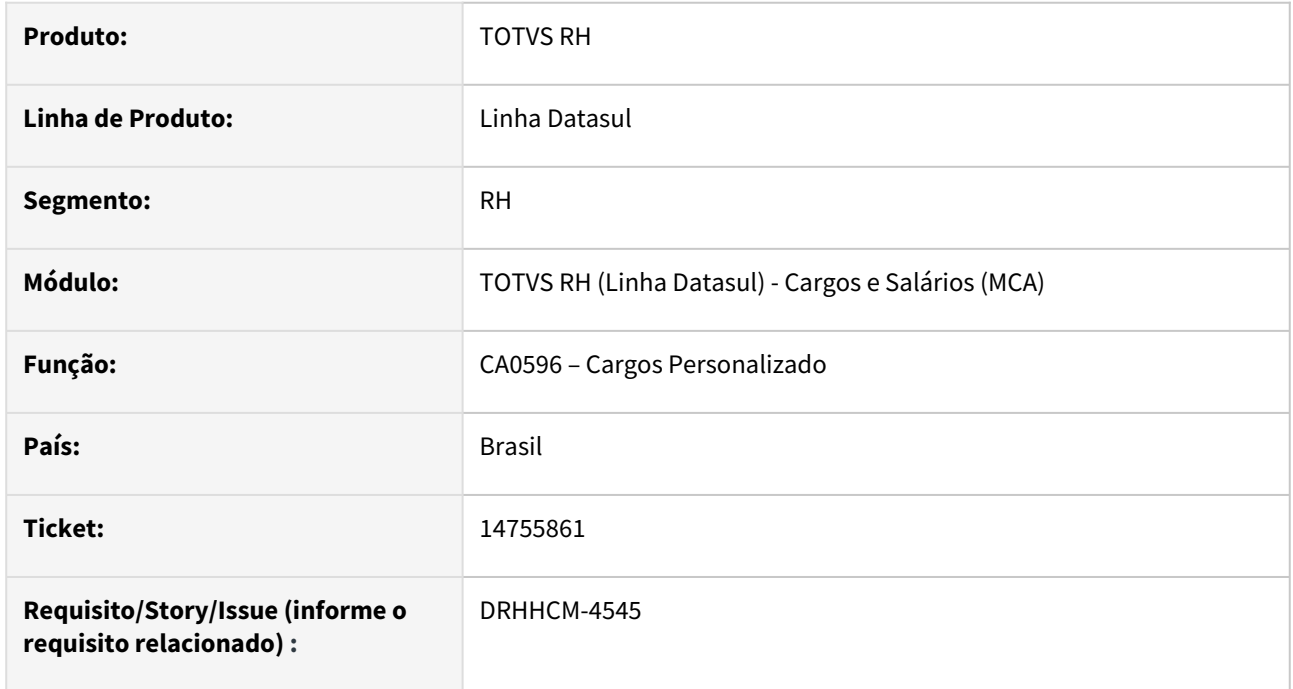

### **02. SITUAÇÃO/REQUISITO**

O programa CA0596 está imprimindo a descrição incompleta do item de descrição do cargo.

#### **03. SOLUÇÃO**

Correção do programa CA0596 para imprimir a descrição completa do item de descrição do cargo.

### **04. DEMAIS INFORMAÇÕES**

Não se aplica

### **05. ASSUNTOS RELACIONADOS**

### 14825885 DRHHCM-4501 DT CA0596 - Impressão incompleta da Descrição

#### **01. DADOS GERAIS**

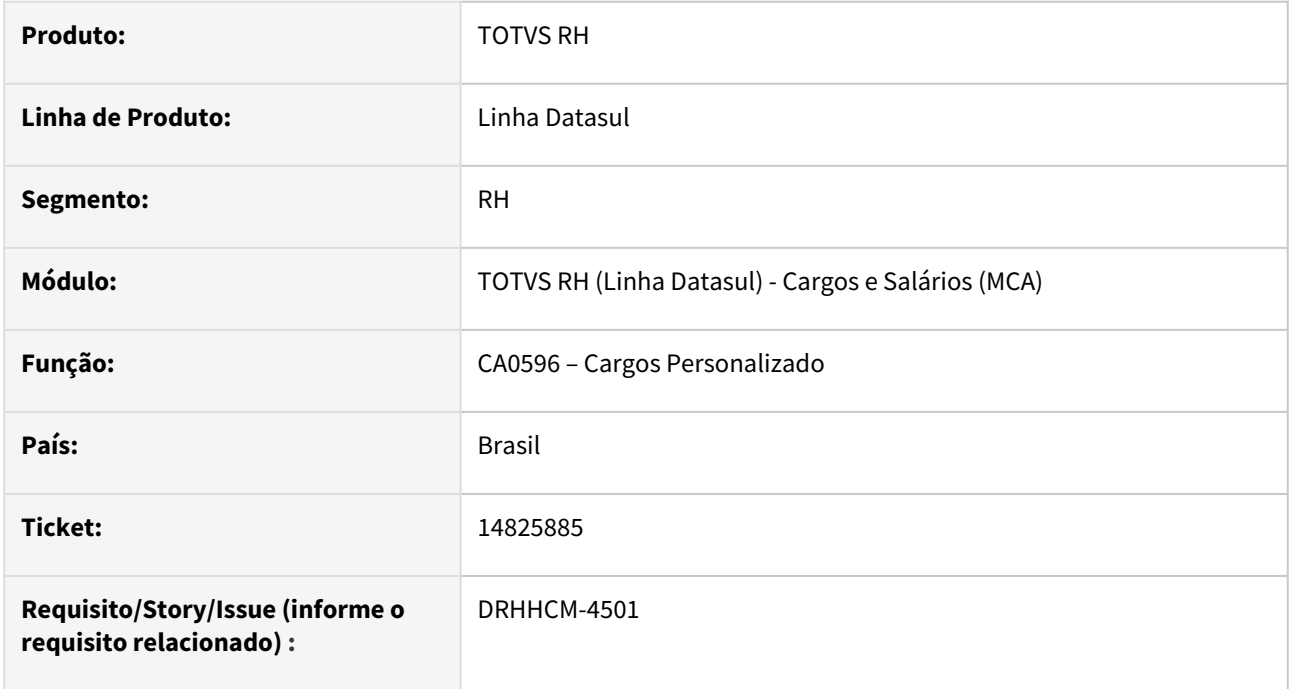

### **02. SITUAÇÃO/REQUISITO**

Ao gerar de CA0596 Cargos Personalizados, as informações da descrição do item mostrada são de apenas um estabelecimento.

Criando o modelo CA0796 tanto utilizando tipo padrão ou editor traz apenas a descrição de um item.

### **03. SOLUÇÃO**

Criado campos na aba Seleção para filtrar Empresa, Estabelecimento e Unidade Lotação.

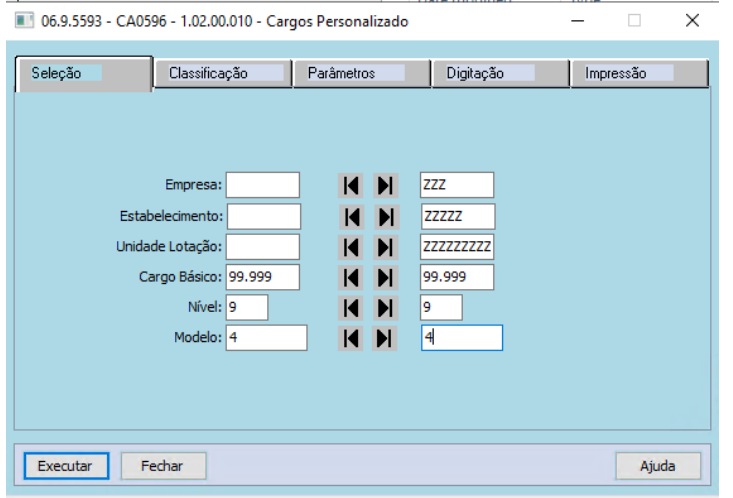

Feita também uma alteração na impressão para que considere esses campos na impressão das abas **Descrição** e **Habilidade** do programa CA0001.

### **04. DEMAIS INFORMAÇÕES**

Não se aplica

### **05. ASSUNTOS RELACIONADOS**
15230687 DRHHCM-4934 DT CA0016 - Não salva as informações de cargo destino e salário proposto.

#### **01. DADOS GERAIS**

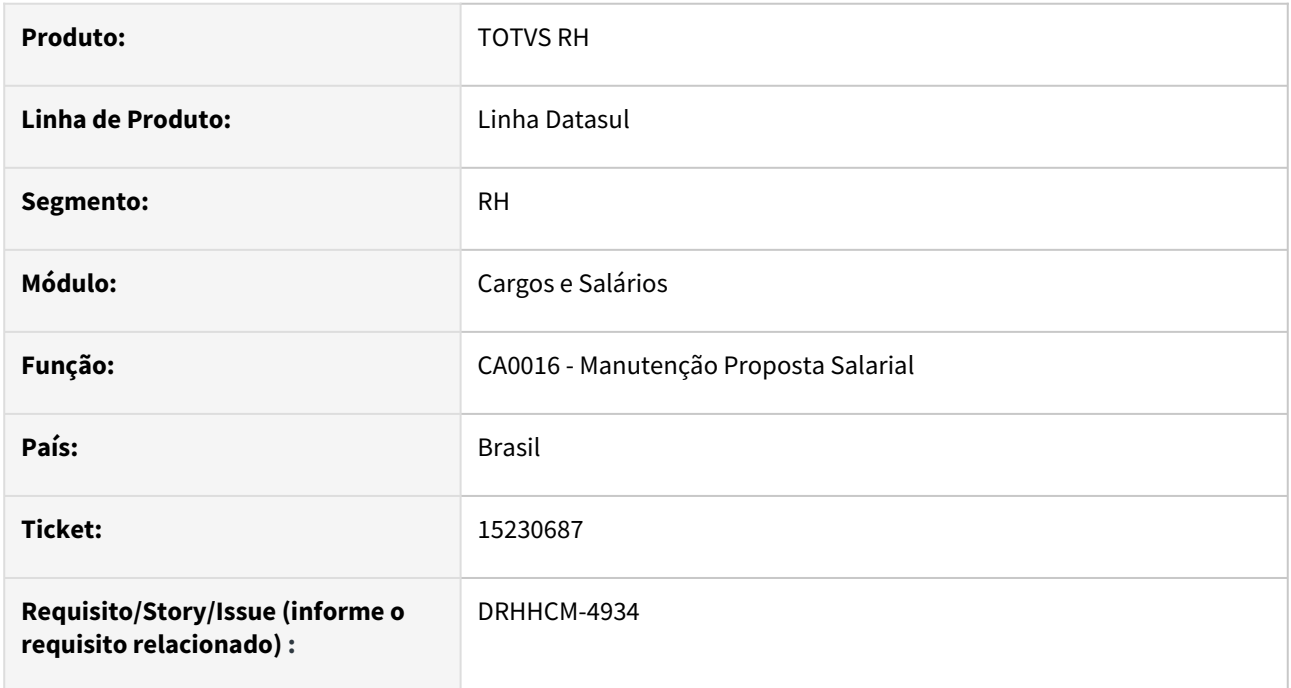

# **02. SITUAÇÃO/REQUISITO**

O programa CA0016A não está apresentando os valores relacionados ao salário proposto e cargo destino, quando o usuário clica em modificar.

# **03. SOLUÇÃO**

Alterada rotina de carregamento da tela para exibir os valores gravados no banco.

# **04. DEMAIS INFORMAÇÕES**

• Não se aplica.

# **05. ASSUNTOS RELACIONADOS**

#### 15377128 DRHHCM-5109 DT CA0001 - Erro 822 Descrição Reduzida

#### **01. DADOS GERAIS**

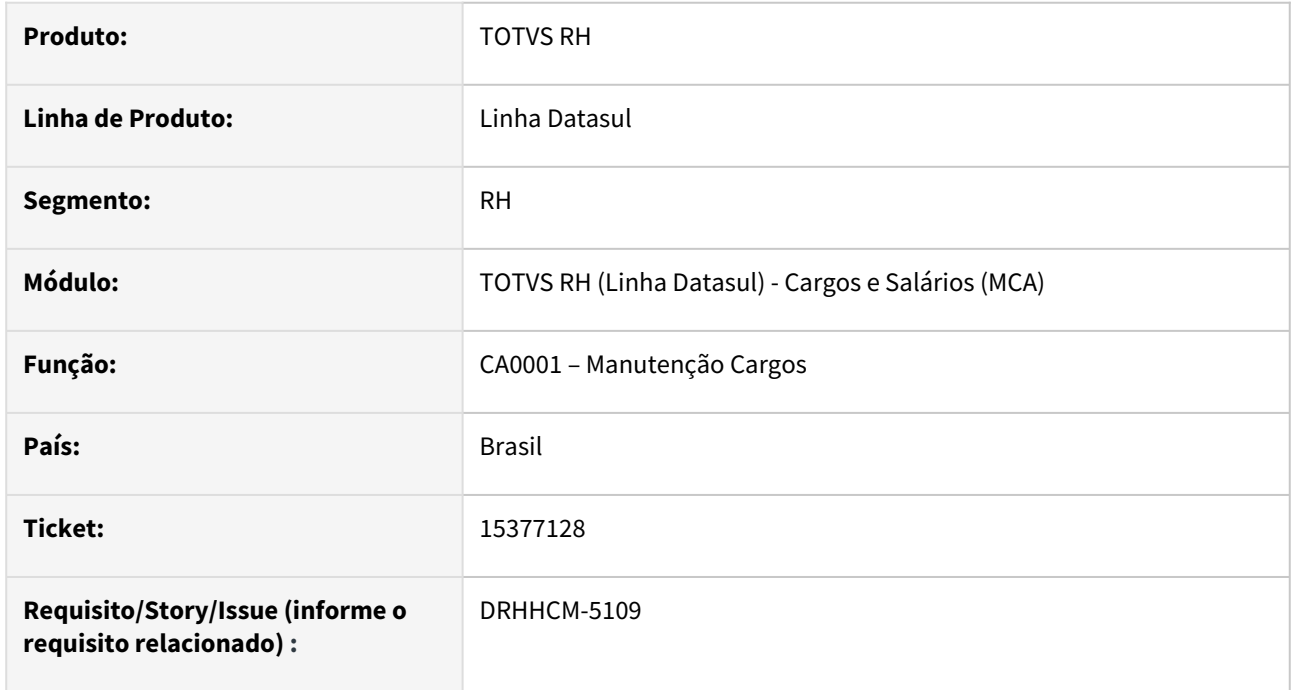

#### **02. SITUAÇÃO/REQUISITO**

O programa CA0001 está gerando indevidamente a mensagem "**822 - Descrição Reduzida!!! Deve ser informada".** A empresa utiliza descrição por item no CA0801, por tanto o campo Descrição Reduzida e Descrição Completa ficam desabilitados para edição.

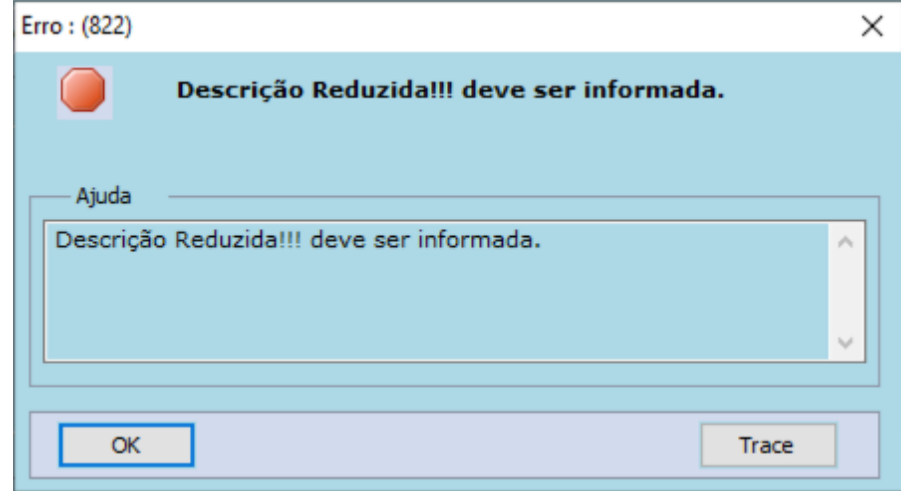

#### **03. SOLUÇÃO**

Utilizada na exibição da mensagem a mesma regra utilizada para desativar os campos na tela do CA0001.

# **04. DEMAIS INFORMAÇÕES**

Não se aplica

# **05. ASSUNTOS RELACIONADOS**

# 4.13.4 Responsabilidade Social - Manutenção - 12.1.2301

# Medicina do Trabalho - Manutenção - 12.1.2301

#### 14623760 DRHCALCDTS-2056 DT MT0728 - Lançamento de atestado x integração folha/ponto

#### **01. DADOS GERAIS**

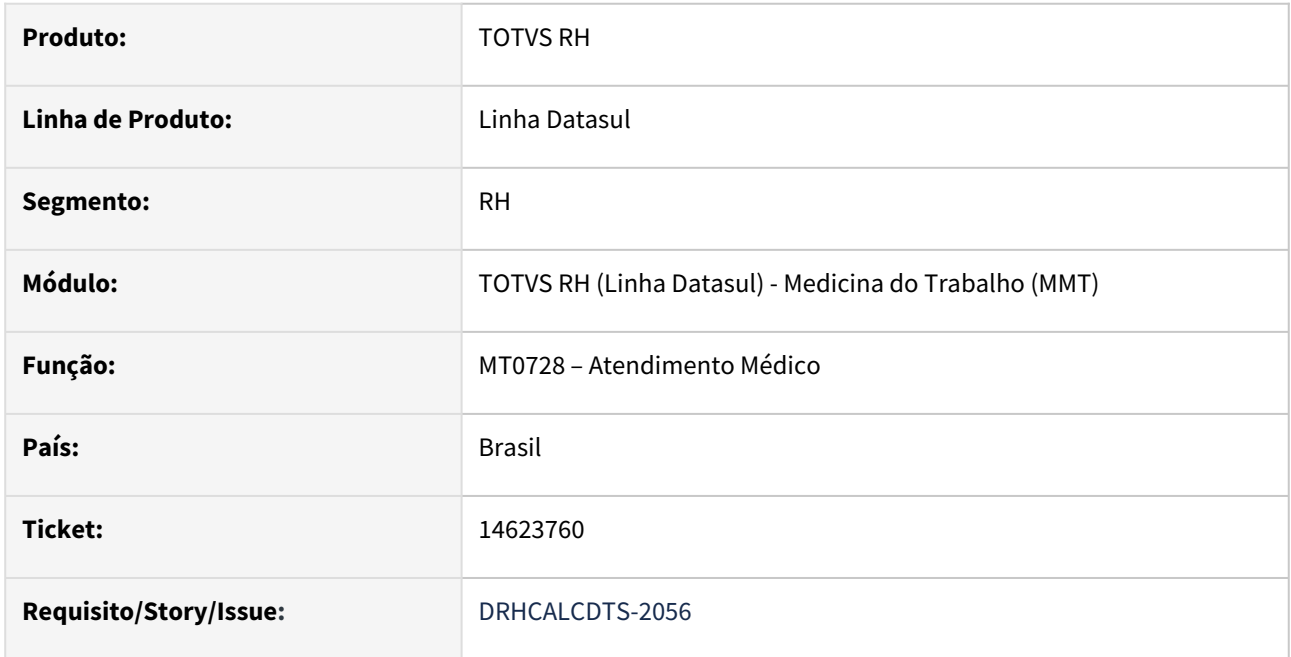

# **02. SITUAÇÃO/REQUISITO**

Não está permitindo a inclusão de uma situação de Jornada Incompleta pelo Atendimento Médico em um dia, onde o funcionário já está com o Cálculo do Ponto Eletrônico efetuado e com Falta Injustificada, por não ter registro de marcação de ponto no PE3700.

# **03. SOLUÇÃO**

Foram feitos ajustes para permitir incluir uma Situação de Jornada Incompleta para um dia, onde o funcionário já possui uma Falta Injustificada, quando lançado pelo Atendimento Médico. Após confirmado o lançamento do atestado em horas o cálculo do ponto recalculou o dia alterando a ocorrência de falta injustificada para jornada incompleta, onde um período ficou com o atestado médico e o outro ficou pendente de justificativa para a equipe de ponto ajustar\abonar se for o caso.

#### **04. DEMAIS INFORMAÇÕES**

Não se aplica.

# **05. ASSUNTOS RELACIONADOS**

# 15253651 DRHHCM-4933 MT1100 Relatório de Integração Quirons NG - Melhoria na exibição de Erros

#### **01. DADOS GERAIS**

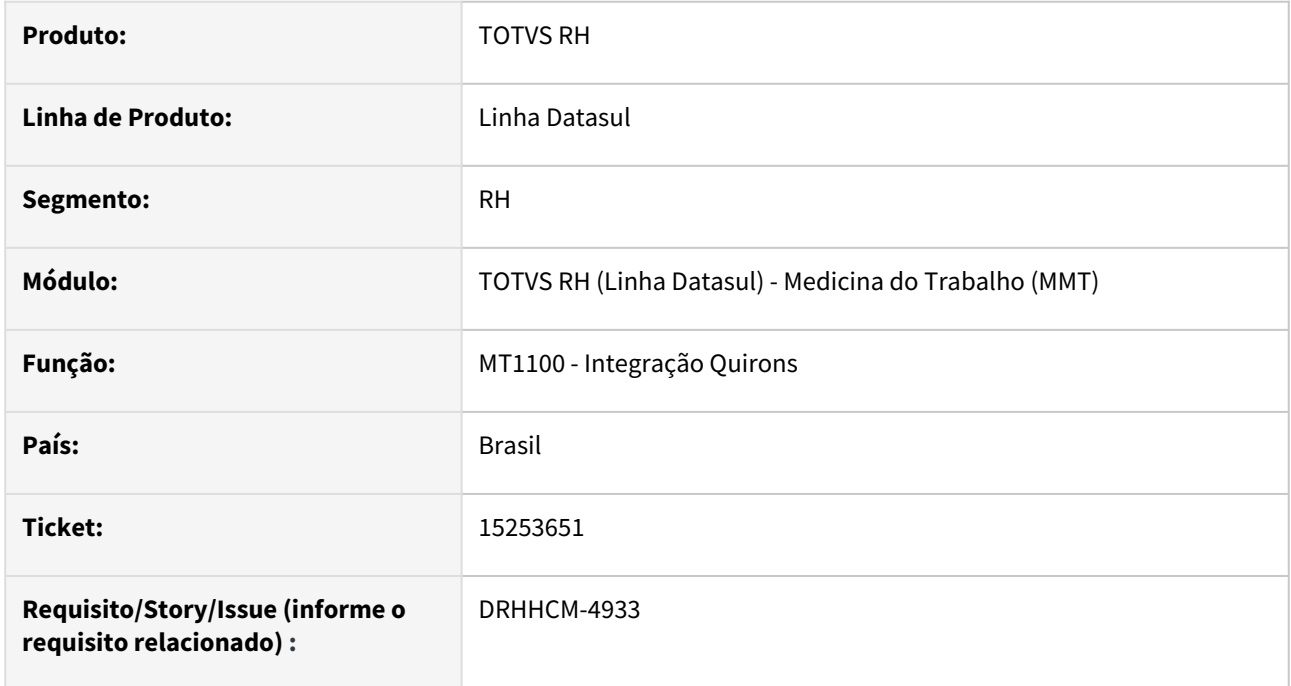

# **02. SITUAÇÃO/REQUISITO**

Em algumas situações o Quirons estava retornando o erro em formato JSON e o relatório exibia um erro de conversão, ao invés do erro retornado.

# **03. SOLUÇÃO**

Foi ajustado para exibir de forma correta o erro retornado pelo Quirons, independente do formato (Json / Texto)

#### **04. DEMAIS INFORMAÇÕES**

Não se aplica

#### **05. ASSUNTOS RELACIONADOS**

# 15253651 DRHHCM-5178 MT1100 Erro - Integração dos dados do HCM com o Quírons

#### **01. DADOS GERAIS**

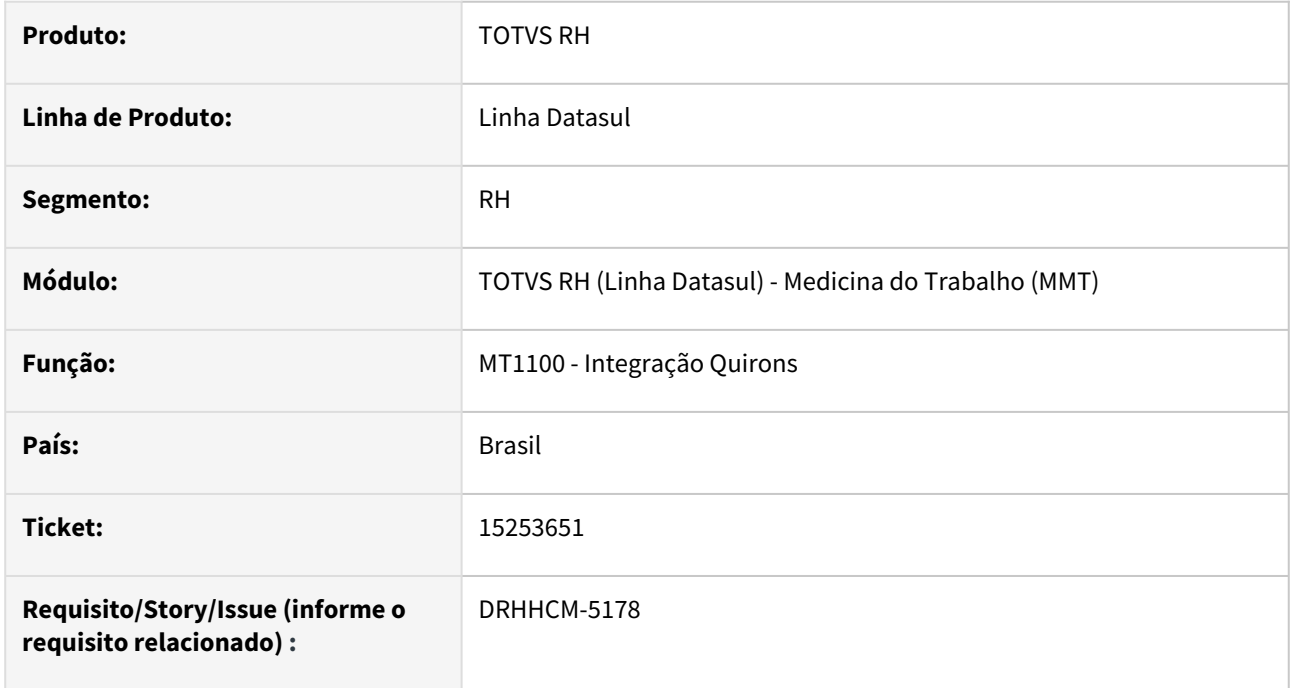

#### **02. SITUAÇÃO/REQUISITO**

Ao tentar sincronizar um novo treinamento através do programa MT1100 retorna o seguinte erro:

400 - Bad Request | {"message":"The provided body data has an invalid format.","code":"VALIDATION\_ERROR","detailedMessage":"Invalid or missing value for the attribute: (description: string)","helpUrl":"https:\/\[/app.swaggerhub.com\](http://app.swaggerhub.com)/apis\/jacksjm\/quirons\/1.0.0"}

Durante a manutenção deste ticket foi identificado que a sincronização de exclusão estava retornando erro.

#### **03. SOLUÇÃO**

Alterado o JSON de envio de treinamentos enviando os atributos necessários.

Alterado os parâmetros enviados na sincronização de exclusão.

#### **04. DEMAIS INFORMAÇÕES**

Não se aplica

# **05. ASSUNTOS RELACIONADOS**

# DRHCALCDTS-2075 DT MT0728 - Lançamento de atestado durante as férias

#### **01. DADOS GERAIS**

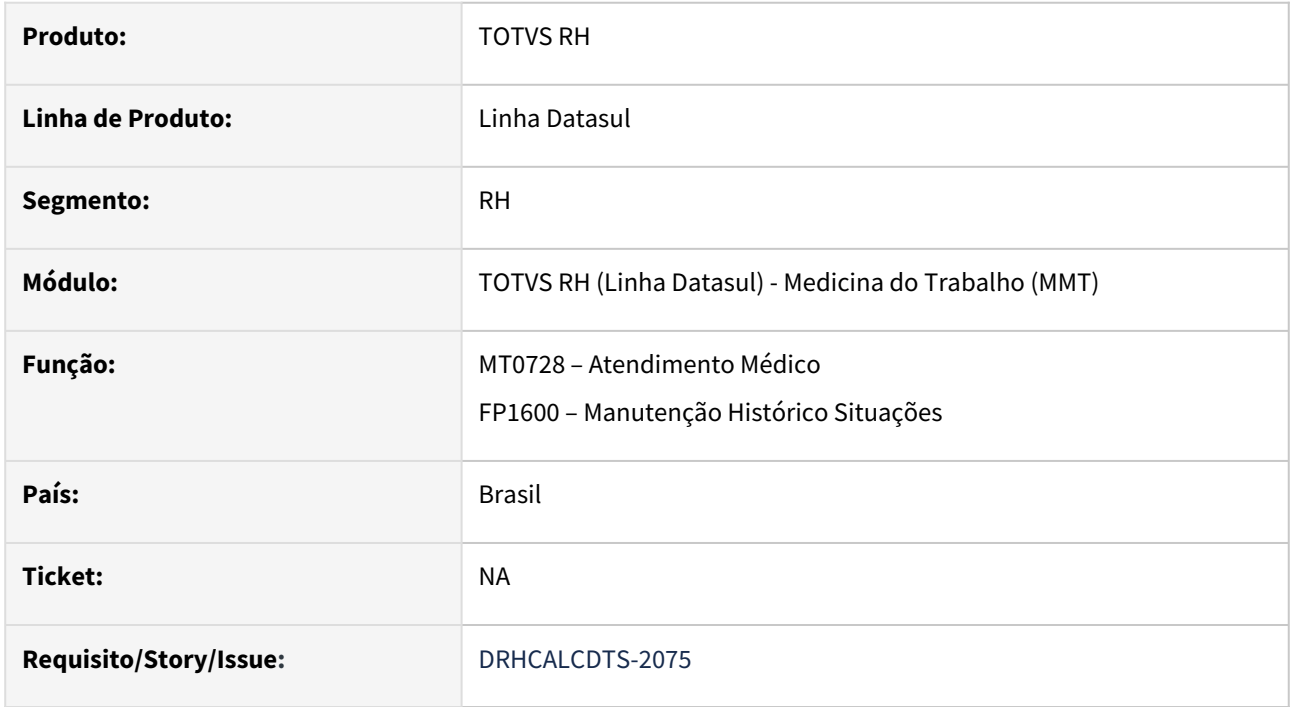

# **02. SITUAÇÃO/REQUISITO**

MT0728 está permitindo lançar situação de Jornada Incompleta sobrepondo período de férias do funcionário.

# **03. SOLUÇÃO**

Foram feitos ajustes para não permitir incluir uma Situação de Jornada Incompleta para um dia em que o funcionário esteja de férias.

#### **04. DEMAIS INFORMAÇÕES**

Não se aplica.

# **05. ASSUNTOS RELACIONADOS**

# Segurança do Trabalho - Manutenção - 12.1.2301

# 14591057 DRHHCM-5212 DT ST0701 - Sistema altera o Tipo de CAT

#### **01. DADOS GERAIS**

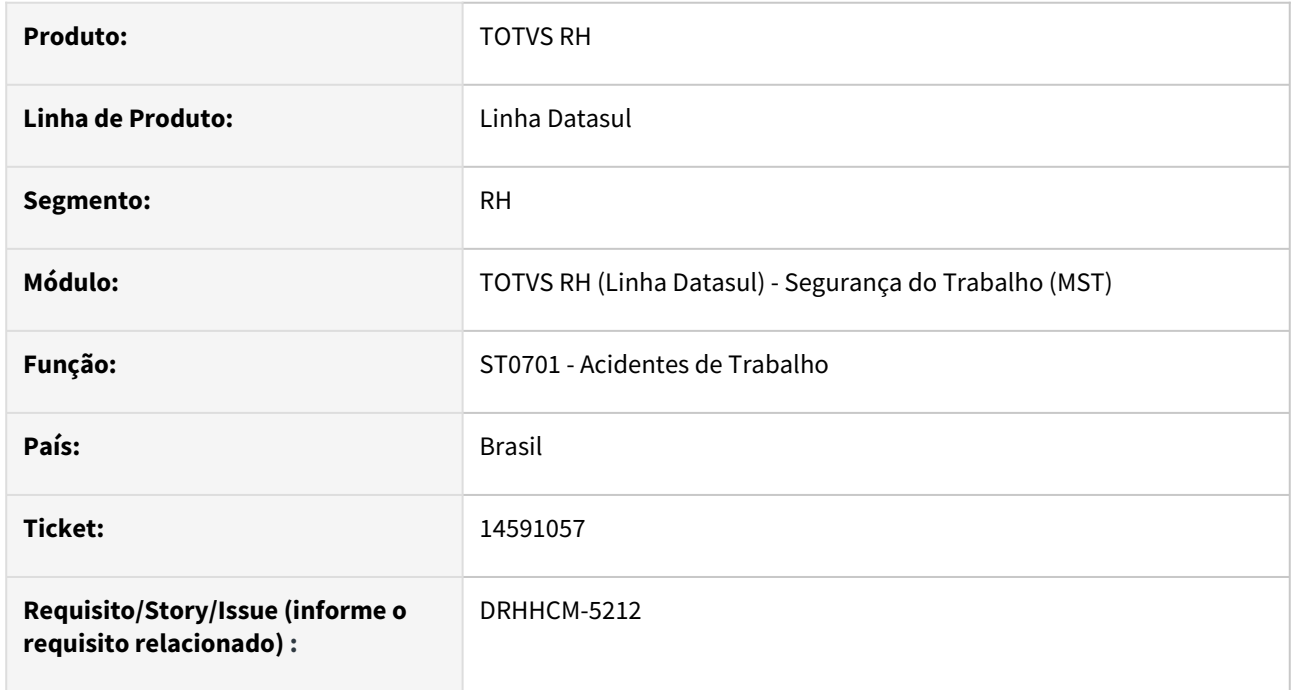

#### **02. SITUAÇÃO/REQUISITO**

No programa ST0701B, na pasta Responsáveis, quando criado uma CAT com o tipo de CAT **Comunicação de Óbito**, ao salvar o sistema altera para tipo de CAT **Reabertura.**

#### **03. SOLUÇÃO**

Alterada a lógica do programa para não alterar o tipo de CAT quando o tipo for **Comunicação de Óbito.**

#### **04. DEMAIS INFORMAÇÕES**

Não se aplica

# **05. ASSUNTOS RELACIONADOS**

# 14672043 DRHHCM-4256 DT ST0006 - Botão Vá-Para não funciona para alguns registros

#### **01. DADOS GERAIS**

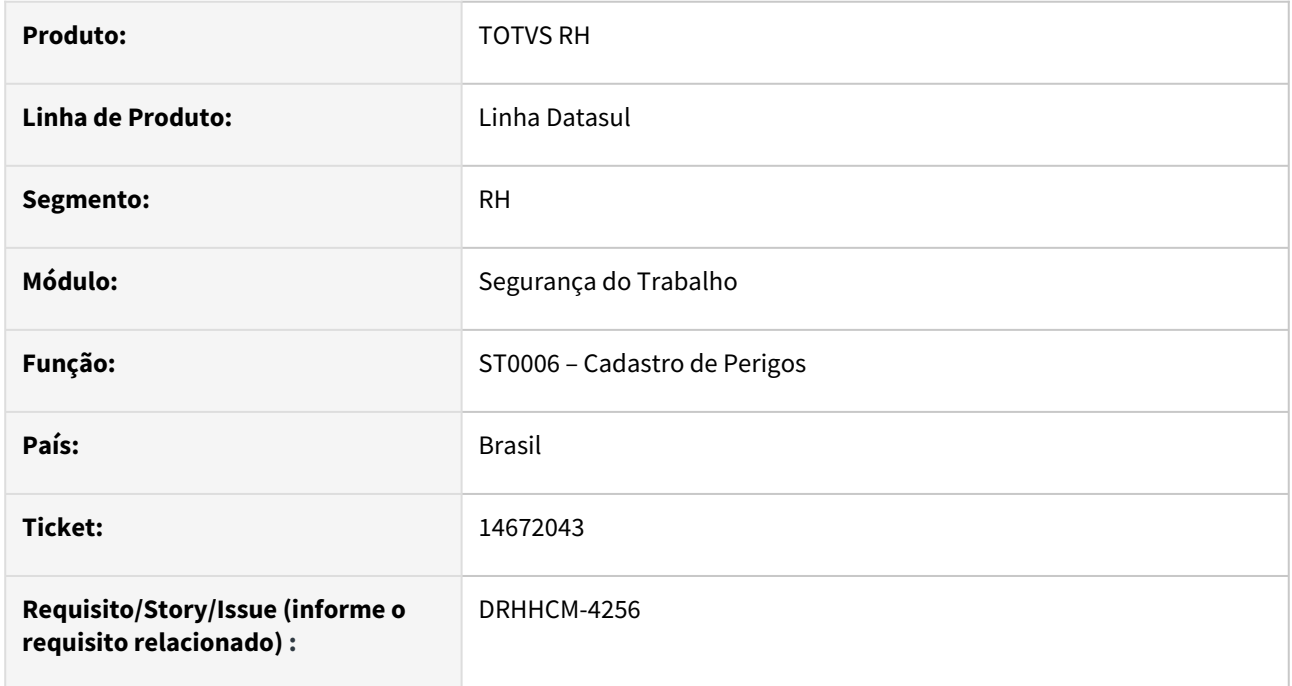

#### **02. SITUAÇÃO/REQUISITO**

Ao acionar o botão **vá-para** para posicionar em um código de risco que exista em mais de uma empresa é apresentada a mensagem de registro não encontrado.

#### **03. SOLUÇÃO**

 Foi ajustado o programa para que o botão **vá-para** verifique os registros da **empresa corrente do usuário**, fazendo com que o registro seja localizado e posicionado corretamente.

#### **04. DEMAIS INFORMAÇÕES**

• Não se aplica.

#### **05. ASSUNTOS RELACIONADOS**

# 14876562 DRHHCM-4716 DT ST0578 GFIP utilizando Histórico Agente Nocivo

#### **01. DADOS GERAIS**

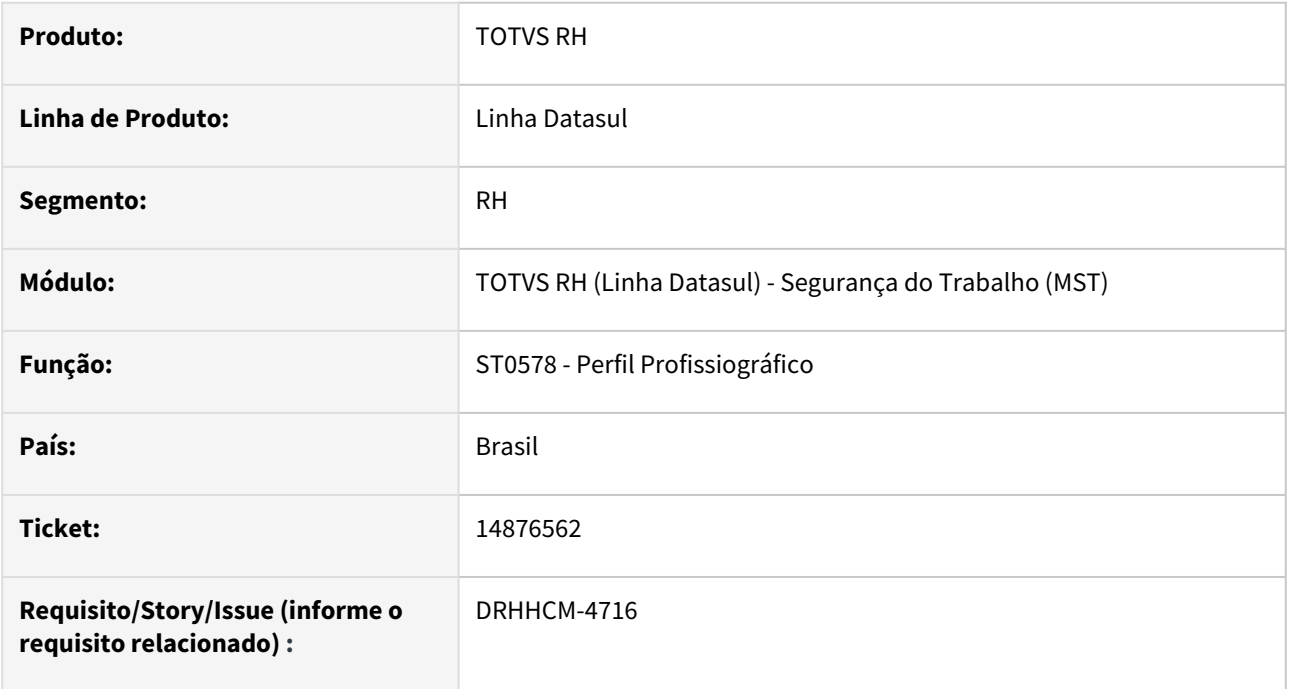

#### **02. SITUAÇÃO/REQUISITO**

Utilizando a opção GFIP - Histórico Agente Nocivo no **MT0004 - Manutenção Parâmetros Medicina/ Segurança** aba **Perfil Profis.**

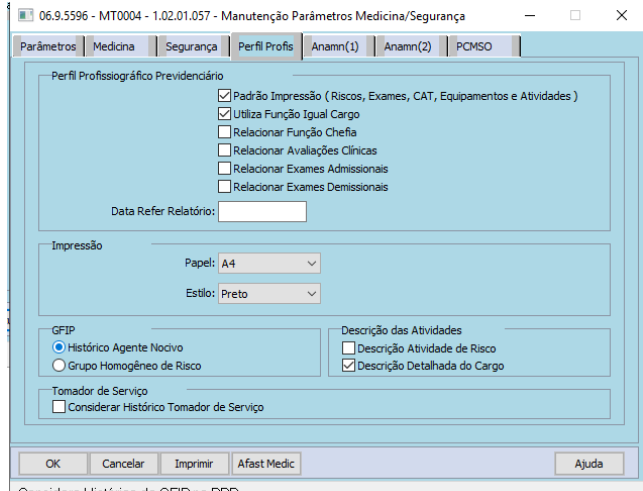

Considera Histórico da GFIP no PPP

Ao imprimir o relatório **ST0578 - Perfil Profissiográfico** não cria períodos no campo **13 – Lotação e Atribuição** para as alterações de Agentes Nocivos cadastrados no **FP1210.**

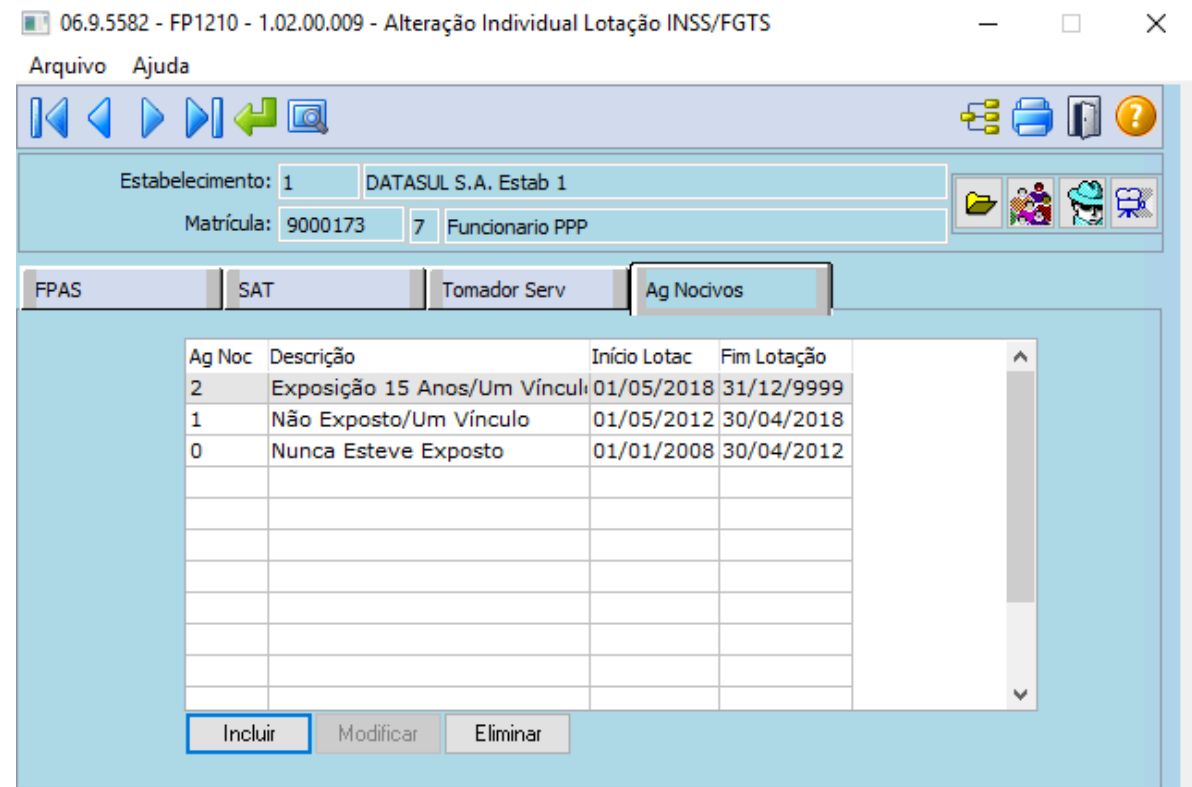

#### **Impressão ST0578:**

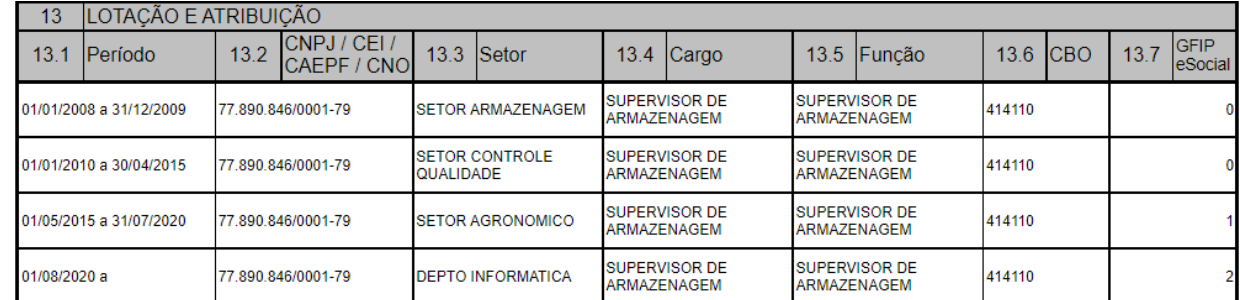

Observando as datas, entre o período de 01/01/2010 à 30/04/2015 conforme o FP1210 o funcionário teve 2 Agentes Nocivos (0 e 1), porém no relatório só existe o registro do GFIP 0.

# **03. SOLUÇÃO**

O programa foi ajustado para criar os períodos conforme alterações de Agentes Nocivos cadastrados no FP1210, criando um período mantendo as demais informações e alterando o campo GFIP.

#### **Impressão ST0578:**

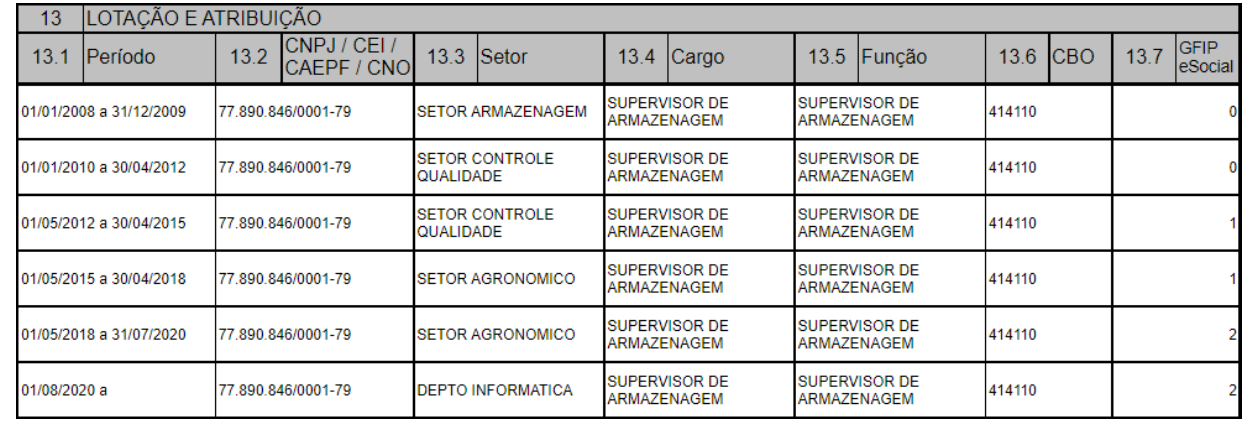

Dessa forma o período de 01/01/2010 à 30/04/2015 foi dividido em 2 períodos com as mesmas informações e cada período com o GFIP correto.

#### **04. DEMAIS INFORMAÇÕES**

Não se aplica

#### **05. ASSUNTOS RELACIONADOS**

• <https://in.gov.br/en/web/dou/-/instrucao-normativa-pres/inss-n-133-de-26-de-maio-de-2022-403670931>

# 14877000 DRHHCM-527 DT ST0501 - Relatório CAT não exibe campo 27

#### **01. DADOS GERAIS**

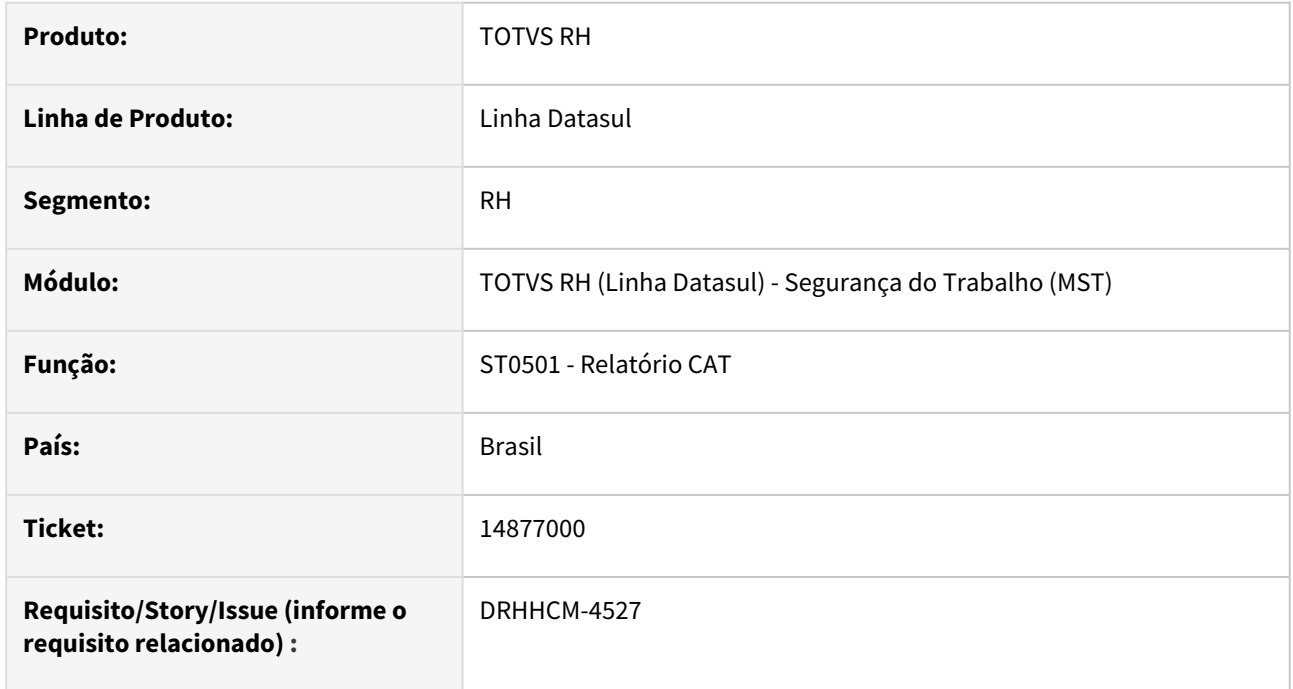

# **02. SITUAÇÃO/REQUISITO**

O campo 27 – CNPJ/CAEPF/CNO não está sendo exibido corretamente no relatório CAT.

#### **03. SOLUÇÃO**

Foi ajustado o campo 27 para exibir corretamente seu conteúdo.

#### **04. DEMAIS INFORMAÇÕES**

Não se aplica

#### **05. ASSUNTOS RELACIONADOS**

15133137 DRHHCM-4834 DT ST0501 - Handle inválido. Não inicializado ou aponta para um objeto excluído.(3135)

#### **01. DADOS GERAIS**

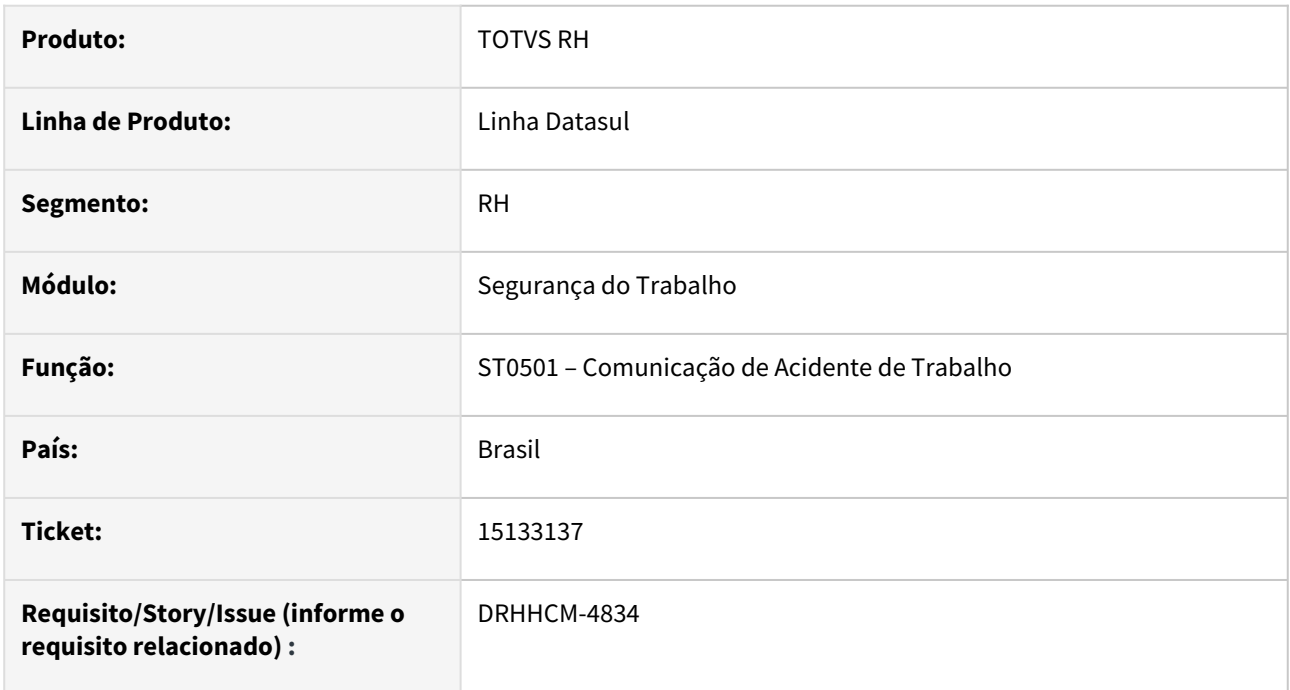

# **02. SITUAÇÃO/REQUISITO**

Ao executar o programa st0501 ocorre o erro progress Handle inválido. Não inicializado ou aponta para um objeto excluído. (3135).

O erro é apresentado quando é parametrizado no spool do usuário um diretório EX: \\joaquina\Publico\temp, se parametrizado no spool do usuário y:\temp por exemplo, o relatório é gerado corretamente.

# **03. SOLUÇÃO**

Ajustada a rotina para tratar o diretório de spool do usuário.

#### **04. DEMAIS INFORMAÇÕES**

• Não se aplica.

# **05. ASSUNTOS RELACIONADOS**

# 15149412 DRHHCM-4859 DT ST0778 - Não considera Tomador ao alterar cargo

#### **01. DADOS GERAIS**

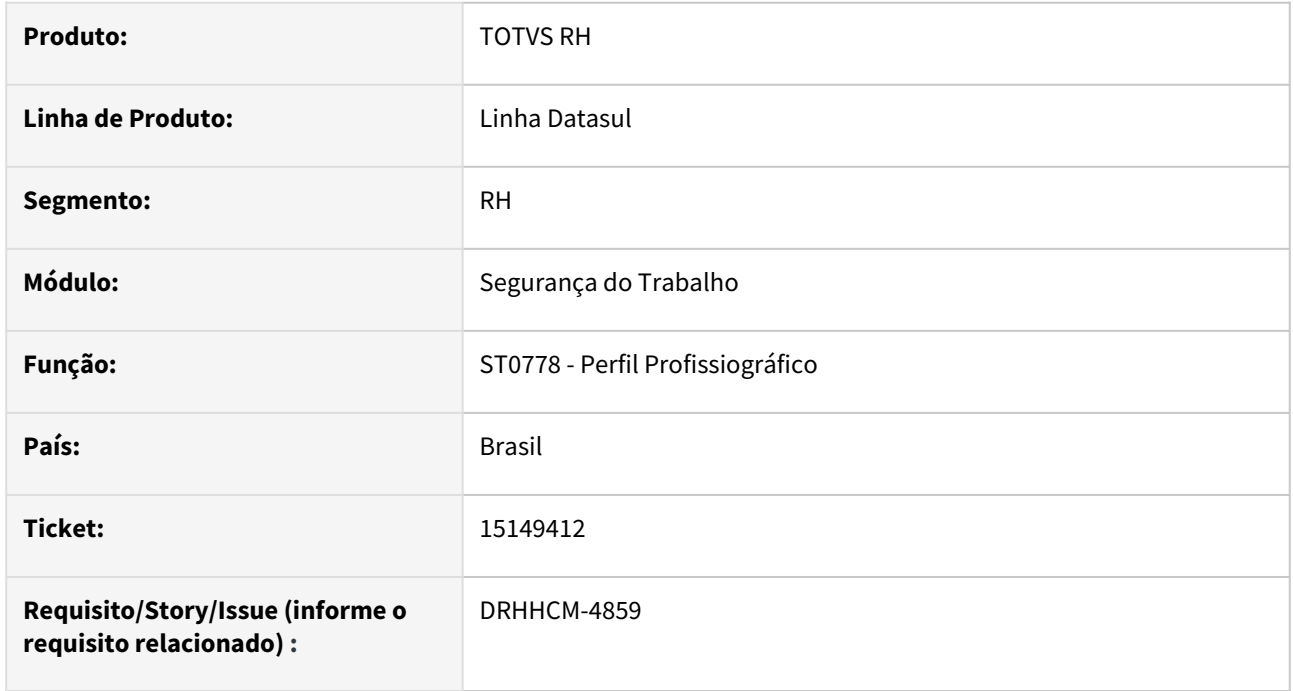

#### **02. SITUAÇÃO/REQUISITO**

Quando funcionário está lotado em um tomador e sofre alteração no seu cargo ou movido de cargo, ao consultar na tela do programa ST0778, pasta Histórico, gera uma nova linha com informações do novo cargo, porém não mostra o tomador correto.

# **03. SOLUÇÃO**

Alterada o filtro de datas do programa ST0778 para considerar qualquer alteração de cargo ou tomador, levando o cargo ou tomador para o novo registro.

#### **04. DEMAIS INFORMAÇÕES**

• Não se aplica.

# **05. ASSUNTOS RELACIONADOS**

# 4.14 Saúde - Manutenção - 12.1.2301

# 4.14.1 14347701 DSAUGPSCONTRAT2-16802 DT Integração Gestão de Planos Saúde - Busca Protocolo Intercâmbio

# **01. DADOS GERAIS**

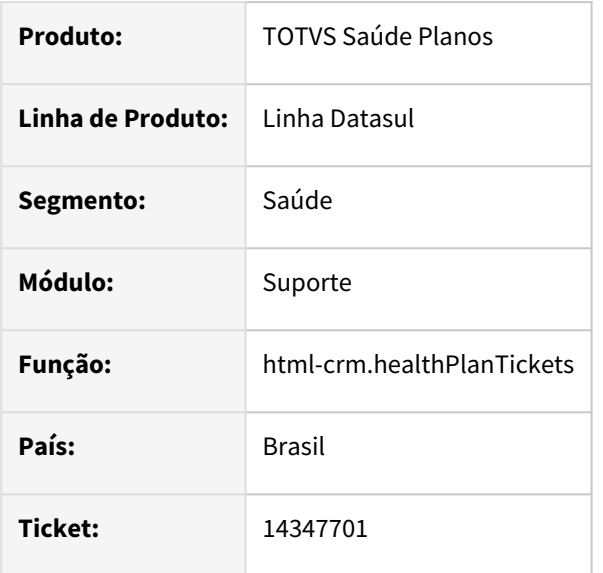

# **02. SITUAÇÃO/REQUISITO**

Devido à busca do histórico dos beneficiários de intercâmbio que possuem CPF e carteirinha ser realizada prioritariamente pelo número da carteirinha, em alguns casos não são exibidos os atendimentos de outras carteirinhas que estejam vinculados ao mesmo CPF.

# **03. SOLUÇÃO**

Caso o beneficiário possua o CPF informado, é exibido todo o seu histórico de atendimentos. Caso não tenha, é exibido o histórico vinculado a carteira atual.

# 4.14.2 GPS - Manutenção - 12.1.2301

# DSAUGPSPED-3872 DT Adaptar Componente RPW conforme parametrização do Task Manager

#### **01. DADOS GERAIS**

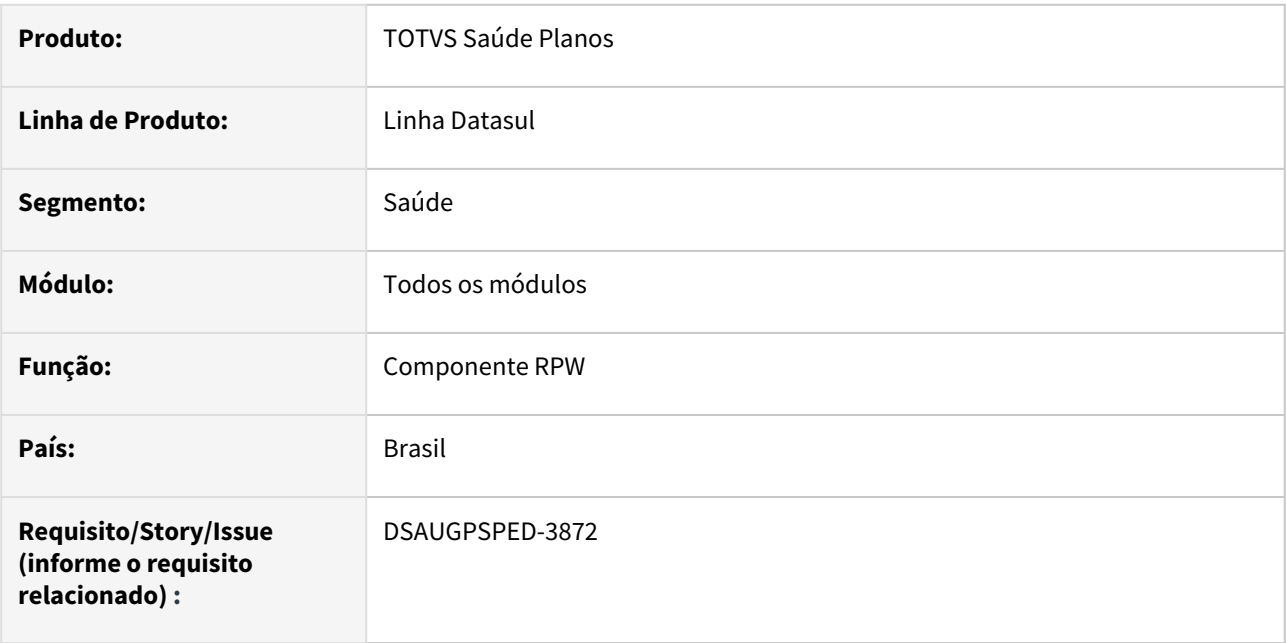

# **02. SITUAÇÃO/REQUISITO**

Atualmente para os processos que utilizam RPW, o sistema não exibe a lista dos servidores de execução conforme a parametrização da utilização do Task Mananger, exibindo todos os servidores cadastrados.

# **03. SOLUÇÃO**

Foi alterado o componente de RPW para exibir apenas os servidores de acordo com a configuração do ambiente. Se configurado para uso do Task Manager, serão exibidos apenas os servidores cadastrados como uso do Task Manager. Caso contrário, apenas os servidores que não utilizam o Task Manager serão listados.

# 4.14.3 HAC - Automação de Consultório - Manutenção - 12.1.2301

# 14932018 DSAUGPSAUTOR-15680 DT Perda de funcionalidade: Relatório do programa ac0110r

#### **01. DADOS GERAIS**

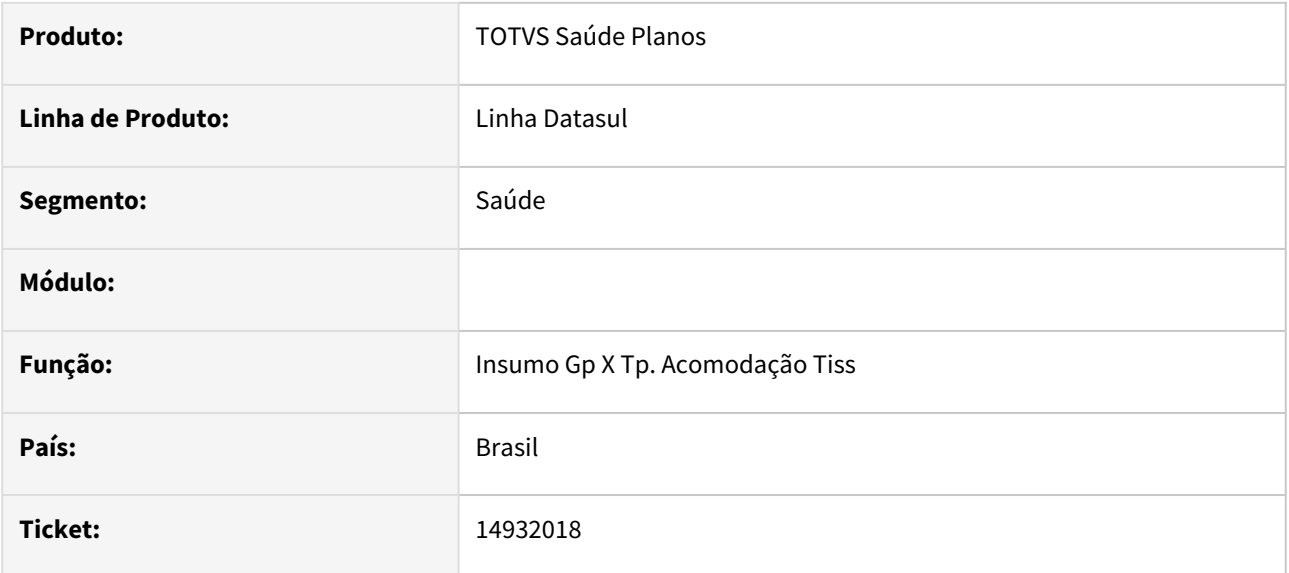

# **02. SITUAÇÃO/REQUISITO**

Ao converter os menu's AC0110r e AC0310m em html foi desenvolvido Terminologia Tipos de Acomodação hac.acomodaçãoTypeAssoc para unir a funcionalidade das telas. Porém, o único relatório que foi mantido é o da AC0310m.

# **03. SOLUÇÃO**

Realizada a implementação necessária para que o Relatório do menu AC0110r também fosse gerado no Terminologia Tipos de Acomodação - hac.acomodaçãoTypeAssoc.

# 4.14.4 HAF - Arquivos Fiscais - Manutenção - 12.1.2301

# 14286010 DSAUGPSFINAN-13501 DT Registro auxiliar de contrato e contraprestações

#### **01. DADOS GERAIS**

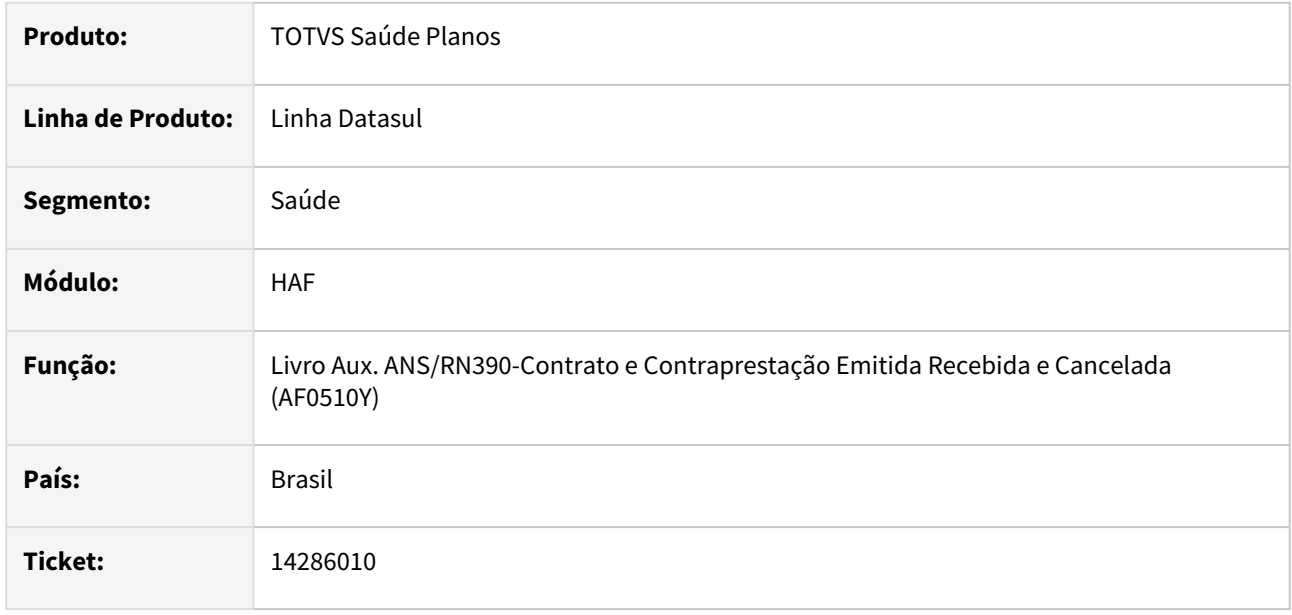

# **02. SITUAÇÃO/REQUISITO**

Ao efetuar a geração do livro auxiliar, o processamento não era finalizado e não era realizada a impressão dos arquivos.

# **03. SOLUÇÃO**

Foram efetuados ajustes para que durante a geração do arquivo o processo seja finalizado e os arquivos sejam gerados.

# 14654421 DSAUGPSFINAN-13737 DT Tipo de Despesa no Registro de Eventos Conhecidos ou Avisados

#### **01. DADOS GERAIS**

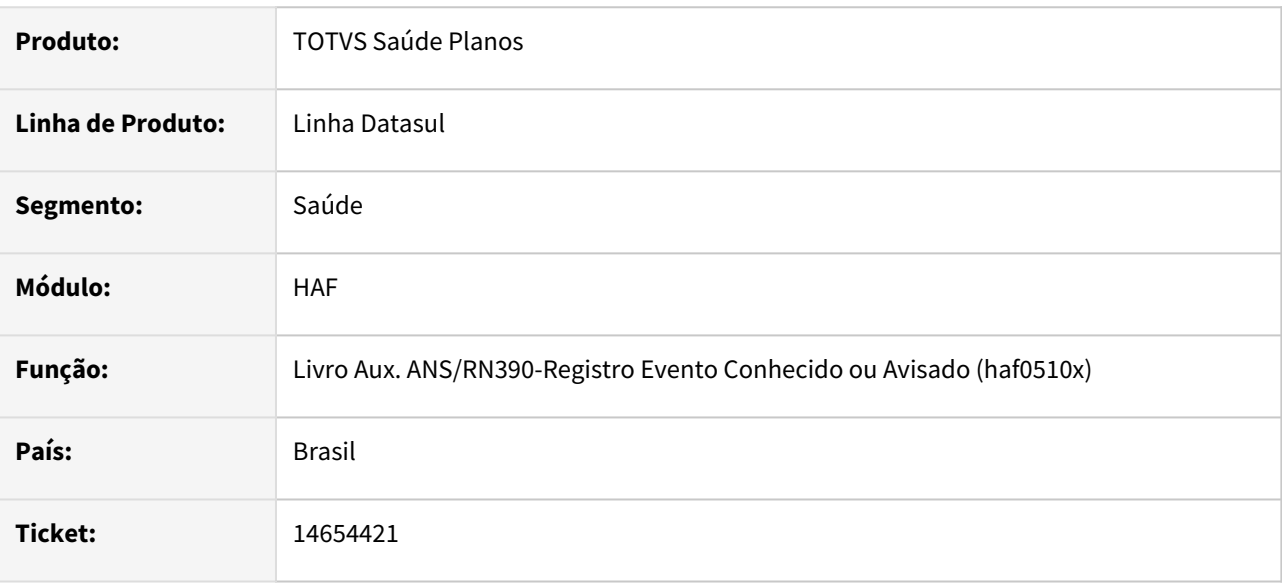

# **02. SITUAÇÃO/REQUISITO**

Ao efetuar a geração do livro o tipo de despesa não era apresentado nos movimentos excluídos.

# **03. SOLUÇÃO**

Foram efetuados ajustes para apresentar o tipo de despesa nos movimentos excluídos.

14848035 DSAUGPSFINAN-14068 DT Guia de Solicitação de Internação nas guias de honorário individual

#### **01. DADOS GERAIS**

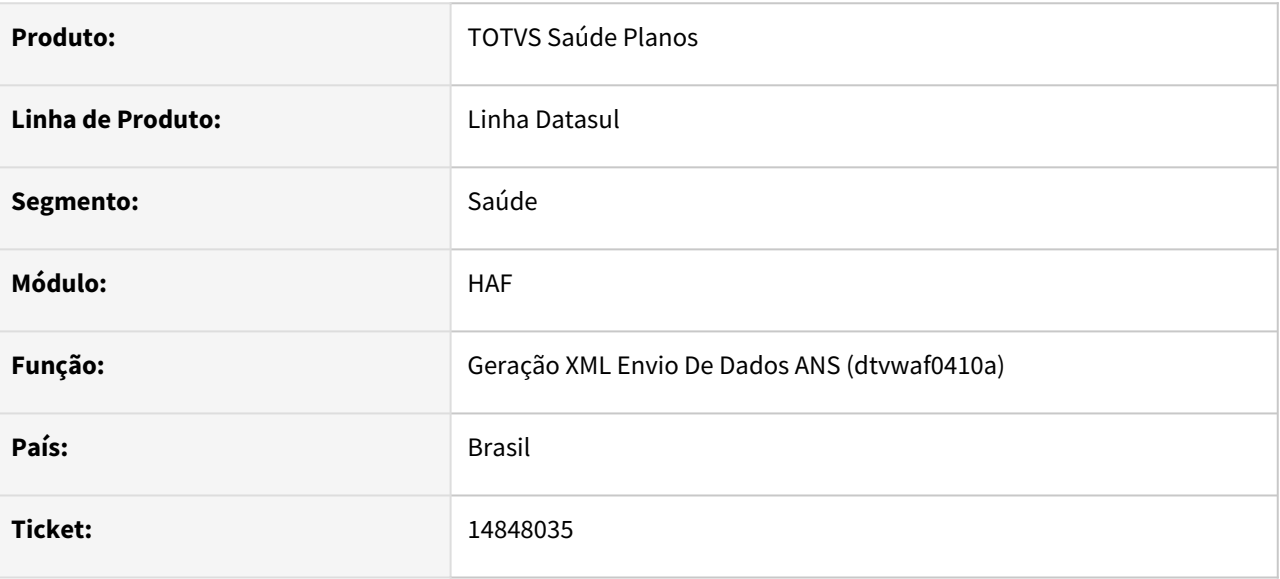

# **02. SITUAÇÃO/REQUISITO**

Ao efetuar a geração do XML de envio de dados ANS, quando as guias de honorário individual são vinculadas à uma guia de autorização complementar/associada a tag guiaSolicitacaoInternacao não estava sendo preenchida com o numero da autorização da internação.

#### **03. SOLUÇÃO**

Foram efetuados ajustes para preencher a tag guiaSolicitacaoInternacao com o número da guia de autorização principal.

# 14994022 DSAUGPSFINAN-14004 DT Registro de Eventos Conhecidos ou Avisados

#### **01. DADOS GERAIS**

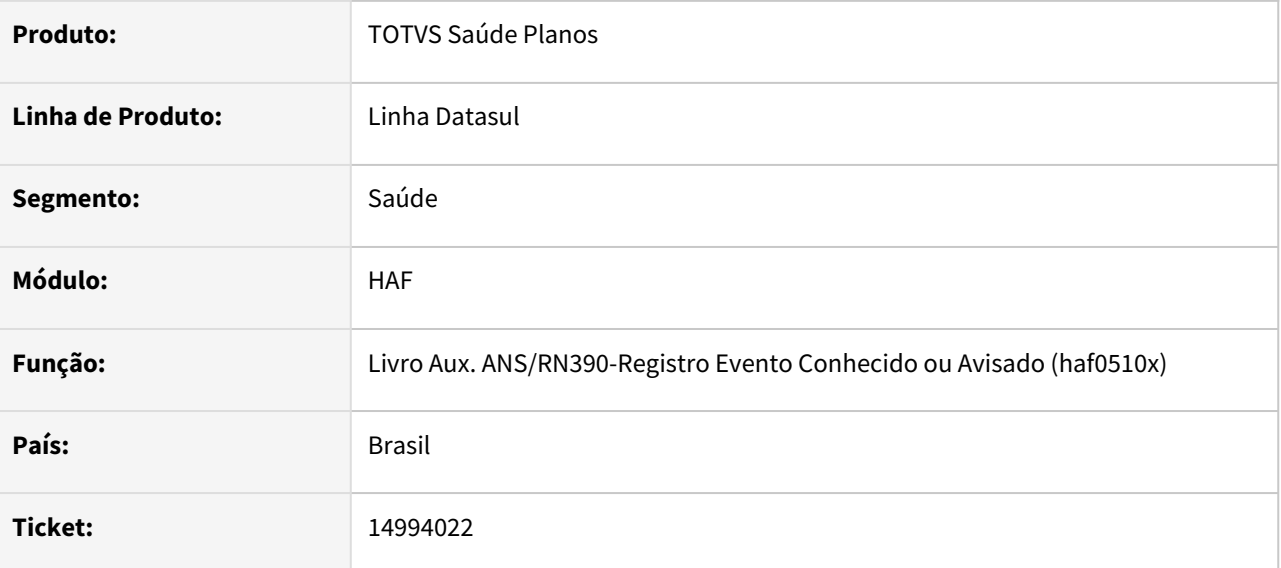

# **02. SITUAÇÃO/REQUISITO**

Ao efetuar a geração do livro ocorriam diferenças no valor de recuperação em movimentos com receita provisionada e contabilização de menos valia.

# **03. SOLUÇÃO**

Foram efetuados ajustes para que não ocorra diferença nos valores de recuperação.

# 15006601 DSAUGPSFINAN-14002 DT Inconsistência entre o total de Partos e Nascidos vivos na Geração do SIP

#### **01. DADOS GERAIS**

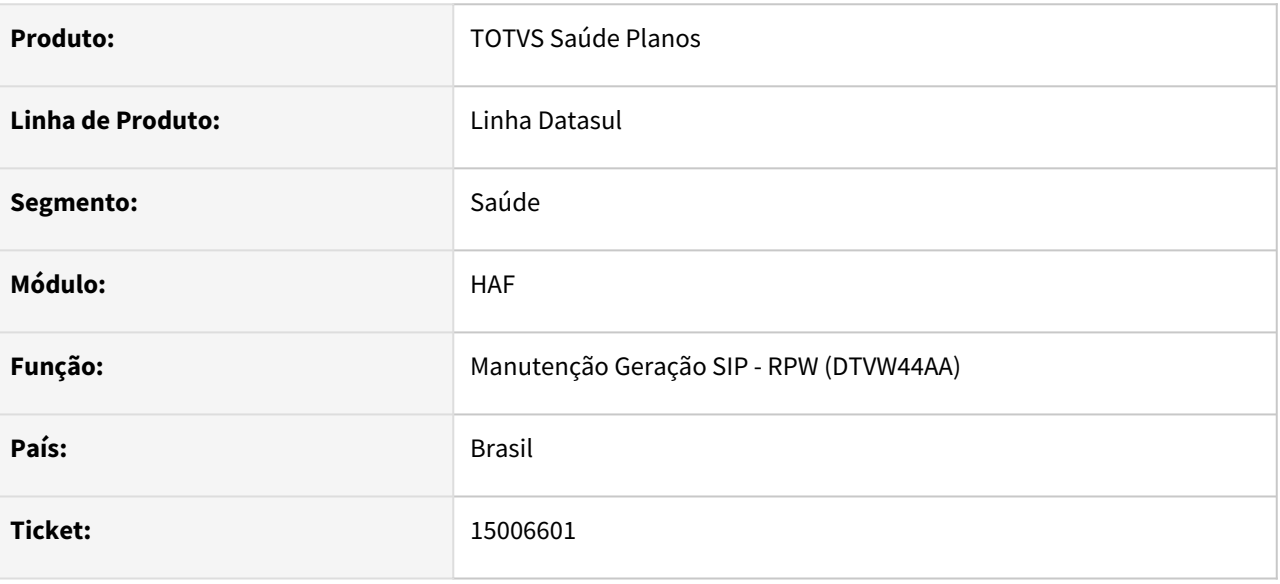

# **02. SITUAÇÃO/REQUISITO**

Ao realizar a geração do SIP selecionando as opções "Calcular Despesas e Eventos de Hospitalizações por Guia" e "Acumula por Docto de Hospitalizações Associados", o sistema não estava realizando a contagem de partos corretamente quando o procedimento de parto é cobrado em uma guia de honorário separada da guia principal de internação.

Esta situação ocorreu devido ao recebimento de um A500 contendo a guia de internação com os insumos utilizados e uma guia de honorário médico contendo somente o procedimento de parto.

# **03. SOLUÇÃO**

Ajustada geração do SIP para realizar corretamente a contagem de partos e nascidos vivos quando selecionadas as opções "Calcular Despesas e Eventos de Hospitalizações por Guia" e "Acumula por Docto de Hospitalizações Associados", e o parto é cobrado em guia de honorário separada da guia principal de internação.

# 15026233 DSAUGPSFINAN-14005 DT Geração XML Envio de Dados ANS

#### **01. DADOS GERAIS**

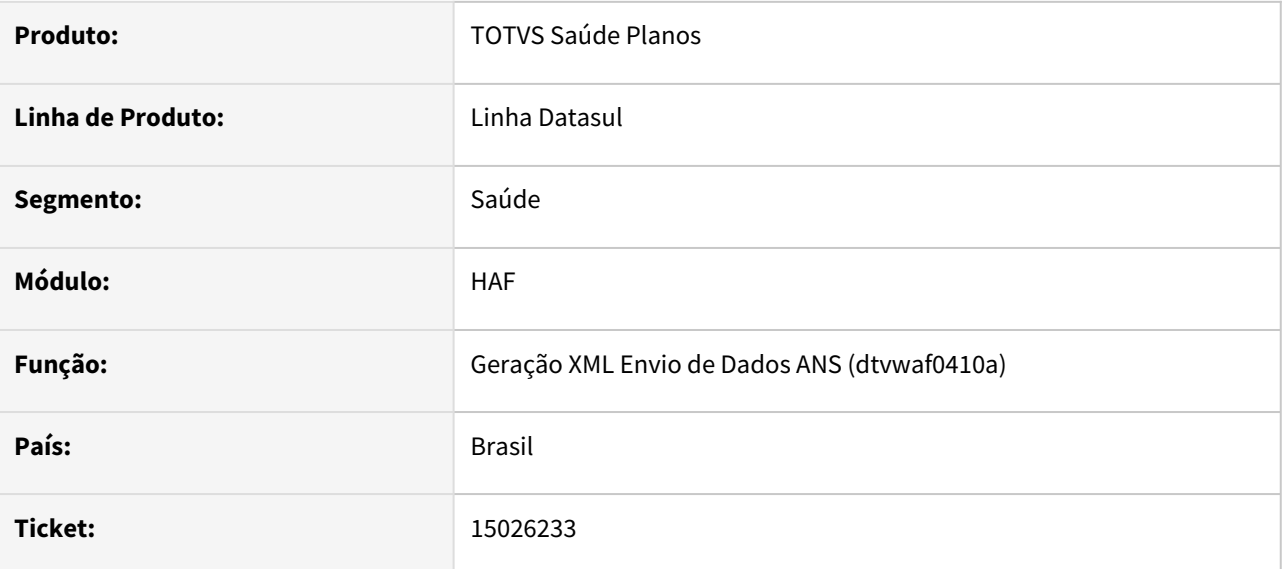

# **02. SITUAÇÃO/REQUISITO**

Ao efetuar a geração do monitoramento TISS, estava sendo apresentada a mensagem de tipo de atendimento inválido para guias de honorário individual, não vinculadas a uma internação, importadas via PTU A500.

# **03. SOLUÇÃO**

Foram efetuados ajustes para não apresentar a mensagem de tipo de atendimento inválido, indevidamente.

# 15318682 DSAUGPSFINAN-14150 DT PEONA - Considerar Filtro por Grupo de Contas em Contas de Provisão de Receita

#### **01. DADOS GERAIS**

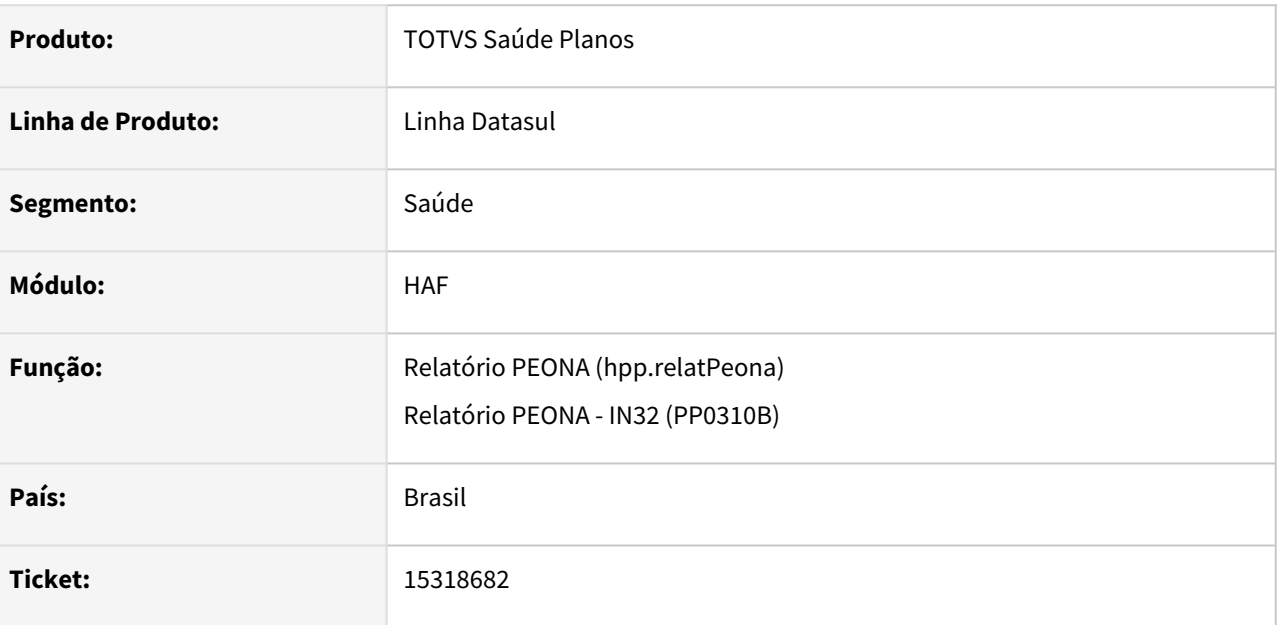

# **02. SITUAÇÃO/REQUISITO**

Ao realizar a geração do relatório PEONA utilizando o filtro por Grupo de Contas, eram apresentadas contas contábeis de provisão de receita que não estavam vinculadas ao grupo informado.

# **03. SOLUÇÃO**

Ajustado relatório para validar o grupo de contas informado nos filtros da geração também para as contas contábeis de provisão de receita.

# 15327782 DSAUGPSFINAN-14121 DT Geração XML SIP somente com dados de beneficiários

#### **01. DADOS GERAIS**

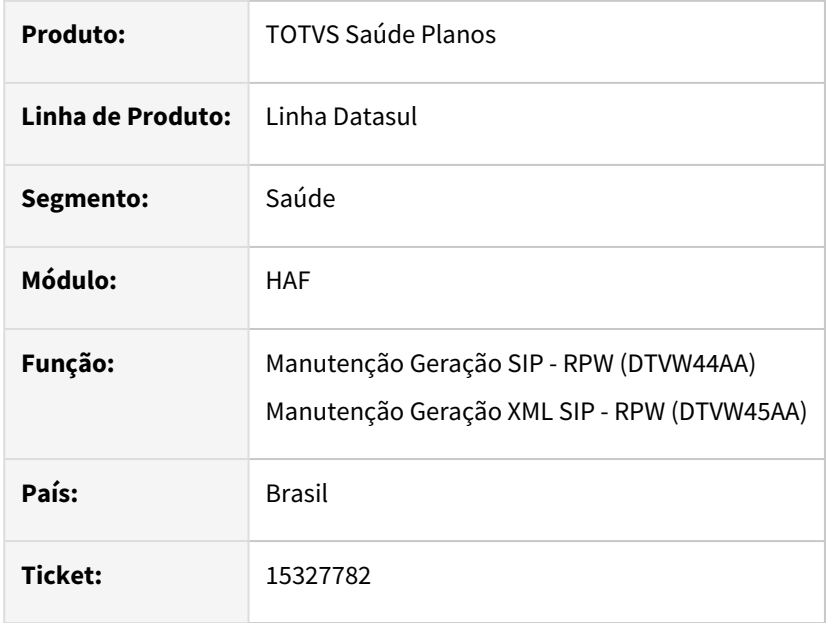

# **02. SITUAÇÃO/REQUISITO**

Conforme manual do SIP, as operadoras devem apresentar o arquivo XML mesmo quando não constarem informações de eventos e despesas:

"As operadoras de planos de assistência médico-hospitalar com até 49.999 beneficiários, e as operadoras de planos de assistência exclusivamente odontológica com até 19.999 beneficiários, são dispensadas de enviar as informações assistenciais referentes a "Eventos ocorridos" e "Total de despesa líquida", por unidade federativa de ocorrência dos eventos. Essas informações serão agregadas em âmbito nacional, devendo ser utilizada a sigla NC, que significa "Nacional".

#### **03. SOLUÇÃO**

Realizada alteração no processo de geração de dados e XML do SIP para permitir gerar o arquivo XML quando não existam eventos e despesas consideradas no intervalo informado, contendo assim somente a informação dos beneficiários da operadora.

A geração do XML contendo somente a informação dos dados de beneficiários será realizada *exclusivamente*  quando a geração de dados e XML do SIP forem executados com os campos de seleção abertos e selecionada a opção "Assistência Médico-Hospitalar (abaixo de 49.999 benefs.) ou Exclusivamente Odontológica (abaixo de 19.999)":

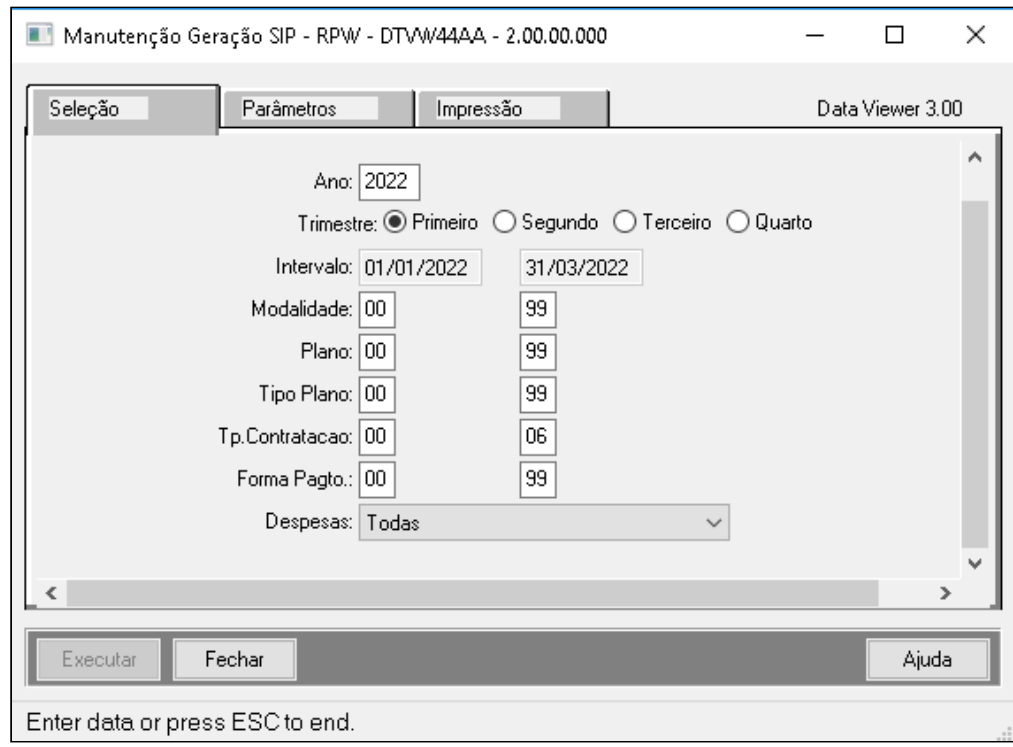

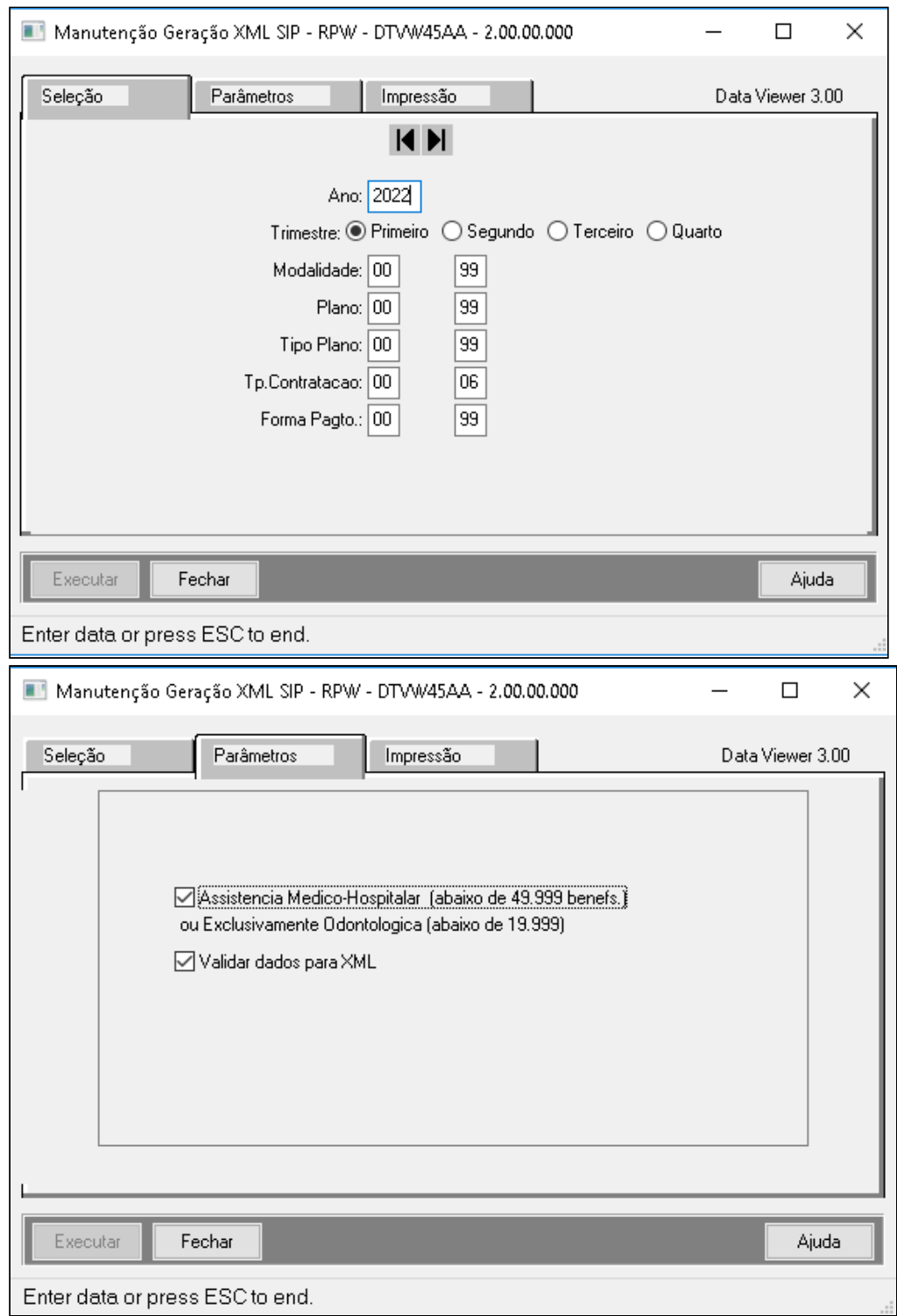

# 15341241 DSAUGPSFINAN-14347 DT Aplicativo Cliente - Ajustar API Beneficiário/IRPFAnoBase

#### **01. DADOS GERAIS**

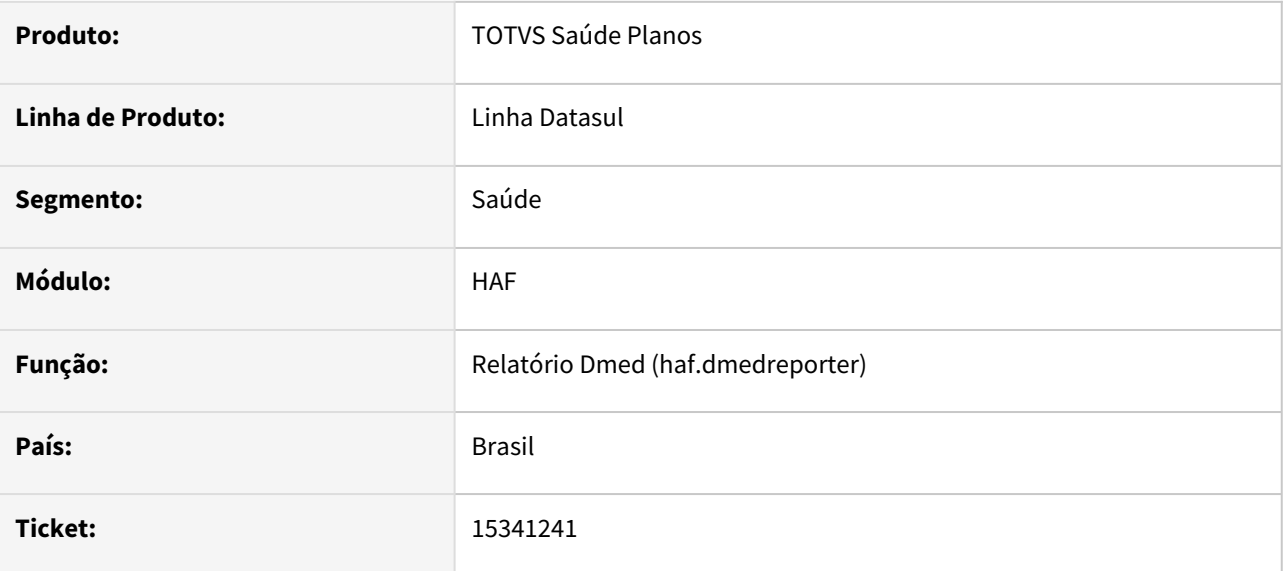

# **02. SITUAÇÃO/REQUISITO**

Ao realizar a requisição ao endpoint IRPFAnoBase as informações dos anos poderiam retornar de forma desordenada.

# **03. SOLUÇÃO**

Realizada implementação que ordena de forma decrescente as informações dos anos retornados.
## 15401638 DSAUGPSFINAN-14296 DT Livro Auxiliar - Registro de Eventos Conhecidos ou Avisados

#### **01. DADOS GERAIS**

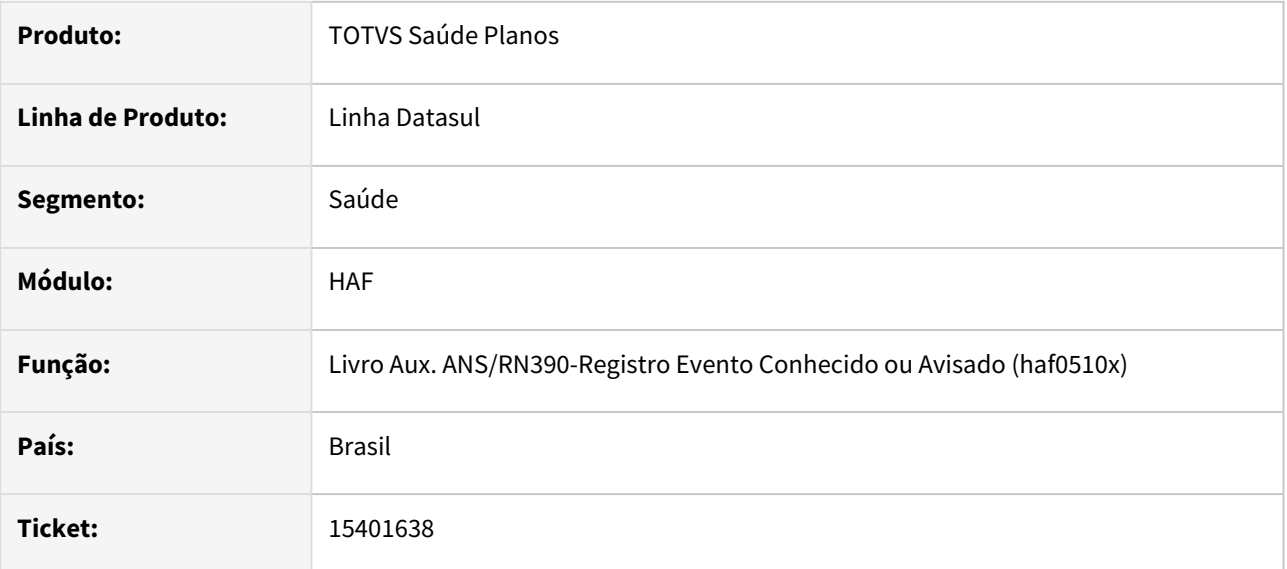

## **02. SITUAÇÃO/REQUISITO**

Ao efetuar a geração do livro estavam sendo apresentadas diferenças nos valores de recuperação em movimentos sem receita provisionada e contabilização de menos valia.

## **03. SOLUÇÃO**

Foram efetuados ajustes para que não ocorra diferença nos valores de recuperação.

## 15584880 DSAUGPSFINAN-14354 DT PEONA - Movimentos Provisionados com Zero e Pagos com Valor Maior que Zero

### **01. DADOS GERAIS**

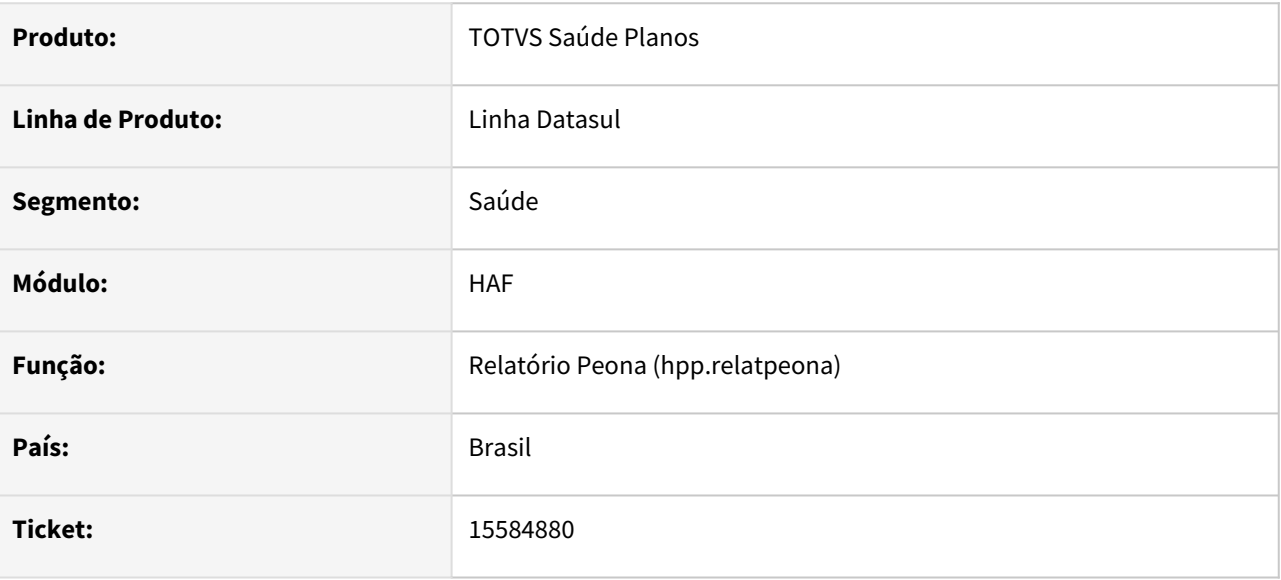

## **02. SITUAÇÃO/REQUISITO**

Movimentos provisionados com zero (devido ao desconto do prestador), e pagos com valor maior que zero, não estão sendo considerados no PEONA, apresentando um valor menor que o efetivamente contabilizado.

## **03. SOLUÇÃO**

Alterado para que considere os valores citados acima, nos relatórios gerados pelo PEONA.

## 15646843 DSAUGPSFINAN-14356 DT PEONA - Diferença nos valores de recuperação

#### **01. DADOS GERAIS**

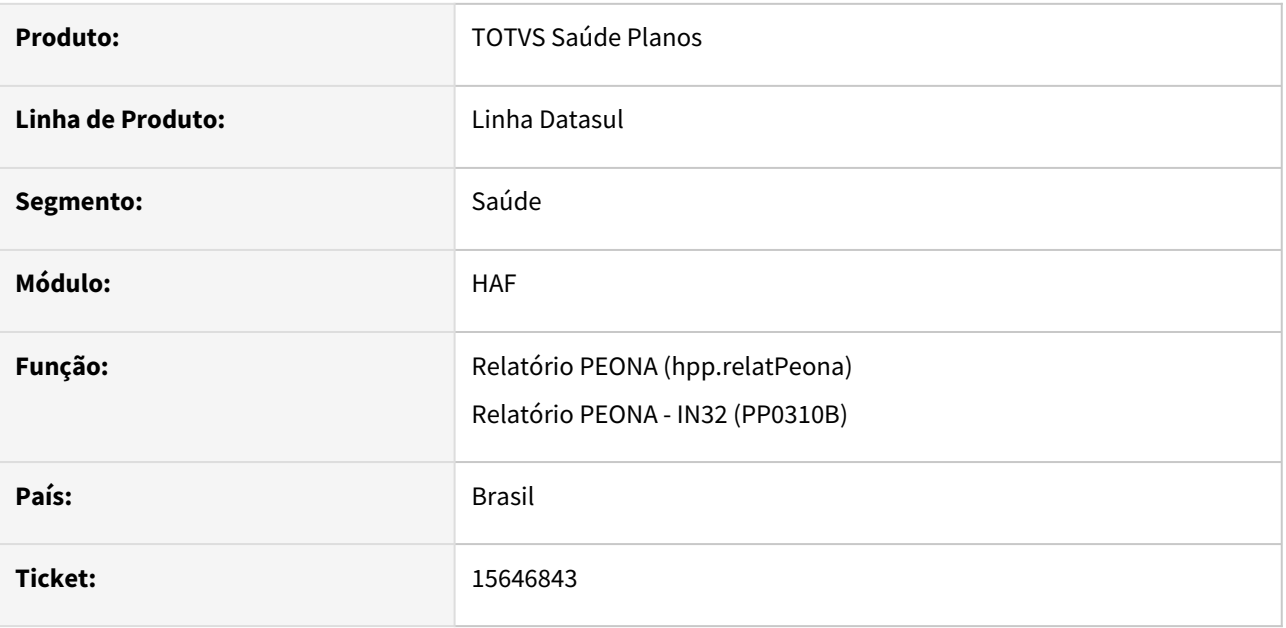

## **02. SITUAÇÃO/REQUISITO**

Ao efetuar a geração do PEONA ocorriam diferenças no valor de recuperação em movimentos com receita provisionada e contabilização de valia.

## **03. SOLUÇÃO**

Foram efetuados ajustes para que não ocorra diferença nos valores de recuperação.

# 4.14.5 HAT - Atendimento ao Cliente - Manutenção - 12.1.2301

Pesquisar

14024879 DSAUGPSAUTOR-15229 Guia de Intercâmbio - Pacote autorizando e procedimento negado

## **01. DADOS GERAIS**

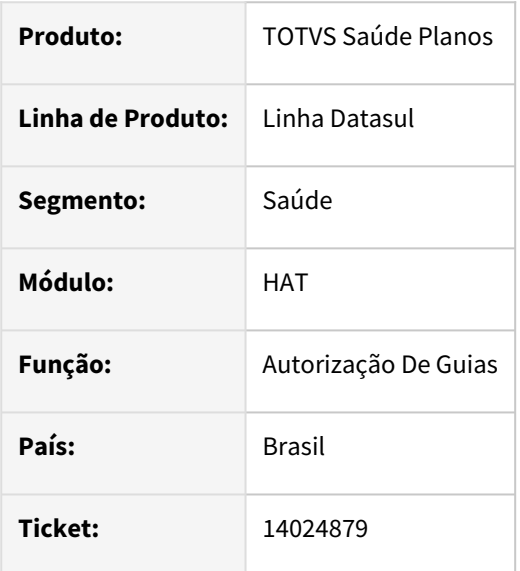

## **02. SITUAÇÃO/REQUISITO**

Ao receber uma guia de intercâmbio onde o procedimento é negado e o pacote autorizado, a guia está ficando com o status de Autorizada.

## **03. SOLUÇÃO**

Realizado ajuste respeitando os seguintes critérios, em que o movimento deve receber o mesmo status do pacote:

- se o pacote foi autorizado, o procedimento também deve ser autorizado
- se o pacote foi negado, o procedimento também deve ser negado
- se o pacote ficou em auditoria, o procedimento também deve ficar em auditoria

## 14177351 DSAUGPSAUTOR-16318 DT Guias do AT ficam presas quando atualiza status

#### **01. DADOS GERAIS**

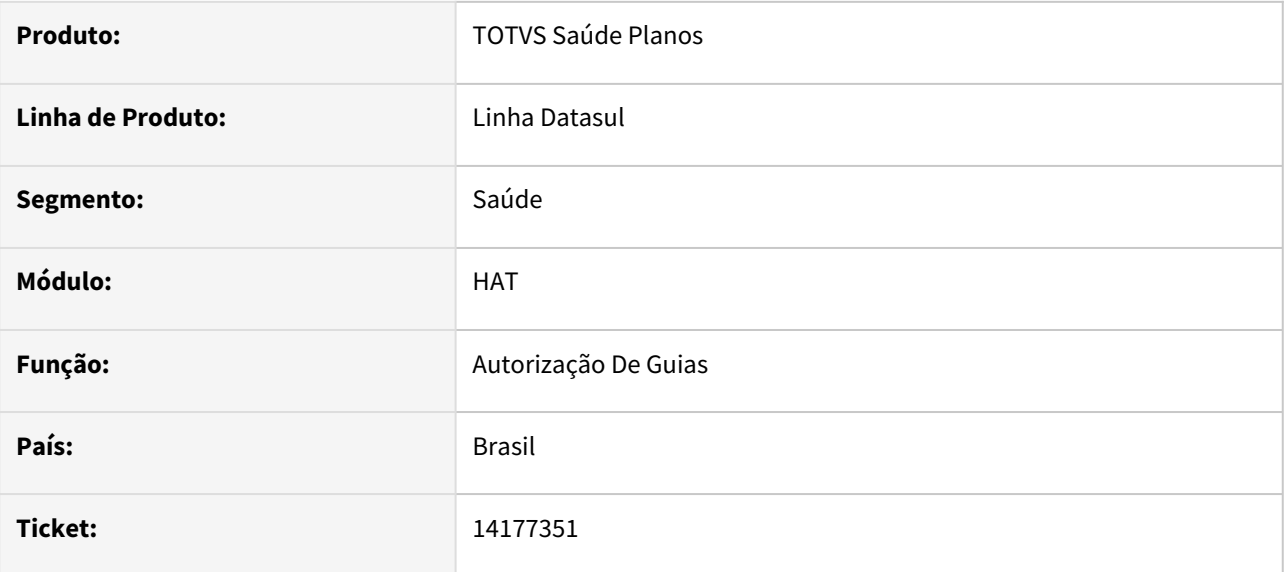

## **02. SITUAÇÃO/REQUISITO**

Ao realizar a consulta de transação no AT0110P e posteriormente tentar carregar a guia no AT0110Z a tabela fica **em uso** e mesmo retirando a consulta da tela ou fechando o AT0110P a tabela segue bloqueada, somente é liberada quando a DI é fechada, permitindo o outro usuário de usá-la.

## **03. SOLUÇÃO**

Programa alterado para 'liberar' a tabela após a consulta no AT0110P.

## 14351445 DSAUGPSAUTOR-15422 DT Carol - Erro na apresentação incorreta dos campos produto e descrição

## **01. DADOS GERAIS**

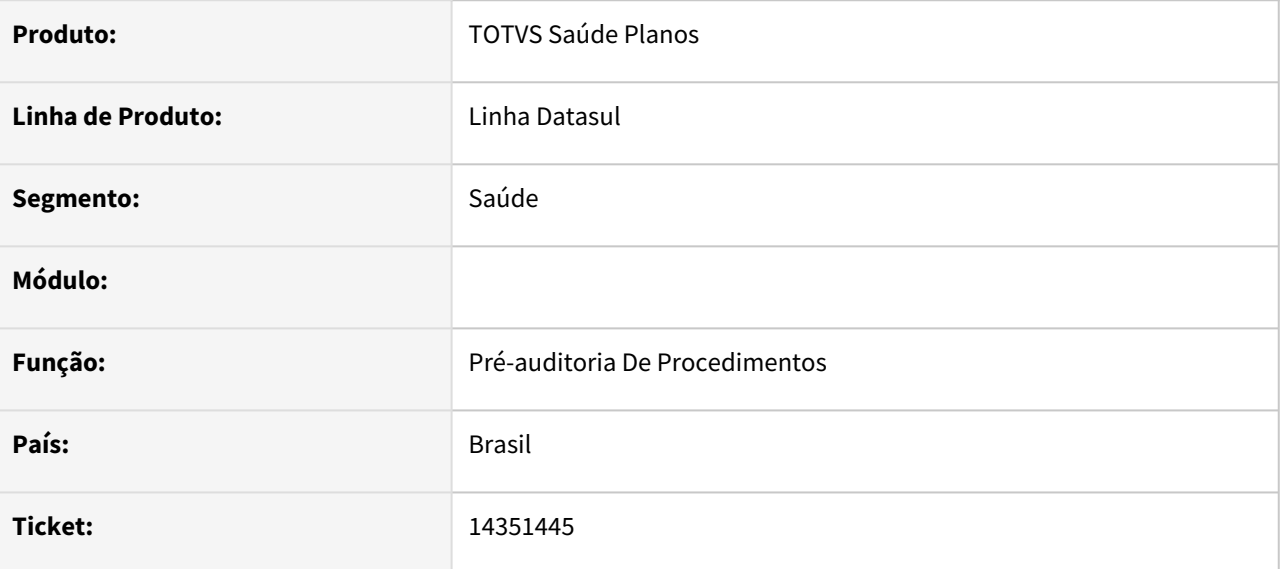

## **02. SITUAÇÃO/REQUISITO**

Os campos Produto e Descrição estão com o conteúdo trocado. Além disso está sendo possível clicar no CID sendo que não ocorre nenhuma ação.

## **03. SOLUÇÃO**

Foi alterado as telas da Carol para exibir corretamente os dados.

# 14494082 DSAUGPSAUTOR-15849 DT Criação de Sala Intercâmbio

#### **01. DADOS GERAIS**

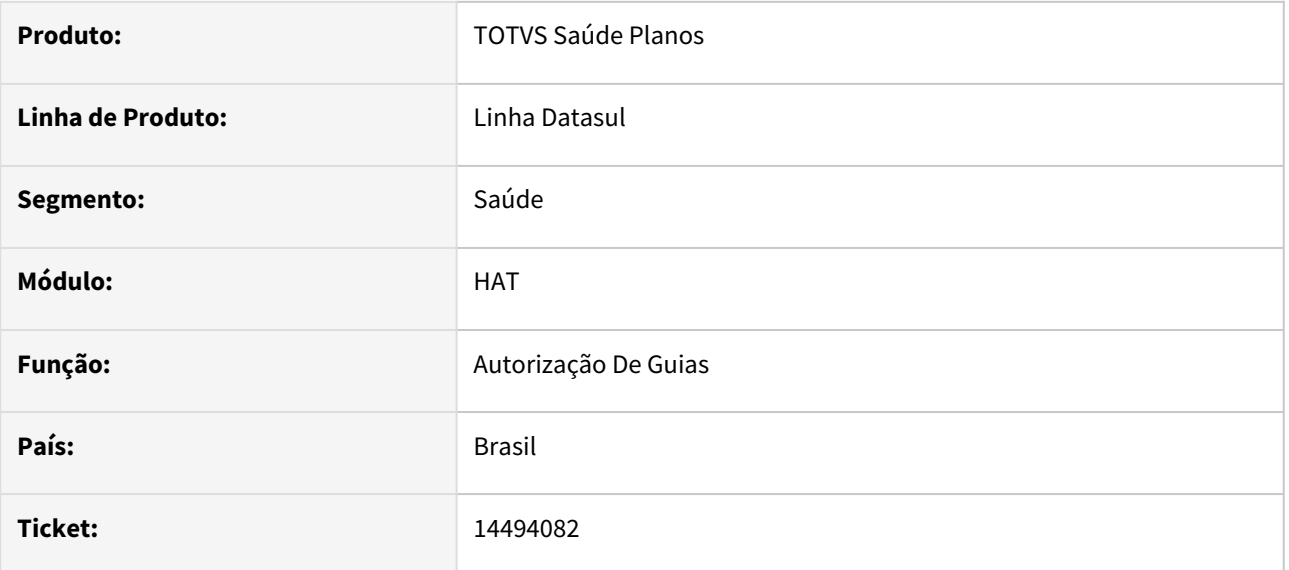

## **02. SITUAÇÃO/REQUISITO**

A definição do campo "**transationNumber**" da include "**bosau-chat-exchange.i**" está como **INT** e deveria ser **DEC** isso faz com que não seja possível fazer o upload dos anexos da guia junto à Sala de Chat.

## **03. SOLUÇÃO**

Realizado ajuste na definição do campo e atualização do processo para que ocorra conforme o esperado.

## 14807225 DSAUGPSAUTOR-15605 DT Reembolso chama rotina descontinuada

#### **01. DADOS GERAIS**

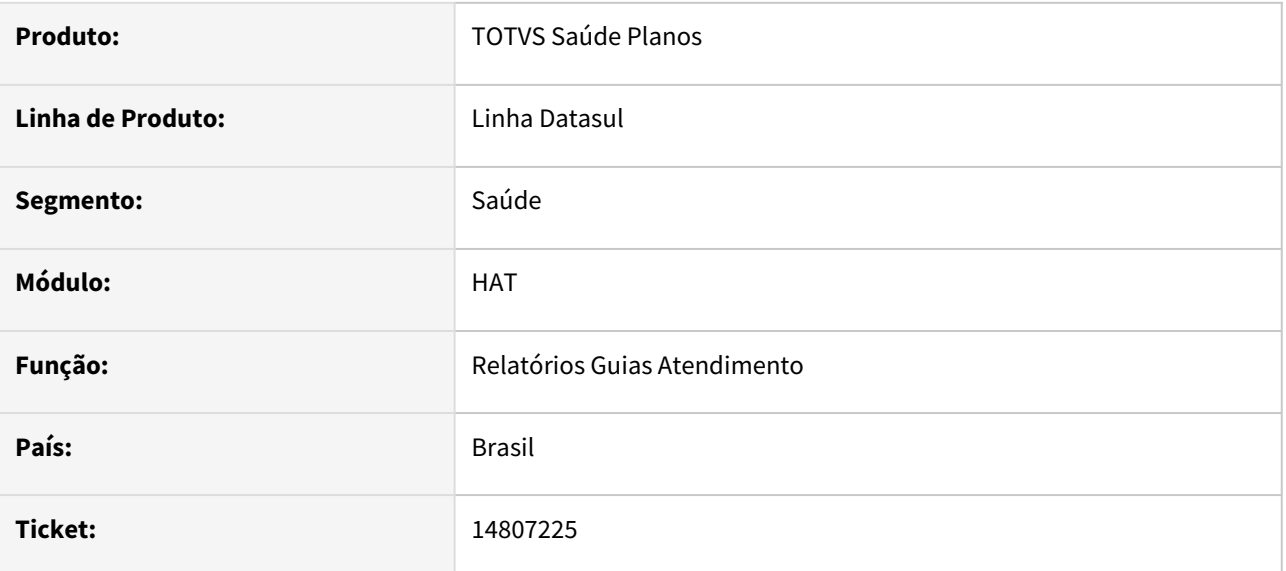

## **02. SITUAÇÃO/REQUISITO**

Ao gerar um título de reembolso no AT, está sendo feita a chamada do programa PP0410F que foi descontinuado, ao invés de utilizar o DTVW19AA.

## **03. SOLUÇÃO**

Realizado ajuste no processo de Geração de Reembolso para que seja feita a chamada ao novo programa de geração correto.

## 14864394 DSAUGPSAUTOR-15619 DT Autorizador Web - Indicação Clinica em pacotes

#### **01. DADOS GERAIS**

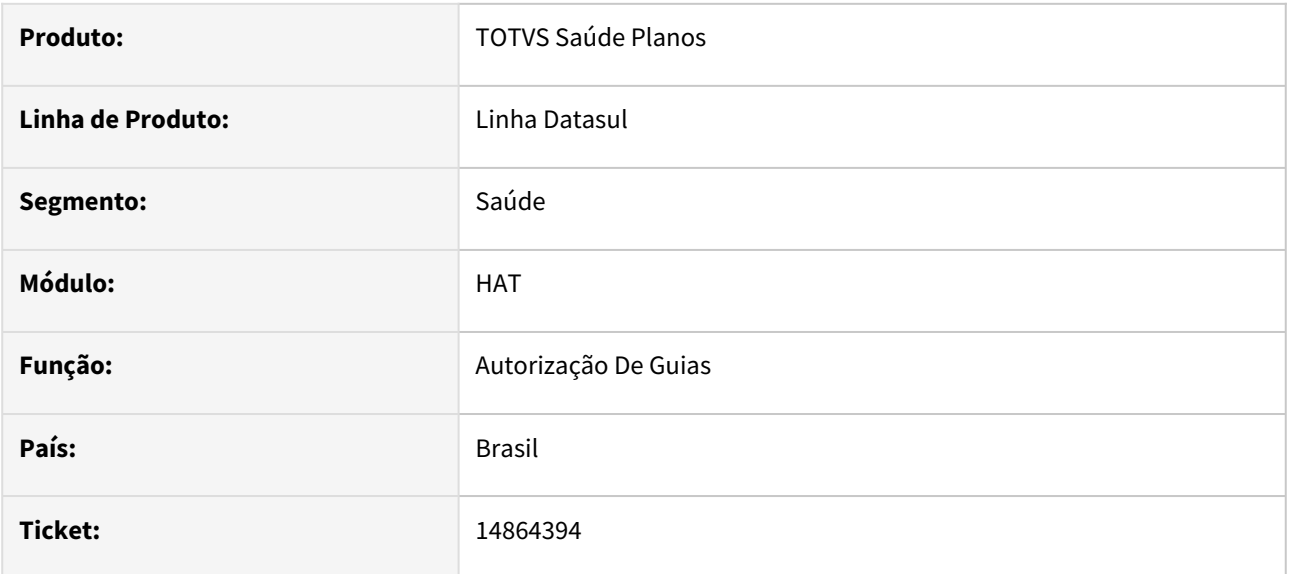

## **02. SITUAÇÃO/REQUISITO**

Quando inserido um pacote no qual o procedimento é principal e possui a parametrização 'Indicação Clinica - Obriga' e o pacote está como 'Trata Procedimento - Sim', não está mostrando a mensagem que a 'Indicação Clinica deve ser Informada'.

## **03. SOLUÇÃO**

O programa foi alterado para que quando o procedimento do pacote obrigar indicação clinica ser exibida mensagem 'Indicação Clinica deve ser Informada'

14896483 DSAUGPSAUTOR-15657 DT Relatório .CSV com linha desconfigurada e informações erradas

### **01. DADOS GERAIS**

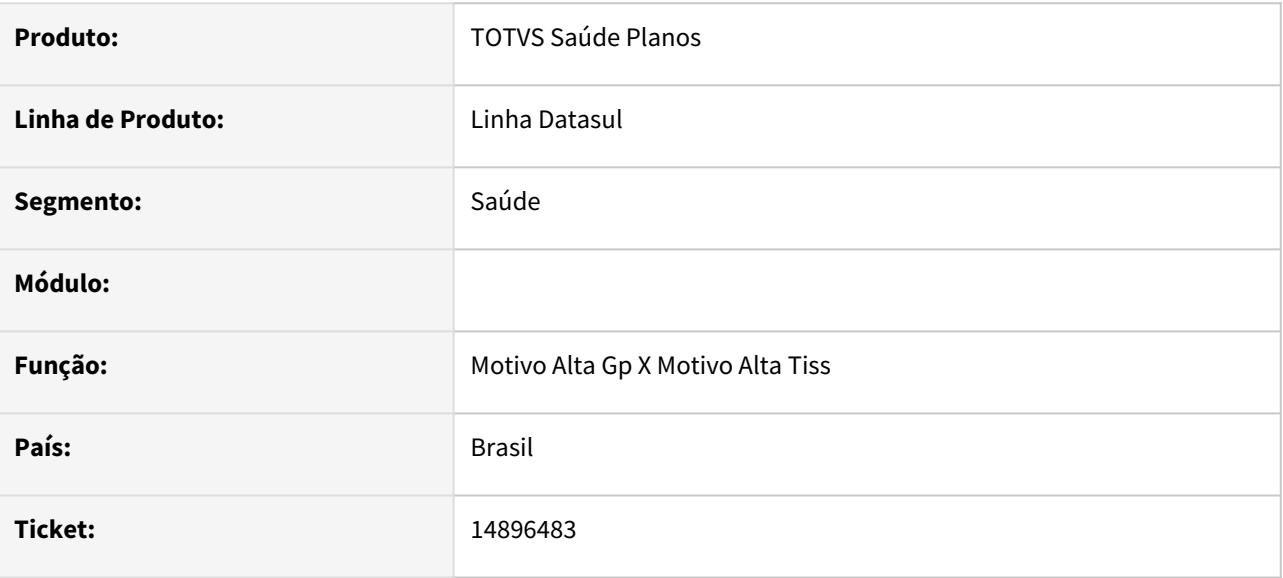

## **02. SITUAÇÃO/REQUISITO**

O relatório .CSV do programa em HTML Motivo Alta GP X Motivo Alta TISS (Tab. 39) hac.associativeMotiveHigh está com informações inconsistentes e quebra de linhas.

## **03. SOLUÇÃO**

Ajustado o processo de exportar o relatório para que não haja informações ou linhas inconsistentes.

## 14945505 DSAUGPSAUTOR-16258 DT Intercâmbio Eletrônico - Ajuste ao gerar glosa de Beneficiário em Carência para insumos

### **01. DADOS GERAIS**

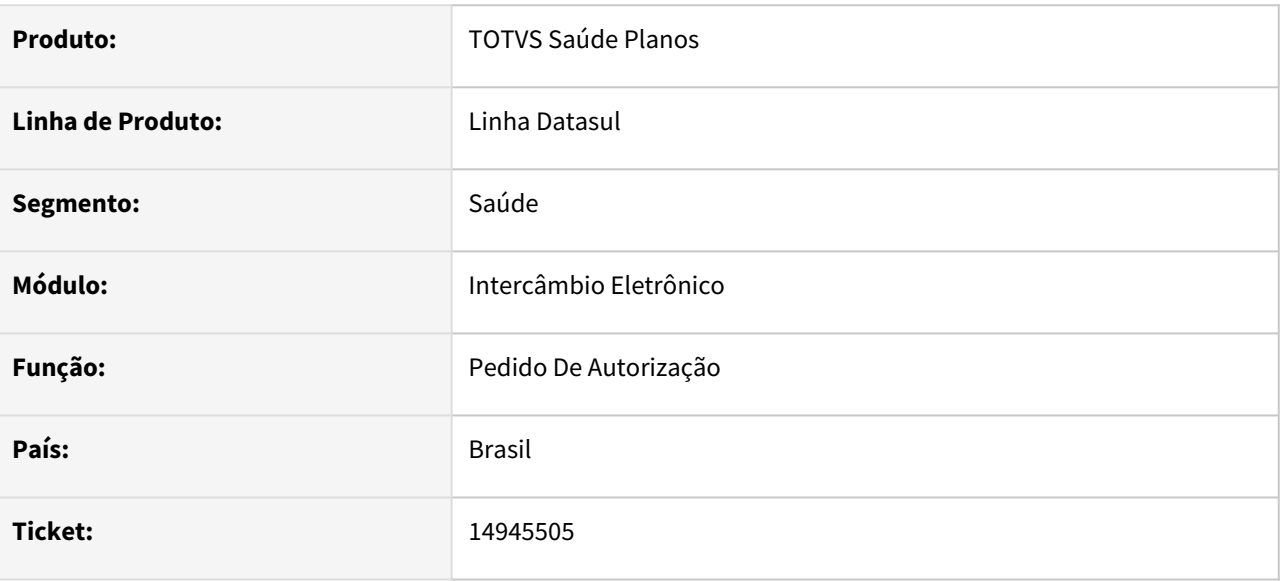

## **02. SITUAÇÃO/REQUISITO**

Inconsistência gerando glosa de 'Beneficiário em Carência' para insumos no pedido de autorização em guias de internação.

## **03. SOLUÇÃO**

O processo foi ajustado para que considere corretamente a carência do beneficiário em guias de internação.

## 15005796 DSAUGPSAUTOR-15730 DT Parâmetros de Integração WebServices Unimed X GPS

#### **01. DADOS GERAIS**

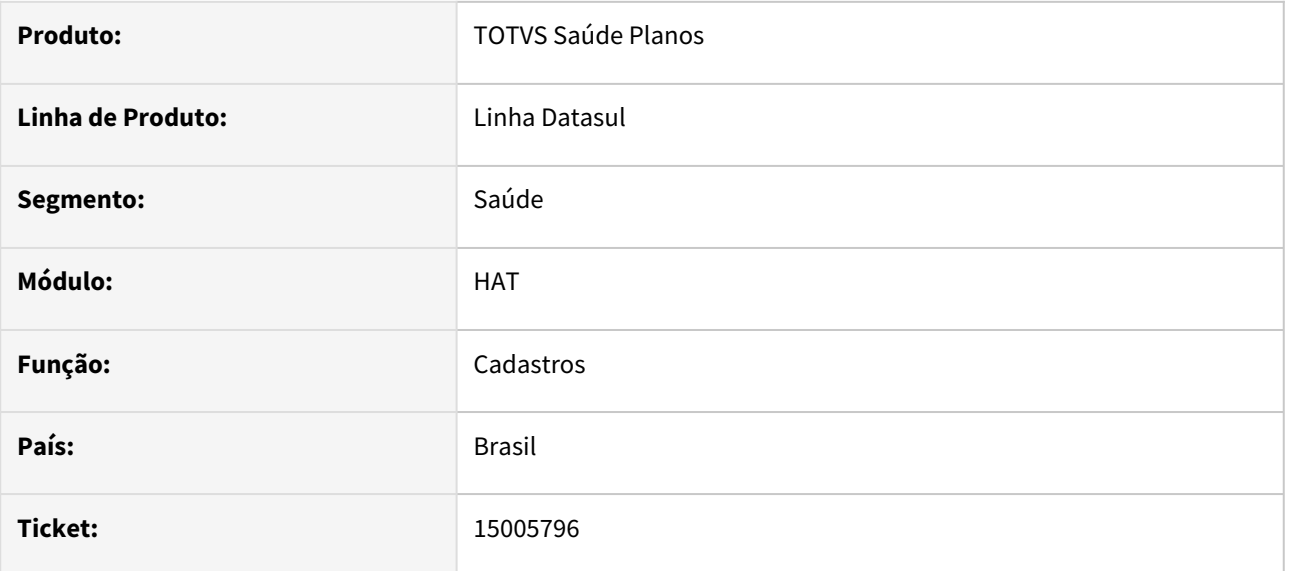

## **02. SITUAÇÃO/REQUISITO**

No menu "**Parâmetros de integração WebServices Unimed x GPS**" ao clicar em 'Editar' e na confirmação 'Salvar' o programa está colocando **';'** no final do campo 'EndPoint Software de Pacotes'.

## **03. SOLUÇÃO**

Realizado ajuste no processo para que ao salvar a informação do campo não seja acrescentado ";" no campo.

## 15074689 DSAUGPSAUTOR-15834 DT PTU 9.0 - Inconsistência Prestador Solicitante - Campos Profissional Solicitante

### **01. DADOS GERAIS**

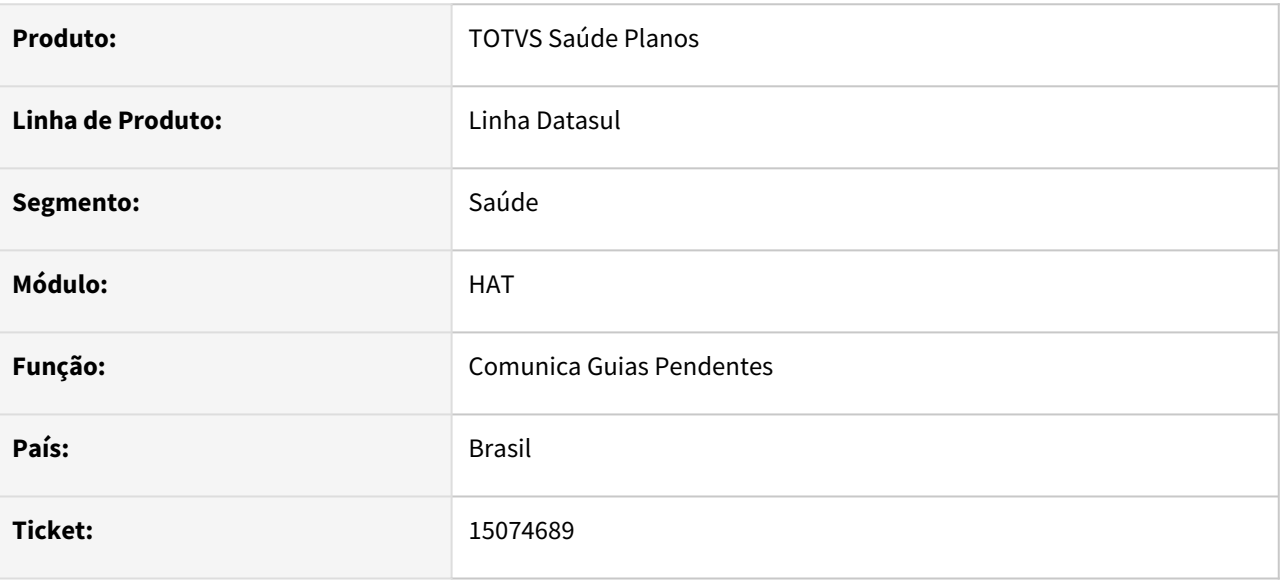

## **02. SITUAÇÃO/REQUISITO**

No at0110z está incorreto o nome do frame que deveria ser Classe de Nota e está como Classe de Atendimento o que está gerando desentendimento nos cliente para realizar o processo.

## **03. SOLUÇÃO**

Foi alterado o frame para melhor entendimento.

## 15075403 DSAUGPSAUTOR-15821 DT 12.1.22.05-4 - HAT - Inconsistência ao abrir validação de glosa para 147 e 155

#### **01. DADOS GERAIS**

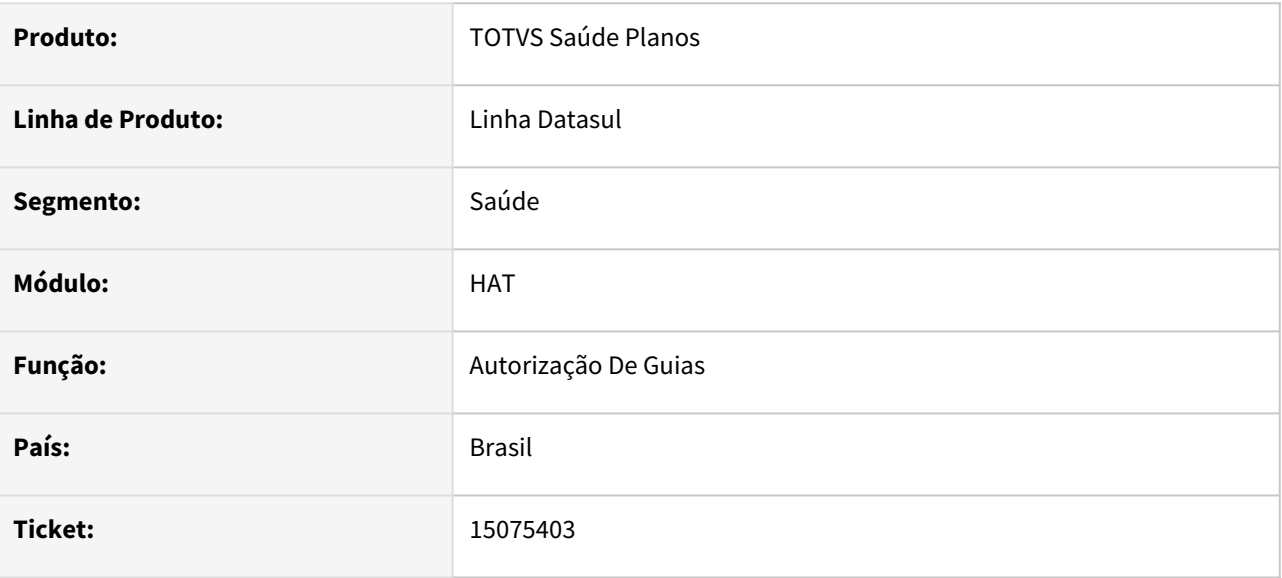

## **02. SITUAÇÃO/REQUISITO**

A janela para validar as glosas de procedimento encontrado em outra guia não esta iniciando.

## **03. SOLUÇÃO**

Realizado ajuste no processo para validar corretamente as glosas de procedimento encontrado em outra guia.

## 15120342 DSAUGPSAUTOR-15915 DT PTU Online 9.0 - Falha 4002 - Resposta Status da Transação

#### **01. DADOS GERAIS**

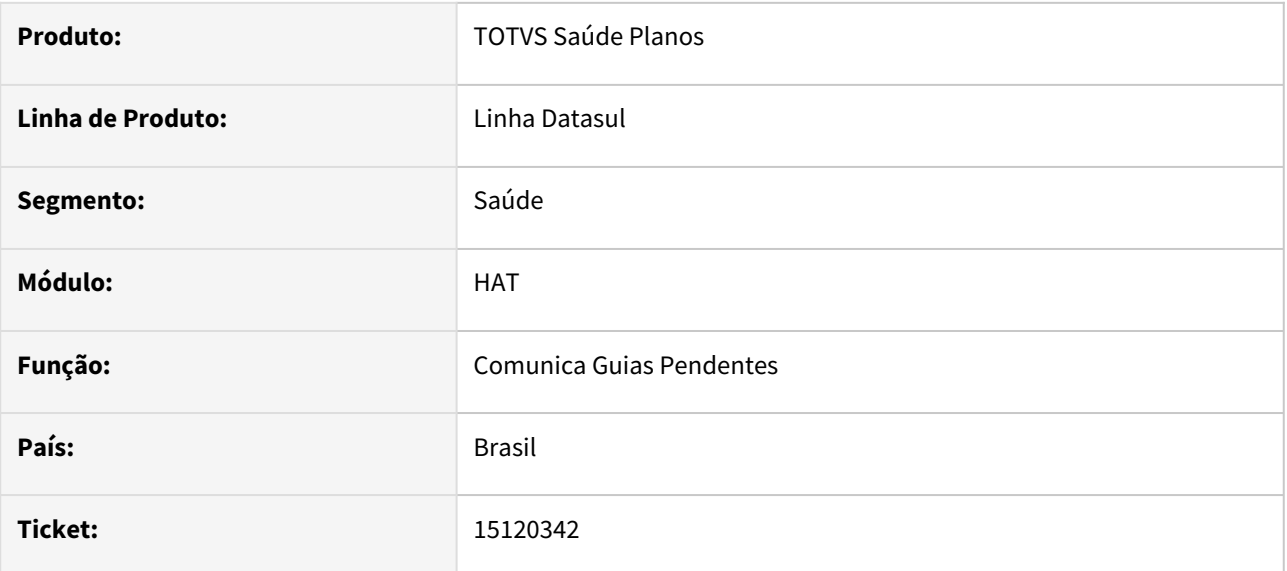

## **02. SITUAÇÃO/REQUISITO**

Ao consultar o status da transação de guias antigas, não está sendo preenchido um valor válido na tag 'identificacaoResposta'.

## **03. SOLUÇÃO**

O processo foi ajustado para que considere corretamente os movimentos de guias antigas consultadas.

## 15120978 DSAUGPSAUTOR-15886 DT Inconsistência na consulta de Beneficiários - PTU Online 9.0

#### **01. DADOS GERAIS**

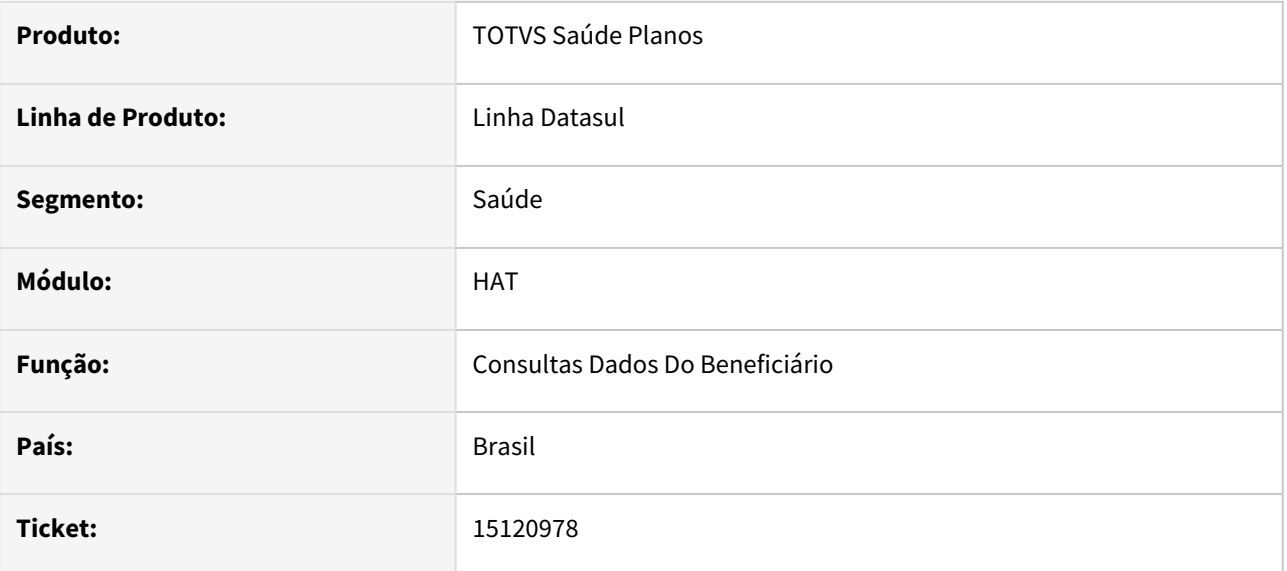

## **02. SITUAÇÃO/REQUISITO**

Ao efetuar uma consulta de beneficiário para outra Unimed, está retornando a mensagem 'Serviço de comunicação não disponível.'.

## **03. SOLUÇÃO**

O processo foi ajustado para que retorne as informações corretamente.

## 15121724 DSAUGPSAUTOR-15928 DT Inconsistência no retorno de Auditoria de Guias Negadas

#### **01. DADOS GERAIS**

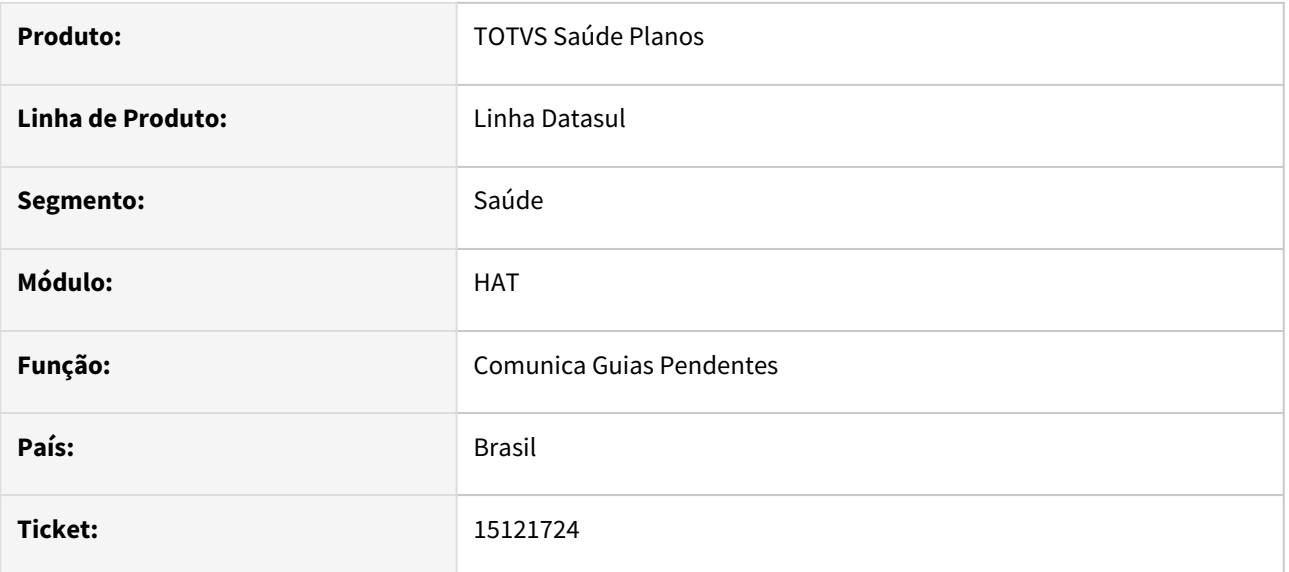

## **02. SITUAÇÃO/REQUISITO**

Ao encaminhar a resposta de auditoria, sistema está preenchendo indevidamente a descrição do insumo.

### **03. SOLUÇÃO**

Programa corrigido para enviar a descrição do insumo apenas quando for genérico.

## 15121876 DSAUGPSAUTOR-15895 DT PTU Online 9.0 - Hash inválido no pedido de autorização quando nome prestador solicitante com caracteres especiais

### **01. DADOS GERAIS**

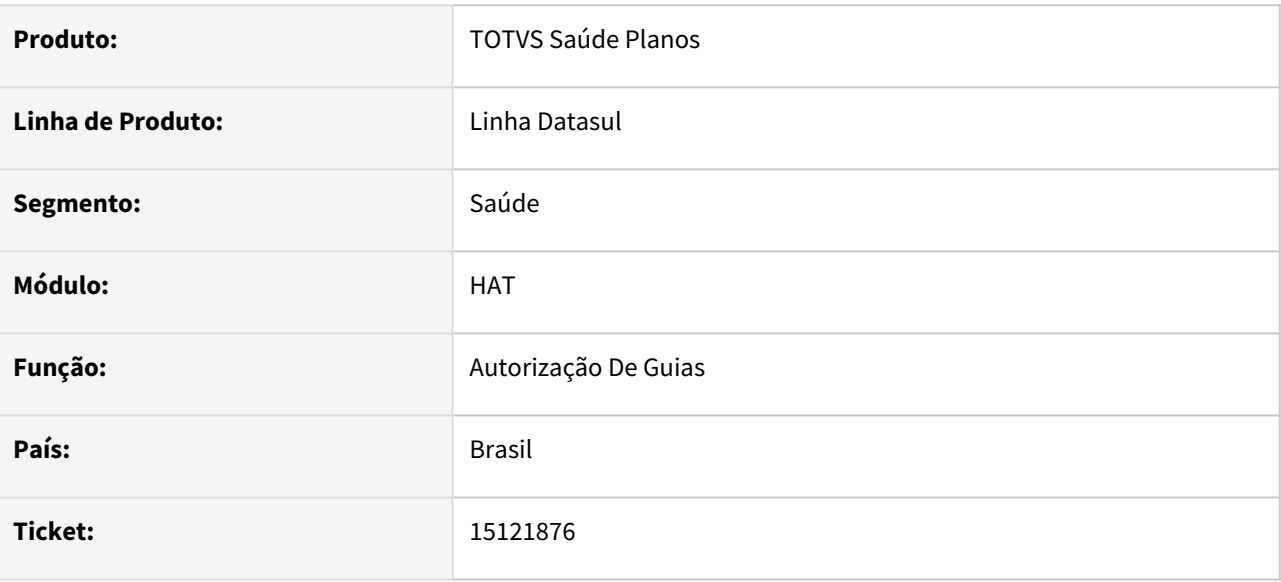

## **02. SITUAÇÃO/REQUISITO**

Está ocorrendo erro de hash inválido no pedido de autorização quando há caracteres especiais no nome do prestador solicitante.

## **03. SOLUÇÃO**

O processo foi ajustado para que o XML do pedido de autorização fique correto nesses casos.

## 15122869 DSAUGPSAUTOR-15914 DT HAT - Inconsistência ao editar guia pendente de liberação de Intercâmbio

### **01. DADOS GERAIS**

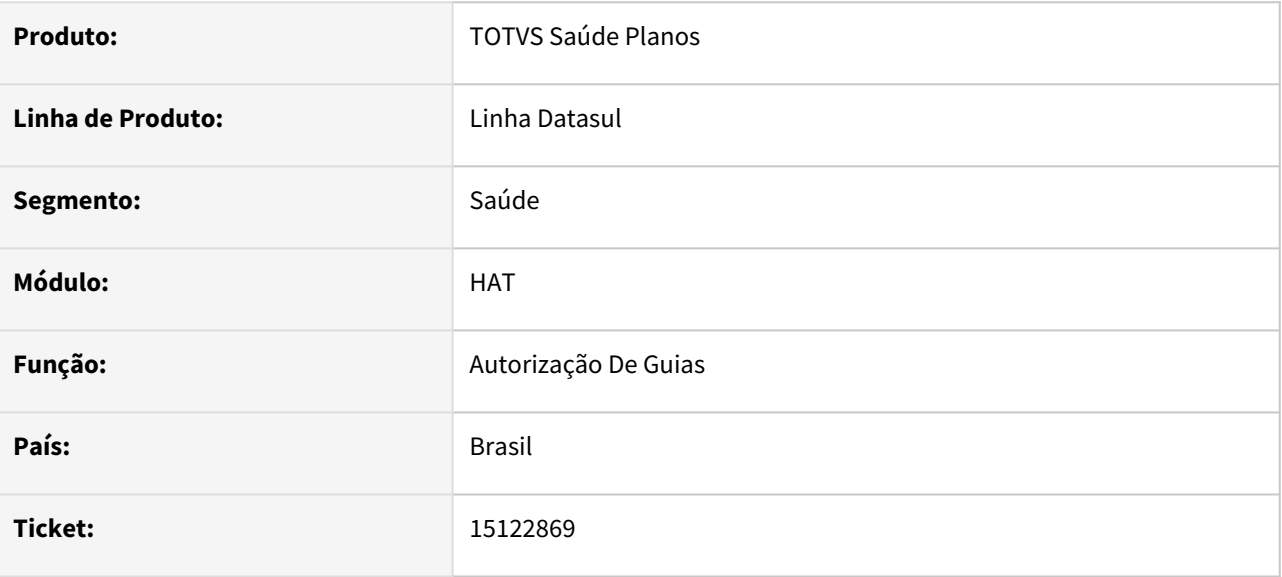

#### **02. SITUAÇÃO/REQUISITO**

Ao editar uma guia de intercâmbio em que o CBO do prestador solicitante não está cadastrado, é apresentado erro em tela.

## **03. SOLUÇÃO**

O programa foi alterado para apresentar mensagem que o CBO não está cadastrado para a especialidade.

## 15123227 DSAUGPSAUTOR-15907 DT PTU Online - Layout inválido no recebimento de pedido de autorização

## **01. DADOS GERAIS**

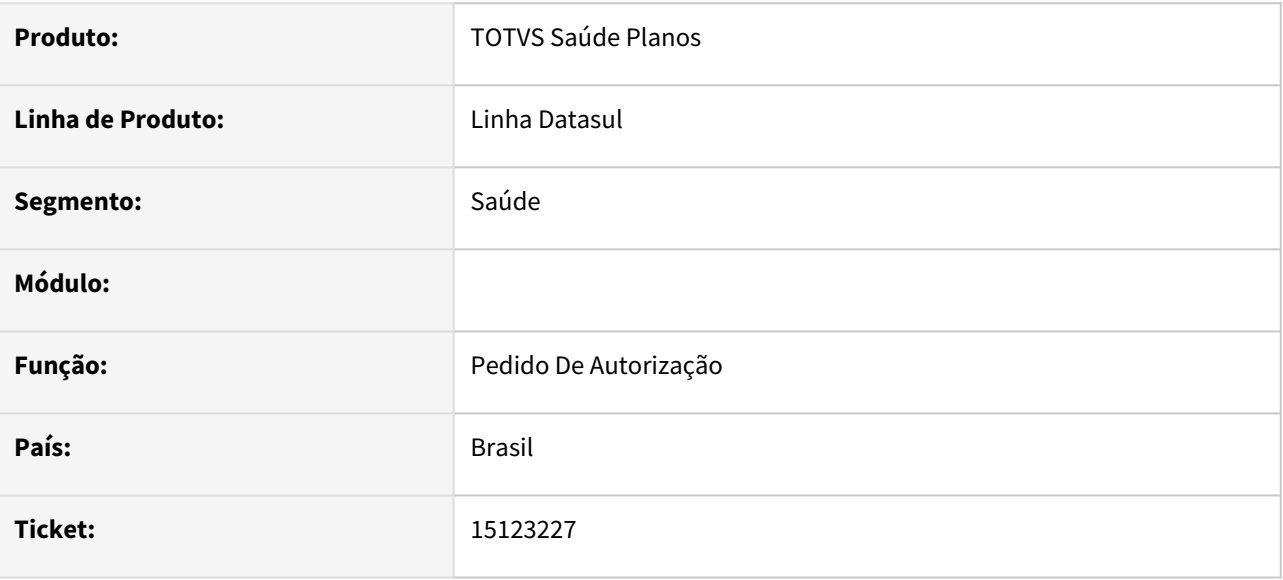

## **02. SITUAÇÃO/REQUISITO**

Ao receber um pedido de autorização, é apresentada mensagem '4002 - Layout PTU de resposta inválido' no Foundation, não concluindo a requisição e apresentando erro inesperado no WSD.

## **03. SOLUÇÃO**

O processo foi ajustado para que a inconsistência não ocorra e sejam retornadas as informações corretamente.

## 15124258 DSAUGPSAUTOR-15926 DT PTU Online 9 - Hash inválido no pedido de autorização quando nome social em branco

### **01. DADOS GERAIS**

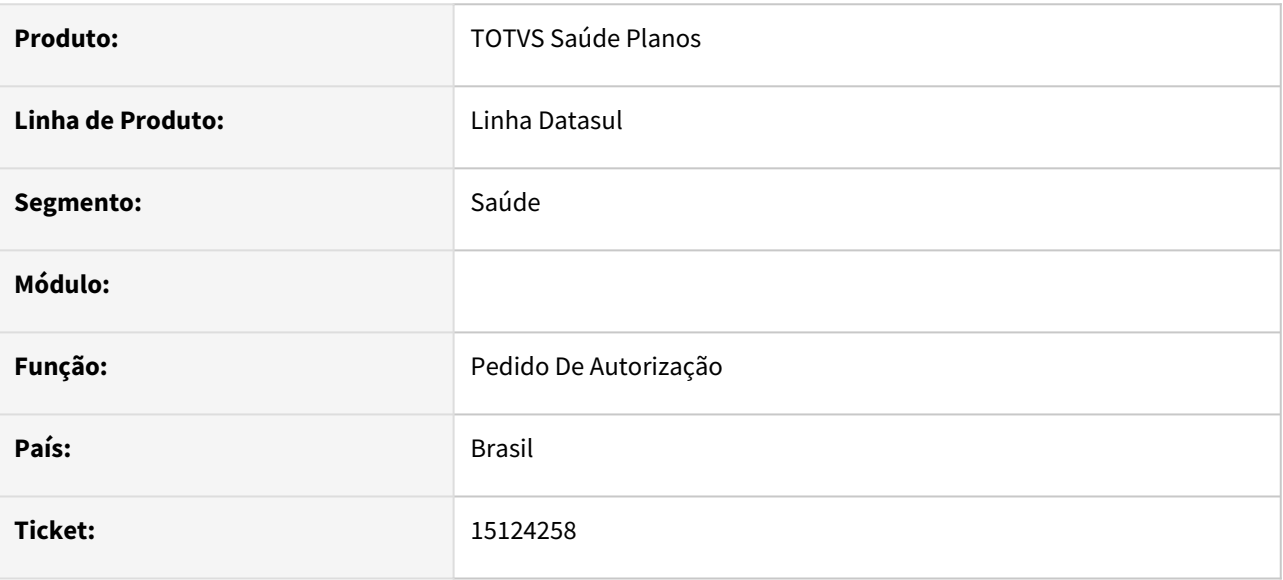

## **02. SITUAÇÃO/REQUISITO**

Está ocorrendo erro de hash inválido no pedido de autorização quando o beneficiário possui o campo de 'Nome social' preenchido com espaços em branco.

## **03. SOLUÇÃO**

O processo foi ajustado para que o XML de resposta do pedido de autorização fique correto nesses casos.

# 15131703 DSAUGPSAUTOR-15988 DT PTU 9.0 - Inconsistência em guias de complemento

#### **01. DADOS GERAIS**

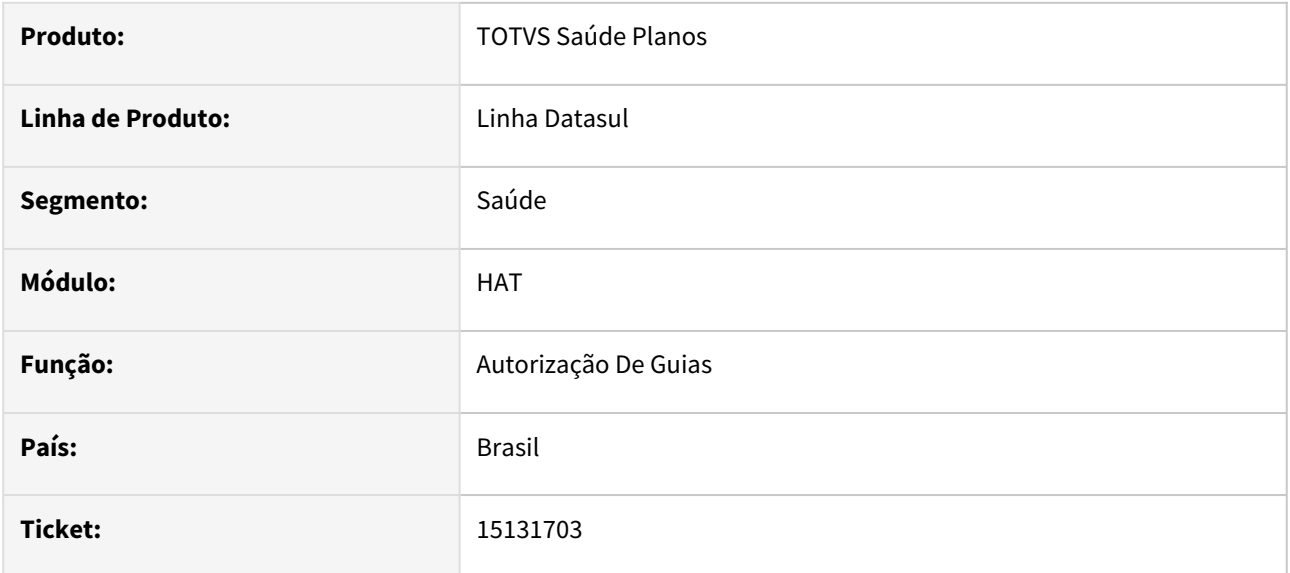

## **02. SITUAÇÃO/REQUISITO**

Ao solicitar uma guia de complemento que não contenha o código da unidade e do prestador e contenha as demais informações do prestador solicitante gera erro durante comunuicação.

## **03. SOLUÇÃO**

O programa foi alterado para enviar os dados do prestador que forem informados.

## 15132115 DSAUGPSAUTOR-15965 DT HAT - Inconsistência ao solicitar guias na Classe de Nota 08

#### **01. DADOS GERAIS**

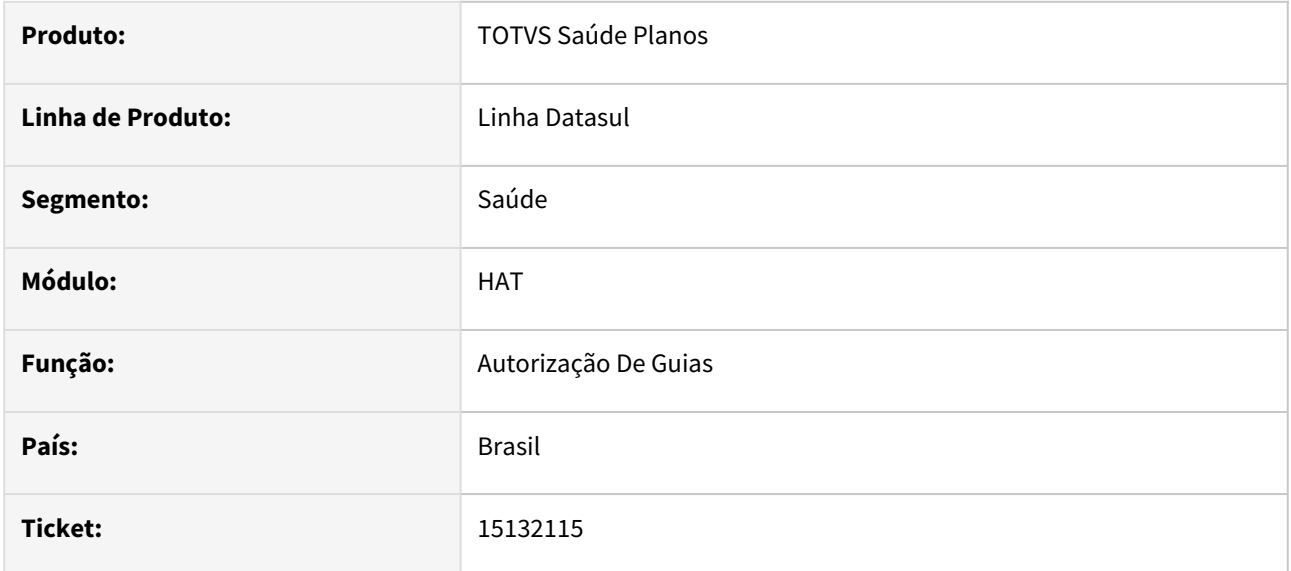

## **02. SITUAÇÃO/REQUISITO**

Ao solicitar uma guia de Pronto-Socorro (10101039) escolhendo a Classe de Nota '08 - Consulta em Emergência', os campos relacionados ao prestador solicitante (Nome, Conselho e demais campos) não são abertos para preenchimento.

## **03. SOLUÇÃO**

Programa alterado para considerar a classe de nota 8 para permitir a edição dos dados do prestador solicitante.

## 15138034 DSAUGPSAUTOR-15959 DT PTU 9.0 - Inconsistência ao solicitar guia com OPME Genérico

### **01. DADOS GERAIS**

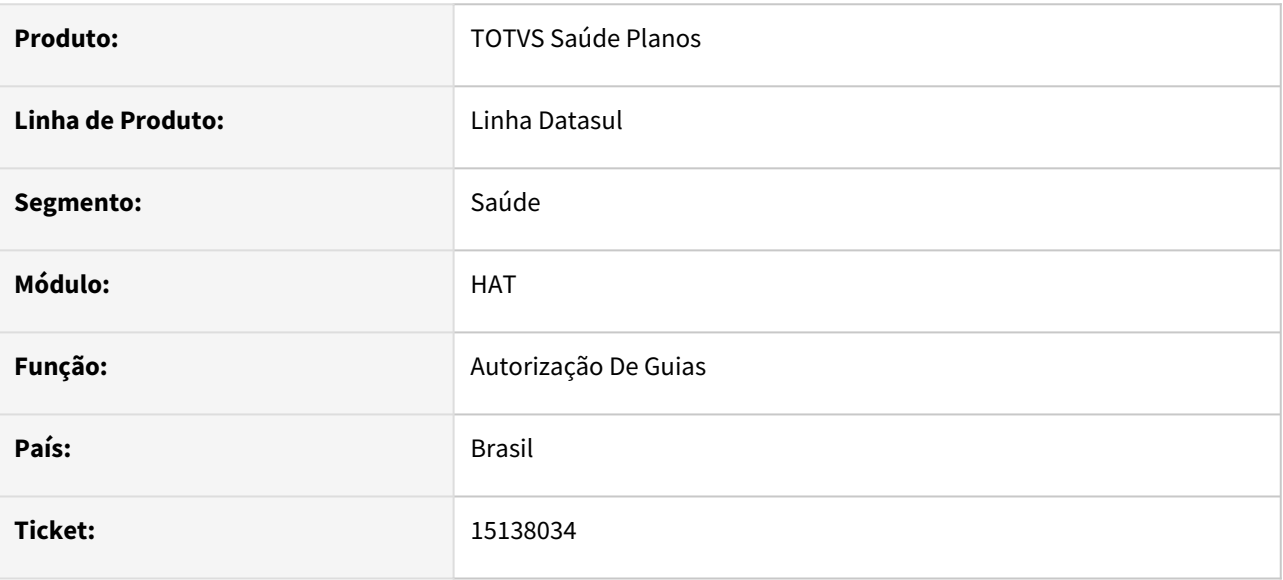

## **02. SITUAÇÃO/REQUISITO**

Ao solicitar uma guia com dois códigos de OPME Genérico, porém com descrições diferentes, está dando erro no WSD: Serviço com descrição OPME já declarado para o código 'xxxxxxx'

## **03. SOLUÇÃO**

Programa alterado para enviar as descrições corretas quando for insumo genérico.

## 15164469 DSAUGPSAUTOR-15975 DT Resposta de Auditoria - Pacote IE

#### **01. DADOS GERAIS**

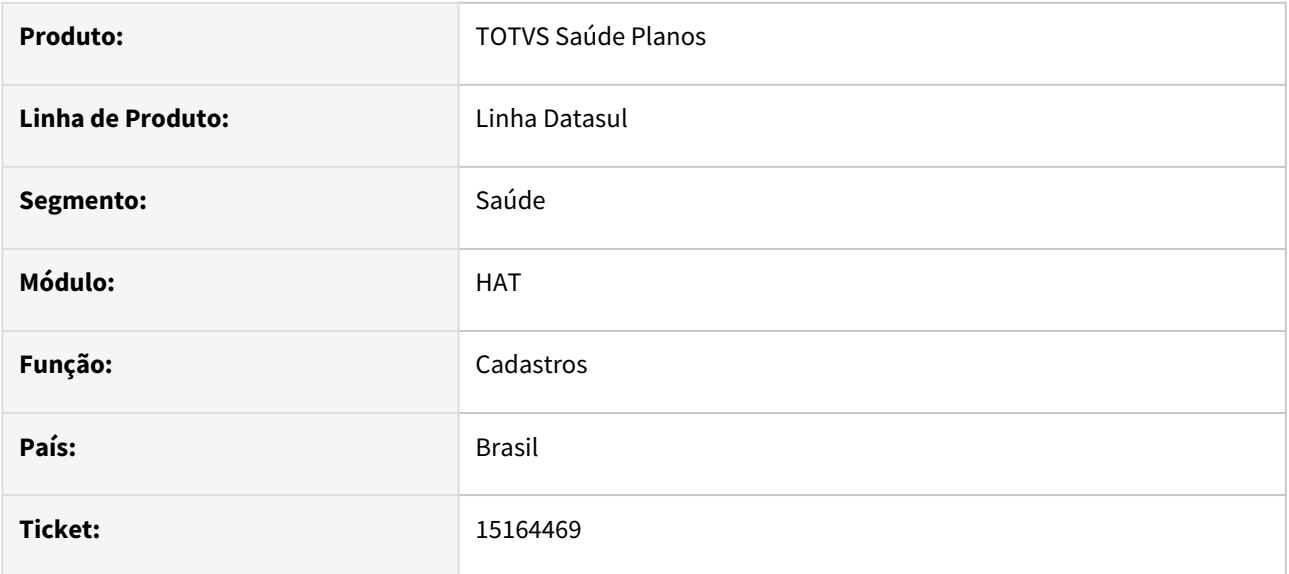

## **02. SITUAÇÃO/REQUISITO**

Ao efetuar uma resposta de auditoria através do intercâmbio eletrônico, caso a guia possua pacotes e tenham sido recebidas na versão do PTU 8, o WSD acusa número de procedimentos deferentes da solicitação.

## **03. SOLUÇÃO**

O programa foi ajustado para receber corretamente guias que possuem pacote em versão anterior do PTU.

## 15171973 DSAUGPSAUTOR-16054 DT Intercâmbio - Dados do Solicitante não são gravados em Ordem de Serviço de SADT

## **01. DADOS GERAIS**

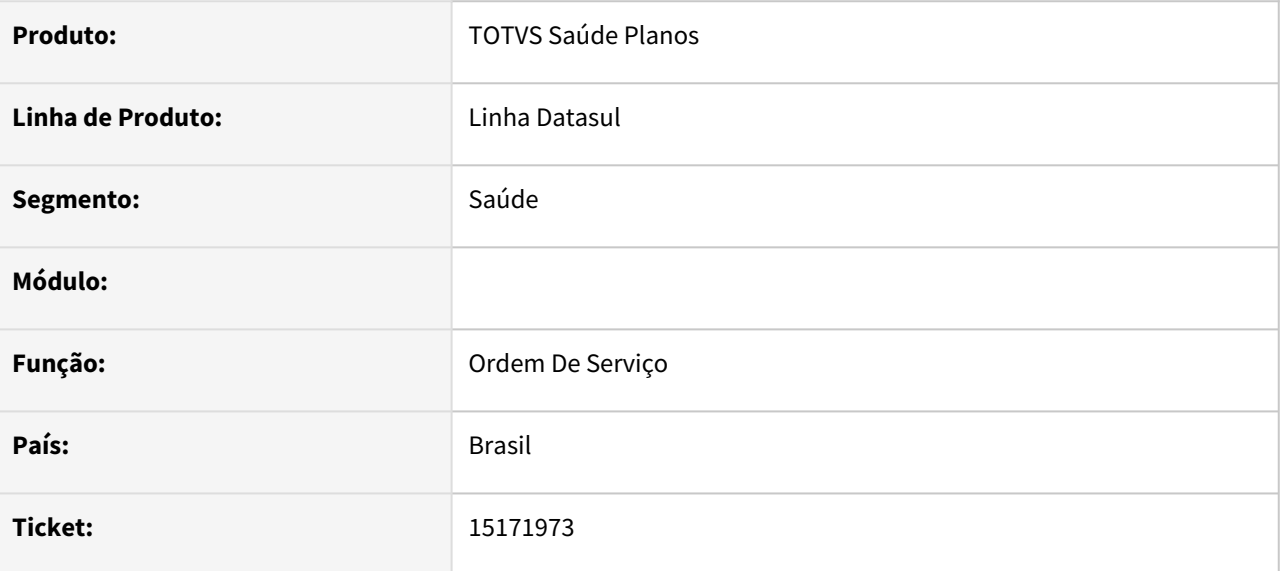

## **02. SITUAÇÃO/REQUISITO**

Ao receber uma ordem de serviço de um procedimento de SADT via PTU Online, não estão sendo armazenados os dados do profissional solicitante.

#### **03. SOLUÇÃO**

O programa foi alterado para que seja enviado os dados do profissional solicitante na ordem de serviço.

## 15172797 DSAUGPSAUTOR-16056 DT PTU 9.0 - Inconsistência no Número de Conselho

#### **01. DADOS GERAIS**

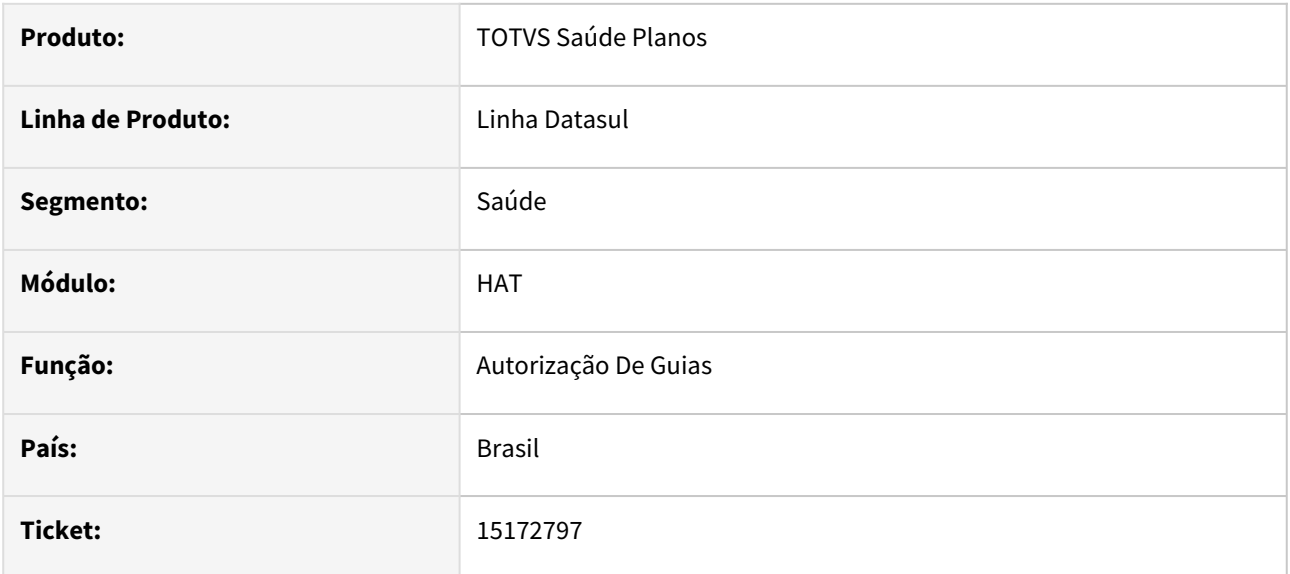

## **02. SITUAÇÃO/REQUISITO**

Identificado que ao informar o número de conselho com caracteres especiais, seja um ponto ou barra por exemplo, o sistema não está conseguindo enviar a informação corretamente, gerando o Erro Desconhecido.

## **03. SOLUÇÃO**

Avaliado com a Unimed do Brasil que revisará o manual onde este campo deve ser numérico, sendo assim o programa foi alterado para enviar apenas números, removendo qualquer outro tipo de caracter.

## 15175704 DSAUGPSAUTOR-15996 DT BENEFICIARIO INEXISTENTE - PARA ALGUNS PEDIDOS DE AUTORIZAÇÕES VIA WSD

## **01. DADOS GERAIS**

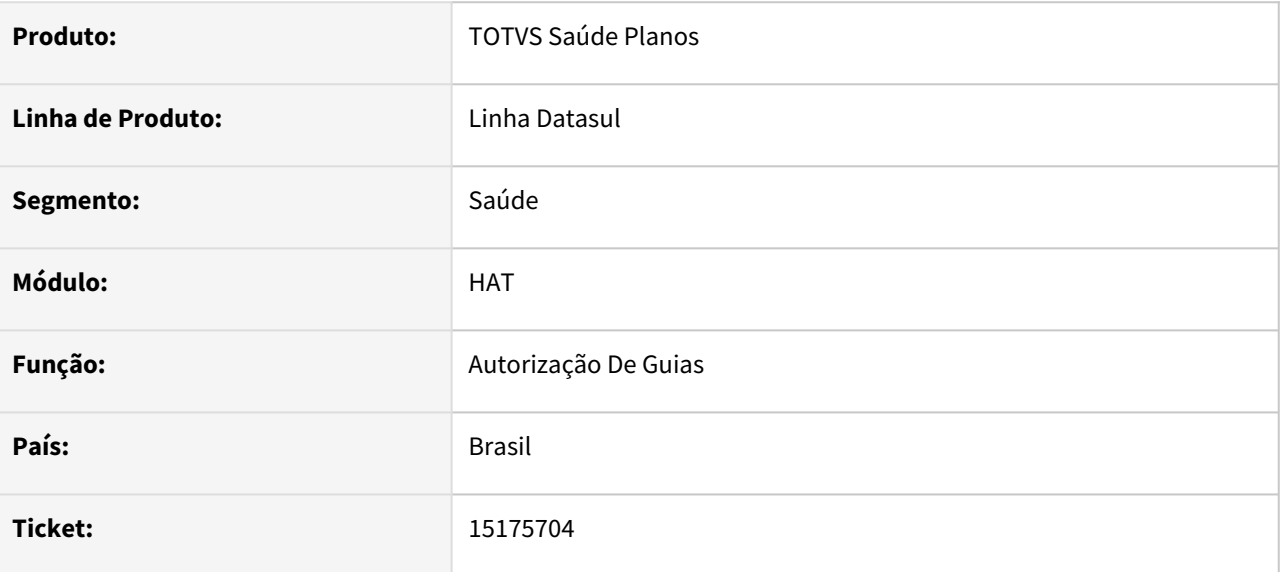

## **02. SITUAÇÃO/REQUISITO**

Ao realizar transações via WSD que acarretam em inconsistência o benefiário está ficando sempre como inexistente.

#### **03. SOLUÇÃO**

O programa foi alterado para que exiba os dados do beneficiário mesmo que ocorra alguma inconsistência na transção.

## 15176348 DSAUGPSAUTOR-15995 DT Ajuste Schemas - PTU 9.0 Online

#### **01. DADOS GERAIS**

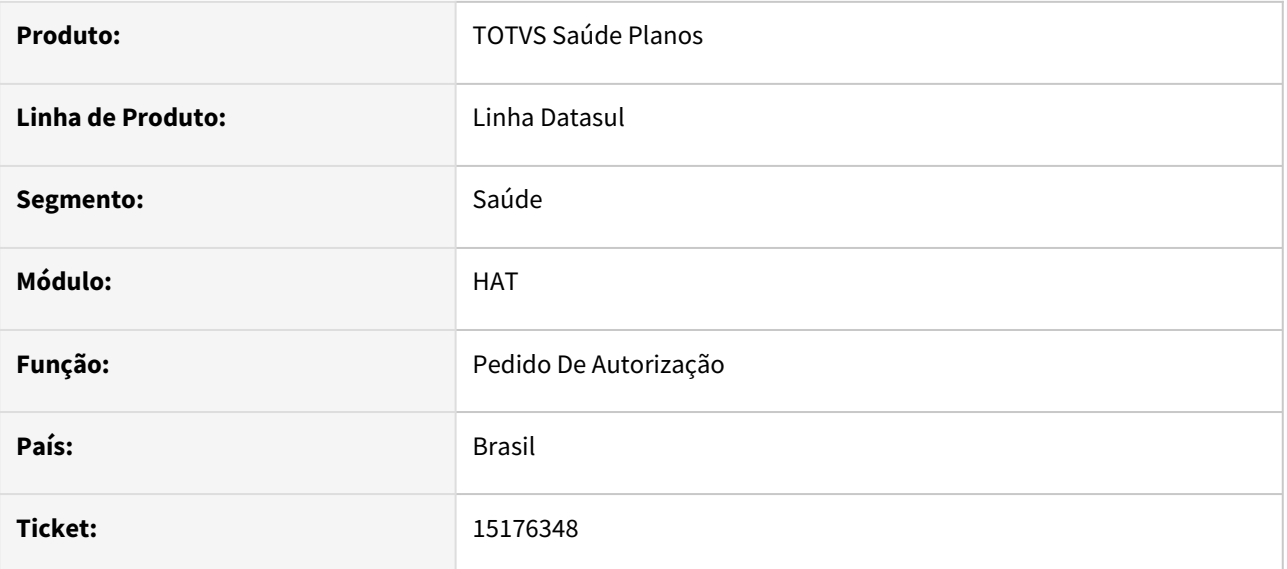

## **02. SITUAÇÃO/REQUISITO**

É necessário atualizar os schemas do PTU Online 9, conforme boletim divulgado pela Unimed do Brasil em 08/09/22:

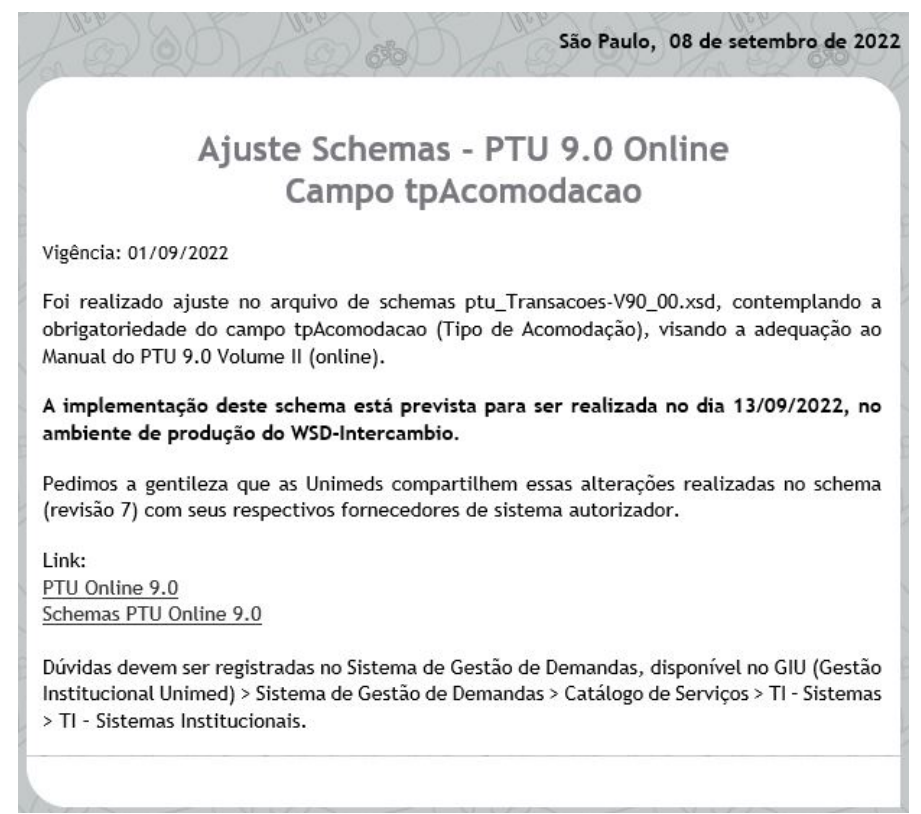

## **03. SOLUÇÃO**

b)

Foram atualizados os schemas do PTU Online 9 para conformidade com a regra de obrigatoriedade do campo 'tpAcomodacao' no pedido de autorização.

# 15180716 DSAUGPSAUTOR-16055 DT Inconsistência ao Negar Guia através do Programa AT0110T

#### **01. DADOS GERAIS**

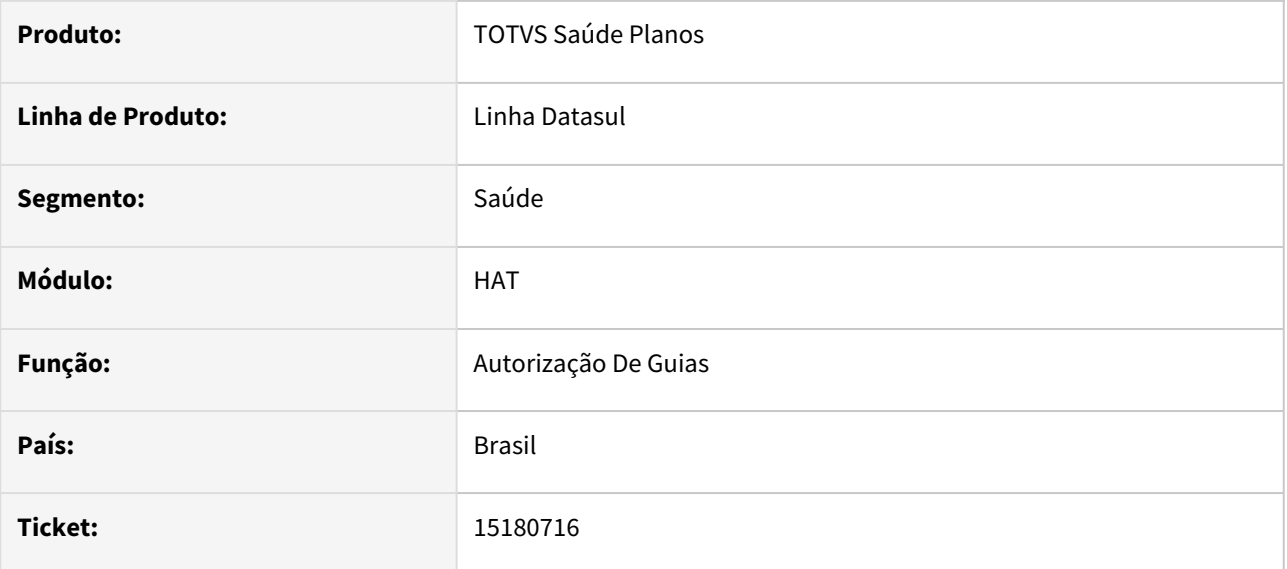

## **02. SITUAÇÃO/REQUISITO**

Ao tentar negar a guia através do programa de consulta de transações negadas (at0110t), ocorre inconsistência no progress e não altera o status no sistema.

## **03. SOLUÇÃO**

Programa corrigido para não ocorrer inconsistência progress e o status ficar correto.

15203543 DSAUGPSAUTOR-16057 DT PTU Online 9.0 - Resposta de Pedido de complemento (0605)

#### **01. DADOS GERAIS**

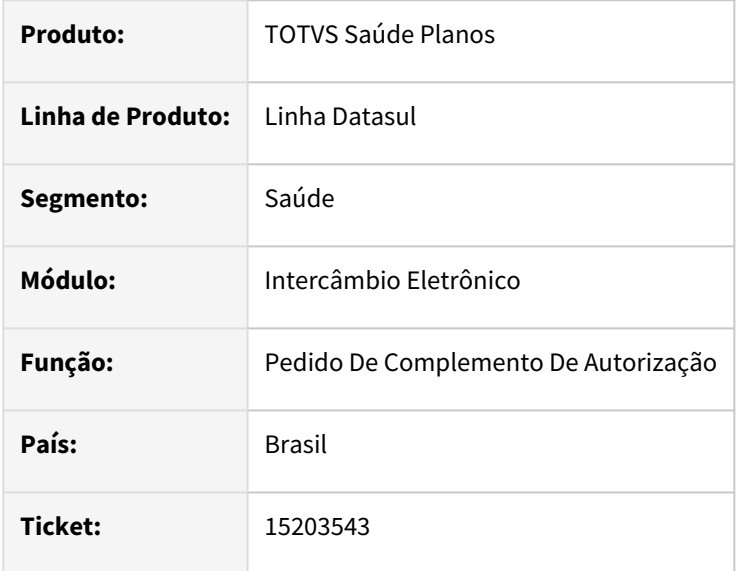

#### **02. SITUAÇÃO/REQUISITO**

Clientes que utilizam o ponto de CPC 'ALTERA-STATUS' do programa 'atapi023' estão com o XML de retorno do pedido de complemento apresentando os campos 'numeroTransacaoOrigemBeneficiario' e 'dataValidadeAutorizacao' indevidamente.

#### **03. SOLUÇÃO**

O processo foi ajustado para que o ponto de CPC possa ser utilizado sem impactar na resposta gerada pelo sistema, apresentando esses campos apenas quando a guia estiver autorizada, conforme manual vigente.

#### **04. ASSUNTOS RELACIONADOS**

[DT Autorização Pedido de complemento para Pronto Socorro](https://tdn.totvs.com/pages/viewpage.action?pageId=707368073)

[DT PTU Online 9.0](https://tdn.totvs.com/display/LDT/DT+PTU+Online+9.0)

15205890 DSAUGPSAUTOR-16071 DT Guias negadas que não salvam a unidade para busca de duplicidade de transação.

### **01. DADOS GERAIS**

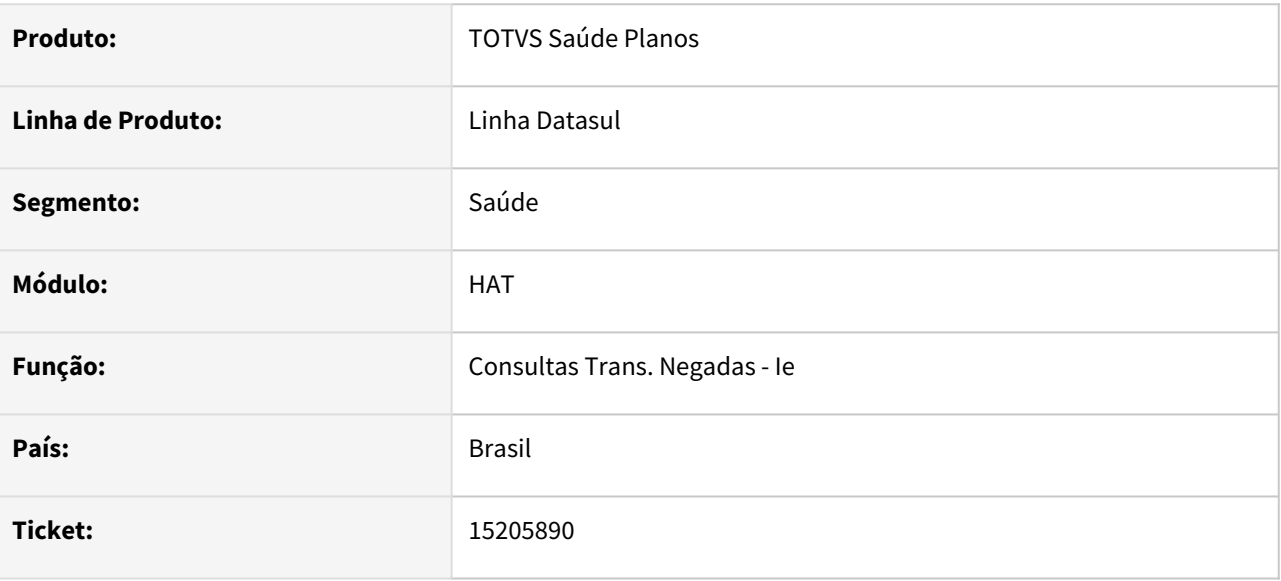

## **02. SITUAÇÃO/REQUISITO**

Não está sendo salva a unidade nas tabelas de movimentos e erros das guias negadas, ocasionando em trazer os registros incorretos caso haja duplicidade de transação.

#### **03. SOLUÇÃO**

Programas alterados para salvar a unidade nos movimentos e erros das guias negadas. A consulta (hat0110t) usará a unidade além da transação. E também foi desenvolvida SPP (spp/sp-movtos-erros-guias-negadas) para carregar a unidade de registros anteriores.

## 15237707 DSAUGPSAUTOR-16348 DT AT0110P - Validade da Guia não é atualizada com os dados da Origem

## **01. DADOS GERAIS**

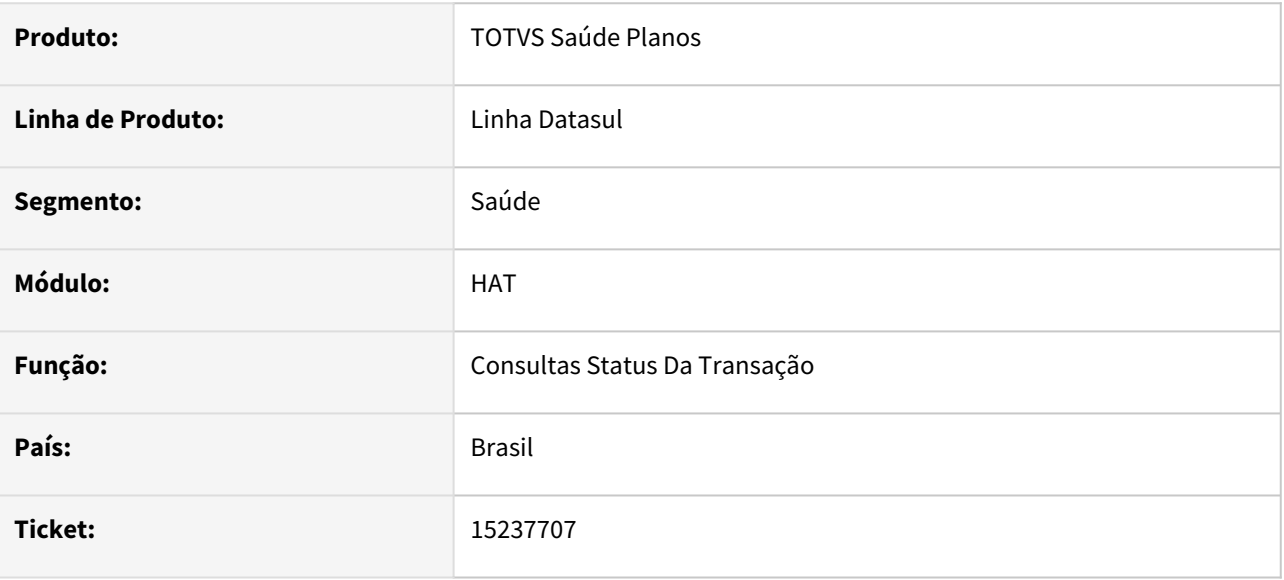

## **02. SITUAÇÃO/REQUISITO**

No menu AT0110P para consultar e atualizar o status de uma operação que trafegou pelo WSD, a data de validade da guia retornada pelo Intercâmbio não está sendo atualizada na guia.

## **03. SOLUÇÃO**

Realizado ajuste para que ao realizar o processo de consulta ou atualização da transação, o sistema atualize a data de validade da guia levando em consideração a propriedade **Cons Valid Guia Orig**. na Manutenção de Tipo de Guia (at0110a).

## 15323105 DSAUGPSAUTOR-16230 DT PTU Online 9.0 - Criação de guias através do AT0110X

#### **01. DADOS GERAIS**

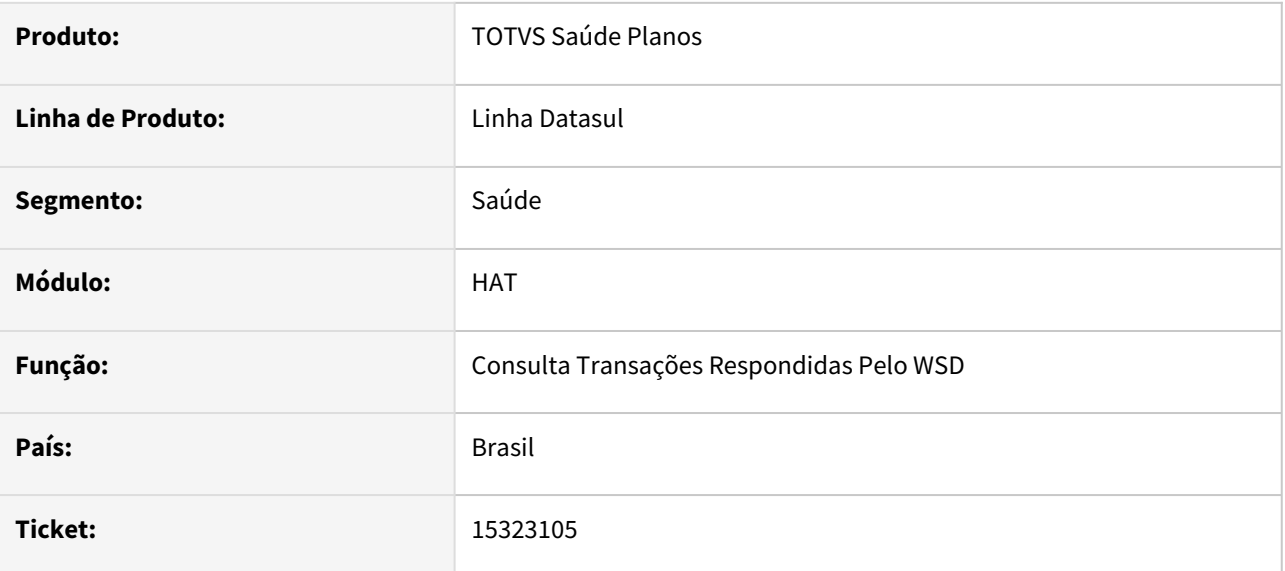

## **02. SITUAÇÃO/REQUISITO**

Ao realizar a criação de guias através do AT0110X (PTU A1100), é apresentada a mensagem "Parâmetro data base para calculo da API invalida".

## **03. SOLUÇÃO**

O processo foi ajustado para que não ocorra essa inconsistência e crie corretamente a guia.
# 15344977 DSAUGPSAUTOR-16224 DT Intercâmbio - Inconsistência na combinação não permitida

#### **01. DADOS GERAIS**

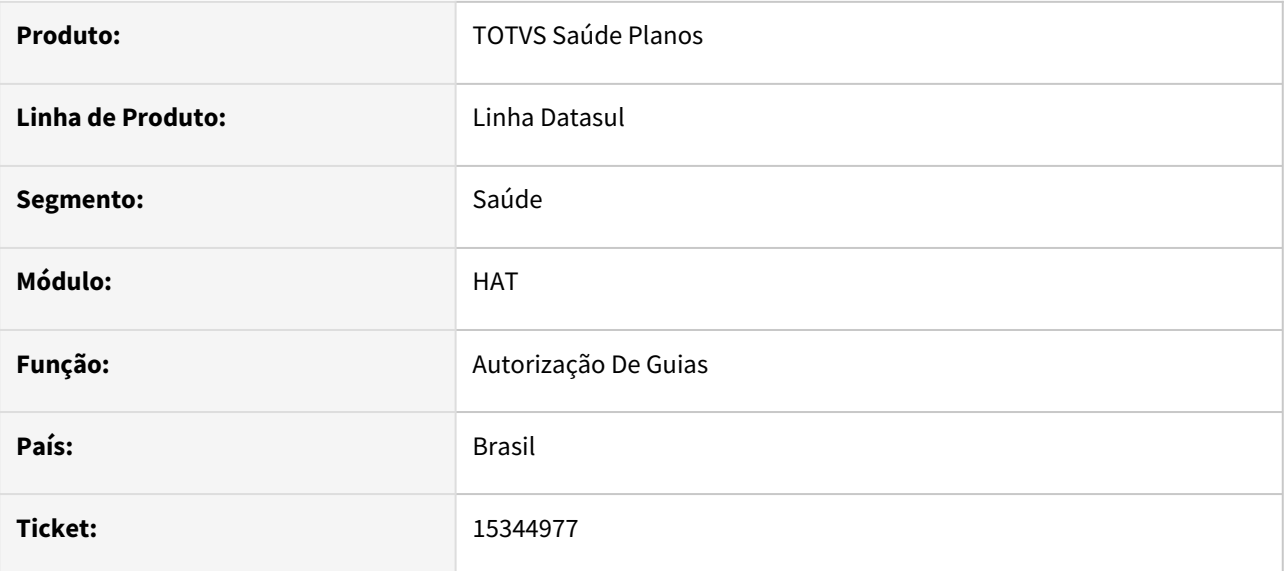

#### **02. SITUAÇÃO/REQUISITO**

Ao realizar uma solicitação de intercâmbio onde mais de um procedimento possui cominação não permitida, o sistema está gravando apenas uma glosa de combinação não permitida.

#### **03. SOLUÇÃO**

O sistema foi alterado para glosar corretamente os procedimentos que possuem combinação não permitida.

# 15418483 DSAUGPSAUTOR-16257 DT PTU Online 9.0 - Negativa indevida no recebimento de Pedido de Autorização

#### **01. DADOS GERAIS**

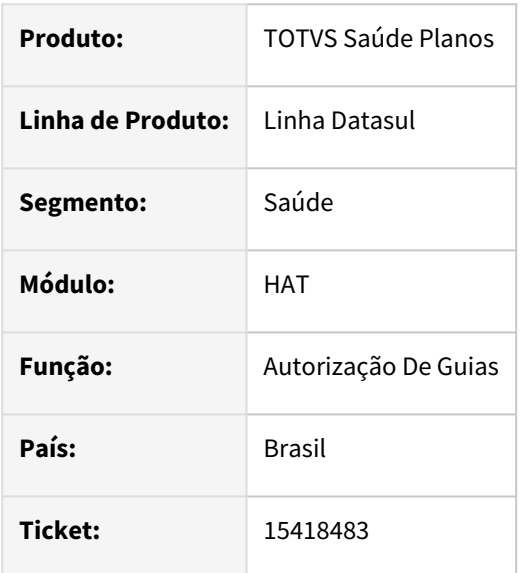

#### **02. SITUAÇÃO/REQUISITO**

Ao receber um pedido de autorização ou complemento (transações 0600 e 0605) contendo "Tipo de guia = 1 (consulta)" e procedimento de consulta eletiva, o sistema está identificando como SADT indevidamente e negando a guia.

#### **03. SOLUÇÃO**

O processo foi ajustado para que quando recebido somente procedimento de consulta eletiva (cfe. lista abaixo), o sistema identifique como guia de consulta e não negue a guia.

#### **04. DEMAIS INFORMAÇÕES**

<https://www2.unimed.coop.br/nacional/maisinfo/ti/20190828/CONSULTAS-ELETIVAS.pdf>

# 15420060 DSAUGPSAUTOR-16285 DT Lentidão ao gerar relatório de guias

#### **01. DADOS GERAIS**

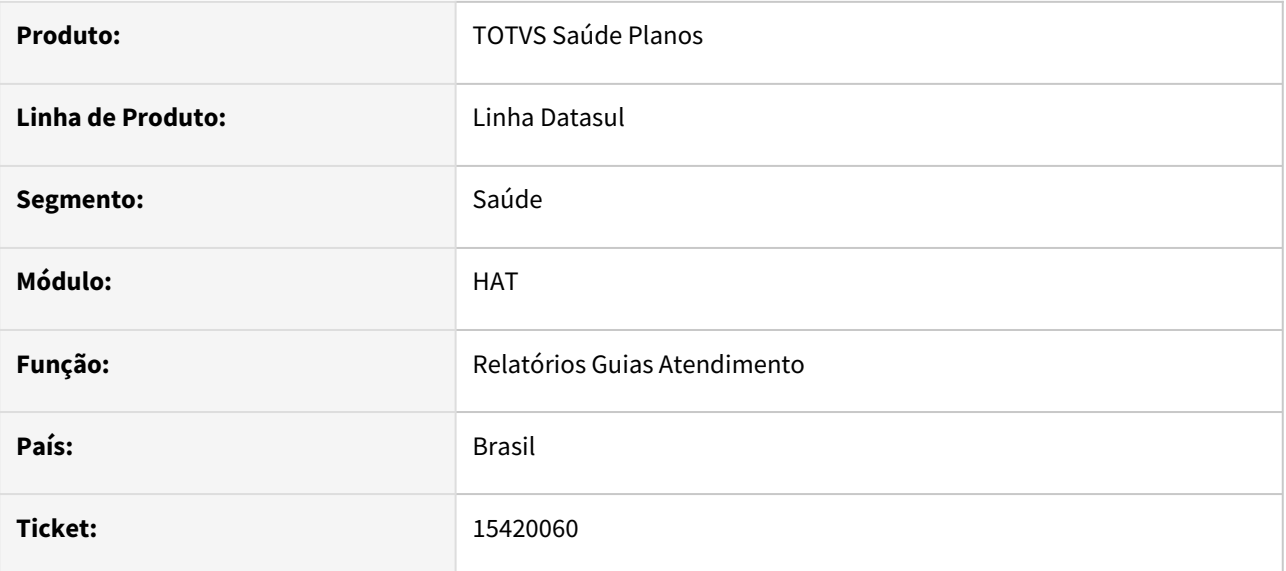

#### **02. SITUAÇÃO/REQUISITO**

Ao gerar um relatório de guias pelo AT0410A, o processo leva muito tempo para finalizar, mesmo especificando um período curto de dias para a geração do relatório.

#### **03. SOLUÇÃO**

O processamento do relatório foi otimizado para que seja concluído mais rapidamente.

# 15441404 DSAUGPSAUTOR-16349 DT Inconsistência de dados obrigatórios do beneficiário

#### **01. DADOS GERAIS**

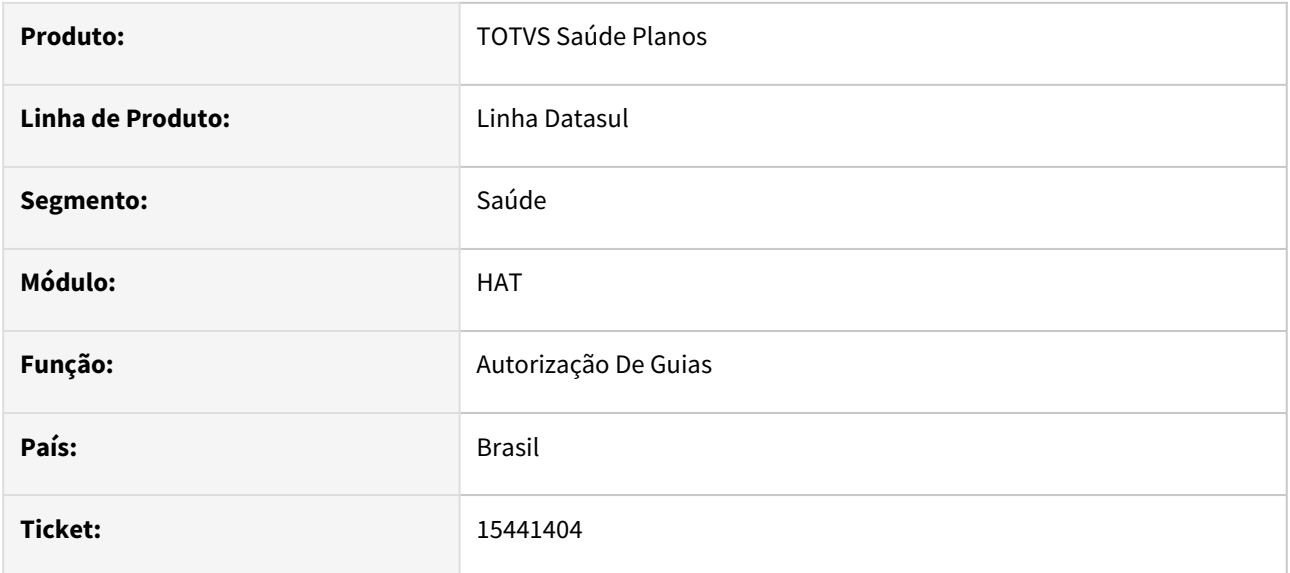

#### **02. SITUAÇÃO/REQUISITO**

Deixando como Não a opção 'Ob. dados Pessoais Ben' no menu PR01410B, ao modificar o cadastro do beneficiário e remover o CPF, é retornando em tela a mensagem de erro 'Character at position 1 must be digit.'

### **03. SOLUÇÃO**

Programas alterados para permitir não informar o CPF quando não for obrigatório.

### 15485440 DSAUGPSAUTOR-16289 DT Não mostra a tela para validação do tipo de cobrança

#### **01. DADOS GERAIS**

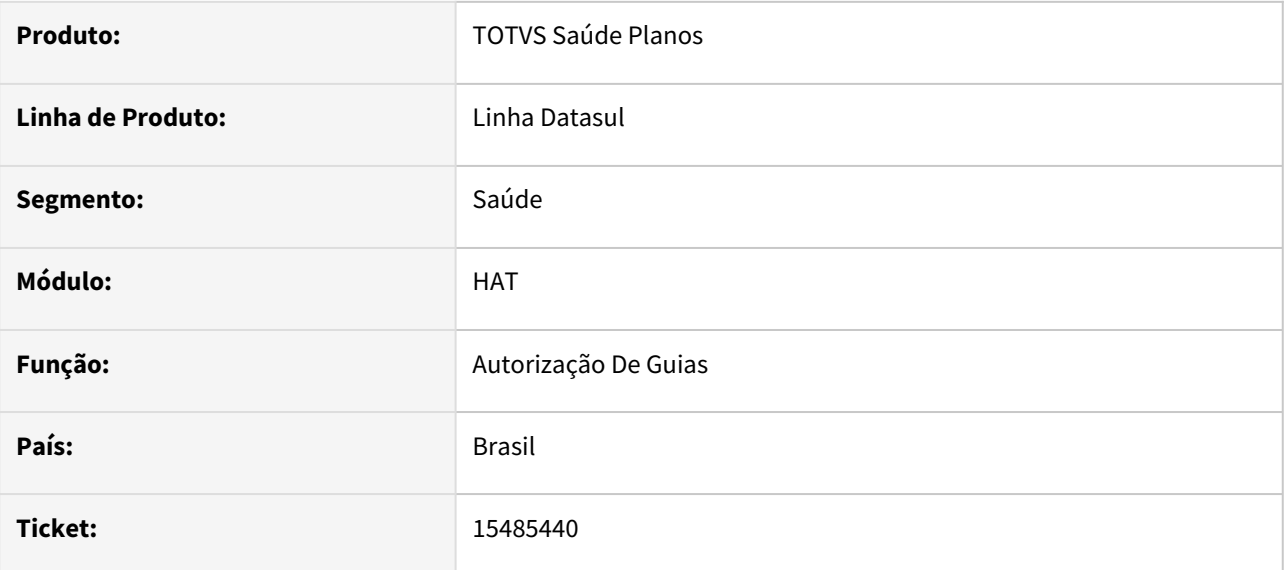

#### **02. SITUAÇÃO/REQUISITO**

Ao modificar um procedimento com variação pelo AT0110Z, não estão sendo apresentadas para validação as glosas 147, 155 e 163.

#### **03. SOLUÇÃO**

O processo foi ajustado para que a variação do procedimento seja considerada corretamente.

# 15497389 DSAUGPSAUTOR-16409 DT Data de Atendimento na Solicitação de Procedimentos TISS

#### **01. DADOS GERAIS**

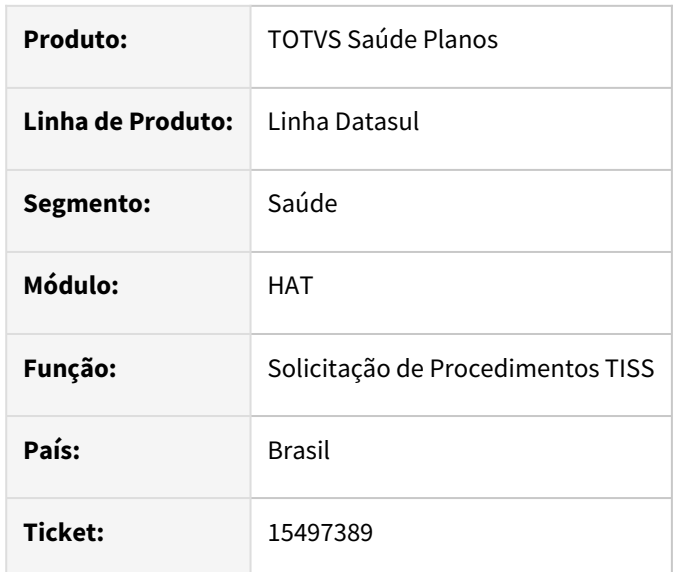

#### **02. SITUAÇÃO/REQUISITO**

Realizando a solicitação de procedimentos via webservices TISS, ao criar a guia o campo "Dt. Atendimento" fica em branco e ao tentar modificar não deixa continuar o processo.

#### **03. SOLUÇÃO**

Programas alterados para preencher automaticamente o campo "Dt. Atendimento" com a data atual na entrada de guias via solicitação TISS (campo não existe no XML de requisição) e a apresentação correta dessa informação na Manutenção de Guias (at0110z), função F3 → Guia.

#### **04. ASSUNTOS RELACIONADOS**

[DT Campo Data de Atendimento/Realização](#page-754-0)

# 15751703 DSAUGPSAUTOR-16493 DT Não esta gravando a hora no histórico de observação

#### **01. DADOS GERAIS**

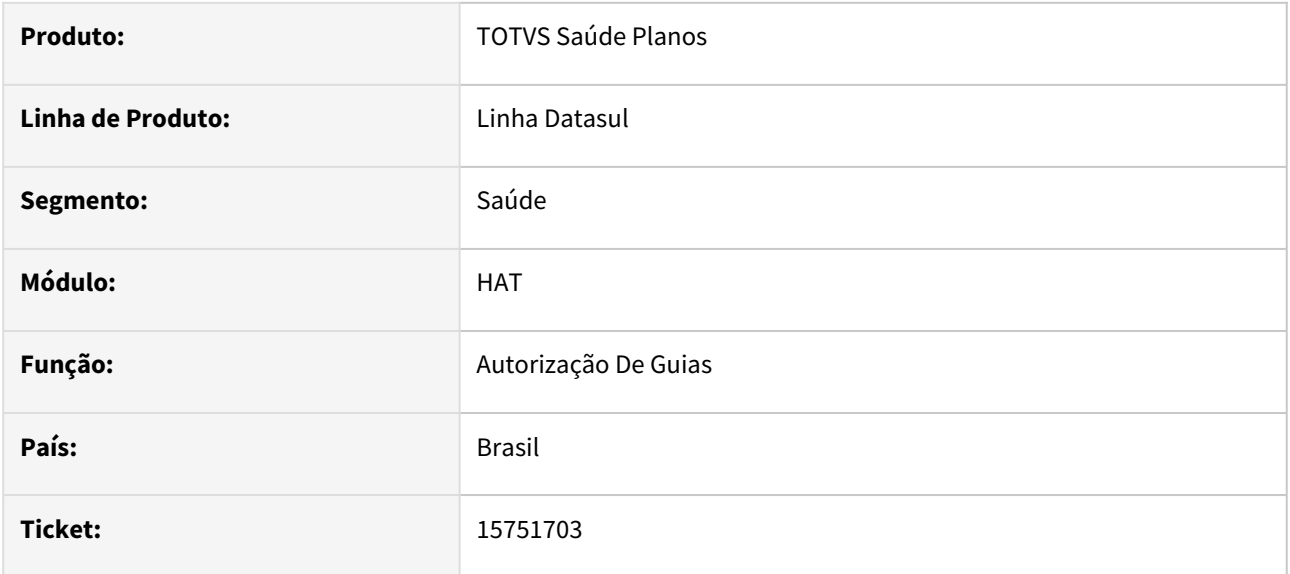

#### **02. SITUAÇÃO/REQUISITO**

Ao registrar a hora no histórico de observação ocorre inconsistência, causando impedimento na visualização posteriormente.

#### **03. SOLUÇÃO**

Realizado ajuste para registrar o horário corretamente para que não haja inconsistência no processo.

# 15784706 DSAUGPSAUTOR-16532 DT gravação do histórico de observações

#### **01. DADOS GERAIS**

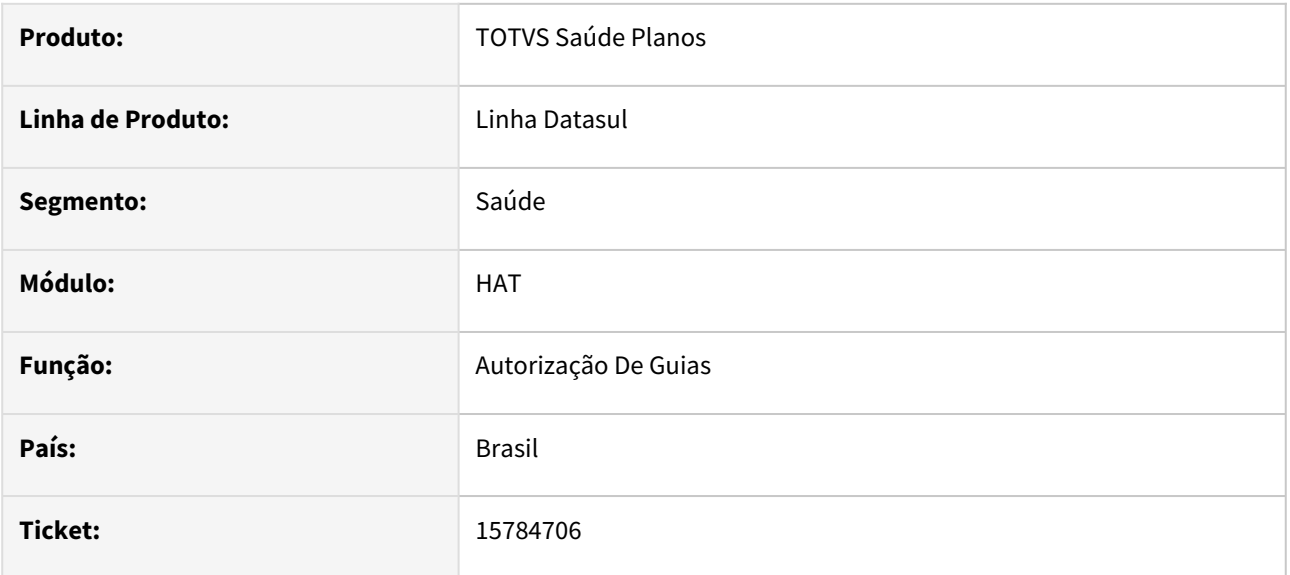

#### **02. SITUAÇÃO/REQUISITO**

Ao alterar as 'Observações Internas' de uma guia autorizada, a observação interna inicial não fica registrada no histórico.

#### **03. SOLUÇÃO**

Realizado ajuste para que o processo grave corretamente o histórico de 'Observações Internas'.

# DSAUGPSAUTOR-15600 DT Conversão Carteira de Repasse - Status Autorização

#### **01. DADOS GERAIS**

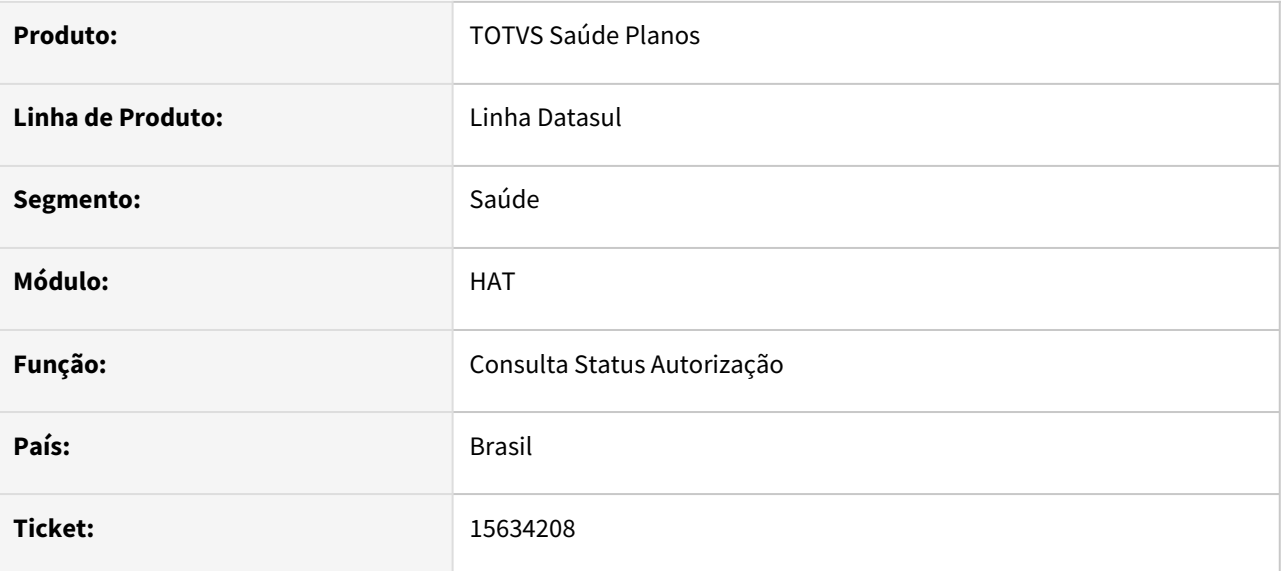

#### **02. SITUAÇÃO/REQUISITO**

Ao realizar uma consulta de status da autorização via webservice TISS com beneficiário repassado está sendo retornada a mensagem: '0851 - Guia não pertence ao benef. informado'.

#### **03. SOLUÇÃO**

O processo foi ajustado para que a consulta de status possa ser feita tanto com a carteira normal quanto com a de repasse (identificação na origem).

# DSAUGPSAUTOR-16235 DT PTU Online 9.0 - Atualização Schema 06/10

#### **01. DADOS GERAIS**

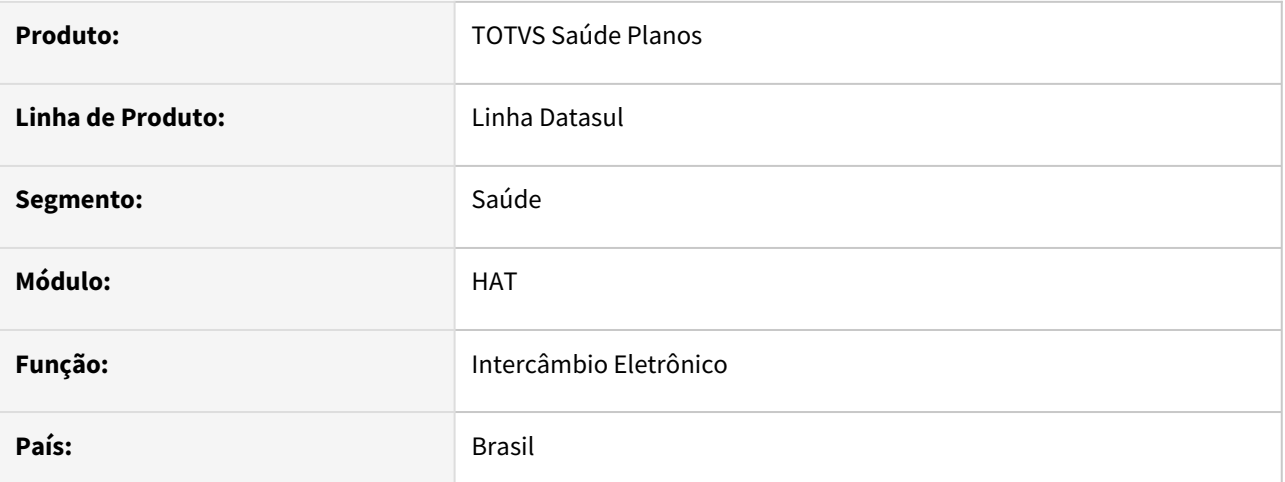

#### **02. SITUAÇÃO/REQUISITO**

É necessário atualizar os schemas do PTU Online 9.0, conforme boletim divulgado pela Unimed do Brasil em **06/10/22**:

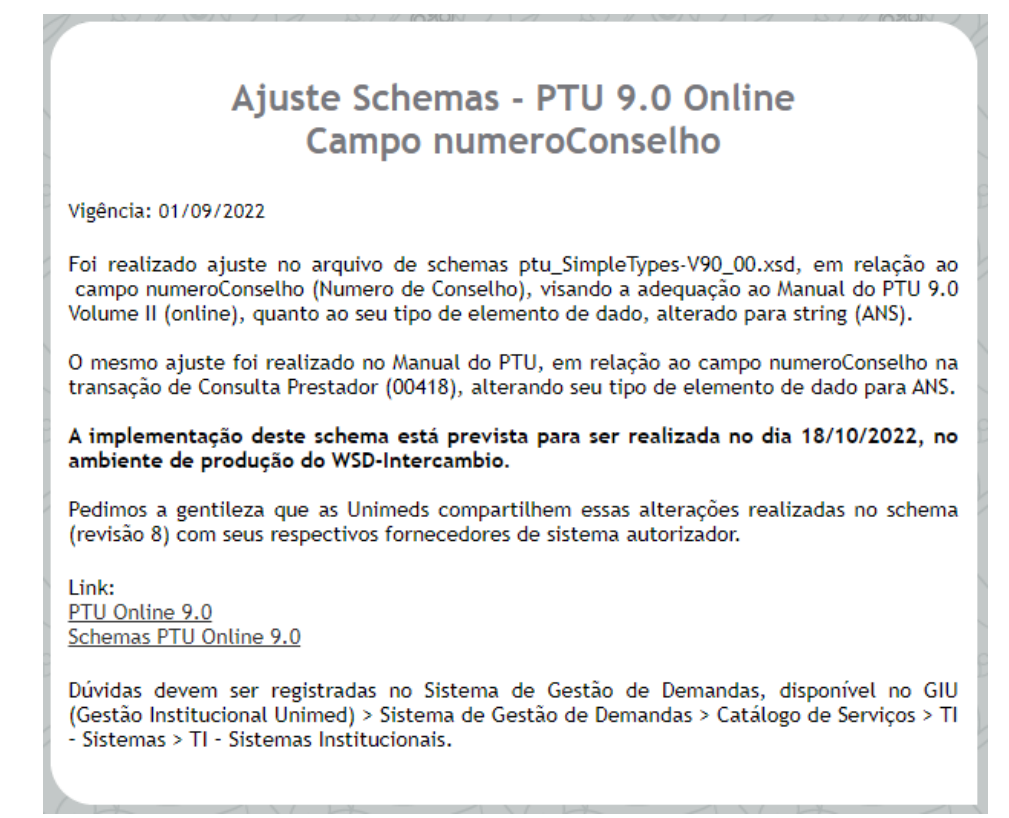

#### **03. SOLUÇÃO**

Foram atualizados os schemas e programas do PTU Online 9.0 para conformidade com a regra de preenchimento do campo "numeroConselho" do prestador, que passa a aceitar caracteres não numéricos.

# DSAUGPSAUTOR-16274 DT (I2206-02605) Procedimento inexistente no xml WSD constando em guias negadas

#### **01. DADOS GERAIS**

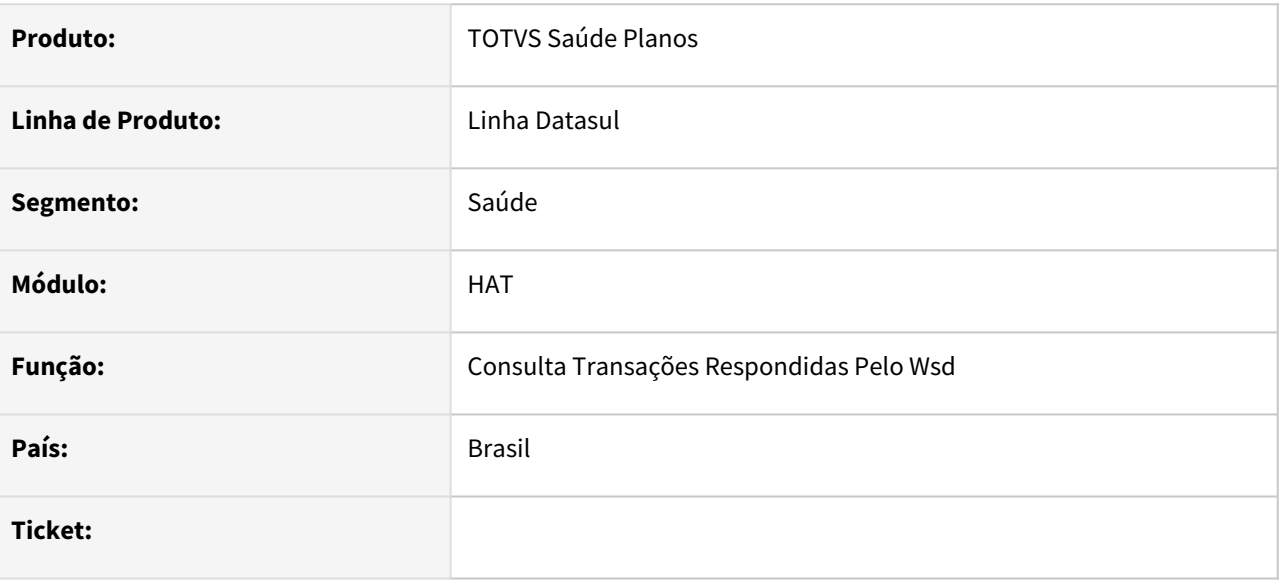

#### **02. SITUAÇÃO/REQUISITO**

Não está sendo salva a unidade nas tabelas de movimentos e erros das guias negadas, ocasionando em trazer os registros incorretos caso haja duplicidade de transação.

#### **03. SOLUÇÃO**

Programas alterados para salvar a unidade nos movimentos e erros das guias negadas. A consulta (hat0110t) usará a unidade além da transação. E também foi desenvolvida SPP (spp/sp-movtos-erros-guias-negadas) para carregar a unidade de registros anteriores.

# DSAUGPSAUTOR-16436 DT PTU Online 9.0 - Atualização Schema 08/11

#### **01. DADOS GERAIS**

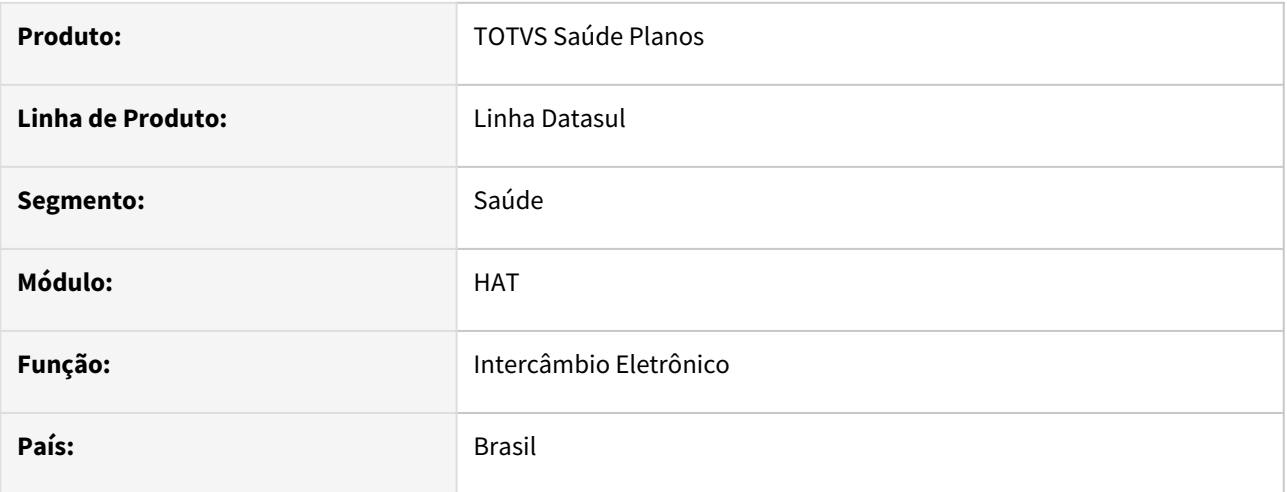

#### **02. SITUAÇÃO/REQUISITO**

É necessário atualizar os schemas do PTU Online 9.0, conforme [boletim divulgado pela Unimed](https://unilink.unimed.coop.br/ev/POlAl/lv/03a8/Oq9GxrXXsV4/BJzn/) do Brasil em **08/11/22**:

São Paulo, 08 de novembro de 2022 Manual do PTU de Anexos Tabela de Mensagens de Erros Vigência: 16/01/2023 Conforme deliberado no CATI de 18/10/22, estamos disponibilizando o Manual do PTU de Anexos 11.1 atualizado com alterações Tabela de Mensagens de Erros Links: PTU de Anexos Dúvidas devem ser registradas no Sistema de Gestão de Demandas, disponível no GIU (Gestão Institucional Unimed) > Sistema de Gestão de Demandas ->TI - Sistemas Institucionais.

#### **03. SOLUÇÃO**

Foram atualizados os schemas do PTU Online 9.0 para conformidade dos novos códigos de erro da tabela de Mensagens de Erros.

Cabe ressaltar, que os novos erros incluídos serão de validação exclusiva do WSD(com vigência 16/01/2023), que fará a consistência do beneficiário junto ao Cadastro Nacional de Beneficiários (Cadbenef) conforme [boletim divulgado pela Unimed do Brasil.](https://unilink.unimed.coop.br/ev/POcR9/84/dcc3/GdDnGj4DFfk/BJzn/)

#### **Novas mensagem incluídas:**

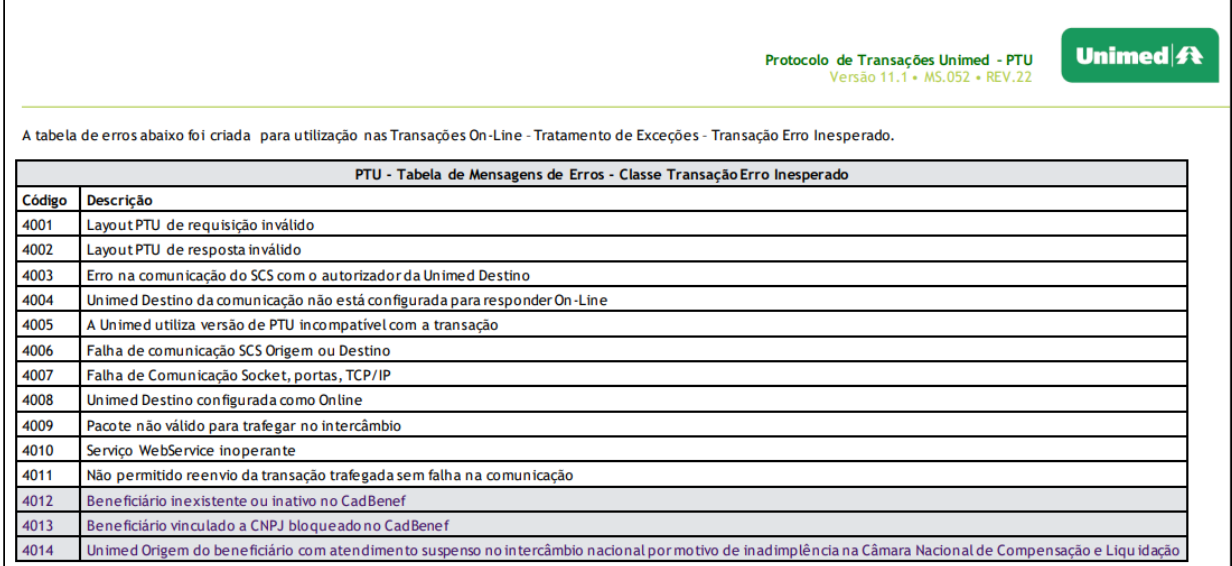

# 4.14.6 HAU - Auditoria Médica - Manutenção - 12.1.2301

Pesquisar

Manutenção - 12.1.2301 – 1599

# 14952305 DSAUGPSAUTOR-15724 DT Auditoria Pré | Mensagem de erro em Anexos Clínicos

#### **01. DADOS GERAIS**

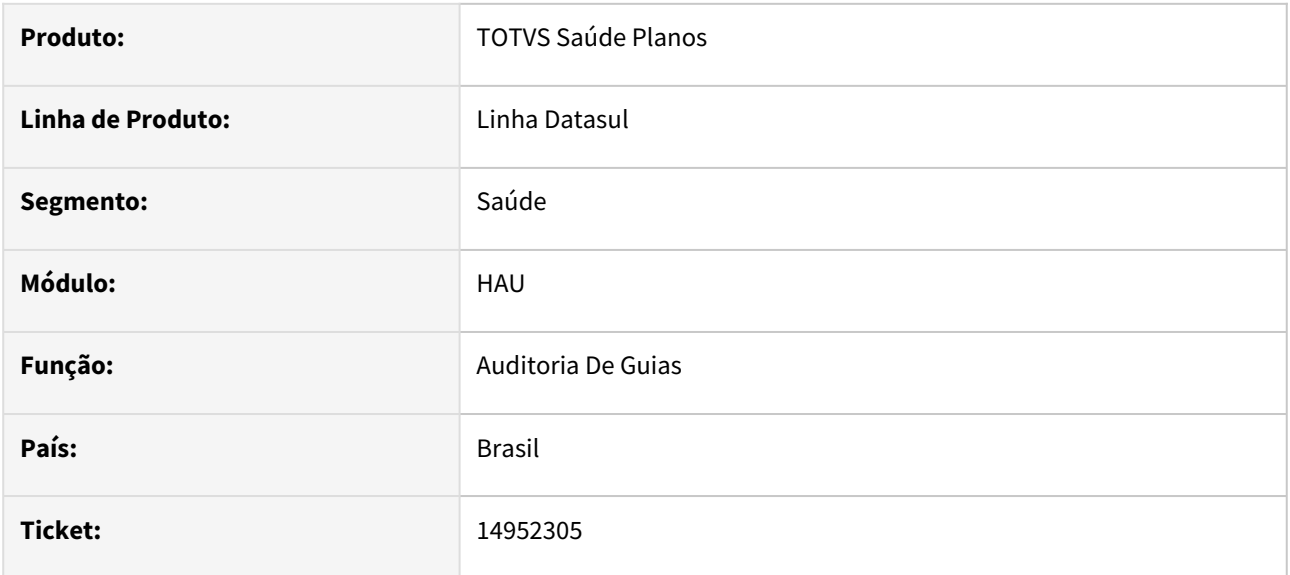

#### **02. SITUAÇÃO/REQUISITO**

Ao auditar uma guia de intercâmbio e clicar na aba 'Anexos Clínicos' é apresentada a mensagem 'Não foi possível localizar guia informada'.

#### **03. SOLUÇÃO**

O processo foi ajustado para localizar corretamente as informações dos anexos clínicos para guias de intercâmbio.

# 15212719 DSAUGPSAUTOR-16157 DT Auditoria Médica - Quebras de linhas em Observações Internas não ocorre

#### **01. DADOS GERAIS**

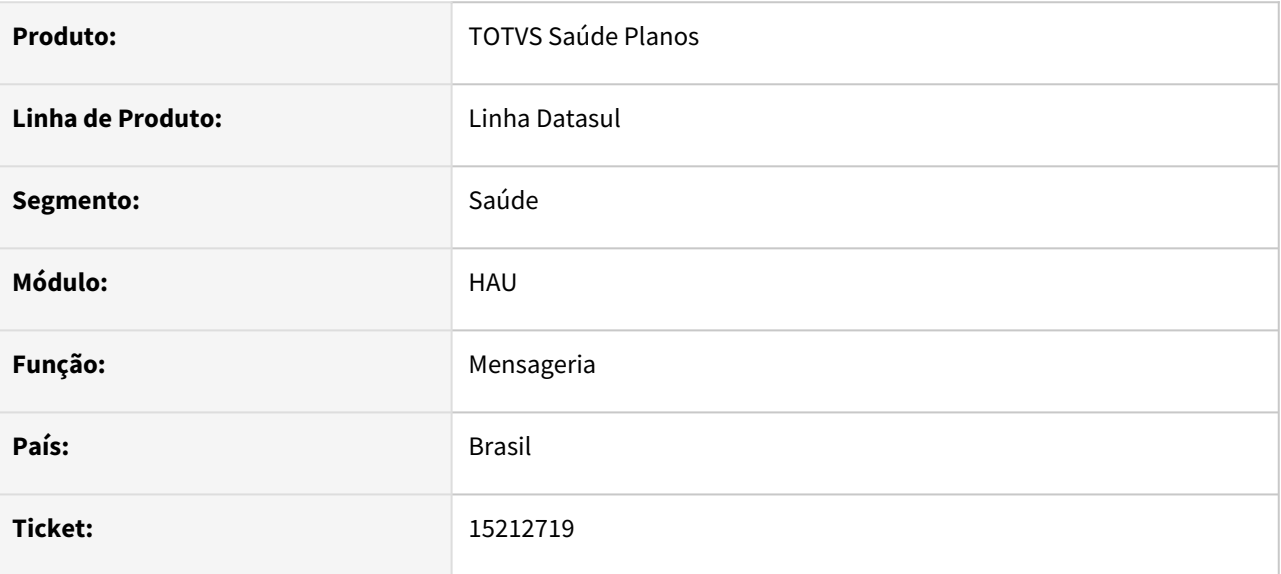

#### **02. SITUAÇÃO/REQUISITO**

Campo de 'Observações Internas' apresenta as informações sem quebras de linha dificultando a leitura.

#### **03. SOLUÇÃO**

Realizado ajuste no campo para que as linhas e espaçamentos sejam apresentados de maneira correta de acordo como foram inseridas as informações.

# 15597287 DSAUGPSAUTOR-16405 DT Problemas no Autorizador, quando colocamos um anexo pelo auditoria WEB, não conseguimos visualizar AT

#### **01. DADOS GERAIS**

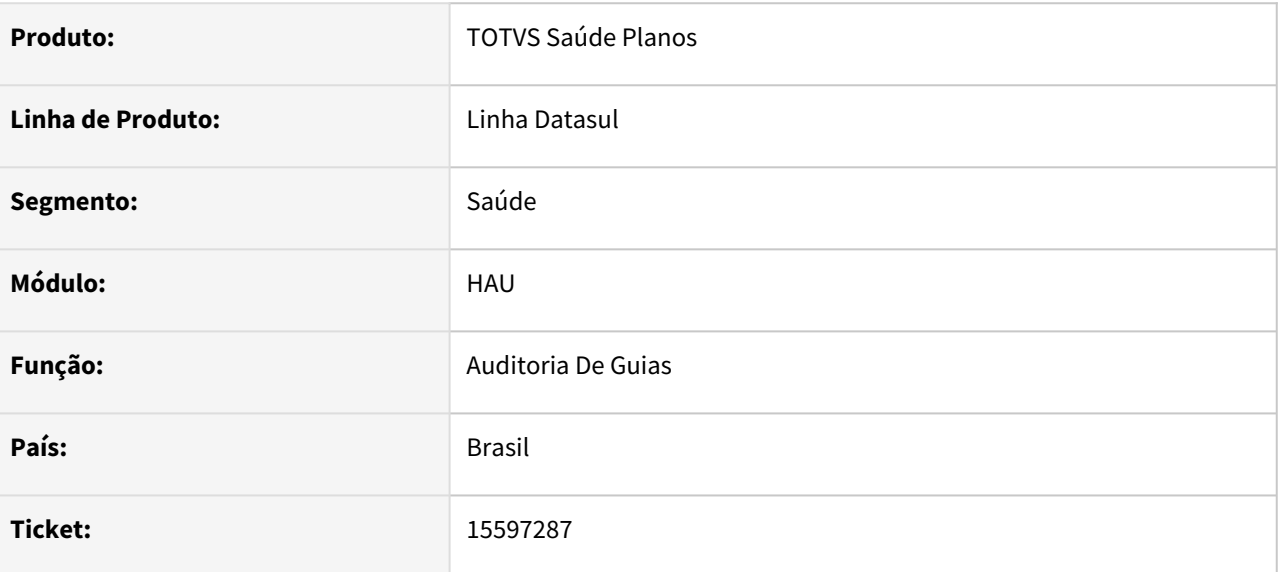

#### **02. SITUAÇÃO/REQUISITO**

Ao colocar um anexo nas mensagens internas do auditoria web, não é possível visualizar o mesmo no AT.

#### **03. SOLUÇÃO**

A alteração se trata de uma melhoria, dessa forma foi adicionado um aviso no auditoria pré para informar que anexos de mensagens internas ficarão disponíveis apenas no auditoria.

# 4.14.7 HAW - Autorizador - Manutenção - 12.1.2301

Pesquisar

Manutenção - 12.1.2301 – 1603

# 14174007 DSAUGPSAUTOR-15762 DT Inconsistência no Checkin do Autorizador

#### **01. DADOS GERAIS**

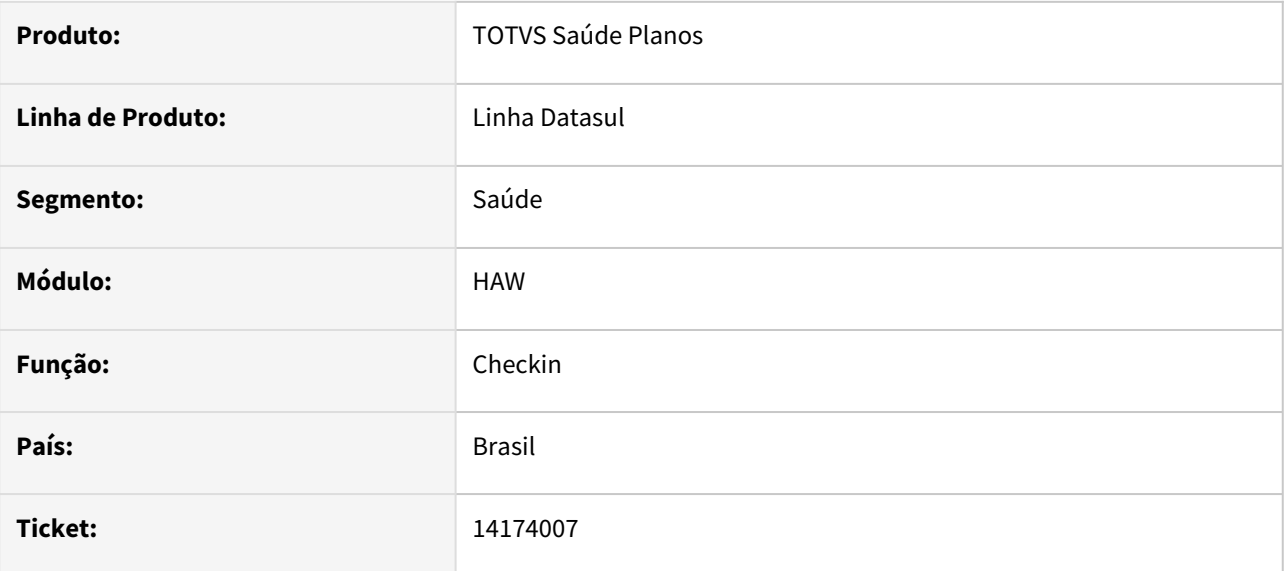

#### **02. SITUAÇÃO/REQUISITO**

Ao pesquisar beneficiários pelo nome na tela de Checkin, em alguns casos, está sendo apresentada a mensagem de **Erro ao realizar pesquisa**.

#### **03. SOLUÇÃO**

Adequado o processo de pesquisa de beneficiários para que deixe de apresentar a mensagem de erro, retornando corretamente as informações.

# 14521224 DSAUGPSAUTOR-15511 DT Autorizador Web - Checkin com erro ao utilizar registro sem cartão após a seleção de uma senha.

#### **01. DADOS GERAIS**

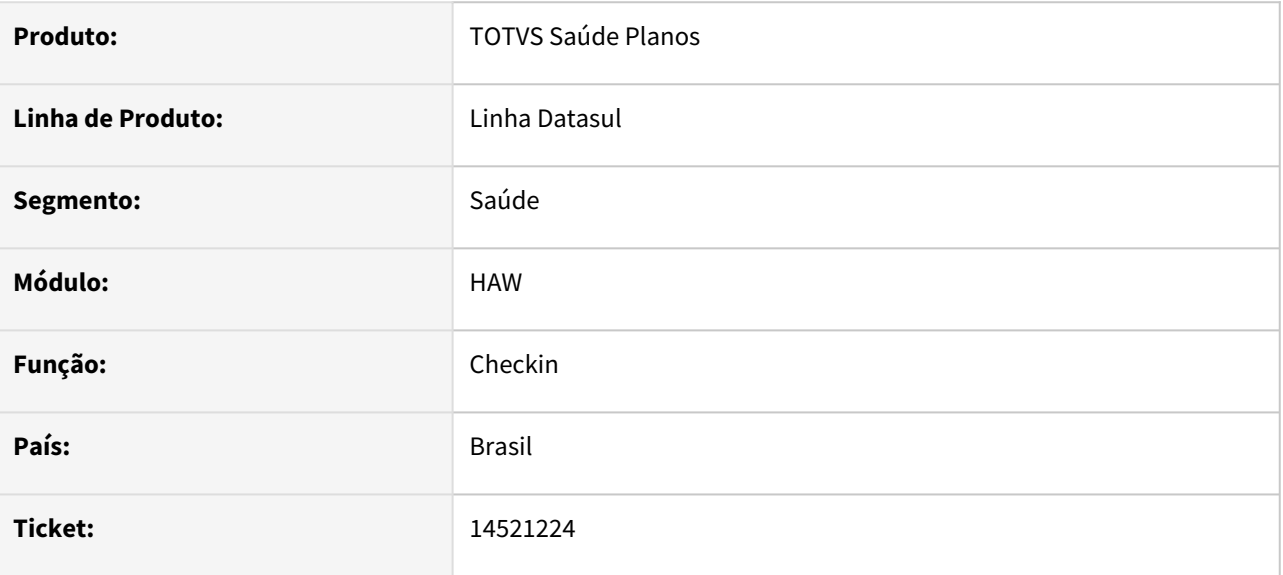

#### **02. SITUAÇÃO/REQUISITO**

Ao selecionar no checkin um beneficiário que foi incluído com senha na agenda, acessar qualquer menu, voltar para o checkin e pesquisar um beneficiário pelo registro sem cartão, tanto pelo nome como pelo número do cartão, ocorre erro null.

#### **03. SOLUÇÃO**

O programa foi alterado para que realize o registro sem cartão corretamente.

# 14683620 DSAUGPSAUTOR-15539 DT Inconsistência no log de produção

#### **01. DADOS GERAIS**

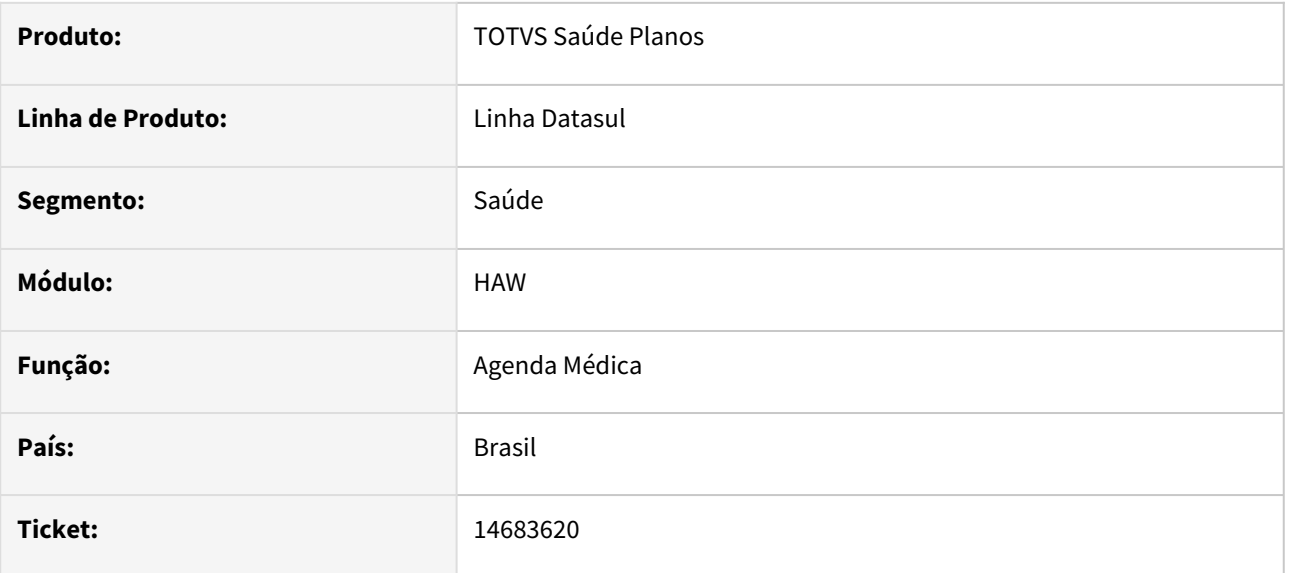

#### **02. SITUAÇÃO/REQUISITO**

Apresentando inconsistência diversas no log.

#### **03. SOLUÇÃO**

Foram realizados ajustes no produto para corrigir inconsistências do log.

# 14944539 DSAUGPSAUTOR-15731 DT Projeto 12.1.2205 - Cidade de beneficiário de intercâmbio

#### **01. DADOS GERAIS**

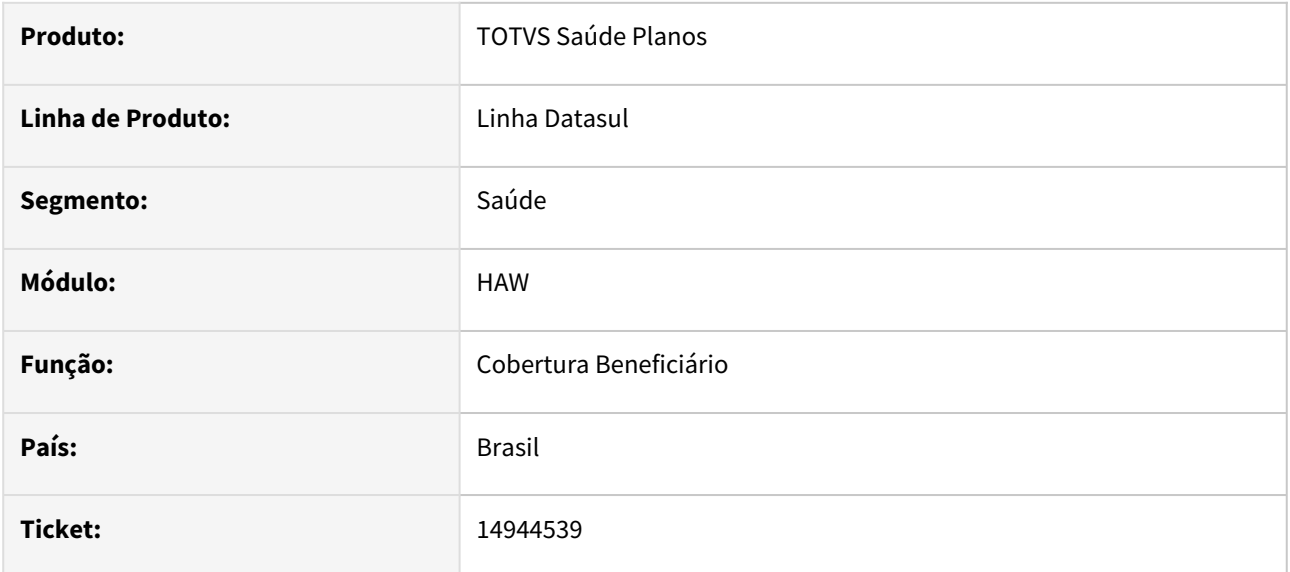

#### **02. SITUAÇÃO/REQUISITO**

Ao alterar/incluir os dados do beneficiário de outra unidade através do autorizador e pesquisar uma cidade, quando selecionado o nome da cidade não está ficando correto.

#### **03. SOLUÇÃO**

O programa foi alterado para exibir corretamente a cidade selecionada.

# 15044363 DSAUGPSAUTOR-15763 DT 12.1.2205.2 - Autenticação Beneficiários Locais | Cartão Virtual (apenas via QRCode)

#### **01. DADOS GERAIS**

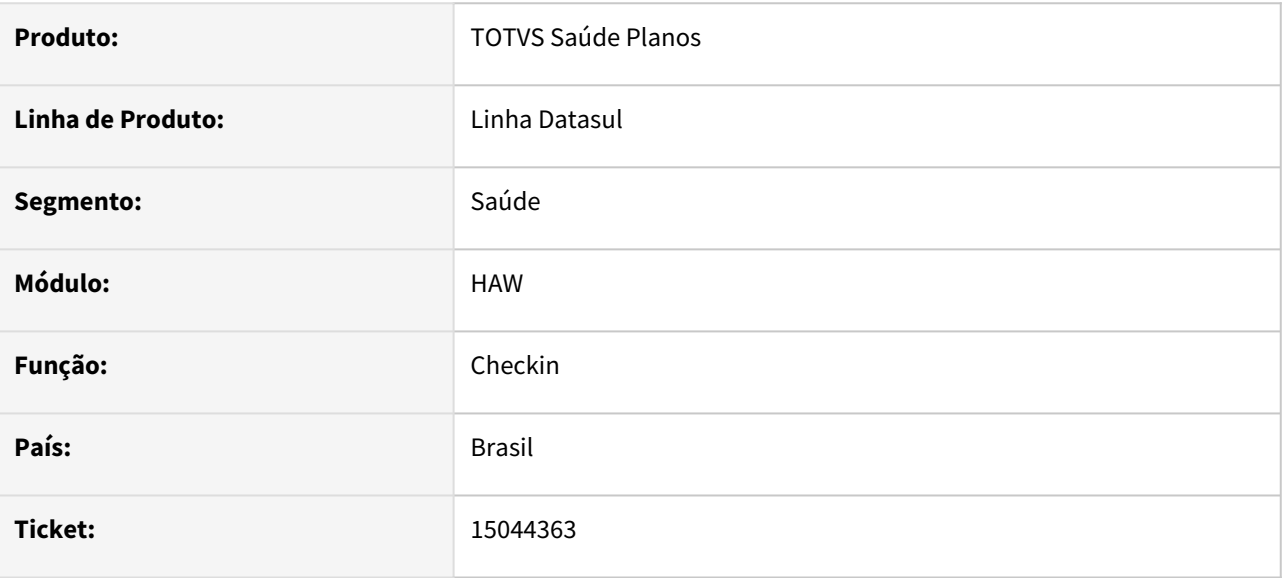

#### **02. SITUAÇÃO/REQUISITO**

Ao parametrizar a propriedade **"com.totvs.saude.wac.checkin.blockVirtualCardNotInterchange"** como '**true**' está bloqueando tanto a leitura de qrCode quanto a digitação manual de carteiras virtuais de beneficiários da base.

#### **03. SOLUÇÃO**

O programa foi alterado para que ao usar a propriedade **"com.totvs.saude.wac.checkin.blockVirtualCardNotInterchange"** bloquear apenas a digitação manual de carteira virtual de beneficiários da base.

# 15049715 DSAUGPSAUTOR-15765 DT Inconsistência ao pesquisar o CID pelo nome na lupa do Perfil Médico

#### **01. DADOS GERAIS**

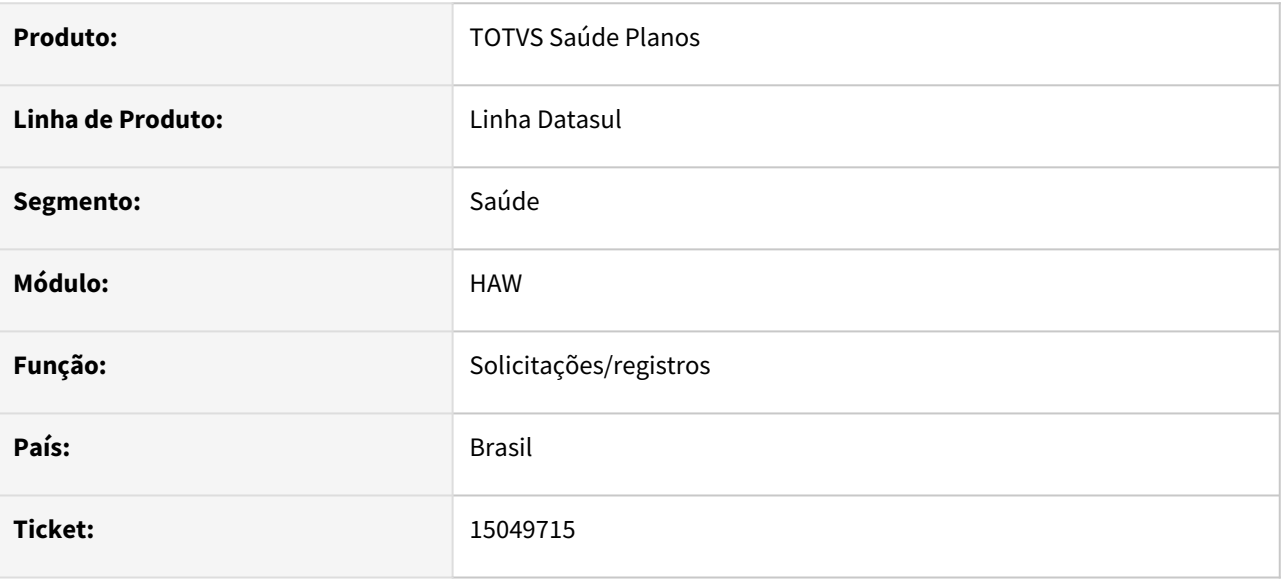

### **02. SITUAÇÃO/REQUISITO**

Ocorre inconsistência ao pesquisar o CID pelo autorizador.

#### **03. SOLUÇÃO**

Programas corrigidos para realizar a pesquisa corretamente.

# 15054835 DSAUGPSAUTOR-15870 DT Sequencia do comprovante do INSS

#### **01. DADOS GERAIS**

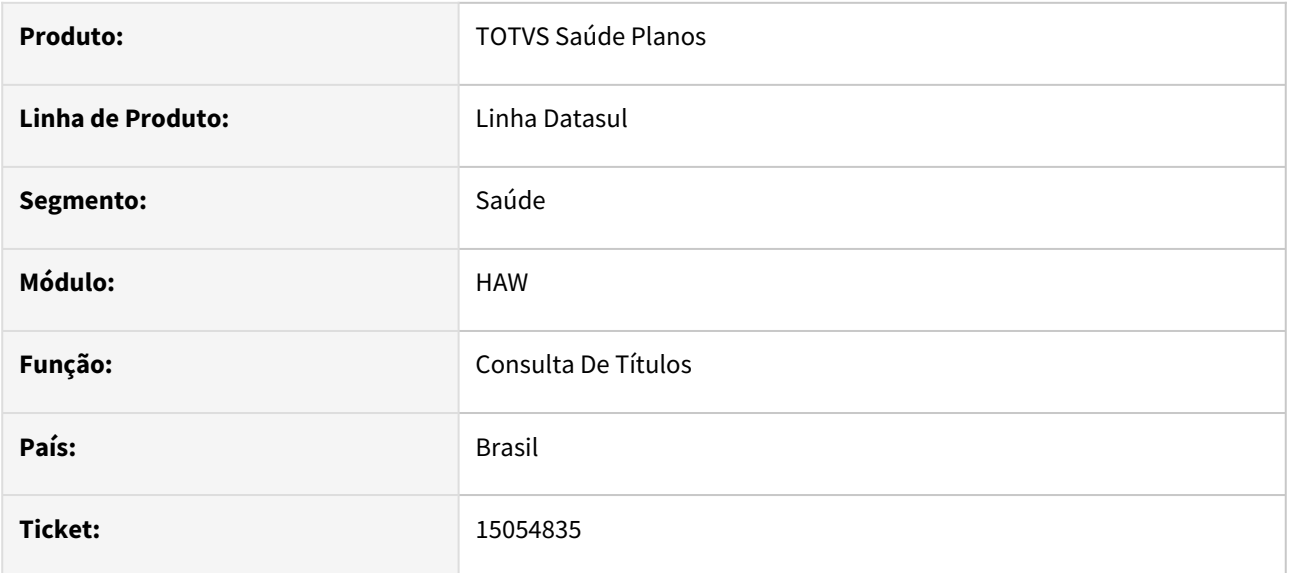

#### **02. SITUAÇÃO/REQUISITO**

Ao efetuar a copia de um comprovante de INSS do tipo 'Fixo' o processo acaba copiando também a sequencia do documento

#### **03. SOLUÇÃO**

Programa alterado para ao adicionar um comprovante INSS do tipo Fixo e copia-los para outros meses, a sequencia não ser copiada.

# 15100990 DSAUGPSAUTOR-15876 DT Autorizador Web - Relação dos profissionais executantes no Registro de Exames

#### **01. DADOS GERAIS**

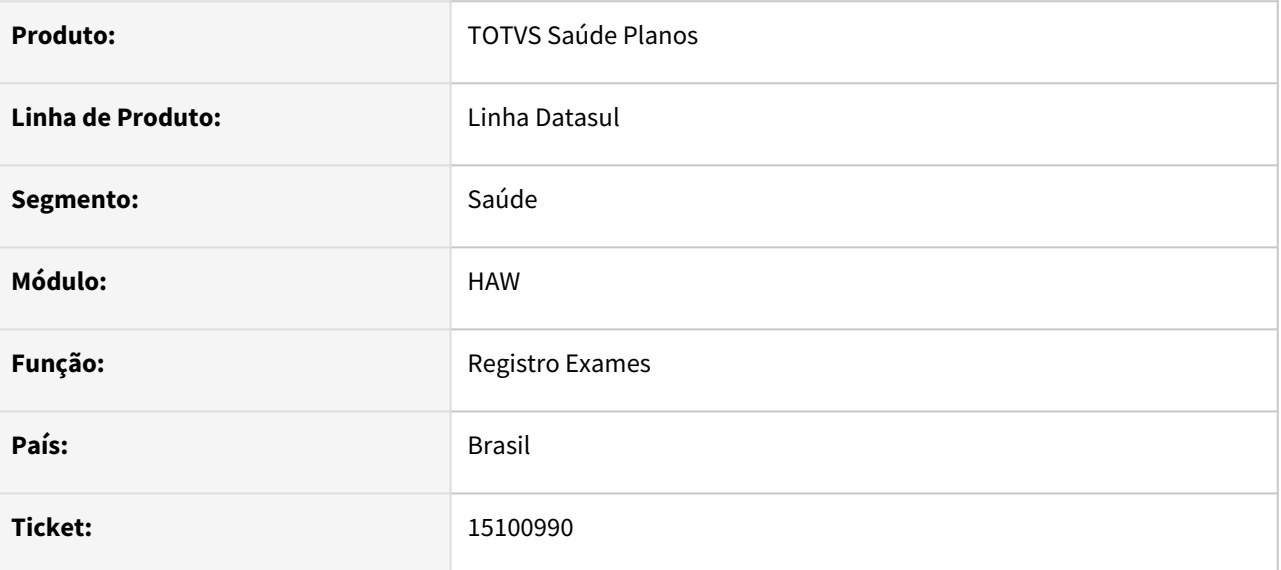

### **02. SITUAÇÃO/REQUISITO**

Ao executar as guias estão aparecendo vários médicos que não estão vinculados com a clínica.

#### **03. SOLUÇÃO**

Foi alterado os programas para que funcione corretamente a busca e retorno dos profissionais.

# 15278249 DSAUGPSAUTOR-16141 DT Inconsistência ao registrar movimento com divisão de honorários

#### **01. DADOS GERAIS**

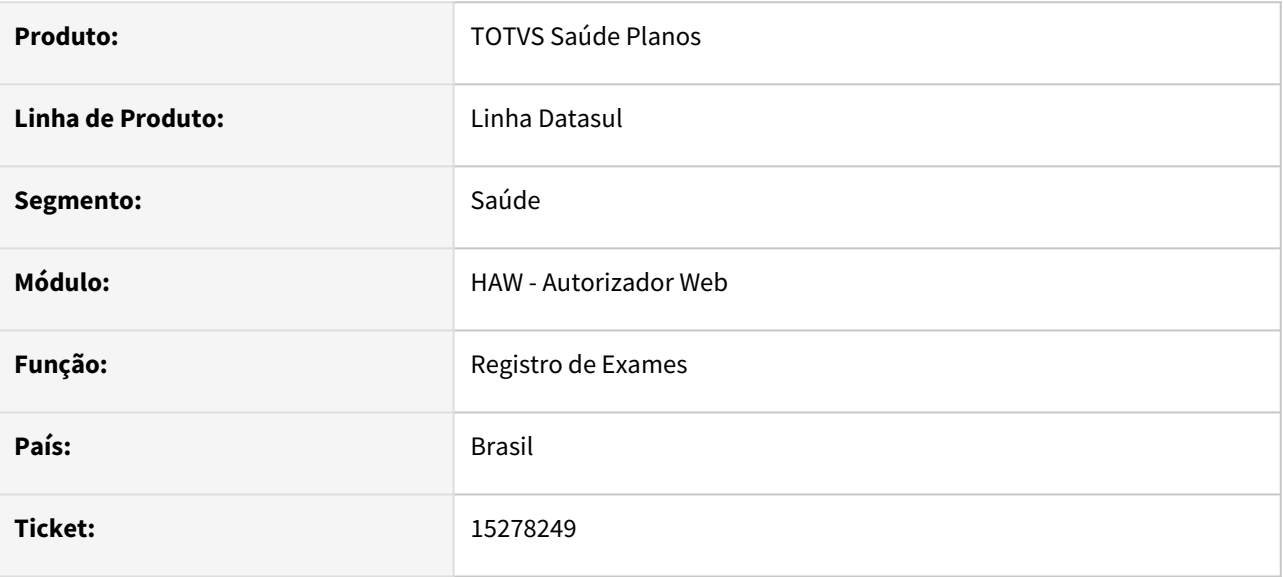

#### **02. SITUAÇÃO/REQUISITO**

Ao registrar um movimento que possua divisão de honorários, está sendo apresentado inconsistência no log.

#### **03. SOLUÇÃO**

O processo foi ajustado para que seja executado corretamente sem inconsistências.

# 15293956 DSAUGPSAUTOR-16232 DT Obrigatoriedade indicação clínica substituição e agrupamento para guias já autorizadas

#### **01. DADOS GERAIS**

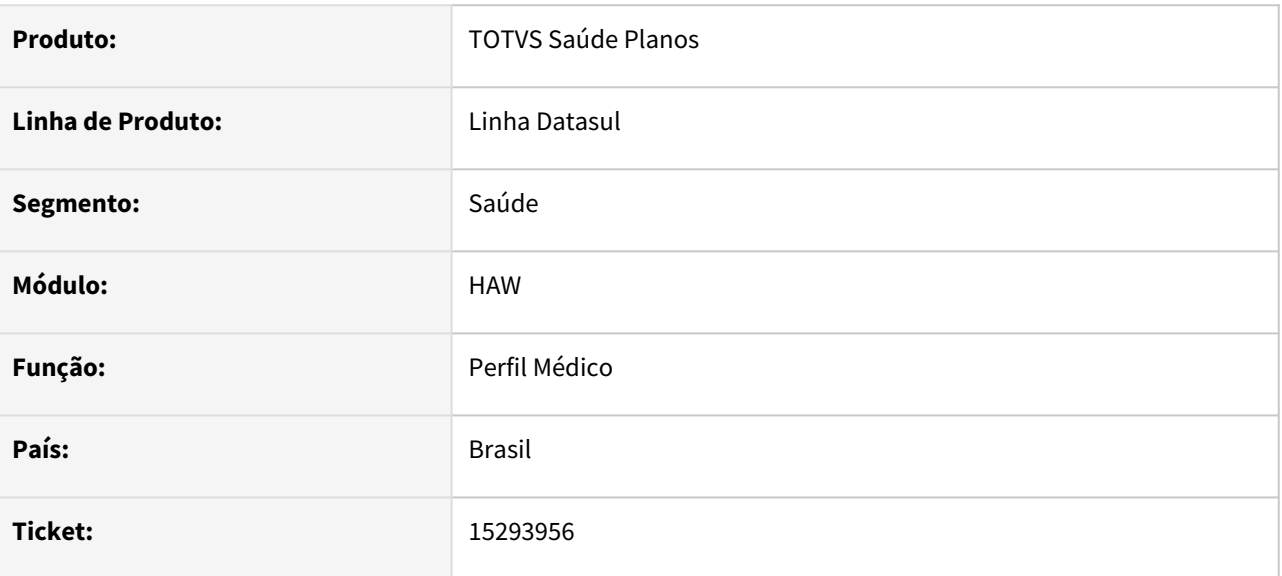

### **02. SITUAÇÃO/REQUISITO**

O sistema está obrigando informar a indicação clínica para guias que estão autorizadas.

#### **03. SOLUÇÃO**

Foi alterado para validar a indicação apenas para registros sem guia.

# 15435805 DSAUGPSAUTOR-16395 DT Autorizador Web - Procedimentos de Combinação Não Permitida

#### **01. DADOS GERAIS**

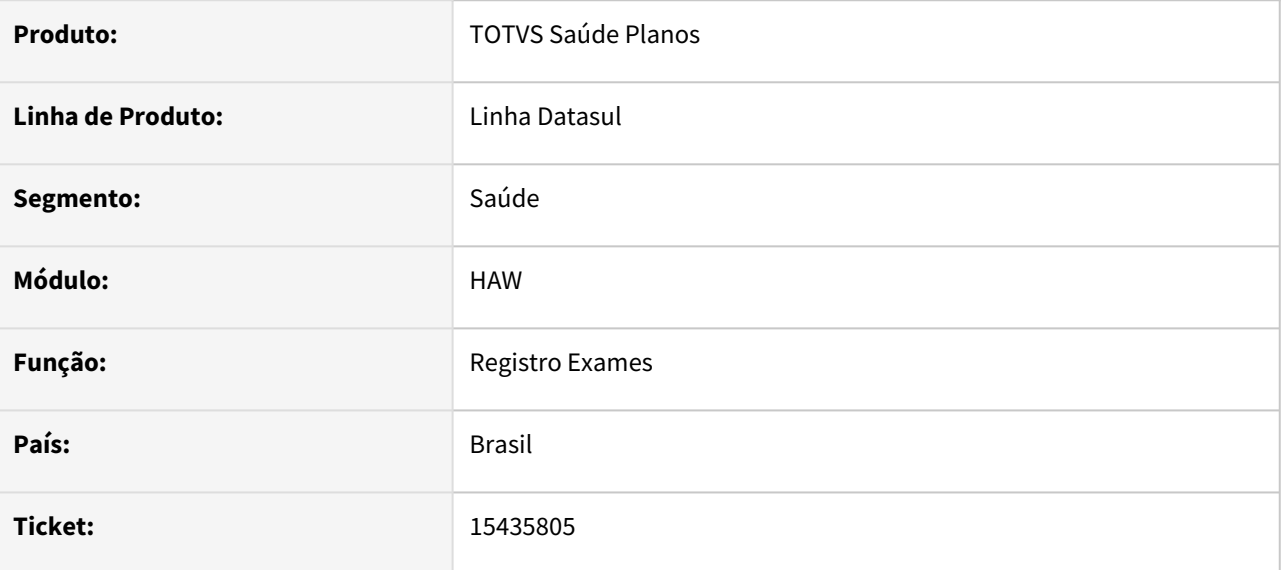

#### **02. SITUAÇÃO/REQUISITO**

Ao solicitar no Autorizador Web procedimentos com combinação não permitida, está restringindo o procedimento principal e o excludente, não estando de acordo com a TDN Manutenção Parâmetros do Módulo RC - hrc.paramrc.

#### **03. SOLUÇÃO**

Programas alterados para restringir o procedimento correto.

# 15460977 DSAUGPSAUTOR-16272 DT Token virtual com dados em branco ao validar

#### **01. DADOS GERAIS**

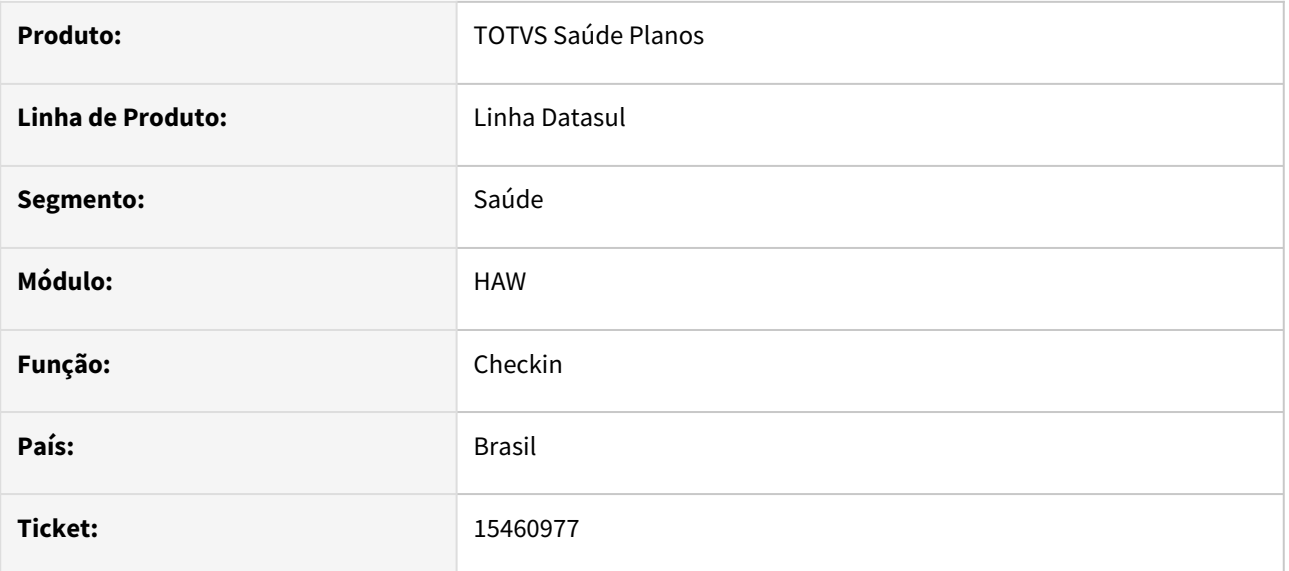

#### **02. SITUAÇÃO/REQUISITO**

Inconsistência ao validar o token do cartão virtual pois está passando informações em branco.

# **03. SOLUÇÃO**

Realizado ajuste para que a informação seja enviada no processo de validação do token.

# 15476122 DSAUGPSAUTOR-16311 DT Menu Mensagem Procedimento - Autorizador

#### **01. DADOS GERAIS**

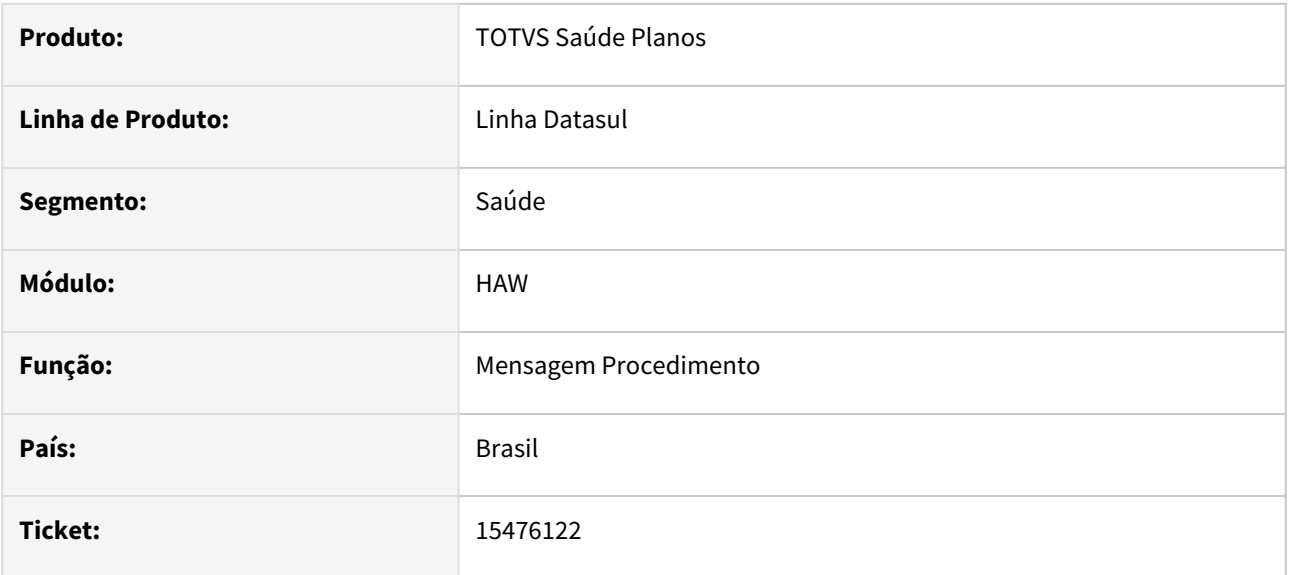

#### **02. SITUAÇÃO/REQUISITO**

Não está sendo possível acessar o menu 'Mensagem Procedimento' no Autorizador.

#### **03. SOLUÇÃO**

O processo foi ajustado para que o menu possa ser acessado corretamente.

# 15500921 DSAUGPSAUTOR-16317 DT Campo Data atendimento não está sendo gravado e obriga a informação na alteração da guia

#### **01. DADOS GERAIS**

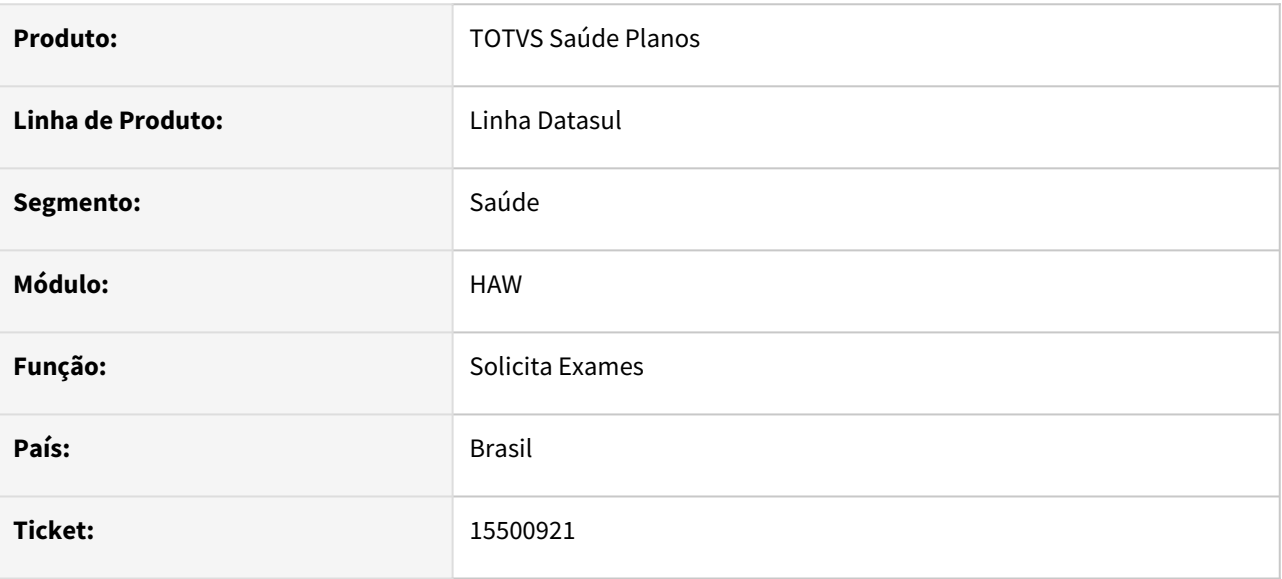

#### **02. SITUAÇÃO/REQUISITO**

Ao executar a atualização de guias de agendamento futuro (DTVW25AA), o valor do campo 'Data Atendimento' está sendo perdido.

#### **03. SOLUÇÃO**

O processo foi ajustado para que seja mantido o campo 'Data Atendimento' conforme informado no momento da solicitação.

# 15550864 DSAUGPSAUTOR-16369 DT Autorizador Web - Inconsistência ao adicionar o Profissional Executante no Registro de Exames

#### **01. DADOS GERAIS**

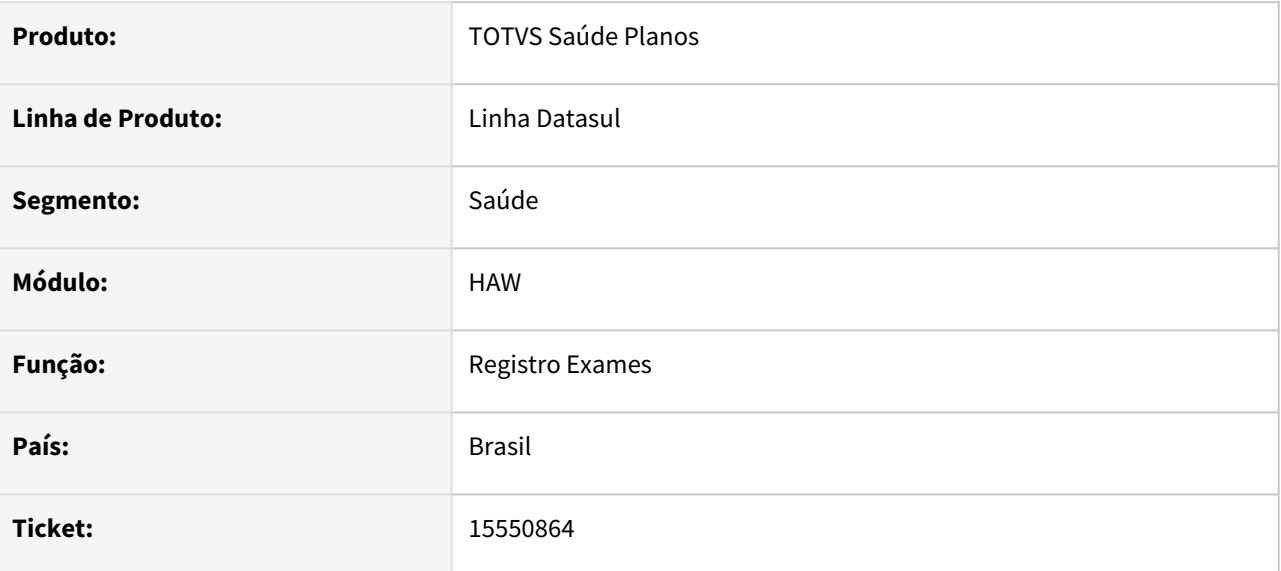

### **02. SITUAÇÃO/REQUISITO**

Ao adicionar um membro de equipe quando não possui movimento apresenta nullpointer.

#### **03. SOLUÇÃO**

O programa foi ajustado para exibir mensagem e não deixar adicionar o membro de equipe caso não possua movimento.

# 15550864 DSAUGPSCONTAS-19914 DT Autorizador - Listar Profissionais Executantes

#### **01. DADOS GERAIS**

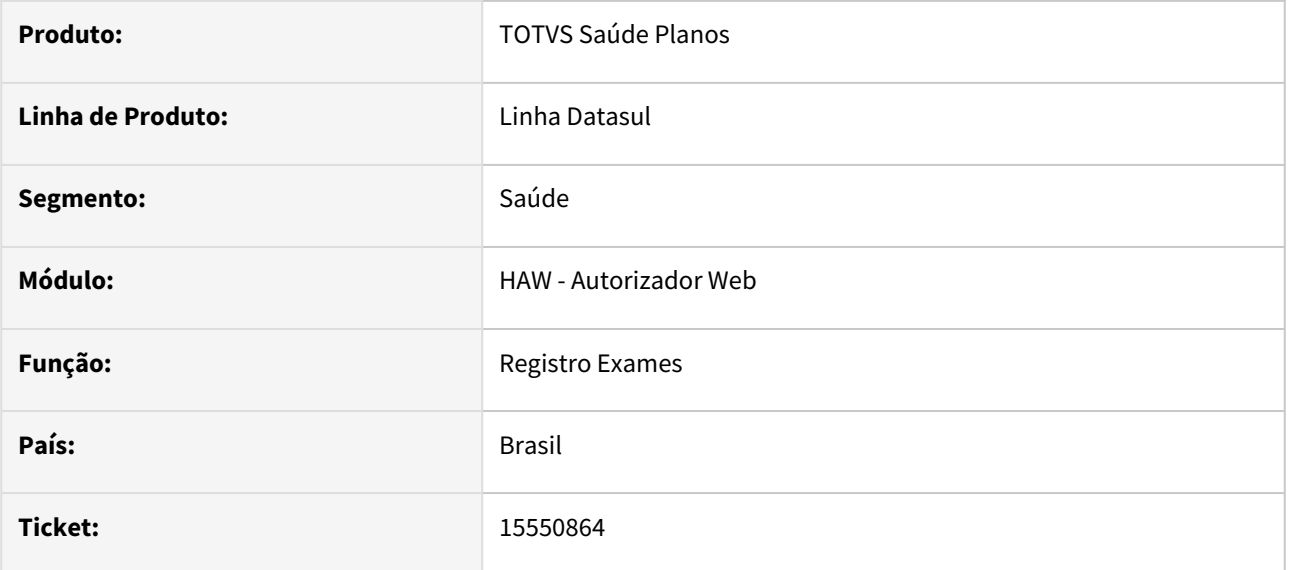

#### **02. SITUAÇÃO/REQUISITO**

Ao realizar a busca dos profissionais executantes no Registro de Exames do Autorizador o processo ficava congelado.

#### **03. SOLUÇÃO**

Realizado alteração no processo para evitar o congelamento da rotina que realiza a busca dos profissionais executantes.

# 15573012 DSAUGPSAUTOR-16357 DT Mensagem divergentes com cadastro da propriedade bloqueiaInclusaoIntercambio

#### **01. DADOS GERAIS**

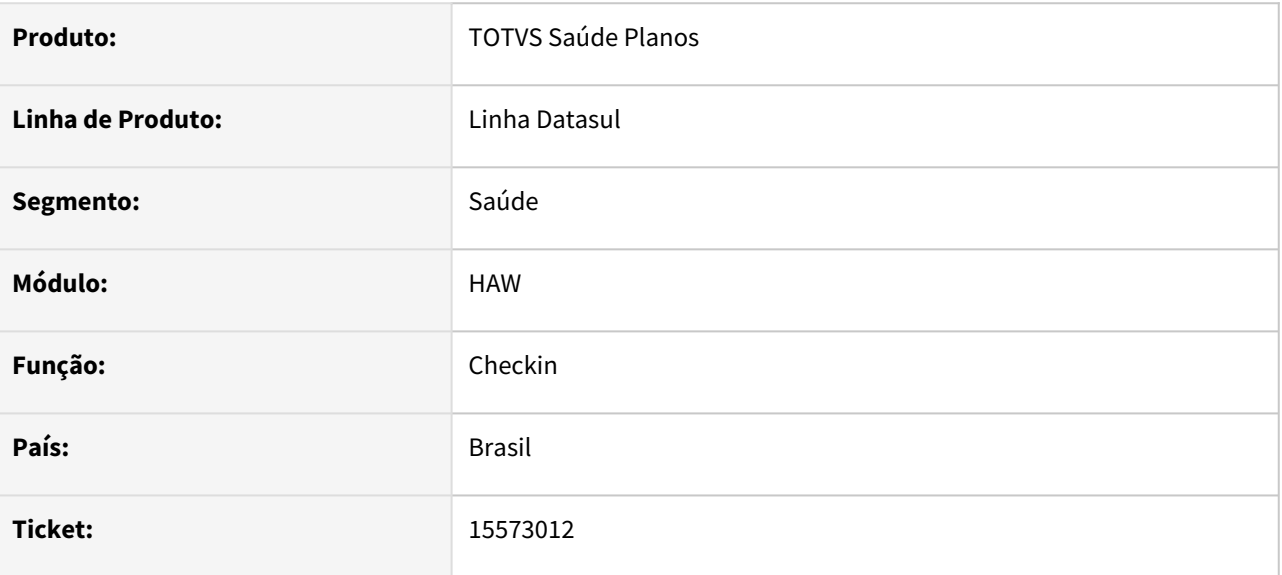

#### **02. SITUAÇÃO/REQUISITO**

Ao cadastrar a propriedade com.totvs.saude.checkin.bloqueiaInclusaoIntercambio está aparecendo mensagens diversas se realizado checkin pela leitora ou pelo opção de sem cartão.

#### **03. SOLUÇÃO**

O programa foi ajustado para apresentar a mensagem conforme informada na documentação de propriedades do sistema.
# DSAUGPSAUTOR-15786 DT Autorizador - Erro busca profissional executante

#### **01. DADOS GERAIS**

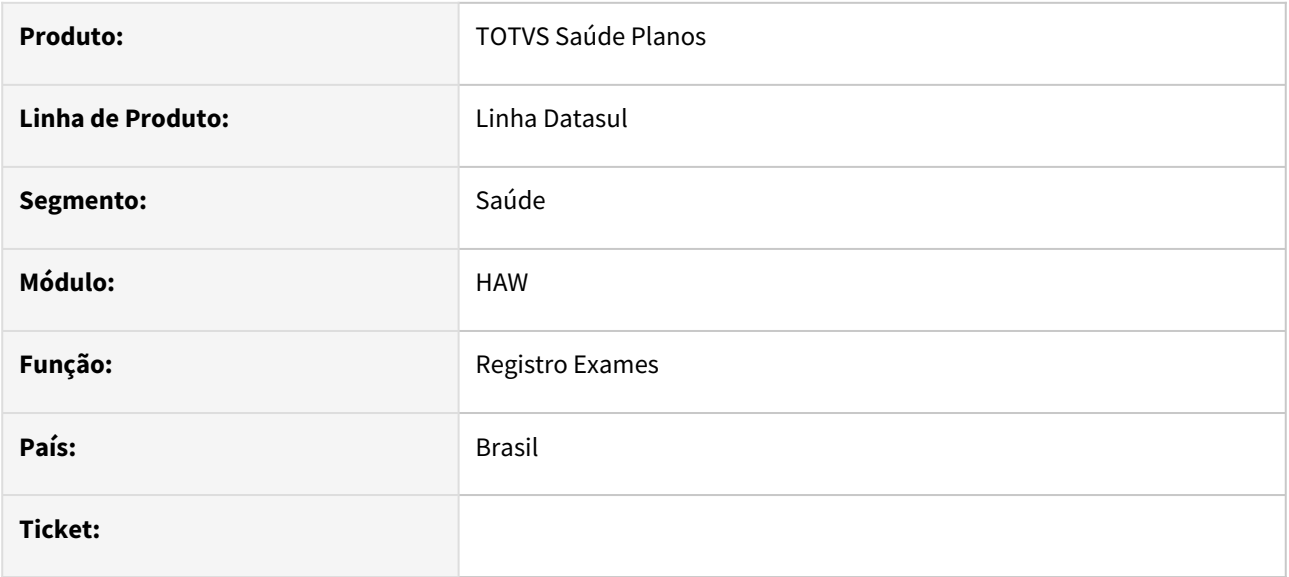

### **02. SITUAÇÃO/REQUISITO**

Ao buscar o profissional no registro de exame, não está retornando nenhum resultado independente da busca.

### **03. SOLUÇÃO**

Foi alterado o programa para buscar os profissionais corretamente.

# DSAUGPSAUTOR-15879 DT Label Cadastrar Biometria Digital

#### **01. DADOS GERAIS**

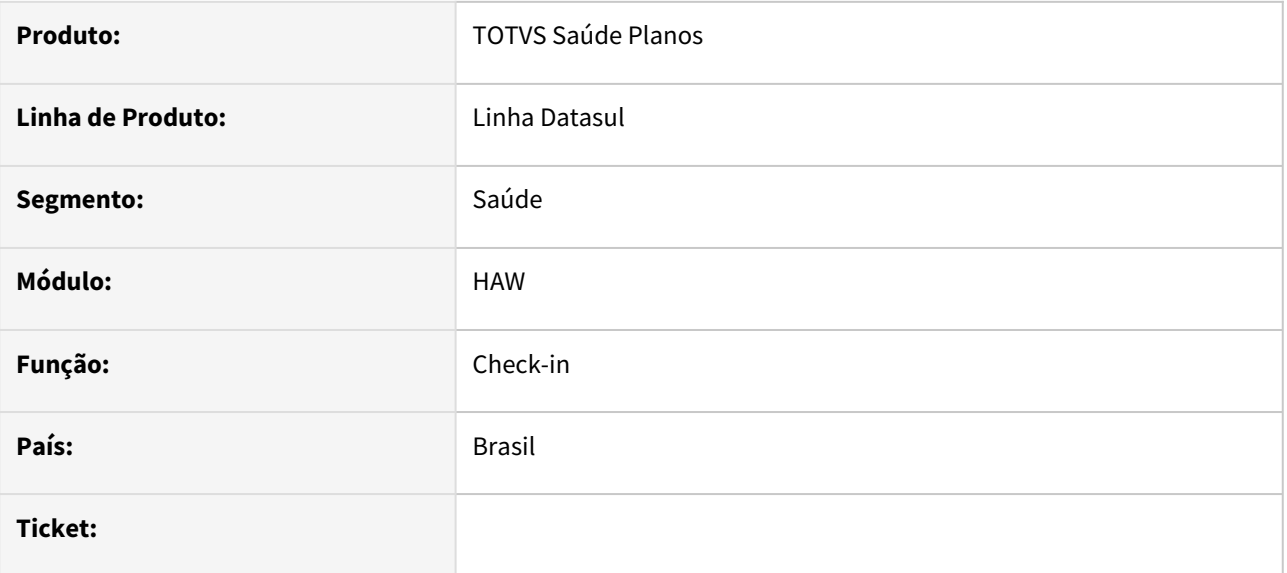

#### **02. SITUAÇÃO/REQUISITO**

Ao abrir a tela nova das biometrias no autorizador no botão do cadastro da biometria digital está a descrição 'Cadastrar Biometria Facial'.

### **03. SOLUÇÃO**

Foi realizado ajuste no label para que fique a descrição correta 'Cadastrar Biometria Digital'

# 4.14.8 HCG - Cadastros Gerais GP - Manutenção - 12.1.2301

Pesquisar

# 14961449 DSAUGPSFINAN-14044 DT Manutenção Prestador de Reembolso

#### **01. DADOS GERAIS**

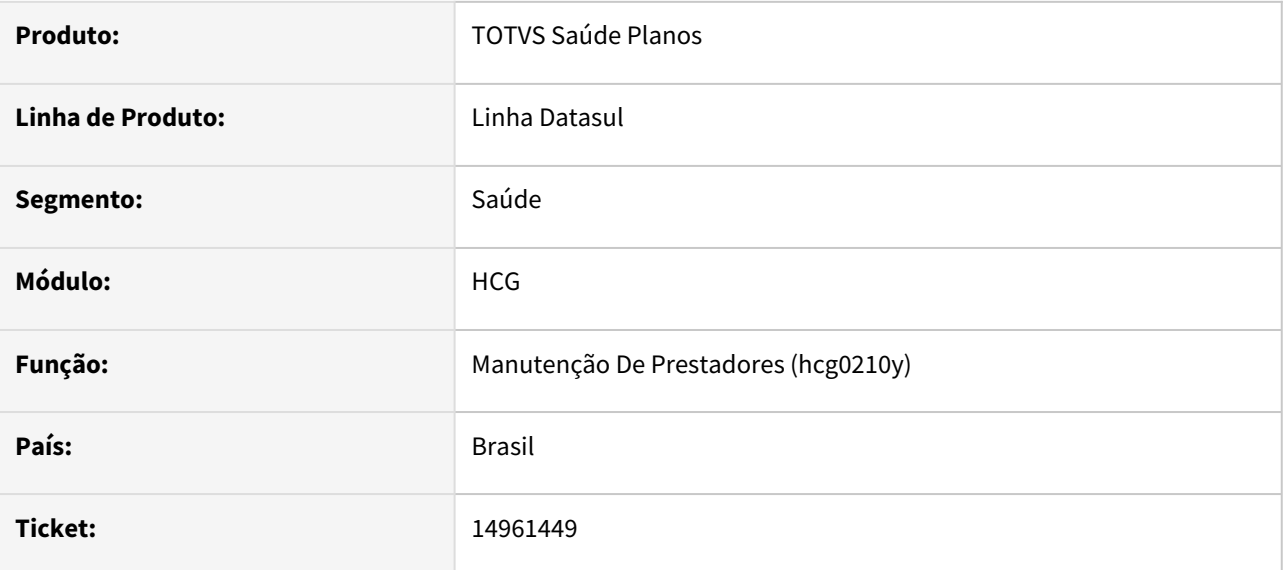

#### **02. SITUAÇÃO/REQUISITO**

Ao efetuar a inclusão ou a alteração de prestador de reembolso, o indicador de divisão de honorários era gravado indevidamente com "SIM".

### **03. SOLUÇÃO**

Foram efetuadas alterações para que o indicador de divisão de honorário seja sempre gravado como "NÃO" para prestadores de reembolso.

# 15043759 DSAUGPSCONTRAT2-16366 DT Inclusão de Registro de Exclusão RPS - Dados de prestador manual

#### **01. DADOS GERAIS**

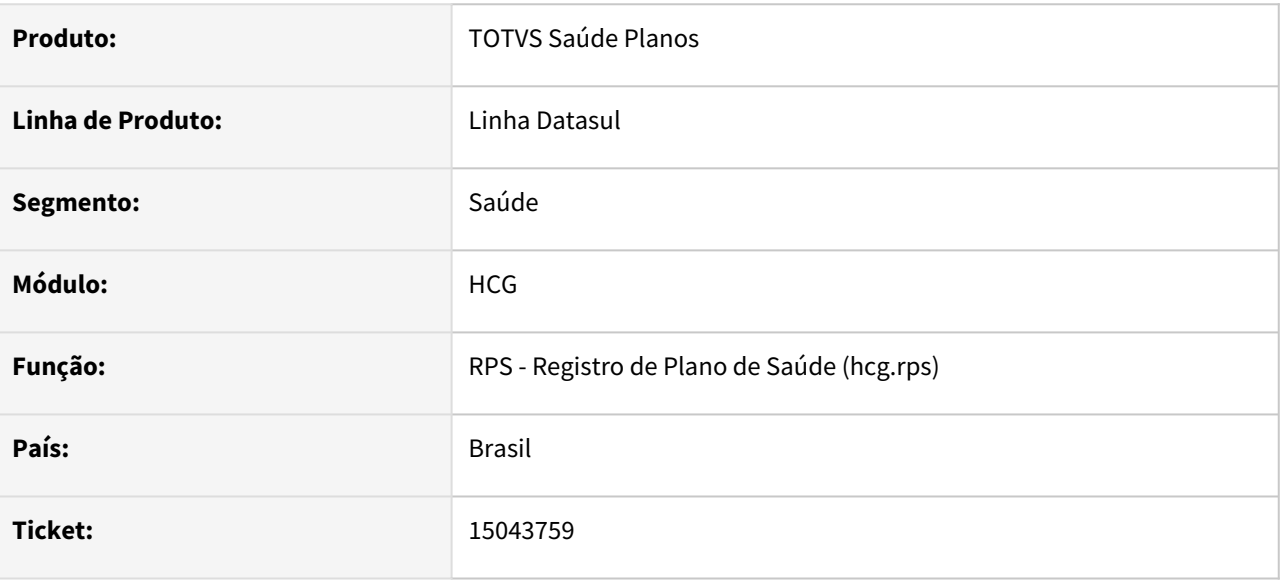

### **02. SITUAÇÃO/REQUISITO**

No processo de inclusão de registro de Exclusão do RPS, só permitia a inclusão de prestador caso ele fosse selecionado pela lupa de prestadores da base.

## **03. SOLUÇÃO**

Corrigido para que aceite também prestadores que não sejam da base, informando os dados manualmente.

# 15051625 DSAUGPSCONTRAT2-16392 DT A400 - Inconsistência na geração

#### **01. DADOS GERAIS**

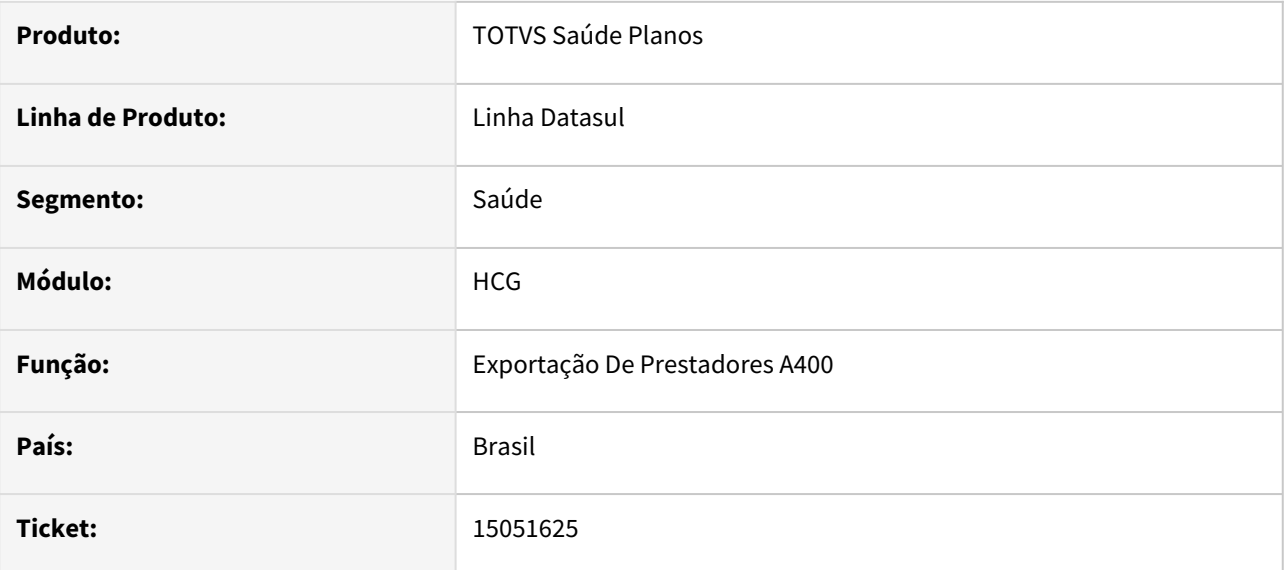

### **02. SITUAÇÃO/REQUISITO**

Ao executar a exportação de prestadores (A400), quando não informado o campo 'Data de Realização' o programa não gerava nenhuma informação.

### **03. SOLUÇÃO**

Foi alterado o programa para gerar o arquivo A400 nesta situação.

# 15584873 DSAUGPSCONTRAT2-16777 DT Importação de Prestador - Prestador Substituto

#### **01. DADOS GERAIS**

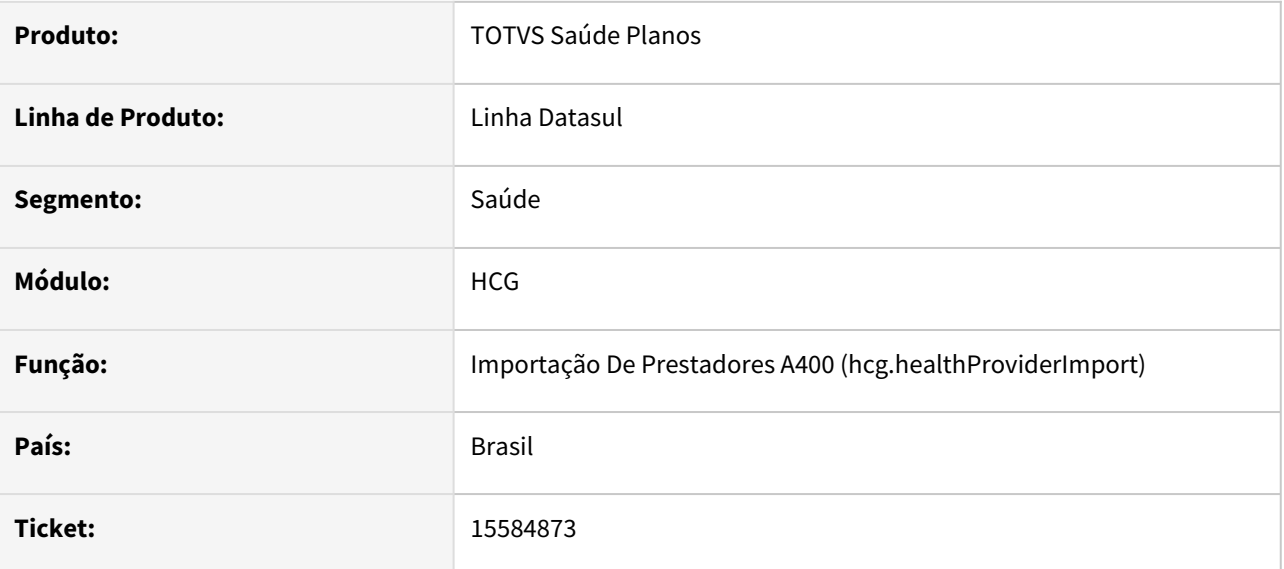

#### **02. SITUAÇÃO/REQUISITO**

Quando importado um arquivo A400 para importação de prestador, caso ele tenha mais de um registro de prestador substituto dentro do arquivo (R406), que seja para um prestador substituto não informado, está acusando uma inconformidade no cadastro.

### **03. SOLUÇÃO**

Foi alterado o programa para que seja verificado se o prestador já possui dados de prestador substituto na base, com prestador substituto não informado.

# DSAUGPSPED-3503 DT hfp.billingEvents - Está permitindo alterar o campo Classe do evento

#### **01. DADOS GERAIS**

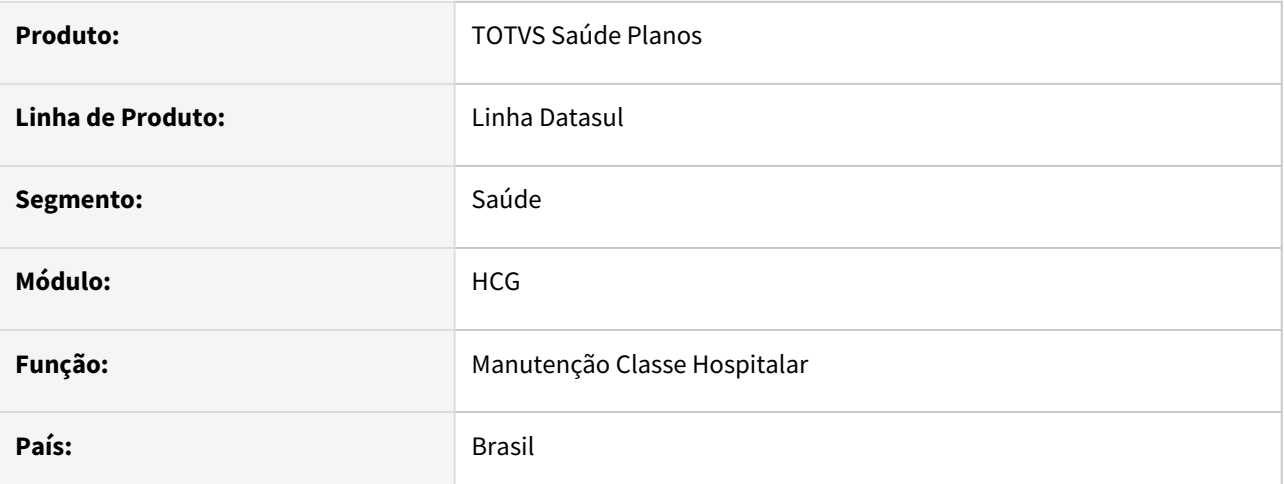

#### **02. SITUAÇÃO/REQUISITO**

O sistema está permitindo a alteração da classe do evento mesmo quando o mesmo está vinculado a rotinas específicas.

### **03. SOLUÇÃO**

Realizado as alterações para desabilitar o campo de classe de evento apenas nas edições dos registros e quando os mesmos possuem vínculos com rotinas específicas.

# 4.14.9 HCM - Comissões de Representantes - Manutenção - 12.1.2301

Pesquisar

Manutenção - 12.1.2301 – 1629

# 15162255 DSAUGPSFINAN-14037 DT Regras de Comissão/Agenciamento

#### **01. DADOS GERAIS**

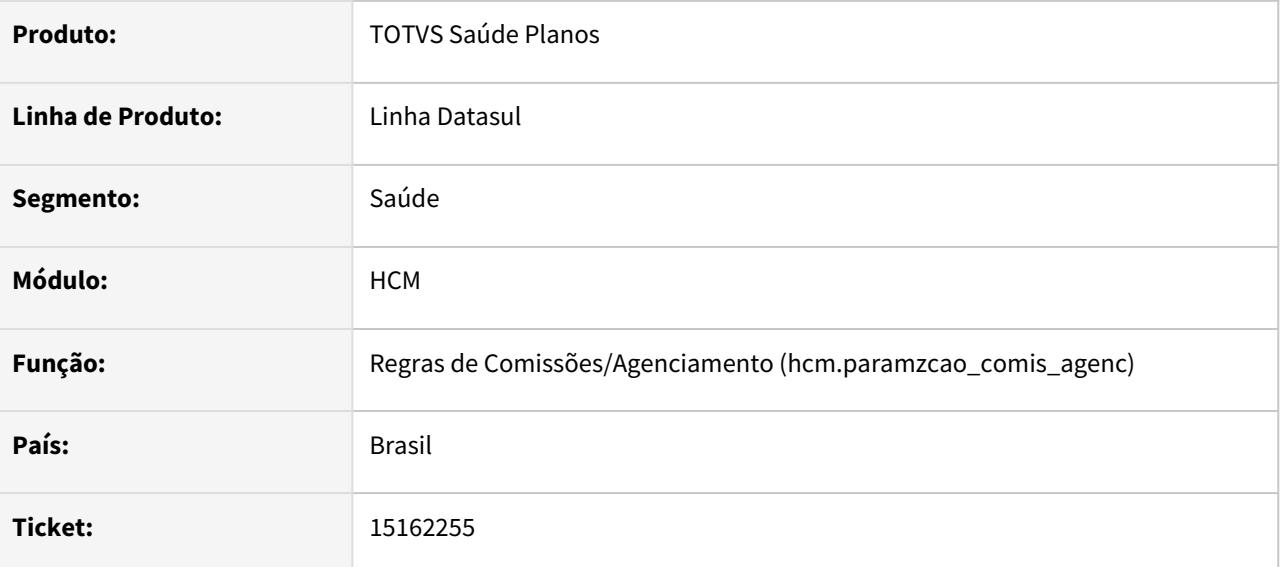

#### **02. SITUAÇÃO/REQUISITO**

Ao informar valores zerados para Comissão ou Agenciamento os mesmos não são salvos, retornando ao valor original.

## **03. SOLUÇÃO**

Foram efetuados ajustes para permitir zerar os valores de comissão ou agenciamento.

# 4.14.10 HFP - Faturamento de Planos de Saúde - Manutenção - 12.1.2301

Pesquisar

# 12235965 DSAUGPSFINAN-11720 DT Considerar quantidade de movimentos no limite de participação

#### **01. DADOS GERAIS**

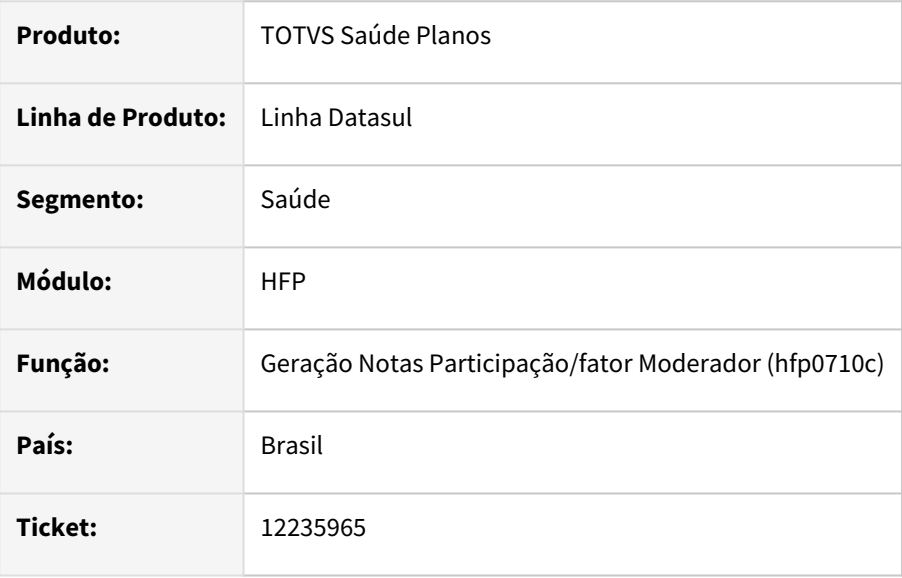

#### **02. SITUAÇÃO/REQUISITO**

Como responsável pelo faturamento, preciso que o limite de participação seja pela quantidade do movimento, para que seja possível manter o mesmo valor, quando o movimento vem agrupado ou não na mesma conta.

#### **03. SOLUÇÃO**

Foi incluído um parâmetro no cadastro do Limite de Participação, informando se o valor deve ser Calculado sobre o Total ou sobre a quantidade do movimento (Procedimento ou Insumo). Só é possível visualizar esse parâmetro quando selecionada a opção 'Limite' e quando a regra for a nível de procedimento ou insumo. Também é necessário informar o grupo do procedimento para habilitação deste campo.

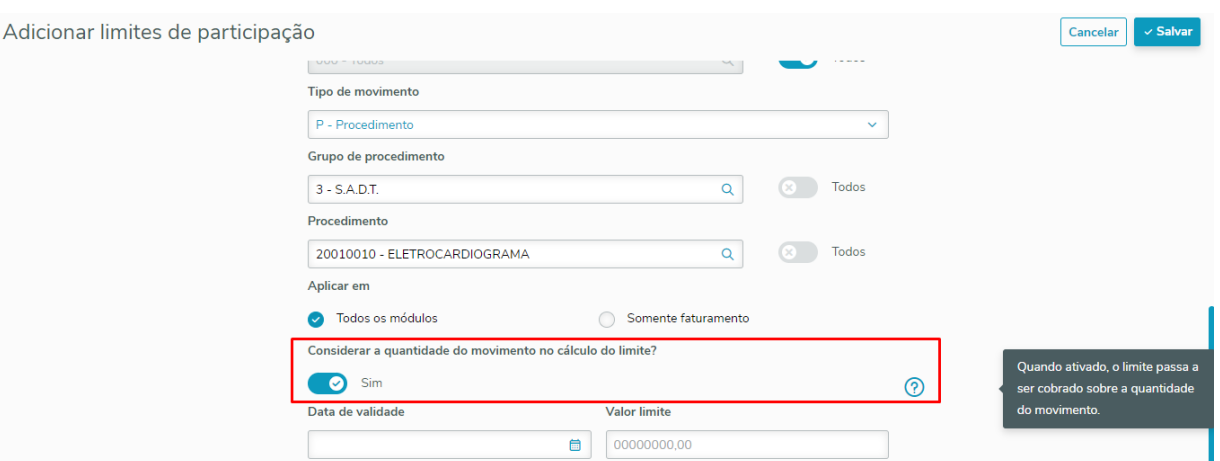

De forma que esta alteração será liberada a partir da versão 12.1.34, e a tela HTML se encontra disponível somente na versão 12.1.2209, o mesmo campo foi incluído também no programa de linha (hfp0210o).

#### **05. ASSUNTOS RELACIONADOS**

[Limite Participação Franquia \(hfp.participationLimits\)](https://tdn.totvs.com/pages/viewpage.action?pageId=240297243)

# 12997356 DSAUGPSFSW-2142 DT Re: Reajuste Participação Contratos Pessoa Física - Manutenção Regras de Participação Escalonada

#### **01. DADOS GERAIS**

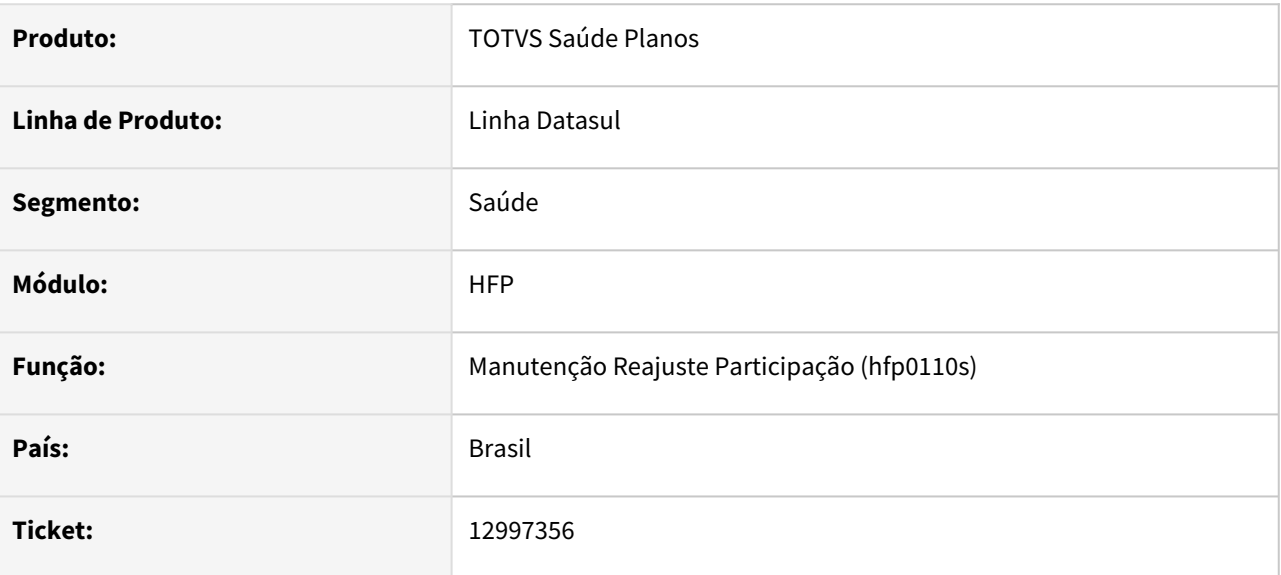

## **02. SITUAÇÃO/REQUISITO**

Não estava apresentando a mensagem de erro ao retorna a validação da CPC.

#### **03. SOLUÇÃO**

Foi alterado o processo para retornar a mensagem da CPC corretamente.

## 14314668 DSAUGPSFINAN-14025 DT Geração de Cobranças causava travamento no sistema

#### **01. DADOS GERAIS**

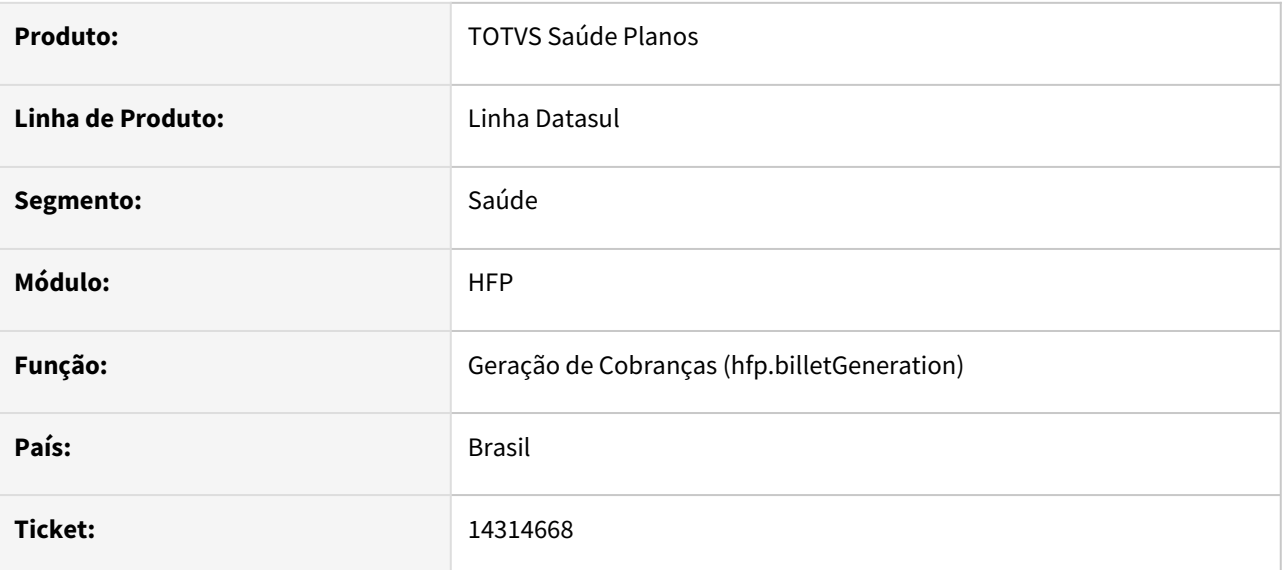

### **02. SITUAÇÃO/REQUISITO**

Ao realizar a geração de cobranças, em algumas situações foi observado travamento no AppServer, o que ocasionava inconsistência ao executar demais processos no sistema.

### **03. SOLUÇÃO**

Realizada tratativa na rotina de geração de cobranças para que não ocorra travamento no AppServer.

# 14405986 DSAUGPSFINAN-13557 DT Considerar Limites de Participação na Provisão de Valores

#### **01. DADOS GERAIS**

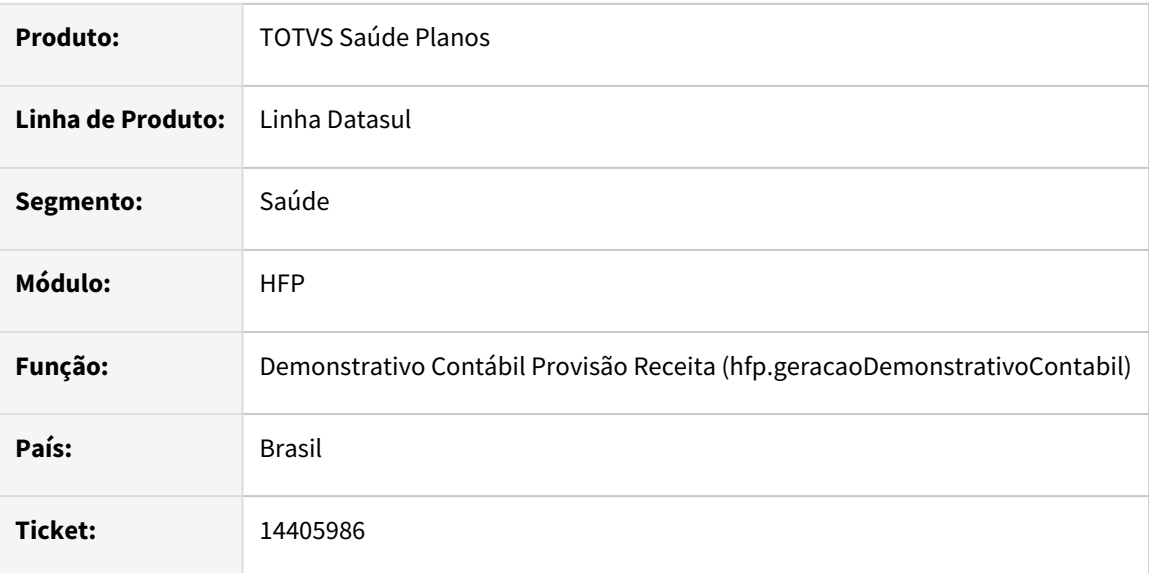

#### **02. SITUAÇÃO/REQUISITO**

Como usuário do contábil preciso que o processo de provisão da receita passe a considerar o processo do limite de participação para que as informações de previsão de receita sejam geradas corretamente.

#### **03. SOLUÇÃO**

Foi incluído na tela de Geração do Demonstrativo Contábil, junto dos parâmetros de cálculo da participação, o campo Calcular o Limite de Participação por: "Módulo", "Beneficiário", "Benef-Docto", "Benef-Modulo" ou "Benef-Regra"; desta forma passando a considerar as regras de limite de participação, e realizando o rateio de valores conforme a seleção deste novo campo.

Ao realizar a geração do demonstrativo contábil ([hfp.geracaoDemonstrativoContabil\)](https://tdn.totvs.com/pages/viewpage.action?pageId=438297282), quando existe parametrização de limite de participação ([hfp.participationLimits](https://tdn.totvs.com/pages/viewpage.action?pageId=240297243)), o sistema realiza o cálculo do limite por:

- **Módulo**: se informado módulo para o cálculo do limite de participação, o valor do limite será rateado proporcionalmente para cada movimento que se enquadrar na regra selecionada pelo sistema, agrupando por módulo e documento. Assim, o valor total de cada módulo dentro de cada documento será o valor limite da regra. A regra considerada como valor limite será a primeira regra válida localizada para cada módulo dos movimentos.
- **Beneficiário**: se informado beneficiário para cálculo do limite, o valor do limite será rateado proporcionalmente para cada movimento que se enquadrar na regra selecionada pelo sistema, agrupando por beneficiário. Assim, o valor total por beneficiário será o valor limite da regra. A regra considerada como valor limite será a primeira regra válida localizada para o beneficiário, independentemente do módulo dos movimentos.
- **Benef-Docto**: se informado beneficiário/documento para o cálculo do limite de participação, o valor do limite será rateado proporcionalmente para cada movimento que se enquadrar na regra selecionada pelo sistema, agrupando por beneficiário e documento. Assim, o valor total de cada documento do beneficiário será o valor limite da regra. A regra considerada como valor limite será a primeira regra válida localizada para o beneficiário, independentemente do módulo dos movimentos.
- **Benef-Módulo:** se informado beneficiário/módulo para o cálculo do limite de participação, o valor do limite será rateado proporcionalmente para cada movimento que se enquadrar na regra selecionada pelo sistema, agrupando por beneficiário e módulo. Assim, o valor total de cada módulo utilizado pelo beneficiário será o valor limite da regra. A regra considerada como valor limite será a primeira regra válida localizada para cada módulo dos movimentos.
- **Benef-Regra:** se informado beneficiário/regra para o cálculo do limite de participação, o valor do limite será aplicado individualmente para cada movimento que se enquadrar na regra selecionada pelo sistema. Para os demais movimentos que não se enquadrarem em regra específica, o valor do limite será rateado proporcionalmente para cada movimento que se enquadrar na regra selecionada pelo sistema, agrupando por beneficiário e módulo. Neste caso, a regra considerada como valor limite será a primeira regra válida localizada para cada módulo dos movimentos.

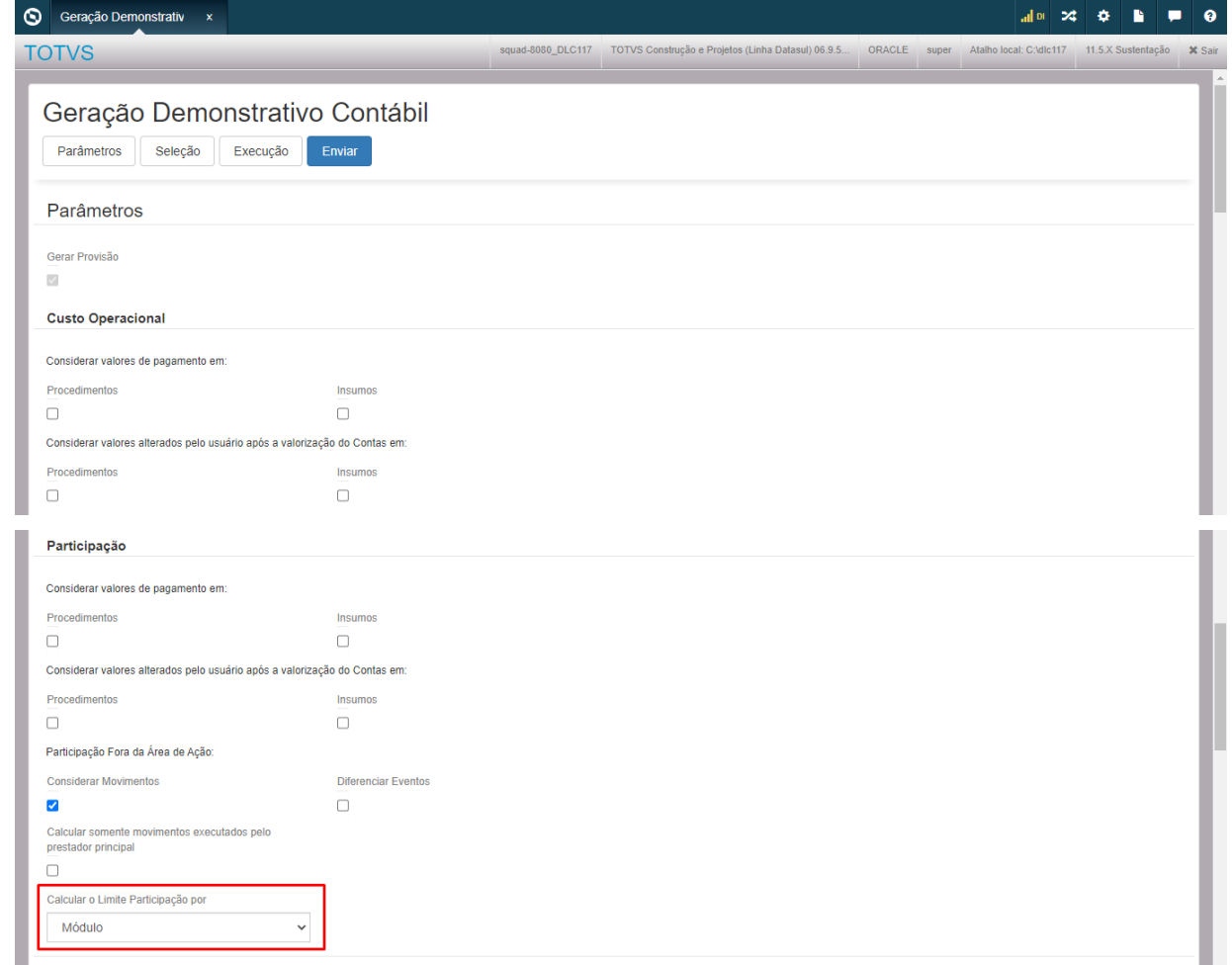

#### **05. ASSUNTOS RELACIONADOS**

[Geração Demonstrativo Contábil - Provisão da Receita \(hfp.geracaoDemonstrativoContabil\)](https://tdn.totvs.com/pages/viewpage.action?pageId=438297282) [Limite Participação Franquia \(hfp.participationLimits\)](https://tdn.totvs.com/pages/viewpage.action?pageId=240297243)

# 14815696 DSAUGPSFINAN-13891 DT Diferença em saldo da provisão da receita

#### **01. DADOS GERAIS**

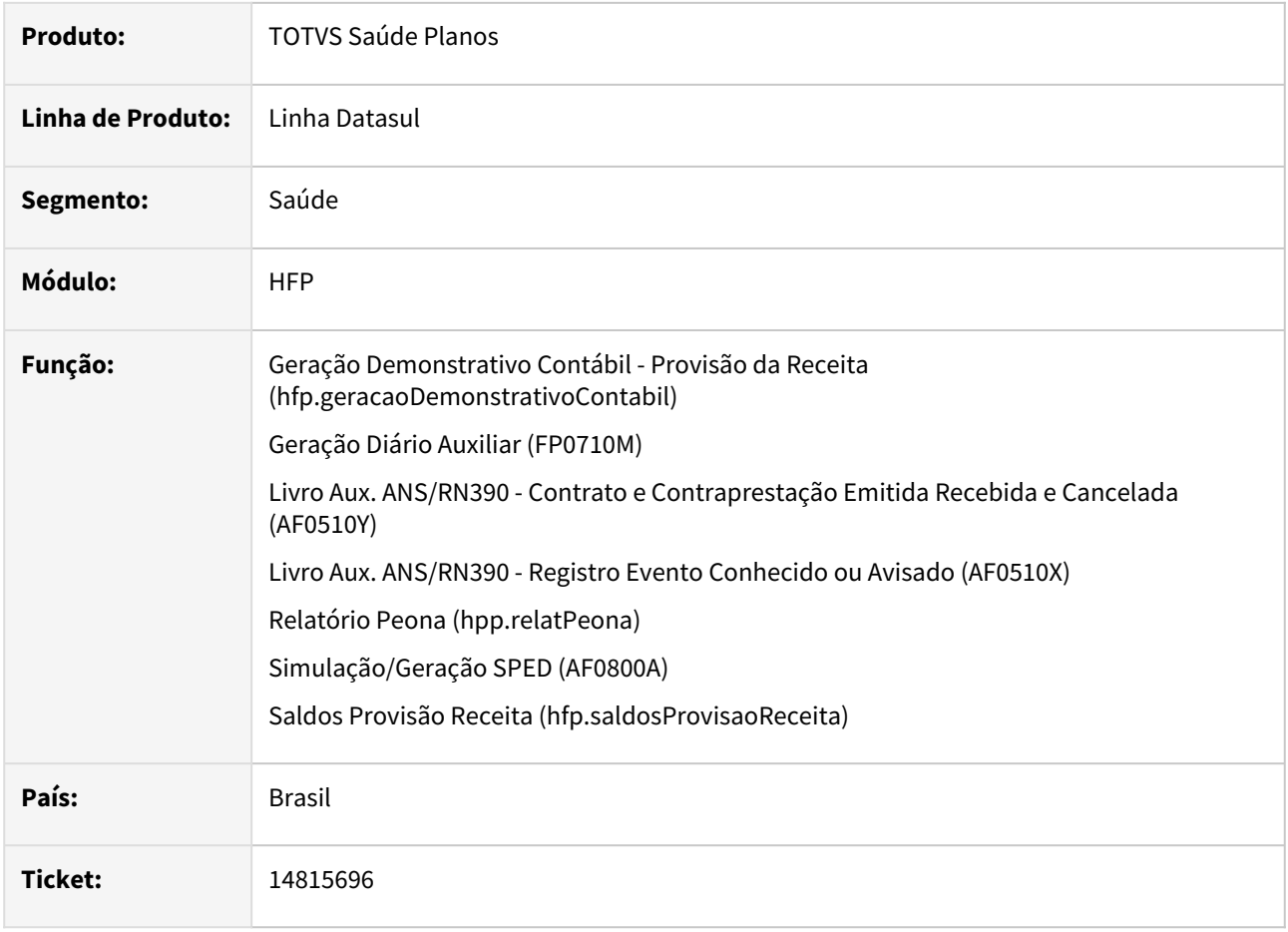

#### **02. SITUAÇÃO/REQUISITO**

Em algumas situações, movimentos provisionados e baixados eram considerados indevidamente como pendentes no saldo da provisão.

#### **03. SOLUÇÃO**

Ajustados programas que realizam baixa e apresentação de valores do provisionamento para considerar corretamente os valores provisionados.

# 14844836 DSAUGPSFINAN-13952 DT Arquivo de Remessa TXT não considerava configuração de agrupamento de layout

#### **01. DADOS GERAIS**

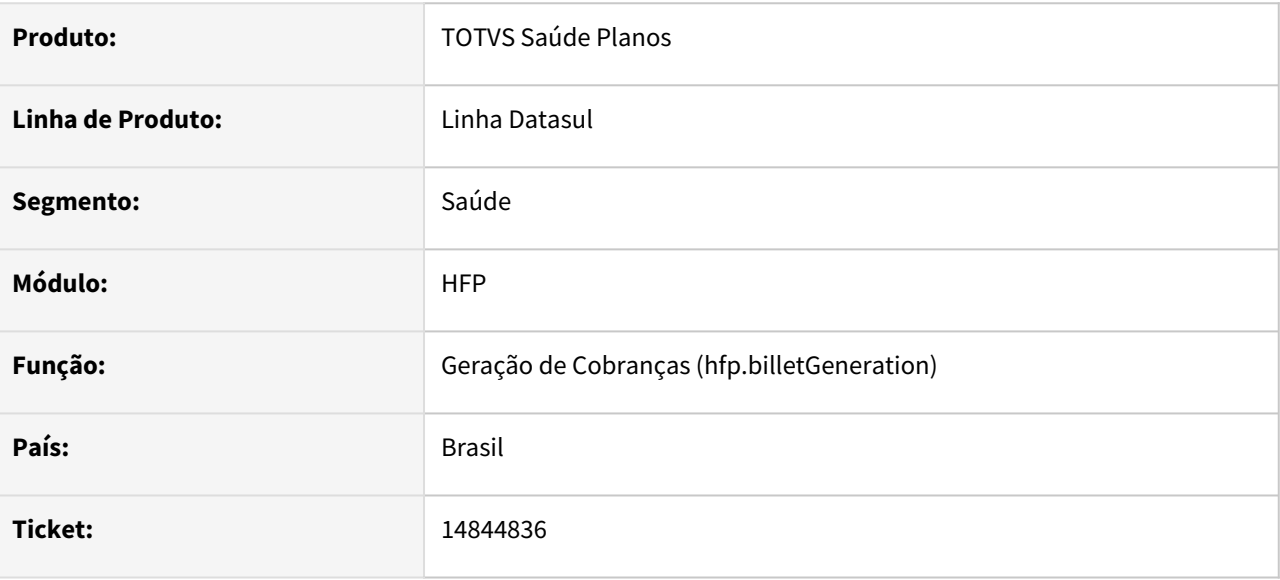

### **02. SITUAÇÃO/REQUISITO**

Ao realizar o download de Arquivos de Remessa TXT, totalizadores configurados não eram apresentados corretamente devido à inconsistência em tratamento no agrupamento de relatórios do layout.

### **03. SOLUÇÃO**

Ajustado download das cobranças em arquivos de remessa para interpretar as configurações do layout conforme o esperado.

## 14940327 DSAUGPSFINAN-14241 DT Inconsistência ao gerar boleto de primeira mensalidade

#### **01. DADOS GERAIS**

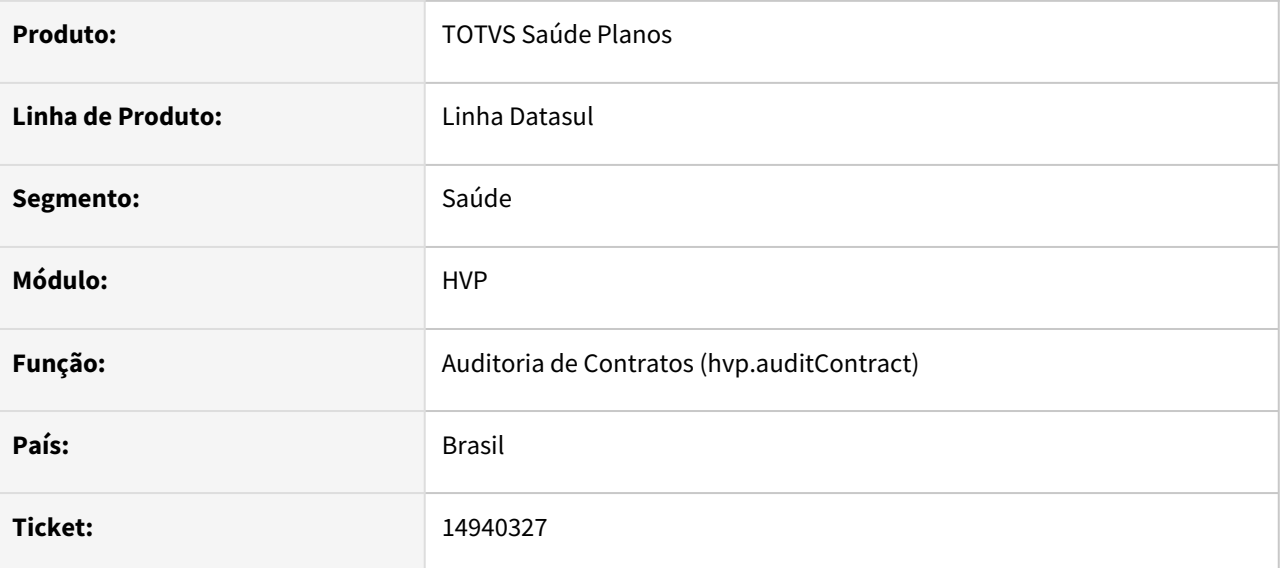

#### **02. SITUAÇÃO/REQUISITO**

Ao realizar o processo de primeira mensalidade, a geração do boleto de cobrança apresentava inconsistência, não finalizando o processo.

### **03. SOLUÇÃO**

Ajustado processo de primeira mensalidade para realizar a geração do boleto de cobrança sem intercorrências.

# 14967439 DSAUGPSFINAN-14017 DT Faturas estornadas apresentadas indevidamente no relatório de saldos

#### **01. DADOS GERAIS**

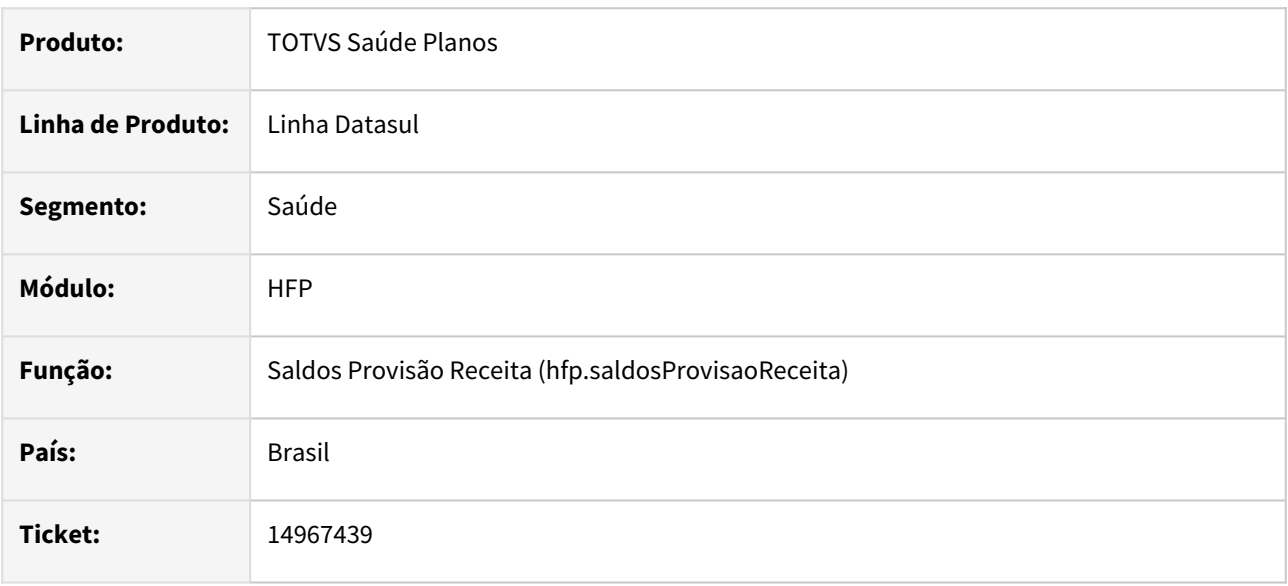

### **02. SITUAÇÃO/REQUISITO**

Faturas estornadas com a emissão não contabilizada eram apresentadas indevidamente como baixa no relatório de saldos da provisão da receita.

#### **03. SOLUÇÃO**

Ajustado relatório de saldos para considerar corretamente faturas estornadas na apresentação de dados de baixa.

# 15020358 DSAUGPSFINAN-13984 DT Simulação/Geração Faturamento de Participação

#### **01. DADOS GERAIS**

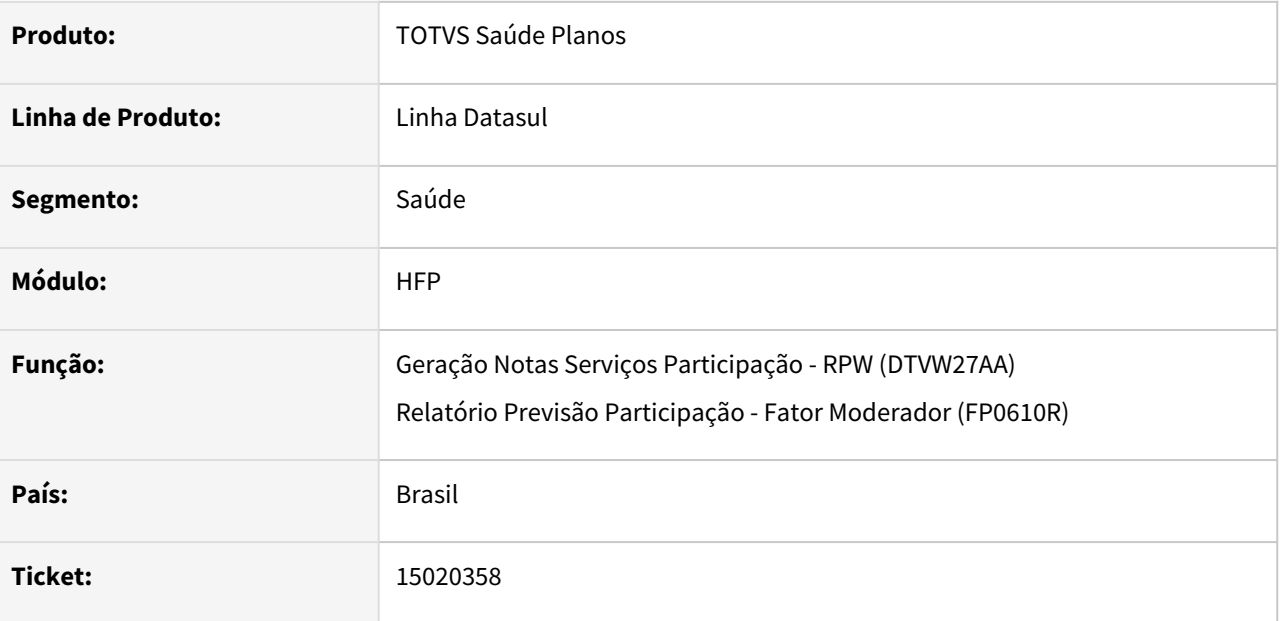

### **02. SITUAÇÃO/REQUISITO**

Quando o parâmetro 'Faturar Participação Movimentos sem Cobertura' estiver ativo na Manutenção Parâmetros Faturamento (FP0310A), movimentos com forma de cobrança igual a "02-Custo Operacional" sem glosa, ou glosados com validação diferente de 06-Cobrar Somente Participação, eram considerados indevidamente pelo faturamento de participação.

#### **03. SOLUÇÃO**

Foram efetuados ajustes nas rotinas de faturamento de coparticipação para não realizar a cobrança de movimentos nesta situação.

# 15029543 DSAUGPSFINAN-14043 DT Inconsistência Manutenção Horas Plantão

#### **01. DADOS GERAIS**

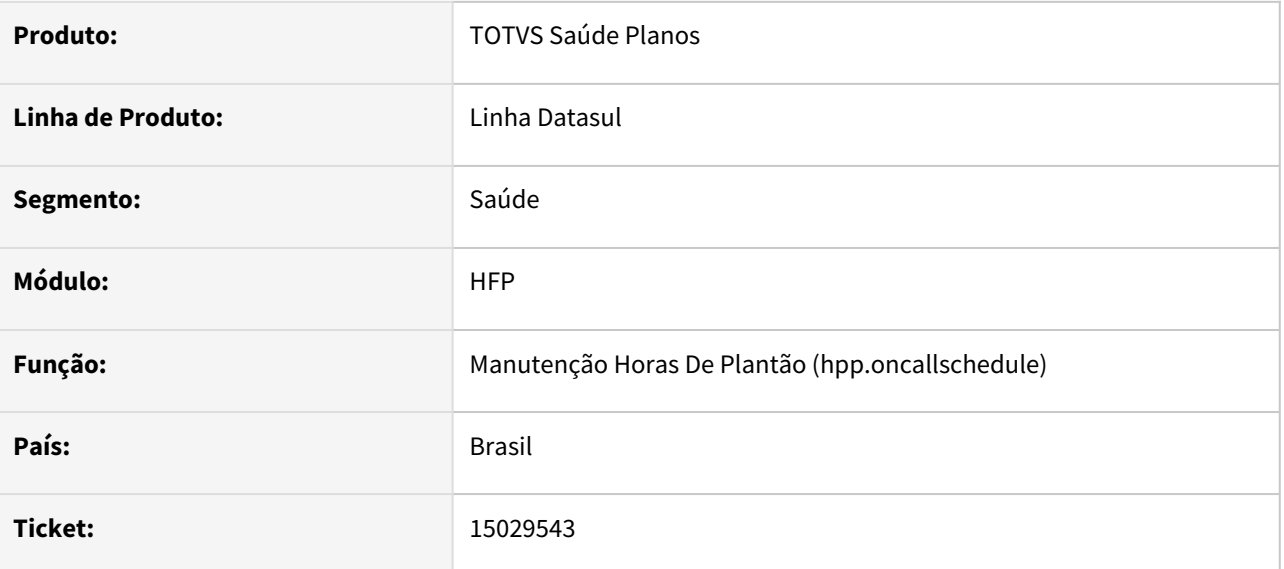

#### **02. SITUAÇÃO/REQUISITO**

Ao se consultar o Tipo de Hora utilizando-se o código, o programa não está levando em consideração a Data de Realização dentro da vigência da data informada.

### **03. SOLUÇÃO**

Alterado o programa para que a Data de Realização seja levada em consideração durante a pesquisa pelo código do Tipo de Hora e Data de Realização informada em tela.

# 15041453 DSAUGPSFINAN-14266 DT Diferença Saldos Provisão de Receita

#### **01. DADOS GERAIS**

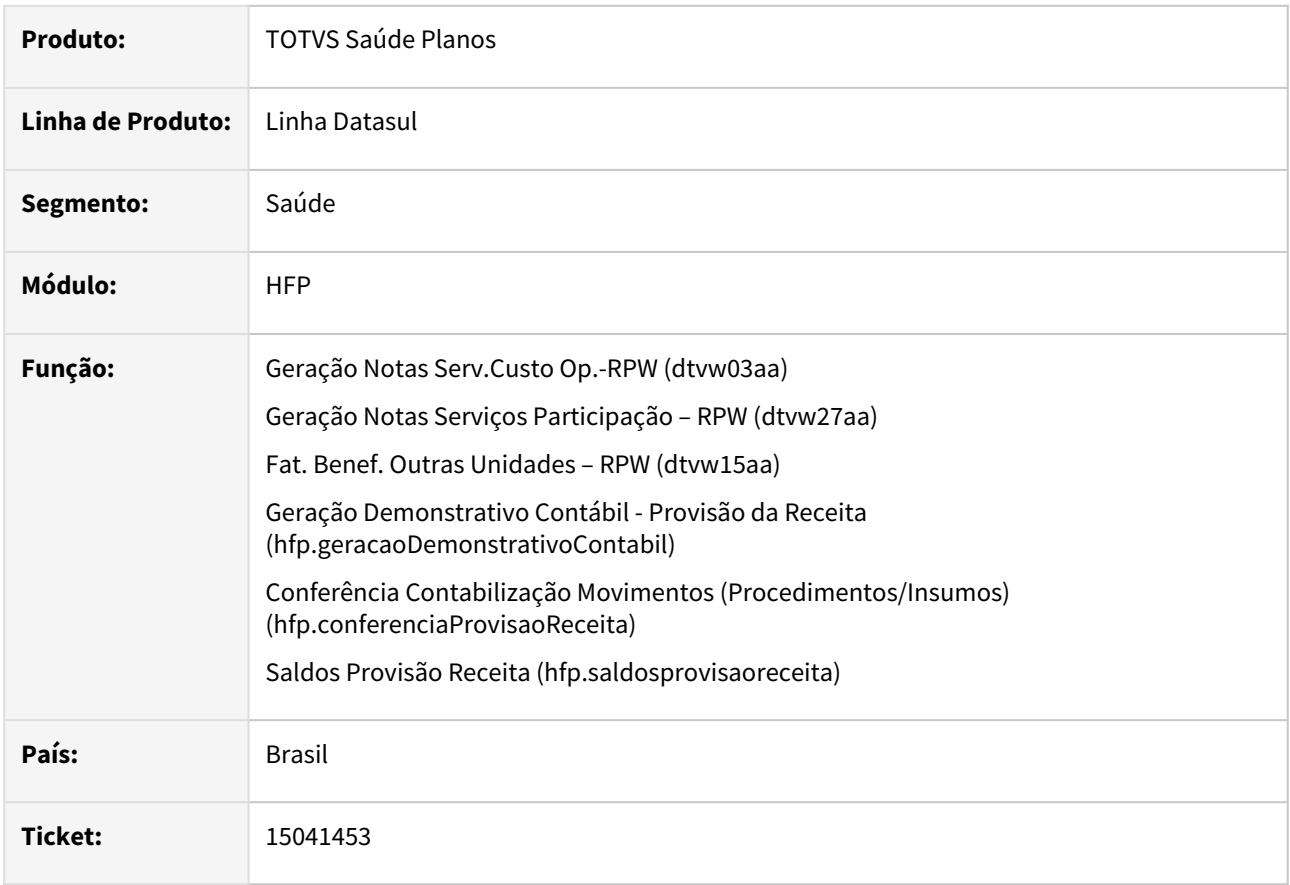

#### **02. SITUAÇÃO/REQUISITO**

1) Ao efetuar o faturamento de movimentos com valor zerado e com indicação para 'Utilizar RC/FP/PP Independentes' na 'Manutenção Parâmetros Globais Sistema - PR1410P', caso não fosse encontrado registro nas tabelas auxiliares do processo de faturamento independentes era apresentada mensagem de erro e o movimento com valor zerado era vinculado a nota de serviço, porém não era marcado como faturado.

2) Ao gerar o demonstrativo contábil de provisão de receita e/ou os relatórios de conferência e saldo os arquivos não eram gerados no diretório parametrizado no servidor de execução RPW.

### **03. SOLUÇÃO**

1) Foram efetuados ajustes para marcar os movimentos como faturados, quando o mesmo é faturado com valor zerado.

2) Foram efetuados ajustes para gerar os arquivos no diretório parametrizado no servidor de execução RPW e para não realizar a exclusão dos arquivos após envio dos mesmos para a central de documentos.

# 15113212 DSAUGPSFINAN-14030 DT Inconsistências nos erros gerados na SPP de carga de saldos

#### **01. DADOS GERAIS**

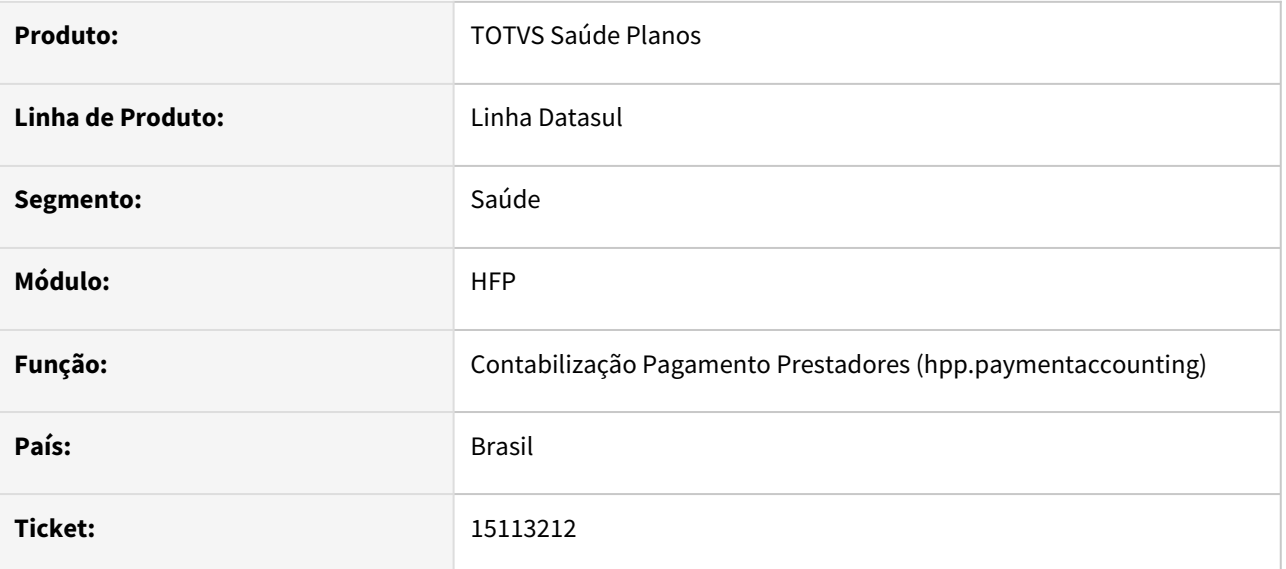

#### **02. SITUAÇÃO/REQUISITO**

Ao executar a SPP de carga da tabela de saldos eram apresentados inconsistências de histórico do movimento não encontrado indevidamente.

### **03. SOLUÇÃO**

Foi alterado o programa para gerar os registros e o relatório de erros corretamente.

# 15176439 DSAUGPSFINAN-14059 DT Inconsistência na API Titulos App Unimed Brasil

#### **01. DADOS GERAIS**

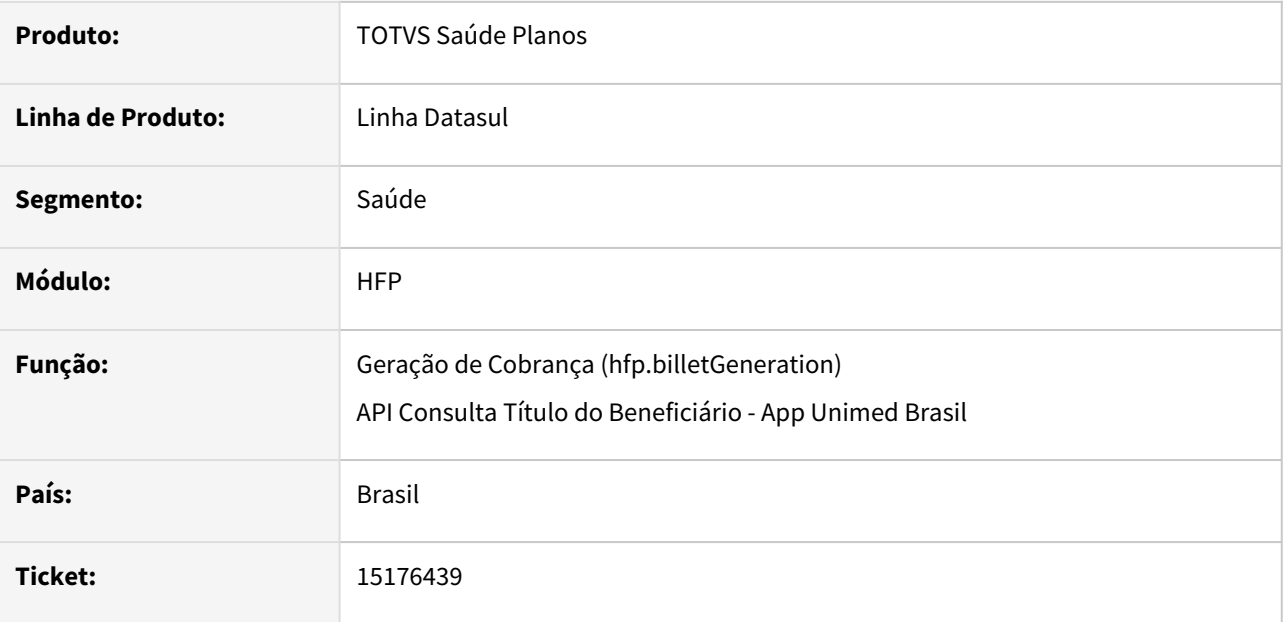

#### **02. SITUAÇÃO/REQUISITO**

A chamada da API da Unimed Brasil para consulta de status de títulos em aberto não estava levando em consideração as cobranças enviadas por e-mail.

### **03. SOLUÇÃO**

Foi adicionado na consulta da API o tipo de status Enviado Por E-mail.

## 15183956 DSAUGPSFINAN-14052 DT Inconsistência no download simultâneo de Cobranças

#### **01. DADOS GERAIS**

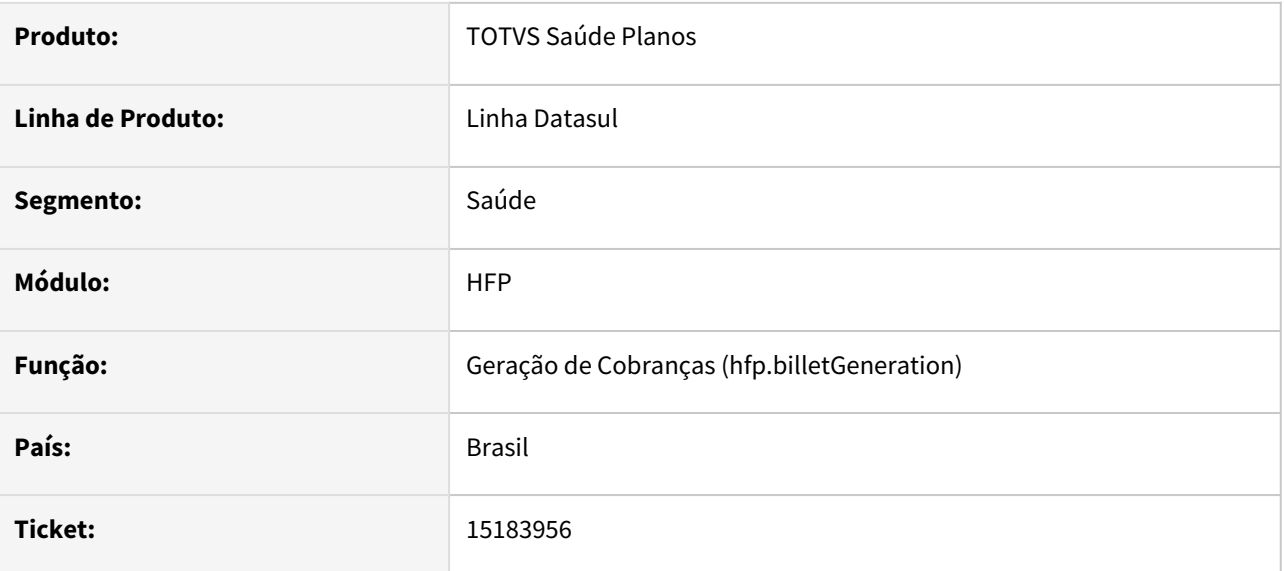

#### **02. SITUAÇÃO/REQUISITO**

Ao solicitar a realização de downloads de lotes de cobranças de forma simultânea, algumas execuções retornavam os dados de outro lote incorretamente.

### **03. SOLUÇÃO**

Ajustado download de cobranças para que execuções simultâneas apresentem corretamente os dados de cada lote solicitado.

# 15310764 DSAUGPSFINAN-14115 DT Relatório Conferência Contábil Faturamento

#### **01. DADOS GERAIS**

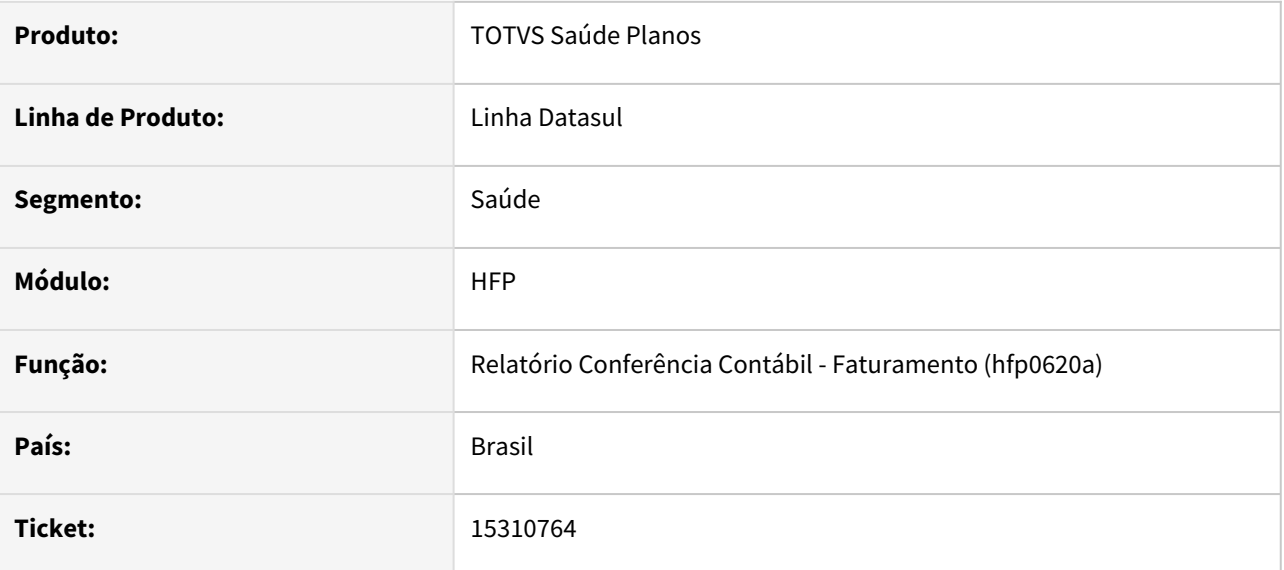

### **02. SITUAÇÃO/REQUISITO**

Ao efetuar a geração do relatório, não era apresentado o inicio e fim de cobertura em notas se serviço de prépagamento e mensalidade complementar quando o contrato possui indicação de faturamento proporcional.

### **03. SOLUÇÃO**

Foram efetuados ajustes para apresentar o inicio e fim de cobertura.

# 15361930 DSAUGPSFINAN-14331 DT Reajuste taxa inscrição - Geração notas serviço prépagamento

#### **01. DADOS GERAIS**

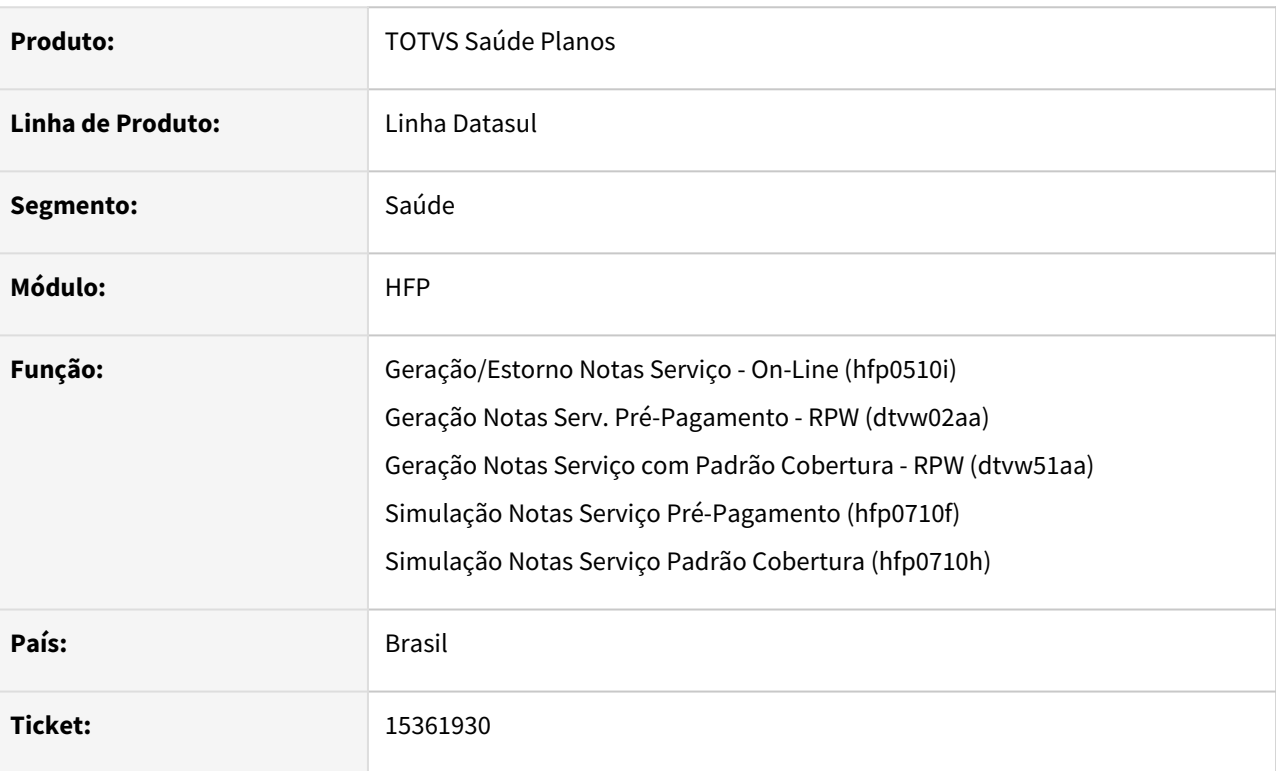

#### **02. SITUAÇÃO/REQUISITO**

Ao efetuar a geração das notas de serviço de pré-pagamento eram aplicados reajustes no evento de cobrança de taxa de inscrição sem considerar a data de inclusão do beneficiário, quando os mesmos eram incluídos com data retroativa em contratos que não utilizam o regras de mensalidade.

### **03. SOLUÇÃO**

Foram efetuados ajustes para aplicar adequadamente os reajustes nos valores de taxa de inscrição.

# 15435699 DSAUGPSFINAN-14378 DT Simulação Aditivo de Reajuste

#### **01. DADOS GERAIS**

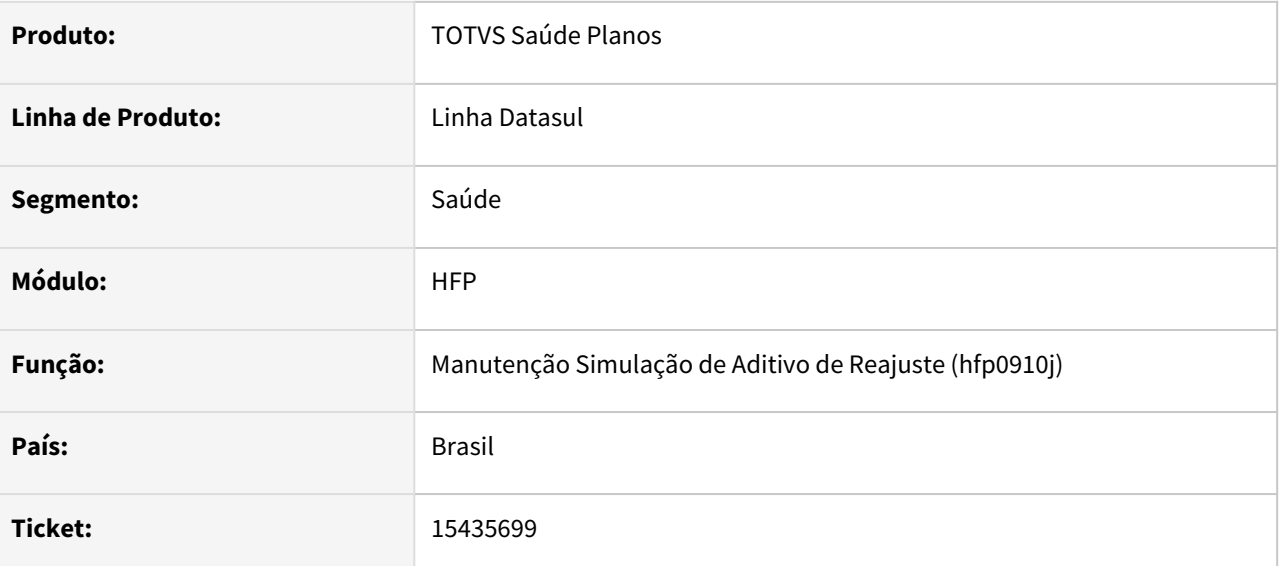

### **02. SITUAÇÃO/REQUISITO**

Ao efetuar a simulação de aditivo de reajuste, não estavam sendo considerados contratos com padrão de cobertura.

## **03. SOLUÇÃO**

Foram efetuados ajustes para considerar contratos com padrão de cobertura na simulação de aditivo de reajuste.

# 15459581 DSAUGPSFINAN-14308 DT Contraprestacões Pecuniárias / Prêmios por Período de Cobertura - Diops

#### **01. DADOS GERAIS**

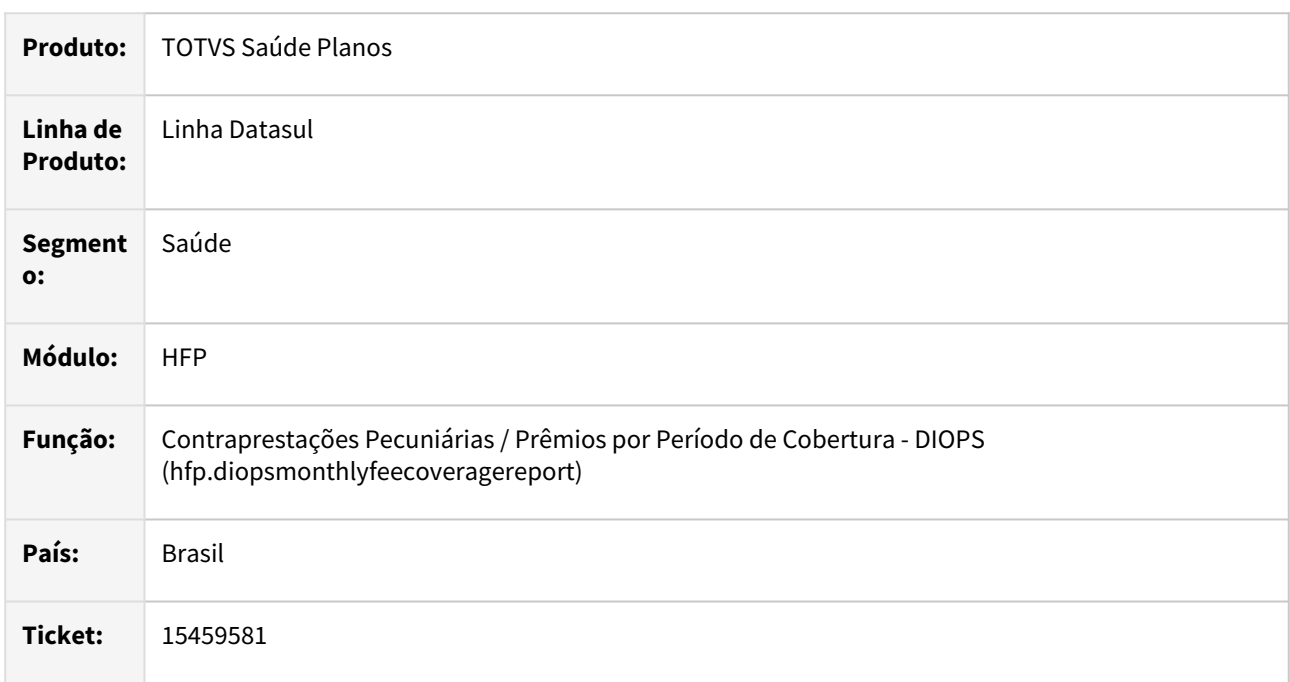

#### **02. SITUAÇÃO/REQUISITO**

Ao liquidar títulos do Contas a Receber o qual o valor é aberto por unidade de negócio, em alguns casos, o DIOPS apresentava o valor cheio em uma das unidades, e zerada na outra.

### **03. SOLUÇÃO**

Alterado para que no cenário acima, os valores sejam apresentados corretamente no DIOPS.

# 15509712 DSAUGPSFINAN-14307 DT Mensagens de cobrança geradas sem substituição de tags de reajuste

#### **01. DADOS GERAIS**

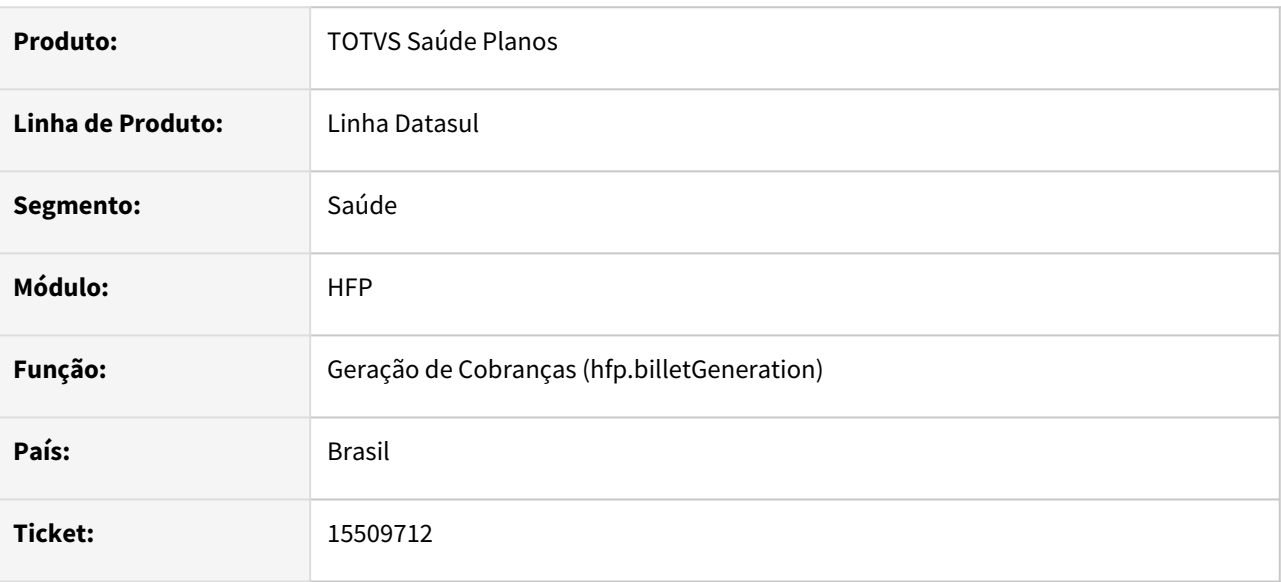

#### **02. SITUAÇÃO/REQUISITO**

Ao realizar a geração de cobranças onde estão configuradas mensagens de Reajuste do Contrato, as tags utilizadas não eram substituídas nas mensagens de Reajuste da Mensalidade (Mês Anterior ao Reajuste e Demais Meses).

#### **03. SOLUÇÃO**

Alterada geração de cobranças para substituir corretamente as tags configuradas nas Mensagens de Reajuste da Mensalidade (Mês Anterior ao Reajuste e Demais Meses).

# 15542419 DSAUGPSFINAN-14283 DT Geração de Cobranças não respeitava parametrização de impressão de boleto

#### **01. DADOS GERAIS**

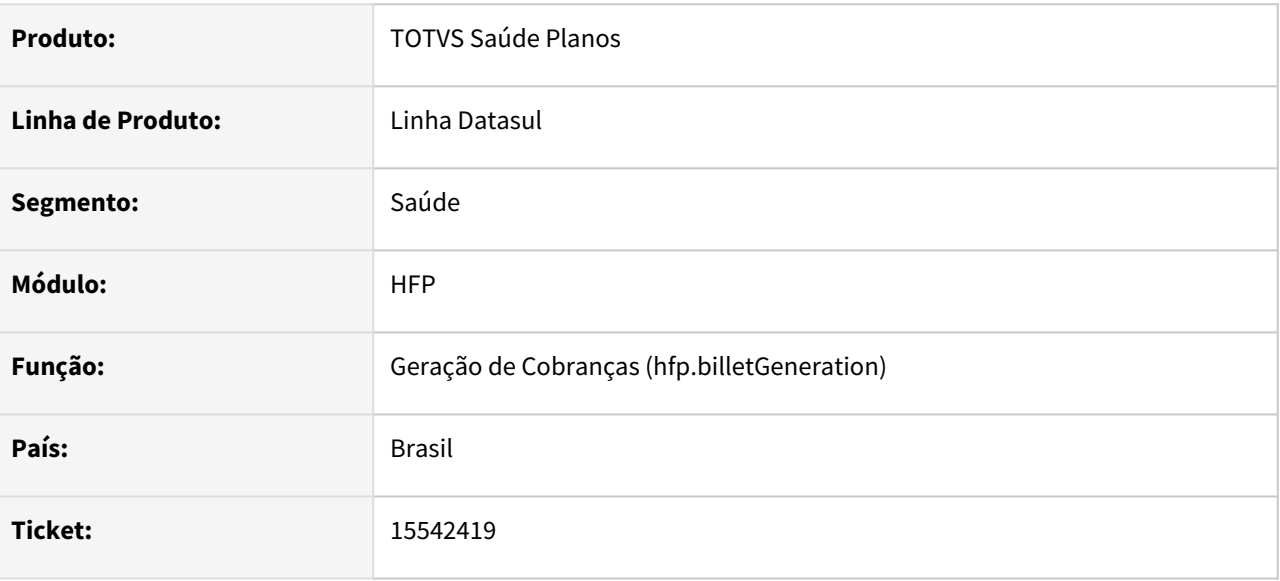

### **02. SITUAÇÃO/REQUISITO**

Ao realizar o download de cobranças, não estava sendo respeitado o parâmetro "Imprime Boleto" da respectiva Configuração Financeira (hfp.billetBankConfigurations) fazendo com que as informações do boleto fossem sempre impressas no arquivo PDF.

#### **03. SOLUÇÃO**

Ajustado download de cobranças para respeitar o parâmetro da configuração financeira, imprimindo o boleto conforme configurado.

# 15620944 DSAUGPSFINAN-14353 DT Geração de Cobrança - Download - Fatura

#### **01. DADOS GERAIS**

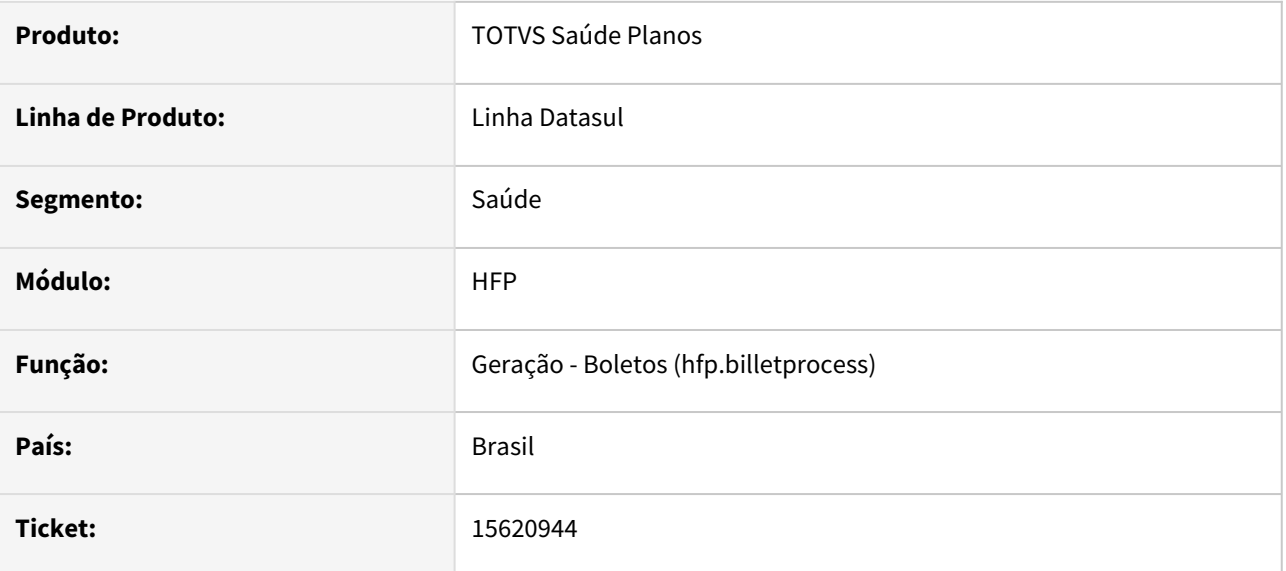

#### **02. SITUAÇÃO/REQUISITO**

Ao realizar o download de boletos através do programa hfp.billetGeneration utilizando o layout padrão, o .PDF é gerado com os nomes dos beneficiários desalinhados caso os mesmos sejam muito longos, dificultando a leitura da informação.

#### **03. SOLUÇÃO**

Implementada regra que valida o tamanho do texto das colunas do relatório, para evitar que o truncamento de informação volte a acontecer.
# 15659428 DSAUGPSFINAN-14361 DT Geração Demonstrativo Contábil Faturamento

#### **01. DADOS GERAIS**

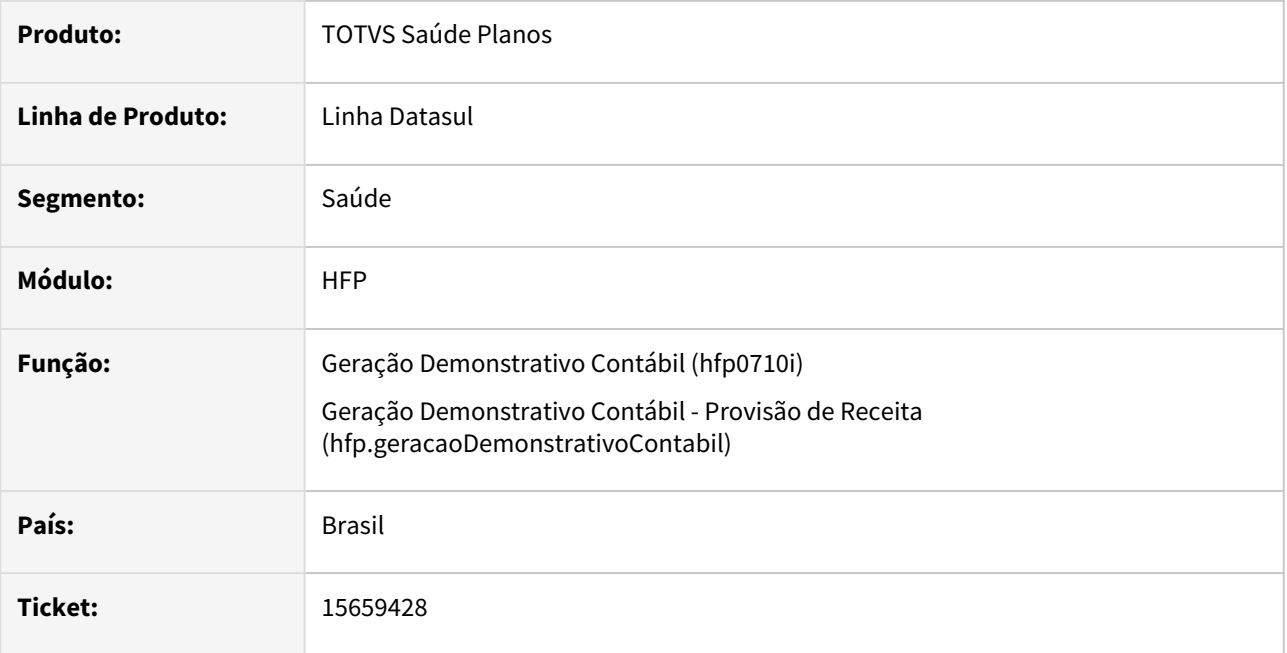

### **02. SITUAÇÃO/REQUISITO**

Ao efetuar a geração do demonstrativo contábil ocorria inconsistência progress ao processar as devoluções de mensalidade.

#### **03. SOLUÇÃO**

Foram efetuados ajustes para não apresentar inconsistência progress.

## 15695125 DSAUGPSFINAN-14406 DT Considerar Beneficiários - Cálculo/Previsão Pagamento de Prestadores

#### **01. DADOS GERAIS**

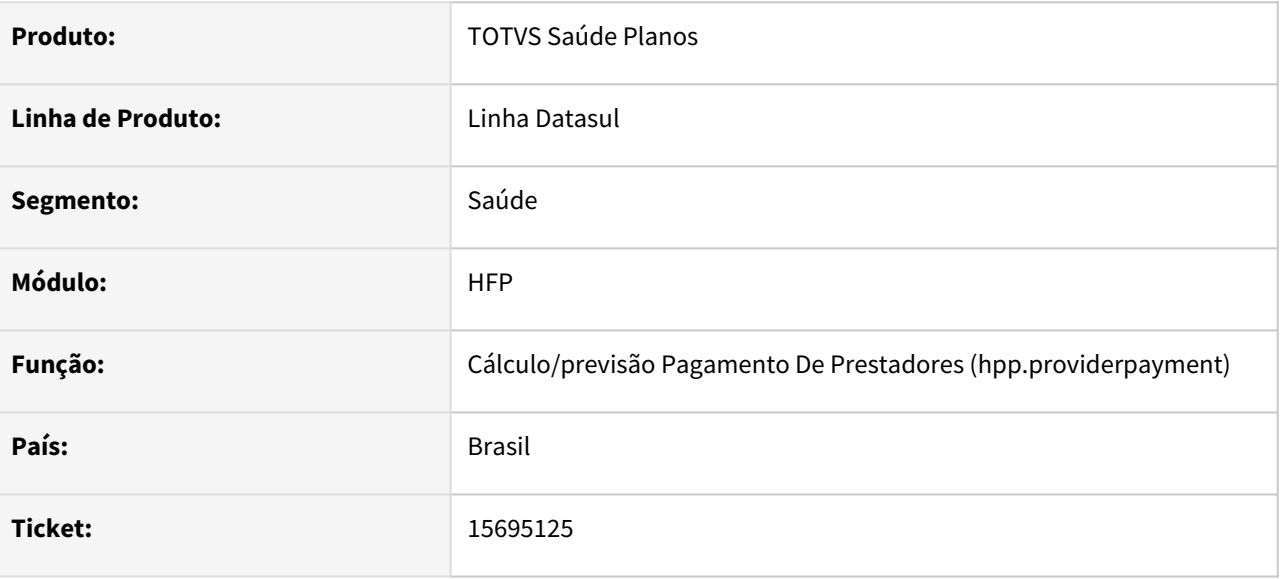

#### **02. SITUAÇÃO/REQUISITO**

Ao selecionar o filtro para considerar beneficiários apenas da base ou apenas intercâmbio, o mesmo não era considerado, trazendo ambos os tipos.

#### **03. SOLUÇÃO**

Ajustado para que o filtro seja considerado de acordo com a seleção do usuário.

## 15713242 DSAUGPSFINAN-14421 DT Faturamento de Custo Operacional

#### **01. DADOS GERAIS**

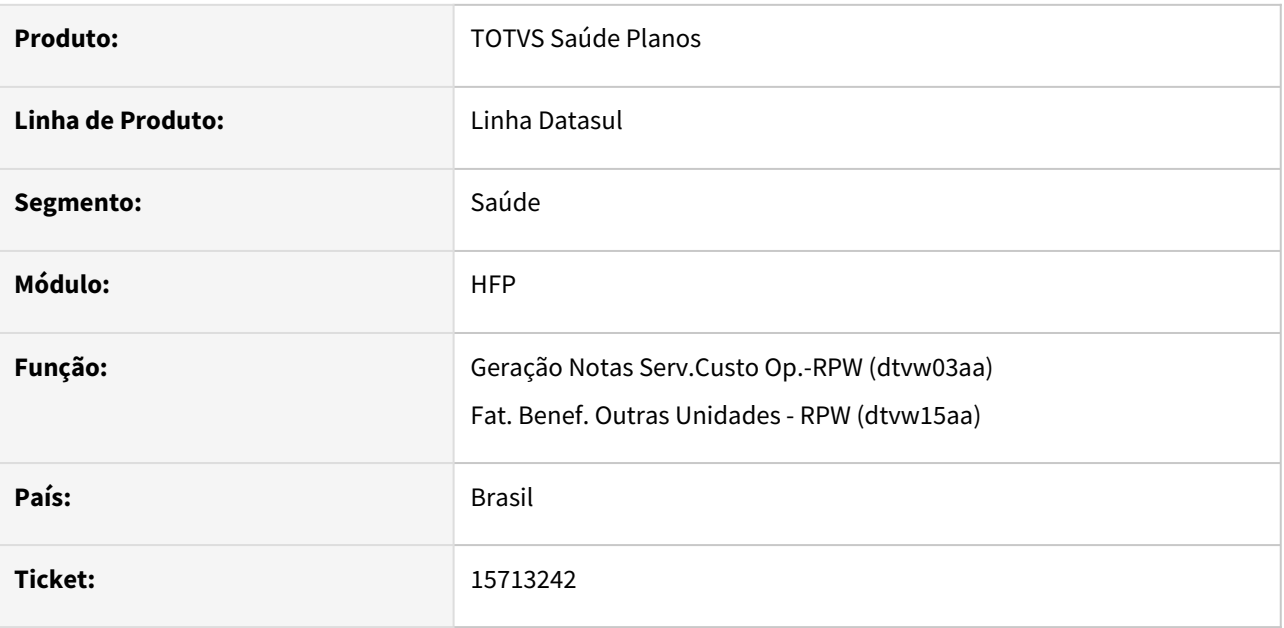

#### **02. SITUAÇÃO/REQUISITO**

Ao efetuar a simulação do faturamento de custo operacional era apresentada inconsistência progress ao informar os parâmetros para execução.

### **03. SOLUÇÃO**

Foram efetuados ajustes para não apresentar inconsistência progress.

## DSAUGPSFINAN-14366 DT Inconsistência ao salvar configurações de layout

#### **01. DADOS GERAIS**

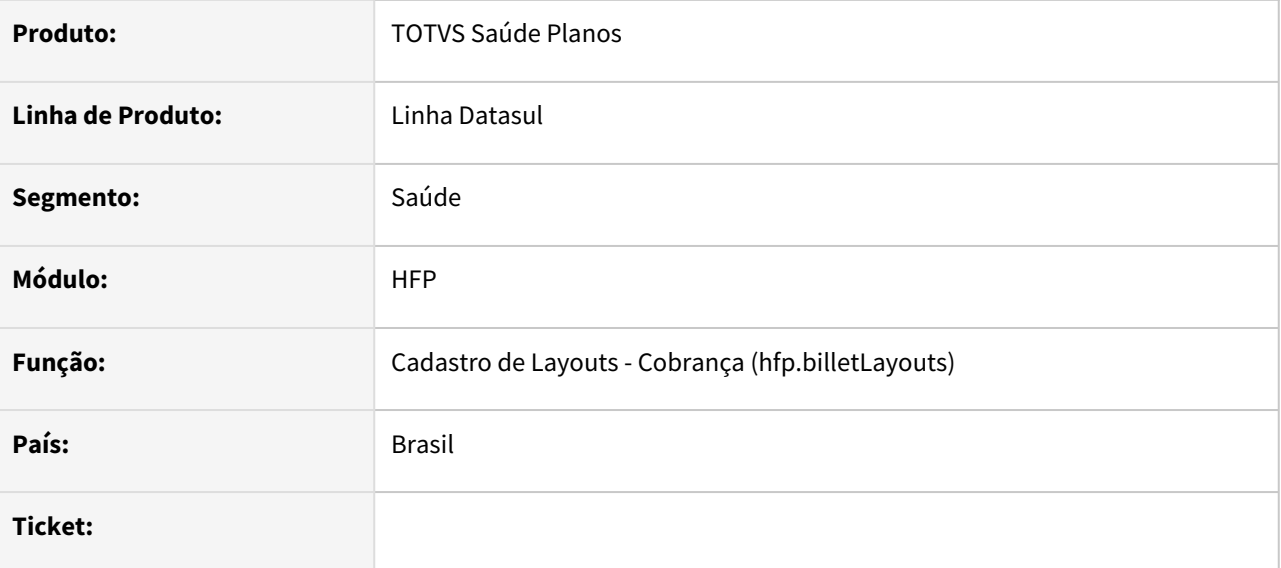

#### **02. SITUAÇÃO/REQUISITO**

Ao realizar a edição de um layout de cobrança no programa Cadastro de Layouts - Cobrança (hfp.billetLayouts) a informação referente a opção "E-mail" não estava sendo atualizada.

### **03. SOLUÇÃO**

Realizada tratativa para atualizar corretamente a informação da opção "E-mail" ao editar um layout de cobrança.

## DSAUGPSPED-3703 DT Bug no artefato hfp.assocEventAccounting - Não abre no menu

#### **01. DADOS GERAIS**

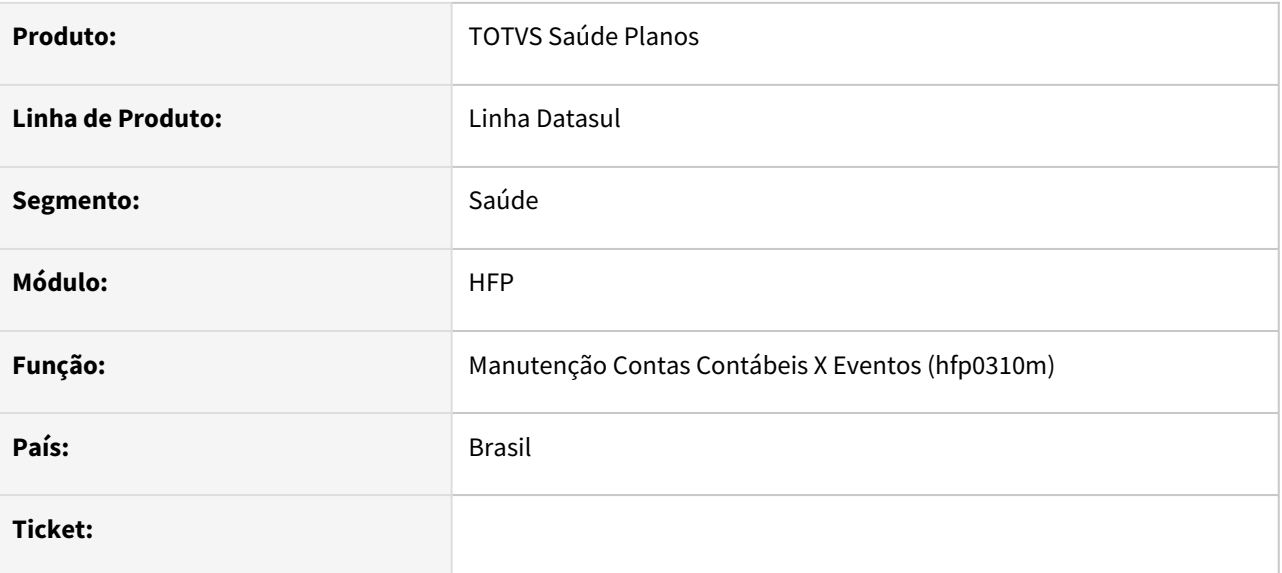

#### **02. SITUAÇÃO/REQUISITO**

Foi verificado que o programa Manutenção Contas Contábeis X Eventos (hfp.assocEventAccounting) não está abrindo no menu.

### **03. SOLUÇÃO**

Foram realizados os ajustes das inconsistências identificadas no programa.

# DSAUGPSPED-3807 DT Correções da tela hfp.participationLimits

#### **01. DADOS GERAIS**

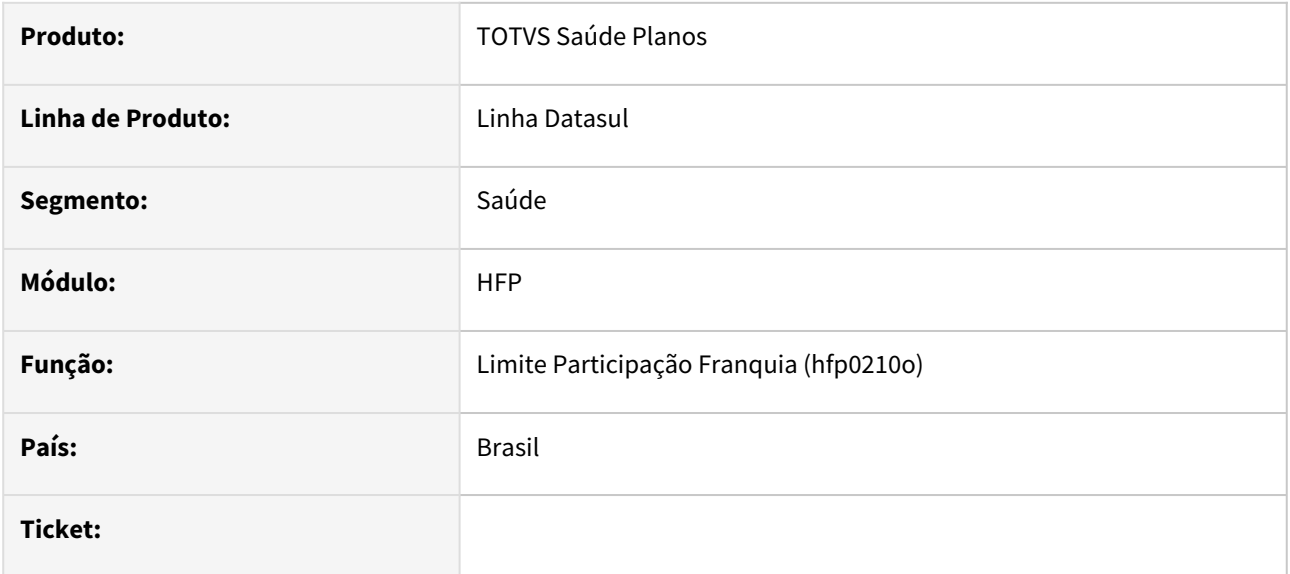

### **02. SITUAÇÃO/REQUISITO**

Ao adicionar uma franquia permite salvar os dados sem informar nada nas faixas, sendo que na tela progress obriga o cadastro de pelo menos uma faixa. Ao incluir um registro com a faixa informada, não salva os dados da faixa. No zoom de procedimentos, não funciona a busca rápida.

#### **03. SOLUÇÃO**

Foi realizado o ajuste para que a tela valide e salve corretamente as faixas etárias, além de corrigida a busca rápida no zoom de procedimentos.

# 4.14.11 HGP - Gerenciamento de Planos - Manutenção - 12.1.2301

Pesquisar

Manutenção - 12.1.2301 – 1663

## 14347701 DSAUGPSCONTRAT2-16696 DT Integração Gestão de Planos Saúde - Busca Protocolo Intercâmbio

#### **01. DADOS GERAIS**

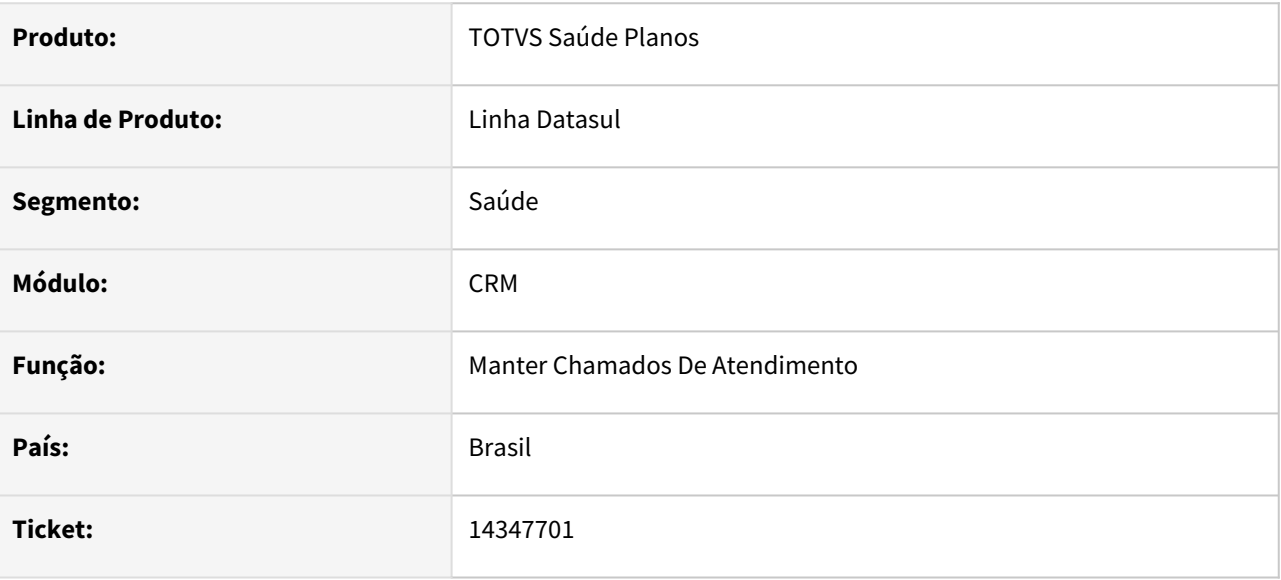

### **02. SITUAÇÃO/REQUISITO**

Quando realizada a consulta do histórico de atendimentos para protocolos de intercâmbio os mesmos poderiam não ser exibidos em determinadas situações como a alteração do CPF vinculado ao beneficiário.

#### **03. SOLUÇÃO**

Corrigida a inconsistência que não permitia a visualização correta do histórico de atendimentos para beneficiários de intercâmbio.

# 4.14.12 HMC - Manutenção de Cadastro - Manutenção - 12.1.2301

# 4.14.13 HMR - Marketing Receptivo - Manutenção - 12.1.2301

# 4.14.14 HPP - Pagamento de Prestadores - Manutenção - 12.1.2301

# 12446842 DSAUGPSFINAN-12255 DT Diferença valor liberação e pagamento quando há movimento com glosa parcial

#### **01. DADOS GERAIS**

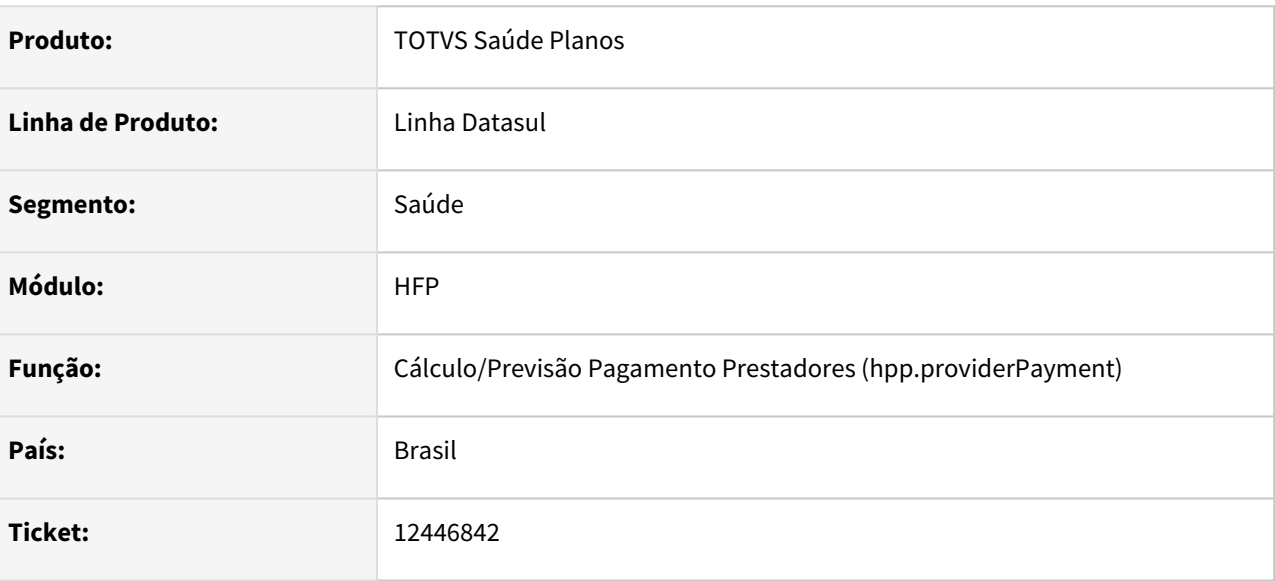

### **02. SITUAÇÃO/REQUISITO**

Ao efetuar a previsão/cálculo de movimentos com glosa parcial ou fracionada, ocorria diferença de centavos entre o valor cobrado e a soma do valor de pagamento e glosado.

### **03. SOLUÇÃO**

Foram efetuados ajustes para não apresentar diferenças de valor, conforme exemplo a seguir.

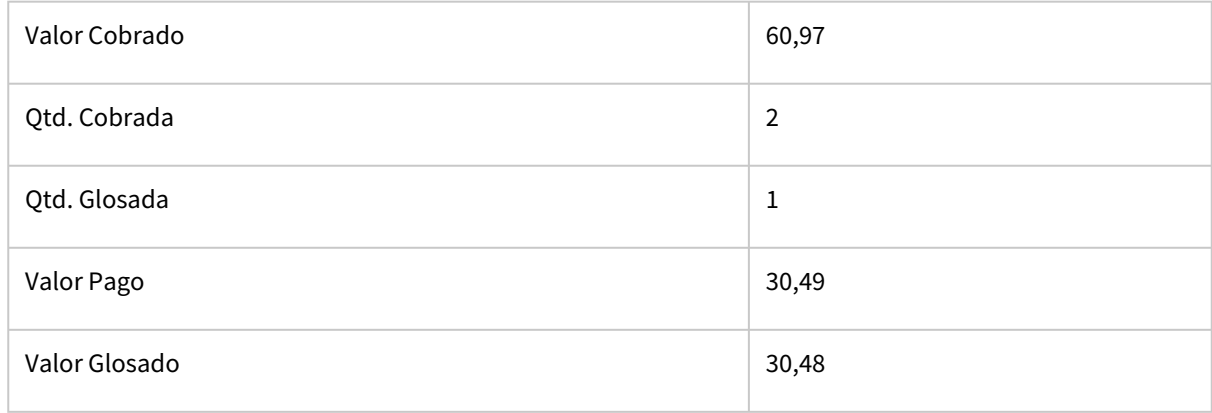

# 15024516 DSAUGPSFINAN-13985 DT Download de Comprovante Retenção INSS não localizava o arquivo

#### **01. DADOS GERAIS**

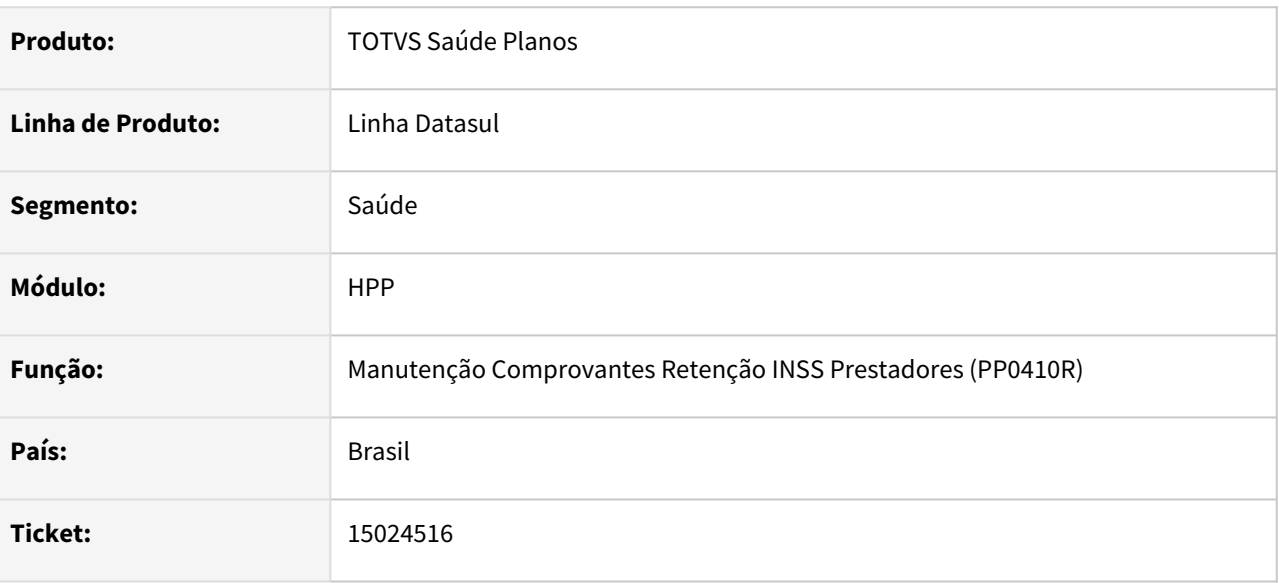

### **02. SITUAÇÃO/REQUISITO**

Ao anexar comprovantes que contenham espaços no nome do arquivo, ao solicitar o download, o mesmo não era localizado no sistema operacional Windows.

#### **03. SOLUÇÃO**

Realizado ajuste no download dos arquivos de comprovantes para disponibilizar corretamente o arquivo ao usuário.

### 15203440 DSAUGPSFINAN-14074 DT Demonstrativo Provisão IN32 RPW

#### **01. DADOS GERAIS**

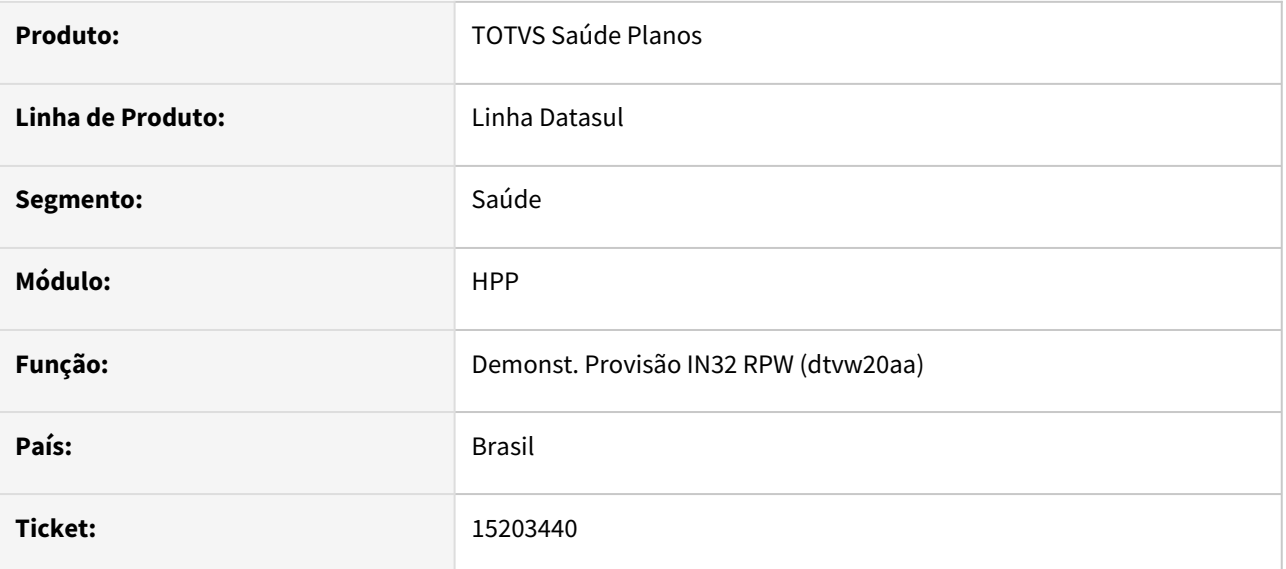

#### **02. SITUAÇÃO/REQUISITO**

Ao alterar os parâmetros para geração do demonstrativo após informar os dados para seleção, não são mantidos os valores informados na seleção.

### **03. SOLUÇÃO**

Foram efetuadas alterações para manter os dados informadas na aba de seleção quando são alterados os parâmetros para execução.

## 15321781 DSAUGPSFINAN-14143 DT Demonstrativo Contábil Pagamento de Prestadores

#### **01. DADOS GERAIS**

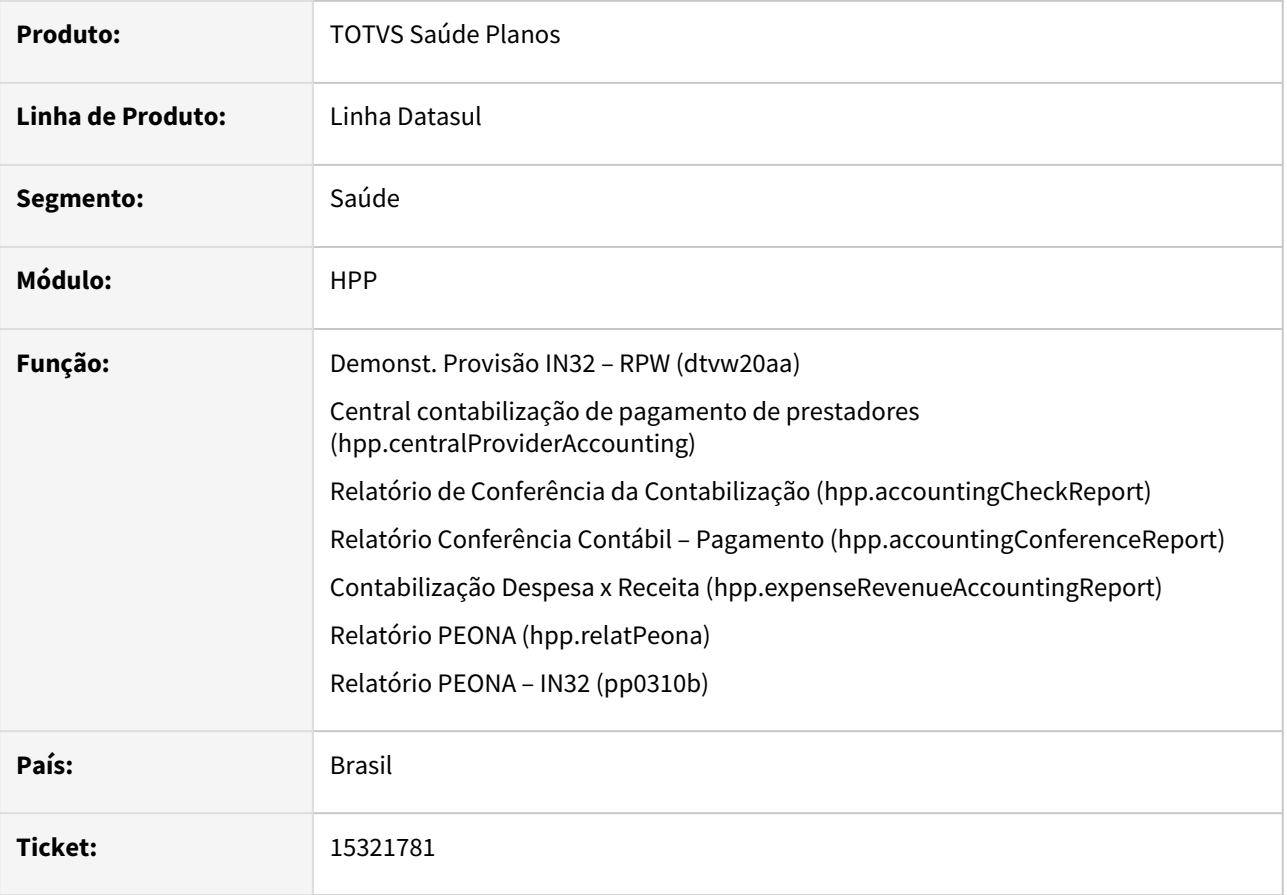

#### **02. SITUAÇÃO/REQUISITO**

Ao efetuar a geração do demonstrativo contábil de pagamento de prestadores, não estava sendo gravada a conta contábil de taxa quando o movimento não provisiona taxa, mas existe valor de taxa pago.

#### **03. SOLUÇÃO**

Foram efetuados ajustes para gravar no movimento a conta contábil de taxa.

# 4.14.15 HPR - Estrutura do Produto - Manutenção - 12.1.2301

Pesquisar

Manutenção - 12.1.2301 – 1672

# 4.14.16 HRB - Repasse de Beneficiários - Manutenção - 12.1.2301

# 4.14.17 HRC - Revisão de Contas Médicas - Manutenção - 12.1.2301

# 11698671 DSAUGPSCONTAS-14173 DT Central Movimentação Guias TISS - Status Documento

#### **01. DADOS GERAIS**

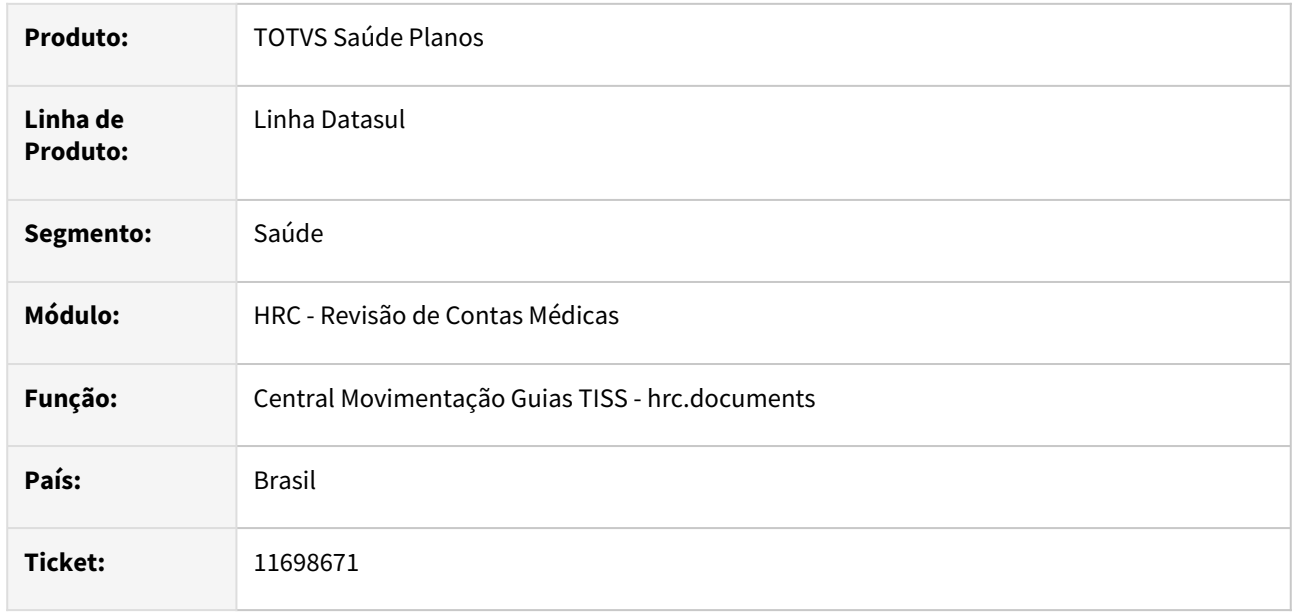

#### **02. SITUAÇÃO/REQUISITO**

O programa Central Movimentação Guias TISS exibia os documentos que possuíam movimentos com participação faturada como pendentes de faturamento.

#### **03. SOLUÇÃO**

Foi realizado ajuste no processo para que os documentos que possuam participação faturada recebam o status de faturados na exibição da Central Movimentação Guias TISS.

# 11843475 DSAUGPSFINAN-11392 DT Importação Arquivos Conclusão de Contestação

#### **01. DADOS GERAIS**

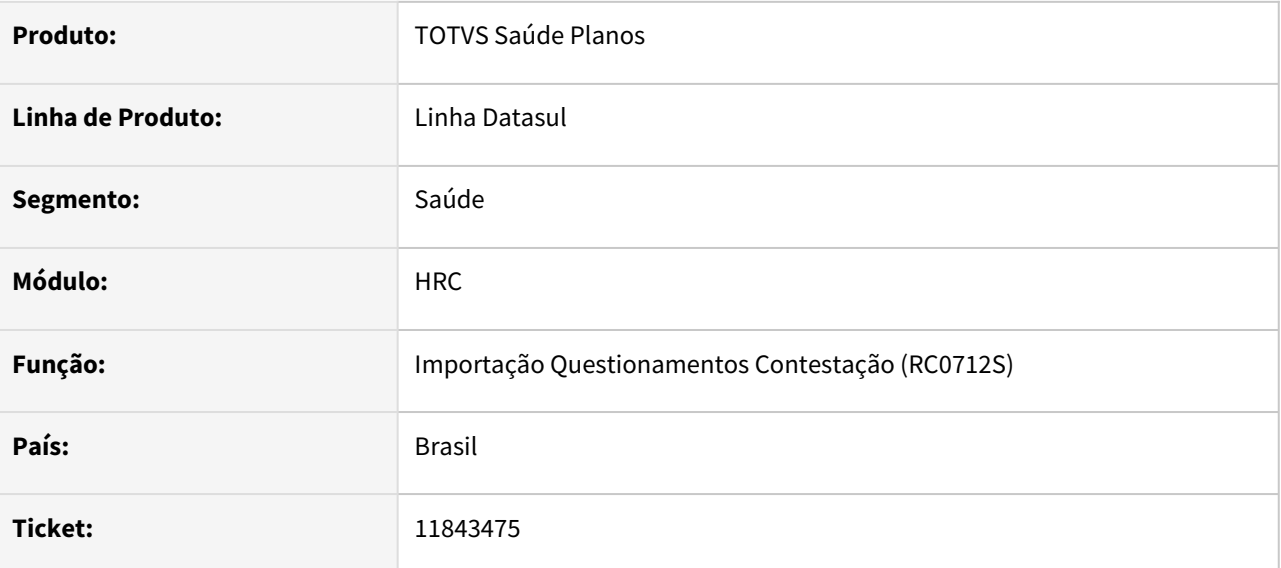

### **02. SITUAÇÃO/REQUISITO**

Ao efetuar a importação do PTU A550, era apresentada a mensagem "1857-Titulo já existe no administrativo p/notas de intercâmbio" para títulos estornados no contas a pagar, impedindo o a importação do arquivo.

### **03. SOLUÇÃO**

Foram efetuados ajustes para não apresentar apresentar a mensagem quando o título está estornado no contas a pagar.

# 14748306 DSAUGPSCONTAS-19264 DT Importação A550 - Valores Acordo Pacotes

#### **01. DADOS GERAIS**

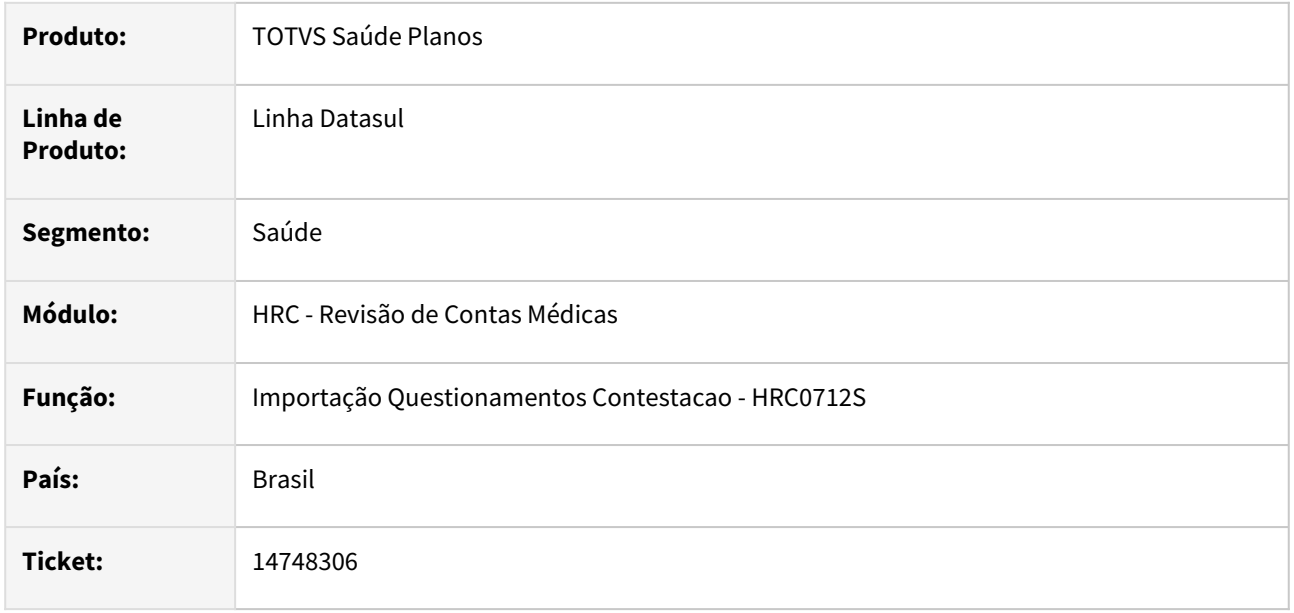

### **02. SITUAÇÃO/REQUISITO**

Ao importar um arquivo **NR4** de pacotes de movimentos, conforme a ordem da entrada dos movimentos do pacote, gerava valores de contestação negativos. O valor reconhecido de todos os movimentos fica igual ao valor do primeiro movimento.

#### **03. SOLUÇÃO**

Foram realizadas atualizações nos cálculos dos valores para os movimentos do pacote importado no programa de importação da conclusão da contestação - RC0712S

# 14756461 DSAUGPSCONTAS-18610 DT Lote Guia importado para transação indevida

#### **01. DADOS GERAIS**

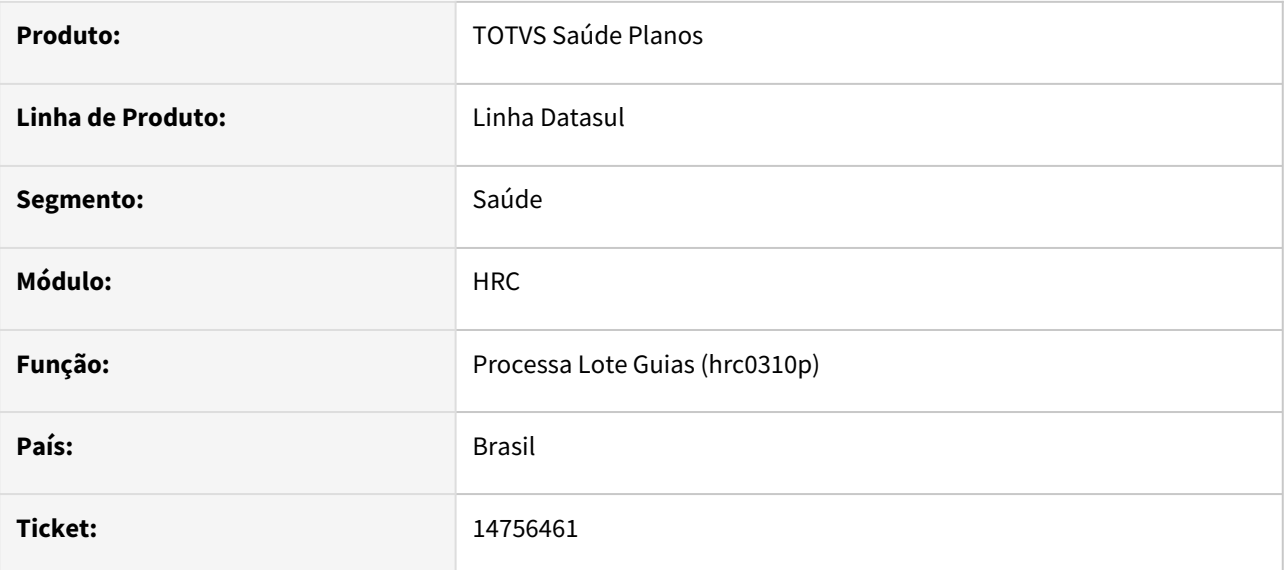

### **02. SITUAÇÃO/REQUISITO**

Ao realizar a importação de uma guia SADT vinculada a uma de internação com a guia principal, o sistema está utilizando a transação indevida.

### **03. SOLUÇÃO**

Adequado processo de importação, passando a utilizar a transação correta.

## 14825892 DSAUGPSCONTAS-18684 DT PTU A500 Importação - Procedimento Próprio no Pacote

#### **01. DADOS GERAIS**

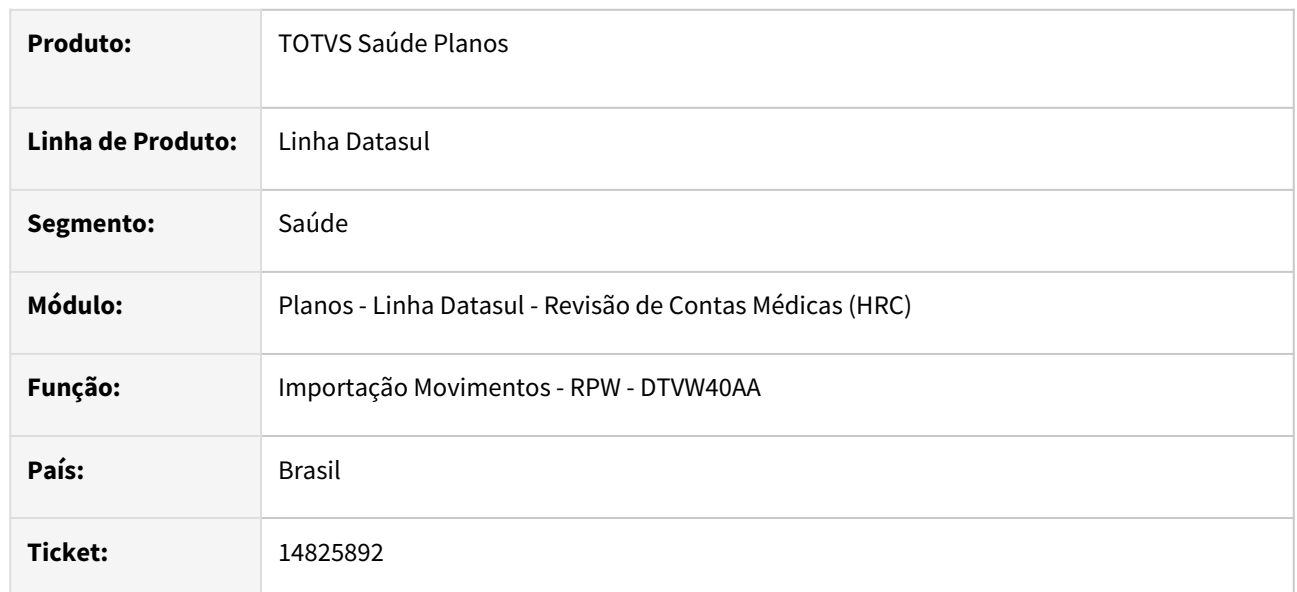

### **02. SITUAÇÃO/REQUISITO**

Ao realizar a importação de um A500 XML que contém pacote e este pacote contém item de honorário apresentado no arquivo com um código com 10 dígitos ocorria inconsistência no processo que impedia a importação do arquivo.

### **03. SOLUÇÃO**

Foi realizado alteração no programa de importação do movimentos do PTU para permitir entrada dos movimentos quando o pacote possuir procedimento próprio (**tp\_Tabela = 00**) e 10 dígitos na tag **cd\_Servico** na composição.

# 14838411 DSAUGPSCONTAS-18708 DT Relatório Revalorização Cotação Moeda Desconfigurado

#### **01. DADOS GERAIS**

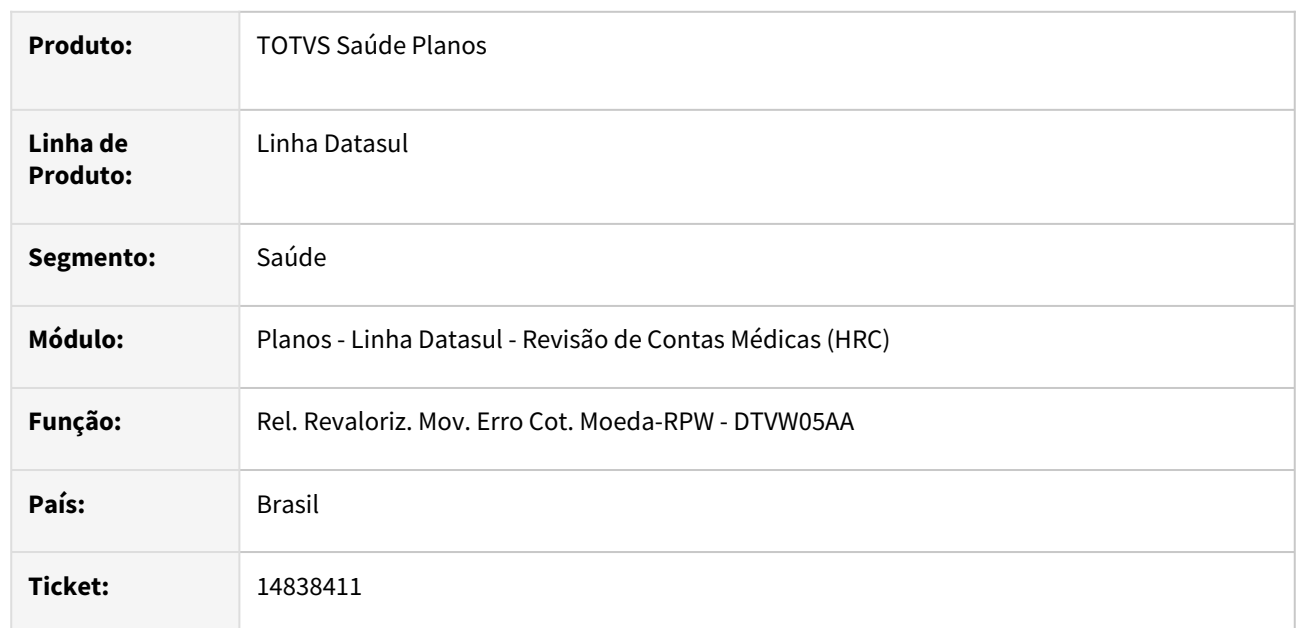

### **02. SITUAÇÃO/REQUISITO**

Quando era executado o processo foi verificado que no relatório gerado no programa **Rel.revaloriz. Mov. Erro Cot. Moeda-rpw - DTVW05AA**, o cabeçalho da listagem estava repetido a cada movimento revalorizado, ao invés de somente uma vez por página. Isso tornava o relatório muito poluído e dificultava a conferência dos movimentos revalorizados.

### **03. SOLUÇÃO**

Foi realizado alteração no programa para que os movimentos (insumos/procedimentos) revalorizados sejam listados separadamente para facilitar a leitura do relatório.

# 14849186 DSAUGPSCONTAS-18715 DT Importação XML Lote Guias - adicional de Urgência

#### **01. DADOS GERAIS**

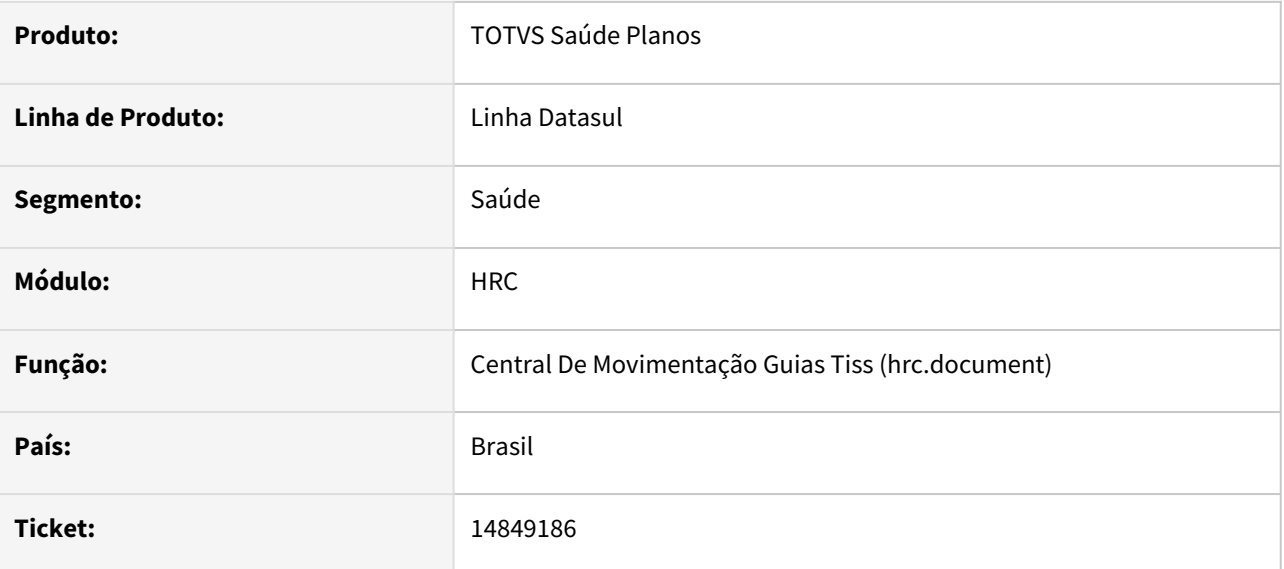

#### **02. SITUAÇÃO/REQUISITO**

Ao importar um arquivo XML TISS, era cobrado adicional de urgência de acordo com o horário do atendimento, mesmo quando a transação está parametrizada para tratar urgência manualmente e o caráter de atendimento seja eletivo.

### **03. SOLUÇÃO**

Alteradas as rotinas para respeitar o caráter de atendimento, mesmo que o horário do atendimento seja de urgência.

# 14851826 DSAUGPSPED-3445 DT Manutenção de Glosa - Dados inconsistentes ao exportar CSV

#### **01. DADOS GERAIS**

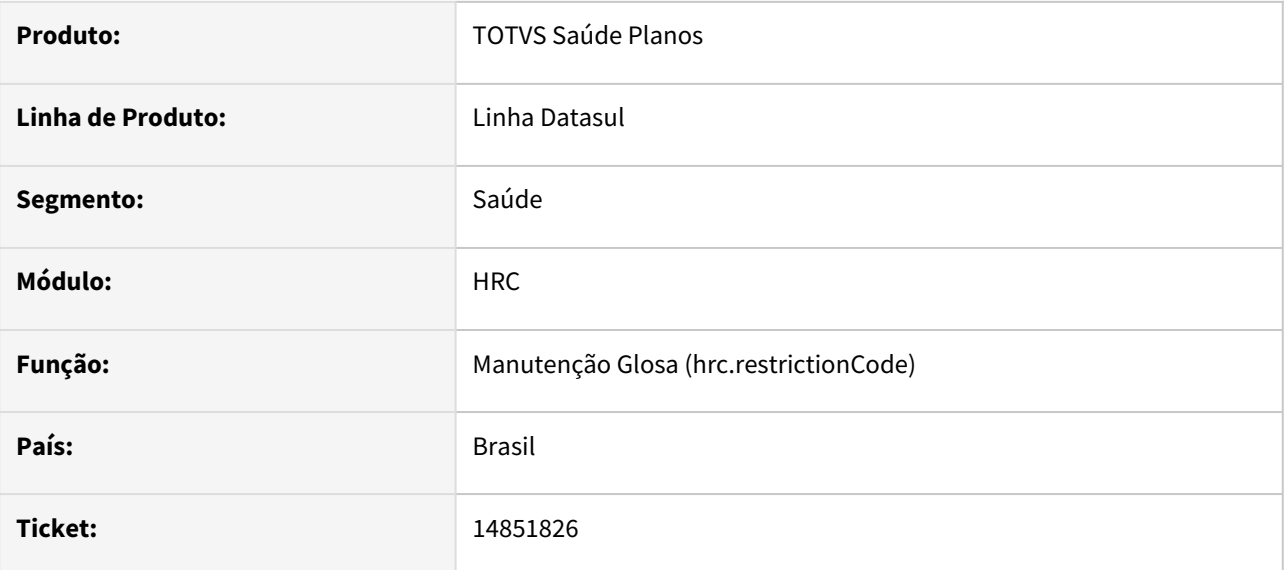

#### **02. SITUAÇÃO/REQUISITO**

Ao utilizar a opção Exportar, o sistema exibe um valor que não corresponde ao que está gravado na base de dados para os campos Glosa manual e Glosa de Fracionamento.

#### **03. SOLUÇÃO**

Foi realizado ajuste na rotina de exportação visando corrigir o incidente.

# 14864002 DSAUGPSCONTAS-19246 DT Insumo sumindo do Documento central tiss

#### **01. DADOS GERAIS**

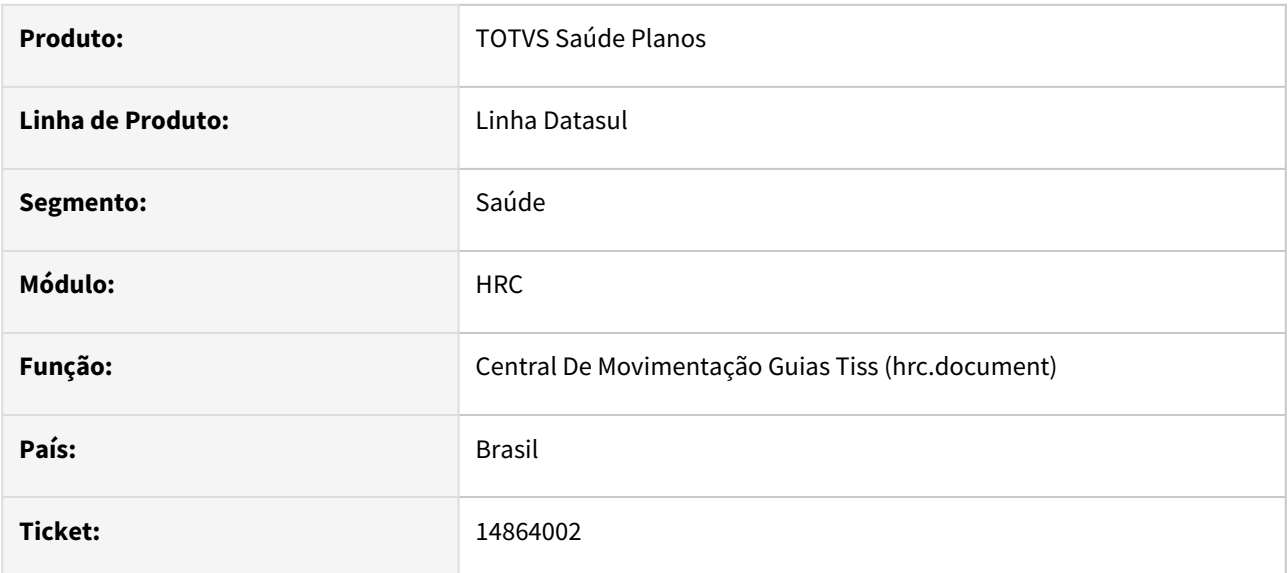

#### **02. SITUAÇÃO/REQUISITO**

Movimentos que não tinham sido alterados estavam sendo removidos quando o documento era gravado através da Central TISS.

### **03. SOLUÇÃO**

As rotinas de manutenção de movimentos da Central TISS foram corrigidas para que os movimentos sejam corretamente editados.

# 14871558 DSAUGPSCONTAS-18993 DT PTU A550 Exportação - Diferença Valor Reconhecido Taxa

#### **01. DADOS GERAIS**

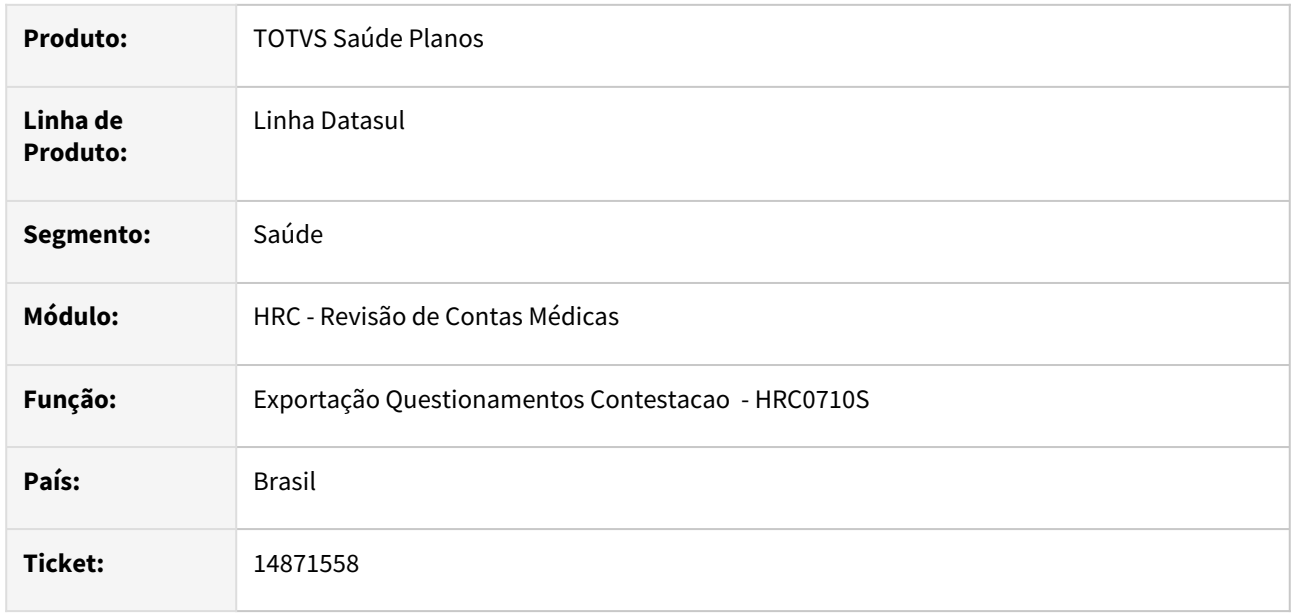

#### **02. SITUAÇÃO/REQUISITO**

Ao gerar arquivo o A550 do tipo NC1 o programa exportava os valores do movimento incorretamente quando era glosada totalmente o valor da taxa de intercambio.

### **03. SOLUÇÃO**

Foi realizada a alteração do processo do cálculo do valor reconhecido para os movimentos contestado integralmente.

## 14888760 DSAUGPSCONTAS-18776 DT Manutenção Documentos Revisão Contas - Modifica Procedimento

#### **01. DADOS GERAIS**

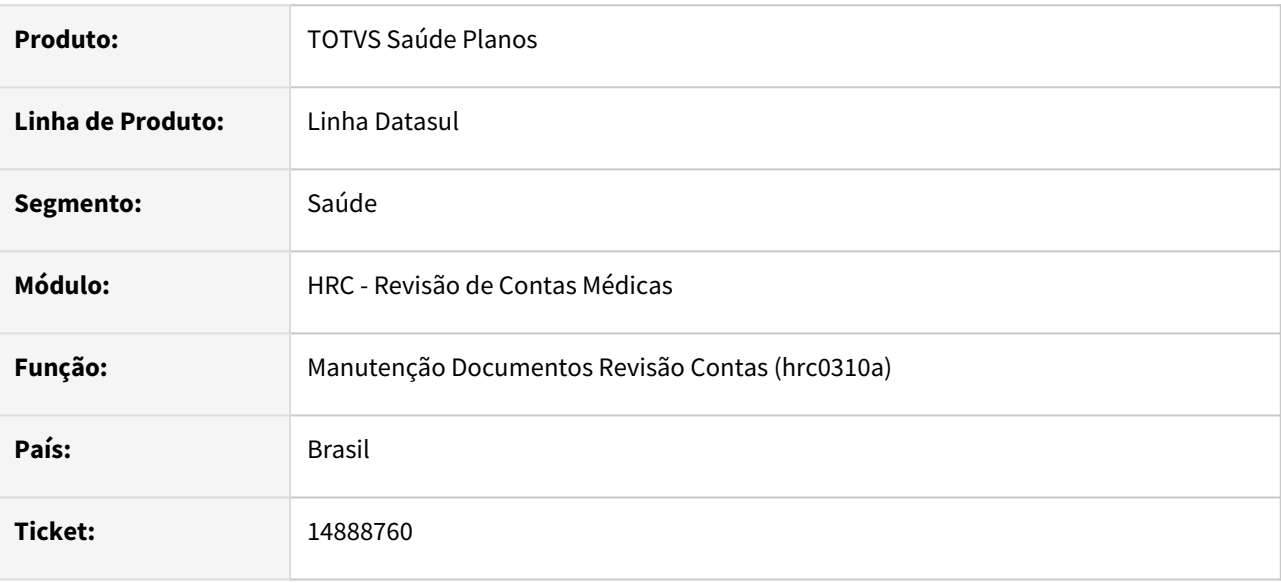

#### **02. SITUAÇÃO/REQUISITO**

Sistema estava alterando os movimentos quando o usuário passava pela tela de edição sem realizar alterações.

# **03. SOLUÇÃO**

Alterado o programa para não realizar alterações no movimento quando o usuário passar pela edição sem realizar alterações nos dados apresentados em tela.

## 14913883 DSAUGPSCONTAS-18977 DT PTU A500 Importação - Diferença nos serviços com divisão de honorários

#### **01. DADOS GERAIS**

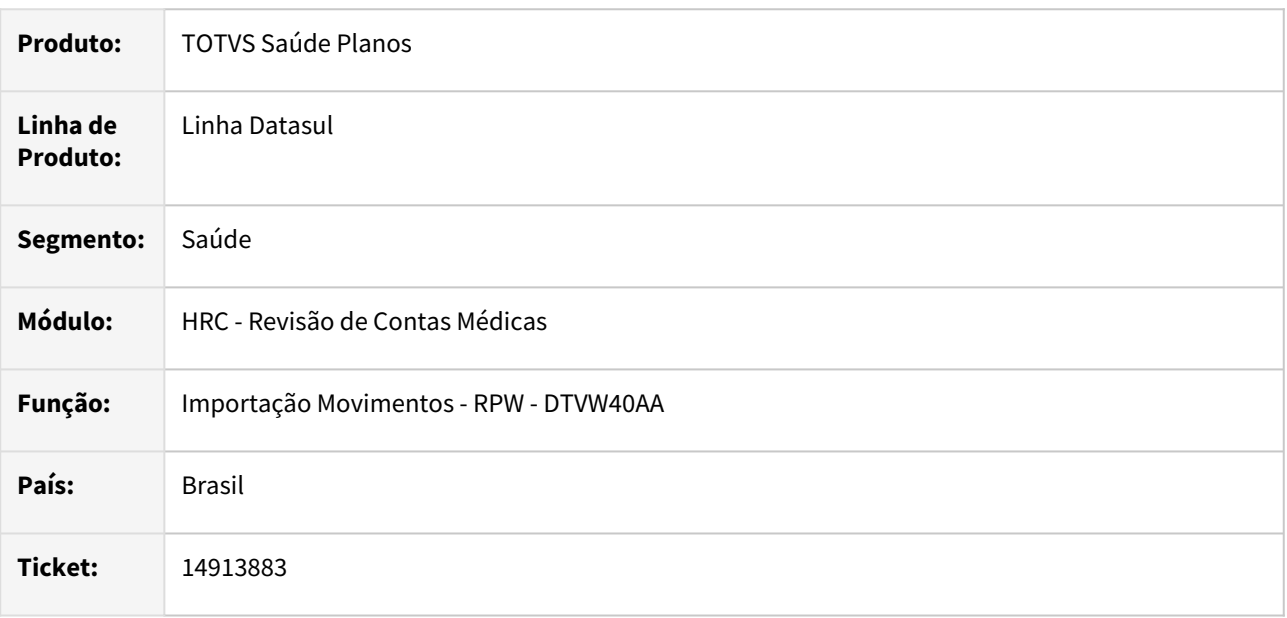

#### **02. SITUAÇÃO/REQUISITO**

O sistema estava criando mais de um movimento na importação do A500 quando os movimentos da Divisão de Honorários possuíam mais de um membro de equipe informado no procedimento do XML o que gerava diferença de valores.

#### **03. SOLUÇÃO**

Será considerado apenas um membro de equipe para cada procedimento do ROL SADT pagos a mais de um prestador (divisão de honorários), de cada guia. Ou seja, teremos um membro de equipe vinculado ao honorário e outro ao operacional\filme;

Será considerado o membro de equipe que possuir o menor tipo de participação para o movimento de DH, dentro da mesma guia;

Quando da importação de um arquivo A500 XML, e algum membro de equipe for desconsiderado, será exibida a seguinte mensagem informativa no relatório de erros da importação: "Equipe não considerada no processo de divisão de honorarios. Proc. xxxxxxxx" ;

Adequado o processo de exportação do PTU A 550, para considerar apenas a equipe profissional vinculada ao movimento de DH;

Adequado o processo do relatório de conferência de procedimentos(rc0610v), para considerar apenas a equipe profissional vinculada ao movimento de DH;

## 14914251 DSAUGPSCONTAS-19003 DT Central De Movimentação Guias Tiss - sistema não está respeitando o percentual de pacotes diferenciado.

#### **01. DADOS GERAIS**

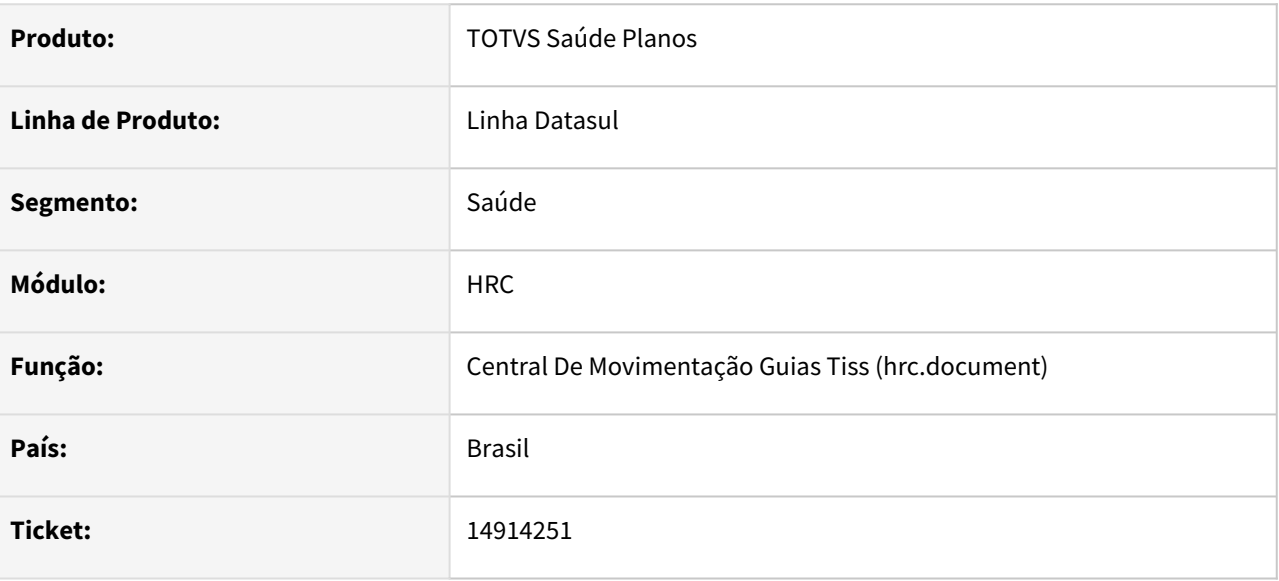

### **02. SITUAÇÃO/REQUISITO**

As informações de valores do detalhamento dos pacotes não apresentavam o valor calculado após todas as parametrizações, apenas o valor original do pacote.

#### **03. SOLUÇÃO**

Ajustado dados da tela do detalhamento de pacotes para listar tanto o valor total do pacote negociado originalmente, quanto o valor total do pacote após aplicar as regras de pacote.

# 14982314 DSAUGPSCONTAS-18971 DT PTU A550 Importação Movimentos Duplicados

#### **01. DADOS GERAIS**

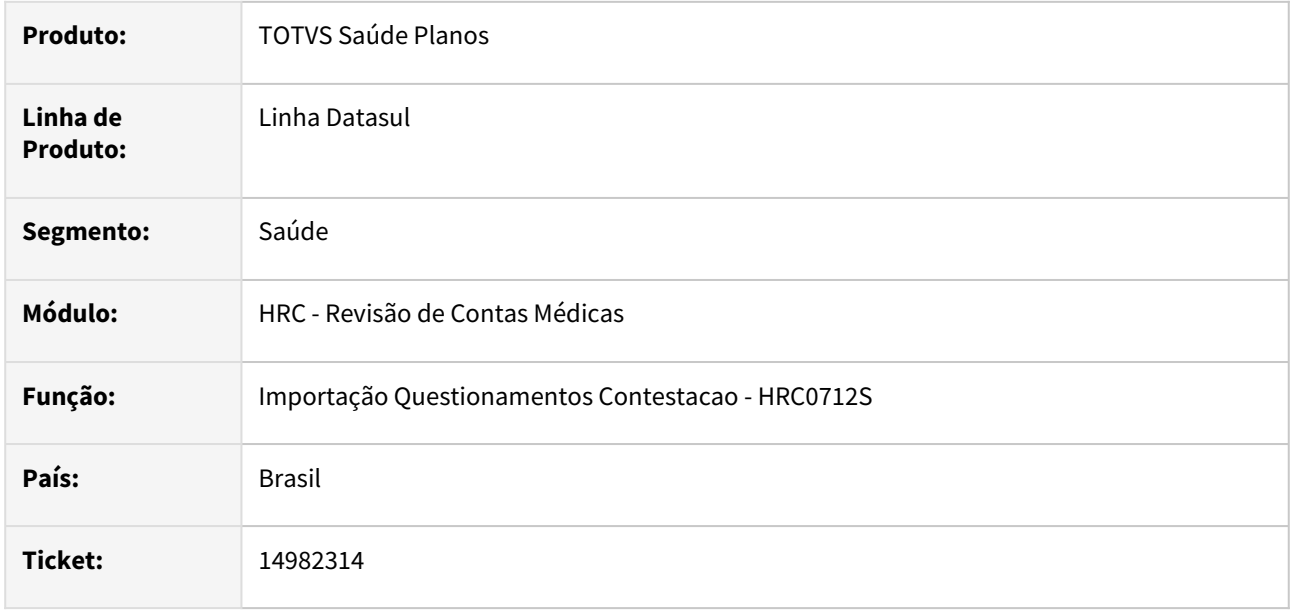

### **02. SITUAÇÃO/REQUISITO**

Ao realizar a importação de um arquivo A550 do tipo NR5 e alguns os itens eram importados duplicados indevidamente.

#### **03. SOLUÇÃO**

Realizado os ajustes no processo para validação correta dos movimentos importados nos arquivos de conclusão do A550.

# 14994681 DSAUGPSCONTAS-19178 DT PTU A550 Importação - Valores Acordo Conclusão Contestação

#### **01. DADOS GERAIS**

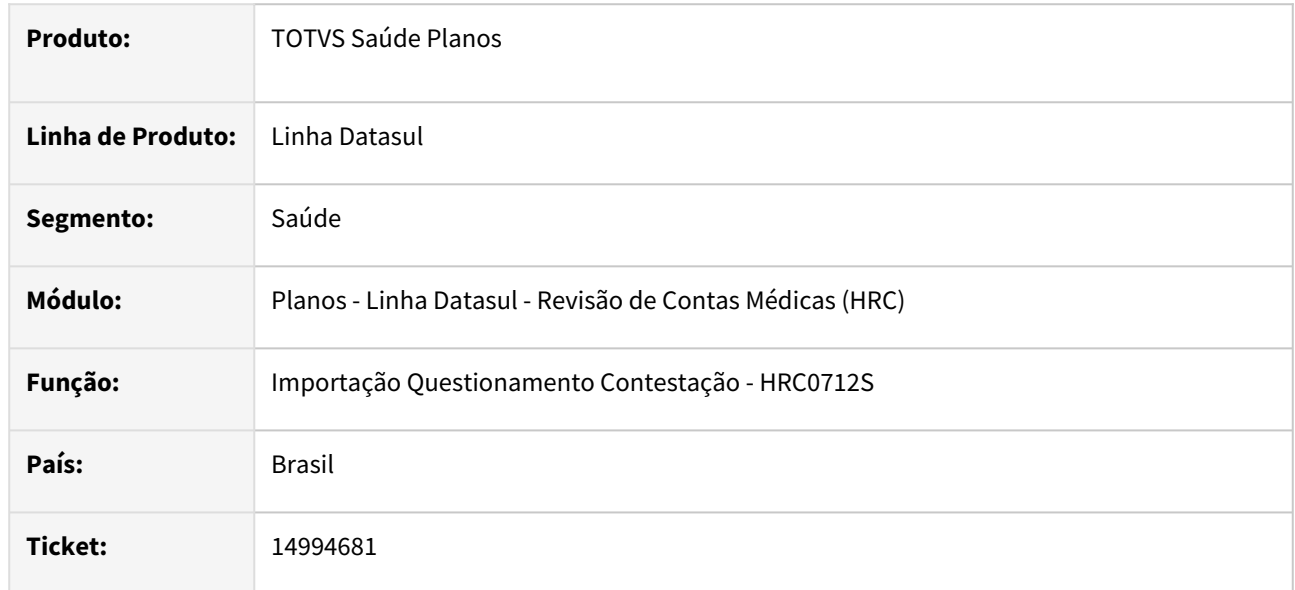

### **02. SITUAÇÃO/REQUISITO**

Quando era realizada a importação do arquivo de conclusão da contestação os valores de acordo dos movimentos provenientes de pacotes ficavam divergentes dos valores informados no A550.

### **03. SOLUÇÃO**

Foi ajustado o processo de importação para que os valores de acordo dos movimentos do pacote sejam distribuídos conforme os movimentos que sofreram contestação na inclusão do questionamento (A550 tipo NC1).

# 15014263 DSAUGPSCONTAS-19050 DT PTU A500 Importação - Guias Divisão Honorário

#### **01. DADOS GERAIS**

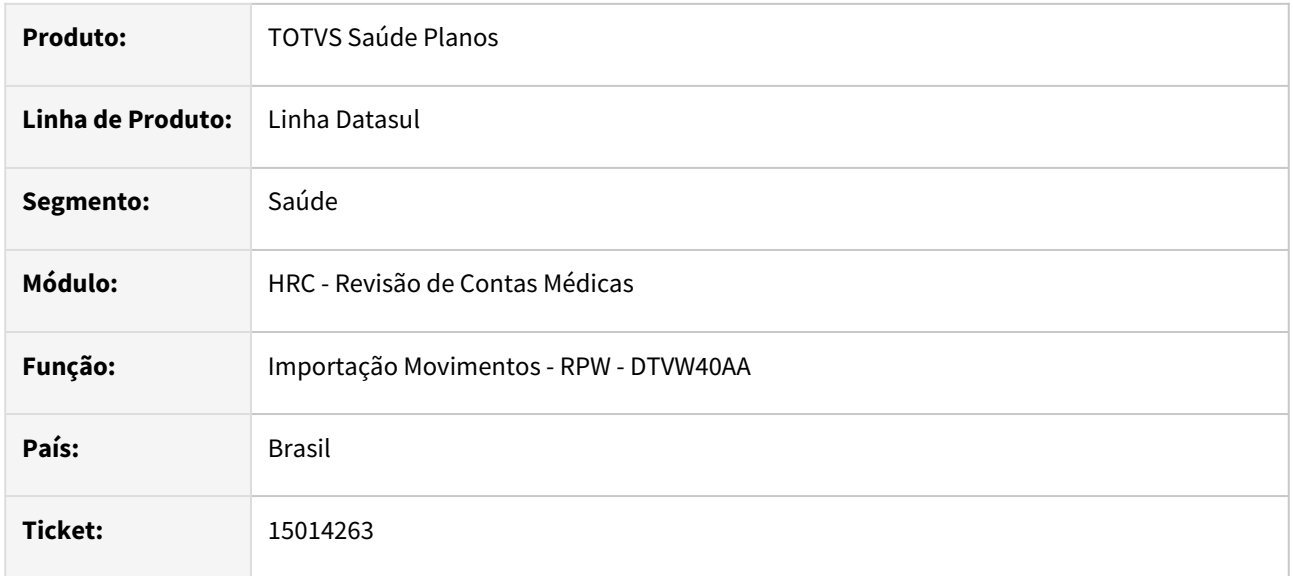

#### **02. SITUAÇÃO/REQUISITO**

O processo da importação do PTU A500 XML não estava importando movimentos com divisão de honorário quando o valor cobrado do custo operacional (**vl\_CO\_Cobrado**) ou o valor cobrado do filme (**vl\_FilmeCobrado**) estivesse zerado.

#### **03. SOLUÇÃO**

Foi alterado o programa de importação de movimentos para permitir a importação dos movimentos de divisão de honorário que um dos valores cobrados, Custo Operacional ou Filme, possua o valor cobrado igual a zero.

# 15040727 DSAUGPSCONTAS-19173 DT PTU A550 Importação - Movimentos com Equipe Profissional

#### **01. DADOS GERAIS**

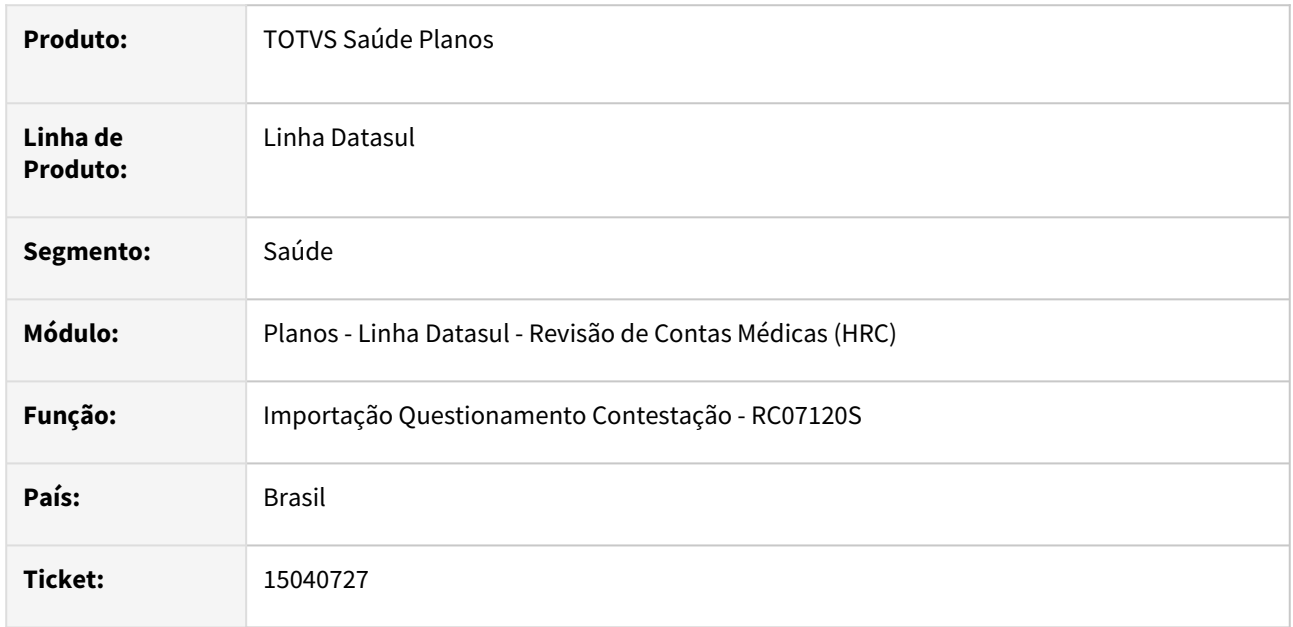

#### **02. SITUAÇÃO/REQUISITO**

Ao importar um arquivo de conclusão da contestação (PTU A550 Tipo de Arquivo = 5 – Arquivo de fechamento da Unimed Credora da NDC) o sistema não considerava todos os movimentos da equipe profissional do serviço para criar os registros na tabela da contestação o que poderia gerar valores de aceite negativos.

### **03. SOLUÇÃO**

Foi realizada alteração no processo da importação dos questionamentos (PTU A550) para considerar todos os movimentos da equipe profissional que foram contestados do serviço ao realizar o rateio dos valores de acordo informado no arquivo.
# 15043213 DSAUGPSCONTAS-19072 DT Tipo Atendimento - Tela manutenção de documentos

#### **01. DADOS GERAIS**

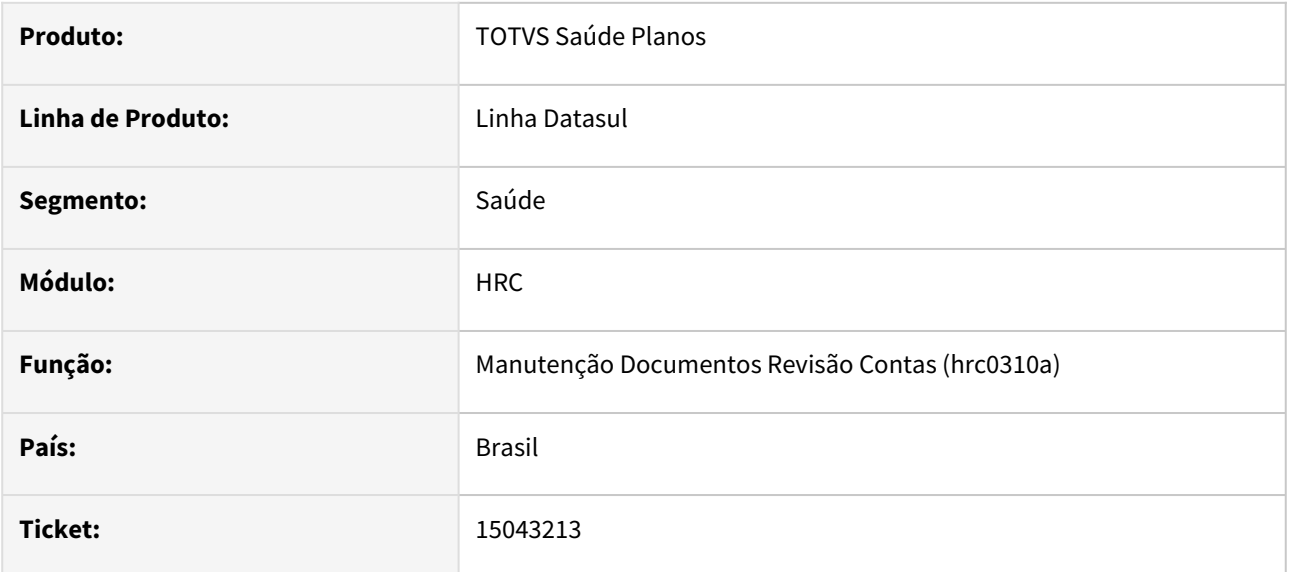

### **02. SITUAÇÃO/REQUISITO**

Ao incluir/editar documento, na tela Manutenção Documentos Revisão Contas, o sistema não permite o usuário navegar os valores do campo Tipo de Atendimento pressionando os números correspondentes.

### **03. SOLUÇÃO**

Alterado para que valores numéricos do campo não acrescentem zeros a esquerda, possibilitando acessar os registros digitando o primeiro número do Tipo de Atendimento.

# 15047296 DSAUGPSCONTAS-19180 DT PTU A500 Exportação - Divisão de honorários exporta duas equipes para cada parte do procedimento

### **01. DADOS GERAIS**

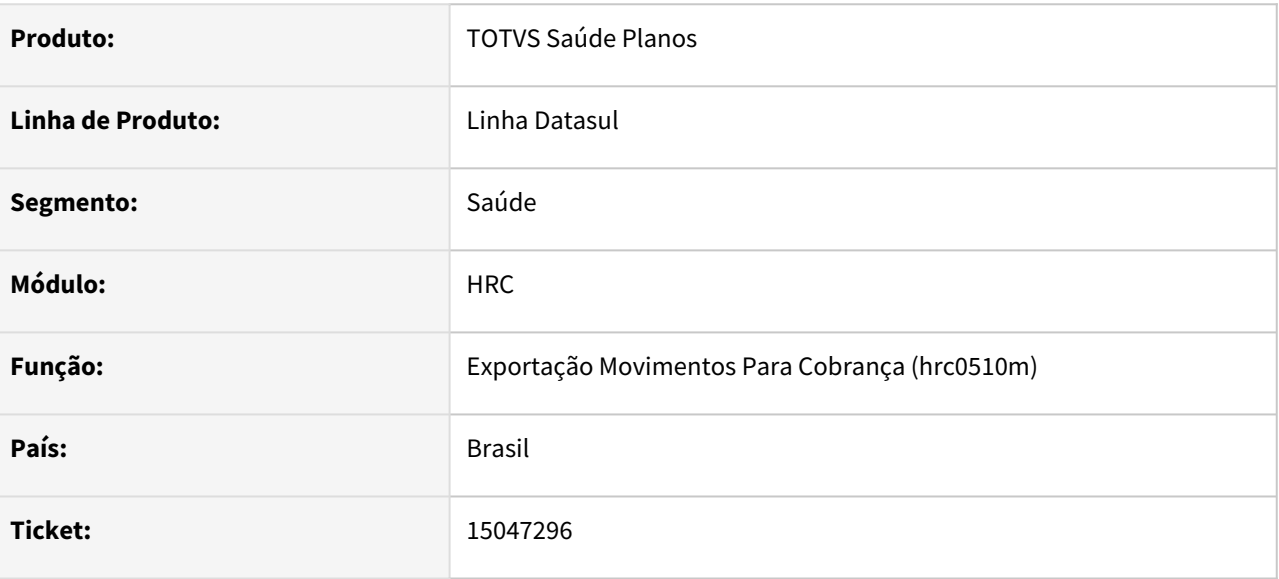

### **02. SITUAÇÃO/REQUISITO**

Ao digitar um documento que contenha procedimento com divisão de honorários e exportar o PTU A500 acaba gerando duas tags de equipes para cada guia sadt.

### **03. SOLUÇÃO**

Adequado o sistema para gerar apenas a quantidade correta de membros de equipe. Ocorria que o sistema estava replicando os membros de equipe para ambos os movimentos da Divisão de Honorários.

# 15059142 DSAUGPSCONTAS-19113 DT Manut.Troca Tab. Moedas e Carencias-RPW - Deficiência de Performance

### **01. DADOS GERAIS**

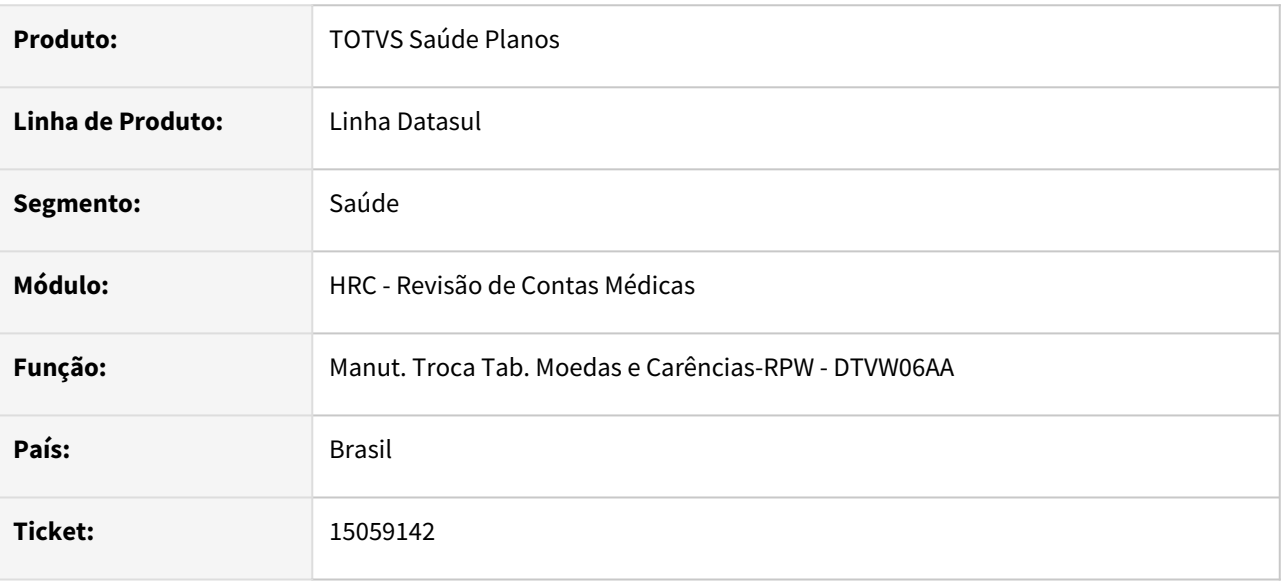

### **02. SITUAÇÃO/REQUISITO**

O programa **Manut.Troca Tab. Moedas e Carencias-RPW - DTVW06AA** apresentava perda de performance em sua execução.

### **03. SOLUÇÃO**

Foram realizadas melhorias nos programas do processo da troca da Tabela de Moedas e Carências visando a melhoria do desempenho e redução do tempo de processamento.

# 15067074 DSAUGPSCONTAS-19210 DT PTU A550 Importação - Valor Reconhecido Divergente

#### **01. DADOS GERAIS**

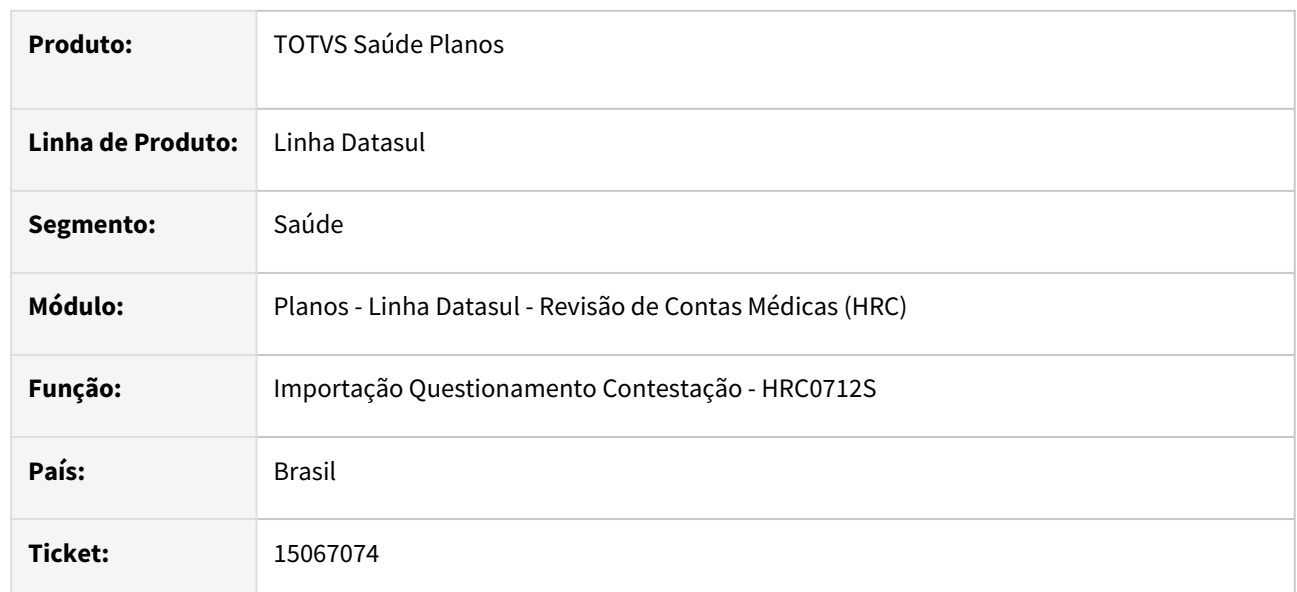

### **02. SITUAÇÃO/REQUISITO**

O arquivo NR6 encaminhado pela U.Brasil estava com o valor reconhecido do pacote diferente do valor reconhecido informado no arquivo A550 NC1 o que ocasionava inconsistência no processo da importação da conclusão da contestação e os movimentos do pacote ficavam com o valor de acordo zero.

### **03. SOLUÇÃO**

Foi realizada alteração no processo da importação do A550 para não utilizar os valores reconhecidos do arquivo e sim considerar os valores reconhecidos no pagamento do movimento para os documentos que a unidade gerou a inclusão da contestação (NC1).

# 15107526 DSAUGPSCONTAS-19262 DT PTU A550 Importação - Conclusão Contestação NR3 - Valores Acordo

#### **01. DADOS GERAIS**

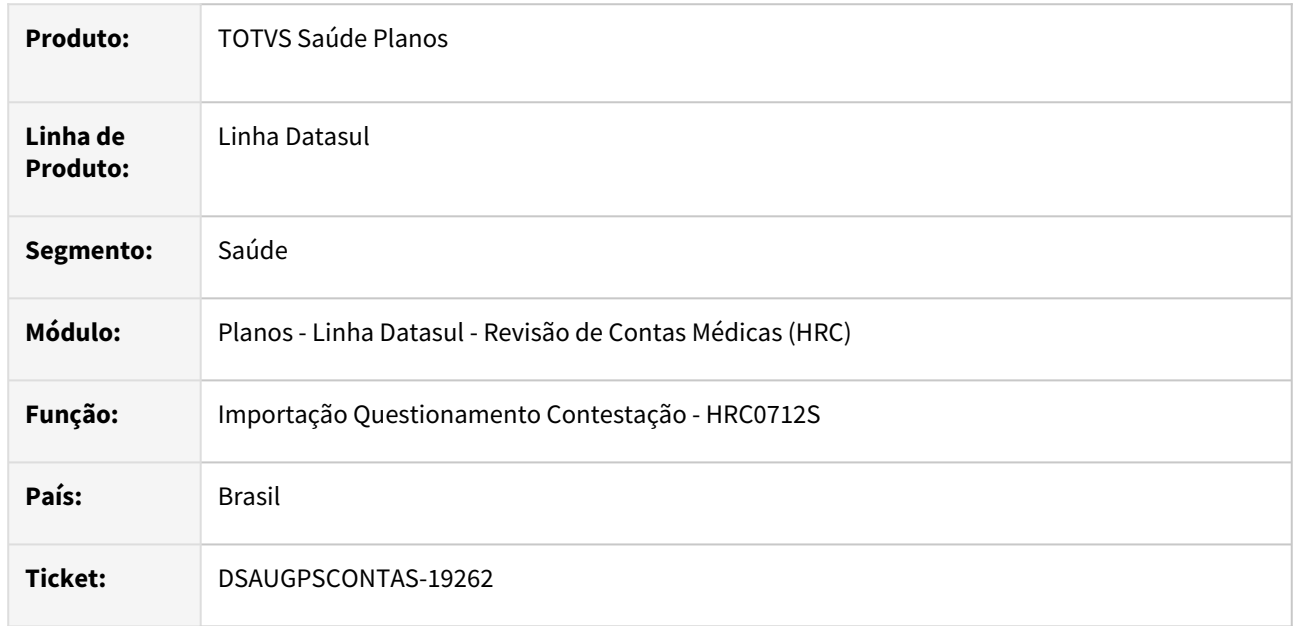

### **02. SITUAÇÃO/REQUISITO**

Quando era importado um arquivo de conclusão da contestação tipo NR3 ou NR5 e haviam movimento de pacote contestado o processo estava apresentando valores negativos no relatório de acompanhamento.

### **03. SOLUÇÃO**

Foi realizado ajuste no processo de importação dos movimentos do pacote da conclusão da contestação para que o rateio dos valores não gere valores inconsistentes no relatório de acompanhamento.

# 15132086 DSAUGPSCONTAS-19266 DT Liberação Movimentos do Revisão de Contas - Período Inatividade

### **01. DADOS GERAIS**

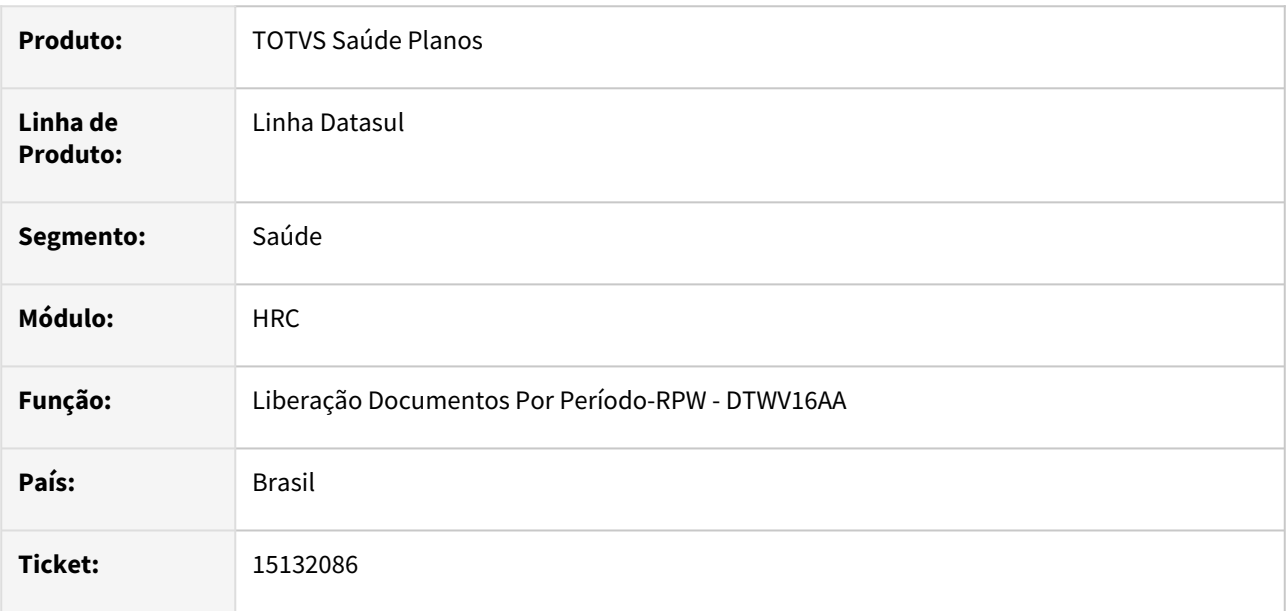

### **02. SITUAÇÃO/REQUISITO**

Processo de Liberação de Movimentos do Revisão de Contas excedia minutos de cancelamento parametrizados no cadastro do servidor.

### **03. SOLUÇÃO**

Realizado o ajuste na lógica responsável por controlar minutos de cancelamento do processamento no RPW.

## 15156885 DSAUGPSCONTAS-19257 DT Central TISS - CBO do executante não visível

#### **01. DADOS GERAIS**

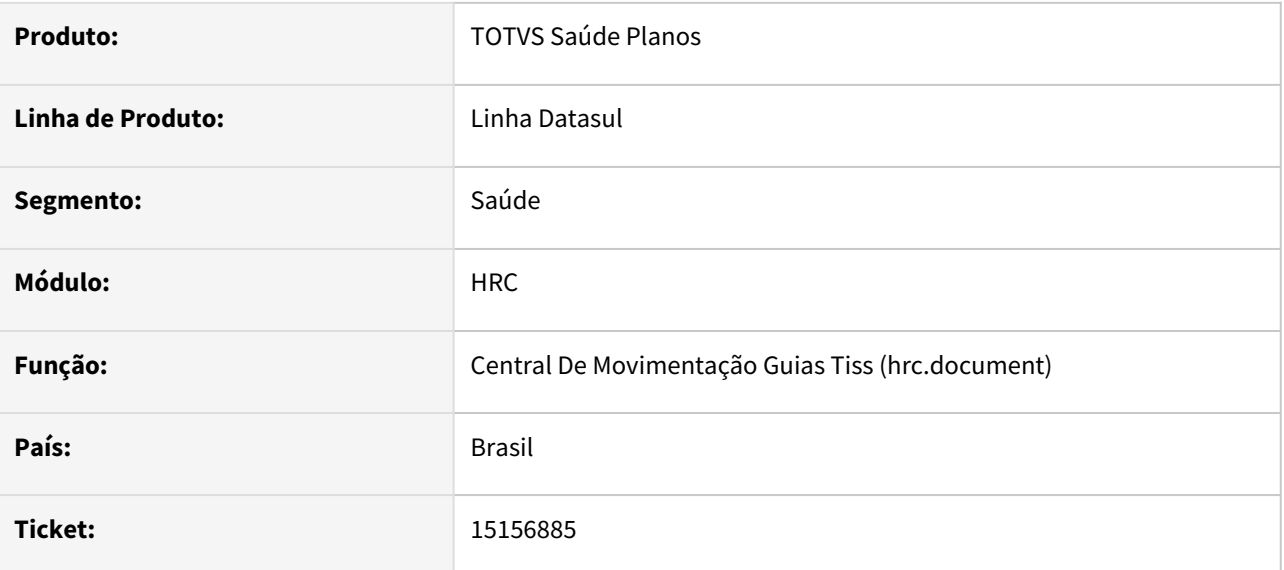

### **02. SITUAÇÃO/REQUISITO**

Em procedimentos de documentos criados via importação, campo CBO Profissional não é exibido corretamente na Central Tiss;

### **03. SOLUÇÃO**

Alteração da lógica responsável por mostrar os dados referentes ao CBO Profissional na Central TISS.

# 15159279 DSAUGPSCONTAS-19265 DT PTU A550 Exportação - Código Pacote

#### **01. DADOS GERAIS**

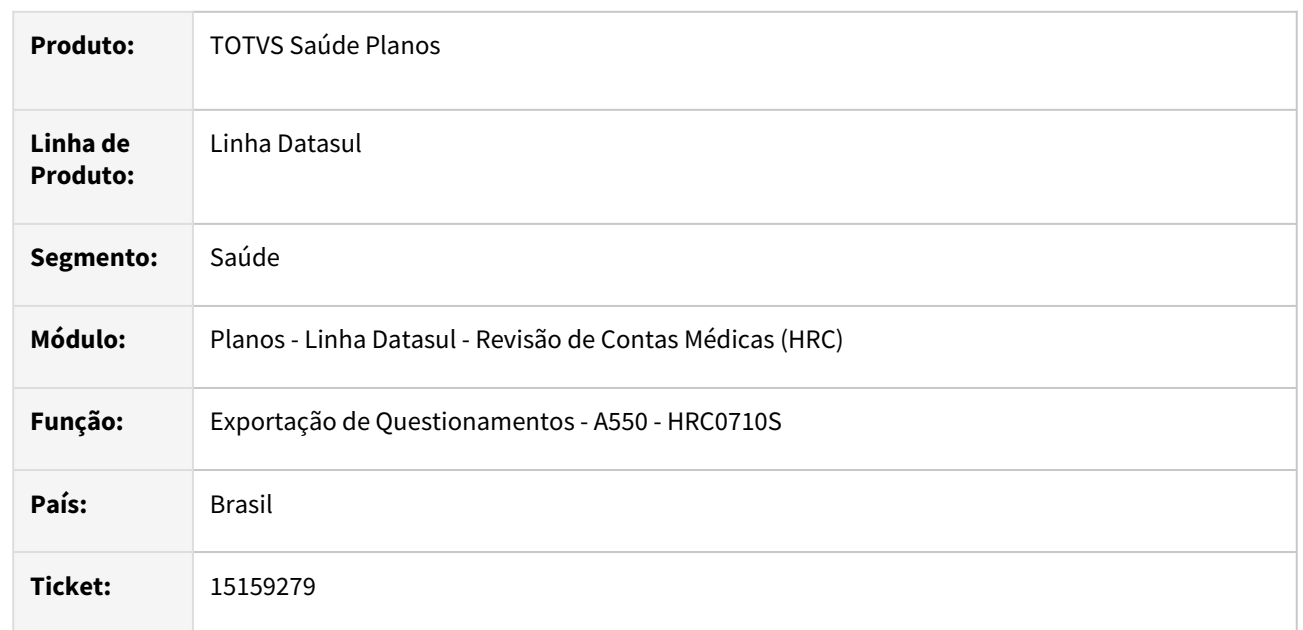

### **02. SITUAÇÃO/REQUISITO**

Ao realizar a exportação de questionamentos A550 que foi contestado um pacote de código de serviço com zeros a esquerda (exemplo: 00000050), o arquivo A550 XML era gerado com o valor diferente do que foi informado no A500 o que ocasionava inconsistência de validação na CMB e impedia a postagem do arquivo.

### **03. SOLUÇÃO**

Foi realizado alteração no processo para que o programa de geração do A550 sempre encaminhe o valor informado no A500 que originou a contestação.

## 15161690 DSAUGPSCONTAS-19648 DT PTU A500 - Fator Multiplicador sendo dividido ao exportar guias SP/SADT

### **01. DADOS GERAIS**

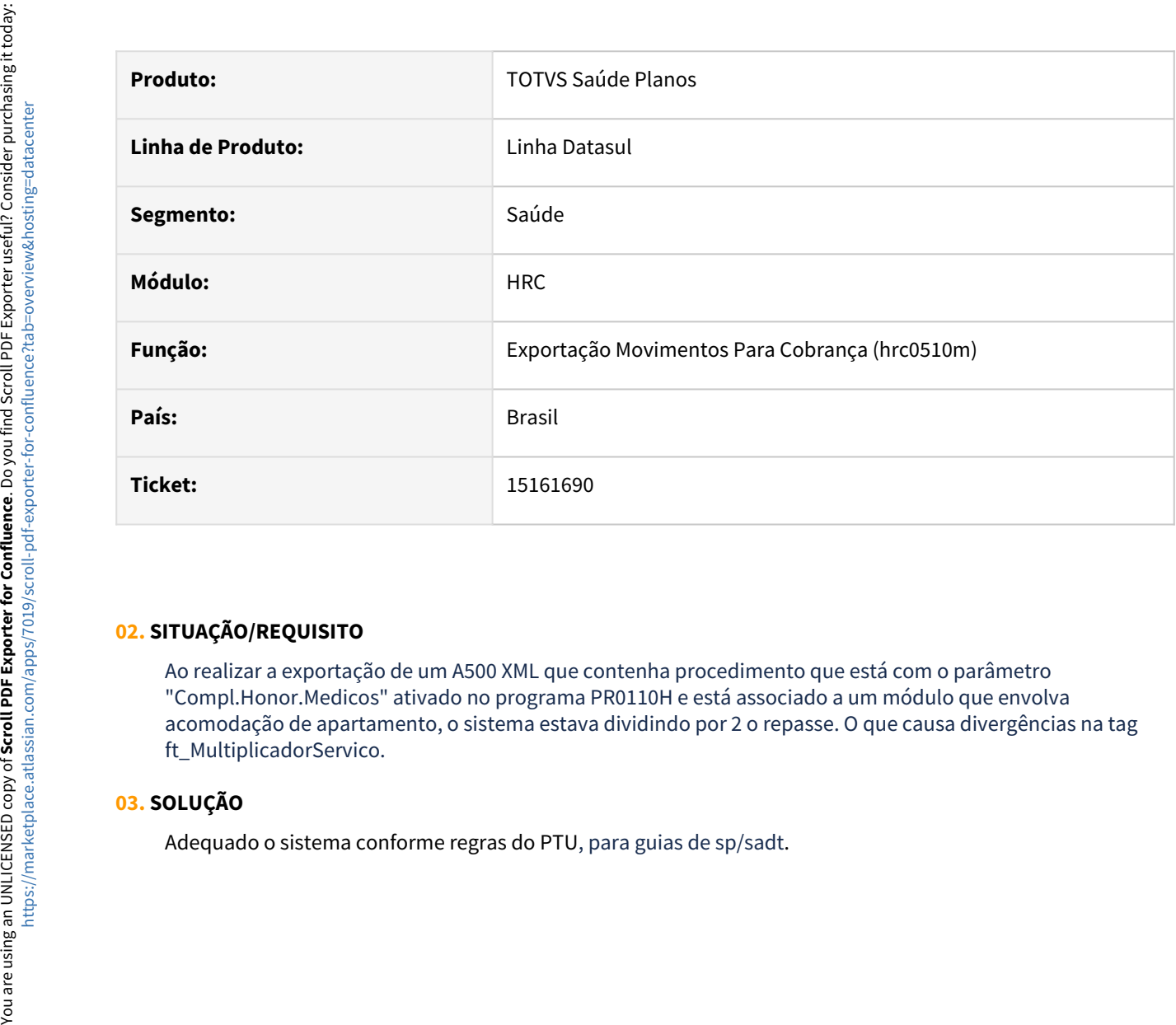

### **02. SITUAÇÃO/REQUISITO**

Ao realizar a exportação de um A500 XML que contenha procedimento que está com o parâmetro "Compl.Honor.Medicos" ativado no programa PR0110H e está associado a um módulo que envolva acomodação de apartamento, o sistema estava dividindo por 2 o repasse. O que causa divergências na tag ft\_MultiplicadorServico.

### **03. SOLUÇÃO**

# 15185885 DSAUGPSCONTAS-19294 DT Tela desconfigurada no programa Manutenção Associativa Transação x Usuário

### **01. DADOS GERAIS**

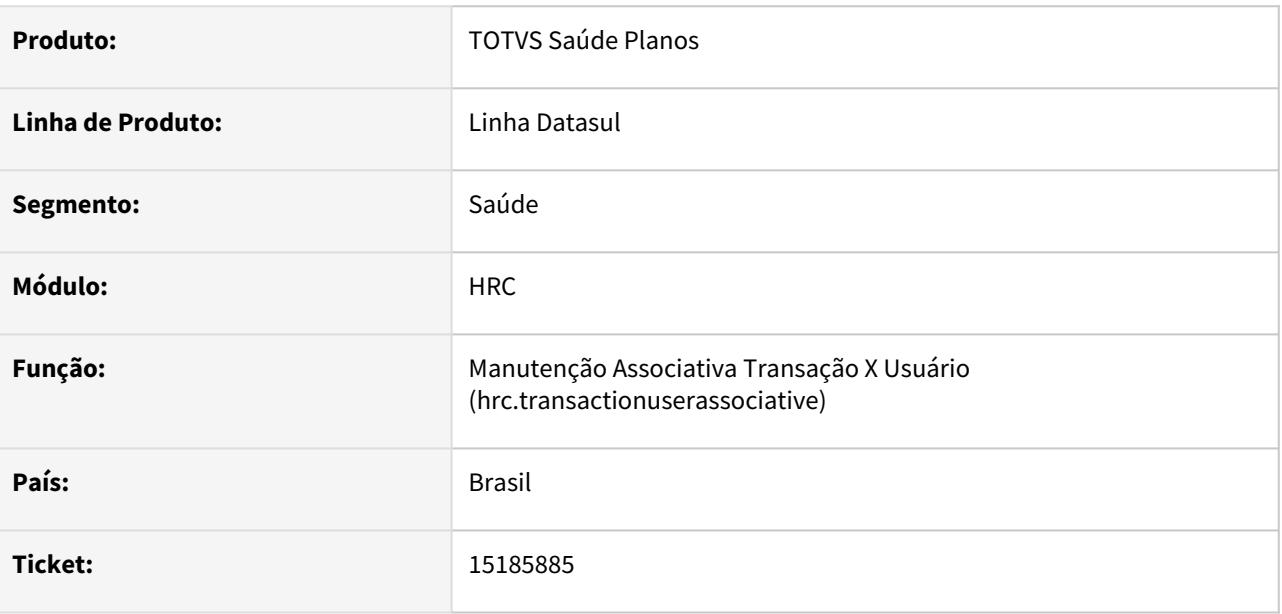

### **02. SITUAÇÃO/REQUISITO**

A interface de usuário apresentava os campos quebrados.

### **03. SOLUÇÃO**

Realizado ajustes no front para melhoria da interface.

# 15190902 DSAUGPSCONTAS-19492 DT PTU A500 Exportação - Dados equipe\_profissional

#### **01. DADOS GERAIS**

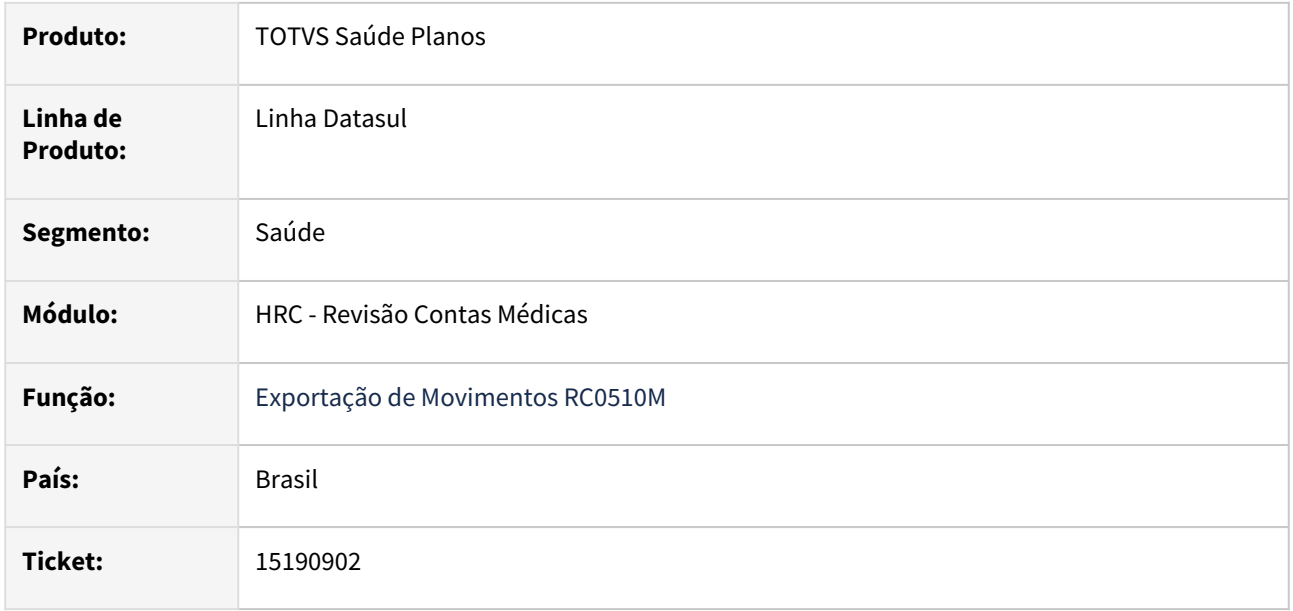

## **02. SITUAÇÃO/REQUISITO**

Quando utilizado a funcionalidade de conta global, as guias TISS são agrupadas no mesmo documento do Revisão de Contaa. Podendo ocorrer que para alguns destes movimentos o sistema entendia como sendo membro de equipe, gerando assim as Tags de membro de equipe.

#### **03. SOLUÇÃO**

Adequado processo de verificação de membro de equipe para documentos que utilizam a funcionalidade de conta global na exportação de movimentos no PTU.

## 15199243 DSAUGPSCONTAS-19491 DT PTU A500 Importação - Guia Honorario Individual - Parto

#### **01. DADOS GERAIS**

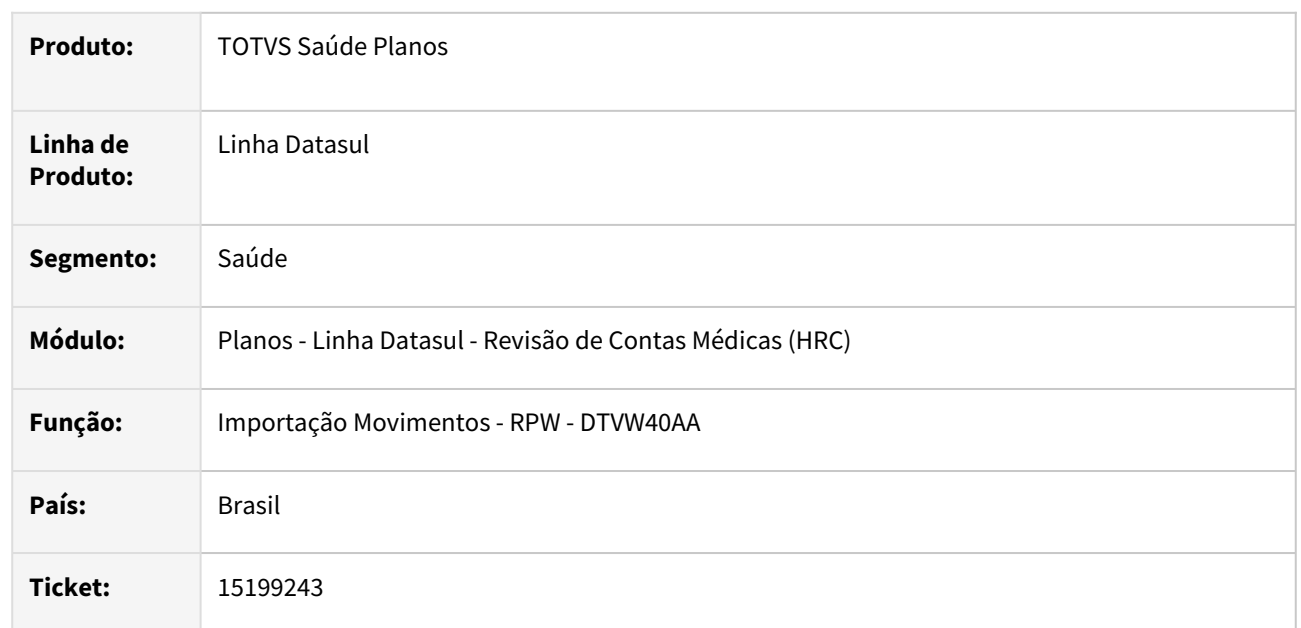

### **02. SITUAÇÃO/REQUISITO**

Quando era realizada a importação de um A500 com guia de honorários que possui procedimento de cesárea o sistema gerava a inconsistência **Parto com nascidos vivos exige que sejam informados os numeros das declaracoes de nascidos.** e não permitia a importação da guia.

### **03. SOLUÇÃO**

Foi realizada alteração no programa de importação de movimentos do PTU A500 para que as guias de Honorario Individual (HI) não sejam consistidas quando não houver a informação do número da declaração de nascido vivo no arquivo do PTU.

# 15199698 DSAUGPSCONTAS-19543 DT Importação Lote Guias - Ajuste automático de especialidade

### **01. DADOS GERAIS**

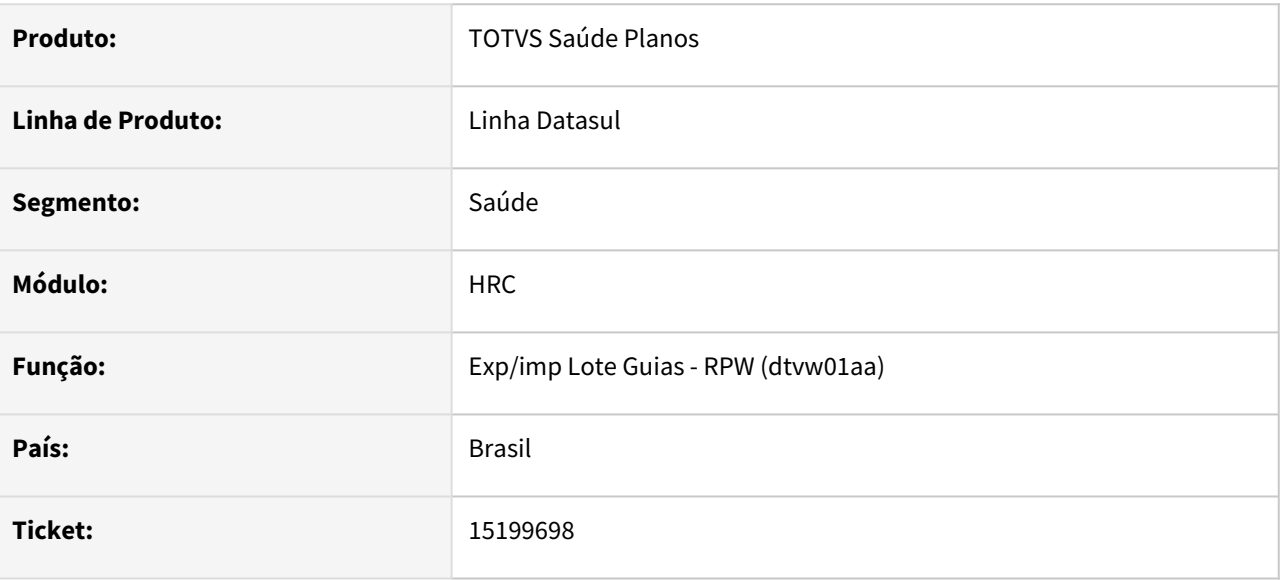

### **02. SITUAÇÃO/REQUISITO**

Movimentos são glosados por especialidade do prestador executante não permitir procedimento indevidamente.

### **03. SOLUÇÃO**

Realizado correção para validação correta da especialidade quando a transação estiver com o parâmetro "Ajuste Autom. Espec" igual a "1 - Sempre" e o local de atendimento for igual a '00 - Não informado'.

### 15247080 DSAUGPSCONTAS-19438 DT PTU A500 - Glosa na DH e considerando dados do aviso

#### **01. DADOS GERAIS**

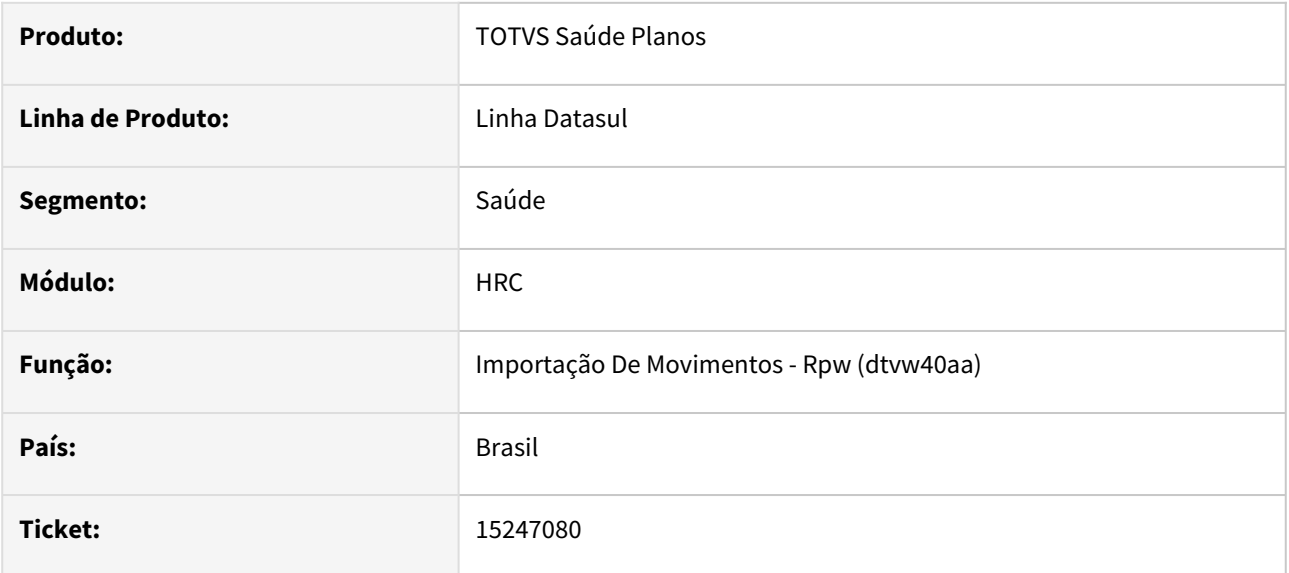

### **02. SITUAÇÃO/REQUISITO**

Sistema estava considerando as informações de internação da guia de aviso, quando houvesse uma importada.

### **03. SOLUÇÃO**

Sistema passou a desconsiderar as informações de internação oriundas de guias de aviso.

# 15251829 DSAUGPSCONTAS-19393 DT Cópia de Documento - Central TISS

#### **01. DADOS GERAIS**

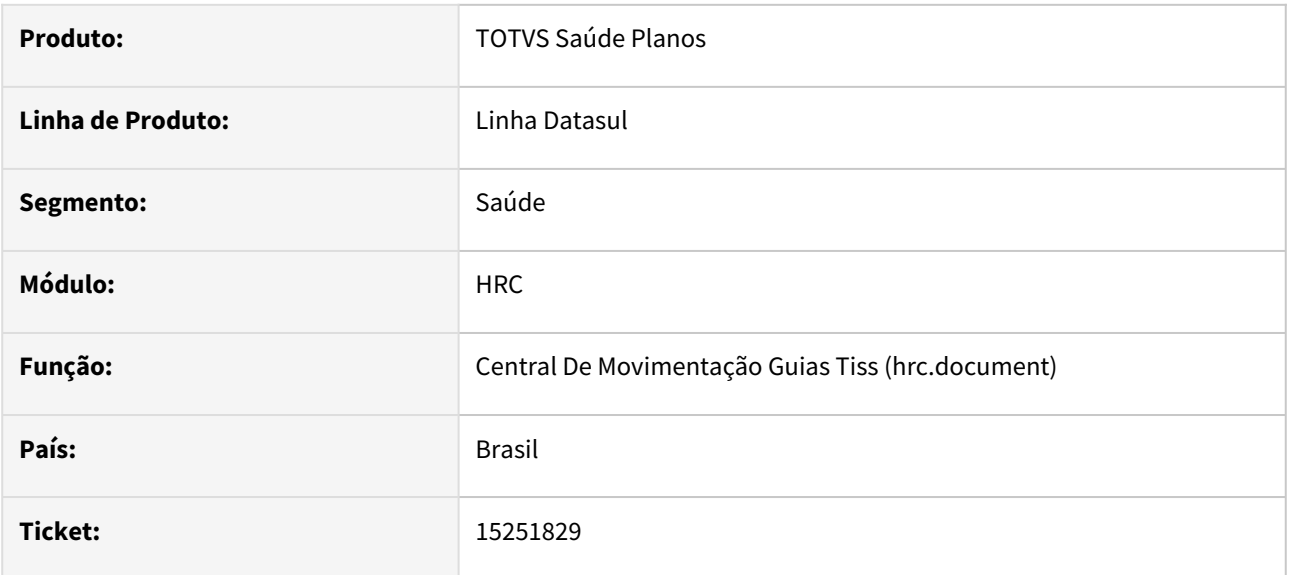

### **02. SITUAÇÃO/REQUISITO**

Copia de documentos que possuem apenas pacotes não permite gerar reapresentação.

### **03. SOLUÇÃO**

Ajustada rotina que busca os lotes de exportação dos movimentos para considerar também pacotes, permitindo assim que seja gerada reapresentação deste tipo de documento.

# 15265955 DSAUGPSCONTAS-19394 DT PTU A700 Importação - Hora inconsistente

#### **01. DADOS GERAIS**

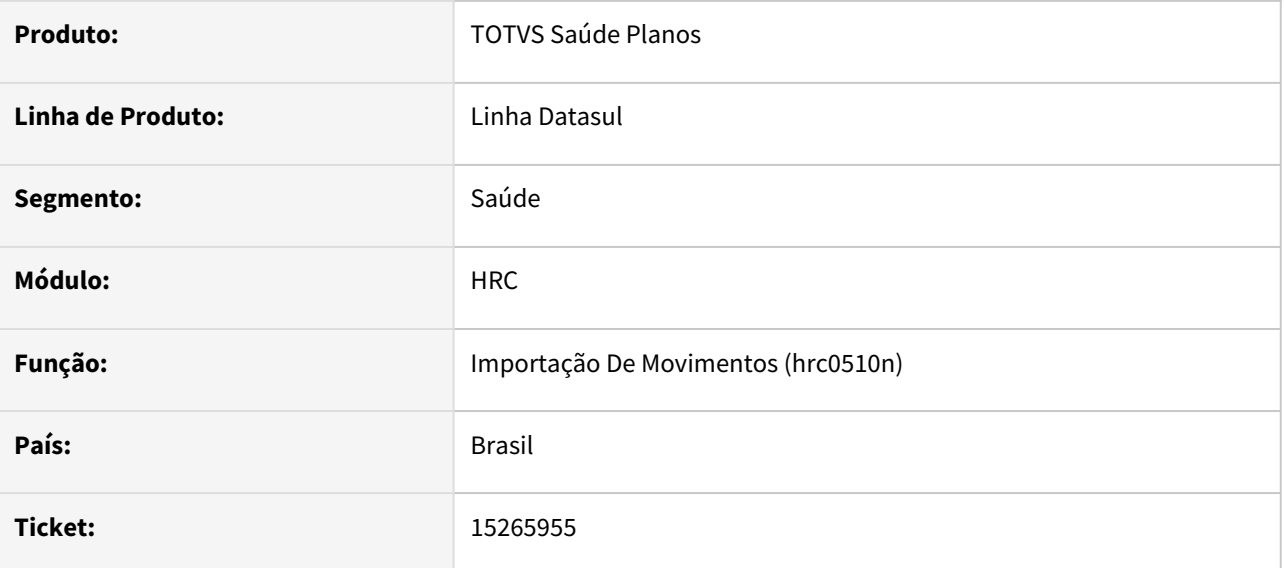

### **02. SITUAÇÃO/REQUISITO**

Quando era realizado a importação de um PTU A700 a hora final era importada de forma incompleta, mostrando apenas a hora.

### **03. SOLUÇÃO**

Foi realizado o ajuste no campo da hora para que o formato ficasse correto, formato esse que é HH:MM durante o processo de importação de PTU A700.

# 15319155 DSAUGPSCONTAS-19483 DT PTU A500 - Importação de pacotes com mais de um registro vigente no SISPAC

### **01. DADOS GERAIS**

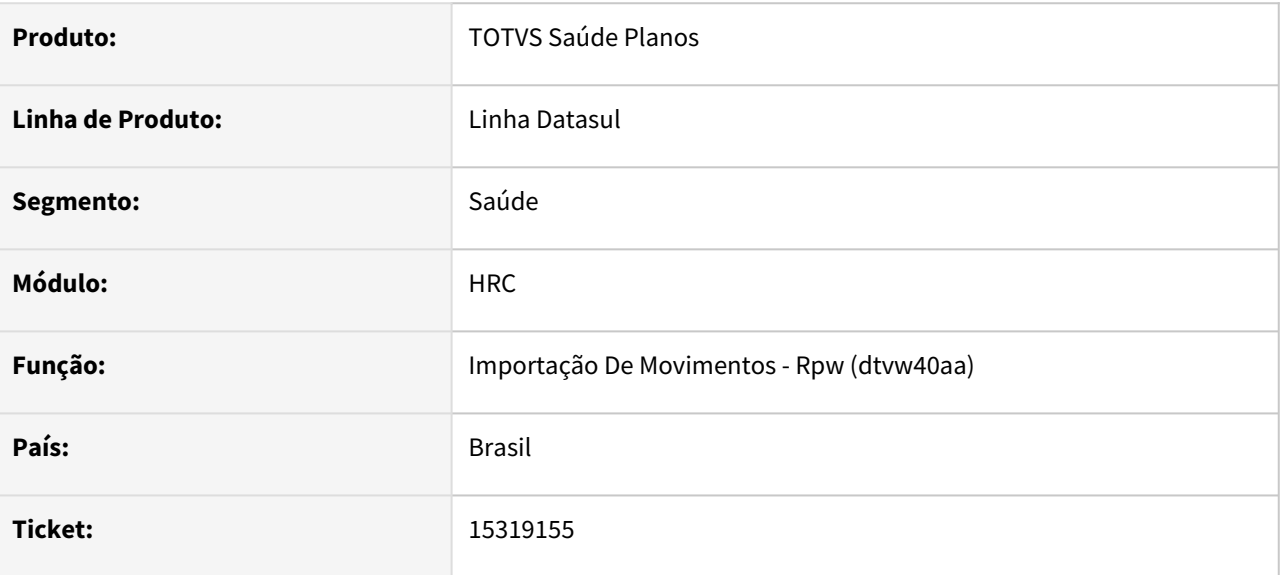

### **02. SITUAÇÃO/REQUISITO**

Sistema não importava ou importava com aviso quando o pacote SISPAC, enviado no PTU A500, possuir uma data de realização superior ou igual a no mínimo 2 registros vigentes simultaneamente do mesmo pacote no SISPAC.

#### **03. SOLUÇÃO**

Adequado processo para considerar o pacote enviado no arquivo PTU A500.

# 15320534 DSAUGPSCONTAS-19523 DT Lote Guias - Inconsistência na chamada da rotina do pagamento por performance

### **01. DADOS GERAIS**

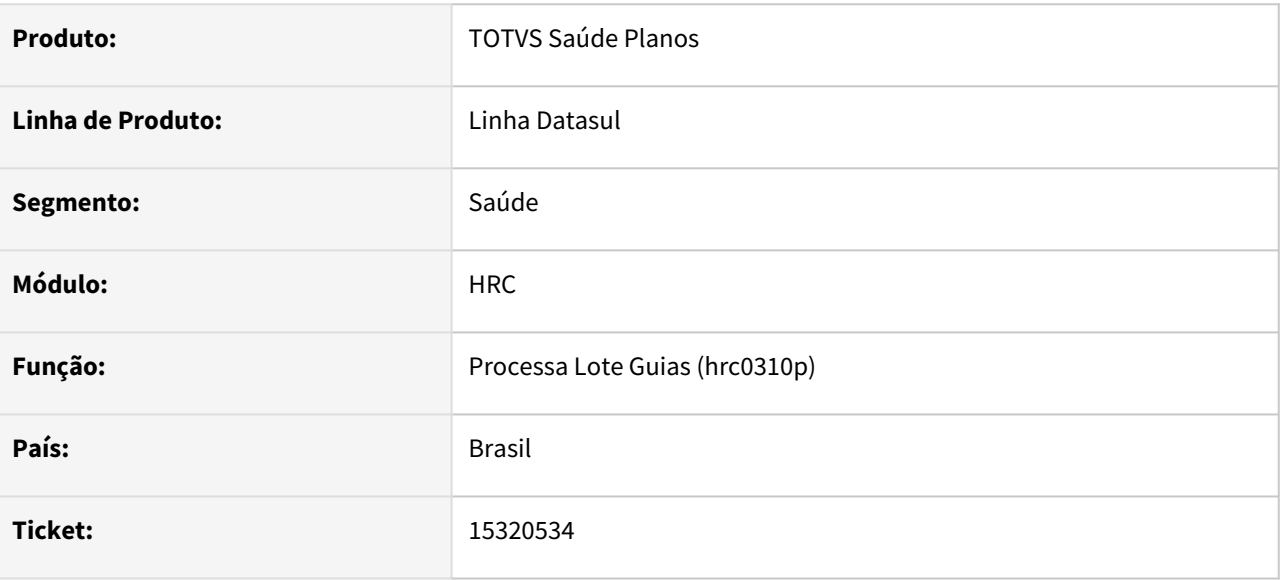

### **02. SITUAÇÃO/REQUISITO**

Sistema estava sinalizando a mensagem: 'Invalid or inappropriate handle value given to RUN...IN statement. Procedure 'pagamento-performance'

### **03. SOLUÇÃO**

Adequado a chamada da rotina do pagamento de performance.

## 15330430 DSAUGPSCONTAS-19545 DT PTU A500 Exportação - Documento Outras Despesas

#### **01. DADOS GERAIS**

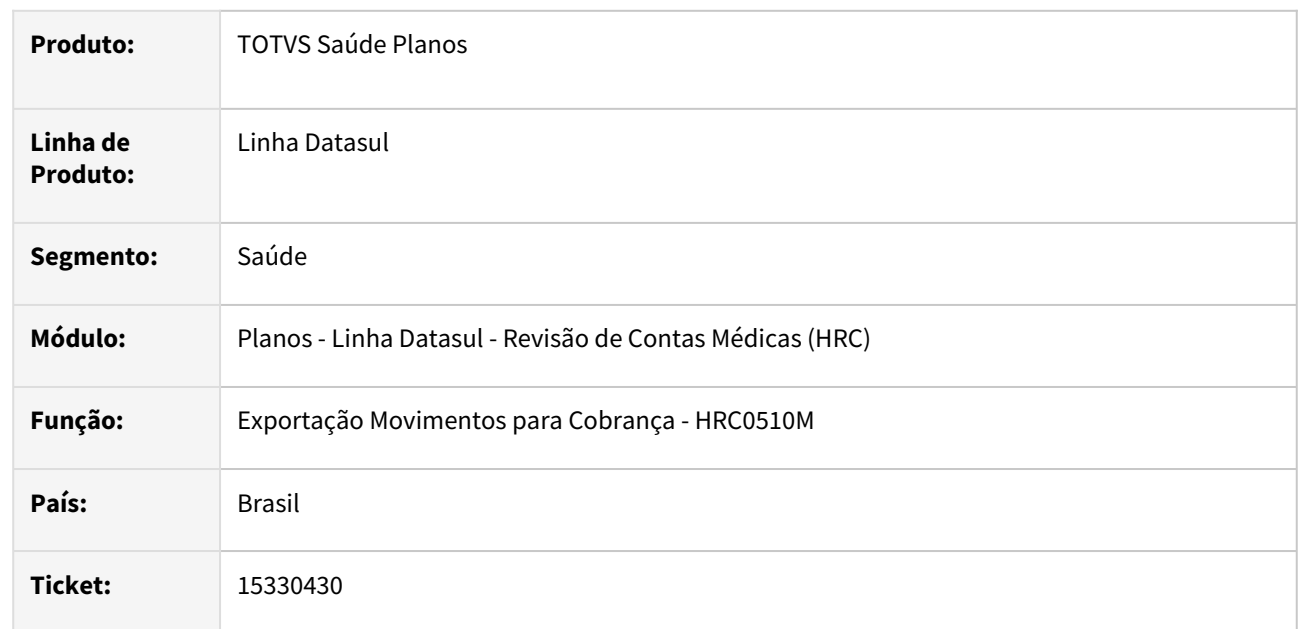

### **02. SITUAÇÃO/REQUISITO**

Quando eram exportados os documentos complementares de Outras Despesas (SP/SADT) executados pelo Autorizador o programa da exportação de movimentos apontava inconsistência: **Classe de atendimento nao cadastrada: 0000,** mesmo quando o documento de Outras Despesas estava vinculado a um outro documento SP/SADT principal.

### **03. SOLUÇÃO**

Foi realizada alteração no programa de exportação de movimentos do PTU para utilizar o tipo de atendimento do documento principal quando o documento complementar não possuir tipo de atendimento informado, assim o programa não irá gerar a inconsistência da classe de atendimento não cadastrada.

# 15341710 DSAUGPSCONTAS-19670 DT PTU A500 XML - Importação - Prestador de validade indevido

#### **01. DADOS GERAIS**

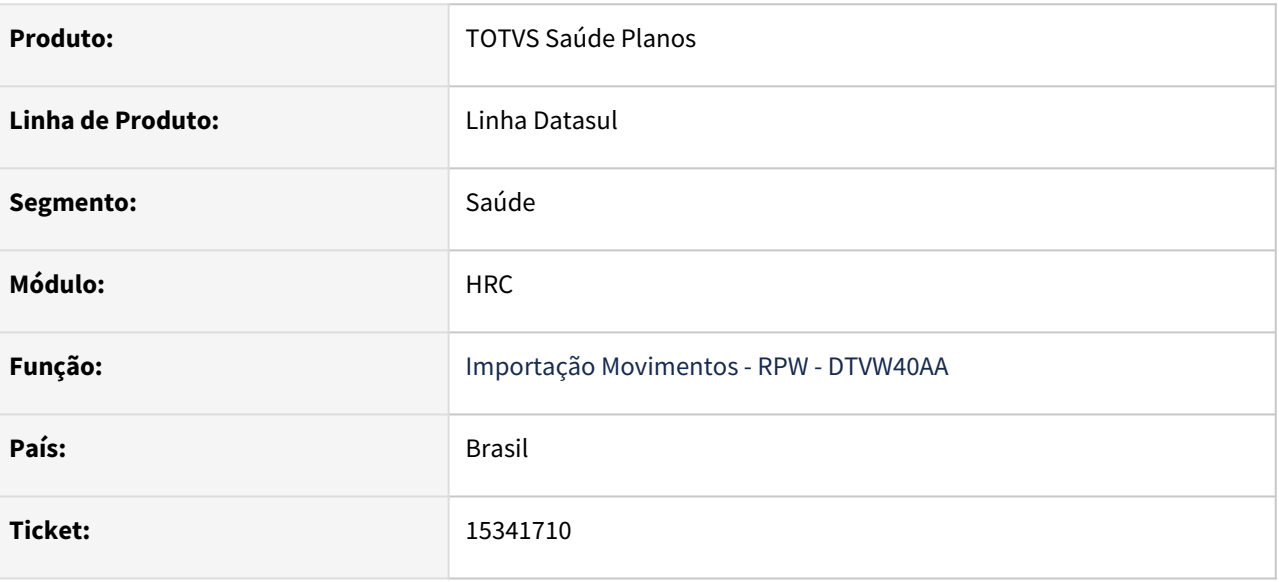

### **02. SITUAÇÃO/REQUISITO**

A importação de PTU A500 deve seguir a seguinte regra:

- 1. Quando o movimento **tem profissional executante** (membro de equipe) e esse profissional **tem cadastro na Manutenção de Prestadores** (buscar através dos dados do conselho), o prestador de validade deve ser preenchido com a unidade e código do prestador associados a ele;
- 2. Quando o movimento **tem profissional executante** (membro de equipe) e esse profissional **não tem cadastro na Manutenção de Prestadores**, o prestador de validade deve ter a unidade zerada , o código do prestador de validade deve ser igual ao seu código de conselho e a especialidade deve ser obtida através do CBO do profissional executante (membro de equipe);
- 3. Quando o movimento **não tem membro de equipe**, aí sim o prestador de validade deve ser o contratado executante.

### **03. SOLUÇÃO**

Foram realizadas alterações no processo da importação do A500 para atender as regras descritas acima.

# 15346341 DSAUGPSCONTAS-19589 DT PTU A550 Importação - Valores de Acordo dos Movimentos de Divisão Honorário

#### **01. DADOS GERAIS**

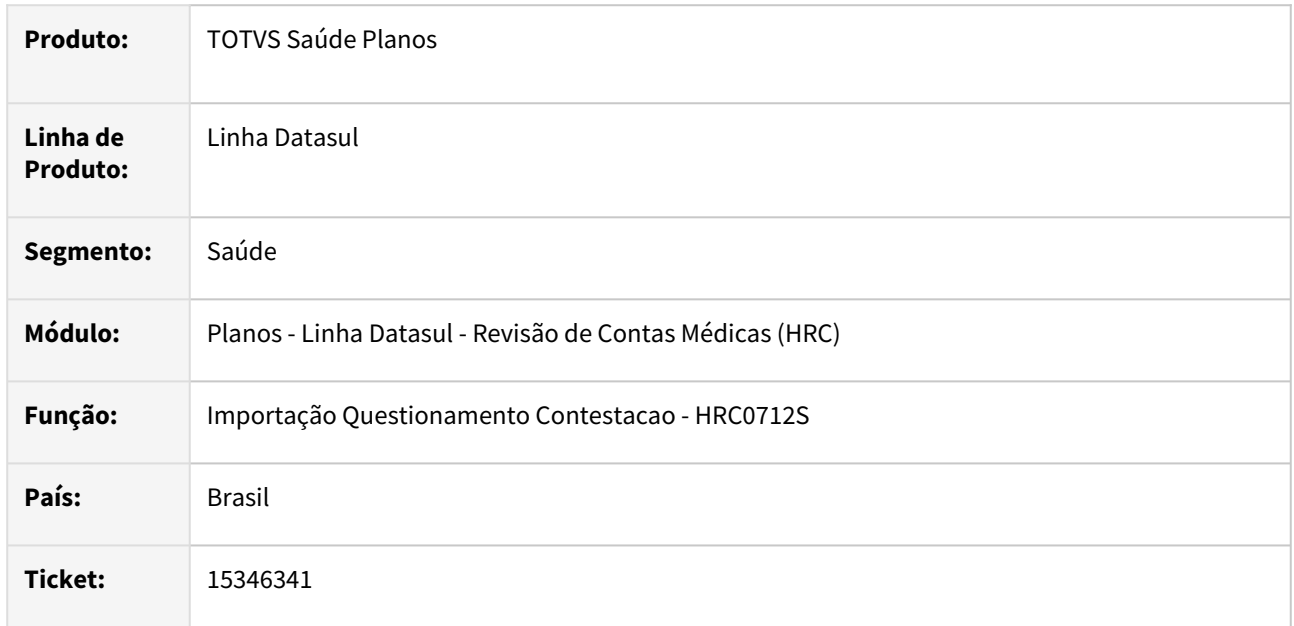

### **02. SITUAÇÃO/REQUISITO**

Ao receber a contestação (NC1\NR3) somente do CO\Filme o sistema não conseguia localizar os movimentos na base quando o movimento fazia parte da divisão de honorários e com isso gerava divergência na somatória do valor de acordo.

### **03. SOLUÇÃO**

Foi alterado o processo da busca dos movimentos da divisão de honorários na importação da contestação de movimentos para que o processo de calculo considere os valores informados no arquivo.

# 15359660 DSAUGPSCONTAS-19594 DT PTU A500 Exportação - Reapresentação Guias Internação e HI

### **01. DADOS GERAIS**

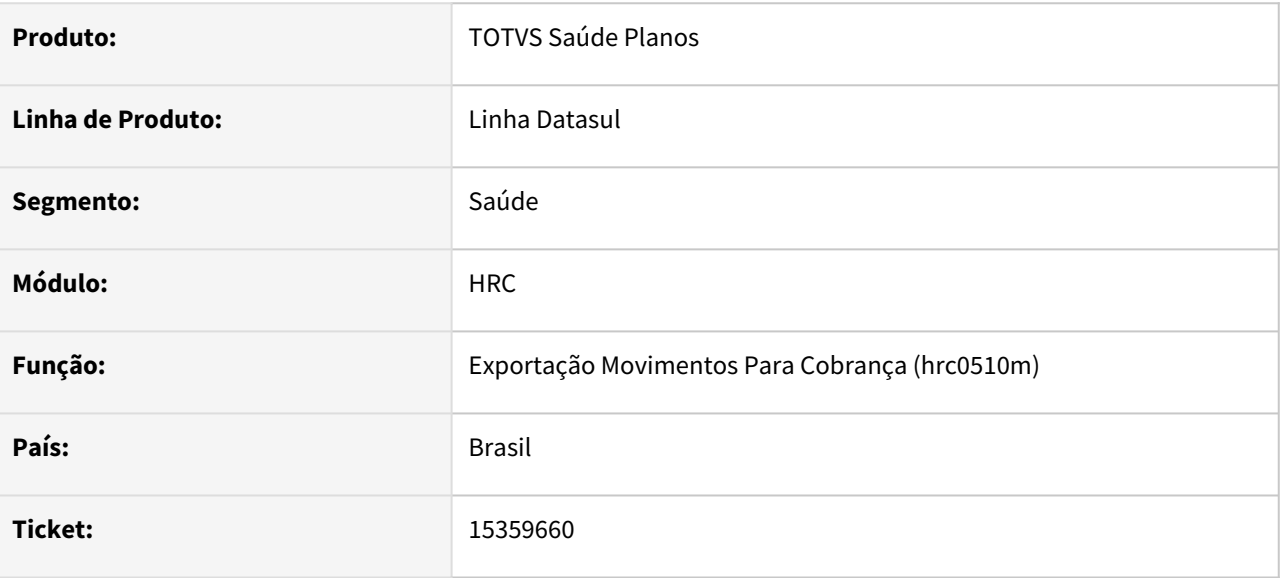

### **02. SITUAÇÃO/REQUISITO**

Ao exportar múltiplas guias de honorários em uma reapresentação, o numero guia operadora acaba repetindo, causando erro na validação na CMB.

### **03. SOLUÇÃO**

Ajustada rotina para incrementar o numeral ao lado do 'J' no número da guia operadora gerado na reapresentação.

Manutenção - 12.1.2301 – 1714

# 15386863 DSAUGPSCONTAS-19638 DT Manutenção Transação Movimento - Não habilita campos referente a tratamento de guia corretamente

### **01. DADOS GERAIS**

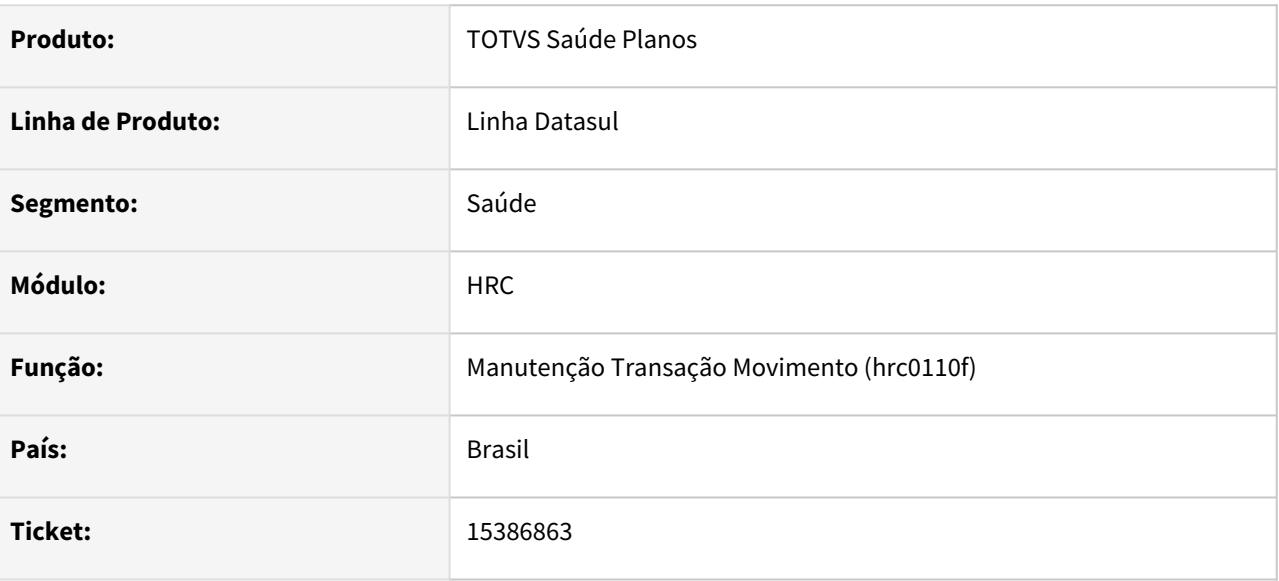

### **02. SITUAÇÃO/REQUISITO**

Quando a transação está parametrizada para obrigar guia, não era possível parametrizar validade para a guia.

### **03. SOLUÇÃO**

Ajustado para que seja possível parametrizar a validade da guia quando esta é obrigatória na transação.

# 15414714 DSAUGPSCONTAS-19698 DT PTU A550 Importação - Valores Acordo Movimentos com Equipe Profissional

#### **01. DADOS GERAIS**

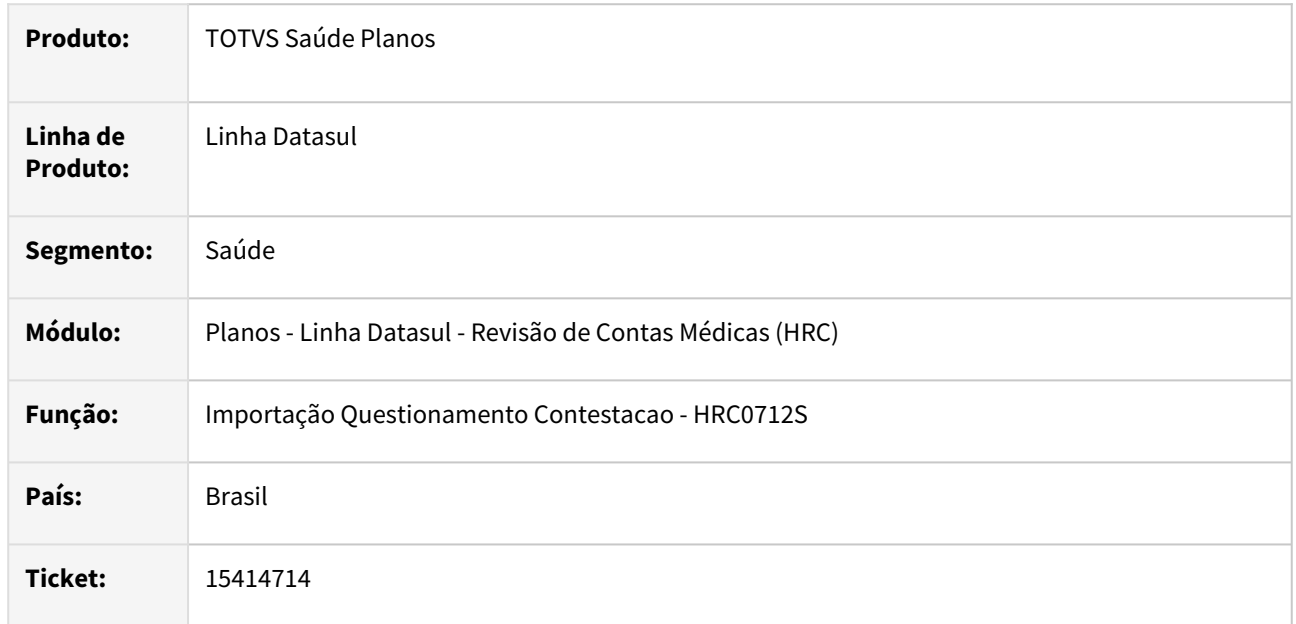

### **02. SITUAÇÃO/REQUISITO**

Quando era importado um arquivo a550 o relatório LST apresentava valores duplicados o que dificultava a conferência da importação.

### **03. SOLUÇÃO**

Foi realizada alteração no processo para tratar a situação dos movimentos que possuíam mais de um membro de equipe informado no A500, nessa situação o processo não estava diferenciando os valores para o movimento criado para cada membro de equipe importado.

# 15441660 DSAUGPSCONTAS-19799 DT PTU A550 Importação - Triangulação com Pacotes

#### **01. DADOS GERAIS**

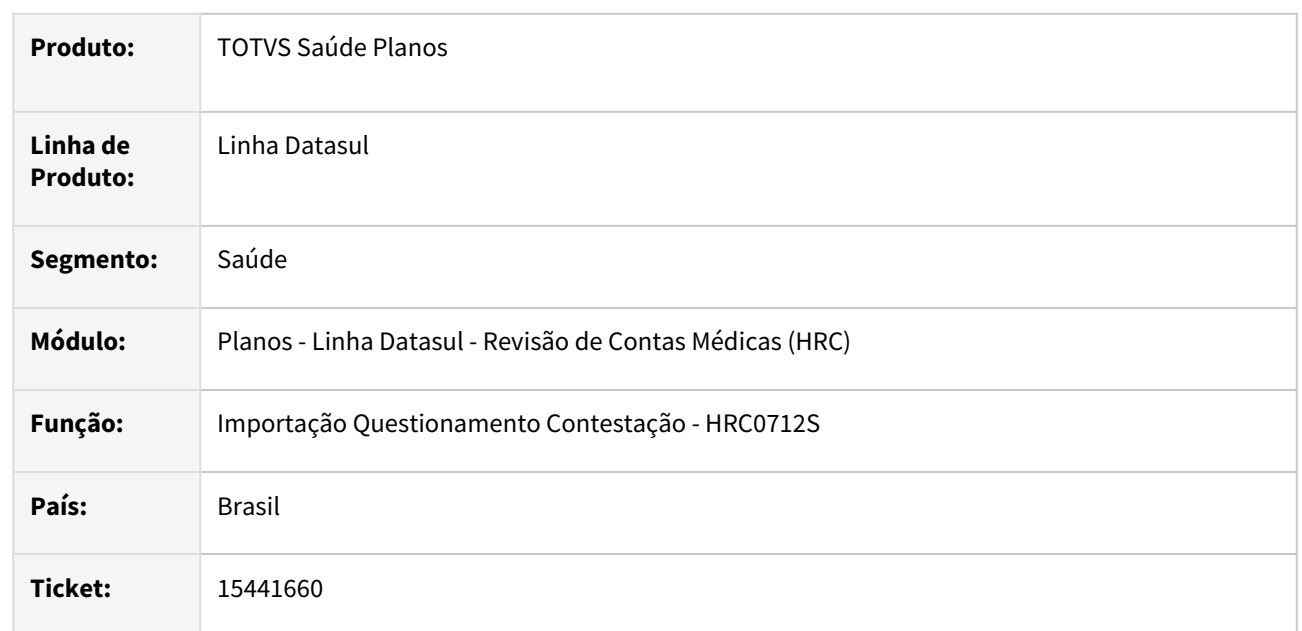

### **02. SITUAÇÃO/REQUISITO**

Quando era realizada a importação da contestação de movimentos da triangulação que tinha pacote envolvido o sistema não contestava todos os movimentos do pacote o que ocasionava valores divergentes na importação do A550.

### **03. SOLUÇÃO**

Foi realizada a alteração no programa da importação dos questionamentos da contestação melhorando a busca dos movimentos dos pacote que foram contestados quando houve triangulação de cobranças dos movimentos.

# 15456959 DSAUGPSCONTAS-19796 DT Extrato Beneficiário - Exibindo mensagem para cada registro E104 deve haver ao menos um registro E105

### **01. DADOS GERAIS**

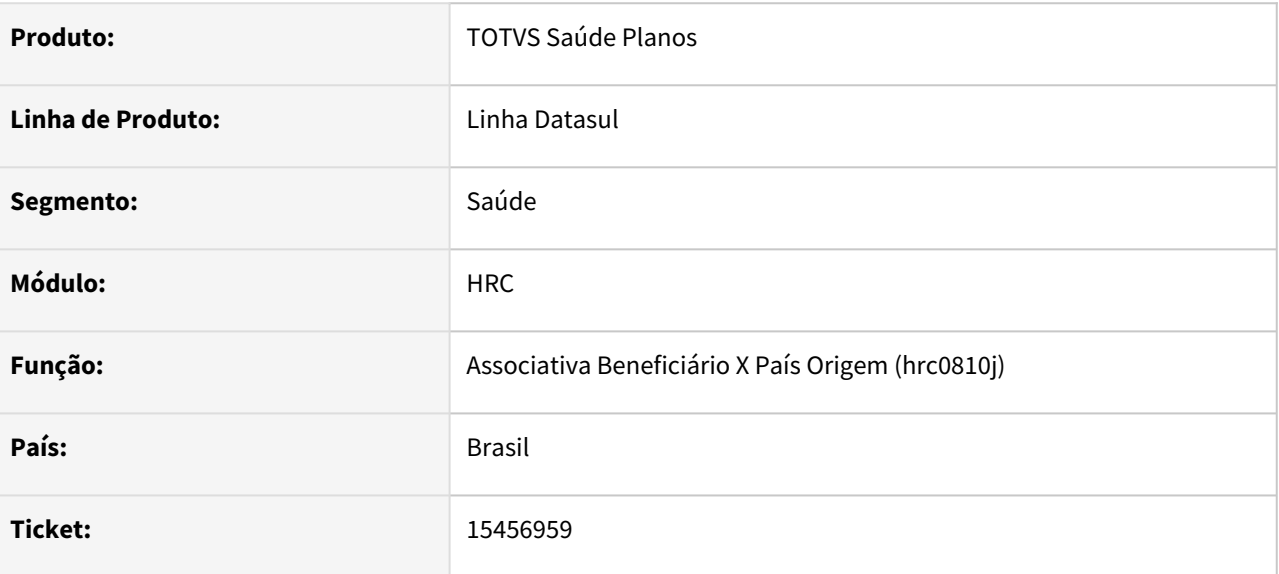

### **02. SITUAÇÃO/REQUISITO**

Ao validar o arquivo gerado pelo Extrato Beneficiário, estava sendo gerado a mensagem 'Para cada registro E104 deve haver ao menos um registro E105'

### **03. SOLUÇÃO**

Adequado processo para gerar o registro E104 somente se houver registro E105 para ser gerado.

# 15463691 DSAUGPSCONTAS-19784 DT PTU A500 2.0 - Exportação dados equipe\_profissional

#### **01. DADOS GERAIS**

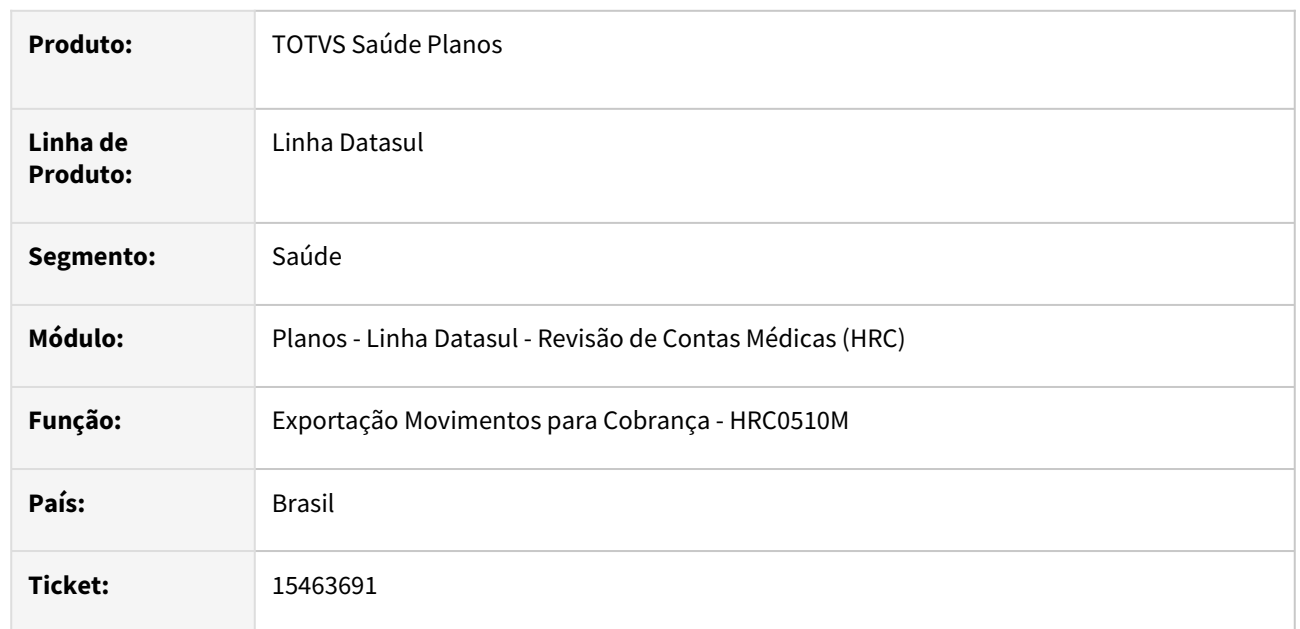

### **02. SITUAÇÃO/REQUISITO**

 Ao exportar utilizando o layout PTU 2.0 o sistema gerava em ordem divergente do schema do PTU 2.0 as tags **nm\_Profissional** e **cdCnpjCpf** da tag **equipe\_Profissional** nas guias de Honorario e isso ocasionava inconsistência nas validações da CMB.

### **03. SOLUÇÃO**

Foi realizada alteração no leiaute de exportação do A500 para o PTU 2.0 para que as tag dos membros de equipe sejam geradas conforme determina a ordem no schema do PTU.

# 15475652 DSAUGPSCONTAS-19810 DT PTU A500 XML 2.0 - Exportação - Documento do tipo 'Nota Fiscal do Fornecedor' deve conter apenas insumos OPME/Medicamentos

### **01. DADOS GERAIS**

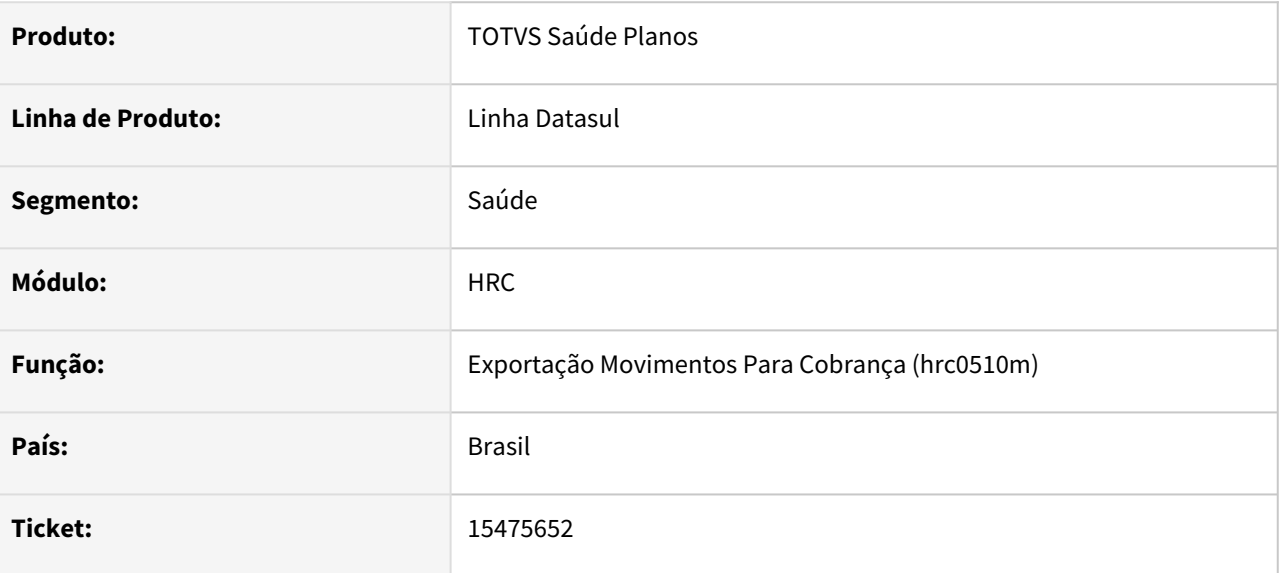

### **02. SITUAÇÃO/REQUISITO**

Ao digitar um documento com transação de Nota Fiscal de Fornecedor o sistema não estava permitindo que insumos tinham código de tabela 0 em seu cadastro fossem digitados, mesmo existindo Associativa de Conversão de Insumo Gestão de Plano X PTU (hrc.ptuAssociative).

### **03. SOLUÇÃO**

Foram realizadas alterações para que quando exista Associativa de Conversão de Insumo Gestão Plano X PTU com código de tabela TISS informada, seja utilizada a deste cadastro, caso não tenha valor, passa a ser utilizado o campo da Manutenção de Insumos (rc0110c).

# 15477845 DSAUGPSCONTAS-19772 DT PTU A550 Importação - Valores de Acordo Divergentes

#### **01. DADOS GERAIS**

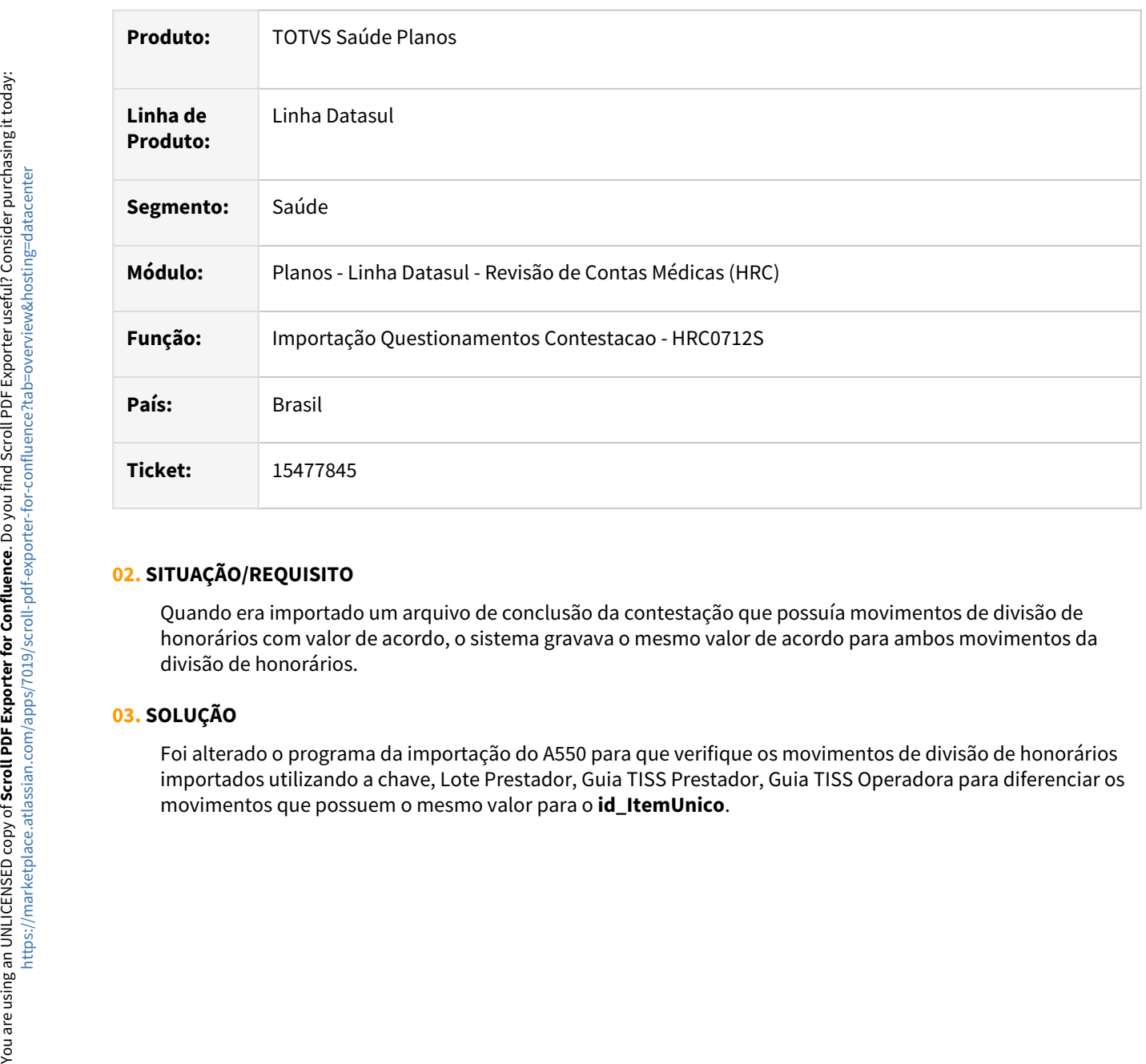

### **02. SITUAÇÃO/REQUISITO**

Quando era importado um arquivo de conclusão da contestação que possuía movimentos de divisão de honorários com valor de acordo, o sistema gravava o mesmo valor de acordo para ambos movimentos da divisão de honorários.

### **03. SOLUÇÃO**

Foi alterado o programa da importação do A550 para que verifique os movimentos de divisão de honorários importados utilizando a chave, Lote Prestador, Guia TISS Prestador, Guia TISS Operadora para diferenciar os movimentos que possuem o mesmo valor para o id\_ItemUnico.

# 15477903 DSAUGPSCONTAS-19821 DT Lote guias - Importação Pacote para Guia SADT Complementar

### **01. DADOS GERAIS**

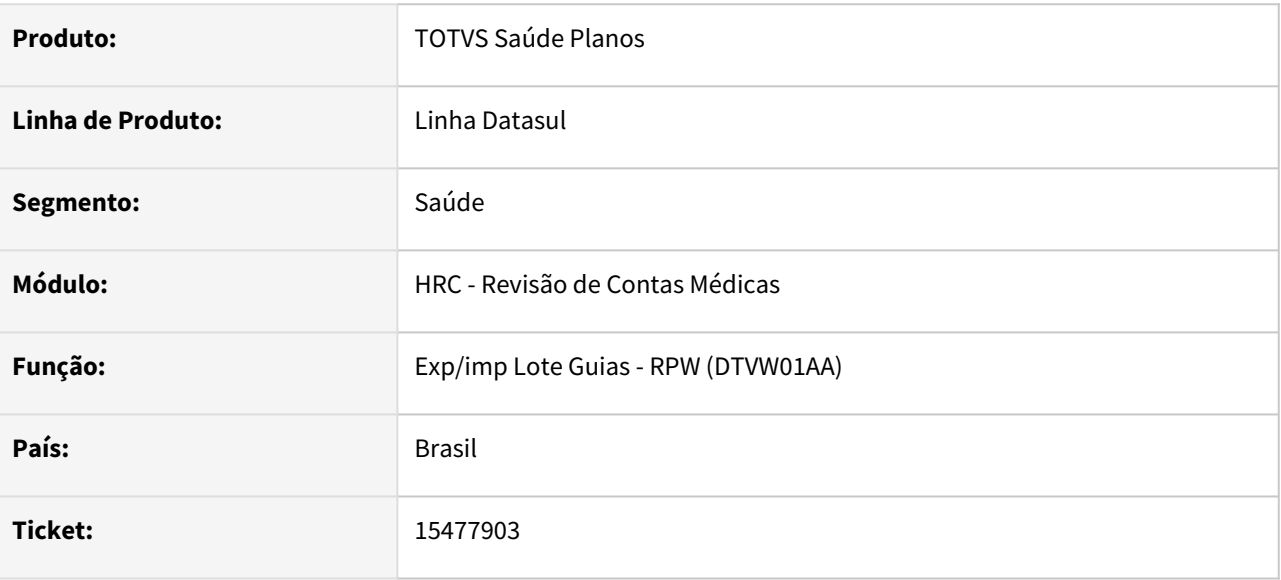

### **02. SITUAÇÃO/REQUISITO**

Ao realizar a importação do lote guias, se o sistema identifica alguma inconsistência de um procedimento na guia que está sendo importada, e na sequência temos a importação de um pacote, este acaba importando com o valor incorreto do código da tabela.

### **03. SOLUÇÃO**

Adequado o processo de tratamento de erros na importação de lote guias.

## 15482452 DSAUGPSFINAN-14265 DT Inconsistência ao processar Baixas do processo PTU A510

#### **01. DADOS GERAIS**

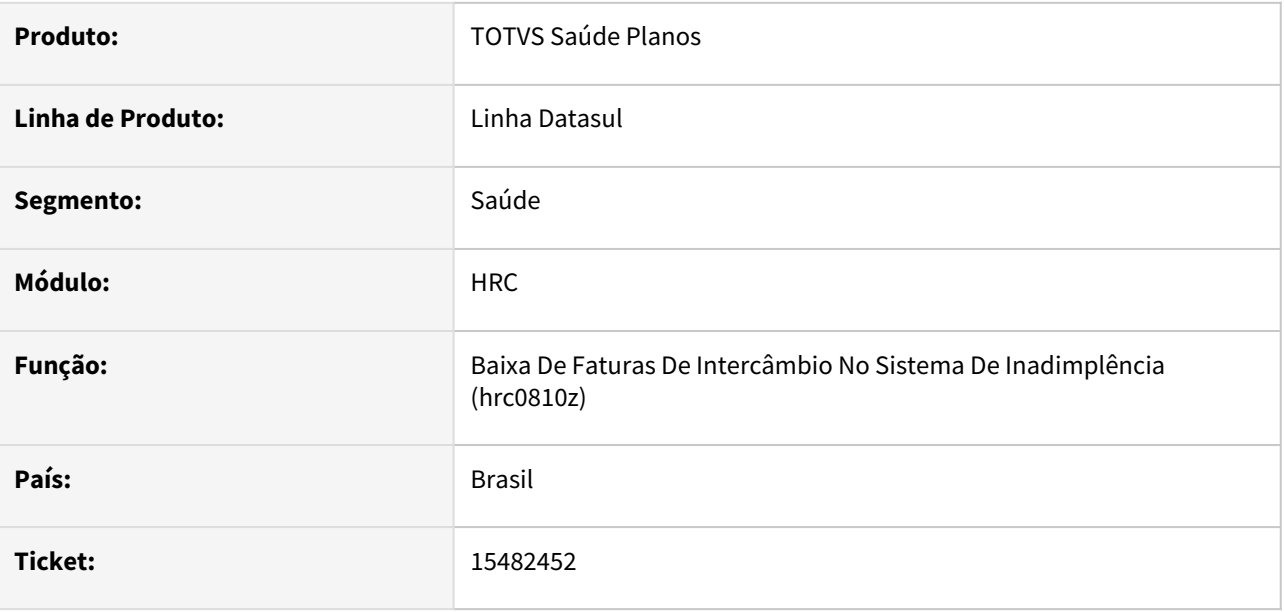

### **02. SITUAÇÃO/REQUISITO**

A URL de conexão para o processo de Baixas de Inadimplência não podia ser parametrizada.

### **03. SOLUÇÃO**

Adicionada a opção de menu PTU A510 à tela [Central de Integrações,](https://tdn.totvs.com/pages/viewpage.action?pageId=605873342) onde é possível realizar a parametrização da URL desejada.

# 15484710 DSAUGPSCONTAS-19798 DT PTU A500 Importação - Mensagem 2886 em guia com Pacote

#### **01. DADOS GERAIS**

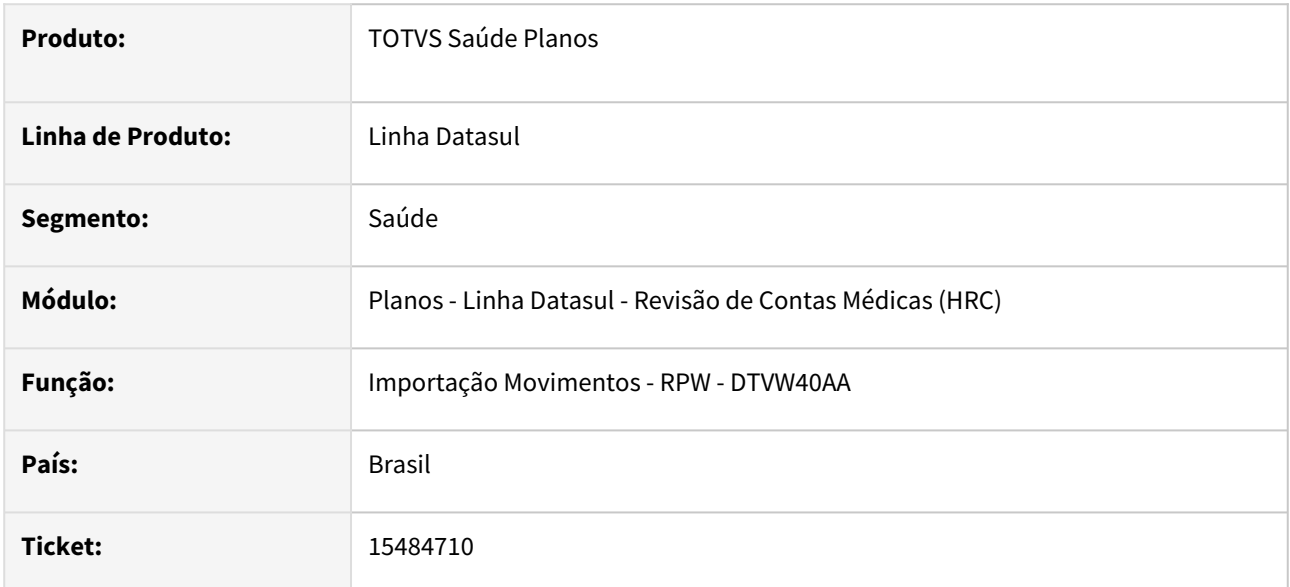

### **02. SITUAÇÃO/REQUISITO**

Quando era importado um A500 que continha dois pacotes SISPAC iguais na mesma guia o processo gerava a inconsistência **2886** na importação (Inconsistencia no valor cobrado) de forma indevida.

### **03. SOLUÇÃO**

Foi alterado no programa de importação o processo do cálculo dos valores totais dos pacotes na consistência da regra que verifica os valores cobrados no sistema x valores cobrados no arquivo.

# 15488700 DSAUGPSCONTAS-19811 DT RC0310A - Validação Classe de Atendimento TISS 3.05.00

#### **01. DADOS GERAIS**

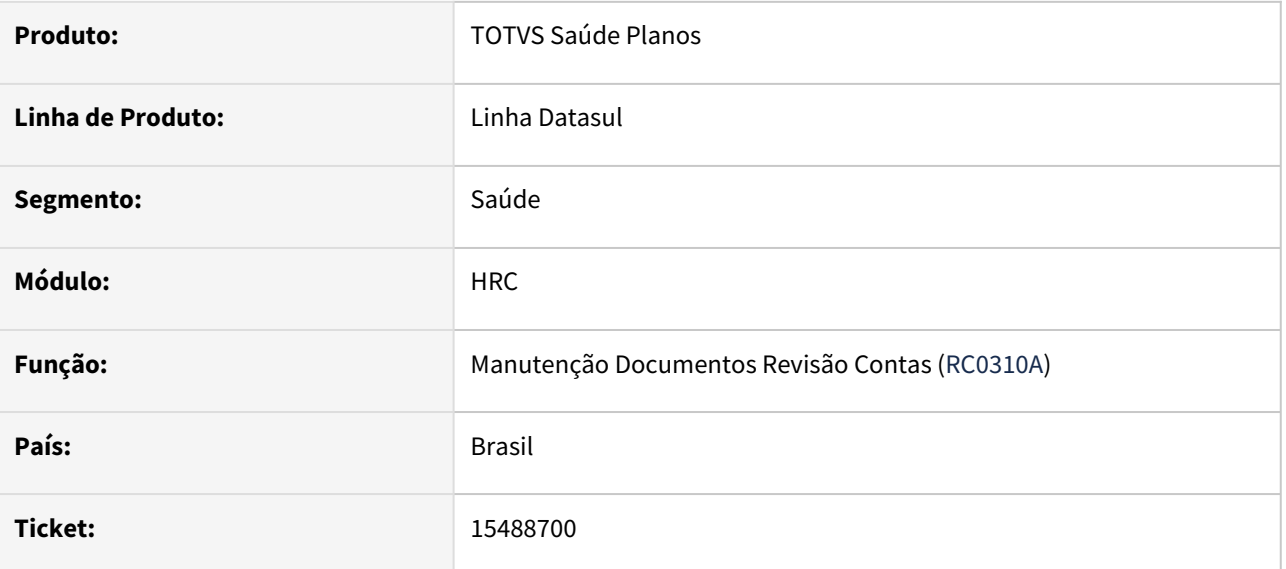

### **02. SITUAÇÃO/REQUISITO**

Ao digitar um documento através do programa RC0310A as classes de atendimento estavam sendo validadas conforme regra da TISS 4.01.00, mesmo que o documento pertencesse a TISS 3.05.00.

### **03. SOLUÇÃO**

Foram alteradas as rotinas de manutenção dos documentos para que as Classes de Atendimento sejam corretamente validadas.

## 15519318 DSAUGPSCONTAS-19824 DT PTU A500 Importação - A500 tipo cobrança 3

#### **01. DADOS GERAIS**

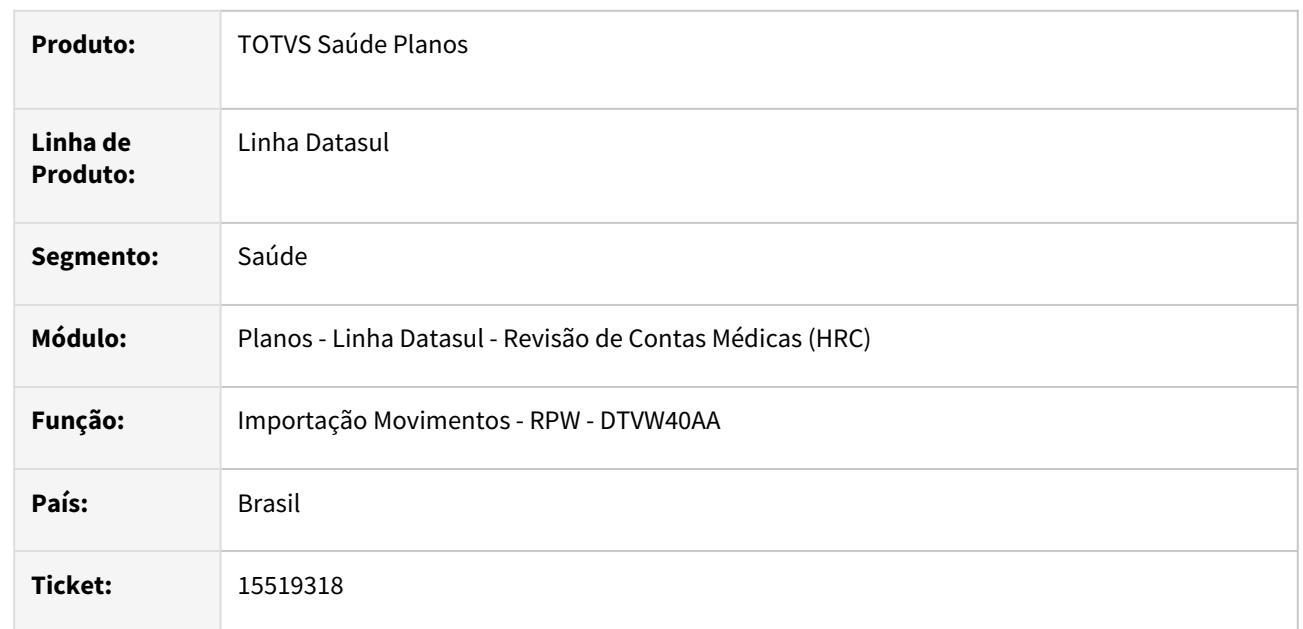

### **02. SITUAÇÃO/REQUISITO**

Quando era importado um A500 com tipo de cobrança (**<tp\_Cobranca>**) igual a 3 o processo não gravava na nota do prestador o valor da tag **<nr\_Documento>** do documento 2 que estava informado no arquivo e quando era gerado a contestação das faturas a falta dessa informação impactava no processo não eram impressos os dados do documento 2 no A550.

### **03. SOLUÇÃO**

Foi ajustado o processo da importação de movimentos do A500 para que o valor encaminhado no nr\_Documento seja gravado na tabela da fatura do prestador.

# 15528960 DSAUGPSCONTAS-19908 DT PTU A500 Importação - Guia com Divisão de Honorários

#### **01. DADOS GERAIS**

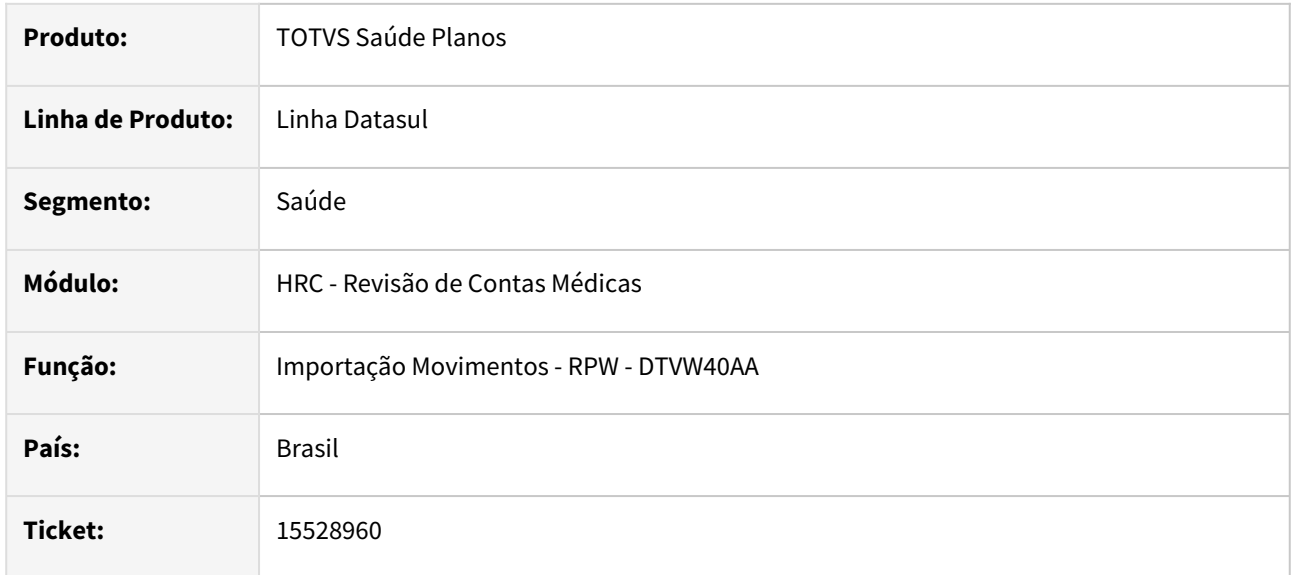

### **02. SITUAÇÃO/REQUISITO**

Quando era realizada a importação de A500 XML o sistema tinha comportamentos diferentes na valorização dos itens de Divisão de Honorário dependendo da ordem que esses movimentos entravam na base.

#### **03. SOLUÇÃO**

Foi adequado processo da importação do A500 da divisão de honorários na entrada dos movimentos.

## 15572196 DSAUGPSCONTAS-19957 DT Central Guias TISS - Exibir Valores Separados Intercâmbio

#### **01. DADOS GERAIS**

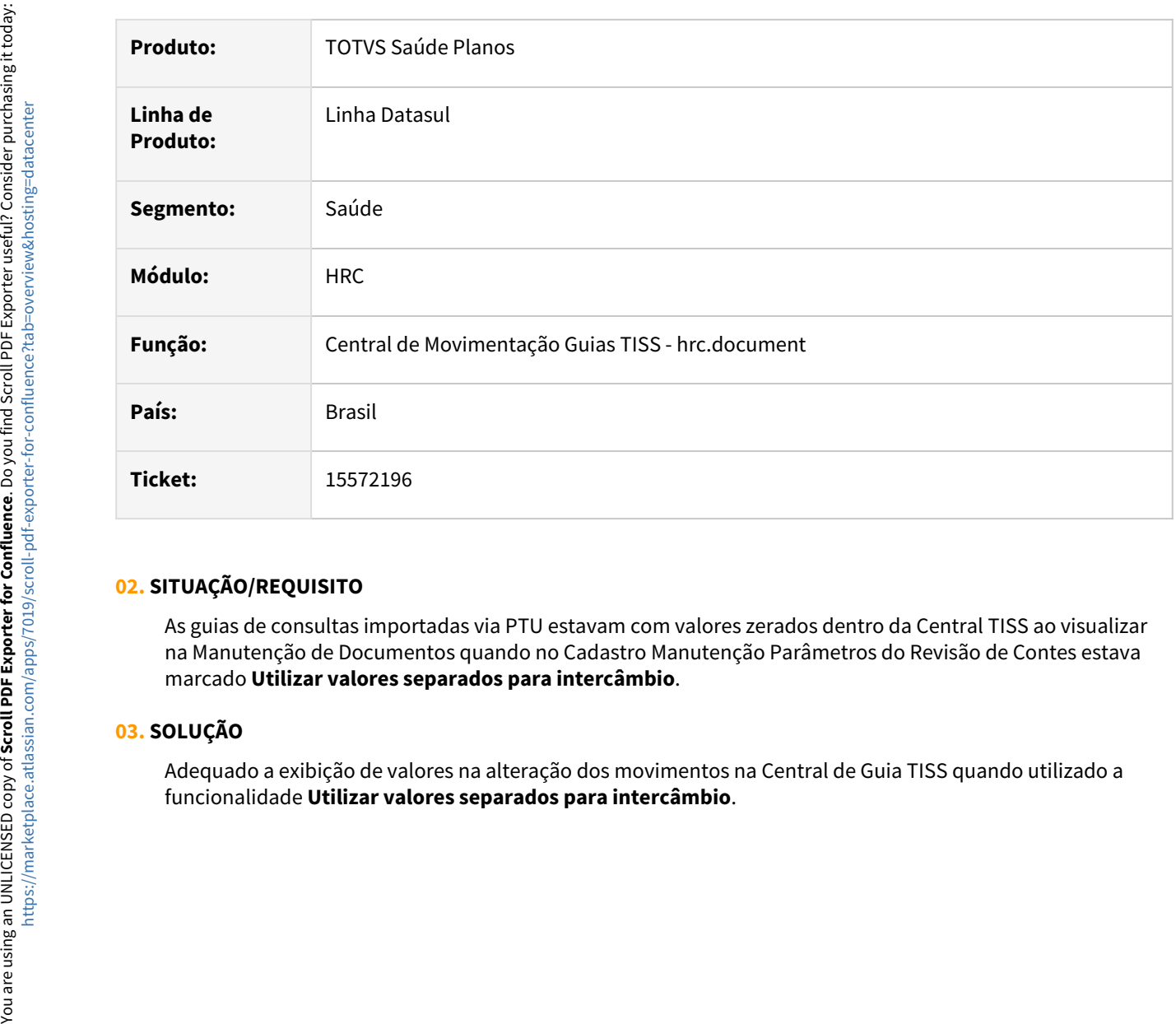

### **02. SITUAÇÃO/REQUISITO**

As guias de consultas importadas via PTU estavam com valores zerados dentro da Central TISS ao visualizar na Manutenção de Documentos quando no Cadastro Manutenção Parâmetros do Revisão de Contes estava marcado **Utilizar valores separados para intercâmbio**.

### **03. SOLUÇÃO**

Adequado a exibição de valores na alteração dos movimentos na Central de Guia TISS quando utilizado a
# 15591730 DSAUGPSCONTAS-19894 DT PTU A500 XML 2.0 Importação - Inconsistência no valor cobrado

## **01. DADOS GERAIS**

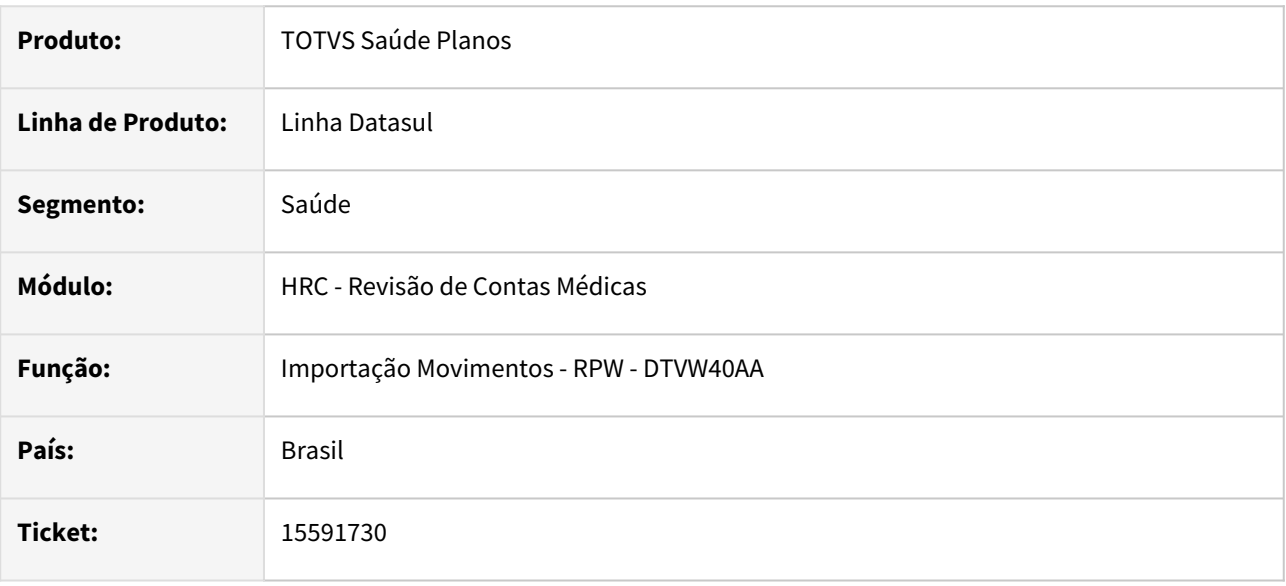

# **02. SITUAÇÃO/REQUISITO**

Ao importar um arquivo PTU A500 XML que na guia do tipo Nota Fiscal Fornecedor o insumo veio com valor de serviço cobrado igual a zero o sistema estava apresentando a mensagem **2886** que o valor estava inconsistente.

# **03. SOLUÇÃO**

As rotinas de importação foram alteradas para que a validação considere corretamente os casos em que os movimentos de Nota Fiscal Fornecedor contem valor zerado.

# 15594388 DSAUGPSCONTAS-19919 DT PTU A550 Exportação - Contestação Guia Nota Fiscal Fornecedor

## **01. DADOS GERAIS**

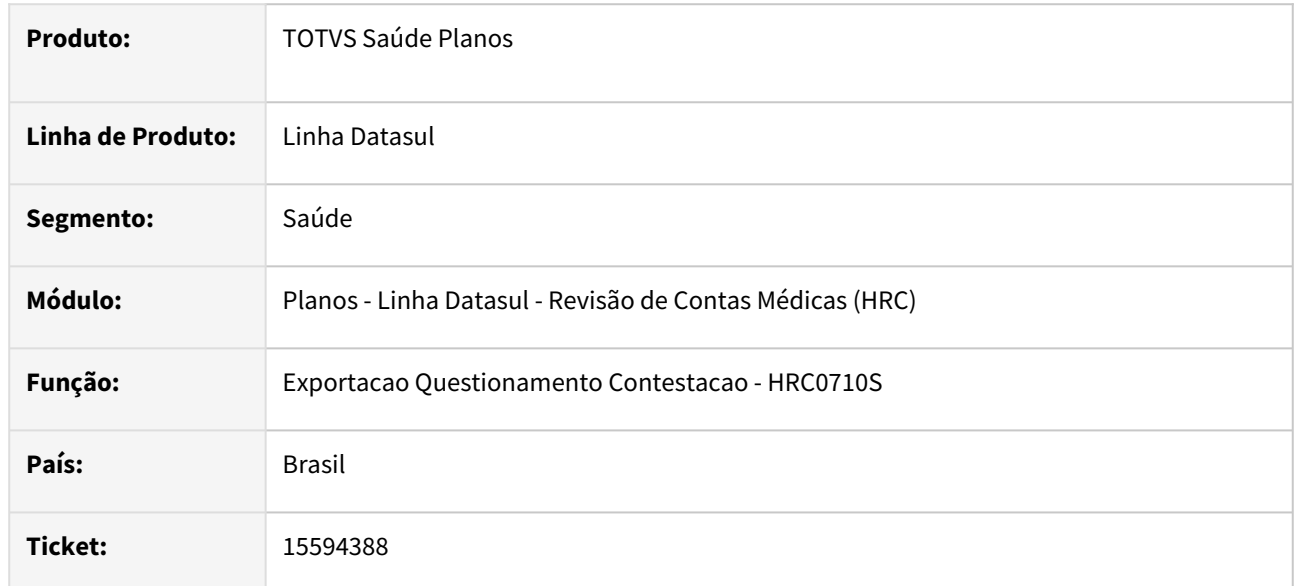

# **02. SITUAÇÃO/REQUISITO**

Quando era gerado o A550 de uma guia do tipo Nota Fiscal Fornecedor a tag **nr\_GuiaTissPrincipal** não era exportada, o que gerava inconsistência ao validar o arquivo na CMB.

# **03. SOLUÇÃO**

Foi realizado ajuste no processo de importação do A500 e na geração do A550 para que a informação obrigatória da tag **nr\_GuiaTissPrincipal** seja gerada sempre que os dados forem informados no A500.

# 15602124 DSAUGPSCONTAS-19910 DT Revalorização movimentos - DTVW05AA - Inconsistência ao Processar Pacotes

## **01. DADOS GERAIS**

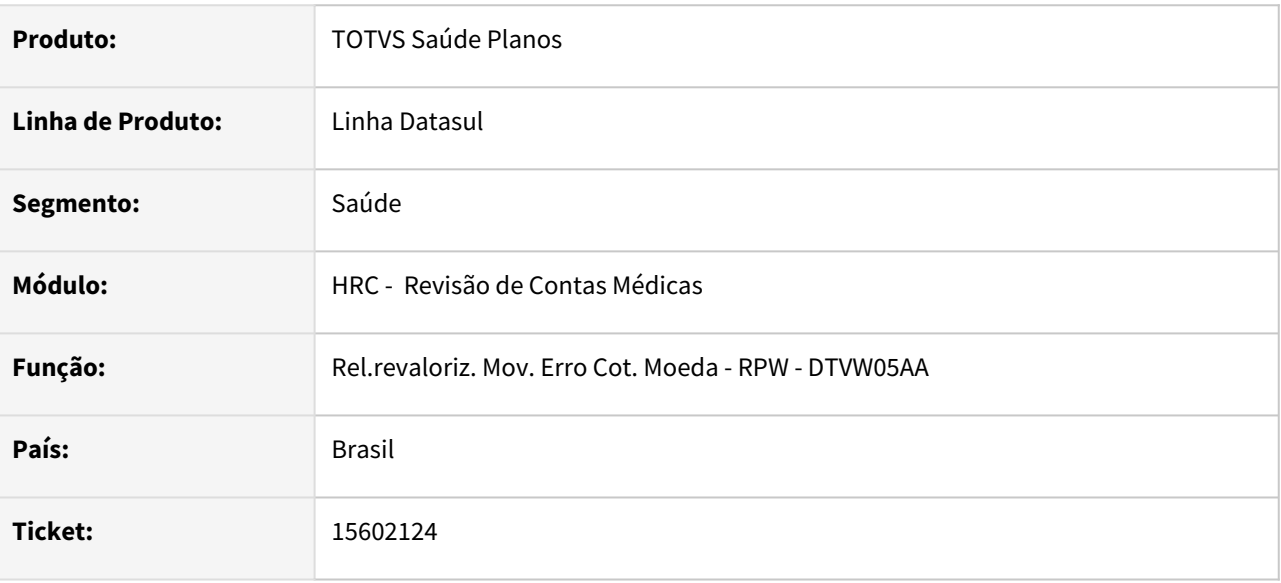

# **02. SITUAÇÃO/REQUISITO**

Quando era realizada a revalorização de documentos que continham pacotes utilizando o programa **Revalorização Movto por Erro Cotação Moeda - DTVW05AA** ocorria a inconsistência **filtra-paproins was not found.** que parava o processamento do programa.

# **03. SOLUÇÃO**

Foi realizada alteração no processo de revalorização de pacotes pelo programa **Revalorização Movto por Erro Cotação Moeda** para prevenir a ocorrencia da inconsistência onde a tabela do cadastro de pacotes não estava disponível.

# 15616582 DSAUGPSCONTAS-19917 DT Inconsistência em CBO na utilização das API's de integração com o Contas

## **01. DADOS GERAIS**

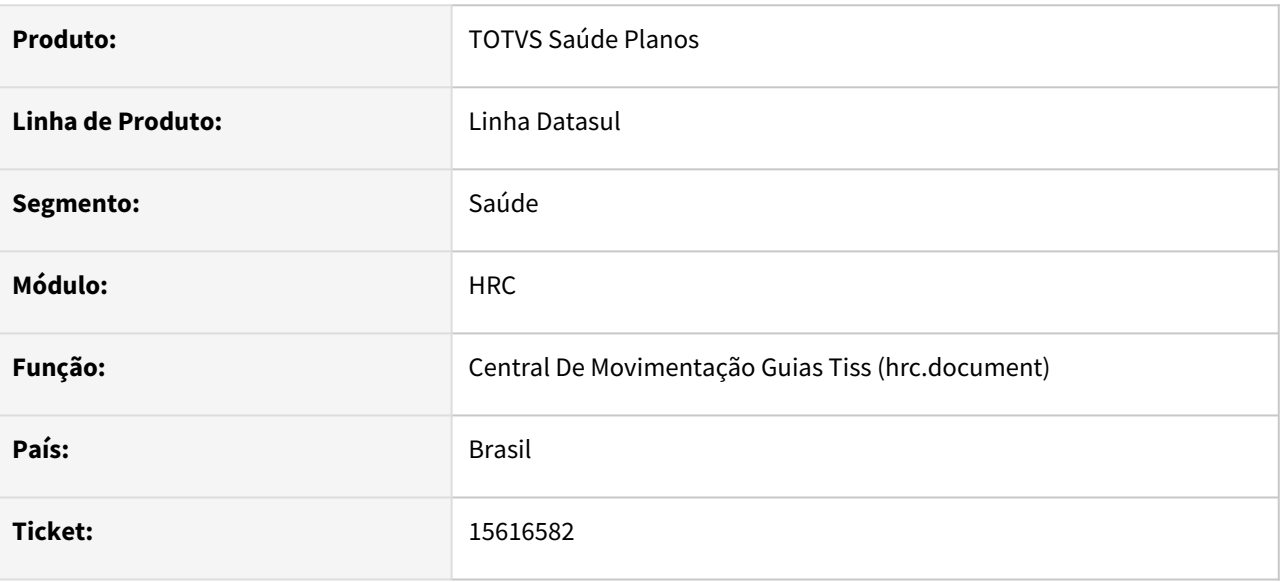

# **02. SITUAÇÃO/REQUISITO**

Ao utilizar as API's de integração com o contas retorna erro de CBO.

# **03. SOLUÇÃO**

Realizado a correção para validação correta do CBO.

# 15617723 DSAUGPSCONTAS-19924 DT API Integração Revisão de Contas - Mensagem Código de Faturamento

### **01. DADOS GERAIS**

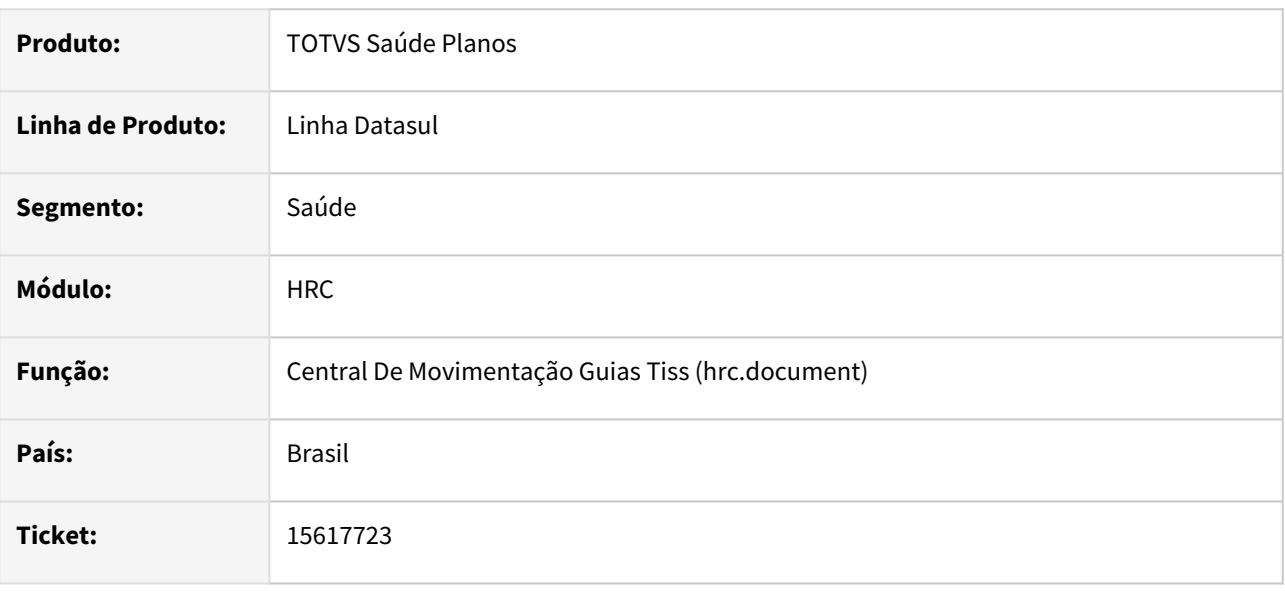

# **02. SITUAÇÃO/REQUISITO**

Sistema estava exibindo a mensagem **Codigo de Faturamento deve ser informado somente para transacoes de internacao**, para transações que não estavam parametrizadas com o tipo internação.

# **03. SOLUÇÃO**

Adequado sistema para caso a transação não seja de internação e os campos **Código de faturamento**, **Tipo de internação** e **Regime de internação** somente sejam consistidos se foram modificados na solicitação encaminhada na API.

# 15651170 DSAUGPSCONTAS-19985 DT PTU A500 2.0 Exportação - Ordem Tags Guia Honorário

#### **01. DADOS GERAIS**

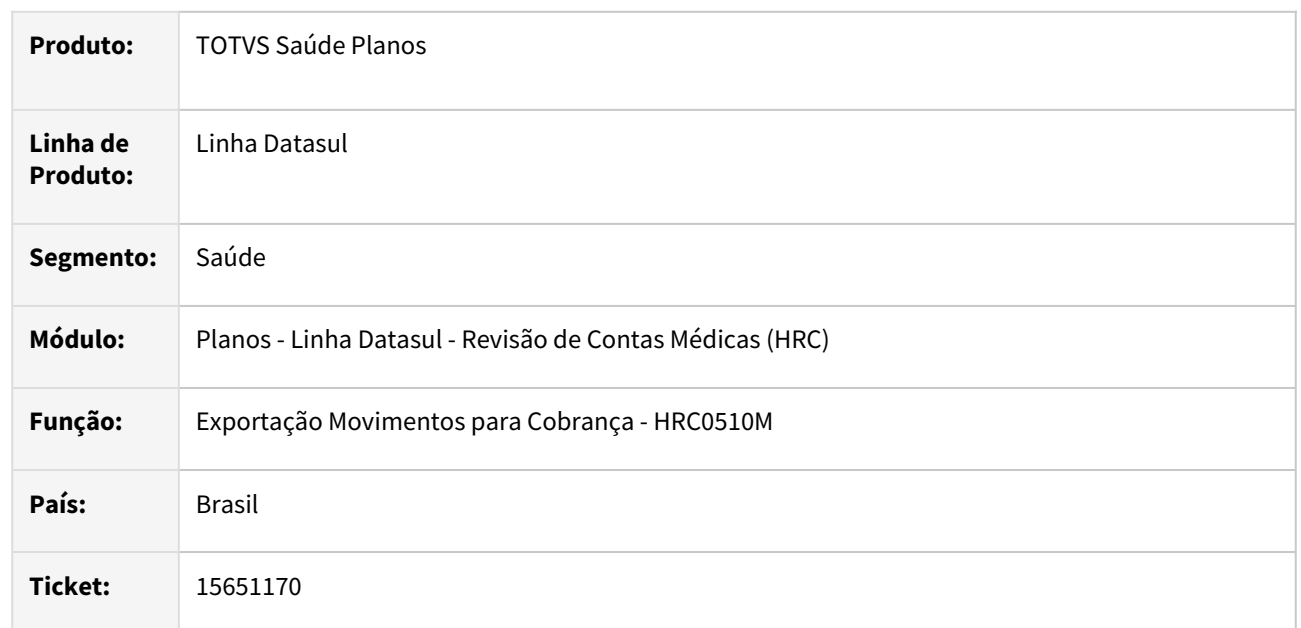

# **02. SITUAÇÃO/REQUISITO**

Quando era exportado o PTU XML 2.0 a tag **dadosAutorizacao** era gerada fora da posição conforme o Schema do PTU 2.0 XML.

# **03. SOLUÇÃO**

Foi realizada alteração no leiaute de exportação do A500 para a versão 2.0 do PTU XML para que seja seguida a ordenação obrigatória das tags da **guiaHonorarios**.

# 15662488 DSAUGPSCONTAS-20059 DT Manutenção Regras Auditoria e Liberação Movimentos - Duplicar Regra

## **01. DADOS GERAIS**

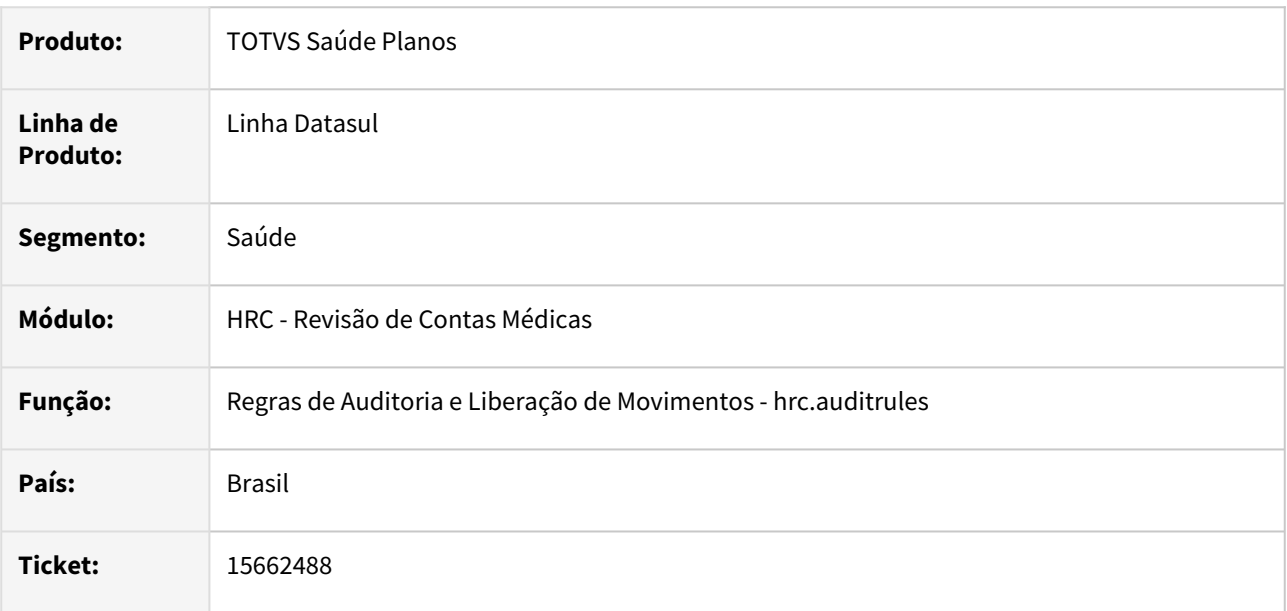

# **02. SITUAÇÃO/REQUISITO**

No programa Regras de Auditoria e Liberação de Movimentos a busca do sistema não respeitava a ordem parametrizada e na opção para duplicar uma regra o sistema salvava a data de ativação da regra origem na regra destino.

# **03. SOLUÇÃO**

Alterado para que a busca traga registro por ordem e não por código de regra. Alterado para que a duplicação de regras salve a data em que a ativação da regra destino foi efetuada, ao invés da data da regra origem.

# 15670669 DSAUGPSCONTAS-20010 DT API Integração Revisão Contas - Validação Tag idRegistroPacote

## **01. DADOS GERAIS**

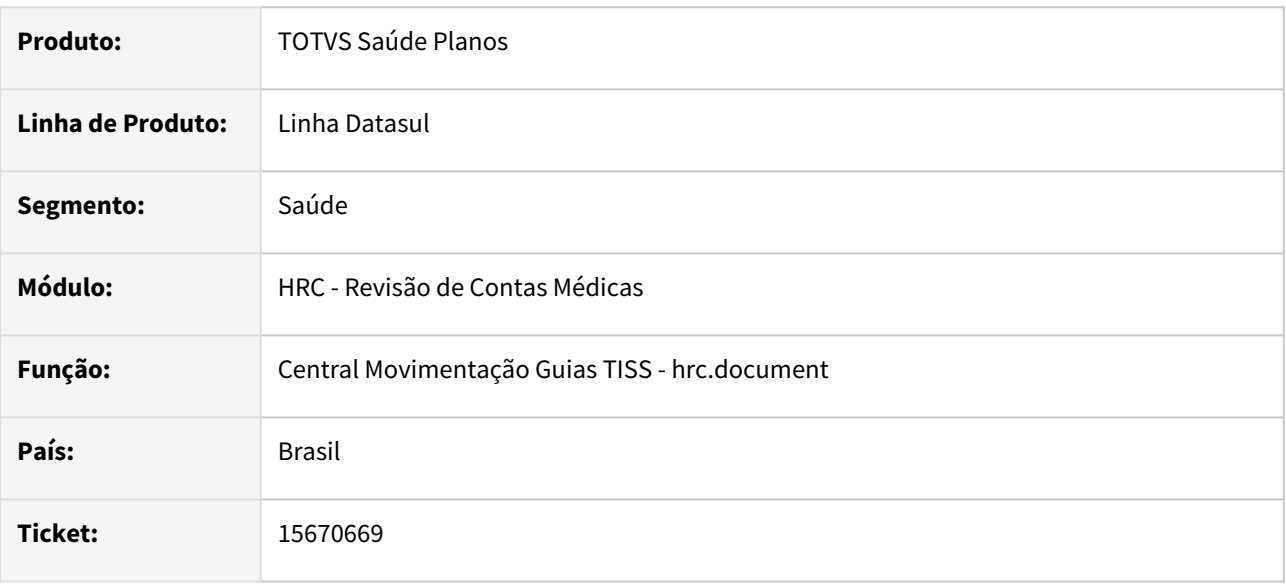

# **02. SITUAÇÃO/REQUISITO**

Sistema exibia a mensagem **Documento possui movimento de pacote com a Tag idRegistroPacote sem vinculo com a tag idRegistro** ao modificar documentos com pacotes quando era utilizada as API de integração com o Revisão de Contas.

# **03. SOLUÇÃO**

Adequado lógica de vinculação dos movimentos de pacotes na leitura do Json recebido pela API de Integração.

# 15678110 DSAUGPSCONTAS-20011 DT PTU A550 - Exportação gerando a mensagem O conteúdo do elemento SeqItem não está completo.

## **01. DADOS GERAIS**

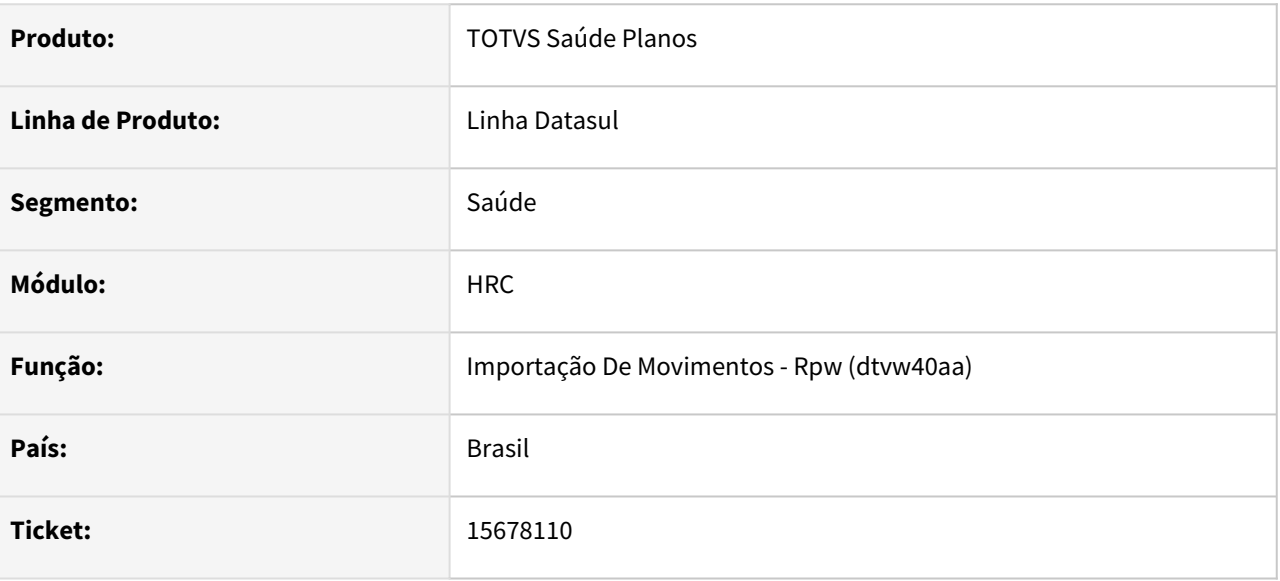

# **02. SITUAÇÃO/REQUISITO**

Ao realizar a exportação de A550 XML 2.0, onde está sendo contestado um pacote que contém apenas 1 movimento em sua composição, e este movimento está fora do pacote com Item único diferente do item único do pacote, com valor cobrado zerado e vinculado ao pacote, a tag de sequencial de item não é gerada, causando inconsistência na validação do A550 junto a CMB.

# **03. SOLUÇÃO**

Adequado a importação do PTU A500 para atender a exportação do A550.

# 15715002 DSAUGPSCONTAS-20097 DT Falha ao executar um documento pela Central TISS

#### **01. DADOS GERAIS**

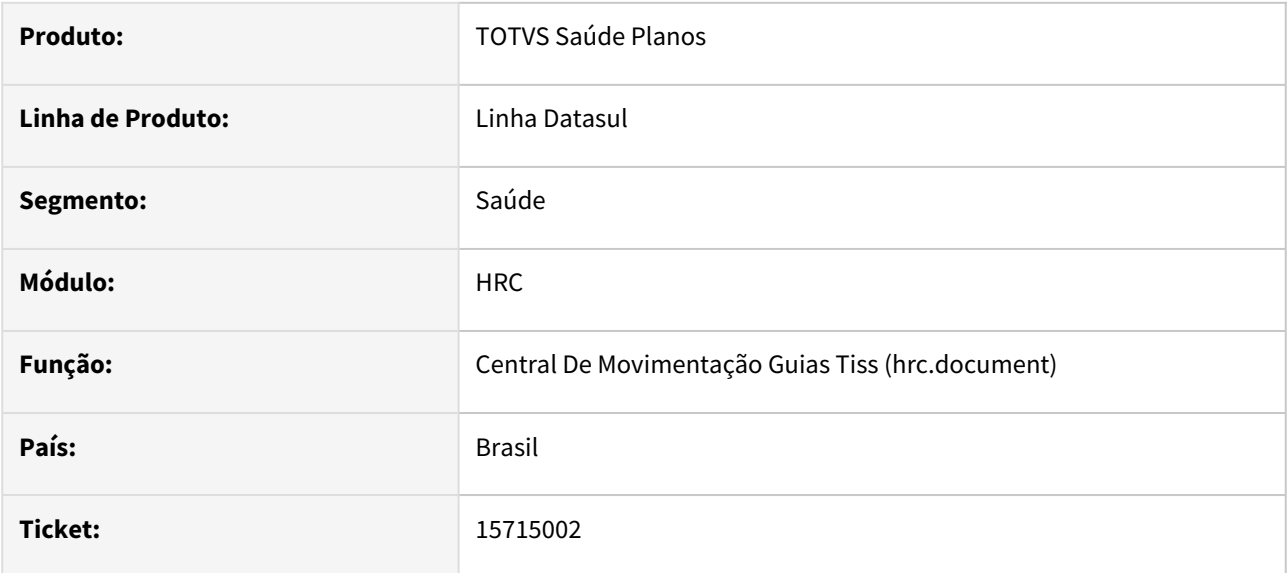

# **02. SITUAÇÃO/REQUISITO**

Ao incluir um documento através de guia na Central TISS, utilizando uma transação de procedimento único, o movimento da guia não era carregado corretamente.

# **03. SOLUÇÃO**

Foram realizadas correções na Central TISS para que o primeiro procedimento da guia informada no momento da digitação seja carregado na opção do procedimento único.

# 15724037 DSAUGPSCONTAS-20086 DT Cadastro de Regra de Auditoria não salva campos de critério corretamente ao duplicar um registro

# **01. DADOS GERAIS**

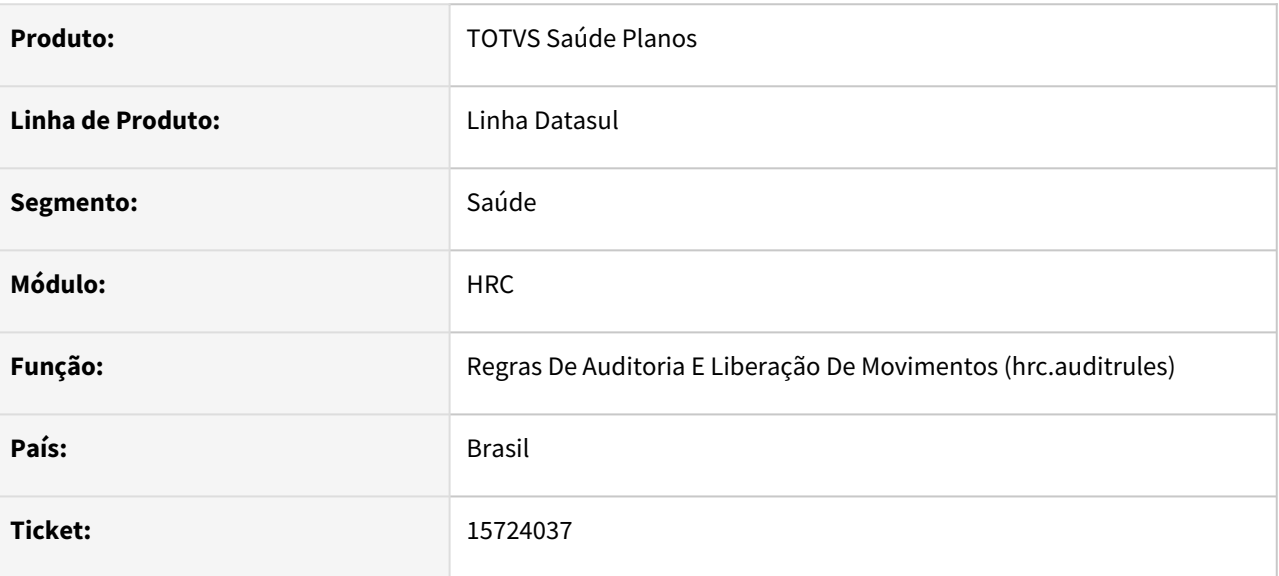

# **02. SITUAÇÃO/REQUISITO**

Ao copiar uma regra e adicionar ou modificar critérios nela, estas alterações eram aplicadas a regra original e não a cópia.

#### **03. SOLUÇÃO**

Ajustada rotina para que a cópia considere as alterações nos critérios para a regra destino e não a regra origem.

# 15727408 DSAUGPSCONTAS-20119 DT PTU A500 - Inconsistência no valor cobrado da taxa Pacote

## **01. DADOS GERAIS**

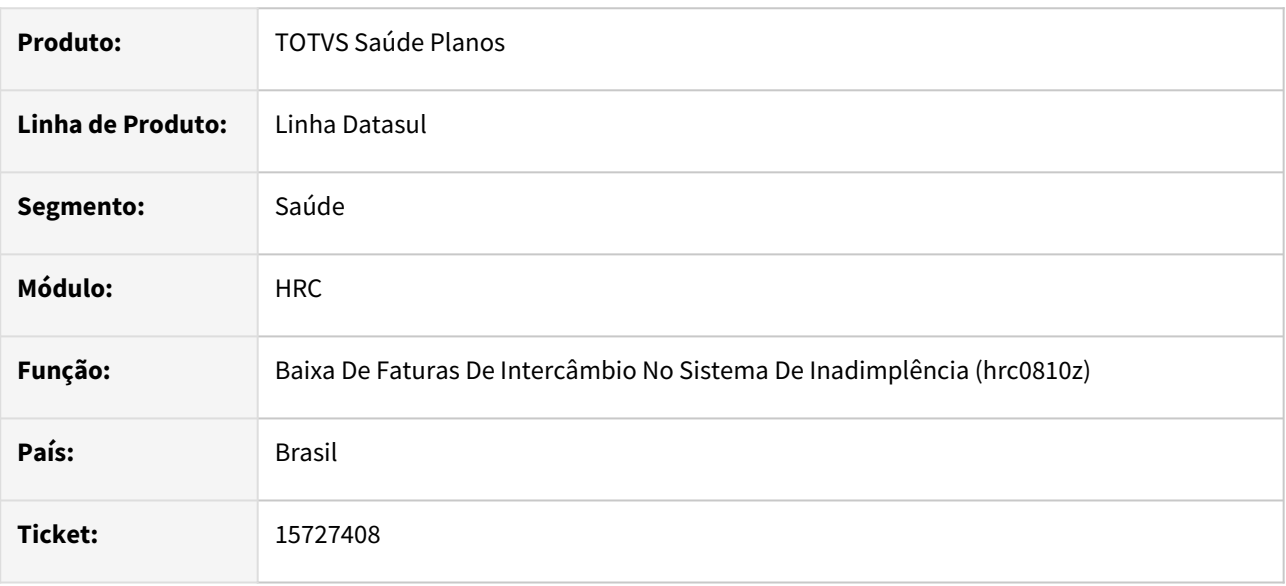

# **02. SITUAÇÃO/REQUISITO**

Ao realizar a importação de um PTU A500 XML que contém pacotes, está ocorrendo diferença no valor de taxa calculado pelo sistema e valor de taxa cobrado, causando assim o erro 2886.

# **03. SOLUÇÃO**

Nos pacotes onde o valor da taxa possua menos centavos que a quantidade de movimentos, alguns movimentos terão a taxa cobrada zerada. Por exemplo: Um pacote que tenha 8 movimentos e tenha sido cobrado taxa de R\$ 0,06. Ao criar o pacote na base, 6 movimentos terão a taxa cobrada no valor de R\$ 0,01 e 2 movimentos terão a taxa cobrada no valor de R\$ 0,00.

# 15742125 DSAUGPSCONTAS-20184 DT TISS 4 - Tipo de Atendimento Exame com inconsistências

#### **01. DADOS GERAIS**

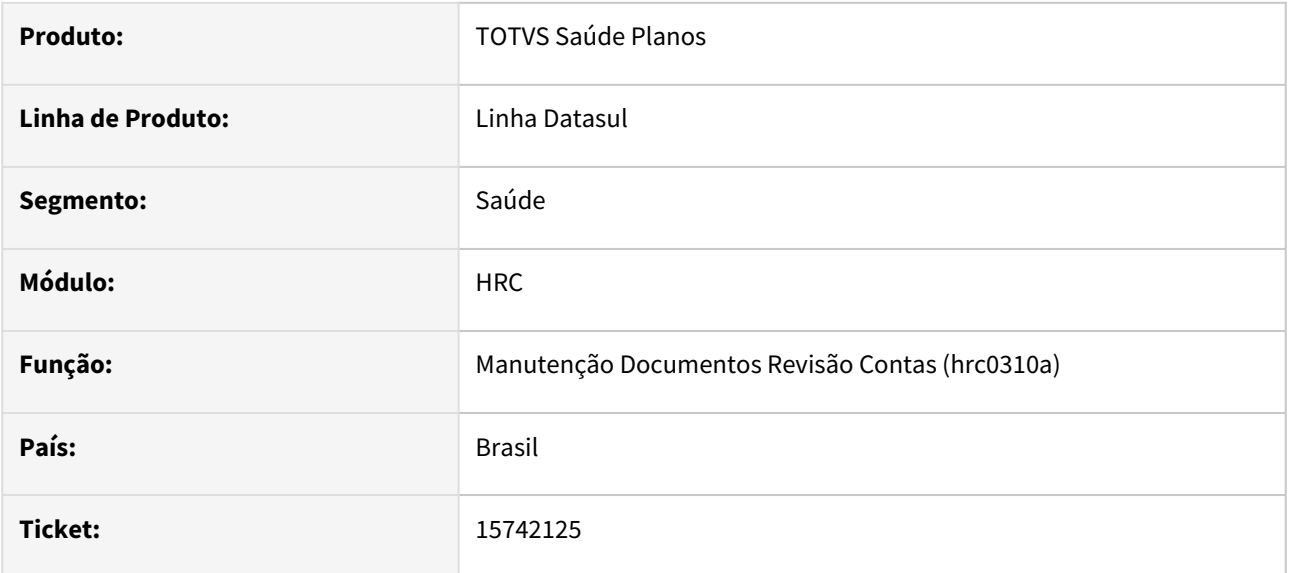

# **02. SITUAÇÃO/REQUISITO**

Ao digitar ou alterar um documento que pertence a TISS 4.01.00 através do 'Manutenção Documentos Revisão Contas' (rc0310a) o sistema estava solicitando Tipo de Consulta quando o Tipo de Atendimento era diferente de 4.

# **03. SOLUÇÃO**

O programa 'Manutenção Documentos Revisão Contas' (rc0310a) foi corrigido para solicitar Tipo de Consulta somente nos documento TISS 4.01.00 que tem Tipo de Atendimento igual a 4 - Consulta.

# 15759374 DSAUGPSCONTAS-20161 DT PTU A500 - Porte e profissional executante não gravados na importação quando contratado for igual ao Membro de equipe

### **01. DADOS GERAIS**

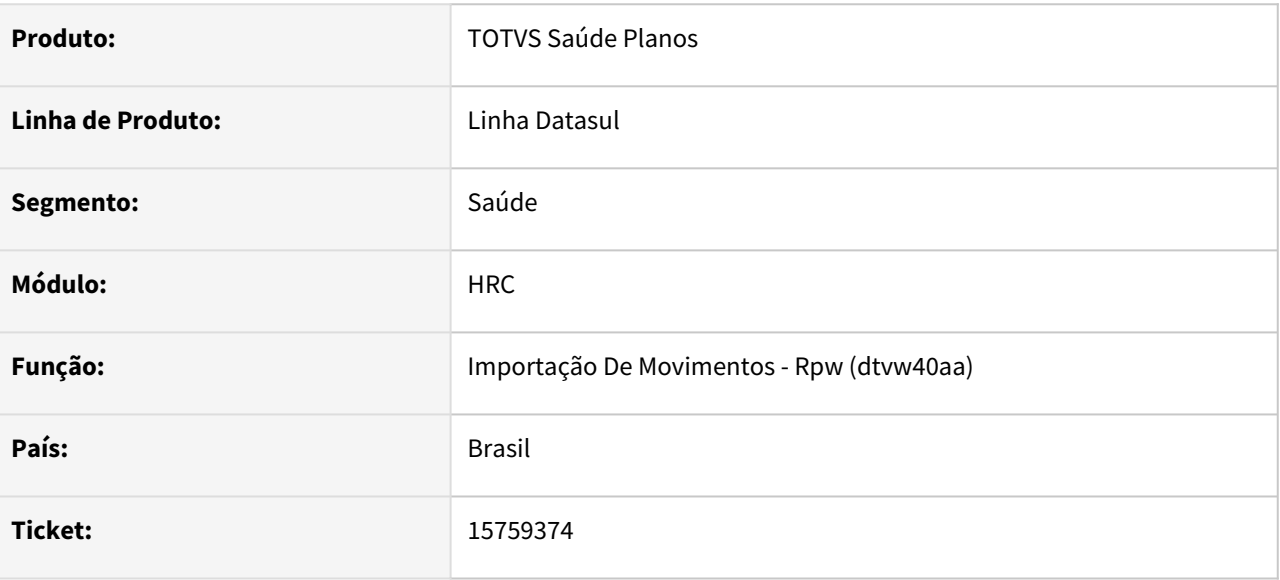

# **02. SITUAÇÃO/REQUISITO**

Porte e profissional executante não sendo gravados na importação, quando o profissional presente na tag dadosExecutante for igual ao membro de equipe.

# **03. SOLUÇÃO**

Adequado sistema para considerar o membro de equipe, quando o profissional presente na tag dadosExecutante for o próprio membro de equipe.

# DSAUGPSCONTAS-19092 DT PTU A500 - Importação de movimentos

#### **01. DADOS GERAIS**

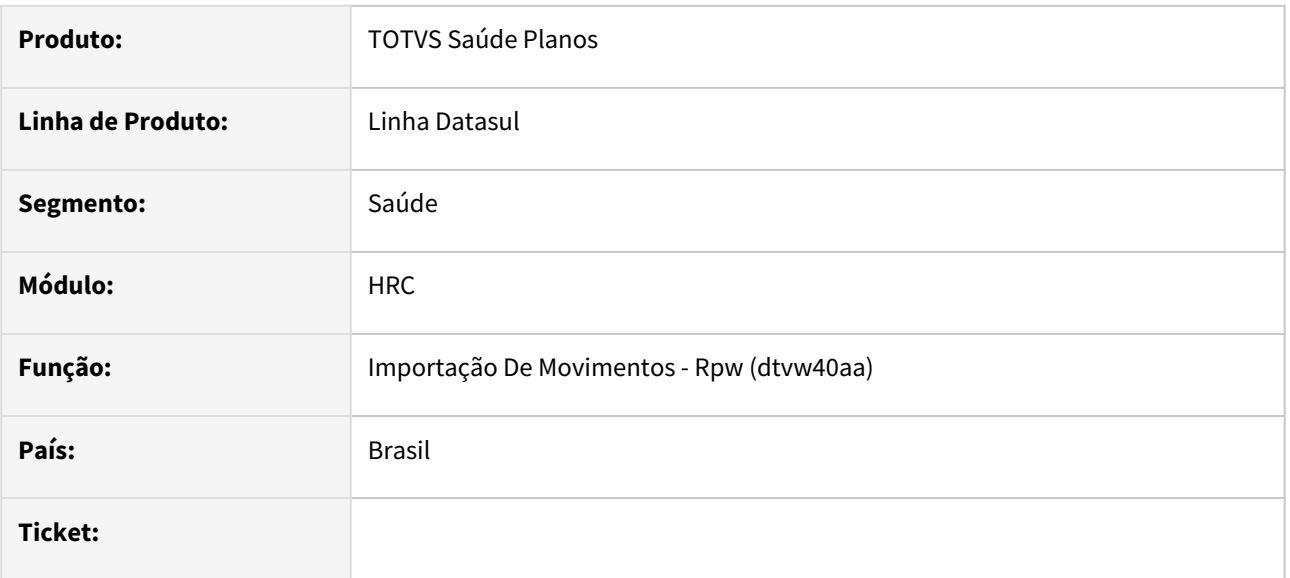

# **02. SITUAÇÃO/REQUISITO**

Identificado na importação do PTU A500:

- Alguns erros ocasionados na importação de movimentos pelo PTU A500 estavam impossibilitando a importação e não estavam sendo listados no relatório de erros;
- Não estava sendo apontado caso houvesse divergência entre o valor cobrado recebido no XML e o valor cobrado gravado nos movimentos;
- Insumos OPME vinculados a pacotes, não estavam com a tabela servico-ptu vinculada as tabelas do revisão de contas;
- Em determinados casos a importação de divisão de honorários ficava com o valor do serviço idêntico para ambos os movimentos;
- Em determinados casos os valores dos movimentos de pacotes ficavam com o valor total do pacote.

# **03. SOLUÇÃO**

• Adequado processo do A500 para atender os requisitos acima bem como o processo de contestação para movimentos avisados no A500. Foi implementado validação do valor cobrado enviado no arquivo XML com o valor cobrado gravado na base de dados. Caso divergência o erro 2886 será apontado

# DSAUGPSCONTAS-19743 DT Importação Movimentos - RPW - PTU A500 - CNPJ Contratado Executante

## **01. DADOS GERAIS**

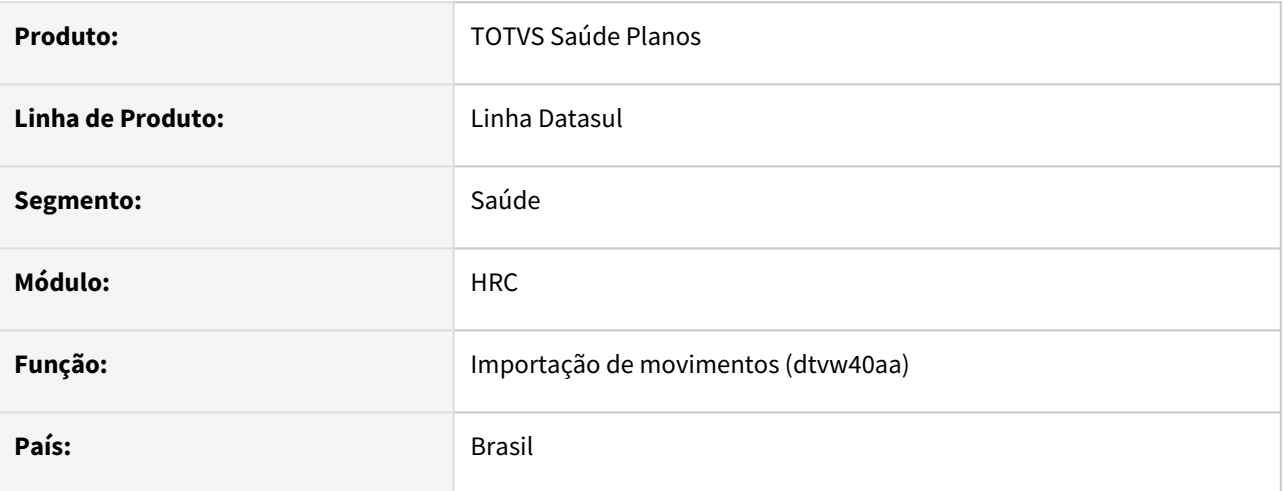

## **02. SITUAÇÃO/REQUISITO**

Com recentes alterações no PTU XML 2.0 se fez necessária a criação de um novo campo na tabela para armazenar a informação do CNPJ do contratado executante utilizado na **equipe\_profissional** por exemplo. O sistema estava usando um campo reserva até o momento.

# **03. SOLUÇÃO**

Foi criado um programa que será executado automaticamente através do console de atualização, transferindo a informação do campo **equipe-ptu.cod-livre-1** para o campo **equipe-ptu.cod-cnpj-prof-exec**.

# DSAUGPSCONTAS-19846 DT AJUSTES TISS 4 - Central tiss - Validação Classe de Atendimento

#### **01. DADOS GERAIS**

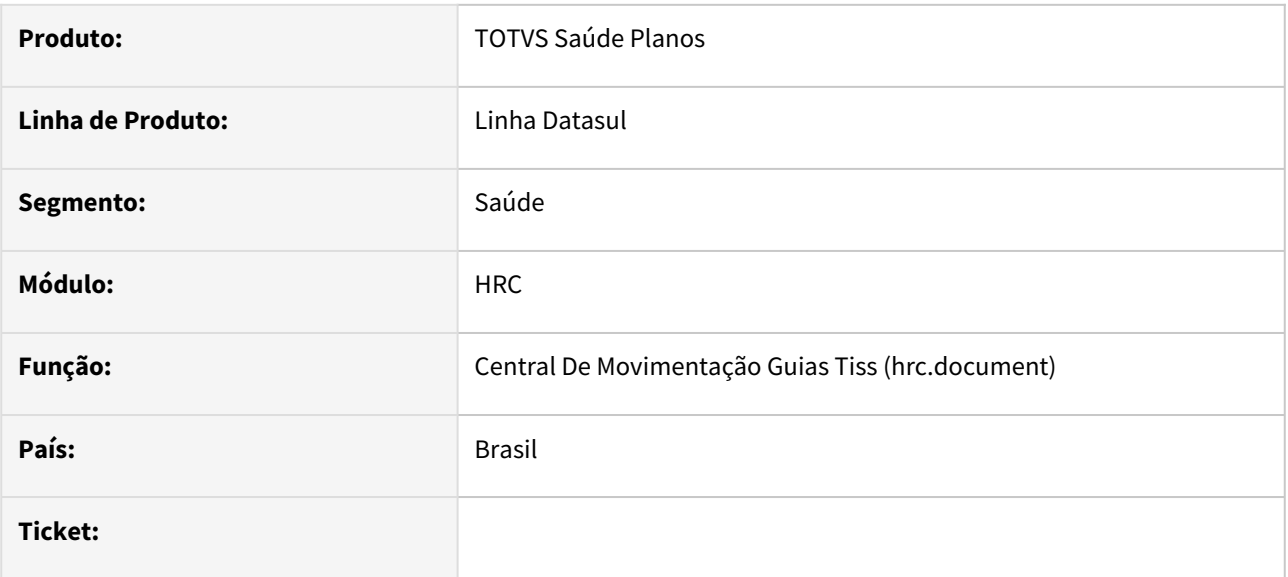

# **02. SITUAÇÃO/REQUISITO**

**03. SOLUÇÃO**

# DSAUGPSPED-3410 DT Ajuste de regra na exclusão de registro

#### **01. DADOS GERAIS**

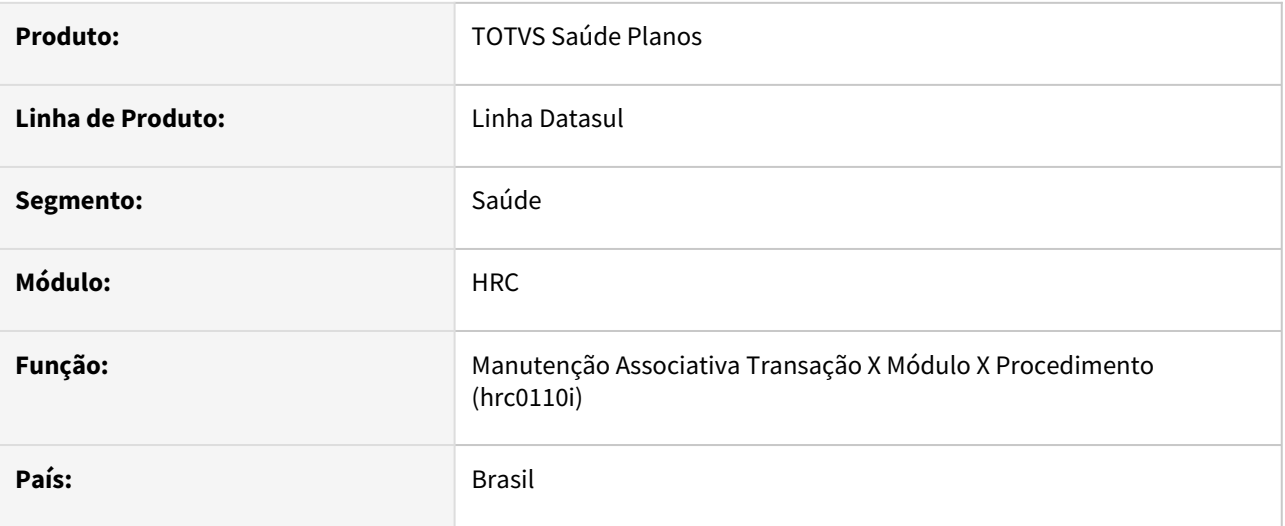

# **02. SITUAÇÃO/REQUISITO**

Ao excluir um registro, o sistema não valida se o registro contém vínculo com o módulo AT ou RC.

# **03. SOLUÇÃO**

Adicionado mensagem de verificação para confirmação de remoção do registro.

# 4.14.18 HRS - Ressarcimento ao SUS - Manutenção - 12.1.2301

Pesquisar

# 14941940 DSAUGPSCONTAS-18965 DT RESSUS - Documentos comprobatórios obrigatórios vinculados à contratantes

## **01. DADOS GERAIS**

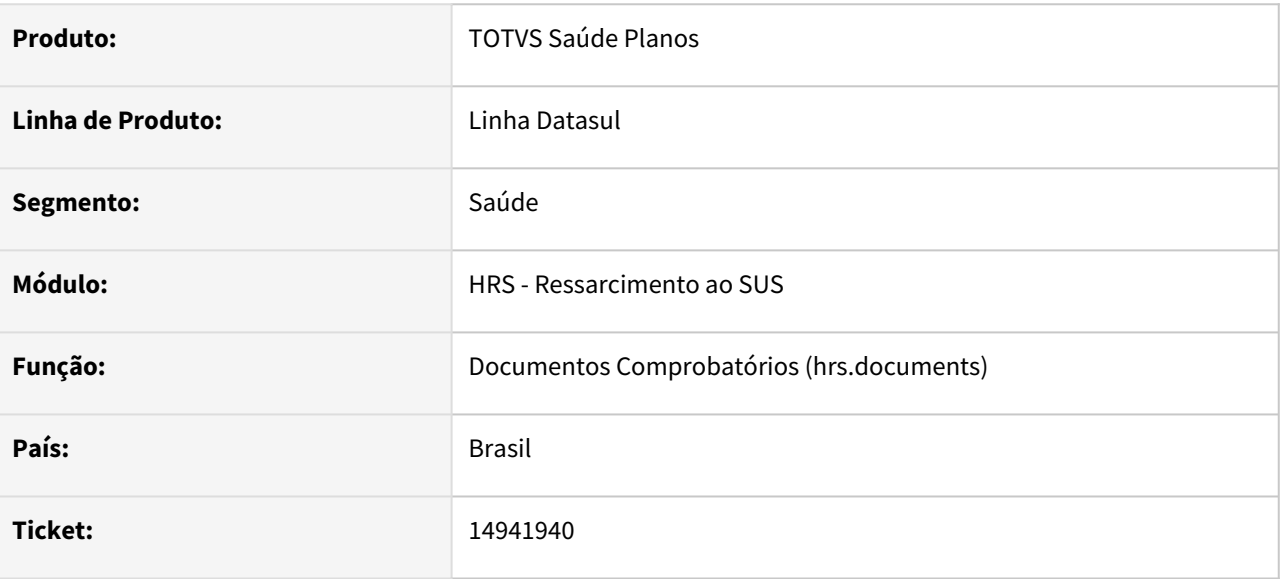

# **02. SITUAÇÃO/REQUISITO**

Ao realizar a analise dos motivos de um atendimento o sistema estava vinculando os documentos comprobatórios obrigatórios para os atendimentos sem validar o vinculo ao contratante.

# **03. SOLUÇÃO**

Foram realizadas correções nas rotinas de manutenção dos atendimentos para que os documentos comprobatórios validem se o beneficiário pertence ao contratante.

# 15164893 DSAUGPSCONTAS-19384 DT RESSUS - Alteração de movimentos

#### **01. DADOS GERAIS**

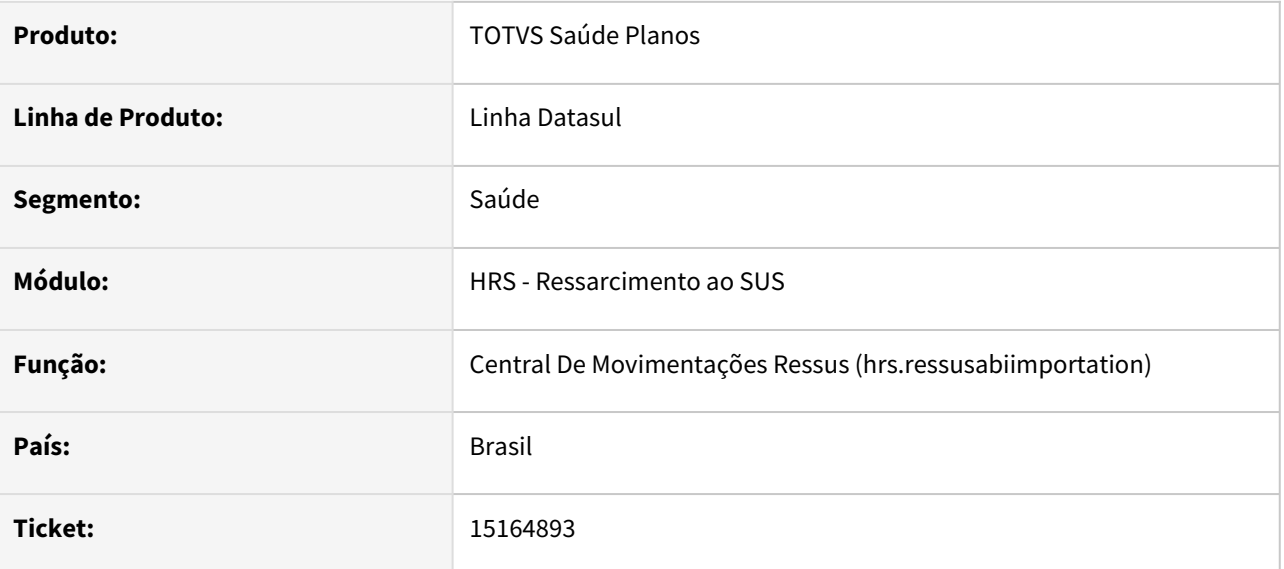

# **02. SITUAÇÃO/REQUISITO**

Ao editar uma ABI o processo não era concluído por uma inconsistência na passagem de parâmetros para a rotina de gravação dos dados.

# **03. SOLUÇÃO**

Alteramos as rotinas de gravação das analises de ABI para que o problema não ocorresse.

# 15313670 DSAUGPSCONTAS-19503 DT Ressus - Erro ao carregar ABI

#### **01. DADOS GERAIS**

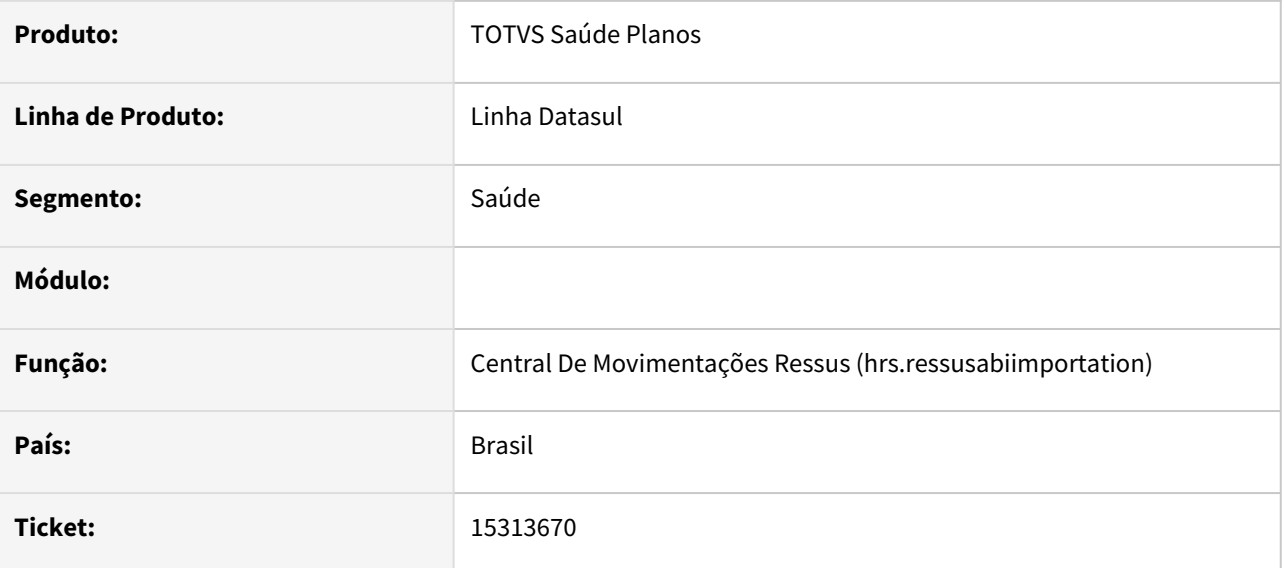

# **02. SITUAÇÃO/REQUISITO**

O carregamento da ABI estava sendo realizado em um diretório temporário de modo que, caso o processo utilizasse mais de um AppServer, poderia dar conflito.

# **03. SOLUÇÃO**

Foi alterado para que o processo realize o carregamento da ABI no diretório parametrizado nos parâmetros globais do sistema para que seja visível para todos os AppServer envolvidos na execução.

# 4.14.19 HTZ - Foundation - Manutenção - 12.1.2301

Pesquisar

# 4.14.20 HVP - Venda de Planos - Manutenção - 12.1.2301

Pesquisar

# 14065697 DSAUGPSCONTRAT2-16394 DT Auditoria de exclusão beneficiários - Regras de Datas

#### **01. DADOS GERAIS**

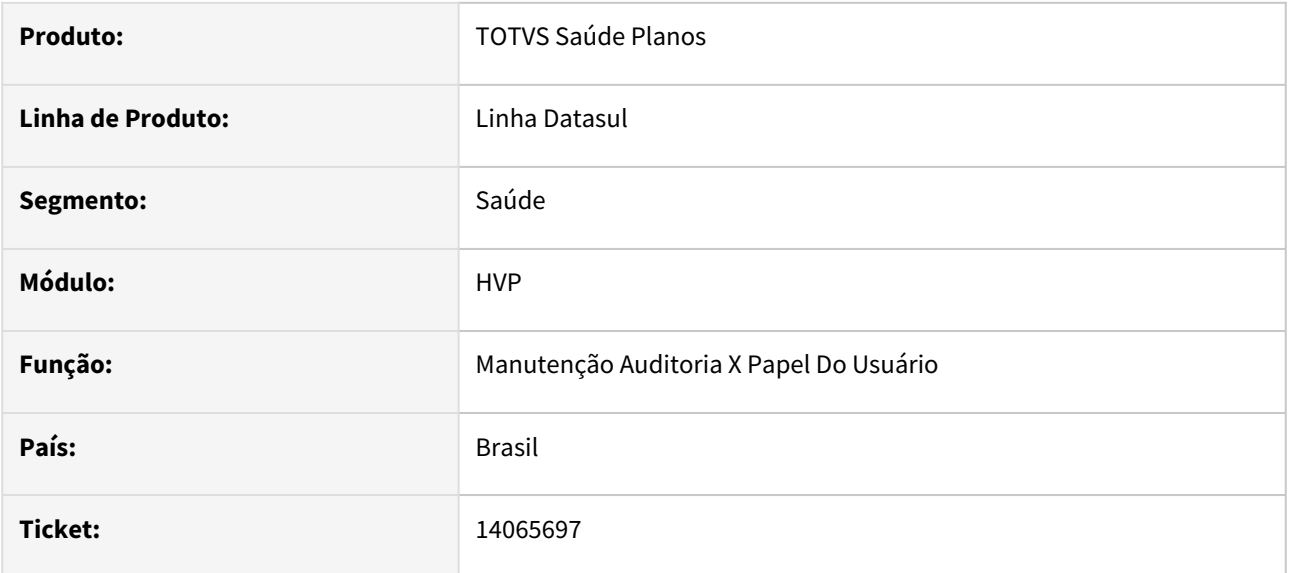

# **02. SITUAÇÃO/REQUISITO**

No processo de exclusão de um beneficiário o sistema não estava contemplando a parametrização da regra dos parâmetros de vendas.

# **03. SOLUÇÃO**

Corrigido o comportamento que realiza a validação das regras de exclusão de beneficiários.

# 14159768 DSAUGPSCONTRAT2-16300 DT Inclusão Portal Empresa

#### **01. DADOS GERAIS**

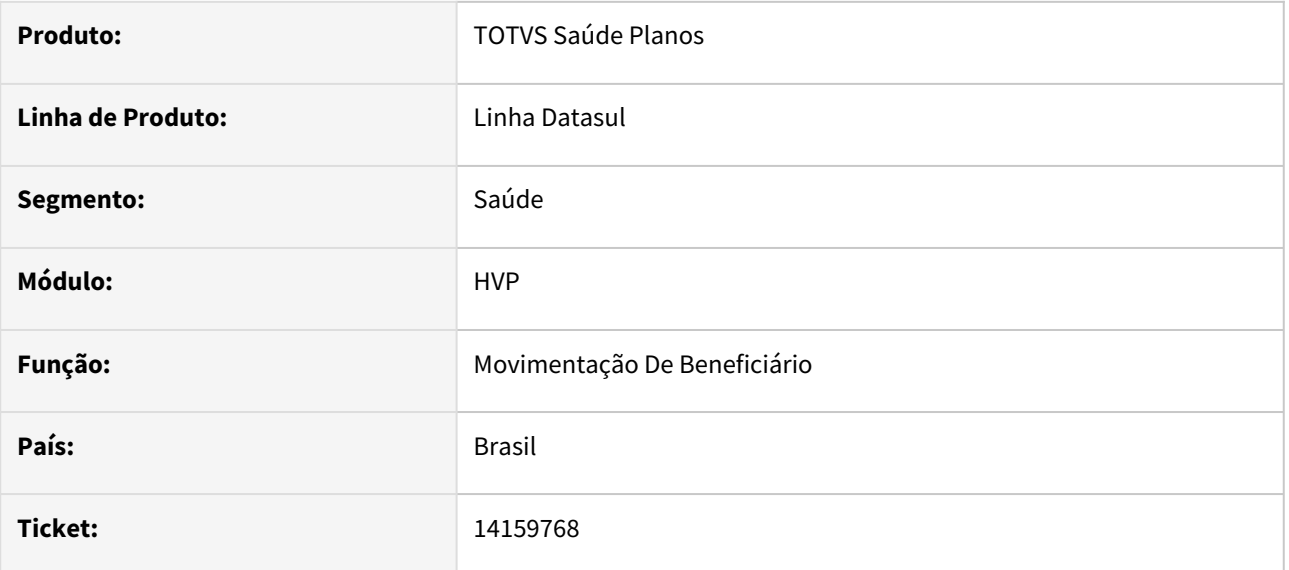

# **02. SITUAÇÃO/REQUISITO**

Ao realizar a inclusão de beneficiários, onde a modalidade e contrato fossem iguais aos de outro beneficiário já cadastrado, o novo registro assumia a mesma modalidade cadastrada no registro já existente.

# **03. SOLUÇÃO**

Implementada a tratativa que associa corretamente a modalidade ao novo beneficiário.

# 14400091 DSAUGPSCONTRAT2-16404 DT Painel de Solicitações - Informações divergentes

#### **01. DADOS GERAIS**

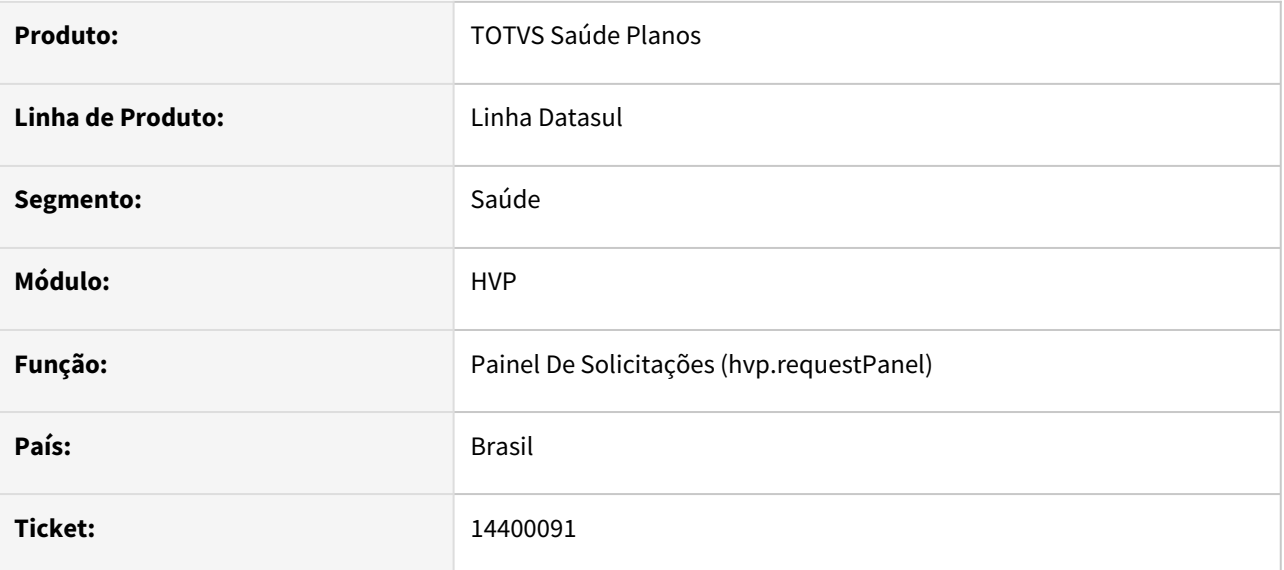

# **02. SITUAÇÃO/REQUISITO**

Ao realizar consultas através do Painel de Solicitações, são exibidas informações divergentes em registros de auditoria de alteração de beneficiários, dependendo do filtro utilizado.

# **03. SOLUÇÃO**

Foi alterado o programa para exibir corretamente as informações dos beneficiários em registros de auditoria de alteração de beneficiários.

# 14433479 DSAUGPSCONTRAT2-16496 DT Manutenção de Contratos THF - Trata Inadimplência

#### **01. DADOS GERAIS**

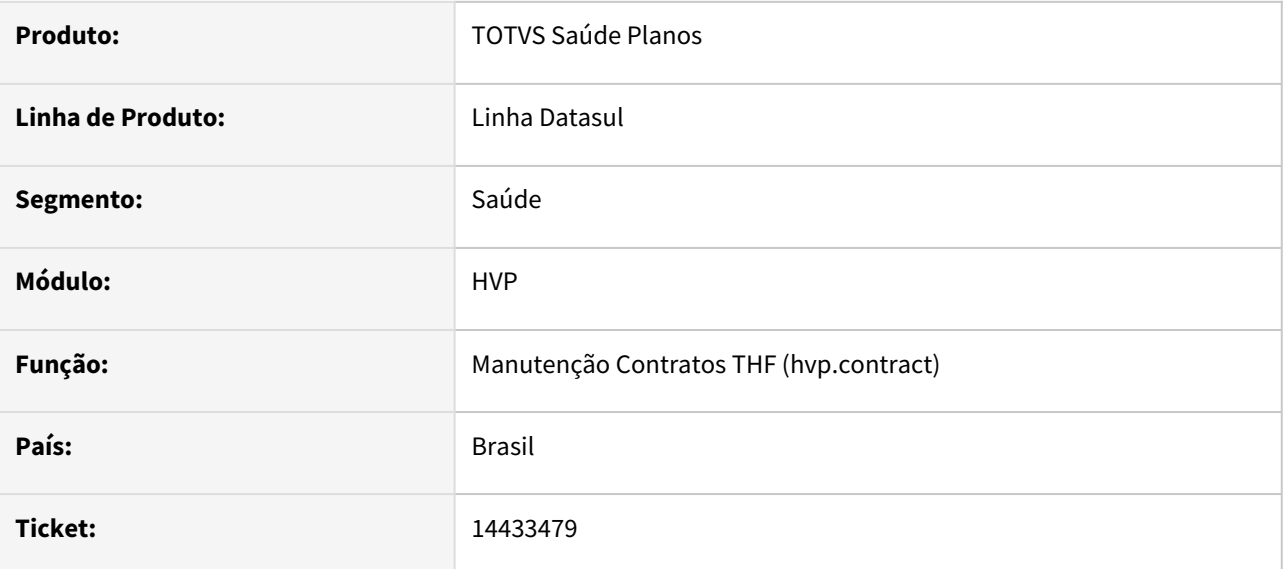

# **02. SITUAÇÃO/REQUISITO**

Ao alterar um contrato na Manutenção de Contratos THF, o campo Trata Inadimplência era alterado automaticamente para 0 - SIM.

# **03. SOLUÇÃO**

Corrigido para que mantenha o valor setado no contrato pela tela VP0110V - Atualização de Valores da Proposta.

# 14469297 DSAUGPSCONTRAT2-16647 DT Transferência de Beneficiários Normal - Dependentes excluídos

## **01. DADOS GERAIS**

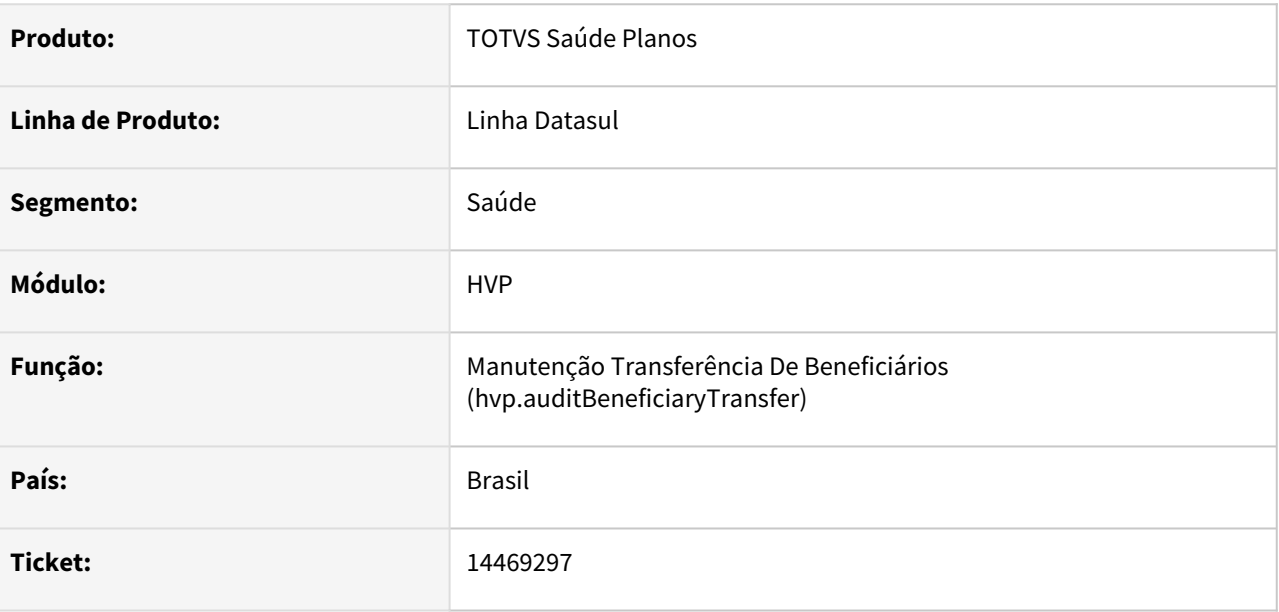

## **02. SITUAÇÃO/REQUISITO**

Durante a Transferência de Beneficiários Normal, ao selecionar um beneficiário titular, estava trazendo os dependentes excluídos junto dos ativos.

## **03. SOLUÇÃO**

Alterado para que não traga os dependentes excluídos.

# 14576910 DSAUGPSCONTRAT2-16504 DT Importação de Beneficiários CSV - Campo CNS

#### **01. DADOS GERAIS**

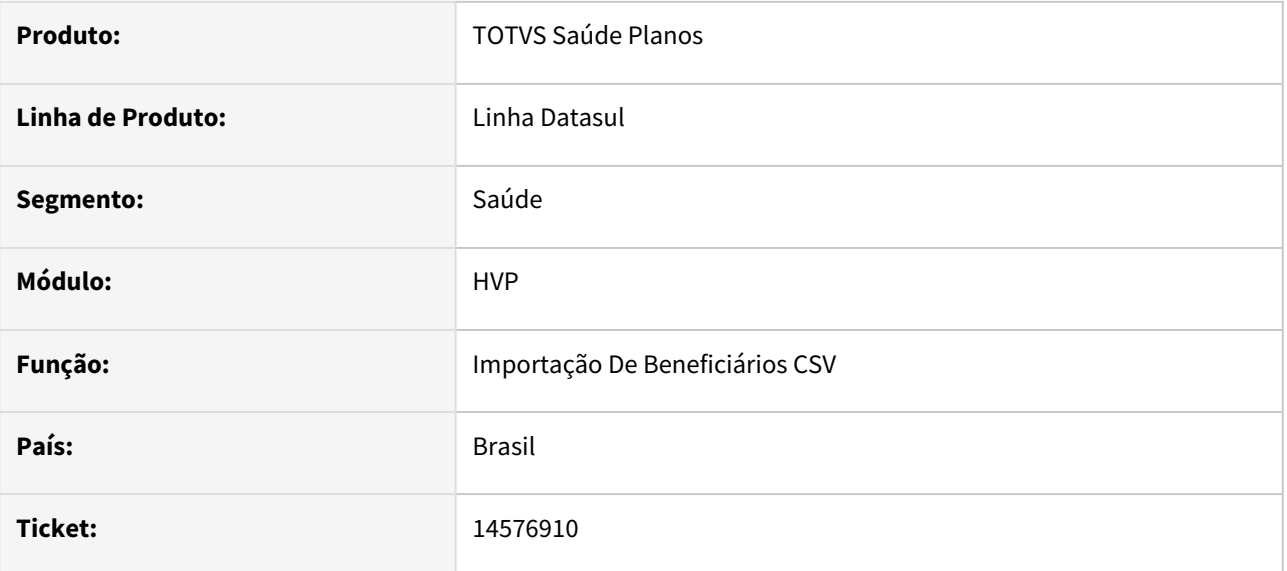

# **02. SITUAÇÃO/REQUISITO**

Ao importar beneficiários pela Importação de Beneficiários CSV, tanto no produto quanto no Portal Empresa, caso o campo do CNS tivesse espaços em branco após o valor, o mesmo não era validado e o arquivo não era importado.

# **03. SOLUÇÃO**

Alterado para que valide corretamente o CNS mesmo com espaços em branco após o valor.

# 14666938 DSAUGPSCONTRAT2-16585 DT Adequações na Importação do A300

#### **01. DADOS GERAIS**

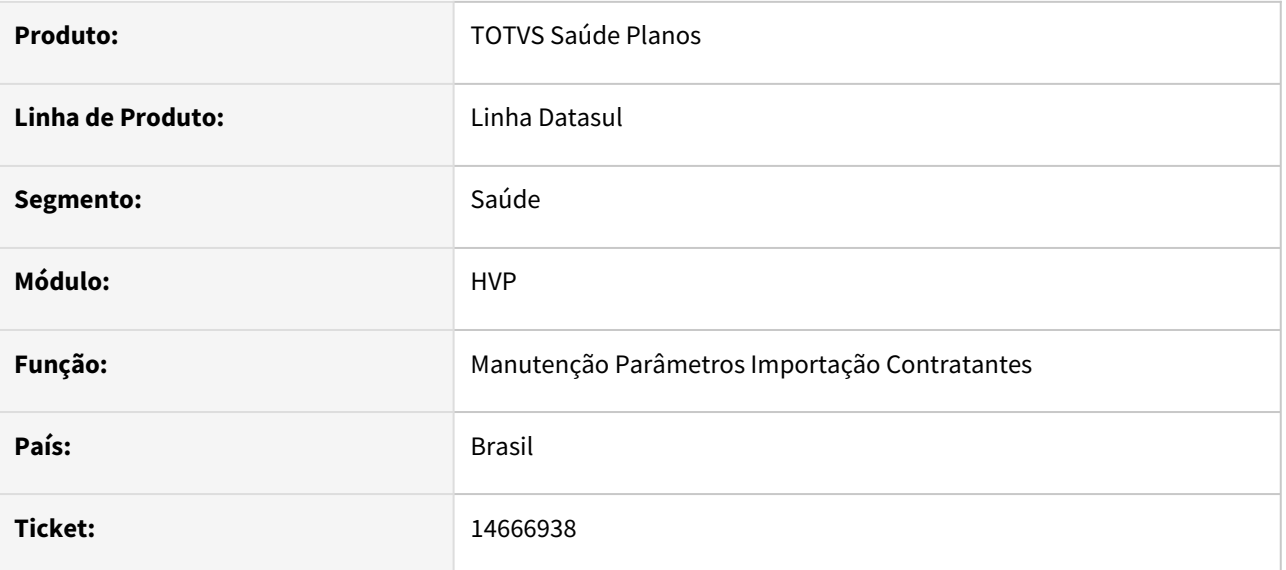

# **02. SITUAÇÃO/REQUISITO**

O programa da Central PTU está copiando o arquivo de carga para a pasta de importação, indevidamente. A importação, quando há pontos de chamada de CPC, está gerando registros de inconsistência mesmo quando a importação foi concluída com sucesso, além disso, não estão sendo listadas todas as inconsistências ocorridas no processo.

# **03. SOLUÇÃO**

Foi alterado o programa para que as questões acima levantadas sejam corrigidas.

# 14685747 DSAUGPSCONTRAT2-16222 DT Inconsistência ao modificar Padrão de Cobertura

#### **01. DADOS GERAIS**

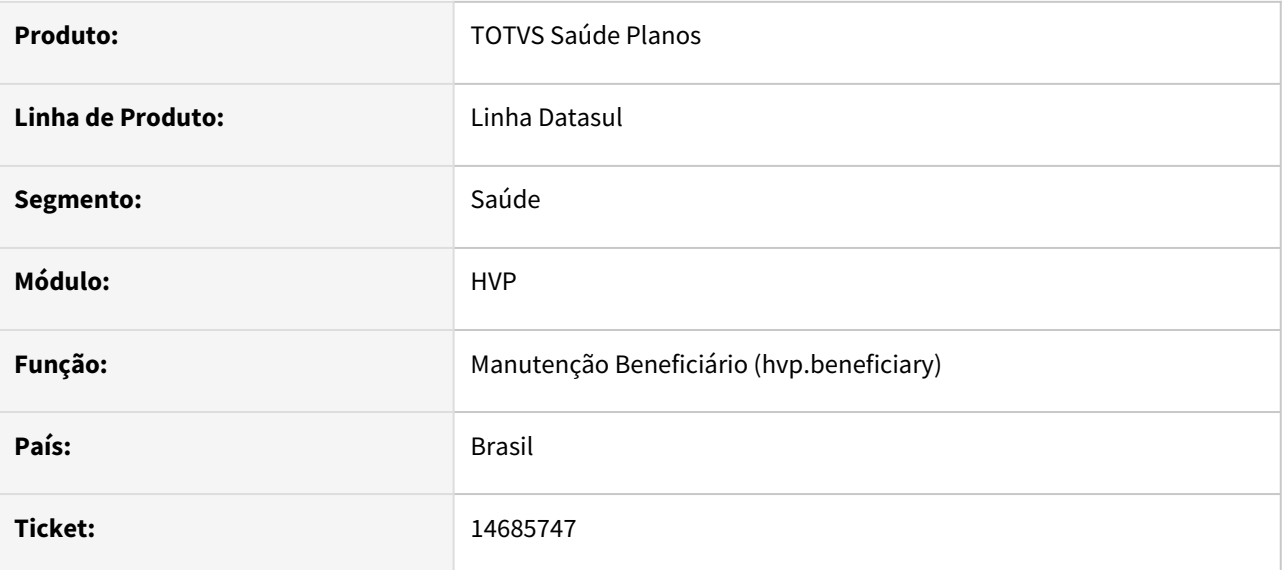

# **02. SITUAÇÃO/REQUISITO**

Ao trocar o padrão de cobertura de um beneficiário através da "Manutenção Beneficiários – hvp.beneficiary", onde nessa troca seja retirada a cobertura de algum módulo do beneficiário, o sistema continuava permitindo que o beneficiário utilizasse o módulo retirado.

# **03. SOLUÇÃO**

Foi alterado o sistema para cancelar os módulos retirados ao trocar o padrão de cobertura.

# 14715359 DSAUGPSCONTRAT2-16301 DT Usuário rescisão de contrato

#### **01. DADOS GERAIS**

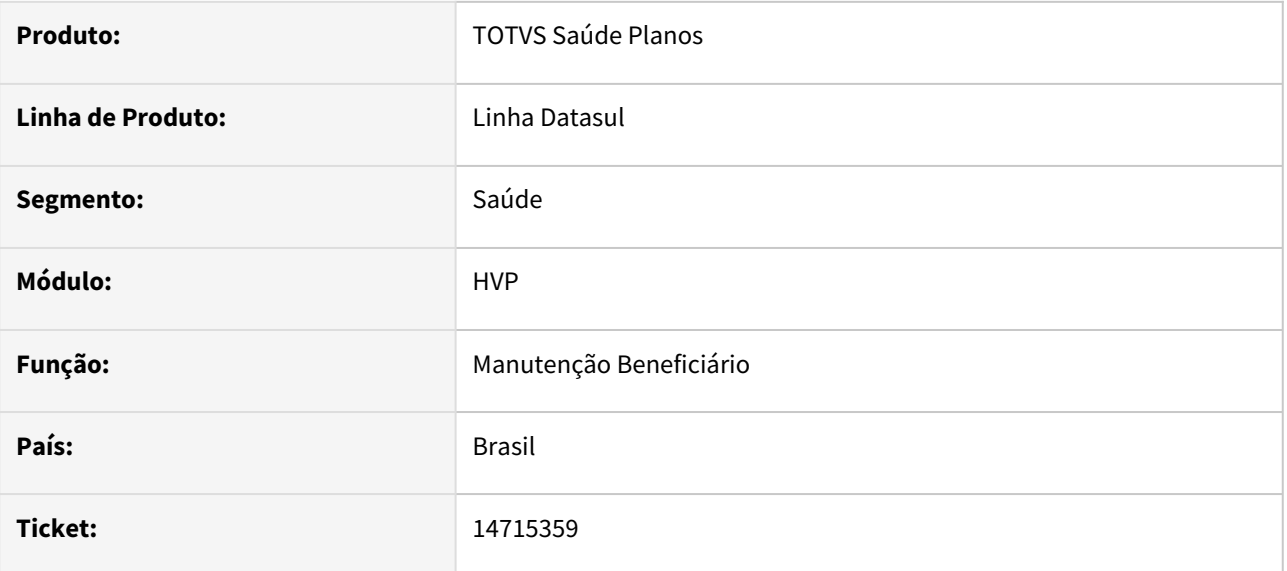

# **02. SITUAÇÃO/REQUISITO**

Ao cancelar um contrato em que o motivo de cancelamento esteja parametrizado para gerar protocolo e o usuário CRM padrão parametrizado no sistema for diferente do usuário atual, o sistema está atribuindo ao usuário do CRM o ato de cancelamento, incorretamente.

# **03. SOLUÇÃO**

Foi alterado o sistema para que o usuário responsável pelo cancelamento do contrato seja o usuário atual logado no sistema.

# 14873690 DSAUGPSCONTRAT2-16256 DT Inconsistência em pesquisas no Painel de Solicitações

#### **01. DADOS GERAIS**

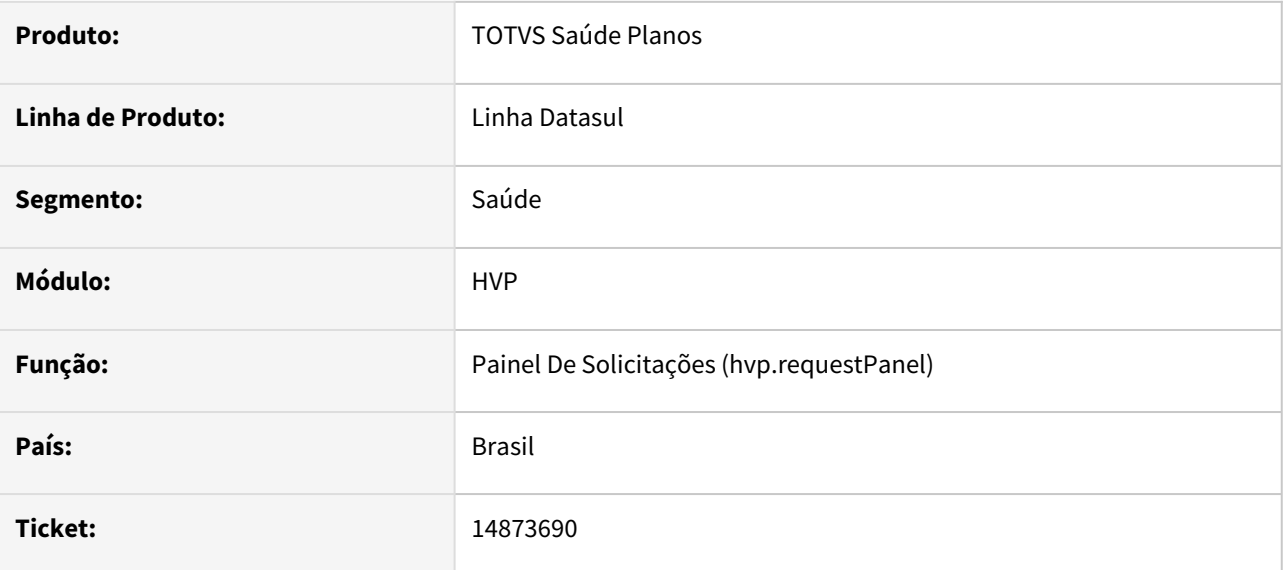

# **02. SITUAÇÃO/REQUISITO**

Ao realizar uma pesquisa selecionando o tipo 'Inclusão de Beneficiário com Declaração de Saúde' no filtro avançado no Painel de Solicitações não está respeitando os parâmetros de data inicial e data final.

# **03. SOLUÇÃO**

Foi alterado o programa para respeitar as datas nesta situação.

# 14907604 DSAUGPSCONTRAT2-16287 Inconsistência ao cadastrar dependentes do Portal Empresa

## **01. DADOS GERAIS**

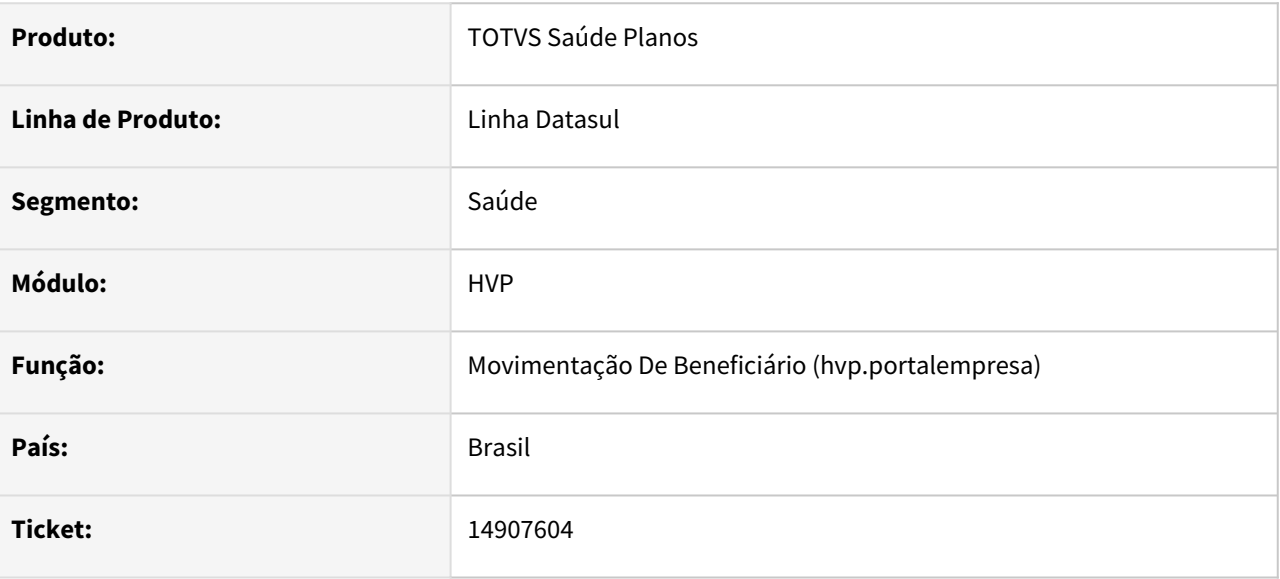

# **02. SITUAÇÃO/REQUISITO**

Ao tentar cadastrar um dependente através do Portal empresa, não é possível realizar a inclusão caso efetue a passagem do cursor pelo campo 'PIS/PASEP' e não preencher nenhuma informação.

# **03. SOLUÇÃO**

Foi alterado o programa para validar corretamente o PIS/PASEP ao salvar beneficiários.

# 14911134 DSAUGPSCONTRAT2-16286 DT Inconsistência ao incluir funções - Manutenção Medicina Ocupacional

# **01. DADOS GERAIS**

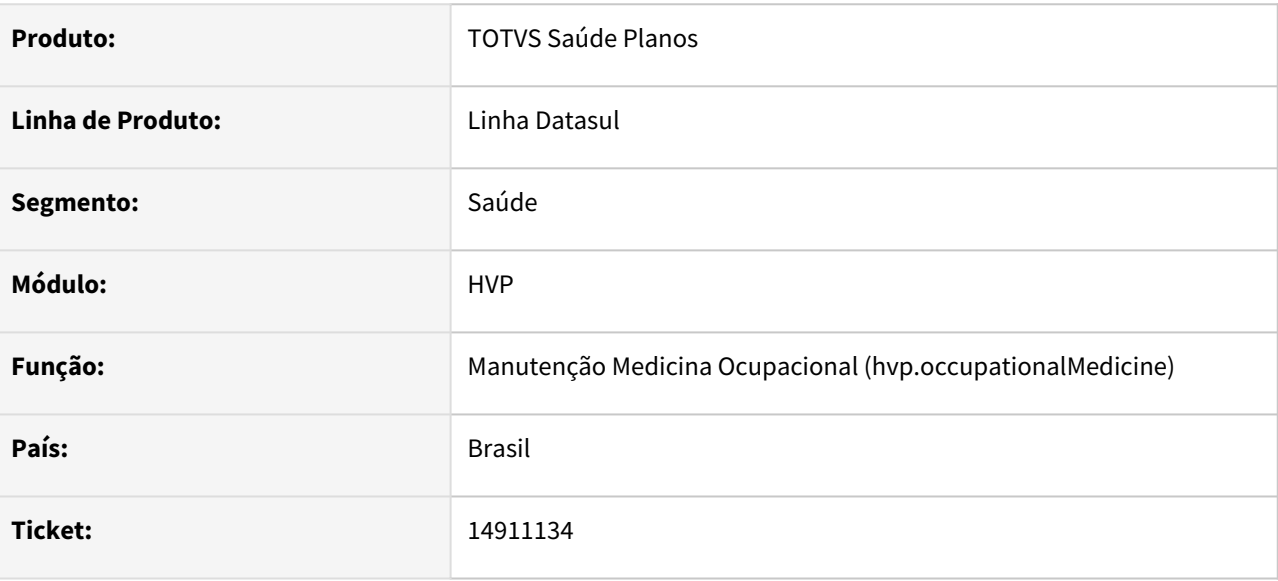

# **02. SITUAÇÃO/REQUISITO**

Ao realizar o cadastro de múltiplos registros de "Função X Proposta", traz a informação do registro anterior em tela, mas salva de forma incorreta no banco.

# **03. SOLUÇÃO**

Foi alterado o programa para carregar os valores padrão da tela toda vez que for aberta.
## 14929094 DSAUGPSCONTRAT2-16314 DT Falha ao integrar contratante x financeiro

#### **01. DADOS GERAIS**

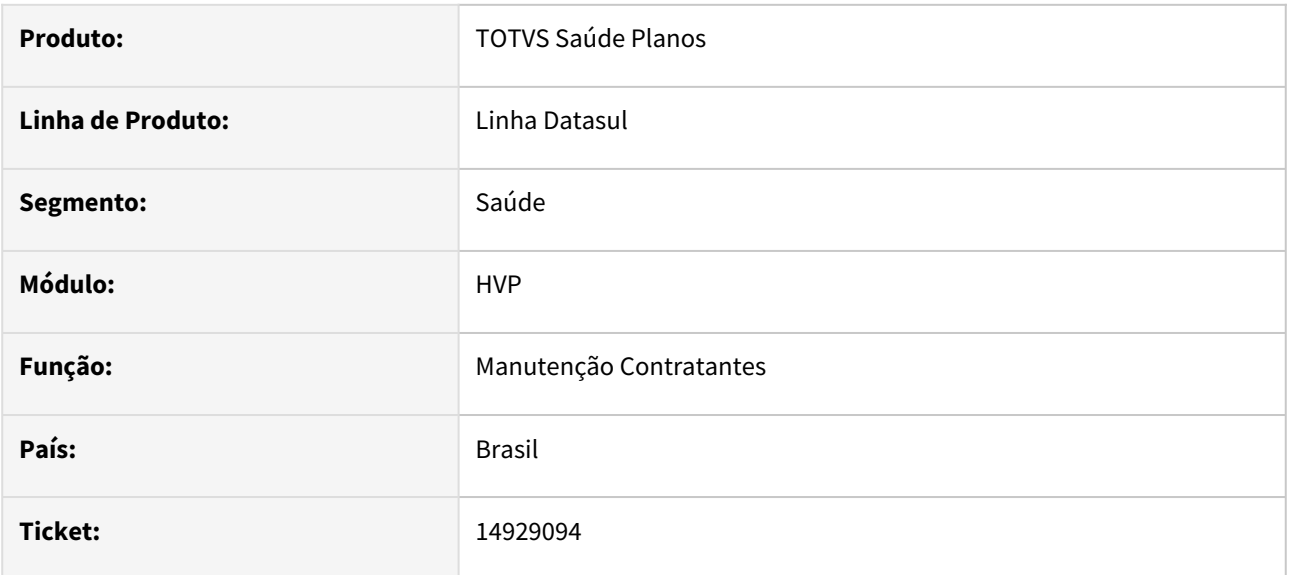

### **02. SITUAÇÃO/REQUISITO**

Ao cadastrar ou alterar um contratante na Manutenção de Contratantes (hvp.guarantor), se ocorrer alguma inconsistência na integração com o EMS, não era retornado em tela.

### **03. SOLUÇÃO**

Alterado para que gere mensagem de alerta com as inconsistências geradas no EMS.

## 14942861 DSAUGPSCONTRAT2-16297 DT Histórico de movimentações de beneficiário não apresenta dados

### **01. DADOS GERAIS**

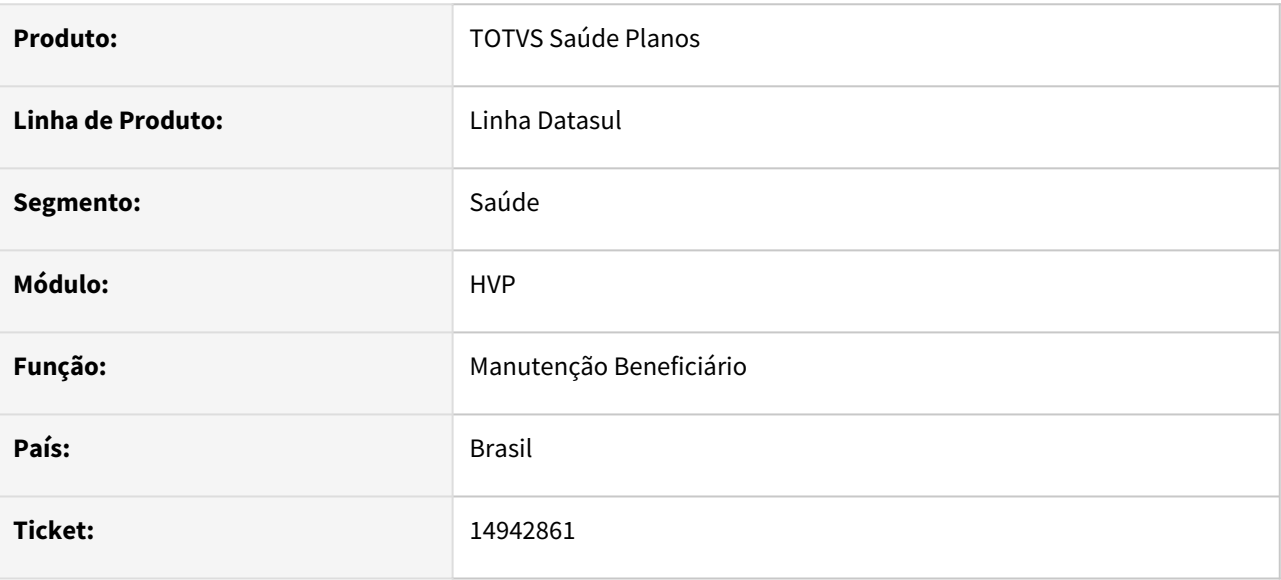

## **02. SITUAÇÃO/REQUISITO**

Ao abrir a tela de Histórico de Movimentações do Beneficiário, dependendo da quantidade de registros, ocorria lentidão para exibir as informações.

### **03. SOLUÇÃO**

Foram realizadas melhorias de performance na busca destas informações.

## 14964518 DSAUGPSCONTRAT2-16308 DT Inconsistência na validação da reativação de beneficiários de repasse

### **01. DADOS GERAIS**

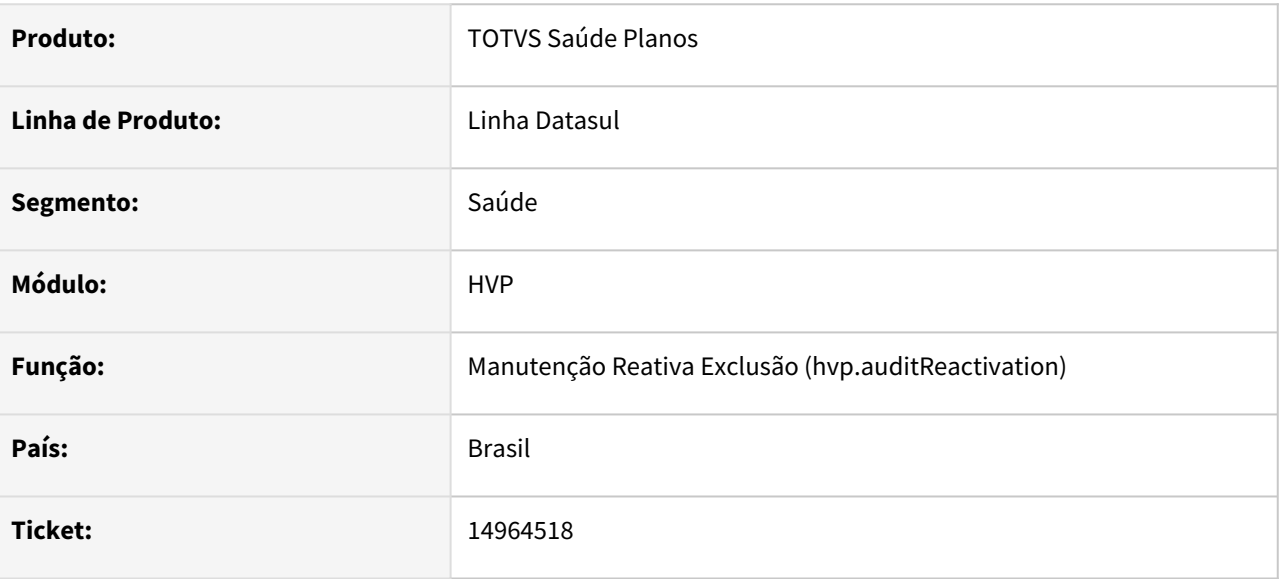

### **02. SITUAÇÃO/REQUISITO**

Ao realizar reativação de beneficiários, está sendo validado o limite de meses permitidos de reativação pela a data de intercambio do repasse.

### **03. SOLUÇÃO**

Foi alterado o programa para considerar a data de exclusão do beneficiário para validar o limite de meses permitidos para reativação.

## 14997467 DSAUGPSCONTRAT2-16331 DT Alteração de CBO na Manutenção Medicina **Ocupacional**

### **01. DADOS GERAIS**

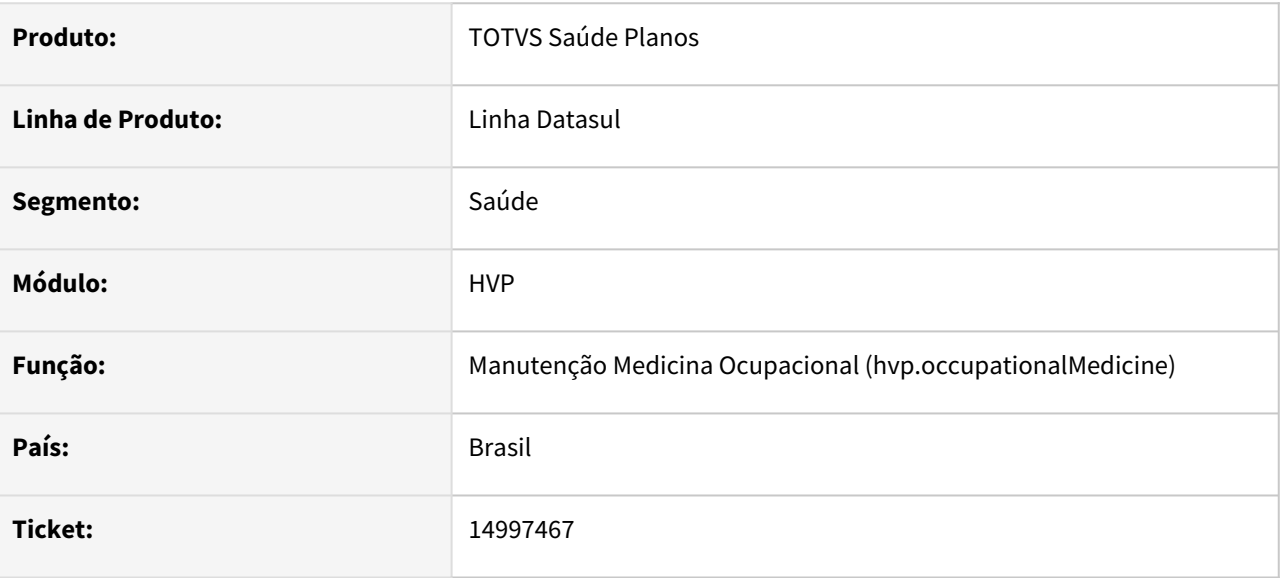

### **02. SITUAÇÃO/REQUISITO**

Ao editar registros de Função x CBO da Proposta, não é possível alterar o CBO.

### **03. SOLUÇÃO**

Foi alterado o programa para permitir modificar o CBO dos registros, conforme comportamento da tela antiga.

# 14997467 DSAUGPSCONTRAT2-16733 DT Alteração de CBO na tela hvp.occupationalmedicine

#### **01. DADOS GERAIS**

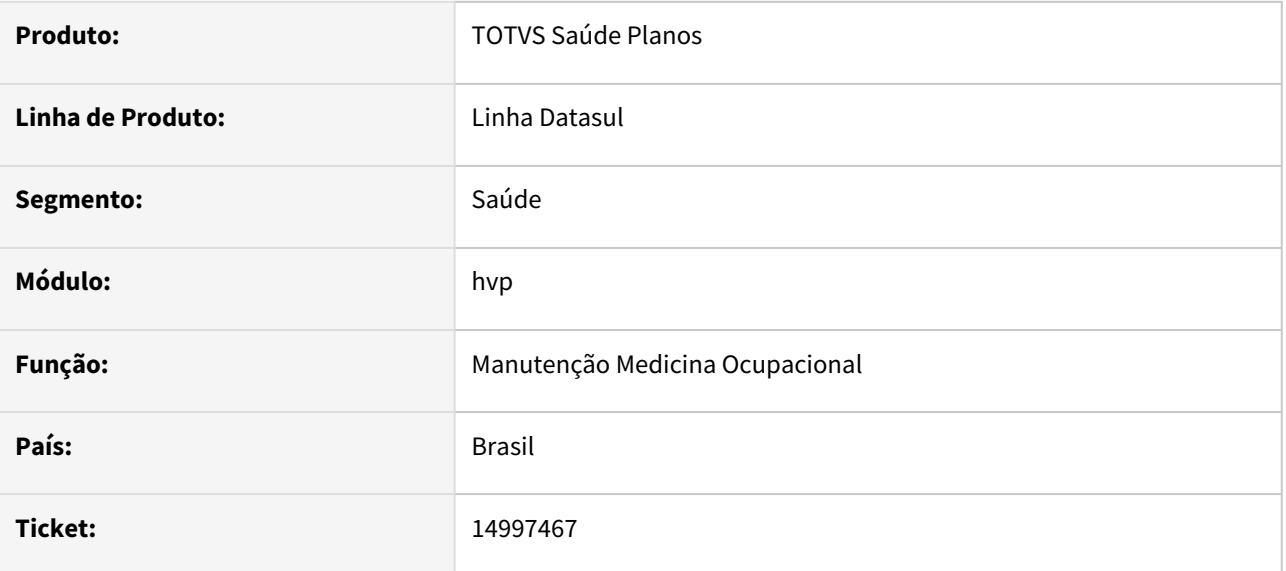

### **02. SITUAÇÃO/REQUISITO**

Ao realizar a alteração do CBO na manutenção de um contrato da Medicina Ocupacional não havia a replicação da informação para os beneficiários relacionados ao mesmo.

### **03. SOLUÇÃO**

Implementada a replicação das informações do CBO para os beneficiários relacionados.

## 15037726 DSAUGPSCONTRAT2-16586 DT Central PTU campo Contratante Exportação do A100

#### **01. DADOS GERAIS**

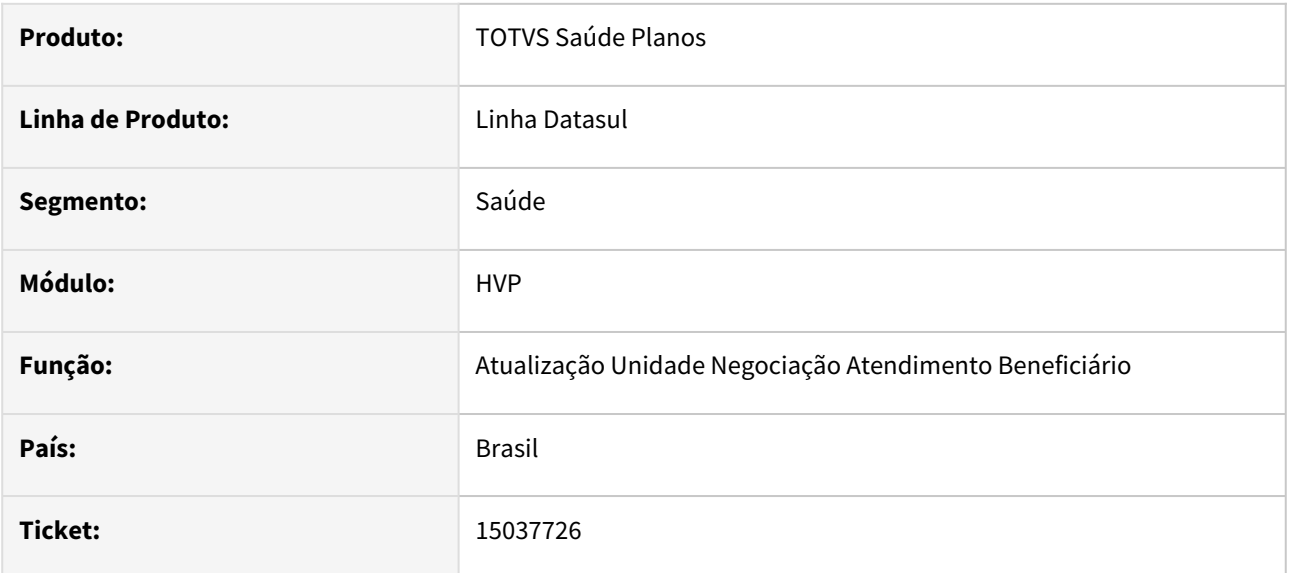

### **02. SITUAÇÃO/REQUISITO**

Como usuário responsável pelo A100 necessito de que seja incluso os campos de contratante inicial e final para exportação dos arquivo do A100 para que seja possível exportar todas as propostas de um contratante quando necessário devido as informações estarem incorretas ou solicitado pela unidade de repasse.

### **03. SOLUÇÃO**

Implementado na função de exportar A100 da tela Central PTU os campos acima citados.

# 15037766 DSAUGPSCONTRAT2-16435 DT Exportação de Beneficiários A1300 - Simulação

#### **01. DADOS GERAIS**

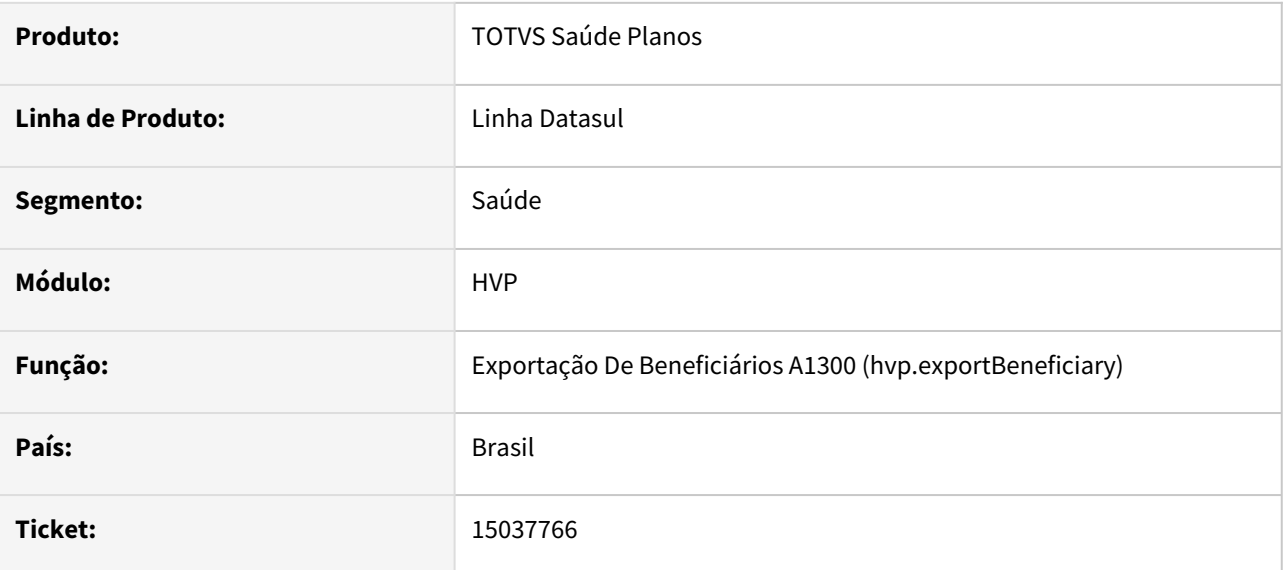

### **02. SITUAÇÃO/REQUISITO**

Ao efetuar a simulação do A1300, o processo estava marcando alguns beneficiários como exportados, indevidamente.

### **03. SOLUÇÃO**

Foram efetuadas alterações para que na simulação não marque nenhum beneficiário como exportado.

## 15098048 DSAUGPSCONTRAT2-16428 DT Exclusões do Portal Empresa estão gravando erroneamente a data de exclusão 01/01/1970 (14551923)

### **01. DADOS GERAIS**

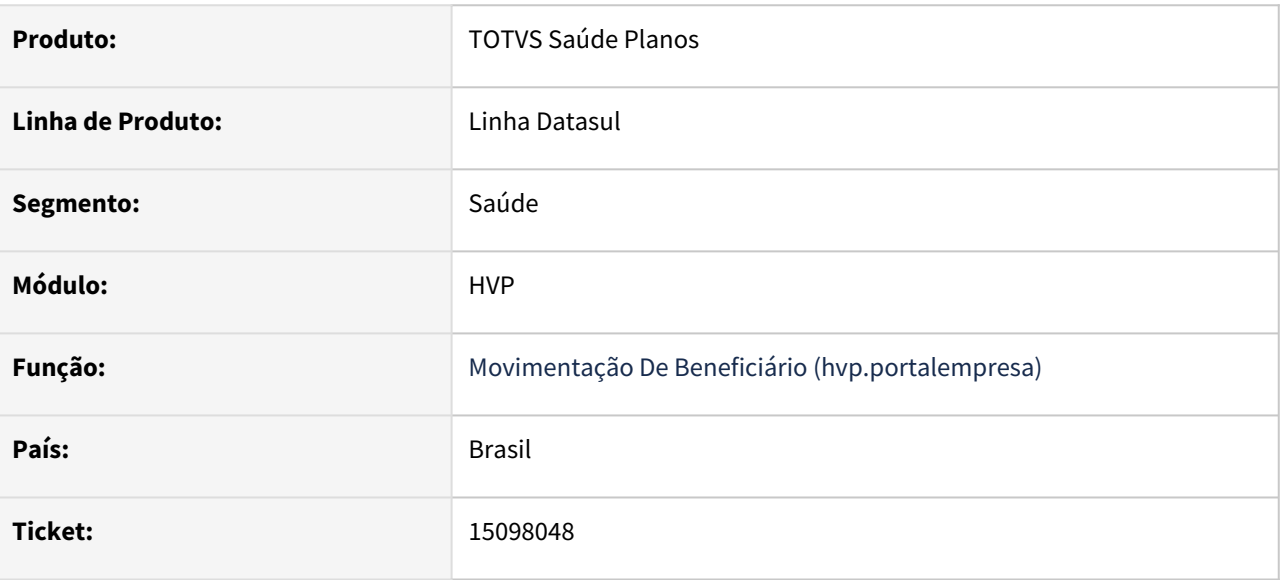

### **02. SITUAÇÃO/REQUISITO**

Programa está deixando remover o beneficiário sem o usuário ter informado a data de exclusão.

### **03. SOLUÇÃO**

Foi alterado o programa para verificar se a data de exclusão foi informada em tela.

# 15119206 DSAUGPSCONTRAT2-16512 DT Manutenção Pessoa Física - Dados do eSocial

#### **01. DADOS GERAIS**

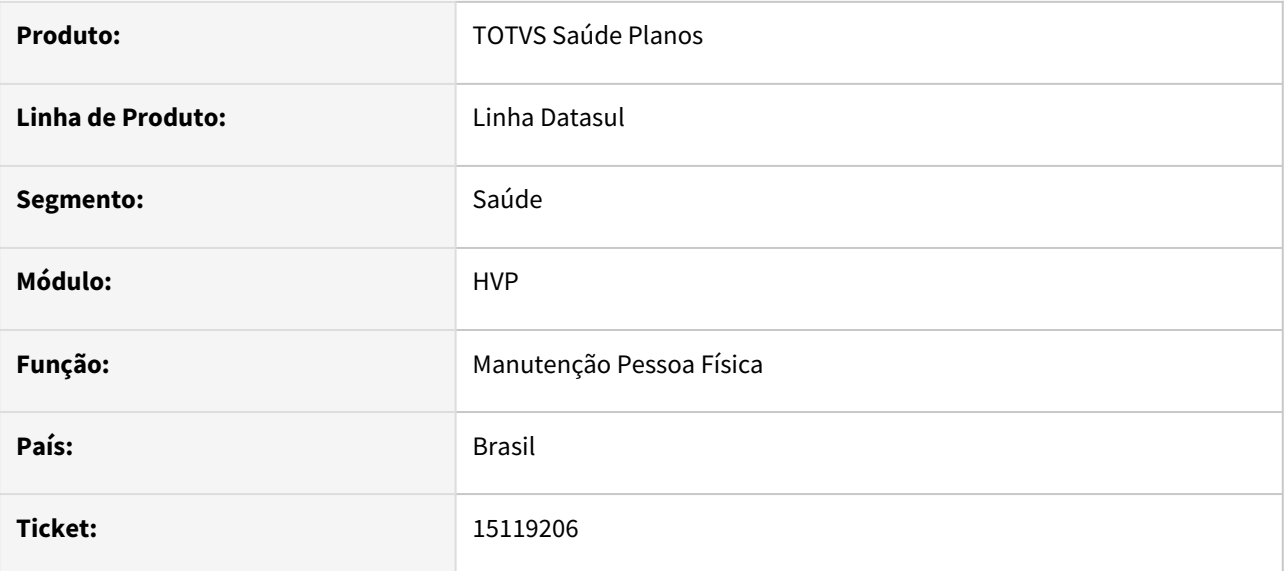

### **02. SITUAÇÃO/REQUISITO**

Ao alterar uma pessoa física pela Manutenção Pessoa Física (hvp.person), o qual seja prestador, e tenha dados de eSocial, alguns deles eram alterados durante o processo.

### **03. SOLUÇÃO**

Corrigido para que não efetue a situação reportada acima.

## 15187698 DSAUGPSCONTRAT2-16518 DT Lentidão ao consultar Liberação de Acesso Clientes

#### **01. DADOS GERAIS**

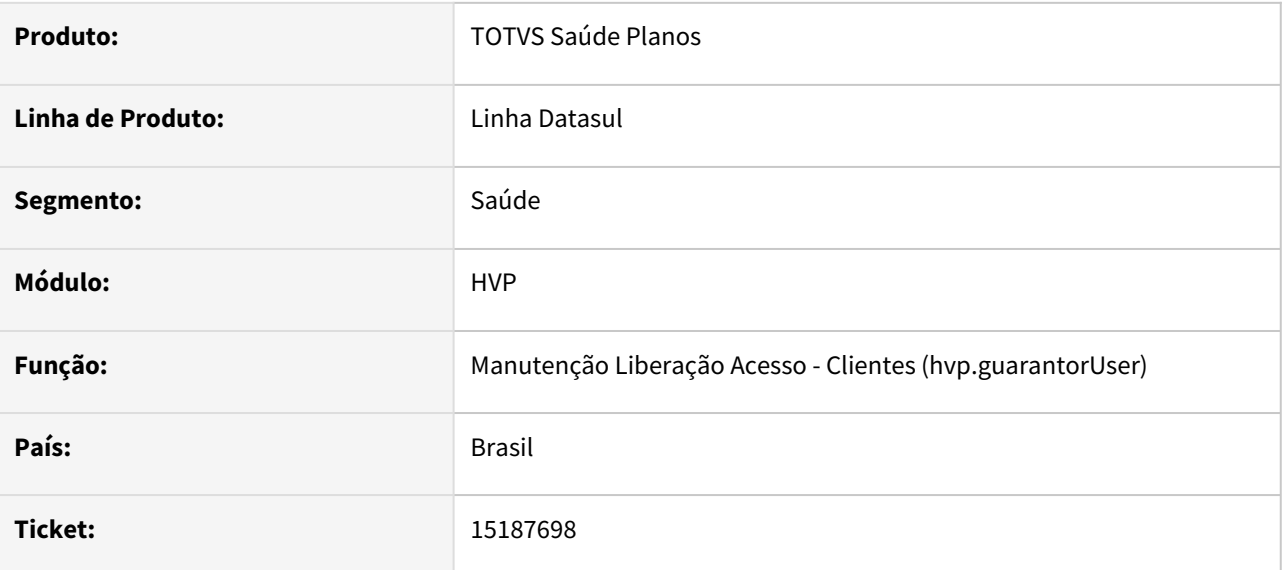

### **02. SITUAÇÃO/REQUISITO**

Ao realizar pesquisa através da busca avançada utilizando somente os campos modalidade, contrato, proposta e/ou CAEPF, ocorre extrema lentidão podendo causar travamento dos agentes no AppServer.

### **03. SOLUÇÃO**

Foram realizadas melhorias de performance na busca avançada.

## 15201057 DSAUGPSCONTRAT2-16531 DT Manutenção de Contratos - Unidade

#### **01. DADOS GERAIS**

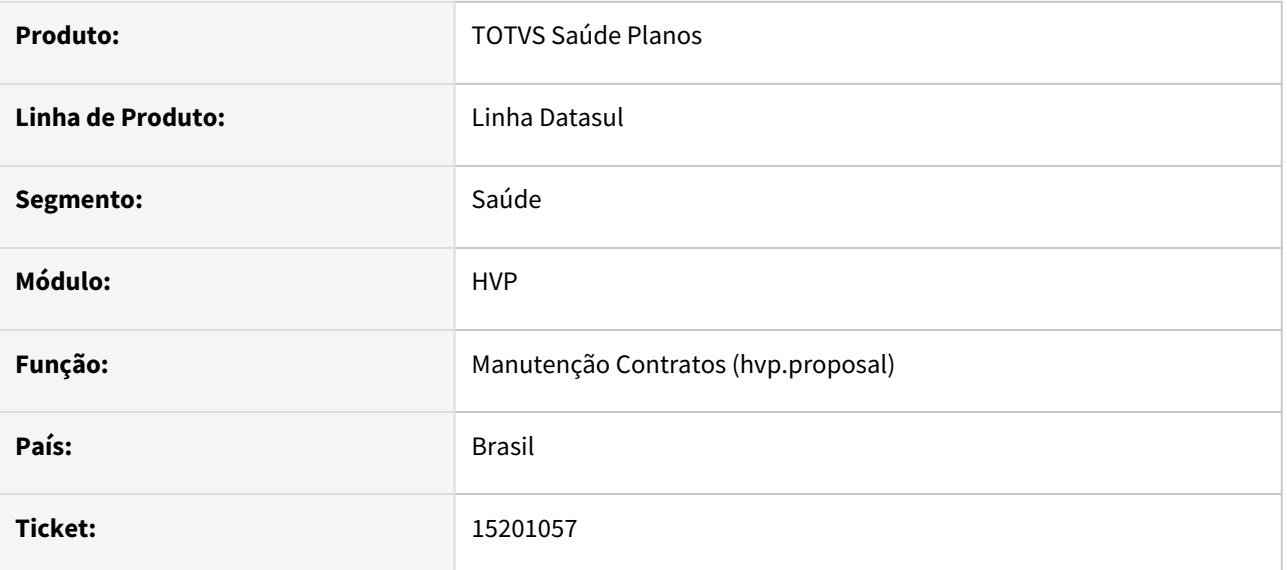

### **02. SITUAÇÃO/REQUISITO**

Ao incluir um novo contrato pela tela da Manutenção de Contratos THF, o campo Unidade permanecia bloqueado, mesmo que nos Parâmetros Globais do Sistema o campo 'Cooperativa Médica' estivesse como não.

### **03. SOLUÇÃO**

Alterado para que efetue a mesma regra do legado, que permite alterar o campo Unidade caso o campo 'Cooperativa Médica' dos Parâmetros Globais do Sistema estivesse como não. Caso esteja como Sim, fará como faz hoje, deixando o campo bloqueado e informando a Unidade da base.

# 15209357 DSAUGPSCONTRAT2-16517 DT Atualização de Carências - MC0110Q

#### **01. DADOS GERAIS**

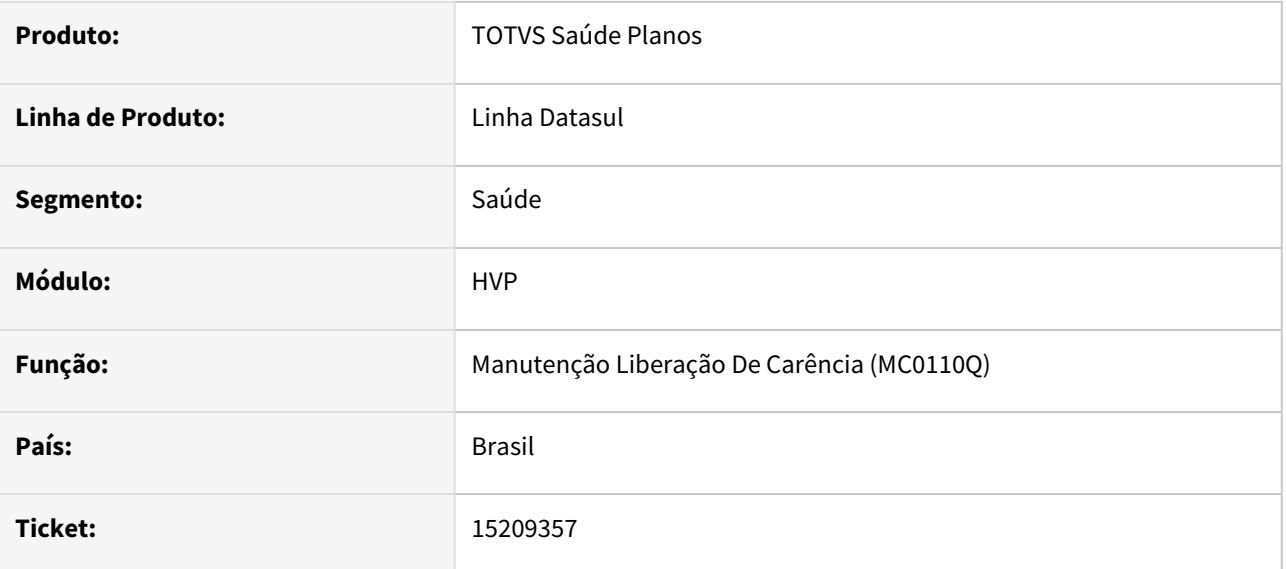

### **02. SITUAÇÃO/REQUISITO**

Durante o processo de atualização de carências pelo programa Manutenção Atualização de Carências (MC0110Q), em alguns casos, gerava uma inconsistência durante o processo.

### **03. SOLUÇÃO**

Corrigida a inconsistência, para que execute o processo de atualização de carência conforme esperado.

## 15313664 DSAUGPSCONTRAT2-16655 DT Portal Empresa - Travamento pós Endereço

#### **01. DADOS GERAIS**

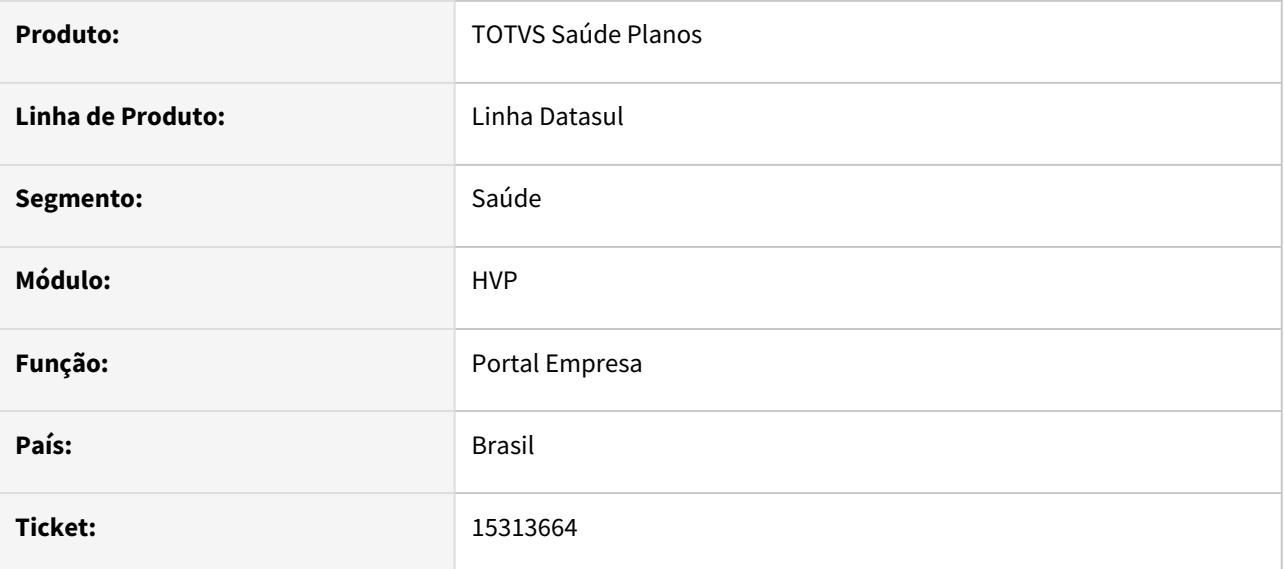

### **02. SITUAÇÃO/REQUISITO**

No Portal Empresa, em alguns casos, após o step de Endereço, a tela travava e impedia a inclusão do beneficiário.

### **03. SOLUÇÃO**

Verificada a falta de um registro no processo de Configuração de Auditoria.

Desta forma, é necessário executar a SPP 'sp-trata-campos-auditoria' para incluir o campo 'Solicitar Portabilidade', evitando a situação acima.

Para rodar ela, é necessário pesquisar no menu o programa "Rodar Programa Progress", e abrir a SPP "spp\sp-trata-campos-auditoria.r".

A mesma tem apenas uma função de "Executa", que irá criar o registro faltante.

## 15338024 DSAUGPSAUTOR-16214 DT Tabela Incorreta na Valorização de Beneficiário de Repasse

#### **01. DADOS GERAIS**

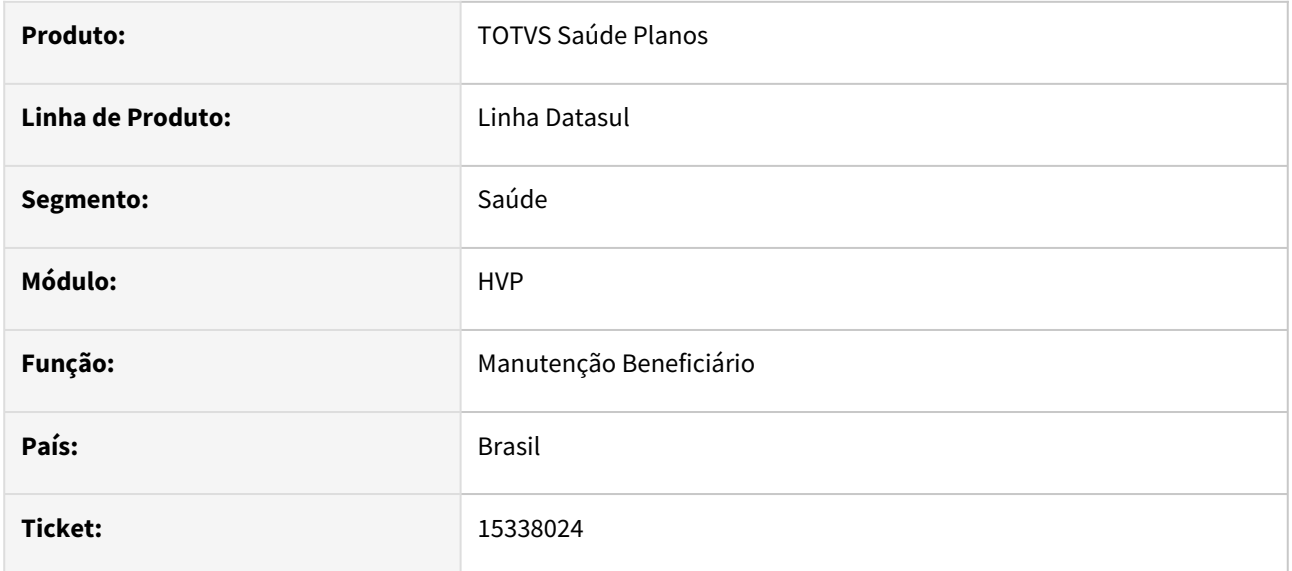

### **02. SITUAÇÃO/REQUISITO**

Quando modificado a tabela médica de cobrança no repasse (propunim), sistema está buscando incorretamente do histórico a tabela anterior, desta forma, ao valorizar o movimento no AT0110Z, não assumindo o valor da nova tabela.

## **03. SOLUÇÃO**

O programa foi alterado para buscar a tabela atual que está sendo utilizada.

## 15343403 DSAUGPSCONTRAT2-16734 DT DTVW39AA - Cobrança Nova Via

#### **01. DADOS GERAIS**

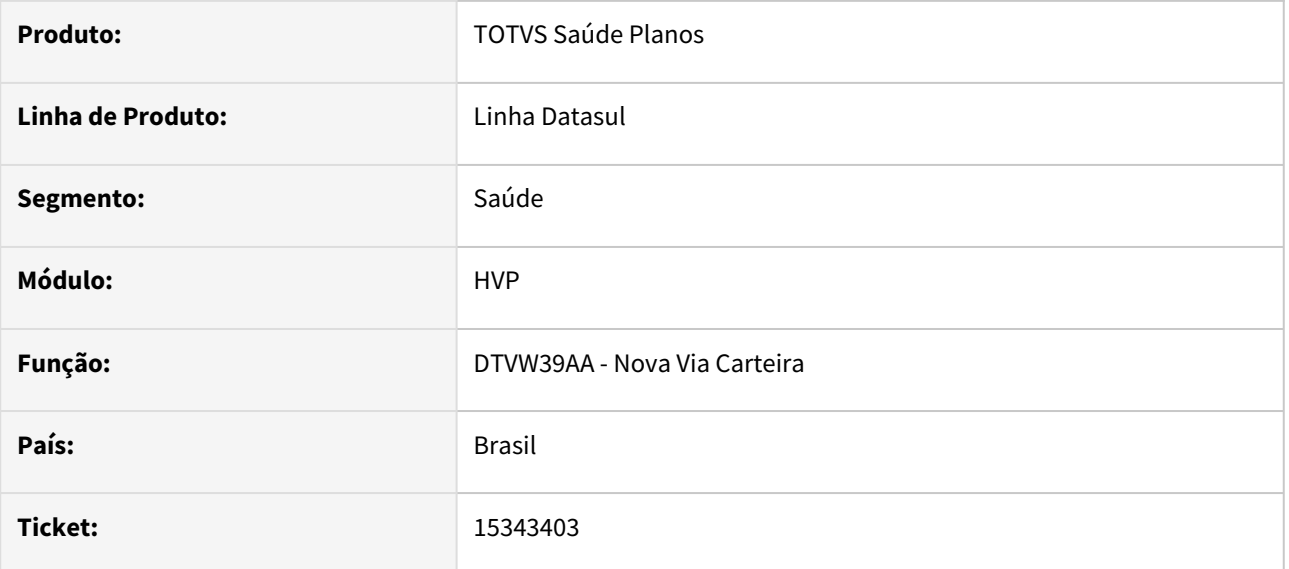

### **02. SITUAÇÃO/REQUISITO**

Ao gerar nova via da carteira\cartão pelo DTVW39AA, caso o beneficiário seja selecionado na tela, e não fosse informado o campo Situação Carteira, não era respeitado o parâmetro 'Cobra Nova Via'.

### **03. SOLUÇÃO**

Alterada a tela para que respeite o parâmetro citado, mesmo não informando o campo Situação Carteira.

## 15479312 DSAUGPSCONTRAT2-16719 DT Data para Remoção divergente na exclusão do Beneficiário

### **01. DADOS GERAIS**

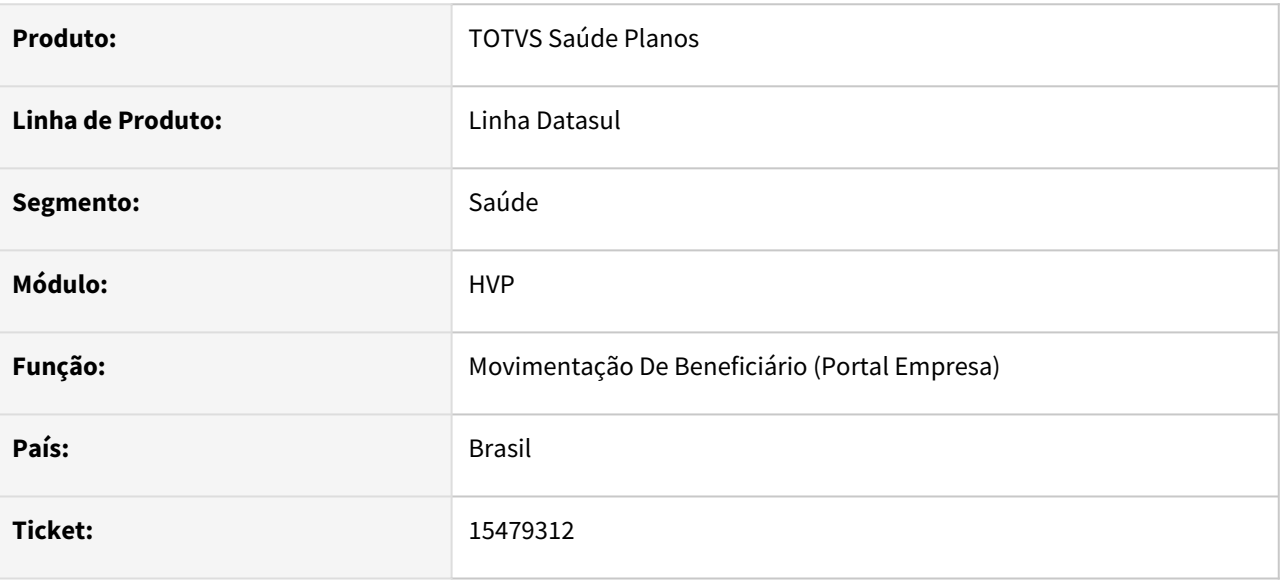

## **02. SITUAÇÃO/REQUISITO**

Em determinadas situações o campo Data para Remoção poderia estar preenchido automaticamente com a data incorreta na tela de remoção de beneficiário do Portal Empresa.

### **03. SOLUÇÃO**

Implementada a tratativa que baseia o preenchimento do campo Data para Remoção na data armazenada no banco de dados e não mais calculada com base no servidor da aplicação.

## 15525674 DSAUGPSCONTRAT2-16741 DT Troca de Titularidade - Manutenção de Beneficiários THF

### **01. DADOS GERAIS**

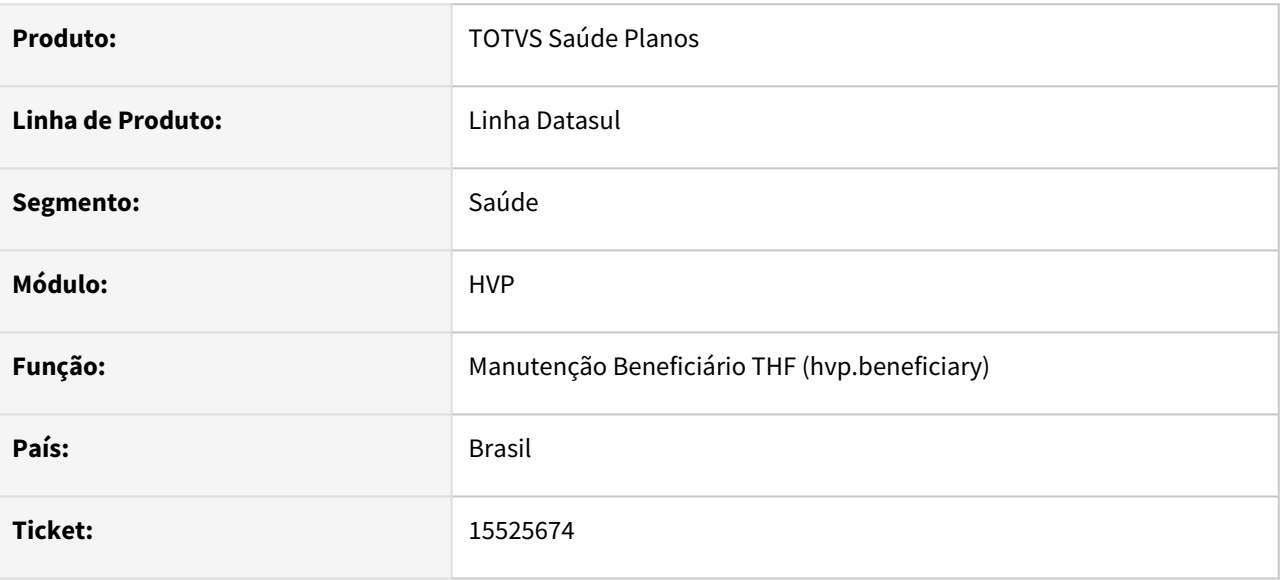

### **02. SITUAÇÃO/REQUISITO**

Ao trocar um titular para dependente, caso o titular tivesses dependentes excluídos, eles não poderiam ser alterados na tela da Manutenção de Beneficiários, para o mesmo novo titular.

#### **03. SOLUÇÃO**

Alterada a lógica do programa da alteração do titular, para que quando ele seja alterado para dependente, e tenha dependentes excluídos, esses dependentes também sejam alterados para o novo titular.

## 15535283 DSAUGPSCONTRAT2-16757 DT Alteração na Pessoa Física não está recalculando o faturamento sem reajuste

### **01. DADOS GERAIS**

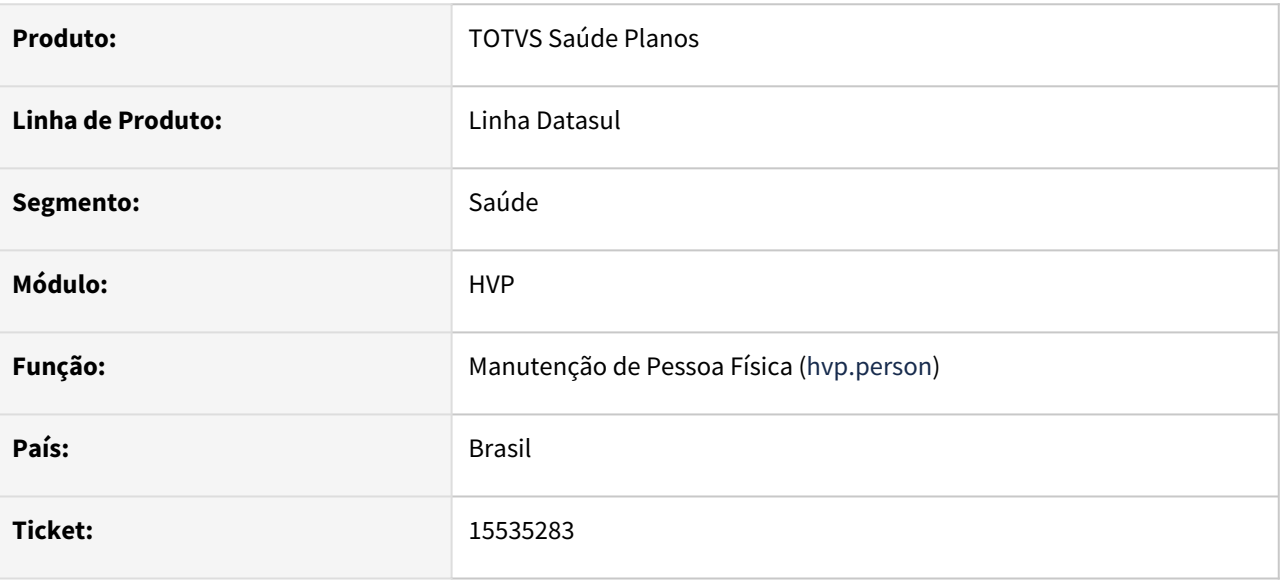

### **02. SITUAÇÃO/REQUISITO**

Ao alterar a Data de Nascimento de uma pessoa que seja um beneficiário, não recalculava o mês/ano sem reajuste de faturamento.

### **03. SOLUÇÃO**

Alterada a tela Manutenção Pessoa Física THF para que efetue o recálculo citado acima.

# 15568164 DSAUGPSCONTRAT2-16750 DT MC0110Q - Histórico de Alteração de Carência

#### **01. DADOS GERAIS**

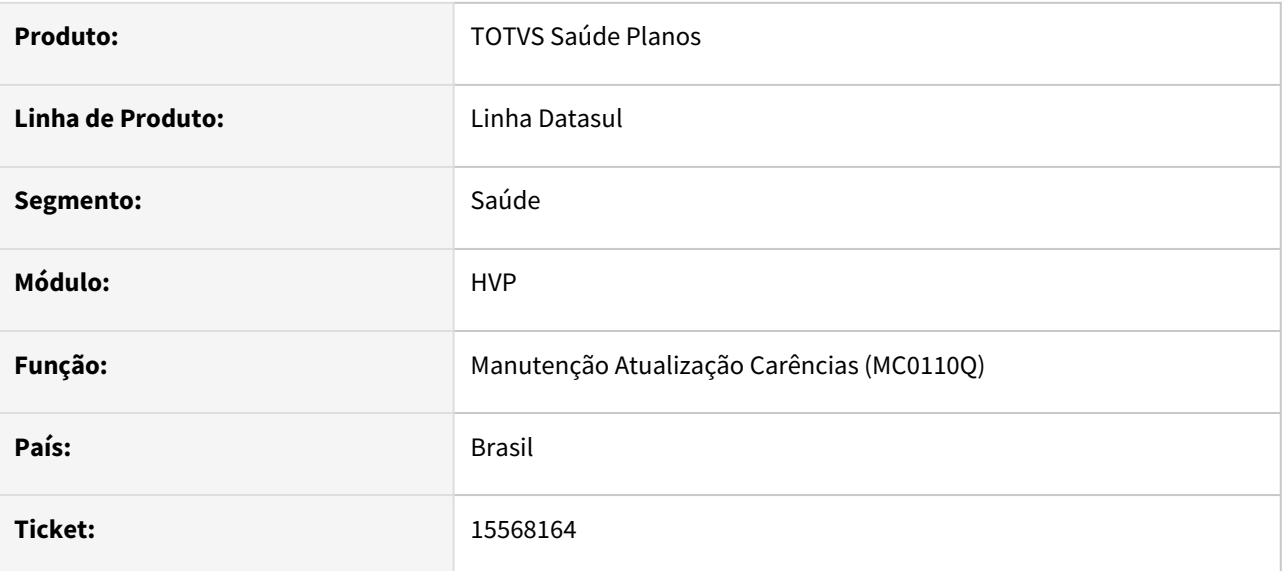

### **02. SITUAÇÃO/REQUISITO**

Ao aplicar alteração de carência no programa Manutenção Atualização Carência (MC0110Q), eram gravados dados errôneos no Histórico de Movimentações do Beneficiários.

### **03. SOLUÇÃO**

Corrigido para que a alteração de carência do MC0110Q não seja gravada no Histórico de Movimentações do Beneficiário.

# 15606504 DSAUGPSCONTRAT2-16795 DT Importação de Beneficiários

#### **01. DADOS GERAIS**

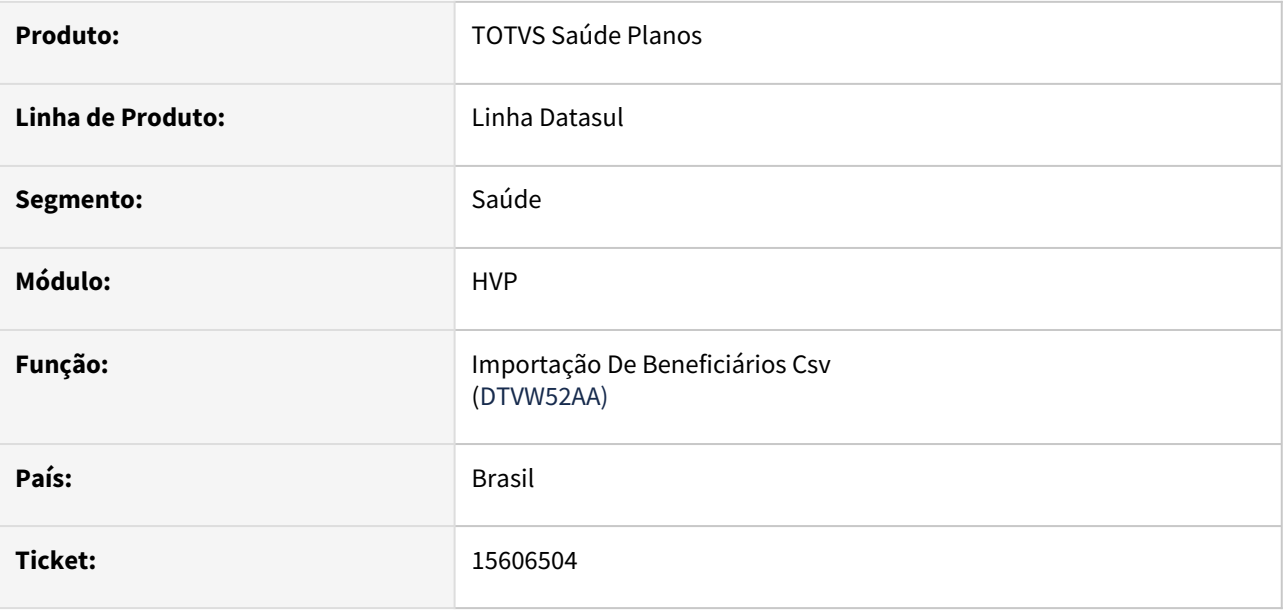

### **02. SITUAÇÃO/REQUISITO**

Durante a importação de beneficiários de empresa (RPW - DTVW52AA), caso o arquivo a ser importado fosse muito grande, gerava uma demora e uma mensagem de tempo de inatividade excedido.

### **03. SOLUÇÃO**

Corrigida uma parte do processo, para que agilize a importação. Também tratado o processo do RPW para que não gere a mensagem de inatividade.

## 15687529 DSAUGPSCONTRAT2-16801 DT Inconsistência na importação das Regras de Declaração de Saúde

### **01. DADOS GERAIS**

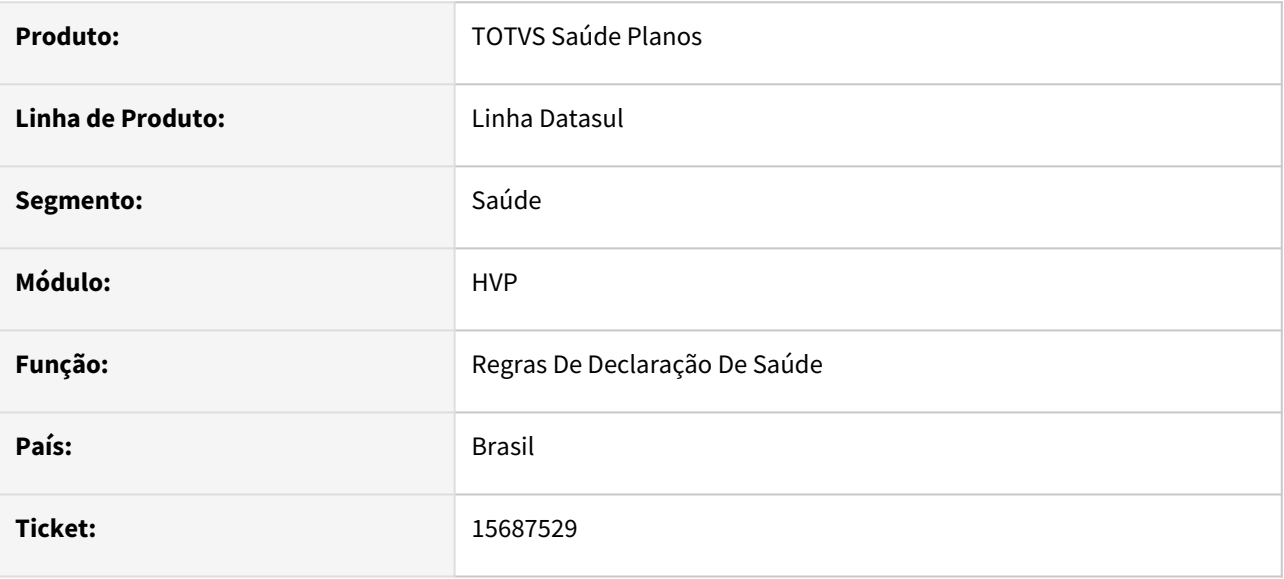

### **02. SITUAÇÃO/REQUISITO**

Ao importar um arquivo de Regras de Declaração de Saúde sem grupo, o mesmo era recusado.

### **03. SOLUÇÃO**

Ajustada a regra para permitir a importação sem grupo, assim como é permitido na inserção manual pela tela.

## 15692397 DSAUGPSCONTRAT2-16840 DT [TOTVS 12] - Transferência DEMAP não grava tipo de transferência Aposentado

### **01. DADOS GERAIS**

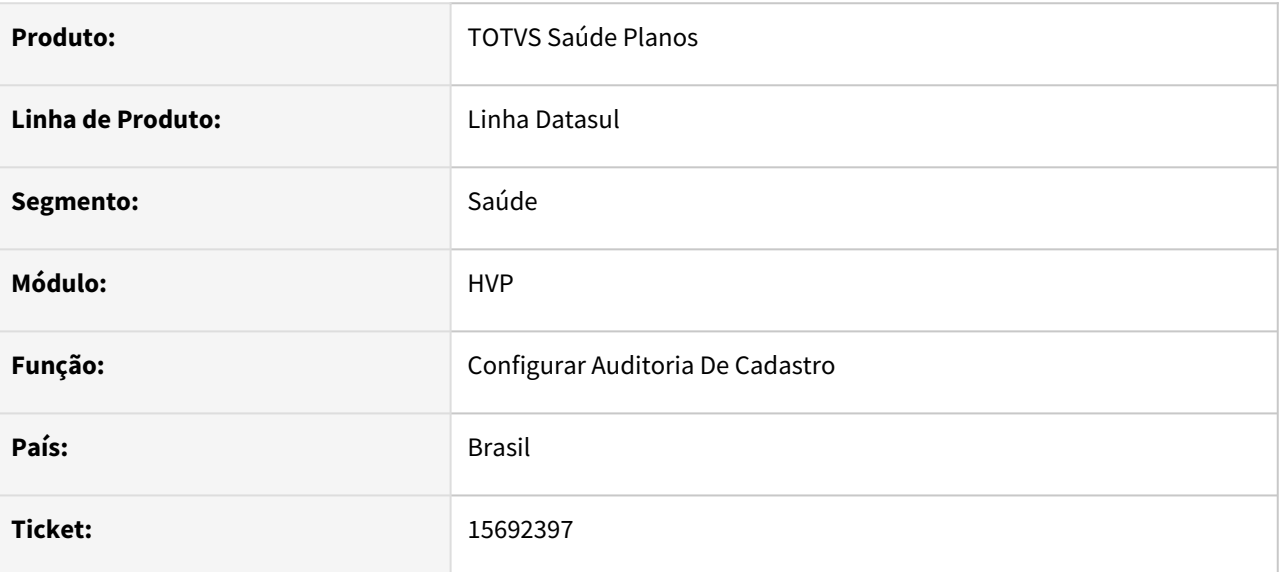

## **02. SITUAÇÃO/REQUISITO**

Ao realizar uma tentativa de criar uma transferência DEMAP do tipo Aposentado, a mesma é gravado como tipo Demitido.

### **03. SOLUÇÃO**

Realizado ajuste para que a informação seja gravada de acordo com a seleção do usuário.

## 15721043 DSAUGPSCONTRAT2-16842 DT Inconsistência ao salvar o Contrato

#### **01. DADOS GERAIS**

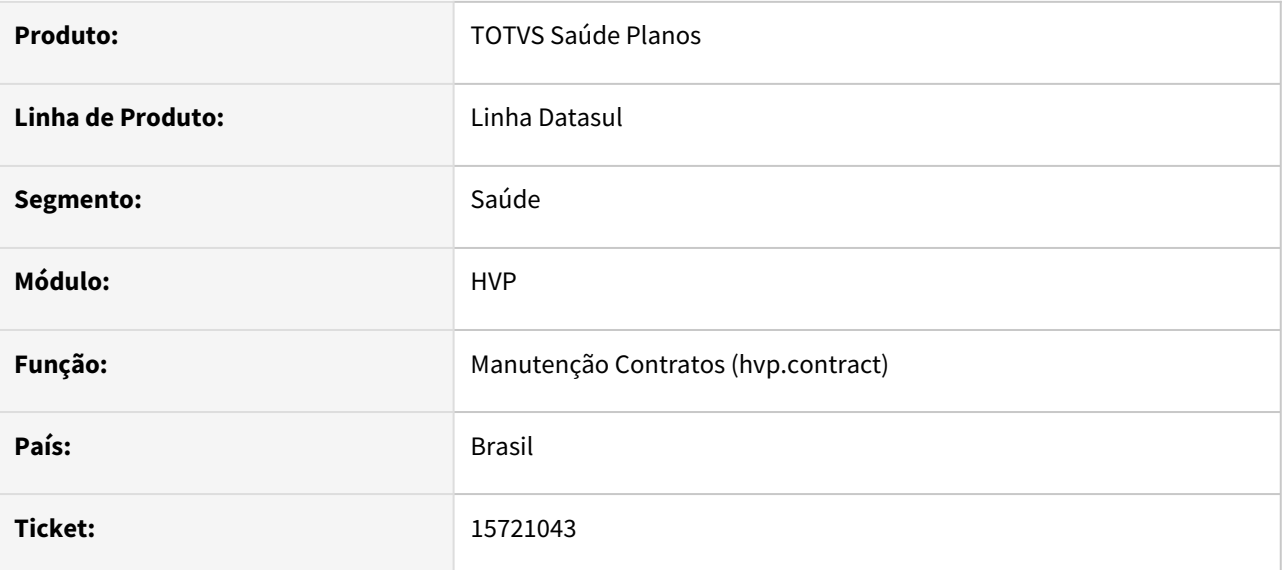

### **02. SITUAÇÃO/REQUISITO**

Quando o usuário salva o formulário de contrato, caso o programa ainda não tinha terminado de carregar as informações de módulos, poderia gerar uma inconsistência aonde não salvava os módulos.

### **03. SOLUÇÃO**

Foi adicionado uma tratativa para aguardar todas as informações de módulos e carências serem carregadas, caso ainda não tenha sido, irá exibir uma mensagem caso o usuário tente salvar.

## 15727684 DSAUGPSCONTRAT2-16856 DT Situação Beneficiário - Importação Beneficiário CSV

#### **01. DADOS GERAIS**

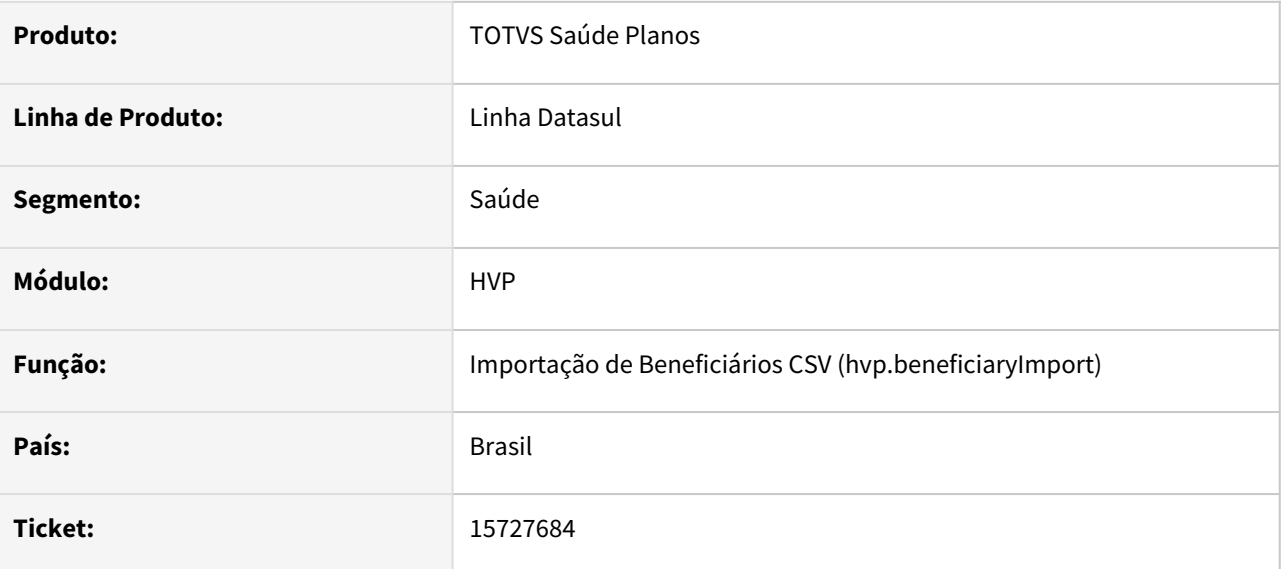

### **02. SITUAÇÃO/REQUISITO**

Durante a Importação de Beneficiários CSV, o sistema não estava respeitando o parâmetro 'Situação Usuario' quando o mesmo for '05 - Documentacao Liberada'.

### **03. SOLUÇÃO**

Corrigido para que a Importação de Beneficiários CSV libere o beneficiário automaticamente com a parametrização citada acima.

Caso o cliente não deseje a liberação automática, deve manter o parâmetro como "01 - Digitado".

## 15756860 DSAUGPSCONTRAT2-16878 Ao cancelar o último beneficiário de um contrato que já tenha data de exclusão futura, o contrato se mantém ativo

#### **01. DADOS GERAIS**

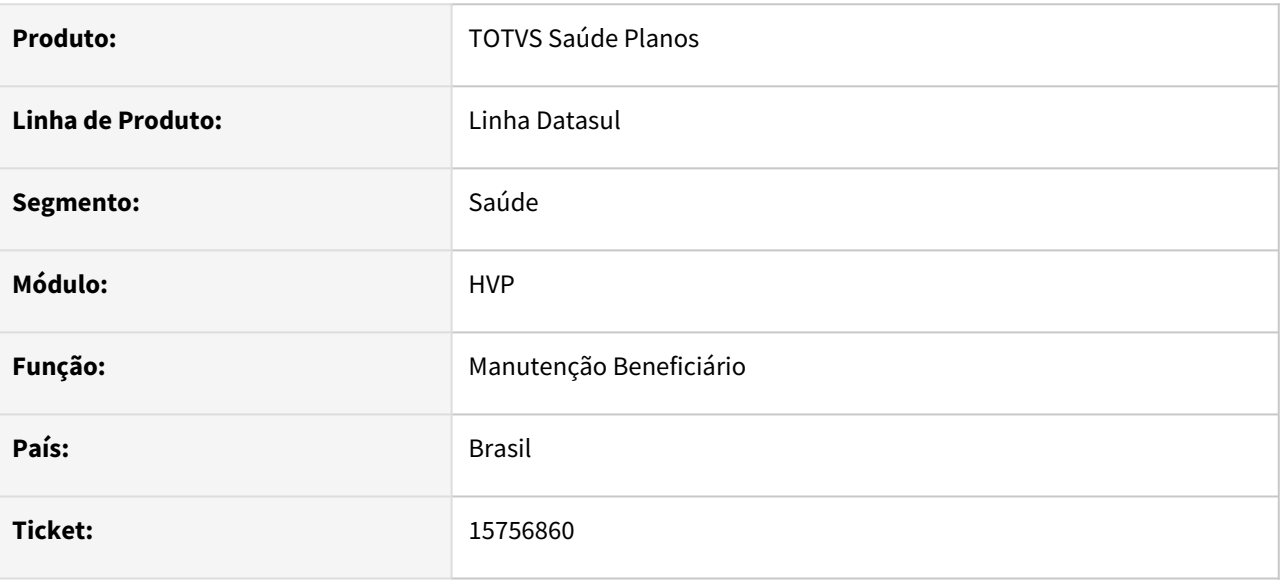

## **02. SITUAÇÃO/REQUISITO**

Ao realizar a remoção do último beneficiário associado ao contrato, caso o mesmo possuísse uma data já programada para cancelamento a mesma não era atualizada.

### **03. SOLUÇÃO**

Implementada a tratativa que, quando no processo de remoção do último beneficiário vinculado ao contrato, verifica se a data de remoção do beneficiário é anterior à data de cancelamento prevista para o contrato; caso seja, a data de cancelamento do contrato é atualizada com base na data de remoção.

## 15772399 DSAUGPSCONTRAT2-16879 DT Proposta perdendo data de exclusão

#### **01. DADOS GERAIS**

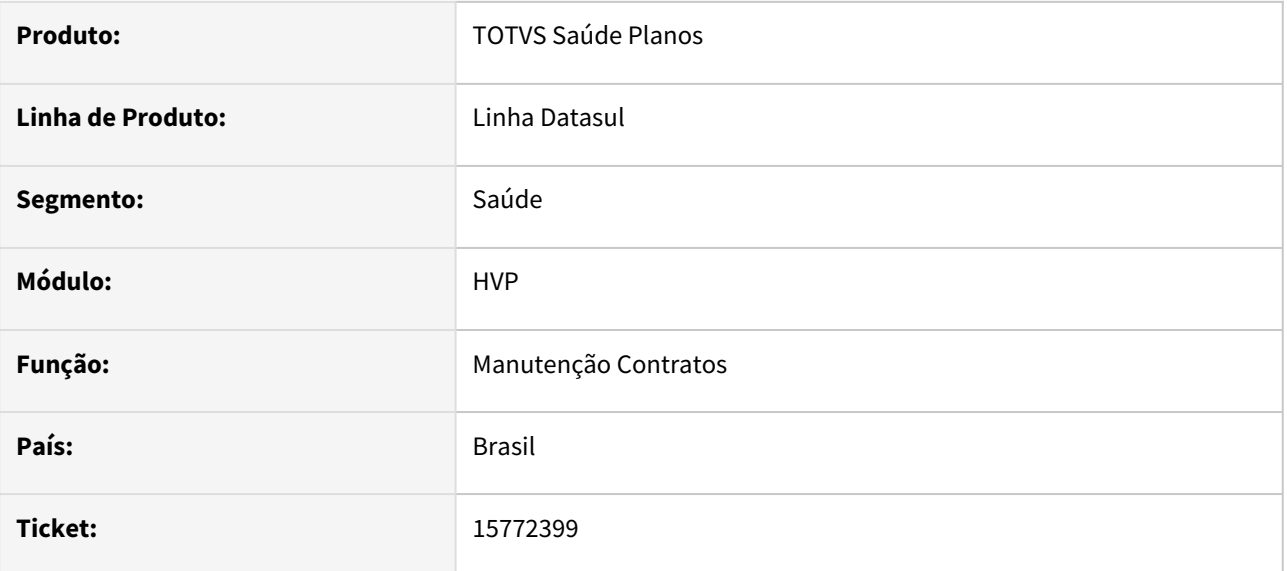

### **02. SITUAÇÃO/REQUISITO**

Ao realizar alterações na tela Manutenção de Contratos (hvp.contract), caso a proposta tivesse uma data de exclusão esta poderia ser redefinida para nenhuma.

### **03. SOLUÇÃO**

Realizado ajuste para que a data seja preservada ao salvar.

## 15778569 DSAUGPSCONTRAT2-16885 DT Inconsistência na cópia de contrato.

#### **01. DADOS GERAIS**

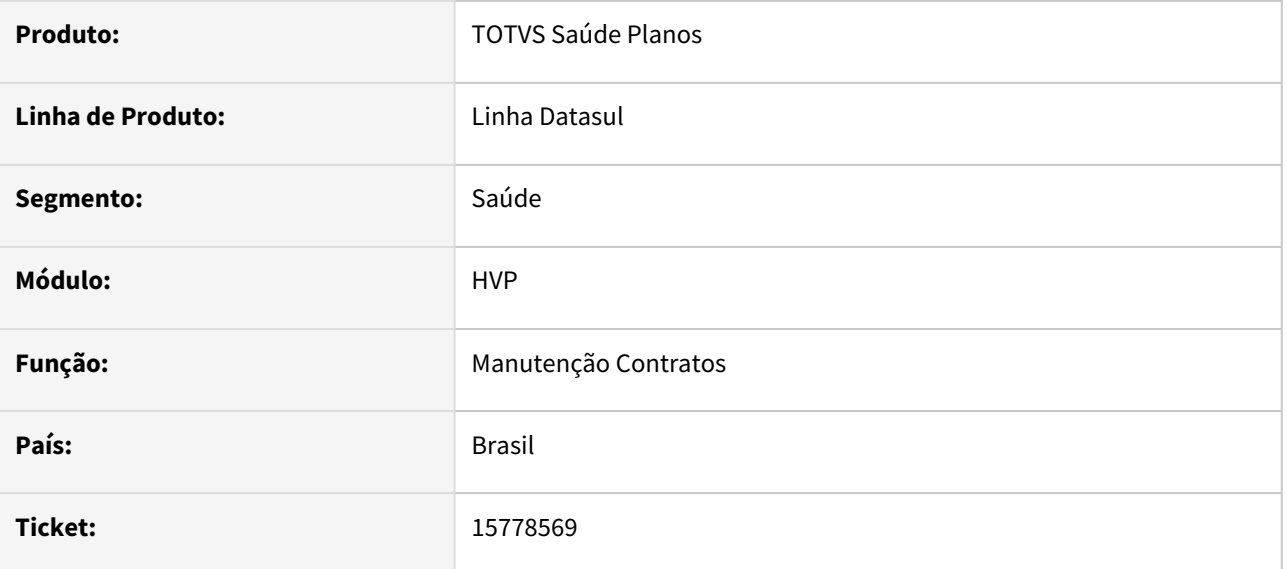

### **02. SITUAÇÃO/REQUISITO**

Ao realizar a cópia de um contrato que possuísse um módulo sem forma de pagamento associada, a mesma poderia não ocorrer corretamente.

### **03. SOLUÇÃO**

Implementada a tratativa que exibe mensagens de validação quando houverem inconsistências nestes cenários específicos, indicando que não foi possível realizar a operação de cópia.

# 4.15 Tecnologia - Manutenção - 12.1.2301

# 4.15.1 11303011 DFWKFOUNDATION-5648 DT Erro de tela PD4000 botão UT-RELAT

## **01. DADOS GERAIS**

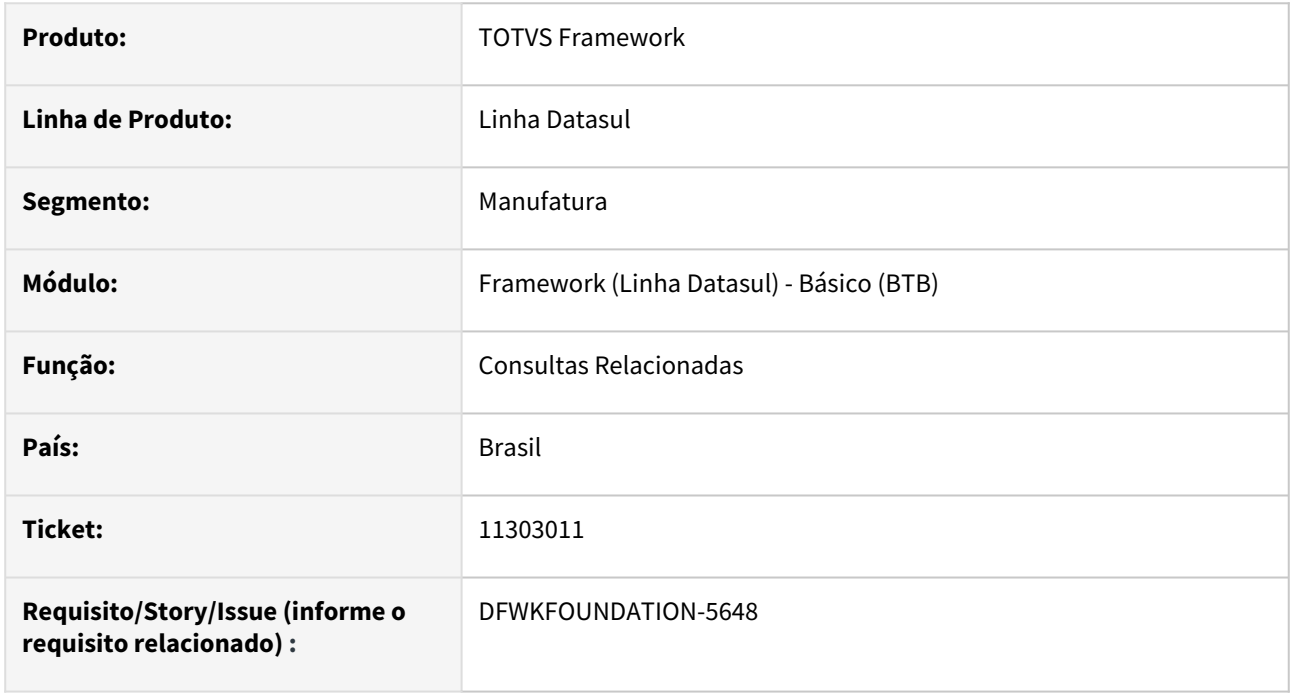

## **02. SITUAÇÃO/REQUISITO**

Em algumas telas do produto Datasul, ao clicar várias vezes no botão 'Consultas Relacionadas' o erro 'REPLACE/CONCAT may not result in data > 32000 bytes. (11678)' pode ser exibido, além da duplicação das opções de consultas.

# **03. SOLUÇÃO**

Foi inserido, no processo de listagem das consultas, a exclusão do conteúdo da variável a cada execução da carga.

## **04. DEMAIS INFORMAÇÕES**

Não se aplica

## **05. ASSUNTOS RELACIONADOS**

• Não se aplica

# 4.15.2 12202541 DFWKFOUNDATION-6033 DT Sistema permitindo reutilizar senhas

## **01. DADOS GERAIS**

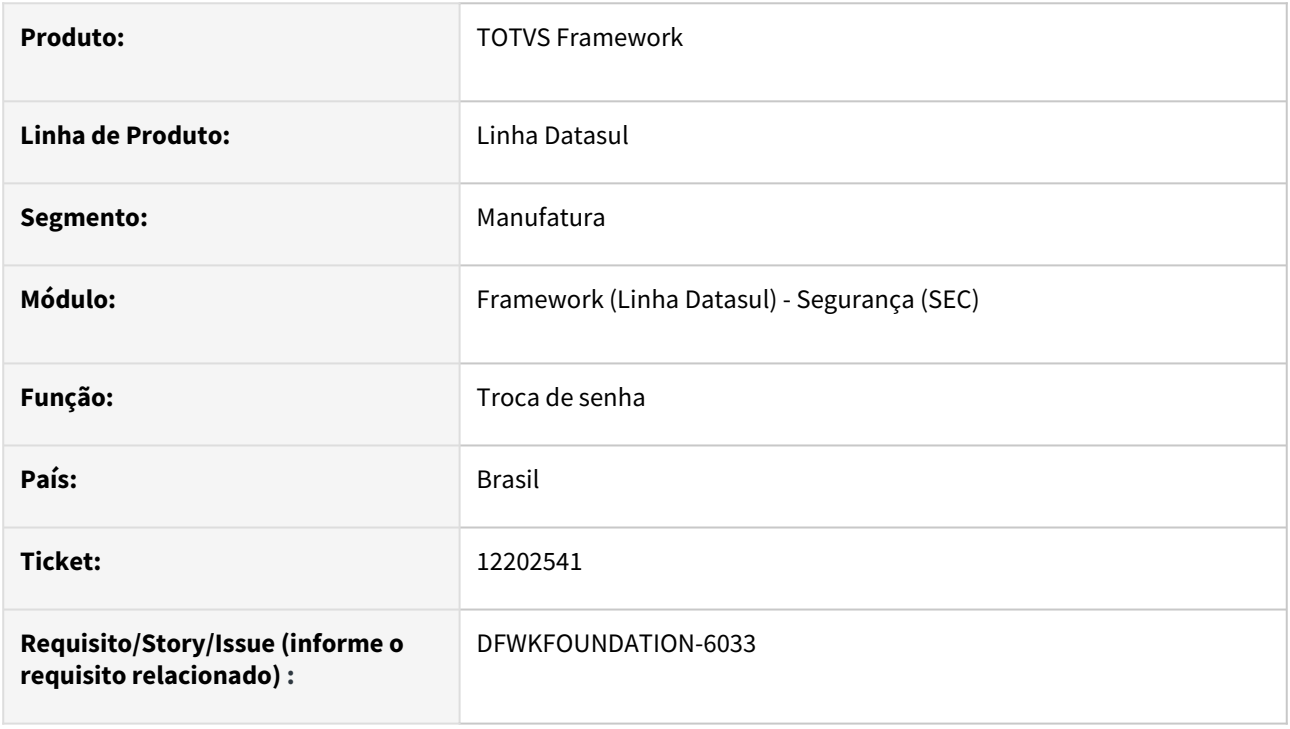

# **02. SITUAÇÃO/REQUISITO**

Ao iniciar o processo de "Esqueci minha senha" o sistema permite reutilizar a senha anterior.

## **03. SOLUÇÃO**

A senha atual do usuário passa a ser gravada no histórico de senhas utilizadas antes de iniciar o processo de "Esqueci minha senha".

## **04. DEMAIS INFORMAÇÕES**

Não se aplica.

## **05. ASSUNTOS RELACIONADOS**

• Não se aplica.

# 4.15.3 12381180 DFWKFOUNDATION-6171 DT User id não é apresentado para conexão no banco emsfnd

### **01. DADOS GERAIS**

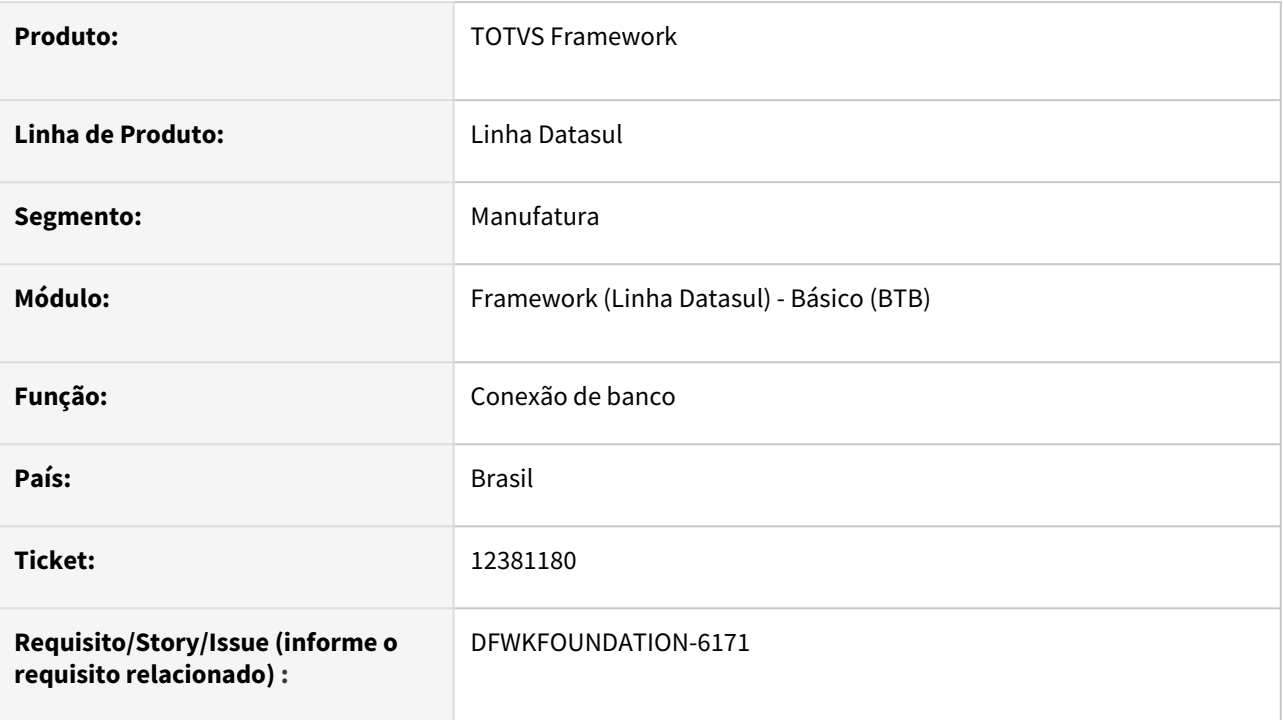

# **02. SITUAÇÃO/REQUISITO**

As conexões feitas ao banco *emsfnd* por atalho Progress não apresentam o código do usuário do produto na tela de *proshut* do Progress.

# **03. SOLUÇÃO**

Foram realizados ajustes para que conexões feitas por atalho (exemplo: RPW, api de login), apresentem o *User Id* corretamente na conexão do banco *emsfnd.*

## **04. DEMAIS INFORMAÇÕES**

Não se aplica.

## **05. ASSUNTOS RELACIONADOS**

• Não se aplica.

# 4.15.4 12477178 DFWKFOUNDATION-6321 DT Inconsistência no relatório SER001AD

## **01. DADOS GERAIS**

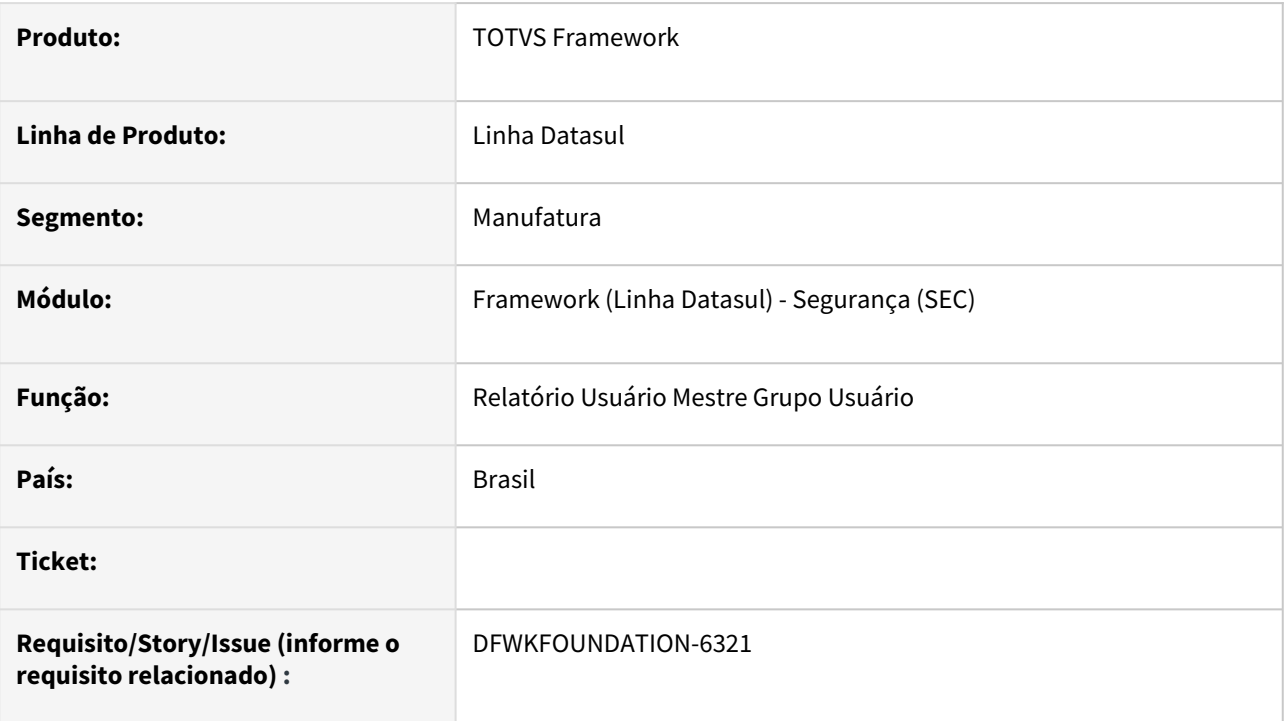

# **02. SITUAÇÃO/REQUISITO**

Quando dois usuários possuem o mesmo nome cadastrado, ao gerar um relatório através do programa *ser001ad,* apenas um dos usuários era apresentado no relatório agrupando os grupos de ambos usuários.

# **03. SOLUÇÃO**

Foi ajustado o relatório para que apareçam ambos usuários e seus respectivos grupos corretamente.

# **04. DEMAIS INFORMAÇÕES**

Não se aplica.

## **05. ASSUNTOS RELACIONADOS**

• Não se aplica.

# 4.15.5 13269559 DFWKFOUNDATION-7256 DT Quedas de sessão

## **01. DADOS GERAIS**

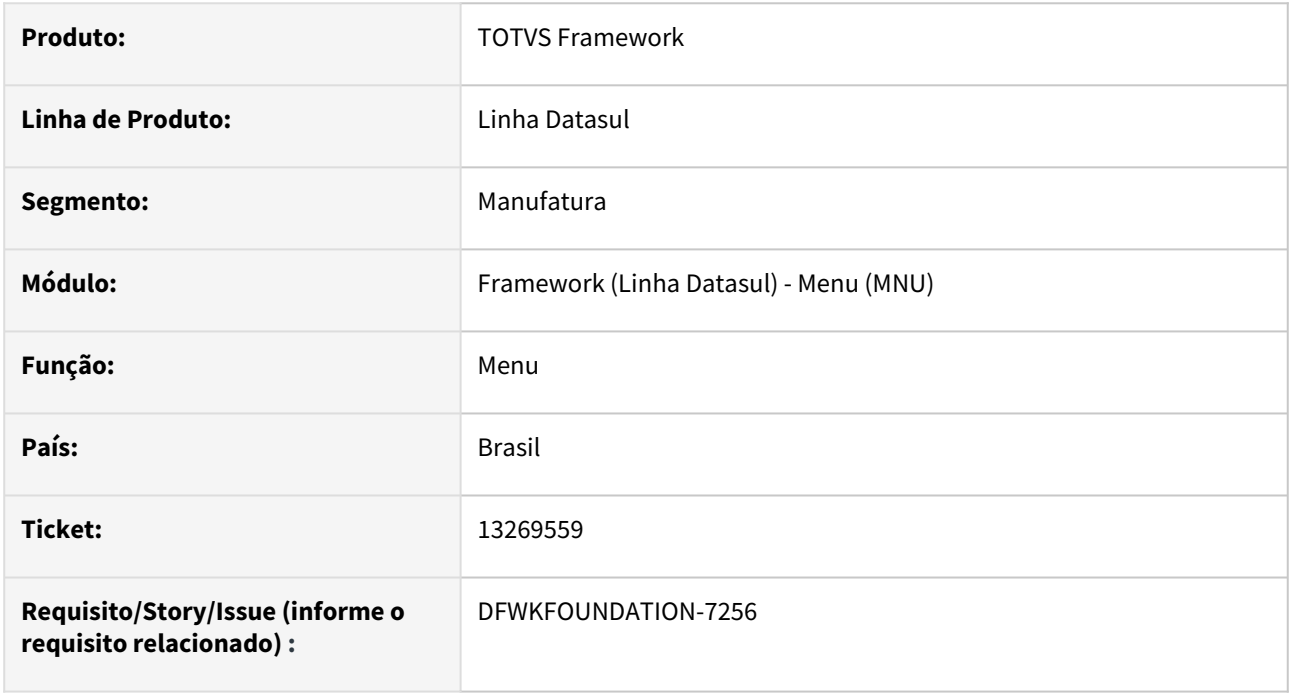

# **02. SITUAÇÃO/REQUISITO**

Com a evolução dos navegadores, as abas que permanecem inativas tendem a entrar em estado de hibernação. Com a hibernação da aba do menu do produto Datasul, a comunicação do front-end com o backend é interrompida e o contexto assíncrono que controla a validade da sessão deixa de ser atualizado e torna a sessão inativa pelo timeout do próprio contexto assíncrono. Sem uma sessão válida, a comunicação do back-end com o Datasul Interactive (client Progress) é encerrada e um erro de comunicação com o servidor pode ser exibida. O timeout do contexto assíncrono não tem relação com o timeout do produto Datasul.

# **03. SOLUÇÃO**

Foram incluídos novos mecanismos para aumentar a resiliência da execução do Datasul Interactive e do menu, reestabelecendo as sessões quando a aba desperta do estado de hibernação.

## **04. DEMAIS INFORMAÇÕES**

Não se aplica

## **05. ASSUNTOS RELACIONADOS**

• [Como evitar que as guias inativas entrem em suspensão no MS Edge](https://centraldeatendimento.totvs.com/hc/pt-br/articles/6425109576215)
# 4.15.6 13338391 DFWKFOUNDATION-6908 DT Eliminar campo Inicialização do sec000ab

### **01. DADOS GERAIS**

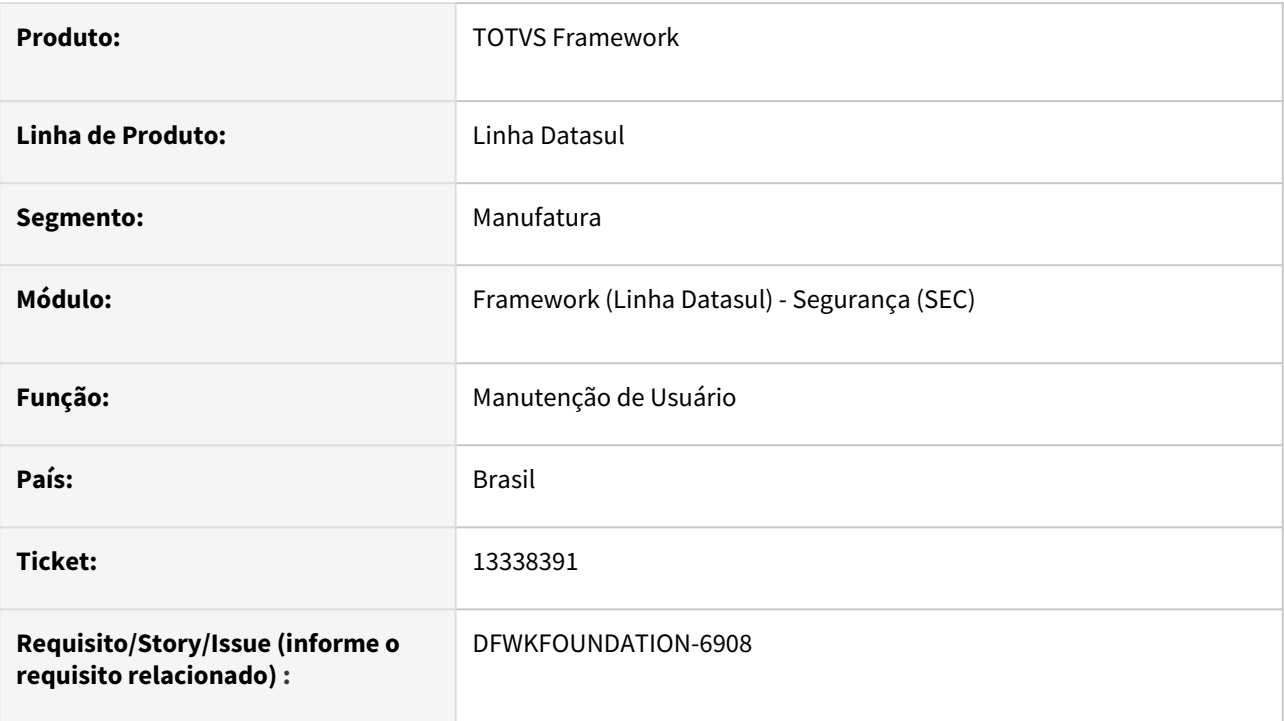

## **02. SITUAÇÃO/REQUISITO**

O campo Inicialização existente na tela sec000ab acessado por meio do programa sec000aa, não possui mais finalidade de uso para ambientes da arquitetura Datasul com TOMCAT.

# **03. SOLUÇÃO**

Foi removida o campo inicialização para ambientes Datasul com TOMCAT.

## **04. DEMAIS INFORMAÇÕES**

Não se aplica.

#### **05. ASSUNTOS RELACIONADOS**

• [Manutenção de Usuário \(SEC000AA\)](https://tdn.totvs.com/pages/viewpage.action?pageId=467764596)

# 4.15.7 13706548 DFWKFOUNDATION-7142 DT Login automático não permite troca de usuário

### **01. DADOS GERAIS**

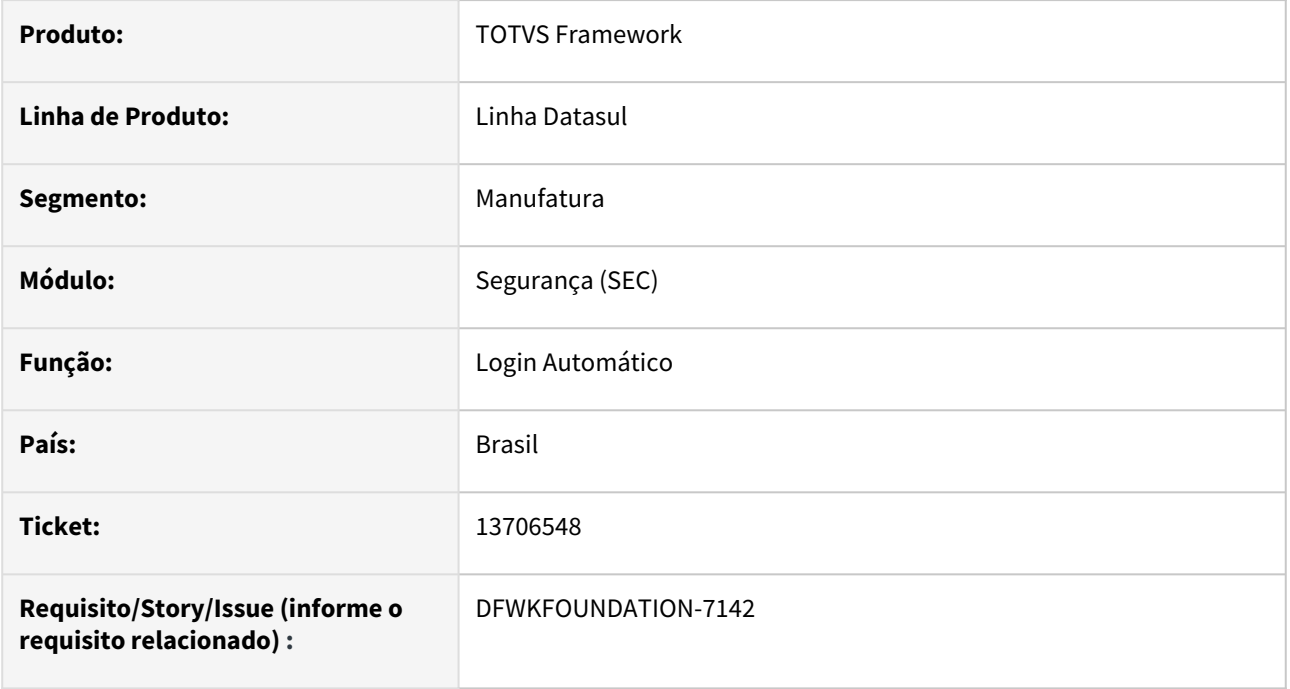

## **02. SITUAÇÃO/REQUISITO**

Quando com login automático habilitado na aplicação, o usuário não conseguia realizar o login com nenhum outro usuário mesmo após logout.

# **03. SOLUÇÃO**

Realizado ajustes para que quando o login automático está habilitado, ao realizar o logout será apresentada uma opção adicional do usuário autenticar com outro usuário e se selecionada irá encaminhar para o login do produto sem a execução do login automático.

### **04. DEMAIS INFORMAÇÕES**

Não se aplica.

### **05. ASSUNTOS RELACIONADOS**

# 4.15.8 13871145 DFWKFOUNDATION-7195 DT Abertura indevida de múltiplos DI quando a senha do usuário estava próxima a expirar

### **01. DADOS GERAIS**

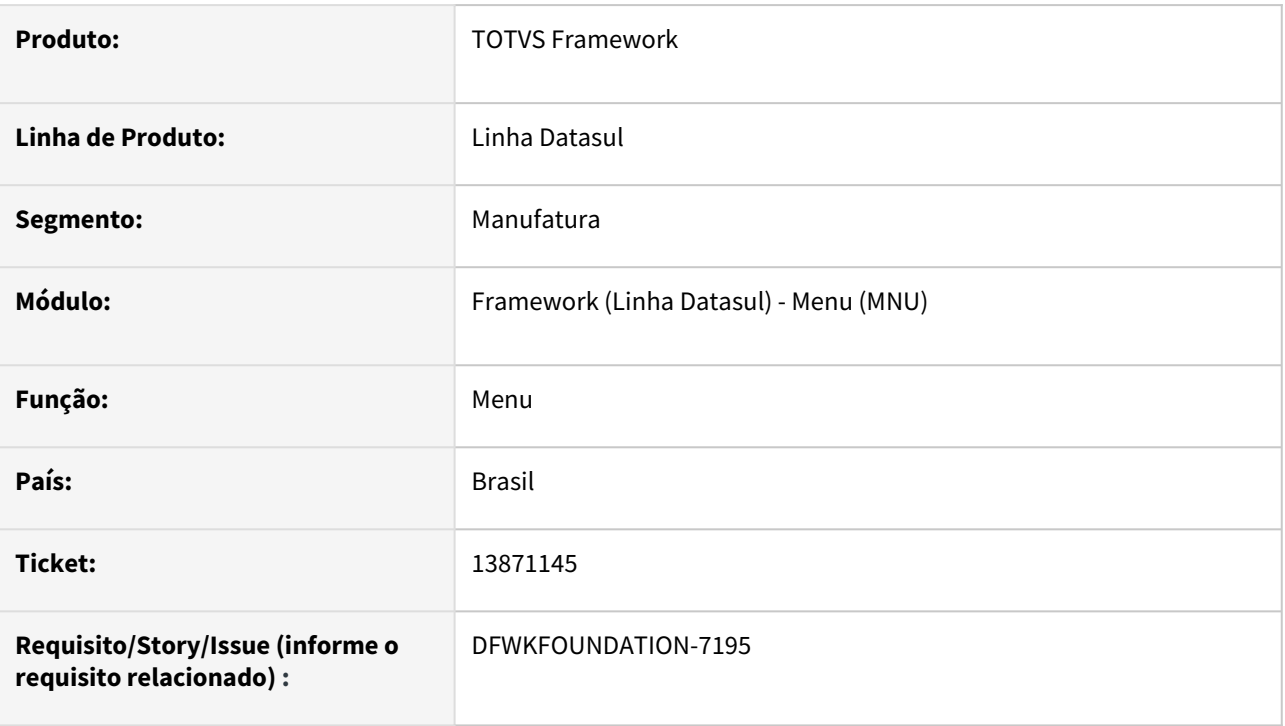

# **02. SITUAÇÃO/REQUISITO**

Quando o usuário possui o parâmetro de 'pré-carregar Progress durante a inicialização do menu' e sua senha está próxima a expirar, se fechado rapidamente o alerta de expiração de senha, o Datasul Interative era aberto múltiplas vezes.

## **03. SOLUÇÃO**

Realizadas tratativas no controle da abertura automática do Progress, para abertura automática uma única vez.

### **04. DEMAIS INFORMAÇÕES**

Não se aplica.

### **05. ASSUNTOS RELACIONADOS**

# 4.15.9 13923276 DFWKTOOLS-6654 DT Erro de Integração com o Identity

### **01. DADOS GERAIS**

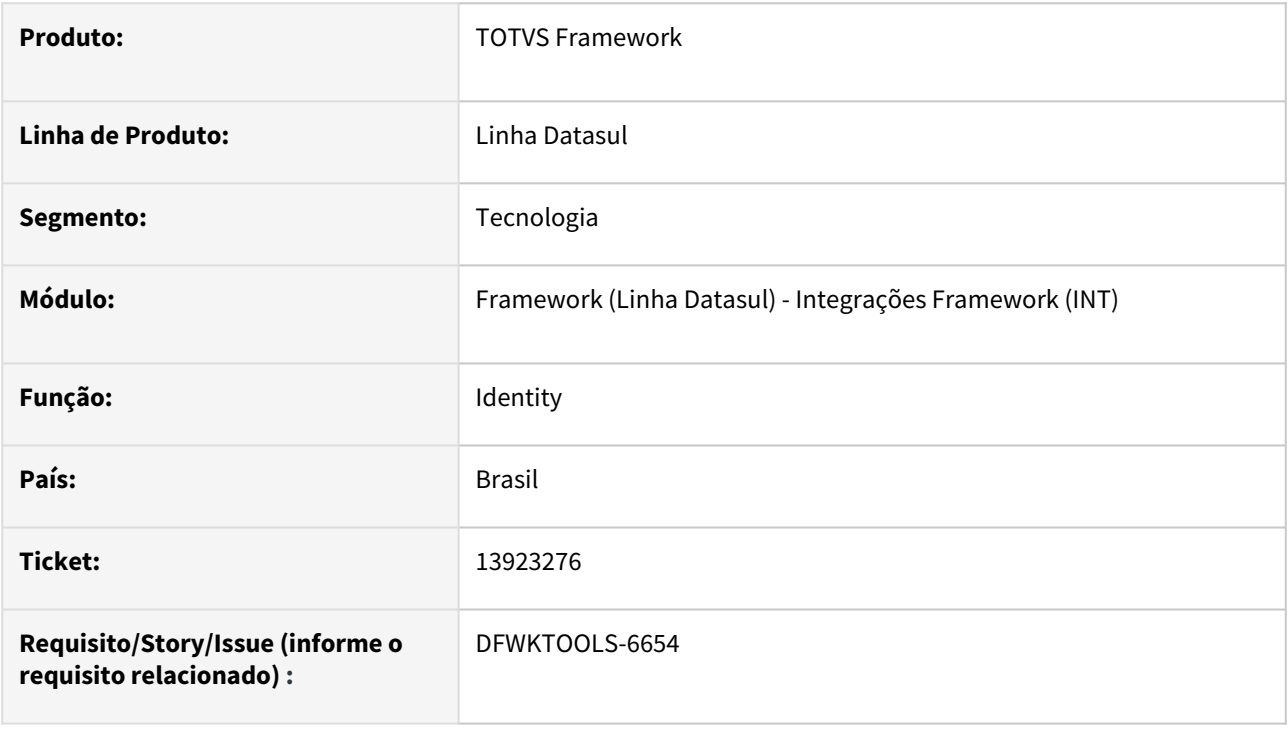

## **02. SITUAÇÃO/REQUISITO**

Após preencher as informações relativas a configuração do **Identity** o mesmo retorna um erro progress:

 **Secure Socket Layer (SSL) failure. error code 0: Unknown SSL error (9318)**

## **03. SOLUÇÃO**

Foram ajustadas as opções de TLS e Cipher da coneção com o servidor do identity para permitir a conexão sem erro.

### **04. DEMAIS INFORMAÇÕES**

Não se aplica

### **05. ASSUNTOS RELACIONADOS**

# 4.15.10 13966261 DFWKFOUNDATION-7435 DT Erro na consulta de dados compactados

#### **01. DADOS GERAIS**

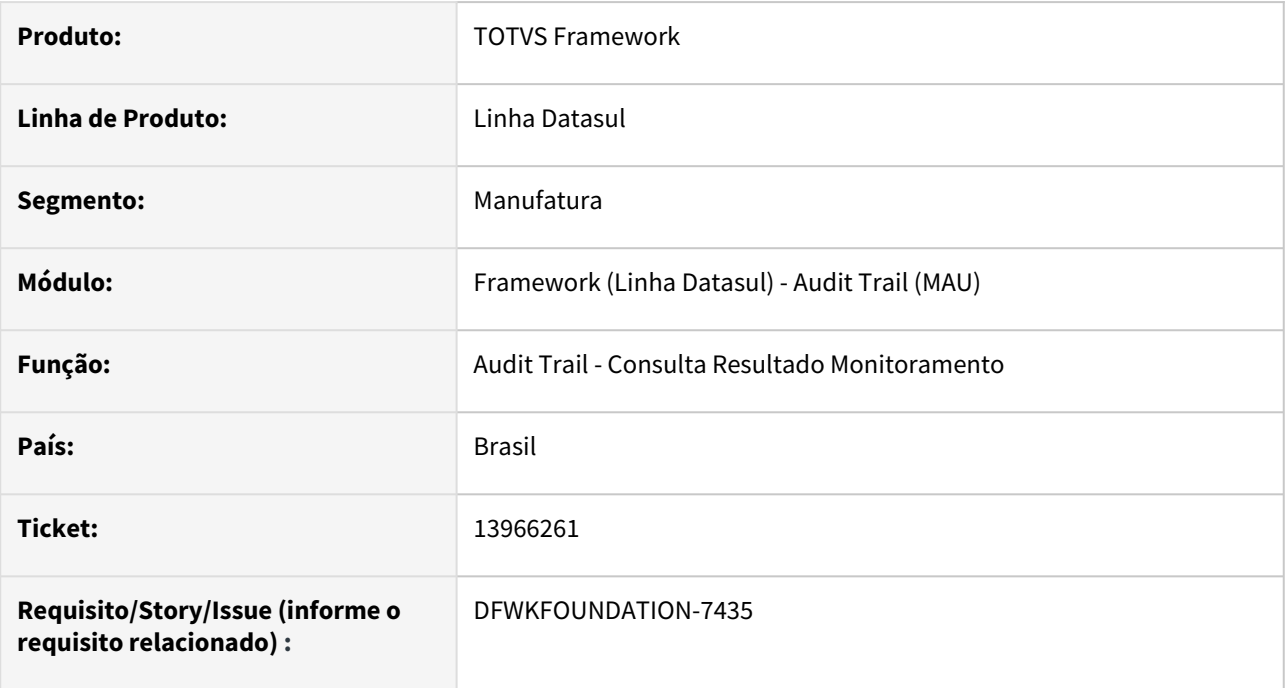

# **02. SITUAÇÃO/REQUISITO**

Ao consultar os dados compactados de um monitoramento que abrange uma tabela completa através do programa AU0201 ou AU0306, apresentava e mensagem de erro "Erro Handle inválido. Não inicializado ou aponta para um objeto excluído. (3135)".

# **03. SOLUÇÃO**

Corrigido os programas para que seja possível fazer consulta através do programa AU0201 e emitir o relatório através do programa AU0306 sem erros.

## **04. DEMAIS INFORMAÇÕES**

Não se aplica

### **05. ASSUNTOS RELACIONADOS**

# 4.15.11 14320124 DFWKFOUNDATION-7569 DT Pedidos não são iniciados no Automação de Tarefas Datasul

#### **01. DADOS GERAIS**

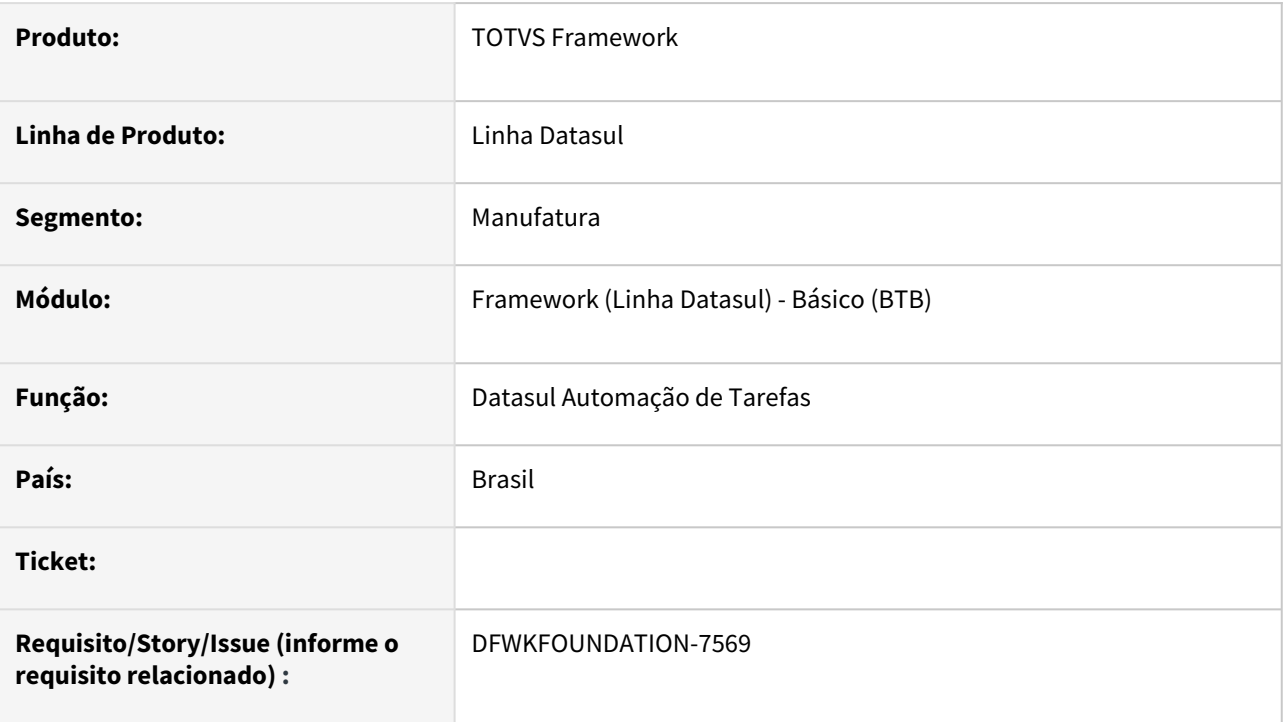

## **02. SITUAÇÃO/REQUISITO**

 Ao utilizar um servidor de execução no Datasul Automação de Tarefas que exista outro com o mesmo nome para o antigo RPW, os pedidos ficam enfileirados e não são executados no Datasul Automação de Tarefas.

# **03. SOLUÇÃO**

Foi ajustada a busca por servidor de execução para que este problema não ocorra.

### **04. DEMAIS INFORMAÇÕES**

Não se aplica.

### **05. ASSUNTOS RELACIONADOS**

• [Automação de Tarefas Datasul - Novo RPW](https://tdn.totvs.com/pages/viewpage.action?pageId=679957600)

# 4.15.12 14380529 DFWKFOUNDATION-7611 DT Mensagem de login automático apresentada incorretamente

#### **01. DADOS GERAIS**

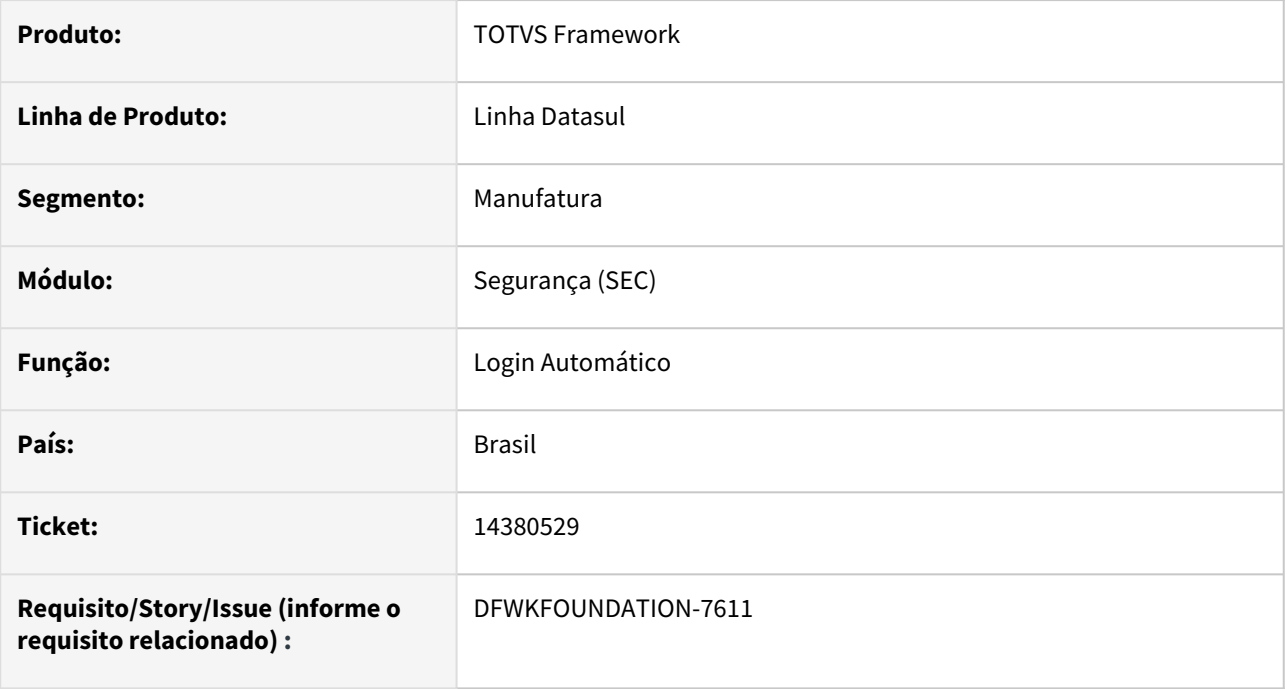

## **02. SITUAÇÃO/REQUISITO**

Quando o login automático está habilitado e o endereço do IIS esta indisponível, ao informar credenciais inválidas na página de login é retornado incorretamente o erro 'Contate o administrador do sistema informando o erro abaixo: Login Automático Indisponível' ao invés de indicar que as credenciais estão inválidas.

## **03. SOLUÇÃO**

Realizados ajustes para que seja apresentada a mensagem de erro adequada indicando credenciais inválidas.

### **04. DEMAIS INFORMAÇÕES**

Não se aplica.

### **05. ASSUNTOS RELACIONADOS**

# 4.15.13 14519359 DFWKFOUNDATION-7772 DT Filtro por pedidos com status 'Aguardando'

### **01. DADOS GERAIS**

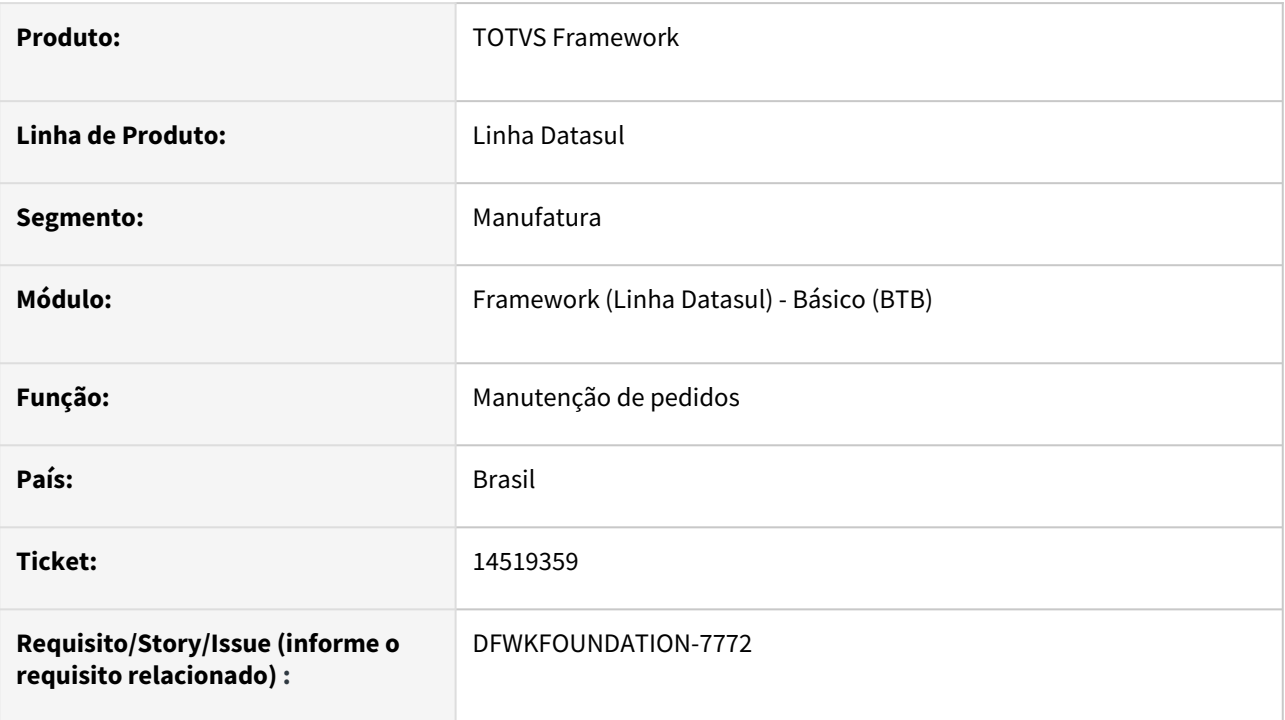

## **02. SITUAÇÃO/REQUISITO**

Não era possível obter em relatório e/ou fazer saneamento de pedidos com status 'Aguardando' através do programa [Manutenção de pedidos](https://tdn.totvs.com/pages/viewpage.action?pageId=642853403).

# **03. SOLUÇÃO**

Foi adicionada a opção 'Aguardando', para tornar possível filtrar pedidos que ainda não iniciaram execução.

## **04. DEMAIS INFORMAÇÕES**

Não se aplica.

### **05. ASSUNTOS RELACIONADOS**

# 4.15.14 14583150 DFWKFOUNDATION-7693 DT Erro ao realizar relacionamentos de usuários com grupos de segurança

### **01. DADOS GERAIS**

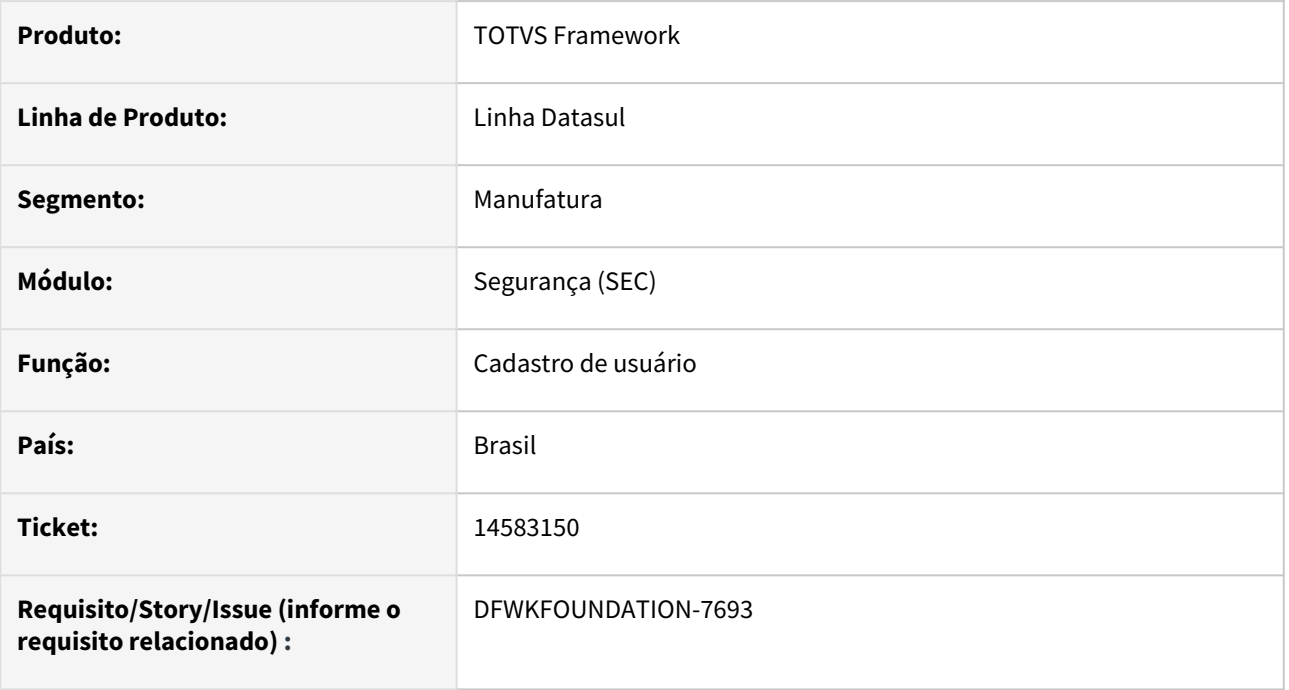

## **02. SITUAÇÃO/REQUISITO**

Quando realizado cadastro de usuários com o mesmo código alfabético, mas alternando o uso de caracteres especiais, no momento de realizar relacionamento com grupos de segurança são apresentados erros indicando que o relacionamento já existe.

## **03. SOLUÇÃO**

Realizados ajustes para que não seja permitido o cadastro de código de usuário com caracteres especiais.

### **04. DEMAIS INFORMAÇÕES**

Não se aplica.

### **05. ASSUNTOS RELACIONADOS**

# 4.15.15 14629826 DFWKFOUNDATION-8038 DT Eliminação de pedidos de execução utilizando uma data base

### **01. DADOS GERAIS**

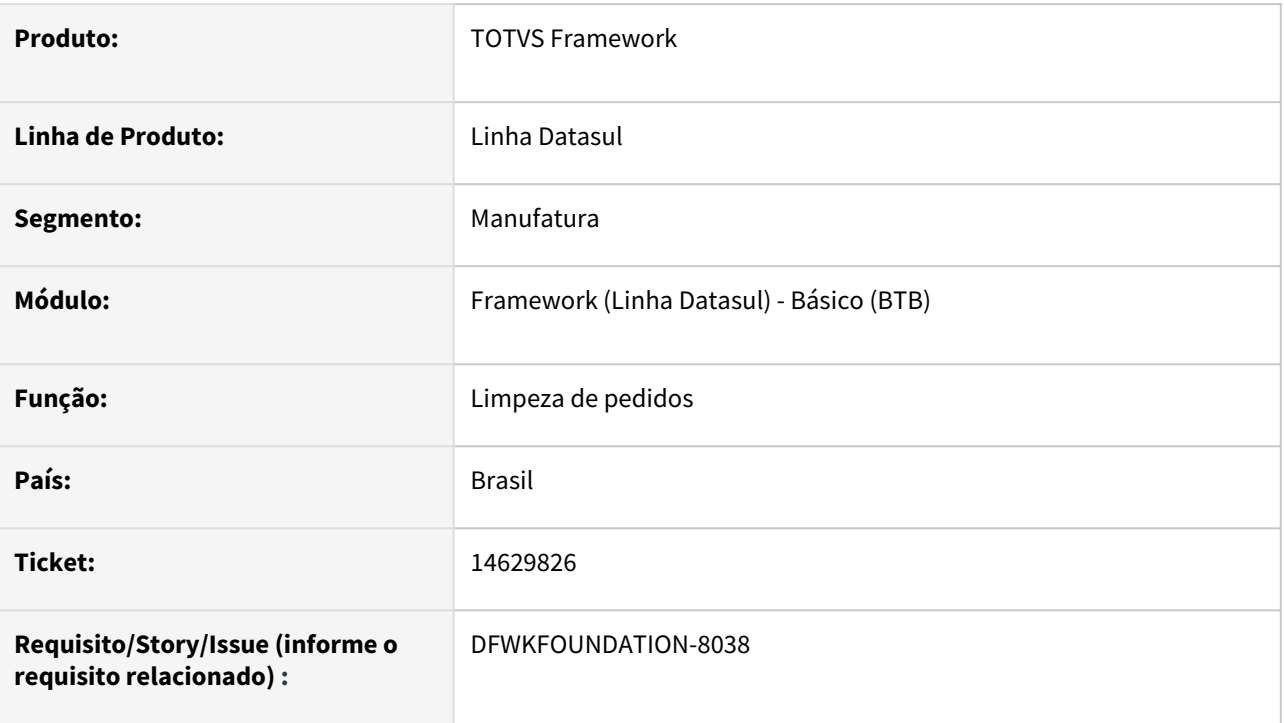

## **02. SITUAÇÃO/REQUISITO**

O programa [Limpeza de pedidos \(html.rpw-orderMaintenance\)](https://tdn.totvs.com/pages/viewpage.action?pageId=722634714), não permitia informar uma data base para recalcular a faixa de datas para eliminação de pedidos de execução.

# **03. SOLUÇÃO**

Foi adicionada a funcionalidade de data móvel, que quando habilitada, permite informar uma data base que será utilizada para recalcular a data de execução final, assim a faixa de datas será alterada em cada pedido de execução.

### **04. DEMAIS INFORMAÇÕES**

Não se aplica.

### **05. ASSUNTOS RELACIONADOS**

• [Limpeza de pedidos \(html.rpw-orderMaintenance\)](https://tdn.totvs.com/pages/viewpage.action?pageId=722634714)

# 4.15.16 14638628 DFWKFOUNDATION-7790 DT Melhorias no programa pedidoexecucao-monitor

### **01. DADOS GERAIS**

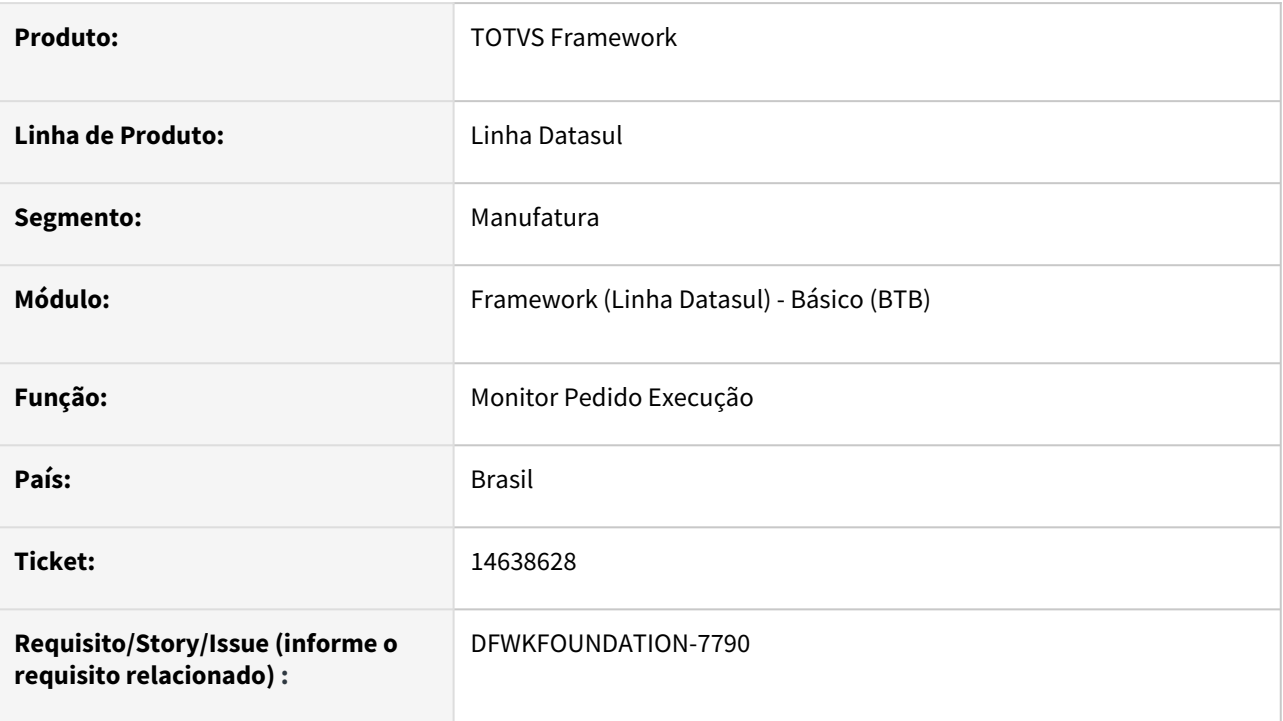

## **02. SITUAÇÃO/REQUISITO**

Adicionar melhorias ao programa [Monitor Pedidos Execução](https://tdn.totvs.com/pages/viewpage.action?pageId=461920564), para que houvessem as mesmas funcionalidades do antigo programa [Monitoramento de Pedidos de Execução \(BTB001AA\)](https://tdn.totvs.com/pages/viewpage.action?pageId=467764561)

# **03. SOLUÇÃO**

- Adicionado filtro por hora (disponível na busca avançada)
- Adicionado filtro padrão na abertura do programa, inicialmente serão mostrado apenas pedidos com status 'Aguardando' ou 'Executando'.

### **04. DEMAIS INFORMAÇÕES**

Não se aplica.

### **05. ASSUNTOS RELACIONADOS**

# 4.15.17 14651567 DFWKFOUNDATION-7716 DT Erro ao abrir DI com configuração incorreta de timeout

### **01. DADOS GERAIS**

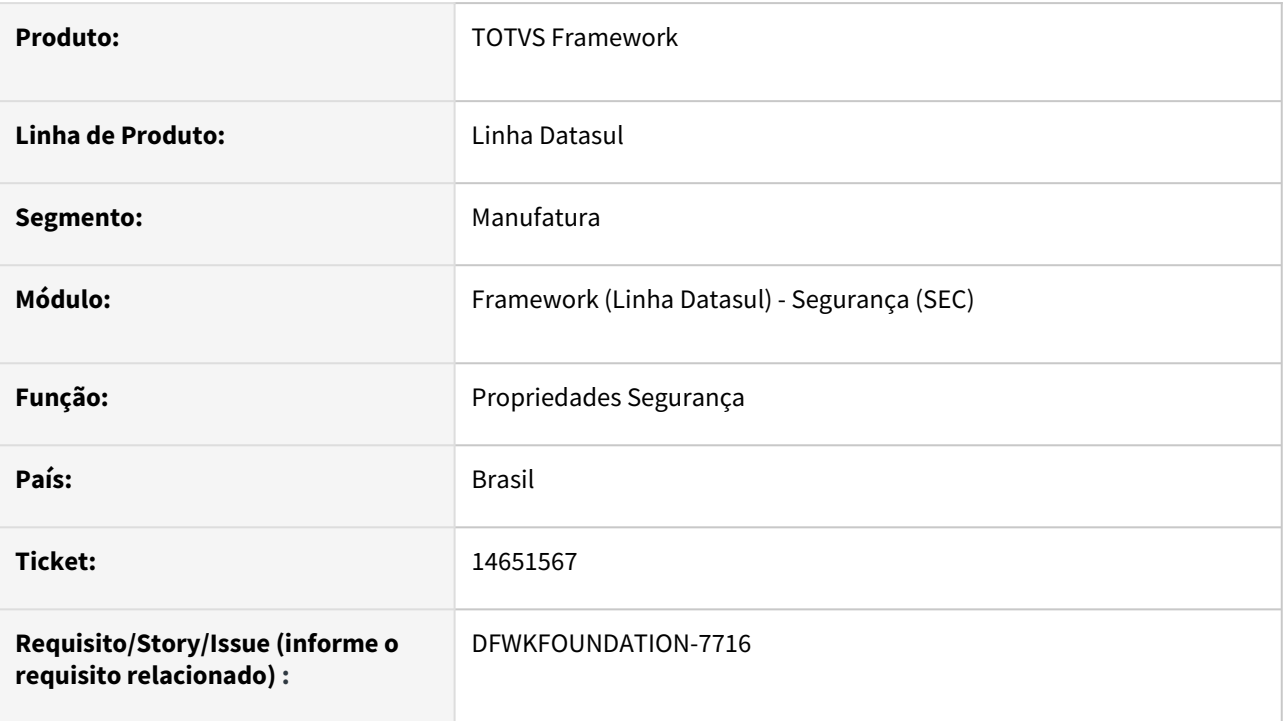

## **02. SITUAÇÃO/REQUISITO**

Na configuração de *timeout,* quando o tempo do campo **Mensagem de aviso Timeout (em minutos)** esta maior que o tempo do campo **Timeout (em minutos),** ocorre erro na abertura do DI e diversos erros no console do navegador.

## **03. SOLUÇÃO**

Foi ajustado o programa [CFG - Segurança](https://tdn.totvs.com/pages/viewpage.action?pageId=633336230) para que não permita configurar o tempo de Mensagem de aviso Timeout maior que o tempo de Timeout.

### **04. DEMAIS INFORMAÇÕES**

Não se aplica.

#### **05. ASSUNTOS RELACIONADOS**

# 4.15.18 14685473 DFWKFOUNDATION-7740 DT Zoom do servidor de execução no cadastro de usuário não é apresentado

#### **01. DADOS GERAIS**

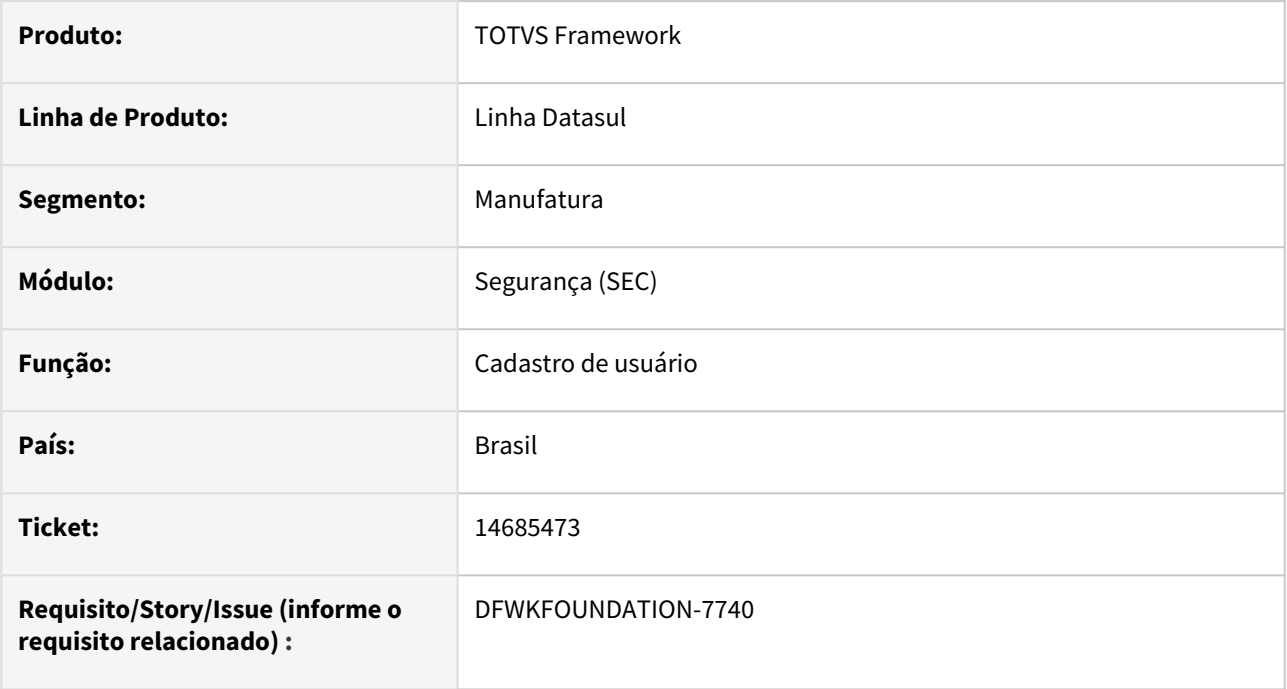

## **02. SITUAÇÃO/REQUISITO**

Ao efetuar o cadastro ou manutenção de usuários, no campo de servidor de execução não estava sendo apresentando o ícone de lupa para abertura do zoom e seleção do servidor.

# **03. SOLUÇÃO**

Realizados ajustes para que quando utilizado o RPW legado, então seja apresentada a opção de zoom com a listagem de servidores de execução disponíveis.

## **04. DEMAIS INFORMAÇÕES**

Não se aplica.

### **05. ASSUNTOS RELACIONADOS**

# 4.15.19 14699198 DFWKTOOLS-6682 DT Impressão PDF Acrobat Reader 64 bits

### **01. DADOS GERAIS**

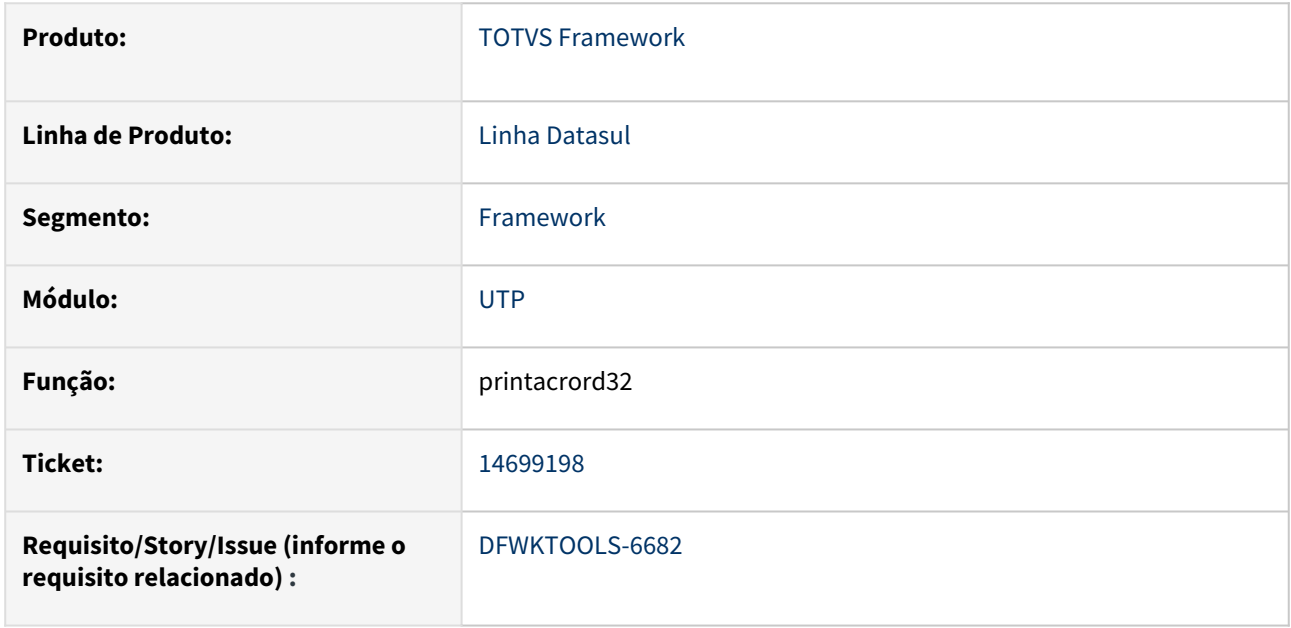

## **02. SITUAÇÃO/REQUISITO**

Tentativas de impressão utilizando o Acrobat Reader 64 bits resultam em travamento da sessão, quando se utiliza versão de 32 bits a situação não ocorre.

## **03. SOLUÇÃO**

O programa foi alterado para validar o novo nome do executável, como efeito colateral da nova arquitetura não foi possível fechar a instância do Acrobat Reader na versão 64 bits, caso isso seja um inconveniente continue usando a versão 32 bits.

### **04. DEMAIS INFORMAÇÕES**

Esta funcionalidade é exclusiva para o visualizador de PDF **Acrobat Reader**, sendo incompatível com outros visualizadores.

#### **05. ASSUNTOS RELACIONADOS**

# 4.15.20 14701109 DFWKFOUNDATION-7745 DT Pedido sendo gravado sem o código do servidor de execução

### **01. DADOS GERAIS**

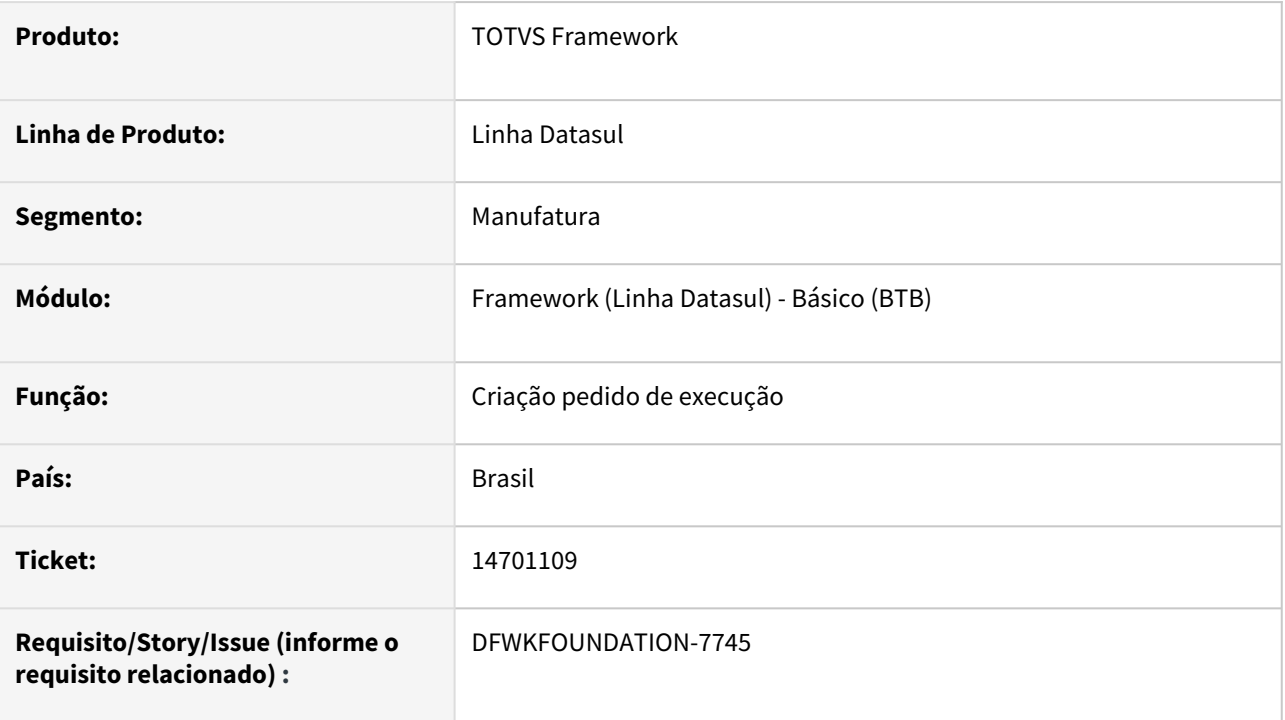

# **02. SITUAÇÃO/REQUISITO**

Ao marcar a opção Obrigatório na aba Geral na tela de Inclusão ou Modifica do cadastro de usuários [\(](https://tdn.totvs.com/pages/viewpage.action?pageId=467764503)[sec000aa](https://tdn.totvs.com/pages/viewpage.action?pageId=467764596)[\), no momento da criação de um pedido, o campo Servidor já vem preenchido na tela Criação de](https://tdn.totvs.com/pages/viewpage.action?pageId=467764503)  Pedido de Execução (sem opção de troca), porém o pedido criado está ficando sem o código do servidor na tabela *ped\_exec* (atributo *cod\_servid\_exec*).

## **03. SOLUÇÃO**

Foi corrigida a rotina de Criação de Pedidos de Execução para que o campo *ped\_exec.cod\_servid\_exec* seja preenchido corretamente.

### **04. DEMAIS INFORMAÇÕES**

### **05. ASSUNTOS RELACIONADOS**

# 4.15.21 14773596 DFWKFOUNDATION-7785 DT Mensagem de erro no cadastro de usuário

### **01. DADOS GERAIS**

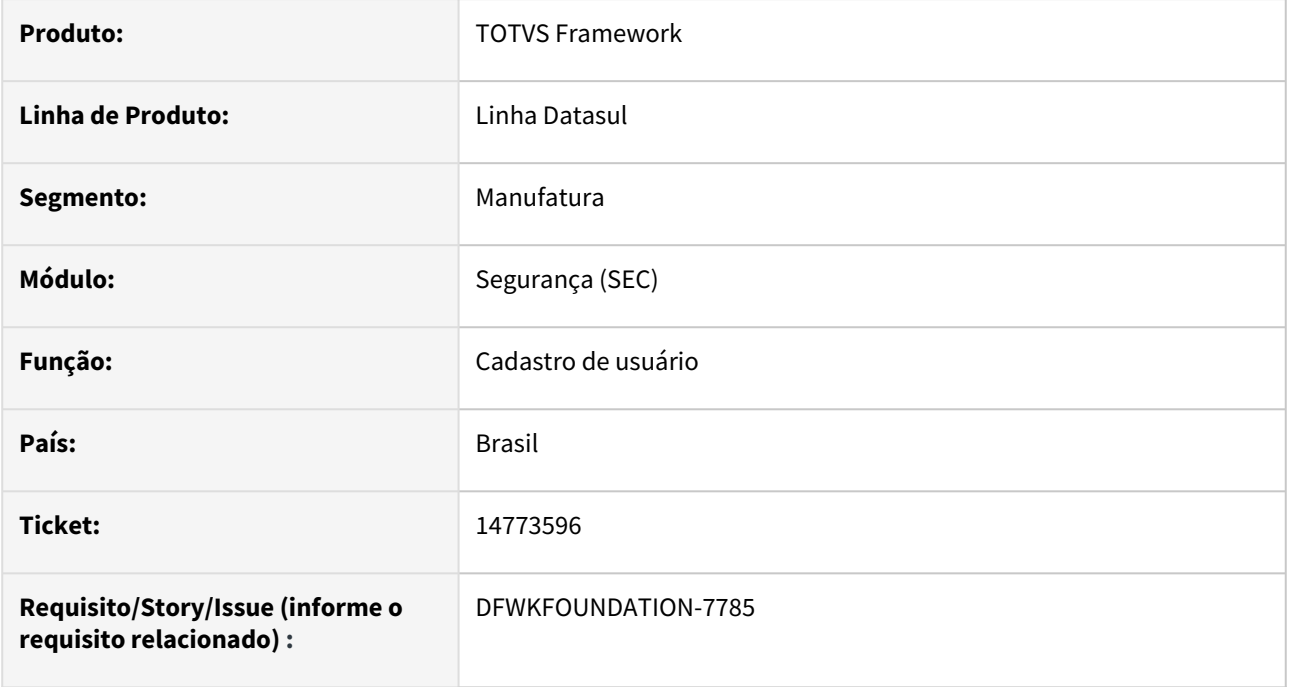

# **02. SITUAÇÃO/REQUISITO**

Quando acessado o programa de cadastro de usuário(sec000aa) e efetuada a ação de alterar, incluir ou cópia, era apresentado o erro "Valor de entrada: deve ser yes/no. (87)".

## **03. SOLUÇÃO**

Realizados ajustes no tratamento da mensagem para que o erro não seja mais apresentado.

### **04. DEMAIS INFORMAÇÕES**

Não se aplica.

### **05. ASSUNTOS RELACIONADOS**

# 4.15.22 14778017 DFWKTOOLS-6672 DT Erro ao exportar planilha no CRM com proxy reverso

#### **01. DADOS GERAIS**

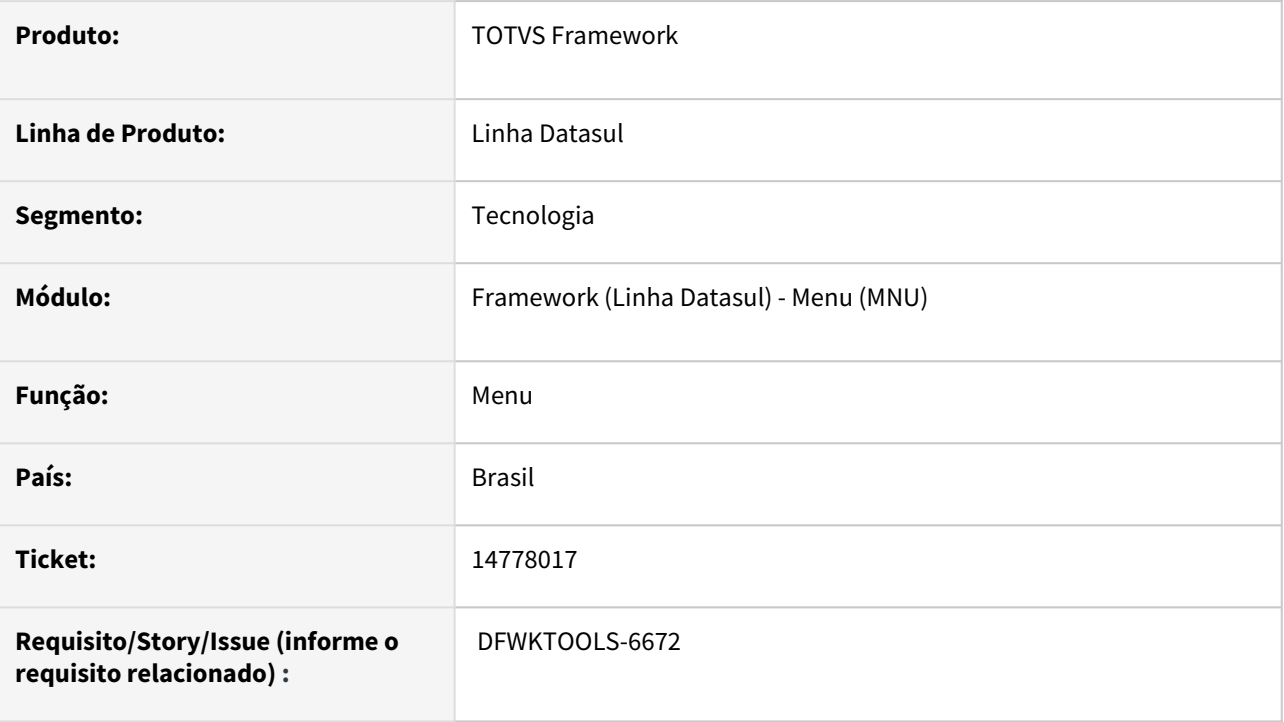

# **02. SITUAÇÃO/REQUISITO**

Quando utilizado a configuração de **proxy reverso**, ocorre o erro "O servidor encontrou um erro interno e não pode concluir sua solicitação. Entre em contato com o administrator." devido ao preenchimento incorreto do endereço e porta.

## **03. SOLUÇÃO**

Realizamos o ajuste para que em casos de utilização do proxy reverso seja corretamente atribuído os parâmetros de endereçamento.

### **04. DEMAIS INFORMAÇÕES**

### **05. ASSUNTOS RELACIONADOS**

## 4.15.23 14817136 DFWKTOOLS-6578 DT Mensagem 15747 Progress em ambiente 64 bits.

#### **01. DADOS GERAIS**

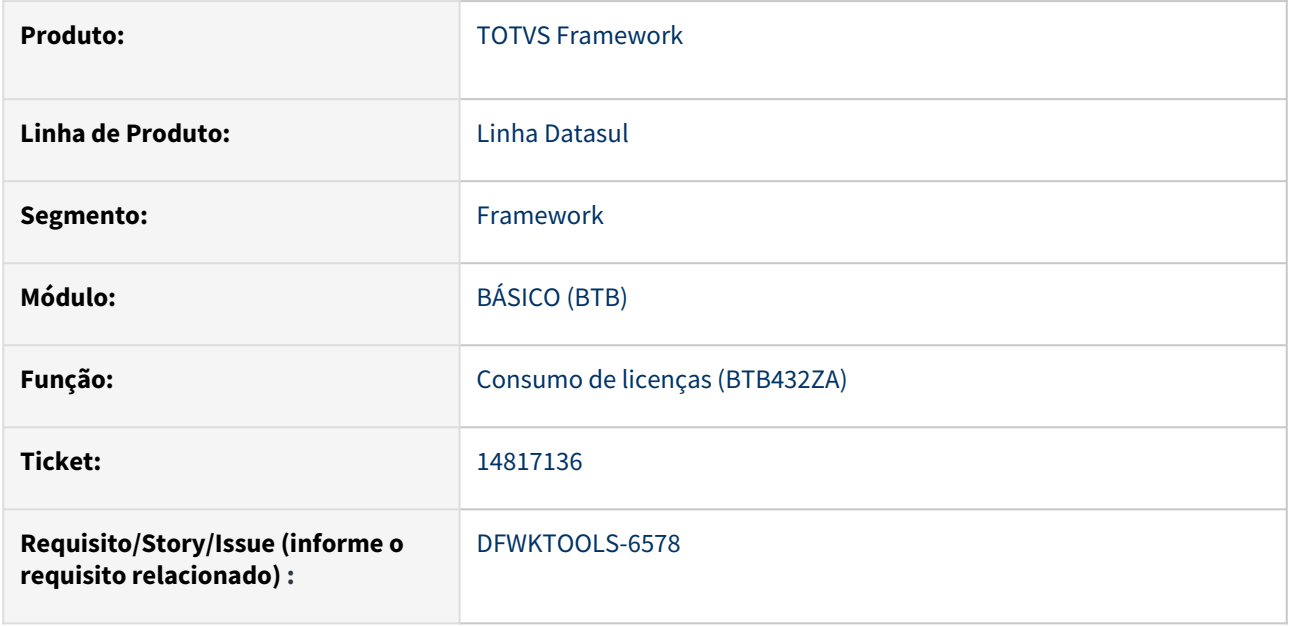

## **02. SITUAÇÃO/REQUISITO**

Ao se executar um programa que consome licença em ambiente 64 bits é apresentado o erro: Value 2586844768032 too large to fit in INTEGER. Line 0 in SLC\_init btb/dllinterfacew64.p. (15747).

## **03. SOLUÇÃO**

Validamos essa situação e corrigimos o erro

### **04. DEMAIS INFORMAÇÕES**

Não se aplica

#### **05. ASSUNTOS RELACIONADOS**

# 4.15.24 14823305 DFWKFOUNDATION-7837 DT Módulos de programas não traduzidos no menu

#### **01. DADOS GERAIS**

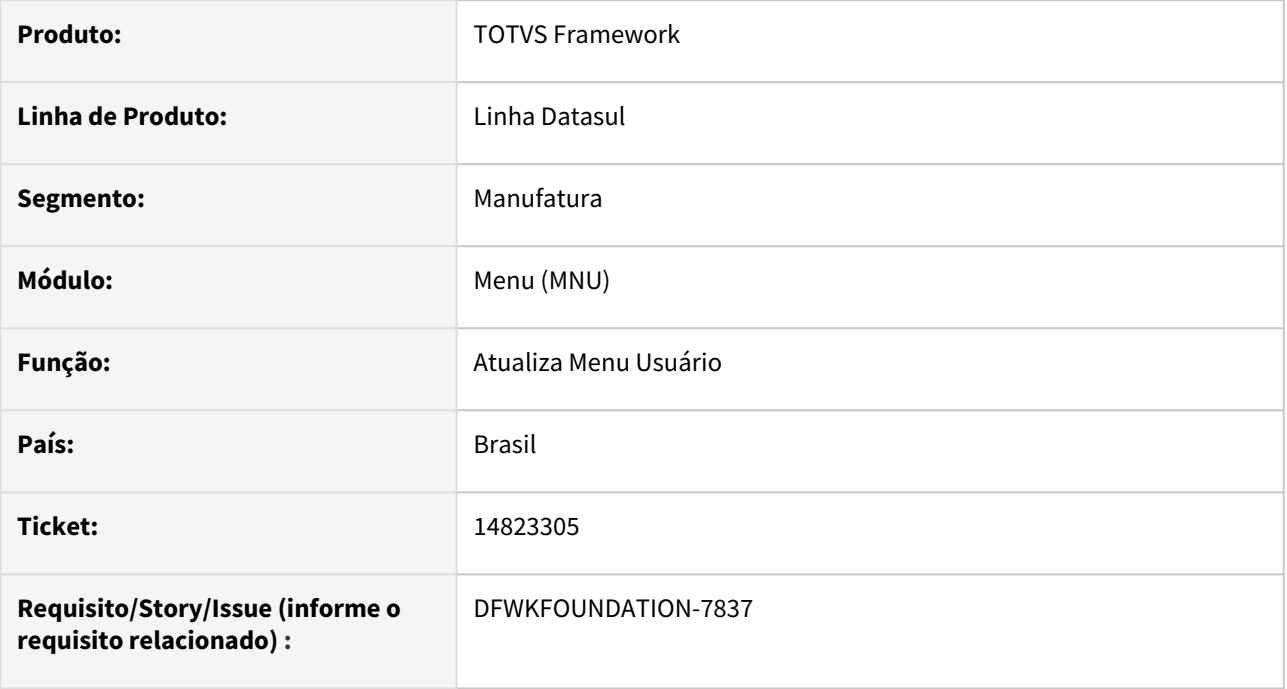

# **02. SITUAÇÃO/REQUISITO**

Quando utilizado o produto em um dialeto diferente do português, alguns módulos de programas listados no menu não estavam sendo traduzidos.

## **03. SOLUÇÃO**

Realizados ajustes para que todos os módulos sejam traduzidos, independente da tradução dos programas.

### **04. DEMAIS INFORMAÇÕES**

Não se aplica.

### **05. ASSUNTOS RELACIONADOS**

# 4.15.25 14848514 DFWKFOUNDATION-7839 DT Informação do PID não estão mais no monitor de pedidos (HTML)

#### **01. DADOS GERAIS**

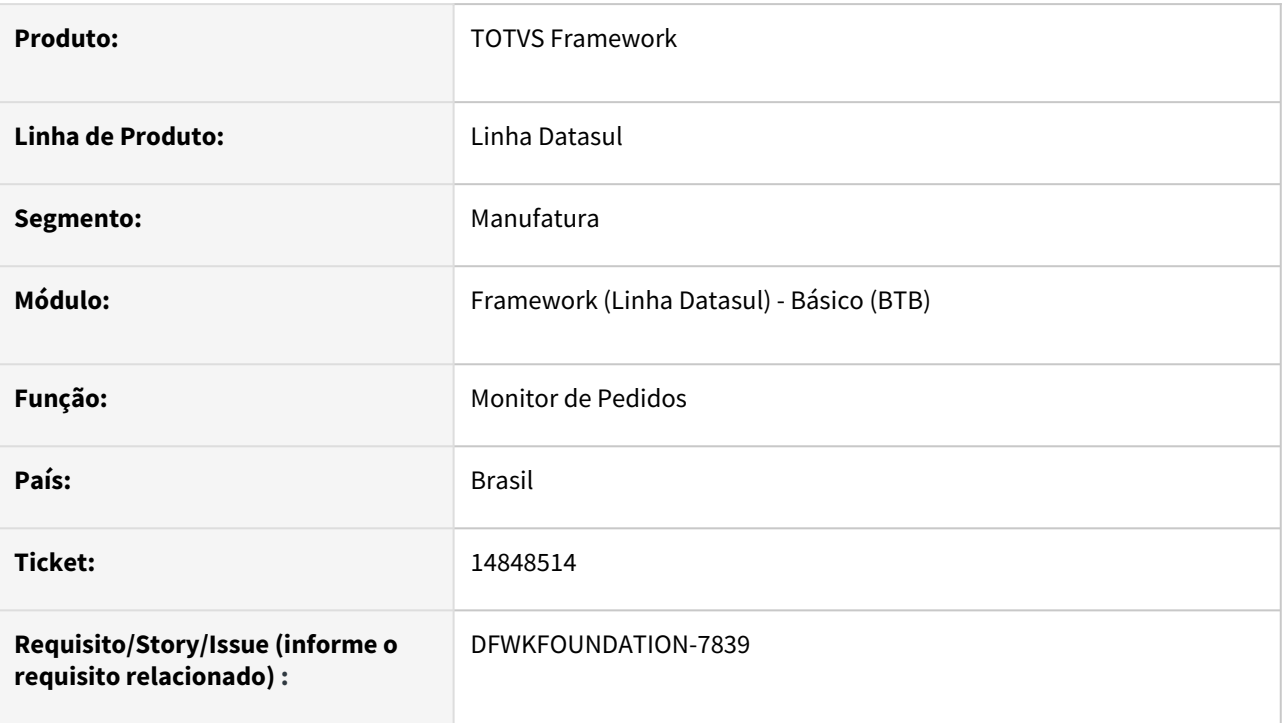

## **02. SITUAÇÃO/REQUISITO**

O programa [Monitor Pedido Execução HTML \(pedido-execucao-monitor\)](https://tdn.totvs.com/pages/viewpage.action?pageId=461920564) não estava mais apresentando a informação de 'PID' do pedido, além disso, não era possível fazer busca por este campo.

## **03. SOLUÇÃO**

Foi adicionada a coluna de 'PID', e adicionado um campo para possibilitar filtrar por este campo. A opção de 'PID' só ficará disponível para ambientes que o Automação de Tarefas Datasul esteja desabilitado.

### **04. DEMAIS INFORMAÇÕES**

Não se aplica.

### **05. ASSUNTOS RELACIONADOS**

• Não se

# 4.15.26 14893105 DFWKFOUNDATION-7851 DT Recursividade no login automático

### **01. DADOS GERAIS**

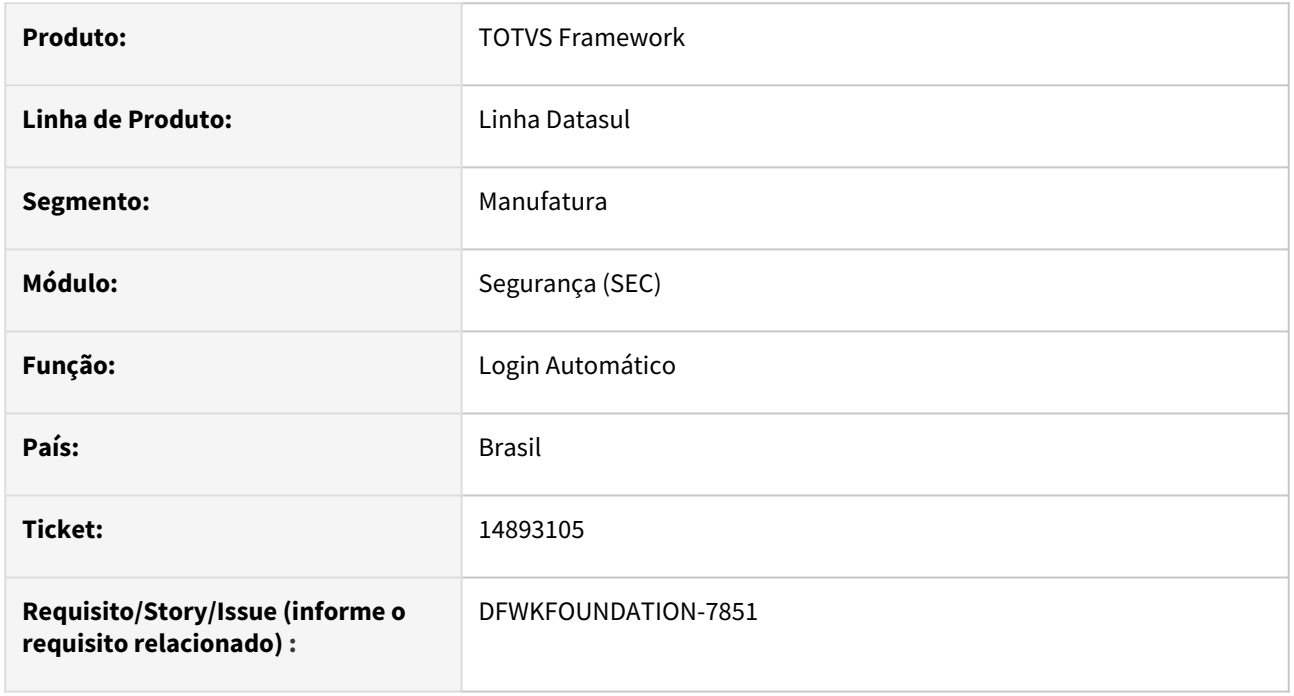

## **02. SITUAÇÃO/REQUISITO**

Quando o login automático está habilitado e o endereço do IIS está indisponível, após efetuar *logout* da aplicação e realizar novo *login* a autenticação fica de forma recursiva tentando se conectar ao endereço do IIS. Este comportamento impossibilitava o redirecionamento paliativo ao *login* manual.

## **03. SOLUÇÃO**

Realizados ajustes para que quando o *login* automático está habilitado e o endereço do IIS está indisponível, seja realizado adequadamente o redirecionamento a tela de *login* para inserção das credenciais manualmente.

### **04. DEMAIS INFORMAÇÕES**

Não se aplica.

### **05. ASSUNTOS RELACIONADOS**

# 4.15.27 14895026 DFWKFOUNDATION-7879 DT Erro no login intermediário com usuário externo

#### **01. DADOS GERAIS**

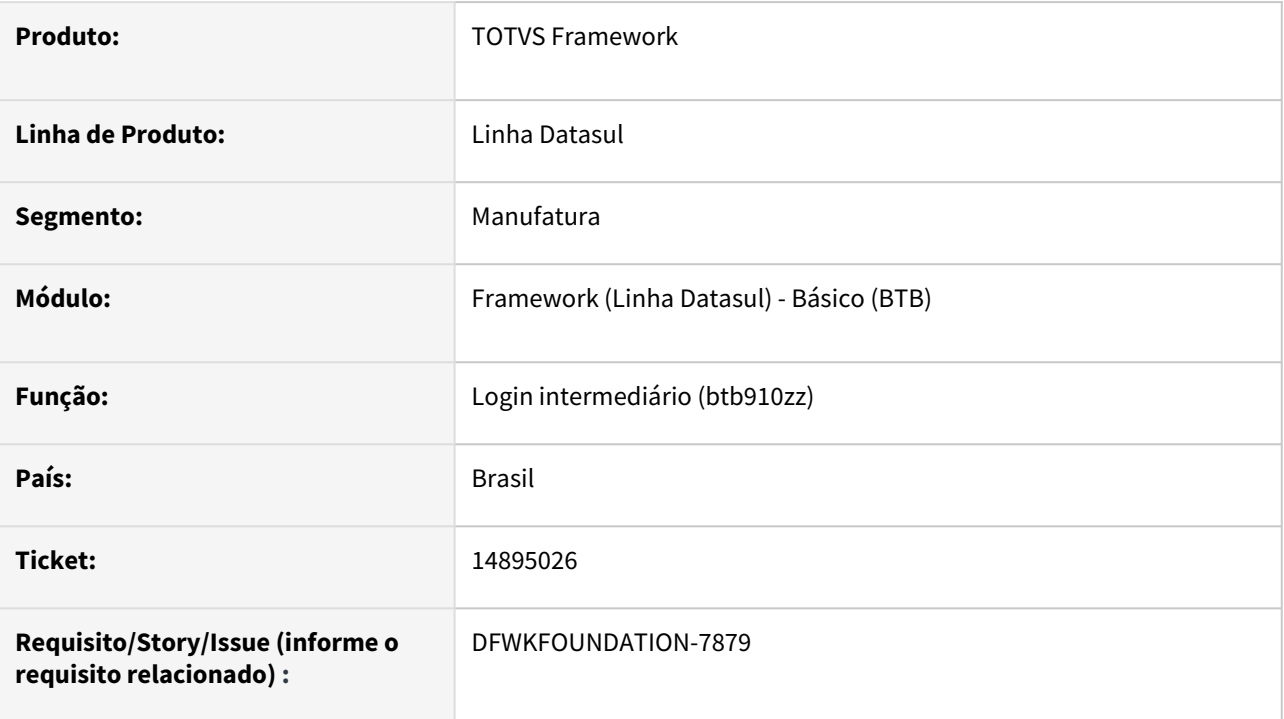

## **02. SITUAÇÃO/REQUISITO**

Ocorria o erro "Erro convertendo Base64 para RAW (12119)", ao tentar fazer login através do programa de login intermediário *btb910zz* com usuário externo.

## **03. SOLUÇÃO**

Foi corrigido o programa de login intermediário para que seja possível fazer autenticação com usuários internos e externos normalmente.

### **04. DEMAIS INFORMAÇÕES**

Não se aplica.

### **05. ASSUNTOS RELACIONADOS**

# 4.15.28 14923596 DFWKTOOLS-6688 DT BTAPI003 - "Invalid or inappropriate handle value given to DELETE OBJECT or DELETE P"

### **01. DADOS GERAIS**

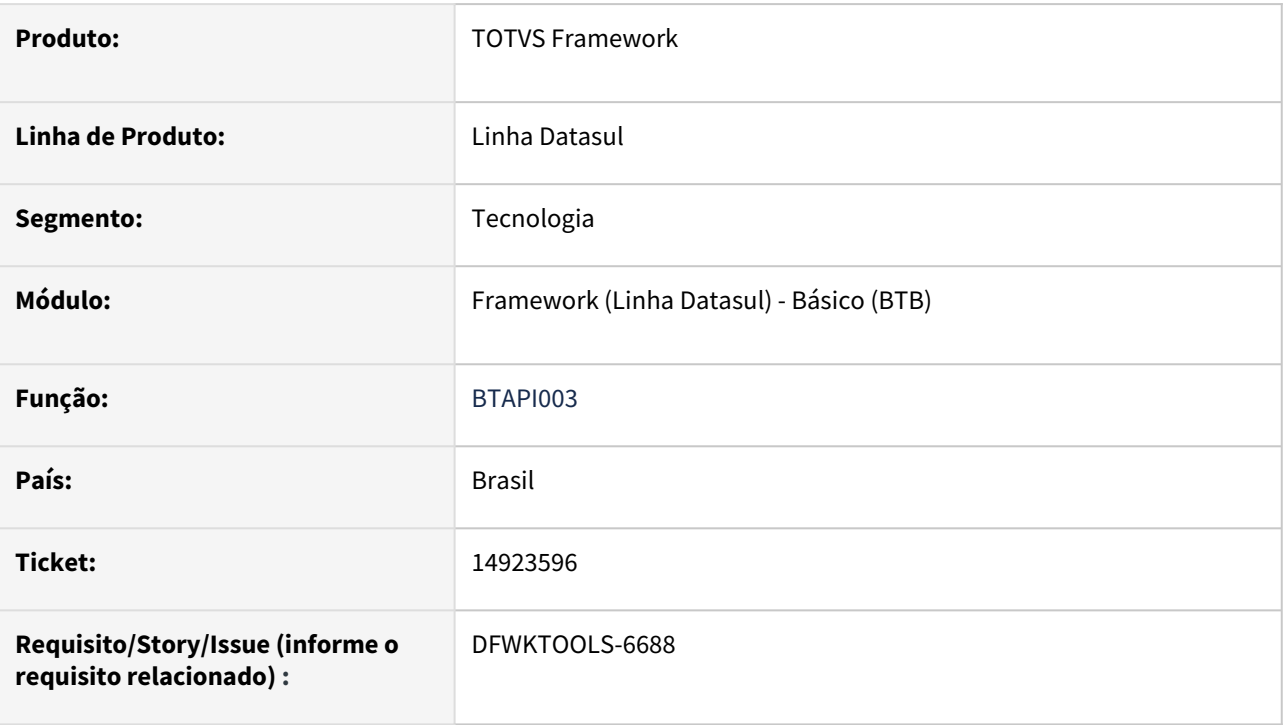

# **02. SITUAÇÃO/REQUISITO**

Ao tentar gerar a listagem de eventos pelo programa PP0610O "Relatório de Pagamento de Prestadores', está ocorrendo o erro: "Invalid or inappropriate handle value given to DELETE OBJECT or DELETE P" no relatório.

# **03. SOLUÇÃO**

Implementado a validação de handle anterior a deleção do objeto.

## **04. DEMAIS INFORMAÇÕES**

### **05. ASSUNTOS RELACIONADOS**

# 4.15.29 14971669 DFWKTOOLS-6687 DT CE0403 Planilha LibreOffice com problema no campo Narrativa

### **01. DADOS GERAIS**

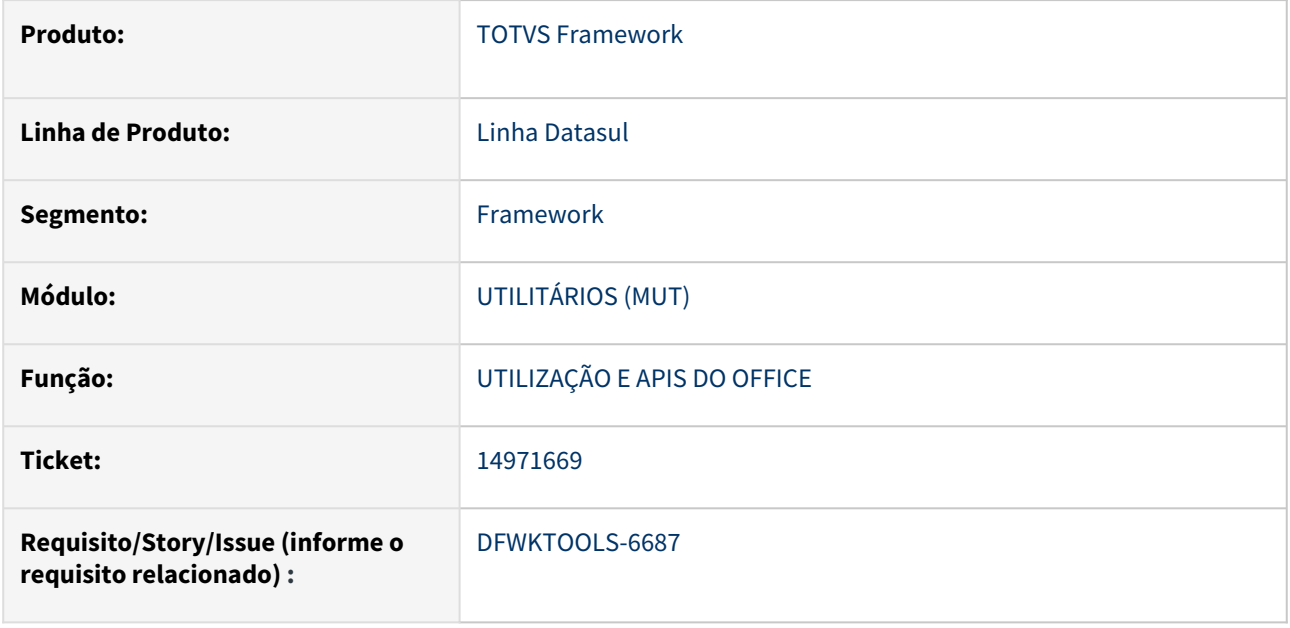

## **02. SITUAÇÃO/REQUISITO**

Valores em células que contem quebra de linha criam uma quebra de linha na planilha, deslocando os dados para a linha subsequente.

### **03. SOLUÇÃO**

Foi incluído no programa função que retira a quebra e linha dos dados recebidos, o que corrige a situação.

### **04. DEMAIS INFORMAÇÕES**

Não se aplica

### **05. ASSUNTOS RELACIONADOS**

# 4.15.30 15011154 DFWKTOOLS-6691 DT Ajustes relacionados a tabela log\_tab\_estatis após problema de travamento no produto

### **01. DADOS GERAIS**

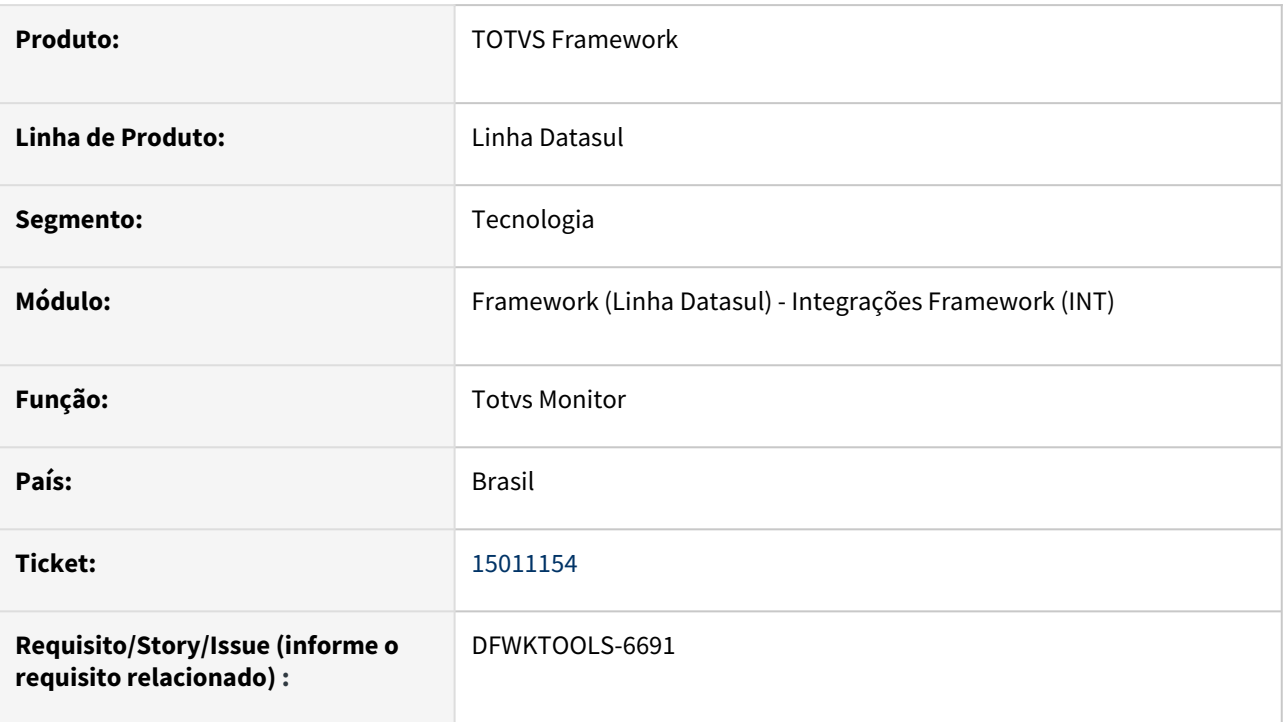

# **02. SITUAÇÃO/REQUISITO**

Ocorre travamentos em algumas telas Progress devido ao registro na tabela **log\_tab\_estatis.**

## **03. SOLUÇÃO**

Foram removidos os registros na tabela acima devido a funcionalidade estar depreciada.

### **04. DEMAIS INFORMAÇÕES**

A funcionalidade do registros de estatísticas era exclusiva do **TOTVS Monitor**, no qual o mesmo foi depreciado.

### **05. ASSUNTOS RELACIONADOS**
## 4.15.31 15021376 DFWKTOOLS-6699 DT Validação de E-mail Retornando Campo de E-mail Inválido

### **01. DADOS GERAIS**

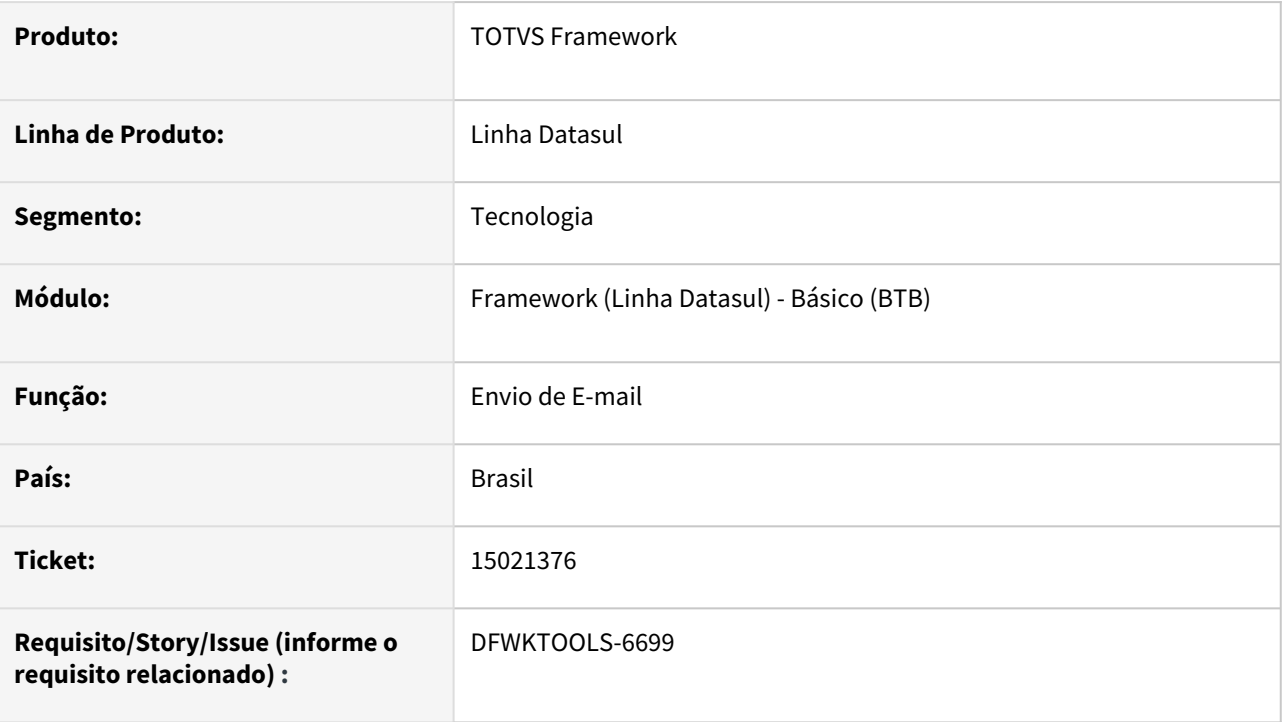

## **02. SITUAÇÃO/REQUISITO**

Ao tentar realizar a configuração do envio de e-mail tem como retorno "Campo de e-mail inválido", para emails com apenas um caractere entre o "@" e ".", exemplo "exemplo**@**a**.**exemplo".

## **03. SOLUÇÃO**

Realizado ajuste da validação para aceitar apenas um caractere entre o "@" e o ".".

### **04. DEMAIS INFORMAÇÕES**

Não se aplica

### **05. ASSUNTOS RELACIONADOS**

## 4.15.32 15155135 DFWKFOUNDATION-8249 DT Redirecionamento a contexto incorreto quando utilizado o botão de voltar

### **01. DADOS GERAIS**

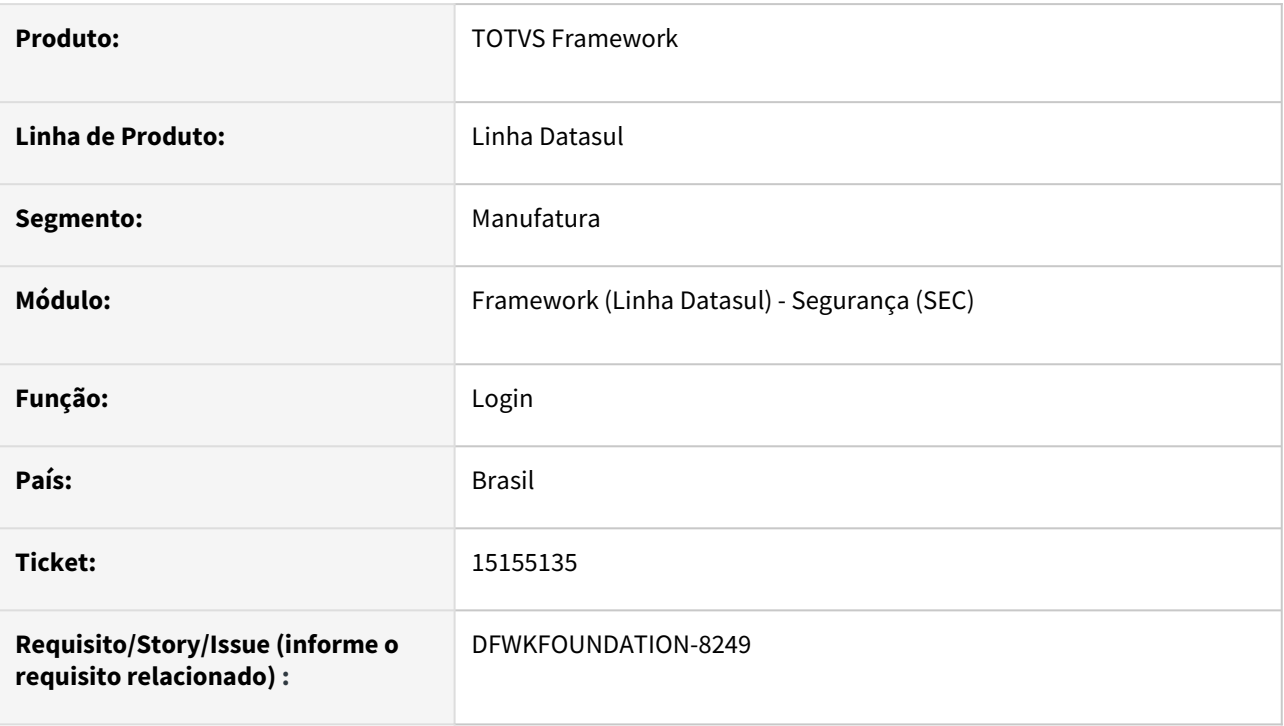

## **02. SITUAÇÃO/REQUISITO**

Quando utilizado o botão de voltar do navegador estava sendo perdido o contexto em acesso inicial. **Exemplo**: usuário acessando o endereço *servidor:8080/portal*, após utilizar o botão de voltar do navegador era direcionado ao login e na sequencia ao endereço *servidor:8080/totvs-menu* ao invés do *servidor:8080/portal.*

## **03. SOLUÇÃO**

Realizadas correções para manter salvo o contexto do acesso e redirecionar a este caso seja utilizado o botão de voltar do navegador.

### **04. DEMAIS INFORMAÇÕES**

Não se aplica.

### **05. ASSUNTOS RELACIONADOS**

## 4.15.33 15160571 DFWKFOUNDATION-8054 DT Alteração de prioridade e cancelamento de pedido

#### **01. DADOS GERAIS**

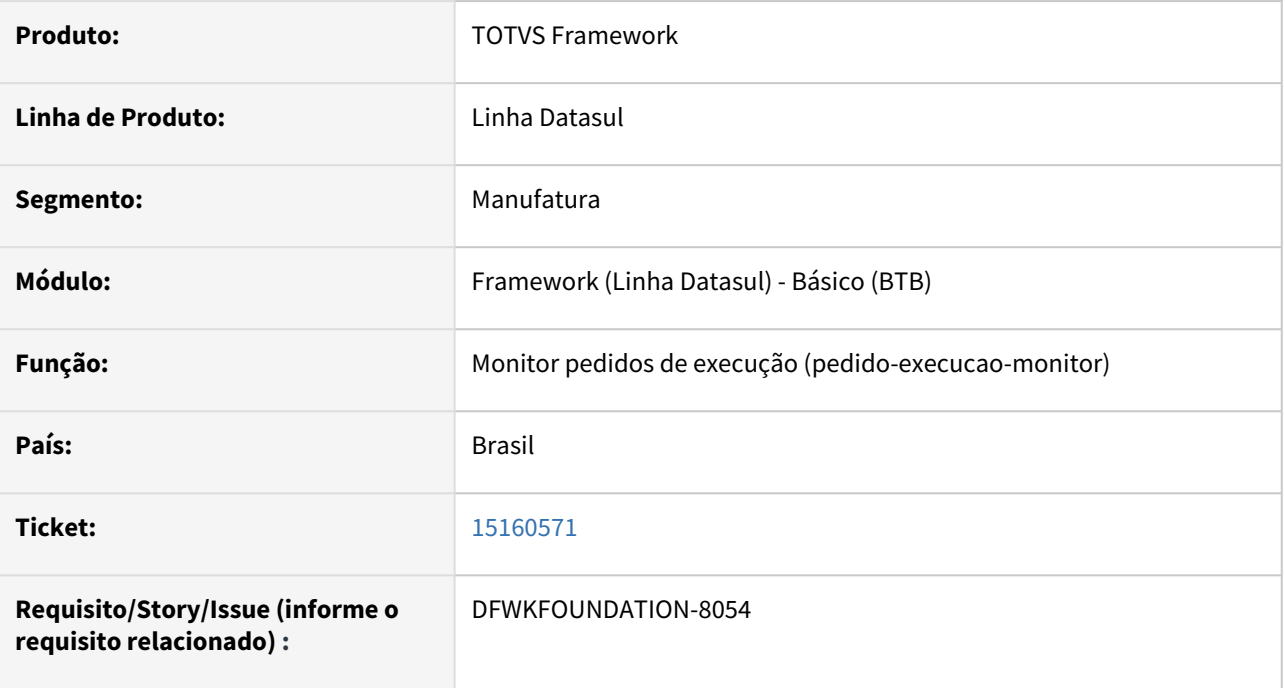

## **02. SITUAÇÃO/REQUISITO**

No novo monitor do RPW, é permitido alterar a prioridade e cancelar pedidos que foram criados por outro usuário quando mesmo sem o perfil de administrador.

## **03. SOLUÇÃO**

Adicionado validações nas ações de priorizar e cancelar pedido:

- 1. O usuário criador do pedido ou o supervisor do servidor de execução tem permissão para cancelar o pedido.
- 2. Somente o supervisor do servidor de execução tem permissão para alterar a priorização de execução do pedido.

### **04. DEMAIS INFORMAÇÕES**

Não se aplica.

### **05. ASSUNTOS RELACIONADOS**

## 4.15.34 15212186 DFWKFOUNDATION-8132 DT Problema na busca de programas por Nome Verbalizado

#### **01. DADOS GERAIS**

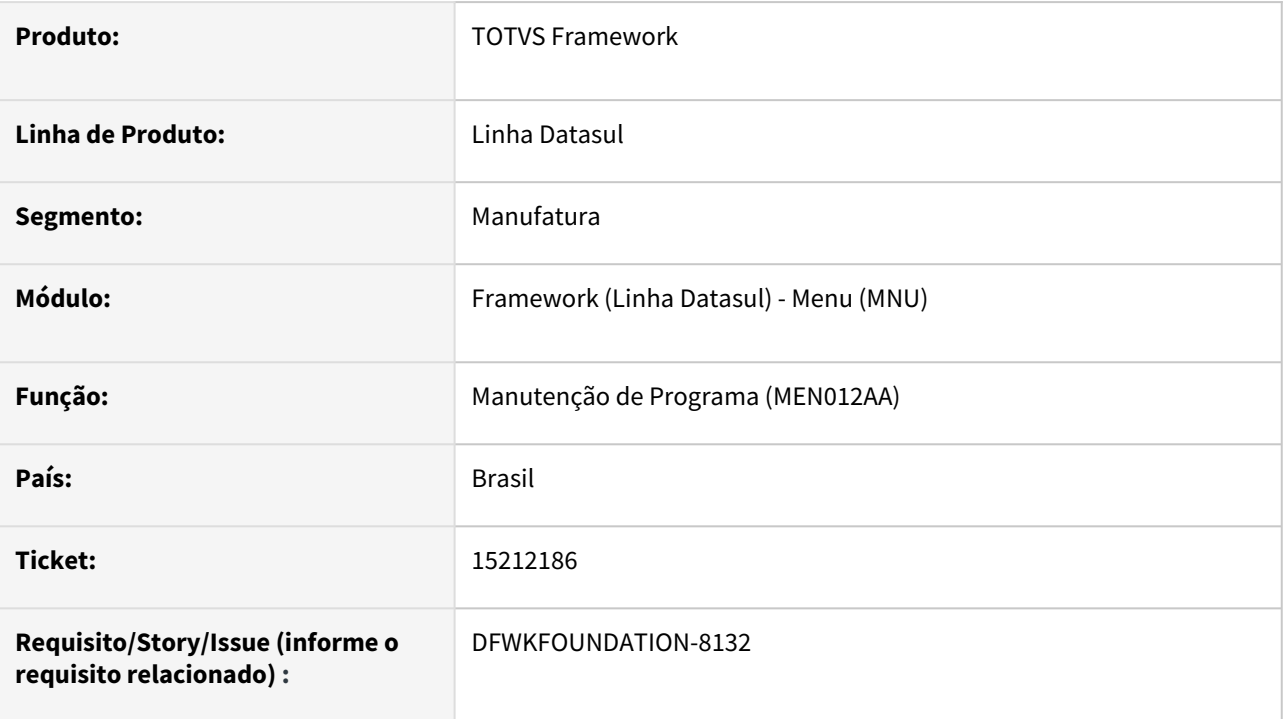

## **02. SITUAÇÃO/REQUISITO**

Não era possível fazer pesquisa pelo Nome Verbalizado no programa [MEN012AA](https://tdn.totvs.com/pages/viewpage.action?pageId=467764464) utilizando o botão de pesquisa quando o campo do programa procurado possuía mais de 40 caracteres.

## **03. SOLUÇÃO**

Foi ajustado os resultados da pesquisa e os campos para realizar a pesquisa De/Para, para que siga a definição de tamanho do campo conforme o campo original.

### **04. DEMAIS INFORMAÇÕES**

Não se aplica.

#### **05. ASSUNTOS RELACIONADOS**

# 4.15.35 15267771 DFWKFOUNDATION-8124 DT Traduções após autenticação

### **01. DADOS GERAIS**

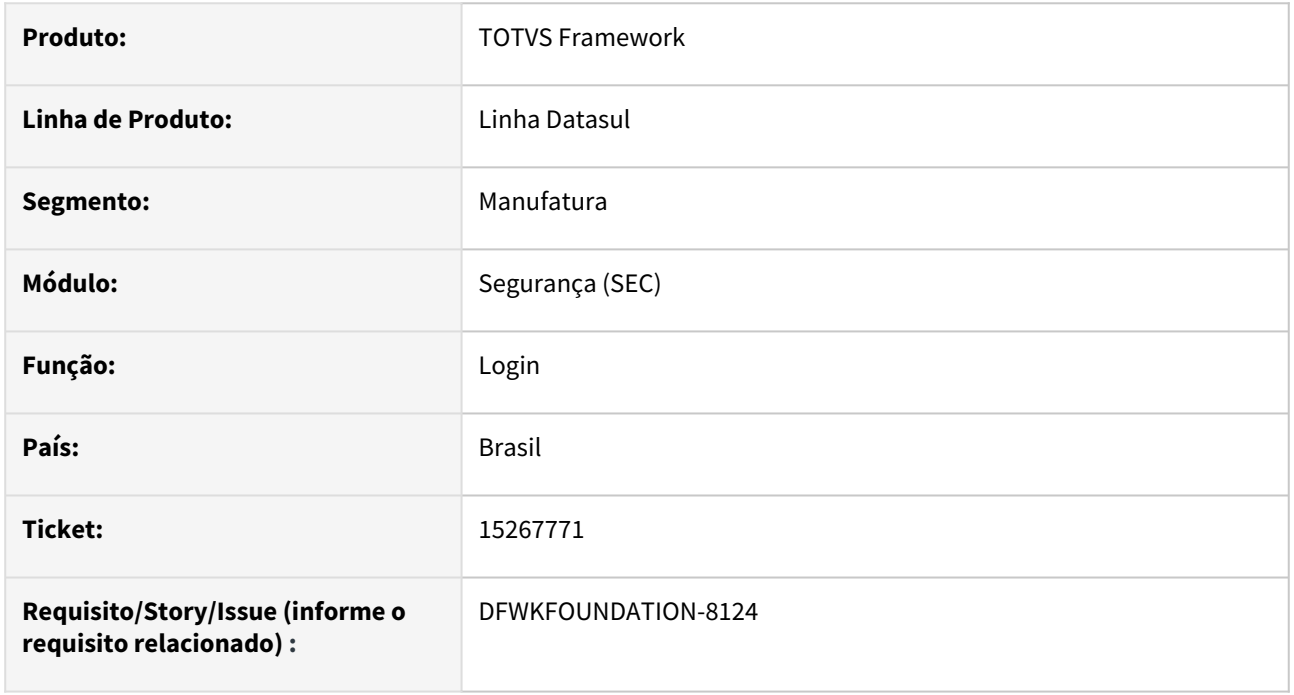

## **02. SITUAÇÃO/REQUISITO**

Após autenticação realizada com sucesso, alertas indicando senha expirada ou próxima a expirar não estavam sendo apresentadas no idioma do usuário.

### **03. SOLUÇÃO**

Realizados ajustes implementando a definição do idioma do usuário logo após confirmado que o usuário e senha são válidos.

### **04. DEMAIS INFORMAÇÕES**

Não se aplica.

### **05. ASSUNTOS RELACIONADOS**

# 4.15.36 15300842 DFWKFOUNDATION-8201 DT Erro sincronização painel financeiro

### **01. DADOS GERAIS**

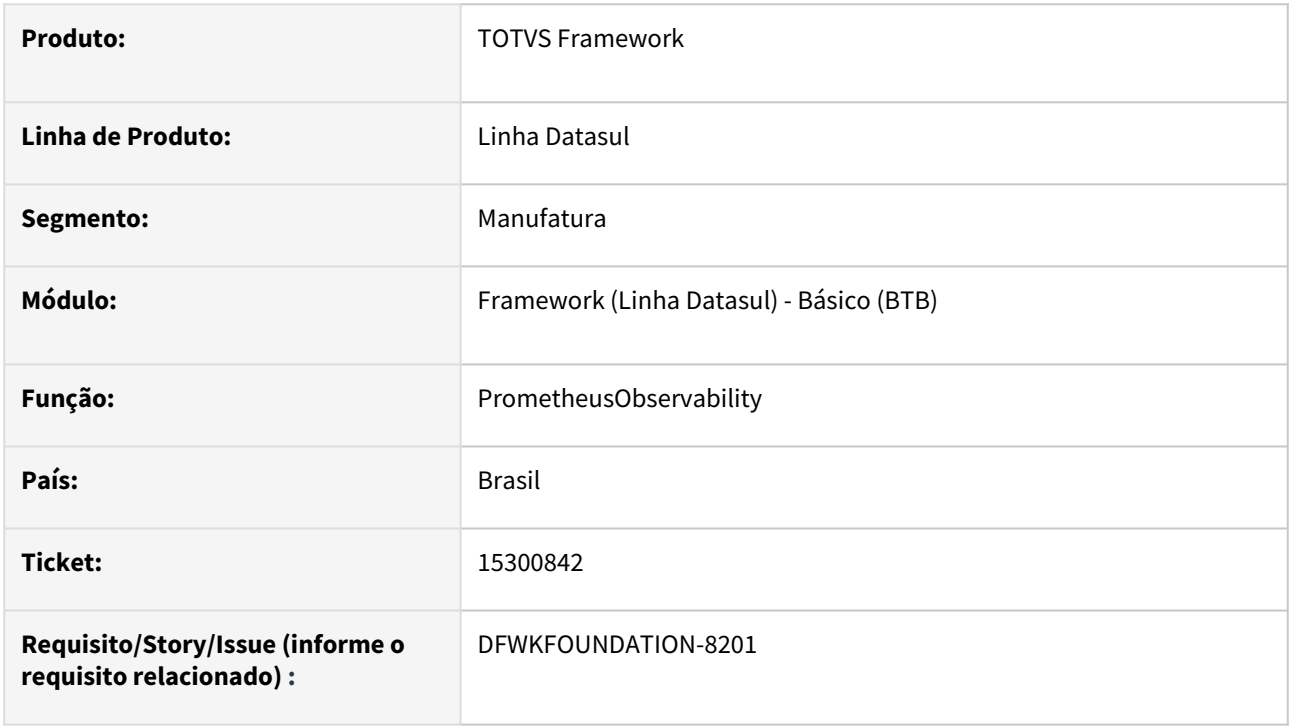

## **02. SITUAÇÃO/REQUISITO**

Após longo período de processamento do Painel Financeiro a rotina apresentou erro Progress: **Attempt to define too many indexes for area 6 database (14675)**.

## **03. SOLUÇÃO**

Corrigido para que o Painel Financeiro execute sem erro.

### **04. DEMAIS INFORMAÇÕES**

Não se aplica.

### **05. ASSUNTOS RELACIONADOS**

## 4.15.37 15376563 DFWKTOOLS-6798 DT Manutenção Descálculo Pagamento Prestadores

### **01. DADOS GERAIS**

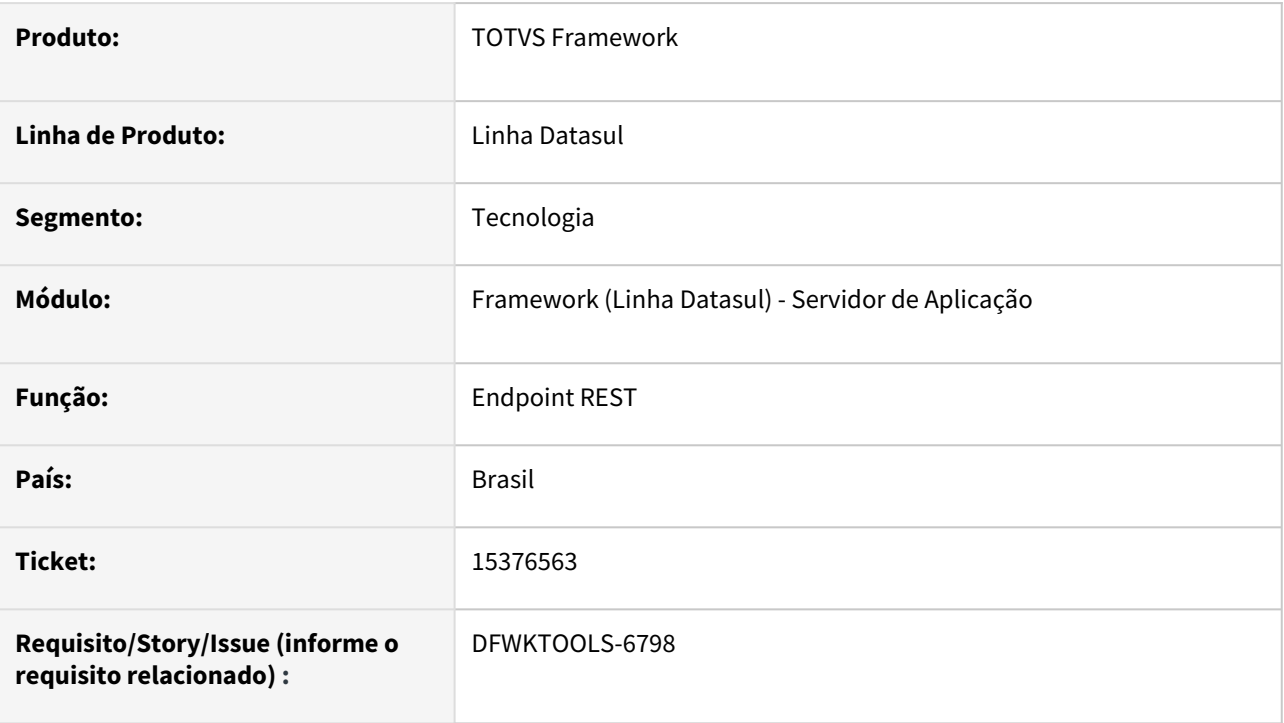

## **02. SITUAÇÃO/REQUISITO**

Ao informar na tela **hpp.descalcPagPrest** no campo Referência, um nome com caracteres específicos (parecidos como extensões de arquivos, por exemplo "teste.txt"), é retornado o erro HTTP Status **406**.

## **03. SOLUÇÃO**

Foram implementadas alterações no tratamento de retorno do **Content-Type**, para que o nome do arquivo não influencie nas requisições.

### **04. DEMAIS INFORMAÇÕES**

Não se aplica.

### **05. ASSUNTOS RELACIONADOS**

## 4.15.38 15466658 DFWKFOUNDATION-8260 DT Status de pedidos alternando entre Executando e Aguardando quando utilizado Automação de Tarefas

### **01. DADOS GERAIS**

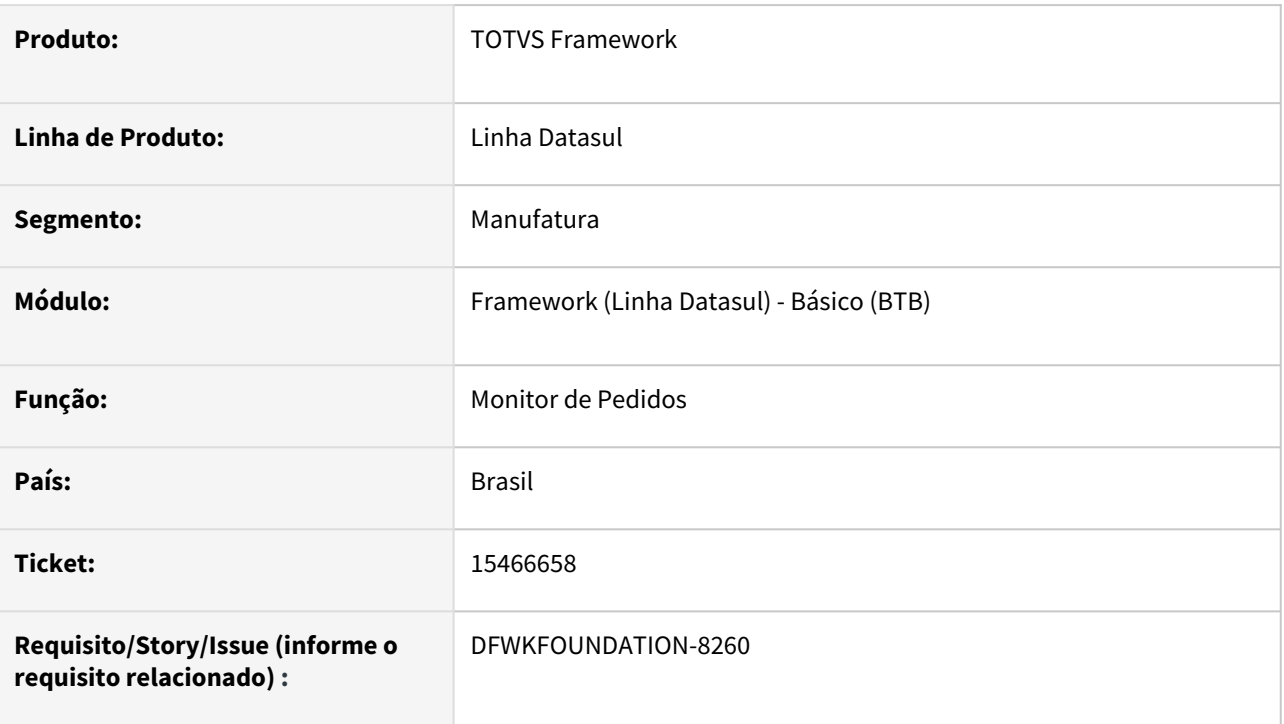

## **02. SITUAÇÃO/REQUISITO**

Quando utilizado o Automação de Tarefas e o broker RPW não possui agentes disponíveis para a execução de pedidos, os status dos pedidos no monitor de pedidos podem ficar alternando entre Executando e Aguardando.

## **03. SOLUÇÃO**

Realizados ajustes no controle de status dos pedidos, para que o status seja alterado para Executando apenas quando efetivamente o pedido estiver em execução.

### **04. DEMAIS INFORMAÇÕES**

Não se aplica.

### **05. ASSUNTOS RELACIONADOS**

## 4.15.39 DFWKFOUNDATION-7690 DT Alteração para aplicar o exponential backoff também em erros do método execute

#### **01. DADOS GERAIS**

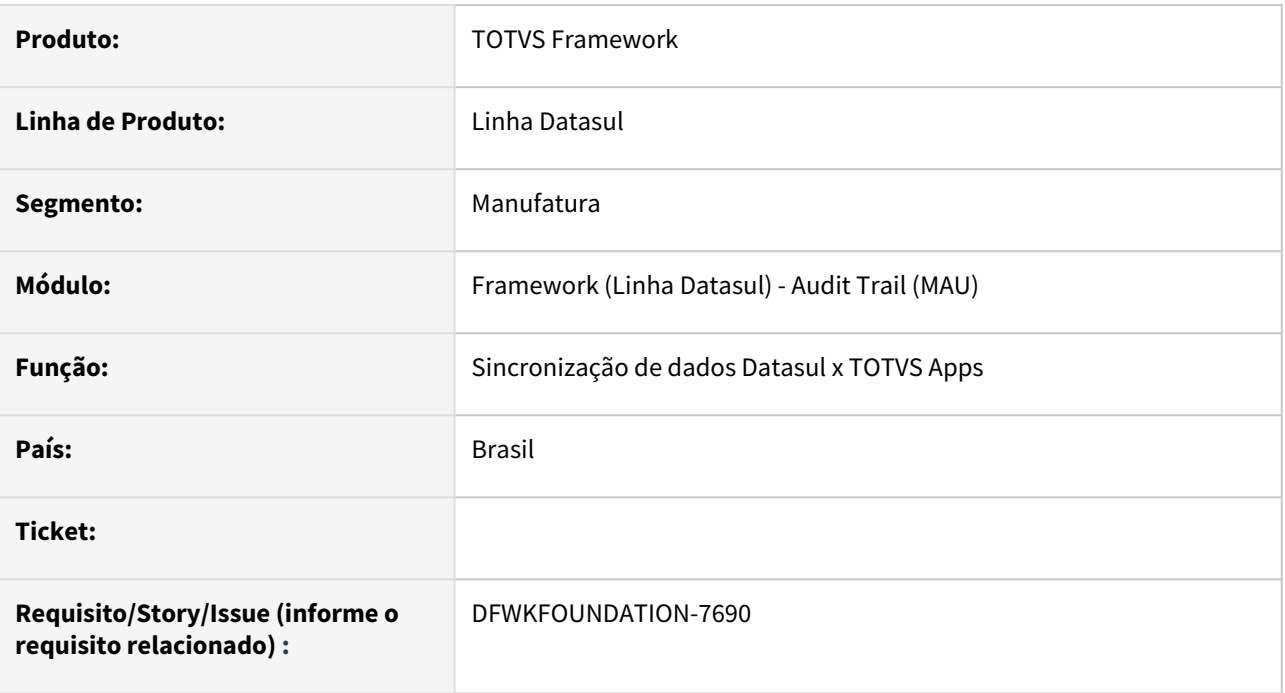

## **02. SITUAÇÃO/REQUISITO**

Esta issue se propôs a solucionar os seguintes problemas:

- O algoritmo do *exponential backoff* no envio de dados para o serviço TOTVS Carol estava implementado apenas para erros que ocorressem após o envio de dados;
- Geração desnecessária do log Carol\_Synchronize.log.

## **03. SOLUÇÃO**

O *exponential backoff*  passou a ser implementado para todos os erros relacionados ao envio de dados para o serviço TOTVS Carol, desde estabelecer a conexão até o envio de dados e o log Carol\_Synchronize.log deixou de ser gerado.

### **04. DEMAIS INFORMAÇÕES**

Não se aplica

### **05. ASSUNTOS RELACIONADOS**

## 4.15.40 DFWKFOUNDATION-7738 DT Alterar Task Manager para Automação de Tarefas Datasul

### **01. DADOS GERAIS**

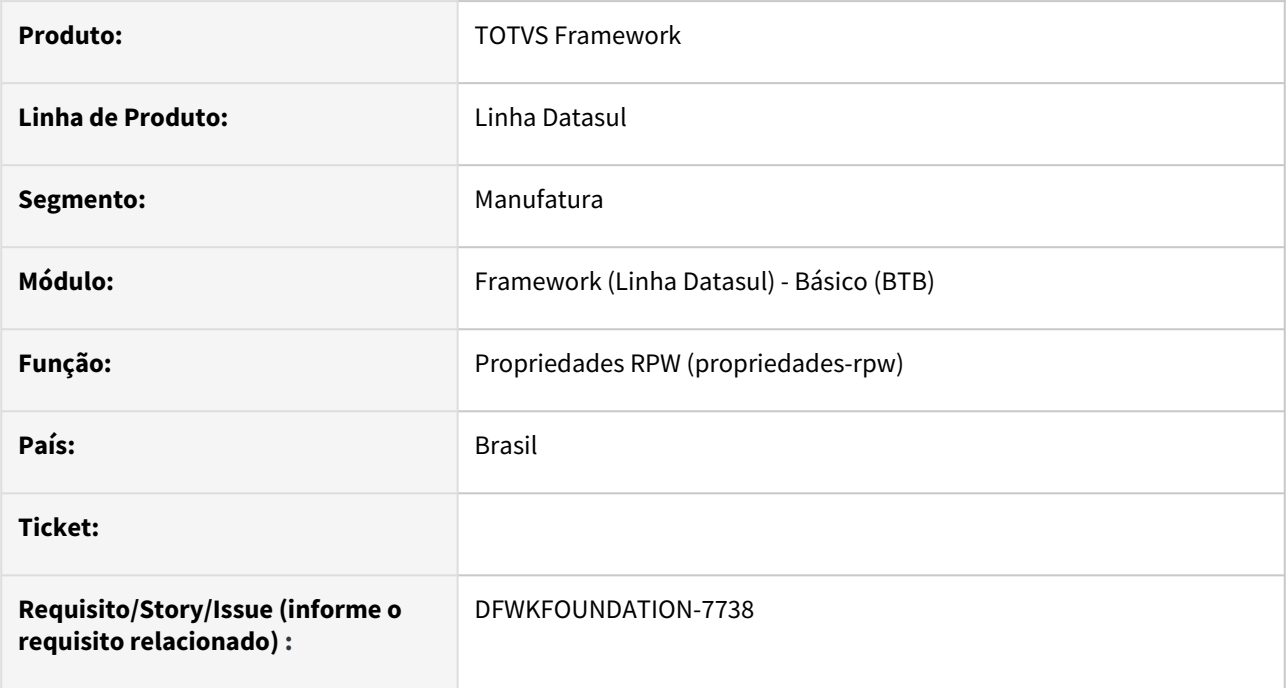

## **02. SITUAÇÃO/REQUISITO**

'Task Manager' pode remeter ao Gerenciador de Tarefas do Windows e gerar uma falha de interpretação aos usuários.

### **03. SOLUÇÃO**

Alteradas as referências que temos a 'Task Manager' para 'Automação de Tarefas Datasul' no programa de propriedades RPW.

## **04. DEMAIS INFORMAÇÕES**

Não se aplica.

### **05. ASSUNTOS RELACIONADOS**

## 4.15.41 DFWKFOUNDATION-7943 DT Erro ao criar pedido de execução com nome de arquivo muito extenso

### **01. DADOS GERAIS**

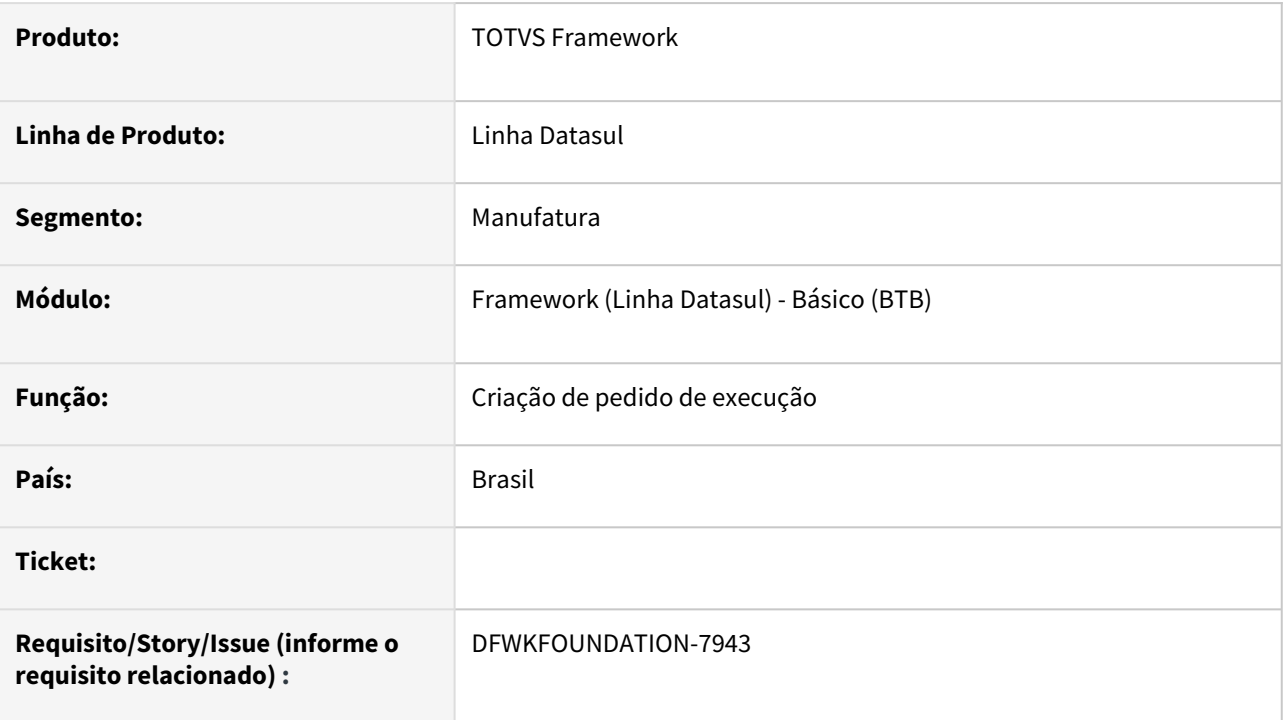

## **02. SITUAÇÃO/REQUISITO**

Ao criar pedidos de execução com o nome de arquivo que ultrapasse 24 caracteres, ocorria erro de estouro de campo.

## **03. SOLUÇÃO**

Foi ajustado a criação de pedido de execução para validar o tamanho do nome do arquivo e sua extensão, caso juntos ultrapassem 24 caracteres, será apresentada uma mensagem de erro impedindo a criação do pedido de execução.

### **04. DEMAIS INFORMAÇÕES**

Não se aplica.

### **05. ASSUNTOS RELACIONADOS**

## 4.15.42 DFWKTOOLS-6639 DT Erro 503 no acesso ao App por falta de licença

### **01. DADOS GERAIS**

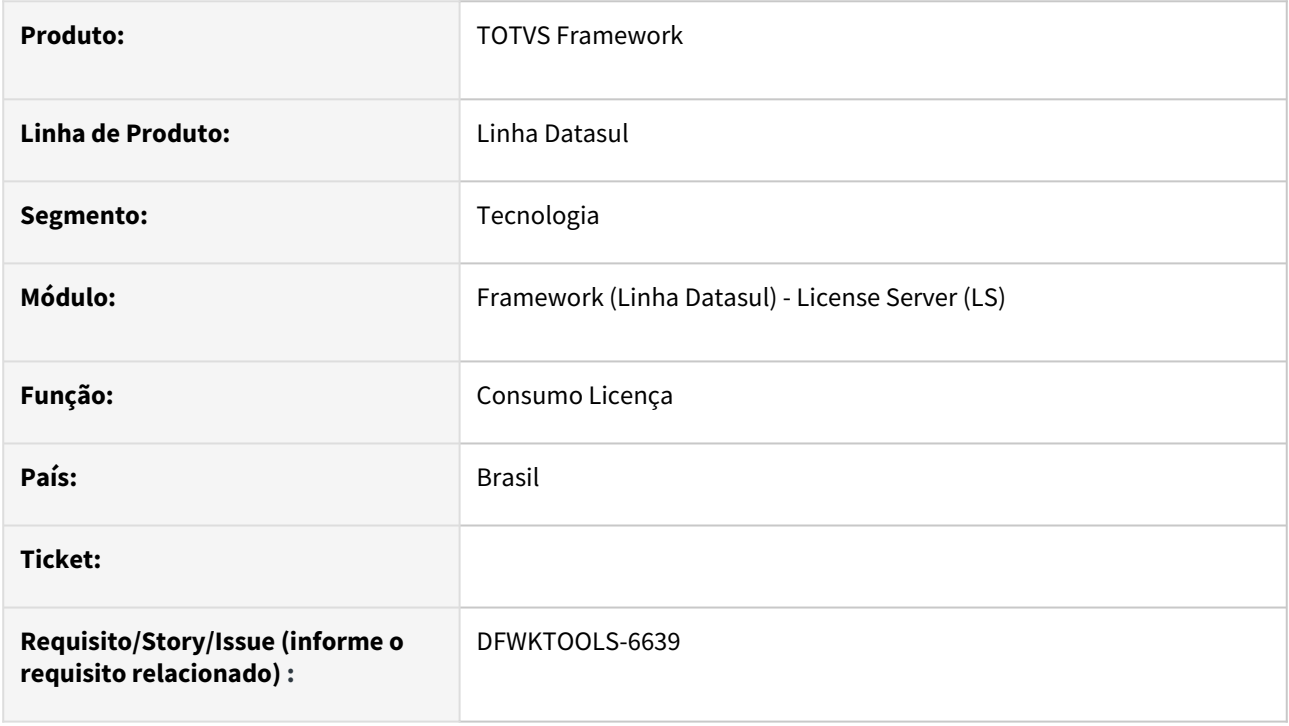

## **02. SITUAÇÃO/REQUISITO**

Ao efetuar o consumo de uma licença e a mesma falhar, é retornado somente o **status HTTP 503**, não sendo possível identificar sua causa para possíveis tratamentos.

## **03. SOLUÇÃO**

Foi implementado uma melhoria no retorno da exceção para quando ocorrer o erro **HTTP 503**, exibir no **corpo de resposta** o motivo (**em formato JSON**) para que possam ser efetuados seus devidos tratamentos.

### **04. DEMAIS INFORMAÇÕES**

Segue abaixo dois exemplos de retorno quando ocorrer alguma exceção no consumo da licença:

#### **HTTP Status 503 - Servidor de licença não responde**

```
{
```

```
 "error_code_description": "Servidor de Licenças não está respondendo.. ",
 "error_description": "Problemas ao conectar: <LS_SERVER>",
 "error_code": -1,
```
 "error": "LicenseServerException" }

#### **HTTP Status 503 - Excedeu o número de licenças**

```
{
     "error_description": [
         {
             "pt": "Excedeu numero de licenças",
             "en": "Number of licenses has exceeded",
             "es": "Excedio numero de licencias"
         }
     ],
    "error\_code": -1505, "error": "LicenseServerException"
}
```
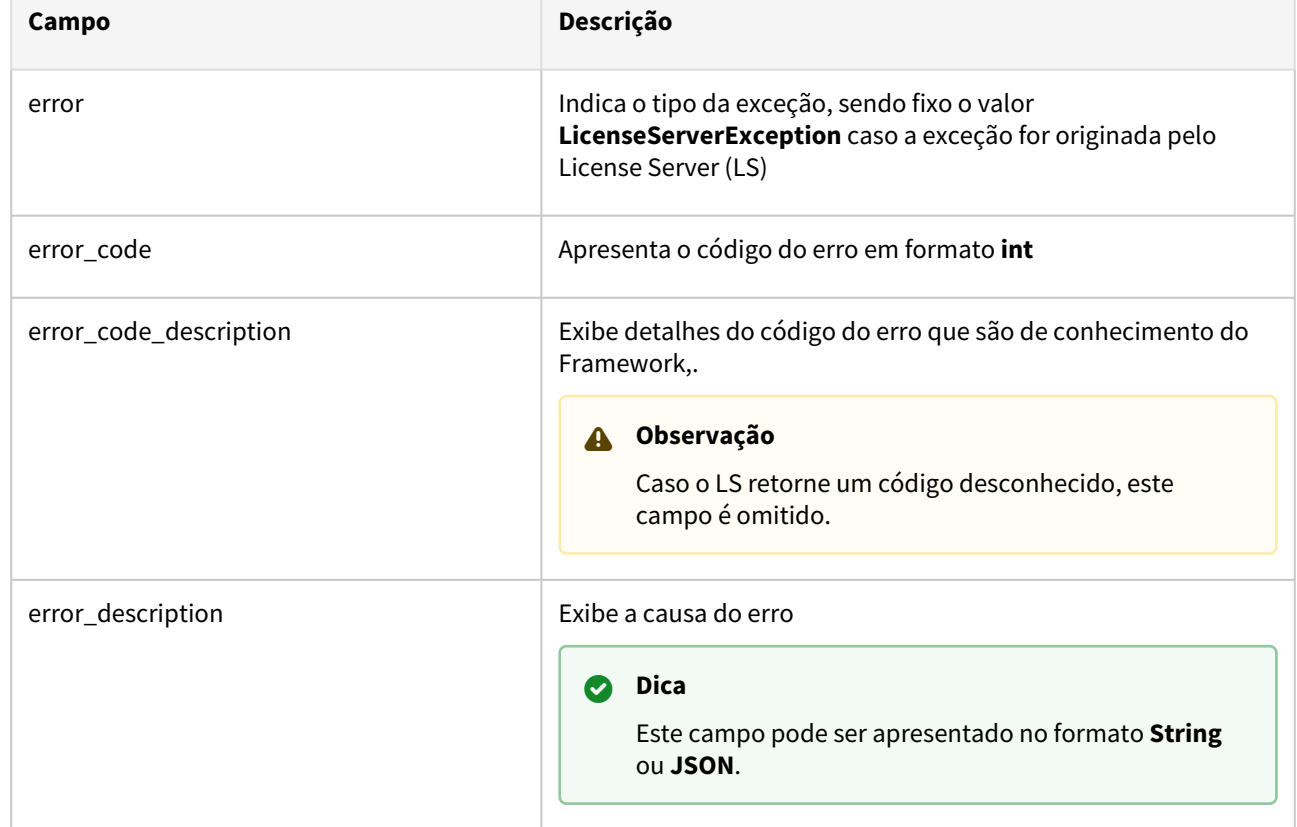

### IMPORTANTE!

Para mais detalhes quanto aos possíveis códigos de retorno, entrar em contato com a equipe responsável pelo License Server.

### **05. ASSUNTOS RELACIONADOS**

## 4.15.43 DFWKTOOLS-6725 DT Ajuste de procedure no BrokerCompany.p

### **01. DADOS GERAIS**

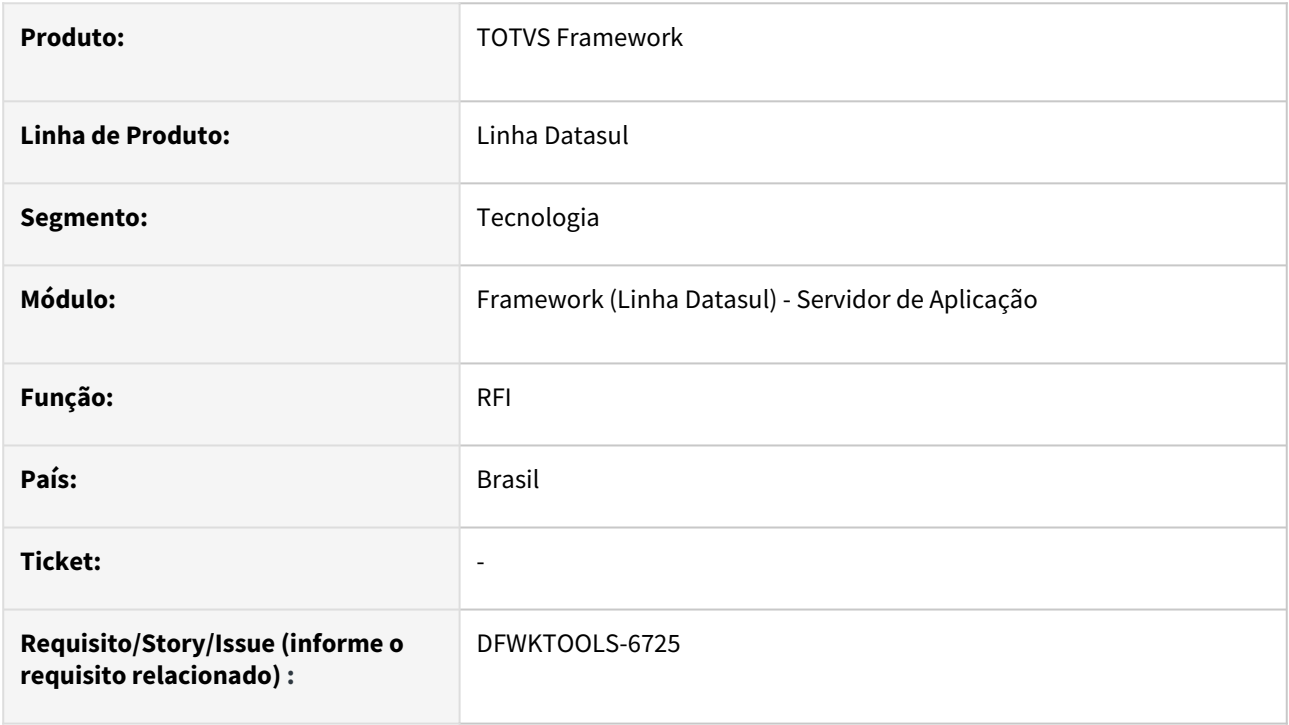

## **02. SITUAÇÃO/REQUISITO**

Ao realizar uma requisição através do RFI sem o envio do código da empresa não era possível realizar a requisição.

## **03. SOLUÇÃO**

Caso não seja enviado o código da empresa, será considerado a empresa em que o usuário está logado.

## **04. DEMAIS INFORMAÇÕES**

Não se aplica.

### **05. ASSUNTOS RELACIONADOS**

## 4.15.44 DFWKTOOLS-6737 DT Correções de consumo licença TOTVSI

### **01. DADOS GERAIS**

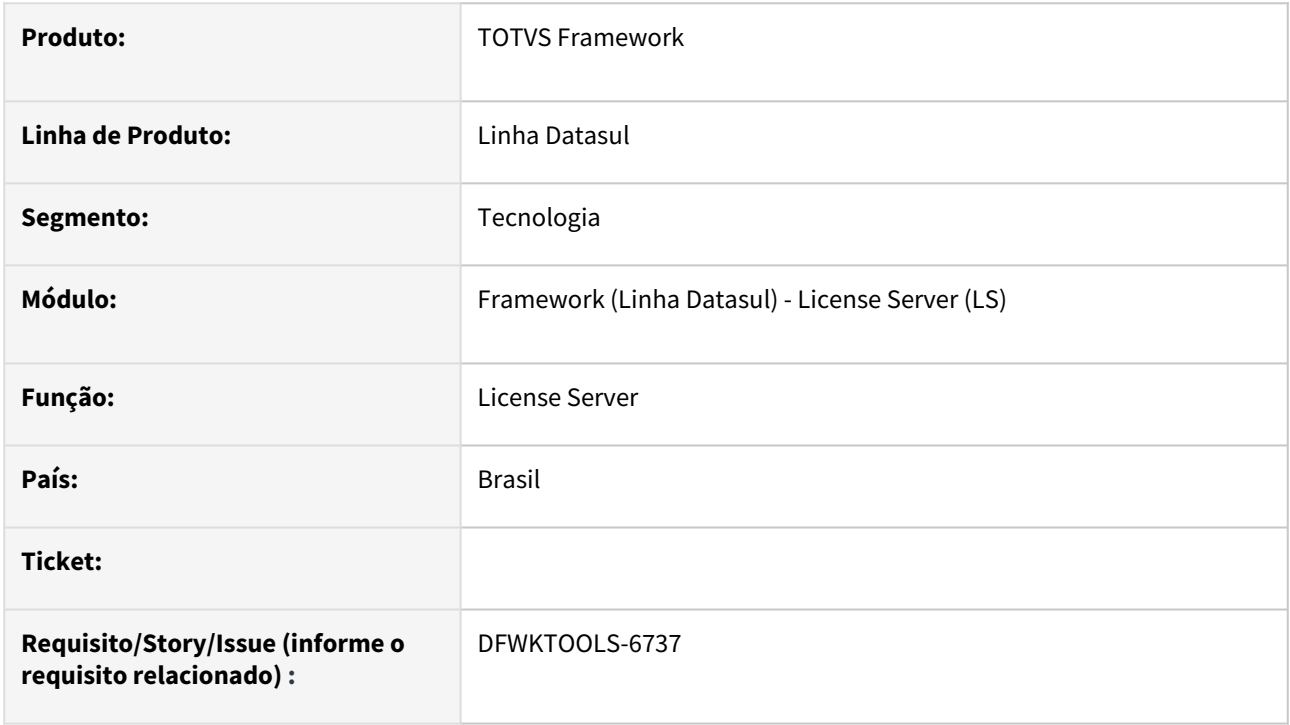

### **02. SITUAÇÃO/REQUISITO**

Consumo de licenciamento TOTVSI gerando registro de abonos, com timeout longo e envio de código slot divergente.

### **03. SOLUÇÃO**

Realizado as correções para que o consumo seja feito conforme o esperado.

### **04. DEMAIS INFORMAÇÕES**

Não se aplica.

### **05. ASSUNTOS RELACIONADOS**

## 4.15.45 DFWKTOOLS-6805 DT Problemas com acentuação relatórios BIRT em TOMCAT - continuação DFWKTOOLS-6686

### **01. DADOS GERAIS**

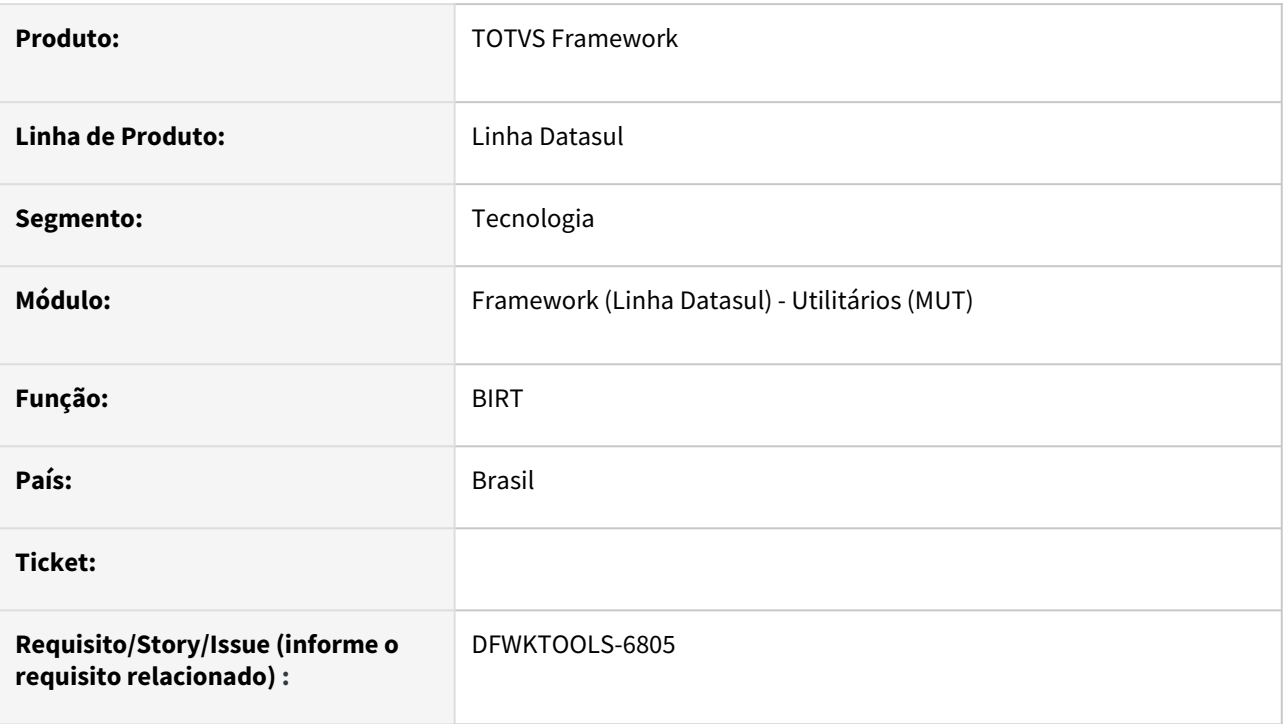

## **02. SITUAÇÃO/REQUISITO**

A geração de relatórios em **BIRT** a partir de telas do **PO-UI** possuem inconsistências nas acentuações.

## **03. SOLUÇÃO**

Foram efetuados ajustes na codificação e decodificação do **chaset** no processo de geração dos relatórios.

### **04. DEMAIS INFORMAÇÕES**

Não se aplica.

### **05. ASSUNTOS RELACIONADOS**

## 4.15.46 DFWKTOOLS-6820 DT Novo RPW - Código do broker de conexão não encontrado para a Empresa: 001 Aplicativo:

### **01. DADOS GERAIS**

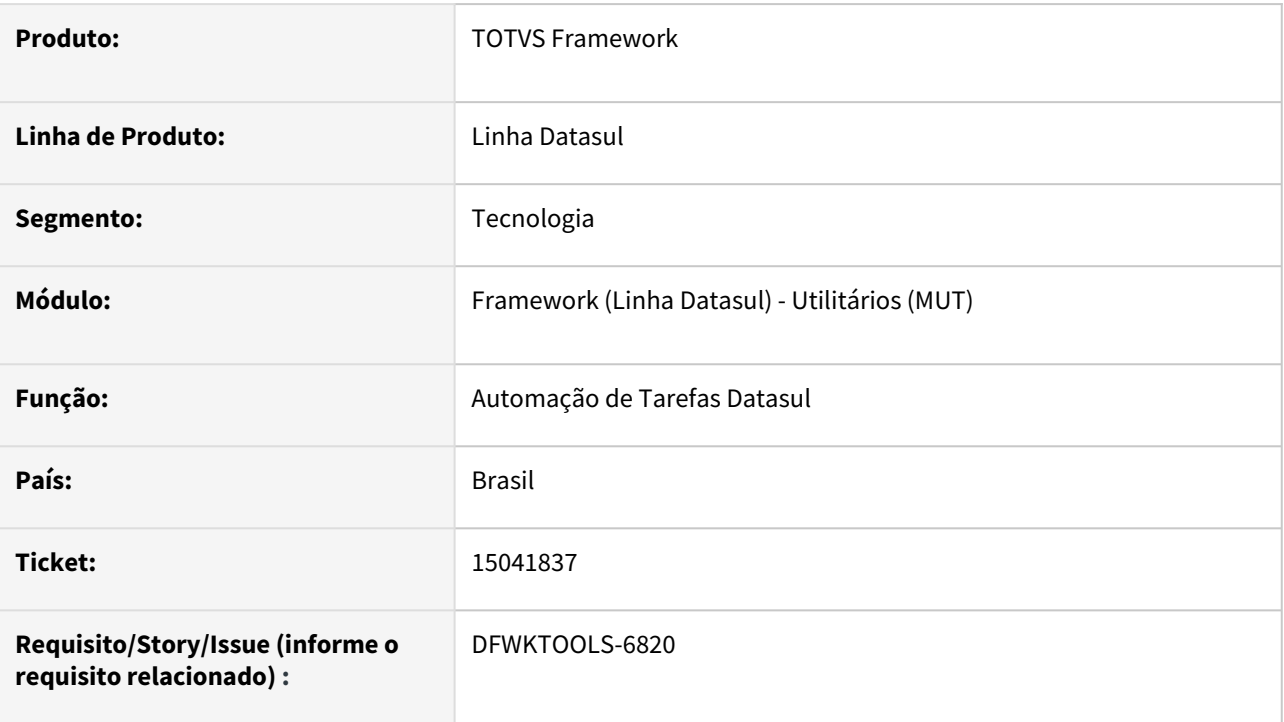

## **02. SITUAÇÃO/REQUISITO**

Quando é informado um servidor de execução no programa **btb911zb** com a digitação no campo, ocorre inconsistência ao localizar o **broker** para execução da tarefa

## **03. SOLUÇÃO**

Foram efetuados ajustes no procedimento de localização do broker correto ao executar o Automação de Tarefas Datasul.

### **04. DEMAIS INFORMAÇÕES**

Não se aplica.

### **05. ASSUNTOS RELACIONADOS**